TUSTEP · Handbuch und Referenz

# TUSTEP

Tübinger System von Textverarbeitungs-Programmen

Version 2009

Handbuch und Referenz

Tübingen 2008

Universität Tübingen · Zentrum für Datenverarbeitung

#### EBERHARD KARLS UNIVERSITÄT TÜBINGEN ZENTRUM FÜR DATENVERARBEITUNG

Dieses Handbuch enthält eine Beschreibung des Leistungsumfangs der Version 2008 des Tübinger Systems von Textverarbeitungsprogrammen TUSTEP. Die Beschreibung ist als Nachschlagewerk und nicht zum Selbststudium für Anfänger gedacht.

Zur Einführung in TUSTEP wird die Teilnahme an einem Kurs empfohlen. An der Universität Tübingen werden in den Semesterferien jeweils Einführungskurse angeboten. Die genauen Termine können der TUSTEP-homepage *[http://www.zdv.uni-tuebingen.de/tustep](http:www.zdv.uni-tuebingen.de/tustep)* entnommen werden. Dort finden sich auch Hinweise auf TUSTEP-Kurse an anderen Universitäten.

Die International TUSTEP User Group ITUG (*http://www.itug.de*) bietet weitere Informationen zu TUSTEP und betreibt die »Tustep-Liste«, ein Diskussionsforum zu Themen rund um TUSTEP.

Die in Buchform vorliegenden Einführungen »Lernbuch TUSTEP«, bearbeitet von Winfried Bader (Tübingen: Niemeyer 1995, XII+384 S., ISBN 3–484–73019–6) und »Tustep für Einsteiger« von Peter Stahl (Würzburg: Königshausen & Neumann 1996, 308 S., ISBN 3–8260–1254–2) führen didaktisch in das Arbeiten mit TUSTEP ein; sie sind für den Einstieg noch immer geeignet. – Das Lernbuch TUSTEP von W. Bader ist nicht mehr im Buchhandel erhältlich, kann jedoch für 18,80 € + Porto über die unten angegebene Adresse bezogen werden.

TUSTEP-Entwicklung und -Programmierung: Kuno Schälkle, Wilhelm Ott, Harald Fuchs (bis 2003)

Das Handbuch TUSTEP 2008 ist auch als Buch erhältlich. Es kann für 59,–– EUR + Porto bezogen werden bei:

Universität Tübingen Zentrum für Datenverarbeitung Wächterstraße 76 72070 Tübingen

Fax: +49 7071 295912 e-mail: tustep@zdv.uni-tuebingen.de

 2001, 2007, 2008 Universität Tübingen. Alle Rechte vorbehalten Gesetzt aus der Stone mit den TUSTEP-Satzprogrammen Satz: Wilhelm Ott

# **Inhalt**

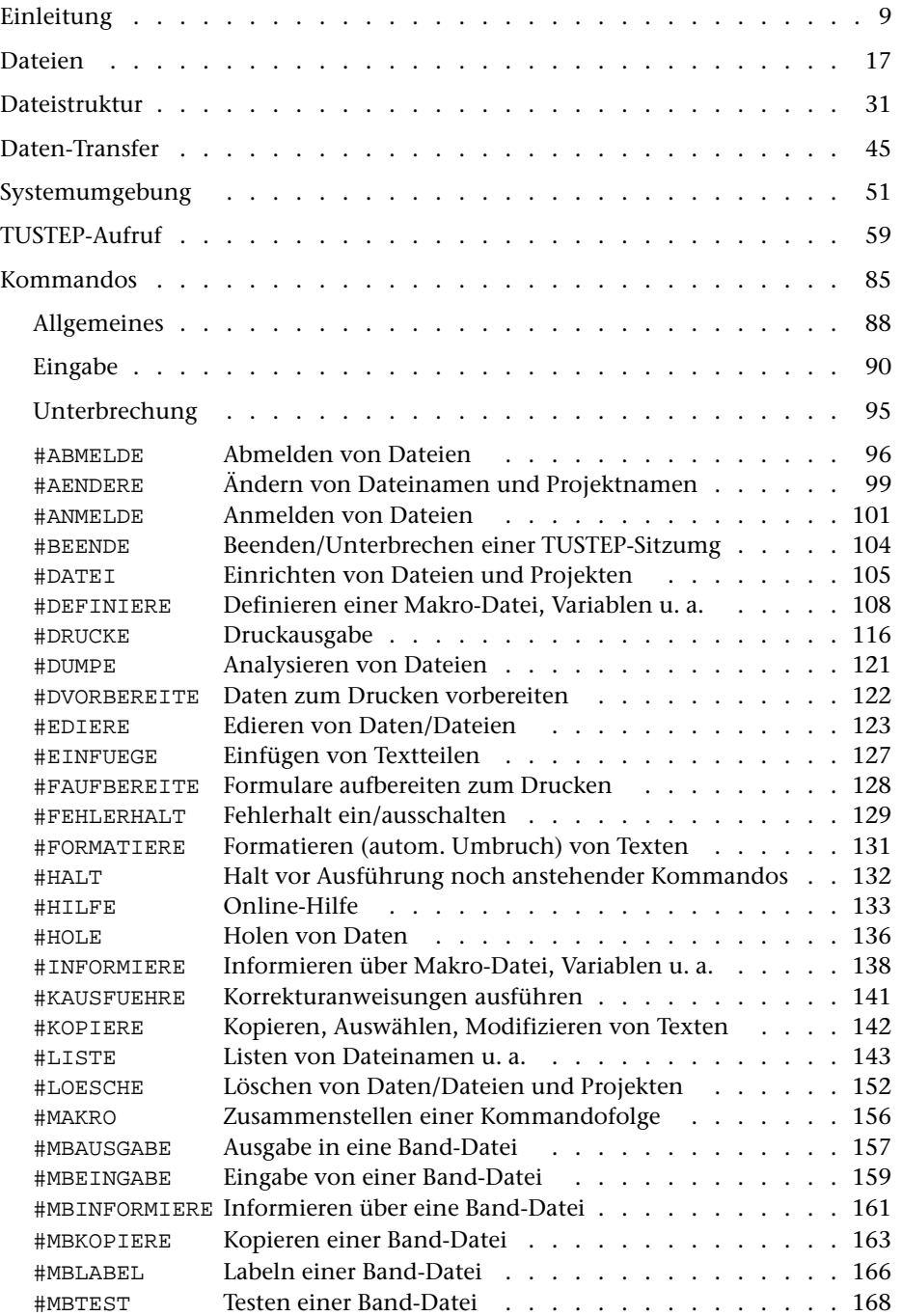

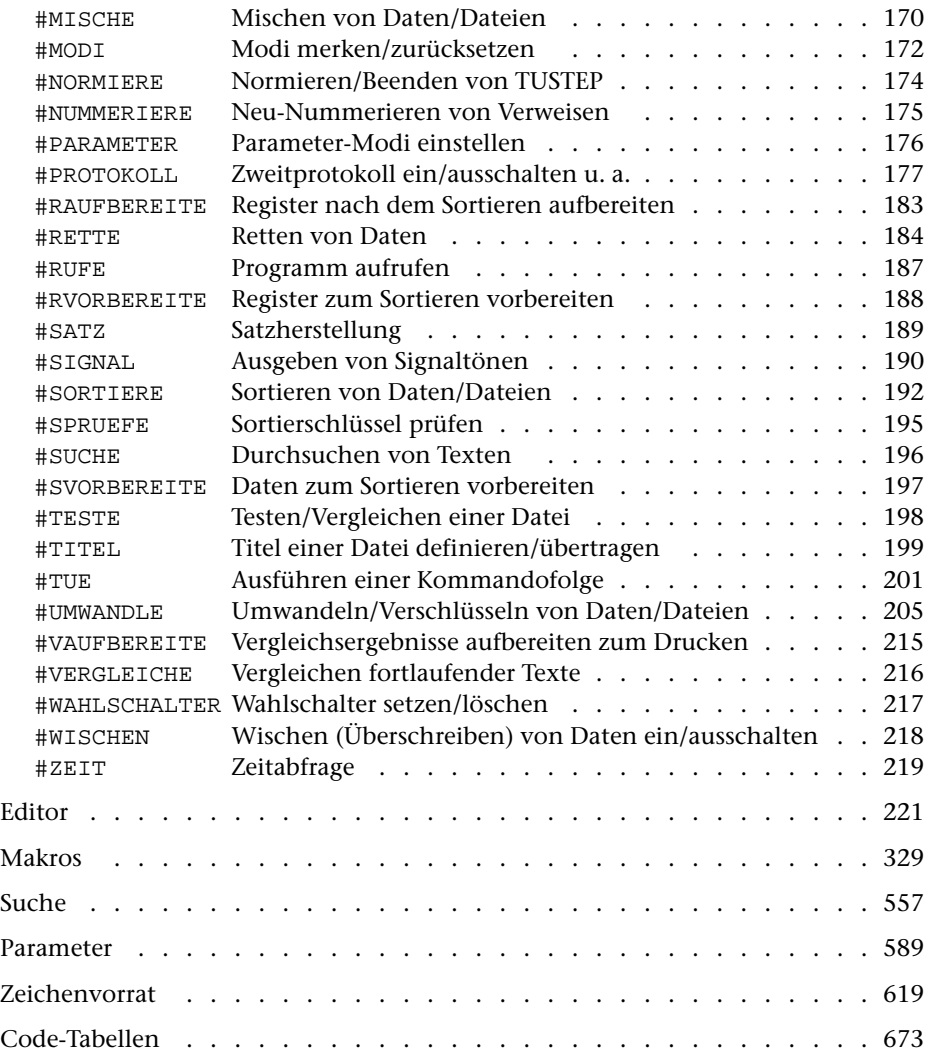

#### Parametergesteuerte Programme

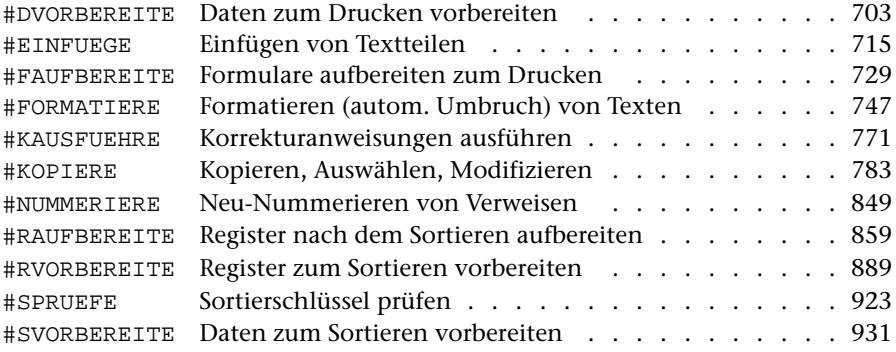

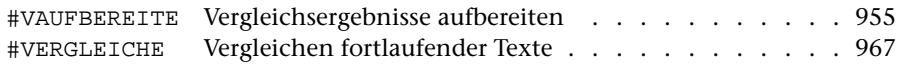

# Programme und Makros zur Satzherstellung

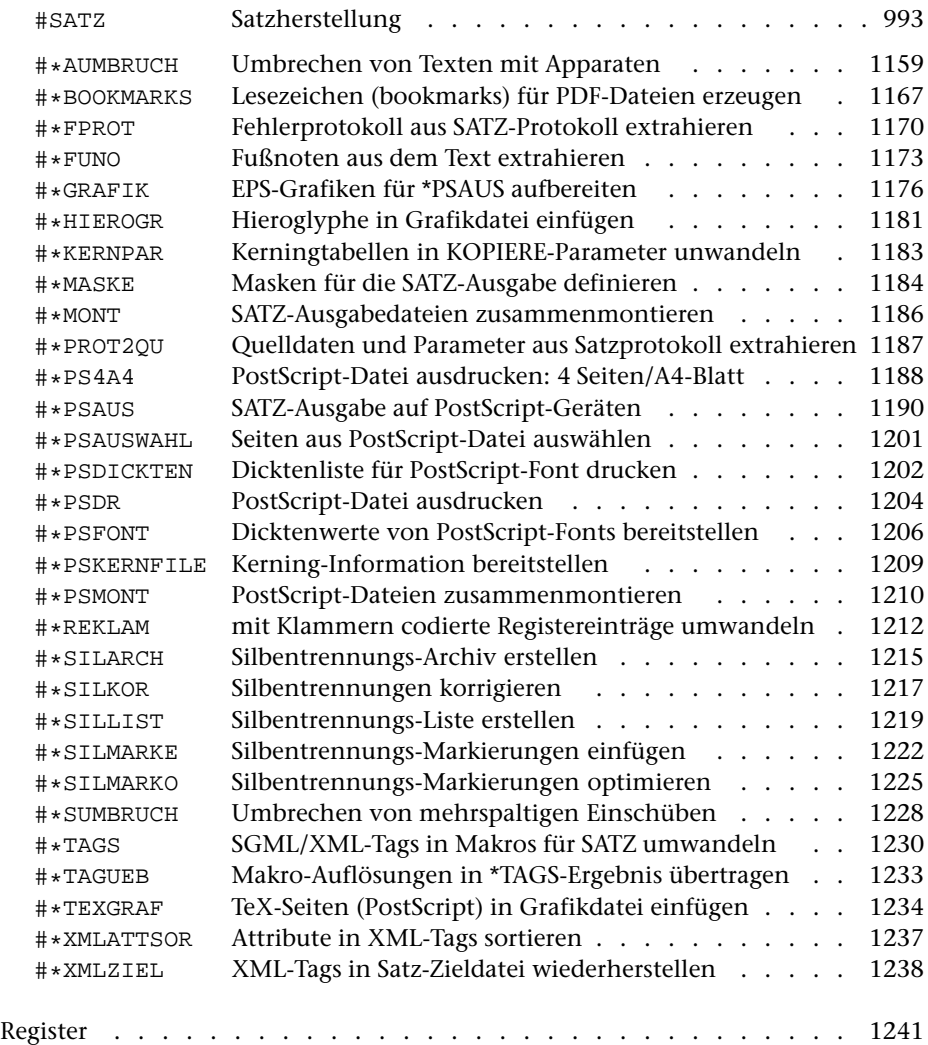

# <span id="page-8-0"></span>**Einleitung**

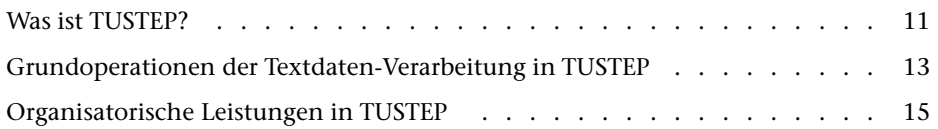

### <span id="page-10-0"></span>**Was ist TUSTEP?**

Das »Tübinger System von Textverarbeitungs-Programmen« TUSTEP wurde am Zentrum für Datenverarbeitung der Universität Tübingen in der Abteilung »Literarische und Dokumentarische Datenverarbeitung« mit dem Ziel entwickelt, ein leistungsfähiges Werkzeug zum wissenschaftlichen Umgang mit Textdaten zur Verfügung zu stellen.

Für die wichtigsten Grundoperationen der Textdaten-Verarbeitung wurden Programme bereitgestellt, deren Leistung vom Benutzer über Parameter spezifiziert und die in vielfältiger Weise für die Lösung verschiedenster Aufgabenstellungen kombiniert werden können.

Der Begriff Text*daten*-Verarbeitung soll TUSTEP von dem, was heute üblicherweise unter Textverarbeitung verstanden wird, abgrenzen. Selbstverständlich gehören auch die für die Dokumenten-Erstellung notwendigen Funktionen: Eingabe, Korrektur, Formatieren, Drucken von Texten (auch von fremdsprachlichen Texten in nichtlateinischen Alphabeten) zum Leistungsangebot von TUSTEP, da diese in allen Wissenschaftsbereichen zum Zweck der Dokumentation und Publikationsvorbereitung benötigt werden. TUSTEP wurde aber als Werkzeug vor allem für diejenigen Wissenschaften entwickelt, in denen Texte *Objekte* der Forschung sind: Philologien, Sprachwissenschaften, Literaturwissenschaften, historische Wissenschaften, Bibliothekswesen; Wissenschaften also, in denen nicht nur neue Texte als Produkt der eigenen wissenschaftlichen Arbeit erstellt und publiziert werden sollen, sondern in denen schon existierende, überlieferte, schriftlich fixierte oder zu fixierende Texte (einschließlich literarischer Texte und historischer Quellen) durch kritische Neuedition gesichert, sprachlich und stilistisch analysiert, inhaltlich erschlossen, bibliographisch erfasst werden müssen.

Dem tragen Grundoperationen der Textdaten-Verarbeitung (und entsprechende TUSTEP-Programme) Rechnung, die mit folgenden Schlagwörtern grob charakterisiert werden können: *Vergleichen* von verschiedenen Textfassungen; *Korrigieren* nicht nur interaktiv im Editor, sondern auch anhand vorbereiteter (u. U. automatisch erstellter) Korrekturanweisungen; *Zerlegen* von Texten in (frei definierbare) Elemente (z. B. Wortformen); *Sortieren* von Textelementen oder von längeren Texteinheiten nach einer Vielzahl von Alphabeten und anderer Kriterien; *Register erstellen* durch Zusammenfassen sortierter Textelemente; *Bearbeiten* von Textdaten durch vom Benutzer definierte Regeln zum Auswählen, Ersetzen, Umstellen, Ergänzen, Zusammenfassen, Vergleichen von Textteilen, durch Rechnen mit Zahlenwerten, die bereits im Text enthalten sind (z. B. Kalenderdaten) oder aus ihm gewonnen werden können (z. B. die Zahl der Wörter in einem Satz), und Ausgeben in verschiedenen Formaten, einschließlich solcher, die von anderer Software (z. B. zur statistischen Auswertung oder zur elektronischen Publikation) benötigt werden.

Aufgaben, die mit TUSTEP bearbeitet werden, reichen vom Schreiben einer Seminararbeit bis hin zum Erstellen von umfangreichen Bibliographien, Lexika, Indizes, Konkordanzen, Wörterbüchern, Editionen und natürlich auch von Monographien, jeweils einschließlich der automatischen Herstellung der Druckvorlagen für diese Werke in der vom Buchdruck gewohnten Qualität bzw. einschließlich der Bereitstellung der Daten in der Form (z. B. HTML, XML) und Codierung (z. B. Unicode), die für die elektronische Publikation erforderlich ist.

Neben den Programmen für die Grundoperationen der Textdaten-Verarbeitung enthält TUSTEP auch eine Reihe organisatorischer Leistungen, wie sie üblicherweise vom Betriebssystem eines Rechners bereitgestellt werden. Dies ermöglicht es, alle für die Textdaten-Verarbeitung notwendigen Funktionen, einschließlich der Datenhaltung und Datensicherung, auf Rechnern mit unterschiedlichen Betriebssystemen in gleicher Weise aufzurufen, und erspart damit dem Benutzer beim Wechsel auf einen Rechner mit einem anderen Betriebssystem nicht nur ein Umlernen, sondern erlaubt auch, bereits erstellte TUSTEP-Kommandofolgen unverändert zu übernehmen.

Eine für alle Rechner identische Benutzer-Oberfläche konnte nur dadurch erreicht werden, dass auf die Ausnutzung spezieller Eigenschaften einzelner Rechner und Betriebssysteme verzichtet wurde. Aus diesem Grund konnten insbesondere die graphischen Möglichkeiten der PC-Bildschirme nicht voll ausgenutzt werden.

Die Leistungen von TUSTEP werden ständig verbessert und erweitert, damit auch für neue Aufgabenstellungen der wissenschaftlichen Textdaten-Verarbeitung Lösungsmöglichkeiten bereitstehen; dabei werden auch neue Hardware und neue Betriebssystem-Entwicklungen berücksichtigt. Zu den Neuerungen der letzten Jahre zählen ein CGI-Interface sowie Erweiterungen zur einfacheren Bearbeitung von Texten, die nach SGML / XML / TEI codiert sind.

TUSTEP verdankt viele seiner Leistungen der Anregung, Kritik und Mitarbeit von Benutzern aus fast allen geisteswissenschaftlichen Disziplinen, auch von außerhalb der Universität Tübingen. Die für TUSTEP Verantwortlichen sind auch weiterhin für Verbesserungsvorschläge dankbar.

#### <span id="page-12-0"></span>**Grundoperationen der Textdaten-Verarbeitung in TUSTEP**

#### EDIEREN

Eingeben, Ändern, Ersetzen und Durchsuchen von Textdaten am Bildschirm [#EDIERE]

Eingeben, Ändern, Durchsuchen und automatisches Abprüfen von strukturierten Daten über selbst definierte Masken (auch mit Web-Browser) [#MAKRO]

Automatische Korrektur von Textdaten über vorbereitete Korrekturanweisungen [#KAUSFUEHRE]

#### **VERGLEICHEN**

Vergleichen verschiedener Fassungen eines Textes; Protokollieren und Abspeichern der Unterschiede [#VERGLEICHE]

Zeilensynoptische Ausgabe der zu einem Grundtext festgestellten Textvarianten [#VAUFBEREITE]

#### **BEARBEITEN**

Auswählen, Ersetzen, Umstellen, Ergänzen, Zusammenfassen, Vergleichen von Textteilen nach angegebenen Regeln und Bedingungen; Rechnen mit Zahlenwerten (einschließlich Kalenderdaten), die bereits im Text enthalten sind oder aus ihm gewonnen werden können; Ausgeben in verschiedenen Formaten (auch für die elektronische Publikation oder zur Weiterverarbeitung außerhalb von TUSTEP) [#KOPIERE]

Ersetzen von Kürzeln durch Textteile (auch umfangreiche Textbausteine), die in einer eigenen Datei stehen [#EINFUEGE]

Verwalten und Aktualisieren von Querverweisen [#NUMMERIERE]

#### REGISTER VORBEREITEN

Erstellen von Registereinträgen durch Zerlegen von Texteinheiten in ihre Bestandteile oder durch Extrahieren gekennzeichneter Textteile; ggf. Ergänzen und Ändern von Textteilen; Ergänzen der Referenz; Unterscheidung zwischen verschiedenen Eintragstypen; Aufbau von Sortierfeldern (für das anschließende Sortieren) nach frei wählbaren Sortierkriterien und Sortieralphabeten [#RVORBEREITE]

#### SORTIERUNG VORBEREITEN

Bilden von Sortiereinheiten aus logisch zusammengehörenden Textteilen; Aufbau von Sortierfeldern (für das anschließende Sortieren) nach frei wählbaren Sortierkriterien (Auswahl und Reihenfolge bestimmter Textteile der Sortiereinheiten, Vorgabe von Sortierwerten für beliebige Zeichenfolgen) und Sortieralphabeten. [#SVORBEREITE]

#### SORTIEREN

Ordnen von Datensätzen in eine aufsteigende oder fallende Reihenfolge, die durch die Sortierkriterien bestimmt ist, die in den Sortierfeldern enthalten sind [#SORTIERE]

Mischen bereits sortierter Daten [#MISCHE]

Prüfen auf korrekte Sortierung [#SPRUEFE]

#### REGISTER AUFBEREITEN

Zusammenfassen sortierter, ggf. hierarchisch gegliederter Registereinträge (Texteinheiten); Ergänzen und Ersetzen von Textteilen und Referenzen; Unterscheidung zwischen verschiedenen Eintragstypen; Berechnen absoluter und relativer Häufigkeiten [#RAUFBEREITE]

#### DRUCK AUFBEREITEN

Aufbereiten von Textdaten zum Ausdrucken

- − in der Form, in der die Daten in der Datei stehen, wobei Steuerzeichen nicht interpretiert, sondern wie die anderen Zeichen ausgegeben werden [#DVORBEREITE]
- − in frei wählbarem Format und frei wählbarer Anordnung (über im Text enthaltene Steuerzeichen), mit automatischer Silbentrennung und automatischem Zeilenund Seitenumbruch einschließlich Randausgleich und Fußnoten [#FORMATIERE]
- − als Formulare (auch Adressaufkleber und Bibliothekskärtchen) [#FAUFBEREITE]

#### **SETZEN**

Typographisches Aufbereiten von Textdaten zur Ausgabe auf PostScript-Druckern oder (für professionellen Satz) auf PostScript-Satzbelichtern; dabei automatischer Zeilenumbruch (Block-, Flatter-, Tabellensatz) und automatischer Seitenumbruch mit lebenden Kolumnentiteln, Überschriften, Grundtext, Einschaltungen, Grafiken, Fußnoten, Marginalien, bis zu neun kritischen Apparaten; große Auswahl von Schriften und Sonderzeichen [#SATZ]

## <span id="page-14-0"></span>**Organisatorische Leistungen in TUSTEP**

#### DATENAUSTAUSCH

Import von Textdaten aus Dateien von anderen Programmen (Fremd-Dateien) in TUSTEP-Dateien [#UMWANDLE, #\*IMPORT]

Export von Textdaten aus TUSTEP-Dateien in Fremd-Dateien (z. B. ASCII-Dateien) [#UMWANDLE]

#### DATEIVERWALTUNG

Einrichten, Anmelden, Abmelden, Umbenennen und Löschen von Dateien [#DATEI, #ANMELDE, #ABMELDE, #AENDERE, #LOESCHE, #TITEL]

#### ARCHIVIERUNG, SICHERUNG

Archivierung von Dateien (auch mehrerer Versionen der gleichen Datei) in einer »Band-Datei«, auch zum Daten-Transfer zwischen unterschiedlichen Rechnern; Information über den Inhalt der »Band-Datei« [#MBEINGABE, #MBAUSGABE, #MBKOPIERE, #MBINFORMIERE, #MBLABEL, #MBTEST, #\*MBUPDATE]

#### ABLAUFSTEUERUNG

Ausführung/Steuerung von Kommandofolgen und Programmen; Einrichten und Ausführen eigener Kommandos (Makros) [#TUE, #MAKRO]

# <span id="page-16-0"></span>**Dateien**

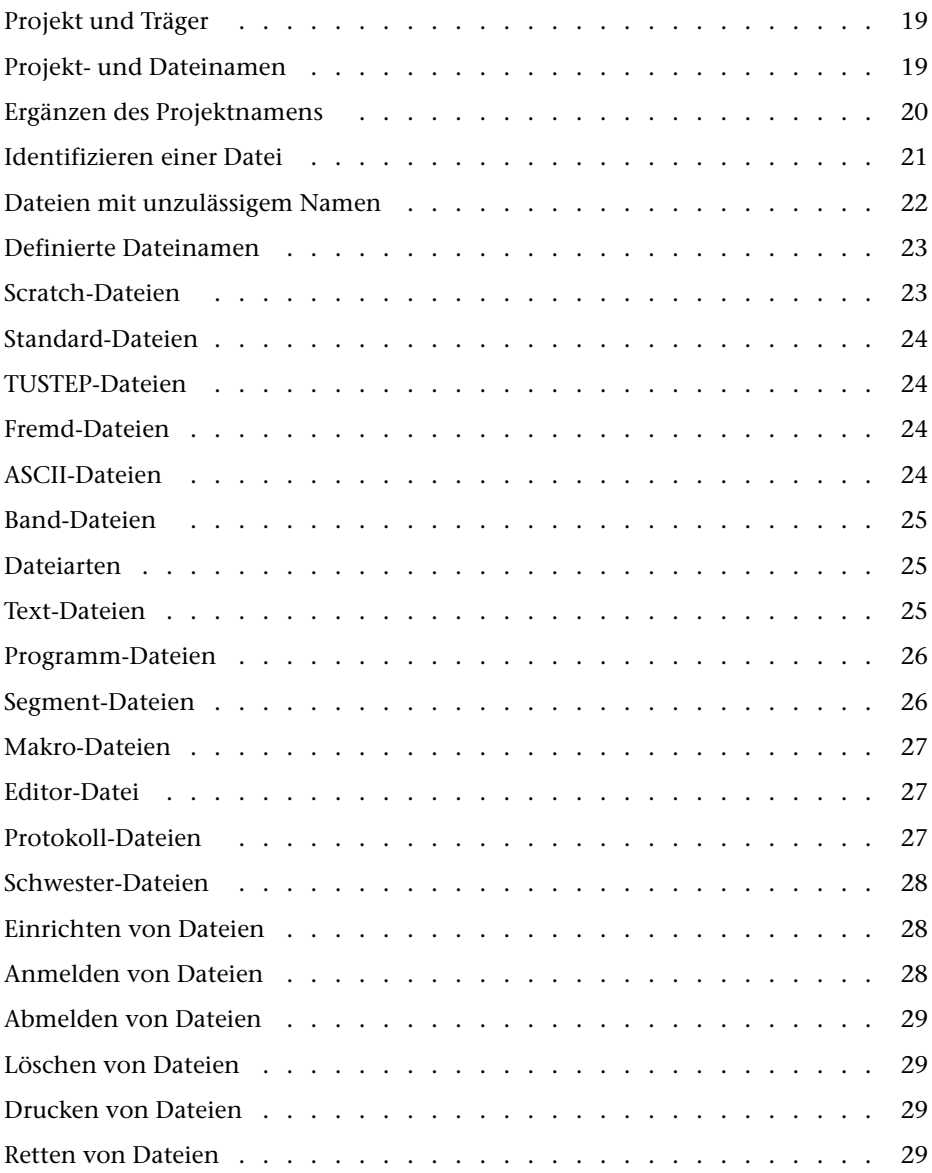

# <span id="page-18-0"></span>**Projekt und Träger**

Unter den ersten Betriebssystemen, auf denen TUSTEP implementiert war, wurde eine Datei durch den Namen des Eigentümers und den Namen der Datei identifiziert. Welche Namen als Eigentümer zugelassen waren, wurde vom System (Systemverwalter) vorgegeben. Meist wurde für jeden Arbeitsbereich, z. B. für jedes Forschungsprojekt, ein solcher Name vergeben. Bei eigenen Dateien brauchte der Name des Eigentümers nicht explizit angegeben zu werden, bei Dateien aus anderen »Projekten« musste er angegeben werden.

Die Dateien wurden meist auf Festplatten gespeichert. Sie konnten aber auch auf Wechselplatten gespeichert werden. Diese wurden vom Operateur bei Bedarf gewechselt; jede Wechselplatte musste deshalb einen Namen haben. Er wurde als Name des »Datenträgers« bezeichnet. Dieser Name musste bei der Anforderung einer Datei, die auf einer solchen Wechselplatte gespeichert war, mit angegeben werden.

Diese Vorgaben wurden von TUSTEP übernommen und führten auch zu der Namensgebung »Projekt« und »Träger«. Diese Begriffe werden weiterhin verwendet, um in TUSTEP die Angaben zu bezeichnen, die neben dem (eigentlichen) Dateinamen notwendig sind, um eine Datei eindeutig zu identifizieren.

Unter neueren Betriebssystemen wird eine Datei über einen Pfad (path) und den Dateinamen identifiziert. Beim Einrichten einer Datei wird ihr Name in ein Verzeichnis (directory) eingetragen. Ein Verzeichnis ist eine spezielle, vom System verwaltete Datei. Jedes Verzeichnis, außer dem Hauptverzeichnis (root directory), ist wiederum in ein übergeordnetes Verzeichnis eingetragen. Dem Hauptverzeichnis sind alle anderen Verzeichnisse direkt oder indirekt über andere Verzeichnisse untergeordnet. Der Pfad für eine Datei enthält die Namen der Verzeichnisse, die zum Auffinden der Datei notwendig sind, beginnend beim Hauptverzeichnis und endend mit dem Verzeichnis, in dem der Name der Datei eingetragen ist.

<span id="page-18-1"></span>Das Verzeichnis (u. U. zusammen mit dem unmittelbar übergeordneten Verzeichnis), in dem der Name einer Datei eingetragen ist, entspricht in TUSTEP dem »Projekt«. Der Rest des Pfades wird über den »Träger« angegeben. Für Projekt und Träger sind die Voreinstellungen so gewählt, dass es in einfachen Fällen genügt, jeweils nur den Dateinamen anzugeben, um eine Datei anzusprechen.

#### **Projekt- und Dateinamen**

Projektnamen können in TUSTEP die Form eines Namens haben oder sich aus zwei Namensteilen zusammensetzen; die beiden Namensteile werden durch einen Schrägstrich oder einen Backslash getrennt.

Besteht der Projektname aus einem Namen, darf dieser aus 1 bis 8 Zeichen (Buchstaben a bis z, Ziffern, Minuszeichen und »\_«) bestehen, muss mit einem Buchstaben beginnen und darf nicht mit Minuszeichen oder »\_« enden.

Besteht der Projektname aus zwei Namensteilen, darf der erste Namensteil aus 1 bis 8, der zweite aus 1 bis 3 Zeichen (Buchstaben a bis z, Ziffern, Minuszeichen und »\_«) bestehen. Der erste Namensteil muss mit einem Buchstaben beginnen, der zweite darf nicht mit Minuszeichen oder »\_« enden. Die beiden Namensteile müssen durch Schrägstrich oder Backslash getrennt sein.

Dateinamen dürfen in TUSTEP aus 1 bis 12 Zeichen (Buchstaben a bis z, Ziffern, Minuszeichen und »\_«) bestehen, müssen mit einem Buchstaben beginnen und dürfen nicht mit Minuszeichen oder »\_« enden. Solche Dateinamen können noch mit einer Namenserweiterung (Extension) versehen werden. Diese wird durch einen Punkt getrennt an den Dateinamen angehängt. Sie darf in TUSTEP aus 1 bis 4 Zeichen (Buchstaben a bis z, Ziffern, Minuszeichen und » $\leq$ ») bestehen und darf nicht mit Minuszeichen oder »\_« enden.

Einschränkungen:

Der Projektname »TUSTEP« ist für TUSTEP reserviert und darf nicht verwendet werden.

Dateinamen in der Form »TUSTEP.xxx« (wobei xxx für eine beliebige Buchstaben-Ziffern-Kombination steht) sind für TUSTEP reserviert und dürfen nicht verwendet werden. Dazu gibt es eine Ausnahme:

<span id="page-19-0"></span>Der Dateiname TUSTEP.INI ist für die INI-Datei (siehe Seite [67\)](#page-66-0) reserviert. Sie enthält Kommandos oder Makros, die beim Initialisieren und/oder beim Fortsetzen einer TUSTEP-Sitzung automatisch ausgeführt werden.

# **Ergänzen des Projektnamens**

Ein Dateiname kann in TUSTEP um einen Projektnamen ergänzt und in der Form »Projektname\*Dateiname« angegeben werden. Wird der Projektname nicht oder nur teilweise angegeben, wird er automatisch ergänzt bzw. vervollständigt. Dazu wird entweder der ursprüngliche oder der aktuelle Projektname herangezogen.

Als ursprünglicher Projektname gilt derjenige, der beim Initialisieren der TUSTEP-Sitzung eingestellt wurde. Er ist durch die System-Variable TUSTEP\_PRJ vorgegeben.

Als aktueller Projektname gilt derjenige, der zuletzt mit dem Kommando #DEFINIERE (siehe Seite [108\)](#page-107-1) eingestellt wurde. Solange damit noch kein Projektname eingestellt wurde, gilt der ursprüngliche Projektname zugleich als aktueller Projektname.

Der Projektname wird nach folgenden Regeln ergänzt:

- − Wird der Projektname einschließlich des Sterns weggelassen, so wird der aktuelle Projektname ergänzt.
- − Wird nur der Projektname weggelassen, der Stern vor dem Dateinamen jedoch mit angegeben, so wird der ursprüngliche Projektname ergänzt.
- − Wird von einem zweiteiligen Projektnamen nur der erste Namensteil (nicht aber der nachfolgende Schrägstrich bzw. Backslash) weggelassen, so wird der erste Namensteil des aktuellen Projektnamens ergänzt.
- − Wird an Stelle eines Projektnamens vor dem Stern ein »–« angegeben, so wird kein Projektname ergänzt.

# <span id="page-20-0"></span>**Identifizieren einer Datei**

Eine Datei kann dadurch identifiziert werden, dass der Dateibezeichnung (Projektund Dateiname), die in TUSTEP verwendet werden soll, die Dateibezeichnung (Pfad mit Dateiname), die auf Betriebssystemebene erforderlich ist, zugeordnet wird (siehe »Definierte Dateinamen« Seite [23\)](#page-22-0).

In der Regel wird in TUSTEP eine Datei durch drei Angaben identifiziert:

- 1. Träger: Über diese Angabe wird der Anfang des Pfades bis vor das letzte oder vorletzte Verzeichnis (directory) für die Datei festgelegt.
- 2. Projekt: Damit wird der Rest des Pfades (der Teil, der noch nicht durch den Träger definiert ist) für die Datei angegeben. In der Regel ist dies der Name des Verzeichnisses, in dem die Datei eingetragen ist. Es können aber auch die Namen der beiden letzten Verzeichnisse im Pfad sein, falls sich daraus ein zulässiger Projektname ergibt (siehe unter »Projekt- und Dateinamen« Seite [19](#page-18-1)).
- 3. Name: Name der Datei ohne Pfadangaben.

Die Angabe des Trägers ist nur beim Einrichten und beim Anmelden einer Datei erforderlich; sie kann jedoch entfallen, falls der voreingestellte Träger (für permanente Dateien TUSTEP\_DSK, für temporäre Dateien TUSTEP\_SCR) verwendet werden soll.

Beim Anmelden einer Datei (beim Einrichten wird eine Datei automatisch auch angemeldet) wird für jede Datei der Träger gemerkt, so dass er bei allen anderen Dateizugriffen nicht mehr angegeben werden muss und auch nicht angegeben werden kann. Daraus ergibt sich folgende Einschränkung: Soll eine Datei eingerichtet/angemeldet werden, bei der Projekt- und Dateiname, nicht aber der Träger mit einer bereits angemeldeten Datei übereinstimmt, so muss diese angemeldete Datei zuerst abgemeldet werden.

Die Angabe des Projekts ist nur notwendig, wenn das Projekt nicht mit dem aktuellen Projekt (siehe unter »Ergänzen des Projektnamens« Seite [20](#page-19-0)) übereinstimmt. Das Projekt muss ggf. dem Dateinamen vorangestellt und durch einen Stern von ihm getrennt werden.

In den folgenden Beispielen für die Aufteilung eines Pfades in Träger und Projekt sind die Pfade nach den Konventionen von UNIX angegeben. Wird TUSTEP unter Windows benutzt, so ergeben sich folgende Unterschiede: Am Anfang eines Pfades steht vor dem ersten Verzeichnisnamen entweder \\rechnername\ oder x:\, wobei x das Laufwerk (z. B. Festplatte oder USB-Speicher-Stick) bezeichnet. Außerdem ist an Stelle des Schrägstrichs jeweils ein Backslash als Trennzeichen zwischen den Verzeichnisnamen zu verwenden. Statt /home/group ist also z. B. C:\home\group zu lesen, wobei home und group für beliebige Verzeichnisnamen stehen.

Als Voreinstellung für den Träger (System-Variable TUSTEP\_DSK) und das Projekt (System-Variable TUSTEP\_PRJ) werden unter UNIX die entsprechenden Bestandteile des Pfades des »home-directory« (das ist in der Regel das Verzeichnis, das nach dem Einloggen eingestellt ist) übernommen. Heißt dieses home-directory z. B. /home/group/user, so ist /home/group die Voreinstellung für den Träger und user die Voreinstellung für das Projekt.

Für eine Datei, die in TUSTEP den Namen file hat, ergeben die drei Komponenten traeger + projekt + name beim Umsetzen mit den genannten Voreinstellungen die Dateibezeichnung /home/group/user/file.

Soll eine Datei mit der Bezeichnung /home/group/userx/file angesprochen werden, so kann dies durch die Angabe des Projekts userx zusammen mit dem Dateinamen file (also userx\*file) erreicht werden.

Soll jedoch eine Datei mit der Bezeichnung /home/groupx/userx/file angesprochen werden, so muss zuerst eine System-Variable mit dem Wert /home/groupx definiert werden, die beim Einrichten bzw. Anmelden der Datei dann als Träger angegeben wird. Die System-Variable kann einen beliebigen Namen haben; er muss jedoch aus 1 bis 12 Zeichen (Buchstaben a bis z, Ziffern und »\_«) bestehen, muss mit einem Buchstaben beginnen und darf nicht mit »\_« enden. Für die Angabe des Projekts gilt das gleiche wie oben. Alternativ könnte auch eine System-Variable mit dem Wert /home/groupx/userx definiert und als Träger angegeben werden; als Projekt müsste in diesem Fall »–« (also –\*file) angegeben werden.

Soll eine Datei mit der Bezeichnung /home/group/user/dir/file angesprochen werden, so kann dies durch die Angabe user/dir als Projekt erreicht werden, falls sich aus den tatsächlichen Namen der Verzeichnisse user und dir ein zulässiger Projektname ergibt (siehe unter »Projekt- und Dateinamen« Seite [19](#page-18-1)). Andernfalls muss eine System-Variable mit dem Wert /home/group/user definiert und diese dann als Träger angegeben werden; das Projekt heißt in diesem Fall dir.

Unabhängig davon, ob eine System-Variable für die Trägerangabe vorher definiert wird oder ob sie von TUSTEP automatisch definiert wird, ist darauf zu achten, dass das entsprechende Verzeichnis jeweils existiert. Falls es nicht existiert, muss es vorher außerhalb von TUSTEP eingerichtet werden. Ein Verzeichnis, das über den Projektnamen angegeben wird, kann auch mit dem Kommando #DATEI (siehe Seite [105\)](#page-104-1) eingerichtet werden, falls das Betriebssystem dies zulässt.

#### <span id="page-21-0"></span>**Dateien mit unzulässigem Namen**

In TUSTEP ist die Namensgebung für Dateien einerseits aus Kompatibilitätsgründen zu den verschiedenen Betriebssystemen und andererseits aus syntaktischen Gründen bei der Eingabe von Kommandos und Editoranweisungen eingeschränkt.

Dies kann dazu führen, dass eine nicht von TUSTEP eingerichtete Datei auf Grund ihres Namens nicht von TUSTEP angesprochen werden kann. Dies betrifft in der Regel solche Dateien, deren Namen Sonderzeichen oder Umlaute enthalten. Unter UNIX betrifft es auch Dateien, deren Namen Großbuchstaben enthalten, da in TUS-TEP alle Buchstaben in Dateinamen (gleichgültig, ob sie als Groß- oder Kleinbuchstaben angegeben werden) beim Umsetzen des Dateinamens für UNIX als Kleinbuchstaben gewertet werden.

Abhilfe kann dadurch geschaffen werden, dass für die Datei, die einen für TUSTEP unzulässigen Namen hat, ein zusätzlicher Dateiname definiert wird, mit dem sie innerhalb von TUSTEP angesprochen werden kann.

# <span id="page-22-0"></span>**Definierte Dateinamen**

Um auch auf Dateien zugreifen zu können, für die kein geeigneter Träger (System-Variable) definiert ist (siehe unter »Identifizieren einer Datei« Seite [21\)](#page-20-0), oder die einen Dateinamen haben, der nicht den Konventionen eines Dateinamens in TUS-TEP entspricht (siehe unter »Projekt- und Dateinamen« Seite [19\)](#page-18-1), können für Dateien zusätzliche Namen definiert werden, mit denen sie in TUSTEP angesprochen werden können. Dazu kann das Kommando #DEFINIERE (siehe Seite [108](#page-107-1)) verwendet werden. Dabei wird dem definierten Dateinamen der komplette Pfad einschließlich des Dateinamens der Datei, wie er auf Betriebssystemebene erforderlich ist, zugeordnet.

Wird eine Datei mit einem solchen »definierten Dateinamen« (z. B. mit dem Kommando #DATEI) eingerichtet oder (z. B. mit dem Kommando #ANMELDE) angemeldet, so muss als Träger anstatt einer System-Variablen ein Minuszeichen angegeben werden. Beim Einrichten einer solchen Datei ist darauf zu achten, dass jedes im Pfad enthaltene Verzeichnis schon existiert. Falls eines nicht existiert, muss es es zuvor außerhalb von TUSTEP eingerichtet werden.

# <span id="page-22-1"></span>**Scratch-Dateien**

In TUSTEP wird zwischen permanenten Dateien und temporären Dateien unterschieden. Permanente Dateien bleiben erhalten, bis sie explizit gelöscht werden. Temporäre Dateien werden am Ende einer TUSTEP-Sitzung automatisch gelöscht, wenn sie nicht schon vorher explizit gelöscht wurden.

Temporäre Dateien werden auch Scratch-Dateien genannt; sie werden nur zum Speichern von Zwischen-Ergebnissen verwendet, da Scratch-Dateien jeweils nur in der TUSTEP-Sitzung zur Verfügung stehen, in der sie eingerichtet wurden. Die Verwendung von Scratch-Dateien bietet die Möglichkeit, Dateien mit Zwischen-Ergebnissen durch Beenden der TUSTEP-Sitzung automatisch zu löschen. Außerdem werden Namenskonflikte mit anderen Dateien vermieden, wenn mehrere Sitzungen parallel existieren.

Die Namensgebung in TUSTEP ist für temporäre Dateien gleich wie für permanente Dateien, aber die Dateien erhalten aus der Sicht des Systems nicht den innerhalb von TUSTEP angegebenen Namen.

Scratch-Dateien werden unabhängig davon, welches Projekt mit dem Dateinamen angegeben wird, immer im ursprünglichen Projekt eingerichtet. Das ursprüngliche Projekt ist mit der System-Variablen TUSTEP\_PRJ vorgegeben.

Außerdem werden die Namen der Scratch-Dateien durch einen Standardnamen ersetzt, damit keine Namenskonflikte auftreten und die Scratch-Dateien auch außerhalb von TUSTEP noch als solche zu erkennen sind. Dieser Name hat die Form mmmnnnnn.tsf, wobei mmm die Nummer der TUSTEP-Sitzung und nnnnn eine laufende Nummer der Scratch-Dateien ist. Dadurch werden auch Namenskonflikte vermieden, wenn eine temporäre Datei mit einem Namen angelegt wird, der (zufällig) mit dem Namen einer nicht-angemeldeten permanenten Datei übereinstimmt.

Sollen z. B. die Scratch-Dateien unter dem Verzeichnis /tmp angelegt werden, so

<span id="page-23-0"></span>muss die System-Variable TUSTEP\_SCR mit dem Wert /tmp definiert werden. Scratch-Dateien werden dann im Verzeichnis /tmp/user angelegt, falls die System-Variable TUSTEP\_PRJ mit user belegt ist.

#### **Standard-Dateien**

Außer den Dateien, die explizit angemeldet oder eingerichtet werden, stehen noch folgende Standard-Dateien zur Verfügung:

Standard-Daten-Datei Standard-Editor-Datei Standard-Protokoll-Datei Standard-Text-Datei

<span id="page-23-1"></span>Um Konflikte beim Zugriff auf diese Dateien zu vermeiden, sollten diese Dateien grundsätzlich nur mit dem Dateinamen –STD- angesprochen werden; sie werden bei Bedarf automatisch eingerichtet. Welche dieser Dateien wann verwendet werden kann, ist bei den jeweiligen TUSTEP-Kommandos beschrieben.

# **TUSTEP-Dateien**

Die TUSTEP-Programme erwarten, dass die zu verarbeitenden Daten in TUSTEP-Dateien stehen. Das sind Dateien mit TUSTEP-Struktur, die mit dem Kommando #DATEI (siehe Seite [105\)](#page-104-1) eingerichtet wurden und vom Typ SEQ oder RAN sind.

<span id="page-23-2"></span>Es gibt drei Arten von TUSTEP-Dateien: Text-, Programm- und Segment-Dateien. Sie werden alle in gleicher Weise eingerichtet. Sie unterscheiden sich nur in der Art, in der sie verwendet werden, und in der Art der Daten, die sie enthalten.

#### **Fremd-Dateien**

<span id="page-23-3"></span>Um Daten von anderen Programmen übernehmen bzw. an andere Programme weitergeben zu können, kennt TUSTEP Fremd-Dateien. Die Datenstruktur dieser Dateien ist vom jeweiligen Programm abhängig.

#### **ASCII-Dateien**

ASCII-Dateien sind Fremd-Dateien, deren Daten in der Regel im internationalen ASCII-Code (siehe Tabelle Seite [677\)](#page-676-0) codiert sind; sie können in TUSTEP jedoch auch in ISO–8859–1 (siehe Tabelle Seite [688](#page-687-0)) codiert sein. Als Trennzeichen zwischen den Datensätzen dienen unter Windows die Codes CR LF (= 0D0A) und unter UNIX der Code LF (= 0A). Solche Dateien können auch mit dem Kommando #DATEI (siehe Seite [105](#page-104-1)) eingerichtet werden; sie haben den Typ FDF.

# <span id="page-24-0"></span>**Band-Dateien**

<span id="page-24-1"></span>Band-Dateien sind Dateien auf Festplatten, USB-Speicher-Sticks oder anderen Datenträgern und haben innerhalb von TUSTEP die gleichen Eigenschaften wie Magnetbänder. Sie können nur mit den Kommandos eingerichtet, bearbeitet und gelöscht werden, die für Magnetbänder vorgesehen waren. Sie dienen zum Daten-Transfer auf andere Rechner und zur Datensicherung.

# **Dateiarten**

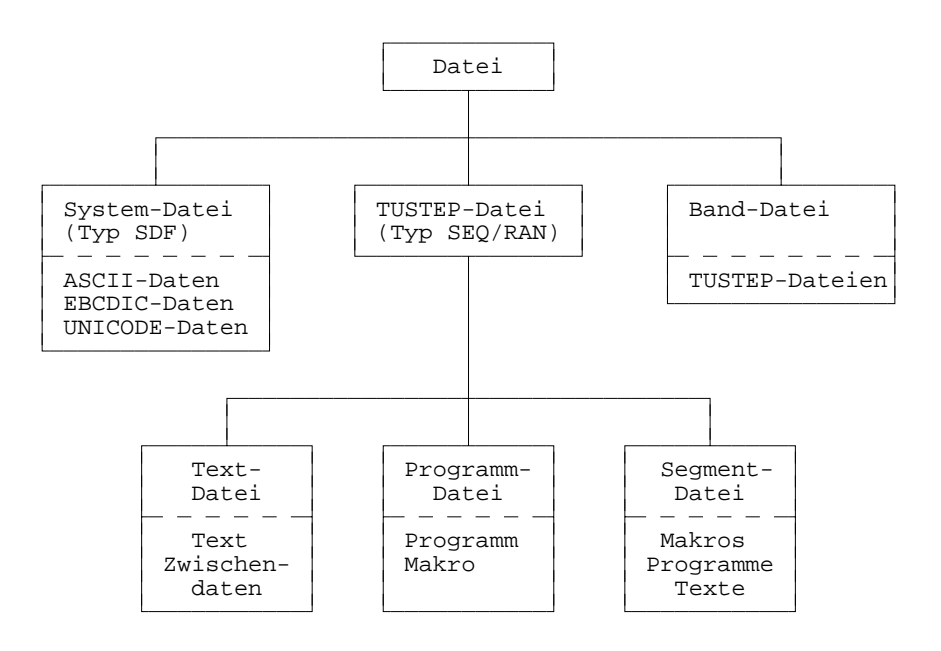

# <span id="page-24-2"></span>**Text-Dateien**

Eine Text-Datei ist eine TUSTEP-Datei, die Text oder Zwischendaten (z. B. Sortierschlüssel) enthält.

Enthält eine Text-Datei Text, so sind die Sätze normalerweise im Textmodus nummeriert. Wenn es sich um einen Text handelt, der in einer Segment-Datei abgespeichert werden soll (z. B. eine Adresse oder ein Textbaustein), müssen die Sätze im Programmmodus nummeriert sein.

Enthält eine Text-Datei Zwischendaten, so ist die Nummerierung der Sätze in geeigneter Weise von TUSTEP vorgenommen worden und wird bei Bedarf entsprechend interpretiert. Das Bearbeiten einer solchen Datei mit dem Editor ist meist nicht möglich und mit Ausnahme von Protokoll-Dateien auch nicht sinnvoll.

#### <span id="page-25-0"></span>**Programm-Dateien**

<span id="page-25-1"></span>Eine Programm-Datei ist eine TUSTEP-Datei, die ein Programm (= eine Kommandofolge) oder ein Kommandomakro enthält und deren Sätze im Programmmodus nummeriert sind.

#### **Segment-Dateien**

Eine Segment-Datei ist eine TUSTEP-Datei, die in Segmente unterteilt ist. Ein Segment kann ein Programm, ein Makro oder Text enthalten.

Jedes Segment hat einen Namen, mit dem es angesprochen werden kann; er kann aus 1 bis 12 Zeichen (Buchstaben, Ziffern und »\_«) bestehen, muss mit einem Buchstaben beginnen und darf nicht mit »\_« enden.

Am Anfang einer Segment-Datei steht ein Inhaltsverzeichnis mit den Namen der in der Datei enthaltenen Segmente. Dieses Inhaltsverzeichnis wird automatisch angelegt bzw. erweitert, wenn im Editor mit der Rette-Anweisung die Daten der Editor-Datei oder mit dem Kommando #RETTE die Daten der angegebenen Datei als neues Segment mit einem Segmentnamen in eine leere TUSTEP-Datei bzw. in eine Segment-Datei abgespeichert werden.

Eine »normale« Segment-Datei kann bis zu 9999 Segmente aufnehmen. Sie kann jedoch mit dem Kommando #RETTE,segmentdatei,–std-,+;+,+ (siehe Seite [184\)](#page-183-1) in eine Mega-Segment-Datei konvertiert werden. Eine Mega-Segment-Datei kann bis zu 999999 Segmente aufnehmen; weitere Unterschiede zur normalen Segment-Datei gibt es nicht. Beim Einrichten einer Segment-Datei sollte als Dateityp RAN angegeben werden, damit schnell auf die einzelnen Segmente zugegriffen werden kann.

Eine Segment-Datei sollte nicht mit dem Editor ediert werden, sondern nur mit Hilfe der Hole- und der Rette-Anweisung (siehe Anweisung h Seite [235](#page-234-0) und Anweisung  $r$ Seite [236\)](#page-235-0) oder mit Hilfe der Kommandos #HOLE und #RETTE (siehe Seite [136](#page-135-1) und [184\)](#page-183-1) erstellt und bearbeitet werden. Da die Satznummern als Verweise dienen, dürfen zumindest die Sätze einer solchen Datei nicht umnummeriert werden.

Mit dem Kommando #RETTE (siehe Seite [184\)](#page-183-1) können die Sätze einer Segment-Datei neu nummeriert werden. Außerdem bietet das Kommando die Möglichkeit, für eine Segment-Datei das Inhaltsverzeichnis neu zu erstellen; dies ist z. B. notwendig, nachdem zwei Segment-Dateien in eine Datei zusammenkopiert wurden.

Sollen die einzelnen Segmente einer Segment-Datei alphabetisch nach ihrem Namen sortiert werden, so steht dafür das Standard-Makro #\*SESO zur Verfügung. Weitere Informationen über das Makro werden mit dem Kommando

#INFORMIERE,\*SESO ausgegeben.

# <span id="page-26-0"></span>**Makro-Dateien**

<span id="page-26-1"></span>Eine Makro-Datei ist eine Segment-Datei, deren einzelne Segmente jeweils ein Makro (= Definition eines eigenen Kommandos; siehe Kapitel »Makro« ab Seite [329\)](#page-328-1) enthalten. Der Name eines Segments ist zugleich Name des Makros. Damit diese Makros angesprochen werden können, muss die Makro-Datei mit dem Kommando #DEFINIERE (siehe Seite [108\)](#page-107-1) als solche definiert werden.

# **Editor-Datei**

Die Editor-Datei ist die TUSTEP-Datei, die gerade mit dem Editor bearbeitet wird; d. i. die Datei, die zuletzt beim Aufruf des Editors zur Spezifikation DATEI angegeben wurde (siehe Kommando #EDIERE Seite [123\)](#page-122-1), bzw. die Datei, die zuletzt mit der Datei-Anweisung im Editor eingestellt wurde (siehe Anweisung d Seite [238\)](#page-237-0).

<span id="page-26-2"></span>Die Editor-Datei sollte nicht mit der Standard-Editor-Datei verwechselt werden, die automatisch zur Verfügung gestellt wird und die dann Editor-Datei ist, wenn sie mit dem Editor bearbeitet wird.

# **Protokoll-Dateien**

Eine Protokoll-Datei ist eine TUSTEP-Datei, die zum Drucken aufbereitete Daten enthält. In der Regel ergibt sich eine solche Datei, indem sie bei TUSTEP-Kommandos zur Spezifikation PROTOKOLL angegeben wird. Sie kann mit dem Kommando #DRUCKE (siehe Seite [116](#page-115-1)) ausgedruckt werden.

Wesentliches Merkmal einer Protokoll-Datei ist, dass das erste Zeichen jedes Satzes entweder ein Vorschubzeichen oder ein Stern ist. Die Vorschubzeichen – 0 1 2 3 4 5 6 7 / bedeuten neue Seite, 0 bis 7 Zeilen Vorschub und anderthalb Zeilen Vorschub. Ein Stern als erstes Zeichen kennzeichnet eine Zeile mit Steuerinformation, deren Bedeutung durch das zweite Zeichen bestimmt wird. Folgt dem Stern ein »/«, wird damit auf anderthalbzeiligen Druck umgeschaltet. Dies bedeutet, dass die Vorschübe um den Faktor 1,5 vergrößert werden. Mit einer »1« nach dem Stern wird wieder auf einzeiligen Druck umgeschaltet.

Zusätzlich zu den üblichen Daten kann eine solche Datei noch Steuerinformation für den Drucker enthalten, deren Bedeutung in der folgenden Tabelle angegeben ist.

- #=nnn auf Druckposition nnn positionieren
- #-nnn um nnn Druckpositionen nach links positionieren
- #+nnn um nnn Druckpositionen nach rechts positionieren
- #=000 aktuelle Druckposition merken
- #–000 auf gemerkte Druckposition positionieren
- #+000 auf nächste freie Druckposition positionieren

#### <span id="page-27-0"></span>**Schwester-Dateien**

Schwester-Dateien sind zwei TUSTEP-Dateien, bei denen von den Sätzen der ersten Datei auf die der zweiten Datei verwiesen wird. Solche Dateien werden mit den Kommandos #RVORBEREITE und #SVORBEREITE (siehe Seite [188](#page-187-1) bzw. Seite [197](#page-196-1)) erzeugt, indem sie zur Spezifikation ZIEL bzw. DATEN angegeben werden. In diesem Fall wird in die zur Spezifikation ZIEL angegebene Datei nur der zum Sortieren benötigte Teil (das sind meist die Referenz und die Sortierschlüssel) mit einem Verweis ausgegeben. Der Rest (das sind die zu sortierenden Daten) wird in die zur Spezifikation DATEN angegebene Datei ausgegeben.

Die Datei mit Verweisen darf nur sortiert oder gemischt werden. Keinesfalls dürfen die Satznummern dieser Datei verändert werden, da sie die Verweise enthalten. Die andere Datei, auf deren Sätze verwiesen wird, darf in keiner Weise verändert werden, da sonst die Verweise nicht mehr stimmen.

<span id="page-27-1"></span>Daten von Schwester-Dateien können mit den Kommandos #SORTIERE und #MISCHE (siehe Seite [192](#page-191-1) bzw. Seite [170\)](#page-169-1) und mit den Kommandos #RAUFBEREITE und #KOPIERE (siehe Seite [183](#page-182-1) bzw. Seite [142](#page-141-1)) wieder zusammengeführt werden, indem die Datei mit den Verweisen zur Spezifikation QUELLE und die andere Datei zur Spezifikation DATEN angegeben wird.

#### **Einrichten von Dateien**

Außer den Standard-Dateien werden von TUSTEP keine Dateien automatisch eingerichtet. Dateien, die noch nicht existieren und in TUSTEP verwendet werden sollen, müssen zuvor explizit mit dem Kommando #DATEI (siehe Seite [105\)](#page-104-1) eingerichtet werden. Eine Ausnahme bilden die Band-Dateien; sie müssen mit dem Kommando #MBLABEL (siehe Seite [166\)](#page-165-1) eingerichtet werden.

<span id="page-27-2"></span>Da in einer TUSTEP-Sitzung nur etwa 1000 Dateien (ohne die von TUSTEP intern angemeldeten oder eingerichteten Dateien) gleichzeitig angemeldet sein können, kann es notwendig sein, dass Dateien, die vorübergehend nicht mehr benötigt werden, erst abgemeldet werden, bevor weitere Dateien eingerichtet werden können.

#### **Anmelden von Dateien**

Dateien, die schon existieren und in TUSTEP verwendet werden sollen, müssen zuvor mit dem Kommando #ANMELDE (siehe Seite [101\)](#page-100-1) angemeldet (= zum Bearbeiten zugelassen) werden. Eine Ausnahme bilden die Band-Dateien; sie müssen nicht angemeldet werden.

Beim Anmelden einer Datei kann bestimmt werden, ob die Datei nur gelesen oder auch beschrieben (geändert) werden darf. Damit kann verhindert werden, dass Dateien, die nur gelesen werden sollen, versehentlich geändert oder gelöscht werden.

Eine Anmeldung gilt immer nur für die jeweilige TUSTEP-Sitzung.

Da in einer TUSTEP-Sitzung nur etwa 1000 Dateien (ohne die von TUSTEP intern angemeldeten oder eingerichteten Dateien) gleichzeitig angemeldet sein können, <span id="page-28-0"></span>kann es notwendig sein, dass Dateien, die vorübergehend nicht mehr benötigt werden, erst abgemeldet werden, bevor weitere Dateien angemeldet werden können.

# **Abmelden von Dateien**

Um zu verhindern, dass versehentlich auf Dateien zugegriffen wird, die in der gleichen TUSTEP-Sitzung eingerichtet oder angemeldet wurden, können Dateien mit dem Kommando #ABMELDE (siehe Seite [96](#page-95-1)) abgemeldet werden.

<span id="page-28-1"></span>Zu beachten ist, dass Scratch-Dateien gelöscht werden, wenn sie abgemeldet werden; sie existieren dann nicht mehr.

# **Löschen von Dateien**

Dateien, die nicht mehr (auch später nicht) benötigt werden, können mit dem Kommando #LOESCHE (siehe Seite [152\)](#page-151-1) gelöscht werden. Eine Ausnahme bilden die Band-Dateien; sie müssen mit dem Kommando #MBLABEL (siehe Seite [166](#page-165-1)) gelöscht werden.

<span id="page-28-2"></span>Wird eine TUSTEP-Sitzung beendet (nicht nur unterbrochen), werden die zu dieser Sitzung gehörenden Scratch-Dateien automatisch gelöscht.

# **Drucken von Dateien**

Sollen die Daten einer Datei ausgedruckt werden, so müssen sie zuvor zum Drucken aufbereitet werden, falls die Datei keine Protokoll-Datei ist. Dies kann mit dem Kommando #FORMATIERE geschehen, wenn die Datei Formatieranweisungen dafür enthält, die interpretiert werden sollen, andernfalls mit dem Kommando #DVORBEREITE. Dabei wird die Zeilen- und Seiteneinteilung für den Ausdruck festgelegt und ein Protokoll erstellt, das in eine Protokoll-Datei ausgegeben wird.

Eine Protokoll-Datei kann mit dem Kommando #DRUCKE (siehe Seite [116\)](#page-115-1) ausgedruckt werden. Dabei werden die Daten in die für den jeweiligen Drucker notwendigen Steuerzeichen umgesetzt.

<span id="page-28-3"></span>Bei manchen Druckern (z. B. bei PostScript-Druckern) wird mit der Angabe des Druckertyps jeweils auch festgelegt, ob im Hoch- oder im Querformat gedruckt werden soll. Im Querformat können auch automatisch zwei »Seiten« nebeneinander auf eine Seite gedruckt werden. Welche Druckertypen definiert sind, kann mit dem Kommando #LISTE,DRUCKERTYPEN (siehe Seite [143\)](#page-142-1) aufgelistet werden.

#### **Retten von Dateien**

Dateien werden in TUSTEP nach dem Beschreiben automatisch abgeschlossen. Auch beim Abbruch eines TUSTEP-Programms werden die Dateien nach Möglichkeit korrekt abgeschlossen. Ist dies nicht möglich (z. B. weil eine Datei voll ist und nicht erweitert werden kann oder bei einem Systemabbruch), so sind die Daten solcher Dateien gesperrt. Damit wird vermieden, dass in Programmen, die diese Daten weiterverarbeiten sollen, unvorhergesehene Folgefehler auftreten. Sollen die Daten weiterverwendet werden, so müssen sie erst mit dem Kommando #RETTE (siehe Seite [184\)](#page-183-1) umkopiert werden.

# <span id="page-30-0"></span>**Dateistruktur**

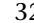

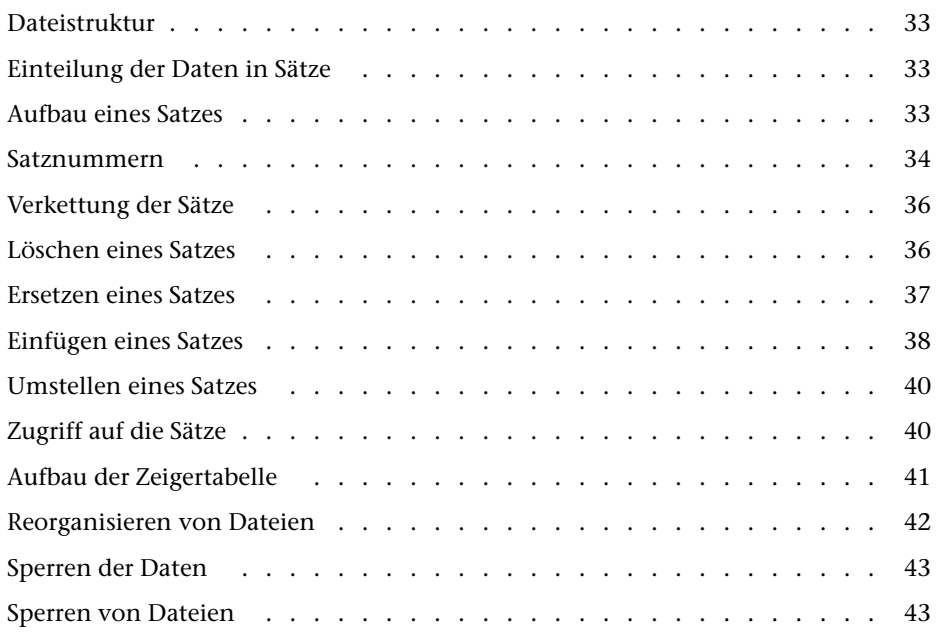

# <span id="page-32-0"></span>**Dateistruktur**

TUSTEP-Dateien sind in zwei bzw. drei Bereiche unterteilt. Der erste Bereich enthält Verwaltungsinformationen. Dazu gehören u. a. folgende Angaben:

- − der Dateititel,
- − ob die Datei vom Typ SEQ oder RAN ist,
- − wo der erste und der letzte Satz in der Datei stehen,
- − wieviele Sätze die Datei enthält,
- − wann die Daten der Datei zuletzt geändert wurden,
- − ob die Datei ordnungsgemäß abgeschlossen ist.

Der zweite Bereich enthält die eigentlichen Daten. Bei Dateien vom Typ RAN gibt es einen dritten Bereich, der aus einer Zeigertabelle besteht. Sie enthält Angaben, an welchen Stellen die einzelnen Seiten des in der Datei gespeicherten Textes zu finden sind.

#### Zeiger

Das TUSTEP-Dateiformat wurde zu einer Zeit festgelegt, als manche Rechner die Daten in einer Datei nicht (wie heute üblich) byte-weise, sondern nur »wortweise« adressieren konnten. Ein »Wort« entsprach 4 Bytes. Um für alle Rechner ein einheitliches Dateiformat zu ermöglichen, mussten für Zeiger (Pointer) Wort-Adressen statt Byte-Adressen verwendet werden. Wird eine Wort-Adresse mit 4 multipliziert, so ist das Ergebnis die entsprechende Byte-Adresse.

# <span id="page-32-1"></span>**Einteilung der Daten in Sätze**

Die Daten in einer TUSTEP-Datei sind in Sätze (records) unterteilt. Enthält eine Datei z. B. den Text eines Buches, so kann ein Satz der Datei jeweils eine Zeile des Textes enthalten. Die Einteilung eines Textes in Sätze ist jedoch frei wählbar; sie kann z. B. nach Gesichtspunkten der Übersichtlichkeit gewählt werden. Die einzige Einschränkung betrifft die Satzlänge. Soll mit dem Editor ein Satz geändert werden, so darf dieser nicht länger als 8000 Zeichen sein bzw. auf Grund der Änderung länger als 8000 Zeichen werden. In allen anderen Fällen dürfen die Sätze bis zu 64000 Zeichen lang sein.

#### <span id="page-32-2"></span>**Aufbau eines Satzes**

Jeder Satz enthält außer dem Text noch einen Vorspann mit fünf Zahlenwerten: Satzlänge, Seitennummer, Zeilennummer und zwei Zeiger (pointer). Die Seiten- und Zeilennummer bilden zusammen die Satznummer.

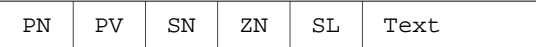

- PN Zeiger auf den nachfolgenden Satz
- PV Zeiger auf den vorangehenden Satz
- SN Seitennummer
- ZN Zeilennummer (mit Unterscheidungsnummer)
- SL Satzlänge (Anzahl der Zeichen)

<span id="page-33-0"></span>Von diesen organisatorischen Daten wird bei der Arbeit mit TUSTEP nur die Satznummer sichtbar. Die Zeiger werden nur intern verwendet und erlauben das interaktive Arbeiten mit großen Dateien (in TUSTEP bis 2 GB je Datei).

#### **Satznummern**

Die Satznummer wird von TUSTEP automatisch jedem Satz mitgegeben. Sie ist in eine Seiten- und eine Zeilennummer unterteilt und ermöglicht so auf einfache Weise eine Gliederung/Einteilung des Textes analog zu derjenigen in gedruckten Medien. Enthält eine Datei z. B. den Text eines Buches, wobei jeder Satz eine Zeile enthält, so können die Satznummern so gewählt werden, dass die Seitennummer der Sätze in der Datei mit der Seitennummer im Buch übereinstimmt und die Zeilennummer der Sätze einer fortlaufenden Nummer der Zeilen auf der jeweiligen Seite entspricht. Dadurch kann z. B. im Editor jede Textstelle über die Stellenangabe der gedruckten Vorlage direkt angesprochen werden. Jede Zeilennummer kann noch durch eine Unterscheidungsnummer ergänzt werden. Die Unterscheidungsnummer wird benötigt, damit Zeilen, die zwischen fortlaufend nummerierte Zeilen eingeschoben werden sollen, ebenfalls eine eindeutige Nummer erhalten können, ohne dass die Nummern der nachfolgenden Sätze verändert werden müssen. Ein eingefügter Satz erhält in der Regel die gleiche Seiten- und Zeilennummer wie derjenige, nach dem er eingefügt wird, aber eine andere Unterscheidungsnummer.

Wird in einer Datei ein Programm oder ein Makro gespeichert, so ist eine Einteilung in Seiten nicht sinnvoll. Deshalb wird dafür eine Nummerierungsart verwendet, bei der die Seitennummer immer Null ist und als nicht vorhanden gilt. Diese Nummerierungsart wird »Nummerierung im Programmmodus« genannt. Sie kann jedoch auch für kurze Texte verwendet werden, bei denen eine Seitennummer überflüssig ist. Die zuvor beschriebene Nummerierungsart mit Seitennummer wird »Nummerierung im Textmodus« genannt.

Bei Dateien vom Typ RAN müssen die Satznummern alle aufsteigend und voneinander verschieden sein. Wird beim Beschreiben einer Datei vom Typ RAN nicht darauf geachtet, bricht das Programm mit der Fehlermeldung »Satznummernkonflikt« ab.

Bei Dateien vom Typ SEQ gilt diese Bedingung für die Satznummern im Prinzip nicht. Sie muss jedoch erfüllt sein, wenn

- − eine Datei mit dem Editor bearbeitet werden soll,
- − eine Datei als Segment-Datei verwendet werden soll,
- − Daten in der Datei über Satznummern ausgewählt werden sollen.

Nummerierung im Textmodus:

Diese Art der Nummerierung wird in TUSTEP für Text-Dateien verwendet.

Bei der Nummerierung im Textmodus besteht die Satznummer aus Seitennummer, Zeilennummer und Unterscheidungsnummer. Seitennummern sind maximal 6-stellig, Zeilen- und Unterscheidungsnummern sind je maximal 3-stellig. Die Schreibweise einer Satznummer ist:

#### Seitennummer.Zeilennummer/Unterscheidungsnummer

Die Unterscheidungsnummer ist in der Regel 0. In diesem Fall wird sie, einschließlich des davor stehenden Schrägstrichs, weggelassen. Bei der Unterscheidungsnummer müssen führende Nullen geschrieben werden, abschließende Nullen können weggelassen werden. Die Satznummern 1.2/3, 1.2/30 und 1.2/300 sind also gleichbedeutend.

In der Datei wird die Satznummer in zwei Zahlenwerten gespeichert. Der erste Wert gibt die Seitenzahl an, der zweite die Zeilen- und die Unterscheidungsnummer. Für den zweiten Zahlenwert wird die Zeilennummer mit 1000 multipliziert und die Unterscheidungsnummer aufaddiert; ein- und zweistellige Unterscheidungsnummern werden dazu logisch durch Anhängen von Nullen auf drei Stellen erweitert. Der Zeilennummer 2/3 entspricht also der Zahlenwert 2300.

#### Nummerierung im Programmmodus:

Diese Art der Nummerierung wird in TUSTEP für Programm-Dateien verwendet; der Editor verwendet sie standardmäßig, wenn die zu bearbeitende Datei beim Aufruf des Editors leer ist.

Bei der Nummerierung im Programmmodus besteht die Satznummer aus Zeilennummer und Unterscheidungsnummer. Zeilennummern sind maximal 4-stellig, Unterscheidungsnummern sind maximal 2-stellig. Die Schreibweise einer Satznummer ist:

#### Zeilennummer/Unterscheidungsnummer

Die Unterscheidungsnummer ist in der Regel 0. In diesem Fall wird sie, einschließlich des davor stehenden Schrägstrichs, weggelassen. Bei der Unterscheidungsnummer müssen führende Nullen geschrieben werden, abschließende Nullen können weggelassen werden. Die Satznummern 1/2 und 1/20 sind also gleichbedeutend.

In der Datei wird die Satznummer in zwei Zahlenwerten gespeichert. Der erste Wert ist immer Null (0), der zweite gibt die Zeilen- und die Unterscheidungsnummer an. Für den zweiten Zahlenwert wird die Zeilennummer mit 100 multipliziert und die Unterscheidungsnummer aufaddiert; einstellige Unterscheidungsnummern werden dazu logisch durch Anhängen einer Null auf zwei Stellen erweitert. Der Zeilennummer 2/3 entspricht also der Zahlenwert 230.

<span id="page-35-0"></span>Der erste der beiden Zeiger eines Satzes zeigt jeweils auf den nachfolgenden Satz, der zweite zeigt jeweils auf den vorangehenden Satz. Damit ist jeder Satz mit seinem Vorgänger und seinem Nachfolger verkettet. Da der erste Satz keinen Vorgänger und der letzte Satz keinen Nachfolger hat, haben die entsprechenden Zeiger den Wert 0 (Null).

Anmerkung: In den Dateien zeigen alle Zeiger auf den Anfang der Sätze, also auf den ersten Zeiger des jeweiligen Satzes. Damit sich die Pfeile in den folgenden Darstellungen möglichst wenig kreuzen, zeigen die Pfeile, die einen Zeiger auf den vorangehenden Satz darstellen, nicht auf den Anfang der Sätze, sondern auf den zweiten Zeiger des jeweiligen Satzes.

Verkettung der Sätze am Dateianfang:

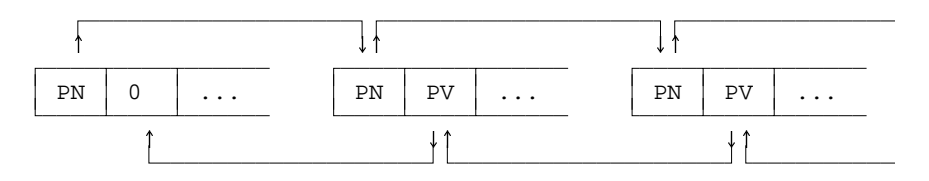

Verkettung der Sätze am Dateiende:

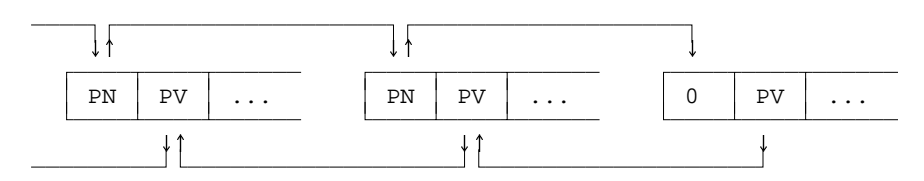

Durch die Verkettung der Sätze ist es nicht notwendig, dass die logische Reihenfolge der Sätze auch der physikalischen Anordnung entspricht. Dies ist z. B. von Bedeutung, wenn beim Korrigieren ein Satz eingefügt werden soll. Er kann vom Rechner ans Dateiende geschrieben werden; die Zeiger werden dann automatisch so geändert, dass der Satz logisch an der richtigen Stelle steht. Würde der Satz an die Stelle geschrieben, an der er logisch stehen soll, müssten alle auf den eingefügten Satz folgenden Sätze nach hinten verschoben werden, d. h. der ganze Rest der Datei müsste vom Rechner gelesen und um ein Stück versetzt wieder geschrieben werden.

# <span id="page-35-1"></span>**Löschen eines Satzes**

Beim Löschen eines Satzes wird dieser aus der Zeigerkette herausgenommen, indem die Zeiger des vorangehenden und des nachfolgenden Satzes entsprechend geändert werden.
Zeiger vor und nach dem Löschen:

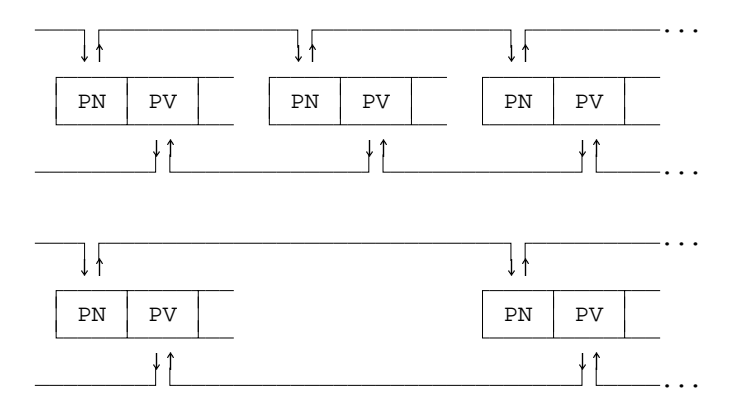

Außerdem wird der Platz, den der zu löschende Satz belegt, mit einem eindeutigen Bitmuster überschrieben, damit er als freier Platz erkennbar ist und bei Bedarf neu belegt werden kann.

# **Ersetzen eines Satzes**

Wenn sich beim Korrigieren die Länge des Satzes nicht ändert, wird er wieder an dieselbe Stelle geschrieben. Das gleiche gilt, wenn er kürzer wird; der in diesem Fall übrig bleibende Platz wird mit einem eindeutigen Bitmuster überschrieben, damit er als freier Platz erkennbar ist und bei Bedarf neu belegt werden kann.

Wenn der Satz länger wird, so wird zunächst geprüft, ob unmittelbar nach dem Satz noch freier Platz vorhanden ist. Reicht der freie Platz aus, wird der Satz ab derselben Stelle geschrieben; in diesem Fall brauchen keine Zeiger geändert zu werden.

Ist unmittelbar nach dem Satz kein oder zu wenig freier Platz vorhanden, wird der Satz mit einem eindeutigen Bitmuster überschrieben, damit er als freier Platz erkennbar ist und bei Bedarf neu belegt werden kann. Dann wird geprüft, ob unmittelbar davor noch freier Platz vorhanden ist.

Reicht der nun insgesamt an dieser Stelle freie Platz aus, wird der Satz an den Anfang des freien Platzes geschrieben; außerdem werden die Zeiger des vorangehenden und des nachfolgenden Satzes entsprechend geändert.

Zeiger vor und nach dem Ersetzen mit Verschieben:

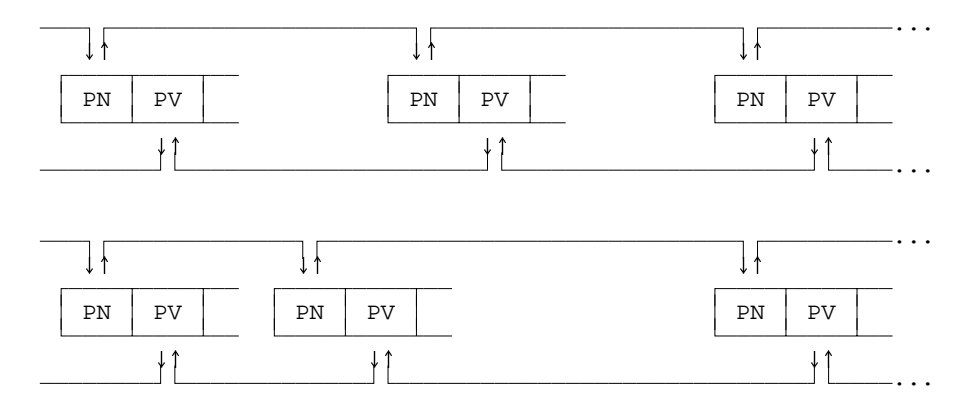

Reicht der an dieser Stelle freie Platz nicht aus, wird der Satz ans Ende der Datei geschrieben; außerdem werden die Zeiger des vorangehenden und des nachfolgenden Satzes entsprechend geändert.

Zeiger vor und nach dem Ersetzen durch Anhängen am Dateiende:

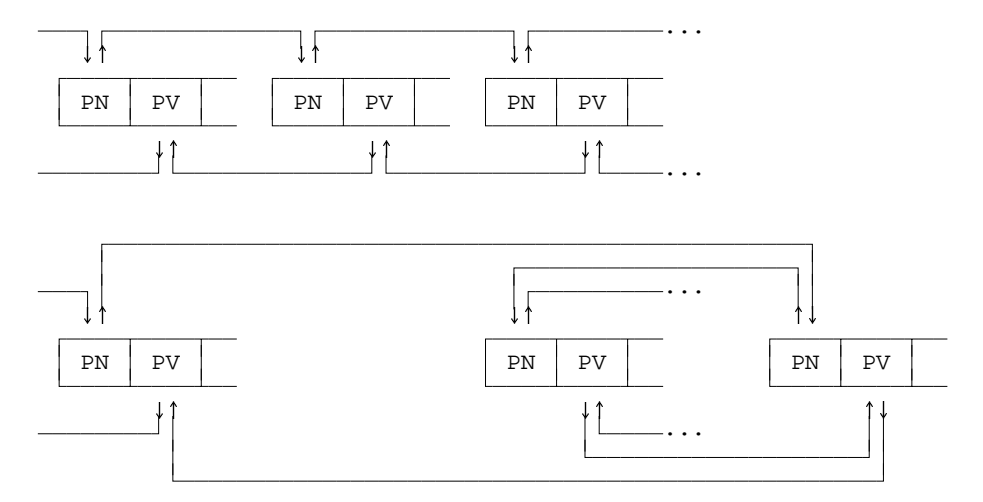

#### **Einfügen eines Satzes**

Beim Einfügen eines Satzes wird zunächst geprüft, ob unmittelbar nach dem Satz, nach dem eingefügt werden soll, noch ausreichend freier Platz vorhanden ist. Reicht der freie Platz aus, wird der Satz an diese Stelle geschrieben; außerdem werden die Zeiger des vorangehenden und des nachfolgenden Satzes entsprechend geändert.

Ist an dieser Stelle kein oder zu wenig freier Platz vorhanden und stehen die beiden Sätze, zwischen denen eingefügt werden soll, in der Datei nicht direkt hintereinander, so wird noch geprüft, ob unmittelbar vor dem Satz, vor dem eingefügt werden soll, noch ausreichend freier Platz vorhanden ist. Reicht der freie Platz aus, wird der

Satz an diese Stelle geschrieben; außerdem werden die Zeiger des vorangehenden und des nachfolgenden Satzes entsprechend geändert.

Zeiger vor und nach dem Einfügen an Ort und Stelle:

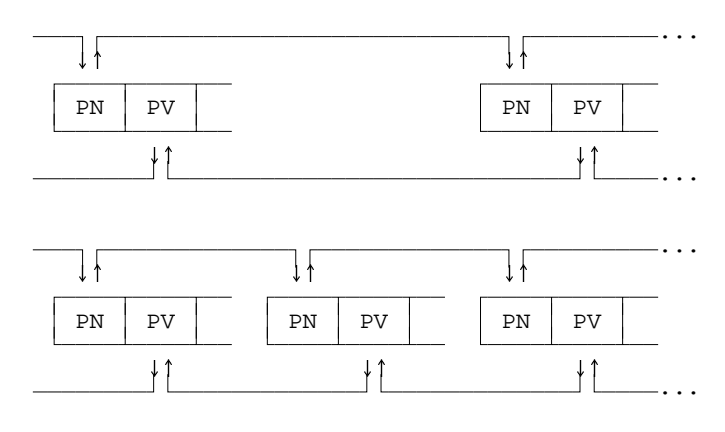

Reicht der freie Platz an beiden Stellen nicht aus, wird der Satz ans Ende der Datei geschrieben; außerdem werden die Zeiger des vorangehenden und des nachfolgenden Satzes entsprechend geändert.

Zeiger vor und nach dem Einfügen durch Anhängen am Dateiende:

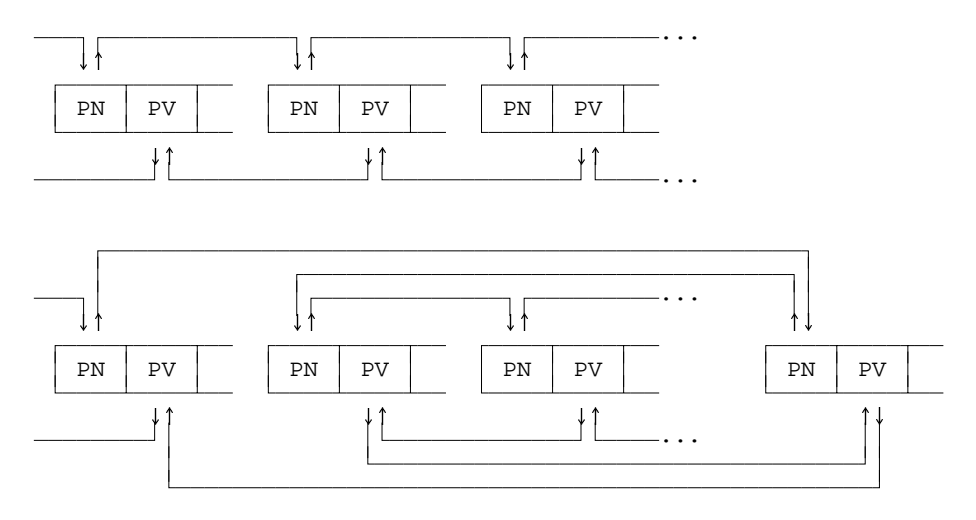

# **Umstellen eines Satzes**

Beim Umstellen eines Satzes bleibt dieser an seiner Stelle stehen. Es werden lediglich seine Zeiger und die Zeiger des vorangehenden und des nachfolgenden Satzes entsprechend geändert.

Zeiger vor und nach dem Umstellen:

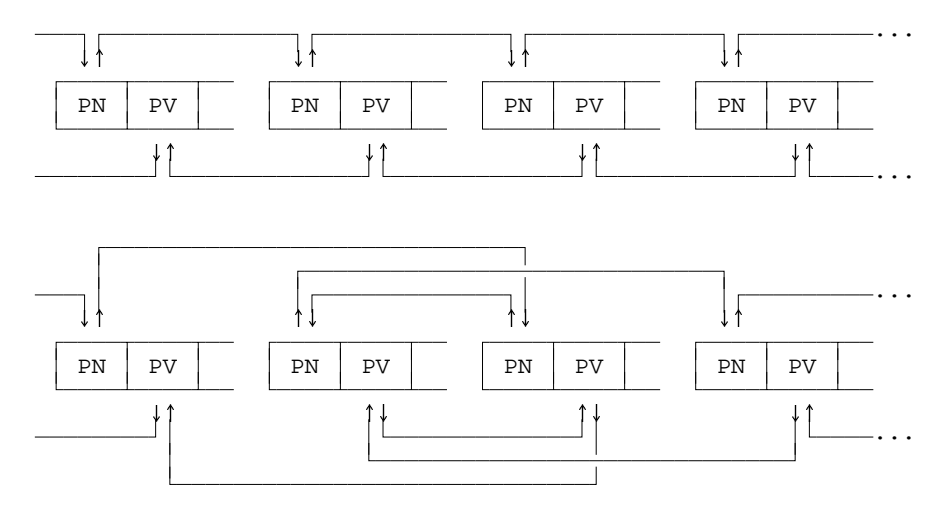

Beim Umstellen mehrerer aufeinander folgender Sätze werden nur die Zeiger des ersten umzustellenden und die des vorangehenden Satzes sowie die Zeiger des letzten umzustellenden und des nachfolgenden Satzes entsprechend geändert. Die Zeiger der restlichen umzustellenden Sätze müssen nicht geändert werden.

# **Zugriff auf die Sätze**

Mit Hilfe der beiden Zeiger in jedem Satz und der Zeiger zum ersten und letzten Satz in der Verwaltungsinformation am Dateianfang können die einzelnen Sätze in ihrer logischen Reihenfolge sowohl vor- als auch rückwärts verarbeitet werden.

Soll auf einen Satz mit einer bestimmten Satznummer zugegriffen werden, so muss intern der Reihe nach jeder einzelne Satz daraufhin geprüft werden, ob er die geforderte Satznummer hat. Dies kann dadurch eventuell verkürzt werden, dass zuerst auf Grund der Satznummer geprüft wird, ob der geforderte Satz vor oder nach dem zuletzt verarbeiteten Satz (von dem die Position ja noch bekannt ist) steht. Steht der geforderte Satz danach, kann von der aktuellen Position aus vorwärts, andernfalls rückwärts gelesen werden.

Dieses Verfahren wird bei Dateien vom Typ SEQ angewandt. Es erscheint zeitaufwändig, ist aber für Dateien bis zu einer Größe von einem Megabyte tragbar. Bei Dateien vom Typ RAN wird zusätzlich automatisch eine Zeigertabelle verwaltet, die den direkten Zugriff bei großen Dateien erheblich beschleunigt.

# **Aufbau der Zeigertabelle**

TUSTEP-Dateien vom Typ RAN enthalten im Anschluss an die eigentlichen Daten noch eine Zeigertabelle. Sie hat vier Spalten und ist bis zu 1024 Zeilen lang.

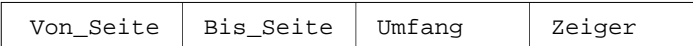

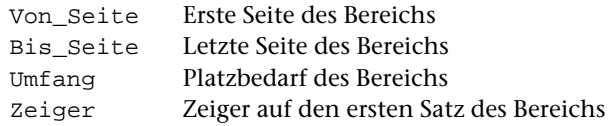

Bei Dateien mit bis zu 1024 Seiten hat die Tabelle für jede Seite eine Zeile; ein Bereich besteht in diesem Fall aus genau einer Seite; in der ersten und zweiten Spalte steht jeweils die gleiche Seitenzahl.

Enthält eine Datei mehr als 1024 Seiten, so sind jeweils mehrere aufeinander folgende Seiten zu einem Bereich zusammengefasst; in der ersten Spalte wird die Nummer der ersten Seite, in der zweiten Spalte die Nummer der letzten Seite des jeweiligen Bereichs angegeben.

Wenn eine neue Seite in der Datei hinzukommt und die Tabelle schon voll ist, werden zwei Bereiche zu einem Bereich zusammengefasst. Dazu wird in der dritten Spalte der Bereich mit dem kleinsten Platzbedarf gesucht und dieser Bereich dann mit dem nachfolgenden zusammengefasst; die neue Seite kann nun als neuer Bereich in die Tabelle eingetragen werden. Ist der letzte Bereich in der Tabelle der kleinste und die Nummer der neuen Seite größer als die Nummer der letzten Seite, so wird die neue Seite diesem Bereich zugeordnet.

Soll direkt auf einen Satz mit einer bestimmten Satznummer zugegriffen werden, so wird in der Tabelle nachgeschaut, in welchen Seitenbereich der geforderte Satz fällt. In der vierten Spalte kann dann abgelesen werden, an welcher Stelle in der Datei der entsprechende Bereich beginnt. Von dieser Stelle an wird wie bei einer Datei vom Typ SEQ der geforderte Satz gesucht.

Voraussetzung für dieses Vorgehen zum direkten Auffinden eines Satzes in einer Datei vom Typ RAN ist, dass die Satznummern alle aufsteigend und voneinander verschieden sind. Wird beim Beschreiben einer Datei vom Typ RAN nicht darauf geachtet, bricht das Programm mit der Fehlermeldung »Satznummernkonflikt« ab.

# **Reorganisieren von Dateien**

Beim Beschreiben einer Datei werden die Sätze entsprechend ihrer Reihenfolge lückenlos hintereinander angeordnet. Wird eine Datei mit dem Editor oder mit Kommandomakros (Anweisungen ACCESS und WRITE) geändert, so kann diese Ordnung aus der Sicht des Rechners aus verschiedenen Gründen in Unordnung geraten:

- − Wenn ein Satz gelöscht wird, entsteht eine Lücke.
- − Wenn ein Satz verkürzt wird, entsteht ebenfalls eine Lücke.
- − Wenn ein Satz verlängert wird, passt er nicht mehr an seinen alten Platz, falls nicht zufällig unmittelbar davor oder unmittelbar dahinter eine bestehende Lücke den Mehrbedarf abdeckt. Der Satz wird dann ans Ende der Datei geschrieben und durch entsprechende Verweise logisch an der richtigen Stelle eingereiht. Am alten Platz entsteht dabei eine Lücke. Der Fall, dass ein Satz nicht mehr an seinen alten Platz passt, tritt insbesondere dann häufig auf, wenn eine Zeichenfolge automatisch durch eine längere ausgetauscht wird.
- − Wenn ein Satz hinzugefügt wird, wird geprüft, ob an der entsprechenden Stelle eine ausreichend große Lücke vorhanden ist. Wenn ja, wird er dort hineingeschrieben; wenn nicht, wird er ans Ende der Datei geschrieben und durch entsprechende Verweise logisch an der richtigen Stelle eingereiht.

Umfangreiches Ändern einer Datei kann also dazu führen, dass eine Datei große Lücken enthält und dass die logische Reihenfolge der Sätze (in der sie grundsätzlich bearbeitet werden) nicht mehr der physikalischen Anordnung entspricht. Dadurch werden die Zugriffe auf die einzelnen Sätze verlangsamt, weil einerseits die Lücken immer mitgelesen werden und andererseits ständig an einer anderen Stelle in der Datei weitergelesen werden muss. Außerdem führen die Lücken auch zu Plattenplatzverschwendung.

Deshalb sollten Dateien, die mit dem Editor oder mit Kommandomakros geändert worden sind, ab und zu reorganisiert werden. Dies kann z. B. mit dem Kommando #RETTE,dateiname,–STD-,+,+ (siehe Seite [184](#page-183-0)) geschehen.

Die gleiche Problematik, wie oben mit Sätzen einer Datei geschildert, besteht auch beim Abspeichern von Segmenten in einer Segment-Datei. Jedoch entstehen hier viel größere Lücken, da es sich bei Segmenten in der Regel um größere Datenmengen handelt. Deshalb ist es für Segment-Dateien besonders wichtig, dass sie reorganisiert werden, wenn der Plattenplatz nicht vergeudet werden soll. Hier sei neben dem Kommando #RETTE noch auf eine Möglichkeit zum Reorganisieren einer Datei mit dem Editor hingewiesen: Nachdem mit der Rette-Anweisung ein Segment in eine Segment-Datei gerettet wurde, kann im Editor mit der Hole-Anweisung »H,,–« (siehe Seite [235](#page-234-0)) die ganze Segment-Datei (mit allen Segmenten) geholt und anschließend sofort wieder mit der Rette-Anweisung »R!,,–« (siehe Seite [236](#page-235-0)) zurückgerettet werden.

# **Sperren der Daten**

Dateien werden in TUSTEP nach dem Beschreiben automatisch abgeschlossen. Auch beim Abbruch eines TUSTEP-Programms werden die Dateien nach Möglichkeit korrekt abgeschlossen. Ist dies nicht möglich (z. B. weil die Platte voll ist und die Datei nicht erweitert werden kann oder weil der Strom ausgefallen ist), so sind die Daten solcher Dateien gesperrt. Damit wird vermieden, dass in Programmen, die diese Daten weiterverarbeiten sollen, unvorhergesehene Folgefehler auftreten. Beim Versuch, auf gesperrte Daten zuzugreifen, wird eine Fehlermeldung ausgegeben, die besagt, dass die Datei nicht abgeschlossen sei.

Sollen die Daten weiterverwendet werden, so müssen sie erst mit dem Kommando #RETTE (siehe Seite [184](#page-183-0)) umkopiert werden. Im Prinzip können die Daten damit verlustlos gerettet werden, denn beim Löschen, Einfügen und Ersetzen von Sätzen wird immer nur an einer Stelle die Verkettung der Sätze aufgebrochen und wieder geschlossen. Kommt es dazwischen zum Programmabbruch, so wird später beim Umkopieren erkannt, dass die Zeiger an dieser Stelle nicht mehr stimmen. Da die Sätze nicht nur Zeiger auf den folgenden, sondern auch auf den vorangehenden Satz haben, können in diesem Fall die Sätze vom letzten Satz bis zu eben dieser Stelle rückwärts gelesen werden. Damit ist die fehlerhafte Verkettung überbrückt; die auf die fehlerhafte Stelle folgenden Daten können somit auch umkopiert werden.

# **Sperren von Dateien**

Damit eine Datei problemlos gelesen werden kann, muss die Verkettung der Sätze korrekt sein. Dies ist jedoch nicht gewährleistet, wenn ein anderes Programm gleichzeitig in der Datei Änderungen vornimmt. Um gleichzeitige Änderungen zu verhindern, wird die Datei gesperrt, wenn ein Programm auf sie zugreift.

Soll auf eine Datei lesend zugegriffen werden, so wird zuerst geprüft, ob sie für Lesezugriffe gesperrt ist. Ist dies der Fall, kann auf die Datei nicht zugegriffen werden. Andernfalls wird der Lesezugriff zugelassen; gleichzeitig wird die Datei für Schreibzugriffe gesperrt.

Soll auf eine Datei schreibend zugegriffen werden, so wird zuerst geprüft, ob sie für Schreibzugriffe gesperrt ist. Ist dies der Fall, kann auf die Datei nicht zugegriffen werden. Andernfalls wird der Schreibzugriff zugelassen; gleichzeitig wird die Datei für Lese- und Schreibzugriffe anderer Programme gesperrt.

Kann ein Programm auf eine Datei nicht zugreifen, wird es abgebrochen. Für den Dateizugriff innerhalb von Kommandomakros gibt es Makroanweisungen, mit denen Dateizugriffe koordiniert werden können. Dies ist insbesondere für CGI-Makros von Bedeutung, da bei Makroaufrufen, die über das WWW eingehen, immer damit zu rechnen ist, dass mehr als ein Aufruf gleichzeitig erfolgt.

# **Daten-Transfer**

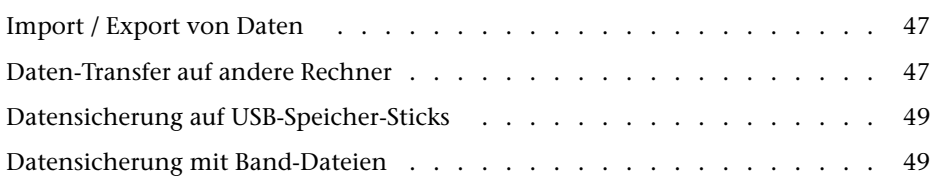

# <span id="page-46-0"></span>**Import / Export von Daten**

Zum Import von Daten aus Fremd-Dateien in TUSTEP-Dateien bzw. Export von Daten aus TUSTEP-Dateien in Fremd-Dateien kann das Kommando #UMWANDLE (siehe Seite [205\)](#page-204-0) verwendet werden. Dabei können auch noch eventuell notwendige Umcodierungen vorgenommen werden.

Um Daten von Textverabeitungsprogrammen wie z. B. WORD ohne Formatierung und ohne Auszeichnungen zu übernehmen, können sie mit dem entsprechenden Programm auch als »Nur Text« in eine Datei abgespeichert werden; die Daten dieser Datei müssen dann mit #UMWANDLE in eine TUSTEP-Datei kopiert werden.

Um Daten von Textverabeitungsprogrammen wie z. B. WORD mit Formatierung und Auszeichnungen zu übernehmen, können sie mit dem entsprechenden Programm als XML- oder RTF-Datei abgespeichert werden; die Daten dieser Datei müssen dann mit #\*IMPORT in eine TUSTEP-Datei kopiert werden. Weitere Informationen über dieses Makro werden mit dem Kommando #INFORMIERE,\*IMPORT ausgegeben.

# <span id="page-46-1"></span>**Daten-Transfer auf andere Rechner**

Beim Übertragen von TUSTEP-Dateien auf andere Rechner muss sichergestellt sein, dass die Daten binär übertragen werden. Es darf also kein einziges Byte der Datei dabei verändert werden.

Falls dies nicht sichergestellt ist, müssen TUSTEP-Dateien zuvor mit dem Kommando #UMWANDLE (siehe Seite [205](#page-204-0)) in ASCII-Dateien kopiert und dabei in ein zum Datenaustausch geeignetes Format (Datenaustauschformat) gebracht werden. Beim Aufruf von UMWANDLE muss dazu MODUS=TX angegeben werden. Nach dem Übertragen können die Dateien mit dem Kommando #UMWANDLE wieder in die ursprüngliche Form gebracht und in TUSTEP-Dateien kopiert werden. Beim Aufruf von UM-WANDLE muss dazu MODUS=XT angegeben werden. Dieses Verfahren funktioniert zwischen beliebigen Rechnern bzw. Betriebssystemen.

Falls eine TUSTEP-Datei binär übertragen wurde und der Rechner, von dem sie übertragen wurde, und der Rechner, auf den sie übertragen wurde, interne Pointer (Integer-Zahlen) in anderer Weise in Dateien speichern, können die Daten einer so übertragenen Datei von den TUSTEP-Programmen nicht direkt verarbeitet werden. Die Daten müssen in diesem Fall nach dem Übertragen mit dem TUSTEP-Kommando #RETTE (siehe Seite [184](#page-183-0)) in eine andere Datei kopiert (und evtl. automatisch wieder zurückkopiert) werden. Wird dies versäumt, wird eine Fehlermeldung ausgegeben, die besagt, dass die Datei illegale Daten enthalte.

Falls nach dem Übertragen beim Zugriff auf eine TUSTEP-Datei eine Fehlermeldung ausgegeben wird, die besagt, dass die Datei zerstörte Daten enthalte, wurde die Datei nicht binär übertragen.

Zum Übertragen bieten sich folgende Möglichkeiten an:

− USB-Speicher-Stick

Dateien können mit den Mitteln, die das jeweilige Betriebssystem bietet, auf bzw. von USB-Speicher-Sticks übertragen werden.

Unter Windows können Dateien auch mit dem Standard-Makro #\*DOWNLOAD auf einen USB-Speicher-Stick und mit dem Standard-Makro #\*UPLOAD von einem USB-Speicher-Stick übertragen werden. Weitere Informationen über diese Makros werden mit dem Kommando #INFORMIERE,\*DOWNLOAD bzw. #INFORMIERE,\*UPLOAD ausgegeben.

− FTP oder SCP

Dieser Weg kann gewählt werden, wenn die Rechner miteinander verbunden sind und eine entsprechende Userid mit Passwort bekannt ist. Beim Übertragen mit FTP ist zu beachten, dass mit der Anweisung »bin« sichergestellt wird, dass die Daten binär übertragen werden.

− E-mail

TUSTEP-Dateien dürfen nur als Anlage (attachment) verschickt werden. Ist dies nicht möglich, müssen die Daten wie oben beschrieben vor und nach dem Verschicken als E-mail mit dem Kommando #UMWANDLE umgewandelt werden.

− Upload / Download

In REMOTE-Sitzungen können Dateien mit dem Standard-Makro #\*DOWNLOAD vom Remote-Rechner und mit dem Standard-Makro #\*UPLOAD zum Remote-Rechner übertragen werden. Weitere Informationen über diese Makros werden mit dem Kommando #INFORMIERE,\*DOWNLOAD bzw. #INFORMIERE,\*UPLOAD ausgegeben.

Sollen mehrere TUSTEP-Dateien übertragen werden, kann es sinnvoll sein, diese zusammenzufassen, damit nur eine einzige Datei übertragen werden muss. Dazu kann mit dem Kommando #MBLABEL (siehe Seite [166](#page-165-0)) eine »Band-Datei« eingerichtet werden. Die einzelnen Dateien können dann mit dem Kommando #MBAUSGABE (siehe Seite [157](#page-156-0)) oder mit dem Standard-Makro #\*MBUPDATE in diese Band-Datei kopiert werden. Nach dem Übertragen können sie mit dem Kommando #MBEINGABE (siehe Seite [159](#page-158-0)) oder mit dem Standard-Makro #\*MBUPDATE wieder aus der Band-Datei herauskopiert werden. Weitere Informationen über dieses Makro werden mit dem Kommando #INFORMIERE,\*MBUPDATE ausgegeben.

# <span id="page-48-0"></span>**Datensicherung auf USB-Speicher-Stick**

Unter Windows können TUSTEP-Dateien zur Datensicherung mit dem Standard-Makro #\*DOWNLOAD auf einen USB-Speicher-Stick (oder auf andere Speichermedien) geschrieben werden:

#\*DOWNLOAD, datei, E:\datei

Soll eine so gesicherte Datei wiederhergestellt werden, kann sie mit dem Standard-Makro #\*UPLOAD wieder eingelesen werden:

#\*UPLOAD, E:\datei, datei

Weitere Informationen über diese Makros werden mit dem Kommando #INFORMIERE,\*DOWNLOAD bzw. #INFORMIERE,\*UPLOAD ausgegeben.

Bei dieser Art von Sicherung auf USB-Speicher-Sticks ist folgendes zu beachten: Werden Dateien wiederholt (z. B. nach jeder größeren Änderung) mit dem gleichen Namen auf demselben USB-Speicher-Stick gesichert, so wird jeweils die bereits vorhandene Sicherungskopie überschrieben. Dies kann z. B. dadurch vermieden werden, dass für die Dateien auf dem USB-Speicher-Stick unterschiedliche Dateinamen (z. B. text.1, text.2 usw. wenn die Datei text gesichert werden soll) verwendet werden. Es ist außerdem sinnvoll, nicht immer auf denselben USB-Speicher-Stick zu sichern, sondern abwechselnd auf verschiedene. Dann kann auf die vorletzte Sicherungskopie zurückgegriffen werden, wenn der USB-Speicher-Stick mit der letzten Sicherung aus irgendeinem Grund nicht mehr brauchbar ist.

<span id="page-48-1"></span>Hinweis: In der Regel ist es bequemer, auf einem USB-Speicher-Stick für jedes Projekt eine Band-Datei einzurichten und die Dateien jeweils darin zu sichern. Dies ist im nachfolgenden Kapitel beschrieben. Auch dabei sollte nicht immer nur auf denselben USB-Speicher-Stick gesichert werden.

#### **Datensicherung mit Band-Dateien**

Während der Frühzeit von TUSTEP war das Magnetband das einzige Speichermedium, auf dem größere Datenmengen gesichert werden konnten. Zusätzliche Dateien wurden immer hinter die letzte auf dem Magnetband stehende Datei geschrieben. Dabei durfte eine Datei auch mehrfach mit dem gleichen Namen auf einem Magnetband gesichert werden. Wurde eine Datei auf dem Magnetband überschrieben, waren damit (zumindest logisch) auch alle auf dem Magnetband folgenden Dateien überschrieben.

Ein Ersetzen einer Datei auf dem Magnetband war also (wenn es nicht die letzte auf dem Band war) praktisch nicht möglich. Diesem Nachteil stand aber der große Vorteil gegenüber, dass eine Datei wiederholt (z. B. nach jeder größeren Änderung) mit dem gleichen Dateinamen auf ein Magnetband gesichert werden konnte. Auf diese Weise konnte im Bedarfsfall bequem auf die Daten in den einzelnen Entwicklungsstadien der Datei zurückgegriffen werden.

Um diesen Komfort weiterhin zu bieten, können in TUSTEP an Stelle der Magnetbänder sogenannte »Band-Dateien« verwendet werden. Sie haben die oben beschriebenen Eigenschaften der Magnetbänder und werden auch mit den gleichen Kommandos beschrieben und gelesen.

Bei den ursprünglich für Magnetbänder vorgesehenen Kommandos muss zur Spezifikation BAND der Name der Band-Datei und zur Spezifikation GERAET der Name einer System-Variablen angegeben werden. Für Band-Dateien muss diese System-Variable den Pfad für das Verzeichnis (directory) enthalten, in der die Band-Datei steht. Unter Unix kann dies z. B. die System-Variable HOME sein, die das »home-directory« angibt; unter Windows kann statt einer System-Variablen auch ein Laufwerksbuchstabe (z. B. eines USB-Speicher-Sticks) angegeben werden.

In den folgenden Beispielen wird davon ausgegangen, dass die Datensicherung unter Windows auf einem USB-Speicher-Stick erfolgt, der mit dem Laufwerksbuchstaben E angesprochen wird:

Band-Datei mit dem Namen sich01 einrichten:

#MBLABEL, sich01, GERAET=E

Datei mit dem Namen erfass in die Band-Datei retten:

#MBAUSGABE, sich01, , erfass, GERAET=E

Datei mit dem Namen vorwort von der Band-Datei holen:

#MBEINGABE, sich01, , vorwort, , +, GERAET=E

Mit dem Standard-Makro #\*MBUPDATE kann das Sichern von Dateien in eine Band-Datei automatisiert werden. Mit ihm können z. B. alle Dateien eines vorgegebenen Projekts, die noch nicht in der aktuellen Fassung in der Band-Datei stehen, in die Band-Datei gesichert werden. Weitere Informationen über dieses Makro werden mit dem Kommando #INFORMIERE,\*MBUPDATE ausgegeben.

# <span id="page-50-0"></span>**Systemumgebung**

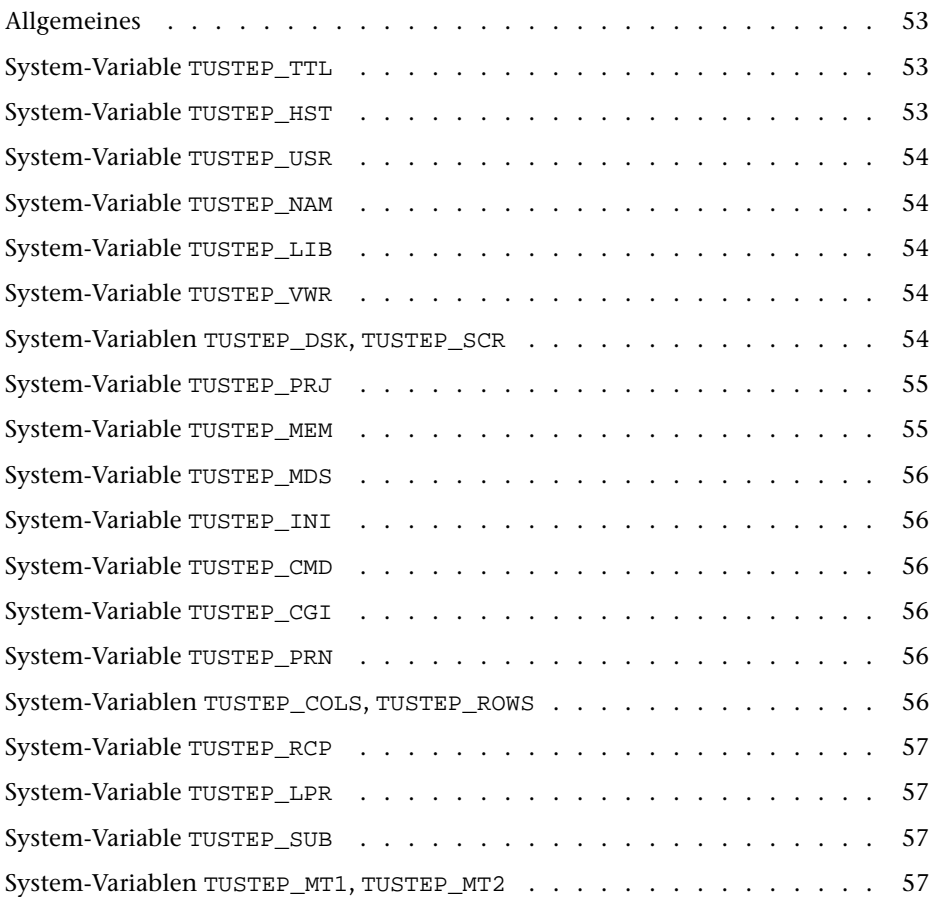

# <span id="page-52-0"></span>**Allgemeines**

In vielen Fällen ist es nicht nötig, sich mit den in diesem Kapitel beschriebenen Anpassungsmöglichkeiten von TUSTEP an den jeweiligen Rechner zu befassen. Die Voreinstellungen sind so gewählt bzw. werden bei der Installation so eingestellt, dass es genügt, TUSTEP aufzurufen, um damit arbeiten zu können.

Die Anpassung erfolgt über Variablen, die vor dem Aufruf einer TUSTEP-Sitzung definiert werden. Variablen, die von TUSTEP erwartet werden, aber noch nicht definiert sind, werden automatisch definiert und mit einem Standardwert belegt.

Diese Variablen (meist Umgebungs- oder Environment-Variablen genannt) dürfen nicht mit den innerhalb von TUSTEP definierten Variablen verwechselt werden. Damit klar ist, welche Art von Variablen jeweils gemeint ist, werden erstere »System-Variablen« und letztere »TUSTEP-Variablen« genannt.

System-Variablen können mit folgenden System-Kommandos definiert werden:

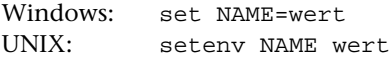

Unter Windows können die entsprechenden Anweisungen in die Datei AUTOEXEC.BAT geschrieben werden. Sie gelten erst nach dem nächsten Booten des Rechners, gelten dann aber für alle TUSTEP-Sitzungen, jedoch nicht für REMOTE-Sitzungen. System-Variablen, die für eine bestimmte TUSTEP-Sitzung gelten sollen, können beim Definieren der Sitzung mit dem Standard-Makro #\*DESI (siehe »Starten von TUSTEP unter Windows« Seite [61\)](#page-60-0) angegeben werden.

Unter UNIX können die entsprechenden Anweisungen in die Datei .cshrc geschrieben werden. Sie gelten erst nach dem nächsten Einloggen, gelten dann aber für alle TUSTEP-Sitzungen, auch für REMOTE-Sitzungen. Unter UNIX ist die Groß- und Kleinschreibung von Bedeutung. Der Anweisungsname setenv muss immer in Kleinbuchstaben, der Variablenname immer in Großbuchstaben geschrieben werden; letzteres gilt nicht allgemein, sondern nur für System-Variablen, die von TUS-TEP ausgewertet werden.

<span id="page-52-1"></span>Wird eine TUSTEP-Sitzung unterbrochen und später wieder fortgesetzt, so dürfen die System-Variablen, die von TUSTEP ausgewertet werden, zwischendurch nicht verändert werden bzw. müssen wieder auf den gleichen Wert zurückgesetzt werden, bevor die TUSTEP-Sitzung fortgesetzt wird.

#### **System-Variable** TUSTEP\_TTL

<span id="page-52-2"></span>Unter Windows und in REMOTE-Sitzungen wird der Inhalt dieser System-Variablen in der Kopfzeile des TUSTEP-Fensters als Titel angezeigt.

#### **System-Variable** TUSTEP\_HST

Um in Ablaufprotokollen feststellen zu können, auf welchem Rechner gearbeitet wurde, kann TUSTEP über die System-Variable TUSTEP\_HST der Name des jeweiligen Rechners (host) mitgeteilt werden. Dieser Name wird dann in den Start- und Endemeldungen der Programme mit ausgegeben. Er kann in Makros (mit der Anweisung

<span id="page-53-0"></span>FETCH) abgefragt werden und zur Steuerung von Makros verwendet werden. Der Standardwert ist ein vom jeweiligen Betriebssystem vorgegebener Name.

#### **System-Variable** TUSTEP\_USR

<span id="page-53-1"></span>Die Benutzeridentifikation (userid, loginid) wird TUSTEP über die System-Variable TUSTEP\_USR mitgeteilt. Sie dient u. a. als Kennzeichnung auf dem Umschlag (Deckund Endblatt) bei Druckausgaben.

#### **System-Variable** TUSTEP\_NAM

<span id="page-53-2"></span>Eine weitere Kennzeichnung auf dem Deckblatt von Ausdrucken ist der Name. Er kann mit dem Kommando #DEFINIERE eingestellt werden. Die Voreinstellung dafür kann mit der System-Variablen TUSTEP\_NAM bestimmt werden. Geschieht dies nicht, so wird unter UNIX als Standardwert der Inhalt der System-Variablen TUSTEP\_USR übernommen.

#### **System-Variable** TUSTEP\_LIB

<span id="page-53-3"></span>Die System-Variable TUSTEP\_LIB muss die Trägerangabe für die zu TUSTEP gehörenden Dateien und Programme enthalten. Als Projekt wird für diese Dateien und Programme immer tustep angenommen. Wenn sie sich also z. B. im Verzeichnis /home/tustep bzw. im Verzeichnis C:\PROGRAMME\TUSTEP befinden, muss TUSTEP\_LIB den Wert /home bzw. C:\PROGRAMME haben.

#### **System-Variable** TUSTEP\_VWR

Die System-Variable TUSTEP\_VWR wird in der Regel nur in REMOTE-Sitzungen verwendet. Mit ihr wird das Verzeichnis festgelegt, in der der Viewer (vgl. »Viewer-Fenster« Seite [240\)](#page-239-0) die Konfigurationsdatei mit dem Namen VIEWER.INI sucht. In REMOTE-Sitzungen legt der Viewer in diesem Verzeichnis eine Datei mit dem Namen VIEWER.MEM an, in der er aktuelle Einstellungen speichert.

<span id="page-53-4"></span>Achtung: Das angegebene Verzeichnis muss sich in jedem Fall auf dem Windows-Rechner befinden, da das Viewer-Programm auch bei REMOTE-Sitzungen auf dem Windows-Rechner läuft.

#### **System-Variablen** TUSTEP\_DSK**,** TUSTEP\_SCR

Die System-Variable TUSTEP\_DSK und TUSTEP\_SCR werden beim Einrichten (z. B. mit dem Kommando #DATEI) und Anmelden von Dateien (z. B. mit dem Kommando #ANMELDE) sowie beim Informieren über vorhandene Dateien (z. B. mit dem Kommando #LISTE) ausgewertet, wenn dabei für den Träger der Dateien nichts oder »–STD-« (Voreinstellung) angegeben wird.

Für permanente Dateien wird die System-Variable TUSTEP\_DSK, für temporäre Dateien die System-Variable TUSTEP\_SCR ausgewertet. Diese Voreinstellung für den Träger kann mit TUSTEP-Kommandos nicht verändert werden. Es muss ggf. eine andere System-Variable mit entsprechendem Inhalt angegeben werden.

Unter Windows werden die System-Variablen TUSTEP\_DSK und TUSTEP\_SCR beim Definieren der TUSTEP-Sitzung mit dem Standard-Makro #\*DESI vorgegeben.

Unter UNIX werden für die System-Variable TUSTEP\_DSK die entsprechenden Bestandteile des Pfades des »home-directory« (das ist in der Regel das Verzeichnis, das nach dem Einloggen eingestellt ist) als Standardwert übernommen. Heißt dieses home-directory z. B. /home/group/user, so ist /home/group der Standardwert für die System-Variable TUSTEP\_DSK (und user der Standardwert für die System-Variable TUSTEP\_PRJ).

<span id="page-54-0"></span>Für die System-Variable TUSTEP\_SCR wird der Inhalt der System-Variablen TUSTEP\_DSK als Standardwert übernommen.

# **System-Variable** TUSTEP\_PRJ

Mit der System-Variable wird der ursprüngliche Projektname (siehe unter »Ergänzen des Projektnamens« Seite [20](#page-19-0)) festgelegt. Er dient zur Ergänzung von Dateinamen, bis mit dem Kommando #DEFINIERE (siehe Seite [108](#page-107-0)) ein anderer Projektname definiert wird; der Inhalt der System-Variablen TUSTEP\_PRJ bleibt dabei unverändert.

Unter Windows wird die System-Variable TUSTEP\_PRJ beim Definieren der TUSTEP-Sitzung mit dem Standard-Makro #\*DESI vorgegeben.

Unter UNIX wird für die System-Variable TUSTEP\_PRJ der entsprechende Bestandteil des Pfades des »home-directory« (das ist in der Regel das Verzeichnis, das nach dem Einloggen eingestellt ist) als Standardwert übernommen. Heißt dieses homedirectory z. B. /home/group/user, so ist user der Standardwert für die System-Variable TUSTEP\_PRJ (und /home/group der Standardwert für die System-Variable TUSTEP\_DSK).

#### <span id="page-54-1"></span>**System-Variable** TUSTEP\_MEM

Für jede TUSTEP-Sitzung wird eine Scratch-Datei angelegt, in der für die jeweilige Sitzung Informationen (z. B. welche Dateien angemeldet sind) gemerkt werden. Wie alle Scratch-Dateien wird diese Datei in dem durch die System-Variablen TUSTEP\_SCR und TUSTEP\_PRJ festgelegten Verzeichnis angelegt. Da mehrere Sitzungen gleichzeitig existieren können, muss TUSTEP wissen, welche Datei die Informationen für die aktuelle Sitzung enthält. Dazu wird von TUSTEP die System-Variable TUSTEP\_MEM definiert. Sie enthält einen Verweis auf diese Datei in Form einer 8-stelligen Zahl mmm00000, wobei mmm die Nummer der Sitzung ist. Diese Zahl ist gleichzeitig Bestandteil des Namens, den diese Datei außerhalb von TUSTEP hat. Der Name solcher Dateien hat die Form mmm00000.tsf.

Die System-Variablen TUSTEP\_SCR, TUSTEP\_PRJ und TUSTEP\_MEM identifizieren eine TUSTEP-Sitzung, indem sie zusammen auf die Datei verweisen, die die entsprechenden Informationen enthält.

Unter Windows werden diese System-Variablen beim Definieren der TUSTEP-Sitzung mit dem Standard-Makro #\*DESI vorgegeben.

Unter UNIX müssen die System-Variablen TUSTEP\_SCR und TUSTEP\_PRJ vor dem Aufruf von TUSTEP definiert werden. Geschieht dies nicht, so werden Voreinstellun<span id="page-55-0"></span>gen wirksam. Beim Aufruf muss unter Unix die Sitzungsnummer angegeben werden. Mit Hilfe dieser Sitzungsnummer wird die System-Variable TUSTEP\_MEM automatisch definiert.

#### **System-Variable** TUSTEP\_MDS

<span id="page-55-1"></span>Die System-Variable TUSTEP\_MDS muss den Wert REMOTE haben, wenn TUSTEP in einer REMOTE-Sitzung verwendet wird, andernfalls denWert DIALOG, wenn TUSTEP im Dialog, und den Wert BATCH, wenn TUSTEP im Batch (z. B. beim Aufruf von einem WWW-Server) verwendet wird.

#### **System-Variable** TUSTEP\_INI

Die INI-Datei (siehe Seite [67\)](#page-66-0) ist eine TUSTEP-Datei mit dem vorgegebenen Namen TUSTEP.INI. Soll als INI-Datei eine ASCII-Datei oder eine Datei mit einem anderen Namen verwendet werden, so muss der Name dieser Datei mit der System-Variablen TUSTEP\_INI vorgegeben werden; ansonsten sollte diese System-Variable nicht definiert werden. Falls die INI-Datei eine ASCII-Datei ist, kann sie in ASCII oder ISO–8859–1 codiert sein.

#### <span id="page-55-2"></span>**System-Variable** TUSTEP\_CMD

<span id="page-55-3"></span>Die Verwendung der System-Variablen TUSTEP\_CMD ist nur sinnvoll, wenn TUSTEP als System-Kommando im Batch-Modus aufgerufen wird. Mit ihr kann der Name des Segments in der INI-Datei (siehe Seite [67](#page-66-0)) festgelegt werden, dessen Inhalt als CMD-Makro ausgeführt werden soll (siehe »Starten von TUSTEP als System-Kommando« ab Seite [70](#page-69-0)).

#### **System-Variable** TUSTEP\_CGI

Die Verwendung der System-Variablen TUSTEP\_CGI ist nur sinnvoll, wenn TUSTEP über WWW durch einen WWW-Server aufgerufen wird. Mit ihr wird der Name des Segments in der INI-Datei (siehe Seite [67\)](#page-66-0) festgelegt, dessen Inhalt als CGI-Makro ausgeführt werden soll. Hinter dem Segmentnamen kann zusätzlich der Code angegeben werden, in dem die vom CGI-Makro erzeugte Standard-Ausgabe codiert werden soll. Als Codes sind ISO–8859–1 und UTF–8 vorgesehen. Segmentname und Code-Angabe müssen durch einen Schrägstrich getrennt werden.

#### <span id="page-55-4"></span>**System-Variable** TUSTEP\_PRN

<span id="page-55-5"></span>Mit dieser System-Variablen kann der Name des Druckers festgelegt werden, auf dem ausgedruckt werden soll, wenn bei den Kommandos #DRUCKE und #PROTOKOLL zur Spezifikation GERAET nichts oder –STD- (Voreinstellung) angegeben ist.

#### **System-Variablen** TUSTEP\_COLS**,** TUSTEP\_ROWS

Unter Windows und in REMOTE-Sitzungen kann die Größe des TUSTEP-Fensters mit dem Kommando #DEFINIERE eingestellt werden. Mit der System-Variablen

<span id="page-56-0"></span>TUSTEP\_COLS kann die Voreinstellung für die Breite (Anzahl Spalten) bestimmt werden, mit der System-Variablen TUSTEP\_ROWS die Voreinstellung für die Höhe (Anzahl Zeilen). Diese beiden Variablen werden nur beim Initialisieren einer TUSTEP-Sitzung ausgewertet.

# **System-Variable** TUSTEP\_RCP

<span id="page-56-1"></span>Die System-Variablen TUSTEP\_RCP wird nur in REMOTE-Sitzungen verwendet und von TUSTEP automatisch definiert. Sie enthält die Nummer der Code-Page, die von Windows in TUSTEP-Fenstern verwendet wird.

# **System-Variable** TUSTEP\_LPR

Die System-Variable TUSTEP\_LPR wird nur unter UNIX verwendet. Sie definiert das System-Kommando zum Drucken mit den Kommandos #DRUCKE und #PROTOKOLL. Vor der Ausführung des System-Kommandos werden die darin enthaltenen Platzhalter von TUSTEP durch entsprechende Werte ersetzt. Es gibt folgende Platzhalter:

<GERAET> Angabe zur Spezifikation GERAET <ANZAHL> Angabe zur Spezifikation ANZAHL <NAME> Mit dem Kommando #DEFINIERE eingestellter Name <ZUSATZ> Inhalt der zur Spezifikation ZUSATZ angegebenen System-Variablen <DATEI> Name der intern erzeugten Datei mit den Codes zur Druckersteuerung, die zum Drucker geschickt werden soll; falls dieser Platzhalter nicht im System-Kommandos vorhanden ist, wird der Name der Datei am Ende des System-Kommandos eingefügt.

#### <span id="page-56-2"></span>**System-Variable** TUSTEP\_SUB

<span id="page-56-3"></span>Die System-Variable TUSTEP\_SUB wird nur unter UNIX verwendet. Sie definiert das System-Kommando zum Abschicken eines Batch-Jobs mit dem Kommando #TUE. Vor der Ausführung des System-Kommandos wird der Platzhalter <ZUSATZ> von TUSTEP durch den Inhalt der zur Spezifikation ZUSATZ angegebenen System-Variablen ersetzt. Damit können z. B. verschiedene Optionen ergänzt werden.

#### **System-Variablen** TUSTEP\_MT1**,** TUSTEP\_MT2

Wenn auf eine Band-Datei zugegriffen werden soll, so muss die System-Variable TUSTEP\_MT1 den Pfad für diese Band-Datei enthalten.

Wenn von einer Band-Datei in eine andere Band-Datei kopiert werden soll, so muss die System-Variable TUSTEP\_MT2 den Pfad für die zweite Band-Datei enthalten.

Statt der System-Variablen TUSTEP\_MT1 und TUSTEP\_MT2 können auch System-Variablen mit anderen Namen verwendet werden; in diesem Fall müssen jedoch die Namen dieser System-Variablen bei den Kommandos, die auf Band-Dateien zugreifen, angegeben werden.

# **Aufruf**

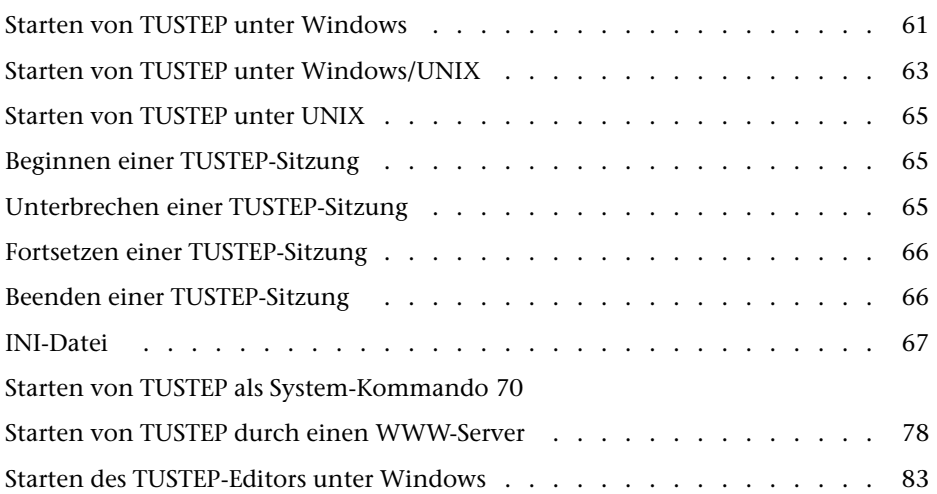

# <span id="page-60-0"></span>**Starten von TUSTEP unter Windows**

Um mit TUSTEP unter Windows arbeiten zu können, muss zuerst eine TUSTEP-Sitzung definiert und damit ein Icon auf dem Desktop angelegt werden. Durch Aktivieren dieses Icons (z. B. durch Anklicken mit der linken Maustaste) kann die entsprechende TUSTEP-Sitzung gestartet werden. Dadurch wird ein TUSTEP-Fenster geöffnet und es erfolgt eine Aufforderung Kommandos einzugeben, mit denen TUSTEP mitgeteilt wird, was zu tun ist.

Um eine TUSTEP-Sitzung zu definieren, kann TUSTEP über das Start-Menü von Windows

Start  $\rightarrow$  Programme  $\rightarrow$  TUSTEP

gestartet werden. Zuerst wird eine kurze Anleitung angezeigt und dann die folgende Eingabemaske:

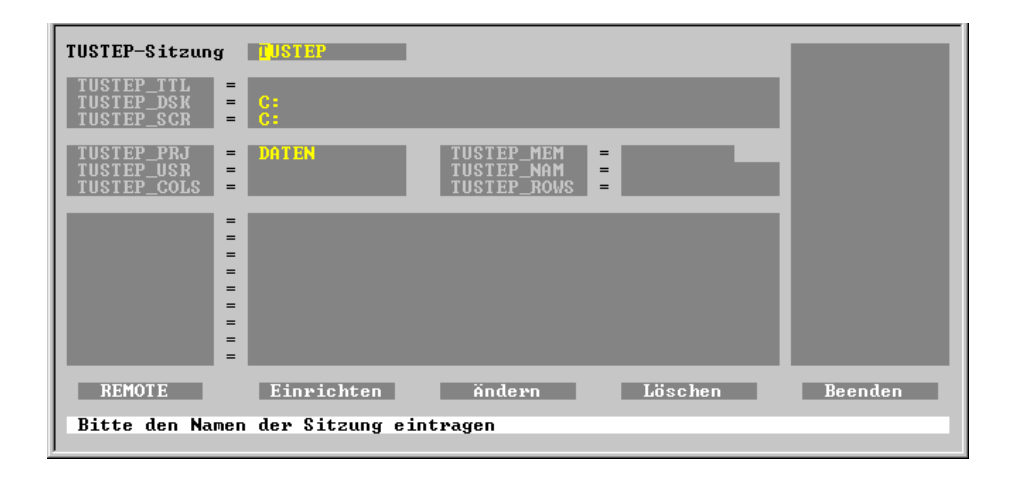

Diese Eingabemaske kann auch innerhalb von TUSTEP mit dem Standard-Makro #\*DESI aufgerufen werden; weitere Informationen über das Makro werden mit dem Kommando #INFORMIERE,\*DESI ausgegeben. Falls jedoch noch keine Sitzung definiert ist, kann diese Maske nur wie oben angegeben über das Start-Menü aufgerufen werden.

Im ersten Feld der Eingabemaske muss ein Name für die Sitzung angegeben werden. Falls nicht mehrere Sitzungen definiert werden sollen, empfiehlt es sich, den voreingestellten Namen TUSTEP zu belassen. Der Name der Sitzung wird auf dem Desktop unter dem Icon angezeigt.

In den folgenden Feldern werden die System-Variablen für die jeweilige Sitzung definiert. Welche Bedeutung die vorgegebenen Variablen haben, ist im Kapitel »Systemumgebung« ab Seite [51](#page-50-0) beschrieben. In der unteren Hälfte können eigene System-Variablen (z. B. für Trägerangaben und Druckernamen) definiert werden.

Wird nur eine TUSTEP-Sitzung definiert, genügen in der Regel die automatisch eingestellten Werte; leere Felder können leer gelassen werden. Soll jedoch mit TUSTEP auf einem anderen als dem vom Betriebssystem voreingestellten Drucker ausgegeben werden, sollte dafür noch eine eigene System-Variable (z. B. mit dem Namen »DJ«) definiert werden, die den vom Betriebssystem verwendeten Druckernamen (z. B. »HP DeskJet 340 Printer«) enthält. Der Name dieser System-Variablen muss beim Drucken (z. B. mit dem Kommando #DRUCKE) als Gerät angegeben werden.

Hinweis: Eine Liste mit den Namen der Drucker, die dem Betriebssystem bekannt sind, kann z. B. über das Start-Menü von Windows (Start  $\rightarrow$  Einstellungen  $\rightarrow$  Drucker) angezeigt werden.

Wird mehr als eine TUSTEP-Sitzung definiert, so ist darauf zu achten, dass sich die Sitzungen nicht nur im Namen, sondern auch in mindestens einer der Angaben zu den System-Variablen TUSTEP\_SCR, TUSTEP\_PRJ und TUSTEP\_MEM unterscheiden; andernfalls lässt sich die Sitzung nicht einrichten.

In der Spalte am rechten Rand werden die schon definierten TUSTEP-Sitzungen aufgelistet. Um die Definition einer solchen Sitzung in der Eingabemaske anzuzeigen, kann der Name dieser Sitzung entweder in dieser Spalte mit der linken Maustaste angeklickt oder im ersten Feld eingetragen und mit der Enter-Taste bestätigt werden.

In der untersten Zeile der Eingabemaske wird jeweils ein kurzer Hinweis gegeben, was in das Feld, in dem der Cursor gerade steht, eingetragen werden soll.

In der vorletzten Zeile befinden sich Schaltflächen. Eine Schaltfläche kann aktiviert werden, indem sie entweder mit der linken Maustaste angeklickt wird oder indem der Cursor mit der Tabulatortaste auf die Schaltfläche positioniert und dann die Return-Taste gedrückt wird.

Nachdem alle erforderlichen Werte in die Eingabemaske eingetragen sind, kann die Sitzung durch Aktivieren der Schaltfläche »Einrichten« eingerichtet werden; d. h. die Angaben in der Eingabemaske werden gespeichert und auf dem Desktop wird ein Icon zum Aufruf der Sitzung angelegt.

Soll die Definition einer Sitzung geändert werden, müssen die aktuellen Werte wie oben angegeben in die Eingabemaske geholt werden. Die Werte für die System-Variablen TUSTEP\_SCR, TUSTEP\_PRJ und TUSTEP\_MEM dürfen nur geändert werden, wenn die Sitzung zuvor (mit dem Kommando #BEENDE) beendet wurde. Die Änderungen werden erst beim Aktivieren der Schaltfläche »Ändern« abgespeichert. Die geänderten Werte gelten nur für nachfolgende Aufrufe dieser Sitzung; sie gelten also nicht sofort, falls diese Sitzung gerade aktiv ist.

Soll eine Sitzung gelöscht werden, müssen die aktuellen Werte wie oben angegeben in die Eingabemaske geholt und die Schaltfläche »Löschen« aktiviert werden.

Achtung: Bevor eine Sitzung gelöscht wird, muss sichergestellt werden, dass die Sitzung (mit dem Kommando #BEENDE) beendet wurde.

Soll der Name einer Sitzung geändert werden, müssen die aktuellen Werte wie oben angegeben in die Eingabemaske geholt und die Sitzung durch Aktivieren der Schaltfläche »Löschen« gelöscht werden. Danach kann der Name der Sitzung im ersten Feld geändert und die Sitzung durch Aktivieren der Schaltfläche »Einrichten« neu eingerichtet werden.

<span id="page-62-0"></span>Die Schaltfläche »REMOTE« wird nur zum Einrichten von REMOTE-Sitzungen benötigt. Dies ist im nachfolgenden Kapitel beschrieben.

### **Starten von TUSTEP unter Windows/UNIX**

TUSTEP kann von einem Windows-Rechner aus auch auf einem UNIX-Rechner aufgerufen werden, wenn beide Rechner miteinander verbunden sind. Dazu wird ein Programm benötigt, das die Verbindung zwischen den beiden Rechnern herstellt und die Übertragung der Tastatureingabe zum UNIX-Rechner und der Bildschirmausgabe zum Windows-Rechner erledigt.

Hierfür kann z. B. TELNET verwendet werden. Aber fast alle der in Frage kommenden Programme haben den Nachteil, dass die Funktions- und Sondertasten nicht in der von TUSTEP unter Windows gewohnten Weise verwendet werden können; außerdem ist auch meist die Funktionalität der Maus und die Gestaltungsmöglichkeit der Bildschirmausgabe eingeschränkt.

Wenn TUSTEP auch auf dem Windows-Rechner installiert ist, kann eine sogenannte »REMOTE-Sitzung« definiert werden. Mit ihr kann dann vom Windows-Rechner aus auf dem UNIX-Rechner mit TUSTEP gearbeitet werden. Tastatur und Maus können in gleicher Weise wie bei einer normalen (lokalen) TUSTEP-Sitzung unter Windows verwendet werden; die Darstellung des TUSTEP-Fensters auf dem Bildschirm ist ebenfalls gleich; auch der Viewer kann benutzt werden.

Definition und Aufruf einer REMOTE-Sitzung geschieht in gleicher Weise wie bei einer lokalen TUSTEP-Sitzung unter Windows; dies ist im vorhergehenden Kapitel beschrieben. Es sind jedoch einige zusätzliche Angaben notwendig.

Nachdem im ersten Feld der Eingabemaske der Name der TUSTEP-Sitzung eingetragen wurde, sollte als nächstes die Schaltfläche »REMOTE« aktiviert werden. Daraufhin wird folgende Eingabemaske angezeigt:

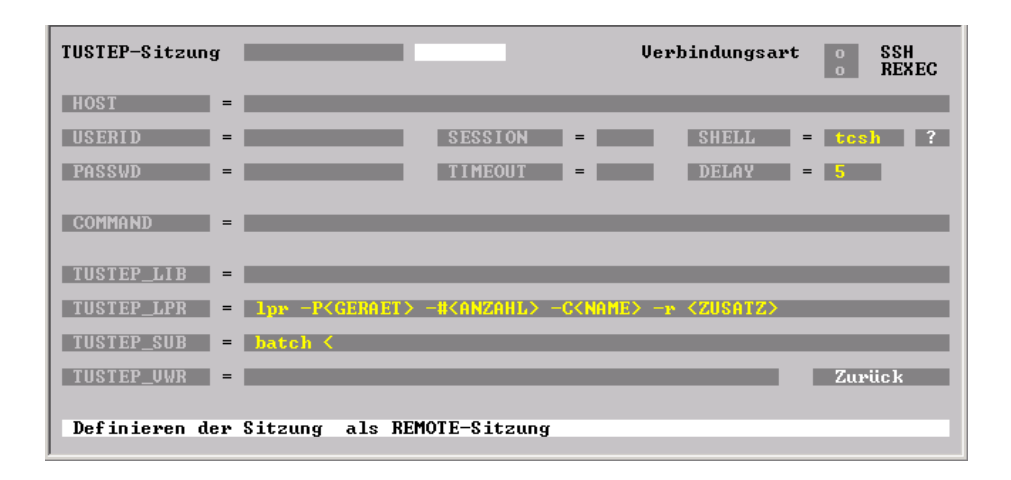

In dieser Eingabemaske kann das erste Feld mit dem Namen der TUSTEP-Sitzung nicht verändert werden.

Rechts oben kann ausgewählt werden, ob die Kommunikation zwischen Windowsund Unix-Rechner verschlüsselt (SSH) oder unverschlüsselt (REXEC) erfolgen soll.

In den folgenden sieben Feldern können Werte eingetragen werden; für die Felder HOST, USERID, PASSWD und SESSION werden fehlende Werte beim Aufruf der RE-MOTE-Sitzung nachgefordert.

- − HOST Name oder Adresse des UNIX-Rechners.
- − USERID Benutzerkennung auf dem UNIX-Rechner.
- − PASSWD Passwort für die Benutzerkennung.
- − SESSION Nummer der TUSTEP-Sitzung auf dem UNIX-Rechner.
- − TIMEOUT Wartezeit (in Minuten) nach der letzten Eingabe, bevor die Sitzung automatisch unterbrochen wird (optional).
- − SHELL Name der Login-Shell, die auf dem Unix-Rechner für die jeweilige Benutzerkennung eingestellt ist.
- − DELAY Wartezeit (in Sekunden) zur Synchronisation der Verbindung, bevor TUSTEP auf dem UNIX-Rechner gestartet wird; bei fehlender Angabe wird 5 Sekunden gewartet.
- − COMMAND UNIX-Befehl vor dem Aufruf von TUSTEP (optional).

Mit den nächsten vier Feldern werden System-Variablen für die jeweilige Sitzung auf dem UNIX-Rechner definiert. Der Wert für TUSTEP\_LIB muss in jedem Fall eingetragen werden, die Werte für TUSTEP\_LPR und TUSTEP\_SUB können in der Regel unverändert übernommen werden, der Wert für TUSTEP\_VWR ist optional. Welche Bedeutung diese System-Variablen haben, ist im Kapitel »Systemumgebung« ab Seite [51 beschrieben.](#page-50-0)

In der letzten Zeile der Eingabemaske wird jeweils ein Hinweis gegeben, was in das Feld, in dem der Cursor gerade steht, eingetragen werden soll.

Nach dem Aktivieren der Schaltfläche »Zurück« wird die vorherige Eingabemaske wieder angezeigt.

In dieser Eingabemaske kann bei REMOTE-Sitzungen in den Feldern für die System-Variablen TUSTEP\_DSK, TUSTEP\_SCR und TUSTEP\_PRJ der Werte »–STD-« angegeben werden. Dies bewirkt, dass die Werte für diese System-Variablen aus dem Inhalt der System-Variablen HOME des UNIX-Rechners übernommen werden sollen. Die System-Variable HOME enthält unter UNIX üblicherweise den Namen für das »homedirectory«. Enthält sie z. B. den Wert »/home/group/user«, so wird den System-Variablen TUSTEP\_DSK bzw. TUSTEP\_SCR der Wert »/home/group« und der System-Variablen TUSTEP\_PRJ wird der Wert »user« zugewiesen.

#### <span id="page-64-0"></span>**Starten von TUSTEP unter UNIX**

TUSTEP wird unter UNIX mit dem System-Kommando

#### **tustep** n

aufgerufen. Dabei ist n die Nummer der Sitzung, die begonnen bzw. fortgesetzt werden soll. Als Sitzungsnummern sind die Zahlen von 1 bis 999 möglich.

Auf manchen Rechnern kann TUSTEP aus organisatorischen Gründen nicht wie angegeben aufgerufen werden. Der Aufruf ist in diesem Fall beim jeweiligen Systemverwalter zu erfragen.

Vor dem Aufruf von TUSTEP kann es u. U. sinnvoll sein, durch Definieren von System-Variablen TUSTEP für die jeweiligen Bedürfnisse zu konfigurieren. Einzelheiten dazu sind im Kapitel »Systemumgebung« ab Seite [51](#page-50-0) beschrieben. Die Voreinstellungen sind jedoch so gewählt bzw. werden bei der Installation so eingestellt, dass es genügt, TUSTEP aufzurufen, um damit arbeiten zu können.

Nach dem Aufruf von TUSTEP werden TUSTEP-Kommandos erwartet, mit denen TUSTEP mitgeteilt wird, was zu tun ist.

Wird beim Aufruf von TUSTEP statt einer Nummer ein Klammeraffe angegeben, werden die existierenden TUSTEP-Sitzungen aufgelistet.

#### **tustep @**

<span id="page-64-1"></span>Für jede TUSTEP-Sitzung wird außer der Nummer der Sitzung die Zeit angegeben, zu der die Sitzung begonnen wurde und zu der mit ihr zuletzt gearbeitet wurde; außerdem wird der mit dem Kommando #DEFINIERE definierte Name bzw. dessen Voreinstellung angegeben.

#### **Beginnen einer TUSTEP-Sitzung**

Zu Beginn jeder TUSTEP-Sitzung wird TUSTEP initialisiert. Dabei werden permanente Dateien angemeldet und temporäre Dateien eingerichtet, die von TUSTEP für interne Zwecke benötigt werden.

<span id="page-64-2"></span>Falls eine INI-Datei (siehe Seite [67\)](#page-66-0) existiert und diese keine Segment-Datei ist, werden die darin enthaltenen Kommandos (andere Daten sind in diesem Fall nicht erlaubt) ausgeführt; falls sie eine Segment-Datei ist und ein Segment mit dem Namen INIT enthält, wird das in diesem Segment stehende Kommandomakro (andere Daten sind in diesem Segment nicht erlaubt) ausgeführt.

#### **Unterbrechen einer TUSTEP-Sitzung**

Sollen zwischendurch System-Kommandos eingegeben werden, so kann eine TUS-TEP-Sitzung mit \*EOF unterbrochen werden.

Falls mit dem Kommando #PROTOKOLL (siehe Seite [177\)](#page-176-0) der Protokoll-Modus auf PORTIONIERT oder FREILAUFEND eingestellt wurde, kann eine TUSTEP-Sitzung auch mit dem Steuerbefehl CANCEL (Tastenkombination Strg+D bzw. Ctrl+D, unter Windows auch Taste ESC) unterbrochen werden.

Soll eine Sitzung längere Zeit unterbrochen werden, so kann danach das Ausloggen erfolgen und ggf. das Betriebssystem heruntergefahren und der Rechner abgeschaltet werden.

<span id="page-65-0"></span>Falls eine INI-Datei (siehe Seite [67](#page-66-0)) existiert, diese eine Segment-Datei ist und ein Segment mit dem Namen EXIT enthält, wird das in diesem Segment stehende Kommandomakro (andere Daten sind in diesem Segment nicht erlaubt) ausgeführt.

#### **Fortsetzen einer TUSTEP-Sitzung**

Eine unterbrochene TUSTEP-Sitzung kann fortgesetzt werden, indem TUSTEP wie zu Beginn der Sitzung gestartet wird.

Falls eine INI-Datei (siehe Seite [67](#page-66-0)) existiert, diese eine Segment-Datei ist und ein Segment mit dem Namen CONT enthält, wird das in diesem Segment stehende Kommandomakro (andere Daten sind in diesem Segment nicht erlaubt) ausgeführt.

<span id="page-65-1"></span>Falls die Sitzung jedoch nicht wie oben beschrieben unterbrochen, sondern sonst irgendwie abgebrochen wurde (z. B. durch Programmabsturz oder Stromausfall), wird beim Fortsetzen der Sitzung die im Segment RECO stehende Kommandofolge ausgeführt, falls die INI-Datei ein Segment mit diesem Namen enthält.

#### **Beenden einer TUSTEP-Sitzung**

Eine TUSTEP-Sitzung wird mit dem Kommando #BEENDE (siehe Seite [104\)](#page-103-0) oder #NORMIERE (siehe Seite [174](#page-173-0)) beendet; dabei werden alle Scratch-Dateien gelöscht.

Falls eine INI-Datei (siehe Seite [67](#page-66-0)) existiert, diese eine Segment-Datei ist und ein Segment mit dem Namen TERM enthält, wird das in diesem Segment stehende Kommandomakro (andere Daten sind in diesem Segment nicht erlaubt) zuvor ausgeführt. Dieses Makro darf keine Kommandofolge zusammenstellen, die anschließend noch ausgeführt werden soll; ggf. können Kommandos mit der Makroanweisung EXECUTE noch ausgeführt werden.

#### <span id="page-66-0"></span>**INI-Datei**

Soll nach dem Starten von TUSTEP automatisch eine Kommandofolge oder ein Kommandomakro ausgeführt werden, muss eine INI-Datei eingerichtet werden:

#DATEI, \*TUSTEP.INI, SEQ-P oder #DATEI, \*TUSTEP.INI, RAN-P

In die INI-Datei können diejenigen Kommandos eingetragen werden, die bei Beginn einer TUSTEP-Sitzung automatisch ausgeführt werden sollen. Sie darf (wenn es keine Segment-Datei ist) außer diesen Kommandos keine anderen Daten enthalten.

Wenn die INI-Datei eine Segment-Datei ist, gilt folgendes:

- − Enthält die Datei ein Segment mit dem Namen INIT, wird es bei Beginn einer Sitzung als Kommandomakro ausgeführt;
- − enthält die Datei ein Segment mit dem Namen EXIT, wird es beim Unterbrechen einer Sitzung als Kommandomakro ausgeführt;
- − enthält die Datei ein Segment mit dem Namen CONT, wird es beim Fortsetzen einer regulär unterbrochenen Sitzung (siehe unter »Unterbrechen einer TUSTEP-Sitzung« Seite [65](#page-64-2)) als Kommandomakro ausgeführt;
- − enthält die Datei ein Segment mit dem Namen RECO, wird es beim Fortsetzen einer abgebrochenen Sitzung (siehe unter »Fortsetzen einer TUSTEP-Sitzung« Seite [66](#page-65-0)) als Kommandomakro ausgeführt;
- − enthält die Datei ein Segment mit dem Namen TERM, wird es beim Beenden einer Sitzung als Kommandomakro ausgeführt.

Die INI-Datei ist eine TUSTEP-Datei mit dem vorgegebenen Namen TUSTEP.INI; sie muss im Verzeichnis stehen, dessen Namen sich aus den System-Variablen TUSTEP\_DSK und TUSTEP\_PRJ ergibt.

Soll als INI-Datei eine ASCII-Datei oder eine Datei mit einem anderen Namen verwendet werden, so muss der Name dieser Datei mit der System-Variablen TUSTEP\_INI vorgegeben werden. Diese Datei wird automatisch in eine interne TUS-TEP-Datei mit dem Namen »\*TUSTEP.INI« kopiert. Beginnt die Datei mit einer Zeile der Form »#=: name«, so wird eine Segment-Datei erstellt, wobei jede Zeile der Form »#=: name« als Beginn eines neuen Segments mit dem angegebenen Namen interpretiert wird. Achtung: Diese interne TUSTEP-Datei ist eine SCRATCH-Datei; werden in ihr Änderungen vorgenommen, werden diese nicht automatisch in die Datei übertragen, die mit der System-Variablen TUSTEP\_INI vorgegeben ist.

Einige Voreinstellungen in TUSTEP sind auf UNIX abgestimmt und sind z. B. zum Arbeiten unter Windows nicht ideal eingestellt. Deshalb wird im Folgenden ein Beispiel für die Kommandos in der INI-Datei angegeben, wie sie auf einen PC unter Windows in der Regel unverändert übernommen werden können.

```
#PROTOKOLL, PORTIONIERT
#WISCHEN, AUS
#DEFINIERE, CODE=-STD-, FARBEN=-STD-
```
Existiert unter Windows zu Beginn einer TUSTEP-Sitzung keine INI-Datei, wird nachgefragt, ob eine solche eingerichtet werden soll. Wird die Frage bejaht, wird eine INI-Datei eingerichtet, die die oben angegebenen Kommandos enthält.

Diese Kommandos bewirken folgendes:

- − Während der Ausführung einer Kommandofolge soll das Ablaufprotokoll bereichsweise ausgegeben werden, damit es kontrolliert werden kann und nicht über den oberen Fensterrand hinausgeschoben wird, bevor es gelesen werden konnte. Diese Einstellung bietet außerdem die Möglichkeit, bei der Eingabe von Kommandos die Eingabezeile (in ähnlicher Weise wie im Editor) zu korrigieren, sowie die Möglichkeit, zuvor eingegebene Kommandos wieder ins TUSTEP-Fenster ausgeben zu lassen und dann in unveränderter oder geänderter Form wieder abzuschicken (vgl. Eingabe von Kommandos Seite [90](#page-89-0)).
- Beim Löschen von Dateien sollen die Daten zuvor nicht überschrieben werden. Andernfalls überschreibt TUSTEP aus Datenschutzgründen den Inhalt jeder Datei, die gelöscht wird. Dies verhindert, dass der Inhalt von gelöschten Dateien wiederhergestellt werden kann. Wo diese Art von Datenschutz nicht erforderlich ist, kann darauf verzichtet und damit auch die dafür notwendige Zeit eingespart werden. Dies ist gleichzeitig auch Voraussetzung dafür, dass eine Datei mit Inhalt mit einem entsprechenden Utility-Programm wiederhergestellt werden kann.
- − Außer den Zeichen des 7-bit-TUSTEP-Zeichensatzes sollen im TUSTEP-Fenster zusätzlich die Umlaute und das scharfe s, im Editorfenster auch die häufigsten Akzentbuchstaben dargestellt werden. Falls für diese zusätzlichen Zeichen entsprechende Tasten auf der Tastatur vorhanden sind, sollen diese verwendet werden können.

Die Zeilen des Ablaufprotokolls sollen nicht alle in schwarz-weiß, sondern je nach Informationsart in verschiedenen Farben ausgegeben werden.

Es ist sinnvoll, in der INI-Datei Einstellungen für den Editor vorzunehmen und damit die Funktionstasten, Editormakros usw. den eigenen Bedürfnissen entsprechend beim Initialisieren einer TUSTEP-Sitzung automatisch zu definieren. Dies geschieht dadurch, dass das folgende Kommando mit in die INI-Datei eingetragen wird. Da diese Einstellung zu sehr von persönlichen Gewohnheiten abhängig sind, wird nachfolgend nur ein fragmentarisches Beispiel angegeben, um zu zeigen, wie die entsprechenden Definitionen aussehen können.

```
#ediere, definitionen=*
= ––– Tabulatorpositionen ––-
t,,7 11 17
= ––– Zeichengruppen ––-
>[vk]=aeiou
...
= ––– Stringgruppen ––-
<[uo]=/und/oder/
...
= ––– Funktionstasten ––-
F21=x #fo,<editor>,,hp,+ #halt #dr,,hp
...
= ––– Colorierung der Daten ––-
C1,1=1A:'#>%+'#>%–'
...
= ––– Parameter für Such-Anweisungen ––-
p1,aa=/*/
...
= ––– Editormakros ––-
y,d="Tübingen, den ", DATE_3
...
= ––– Datei für Hilfetexte und Menüs ––-
D=-= ––– Optionen (u.a. Farbeinstellungen) ––-
O=00000010 7181F1A167–7181F1A1E1–474E67–...
*eof
```
Näheres dazu siehe beim Kommando #EDIERE ab Seite [123](#page-122-0) und im Kapitel »Editor« ab Seite [221.](#page-220-0)

### <span id="page-69-0"></span>**Starten von TUSTEP als System-Kommando**

TUSTEP kann auch als Programm für ein System-Kommando verwendet werden, bei der keine Interaktion mit dem Benutzer stattfindet. Dabei wird automatisch ein CMD-Makro aus der INI-Datei (siehe Seite [67](#page-66-0)) ausgeführt und danach TUSTEP wieder beendet.

Welches Makro ausgeführt wird und wo sich die INI-Datei befindet, wird durch System-Variablen festgelegt. Die System-Variablen werden mit einem »Script« definiert. Das Script muss in einer ASCII-Datei vorliegen.

Zum Einrichten einer Datei mit einem solchen Script kann das Standard-Makro #\*CMD verwendet werden. Nach dem Aufruf dieses Makros wird folgende Eingabemaske angezeigt:

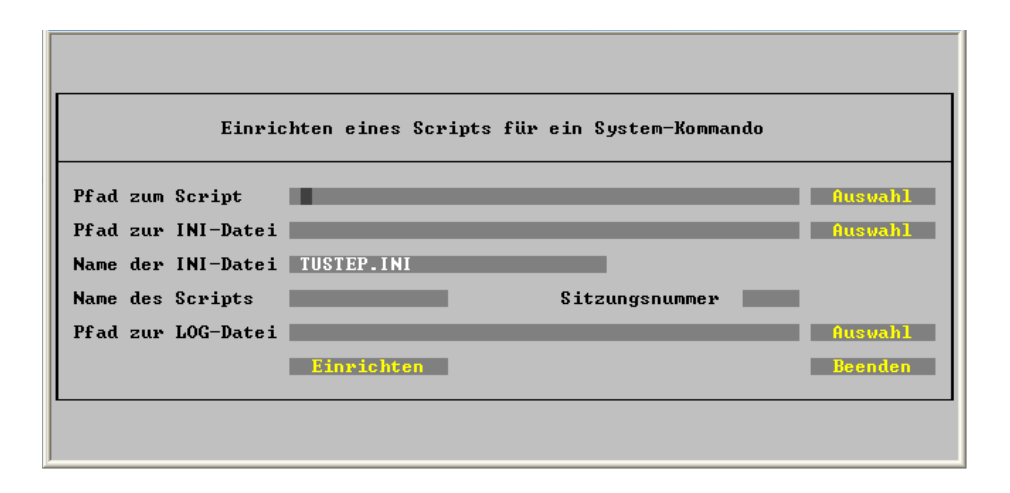

Unter UNIX muss beim Aufruf des Standard-Makros #\*CMD zur Spezifikation CMD\_TRAEGER eine System-Variable angegeben werden, die den vollständigen Pfad des Verzeichnisses enthält, in dem die Datei mit dem Script eingerichtet werden soll; zur Spezifikation INI\_TRAEGER eine System-Variable, die den vollständigen Pfad des Verzeichnisses enthält, in dem die INI-Datei eingerichtet werden soll bzw. in dem die INI-Datei steht; zur Spezifikation LOG\_TRAEGER eine System-Variable, die den vollständigen Pfad des Verzeichnisses enthält, in dem die LOG-Datei eingerichtet werden soll.

Unter Windows sind beim Aufruf des Standard-Makros #\*CMD die Angaben von System-Variablen optional. Werden keine angegeben, so müssen die Pfade für die drei Verzeichnisse in den entsprechenden Feldern der Eingabemaske angegeben werden.

Für den Namen der INI-Datei ist TUSTEP.INI voreingestellt. Falls in dem Verzeichnis für die INI-Datei schon eine andere Datei mit diesem Namen vorhanden ist oder die INI-Datei eine ASCII-Datei ist, kann der Name der INI-Datei angegeben werden. Die Namenserweiterung (Extension) »INI« ist obligat.

In jedem Fall müssen in der Eingabemaske der Name des Scripts und die Sitzungs-

nummer angegeben werden. Der Name des Scripts ist zugleich der Name des System-Kommandos und der Name des CMD-Makros in der INI-Datei, das ausgeführt werden soll. Da die Makros mit den Namen INIT, CONT, RECO, EXIT und TERM in der INI-Datei Sonderfunktionen haben, können diese Namen nicht als Scriptname verwendet werden. Die Sitzungsnummer für die TUSTEP-Sitzung muss so gewählt werden, dass keine Konflikte mit anderen TUSTEP-Sitzungen auftreten können.

Nach Aktivieren einer Schaltfläche »Auswahl« wird eine Liste mit Namen von System-Variablen und den jeweiligen Inhalten angezeigt. Die Liste enthält jedoch nur die System-Variablen, deren Inhalt den vollständigen Pfad eines Verzeichnisses angibt, auf das zugegriffen werden kann. Wird eine System-Variable ausgewählt, so wird deren Inhalt in das jeweils vor der Schaltfläche stehende Eingabefeld eingetragen. In diesem Feld kann der Pfad ggf. noch geändert und ergänzt werden.

Durch Aktivieren der Schaltfläche »Einrichten« wird das Script eingerichtet und das Standard-Makro #\*CMD beendet; durch Anklicken der Schaltfläche »Beenden« wird das Makro beendet, ohne ein Script einzurichten.

Das Einrichten des Scripts beinhaltet folgendes:

− Einrichten der ASCII-Datei, die das Script enthält.

Unter UNIX ist der Name der Datei identisch mit dem Namen des Scripts. Die Datei hat etwa folgenden Inhalt:

```
#! /bin/csh
#= Script mit csh abarbeiten
setenv TUSTEP_MDS BATCH
#= TUSTEP muss im Batch-Modus laufen
setenv TUSTEP_LIB /usr/local
#= Pfad zum TUSTEP-Directory tustep
setenv TUSTEP_DSK /home/userid/batch
#= Pfad zur INI-Datei
setenv TUSTEP_SCR /home/userid/batch
#= Pfad zu den Scratch-Dateien
setenv TUSTEP_PRJ –
#= Subdir. für TUSTEP_DSK+TUSTEP_SCR
setenv TUSTEP_INI
#= nichts oder Name der INI-Datei
setenv TUSTEP_MEM 00100000
#= Eindeutige Sitzungsnummer
setenv TUSTEP_CMD scriptname
#= Name des CMD-Makros in der INI-Datei
setenv TUSTEP_1 $1
setenv TUSTEP_2 $2
setenv TUSTEP_3 $3
setenv TUSTEP_4 $4
setenv TUSTEP_5 $5
setenv TUSTEP_6 $6
setenv TUSTEP_7 $7
setenv TUSTEP_8 $8
setenv TUSTEP_9 $9
#= Aufruf-Argumente für Makro merken
$TUSTEP_LIB/tustep/o > /home/userid/batch/scriptname.log
#= TUSTEP-Makro ausführen
#= Ablaufprotokoll ––> scriptname.log
```
Unter Windows entspricht der Name der Datei dem Namen des Scripts mit der Namenserweiterung (Extension) »bat«. Die Datei hat etwa folgenden Inhalt:

```
@ECHO OFF
REM Anweisungen nicht protokollieren
SET TUSTEP_MDS=BATCH
REM TUSTEP muss im Batch-Modus laufen
SET TUSTEP_LIB=C:\PROGRAMME
REM Pfad zum TUSTEP-Directory tustep
SET TUSTEP_DSK=C:\Dokumente und Einstellungen\userid\batch
REM Pfad zur INI-Datei
SET TUSTEP_SCR=C:\Dokumente und Einstellungen\userid\batch
REM Pfad zu den Scratch-Dateien
SET TUSTEP_PRJ=–
REM Subdir. für TUSTEP_DSK+TUSTEP_SCR
SET TUSTEP_INI=
REM nichts oder Name der INI-Datei
SET TUSTEP_MEM=00100000
REM Eindeutige Sitzungsnummer
SET TUSTEP_CMD=scriptname
REM Name des CMD-Makros in der INI-Datei
SET TUSTEP_1=%1
SET TUSTEP_2=%2
SET TUSTEP_3=%3
SET TUSTEP_4=%4
SET TUSTEP_5=%5
SET TUSTEP_6=%6
SET TUSTEP_7=%7
SET TUSTEP_8=%8
SET TUSTEP_9=%9
REM Aufruf-Argumente für Makro merken
"%TUSTEP_LIB%\tustep\o" > C:\tmp\scriptname.log
REM TUSTEP-Makro ausführen
REM Ablaufprotokoll ––> scriptname.log
```
- − Einrichten der INI-Datei, falls sie im angegebenen Verzeichnis noch nicht existiert.
- − Einrichten eines Segments mit dem Namen INIT in der INI-Datei, falls noch kein Segment mit diesem Namen existiert. Das Segment enthält die Makroanweisungen

\$\$ EXECUTE/QUIET #definiere, code=ISO \$\$ EXECUTE/QUIET #fehlerhalt, loesche

und sorgt dafür, dass beim Initialisieren der TUSTEP-Sitzungen der angegebene Code für das Ablaufprotokoll eingestellt wird, und nachfolgende Kommandos nicht mehr ausgeführt werden, falls das Makro Kommandos erzeugt und bei der Ausführung dieser Kommandos ein Fehler auftritt.

− Einrichten von Segmenten mit dem Namen CONT und RECO in der INI-Datei, falls

noch kein Segment mit dem jeweiligen Namen existiert. Die Segmente enthalten jeweils das Kommando

#normiere

und sorgen dafür, dass die TUSTEP-Sitzung beendet und neu initialisiert wird, falls sie beim vorangehenden Aufruf aus irgend einem Grund nicht beendet wurde.

− Einrichten eines Segments mit dem Namen des Scripts in der INI-Datei, falls noch kein Segment mit diesem Namen existiert. Das Segment enthält ein aufrufbares CMD-Makro. Es entspricht dem unten aufgeführten Beispiel 1 und dient nur als Stellvertreter; es muss noch angepasst und ergänzt oder durch ein eigenes Makro ersetzt werden.

Nachdem das Script eingerichtet ist, kann es auf Betriebssystemebene aufgerufen werden. Dadurch wird eine neue TUSTEP-Sitzung begonnen, das Makro ausgeführt und die TUSTEP-Sitzung wieder beendet. Der Aufruf kann z. B. wie folgt aussehen:

scriptname quelldatei zieldatei

Das Ablaufprotokoll der TUSTEP-Sitzung wird in eine Datei abgelegt; sie steht in dem für die LOG-Datei angegebenen Verzeichnis und hat den gleichen Namen wie das Script, jedoch mit der Namenserweiterung (Extension) »log«.

Hinweis: In den Script-Dateien können bei Bedarf zusätzliche System-Variablen definiert und Werte für System-Variablen geändert werden und so z. B. die Verzeichnisse für die permanenten und temporären Dateien beliebig festgelegt werden; dabei ist zu beachten, dass die zu einem Script gehörende INI-Datei immer in dem Verzeichnis stehen muss, das mit den System-Variablen TUSTEP\_DSK und TUSTEP\_PRJ vorgegeben wird.

Nachfolgend sind zwei Beispiele für ein CMD-Makro angegeben. Das erste Beispiel kopiert den Inhalt einer Fremd-Datei, deren Daten in UTF–8 (!) codiert sind, in eine andere Fremd-Datei. Quell- und Ziel-Datei müssen im Aufruf angegeben werden. Um Daten auszuwählen oder zu verändern, müssen an der angegebenen Stelle im Makro noch Makroanweisungen eingefügt werden. Beim zweiten Beispiel werden die Daten nicht über Makroanweisungen, sondern mit dem Kommandos #KOPIERE ausgewählt/verändert. Die erforderlichen Parameter werden in einer Datei erwartet, die beim Aufruf als dritte anzugeben ist.

```
Beispiel 1
$$ MODE TUSCRIPT
– Dateinamen des System-Kommandos übernehmen
FETCH argument_1 = TUSTEP_1
FETCH argument_2 = TUSTEP_2
– Dateinamen mit Pfad versehen (System-konforme Dateinamen)
SET quelle = FULL_NAME (SYSTEM, argument_1)
SET ziel = FULL_NAME (SYSTEM, argument_2)
– Dateinamen für TUSTEP definieren (TUSTEP-konforme Dateinamen)
DEFINE "quelle" = quelle
DEFINE "ziel" = ziel
– Kontrollausdruck der Aufrufzeit und der Dateinamen
SET datum = DATA(3), uhrzeit = TIME (2)PRINT " Ausführung: ", datum, " ", uhrzeit
PRINT " Argument 1: Quelldatei –*QUELLE = ", argument_1
PRINT " Argument 2: Zieldatei –*ZIEL = ", argument_2
– Quell-Datei anmelden, Ziel-Datei einrichten/anmelden
ERROR/STOP OPEN ("quelle", READ, –)
ERROR/STOP CREATE ("ziel", FDF-O, –)
– Dateibearbeitung beginnen (UTF8 ggf. durch ISO ersetzen!)
ACCESS q: READ /RECORDS/UTF8 "quelle" num, text
ACCESS z: WRITE/ERASE/RECORDS/UTF8 "ziel" num, text
– Daten lesen, bearbeiten, schreiben
COMPILE
LOOP/999999
  READ/NEXT/EXIT q
  - Hier Anweisungen zum Auswählen/Ändern der Daten einfügen
  WRITE/NEXT z
ENDLOOP
ENDCOMPILE
```
– Dateibearbeitung beenden

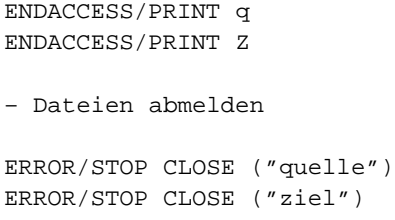

**TUSTEP-Aufruf**

**TUSTEP-Aufruf** 

```
Beispiel 2
$$ MODE TUSCRIPT
– Dateinamen des System-Kommandos übernehmen
FETCH argument_1 = TUSTEP_1
FETCH argument_2 = TUSTEP_2
FETCH argument_3 = TUSTEP_3
– Dateinamen mit Pfad versehen (System-konforme Dateinamen)
SET quelle = FULL_NAME (SYSTEM, argument_1)
SET ziel = FULL_NAME (SYSTEM, argument_2)
SET parameter = FULL_NAME (SYSTEM, argument_3)
– Dateinamen für TUSTEP definieren (TUSTEP-konforme Dateinamen)
DEFINE "sys*quelle" = quelle
DEFINE "sys*ziel" = ziel
DEFINE "sys*parameter" = parameter
– Kontrollausdruck der Aufrufzeit und der Dateinamen
SET datum = DATA(3), uhrzeit = TIME (2)PRINT "Ausführung: ", datum, " ", uhrzeit
PRINT "Argument 1: Quelldatei SYS*QUELLE = ", argument_1
PRINT "Argument 2: Zieldatei SYS*ZIEL = ", argument 2
PRINT "Argument 3: Parameterdatei SYS*PARAMETER = ", argument_3
– Quell-Datei anmelden, Ziel-Datei einrichten/anmelden
#anmelde, sys*quelle'sys*parameter, traeger=–
#datei, sys*ziel, fdf-ap, traeger=–
– Hilfsdateien einrichten
#datei, scr*quelle'scr*ziel'scr*parameter
– Dateien von UTF–8 nach TUSTEP umwandeln
#um, sys*quelle, scr*quelle, , +, code=UTF8, opt=zirkumflex
#um, sys*parameter, scr*parameter,, +, code=UTF8, opt=zirkumflex
– Daten entsprechend der Parameter auswählen/verändern
#kopiere, scr*quelle, scr*ziel, , +, scr*parameter
```

```
– Ergebnis von TUSTEP nach UTF–8 umwandeln
#umwandle, scr*ziel, sys*ziel, , +, code=UTF8, option=zirkumflex
– Dateien abmelden, Hilfsdateien löschen
```

```
#abmelde, sys*quelle'sys*ziel'sys*parameter
#loesche, scr*quelle'scr*ziel'scr*parameter
```
#### **Starten von TUSTEP durch einen WWW-Server**

Wird TUSTEP durch einen WWW-Server aufgerufen, so wird automatisch ein CGI-Makro aus der INI-Datei (siehe Seite [67\)](#page-66-0) ausgeführt und danach TUSTEP wieder beendet.

Welches Makro ausgeführt wird und wo sich die INI-Datei befindet, wird durch System-Variablen festgelegt. Die System-Variablen werden mit einem »Script« definiert. Das Script muss in einer ASCII-Datei vorliegen.

Zum Einrichten einer Datei mit einem solchen Script kann das Standard-Makro #\*CGI verwendet werden. Nach dem Aufruf dieses Makros wird folgende Eingabemaske angezeigt:

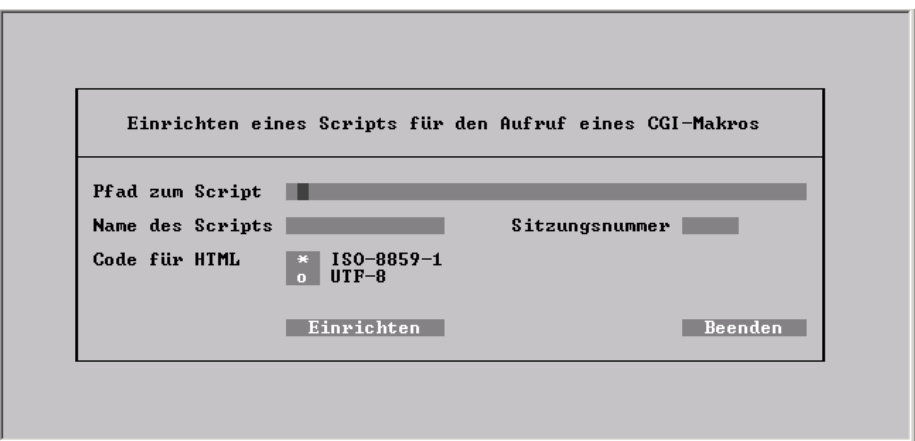

Unter UNIX muss beim Aufruf des Standard-Makros #\*CGI zur (einzigen) Spezifikation TRAEGER eine System-Variable angegeben werden, die den vollständigen Pfad des Verzeichnisses enthält, in dem die Datei eingerichtet werden soll. Das Verzeichnis ist nicht frei wählbar. Es darf nur eines angegeben werden, das vom WWW-Server dafür vorgesehen ist, und kann z. B. folgenden Namen haben:

```
/usr/local/httpd/cgi-bin
```
Unter Windows ist beim Aufruf des Standard-Makros #\*CGI die Angabe einer System-Variablen optional. Wird keine angegeben, so muss der Pfad für das Verzeichnis im ersten Feld der Eingabemaske angegeben werden. Das Verzeichnis ist nicht frei wählbar. Es darf nur eines angegeben werden, das vom WWW-Server dafür vorgesehen ist, und kann z. B. folgenden Namen haben:

```
C:\Programme\Apache\cgi-bin
```
Falls der TUSTEP-Server verwendet wird, ist das Verzeichnis frei wählbar und kann z. B. folgenden Namen haben:

C:\server

In jedem Fall müssen in der Eingabemaske der Name des Scripts, die Sitzungsnummer und der Code für die Standard-Ausgabe des Makros angegeben werden. Der Name des Scripts ist zugleich der Name des Makros in der INI-Datei, das ausgeführt werden soll. Die Sitzungsnummer für die TUSTEP-Sitzung muss so gewählt werden, dass keine Konflikte mit anderen TUSTEP-Sitzungen auftreten können. Werden von dem angegebenen Makro als Standard-Ausgabe Daten erzeugt, für deren Anzeige nicht-lateinische Schriften (z. B. Griechisch) erforderlich sind, muss als Code UTF–8 gewählt werden, andernfalls genügt ISO–8859–1.

Durch Aktivieren der Schaltfläche »Einrichten« wird das Script eingerichtet und das Standard-Makro #\*CGI beendet; durch Anklicken der Schaltfläche »Beenden« wird das Makro beendet, ohne ein Script einzurichten.

Das Einrichten des Scripts beinhaltet folgendes:

− Einrichten der ASCII-Datei, die das Script enthält.

Unter UNIX ist der Name der Datei identisch mit dem Namen des Scripts. Die Datei hat etwa folgenden Inhalt:

```
#! /bin/csh
#= Script mit csh abarbeiten
setenv TUSTEP_MDS BATCH
#= TUSTEP muss im Batch-Modus laufen
setenv TUSTEP_LIB /usr/local
#= Pfad zum TUSTEP-Directory tustep
setenv TUSTEP_DSK /usr/local/httpd/cgi-bin
#= Pfad zur INI-Datei und den Daten
setenv TUSTEP_SCR /usr/local/httpd/cgi-bin
#= Pfad zu den Scratch-Dateien
setenv TUSTEP_PRJ –
#= Subdir. für TUSTEP_DSK+TUSTEP_SCR
setenv TUSTEP_MEM 00100000
#= Eindeutige Sitzungsnummer
setenv TUSTEP_CGI scriptname/code
#= Name des CGI-Makros in der INI-Datei
#= Code optional: ISO–8859–1 oder UTF–8
echo "Content-type: text/html"
echo ""
#= Kopf für WWW/HTML-Ausgabe
$TUSTEP_LIB/tustep/o
#= TUSTEP-Makro ausführen
```
Unter Windows entspricht der Name der Datei dem Namen des Scripts mit der Namenserweiterung (Extension) »tsd«. Die Datei hat etwa folgenden Inhalt:

```
CGIBIN-Session: scriptname
                      Name dieser TUSTEP-Start-Datei
TUSTEP_MDS=BATCH
                      TUSTEP muss im Batch-Modus laufen
TUSTEP_LIB=C:\PROGRAMME
                      Pfad zum TUSTEP-Directory tustep
TUSTEP_DSK=C:\PROGRAMME\APACHE\CGI-BIN
                      Pfad zur INI-Datei und den Daten
TUSTEP_SCR=C:\PROGRAMME\APACHE\CGI-BIN
                      Pfad zu den Scratch-Dateien
TUSTEP_PRJ=–
= Subdir. für TUSTEP_DSK+TUSTEP_SCR
TUSTEP_MEM=00100000
                      Eindeutige Sitzungsnummer
TUSTEP_CGI=scriptname/code
= Name des CGI-Makros in der INI-Datei
= Code optional: ISO–8859–1 oder UTF–8
```
− Unter Windows: Einrichten eines Programms, das das Script interpretiert und TUSTEP startet. Der Name des Programms entspricht dem Namen des Scripts mit der Namenserweiterung (Extension) »exe«.

Anmerkung: Unter UNIX übernimmt die Aufgabe dieses Programms der Befehlsinterpreter des Betriebssystems (die Shell).

- − Einrichten der INI-Datei, falls sie in dem für das Script angegebenen Verzeichnis noch nicht existiert.
- − Einrichten eines Segments mit dem Namen INIT in der INI-Datei, falls noch kein Segment mit diesem Namen existiert. Das Segment enthält die Makroanweisung

\$\$ EXECUTE/QUIET #definiere, code=ISO

und sorgt dafür, dass beim Initialisieren der TUSTEP-Sitzungen der erforderliche Code eingestellt wird.

Achtung: Diese Code-Einstellung ist grundsätzlich für die korrekte Interpretation der Standard-Eingabe erforderlich. Der Code ISO muss auch eingestellt werden, wenn für die Standard-Ausgabe der Code UTF–8 gewählt wurde.

− Einrichten eines Segments mit dem Namen des Scripts in der INI-Datei, falls noch kein Segment mit diesem Namen existiert. Das Segment enthält ein aufrufbares Makro. Es dient nur als Stellvertreter und muss noch durch das eigene Makro ersetzt werden. Einfache Beispiele für CGI-Makros sind ab Seite [550](#page-549-0) aufgeführt.

Nachdem das Script eingerichtet ist, kann es mit einem Browser aufgerufen werden. Dadurch wird TUSTEP gestartet und das gleichnamige Makro ausgeführt. Der Aufruf kann z. B. wie folgt aussehen:

http://servername/cgi-bin/scriptname

Falls die TUSTEP-Sitzung, die durch die im Script definierten System-Variablen vorgegeben ist, noch nicht existiert, wird sie initialisiert. Sie bleibt dann so lange erhalten, bis sie explizit beendet wird bzw. die zur Sitzung gehörenden Scratch-Dateien (außerhalb von TUSTEP) gelöscht werden. In der Regel wird die Sitzung bei einem Aufruf von TUSTEP fortgesetzt und nach der Ausführung des Makros unterbrochen.

Hinweis: Durch Ändern der Werte für die System-Variablen in den Script-Dateien können z. B. die Verzeichnisse für die permanenten und temporären Dateien beliebig festgelegt werden. Zu beachten ist, dass die zu einem Script gehörende INI-Datei immer im Verzeichnis für die permanenten Dateien stehen muss.

Unter Windows enthält TUSTEP einen WWW-Server. Er kann zum Testen von CGI-Makros verwendet werden. Darüber hinaus bietet er die Möglichkeit, eine TUSTEP-Anwendung zu erstellen, bei der die Anzeige nicht in einem TUSTEP-Fensters, sondern in einem Browser-Fenster (z. B. dem Internet-Browser) erfolgt.

Zum Starten und Beenden des Servers kann das Standard-Makro #\*SERVER verwendet werden. Nach dem Aufruf dieses Makros wird folgende Eingabemaske angezeigt:

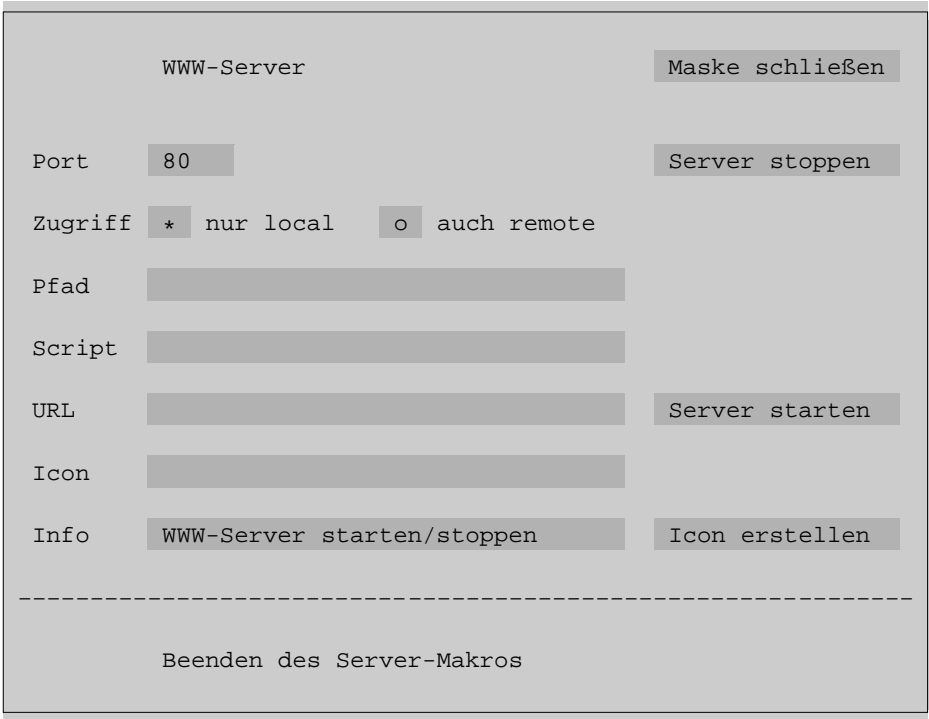

Port 80 ist voreingestellt. Die Verwendung eines anderen Ports ist nur in Spezialfällen sinnvoll.

Um den Server zu stoppen ist keine weitere Angabe erforderlich; es genügt das Aktivieren der entsprechenden Schaltfläche.

Ob der Server nur Zugriffe vom selben Rechner (local) oder auch von anderen Rechnern über das Internet (remote) bedient, kann durch Anklicken der entsprechenden Felder bestimmt werden.

Um den Server zu starten muss mindestens der Pfad für das »home-directory« des Servers angegeben werden. Das Verzeichnis ist frei wählbar und kann z. B. folgenden Namen haben:

C:\Server

Hinweis: Beim Einrichten eines Scripts mit dem Standard-Makro #\*CGI (siehe Seite [78\)](#page-77-0) muss dieses Verzeichnis oder ein Verzeichnis, das diesem untergeordnet ist, angegeben werden.

Der Aufruf eines Scripts mit dem Namen test in diesem Verzeichnis hätte vom selben Rechner aus dann folgende Form:

http://localhost/test

Durch den Aufruf wird TUSTEP gestartet, das im Script angegebene CGI-Makro ausgeführt und TUSTEP wieder beendet. Dadurch ergibt sich, dass die Makrovariablen bei einem erneuten Aufruf wieder neu definiert werden müssen; ein Zugriff auf die Inhalte der Variablen, die sie beim letzten Aufruf zuletzt hatten, ist deshalb nicht möglich.

Wenn für eine Anwendung immer das gleiche CGI-Makro ausgeführt wird, kann der Name des Scripts angegeben werden; falls das Script nicht im »home-directory« des Servers steht, muss der Pfad mit angegeben werden. Die Angabe bewirkt, dass das Makro beim Starten des Servers in den Server integriert wird; die Inhalte der Makrovariablen bleiben in diesem Fall von Aufruf zu Aufruf erhalten. Soll mehr als eine solche Anwendung gleichzeitig ausgeführt werden, muss für jede Anwendung ein Server gestartet werden und dabei jeweils ein anderer Port verwendet werden.

Um beim Starten des Servers automatisch auch den Browser zu starten, kann die Adresse der gewünschten »Start-Seite« unter URL angegeben werden. In diesem Fall wird der Server auch wieder automatisch gestoppt, sobald das Browser-Fenster geschlossen wird. Außerdem ist es in diesem Fall möglich, mit der Makroanweisung TERMINATE (siehe Seite [378](#page-377-0)) die TUSTEP-Sitzung zu beenden, das Browser-Fenster zu schließen und den Server zu stoppen.

Damit die Maske nicht bei jedem Starten des Servers neu ausgefüllt werden muss, kann auf dem Desktop ein Icon angelegt werden, das sämtliche Angaben enthält. Obligat ist aber nur die Angabe zu Pfad; zu Info kann ein beliebiger Text angegeben werden, der angezeigt wird, wenn der Mauszeiger auf das Icon geführt wird. Nach dem Erstellen des Icons wird der Server entsprechend den Angaben automatisch gestartet. Das Icon hat eine Doppelfunktion: Durch Anklicken des Icons wird der Server gestartet, falls er nicht aktiv ist, und gestoppt, falls er gerade aktiv ist.

Der Server kann auch ohne Maske gestartet und gestoppt werden. Hierzu kann das Makro #\*SERVER mit Spezifikationsangaben aufgerufen werden; weitere Informationen darüber werden mit dem Kommando #INFORMIERE,\*SERVER ausgegeben.

## **Starten des TUSTEP-Editors unter Windows**

Innerhalb von TUSTEP-Sitzungen kann der TUSTEP-Editor mit dem Kommando #EDIERE (siehe Seite [123](#page-122-0)) gestartet werden.

Außerhalb von TUSTEP-Sitzungen gibt es unter Windows nachfolgend beschriebene Möglichkeiten. Dabei wird jeweils automatisch eine neue TUSTEP-Sitzung begonnen, der TUSTEP-Editor für die ausgewählte Datei gestartet und nach dem Beenden des Editors die TUSTEP-Sitzung wieder automatisch beendet.

Bei Dateien, deren Namen die Namenserweiterung (Extension) .tf oder .tstp haben, genügt es (z. B. in einem Windows-Explorer-Fenster) den Dateinamen mit der linken Maustaste anzuklicken.

Für Dateien, die eine andere oder keine Namenserweiterung haben, gibt es zwei Möglichkeiten:

- − Mit der rechten Maustaste auf den Dateinamen klicken, »Öffnen mit« auswählen, dann als Programm »TUSTEP« auswählen.
- − Mit der rechten Maustaste auf den Dateinamen klicken, »Senden an« auswählen, dann »TUSTEP-Editor« auswählen.

Hinweis: Falls nach der Auswahl von »Senden an« der Eintrag »TUSTEP-Editor« nicht im Menü enthalten ist, kann dieser Eintrag mit dem Standard-Makro #\*SEND2TUSTEP ergänzt werden. Wenn nach dem Installieren einer neueren TUSTEP-Version der Aufruf des Editors über diesen Eintrag nicht mehr möglich ist, muss der Eintrag mit dem selben Standard-Makro aktualisiert werden.

Wenn die betreffende Datei keine TUSTEP-Datei ist, werden die Daten umgewandelt, in eine interne TUSTEP-Datei geschrieben und der TUSTEP-Editor mit dieser internen Datei gestartet. Falls die Daten geändert werden, wird nach dem Beenden des TUSTEP-Editors gefragt, ob die Daten in die ursprüngliche Datei zurückgeschrieben werden sollen.

Wenn eine Datei binäre Daten (im Gegensatz zu Text-Daten) enthält, ist das Anzeigen der Daten mit dem TUSTEP-Editor in der Regel nicht sinnvoll; Änderungen sollten in solchen Dateien mit dem TUSTEP-Editor grundsätzlich nicht vorgenommen werden.

Sollen beim Aufruf des Editors bestimmte Definitionen vorgenommen werden, kann mit der System-Variable TUSTEP-Editor der Pfad (einschließlich Dateiname) der TUSTEP-Datei, die die Definitionen enthält, vorgegeben werden. Diese System-Variable kann z. B. mit

set TUSTEP-Editor=C:\daten\editor.def in der Datei AUTOEXEC.BAT definiert werden.

# **Kommandos**

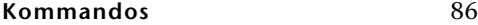

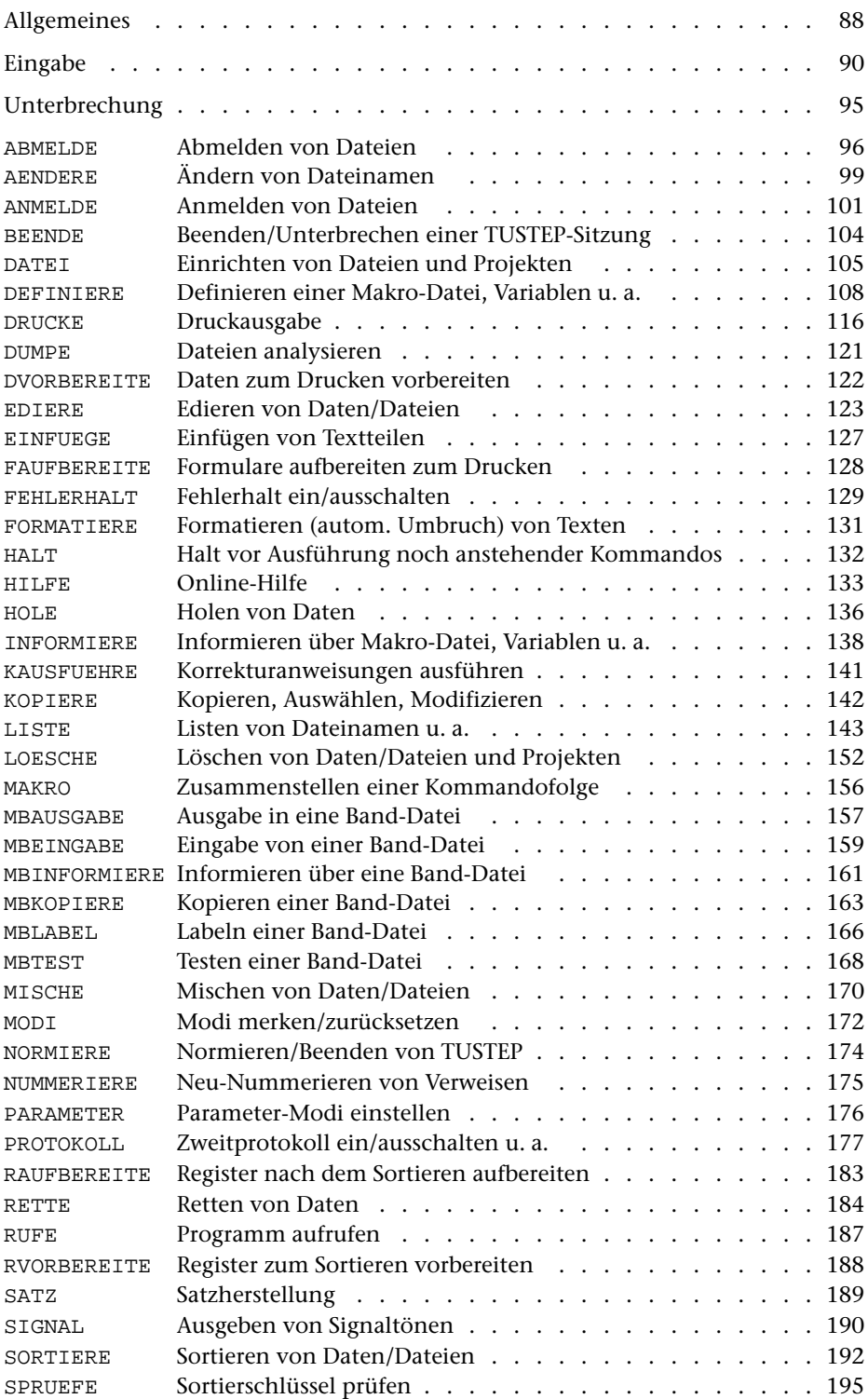

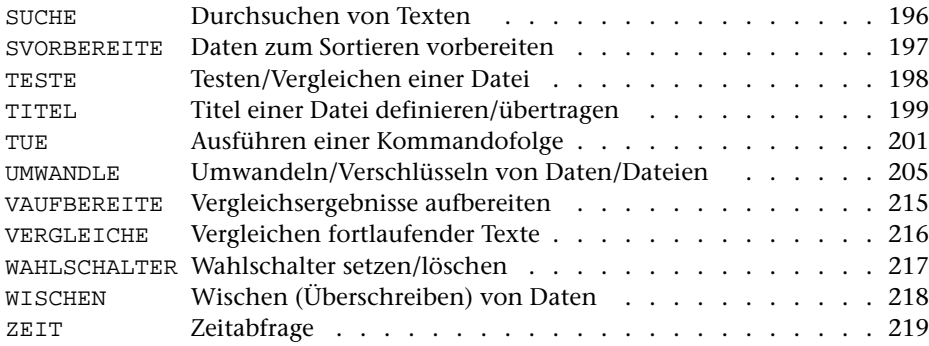

# <span id="page-87-0"></span>**Allgemeines**

Jedes Kommando beginnt mit einem Nummernzeichen (#). Danach folgt der Kommandoname, der nach dem zweiten Zeichen (mit oder ohne Punkt) an beliebiger Stelle abgekürzt werden kann. Eine Ausnahme bilden die mit MB beginnenden Kommandos, die erst nach dem dritten Zeichen abgekürzt werden können.

In der Regel folgen anschließend noch Spezifikationswerte für die einzelnen Spezifikationen. Jede Spezifikation ist durch einen Spezifikationsnamen benannt. Die Spezifikationen werden voneinander und vom Kommandonamen durch ein Komma getrennt. Für manche Spezifikationen sind mehrere Spezifikationswerte zugelassen, die durch Apostroph voneinander getrennt werden.

Die Spezifikationsangabe kann die Form einer Wertzuweisung haben. Dabei steht links vom Gleichheitszeichen der Spezifikationsname und rechts davon der Spezifikationswert. Spezifikationsnamen können ebenfalls abgekürzt werden, müssen aber für das jeweilige Kommando noch eindeutig sein.

Die Reihenfolge der Spezifikationen ist für jedes Kommando festgelegt und entspricht der Reihenfolge in der jeweiligen Beschreibung. Der Spezifikationsname und das Gleichheitszeichen können weggelassen werden, falls diese Reihenfolge eingehalten wird. Wenn der Spezifikationsname angegeben wird, muss die Reihenfolge nicht eingehalten werden. Innerhalb eines Kommandos können beide Möglichkeiten gemischt auftreten.

Wird zu einer Spezifikation keine Angabe gemacht, so gilt für diese Spezifikation der voreingestellte Wert. Dieser ist in der jeweiligen Beschreibung der einzelnen Kommandos angegeben und mit einem Stern (\*) gekennzeichnet. Die Voreinstellungen können nicht umdefiniert werden, jedoch können eigene Kommandos (Makros) mit eigenen Voreinstellungen definiert werden.

An Stelle eines Spezifikationswertes kann auch ein in spitze Klammern eingeschlossener Name einer zuvor definierten TUSTEP-Variablen (siehe Kommando #DEFINIERE Seite [108\)](#page-107-0) angegeben werden. In diesem Fall wird der Inhalt der TUS-TEP-Variablen als Spezifikationswert eingesetzt. Der Spezifikationswert darf keine Kommata enthalten.

Ein Kommando kann in einer oder in mehreren Zeilen geschrieben werden. Nach jedem Komma, Apostroph oder Gleichheitszeichen kann eine neue Zeile begonnen werden. Eine Kennzeichnung der Fortsetzungszeilen ist nicht notwendig.

Die Kommandos können in Groß- und/oder in Kleinbuchstaben geschrieben werden. Leerzeichen sind bedeutungslos und können an jeder beliebigen Stelle eingestreut sein.

Steht nach einem Nummernzeichen, das den Beginn eines neuen Kommandos kennzeichnet, ein »=«, »+« oder »–« so gilt dies als Beginn eines Kommentars. Dieser endet, falls in der gleichen Zeile noch ein Nummernzeichen folgt, vor diesem; andernfalls endet der Kommentar vor der nächsten Zeile, die mit einem Nummernzeichen beginnt. Kommentare, die mit »=« gekennzeichnet sind, werden ins Ablaufprotokoll ausgegeben, falls die Ausgabe des Ablaufprotokolls nicht unterdrückt wird (siehe Kommando #PROTOKOLL Seite [177\)](#page-176-0). Mit »+« gekennzeichnete Kommentare werden immer ins Ablaufprotokoll ausgegeben, mit »–« gekennzeichnete werden nicht ausgegeben.

Daten, die von den Kommandos verarbeitet oder ausgewertet werden, können bei manchen Kommandos nicht nur in Dateien, sondern auch unmittelbar nach dem Kommando stehen. Zur entsprechenden Spezifikation muss in diesem Fall statt eines Dateinamens ein Stern angegeben werden. Die nach dem Kommando stehenden Daten müssen mit einer Zeile abgeschlossen werden, in der nur linksbündig \*EOF steht.

Bei einigen Kommandos kann es vorkommen, dass Daten, die hinter dem Kommando folgen, Zeilen mit \*EOF enthalten. Damit eine solche Zeile nicht als Datenabschluss gewertet wird, muss sie mit einem Stern markiert werden, d. h. an Stelle von \*EOF muss \*EOF\* stehen. Beim Einlesen der Daten wird der Markierungsstern automatisch entfernt. Bei entsprechender Kommandoverschachtelung kann es notwendig sein, ein \*EOF mehrfach zu markieren. Beim Einlesen wird dann jeweils ein Markierungsstern entfernt, bis schließlich ein unmarkiertes \*EOF übrigbleibt, das als Datenabschluss gewertet wird.

Im folgenden Beispiel wird eine Datei mit dem Namen txt eingerichtet. Danach wird der Editor gerufen, mit dem die Datei txt bearbeitet (in diesem Fall Text eingetragen) wird. Anschließend wird der Inhalt der Datei txt formatiert. Dabei soll der Zeichenvorrat des HP LaserJet zur Verfügung gestellt (DRT = Druckertyp) und oben auf jeder Seite in der Mitte zwischen zwei Minuszeichen eine Seitennummer eingesetzt werden (KT = Kopftext). Als letztes werden die formatierten Daten auf dem HP LaserJet ausgedruckt.

```
#DATEI, txt, SEQ-P #EDIERE, txt, T
#FORMATIERE, txt, LOESCHEN=+, PARAMETER=*
DRT HPLJ
KT / @z - \&\#3 - /*EOF
#DRUCKE, , HPLJ
```
Soll nun obige Kommandofolge z. B. mit dem Kommando #UMWANDLE in eine Datei mit dem Namen cmd eingetragen werden, so kann dies wie folgt geschehen:

```
#UMWANDLE, *, cmd, 0, +
#DATEI, txt, SEQ-P #EDIERE, txt, T
#FORMATIERE, txt, LOESCHEN=+, PARAMETER=*
DRT HPLJ
KT / @z - \&\#3 -/*EOF*
#DRUCKE, , HPLJ
*EOF
```
Dazu muss in der Zeile \*EOF (vor #DRUCKE), die die Parameter für das Kommando #FORMATIERE abschließt, ein Stern ergänzt werden, damit #UMWANDLE dieses \*EOF nicht als Datenabschluss wertet. Dieser Markierungsstern wird von #UMWANDLE entfernt, d. h. in der Datei cmd steht dann \*EOF. Die Zeile mit \*EOF (nach #DRUCKE) schließt die Daten für das Kommando #UMWANDLE ab; sie wird nicht in die Datei cmd übertragen.

<span id="page-89-0"></span>Mit der Eingabeaufforderung

Gib Kommando >

werden Kommandos angefordert, durch die TUSTEP mitgeteilt wird, was es tun soll. Nachdem ein Kommando geschrieben ist, muss es mit ENTER abgeschickt werden. Erst dann wird es interpretiert und ausgeführt.

Endet eine Kommandozeile mit einem Komma, einem Apostroph oder einem Gleichheitszeichen, so wird angenommen, dass das Kommando noch unvollständig ist, und die Fortsetzung des Kommandos mit

Gib Spezifikationen >

angefordert. Soll das Kommando nicht weiter ergänzt werden, so kann eine leere Eingabezeile mit ENTER abgeschickt werden.

Manche Programme erwarten noch Daten (z. B. Parameter) unmittelbar nach dem Kommando, mit dem sie aufgerufen werden. Diese Daten werden je nach ihrem Zweck mit verschieden lautenden Eingabeaufforderungen verlangt. Jede Zeile muss einzeln mit ENTER abgeschickt werden. Das Ende solcher Daten kann dem Programm durch Eingabe einer Zeile, in der nur linksbündig \*EOF steht, mitgeteilt werden.

Die jeweils letzten 80 eingegebenen Zeilen werden gemerkt. Sie können zur Information aufgelistet werden oder einzeln in die Kommandozeile ausgeben und (ggf. nach einer Korrektur) wieder als neue Eingabe abgeschickt werden.

Um die Eingabe zu erleichtern, gibt es einige Steuerbefehle. Jeder dieser Steuerbefehle hat einen Kurznamen. Am Ende der Beschreibungen der einzelnen Steuerbefehle ist angegeben, mit welcher Tastenkombination der jeweilige Steuerbefehl ausgeführt werden kann. Nach »PC« stehen die Tastenkombinationen für PC-Tastaturen unter Windows, nach »VT« die für VT100- und PC-Tastaturen unter UNIX und nach »A« die Tastenkombinationen, die für alle Tastaturen gelten. Alternative Tastenkombinationen sind durch Komma getrennt angegeben. Mit den Namen Stern, Minus, Plus, Komma und Enter sind die entsprechenden Tasten im Ziffernblock gemeint; bei den Tastenkombinationen Strg+Sondertaste bzw. Ctrl+Sondertaste ist jeweils die entsprechende Sondertaste im mittleren Tastenblock gemeint.

Diese Steuerbefehle wirken jedoch nur dann alle wie nachfolgend beschrieben, wenn mit dem Kommando #PROTOKOLL (siehe Seite [177](#page-176-0)) der Protokoll-Modus auf PORTIONIERT oder FREILAUFEND eingestellt wurde. Ist dies nicht geschehen oder wurde er wieder auf SYSTEM zurückgestellt, so stehen nur die vom jeweiligen Betriebssystem unterstützten Steuerbefehle zur Verfügung.

RESHOW Reshow commands

Listet die letzten 20 eingegebenen Zeilen (bzw. die mit dem Kommando #DEFINIERE eingestellte Anzahl Zeilen) auf; wird der Steuerbefehl wiederholt, werden alle gemerkten Eingaben aufgelistet.

PC: Plus-Plus-Stern A: Ctrl+R VT: PF1-PF1-Punkt

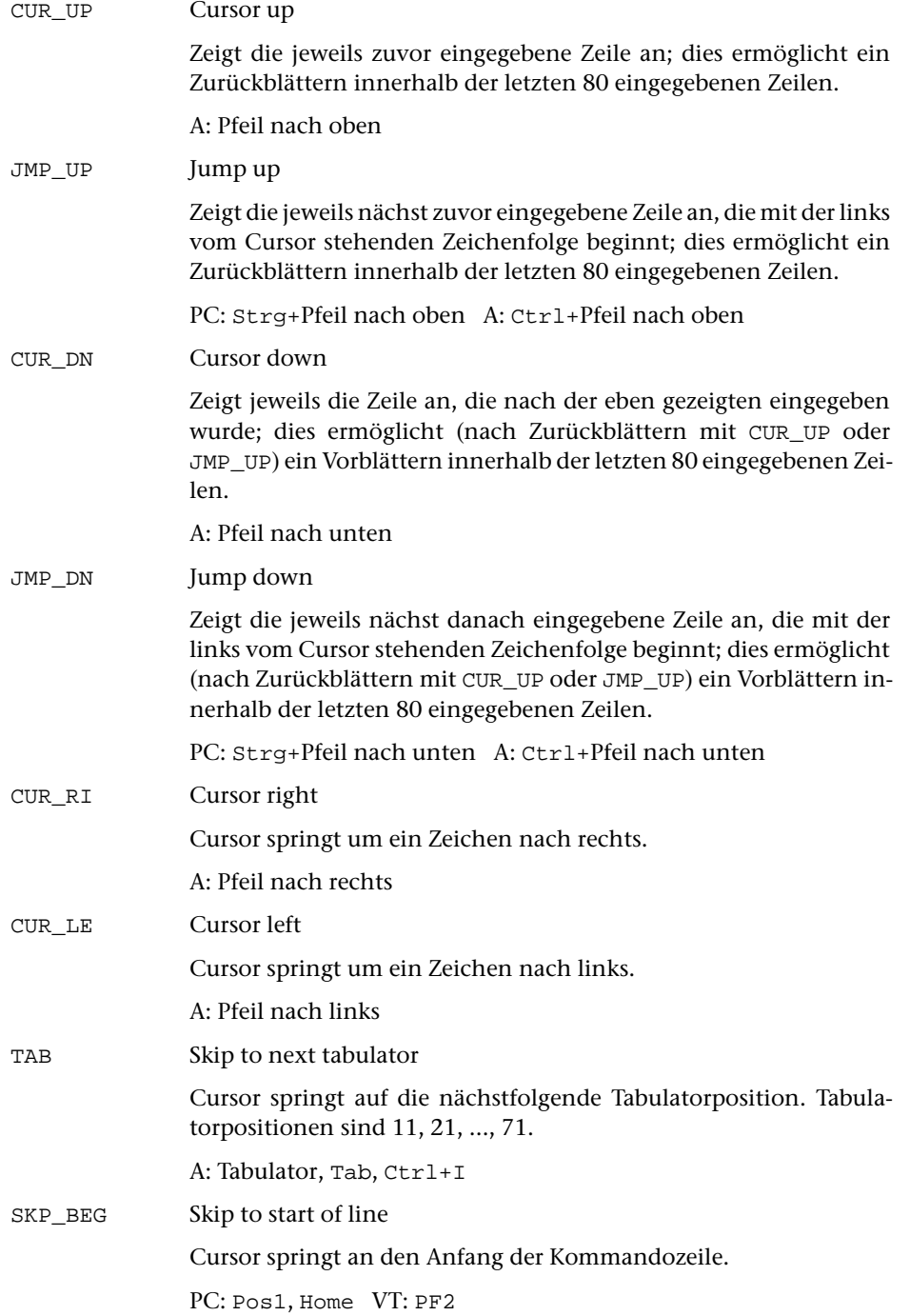

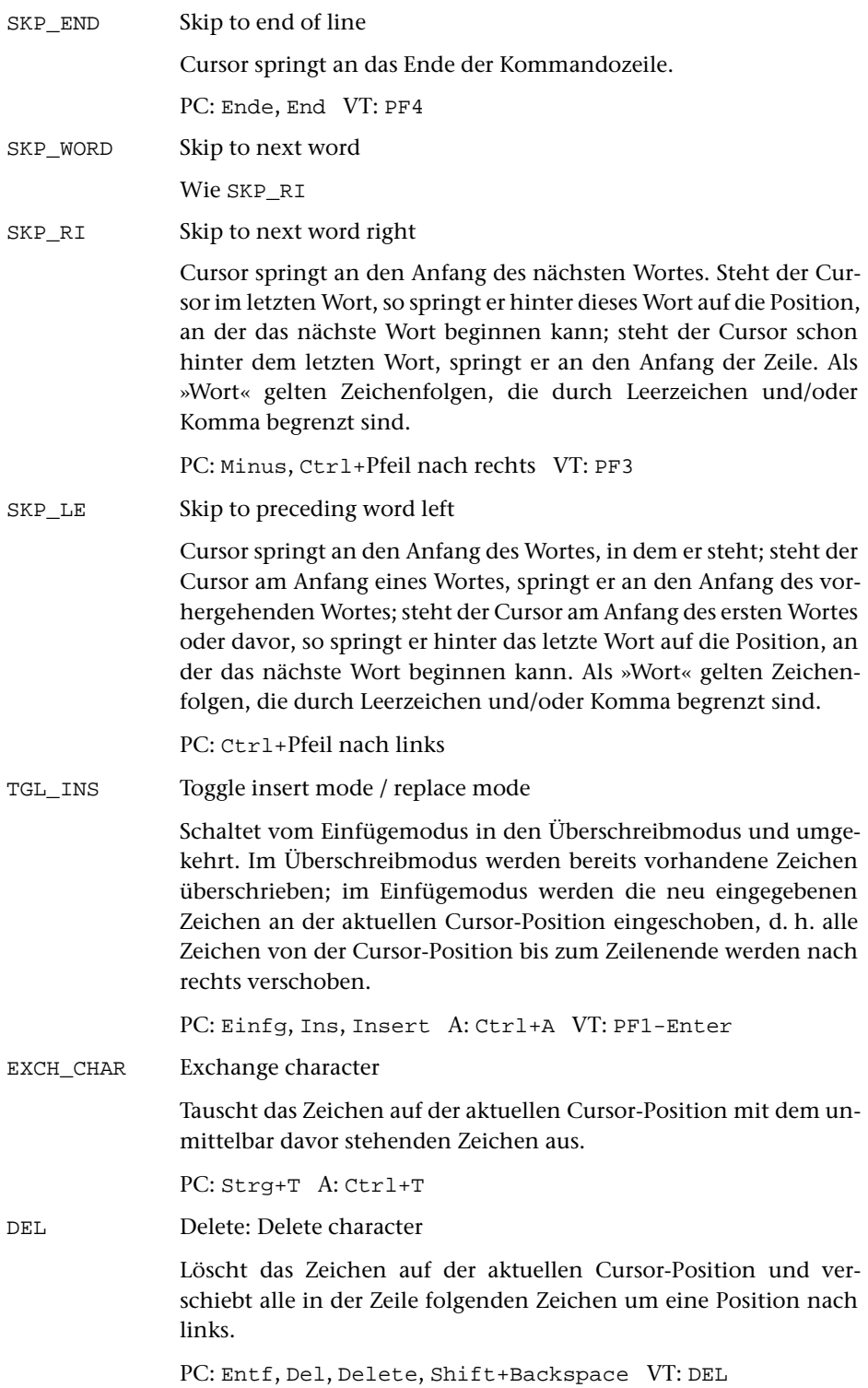

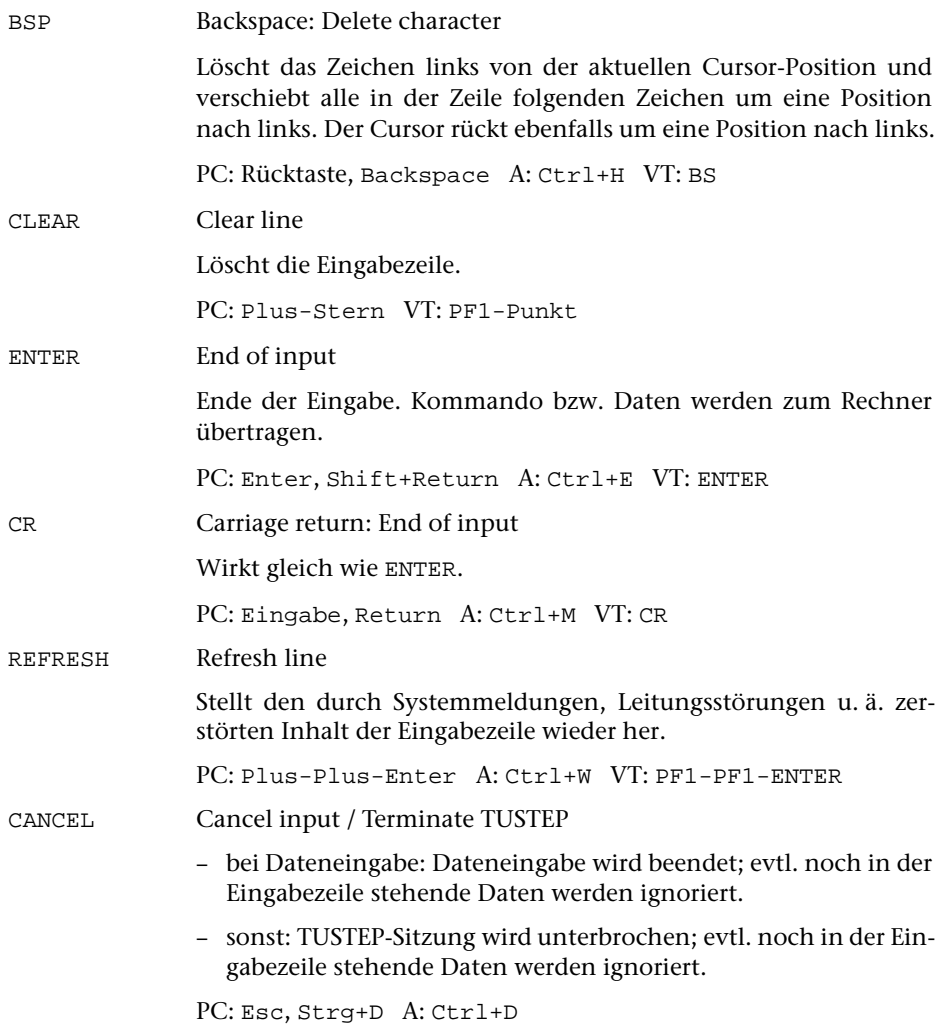

Außer den angegebenen Tasten bzw. Tastenkombinationen für die Steuerbefehle können auch noch Funktionstasten verwendet werden. Welche Voreinstellungen es gibt und wie sie definiert werden können, ist beim Kommando #DEFINIERE (siehe Seite [108](#page-107-0)) beschrieben.

Für Kommandos, die wiederholt ausgeführt werden sollen, empfiehlt es sich, diese mit dem Editor in eine Datei einzutragen. Dann können sie bei Bedarf mit dem Kommando #TUE (siehe Seite [201](#page-200-0)) ausgeführt werden, ohne dass sie jedesmal neu eingegeben werden müssen. Beim Kommando #TUE muss in diesem Fall nur der Name dieser Datei angegeben werden.

Das gleiche gilt für Kommandos, die anschließend noch die Eingabe von Daten wie z. B. Parameter erwarten. Stehen sie in einer Datei, dann müssen bei einem möglichen Tippfehler, der die Wiederholung des Kommandos erfordert, nicht alle Parameter nochmals eingegeben werden, sondern es genügt die Korrektur des Tippfehlers in der Datei und die Wiederholung des Kommandos #TUE.

Sollen solche Kommandofolgen aufbewahrt werden, so empfiehlt es sich, nicht jede Kommandofolge in einer eigenen Datei zu speichern, sondern als ein Segment in einer Segment-Datei zu speichern. Dazu wird die Kommandofolge, nachdem sie ausgetestet ist, im Editor mit der Rette-Anweisung (siehe Seite [236\)](#page-235-0) als Segment in eine Segment-Datei gespeichert. Soll ein Segment korrigiert werden, so kann es im Editor mit der Hole-Anweisung (siehe Seite [235](#page-234-0)) in eine Hilfsdatei kopiert und nach der Korrektur wieder mit der Rette-Anweisung in der Segment-Datei abgespeichert werden. Die Ausführung der in einem Segment stehenden Kommandofolge kann ebenfalls mit dem Kommando #TUE erfolgen. Dabei muss nach dem Namen der Segment-Datei noch der Name des jeweiligen Segments angegeben werden.

Soll eine Kommandofolge jeweils geringfügig modifiziert ausgeführt werden, so kann sie Platzhalter enthalten, die dann beim Aufruf mit #TUE durch aktuelle Angaben ersetzt werden. Fortgeschrittenen wird jedoch die Verwendung von Kommandomakros (siehe Kapitel »Makros« ab Seite [329\)](#page-328-0) empfohlen. Mit ihnen kann eine Kommandofolge in vielfältiger Weise modifiziert werden, nicht nur auf Grund der Angaben beim Aufruf des Makros, sondern z. B. auch in Abhängigkeit von den Antworten auf die im Makro enthaltenen Fragen.

### <span id="page-94-0"></span>**Unterbrechung**

Mitunter ist es sinnvoll (z. B. wenn eine Datei mit den falschen Eingabedaten angegeben wurde), ein laufendes Programm, eine ablaufende Kommandofolge oder eine Editoranweisung zu unterbrechen. Dies kann mit der Tastenkombination Strg+C bzw. Ctrl+C geschehen.

Nachdem die Unterbrechung vom Betriebssystem an TUSTEP weitergemeldet wurde, meldet sich TUSTEP mit der Eingabeaufforderung

```
PROGRAMM-UNTERBRECHUNG – Gib Anweisung >
```
Als Antwort sind fünf verschiedene Anweisungen möglich, die jeweils aus einem Buchstaben bestehen und mit denen bestimmt wird, was geschehen soll:

- 1) B (Beenden) Das unterbrochene Programm sofort beenden (abbrechen). Noch anstehende Kommandos anschließend ausführen, falls zuvor nicht schon die Anweisung L gegeben wurde.
- 2) H (Halt) Nach dem Beenden des unterbrochenen Programms (vor der Ausführung noch anstehender Kommandos) Vorrangkommandos, die dann einzeln eingegeben werden, ausführen. Wird dann statt eines weiteren Vorrangkommandos eine leere Eingabezeile abgeschickt, wird die unterbrochene Kommandofolge fortgesetzt.
- 3) L (Löschen) Die noch anstehenden Kommandos löschen, d. h. nicht mehr ausführen.
- 4) U (Unterbrechen) Die Editoranweisung, die eben ausgeführt wird, unterbrechen und die nächste Editoranweisung anfordern. Wird im Augenblick der Unterbrechung keine Editoranweisung ausgeführt, wirkt diese Anweisung wie die Anweisung W.
- 5) W (Weitermachen) Das unterbrochene Programm fortsetzen.

Nach den Anweisungen H und L wird sofort eine weitere Anweisung verlangt. Dadurch ist es möglich, diese beiden Anweisung mit einer der anderen zu kombinieren.

Weitere Möglichkeiten, eine ablaufende Kommandofolge (jedoch nicht ein laufendes Programm oder eine Editoranweisung) zu unterbrechen, bieten die Kommandos #HALT (siehe Seite [132](#page-131-0)), #FEHLERHALT (siehe Seite [129\)](#page-128-0) und #MAKRO (siehe Seite [156](#page-155-0) und im Kapitel »Makros« ab Seite [329](#page-328-0)).

# <span id="page-95-0"></span>**Abmelden von Dateien**

# **#ABMELDE**

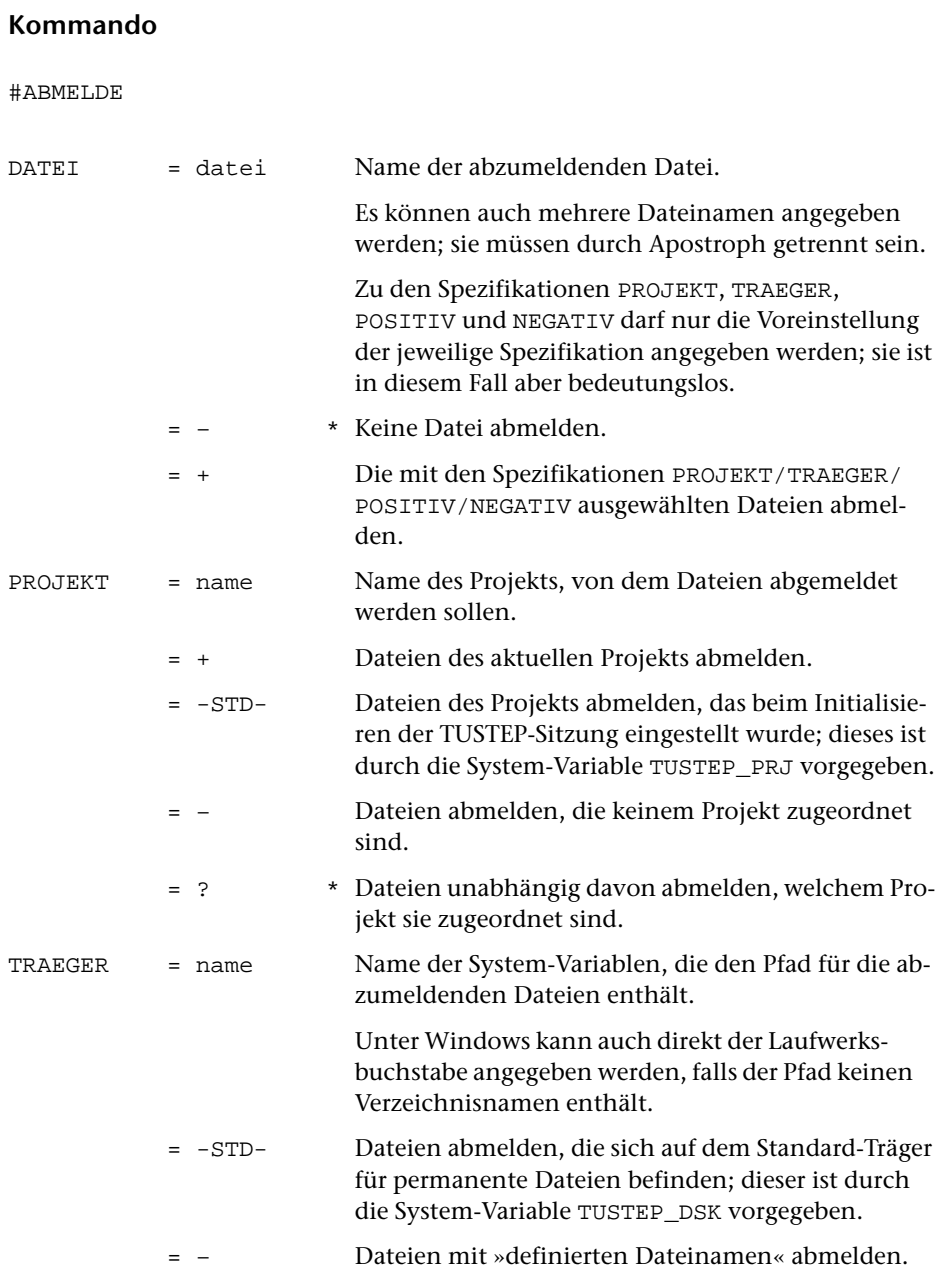

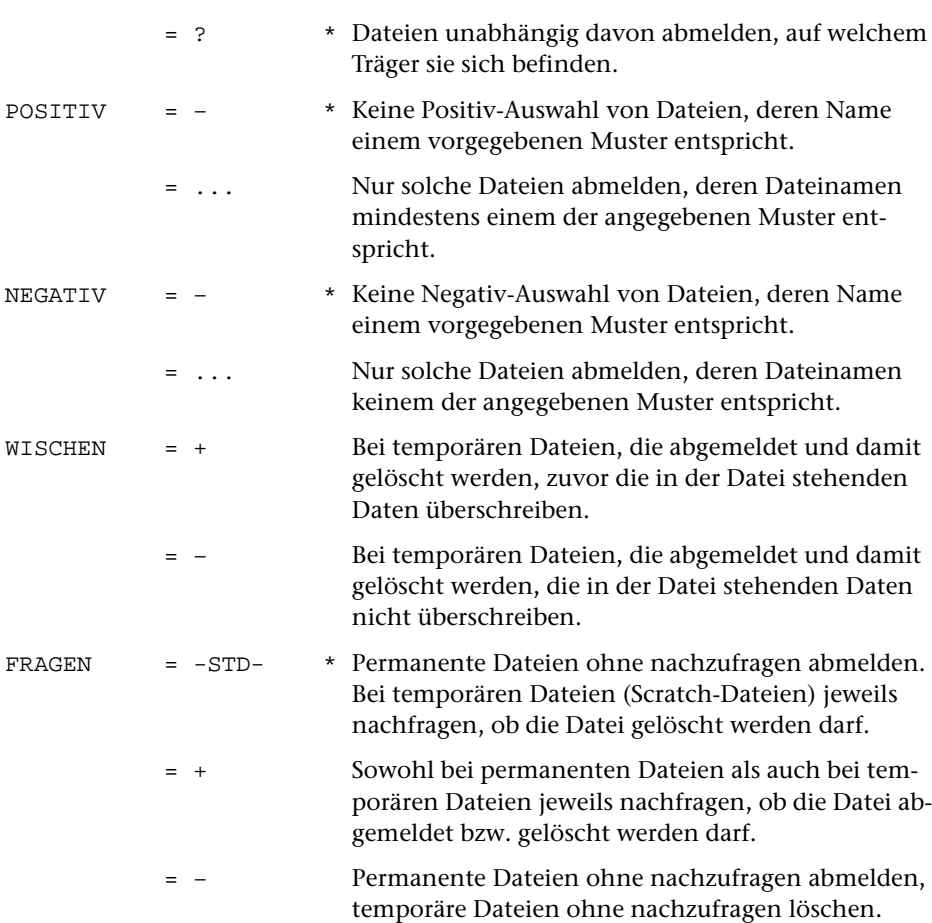

### **Leistung**

Mit diesem Kommando können Dateien abgemeldet werden. Damit wird verhindert, dass nachfolgende TUSTEP-Programme (z. B. wegen Tippfehler) versehentlich auf diese Dateien zugreifen.

Sollen alle angemeldeten Dateien eines bestimmten Projekts abgemeldet werden, genügt es, ein »+« zur Spezifikation DATEI und den Namen dieses Projekt zur Spezifikation PROJEKT anzugeben. Entsprechend können alle angemeldeten Dateien eines Datenträgers durch eine entsprechende Angabe zur Spezifikation TRAEGER abgemeldet werden. Wird zu beiden Spezifikationen etwas angegeben, so werden alle angemeldeten Dateien dieses Projekts auf diesem Datenträger abgemeldet.

Sollen alle Dateien abgemeldet werden, deren Dateinamen eine bestimmte Zeichenfolge enthalten bzw. nicht enthalten, so können zur Spezifikation POSITIV Muster angegeben werden, von denen mindestens eines dem Dateinamen entsprechen muss, damit die Datei abgemeldet wird; zur Spezifikation NEGATIV können Muster angegeben werden, von denen keines dem Dateinamen entsprechen darf, damit die Datei abgemeldet wird. Die möglichen Angaben sind beim Kommando #LISTE auf Seite [149](#page-148-0) beschrieben.

Werden Scratch-Dateien abgemeldet, so werden sie gelöscht. Damit steht der Speicherplatz wieder für andere Dateien zur Verfügung. Ob zuvor die in solchen Dateien stehenden Daten überschrieben (Datenschutz!) werden sollen, kann mit der Spezifikation WISCHEN angegeben werden. Wird nichts angegeben, so werden die Daten überschrieben, wenn nicht mit dem Kommando #WISCHEN (siehe Seite [218](#page-217-0)) ein anderer Modus eingestellt wurde.

Falls auf Grund der Spezifikation FRAGEN nachgefragt wird, ob eine Datei abgemeldet bzw. gelöscht werden soll, sind drei Antworten vorgesehen:

- 1) J Die Datei abmelden bzw. löschen.
- 2) N Die Datei nicht abmelden bzw. nicht löschen.
- 3) \*EOF Die Datei und alle noch zum Abmelden bzw. Löschen vorgesehenen Dateien nicht abmelden bzw. löschen.

Falls mit dem Kommando #PROTOKOLL (siehe Seite [177\)](#page-176-0) der Protokoll-Modus auf PORTIONIERT oder FREILAUFEND eingestellt wurde, kann statt \*EOF auch der Steuerbefehl CANCEL (Tastenkombination Strg+D bzw. Ctrl+D, unter Windows auch Taste ESC) gegeben werden.

#### **Beispiele**

Datei mit dem Namen arbeit abmelden:

#AB, arbeit

Alle angemeldeten Dateien des Projekts doku abmelden:

#AB, +, PR=doku

Alle angemeldeten Dateien mit der Namenserweiterung xy abmelden:

 $#AB$ ,  $+$ ,  $POS=$  $*$ . $xy$ 

Unter Windows alle angemeldeten Dateien, die auf dem USB-Speicher-Stick mit dem Laufwerksbuchstaben E stehen, abmelden:

 $#AB, +, TR=E$ 

# <span id="page-98-0"></span>**Ändern von Dateinamen und Projektnamen**

### **#AENDERE**

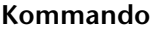

#AENDERE

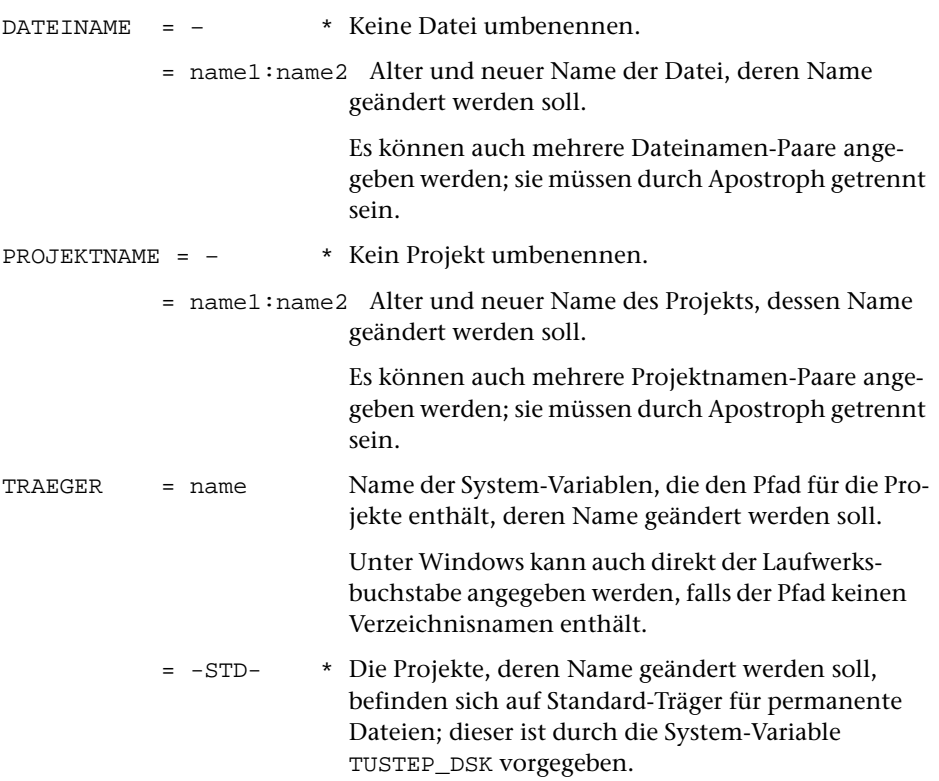

### **Leistung**

Mit diesem Kommando können Namen von Dateien geändert (d. h. Dateien umbenannt) werden.

Werden dabei alter und neuer Dateiname mit verschiedenen Projektnamen ergänzt, so wird die Datei damit vom alten ins neue Projekt verschoben (d. h. sie wird im alten Projekt gelöscht und in das neue Projekt auf dem selben Träger eingetragen); das Projekt, in das die Datei verschoben werden soll, muss schon existieren.

Außerdem können mit diesem Kommando Projekte (Verzeichnisse) umbenannt werden. Projekte, die vom System (Systemverwalter) vorgegeben sind, dürfen damit nicht umbenannt werden.

#### **Hinweis**

Die Träger der Dateien bzw. der Projekte können nicht geändert werden. Eine Angabe zur Spezifikation TRAEGER gilt nur für die Projekte, die umbenannt werden.

### **Beispiele**

Name der Datei arbeit in hausarbeit ändern:

#AE, arbeit:hausarbeit

Datei mit dem Namen arbeit vom Projekt doku in das Projekt archiv verschieben:

#AE, doku\*arbeit:archiv\*arbeit

Name des Projekts mail in briefe ändern:

#AE, , mail:briefe

# **#ANMELDE**

## <span id="page-100-0"></span>**Kommando**

#ANMELDE

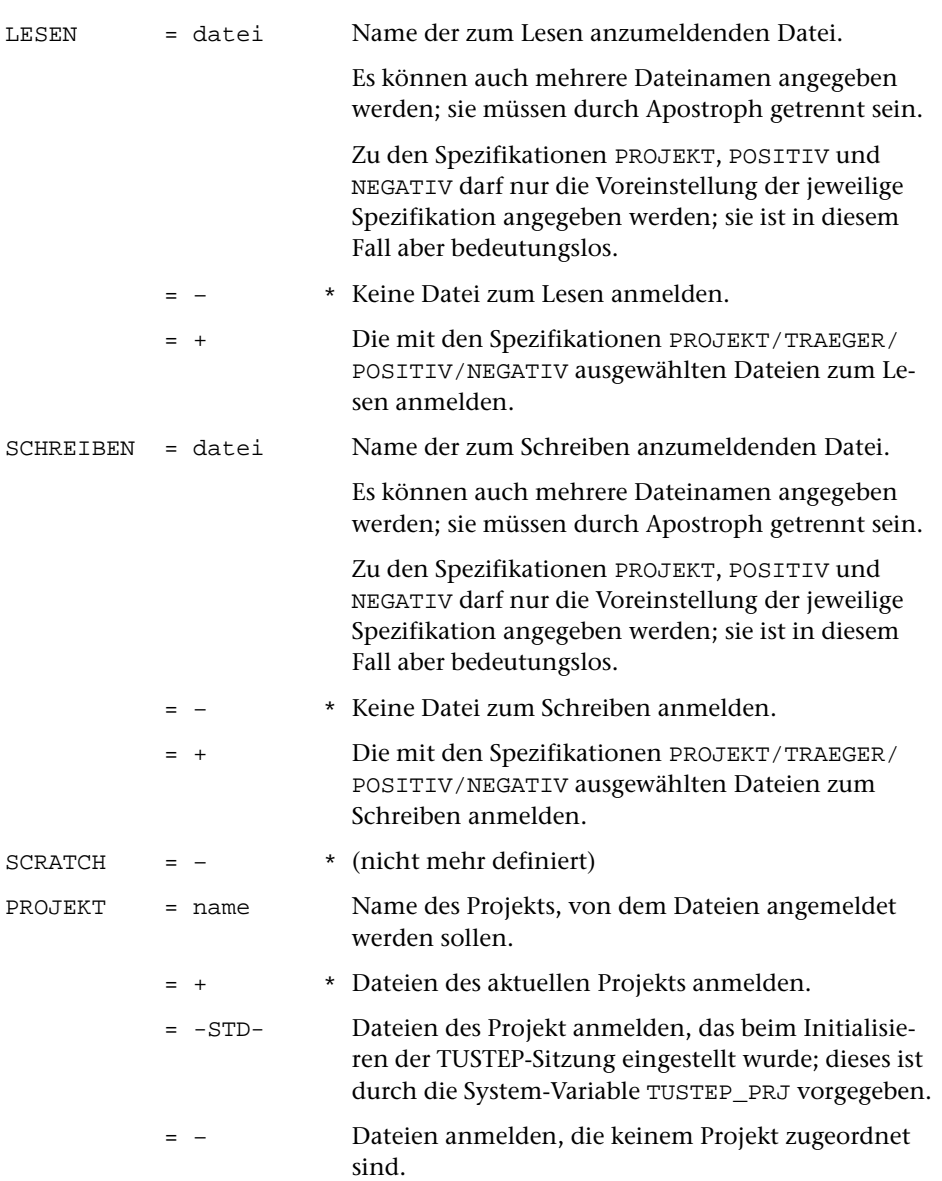

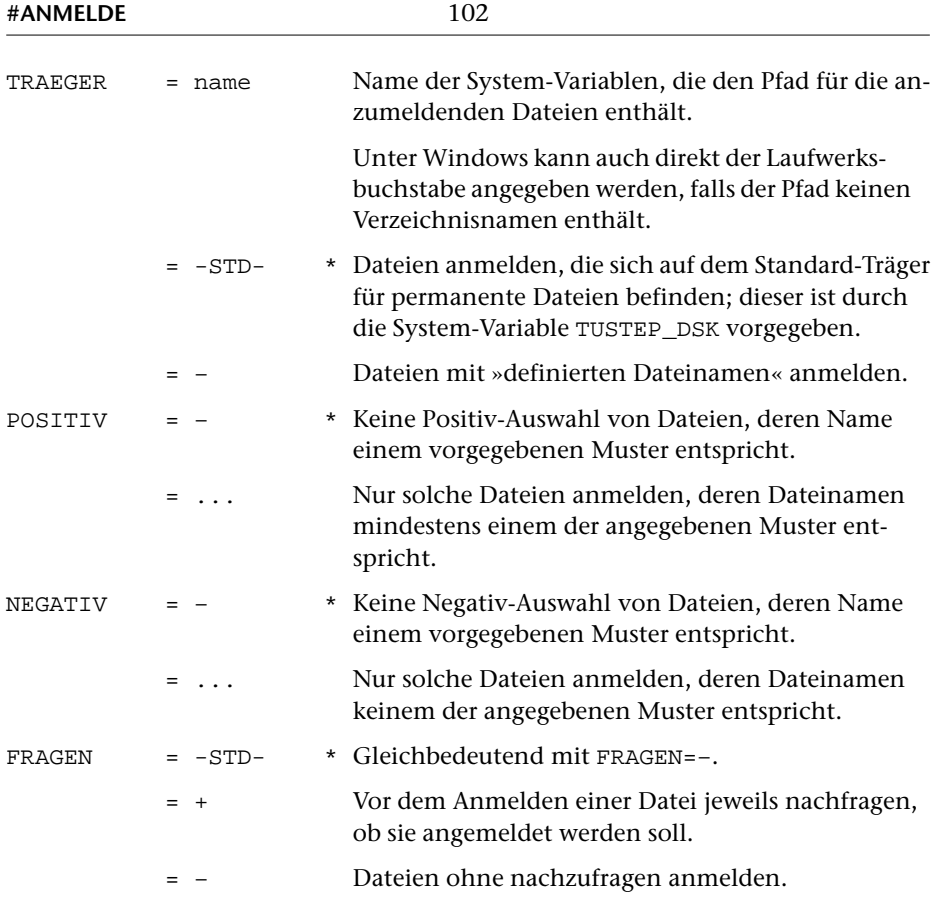

# **Leistung**

Mit diesem Kommando können permanente Dateien angemeldet werden. Dies ist notwendig, um auf solche Dateien zugreifen zu können. In Dateien, die zum Lesen angemeldet sind, kann nur gelesen werden; in solchen, die zum Schreiben angemeldet sind, kann gelesen und geschrieben werden.

Sollen alle Dateien eines bestimmten Projekts angemeldet werden, genügt es, ein »+« zur Spezifikation LESEN bzw. SCHREIBEN und den Namen dieses Projekts zur Spezifikation PROJEKT anzugeben.

Sollen alle Dateien angemeldet werden, deren Dateinamen eine bestimmte Zeichenfolge enthalten bzw. nicht enthalten, so können zur Spezifikation POSITIV Muster angegeben werden, von denen mindestens eines dem Dateinamen entsprechen muss, damit die Datei angemeldet wird; zur Spezifikation NEGATIV können Muster angegeben werden, von denen keines dem Dateinamen entsprechen darf, damit die Datei angemeldet wird. Die möglichen Angaben sind beim Kommando #LISTE auf Seite [149](#page-148-0) beschrieben.

Falls auf Grund der Spezifikation FRAGEN nachgefragt wird, ob eine Datei angemeldet werden soll, sind drei Antworten vorgesehen:

- 1) J Die Datei anmelden.
- 2) N Die Datei nicht anmelden.
- 3) \*EOF Die Datei und alle noch zum Anmelden vorgesehenen Dateien nicht anmelden.

Falls mit dem Kommando #PROTOKOLL (siehe Seite [177\)](#page-176-0) der Protokoll-Modus auf PORTIONIERT oder FREILAUFEND eingestellt wurde, kann statt \*EOF auch der Steuerbefehl CANCEL (Tastenkombination Strg+D bzw. Ctrl+D, unter Windows auch Taste ESC) gegeben werden.

#### **Hinweise**

Werden Dateien durch Angabe von »+« zur Spezifikation LESEN oder SCHREIBEN angemeldet, so bleiben Dateien, die einen für TUSTEP unzulässigen Namen haben, in jedem Fall unberücksichtigt.

Die Spezifikation PROJEKT ist nur von Bedeutung, wenn zur Spezifikation LESEN oder SCHREIBEN ein »+« angegeben ist. Werden zu diesen beiden Spezifikationen Dateinamen angegeben, so müssen sie mit dem Projektnamen angegeben werden, falls sie nicht zum aktuellen Projekt gehören. Die Angabe des Projektnamens zur Spezifikation PROJEKT ist in diesem Fall wirkungslos.

Insgesamt können in einer TUSTEP-Sitzung etwa 1000 Dateien (ohne die von TUS-TEP intern angemeldeten) gleichzeitig angemeldet sein. Dazu zählen auch Dateien, die mit dem Kommando #DATEI in derselben Sitzung eingerichtet werden. Ggf. müssen erst Dateien mit dem Kommando #ABMELDE (siehe Seite [96\)](#page-95-0) abgemeldet oder mit dem Kommando #LOESCHE (siehe Seite [152\)](#page-151-0) gelöscht werden, bevor weitere Dateien angemeldet werden können.

# **Beispiele**

Datei mit dem Namen arbeit zum Schreiben anmelden:

#AN, , arbeit

Alle Dateien des Projekts doku zum Lesen anmelden:

#AN, +, PR=doku

Alle Dateien des aktuellen Projekts mit der Namenserweiterung xy zum Lesen anmelden:

 $#AN$ ,  $+$ ,  $POS=$   $*$ .  $xy$ 

Unter Windows alle Dateien, die im Hauptverzeichnis des USB-Speicher-Sticks mit dem Laufwerksbuchstaben E stehen, zum Lesen anmelden:

 $#AN$ , +,  $PR=-$ ,  $TR=E$ 

# <span id="page-103-0"></span>**Beenden/Unterbrechen einer TUSTEP-Sitzung**

### **#BEENDE**

## **Kommando**

#### #BEENDE

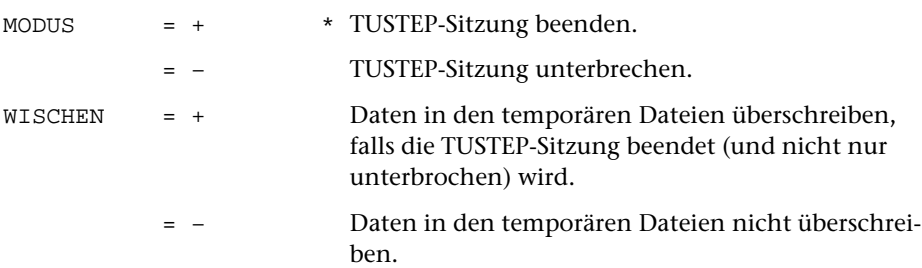

## **Leistung**

Mit diesem Kommando kann die TUSTEP-Sitzung beendet oder unterbrochen werden.

Wenn die TUSTEP-Sitzung beendet wird, werden

- − alle Standard-Dateien gelöscht,
- − alle temporären Dateien (Scratch-Dateien) gelöscht,
- − alle angemeldeten Dateien abgemeldet.

Ob beim Löschen der temporären Dateien (Scratch-Dateien) die in diesen Dateien stehenden Daten überschrieben (Datenschutz!) werden sollen, kann mit der Spezifikation WISCHEN angegeben werden. Wird nichts angegeben, so werden die Daten überschrieben, wenn nicht mit dem Kommando #WISCHEN (siehe Seite [218](#page-217-0)) ein anderer Modus eingestellt wurde.

Wenn die TUSTEP-Sitzung nur unterbrochen wird, so bleiben alle Dateien und Einstellungen erhalten. Eine unterbrochene TUSTEP-Sitzung kann durch einen erneuten Aufruf von TUSTEP fortgesetzt werden.

# <span id="page-104-0"></span>**Einrichten von Dateien und Projekten**

# **#DATEI**

# **Kommando**

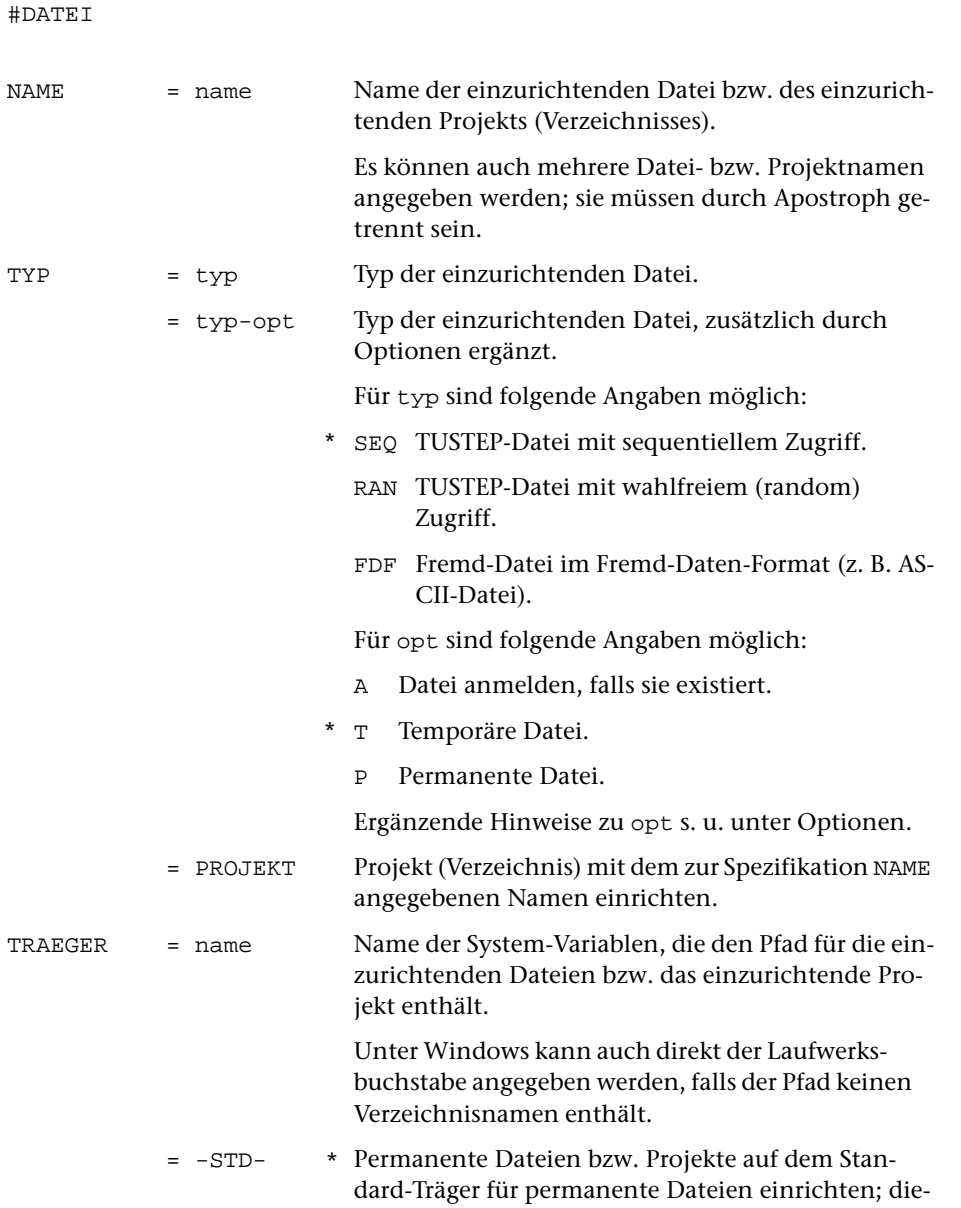

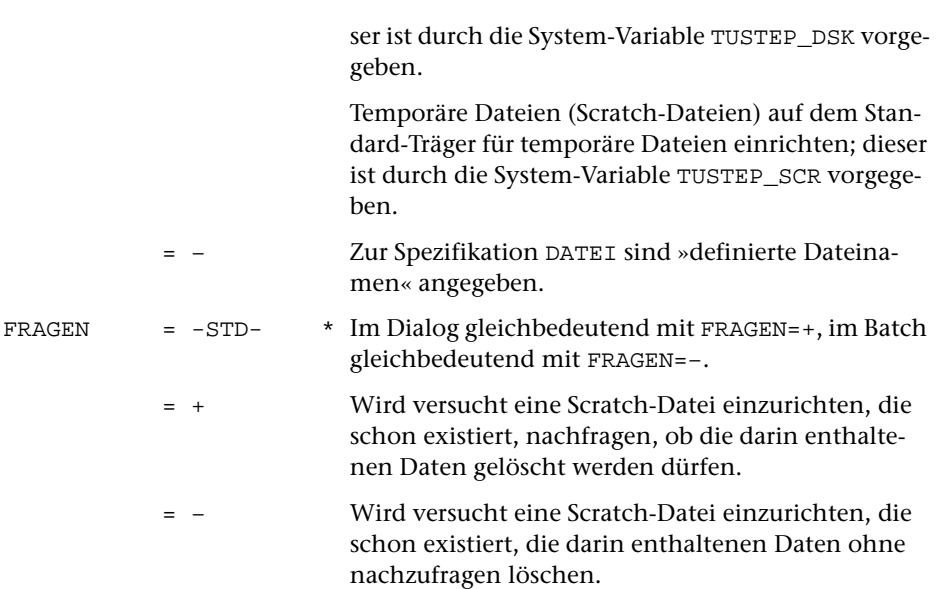

### **Leistung**

Mit diesem Kommando können Dateien eingerichtet werden. Sie werden dabei gleichzeitig zum Schreiben angemeldet (vergleiche Kommando #ANMELDE).

Die TUSTEP-Programme erwarten TUSTEP-Dateien (TYP=SEQ oder TYP=RAN). Beim Kommando #UMWANDLE und bei der Hole- und Rette-Anweisung im Editor dürfen auch ASCII-Dateien (TYP=FDF) angegeben werden.

Der Typ der Datei kann durch Angabe von Optionen genauer bestimmt werden. Die Optionen (einzelne Buchstaben) werden nach dem Typ angegeben und von diesem durch ein »–« getrennt (z. B.: SEQ-T).

Außerdem können mit diesem Kommando Projekte (Verzeichnisse) für Dateien eingerichtet werden. Die Aufteilung der Dateien auf verschiedene Projekte ermöglicht es, logisch zusammengehörende (z. B. zu einem Aufgabengebiet gehörende) Dateien in Gruppen zusammenzufassen und bietet so eine bessere Übersicht über die Dateien.

Falls auf Grund der Spezifikation FRAGEN nachgefragt wird, ob die Daten in einer bereits vorhandenen Scratch-Datei gelöscht werden dürfen, sind drei Antworten vorgesehen:

- 1) J Die Daten löschen.
- 2) N Die Daten nicht löschen.
- 3) \*EOF Die Daten nicht löschen und alle noch zum Einrichten vorgesehenen Dateien nicht einrichten.

Falls mit dem Kommando #PROTOKOLL (siehe Seite [177\)](#page-176-0) der Protokoll-Modus auf PORTIONIERT oder FREILAUFEND eingestellt wurde, kann statt \*EOF auch der Steuerbefehl CANCEL (Tastenkombination Strg+D bzw. Ctrl+D, unter Windows auch Taste ESC) gegeben werden.

#### **Optionen**

Falls keine Option angegeben ist, wird die Option T angenommen. Werden Optionen angegeben, so muss von den Optionen T und P genau eine angegeben werden. Mehrere Optionen dürfen nur in der Reihenfolge angegeben werden, in der sie beschrieben sind; ein Trennzeichen zwischen den Optionen ist nicht erforderlich.

- A Es wird erst versucht, die angegebene Datei zum Schreiben anzumelden. Existiert die Datei noch nicht, so wird sie entsprechend den weiteren Optionen eingerichtet.
- T Temporäre Datei (Scratch-Datei)
- P Permanente Datei

#### **Anmerkung**

Insgesamt können in einer TUSTEP-Sitzung etwa 1000 Dateien (ohne die von TUS-TEP intern angemeldeten) gleichzeitig angemeldet sein. Dazu zählen auch Dateien, die mit dem Kommando #DATEI in derselben Sitzung eingerichtet werden. Ggf. müssen erst Dateien mit dem Kommando #ABMELDE (siehe Seite [96\)](#page-95-0) abgemeldet oder mit dem Kommando #LOESCHE (siehe Seite [152](#page-151-0)) gelöscht werden, bevor neue Dateien eingerichtet werden können.

#### **Einschränkungen**

Auf einem Träger kann nicht gleichzeitig eine Datei und ein Projekt mit dem gleichen Namen existieren.

Datei- und Projektnamen in der Form »TUSTEP.xxx« (wobei xxx für eine beliebige Buchstaben-Ziffern-Kombination steht) sind für TUSTEP reserviert und dürfen nicht verwendet werden. Dazu gibt es eine Ausnahme:

Der Name TUSTEP.INI ist für die INI-Datei reserviert. Sie enthält Kommandos oder Makros, die beim Initialisieren und/oder beim Fortsetzen einer TUSTEP-Sitzung (siehe Seite [67\)](#page-66-0) ausgeführt werden.

#### **Beispiele**

Permanente Datei mit dem Namen arbeit einrichten:

#DA, arbeit, SEQ-P

Permanente Datei mit dem Namen liste anmelden; falls sie noch nicht vorhanden ist, Datei einrichten:

#DA, liste, SEQ-AP

Unter Windows Datei mit dem Namen kopie im Hauptverzeichnis des USB-Speicher-Sticks mit dem Laufwerksbuchstaben E einrichten:

#DA, –\*kopie, SEQ-P, TR=E

# <span id="page-107-0"></span>**Definieren einer Makro-Datei, Variablen u. a.**

# **#DEFINIERE**

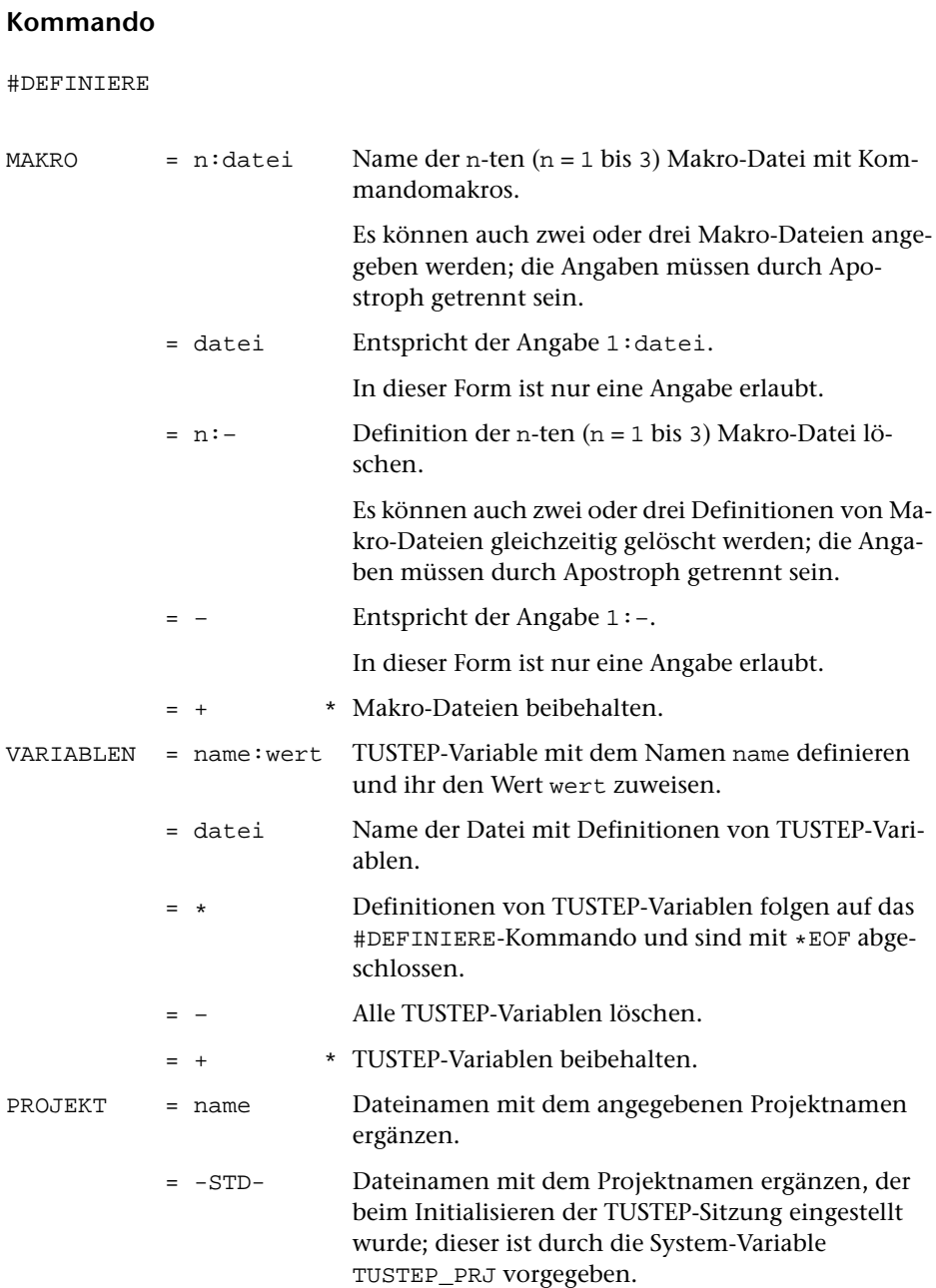
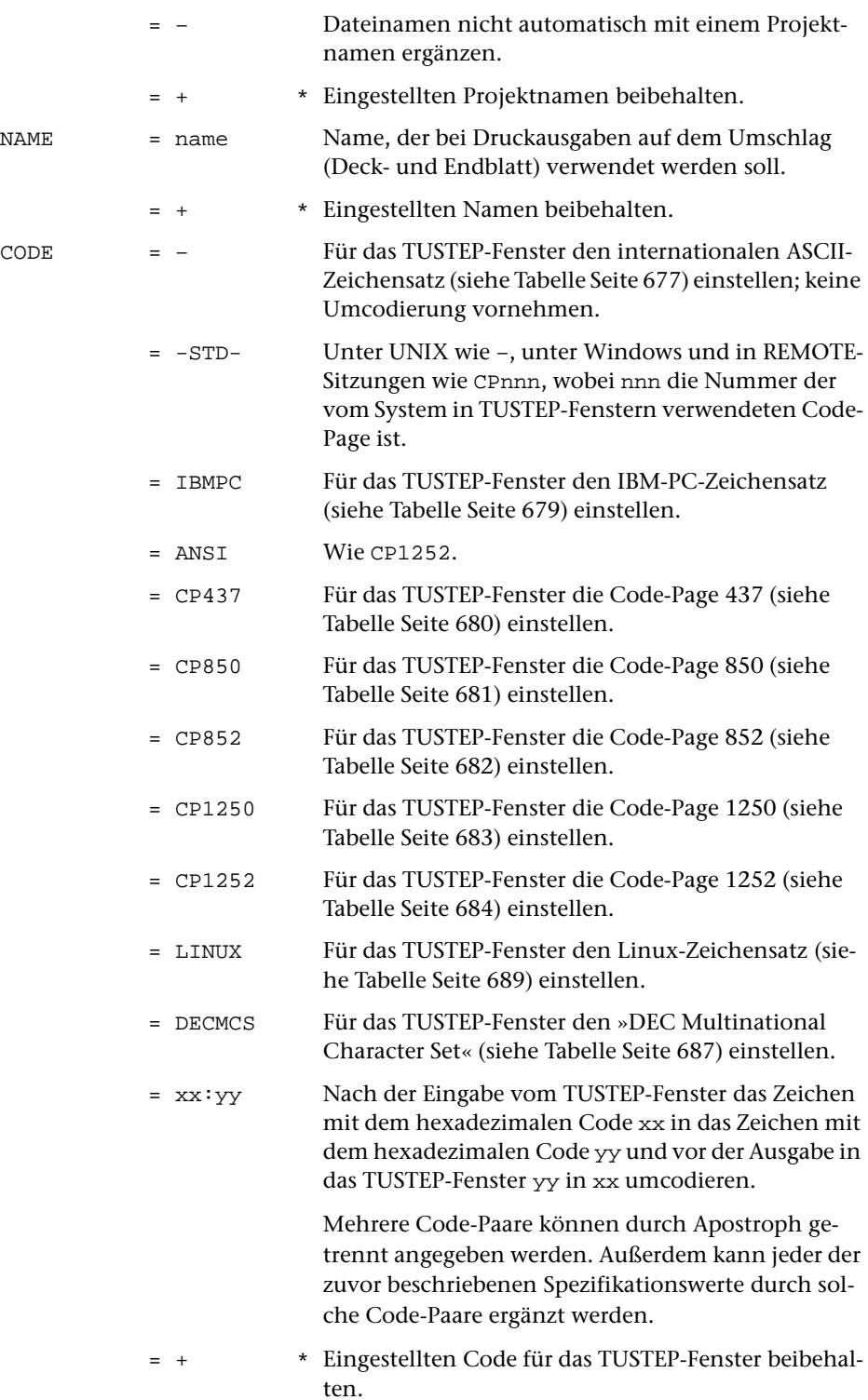

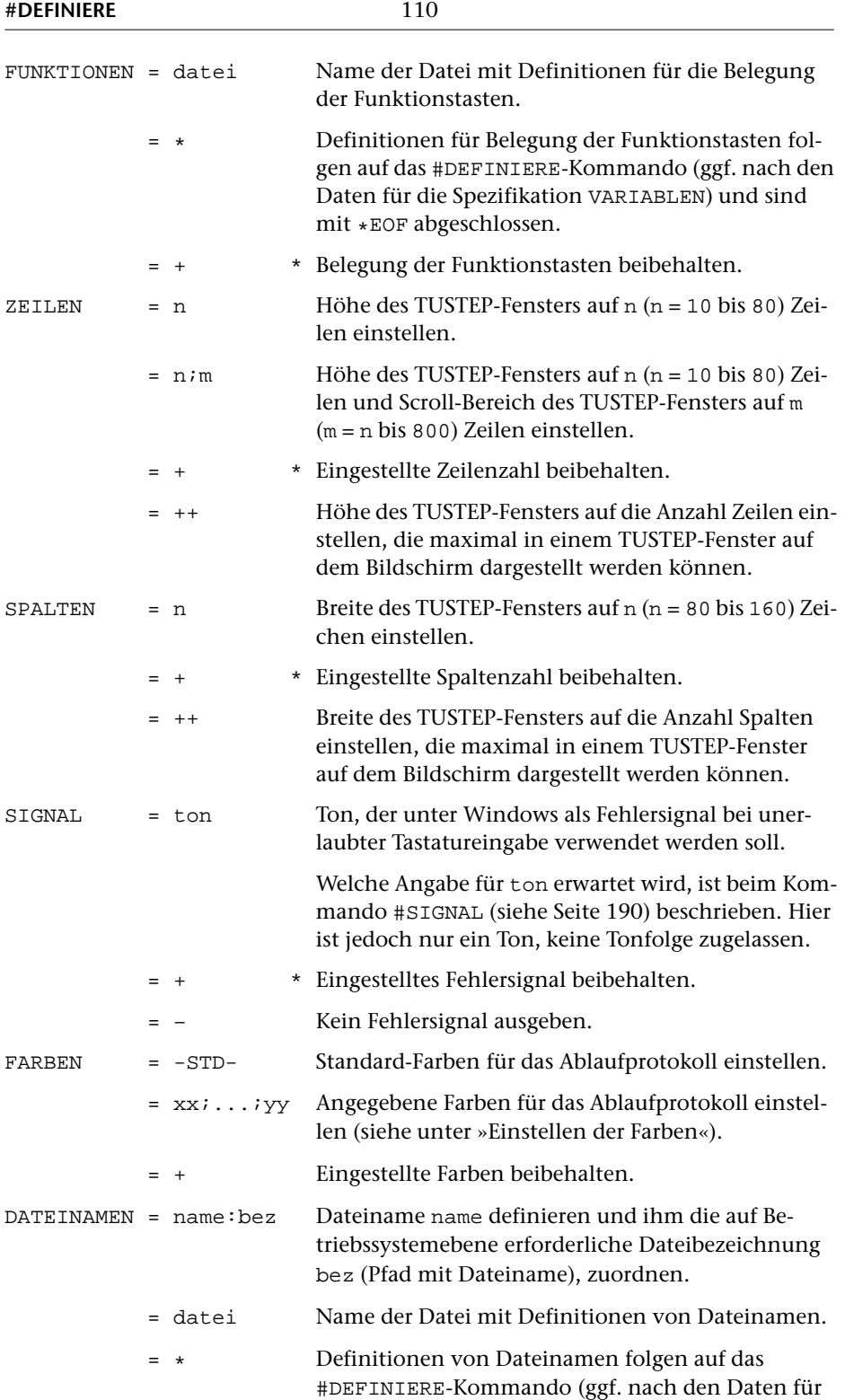

die Spezifikationen VARIABLEN und FUNKTIONEN) und sind mit \*EOF abgeschlossen.

- Alle »definierten Dateinamen« löschen.
- = + \* »Definierte Dateinamen« beibehalten.

## **Leistung**

Mit diesem Kommando

- − kann festgelegt werden, in welchen Dateien die Kommandomakros (siehe Seite [88\)](#page-87-0) stehen, und in welcher Reihenfolge diese Dateien beim Aufruf eines Makros durchsucht werden.
- − können TUSTEP-Variablen definiert werden, auf die in Kommandos (siehe Seite [88\)](#page-87-1) und in Kommandomakros (siehe Makrofunktion FETCH Seite [343\)](#page-342-0) zugegriffen werden kann.
- − kann der Projektname umdefiniert werden, der zur Ergänzung der Dateinamen verwendet werden soll, falls dieser nicht explizit mit dem Dateinamen angegeben wird.
- − kann der Name umdefiniert werden, der bei Druckausgaben auf dem Deckblatt verwendet werden soll.
- − kann festgelegt werden, in welcher Weise die Zeichen für die Eingabe vom TUS-TEP-Fenster und die Ausgabe in das TUSTEP-Fenster umcodiert werden. Beim Initialisieren der TUSTEP-Sitzung wird der internationale ASCII-Zeichensatz eingestellt.
- − kann die Belegung der Funktionstasten für die Kommandoebene (nicht für den Editor) definiert werden.
- − kann die Höhe des TUSTEP-Fensters definiert werden. Beim Initialisieren der TUS-TEP-Sitzung werden 25 Zeilen bzw. die mit der System-Variablen TUSTEP\_ROWS vorgegebene Zeilenzahl eingestellt.
- − kann die Breite des TUSTEP-Fensters für die Kommandos #EDIERE und #SUCHE definiert werden. Das Ablaufprotokoll wird unabhängig von dieser Definition immer in einem Fenster angezeigt, das 80 Zeichen breit ist. Beim Initialisieren der TUSTEP-Sitzung werden 80 Zeichen bzw. die mit der System-Variablen TUSTEP\_COLS vorgegebene Zeichenzahl eingestellt.
- − kann die Tonhöhe und Tonlänge des Fehlersignals für die Kommandos #EDIERE und #SUCHE definiert werden, das bei unerlaubter Tastatureingabe (z. B. bei einer nicht definierten Tastenkombination) ausgegeben wird.
- − können die Farben für das Ablaufprotokoll im TUSTEP-Fenster definiert werden.
- − können Dateinamen definiert werden (vgl. Seite [23](#page-22-0)).

#### **Hinweise**

Die mit diesem Kommando eingestellte Spaltenzahl gilt nicht für das TUSTEP-Fenster, in dem das Ablaufprotokoll angezeigt wird, sondern nur für die TUSTEP-Fenster der Kommandos #EDIERE und #SUCHE sowie für die Makrofenster (siehe Seite [487\)](#page-486-0). Das Ablaufprotokoll wird immer 80 Spalten breit angezeigt.

Welche Einstellungen/Definitionen jeweils aktuell sind, kann mit dem Kommando #INFORMIERE (siehe Seite [138](#page-137-0)) abgefragt werden.

#### **Definieren von TUSTEP-Variablen**

Der Name einer TUSTEP-Variablen kann aus 1 bis 12 Zeichen (Buchstaben, Ziffern und »\_«) bestehen, muss mit einem Buchstaben beginnen und darf nicht mit »\_« enden.

Eine TUSTEP-Variable kann mit der folgenden Anweisung definiert und mit einem Wert belegt werden bzw. mit einem neuen Wert belegt werden, falls sie schon definiert ist:

Variablenname = Variablenwert

Dabei ist der Variablenwert eine beliebige Zeichenfolge. Führende und abschließende Leerzeichen bleiben unberücksichtigt.

Jede Anweisung muss in einer eigenen Zeile stehen. Zeilen, die mit »=« beginnen, werden als Kommentar übergangen.

Soll nur eine einzige Variable definiert werden, kann die Anweisung direkt als Spezifikationswert zur Spezifikation VARIABLEN angegeben werden. Es gelten dann jedoch folgende Besonderheiten:

- − Statt des Gleichheitszeichens zwischen Variablenname und Variablenwert muss aus syntaktischen Gründen ein Doppelpunkt verwendet werden.
- − In der als Wert angegebenen Zeichenfolge darf aus syntaktischen Gründen keines der folgenden Zeichen vorkommen: Nummernzeichen, Komma, Gleichheitszeichen, Apostroph und Anführungszeichen.
- − Alle evtl. im Variablenwert enthaltenen (nicht nur die führenden und abschließenden) Leerzeichen werden eliminiert.

#### **Definieren von Dateinamen**

Ein Dateiname kann mit der folgenden Anweisung definiert und mit einer Dateibezeichnung belegt werden bzw. mit einer neuen Dateibezeichnung belegt werden, falls er schon definiert ist:

Dateiname = Dateibezeichnung

Dabei ist die Dateibezeichnung eine Pfadangabe einschließlich des Dateinamens, wie sie für das Betriebssystem erforderlich ist. Führende und abschließende Leerzeichen bleiben unberücksichtigt.

Jede Anweisung muss in einer eigenen Zeile stehen. Zeilen, die mit »=« beginnen, werden als Kommentar übergangen.

Soll nur ein einziger Dateiname definiert werden, kann die Anweisung direkt als Spezifikationswert zur Spezifikation DATEINAMEN angegeben werden. Es gelten dann jedoch folgende Besonderheiten:

- − Statt des Gleichheitszeichens zwischen Dateiname und Dateibezeichnung muss aus syntaktischen Gründen ein Doppelpunkt verwendet werden.
- − In der als Dateibezeichnung angegebenen Zeichenfolge darf aus syntaktischen Gründen keines der folgenden Zeichen vorkommen: Nummernzeichen, Komma, Gleichheitszeichen, Apostroph und Anführungszeichen.
- − Alle evtl. in der Dateibezeichnung enthaltenen (nicht nur die führenden und abschließenden) Leerzeichen werden eliminiert.

## **Einschränkung**

Ein mit der Spezifikation NAME definierte Name wird bei Druckausgaben auf dem Deckblatt ausgedruckt, wenn dieses von TUSTEP erstellt wird. Wenn das Deckblatt vom Betriebssystem erstellt wird, kann dieser Name auf manchen Rechnern nicht berücksichtigt werden.

## **Code-Einstellung / Deutsche Tastatur**

Wird eine Tastatur mit Umlauten benutzt, so können diese nur verwendet werden, wenn mit diesem Kommando ein dem Zeichenvorrat des TUSTEP-Fensters entsprechender Code eingestellt wird, der die Umlaute enthält.

Unter Windows ist dies z. B. der Code IBMPC. Statt des Codes IBMPC kann ggf. auch einer der Codes CP437 oder CP850, die die Umlaute ebenfalls enthalten, eingestellt werden.

In jedem Fall ist es wichtig, dass alle in einer Code-Tabelle enthaltenen Zeichen im TUSTEP-Fenster korrekt dargestellt werden. Zur Kontrolle kann mit dem Kommando #LISTE,CODE=+ (siehe Seite [143](#page-142-0)) die mit dem Kommando #DEFINIERE zuletzt definierte Code-Tabelle ins Ablaufprotokoll ausgegeben werden. Entsprechen die Zeichen in der letzten Spalte dieser Tabelle nicht der in der zweitletzten Spalte angegebenen TUSTEP-Codierung oder sind Zeichen in der letzten Spalte unsichtbar, so darf mit dieser Code-Einstellung nicht gearbeitet werden, da sonst diese Zeichen beim Edieren verlorengehen.

Wird TUSTEP an einem PC nicht lokal benutzt, sondern über ein Terminal-Emulationsprogramm auf einem anderen Rechner, so kann möglicherweise (abhängig von der Emulation) der gleiche Code eingestellt werden, wie wenn lokal gearbeitet würde; u. U. muss in diesem Fall aber CODE=– eingestellt und auf die Verwendung der Umlaute auf der Tastatur verzichtet werden.

Soll ein bestimmter Code beim Initialisieren einer TUSTEP-Sitzung immer automatisch eingestellt werden, kann das entsprechende Kommando in die INI-Datei (siehe Seite [67](#page-66-0)) eingetragen werden. Wird jedoch von verschiedenen Bildschirmen aus gearbeitet, so ist dies nur sinnvoll, wenn bei allen derselbe Code eingestellt werden soll.

Wird eine TUSTEP-Sitzung nach einer Unterbrechung von einem anderen Bild-

schirm aus fortgesetzt, so muss ggf. zuerst für diesen Bildschirm der richtige Code eingestellt werden.

#### **Belegen der Funktionstasten**

Die im Folgenden beschriebene Belegung der Funktionstasten gilt nur für die Kommandoebene (für Eingabe nach »Gib Kommando«). Zur Verwendung im Editor (für Eingabe nach »Gib Anweisung«) müssen die Funktionstasten eigens belegt werden (siehe Seite [241](#page-240-0)).

Die Funktionstasten können auf Kommandoebene nur verwendet werden, wenn mit dem Kommando #PROTOKOLL (siehe Seite [177\)](#page-176-0) der Protokoll-Modus auf PORTIONIERT oder FREILAUFEND eingestellt worden ist.

Bei der Eingabe auf Kommandoebene werden jeweils die letzten 80 eingegebenen Zeilen gemerkt. Um diese Zeilen wieder ins TUSTEP-Fenster auszugeben und sie dann ggf. wieder als Eingabe zu verwenden, können Funktionstasten verwendet werden.

Die Belegung der Funktionstasten ist noch nicht beliebig. Es sind z. Z. nur sieben verschiedene Belegungen möglich:

Fn=EXTEND (Voreinstellung für F2)

bewirkt, dass mit der Funktionstaste n ein Dateiname, dessen Anfang unmittelbar links vom Cursor steht, vervollständigt wird. Dabei werden nur Namen von angemeldeten Dateien (einschließlich Scratch-Dateien) berücksichtigt. Ist der Anfang des Dateinamens nicht eindeutig, so wird beim ersten Drücken dieser Funktionstaste der Name bis zu der Stelle ergänzt, an der er mehrdeutig wird; bei wiederholtem Drücken dieser Funktionstaste wird jeweils der nächste in Frage kommende Dateiname angezeigt. Steht links vom Cursor ein Leerzeichen, Komma, Gleichheitszeichen oder Apostroph, wird »–STD-« ergänzt.

Fn=CANCEL (Voreinstellung für F3)

bewirkt, dass mit der Funktionstaste n die Dateneingabe beendet bzw. die TUSTEP-Sitzung unterbrochen werden kann; die Funktionstaste n hat damit die gleiche Wirkung wie die Eingabe von \*EOF.

Fn=RESHOW (Voreinstellung für F4)

bewirkt, dass mit der Funktionstaste n die gemerkten Eingaben aufgelistet werden können. Nach dem ersten Drücken dieser Funktionstaste werden die letzten 20 (bzw. die mit der Spezifikation ZEILEN eingestellte Anzahl) Eingaben aufgelistet; bei wiederholtem Drücken dieser Funktionstaste werden alle gemerkten Eingaben aufgelistet.

Fn=CALL\_E (Voreinstellung für F6)

bewirkt, dass mit der Funktionstaste n das Standard-Makro #\*E aufgerufen wird, falls eine Kommandoeingabe erwartet wird; andernfalls wird die Dateneingabe beendet.

Fn=JMP\_UP (Voreinstellung für F7)

bewirkt, dass mit der Funktionstaste n bestimmte Eingaben gesucht und ausgegeben werden können. Gesucht wird jeweils eine Eingabe, deren Anfang mit den links vom

Cursor stehenden Zeichen übereinstimmt. Die Suche erfolgt rückwärts und beginnt bei der letzten Eingabe bzw. vor der zuletzt ausgegebenen Eingabe.

Fn=JMP\_DN (Voreinstellung für F8)

bewirkt, dass mit der Funktionstaste n bestimmte Eingaben gesucht und ausgegeben werden können. Gesucht wird jeweils eine Eingabe, deren Anfang mit den links vom Cursor stehenden Zeichen übereinstimmt. Die Suche erfolgt vorwärts und beginnt nach der zuletzt ausgegebenen Eingabe.

Fn=CUR\_UP (Voreinstellung für F9)

bewirkt, dass mit der Funktionstaste n in den gemerkten Eingaben zurückgeblättert werden kann. Wird diese Funktionstaste nach einer Eingabe gedrückt, wird die letzte Eingabe ausgegeben.

Fn=CUR\_DN (Voreinstellung für F10)

bewirkt, dass mit der Funktionstaste n in den gemerkten Eingaben vorgeblättert wird. Wird diese Funktionstaste nach einer Eingabe gedrückt, wird die Eingabe ausgegeben, die auf die zuletzt mit einer Funktionstaste ausgegebene folgt.

## **Einstellen der Farben**

Für das Ablaufprotokoll im TUSTEP-Fenster können für die Anzeige der Eingabe und für neun verschieden Ausgaben Farben eingestellt werden:

- − Eingabeaufforderung (z. B. Gib Kommando >)
- − Kommandoeingabe (z. B. #anmelde,datei)
- − Kommandoausgabe (z. B. #anmelde,datei)
- − Parameterausgabe (z. B. AA /\$/)
- − Normale Meldungen (z. B. \*\*\*\* Angemeldet: ...) − Warnungen (z. B. #### Datei ... enthält keine Daten) − Fehlermeldungen (z. B. ######## Datei ... nicht gefunden)
- − Fortschrittsanzeige (z. B. ... 100000 von 1234567 Sätzen = 8 %)
- − Andere Ausgaben (z. B. Daten aus Dateien)

Die neun Farben sind in Hexadezimal-Codes anzugeben und durch Strichpunkt zu trennen; die möglichen Codes können der Tabelle entnommen werden, die im Editor durch die Tastenkombination Strg+F bzw. Ctrl+F angezeigt wird.

Unter Windows und in REMOTE-Sitzungen erfolgt die Anzeige nur dann in den so definierten Farben, wenn mit dem Kommando #PROTOKOLL (siehe Seite [177\)](#page-176-0) der Protokoll-Modus auf PORTIONIERT oder FREILAUFEND eingestellt worden ist.

Unter UNIX werden die Farbeinstellungen z. Z. noch ignoriert.

# **Druckausgabe**

## **#DRUCKE**

## **Kommando**

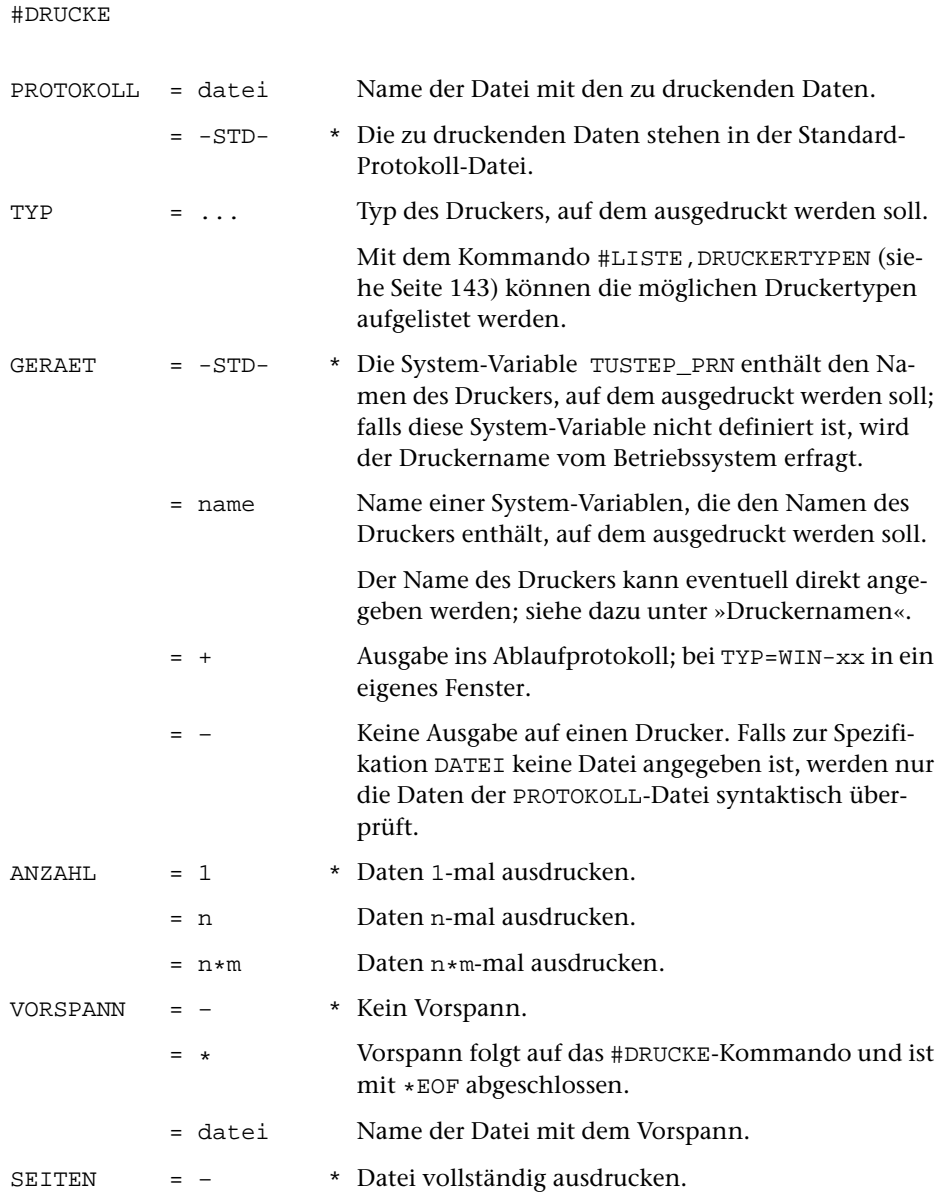

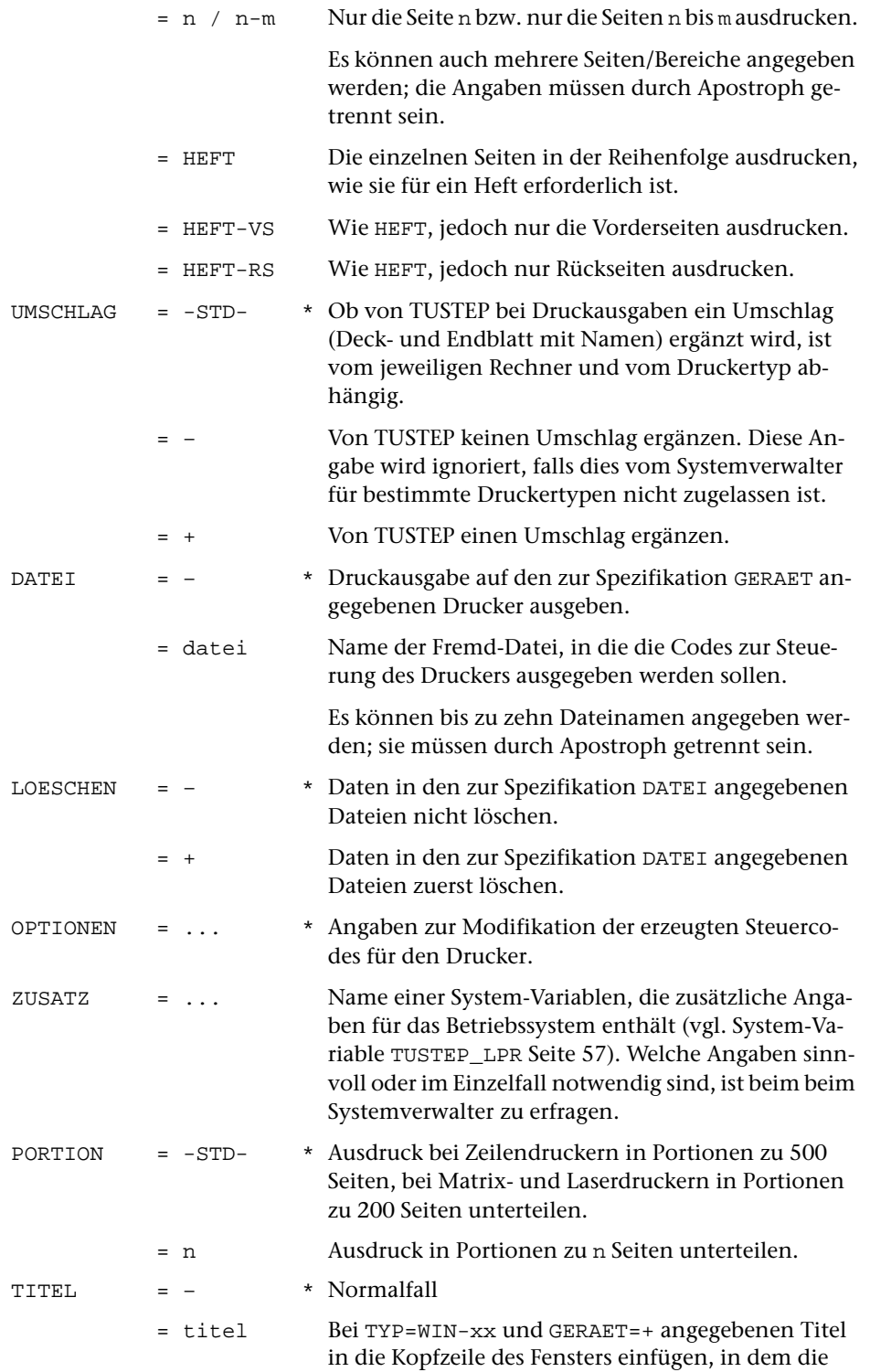

Daten angezeigt werden. Falls schon Fenster mit dem gleichen Titel vorhanden sind, diese schließen.

#### **Leistung**

Dieses Kommando dient zur Ausgabe von Dateien, deren Daten schon zum Drucken aufbereitet sind (Protokoll-Dateien). Dies sind in der Regel Dateien, die von einem vorangehenden TUSTEP-Programm als PROTOKOLL-Datei beschrieben wurden. Soll eine Datei ausgedruckt werden, die keine Protokoll-Datei ist, so müssen die Daten zuvor entsprechend aufbereitet werden. Dies kann mit dem Kommando #FORMATIERE geschehen, wenn die Datei Formatieranweisungen dafür enthält, die interpretiert werden sollen, andernfalls mit dem kommando #DVORBEREITE.

Kann auf den Drucker, auf dem die Datei ausgedruckt werden soll, nicht direkt ausgegeben werden (z. B. weil er an einen anderen PC angeschlossen ist), so kann zur Spezifikation DATEI eine permanente Fremd-Datei (TYP=FDF) angegeben werden, in die die Codes ausgegeben werden, die für die Steuerung eines Druckers vom angegebenen Typ notwendig sind. Diese Fremd-Datei kann dann mit Kommandos, die im jeweiligen Betriebssystem zur Verfügung stehen, zum gewünschten Drucker übertragen werden. Werden zur Spezifikation DATEI mehrere Dateien angegeben, so werden jeweils so viele Seiten in eine Datei geschrieben, wie zur Spezifikation PORTION angegeben wird, und dann in der nächsten Datei weitergeschrieben.

#### **Druckernamen**

Wenn der Name des Druckers, auf dem ausgedruckt werden soll, aus 1 bis 12 Zeichen (Buchstaben, Ziffern und »\_«) besteht, mit einem Buchstaben beginnt, nicht mit »\_« endet und nicht mit dem Namen einer System-Variablen übereinstimmt, kann er direkt zur Spezifikation GERAET angegeben werden. Erfüllt der Name diese Bedingungen nicht, muss eine System-Variable definiert werden, die den Druckernamen enthält, und diese zur Spezifikation GERAET angegeben werden. Die Namen der möglichen Drucker sind beim Systemverwalter zu erfragen.

#### **Seiten-Auswahl**

Sollen nur bestimmte Seiten ausgedruckt werden, so können diese mit der Spezifikation SEITEN ausgewählt werden. Die Auswahl erfolgt anhand der Satznummern in der PROTOKOLL-Datei und nicht anhand der evtl. jeweils in der Seitenüberschrift (im Kopftext) enthaltenen Seitenzahl. Sollen die Seiten anhand der in der Seitenüberschrift enthaltenen Seitenzahlen ausgewählt werden, kann diese Auswahl mit dem Kommando #DVORBEREITE erfolgen.

#### **Mehrfach-Druck**

Wenn von einer Datei (durch eine entsprechende Angabe zur Spezifikation ANZAHL) mehrere Exemplare ausgedruckt werden, so wird bei manchen Betriebssystemen jeweils auch ein Umschlag mit ausgedruckt, der u. U. aus mehreren Seiten besteht. Um vor allem beim mehrfachem Drucken kürzerer Dateien Papier zu sparen, kann zur Spezifikation ANZAHL statt n auch n\*m angegeben werden. In diesem Fall wird die zur Spezifikation PROTOKOLL angegebene Datei m-mal in eine interne Hilfsdatei kopiert, die dann n-mal (d. h. mit nur n Umschlägen) ausgedruckt wird.

#### **Heftchen-Druck**

Sollen auf Vorder- und Rückseite eine Blattes jeweils zwei Seiten im Querformat in der Reihenfolge gedruckt werden, dass der Papierstapel anschließend nur noch zu einem Heftchen gefaltet zu werden braucht, so kann dies durch Angabe eines entsprechenden Druckertyps zur Spezifikation TYP (z. B. PS-Q2, damit zwei Seiten nebeneinander im Querformat gedruckt werden) und der Angabe HEFT zur Spezifikation SEITEN (damit die Reihenfolge stimmt) erreicht werden. Kann der Drucker beidseitig drucken, muss zusätzlich noch die Option D\_LANG oder D\_KURZ (s. u. »Optionen«) angegeben werden; andernfalls müssen mit SEITEN=HEFT-VS erst die Vorderseiten bedruckt werden und anschließend mit SEITEN=HEFT-RS die Rückseiten.

#### **Optionen**

Zum Drucken auf HP-kompatiblen Druckern und PostScript-Druckern, die das Papier beidseitig bedrucken können, sind folgende Optionen möglich:

SMPLX Nur Vorderseite bedrucken D\_LANG Vorder- und Rückseite so bedrucken, dass über die lange Papierkante geblättert werden kann (meist für Hochformat) D\_KURZ Vorder- und Rückseite so bedrucken, dass über die kurze Papierkante geblättert werden kann (meist für Querformat)

Zum Drucken auf HP-kompatiblen Druckern, die über zwei Papierschächte verfügen, sind folgende Optionen möglich:

OBEN Papier aus dem oberen Schacht UNTEN Papier aus dem unteren Schacht

Zum Drucken auf EPSON-kompatiblen Druckern sind folgende Optionen möglich:

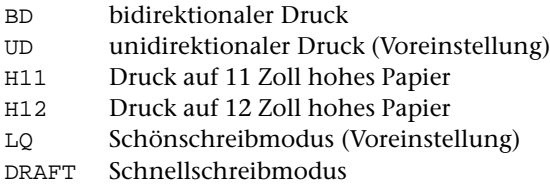

#### **Beispiele**

Ausdrucken der Datei arbeit (ohne Interpretation der eventuell in den Daten enthaltenen Formatieranweisungen und Steuerzeichen) auf einem HP-LaserJet, der den vom System vorgegebenen Druckernamen pr1 hat:

```
#DV, arbeit, HPLJ, +
#DR, , HPLJ, pr1
```
Ausdrucken der Datei arbeit (mit Interpretation der in den Daten enthaltenen Formatieranweisungen und Steuerzeichen) auf einem HP-LaserJet, der den vom System vorgegebenen Druckernamen pr2 hat:

```
#FO, arbeit, , HPLJ, +
#DR, , HPLJ, pr2
```
Unter Windows kann vor dem Ausdrucken auf dem Drucker das Ergebnis zur Kontrolle auf dem Bildschirm angezeigt werden:

```
#FO, arbeit, , HPLJ, +
#DR, , WIN–10, +
```
Zum anschließenden Ausdrucken auf dem Drucker genügt das Kommando #DRUCKE; das Kommando #FORMATIERE braucht (falls die Daten in der Datei arbeit nicht geändert wurden) nicht wiederholt zu werden:

#DR, , HPLJ, pr2

Ausdrucken der Datei arbeit (mit Interpretation der in den Daten enthaltenen Formatieranweisungen und Steuerzeichen) auf einem PostScript-Drucker, der das Papier beidseitig bedrucken kann und den vom System vorgegebenen Druckernamen ps3 hat. Der Ausdruck der einzelnen Seiten soll in der Reihenfolge erfolgen, dass diese nach Falten des Papierstapels zu einem Heftchen in der richtigen Reihenfolge stehen.

#FO, arbeit, , PS-Q2, + #DR, , PS-Q2, ps3, SEITEN=HEFT, OPTIONEN=D\_KURZ

## **Analysieren von Dateien**

## **#DUMPE**

## **Kommando**

#DUMPE

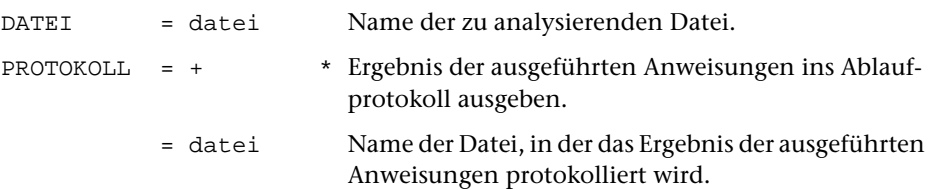

## **Leistung**

Mit diesem Kommando kann der Inhalt von Dateien analysiert (z. B. die Struktur einer Fremd-Datei herausgefunden) und verändert werden. Letzteres sollte jedoch nur bei genauer Kenntnis der jeweiligen Dateistruktur geschehen. Nach dem Aufruf werden Anweisungen erwartet. Eine Liste der möglichen Anweisungen wird nach der Eingabe eines Fragezeichens ausgegeben. Beendet wird das Programm durch die Eingabe von »\*EOF« an Stelle einer Anweisung.

## **Daten zum Drucken vorbereiten**

### **#DVORBEREITE**

#### **Kommando**

#### #DVORBEREITE

Für dieses Kommando gibt es eine [eigene Beschreibung](#page-704-0).

#### **Leistung**

Mit diesem Programm können Daten zum Drucken vorbereitet werden. In den Daten enthaltene Steuerzeichen werden dabei nicht interpretiert, sondern wie normale Zeichen behandelt. Zur Gestaltung des Ausdrucks sind u. a. folgende Angaben möglich: Anzahl der Spalten, Seiten- und Spaltenüberschrift, Art der Nummerierung, Zeilenabstand.

Außerdem können aus einer zur Spezifikation QUELLE angegebenen Protokoll-Datei bestimmte Seiten ausgewählt und in die zur Spezifikation PROTOKOLL angegebene Datei kopiert werden.

#### **Hinweise**

Die Daten in der QUELL-Datei bleiben unverändert. Das Ergebnis des Programms (die zum Drucken vorbereiteten Daten) wird in die PROTOKOLL-Datei ausgegeben. Diese kann anschließend mit dem Kommando #DRUCKE ausgedruckt (auf einen Drucker ausgegeben) werden.

Sollen die in den Daten enthaltenen Steuerzeichen interpretiert werden, so müssen die Daten (statt mit dem Kommando #DVORBEREITE) mit dem Kommando #FORMATIERE bzw. #SATZ zum Drucken aufbereitet werden.

# **Edieren von Daten/Dateien**

## **#EDIERE**

## **Kommando**

#EDIERE

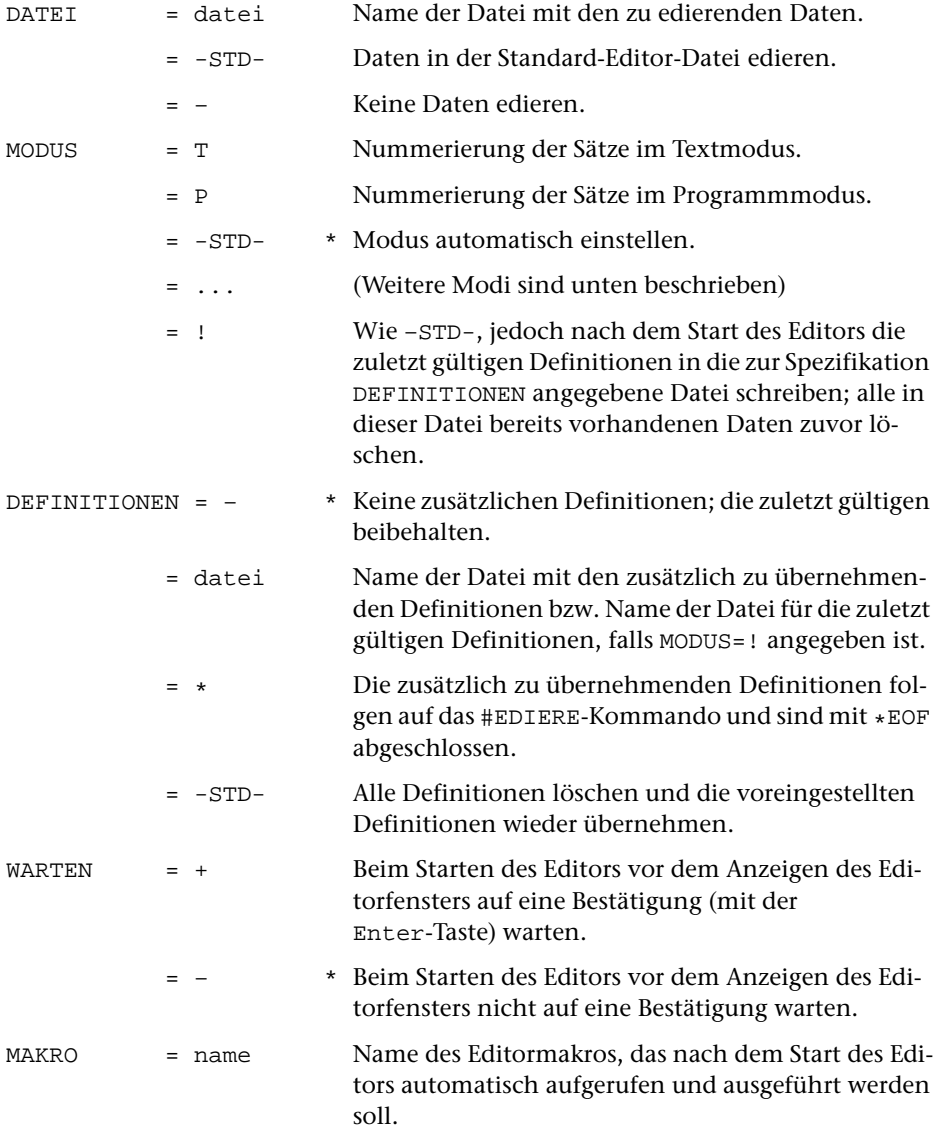

= – \* Nach dem Start des Editors kein Makro automatisch aufrufen.

#### **Leistung**

Mit diesem Kommando kann der Editor gestartet werden. Mit ihm können Texte und Programme am Bildschirm eingegeben und geändert werden.

Wird der Editor ohne Spezifikationsangaben aufgerufen, so wird die zuletzt mit dem Editor edierte Datei im dabei verwendeten Modus ediert; wird der Editor beim ersten Mal nach dem Initialisieren der TUSTEP-Sitzung ohne Spezifikationsangaben aufgerufen, so wird die Standard-Editor-Datei im Modus P ediert.

#### **Hinweis**

Die zu edierende Datei muss angemeldet sein; ggf. muss sie zuvor angemeldet werden. Mit dem Aufruf des Standard-Makros #\*E können die Kommandos #ANMELDE und #EDIERE zusammengefasst werden. Weitere Informationen über dieses Makro werden mit dem Kommando #INFORMIERE,\*E ausgegeben.

#### **Modi**

Neben den oben angegebenen Modi gibt es noch weitere, deren vollständige Bezeichnung aus drei Teilwerten besteht, die ohne Trennzeichen hintereinander angegeben werden (z. B. +P-):

- − Der erste Teilwert kann »+« oder »–« sein und gibt an, ob die Sätze (z. B. nach einer Zeige-Anweisung) mit (+) oder ohne (–) Satznummern im Editorfenster angezeigt werden sollen. Eine Ausnahme bilden die »Such-Anweisungen für strukturierte Daten«; hier werden die Daten unabhängig von dieser Einstellung immer ohne Satznummer ins Editorfenster angezeigt. Zu beachten ist, dass Sätze, die ohne Satznummern angezeigt werden, nicht korrigiert werden können.
- − Der zweite Teilwert kann »T« oder »P« sein und gibt an, ob die Sätze im Textmodus (mit Seitennummer) oder im Programmmodus (ohne Seitennummer) nummeriert bzw. angezeigt werden sollen.
- − Der dritte Teilwert kann »+« oder »–« sein und gibt an, ob Akzentbuchstaben und mit dem Steuerzeichen # codierte Zeichen im Editorfenster als solche dargestellt (+) oder in der Eingabe-Codierung (–) dargestellt werden sollen, ob also z. B. ein e mit Gravis als e` oder als %\e dargestellt werden soll. Diese Einstellung ist jedoch nur von Bedeutung, wenn mit dem Kommando #DEFINIERE (siehe Seite [108](#page-107-0)) auch ein Code eingestellt wurde, in dem solche Zeichen unterstützt werden.

Wird zur Spezifikation MODUS der Wert –STD- (Voreinstellung) angegeben, so wird der Modus automatisch nach folgenden Kriterien eingestellt:

− Wenn die Datei schon mit dem Editor bearbeitet wurde, der Editor dabei Schreiberlaubnis hatte und die Datei seither nicht mehr verändert wurde, wird der Modus eingestellt, der beim letzten Mal verwendet wurde.

- − Wenn die Sätze der Datei im Textmodus nummeriert sind (dies wird angenommen, wenn die Seitennummer des letzten Satzes nicht Null ist), wird Modus T eingestellt.
- − In allen anderen Fällen wird Modus P eingestellt.

#### **Einschränkungen**

In der zu edierenden Datei müssen die Satznummern alle aufsteigend und voneinander verschieden sein, da die einzelnen Sätze im Editor über die Satznummern angesprochen werden.

Soll ein Satz geändert werden, so darf dieser nicht länger als 8000 Zeichen sein bzw. auf Grund der Änderung länger als 8000 Zeichen werden.

Soll ein Satz angezeigt werden, der wegen seiner Länge nicht ins Editorfenster passt, wird nur eine Meldung mit der Satznummer und der Satzlänge angezeigt.

#### **Hinweise**

Nach dem Aufruf des Editors werden mit der Eingabeaufforderung

Gib Anweisung >

Editoranweisungen angefordert, durch die dem Editor mitgeteilt wird, was er tun soll. Nachdem eine Anweisung geschrieben ist, muss sie mit ENTER abgeschickt werden. Erst dann wird sie interpretiert und ausgeführt. Die Anweisungen für den Editor sind im Kapitel »Editor« ab Seite [221](#page-220-0) beschrieben.

#### **Definitionen**

In den zu der Spezifikation DEFINITIONEN angegebenen Daten können Tabulatoren, Zeichen- und Stringgruppen, Funktionen, Parameter, Editormakros, Optionen sowie die Datei für Menüs und Hilfetexte definiert (voreingestellt) werden.

Ist die zur Spezifikation DEFINITIONEN angegebene Datei eine Segment-Datei, so werden nur die Daten des Segments mit dem Namen »DEFINITIONEN« ausgewertet (gilt nicht bei MODUS=!).

Die Definitionen sind identisch mit den entsprechenden Editoranweisungen. Es gibt jedoch einige Definitionen, die als Editoranweisung nicht möglich sind. Sie sind nachfolgend beschrieben:

Tabulatoren:

siehe Editoranweisungen Seite [241](#page-240-1)

Zeichengruppen:

siehe Editoranweisungen Seite [248](#page-247-0)

z! Alle Zeichengruppen löschen

Stringgruppen: siehe Editoranweisungen Seite [248](#page-247-0) s! Alle Stringgruppen löschen Funktionstasten: siehe Editoranweisungen Seite [241](#page-240-0) f! Alle Funktionen löschen Colorierung der Daten: siehe Editoranweisungen Seite [249](#page-248-0) c! Alle Colorierungen löschen Definieren der leeren Tags: siehe Editoranweisung tpl oder tsl Seite [268](#page-267-0) Parameter: siehe Editoranweisungen Seite [260](#page-259-0) p! Alle Parameter löschen Makros: siehe Editoranweisungen Seite [242](#page-241-0) Optionen:

siehe Automatisches Einstellen der Optionen Seite [280](#page-279-0)

Datei mit Menüs, Hilfetexten und zusätzlichen Definitionen:

- d=name Die Menüs (vgl. Steuerbefehl SELECT Seite [316\)](#page-315-0), Hilfetexte (vgl. Steuerbefehl DISPLAY Seite [317\)](#page-316-0) und zusätzlichen Definitionen (vgl. Steuerbefehl DEFINE Seite [318](#page-317-0)) stehen in der Segment-Datei mit dem angegebenen Namen.
- d=+ Die Menüs, Hilfetexte und zusätzlichen Definitionen stehen in der Segment-Datei, in der auch diese Definition steht.
- d=– Keine Datei mit Menüs, Hilfetexte und zusätzlichen Definitionen vorhanden.

Eine Definition kann auf mehrere, unmittelbar aufeinander folgende Zeilen aufgeteilt werden. Fortsetzungszeilen müssen mit einem Leerzeichen beginnen, das bei der Auswertung übergangen wird.

Zeilen, die mit »=« beginnen, werden als Kommentar übergangen.

Es ist sinnvoll, Einstellungen für den Editor schon in der INI-Datei (siehe Seite [67](#page-66-0)) vorzunehmen, damit bei jeder neuen TUSTEP-Sitzung die Funktionstasten, Editormakros usw. den eigenen Bedürfnissen entsprechend automatisch definiert werden.

## **Einfügen von Textteilen**

### **#EINFUEGE**

#### **Kommando**

#EINFUEGE

Für dieses Kommando gibt es eine [eigene Beschreibung](#page-716-0).

## **Leistung**

Mit diesem Programm können Textteile, die in einer Datei stehen und über Kürzel (z. B. eine laufende Nummer) identifiziert werden, in die Daten einer anderen Datei eingefügt (eingemischt) werden. Sie werden jeweils an der Stelle in die Daten eingefügt, an der das gleiche Kürzel steht.

Anwendungsbeispiele:

- − Fußnoten in den Text einmischen
- − Kurzformen durch Volltext ersetzen
- − Bausteinbriefe zusammenstellen
- − Serienbriefe erstellen

## **Formulare aufbereiten zum Drucken**

## **#FAUFBEREITE**

### **Kommando**

#### #FAUFBEREITE

Für dieses Kommando gibt es eine [eigene Beschreibung](#page-730-0).

## **Leistung**

Mit diesem Programm können Daten zum Drucken in einem vorgegebenen Format (z. B. Adressaufkleber, Bibliothekskärtchen, vorgedruckte Formulare) aufbereitet werden. Dabei kann u. a. angegeben werden:

- − die Formulargröße,
- − konstante Texte für jedes Formular (auch abhängig vom Vorkommen bestimmter Textteile im jeweiligen Formular),
- − Zeilen- und Zeichenpositionen für die einzelnen Textteile,
- − welche Textteile in Fortsetzungsformularen wiederholt werden sollen, falls ein Formular nicht ausreicht.

## **#FEHLERHALT**

#### **Kommando**

#FEHLERHALT

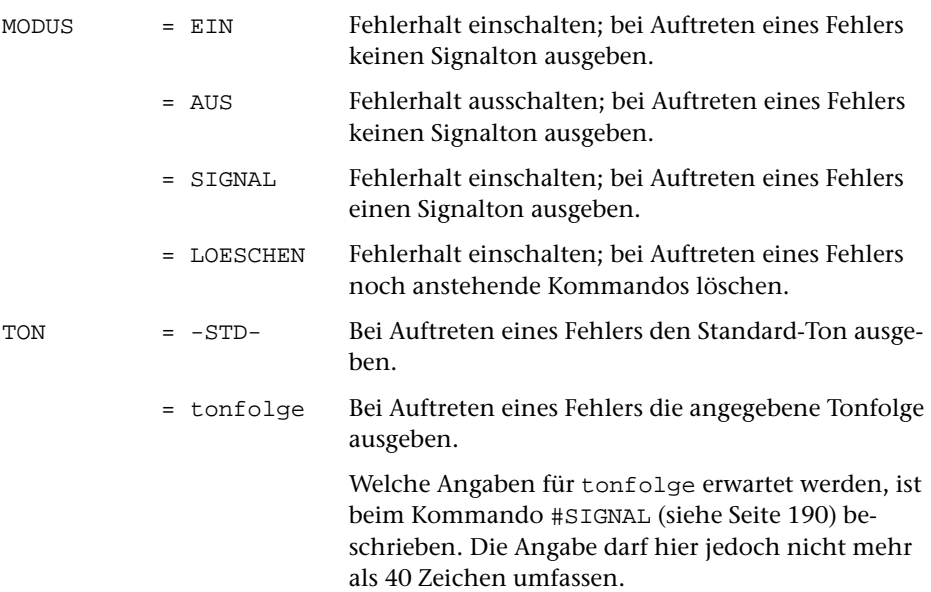

## **Leistung**

Mit diesem Kommando kann der Fehlerhalt ein- und ausgeschaltet werden sowie die Tonfolge bestimmt werden, die bei Auftreten eines Fehlers ausgegeben werden soll.

Wird das Kommando ohne Spezifikationsangaben aufgerufen, so werden nur die aktuell eingestellten Werte angezeigt.

Wird ein TUSTEP-Programm wegen Fehler (z. B. weil die angegebene Datei nicht vorhanden ist oder weil Fehler in den Parameterangaben sind) abgebrochen, so ist es meist nicht sinnvoll, die nachfolgenden Kommandos trotzdem auszuführen.

Falls der Fehlerhalt ausgeschaltet ist, wird nach dem Auftreten eines Fehlers die Ausführung der Kommandos nicht unterbrochen.

Falls der Fehlerhalt eingeschaltet ist, werden im Batch die restlichen noch anstehenden Kommandos nicht mehr ausgeführt; das gleiche gilt im Dialog, wenn der Fehlerhalt mit dem Modus LOESCHEN eingeschaltet wurde. Andernfalls wird im Dialog nachgefragt, was mit den noch anstehenden Kommandos geschehen soll. Für die Anfrage gibt es drei zulässige Antworten:

- 1) H (Halt) Vor Ausführung der noch anstehenden Kommandos Vorrangkommandos, die anschließend einzeln (!) eingegeben werden, ausführen. Wird dann statt eines weiteren Vorrangkommandos eine leere Eingabezeile abgeschickt, wird die unterbrochene Kommandofolge fortgesetzt.
- 2) L (Löschen) Die noch anstehenden Kommandos löschen, d. h. nicht mehr ausführen.
- 3) W (Weitermachen) Mit der Ausführung der noch anstehenden Kommandos fortgefahren.

Beim Initialisieren einer TUSTEP-Sitzung wird der Fehlerhalt auf Modus SIGNAL gesetzt.

## **Formatieren (autom. Umbruch) von Texten**

### **#FORMATIERE**

#### **Kommando**

#### #FORMATIERE

Für dieses Kommando gibt es eine [eigene Beschreibung](#page-748-0).

#### **Leistung**

Mit diesem Programm können Texte zum Drucken aufbereitet werden. Die Aufteilung des Textes auf Zeilen und Seiten (einschließlich Silbentrennung, Randausgleich und Fußnoten) wird automatisch vorgenommen und kann über Parameter und über Anweisungen, die im Text enthalten sind, gesteuert werden.

#### **Hinweise**

Die Daten in der QUELL-Datei bleiben unverändert. Das Ergebnis des Programms (die zum Drucken aufbereiteten Daten) wird in die PROTOKOLL-Datei ausgegeben. Diese kann anschließend mit dem Kommando #DRUCKE ausgedruckt (auf einen Drucker ausgegeben) werden.

In die ZIEL-Datei werden die Daten so ausgegeben, wie sie in der QUELL-Datei stehen (mit Ausnahme der Zeichenfolgen, die durch entsprechende Parameterangaben ausgetauscht werden). Dabei wird jedoch die Zeileneinteilung und die Seiten-Zeilen-Nummer dem formatierten Ergebnis angeglichen.

Die ZIEL-Datei kann z. B. als neue Korrekturgrundlage dienen und hat dabei gegenüber der QUELL-Datei den Vorteil, dass im Editor die im ausgedruckten Ergebnis stehenden Seitenzahlen zum Auffinden der zu korrigierenden Textstellen verwendet werden können.

Soll vom formatierten Text ein Register erstellt werden, so muss als Grundlage des Registers die ZIEL-Datei verwendet werden, damit sichergestellt ist, dass die als Referenz verwendeten Seitenzahlen dem aktuellen Stand entsprechen.

Sollen die in den Daten enthaltenen Steuerzeichen nicht interpretiert, sondern mit ausgedruckt werden, so müssen die Daten (statt mit dem Kommando #FORMATIERE) mit dem Kommando #DVORBEREITE zum Drucken aufbereitet werden.

## **Halt vor Ausführung noch anstehender Kommandos**

**#HALT**

### **Kommando**

#HALT

(keine Spezifikationen)

## **Leistung**

Mit diesem Kommando kann das Abarbeiten einer Kommandofolge (an der Stelle, an der es in dieser Kommandofolge steht) angehalten werden. Dies kann z. B. sinnvoll sein, wenn vor der Ausführung des nächsten Kommandos einer Kommandofolge der USB-Speicher-Stick gewechselt werden soll. Das Kommando fragt, was mit den noch anstehenden Kommandos geschehen soll. Für die Anfrage gibt es drei zulässige Antworten:

- 1) H (Halt) Vor Ausführung der noch anstehenden Kommandos Vorrangkommandos, die anschließend einzeln (!) eingegeben werden, ausführen. Wird dann statt eines weiteren Vorrangkommandos eine leere Eingabezeile abgeschickt, wird die unterbrochene Kommandofolge fortgesetzt.
- 2) L (Löschen) Die noch anstehenden Kommandos löschen, d. h. nicht mehr ausführen.
- 3) W (Weitermachen) Mit der Ausführung der noch anstehenden Kommandos fortgefahren.

## **Online-Hilfe**

#### **#HILFE**

### **Kommando**

#HILFE

(keine Spezifikationen)

#### **Leistung**

Mit diesem Kommando können im Dialog die Texte der TUSTEP-Beschreibung im TUSTEP-Fenster angezeigt werden. Die Auswahl der Texte erfolgt über ein hierarchisch gegliedertes Inhaltsverzeichnis, in dem die einzelnen Themen angewählt werden können. Nach dem Aufruf der Online-Hilfe wird ein Auswahlmenü mit den Hauptthemen angezeigt. Wird eines der angezeigten Themen angewählt, so wird jeweils in einem neuen Fenster das dazugehörende Auswahlmenü mit den untergeordneten Themen bzw. der dazugehörende Text angezeigt. Die Anwahl der Themen und das Blättern in den Texten erfolgt mit Hilfe von Steuerbefehlen.

#### **Hinweise**

Die Online-Hilfe kann auch innerhalb des Editors mit der Anweisung hilfe oder dem Steuerbefehl HELP (Tastenkombination Strg+O bzw. Ctrl+O) aufgerufen werden.

Zur Anzeige der TUSTEP-Beschreibung kann auch das Kommando #SUCHE (ohne Spezifikationsangaben) verwendet werden. Der Zugriff auf bestimmte Stellen kann dabei über die einzelnen Inhaltsverzeichnisse im Volltext oder über einen Index erfolgen. Der Index enthält sowohl die in der Beschreibung vorkommenden Wörter als auch die Steueranweisungen und die Zeichen- und Steuercodes, die im Text beschrieben sind.

Die TUSTEP-Beschreibung setzt sich aus mehreren Teilen zusammen. Diese können mit dem Standard-Makro #\*DRUBE ausgedruckt werden. Weitere Informationen über das Makro werden mit dem Kommando #INFORMIERE,\*DRUBE ausgegeben.

#### **Steuerbefehle**

Jeder Steuerbefehl hat einen Kurznamen. Am Ende der einzelnen Beschreibungen ist angegeben, mit welche Tastenkombination der jeweilige Steuerbefehl ausgeführt werden kann. Nach »PC« stehen die Tastenkombinationen für PC-Tastaturen unter Windows, nach »VT« die für VT100- und PC-Tastaturen unter UNIX und nach »A« die Tastenkombinationen, die für alle Tastaturen gelten. Alternative Tastenkombinationen sind durch Komma getrennt angegeben. Mit den Namen Stern, Minus, Plus, Komma und Enter sind die entsprechenden Tasten im Ziffernblock gemeint.

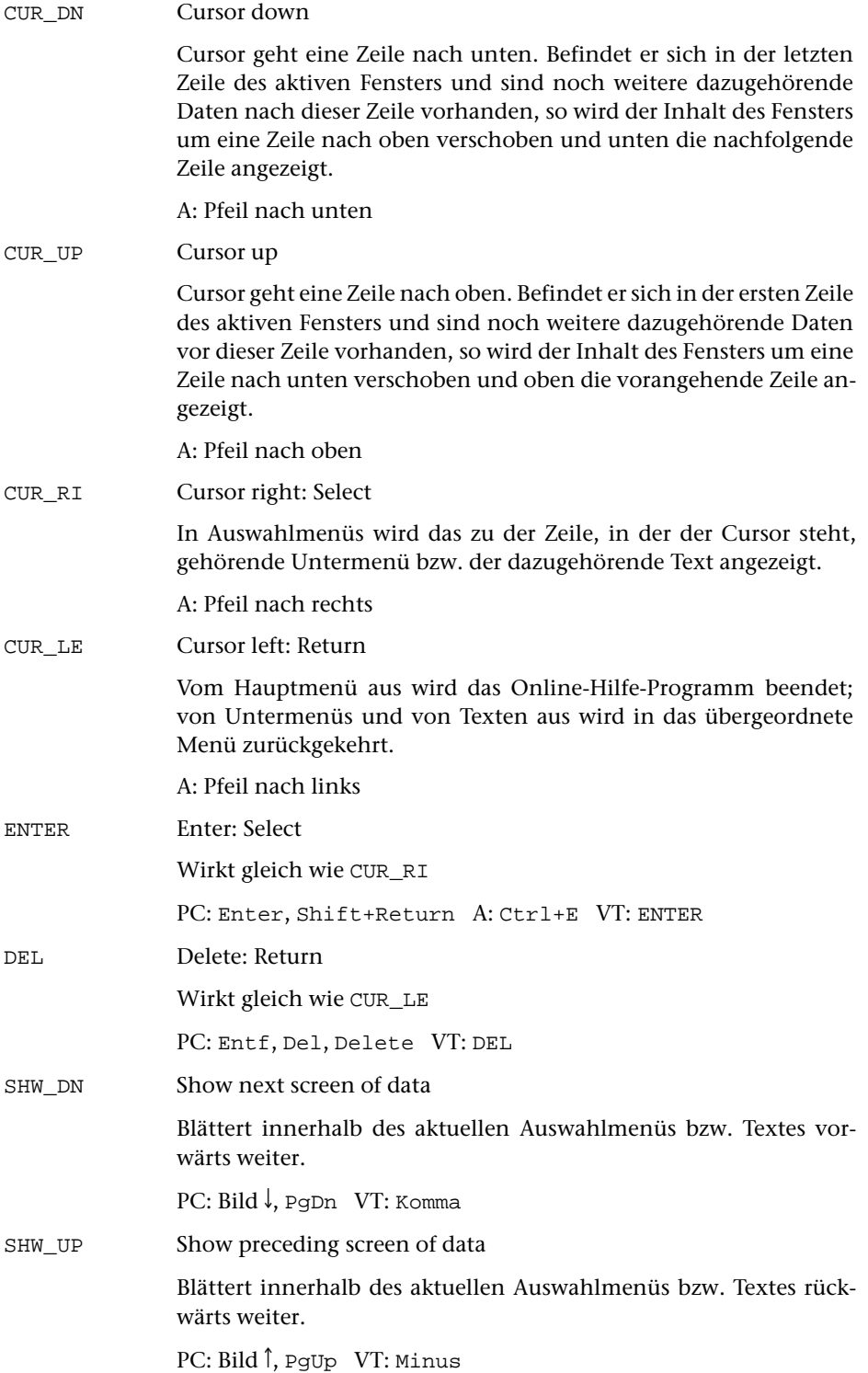

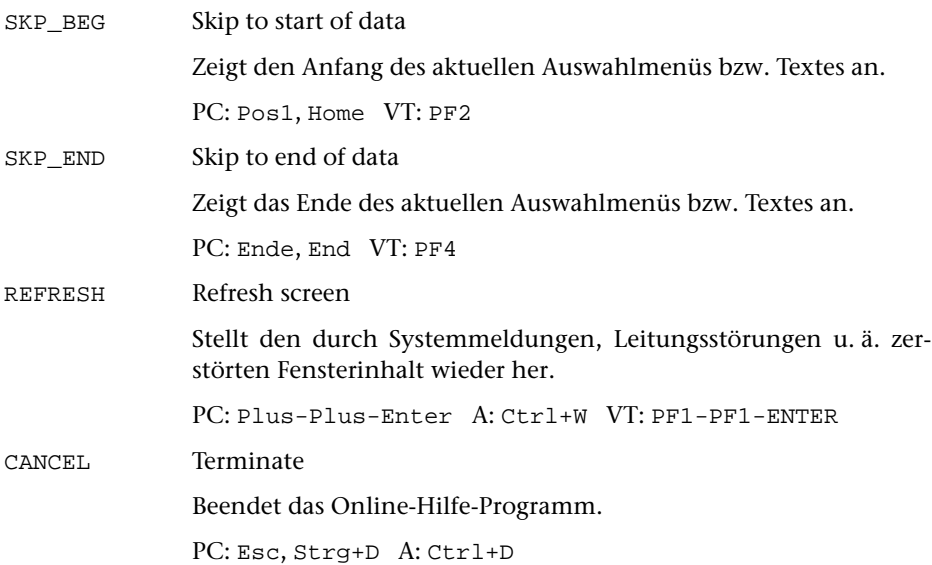

**Holen von Daten**

**Kommando**

### **#HOLE**

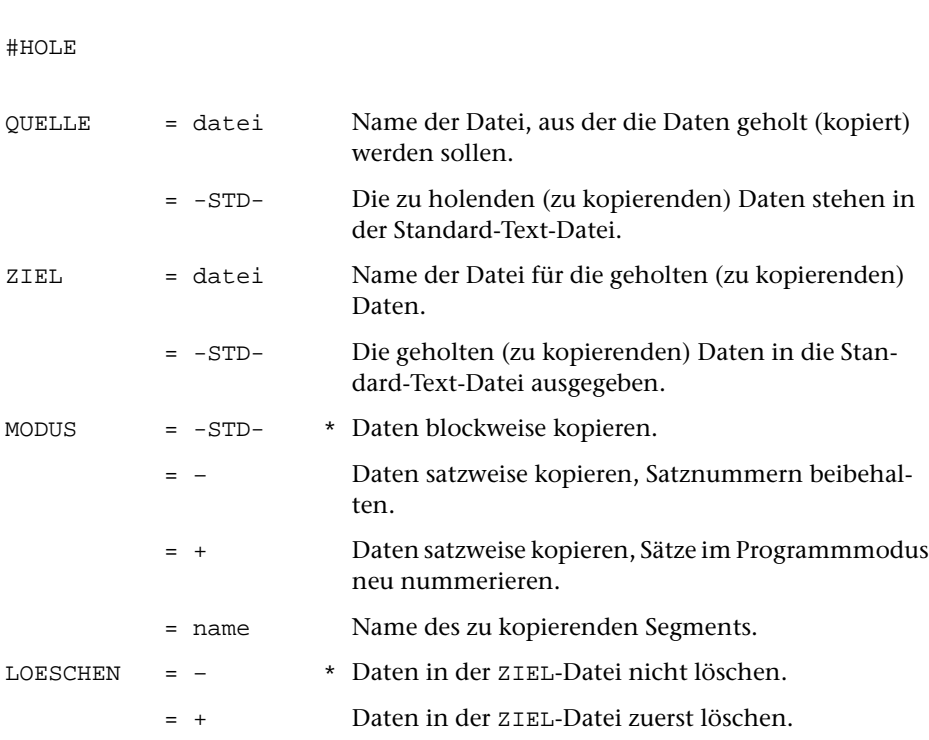

#### **Leistung**

Mit diesem Kommando können

- − Daten aus einer Datei in eine andere Datei blockweise (besonders schnell) kopiert werden.
- − Daten aus einer Datei in eine andere Datei satzweise kopiert werden. Auf Wunsch werden die Sätze dabei im Programmmodus neu nummeriert. Die ggf. beim Edieren entstandenen Lücken werden beseitigt und die Sätze in ihrer logischen Reihenfolge angeordnet (vgl. »Reorganisieren von Dateien« Seite [42](#page-41-0)).
- − Daten aus einem Segment einer Segment-Datei in eine andere (normale) Datei kopiert werden.

#### **Beispiele**

Unter Windows die Datei mit dem Namen arbeit von einem USB-Speicher-Stick mit dem Laufwerksbuchstaben E blockweise in die Datei mit dem Namen text auf die Festplatte kopieren; falls die Datei text schon Daten enthält, diese zuvor löschen:

```
#AN, –*arbeit, TR=E
#HO, –*arbeit, text, , +
#AB, –*arbeit
```
Die Daten des Segments test in der Datei mit dem Namen sammel in die Datei mit dem Namen hilf kopieren; falls die Datei schon Daten enthält, diese zuvor löschen:

```
#HO, sammel, hilf, test, +
```
Die Daten in der Datei hilf im Programmmodus nummerieren. Dazu werden die Daten satzweise in die Standard-Text-Datei kopiert, dabei neu nummeriert und dann blockweise zurückkopiert:

```
#HO, hilf, -STD-, +, +
#HO, -STD-, hilf, , +
```
# <span id="page-137-0"></span>**Informieren über Makro-Datei, Variablen u. a.**

## **#INFORMIERE**

#### **Kommando**

#INFORMIERE

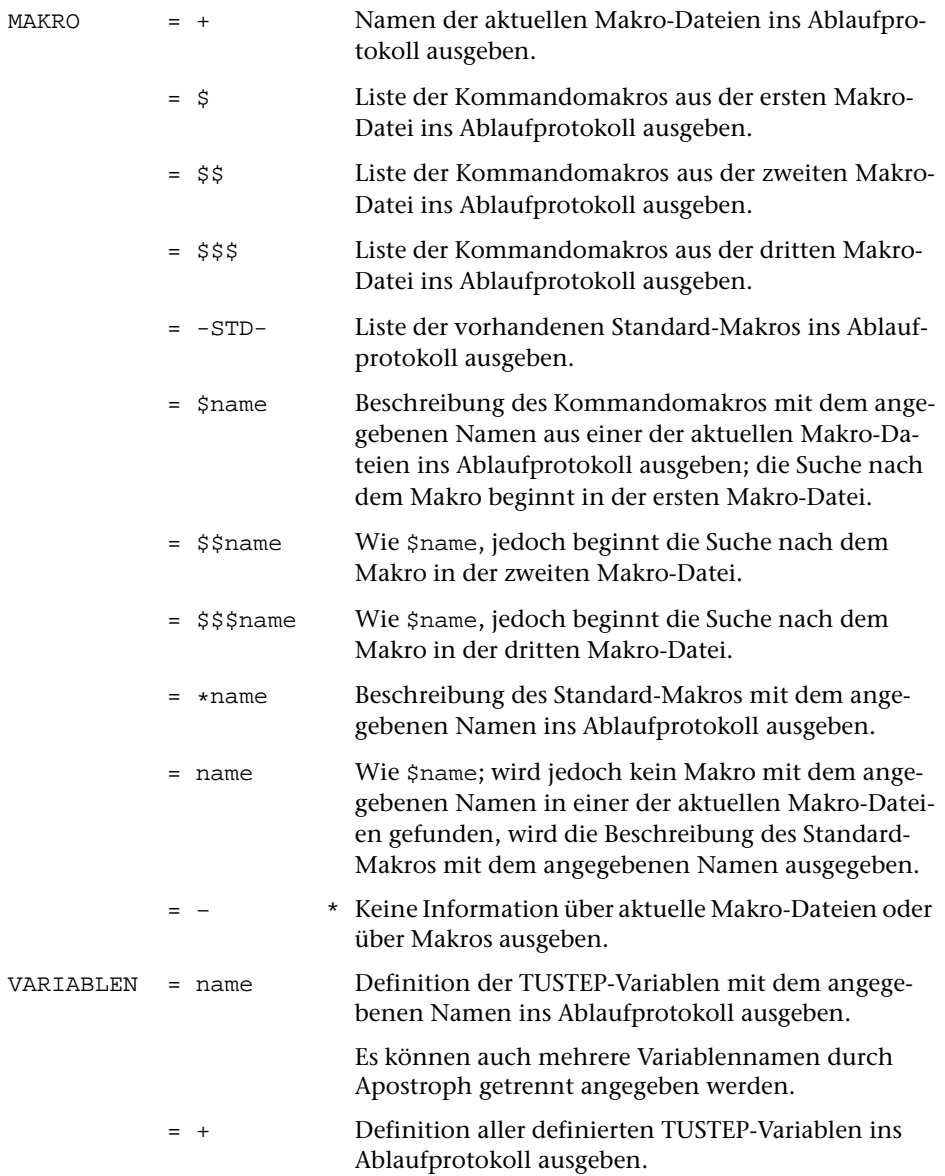

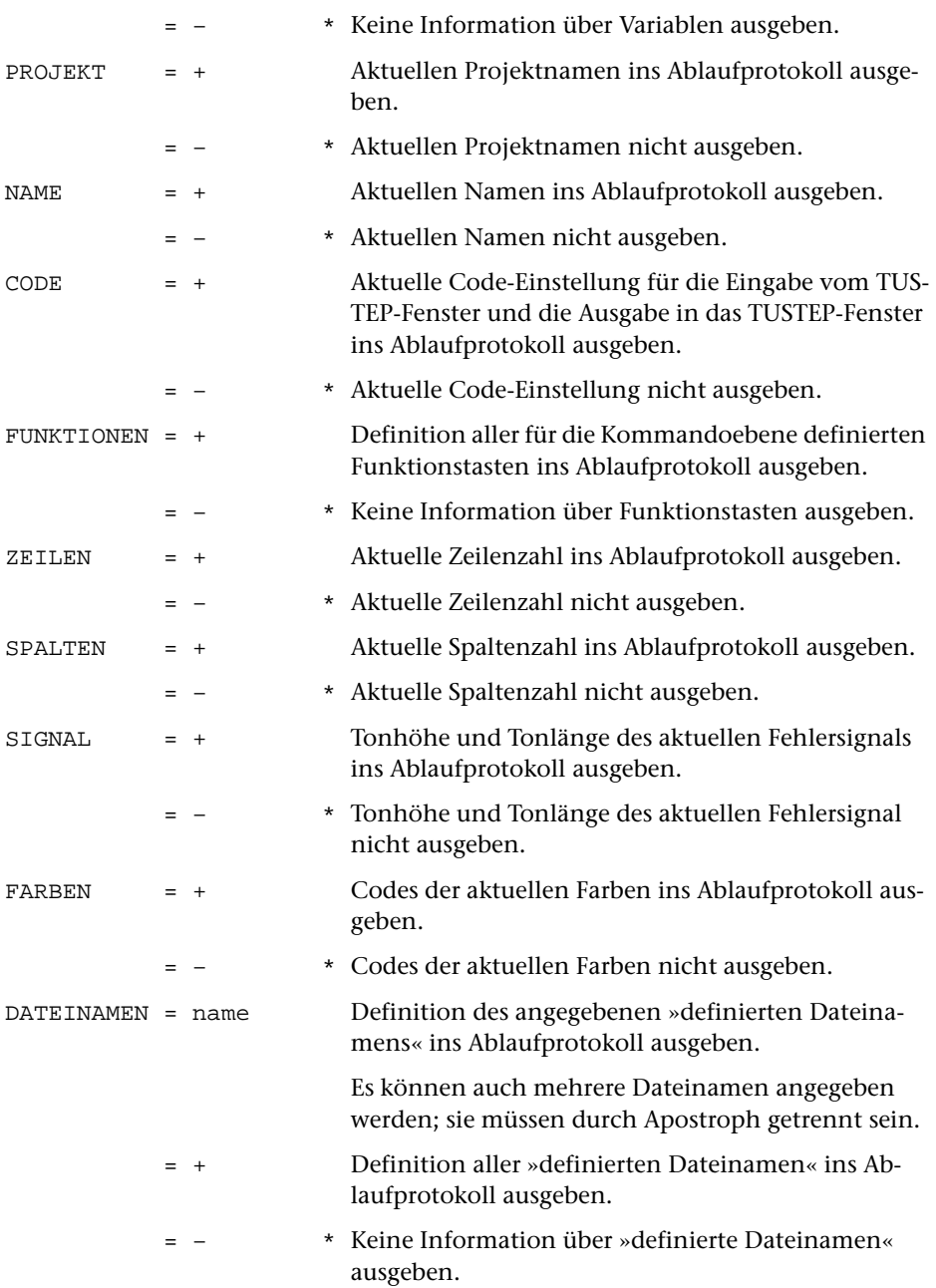

## **Leistung**

Mit diesem Kommando können folgende Informationen ausgegeben werden:

- − Namen der aktuellen Makro-Dateien
- − Namen der Makros in den aktuellen Makro-Dateien
- − Namen der Standard-Makros
- − Beschreibungen von Kommandomakros aus den aktuellen Makro-Dateien
- − Beschreibungen von Standard-Makros
- − Inhalt von TUSTEP-Variablen
- − Namen aller definierten TUSTEP-Variablen und ihr Inhalt
- − Aktueller Projektname, der zur Ergänzung der Dateinamen verwendet wird, falls dieser nicht explizit mit dem Dateinamen angegeben wird
- − Aktueller Name, der bei Druckausgaben auf dem Deckblatt verwendet werden soll
- − Aktuelle Code-Einstellung für die Eingabe vom TUSTEP-Fenster und die Ausgabe in das TUSTEP-Fenster
- − Belegung der Funktionstasten auf Kommandoebene
- − Anzahl der Zeilen, die im TUSTEP-Fenster angezeigt werden
- − Anzahl der Spalten, die im TUSTEP-Fenster angezeigt werden
- − Tonhöhe und Tonlänge des Fehlersignals, das unter Windows bei unerwarteter Tastatureingabe verwendet wird
- − Codes der Farben, die für das Ablaufprotokoll im TUSTEP-Fenster verwendet werden
- − Pfad mit Dateinamen von »definierten Dateinamen«
- − Namen aller »definierten Dateinamen« mit ihren Pfaden und Dateinamen

Wird das Kommando ohne Spezifikationsangaben aufgerufen, so werden folgende Information angezeigt:

- − Name und Erstellungsdatum der verwendeten TUSTEP-Version
- − Nummer und Name der aktuellen Sitzung sowie Datum und Uhrzeit des Sitzungsbeginns.

#### **Hinweis**

Alle Einstellungen, die sich mit dem Kommando #INFORMIERE anzeigen lassen, können mit dem Kommando #DEFINIERE (siehe Seite [108](#page-107-0)) geändert werden.

TUSTEP-Variablen können außerdem in Kommandomakros mit der Makroanweisung DEFINE (siehe Seite [343\)](#page-342-1) definiert werden; auf ihren Inhalt kann in Kommandos und in Makros zugegriffen werden. Makrovariablen, die in Makros definiert werden, können mit diesem Kommando nicht abgefragt werden.

Als Beschreibung eines Makros gilt der Kommentar (das sind die Zeilen mit »\$\$–« in Spalte 1 bis 3), der unmittelbar am Anfang eines Makros in der Makro-Datei steht.

## **#KAUSFUEHRE**

### **Kommando**

#KAUSFUEHRE

Für dieses Kommando gibt es eine [eigene Beschreibung](#page-772-0).

## **Leistung**

Mit diesem Programm können Texte (ohne Verwendung eines Editors) korrigiert werden. Mit Korrekturanweisungen, die in einer Datei stehen, können

- − Zeilen (z. B. Zeile 2 auf Seite 3)
- − Wörter (z. B. 2. Wort in Zeile 3 auf Seite 4)
- − Zeichen (z. B. 2. Zeichen in Zeile 3 auf Seite 4 oder 2. Zeichen im 3. Wort in Zeile 4 auf Seite 5)

ersetzt, gelöscht oder eingefügt werden. Auf Wunsch wird ein Protokoll der ausgeführten Korrekturen erstellt.

#### **Hinweis**

Die Korrekturanweisungen für dieses Programm werden meist mit dem Kommando #VERGLEICHE erstellt und dann überarbeitet.

## **Kopieren, Auswählen, Modifizieren von Texten**

#### **#KOPIERE**

#### **Kommando**

#### #KOPIERE

Für dieses Kommando gibt es eine [eigene Beschreibung](#page-785-0).

## **Leistung**

Mit diesem Programm können Dateien nicht nur kopiert, sondern gleichzeitig auch in vielfältiger Weise bearbeitet werden.

Über Parameter kann u. a. gesteuert werden

- die Überprüfung der Daten
- die Auswahl der Daten
- die Umstellung und Ergänzung von einzelnen Textteilen
- die Ersetzung von Zeichenfolgen
- die Bearbeitung von Kalenderdaten
- das Rechnen mit im Text enthaltenen Zahlen
- die Form der Ausgabe

# <span id="page-142-0"></span>**Listen von Dateinamen u. a.**

**Kommando**

**#LISTE**

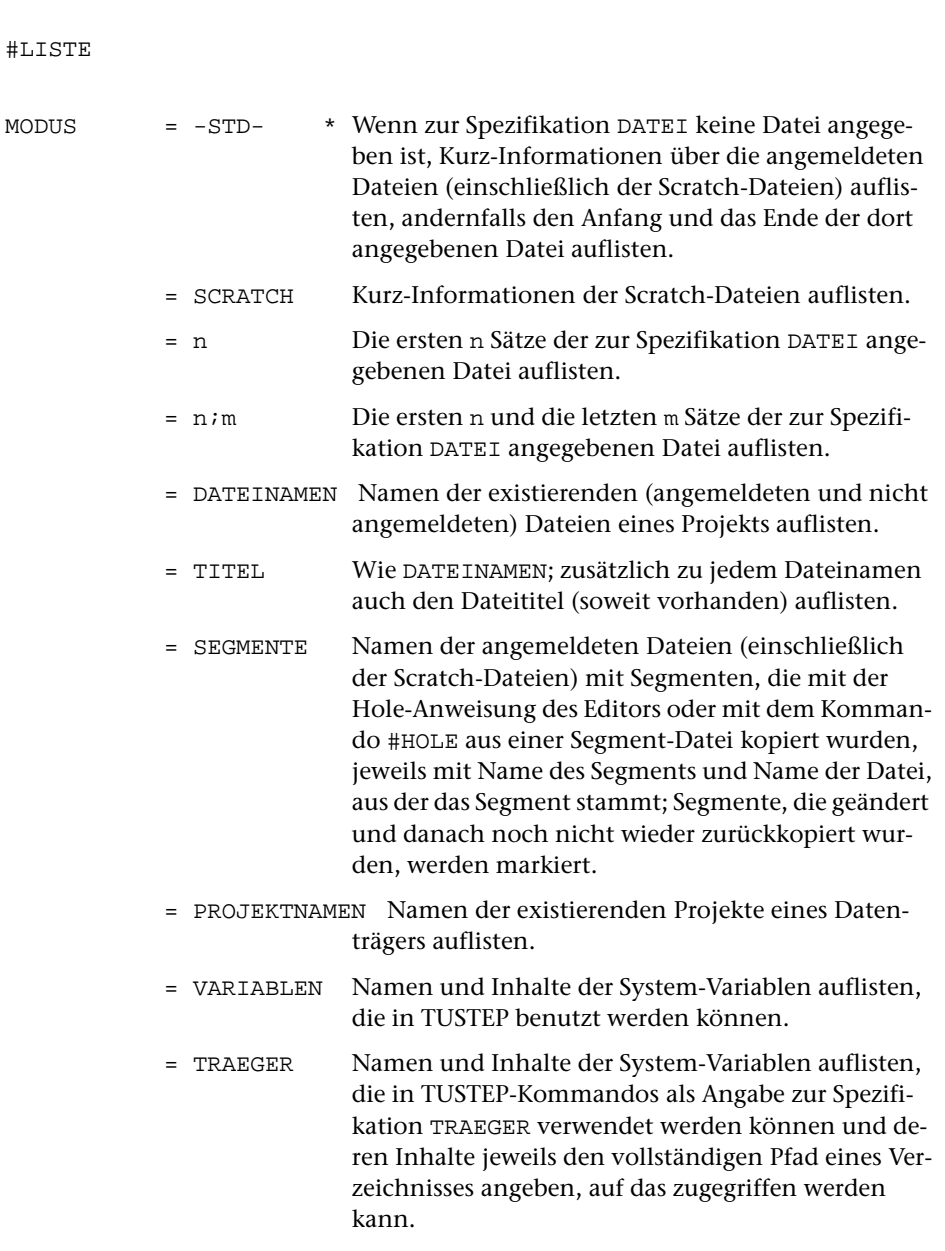

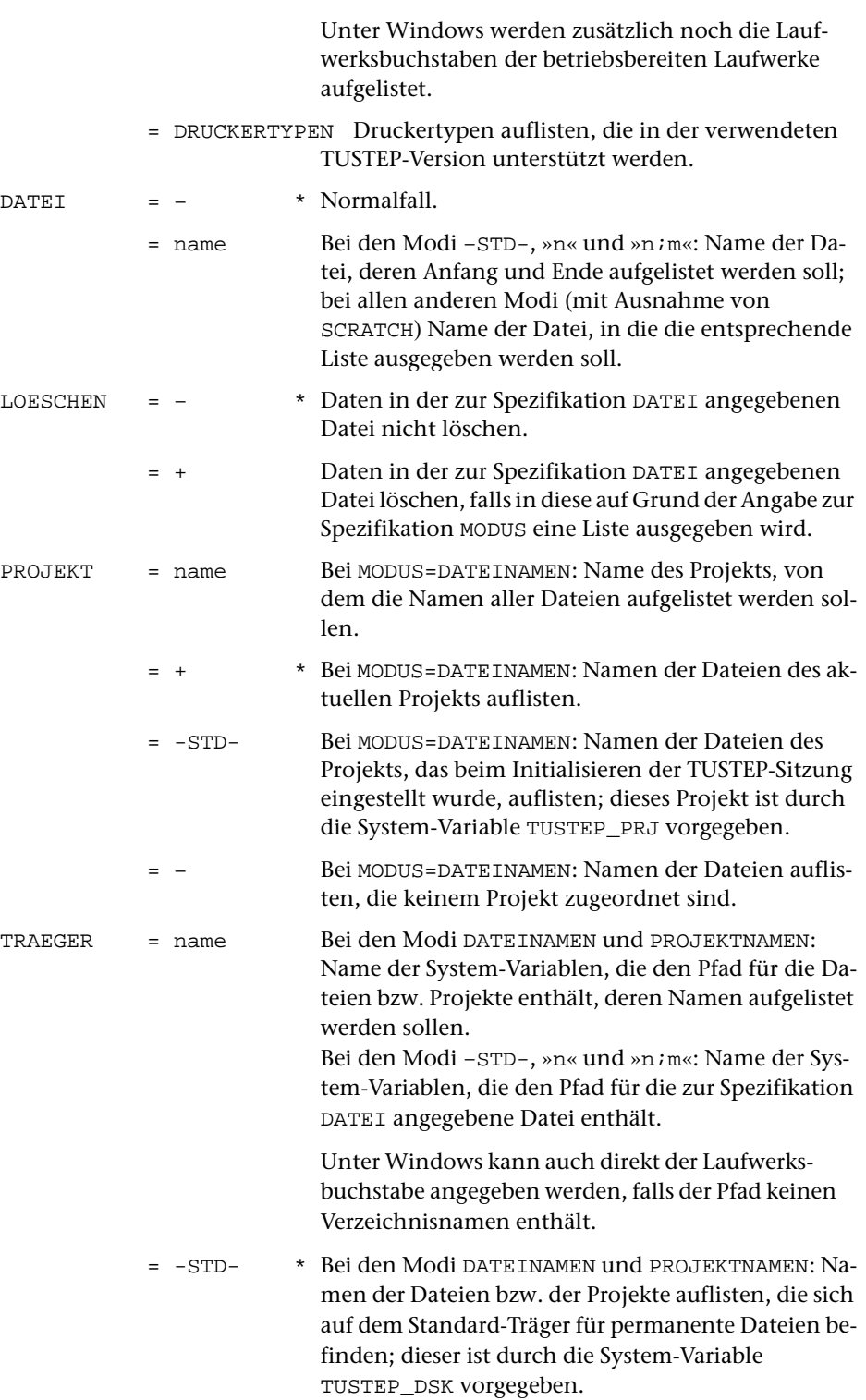
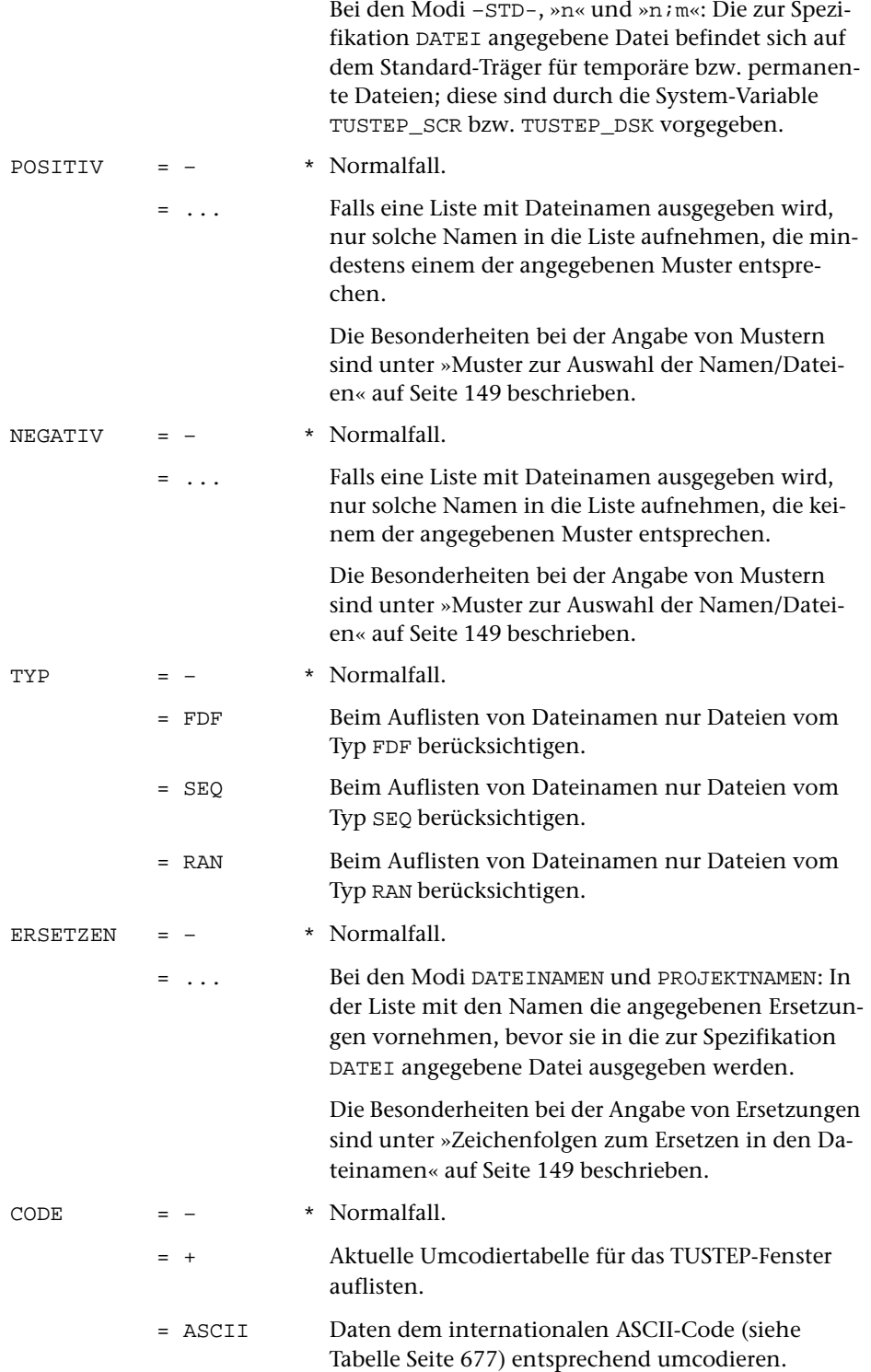

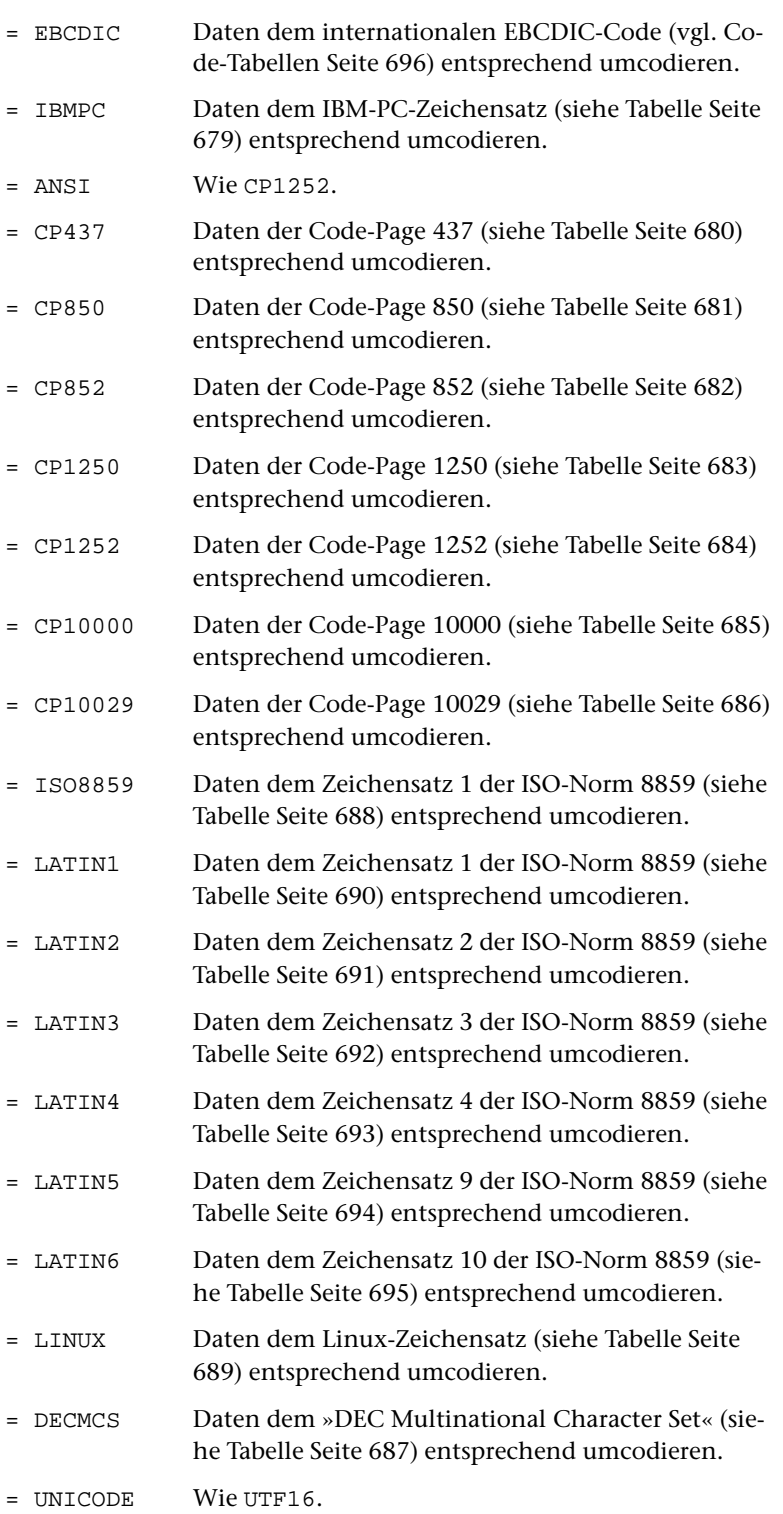

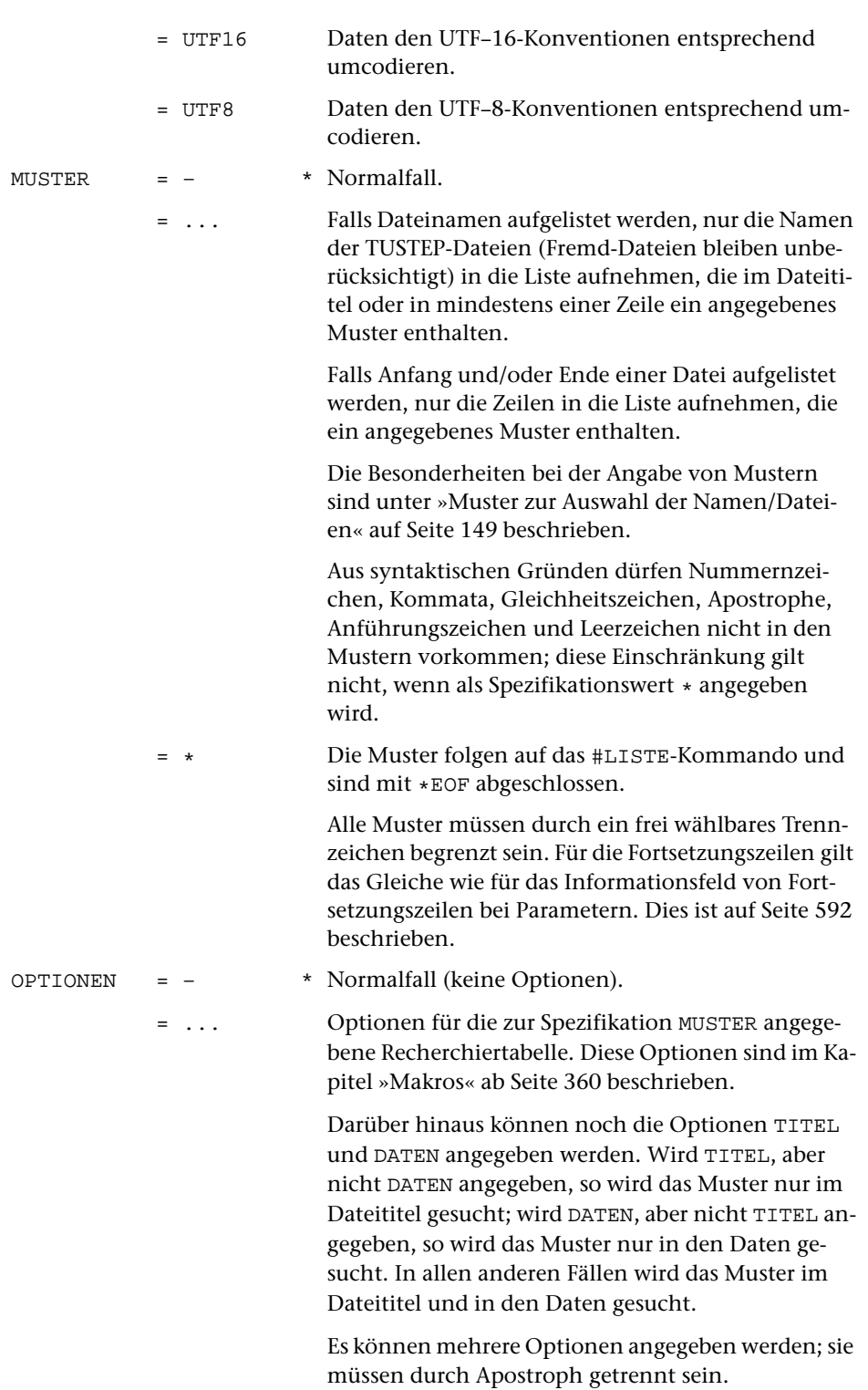

Mit diesem Kommando können die nachfolgend genannten Informationen ausgegeben werden. Wenn nichts anderes angegeben ist, werden sie ins Ablaufprotokoll ausgegeben.

− Namen der angemeldeten Dateien oder der Scratch-Dateien

Zu den angemeldeten Dateien zählen auch Dateien, die eingerichtet und noch nicht abgemeldet oder noch nicht gelöscht wurden. Außer dem Dateinamen werden bei TUSTEP-Dateien noch folgende Informationen aufgelistet:

- − Dateityp
- − ob zum Lesen (L) oder Schreiben (S) angemeldet; eine Scratch-Datei ist daran zu erkennen, dass diese Angabe fehlt
- − Datum der letzten Änderung
- − Anzahl der Sätze in der Datei
- − Größe der Datei in KB
- − Belegung der Datei mit Daten in Prozent
- − Name des Datenträgers (der System-Variablen)
- − Anfang und Ende einer Datei

Falls die Datei, deren Anfang/Ende aufgelistet werden soll, nicht angemeldet ist, wird sie auf dem angegebenen Träger automatisch an- und wieder abgemeldet.

Um den Inhalt von Fremd-Dateien anzeigen zu können, müssen die Daten dem jeweiligen Code entsprechend umcodiert werden. Da der Code häufig nicht automatisch erkannt werden kann, sollte er mit der Spezifikation CODE angegeben werden.

- − Namen der existierenden Dateien und Projekte
- − Namen und Inhalt von System-Variablen
- − Druckertypen, die unterstützt werden

Der Druckertyp muss beim Aufbereiten von Daten zum Drucken mit dem Parameter DRT und beim Drucken mit dem Kommando #DRUCKE zur Spezifikation TYP angegeben werden.

#### **Hinweise**

Soll z. B. eine Kommandofolge für alle Dateien, deren Dateinamen eine bestimmte Zeichenfolge enthalten bzw. nicht enthalten, ausgeführt werden, so können diese Dateinamen mit dem Kommando #LISTE ausgewählt und in eine Datei geschrieben werden; diese Datei kann dann, nachdem ggf. die darin stehenden Dateinamen mit dem Editor kontrolliert und korrigiert wurden, beim Kommando #TUE (siehe Seite [201\)](#page-200-0) zur Spezifikation SCHLEIFE angegeben werden.

Mit dem Kommando #INFORMIERE (siehe Seite [138](#page-137-0)) können weitere Informationen abgefragt werden.

#### <span id="page-148-0"></span>**Muster zur Auswahl der Namen/Dateien**

Zu den Spezifikationen POSITIV bzw. NEGATIV können Muster (Zeichenfolgen) angegeben werden, von denen mindestens eines auf den Namen zutreffen muss bzw. von denen keines auf den Namen zutreffen darf, damit der Name in die Liste aufgenommen wird.

Zur Spezifikation MUSTER können Muster (Zeichenfolgen) angegeben werden, von denen mindestens eines im Dateititel oder in einer Zeile der Datei vorkommen muss, damit der Name der Datei in die Liste aufgenommen wird.

Werden zu einer Spezifikation mehrere Muster angegeben, müssen sie durch Apostroph getrennt sein.

Das Fragezeichen und der Stern haben eine spezielle Bedeutung. Ein Fragezeichen steht stellvertretend für ein beliebiges Zeichen und ein Stern für null bis beliebig viele beliebige Zeichen.

An Stelle eines einzelnen Zeichens einer Zeichenfolge sind folgende Angaben möglich:

− Eine in eckige Klammern eingeschlossene Gruppe von Zeichen.

Die Zeichen innerhalb der eckigen Klammern werden als eine Zeichengruppe mit den angegebenen Zeichen interpretiert; sie steht stellvertretend für irgend eines der Zeichen.

- − Eine von TUSTEP vordefinierte Zeichengruppen-Kennung.
	- >/ alle Ziffern des 7-bit- und 8-bit-TUSTEP-Zeichensatzes
	- </ alle Buchstaben des 7-bit- und 8-bit-TUSTEP-Zeichensatzes
	- >% alle Zeichen des 7-bit-TUSTEP-Zeichensatzes
	- <% alle Zeichen des 7-bit- und 8-bit-TUSTEP-Zeichensatzes

Es können jeweils mehrere Zeichenfolgen durch Apostroph getrennt angegeben werden.

<span id="page-148-1"></span>Eine vollständige Beschreibung der möglichen Angaben befindet sich unter »Parameter« (siehe ab Seite [589\)](#page-588-0); die Angaben entsprechen der bei Parameterart XII beschriebenen Recherchiertabelle. Es sind jedoch nicht alle Angaben, die in einer Recherchiertabelle möglich sind, auch für die Angaben zu den Spezifikationen POSITIV und NEGATIV sinnvoll.

#### **Zeichenfolgen zum Ersetzen in den Dateinamen**

Zur Spezifikation ERSETZEN können paarweise Zeichenfolgen angegeben werden, deren jeweils erste Zeichenfolge die Suchzeichenfolge ist, die durch die jeweils zweite Zeichenfolge, die Ersatzzeichenfolge, ersetzt werden soll. Außerdem können ggf. Zeichenfolgen angegeben werden, die beim Ersetzen übergangen werden sollen (Ausnahmezeichenfolgen).

Such- und Ersatzzeichenfolgen dürfen verschieden lang sein. Sie müssen durch ein Begrenzungszeichen voneinander getrennt werden. Das Begrenzungszeichen ist das erste Zeichen des Spezifikationswertes und ist frei wählbar. Aus syntaktischen Gründen dürfen jedoch Nummernzeichen, Kommata, Gleichheitszeichen, Apostrophe, Anführungszeichen und Leerzeichen weder als Trennzeichen verwendet werden, noch in den Such-, Ersatz- oder Ausnahmezeichenfolgen vorkommen. Das Umschalten von Zeichenfolgenpaaren auf Ausnahmezeichenfolgen geschieht dadurch, dass an einer Stelle, an der eine Suchzeichenfolge erwartet wird, nochmals ein Begrenzungszeichen steht. Das letzte Zeichen des Spezifikationswertes muss ebenfalls ein Begrenzungszeichen sein.

In einer Suchzeichenfolge kann an Stelle eines Zeichens auch eine der nachfolgend aufgeführten Zeichengruppen-Kennungen angegeben werden. Sie stehen jeweils stellvertretend für eine Zeichengruppe.

- >/ alle Ziffern des 7-bit- und 8-bit-TUSTEP-Zeichensatzes
- </ alle Buchstaben des 7-bit- und 8-bit-TUSTEP-Zeichensatzes
- >% alle Zeichen des 7-bit-TUSTEP-Zeichensatzes
- <% alle Zeichen des 7-bit- und 8-bit-TUSTEP-Zeichensatzes

In einer Zeichenfolge kann vor einem Zeichen oder vor einer Gruppenkennung eine Häufigkeitsbedingung angegeben werden, die jeweils für das Zeichen bzw. die Gruppenkennung gilt:

- ><n Zeichen muss mindestens n-mal vorkommen
- <>n Zeichen darf bis zu n-mal vorkommen
- ><0 Zeichen darf fehlen
- <>0 Zeichen darf beliebig oft vorkommen

Dabei kann für »n« jeweils eine einstellige Zahl von 1 bis 9 angegeben werden. Bei »><0« und »<>0« kann die Null weggelassen werden, falls danach keine Ziffer folgt. »<>0>/« ist also gleichwertig mit »<>>/« und steht für »beliebig viele Ziffern«. Die Häufigkeitsbedingungen »><n« und »><0« können mit »<>n« und »<>0« kombiniert werden. Z. B. bedeutet »x><<>yz«, dass zwischen x und z kein y stehen muss oder beliebig viele y stehen dürfen.

Soll eine Suchzeichenfolge mit dem Anfang eines Dateinamens übereinstimmen, so muss »< | « am Anfang der Zeichenfolge eingefügt werden. Entsprechend muss »> | « am Ende der Zeichenfolge eingefügt werden, wenn die Suchzeichenfolge mit dem Ende eines Dateinamens übereinstimmen soll. »/< TXT/« betrifft also alle Dateinamen, die mit TXT beginnen, und »/TXT> /« alle Dateinamen, die mit TXT enden (als Begrenzungszeichen wurde hier / gewählt; die Anführungszeichen dürfen nicht mit angegeben werden).

Darüber hinaus können in Suchzeichenfolgen auch noch Verweise, Zahlenwert- und Umgebungsbedingungen angegeben werden. In Ersatzzeichenfolgen können auch Verweise auf die dazugehörende Suchzeichenfolge angegeben werden. Eine vollständige Beschreibung der zur Spezifikation ERSETZEN möglichen Angaben befindet sich im Kapitel »Parameter« (siehe ab Seite [589\)](#page-588-0); die Angaben entsprechen der bei Parameterart X beschriebenen Zeichenfolgen-Austausch-Tabelle.

### **Beispiele**

Namen und Kurz-Informationen der angemeldeten Dateien auflisten:

#LI

Namen der im aktuellen Projekt existierenden Dateien auflisten:

#LI, DA

Namen der im aktuellen Projekt existierenden Dateien mit der Namenserweiterung xy auflisten:

#LI, DA, POS=\*.xy

Namen der im aktuellen Projekt existierenden TUSTEP-Dateien auflisten, die das Wort hilfe oder SOS enthalten:

#LI, DA, MUSTER=hilfe'sos, word

Namen der im Projekt doku existierenden Dateien auflisten:

#LI, DA, PR=doku

Unter Windows die Namen der Dateien auflisten, die im Hauptverzeichnis des USB-Speicher-Sticks mit dem Laufwerksbuchstaben E stehen:

#LI, DA, PR=–, TR=E

Anfang und Ende der Datei arbeit auflisten:

#LI, , arbeit

Druckertypen auflisten, bei denen im Namen PS vorkommt:

#LI, DR, POS=\*ps\*

Reorganisieren aller im Projekt doku stehenden Dateien, deren Namen mit »text« beginnt:

```
#DA, liste
#LI, DA, liste, +, PR=doku, POS=text*
#TU, *, SCHLEIFE=liste
#AN, , ?0
#RE, ?0, -STD-, +, +
#AB, ?0
*EOF
#LO, , liste
```
# **Löschen von Daten/Dateien und Projekten**

## **#LOESCHE**

## **Kommando**

#LOESCHE

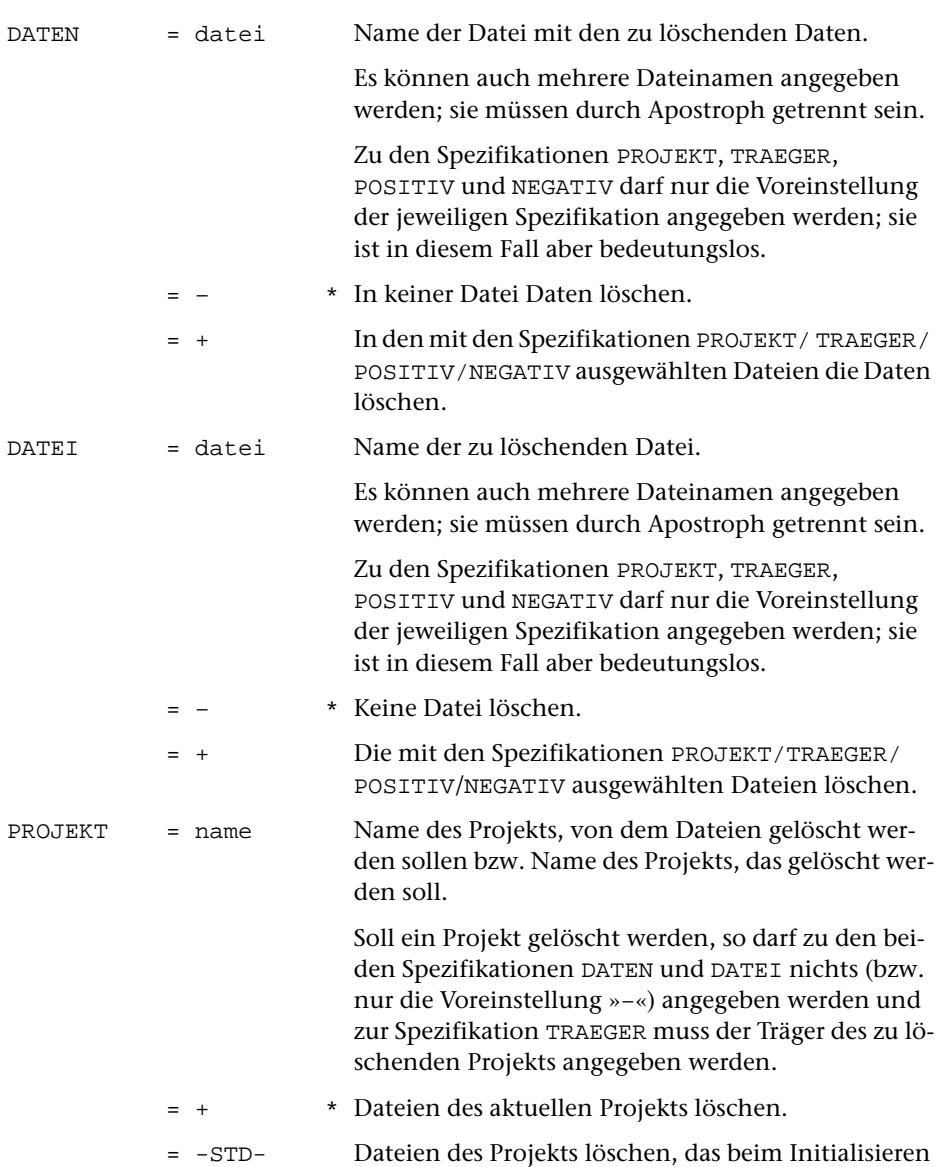

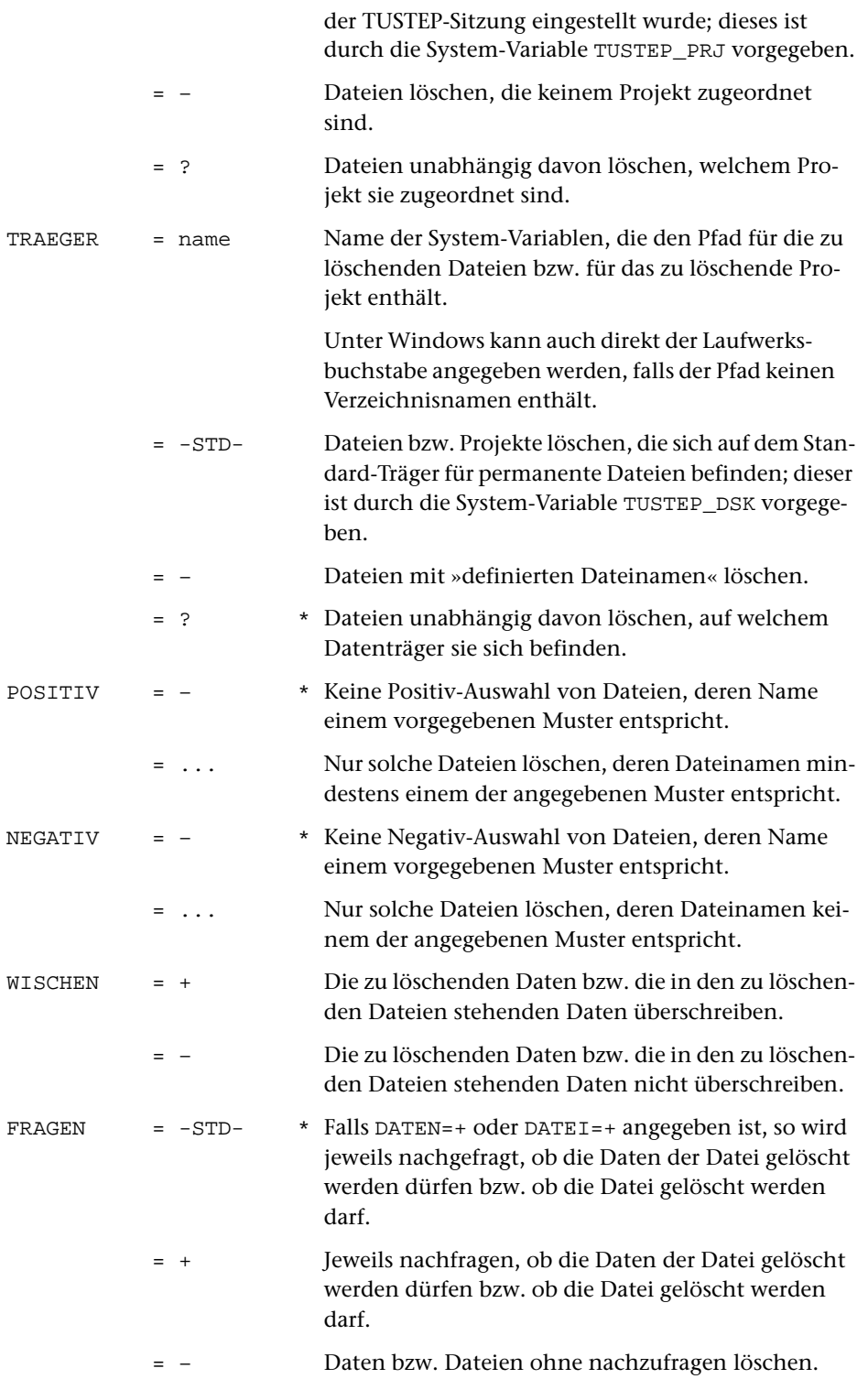

Mit diesem Kommando können sowohl Daten in Dateien als auch Dateien selbst gelöscht werden. Werden nur die Daten gelöscht, so existiert die Datei weiterhin, ist aber leer. Wird die Datei gelöscht, so existiert die Datei anschließend nicht mehr. In jedem Fall müssen dazu die betroffenen Dateien zum Schreiben angemeldet sein.

Außerdem können mit diesem Kommando Projekte (Verzeichnisse) gelöscht werden. In einem zu löschenden Projekt dürfen keine Dateien mehr eingetragen sein. Sie müssen ggf. vorher gelöscht oder so umbenannt werden (mit dem Kommando #AENDERE, siehe Seite [99\)](#page-98-0), dass sie damit in ein anderes Verzeichnis eingetragen werden. Projekte, die vom System (Systemverwalter) vorgegeben sind, dürfen nicht gelöscht werden.

Sollen alle zum Schreiben angemeldeten Dateien eines bestimmten Projekts gelöscht werden, genügt es, ein »+« zur Spezifikation DATEN bzw. DATEI und den Namen dieses Projekt zur Spezifikation PROJEKT anzugeben. Entsprechend können alle zum Schreiben angemeldeten Dateien eines Datenträgers durch eine entsprechende Angabe zur Spezifikation TRAEGER gelöscht werden. Wird zu beiden Spezifikationen etwas angegeben, so werden alle angemeldeten Dateien dieses Projekts auf diesem Datenträger gelöscht.

Sollen die Daten in allen Dateien bzw. alle Dateien gelöscht werden, deren Dateinamen eine bestimmte Zeichenfolge enthalten bzw. nicht enthalten, so können zur Spezifikation POSITIV Muster angegeben werden, von denen mindestens dem Dateinamen entsprechen muss, damit die Daten bzw. Dateien gelöscht werden; zur Spezifikation NEGATIV können Muster angegeben werden, von denen keines dem Dateinamen entsprechen darf, damit die Daten bzw. die Datei gelöscht werden. Die möglichen Angaben sind beim Kommando #LISTE auf Seite [149](#page-148-0) beschrieben.

Ob die in den Dateien stehenden Daten überschrieben (Datenschutz!) werden sollen, kann mit der Spezifikation WISCHEN angegeben werden. Wird nichts angegeben, so werden die Daten überschrieben, wenn nicht mit dem Kommando #WISCHEN (siehe Seite [218](#page-217-0)) ein anderer Modus eingestellt wurde.

Falls auf Grund der Spezifikation FRAGEN nachgefragt wird, ob die Daten einer Datei gelöscht werden sollen bzw. ob eine Datei gelöscht werden soll, sind drei Antworten vorgesehen:

- 1) J Die Daten löschen bzw. die Datei löschen.
- 2) N Die Daten nicht löschen bzw. die Datei nicht löschen.
- 3) \*EOF Die Daten nicht löschen bzw. die Datei nicht löschen und alle noch zum Löschen vorgesehenen Daten bzw. Dateien nicht löschen.

Falls mit dem Kommando #PROTOKOLL (siehe Seite [177\)](#page-176-0) der Protokoll-Modus auf PORTIONIERT oder FREILAUFEND eingestellt wurde, kann statt \*EOF auch der Steuerbefehl CANCEL (Tastenkombination Strg+D bzw. Ctrl+D, unter Windows auch Taste ESC) gegeben werden.

### **Beispiele**

Daten in der Datei mit dem Namen arbeit löschen:

#LO, arbeit

Datei mit dem Namen arbeit löschen:

#LO, , arbeit

Alle angemeldeten Dateien des Projekts doku löschen:

#LO, , +, PR=doku

Alle angemeldeten Dateien mit der Namenserweiterung xy löschen:

#LO, , +, POS=\*.xy

Unter Windows alle angemeldeten Dateien, die auf dem USB-Speicher-Stick mit dem Laufwerksbuchstaben E stehen, löschen:

 $#LO$ , , +,  $TR=E$ 

## **Zusammenstellen einer Kommandofolge**

#### **#MAKRO**

### **Kommando**

#### #MAKRO

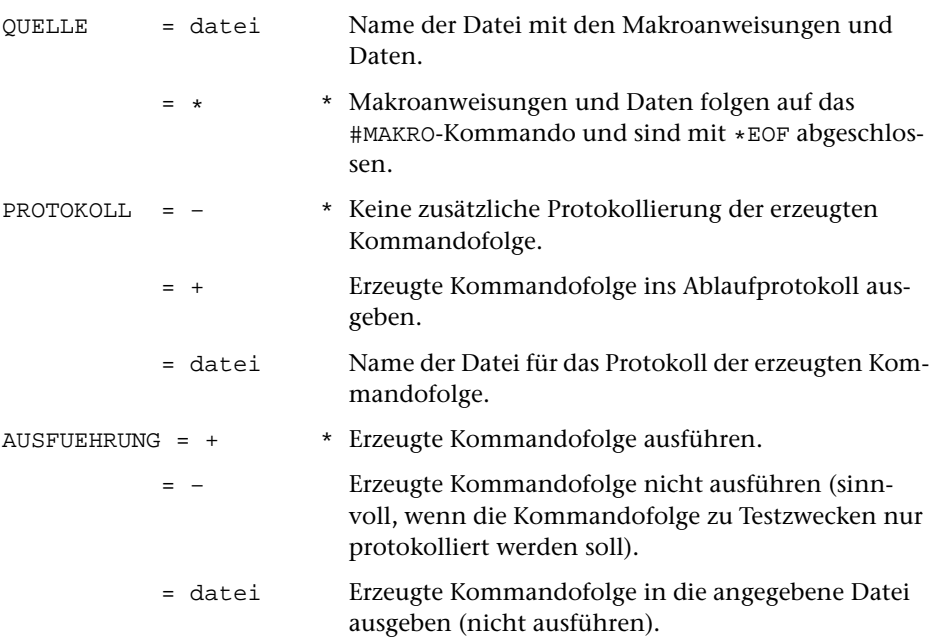

#### **Leistung**

Die Leistung dieses Kommandos wird durch die zur Spezifikation QUELLE angegebenen Makroanweisungen und Daten vorgegeben und kann auf Grund von Zustandsabfragen und Interaktion mit dem Benutzer variiert werden.

Die Leistung kann allein im Ausführen von Makroanweisungen bestehen oder im Zusammenstellen einer Kommandofolge (ggf. einschließlich Parameter), die anschließend automatisch ausgeführt wird.

#### **Beispiel**

Ein Beispiel für die Anwendung dieses Kommandos befindet sich im Anschluss an die Beschreibung der Makros (Seite [554\)](#page-553-0).

# **Ausgabe in eine Band-Datei**

## **#MBAUSGABE**

### **Kommando**

#### #MBAUSGABE

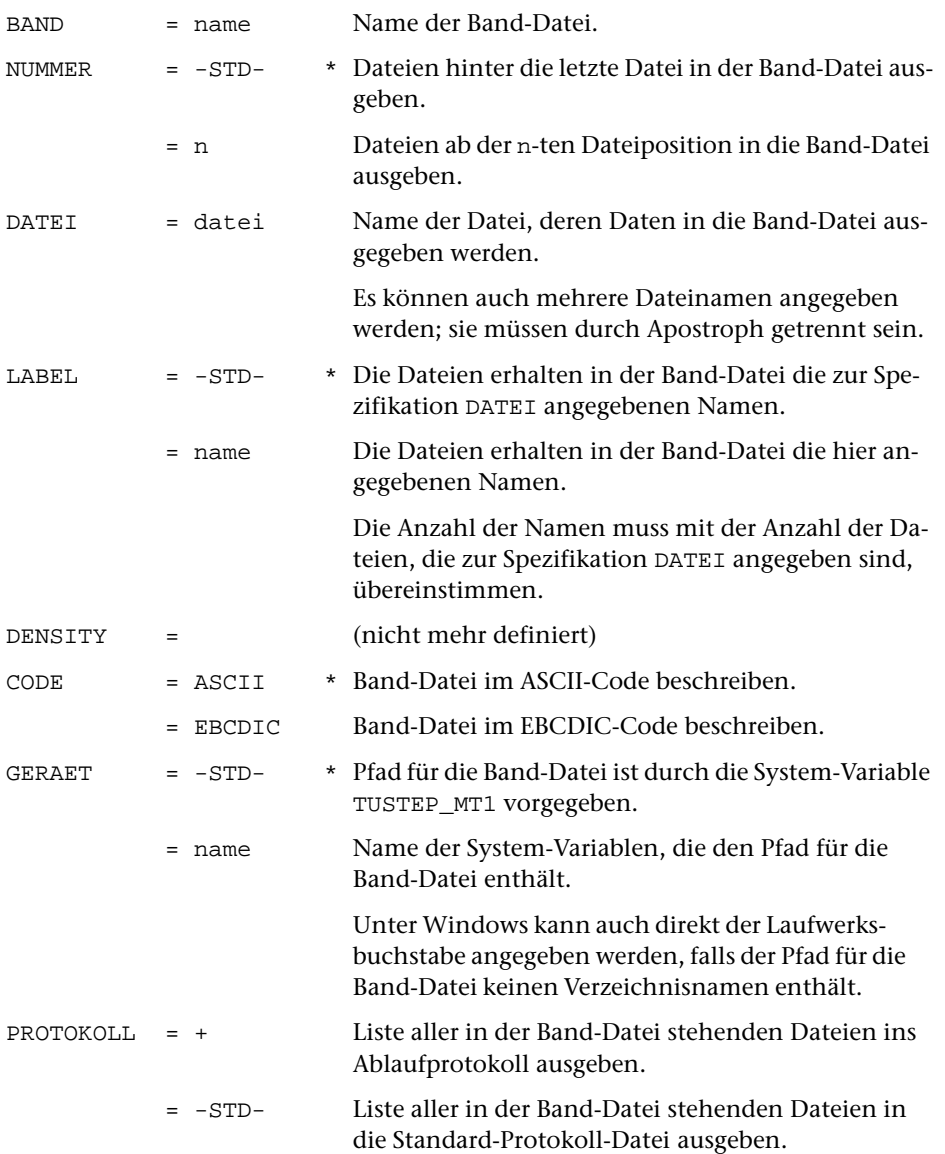

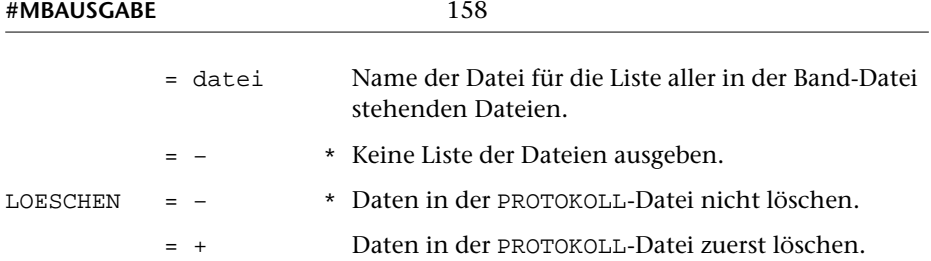

Mit diesem Kommando können Dateien in eine Band-Datei (zur Datensicherung und zum Datenaustausch) kopiert werden.

Zusätzlich kann nach dem Kopieren der Dateien eine Liste mit den Namen der Dateien ausgegeben werden, die dann in der Band-Datei stehen. Diese Liste entspricht derjenigen, die mit dem Kommando #MBINFORMIERE (siehe Seite [161\)](#page-160-0) erstellt werden kann.

#### **Warnung**

Werden die Dateien nicht hinter die letzte Datei in die Band-Datei geschrieben, so gehen sowohl die Datei, die überschrieben wird, als auch alle nachfolgenden Dateien, die schon in der Band-Datei standen, verloren.

#### **Hinweise**

Band-Dateien werden mit #MBLABEL (siehe Seite [166\)](#page-165-0) eingerichtet.

Die Dateien können mit dem Kommando #MBEINGABE (siehe Seite [159\)](#page-158-0) wieder zurückkopiert werden.

#### **Beispiel**

Unter Windows soll die Datei erfass ans Ende der Band-Datei sammel geschrieben werden. Die Band-Datei sammel befinde sich im Hauptverzeichnis (root directory) des Laufwerks F (dies kann z. B. auch ein USB-Speicher-Stick sein).

```
#MBA, sammel, , erfass, GER=F
```
# <span id="page-158-0"></span>**Eingabe von einer Band-Datei**

## **#MBEINGABE**

#### **Kommando**

#MBEINGABE

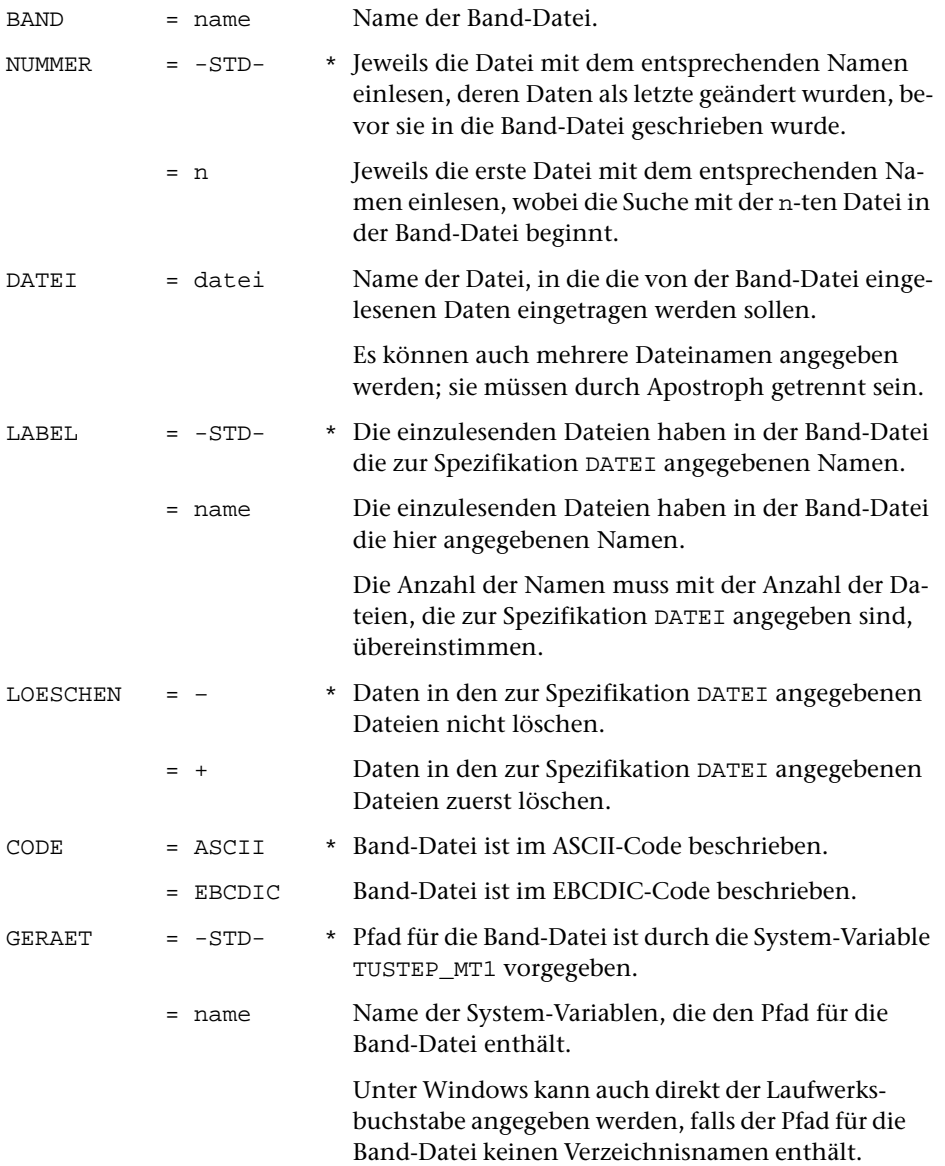

Mit diesem Kommando können Dateien von einer Band-Datei in einzelne Dateien kopiert werden.

#### **Beispiel**

Unter Windows soll die Datei erfass von der Band-Datei sammel in die Datei e kopiert werden. Falls die Datei e schon Daten enthält, sollen sie zuvor gelöscht werden. Wenn in der Band-Datei mehrere Dateien mit dem Namen erfass vorhanden sind, soll die Datei mit diesem Namen kopiert werden, deren Daten als letzte geändert wurden. Die Band-Datei sammel befinde sich im Hauptverzeichnis (root directory) des Laufwerks F (dies kann z. B. auch ein USB-Speicher-Stick sein).

#MBE, sammel, , e, erfass, , +, GER=F

## <span id="page-160-0"></span>**Informieren über eine Band-Datei**

#### **#MBINFORMIERE**

#### **Kommando**

#### #MBINFORMIERE

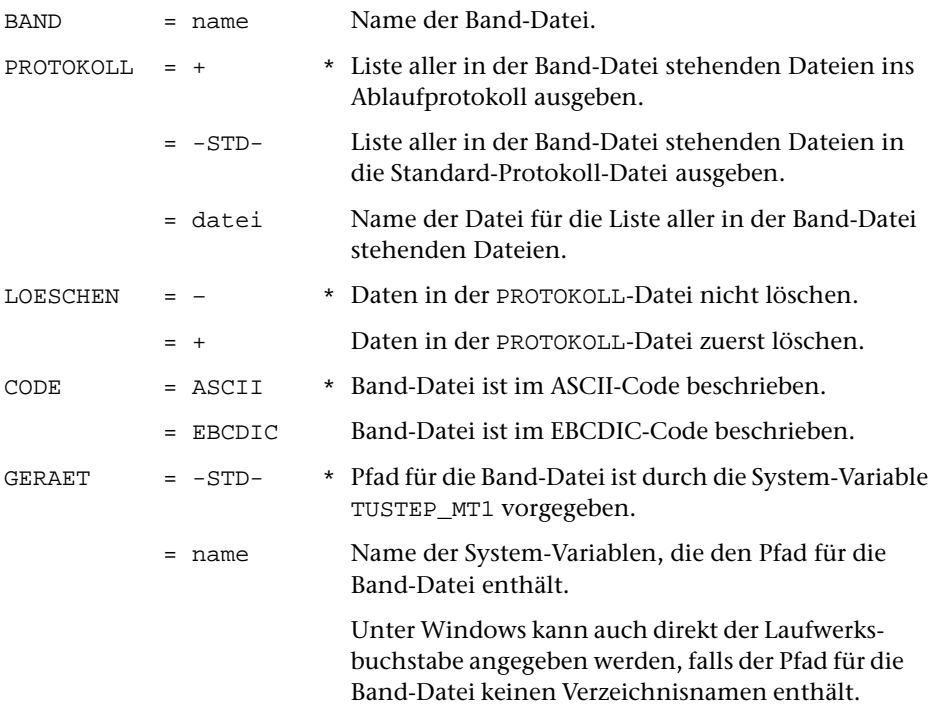

#### **Leistung**

Mit diesem Kommando kann eine Liste mit den Namen der Dateien ausgegeben werden, die in einer Band-Datei stehen. Zusätzlich wird ausgegeben, wann die einzelnen Dateien zuletzt geändert wurden, bevor sie mit #MBAUSGABE in die Band-Datei geschrieben wurden, und wieviele Sätze sie jeweils enthalten.

#### **Hinweise**

Das Format der Dateilisten, die mit den Kommandos #MBAUSGABE oder #MBKOPIERE erstellt werden, entspricht dem Format der mit dem Kommando #MBINFORMIERE erstellten Dateilisten.

Werden solche Dateilisten von mehreren Band-Dateien jeweils auf die gleiche Datei

ausgegeben (ohne die darin enthaltenen Daten zu löschen), so kann diese Datei anschließend mit dem Standard-Makro #\*MBISORT sortiert werden. Dabei wird von jeder Band-Datei jeweils nur die neueste Dateiliste übernommen; diese Dateilisten werden dann nach dem dazugehörenden Namen der Band-Datei sortiert. Außerdem kann mit dem Standard-Makro #\*MBISORT ein Protokoll erstellt werden, in dem diese Dateilisten nach Dateinamen sortiert sind, so dass ersichtlich ist, welche Datei in welcher Band-Datei steht und wann die Dateien zuletzt geändert wurden. Weitere Information darüber wird mit dem Kommando #INFORMIERE,\*MBISORT ausgegeben.

#### **Beispiel**

Unter Windows soll eine Liste aller in der Band-Datei sammel stehenden Dateien ins Ablaufprotokoll ausgegeben werden. Die Band-Datei sammel befinde sich im Hauptverzeichnis (root directory) des Laufwerks F (dies kann z. B. auch ein USB-Speicher-Stick sein).

#MBI, sammel, GER=F

# **Kopieren einer Band-Datei**

## **#MBKOPIERE**

# **Kommando** #MBKOPIERE

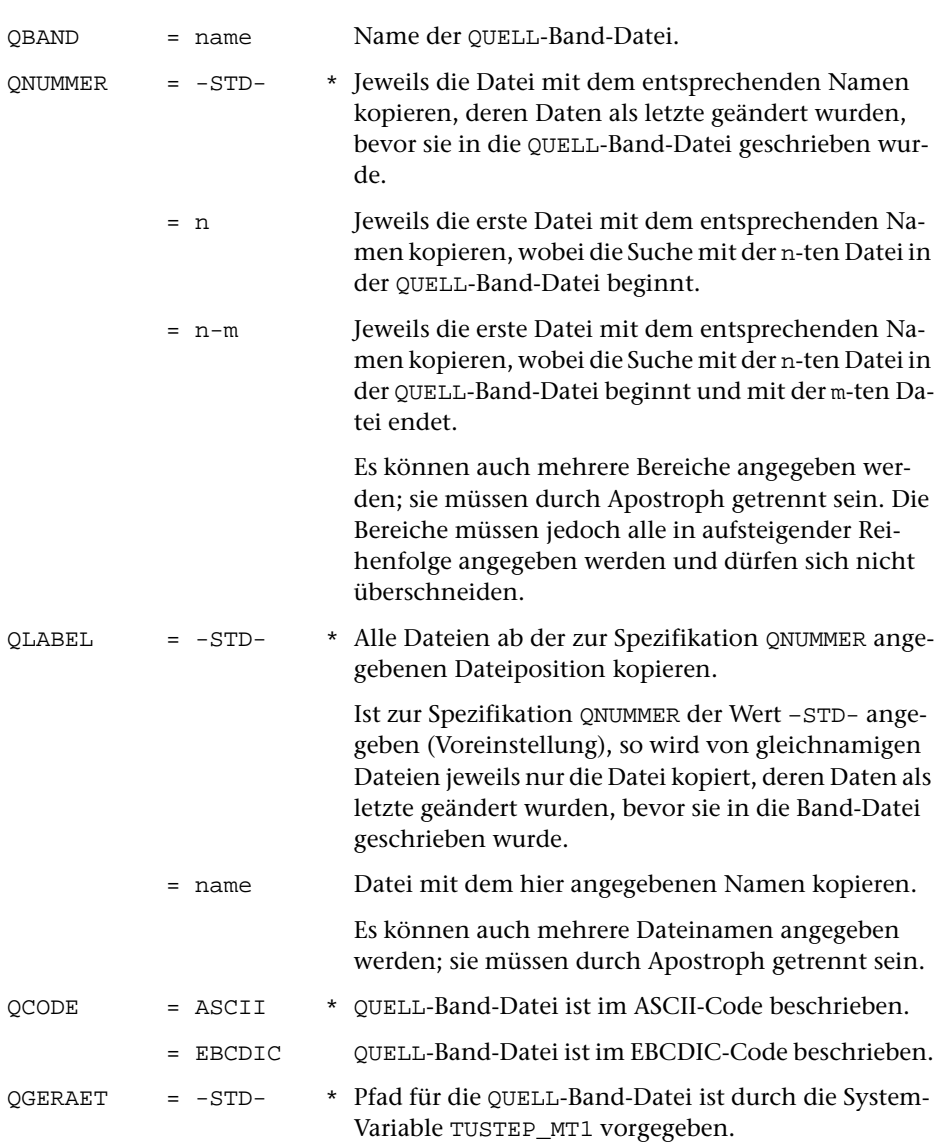

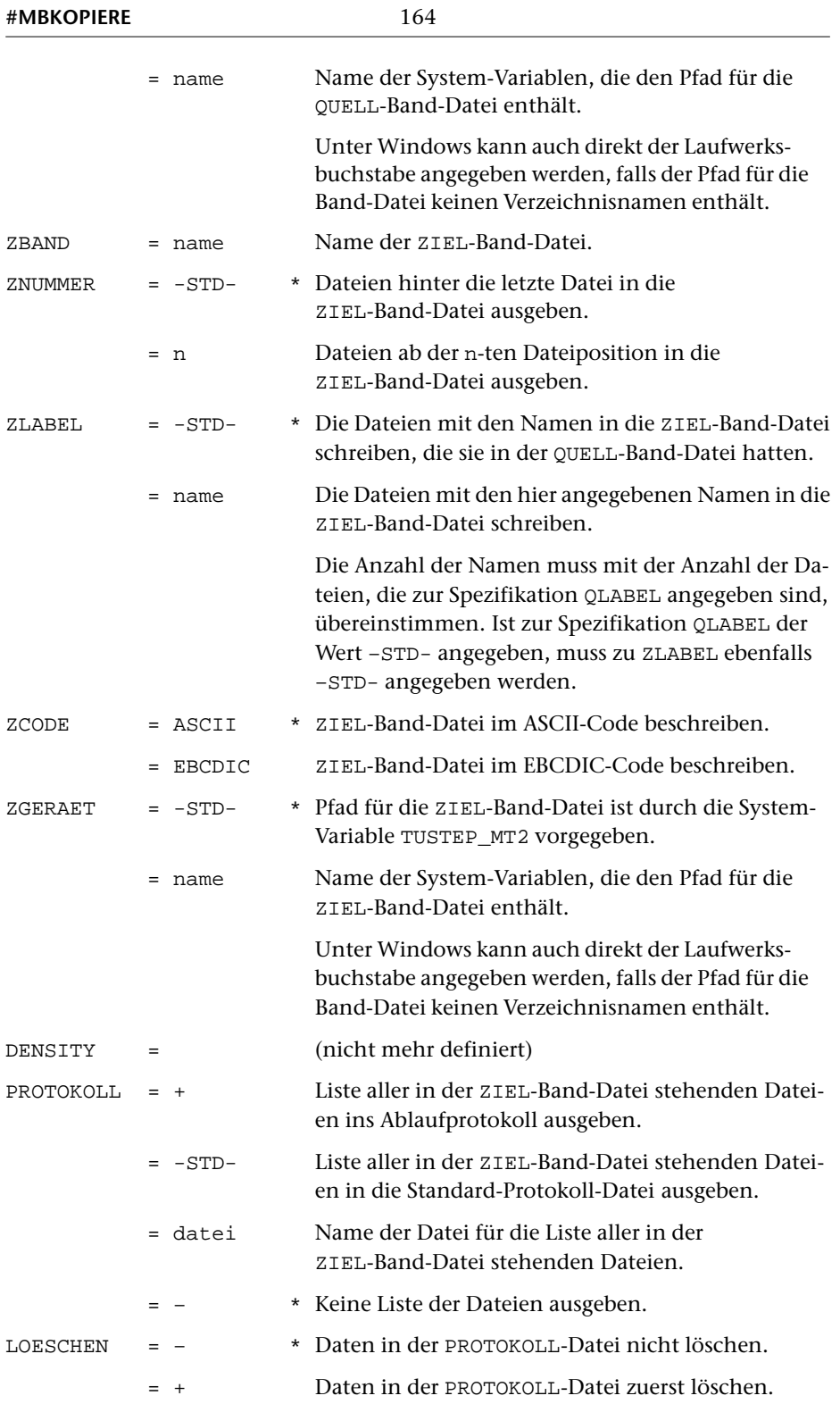

Mit diesem Kommando können Dateien von einer Band-Datei in eine andere Band-Datei kopiert werden. Dabei ist eine Auswahl der zu kopierenden Dateien möglich.

Zusätzlich kann nach dem Kopieren der Dateien eine Liste mit den Namen der Dateien ausgegeben werden, die dann in der ZIEL-Band-Datei stehen. Diese Liste entspricht derjenigen, die mit dem Kommando #MBINFORMIERE (siehe Seite [161](#page-160-0)) erstellt werden kann.

## **Warnung**

Werden die Dateien nicht hinter die letzte Datei in die Band-Datei geschrieben, so gehen sowohl die Datei, die überschrieben wird, als auch alle nachfolgenden Dateien, die schon in der Band-Datei standen, verloren.

Mit den Spezifikationsangaben QNUMMER=-STD- und QLABEL=-STD- (jeweils Voreinstellung) werden nicht alle Dateien kopiert, falls gleichnamige Dateien in der QUELL-Band-Datei vorhanden sind. Von den Dateien mit gleichem Namen wird in diesem Fall jeweils nur die kopiert, deren Daten als letzte geändert wurden, bevor sie in die QUELL-Band-Datei geschrieben wurde. Sollen alle Dateien kopiert werden, muss QNUMMER=1 angegeben werden.

## **Hinweis**

Band-Dateien werden mit #MBLABEL (siehe Seite [166\)](#page-165-0) eingerichtet.

## **Beispiele**

Unter Windows sollen alle Dateien von der Band-Datei sammel in die Band-Datei sicherung kopiert werden; falls jedoch die Band-Datei sammel Dateien mit gleichem Namen enthält, soll jeweils nur die Datei kopiert werden, deren Daten als letzte geändert wurde, bevor sie in die Band-Datei geschrieben wurde. Die Band-Datei sammel befinde sich im Hauptverzeichnis (root directory) des Laufwerks D, die Band-Datei sicherung im Hauptverzeichnis des Laufwerks E.

```
#MBK, QBAND=sammel, QGER=D, ZBAND=sicherung, ZGER=E
```
Unter Windows soll die Datei alt von der Band-Datei eins in die Band-Datei zwei kopiert werden und dort den Namen neu erhalten. Falls die Band-Datei eins mehrere Dateien mit dem Namen alt enthält, soll die Datei kopiert werden, deren Daten als letzte geändert wurden, bevor sie in die Band-Datei geschrieben wurde. Sowohl die Band-Datei eins als auch die Band-Datei zwei befinde sich im Hauptverzeichnis (root directory) des Laufwerks D.

#MBK, QBAND=eins, , alt, QGER=D, ZBAND=zwei, , neu, ZGER=D

## <span id="page-165-0"></span>**Labeln einer Band-Datei**

## **#MBLABEL**

### **Kommando**

#MBLABEL

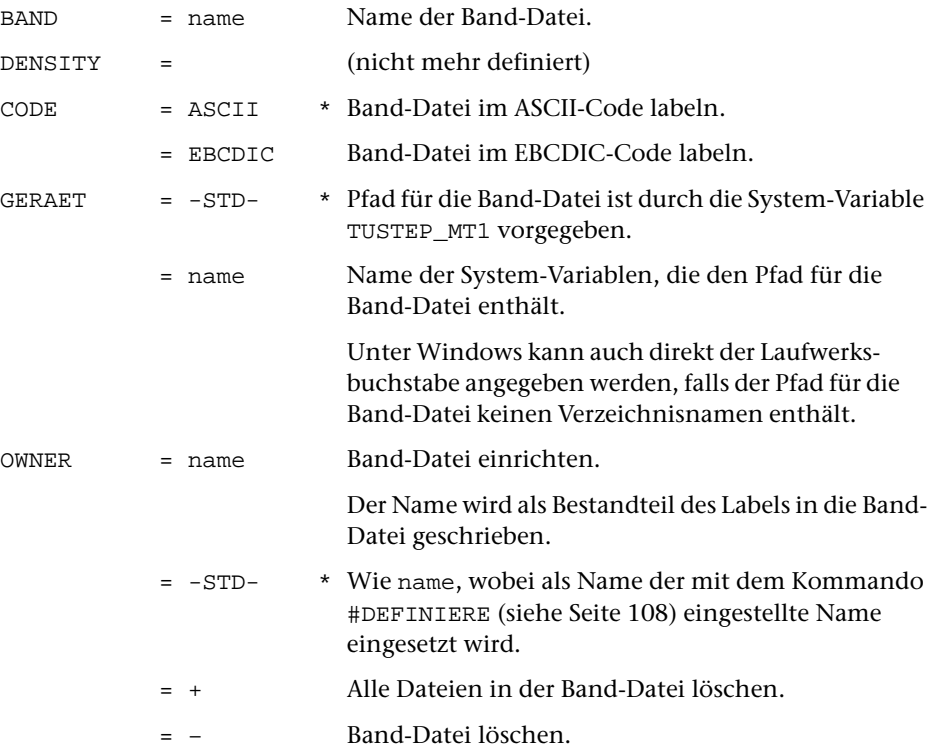

### **Leistung**

Mit diesem Kommando können Band-Dateien eingerichtet und gelöscht werden.

#### **Hinweis**

Band-Dateien können mit den Kommandos #MBAUSGABE und #MBKOPIERE beschrieben und mit den Kommandos #MBEINGABE, #MBKOPIERE und #MBINFORMIERE gelesen werden.

### **Beispiele**

Unter Windows soll eine Band-Datei mit dem Namen sammel im Hauptverzeichnis (root directory) des Laufwerks F (dies kann z. B. auch ein USB-Speicher-Stick sein) eingerichtet werden; dabei soll in den Label der Name peter eingetragen werden.

#MBL, sammel, GER=F, peter

Unter Windows soll die Band-Datei mit dem Namen sammel im Hauptverzeichnis (root directory) des Laufwerks F gelöscht werden.

#MBL, sammel, GER=F, –

## **Testen einer Band-Datei**

## **#MBTEST**

### **Kommando**

#MBTEST

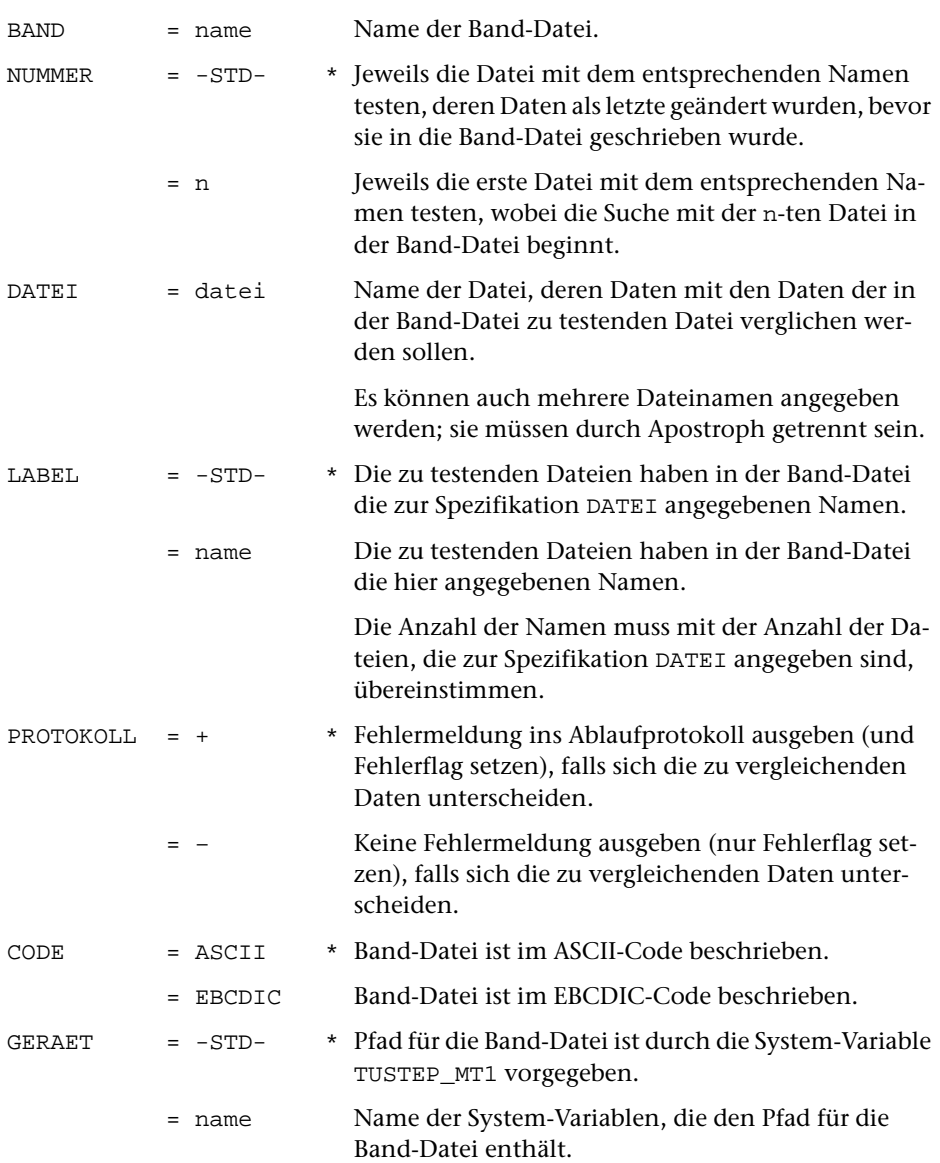

Unter Windows kann auch direkt der Laufwerksbuchstabe angegeben werden, falls der Pfad für die Band-Datei keinen Verzeichnisnamen enthält.

#### **Leistung**

Mit diesem Kommando kann geprüft werden, ob die Daten von Dateien mit denen in einer Band-Datei übereinstimmen.

### **Beispiel**

Unter Windows soll geprüft werden, ob die Daten der Datei e schon in der aktuellen Fassung in der Datei erfass der Band-Datei sammel stehen. Wenn in der Band-Datei mehrere Dateien mit dem Namen erfass vorhanden sind, sollen die Daten der letzten Datei mit diesem Namen geprüft werden. Die Band-Datei sammel befinde sich im Hauptverzeichnis (root directory) des Laufwerks F (dies kann z. B. auch ein USB-Speicher-Stick sein).

```
#MBT, sammel, , e, erfass, GER=F
```
## **Mischen von Daten/Dateien**

## **#MISCHE**

# **Kommando** #MISCHE

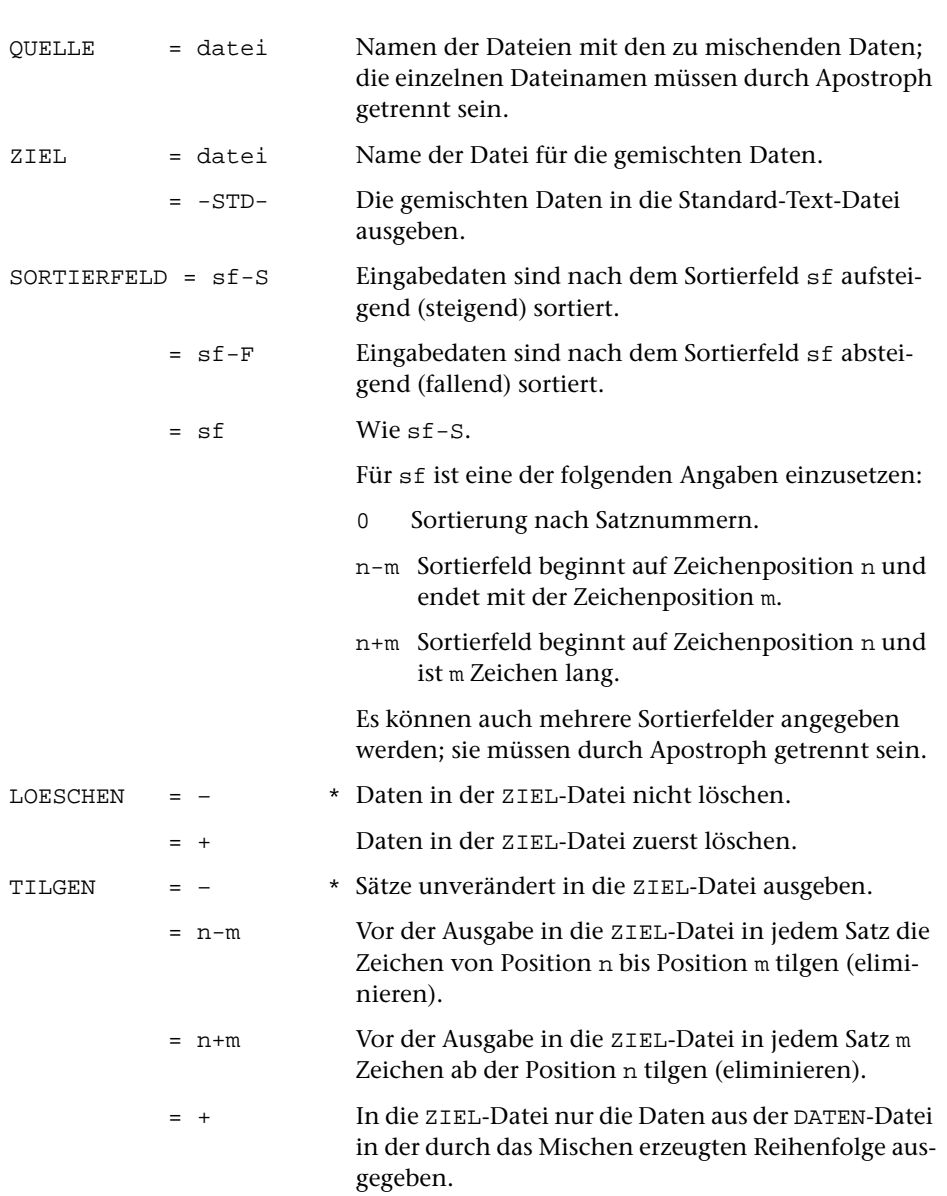

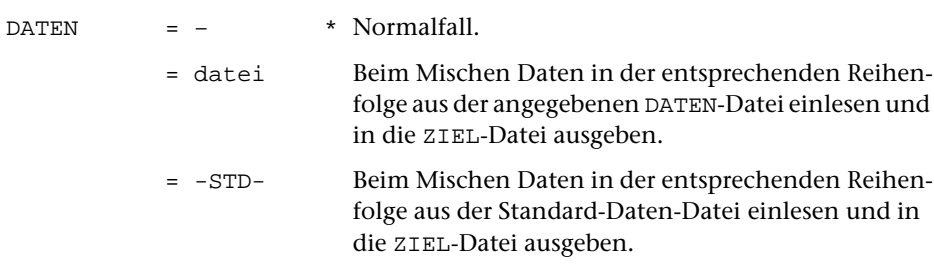

Mit diesem Kommando können Dateien, die sortierte Daten enthalten, gemischt werden.

Die Angaben zur Spezifikation SORTIERFELD müssen gleich sein wie die Angabe zu dieser Spezifikation beim Sortieren der zu mischenden Daten mit dem Kommando #SORTIERE.

Das Programm prüft nicht nach, ob die Daten tatsächlich nach dem angegebenen Sortierfeld sortiert sind. Das Sortierfeld wird nur verwendet, um festzustellen, welcher der von den verschiedenen Dateien eingelesenen Sätze als nächster auf die ZIEL-Datei ausgegeben werden soll.

Sind bei Sätzen, die aus verschiedenen QUELL-Dateien stammen, die Sortierfelder identisch, so ist für die Reihenfolge, in der die Sätze in die ZIEL-Datei ausgegeben werden, die Reihenfolge maßgebend, in der die entsprechenden Dateien zur Spezifikation QUELLE angegeben sind.

Die Angabe der Sortierfelder wird auf ihre Plausibilität geprüft. In seltenen Fällen kann es vorkommen, dass ungewöhnliche Sortierfeld-Angaben notwendig und richtig sind, aber nicht akzeptiert werden. In einem solchen Fall kann die Angabe zur Spezifikation SORTIERFELD mit einem Ausrufezeichen abgeschlossen und so die Überprüfung unterdrückt werden.

Mit der Spezifikation TILGEN können Sortierschlüssel eliminiert werden, die nach dem Mischen nicht mehr benötigt werden.

#### **Beispiele**

Sortieren und Mischen von zwei Dateien, in deren Daten der Sortierschlüssel ab Spalte 17 steht und 20 Zeichen lang ist:

```
#SO, datei1, datei1, 17+20, +
#SO, datei2, datei2, 17+20, +
#MI, datei1'datei2, datei3, 17+20, +
```
## **Modi merken/zurücksetzen**

### **#MODI**

#### **Kommando**

#MODI

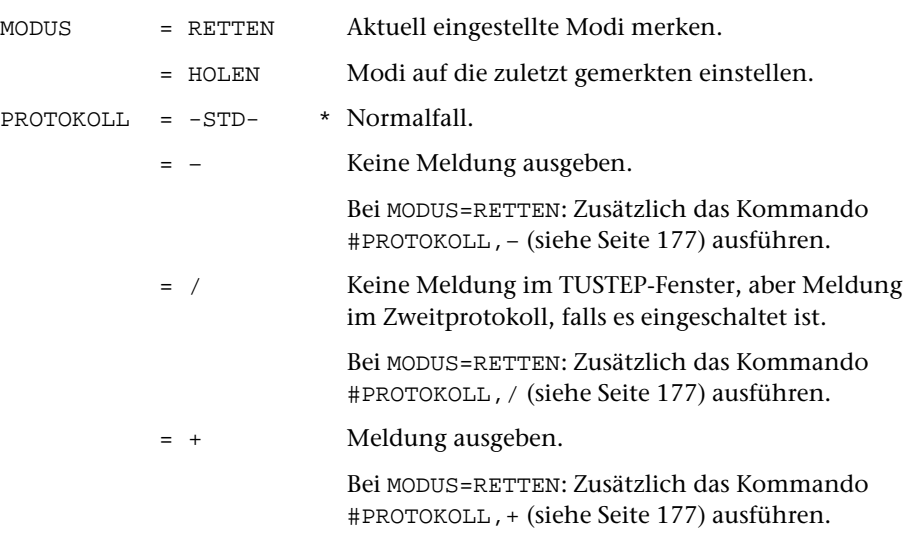

#### **Leistung**

Mit diesem Kommando können die mit den nachfolgend angegebenen Kommandos eingestellten Modi gemerkt (MODUS=RETTEN) und (nachdem sie ggf. geändert wurden) wieder auf die gemerkten Werte zurückgesetzt werden (MODUS=HOLEN).

```
#FEHLERHALT, EIN/AUS/SIGNAL
#PARAMETER, EIN/AUS/ALT/NEU
#PROTOKOLL, EIN/AUS/–/+/SYSTEM/PORTIONIERT/FREILAUFEND
#WISCHEN, EIN/AUS
```
Werden die Modi wiederholt gerettet (ohne sie jeweils wieder zu holen), so werden sie in einem Stack gespeichert. Beim Holen werden jeweils die zuletzt geretteten Modi eingestellt und die entsprechenden Werte vom Stack gelöscht.

Dieses Kommando kann nur in Kommandofolgen verwendet werden. Ist eine Kommandofolge abgearbeitet und sind noch Modi im Stack gespeichert, so werden automatisch die zuerst geretteten Modi wieder eingestellt und alle Werte vom Stack gelöscht. Dies gilt insbesondere auch, wenn bei einem Fehlerhalt (siehe Kommando #FEHLERHALT Seite [129\)](#page-128-0) die verbleibenden Kommandos einer Kommandofolge gelöscht und dadurch die Kommandofolge nicht vollständig ausgeführt wird.

### **Beispiel**

In einer Kommandofolge sollen die Parameter der einzelnen Kommandos nicht protokolliert werden. Danach sollen die Parameter wieder protokolliert bzw. weiterhin nicht protokolliert werden, je nachdem wie der Modus vor der Ausführung der Kommandofolge eingestellt war.

```
#MODI, RETTEN
#PARAMETER, AUS
#KO, quelle, ziel, , +, *
...
*EOF
#MODI, HOLEN
```
## **Normieren/Beenden von TUSTEP**

### **#NORMIERE**

### **Kommando**

#### #NORMIERE

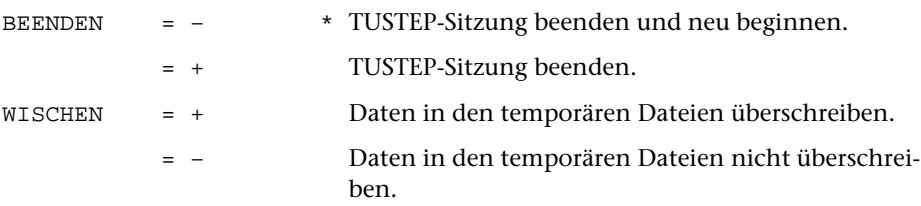

#### **Leistung**

Mit diesem Kommando kann die TUSTEP-Sitzung beendet und ggf. automatisch wieder neu begonnen werden.

Beim Beenden der TUSTEP-Sitzung werden

- − alle Standard-Dateien gelöscht,
- − alle temporären Dateien (Scratch-Dateien) gelöscht,
- − alle angemeldeten Dateien abgemeldet.

Ob die in temporären Dateien (Scratch-Dateien) stehenden Daten überschrieben (Datenschutz!) werden sollen, kann mit der Spezifikation WISCHEN angegeben werden. Wird nichts angegeben, so werden die Daten überschrieben, wenn nicht mit dem Kommando #WISCHEN (siehe Seite [218\)](#page-217-0) ein anderer Modus eingestellt wurde.

Falls die TUSTEP-Sitzung wieder neu begonnen werden soll, wird TUSTEP neu initialisiert. Dies ist unter »Beginnen einer TUSTEP-Sitzung« auf Seite [65](#page-64-0) beschrieben.

## **Neu-Nummerieren von Verweisen**

#### **#NUMMERIERE**

#### **Kommando**

#NUMMERIERE

Für dieses Kommando gibt es eine [eigene Beschreibung](#page-850-0).

### **Leistung**

Mit diesem Programm können (laufende) Nummern und die dazugehörenden Verweise aktualisiert werden. Dazu können in einem Text an entsprechend gekennzeichneten Stellen laufende Nummern eingesetzt werden. Eine dort ggf. bereits vorhandene (alte) Nummer wird dabei ersetzt. Gleichzeitig können entsprechend gekennzeichnete Verweise, die sich auf die alten Nummern beziehen, aktualisiert werden.

Außerdem kann das Programm an entsprechend gekennzeichneten Stellen Verweise, die sich auf eine Seiten-Zeilen-Nummer beziehen, aktualisieren, nachdem sich die Seiten-Zeilen-Einteilung verändert hat.

## **Parameter-Modi einstellen**

#### **#PARAMETER**

### **Kommando**

#PARAMETER

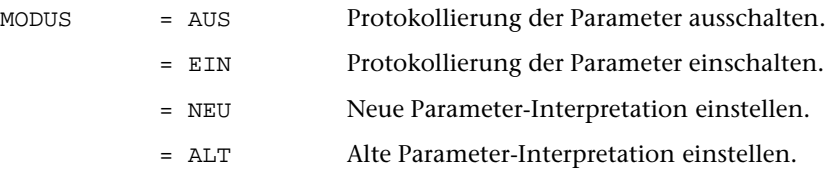

### **Leistung**

Mit diesem Kommando kann eingestellt werden, ob die TUSTEP-Programme die Parameter

- − ins Ablaufprotokoll auflisten oder nicht.
- − nach alter oder nach neuer Konvention interpretieren.

Wird zur Spezifikation MODUS nichts angegeben, so wird nur ausgegeben, ob die Parameter-Protokollierung ein- oder ausgeschaltet ist und ob die Parameter nach alter oder neuer Konvention interpretiert werden.

Beim Initialisieren einer TUSTEP-Sitzung wird die Parameter-Protokollierung eingeschaltet und die neue Parameter-Interpretation eingestellt.

#### **Hinweis**

Parameter können nach »alter« oder nach »neuer« Konvention interpretiert werden. Die alte Parameter-Interpretation wurde konzipiert, als die Lochkarte noch das Standardmedium für die Daten- und Programmeingabe war. Dabei musste berücksichtigt werden, dass auf Lochkarten üblicherweise Groß- und Kleinbuchstaben nicht unterschieden wurden und Umlaute nicht vorgesehen waren. Die neue Parameter-Interpretation ist auf neuere Eingabemedien abgestimmt, bei denen diese Einschränkungen nicht mehr bestehen.

Einzelheiten zu den Unterschieden zwischen alter und neuer Parameterkonvention sind im Kapitel »Parameter« (siehe ab Seite [589](#page-588-0)) angegeben.

# <span id="page-176-0"></span>**Zweitprotokoll ein/ausschalten u. a.**

## **#PROTOKOLL**

## **Kommando**

#### #PROTOKOLL

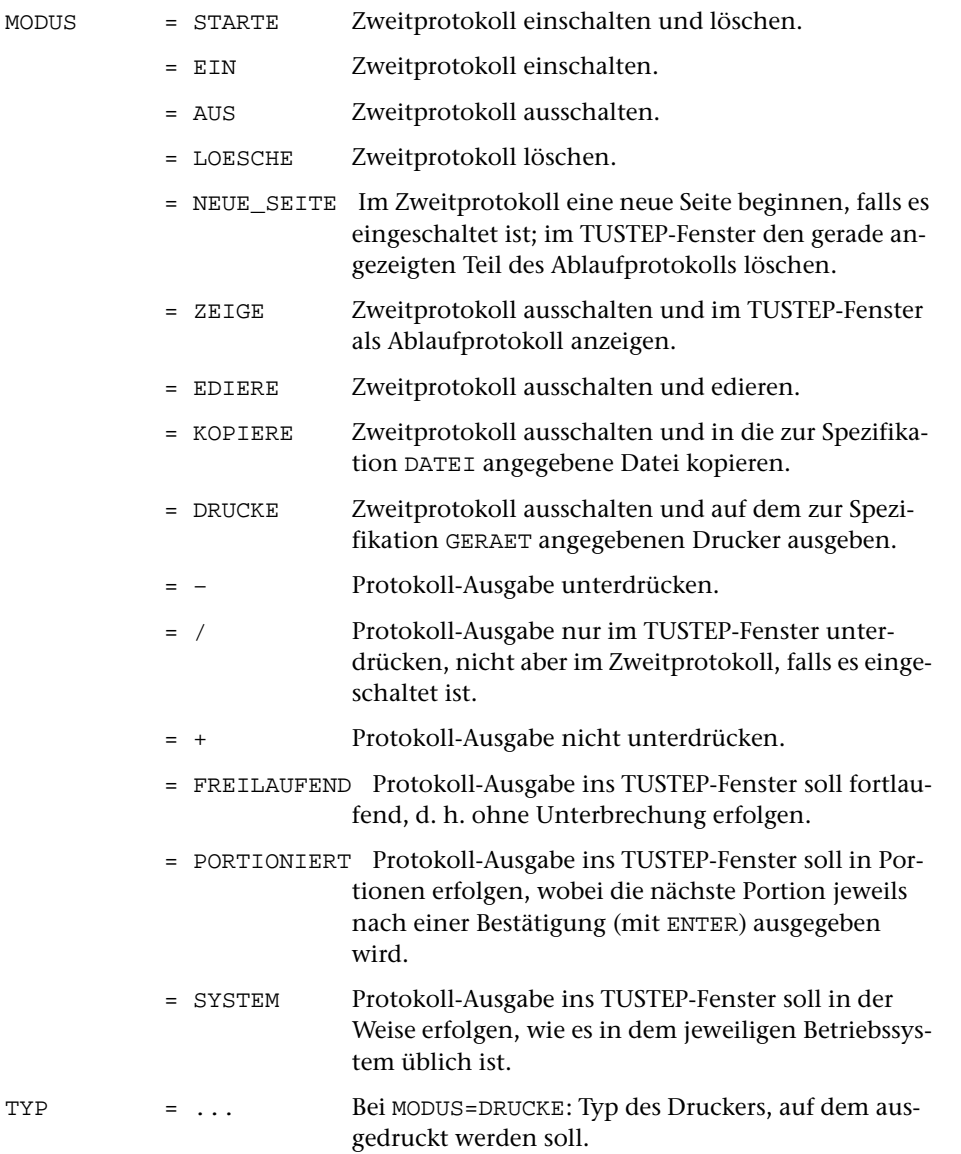

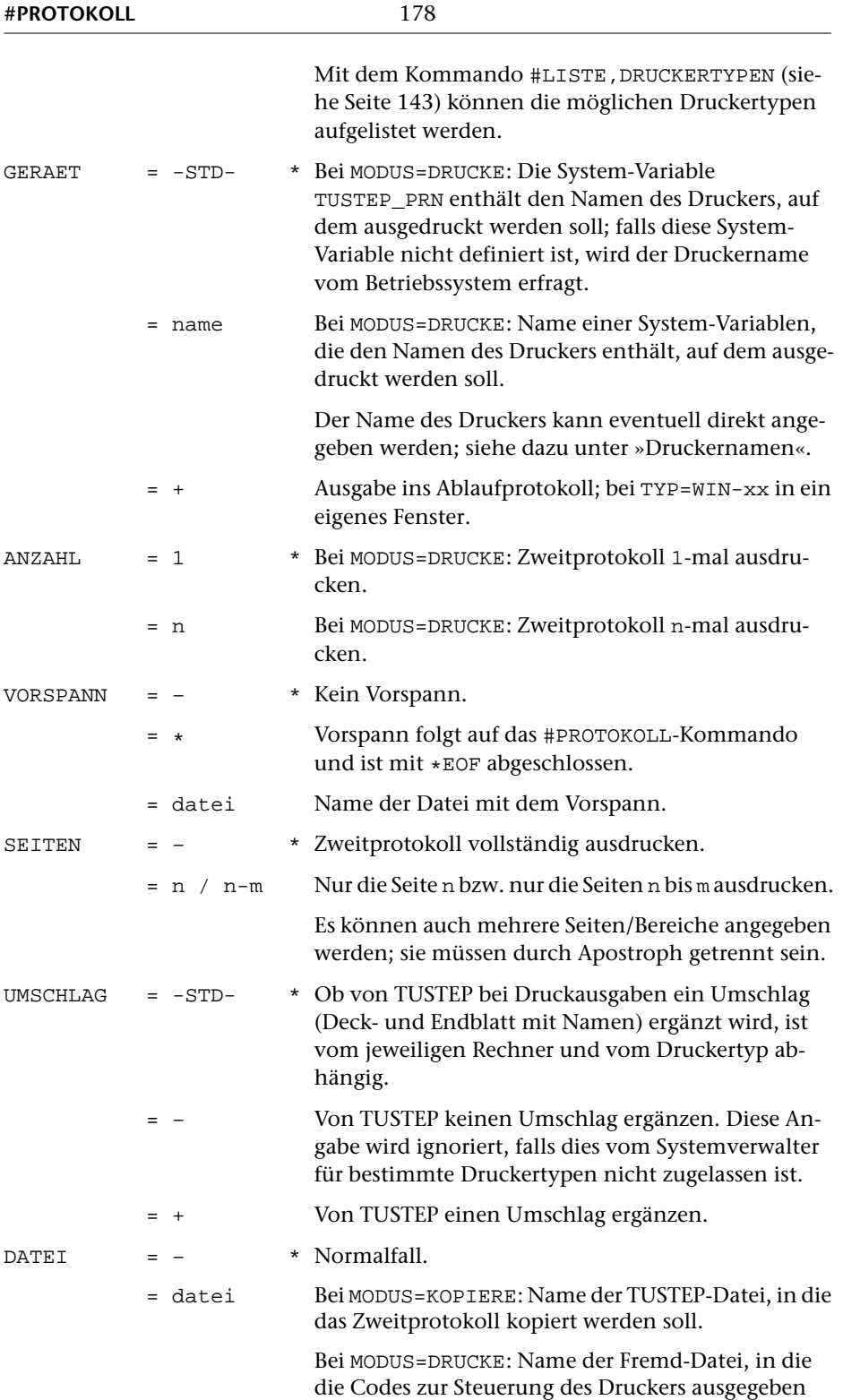

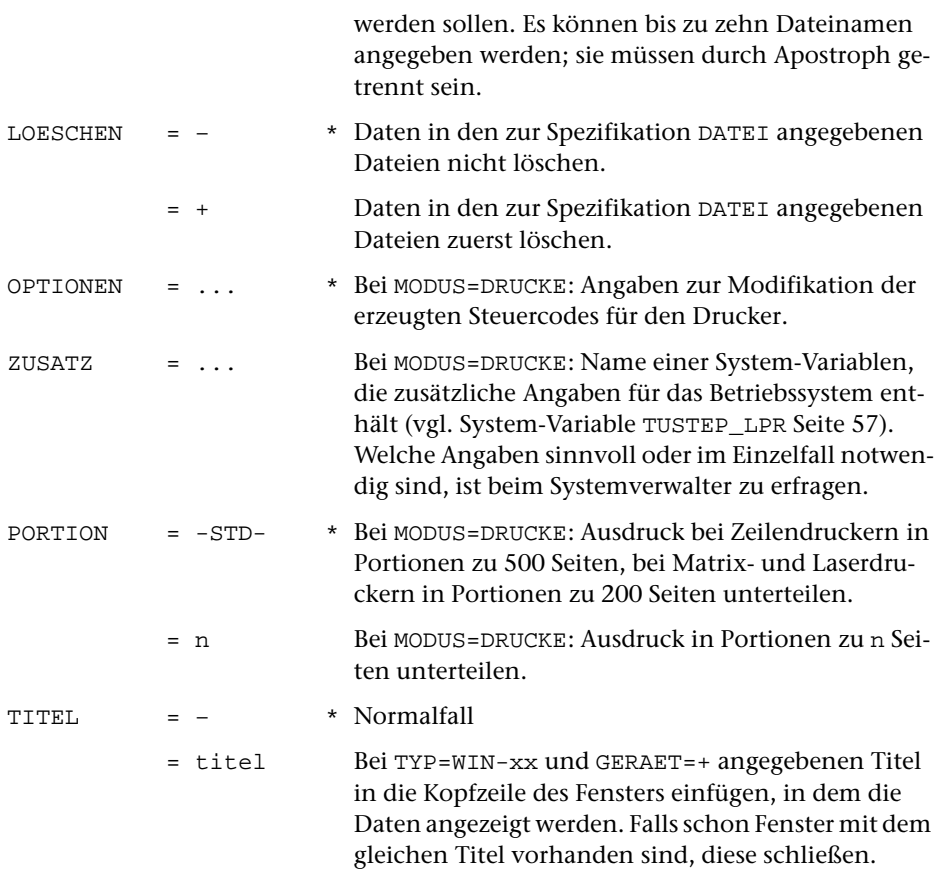

Mit diesem Kommando kann eingestellt werden, dass zusätzlich zum Ablaufprotokoll ein Zweitprotokoll geführt wird, in das die Meldungen und Protokollausgaben von TUSTEP eingetragen werden.

Ist das Zweitprotokoll eingeschaltet, so werden die Protokollausgaben, die durch die Spezifikationsangabe PROTOKOLL=+ der TUSTEP-Kommandos erzeugt werden, sowie die Liste der Parameter nur ins Zweitprotokoll eingetragen; die Start- und Endemeldungen sowie eventuelle Fehlermeldungen werden sowohl ins Ablaufprotokoll als auch ins Zweitprotokoll eingetragen.

Wird das Kommando ohne Spezifikationsangaben aufgerufen, so wird nur angezeigt, ob das Zweitprotokoll ein- oder ausgeschaltet ist und ob die Protokoll-Ausgabe ins TUSTEP-Fenster auf SYSTEM, PORTIONIERT oder FREILAUFEND eingestellt ist.

Nach dem Initialisieren einer TUSTEP-Sitzung ist das Zweitprotokoll ausgeschaltet.

Das Zweitprotokoll kann mit diesem Kommando

- − in das TUSTEP-Fenster ausgegeben werden,
- − mit dem Editor bearbeitet werden,
- − in eine Datei kopiert werden,
- − gelöscht werden,
- − ausgedruckt werden.

Sollen nur bestimmte »Seiten« ausgedruckt werden, so können diese mit der Spezifikation SEITEN ausgewählt werden. Die Auswahl erfolgt anhand der Satznummern in der Datei mit dem Zweitprotokoll ohne Rücksicht auf tatsächliche Druckseiten. Eine Auswahl ist in der Regel nur sinnvoll, wenn zuvor mit dem Editor das Zweitprotokoll angeschaut wird und so die Seitenzahlen festgestellt werden.

Kann auf den Drucker, auf dem das Zweitprotokoll ausgedruckt werden soll, nicht direkt ausgegeben werden (z. B. weil er an einen anderen PC angeschlossen ist), so kann zur Spezifikation DATEI eine permanente Fremd-Datei (TYP=FDF) angegeben werden, in die die Codes ausgegeben werden, die für die Steuerung eines Druckers vom angegebenen Typ notwendig sind. Diese Fremd-Datei kann dann mit Kommandos, die im jeweiligen Betriebssystem zur Verfügung stehen, zum gewünschten Drucker übertragen werden. Werden zur Spezifikation DATEI mehrere Dateien angegeben, so werden jeweils so viele Seiten in eine Datei geschrieben, wie zur Spezifikation PORTION angegeben wird, und dann in der nächsten Datei weitergeschrieben.

Bei der Ausführung von ausgetesteten Kommandofolgen kann es sinnvoll sein, das Ablaufprotokoll auf ein Minimum zu reduzieren. Nach dem Einstellen des Modus auf »–« werden nur noch die mit »#+« beginnenden Kommentare, Fehlermeldungen und die zu Eingabeaufforderungen gehörenden Meldungen ausgegeben. Dieser Modus kann mit der Einstellung auf »+« wieder aufgehoben werden. Falls im Dialog am Ende einer Kommandofolge dieser Modus noch nicht aufgehoben ist, wird er automatisch aufgehoben, damit die neu eingegebenen Kommandos wieder normal protokolliert werden.

Im Dialog kann mit diesem Kommando auch die Art der Ausgabe ins TUSTEP-Fenster sowie der Eingabe von der Tastatur eingestellt werden:

MODUS = SYSTEM

Die Ausgabe und die Eingabe erfolgen auf die im jeweiligen Betriebssystem übliche Art. Zum Eingeben, Korrigieren und Wiederholen der Kommandozeile stehen die Funktionstasten und Steuerbefehle nicht oder nur teilweise zur Verfügung.

MODUS = FREILAUFEND

Die Ausgabe erfolgt fortlaufend ohne Unterbrechung bis zur nächsten Eingabeaufforderung. Zum Eingeben, Korrigieren und Wiederholen der Kommandozeile können die Funktionstasten und Steuerbefehle verwendet werden (vgl. Seite [90\)](#page-89-0).

```
MODUS = PORTIONIERT
```
Wie MODUS=FREILAUFEND, jedoch wird die Ausgabe angehalten, nachdem ein Fenster voll ausgegeben wurde, und auf eine Bestätigung zur Ausgabe der nächsten Portion gewartet. Dabei kann auch die Größe der nächsten Portion durch Eingabe der entsprechenden Zeilenzahl bestimmt werden. Wird der Steuerbefehl CANCEL (Tastenkombination Strg+D bzw. Ctrl+D, unter Windows auch Taste ESC) eingegeben, so erfolgt die Ausgabe fortlaufend ohne Unterbrechung bis zur nächsten Eingabeaufforderung.
Nach dem Initialisieren einer TUSTEP-Sitzung erfolgt die Ausgabe und die Eingabe auf die im jeweiligen Betriebssystem übliche Art (sie entspricht also MODUS=SYSTEM).

## **Druckernamen**

Wenn der Name des Druckers, auf dem ausgedruckt werden soll, aus 1 bis 12 Zeichen (Buchstaben, Ziffern und »\_«) besteht, mit einem Buchstaben beginnt, nicht mit »\_« endet und nicht mit dem Namen einer System-Variablen übereinstimmt, kann er direkt zur Spezifikation GERAET angegeben werden. Erfüllt der Name diese Bedingungen nicht, muss eine System-Variable definiert werden, die den Druckernamen enthält, und diese zur Spezifikation GERAET angegeben werden. Die Namen der möglichen Drucker sind beim Systemverwalter zu erfragen.

## **Optionen**

Zum Drucken auf HP-kompatiblen Druckern und PostScript-Druckern, die das Papier beidseitig bedrucken können, sind folgende Optionen möglich:

- SMPLX Nur Vorderseite bedrucken D\_LANG Vorder- und Rückseite so bedrucken, dass über die lange Papierkante geblättert werden kann (meist für Hochformat)
- D\_KURZ Vorder- und Rückseite so bedrucken, dass über die kurze Papierkante geblättert werden kann (meist für Querformat)

Zum Drucken auf HP-kompatiblen Druckern, die über zwei Papierschächte verfügen, sind folgende Optionen möglich:

OBEN Papier aus dem oberen Schacht UNTEN Papier aus dem unteren Schacht

Zum Drucken auf EPSON-kompatiblen Druckern sind folgende Optionen möglich:

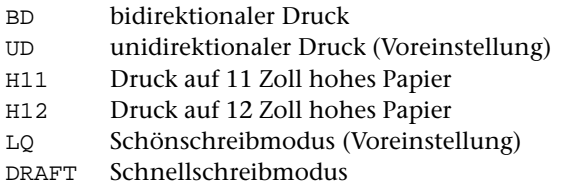

## **Anmerkung**

Wird das Zweitprotokoll mit MODUS=DRUCKE ausgegeben, so wird damit das bis dahin erstellte Zweitprotokoll nicht gleichzeitig gelöscht. Es muss ggf. explizit mit MODUS=LOESCHE gelöscht werden.

## **Beispiel**

Ausführen der Kommandofolge, die in der Datei work.cmd steht, und das dabei erzeugte Ablaufprotokoll anschließend auf einem PostScript-Drucker zweispaltig ausdrucken und zusätzlich in der Datei work.log speichern:

#PR, START #TUE, work.cmd #PR, AUS #PR, DRUCKE, PS-Q2, pd #PR, KOPIERE, DATEI=work.log

Um sicherzustellen, dass kein eventuell schon vorher erstelltes Protokoll mitausgedruckt wird, wird das Zweitprotokoll zuerst gelöscht. Das Ausschalten des Zweitprotokolls könnte im Beispiel entfallen, da das Zweitprotokoll beim anschließenden Drucken automatisch ausgeschaltet würde. Im Beispiel wird angenommen, dass in der System-Variablen pd der vom Betriebssystem verwendete Name des PostScript-Druckers steht, auf dem ausgedruckt werden soll.

# **Register nach dem Sortieren aufbereiten**

#### **#RAUFBEREITE**

#### **Kommando**

#RAUFBEREITE

Für dieses Kommando gibt es eine [eigene Beschreibung](#page-861-0).

#### **Leistung**

Mit diesem Programm können Registereinträge bzw. Texteinheiten zu einem Register (z. B. Wortformenregister oder KWIC-Index) oder einem Verzeichnis (z. B. Bibliographie) zusammengefasst und aufbereitet werden.

Die Registereinträge bzw. Texteinheiten können zuvor mit dem Kommando #RVORBEREITE oder #SVORBEREITE erzeugt und zum Sortieren vorbereitet und dann mit dem Kommando #SORTIERE sortiert werden. Es können auch andere Daten verarbeitet werden, falls ein Eingabesatz jeweils eine Texteinheit enthält.

Das Programm bietet u. a. folgende Möglichkeiten: Ergänzung von Steuerzeichen und Kennzeichen, beliebiges Format der Druckausgabe, lebende Kolumnentitel, Zwischenüberschriften, Auswahl von bestimmten Registereinträgen bzw. Texteinheiten, hierarchische Gliederung in Haupt- und Untereinträge, Errechnen von absoluten und relativen Häufigkeiten.

# **Retten von Daten**

## **#RETTE**

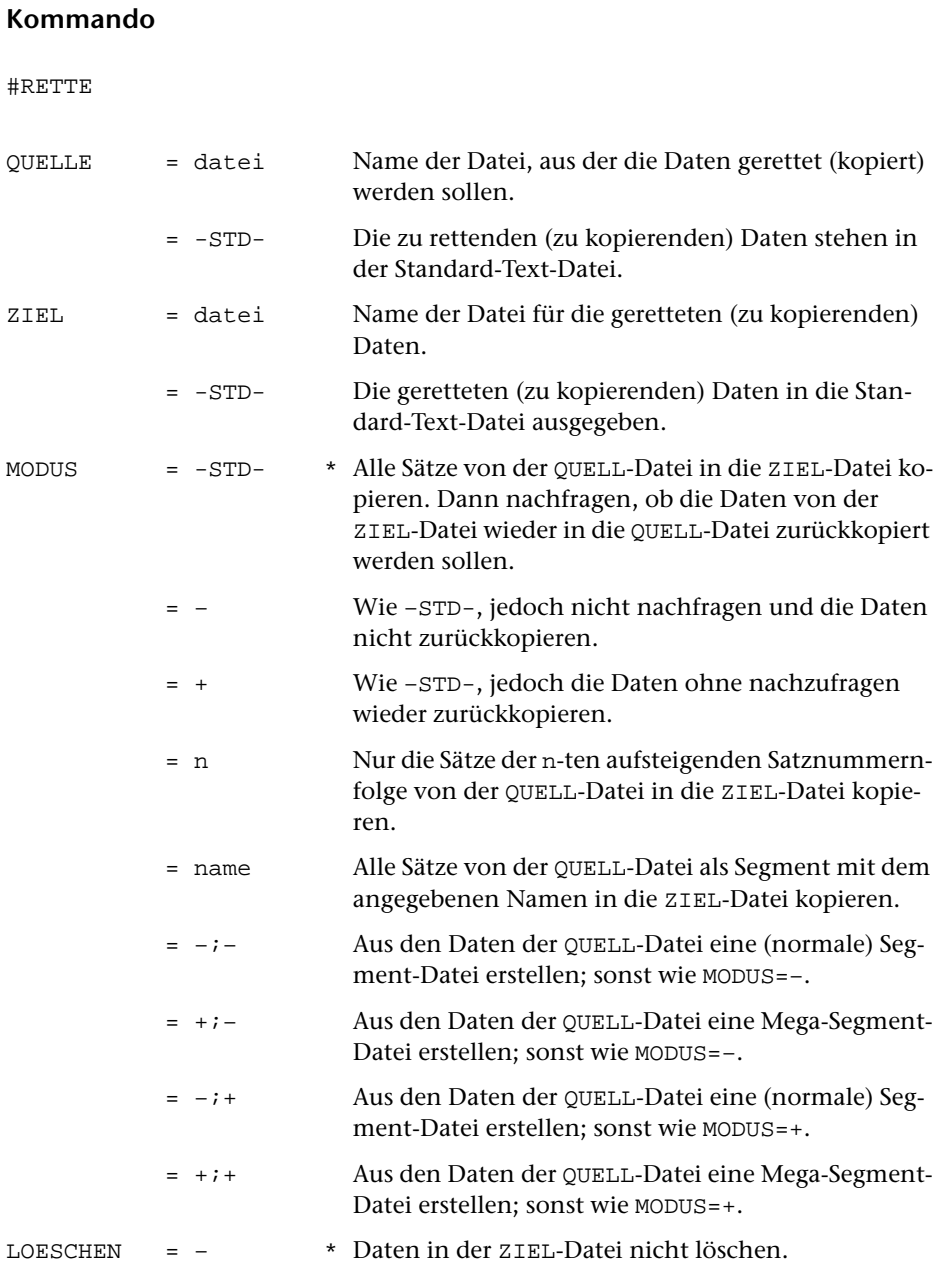

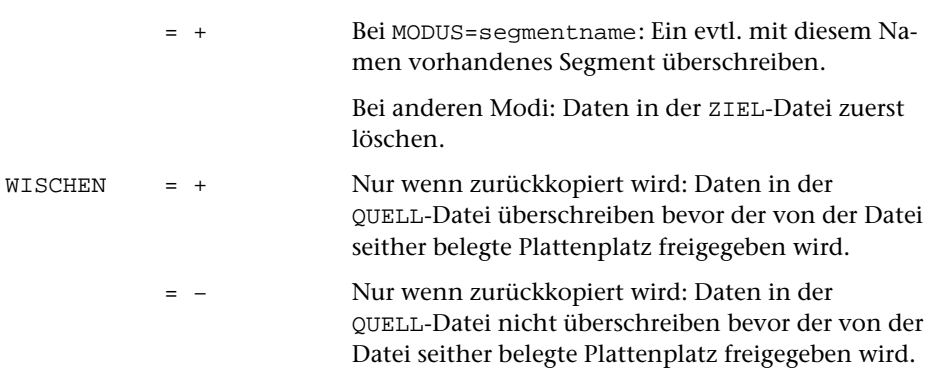

#### **Leistung**

Mit diesem Kommando können

- − Daten (auch) aus einer unvollständigen, nicht abgeschlossenen Datei in eine andere Datei kopiert werden (vgl. »Retten von Dateien« Seite [29](#page-28-0)).
- − TUSTEP-Dateien, die auf einem anderen Rechnertyp erstellt und von diesem binär übertragen wurden, auf den neuen Rechnertyp umgestellt werden.
- − die Sätze einer aufsteigenden Satznummernfolge in eine andere Datei kopiert werden. Eine aufsteigende Satznummernfolge endet jeweils vor bzw. beginnt jeweils mit einer Satznummer, die gleich oder kleiner als die unmittelbar vorangehende ist.
- − Daten aus einer Datei in eine andere kopiert werden, wobei ggf. die beim Edieren entstandenen Lücken beseitigt und die Sätze in ihrer logischen Reihenfolge angeordnet werden (vgl. »Reorganisieren von Dateien« Seite [42](#page-41-0)).
- − Daten aus einer Datei in eine Segment-Datei (oder eine leere Datei) kopiert werden, wobei die Daten als Segment abgespeichert werden.
- − aus (normalen) Segment-Dateien Mega-Segment-Dateien und umgekehrt erstellt werden; dabei werden alle Sätze neu durchnummeriert.

Falls die Daten von der ZIEL-Datei wieder in die QUELL-Datei zurückkopiert werden sollen, wird zuvor der von der QUELL-Datei seither belegte Plattenplatz freigegeben, damit die Datei anschließend nur noch so viel Platz belegt, wie für die Daten erforderlich ist.

Falls auf Grund der Spezifikation MODUS nachgefragt wird, ob die Daten wieder zurückkopiert werden sollen, sind drei Antworten vorgesehen:

- 1) J Die Daten zurückkopieren.
- 2) N Die Daten nicht zurückkopieren.
- 3) \*EOF Die Daten nicht zurückkopieren.

Falls mit dem Kommando #PROTOKOLL (siehe Seite [177\)](#page-176-0) der Protokoll-Modus auf PORTIONIERT oder FREILAUFEND eingestellt wurde, kann statt \*EOF auch der Steuerbefehl CANCEL (Tastenkombination Strg+D bzw. Ctrl+D, unter Windows auch Taste ESC) gegeben werden.

#### **Beispiele**

Unter Windows eine Datei mit dem Namen text von der Festplatte in die Datei mit dem Namen arbeit auf den USB-Speicher-Stick mit dem Laufwerksbuchstaben E kopieren:

```
#DA, –*arbeit, SEQ-P, TR=E
#RE, text, –*arbeit
#AB, –*arbeit
```
Nach umfangreichen Änderungen mit dem Editor in der Datei mit dem Namen erfass, diese Datei reorganisieren :

```
#RE, erfass, -STD-, +, +
```
Es wurden Daten in eine Datei mit dem Namen hilf kopiert. Diese Datei enthielt versehentlich schon Daten, die dabei nicht gelöscht wurden. Die Satznummern der alten und neuen Daten sind alle aufsteigend und die Nummer des letzten Satzes der alten Daten ist größer als die Nummer des ersten Satzes der neuen Daten. Die Datei kann deshalb nicht mit Editor bearbeitet werden. Nun die alten und neuen Daten getrennt in die Dateien mit den Namen alt und neu kopieren:

#RE, hilf, alt, 1 #RE, hilf, neu, 2

Die Daten der Datei mit dem Namen hilf in das Segment test der Datei mit dem Namen sammel kopieren; falls diese Datei schon ein Segment mit dem Namen test enthält, dieses überschreiben:

#RE, hilf, sammel, test, +

Die Daten der Segment-Datei macro neu nummerieren:

```
\#RE, macro, -STD-, -i+, +
```
Die Daten der Segment-Dateien macro1 und macro2 in einer Segment-Datei macro zusammenfassen:

```
#RE, macro1, macro, –, +
#RE, macro2, macro, –, –
\#RE, macro, -STD-, -;+, +
```
**Kommando**

#### **#RUFE**

# #RUFE PROGRAMM = name Name des zu rufenden Programms. LESEN = n:datei Logische Nummer n der Datei mit dem angegebenen Namen zuordnen. Die Datei muss eine TUSTEP-Datei sein und muss zum Lesen oder Schreiben angemeldet sein. Es können auch mehrere Dateinamen angegeben werden; die Angaben müssen durch Apostroph getrennt sein. = – \* Keiner Datei eine logische Nummer zuordnen. SCHREIBEN = n:datei Logische Nummer n der Datei mit dem angegebenen Namen zuordnen. Die Datei muss eine TUSTEP-Datei sein und muss zum Schreiben angemeldet sein. Es können auch mehrere Dateinamen angegeben werden; die Angaben müssen durch Apostroph getrennt sein. \* Keiner Datei eine logische Nummer zuordnen. TRAEGER = name Name der System-Variablen, die den Pfad für das zu rufende Programm enthält. Unter Windows kann auch direkt der Laufwerksbuchstabe angegeben werden, falls der Pfad keinen Verzeichnisnamen enthält. = -STD- \* Das zu rufende Programm befindet sich auf dem Standard-Träger für permanente Dateien; dieser ist durch die System-Variable TUSTEP\_DSK vorgegeben.

## **Leistung**

Mit diesem Kommando können FORTRAN-Programme aufgerufen werden, die TUS-TEP-Unterprogramme (mindestens die Unterprogramme INIT und EXIT) verwenden. Erfolgt die Ein- und Ausgabe in einem solchen Programm mit TUSTEP-Unterprogrammen, so muss jeder dabei verwendeten logischen Nummer die entsprechende Datei zugeordnet werden.

Für die TUSTEP-Unterprogramme gibt es eine eigene Beschreibung.

# **Register zum Sortieren vorbereiten**

## **#RVORBEREITE**

#### **Kommando**

#RVORBEREITE

Für dieses Kommando gibt es eine [eigene Beschreibung](#page-890-0).

## **Leistung**

Mit diesem Programm können

- − Texte in sortierfähige und für Register geeignete Einträge zerlegt werden (z. B. für ein Wortformenregister oder einen KWIC-Index),
- − aus Texten entsprechend gekennzeichnete Textteile als Registereinträge übernommen werden (z. B. für ein Autorenregister, Personenregister, Sachregister oder ein Ortsregister).

# **Satzherstellung**

**#SATZ**

## **Kommando**

#SATZ

Für dieses Kommando gibt es eine [eigene Beschreibung](#page-996-0).

## **Leistung**

Mit diesem Programm können Texte typographisch aufbereitet werden. Die Aufteilung des Textes auf Zeilen und Seiten (einschl. Silbentrennung, Randausgleich, Marginalien, Fußnoten, lebenden Kolumnentiteln usw.) erfolgt automatisch; sie kann über Anweisungen, die im Text enthalten sind, gesteuert werden.

Zur Kontrolle und Weiterverarbeitung der Ergebnisse dieses Programms gibt es Standard-Makros. Mit ihnen kann die Satzausgabe auf PostScript-Druckern oder (für professionellen Satz) auf PostScript-Belichtern erfolgen. Bezüglich der Verfügbarkeit von Fonts bzw. entsprechender Lizenzen für diese Geräte ist ggf. eine Abstimmung mit deren Betreibern erforderlich.

## **Ausgeben von Signaltönen**

#### **#SIGNAL**

#### **Kommando**

#SIGNAL

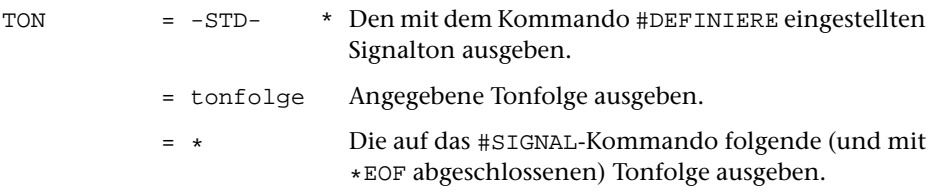

#### **Leistung**

Mit diesem Kommando kann unter Windows eine Tonfolge ausgegeben werden. Dies kann z. B. verwendet werden, um bei längeren Kommandofolgen das Erreichen von Stellen, an denen wieder eine Tastatureingabe erforderlich ist, zu signalisieren.

Für jeden Ton sind folgende Angaben möglich:

oktav vorzeichen tonhöhe tonlänge

Von diesen Angaben sind nur tonhöhe und tonlänge obligat.

Mögliche Angaben für oktav:

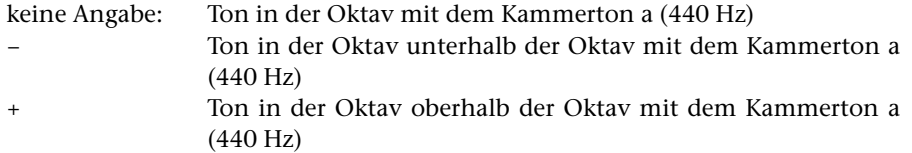

Mögliche Angaben für vorzeichen:

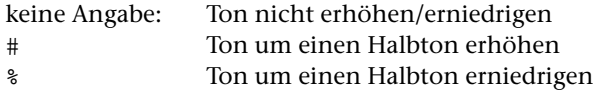

Wird die Tonfolge im Kommando (also nicht nach dem Kommando) angegeben, so muss ^# statt # angegeben werden, damit das # nicht als Beginn des nächsten Kommandos interpretiert wird.

Mögliche Angaben für tonhöhe:

einer der Buchstaben c, d, e, f, g, a, h, b

oder der Buchstabe p für eine Pause

Mögliche Angaben für tonlänge:

eine der Ziffern 1, 2, 4, 8 oder 6 für ganze, halbe, viertel, achtel und sechzehntel Tonlänge.

Eine ganze Tonlänge ist ungefähr 1,6 Sekunden lang. Jede Tonlänge kann noch um die Hälfte verlängert werden, indem hinter der Ziffer noch ein Punkt angegeben wird.

#### **Beispiel**

#SIGNAL, d8'^#f8'a8'+c4

ist gleichbedeutend mit

```
#SIGNAL, *
d8 #f8 a8 +c4
*EOF
```
# **Sortieren von Daten/Dateien**

# **#SORTIERE**

#### **Kommando**

#### #SORTIERE

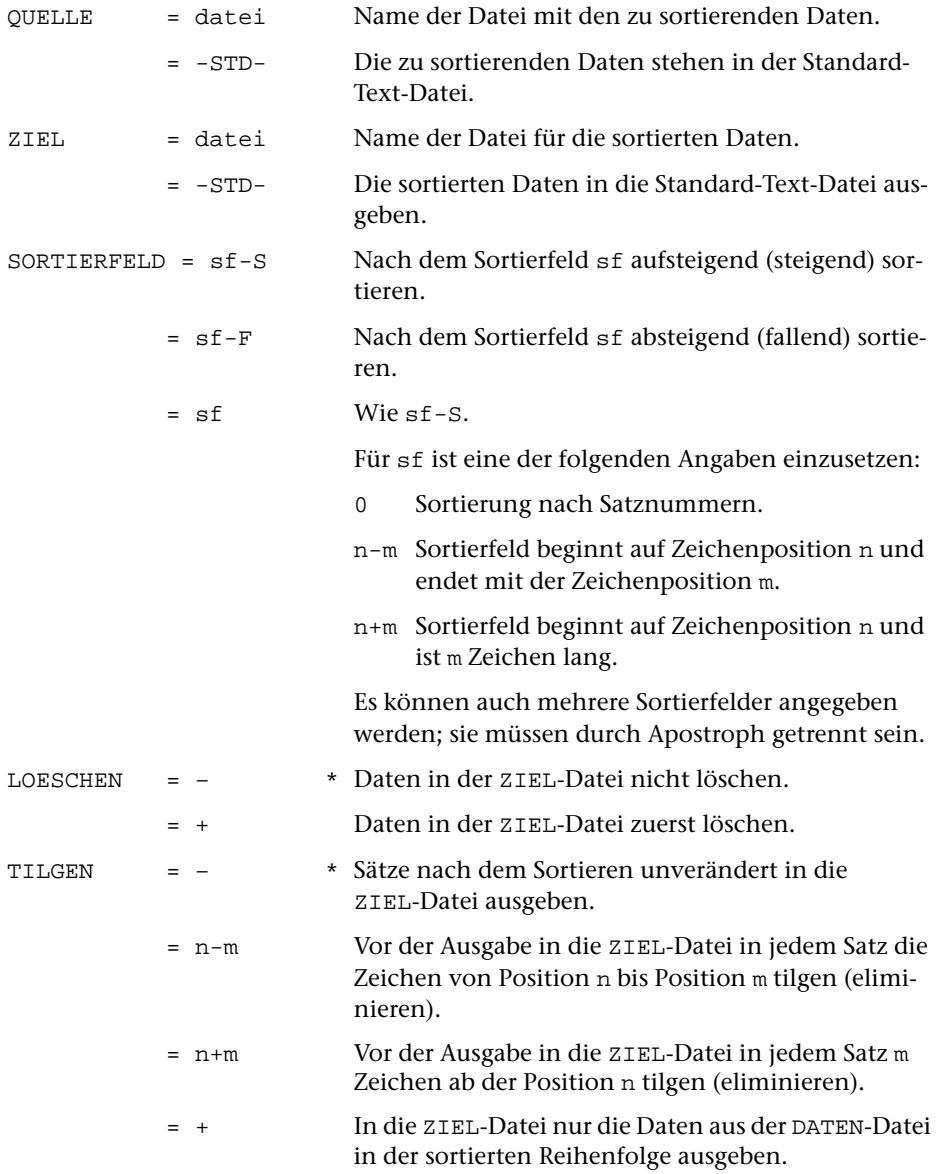

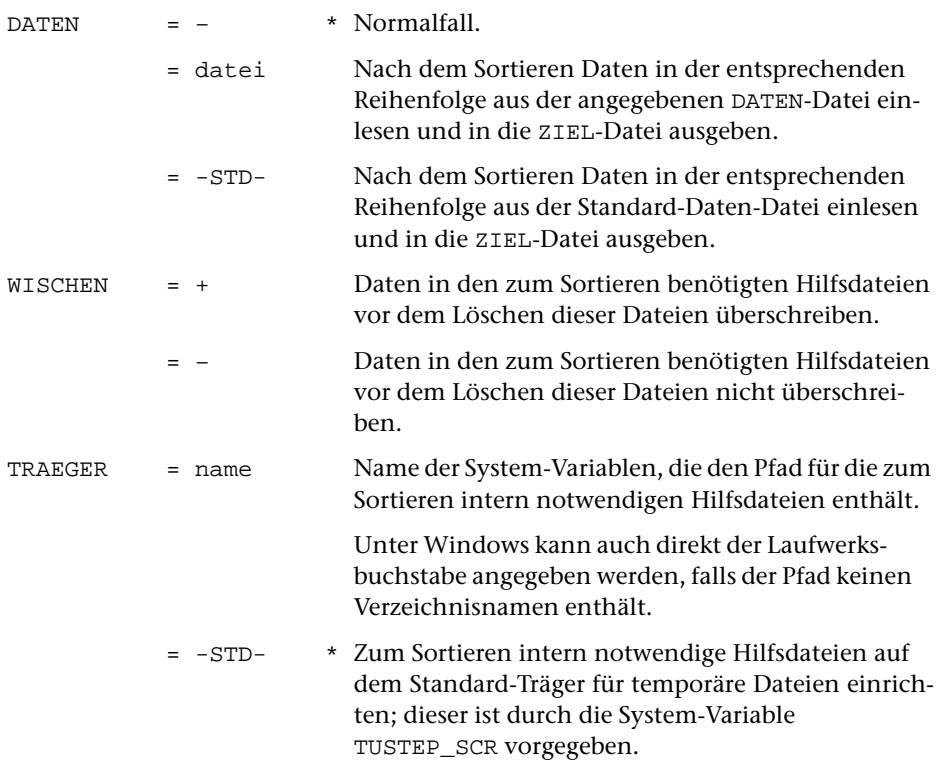

## **Leistung**

Mit diesem Kommando können Dateien sortiert werden. Die Reihenfolge der Sätze wird dabei durch den Inhalt der angegebenen Sortierfelder bestimmt. Ist bei zwei oder mehreren Sätzen der Inhalt eines Sortierfeldes gleich, so bestimmt das jeweils nächste Sortierfeld die Reihenfolge; ist kein weiteres Sortierfeld angegeben, so bleibt die Reihenfolge dieser Sätze unverändert.

Die zu sortierenden Daten müssen vorher mit dem Kommando #SVORBEREITE oder #RVORBEREITE zum Sortieren vorbereitet werden; nur in Ausnahmefällen, z. B. wenn nur nach der Satznummer sortiert werden soll, ist dies nicht notwendig. Der Aufbau der Sätze, die sich beim Vorbereiten ergeben, ist bei diesen Programmen beschrieben. Daraus und aus der Reihenfolge, in der die einzelnen Felder der Sätze beim Sortieren berücksichtigt werden sollen, ergibt sich die Angabe zur Spezifikation SORTIERFELD.

In vielen Fällen entspricht das Sortierfeld den mit den Kommandos #SVORBEREITE bzw. #RVORBEREITE erzeugten Sortierschlüsseln. Die Länge dieses Sortierfeldes ergibt sich dann aus der Gesamtlänge der einzelnen Sortierschlüssel, die mit dem Parameter SSL festgelegt wurde; es beginnt auf Position 1, falls die Sätze keine Referenz am Satzanfang enthalten, andernfalls auf der ersten Position nach der Referenz; dies ist die Position 17, wenn über den Parameter IRL nichts anderes bestimmt wurde.

Die Angabe der Sortierfelder wird auf ihre Plausibilität geprüft. In seltenen Fällen

kann es vorkommen, dass ungewöhnliche Sortierfeld-Angaben notwendig und richtig sind, aber nicht akzeptiert werden. In einem solchen Fall kann die Angabe zur Spezifikation SORTIERFELD mit einem Ausrufezeichen abgeschlossen und so die Überprüfung unterdrückt werden.

Sollen die Daten nach dem Sortieren auf derselben Datei stehen wie vorher, so kann bei diesem Kommando (im Gegensatz zu allen anderen Kommandos) zur Spezifikation QUELLE und ZIEL jeweils dieselbe Datei angegeben werden. Zur Spezifikation LOESCHEN muss in diesem Fall »+« angegeben werden, damit die unsortierten Daten vor der Ausgabe der sortierten Daten gelöscht werden.

Mit der Spezifikation TILGEN können Sortierschlüssel eliminiert werden, die nach dem Sortieren nicht mehr benötigt werden.

Zum Sortieren werden Hilfsdateien benötigt, die von TUSTEP automatisch eingerichtet und wieder gelöscht werden. Ob vor dem Löschen dieser Dateien die darin enthaltenen Daten überschrieben (Datenschutz!) werden sollen, kann mit der Spezifikation WISCHEN angegeben werden. Wird nichts angegeben, so werden die Daten überschrieben, wenn nicht mit dem Kommando #WISCHEN (siehe Seite [218](#page-217-0)) ein anderer Modus eingestellt wurde.

#### **Beispiel**

Sortieren einer Datei liste, wobei beim Vorbereiten der Daten zwei Sortierschlüssel zu je 20 Zeichen erzeugt werden. Diese beiden Sortierschlüssel bilden zusammen ein Sortierfeld, das 40 Zeichen lang ist. Nach dem Sortieren werden die Sortierschlüssel nicht mehr benötigt und deshalb eliminiert. Danach werden die Daten neu durchnummeriert und in die Datei ergebnis geschrieben.

```
#SV, liste, -STD-, –, +, *
...
SSL 20 20
...
*EOF
#SO, -STD-, -STD-, 1+40, +, 1+40
#KO, -STD-, ergebnis, +, +
```
# **Sortierschlüssel prüfen**

## **#SPRUEFE**

#### **Kommando**

#SPRUEFE

Für dieses Kommando gibt es eine [eigene Beschreibung](#page-924-0).

## **Leistung**

Mit diesem Programm kann nach dem Sortieren geprüft werden, ob die einzelnen Sortierschlüssel lang genug sind, um die gewünschte Reihenfolge der einzelnen Sätze zu erreichen.

# **Durchsuchen von Texten**

## **#SUCHE**

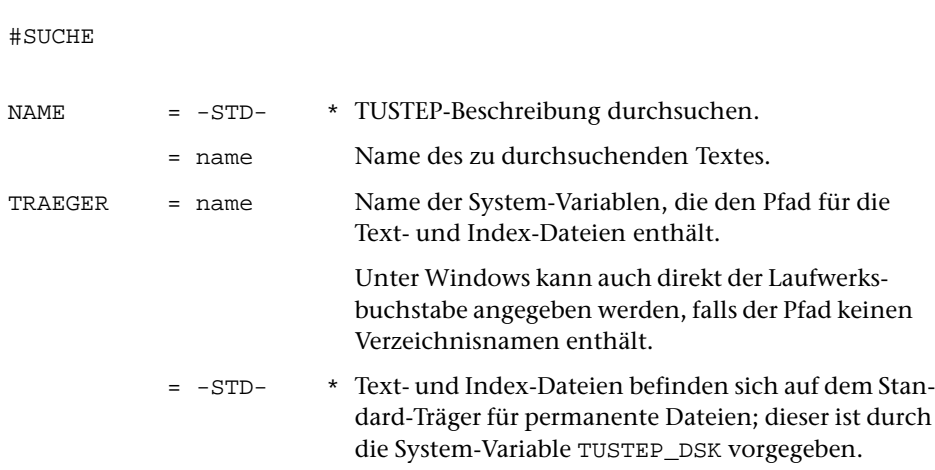

#### **Leistung**

**Kommando**

Mit dem Kommando #SUCHE können alle Vorkommen von bestimmten Wörtern oder Wortkombinationen in einem Text aufgesucht und angezeigt werden.

Um mit dem Kommando #SUCHE bestimmte Textstellen aufsuchen zu können, muss der Text zuvor mit dem Standard-Makro #\*SUCHE aufbereitet werden. Dabei wird der Name des Textes festgelegt und eine Kopie des Textes zusammen mit Index-Dateien unter diesem Namen auf einem Datenträger gespeichert.

Wird das Kommando ohne Spezifikationsangaben aufgerufen, so kann in den Texten der TUSTEP-Beschreibung recherchiert werden.

#### **Hinweis**

Das Kapitel »SUCHE« (siehe ab Seite [557\)](#page-556-0) enthält eine ausführliche Beschreibung dieses Kommandos und ein Beispiel zur Aufbereitung der Daten.

# **Daten zum Sortieren vorbereiten**

## **#SVORBEREITE**

#### **Kommando**

#SVORBEREITE

Für dieses Kommando gibt es eine [eigene Beschreibung](#page-932-0).

## **Leistung**

Mit diesem Programm können Texteinheiten (bestehend aus einem oder mehreren Eingabesätzen, auch Korrekturanweisungen) zum Sortieren vorbereitet werden. Dabei kann angegeben werden, nach welchen Kriterien sortiert werden soll.

# **Testen/Vergleichen einer Datei**

## **#TESTE**

#### **Kommando**

#TESTE

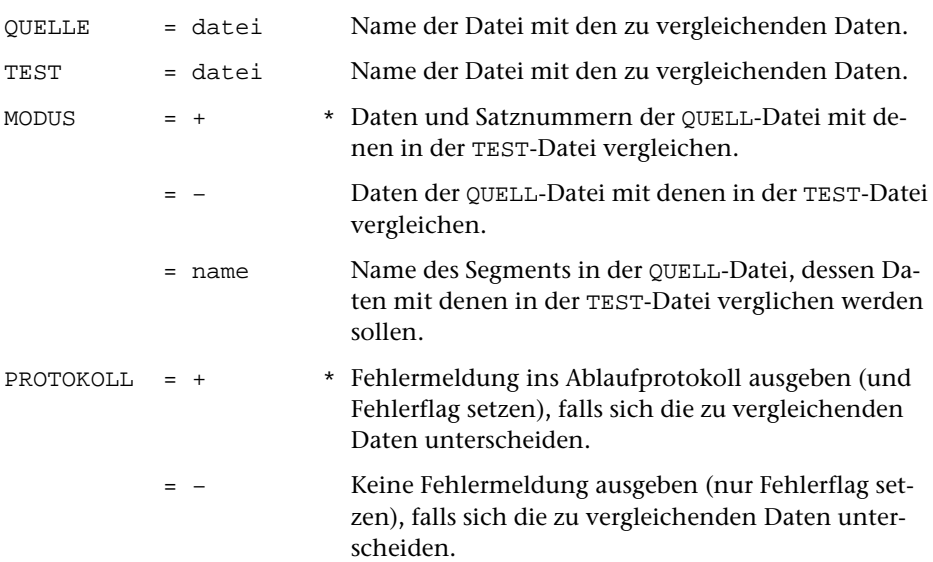

#### **Leistung**

Mit diesem Kommando kann geprüft werden, ob die Daten einer Datei mit denen einer anderen Datei übereinstimmen.

#### **Beispiele**

Prüfen, ob die Daten der Datei mit dem Namen erfass geändert wurden, seitdem sie in die Datei mit dem Namen erfass.sik kopiert wurden:

#TEST, erfass.sik, erfass

Prüfen, ob die Daten der Datei e und die Daten des Segments xy in der Datei makro identisch sind:

#TEST, makro, e, xy

# **Titel einer Datei definieren/übertragen**

#### **#TITEL**

#### **Kommando**

#TITEL

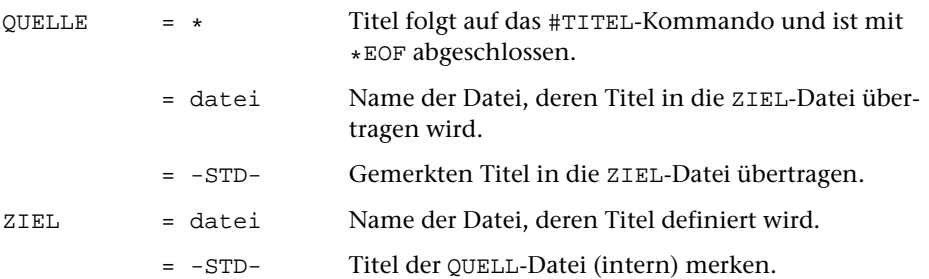

#### **Leistung**

Mit diesem Kommando kann

- − ein Dateititel neu definiert werden,
- − ein Dateititel in eine andere Datei übertragen werden,
- − ein Dateititel gemerkt werden,
- − der gemerkte Dateititel in eine Datei übertragen werden

#### **Beispiele**

Eine Datei soll einen neuen Dateititel erhalten:

```
#TI, *, datei
Dies ist der Text, der als Titel
ohne Zeilenwechsel eingetragen wird.
*eof
```
In einer Kommandofolge werden Daten einer Datei sortiert und in eine andere Datei geschrieben. Dabei soll auch der Titel der Datei übernommen werden:

```
#SV, qdat, -STD-, –, +, *
...
*eof
...
...
#KO, -STD-, zdat, , +, *
...
*eof
#TI, qdat, zdat
```
In einer Kommandofolge wird eine Datei mit neuen Daten beschrieben. Dabei soll der Titel dieser Datei erhalten bleiben:

```
...
...
#TI, daten, -STD–
#KO, hilfsdatei, daten, , +, *
...
*eof
#TI, -STD-, daten
```
# **Ausführen einer Kommandofolge**

# **#TUE**

## **Kommando**

#### #TUE

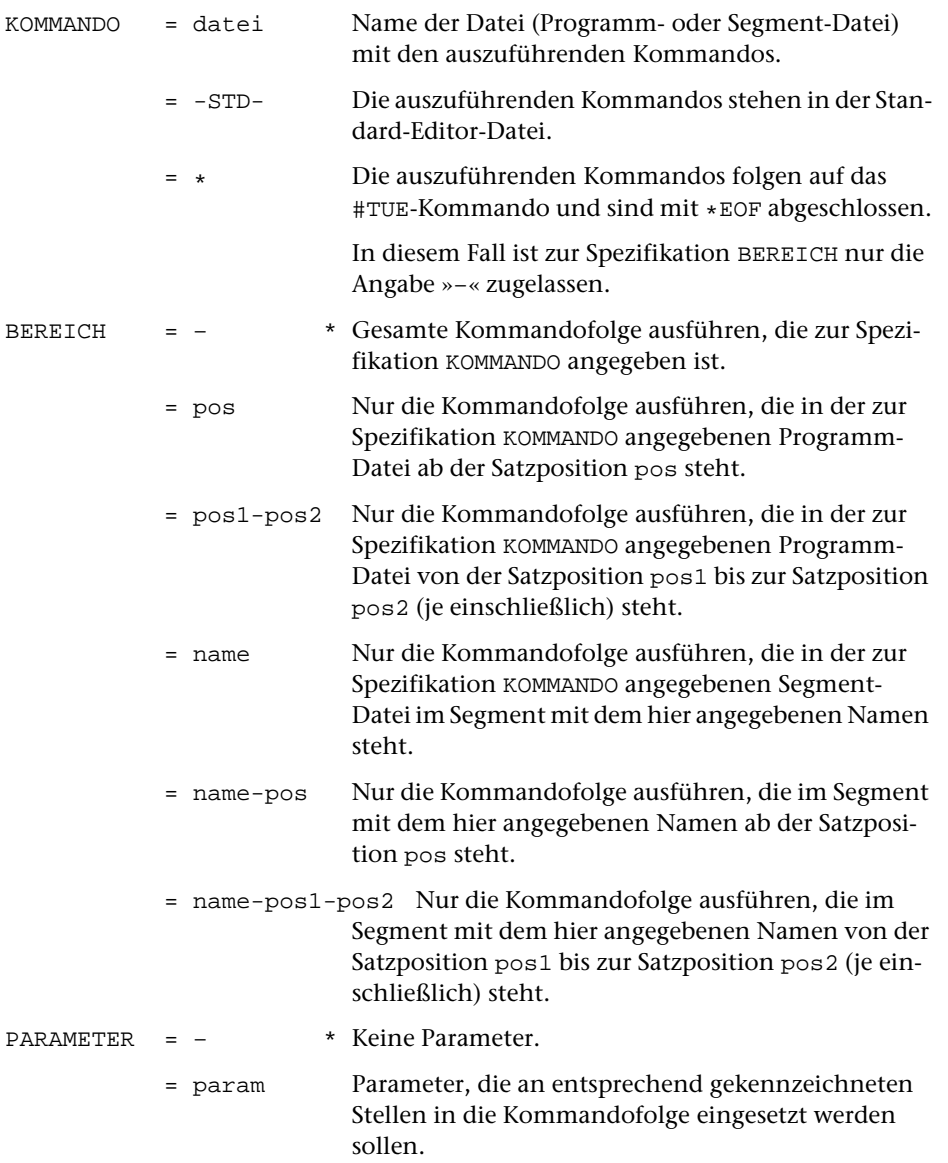

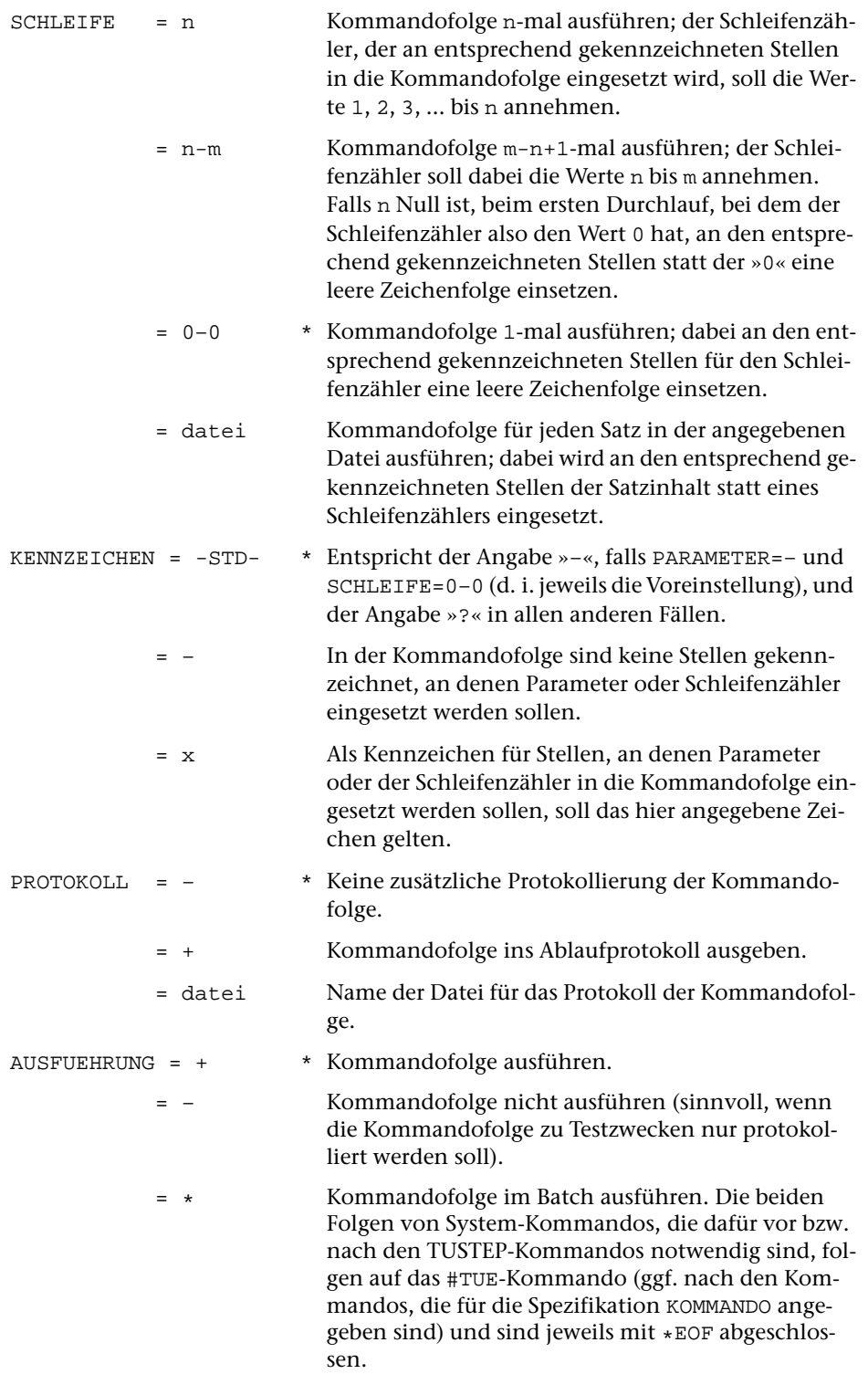

ZUSATZ = ... Name einer System-Variablen, die zusätzliche Angaben für das Betriebssystem zum Starten der Kommandofolge im Batch enthält (vgl. System-Variable TUSTEP\_SUB Seite [57\)](#page-56-0). Welche Angaben sinnvoll oder im Einzelfall notwendig sind, ist beim Systemverwalter zu erfragen.

#### **Leistung**

Mit diesem Kommando kann eine (in der Regel in einer Datei stehende) TUSTEP-Kommandofolge ein- oder mehrmals ausgeführt werden. Dabei können die Kommandos mit Parametern und/oder einer laufenden Nummer (= Schleifenzähler) modifiziert werden.

Soll nur ein bestimmter Teil einer Kommandofolge ausgeführt werden, so kann dieser durch eine Angabe zur Spezifikation BEREICH ausgewählt werden. Die verschiedenen Auswahlmöglichkeiten sind oben beschrieben. »pos« steht dabei für eine Satznummer, deren Schreibweise dem Programmmodus (vgl. Seite [35\)](#page-34-0) entspricht. »name« steht für den Namen eines Segments in einer Segment-Datei.

Zur Spezifikation PARAMETER können bis zu neun Parameter jeweils durch Apostroph getrennt angegeben werden. Der 1. Parameter wird an allen Stellen in die Kommandofolge eingesetzt, die mit »?1« (bei »?« als Kennzeichen) gekennzeichnet sind; der 2., 3. usw. wird an den mit »?2«, »?3« usw. gekennzeichneten Stellen eingesetzt. Werden zur Spezifikation PARAMETER weniger Parameter angegeben, als in der Kommandofolge vorgesehen sind, so wird für die fehlenden Parameter eine leere Zeichenfolge eingesetzt.

Soll die Kommandofolge mit anderen Parametern wiederholt werden, so können mehrere Parameterfolgen (mit bis zu neun Parametern) jeweils durch Strichpunkt getrennt hintereinander angegeben werden. Werden bei einer Wiederholung weniger Parameter angegeben, als in der Kommandofolge vorgesehen sind, so wird für die fehlenden Parameter die gleiche Zeichenfolge eingesetzt wie beim vorangehenden Mal. Das gleiche gilt, wenn für einen Parameter eine leere Zeichenfolge (d. h. nur der abschließende Apostroph) angegeben wird. Die angegebenen Parameter gelten also jeweils zugleich als Voreinstellung für die nachfolgenden Wiederholungen.

Die Kommandos können auch durch eine laufende Nummer modifiziert werden. Sie entspricht dem Wert des Schleifenzählers und wird an den Stellen in die Kommandofolge eingesetzt, die mit »?0« (bei »?« als Kennzeichen) gekennzeichnet sind. Die Kommandofolge wird für jeden Wert des Schleifenzählers ausgeführt. Welche Werte er durchlaufen soll, kann zur Spezifikation SCHLEIFE angegeben werden. Wird die Kommandofolge auch auf Grund der Angaben zur Spezifikation PARAMETER wiederholt, so wird jede dieser Wiederholungen mit der zur Spezifikation SCHLEIFE angegebenen Häufigkeit entsprechend oft ausgeführt.

An Stelle eines Schleifenzählers kann an den mit »?0« (bei »?« als Kennzeichen) gekennzeichneten Stellen auch eine Zeichenfolge eingesetzt werden. Die Zeichenfolgen müssen in der zur Spezifikation SCHLEIFE angegebenen Datei stehen, wobei jeder Satz eine Zeichenfolge enthält. Führende und abschließende Leerzeichen werden ignoriert. Die Kommandofolge wird für jede Zeichenfolge ausgeführt. Wird die Kommandofolge auch auf Grund der Angaben zur Spezifikation PARAMETER wiederholt, so wird jede dieser Wiederholungen mit jedem Satz der zur Spezifikation SCHLEIFE angegebenen Datei ausgeführt.

Zur Spezifikation KENNZEICHEN kann als Kennzeichen für die Stellen, an denen Parameter bzw. Schleifenzähler eingesetzt werden sollen, jedes Zeichen außer Minuszeichen, Nummernzeichen, Komma, Gleichheitszeichen, Apostroph und Anführungszeichen angegeben werden. Das angegebene Zeichen kennzeichnet jedoch nur dann (und immer dann) eine solche Stelle in der Kommandofolge, wenn unmittelbar dahinter eine Ziffer folgt. Kennzeichen und Ziffer werden in jedem Fall (ggf. durch eine leere Zeichenfolge) ersetzt, auch wenn zur Spezifikation PARAMETER und/oder SCHLEIFE nichts angegeben wird. Folgt auf ein Kennzeichen in der Kommandofolge keine Ziffer, so bleibt dieses Zeichen unverändert.

#### **Hinweise**

Soll eine Kommandofolge z. B. für alle Dateien ausgeführt werden, deren Dateinamen eine bestimmte Zeichenfolge enthalten bzw. nicht enthalten, so können diese Dateinamen mit dem Kommando #LISTE (siehe Seite [143](#page-142-0)) in eine Datei geschrieben werden; diese Datei kann dann, nachdem ggf. die darin stehenden Dateinamen mit dem Editor kontrolliert und korrigiert wurden, zur Spezifikation SCHLEIFE angegeben werden.

Wenn eine Kommandofolge im Batch ausgeführt werden soll, so müssen dazu System-Kommandos zur Spezifikation AUSFUEHRUNG angegeben werden. Um dies zu vereinfachen, steht ein Standard-Makro #\*TUE zur Verfügung, das die notwendigen System-Kommandos automatisch ergänzt und die Kommandos im Batch ausführt. Es hat die gleichen Spezifikationen wie das Kommando #TUE. Zur Spezifikation ZUSATZ muss ggf. eine System-Variable angegeben werden.

Falls eine Kommandofolge nicht jeweils unverändert ausgeführt werden soll, ist es für Fortgeschrittene in der Regel sinnvoll, nicht das Kommando #TUE, sondern Kommandomakros (siehe Kapitel »Makros« ab Seite [329](#page-328-0)) zu verwenden. Mit ihnen kann eine Kommandofolge in vielfältiger Weise modifiziert werden, nicht nur auf Grund der Angaben beim Aufruf des Makros, sondern z. B. auch in Abhängigkeit von den eingegebenen Antworten auf die im Makro enthaltenen Fragen.

#### **Einschränkung**

Unter dem Betriebssystem Windows ist kein Batch möglich.

# **Umwandeln/Verschlüsseln von Daten/Dateien**

# **#UMWANDLE**

## **Kommando**

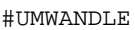

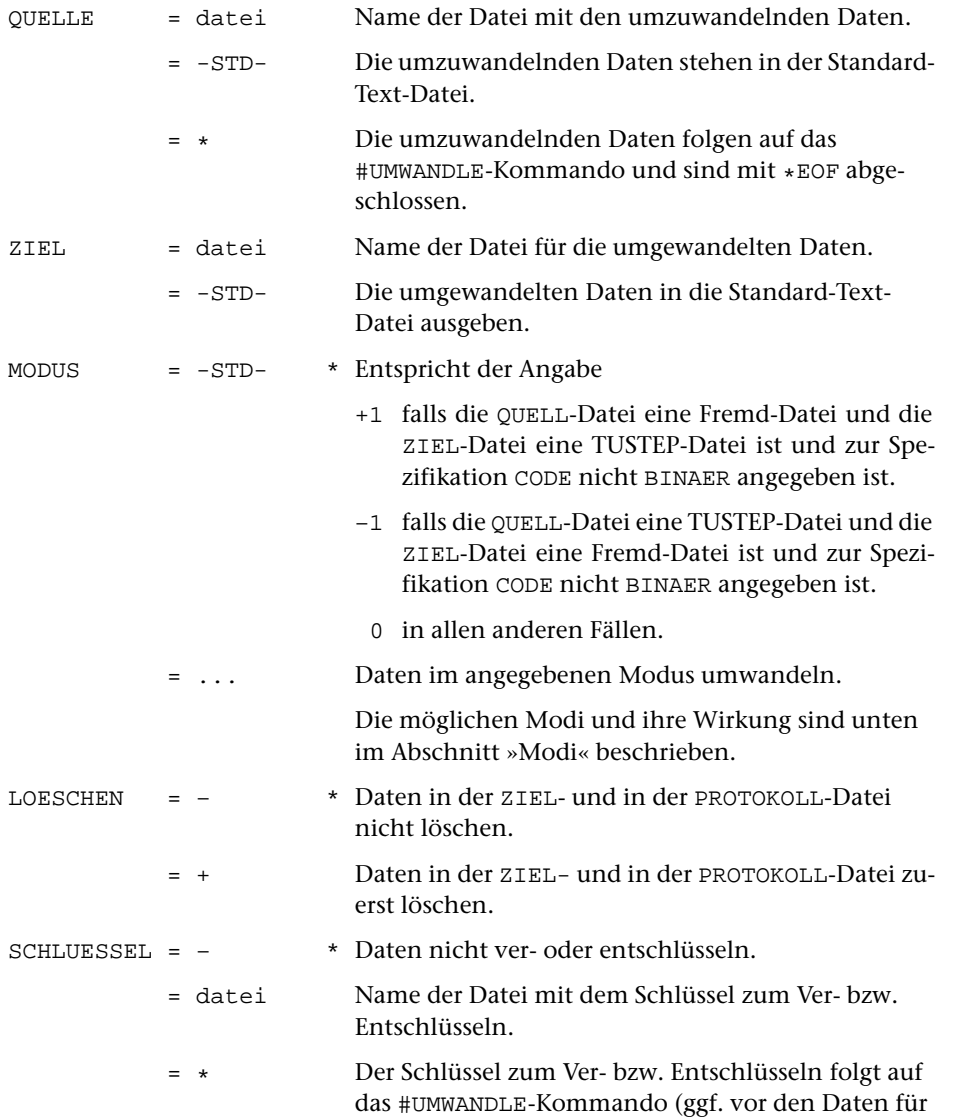

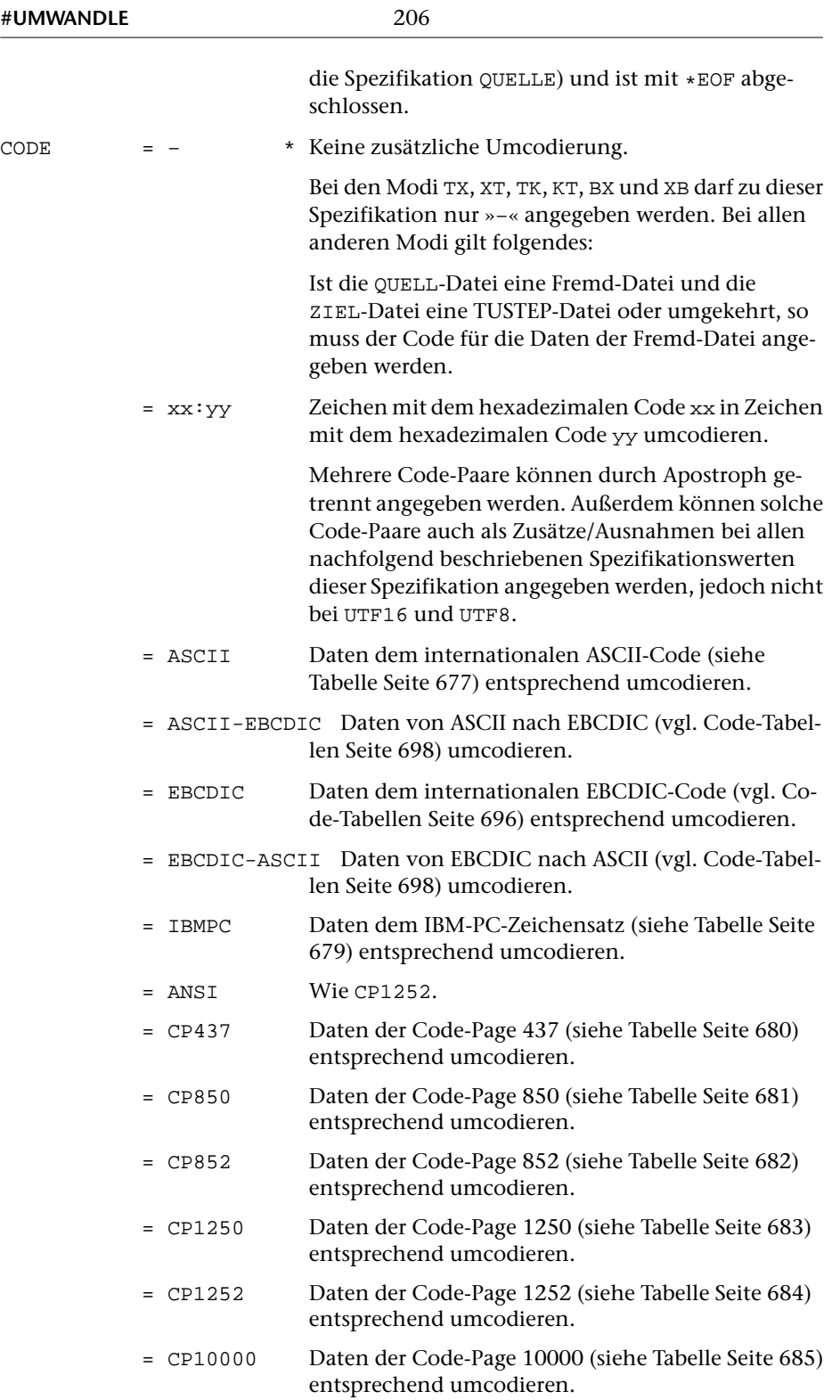

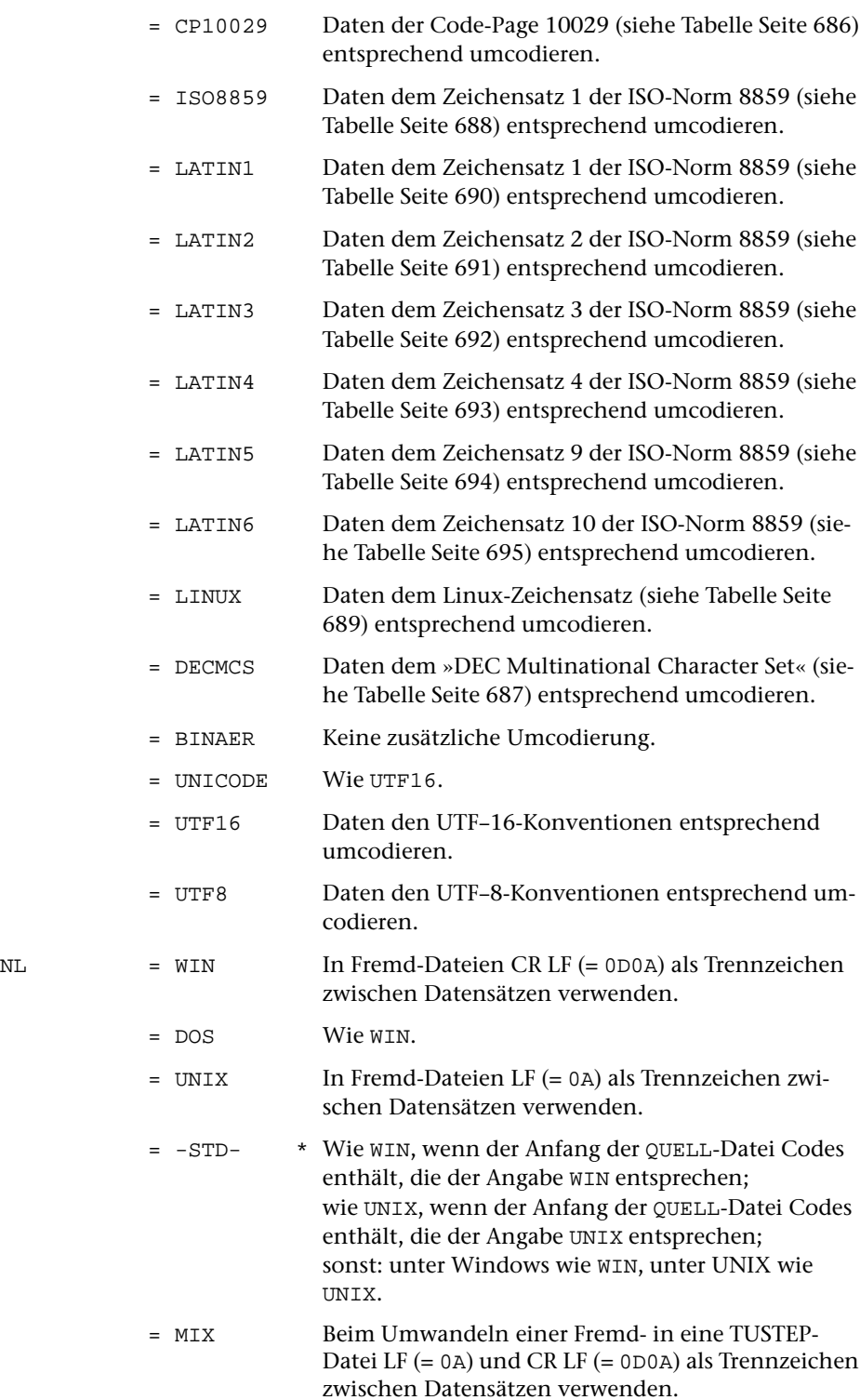

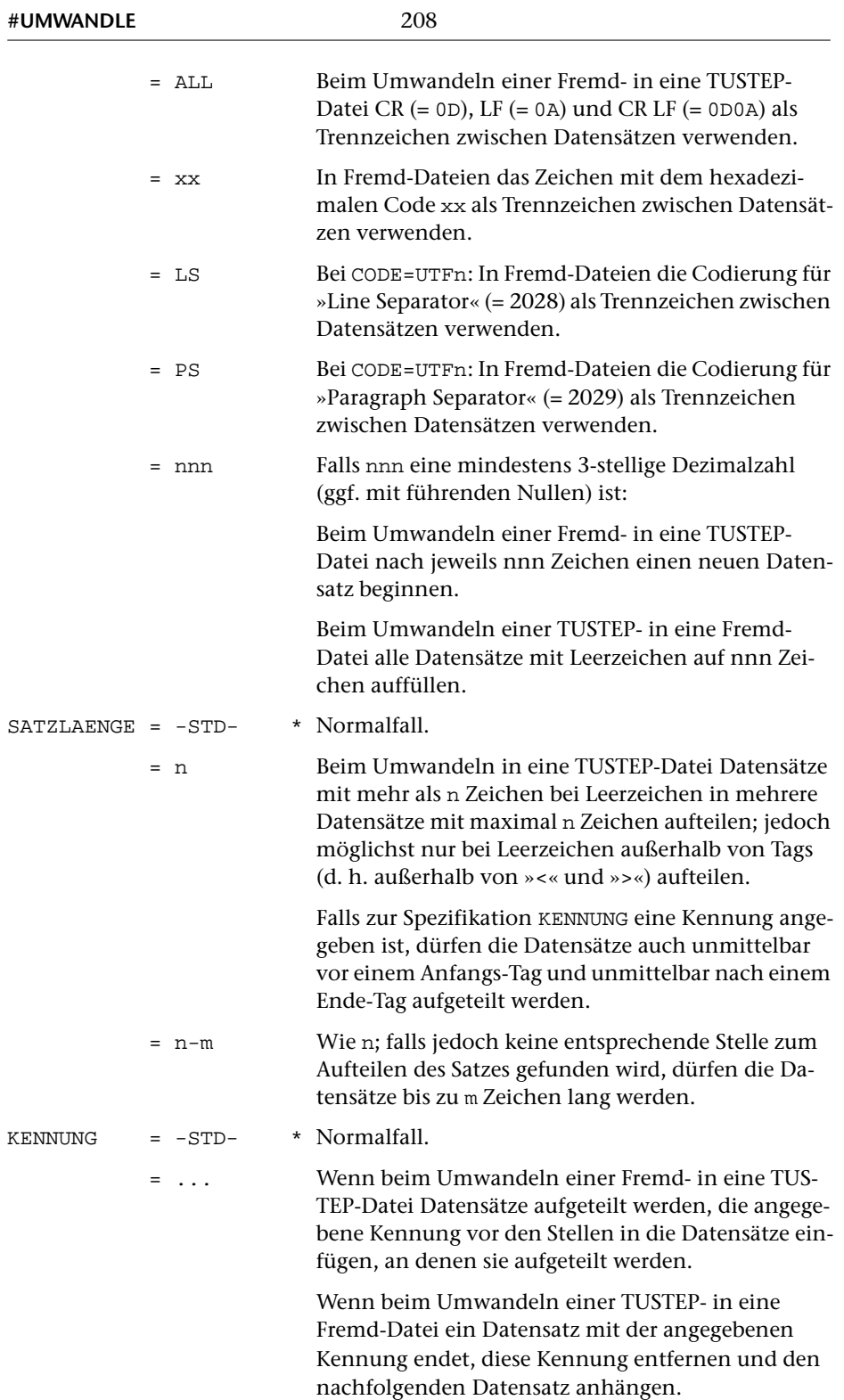

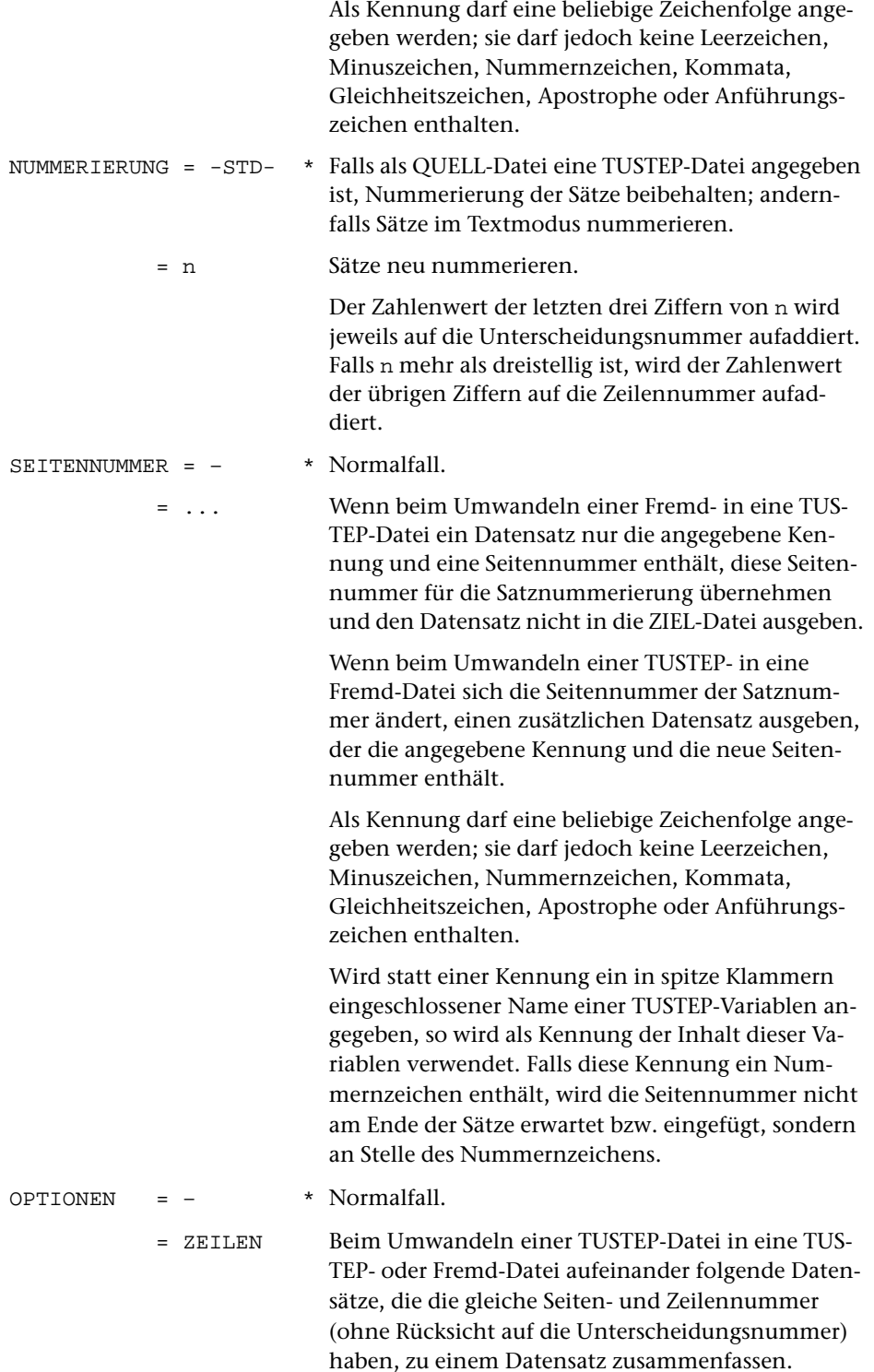

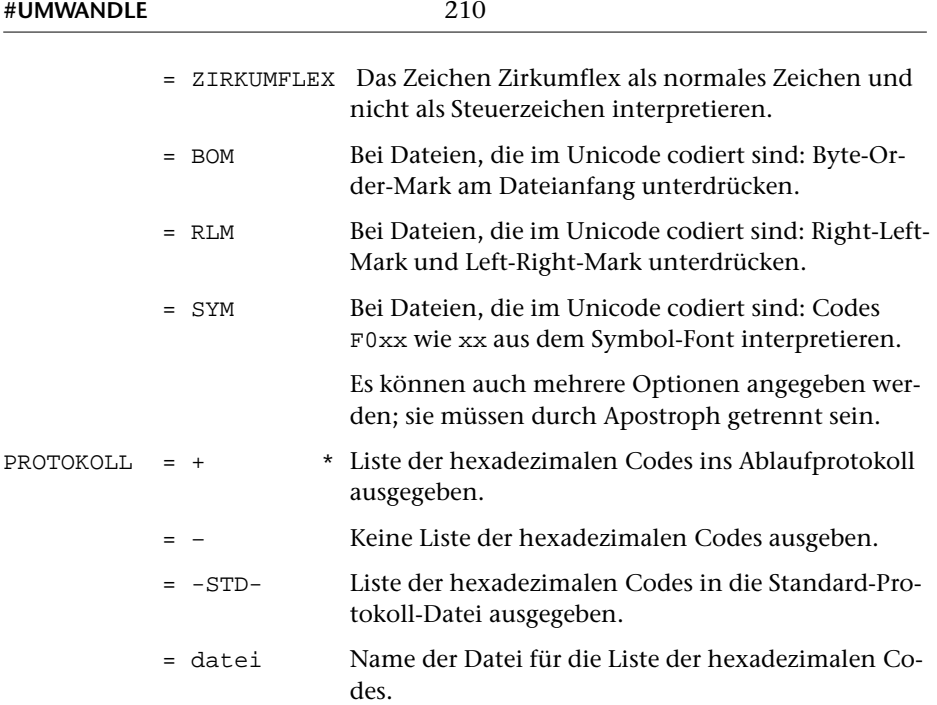

## **Leistung**

Mit diesem Kommando werden Daten nach den zur Spezifikation MODUS und CODE angegebenen Regeln umgewandelt bzw. umcodiert und ggf. mit dem zur Spezifikation SCHLUESSEL angegebenen Schlüssel verschlüsselt bzw. entschlüsselt.

Die Dateien, die zur Spezifikation QUELLE und ZIEL angegeben sind, können dabei vom gleichen Typ (Fremd-Datei oder TUSTEP-Datei) oder von verschiedenem Typ sein. Dadurch ist es möglich, den Inhalt einer Fremd-Datei in eine TUSTEP-Datei zu kopieren und umgekehrt.

Wird von einer Fremd-Datei in eine TUSTEP-Datei umgewandelt, so werden die Daten von dem zur Spezifikation CODE angegebenen Code in den TUSTEP-Code umcodiert. Zeichen, die im jeweiligen Code nicht definiert sind, werden in die Form #[xx] umgewandelt, wobei xx den hexadezimalen Code des jeweiligen Zeichens angibt. Kommen die Codes 00 oder FF unmittelbar hintereinander vor, so werden sie in die Form #[n\*00] bzw. #[n\*FF] umgewandelt; dabei gibt n an, wie oft der jeweilige Code vorkam.

Wird von einer TUSTEP-Datei in eine Fremd-Datei umgewandelt, so werden die Daten vom TUSTEP-Code in den zur Spezifikation CODE angegebenen Code umcodiert. Zeichenfolgen der Form #[xx], wobei xx ein hexadezimaler Code von 00 bis FF ist, werden in das Zeichen umgewandelt, das diesem Code entspricht. Zeichenfolgen der Form #[n\*xx], wobei n eine Dezimalzahl ist, werden in n entsprechende Codes umgewandelt.

Eine verschlüsselte Datei wird dadurch entschlüsselt, dass sie mit dem gleichen Schlüssel, der beim Verschlüsseln verwendet wurde, nochmals umgewandelt wird. Der Schlüssel ist eine mindestens 40 und maximal 400 Zeichen lange Zeichenfolge, die frei gewählt werden kann.

Die Reihenfolge der Bearbeitung der Daten auf Grund der Spezifikationen MODUS, SCHLUESSEL und CODE ist von der Angabe zur Spezifikation MODUS abhängig. Sie ist CODE-MODUS-SCHLUESSEL bei Modus +0, +1, +2, +4, XT, XB, TK und SCHLUESSEL-MODUS-CODE bei Modus –0, –1, –2, –3, –4, TX, BX, KT. Bei MODUS=0 darf nur zu einer der beiden Spezifikationen SCHLUESSEL und CODE etwas anderes als »–« (jeweils Voreinstellung) angegeben werden.

## **Achtung**

Daten, die mit diesem Kommando verschlüsselt wurden, dürfen nicht in Fremd-Dateien gespeichert werden! Sie können sonst möglicherweise nicht mehr korrekt entschlüsselt werden.

## **Modi**

- 0 Daten nicht zusätzlich umwandeln.
- +0 Wie 0, jedoch prüfen, ob die einzelnen Zeichen (nicht Zeichenkombinationen) in TUSTEP zulässig sind.
- –0 Wie 0, jedoch prüfen, ob die einzelnen Zeichen (nicht Zeichenkombinationen) in TUSTEP zulässig sind.
- +1 Die aus dem Zeichen »^« und einem Zeichen aus dem 7-bit-TUSTEP-Zeichensatz bestehende Eingabe-Codierungen (vgl. Tabellen Seite [623](#page-622-0) und Seite [625](#page-624-0)) werden in die entsprechenden TUSTEP-Zeichen umgewandelt.

```
Beispiel:
Aus »Er l^oste die TUSTEP-^Ubungsaufgabe gro^sartig«
wird »Er löste die TUSTEP-Übungsaufgabe großartig«.
```
–1 Umkehrung von n=+1. Die Zeichen aus dem 8-bit-TUSTEP-Zeichensatz werden durch die aus dem Zeichen »^« und einem Zeichen aus dem 7-bit-TUSTEP-Zeichensatz bestehende Eingabe-Codierung (vgl. Tabelle auf Seite [625](#page-624-0)) ersetzt.

Falls jedoch auf Grund der Spezifikation CODE vom TUSTEP-Code in einen anderen Code umcodiert wird, werden diejenigen Zeichen aus dem 8-bit-TUSTEP-Zeichensatz, die im anderen Code vorgesehen sind, diesem Code entsprechend umcodiert und nicht durch »^x« ersetzt.

+2 Wie n=+1; zusätzlich werden, wenn nichts anderes durch das Bereichsumschaltzeichen »<« gefordert wird, alle Buchstaben in Kleinbuchstaben umcodiert. Enthalten die Daten das Zeichen »<«, so werden ab diesem Zeichen die Buchstaben in Großbuchstaben umcodiert. Mit dem Zeichen »>« wird die Wirkung von »<« wieder aufgehoben, d. h. die Buchstaben werden wieder in Kleinbuchstaben umcodiert. Die Zeichen »<« und »>« werden nicht übertragen. Sollen die Zeichen »<« bzw. »>« selbst dargestellt werden, so müssen sie mit »<<« bzw. mit »>>« codiert sein.

```
Beispiel:
Aus »<E>R L^OSTE DIE <TUSTEP-^U>BUNGSAUFGABE GRO^SARTIG«
wird »Er löste die TUSTEP-Übungsaufgabe großartig«.
```
- –2 Umkehrung von n=+2. Vor bzw. nach einem oder mehreren aufeinander folgenden Großbuchstaben wird das Bereichsumschaltzeichen »<« bzw. »>« eingesetzt. Kommen die Zeichen »<« und »>« vor, so werden sie verdoppelt. Außerdem werden die Zeichen aus dem 8-bit-TUSTEP-Zeichensatz durch die aus dem Zeichen »^« und einem Zeichen aus dem 7-bit-TUSTEP-Zeichensatz bestehende Eingabe-Codierung (vgl. Tabelle auf Seite [625](#page-624-0)) ersetzt.
- –3 Vor jedem Großbuchstaben wird ein »<« eingesetzt. Kommen die Zeichen »<« und »>« vor, so werden sie verdoppelt. Außerdem werden die Zeichen aus dem 8-bit-TUSTEP-Zeichensatz durch die aus dem Zeichen »^« und einem Zeichen aus dem 7-bit-TUSTEP-Zeichensatz bestehende Eingabe-Codierung (vgl. Tabelle auf Seite [625\)](#page-624-0) ersetzt.
- –4 Die Daten in die hexadezimale Form (für jedes Zeichen eine hexadezimale Code-Angabe von 00 bis FF) umwandeln.
- +4 Umkehrung von –4. Jeweils zwei Zeichen werden als hexadezimale Code-Angabe interpretiert und in das Zeichen mit dem entsprechenden Code umgewandelt. Die Daten dürfen nur aus Paaren von hexadezimalen Ziffern bestehen.
- TX Die Textdaten aus der QUELL-Datei im Datenaustauschformat in die ZIEL-Datei schreiben.
- XT Die Daten, die im Datenaustauschformat in der QUELL-Datei stehen, als Textdaten in die ZIEL-Datei schreiben.
- BX Die Binärdaten aus der QUELL-Datei im Datenaustauschformat in die ZIEL-Datei schreiben.
- XB Die Daten, die im Datenaustauschformat in der QUELL-Datei stehen, als Binärdaten in die ZIEL-Datei schreiben.
- TK Die Textdaten aus der QUELL-Datei in komprimierter Form in die ZIEL-Datei schreiben.
- KT Die Daten, die in komprimierter Form in der QUELL-Datei stehen, als Textdaten in die ZIEL-Datei schreiben.
- <> Die Zeichen < und > werden als Umschaltzeichen auf lateinische Schrift und auf die zuvor eingestellte Schrift interpretiert. Dieser Modus ist nur erlaubt, wenn zur Spezifikation CODE entweder UNICODE, UTF16 oder UTF8 angegeben ist. Näheres ist im folgenden Kapitel beschrieben.
- & Beim Umwandeln einer Fremd- in eine TUSTEP-Datei werden Character-Entities in die entsprechenden TUSTEP-Codierungen umgewandelt (z. B.  $\&$ auml; in ä); außerdem werden #, \$,  $\&$ ,  $\&$ ,  $\&$ ,  $\&$ ,  $\&$ ,  $\&$ ,  $\&$ ,  $\&$ ,  $\&$ ,  $\&$ ,  $\&$ ,  $\&$ ,  $\&$ ,  $\&$ Dieser Modus ist nur erlaubt, wenn zur Spezifikation CODE entweder ANSI oder ISO8859 angegeben ist.
- +& Beim Umwandeln einer Fremd- in eine TUSTEP-Datei werden Character-Entities in die entsprechenden TUSTEP-Codierungen umgewandelt (z. B. ä in ä und β in #g+b#g-); das Zeichen ^ hat die gleiche Bedeutung wie bei Modus +1; außerdem gelten die gleichen Besonderheiten wie beim Umwandeln von UTF–16 oder UTF–8 nach TUSTEP, die nachfolgend beschrieben sind. Beim Modus +& muss zur Spezifikation CODE ISO8859 angegeben werden.
- –& Beim Umwandeln einer TUSTEP in eine Fremd-Datei werden Zeichen, die im Code ISO–8859–1 nicht darstellbar sind, in Character-Entities der Form &#xXXXX; umgewandelt (z. B. #g+b#g- in β); die anderen Zeichen werden wie bei Modus –1 umgewandelt; außerdem gelten die gleichen Besonderheiten wie beim Umwandeln von TUSTEP nach UTF–16 oder UTF–8, die nachfolgend beschrieben sind. Beim Modus –& muss zur Spezifikation CODE ISO8859 angegeben werden.

#### **Besonderheiten beim Umwandeln von TUSTEP nach UTF–16 oder UTF–8**

 $\hat{\gamma}$   $\uparrow$ ,  $\hat{\gamma}$ ,  $\hat{\gamma}$ ,  $\hat{\gamma}$ ,  $\hat{\gamma}$ ,  $\hat{\gamma}$ ,  $\hat{\gamma}$ ,  $\hat{\gamma}$  werden zu  $\uparrow$ ,  $\hat{\gamma}$ ,  $\hat{\gamma}$ ,  $\hat{\gamma}$ ,  $\hat{\gamma}$ ,  $\hat{\gamma}$ ,  $\hat{\gamma}$ 

#, \$, %, &, @, ^ werden zu ^#, ^\$, ^%, ^&, ^@, ^^

\ wird zu SHY (Soft Hyphen, 00AD)

\_ wird zu NBSP (No-Break Space, 00A0)

< und > bleiben < und > (Steuerzeichen, 003C und 003E)

^< und ^> werden zu < und > (Druckzeichen, 3008 und 3009)

Schriftumschaltungen (z. B. #G+ und #G-) werden ausgewertet und die entsprechenden Unicode-Zeichen generiert. Die Schriftumschaltungen selbst werden übernommen (z. B. als ^#G+ und ^#G-), falls der Kennbuchstabe für die Schrift (z. B. G) ein Großbuchstabe ist, andernfalls fällt die Schriftumschaltung weg.

Andere Auszeichnungen (z. B. #1+ und #1– oder #G: und #g:) werden in jedem Fall (z. B. als  $\uparrow$ #1+ und  $\uparrow$ #1– oder  $\uparrow$ #G: und  $\uparrow$ #g:) übernommen.

Wird MODUS=<> angegeben (Voreinstellung ist MODUS=–1), so schaltet das Steuerzeichen < (z. B. zwischen #g+ und #g-) automatisch auf lateinische Schrift um und das nachfolgende Steuerzeichen > wieder automatisch auf die zuvor eingestellte Schrift (z. B. griechische Schrift) zurück. Die Steuerzeichen < und > werden in jedem Fall übernommen.

Zeichenfolgen der Form #[xxxx], wobei xxxx ein hexadezimaler Code von 0000 bis FFFF ist, werden in das Unicode-Zeichen umgewandelt, das diesem Code entspricht. Zeichenfolgen der Form #[n\*xxxx], wobei n eine Dezimalzahl ist, werden in n entsprechende Unicode-Zeichen umgewandelt.

Soll das Zeichen ^ unverändert übernommen werden und nicht wie oben angegeben zu ^^ werden, so muss es zuvor in #[005E] ausgetauscht werden.

#### **Besonderheiten beim Umwandeln von UTF–16 oder UTF–8 nach TUSTEP**

 $\#$ , \$,  $\frac{1}{6}$ , &, @, \, \_ werden zu ^ $\#$ , ^\$, ^ $\frac{1}{6}$ , ^&, ^@, ^\, ^\_

 $\hat{}$   $^+$ #,  $\hat{}$ \$,  $\hat{}$   $\hat{}$ ,  $\hat{}$   $\hat{}$ ,  $\hat{}$   $\hat{}$ 

SHY (Soft Hyphen, 00AD) wird zu \

NBSP (No-Break Space, 00A0) wird zu \_

< und > (Steuerzeichen, 003C und 003E) bleiben < und >

< und > (Druckzeichen, 3008 und 3009) werden zu ^< und ^>

Soweit erforderlich werden Schriftumschaltungen (z. B. #g+ und #g- für griechische Schrift) eingefügt.

Wird MODUS=0 angegeben (Voreinstellung ist MODUS=-1), so gilt das Zeichen  $\wedge$  nicht als Steuerzeichen und wird unverändert übernommen. Dies bedeutet, dass die oben in der zweiten Zeile angegebenen Umcodierungen (z. B. ^# in #) entfallen und die dort angegebenen Zeichen entsprechend den in der ersten Zeile angegebenen Umcodierungen umgewandelt werden.

Unicode-Zeichen, für die in TUSTEP keine Codierung vorgesehen ist, werden in die Form #[xxxx] umgewandelt, wobei xxxx den hexadezimalen Code des jeweiligen Zeichens angibt. Kommen die Codes 0000 oder FFFF unmittelbar hintereinander vor, so werden sie in die Form #[n\*0000] bzw. #[n\*FFFF] umgewandelt; dabei gibt n an, wie oft der jeweilige Code vorkam.

## **Einschränkung**

Wird zur Spezifikation ZIEL eine Fremd-Datei angegeben, so muss diese leer sein, oder es muss LOESCHEN=+ angegeben werden, damit die Daten in dieser Datei gelöscht werden. Anhängen an bereits vorhandene Daten ist nur bei TUSTEP-Dateien möglich.

## **Vergleichsergebnisse aufbereiten zum Drucken**

## **#VAUFBEREITE**

#### **Kommando**

#### #VAUFBEREITE

Für dieses Kommando gibt es eine [eigene Beschreibung](#page-956-0).

#### **Leistung**

Mit diesem Programm können Abweichungen einer oder mehrerer Textversionen von einem gemeinsamen Grundtext zusammen mit dem Grundtext zeilensynoptisch zum Drucken aufbereitet werden. Die Abweichungen müssen in Form von Korrekturanweisungen vorliegen, die mit einem Korrekturschlüssel versehen sind, wie er von den Kommandos #VERGLEICHE oder #SVORBEREITE erzeugt wird. Dabei wird zeilenweise unter den Wörtern des Grundtextes, für die eine Abweichung festgestellt wurde, der abweichende Wortlaut (Variante) ausgegeben. Übereinstimmungen zwischen dem Grundtext und den übrigen Textversionen, sowie Übereinstimmungen zwischen den Varianten selbst, werden markiert.

# **Vergleichen fortlaufender Texte**

## **#VERGLEICHE**

#### **Kommando**

#VERGLEICHE

Für dieses Kommando gibt es eine [eigene Beschreibung](#page-968-0).

#### **Leistung**

Mit diesem Programm können zwei Textversionen (A und B) miteinander verglichen werden. Die festgestellten Unterschiede werden in der zu PROTOKOLL angegebenen Datei protokolliert. Außerdem können die Unterschiede in Form von Korrekturanweisungen in die zu KORREKTUR angegebene Datei ausgegeben werden. Sie entsprechen den Konventionen für die Korrekturanweisungen des Kommandos #KAUSFUEHRE; würde mit den Korrekturanweisungen die Version A korrigiert, entstünde (u. U. bis auf die Zeileneinteilung und die Satznummern) die Version B.

Die Zeileneinteilung der beiden Versionen kann völlig verschieden sein. Auslassungen bzw. Einfügungen werden (zeitaufwändig) bis etwa zur Länge einer DIN-A4-Seite erkannt. Auslassungen bzw. Einfügungen beliebiger Länge können durch entsprechende Angaben berücksichtigt werden. Es ist auch möglich, nur bestimmte Dateibereiche zu vergleichen.
# **Wahlschalter setzen/löschen**

#### **#WAHLSCHALTER**

#### **Kommando**

#WAHLSCHALTER

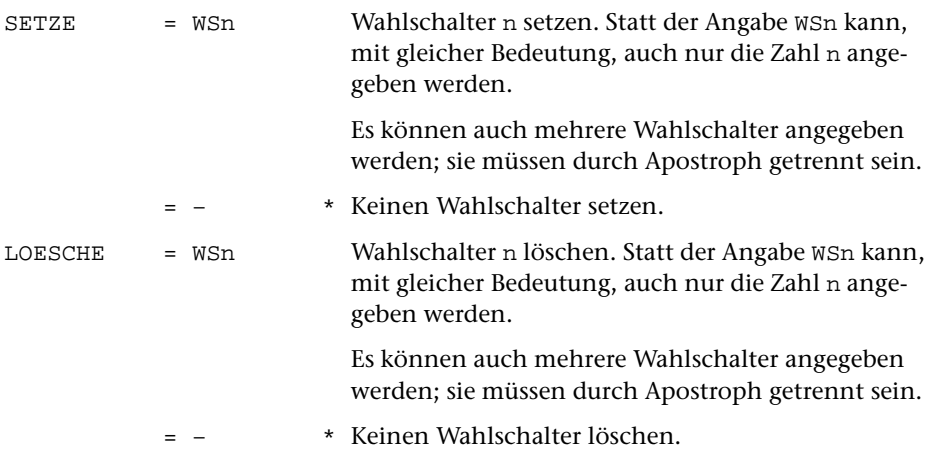

## **Leistung**

Es gibt in TUSTEP sieben Wahlschalter, die von 1 bis 7 durchnummeriert sind. Sie können mit diesem Kommando gesetzt bzw. gelöscht werden.

Wird das Kommando ohne Spezifikationsangaben aufgerufen, so wird nur angezeigt, welche Wahlschalter gesetzt bzw. gelöscht sind.

Beim Initialisieren einer TUSTEP-Sitzung werden alle Wahlschalter gelöscht.

#### **Hinweis**

Die Wahlschalter können zur Steuerung der TUSTEP-Programme verwendet werden:

- − Wird auf Parametern in Spalte 4 und 5 +n bzw. –n angegeben, so wird der betreffende Parameter nur ausgewertet, falls der Wahlschalter n gesetzt (+n) bzw. gelöscht (–n) ist.
- − In Kommandomakros können diese Wahlschalter abgefragt werden, und in Abhängigkeit davon kann das Abarbeiten des Makros fortgesetzt werden.
- − Beim Programm KOPIERE können (durch entsprechende Parameterangaben) diese Wahlschalter zu Anfang in die programminternen Wahlschalter übernommen werden, und am Ende können sie entsprechend den programminternen Wahlschaltern gesetzt bzw. gelöscht werden.

# **Wischen (Überschreiben) von Daten ein/ausschalten**

#### **#WISCHEN**

## **Kommando**

#WISCHEN

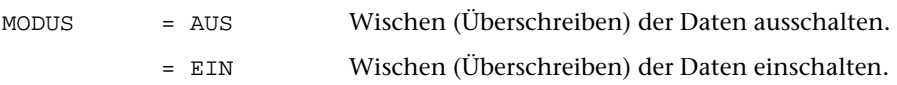

## **Leistung**

Mit diesem Kommando kann eingestellt werden, ob beim Löschen von Dateien zuerst die darin enthaltenen Daten überschrieben werden sollen (MODUS=EIN) oder nicht (MODUS=AUS). Wird zur Spezifikation MODUS nichts angegeben, so wird nur angezeigt, ob das Überschreiben ein- oder ausgeschaltet ist. Beim Initialisieren einer TUSTEP-Sitzung wird das Überschreiben eingeschaltet.

Das Überschreiben der Daten betrifft nicht nur das explizite Löschen von Dateien mit dem Kommando #LOESCHE, sondern auch das automatische Löschen bei den Kommandos #ABMELDE, #SORTIERE, #BEENDE und #NORMIERE. Bei all diesen Kommandos kann jedoch unabhängig vom Modus, der mit dem Kommando #WISCHEN eingestellt wurde, angegeben werden, ob die Daten im Einzelfall überschrieben werden sollen oder nicht; in diesem Fall hat die Angabe bei dem jeweiligen Kommando Vorrang.

### **Anmerkung**

Bei einigen Betriebssystemen besteht die Möglichkeit, dass auf Daten von gelöschten Dateien wieder zugegriffen werden kann. Dies kann auf dem eigenen Rechnern von Vorteil sein, ist aber auf einem allgemein zugänglichen Rechner aus Datenschutzgründen nicht wünschenswert, da ja auch fremde Benutzer auf solche Daten zugreifen können. Deshalb werden in TUSTEP die Daten in Dateien, die gelöscht werden sollen, standardmäßig zuvor mit Nullen überschrieben.

# **Zeitabfrage**

## **#ZEIT**

## **Kommando**

#ZEIT

(keine Spezifikationen)

## **Leistung**

Dieses Kommando bewirkt die Ausgabe des Datums, der Uhrzeit sowie (mit Ausnahme der Windows-Version) der bisher in der Sitzung verbrauchten Rechenzeit.

# **Editor**

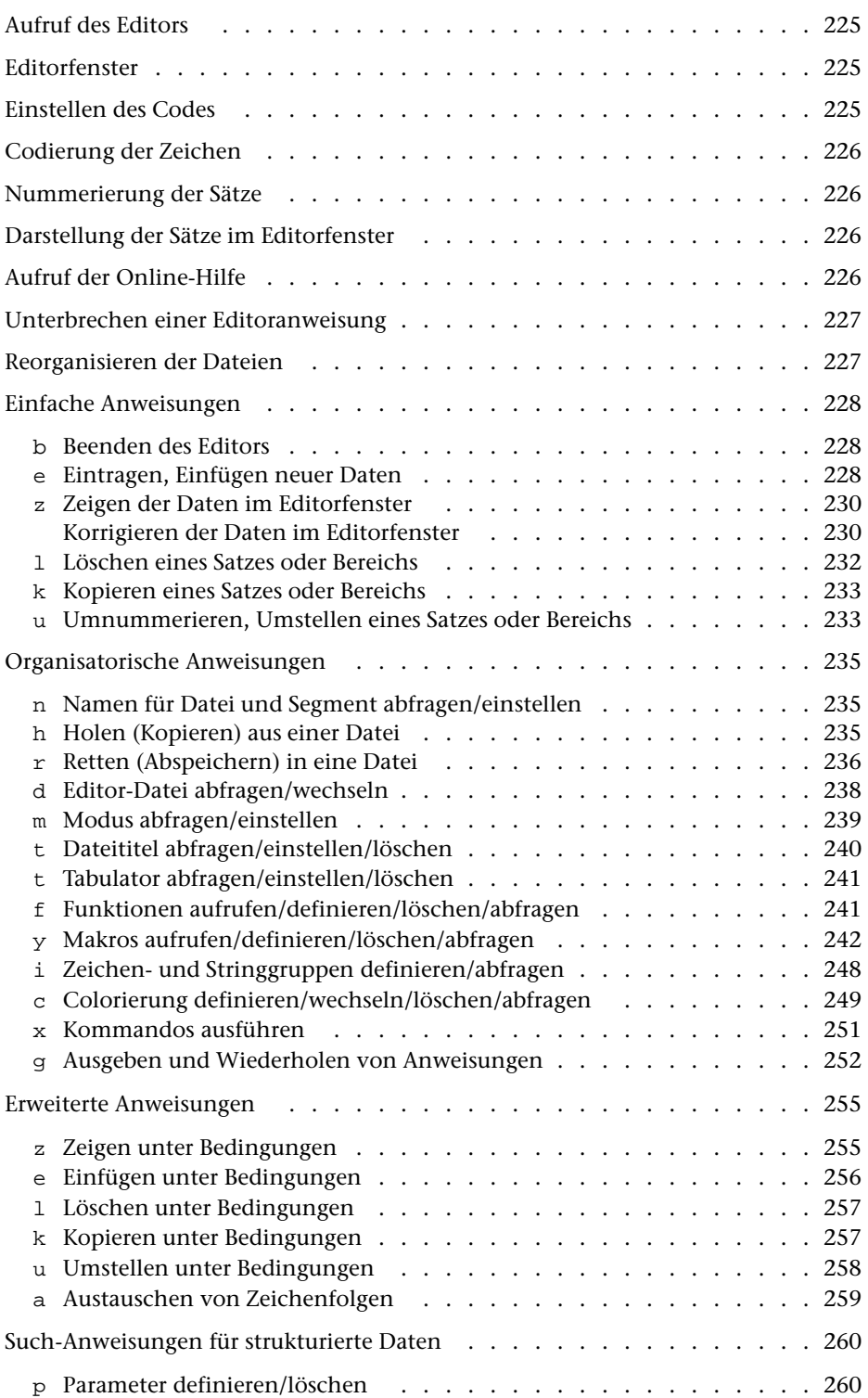

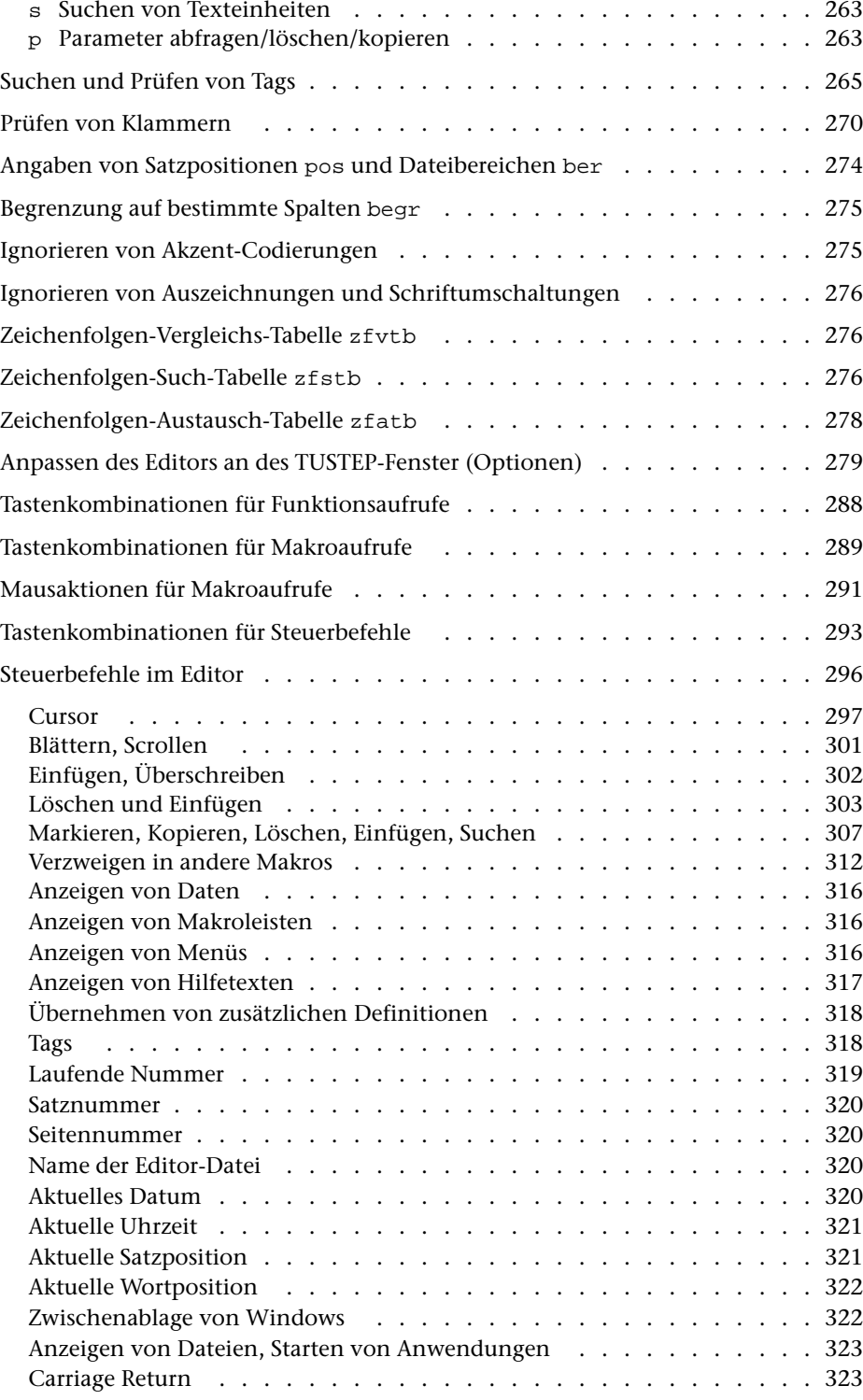

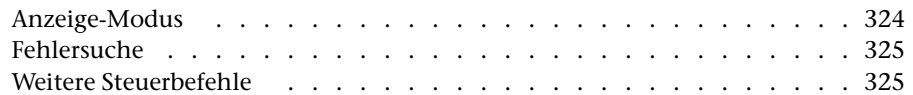

# <span id="page-224-0"></span>**Aufruf des Editors**

<span id="page-224-1"></span>Der Editor kann mit dem Kommando #EDIERE (siehe Seite [123\)](#page-122-0) aufgerufen werden.

## **Editorfenster**

Nach dem Aufruf des Editors wird das Editorfenster angezeigt.

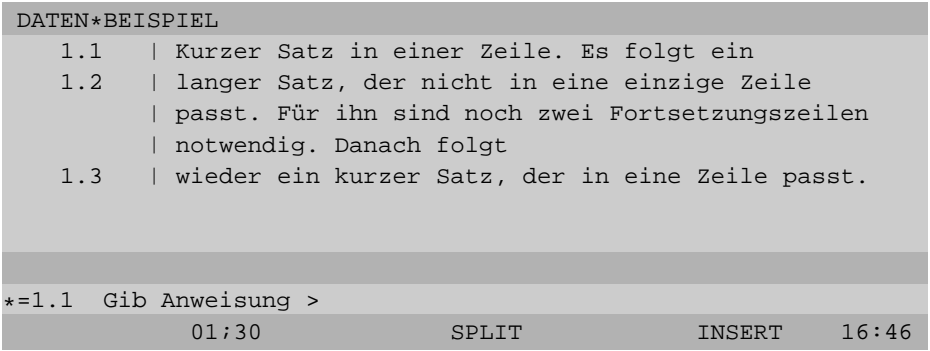

Es besteht aus

- − einer Kopfzeile, in der angezeigt wird, welche Daten ediert werden.
- − einem Textfenster mit 6 bis 76 Zeilen, in dem die Daten angezeigt werden.
- − einer Meldungszeile, in der z. B. Fehlermeldungen angezeigt werden.
- − einer Anweisungszeile, in der die aktuelle Satzposition angezeigt wird und die Anweisungen angefordert werden.
- <span id="page-224-2"></span>− einer Statuszeile, in der die Cursor-Position, verschiedene Einstellungen und die Uhrzeit angezeigt wird.

# **Einstellen des Codes**

Wird eine Tastatur mit Umlauten oder Akzentbuchstaben benutzt, so können diese nur verwendet werden, wenn mit dem Kommando #DEFINIERE (siehe Seite [108\)](#page-107-0) ein dem Zeichenvorrat des TUSTEP-Fensters entsprechender Code eingestellt wird, der die Umlaute bzw. Akzentbuchstaben enthält.

# <span id="page-225-0"></span>**Codierung der Zeichen**

<span id="page-225-1"></span>Wie die einzelnen Zeichen codiert werden, ist dem Kapitel »Zeichenvorrat« ab Seite [619 zu entnehmen.](#page-618-0)

# **Nummerierung der Sätze**

Jeder Satz in einer TUSTEP-Datei hat eine Satznummer. Wie die Sätze im Programmbzw. Textmodus nummeriert werden, und wie die Satznummern interpretiert werden, ist unter »Nummerierung im Programmmodus« (Seite [35](#page-34-0)) bzw. unter »Nummerierung im Textmodus« (Seite [35\)](#page-34-1) beschrieben.

Damit eine Datei mit dem Editor bearbeitet werden kann, müssen noch folgende Bedingungen erfüllt sein:

- − Die Satznummer 0/0 bzw. 0.0/0 darf nicht verwendet werden.
- − Die Sätze müssen so nummeriert sein, dass alle Satznummern aufsteigend sind.
- − Keine Satznummer darf mehrfach vorkommen.

<span id="page-225-2"></span>Standardmäßig beginnt die Nummerierung bei 1 bzw. bei 1.1. Es dürfen jedoch auch kleinere Satznummern (z. B. 0/1 bzw. 0.1) verwendet werden, um z. B. vor dem ersten Satz neue Sätze einzufügen.

# **Darstellung der Sätze im Editorfenster**

Jeder Satz wird nach Möglichkeit in einer Fensterzeile angezeigt. Sätze, die nicht in eine Zeile passen, werden in Fortsetzungszeilen angezeigt.

Eine Fortsetzungszeile wird nach Möglichkeit an einem Leerzeichen (Wortzwischenraum) begonnen. Ist kein geeignetes Leerzeichen in den Daten vorhanden, wird die Zeile möglichst voll geschrieben und dann eine Fortsetzungszeile begonnen. Um anzuzeigen, dass am Zeilenumbruch kein Leerzeichen in den Daten vorhanden ist, wird die Zeile mit dem Zeichen Gravis »`« abgeschlossen.

<span id="page-225-3"></span>Wenn die Anzeige der Satznummern nicht (durch eine entsprechende Moduseinstellung) abgeschaltet ist, wird am Anfang jeder ersten Zeile eines Satzes die Satznummer des jeweiligen Satzes angezeigt. Eine Fortsetzungszeile ist daran zu erkennen, dass sie keine Nummer hat (siehe Abbildung im Abschnitt »Editorfenster« auf Seite [225](#page-224-1)).

# **Aufruf der Online-Hilfe**

Die Online-Hilfe (siehe Kommando #HILFE Seite [133](#page-132-0)) kann innerhalb des Editors mit der Anweisung hilfe oder mit dem Steuerbefehl HELP (Tastenkombination Strg+O bzw. Ctrl+O) aufgerufen werden. Wird die Online-Hilfe mit dem Steuer<span id="page-226-0"></span>befehl HELP aufgerufen, so ist der Editor nach dem Beenden der Online-Hilfe im selben Zustand wie vor dem Aufruf der Online-Hilfe (so als wäre die Online-Hilfe nicht aufgerufen worden).

## **Unterbrechen einer Editoranweisung**

Erweiterte Anweisungen und Such-Anweisungen können unterbrochen werden. Dies kann mit der Tastenkombination Strg+C bzw. Ctrl+C geschehen (vgl. Seite [95](#page-94-0)) und dann auf die Eingabeaufforderung

```
PROGRAMM-UNTERBRECHUNG – Gib Anweisung >
```
<span id="page-226-1"></span>mit der Anweisung U geantwortet wird.

### **Reorganisieren der Dateien**

Dateien, die mit dem Editor geändert werden, sollten ab und zu reorganisiert werden, wie dies unter »Reorganisieren von Dateien« (Seite [42\)](#page-41-0) beschrieben ist.

## **Hinweise**

Die im Folgenden verwendeten Kürzel pos, ber, begr, zfstb, zfvtb, zfatb sind ab Seite [274](#page-273-0) erklärt.

Wurden im Editorfenster Änderungen für eine Datei vorgenommen, die nur zum Lesen angemeldet ist, so erfolgt eine entsprechende Fehlermeldung und es wird nachgefragt, ob der Editor für diese Datei Schreiberlaubnis erhalten soll. Wird diese Frage bejaht, arbeitet der Editor bis zum Verlassen dieser Datei so, als wäre sie zum Schreiben angemeldet; andernfalls werden die Änderungen im Editorfenster ignoriert. Entsprechendes gilt für Anweisungen, die ein Schreiben auf einer nur zum Lesen angemeldeten Datei erfordern.

Bei allen Anweisungen, die mit einem Buchstaben beginnen, kann das erste Komma weggelassen werden, wenn nicht unmittelbar danach ein weiteres Komma folgt.

Anweisungen, die länger als eine Fensterzeile sind, können in den Bereich des Editorfensters geschrieben werden, in dem die Daten angezeigt werden. Falls dort Daten stehen, können diese zuvor mit CLEAR gelöscht werden. Werden für die Anweisung Fortsetzungszeilen benötigt, so brauchen diese nicht gekennzeichnet zu werden. Zu beachten ist, dass bei Anweisungen Leerzeichen an den Zeilenenden ignoriert werden.

# <span id="page-227-1"></span><span id="page-227-0"></span>**Einfache Anweisungen**

#### **Beenden**

Der Editor muss entweder mit einer der beiden folgenden Anweisungen oder mit dem Steuerbefehl CANCEL (siehe Seite [326\)](#page-325-0) beendet werden! Andernfalls wird eine zum Schreiben angemeldete Datei nicht ordnungsgemäß abgeschlossen.

Daten aus nicht abgeschlossenen Dateien können jedoch in der Regel mit dem Kommando #RETTE (siehe Seite [184\)](#page-183-0) in eine andere Datei kopiert und damit wieder zugänglich gemacht werden.

**b** Beenden des Editors.

<span id="page-227-2"></span>**b**,komm Beenden des Editors und Ausführen des Kommandos komm.

Die TUSTEP-Kommandos komm werden unmittelbar nach dem Beenden des Editors ausgeführt. Für die Angabe der Kommandos gelten die gleichen Regeln wie bei der Anweisung **x** (siehe Seite [251](#page-250-0)).

#### **Eintragen, Einfügen**

**ee** Eintragen in eine leere Datei oder ans Ende der Datei.

Jede Zeile im Editorfenster ergibt einen Satz in der Datei. Das Eintragen kann durch eine leere Eingabe mit ENTER oder mit einer Funktionstaste beendet werden.

Hinweis: Falls mit dem Steuerbefehl CHG\_CR der ENTER/LINEFEED-Modus eingestellt wurde, wirkt der Steuerbefehl CR während der Dateneingabe wie der Steuerbefehl LF; d. h. der Cursor springt an den Anfang der nächsten Zeile. Um die Daten abzuschicken, muss der Steuerbefehl ENTER benutzt werden.

**e**,pos#n Einfügen von n Sätzen, beginnend mit der Satzposition pos (falls noch kein Satz mit der Satznummer pos vorhanden ist) bzw. nach der Satzposition pos (falls schon ein Satz mit der Satznummer pos vorhanden ist).

> n kann ein geschätztes Maximum sein. Falls n=1 ist, kann #n wegfallen. Jede Zeile im Editorfenster ergibt einen Satz in der Datei. Sollen weniger Sätze als angegeben eingefügt werden, kann das Eintragen durch eine leere Eingabe mit ENTER oder mit einer Funktionstaste beendet werden.

> Hinweis: Falls mit dem Steuerbefehl CHG\_CR der ENTER/LINEFEED-Modus eingestellt wurde, wirkt der Steuerbefehl CR während der Dateneingabe wie der Steuerbefehl LF; d. h. der Cursor springt an den Anfang der nächsten Zeile. Um die Daten abzuschicken, muss der Steuerbefehl ENTER benutzt werden.

> Wie die eingefügten Sätze nummeriert werden, hängt davon ab, wieviele Satznummern an dieser Stelle frei sind. Als Schrittweite der Nummerierung wird die größtmögliche der Schrittweiten 1/0, 0/1, 0/01, 0/001 (letz-

tere nur im Textmodus) gewählt. Sollen die Sätze mit einer anderen Schrittweite nummeriert werden, kann diese hinter pos angegeben werden. pos und Schrittweite müssen durch einen Strichpunkt getrennt werden (z. B. 23;0/2#30). Als Schrittweite darf eine Zeilennummer und/oder eine Unterscheidungsnummer angegeben werden. Ist die Nummerierung in der angegebenen Schrittweite nicht möglich, weil nicht genügend Satznummern frei sind, so wird die angegebene Schrittweite ignoriert und eine kleinere gewählt.

**ez**,pos Einfügen der Daten aus der Zwischenablage von Windows, beginnend mit der Satzposition pos (falls noch kein Satz mit der Satznummer pos vorhanden ist) bzw. nach der Satzposition pos (falls schon ein Satz mit der Satznummer pos vorhanden ist).

> Die eingefügten Sätze werden in gleicher Weise wie bei der zuvor beschriebenen Anweisung **e**, pos#n nummeriert.

- **ez**,(pos1,pos2) Eintragen der Sätze von der Satzposition pos1 bis zur Satzposition pos2 in die Zwischenablage von Windows. Enthält die Zwischenablage schon Daten, werden sie überschrieben.
- **ei**,text,ber:spa Einfügen der Zeichenfolge text in jedem Satz des Bereichs ber.

Die Zeichenfolge text muss durch ein Begrenzungszeichen, das frei wählbar ist, am Anfang und am Ende begrenzt werden. Dieses Begrenzungszeichen darf innerhalb der Zeichenfolge nicht vorkommen. Für die Codierung der Zeichenfolge text gelten die gleichen Regeln wie für Daten (siehe unter »Codierung der Zeichen« Seite [226](#page-225-0)).

Die Angabe :spa kann fehlen. Das bedeutet, dass die Zeichenfolge text jeweils am Ende eines Satzes eingefügt wird. Wird für spa n angegeben, so wird die Zeichenfolge jeweils ab der Position n eines Satzes eingefügt (d. h. die Zeichen von der Position n bis zum Ende des Satzes werden nach rechts geschoben). Die Angabe +n bewirkt, dass jeweils nach dem n-ten Zeichen vom Satzanfang an eingefügt wird. Entsprechend bewirkt die Angabe –n, dass jeweils vor dem n-ten Zeichen vom Satzende her eingefügt wird.

Wird für spa n1-n2 angegeben, so wird die Zeichenfolge in den Spalten n1 bis n2 durch die Zeichenfolge text ersetzt. Die Zeichen nach der Spalte n2 bis zum Satzende werden dabei nach links bzw. nach rechts verschoben, falls die Zeichenfolge text kürzer bzw. länger ist als die Zeichenfolge in den Spalten n1 bis n2. Soll nur das Zeichen in Spalte n ersetzt werden, so ist dafür n-n (nicht n) anzugeben.

- **ev**,ber1,ber2 Einfügen der Sätze des Bereichs ber1 vor jedem Satz des Bereichs ber2.
- **en**,ber1,ber2 Einfügen der Sätze des Bereichs ber1 nach jedem Satz des Bereichs ber2.

Enthält der Bereich, in dem eingefügt werden soll, mehr als 10 Sätze, so

wird vor dem Einfügen zurückgefragt, ob bei soundsovielen Sätzen eingefügt werden soll. Als Antwort kann j (ja) oder n (nein) oder eine neue Anweisung (auch in diesem Fall wird nicht eingefügt) gegeben werden. Die Anzahl der Sätze, bis zu der diese Anfrage unterbleiben soll, kann, durch ein Nummernzeichen getrennt, hinter ber:spa bzw. ber2 angegeben werden (z. B. (23,–1)#30 ).

#### <span id="page-229-0"></span>**Zeigen**

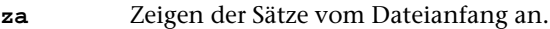

- **ze** Zeigen der Sätze vom Dateiende her.
- **za**,pos Zeigen der Sätze ab der Satzposition pos.
- **zu**,pos Zeigen der Sätze um die Satzposition pos.
- **zb**,pos Zeigen der Sätze bis zu der Satzposition pos.
- **z**,pos Zeigen der Sätze ab der Satzposition pos / der Sätze um die Satzposition pos / der Sätze bis zu der Satzposition pos je nachdem, welche der Anweisungen **za**,pos / **zu**,pos / **zb**,pos zuletzt gegeben wurde. Wurde noch keine von diesen Anweisungen gegeben, so wirkt **z**,pos wie **zu**,pos.

Nach den Zeige-Anweisungen sind folgende Eingaben möglich:

leere Eingabe: Weiterblättern.

- **+** Vorwärts weiterblättern; danach bewirkt eine leere Eingabe jeweils ein Weiterblättern zum Dateiende hin.
- **–** Rückwärts weiterblättern; danach bewirkt eine leere Eingabe jeweils ein Weiterblättern zum Dateianfang hin.
- andere Anweisung: Das Zeigen wird unterbrochen und diese Anweisung ausgeführt.

### <span id="page-229-1"></span>**Korrigieren**

Jeder vom Editor (z. B. durch eine Zeige-Anweisung) mit einer Satznummer angezeigte Satz kann unmittelbar zur Korrektur verwendet werden. Es genügt, ihn nach dem Ändern abzuschicken. Es können auch mehrere Sätze geändert und zusammen abgeschickt werden. Trotzdem ist in vielen Fällen eine eigene Anweisung zum Korrigieren sinnvoll:

ber Zeigen eines Satzes bzw. eines Bereichs zur Korrektur.

Die Verwendung dieser Anweisung bietet gegenüber einer Zeige-Anweisung folgende Vorteile:

- Soll z. B. nur ein Satz korrigiert werden, dessen Satznummer bekannt ist, so genügt es, mit dieser Anweisung diesen einen Satz anzeigen zu lassen, statt mit einer Zeige-Anweisung ein ganzes Fenster voll anzeigen zu lassen.
- Wenn ein größerer Bereich korrigiert werden soll, so müssten mit ei-

ner weiteren Zeige-Anweisung jeweils die nächsten Sätze angefordert werden, während mit dieser Anweisung die nachfolgenden Sätze automatisch im Editorfenster angezeigt werden, nachdem die korrigierten Sätze abgeschickt wurden.

In der Datei werden jeweils nur die nach der Änderung abgeschickten Sätze geändert; nicht abgeschickte Sätze werden nicht geändert! Insbesondere bewirkt ein Löschen eines Satzes samt der dazugehörenden Satznummer im Editorfenster kein Löschen dieses Satzes in der Datei.

Soll einer oder mehrere der im Editorfenster gezeigten Sätze gelöscht werden, so kann der hinter der jeweiligen Satznummer stehende senkrechte Strich durch ein Minuszeichen ersetzt werden; der zu dem Satz gehörende Text muss im Editorfenster gelöscht werden (vgl. dazu Steuerbefehl DEL\_REC auf Seite [306](#page-305-0)). In der Datei werden solche Sätze erst gelöscht, nachdem sie (ggf. zusammen mit anderen geänderten Sätzen) abgeschickt wurden.

Sollen zwei oder mehrere im Editorfenster aufeinander folgende Sätze zusammengehängt werden, so muss der hinter der Satznummer des zweiten Satzes und der ggf. folgenden Sätze stehende senkrechte Strich durch ein Minuszeichen ersetzt werden (vgl. dazu Steuerbefehl JOIN auf Seite [326\)](#page-325-1). In der Datei werden solche Sätze erst zusammengehängt, nachdem sie (ggf. zusammen mit anderen geänderten Sätzen) abgeschickt wurden.

Sollen zu den im Editorfenster gezeigten Sätzen ein oder mehrere Sätze hinzugefügt werden, so können diese neuen Sätze einschließlich der neuen Satznummern im Editorfenster eingefügt werden; zwischen Satznummer und Text steht in diesem Fall ein Pluszeichen statt des senkrechten Striches (vgl. dazu Steuerbefehl INS\_LINE auf Seite [303](#page-302-1) und SPLIT auf Seite [303](#page-302-2)). In der Datei werden solche Sätze erst eingefügt, nachdem sie (ggf. zusammen mit anderen geänderten Sätzen) abgeschickt wurden.

Bei Korrekturen kann an Stelle des senkrechten Striches zwischen Satznummer und Text auch das Gleichheitszeichen verwendet werden.

Nachfolgend sind einige Beispiele angegeben, bei denen die im Editorfenster vorgenommenen Änderungen möglicherweise nicht die beabsichtigte Wirkung haben. Zuvor noch ein wichtiger Hinweis:

Entscheidend für die Wirkung der Änderungen ist nur der Inhalt des Editorfensters zum Zeitpunkt der Bestätigung der Änderungen. Der Inhalt des Editorfensters, den er vor den Änderungen hatte, hat keine Bedeutung mehr; es findet auch kein Vergleich zwischen den Fensterinhalten vor und nach den Änderungen statt, um die Unterschiede festzustellen und die Datei entsprechend zu ändern.

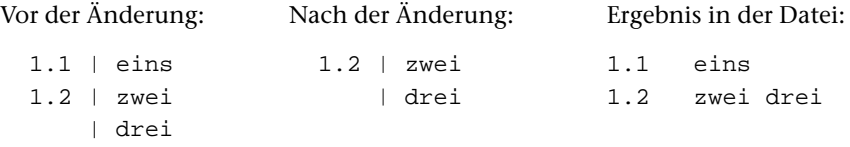

Satz 1.1 bleibt unverändert. Grund: Dieser Satz (genauer diese Satznummer) steht nicht (mehr) im Editorfenster, folglich bleibt er unverändert wie alle anderen Sätze der Datei, die auch nicht im Editorfenster stehen. Satz 1.2 bleibt unverändert. Grund: Dieser Satz enthält keine Änderungen. Falls beabsichtigt ist, den Satz 1.1 samt Inhalt zu löschen, müsste (z. B. mit dem Steuerbefehl DEL\_REC) die Satznummer mit einem »–« gekennzeichnet werden und der zum Satz gehörende Text im Editorfenster gelöscht werden; eine weitere Möglichkeit wäre, diesen Satz mit der Anweisung »l!1.1« zu löschen.

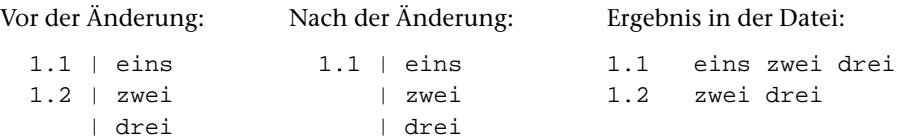

Satz 1.1 wird um den Text »zwei drei« verlängert. Grund: Vor »zwei« und vor »drei« steht keine Satznummer, folglich sind diese Zeilen jeweils Fortsetzungszeilen der vorangehenden Zeile. Satz 1.2 bleibt unverändert. Grund: Dieser Satz (genauer diese Satznummer) steht nicht (mehr) im Editorfenster, folglich bleibt er unverändert wie alle anderen Sätze der Datei, die auch nicht im Editorfenster stehen. Falls beabsichtigt ist, den Inhalt von Satz 1.2 an den von Satz 1.1 anzuhängen und den Satz 1.2 zu löschen, müsste die Satznummer 1.2 mit einem »–« gekennzeichnet werden.

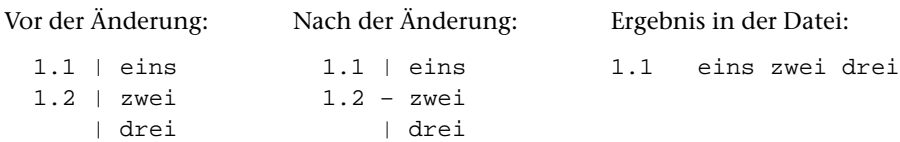

Satz 1.2 wird gelöscht. Grund: Die Satznummer ist mit einem »–« gekennzeichnet. Satz 1.1 wird um den Text »zwei drei« verlängert. Grund: Die Satznummer 1.2 ist mit einem »–« gekennzeichnet und dieser Satz wird gelöscht. Deshalb gilt der noch dahinter stehende Text »zwei« als Fortsetzung der vorangehenden Zeile, so als enthielte die Zeile mit dem Text »zwei« keine Satznummer. Vor »drei« steht keine Satznummer, folglich ist diese Zeile Fortsetzungszeile der vorangehenden Zeile. Falls beabsichtigt ist, den Satz 1.2 samt Inhalt zu löschen, müsste (z. B. mit dem Steuerbefehl DEL\_REC) die Satznummer mit »–« gekennzeichnet werden und der dazugehörende Text »zwei« und »drei« im Editorfenster gelöscht werden.

#### <span id="page-231-0"></span>**Löschen**

**l**!,ber Löschen eines Satzes bzw. eines Bereichs.

Enthält der zu löschende Bereich mehr als 10 Sätze, so wird, bevor die Sätze gelöscht werden, zurückgefragt, ob soundsoviele Sätze gelöscht werden sollen. Als Antwort kann j (ja) oder n (nein) oder eine neue Anweisung (auch in diesem Fall wird nicht gelöscht) gegeben werden. Die Anzahl der Sätze, bis zu der diese Anfrage unterbleiben soll, kann, durch ein Nummernzeichen getrennt, hinter ber angegeben werden (z. B.  $(23,-1)$ #30).

#### <span id="page-232-0"></span>**Kopieren**

**k**,ber,pos Kopieren eines Satzes bzw. eines Bereichs.

- **k**,datei,ber,pos Kopieren eines Satzes bzw. eines Bereichs aus einer anderen Datei.
- **k**,datei,segment,pos Kopieren eines Segments aus einer anderen Datei.

Der Satz bzw. der Bereich ber bzw. das Segment Segment wird so kopiert, dass er beginnend mit der Satzposition pos (falls noch kein Satz mit der Satznummer pos vorhanden ist) bzw. nach der Satzposition pos (falls schon ein Satz mit der Satznummer pos vorhanden ist) zusätzlich in der Editor-Datei steht. Falls ans Dateiende kopiert werden soll, kann pos wegfallen. Im Textmodus erhält in diesem Fall der erste neue Satz die Nummer n.1, wobei n die um 1 erhöhte Seitennummer des letzten Satzes der Datei ist.

Wie die neuen Sätze nummeriert werden, hängt davon ab, wieviele Satznummern an dieser Stelle frei sind. Als Schrittweite der Nummerierung wird die größtmögliche der Schrittweiten 1/0, 0/1, 0/01, 0/001 (letztere nur im Textmodus) gewählt. Sollen die Sätze mit einer anderen Schrittweite nummeriert werden, kann diese hinter pos angegeben werden. pos und Schrittweite müssen durch einen Strichpunkt getrennt werden (z. B. 23;0/2). Als Schrittweite darf eine Zeilennummer und/oder eine Unterscheidungsnummer angegeben werden. Ist die Nummerierung in der angegebenen Schrittweite nicht möglich, weil nicht genügend Satznummern frei sind, so wird die angegebene Schrittweite ignoriert und eine kleinere gewählt.

Falls das Kopieren nicht möglich ist, weil nicht genügend Satznummern frei sind, wird nachgefragt, ob nachfolgende Sätze umnummeriert werden dürfen, damit genügend Satznummern frei werden. Wird diese Frage bejaht, werden zusätzlich entsprechend viele nachfolgende Sätze umnummeriert, andernfalls unterbleibt das Kopieren.

Enthält der zu kopierende Bereich bzw. das zu kopierende Segment mehr als 10 Sätze, so wird, bevor die Sätze kopiert werden, zurückgefragt, ob soundsoviele Sätze kopiert werden sollen. Als Antwort kann j (ja) oder n (nein) oder eine neue Anweisung (auch in diesem Fall wird nicht kopiert) gegeben werden. Die Anzahl der Sätze, bis zu der diese Anfrage unterbleiben soll, kann, durch ein Nummernzeichen getrennt, hinter ber bzw. segment angegeben werden (z. B. (23,–1)#30 ).

#### <span id="page-232-1"></span>**Umnummerieren, Umstellen**

**u**! Umnummerieren aller Sätze der aktuellen Seite, im Programmmodus aller Sätze der Datei. Die neue Nummerierung beginnt mit 1. Die aktuelle Satzposition wird beibehalten und die Satznummer angepasst.

**u**,ber,pos Umnummerieren und ggf. Umstellen eines Satzes bzw. eines Bereichs.

Der Satz bzw. der Bereich ber wird so umnummeriert und ggf. umge-

stellt, dass er beginnend mit der Satzposition pos (falls noch kein Satz mit der Satznummer pos vorhanden ist) bzw. nach der Satzposition pos (falls schon ein Satz mit der Satznummer pos vorhanden ist) in der Datei steht. Falls ans Dateiende umgestellt werden soll, kann pos wegfallen. Im Textmodus erhält in diesem Fall der erste umnummerierte/umgestellte Satz die Nummer n.1, wobei n die um 1 erhöhte Seitennummer des letzten Satzes der Datei ist. Wird jedoch ber weggelassen, weil alle Sätze der Datei umnummeriert werden sollen, so muss pos angegeben werden.

Wie die Sätze nummeriert werden, hängt davon ab, wieviele Satznummern an dieser Stelle frei sind. Als Schrittweite der Nummerierung wird die größtmögliche der Schrittweiten 1/0, 0/1, 0/01, 0/001 (letztere nur im Textmodus) gewählt. Sollen die Sätze mit einer anderen Schrittweite nummeriert werden, kann diese hinter pos angegeben werden. pos und Schrittweite müssen durch einen Strichpunkt getrennt werden (z. B. 23;0/2). Als Schrittweite darf eine Zeilennummer und/oder eine Unterscheidungsnummer angegeben werden. Ist die Nummerierung in der angegebenen Schrittweite nicht möglich, weil nicht genügend Satznummern frei sind, so wird die angegebene Schrittweite ignoriert und eine kleinere gewählt.

Falls das Umnummerieren bzw. Umstellen nicht möglich ist, weil nicht genügend Satznummern frei sind, wird nachgefragt, ob nachfolgende Sätze umnummeriert werden dürfen, damit genügend Satznummern frei werden. Wird diese Frage bejaht, werden zusätzlich entsprechend viele nachfolgende Sätze umnummeriert, andernfalls unterbleibt das Umnummerieren bzw. Umstellen.

Enthält der umzunummerierende bzw. umzustellende Bereich mehr als 100 bzw. 10 Sätze, so wird, bevor die Sätze umnummeriert/umgestellt werden, zurückgefragt, ob soundsoviele Sätze umnummeriert/umgestellt werden sollen. Als Antwort kann  $\frac{1}{1}$  (ja) oder n (nein) oder eine neue Anweisung (auch in diesem Fall wird nicht umnummeriert/umgestellt) gegeben werden. Die Anzahl der Sätze, bis zu der diese Anfrage unterbleiben soll, kann, durch ein Nummernzeichen getrennt, hinter ber angegeben werden (z. B. (23,–1)#30 ).

# <span id="page-234-0"></span>**Organisatorische Anweisungen**

Der Editor ist so ausgelegt, dass bei TUSTEP-Dateien normalerweise in der Originaldatei ediert werden kann. Soll in einer Kopie ediert werden, so kann die Originaldatei außerhalb des Editors in eine Arbeitsdatei kopiert werden, die ggf. nach dem Edieren zurückkopiert wird. Beide Kopiervorgänge können jedoch auch innerhalb des Editors mit Hilfe der Hole- und Rette-Anweisungen vorgenommen werden. Auf diese Weise kann auch der Inhalt von ASCII-Dateien ediert werden.

#### <span id="page-234-1"></span>**Namen abfragen/einstellen/löschen**

Für datei und segment können Namen eingestellt werden, die bei nachfolgenden Hole- und Rette-Anweisungen eingesetzt werden, falls sie dort weggelassen werden. Werden sie bei Hole- und Rette-Anweisungen angegeben, so werden jeweils diese Namen eingestellt und damit ggf. die mit der Name-Anweisung n eingestellten Namen ersetzt. Beim Wechseln der Editor-Datei (vgl. Datei-Anweisung d) werden die eingestellten Namen ebenfalls ersetzt.

- **n** Abfragen der eingestellten Namen für datei und segment.
- **n**,datei,– Einstellen des Namens für datei und Löschen des eingestellten Namens für segment.
- **n**,datei,segment Einstellen der Namen für datei und segment.

Wird datei weggelassen, also nur segment angegeben, so wird nur für segment ein neuer Name eingestellt.

<span id="page-234-2"></span>**n!** Eingestellte Namen für datei und segment löschen.

#### **Holen**

Die Datei, aus der mit einer der folgenden Anweisungen Daten geholt werden sollen, muss zum Lesen oder Schreiben angemeldet sein. Ist sie noch nicht angemeldet, kann als dritte Angabe der Hole-Anweisung nach einem Komma ein Träger angegeben werden, damit sie auf diesem Träger zum Lesen angemeldet wird. Für den Träger sind die gleichen Angaben möglich wie zur Spezifikation TRAEGER beim Kommando #ANMELDE (siehe Seite [101\)](#page-100-0).

- a) aller Daten einer Datei
- **h**,datei,– Kopieren der TUSTEP- bzw. ASCII-Datei datei in die Editor-Datei.

Wird datei weggelassen, so wird dafür der eingestellte Name (vgl. Name-Anweisung n) eingesetzt. Ist für datei ein Name und für segment kein Name eingestellt, so kann ,datei,– weggelassen werden.

Falls in der Editor-Datei Daten stehen, die aus einer anderen Datei geholt und seit der letzten Änderung noch nicht gerettet wurden, wird die Anweisung abgelehnt. Sollen diese Daten trotzdem überschrieben werden, so muss die folgende Anweisung verwendet werden.

**h!**,datei,– Kopieren der TUSTEP- bzw. ASCII-Datei datei in die Editor-Datei. Dabei werden die Daten in der Editor-Datei in überschrieben.

> Wird datei weggelassen, so wird dafür der eingestellte Name (vgl. Name-Anweisung n) eingesetzt. Ist für datei ein Name und für segment kein Name eingestellt, so kann, datei, – weggelassen werden.

- b) eines Segments aus einer Segment-Datei
- **h**,datei,segment Kopieren des Segments segment aus der Segment-Datei datei in die Editor-Datei.

Wird datei oder ,datei,segment weggelassen, so wird dafür jeweils der eingestellte Name (vgl. Name-Anweisung n) eingesetzt.

Falls in der Editor-Datei Daten stehen, die aus einer anderen Datei geholt und seit der letzten Änderung noch nicht gerettet wurden, wird die Anweisung abgelehnt. Sollen diese Daten trotzdem überschrieben werden, so muss die folgende Anweisung verwendet werden.

**h!**,datei,segment Kopieren des Segments segment aus der Segment-Datei datei in die Editor-Datei. Dabei werden die Daten in der Editor-Datei überschrieben.

> Wird datei oder , datei, segment weggelassen, so wird dafür jeweils der eingestellte Name (vgl. Name-Anweisung n) eingesetzt.

- c) des Inhaltsverzeichnisses aus einer Segment-Datei
- **h**,datei,? Kopieren des Inhaltsverzeichnisses aus der Segment-Datei datei in die Editor-Datei.

Wird datei weggelassen, so wird dafür der eingestellte Dateiname (vgl. Name-Anweisung n) eingesetzt.

Falls in der Editor-Datei Daten stehen, die aus einer anderen Datei geholt und seit der letzten Änderung noch nicht gerettet wurden, wird die Anweisung abgelehnt. Sollen diese Daten trotzdem überschrieben werden, so muss die folgende Anweisung verwendet werden.

<span id="page-235-0"></span>**h!**,datei,? Kopieren des Inhaltsverzeichnisses aus der Segment-Datei datei in die Editor-Datei. Dabei werden die Daten in der Editor-Datei überschrieben.

> Wird datei weggelassen, so wird dafür der eingestellte Dateiname (vgl. Name-Anweisung n) eingesetzt.

#### **Retten**

Sollen die Daten der Editor-Datei mit einer der folgenden Anweisungen gerettet werden, so muss die Editor-Datei zum Schreiben angemeldet sein (obwohl die Daten dabei nur gelesen werden), damit danach in der Editor-Datei (automatisch) eingetragen werden kann, wohin die Daten gerettet wurden.

a) der Daten in eine Datei

**r**,datei,– Kopieren der Editor-Datei in die TUSTEP- bzw. ASCII-Datei datei.

Wird datei weggelassen, so wird dafür der eingestellte Name (vgl. Name-Anweisung n) eingesetzt. Ist für datei ein Name und für Segment kein Name eingestellt, so kann, datei, - weggelassen werden.

Falls in der Datei datei schon Daten stehen, wird die Anweisung abgelehnt. Sollen diese Daten überschrieben werden, so muss die folgende Anweisung verwendet werden.

**r!**,datei,– Kopieren der Editor-Datei in die TUSTEP- bzw. ASCII-Datei datei.

Wird datei weggelassen, so wird dafür der eingestellte Name (vgl. Name-Anweisung n) eingesetzt. Ist für datei ein Name und für Segment kein Name eingestellt, so kann ,datei,– weggelassen werden.

Falls in der Datei datei schon Daten stehen, werden diese überschrieben.

b) der Daten in ein Segment einer Segment-Datei

Sollen Daten als Segment in eine Segment-Datei gerettet werden, müssen sie im Programmmodus nummeriert sein.

**r**,datei,segment Kopieren der Editor-Datei in die Segment-Datei datei unter dem Segmentnamen segment.

> Wird datei oder , datei, segment weggelassen, so wird dafür jeweils der eingestellte Name (vgl. Name-Anweisung n) eingesetzt.

> Falls in der Segment-Datei schon ein Segment mit dem angegebenen Namen vorhanden ist, wird die Anweisung abgelehnt. Soll ein vorhandenes Segment ersetzt werden, so muss die folgende Anweisung verwendet werden.

**r!**,datei,segment Kopieren der Editor-Datei in die Segment-Datei datei unter dem Segmentnamen segment.

> Wird datei oder ,datei,segment weggelassen, so wird dafür jeweils der eingestellte Name (vgl. Name-Anweisung n) eingesetzt.

> Falls in der Segment-Datei schon ein Segment mit dem angegebenen Namen vorhanden ist, wird dieses Segment ersetzt.

> Falls die Editor-Datei leer ist, wird nachgefragt, ob das Segment in der

Segment-Datei ganz gelöscht werden soll. Es sind dann folgende Antworten möglich:

- **j** Das Segment wird gelöscht und der Segmentname aus dem Inhaltsverzeichnis entfernt.
- **n** Das Segment wird gelöscht (!), der Segmentname bleibt aber im Inhaltsverzeichnis erhalten.
- neue Anweisung: Das Segment bleibt in der Segment-Datei unverändert erhalten.

## **Löschen eines Segments einer Segment-Datei**

Soll ein Segment in einer Segment-Datei mit dem Editor gelöscht werden, so muss die Editor-Datei leer sein. Dann kann die leere Editor-Datei mit der oben beschriebenen Rette-Anweisung r!,datei,segment in dieses Segment »gerettet« werden. Der Editor fragt in diesem Fall nach, ob das Segment in der Segment-Datei ganz gelöscht werden soll. Darauf ist wie oben beschrieben zu antworten: mit n, wenn nur der Inhalt des Segments, mit j, wenn auch der Eintrag im Inhaltsverzeichnis gelöscht werden soll.

### <span id="page-237-0"></span>**Editor-Datei abfragen/wechseln**

- **d** Abfragen des Namens der Datei, die gerade mit dem Editor bearbeitet wird.
- **d**,datei Wechseln der Datei, die mit dem Editor bearbeitet werden soll.

Nach dem Wechseln der Editor-Datei werden die eingestellten Namen für datei und bereich (vgl. Name-Anweisung n) automatisch ersetzt durch die Namen, die zuletzt eingestellt waren, als zum letzten Mal in dieser neuen Editor-Datei ediert wurde.

**d**,datei,traeger Anmelden und Wechseln der Datei, die mit dem Editor bearbeitet werden soll.

> Vor dem Wechseln in die angegebene Datei wird diese auf dem angegebenen Träger zum Lesen angemeldet. Für traeger sind die gleichen Angaben möglich wie zur Spezifikation TRAEGER beim Kommando #ANMELDE (siehe Seite [101\)](#page-100-0).

**d,-std-** Standard-Editor-Datei bearbeiten.

Falls in der Editor-Datei Daten stehen, die aus einer anderen Datei geholt und seit der letzten Änderung noch nicht gerettet wurden, wird eine entsprechende Meldung angezeigt. Diese Meldung unterbleibt, wenn bei den vorangehenden Anweisungen unmittelbar nach dem **d** ein Ausrufezeichen eingefügt wird.

**d,?** Anzeigen einer Liste mit den zuletzt mit dem Editor bearbeiteten Dateien.

> Aus dieser Liste kann eine Datei ausgewählt werden, die mit dem Editor bearbeitet werden soll. Die Auswahl kann durch Anklicken mit der linken Maustaste erfolgen oder durch Drücken der Return-Taste nachdem

die Markierung ggf. mit den Pfeiltasten in die entsprechende Zeile positioniert wurde.

Wird der Steuerbefehl DEL (siehe Seite [303](#page-302-3)) eingegeben, so wird der markierte Dateiname aus der Liste entfernt; wird der Steuerbefehl CANCEL (siehe Seite [326\)](#page-325-0) eingegeben, so wird die Anzeige wieder gelöscht und die Editor-Datei nicht gewechselt.

## <span id="page-238-0"></span>**Modus abfragen/einstellen**

a) Nummerierung und Zeichendarstellung

Eine vollständige Modusangabe besteht aus drei Teilwerten:

Der erste Teilwert kann »+« oder »–« sein und gibt an, ob die Sätze (z. B. nach einer Zeige-Anweisung) mit (+) oder ohne (–) Satznummer im Editorfenster angezeigt werden sollen. Eine Ausnahme bilden die »Such-Anweisungen für strukturierte Daten«; hier werden die Daten unabhängig von dieser Einstellung immer ohne Satznummer im Editorfenster angezeigt. Zu beachten ist, dass Sätze ohne Satznummern nicht korrigiert werden können.

Der zweite Teilwert kann »T« oder »P« sein und gibt an, ob die Sätze im Textmodus (mit Seitennummer) oder im Programmmodus (ohne Seitennummer) nummeriert bzw. angezeigt werden sollen.

Der dritte Teilwert kann »+« oder »–« sein und gibt an, ob Akzentbuchstaben und mit dem Steuerzeichen »#« codierte Zeichen im Editorfenster als solche dargestellt (+) oder in der Eingabe-Codierung (–) dargestellt werden sollen, ob also z. B. ein e mit Gravis als è oder als  $\epsilon \leq d$ argestellt werden soll. Diese Einstellung ist jedoch nur von Bedeutung, wenn mit dem Kommando #DEFINIERE (siehe Seite [108](#page-107-0)) auch ein Code eingestellt wurde, in dem solche Zeichen unterstützt werden.

- **m** Abfragen des eingestellten Modus.
- **m,...** Modus ... einstellen. Für »...« kann eine dreistellige Modusangabe angegeben werden, wie sie oben beschrieben ist, oder nur die erste Stelle oder nur die ersten beiden Stellen einer solchen Modusangabe.
- **m,t** Modus T einstellen: Nummerierung der Sätze im Textmodus.
- **m,p** Modus P einstellen: Nummerierung der Sätze im Programmmodus.

Falls das Umstellen von Modus T auf Modus P nicht möglich ist, weil die Satznummern zu groß sind, wird nachgefragt, ob die Sätze entsprechend umnummeriert werden sollen. Wird diese Frage bejaht, wird umnummeriert und Modus P eingestellt, andernfalls bleibt Modus T eingestellt.

#### b) Textfenster

Der Editor verwendet zum Anzeigen der Daten ein Textfenster, wenn nicht mit einer der beiden folgenden Anweisungen zwei Textfenster verlangt werden und damit das obere bzw. untere Fenster aktiviert wird. In den beiden Fenstern kann die gleiche oder jeweils eine andere Datei (durch Wechseln der Datei mit der Datei-Anweisung d) ediert werden.

**m,1** Zwei Textfenster verwenden, oberes Textfenster aktivieren.

**m,2** Zwei Textfenster verwenden, unteres Textfenster aktivieren.

**m,0** Nur ein Textfenster verwenden.

Wenn zwei Textfenster verwendet werden, kann die Größe der beiden Fenster mit den beiden folgenden Anweisungen verändert werden:

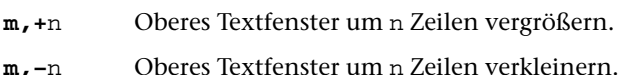

c) Viewer-Fenster

Parallel zum Editorfenster kann ein Viewer-Fenster geöffnet werden. In diesem Fenster werden jeweils die Daten angezeigt, die auch im Editorfenster angezeigt werden. Dabei werden u. a. die im Textfenster stehenden Steuerzeichen der Form #x+ und #x- ausgewertet (z. B. die zwischen #g+ und #g- stehenden Buchstaben in griechischer Schrift angezeigt).

**m,v+** Viewer-Fenster mit den Farben des Editorfensters öffnen.

**m,w+** Viewer-Fenster mit den Farben der Windows-Fenster öffnen.

**m,v-** Viewer-Fenster schließen.

**m,w-** Viewer-Fenster schließen.

Falls beim Beenden des Editors das Viewer-Fenster noch geöffnet ist, wird es automatisch geschlossen.

<span id="page-239-0"></span>Hinweis: Mit dem Standard-Makro #\*VIEWERCFG können die im Viewer zu ersetzenden Zeichenfolgen (Tags, Makros) und ihre typographische Auflösung definiert und in der Datei VIEWER.INI gespeichert werden. Weitere Informationen über das Makro wird mit dem Kommando #INFORMIERE,\*VIEWERCFG ausgegeben.

### **Dateititel abfragen/einstellen/löschen**

**tt** Dateititel abfragen.

**tt**=titeltext Definieren des Dateititels. Für titeltext kann eine beliebige Zeichenfolge mit bis zu 120 Zeichen angegeben werden.

> Werden die Daten mit der RETTE-Anweisung als Segment in eine Segment-Datei gerettet, so wird der Dateititel der Editor-Datei als Segment-Titel mitgespeichert; wird ein Segment aus einer Segment-Datei geholt, so wird der Segment-Titel automatisch als Dateititel in die Editor-Datei übernommen.

**tt**= Dateititel löschen.

#### <span id="page-240-0"></span>**Tabulator abfragen/einstellen/löschen**

Nach dem Initialisieren einer TUSTEP-Sitzung sind die Tabulatorpositionen 11, 21, 31, 41, 51, 61, 71 voreingestellt.

- **t** Tabulatorzeichen und Tabulatorpositionen abfragen.
- **t**,x,n1 n2 n3 ... Definieren des Zeichens x (für x kann ein beliebiges Zeichen mit Ausnahme der Ziffern gewählt werden) als Tabulatorzeichen und Definieren der Positionen n1 n2 n3 usw. als Tabulatorpositionen.

Ein so definiertes Tabulatorzeichen wirkt nur bei der Eingabe von Daten nach den Anweisungen ee und e,pos#n. Dabei wird jedes Tabulatorzeichen beim Abspeichern der Daten durch so viele Leerzeichen ersetzt, dass die nächsthöhere Tabulatorposition erreicht wird (entspricht der Funktionsweise der Tabulatortaste einer Schreibmaschine). Falls es keine höhere Tabulatorposition gibt, wird das Tabulatorzeichen durch ein Leerzeichen ersetzt.

Die so definierten Tabulatorpositionen können auch durch den Steuerbefehl TAB (vgl. Seite [296](#page-295-0)) angesprungen werden. Sollen sie nur dafür verwendet werden, kann in der Anweisung das Zeichen x (nicht aber die Kommata) weggelassen werden.

**t!** Tabulatorzeichen und Tabulatorpositionen löschen.

<span id="page-240-1"></span>Tabulatorzeichen und Tabulatorpositionen können auch beim Aufruf des Editors definiert bzw. gelöscht werden (siehe Kommando #EDIERE Seite [123\)](#page-122-0). Sollen Tabulatorzeichen und/oder Tabulatorpositionen automatisch beim Initialisieren einer TUSTEP-Sitzung definiert werden, kann ein entsprechender Editoraufruf in die INI-Datei (siehe Seite [67\)](#page-66-0) eingetragen werden.

#### **Funktionen aufrufen/definieren/löschen/abfragen**

Im Editor ist eine Funktion ein Kürzel der Form Fn (n = eine Zahl von 1 bis 60) für eine beliebige Editoranweisung oder einen Makroaufruf. Ein solches Kürzel wird Funktion genannt, weil die Anweisung, für die das Kürzel steht, durch Drücken der entsprechenden Funktionstaste (siehe Seite [288\)](#page-287-0) aufgerufen und ausgeführt wird.

Von TUSTEP sind folgende Funktionen vordefiniert:

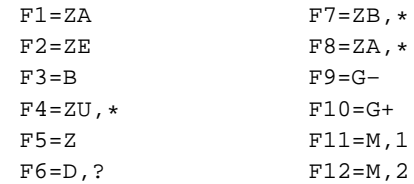

Sie können jedoch umdefiniert werden.

**f** Anzeigen einer Übersicht der Funktionen.

Wenn nicht alle Funktionen zusammen in das Editorfenster passen, wird nach einer leeren Eingabe die nächste Portion angezeigt.

**f**n=anweisung Definieren der Funktion n als Editoranweisung.

Für anweisung muss eine Editoranweisung stehen. Diese kann dann durch Drücken der Funktionstaste n oder durch Eingabe von **f**n als Editoranweisung aufgerufen und ausgeführt werden. Die Definition einer Funktion gilt jeweils so lange, bis sie durch eine neue Definition geändert oder gelöscht wird.

Wird eine so definierte Funktion durch Drücken der entsprechenden Funktionstaste aufgerufen, so wird zunächst der Steuerbefehl CONFIRM ausgeführt. Dadurch werden ggf. im Textfenster vorgenommenen Änderungen bestätigt und in die Datei übertragen; eine ggf. in der Anweisungszeile stehende Anweisung wird ausgeführt. Erst danach wird die für die Funktion definierte Editoranweisung ausgeführt.

**f**n=y,name Definieren der Funktion n als Makroaufruf.

Für name muss der Name eines Editormakros stehen. Dieses kann dann durch Drücken der Funktionstaste n ausgeführt werden. Die Definition einer Funktion gilt jeweils so lange, bis sie durch eine neue Definition geändert oder gelöscht wird.

**f**n= Löschen der Definition der Funktion n.

<span id="page-241-0"></span>Funktionen können auch beim Aufruf des Editors definiert bzw. gelöscht werden (siehe Kommando #EDIERE Seite [123\)](#page-122-0). Sollen Funktionen automatisch beim Initialisieren einer TUSTEP-Sitzung definiert werden, kann ein entsprechender Editoraufruf in die INI-Datei (siehe Seite [67\)](#page-66-0) eingetragen werden.

#### **Makros aufrufen/definieren/löschen/abfragen**

Im Editor ist ein Makro eine Folge von Steuerbefehlen und/oder Zeichenfolgen, die mit einer Tastenkombination (siehe Seite [289](#page-288-0)) oder der Maus (siehe Seite [291\)](#page-290-0) aufgerufen werden kann. Die Steuerbefehle sind ab Seite [296](#page-295-0) beschrieben.

Editormakros können auch durch Eingabe ihres Namens aufgerufen und ausgeführt werden. Eine solche Eingabe wird durch einen doppelten Anschlag der Plus-Taste im Ziffernblock (der PF1-Taste bei VT100-Tastaturen) eingeleitet. Danach muss der Name des Makros eingegeben und mit ENTER bestätigt werden. Für Makros, deren Namen nur aus einem einzigen Buchstaben bestehen, ist auch ein verkürzter Aufruf möglich. Es genügt in diesem Fall ein einmaliger Anschlag der Plus-Taste (der PF1-Taste bei VT100-Tastaturen) und die Eingabe des Buchstabens (ohne zusätzliches ENTER).

Beim Aufruf des Editors (Kommando #EDIERE) kann zur Spezifikation MAKRO der Name eines Makros angegeben werden, das nach dem Start des Editors sofort ausgeführt wird.

Von TUSTEP sind folgende Makros vordefiniert:

Y,M\_LC=CLICK Y,M\_LP=MRK\_INI Y,M\_LR=MRK\_ASK Y,M\_RC=MRK\_INS Y,M\_RP=MRK\_INI Y,M\_RR=MRK\_DEL\_INS Y,S\_LP=MRK\_INI Y,S\_LR=MRK\_CB Y,S\_RC=INSERT\_CB Y,S\_RP=MRK\_INI Y,S\_RR=MRK\_INS\_CB Y,M\_DN=SCR\_DN Y,M\_UP=SCR\_UP Y,S\_DN=SHW\_DN Y,S\_UP=SHW\_UP

Sie können jedoch umdefiniert werden.

**y** Anzeigen einer Übersicht der Makros und Makroleisten.

Wenn nicht alle Makros/Makroleisten zusammen ins Editorfenster passen, wird nach einer leeren Eingabe die nächste Portion angezeigt.

**y,**name=makroanweisungen Definieren des Makros name.

Ein Makroanweisung ist entweder ein Steuerbefehl oder eine Zeichenfolge. Die möglichen Steuerbefehle und ihre Wirkung sind ab Seite [296](#page-295-0) beschrieben. Eine Zeichenfolge muss mit einem frei wählbaren Trennzeichen (Sonderzeichen außer Komma und Leerzeichen) eingeleitet und abgeschlossen werden. Sie wird ab der jeweils aktuellen Cursor-Position so ins Editorfenster ausgegeben, als wäre sie dort mit der Tastatur eingegeben worden. Die einzelnen Makroanweisungen müssen durch Komma getrennt sein. Vor jeder Makroanweisung kann, durch das Zeichen »\*« getrennt, eine Zahl (von 1 bis 99) angegeben werden, die angibt, wie oft die Makroanweisung ausgeführt werden soll.

- **y,**name= Löschen des Makros name.
- **y!** Löschen aller Makros.

Mit dieser Anweisung werden alle Editormakros gelöscht, auch diejenigen, die von TUSTEP voreingestellt und für die Verwendung der Maus erforderlich sind. Die von TUSTEP voreingestellten Makros sind oben angegeben und müssen bei Bedarf wieder definiert werden.

Hinweis: Wird beim Aufruf des Editors DEFINITIONEN=-STD- angegeben, so werden ebenfalls alle Editormakros gelöscht und automatisch wieder die von TUSTEP voreingestellten definiert.

Beim Aufruf des Editors und beim Wechseln der Editor-Datei (vgl. Datei-Anweisung d) kann automatisch ein Makro aufgerufen werden und damit z. B. eine bestimmte Colorierung der Daten eingestellt werden. Dazu kann der Name, der Titel und die erste Zeile der Datei nach Zeichenfolgen durchsucht werden. Die Zeichenfolgen müssen in einer Zeichenfolgen-Such-Tabelle zfstb vorgegeben werden:

- **y,fn**\_**#**=zfstb Definiert die Zeichenfolgen, nach denen im Namen der Datei gesucht werden soll.
- **y,fn**\_**#**= Löscht die Definition.
- **y,ft**\_**#**=zfstb Definiert die Zeichenfolgen, nach denen im Titel der Datei gesucht werden soll.
- **y,ft**\_**#**= Löscht die Definition.
- **y,fc**\_**#**=zfstb Definiert die Zeichenfolgen, nach denen im ersten Satz der Datei gesucht werden soll.

**y,fc**\_**#**= Löscht die Definition.

Wenn beim Aufruf des Editors (Kommando #EDIERE) zur Spezifikation MAKRO der Name eines Makros angegeben wird, unterbleibt beim Aufruf eine weitere Prüfung. Andernfalls werden wie beim Wechseln der Editor-Datei folgende drei Prüfungen in der unten angegebenen Reihenfolge ausgeführt. Sobald jedoch ein entsprechendes Makro definiert ist und aufgerufen werden kann, entfallen weitere Prüfungen.

- − Wenn fn\_# definiert ist: Suchen einer entsprechenden Zeichenfolge im Dateinamen (genauer: in der Dateibezeichnung der Form »Projektname\*Dateiname«). Falls die n-te Zeichenfolge der Suchtabelle als erste gefunden wird, erfolgt der Aufruf des Makros fn\_#, wobei an Stelle des Nummernzeichens die Zahl n eingesetzt wird; falls keine entsprechende Zeichenfolge gefunden wird, erfolgt der Aufruf des Makros fn\_0 (# = Ziffer 0).
- − Wenn ft\_# definiert ist: Suchen einer entsprechenden Zeichenfolge im Dateititel. Falls die n-te Zeichenfolge der Suchtabelle als erste gefunden wird, erfolgt der Aufruf des Makros ft\_#, wobei an Stelle des Nummernzeichens die Zahl n eingesetzt wird; falls keine entsprechende Zeichenfolge gefunden wird, erfolgt der Aufruf des Makros ft\_0 (# = Ziffer 0).
- − Wenn fc\_# definiert ist: Suchen einer entsprechenden Zeichenfolge im ersten Satz der Datei. Falls die n-te Zeichenfolge der Suchtabelle als erste gefunden wird, erfolgt der Aufruf des Makros fc\_#, wobei an Stelle des Nummernzeichens die Zahl n eingesetzt wird; falls keine entsprechende Zeichenfolge gefunden wird, erfolgt der Aufruf des Makros fc\_0 (# = Ziffer 0).

Hinweis: Sollen diese Prüfungen auch erfolgen, wenn beim Aufruf des Editors der Name eines Makros angegeben ist, so können sie in diesem Makro einzeln mit den Steueranweisungen CHECK\_FN, CHECK\_FT und/oder CHECK\_FC aufgerufen werden.

Makros können auch beim Aufruf des Editors definiert bzw. gelöscht werden (siehe Kommando #EDIERE Seite [123](#page-122-0)). Sollen Makros automatisch beim Initialisieren einer TUSTEP-Sitzung definiert werden, kann ein entsprechender Editoraufruf in die INI-Datei (siehe Seite [67\)](#page-66-0) eingetragen werden.

#### **Makroleisten definieren/löschen/abfragen**

Eine Makroleiste ist eine Zeile im Editorfenster, die aus einzelnen Feldern besteht. Jedes dieser Felder hat einen Namen. Wird ein Feld mit einer Maustaste angeklickt, so wird ein Makro aufgerufen. In welcher Weise der Name dieses Makros zusammengesetzt wird, ist vom Typ der Makroleiste abhängig.

Die Felder einer Makroleiste werden alle gleich breit angezeigt. Wieviele Felder maximal angezeigt werden können, hängt von der Zeilenlänge (= Breite des Editorfensters) und dem längsten Feldnamen (bzw. der ersatzweise anzuzeigenden Zeichenfolge) der Makroleiste ab; die Anzahl ergibt sich durch die Formel (Zeilenlänge+1)/(längster Feldname+1).

- **y** Ausgeben einer Übersicht der Makros und Makroleisten.
- a) Permanente Makroleisten

**y**,name\*=fld1,fld2,... Definieren einer Makroleiste.

Diese Anweisung definiert die permanente Makroleiste name mit den Feldern fld1, fld2, ... und zeigt sie in der Meldungszeile an.

Der Name der Makroleiste darf maximal 11 Zeichen lang sein.

**y**,name\*= Löschen einer Makroleiste.

Diese Anweisung löscht die Definition der permanenten Makroleiste name. Wird gerade eine permanente Makroleiste angezeigt, so wird diese Anzeige ebenfalls gelöscht.

Permanente Makroleisten werden in der Meldungszeile angezeigt. Sie werden so lange angezeigt, bis sie explizit gelöscht oder durch eine andere Makroleiste ersetzt werden. Ersetzt werden können sie durch Definieren einer anderen permanenten Makroleiste oder mit dem Steuerbefehl CHG\_MACROS (siehe Seite [316](#page-315-3)). Wenn jedoch eine Meldung angezeigt werden muss, so wird die Makroleiste vorübergehend verdeckt. Sie wird wieder sichtbar, wenn die Meldung vom Editor gelöscht wird, die Meldung mit der linken Maustaste angeklickt wird oder der Steuerbefehl SHOW\_MACROS (siehe Seite [316](#page-315-4)) ausgeführt wird.

Für jedes Feld können bis zu drei durch Apostroph getrennte Namen angegeben werden. Der erste, zweite bzw. dritte wird verwendet, wenn das Feld mit der linken, mittleren bzw. rechten Maustaste angeklickt wird. Falls für eine Maustaste keine Aktion vorgesehen ist, kann an Stelle eines Namens ein Minuszeichen angegeben werden. Wenn mehrere Namen angegeben sind, wird der erste davon in der Makroleiste angezeigt. Soll eine andere Zeichenfolge angezeigt werden, so kann diese nach dem letzten Namen des jeweiligen Feldes durch einen Doppelpunkt getrennt angegeben werden. Diese Zeichenfolge muss außerdem mit einem frei wählbaren Trennzeichen (Sonderzeichen außer Komma und Leerzeichen) eingeleitet und abgeschlossen werden.

Die Felder werden in der für die Meldungszeile eingestellten Farbe angezeigt. Soll ein Feld in einer anderen Farbe angezeigt werden, so kann als letzte Angabe des jeweiligen Feldes nach einem Doppelpunkt der entsprechende Hexadezimal-Code angegeben werden. Die möglichen Hexadezimal-Codes können der Tabelle entnommen werden, die durch die Tastenkombination Strg+F bzw. Ctrl+F angezeigt wird.

Wird ein Feld einer permanenten Makroleiste mit einer Maustaste angeklickt, wird ein Makro aufgerufen. Der Name dieses Makros setzt sich aus zwei Teilen zusammen. Der erste Namensteil entspricht bei permanenten Makroleisten dem Namen der Makroleiste, der zweite entspricht dem für die verwendete Maustaste angegebenen Namen des angeklickten Feldes. Ergibt sich aus den beiden Namensteilen ein Name mit mehr als zwölf Zeichen, werden nur die ersten zwölf Zeichen berücksichtigt; dieser gekürzte Name darf nicht (zufällig) mit einem Unterstreichungsstrich enden.

Neben den Makroleisten mit Namen gibt es noch eine ohne Namen. Sie kann in gleicher Weise mit den oben angegebenen Anweisungen definiert und gelöscht werden. Dabei entfällt der Name vor dem Stern. Ist eine namenlose Makroleiste definiert, so wird sie nach dem Start des Editors automatisch angezeigt.

b) Temporäre Makroleisten

**y**,?name=text,fld1,fld2,... Definieren einer Makroleiste.

Diese Anweisung definiert die temporäre Makroleiste name mit der Meldung text und den Feldern fld1, fld2, ... .

Der Name der Makroleiste darf maximal 11 Zeichen lang sein.

Der Meldungstext muss mit einem frei wählbaren Trennzeichen (Sonderzeichen außer Komma und Leerzeichen) eingeleitet und abgeschlossen werden.

**y**,?name= Löschen einer Makroleiste.

Diese Anweisung löscht die Definition der temporären Makroleiste name.

Temporäre Makroleisten können innerhalb eines Makros mit dem Steuerbefehl SWITCH:erg?name (siehe Seite [312](#page-311-1)) aufgerufen werden. Dadurch werden der Meldungstext in der Anweisungszeile und die Makroleiste in der Statuszeile angezeigt. Diese Anzeige bleibt nur bis zur nächsten Eingabe mit der Maus oder der Tastatur lesbar; danach wird automatisch wieder der ursprüngliche Inhalt der Anweisungszeile und der Statuszeile angezeigt.

Der Text wird in der für die Anweisungszeile eingestellten Farbe angezeigt. Soll ein Feld in einer anderen Farbe angezeigt werden, so kann hinter dem den Text abschließenden Trennzeichen nach einem Doppelpunkt der entsprechende Hexadezimal-Code angegeben werden. Die möglichen Hexadezimal-Codes können der Tabelle entnommen werden, die durch die Tastenkombination Strg+F bzw. Ctrl+F angezeigt wird.

Für jedes Feld können bis zu drei durch Apostroph getrennte Namen angegeben werden. Der erste, zweite bzw. dritte wird verwendet, wenn das Feld mit der linken, mittleren bzw. rechten Maustaste angeklickt wird. Falls für eine Maustaste keine Aktion vorgesehen ist, kann an Stelle eines Namens ein Minuszeichen angegeben werden. Wenn mehrere Namen angegeben sind, wird der erste davon in der Makroleiste angezeigt. Soll eine andere Zeichenfolge angezeigt werden, kann diese nach

dem letzten Namen des jeweiligen Feldes durch einen Doppelpunkt getrennt angegeben werden. Diese Zeichenfolge muss außerdem mit einem frei wählbaren Trennzeichen (Sonderzeichen außer Komma und Leerzeichen) eingeleitet und abgeschlossen werden.

Die Felder werden in der für die Meldungszeile eingestellten Farbe angezeigt. Soll ein Feld in einer anderen Farbe angezeigt werden, so kann als letzte Angabe des jeweiligen Feldes nach einem Doppelpunkt der entsprechende Hexadezimal-Code angegeben werden. Die möglichen Hexadezimal-Codes können der Tabelle entnommen werden, die durch die Tastenkombination Strg+F bzw. Ctrl+F angezeigt wird.

Wird ein Feld einer temporären Makroleiste mit einer Maustaste angeklickt, wird ein Makro aufgerufen. Der Name dieses Makros setzt sich aus zwei Teilen zusammen. Der erste Namensteil entspricht bei temporären Makroleisten der im Steuerbefehl SWITCH:erg?name angegebenen Namensergänzung, der zweite entspricht dem für die verwendete Maustaste angegebenen Namen des angeklickten Feldes. Ergibt sich aus den beiden Namensteilen ein Name mit mehr als zwölf Zeichen, werden nur die ersten zwölf Zeichen berücksichtigt; dieser gekürzte Name darf nicht (zufällig) mit einem Unterstreichungsstrich enden.

Wird eine temporäre Makroleiste angezeigt und kein Feld angeklickt, sondern mit der Tastatur ein Zeichen oder eine Tastenkombination für einen Steuerbefehl eingegeben oder eine Funktionstaste gedrückt, so wird ebenfalls ein Makro aufgerufen. Der Name dieses Makros setzt sich aus zwei Teilen zusammen. Der erste Namensteil entspricht der im Steuerbefehl SWITCH:erg?name angegebenen Namensergänzung, der zweite entspricht dem Zeichen bzw. dem Namen des Steuerbefehls bzw. dem Namen der Funktionstaste. Eine Ausnahme bilden Leerzeichen, Fragezeichen und Tilde; wird eines dieser Zeichen eingegeben, so wird BLANK, HELP bzw. TILDE als zweiter Namensteil eingesetzt. Ergibt sich aus den beiden Namensteilen ein Name mit mehr als zwölf Zeichen, werden nur die ersten zwölf Zeichen berücksichtigt.

Ergeben die beiden Namensteile den Namen eines definierten Makros, werden die auf den Steuerbefehl SWITCH folgenden Makroanweisungen nicht mehr ausgeführt, sondern es wird das Makro mit dem entsprechenden Namen aufgerufen und ausgeführt.

Wurde ein Zeichen eingegeben und ist kein entsprechendes Makro definiert, wird als zweiter Namensteil CHAR eingesetzt. Ist auch mit diesem Namen kein Makro definiert, wird als zweiter Namensteil KEY eingesetzt.

Wurde eine Funktionstaste gedrückt oder eine Tastenkombination für einen Steuerbefehl eingegeben und ist kein entsprechendes Makro definiert, wird als zweiter Namensteil KEY eingesetzt.

Ist kein Makro mit passendem Namen definiert, wird ein Signalton (BEEP) ausgegeben; dann werden die auf den Steuerbefehl SWITCH folgenden Makroanweisungen ausgeführt. Von diesen Makroanweisungen aus kann mit dem Steuerbefehl RETRY (siehe Seite [312](#page-311-2)) zum Steuerbefehl SWITCH zurückgesprungen werden (um dann vielleicht eine vorgesehene Eingabe, für die ein Makro definiert ist, zu erhalten).

Hinweis: Solange eine temporäre Makroleiste angezeigt wird, werden Mausaktionen und Tastatureingaben nicht in der üblichen Weise interpretiert. Es wird jeweils auf einen Mausklick auf ein Feld der temporären Makroleiste oder genau eine Tastatureingabe gewartet, um dann einen Namen zu erzeugen und nach Möglichkeit das Makro mit diesem Namen aufzurufen.

- c) Imaginäre Makroleisten
- **y**,?name=text Definieren einer Makroleiste.

Diese Anweisung definiert die imaginäre Makroleiste name mit der Meldung text; sie hat keine Felder.

Der Meldungstext muss mit einem frei wählbaren Trennzeichen (Sonderzeichen außer Komma und Leerzeichen) eingeleitet und abgeschlossen werden.

<span id="page-247-0"></span>Imaginäre Makroleisten unterscheiden sich von temporären nur dadurch, dass sie keine Felder haben. Wird eine imaginäre Makroleiste mit dem Steuerbefehl SWITCH aufgerufen, wird der Meldungstext in der Anweisungszeile angezeigt, die Statuszeile bleibt unverändert. Damit entfällt die Möglichkeit, mit der Maus ein Feld anzuklicken.

#### **Zeichen- und Stringgruppen definieren/löschen/abfragen**

Eine Zeichen- bzw. eine Stringgruppe ist eine Zusammenfassung von einzelnen Zeichen bzw. von Zeichenfolgen (Strings), auf die in nachfolgenden Anweisungen innerhalb von Zeichenfolgen-Vergleichs-Tabellen zfvtb (siehe Seite [276](#page-275-1)), Zeichenfolgen-Such-Tabellen zfstb (siehe Seite [276](#page-275-2)) und Zeichenfolgen-Austausch-Tabellen zfatb (siehe Seite [278](#page-277-0)) durch Angabe der dazugehörenden Gruppenkennung Bezug genommen werden kann.

Zur Definition von Zeichen- und Stringgruppen und zur Bezugnahme auf die so definierten Gruppen stehen für Zeichengruppen Gruppenkennungen der Form >[xy] und für Stringgruppen Gruppenkennungen der Form <[xy] zur Verfügung. Dabei ist xy ein aus zwei Zeichen bestehender Name, wobei x ein Buchstabe und y eine Buchstabe oder eine Ziffer sein darf. Groß- und Kleinschreibung wird nicht unterschieden.

Daneben sind noch Gruppenkennungen für Zeichen- und Stringgruppen der Form >n und <n möglich, wobei n jeweils durch eine Ziffer zu ersetzen ist. Es können auf diese Weise also bis zu 20 Zeichengruppen und bis zu 20 Stringgruppen zusätzlich definiert werden.

Die Definition einer Gruppe gilt jeweils für alle nachfolgenden Anweisungen, bis diese Gruppe neu definiert oder gelöscht wird.

In der Definition einer Zeichengruppe für den Editor darf keine Kennung einer selbst definierten Gruppe vorkommen.

>**[**xy**]**=zeichen Definieren der Zeichengruppe xy.

Eine Beschreibung der zu zeichen möglichen Angaben befindet sich unter »Parameterart V« (Seite [595](#page-594-0) ff.).

>**[**xy**]**= Löschen der Zeichengruppe xy.

<**[**xy**]**=strings Definieren der Stringgruppe xy.

Eine Beschreibung der zu strings möglichen Angaben befindet sich unter »Parameterart V« (Seite [595](#page-594-0) ff.).

<**[**xy**]**= Löschen der Stringgruppe xn.

xn**z**=zeichen Definieren der Zeichengruppe xn.

Für x muss »>« oder »<«, für n muss die entsprechende Ziffer angegeben werden (z. B. >2z=aeiou zur Definition der Zeichengruppe >2, die die Vokale a, e, i, o, u enthalten soll).

Eine Beschreibung der zu zeichen möglichen Angaben befindet sich unter »Parameterart V« (Seite [595](#page-594-0) ff.).

xn**z**= Löschen der Zeichengruppe xn.

Für x muss »>« oder »<«, für n muss die entsprechende Ziffer angegeben werden.

xn**s**=strings Definieren der Stringgruppe xn.

Für x muss »>« oder »<« und für n muss die entsprechende Ziffer angegeben werden (z. B. >2s='%/'%\'%<<'%:'%;' zur Definition der Stringgruppe >2, die die in französischen Texten vorkommenden Akzente enthalten soll).

Eine Beschreibung der zu strings möglichen Angaben befindet sich unter »Parameterart V« (Seite [595](#page-594-0) ff.).

xn**s**= Löschen der Stringgruppe xn.

Für x muss »>« oder »<«, für n muss die entsprechende Ziffer angegeben werden.

**i** Anzeigen einer Übersicht der Zeichen- und Stringgruppen

Wenn nicht alle Zeichen- und Stringgruppen zusammen ins Editorfenster passen, wird nach einer leeren Eingabe die nächste Portion angezeigt.

<span id="page-248-0"></span>Zeichen- und Stringgruppen können auch beim Aufruf des Editors definiert bzw. gelöscht werden (siehe Kommando #EDIERE Seite [123\)](#page-122-0). Sollen Zeichen- und/oder Stringgruppen automatisch beim Initialisieren einer TUSTEP-Sitzung definiert werden, kann ein entsprechender Editoraufruf in die INI-Datei (siehe Seite [67\)](#page-66-0) eingetragen werden.

### **Colorierung definieren/wechseln/löschen/abfragen**

Wie die Farbe eingestellt werden kann, in der Daten im Textfenster angezeigt werden, ist im Kapitel »Einstellen der Farben« auf Seite [279](#page-278-0) beschrieben. Die im Folgenden beschriebenen Anweisungen erlauben es darüber hinaus, bestimmte Zeichenfolgen (z. B. Steuerzeichen) in einer vorgegebenen Farbe anzuzeigen.

Um verschiedenartigen Daten (z. B. Texten oder Programmen) gerecht zu werden, können bis zu neun Farbgruppen definiert werden. Sie werden mit C1 bis C9 bezeich-

net. In jeder Farbgruppe können ein Kommentar und bis zu neun Farben mit den dazugehörenden Zeichenfolgen definiert werden. Diese neun Farben werden von 1 bis 9 nummeriert.

Bei der Colorierung der angezeigten Daten werden zuerst die Zeichenfolgen der Farbe 1 in der entsprechenden Farbe angezeigt, dann diejenigen der Farbe 2, 3 usw. Falls sich Zeichenfolgen von verschiedenen Farben überlappen, hat also die Farbe mit der höheren Nummer Vorrang.

**c**n,=kommentar Definiert für die Farbgruppe cn einen Kommentar.

Die Definition des Kommentars gilt so lange, bis sie durch eine neue Definition geändert oder gelöscht wird.

- **c**n,= Löscht in der Farbgruppe cn den Kommentar.
- **c**n,m=xx:zfstb Definiert für die Farbgruppe cn die m-te Farbe. Sie wird durch xx festgelegt; für xx sind die gleichen Angaben vorgesehen wie für den Steu-erbefehl MRK CHG:xx (siehe Seite [309](#page-308-0)). An Stelle von zfstb muss eine Zeichenfolgen-Such-Tabelle zfstb (siehe Seite [276\)](#page-275-2) angegeben werden.
- **c**n,m=xx,%:zfstb Definiert für die Farbgruppe cn die m-te Farbe wie die zuvor beschriebene Anweisung, jedoch werden beim Suchen der Zeichenfolgen, die coloriert werden sollen, bestimmte Zeichenfolgen übergangen (siehe unter »Ignorieren von Akzent-Codierungen« [275](#page-274-1))
- **c**n,m=xx, %%:zfstb Definiert für die Farbgruppe cn die m-te Farbe wie die zuvor beschriebene Anweisung, jedoch werden beim Suchen der Zeichenfolgen, die coloriert werden sollen, bestimmte Zeichenfolgen übergangen (siehe unter »Ignorieren von Auszeichnungen und Schriftumschaltungen« Seite [276](#page-275-0))

Die Definition einer Farbe gilt so lange, bis sie durch eine neue Definition geändert oder gelöscht wird.

- **c**n,m= Löscht in der Farbgruppe cn die m-te Farbe.
- **c** Zeigt den Kommentar und eine Übersicht der in den einzelnen Farbgruppen definierten Farben, beginnend mit der aktuellen Farbgruppe, nacheinander im Editorfenster an. Mit dieser Anweisung kann also auch festgestellt werden, welches die aktuelle Farbgruppe ist.

Wenn nicht alle Farbdefinitionen einer Farbgruppe zusammen ins Editorfenster passen, wird nach einer leeren Eingabe die nächste Portion angezeigt. Andernfalls werden nach einer leeren Eingabe der Kommentar und die Farbdefinitionen der nächsten Farbgruppe angezeigt.

**c**n Zeigt den Kommentar und eine Übersicht der Farbdefinitionen der Farbgruppe cn im Editorfenster an. Für n ist die entsprechende Ziffer einzusetzen.

> Wenn nicht alle Farbdefinitionen der Farbgruppe zusammen ins Editorfenster passen, wird nach einer leeren Eingabe die nächste Portion angezeigt.

**c**n= Löscht alle Farbdefinitionen der Farbgruppe n.

**c**n1=**c**n2 Löscht alle Farbdefinitionen der Farbgruppe n1 und kopiert dann alle Farbdefinitionen der Farbgruppe n2 in die Farbgruppe n1.

Nachdem Farben definiert sind, wird beim Anzeigen von Daten im Textfenster jeweils die aktuelle Farbgruppe verwendet. Als aktuelle Farbgruppe gilt diejenige, zu der zuletzt eine Farbe definiert oder gelöscht wurde, bzw. diejenige, die zuletzt durch eine der Anweisungen c oder cn (n = 1 bis 9) angezeigt wurde, bzw. diejenige, die zuletzt mit der Steueranweisung COLOR (siehe Seite [327](#page-326-0)) eingestellt wurde.

**c**0 Schaltet die Colorierung aus. Durch jede der oben beschriebenen Anweisungen kann sie wieder eingeschaltet werden.

<span id="page-250-0"></span>Colorierungen können auch beim Aufruf des Editors definiert bzw. gelöscht werden (siehe Kommando #EDIERE Seite [123](#page-122-0)). Sollen Colorierungen automatisch beim Initialisieren einer TUSTEP-Sitzung definiert werden, kann ein entsprechender Editoraufruf in die INI-Datei (siehe Seite [67\)](#page-66-0) eingetragen werden.

## **Kommandos ausführen**

Der Editor kann nur Editoranweisungen und Editormakros ausführen. Sollen TUS-TEP-Kommandos vom Editor aus aufgerufen werden, so kann dazu die folgende Editoranweisung verwendet werden. Mit ihr wird der Editor automatisch beendet und nach Ausführung der Kommandos wieder gerufen.

**x**,komm Ausführen des Kommandos komm.

Das Kommando komm muss durch ein Begrenzungszeichen, das frei wählbar ist, am Anfang und am Ende begrenzt werden. Sollen mehrere Kommandos ausgeführt werden, so sind diese durch dieses Begrenzungszeichen voneinander zu trennen. Besteht ein Kommando aus mehr als einer Zeile (z. B. bei Kommandos mit Parametern), so müssen die einzelnen Zeilen ebenfalls durch dieses Begrenzungszeichen voneinander getrennt werden. Als Begrenzungszeichen ist ein Zeichen zu wählen, das im Kommando nirgends vorkommt.

Die Kommandos müssen vollständig sein. Bei Kommandos, auf die Daten (z. B. Parameter) folgen, müssen diese, einschließlich dem abschließenden \*EOF, mit angegeben werden.

Kommt in den Kommandos komm die Zeichenfolge <editor> vor, so wird diese Zeichenfolge (einschließlich der spitzen Klammern) durch den Namen der Editor-Datei ersetzt. Entsprechend wird die Zeichenfolge <datei> durch den definierten Dateinamen und die Zeichenfolge <segment> durch den definierten Segmentnamen ersetzt. Dateinamen und Segmentnamen können z. B. durch die Name-Anweisung n (siehe Seite [235](#page-234-1)) definiert werden.

Soll der Editor nach der Ausführung der Kommandos nicht wieder gerufen werden, kann die Beende-Anweisung b,komm (siehe Seite [228\)](#page-227-1) verwendet werden.

## <span id="page-251-0"></span>**Ausgeben und Wiederholen von Anweisungen**

Mit den nachfolgend beschriebenen Anweisungen können zuvor gegebene Anweisungen wieder ins Editorfenster ausgegeben werden. Sie können dann (mit Ausnahme der durch die Anweisung gg ausgegebenen) ggf. in veränderter Form oder auch unverändert wieder ausgeführt werden.

Es werden jeweils die letzten 80 Anweisungen gemerkt, die

- − formal richtig sind,
- − aus mehr als nur dem Anweisungskürzel bestehen und
- − sich von der vorangehenden Anweisung unterscheiden.

Hinweis: Mit dem Steuerbefehl MEM\_OFF (siehe Seite [328\)](#page-327-0) kann das Merken der Anweisungen ausgeschaltet und mit dem Steuerbefehl MEM\_ON wieder eingeschaltet werden.

Die gemerkten Anweisungen können mit folgenden Anweisungen wieder ins Editorfenster ausgegeben werden.

**gg** Ausgeben der gemerkten Anweisungen

Wenn nicht alle gemerkten Anweisungen zusammen ins Editorfenster passen, wird nach einer leeren Eingabe die nächste Portion ausgegeben.

Hinweis: Bei der Anzeige der gemerkten Anweisungen wird eine laufende Nummer mit angezeigt. Diese Nummer kann verwendet werden, um eine bestimmte Anweisung mit der nachfolgend beschriebenen Anweisung auszugeben oder mit der darauf folgend beschriebenen auszuführen.

- **g#**n Ausgeben der n-letzten gemerkten Anweisung
- **#**n Ausführen der n-letzten gemerkten Anweisung
- **g** Ausgeben der letzten gemerkten Anweisung
- **g-** Ausgeben der Anweisung, die vor der zuletzt mit g#n, g, g- oder g+ ausgegebenen gemerkt wurde. Wurde seit der letzten Anweisung (außer g#n, g, g- und g+) noch keine der Anweisungen g#n, g, g- oder g+ gegeben, so wird die zuletzt gemerkte Anweisung ausgegeben.
- **g+** Ausgeben der Anweisung, die nach der zuletzt mit g#n, g, g- oder g+ ausgegebenen gemerkt wurde. Wurde seit der letzten Anweisung (außer g#n, g, g- und g+) noch keine der Anweisungen g#n, g, g- oder g+ gegeben, so wird die zuletzt gemerkte Anweisung ausgegeben.

Mit den Anweisungen g+ bzw. g- kann also in den gemerkten Anweisungen »vorbzw. zurückgeblättert« werden. Es empfiehlt sich, für diese Anweisungen jeweils eine Funktionstaste zu verwenden.

Eine durch g- oder g+ ausgegebene Anweisung wird zur erneuten Ausführung bereitgestellt. Wenn sie jedoch nicht ausgeführt werden soll, sondern mit g- oder g+ weitergeblättert werden soll, so muss jedesmal zuerst die eben ausgegebene Anweisung überschrieben bzw. gelöscht werden. Dies kann vermieden werden, indem die Anweisungen g- und g+ durch Definieren von zwei Funktionen (siehe Seite [241](#page-240-1)) auf
Funktionstasten gelegt werden. Dabei ist zu beachten, dass für jede der beiden Anweisungen jeweils nur eine einzige Funktion definiert sein darf. Die Funktionen F9 und F10 sind standardmäßig als g- und g+ definiert. Soll eine andere Funktion mit g- bzw. g+ definiert werden, so muss also erst F9 bzw. F10 umdefiniert werden. Ist die Anweisung g- oder g+ auf eine Funktionstaste gelegt, so wird beim Drücken der Funktionstaste eine im Editorfenster stehende Anweisung (im Gegensatz zu allen anderen Funktionstasten, wenn sie nicht als Makroaufruf definiert sind) nicht ausgeführt, sondern gleich die Anweisung, die auf diese Funktionstaste gelegt ist (also g- und g+). Dadurch erübrigt sich das Löschen der Anweisung, die zuvor mit g, goder g+ ausgegeben wurde.

Außer den letzten 80 Anweisungen wird von jeder organisatorischen (mit Ausnahme von g) und jeder erweiterten Anweisung, die mit dem gleichen Buchstaben beginnen, die jeweils letzte gemerkt. Diese gemerkten Anweisungen können mit der folgenden Anweisung wieder ins Editorfenster ausgegeben werden, um sie dann ggf. zu ändern und ausführen zu lassen:

**g**x Ausgeben der letzten organisatorischen oder erweiterten Anweisung, die mit dem Buchstaben x begann. Für x ist der entsprechende Anfangsbuchstabe einzusetzen.

Soll eine Anweisung ausgeführt werden, die in ähnlicher Form als Funktion definiert ist, so kann diese mit folgender Anweisung ins Editorfenster ausgegeben werden, um sie dann zu ändern und ausführen zu lassen:

**g**n Ausgeben der Anweisung, die als Funktion **f**n definiert ist. Für n muss die Nummer der entsprechenden Funktion angegeben werden.

Soll die Definition einer Funktion, eines Makros, einer Zeichengruppe, einer Stringgruppe, eines Parameters, des Dateititels oder der leeren Tags geändert werden, die in ähnlicher Form schon definiert ist, so kann sie mit einer der nachfolgend genannten Anweisungen zur Änderung ins Editorfenster ausgegeben werden:

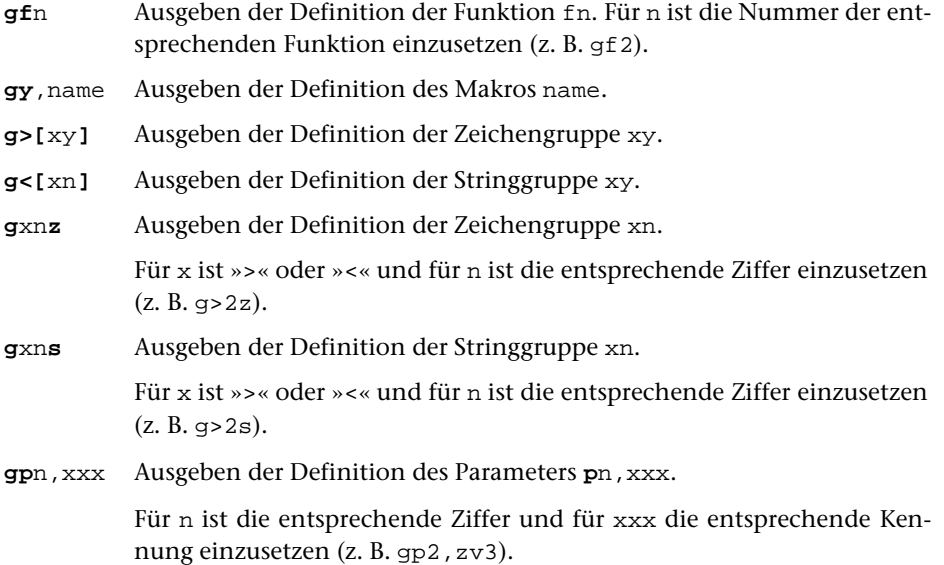

**gtt** Ausgeben der Definition des Dateititels. **gtsl** Ausgeben der Definition der leeren Tags. **gtpl** Ausgeben der Definition der leeren Tags.

### <span id="page-254-0"></span>**Erweiterte Anweisungen**

#### **Suchen und Zeigen**

- **za**,ber,begr,zfstb Suchen der Sätze eines Bereichs, die die Bedingungen begr, zfstb erfüllen, und jeweils Zeigen ab dem gefundenen Satz; Zeichenfolgen, die die Bedingungen im jeweils gefundenen Satz erfüllen, hervorgehoben anzeigen.
- **zu**,ber,begr,zfstb Suchen der Sätze eines Bereichs, die die Bedingungen begr,zfstb erfüllen, und jeweils Zeigen des gefundenen Satzes mit Umgebung; Zeichenfolgen, die die Bedingungen im jeweils gefundenen Satz erfüllen, hervorgehoben anzeigen.
- **zb**,ber,begr,zfstb Suchen der Sätze eines Bereichs, die die Bedingungen begr, zfstb erfüllen, und jeweils Zeigen bis zu dem gefundenen Satz; Zeichenfolgen, die die Bedingungen im jeweils gefundenen Satz erfüllen, hervorgehoben anzeigen.
- **z**, ber, begr, zfstb Suchen/Zeigen der Sätze eines Bereichs, die die Bedingungen begr, zfstb erfüllen, und jeweils Zeigen entsprechend der Anweisung, die als letzte von den drei vorgenannten Anweisungen gegeben wurde. Wurde noch keine von diesen Anweisungen gegeben, so wirkt **z**,ber,begr,zfstb wie **zu**,ber,begr,zfstb.
- **zn**,ber,begr,zfstb Suchen der Sätze eines Bereichs, die die Bedingungen begr,zfstb erfüllen, und Zeigen nur der gefundenen Sätze; Zeichenfolgen, die die Bedingungen erfüllen, hervorgehoben anzeigen.
- **zf**,ber,begr,zfstb Zeigen aller Sätze eines Bereichs (fortlaufend); alle Zeichenfolgen, die die Bedingungen erfüllen, hervorgehoben anzeigen.

Bei jeder der sechs vorgenannten Zeige-Anweisungen kann durch Einfügen des Buchstabens v bzw. r nach dem ersten Buchstaben der Anweisung bestimmt werden, ob der angegebene Bereich vorwärts (d. h. zum Dateiende hin) oder rückwärts (d. h. zum Dateianfang hin) durchsucht werden soll. Nach einer so ergänzten Anweisung durchsucht jede der obigen fünf Anweisungen ohne Ergänzung den jeweils angegebenen Bereich ebenfalls vor- bzw. rückwärts. Wurde vor einer Zeige-Anweisung ohne Ergänzung noch keine mit einem v oder r ergänzte Anweisung gegeben, wird der Bereich vorwärts durchsucht.

Wird bei diesen Zeige-Anweisungen statt einer Bereichsangabe ber eine Positionsangabe pos verwendet, so wird von dieser Satzposition an vorbzw. rückwärts gesucht.

Nach diesen Zeige-Anweisungen sind folgende Eingaben möglich:

leere Eingabe: In der gleichen Richtung weiter suchen und zeigen.

- **w** Weiter suchen, aber gefundene Sätze nicht mehr zeigen, sondern nur am Ende die Anzahl der gefundenen Zeichenfolgen und die Anzahl der betroffenen Sätze anzeigen.
- **zr** Rückwärts (d. h. zum Dateianfang hin) weiter suchen und zeigen.
- **zv** Vorwärts (d. h. zum Dateiende hin) weiter suchen und zeigen.
- **+** Suchen unterbrechen und vorwärts weiterblättern; danach bewirkt eine leere Eingabe jeweils ein Weiterblättern zum Dateiende hin (nicht möglich nach zn).
- **–** Suchen unterbrechen und rückwärts weiterblättern; danach bewirkt eine leere Eingabe jeweils ein Weiterblättern zum Dateianfang hin (nicht möglich nach zn).
- neue Anweisung: Das Suchen wird unterbrochen. In diesem Fall, wie auch bei den Eingaben + und –, kann später mit der Anweisung z (oder einer der Anweisungen zr und zv) das Suchen und Zeigen an der Unterbrechungsstelle fortgesetzt werden, falls der Editor inzwischen nicht verlassen oder mit der Anweisung d in eine andere Datei gewechselt wurde.

#### **Einfügen**

**ei**,text,ber:spa,begr,zfstb Einfügen der Zeichenfolge text in jedem Satz des Bereichs ber, der die Bedingungen begr,zfstb erfüllt.

> Die Zeichenfolge text muss durch ein Begrenzungszeichen, das frei wählbar ist, am Anfang und am Ende begrenzt werden. Dieses Begrenzungszeichen darf innerhalb der Zeichenfolge nicht vorkommen. Für die Codierung der Zeichenfolge text gelten die gleichen Regeln wie für Daten (siehe unter »Codierung der Zeichen« Seite [226](#page-225-0)).

> Die Angabe : spa kann fehlen. Das bedeutet, dass die Zeichenfolge text jeweils am Ende eines Satzes eingefügt wird. Wird für spa n angegeben, so wird die Zeichenfolge jeweils ab der Position n eines Satzes eingefügt (d. h. die Zeichen von der Position n bis zum Ende des Satzes werden nach rechts geschoben). Die Angabe +n bewirkt, dass jeweils nach dem n-ten Zeichen vom Satzanfang an eingefügt wird. Entsprechend bewirkt die Angabe –n, dass jeweils vor dem n-ten Zeichen vom Satzende her eingefügt wird.

> Wird für spa n1-n2 angegeben, so wird die Zeichenfolge in den Spalten n1 bis n2 durch die Zeichenfolge text ersetzt. Die Zeichen nach der Spalte n2 bis zum Satzende werden dabei nach links bzw. nach rechts verschoben, falls die Zeichenfolge text kürzer bzw. länger ist als die Zeichenfolge in den Spalten n1 bis n2. Soll nur das Zeichen in Spalte n ersetzt werden, so ist dafür n-n (nicht n) anzugeben.

- **ev**,ber1,ber2,begr,zfstb Einfügen der Sätze des Bereichs ber1 vor jedem Satz des Bereichs ber2, der die Bedingungen begr,zfstb erfüllt.
- **en**,ber1,ber2,begr,zfstb Einfügen der Sätze des Bereichs ber1 nach jedem Satz des Bereichs ber2, der die Bedingung begr, zfstb erfüllt.

Bei der Ausführung dieser Anweisungen wird jeder Satz, der die Bedingungen erfüllt, mit Umgebung angezeigt; gleichzeitig wird gefragt, ob eingefügt werden soll. Es sind dann folgende Antworten möglich:

leere Eingabe: Es wird eingefügt und der nächste Satz gesucht, der die

Bedingungen erfüllt.

- **j** Es wird eingefügt und dann das Einfügen unterbrochen.
- **n** Es wird nicht eingefügt, sondern der nächste Satz gesucht, der die Bedingungen erfüllt.
- **w** Es wird eingefügt und im Folgenden ohne vorherige Anfrage eingefügt.
- neue Anweisung: Das Einfügen wird unterbrochen, ohne dass in/vor/nach dem aktuellen Satz eingefügt wird. In diesem Fall, wie auch bei der Antwort j, kann später mit der Anweisung e das Einfügen an der Unterbrechungsstelle fortgesetzt werden, falls der Editor inzwischen nicht verlassen oder mit der Datei-Anweisung d in eine andere Datei gewechselt wurde.

#### **Löschen**

**l**!,ber,begr,zfstb Löschen bestimmter Sätze eines Bereichs.

Es wird jeder Satz, der die Bedingungen begr,zfstb erfüllt, mit Umgebung angezeigt; gleichzeitig wird gefragt, ob er gelöscht werden soll. Es sind dann folgende Antworten möglich:

leere Eingabe: Der Satz wird gelöscht und der nächste gesucht.

- **j** Der Satz wird gelöscht und dann das Löschen unterbrochen.
- **n** Der Satz wird nicht gelöscht, sondern der nächste gesucht.
- **w** Der Satz wird gelöscht, und alle folgenden Sätze, die die Bedingungen erfüllen, werden ohne Anfrage gelöscht.
- neue Anweisung: Das Löschen wird unterbrochen, ohne dass der aktuelle Satz gelöscht wird. In diesem Fall, wie auch bei der Antwort j, kann später mit der Anweisung l das Löschen an der Unterbrechungsstelle fortgesetzt werden, falls der Editor inzwischen nicht verlassen oder mit der Datei-Anweisung d in eine andere Datei gewechselt wurde.

#### **Kopieren**

- **k**,ber,pos,begr,zfstb Kopieren bestimmter Sätze eines Bereichs.
- **k**,datei,ber,pos,begr,zfstb Kopieren bestimmter Sätze aus einem Bereich einer anderen Datei.
- **k**,datei,segment,pos,begr,zfstb Kopieren bestimmter Sätze aus einem Segment einer anderen Datei.

Es wird jeder Satz, der die Bedingungen begr, zfstb erfüllt, mit Umgebung angezeigt; gleichzeitig wird gefragt, ob er kopiert werden soll. Es sind dann folgende Antworten möglich:

leere Eingabe: Der Satz wird kopiert und der nächste gesucht.

- **j** Der Satz wird kopiert und dann das Kopieren unterbrochen.
- **n** Der Satz wird nicht kopiert, sondern der nächste gesucht.
- **w** Der Satz wird kopiert, und alle folgenden Sätze, die die Bedingungen

erfüllen, werden ohne Anfrage kopiert.

neue Anweisung: Das Kopieren wird beendet, ohne dass der aktuelle Satz kopiert wird. In diesem Fall, wie auch bei der Antwort j, kann später mit der Anweisung k das Kopieren an der Unterbrechungsstelle fortgesetzt werden, falls der Editor inzwischen nicht verlassen oder mit der Datei-Anweisung d in eine andere Datei gewechselt wurde.

Die Sätze werden so kopiert, dass sie beginnend mit der Satzposition pos (falls noch kein Satz mit der Satznummer pos vorhanden ist) bzw. nach der Satzposition pos (falls schon ein Satz mit der Satznummer pos vorhanden ist) zusätzlich in der Editor-Datei stehen. Falls sie ans Dateiende kopiert werden sollen, kann pos wegfallen. Im Textmodus erhält in diesem Fall der erste neue Satz die Nummer n.1, wobei n die um 1 erhöhte Seitennummer des letzten Satzes der Datei ist.

#### **Umstellen**

**u**,ber,pos,begr,zfstb Umstellen bestimmter Sätze eines Bereichs.

Es wird jeder Satz, der die Bedingungen begr,zfstb erfüllt mit Umgebung angezeigt; gleichzeitig wird gefragt, ob er umgestellt werden soll. Es sind dann folgende Antworten möglich:

leere Eingabe: Der Satz wird umgestellt und der nächste gesucht.

- **j** Der Satz wird umgestellt und dann das Umstellen unterbrochen.
- **n** Der Satz wird nicht umgestellt, sondern der nächste gesucht.
- **w** Der Satz wird umgestellt, und alle folgenden Sätze, die die Bedingungen erfüllen, werden ohne Anfrage umgestellt.
- neue Anweisung: Das Umstellen wird beendet, ohne dass der aktuelle Satz umgestellt wird. In diesem Fall, wie auch bei der Antwort j, kann später mit der Anweisung u das Umstellen an der Unterbrechungsstelle fortgesetzt werden, falls der Editor inzwischen nicht verlassen oder mit der Datei-Anweisung d in eine andere Datei gewechselt wurde.

Die Sätze werden so umgestellt und umnummeriert, dass sie beginnend mit der Satzposition pos (falls noch kein Satz mit der Satznummer pos vorhanden ist) bzw. nach der Satzposition pos (falls schon ein Satz mit der Satznummer pos vorhanden ist) in der Datei stehen. Falls sie ans Dateiende umgestellt werden sollen, kann pos wegfallen. Im Textmodus erhält in diesem Fall der erste umgestellte Satz die Nummer n.1, wobei n die um 1 erhöhte Seitennummer des letzten Satzes der Datei ist.

#### **Austauschen**

**a**,ber,begr,zfatb Austauschen der unter zfatb angegebenen Zeichenfolgen in einem Bereich.

> Bevor eine Zeichenfolge ausgetauscht wird, wird der Satz in der ursprünglichen und in der durch den Austausch entstehenden neuen Form und die Umgebung angezeigt; gleichzeitig wird gefragt, ob ausgetauscht werden soll. Es sind dann folgende Antworten möglich:

> leere Eingabe: Es wird ausgetauscht und die nächste Zeichenfolge gesucht, die ausgetauscht werden soll.

- **j** Die Zeichenfolge wird ausgetauscht und dann das Austauschen unterbrochen.
- **n** Es wird nicht ausgetauscht, sondern die nächste Zeichenfolge gesucht, die ausgetauscht werden soll.
- **w** Die Zeichenfolge wird ausgetauscht und im Folgenden ohne vorherige Anfrage ausgetauscht.
- **jf** Die Zeichenfolge wird ausgetauscht und im Rest des aktuellen Satzes keine mehr ausgetauscht, sondern vom nachfolgenden Satz an die nächste Zeichenfolge gesucht, die ausgetauscht werden soll.
- **nf** Es wird nicht ausgetauscht, sondern vom nachfolgenden Satz an die nächste Zeichenfolge gesucht, die ausgetauscht werden soll.
- **wf** Die Zeichenfolge wird ausgetauscht und im Rest des aktuellen Satzes ohne vorherige Anfrage ausgetauscht. Vom nachfolgenden Satz an wird wieder nachgefragt, ob ausgetauscht werden soll.
- neue Anweisung: Das Austauschen wird unterbrochen, ohne dass die aktuelle Zeichenfolge ausgetauscht wird. In diesem Fall, wie auch bei der Antwort j, kann später mit der Anweisung a das Austauschen an der Unterbrechungsstelle fortgesetzt werden, falls der Editor inzwischen nicht verlassen oder mit der Datei-Anweisung d in eine andere Datei gewechselt wurde.

## **Such-Anweisungen für strukturierte Daten**

Mit den erweiterten Anweisungen zum Suchen und Zeigen (siehe Seite [255\)](#page-254-0) können Sätze gesucht werden, die bestimmte Zeichenfolgen enthalten. Dabei werden die gefundenen Sätze entweder einzeln mit ihrer Umgebung angezeigt (Anweisung zu), oder es werden nur die gefundenen Sätze angezeigt (Anweisung zn). Da die Sätze mit ihrer Satznummer und mit unverändertem Text angezeigt werden, können sie ggf. korrigiert werden.

Bei der in diesem Kapitel beschriebenen Such-Anweisung, die eine datenbankähnliche Abfrage ermöglicht, muss die Suchbedingung und das Zeigeformat mit speziell dafür vorgesehenen Anweisungen zuvor definiert werden. Suchbedingung und Zeigeformat setzen sich aus mehreren Parametern zusammen.

Für die Suchbedingung kann definiert werden,

- − welche Sätze zu einer logischen Einheit (z. B. einem bibliographischen Eintrag), im Folgenden Texteinheit genannt, zusammengehören,
- − in welchen Textteilen (z. B. Rubriken) einer Texteinheit welche Zeichenfolge vorkommen muss, damit die Suchbedingung erfüllt ist,
- − welche Zeichenfolgen (z. B. Akzente) in diesen Textteilen eliminiert oder durch andere ersetzt werden sollen, bevor geprüft wird, ob eine vorgegebene Zeichenfolge vorkommt.

Für das Zeigeformat kann definiert werden,

- − welche Textteile der Texteinheit gezeigt werden sollen,
- − welche Zeichenfolgen (z. B. Rubrik-Kennzeichen) in diesen Textteilen durch andere ersetzt oder eliminiert werden sollen,
- − an welchen Stellen (z. B. bei jeder Rubrik) bei der Ausgabe ins Editorfenster eine neue Zeile begonnen werden soll.

Erfüllt beim Suchen eine Texteinheit die Suchbedingung, so wird sie ohne Satznummer (und ohne Umgebung) entsprechend den Vorgaben des Zeigeformats im Editorfenster angezeigt. Dieses Zeigeformat kann nicht zur Korrektur der Daten verwendet werden. Sollen die angezeigten Daten korrigiert werden, so müssen sie (z. B. mit der Anweisung za,\* ) zur Korrektur angefordert werden.

Alle Parameter, die zu einer Suchbedingung und einem Zeigeformat gehören, bilden eine Parametergruppe. Es können gleichzeitig bis zu neun Parametergruppen definiert sein. Sie werden mit P1 bis P9 bezeichnet.

### **Definieren und Löschen der Parameter – allgemein**

Eine Anweisung zur Definition eines Parameters hat die Form:

**p**n, xxx=zfvtb | zfstb | zfatb

Mit dieser Anweisung wird für die Parametergruppe pn der Parameter mit der Kennung xxx definiert. Für n ist die entsprechende Ziffer und für xxx die entsprechende Parameterkennung einzusetzen. An Stelle von zfvtb zfstb zfatb muss in Abhängigkeit vom jeweiligen Parameter entweder eine Zeichenfolgen-Vergleichs-Tabelle zfvtb (siehe Seite [276](#page-275-0)), eine Zeichenfolgen-Such-Tabelle zfstb (siehe Seite [276\)](#page-275-1) oder eine Zeichenfolgen-Austausch-Tabelle zfatb (siehe Seite [278](#page-277-0)) angegeben werden.

<span id="page-260-0"></span>Die Definition eines Parameters gilt so lange, bis sie durch eine neue Definition geändert oder gelöscht wird. Eine Anweisung zum Löschen eines Parameters hat die Form:

**p**n,xxx=

Mit dieser Anweisung wird in der Parametergruppe pn der Parameter mit der Kennung xxx gelöscht. Gegenüber der Definition wird nur die Angabe zfvtb | zfstb | zfatb nach dem Gleichheitszeichen weggelassen.

### **Definieren der Parameter für die Suchbedingung**

### **Zusammenfassen von mehreren Sätzen zu einer Texteinheit**

Falls jeder Satz schon eine vollständige Texteinheit enthält, sollte keiner der beiden folgenden Parameter definiert werden. Andernfalls können mit den Parametern aa und/oder ae jeweils mehrere Sätze zu einer Texteinheit zusammengefasst werden.

- **p**n,**aa**=zfvtb Zeichenfolgen, die am Satzanfang den Anfang einer Texteinheit kennzeichnen.
- **p**n,**ae**=zfvtb Zeichenfolgen, die am Satzende das Ende einer Texteinheit kennzeichnen.

### **Auswahl der Texteinheiten durch Suchbedingungen**

Für jede Parametergruppe kann eine Suchbedingung aus bis zu 9 Teilbedingungen definiert werden. Für jede Teilbedingung kann zunächst ein Textteil, der durch eine Anfangs- und eine Endekennung gekennzeichnet ist, aus der Texteinheit ausgewählt werden. In diesem Textteil wird dann, ggf. nachdem noch Zeichenfolgen ersetzt wurden, geprüft, ob eine der vorgegebenen Zeichenfolgen vorkommt. Wenn eine solche vorkommt, ist die Teilbedingung erfüllt, andernfalls ist sie nicht erfüllt.

Damit die Suchbedingung erfüllt ist (nur in diesem Fall wird die Texteinheit gezeigt), müssen alle angegebenen Teilbedingungen erfüllt sein. Dies entspricht einem logischen UND. Eine Verknüpfung mit einem logischen ODER kann z. Z. nur dadurch erreicht werden, dass zu einer Teilbedingung mehr als eine Zeichenfolge angegeben wird. Darüber hinausgehende logische Verknüpfungen sind noch nicht möglich.

**p**n,**av**m=zfstb Zeichenfolgen, die den Anfang des Textteils für die Teilbedingung m (m = 1 bis 9) kennzeichnen. Enthält die Texteinheit keine der angegebenen Zeichenfolgen, wird kein Textteil ausgewählt; die Teilbedingung ist in diesem Fall nicht erfüllt. Wird dieser Parameter nicht definiert, beginnt der Textteil am Anfang der Texteinheit.

- **p**n,**ev**m=zfstb Zeichenfolgen, die das Ende des Textteils für die Teilbedingung m (m = 1 bis 9) kennzeichnen. Enthält die Texteinheit, ggf. nach der Anfangskennung für den jeweiligen Textteil, keine der angegebenen Zeichenfolgen oder wird dieser Parameter nicht definiert, endet der Textteil am Ende der Texteinheit.
- **p**n,**xv**m=zfatb Zeichenfolgenpaare (und Ausnahmezeichenfolgen), deren jeweils erste Zeichenfolge durch die jeweils zweite Zeichenfolge im Textteil für die Teilbedingung m (m = 1 bis 9) ersetzt werden soll.
- **p**n,**zv**m=zfstb Zeichenfolgen, von denen mindestens eine im (ggf. modifizierten) Textteil für die Teilbedingung m (m = 1 bis 9) vorkommen muss.

### **Definieren der Parameter für das Zeigeformat**

### **Auswahl der Textteile zur Ausgabe**

Falls eine Texteinheit vollständig angezeigt werden soll, braucht keiner der beiden folgenden Parameter definiert zu werden. Andernfalls können mit den Parametern azm und ezm (m = 1 bis 9) bis zu neun Textteile, die im Editorfenster angezeigt werden sollen, aus der Texteinheit ausgewählt werden. Die Textteile werden in der Reihenfolge ihrer Nummer (m) angeordnet. In der Nummerierung können Lücken gelassen werden. In jedem so ausgewählten Textteil können mit dem Parameter xzm vor der Ausgabe noch Zeichenfolgen ersetzt werden.

- **p**n,**az**m=zfstb Zeichenfolgen, die den Anfang des Textteils m (m = 1 bis 9) kennzeichnen. Enthält die Texteinheit keine der angegebenen Zeichenfolgen, wird für den Textteil nichts ausgewählt. Wird dieser Parameter nicht definiert, beginnt der Textteil am Anfang der Texteinheit, falls der entsprechende Parameter für die Endekennung definiert ist.
- **p**n,**ez**m=zfstb Zeichenfolgen, die das Ende des Textteils m (m = 1 bis 9) kennzeichnen. Enthält die Texteinheit, ggf. nach der Anfangskennung für den jeweiligen Textteil, keine der angegebenen Zeichenfolgen oder wird dieser Parameter nicht definiert, endet der Textteil am Ende der Texteinheit.
- **p**n,**xz**m=zfatb Zeichenfolgenpaare (und Ausnahmezeichenfolgen), deren jeweils erste Zeichenfolge durch die jeweils zweite Zeichenfolge im Textteil m (m = 1 bis 9) vor der Ausgabe ersetzt werden soll.

### **Zeileneinteilung bei der Anzeige**

Mit den folgenden drei Parametern kann bestimmt werden, an welchen Stellen bei der Anzeige im Editorfenster eine neue Zeile begonnen werden soll.

- **p**n,**za**=zfstb Zeichenfolgen, vor denen jeweils eine neue Zeile begonnen werden soll (Zeilenanfänge).
- **p**n,**ze**=zfstb Zeichenfolgen, nach denen jeweils eine neue Zeile begonnen werden soll (Zeilenenden).

**p**n,**zw**=zfstb Zeichenfolgen, die nicht angezeigt werden, sondern nur einen Zeilenwechsel bewirken sollen.

## **Suchen und Zeigen**

Nachdem die Parameter definiert sind, folgt die eigentliche Suche. Bei jeder der folgenden Such-Anweisungen wird die jeweils aktuelle Parametergruppe verwendet. Als aktuelle Parametergruppe gilt diejenige, zu der zuletzt ein Parameter definiert oder gelöscht wurde bzw. deren Parameter zuletzt durch eine der Anweisungen p oder pn (n = 1 bis 9) angezeigt wurden.

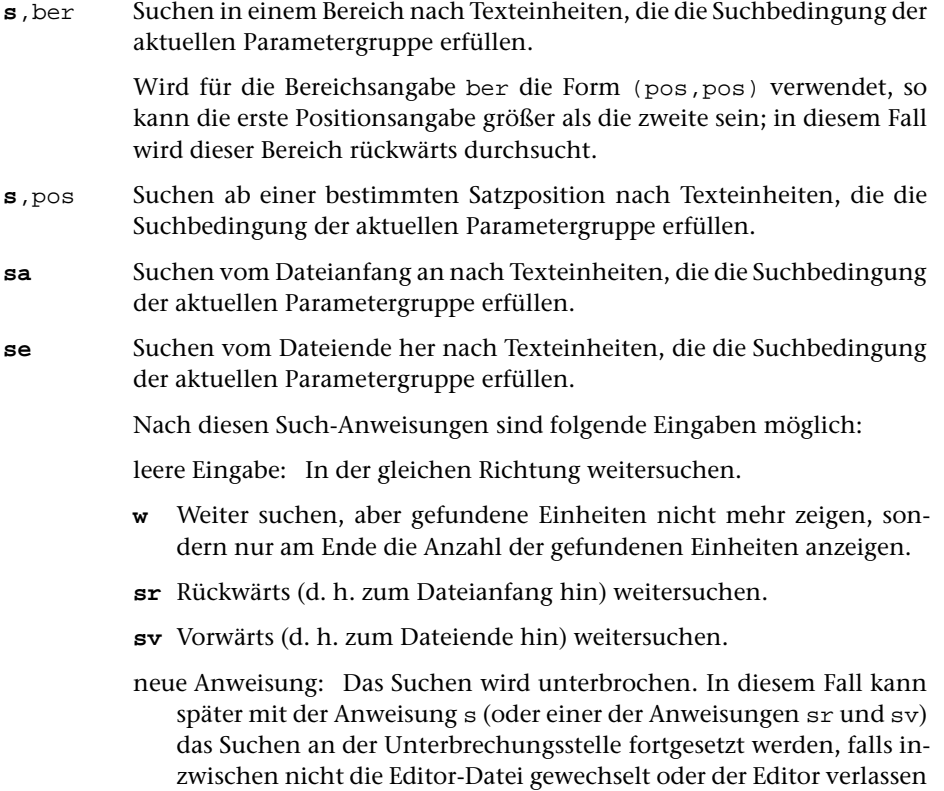

### **Parameter abfragen/löschen/kopieren**

wurde.

**p** Zeigt eine Übersicht der Parameter der einzelnen Parametergruppen, beginnend mit der aktuellen Parametergruppe, nacheinander im Editorfenster an. Mit dieser Anweisung kann also auch festgestellt werden, welches die aktuelle Parametergruppe ist.

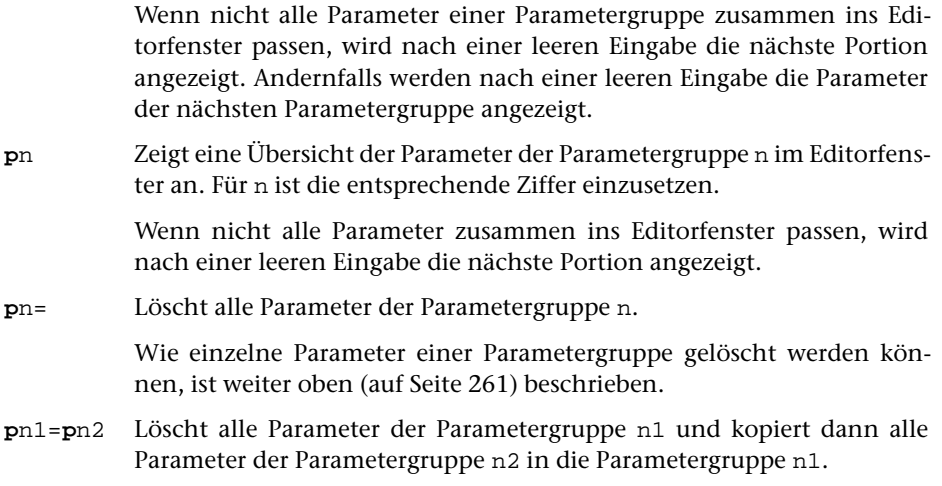

## **Hinweis**

Parameter können auch beim Aufruf des Editors definiert bzw. gelöscht werden (siehe Kommando #EDIERE Seite [123](#page-122-0)). Sollen Parameter automatisch beim Initialisieren einer TUSTEP-Sitzung definiert werden, kann ein entsprechender Editoraufruf in die INI-Datei (siehe Seite [67](#page-66-0)) eingetragen werden.

# **Suchen und Prüfen von Tags**

Mit den folgenden Anweisungen können Anfangs- bzw. Ende-Tags gesucht werden. Dabei wird zugleich die Paarigkeit der Tags geprüft.

Ein Tag ist eine in spitzen Klammern eingeschlossene Zeichenfolge. Es gibt Anfangs-Tags, Ende-Tags und leere Tags:

Anfangs-Tag:

```
<name>
<name attribut1=wert1, attribut2=wert2, ... >
```
Ende-Tag:

</name>

Leeres Tag:

```
<name/<name attribut1=wert1, attribut2=wert2, ... />
```
Damit die nachfolgend beschriebenen Anweisungen die angegebene Wirkung haben, müssen folgende Bedingungen erfüllt sein:

- − Die spitzen Klammern dürfen nur als Anfangs- bzw. Endekennung von Tags, in Akzent-Codierungen (z. B. »%<«) oder in den Codes für doppelte Anführungszeichen (»#.<« und »#.>«) vorkommen; andere spitze Klammern müssen z. B. mit ^< bzw. ^> codiert sein.
- − Anfangs- und Endekennung eines Tags (beide spitze Klammern) müssen im selben Satz stehen.

Leere Tags werden beim Prüfen auf Paarigkeit übergangen. Enthalten die Daten Anfangs-Tags, zu denen grundsätzlich keine Ende-Tags vorhanden sind, können diese Tags mit den Anweisungen tpl und tsl als leere Tags definiert werden, damit sie beim Prüfen auf Paarigkeit ebenfalls übergangen werden.

Prüfen von Tags:

Wird ein Tag ohne entsprechenden Partner gefunden, so wird das Prüfen beendet und eine entsprechende Fehlermeldung angezeigt.

**tpv** Tag-Prüfung vorwärts in der gesamten Datei

**tpv**,ber Tag-Prüfung vorwärts im angegebenen Bereich

Wird statt einer Bereichsangabe ber eine Positionsangabe pos verwendet, so wird von dieser Satzposition an vorwärts bis zum Dateiende geprüft.

**tpr** Tag-Prüfung rückwärts in der gesamten Datei

**tpr**,ber Tag-Prüfung rückwärts im angegebenen Bereich

Wird statt einer Bereichsangabe ber eine Positionsangabe pos verwendet, so wird von dieser Satzposition an rückwärts bis zum Dateianfang geprüft.

#### Anzeigen offener Tags

**tz** Tag-Zeige

Prüft die Tags vom Dateianfang an bis vor die aktuelle Satzposition.

Falls sich die gemerkte Tag-Position im Satz mit der aktuellen Satzposition befindet, werden die Tags bis zu dieser Tag-Position geprüft.

Eine Tag-Position besteht aus der Satznummer des entsprechenden Satzes und einer Zahl, die angibt, das wievielte Tag es in diesem Satz ist. Eine Tag-Position kann mit dem Steuerbefehl SET\_TAG\_POS gemerkt werden.

Falls nicht zu allen Anfangs-Tags die entsprechenden Ende-Tags gefunden wurden, werden in der Meldungszeile statt einer entsprechenden Fehlermeldung (wie bei den zuvor beschriebenen Anweisungen) die Namen dieser Anfangs-Tags angezeigt. Wird ein solcher Name in der Meldungszeile mit der Maus angeklickt, so wird die Umgebung des entsprechenden Tags im Textfenster angezeigt.

**tz**,ber Tag-Zeige

Prüft die Tags im angegebenen Bereich.

Wird statt einer Bereichsangabe ber eine Positionsangabe pos verwendet, so werden die Tags von dieser Satzposition an vorwärts bis vor die aktuelle Satzposition geprüft.

Hinweis: Um die Namen der Tags anzuzeigen, die an einer bestimmten Stelle eines Satzes offen sind, ist es sinnvoll ein Editormakro mit den Steueranweisungen

cur\_pos:0;0, set\_tag\_pos, xfer\_rec\_nr, clr\_cmd\_line, "tz", enter

zu definieren. Dann kann der Cursor an diese Stelle im Satz positioniert und dieses Makro aufgerufen werden. Das Makro prüft, ob der Cursor im Text steht, setzt die Tag-Position und die Satzposition auf die der Cursor-Position entsprechenden Werte und schickt dann die Anweisung tz ab.

Suchen von Tags:

Wird ein gesuchtes Tag gefunden, so wird die Suche beendet. Die Position des gefundenen Tags wird gemerkt; sie gilt zugleich als aktuelle Tag-Position.

Eine Tag-Position besteht aus der Satznummer des entsprechenden Satzes und einer Zahl, die angibt, das wievielte Tag es in diesem Satz ist. Eine Tag-Position kann auch mit dem Steuerbefehl SET\_TAG\_POS gemerkt werden.

Wird kein gesuchtes Tag gefunden, so wird die zuvor gemerkte Tag-Position gelöscht.

Die in den durchsuchten Daten gefundenen Tags werden auf Paarigkeit geprüft. Wird ein Tag ohne entsprechenden Partner gefunden, so wird die Suche beendet. Die Position dieses Tags wird nicht gemerkt; sie gilt aber als aktuelle Tag-Position.

**tsv**,ber Tag-Suche vorwärts

Sucht im angegebenen Bereich vorwärts nach einem Ende-Tag, zu dem in den durchsuchten Daten kein entsprechendes Anfangs-Tag gefunden wurde.

Wird statt einer Bereichsangabe ber eine Positionsangabe pos verwendet, so wird von dieser Satzposition an vorwärts bis zum Dateiende gesucht.

Die Suche beginnt am Anfang des Satzes. Soll die Suche mitten im Satz beginnen (weil der Satz mehrere Tags enthält), so kann mit der Steueranweisung SET\_TAG\_POS die entsprechende Position gemerkt werden und mit der nachfolgend beschriebenen Anweisung tsv die Suche ab dieser Position gestartet werden.

Falls ein gesuchtes Tag gefunden wurde, kann mit der nachfolgend beschriebenen Anweisung tsv oder mit einer »leeren Eingabe« die Suche fortgesetzt werden.

**tsv** Tag-Suche vorwärts

Sucht vorwärts nach einem Ende-Tag, zu dem in den durchsuchten Daten kein entsprechendes Anfangs-Tag gefunden wurde. Die Suche beginnt hinter der gemerkten Tag-Position.

Falls ein gesuchtes Tag gefunden wurde, kann mit einer »leeren Eingabe« die Suche nach dem nächsten Ende-Tag, zu dem in den durchsuchten Daten kein entsprechendes Anfangs-Tag gefunden wurde, fortgesetzt werden.

Hinweis: Um von einer bestimmten Stelle innerhalb eines Satzes aus vorwärts das nächste Ende-Tag zu suchen, ist es sinnvoll ein Editormakro mit den Steueranweisungen

cur\_pos:0;0, set\_tag\_pos, xfer\_rec\_nr, clr\_cmd\_line, "tsv", enter

zu definieren. Dann kann der Cursor an diese Stelle im Satz positioniert und dieses Makro aufgerufen werden. Das Makro prüft, ob der Cursor im Text steht, setzt die Tag-Position und die Satzposition auf die der Cursor-Position entsprechenden Werte und schickt dann die Anweisung tsv ab.

**tsr**,ber Tag-Suche rückwärts

Sucht im angegebenen Bereich rückwärts nach einem Anfangs-Tag, zu dem in den durchsuchten Daten kein entsprechendes Ende-Tag gefunden wurde.

Wird statt einer Bereichsangabe ber eine Positionsangabe pos verwendet, so wird von dieser Satzposition an rückwärts bis zum Dateianfang gesucht.

Die Suche beginnt am Ende des Satzes. Soll die Suche mitten im Satz beginnen (weil der Satz mehrere Tags enthält), so kann mit der Steueranweisung SET\_TAG\_POS die entsprechende Position gemerkt werden und mit der nachfolgend beschriebenen Anweisung tsr die Suche ab dieser Position gestartet werden.

Falls ein gesuchtes Tag gefunden wurde, kann mit der nachfolgend beschriebenen Anweisung tsr oder mit einer leeren Eingabe die Suche fortgesetzt werden.

**tsr** Tag-Suche rückwärts

Sucht rückwärts nach einem Anfangs-Tag, zu dem in den durchsuchten Daten kein entsprechendes Ende-Tag gefunden wurde. Die Suche beginnt vor der gemerkten Tag-Position.

Falls ein gesuchtes Tag gefunden wurde, kann mit einer »leeren Eingabe« die Suche nach dem nächsten Anfangs-Tag, zu dem in den durchsuchten Daten kein entsprechendes Ende-Tag gefunden wurde, fortgesetzt werden.

Hinweis: Um von einer bestimmten Stelle innerhalb eines Satzes aus rückwärts das nächste Anfangs-Tag zu suchen, ist es sinnvoll ein Editormakro mit den Steueranweisungen

```
cur_pos:0;0, set_tag_pos, xfer_rec_nr,
clr_cmd_line, "tsr", enter
```
zu definieren. Dann kann der Cursor an diese Stelle im Satz positioniert und dieses Makro aufgerufen werden. Das Makro prüft, ob der Cursor im Text steht, setzt die Tag-Position und die Satzposition auf die der Cursor-Position entsprechenden Werte und schickt dann die Anweisung tsr ab.

Definieren der leeren Tags:

**tpl**=rtable Tag-Prüfung, leere Tags definieren

**tsl**=rtable Tag-Suche, leere Tags definieren

Beide Anweisungen sind gleichwertig und definieren eine Tabelle mit Namen von »leeren« Tags. Die Tabelle gilt jeweils sowohl für das Prüfen als auch für das Suchen von Tags.

Anfangs-Tags, die einen in der Tabelle rtable angegebenen Namen haben, werden beim Prüfen und Suchen von Tags mit den zuvor beschriebenen Anweisungen wie leere Tags behandelt und beim Prüfen der Tags auf Paarigkeit übergangen.

Ende-Tags, die einen in der Tabelle rtable angegebenen Namen haben, werden beim Prüfen und Suchen von Tags mit den zuvor beschriebenen Anweisungen wie Ende-Tags behandelt. Sollen Ende-Tags wie leere Tags behandelt werden, müssen deren Namen jeweils mit einem vorangestellten Schrägstrich zusätzlich angegeben werden.

Groß- und Kleinbuchstaben werden unterschieden.

Eine vollständige Beschreibung der möglichen Angaben befindet sich

unter »Parameter« (siehe ab Seite [589](#page-588-0)); die Angaben für rtable entsprechen der bei Parameterart XII-a beschriebenen Recherchiertabelle.

- **tpl**= Tag-Prüfung, Definition der leeren Tags löschen
- **tsl**= Tag-Suche, Definition der leeren Tags löschen

Beide Anweisungen sind gleichwertig und löschen die Tabelle mit Namen von »leeren« Tags.

# **Prüfen von Klammern**

Mit den folgenden Anweisungen können Klammern auf Paarigkeit und auf zulässige Verschachtelung überprüft werden. Außerdem kann geprüft werden, ob bestimmte Zeichenfolgen nur außerhalb bzw. innerhalb von bestimmten Klammern vorkommen.

Klammern dürfen nur paarweise vorkommen. Steht eine öffnende Klammer innerhalb eines anderen Klammerpaares, so muss die dazugehörende schließende Klammer ebenfalls innerhalb des selben Klammerpaares stehen; es ist also bei entsprechenden Angaben z. B. »(...[...]...)« erlaubt, keinesfalls aber »(...[...)...]«.

Wenn »(...[...]...)« erlaubt ist, ist damit auch automatisch »(...)« erlaubt; wenn »{ ...(...[...]...)...} erlaubt ist, ist auch »{ ...(...)...} « und »{ ...} « erlaubt; usw.

Welche Zeichen bzw. Zeichenfolgen als öffnende und schließende Klammern gelten, und welche Zeichen bzw. Zeichenfolgen innerhalb welcher Klammern vorkommen dürfen, muss in den Anweisungen angegeben werden.

**tpv**,ber,(),zfatb

Prüft die Klammern und Zeichenfolgen in den Sätzen des angegebenen Bereichs, beginnend mit dem ersten Satz des Bereichs.

Wird statt einer Bereichsangabe ber eine Positionsangabe pos verwendet, so wird von dieser Satzposition an vorwärts bis zum Dateiende geprüft.

**tpr**,ber,(),zfatb

Prüft die Klammern und Zeichenfolgen in den Sätzen des angegebenen Bereichs, beginnend mit dem letzten Satz des Bereichs.

Wird statt einer Bereichsangabe ber eine Positionsangabe pos verwendet, so wird von dieser Satzposition an rückwärts bis zum Dateianfang geprüft.

Für zfatb werden analog zu einer Zeichenfolgen-Austausch-Tabelle (siehe Seite [278](#page-277-0)) paarweise Zeichenfolgen angegeben, deren jeweils erste Zeichenfolge als Klammer bzw. als zu prüfende Zeichenfolge gilt, deren Eigenschaften durch die jeweils zweite Zeichenfolge in der Form Xn festgelegt wird. Außerdem können ggf. Zeichenfolgen (z. B. »%<>2>@« für Akzent-Codierungen, die Klammern enthalten können, oder »#(<>4>%)« für entsprechend codierte Sonderzeichen) angegeben werden, die übergangen werden sollen (Ausnahmezeichenfolgen).

In der jeweils zweiten Zeichenfolge steht X für eine oder mehrere gleiche Klammern oder für einen oder mehrere Klammeraffen; n steht für eine Zahl von 1 bis 99.

Mit Klammern wird festgelegt, ob es sich um eine öffnende oder schließende Klammer handelt, und auf welcher Klammerstufe die jeweilige Klammer vorkommen darf. »(« und »)« bezeichnen öffnende/schließende Klammern, die nur auf Klammerstufe 1 (also nicht innerhalb eines Klammerpaares) vorkommen dürfen; »((« bzw. »))« bezeichnen öffnende/schließende Klammern, die nur auf Klammerstufe 2 (also nur innerhalb eines Klammerpaares) vorkommen dürfen; »(((« bzw. »)))« bezeichnen öffnende/schließende Klammern, die nur auf Klammerstufe 3 (also nur innerhalb zweier Klammerpaare) vorkommen dürfen; usw.

Mit Klammeraffen wird festgelegt, dass es sich um eine zu prüfende Zeichenfolge handelt, und auf welcher Klammerstufe sie vorkommen darf. »@« bezeichnet eine Zeichenfolge, die nur auf Klammerstufe 1 (also nicht innerhalb eines Klammerpaares) vorkommen darf; »@@« bezeichnet eine Zeichenfolge, die nur auf Klammerstufe 2 (also nur innerhalb eines Klammerpaares) vorkommen darf; »@@@« bezeichnet eine Zeichenfolge, die nur auf Klammerstufe 3 (also nur innerhalb zweier Klammerpaare) vorkommen darf; usw.

Bei Klammern wird mit der Zahl festgelegt, welche Klammern zusammengehören und welche Klammern innerhalb welcher Klammern vorkommen dürfen. Zusammengehörende Klammern müssen mit der gleichen Zahl gekennzeichnet sein. Eine Klammer darf nur innerhalb einer anderen Klammer vorkommen, wenn sie auf der nächst höheren Klammerstufe vorkommen darf und mit der gleichen Zahl gekennzeichnet ist.

Bei Klammeraffen (zu prüfenden Zeichenfolgen) wird mit der Zahl festgelegt, innerhalb welcher Klammern die Zeichenfolgen vorkommen dürfen. Bei Zeichenfolgen, die auf Klammerstufe 1 (nur außerhalb von Klammern) vorkommen dürfen, ist die für n angegebene Zahl bedeutungslos; sie muss aber trotzdem angegeben werden.

Gegebenenfalls können mehrere Angaben der Form Xn jeweils durch Komma getrennt angegeben werden.

Neben den oben beschriebenen normalen Klammern gibt es zusätzlich übergeordnete Klammern. Für sie gelten die gleichen Regeln. Sie werden jedoch statt mit runden Klammern mit eckigen gekennzeichnet. Mit den übergeordneten Klammern können Klammerbereiche gebildet werden. Mit jeder übergeordneten öffnenden Klammer wird der jeweils aktuelle Klammerbereich unterbrochen und ein neuer begonnen; mit jeder übergeordneten schließenden Klammer wird der jeweils aktuelle Klammerbereich beendet und der zuvor unterbrochene Klammerbereich fortgesetzt. Wird statt eines Klammeraffen ein senkrechter Strich angegeben, so wird mit der entsprechenden Zeichenfolge der aktuelle Klammerbereich beendet und ein neuer begonnen. In jedem Klammerbereich wird die Paarigkeit und die Verschachtelung der normalen Klammern getrennt geprüft.

Beispiele:

Prüfen von runden und eckigen Klammern, wobei die eckigen Klammern auch innerhalb von runden vorkommen dürfen:

...(...)...(...[...]...)...[...]...

Da (...[...]...) automatisch auch (...) beinhaltet, genügt es

...(...[...]...)...[...]... zu deklarieren.

Um die Angaben zu zfatb zusammenzustellen, empfiehlt sich folgendes Vorgehen: Jede Klammerkombination wird in eine eigene Zeile geschrieben, dahinter die Deklarationen der einzelnen Klammern. Die erste öffnende Klammer wird mit »(« deklariert, die zweite mit »((« usw. Die letzte schließende Klammer wird mit »)« deklariert, die zweitletzte mit »))« usw. In der ersten Zeile wird bei allen Klammern die Zahl 1 angegeben, in der zweiten die Zahl 2 usw.

( [ ] )  $( = (1, [ = ((1, ] = ))1, ) = )1$  $[ ]$   $[ = (2, ] = )2$ 

Diese Deklarationen ergeben zusammengefasst:

```
tpv,,(),'('(1'['((1,(2']'))1,)2')')1'
```
oder

tpv,,(),'('(1')')1'['(2,((1']')2,))1'

Prüfen von runden und eckigen Klammern und darin erlaubten bzw. nicht erlaubten Zeichenfolgen: Die eckigen Klammern dürfen auch innerhalb von runden vorkommen. Der senkrechte Strich darf nur innerhalb von eckigen Klammern vorkommen. Der Stern darf nur innerhalb von runden Klammern vorkommen, nicht aber innerhalb von eckigen Klammern.

...(...\*...)...(...\*...[...]....\*...)...[...]....]... Da  $(\ldots[\ldots]\ldots)$  automatisch auch  $(\ldots)$  beinhaltet und ...\*...[...] auch [...]...\*... beinhaltet, genügt es ...(...\*...[....]....)....[....|...].... zu deklarieren.

Mit den Klammern wird wie im vorangehenden Beispiel beschrieben verfahren. Die zu prüfenden Zeichenfolgen werden mit so vielen Klammeraffen deklariert, wie eine öffnende Klammer an derselben Stelle mit Klammern deklariert würde.

 $(* [ | ] )$  ( =  $(1, * = \text{@1}, [ = ((1, | = \text{@01}, ] = ))1, ) = )1$  $[ | ]$   $[ = (2, | = \omega \omega 2, ] = )2$ 

Diese Deklarationen ergeben zusammengefasst:

tpv,,(),'('(1'\*'@@1'['((1,(2' '@@@1,@@2']'))1,)2')')1'

oder

tpv,,(),'('(1')')1'['(2,((1']')2,))1'\*'@@1' '@@2,@@@1'

Prüfen von »Klammern« in eigenständigen Klammerbereichen: Die Zeichenfolge #/+ gilt als öffnende Klammer, die Zeichenfolge #/– als schließende. Mit @F+ wird ein Klammerbereich unterbrochen und ein neuer begonnen, mit @F- endet ein Klammerbereich und der zuvor unterbrochene wird fortgesetzt. Mit &! wird ein Klammerbereich beendet und ein neuer begonnen, sowohl innerhalb von @F+ und @F- als auch außerhalb davon.

Wenn @F+ für Fußnotenanfang, @F- für Fußnotenende und &! für neuer Abschnitt steht, müssen die Codierungen für Anfang (#/+) und Ende (#/–) der kursiven Schrift sowohl innerhalb der Fußnoten als auch innerhalb jedes Abschnitts paarig sein.

...#/+...@F+...&!...#/+...#/–...@F-...#/–...&!...#/+...#/–...

Mit den übergeordneten Klammern für die Kennzeichnung der Klammerbereiche

wird genauso verfahren wie mit den normalen Klammern, mit den Zeichenfolgen zur Unterteilung in Klammerbereiche genauso wie mit den zu prüfenden Zeichenfolgen.

 $\#$ /+  $\#$ /-  $\#$ /+  $\#$ /+ =  $(1, \#$ /- =  $)1$  $\mathbb{Q}F + \& ! \quad \mathbb{Q}F - \& ! \qquad \mathbb{Q}F + = [2, \& ! = ||2, \quad \mathbb{Q}F - = ]2, \& ! = |2$ 

Diese Deklarationen ergeben zusammengefasst:

tpv,,(),'#/+'(1'#/-')1'@F+'[2'&!'||2,|2'@F-']2'

**Editor** 274

### **Angabe von Satzpositionen** pos **und Dateibereichen** ber

a) Programmmodus:

```
ber: pos \mid (pos, pos) \mid (pos \#n) \mid ((z]/)pos: bez | bez+n | bez-n | +n | -n
bez: z \mid [z]/u \mid *
```
b) Textmodus:

```
ber: pos (pos,pos) (pos#n) ([s].) ([[s.]z]/)
pos: bez | bez+n | bez-n | +n | -n
bez: [s.]z | [[s.]z]/u | *
```
Dabei bedeutet (im Programm- und Textmodus):

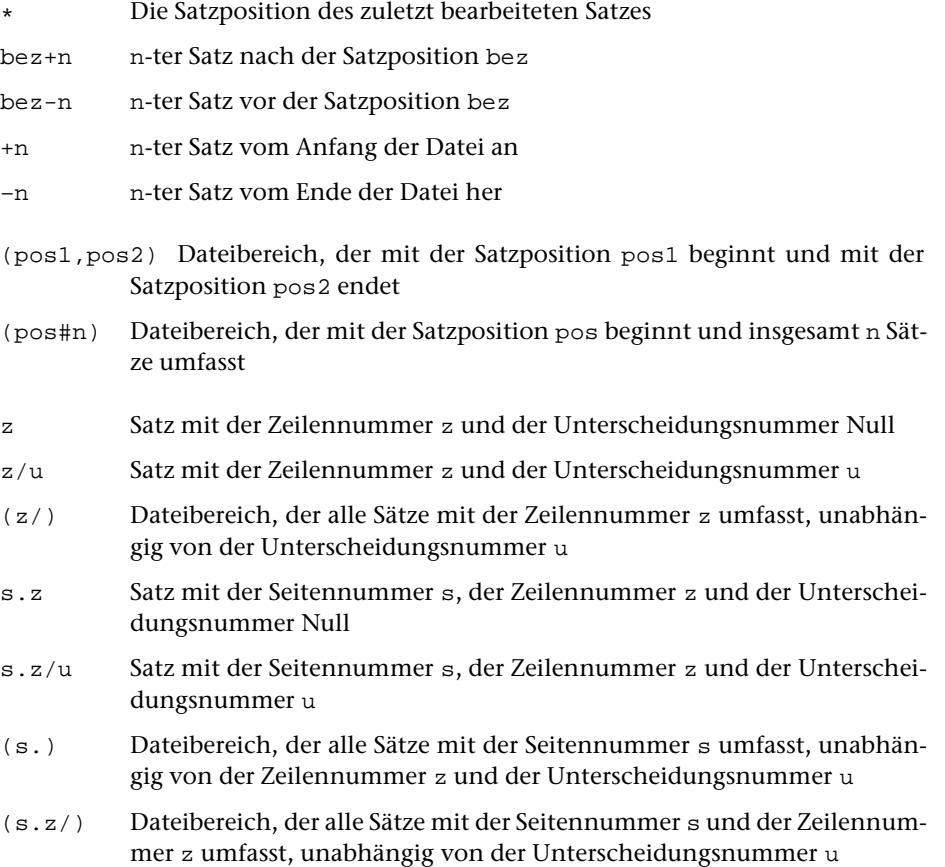

Die Angabe ber kann weggelassen werden, wenn der zu bearbeitende Bereich alle Sätze der Datei umfasst.

Die in [ ] stehenden Angaben einer Satzposition können weggelassen werden. In diesem Fall wird der weggelassene Wert von der Satzposition \* genommen. Eine Ausnahme bildet die zweite Positionsangabe einer Bereichsangabe ber der Form (pos,pos); hier werden die weggelassenen Angaben von der ersten Positionsangabe übernommen, falls sie dort angegeben sind.

Bei der Unterscheidungsnummer müssen führende Nullen geschrieben werden, abschließende Nullen können weggelassen werden (2/3 ist also gleichbedeutend mit  $2/30$ ).

## **Begrenzung auf bestimmte Spalten** begr

Die Angabe begr kann weggelassen werden. Das bedeutet, dass jeweils im ganzen Satz nach einer Zeichenfolge gesucht wird, die unter zfstb angegeben ist, bzw. im ganzen Satz die Zeichenfolgen ausgetauscht werden, die unter zfatb angegeben sind. Soll jeweils nur in bestimmten Spalten gesucht bzw. ausgetauscht werden, so sind für begr folgende Angaben möglich:

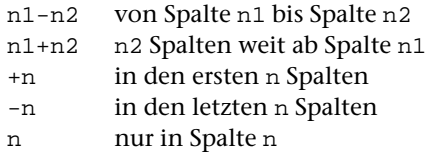

An Stelle der Angabe begr zur Begrenzung auf bestimmte Spalten können auch ein oder zwei Prozentzeichen angegeben werden. Die Bedeutung ist in den beiden folgenden Abschnitten beschrieben.

### **Ignorieren von Akzent-Codierungen**

Wird in einer Editor-Anweisung für begr (bzw. bei der Anweisung für die Colorierung vor dem Doppelpunkt, vom Hexadezimal-Code der Farbangabe durch Komma getrennt) ein Prozentzeichen angegeben, so gelten beim Suchen bzw. Austauschen von Zeichenfolgen folgende zusätzlichen Regelungen:

- − Akzent-Codierungen
- − die Zeichenfolgen »#.«, »^« und »\«
- − Punktierung-Codes für hebräische Schrift

werden im durchsuchten Text übergangen, falls sie nicht explizit in der Zeichenfolgen-Such-Tabelle zfstb bzw. Zeichenfolgen-Austausch-Tabelle zfatb angegeben sind.

In der Zeichenfolgen-Such-Tabelle bzw. Zeichenfolgen-Austausch-Tabelle sind weder in der Suchzeichenfolge noch in der Ersatzzeichenfolge Verweise erlaubt.

Beispiele:

```
Mit »: eleve: « wird »éléve« (= »%/el%/eve«) und »élève« (= "%/el%\eve«) gefun-
den, mit »: e1\frac{1}{2}/eve: « nur »e^{\frac{i}{2}(\text{e} \cdot \text{e})(\text{e} \cdot \text{e})(\text{e} \cdot \text{e})(\text{e} \cdot \text{e})(\text{e} \cdot \text{e})(\text{e} \cdot \text{e})(\text{e} \cdot \text{e})(\text{e} \cdot \text{e})(\text{e} \cdot \text{e})(\text{e} \cdot \text{e})(\text{e} \cdot \text{e})(\text{e} \cdot \text{e})(\text{e} \cdot \text{e})(\text{e} \cdot \text{e})(\text{e} \cdot \
```
Mit »:Zloty:« wird »Zloty« und »Złoty« (= »Z#.loty«) gefunden.

## **Ignorieren von Auszeichnungen/Schriftumschaltungen**

Werden in einer Editor-Anweisung für begr (bzw. bei der Anweisung für die Colorierung vor dem Doppelpunkt, vom Hexadezimal-Code der Farbangabe durch Komma getrennt) zwei Prozentzeichen angegeben, so gelten beim Suchen bzw. Austauschen von Zeichenfolgen folgende zusätzlichen Regelungen:

- − Akzent-Codierungen,
- − die Zeichenfolgen »#.«, »^« und »\«,
- − Punktierung-Codes für hebräische Schrift
- − das Minuszeichen,
- − runde und eckige Klammern,
- − Codierungen der Form »#x+« und »#x-«

werden im durchsuchten Text übergangen, falls sie nicht explizit in der Zeichenfolgen-Such-Tabelle zfstb bzw. Zeichenfolgen-Austausch-Tabelle zfatb angegeben sind.

Werden in Suchzeichenfolgen Umlaute oder das scharfe s (ä, ö, ü, Ä, Ö, Ü und ß) angegeben, so dürfen im durchsuchten Text an ihrer Stelle auch ihre Ersatzzeichen (ae, oe, ue, Ae, AE, Oe, OE, Ue, UE, ss) stehen.

<span id="page-275-0"></span>In der Zeichenfolgen-Such-Tabelle bzw. Zeichenfolgen-Austausch-Tabelle sind weder in der Suchzeichenfolge noch in der Ersatzzeichenfolge Verweise erlaubt.

## **Zeichenfolgen-Vergleichs-Tabelle** zfvtb

Die Angaben zu einer Zeichenfolgen-Vergleichs-Tabelle entsprechen denen zu einer Zeichenfolgen-Such-Tabelle. Es sind jedoch keine Häufigkeits- und keine Umgebungsbedingungen erlaubt.

<span id="page-275-1"></span>Eine vollständige Beschreibung der zu zfvtb möglichen Angaben befindet sich im Kapitel »Parameter« ab Seite [589](#page-588-0); zfvtb entspricht der bei Parameterart VIII beschriebenen Zeichenfolgen-Vergleichs-Tabelle.

## **Zeichenfolgen-Such-Tabelle** zfstb

Es werden die Zeichenfolgen angegeben, nach denen gesucht werden soll (Suchzeichenfolgen), und ggf. Zeichenfolgen, die beim Suchen übergangen werden sollen (Ausnahmezeichenfolgen). Die einzelnen Sätze werden jeweils von links nach rechts nach den angegebenen Zeichenfolgen durchsucht. Sind verschieden lange Zeichenfolgen angegeben, so haben die jeweils längeren Zeichenfolgen Vorrang; bei gleich langen Zeichenfolgen entspricht die Rangfolge der Reihenfolge ihrer Angabe.

Die Zeichenfolgen werden durch ein frei wählbares Begrenzungszeichen getrennt.

Das Begrenzungszeichen ist das erste Zeichen der Angabe zfstb. Suchzeichenfolgen und Ausnahmezeichenfolgen werden durch zwei aufeinander folgende Begrenzungszeichen getrennt. Durch Angabe von zwei aufeinander folgenden Begrenzungszeichen kann beliebig oft zwischen Suchzeichenfolgen und Ausnahmezeichenfolgen gewechselt werden. Das letzte Zeichen der Angabe zfstb muss ebenfalls ein Begrenzungszeichen sein.

Enthält eine Zeichenfolge Buchstaben, so werden dafür die entsprechenden Großund Kleinbuchstaben gesucht. Soll zwischen Groß- und Kleinbuchstaben unterschieden werden, so muss dem jeweiligen Buchstaben »<« bzw. »>« vorangesetzt werden. Es bedeutet also »a« und »A« ein großes oder kleines a, »<a« und »<A« ein großes a, »>a« und »>A« ein kleines a. Sollen die Zeichen »<« bzw. »>« selbst dargestellt werden, so ist »<<« bzw. »>>« zu schreiben.

In einer Zeichenfolge kann an Stelle eines Zeichens auch eine der nachfolgend aufgeführten Zeichengruppen-Kennungen angegeben werden. Sie stehen jeweils stellvertretend für eine Zeichengruppe.

- >\* alle Kleinbuchstaben des 7-bit- und des 8-bit-TUSTEP-Zeichensatzes
- <\* alle Großbuchstaben des 7-bit- und des 8-bit-TUSTEP-Zeichensatzes
- >/ alle Ziffern des 7-bit- und 8-bit-TUSTEP-Zeichensatzes
- </ alle Buchstaben des 7-bit- und 8-bit-TUSTEP-Zeichensatzes
- >% alle Zeichen des 7-bit-TUSTEP-Zeichensatzes
- <% alle Zeichen des 7-bit- und 8-bit-TUSTEP-Zeichensatzes
- >@ alle Zeichen, die zur Akzent-Codierung nach % stehen können
- <@ alle Sonderzeichen des 7-bit- und 8-bit-TUSTEP-Zeichensatzes einschließlich Leerzeichen

Außer diesen Gruppenkennungen für Zeichengruppen, die von TUSTEP vordefiniert sind, kann an Stelle eines Zeichens auch die Gruppenkennung einer selbst definierten Zeichen- oder Stringgruppe (siehe Seite [248](#page-247-0)) angegeben werden. Ist zu einer Gruppenkennung sowohl eine Zeichen- als auch eine Stringgruppe definiert, so hat die Stringgruppe den Vorrang.

In einer Zeichenfolge kann vor einem Zeichen oder vor einer Gruppenkennung eine Häufigkeitsbedingung angegeben werden, die jeweils für das Zeichen bzw. die Gruppenkennung gilt:

- ><n Zeichen muss mindestens n-mal vorkommen
- <>n Zeichen darf bis zu n-mal vorkommen
- ><0 Zeichen darf fehlen
- <>0 Zeichen darf beliebig oft vorkommen

Dabei kann für »n« jeweils eine einstellige Zahl von 1 bis 9 angegeben werden. Bei »><0« und »<>0« kann die Null weggelassen werden, falls danach keine Ziffer folgt. »<>0>/« ist also gleichwertig mit »<>>/« und steht für »beliebig viele Ziffern«. Die Häufigkeitsbedingungen »><n« und »><0« können mit »<>n« und »<>0« kombiniert werden. Z. B. bedeutet »x><<> y«, dass zwischen »x« und »y« kein Leerzeichen stehen muss oder beliebig viele Leerzeichen stehen dürfen.

In einer Zeichenfolge kann an Stelle eines Zeichens auch eine der nachfolgend aufgeführten Zahlenwertbedingungen angegeben werden. Eine Zahlenwertbedingung

steht stellvertretend für eine vorzeichenlose Zahl (aus arabischen Ziffern), die eine bestimmte Bedingung bezüglich ihres Wertes erfüllen muss. Im zu durchsuchenden Text darf weder vor noch nach einer solchen Zahl eine weitere Ziffer stehen.

- <{n} Zahl kleiner als n.
- <{n-m} Zahl kleiner als n oder größer als m.
- $\langle \mathbf{z} | \mathbf{z} | \mathbf{z} | \mathbf{z} | \mathbf{z} | \mathbf{z} | \mathbf{z} | \mathbf{z} | \mathbf{z} | \mathbf{z} | \mathbf{z} | \mathbf{z} | \mathbf{z} | \mathbf{z} | \mathbf{z} | \mathbf{z} | \mathbf{z} | \mathbf{z} | \mathbf{z} | \mathbf{z} | \mathbf{z} | \mathbf{z} | \mathbf{z} | \mathbf{z} | \mathbf{z} | \mathbf{z} | \mathbf{z} | \mathbf{z} | \mathbf{z} | \mathbf{z} | \mathbf{z} | \$
- <={n-m} Zahl kleiner gleich n oder größer gleich m.
- >{n} Zahl größer als n.
- >{n-m} Zahl größer als n und kleiner als m.
- >={n} Zahl größer gleich n.
- >={n-m} Zahl größer gleich n und kleiner gleich m.

Außerdem können in einer Zeichenfolge auch noch Verweise und Umgebungsbedingungen angegeben werden.

<span id="page-277-0"></span>Eine vollständige Beschreibung der zu zfstb möglichen Angaben befindet sich im Kapitel »Parameter« ab Seite [589;](#page-588-0) zfstb entspricht der bei Parameterart IX beschriebenen Zeichenfolgen-Such-Tabelle.

### **Zeichenfolgen-Austausch-Tabelle** zfatb

Es werden paarweise Zeichenfolgen angegeben, deren jeweils erste Zeichenfolge die Suchzeichenfolge ist, die durch die jeweils zweite Zeichenfolge, die Ersatzzeichenfolge, ersetzt werden soll. Außerdem können ggf. Zeichenfolgen angegeben werden, die beim Ersetzen übergangen werden sollen (Ausnahmezeichenfolgen).

Für die Suchzeichenfolgen gilt das im Abschnitt »Zeichenfolgen zfstb« Gesagte. Die Buchstaben der Ersatzzeichenfolge werden unverändert als Groß- und Kleinbuchstaben eingesetzt.

Such- und Ersatzzeichenfolgen dürfen verschieden lang sein. Sie werden durch ein frei wählbares Begrenzungszeichen getrennt. Das Begrenzungszeichen ist das erste Zeichen der Angabe zfatb. Das Umschalten von Zeichenfolgenpaaren auf Ausnahmezeichenfolgen geschieht dadurch, dass an einer Stelle, an der eine Suchzeichenfolge erwartet wird, nochmals ein Begrenzungszeichen steht. Das letzte Zeichen der Angabe zfatb muss ebenfalls ein Begrenzungszeichen sein.

Eine vollständige Beschreibung der zu zfatb möglichen Angaben befindet sich im Kapitel »Parameter« ab Seite [589](#page-588-0); zfatb entspricht der bei Parameterart X beschriebenen Zeichenfolgen-Austausch-Tabelle.

### **Anpassen des Editors ans TUSTEP-Fenster (Optionen)**

Die vom Editor voreingestellten Farben sind so gewählt, dass sich möglichst auf allen Bildschirmen ein brauchbares Bild ergibt. Durch die Verschiedenheit der Bildschirme und deren Einstellungen können sich jedoch auf manchen Bildschirmen ungünstige oder gar unbrauchbare Darstellungen ergeben. Deshalb gibt es die Möglichkeit, die verwendeten Farben einzustellen.

Das Editorfenster ist standardmäßig gleich groß wie das TUSTEP-Fenster. Es gibt jedoch die Möglichkeit, für das Editorfenster eine andere Größe einzustellen.

Für den Cursor gibt es ebenfalls Einstellmöglichkeiten. Für Einfüge- und Überschreibmodus können unterschiedliche Formen des Cursors gewählt werden. Der Cursor kann auch unterdrückt werden (z. B. weil sein Blinken stört). In diesem Fall sollte über die Farbeinstellung dafür gesorgt werden, dass die Cursor-Position sichtbar bleibt.

Diese Einstellmöglichkeiten sind in den drei folgenden Kapiteln beschrieben. Alle diese Einstellungen werden Optionen genannt. Sie gelten jeweils nur so lange, bis die TUSTEP-Sitzung mit dem Kommando #BEENDE oder #NORMIERE beendet wird. Die aktuellen Einstellungen können jedoch mit der Optionen-Anweisung (s. u.) in codierter Form in eine Datei geschrieben werden. Von dort können sie über die Spezifikation DEFINITIONEN beim Aufruf des Editors wieder übernommen werden und gelten dann, bis sie geändert werden bzw. bis zum Ende der TUSTEP-Sitzung.

Zu den Optionen zählen außer den genannten Einstellungen auch noch, ob

− Einfüge- oder Überschreibmodus eingestellt ist (vgl. die Steuerbefehle TGL\_INS, SET\_INS und SET\_REP auf Seite [302](#page-301-0)).

### **Automatisches Einstellen der Optionen**

Sollen die Optionen beim Initialisieren einer TUSTEP-Sitzung immer automatisch übernommen werden, kann in die INI-Datei (siehe Seite [67\)](#page-66-0) folgendes eingetragen werden:

```
#EDIERE,DEFINITIONEN=*
O=000000010 7181F1A167–7181F1A1E1–474E67–...
*EOF
```
Der Satz mit den Optionen (er beginnt mit »O=«) ist unvollständig angegeben und soll nur zeigen, wie die Definition der Optionen etwa aussieht. Dieser Satz wird nicht eingegeben, sondern mit der folgenden Anweisung in die Datei eingetragen.

**o**,pos Eintragen der aktuell eingestellten Optionen auf die Satzposition pos. Falls schon ein Satz mit der Satznummer pos vorhanden ist, wird die Anweisung zurückgewiesen.

Werden Einstellungen geändert und sollen die Änderungen auch für nachfolgende TUSTEP-Sitzungen gelten, müssen die Optionen mit der folgenden Anweisung in der Datei aktualisiert werden. Diese Anweisung muss auch statt der oben angegebenen verwendet werden, wenn der Satz schon existiert, in dem die Optionen eingetragen werden sollen.

**o!**,pos Eintragen der aktuell eingestellten Optionen auf die Satzposition pos. Falls schon ein Satz mit der Satznummer pos vorhanden ist, wird er überschrieben.

Außer der Definition der Optionen können auch noch andere Definitionen beim selben Aufruf des Editors angegeben werden (siehe Kommando #EDIERE ab Seite [123\).](#page-122-0)

Wird mit TUSTEP von verschiedenen Bildschirmen aus gearbeitet, die verschiedene Einstellungen erfordern, so ist es meist nicht sinnvoll, die Optionen automatisch über die INI-Datei definieren zu lassen. In diesem Fall kann der Editoraufruf mit der Definition der Optionen für jeden Bildschirm in einer eigenen Datei, besser in einem eigenen Segment einer Segment-Datei gespeichert werden; dann kann jeweils nach dem Aufruf von TUSTEP mit dem Kommando #TUE (siehe Seite [201](#page-200-0)) die entsprechende Datei bzw. das entsprechende Segment ausgeführt werden. Dies gilt auch, wenn eine TUSTEP-Sitzung nach einer Unterbrechung von einem Bildschirm aus fortgesetzt wird, der andere Einstellungen erfordert. Falls die Einstellungen nur geringfügig anders sind, können sie auch nach dem Aufruf des Editors manuell geändert werden.

### **Einstellen der Farben**

Mit der Tastenkombination Strg+F bzw. Ctrl+F (Taste »F« drücken, während die Strg- bzw. Ctrl-Taste niedergehalten wird) wird das Einstellen der Farben eingeleitet. Das Editorfenster hat danach etwa folgendes Aussehen:

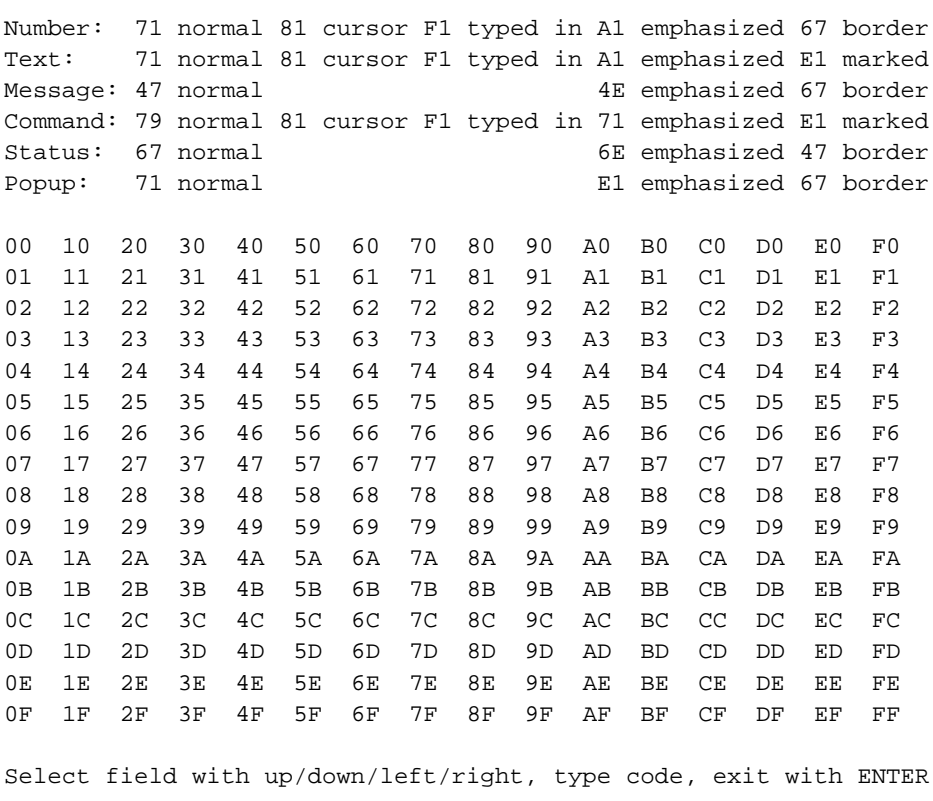

Zu Anfang steht der Cursor in der ersten Zeile im ersten Eingabefeld. Im unteren Teil sind 256 Zeichenpaare angegeben, die im günstigsten Fall (z. B. auf einem IBMkompatiblen PC mit Farbbildschirm) alle in einer anderen Darstellung (Farbe und Helligkeit der Schrift und des Hintergrundes) erscheinen. Aus ihnen können die gewünschten Darstellungen ausgewählt und im oberen Teil die entsprechenden Zeichenpaare in die Eingabefelder (das sind die Stellen, an denen bereits Zeichenpaare stehen) eingetragen werden.

Mit den Cursor-Tasten kann von einem Eingabefeld zum nächsten oder vorangehenden gesprungen werden. Wird ein Eingabefeld geändert, so wird auch der dahinter stehende Text entsprechend der neuen Einstellung angezeigt. Nachdem alle Änderungen vorgenommen wurden, müssen sie mit ENTER bestätigt werden. Danach erscheint wieder der vorherige Inhalt des Editorfensters. Die Änderungen sind aber erst nach der nächsten Ausgabe (z. B. nach einer Zeige-Anweisung) wirksam.

Folgende Attribute, die sich auf verschiedene Teile des Editorfensters beziehen, können in den Eingabefeldern gesetzt werden:

```
Number field = Darstellung der Satznummer
```

```
− normal : für normal angezeigte Satznummer
− cursor : für das Zeichen, auf dem der Cursor steht
− typed in : für eingetippte/eingefügte Zeichen
− emphasized: für hervorgehoben angezeigte Satznummer
− border : für Trennlinie zwischen Satznummer und Text
Text field = Darstellung der Daten− normal : für normal angezeigten Text
− cursor : für das Zeichen, auf dem der Cursor steht
− typed in : für eingetippte/eingefügte Zeichen
− emphasized: für hervorgehoben angezeigten Text
− marked : für markierten Text
Message line = Darstellung der Meldungen
− normal : für Fragen und Rückmeldungen (normal)
− emphasized: für Fehlermeldungen (hervorgehoben)
− border : für Trennzeichen zwischen Feldern (Schaltflächen)
Command line = Darstellung der Anweisungen
− normal : für die Eingabeaufforderung (normal)
− cursor : für das Zeichen, auf dem der Cursor steht
− typed in : für eingetippte/eingefügte Zeichen
− emphasized: für vom Editor angezeigte Zeichen (hervorgehoben)
− marked : für markierten Text
Status line = Darstellung der Zustandsmeldungen
− normal : für ständige Anzeigen (normal)
− emphasized: für warnende Anzeigen (hervorgehoben)
− border : für Trennzeichen zwischen Feldern (Schaltflächen)
Popup window = Darstellung der Popup-Fenster
− normal : für normal angezeigte Information
− emphasized: für hervorgehoben angezeigte Information
− border : für den Rahmen des Popup-Fensters
```
#### Achtung:

Die Einstellungen müssen unbedingt so gewählt werden, dass in den ersten sechs Zeilen die Wörter »normal«, »cursor«, »emphasized«, »marked« und »border« an allen Stellen im Editorfenster zu sehen sind, an denen sie in der obigen Abbildung auch angegeben sind. Andernfalls kann nicht vernünftig mit dem Editor gearbeitet werden, da dann z. B. nicht alle Daten oder keine Fehlermeldungen im Editorfenster zu sehen sind.

Aus diesem Grund sollten beim erstmaligen Arbeiten an einem bestimmten Bildschirm die voreingestellten Werte daraufhin überprüft und die Einstellungen ggf. geändert werden.

Es kann vorkommen, dass nach Strg+F bzw. Ctrl+F weder die Kommentare noch die Eingabefelder lesbar sind. In diesem Fall empfiehlt sich folgendes Vorgehen: Es wird im unteren Bereich ein gut lesbares Zeichenpaar ausgewählt und diese beiden Zeichen eingegeben, ohne den Cursor vorher mit den Cursor-Tasten zu bewegen. Danach wird die Eingabe mit ENTER bestätigt und Strg+F bzw. Ctrl+F wiederholt.

Hinweis:

Im Textfenster können darüber hinaus bestimmte Zeichenfolgen (z. B. Steuerzeichen) in anderen Farben angezeigt werden. Solche Zeichenfolgen und Farben können mit der Color-Anweisung (siehe Seite [249\)](#page-248-0) festgelegt werden.

### **Einstellen der Zeilenlänge und Zeilenzahl**

Mit der Tastenkombination Strg+L bzw. Ctrl+L (Taste »L« drücken, während die Strg- bzw. Ctrl-Taste niedergehalten wird) wird das Einstellen von Zeilenlänge und Zeilenzahl eingeleitet. Das Editorfenster hat danach etwa folgendes Aussehen:

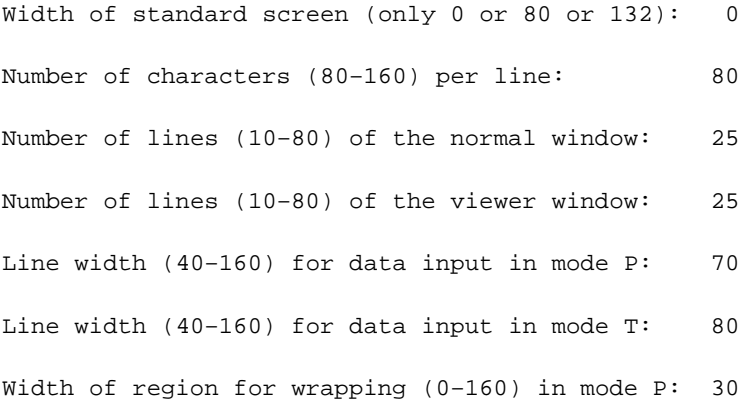

Width of region for wrapping (0-160) in mode T: 30

```
Select value to change with cursor up/down
Define value entering the number of characters/lines
Exit with ENTER
```
Die Zeile, in der eine Einstellung vorgenommen werden soll, kann mit den Tasten »Cursor nach oben« bzw. »Cursor nach unten« erreicht werden. Die Änderung einer Einstellung erfolgt durch Eingeben des gewünschten Zahlenwertes. Ist eine Zeile nicht erreichbar, weil sie übersprungen wird, bedeutet dies, dass der entsprechende Wert für den verwendeten Bildschirm nicht geändert werden kann. Nachdem alle Änderungen vorgenommen wurden, müssen sie mit ENTER bestätigt werden. Danach erscheint wieder der vorherige Inhalt des Editorfensters (soweit die neuen Einstellungen dies zulassen).

Folgende Einstellungen können vorgenommen werden:

Width of standard screen:

Diese Einstellung ist nur für Terminals (z. B. VT100) von Bedeutung, bei denen zwischen 80 und 132 Zeichen je Zeile umgeschaltet werden kann. Die Einstellung 0 bedeutet, dass vom Editor nicht umgeschaltet werden soll.

Number of characters / lines:

Damit kann die Anzahl der Zeichen je Zeile und die Gesamtzahl der Zeilen, die der Editor im TUSTEP-Fenster verwenden soll, eingestellt werden.

Achtung: Unter Unix dürfen maximal so viele Zeichen bzw. Zeilen angegeben werden, wie im TUSTEP-Fenster auch tatsächlich angezeigt werden können. Der Editor erkennt nicht, wenn hier zu große Werte angegeben werden. Die Auswirkungen zu großer Werte sind nicht vorhersehbar; beim Korrigieren muss in diesem Fall mit dem Verlust von Daten gerechnet werden.

Line width for data input:

Damit kann für den Programmmodus und den Textmodus die Anzahl der Zeichen angegeben werden, auf die die einzelnen Zeilen bei der Eingabe begrenzt werden sollen. Die Obergrenze für diese beiden Werte ist die bei »Number of characters per line« angegebene Zeilenlänge.

#### Width of region for wrapping:

Damit kann für den Programmmodus und den Textmodus die Anzahl der Zeichen angegeben werden, die für den Fall, dass ein Satz bei der Ausgabe ins Editorfenster nicht in eine Zeile passt, vom Ende der Zeile her nach einem Leerzeichen (Wortzwischenraum) durchsucht werden sollen, um dann an diesem Leerzeichen eine Fortsetzungszeile zu beginnen. Wird innerhalb der angegebenen Anzahl von Zeichen kein Leerzeichen gefunden, wird die Zeile möglichst voll geschrieben und dann eine Fortsetzungszeile begonnen. Um anzuzeigen, dass am Zeilenumbruch kein Leerzeichen in den Daten vorhanden ist, wird die Zeile mit dem Zeichen Gravis »`« abgeschlossen.

### **Einstellen von Größe und Geschwindigkeit des Cursors**

Mit der Tastenkombination Strg+G bzw. Ctrl+G (Taste »G« drücken, während die Strg- bzw. Ctrl-Taste niedergehalten wird) wird das Einstellen des Cursors eingeleitet. Das Editorfenster hat danach etwa folgendes Aussehen:

```
Cursor type for REPLACE mode: 1
Cursor type for INSERT mode: 2
Cursor SPEED (in both modes): 0
BEEP frequency: 6
BEEP duration (0 = no beep): 4
Select value to change with cursor up/down
Select new value with cursor left/right
Exit with ENTER
```
Die Zeile, in der eine Einstellung vorgenommen werden soll, kann mit den Tasten »Cursor nach oben« bzw. »Cursor nach unten« erreicht werden. Die Änderung einer Einstellung erfolgt mit »Cursor nach rechts« bzw. »Cursor nach links«. Dabei werden die möglichen Einstellungen nacheinander angezeigt. Nachdem alle Änderungen vorgenommen wurden, müssen sie mit ENTER bestätigt werden. Danach erscheint wieder der vorherige Inhalt des Editorfensters.

Folgende Einstellungen sind möglich:

Cursor type:

Damit kann das Aussehen des Cursors für den Überschreibmodus (replace mode) und für den Einfügemodus (insert mode) eingestellt werden. Der Cursor wird in der jeweils eingestellten Form dargestellt.

Cursor SPEED:

Damit kann die Geschwindigkeit des Cursors für Dauerfunktion (z. B. bei anhaltendem Drücken einer Cursor-Taste) eingestellt werden. Eine Null bedeutet, dass keine besondere Geschwindigkeit eingestellt wird; bei anderen Ziffern bedeutet eine höhere Ziffer eine größere Geschwindigkeit.

Damit kann die Höhe und Länge des Warntons eingestellt werden, der ausgegeben wird, wenn ein Steuerbefehl (siehe Seite [296](#page-295-0)) nicht ausgeführt werden kann.

Einschränkung:

Die Einstellmöglichkeiten sind immer gleich, jedoch haben die Einstellungen nicht immer eine entsprechende Wirkung. Insbesondere bei Terminals (VT100) und Terminal-Emulationen (z. B. XTERM) sind die Einstellungen teilweise oder ganz wirkungslos.

## **Tastenkombinationen für Funktionsaufrufe**

In der folgenden Tabelle ist mit Shift die Taste für Großschreibung gemeint; auf deutschen Tastaturen ist die Ctrl-Taste mit Strg beschriftet.

In der ersten Spalte ist die einzugebende Tastenkombination angegeben, in der zweiten Spalte jeweils der Name der Funktion, die durch die Tastenkombination aufgerufen wird. In der dritten bzw. vierten Spalte ist der Name der Funktion angegeben, die aufgerufen wird, wenn vor der in der ersten Spalte angegebenen Tastenkombination zusätzlich ein- bzw. zweimal die Plus-Taste im Ziffernblock (die PF1-Taste bei VT100-Tastaturen) gedrückt wird.

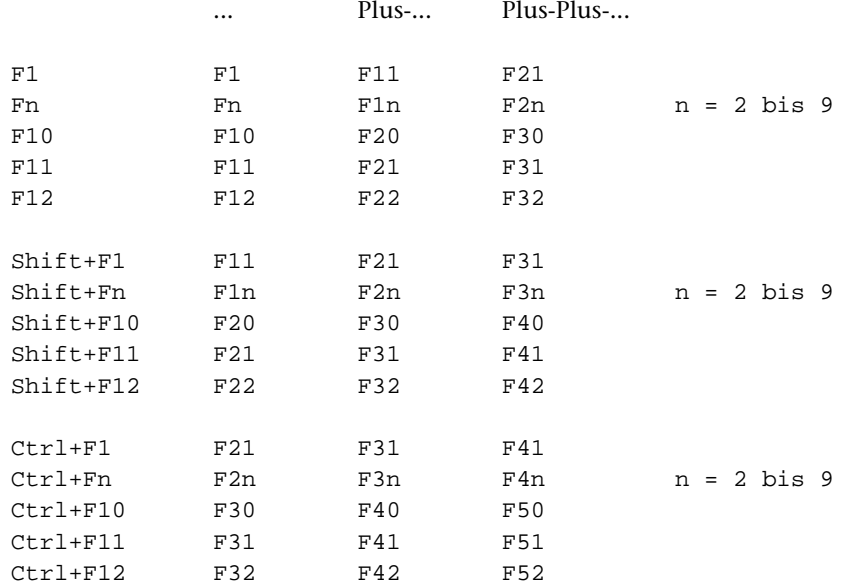

### Anmerkungen:

Falls für die jeweilige Funktionstaste eine Editoranweisung definiert ist, wird vor der Ausführung der Anweisung automatisch der Steuerbefehl CONFIRM ausgeführt.

Falls für die jeweilige Funktionstaste ein Makroaufruf definiert ist, wird nur dieses Makro aufgerufen und ausgeführt.

Die Definition von Funktionstasten ist auf Seite [241](#page-240-0) beschrieben.
# **Tastenkombinationen für Makroaufrufe**

In der folgenden Tabelle ist mit Zn die Ziffer n im Ziffernblock, mit n die Ziffer n oberhalb der Buchstaben-Tasten und mit Shift die Taste für Großschreibung gemeint; auf deutschen Tastaturen ist die Ctrl-Taste mit Strg beschriftet.

In der ersten Spalte ist die einzugebende Tastenkombination angegeben, in der zweiten Spalte jeweils der Name des Makros, das durch die Tastenkombination aufgerufen und ausgeführt wird. In der dritten bzw. vierten Spalte ist der Name des Makros angegeben, das aufgerufen und ausgeführt wird, wenn vor der in der ersten Spalte angegebenen Tastenkombination zusätzlich ein- bzw. zweimal die Plus-Taste im Ziffernblock (die PF1-Taste bei VT100-Tastaturen) gedrückt wird.

Abhängig vom Tastatur-Treiber und dessen Einstellungen können die angegebenen Tastenkombinationen auch eine andere Wirkung haben. Dies betrifft insbesondere die Tastenkombinationen mit Shift+ALT, Ctrl+ALT und Shift+Ctrl.

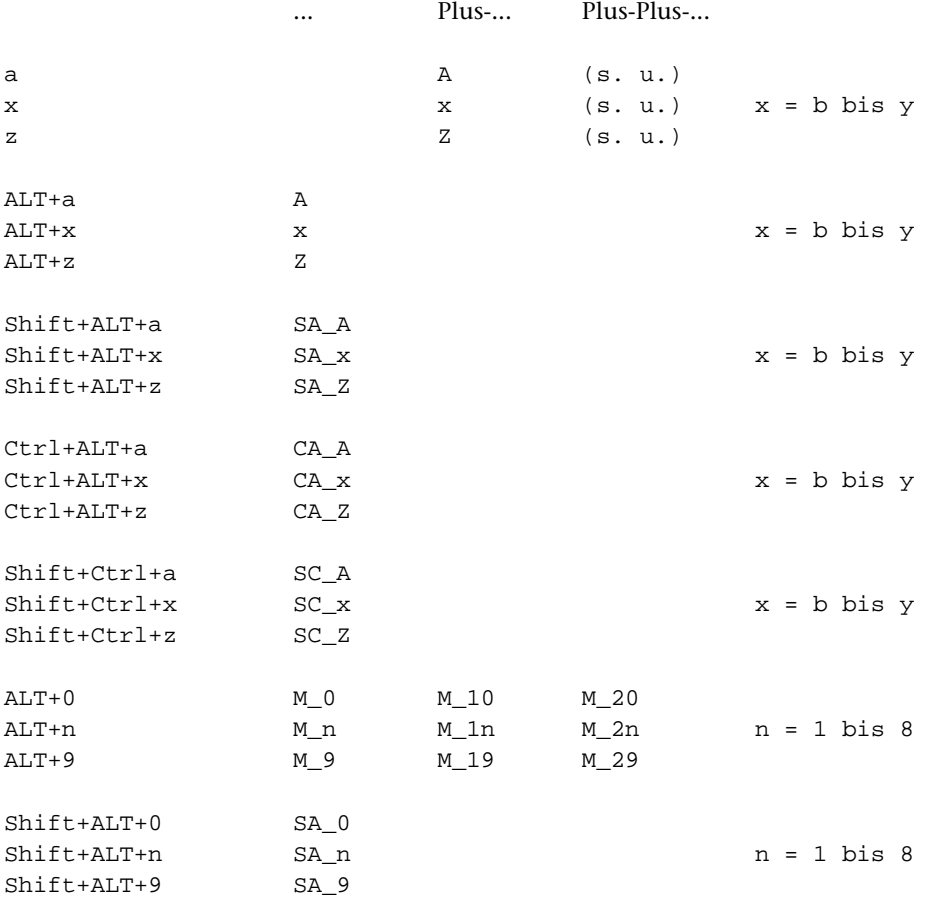

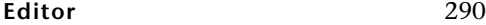

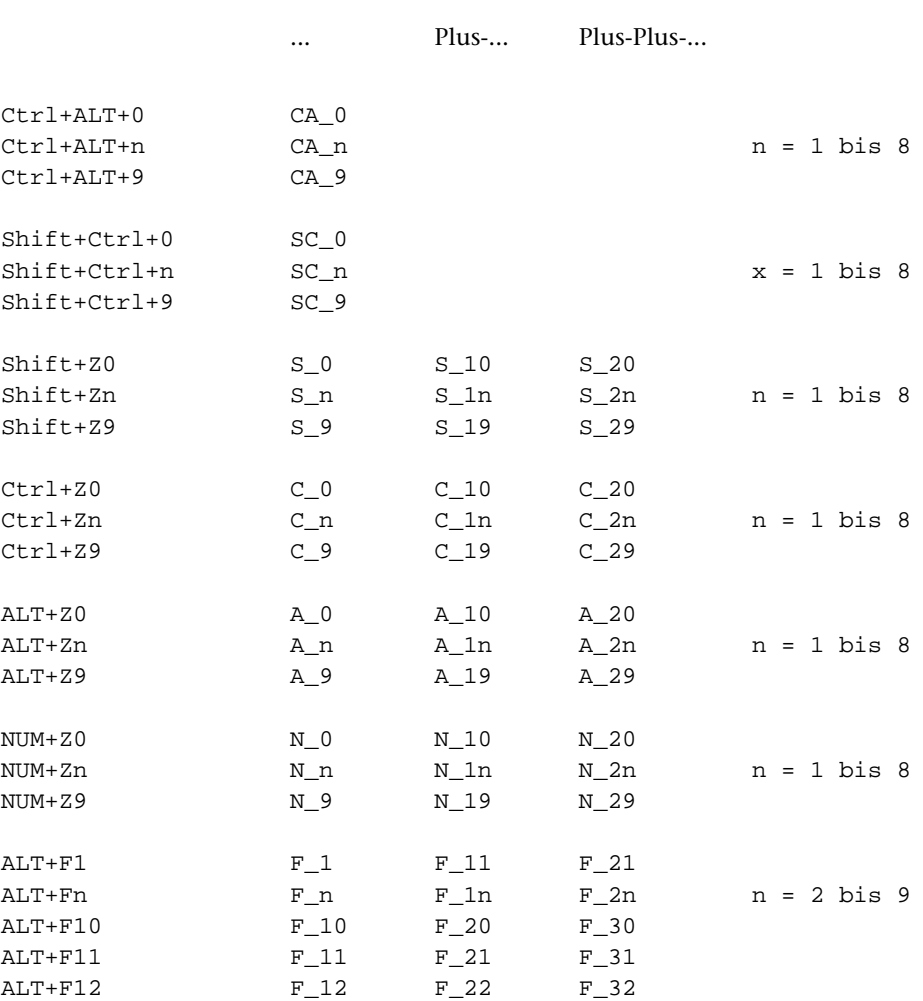

Nach zweimaligem Drücken der Plus-Taste im Ziffernblock (der PF1-Taste bei VT100-Tastaturen) kann der Name eines beliebigen Makros eingegeben werden. Der Name wird in der Statuszeile angezeigt. Das entsprechende Makro wird ausgeführt, sobald die Eingabe mit der Enter-Taste bestätigt wird.

# **Mausaktionen für Makroaufrufe**

Es gibt fünf verschieden Mausaktionen:

- Click: Maustaste drücken und wieder loslassen, ohne dazwischen die Maus zu bewegen.
- Press: Maustaste drücken und anschließend die Maus (bevor die Maustaste wieder losgelassen wird) bewegen.

Release: Maustaste loslassen nach Press

Wheel\_up: Mausrad nach oben drehen

Wheel down: Mausrad nach unten drehen

Das Mausrad kann nicht nur gedreht, sondern auch wie eine mittlere Maustaste verwendet werden.

Steht bei einer Mausaktion der Mauszeiger im Textfenster oder im Eingabebereich der Anweisungszeile, so wird der Cursor an diese Stelle positioniert.

Werden im Editorfenster zwei Textfenster angezeigt, so kann mit der Mausaktion Click von einem Textfenster in das andere gewechselt werden. Dabei wird zuvor automatisch der Steuerbefehl CONFIRM ausgeführt, um ggf. im Textfenster vorgenommene Änderungen in die Datei zu übertragen.

In der folgenden Tabelle ist mit Shift die Taste für Großschreibung gemeint; auf deutschen Tastaturen ist die Ctrl-Taste mit Strg beschriftet.

In der ersten Spalte ist eine Mausaktion oder eine Taste und eine Mausaktion, in den restlichen Spalten jeweils der Name des Makros angegeben, das damit aufgerufen und ausgeführt wird.

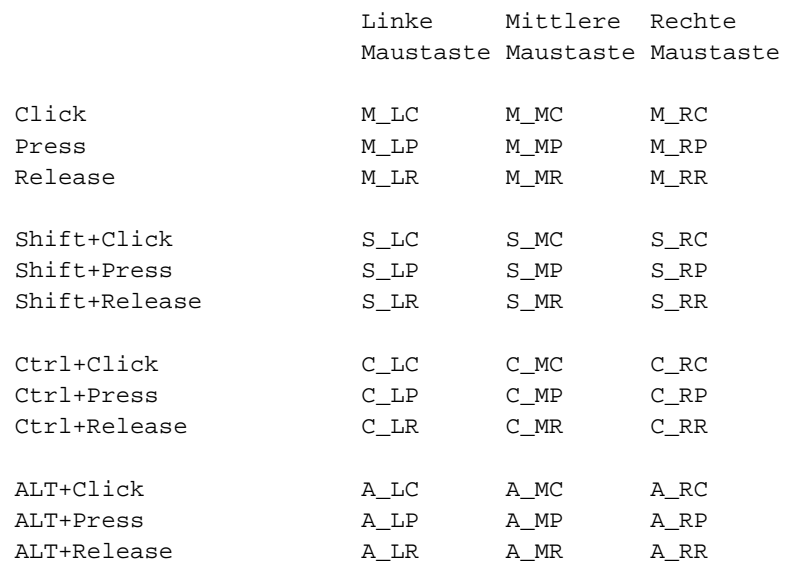

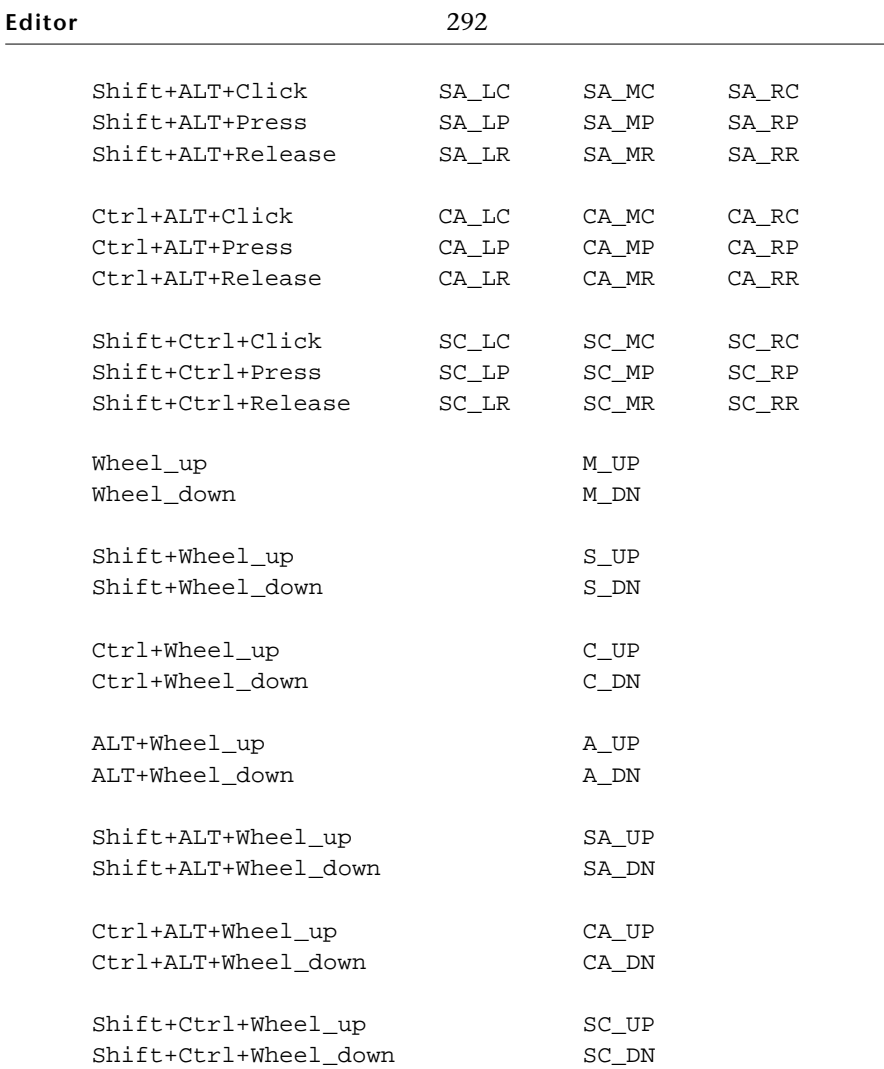

Einige dieser Makros werden bei Beginn einer TUSTEP-Sitzung automatisch definiert (siehe Seite [243](#page-242-0)).

# **Tastenkombinationen für Steuerbefehle**

In den folgenden Tabellen sind mit oben, unten, links und rechts die entsprechenden Pfeiltasten (Cursor-Tasten) und mit den Namen Stern, Minus, Plus, Komma und Enter die entsprechenden Tasten im Ziffernblock gemeint; bei den Tastenkombinationen Strg+Sondertaste bzw. Ctrl+Sondertaste ist jeweils die entsprechende Sondertaste im mittleren Tastenblock gemeint.

In der ersten Spalte ist die Tastenkombination angegeben, in der zweiten Spalte jeweils der Name des Steuerbefehls, der durch die Tastenkombination ausgeführt wird. In der dritten bzw. vierten Spalte ist der Name des Steuerbefehls angegeben, der ausgeführt wird, wenn vor der in der ersten Spalte angegebenen Tastenkombination zusätzlich ein- bzw. zweimal die Plus-Taste im Ziffernblock (die PF1-Taste bei VT100-Tastaturen) gedrückt wird. In der letzten Spalte ist die deutsche Bezeichnung der in der ersten Spalte angegebenen Tastenkombination angegeben.

Da auf manchen Notebook-PCs die Plus-Taste nur umständlich zu erreichen ist, kann statt Plus auch die Tastenkombination Strg+"+" bzw. Ctrl+"+" (jeweils ohne Anführungszeichen) verwendet werden.

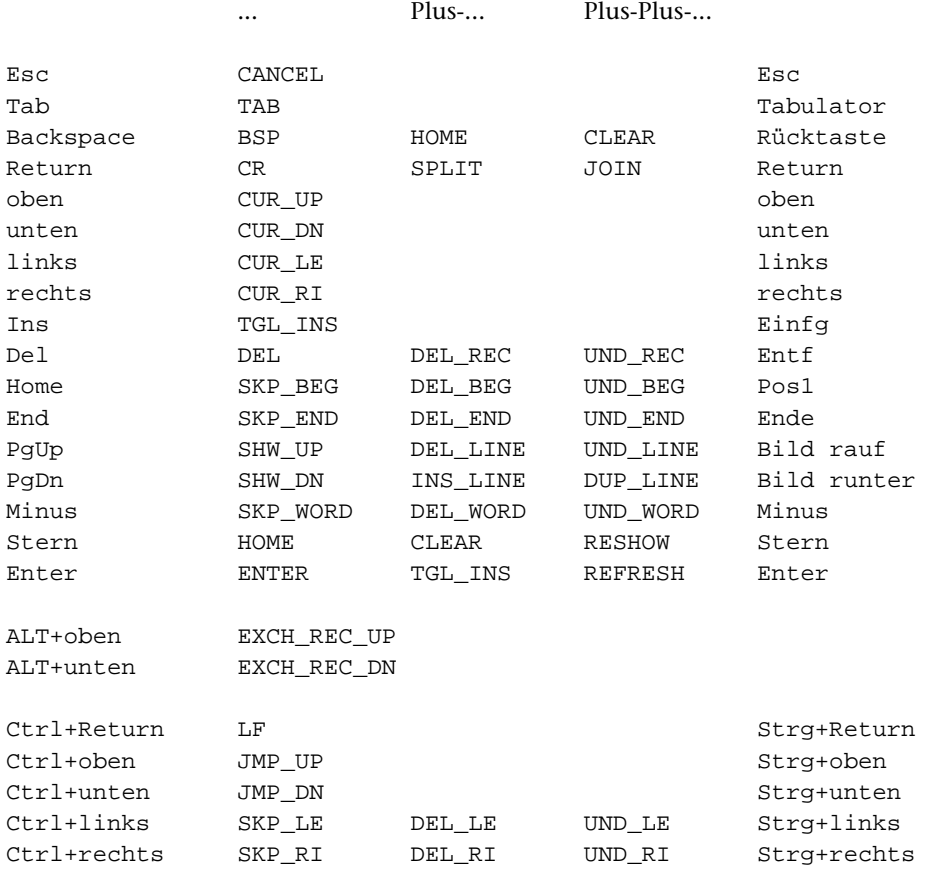

**Editor** 294

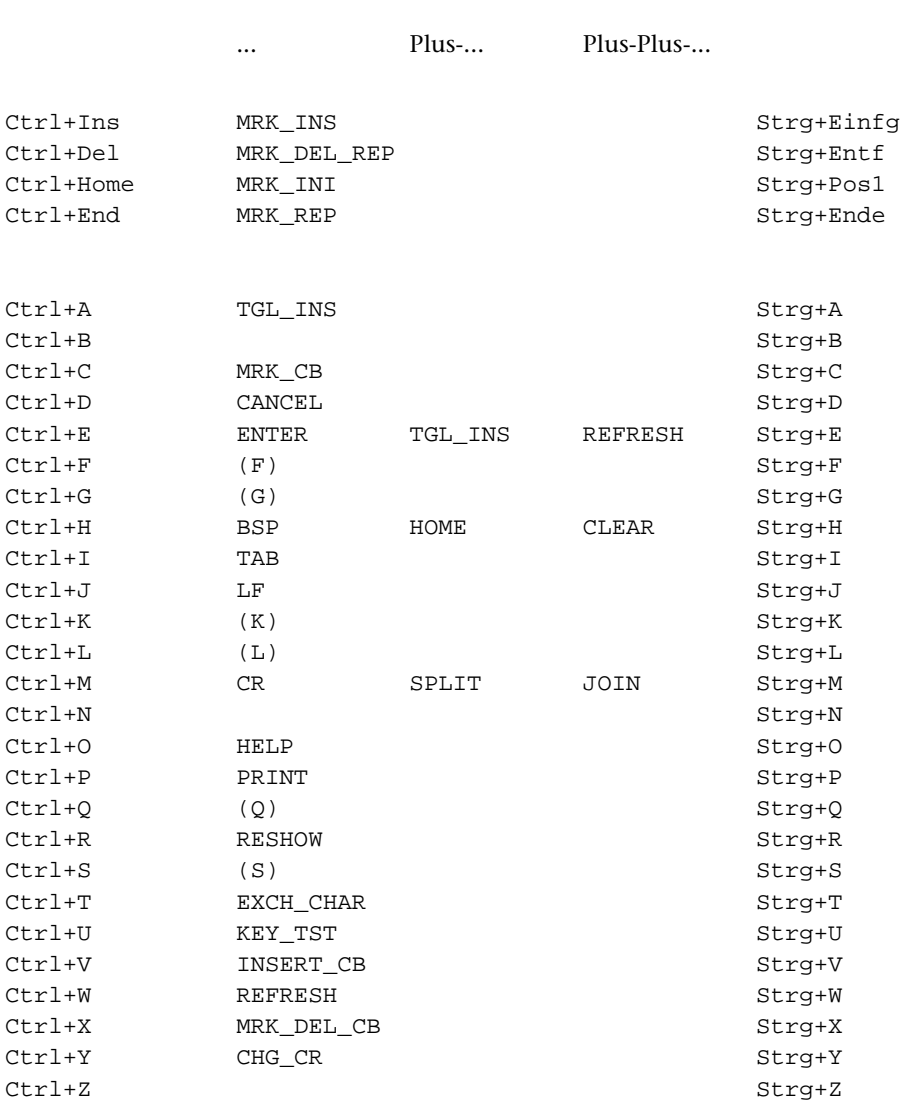

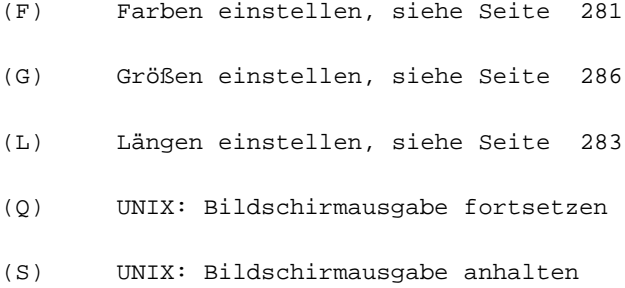

## (K) Markierungen:

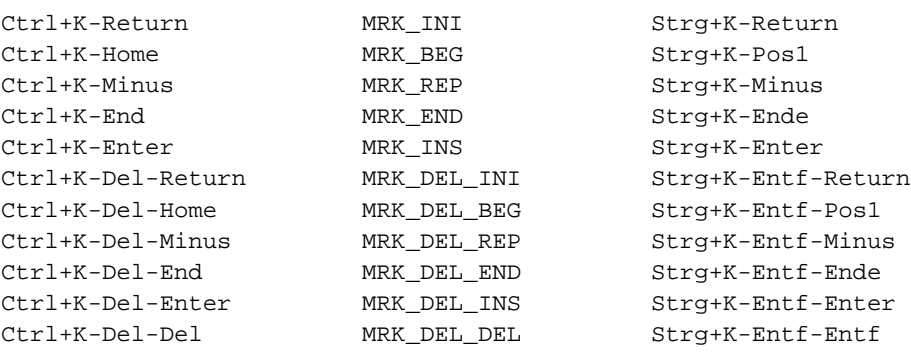

# **Steuerbefehle im Editor**

Um die Arbeit mit dem Editor zu erleichtern, gibt es Steuerbefehle. Jeder dieser Steuerbefehle hat einen Kurznamen, mit dem er in Editormakros angesprochen und ausgeführt werden kann. Einige Steuerbefehle können auch direkt mit Tastenkombinationen ausgeführt werden.

Sämtliche Steuerbefehle beziehen sich lediglich auf den Inhalt des Editorfensters. Die damit veranlassten Änderungen werden erst nach dem Bestätigen/Abschicken der Änderungen mit der Enter-Taste oder einer Funktionstaste in die Datei übertragen.

## **Erläuterungen**

Leerzeichen am Zeilenende werden nicht in die Datei übertragen.

Mit »Text« (»text«) wird in dieser Beschreibung der Text in der aktuellen Zeile (d. h. die Zeile, in der der Cursor steht) bezeichnet. Der Teil, der am Zeilenanfang für die Satznummer vorgesehen ist, gehört nicht zum »Text«.

Als »Wort« (»word«) gelten Zeichenfolgen, die durch Leerzeichen, »Text«anfang oder »Text«ende begrenzt sind; Leerzeichen (auch mehrere unmittelbar aufeinander folgende) gehören jeweils zum davor stehenden »Wort«.

## **Hinweise**

Wenn zur Ausführung eines Steuerbefehls Daten vom Editorfenster entfernt werden müssten, die geändert, aber noch nicht mit ENTER oder einer Funktionstaste bestätigt und in die Datei übertragen wurden, so wird der Steuerbefehl zurückgewiesen. Dies gilt jedoch nicht für Steuerbefehle, deren Zweck es ist, Daten zu löschen.

Soll z. B. mit INS\_LINE ein Zeile im Editorfenster eingefügt werden, so müssen die nachfolgenden Zeilen alle um eine Zeile nach unten verschoben werden, die unterste Zeile (und ggf. jede weitere zum gleichen Satz gehörende Zeile) muss dazu im Editorfenster gelöscht werden. Wenn nun der letzte Satz im Editorfenster (zu dem diese Zeile gehört) geändert und diese Änderung noch nicht in die Datei übertragen wurde, würde diese Änderung verloren gehen. Deshalb wird in diesem Fall INS\_LINE zurückgewiesen.

Das gleiche gilt, wenn bei der Dateneingabe im Einfügemodus wegen eines Zeilenüberlaufs die folgenden Zeilen nach unten verschoben werden müssen. Falls dabei geänderte Daten aus dem Editorfenster geschoben werden müssten, wird die Dateneingabe blockiert.

#### **Tastenkombinationen für Steuerbefehle**

Jeder Steuerbefehl hat einen Kurznamen. Am Ende der einzelnen Beschreibungen ist angegeben, mit welche Tastenkombination der jeweilige Steuerbefehl ausgeführt werden kann. Nach »PC« stehen die Tastenkombinationen für PC-Tastaturen unter Windows, nach »VT« die für VT100- und PC-Tastaturen unter UNIX und nach »A« die Tastenkombinationen, die für alle Tastaturen gelten. Alternative Tastenkombinationen sind durch Komma getrennt angegeben. Mit den Namen Stern, Minus, Plus, Komma und Enter sind die entsprechenden Tasten im Ziffernblock gemeint; bei den Tastenkombinationen Strg+Sondertaste bzw. Ctrl+Sondertaste ist jeweils die entsprechende Sondertaste im mittleren Tastenblock gemeint.

Da auf manchen Notebook-PCs die Plus-Taste nur umständlich zu erreichen ist, kann statt Plus auch die Tastenkombination Strg+"+" bzw. Ctrl+"+" (jeweils ohne Anführungszeichen) verwendet werden.

Bei Tastenkombinationen, die mit Strg (z. B. Strg+A) bzw. mit Ctrl beginnen, muss

- − die Taste Strg bzw. Ctrl gedrückt und niedergehalten werden,
- − die nach dem Pluszeichen angegebene Taste (aus dem mittleren Block mit den Cursor-Tasten bzw. der angegebene Buchstabe) gedrückt und wieder losgelassen werden,
- − die Taste Strg bzw. Ctrl wieder losgelassen werden,
- − ggf. (nach Strg+K bzw. Ctrl+K) die Tasten für den Rest der Tastenkombination einzeln gedrückt und wieder losgelassen werden.

Bei allen anderen Tastenkombinationen müssen die Tasten in der angegebenen Reihenfolge einzeln gedrückt und wieder losgelassen werden.

### **Cursor**

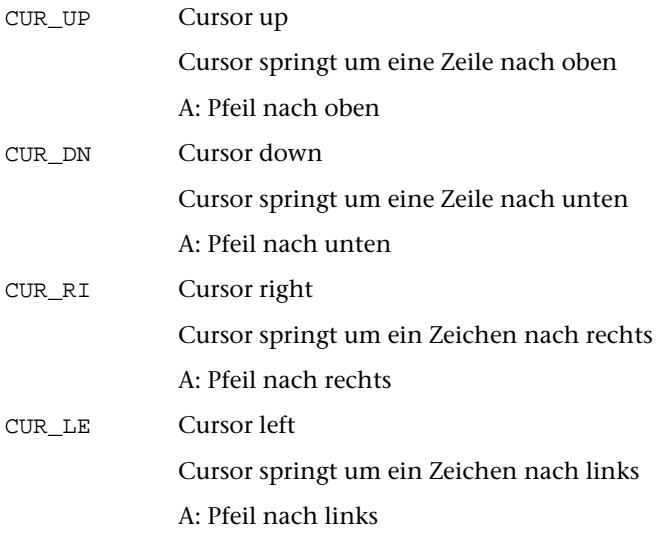

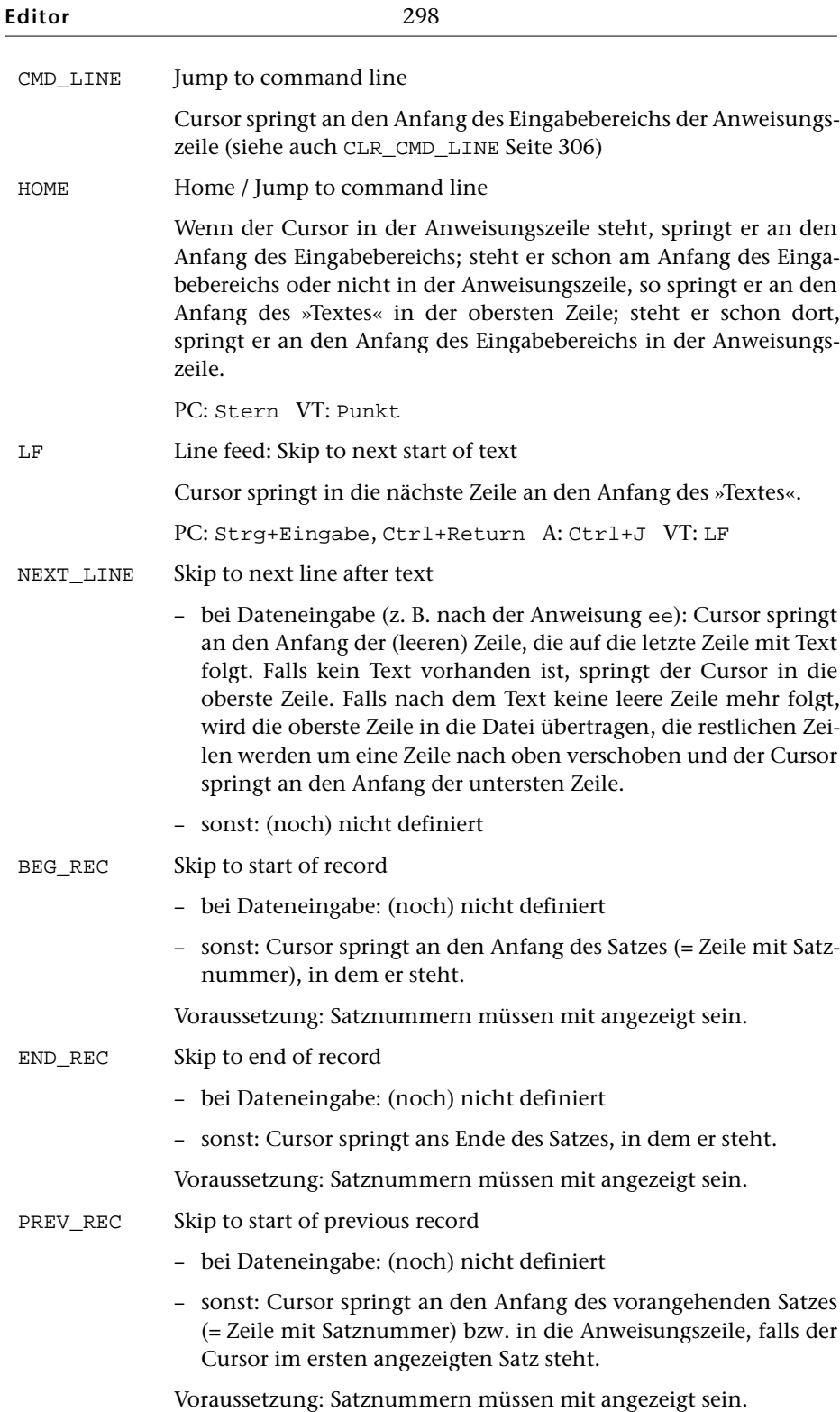

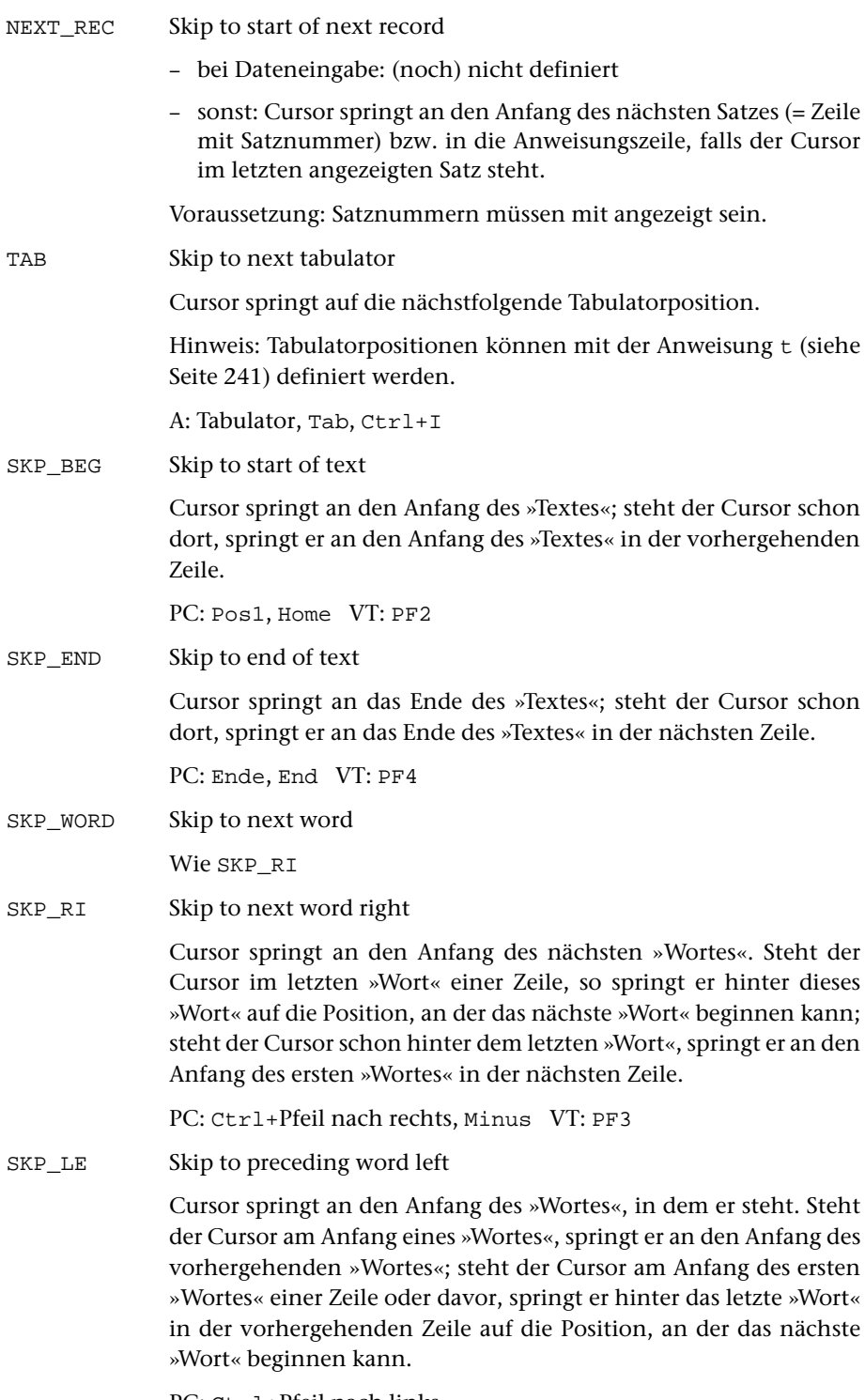

PC: Ctrl+Pfeil nach links

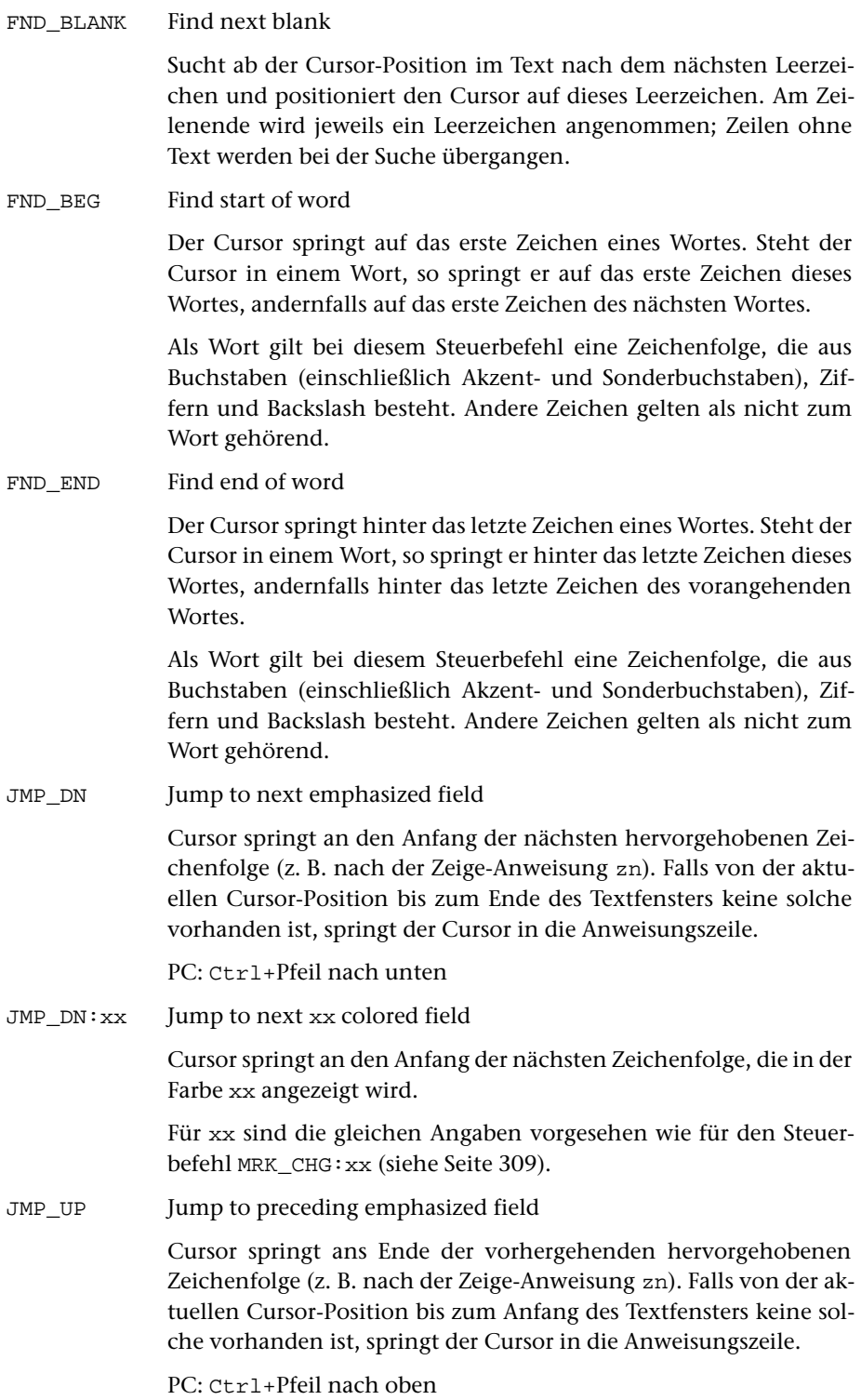

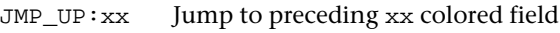

Cursor springt ans Ende der vorhergehenden Zeichenfolge, die in der Farbe xx angezeigt wird.

Für xx sind die gleichen Angaben vorgesehen wie für den Steuerbefehl MRK\_CHG:xx (siehe Seite [309](#page-308-0)).

SAVE CUR Save cursor position

Merkt die aktuelle Cursor-Position im Editorfenster.

REST\_CUR Restore cursor position

Setzt den Cursor auf die zuletzt mit SAVE\_CUR oder EXCH\_CUR gemerkte Position.

EXCH\_CUR Exchange cursor position

Merkt die aktuelle Cursor-Position im Editorfenster und setzt gleichzeitig den Cursor auf die zuletzt mit SAVE\_CUR oder EXCH\_CUR gemerkte Position.

CUR\_POS:n;m Set cursor to position n;m

Setzt den Cursor in der n-ten Zeile des Textfensters auf die m-te Spalte des Textes. Ist für n Null angegeben, so wird die Zeilenposition des Cursors beibehalten und nur die Spaltenposition geändert; ist für m Null angegeben, so wird nur die Zeilenposition des Cursors geändert und die Spaltenposition beibehalten. Ist für n und m Null angegeben, so wird geprüft, ob sich der Cursor im Textfenster innerhalb des angezeigten Textes befindet, und eine entsprechende Fehlermeldung angezeigt, falls dies nicht der Fall ist.

## **Blättern, Scrollen**

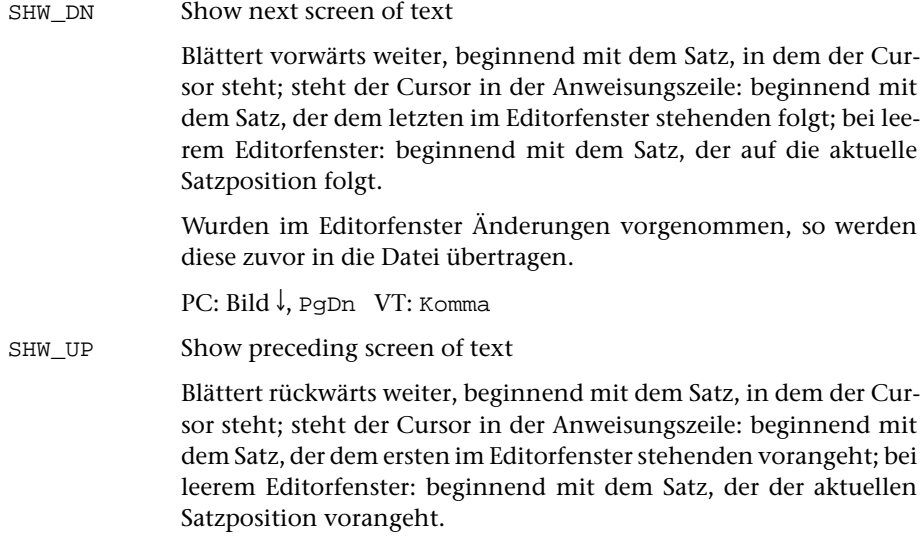

Wurden im Editorfenster Änderungen vorgenommen, so werden diese zuvor in die Datei übertragen.

PC: Bild , PqUp VT: Minus

SCR\_UP Scroll up one line

Scrollt den angezeigten Text um eine Zeile nach unten; falls danach oben im Textfenster genügend Raum frei ist, wird zusätzlich der dem ersten angezeigten Satz vorangehende Satz angezeigt.

Wurden im Editorfenster Änderungen vorgenommen, so werden diese zuvor in die Datei übertragen.

SCR\_DN Scroll down one line

Scrollt den angezeigten Text um eine Zeile nach oben; falls danach unten im Textfenster genügend Raum frei ist, wird zusätzlich der dem letzten angezeigten Satz nachfolgende Satz angezeigt.

Wurden im Editorfenster Änderungen vorgenommen, so werden diese zuvor in die Datei übertragen.

#### **Einfügen, Überschreiben**

SET\_INS Set insert mode

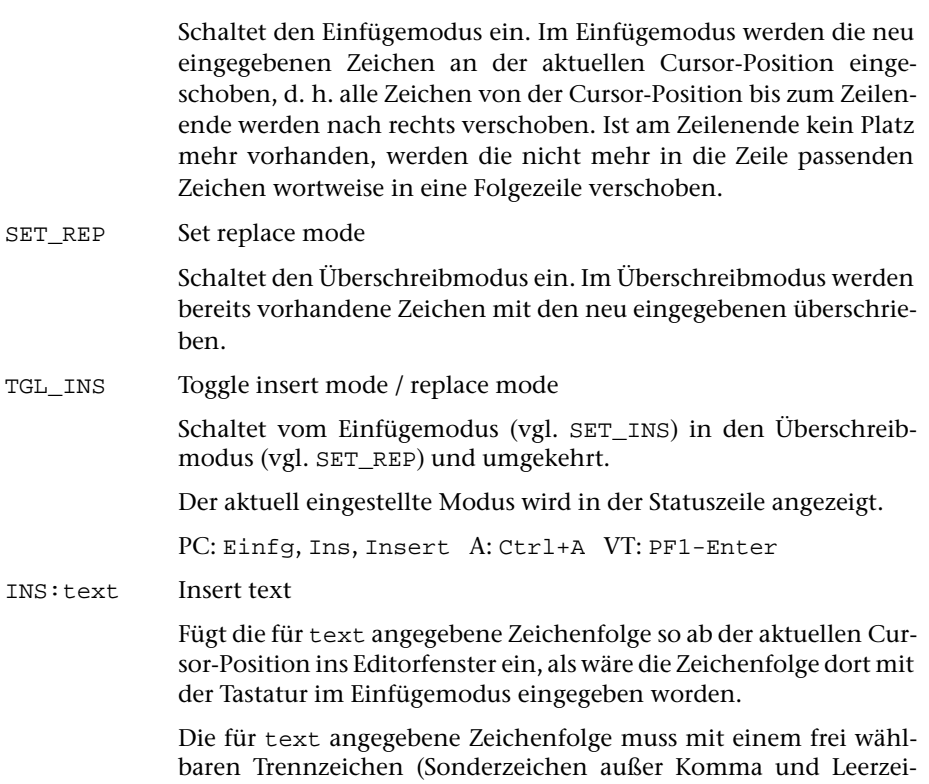

chen) eingeleitet und abgeschlossen werden.

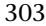

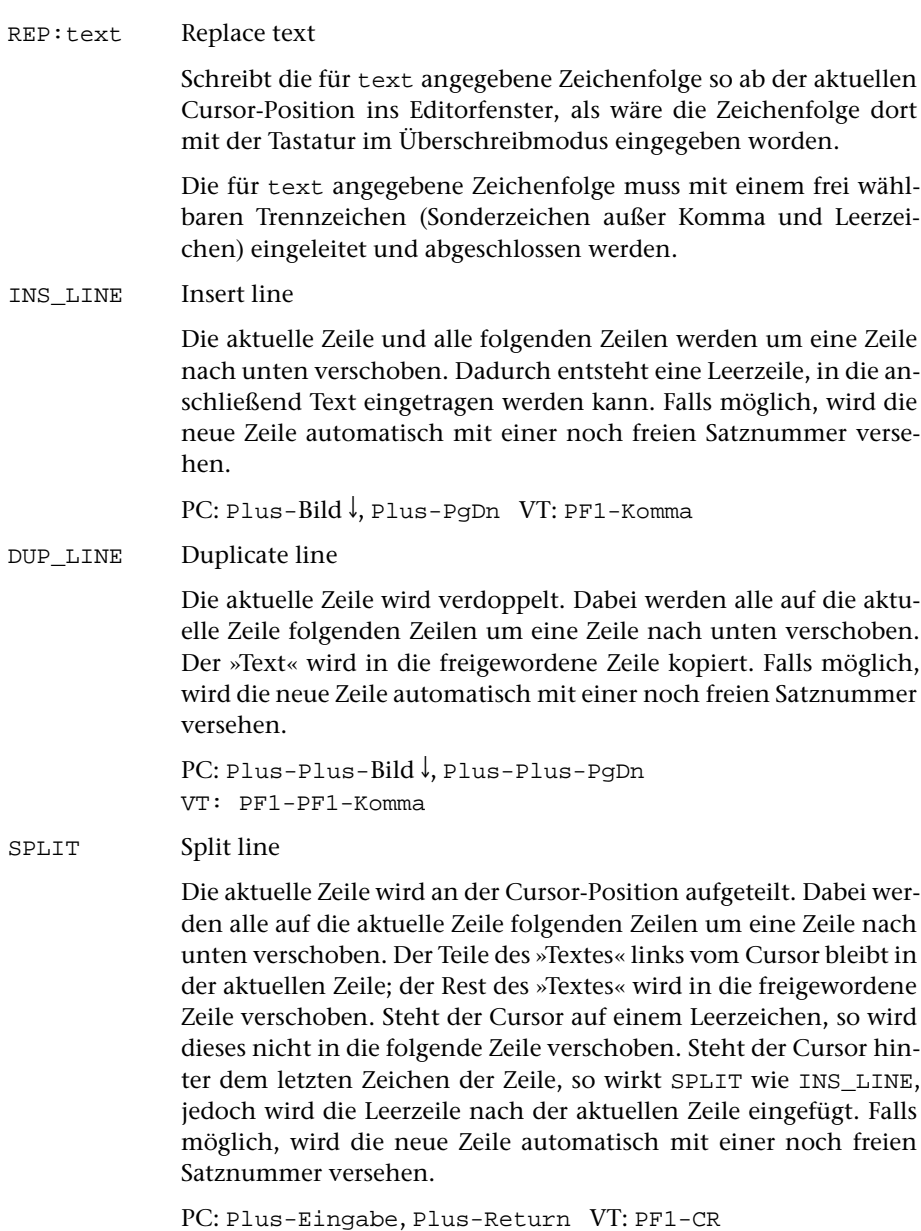

# **Löschen und Einfügen**

DEL Delete: Delete character in line

Löscht das Zeichen auf der aktuellen Cursor-Position und verschiebt alle in der Zeile folgenden Zeichen um eine Position nach links.

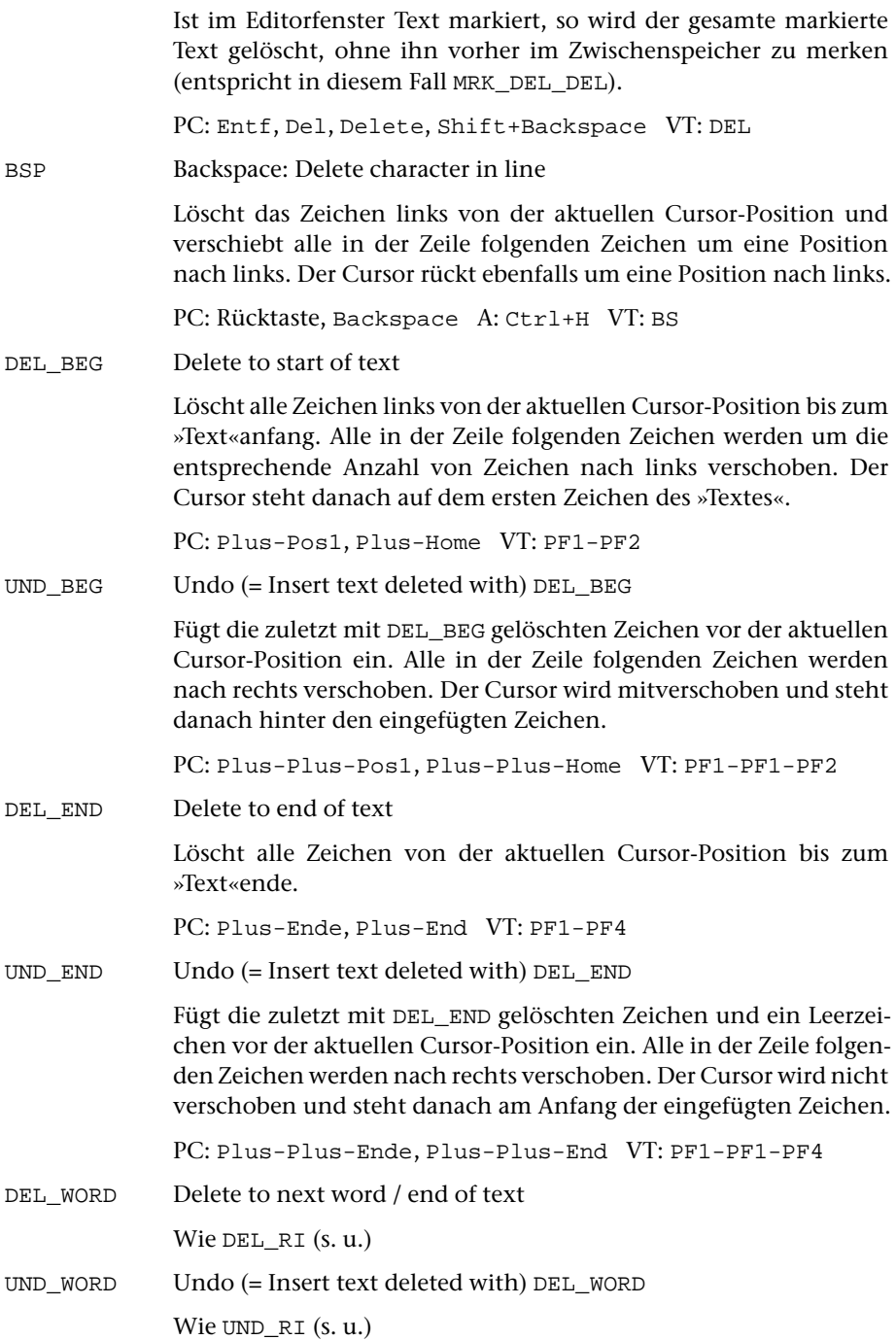

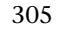

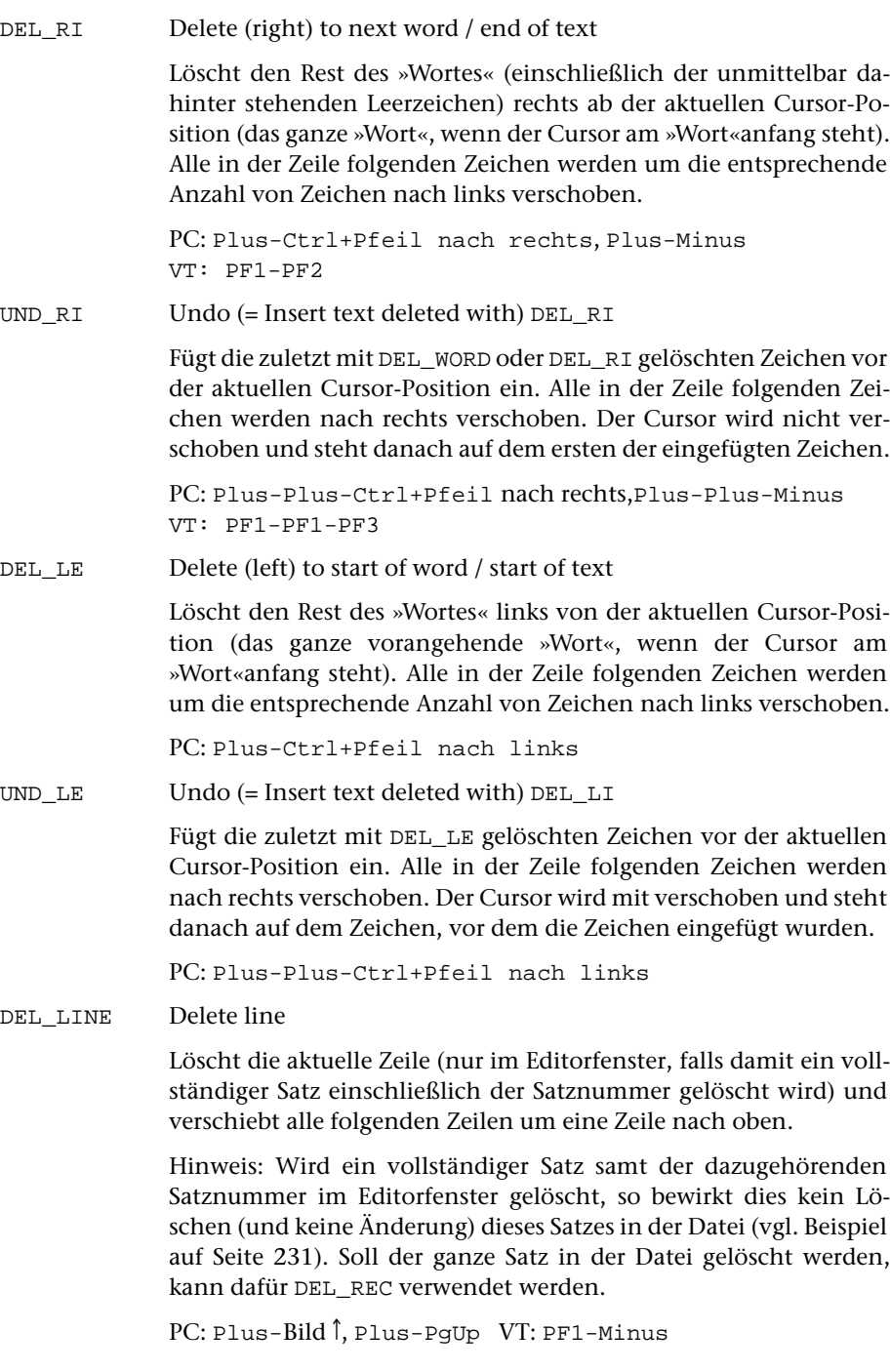

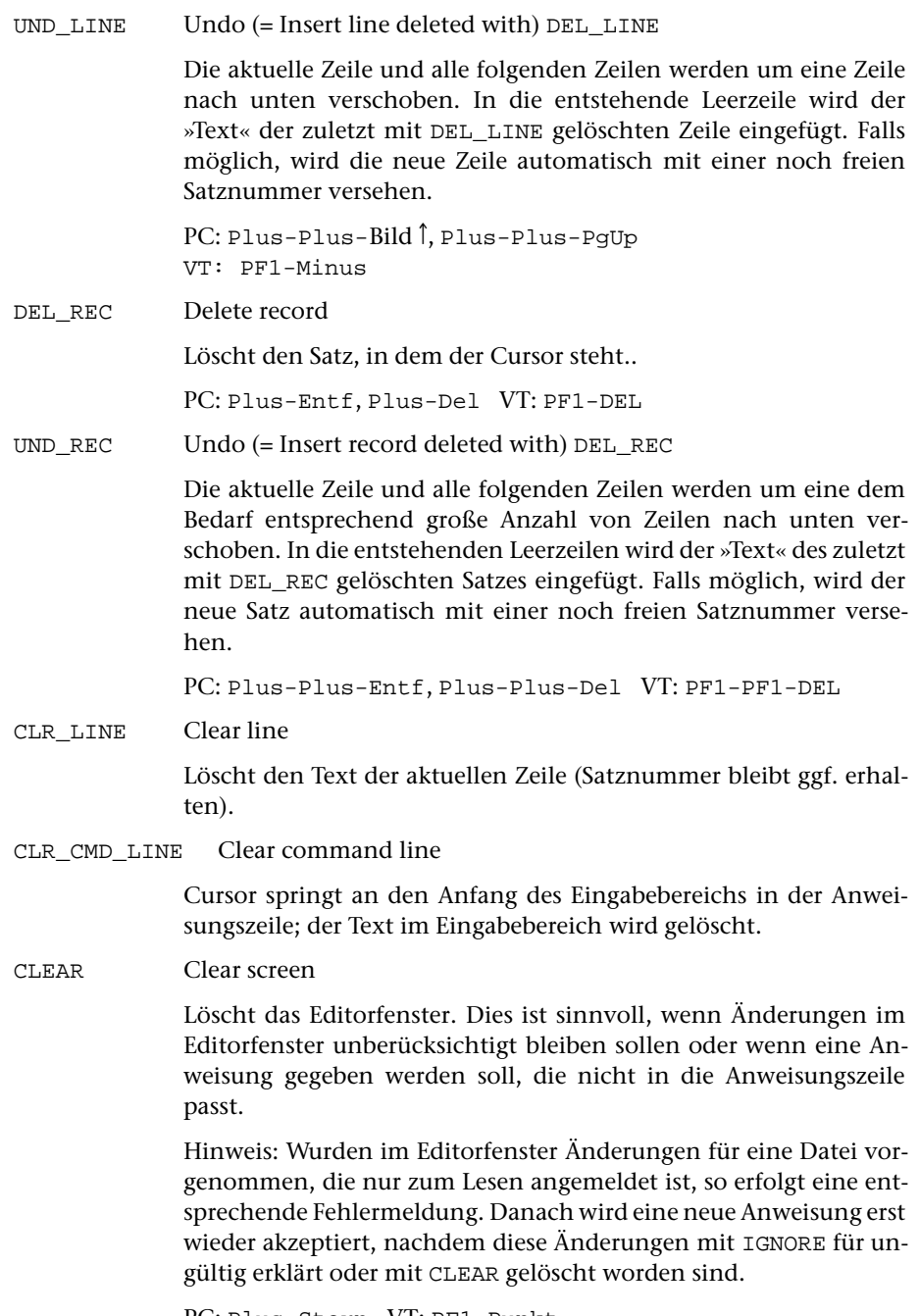

<span id="page-305-0"></span>PC: Plus-Stern VT: PF1-Punkt

# **Markieren, Kopieren, Löschen, Einfügen, Suchen**

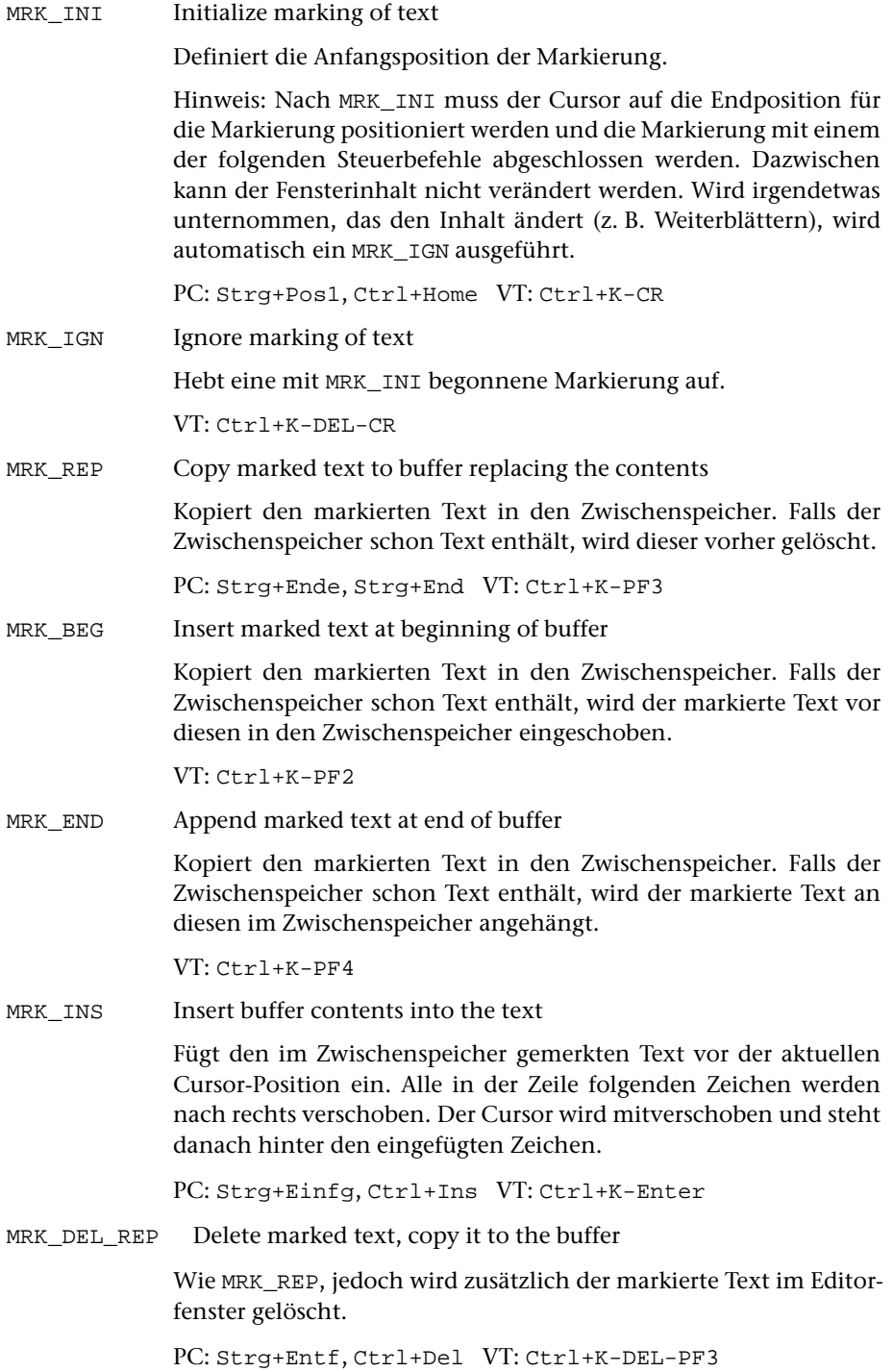

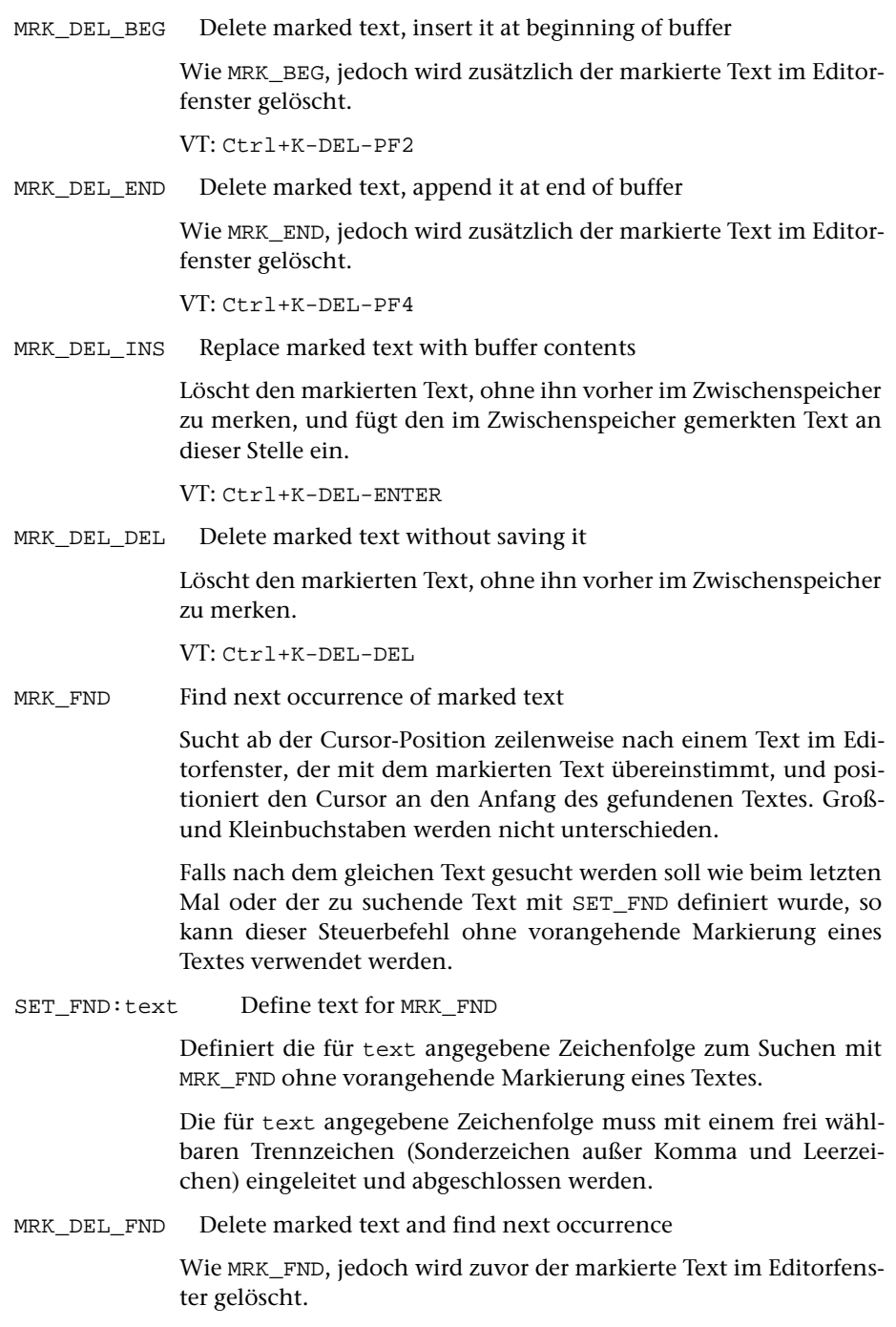

MRK\_ASK Ask what to do with marked text

Fragt nach, was mit dem markierten Text geschehen soll. Dazu wird in der Statuszeile eine Leiste mit neun Feldern angezeigt. Als Antwort kann eines dieser Felder mit der linken Maustaste angeklickt werden; bei jeder anderen Eingabe wird die Markierung aufgehoben und die Eingabe interpretiert.

In der folgenden Tabelle ist für die neun Felder jeweils links die Feldbezeichnung und rechts der Steuerbefehl angegeben, der ausgeführt wird, wenn das entsprechende Feld angeklickt wird.

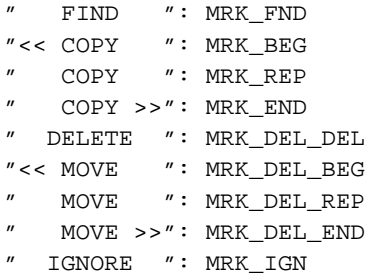

<span id="page-308-0"></span>MRK\_CHG: $xx$  Change the color for marking of text to  $xx$ 

Wechselt während des Markierens (nach MRK\_INI) die Farbe, in der der Text markiert wird. Für xx sind folgende Angaben vorgesehen:

- xx Farbe mit dem Hexadezimal-Code xx
- NFN Farbe für »Number field: normal«
- NFC Farbe für »Number field: cursor«
- NFT Farbe für »Number field: typed in«
- NFE Farbe für »Number field: emphasized«
- NFB Farbe für »Number field: border«
- TFN Farbe für »Text field: normal«
- TFC Farbe für »Text field: cursor«
- TFT Farbe für »Text field: typed in«
- TFE Farbe für »Text field: emphasized«
- TFM Farbe für »Text field: marked«
- MLN Farbe für »Message line: normal«
- MLE Farbe für »Message line: emphasized«
- MLB Farbe für »Message line: border«
- CLN Farbe für »Command line: normal«
- CLC Farbe für »Command line: cursor«
- CLT Farbe für »Command line: typed in«
- CLE Farbe für »Command line: emphasized«
- CLM Farbe für »Command line: marked«
- SLN Farbe für »Status line: normal«
- SLE Farbe für »Status line: emphasized«
- SLB Farbe für »Popup Window: border«
- PWN Farbe für »Popup Window: normal«
- PWE Farbe für »Popup Window: emphasized«
- PWB Farbe für »Popup Window: border«

Die möglichen Hexadezimal-Codes und die jeweils für die anderen Angaben aktuell eingestellten Farben können der Tabelle entnommen werden, die durch die Tastenkombinationen Strg+F bzw. Ctrl+F angezeigt wird.

MRK MRK Leave the marked text marked

Wie MRK\_IGN, jedoch bleibt die Markierung im Editorfenster erhalten.

#### MRK\_TST:zfstb Test marked text

Prüft, ob der markierte Text eine in der Zeichenfolgen-Such-Tabelle zfstb (siehe Seite [276](#page-275-0)) angegebene Zeichenfolge enthält. Die Tabelle darf maximal 250 Zeichen lang sein und muss mit einem frei wählbaren Sonderzeichen, das in der Tabelle selbst nicht vorkommt, eingeleitet und abgeschlossen werden.

Hinweis: Ob der markierte Text eine entsprechende Zeichenfolge enthält, kann danach mit den unter »Verzweigen in andere Makros« weiter unten beschriebenen Steueranweisungen IF\_MATCH, NO\_MATCH und DO\_MATCH abgefragt werden.

#### MRK\_STR:zfstb Mark string

Markiert im Textfenster eine in der Zeichenfolgen-Such-Tabelle zfstb (siehe Seite [276\)](#page-275-0) angegebene Zeichenfolge. Es wird die längste Zeichenfolge markiert, die innerhalb der gleichen Zeile wie der Cursor steht und das Zeichen unter dem Cursor enthält. Gibt es mehrere gleich lange Zeichenfolgen, die diese Bedingung erfüllen, so wird die im Textfenster weiter rechts stehende markiert. Die Tabelle darf maximal 250 Zeichen lang sein und muss mit einem frei wählbaren Sonderzeichen, das in der Tabelle selbst nicht vorkommt, eingeleitet und abgeschlossen werden.

Hinweis: Die Markierung muss danach mit einem der oben beschriebenen Steuerbefehle abgeschlossen werden.

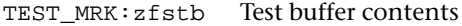

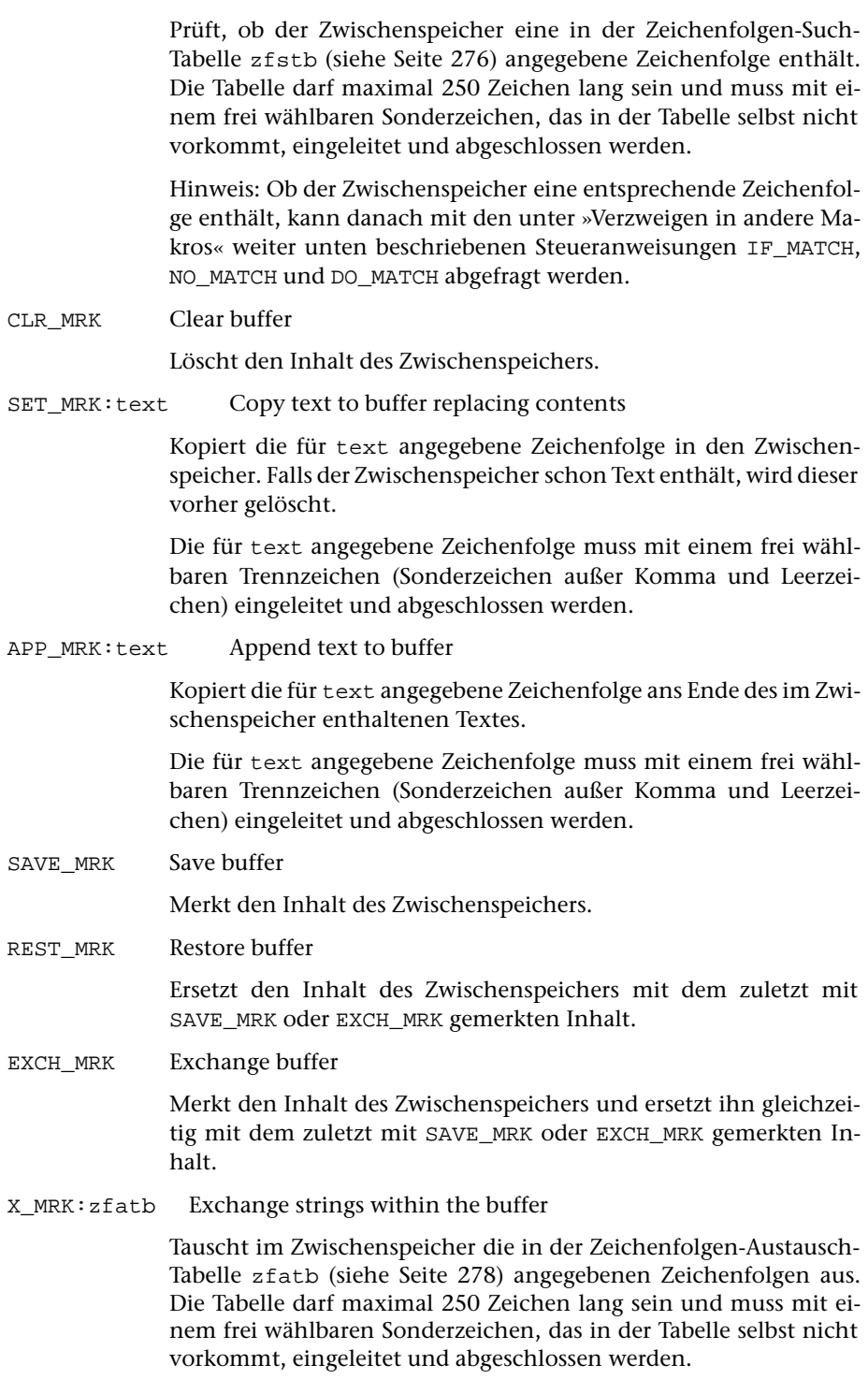

# **Verzweigen in andere Makros**

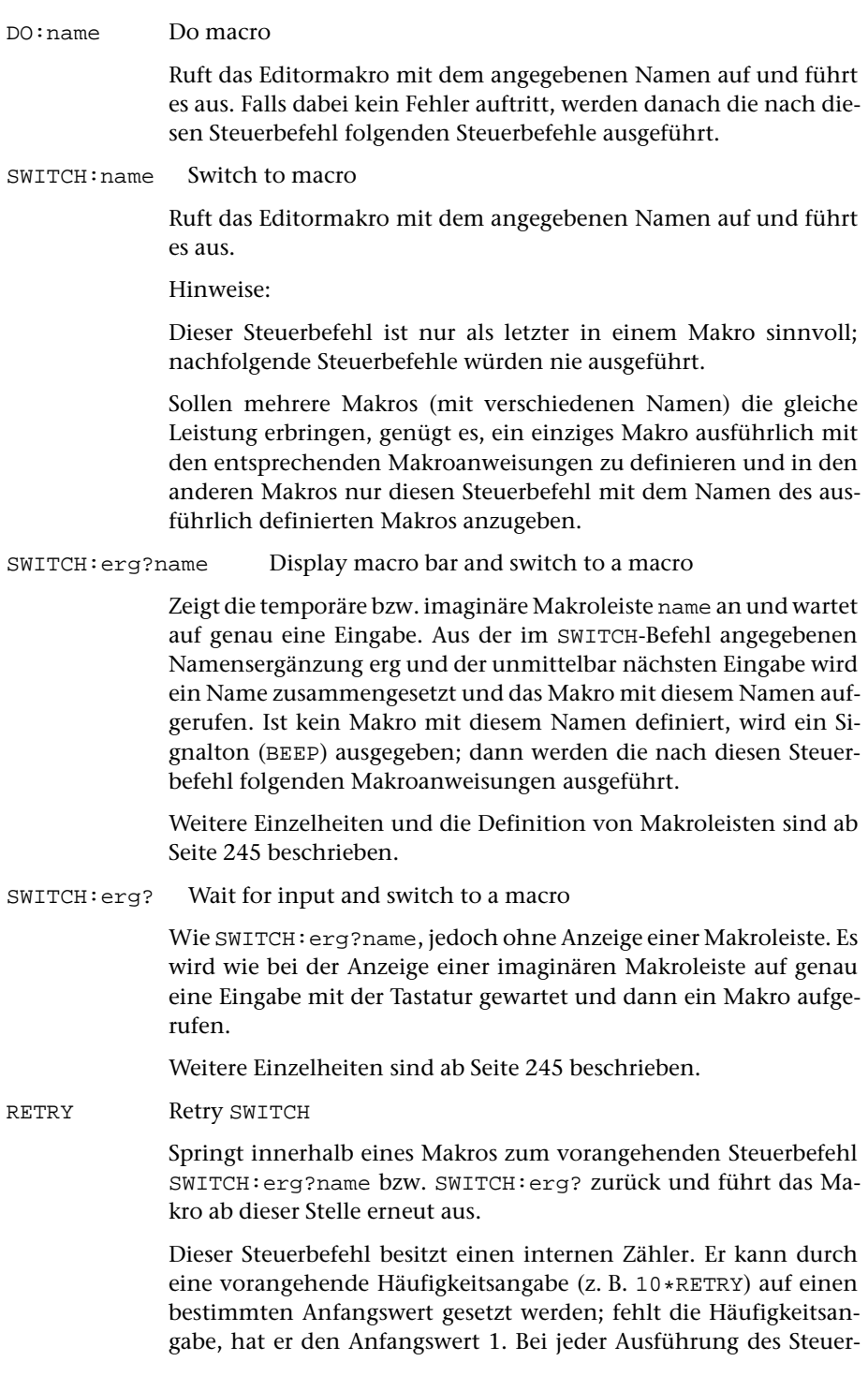

befehls wird zuerst geprüft, ob der Zähler 0 ist. Wenn er nicht 0 ist, wird er um 1 erniedrigt, und dann wird zum vorangehenden SWITCH-Befehl zurückgesprungen; wenn er 0 ist, wird nicht mehr zurückgesprungen, sondern es werden die nachfolgenden Makroanweisungen ausgeführt.

Hinweis: Die Makroanweisungen hinter SWITCH:erg?name bzw. SWITCH:erg? werden nur ausgeführt, wenn durch die Eingabe kein Name eines definierten Makros entstanden ist, wenn also eine nicht vorgesehene Eingabe erfolgte. Zwischen SWITCH und RETRY können dann z. B. mit DISPLAY (siehe Seite [317](#page-316-0)) Hinweise ausgegeben werden, um dann vielleicht eine vorgesehene Eingabe, für die ein Makro definiert ist, zu erhalten. Durch die Angabe n\*RETRY kann mit n die maximale Anzahl der Fehlversuche festgelegt werden; erst nach diesen n Fehlversuchen werden die hinter RETRY folgenden Makroanweisungen ausgeführt.

CHAR Write character

Schreibt das Zeichen, das zuletzt eingegeben wurde, als einer der Steuerbefehle SWITCH:erg?name oder SWITCH:erg? auf eine Eingabe gewartet hat, an der aktuellen Cursor-Position ins Editorfenster. Eingaben mit der Maus, Tastenkombinationen für Steuerzeichen und Funktionstasten bleiben dafür unberücksichtigt.

#### KEY Execute key

Wertet die Eingabe aus, die zuletzt für einen der Steuerbefehle SWITCH:erg?name und SWITCH:erg? erfolgte.

Wurde zuletzt ein Zeichen eingegeben, so wirkt dieser Steuerbefehl wie der Steuerbefehl CHAR; wurde eine Tastenkombination für einen Steuerbefehl eingegeben, wird dieser ausgeführt; wurde eine Funktionstaste gedrückt, wird die entsprechende Funktion aufgerufen; wurde eine Tastenkombination für einen Makroaufruf eingegeben, wird das entsprechende Makro aufgerufen.

#### NEXT\_CR:name Switch to macro when executing CR next time

Wenn der Steuerbefehl CR zum nächsten Mal ausgeführt werden soll, wird stattdessen das Makro mit dem angegebenen Namen aufgerufen und ausgeführt.

IF\_EMPTY:name Switch to macro if file is empty

Wenn die Editor-Datei leer ist, wird das Makro mit dem angegebenen Namen aufgerufen und ausgeführt; andernfalls werden die nach dem Steuerbefehl folgenden Makroanweisungen ausgeführt.

NOT\_EMPTY:name Switch to macro if file is not empty

Wenn die Editor-Datei nicht leer ist, wird das Makro mit dem angegebenen Namen aufgerufen und ausgeführt; andernfalls werden die nach dem Steuerbefehl folgenden Makroanweisungen ausgeführt.

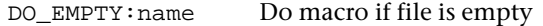

Wenn die Editor-Datei leer ist, wird das das Makro mit dem angegebenen Namen aufgerufen und ausgeführt; andernfalls werden gleich die nach dem Steuerbefehl folgenden Makroanweisungen ausgeführt. Falls bei der Ausführung des aufgerufenen Makros kein Fehler auftritt, werden danach ebenfalls die nach diesem Steuerbefehl folgenden Steuerbefehle ausgeführt.

IF ZERO: name Switch to macro if record number is zero

Wenn die aktuelle Satzposition Null (0.0/0 bzw. 0/0) ist, wird das Makro mit dem angegebenen Namen aufgerufen und ausgeführt; andernfalls werden die nach dem Steuerbefehl folgenden Makroanweisungen ausgeführt.

NOT\_ZERO:name Switch to macro if record number is not zero

Wenn die aktuelle Satzposition nicht Null (0.0/0 bzw. 0/0) ist, wird das Makro mit dem angegebenen Namen aufgerufen und ausgeführt; andernfalls werden die nach dem Steuerbefehl folgenden Makroanweisungen ausgeführt.

#### DO\_ZERO:name Do macro if record number is zero

Wenn die aktuelle Satzposition Null (0.0/0 bzw. 0/0) ist, wird das das Makro mit dem angegebenen Namen aufgerufen und ausgeführt; andernfalls werden gleich die nach dem Steuerbefehl folgenden Makroanweisungen ausgeführt. Falls bei der Ausführung des aufgerufenen Makros kein Fehler auftritt, werden danach ebenfalls die nach diesem Steuerbefehl folgenden Steuerbefehle ausgeführt.

#### IF\_MATCH:name Switch to macro in case of match

Wenn die unten (nach dem Steuerbefehl DO\_MATCH) beschriebene MATCH-Bedingung erfüllt ist, wird das Makro mit dem angegebenen Namen aufgerufen und ausgeführt; andernfalls werden die nach dem Steuerbefehl folgenden Makroanweisungen ausgeführt.

#### NO\_MATCH:name Switch to macro in case of no match

Wenn die unten (nach dem Steuerbefehl DO\_MATCH) beschriebene MATCH-Bedingung nicht erfüllt ist, wird das Makro mit dem angegebenen Namen aufgerufen und ausgeführt; andernfalls werden die nach dem Steuerbefehl folgenden Makroanweisungen ausgeführt.

DO\_MATCH:name Do macro in case of match

Wenn die unten beschriebene MATCH-Bedingung erfüllt ist, wird das Makro mit dem angegebenen Namen aufgerufen und ausgeführt; andernfalls werden gleich die nach dem Steuerbefehl folgenden Makroanweisungen ausgeführt. Falls bei der Ausführung des aufgerufenen Makros kein Fehler auftritt, werden danach ebenfalls die nach diesem Steuerbefehl folgenden Steuerbefehle ausgeführt.

MATCH-Bedingung:

- Die letzte ausgeführte Anweisung war eine erweiterte Zeige-Anweisung; bei ihrer Ausführung wurde eine Zeichenfolge gefunden und seither wurde keiner der unten genannten Steuerbefehle ausgeführt.
- Die letzte ausgeführte Anweisung war eine erweiterte Lösche-Anweisung; bei ihrer Ausführung wurde eine Zeichenfolge gefunden und seither wurde keiner der unten genannten Steuerbefehle ausgeführt.
- Die letzte ausgeführte Anweisung war eine Austausch-Anweisung; bei ihrer Ausführung wurde eine Zeichenfolge ausgetauscht und seither wurde keiner der unten genannten Steuerbefehle ausgeführt.
- Die letzte ausgeführte Anweisung war eine Such-Anweisung; bei ihrer Ausführung wurde eine Zeichenfolge gefunden und seither wurde keiner der unten genannten Steuerbefehle ausgeführt.
- Nach der letzten Anweisung wurde noch der Steuerbefehl JMP\_DN ausgeführt und dabei zwischen der aktuellen Cursor-Position und dem Ende des Textfensters eine hervorgehobene Zeichenfolge gefunden.
- Nach der letzten Anweisung wurde noch der Steuerbefehl JMP\_UP ausgeführt und dabei zwischen der aktuellen Cursor-Position und dem Anfang des Textfensters eine hervorgehobene Zeichenfolge gefunden.
- Nach der letzten Anweisung wurde noch einer der Steuerbefehle MRK\_FND, MRK\_DEL\_FND oder FND\_BLANK ausgeführt und dabei zwischen der aktuellen Cursor-Position und dem Ende des Textfensters eine entsprechende Zeichenfolge gefunden.
- Nach der letzten Anweisung wurde noch der Steuerbefehl NEXT\_REC ausgeführt und dabei zwischen der aktuellen Cursor-Position und dem Ende des Textfensters ein weiterer Satz gefunden.
- Nach der letzten Anweisung wurde noch der Steuerbefehl PREV\_REC ausgeführt und dabei zwischen der aktuellen Cursor-Position und dem Anfang des Textfensters ein weiterer Satz gefunden.
- Nach der letzten Anweisung wurde noch der Steuerbefehl FND\_TAG\_POS ausgeführt und zu diesem Zeitpunkt der Satz der aktuellen Tag-Position mit der Satznummer angezeigt.
- Nach der letzten Anweisung wurde noch einer der Steuerbefehle MRK\_STR, MRK\_TST oder TEST\_MRK ausgeführt und dabei eine entsprechende Zeichenfolge gefunden.
- Nach der letzten Anweisung wurde noch der Steuerbefehl SET\_MATCH ausgeführt.
- Nach der letzten Anweisung wurde der Steuerbefehl CLR\_MATCH nicht ausgeführt.

Entscheidend ist jeweils nur die zuletzt ausgeführte Anweisung bzw. nur der zuletzt ausgeführte Steuerbefehl.

## **Anzeigen von Daten**

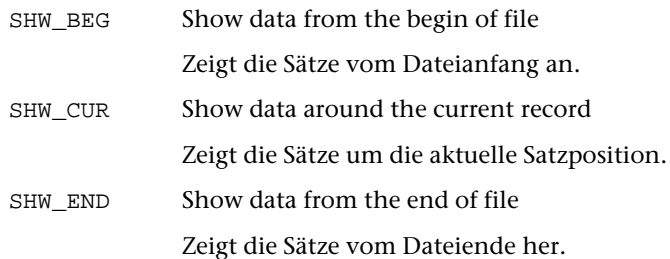

## **Anzeigen von Makroleisten**

Die beiden folgenden Steuerbefehle beziehen sich auf permanente Makroleisten. Temporäre oder imaginäre Makroleisten können mit dem Steuerbefehl SWITCH:erg?name angezeigt werden; dieser ist unter »Verzweigen in andere Makros« weiter unten beschrieben.

CHG\_MACROS: name \* Change macro bar

Zeigt die permanente Makroleiste name in der Meldungszeile an. Fehlt der Name (nicht aber der Stern), so wird die namenlose Makroleiste angezeigt.

Weitere Einzelheiten und die Definition von Makroleisten sind ab Seite [245](#page-244-0) beschrieben.

HIDE\_MACROS Hide macro bar

Zeigt die permanente Makroleiste nicht mehr an bis einer der Steuerbefehle SHOW\_MACROS, ENTER oder CONFIRM ausgeführt wird.

SHOW\_MACROS Show macro bar

Zeigt die permanente Makroleiste wieder an, falls sie mit einer Meldung des Editors verdeckt ist.

## **Anzeigen von Menüs**

SELECT:name Select macro from menu

Zeigt den Inhalt des Segments name aus der für Menüs definierten Datei zur Auswahl eines Editormakros im Editorfenster an.

Jede Zeile des Segments muss der Form »name: Kommentar« (ohne Anführungszeichen) genügen. Angezeigt werden nur die Kommentare. Nach Auswahl eines Kommentars wird die Anzeige wieder gelöscht und das Makro mit dem dazugehörenden Namen aufgerufen. Die Auswahl kann durch Anklicken mit der linken Maustaste erfolgen oder durch Drücken der Return-Taste nachdem der Cursor ggf. mit den Pfeiltasten in die entsprechende Zeile positioniert wurde.

Ist kein Makro mit dem entsprechenden Namen definiert, wird ein Signalton (BEEP) ausgegeben; die auf den Steuerbefehl SELECT folgenden Steuerbefehle werden in diesem Fall nicht ausgeführt. Wird kein Kommentar ausgewählt, sondern die Anzeige durch Eingabe des Steuerbefehls CANCEL (siehe Seite [326](#page-325-0)) wieder gelöscht, so werden die auf den Steuerbefehl SELECT folgenden Steuerbefehle ausgeführt.

Stehen im Kommentartext Zeichenfolgen der Form #:(xx), wobei xx ein Hexadezimal-Code ist, so werden die in der Zeile nachfolgenden Zeichen in der entsprechenden Farbe dargestellt. Für xx sind die gleichen Angaben vorgesehen wie für den Steuerbefehl MRK\_CHG:xx (siehe Seite [309](#page-308-0)). Mit #:(CLE) kann auf die voreingestellte Farbe zurückgestellt werden.

Hinweis: Aus welcher Datei die Menüs geholt werden, kann beim Aufruf des Editors über die Spezifikation DEFINITIONEN bestimmt werden (siehe Seite [125\)](#page-124-0).

#### **Anzeigen von Hilfetexten**

<span id="page-316-0"></span>HELP Call online help

Ruft das Online-Hilfe-Programm auf (siehe Kommando #HILFE Seite [133\)](#page-132-0).

PC: Strg+O A: Ctrl+O

DISPLAY:name Display help text

Zeigt den Inhalt des Segments name aus der für Hilfetexte definierten Datei im Editorfenster an. Die Anzeige kann durch Drücken der Leertaste oder durch Eingabe des Steuerbefehls CANCEL (siehe Seite [326\)](#page-325-0) wieder gelöscht werden. Durch Eingabe des Steuerbefehls PRINT wird der Inhalt des angezeigten Segments ins Zweitprotokoll kopiert und die Anzeige wieder gelöscht.

Stehen im Hilfetext Zeichenfolgen der Form #:(xx), wobei xx eine Farbangabe ist, so werden die in der Zeile nachfolgenden Zeichen in der entsprechenden Farbe dargestellt. Für xx sind die gleichen Angaben vorgesehen wie für den Steuerbefehl MRK\_CHG:xx (siehe Seite [309](#page-308-0)). Mit #:(CLE) kann auf die voreingestellte Farbe zurückgestellt werden.

Hinweis: Aus welcher Datei die Hilfetexte geholt werden, kann beim Aufruf des Editors über die Spezifikation DEFINITIONEN bestimmt werden (siehe Seite [125](#page-124-0)).

#### **Übernehmen von zusätzlichen Definitionen**

DEFINE:name Take over definitions

Übernimmt zusätzlich die Definitionen, die im Segment name in der für zusätzliche Definitionen definierten Datei stehen.

Hinweis: Aus welcher Datei die zusätzliche Definitionen geholt werden, kann beim Aufruf des Editors über die Spezifikation DEFINITIONEN bestimmt werden (siehe Seite [125](#page-124-0)).

## **Tags**

Ein Tag ist eine in spitzen Klammern eingeschlossene Zeichenfolge mit einer der folgenden Formen:

```
− <name>
− <name attribut1=wert1, attribut2=wert2, ... >
− </name>
− <name/>
− <name attribut1=wert1, attribut2=wert2, ... />
```
Damit die nachfolgend beschriebenen Steueranweisungen die angegebene Wirkung haben, müssen folgende Bedingungen erfüllt sein:

- − Die spitzen Klammern dürfen nur als Anfangs- bzw. Endekennung von Tags, in Akzent-Codierungen (z. B. »%<«) oder in den Codes für doppelte Anführungszeichen (»#.<« und »#.>«) vorkommen; andere spitze Klammern müssen z. B. mit ^< bzw. ^> codiert sein.
- − Anfangs- und Endekennung eines Tags (beide spitze Klammern) müssen im selben Satz stehen.

RD\_TAG\_NAME Read tag name

Liest den Namen des Tags, in dem der Cursor steht, und speichert ihn als Tag-Namen.

WR\_TAG\_NAME Write tag name

Schreibt den mit RD\_TAG\_NAME gemerkten Tag-Namen an der aktuellen Cursor-Position ins Editorfenster.

SET\_TAG\_POS Set tag position

Merkt die Tag-Position des Tags, in dem der Cursor steht.

Voraussetzung: Satznummern müssen angezeigt sein.

Eine Tag-Position besteht aus der Satznummer des entsprechenden Satzes und einer Zahl, die angibt, um das wievielte Tag es sich in diesem Satz handelt. Steht der Cursor nicht innerhalb eines Tags, gibt die Zahl an, wieviele Tags in diesem Satz vor dem Cursor stehen.

Hinweis: Die so gemerkte Tag-Position gilt zugleich als aktuelle Tag-

Position bis diese durch eine der Anweisungen TSV oder TSR geändert wird.

FND\_TAG\_POS Find tag position

Setzt den Cursor in das Tag, das der aktuellen Tag-Position entspricht. Enthält der Satz weniger Tags, springt der Cursor ans Ende des Satzes.

Voraussetzung: Satz muss mit Nummer angezeigt sein. Falls der entsprechende Satz nicht oder ohne Nummer angezeigt wird, ist die Bedingung für NO\_MATCH erfüllt.

Beispiel: Y,f=FND\_TAG\_POS, NO\_MATCH:ff Y,ff=CLR\_CMD\_LINE, "ZU,\*", ENTER, FND\_TAG\_POS

Hinweis: Die aktuelle Tag-Position wird durch den Steuerbefehl SET\_TAG\_POS und durch die Anweisungen TSV und TSR bestimmt.

## **Laufende Nummer**

Der Editor verwaltet intern eine laufende Nummer. Sie hat zu Anfang einer TUSTEP-Sitzung den Wert Null und kann mit den folgenden Steuerbefehlen verändert und verwendet werden. Für die Nummer sind Zahlenwerte von 0 bis 999999999 zugelassen.

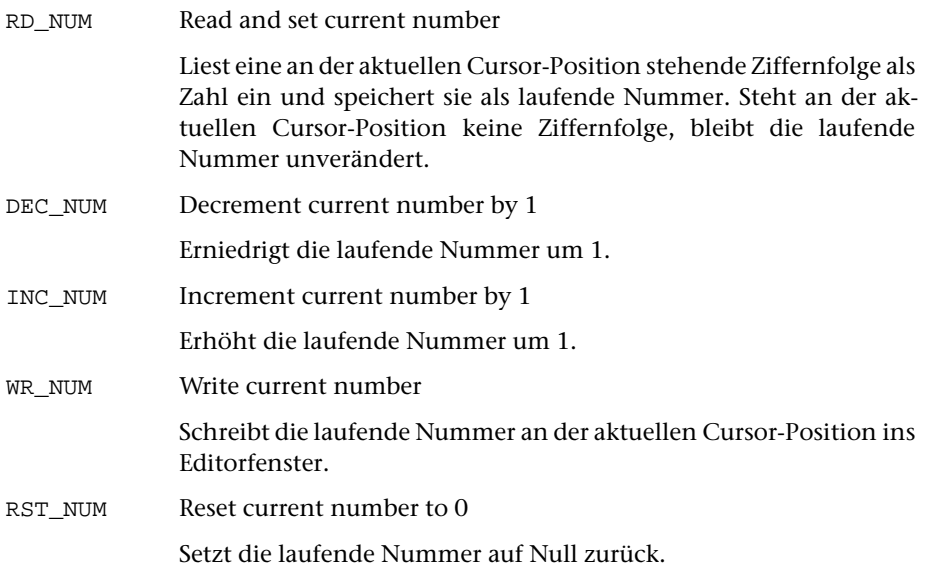

#### **Satznummer**

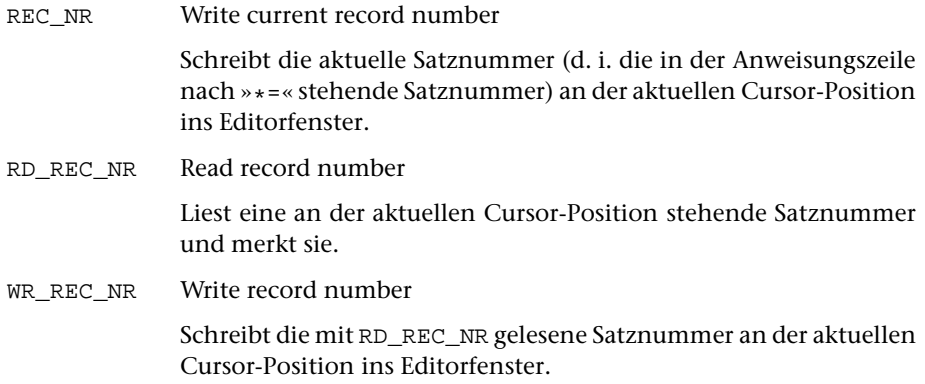

## **Seitennummer**

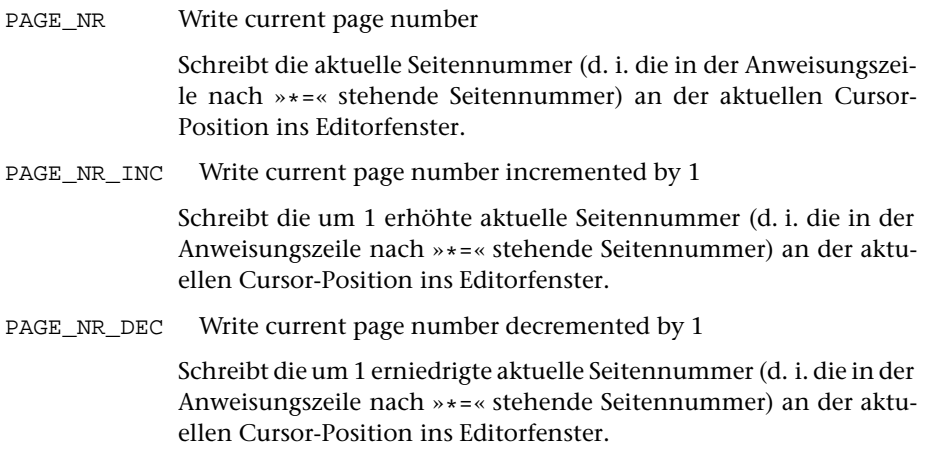

### **Name der Editor-Datei**

EDIT\_FILE Write name of edit file

Schreibt den Namen der Editor-Datei an der aktuellen Cursor-Position ins Editorfenster.

## **Aktuelles Datum**

DATE\_0 Write weekday Schreibt den Wochentag (z. B. »Sonntag«) an der aktuellen Cursor-Position ins Editorfenster.

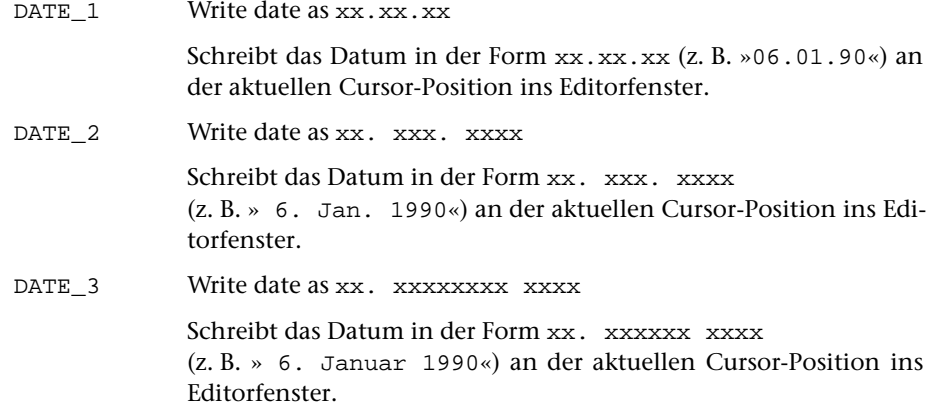

#### **Aktuelle Uhrzeit**

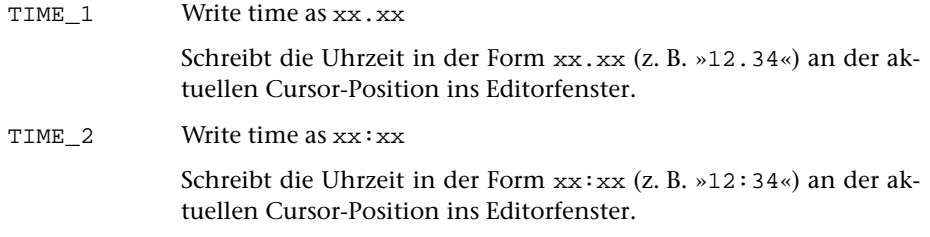

### **Aktuelle Satzposition**

Die aktuelle Satzposition ist in der Regel die Satznummer des zuletzt vom Editor bearbeiteten Satzes, die in der Anweisungszeile angezeigt wird.

SAVE\_REC\_NR Save record number Merkt die aktuelle Satzposition. REST\_REC\_NR Restore record number

Setzt die aktuelle Satzposition auf die zuletzt mit SAVE\_REC\_NR oder EXCH\_REC\_NR gemerkte Satznummer. Die Anzeige der aktuellen Satzposition in der Anweisungszeile wird jedoch nicht aktualisiert.

EXCH\_REC\_NR Exchange record number

Merkt die aktuelle Satzposition und setzt gleichzeitig die aktuelle Satzposition auf die zuletzt mit SAVE\_REC\_NR oder EXCH\_REC\_NR gemerkte Satznummer. Die Anzeige der aktuellen Satzposition in der Anweisungszeile wird jedoch nicht aktualisiert.

XFER\_REC\_NR Transfer record number

Setzt die aktuelle Satzposition auf die Satznummer des Satzes im Editorfenster, in dem sich der Cursor befindet. Die Anzeige der aktuellen Satzposition in der Anweisungszeile wird jedoch nicht aktualisiert.

# **Aktuelle Wortposition**

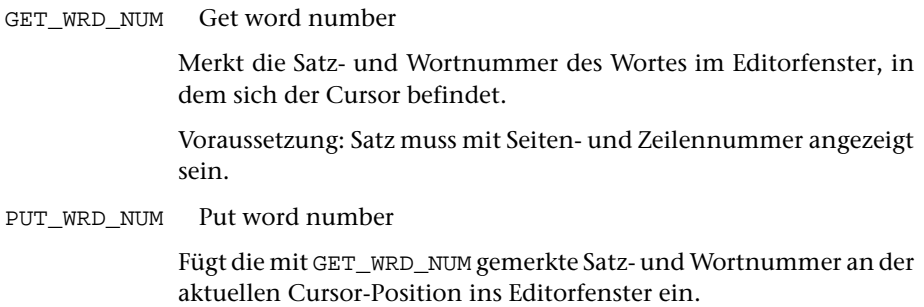

## **Zwischenablage von Windows**

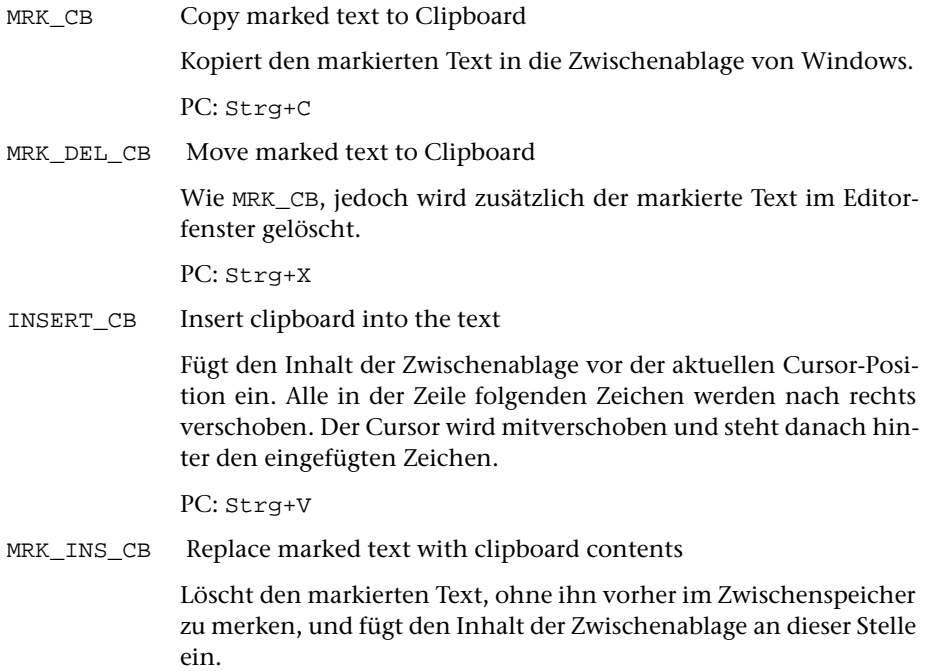

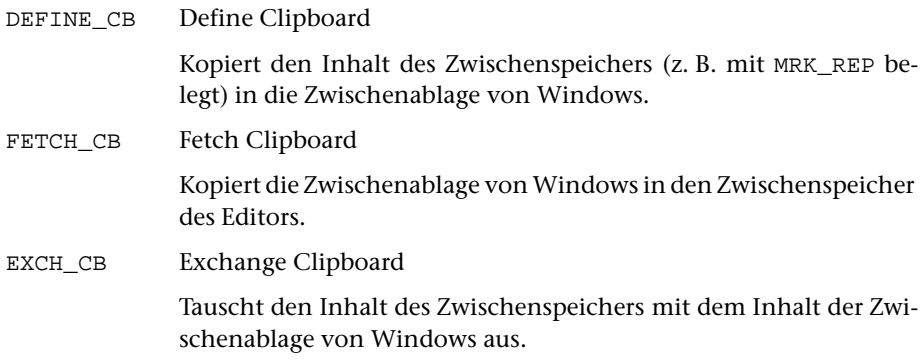

### **Anzeigen von Dateien, Starten von Anwendungen**

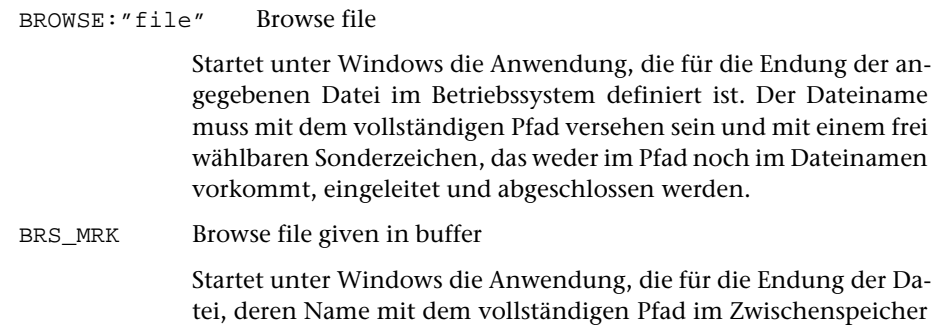

### **Carriage Return**

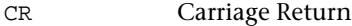

– im SPLIT-Modus (vgl. CHG\_CR):

steht, im Betriebssystem definiert ist.

CR führt den Steuerbefehl SPLIT aus, wenn der Cursor im Textfenster steht, und den Steuerbefehl ENTER, wenn der Cursor in der Anweisungszeile steht.

– im ENTER/LINEFEED-Modus (vgl. CHG\_CR):

Während der Dateneingabe (z. B. nach der Anweisung ee) wird automatisch in den LINEFEED-Modus geschaltet. Dies bedeutet, dass CR den Steuerbefehl LF ausführt, wenn der Cursor im Textfenster steht, und den Steuerbefehl ENTER, wenn der Cursor in der Anweisungszeile steht.

Sonst bleibt der ENTER-Modus eingestellt. Dies bedeutet, dass CR den Steuerbefehl ENTER ausführt, unabhängig davon, wo der Cursor steht.

– im MACRO-Modus (vgl. CHG\_CR):

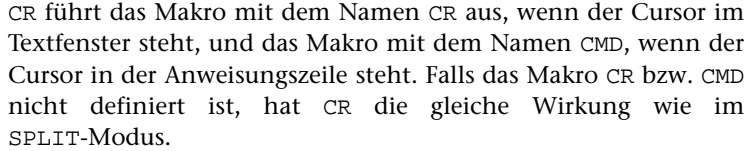

Falls eine Makroleiste (siehe Seite [245](#page-244-0)) angezeigt wird, werden die Makros nameCR bzw. nameCMD aufgerufen, wobei name der Name der Makroleiste ist. Falls das Makro nameCR bzw. nameCMD nicht definiert ist, hat CR die gleiche Wirkung, wie wenn keine Makroleiste angezeigt wird.

PC: Eingabe, Return A: Ctrl+M VT: CR

CHG\_CR Change Carriage Return

Schaltet den Steuerbefehl CR vom SPLIT-Modus in den MACRO-Modus, vom MACRO-Modus in den ENTER/LINEFEED-Modus und vom ENTER/LINEFEED-Modus in den SPLIT-Modus.

Voreingestellt ist der SPLIT-Modus. Der aktuelle Modus wird in der Statuszeile angezeigt. Die einzelnen Modi sind zusammen mit dem Steuerbefehl CR beschrieben.

PC: Strg+Y A: Ctrl+Y

RST\_CR Reset Carriage Return Schaltet den Steuerbefehl CR in den ENTER/LINEFEED-Modus.

### **Anzeige-Modus**

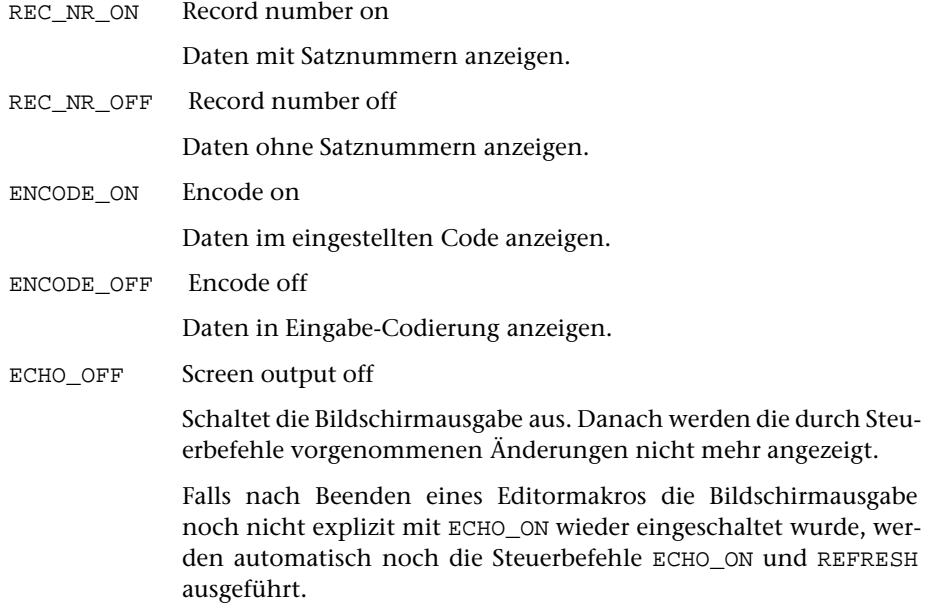
## ECHO\_ON Screen output on

Schaltet die Bildschirmausgabe wieder ein.

Achtung: ECHO\_ON aktualisiert die Bildschirmanzeige nicht; ggf. muss dies mit REFRESH explizit veranlasst werden.

# **Fehlersuche**

TRACE\_ON Trace on Stellt den Testmodus für die Ausführung der Editormakros ein. Dieser kann mit TRACE\_OFF wieder beendet werden. In diesem Testmodus werden während der Ausführung von Editormakros die Steuerbefehle einzeln angezeigt und erst ausgeführt, wenn ein Leerzeichen eingegeben wird. Bei jeder anderen Tastatureingabe wird die Ausführung des Makros abgebrochen und die Eingabe ausgewertet; Eingaben mit der Maus werden ignoriert. TRACE\_OFF Trace off Hebt den Testmodus für die Ausführung der Editormakros wieder auf.

## **Weitere Steuerbefehle**

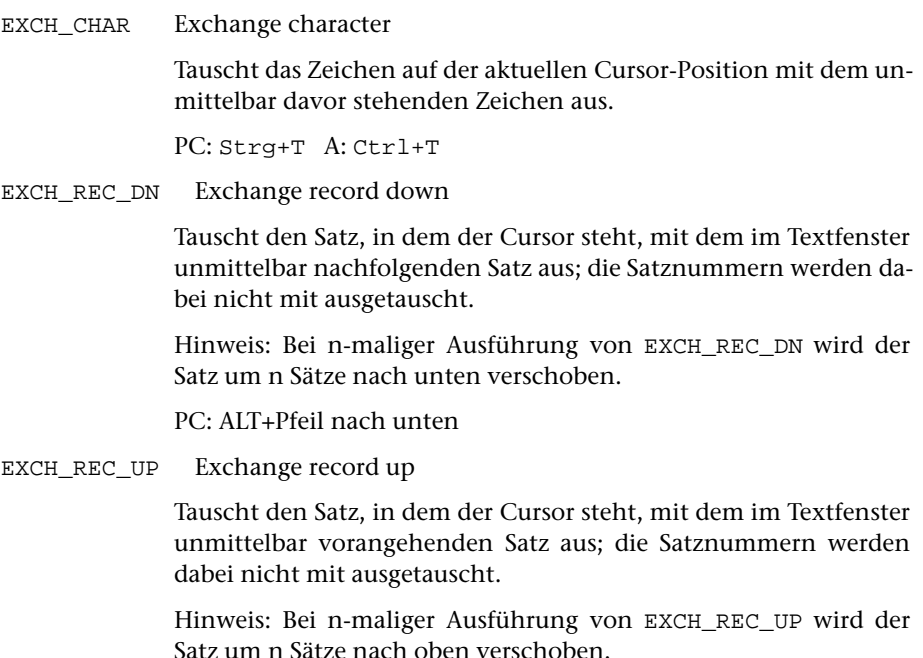

PC: ALT+Pfeil nach oben

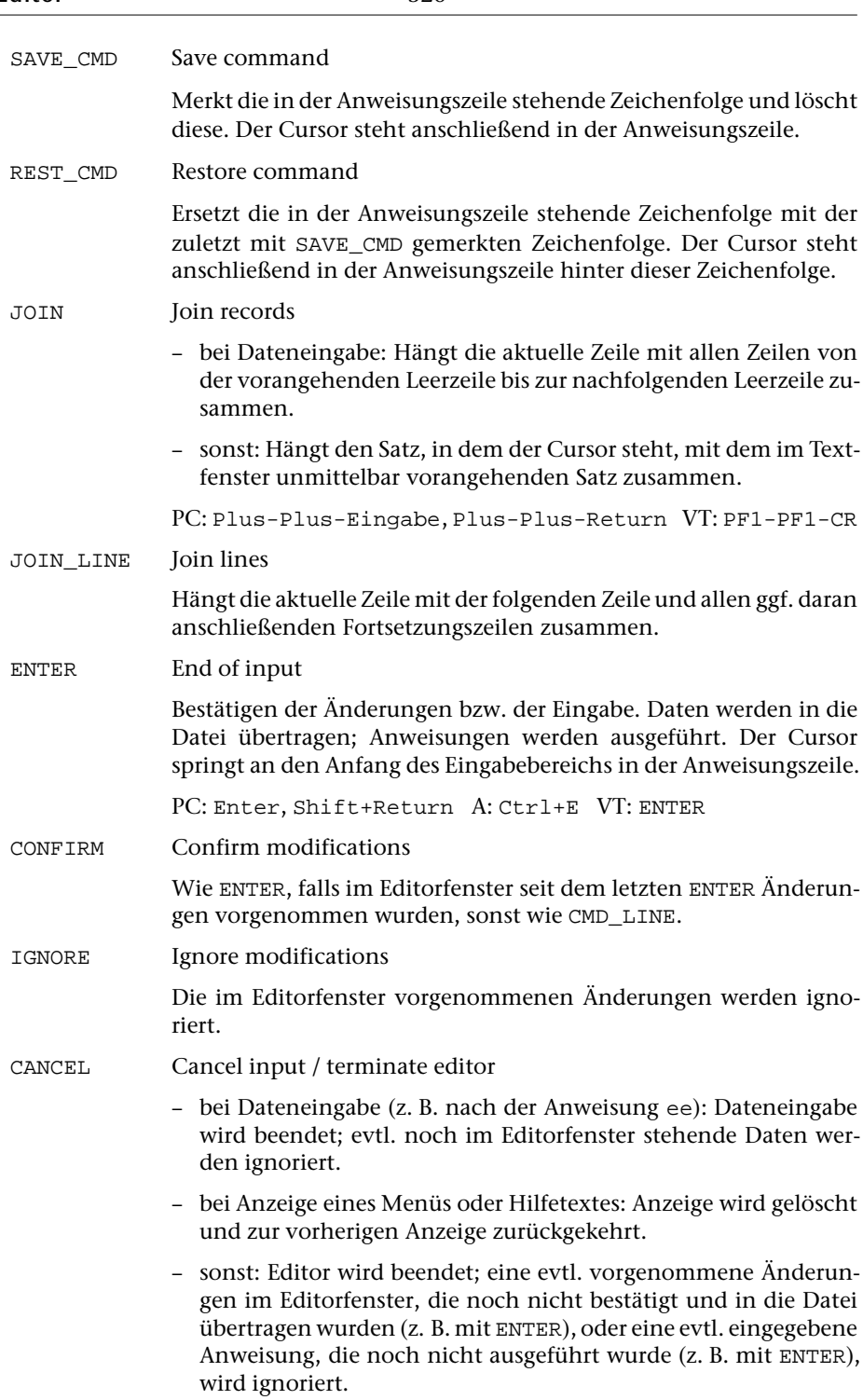

PC: Esc, Strg+D A: Ctrl+D

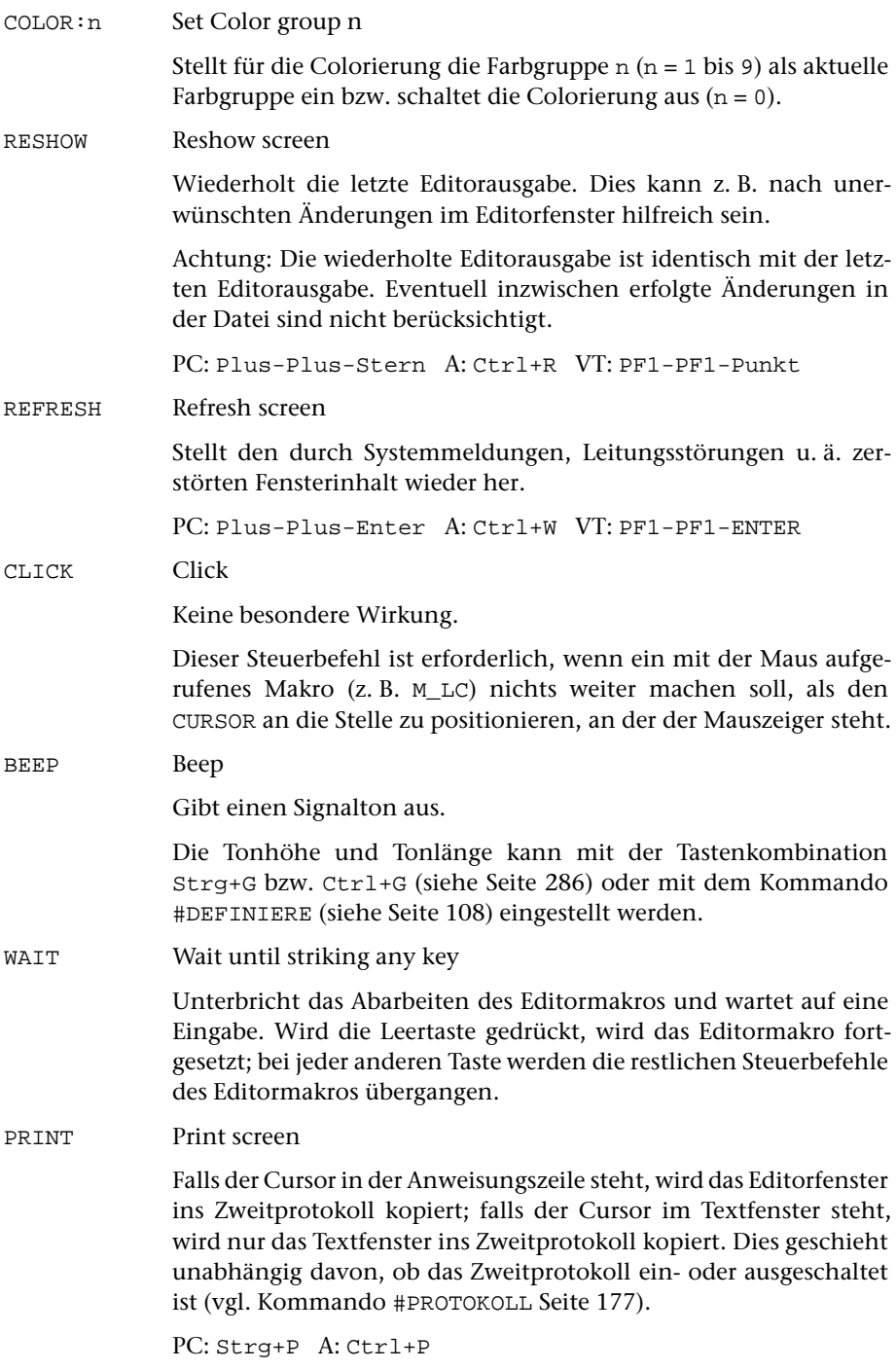

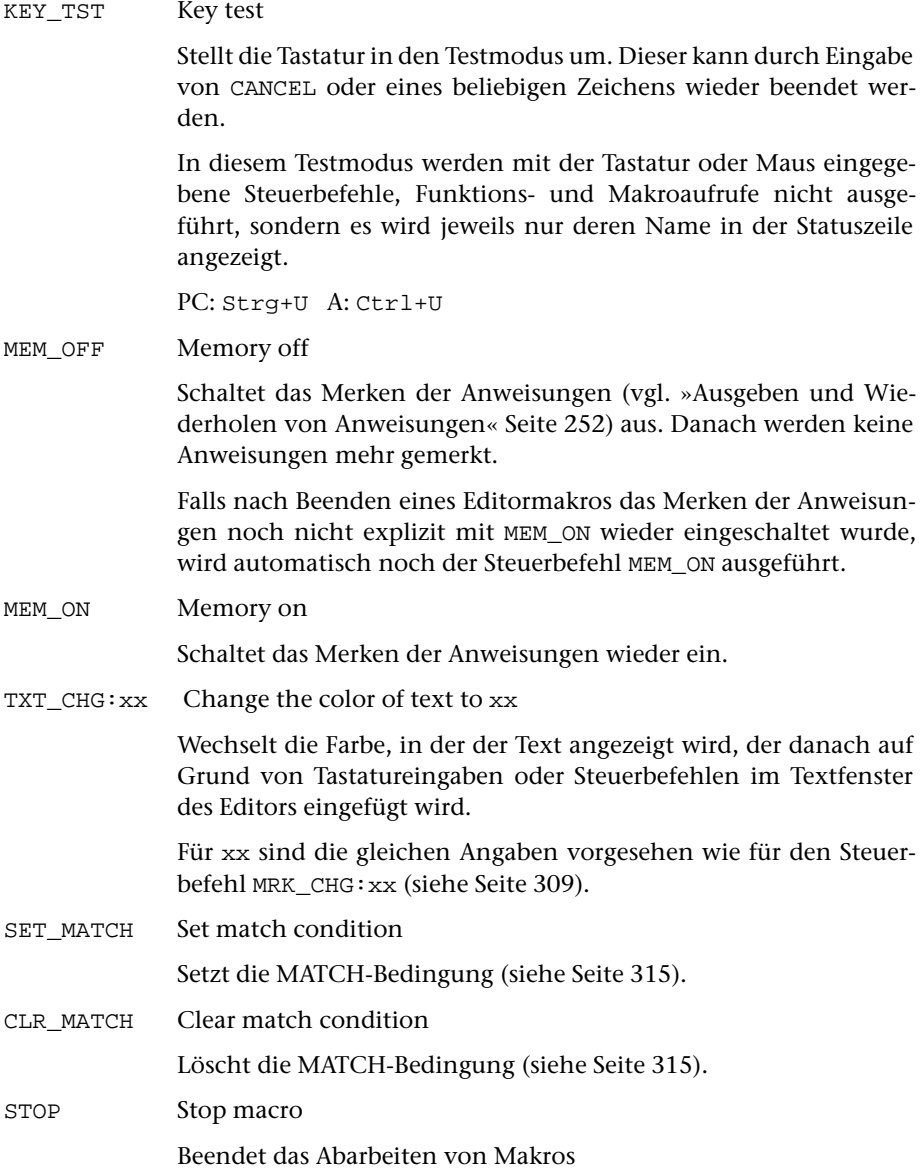

# **Makros**

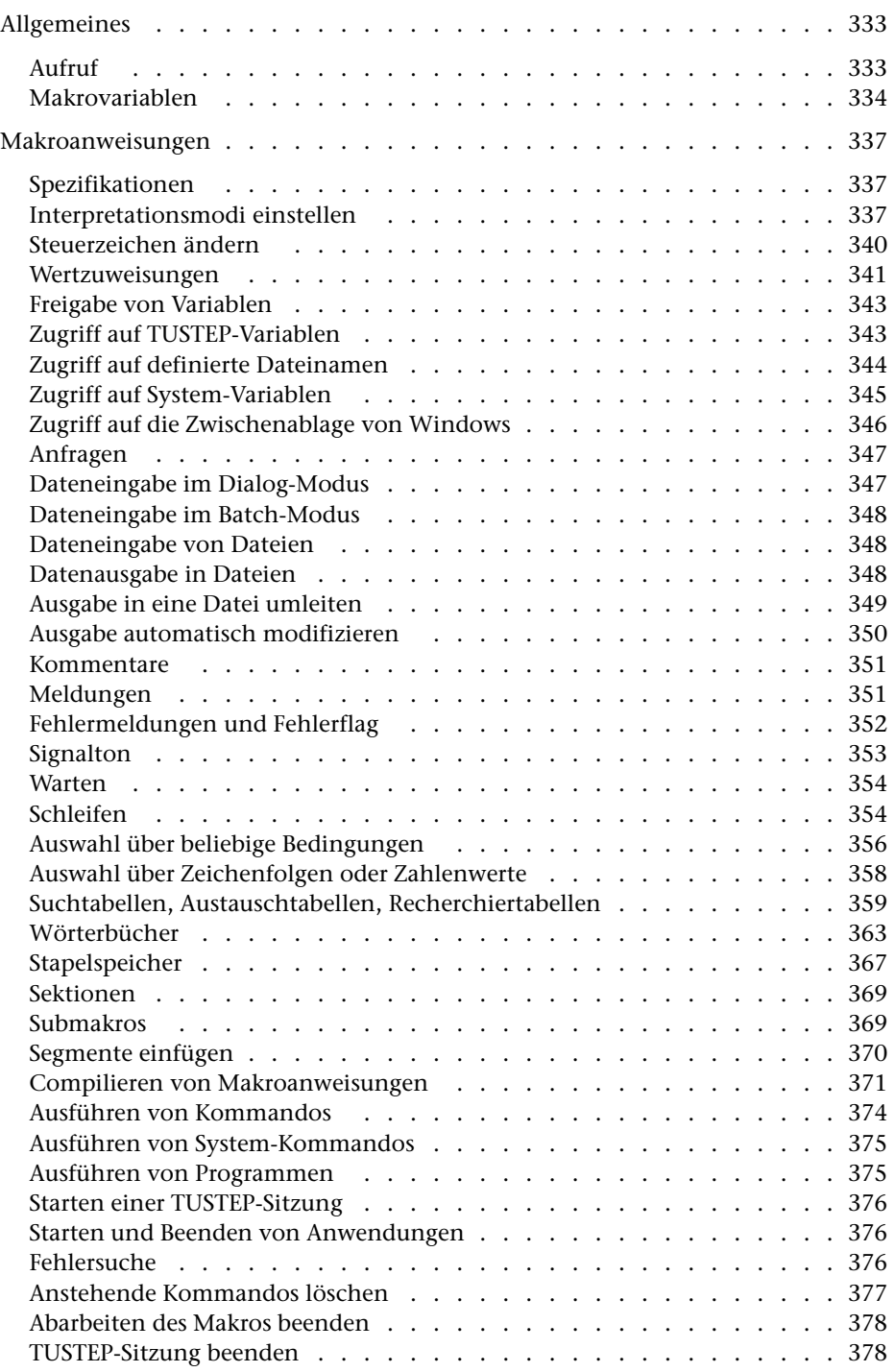

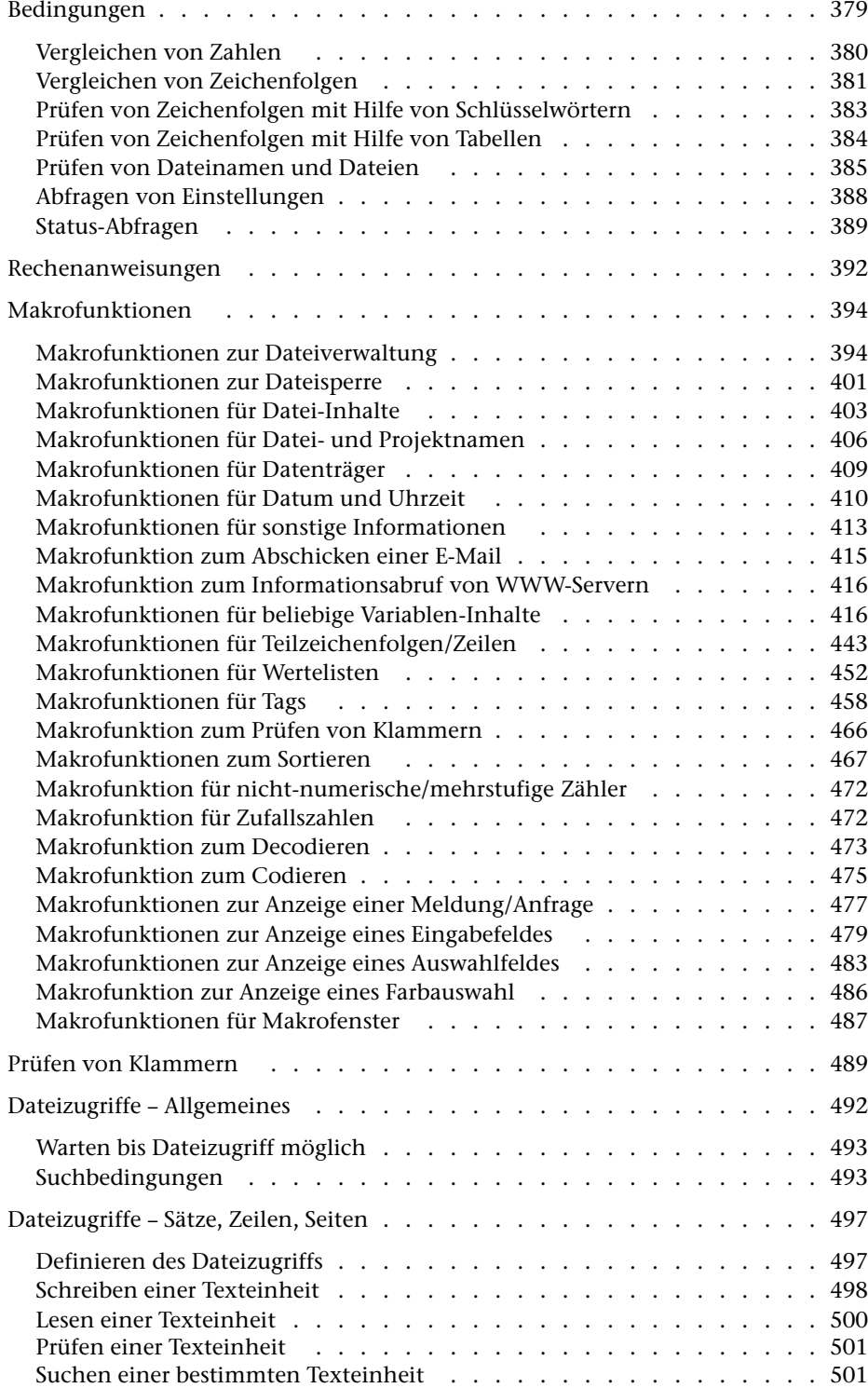

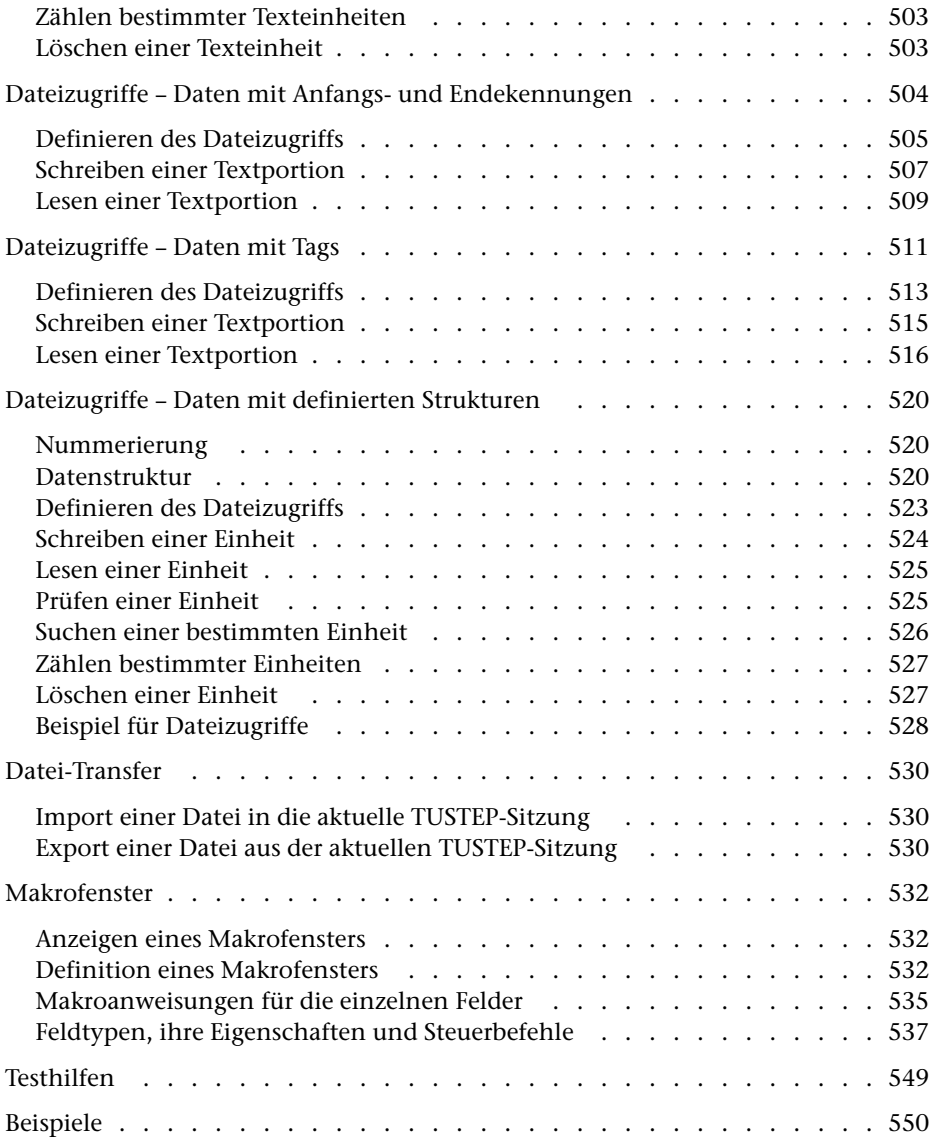

# <span id="page-332-0"></span>**Allgemeines**

Makros bieten die Möglichkeit, eigene Kommandos zu definieren. Die Leistung eines solchen Kommandos wird durch das Makro vorgegeben und kann auf Grund von Spezifikationsangaben, Zustandsabfragen und Interaktion mit dem Benutzer variiert werden.

Ein Makro kann eine Leistung allein durch Ausführen von Makroanweisungen erbringen oder durch Zusammenstellen einer Kommandofolge (ggf. einschließlich Parameter), die anschließend automatisch ausgeführt wird.

In Makros werden die einzelnen Zeilen entweder als Makroanweisung oder als Daten angesehen. Zeilen, die mit zwei Dollarzeichen beginnen, werden jeweils als Makroanweisung interpretiert; alle anderen Zeilen werden als Daten angesehen. Mit den Makroanweisungen MODE (siehe Seite [337](#page-336-2)) oder \$\$= (siehe Seite [340\)](#page-339-0) können andere Konventionen zur Unterscheidung von Makroanweisungen und Daten festgelegt werden.

Zeilen mit Daten werden in die zusammenzustellende Kommandofolge bzw. (bei CGI-Makros) in die Standard-Ausgabe eingefügt, falls sie nicht auf Grund einer vorangehenden Makroanweisung übergangen werden oder eine besondere Bedeutung haben (z. B. Bestandteil der Definition einer Sternvariablen sind). Auf diese Weise zusammengestellte Kommandos werden anschließend automatisch ausgeführt; bei CGI-Makros wird die Standard-Ausgabe anschließend dem Betriebssystem übergeben.

<span id="page-332-1"></span>Um Makros übersichtlicher zu gestalten, können in Makroanweisungen vor den beiden Dollarzeichen, die eine Zeile als Makroanweisung kennzeichnen, und an allen Stellen, an denen in der Beschreibung der Makroanweisung schon ein Leerzeichen steht, zusätzliche Leerzeichen eingefügt werden.

# **Aufruf**

Makros können mit dem Kommando #MAKRO (siehe Seite [108\)](#page-107-0) ausgeführt werden; dabei können aber keine Spezifikationen an das Makro übergeben werden.

In der Regel werden Makros jedoch in der Form eines Kommandos (siehe unter »Allgemeines zu den Kommandos« Seite [88](#page-87-0)) aufgerufen und damit ausgeführt. Dabei stehen an Stelle des Kommandonamens ein bis drei Dollarzeichen und der Name des Makros:

#\$Makroname, ...

Die Dollarzeichen unterscheiden Makroaufrufe von den anderen Kommandos. Im Gegensatz zu Kommandonamen dürfen Makronamen nicht abgekürzt werden. Ob und ggf. welche Spezifikationsangaben möglich sind, muss mit der Makroanweisung \$\$! (siehe Seite [337\)](#page-336-1) angegeben sein.

Um ein Makro so aufrufen zu können, muss es als Segment in einer Segment-Datei (siehe Seite [26](#page-25-0)) abgespeichert sein. Der Name des Segments ist zugleich Name des Makros.

Der Name eines Makros kann aus 1 bis 12 Zeichen (Buchstaben, Ziffern und »\_«) bestehen, muss mit einem Buchstaben beginnen und darf nicht mit »\_« enden.

Bevor Makros aus einer Segment-Datei aufgerufen werden können, muss diese mit dem Kommando #DEFINIERE (siehe Seite [108\)](#page-107-0) als »Makro-Datei« (vgl. Seite [27](#page-26-0)) definiert werden.

Beim Aufruf eines Makros wird das Makro in den mit dem Kommando #DEFINIERE definierten Makro-Dateien gesucht. In welcher Makro-Datei mit der Suche begonnen wird, hängt davon ab, wieviele Dollarzeichen im Makroaufruf angegeben sind: Ist eines angegeben, wird mit der ersten begonnen, sind zwei angegeben, wird mit der zweiten begonnen, und sind drei angegeben, wird mit der dritten begonnen. Wurde ein Makro noch nicht gefunden, nachdem die dritte (bzw. die letzte, wenn weniger Makro-Dateien definiert sind) Makro-Datei durchsucht wurde, wird die Suche beendet.

Wurde das Makro gefunden, wird überprüft, ob es auch (in der Regel auf Grund einer entsprechenden Hole-Anweisung) in der Datei steht, in der zuletzt mit dem Editor ein Segment einer Segment-Datei bearbeitet wurde. Ist dies der Fall, so wird das Makro aus dieser Datei gelesen, andernfalls aus der Makro-Datei. Dadurch wird erreicht, dass zum Testen eines Makros dieses nicht immer wieder (mit der Rette-Anweisung) in die Makro-Datei zurückkopiert werden muss.

In Einzelfällen kann es sinnvoll sein, ein Makro aus einer bestimmten Datei unter Umgehen der oben genannten Regeln auszuführen. Hierfür kann die Datei beim Aufruf durch ein Dollarzeichen getrennt nach dem Makronamen angegeben werden:

#\$Makroname\$Dateiname, ...

<span id="page-333-0"></span>Die Datei mit dem Makro muss angemeldet sein; sie muss aber in diesem Fall nicht als Makro-Datei definiert sein.

## **Makrovariablen**

Makrovariablen stehen stellvertretend für jeweils eine Zeichenfolge. Diese Zeichenfolge wird »Wert der Variablen« oder auch »Inhalt der Variablen« genannt.

Jede Makrovariable hat einen Namen; er kann aus 1 bis 12 Zeichen (Buchstaben, Ziffern und »\_«) bestehen, muss mit einem Buchstaben beginnen und darf nicht mit »\_« enden.

An allen Stellen, an denen in einem Makro der Name einer Makrovariablen in spitzen Klammern steht, wird dieser (einschließlich der Klammern) durch den aktuellen Wert der Makrovariablen ersetzt. Mit der Makroanweisung \$\$= (siehe Seite [340](#page-339-0)) können andere Klammern (z. B. die geschweiften Klammern) zur Kennzeichnung der zu ersetzenden Variablennamen festgelegt werden.

Da Makroanweisungen erst interpretiert werden, nachdem die in spitzen Klammern stehenden Namen von Makrovariablen ersetzt sind, kann es vorkommen, dass eine korrekt formulierte Makroanweisung nicht mehr entsprechend interpretiert werden kann. Ein Beispiel hierfür ist im Abschnitt »Interpretationsmodi einstellen« auf Seite [339 angegeben.](#page-338-0)

Bei manchen Makroanweisungen wird der Inhalt einer Variablen in einzelne Teilzeichenfolgen aufgeteilt. Als Trennzeichen dient dabei der Apostroph. Teilzeichenfolgen können auch leer sein (d. h. aus null Zeichen bestehen). Enthält eine Variable z. B. nur einen Apostroph, so sind dies zwei leere Teilzeichenfolgen; enthält sie keine Zeichen, so sind das null Teilzeichenfolgen. Mit der Makroanweisung \$\$= (siehe Seite [340](#page-339-0)) kann ein anderes Sonderzeichen (z. B. der Schrägstrich) als Trennzeichen festgelegt werden.

Eine Makrovariable wird dadurch definiert, dass ihr mit einer Makroanweisung ein Wert (eine Zeichenfolge) zugewiesen wird. Sie kann (nachdem sie definiert ist) innerhalb des Makros verwendet werden und gilt jeweils nur solange als definiert, bis sie mit der Makroanweisung UNSET (siehe Seite [343](#page-342-2)) freigegeben wird bzw. bis das Makro abgearbeitet ist. Beim nächsten Aufruf eines Makros kann nicht mehr auf ihren Inhalt zurückgegriffen werden.

Es gibt jedoch außerhalb von Makros ebenfalls Variablen. Sie werden TUSTEP-Variablen genannt und können mit dem Kommando #DEFINIERE (siehe Seite [108\)](#page-107-0) oder mit der Makroanweisung DEFINE (siehe Seite [343](#page-342-3)) definiert werden. Sie gelten jeweils, bis sie umdefiniert werden bzw. bis zum Ende der TUSTEP-Sitzung. Auf den Inhalt einer solchen TUSTEP-Variablen kann in Makros mit der Makroanweisung FETCH (siehe Seite [343\)](#page-342-4) zugegriffen werden.

Eine spezielle Art von Makrovariablen sind die »Sternvariablen«. Sie stehen stellvertretend für null, eine oder mehrere Zeichenfolgen, wobei jede dieser Zeichenfolgen in einer eigenen Zeile steht.

In den Zeilen, die eine Makroanweisung enthalten (also mit \$\$ beginnen), dürfen jeweils mehrere in spitzen Klammern eingeschlossene Sternvariablen vorkommen; die Namen der Sternvariablen (einschließlich der Klammern) werden jedoch nicht durch den Inhalt der Variablen, sondern durch »\*« ersetzt.

In den Zeilen, die Daten enthalten (also nicht mit \$\$ beginnen), darf jeweils nur eine einzige in spitzen Klammern eingeschlossene Sternvariable vorkommen; eine solche Zeile wird so oft eingefügt, wie die Sternvariable Zeichenfolgen/Zeilen umfasst; dabei wird der Name der Sternvariablen (einschließlich der Klammern) jeweils durch eine Zeichenfolge/Zeile der Sternvariablen ersetzt.

Beispiel:

Es seien folgende Makrovariablen definiert:

- 1. Die Variable »Name« enthalte die Zeichenfolge »PAR«.
- 2. Die Variable »Nummer« enthalte den Wert 2.
- 3. Die Sternvariable »Wörter« enthalte folgende drei Zeilen:
	- aber oder und

Dann ergibt die Zeile

Beispiel: <Name> <Nummer> /<Wörter>/

nach dem Ersetzen der Variablen folgende drei Zeilen:

Beispiel: PAR 2 /aber/ Beispiel: PAR 2 /oder/ Beispiel: PAR 2 /und/

# <span id="page-336-0"></span>**Makroanweisungen**

<span id="page-336-1"></span>In jedem Makro, das in Form eines Kommandos aufgerufen werden soll, müssen am Anfang mit der nachfolgend beschriebenen Makroanweisung die Spezifikationen für das Kommando definiert werden. Diese Anweisung muss auch angegeben werden, wenn das Kommando keine Spezifikationen haben soll. Sie ist die einzige obligate Makroanweisung.

## **Spezifikationen**

Variablen können beim Aufruf des Makros definiert und mit aktuellen Werten belegt werden. Dazu müssen die entsprechenden Variablen mit der folgenden Makroanweisung als Spezifikationen des Kommandos definiert werden.

\$\$! spezifikationsname1, spezifikationsname2, ...

Die Namen der so definierten Spezifikationen sind zugleich die Namen der Variablen. Werden beim Aufruf des Makros Spezifikationswerte angegeben, so werden diese Werte den entsprechenden Variablen zugewiesen. Wird beim Aufruf des Makros zu einer Spezifikation kein Wert angegeben, so wird der entsprechenden Variablen eine leere Zeichenfolge zugewiesen. Soll in diesem Fall statt der leeren Zeichenfolge eine andere Zeichenfolge zugewiesen werden, so kann dies durch eine Ergänzung der obigen Makroanweisung geschehen:

\$\$! spezifikationsname1=spezifikationswert1, ...

Auf diese Weise können Voreinstellungen für die Spezifikationen definiert werden.

Die Definition der Spezifikationen kann auf mehrere Zeilen aufgeteilt werden. Diese müssen jedoch unmittelbar aufeinander folgen; die Angaben zu einer Spezifikation müssen jeweils zusammen in einer Zeile stehen, dürfen also nicht aufgeteilt werden.

```
$$! spezifikationsname1, spezifikationsname2,
$$! spezifikationsname3
```
<span id="page-336-2"></span>Die Definition der Spezifikationen muss am Anfang des Makros erfolgen. Davor dürfen nur mit »\$\$–« gekennzeichnete Kommentarzeilen (siehe Seite [351](#page-350-2)) stehen.

## **Interpretationsmodi einstellen**

Ein erster Interpretationsmodus legt fest, wie Zeilen mit Makroanweisungen von Zeilen mit Daten unterschieden werden. Um die Zeilen unterscheiden zu können, müssen entweder die Anweisungszeilen mit zwei Dollarzeichen oder die Datenzeilen mit der Zeichenfolge DATA beginnen (d. h. gekennzeichnet sein). Voreingestellt ist das Kennzeichnen der Anweisungszeilen mit zwei Dollarzeichen; alle anderen Zeilen werden als Datenzeilen angesehen. Mit der Anweisung

\$\$ MODE STATEMENT

kann eingestellt werden, dass nicht gekennzeichnete Zeilen als Makroanweisungen angesehen werden (Datenzeilen müssen in diesem Fall mit DATA gekennzeichnet sein); mit der Anweisung

#### \$\$ MODE DATA

kann eingestellt werden, dass nicht gekennzeichnete Zeilen als Daten angesehen werden (Anweisungszeilen müssen in diesem Fall mit zwei Dollarzeichen gekennzeichnet sein).

Folgen in einer gekennzeichneten Datenzeile auf das Schlüsselwort DATA mehrere Leerzeichen, so wird nur das erste als Trennzeichen zwischen Schlüsselwort und Daten gewertet; die restlichen Leerzeichen werden als Daten angesehen. Dies ist insbesondere bei Daten zu beachten, die als Tabellen nach einer BUILD- oder CHECK-Anweisung (siehe ab Seite [359](#page-358-0)) folgen.

Ein zweiter Interpretationsmodus legt fest, ob an bestimmten Stellen in Makroanweisungen ein Name als Schlüsselwort oder als Variable interpretiert werden soll. Er kann mit folgenden Makroanweisungen eingestellt werden:

\$\$ MODE KEYWORD

bzw.

\$\$ MODE VARIABLE

Achtung: Aus Kompatibilitätsgründen ist der Modus KEYWORD voreingestellt. Bei Makros, die neu erstellt werden, sollte grundsätzlich der Modus VARIABLE eingestellt werden. Diese Einstellung kann auch mit der Makroanweisung

\$\$ MODE TUSCRIPT

erreicht werden. Mit ihr werden die Modi VARIABLE und STATEMENT (s. o.) sowie für die Steuerzeichen »Klammern« die geschweiften Klammern eingestellt (siehe Kapitel »Steuerzeichen ändern« ab Seite [340](#page-339-0)).

Von der Einstellung KEYWORD / VARIABLE betroffen sind

− Wertzuweisungen: \$\$ SET variable = name

Folgt nach dem Gleichheitszeichen nur noch ein Name, so wird dieser im Modus KEYWORD als Name (Schlüsselwort) einer Makrofunktion, im Modus VARIABLE als Name einer Variablen interpretiert.

Soll im Modus VARIABLE der Name nach dem Gleichheitszeichen nicht als Name einer Variablen, sondern als Name einer Makrofunktion interpretiert werden, so muss hinter dem Namen () angegeben werden.

Bei Makrofunktionen, die keine Argumente haben, kann hinter dem Namen der Makrofunktion grundsätzlich () angegeben werden; in diesem Fall wird der Name unabhängig vom eingestellten Modus als Name einer Makrofunktion interpretiert.

− Bedingungen: name1.EQ.name2, name1.NE.name2, usw.

Steht links und/oder rechts von .EQ., .NE. usw. ein Name, so wird dieser im Modus KEYWORD als Schlüsselwort, im Modus VARIABLE als Name einer Variablen interpretiert.

Soll im Modus VARIABLE ein Name nicht als Variable, sondern als Schlüsselwort interpretiert werden, so muss der Name zwischen Apostrophen stehen.

Wenn z. B. geprüft werden soll, ob eine Variable einen legalen Dateinamen enthält, kann dies im Modus VARIABLE mit folgender Makroanweisung geschehen:

\$\$ IF (variable.EQ.'FILE\_NAME') ...

Im Modus KEYWORD müsste die Anweisung so formuliert werden:

\$\$ IF ("<variable>".EQ.FILE\_NAME) ...

Bei dieser Anweisung wird zunächst der Name der Variablen einschließlich der spitzen Klammern durch den Inhalt der entsprechenden Variablen ersetzt. Wenn die Variable den Wert xdat hat, ergibt sich:

\$\$ IF ("xdat". EO. FILE NAME) ...

Dann erst wird die Makroanweisung interpretiert und ausgeführt.

<span id="page-338-0"></span>Wenn nun aber der Inhalt der Variablen ein oder mehrere Anführungszeichen enthält (z. B. xy"datei), führt dieses Vorgehen zu einer unzulässigen Makroanweisung, obwohl die Anweisung korrekt formuliert wurde:

\$\$ IF ("xy"datei".EQ.FILE\_NAME) ...

In diesem Beispiel endet die zu prüfende Zeichenfolge beim zweiten Anführungszeichen. Danach folgt das Wort datei, das an dieser Stelle nicht vorgesehen ist.

Solange der Inhalt von Variablen nur durch Spezifikationen (\$\$!), Wertzuweisungen der Form \$\$: var = "..." und Anfragen (\$\$?) bestimmt werden konnte, trat dieses Problem nicht auf, da bei diesen Makroanweisungen sichergestellt ist, dass der Inhalt von Variablen keine Anführungszeichen enthalten kann. Inzwischen gibt es aber viele weitere Makroanweisungen (z. B. Dateizugriffe und Makrofenster), mit denen der Inhalt von Variablen bestimmt werden kann; bei diesen Makroanweisungen ist nicht mehr sichergestellt, dass der Inhalt von Variablen keine Anführungszeichen enthält.

Um zu vermeiden, dass korrekt geschriebenen Makroanweisungen zu illegalen Anweisungen führen, sollte der Modus VARIABLE eingestellt werden. Dann kann die Abfrage (wie oben schon angegeben) so formuliert werden:

\$\$ IF (variable.EQ.'FILE NAME') ...

Bei dieser Makroanweisung muss nicht zuerst der Inhalt der Variablen eingesetzt werden; die Makroanweisung kann in der angegebenen Form interpretiert und ausgeführt werden.

Wäre jedoch zuvor nicht der Modus auf VARIABLE eingestellt worden, würde bei der so formulierten Anweisung der Name der Variablen als Schlüsselwort interpretiert; die Makroanweisung wäre dann entweder illegal oder hätte zumindest nicht die gewünschte Wirkung.

Würden im Modus VARIABLE vor und nach FILE\_NAME der Apostroph nicht angegeben, so würde FILE\_NAME als Name einer Variablen interpretiert; d. h. es würden die Inhalte von zwei Variablen auf Übereinstimmung geprüft, falls eine Variable mit dem Namen FILE\_NAME definiert ist, oder es würde eine Fehlermeldung ausgegeben, dass die Variable noch nicht definiert sei.

# <span id="page-339-0"></span>**Steuerzeichen ändern**

Es gibt drei Steuerzeichen, die verändert werden können:

- − »Dollar«: Mit ihm werden die Makroanweisungen gekennzeichnet,
- − »Klammern«: Sie schließen den Namen einer Variablen ein, falls an der betreffenden Stelle der Inhalt der Variablen eingesetzt werden soll, bevor die Makroanweisung interpretiert wird,
- − »Apostroph«: Er trennt die einzelnen Teilzeichenfolgen innerhalb einer Zeichenfolge.

Nach der Makroanweisung

 $$\$ = * {\} /$ 

wird der Stern als Steuerzeichen »Dollar«, die geschweiften Klammern als Steuerzeichen »Klammern« und der Schrägstrich als Steuerzeichen »Apostroph« interpretiert.

Als Steuerzeichen

- − »Dollar« ist jedes Sonderzeichen erlaubt, jedoch hat das Minuszeichen eine Sonderbedeutung (s. u.),
- − »Klammern« sind die eckigen, die runden, die spitzen und die geschweiften Klammern erlaubt,
- − »Apostroph« ist jedes Sonderzeichen erlaubt.

Achtung: In dieser Beschreibung der Kommandomakros wird davon ausgegangen, dass die Steuerzeichen nicht verändert werden. Wenn also z. B. in der Beschreibung »... mit zwei Dollarzeichen beginnen ...« steht, so muss dafür »... mit zwei Klammeraffen beginnen ...« gelesen werden, falls der Klammeraffe für das Steuerzeichen »Dollar« eingestellt worden ist. Entsprechendes gilt für die anderen Steuerzeichen.

Nach dem Verändern der Steuerzeichen mit obiger Anweisung können die voreingestellten Steuerzeichen mit folgender Anweisung wieder eingestellt werden:

 $***=$  \$ <> '

Sollen die Steuerzeichen »Dollar« und/oder »Apostroph« nicht verändert werden, können sie weggelassen werden; soll nur das Steuerzeichen »Dollar« verändert werden, genügt die Angabe des neuen Steuerzeichens für »Dollar«.

Beim Abarbeiten von Makros werden Zeilen, die mit zwei Dollarzeichen beginnen, als Makroanweisungen interpretiert; die anderen Zeilen werden als Daten angesehen. Bei umfangreichen Makros ist es oft günstiger, wenn auf die Kennzeichnung der Makroanweisungen verzichtet wird, und stattdessen die Daten gekennzeichnet werden. Dazu kann mit der MODE-Anweisung (siehe Seite [337\)](#page-336-2) der Interpretationsmodus entsprechend eingestellt werden oder es kann das Steuerzeichen »Dollar« ausgeschaltet werden, indem das Minuszeichen dafür eingestellt wird:

 $$S = -$ 

Nach dieser Anweisung dürfen Makroanweisungen nicht mehr gekennzeichnet werden; Daten müssen mit DATA gekennzeichnet werden:

DATA beliebige Daten

Folgen auf das Schlüsselwort DATA mehrere Leerzeichen, so wird nur das erste als Trennzeichen zwischen Schlüsselwort und Daten gewertet; die restlichen Leerzeichen werden als Daten angesehen. Dies ist insbesondere bei Daten zu beachten, die als Tabellen nach einer BUILD- oder CHECK-Anweisung (siehe ab Seite [359\)](#page-358-0) folgen.

Das Steuerzeichen »Dollar« kann wieder eingeschaltet werden, indem statt des Minuszeichens ein anderes Sonderzeichen dafür eingestellt wird:

 $=$   $\frac{1}{2}$ 

Sowohl beim Ausschalten als auch beim Einschalten des Steuerzeichens »Dollar« können noch zusätzlich die Steuerzeichen für »Klammern« und »Apostroph« angegeben werden.

Achtung: Für Makros zur Verarbeitung von Daten, die Tags enthalten (insbesondere auch für CGI-Makros), ist es meist sinnvoll, als »Klammern« die geschweiften Klammern einzustellen. Sonst würde ein im Makro stehendes Tag der Form »<name>« entweder durch den Inhalt einer Variablen ersetzt, falls eine gleichnamige Makrovariable definiert ist, oder es würde eine Fehlermeldung ausgegeben, dass die Variable noch nicht definiert sei.

Zusammenfassend: Es empfiehlt sich bei Makros, die nicht nur eine Kommandofolge zusammenstellen, sondern ihre Leistung durch Ausführen von Makroanweisungen erbringen, unmittelbar nach der Definition der Spezifikationen durch die Anweisung \$\$! (siehe Seite [337](#page-336-1)) entweder mit der MODE-Anweisung (siehe Seite [337\)](#page-336-2) den Interpretationsmodus TUSCRIPT einzustellen oder mit der Anweisung

 $\$$ \$ =  $-$  {}

das Steuerzeichen »Dollar« abzuschalten und für die »Klammern« die geschweiften Klammern einzustellen. Aus Kompatibilitätsgründen kann diese Empfehlung von TUSTEP nicht als Voreinstellung übernommen werden. Deshalb wird in dieser Beschreibung der Kommandomakros davon ausgegangen, dass für »Dollar« das Dollarzeichen und für die »Klammern« die spitzen Klammern eingestellt sind, wie es der Voreinstellung entspricht.

# <span id="page-340-0"></span>**Wertzuweisungen**

Eine Variable kann auch mit einer der folgenden Makroanweisungen definiert und mit einem Wert belegt werden:

\$\$ SET variablenname = "Zeichenfolge"

Die zwischen den Anführungszeichen stehende Zeichenfolge wird der angegebenen Variablen zugewiesen. Die angegebene Zeichenfolge darf keine Anführungszeichen enthalten.

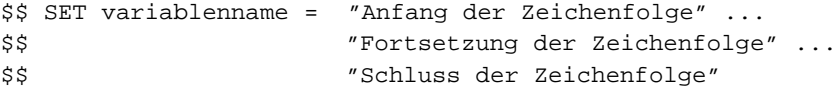

Damit auch Wertzuweisungen mit langen Zeichenfolgen übersichtlich bleiben, kann die Zeichenfolge auf mehrere Zeilen aufgeteilt werden. In diesem Fall muss jede

Zeichenfolge in Anführungszeichen eingeschlossen werden. Außerdem müssen als Kennzeichnung, dass die Zeichenfolge in der nächsten Zeile fortgesetzt wird, drei Punkte am Zeilenende eingefügt werden.

\$\$ SET variablenname = Rechenanweisung

Die Rechenanweisung wird ausgeführt und das Ergebnis (ein Zahlenwert) der angegebenen Variablen zugewiesen. Die möglichen Rechenanweisungen sind unten ab Seite [392](#page-391-0) beschrieben.

\$\$ SET variablenname = Makrofunktion

Die Makrofunktion wird ausgeführt und der Funktionswert der angegebenen Variablen zugewiesen. Die möglichen Makrofunktionen sind unten ab Seite [394](#page-393-0) beschrieben.

```
$$ SET variablenname1 = variablenname2
```
Wurde mit der MODE-Anweisung (siehe Seite [337\)](#page-336-2) der Modus VARIABLE eingestellt, kann mit dieser Makroanweisung der Inhalt der rechts vom Gleichheitszeichen stehenden Variablen unverändert der links vom Gleichheitszeichen stehenden zugewiesen werden. Ist jedoch zuvor nicht der Modus auf VARIABLE eingestellt worden, so wird der Name rechts vom Gleichheitszeichen als Schlüsselwort (hier als Name einer Makrofunktion) interpretiert; die Makroanweisung ist dann entweder illegal oder hat zumindest nicht die gewünschte Wirkung.

 $$ $ $ SET \text{ var1} = \text{ var2} = \text{ var3} = ...$ 

Soll mehreren Variablen derselbe Wert zugewiesen werden, kann dies mit einer einzigen SET-Anweisung geschehen; alle Variablen erhalten den Wert, der durch die Angabe nach dem letzten Gleichheitszeichen bestimmt wird.

\$\$ SET var1 = "Zflg", var2 = Rechenanw, var3 = Makrofunktion

Folgen mehrere der oben beschriebenen SET-Anweisungen unmittelbar aufeinander, können diese in einer Zeile zusammengefasst werden, wobei die einzelnen Wertzuweisungen durch Komma getrennt werden müssen. Dabei ist zu beachten, dass zuerst alle in spitzen Klammern stehenden Variablen durch ihren Wert ersetzt und dann erst die Wertzuweisungen vorgenommen werden. Die nachfolgend beschriebene SET-Anweisung darf mit keiner anderen zusammengefasst werden.

 $$5$  SET variablenname =  $*$ 

Mit dieser Makroanweisung wird eine Sternvariable definiert. Der Variablen werden die Zeilen zugewiesen, die zwischen dieser Makroanweisung und der auf sie folgenden Makroanweisung (= nächste Zeile, die mit \$\$ beginnt) stehen.

\$\$ SET @variable = ...

Wird in einer SET-Anweisung die links von einem Gleichheitszeichen stehende Variable mit »@« markiert, erfolgt die Wertzuweisung nicht auf die angegebene Variable, sondern auf die Variable, deren Namen in der angegebenen Variable steht.

\$\$: variable = ...

In den SET-Anweisungen kann an Stelle des Schlüsselwortes SET auch ein Doppel-

<span id="page-342-0"></span>punkt geschrieben werden. Dies gilt jedoch nicht, wenn die SET-Anweisung in einer IF-Anweisung (siehe Seite [356\)](#page-355-0) steht.

# <span id="page-342-2"></span>**Freigabe von Variablen**

Wenn eine Variable nicht mehr benötigt wird, kann sie mit der folgenden Makroanweisung freigegeben werden:

\$\$ UNSET variablenname

Es können auch mehrere Variablennamen jeweils durch Komma getrennt angegeben werden.

<span id="page-342-1"></span>Beim Beenden eines Makros werden Variablen, die noch nicht freigegeben sind, automatisch freigegeben. Die Freigabe mit der Anweisung UNSET ist insbesondere für Variablen sinnvoll, die umfangreiche Daten enthalten, damit der von ihnen belegte Platz wieder für andere Variablen zur Verfügung steht.

# <span id="page-342-3"></span>**Zugriff auf TUSTEP-Variablen**

TUSTEP-Variablen können mit dem Kommando #DEFINIERE (siehe Seite [108](#page-107-0)) und mit der Makroanweisung DEFINE definiert werden.

```
$$ DEFINE variablenname
```
Definiert eine TUSTEP-Variable mit dem angegebenen Namen und weist ihr den Wert (Inhalt) der gleichnamigen Makrovariablen zu. Wird der Inhalt der Makrovariablen anschließend wieder verändert, so hat dies keinen Einfluss mehr auf die gleichnamige TUSTEP-Variable.

\$\$ DEFINE tustepvariablenname = "Zeichenfolge"

Definiert eine TUSTEP-Variable mit dem angegebenen Namen und weist ihr die zwischen den Anführungszeichen stehende Zeichenfolge zu.

\$\$ DEFINE/TUSTEP tustepvariablenname = makrovariablenname

Definiert eine TUSTEP-Variable mit dem angegebenen Namen und weist ihr den Wert der Makrovariablen zu.

<span id="page-342-4"></span>Bei der dritten Form der DEFINE-Anweisung ist die Angabe der Option TUSTEP erforderlich, da sonst eine System-Variable definiert würde. Bei den ersten beiden Formen kann die Option TUSTEP angegeben werden, um die Aufgabe der Anweisung zu verdeutlichen.

```
$$ FETCH variablenname
```
Mit dieser Makroanweisung wird eine Makrovariable mit dem angegebenen Namen definiert. Wenn eine gleichnamige TUSTEP-Variable definiert ist, wird der Makrovariablen der Wert (Inhalt) dieser TUSTEP-Variablen zugewiesen; wenn nicht, wird der Makrovariablen eine leere Zeichenfolge zugewiesen.

```
$$ FETCH variablenname = "Zeichenfolge"
```
Mit dieser Makroanweisung wird eine Makrovariable mit dem angegebenen Namen

definiert. Wenn eine gleichnamige TUSTEP-Variable definiert ist, wird der Makrovariablen der Wert (Inhalt) dieser TUSTEP-Variablen zugewiesen; wenn nicht, wird der Makrovariablen die zwischen den Anführungszeichen stehende Zeichenfolge zugewiesen.

\$\$ FETCH/TUSTEP makrovariablenname = tustepvariablenname

Mit dieser Makroanweisung wird eine Makrovariable mit dem angegebenen Namen definiert. Wenn die angegebene TUSTEP-Variable definiert ist, wird der Makrovariablen der Wert dieser TUSTEP-Variablen zugewiesen; wenn nicht, wird der Makrovariablen eine leere Zeichenfolge zugewiesen.

Bei der dritten Form der FETCH-Anweisung ist die Angabe der Option TUSTEP erforderlich, da sonst eine System-Variable gesucht würde. Bei den ersten beiden Formen kann die Option TUSTEP angegeben werden, um die Aufgabe der Anweisung zu verdeutlichen.

```
$$; variablenname = ...
```
An Stelle des Schlüsselwortes FETCH kann auch ein Strichpunkt geschrieben werden. Dies gilt jedoch nicht, wenn die Option TUSTEP angegeben ist, oder wenn die FETCH-Anweisung in einer IF-Anweisung steht (vgl. Seite [356](#page-355-0)).

\$\$ REMOVE variablenname

<span id="page-343-0"></span>Mit dieser Makroanweisung wird die Definition der TUSTEP-Variable mit dem angegebenen Namen gelöscht. Die Option TUSTEP kann wie bei den obigen Anweisungen angegeben werden, um die Aufgabe der Anweisung zu verdeutlichen.

## **Zugriff auf definierte Dateinamen**

Ein Dateiname kann mit dem Kommando #DEFINIERE (siehe Seite [108](#page-107-0)) und mit der Makroanweisung DEFINE definiert werden (vgl. »Definierte Dateinamen« Seite [23\)](#page-22-0).

Mit »Dateibezeichnung« ist im folgenden die auf Betriebssystemebene erforderlichen Bezeichnungen (Pfad mit Dateiname) für eine Datei gemeint.

\$\$ DEFINE "dateiname" = "dateibezeichnung"

Definiert den angegebenen Dateinamen und ordnet ihm die angegebene Dateibezeichnung zu.

\$\$ DEFINE "dateiname" = variablenname

Definiert den angegebenen Dateinamen und ordnet ihm die in der angegebene Variablen enthaltene Dateibezeichnung zu.

\$\$ FETCH "dateiname" variablenname = "Zeichenfolge"

Mit dieser Makroanweisung wird eine Makrovariable mit dem angegebenen Namen definiert. Wenn der angegebene Dateiname mit einem »definierten Dateinamen« übereinstimmt, wird der Makrovariablen die dazugehörende Dateibezeichnung zugewiesen; wenn nicht, wird der Makrovariablen die zwischen den Anführungszeichen stehende Zeichenfolge zugewiesen.

\$\$ FETCH "dateiname" variablenname1 = variablenname2

Mit dieser Makroanweisung wird eine Makrovariable mit dem links vom Gleichheitszeichen stehenden Variablennamen definiert. Wenn der angegebene Dateiname mit einem »definierten Dateinamen« übereinstimmt, wird dieser Variablen die dazugehörende Dateibezeichnung zugewiesen; wenn nicht, wird dieser Variablen der Wert der rechts vom Gleichheitszeichen stehenden Variablen zugewiesen.

\$\$; "dateiname" variablenname = ...

An Stelle des Schlüsselwortes FETCH kann auch ein Strichpunkt geschrieben werden. Dies gilt jedoch nicht, wenn die FETCH-Anweisung in einer IF-Anweisung steht (vgl. Seite [356](#page-355-0)).

\$\$ REMOVE "dateiname"

<span id="page-344-0"></span>Mit dieser Makroanweisung wird die Definition des angegebenen Dateinamens gelöscht.

## **Zugriff auf System-Variablen**

System-Variablen können mit System-Kommandos vor dem Aufruf von TUSTEP für alle TUSTEP-Sitzungen definiert oder mit dem Standard-Makro #\*DESI für jede einzelne TUSTEP-Sitzung vorgegeben werden. Im letzteren Fall werden die System-Variablen bei nachfolgenden Aufrufen (Initialisierung oder Fortsetzung) der jeweiligen Sitzung automatisch definiert.

Unter Windows können System-Variablen auch mit der Makroanweisung DEFINE definiert werden. Diese Definitionen gelten jedoch nur für den jeweiligen TUSTEP-Aufruf. Bei nachfolgenden Aufrufen sind die mit der Makroanweisung DEFINE definierten System-Variablen betriebssystembedingt nicht mehr bekannt. Dies gilt auch, wenn eine Sitzung unterbrochen und wieder fortgesetzt wird.

\$\$ DEFINE/SYSTEM variablenname

definiert eine System-Variable mit dem angegebenen Namen und weist ihr den Wert (Inhalt) der gleichnamigen Makrovariablen zu. Wird der Inhalt der Makrovariablen anschließend wieder verändert, so hat dies keinen Einfluss mehr auf die gleichnamige System-Variable.

```
$$ DEFINE/SYSTEM systemvariablenname = "Zeichenfolge"
```
definiert eine System-Variable mit dem angegebenen Namen und weist ihr die zwischen den Anführungszeichen stehende Zeichenfolge zu.

\$\$ DEFINE systemvariablenname = makrovariablenname

definiert eine System-Variable mit dem angegebenen Namen und weist ihr den Wert der Makrovariablen zu.

Bei den ersten beiden Formen der DEFINE-Anweisung ist die Angabe der Option SYSTEM erforderlich, da sonst eine TUSTEP-Variable definiert würde. Bei der dritten Form kann die Option SYSTEM angegeben werden, um die Aufgabe der Anweisung zu verdeutlichen.

\$\$ FETCH/SYSTEM variablenname

Mit dieser Makroanweisung wird eine Makrovariable mit dem angegebenen Namen definiert. Wenn eine gleichnamige System-Variable definiert ist, wird der Makrovariablen der Wert (Inhalt) dieser System-Variablen zugewiesen; wenn nicht, wird der Makrovariablen eine leere Zeichenfolge zugewiesen.

\$\$ FETCH/SYSTEM variablenname = "Zeichenfolge"

Mit dieser Makroanweisung wird eine Makrovariable mit dem angegebenen Namen definiert. Wenn eine gleichnamige System-Variable definiert ist, wird der Makrovariablen der Wert (Inhalt) dieser System-Variablen zugewiesen; wenn nicht, wird der Makrovariablen die zwischen den Anführungszeichen stehende Zeichenfolge zugewiesen.

\$\$ FETCH makrovariablenname = systemvariablenname

Mit dieser Makroanweisung wird eine Makrovariable mit dem angegebenen Namen definiert. Wenn die angegebene System-Variable definiert ist, wird der Makrovariablen der Wert dieser System-Variablen zugewiesen; wenn nicht, wird der Makrovariablen eine leere Zeichenfolge zugewiesen.

Bei den ersten beiden Formen der FETCH-Anweisung ist die Angabe der Option SYSTEM erforderlich, da sonst eine TUSTEP-Variable gesucht würde. Bei der dritten Form kann die Option SYSTEM angegeben werden, um die Aufgabe der Anweisung zu verdeutlichen.

\$\$; variablenname = ...

An Stelle des Schlüsselwortes FETCH kann auch ein Strichpunkt geschrieben werden. Dies gilt jedoch nicht, wenn die Option SYSTEM angegeben ist, oder wenn die FETCH-Anweisung in einer IF-Anweisung steht (vgl. Seite [356](#page-355-0)).

\$\$ REMOVE/SYSTEM variablenname

<span id="page-345-0"></span>Unter Windows kann mit dieser Makroanweisung die Definition der System-Variable mit dem angegebenen Namen gelöscht werden. Wurde die System-Variable nicht von TUSTEP definiert, so bleibt die Definition der System-Variablen außerhalb von TUSTEP erhalten. Die Option SYSTEM ist obligat, da sonst die TUSTEP-Variable mit dem angegebenen Namen gelöscht würde.

## **Zugriff auf die Zwischenablage von Windows**

Mit der folgenden Makroanweisung wird der Inhalt einer Variablen in die Zwischenablage von Windows kopiert:

\$\$ DEFINE/CLIPBOARD variablenname

Enthält die Zwischenablage schon Daten, werden diese zuvor gelöscht.

Einschränkung: Diese Makroanweisung kann nur unter Windows und in REMOTE-Sitzungen sinnvoll verwendet werden; unter UNIX ist sie wirkungslos.

\$\$ FETCH/CLIPBOARD variablenname

Mit dieser Makroanweisung wird eine Sternvariable mit dem angegebenen Namen definiert und der Inhalt der Zwischenablage von Windows dieser Variablen zugewiesen.

<span id="page-346-0"></span>Einschränkung: Diese Makroanweisung kann nur unter Windows sinnvoll verwendet werden; unter UNIX und in REMOTE-Sitzungen ergibt der Funktionswert eine leere Sternvariable.

## **Anfragen**

Mit der folgenden Makroanweisung wird eine Variable definiert und mit einem Wert belegt. Dabei wird im Dialog-Modus eine Meldung ausgegeben und eine Antwort erwartet:

\$\$ ASK "Meldung": variablenname = "Zeichenfolge"

Die Zeichenfolge, die als Antwort eingegeben wird (max. eine Zeile), wird der angegebenen Variablen zugewiesen. Falls eine leere Antwort eingegeben wird oder das Makro im Batch-Modus aufgerufen wird, wird der Variablen die nach dem Gleichheitszeichen zwischen den Anführungszeichen angegebene Zeichenfolge zugewiesen.

\$\$ ASK "Meldung": variablenname = "Zflg\_1", "Zflg\_2"

Werden nach dem Gleichheitszeichen zwei Zeichenfolgen durch Komma getrennt angegeben, wird die erste der Variablen zugewiesen, falls eine leere Antwort eingegeben wird, und die zweite, falls »\*EOF« eingegeben oder die Eingabe mit dem Steuerbefehl CANCEL (Tastenkombination Strg+D bzw. Ctrl+D, unter Windows auch Taste ESC) abgeschlossen wird.

\$\$? "Meldung": variablenname = "Zeichenfolge"

<span id="page-346-1"></span>An Stelle des Schlüsselwortes ASK kann auch ein Fragezeichen geschrieben werden. Dies gilt jedoch nicht, wenn die ASK-Anweisung in einer IF-Anweisung steht (vgl. Seite [356](#page-355-0)).

#### **Dateneingabe im Dialog-Modus**

Mit der folgenden Makroanweisung wird eine Sternvariable definiert; Daten, die hinter dem Aufruf des Makros stehen, werden eingelesen und der Sternvariablen, deren Name in der Makroanweisung angegeben ist, zugewiesen:

```
$$ ASK "Meldung": variablenname = *
```
Die Daten müssen mit »\*EOF« abgeschlossen sein. Bei jedem Abarbeiten einer solchen Makroanweisung werden jeweils die nachfolgenden Daten bis zum nächsten »\*EOF« eingelesen.

Falls hinter dem Aufruf des Makros keine Daten vorhanden sind, werden die Daten mit der in der Makroanweisung angegebenen Meldung angefordert.

```
$$? "Meldung": variablenname = *
```
<span id="page-347-0"></span>An Stelle des Schlüsselwortes ASK kann auch ein Fragezeichen geschrieben werden. Dies gilt jedoch nicht, wenn die ASK-Anweisung in einer IF-Anweisung steht (vgl. Seite [356](#page-355-0)).

## **Dateneingabe im Batch-Modus**

Mit der folgenden Makroanweisung wird eine Variable definiert; alle Daten der Standard-Eingabe werden eingelesen und der Variablen, deren Name in der Makroanweisung angegeben ist, zugewiesen:

\$\$ FETCH variablenname = -STD-

Enthält die Standard-Eingabe mehrere Zeilen, so werden alle Zeilen zu einer einzigen Zeichenfolge zusammengefasst und zwischen den Zeilen jeweils ein Leerzeichen ergänzt. Wurde das Makro im Dialog-Modus aufgerufen, wird nichts eingelesen; der angegebenen Variablen wird eine leere Zeichenfolge zugewiesen.

Mit der folgenden Makroanweisung wird eine Sternvariable definiert; alle Daten der Standard-Eingabe werden eingelesen und der Sternvariablen, deren Name in der Makroanweisung angegeben ist, zugewiesen:

\$\$ FETCH variablenname = \*

<span id="page-347-1"></span>Jede Zeile der Standard-Eingabe ergibt eine Zeile in der Sternvariablen. Wurde das Makro im Dialog-Modus aufgerufen, wird nichts eingelesen; der angegebenen Variablen werden 0 Zeilen zugewiesen.

## **Dateneingabe von Dateien**

Mit der Makrofunktion FILE (siehe Seite [405](#page-404-0)) können Daten von einer Datei eingelesen und in eine Variable gespeichert werden.

<span id="page-347-2"></span>Zur Dateneingabe von Dateien stehen außerdem noch die ab Seite [492](#page-491-0) beschriebenen »Dateizugriffe« mit vielfältigen Steuermöglichkeiten zur Verfügung.

#### **Datenausgabe in Dateien**

Zur Datenausgabe in Dateien stehen neben der nachfolgend beschriebenen Makroanweisung noch die ab Seite [492](#page-491-0) beschriebenen »Dateizugriffe« mit vielfältigen Steuermöglichkeiten zur Verfügung.

Mit der Makroanweisung

\$\$ FILE "dateiname" = variablenname

wird der Inhalt der angegebenen Variablen als nächster Satz ans Ende der angegebene Datei geschrieben. Falls die Variable eine Sternvariable ist, wird für jede Zeile der Variablen ein Satz ans Dateiende geschrieben. Die angegebene Datei darf eine TUS-TEP- oder eine ASCII-Datei sein. In TUSTEP-Dateien werden die Sätze im Textmodus nummeriert. Mit der Makroanweisung

\$\$ FILE/PROGRAM "dateiname" = variablenname

werden sie im Programmmodus nummeriert. Mit der Makroanweisung

\$\$ FILE/ERASE "dateiname" = Variablenname

werden die schon in der Datei stehenden Daten zuerst gelöscht. Mit der Makroanweisung

\$\$ FILE/PRINT "dateiname" = Variablenname

wird eine Meldung mit Angaben zu den ausgegebenen Daten ins Ablaufprotokoll ausgegeben.

Die Optionen ERASE, PROGRAM und PRINT können auch zusammen (in dieser Reihenfolge) angegeben werden.

Die obigen Formen der Makroanweisung FILE sollten nur verwendet werden, wenn der Inhalt einer einzigen Variablen in eine Datei ausgegeben werden soll; andernfalls sollte die nachfolgend unter »Ausgabe in eine Datei umleiten« beschriebene Form verwendet werden.

Mit der Makroanweisung

\$\$ FILE/TITLE "dateiname" = variablenname

wird der angegebenen TUSTEP-Datei ein Dateititel zugewiesen.

Bei allen FILE-Anweisungen kann an Stelle des Variablennamens auch eine in Anführungszeichen eingeschlossene Zeichenfolge angegeben werden.

Die FILE-Anweisung muss auf die Datei schreibend zugreifen. Dies ist jedoch nicht möglich, wenn schon ein Programm diese Datei mit lesendem oder schreibendem Zugriff belegt hat; die Bearbeitung des Makros wird in diesem Fall abgebrochen. Soll erst eine bestimmte Zeit gewartet werden, bis die Datei wieder frei ist, kann dies durch einen der FILE-Anweisung vorangehenden Aufruf der Makrofunktion LOCK (siehe Seite [401\)](#page-400-0) erreicht werden. Dabei wird die Datei gleichzeitig für andere Zugriffe gesperrt; sie muss durch einen der FILE-Anweisung folgenden Aufruf von UNLOCK wieder freigegeben werden.

<span id="page-348-0"></span>Hinweis: Die nachfolgend beschriebene »Umleitung der Ausgabe« bietet eine weitere Möglichkeit, Daten in eine Datei auszugeben.

# **Ausgabe in eine Datei umleiten**

Beim Abarbeiten von Makros werden Zeilen, die mit zwei Dollarzeichen beginnen, als Makroanweisungen interpretiert. Alle anderen Zeilen werden als Daten angesehen und in die zusammenzustellende Kommandofolge eingefügt, falls sie nicht auf Grund einer vorangehenden Makroanweisung übergangen werden oder eine besondere Bedeutung haben (z. B. Bestandteil der Definition einer Sternvariablen sind).

<span id="page-348-1"></span>Mit der folgenden Makroanweisung kann die Ausgabe der Zeilen, die in die Kommandofolge eingefügt würden, in eine Datei umgeleitet werden:

\$\$ FILE "dateiname"

Die angegebene Datei darf eine TUSTEP- oder eine ASCII-Datei sein. In TUSTEP-Dateien werden die Sätze im Textmodus nummeriert. Mit der Makroanweisung

\$\$ FILE/PROGRAM "dateiname"

werden sie im Programmmodus nummeriert. Mit der Makroanweisung

\$\$ FILE/ERASE "dateiname"

werden die schon in der Datei stehenden Daten zuerst gelöscht. Die Optionen ERASE und PROGRAM können auch zusammen (in dieser Reihenfolge) angegeben werden.

Die Umleitung der Daten in die angegebene Datei erfolgt so lange, bis dies mit der Makroanweisung

\$\$ ENDFILE

wieder aufgehoben wird und damit die Bearbeitung der in der vorangehenden FILE-Anweisung angegebenen Datei abgeschlossen wird. Alternativ kann die Makroanweisung

```
$$ ENDFILE/PRINT
```
verwendet werden; mit ihr wird zusätzlich eine Meldung mit Angaben zu den ausgegebenen Daten ins Ablaufprotokoll ausgegeben.

Damit möglichst keine Daten (z. B. auf Grund eines Stromausfalls) verloren gehen, sollte die Dateibearbeitung jeweils abgeschlossen werden, bevor auf Benutzereingaben gewartet wird.

Während die Daten in eine Datei umgeleitet werden, können mit der Makroanweisung

\$\$ FILE/APPEND "dateiname"

aus einer beliebigen anderen Datei (auch aus einer ASCII-Datei) Daten unverändert übernommen werden.

Um die Daten auf eine Datei umleiten zu können, muss auf diese Datei schreibend zugegriffen werden. Dies ist jedoch nicht möglich, wenn schon ein Programm diese Datei mit lesendem oder schreibendem Zugriff belegt hat; die Bearbeitung des Makros wird in diesem Fall abgebrochen. Soll erst eine bestimmte Zeit gewartet werden, bis die Datei wieder frei ist, kann dies durch einen der FILE-Anweisung vorangehenden Aufruf der Makrofunktion LOCK (siehe Seite [401](#page-400-0)) erreicht werden. Dabei wird die Datei gleichzeitig für andere Zugriffe gesperrt; sie muss durch einen der ENDFILE-Anweisung folgenden Aufruf von UNLOCK wieder freigegeben werden.

## <span id="page-349-0"></span>**Ausgabe automatisch modifizieren**

Mit der folgenden Makroanweisung können in Zeilen, die in die Kommandofolge eingefügt bzw. auf Grund der FILE-Anweisung (siehe Seite [349\)](#page-348-0) in eine Datei ausgegeben werden, automatisch Zeichenfolgen ausgetauscht werden:

\$\$ EXCHANGE xtab

Danach werden jeweils die in der Austauschtabelle xtab angegebenen Suchzeichenfolgen durch die dazugehörenden Ersatzzeichenfolgen ersetzt.

Für xtab kann der Name einer mit der BUILD-Anweisung definierten Austauschta-

belle oder direkt eine in Anführungszeichen eingeschlossene Austauschtabelle angegeben werden.

Das Austauschen der Zeichenfolgen erfolgt so lange, bis dies mit der Makroanweisung

\$\$ ENDEXCHANGE

<span id="page-350-0"></span>wieder aufgehoben wird.

# <span id="page-350-2"></span>**Kommentare**

Mit der Makroanweisung

\$\$– Kommentar

können Kommentare in ein Makro eingefügt werden. Sie werden beim Abarbeiten des Makros ignoriert.

<span id="page-350-1"></span>Kommentar, der am Anfang eines Makros vor der Makroanweisung \$\$! (siehe Seite [337\)](#page-336-1) steht, gilt als Beschreibung des Makros und kann mit dem Kommando #INFORMIERE (siehe Seite [138](#page-137-0)) ausgegeben werden.

# **Meldungen**

Mit den beiden folgenden Anweisungen kann z. B. vor Anfragen die Information ausgegeben werden, welche Antworten möglich sind und welche Wirkung sie im einzelnen haben:

\$\$+ Meldung

Der als Meldung angegebene Text wird während des Abarbeitens des Makros ins Ablaufprotokoll ausgegeben.

Enthält die Meldung in spitze Klammern eingeschlossene Variablennamen, so werden diese durch den Inhalt der entsprechenden Variablen ersetzt; bei Sternvariablen wird jedoch statt des Variablen-Inhalts nur ein Stern eingesetzt, wie dies bei Makroanweisungen der Regel entspricht. Von dieser Regel kann abgewichen werden, indem die Meldung mit folgender Makroanweisung ausgegeben wird:

\$\$\* Meldung

Wenn bei dieser Makroanweisung die Meldung eine Sternvariable enthält, so wird die Meldung so oft ausgegeben, wie die Sternvariable Zeilen enthält; dabei wird der Name der Sternvariablen (einschließlich der Klammern) jeweils durch eine Zeile der Sternvariablen ersetzt; in einer solchen Meldung darf nur eine einzige Sternvariable vorkommen.

Für beide Arten von Meldungen gilt folgende Regelung, falls mit dem Kommando #PROTOKOLL (siehe Seite [177](#page-176-0)) der Protokoll-Modus auf PORTIONIERT oder FREILAUFEND eingestellt worden ist:

− Beginnt die Meldung mit »@@@@ «, so wird sie in der Farbe ausgegeben, die für Warnungen eingestellt ist.

- − Beginnt die Meldung mit »@@@@@@@@ «, so wird sie in der Farbe ausgegeben, die für Fehlermeldungen eingestellt ist.
- − Alle anders beginnenden Meldungen (auch solche, bei denen nach »+« bzw. »\*« mehr als ein Leerzeichen folgt) werden in der Farbe ausgegeben, die für Parameterausgabe eingestellt ist.

Hinweis: Die Farben können mit dem Kommando #DEFINIERE (siehe Seite [108](#page-107-0)) eingestellt werden.

Die Makroanweisung

\$\$ SHOW "Zeichenfolge"

zeigt die Zeichenfolge als Meldung im TUSTEP-Fenster an, jedoch nur so lange, bis sie durch eine andere Meldung überschrieben wird;

\$\$ PRINT "Zeichenfolge"

<span id="page-351-1"></span>gibt die Zeichenfolge als Meldung ins Ablaufprotokoll aus;

\$\$ PRINT/WARNING "Zeichenfolge"

gibt sie in der Form und Farbe einer Warnung aus;

\$\$ PRINT/ERROR "Zeichenfolge"

gibt sie in der Form und Farbe einer Fehlermeldung aus.

```
$$ PRINT/FILE "Zeichenfolge"
```
gibt die Zeichenfolge als Meldung ins Ablaufprotokoll aus; falls jedoch die Makroanweisung FILE (siehe Seite [349](#page-348-1)) aktiviert ist, wird die Zeichenfolge in die entsprechende Datei ausgegeben.

\$\$ PRINT/DATA "Zeichenfolge"

fügt die Zeichenfolge in die zusammenzustellende Kommandofolge ein; falls jedoch die Makroanweisung FILE (siehe Seite [349\)](#page-348-1) aktiviert ist, wird die Zeichenfolge in die entsprechende Datei ausgegeben.

<span id="page-351-0"></span>Bei der SHOW-Anweisung und allen PRINT-Anweisungen kann an Stelle der in Anführungszeichen eingeschlossenen Zeichenfolge auch eine Variable oder eine Folge von Zeichenfolgen und Variablen jeweils durch Komma getrennt angegeben werden.

## **Fehlermeldungen und Fehlerflag**

Wird bei der Interpretation oder Ausführung einer Makroanweisung ein Fehler festgestellt, so wird eine Fehlermeldung ausgegeben und das Fehlerflag gesetzt.

Ist das Fehlerflag gesetzt,

- − werden Schleifen nur noch maximal einmal durchlaufen,
- − werden die Anweisungen BROWSE, CALL, DISPLAY, DO, DOWNLOAD, EXECUTE, INCLUDE, UPLOAD sowie FILE, ACCESS, READ, WRITE, ERASE, COUNT, FIND nicht mehr ausgeführt,
- − werden die Funktionen ASK, CLICK, DISPLAY, EDIT sowie CREATE, OPEN, CHECK, ERASE, CLOSE, DELETE , RENAME, LOCK, UNLOCK nicht mehr ausgeführt,
- − wird nach Abarbeiten des Makros die eventuell zusammengestellte Kommandofolge nicht ausgeführt.

Mit folgender Makroanweisung kann (z. B. weil das Makro mit nicht vorgesehenen Spezifikationswerten aufgerufen wurde) eine Fehlermeldung ausgegeben und das Fehlerflag gesetzt werden:

```
$$ ERROR "Zeichenfolge"
```
Wird die Zeichenfolge weggelassen, wird keine Fehlermeldung ausgegeben; es wird nur das Fehlerflag gesetzt.

Wenn das Fehlerflag gesetzt wird, während Makrofenster angezeigt werden, so werden diese automatisch geschlossen. Das Abarbeiten des Makros selbst wird durch die ERROR-Anweisung nicht abgebrochen. Soll das Abarbeiten des Makros beendet werden, kann dies durch die Makroanweisung

\$\$ ERROR/STOP "Zeichenfolge"

oder durch eine nachfolgende STOP-Anweisung erreicht werden.

An Stelle der in Anführungszeichen eingeschlossenen Zeichenfolge kann auch eine Variable oder eine Folge von Zeichenfolgen und Variablen jeweils durch Komma getrennt angegeben werden. Falls die als letzte angegebene Variable die Zeichenfolge »OK« enthält, wird keine Fehlermeldung ausgegeben und das Fehlerflag nicht gesetzt.

An Stelle der letzten Variablen kann auch eine der Makrofunktionen zur Dateiverwaltung CREATE, OPEN, CHECK, ERASE, DELETE , CLOSE, REARRANGE, COPY oder RENAME angegeben werden, z. B.:

\$\$ ERROR/STOP "QUELLE: ", OPEN (datei, READ, -STD-)

Falls die angegebene Makrofunktion als Funktionswert keine Fehlermeldung, sondern »OK« liefert, wird keine Fehlermeldung ausgegeben und das Fehlerflag nicht gesetzt.

Mit der Makroanweisung

\$\$ ERROR/RESET

<span id="page-352-0"></span>kann das Fehlerflag gelöscht werden.

Hinweis: Mit der Makroanweisung PRINT/ERROR (siehe Seite [352\)](#page-351-1) kann eine Fehlermeldung ausgegeben werden, ohne dass das Fehlerflag gesetzt wird.

# **Signalton**

Mit der folgenden Makroanweisung kann ein Signalton ausgegeben werden, um z. B. auf Fehlermeldungen aufmerksam zu machen:

\$\$ BEEP

Die Tonhöhe und Tonlänge kann mit dem Kommando #DEFINIERE (siehe Seite [108](#page-107-0)) eingestellt werden.

Mit der folgenden Makroanweisung kann eine Tonfolge ausgegeben werden:

\$\$ BEEP "tonfolge"

<span id="page-353-0"></span>Die einzelnen Töne der Tonfolge werden in der gleichen Form wie beim Kommando #SIGNAL (siehe Seite [190](#page-189-0)) erwartet. An Stelle der in Anführungszeichen eingeschlossenen Tonfolge kann auch der Name einer Variablen angegeben werden, die die Tonfolge enthält.

## **Warten**

Mit den folgenden Makroanweisungen kann vor der Ausführung der nächsten Anweisung gewartet werden: Die Anweisung

\$\$ WAIT n

wartet n Sekunden, die Anweisung

\$\$ WAIT "Meldung"

<span id="page-353-1"></span>gibt den als Meldung angegebenen Text ins Ablaufprotokoll aus und wartet bis die Return-Taste gedrückt wird.

## **Schleifen**

Die folgenden Makroanweisungen ermöglichen es, dass eine oder mehrere aufeinander folgende Zeilen mehrmals ausgewertet werden. Es gibt vier Arten von Schleifen:

```
$$ LOOP variablenname = "Zeichenfolge"
...
$$ ENDLOOP
```
Die zwischen LOOP und ENDLOOP stehenden Zeilen werden für jede in der zwischen den Anführungszeichen angegebenen Zeichenfolge enthaltene Teilzeichenfolge ausgewertet. Dabei wird jeweils am Anfang der Schleife die aktuelle Teilzeichenfolge der links vom Gleichheitszeichen angegebenen Variablen zugewiesen. Teilzeichenfolgen sind Teile einer Zeichenfolge, die durch Apostroph getrennt sind. Ist eine leere Zeichenfolge angegeben, werden die zwischen LOOP und ENDLOOP stehenden Zeilen nicht ausgewertet.

Nachdem die Schleife abgearbeitet ist, wird der angegebenen Variablen eine leere Zeichenfolge zugewiesen. Falls die Schleife jedoch vorzeitig mit der EXIT-Anweisung (s. u.) verlassen wird, enthält sie noch die aktuelle Teilzeichenfolge.

```
$$ LOOP variablenname1 = variablenname2
...
$$ ENDLOOP
```
Falls die rechts vom Gleichheitszeichen angegebene Variable eine »normale« Variable ist, werden die zwischen LOOP und ENDLOOP stehenden Zeilen für jede in dieser Variablen enthaltene Teilzeichenfolge ausgewertet. Dabei wird jeweils am Anfang der Schleife die aktuelle Teilzeichenfolge der links vom Gleichheitszeichen angegebenen Variablen zugewiesen. Teilzeichenfolgen sind Teile einer Zeichenfolge, die durch Apostroph getrennt sind. Enthält die rechts vom Gleichheitszeichen angegebene Variable eine leere Zeichenfolge, werden die zwischen LOOP und ENDLOOP stehenden Zeilen nicht ausgewertet.

Falls die rechts vom Gleichheitszeichen angegebene Variable eine Sternvariable ist, werden die zwischen LOOP und ENDLOOP stehenden Zeilen für jede in dieser Variablen enthaltene Zeile ausgewertet. Dabei wird jeweils am Anfang der Schleife die aktuelle Zeile der links vom Gleichheitszeichen angegebenen Variablen zugewiesen. Enthält die rechts vom Gleichheitszeichen angegebene Variable keine Zeilen, werden die zwischen LOOP und ENDLOOP stehenden Zeilen nicht ausgewertet.

Nachdem die Schleife abgearbeitet ist, wird der links vom Gleichheitszeichen angegebenen Variablen eine leere Zeichenfolge zugewiesen. Falls die Schleife jedoch vorzeitig mit der EXIT-Anweisung (s. u.) verlassen wird, enthält sie noch die aktuelle Teilzeichenfolge bzw. Zeile.

```
$$ LOOP variablenname = Anfangswert, Endwert, Schrittweite
...
$$ ENDLOOP
```
Die zwischen LOOP und ENDLOOP stehenden Zeilen werden für jeden Wert des Schleifenzählers ausgewertet. Dabei wird jeweils am Anfang der Schleife der Inhalt des Schleifenzählers der angegebenen Variablen zugewiesen. Der Schleifenzähler durchläuft die Werte vom angegebenen Anfangswert bis zum angegebenen Endwert in der angegebenen Schrittweite. Für Anfangswert, Endwert und Schrittweite dürfen Zahlenwerte (ggf. mit Vorzeichen) oder Variablen, die eine Zahl enthalten, angegeben werden. Die Schrittweite kann einschließlich des davor stehenden Kommas weggelassen werden; in diesem Fall wird als Schrittweite 1 angenommen.

Nachdem die Schleife abgearbeitet ist, wird der angegebenen Variablen eine leere Zeichenfolge zugewiesen. Falls die Schleife jedoch vorzeitig mit der EXIT-Anweisung (s. u.) verlassen wird, enthält sie noch den letzten Wert des Schleifenzählers.

\$\$ LOOP ... \$\$ ENDLOOP

Die zwischen LOOP und ENDLOOP stehenden Zeilen werden so lange wiederholt ausgewertet, bis die Schleife durch die Makroanweisung

\$\$ EXIT

verlassen wird. Diese Makroanweisung kann bei allen vier Arten von Schleifen verwendet werden, wenn das Abarbeiten einer Schleife vorzeitig beendet werden soll. Das Abarbeiten des Makros wird dann nach der ENDLOOP-Anweisung fortgesetzt.

Sind Schleifen verschachtelt, so wird mit der EXIT-Anweisung nur die innerste Schleife, in der die Anweisung steht, beendet. Sollen nächst äußere Schleifen ebenfalls beendet werden, so kann in der gleichen Zeile hinter EXIT für jede weitere zu beendende Schleife ein zusätzliches EXIT durch Komma getrennt angegeben werden.

Die Makroanweisung

## \$\$ CYCLE

bewirkt, dass in einem Schleifendurchgang die restlichen Zeilen bis zum ENDLOOP nicht mehr abgearbeitet werden, sondern mit dem nächsten Schleifendurchgang fortgefahren (d. h. das Abarbeiten des Makros nach der LOOP-Anweisung fortgesetzt) wird bzw. die Schleife beendet wird, falls sie abgearbeitet ist.

Bei verschachtelten Schleifen kann CYCLE auch durch Komma getrennt hinter EXIT angegeben werden. Für jedes EXIT wird dann eine Schleife beendet, und in der nächst äußeren Schleife werden die folgenden Zeilen bis zum ENDLOOP übergangen.

```
$$ LOOP/n
$$ ENDLOOP
```
Damit Endlosschleifen vermieden bzw. möglichst früh erkannt werden, vermutet TUSTEP nach 1000 Schleifendurchgängen eine Endlosschleife und beendet die Ausführung der Schleife mit der Fehlermeldung »Vermutlich Endlosschleife«. Soll eine Schleife n-mal durchlaufen werden können, bevor eine Endlosschleife vermutet wird, kann die Zahl n bei allen vier Arten der LOOP-Anweisungen durch einen Schrägstrich getrennt hinter LOOP angegeben werden.

```
$$ LOOP variablenname, ...
...
$$ ENDLOOP
```
Wird hinter LOOP bzw. LOOP/n zusätzlich eine Variable angegeben, so wird ihr bei jedem Schleifendurchgang die laufende Nummer des jeweiligen Schleifendurchgangs zugewiesen. Nach Beenden der Schleife enthält die Variablen die Anzahl der ausgeführten Schleifendurchgänge. Folgen in der LOOP-Anweisung hinter dieser Variablen noch weitere Angaben, müssen diese durch ein Komma von ihr getrennt werden.

Hinweis: Damit Schleifen zeitsparend ausgeführt werden, sollten sie mit der COMPILE-Anweisung (siehe Seite [371\)](#page-370-0) compiliert werden. Außerdem sollten nur diejenigen Anweisungen innerhalb einer Schleife angegeben werden, die unbedingt innerhalb der Schleife ausgeführt werden müssen. Insbesondere sollten ACCESS-, FILE- und BUILD-Anweisungen vor der LOOP-Anweisung, ENDACCESS-, ENDFILE-, und RELEASE-Anweisungen nach der ENDLOOP-Anweisung statt innerhalb einer Schleife ausgeführt werden, soweit dies möglich ist.

# <span id="page-355-0"></span>**Auswahl über beliebige Bedingungen**

Die folgende Makroanweisung ermöglicht es, dass eine andere Makroanweisung nur ausgeführt wird, wenn eine bestimmte Bedingung erfüllt ist.

\$\$ IF (Bedingung) Makroanweisung

Die möglichen Bedingungen sind ab Seite [379](#page-378-0) beschrieben.

Folgende Makroanweisungen dürfen angegeben werden: ASK, BEEP, BREAK, BROWSE, BUILD, CALL, CANCEL, CHECK, CONTINUE, COUNT, CYCLE, DATA, DEFINE, DICTIONARY, DISPLAY, DO, DOWNLOAD, EDIT, ENDEXCHANGE, ENDFILE, ERASE,

ERROR, EXCHANGE, EXECUTE, EXIT, FETCH, FILE, FIND, FINISH, GOTO, INCLUDE, MODIFY, KEY, PRINT, READ, RELEASE, REMOVE, RETURN, SET, SHOW, STACK, STOP, TERMINATE, TRACE, UNSET, UPLOAD, WAIT, WRITE.

Die folgenden Makroanweisungen ermöglichen es, dass eine oder mehrere aufeinander folgende Zeilen nur unter bestimmten Bedingungen ausgewertet werden:

```
$$ IF (Bedingung_1) THEN
...
$$ ELSEIF (Bedingung_2) THEN
...
$$ ELSEIF (Bedingung_3) THEN
...
...
...
$$ ELSEIF (Bedingung_n) THEN
...
$$ ELSE
...
$$ ENDIF
```
Die angegebenen Bedingungen werden der Reihe nach abgefragt. Ist eine Bedingung erfüllt, werden die nachfolgenden Zeilen bis zum nächsten ELSEIF, ELSE oder ENDIF ausgewertet. Alle anderen Zeilen zwischen IF und ENDIF werden übergangen. Ist keine Bedingung erfüllt, werden die Zeilen zwischen ELSE und ENDIF ausgewertet, falls ELSE angegeben ist.

Die Anzahl der ELSEIF-Anweisungen richtet sich nach der Anzahl der Bedingungen, die nacheinander abgefragt werden sollen. Soll nur eine einzige Bedingung abgefragt werden, entfallen die ELSEIF-Anweisungen. Ebenso kann die ELSE-Anweisung entfallen, falls es zwischen IF und ENDIF keine Zeilen gibt, die dann ausgewertet werden sollen, wenn keine der Bedingungen erfüllt ist.

Die Makroanweisung

**\$\$ CONTINUE** 

bewirkt, dass die restlichen Zeilen bis zum ENDIF übergangen werden.

Sind IF-Anweisungen verschachtelt, so werden mit der CONTINUE-Anweisung nur die Zeilen bis zum ENDIF der innersten IF-Anweisung, in der die CONTINUE-Anweisung steht, übergangen. Sollen die Zeilen bis zum ENDIF einer äußeren IF-Anweisung übergangen werden, so kann in der gleichen Zeile hinter CONTINUE für jede weitere IF-Anweisung, deren restliche Zeilen übergangen werden sollen, ein zusätzliches CONTINUE durch Komma getrennt angegeben werden.

# <span id="page-357-0"></span>**Auswahl über Zeichenfolgen oder Zahlenwerte**

Die folgenden Makroanweisungen ermöglichen es, dass eine oder mehrere aufeinander folgende Zeilen nur ausgewertet werden, wenn eine Zeichenfolge bzw. Zahl mit einer vorgegebenen Zeichenfolge bzw. Zahl übereinstimmt.

```
$$ SELECT variablenname
...
$$ CASE "Zflg_1"
...
$$ CASE "Zflg 2"
...
$$ CASE "Zflg_3", "Zflg_4"
...
...
...
$$ CASE "Zflg_n"
...
$$ DEFAULT
...
$$ ENDSELECT
```
In der SELECT-Anweisung kann an Stelle des Variablennamens auch eine in Anführungszeichen eingeschlossene Zeichenfolge stehen.

Falls es sich bei den zu vergleichenden Zeichenfolgen um Zahlen handelt, dürfen die Anführungszeichen sowohl in der SELECT-Anweisung als auch in den CASE-Anweisungen weggelassen werden.

Nach der Zeile mit der SELECT-Anweisung folgt in der Regel unmittelbar die Zeile mit der ersten CASE-Anweisung. Falls dazwischen jedoch andere Zeilen eingefügt sind, werden diese ausgeführt. Dann wird die in der SELECT-Anweisung stehende Zeichenfolge der Reihe nach mit den in den einzelnen CASE-Anweisungen stehenden verglichen. Wird eine Übereinstimmung gefunden, werden die jeweils nachfolgenden Zeilen bis zum nächsten CASE, DEFAULT oder ENDSELECT ausgewertet. Alle anderen Zeilen zwischen dem ersten CASE bis zum ENDSELECT werden übergangen. Stimmt keine in einer CASE-Anweisung angegebene Zeichenfolge mit der in der SELECT-Anweisung stehenden überein, werden die Zeilen zwischen DEFAULT und ENDSELECT ausgewertet, falls DEFAULT angegeben ist.

Die Anzahl der CASE-Anweisungen richtet sich nach der Anzahl der Zeichenfolgen, die nacheinander mit der hinter SELECT stehenden Zeichenfolge verglichen werden sollen. Falls für verschiedene Zeichenfolgen die gleichen Zeilen ausgewertet werden sollen, können am Ende der Zeile mit dem dazugehörenden CASE die entsprechenden Zeichenfolgen durch Komma getrennt zusätzlich angegeben werden. Die DEFAULT-Anweisung kann entfallen, falls es zwischen SELECT und ENDSELECT keine Zeilen gibt, die nur dann ausgewertet werden sollen, wenn keine der Zeichenfolgen übereinstimmt.

Beim Vergleich der Zeichenfolgen werden Groß- und Kleinbuchstaben nicht unterschieden, sie gelten als gleichwertig.

\$\$ BREAK

bewirkt, dass die restlichen Zeilen bis zum ENDSELECT übergangen werden.

Sind SELECT-Anweisungen verschachtelt, so werden mit der BREAK-Anweisung nur die Zeilen bis zum ENDSELECT der innersten SELECT-Anweisung, in der die BREAK-Anweisung steht, übergangen. Sollen die Zeilen bis zum ENDSELECT einer äußeren SELECT-Anweisung übergangen werden, so kann in der gleichen Zeile hinter BREAK für jede weitere SELECT-Anweisung, deren restliche Zeilen übergangen werden sollen, ein zusätzliches BREAK durch Komma getrennt angegeben werden.

# <span id="page-358-0"></span>**Suchtabellen, Austauschtabellen, Recherchiertabellen**

Mit den folgenden Makroanweisungen können Tabellen definiert werden. Dabei werden ihnen Namen zugewiesen, über die in anderen Makroanweisungen auf sie Bezug genommen werden kann.

```
$$ BUILD S TABLE tabellenname = "Suchtabelle"
$$ BUILD X_TABLE tabellenname = "Austauschtabelle"
$$ BUILD R_TABLE/option tabellenname = "Recherchiertabelle"
```
Der Tabellenname ist frei wählbar. Er kann aus 1 bis 12 Zeichen (Buchstaben, Ziffern und »\_«) bestehen, muss mit einem Buchstaben beginnen und darf nicht mit »\_« enden.

Die Suchtabelle muss die Zeichenfolgen enthalten, nach denen gesucht werden soll. Für die Angabe dieser Suchtabelle gelten die gleichen Regeln wie für das Informationsfeld von Parametern der Parameterart IX. Diese ist ab Seite [600](#page-599-0) beschrieben.

Die Austauschtabelle muss die Zeichenfolgenpaare enthalten, deren jeweils erste Zeichenfolge die Suchzeichenfolge ist, die durch die jeweils zweite Zeichenfolge, die Ersatzzeichenfolge, ersetzt werden soll. Für die Angabe dieser Austauschtabelle gelten die gleichen Regeln wie für das Informationsfeld von Parametern der Parameterart X. Diese ist ab Seite [606](#page-605-0) beschrieben.

Die Recherchiertabelle muss die Zeichenfolgen enthalten, nach denen gesucht werden soll. Für die Angabe dieser Recherchiertabelle gelten die gleichen Regeln wie für das Informationsfeld von Parametern der Parameterart XII. Diese ist ab Seite [609](#page-608-0) beschrieben.

Beim Definieren einer Recherchiertabelle können nach dem Schlüsselwort R\_TABLE jeweils durch Schrägstrich getrennt zusätzliche Optionen angegeben werden. Falls in der Recherchiertabelle mehr als eine Zeichenfolge angegeben ist, muss mindestens eine der drei Optionen OR, AND oder USER angegeben werden; die Optionen OR und AND dürfen jedoch nicht zusammen angegeben werden. Ist die Option USER angegeben, sind die Besonderheiten der Parameterart XII-b zu beachten, andernfalls die Besonderheiten der Parameterart XII-a.

Für Recherchiertabellen sind folgende Optionen möglich:

− BLANK

Am Anfang und am Ende der Recherchiertabelle wird logisch ein Leerzeichen als Trennzeichen ergänzt.

Setzt sich die Recherchiertabelle aus mehreren Zeilen zusammen (siehe unten am Ende dieses Kapitels), so wird für jeden Zeilenwechsel ebenfalls ein Leerzeichen eingefügt.

− EXACT

Groß- und Kleinbuchstaben werden als solche interpretiert, es sei denn, dass durch ein vor dem Buchstaben stehendes Zeichen »>« bzw. »<« ausdrücklich der entsprechende Klein- bzw. Großbuchstabe verlangt wird.

Ist diese Option nicht angegeben, so ist bei Buchstaben, die nicht mit »>« oder »<« gekennzeichnet sind, jeweils der entsprechende Groß- und Kleinbuchstabe gemeint (gleichgültig, ob der Buchstabe groß oder klein geschrieben ist).

− n

Um eine zu suchende Zeichenfolge als übereinstimmend mit einer gefundenen gelten zu lassen, darf sie bis zu n  $(n = 0$  bis 9) Unterschiede (Ersetzungen, Auslassungen oder Einfügungen von je 1 Zeichen) aufweisen.

− n:m

Wie Option n, jedoch ist die Anzahl der erlaubten Unterschiede von der Länge der zu suchenden Zeichenfolge abhängig. Sie beträgt bei bis zu n Zeichen 0 Unterschiede, bis zu n+m Zeichen 1 Unterschied, bis zu n+m+m Zeichen 2 Unterschiede usw.

− WORD

Die zu suchenden Zeichenfolgen müssen in der zu durchsuchenden Zeichenfolge an einer Wortgrenze beginnen und enden. Als Wortgrenze gilt jedes Sonderzeichen (einschließlich Leerzeichen) sowie der Anfang und das Ende der zu durchsuchenden Zeichenfolge.

Hinweis: Da Akzente mit Sonderzeichen codiert werden (z. B. %/e für ein e mit Akut), müssen Akzent-Codierungen zuvor über eine Austauschtabelle eliminiert werden. Entsprechend müssen Sonderbuchstaben, die mit »#.« codiert sind, ersetzt werden (z. B. #.i durch i).

− TEXT

Die zu suchenden Zeichenfolgen müssen in der zu durchsuchenden Zeichenfolge an der Textgrenze (= Anfang und Ende der zu durchsuchenden Zeichenfolge) beginnen und enden.

− OR

Falls in der Recherchiertabelle mehr als eine Zeichenfolge angegeben ist, genügt es, wenn eine davon in der zu durchsuchenden Zeichenfolge vorkommt.
− AND

Falls in der Recherchiertabelle mehr als eine Zeichenfolge angegeben ist, müssen sie alle in der zu durchsuchenden Zeichenfolge vorkommen.

− USER

Falls in der Recherchiertabelle mehr als eine Zeichenfolge angegeben ist, können dazwischen logische Operatoren angegeben werden. Wird zwischen zwei Zeichenfolgen kein logischer Operator angegeben, so wird ein logisches ODER angenommen; dieses logische ODER hat Vorrang vor allen angegebenen logischen Operatoren.

Wenn die Option OR zusätzlich angegeben ist, so wird an Stellen, an denen zwischen zwei Zeichenfolgen kein logischer Operator angegeben ist, ein logisches ODER ohne Vorrang angenommen.

Wenn die Option AND zusätzlich angegeben ist, so wird an Stellen, an denen zwischen zwei Zeichenfolgen kein logischer Operator angegeben ist, ein logisches UND angenommen.

Wenn eine schon definierte Tabelle neu definiert werden soll, muss sie zuvor mit einer der folgenden Makroanweisungen freigegeben werden:

- \$\$ RELEASE S\_TABLE tabellenname
- \$\$ RELEASE X\_TABLE tabellenname
- \$\$ RELEASE R\_TABLE tabellenname

Es können auch mehrere Tabellennamen jeweils durch Komma getrennt angegeben werden.

Wenn eine Tabelle nicht mehr benötigt wird, kann sie ebenfalls freigegeben werden. Beim Beenden eines Makros werden Tabellen, die noch nicht freigegeben sind, automatisch freigegeben.

Wird eine Tabelle aus Benutzereingaben zusammengestellt, so ist es sinnvoll, sie erst auf Syntaxfehler zu prüfen, bevor sie mit der BUILD-Anweisung definiert wird. Dies kann mit folgenden Makroanweisungen geschehen:

```
$$ CHECK S_TABLE variablenname = "Suchtabelle"
$$ CHECK X_TABLE variablenname = "Austauschtabelle"
$$ CHECK R_TABLE/option variablenname = "Recherchiertabelle"
```
Falls in der Tabelle kein Syntaxfehler festgestellt wurde, wird der angegebenen Variablen der Wert 0 (Null) zugewiesen, andernfalls die laufende Nummer des Zeichens innerhalb der Tabelle, bei dem der Fehler festgestellt wird.

Beim Prüfen einer Recherchiertabelle mit der CHECK-Anweisung können nach dem Schlüsselwort R\_TABLE die gleichen Optionen angegeben werden wie beim Definieren einer Recherchiertabelle mit der BUILD-Anweisung. Falls in der Recherchiertabelle mehr als eine Zeichenfolge angegeben ist, muss eine der Optionen OR oder AND angegeben werden.

In den Tabellen kann an Stelle eines einzelnen Zeichens einer Zeichenfolge auch die

Kennung einer zuvor definierten Zeichengruppe stehen; in Such- und Austauschtabellen dürfen auch Kennungen von Stringgruppen verwendet werden. Diese Gruppen können mit den folgenden Makroanweisungen definiert werden:

```
$$ BUILD C_GROUP gruppenkennung = "Zeichengruppe"
$$ BUILD S_GROUP gruppenkennung = "Stringgruppe"
```
Gruppenkennungen für Zeichengruppen haben die Form »>[xy]« und Gruppenkennungen für Stringgruppen haben die Form »<[xy]« (jeweils ohne Anführungszeichen). Dabei ist xy ein aus zwei Zeichen bestehender Name, wobei x ein Buchstabe und y ein Buchstabe oder eine Ziffer sein darf. Groß- und Kleinschreibung wird nicht unterschieden.

Daneben sind noch Gruppenkennungen für Zeichen- und Stringgruppen der Form »>n« und »<n« (ohne Anführungszeichen) möglich, wobei n jeweils durch eine Ziffer zu ersetzen ist. Es können auf diese Weise also bis zu 20 Zeichengruppen und bis zu 20 Stringgruppen zusätzlich definiert werden.

Die Zeichengruppe bzw. Stringgruppe muss die Zeichen bzw. Strings (Zeichenfolgen) enthalten, für die die Gruppenkennung stellvertretend stehen soll. Für die Angabe der Zeichen- bzw. Stringgruppe gelten die gleichen Regeln wie für das Informationsfeld von Parametern der Parameterart V. Diese ist ab Seite [595](#page-594-0) beschrieben.

Die Definition einer Gruppe gilt jeweils für alle nachfolgenden BUILD- und CHECK-Anweisungen, bis die Gruppe neu definiert oder mit einer der folgenden Makroanweisungen freigegeben wird:

- \$\$ RELEASE C\_GROUP gruppenkennung
- \$\$ RELEASE S\_GROUP gruppenkennung

Es können auch mehrere Gruppenkennungen jeweils durch Komma getrennt angegeben werden.

Wenn eine Gruppe nicht mehr benötigt wird, kann sie ebenfalls freigegeben werden. Beim Beenden eines Makros werden die Gruppen, die noch nicht freigegeben sind, automatisch freigegeben.

Wird eine Zeichen- oder Stringgruppe aus Benutzereingaben erstellt, so ist es sinnvoll, sie erst auf Syntaxfehler zu prüfen, bevor sie mit der BUILD-Anweisung definiert wird. Dies kann mit einer der folgenden Makroanweisungen geschehen:

```
$$ CHECK C_GROUP variablenname = "Zeichengruppe"
$$ CHECK S_GROUP variablenname = "Stringgruppe"
```
Falls in der Zeichen- bzw. Stringgruppe kein Syntaxfehler festgestellt wurde, wird der angegebenen Variablen der Wert 0 (Null) zugewiesen, andernfalls die laufende Nummer des Zeichens innerhalb der Gruppe, bei dem der Fehler festgestellt wurde.

Bei den oben beschriebenen BUILD- und CHECK-Anweisungen kann die jeweils zwischen den Anführungszeichen angegebene Zeichenfolge auch auf mehrere Zeilen aufgeteilt werden; diese müssen unmittelbar nach der BUILD- bzw. CHECK-Anweisung folgen; sie enden vor der nächsten Makroanweisung. In der BUILD- bzw. CHECK-Anweisung muss in diesem Fall an Stelle der in Anführungszeichen eingeschlossenen Zeichenfolge ein Stern angegeben werden.

Dabei werden diejenigen Zeilen zur Tabelle bzw. Gruppe gehörend angesehen, die zwischen der BUILD- bzw. CHECK-Anweisung und der auf sie folgenden Makroanweisung (= nächste Zeile, die mit \$\$ beginnt) stehen. Für die Fortsetzungszeilen gilt das Gleiche wie für das Informationsfeld von Fortsetzungszeilen bei Parametern. Dies ist auf Seite [592](#page-591-0) beschrieben.

Die beiden folgenden Beispiele sind gleichwertig:

```
$$ BUILD X TABLE tausch = "/[/#1+/]/#1-/"
$$ BUILD X_TABLE tausch = *
/[/#1+/
/]/#1–/
```
Bei den BUILD- und CHECK-Anweisungen kann nach dem Gleichheitszeichen auch der Name einer Variablen angegeben werden, die die entsprechende Tabelle enthält.

Wird nach dem Gleichheitszeichen eine Stern oder eine Sternvariable angegeben, so muss in Fortsetzungszeilen das gleiche Begrenzungszeichen wie in der ersten Zeile verwendet werden. Ein Begrenzungszeichen am Anfang einer Fortsetzungszeile (ggf. nach DATA) und ein Begrenzungszeichen am Ende der vorhergehenden Zeile gelten zusammen als nur ein Begrenzungszeichen.

Der besseren Lesbarkeit wegen empfiehlt es sich, diese Eigenschaft auszunutzen und die Zeileneinteilung so zu wählen, dass jede Zeile (ggf. nach DATA) mit einem Begrenzungszeichen anfängt und mit einem Begrenzungszeichen endet.

Wird eine Zeichenfolge in der nächsten Zeile fortgesetzt, so darf jedoch weder am Ende der Zeile noch am Anfang der nächsten Zeile (ggf. nach DATA) ein Begrenzungszeichen stehen. In diesem Fall ist zu beachten, dass Leerzeichen am Zeilenende ignoriert werden, nicht aber am Zeilenanfang.

# **Wörterbücher**

Ein Wörterbuch ist ein Speicher, in dem zu frei wählbaren Schlüsselwörtern jeweils ein beliebiger Textteil abgelegt werden kann. Jedes Schlüsselwort kann nur einmal im Wörterbuch stehen. Über das Schlüsselwort kann der dazugehörende Textteil wieder abgefragt werden. Schlüsselwort und Textteil bilden einen Wörterbucheintrag.

TUSTEP bietet ein erweitertes Wörterbuch. Jeder Wörterbucheintrag enthält die Information, als wievielter er ins Wörterbuch aufgenommen wurde und wie oft auf ihn schon zugegriffen wurde. Außerdem können zu jedem Schlüsselwort null, ein oder zwei Textteile abgelegt werden.

\$\$ DICTIONARY name CREATE anzahl

richtet ein Wörterbuch mit dem angegebenen Namen ein.

Mit anzahl kann festgelegt werden, wieviele Einträge das Wörterbuch maximal aufnehmen kann. Für anzahl kann eine Zahl oder eine Variable, die eine Zahl enthält, angegeben werden. Falls anzahl nicht angegeben wird, kann das Wörterbuch bis zu 1000 Einträge aufnehmen.

Beim Prüfen, ob ein Schlüsselwort schon im Wörterbuch steht, werden Groß- und Kleinschreibung nicht unterschieden. Sollen sie unterschieden werden, muss hinter CREATE durch einen Schrägstrich getrennt die Option EXACT angegeben werden.

Hinter CREATE kann auch die Option TAGS angegeben werden. In diesem Fall gelten folgende Sonderregeln: Ein »Schlüsselwort« darf nur ein oder mehrere Anfangs-Tags ohne Attribute (vgl. »Makrofunktionen für Tags« [Seite 458\)](#page-457-0) enthalten. In Tag-Namen kann »?« als Stellvertreter für ein beliebiges Zeichen stehen, jedoch nicht im letzten Tag; an Stelle eines Tag-Namens kann auch »\*« als Stellvertreter für einen beliebigen Tag-Namen stehen. Vor dem ersten Tag und zwischen den Tags kann »\*« als Stellvertreter für null oder beliebig viele Anfangs-Tags stehen. Weitere Trennzeichen oder Angaben sind im »Schlüsselwort« nicht erlaubt. Die Option TAGS ist erforderlich, wenn die weiter unten beschriebene Aktion MATCH verwendet wird. Nur bei dieser Aktion werden »?« und »\*« als Stellvertreter angesehen; bei allen anderen Aktionen haben diese beiden Zeichen keine Sonderfunktion.

Hinter CREATE kann auch die Option INFIX angegeben werden. In diesem Fall gelten folgende Sonderregeln: In den zum jeweiligen Schlüsselwort gehörenden Textteilen müssen sämtliche Zeichen des Schlüsselwortes in der gleichen Reihenfolge enthalten sein. Es dürfen an jeder Stelle zusätzliche Zeichen eingefügt werden, jedoch muss erkenntlich bleiben, welche Zeichen aus dem Schlüsselwort übernommen wurden und welche Zeichen eingefügt wurden. Es ist gleichgültig, ob im Schlüsselwort, das in das Wörterbuch eingefügt wird, die Buchstaben groß oder klein geschrieben werden. Jeder Klein- bzw. Großbuchstabe muss aber in den dazugehörenden Textteilen in gleicher Weise als Klein- bzw. Großbuchstabe angegeben werden. Die Option INFIX ist erforderlich, wenn die weiter unten beschriebene Aktion INFIX verwendet wird.

\$\$ DICTIONARY name action/option key, num, cnt, value1, value2

Nach der Ausführung der Anweisung gibt die Variable num an, als wievieltes das in der Variablen key enthaltene Schlüsselwort ins Wörterbuch eingefügt wurde, die Variable cnt nennt den Stand des Zugriffszählers. Der Zugriffszähler beginnt bei Null; er wird bei jedem Zugriff auf das Schlüsselwort um eins erhöht, falls die Option COUNT angegeben ist, und um eins erniedrigt, falls die Option DISCOUNT angegeben ist.

Jede der Variablen num, cnt, value1 und value2 kann einschließlich des jeweils davor stehenden Kommas weggelassen werden, wenn sie als letzte in der Anweisung stehen würde und die dazugehörende Information nicht benötigt wird.

Für action sind folgende Angaben vorgesehen:

- − ADD: Fügt das in der Variablen key stehende Schlüsselwort mit den Textteilen, die in den Variablen value1 und value2 stehen, hinzu. Steht das Schlüsselwort schon im Wörterbuch, wird nur das Fehlerflag gesetzt und eine Fehlermeldung ausgegeben. Soll beides unterbleiben, so muss die Option QUIET angegeben werden. An Stelle der Variablen key, value1 und value2 kann jeweils auch eine in Anführungszeichen eingeschlossene Zeichenfolge angegeben werden.
- − UPDATE: Sucht das in der Variablen key stehende Schlüsselwort und ersetzt die dazugehörenden Textteile durch die in den Variablen value1 und value2 ste-

henden Textteile. Steht das Schlüsselwort nicht im Wörterbuch, wird nur das Fehlerflag gesetzt und eine Fehlermeldung ausgegeben. Soll beides unterbleiben, so muss die Option QUIET angegeben werden. An Stelle der Variablen key, value1 und value2 kann jeweils auch eine in Anführungszeichen eingeschlossene Zeichenfolge angegeben werden.

- − APPEND: Sucht das in der Variablen key stehende Schlüsselwort und ergänzt die dazugehörenden Textteile durch die in den Variablen value1 und value2 stehenden Textteile. Zwischen die schon vorhanden und die hinzugefügten Textteile wird zusätzlich ein Apostroph als Trennzeichen ergänzt. Soll eine andere Zeichenfolge als Trennzeichen ergänzt werden, so kann diese in Anführungszeichen eingeschlossen hinten in der DICTIONARY-Anweisung nach einem Strichpunkt angegeben werden; an Stelle dieser Zeichenfolge kann auch eine Variable angegeben werden, die die entsprechende Zeichenfolge enthält. Steht das Schlüsselwort nicht im Wörterbuch, wird nur das Fehlerflag gesetzt und eine Fehlermeldung ausgegeben. Soll beides unterbleiben und das Schlüsselwort mit den Textteilen wie bei ADD in das Wörterbuch eingetragen werden, so muss die Option QUIET angegeben werden. An Stelle der Variablen key, value1 und value2 kann jeweils auch eine in Anführungszeichen eingeschlossene Zeichenfolge angegeben werden.
- − LOOKUP: Sucht das in der Variablen key stehende Schlüsselwort und speichert die dazugehörenden Textteile in die Variablen value1 und value2. Steht das Schlüsselwort nicht im Wörterbuch, wird diesen beiden Variablen eine leere Zeichenfolge und den Variablen num und cnt der Wert 0 (Null) zugewiesen. An Stelle der Variablen key kann auch eine in Anführungszeichen eingeschlossene Zeichenfolge angegeben werden.
- − ALTER: Wie LOOKUP; jedoch bleiben die beiden Variablen value1 und value2 unverändert, falls das Schlüsselwort nicht im Wörterbuch steht.
- − EXCHANGE: Wie LOOKUP; jedoch wird den beiden Variablen value1 und value2 das Schlüsselwort zugewiesen, falls das Schlüsselwort nicht im Wörterbuch steht.
- − MATCH: Wie LOOKUP mit folgenden Sonderregeln: Das in der Variablen key stehende »Schlüsselwort« darf nur ein oder mehrere Anfangs-Tags ohne Attribute enthalten. Im Wörterbuch wird nach einem »Schlüsselwort« gesucht, das die gleichen Tags enthält. Jedoch dürfen an Stellen, an denen ein im Wörterbuch stehendes Schlüsselwort ein »?« enthält, in dem in der Variablen key stehenden Schlüsselwort ein beliebiges Zeichen stehen, und an den Stellen, an denen ein im Wörterbuch stehendes Schlüsselwort »<\*>« enthält, in dem in der Variablen key stehenden Schlüsselwort ein beliebiges Anfangs-Tag stehen, und an den Stellen, an denen ein im Wörterbuch stehendes Schlüsselwort einen »\*« außerhalb der Tags enthält, in dem in der Variablen key stehenden Schlüsselwort null oder beliebig viele zusätzliche Tags stehen. Falls das Wörterbuch mehrere zutreffende »Schlüsselwörter« enthält, gilt folgende Regelung: Alle Muster, bei denen das letzte Tag die Form »<name>« hat, haben Vorrang vor den Mustern, bei denen das letzte Tag die Form »<\*>« hat; innerhalb dieser beiden Gruppen hat das zuerst ins Wörterbuch eingefügte Vorrang.
- − INFIX: Wie EXCHANGE mit folgender Sonderregel: Wenn das in der Variablen key

stehende Schlüsselwort im Wörterbuch enthalten ist, werden vor der Rückgabe eines Textteils die Buchstaben, die vom Schlüsselwort in den Textteil übernommen werden, in der Form (d. h. als Groß- bzw. Kleinbuchstabe) eingesetzt, in der sie in der Variablen key (also nicht wie im Wörterbuch) stehen.

- − RECALL: Sucht das Schlüsselwort, das als n-tes in das Wörterbuch eingefügt wurde, speichert das Schlüsselwort in die Variable key und die dazugehörenden Textteile in die Variablen value1 und value2; die Nummer n des Schlüsselwortes muss mit der Variablen num angegeben werden. Enthält das Wörterbuch weniger als n Schlüsselwörter, wird den Variablen key, value1 und value2 eine leere Zeichenfolge und der Variablen cnt der Wert 0 (Null) zugewiesen.
- − UNLOAD: Weist der Variablen key alle Schlüsselwörter in der Reihenfolge zu, in der sie in das Wörterbuch eingefügt wurden. In der Variablen num wird die Anzahl der Wörterbucheinträge gespeichert. Parallel zu den Schlüsselwörtern in der Variablen key werden der Variablen cnt die jeweiligen Zugriffszähler und den Variablen value1 und value2 die jeweiligen Textteile zugewiesen.
- − LOAD: Fügt die Schlüsselwörter, die in der Sternvariablen key stehen, mit den Zugriffszählern, die parallel zu den Schlüsselwörtern in der Sternvariablen cnt stehen, und mit den Textteilen, die parallel zu den Schlüsselwörtern in den Sternvariablen value1 und value2 stehen, hinzu. Der Variable num wird die Anzahl der eingefügten Schlüsselwörter zugewiesen. Steht ein Schlüsselwort schon im Wörterbuch, wird das Fehlerflag gesetzt und eine Fehlermeldung ausgegeben; die in der Variablen key nachfolgenden Schlüsselwörter werden nicht mehr eingefügt.

\$\$ DICTIONARY name UNLOAD/FILE "dateiname", "trenner"

Schreibt den Inhalt des Wörterbuchs in die angegebene Datei; falls die Datei schon Daten enthält, werden diese zuvor gelöscht. Jedes Schlüsselwort wird zusammen mit den Textteilen in einen eigenen Satz geschrieben. Falls nach der Option FILE noch die Option COUNTER angegeben ist, wird der Zugriffszähler jeweils zwischen dem Schlüsselwort und den Textteilen eingefügt. Zwischen den einzelnen Werten wird die mit trenner angegebene Zeichenfolge ergänzt. Diese muss so gewählt werden, dass sie eindeutig ist. Die Schlüsselwörter werden in der Reihenfolge in die Datei geschrieben, in der sie in das Wörterbuch eingefügt wurden.

\$\$ DICTIONARY name LOAD/FILE "dateiname", "trenner"

Fügt die Schlüsselwörter, die in der angegebenen Datei stehen, ins Wörterbuch ein. In jedem Satz der Datei wird ein Schlüsselwort mit den dazugehörenden Textteilen erwartet. Falls nach der Option FILE noch die Option COUNTER angegeben ist, wird jeweils zwischen dem Schlüsselwort und den Textteilen noch der Wert des Zugriffszählers erwartet. Schlüsselwort, Zugriffszähler und die Textteile müssen jeweils durch die mit trenner angegebene Zeichenfolge getrennt sein. Fehlende Textteile werden wie leere Textteile, fehlende Zugriffszähler wie 0 (Null) gewertet. Steht ein Schlüsselwort schon im Wörterbuch, wird das Fehlerflag gesetzt und eine Fehlermeldung ausgegeben.

```
$$ DICTIONARY name SIZE anz
```
speichert die Anzahl der im Wörterbuch enthaltenen Einträge in der Variablen anz.

\$\$ DICTIONARY name RESET key

sucht das in der Variablen key stehende Schlüsselwort und setzt den dazugehörenden Zugriffszähler auf Null. Steht das Schlüsselwort nicht im Wörterbuch, wird das Fehlerflag gesetzt und eine Fehlermeldung ausgegeben. Soll beides unterbleiben, so muss hinter RESET durch einen Schrägstrich getrennt die Option QUIET angegeben werden. An Stelle der Variablen key kann auch eine in Anführungszeichen eingeschlossene Zeichenfolge angegeben werden.

\$\$ DICTIONARY name RESET

setzt alle Zugriffszähler auf Null.

\$\$ DICTIONARY name CLEAR

löscht alle im Wörterbuch enthaltenen Einträge.

\$\$ DICTIONARY name DELETE

löscht das Wörterbuch.

Der Anweisungsname DICTIONARY kann mit DICT abgekürzt werden.

# **Stapelspeicher**

Bei einem Stapelspeicher können Werte, d. h. Inhalte von Variablen oben auf den (zu Anfang leeren) Stapel abgelegt werden. Die Namen der Variablen werden nicht mit abgelegt. Auf den Stapel abgelegte Werte können in umgekehrter Reihenfolge von oben wieder entfernt und den gleichen oder anderen Variablen zugewiesen werden.

TUSTEP bietet einen erweiterten Stapelspeicher. Bei ihm können Werte auch (wie bei einer Warteschlange in der Reihenfolge, in der sie auf den Stapel gelegt wurden) von unten vom Stapel entfernt und Variablen zugewiesen werden.

\$\$ STACK name CREATE anzahl

richtet einen Stapelspeicher mit dem angegebenen Namen ein.

Mit anzahl kann festgelegt werden, wieviele Werte der Stapelspeicher maximal aufnehmen kann. Für anzahl kann eine Zahl oder eine Variable, die eine Zahl enthält, angegeben werden. Falls anzahl nicht angegeben wird, kann der Stapelspeicher bis zu 1000 Werte aufnehmen.

\$\$ STACK name PUSH var

legt den Inhalt der Variablen var auf den Stapel ab. An Stelle von var kann auch eine in Anführungszeichen eingeschlossene Zeichenfolge oder eine Folge von Variablen und Zeichenfolgen jeweils durch Komma getrennt angegeben werden. Die Variablen können auch Sternvariablen sein; sie werden jeweils als ein Wert abgelegt.

\$\$ STACK name SPLIT var

wirkt wie die zuvor beschriebene Anweisung, jedoch wird bei Sternvariablen jede Zeile einzeln als Wert abgelegt.

\$\$ STACK name POP var

wirkt wie die nachfolgend beschriebene Anweisung.

\$\$ STACK name LIFO var

nimmt den obersten Wert vom Stapel (last in, first out) und weist ihn der Variablen var zu. Werden mehrere Variablen jeweils durch Komma getrennt angegeben, wird für jede Variable, beginnend mit der letzten, ein Wert oben vom Stapel genommen und ihr zugewiesen.

\$\$ STACK name FIFO var

nimmt den untersten Wert vom Stapel (first in, first out) und weist ihn der Variablen var zu. Werden mehrere Variablen jeweils durch Komma getrennt angegeben, wird für jede Variable, beginnend mit der ersten, ein Wert unten vom Stapel genommen und ihr zugewiesen.

\$\$ STACK name PEEK var

liest den obersten Wert vom Stapel, ohne ihn zu entfernen, und weist ihn der Variablen var zu. Werden mehrere Variablen jeweils durch Komma getrennt angegeben, wird für jede Variable, beginnend mit der letzten, der nächste Wert vom Stapel gelesen und ihr zugewiesen. Der Stapelspeicher bleibt in jedem Fall unverändert.

\$\$ STACK name LOOK var

liest den untersten Wert vom Stapel, ohne ihn zu entfernen, und weist ihn der Variablen var zu. Werden mehrere Variablen jeweils durch Komma getrennt angegeben, wird für jede Variable, beginnend mit der ersten, der nächste Wert vom Stapel gelesen und ihr zugewiesen. Der Stapelspeicher bleibt in jedem Fall unverändert.

\$\$ STACK name SIZE anz

speichert die Anzahl der im Stapelspeicher enthaltenen Werte in der Variablen anz.

\$\$ STACK name CLEAR

löscht alle im Stapelspeicher enthaltenen Werte.

\$\$ STACK name DELETE

löscht den Stapelspeicher.

Hinter POP, FIFO, LIFO und PEEK kann durch einen Schrägstrich getrennt die Option EXIT angegeben werden. Sie ist jedoch nur sinnvoll, wenn die STACK-Anweisung innerhalb einer Schleife (zwischen LOOP und ENDLOOP) ausgeführt wird. Diese Option bewirkt, dass automatisch eine EXIT-Anweisung ausgeführt wird (d. h. dass die Schleife automatisch verlassen wird), wenn keine Daten (mehr) im Stapelspeicher waren.

Falls mit POP, FIFO, LIFO oder PEEK ein Wert von einem leeren Stapelspeicher gelesen werden soll und die Option EXIT nicht angegeben ist, erfolgt eine Fehlermeldung und das Fehlerflag wird gesetzt.

# **Sektionen**

Um Makros übersichtlicher gestalten zu können, kann eine Folge von Makroanweisungen als Sektion definiert werden:

```
$$ SECTION sektionsname
...
$$ ENDSECTION
```
Die zwischen SECTION und ENDSECTION stehenden Makroanweisungen werden noch nicht bei der Definition der Sektion ausgeführt, sondern erst, wenn die Sektion mit der Makroanweisung

\$\$ DO sektionsname

aufgerufen wird.

Eine Sektion hat keine »eigenen« Variablen. In einer Sektion sind diejenigen Variablen bekannt, die bis zum Aufruf definiert wurden bzw. die in der Sektion definiert werden. Nach dem Abarbeiten einer Sektion behalten die Variablen, die in der Sektion geändert oder definiert wurden, ihren neuen Inhalt.

Sollen die Makroanweisungen in einer Sektion nicht bis zum Ende der Sektion abgearbeitet werden, kann mit der Makroanweisung

**\$\$ RETURN** 

vorzeitig zu der auf die DO-Anweisung folgenden Makroanweisung zurückgekehrt werden.

# **Submakros**

Um Makros übersichtlicher gestalten zu können, kann eine Folge von Makroanweisungen als Submakro definiert werden:

```
$$ SUBMACRO submakroname
$$! spezifikationen
...
```
\$\$ ENDSUBMACRO

Die zwischen SUBMACRO und ENDSUBMACRO stehenden Makroanweisungen werden noch nicht bei der Definition des Submakros ausgeführt, sondern erst, wenn das Submakro mit der Makroanweisung

\$\$ CALL submakroname (spezifikationsangaben)

aufgerufen wird.

Ein Submakro hat »eigene« Variablen. In einem Submakro sind nur diejenigen Variablen bekannt, die im Submakro definiert werden. Variablen können in Submakros in gleicher Weise wie in Hauptmakros auch durch Spezifikationen definiert werden (siehe unter »Spezifikationen« Seite [337\)](#page-336-0). Eine so definierte Variable hat den gleichen Namen wie die jeweilige Spezifikation; sie wird im Folgenden Spezifikationsvariable genannt.

In der CALL-Anweisung folgen nach dem Namen des Submakros in der Regel noch Spezifikationsangaben, falls im entsprechenden Submakro Spezifikationen definiert sind. Die Spezifikationsangaben müssen in Klammern eingeschlossen und jeweils durch Komma getrennt werden.

Eine Spezifikationsangabe kann die Form einer Wertzuweisung haben. Dabei steht links vom Gleichheitszeichen der Spezifikationsname und rechts davon der Spezifikationswert. Der Spezifikationswert kann eine Zahl, eine in Anführungszeichen eingeschlossene Zeichenfolge oder ein Variablenname sein. Beim Aufruf des Submakros wird die angegebene Zahl bzw. die angegebene Zeichenfolge bzw. der Inhalt der Variablen in die entsprechende Spezifikationsvariable des Submakros übertragen. Falls im Aufruf als Spezifikationswert eine Variable angegeben ist, wird nach dem Abarbeiten des Submakros in diese Variable der zuletzt gültige Inhalt der entsprechenden Spezifikationsvariablen zurückübertragen. Wird zu einer Spezifikation keine Angabe gemacht, so gilt für diese Spezifikation der voreingestellte Wert.

Die Reihenfolge der Spezifikationen ist im Submakro festgelegt. Der Spezifikationsname und das Gleichheitszeichen können im Aufruf weggelassen werden, falls diese Reihenfolge eingehalten wird. Wenn der Spezifikationsname angegeben wird, muss die Reihenfolge nicht eingehalten werden. Innerhalb eines Aufrufs können beide Möglichkeiten gemischt auftreten.

Nach dem Abarbeiten eines Submakros werden alle Variablen des Submakros gelöscht. Soll der Inhalt einer im Submakro verwendeten Variablen weiter verwendet werden, so muss diese im Submakro als Spezifikation definiert werden; beim Aufruf des Submakros muss als Spezifikationswert eine Variable angegeben werden; diese Variable erhält nach dem Abarbeiten des Submakros den letzten Wert der entsprechenden Variablen im Submakro.

Ein Submakro hat nur »eigene« Variablen. Von allen anderen Definitionen (z. B. Such- und Austauschtabellen) sind im Submakro diejenigen bekannt, die zum Zeitpunkt des Aufrufs definiert sind bzw. die im Submakro definiert werden. Nach dem Abarbeiten eines Submakros behalten diese Definitionen weiter ihre Gültigkeit, falls eine Definition nicht explizit im Submakro gelöscht wurde.

Sollen die Makroanweisungen in einem Submakro nicht bis zum Ende des Submakros abgearbeitet werden, kann mit der Makroanweisung

\$\$ RETURN

vorzeitig zu der auf die CALL-Anweisung folgenden Makroanweisung zurückgekehrt werden.

# **Segmente einfügen**

Werden die gleichen Sektionen, Submakros oder Makrofenster (s. u.) in mehreren Makros benötigt, so können diese Sektionen, Submakros und Makrofenster in eigenen Segmenten der Makro-Datei abgespeichert und dann mit der Makroanweisung

\$\$ INCLUDE segmentname

in das jeweilige Makro (logisch) eingefügt werden. Dabei kann ein Segment eine Sektion, ein Submakro, ein Makrofenster oder auch mehrere Sektionen, Submakros und/oder Makrofenster enthalten. Es empfiehlt sich, diese INCLUDE-Anweisungen am Anfang des Makros anzugeben, um einen Überblick über die in einem Makro benötigten Segmente zu erhalten.

Ein mit der INCLUDE-Anweisung eingefügtes Segment darf auch eine beliebige Folge von Makroanweisungen und Daten enthalten. Die entsprechende INCLUDE-Anweisung muss in diesem Fall an der Stelle im Makro stehen, an der diese Makroanweisungen abgearbeitet werden sollen. Außerdem kann in diesem Fall das eingefügte Segment auch in einer anderen Segment-Datei stehen als das Makro, das die INCLUDE-Anweisung enthält; diese Segment-Datei muss in der INCLUDE-Anweisung angegeben werden:

\$\$ INCLUDE "dateiname" segmentname

Enthält ein auf diese Weise eingefügtes Segment Sektionen, Submakros oder Makrofenster, so können diese nur während des Abarbeitens dieses Segments aufgerufen werden. Danach können sie nicht mehr aufgerufen werden. Waren vor der Ausführung dieser INCLUDE-Anweisung gleichnamige Sektionen, Submakros oder Makrofenster definiert, können diese ebenfalls nicht mehr aufgerufen werden, bevor sie nicht neu definiert werden.

Für jedes mit der INCLUDE-Anweisung eingefügte Segment gelten die voreingestellten Steuerzeichen. Makroanweisungen müssen also mit zwei Dollarzeichen gekennzeichnet sein; in spitze Klammern eingeschlossene Variablennamen werden durch den Inhalt der entsprechenden Variablen ersetzt; der Apostroph gilt als Trennzeichen zwischen Teilzeichenfolgen. Mit der MODE-Anweisung (siehe Seite [337](#page-336-1)) und der Makroanweisung \$\$= (siehe Seite [340\)](#page-339-0) können jedoch andere Steuerzeichen festgelegt werden.

Wenn in einem einzufügenden Segment nur Daten (d. h. keine Makroanweisungen) stehen und in diesen Daten auch keine in Klammern eingeschlossenen Variablennamen ersetzt werden sollen, kann zusätzlich die Option DATA angegeben werden:

\$\$ INCLUDE/DATA ...

Die Daten des angegebenen Segments werden damit unverändert in die Kommandofolge eingefügt bzw. auf Grund der FILE-Anweisung (siehe Seite [349\)](#page-348-0) in eine Datei ausgegeben.

### **Compilieren von Makroanweisungen**

Beim Abarbeiten eines Makros wird eine Makroanweisung nach der anderen interpretiert und jeweils sofort ausgeführt. Dies hat zur Folge, dass Makroanweisungen, die mehrmals abgearbeitet werden (z. B. innerhalb von Schleifen), auch jedes Mal neu interpretiert werden. Um das wiederholte (zeitaufwändige) Interpretieren zu sparen, können Makroanweisungen »compiliert« werden. Dabei werden aus den Makroanweisungen interne Anweisungen erzeugt, die dann beim Abarbeiten nur noch ausgeführt werden müssen.

Eine Folge von Anweisung, die compiliert werden soll, muss mit der Makroanweisung

\$\$ COMPILE

eingeleitet und mit der Makroanweisung

\$\$ ENDCOMPILE

abgeschlossen werden.

Makrovariablen, die in spitzen Klammern stehen, werden durch ihren Inhalt ersetzt. Dies geschieht jeweils unmittelbar vor dem Interpretieren einer Anweisung. Dadurch wird für jede Variable der Wert eingesetzt, den sie zu diesem Zeitpunkt hat. Dies gilt auch beim Compilieren von Anweisungen. Jedoch ist zu beachten, dass alle Anweisungen zwischen COMPILE und ENDCOMPILE zuerst compiliert und dann erst ausgeführt werden. Für Makrovariablen, die innerhalb dieser Anweisungen verändert werden, werden deshalb nicht die veränderten Werte eingesetzt, sondern die Werte, die die Makrovariablen zu Beginn des Compilierens hatten. Deshalb dürfen nur solche Makrovariablen in spitzen Klammern angegeben werden, die zwischen COMPILE und ENDCOMPILE nicht verändert werden, oder bei denen jeweils die Werte eingesetzt werden sollen, die sie zu Beginn des Compilierens hatten.

In den Anweisungen

```
$$ SET namen = "Maier'Müller'Schulze"
$$ LOOP nummer = 1, 3
$$ SET name = SELECT (namen, <nummer>)
$$ PRINT "<nummer>: <name>"
$$ ENDLOOP
```
wird die Variable nummer in der 2. Zeile mit einem Wert belegt, der danach in der 3. und 4. Zeile eingesetzt wird; die Variable name erhält in der 3. Zeile einen Wert, der in der 4. Zeile eingesetzt wird. Die Anweisungen geben folgende Zeilen ins Ablaufprotokoll aus:

1: Maier 2: Müller 3: Schulze

Beim Compilieren der Anweisungen

```
$$ COMPILE
$$ SET namen = "Maier'Müller'Schulze"
$$$ LOOP nummer = 1, 3
$$ SET name = SELECT (namen, <nummer>)
$$ PRINT "<nummer>: <name>"
$$ ENDLOOP
$$ ENDCOMPILE
```
muss in der 4. und 5. Zeile der Inhalt der Variablen nummer eingesetzt werden. Falls diese Variable schon vorher einen Wert erhalten hat, wird dieser jeweils eingesetzt, andernfalls wird für beide Zeilen eine Fehlermeldung ausgegeben, dass diese Variable noch nicht definiert sei; das gleiche gilt für die Variable name, die in der 5. Zeile

Hat z. B. die Variable nummer von einer vorangehenden Zuweisung noch den Wert »123« und die Variable name noch den Wert »Beispiel«, werden nach dem Ersetzen der in spitzen Klammern stehenden Variablennamen folgende Anweisungen compiliert:

```
$$ SET namen = "Maier'Müller'Schulze"
$5 LOOP nummer = 1, 3
$$ SET name = SELECT (namen, 123)
$$ PRINT "123: Beispiel"
$$ ENDLOOP
```
Nach dem Compilieren werden die Anweisungen ausgeführt; dabei werden folgende Zeilen ins Ablaufprotokoll ausgegeben:

```
123: Beispiel
123: Beispiel
123: Beispiel
```
und ENDCOMPILE ausgeführt.

Um das gleiche Ergebnis wie oben zu erhalten, müssen die Anweisungen so umformuliert werden, dass keine Variablen in spitzen Klammern mehr vorkommen.

```
$$ COMPILE
$$ SET namen = "Maier'Müller'Schulze"
$$ LOOP nummer = 1, 3
$$ SET name = SELECT (namen, #nummer)
$$ PRINT nummer, ": ", name
$$ ENDLOOP
$$ ENDCOMPILE
```
Dabei wäre es nahe liegend, in der 4. Zeile nur die spitzen Klammern wegzulassen, ohne ein Nummernzeichen zu ergänzen. Das würde in vielen Fällen genügen. Die Wirkung der Makrofunktion SELECT ist jedoch unterschiedlich, je nachdem, ob als zweites Argument eine Zahl oder ein Name angegeben wird. Ist als zweites Argument eine Zahl n angegeben, wird der n-te Teilwert aus der Variablen namen ausgewählt. Würde als zweites Argument nur nummer angegeben, so würde nummer als Name einer Suchtabelle interpretiert und das Ergebnis wäre nicht das gewünschte. Damit der Variablenname nummer nicht als Tabellenname, sondern als Name einer Variablen interpretiert wird, die die Zahl n enthält, muss der Variablenname mit einem Nummernzeichen gekennzeichnet werden.

Wenn als Argument einer Makrofunktion eine Zahl erwartet wird, kann an ihrer Stelle auch ein mit einem Nummernzeichen gekennzeichneter Name einer Variablen angegeben werden, die die Zahl enthält.

Wenn als Argument einer Makrofunktion eine Zeichenfolge erwartet wird, kann auch ein mit einem Dollarzeichen gekennzeichneter Name einer Variablen angegeben werden, die die Zeichenfolge enthält. Falls keine Verwechslung möglich ist (weil z. B. an dieser Stelle kein Tabellenname vorgesehen ist), kann die Kennzeichnung des Variablennamens mit Nummernzeichen bzw. Dollarzeichen entfallen.

Wenn in einer Makroanweisung ein in Anführungszeichen eingeschlossener Dateiname erwartet wird, kann auch ein mit einem Dollarzeichen gekennzeichneter Name einer Variablen (ohne Anführungszeichen) angegeben werden, die den Dateinamen enthält.

Wenn als Argument einer Makrofunktion der Name einer System-Variablen erwartet wird, kann auch ein mit einem Klammeraffen gekennzeichneter Name einer Makrovariablen angegeben werden, die den Namen der System-Variablen enthält.

Sektionen und Submakros können jeweils auch als ganze Einheit compiliert werden. Es genügt, hinter SECTION bzw. SUBMACRO durch einen Schrägstrich getrennt die Option COMPILE anzugeben. Würde stattdessen in einer Sektion bzw. in einem Submacro als erste Anweisung COMPILE und als letzte ENDCOMPILE angegeben, so würden die dazwischen stehenden Anweisungen bei jedem Aufruf erst compiliert und dann ausgeführt. Entsprechendes gilt beim Compilieren einer Schleife. Obwohl nur die Anweisungen zwischen LOOP und ENDLOOP mehrfach ausgeführt werden, muss die COMPILE-Anweisung vor der LOOP-Anweisung und die ENDCOMPILE-Anweisung nach der ENDLOOP-Anweisung stehen, da die Anweisungen in der Schleife sonst bei jedem Schleifendurchgang erst compiliert und dann ausgeführt würden.

Außer durch Compilieren von Schleifen kann auch dadurch Zeit gespart werden, dass nur diejenigen Anweisungen innerhalb einer Schleife angegeben werden, die unbedingt innerhalb der Schleife ausgeführt werden müssen. Insbesondere sollten ACCESS-, FILE- und BUILD-Anweisungen vor der LOOP-Anweisung, ENDACCESS-, ENDFILE- und RELEASE-Anweisungen nach der ENDLOOP-Anweisung statt innerhalb einer Schleife ausgeführt werden, soweit dies möglich ist. Das gleiche gilt auch für Sektionen und Submakros, die häufig aufgerufen werden.

# <span id="page-373-0"></span>**Ausführen von Kommandos**

Kommandos, die von einem Makro erzeugt werden, werden erst ausgeführt, nachdem das ganze Makro abgearbeitet oder mit STOP vorzeitig beendet worden ist. Mit den beiden folgenden Makroanweisungen können Kommandos jedoch sofort während des Abarbeitens des Makros ausgeführt werden:

\$\$ EXECUTE #kommando

Falls die Ablauf-Protokollierung nicht mit dem Kommando #PROTOKOLL (siehe Seite [177\)](#page-176-0) ausgeschaltet ist, wird die Ausführung des Kommandos protokolliert.

\$\$ EXECUTE/QUIET #kommando

Die Ausführung des Kommandos wird nicht protokolliert.

Einschränkungen:

Die EXECUTE-Anweisung kann nicht ausgeführt werden, solange ein Makrofenster (s. u.) angezeigt wird.

Die Kommandos #TUE und #MAKRO können mit der EXECUTE-Anweisung nicht ausgeführt werden.

In Kommandos, die mit der EXECUTE-Anweisung ausgeführt werden, darf mit »\*« als

Spezifikationswert nicht angegeben werden, dass Daten (z. B. Parameter) auf das Kommando folgen. Die Daten müssen in diesem Fall (z. B. mit Hilfe der FILE-Anweisung) zuvor in eine Hilfsdatei geschrieben werden. Dann kann im Kommando der Name dieser Hilfsdatei als Spezifikationswert angegeben werden.

# **Ausführen von System-Kommandos**

Mit der EXECUTE-Anweisung können auch System-Kommandos aufgerufen werden:

\$\$ EXECUTE "systemkommando"

Einschränkungen:

Mit der EXECUTE-Anweisung dürfen nur solche System-Kommandos aufgerufen werden, die keine Eingabe von der Tastatur oder mit der Maus erwarten.

Führt das System-Kommando zu Ausgaben im TUSTEP-Fenster, erfolgen diese in gleicher Weise von TUSTEP unkontrolliert, wie wenn mit dem Kommando #PROTOKOLL (siehe Seite [177\)](#page-176-0) der Protokoll-Modus auf SYSTEM (Voreinstellung) eingestellt ist.

Unter Windows kann der Aufruf einer Betriebssystemanweisung zu nicht vorhersagbaren Problemen führen, falls für das TUSTEP-Fenster eine andere Größe als 25 Zeilen mit 80 Zeichen eingestellt ist.

### **Ausführen von Programmen**

Unter Windows können mit der EXECUTE-Anweisung auch Programme, die in EXEoder BAT-Dateien gespeichert sind, aufgerufen und in einem eigenen Fenster ausgeführt werden:

```
$$ EXECUTE "pfad" "parameter"
```
Das Makro wird erst weiter abgearbeitet, nachdem das aufgerufene Programm beendet wurde. Soll nicht gewartet werden, bis das Programm beendet wurde, so kann dies mit der Option CONTINUE erreicht werden:

\$\$ EXECUTE/CONTINUE "pfad" "parameter"

Die Angabe pfad muss den kompletten Pfad samt Dateiname der Datei enthalten, in der das Programm gespeichert ist.

Die Parameter, die das Programm erwartet, können in Anführungszeichen eingeschlossen angegeben werden. Sie können aber auch auf mehrere Zeilen aufgeteilt werden; diese müssen unmittelbar nach der EXECUTE-Anweisung folgen; sie enden vor der nächsten Makroanweisung. In der EXECUTE-Anweisung muss in diesem Fall an Stelle der in Anführungszeichen eingeschlossenen Parameter ein Stern angegeben werden. Erwartet das Programm keine Parameter, muss eine leere Zeichenfolge ("") angegeben werden.

### **Starten einer TUSTEP-Sitzung**

Unter Windows können mit der EXECUTE-Anweisung auch TUSTEP-Sitzungen gestartet werden:

\$\$ EXECUTE TUSTEP "pfad"

Die Angabe pfad muss den kompletten Pfad samt Dateiname der Datei enthalten, in der die sitzungsspezifischen Informationen (insbesondere die Definition der System-Variablen) gespeichert sind. Der Dateiname muss die Namenserweiterung (Extension) »tsd« enthalten.

# **Starten und Beenden von Anwendungen**

In Windows sind bestimmten Dateiendungen (Extensions) bestimmten Anwendungen (Programmen) zugeordnet.

Mit der BROWSE-Anweisung kann für eine Datei, deren Name eine im Betriebssystem definierte Endung hat, die entsprechende Anwendung gestartet werden:

\$\$ BROWSE "dateiname"

Nach dem Starten wird das Makro weiter abgearbeitet. Soll damit gewartet werden, bis die gestartete Anwendung beendet wird, so kann dies mit der Option WAIT erreicht werden:

\$\$ BROWSE/WAIT "dateiname"

Der in der BROWSE-Anweisung angegebene Dateiname kann ein Dateiname nach den für TUSTEP üblichen Konventionen oder nach den für Windows üblichen Konventionen (mit Laufwerksbuchstabe beginnend) sein.

Enthält z. B. eine Datei mit dem Namen »test.html« eine HTML-Seite, so kann mit der BROWSE-Anweisung diese Seite mit dem im Betriebssystem voreingestellten Browser angezeigt werden.

An Stelle des Dateinamens kann auch eine URL für das WWW (z. B. »http://www.zdv.uni-tuebingen.de/tustep«) angegeben werden.

```
$$ BROWSE/CANCEL "titel"
```
beendet unter Windows Anwendungen, deren Fenster-Titel mit dem angegebenen Titel übereinstimmen.

# **Fehlersuche**

Bei der Suche nach logischen Fehler in Makros können die folgenden Makroanweisungen hilfreich sein:

\$\$ TRACE ON

bewirkt, dass alle Zeilen, die das Makro ausführt, ins Ablaufprotokoll ausgegeben werden. Die Ausgabe erfolgt, nachdem die in spitzen Klammern angegebenen Variablennamen durch den aktuellen Inhalt der jeweiligen Variablen ersetzt wurden.

beendet dieses Protokollierung wieder.

\$\$ TRACE "Zeichenfolge"

gibt die angegebene Zeichenfolge ins Ablaufprotokoll aus.

\$\$ TRACE "Zeichenfolge" variablenname

gibt zusätzlich den Inhalt der angegebenen Variablen aus; es können auch mehrere Variablennamen jeweils durch Komma getrennt angegeben werden.

\$\$ TRACE \* variablenname

gibt die Nummer des Satzes und den Namen der Datei, in der die TRACE-Anweisung steht, sowie den Inhalt der angegebenen Variablen aus; es können auch mehrere Variablennamen jeweils durch Komma getrennt angegeben werden.

\$\$ TRACE + variablenname

gibt den Namen und den Inhalt der angegebenen Variablen aus und bewirkt, dass bei jeder nachfolgenden Änderung der angegebenen Variablen automatisch Name und Inhalt protokolliert wird; es können auch mehrere Variablennamen jeweils durch Komma getrennt angegeben werden. Wird kein Variablenname angegeben, so wird die automatische Protokollierung für alle Variablen aktiviert.

\$\$ TRACE – variablenname

beendet diese Protokollierung für die angegebene Variable wieder; es können auch mehrere Variablennamen jeweils durch Komma getrennt angegeben werden. Wird kein Variablenname angegeben, so wird die automatische Protokollierung für alle Variablen beendet.

\$\$ TRACE

entspricht TRACE ON; zusätzlich werden bei sämtlichen Wertzuweisungen (auch wenn der Inhalt der Variablen dabei nicht verändert wird) automatisch Name und Inhalt der Variablen protokolliert.

**\$\$ TRACE ALL** 

entspricht TRACE (ohne weiteren Angaben); jedoch werden alle Zeilen, die das Makro abarbeitet (auch solche, die nur interpretiert aber nicht ausgeführt werden), ins Ablaufprotokoll ausgegeben.

\$\$ TRACE NOTHING

beendet jegliche mit der Anweisung TRACE eingestellte Protokollierung.

# **Anstehende Kommandos löschen**

Mit der Makroanweisung

\$\$ CANCEL

können alle eventuell noch zur Ausführung anstehenden Kommandos gelöscht werden.

# **Abarbeiten des Makros beenden**

Mit der Makroanweisung

\$\$ STOP

kann das Abarbeiten des Makros vorzeitig beendet werden. Sie bewirkt kein Setzen des Fehlerflags. Soll das Fehlerflag gesetzt werden, muss zuvor die ERROR-Anweisung ausgeführt werden. Ist das Fehlerflag bei der Ausführung der STOP-Anweisung nicht gesetzt, so wird die eventuell bereits zusammengestellte Kommandofolge anschließend ausgeführt.

# **TUSTEP-Sitzung beenden**

Mit der Makroanweisung

\$\$ TERMINATE

kann eine TUSTEP-Sitzung beendet werden. Ein eventuell in der INI-Datei (siehe Seite [67](#page-66-0)) vorhandenes Segment mit dem Namen TERM wird dabei nicht ausgeführt.

Im Folgenden sind die Bedingungen beschrieben, die innerhalb der Klammern in Auswahlanweisungen (siehe Seite [356\)](#page-355-0) verwendet werden können.

Zahl\_1 und Zahl\_2 steht jeweils für eine Zahl (= Ziffernfolge) mit oder ohne Vorzeichen; Zflg, Zflg\_1, Zflg\_2, ... steht jeweils für eine beliebige Zeichenfolge.

Wurde mit der MODE-Anweisung (siehe Seite [337\)](#page-336-1) der Modus VARIABLE eingestellt, kann an Stelle der abzufragenden Zahl oder Zeichenfolge auch der Name einer Variablen stehen.

Beispiel: \$\$ IF (antwort.ab."nein") STOP

Falls mit der MODE-Anweisung nicht der Modus VARIABLE eingestellt wurde, steht an Stelle der abzufragenden Zahl oder Zeichenfolge in der Regel der in spitze Klammern eingeschlossene Name einer Variablen. Die Prüfung, ob eine Bedingung erfüllt ist, erfolgt, nachdem die Namen der Variablen durch ihre aktuellen Werte ersetzt sind.

Beispiel: \$\$ IF ("<antwort>".ab."nein") STOP

Beim Vergleich bzw. Überprüfen von Zeichenfolgen werden Groß- und Kleinbuchstaben nicht unterschieden, sie gelten als gleichwertig, wenn bei der jeweiligen Bedingung nichts gegenteiliges angegeben ist.

An Stelle einer Bedingung können auch mehrere Bedingungen, die jeweils durch einen der folgenden logischen Operatoren miteinander verbunden sind, angegeben werden.

- .AND. beide Bedingungen müssen erfüllt sein
- .OR. mindestens eine Bedingung muss erfüllt sein

.XOR. genau eine Bedingung muss erfüllt sein

.EQV. entweder darf keine oder müssen beide erfüllt sein

Werden mehr als zwei Bedingungen mit logischen Operatoren verbunden, so erfolgt die Auswertung der Operatoren in der Reihenfolge, in der sie oben aufgeführt sind. Von dieser Regelung kann abgewichen werden, indem die Priorität durch Setzen von Klammern festgelegt wird.

Beispiel: \$\$ IF (n.EQ.0 .AND. (w.LT.1 .OR. w.GT.9)) STOP

Damit auch mehrere Bedingungen, die durch logische Operatoren verbunden sind, übersichtlich bleiben, kann nach jedem logischen Operator eine neue Zeile begonnen werden.

```
Beispiel: $$ IF (antwort.AB."ja" .OR.
          $$ antwort.AB."yes") STOP
Für die logischen Operatoren
```
.AND. und .OR.

können auch die Formen

 $&\&\&$  und  $||$ verwendet werden. verwendet werden.

### **Vergleichen von Zahlen**

Wurde mit der MODE-Anweisung (siehe Seite [337\)](#page-336-1) der Modus VARIABLE eingestellt, kann an Stelle einer Zahl auch der Name einer Variablen angegeben werden. In diesem Fall wird die in der angegebenen Variablen enthaltene Zahl verglichen.

Achtung: Falls für beide Zahlen Variablennamen angegeben werden, muss mindestens einer der Variablennamen mit einem vorangestellten »#« gekennzeichnet werden, damit die Inhalte der Variablen als Zahlenwert verglichen werden; wird keiner der beiden Variablennamen mit »#« gekennzeichnet, werden die Inhalte der Variablen als Zeichenfolge alphabetisch verglichen (»9« wäre in diesem Fall größer als »10«, »1« größer als »02«).

− **Zahl**\_**1 .EQ. Zahl**\_**2**

Zahl\_1 ist gleich Zahl\_2

− **Zahl**\_**1 .EQ. Zahl**\_**2, Zahl**\_**3, ...**

Zahl\_1 stimmt mit mindestens einer der Zahlen Zahl\_2, Zahl\_3, ... überein.

− **Zahl**\_**1 .NE. Zahl**\_**2**

Zahl\_1 ist nicht gleich Zahl\_2

− **Zahl**\_**1 .NE. Zahl**\_**2, Zahl**\_**3, ...**

Zahl\_1 stimmt mit keiner der Zahlen Zahl\_2, Zahl\_3, ... überein.

− **Zahl**\_**1 .LT. Zahl**\_**2**

Zahl\_1 ist kleiner als Zahl\_2

− **Zahl**\_**1 .GT. Zahl**\_**2**

Zahl\_1 ist größer als Zahl\_2

− **Zahl**\_**1 .LE. Zahl**\_**2**

Zahl\_1 ist kleiner oder gleich Zahl\_2

− **Zahl**\_**1 .GE. Zahl**\_**2**

Zahl\_1 ist größer oder gleich Zahl\_2

# **Vergleichen von Zeichenfolgen**

Wurde mit der MODE-Anweisung (siehe Seite [337\)](#page-336-1) der Modus VARIABLE eingestellt, kann an Stelle einer in Anführungszeichen eingeschlossenen Zeichenfolge auch der Name einer Variablen angegeben werden. In diesem Fall wird die in der angegebenen Variablen enthaltene Zeichenfolge verglichen.

Beim Vergleichen von Zeichenfolgen wird die Standard-Sortierfolge (siehe Seite [699](#page-698-0)) zugrunde gelegt. Für Zeichenfolgen, die sich auf Grund der Standard-Sortierfolge nicht unterscheiden, wird zusätzlich die Sonder-Sortierfolge (siehe Seite [699\)](#page-698-1) zugrunde gelegt.

Groß- und Kleinbuchstaben gelten als gleichwertig, wenn in der jeweiligen Bedingung nicht verlangt wird, dass die Zeichenfolgen »identisch« bzw. »nicht identisch« sind.

− **"Zflg**\_**1" .EQ. "Zflg**\_**2"**

Zflg\_1 und Zflg\_2 sind gleich.

− **"Zflg**\_**1" .ID. "Zflg**\_**2"**

Zflg\_1 und Zflg\_2 sind identisch.

− **"Zflg**\_**1" .EQ. "Zflg**\_**2", "Zflg**\_**3", ...**

Zflg\_1 stimmt mit mindestens einer der Zeichenfolgen Zflg\_2, Zflg\_3, ... überein.

− **"Zflg**\_**1" .ID. "Zflg**\_**2", "Zflg**\_**3", ...**

Zflg\_1 ist mit mindestens einer der Zeichenfolgen Zflg\_2, Zflg\_3, ... identisch

− **"Zflg**\_**1" .NE. "Zflg**\_**2"**

Zflg\_1 und Zflg\_2 sind nicht gleich.

− **"Zflg**\_**1" .NI. "Zflg**\_**2"**

Zflg\_1 und Zflg\_2 sind nicht identisch.

− **"Zflg**\_**1" .NE. "Zflg**\_**2", "Zflg**\_**3", ...**

Zflg\_1 stimmt mit keiner der Zeichenfolgen Zflg\_2, Zflg\_3, ... überein.

− **"Zflg**\_**1" .NI. "Zflg**\_**2", "Zflg**\_**3", ...**

Zflg\_1 ist mit keiner der Zeichenfolgen Zflg\_2, Zflg\_3, ... identisch.

− **"Zflg**\_**1" .LT. "Zflg**\_**2"**

Zflg\_1 steht bei alphabetischer Ordnung vor Zflg\_2

− **"Zflg**\_**1" .GT. "Zflg**\_**2"**

Zflg\_1 steht bei alphabetischer Ordnung nach Zflg\_2

− **"Zflg**\_**1" .LE. "Zflg**\_**2"**

Zflg\_1 und Zflg\_2 sind gleich oder Zflg\_1 steht bei alphabetischer Ordnung vor Zflg<sub>2</sub>

− **"Zflg**\_**1" .GE. "Zflg**\_**2"**

Zflg\_1 und Zflg\_2 sind gleich oder Zflg\_1 steht bei alphabetischer Ordnung nach Zflg<sub>2</sub>

− **"Zflg**\_**1" .SW. "Zflg**\_**2"**

Zflg\_1 beginnt mit Zflg\_2.

− **"Zflg**\_**1" .SI. "Zflg**\_**2"**

Zflg\_1 beginnt identisch mit Zflg\_2.

− **"Zflg**\_**1" .EW. "Zflg**\_**2"**

Zflg\_1 endet mit Zflg\_2.

− **"Zflg**\_**1" .EI. "Zflg**\_**2"**

Zflg\_1 endet identisch mit Zflg\_2.

− **"Zflg**\_**1" .AB. "Zflg**\_**2"**

Zflg\_1 und Zflg\_2 sind gleich oder Zflg\_1 ist eine Abkürzung von Zflg\_2. Ein am Ende von Zflg\_1 evtl. vorhandener Abkürzungspunkt wird ignoriert.

− **"Zflg**\_**1" .AB. "Zflg**\_**2", "Zflg**\_**3", ...**

 $Zf1g_1$  stimmt mit mindestens einer der Zeichenfolgen  $Zf1g_2$ ,  $Zf1g_3$ , ... überein oder Zflg\_1 ist eine Abkürzung von mindestens einer der Zeichenfolgen Zflg\_2, Zflg\_3, ... Ein am Ende von Zflg\_1 evtl. vorhandener Abkürzungspunkt wird ignoriert.

− **"Zflg**\_**1" .NA. "Zflg**\_**2"**

Zflg\_1 und Zflg\_2 sind weder gleich noch ist Zflg\_1 eine Abkürzung von Zflg\_2. Ein am Ende von Zflg\_1 evtl. vorhandener Abkürzungspunkt wird ignoriert.

− **"Zflg**\_**1" .NA. "Zflg**\_**2", "Zflg**\_**3", ...**

Zflg\_1 stimmt weder mit einer der Zeichenfolgen Zflg\_2, Zflg\_3, ... überein noch ist Zflg\_1 eine Abkürzung von einer der Zeichenfolgen Zflg\_2, Zflg\_3, ... Ein am Ende von zflg\_1 evtl. vorhandener Abkürzungspunkt wird ignoriert.

− **"Zflg**\_**1" .HN. "Zflg**\_**2"**

Zflg\_1 ist ein Tag, das den Namen Zflg\_2 hat.

− **"Zflg**\_**1" .HA. "Zflg**\_**2"**

 $Zf1q$  1 ist ein Tag, das ein Attribut  $Zf1q$  2 hat.

Ein Tag ist eine in spitzen Klammern eingeschlossene Zeichenfolge; siehe »Makrofunktionen für Tags« [Seite 458.](#page-457-0)

# **Prüfen von Zeichenfolgen mit Hilfe von Schlüsselwörtern**

Die Bedingungen zum Prüfen von Zeichenfolgen haben die Form:

"Zeichenfolge" .EQ. Schlüsselwort

Dabei kann eines der nachfolgend genannten Schlüsselwörter angegeben werden. An Stelle von .EQ. kann auch .NE. stehen. Mit .NE. ist eine Bedingung dann erfüllt, wenn sie mit .EQ. nicht erfüllt ist und umgekehrt.

Wurde mit der MODE-Anweisung (siehe Seite [337\)](#page-336-1) der Modus VARIABLE eingestellt, muss das Schlüsselwort mit Apostrophen gekennzeichnet werden; an Stelle der in Anführungszeichen eingeschlossenen Zeichenfolge kann auch der Name einer Variablen angegeben werden:

Variablenname .EQ. 'Schlüsselwort'

In diesem Fall wird die in der angegebenen Variablen enthaltene Zeichenfolge entsprechend geprüft.

Folgende Schlüsselwörter sind vorgesehen:

```
− DIGITS oder ZIFFERN
```
Die Zeichenfolge besteht nur aus Ziffern (0 bis 9).

− **NUMBER** oder **ZAHL**

Die Zeichenfolge ist eine Zahl (Zeichenfolge aus Ziffern von 0 bis 9) mit oder ohne Vorzeichen.

− **NAME**

Die Zeichenfolge entspricht den Konventionen für einen Namen (z. B. Variablennamen, Segmentnamen) in TUSTEP.

− **VARIABLE**

Die Zeichenfolge ist der Name einer zuvor definierten und noch nicht wieder freigegebenen Makrovariablen.

− **C**\_**GROUP**

Die Zeichenfolge hat die Form »>[xy]« und ist die Kennung einer zuvor mit der BUILD-Anweisung definierten und noch nicht wieder freigegebenen Zeichengruppe.

− **S**\_**GROUP**

Die Zeichenfolge hat die Form »<[xy]« und ist die Kennung einer zuvor mit der BUILD-Anweisung definierten und noch nicht wieder freigegebenen Stringgruppe.

### − **S**\_**TABLE**

Die Zeichenfolge ist der Name einer zuvor mit der BUILD-Anweisung definierten und noch nicht wieder freigegebenen Suchtabelle.

#### − **X**\_**TABLE**

Die Zeichenfolge ist der Name einer zuvor mit der BUILD-Anweisung definierten und noch nicht wieder freigegebenen Austauschtabelle.

− **R**\_**TABLE**

Die Zeichenfolge ist der Name einer zuvor mit der BUILD-Anweisung definierten und noch nicht wieder freigegebenen Recherchiertabelle.

− **PRINTER** oder **DRUCKER**

Die Zeichenfolge ist der Name einer System-Variablen, die den Namen eines Druckers enthält; falls keine System-Variable mit diesem Namen definiert ist, entspricht die Zeichenfolge dem Namen eines Druckers; d. h. die Zeichenfolge ist eine legale Angabe zur Spezifikation GERAET beim Kommando #DRUCKE (siehe Seite [116\)](#page-115-0).

Einschränkung: Diese Abfrage ist z. Z. nur unter Windows möglich.

− **TITLE**

Die Zeichenfolge ist der Titel eines Fensters.

Einschränkung: Diese Abfrage ist z. Z. nur unter Windows möglich.

# **Prüfen von Zeichenfolgen mit Hilfe von Tabellen**

Die Bedingungen zum Prüfen von Zeichenfolgen mit Tabellen haben die Form:

"Zeichenfolge" .xx. Tabelle

Wurde mit der MODE-Anweisung (siehe Seite [337\)](#page-336-1) der Modus VARIABLE eingestellt, kann an Stelle der in Anführungszeichen eingeschlossenen Zeichenfolge auch der Name einer Variablen angegeben werden:

Variablenname .xx. Tabelle

In diesem Fall wird die in der angegebenen Variablen enthaltene Zeichenfolge entsprechend geprüft.

Für »Tabelle« kann entweder der Name einer mit der BUILD-Anweisung definierten Tabelle oder direkt eine in Anführungszeichen eingeschlossenen Tabelle angegeben werden:

Variablenname .xx. ":Zflg\_1:Zflg\_2:...:"

Wird auf diese Weise eine Recherchiertabelle angegeben, so wird automatisch die Option TEXT angenommen. Falls andere Optionen (siehe Seite [360](#page-359-0)) erforderlich sind, muss die Tabelle mit der BUILD-Anweisung definiert und der Name der Tabelle angegeben werden.

− **"Zflg" .CT. Suchtabelle**

Zflg enthält mindestens eine der in der Suchtabelle angegebenen Zeichenfolgen.

− **"Zflg" .CT. Suchtabelle**\_**1, Suchtabelle**\_**2, ...**

Zflg enthält mindestens eine der in den Suchtabellen angegebenen Zeichenfolgen.

− **"Zflg" .NC. Suchtabelle**

Zflg enthält keine der in der Suchtabelle angegebenen Zeichenfolgen.

```
− "Zflg" .NC. Suchtabelle_1, Suchtabelle_2, ...
```
Zflg enthält keine der in den Suchtabellen angegebenen Zeichenfolgen.

```
− "Zflg" .MA. Recherchiertabelle
```
Zflg stimmt mit mindestens einer der in der Recherchiertabelle angegebenen Zeichenfolgen überein.

```
− "Zflg" .MA. Recherchiertabelle_1, Recherchiertabelle_2, ...
```
Zflg stimmt mit mindestens einer der in den Recherchiertabellen angegebenen Zeichenfolgen überein.

```
− "Zflg" .NM. Recherchiertabelle
```
Zflg stimmt mit keiner der in der Recherchiertabelle angegebenen Zeichenfolgen überein.

```
− "Zflg" .NM. Recherchiertabelle_1, Recherchiertabelle_2, ...
```
Zflg stimmt mit keiner der in den Recherchiertabellen angegebenen Zeichenfolgen überein.

# **Prüfen von Dateinamen und Dateien**

Die Bedingungen zum Prüfen von Dateinamen und Dateien haben die Form:

"Zeichenfolge" .EQ. Schlüsselwort

Dabei kann eines der nachfolgend genannten Schlüsselwörter angegeben werden. An Stelle von .EQ. kann auch .NE. stehen. Mit .NE. ist eine Bedingung dann erfüllt, wenn sie mit .EQ. nicht erfüllt ist und umgekehrt.

Wurde mit der MODE-Anweisung (siehe Seite [337\)](#page-336-1) der Modus VARIABLE eingestellt, muss das Schlüsselwort mit Apostrophen gekennzeichnet werden; an Stelle der in Anführungszeichen eingeschlossenen Zeichenfolge kann auch der Name einer Variablen angegeben werden:

Variablenname .EQ. 'Schlüsselwort'

In diesem Fall wird die in der angegebenen Variablen enthaltene Zeichenfolge entsprechend geprüft.

Zum Prüfen eines Datei-Inhalts muss auf diesen zugegriffen werden. Dies ist jedoch nicht möglich, wenn schon ein Programm diese Datei mit schreibendem Zugriff belegt hat; die Bearbeitung des Makros wird in diesem Fall abgebrochen. Soll erst eine bestimmte Zeit gewartet werden, bis die Datei wieder frei ist, kann dies durch einen vorangehenden Aufruf der Makrofunktion LOCK (siehe Seite [401\)](#page-400-0) erreicht werden. Dabei wird die Datei gleichzeitig für andere Zugriffe gesperrt; sie muss durch einen nachfolgenden Aufruf von UNLOCK wieder freigegeben werden.

Folgende Schlüsselwörter sind vorgesehen:

### − **VOLUME**

Die Zeichenfolge ist der Name einer System-Variablen, deren Inhalt einen existierenden Träger (Pfad) bezeichnet.

Unter Windows kann die Zeichenfolge auch ein Laufwerksbuchstabe eines existierenden Laufwerks sein.

− **PROJECT**\_**NAME** oder **PROJEKTNAME**

Die Zeichenfolge entspricht den Konventionen für einen Projektnamen in TUS-TEP (unabhängig davon, ob ein Projekt mit diesem Namen existiert oder nicht).

− **PROJECT** oder **PROJEKT**

Die Zeichenfolge ist der Name eines existierenden Projekts (unabhängig davon, ob Dateien dazu existieren oder nicht) auf dem mit der System-Variablen TUSTEP\_DSK vorgegebenen Träger.

#### − **PROJECT .ON. traeger** oder **PROJEKT .ON. traeger**

Die Zeichenfolge ist der Name eines existierenden Projekts (unabhängig davon, ob Dateien dazu existieren oder nicht) auf dem mit der System-Variablen traeger vorgegebenen Träger.

Für traeger muss der Name einer System-Variablen angegeben werden, die den Pfad für das abzufragende Projekt enthält. Unter Windows kann auch direkt ein Laufwerksbuchstabe angegeben werden, falls der Pfad keinen Verzeichnisnamen enthält.

### − **FILE**\_**NAME** oder **DATEINAME**

Die Zeichenfolge entspricht den Konventionen für einen Dateinamen in TUSTEP (unabhängig davon, ob Datei mit diesem Namen existiert oder nicht).

− **FILE** oder **DATEI**

Die Zeichenfolge ist der Name einer existierenden Datei (unabhängig davon, ob die Datei mit diesem Namen angemeldet ist oder nicht) auf dem Standard-Träger für permanente Dateien; dieser ist durch die System-Variable TUSTEP\_DSK vorgegeben.

# − **FILE .ON. traeger** oder **DATEI .ON. traeger**

Die Zeichenfolge ist der Name einer existierenden Datei (unabhängig davon, ob die Datei mit diesem Namen angemeldet ist oder nicht) auf dem mit der System-Variablen traeger vorgegebenen Träger.

Für traeger muss der Name einer System-Variablen angegeben werden, die den

Pfad für die abzufragende Datei enthält. Unter Windows kann auch direkt ein Laufwerksbuchstabe angegeben werden, falls der Pfad keinen Verzeichnisnamen enthält.

− **READ** oder **LESEN**

Die Zeichenfolge ist der Name einer Scratch-Datei oder der Name einer Datei, die (auf einem beliebigen Träger) zum Lesen oder zum Schreiben (und damit auch zum Lesen) angemeldet ist.

− **READ .ON. traeger**

Die Zeichenfolge ist der Name einer Datei, die auf dem mit der System-Variablen traeger vorgegebenen Träger zum Lesen oder zum Schreiben (und damit auch zum Lesen) angemeldet ist.

Für traeger muss der Name einer System-Variablen angegeben werden, die den Pfad für die abzufragende Datei enthält. Unter Windows kann auch direkt ein Laufwerksbuchstabe angegeben werden, falls der Pfad keinen Verzeichnisnamen enthält.

− **WRITE** oder **SCHREIBEN**

Die Zeichenfolge ist der Name einer Scratch-Datei oder der Name einer Datei, die (auf einem beliebigen Träger) zum Schreiben angemeldet ist.

− **WRITE .ON. traeger**

Die Zeichenfolge ist der Name einer Datei, die auf dem mit der System-Variablen traeger vorgegebenen Träger zum Schreiben angemeldet ist.

Für traeger muss der Name einer System-Variablen angegeben werden, die den Pfad für die abzufragende Datei enthält. Unter Windows kann auch direkt ein Laufwerksbuchstabe angegeben werden, falls der Pfad keinen Verzeichnisnamen enthält.

− **SCRATCH**

Die Zeichenfolge ist der Name einer Scratch-Datei (temporären Datei).

− **SEQ**

Die Zeichenfolge ist der Name einer Datei vom Typ SEQ, die angemeldet ist.

− **RAN**

Die Zeichenfolge ist der Name einer Datei vom Typ RAN, die angemeldet ist.

− **FDF**

Die Zeichenfolge ist der Name einer Datei vom Typ FDF, die angemeldet ist.

− **TAPE**

Die Zeichenfolge ist der Name einer Band-Datei, die angemeldet ist.

#### − **EMPTY** oder **LEER**

Die Zeichenfolge ist der Name einer leeren Datei, die angemeldet ist.

− **SORTED**

Zeichenfolge ist der Name einer TUSTEP-Datei, die angemeldet ist, und in der die Sätze nach der Satznummer in aufsteigender Reihenfolge sortiert sind, wobei keine Satznummer mehrfach vorkommt.

− **OK**

Die Zeichenfolge ist der Name einer korrekt abgeschlossenen TUSTEP-Datei, die angemeldet ist, oder einer Fremd-Datei, die angemeldet ist.

− **SEGMENT .IN. "datei"**

Die angegebene Datei ist eine Segment-Datei, die angemeldet ist, und die Zeichenfolge ist entweder leer oder ist der Name eines Segments in dieser Datei.

#### **Abfragen von Einstellungen**

Die Bedingungen zum Abfragen von Einstellungen haben die Form:

```
Schlüsselwort .EQ. Schlüsselwort
```
Dabei kann eine der nachfolgend genannten Schlüsselwort-Kombinationen angegeben werden. An Stelle von .EQ. kann auch .NE. stehen. Mit .NE. ist eine Bedingung dann erfüllt, wenn sie mit .EQ. nicht erfüllt ist und umgekehrt.

Wurde mit der MODE-Anweisung (siehe Seite [337\)](#page-336-1) der Modus VARIABLE eingestellt, müssen die Schlüsselwörter mit Apostrophen gekennzeichnet werden:

```
'Schlüsselwort' .EQ. 'Schlüsselwort'
```
Folgende Schlüsselwort-Kombinationen sind vorgesehen:

− **ERROR**\_**STOP .EQ. ON** oder **FEHLERHALT .EQ. EIN**

Fehlerhalt ist auf EIN gestellt.

- − **ERROR**\_**STOP .EQ. OFF** oder **FEHLERHALT .EQ. AUS** Fehlerhalt ist auf AUS gestellt.
- − **ERROR**\_**STOP .EQ. SIGNAL** oder **FEHLERHALT .EQ. SIGNAL** Fehlerhalt ist auf SIGNAL gestellt.
- − **ERROR**\_**STOP .EQ. DELETE** oder **FEHLERHALT .EQ. LOESCHEN** Fehlerhalt ist auf LOESCHEN gestellt.
- − **PARAMETER .EQ. ON** oder **PARAMETER .EQ. EIN** Parameter-Protokollierung ist eingeschaltet.
- − **PARAMETER .EQ. OFF** oder **PARAMETER .EQ. AUS** Parameter-Protokollierung ist ausgeschaltet.
- − **PARAMETER .EQ. OLD** oder **PARAMETER .EQ. ALT** Alte Parameter-Interpretation ist eingestellt.
- − **PARAMETER .EQ. NEW** oder **PARAMETER .EQ. NEU** Neue Parameter-Interpretation ist eingestellt.
- − **JOURNAL .EQ. ON** oder **PROTOKOLL .EQ. EIN** Zweitprotokoll ist eingeschaltet.
- − **JOURNAL .EQ. OFF** oder **PROTOKOLL .EQ. AUS** Zweitprotokoll ist ausgeschaltet.
- − **JOURNAL .EQ. SYSTEM** oder **PROTOKOLL .EQ. SYSTEM** Protokoll ist auf SYSTEM eingestellt.
- − **JOURNAL .EQ. SCROLLING** oder **PROTOKOLL .EQ. FREILAUFEND** Protokoll ist auf FREILAUFEND eingestellt.
- − **JOURNAL .EQ. PARTITIONED** oder **PROTOKOLL .EQ. PORTIONIERT** Protokoll ist auf PORTIONIERT eingestellt.
- − **JOURNAL .EQ. +** oder **PROTOKOLL .EQ. +** Ablauf-Protokollierung ist eingeschaltet.
- − **JOURNAL .EQ. –** oder **PROTOKOLL .EQ. –**

Ablauf-Protokollierung ist ausgeschaltet.

```
− JOURNAL .EQ. / oder PROTOKOLL .EQ. /
```
Ablauf-Protokollierung ist für das TUSTEP-Fenster ausgeschaltet, für das Zweitprotokoll eingeschaltet.

### **Status-Abfragen**

Bei den folgenden Bedingungen kann .NOT. vorangestellt werden, um die Bedingung umzukehren. Mit .NOT. ist eine Bedingung dann erfüllt, wenn sie sonst nicht erfüllt ist und umgekehrt.

Beispiel: \$\$ IF (.NOT. ERROR) DEFINE var

− **WSn**

Wahlschalter  $n (n = 1 \text{ bis } 7)$  gesetzt.

### − **BATCH**

Aufruf des Makros erfolgte im Batch-Modus.

− **DIALOG**

Aufruf des Makros erfolgte im Dialog-Modus.

− **REMOTE**

Aufruf des Makros erfolgte in einer REMOTE-Sitzung.

− **CGI**

Aufruf des Makros erfolgte als CGI-Makro (siehe Kapitel »Starten von TUSTEP durch einen WWW-Server« ab Seite [78\)](#page-77-0).

− **CMD**

Aufruf des Makros erfolgte als CMD-Makro (siehe Kapitel »Starten von TUSTEP als System-Kommando« ab Seite [70\)](#page-69-0).

− **ERROR**

Makroanweisung ERROR wurde schon ausgeführt oder eine Makroanweisung enthielt Fehler.

− **MODIFIED**

Bei der zuletzt ausgeführten EDIT-Anweisung (siehe Seite [535](#page-534-0)) wurde der Feldinhalt verändert.

− **BACKTAB**

Bei der zuletzt ausgeführten EDIT-Anweisung (siehe Seite [535](#page-534-0)) wurde die Eingabe mit BACKTAB abgeschlossen.

− **CANCEL**

Bei der zuletzt ausgeführten EDIT-Anweisung (siehe Seite [535](#page-534-0)) wurde die Eingabe mit CANCEL, mit CR in einem Feld vom Typ BUTTON/CANCEL oder durch Anklicken eines Feldes vom Typ BUTTON/CANCEL abgeschlossen.

− **CLICK**

Bei der zuletzt ausgeführten EDIT-Anweisung (siehe Seite [535](#page-534-0)) wurde die Eingabe durch Anklicken eines anderen Feldes (d. h. eines Feldes mit Ausnahme des gerade aktiven Feldes, in dem der Cursor steht), das nicht vom Typ BUTTON/ENTER, BUTTON/CANCEL, BUTTON/HELP, BUTTON/FKEY ist, abgeschlossen.

Bei der zuletzt ausgeführten EDIT-Anweisung (siehe Seite [535](#page-534-0)) wurde die Eingabe mit CR abgeschlossen.

− **DEL**

Bei der zuletzt ausgeführten EDIT-Anweisung (siehe Seite [535](#page-534-0)) wurde die Eingabe mit DEL abgeschlossen.

<sup>−</sup> **CR**

### − **ENTER**

Eingabe wurde mit ENTER, mit CR in einem Feld vom Typ BUTTON/ENTER oder durch Anklicken eines Feldes vom Typ BUTTON/ENTER abgeschlossen.

### − **FKEY**

Bei der zuletzt ausgeführten EDIT-Anweisung (siehe Seite [535](#page-534-0)) wurde die Eingabe mit einer Funktionstaste (F1 bis F60), mit CR in einem Feld vom Typ BUTTON/FKEY oder durch Anklicken eines Feldes vom Typ BUTTON/FKEY abgeschlossen.

### − **Fn**

Bei der zuletzt ausgeführten EDIT-Anweisung (siehe Seite [535](#page-534-0)) wurde die Eingabe mit der Funktionstaste  $Fn(n = 1 \text{ bis } 60)$  abgeschlossen.

### − **HELP**

Bei der zuletzt ausgeführten EDIT-Anweisung (siehe Seite [535](#page-534-0)) wurde die Eingabe mit HELP, mit CR in einem Feld vom Typ BUTTON/HELP oder durch Anklicken eines Feldes vom Typ BUTTON/HELP abgeschlossen.

# − **TAB**

Bei der zuletzt ausgeführten EDIT-Anweisung (siehe Seite [535](#page-534-0)) wurde die Eingabe mit TAB abgeschlossen.

### − **WAIT**

Bei der vorangehenden ACCESS-Anweisung (siehe Seite [493](#page-492-0)) war der gewünschte Zugriff innerhalb des angegebenen Zeitlimits nicht möglich.

Hinweis: Eine Abfrage dieser Bedingung ist nur sinnvoll, wenn in der ACCESS-Anweisung ein Zeitlimit angegeben wurde (siehe Beispiel Seite [493](#page-492-1)).

Die bei der vorangehenden READ-Anweisung gelesene Datenportion begann in der Datei am Satzanfang (Start Of Record).

### − **EOR**

Die bei der vorangehenden READ-Anweisung gelesene Datenportion endete in der Datei am Satzende (End Of Record).

− **EOF**

Für die vorangehenden READ-Anweisung waren keine Daten mehr vorhanden bzw. bei der vorangehenden FIND- oder COUNT-Anweisung wurden keine entsprechenden Daten gefunden.

Bei der vorangehenden READ/CHECK-Anweisung waren entsprechende Daten vorhanden.

− **DONE**

Bei der vorangehenden UPLOAD- bzw. DOWNLOAD-Anweisung (siehe Kapitel »Datei-Transfer« ab Seite [530\)](#page-529-0) konnte die Datei übertragen werden.

<sup>−</sup> **SOR**

<sup>−</sup> **EXIST**

# **Rechenanweisungen**

Im Folgenden sind die Rechenanweisungen beschrieben, die bei Wertzuweisungen rechts vom Gleichheitszeichen verwendet werden können.

Beispiel:  $SS SET$  nummer = nummer + 1

Das jeweilige Ergebnis der Rechenanweisung wird der links vom Gleichheitszeichen stehenden Variablen zugewiesen. Eine Rechenanweisung ist eine Rechenvorschrift, durch die ein numerischer Wert bestimmt wird. Sie besteht aus Operanden, arithmetischen Operatoren und Klammerpaaren.

Ein Operand kann eine (ganze) Zahl, der Name einer Variablen, die eine Zahl enthält, oder ein Funktionsaufruf sein. Im einfachsten Fall besteht eine Rechenanweisung nur aus einer dieser drei Angaben.

Es stehen folgende arithmetischen Operatoren zur Verfügung:

- + für die Addition
- für die Subtraktion
- \* für die Multiplikation
- / für die Division
- % für das Berechnen des Divisionsrestes

Bei der Auswertung der Rechenanweisung werden Multiplikation und Division vor Addition und Subtraktion ausgeführt. Folgen mehrere Multiplikationen und/oder Divisionen aufeinander, so werden diese von links nach rechts ausgewertet. Das gleiche gilt für aufeinander folgende Additionen und/oder Subtraktionen. Soll von dieser Regelung abgewichen werden, so kann die Reihenfolge durch Setzen von Klammern festgelegt werden.

Bei der Division ist zu beachten, dass grundsätzlich nur mit ganzen Zahlen gerechnet wird. Der Divisionsrest geht verloren; eine Rundung findet nicht statt. Dies hat zur Folge, dass z. B. 3/2 den Wert 1 (nicht 1,5) und 3/2\*4 den Wert 4 (nicht 6) ergibt.

Steht (wie im obigen Beispiel) unmittelbar rechts vom Gleichheitszeichen die gleiche Variable wie links vom Gleichheitszeichen und danach ein arithmetischer Operator, so kann die Anweisung verkürzt geschrieben werden:

```
Beispiel: $$ SET nummer += 1
```
Bei den Operatoren für Multiplikation, Division und Divisionsrest muss jedoch beachtet werden, dass

\$\$ SET nummer \*= basis + anzahl

gleichbedeutend ist zu

 $$ $ SET$  nummer = nummer \* (basis + anzahl)

und nicht zu

\$\$ SET nummer = nummer \* basis + anzahl

Zur Unterstützung von Berechnungen stehen Funktionen zur Verfügung. Sie dürfen nicht mit Makrofunktionen verwechselt werden. Eine Funktion wird mit ihrem Na-

men und einem oder mehreren Argumenten aufgerufen. Die Argumente müssen jeweils durch Komma getrennt in Klammern hinter dem Funktionsnamen angegeben werden. Als Argumente dieser Funktionen werden nur Zahlen erwartet. Durch den Aufruf einer Funktion mit diesen Argumenten wird nach der Funktionsvorschrift ein Zahlenwert, der Funktionswert, errechnet.

Für Rechenanweisungen stehen folgende Funktionen zur Verfügung:

− Berechnen des Minimums: MIN (arg1, arg2, arg3, ...)

Der Funktionswert ist der kleinste Wert der Zahlenwerte arg1, arg2, arg3, ... Die Anzahl der Argumente ist bei dieser Funktion beliebig.

Beispiel: Der Funktionswert von MIN (–5, +3) ist –5.

− Berechnen des Maximums: MAX (arg1, arg2, arg3, ...)

Der Funktionswert ist der größte Wert der Zahlenwerte arg1, arg2, arg3, ... Die Anzahl der Argumente ist bei dieser Funktion beliebig.

Beispiel: Der Funktionswert von MAX  $(-5, +3)$  ist +3.

− Berechnen des Divisionsrestes: MOD (arg1, arg2)

Der Funktionswert ist der Rest, der sich bei der Division von arg1 durch arg2 ergibt.

Beispiel: Der Funktionswert von MOD (234, 10) ist 4.

− Intervall-Funktion: INT (arg, arg1, arg2, arg3, ...)

Mit dieser Funktion kann festgestellt werden, in welches Intervall der Zahlenwert arg fällt. Der Funktionswert ist Null, falls arg kleiner als arg1 ist; er ist 1, falls arg größer oder gleich arg1 aber kleiner als arg2 ist; er ist 2, falls arg größer oder gleich arg2 aber kleiner als arg3 ist usw. Die Anzahl der Argumente ist bei dieser Funktion beliebig, jedoch muss arg1 kleiner als arg2 sein, arg2 kleiner als arg3 sein usw.

Beispiel: Der Funktionswert von INT (16,1,10,100,1000) ist 2.

# **Makrofunktionen**

Im Folgenden sind die Makrofunktionen beschrieben, die bei Wertzuweisungen verwendet werden können.

Beispiel: \$\$ SET dateinamen = FILES ()

Der jeweilige Funktionswert der Makrofunktion wird der links vom Gleichheitszeichen stehenden Variablen zugewiesen. Rechts vom Gleichheitszeichen sind bei Angabe einer Makrofunktion außer den ggf. vorgesehenen Argumenten keine weiteren Angaben erlaubt.

Als Argumente werden Variablennamen, Tabellennamen, Zahlenwerte und in Anführungszeichen eingeschlossene Zeichenfolgen erwartet. Variablen muss zuvor ein Wert zugewiesen worden sein. Falls im Einzelfall nichts anderes angegeben ist, dürfen die Variablen keine Sternvariablen sein. Such-, Austausch-, und Recherchiertabellen können zuvor mit der BUILD-Anweisung definiert werden oder direkt in Anführungszeichen angegeben werden.

Achtung: Soll an Stelle eines Zahlenwertes der Inhalt einer Variablen verwendet werden, so kann der Name dieser Variablen mit einem Nummernzeichen unmittelbar vor dem Namen gekennzeichnet werden; falls jedoch für das entsprechende Argument auch der Name einer Tabelle angegeben werden darf, muss der Variablenname mit einem Nummernzeichen gekennzeichnet werden, damit er nicht als Tabellenname interpretiert wird.

Einige Makrofunktionen interpretieren den Inhalt einer Variablen nicht als eine einzige Zeichenfolge, sondern als einzelne Teilzeichenfolgen. Dazu müssen die Teilzeichenfolgen mit Apostroph getrennt sein. Teilzeichenfolgen können auch leer sein.

# **Makrofunktionen zur Dateiverwaltung**

Die Leistungen von einigen der folgenden Makroanweisungen entsprechen den Leistungen der Kommandos #DATEI, #ANMELDE, #ABMELDE, #LOESCHE und #AENDERE, die mit der EXECUTE-Anweisung (siehe Seite [374](#page-373-0)) ausgeführt werden können. Bei Verwendung dieser Makroanweisungen kann einerseits bequemer abgefragt werden, ob die Leistung fehlerfrei erbracht wurde, und andererseits kann die Fehlermeldung ggf. in einem Makrofenster angezeigt werden, da sie nicht ins Ablaufprotokoll ausgegeben wird, sondern in eine Variable abgespeichert wird.

Falls beim Aufruf einer der folgenden Funktionen das Fehlerflag zuvor gesetzt wurde (z. B. explizit durch die Anweisung ERROR oder automatisch bei Auftreten eines Syntaxfehlers) wird die Leistung der Funktion nicht erbracht; der Funktionswert liefert in diesem Fall eine entsprechende Fehlermeldung.

```
CREATE (name, typ, traeger)
```
Die Makrofunktion CREATE richtet ein Projekt (Verzeichnis) oder eine Datei ein.

Für das Argument traeger muss entweder der Name einer System-Variablen, die den Pfad für das einzurichtende Projekt bzw. die einzurichtende Datei enthält, oder –STD- angegeben werden. Die Angabe –STD- ist beim Einrichten einer temporären Datei (Scratch-Datei) gleichbedeutend mit der Angabe der System-Variablen TUSTEP\_SCR, die den Standard-Träger für temporäre Dateien enthält; andernfalls ist die Angabe –STD- gleichbedeutend mit der Angabe der System-Variablen TUSTEP\_DSK, die den Standard-Träger für permanente Dateien enthält.

Unter Windows kann für das Argument traeger auch direkt ein Laufwerksbuchstabe angegeben werden, falls der Pfad keinen Verzeichnisnamen enthält.

Ist für das Argument typ die Zeichenfolge PROJECT angegeben, so wird ein Projekt eingerichtet. Für das Argument name muss in diesem Fall ein in Anführungszeichen eingeschlossener Projektname oder eine Variable angegeben werden, die den Projektnamen enthält.

Falls das Projekt eingerichtet werden konnte, ist der Funktionswert »OK«; andernfalls wird als Funktionswert eine entsprechende Fehlermeldung geliefert.

```
Beispiel: $$ SET verz = "name\tst"
        $$ SET status = CREATE (verz, PROJECT, -STD-)
       Ergebnis: status = "OK" oder Fehlermeldung
```
Ist für das Argument typ ein Dateityp mit einer Option angegeben (Dateityp und Option müssen durch ein Minuszeichen oder einen Schrägstrich getrennt sein), wird eine Datei eingerichtet und diese gleichzeitig zum Schreiben angemeldet. Für das Argument name muss in diesem Fall ein in Anführungszeichen eingeschlossener Dateiname oder eine Variable angegeben werden, die den Dateinamen enthält.

Als Dateityp kann die Zeichenfolge SEQ für TUSTEP-Dateien mit sequentiellem Zugriff, RAN für TUSTEP-Dateien mit wahlfreiem (random) Zugriff oder FDF für Fremd-Dateien im Fremd-Daten-Format (z. B. ASCII-Dateien) angegeben werden.

Als Option kann P für permanente Dateien oder T für ein temporäre Dateien (Scratch-Dateien) angegeben werden. Wird die Option O angegeben, so wird erst versucht, die Datei zum Schreiben anzumelden; existiert die Datei noch nicht, so wird eine permanente Datei eingerichtet.

Falls die Datei eingerichtet bzw. (mit Option O) angemeldet werden konnte, ist der Funktionswert »OK«; andernfalls wird als Funktionswert eine entsprechende Fehlermeldung geliefert.

```
Beispiel: $$ SET datei = "testdaten"
        $$ SET status = CREATE (datei, SEQ-O, -STD-)
       Ergebnis: status = "OK" oder Fehlermeldung
```

```
OPEN (name, modus, traeger)
```
Die Makrofunktion OPEN meldet eine permanente Datei an.

Für das Argument name muss ein in Anführungszeichen eingeschlossener Dateiname oder eine Variable angegeben werden, die den Dateinamen enthält.

Für das Argument modus muss die Zeichenfolge READ angegeben werden, falls die

Datei zum Lesen angemeldet werden soll, und die Zeichenfolge WRITE, falls die Datei zum Schreiben angemeldet werden soll.

Für das Argument traeger muss entweder der Name einer System-Variablen, die den Pfad für die anzumeldende Datei enthält, oder –STD- angegeben werden. Die Angabe –STD- ist gleichbedeutend mit der Angabe der System-Variablen TUSTEP\_DSK, die den Standard-Träger für permanente Dateien enthält.

Unter Windows kann für das Argument traeger auch direkt ein Laufwerksbuchstabe angegeben werden, falls der Pfad keinen Verzeichnisnamen enthält.

Falls die Datei angemeldet werden konnte, ist der Funktionswert »OK«; andernfalls wird als Funktionswert eine entsprechende Fehlermeldung geliefert.

```
Beispiel: $$ SET datei = "testdaten"
        $$ SET status = OPEN (datei, READ, -STD-)
       Ergebnis: status = "OK" oder Fehlermeldung
```
Damit beim Anmelden einer Datei festgestellt werden kann, um welchen Dateityp es sich handelt, ist es notwendig, auf den Inhalt der Datei zuzugreifen. Dies ist jedoch nicht möglich, wenn schon ein Programm diese Datei mit schreibendem Zugriff belegt hat. In diesem Fall ist die Datei nach dem Aufruf der Makrofunktion nicht angemeldet; als Funktionswert wird eine entsprechende Fehlermeldung geliefert.

Soll in diesem Fall eine bestimmte Zeit gewartet werden, bis die Datei wieder frei ist, kann dies durch Angabe eines Zeitlimits erreicht werden. Das Zeitlimit gibt an, wieoft maximal versucht werden soll, auf die Datei zuzugreifen. Dabei wird vor jedem erneuten Versuch 1 Sekunde (bei großer Rechnerauslastung betriebssystembedingt etwas länger) gewartet. Das Zeitlimit muss nach dem Argument modus durch einen Schrägstrich getrennt angegeben werden. Falls das Zeitlimit erreicht wird, ist die Datei nach dem Aufruf der Makrofunktion nicht angemeldet; als Funktionswert wird »WAIT« geliefert, um anzuzeigen, dass noch länger gewartet werden müsste, wenn die Datei angemeldet werden soll.

```
Beispiel: $$ SET datei = "testdaten"
        $$ SET status = OPEN (datei, READ/10, -STD-)
       Ergebnis: status = "OK", "WAIT" oder Fehlermeldung
```
CLOSE (name)

Die Makrofunktion CLOSE meldet eine Datei ab.

Für das Argument name muss ein in Anführungszeichen eingeschlossener Dateiname oder eine Variable angegeben werden, die den Dateinamen enthält.

Wird eine Scratch-Datei abmeldet, so wird sie gelöscht. Die Daten in der Scratch-Datei werden zuvor überschrieben, wenn nicht mit dem Kommando #WISCHEN (siehe Seite [218](#page-217-0)) ein anderer Modus eingestellt wurde.

Falls die Datei abgemeldet bzw. gelöscht werden konnte, ist der Funktionswert »OK«; andernfalls wird als Funktionswert eine entsprechende Fehlermeldung geliefert.
```
Beispiel: $$ SET datei = "testdaten"
        $$ SET status = CLOSE (datei)
       Ergebnis: status = "OK" oder Fehlermeldung
```
CHECK (name, art, typ)

Die Makrofunktion CHECK prüft eine Datei.

Für das Argument name muss ein in Anführungszeichen eingeschlossener Dateiname oder eine Variable angegeben werden, die den Dateinamen enthält.

Das Argument art bestimmt, in welcher Art und Weise die Datei überprüft wird: WRITE prüft, ob die Datei zum Schreiben angemeldet ist; UPDATE prüft bei TUS-TEP-Dateien zusätzlich, ob die Datei abgeschlossen ist; READ prüft, ob die Datei zum Lesen oder Schreiben angemeldet ist, und bei TUSTEP-Dateien zusätzlich, ob sie abgeschlossen ist.

Durch die Angabe SYSTEM bzw. TUSTEP für das Argument typ wird außerdem geprüft, ob die Datei eine Fremd-Datei bzw. eine TUSTEP-Datei ist. Diese Prüfung entfällt, wenn das Argument typ einschließlich des davor stehenden Kommas weggelassen wird.

Wenn nur das Argument name angegeben ist, wird nur geprüft, ob es einen TUS-TEP-konformen Dateinamen enthält.

Falls die Bedingungen erfüllt sind, ist der Funktionswert »OK«; andernfalls wird als Funktionswert eine entsprechende Fehlermeldung geliefert.

Beispiel: \$\$ SET datei = "testdaten" \$\$ SET status = CHECK (datei, READ, TUSTEP) Ergebnis: status = "OK" oder Fehlermeldung

Damit eine Datei geprüft werden kann, ist es notwendig, auf den Inhalt der Datei zuzugreifen. Dies ist jedoch nicht möglich, wenn schon ein Programm diese Datei mit schreibendem Zugriff belegt hat. In diesem Fall wird als Funktionswert eine entsprechende Fehlermeldung geliefert.

Soll in diesem Fall eine bestimmte Zeit gewartet werden, bis die Datei wieder frei ist, kann dies durch Angabe eines Zeitlimits erreicht werden. Das Zeitlimit gibt an, wieoft maximal versucht werden soll, auf die Datei zuzugreifen. Dabei wird vor jedem erneuten Versuch 1 Sekunde (bei großer Rechnerauslastung betriebssystembedingt etwas länger) gewartet. Das Zeitlimit muss nach dem Argument art durch einen Schrägstrich getrennt angegeben werden. Falls das Zeitlimit erreicht wird, liefert die Makrofunktion als Funktionswert »WAIT«, um anzuzeigen, dass noch länger gewartet werden müsste, wenn die Datei geprüft werden soll.

```
Beispiel: $$ SET datei = "testdaten"
       $$ SET status = CHECK (datei, READ/10)
       Ergebnis: status = "OK", "WAIT" oder Fehlermeldung
```
#### ERASE (name)

Die Makrofunktion ERASE löscht die Daten in einer Datei.

Für das Argument name muss ein in Anführungszeichen eingeschlossener Dateiname oder eine Variable angegeben werden, die den Dateinamen enthält.

Die Daten in der Datei werden dabei überschrieben, wenn nicht mit dem Kommando #WISCHEN (siehe Seite [218\)](#page-217-0) ein anderer Modus eingestellt wurde.

Falls die Daten in der Datei gelöscht werden konnten, ist der Funktionswert »OK«; andernfalls wird als Funktionswert eine entsprechende Fehlermeldung geliefert.

```
Beispiel: $$ SET datei = "testdaten"
        $$ SET status = ERASE (datei)
       Ergebnis: status = "OK" oder Fehlermeldung
```
Um die Daten löschen zu können, muss auf die Datei schreibend zugegriffen werden. Dies ist jedoch nicht möglich, wenn schon ein Programm diese Datei mit lesendem oder schreibendem Zugriff belegt hat; die Bearbeitung des Makros wird in diesem Fall abgebrochen. Soll erst eine bestimmte Zeit gewartet werden, bis die Datei wieder frei ist, kann dies durch einen vorangehenden Aufruf der Makrofunktion LOCK (siehe Seite [401\)](#page-400-0) erreicht werden. Dabei wird die Datei gleichzeitig für andere Zugriffe gesperrt; sie muss durch einen nachfolgenden Aufruf von UNLOCK wieder freigegeben werden. Beim Aufruf der Makrofunktion LOCK kann angegeben werden, dass die Daten gelöscht werden sollen; ein zusätzlicher Aufruf der Makrofunktion ERASE erübrigt sich in diesem Fall.

DELETE (name)

Diese Makrofunktion DELETE löscht eine Datei.

Für das Argument name muss ein in Anführungszeichen eingeschlossener Dateiname oder eine Variable angegeben werden, die den Namen der Datei enthält.

Die Daten in der Datei werden zuvor überschrieben, wenn nicht mit dem Kommando #WISCHEN (siehe Seite [218\)](#page-217-0) ein anderer Modus eingestellt wurde.

Falls die Datei gelöscht werden konnte, ist der Funktionswert »OK«; andernfalls wird als Funktionswert eine entsprechende Fehlermeldung geliefert.

```
Beispiel: $$ SET datei = "testdaten"
        $$ SET status = DELETE (datei)
       Ergebnis: status = "OK" oder Fehlermeldung
```
Die Datei kann nicht gelöscht werden, wenn ein Programm diese Datei mit lesendem oder schreibendem Zugriff belegt hat; die Bearbeitung des Makros wird in diesem Fall abgebrochen. Soll erst eine bestimmte Zeit gewartet werden, bis die Datei wieder frei ist, kann dies durch einen vorangehenden Aufruf der Makrofunktion LOCK (siehe Seite [401\)](#page-400-0) erreicht werden. Dabei wird die Datei gleichzeitig für andere Zugriffe gesperrt; ein nachfolgender Aufruf von UNLOCK entfällt in diesem Fall.

```
DELETE (name, traeger)
```
Diese Makrofunktion DELETE löscht ein Projekt (Verzeichnis). Ein Projekt kann jedoch nur gelöscht werden, wenn es keine Dateien (mehr) enthält.

Für das Argument name muss ein in Anführungszeichen eingeschlossener Projektname oder eine Variable angegeben werden, die den Projektnamen enthält.

Für das Argument traeger muss entweder der Name einer System-Variablen, die den Pfad für das zu löschende Projekt enthält, oder –STD- angegeben werden. Die Angabe –STD- ist gleichbedeutend mit der Angabe der System-Variablen TUSTEP\_DSK, die den Standard-Träger für permanente Dateien enthält.

Unter Windows kann für das Argument traeger auch direkt ein Laufwerksbuchstabe angegeben werden, falls der Pfad keinen Verzeichnisnamen enthält.

Falls das Projekt gelöscht werden konnte, ist der Funktionswert »OK«; andernfalls wird als Funktionswert eine entsprechende Fehlermeldung geliefert.

```
Beispiel: $$ SET projekt = "testdir"
        $$ SET status = DELETE (projekt, -STD-)
       Ergebnis: status = "OK" oder Fehlermeldung
```
RENAME (altername, neuername)

Diese Makrofunktion RENAME benennt eine Datei um.

Für die Argument altername und neuername muss jeweils ein in Anführungszeichen eingeschlossener Dateiname oder eine Variable angegeben werden, die den alten bzw. neuen Namen der Datei enthält.

Falls die Datei umbenannt werden konnte, ist der Funktionswert »OK«; andernfalls wird als Funktionswert eine entsprechende Fehlermeldung geliefert.

```
Beispiel: $$ SET alt = "testdaten", neu = "textdaten"
        $$ SET status = RENAME (alt, neu)
       Ergebnis: status = "OK" oder Fehlermeldung
```
RENAME (altername, neuername, traeger)

Diese Makrofunktion RENAME benennt ein Projekt (Verzeichnis) um.

Für die Argumente altername und neuername muss jeweils ein in Anführungszeichen eingeschlossener Projektname oder eine Variable angegeben werden, die den Projektnamen enthält.

Für das Argument traeger muss entweder der Name einer System-Variablen, die den Pfad für das umzubenennende Projekt enthält, oder –STD- angegeben werden. Die Angabe –STD- ist gleichbedeutend mit der Angabe der System-Variablen TUSTEP\_DSK, die den Standard-Träger für permanente Dateien enthält.

Unter Windows kann für das Argument traeger auch direkt ein Laufwerksbuchstabe angegeben werden, falls der Pfad keinen Verzeichnisnamen enthält.

Falls das Projekt umbenannt werden konnte, ist der Funktionswert »OK«; andernfalls wird als Funktionswert eine entsprechende Fehlermeldung geliefert.

```
Beispiel: $$ SET alt = "testdir", neu = "textdir"
        $$ SET status = RENAME (alt, neu, -STD-)
       Ergebnis: status = "OK" oder Fehlermeldung
```
REARRANGE (name)

Die Makrofunktion REARRANGE reorganisiert die Daten einer TUSTEP-Datei, d. h. die beim Edieren entstandenen Lücken werden beseitigt und die Sätze in ihrer logischen Reihenfolge angeordnet (vgl. »Reorganisieren von Dateien« Seite [42\)](#page-41-0).

Für das Argument name muss ein in Anführungszeichen eingeschlossener Dateiname oder eine Variable angegeben werden, die den Namen der Datei enthält.

Falls die Daten reorganisiert werden konnten, ist der Funktionswert »OK«; andernfalls wird als Funktionswert eine entsprechende Fehlermeldung geliefert.

```
Beispiel: $$ SET datei = "daten"
        $$ SET status = REARRANGE (datei)
       Ergebnis: status = "OK" oder Fehlermeldung
```
Die Daten können nicht reorganisiert werden, wenn ein Programm diese Datei mit lesendem oder schreibendem Zugriff belegt hat; die Bearbeitung des Makros wird in diesem Fall abgebrochen. Soll erst eine bestimmte Zeit gewartet werden, bis die Datei wieder frei ist, kann dies durch einen vorangehenden Aufruf der Makrofunktion LOCK (siehe Seite [401](#page-400-0)) erreicht werden. Dabei wird die Datei gleichzeitig für andere Zugriffe gesperrt; ein nachfolgender Aufruf von UNLOCK entfällt in diesem Fall.

COPY (name1, name2)

Die Makrofunktion COPY kopiert die Daten aus der mit name1 angegebenen Datei unverändert in die mit name2 angegebene Datei; enthält diese schon Daten, so werden sie überschrieben.

Für die Argumente name1 und name2 muss jeweils ein in Anführungszeichen eingeschlossener Dateiname oder eine Variable angegeben werden, die den Namen der Datei enthält.

Falls die Daten kopiert werden konnten, ist der Funktionswert »OK«; andernfalls wird als Funktionswert eine entsprechende Fehlermeldung geliefert.

```
Beispiel: $$ SET quelle = "daten", ziel = "kopie"
        $$ SET status = COPY (quelle, ziel)
       Ergebnis: status = "OK" oder Fehlermeldung
```
COMPARE (name1, name2)

Die Makrofunktion COMPARE vergleicht die Daten zweier TUSTEP-Dateien; bei

TUSTEP-Dateien werden auch die Satznummern verglichen, der Dateititel bleibt jedoch unberücksichtigt.

Für die Argumente name1 und name2 muss jeweils ein in Anführungszeichen eingeschlossener Dateiname oder eine Variable angegeben werden, die den Namen der Datei enthält.

Falls die Daten verglichen werden konnten, ist der Funktionswert »YES«, wenn die Daten identisch sind, und »NO«, wenn die Daten nicht identisch sind; andernfalls wird als Funktionswert eine entsprechende Fehlermeldung geliefert.

```
Beispiel: $$ SET quelle = "daten", ziel = "kopie"
        $$ SET status = COMPARE (quelle, ziel)
       Ergebnis: status = "YES", "NO" oder Fehlermeldung
```
PROJECT (name)

Die Makrofunktion PROJECT definiert den Projektnamen, der zur Ergänzung der Dateinamen verwendet werden soll, falls dieser nicht explizit mit dem Dateinamen angegeben wird.

Für das Argument name muss ein in Anführungszeichen eingeschlossener Projektname oder eine Variable angegeben werden, die den Projektnamen enthält.

Wird an Stelle des Projektnamens –STD- angegeben, so wird der Projektname zur Ergänzung der Dateinamen definiert, der beim Initialisieren der TUSTEP-Sitzung eingestellt wurde; dieser ist durch die System-Variable TUSTEP\_PRJ vorgegeben.

```
Beispiel: $$ SET projekt = "name/xy"
        $$ SET status = PROJECT (projekt)
        Ergebnis: status = "OK" oder Fehlermeldung
```
# **Makrofunktionen zur Dateisperre**

Lesende Zugriffe auf eine Datei sind nicht möglich, wenn schon schreibend auf die Datei zugegriffen wird; schreibende sind nicht möglich, wenn schon lesend oder schreibend auf die Datei zugegriffen wird. Ist ein Zugriff auf eine Datei nicht möglich, wird die Bearbeitung des Makros abgebrochen.

Wenn nicht von mehreren TUSTEP-Sitzungen auf dieselbe Datei zugegriffen wird, ergeben sich daraus in der Regel keine Probleme. Andernfalls muss der Zugriff auf solche Dateien innerhalb von Makros koordiniert werden. Dazu kann die Datei vor dem Zugriff mit der Makrofunktion LOCK gesperrt werden und nach dem Zugriff mit der Makrofunktion UNLOCK wieder freigegeben werden.

Die Makrofunktion LOCK sperrt die Datei nur für fremde Zugriffe. Ist dies nicht möglich, weil auf die Datei gerade zugegriffen wird, kann gewartet werden, bis keine Zugriffe mehr vorliegen bzw. bis ein vorgegebenes Zeitlimit abgelaufen ist.

Falls beim Aufruf von LOCK oder UNLOCK das Fehlerflag zuvor gesetzt wurde (z. B. explizit durch die Anweisung ERROR oder automatisch bei Auftreten eines Syntaxfehlers) wird die Leistung der Funktion nicht erbracht; der Funktionswert liefert in diesem Fall eine entsprechende Fehlermeldung.

```
LOCK (name, modus/limit)
```
Die Makrofunktion LOCK sperrt eine Datei für fremde Zugriffe, d. h. für alle Zugriffe ausserhalb des Makros.

Für das Argument name muss ein in Anführungszeichen eingeschlossener Dateiname oder eine Variable angegeben werden, die den Dateinamen enthält.

Sollen auf die Datei anschließend nur Lesezugriffe möglich sein, muss für das Argument modus die Zeichenfolge READ angegeben werden. Die Datei wird damit für fremde Schreibzugriffe gesperrt.

Sollen auf die Datei anschließend Lese- und Schreibzugriffe möglich sein, muss für das Argument modus die Zeichenfolge WRITE oder ERASE angegeben werden. Die Datei wird damit für fremde Lese- und Schreibzugriffe gesperrt. Wird für das Argument modus ERASE angegeben, so werden zusätzlich die Daten in der Datei gelöscht; dabei werden die Daten überschrieben, wenn nicht mit dem Kommando #WISCHEN (siehe Seite [218\)](#page-217-0) ein anderer Modus eingestellt wurde.

Mit limit muss angegeben werden, wieoft maximal versucht werden soll, die Datei zu sperren. Dabei wird vor jedem erneuten Versuch 1 Sekunde (bei großer Rechnerauslastung betriebssystembedingt etwas länger) gewartet. Das Zeitlimit muss nach dem Argument modus durch einen Schrägstrich getrennt angegeben werden.

Falls die Datei gesperrt werden kann, ist der Funktionswert »OK«; falls das Zeitlimit erreicht wird (die Datei also nicht gesperrt werden kann, weil die Datei durch Lesebzw. Schreibzugriffe noch belegt ist), wird als Funktionswert »WAIT« geliefert, um anzuzeigen, dass noch länger gewartet werden müsste, wenn die Datei gesperrt werden soll; andernfalls wird als Funktionswert eine entsprechende Fehlermeldung geliefert.

```
Beispiel: $$ SET datei = "testdaten"
        $$ SET status = LOCK (datei, READ/10)
       Ergebnis: status = "OK", "WAIT" oder Fehlermeldung
```
UNLOCK (name)

Die Makrofunktion UNLOCK hebt die mit LOCK gesetzte Sperre für eine Datei wieder auf.

Für das Argument name muss ein in Anführungszeichen eingeschlossener Dateiname oder eine Variable angegeben werden, die den Dateinamen enthält.

Falls die Sperre aufgehoben werden kann, ist der Funktionswert »OK«; andernfalls wird als Funktionswert eine entsprechende Fehlermeldung geliefert.

Beispiel: \$\$ SET datei = "testdaten" \$\$ SET status = UNLOCK (datei) Ergebnis: status = "OK" oder Fehlermeldung

# **Makrofunktionen für Datei-Inhalte**

Die folgenden Makrofunktionen fragen Informationen über den Inhalt von Dateien ab und liefern das Ergebnis als Funktionswert.

Als Argument name muss ein in Anführungszeichen eingeschlossener Dateiname oder eine Variable angegeben werden, die den Dateinamen enthält.

Die Datei muss angemeldet sein; ggf. muss sie zuvor angemeldet werden. Ist die Datei nicht angemeldet oder nicht vom verlangten Typ (Fremd- oder TUSTEP-Datei), so wird als Funktionswert 0 (Null) bzw. eine leere Zeichenfolge geliefert.

Bei diesen Makrofunktionen muss auf den Inhalt einer Datei zugegriffen werden. Dies ist jedoch nicht möglich, wenn schon ein Programm diese Datei mit schreibendem Zugriff belegt hat. Soll erst eine bestimmte Zeit gewartet werden, bis die Datei wieder frei ist, kann dies durch einen vorangehenden Aufruf der Makrofunktion LOCK (siehe Seite [401\)](#page-400-0) erreicht werden. Dabei wird die Datei gleichzeitig für andere Zugriffe gesperrt; sie muss durch einen nachfolgenden Aufruf von UNLOCK wieder freigegeben werden.

BYTES (name)

Die Makrofunktion BYTES liefert als Funktionswert die Größe einer TUSTEP- oder Fremd-Datei in Anzahl Bytes.

USED (name)

Die Makrofunktion USED liefert als Funktionswert die Anzahl der mit Daten belegten Bytes einer TUSTEP-Datei.

TYPE (name)

Die Makrofunktion TYPE liefert als Funktionswert den Typ einer Datei (FDF für Fremd-Dateien, SEQ oder RAN für TUSTEP-Dateien, TAPE für Band-Dateien).

RECORDS (name)

Die Makrofunktion RECORDS liefert als Funktionswert die Anzahl der Sätze einer TUSTEP-Datei.

RECLEN (name)

Die Makrofunktion RECLEN liefert als Funktionswert die durchschnittliche Länge der Sätze einer TUSTEP-Datei.

MINLEN (name)

Die Makrofunktion MINLEN liefert als Funktionswert die Länge des kürzesten Satzes einer TUSTEP-Datei.

Einschränkung: Wird mit dem Editor der kürzeste Satz einer Datei gelöscht oder

verlängert, so wird die Länge des danach kürzesten Satzes nicht neu festgestellt. Die Variable enthält in diesem Fall den alten (falschen) Wert. Ist der korrekte Wert erforderlich, muss die Datei zuvor mit dem Kommando #RETTE (siehe Seite [184](#page-183-0)) kopiert werden.

MAXLEN (name)

Die Makrofunktion MAXLEN liefert als Funktionswert die Länge des längsten Satzes einer TUSTEP-Datei.

Einschränkung: Wird mit dem Editor der längste Satz einer Datei gelöscht oder verkürzt, so wird die Länge des danach längsten Satzes nicht neu festgestellt. Die Variable enthält in diesem Fall den alten (falschen) Wert. Ist der korrekte Wert erforderlich, muss die Datei zuvor mit dem Kommando #RETTE (siehe Seite [184](#page-183-0)) kopiert werden.

PAGES (name)

Die Makrofunktion PAGES liefert als Funktionswert die Anzahl der Seiten (genauer: Seitennummer des letzten Satzes – Seitennummer des ersten Satzes + 1) einer TUSTEP-Datei.

FIRST\_PAGE (name)

Die Makrofunktion FIRST\_PAGE liefert als Funktionswert die Seitennummer des ersten Satzes einer TUSTEP-Datei.

<span id="page-403-0"></span>LAST\_PAGE (name)

Die Makrofunktion LAST\_PAGE liefert als Funktionswert die Seitennummer des letzten Satzes einer TUSTEP-Datei.

MODIFIED (name)

Die Makrofunktion MODIFIED (mit einem Argument) liefert als Funktionswert Datum und Uhrzeit der letzten Änderung einer TUSTEP- oder einer Fremd-Datei.

Datum und Uhrzeit werden in der Form »jjjj-mm-tt hh:mm:ss« angegeben. Diese Form ermöglicht eine einfache Abfrage, welche von zwei Dateien zuletzt geändert wurde. Das folgende Beispiel zeigt dies:

```
$$ SET zeit1 = MODIFIED (datei1)
$$ SET zeit2 = MODIFIED (datei2)
$$ IF (zeit1.LT.zeit2) THEN
$$ + Daten in <datei2> nach denen in <datei1> geändert
$$ ELSEIF (zeit1.GT.zeit2) THEN
$$ + Daten in <datei1> nach denen in <datei2> geändert
$$ ELSE
$$ + Zeit der Änderung von <datei1> und <datei2> gleich
$$ ENDIF
```
In diesem Beispiel wird davon ausgegangen, dass zuvor mit der MODE-Anweisung (siehe Seite [337](#page-336-0)) der Modus VARIABLE eingestellt wurde.

MODIFIED (dateiname, segmentname)

Diese Makrofunktion MODIFIED (mit zwei Argumenten) liefert als Funktionswert Datum und Uhrzeit der letzten Änderung eines Segments einer Segment-Datei.

Datum und Uhrzeit werden wie bei der vorangehend beschriebenen Makrofunktion in der Form »jjjj-mm-tt hh:mm:ss« angegeben.

TITLE (name)

Die Makrofunktion TITLE liefert als Funktionswert den Dateititel einer TUSTEP-Datei.

EDIT\_INFO (name, datei, segment)

Die Makrofunktion EDIT\_INFO liefert Informationen zum Inhalt einer TUSTEP-Datei.

Falls die Datei Daten enthält, die im Editor mit einer Hole-Anweisung aus einer anderen Datei geholt wurden, wird der Name dieser Datei in die Variable datei gespeichert; andernfalls wird eine leere Zeichenfolge in die Variable datei gespeichert. Falls ein Segment aus einer anderen Datei geholt wurde, wird zusätzlich der Name dieses Segments in die Variable segment gespeichert; andernfalls wird eine leere Zeichenfolge in die Variable segment gespeichert.

Der Funktionswert liefert die Zeichenfolge

- − »UNKNOWN«, falls die Datei nicht angemeldet oder eine Fremd-Datei ist.
- − »MODIFIED«, wenn die Daten mit der Hole-Anweisung geholt, seither geändert, aber noch nicht wieder mit der Rette-Anweisung gerettet wurden.

− »OK« in allen anderen Fällen.

FILE (name, auswahl, anzahl)

Die Makrofunktion FILE liefert als Funktionswert Daten aus einer TUSTEP- oder ASCII-Datei.

Mit dem Argument auswahl können Teile der Datei ausgewählt werden; es sind folgende Angaben möglich:

- − –: Inhalt der Datei (Voreinstellung).
- − "segmentname" (mit Anführungszeichen): Inhalt des Segments mit dem angegebenen Namen.
- − variablenname: Inhalt des Segments, dessen Name in der angegebenen Variablen steht.
- − "?" (mit Anführungszeichen): Inhaltsverzeichnis der Segment-Datei.
- − +: Dateititel
- − n (n = Zahl): Inhalt der Datei, jedoch von jedem Satz maximal n Zeichen.

Mit dem Argument anzahl können die mit auswahl ausgewählten Daten eingeschränkt werden; es sind folgende Angaben möglich:

- − 0 (Null): Keine Einschränkung der Daten (Voreinstellung).
- − +n (n = Zahl): Nur die ersten n Sätze
- − –n (n = Zahl): Nur die letzten n Sätze.

− +var: Nur die ersten n Sätze, wobei die Variable var die Anzahl n enthält.

− –var: Nur die letzten n Sätze, wobei die Variable var die Anzahl n enthält.

Das Argument anzahl bzw. die beiden Argumente auswahl und anzahl können jeweils einschließlich des davor stehenden Kommas weggelassen werden; in diesem Fall gelten die Voreinstellungen.

Der Funktionswert wird als Sternvariable gespeichert, wobei jede Zeile der Sternvariablen einem Satz (Record) der Datei entspricht.

### **Makrofunktionen für Datei- und Projektnamen**

Die folgenden Makrofunktionen fragen Informationen über Dateien und Projekte ab und liefern das Ergebnis als Funktionswert.

Hinweis: Mit der Makrofunktion RENAME (siehe Seite [399](#page-398-0)) können Datei- und Projektnamen geändert werden.

```
PROJECT_NAME (name)
```
Die Makrofunktion PROJECT\_NAME liefert als Funktionswert den Namen des Projekts einer TUSTEP- oder Fremd-Datei.

Für das Argument name muss ein in Anführungszeichen eingeschlossener Dateiname oder eine Variable angegeben werden, die den Dateinamen enthält.

FILE\_NAME (name)

Die Makrofunktion FILE\_NAME liefert als Funktionswert den Namen einer TUS-TEP- oder Fremd-Datei (ohne den Projektnamen).

Für das Argument name muss ein in Anführungszeichen eingeschlossener Dateiname oder eine Variable angegeben werden, die den Dateinamen enthält.

```
FULL_NAME (typ, name)
```
Die Makrofunktion FULL\_NAME liefert als Funktionswert den vollständigen Namen (Pfad) einer TUSTEP- oder Fremd-Datei, unter dem die Datei vom Betriebssystem verwaltet wird.

Mit dem Argument typ muss angegeben werden, ob der mit dem Argument name angegebene Dateiname TUSTEP-Konventionen (TUSTEP) oder Betriebssystem-Konventionen (SYSTEM) entspricht.

Für das Argument name muss ein in Anführungszeichen eingeschlossener Dateiname oder eine Variable angegeben werden, die den Dateinamen enthält.

Wird der Dateiname nach TUSTEP-Konvention angegeben, muss die Datei angemeldet sein; ggf. muss sie zuvor angemeldet werden.

Wird der Dateiname nach Betriebssystem-Konvention angegeben, liefert die Funktion den Dateinamen unverändert, falls er schon einen kompletten Pfad enthält, andernfalls wird das aus Sicht des Betriebssystems aktuelle Verzeichnis (Current working directory, z. B. das Verzeichnis, aus dem heraus TUSTEP aufgerufen wurde) hinzugefügt.

UNIQUE (name1, name2, name3, ...)

Die Makrofunktion UNIQUE prüft, ob die angegebenen Dateinamen alle verschiedene Dateien bezeichnen. Wenn ja, ist der Funktionswert »OK«, wenn nicht, nennt der Funktionswert den Projekt- und Dateinamen der Datei, die als erste mehrfach angegeben ist.

Für die Argumente name1, name2 usw. muss jeweils ein in Anführungszeichen eingeschlossener Dateiname oder eine Variable angegeben werden, die einen Dateinamen enthält. Die Dateien müssen angemeldet sein; ggf. müssen sie zuvor angemeldet werden.

VOLUME (name)

Die Makrofunktion VOLUME liefert als Funktionswert den Träger einer TUSTEPoder Fremd-Datei.

Für das Argument name muss ein in Anführungszeichen eingeschlossener Dateiname oder eine Variable angegeben werden, die einen Dateinamen enthält. Die angegebene Datei muss angemeldet sein; ggf. muss sie zuvor angemeldet werden.

Der Träger ist der Name einer System-Variablen, die den Pfad zu der angegebenen Datei enthält; unter Windows kann es auch ein Laufwerksbuchstabe sein, der beim Einrichten bzw. letzten Anmelden dieser Datei zur Spezifikation TRAEGER angegeben wurde.

FILES (modus)

Die Makrofunktion FILES liefert als Funktionswert die Namen von Dateien. Wird kein Modus, d. h. () angegeben, so wird der Modus CURRENT angenommen.

Modi:

- − CURRENT: Namen aller angemeldeten Dateien (auch Scratch-Dateien).
- − SCRATCH: Namen aller Scratch-Dateien.
- − MACRO: Namen der mit dem Kommando #DEFINIERE (siehe Seite [108\)](#page-107-0) definierten Makro-Dateien.

Wird kein Modus, d. h. nur () angegeben, so wird der Modus CURRENT angenommen.

```
FILE_NAMES ()
```
Ohne Argumente liefert die Makrofunktion FILE\_NAMES als Funktionswert die mit dem Kommando #DEFINIERE (siehe Seite [108\)](#page-107-0) oder mit der Makroanweisung DEFINE (siehe Seite [344\)](#page-343-0) definierten Dateinamen.

```
FILE_NAMES (projekt, traeger)
```
Mit Argumenten liefert die Makrofunktion FILE\_NAMES als Funktionswert die Namen aller Dateien, die unter dem angegebenen Projekt auf dem angegebenen Träger eingerichtet sind und einen für TUSTEP zulässigen Namen haben (für Dateien mit unzulässigem Namen siehe letzten Abschnitt).

Für das Argument projekt muss entweder eine Variable, die den Namen des Projekts enthält, oder eine der Zeichenfolgen »–«, »+« und »–STD-« (jeweils ohne Anführungszeichen) angegeben werden. Bei der Angabe »–« liefert der Funktionswert die Namen der Dateien, die auf dem angegebenen Träger keinem Projekt zugeordnet sind, bei »+« die Namen der Dateien im aktuellen Projekt und bei »–STD-« die Namen der Dateien in dem bei der Initialisierung der TUSTEP-Sitzung voreingestellten Projekt.

Für das Argument traeger muss entweder der Name einer System-Variablen, die den Pfad für das als Argument projekt angegebene Projekt (Verzeichnis) enthält, oder –STD- angegeben werden. Die Angabe –STD- ist gleichbedeutend mit der Angabe der System-Variablen TUSTEP\_DSK, die den bei der Initialisierung der TUSTEP-Sitzung voreingestellten Pfad enthält.

Unter Windows kann für das Argument traeger auch direkt ein Laufwerksbuchstabe angegeben werden, falls der Pfad keinen Verzeichnisnamen enthält.

Wenn für das Argument projekt »–« (ohne Anführungszeichen) angegeben wird, kann bei dieser Makrofunktion für das Argument traeger auch ein Verzeichnis (directory) angegeben werden. Diese Angabe muss in Anführungszeichen eingeschlossen werden und den kompletten Pfad zu diesem Verzeichnis sowie den Namen des Verzeichnisses enthalten. Die Makrofunktion liefert in diesem Fall die Namen aller in diesem Verzeichnis enthaltenen Dateien, also auch derjenigen, die einen für TUSTEP unzulässigen Namen haben. Da solche Namen auch einen Apostroph enthalten können, werden sie nicht als Teilzeichenfolgen (jeweils durch Apostroph getrennt), sondern in Zeilen (zum Speichern in einer Sternvariablen) geliefert.

#### PROJECT\_NAMES (traeger)

Die Makrofunktion PROJECT\_NAMES liefert als Funktionswert die Namen aller Projekte (Verzeichnisse), die auf dem angegebenen Träger eingerichtet sind und einen für TUSTEP zulässigen Namen haben (für Projekte mit unzulässigem Namen siehe letzten Abschnitt).

Für das Argument traeger muss entweder der Name einer System-Variablen, die den Pfad für die abzufragenden Projekte (Verzeichnisse) enthält, oder –STD- angegeben werden. Die Angabe –STD- ist gleichbedeutend mit der Angabe der System-Variablen TUSTEP\_DSK, die den Standard-Träger für permanente Dateien enthält.

Unter Windows kann für das Argument traeger auch direkt ein Laufwerksbuchstabe angegeben werden, falls der Pfad keinen Verzeichnisnamen enthält.

Bei dieser Makrofunktion kann für das Argument traeger auch ein Verzeichnis (directory) angegeben werden. Diese Angabe muss in Anführungszeichen eingeschlossen werden und den kompletten Pfad zu diesem Verzeichnis sowie den Namen des Verzeichnisses enthalten. Die Makrofunktion liefert in diesem Fall die Namen aller in diesem Verzeichnis enthaltenen Verzeichnisse, also auch derjenigen, die einen für TUSTEP unzulässigen Namen haben. Da solche Namen auch einen Apostroph enthalten können, werden sie nicht als Teilzeichenfolgen (jeweils durch Apostroph getrennt), sondern in Zeilen (zum Speichern in einer Sternvariablen) geliefert.

# **Makrofunktionen für Datenträger**

Die folgenden Makrofunktionen fragen Informationen über Datenträger ab und liefern das Ergebnis als Funktionswert.

Für das Argument traeger muss entweder der Name einer System-Variablen, die einen Pfad auf den abzufragenden Datenträger enthält, oder –STD- angegeben werden. Die Angabe –STD- ist gleichbedeutend mit der Angabe der System-Variablen TUSTEP\_DSK, die den bei der Initialisierung der TUSTEP-Sitzung voreingestellten Pfad enthält.

Unter Windows kann für das Argument traeger auch direkt ein Laufwerksbuchstabe angegeben werden.

VOLUMES ()

Die Makrofunktion VOLUMES liefert als Funktionswert den Namen derjenigen System-Variablen, die als Trägerangabe verwendet werden können und deren Inhalte jeweils den vollständigen Pfad eines Verzeichnisses angeben, auf das zugegriffen werden kann.

Unter Windows liefert die Makrofunktion zusätzlich noch die Laufwerksbuchstaben der betriebsbereiten Laufwerke.

DISK\_NAME (traeger)

Die Makrofunktion DISK\_NAME liefert als Funktionswert den Namen des angegebenen Datenträgers (z. B. den auf dem USB-Speicher-Stick stehenden Label).

Einschränkung: Die Makrofunktion DISK\_NAME liefert z. Z. nur unter Windows den Namen des Datenträgers; unter anderen Betriebssystemen ist der Funktionswert immer eine leere Zeichenfolge.

```
FREE_DISK_SPACE (traeger)
```
Die Makrofunktion FREE\_DISK\_SPACE liefert als Funktionswert den freien Speicherplatz auf dem angegebenen Datenträger (z. B. einem USB-Speicher-Stick) in Anzahl Megabytes.

Einschränkung: Die Makrofunktion FREE\_DISK\_SPACE liefert z. Z. nur unter Windows die richtige Anzahl Megabytes; unter anderen Betriebssystemen ist der Funktionswert immer 0 (Null).

```
USED_DISK_SPACE (traeger)
```
Die Makrofunktion USED\_DISK\_SPACE liefert als Funktionswert den belegten Speicherplatz auf dem angegebenen Datenträger (z. B. einem USB-Speicher-Stick) in Anzahl Megabytes.

Einschränkung: Die Makrofunktion USED\_DISK\_SPACE liefert z. Z. nur unter Windows die richtige Anzahl Megabytes; unter anderen Betriebssystemen ist der Funktionswert immer 0 (Null).

# **Makrofunktionen für Datum und Uhrzeit**

```
DATE (n) oder DATE_n ()
  n = 0: Aktueller Wochentag
          (z. B. »Sonntag«)
  n = 1: Aktuelles Datum in der Form xx.xx.xx
          (Z, B, \times 06, 01, 90\%)n = 2: Aktuelles Datum in der Form xx. xxx. xxxx
          (Z. B. \times 6. Jan. 1990«)
  n = 3: Aktuelles Datum in der Form xx. xxxxxx xxxx
          (z. B. » 6. Januar 1990«)
TIME (n) oder TIME_n ()
  n = 1: Uhrzeit in der Form xx.xx (z. B. »12.00«)
  n = 2: Uhrzeit in der Form xx:xx (z. B. »12:00«)
  n = 3: Uhrzeit in der Form xx:xx:xx (z. B. »12:00:00«)
  n = 4: Uhrzeit in der Form xx:xx:xx.xxx (z. B. »12:00:00.000«)
```
TIME (0) oder TIME ()

Datum und Uhrzeit in der Form »jjjj-mm-tt hh:mm:ss«.

Diese Form der Zeitangabe ermöglicht eine einfache Abfrage, welche von zwei Zeitangaben einen früheren bzw. späteren Zeitpunkt bezeichnet. Ein Beispiel dafür ist bei der Beschreibung der Makrofunktion MODIFIED (siehe Seite [404](#page-403-0)) angegeben.

TIME\_INTERVAL (modus, von, bis)

Zeitraum zwischen den beiden Zeitangaben, die in den Variablen zu den Argumenten von und bis jeweils in der Form »jjjj-mm-tt hh:mm:ss« (ohne Anführungszeichen) enthalten sind.

Für das Argument modus sind die Angaben DAYS, HOURS, MINUTES und SECONDS vorgesehen; damit wird die Maßeinheit bestimmt, in der die Zeitraum berechnet wird.

Für die Argumente von und bis genügen auch verkürzte Zeitangaben; die dem Argument modus entsprechende Angabe muss jedoch immer vorhanden sein.

Hinweis: Mit der Makrofunktion DATE kann ein Zeitraum in Jahren, Monaten und Tagen bestimmt werden.

DATE (modus, tag, monat, jahr, nummer)

Diese Makrofunktion DATE liefert als Funktionswert eine Zahl, die den Wochentag des Datums angibt, das nach dem Aufruf der Funktion in den zu den Argumenten tag, monat, jahr angegebenen Variablen steht. Dabei gilt folgende Zuordnung: 1=Montag, 2=Dienstag, 3=Mittwoch, 4=Donnerstag, 5=Freitag, 6=Samstag, 7=Sonntag. Bei unzulässigen Eingabewerten (z. B. 29. Februar eines Nicht-Schaltjahres) ist der Funktionswert 0 (Null).

Diese Makrofunktion liefert nicht nur einen Funktionswert; mit ihr sind auch verschiedene Be- und Umrechnungen von Kalenderdaten möglich. Gesteuert wird diese Funktion über das Argument modus. Für die Argumente tag, monat, jahr und nummer müssen Namen von Variablen angegeben werden. Ob diese Variablen beim Aufruf der Funktion DATE schon Werte enthalten müssen und ob die Werte dieser Variablen von der Funktion verändert werden, ist von der Angabe zum Argument modus abhängig.

Um das Rechnen mit Kalenderdaten zu erleichtern, werden die Tage durchnummeriert. Damit hat jeder Tag eine eindeutige Nummer, die Tagesnummer.

Wenn mit dem Argument modus nichts anderes angegeben ist, wird jeweils der Gregorianische Kalender zugrunde gelegt, für ein Datum vor dem 15. Oktober 1582 jedoch der Julianische Kalender.

Modi:

− TODAY: Aktuelles Datum

Eingabe: keine

Ergebnis: Aktuelles Tagesdatum in den Variablen zu den Argumenten tag, monat, jahr und aktuelle Tagesnummer in der Variablen zum Argument nummer

− NUMBER: Tagesnummer aus dem Tagesdatum berechnen

Eingabe: Tagesdatum in den Variablen zu den Argumenten tag, monat, jahr

Ergebnis: Tagesnummer in der Variablen zum Argument nummer

Mit NUMBER/GREGORIAN und NUMBER/JULIAN kann explizit festgelegt werden, nach welchem Kalender umgerechnet werden soll. Für ein Datum vor dem 15. Oktober 1582 wird jedoch immer der Julianische Kalender zugrunde gelegt.

− DATE: Tagesdatum aus der Tagesnummer berechnen

- Eingabe: Tagesnummer in der Variablen zum Argument nummer
- Ergebnis: Tagesdatum in den Variablen zu den Argumenten tag, monat, jahr

Mit DATE/GREGORIAN und DATE/JULIAN kann explizit festgelegt werden, nach welchem Kalender umgerechnet werden soll. Für ein Datum vor dem 15. Oktober 1582 wird jedoch immer der Julianische Kalender zugrunde gelegt.

### − EASTER: Osterdatum berechnen

Eingabe: Jahreszahl in der Variablen zum Argument jahr

Ergebnis: Osterdatum in den Variablen zu den Argumenten tag, monat und die entsprechende Tagesnummer in der Variablen zum Argument nummer

Mit EASTER/GREGORIAN und EASTER/JULIAN kann explizit festgelegt werden, nach welchem Kalender das Osterdatum berechnet werden soll. Für ein Jahr vor 1583 wird jedoch immer der Julianische Kalender zugrunde gelegt.

- − INTERVAL: Zeitraum zwischen zwei Kalenderdaten berechnen
	- Eingabe: Tagesdatum des ersten Datums in den Variablen zu den Argumenten tag, monat, jahr und die Tagesnummer des zweiten (späteren) Datums in der Variablen zum Argument nummer
	- Ergebnis: Der zwischen den beiden Daten liegende Zeitraum in Jahren, Monaten und Tagen (in den Variablen zu den Argumenten jahr, monat und tag) sowie in Tagen (in der Variablen zum Argument nummer)

Mit INTERVAL/GREGORIAN und INTERVAL/JULIAN kann explizit festgelegt werden, nach welchem Kalender der Zeitraum berechnet werden soll. Sollen für das Tagesdatum und die Tagesnummer verschiedene Kalender gelten, so kann dies mit den Modi INTERVAL/GREGORIAN/JULIAN oder mit INTERVAL/JULIAN/GREGORIAN angegeben werden. Für ein Datum vor dem 15. Oktober 1582 wird jedoch immer der Julianische Kalender zugrunde gelegt.

Beispiel 1: Berechnen des Pfingstdatums von 1984

```
$$ SET jhr = 1984
$$ SET wtg = DATE (EASTER, tag, mon, jhr, num)
$ $ $ SET num = num + 49$$ SET wtg = DATE (DATE, tag, mon, jhr, num)
```
Es wird zuerst das Osterdatum für das Jahr 1984 berechnet. Dabei ist es belanglos, welche Werte die Variablen tag, mon und num vor dem Aufruf der Datumsfunktion enthalten. Da als Modus EASTER angegeben ist, wird nur das Argument jahr (d. h. die Jahreszahl, die in der Variablen jhr steht) ausgewertet. Wochentag, Tag und Monat von Ostern werden in den Variablen wtg, tag und mon abgespeichert, werden aber hier im Beispiel nicht weiter verwendet. Die Tagesnummer von Ostern wird in der Variablen num abgespeichert.

Da zwischen Ostern und Pfingsten genau 7 Wochen (= 49 Tage) liegen, ergibt sich die Tagesnummer von Pfingsten, indem zur Tagesnummer von Ostern 49 addiert wird. Diese Tagesnummer wird dann in das entsprechende Tagesdatum umgerechnet. Dabei ist es belanglos, welche Werte die Variablen für die Argumente tag, monat und jahr vor dem Aufruf der Datumsfunktion enthalten. Da als Modus DATE angegeben ist, wird nur das Argument nummer (d. h. die Tagesnummer, die in der Variablen num steht) ausgewertet. In der Variablen wtg wird der Wochentag (7 für Sonntag), in den Variablen tag, mon und jhr werden Tag, Monat und Jahr des Pfingstdatums abgespeichert.

Beispiel 2: Berechnen der Kalenderwoche

Um in Kommandomakros die Kalenderwoche zu berechnen, in die der heutige Tag fällt, können folgende Anweisungen verwendet werden:

```
$S SET eins = 1, vier = 4
$$ SET wtx = DATE (TODAY, tag, mon, jahr, numx)
$$ SET wt0 = DATE (NUMBER, vier, eins, jahr, num0)
$S \text{ SET} kw = (numx - (num0 - wt0) + 6) / 7
```
Bis zu drei Tage am Anfang des Jahres gehören eventuell noch zur letzten Kalenderwoche des vorangehenden Jahres. In diesem Fall liefert obige Formel die Kalenderwoche Null. Mit den folgenden Anweisungen kann festgestellt werden, ob die letzte Woche des vorangehenden Jahres die Kalenderwoche 52 oder 53 ist:

```
$$ SET tag = 28, mon = 12, jahr = jahr – 1
$$ SET wtx = DATE (NUMBER, tag, mon, jahr, numx)
$$ SET wt0 = DATE (NUMBER, vier, eins, jahr, num0)
$ $ $ SET kw = (numx - (num0 - wt0) + 6) / 7$
```
Mit diesen Anweisungen kann auch die Kalenderwoche eines jeden anderen Tages berechnet werden.

### **Makrofunktionen für sonstige Informationen**

HOST ()

Name des Rechners (= Inhalt der System-Variablen TUSTEP\_HST).

SYSTEM ()

Kürzel für das benutzte Betriebssystem:

 $LINUX = Linux, UNIX = Unix, WIN = Windows$ 

```
VERSION (modus)
```
Aktuelle TUSTEP-Version

Modi:

− NAME: Versionsname (z. B. Version 2007)

− COMPILED: Erstellungsdatum (z. B. 2006–01–23 12:00)

PRINTER ()

Name des vom Betriebssystem voreingestellten Druckers.

Einschränkung: Die Makrofunktion PRINTER liefert z. Z. nur unter Windows einen Druckernamen; unter anderen Betriebssystemen ist der Funktionswert immer eine leere Zeichenfolge.

```
VARIABLES (modus)
```
Namen der Variablen, auf die in TUSTEP zugegriffen werden kann.

#### Modi:

− TUSTEP: TUSTEP-Variablen

− SYSTEM: System-Variablen

#### PROJECT ()

Aktuell eingestelltes Projekt.

### SESSION ()

Nummer der TUSTEP-Sitzung.

USER ()

Benutzeridentifikation (= Inhalt der System-Variablen TUSTEP\_USR).

### NAME ()

Aktuell eingestellter Name.

```
COLS (modus)
```
Modi:

− CURRENT: liefert die aktuell eingestellte Spaltenzahl.

− LIMIT: liefert unter Windows die Anzahl der Spalten, die maximal in einem TUSTEP-Fenster auf dem Bildschirm dargestellt werden können.

− PIXEL: liefert unter Windows die Bildschirmbreite in Pixel.

Wird kein Modus, d. h. nur () angegeben, so wird der Modus CURRENT angenommen.

```
ROWS (modus)
```
Modi:

- − CURRENT: liefert die aktuell eingestellte Zeilenzahl. Dieser
- − LIMIT: liefert unter Windows die Anzahl der Zeilen, die maximal in einem TUS-TEP-Fenster auf dem Bildschirm dargestellt werden können.

− PIXEL: liefert unter Windows die Bildschirmhöhe in Pixel.

Wird kein Modus, d. h. nur () angegeben, so wird der Modus CURRENT angenommen.

SOURCE (modus)

Quellen-Information zum ausgeführten Makro.

Modi:

- − MACRO\_FILE: liefert den Namen der Makro-Datei, die das Makro enthält.
- − MAIN\_FILE: liefert im Normalfall wie der Modus MACRO\_FILE den Namen der Makro-Datei, die das Makro enthält. Falls das Makro jedoch nicht aus der Makro-Datei gelesen wird, sondern aus einer anderen Datei, in der zuletzt mit dem Editor dieses Makro bearbeitet wurde (vgl. unter »Aufruf« Seite [88\)](#page-87-0), liefert der Modus MAIN\_FILE den Namen dieser Datei.
- − CURRENT\_FILE: liefert den Namen der Datei, aus der die Makroanweisungen gerade gelesen werden. Dies ist die gleiche Datei, deren Name der Modus MAIN\_FILE liefert, falls die Anweisungen nicht auf Grund einer INCLUDE-Anweisung (siehe Seite [370](#page-369-0)) aus einer anderen Datei gelesen werden.
- − MACRO\_SEGMENT: liefert den Namen des Segments, das das Makro enthält.
- − MAIN\_SEGMENT: liefert den Namen des Segments, das das Makro enthält.
- − CURRENT\_SEGMENT: liefert den Namen des Segments, aus dem die Makroanweisungen gerade gelesen werden. Dies ist das gleiche Segment, dessen Name der Modus MAIN\_SEGMENT liefert, falls die Anweisungen nicht auf Grund einer INCLUDE-Anweisung (siehe Seite [370\)](#page-369-0) aus einem anderen Segment gelesen werden.

# **Makrofunktion zum Abschicken einer E-Mail**

```
SEND_MAIL (mailadr, ccadr, subject, text, files)
```
schickt eine E-Mail an die in den Variablen mailadr und ccadr enthaltenen E-Mail-Adressen. Die Variablen können auch mehrere Adressen jeweils durch Apostroph getrennt enthalten. An Stelle der Variablen ccadr kann auch ein Minuszeichen angegeben werden. Als »Betreff« (Subject) wird die in der Variablen subject enthaltene Zeichenfolge verwendet. Der Text der E-Mail wird in der Sternvariablen text erwartet. Falls an die E-Mail noch Dateien (attachments) angehängt werden sollen, muss die Variable files die Namen dieser Dateien durch Apostroph getrennt enthalten; andernfalls kann an Stelle der Variablen files ein Minuszeichen angegeben werden.

Der Funktionswert liefert die Zeichenfolge »OK« oder eine Fehlermeldung. »OK« bedeutet jedoch nur, dass das Mail-Programm die E-Mail zum Versand angenommen hat.

```
Beispiel: $$ SET an = "tustep@zdv.uni-tuebingen.de"
        $$ SET wg = "Script-Sprache"
        $$ SET text = FILE ("dateiname")
        $$$ SET status = SEND_MAIL (an, -, wg, text, -)
        Ergebnis: status = "OK"
```
Einschränkung: Diese Funktion ist nur unter Windows möglich.

### **Makrofunktion zum Informationsabruf von WWW-Servern**

```
REQUEST (url, query)
```
ruft eine HTML-Seite von einem WWW-Server ab oder ruft ein CGI-Script auf einem WWW-Server auf. Die URL der HTML-Seite bzw. des CGI-Scripts muss mit dem Argument url angegeben werden. Für url kann eine Variable oder eine in Anführungszeichen eingeschlossene Zeichenfolge angegeben werden. Erwartet ein CGI-Script einen Querystring (METHODE=GET), kann für das Argument query eine Variable oder eine in Anführungszeichen eingeschlossene Zeichenfolge angegeben werden; erwartet ein CGI-Script Daten von der Standard-Eingabe (METHODE=POST), kann für das Argument query eine Sternvariable angegeben werden; andernfalls kann das Argument query einschließlich des davor stehenden Kommas weggelassen werden.

Die Antwort des WWW-Servers wird (zum Speichern in einer Sternvariablen) als Funktionswert geliefert. In der Regel muss die Antwort noch von ISO–8859–1 oder UTF–8 nach TUSTEP umcodiert werden.

```
Beispiel: $$ SET adresse = "http://www.server.de/test.html"
        $$ SET daten = REQUEST (adresse)
        $$ SET daten = DECODE (daten, ISO)
       Ergebnis: daten = Inhalt der Datei test.html
        $$ SET adresse = "http://www.server.de/opac"
        $S SET liste = *NAME=Maier, Josef
        ORT=Trier
        $$ SET query = ENCODE (liste, CGI)
       Ergebnis: query = "NAME=Maier,+Josef&ORT=Trier"
        $$ SET daten = REQUEST (adresse, query)
        $$ SET daten = DECODE (daten, ISO)
        Ergebnis: daten = Antwort auf die Anfrage
```
### **Makrofunktionen für beliebige Variablen-Inhalte**

VALUE (var)

Die Makrofunktion VALUE liefert als Funktionswert den (unveränderten) Inhalt der Variablen var; die Variable var kann auch eine Sternvariable sein.

Beispiel: \$\$ SET alt = "Beispiel" \$\$ SET neu = VALUE (alt) Ergebnis: neu = "Beispiel"

Wenn die angegebene Variable var mit »@« markiert ist, wird nicht der Inhalt dieser Variable geliefert, sondern der Inhalt der Variablen, deren Namen in der angegebenen Variable var steht.

```
Beispiel: $$ SET alt = "Beispiel", name = "alt"
        $$ SET neu = VALUE (@name)
        Ergebnis: neu = "Beispiel"
```
LENGTH (var)

Die Makrofunktion LENGTH liefert als Funktionswert die Anzahl der Zeichen, die die Variable var enthält; die Variable var kann auch eine Sternvariable sein.

```
Beispiel: $$ SET text = "%/et%/e"
        $$ SET anzahl = LENGTH (text)
        Ergebnis: anzahl = 7
```
CAPS (var)

Die Makrofunktion CAPS nimmt den Inhalt der Variablen var, tauscht alle Kleinbuchstaben in die entsprechenden Großbuchstaben aus und liefert das Ergebnis als Funktionswert; die Variable var kann auch eine Sternvariable sein.

```
Beispiel: $$ SET alt = "Beispiel"
        $$ SET neu = CAPS (alt)
        Ergebnis: neu = "BEISPIEL"
```
SQUEEZE (var)

Die Makrofunktion SQUEEZE nimmt den Inhalt der Variablen var, entfernt führende und abschließende Leerzeichen, reduziert unmittelbar aufeinander folgende Leerzeichen auf eines und liefert das Ergebnis als Funktionswert; falls var eine Sternvariable ist, erfolgt das Entfernen und Reduzieren der Leerzeichen zeilenweise.

```
Beispiel: $$ SET alt = " Dies ist ein Beispiel "
        $$ SET neu = SQUEEZE (alt)
       Ergebnis: neu = "Dies ist ein Beispiel"
```

```
SHORTEN (var, anz1, ersatz, anz2)
```
Diese Makrofunktion SHORTEN fügt die ersten anz1 Zeichen der Variablen var, die Zeichenfolge in der Variablen ersatz und die letzten anz2 Zeichen der Variablen var zusammen und liefert das Ergebnis als Funktionswert.

Beginnt die Zeichenfolge in der Variablen ersatz mit einem Leerzeichen, so wird in der Variablen var von der Position anz1 aus das nächststehende Leerzeichen gesucht; die Zeichen bis zu diesem Leerzeichen werden übernommen. Entsprechend werden die letzten Zeichen bis zu einem Leerzeichen übernommen, wenn die Zeichenfolge in der Variablen ersatz mit einem Leerzeichen endet.

Enthält die Variable var nicht mehr als anz1 Zeichen plus die Anzahl der Zeichen in der Variablen ersatz plus anz2 Zeichen, so liefert die Funktion den unveränderten Inhalt der Variablen var.

An Stelle der Variablen ersatz kann auch eine in Anführungszeichen eingeschlossene Zeichenfolge angegeben werden.

```
Beispiel: $$ SET lang = "Dies ist ein Beispiel"
        $ $ SET kurz = SHORTEN (lang, 6, "...", 6)
        Ergebnis: kurz = "Dies i...ispiel"
        $ $ $ SET kurz = SHORTEN (lang, 6, " ... ", 6)
        Ergebnis: kurz = "Dies ... Beispiel"
```
SHORTEN (var, anz1, ersatz, anz2, trenner)

Diese alternative Makrofunktion SHORTEN fügt die ersten anz1 Wörter der Variablen var, die Zeichenfolge in der Variablen ersatz und die letzten anz2 Wörter der Variablen var zusammen und liefert das Ergebnis als Funktionswert.

Enthält die Variable var nicht mehr als anz1 plus anz2 Wörter, so liefert die Funktion den unveränderten Inhalt der Variablen var.

An Stelle der Variablen ersatz kann auch eine in Anführungszeichen eingeschlossene Zeichenfolge angegeben werden.

Als Trennzeichen zwischen den Wörtern gelten alle Zeichenfolgen, die in der Suchtabelle trenner als Suchzeichenfolgen enthalten sind. Für das Argument trenner kann der Name einer mit der BUILD-Anweisung definierten Suchtabelle oder direkt eine in Anführungszeichen eingeschlossene Suchtabelle angegeben werden.

```
Beispiel: $$ SET lang = "Dies ist ein sehr kurzes Beispiel"
        $ $ SET kurz = SHORTEN (lang, 2, "...", 2, ": :")
       Ergebnis: kurz = "Dies ist ... kurzes Beispiel"
```
CENTER (var, anzahl, erg)

Die Makrofunktion CENTER nimmt den Inhalt der Variablen var, ergänzt so oft das mit dem Argument erg angegebene Zeichen, dass sich insgesamt anzahl Zeichen ergeben und liefert das Ergebnis als Funktionswert.

Für das Argument anzahl muss eine Zahl oder eine Variable, die eine Zahl (ohne Vorzeichen) enthält, angegeben werden. Vor der Zahl bzw. vor der Variablen kann ein Vorzeichen angegeben werden. Der Funktionswert liefert die Zeichenfolge aus der Variablen var linksbündig bei negativem Vorzeichen, rechtsbündig bei positivem Vorzeichen und auf die Mitte zentriert, wenn kein Vorzeichen angegeben ist.

Falls die Zeichenfolge in der Variablen var schon aus anzahl oder mehr Zeichen besteht, werden keine Zeichen ergänzt, und der Funktionswert liefert diese Zeichenfolge unverändert.

Für erg kann ein in Anführungszeichen eingeschlossenes Zeichen oder eine Variable, die genau ein Zeichen enthält, angegeben werden. Falls Leerzeichen ergänzt werden sollen, kann das Argument erg einschließlich des davor stehenden Kommas weggelassen werden.

An Stelle der Variablen var kann auch eine in Anführungszeichen eingeschlossene Zeichenfolge angegeben werden.

```
Beispiel: $$ SET alt = "Beispiel"
        $$ SET neu = CENTER (alt, 10)
        Ergebnis: neu = " Beispiel "
        $S SET alt = 123
        $S SET neu = CENTER (alt, +6, "0")
        Ergebnis: neu = "000123"
```
COMPLETE (liste, abk)

Die Makrofunktion COMPLETE liefert als Funktionswert die Vollform der in der Variablen abk angegebenen Abkürzung.

Die möglichen Vollformen müssen in der Variablen liste enthalten und jeweils mit Apostroph getrennt sein.

```
Beispiel: $$ SET farben = "blau'gelb'grün'rot", test="ge"
        $$ SET farbe = COMPLETE (farben, test)
       Ergebnis: farbe = "gelb"
```
Beginnt keine Vollform mit der Abkürzung, so ist der Funktionswert eine leere Zeichenfolge; beginnen mehrere Vollformen mit der Abkürzung, so enthält der Funktionswert alle betroffenen Vollformen.

```
Beispiel: $$ SET farben = "blau'gelb'grün'rot", test = "g"
        $$ SET farbe = COMPLETE (farben, test)
       Ergebnis: farbe = "gelb'grün"
```
Stimmt eine Vollform mit der Abkürzung überein, so enthält der Funktionswert diese Vollform, unabhängig davon, ob noch andere Vollformen mit dieser Abkürzung beginnen.

```
Beispiel: $$ SET farben = "gelbgrün'gelb", test = "gelb"
        $$ SET farbe = COMPLETE (farben, test)
       Ergebnis: farbe = "gelb"
```
Bei der Prüfung auf Übereinstimmung werden Groß- und Kleinbuchstaben nicht unterschieden.

REPEAT (var, anz)

Die Makrofunktion REPEAT fügt die in der Variablen var enthaltene Zeichenfolge anz mal zusammen und liefert das Ergebnis als Funktionswert.

An Stelle der Variablen var kann auch eine in Anführungszeichen eingeschlossene Zeichenfolge angegeben werden.

Für die Zeichenzahl anz muss eine Zahl oder eine Variable, die eine Zahl enthält, angegeben werden.

```
Beispiel: $$ SET line = REPERT (" -", 5)Ergebnis: line = "-----"$ $ $ SET line = REPEAT (' -'', 0)Ergebnis: line = ""
```

```
APPEND (var1, erg, var2)
```
Diese Makrofunktion APPEND (eine weitere ist auf Seite [444](#page-443-0) beschrieben) fügt die in den Variablen var1, erg und var2 enthaltenen Zeichenfolgen zusammen und liefert das Ergebnis als Funktionswert.

Enthält die Variable var1 eine leere Zeichenfolge, so enthält der Funktionswert nur den Inhalt der Variablen var2; enthält die Variable var2 eine leere Zeichenfolge, so enthält der Funktionswert nur den Inhalt der Variablen var1.

An Stelle der Variablen erg kann auch eine in Anführungszeichen eingeschlossene Zeichenfolge angegeben werden.

```
Beispiel: $ $ SET alle = ", erg = "blau"
        $$ SET alle = APPEND (alle, ", ", erg)
       Ergebnis: alle = "blau"
        $$ SET erg = "gelb"
        $$ SET alle = APPEND (alle, ", ", erg)
       Ergebnis: alle = "blau, gelb"
```
Hinweis: Mit der anderen Makrofunktion APPEND (siehe Seite [444](#page-443-0)) können auch die Inhalte von Sternvariablen zusammengefügt werden.

```
CONCAT (var1, var2, var3, ...)
```
Die Makrofunktion CONCAT fügt die in den Variablen var1, var2, var3 usw. enthaltenen Zeichenfolgen zusammen und liefert das Ergebnis als Funktionswert.

An Stelle einer Variablen kann auch jeweils eine in Anführungszeichen eingeschlossene Zeichenfolge angegeben werden.

```
Beispiel: $$ SET teil1 = "schön", teil2 = "gut"
        $$ SET text = CONCAT (teil1, " und ", teil2)
```
Hinweis: Mit der Makrofunktion APPEND (siehe Seite [444](#page-443-0)) können auch die Inhalte von Sternvariablen zusammengefügt werden.

```
JOIN (var, erg)
```
Diese Makrofunktion JOIN fügt die in der Sternvariablen var enthaltenen Zeilen zu einer Zeichenfolge zusammen. Dabei wird zwischen den Daten der einzelnen Zeilen jeweils eine Zeichenfolge ergänzt.

Ist nur das Argument var angegeben, wird ein Apostroph zwischen den Daten der einzelnen Zeilen ergänzt.

```
Beispiel: $$ SET stern = *
        blau
        gelb
        rot
        $$ SET var = JOIN (stern)
        Ergebnis: var = "blau'gelb'rot"
```
Andernfalls wird die mit dem Argument erg angegebene Zeichenfolge ergänzt. Für das Argument erg kann eine Variable oder eine in Anführungszeichen eingeschlossene Zeichenfolge angegeben werden.

```
Beispiel: $ $ S S E T S C F T S F T S F T S F T S F T S F T S F T S F T S F T S F T S F T S F T S F T S F T S F T Sblau
               gelb
               rot
               $S SET var = JOIN (stern, "; ")
              Ergebnis: var = "blau; gelb; rot"
```
JOIN (var1, erg, var2, var3, ...)

Diese alternative Makrofunktion JOIN fügt die Zeichenfolgen, die die Variablen var1, var2, var3 usw. enthalten, zusammen und liefert das Ergebnis als Funktionswert.

Zwischen den Zeichenfolgen wird jeweils die mit dem Argument erg angegebene Zeichenfolge ergänzt. Für das Argument erg kann eine Variable oder eine in Anführungszeichen eingeschlossene Zeichenfolge angegeben werden.

```
Beispiel: $$ SET daten = "eins/zwei/drei"
        $$ SET anz = SPLIT (daten, ":/:", zf1, zf2, zf3)
        Ergebnis: anz = 3
                  zf1 = "eins", zf2 = "zwei", zf3 = "drei"
        $S \text{ SET all} = JOIN (zfl, "1", zfl, zfl)Ergebnis: all = "eins/zwei/drei"
```
Falls die Variablen var1, var2, var3 usw. alle Sternvariablen sind, werden die einzelnen Zeilen dieser Sternvariablen zusammengefügt und das Ergebnis (zum Speichern in einer Sternvariablen) als Funktionswert geliefert.

```
Beispiel: $ $ S S E T daten = *eins/uno/one
       zwei/due/two
       drei/tre
       $ SET anz = SPLIT (daten, ": '', sp1, sp2, sp3)
       Ergebnis: \text{sp1} = * \text{sp2} = * \text{sp3} = *eins uno one
               zwei due two
               drei tre
       $ $ $ SET all = JOIN (spl, "l", sp2, sp3)Ergebnis: all = *eins/uno/one
               zwei/due/two
               drei/tre
```
SPLIT (var, trenner, zeilenlänge)

Diese Makrofunktion SPLIT unterteilt die in der Variablen var enthaltene Zeichenfolge in einzelne Zeilen und liefert das Ergebnis (zum Speichern in einer Sternvariablen) als Funktionswert; falls var eine Sternvariable ist, erfolgt das Unterteilen zeilenweise.

Ist nur das Argument var angegeben, dient der Apostroph als Trennzeichen.

```
Beispiel: $$ SET var = "blau'gelb'rot"
        $$ SET stern = SPLIT (var)
        Ergebnis: stern = *
                  blau
                  gelb
                  rot
```
Andernfalls erfolgt die Unterteilung an allen Zeichenfolgen, die in der Suchtabelle trenner als Suchzeichenfolgen enthalten sind. Für das Argument trenner kann der Name einer mit der BUILD-Anweisung definierten Suchtabelle oder direkt eine in Anführungszeichen eingeschlossene Suchtabelle angegeben werden.

Soll keine weitere Unterteilung auf Grund der Zeilenlänge erfolgen, kann für das Argument zeilenlänge eine Null angegeben werden, oder das Argument zeilenlänge kann einschließlich des davor stehenden Kommas weggelassen werden.

```
Beispiel: $$ SET var = "blau; gelb; rot"
        $ SET stern = SPLIT (var, "/; /")
        Ergebnis: stern = *
                 blau
                 gelb
                 rot
```
Die unterteilenden Zeichenfolgen werden nicht in das Ergebnis übernommen. Sollen sie mit übernommen werden, muss entweder unmittelbar vor oder unmittelbar nach dem Argument trenner ein senkrechter Strich angegeben werden. Die unterteilende Zeichenfolge wird dann in die Zeile mit dem nachfolgenden Text bzw. in die Zeile mit dem vorangehenden Text übernommen.

```
Beispiel: \frac{1}{2} SET var = "*n Name *o Ort *l Land"
         $$$ SET stern = SPLIT (var, |"/*/")
        Ergebnis: stern = *
                   *n Name
                   *o Ort
                   *l Land
```
Ist an Stelle der Suchtabelle ein Minuszeichen angegeben, so ist die Angabe einer Zeilenlänge obligat und es wird nur auf Grund der angegebenen Zeilenlänge unterteilt.

Für das Argument zeilenlänge kann eine Zahl oder eine Variable angegeben werden; wird eine Variable angegeben, so muss diese mit einem Nummernzeichen unmittelbar vor dem Namen gekennzeichnet sein und eine Zahl enthalten. Ist die Zeilenlänge (n) nicht Null, so wird die in der Variablen var enthaltene Zeichenfolge (ggf. zusätzlich) so an Leerzeichen in einzelne Zeilen unterteilt, dass diese möglichst n Zeichen lang sind. Ist das n+1-te Zeichen kein Leerzeichen, wird am letzten Leerzeichen innerhalb der ersten n Zeichen unterteilt; ist in diesen n Zeichen kein Leerzeichen enthalten, wird am ersten danach vorkommenden Leerzeichen unterteilt.

```
Beispiel: $$ SET var = "Ein kurzer Text als Beispiel."
        $ $ $ 5F1 \text{ } \log = 12$$ SET stern = SPLIT (var, –, #lng)
        Ergebnis: stern = *
                  Ein kurzer
                  Text als
                  Beispiel.
```

```
SPLIT (var, trenner, var1, var2, var3, ...)
```
Diese alternative Makrofunktion SPLIT unterteilt den Inhalt der Variablen var in einzelne Zeichenfolgen und speichert die erste Zeichenfolge in die Variable var1, die zweite in var2 usw. Der Funktionswert liefert die Anzahl der Zeichenfolgen.

Die Unterteilung erfolgt an allen Zeichenfolgen, die in der Suchtabelle trenner als Suchzeichenfolgen enthalten sind. Für das Argument trenner kann der Name einer mit der BUILD-Anweisung definierten Suchtabelle oder direkt eine in Anführungszeichen eingeschlossene Suchtabelle angegeben werden.

Ergeben sich beim Unterteilen weniger Zeichenfolgen als Variablen angegeben sind, so wird den restlichen Variablen eine leere Zeichenfolge zugewiesen; ergeben sich mehr Zeichenfolgen als Variablen angegeben sind, so werden die überzähligen Zeichenfolgen zusätzlich der letzten angegebenen Variablen zugewiesen. Die unterteilenden Zeichenfolgen vor den überzähligen Zeichenfolgen bleiben in jedem Fall erhalten, die anderen unterteilenden Zeichenfolgen werden eliminiert, falls nichts anders bestimmt wird.

```
Beispiel: $$ SET var = "blau; gelb; rot; grün"
        $ $ SET anz = SPIIT (var, " / i / " , vl, v2, v3)Ergebnis: anz = 4
                 v1 = "blau"v2 = "qelb"v3 = "rot; grün"
```
Sollen alle unterteilenden Zeichenfolgen erhalten bleiben, so muss entweder unmittelbar vor oder unmittelbar nach dem Argument trenner ein senkrechter Strich angegeben werden. Die unterteilenden Zeichenfolgen werden dann jeweils der nachfolgenden bzw. der vorangehenden Zeichenfolge zugeordnet.

```
Beispiel: $ $ $ SET var = * *n Name *o Ort *1 Land"
        $$$ SET anz = SPLIT (var, |"/*/", v1, v2, v3, v4)
        Ergebnis: anz = 3
                  v1 = "*n Name"
                  v2 = "*o Ort"
                  v3 = "*l Land"
                  v4 = " "
```
Falls die Variable var eine Sternvariable ist, erfolgt das Unterteilen für jede Zeile einzeln; die sich für die einzelnen Variablen ergebenden Werte werden jeweils (zum Speichern als Sternvariable) zusammengefasst. Der Funktionswert nennt in diesem Fall die maximale Anzahl der Zeichenfolgen, die eine Zeile der Variablen var enthält.

Beispiel: \$\$ SET daten = \* eins/uno/one zwei/due/two drei/tre

```
SET anz = SPLIT (daten, ":/:", sp1, sp2, sp3)
Ergebnis: anz = 3
      sp1 = * sp2 = * sp3 = *eins uno one
      zwei due two
      drei tre
```

```
FORMAT (var, n, erg1, erg2)
```
Die Makrofunktion FORMAT unterteilt die in der Variablen var enthaltene Zeichenfolge in einzelne Zeilen und liefert das Ergebnis (zum Speichern in einer Sternvariablen) als Funktionswert.

Für das Argument n muss eine Zahl oder eine Variable, die eine Zahl enthält, angegeben werden. Die in der Variablen var enthaltene Zeichenfolge wird so an Leerzeichen in einzelne Zeilen unterteilt, dass diese möglichst n Zeichen lang sind. Ist das n+1-te Zeichen kein Leerzeichen, wird am letzten Leerzeichen innerhalb der ersten n Zeichen unterteilt; ist in diesen n Zeichen kein Leerzeichen enthalten, wird am ersten danach vorkommenden Leerzeichen unterteilt.

Die in der Variablen erg1 enthaltene Zeichenfolge wird am Anfang der ersten Zeile, die in der Variablen erg2 enthaltene Zeichenfolge am Anfang aller restlichen Zeilen ergänzt. Diese Zeichenfolgen werden für die Zeilenlänge mitgezählt. An Stelle der Variablen erg1 und erg2 können auch in Anführungszeichen eingeschlossene Zeichenfolgen angegeben werden.

```
Beispiel: $$ SET var = "Dieser Titel dient als Beispiel."
       $ SET stern = FORMAT (var, 20, "Titel ", " ")
       Ergebnis: stern = *Titel Dieser Titel
                         dient als
                         Beispiel.
```

```
EXTRACT (var, apos, epos)
```
Diese Makrofunktion EXTRACT wählt aus dem Inhalt der Variablen var die Zeichen von Position apos (einschließlich) bis zur Position epos (ausschließlich) aus und liefert sie als Funktionswert; falls die Variable var eine Sternvariable ist, erfolgt das Auswählen zeilenweise.

Für die Argumente apos und epos kann jeweils eine Zahl, eine Variable, die eine Zahl (ohne Vorzeichen) enthält, oder eine Suchtabelle angegeben werden. Vor einer Zahl kann ein Vorzeichen angegeben werden; vor einer Variablen muss ein Vorzeichen angegeben werden, damit der Name der Variablen nicht als Name einer Suchtabelle interpretiert wird. Als Suchtabelle kann entweder der Name einer mit der BUILD-Anweisung definierten Suchtabelle oder direkt eine in Anführungszeichen eingeschlossene Suchtabelle angegeben werden.

Wird eine Zahl oder Variable angegeben, so werden die Zeichenpositionen bei positiven Werten von links nach rechts gezählt, bei negativen von rechts nach links. Soll der Inhalt der Variablen vom Anfang an bzw. bis zum Ende übernommen werden, kann 0 (Null) als Position angegeben werden.

```
Beispiel: $$ SET alt = "123456789"
        $ $ $ SET<sub>neu</sub> = EXTRACT (alt, 4, 8)Ergebnis: neu = "4567"
        $ SET neu = EXTRACT (alt, -4, -2)
        Ergebnis: neu = "67"
```
Wird für die Anfangsposition eine Suchtabelle angegeben, so wird in der Variablen var von Anfang an nach einer Zeichenfolge gesucht, die mit einer in der Suchtabelle angegebenen Suchzeichenfolge übereinstimmt. Falls für die Endposition eine Zahl angegeben ist, endet die Suche spätestens vor der entsprechenden Position; falls ebenfalls eine Suchtabelle angegeben ist, wird ggf. bis zum Ende des Variablen-Inhalts gesucht. Als Anfangsposition gilt die Position des ersten Zeichens der gefundenen Zeichenfolge. Falls keine entsprechende Zeichenfolge gefunden wird, ist das Ergebnis der Makrofunktion eine leere Zeichenfolge.

```
Beispiel: $$ SET alt = "Tübingen/Neckar"
        $S SET neu = EXTRACT (alt, ": /:", 0)
        Ergebnis: neu = "/Neckar"
```
Durch die Angabe eines senkrechten Striches entweder unmittelbar vor oder unmittelbar nach der Suchtabelle apos kann explizit bestimmt werden, ob die auszuwählende Zeichenfolge mit dem ersten Zeichen oder erst nach dem letzten Zeichen der gefundenen Zeichenfolge beginnt.

```
Beispiel: $$ SET alt = "Tübingen/Neckar"
        $S SET neu = EXTRACT (alt, ":/:"|, 0)
        Ergebnis: neu = "Neckar"
```
Wird für die Endposition eine Suchtabelle angegeben, so wird nach einer Zeichenfolge gesucht, die mit einer in der Suchtabelle angegebenen Suchzeichenfolge übereinstimmt. Die Suche nach einer solchen Zeichenfolge beginnt mit der angegebenen Anfangsposition bzw. mit der auf das letzte Zeichen der für die Anfangsposition gefundenen Zeichenfolge folgenden Position. Als Endposition gilt die Position des ersten Zeichens der gefundenen Zeichenfolge. Falls keine entsprechende Zeichenfolge gefunden wird, wird der Inhalt der Variablen bis zum Ende übernommen.

```
Beispiel: $$ SET alt = "Tübingen/Neckar"
        $ SET neu = EXTRACT (alt, 0, ": /: ")
        Ergebnis: neu = "Tübingen"
```
Durch die Angabe eines senkrechten Striches entweder unmittelbar vor oder unmittelbar nach der Suchtabelle epos kann explizit bestimmt werden, ob die auszuwählende Zeichenfolge vor dem ersten Zeichen oder erst nach dem letzten Zeichen der gefundenen Zeichenfolge endet.

```
Beispiel: $$ SET alt = "72074 Tübingen/Neckar"
        $ $ SET neu = EXTRACT (alt, ": :" |, |":/:")
        Ergebnis: neu = "Tübingen"
```
Zur Auswahl eines eingeklammerter Textes kann die öffnende Klammer in der Suchtabelle für die Anfangsposition und die schließende Klammer in der Suchtabelle für die Endposition definiert werden.

```
Beispiel: $$ SET alt = "...[eins]..."
        $$$ SET neu = EXTRACT (alt, ":[:"|, |":]:")
        Ergebnis: neu = "eins""
```
Sind die Klammern jedoch geschachtelt, liefert die Makrofunktion den gewünschten Text vermutlich unvollständig, weil innere und äußere Klammern nicht unterschieden werden:

```
Beispiel: $$ SET alt = "...[eins[zwei]drei]..."
        $ $ SET neu = EXTRACT (alt, ":[:"|, |":]:")
        Ergebnis: neu = "eins[zwei""
```
Werden die Klammern zuvor mit Markierungen versehen, können innere und äußere Klammern unterschieden werden. Diese Markierungen können anschließend wieder entfernt werden.

```
Beispiel: $$ SET alt = "...[eins[zwei]drei]..."
        $ SET hlf = MARK (alt, "\", ":[:", ":]:")
        Ergebnis: hlf = "...\1[eins\2[zwei\2]drei\1]..."
        $$$ SET hlf = EXTRACT (alt, ":\1[:"|, |":\1]:")
        $S SET neu = EXCHANGE (hlf, ":\>/::")
       Ergebnis: hlf = "eins\2[zwei\2]drei"
                 neu = "eins[zwei]drei"
```
EXTRACT (var, apos, epos, num, anz, erg)

Die erweiterte Makrofunktion EXTRACT bestimmt im Inhalt der Variablen var einzelne Bereiche, wählt einen oder mehrere davon aus und liefert sie als Funktionswert; falls var eine Sternvariable ist, erfolgt das Auswählen zeilenweise.

Der erste Bereich wird in gleicher Weise wie bei der einfachen Makrofunktion EXTRACT (siehe Seite [425\)](#page-424-0) mit den Argumenten apos und epos ausgewählt. Der zweite und die folgenden Bereiche werden so ausgewählt, als würde der Inhalt der Variablen erst unmittelbar nach dem Ende des jeweils zuvor ausgewählten Bereichs beginnen. Ist für die Endposition epos eine Suchtabelle angegeben und enden die Bereiche jeweils vor einer gefundenen Suchzeichenfolge, so kann durch Angabe eines senkrechten Striches unmittelbar vor und nach der Suchtabelle bestimmt werden, dass nachfolgende Bereiche so ausgewählt werden, als würde der Inhalt der Variablen erst unmittelbar nach dem Ende der gefundenen Zeichenfolge beginnen.

Mit dem Argument num wird festgelegt, der wievielte Bereich als erster ausgewählt wird; hat num den Wert 0 (Null), so wird nur der letzte Bereich ausgewählt. Mit dem Argument anz wird festgelegt, wieviele aufeinander folgende Bereiche insgesamt ausgewählt werden; hat das Argument anz den Wert 0 (Null), so werden alle nachfolgenden Bereiche ausgewählt. Für die Argumente num und anz kann eine Zahl oder eine Variable, die eine Zahl enthält, angegeben werden.

Mit dem Argument erg kann eine Variable angegeben werden, deren Inhalt jeweils zwischen den ausgewählten Bereichen ergänzt wird; an Stelle der Variablen kann auch eine in Anführungszeichen eingeschlossene Zeichenfolge angegeben werden. Wenn zwischen den ausgewählten Bereichen nichts ergänzt werden soll, kann das Argument erg einschließlich des davor stehenden Kommas weggelassen werden. Soll außerdem nur ein einziger Bereich ausgewählt werden, so kann auch das Argument anz einschließlich des davor stehenden Kommas weggelassen werden.

Beispiel: \$\$ SET alt = "eins;zwei;drei;vier;fünf"  $$$  SET neu = EXTRACT (alt, 0, "/;/"|, 3) Ergebnis: neu = "drei;"  $$ $ $ SET 1.3$$   $=$   $EXTRACT 1.3;$   $(1.6, 1.77; 1.3)$ Ergebnis: neu = "drei"  $$ $ $ SET$ neu = EXTRACT (alt, 0, 17/777, 3, 2, 777)$ Ergebnis: neu = "drei/vier"  $$$ \$\$ BUILD S\_TABLE anf = ":\*A :\*C :\*D :\*E :" \$\$ BUILD S\_TABLE end = ": \*:" \$\$ SET alt = "\*A eins \*B zwei \*C drei \*D vier"  $$$  SET neu = EXTRACT (alt, anf), end, 1, 0, ";") Ergebnis: neu = "eins;drei;vier"

STRINGS (var, stab, apos, epos, snum, sanz, erg)

Die Makrofunktion STRINGS nimmt den Inhalt der Variablen var und extrahiert von der Zeichenposition apos (einschließlich) bis zur Zeichenposition epos (ausschließlich) die Zeichenfolgen, die mit einer in der Suchtabelle stab angegebenen Suchzeichenfolge übereinstimmen, und liefert das Ergebnis als Funktionswert; falls die Variable var eine Sternvariable ist, erfolgt das Extrahieren zeilenweise.

Für das Argument stab kann der Name einer mit der BUILD-Anweisung definierten Suchtabelle oder direkt eine in Anführungszeichen eingeschlossene Suchtabelle angegeben werden.

Soll im gesamten Inhalt der Variablen var nach den in der Suchtabelle angegebenen Zeichenfolgen gesucht werden, so kann für die Argumente apos und epos jeweils 0 (Null) angegeben werden; andernfalls kann mit diesen beiden Argumenten in gleicher Weise wie bei der Makrofunktion EXTRACT (siehe Seite [425\)](#page-424-0) ein Bereich ausgewählt werden.

Mit dem Argument snum wird festgelegt, die wievielte gefundene Zeichenfolge als erste extrahiert wird; hat das Argument snum den Wert 0 (Null), so wird nur die letzte gefundene Zeichenfolge extrahiert. Mit dem Argument sanz wird festgelegt, wieviele Zeichenfolgen maximal extrahiert werden; hat das Argument sanz den Wert 0 (Null), so werden alle nachfolgenden Zeichenfolgen extrahiert. Für die Argumente snum und sanz kann jeweils eine Zahl oder eine Variable, die eine Zahl enthält, angegeben werden.

Zwischen den extrahierten Zeichenfolgen wird jeweils die mit dem Argument erg angegebene Zeichenfolge ergänzt. Für das Argument erg kann eine Variable oder eine in Anführungszeichen eingeschlossene Zeichenfolge angegeben werden. Falls zwischen den Zeichenfolgen ein Apostroph ergänzt werden soll, kann das Argument erg einschließlich des davor stehenden Kommas weggelassen werden.

Falls das Argument erg weggelassen wird, kann der Aufruf der Makrofunktion ggf. noch weiter verkürzt werden: Falls alle nachfolgenden Zeichenfolgen extrahiert werden sollen, kann das Argument sanz einschließlich des davor stehenden Kommas weggelassen werden; falls außerdem ab der ersten Zeichenfolge extrahiert werden soll, kann auch das Argument snum einschließlich des davor stehenden Kommas weggelassen werden; falls zusätzlich im gesamten Inhalt der Variablen var nach Zeichenfolgen gesucht werden soll, können auch noch die beiden Argumente apos und epos einschließlich des jeweils davor stehenden Kommas weggelassen werden.

```
Beispiel: $$ SET text = "... Seite 123 bis 456 ..."
        SET seiten = STRINGS (text, ":<>>/:")
       Ergebnis: seiten = "123'456"
```

```
ELIMINATE (var, apos, epos)
```
Diese Makrofunktion ELIMINATE nimmt den Inhalt der Variablen var, entfernt die Zeichen von der Position apos (einschließlich) bis zur Position epos (ausschließlich) und liefert das Ergebnis als Funktionswert; falls var eine Sternvariable ist, erfolgt das Entfernen zeilenweise.

Für die Argumente apos und epos kann jeweils eine Zahl, eine Variable, die eine Zahl (ohne Vorzeichen) enthält, oder eine Suchtabelle angegeben werden. Vor einer Zahl kann ein Vorzeichen angegeben werden; vor einer Variablen muss ein Vorzeichen angegeben werden, damit der Name der Variablen nicht als Name einer Suchtabelle interpretiert wird. Als Suchtabelle kann entweder der Name einer mit der BUILD-Anweisung definierten Suchtabelle oder direkt eine in Anführungszeichen eingeschlossene Suchtabelle angegeben werden.

Wird eine Zahl oder Variable angegeben, so werden die Zeichenpositionen bei positiven Werten von links nach rechts gezählt, bei negativen von rechts nach links. Soll der Inhalt der Variablen vom Anfang an bzw. bis zum Ende eliminiert werden, kann 0 (Null) als Position angegeben werden.

```
Beispiel: $$ SET alt = "123456789"
        $$ SET neu = ELIMINATE (alt, 4, 8)
       Ergebnis: neu = "12389"
        $ SET neu = ELIMINATE (alt, -4, -2)
       Ergebnis: neu = "1234589"
```
Wird für die Anfangsposition eine Suchtabelle angegeben, so wird in der Variablen var von Anfang an nach einer Zeichenfolge gesucht, die mit einer in der Suchtabelle angegebenen Suchzeichenfolge übereinstimmt. Falls für die Endposition eine Zahl angegeben ist, endet die Suche spätestens vor der entsprechenden Position; falls ebenfalls eine Suchtabelle angegeben ist, wird ggf. bis zum Ende des Variablen-Inhalts gesucht. Als Anfangsposition gilt die Position des ersten Zeichens der gefundenen Zeichenfolge. Falls keine entsprechende Zeichenfolge gefunden wird, ist das Ergebnis der Makrofunktion der gesamte Inhalt der Variablen var.

```
Beispiel: $$ SET alt = "Tübingen/Neckar"
        $S SET neu = ELIMINATE (alt, ":(:", 0)
        Ergebnis: neu = "Tübingen"
```
Durch die Angabe eines senkrechten Striches entweder unmittelbar vor oder unmittelbar nach der Suchtabelle apos kann explizit bestimmt werden, ob die zu eliminierende Zeichenfolge mit dem ersten Zeichen oder erst nach dem letzten Zeichen der gefundenen Zeichenfolge beginnt.

```
Beispiel: $$ SET alt = "Tübingen/Neckar"
        $$$ SET neu = ELIMINATE (alt, ":/:"|, 0)
        Ergebnis: neu = "Tübingen/"
```
Wird für die Endposition eine Suchtabelle angegeben, so wird nach einer Zeichenfolge gesucht, die mit einer in der Suchtabelle angegebenen Suchzeichenfolge übereinstimmt. Die Suche nach einer solchen Zeichenfolge beginnt mit der angegebenen Anfangsposition bzw. mit der auf das letzte Zeichen der für die Anfangsposition gefundenen Zeichenfolge folgenden Position. Als Endposition gilt die Position des ersten Zeichens der gefundenen Zeichenfolge. Falls keine entsprechende Zeichenfolge gefunden wird, wird der Inhalt der Variablen bis zum Ende eliminiert.

```
Beispiel: $$ SET alt = "Tübingen/Neckar"
        $ SET neu = ELIMINATE (alt, 0, ": /: ")
        Ergebnis: neu = "/Neckar"
```
Durch die Angabe eines senkrechten Striches entweder unmittelbar vor oder unmittelbar nach der Suchtabelle epos kann explizit bestimmt werden, ob die zu eliminierende Zeichenfolge vor dem ersten Zeichen oder erst nach dem letzten Zeichen der gefundenen Zeichenfolge endet.

```
Beispiel: $$ SET alt = "Tübingen/Neckar"
        $ SET neu = ELIMINATE (alt, 0, ": /: "|)
        Ergebnis: neu = "Neckar"
```
Zum Eliminieren eines eingeklammerter Textes kann die öffnende Klammer in der Suchtabelle für die Anfangsposition und die schließende Klammer in der Suchtabelle für die Endposition definiert werden.

```
Beispiel: $$ SET alt = "eins[zwei]drei"
        $$$ SET neu = ELIMINATE (alt, |":[:", ":]:"|)
        Ergebnis: neu = "einsdrei""
```
Sind die Klammern jedoch geschachtelt, liefert die Makrofunktion den gewünschten Text vermutlich unvollständig, weil innere und äußere Klammern nicht unterschieden werden:

```
Beispiel: $$ SET alt = "eins[zwei[drei]vier]fünf"
         $ $ $ SET<sub>neu</sub> = ELIMINATE (alt, | ":[:", ":]:"]")Ergebnis: neu = "einsvier]fünf""
```
Werden die Klammern zuvor mit Markierungen versehen, können innere und äußere Klammern unterschieden werden.

```
Beispiel: $$ SET alt = "eins[zwei[drei]vier]fünf"
         $ SET hlf = MARK (alt, "\", ":[:", ":]:")
         Ergebnis: hlf = "eins\1[zwei\2[drei\2]vier\1]fünf"
         $ $ SET<sub>neu</sub> = ELIMINATE (alt, <math>||" : \1 : "</math>, <math>|| : \1 : "</math>)neu = "einsfünf"
```
ELIMINATE (var, apos, epos, num, anz, erg)

Die erweiterte Makrofunktion ELIMINATE bestimmt im Inhalt der Variablen var einzelne Bereiche, eliminiert einen oder mehrere davon und liefert das Ergebnis als Funktionswert; falls var eine Sternvariable ist, werden die Bereiche zeilenweise bestimmt.

Der erste Bereich wird in gleicher Weise wie bei der einfachen Makrofunktion ELIMINATE (siehe Seite [429\)](#page-428-0) mit den Argumenten apos und epos ausgewählt. Der zweite und die folgenden Bereiche werden so ausgewählt, als würde der Inhalt der Variablen erst unmittelbar nach dem Ende des jeweils zuvor ausgewählten Bereichs beginnen. Ist für die Endposition epos eine Suchtabelle angegeben und enden die Bereiche jeweils vor einer gefundenen Suchzeichenfolge, so kann durch Angabe eines senkrechten Striches unmittelbar vor und nach der Suchtabelle bestimmt werden, dass nachfolgende Bereiche so ausgewählt werden, als würde der Inhalt der Variablen erst unmittelbar nach dem Ende der gefundenen Zeichenfolge beginnen.

Mit dem Argument num wird festgelegt, der wievielte Bereich als erster eliminiert wird; hat das Argument num den Wert 0 (Null), so wird nur der letzte Bereich eliminiert. Mit dem Argument anz wird festgelegt, wieviele aufeinander folgende Bereiche insgesamt eliminiert werden; hat das Argument anz den Wert 0 (Null), so werden alle nachfolgenden Bereiche eliminiert. Für die Argumente num und anz kann jeweils eine Zahl oder eine Variable, die eine Zahl enthält, angegeben werden.

Mit dem Argument erg kann eine Variable angegeben werden, deren Inhalt jeweils zwischen den nicht eliminierten Bereichen ergänzt wird; an Stelle der Variablen kann auch eine in Anführungszeichen eingeschlossene Zeichenfolge angegeben werden. Wenn zwischen den nicht eliminierten Bereichen nichts ergänzt werden soll, kann das Argument erg einschließlich des davor stehenden Kommas weggelassen werden. Soll außerdem nur ein einziger Bereich eliminiert werden, so kann auch das Argument anz einschließlich des davor stehenden Kommas weggelassen werden.

```
Beispiel: $$ SET alt = "eins;zwei;drei;vier;fünf"
        $ SET neu = ELIMINATE (alt, 0, ''/i; '', 3)
       Ergebnis: neu = "eins;zwei;vier;fünf"
        $ $ SET neu = ELIMINATE (alt, 0, "/;/" |, 3, 2)
       Ergebnis: neu = "eins;zwei;fünf"
        $S BUILD S TABLE anf = ":A :*C :*E :"$$ BUILD S_TABLE end = ":*:"
        $$ SET alt = "*A eins *B zwei *C drei *D vier"
        $$ SET neu = ELIMINATE (alt, anf, end, 1, 0)
       Ergebnis: neu = "*B zwei *D vier"
```
SUBSTITUTE (var, –, apos, epos, erg)

Diese Makrofunktion SUBSTITUTE nimmt den Inhalt der Variablen var und ersetzt die Zeichen von Position apos (einschließlich) bis zur Position epos (ausschließlich) durch den Inhalt der Variablen erg und liefert das Ergebnis als Funktionswert.

Mit den beiden Argumenten apos und epos kann in gleicher Weise wie bei der Makrofunktion EXTRACT (siehe Seite [425\)](#page-424-0) der zu ersetzende Bereich ausgewählt werden.

An Stelle der Variablen erg kann auch eine in Anführungszeichen eingeschlossene Zeichenfolge angegeben werden.

Beispiel: \$\$ SET alt = "123456789" \$\$ SET neu = SUBSTITUTE (alt, –, 4, 7, "abcd") Ergebnis: neu = "123abcd789"
```
SUBSTITUTE (var, stab, apos, epos, erg, snum, sanz)
```
Die erweiterte Makrofunktion SUBSTITUTE nimmt den Inhalt der Variablen var und ersetzt von der Zeichenposition apos (einschließlich) bis zur Zeichenposition epos (ausschließlich) die Zeichenfolgen, die mit einer in der Suchtabelle stab angegebenen Suchzeichenfolge übereinstimmen, durch die Teilzeichenfolgen, die in der Variablen erg enthalten sind, und liefert das Ergebnis als Funktionswert.

Für das Argument stab kann der Name einer mit der BUILD-Anweisung definierten Suchtabelle oder direkt eine in Anführungszeichen eingeschlossene Suchtabelle angegeben werden. Wird unmittelbar vor oder unmittelbar nach dem Argument stab ein senkrechter Strich angegeben, so werden die Zeichenfolgen, die mit einer in der Suchtabelle angegebenen Zeichenfolgen übereinstimmen, nicht ersetzt, sondern mit ins Ergebnis übernommen und die Teilzeichenfolgen aus der Variablen erg werden jeweils davor bzw. danach eingefügt.

Soll der gesamte Inhalt der Variablen var nach den in der Suchtabelle angegebenen Zeichenfolgen durchsucht werden, so kann für die Argumente apos und epos jeweils 0 (Null) angegeben werden; andernfalls kann mit diesen beiden Argumenten in gleicher Weise wie bei der Makrofunktion EXTRACT (siehe Seite [425](#page-424-0)) ein Bereich ausgewählt werden.

Mit dem Argument snum wird festgelegt, die wievielte gefundene Zeichenfolge als erste ersetzt wird; hat snum den Wert 0 (Null), so wird nur die letzte gefundene Zeichenfolge ersetzt. Mit dem Argument sanz wird festgelegt, wieviele Zeichenfolgen maximal ersetzt werden; hat das Argument sanz den Wert 0 (Null), so werden maximal soviele Zeichenfolgen ersetzt, wie die Variable erg Teilzeichenfolgen enthält. Für die Argumente snum und sanz kann eine Zahl oder eine Variable, die eine Zahl enthält, angegeben werden.

Falls maximal soviele Zeichenfolgen ersetzt werden sollen, wie die Variable erg Teilzeichenfolgen enthält, kann das Argument sanz einschließlich des davor stehenden Kommas weggelassen werden; falls außerdem ab der ersten gefundenen Zeichenfolge ersetzt werden soll, kann auch das Argument snum einschließlich des davor stehenden Kommas weggelassen werden.

Die erste zu ersetzende Zeichenfolge wird durch die erste Teilzeichenfolge der Variablen erg ersetzt, die zweite durch die zweite usw. Falls die Teilzeichenfolgen in erg erschöpft sind und weitere Zeichenfolgen zu ersetzen sind, werden die restlichen Zeichenfolgen jeweils durch die letzte Teilzeichenfolge ersetzt; sind mehr Teilzeichenfolgen vorhanden als Zeichenfolgen zu ersetzt sind, bleiben sie unberücksichtigt. Falls die Variable erg eine Sternvariable ist, wird statt einer Teilzeichenfolge jeweils der Inhalt einer Zeile eingesetzt.

```
Beispiel: $$ SET alt = "... insgesamt 123 Einträge ..."
        $$ SET wert = "4567"
        $$ SET neu = SUBSTITUTE (alt, ":<>>/:", 0,0, wert)
        Ergebnis: neu = "... insgesamt 4567 Einträge ..."
```

```
$ SET alt = "... von {?} bis {?} ..."
$$ SET werte = "Tübingen'München"
$$$ SET neu = SUBSTITUTE (alt, ":{?}:", 0,0, werte)
Ergebnis: neu = "... von Tübingen bis München ..."
```
SUBSTITUTE (var, +, apos, epos, trenner, name, modus, num, anz)

Diese alternative Makrofunktion SUBSTITUTE bestimmt im Inhalt der Variablen var einzelne Bereiche, unterteilt jeden Bereich in »Schlüsselwörter«, tauscht diese entsprechend dem Wörterbuch name (jeweils gegen den ersten Textteil) aus und liefert das Ergebnis als Funktionswert; falls die Variable var eine Sternvariable ist, werden die Bereiche zeilenweise bestimmt.

Die Bereiche werden in gleicher Weise wie bei der erweiterten Makrofunktion EXTRACT (siehe Seite [427](#page-426-0)) mit den Argumenten apos und epos sowie num und anz ausgewählt. Falls nur im ersten Bereich ausgetauscht werden soll, können die Argumente num und anz jeweils einschließlich des davor stehenden Kommas weggelassen werden.

Die Unterteilung der Bereiche in »Schlüsselwörter« erfolgt an allen Zeichenfolgen, die in der Suchtabelle trenner als Suchzeichenfolgen enthalten sind. Für das Argument trenner kann der Name einer mit der BUILD-Anweisung definierten Suchtabelle oder direkt eine in Anführungszeichen eingeschlossene Suchtabelle angegeben werden. Soll jeweils der ganze Bereich als ein »Schlüsselwort« gelten, kann für das Argument trenner ein Minuszeichen angegeben werden.

Für das Argument name muss der Name eines mit der DICTIONARY-Anweisung erstellten Wörterbuchs angegeben werden (siehe Kapitel »Wörterbücher« ab Seite [363\).](#page-362-0)

Für das Argument modus muss entweder EXCHANGE oder INFIX angegeben werden; damit wird die Aktion festgelegt, in der das Wörterbuch abgefragt wird.

```
Beispiel: $$ DICTIONARY w CREATE/INFIX
        $$ DICT w ADD "Beispiel", num,cnt, "Bei\spiel"
        $$ DICT w ADD "schlafende", num,cnt, "schla\fende"
        $$ BUILD S_TABLE t = ":<><@::%<>2>@:"
        $$ SET alt = "Schlafende Hunde, schlafende Katzen"
        $$$ SET neu = SUBSTITUTE (alt, +, 0,0, t, w, INFIX)
       Ergebnis: "Schla\fende Hunde, schla\fende Katzen"
```

```
RENUMBER (var, stab, apos, epos, num, schr, anz)
```
Die Makrofunktion RENUMBER sucht im Inhalt der Variablen var von der Anfangsposition apos (einschließlich) bis zur Endposition epos (ausschließlich) nach Zeichenfolgen, die mit einer in der Suchtabelle stab angegebenen Suchzeichenfolge übereinstimmen, entfernt jeweils die unmittelbar dahinter stehenden Ziffern, setzt an diesen Stellen jeweils die neue Nummer ein und liefert das Ergebnis als Funktionswert; falls die Variable var eine Sternvariable ist, erfolgt das Nummerieren zeilenweise.

Für das Argument stab kann der Name einer mit der BUILD-Anweisung definierten Suchtabelle oder direkt eine in Anführungszeichen eingeschlossene Suchtabelle angegeben werden.

Soll der gesamte Inhalt der Variablen var durchsucht werden, so kann für die Argumente apos und epos jeweils 0 (Null) angegeben werden; andernfalls kann mit diesen beiden Argumenten in gleicher Weise wie bei der Makrofunktion EXTRACT (siehe Seite [425](#page-424-0)) ein Bereich ausgewählt werden.

Mit der Variablen num wird die neue Nummer vorgegeben.

Mit dem Argument schr wird festgelegt, um wieviel die in der Variablen num enthaltene Nummer nach jedem Einsetzen erhöht werden soll. Für das Argument schr kann eine Zahl oder eine Variable, die eine Zahl enthält, angegeben werden.

Mit dem Argument anz wird festgelegt, auf wieviele Stellen die neue Nummer vor dem Einsetzen mit Nullen aufgefüllt werden soll. Für das Argument anz kann eine Zahl oder eine Variable, die eine Zahl enthält, angegeben werden.

Falls die neuen Nummern nicht mit führenden Nullen ergänzt werden sollen, kann das Argument anz einschließlich des davor stehenden Kommas weggelassen werden; falls außerdem die Nummer nur einmal eingesetzt und danach nicht erhöht werden soll, kann auch das Argument schr einschließlich des davor stehenden Kommas weggelassen werden.

```
Beispiel: $$ SET lnr = 1
        $$ SET alt = "Beispiel[48] mit lfd. Nummern[]"
        $$ SET neu = RENUMBER (alt, ":[:", 0, 0, lnr, 1)
       Ergebnis: neu = "Beispiel[1] mit lfd. Nummern[2]"
```
MARK (var, erg, klauf, klzu, num)

Die Makrofunktion MARK sucht im Inhalt der Variablen var nach öffnenden und schließenden Klammern oder nach Zeichenfolgen, markiert diese und liefert das Ergebnis als Funktionswert; falls die Variable var eine Sternvariable ist, erfolgt das Markieren zeilenweise.

Die Markierung wird jeweils unmittelbar vor den Klammern bzw. Zeichenfolgen eingefügt und besteht aus der in der Variablen erg enthaltenen Zeichenfolge und einer Nummer. An Stelle der Variablen erg kann auch eine in Anführungszeichen eingeschlossene Zeichenfolge angegeben werden.

Die Nummer beginnt bei der in der Variablen num enthaltenen Zahl, wird vor jeder öffnenden Klammer (vor dem Einsetzen) um 1 erhöht und nach jeder schließenden Klammer (nach dem Einsetzen) um 1 erniedrigt, falls sie dadurch nicht kleiner als 0 wird. Am Ende wird der Variablen num der aktuelle Wert der Nummer wieder zugewiesen.

Als öffnende bzw. schließende Klammern dienen alle in der Suchtabelle klauf bzw. klzu angegebenen Suchzeichenfolgen. Für die Argumente klauf und klzu kann der Name einer mit der BUILD-Anweisung definierten Suchtabelle oder direkt eine in Anführungszeichen eingeschlossene Suchtabelle angegeben werden.

Wird statt der Suchtabelle klzu ein Minuszeichen angegeben, so werden die Zeichenfolgen markiert, die mit einer Suchzeichenfolge in der Suchtabelle klauf übereinstimmen, wobei die Nummer jeweils (vor dem Einsetzen) um 1 erhöht wird; das Minuszeichen kann einschließlich des davor stehen Kommas weggelassen werden, wenn auch das Argument num weggelassen wird.

Wird das Argument num einschließlich des davor stehenden Kommas weggelassen, ist 0 (Null) der Anfangswert der Nummer.

```
Beispiel: $$ SET alt = "..(..)..(..(..)..).."
        $ $ neu = MARK (text, "\", ":(:", ":):")
        Ergebnis: neu = "..\1(..\1)..\1(..\2(..\2)..\1).."
        $S S E T all t = "...i...i...i...i..."$ SET neu = MARK (text, "\\", ":;:")
        Ergebnis: neu = "...\\1;...\\2;...\\3;..."
```
EXCHANGE (var, xtab, apos, epos, xnum, xanz)

Diese Makrofunktion EXCHANGE nimmt den Inhalt der Variablen var, tauscht darin die in der Austauschtabelle xtab angegebenen Suchzeichenfolgen mit den dazugehörenden Ersatzzeichenfolgen aus und liefert das Ergebnis als Funktionswert; falls die Variable var eine Sternvariable ist, erfolgt das Austauschen zeilenweise.

Für das Argument xtab kann der Name einer mit der BUILD-Anweisung definierten Austauschtabelle oder direkt eine in Anführungszeichen eingeschlossene Austauschtabelle angegeben werden.

Sollen die Zeichenfolgen im gesamten Inhalt der Variablen var ausgetauscht werden, so kann für die Argumente apos und epos jeweils 0 (Null) angegeben werden; andernfalls kann mit diesen beiden Argumenten in gleicher Weise wie bei der Makrofunktion EXTRACT (siehe Seite [425\)](#page-424-0) ein Bereich ausgewählt werden.

Mit dem Argument xnum wird festgelegt, die wievielte gefundene Zeichenfolge als erste ausgetauscht wird; hat das Argument xnum den Wert 0 (Null), so wird nur die letzte gefundene Zeichenfolge ausgetauscht. Mit dem Argument xanz wird festgelegt, wieviele Zeichenfolgen maximal ausgetauscht werden; hat das Argument xanz den Wert 0 (Null), so werden alle nachfolgenden Zeichenfolgen ausgetauscht. Für die Argumente xnum und xanz kann eine Zahl oder eine Variable, die eine Zahl enthält, angegeben werden.

Falls alle nachfolgenden Zeichenfolgen ausgetauscht werden sollen, kann das Argument xanz einschließlich des davor stehenden Kommas weggelassen werden; falls außerdem ab der ersten Zeichenfolge ausgetauscht werden soll, kann auch das Argument xnum einschließlich des davor stehenden Kommas weggelassen werden; falls zusätzlich im gesamten Inhalt der Variablen var nach auszutauschenden Zeichenfolgen gesucht werden soll, können auch noch die beiden Argumente apos und epos einschließlich des jeweils davor stehenden Kommas weggelassen werden.

```
Beispiel: $$ BUILD X_TABLE tausch = ":wird:ist:"
        $$ SET alt = "Dies wird ein Beispiel"
        $$ SET neu = EXCHANGE (alt, tausch)
       Ergebnis: neu = "Dies ist ein Beispiel"
        $$$ BUILD X_TABLE t = ":.:;:"
        $ $ $ SET all = "...[1.2.3.4]..."$$ SET neu = EXCHANGE (alt, t, ":[:", ":]:", 2, 1)
       Ergebnis: neu = "...[1.2;3.4]..."
```
EXCHANGE (var, xtab, apos, epos, xnum, xanz, num, anz, xtabx)

Die erweiterte Makrofunktion EXCHANGE bestimmt im Inhalt der Variablen var einzelne Bereiche, tauscht innerhalb dieser Bereiche Zeichenfolgen entsprechend der Austauschtabelle xtab, außerhalb dieser Bereiche entsprechend der Austauschtabelle xtabx aus und liefert das Ergebnis als Funktionswert; falls die Variable var eine Sternvariable ist, werden die Bereiche zeilenweise bestimmt.

Die Bereiche werden in gleicher Weise wie bei der erweiterten Makrofunktion EXTRACT (siehe Seite [427](#page-426-0)) mit den Argumenten apos und epos sowie num und anz ausgewählt. Soll nur in einem einzigen Bereich ausgetauscht werden, so kann das Argument anz einschließlich des davor stehenden Kommas weggelassen werden, falls auch das Argument xtabx weggelassen wird.

Soll innerhalb der Bereiche nichts ausgetauscht werden, kann für das Argument xtab ein Minuszeichen angegeben werden; soll außerhalb der Bereiche nichts ausgetauscht werden, kann für das Argument xtabx ein Minuszeichen angegeben oder das Argument xtabx kann einschließlich des davor stehenden Kommas weggelassen werden.

```
Beispiel: $ BUILD X_TABLE t = ":.:;:"
        $$ BUILD S_TABLE a = ":[:"
        $$ BUILD S_TABLE e = ": ]:"
        $S\ SET alt = "...[1.2.3.4]...[1.2.3.4]..." "
        $ SET neu = EXCHANGE (alt, t, a, e, 2, 1, 1, 0)
        Ergebnis: neu = "...[1.2;3.4]...[1.2;3.4]..."
        $ BUILD X_TABLE t = ":.:i:"
        $$ BUILD S_TABLE a = ":[:"
        $$ BUILD S_TABLE e = ":]:"
        $$ BUILD X_TABLE x = ":.:a:"
        $ $ $ SET all = "...[...]...[...]..."$$ SET neu = EXCHANGE (alt, t, a, e, 1,0, 1,0, x)
        Ergebnis: neu = "aa[ii]aa[ii]aa"
        $ $ $ SET all = "..[..]..[..[..]..]..]$$$ SET neu = EXCHANGE (alt, t, a, e, 1,0, 1,0, x)
```

```
Ergebnis: neu = "aa[ii]aa[ii[ii]aa]aa"
$ SS BUILD X TABLE t = ":.:i:\>/::"
$$ BUILD S_TABLE a = ":\1[:"
$$ BUILD S TABLE e = ":\1]:"
$$$ BUILD X_TABLE x = " : : :a : "$$ SET alt = "..[..]..[..[..]..].."
$ SET hlf = MARK (alt, "\", ":[:", ":]:")
$ $ SET neu = EXCHANGE (hlf, t, |a, e|, 1,0,1,0, x)
Ergebnis: hlf = "..\1[..\1]..\1[..\2[..\2]..\1].."
         neu = "aa[ii]aa[ii[ii]ii]aa"
```
In Sonderfällen kann es sinnvoll sein, das Austauschen nicht nur einmal, sondern vom jeweiligen Ergebnis ausgehend wiederholt auszuführen. Hierzu kann nach dem Argument xtabx durch Komma getrennt noch ein Argument nmal angegeben werden. Für nmal kann eine Zahl oder eine Variable, die eine Zahl enthält, angegeben werden. Diese Zahl bestimmt wie oft das Austauschen auf Grund der Austauschtabelle xtab maximal ausgeführt werden soll; sind keine auszutauschenden Zeichenfolgen mehr vorhanden, so wird das Austauschen beendet. Wird für nmal der Wert 0 (Null) angegeben, so wird das Austauschen wiederholt, bis keine auszutauschenden Zeichenfolgen mehr vorhanden sind.

```
Beispiel: $$ BUILD S_GROUP <[bb] = ": </:"
        $$$ BUILD X_TABLE t = *
        : <>>/</><<><[bb] >=01:>=(1-4):
        $$ SET alt = "1a 3b 3c 3d 4b 4e 4f 4g 4i 67a 67b"
        $$ SET neu = EXCHANGE (alt, t, 0,0, 1,0,1,0, –, 0)
       Ergebnis: neu = "la 3b c d 4b e f g i 67a b"
```
Interne Zwischenergebnisse nach dem

1. Austauschen: 1a 3b c 3d 4b e 4f g 4i 67a b 2. Austauschen: 1a 3b c d 4b e f g 4i 67a b 3. Austauschen: 1a 3b c d 4b e f g i 67a b

IDENTIFY (var, stab, apos, epos, npos)

Die Makrofunktion IDENTIFY vergleicht die Zeichenfolge, die in der Variablen var von der Zeichenposition apos (einschließlich) bis zur Zeichenposition epos (ausschließlich) steht, mit den in der Suchtabelle stab angegebenen Suchzeichenfolgen.

Für das Argument stab kann der Name einer mit der BUILD-Anweisung definierten Suchtabelle oder direkt eine in Anführungszeichen eingeschlossene Suchtabelle angegeben werden.

Soll der gesamte Inhalt der Variablen var mit den in der Suchtabelle angegebenen Zeichenfolgen verglichen werden, so kann für die Argumente apos und epos jeweils 0 (Null) angegeben werden; andernfalls kann mit diesen beiden Argumenten in gleicher Weise wie bei der Makrofunktion EXTRACT (siehe Seite [425\)](#page-424-0) ein Bereich ausgewählt werden.

Falls der Anfang der Zeichenfolge (oder die ganze Zeichenfolge) in der Variablen var mit einer Zeichenfolge aus der Suchtabelle übereinstimmt, gibt der Funktionswert die Nummer der entsprechenden Zeichenfolge in der Suchtabelle an und der Variablen npos wird die Position des Zeichens zugewiesen, das in der Variablen var nach der übereinstimmenden Zeichenfolge steht; andernfalls ist der Funktionswert und der Inhalt der Variablen npos 0 (Null).

Falls die Position des Zeichens nach der übereinstimmenden Zeichenfolge nicht benötigt wird, kann das Argument npos einschließlich des davor stehenden Kommas weggelassen werden; falls außerdem der gesamte Inhalt der Variablen var mit den in der Suchtabelle angegebenen Zeichenfolgen verglichen werden soll, können auch die beiden Argumente apos und epos einschließlich des jeweils davor stehenden Kommas weggelassen werden.

```
Beispiel: $$ BUILD S_TABLE kennungen = ":*n :*s :*o :*l :"
        $$ SET text = "*o Tübingen"
        $$ SET pos = IDENTIFY (text, kennungen)
       Ergebnis: pos = 3
```
Falls die Variable var eine Sternvariable ist, erfolgt das oben beschriebene Vergleichen für jede Zeile einzeln; die sich ergebenden Werte werden jeweils durch Apostroph getrennt und als Funktionswert geliefert bzw. in der Variablen npos gespeichert.

```
SEARCH (var, stab, apos, epos, n, npos)
```
Die Makrofunktion SEARCH sucht im Inhalt der Variablen var von der Anfangsposition apos (einschließlich) bis zur Endposition epos (ausschließlich) nach der n-ten bzw. letzten Zeichenfolge, die mit einer in der Suchtabelle stab angegebenen Suchzeichenfolge übereinstimmt.

Für das Argument stab kann der Name einer mit der BUILD-Anweisung definierten Suchtabelle oder direkt eine in Anführungszeichen eingeschlossene Suchtabelle angegeben werden.

Soll der gesamte Inhalt der Variablen var durchsucht werden, so kann für die Argumente apos und epos jeweils 0 (Null) angegeben werden; andernfalls kann mit diesen beiden Argumenten in gleicher Weise wie bei der Makrofunktion EXTRACT (siehe Seite [425](#page-424-0)) ein Bereich ausgewählt werden.

Mit dem Argument n wird festgelegt, die wievielte Zeichenfolge gesucht wird; hat das Argument n den Wert 0 (Null), so wird die letzte gesucht. Für das Argument n kann eine Zahl oder eine Variable, die eine Zahl enthält, angegeben werden.

Der Funktionswert gibt die Position des ersten Zeichens der gefundenen Zeichenfolge an und der Variablen npos wird die Position des Zeichens zugewiesen, das nach der gefundenen Zeichenfolge steht; falls keine Zeichenfolge bzw. weniger als n Zeichenfolgen gefunden wurden, ist der Funktionswert und der Inhalt der Variablen npos 0 (Null).

Falls die Position des Zeichens nach der gefundenen Zeichenfolge nicht benötigt wird, kann das Argument npos einschließlich des davor stehenden Kommas weggelassen werden; falls außerdem die erste Zeichenfolge gesucht werden soll, kann auch das Argument n einschließlich des davor stehenden Kommas weggelassen werden; falls zusätzlich der gesamte Inhalt der Variablen var durchsucht werden soll, können auch noch die beiden Argumente apos und epos einschließlich des jeweils davor stehenden Kommas weggelassen werden.

```
Beispiel: $$ BUILD S TABLE blanks = ": :"
        $$ SET text = "Dies ist ein Beispiel"
        $$ SET pos = SEARCH (text, blanks, 0, 0, 2)
       Ergebnis: pos = 9
```
Falls die Variable var eine Sternvariable ist, erfolgt das oben beschriebene Suchen für jede Zeile einzeln; die sich ergebenden Werte werden jeweils durch Apostroph getrennt und als Funktionswert geliefert bzw. in der Variablen npos gespeichert.

SEARCH\_ALL (var, stab, apos, epos, npos)

Die Makrofunktion SEARCH\_ALL sucht im Inhalt der Variablen var von der Anfangsposition apos (einschließlich) bis zur Endposition epos (ausschließlich) nach allen Zeichenfolgen, die mit einer in der Suchtabelle stab angegebenen Suchzeichenfolge übereinstimmen.

Für das Argument stab kann der Name einer mit der BUILD-Anweisung definierten Suchtabelle oder direkt eine in Anführungszeichen eingeschlossene Suchtabelle angegeben werden.

Soll der gesamte Inhalt der Variablen var durchsucht werden, so kann für die Argumente apos und epos jeweils 0 (Null) angegeben werden; andernfalls kann mit diesen beiden Argumenten in gleicher Weise wie bei der Makrofunktion EXTRACT (siehe Seite [425](#page-424-0)) ein Bereich ausgewählt werden.

Der Funktionswert gibt die Positionen des jeweils ersten Zeichens der gefundenen Zeichenfolgen an und der Variablen npos wird jeweils die Position des Zeichens zugewiesen, das nach der gefundenen Zeichenfolge steht; falls mehrere Zeichenfolgen gefunden wurden, werden die einzelnen Positionen jeweils durch Apostroph getrennt; falls keine Zeichenfolge gefunden wurden, ist der Funktionswert und der Inhalt der Variablen npos eine leere Zeichenfolge.

Falls die Positionen der Zeichen nach den gefundenen Zeichenfolgen nicht benötigt werden, kann das Argument npos einschließlich des davor stehenden Kommas weggelassen werden; falls zusätzlich der gesamte Inhalt der Variablen var durchsucht werden soll, können auch noch die beiden Argumente apos und epos einschließlich des jeweils davor stehenden Kommas weggelassen werden.

```
Beispiel: $$ SET text = "Dies ist ein Beispiel"
        $$ SET pos = SEARCH (text, ": :")
        Ergebnis: pos = 5'9'13
```
Falls die Variable var eine Sternvariable ist, erfolgt das oben beschriebene Suchen

für jede Zeile einzeln; die sich ergebenden Werte werden zeilenweise zum Speichern in einer Sternvariablen als Funktionswert geliefert bzw. in der Sternvariablen npos gespeichert.

```
COUNT (var, stab, apos, epos)
```
Die Makrofunktion COUNT zählt im Inhalt der Variablen var von der Anfangsposition apos (einschließlich) bis zur Endposition epos (ausschließlich) die Zeichenfolgen, die mit einer in der Suchtabelle stab angegebenen Suchzeichenfolge übereinstimmen, und liefert die Anzahl als Funktionswert.

Für das Argument stab kann der Name einer mit der BUILD-Anweisung definierten Suchtabelle oder direkt eine in Anführungszeichen eingeschlossene Suchtabelle angegeben werden.

Sollen die Zeichenfolgen im gesamten Inhalt der Variablen var gezählt werden, so kann für die Argumente apos und epos jeweils 0 (Null) angegeben werden, oder es können beide Argumente einschließlich des jeweils davor stehenden Kommas weggelassen werden; andernfalls kann mit diesen beiden Argumenten in gleicher Weise wie bei der Makrofunktion EXTRACT (siehe Seite [425\)](#page-424-0) ein Bereich ausgewählt werden.

```
Beispiel: $$ BUILD S_TABLE spatien = ": :"
        $$ SET text = "Dies ist ein Beispiel"
        $$ SET anzahl = COUNT (text, spatien)
       Ergebnis: anzahl = 3
```
Falls die Variable var eine Sternvariable ist, erfolgt das oben beschriebene Zählen für jede Zeile einzeln; die sich ergebenden Werte werden jeweils durch Apostroph getrennt und als Funktionswert geliefert.

```
VERIFY (var, stab, apos, epos)
```
Die Makrofunktion VERIFY überprüft, ob die Zeichenfolge, die in der Variablen var von der Zeichenposition apos (einschließlich) bis zur Zeichenposition epos (ausschließlich) steht, nur aus solchen Zeichenfolgen besteht, die in der Suchtabelle stab als Suchzeichenfolgen angegeben sind.

Für das Argument stab kann der Name einer mit der BUILD-Anweisung definierten Suchtabelle oder direkt eine in Anführungszeichen eingeschlossene Suchtabelle angegeben werden.

Soll der gesamte Inhalt der Variablen var überprüft werden, so kann für die Argumente apos und epos jeweils 0 (Null) angegeben werden, oder es können beide Argumente einschließlich des jeweils davor stehenden Kommas weggelassen werden; andernfalls kann mit diesen beiden Argumenten in gleicher Weise wie bei der Makrofunktion EXTRACT (siehe Seite [425\)](#page-424-0) ein Bereich ausgewählt werden.

Falls ein Zeichen in der Variablen var gefunden wird, das keiner Suchzeichenfolge (d. h. nur einer Ausnahmezeichenfolge oder gar keiner Zeichenfolge) aus der Suchtabelle zugeordnet werden kann, gibt der Funktionswert die Position dieses Zeichens an; andernfalls ist der Funktionswert 0 (Null).

```
Beispiel: $$ BUILD S_TABLE test = ":</:%>@</:</<| :"
        $$ SET text = "Dies ist n Beispiel"
        $$ SET pos = VERIFY (text, test)
       Ergebnis: pos = 10
```
<span id="page-441-0"></span>Falls die Variable var eine Sternvariable ist, erfolgt das oben beschriebene Überprüfen für jede Zeile einzeln; die sich ergebenden Werte werden jeweils durch Apostroph getrennt und als Funktionswert geliefert.

```
TURN (var, stab, apos, epos, xtab)
```
Diese Makrofunktion TURN nimmt den Inhalt der Variablen var, dreht die Zeichen um und liefert das Ergebnis als Funktionswert; falls var eine Sternvariable ist, erfolgt das Umdrehen zeilenweise.

Für das Argument stab kann »-«, der Name einer mit der BUILD-Anweisung definierten Suchtabelle oder direkt eine in Anführungszeichen eingeschlossene Suchtabelle angegeben werden. Wird eine Tabelle angegeben, so werden die Zeichenfolgen, die mit einer Suchzeichenfolge übereinstimmen, nicht umgedreht.

Sollen die Zeichenfolgen im gesamten Inhalt der Variablen var umgedreht werden, so kann für die Argumente apos und epos jeweils 0 (Null) angegeben werden; andernfalls kann mit diesen beiden Argumenten in gleicher Weise wie bei der Makrofunktion EXTRACT (siehe Seite [425\)](#page-424-0) ein Bereich ausgewählt werden.

Für das Argument xtab kann »-«, der Name einer mit der BUILD-Anweisung definierten Austauschtabelle oder direkt eine in Anführungszeichen eingeschlossene Austauschtabelle angegeben werden. Wird eine Tabelle angegeben, so werden innerhalb der nicht umzudrehenden Zeichenfolgen, die mit dem Argument stab angegeben sind, die in der Austauschtabelle xtab enthaltenen Suchzeichenfolgen mit den dazugehörenden Ersatzzeichenfolgen ausgetauscht. Falls für das Argument stab keine Tabelle angegeben wird, darf auch für das Argument xtab keine angegeben werden.

Falls keine Austauschtabelle benötigt wird, kann das Argument xtab einschließlich des davor stehenden Kommas weggelassen werden; falls außerdem der gesamte Inhalt der Variablen var umgedreht werden soll, können auch die beiden Argumente apos und epos einschließlich des jeweils davor stehenden Kommas weggelassen werden; falls zusätzlich keine Suchtabelle benötigt wird, kann auch noch das Argument stab einschließlich des davor stehenden Kommas weggelassen werden.

```
Beispiel: $$ alt = "0123456789"
        $$ SET neu = TURN (alt)
        Ergebnis: neu = "9876543210"
```
Hinweis: Mit der Makrofunktion REVERSE (siehe Seite [451\)](#page-450-0) kann die Reihenfolge der einzelnen Teilzeichenfolgen (bei Sternvariablen die Reihenfolge der einzelnen Zeilen) umgedreht werden.

TURN (var, stab, apos, epos, xtab, num, anz)

Die erweiterte Makrofunktion TURN bestimmt im Inhalt der Variablen var einzelne Bereiche, dreht die Zeichen innerhalb dieser Bereiche um und liefert das Ergebnis als Funktionswert; falls var eine Sternvariable ist, werden die Bereiche zeilenweise bestimmt.

Die Bereiche werden in gleicher Weise wie bei der erweiterten Makrofunktion EXTRACT (siehe Seite [427](#page-426-0)) mit den Argumenten apos und epos sowie num und anz ausgewählt. Soll nur in einem einzigen Bereich ausgetauscht werden, so kann das Argument anz einschließlich des davor stehenden Kommas weggelassen werden.

#### **Makrofunktionen für Teilzeichenfolgen/Zeilen**

```
SIZE (var)
```
Die Makrofunktion SIZE liefert als Funktionswert die Anzahl der Teilzeichenfolgen, die die Variable var enthält; falls var eine Sternvariable ist, die Anzahl der Zeilen, die diese Variable enthält. Wenn die Variable eine leere Zeichenfolge bzw. keine Zeilen enthält, ist der Funktionswert 0 (Null).

```
Beispiel: $$ SET farben = "blau'grün'rot"
        $$ SET anzahl = SIZE (farben)
        Ergebnis: anzahl = 3
```

```
ADJUST_SIZE (var1, var2, ...)
```
Die Makrofunktion ADJUST\_SIZE ergänzt in den Sternvariablen var1, var2 usw. am Ende jeweils soviele Leerzeilen, dass danach alle Variablen soviele Zeilen enthalten, wie zuvor die Variable mit den meisten Zeilen hatte; die Anzahl der Zeilen je Variable wird als Funktionswert geliefert.

```
Beispiel: $ SET alist = *eins
        $$$ SET blist = *
        uno
        due
        tre
        $S SET clist = *one
        two
```

```
$$ SET anzahl = ADJUST_SIZE (alist, blist, clist)
Ergebnis: anzahl = 3
      alist = \star blist = \star clist = \stareins uno one
      (leer) due two
      (leer) tre (leer)
```

```
MIN_LENGTH (var)
```
Die Makrofunktion MIN\_LENGTH liefert als Funktionswert die Anzahl der Zeichen der kürzesten Teilzeichenfolge in der Variablen var; falls var eine Sternvariable ist, die Anzahl der Zeichen der kürzesten Zeile, die diese Variable enthält.

```
Beispiel: $$ SET text = "rot'gelb"
        $$ SET anzahl = MIN_LENGTH (text)
        Ergebnis: anzahl = 3
```
MAX\_LENGTH (var)

Die Makrofunktion MAX\_LENGTH liefert als Funktionswert die Anzahl der Zeichen der längsten Teilzeichenfolge in der Variablen var; falls var eine Sternvariable ist, die Anzahl der Zeichen der längsten Zeile, die diese Variable enthält.

```
Beispiel: $$ SET text = "rot'gelb"
        $$ SET anzahl = MAX_LENGTH (text)
        Ergebnis: anzahl = 4
```

```
APPEND (var1, var2)
```
Diese Makrofunktion APPEND (eine weitere ist auf Seite [420](#page-419-0) beschrieben) nimmt den Inhalt der Variablen var1, fügt den Inhalt der Variablen var2 als neue Teilzeichenfolge hinten an und liefert das Ergebnis als Funktionswert; falls die Variable var1 eine Sternvariable ist, wird der Inhalt der Variablen var2 als neue Zeile hinten angefügt; falls auch die Variable var2 eine Sternvariable ist, werden die Zeilen dieser Variablen hinten angefügt.

An Stelle der Variablen var2 kann auch eine in Anführungszeichen eingeschlossene Zeichenfolge angegeben werden.

```
Beispiel: $$ SET alle = "", erg = "blau"
        $$ SET alle = APPEND (alle, erg)
       Ergebnis: alle = "blau"
        $$ SET erg = "gelb"
        $$ SET alle = APPEND (alle, erg)
       Ergebnis: alle = "blau'gelb"
```

```
COLLECT (var1, var2)
```
Die Makrofunktion COLLECT prüft für jede in der Variablen var2 enthaltene Teilzeichenfolge, ob sie schon als Teilzeichenfolge in der Variablen var1 enthalten ist. Wenn alle schon enthalten sind, liefert die Makrofunktion den Inhalt der Variablen var1 als Funktionswert; wenn nicht, wird der Inhalt der Variablen var1 genommen, die noch nicht enthaltenen Teilzeichenfolgen als neue Teilzeichenfolgen hinten angefügt und das Ergebnis als Funktionswert geliefert.

Falls die Variable var1 eine Sternvariable ist, wird geprüft, ob der Inhalt der Variablen var2 schon als Zeile in der Variablen var1 enthalten ist. Wenn ja, liefert die Makrofunktion den Inhalt der Variablen var1 als Funktionswert; wenn nicht, wird der Inhalt der Variablen var1 genommen, der Inhalt der Variablen var2 als neue Zeile hinten angefügt und das Ergebnis als Funktionswert geliefert.

Falls die Variable var2 eine leere Zeichenfolge enthält, liefert die Makrofunktion in jedem Fall den unveränderten Inhalt der Variablen var1 als Funktionswert.

An Stelle der Variablen var2 kann auch eine in Anführungszeichen eingeschlossene Zeichenfolge angegeben werden.

```
Beispiel: $$ SET alle = "blau'rot", erg = "gelb"
        $$ SET alle = COLLECT (alle, erg)
        Ergebnis: alle = "blau'rot'gelb"
        $$ SET erg = "blau"
        $$ SET alle = COLLECT (alle, erg)
       Ergebnis: alle = "blau'rot'gelb"
```
Hinweis: Die Makrofunktion COLLECT sucht den Inhalt der Variablen var1 sequentiell ab. Bei umfangreichen Daten sollte deshalb ein Wörterbuch (siehe Seite [363\),](#page-362-0) bei dem der Inhalt (zeitsparend) binär abgesucht wird, verwendet werden.

```
INDEX (liste, var)
```
Die Makrofunktion INDEX vergleicht den Inhalt der Variablen var mit dem Inhalt der einzelnen Teilzeichenfolgen der Variablen liste. Wird eine Übereinstimmung gefunden, gibt der Funktionswert die Nummer der Teilzeichenfolge in der Variablen liste an, die mit dem Inhalt der Variablen var übereinstimmt; wird keine Übereinstimmung gefunden, so ist der Funktionswert 0 (Null).

```
Beispiel: $$ SET farben = "blau'gelb'rot", farbe = "gelb"
        $$ SET nummer = INDEX (farben, farbe)
       Ergebnis: nummer = 2
```
Bei der Prüfung auf Übereinstimmung werden Groß- und Kleinbuchstaben nicht unterschieden.

Falls die Variable liste eine Sternvariable ist, wird der Inhalt der Variablen var mit den einzelnen Zeilen der Variablen liste verglichen. Der Funktionswert gibt dann die Nummer der Zeile an.

Hinweis: Die Makrofunktion INDEX sucht den Inhalt der Variablen liste sequentiell ab. Bei umfangreichen Daten sollte deshalb ein Wörterbuch (siehe Seite [363\)](#page-362-0), bei dem der Inhalt (zeitsparend) binär abgesucht wird, verwendet werden.

```
INSERT (liste, index, var)
```
Die Makrofunktion INSERT nimmt den Inhalt der Variablen liste und fügt den Inhalt der Variablen var vor der Teilzeichenfolge mit der Nummer index ein; falls liste eine Sternvariable ist, wird der Inhalt der Variablen var als neue Zeile vor die Zeile mit der Nummer index eingefügt. Das Ergebnis wird als Funktionswert geliefert.

Für das Argument index kann eine Zahl oder eine Variable angegeben werden; wird eine Variable angegeben, so muss diese mit einem Nummernzeichen unmittelbar vor dem Namen gekennzeichnet sein und eine Zahl enthalten.

```
Beispiel: $$ SET farben1 = "blau'gelb'rot", farbe = "grün"
        $ $ $ SET$ ind = 2$$ SET farben2 = INSERT (farben1, #ind, farbe)
        Ergebnis: farben2 = "blau'grün'gelb'rot"
```
Wird für das Argument index 0 (Null) oder eine Variable mit dem Wert 0 angegeben, so wird der Inhalt der Variablen var als neue Teilzeichenfolge bzw. als neue Zeile vor die erste eingefügt, die bei alphabetischer Ordnung nach ihr folgt. Dabei wird die Standard-Sortierfolge (siehe Seite [699\)](#page-698-0) zugrunde gelegt. Für Teilzeichenfolgen bzw. Zeilen, die sich auf Grund der Standard-Sortierfolge nicht unterscheiden, wird zusätzliche die Sonder-Sortierfolge (siehe Seite [699](#page-698-1)) zugrunde gelegt.

```
Beispiel: $$ SET farben1 = "blau'gelb'rot", farbe = "grün"
        $$ SET farben2 = INSERT (farben1, 0, farbe)
       Ergebnis: farben2 = "blau'gelb'grün'rot"
```
Hinweis: Soll der Inhalt der Variablen var hinten eingefügt werden, so kann dafür auch die Makrofunktion APPEND (siehe Seite [444\)](#page-443-0) verwendet werden.

```
INSERT_INDEX (liste, var)
```
Die Makrofunktion INSERT\_INDEX nimmt den Inhalt der Variablen liste und prüft, als wievielte Teilzeichenfolge der Inhalt der Variablen var (mit der Makrofunktion INSERT) bei alphabetischer Ordnung eingefügt würde; falls liste eine Sternvariable ist, wird geprüft, als wievielte Zeile der Inhalt von var eingefügt würde. Das Ergebnis wird als Funktionswert geliefert.

Beim Prüfen wird die Standard-Sortierfolge (siehe Seite [699\)](#page-698-0) zugrunde gelegt. Für Teilzeichenfolgen bzw. Zeilen, die sich auf Grund der Standard-Sortierfolge nicht unterscheiden, wird zusätzliche die Sonder-Sortierfolge (siehe Seite [699](#page-698-1)) zugrunde gelegt.

```
Beispiel: $ $ SET nliste = *
         Maier, Josef
         Schmid, Paula
         $S SET oliste = *Trier
         Tübingen
         $$ SET name = "Müller, Peter", ort = "München"
         $$ SET nummer = INSERT_INDEX (nliste, name)
         $$ SET nliste = INSERT (nliste, #nummer, name)
         $$ SET oliste = INSERT (oliste, #nummer, ort)
         Ergebnis: nummer = 2
                 nliste = * oliste = *
                 Maier, Josef Trier
                 Müller, Peter München
                 Schmid, Paula Tübingen
REPLACE (liste, index, var)
```
Die Makrofunktion REPLACE nimmt den Inhalt der Variablen liste und ersetzt die Teilzeichenfolge mit der Nummer index durch den Inhalt der Variablen var; falls liste eine Sternvariable ist, wird die Zeile mit der Nummer index ersetzt. Das Ergebnis wird als Funktionswert geliefert.

Für das Argument index kann eine Zahl oder eine Variable angegeben werden; wird eine Variable angegeben, so muss diese mit einem Nummernzeichen unmittelbar vor dem Namen gekennzeichnet sein und eine Zahl enthalten.

```
Beispiel: $$ SET farben1 = "blau'gelb'rot", farbe = "grün"
        $S SET ind = 2
        $$ SET farben2 = REPLACE (farben1, #ind, farbe)
       Ergebnis: farben2 = "blau'grün'rot"
```
Wird für das Argument index 0 (Null) oder eine Variable mit dem Wert 0 angegeben, wird der Inhalt der Variablen var als neue Teilzeichenfolge bzw. als neue Zeile hinten angefügt.

```
Beispiel: $$ SET farben1 = "blau'gelb'rot", farbe = "grün"
        $$ SET farben2 = REPLACE (farben1, 0, farbe)
       Ergebnis: farben2 = "blau'gelb'rot'grün"
```
REMOVE (liste, auswahl, raus)

Die Makrofunktion REMOVE nimmt den Inhalt der Variablen liste und entfernt Teilzeichenfolgen; falls liste eine Sternvariable ist, werden Zeilen entfernt. Das Ergebnis wird als Funktionswert geliefert.

Welche Teilzeichenfolgen bzw. Zeilen entfernt werden, wird durch das Argument auswahl bestimmt. Für das Argument auswahl kann eine Zahl, eine Variable oder eine Suchtabelle angegeben werden; wird eine Variable angegeben, so muss diese mit einem Nummernzeichen unmittelbar vor dem Namen gekennzeichnet sein und eine Zahl oder mehrere durch Apostroph getrennte Zahlen enthalten; als Suchtabelle kann der Name einer mit der BUILD-Anweisung definierten Suchtabelle oder direkt eine in Anführungszeichen eingeschlossene Suchtabelle angegeben werden.

Die entfernten Teilzeichenfolgen bzw. Zeilen werden der Variablen raus zugewiesen. Werden die entfernten Teilzeichenfolgen bzw. Zeilen nicht benötigt, kann die Variable raus einschließlich des davor stehenden Kommas weggelassen werden.

Wird für das Argument auswahl eine Zahl oder eine Variable, die Zahlen enthält, angegeben, so werden die Teilzeichenfolgen bzw. die Zeilen mit den entsprechenden Nummern entfernt.

```
Beispiel: $$ SET farben1 = "blau'gelb'grün'rot"
        $ $ $ 5F \text{ in} d = 2$$$ SET farben2 = REMOVE (farben1, #ind)
        Ergebnis: farben2 = "blau'grün'rot"
```
Wird für das Argument auswahl eine Suchtabelle angegeben, so werden alle Teilzeichenfolgen bzw. Zeilen entfernt, die mindestens eine der in der Suchtabelle angegebenen Zeichenfolgen enthalten.

```
Beispiel: $$ BUILD S_TABLE tab = ":b:"
        $$ SET farben1 = "blau'gelb'grün'rot"
        $$ SET farben2 = REMOVE (farben1, tab, farben3)
        Ergebnis: farben2 = "grün'rot"
                 farben3 = "blau'gelb"
```
Hinweis: Mit der Makrofunktion REDUCE (siehe Seite [451\)](#page-450-1) können mehrfach vorkommende Teilzeichenfolgen/Zeilen entfernt werden, mit der Makrofunktion SEPARATE (siehe Seite [449\)](#page-448-0) können Teilzeichenfolgen/Zeilen, die mit einer Teilzeichenfolge/Zeile in einer anderen Variablen übereinstimmen, entfernt werden.

```
SELECT (liste, auswahl, rest)
```
Die Makrofunktion SELECT nimmt den Inhalt der Variablen liste und wählt aus ihm Teilzeichenfolgen aus; falls liste eine Sternvariable ist, werden Zeilen ausgewählt. Das Ergebnis wird als Funktionswert geliefert.

Welche Teilzeichenfolgen bzw. Zeilen ausgewählt werden, wird durch das Argument auswahl bestimmt. Für das Argument auswahl kann eine Zahl, eine Variable oder eine Suchtabelle angegeben werden; wird eine Variable angegeben, so muss diese mit einem Nummernzeichen unmittelbar vor dem Namen gekennzeichnet sein und eine Zahl oder mehrere durch Apostroph getrennte Zahlen enthalten; als Suchtabelle kann der Name einer mit der BUILD-Anweisung definierten Suchtabelle oder direkt eine in Anführungszeichen eingeschlossene Suchtabelle angegeben werden.

Die nicht ausgewählten Teilzeichenfolgen bzw. Zeilen werden der Variablen rest zugewiesen. Werden die nicht ausgewählten Teilzeichenfolgen bzw. Zeilen nicht benötigt, kann die Variable rest einschließlich des davor stehenden Kommas weggelassen werden.

Wird für das Argument auswahl eine Zahl oder eine Variable, die Zahlen enthält, angegeben, so werden die Teilzeichenfolgen bzw. die Zeilen mit den entsprechenden Nummern ausgewählt.

```
Beispiel: $$ SET farben1 = "blau'gelb'grün'rot"
        $ $ $ SET$ ind = 2$$ SET farben2 = SELECT (farben1, #ind)
        Ergebnis: farben2 = "gelb"
```
Wird für das Argument auswahl eine Suchtabelle angegeben, so werden alle Teilzeichenfolgen bzw. Zeilen ausgewählt, die mindestens eine der in der Suchtabelle angegebenen Zeichenfolgen enthalten.

```
Beispiel: $$ BULLD S TABLE tab = ":b;"$$ SET farben1 = "blau'gelb'grün'rot"
        $$ SET farben2 = SELECT (farben1, tab)
       Ergebnis: farben2 = "blau'gelb"
```
<span id="page-448-0"></span>Hinweis: Mit der Makrofunktion SEPARATE (siehe Seite [449\)](#page-448-0) können Teilzeichenfolgen/Zeilen, die mit einer Teilzeichenfolge/Zeile in einer anderen Variablen übereinstimmen, ausgewählt werden.

```
SEPARATE (liste, auswahl, raus)
```
Die Makrofunktion SEPARATE nimmt den Inhalt der Variablen liste, entfernt die Teilzeichenfolgen, die mit einer Teilzeichenfolge in der Variablen auswahl übereinstimmen, und liefert das Ergebnis als Funktionswert.

An Stelle der Variablen auswahl kann auch eine in Anführungszeichen eingeschlossene Zeichenfolge angegeben werden.

Falls die Variablen liste und/oder auswahl Sternvariablen sind, werden die Zeilen in gleicher Weise wie andernfalls die Teilzeichenfolgen behandelt.

Die entfernten Teilzeichenfolgen bzw. Zeilen werden der Variablen raus zugewiesen. Werden die entfernten Teilzeichenfolgen bzw. Zeilen nicht benötigt, kann die Variable raus einschließlich des davor stehenden Kommas weggelassen werden.

```
Beispiel: $$ SET alt = "eins'und'zwei"
        $$ SET hlf = "und'oder"
        $$ SET neu = SEPARATE (alt, hlf, raus)
```

```
Ergebnis: neu = "eins'zwei", raus = "und"
```

```
FILTER (liste, positiv, negativ, raus)
```
Die Makrofunktion FILTER nimmt den Inhalt der Variablen liste und wählt aus ihm Teilzeichenfolgen aus; falls liste eine Sternvariable ist, werden Zeilen ausgewählt. Das Ergebnis wird als Funktionswert geliefert.

Welche Teilzeichenfolgen bzw. Zeilen ausgewählt werden, wird durch die Argumente positiv und negativ bestimmt. Für die Argumente positiv und negativ muss jeweils der Name einer mit der BUILD-Anweisung definierten Recherchiertabelle, eine in Anführungszeichen eingeschlossene Recherchiertabelle oder ein Minuszeichen angegeben werden.

Wird eine in Anführungszeichen eingeschlossene Recherchiertabelle angegeben, so wird automatisch die Option TEXT angenommen. Falls andere Optionen (siehe Seite [360\)](#page-359-0) erforderlich sind, muss die Tabelle mit der BUILD-Anweisung definiert und der Name der Tabelle angegeben werden.

Wird für das Argument positiv eine Recherchiertabelle angegeben, so werden nur solche Teilzeichenfolgen bzw. Zeilen ausgewählt, die mindestens eine (Tabelle mit Option OR) bzw. alle (Tabelle mit Option AND) in der Tabelle angegebenen Zeichenfolgen enthalten.

Wird für das Argument negativ eine Recherchiertabelle angegeben, so werden nur solche Teilzeichenfolgen bzw. Zeilen ausgewählt, die keine (Tabelle mit Option OR) bzw. nicht alle (Tabelle mit Option AND) in der Tabelle angegebenen Zeichenfolgen enthalten.

Hinweis: Die Option muss beim Definieren der Recherchiertabelle mit der BUILD-Anweisung angegeben werden.

Die nicht ausgewählten Teilzeichenfolgen bzw. Zeilen werden der Variablen raus zugewiesen. Werden diese Teilzeichenfolgen bzw. Zeilen nicht benötigt, kann die Variable raus einschließlich des davor stehenden Kommas weggelassen werden.

```
Beispiel: $$ BUILD R_TABLE/OR tab1 = ":b:"
        $$ BUILD R_TABLE/OR tab2 = ":g:"
        $$ SET farben1 = "blau'gelb'grün'rot"
        $$ SET farben2 = FILTER (farben1, tab1, –)
        $$ SET farben3 = FILTER (farben1, –, tab2)
        $$ SET farben4 = FILTER (farben1, tab1, tab2)
       Ergebnis: farben2 = "blau'gelb"
                 farben3 = "blau'rot"
                 farben4 = "blau"
```
FILTER\_INDEX (liste, positiv, negativ, raus)

Die Makrofunktion FILTER\_INDEX nimmt in gleicher Weise wie die Makrofunktion FILTER den Inhalt der Variablen liste und wählt aus ihm Teilzeichenfolgen aus; falls liste eine Sternvariable ist, werden Zeilen ausgewählt. Als Funktionswert werden jedoch nicht die ausgewählten Teilzeichenfolgen bzw. Zeilen geliefert, sondern nur die Positionen, an denen sie in der Variablen liste stehen; diese Positionsangaben werden durch jeweils einen Apostroph getrennt.

Die Positionen der nicht ausgewählten Teilzeichenfolgen bzw. Zeilen werden der Variablen raus zugewiesen. Werden diese Positionen nicht benötigt, kann die Variable raus einschließlich des davor stehenden Kommas weggelassen werden.

```
Beispiel: $$ SET alt = "dies'und'das'oder'sonstwas"
        $$ SET index = Filter_INDEX (alt, –, ":und:oder:")
        Ergebnis: index = "1'3'5"$$ SET neu = INDEX_SORT (alt, index)
        Ergebnis: neu = "dies'das'sonstwas"
```
<span id="page-450-1"></span>REDUCE (liste, raus)

Die Makrofunktion REDUCE nimmt den Inhalt der Variablen liste und entfernt die Teilzeichenfolgen, die mit der jeweils vorangehenden übereinstimmen; falls var eine Sternvariable ist, werden die Zeilen entfernt, die mit der jeweils vorangehenden übereinstimmen. Das Ergebnis wird als Funktionswert geliefert.

Die entfernten Teilzeichenfolgen bzw. Zeilen werden der Variablen raus zugewiesen. Werden die entfernten Teilzeichenfolgen bzw. Zeilen nicht benötigt, kann die Variable raus einschließlich des davor stehenden Kommas weggelassen werden.

```
Beispiel: $$ SET alt = "test'eins'EINS'ZWEI'zwei'test"
        $$ SET neu = REDUCE (alt, tst)
        Ergebnis: neu = "test'eins'ZWEI'test"
                 tst = "EINS'zwei"
        $$ SET hlf = ALPHA_SORT (alt)
        $$ SET neu = REDUCE (hlf)
       Ergebnis: neu = "eins'test'ZWEI"
```
<span id="page-450-0"></span>REVERSE (var)

Die Makrofunktion REVERSE nimmt den Inhalt der Variablen var und ordnet die Teilzeichenfolgen in umgekehrter Reihenfolge an; falls var eine Sternvariable ist, wird die Reihenfolge der Zeilen umgedreht. Das Ergebnis wird als Funktionswert geliefert.

Beispiel: \$\$ SET alt = "Anfang'Mitte'Schluss" \$\$ SET neu = REVERSE (alt) Ergebnis: neu = "Schluss'Mitte'Anfang"

Hinweis: Mit der Makrofunktion TURN (siehe Seite [442\)](#page-441-0) kann die Reihenfolge der einzelnen Zeichen umgedreht werden.

# <span id="page-451-0"></span>**Makrofunktionen für Wertelisten**

Werteliste wird der Inhalt einer Sternvariablen genannt, wenn alle Zeilen einen Eintrag enthalten, der entweder aus einem Namen und einem Wert, die durch ein Gleichheitszeichen getrennt sind, oder aus einer Kennung und einem Wert, die durch ein Leerzeichen getrennt sind, besteht. Der Wert kann eine beliebige Zeichenfolge sein.

Beispiel einer Werteliste mit Namen:

Nummer=123 Autor=Peter Müller Titel=Die Dolomiten

Beispiel einer Werteliste mit Kennungen:

```
*n 123
*a Peter Müller
*t Die Dolomiten
```

```
GET_VALUE (liste, name, wert)
```
Die Makrofunktion GET\_VALUE extrahiert aus der in der Variablen liste enthaltenen Werteliste den Wert, dessen Name bzw. Kennung in der Variablen name angegeben ist, und liefert ihn als Funktionswert.

Enthält die Werteliste keinen entsprechenden Eintrag, liefert der Funktionswert den Inhalt der Variablen wert; soll in diesem Fall als Funktionswert eine leere Zeichenfolge geliefert werden, kann die Variable wert einschließlich des davor stehenden Kommas weggelassen werden.

An Stelle der Variablen name kann auch der Name bzw. die Kennung in Anführungszeichen eingeschlossen angegeben werden; an Stelle der Variablen wert kann auch eine in Anführungszeichen eingeschlossene Zeichenfolge angegeben werden.

Werden die Argumente name und wert einschließlich des jeweils davor stehenden Kommas weggelassen, so werden die Namen bzw. die Kennungen der in der Variablen liste enthaltenen Werteliste jeweils durch Apostroph getrennt als Funktionswert geliefert.

```
Beispiel: $ SET liste = *Autor=Peter Müller
       Titel=Die Dolomiten
        $$ SET wert = GET_VALUE (liste, "Titel", "(k.A.)")
       Ergebnis: wert = "Die Dolomiten"
        $$ SET wert = GET_VALUE (liste, "Ort", "(k.A.)")
       Ergebnis: wert = ''(k.A)
```

```
$$ SET wert = GET_VALUE (liste)
Ergebnis: wert = "Autor'Titel"
```
<span id="page-452-0"></span>SET\_VALUE (liste, name, wert)

Die Makrofunktion SET\_VALUE nimmt die Werteliste in der Variablen liste, setzt den Wert, dessen Name bzw. Kennung in der Variablen name angegebenen ist, auf den in der Variablen wert enthaltenen Wert und liefert das Ergebnis als Funktionswert.

Enthält die Werteliste noch keinen entsprechenden Eintrag, wird ein neuer Eintrag am Ende der Werteliste hinzugefügt.

An Stelle der Variablen name und wert kann jeweils auch eine entsprechende Zeichenfolge in Anführungszeichen eingeschlossen angegeben werden.

```
Beispiel: $S SET liste = *Autor=Peter Müller
        Titel=Die Dolomiten
        $$ SET txt = "Der Rosengarten"
        $$ SET liste = SET_VALUE (liste, "Titel", txt)
        Ergebnis: liste = *
                 Autor=Peter Müller
                 Titel=Der Rosengarten
```
INSERT\_VALUE (liste, name, wert, vor)

Die Makrofunktion INSERT\_VALUE nimmt die Werteliste in der Variablen liste, fügt einen Eintrag hinzu und liefert das Ergebnis als Funktionswert.

Name bzw. Kennung und Wert des Eintrags werden mit den Variablen name und wert bestimmt.

An welcher Stelle der Eintrag eingefügt wird, kann mit der Variablen vor bestimmt werden; sie muss einen Namen bzw. eine Kennung oder mehrere jeweils durch Apostroph getrennte Namen bzw. Kennungen enthalten. Der Eintrag wird vor dem ersten Eintrag in der Werteliste eingefügt, dessen Name bzw. Kennung mit einem Namen bzw. einer Kennung in der Variablen vor übereinstimmt; falls kein Name bzw. keine Kennung übereinstimmt, wird der Eintrag am Ende der Werteliste hinzugefügt.

An Stelle der Variablen name, wert und vor kann jeweils auch eine entsprechende Zeichenfolge in Anführungszeichen eingeschlossen angegeben werden.

```
Beispiel: $ SET liste = *Autor=Peter Müller
        Jahr=2005
        $$ SET name = "Titel", txt = "Der Rosengarten"
        $$ SET wo = "Jahr'Verlag"
        $$ SET liste = INSERT_VALUE (liste, name, txt, wo)
       Ergebnis: liste = *
                 Autor=Peter Müller
                 Titel=Der Rosengarten
                 Jahr=2005
```
Hinweis: Soll ein schon vorhandener Eintrag ersetzt werden oder der Eintrag als letzter eingefügt werden, kann die Makrofunktion SET\_VALUE (siehe Seite [453](#page-452-0)) verwendet werden.

REMOVE\_VALUE (liste, name, raus)

Die Makrofunktion REMOVE\_VALUE nimmt die Werteliste in der Variablen liste, eliminiert den Eintrag mit dem Namen bzw. der Kennung, die in der Variablen name angegeben ist, und liefert das Ergebnis als Funktionswert.

Der Wert des entfernten Eintrags wird der Variablen raus zugewiesen. Wird dieser nicht benötigt, kann die Variable raus einschließlich des davor stehenden Kommas weggelassen werden.

An Stelle der Variablen name kann auch ein Name bzw. eine Kennung in Anführungszeichen eingeschlossen angegeben werden.

```
Beispiel: $ SET liste = *Autor=Peter Müller
       Titel=Der Rosengarten
        Jahr=2005
        $$ SET liste = REMOVE_VALUE (liste, "Jahr", raus)
       Ergebnis: raus = "2005"liste = *
                 Autor=Peter Müller
                 Titel=Der Rosengarten
```
ADD\_VALUES (liste1, liste2)

Die Makrofunktion ADD\_VALUES nimmt die Werteliste in der Variablen liste1, fügt die Einträge der Werteliste in der Variablen liste2 am Ende hinzu und liefert das Ergebnis als Funktionswert.

Ist bereits ein Eintrag mit dem gleichen Namen bzw. der gleichen Kennung vorhanden, so wird der Eintrag nicht hinzugefügt, sondern nur der Wert dieses Eintrags entsprechend geändert.

```
Beispiel: $$ SET 1115te = *Datum=23.10.2005
        Autor=Peter Müller
        Titel=Der Rosengarten
        $S SET update = *Datum=11.12.2005
        Jahr=2005
        $$ SET liste = ADD_VALUES (liste, update)
        Ergebnis: liste = *Datum=11.12.2005
                 Autor=Peter Müller
                 Titel=Der Rosengarten
                 Jahr=2005
```
SORT\_VALUES (liste, namen)

Die Makrofunktion SORT\_VALUES nimmt die Werteliste in der Variablen liste, ordnet die Einträge in der Reihenfolge an, in der die Namen bzw. Kennungen in der Variablen namen angegeben sind, und liefert das Ergebnis als Funktionswert.

Die Namen bzw. Kennungen in der Variablen namen müssen jeweils durch Apostroph getrennt sein. Einträge, deren Namen bzw. Kennungen nicht angegeben sind, werden in alphabetischer Reihenfolge hinter den anderen angeordnet. Sollen alle Einträge alphabetisch angeordnet werden, kann die Variable namen einschließlich des davor stehenden Kommas weggelassen werden.

An Stelle der Variablen namen können auch die Namen bzw. Kennungen in Anführungszeichen eingeschlossen angegeben werden.

```
Beispiel: $ $ $ $ $ $ $ $ 1 $ $ $ $ $ *Autor=Peter Müller
        Titel=Der Rosengarten
        Jahr=2005
        $$ SET liste = SORT_VALUES (liste)
        Ergebnis: liste = *
                  Autor=Peter Müller
                  Jahr=2005
                  Titel=Der Rosengarten
        $$ SET reihenfolge = "Jahr'Autor'Titel"
        $$ SET liste = SORT_VALUES (liste, reihenfolge)
        Ergebnis: liste = *
                  Jahr=2005
                  Autor=Peter Müller
                  Titel=Der Rosengarten
```

```
INDEX_VALUE (liste, name)
```
Die Makrofunktion INDEX\_VALUE sucht in der in der Variablen liste enthaltenen Werteliste den Eintrag, dessen Name bzw. Kennung in der Variablen name enthalten ist, und liefert die Nummer dieses Eintrags innerhalb der Werteliste als Funktionswert; enthält die Werteliste keinen entsprechenden Eintrag, ist der Funktionswert 0 (Null).

An Stelle der Variablen name kann auch der Name bzw. die Kennung in Anführungszeichen eingeschlossen angegeben werden.

```
Beispiel: $$ SET liste = *Autor=Peter Müller
        Titel=Die Dolomiten
        Jahr=2005
        $$ SET num = INDEX_VALUE (liste, "Titel")
       Ergebnis: num = 2
```
ASSIGN (liste, abk, trenner, var1, var2, var3, ...)

Mit der Makrofunktion ASSIGN können Werte aus einer Werteliste abgefragt werden. Wertelisten mit Kennungen werden von ASSIGN nicht unterstützt; für Wertelisten mit Namen gelten gegenüber den vorangehenden Makrofunktionen (aus historischen Gründen) andere Regeln.

Die Makrofunktion ASSIGN erwartet in der Variablen liste eine Werteliste mit folgendem Format:

name: wert1 ' wert2 ' wert3 ' ...

Der Name muss mit einem Doppelpunkt oder Gleichheitszeichen abgeschlossen sein. Die einzelnen Werte müssen durch Zeichenfolgen getrennt sein, die in der Suchtabelle trenner als Suchzeichenfolge enthalten sind. Für trenner kann der Name einer mit der BUILD-Anweisung definierten Suchtabelle oder direkt eine in Anführungszeichen eingeschlossene Suchtabelle angegeben werden.

Zeilen, die keinen Doppelpunkt und kein Gleichheitszeichen enthalten, werden als Kommentarzeilen interpretiert.

```
Beispiel: $ SET liste = *Vorw. Telef. Fax
       Anton: 07071 ' 12345 ' 12345
       Paul: 07071 ' 34561 ' 34562
       Paula: 07071 ' 56781 ' 56782
       Peter: 089 ' 135790 ' –
```
Die Makrofunktion ASSIGN sucht in der Sternvariablen liste diejenigen Zeilen, deren Name mit der Abkürzung beginnt (oder übereinstimmt), die mit dem Argument abk angegeben ist. Für das Argument abk kann eine in Anführungszeichen eingeschlossene Zeichenfolge oder eine Variable, die die Abkürzung enthält, angegeben werden.

Wird keine solche Zeile gefunden, so ist der Funktionswert eine leere Zeichenfolge; den Variablen var1, var2, var3, ... wird eine leere Zeichenfolge zugewiesen.

```
Beispiel: Variable liste wie im obigen Beispiel
        $ $ $ $ SET name = "x"
        $$ SET test = ASSIGN (liste,name,":':",vw,tnr,fnr)
        Ergebnis: test = ""
                  vw = "", tur = "", finr = ""
```
Wird genau eine solche Zeile gefunden, wird als Funktionswert die Vollform (das ist der Name) der Abkürzung geliefert. Den Variablen var1, var2, var3, ... werden die in der gefundenen Zeile stehenden Werte wert1, wert2, wert3, ... zugewiesen.

```
Beispiel: Variable liste wie im obigen Beispiel
        $$ SET name = "pe"
        $$ SET test = ASSIGN (liste,name,":':",vw,tnr,fnr)
        Ergebnis: test = "Peter"
                 vw = "089", tnr = "135790", fnr = "–"
```
Wird eine Zeile gefunden, bei der die in der Variablen abk stehende Abkürzung mit der Vollform (das ist der Name) übereinstimmt, wird als Funktionswert diese Vollform geliefert, unabhängig davon, ob noch andere Vollformen mit dieser Abkürzung beginnen. Den Variablen var1, var2, var3, ... werden die in der gefundenen Zeile stehenden Werte wert1, wert2, wert3, ... zugewiesen.

```
Beispiel: Variable liste wie im obigen Beispiel
        $ $ SET name = "paul"
        $$ SET test = ASSIGN (liste,name,":':",vw,tnr,fnr)
       Ergebnis: test = "Paul"
                 vw = "07071",tnr = "34561",fnr = "34562"
```
Werden mehrere Zeilen gefunden, deren Name mit der in der Variablen abk enthaltenen Abkürzung beginnen (aber nicht übereinstimmen), so enthält der Funktionswert alle in Frage kommenden Namen jeweils durch Apostroph getrennt; den Variablen var1, var2, var3, ... wird eine leere Zeichenfolge zugewiesen.

```
Beispiel: Variable liste wie im obigen Beispiel
        $S SET name = "p"
        $$ SET test = ASSIGN (liste,name,":':",vw,tnr,fnr)
       Ergebnis: test = "Paul'Paula'Peter"
                 vw = "", tur = "", finr = ""
```
Bei der Prüfung auf Übereinstimmung werden Groß- und Kleinbuchstaben nicht unterschieden.

Die unterteilenden Zeichenfolgen werden nicht in die Variablen übernommen. Sollen sie mit übernommen werden, muss entweder unmittelbar vor bzw. nach dem Argument trenner ein senkrechter Strich angegeben werden. Die unterteilende Zeichenfolge wird dann in die Variable mit dem nachfolgenden Text bzw. in die Variable mit dem vorangehenden Text übernommen.

### **Makrofunktionen für Tags**

Ein Tag ist eine in spitzen Klammern eingeschlossene Zeichenfolge. Es gibt Anfangs-Tags, Ende-Tags und leere Tags:

Anfangs-Tag:

```
<name>
<name attribut1=wert1, attribut2=wert2, ... >
```
Ende-Tag:

</name>

Leeres Tag:

```
<name/<name attribut1=wert1, attribut2=wert2, ... />
```
Damit die nachfolgend beschriebenen Funktionen die angegebene Wirkung haben, dürfen spitze Klammern nur als Anfangs- bzw. Endekennung von Tags, in Akzent-Codierungen z. B. »%<«) oder in den Codes für doppelte Anführungszeichen (»#.<« und »#.>«) vorkommen; andere spitze Klammern müssen z. B. mit ^< bzw. ^> codiert sein.

```
START_TAG (tag)
```
Die Makrofunktion START\_TAG bildet aus dem in der Variablen tag enthaltenen Tag oder Namen ein Anfangs-Tag. Enthält das Tag Attribute, werden diese übernommen.

```
Beispiel: $$ SET tag = "</title>"
        $$ SET tag = START_TAG (tag)
        Ergebnis: tag = "<title>"
        $ $ $ SET$ name = "abc"$$ SET tag = START_TAG (name)
        Ergebnis: taq = "<abc</math>
```

```
END_TAG (tag)
```
Die Makrofunktion END\_TAG bildet aus dem in der Variablen tag enthaltenen Tag oder Namen ein Ende-Tag. Enthält das Tag Attribute, werden diese eliminiert.

```
Beispiel: $$ SET tag = "<title align='center'>"
        $$ SET tag = END_TAG (tag)
        Ergebnis: tag = "c/title >"
```

```
$ $ $ SET$ name = "abc"$$ SET tag = END_TAG (name)
Ergebnis: taq = "</a> <math>′</math>
```

```
EMPTY_ELEMENT_TAG (tag)
```
Die Makrofunktion EMPTY\_ELEMENT\_TAG bildet aus dem in der Variablen tag enthaltenen Tag oder Namen ein leeres Tag. Enthält das Tag Attribute, werden diese übernommen.

```
Beispiel: $$ SET tag = "<title align='center'>"
        $$ SET tag = EMPTY_ELEMENT_TAG (tag)
       Ergebnis: tag = "<title align='center'/>"
        $ $ $ SET$ name = "abc"$$ SET tag = EMPTY_ELEMENT_TAG (name)
       Ergebnis: tag = "<abc/~"
```
GET TAG NAME (tag)

Die Makrofunktion GET\_TAG\_NAME liefert als Funktionswert den Namen des in der Variablen tag enthaltenen Tags.

```
Beispiel: $$ SET tag = "<title type='std'>"
        $$ SET name = GET_TAG_NAME (tag)
        Ergebnis: name = "title"
```
SET\_TAG\_NAME (tag, name)

Die Makrofunktion SET\_TAG\_NAME nimmt das Tag in der Variablen tag, ersetzt den Namen des Tags durch den in der Variablen name enthaltenen Namen und liefert das Ergebnis als Funktionswert.

An Stelle der Variablen name kann auch der neue Name des Tags in Anführungszeichen eingeschlossen angegeben werden.

```
Beispiel: $$ SET tag = "<title type='std'>"
        $$ SET tag = SET_TAG_NAME (tag, "Titel")
       Ergebnis: tag = "<Titel type='std'>"
```

```
GET_ATTRIBUTE (tag, name, wert)
```
Die Makrofunktion GET\_ATTRIBUTE extrahiert aus dem in der Variablen tag enthaltenen Tag den Wert des mit der Variablen name angegebenen Attributs und liefert ihn als Funktionswert.

Enthält das Tag kein entsprechendes Attribut, liefert der Funktionswert den Inhalt der Variablen wert; soll in diesem Fall als Funktionswert eine leere Zeichenfolge geliefert werden, kann die Variable wert einschließlich des davor stehenden Kommas weggelassen werden.

An Stelle der Variablen name kann auch der Name des Attributs in Anführungszeichen eingeschlossen angegeben werden; an Stelle der Variablen wert kann auch eine in Anführungszeichen eingeschlossene Zeichenfolge angegeben werden.

Beispiel: \$\$ SET tag = "<title align='center'>" \$\$ SET wert = GET\_ATTRIBUTE (tag, "align", "none") Ergebnis: wert = "center"

Werden die Argumente name und wert einschließlich des jeweils davor stehenden Kommas weggelassen, so werden die Namen der Attribute des in der Variablen tag enthaltenen Tags jeweils durch Apostroph getrennt als Funktionswert geliefert.

```
Beispiel: $$ SET tag = "<title align='center' type='std'>"
        $$ SET wert = GET_ATTRIBUTE (tag)
       Ergebnis: wert = "align'type"
```
SET\_ATTRIBUTE (tag, name, wert)

Die Makrofunktion SET\_ATTRIBUTE nimmt das Tag in der Variablen tag, setzt den Wert des mit der Variablen name angegebenen Attributs auf den in der Variablen wert enthaltenen Wert und liefert das Ergebnis als Funktionswert.

Enthält das Tag noch kein entsprechendes Attribut, wird es als letztes Attribut hinzugefügt. Enthält die Variable tag nur einen Namen, wird mit ihm ein Anfangs-Tag mit dem entsprechenden Attribut gebildet.

An Stelle der Variablen tag, name und wert kann jeweils auch eine entsprechende Zeichenfolge in Anführungszeichen eingeschlossen angegeben werden.

```
Beispiel: $$ SET tag = SET_ATTRIBUTE ("title", "type","std")
       Ergebnis: tag = "<title type='std'>"
        $$ SET tag = SET_ATTRIBUTE (tag, "type", "normal")
       Ergebnis: tag = "<title type='normal'>"
```
INSERT\_ATTRIBUTE (tag, name, wert, vor)

Die Makrofunktion INSERT\_ATTRIBUTE nimmt das Tag in der Variablen tag, fügt ein Attribut ein und liefert das Ergebnis als Funktionswert.

Name und Wert des Attributs werden mit den Variablen name und wert bestimmt.

An welcher Stelle das neue Attribut eingefügt wird, kann mit der Variablen vor bestimmt werden; sie muss den Namen eines Attributs oder mehrere jeweils durch Apostroph getrennte Namen von Attributen enthalten. Das neue Attribut wird vor dem ersten Attribut im Tag eingefügt, dessen Name mit einem Namen in der Variablen vor übereinstimmt; falls kein Name übereinstimmt, wird es als letztes Attribut hinzugefügt.

An Stelle der Variablen name, wert und vor kann jeweils auch eine entsprechende Zeichenfolge in Anführungszeichen eingeschlossen angegeben werden.

```
Beispiel: $ $ SET t = "<t type='std' align='left'>", l = 0
        $ SET t = INSERT ATTRIBUTE (t, "lvl", l, "align")
       Ergebnis: t = <t type='std', lvl='0' align='left'>
```
Hinweis: Soll ein schon vorhandenes Attribut ersetzt werden oder das Attribut als letztes eingefügt werden, kann die Makrofunktion SET\_ATTRIBUTE (siehe Seite [460\)](#page-459-0) verwendet werden.

REMOVE ATTRIBUTE (tag, name)

Die Makrofunktion REMOVE\_ATTRIBUTE nimmt das Tag in der Variablen tag, eliminiert das mit der Variablen name angegebene Attribut und liefert das Ergebnis als Funktionswert.

An Stelle der Variablen name kann auch der Name des Attributs in Anführungszeichen eingeschlossen angegeben werden.

```
Beispiel: $$ SET tag = "<title align='center' type='std'>"
        $$ SET tag = REMOVE_ATTRIBUTE (tag, "type")
       Ergebnis: tag = "<title align='center'>"
```
ADD\_ATTRIBUTES (tag1, tag2)

Die Makrofunktion ADD\_ATTRIBUTES nimmt das Tag in der Variablen tag1, fügt die Attribute des Tags in der Variablen tag2 am Ende hinzu und liefert das Ergebnis als Funktionswert.

Ist bereits ein gleichnamiges Attribut vorhanden, so wird das Attribut nicht hinzugefügt, sondern nur der Wert des Attributs entsprechend geändert.

An Stelle der Variablen tag1 kann auch eine entsprechende Zeichenfolge in Anführungszeichen eingeschlossen angegeben werden.

```
Beispiel: $$ SET tag1 = "<title align='center'>"
        $$ SET tag2 = "<egal type='std' align='left'>"
        $$ SET tag = ADD_ATTRIBUTES (tag1, tag2)
       Ergebnis: tag = "<title align='left' type='std'>"
        $$ SET tag = ADD_ATTRIBUTES ("<abc>", tag2)
       Ergebnis: tag = "<abc type='std' align='left'>"
```
SORT ATTRIBUTES (tag, namen)

Die Makrofunktion SORT\_ATTRIBUTES nimmt das Tag in der Variablen tag, ordnet die Attribute des Tags in der Reihenfolge an, in der die Namen der Attribute in der Variablen namen angegeben sind, und liefert das Ergebnis als Funktionswert.

Die Namen in der Variablen namen müssen jeweils durch Apostroph getrennt sein. Attribute, deren Namen nicht angegeben sind, werden in alphabetischer Reihenfolge hinter den anderen angeordnet. Sollen alle Attribute alphabetisch angeordnet werden, kann die Variable namen einschließlich des davor stehenden Kommas weggelassen werden.

An Stelle der Variablen namen können auch die Namen der Attribute in Anführungszeichen eingeschlossen angegeben werden.

```
Beispiel: $$ SET tag = "<title align='left' type='std'>"
        $$ SET tag = SORT_ATTRIBUTES (tag, "type'align")
        Ergebnis: tag = "<title type='std' align='left'>"
        $$ SET tag = SORT_ATTRIBUTES (tag)
        Ergebnis: tag = "<title align='left' type='std'>"
        $$ SET tag = SORT ATTRIBUTES (tag, "type")
       Ergebnis: tag = "<title type='std' align='left'>"
```
SPLIT\_TAG (tag, name)

Die Makrofunktion SPLIT\_TAG nimmt das Tag in der Variablen tag, speichert den Namen des Tags in die Variable name, bildet aus den Attributen eine Werteliste, wobei jedes Attribut eine Zeile belegt, und liefert das Ergebnis (zum Speichern in einer Sternvariablen) als Funktionswert.

```
Beispiel: $$ SET tag = "<title type='std' align='left'>"
        $$ SET liste = SPLIT_TAG (tag, name)
        Ergebnis: name = "title"
                 liste = *
                 type=std
                 align=left
```
Hinweis: Zum Bearbeiten von Wertelisten gibt es spezielle Makrofunktionen (siehe Seite [452\)](#page-451-0).

```
JOIN_TAG (name, liste)
```
Die Makrofunktion JOIN\_TAG bildet aus dem Namen in der Variablen name und der Werteliste in der Variablen liste ein Anfangs-Tag und liefert das Ergebnis als Funktionswert.

An Stelle der Variablen name kann auch der Name des Tags in Anführungszeichen eingeschlossen angegeben werden.

```
Beispiel: $ SET liste = *type=std
        align=left
        $$ SET tag = JOIN TAG ("title", liste)
       Ergebnis: tag = "<title type='std' align='left'>"
```
Hinweis: Zum Erstellen und Bearbeiten von Wertelisten gibt es spezielle Makrofunktionen (siehe ab Seite [452\)](#page-451-0).

```
INDENT_TAGS (var, ign, erg1, erg2)
```
Die Makrofunktion INDENT\_TAGS unterteilt die in der Variablen var enthaltene Zeichenfolge in einzelne Zeilen, fügt am Zeilenanfang ggf. zusätzlich Zeichenfolgen ein und liefert das Ergebnis (zum Speichern in einer Sternvariablen) als Funktionswert.

Eine neue Zeile wird jeweils vor einem Anfangs-Tag, vor und nach einem leeren Tag, sowie nach einem Ende-Tag begonnen. Falls nach dieser Aufteilung das zu einem Anfangs-Tag gehörende Ende-Tag nicht in der gleichen Zeile steht, wird nach einem solchen Anfangs-Tag und vor dem zugehörenden Ende-Tag zusätzlich eine neue Zeile begonnen.

Sollen bestimmte Tags wie Text behandelt werden (d. h. dass sie keinen Zeilenwechsel verursachen), kann zum Argument ign der Name einer mit der BUILD-Anweisung definierten Recherchiertabelle angegeben werden; andernfalls muss für das Argument ign ein Minuszeichen angegeben werden. Ein Tag wird wie Text behandelt, wenn es den Erfordernissen der angegebenen Tabelle genügt. Dies wird am Inhalt einer internen Variablen überprüft, die alle Namen der noch offenen Tags und den Namen des zu überprüfenden Tags enthält. Die Namen sind jeweils in spitze Klammern eingeschlossen und stehen ohne weitere Trennzeichen hintereinander.

Am Anfang jeder Zeile werden die mit den Variablen erg1 und erg2 angegebenen Zeichenfolgen ergänzt. Dazwischen wird eine Zahl eingefügt. Sie gibt an, wieviele Tags am Anfang der Zeile offen sind; falls in einer Zeile jedoch nur ein Ende-Tag steht, gibt die Zahl an, wieviele Tags am Ende der Zeile noch offen sind. Wird die Variable erg2 einschließlich des davor stehenden Kommas weggelassen, so wird diese Zahl nicht eingefügt, sondern es wird die mit der Variablen erg1 angegebene Zeichenfolge entsprechend oft ergänzt.

```
Beispiel: $$ SET t = "<a>aa<b>bb<c>cc</c>bb<c/>bb<c/bbc/b>aa</a>"
         $5 SET text = INDENT_TAGS (t, -, "<i lvl='", "'>")
         Ergebnis: text = *
                   <i lvl='0'><a>
                   <i lvl='1'>aa
                   <i lvl='1'><b>
                   <i lvl='2'>bb
                   \langle i \rangle lvl='2'><c>cc</c>
                   <i lvl='2'>bb
                   \langle i \rangle lvl='2'><c/>
                   <i lvl='2'>bb
                   <i lvl='1'></b>
                   <i lvl='1'>aa
                   \langle i \ 1v1 = '0' > < /a \rangle$ SET text = INDENT_TAGS (t, -, " ")
         Ergebnis: text = *
                   <a>
                       aa

                          bb
                          <c>cc</math>bb
                          < < < >bb
                       \langle /b>
                       aa
                   </a>
         $$ BUILD R_TABLE/TEXT b = ":*<<b>>:"
         $$ SET text = INDENT_TAGS (t, b, " ")
         Ergebnis: text = *
                   <a>
                       aa<b>bb
                       <c>cc</c>
                       bb
                       <\frac{c}{2}bb</b>aa
                   </a>
```

```
$$ BUILD R_TABLE/TEXT c = ":*<<c>>:"
          $ $ SET text = INDENT_TAGS (t, c, " ")
          Ergebnis: text = *
                   <a>
                      aa
                      <b>>bb<c>cc</c>bb<c/>bb<c/b>
                      aa
                    </a>
CHECK_TAGS (var, leer, apos1, epos1, apos2, epos2)
```
Die Makrofunktion CHECK\_TAGS überprüft die in der Variablen var enthaltenen Tags auf Paarigkeit. Wird eine spitze Klammer oder ein Tag ohne entsprechenden Partner gefunden, so wird das Überprüfen vorzeitig beendet. Leere Tags werden beim Prüfen auf Paarigkeit übergangen.

Enthält die Variable var Anfangs-Tags, zu denen grundsätzlich keine Ende-Tags vorhanden sind und die deshalb beim Überprüfen übergangen werden sollen, kann zum Argument leer der Name einer mit der BUILD-Anweisung definierten Recherchiertabelle angegeben werden; andernfalls muss für das Argument leer ein Minuszeichen angegeben werden. Ein Tag wird übergangen, wenn es den Erfordernissen der angegebenen Tabelle genügt. Dies wird am Inhalt einer internen Variablen überprüft, die alle Namen der noch offenen Tags und den Namen des zu überprüfenden Tags enthält. Die Namen sind jeweils in spitze Klammern eingeschlossen und stehen ohne weitere Trennzeichen hintereinander.

Der Funktionswert ist

- − 0, falls keine Fehler gefunden wurden. Die Variablen apos1, epos1, apos2 und epos2 erhalten ebenfalls den Wert 0 (Null).
- − –1, falls »<« ohne entsprechende »>« gefunden wurde. Die Variable apos1 nennt die Position von »<«, epos1 die Position dahinter, apos2 und epos2 nennen die Position, bis zu der »>« spätestens stehen müsste.
- − –2, falls »>« ohne entsprechende »<« gefunden wurde. Die Variablen apos1 und epos1 nennen die Position, ab der »<« frühestens stehen sollte, apos2 nennt die Position von »>«, epos2 die Position dahinter.
- − 1, falls ein Anfangs-Tag ohne entsprechendes Ende-Tag gefunden wurde. Die Variable apos1 nennt die Position des Anfangs-Tags, epos1 die Position hinter dem Anfangs-Tag, apos2 und epos2 nennen die Position, bis zu der das Ende-Tag spätestens stehen müsste.
- − 2, falls ein Ende-Tag ohne entsprechendes Anfangs-Tag gefunden wurde. Die Variablen apos1 und epos1 nennen die Position, ab der das Anfangs-Tag frühestens stehen sollte, apos2 nennt die Position des Ende-Tags, epos2 die Position hinter dem Ende-Tag.
- − 3, falls ein Anfangs-Tag und ein Ende-Tag gefunden wurden, deren Namen nicht übereinstimmen. Die Variable apos1 nennt die Position des Anfangs-Tags, epos1 die Position hinter dem Anfangs-Tag, apos2 nennt die Position des Ende-Tags und epos2 die Position hinter dem Ende-Tag.

```
Beispiel: $$ SET txt = "<a>...<...</a>"
        $ SET i = CHECK_TAGS (txt, -, al, el, a2, e2)
       Ergebnis: i = -1, a1 = 7, e1 = 8, a2 = 11, e2 = 11$$ SET txt = "<a>...>...</a>"
        $ SET i = CHECK_TAGS (txt, -, al, el, a2, e2)
       Ergebnis: i = -2, a1 = 4, e1 = 4, a2 = 7, e2 = 8$$ SET txt = "<a>...<b>...</a>"
        $ SET i = CHECK_TAGS (txt, -, al, el, a2, e2)
       Ergebnis: i = 1, a1 = 7, e1 = 10, a2 = 13, e2 = 13$$ SET txt = "<a>...</b>...</a>"
        $ $ SET i = CHECK_TAGS (txt, -, al, el, a2, e2)Ergebnis: i = 2, a1 = 4, e1 = 4, a2 = 7, e2 = 11$$ SET txt = "<a>...<b>...</x>...</a>"
        $ SET i = CHECK_TAGS (txt, -, al, el, a2, e2)
       Ergebnis: i = 3, a1 = 7, e1 = 10, a2 = 13, e2 = 17$$ BUILD R_TABLE p = ":<<p>>:"
        $$ SET txt = "<a>...<p>...<p>...</a>"
        $$ SET i = CHECK_TAGS (txt, p, a1, e1, a2, e2)
       Ergebnis: i = 0, a1 = 0, e1 = 0, a2 = 0, e2 = 0
```
### **Makrofunktion zum Prüfen von Klammern**

CHECK\_BRACKETS (var, klammern, apos1, epos1, apos2, epos2)

Die Makrofunktion CHECK\_BRACKETS überprüft die in der Variablen var enthaltenen Klammern auf Paarigkeit und auf zulässige Verschachtelung. Außerdem kann geprüft werden, ob bestimmte Zeichenfolgen nur außerhalb bzw. innerhalb von bestimmten Klammern vorkommen.

Klammern dürfen nur paarweise vorkommen. Steht eine öffnende Klammer innerhalb eines anderen Klammerpaares, so muss die dazugehörende schließende Klammer ebenfalls innerhalb des selben Klammerpaares stehen; es ist also bei entsprechenden Angaben z. B. »(...[...]...)« erlaubt, keinesfalls aber »(...[...)...]«.

Für das Argument klammern muss der Name einer mit der BUILD-Anweisung definierten Austauschtabelle angegeben werden. Mit der Tabelle kann bestimmt werden, welche Zeichen bzw. Zeichenfolgen als öffnende und schließende Klammern gelten, und welche Zeichen bzw. Zeichenfolgen innerhalb welcher Klammern vorkommen dürfen. Die Syntax der Angaben in der Tabelle ist unter »Prüfen von Klammern« (siehe Seite [489\)](#page-488-0) beschrieben.

Der Funktionswert liefert die Zeichenfolge

- − »OK«, falls keine Fehler gefunden wurden. Die Variablen apos1, epos1, apos2 und epos2 erhalten den Wert 0 (Null).
- − »ERROR«, falls eine unerlaubte Klammer/Zeichenfolge gefunden wurden. Die Variable apos1 nennt die Position der letzten noch offenen Klammer, epos1 die Position hinter dieser Klammer, apos2 nennt die Position der unerlaubten Klammer/Zeichenfolge und epos2 die Position hinter dieser Klammer/Zeichenfolge; falls keine Klammer (mehr) offen ist, erhalten die Variablen apos1 und epos1 den Wert 1.

```
Beispiel: $$ BUILD X_TABLE kl = ":[:(1:]:)1:#/+:(2:#/-:)2:"
        $ $ $ SET t = "...[...]...#/+...].$ SET s = CHECK_BRACKETS (t, kl, a1,e1, a2,e2)
       Ergebnis: s = "ERROR"
                 al = 12, el = 15, a2 = 18, e2 = 19
```
## **Makrofunktionen zum Sortieren**

ALPHA\_SORT (var)

Die Makrofunktion ALPHA\_SORT nimmt den Inhalt der Variablen var und sortiert die einzelnen Teilzeichenfolgen alphabetisch; falls var eine Sternvariable ist, werden die einzelnen Zeilen sortiert. Dabei werden zum Sortieren kürzere Teilzeichenfolgen bzw. Zeilen rechts mit Leerzeichen aufgefüllt, die nachher wieder entfernt werden. Das Ergebnis wird als Funktionswert geliefert.

Zum Sortieren wird die Standard-Sortierfolge (siehe Seite [699\)](#page-698-0) zugrunde gelegt. Für Teilzeichenfolgen bzw. Zeilen, die sich auf Grund der Standard-Sortierfolge nicht unterscheiden, wird zusätzliche die Sonder-Sortierfolge (siehe Seite [699](#page-698-1)) zugrunde gelegt.

```
Beispiel: $$ SET alt = "eins'zwei'drei'vier'fünf'sechs"
        $$ SET neu = ALPHA_SORT (alt)
       Ergebnis: neu = "drei'eins'fünf'sechs'vier'zwei"
```
ALPHA\_INDEX (var)

Die Makrofunktion ALPHA\_INDEX nimmt den Inhalt der Variablen var und sortiert die einzelnen Teilzeichenfolgen bzw. Zeilen in gleicher Weise wie die Makrofunktion ALPHA\_SORT; dabei wird festgehalten, an wievielter Position die Teilzeichenfolgen bzw. Zeilen ursprünglich standen. Diese Positionsangaben werden durch jeweils einen Apostroph getrennt als Funktionswert geliefert.

```
Beispiel: $$ SET alt = "eins'zwei'drei'vier'fünf'sechs"
        $$ SET index = ALPHA_INDEX (alt)
       Ergebnis: index = "3'1'5'6'4'2"$$ SET neu = INDEX_SORT (alt, index)
       Ergebnis: neu = "drei'eins'fünf'sechs'vier'zwei"
```
MIXED\_SORT (var)

Die Makrofunktion MIXED\_SORT nimmt den Inhalt der Variablen var und sortiert die einzelnen Teilzeichenfolgen alphabetisch; falls var eine Sternvariable ist, werden die einzelnen Zeilen sortiert. Dabei werden zum Sortieren kürzere Teilzeichenfolgen bzw. Zeilen rechts mit Leerzeichen aufgefüllt, die nachher wieder entfernt werden. Das Ergebnis wird als Funktionswert geliefert.

Zum Sortieren wird die Standard-Sortierfolge (siehe Seite [699\)](#page-698-0) zugrunde gelegt. Für Teilzeichenfolgen bzw. Zeilen, die sich auf Grund der Standard-Sortierfolge nicht unterscheiden, wird zusätzliche die Sonder-Sortierfolge (siehe Seite [699](#page-698-1)) zugrunde gelegt.

Falls beim Bestimmen der Reihenfolge zweier Teilzeichenfolgen bzw. Zeilen zwei Ziffern verglichen werden müssten, werden statt der beiden Ziffern die Werte der Zahlen verglichen, die mit der jeweiligen Ziffer beginnen.

```
Beispiel: $$ SET alt = "dat2'dat1'dat10'dat9"
        $$ SET neu = MIXED_SORT (alt)
       Ergebnis: neu = "dat1'dat2'dat9'dat10"
```
MIXED\_INDEX (var)

Die Makrofunktion MIXED\_INDEX nimmt den Inhalt der Variablen var und sortiert die einzelnen Teilzeichenfolgen bzw. Zeilen in gleicher Weise wie die Makrofunktion MIXED\_SORT; dabei wird festgehalten, an wievielter Position die Teilzeichenfolgen bzw. Zeilen ursprünglich standen. Diese Positionsangaben werden durch jeweils einen Apostroph getrennt als Funktionswert geliefert.

Beispiel: \$\$ SET alt = "dat2'dat1'dat10'dat9" \$\$ SET index = MIXED\_INDEX (alt) Ergebnis:  $index = "2'1'4'3"$ \$\$ SET neu = INDEX\_SORT (alt, index) Ergebnis: neu = "dat1'dat2'dat9'dat10"

```
DIGIT_SORT (var)
```
Die Makrofunktion DIGIT\_SORT nimmt den Inhalt der Variablen var und sortiert die einzelnen Teilzeichenfolgen alphabetisch; falls var eine Sternvariable ist, werden die einzelnen Zeilen sortiert. Dabei werden zum Sortieren kürzere Teilzeichenfolgen bzw. Zeilen links mit Leerzeichen aufgefüllt, die nachher wieder entfernt werden. Das Ergebnis wird als Funktionswert geliefert.
Zum Sortieren wird die Standard-Sortierfolge (siehe Seite [699\)](#page-698-0) zugrunde gelegt. Für Teilzeichenfolgen bzw. Zeilen, die sich auf Grund der Standard-Sortierfolge nicht unterscheiden, wird zusätzliche die Sonder-Sortierfolge (siehe Seite [699](#page-698-1)) zugrunde gelegt.

```
Beispiel: $$ SET alt = "1'234'56'7"
        $$ SET neu = DIGIT_SORT (alt)
        Ergebnis: neu = "1'7'56'234"
```
DIGIT\_INDEX (var)

Die Makrofunktion DIGIT\_INDEX nimmt den Inhalt der Variablen var und sortiert die einzelnen Teilzeichenfolgen bzw. Zeilen in gleicher Weise wie die Makrofunktion DIGIT\_SORT; dabei wird festgehalten, an wievielter Position die Teilzeichenfolgen bzw. Zeilen ursprünglich standen. Diese Positionsangaben werden durch jeweils einen Apostroph getrennt als Funktionswert geliefert.

```
Beispiel: $$ SET alt = "1'234'56'7"
        $$ SET index = DIGIT_INDEX (alt)
       Ergebnis: index = "1'4'3'2"$$ SET neu = INDEX_SORT (alt, index)
       Ergebnis: neu = "1'7'56'234"
```
INDEX\_SORT (var, index)

Die Makrofunktion INDEX\_SORT nimmt den Inhalt der Variablen var und ordnet die Teilzeichenfolgen entsprechend den Positionsangaben an, die in der Variablen index enthalten sind; falls das Argument var eine Sternvariable ist, werden die einzelnen Zeilen entsprechend angeordnet. Das Ergebnis wird als Funktionswert geliefert.

Die Positionsangaben in der Variablen index müssen jeweils durch Apostroph getrennt sein. Eine Positionsangabe für eine Teilzeichenfolge bzw. Zeile entspricht der laufenden Nummer der jeweiligen Teilzeichenfolge bzw. Zeile innerhalb der Variablen var.

```
Beispiel: $$ SET alt = "eins'zwei'drei'vier'fünf'sechs"
        $$ SET index = "3'1'5'6'4'2"
        $$ SET neu = INDEX_SORT (alt, index)
        Ergebnis: neu = "drei'eins'fünf'sechs'vier'zwei"
```
Im folgenden Beispiel enthält die Variable nliste Personennamen und die Variable oliste parallel dazu Ortsnamen. Die Personennamen sollen alphabetisch sortiert werden. Die Makrofunktion ALPHA\_SORT reicht dafür nicht aus, weil die Ortsnamen genau so wie die Personennamen umgeordnet werden müssen, damit Personennamen und Ortsnamen wieder parallel in den Variablen stehen.

```
Beispiel: $$ SET nliste = *
       Müller, Peter
       Schmid, Paula
       Maier, Josef
       Bauer, Petra
       $$$ SET oliste = *München
       Tübingen
       Trier
       Tübingen
       SET index = ALPHA_INDEX (nliste)
       SET nliste = INDEX_SORT (nliste, index)
       SET oliste = INDEX_SORT (oliste, index)
       Ergebnis: nliste = * oliste = *Bauer, Petra Tübingen
               Maier, Josef Trier
               Müller, Peter München
               Schmid, Paula Tübingen
```
Im folgenden Beispiel enthält die Variable nliste Personennamen und die Variable oliste parallel dazu Ortsnamen. Die Daten sollen nach Ortsnamen und innerhalb gleicher Ortsnamen nach Personennamen sortiert werden.

```
Beispiel: $ $ SET oliste = *
        Tübingen
        Trier
        München
        Tübingen
        $$$ SET nliste = *Schmid, Paula
        Maier, Josef
        Müller, Peter
        Bauer, Petra
```

```
SET index = ALPHA_INDEX (nliste)
SET nliste = INDEX_SORT (nliste, index)
SET oliste = INDEX_SORT (oliste, index)
SET index = ALPHA_INDEX (oliste)
SET oliste = INDEX_SORT (oliste, index)
SET nliste = INDEX_SORT (nliste, index)
Ergebnis: oliste = * nliste = *München Müller, Peter
        Trier Maier, Josef
        Tübingen Bauer, Petra
        Tübingen Schmid, Paula
```
Im folgenden Beispiel enthält die Variable wliste französische Wörter, die alphabetisch sortiert werden sollen. Die Makrofunktion ALPHA\_SORT reicht dafür nicht aus, weil sie die Codierungen für Akzente nicht richtig berücksichtigt. Es muss ein Sortierschlüssel erstellt werden, der diese Codierungen nicht enthält, und nach dem die Namen dann sortiert werden können. Damit aber Wörter, die sich nur durch ihre Akzente unterscheiden, zusammengeordnet werden, müssen die Wörter zuerst nach den darin enthaltenen Akzenten sortiert werden; da im Französischen die weiter rechts stehenden Akzente vorrangig sind, muss der Sortierschlüssel mit den Akzenten umgedreht werden.

```
Beispiel: BUILD X_TABLE xs = *
           | \langle \hat{\mathcal{S}} | 0 | \hat{\mathcal{S}} / | 1 | \hat{\mathcal{S}} \rangle | 2 | \hat{\mathcal{S}} \langle \mathcal{S} | 3 | \hat{\mathcal{S}} : | 4 |$ $ SET wliste = *%/el%/eve (éléve)
          mod%\ele (modèle)
          %/el%\eve (élève)
          model%/e (modelé)
          %/el%/eve (éléve)
          $$ SET sort = EXCHANGE (wliste, xs)
          $$ SET sort = TURN (sort)
          $$ SET index = ALPHA_INDEX (sort)
          $$ SET wliste = INDEX_SORT (wliste, index)
          $$ SET sort = EXCHANGE (wliste, ":%>@::")
          $$ SET index = ALPHA_INDEX (sort)
          $$ SET wliste = INDEX_SORT (wliste, index)
          Ergebnis: wliste = *%/el%/eve (éléve)
                      %/el%/eve (éléve)
                      %/el%\eve (élève)
                     mod%\ele (modèle)
                     model%/e (modelé)
```
#### **Makrofunktion für nicht-numerische/mehrstufige Zähler**

```
COUNTER (var, level)
```
Die Makrofunktion COUNTER nimmt den Zähler, der in der Variablen var steht, erhöht den Zähler auf den nächsten Wert und liefert das Ergebnis als Funktionswert. Der Zähler kann alphabetisch (a, b, ..., z, aa, ab, ..., az, ba, ...) oder ein- oder mehrstufig numerisch  $(z, B.: 1, 1.1, 1.2, ...,$ 2, 2.1, ...) sein.

Für alphabetische Zähler entfällt das Argument level einschließlich des davor stehenden Kommas. Enthält die Variable var eine leere Zeichenfolge oder außer Kleinbuchstaben von a bis z noch andere Zeichen, ist der Funktionswert »a«.

```
Beispiel: $$ SET zähler = ""
        $$ SET zähler = COUNTER (zähler)
        Ergebnis: zähler = "a"
        $$ SET zähler = COUNTER (zähler)
        Ergebnis: zähler = "b"
```
Für numerische Zähler muss mit dem Argument level eine Zahl oder eine Variable, die eine Zahl enthält, angegeben werden. Diese Zahl bestimmt die Stufe, auf der der Zähler erhöht wird. Hat der Zähler weniger Stufen, werden die fehlenden mit dem Wert 0 zuvor ergänzt; hat der Zähler höhere Stufen, werden diese entfernt. Steht auf der zu erhöhenden Stufe etwas anderes als eine arabische Zahl, wird dafür der Wert 0 angenommen.

Beispiel:  $$$ \$ SET nummer = "2.4.6" \$\$ SET nummer = COUNTER (nummer, 3) Ergebnis: nummer = "2.4.7" \$\$ SET nummer = COUNTER (nummer, 2) Ergebnis: nummer = "2.5" \$\$ SET nummer = COUNTER (nummer, 3) Ergebnis: nummer =  $"2.5.1"$ 

## **Makrofunktion für Zufallszahlen**

```
RANDOM_NUMBERS (minval, maxval, anz)
```
Diese Makrofunktion liefert als Funktionswert anz Zufallszahlen mit einem Wert von minval bis maxval (je einschließlich), wobei keine Zahl mehrfach vorkommt. Die einzelnen Zahlen werden jeweils durch Apostroph getrennt.

```
Beispiel: $$ SET lotto = RANDOM_NUMBERS (1, 49, 6)
        $$ SET lotto = DIGIT_SORT (lotto)
        Ergebnis: lotto = "3'7'12'25'33'49" (o.ä.)
```
### **Makrofunktion zum Decodieren**

Mit der folgenden Makrofunktion können Inhalte von Variablen nach bestimmten Regeln interpretiert und decodiert werden:

DECODE (variable, modus)

Diese Makrofunktion liefert als Funktionswert den decodierten Inhalt der als Argument angegebenen Variablen. Mit modus werden die Regeln bestimmt, nach denen der Inhalt dieser Variablen interpretiert und decodiert wird.

Modi:

− ISO8859, UTF8, UTF16, ANSI

Mit diesen Modi können Daten vom angegebenen Code in den TUSTEP-Code umgewandelt werden.

− ENTITIES

Mit diesem Modus können die in den Daten enthaltenen »Entities« in den TUS-TEP-Code (z. B. Ȋ« in »ä«) umgewandelt werden.

− ISO8859/ENTITIES, ANSI/ENTITIES

Mit diesen Modi können Daten und die darin enthaltenen »Entities« (z. B. Ȋ«) vom angegebenen Code in den TUSTEP-Code umgewandelt werden.

− CGI, CGI/ISO8859, CGI/UTF8

Mit diesen Modi können in einem CGI-Makro die Daten des Anfragetextes (von der System-Variablen QUERYSTRING) bzw. der Standard-Eingabe (vgl. »Dateneingabe im Batch-Modus« [Seite 348\)](#page-347-0), die nach den CGI-Konventionen codiert sind, in Daten (Wertelisten) umgewandelt werden, die den TUSTEP-Konventionen entsprechen.

Dabei werden die Daten auch vom angegebenen Code in den TUSTEP-Code umgewandelt. Ist kein Code angegeben, wird UTF8 angenommen, falls TUSTEP durch einen WWW-Server aufgerufen wurde und mit der System-Variablen TUSTEP\_CGI (siehe Seite [56](#page-55-0)) der Code UTF–8 angegeben ist; in allen anderen Fällen wird der Code ISO8859 angenommen.

Beispiel: Anfragetext: NAME=Peter+M%FCller&ORT=M%FCnchen

```
$$ FETCH query = QUERYSTRING
$$ SET liste = DECODE (query, CGI)
$$ SET such_name = GET_VALUE (liste, "NAME")
$$ SET such_ort = GET_VALUE (liste, "ORT")
Ergebnis: liste = *NAME=Peter Müller
         ORT=München
         such name = "Peter Müller"
         such_ort = "München"
```
− DECIMAL0, DECIMAL1, DECIMAL2, ..., DECIMAL5

Mit diesen Modi kann eine Dezimalzahl (mit Komma oder Punkt) in eine Zahl ohne Komma bzw. Punkt umgewandelt werden. Dabei werden nach dem Komma 0, 1, 2, 3, 4 bzw. 5 Ziffern berücksichtigt.

```
Beispiel: $$ SET alt = "123.45"
        $$ SET neu = DECODE (alt, DECIMAL3)
        Ergebnis: neu = "123450"
        $$ SET neu = DECODE (alt, DECIMAL1)
        Ergebnis: neu = "1234"
        $$ SET neu = DECODE (neu, DECIMAL2)
        Ergebnis: neu = "123400"
```

```
− HEX2, HEX4
```
Mit diesen Modi kann eine Zahl, die mit Hexadezimalzeichen dargestellt ist, in eine Zahl umgewandelt werden, die mit arabischen Ziffern dargestellt ist. Bei HEX2 wird eine zweistellige, bei HEX4 eine vierstellige Hexadezimalzahl erwartet.

```
Beispiel: $$ SET alt = "007B"$$ SET neu = DECODE (alt, HEX4)
        Ergebnis: neu = 123
```
− BYTE

Mit diesem Modus kann ein Zeichen (ein Byte) in eine Zahl umgewandelt werden, die dem internen Zahlenwert des Zeichens entspricht.

```
Beispiel: $ $ SET all = "{''}$$ SET neu = DECODE (alt, BYTE)
        Ergebnis: neu = 123
```
− ROMAN, HEBREW

Mit diesen Modi kann eine Zahl, die mit römischen bzw. hebräischen Zahlzeichen dargestellt ist, in eine Zahl umgewandelt werden, die mit arabischen Ziffern dargestellt ist.

```
Beispiel: $$ SET alt = "CXXIII"
        $$ SET neu = DECODE (alt, ROMAN)
        Ergebnis: neu = 123
```
### **Makrofunktion zum Codieren**

Mit der folgenden Makrofunktion können Inhalte von Variablen nach bestimmten Regeln interpretiert und codiert werden:

ENCODE (variable, modus)

Diese Makrofunktion liefert als Funktionswert den codierten Inhalt der als Argument angegebenen Variablen. Mit modus werden die Regeln bestimmt, nach denen der Inhalt dieser Variablen interpretiert und codiert wird.

Modi:

− ISO8859, UTF8, UTF16

Mit diesen Modi können Daten vom TUSTEP-Code in den angegebenen Code umgewandelt werden.

```
− ISO8859/ENTITIES
```
Mit diesen Modi können Daten vom TUSTEP-Code in den angegebenen Code umgewandelt werden. Dabei werden Zeichen, die im angegebenen Code nicht darstellbar sind, in Character-Entities der Form &#xXXXX;umgewandelt (z. B. #g+b#g- in β).

#### − CGI, CGI/ISO8859, CGI/UTF8

Mit diesen Modi können in einem CGI-Makro die Daten des Anfragetextes (Werteliste) den CGI-Konventionen entsprechend codiert werden.

Dabei werden die Daten auch vom TUSTEP-Code in den angegebenen Code umgewandelt. Ist kein Code angegeben, wird UTF8 angenommen, falls TUSTEP durch einen WWW-Server aufgerufen wurde und mit der System-Variablen TUSTEP\_CGI (siehe Seite [56](#page-55-0)) der Code UTF–8 angegeben ist; in allen anderen Fällen wird der Code ISO8859 angenommen.

```
Beispiel: $ SET liste = *NAME=P. Müller
       ORT=München
        $$ SET query = ENCODE (liste, CGI)
       Ergebnis: query = "NAME=P.+M%FCller&ORT=M%FCnchen"
```
Hinweis: Zum Erstellen und Bearbeiten von Wertelisten gibt es spezielle Makrofunktionen (siehe ab Seite [452\)](#page-451-0).

− DECIMAL1, DECIMAL2, DECIMAL3, DECIMAL4, DECIMAL5

Mit diesen Modi kann eine Zahl in eine Dezimalzahl umgewandelt werden. Dabei werden 1, 2, 3, 4 bzw. 5 Ziffern nach dem Dezimalpunkt eingesetzt.

```
Beispiel: $$ SET alt = "12345"
        $$ SET neu = ENCODE (alt, DECIMAL3)
        Ergebnis: neu = "12.345"
        $ $ $ SET alt = "12"
        $$ SET neu = ENCODE (alt, DECIMAL3)
        Ergebnis: neu = "0.012"
```
− HEX2, HEX4

Mit diesen Modi kann eine Zahl, die mit arabischen Ziffern dargestellt ist, in eine Zahl umgewandelt werden, die mit Hexadezimalzeichen dargestellt ist. Der Zahlenwert darf bei HEX2 von 0 bis 255, bei HEX4 von 0 bis 65535 sein. Das Ergebnis ist bei HEX2 immer zweistellig, bei HEX4 immer vierstellig.

```
Beispiel: $ $ SET alt = 123
        $$ SET neu = ENCODE (alt, HEX2)
        Ergebnis: neu = "7B"
        $$ SET neu = ENCODE (alt, HEX4)
        Ergebnis: neu = "007B"
```
− BYTE

Mit diesem Modus kann eine Zahl in das entsprechende Zeichen (Byte) umgewandelt werden. Die Zahl darf einen Wert von 0 bis 255 haben.

Beispiel:  $$$$  SET alt = 123 \$\$ SET neu = ENCODE (alt, BYTE) Ergebnis: neu =  $''$  {"

− ROMAN, HEBREW, HEBREW\_GADOL

Mit diesen Modi kann eine Zahl, die mit arabischen Ziffern dargestellt ist, in eine Zahl umgewandelt werden, die mit römischen bzw. hebräischen Zahlzeichen dargestellt ist. Die Zahl darf einen Wert von 1 bis 3999 bzw. von 1 bis 9999 haben. Bei Modus HEBREW werden nur Ziffern bis Taw (= 400), bei Modus HEBREW\_GADOL auch Ziffern größer als Taw verwendet.

```
Beispiel: $$ SET alt = 123
        $$ SET neu = ENCODE (alt, ROMAN)
        Ergebnis: neu = "CXXIII"
```
#### **Makrofunktion zur Anzeige einer Meldung/Anfrage**

Mit den Makrofunktionen MESSAGE und QUESTION können unter Windows PopUp-Fenster angezeigt werden. Die Größe der Fenster richtet sich automatisch nach dem Umfang des Textes, der angezeigt wird.

MESSAGE (kopf, text)

Die Makrofunktion MESSAGE zeigt ein Popup-Fenster mit einer Meldung an und wartet, bis die Schaltfläche »OK« aktiviert (angeklickt), oder CR, ENTER oder CANCEL eingegeben wird.

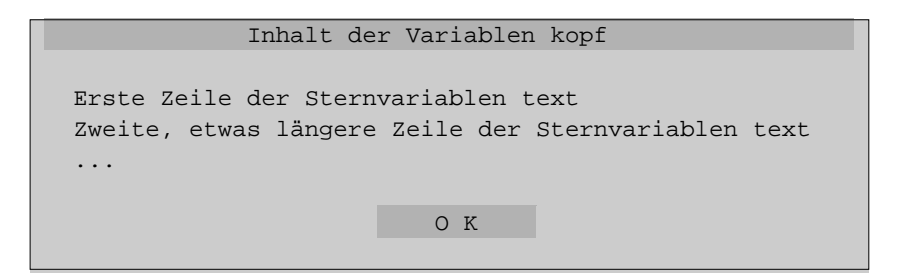

Mit der Variablen kopf wird der Inhalt der Kopfzeile vorgegeben.

Mit der Variablen text wird der Text der Meldung vorgegeben. Sie kann auch eine Sternvariable sein.

Der Funktionswert ist immer »OK«.

```
QUESTION (kopf, text, default)
```
Die Makrofunktion QUESTION zeigt ein Popup-Fenster mit einer Meldung an und wartet, bis die Schaltfläche »Ja« oder »Nein« aktiviert (angeklickt), oder CR oder ENTER eingegeben wird.

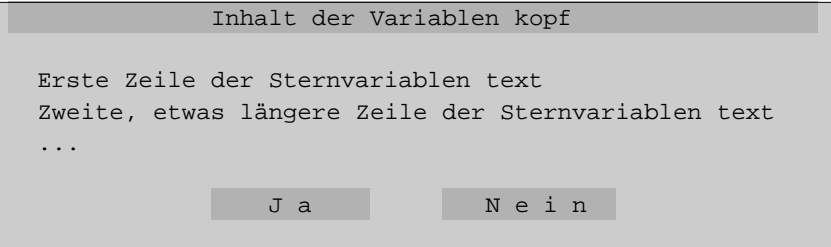

Mit der Variablen kopf wird der Inhalt der Kopfzeile vorgegeben.

Mit der Variablen text wird der Text der Meldung vorgegeben. Sie kann auch eine Sternvariable sein.

Für das Argument default muss entweder »YES« oder »NO« (ohne Anführungszeichen) angegeben werden. Damit wird der Funktionswert festgelegt, wenn CR oder ENTER eingegeben wird, ohne zuvor mit TAB auf die jeweils andere Schaltfläche zu springen. Wird die Schaltfläche »Ja« aktiviert, ist der Funktionswert »YES«, wird die Schaltflächen »Nein« aktiviert, ist der Funktionswert »NO«.

```
DISPLAY (zeile:spalte, farben, kopf, text,
         button1, button2, button3, ...)
```
Die Makrofunktion DISPLAY zeigt ein Fenster mit einer Meldung an und wartet, bis eine der Schaltflächen aktiviert (angeklickt), eine Funktionstaste gedrückt oder CR, ENTER oder CANCEL eingegeben wird.

Die Meldung wird in einem Feld vom Typ OUTPUT/SCROLL (siehe Seite [547](#page-546-0)) angezeigt; die Schaltflächen sind Felder vom Typ BUTTON (siehe Seite [545](#page-544-0)).

Inhalt der Variablen kopf Erste Zeile der Sternvariablen text Zweite, etwas längere Zeile der Sternvariablen text ... BUTTON1 BUTTON2 BUTTON3

Sowohl für die Zeilen- als auch für die Spaltenangabe gilt die gleiche Regelung wie bei der DISPLAY-Anweisung (siehe Seite [532](#page-531-0)).

Als Farbangabe farben werden 4 jeweils durch ein Minuszeichen getrennte Hexadezimal-Codes erwartet. Damit werden die Farben für das Fenster, die Kopfzeile, die Meldung und die Schaltflächen festgelegt. Die möglichen Codes können der Tabelle entnommen werden, die im Editor durch die Tastenkombination Ctrl+F angezeigt wird.

Mit der Variablen kopf wird der Inhalt der Kopfzeile vorgegeben. Enthält die dafür angegebene Variable eine leere Zeichenfolge oder wird statt einer Variablen ein Minuszeichen angegeben, so wird keine Kopfzeile angezeigt.

Mit der Variablen text wird der Text der Meldung vorgegeben. Je Zeile wird eine Teilzeichenfolge vom Inhalt der Variablen text angezeigt. Die Größe des Fensters wird entsprechend angepasst. Enthält die Variable text mehr Teilzeichenfolgen als Zeilen möglich sind, können die angezeigten Zeilen durch entsprechende Cursor-Positionierungen nach oben bzw. unten verschoben werden. Falls die Variable text eine Sternvariable ist, werden die Zeilen der Sternvariablen wie die Teilzeichenfolgen einer »normalen« Variablen behandelt.

Mit den Variablen button1, button2, ... können 1 bis 9 Schaltflächen vorgegeben werden. Die Namen der Variablen sind zugleich die Namen der Schaltflächen. Der Inhalt der Variablen wird zur Beschriftung der jeweiligen Schaltfläche verwendet.

Wird eine Schaltfläche aktiviert, wird der Name dieser Schaltfläche als Funktionswert geliefert. Eine Schaltfläche kann durch Anklicken mit der Maus aktiviert werden oder durch Drücken der Return-Taste (nicht Enter-Taste), nachdem der Cursor mit der Tabulatortaste auf die Schaltfläche positioniert worden ist.

Soll der Cursor nach dem Anzeigen des Fensters automatisch auf eine bestimmte Schaltfläche positioniert werden, muss diese Schaltfläche durch einen Stern vor dem entsprechende Variablennamen markiert werden.

Wird keine Schaltfläche aktiviert, sondern eine Funktionstaste gedrückt, wird der Name dieser Funktionstaste als Funktionswert geliefert; wird die Return-Taste gedrückt (ohne den Cursor zuvor auf eine Schaltfläche zu positionieren), ist der Funktionswert »CR«; wird die Enter-Taste gedrückt, ist der Funktionswert »ENTER«; wird CANCEL (Tastenkombination Strg+D bzw. Ctrl+D, unter Windows auch Taste ESC) eingegeben, ist der Funktionswert »CANCEL«.

```
Beispiel: $$ SET nix = ""
        $$ SET mld = *
        Datei xy enthält schon Daten
        Dürfen sie gelöscht werden ?
        $ $ $ SET \nok = " JA", no = "NEIN"$ $ SET e = DISPLAY (0:0,A0-A0-9F-E0,nix,mld,ok,no)Ergebnis: e = "no", falls nein angeklickt wurde
```
#### **Makrofunktionen zur Anzeige eines Eingabefeldes**

ASK (zeile:spalte, farben, kopf, text, feld, länge, stab, button1, button2, button3, ...)

Die Makrofunktion ASK zeigt ein Fenster mit einer Meldung und einem einzeiligen Eingabefeld an und wartet, bis die Eingabe für das Eingabefeld abgeschlossen, einer der Buttons aktiviert (angeklickt), eine Funktionstaste gedrückt oder CR, ENTER oder CANCEL eingegeben wird.

Die Meldung wird in einem Feld vom Typ OUTPUT/SCROLL (siehe Seite [547](#page-546-0)) angezeigt; das Eingabefeld ist ein Feld vom Typ INPUT/SHIFT (siehe Seite [539\)](#page-538-0); die Schaltflächen sind Felder vom Typ BUTTON (siehe Seite [545](#page-544-0)).

```
Inhalt der Variablen kopf
Erste Zeile der Sternvariablen text
Zweite, etwas längere Zeile der Sternvariablen text
...
    [ Eingabefeld = Inhalt der Variablen feld ]
      BUTTON1 BUTTON2 BUTTON3
```
Sowohl für die Zeilen- als auch für die Spaltenangabe gilt die gleiche Regelung wie bei der DISPLAY-Anweisung (siehe Seite [532](#page-531-0)).

Als Farbangabe farben werden 5 jeweils durch ein Minuszeichen getrennte Hexadezimal-Codes erwartet. Damit werden die Farben für das Fenster, die Kopfzeile, die Meldung, das Eingabefeld und die Schaltflächen festgelegt. Die möglichen Codes können der Tabelle entnommen werden, die im Editor durch die Tastenkombination Ctrl+F angezeigt wird.

Mit der Variablen kopf wird der Inhalt der Kopfzeile vorgegeben. Enthält die dafür angegebene Variable eine leere Zeichenfolge oder wird statt einer Variablen ein Minuszeichen angegeben, so wird keine Kopfzeile angezeigt.

Mit der Variablen text wird der Text der Meldung vorgegeben. Je Zeile wird eine Teilzeichenfolge vom Inhalt der Variablen text angezeigt. Die Größe des Fensters wird entsprechend angepasst. Enthält die Variable text mehr Teilzeichenfolgen als Zeilen möglich sind, können die angezeigten Zeilen durch entsprechende Cursor-Positionierungen nach oben bzw. unten verschoben werden. Fall die Variable text eine Sternvariable ist, werden die Zeilen der Sternvariablen wie die Teilzeichenfolgen einer »normalen« Variablen behandelt.

Mit der Variablen feld wird der Text (häufig eine leere Zeichenfolge) vorgegeben, der im Eingabefeld angezeigt wird, und zugleich die Variable bestimmt, die den eingegebenen bzw. den geänderten Text vom Eingabefeld aufnehmen soll.

Für das Argument länge wird eine Zahl erwartet, die die Zeichenzahl für die Länge des Eingabefeldes festlegt. Wird 0 (Null) angegeben, wird das Eingabefeld der Fensterbreite angepasst; es können beliebig viele Zeichen eingegeben werden. Können nicht alle Zeichen im Feld angezeigt werden, so werden die Zeichen im Feld verschoben.

Mit der Suchtabelle stab können die Zeichen bzw. Zeichenfolgen vorgegeben werden, die im Eingabefeld erlaubt sind. Falls im Eingabefeld ein Zeichen vorkommt, das keiner Suchzeichenfolge (d. h. nur einer Ausnahmezeichenfolge oder gar keiner Zeichenfolge) aus der Suchtabelle zugeordnet werden kann, wird die Eingabe nicht akzeptiert. Wird CANCEL (Tastenkombination Strg+D bzw. Ctrl+D, unter Windows auch Taste ESC) eingegeben, so unterbleibt die Überprüfung auf erlaubte Zeichen bzw. Zeichenfolgen. Wird an Stelle einer Suchtabelle ein Minuszeichen angegeben, so werden die eingegebenen Zeichen nicht überprüft.

Mit den Variablen button1, button2, ... können 0 bis 9 Schaltflächen vorgegeben werden. Die Namen der Variablen sind zugleich die Namen der Schaltflächen. Der Inhalt der Variablen wird zur Beschriftung der jeweiligen Schaltfläche verwendet.

Wird eine Schaltfläche aktiviert, wird der Name dieser Schaltfläche als Funktionswert geliefert. Eine Schaltfläche kann durch Anklicken mit der Maus aktiviert werden oder durch Drücken der Return-Taste (nicht Enter-Taste), nachdem der Cursor mit der Tabulatortaste auf die Schaltfläche positioniert worden ist.

Soll der Cursor nach dem Anzeigen des Fensters automatisch auf eine bestimmte Schaltfläche positioniert werden, muss diese Schaltfläche durch einen Stern vor dem entsprechende Variablennamen markiert werden.

Wird keine Schaltfläche aktiviert, sondern eine Funktionstaste gedrückt, wird der Name dieser Funktionstaste als Funktionswert geliefert; wird die Return-Taste gedrückt (ohne dass der Cursor zuvor auf eine Schaltfläche positioniert wurde), ist der Funktionswert »CR«; wird die Enter-Taste gedrückt, ist der Funktionswert »ENTER«; wird CANCEL (Tastenkombination Strg+D bzw. Ctrl+D, unter Windows auch Taste ESC) eingegeben, ist der Funktionswert »CANCEL«.

```
Beispiel: $ $ SET \n(x = "")$ $ $ S E T mld = *Mit welcher Nummer soll begonnen werden ?
          $$ BUILD S_TABLE zi = ":>/:"
          $ $ SET e = ASK (0:0, A0-A0-9F-70-E0, nix, mld, n, 6, zi)Ergebnis: n = "123", falls 123 eingegeben wurde
                    e = "CR", falls Eingabe mit CR beendet
EDIT (zeile:spalte, farben, kopf, feld, breite, höhe,
      button1, button2, button3, ...)
```
Die Makrofunktion EDIT zeigt ein Fenster mit einem mehrzeiligen Eingabefeld (= textbox) an und wartet, bis die Eingabe für das Eingabefeld abgeschlossen, eine der Schaltflächen aktiviert (angeklickt), eine Funktionstaste gedrückt oder CR, ENTER oder CANCEL eingegeben wird.

Das Eingabefeld ist ein Feld vom Typ INPUT/SHIFT (siehe Seite [539](#page-538-0)), falls es einzeilig ist, und vom Typ INPUT/EDIT (siehe Seite [540](#page-539-0)), falls es mehrzeilig ist; die Schaltflächen sind Felder vom Typ BUTTON (siehe Seite [545](#page-544-0)).

```
Inhalt der Variablen kopf
[ Erste Zeile des Eingabefeldes ]
[ Zweite Zeile ... ]
...
    BUTTON1 BUTTON2 BUTTON3
```
Sowohl für die Zeilen- als auch für die Spaltenangabe gilt die gleiche Regelung wie bei der DISPLAY-Anweisung (siehe Seite [532](#page-531-0)).

Als Farbangabe farben werden 4 jeweils durch ein Minuszeichen getrennte Hexadezimal-Codes erwartet. Damit werden die Farben für das Fenster, die Kopfzeile, das Eingabefeld und die Schaltflächen festgelegt. Die möglichen Codes können der Tabelle entnommen werden, die im Editor durch die Tastenkombination Ctrl+F angezeigt wird.

Mit der Variablen kopf wird der Inhalt der Kopfzeile vorgegeben. Enthält die dafür angegebene Variable eine leere Zeichenfolge oder wird statt einer Variablen ein Minuszeichen angegeben, so wird keine Kopfzeile angezeigt.

Mit der Variablen feld wird der Text vorgegeben, der im Eingabefeld angezeigt wird, und zugleich die Variable bestimmt, die den eingegebenen bzw. den geänderten Text vom Eingabefeld aufnehmen soll.

Für das Argument breite wird eine Zahl erwartet, die die Zeichenzahl für die Breite des Eingabefeldes festlegt. Wird 0 (Null) angegeben, wird das Eingabefeld der Fensterbreite des TUSTEP-Fensters angepasst.

Für das Argument hoehe wird eine Zahl erwartet, die die Zeilenzahl für die Höhe des Eingabefeldes festlegt. Wird 0 (Null) angegeben, wird das Eingabefeld der Fensterhöhe des TUSTEP-Fensters angepasst.

Mit den Variablen button1, button2, ... können 0 bis 9 Schaltflächen vorgegeben werden. Die Namen der Variablen sind zugleich die Namen der Schaltflächen. Der Inhalt der Variablen wird zur Beschriftung der jeweiligen Schaltfläche verwendet.

Wird eine Schaltfläche aktiviert, wird der Name dieser Schaltfläche als Funktionswert geliefert. Eine Schaltfläche kann durch Anklicken mit der Maus aktiviert werden oder durch Drücken der Return-Taste (nicht Enter-Taste), nachdem der Cursor mit der Tabulatortaste auf die Schaltfläche positioniert worden ist.

Soll der Cursor nach dem Anzeigen des Fensters automatisch auf eine bestimmte Schaltfläche positioniert werden, muss diese Schaltfläche durch einen Stern vor dem entsprechende Variablennamen markiert werden.

Wird keine Schaltfläche aktiviert, sondern eine Funktionstaste gedrückt, wird der

Name dieser Funktionstaste als Funktionswert geliefert; wird die Return-Taste gedrückt (ohne dass der Cursor zuvor auf eine Schaltfläche positioniert wurde), ist der Funktionswert »CR«; wird die Enter-Taste gedrückt, ist der Funktionswert »ENTER«; wird CANCEL (Tastenkombination Strg+D bzw. Ctrl+D, unter Windows auch Taste ESC) eingegeben, ist der Funktionswert »CANCEL«.

```
Beispiel: $$ SET mld = "Anmerkungen:"
        $S SET txt = *
        $ $ $ SET e = EDITION (0:0, A0-A0-70-E0, mld, txt, 0, 0)Ergebnis: txt = Text, der eingegeben wurde
                  e = "CR", falls Eingabe mit CR beendet
```
#### **Makrofunktionen zur Anzeige eines Auswahlfeldes**

```
CLICK (zeile:spalte, farben, liste, breite, höhe)
CLICK (zeile:spalte, farben, liste, breite, höhe, start)
```
Die Makrofunktion CLICK zeigt ein Fenster mit einer Auswahlliste (= listbox, Listenfeld) an und wartet, bis eine der Zeilen aktiviert (angeklickt), eine Funktionstaste gedrückt oder CR, ENTER oder CANCEL eingegeben wird.

Die Auswahlliste ist ein Feld vom Typ SELECT/SINGLE (siehe Seite [540](#page-539-1)).

```
Erste Zeile der Liste
Zweite, etwas längere Zeile der Liste
...
```
Sowohl für die Zeilen- als auch für die Spaltenangabe gilt die gleiche Regelung wie bei der DISPLAY-Anweisung (siehe Seite [532](#page-531-0)).

Als Farbangabe farben werden 2 jeweils durch ein Minuszeichen getrennte Hexadezimal-Codes erwartet. Damit werden die Farben für das Fenster und die Auswahlliste festgelegt. Die möglichen Codes können der Tabelle entnommen werden, die im Editor durch die Tastenkombination Ctrl+F angezeigt wird.

Für das Argument breite wird eine Zahl erwartet; mit ihr wird die Breite des Feldes (in Zeichen) für die Auswahlliste festlegt. Wird 0 (Null) angegeben, wird die Breite dem Inhalt der Variablen liste angepasst.

Für das Argument höhe wird eine Zahl erwartet; mit ihr wird die Höhe des Feldes (in Zeilen) für die Auswahlliste festlegt. Wird 0 (Null) angegeben, wird die Höhe dem Inhalt der Variablen liste angepasst.

Für das optionale Argument start wird eine Variable erwartet. Ihr Inhalt gibt an, die wievielte Teilzeichenfolge bzw. die wievielte Zeile der Variablen liste als erste oben in der Auswahlliste angezeigt wird.

Wird eine Zeile der Auswahlliste aktiviert, wird die laufende Nummer dieser Zeile

in der Auswahlliste als Funktionswert geliefert. Eine Zeile kann durch Anklicken mit der Maus aktiviert werden oder durch Drücken der Return-Taste (nicht Enter-Taste), nachdem der Cursor mit den Cursor-Tasten in die entsprechende Zeile positioniert worden ist.

Wird stattdessen eine Funktionstaste gedrückt, wird der Name dieser Funktionstaste als Funktionswert geliefert; wird die Enter-Taste gedrückt, ist der Funktionswert »ENTER«; wird CANCEL (Tastenkombination Strg+D bzw. Ctrl+D, unter Windows auch Taste ESC) eingegeben, ist der Funktionswert »CANCEL«.

```
Beispiel: $$ SET liste = "blau'gelb'rot'grün"
        $ $ SET wahl = CLICK (0:0, A0-9F, 1]iste, 0, 0)
        Ergebnis: wahl = 2, falls gelb angeklickt wurde
```

```
CHOOSE (zeile:spalte, farben, kopf, text, liste, breite, höhe,
        start, auswahl, button1, button2, button3, ...)
```
Die Makrofunktion CHOOSE zeigt ein Fenster mit einer Meldung und einer Auswahlliste (= listbox, Listenfeld) an und wartet, bis eine der Schaltflächen aktiviert (angeklickt), eine Funktionstaste gedrückt oder ENTER oder CANCEL eingegeben wird.

Die Meldung wird in einem Feld vom Typ OUTPUT/SCROLL (siehe Seite [547](#page-546-0)) angezeigt; die Auswahlliste ist ein Feld vom Typ SELECT/MULTIPLE (siehe Seite [542\)](#page-541-0); die Schaltflächen sind Felder vom Typ BUTTON (siehe Seite [545](#page-544-0)).

In der Auswahlliste können eine oder mehrere Zeilen ausgewählt werden.

```
Inhalt der Variablen kopf
Erste Zeile der Sternvariablen text
Zweite, etwas längere Zeile der Sternvariablen text
...
   [ Erste Zeile der Liste ]
   [ Zweite, etwas längere Zeile der Liste ]
   [ ... ] ]
     BUTTON1 BUTTON2 BUTTON3
```
Sowohl für die Zeilen- als auch für die Spaltenangabe gilt die gleiche Regelung wie bei der DISPLAY-Anweisung (siehe Seite [532](#page-531-0)).

Als Farbangabe farben werden 5 jeweils durch ein Minuszeichen getrennte Hexadezimal-Codes erwartet. Damit werden die Farben für das Fenster, die Kopfzeile, die Meldung, die Auswahlliste und die Schaltflächen festgelegt. Die möglichen Codes können der Tabelle entnommen werden, die im Editor durch die Tastenkombination Ctrl+F angezeigt wird.

Mit der Variablen kopf wird der Inhalt der Kopfzeile vorgegeben. Enthält die dafür angegebene Variable eine leere Zeichenfolge oder wird statt einer Variablen ein Minuszeichen angegeben, so wird keine Kopfzeile angezeigt.

Mit der Variablen text wird der Text der Meldung vorgegeben. Je Zeile wird eine Teilzeichenfolge vom Inhalt der Variablen text angezeigt. Die Größe des Fensters wird entsprechend angepasst. Enthält die Variable text mehr Teilzeichenfolgen als Zeilen möglich sind, können die angezeigten Zeilen durch entsprechende Cursor-Positionierungen nach oben bzw. unten verschoben werden. Falls die Variable text eine Sternvariable ist, werden die Zeilen der Sternvariablen wie die Teilzeichenfolgen einer »normalen« Variablen behandelt.

Mit der Variablen liste wird die Auswahlliste vorgegeben. Je Zeile wird eine Teilzeichenfolge vom Inhalt der Variablen list angezeigt. Enthält die Variable liste mehr Teilzeichenfolgen als mit dem Argument höhe Zeilen angegeben sind, können die angezeigten Zeilen durch entsprechende Cursor-Positionierungen nach oben bzw. unten verschoben werden. Falls die Variable list eine Sternvariable ist, werden die Zeilen der Sternvariablen wie die Teilzeichenfolgen einer »normalen« Variablen behandelt.

Für das Argument breite wird eine Zahl erwartet; mit ihr wird die Breite des Feldes (in Zeichen) für die Auswahlliste festgelegt. Wird 0 (Null) angegeben, wird die Breite dem Inhalt der Variablen liste angepasst.

Für das Argument höhe wird eine Zahl erwartet; mit ihr wird die Höhe des Feldes (in Zeilen) für die Auswahlliste festgelegt. Wird 0 (Null) angegeben, wird die Höhe dem Inhalt der Variablen liste angepasst.

Für das Argument start wird eine Variable erwartet. Ihr Inhalt gibt an, die wievielte Teilzeichenfolge bzw. die wievielte Zeile der Variablen liste als erste oben in der Auswahlliste angezeigt wird.

Die Variable auswahl muss entweder eine leere Zeichenfolge oder die laufenden Nummern der Zeilen in der Auswahlliste enthalten, die beim Öffnen des Fensters automatisch ausgewählt werden sollen. Beim Schließen des Fensters werden in die Variable auswahl die laufenden Nummern der in der Auswahlliste ausgewählten Zeilen gespeichert; wurden keine Zeilen ausgewählt, so wird eine leere Zeichenfolge in diese Variable gespeichert. Eine Zeile kann durch Anklicken mit der Maus ausgewählt werden oder durch Drücken der Return-Taste (nicht Enter-Taste), nachdem der Cursor mit den Cursor-Tasten in die entsprechende Zeile positioniert worden ist; war die Zeile schon ausgewählt, wird dadurch die Auswahl wieder aufgehoben.

Mit den Variablen button1, button2, ... können 1 bis 9 Schaltflächen vorgegeben werden. Die Namen der Variablen sind zugleich die Namen der Schaltflächen. Der Inhalt der Variablen wird zur Beschriftung der jeweiligen Schaltfläche verwendet.

Wird eine Schaltfläche aktiviert, wird der Name dieser Schaltfläche als Funktionswert geliefert. Eine Schaltfläche kann durch Anklicken mit der Maus aktiviert werden oder durch Drücken der Return-Taste (nicht Enter-Taste), nachdem der Cursor mit der Tabulatortaste auf die Schaltfläche positioniert worden ist.

Soll der Cursor nach dem Anzeigen des Fensters automatisch auf eine bestimmte Schaltfläche positioniert werden, muss diese Schaltfläche durch einen Stern vor dem entsprechende Variablennamen markiert werden.

Wird keine Schaltfläche aktiviert, sondern eine Funktionstaste gedrückt, wird der Name dieser Funktionstaste als Funktionswert geliefert; wird die Enter-Taste gedrückt, ist der Funktionswert »ENTER«; wird CANCEL (Tastenkombination Strg+D bzw. Ctrl+D, unter Windows auch Taste ESC) eingegeben, ist der Funktionswert »CANCEL«.

```
Beispiel: $$ SET kopf = ""
        $ $ $ S E T mld = *Welche Dateien
        sollen bearbeitet werden?
        $ SET list = FILES (), start = 1, n = ""
        $$ SET goon = " O K "
        $$ SET e = CHOOSE (0:0, A0-A0–9F–9E-E0, kopf, mld,
                           list, 17, 0, start, n, goon)
        $$ SET namen = SELECT (list, #n)
       Ergebnis: n = "2'4", falls 2.+4. Datei ausgewählt
                 e = "goon", falls "OK" angeklickt wurde
                 namen = Namen der ausgewählten Dateien
```
#### **Makrofunktion zur Anzeige einer Farbauswahl**

```
PALETTE (zeile:spalte, farbe)
```
Die Makrofunktion PALETTE zeigt ein Fenster mit einer Farbmatrix an und wartet, bis eine Farbe ausgewählt wird, eine Funktionstaste gedrückt oder ENTER oder CANCEL eingegeben wird. Eine Farbe kann durch Anklicken mit der Maus ausgewählt werden oder durch Drücken der Return-Taste (nicht Enter-Taste), nachdem der Cursor mit den Pfeiltasten auf die Farbe positioniert worden ist.

Die Farbmatrix entspricht derjenigen, die im Editor durch die Tastenkombination Ctrl+F angezeigt wird. In jedem Farbfeld wird der entsprechende Hexadezimal-Code angegeben.

Sowohl für die Zeilen- als auch für die Spaltenangabe gilt die gleiche Regelung wie bei der DISPLAY-Anweisung (siehe Seite [532](#page-531-0)).

Als Farbangabe farbe wird ein Hexadezimal-Code erwartet. Damit wird die Farbe für den Fensterrahmen festgelegt. Die möglichen Codes können der Tabelle entnommen werden, die im Editor durch die Tastenkombination Ctrl+F angezeigt wird.

Wird eine Farbe ausgewählt, so wird der entsprechende Hexadezimal-Code als Funktionswert geliefert.

Wird stattdessen eine Funktionstaste gedrückt, wird der Name dieser Funktionstaste als Funktionswert geliefert; wird die Enter-Taste gedrückt, ist der Funktionswert »ENTER«; wird CANCEL (Tastenkombination Strg+D bzw. Ctrl+D, unter Windows auch Taste ESC) eingegeben, ist der Funktionswert »CANCEL«.

```
Beispiel: $ $ SET what = PALETTE (0:0, 70)Ergebnis: wahl = "A0"
                 wenn schwarze Schrift auf grünem
                 Hintergrund angeklickt wurde
```
#### **Makrofunktionen für Makrofenster**

Zur Dateneingabe in Makrofenstern (siehe ab Seite [532\)](#page-531-1) können Tastaturkürzel für Zeichenfolgen mit der KEY-Anweisung (siehe Seite [539](#page-538-1)) definiert werden, die mit der folgenden Funktion abgefragt werden können.

KEYS

Die Makrofunktion KEYS liefert alle definierten Tastaturkürzel; jedes Kürzel ergibt eine eigene Zeile in der Form

x = "Zeichenfolge"

zum Speichern in einer Sternvariablen.

Bei der Anzeige einer Zeichenfolge in einem Makrofenster stimmt die Länge der Zeichenfolge nicht immer mit der Anzahl der angezeigten Zeichen überein (weil z. B. die drei Zeichen »%/e« mit »é« dargestellt werden).

EXTEND (var)

Die Makrofunktion EXTEND liefert als Funktionswert die Anzahl der Zeichen, die der Inhalt der Variablen var bei der Anzeige in einem Makrofenster belegt; falls var eine Sternvariable ist, die entsprechende Anzahl der Zeichen der längsten Zeile, die diese Variable enthält.

```
Beispiel: $SET text = "%/et%/e"$$ SET anzahl = EXTEND (text)
       Ergebnis: anzahl = 3, falls e mit Akut darstellbar
                 anzahl = 7, sonst
```
CURSOR\_POSITION (var, zeile, zeichen)

Die Makrofunktion CURSOR\_POSITION ermittelt für den in der Sternvariable var stehenden Text aus der Zeilen- und Zeichennummer die entsprechende Cursor-Position und liefert diese als Funktionswert. Die Variable zeichen kann einschließlich des davor stehenden Kommas weggelassen werden, wenn die Cursor-Position des ersten Zeichens der angegebenen Zeile ermittelt werden soll.

```
CURSOR_ROW (var, pos)
```
Die Makrofunktion CURSOR\_ROW ermittelt für den in der Sternvariable var stehenden Text aus der mit der Variablen pos vorgegebenen Cursor-Position die entsprechende Zeilennummer und liefert diese als Funktionswert.

```
CURSOR_COLUMN (var, pos)
```
Die Makrofunktion CURSOR\_COLUMN ermittelt für den in der Sternvariable var stehenden Text aus der mit der Variablen pos vorgegebenen Cursor-Position die entsprechende Zeichennummer (bezogen auf die entsprechende Zeile) und liefert diese als Funktionswert.

Die beiden folgenden Makrofunktionen dürfen nur innerhalb der für die einzelnen Felder eines Makrofensters angegebenen Makroanweisungen verwendet werden. Außerdem dürfen nur Namen von Feldern des eigenen Makrofensters angegeben werden.

```
WIDTH (feldname)
```
Die Makrofunktion WIDTH liefert als Funktionswert die Breite des angegebenen Feldes in Anzahl Zeichen.

```
Beispiel: ... [ Status ] ...
        $$ SET zeichen = WIDTH (Status)
        Ergebnis: zeichen = 8
```
HEIGHT (feldname)

Die Makrofunktion HEIGHT liefert als Funktionswert die Höhe des angegebenen Feldes in Anzahl Zeilen.

```
Beispiel: ... [ Liste ] ...
       ... [ Liste ] ...
       ... [ Liste ] ...
       $$ SET zeilen = HEIGHT (Liste)
       Ergebnis: zeilen = 3
```

```
COLOR (feldname)
```
Die Makrofunktion COLOR liefert als Funktionswert die aktuelle Farbe des angegebenen Feldes.

```
Beispiel: ... [ Status ] ...
        $$ SET farbe = COLOR (Status)
        Ergebnis: farbe = "F9"
```
## **Prüfen von Klammern**

Zum Prüfen von Klammern steht die Makrofunktion CHECK\_BRACKETS (siehe Seite [466\)](#page-465-0) zur Verfügung. Sie erwartet als Argument den Namen einer Austauschtabelle. Für diese Austauschtabelle gelten Sonderregelungen:

In der Austauschtabelle werden paarweise Zeichenfolgen angegeben, deren jeweils erste Zeichenfolge als Klammer bzw. als zu prüfende Zeichenfolge gilt, deren Eigenschaften durch die jeweils zweite Zeichenfolge in der Form Xn festgelegt wird. Außerdem können ggf. Zeichenfolgen (z. B. »%<>2>@« für Akzent-Codierungen, die Klammern enthalten können, oder »#(<>4>%)« für entsprechend codierte Sonderzeichen) angegeben werden, die übergangen werden sollen (Ausnahmezeichenfolgen).

In der jeweils zweiten Zeichenfolge steht X für eine oder mehrere gleiche Klammern oder für einen oder mehrere Klammeraffen; n steht für eine Zahl von 1 bis 99.

Mit Klammern wird festgelegt, ob es sich um eine öffnende oder schließende Klammer handelt, und auf welcher Klammerstufe die jeweilige Klammer vorkommen darf. »(« und »)« bezeichnen öffnende/schließende Klammern, die nur auf Klammerstufe 1 (also nicht innerhalb eines Klammerpaares) vorkommen dürfen; »((« bzw. »))« bezeichnen öffnende/schließende Klammern, die nur auf Klammerstufe 2 (also nur innerhalb eines Klammerpaares) vorkommen dürfen; »(((« bzw. »)))« bezeichnen öffnende/schließende Klammern, die nur auf Klammerstufe 3 (also nur innerhalb zweier Klammerpaare) vorkommen dürfen; usw.

Mit Klammeraffen wird festgelegt, dass es sich um eine zu prüfende Zeichenfolge handelt, und auf welcher Klammerstufe sie vorkommen darf. »@« bezeichnet eine Zeichenfolge, die nur auf Klammerstufe 1 (also nicht innerhalb eines Klammerpaares) vorkommen darf; »@@« bezeichnet eine Zeichenfolge, die nur auf Klammerstufe 2 (also nur innerhalb eines Klammerpaares) vorkommen darf; »@@@« bezeichnet eine Zeichenfolge, die nur auf Klammerstufe 3 (also nur innerhalb zweier Klammerpaare) vorkommen darf; usw.

Bei Klammern wird mit der Zahl festgelegt, welche Klammern zusammengehören und welche Klammern innerhalb welcher Klammern vorkommen dürfen. Zusammengehörende Klammern müssen mit der gleichen Zahl gekennzeichnet sein. Eine Klammer darf nur innerhalb einer anderen Klammer vorkommen, wenn sie auf der nächst höheren Klammerstufe vorkommen darf und mit der gleichen Zahl gekennzeichnet ist.

Bei Klammeraffen (zu prüfenden Zeichenfolgen) wird mit der Zahl festgelegt, innerhalb welcher Klammern die Zeichenfolgen vorkommen dürfen. Bei Zeichenfolgen, die auf Klammerstufe 1 (nur außerhalb von Klammern) vorkommen dürfen, ist die für n angegebene Zahl bedeutungslos; sie muss aber trotzdem angegeben werden.

Gegebenenfalls können mehrere Angaben der Form Xn jeweils durch Komma getrennt angegeben werden.

Neben den oben beschriebenen normalen Klammern gibt es zusätzlich übergeordnete Klammern. Für sie gelten die gleichen Regeln. Sie werden jedoch statt mit runden Klammern mit eckigen gekennzeichnet. Mit den übergeordneten Klammern können Klammerbereiche gebildet werden. Mit jeder übergeordneten öffnenden Klammer wird der jeweils aktuelle Klammerbereich unterbrochen und ein neuer begonnen; mit jeder übergeordneten schließenden Klammer wird der jeweils aktuelle Klammerbereich beendet und der zuvor unterbrochene Klammerbereich fortgesetzt. Wird statt eines Klammeraffen ein senkrechter Strich angegeben, so wird mit der entsprechenden Zeichenfolge der aktuelle Klammerbereich beendet und ein neuer begonnen. In jedem Klammerbereich wird die Paarigkeit und die Verschachtelung der normalen Klammern getrennt geprüft.

Beispiele:

Prüfen von runden und eckigen Klammern, wobei die eckigen Klammern auch innerhalb von runden vorkommen dürfen:

...(...)...(...[...]...)...[...]... Da (...[...]...) automatisch auch (...) beinhaltet, genügt es ...(...[...]...)...[...]... zu deklarieren.

Um die Angaben für die Austauschtabelle zusammenzustellen, empfiehlt sich folgendes Vorgehen: Jede Klammerkombination wird in eine eigene Zeile geschrieben, dahinter die Deklarationen der einzelnen Klammern. Die erste öffnende Klammer wird mit »(« deklariert, die zweite mit »((« usw. Die letzte schließende Klammer wird mit »)« deklariert, die zweitletzte mit »))« usw. In der ersten Zeile wird bei allen Klammern die Zahl 1 angegeben, in der zweiten die Zahl 2 usw.

 $( [ ] )$   $( = (1, [ = ((1, ] = ))1, ) = )1$  $[ ]$   $[ = (2, ] = )2$ 

Diese Deklarationen ergeben zusammengefasst:

'('(1'['((1,(2']'))1,)2')')1'

oder

(),'('(1')')1'['(2,((1']')2,))1'

Prüfen von runden und eckigen Klammern und darin erlaubten bzw. nicht erlaubten Zeichenfolgen: Die eckigen Klammern dürfen auch innerhalb von runden vorkommen. Der senkrechte Strich darf nur innerhalb von eckigen Klammern vorkommen. Der Stern darf nur innerhalb von runden Klammern vorkommen, nicht aber innerhalb von eckigen Klammern.

...(....\*...)...(...\*...[...|...]....\*...)...[...|...]... Da (...[...]...) automatisch auch (...) beinhaltet und ...\*...[...] auch [...]...\*... beinhaltet, genügt es ...(...\*...[...]...)...[...]...]... zu deklarieren.

Mit den Klammern wird wie im vorangehenden Beispiel beschrieben verfahren. Die zu prüfenden Zeichenfolgen werden mit so vielen Klammeraffen deklariert, wie eine öffnende Klammer an derselben Stelle mit Klammern deklariert würde.

 $( * [ | ] ) ( = (1, * = \text{\textcircled{Q1}}, [ = ((1, | = \text{\textcircled{Q21}}, ] = ))1, ) =$ )1  $[ | ]$   $[ = (2, | = \omega \omega 2, ] = )2$ 

Diese Deklarationen ergeben zusammengefasst:

'('(1'\*'@@1'['((1,(2' '@@@1,@@2']'))1,)2')')1' oder

'('(1')')1'['(2,((1']')2,))1'\*'@@1' '@@2,@@@1'

Prüfen von »Klammern« in eigenständigen Klammerbereichen: Die Zeichenfolge #/+ gilt als öffnende Klammer, die Zeichenfolge #/– als schließende. Mit @F+ wird ein Klammerbereich unterbrochen und ein neuer begonnen, mit @F- endet ein Klammerbereich und der zuvor unterbrochene wird fortgesetzt. Mit &! wird ein Klammerbereich beendet und ein neuer begonnen, sowohl innerhalb von @F+ und @F- als auch außerhalb davon.

Wenn @F+ für Fußnotenanfang, @F- für Fußnotenende und &! für neuer Abschnitt steht, müssen die Codierungen für Anfang (#/+) und Ende (#/–) der kursiven Schrift sowohl innerhalb der Fußnoten als auch innerhalb jedes Abschnitts paarig sein.

...#/+...@F+...&!...#/+...#/–...@F-...#/–...&!...#/+...#/–...

Mit den übergeordneten Klammern für die Kennzeichnung der Klammerbereiche wird genauso verfahren wie mit den normalen Klammern, mit den Zeichenfolgen zur Unterteilung in Klammerbereiche genauso wie mit den zu prüfenden Zeichenfolgen.

 $\#$ /+  $\#$ /-  $\#$ /+  $\#$ /+ =  $(1, #$ /- =  $)1$  $\mathbb{Q}F + \& \mathbb{Q}F - \& \mathbb{Q}F + \mathbb{Q}F +$ 

Diese Deklarationen ergeben zusammengefasst:

'#/+'(1'#/-')1'@F+'[2'&!'||2,|2'@F-']2'

# **Dateizugriffe – Allgemeines**

Zum Zugriff auf Daten in Dateien stehen neben den in den folgenden Kapiteln beschriebenen Makroanweisungen zwei schon weiter oben beschriebene Möglichkeiten zur Verfügung:

Mit der Makroanweisung FILE (siehe Seite [348](#page-347-1) und Seite [349](#page-348-0)) können Daten in eine Datei geschrieben werden.

Mit der Makrofunktion FILE (siehe Seite [405](#page-404-0)) können Daten von einer Datei eingelesen und in eine Variable gespeichert werden.

Der Zugriff auf Daten in Dateien mit den in den folgenden Kapiteln beschriebenen Makroanweisungen muss mit einer ACCESS-Anweisung begonnen und mit einer ENDACCESS-Anweisung beendet werden. Die ACCESS-Anweisung hat folgende Grundform:

\$\$ ACCESS daten: modus "dateiname" nummer, text, anzahl

<span id="page-491-0"></span>Die genaue Form ist vom Zugriffsmodus abhängig und ist im jeweiligen Kapitel beschrieben. Die Makroanweisung

\$\$ ENDACCESS daten

beendet den Dateizugriff ohne eine Meldung auszugeben;

\$\$ ENDACCESS/PRINT daten

beendet den Dateizugriff und gibt eine Meldung mit Angaben zu den eingelesenen bzw. ausgegebenen Daten ins Ablaufprotokoll aus.

Beim Zugriff auf Daten mit den in den folgenden Kapiteln beschriebenen Makroanweisungen müssen in TUSTEP-Dateien die Satznummern alle aufsteigend und voneinander verschieden sein, da die Daten über die Satznummern angesprochen werden; durch Angabe der Option RAW (siehe Seite [497](#page-496-0)) können jedoch auch Dateien sequentiell gelesen und beschrieben werden, bei denen die Satznummern diese Bedingung nicht erfüllen.

Unabhängig vom Zugriffsmodus gilt: Wenn bei der Ausführung einer ACCESS-Anweisung ein sofortiger Zugriff auf die Daten nicht möglich ist, kann durch eine optionale Angabe in der ACCESS-Anweisung gewartet werden, bis der Zugriff möglich ist. Dies ist nachfolgend in diesem Kapitel beschrieben.

Bei den in den folgenden Kapiteln beschriebenen Makroanweisungen FIND und COUNT ist die Angabe von »Suchbedingungen« erforderlich. Mit den Suchbedingungen wird festgelegt, welche Daten gesucht bzw. gezählt werden sollen. Die Suchbedingungen sind ebenfalls in diesem Kapitel beschrieben.

## <span id="page-492-0"></span>**Warten bis Dateizugriff möglich**

Lesender Zugriff (Modus READ) auf eine Datei ist nur möglich, wenn kein Programm diese Datei gerade mit schreibendem Zugriff belegt hat; schreibender Zugriff (Modi UPDATE und WRITE) ist nur möglich, wenn kein Programm diese Datei gerade mit lesendem oder schreibendem Zugriff belegt hat. Ist der gewünschte Zugriff nicht möglich, wird die Bearbeitung des Makros abgebrochen.

Soll in diesem Fall eine bestimmte Zeit gewartet werden, bis die Datei wieder frei ist, kann dies durch Angabe eines Zeitlimits in der ACCESS-Anweisung erreicht werden. Das Zeitlimit gibt an, wieoft maximal versucht werden soll, auf die Datei zuzugreifen. Dabei wird vor jedem erneuten Versuch 1 Sekunde (bei großer Rechnerauslastung betriebssystembedingt etwas länger) gewartet. Das Zeitlimit muss nach der Angabe modus durch einen Schrägstrich getrennt angegeben werden.

Wenn das Zeitlimit erreicht wird, der gewünschte Zugriff also nicht möglich ist, erfolgt eine Fehlermeldung und das Fehlerflag wird gesetzt. Die Ausgabe der Fehlermeldung und das Setzen des Fehlerflags kann durch die Angabe QUIET unterdrückt werden; QUIET muss hinter dem Zeitlimit durch einen Schrägstrich getrennt angegeben werden.

Ob das Zeitlimit erreicht worden ist, kann in einer nachfolgenden IF-Anweisung mit der Bedingung WAIT abgefragt werden. Die Bedingung ist erfüllt, wenn noch länger gewartet werden müsste, und ist nicht erfüllt, wenn der gewünschte Zugriff möglich ist.

Beispiel:

```
$$ ACCESS daten: WRITE/STRUCTURES/10/QUIET "datei" num, str
$$ IF (WAIT) THEN
$$ – Zugriff jetzt nicht möglich
$S ...
$$ ELSE
$$ – Zugriff gestartet
$$ ...
$$ WRITE/NEXT daten
$$ ...
$$ ENDACCESS daten
$$ – Zugriff beendet
$$ ENDIF
```
## <span id="page-492-1"></span>**Suchbedingungen**

Eine Suchbedingung für FIND- und COUNT-Anweisungen hat folgende Form:

```
(anf,end,trenn,tausch; pos1,pos2,pos3; neg1,neg2,neg3; wdh)
```
Bestandteile einer Suchbedingung:

- − Klammer auf
- − anf: Name einer Suchtabelle; die in der Tabelle angegebenen Zeichenfolgen kennzeichnen innerhalb einer Einheit den Anfang des zu prüfenden Textteils. Dieser

beginnt nach der gefundenen Anfangskennung bzw. ist leer, falls keine gefunden wird. Soll der zu prüfende Textteil immer am Anfang einer Einheit beginnen, kann an Stelle der Suchtabelle ein Minuszeichen angegeben werden.

- − Komma
- − end: Name einer Suchtabelle; die in der Tabelle angegebenen Zeichenfolgen kennzeichnen innerhalb einer Einheit das Ende des zu prüfenden Textteils. Dieser endet vor der gefundenen Endekennung bzw. am Ende der Einheit, falls keine gefunden wird. Die Suche nach der Endekennung beginnt am Anfang des zu prüfenden Textteils. Soll der zu prüfende Textteil immer am Ende einer Einheit enden, kann an Stelle der Suchtabelle ein Minuszeichen angegeben werden.
- − Komma
- − trenn: Name einer Suchtabelle; die in der Tabelle angegebenen Zeichenfolgen dienen innerhalb des mit »anf« und »end« ausgewählten Textteils als Trennzeichen, falls der ausgewählte Textteil mehrere zu prüfende Textteile enthält. Soll der mit »anf« und »end« ausgewählte Textteil nicht weiter unterteilt werden, kann an Stelle des Namens der Suchtabelle ein Minuszeichen angegeben werden.
- − Komma
- − tausch: Name einer Austauschtabelle; die in der Tabelle angegebenen Suchzeichenfolgen werden in jedem zu prüfenden Textteil durch die dazugehörenden Ersatzzeichenfolgen ersetzt. Sollen vor dem Prüfen keine Zeichenfolgen ersetzt werden, kann an Stelle des Namens der Austauschtabelle ein Minuszeichen angegeben werden.

Falls für »tausch« kein Tabellenname angegeben wird, kann das Minuszeichen und das vorangehende Komma weggelassen werden. Falls für »trenn« ebenfalls kein Tabellenname angegeben wird, kann auch das für »trenn« vorgesehen Minuszeichen und das vorangehende Komma weggelassen werden.

- − Strichpunkt
- − pos1: Minuszeichen oder Name einer Recherchiertabelle; es wird geprüft, ob (irgend) ein zu prüfender Textteil der Einheit mindestens eine (Tabelle mit Option OR) bzw. alle (Tabelle mit Option AND) in der Tabelle angegebenen Zeichenfolgen enthält.

Hinweis: Die Option muss beim Definieren der Recherchiertabelle mit der BUILD-Anweisung angegeben werden.

- − Komma
- − pos2: Minuszeichen oder Name einer Suchtabelle; es wird geprüft, ob (irgend) ein zu prüfender Textteil der Einheit eine oder mehrere von den in der Tabelle angegebenen Zeichenfolgen enthält.
- − Komma
- − pos3: Minuszeichen oder Name einer Suchtabelle; es wird geprüft, ob (irgend) ein zu prüfender Textteil der Einheit alle in der Tabelle angegebenen Zeichenfolgen enthält.

Falls für »pos3« kein Tabellenname angegeben wird, kann das Minuszeichen und das vorangehende Komma weggelassen werden. Falls für »pos2« ebenfalls kein Tabellenname angegeben wird, genügt die Angabe für pos1.

- − Strichpunkt
- − neg1: Minuszeichen oder Name einer Recherchiertabelle; es wird geprüft, ob (irgend) ein zu prüfender Textteil der Einheit mindestens eine (Tabelle mit Option OR) bzw. alle (Tabelle mit Option AND) in der Tabelle angegebenen Zeichenfolgen enthält.

Hinweis: Die Option muss beim Definieren der Recherchiertabelle mit der BUILD-Anweisung angegeben werden.

- − Komma
- − neg2: Minuszeichen oder Name einer Suchtabelle; es wird geprüft, ob (irgend) ein zu prüfender Textteil der Einheit eine oder mehrere von den in der Tabelle angegebenen Zeichenfolgen enthält.
- − Komma
- − neg3: Minuszeichen oder Name einer Suchtabelle; es wird geprüft, ob (irgend) ein zu prüfender Textteil der Einheit alle in der Tabelle angegebenen Zeichenfolgen enthält.

Falls für »neg3« keine Tabellenname angegeben wird, kann das Minuszeichen und das vorangehende Komma weggelassen werden. Falls für »neg2« ebenfalls kein Tabellenname angegeben wird, genügt die Angabe für neg1.

- − Strichpunkt
- − wdh: Minuszeichen, Pluszeichen oder Stern.

Minuszeichen: Mit »anf« und »end« wird nur der erste entsprechend gekennzeichnete Textteil einer Einheit ausgewählt und geprüft.

Pluszeichen: Mit »anf« und »end« werden nacheinander alle entsprechend gekennzeichnete Textteile einer Einheit ausgewählt und einzeln geprüft.

Stern: Mit »anf« und »end« werden alle entsprechend gekennzeichneten Textteile einer Einheit ausgewählt, zusammengefasst und dann geprüft. Beim Zusammenfassen wird zwischen den einzelnen ausgewählten Textteilen ein Leerzeichen ergänzt.

− Klammer zu

Die in Suchbedingungen angegebenen Recherchier-, Such- und Austauschtabellen müssen zuvor mit der BUILD-Anweisung definiert worden sein.

Eine Suchbedingung ist für eine Einheit erfüllt, wenn

- − nur für pos1 und/oder pos2 und/oder pos3 (nicht aber für neg1 oder neg2 oder neg3) Recherchier- bzw. Suchtabellen angegeben sind und mindestens eine der angegebenen Bedingungen in einem zu prüfenden Textteil erfüllt ist.
- − nur für neg1 und/oder neg2 und/oder neg3 (nicht aber für pos1 oder pos2 oder pos3) Recherchier- bzw. Suchtabellen angegeben sind und keine der angegebenen Bedingungen in einem zu prüfenden Textteil erfüllt ist.

− sowohl für pos1 und/oder pos2 und/oder pos3 als auch für neg1 und/oder neg2 und/oder neg3 Recherchier- bzw. Suchtabellen angegeben sind und mindestens eine der Bedingungen pos1, pos2, pos3 und keine der Bedingungen neg1, neg2, neg3 in einem zu prüfenden Textteil erfüllt ist.

An Stelle einer einzigen Suchbedingung können auch mehrere Suchbedingungen, die jeweils durch einen der folgenden logischen Operatoren miteinander verbunden sind, angegeben werden.

.AND. beide Bedingungen müssen erfüllt sein .OR. mindestens eine Bedingung muss erfüllt sein

Werden mehr als zwei Bedingungen mit logischen Operatoren verbunden, so werden die Operatoren in der Reihenfolge berücksichtigt, in der sie oben aufgeführt sind. Von dieser Regelung kann abgewichen werden, indem die Priorität durch Setzen von Klammern festgelegt wird. Dazu können z. Z. jedoch nur mit . OR. verbundene Bedingungen eingeklammert werden.

Beispiel: ((bed1) .AND. ((bed2) .OR. (bed3)) .AND. (bed4))

Für die logischen Operatoren .AND. und .OR. können auch die Formen  $&\&$  und  $||$ verwendet werden.

## **Dateizugriffe – Sätze, Zeilen, Seiten**

Diese Dateizugriffe erlauben das Beschreiben, Lesen und Durchsuchen von TUSTEPund Fremd-Dateien.

Eine Texteinheit entspricht jeweils einem Satz. Bei TUSTEP-Dateien kann bei Angabe der entsprechenden Option als Texteinheit auch eine Zeile oder eine Seite gewählt werden:

Eine »Zeile« umfasst alle aufeinander folgenden Sätze, die die gleiche Seiten- und Zeilennummer (ohne Unterscheidungsnummer) haben.

Eine »Seite« umfasst alle aufeinander folgenden Sätze, die die gleiche Seitennummer haben.

## **Definieren des Dateizugriffs**

Der Zugriff auf Daten in Dateien mit den in diesem Kapitel beschriebenen Makroanweisungen muss mit der folgenden ACCESS-Anweisung begonnen und mit einer ENDACCESS-Anweisung (siehe Seite [492\)](#page-491-0) beendet werden.

\$\$ ACCESS daten: modus/option "dateiname" nmmr, text, anzahl

Bestandteile der ACCESS-Anweisung

- − daten: Frei wählbarer Name für die Daten; er wird bei allen anderen Anweisungen für den Dateizugriff an Stelle eines Dateinamens verwendet, um anzugeben, auf welche Datei zugegriffen werden soll.
- − Doppelpunkt
- <span id="page-496-0"></span>− modus/option: READ/RECORDS, READ/RAW, oder READ/RAW/REVERSE, falls von der nachfolgend angegebenen Datei nur gelesen werden soll; UPDATE/RECORDS, falls gelesen und geschrieben werden soll; WRITE/RECORDS oder WRITE/RAW, falls nur ans Ende der Datei geschrieben werden soll.

Mit der Option RAW erfolgt der Zugriff wie mit der Option RECORDS satzweise, jedoch müssen die Satznummern in der Datei nicht aufsteigend und nicht voneinander verschieden sein; beim Schreiben erhalten die Sätze jeweils die aktuelle Satznummer (siehe Angabe nmmr), beim Lesen wird die aktuelle Satznummer nicht ausgewertet, sondern nur dem gelesenen Satz entsprechend gesetzt. Wird hinter der Option RAW noch die Option REVERSE angegeben, so werden die Sätze beginnend mit dem letzten Satz in umgekehrter Reihenfolge gelesen. Wenn die Option RAW angegeben ist, sind bei den im Folgenden beschriebenen Anweisungen die Optionen PREVIOUS, REVERSE, UPDATE und CHECK nicht erlaubt; die Anweisung ERASE ist ebenfalls nicht erlaubt.

Der Modus UPDATE ist nur für TUSTEP-Dateien vorgesehen.

Bei den Modi UPDATE und WRITE kann zusätzliche ERASE als erste Option angegeben werden; in diesem Fall werden bei der Ausführung der ACCESS-Anweisung alle Daten in der Datei gelöscht.

Beim Modus WRITE kann zusätzliche die Option PROGRAM angegeben werden; in

diesem Fall werden beim Schreiben mit der Anweisung WRITE/NEXT die Sätze nicht im Textmodus, sondern im Programmmodus nummeriert.

Bei TUSTEP-Dateien kann an Stelle der Option RECORDS die Option LINES bzw. die Option PAGES angegeben werden; der Dateizugriff erfolgt dann nicht satzweise, sondern zeilen- bzw. seitenweise.

Bei Fremd-Dateien muss als zusätzliche Option der Code für die Daten angegeben werden; vorgesehen sind ISO (= ISO–8859–1), UTF8 und UTF16.

Am Ende der Angabe option kann durch einen Schrägstrich getrennt ein Zeitlimit angegeben werden. Die Bedeutung des Zeitlimits ist unter »Warten bis Dateizugriff möglich« auf Seite [493](#page-492-0) beschrieben.

- − dateiname: Name der Datei; er muss zwischen Anführungszeichen angegeben werden.
- − nmmr: Bei Fremd-Dateien wird der Name einer Variablen erwartet, die die »laufende Nummer« enthält. Bei TUSTEP-Dateien werden mit Modus RECORDS und RAW drei Variablennamen erwartet, die durch Punkt und Schrägstrich getrennt sind (z. B. snr.znr/unr); bei Modus LINES werden nur die ersten beiden Variablen (z. B. snr.znr), bei Modus PAGES wird nur die erste Variable (z. B. snr) erwartet. Die Variablen enthalten die »aktuelle Satznummer« (Seiten-, Zeilen- und Unterscheidungsnummer) des ersten (und evtl. einzigen) Satzes der Texteinheit. Diese Variablen werden von den nachfolgend beschriebenen Makroanweisungen ausgewertet oder evtl. geändert.
- − Komma
- − text: Name der Variablen, die den Text enthält. Falls eine der Optionen LINES oder PAGES angegeben ist, Name einer Sternvariablen, die die entsprechenden Sätze enthält.
- − Komma
- − anzahl: Name der Variablen, die bei der Makroanweisung FIND/SKIP die Anzahl der zu übergehenden Texteinheiten und bei der Makroanweisung COUNT die Anzahl der gefundenen Texteinheiten angibt. Wird keine der beiden Makroanweisungen verwendet, kann die Variable anzahl einschließlich des davor stehenden Kommas weggelassen werden.

Bei der Ausführung der ACCESS-Anweisung wird der Inhalt der in der Anweisung angegebenen Variablen auf Null gesetzt bzw. gelöscht.

## **Schreiben einer Texteinheit**

Beim Schreiben einer Texteinheit wird der Inhalt einer Variablen in die Datei ausgegeben. Die Variable kann in der WRITE-Anweisung nach dem Datennamen explizit angegeben werden; andernfalls wird die in der ACCESS-Anweisung für den Text vorgesehene Variable verwendet.

\$\$ WRITE daten

Nur für TUSTEP-Dateien: Schreibt eine Texteinheit mit der aktuellen Satznummer in

die Datei. War in der ACCESS-Anweisung die Option UPDATE angegeben und gibt es in der Datei schon eine Texteinheit mit dieser Satznummer, erfolgt eine Fehlermeldung und das Fehlerflag wird gesetzt. War in der ACCESS-Anweisung die Option WRITE angegeben und ist die aktuelle Satznummer nicht höher als die Satznummer des letzten Satzes der Datei, erfolgt ebenfalls eine Fehlermeldung und das Fehlerflag wird gesetzt.

\$\$ WRITE/ADJUST daten

Wie WRITE, jedoch wird keine Fehlermeldung ausgegeben, falls in der ACCESS-Anweisung die Option WRITE angegeben war und die aktuelle Satznummer nicht höher als die des letzten Satzes ist, sondern die Satznummer automatisch erhöht und ein neuer Satz begonnen. Um wieviel die Satznummer erhöht wird, kann mit der MODIFY-Anweisung (siehe unten) festgelegt werden.

\$\$ WRITE/NEXT daten

Bei TUSTEP-Dateien: Wie WRITE, jedoch wird die aktuelle Satznummer zuvor erhöht. Um wieviel die Satznummer erhöht wird, kann mit der MODIFY-Anweisung (siehe unten) festgelegt werden. Hat die aktuelle Satznummer den Wert Null und stehen in der Datei schon Daten, wird zuvor die Satznummer der letzten Texteinheit als aktuelle Satznummer übernommen.

Bei Fremd-Dateien: Schreibt eine Texteinheit in die Datei; die laufende Nummer wird um 1 erhöht.

Wenn die Variable für den Text eine Sternvariable ist, wird für jede Zeile der Variablen ein neuer Satz begonnen. Um wieviel die Satznummer dabei für jede Zeile erhöht wird, kann mit der MODIFY-Anweisung (siehe unten) festgelegt werden.

\$\$ WRITE/UPDATE daten

Nur für TUSTEP-Dateien: Wie WRITE, jedoch muss die Texteinheit schon vorhanden sein; sie wird überschrieben.

\$\$ WRITE/CLEAR daten

Bei allen WRITE-Anweisungen kann CLEAR als letzte Option angegeben werden. Sie bewirkt, dass der Inhalt der Variablen, deren Inhalt in die Datei ausgegeben wurde, anschließend automatisch gelöscht wird.

\$\$ MODIFY ACCESS daten type schrittweite

Mit dieser Anweisung kann festgelegt werden, um wieviel die Satznummer ggf. erhöht wird. Ist für type ADJUST oder NEXT angegeben, so gilt die Schrittweite für die Anweisungen WRITE/ADJUST bzw. WRITE/NEXT; ist für type \* angegeben, so gilt die Schrittweite für die zweite und alle folgenden Zeilen, wenn eine Sternvariable in die Datei geschrieben wird.

Voreingestellt ist als Schrittweite 1000, d. h. dass die Zeilennummer um 1 erhöht wird und die Unterscheidungsnummer auf Null gesetzt wird. Ist eine kleinere Schrittweite angegeben, wird die Unterscheidungsnummer um den angegebenen Wert erhöht. Falls sich beim Erhöhen der Zeilennummer ein Wert größer als 999 ergibt, wird die Seitennummer um 1 erhöht und die Zeilennummer und die Unterscheidungsnummer auf Null gesetzt; falls sich beim Erhöhen der Unterscheidungsnummer ein Wert größer als 999 ergibt, wird die Zeilennummer um 1 erhöht und die Unterscheidungsnummer zurückgesetzt.

## **Lesen einer Texteinheit**

Beim Lesen einer Texteinheit wird der Text der gelesenen Texteinheit in eine Variable gespeichert. Die Variable kann in der READ-Anweisung nach dem Datennamen explizit angegeben werden; andernfalls wird die in der ACCESS-Anweisung für den Text vorgesehene Variable verwendet. Außerdem wird bei Fremd-Dateien die laufende Nummer, bei TUSTEP-Dateien die Satznummer der gelesenen Texteinheit in die in der ACCESS-Anweisung dafür vorgesehenen Variablen gespeichert.

\$\$ READ daten

Nur für TUSTEP-Dateien: Liest die Texteinheit mit der aktuellen Satznummer von der Datei. Gibt es in der Datei keine Texteinheit mit dieser Satznummer, erfolgt eine Fehlermeldung und das Fehlerflag wird gesetzt.

\$\$ READ/NEXT daten

Bei TUSTEP-Dateien: Wie READ, jedoch wird die Texteinheit gelesen, die in der Datei nach der mit der aktuellen Satznummer folgt. Gibt es in der Datei keine nachfolgende Texteinheit, wird eine Null bzw. eine leere Zeichenfolge in die für laufende Nummer/Satznummer bzw. Text vorgesehenen Variablen (vgl. ACCESS-Anweisung) gespeichert. War in der ACCESS-Anweisung die Option RAW angegeben, wird ohne Berücksichtigung der aktuellen Satznummer die nächste Texteinheit (d. i. der nächste Satz) gelesen.

Bei Fremd-Dateien: Liest die nächste Texteinheit von der Datei. Falls die aktuelle laufende Nummer Null ist, ist die erste Texteinheit die nächste. Gibt es in der Datei keine nächste Texteinheit, wird eine Null bzw. eine leere Zeichenfolge in die für laufende Nummer bzw. Text vorgesehenen Variablen (vgl. ACCESS-Anweisung) gespeichert.

Ob noch eine Texteinheit vorhanden war, kann auch mit einer nachfolgenden IF-Anweisung mit der Bedingung EOF (siehe Seite [391\)](#page-390-0) abgefragt werden.

\$\$ READ/PREVIOUS daten

Nur für TUSTEP-Dateien: Wie READ, jedoch wird die Texteinheit gelesen, die in der Datei vor der mit der aktuellen Satznummer steht. Gibt es in der Datei keine vorangehene Texteinheit, wird eine Null bzw. eine leere Zeichenfolge in die für laufende Nummer/Satznummer bzw. Text vorgesehenen Variablen (vgl. ACCESS-Anweisung) gespeichert.

Ob noch eine Texteinheit vorhanden war, kann auch mit einer nachfolgenden IF-Anweisung mit der Bedingung EOF (siehe Seite [391\)](#page-390-0) abgefragt werden.

\$\$ READ/IGNORE daten

Nur für TUSTEP-Dateien: Liest die Texteinheit, die auf die zuletzt gelesene folgt (unabhängig vom Inhalt der für laufende Nummer/Satznummer vorgesehenen Variablen); wurde noch keine Texteinheit gelesen, so wird die erste gelesen. Gibt es in der Datei keine folgende Texteinheit oder ist die Datei leer, wird eine Null bzw. eine leere

Zeichenfolge in die für laufende Nummer/Satznummer bzw. Text vorgesehenen Variablen (vgl. ACCESS-Anweisung) gespeichert.

Ob noch eine Texteinheit vorhanden war, kann auch mit einer nachfolgenden IF-Anweisung mit der Bedingung EOF (siehe Seite [391\)](#page-390-0) abgefragt werden.

Bei READ-Anweisungen mit Option der NEXT, PREVIOUS oder IGNORE kann noch zusätzlich die Option EXIT angegeben werden:

\$\$ READ ... /EXIT daten

Dies ist jedoch nur sinnvoll, wenn die READ-Anweisung innerhalb einer Schleife (zwischen LOOP und ENDLOOP) ausgeführt wird. Die Option EXIT bewirkt, dass automatisch eine EXIT-Anweisung ausgeführt wird (d. h. dass die Schleife automatisch verlassen wird), wenn keine Texteinheit mehr vorhanden war.

## **Prüfen einer Texteinheit**

Beim Prüfen einer Texteinheit wird nur geprüft, ob die Texteinheit vorhanden ist. Es werden keine Daten übertragen.

```
$$ READ/CHECK daten
```
<span id="page-500-0"></span>Nur für TUSTEP-Dateien: Prüft, ob die Texteinheit mit der aktuellen Satznummer in der TUSTEP-Datei vorhanden ist. Ob die Texteinheit vorhanden ist, kann mit einer nachfolgenden IF-Anweisung mit der Bedingung EXIST (siehe Seite [391](#page-390-1)) abgefragt werden.

## **Suchen einer bestimmten Texteinheit**

Beim Suchen von Texteinheiten werden alle Sätze einer Texteinheit zu einer einzigen Zeichenfolge zusammengefasst; dann wird geprüft, ob diese Zeichenfolge die Suchbedingungen erfüllt. Die Suchbedingungen sind ab Seite [493](#page-492-1) beschrieben.

\$\$ FIND daten (suchbed1) WHILE (suchbed2) UPTO nmmr

Bei TUSTEP-Dateien: Die Suche beginnt mit der Texteinheit mit der aktuellen Satznummer und erfolgt zum Dateiende hin. Gesucht wird nur so lange, wie die durchsuchten Texteinheiten die hinter WHILE angegebenen Suchbedingungen erfüllen, höchstens jedoch bis vor die Texteinheit mit der Satznummer, die hinter UPTO angegeben ist. Sowohl die Angabe »WHILE (suchbed2)« als auch die Angabe »UPTO nmmr« können weggelassen werden, wenn die entsprechende Einschränkung der Suche nicht erforderlich ist.

Bei Fremd-Dateien ist die Option NEXT (s. u.) obligat; die Angabe »WHILE (suchbed2)« kann weggelassen werden, wenn die entsprechende Einschränkung der Suche nicht erforderlich ist; die Angabe »UPTO nmmr« ist bei Fremd-Dateien nicht vorgesehen.

Wird eine Texteinheit gefunden, wird diese (wie mit READ) eingelesen; wird keine gefunden, werden Nullen bzw. eine leere Zeichenfolge in die für die laufende Nummer/Satznummer bzw. Text vorgesehenen Variablen (vgl. ACCESS-Anweisung) gespeichert.

Ob noch eine Texteinheit gefunden wurde, kann auch mit einer nachfolgenden IF-Anweisung mit der Bedingung EOF (siehe Seite [391\)](#page-390-0) abgefragt werden.

Durch Angabe einer der folgenden drei Optionen kann die Texteinheit, mit der die Suche beginnen soll, und die Suchrichtung anders festgelegt werden; bei Fremd-Dateien ist die Option NEXT obligat.

\$\$ FIND/NEXT daten (suchbedingungen) ...

Bei TUSTEP-Dateien: Die Suche beginnt hinter der Texteinheit mit der aktuellen Satznummer und erfolgt zum Dateiende hin. War in der ACCESS-Anweisung die Option RAW angegeben, wird ohne Berücksichtigung der aktuellen Satznummer ab der nächsten Texteinheit (d. i. der nächste Satz) gesucht; die Angabe UPTO ist in diesem Fall nicht erlaubt.

Bei Fremd-Dateien: Die Suche beginnt mit der nächsten Texteinheit und erfolgt zum Dateiende hin. Falls die aktuelle laufende Nummer Null ist, ist die erste Texteinheit die nächste.

\$\$ FIND/REVERSE daten (suchbedingungen) ...

Nur für TUSTEP-Dateien: Die Suche beginnt mit der Texteinheit mit der aktuellen Satznummer und erfolgt zum Dateianfang hin.

\$\$ FIND/PREVIOUS daten (suchbedingungen) ...

Nur für TUSTEP-Dateien: Die Suche beginnt vor der Texteinheit mit der aktuellen Satznummer und erfolgt zum Dateianfang hin.

Bei allen oben aufgeführten FIND-Anweisungen können noch zusätzliche Optionen in der folgenden Reihenfolge angegeben werden:

\$\$ FIND ... /SKIP daten (suchbedingungen) ...

Die Option SKIP bewirkt, dass eine vorgegebenen Anzahl von Texteinheiten, die die Suchbedingungen erfüllen, übergangen werden. Die Anzahl wird aus der dafür vorgesehenen Variablen (siehe ACCESS-Anweisung) entnommen. Enthält diese Variable eine Null, so ist die Option SKIP wirkungslos.

\$\$ FIND ... /READ daten (suchbedingungen) ...

Die Option READ besagt, dass die gefundene Texteinheit automatisch (wie mit der READ-Anweisung) eingelesen wird. Diese Option ist voreingestellt und kann mit der nachfolgend beschriebenen Option aufgehoben werden.

\$\$ FIND ... /CHECK daten (suchbedingungen) ...

Die Option CHECK bewirkt, dass die gefundene Texteinheit nicht (wie mit der READ-Anweisung) eingelesen wird. Von der gefundenen Texteinheit wird bei Fremd-Dateien nur die laufende Nummer, bei TUSTEP-Dateien nur die Satznummer in die in der ACCESS-Anweisung dafür vorgesehenen Variablen gespeichert.

Bei allen FIND-Anweisungen kann noch zusätzlich die Option EXIT angegeben werden:

\$\$ FIND ... /EXIT daten

Dies ist jedoch nur sinnvoll, wenn die FIND-Anweisung innerhalb einer Schleife

(zwischen LOOP und ENDLOOP) ausgeführt wird. Die Option EXIT bewirkt, dass automatisch eine EXIT-Anweisung ausgeführt wird (d. h. dass die Schleife automatisch verlassen wird), wenn keine Texteinheit gefunden wurde.

### **Zählen bestimmter Texteinheiten**

Die Anweisung COUNT zum Zählen bestimmter Texteinheiten entspricht (einschließlich der möglichen Optionen) der Anweisung FIND zum Suchen einer bestimmten Texteinheit, die auf Seite [501](#page-500-0) beschrieben ist.

\$\$ COUNT daten (suchbed1) WHILE (suchbed2) UPTO nmmr

Es wird derselbe Datenbereich wie bei der FIND-Anweisung durchsucht. Jedoch wird nicht nur die erste Texteinheit gesucht, die die Suchbedingungen erfüllt, sondern festgestellt, wieviele Texteinheiten insgesamt die Suchbedingung erfüllen.

Die letzte gefundene Texteinheit wird (wie mit READ) eingelesen, falls nicht die Option CHECK angegeben ist; wird keine gefunden, werden Nullen bzw. eine leere Zeichenfolge in die für laufende Nummer/Satznummer bzw. Text vorgesehenen Variablen (vgl. ACCESS-Anweisung) gespeichert.

### **Löschen einer Texteinheit**

\$\$ ERASE daten

Nur für TUSTEP-Dateien: Löscht in der Datei die Texteinheit mit der aktuellen Satznummer.

## **Dateizugriffe – Daten mit Anfangs- und Endekennungen**

Diese Dateizugriffe erlauben das Beschreiben und Lesen von TUSTEP- und Fremd-Dateien.

Beim Lesen werden die Daten in Textportionen unterteilt. Hierfür können in Suchtabellen Zeichenfolgen definiert werden, die als »Anfangskennung«, als »Trennzeichenfolge« oder als »Endekennung« dienen. Mindestens eine der drei möglichen Suchtabellen muss angegeben werden. Eine neue Textportion beginnt jeweils unmittelbar vor einer Anfangskennung, unmittelbar nach einer Endekennung sowie unmittelbar vor und nach einer Trennzeichenfolge. Anfangskennungen, Trennzeichenfolgen und Endekennungen müssen in den Daten jeweils vollständig in einem Satz stehen damit sie erkannt werden. Ansonsten ist die Einteilung der Daten in Sätze belanglos, wenn in der ACCESS-Anweisung nicht die Option RECORDS angegeben wird.

Beim Lesen einer Textportion werden jeweils an drei Variablen Daten zugewiesen; falls keine entsprechenden Daten vorhanden sind, wird eine leere Zeichenfolge zugewiesen. Dazu werden intern nacheinander folgende vier Schritte ausgeführt:

- − Folgt in den Daten eine Trennzeichenfolge?
	- − ja: diese Trennzeichenfolge der zweiten Variablen zuweisen; der ersten und dritten Variablen eine leere Zeichenfolge zuweisen; nachfolgende drei Schritte überspringen
	- − nein: Weiter mit dem nächsten Schritt
- − Folgt in den Daten eine Anfangskennung?
	- − ja: Diese Anfangskennung der ersten Variablen zuweisen
	- − nein: Der ersten Variablen eine leere Zeichenfolge zuweisen
- − Folgt in den Daten Text?
	- − ja: Diesen Text der zweiten Variablen zuweisen
	- − nein: Der zweiten Variablen eine leere Zeichenfolge zuweisen
- − Folgt in den Daten eine Endekennung?
	- − ja: Diese Endekennung der dritten Variablen zuweisen
	- − nein: Der dritten Variablen eine leere Zeichenfolge zuweisen

### Beispiel:

In den folgenden Beispieldaten stehen die Zeichenfolgen »[a]« bzw. »[e]« für beliebige Anfangs- bzw. Endekennungen, die Zahlwörter für beliebigen Text, der jedoch keine Anfangs- bzw. Endekennungen enthält.

− Daten in der Datei

```
null[a]eins[e]zwei
[a][a]drei[e]vier
fünf[e]sechs
```
```
- Makroanweisungen
```

```
$$ BUILD S_TABLE anftab = ":[a]:"
$$ BUILD S_TABLE endtab = ":[e]:"
$$ ACCESS d: READ/STREAM "datei" ...
$Ss.z/u, anfken/anftab + txt + endken/endtab, typ
SS LOOP
$$
    READ/EXIT d
$$
     \ldots$$ ENDLOOP
$$ ENDACCESS
```
- Inhalt der Variablen nach jedem READ

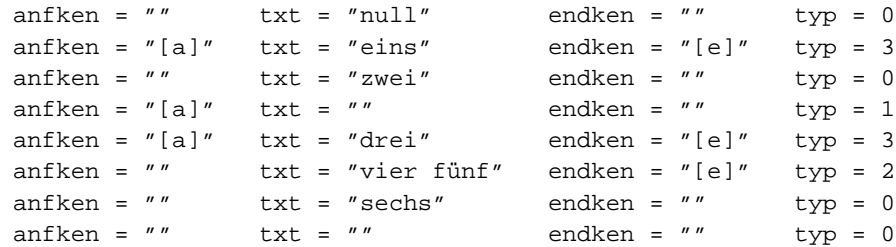

- Mit zusätzlicher Option RECORDS nach der Option STREAM

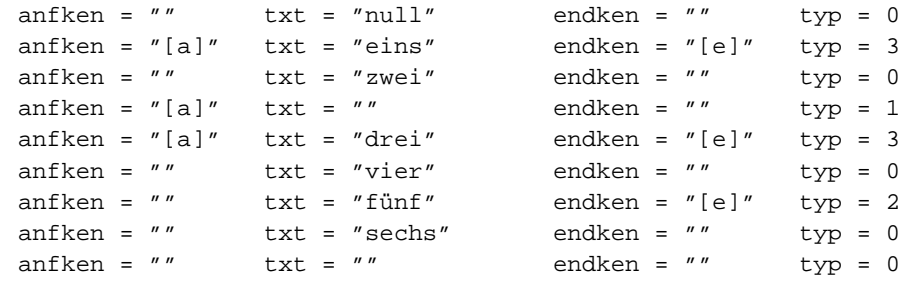

#### **Definieren des Dateizugriffs**

Der Zugriff auf Daten in Dateien mit den in diesem Kapitel beschriebenen Makroanweisungen muss mit der folgenden ACCESS-Anweisung begonnen und mit einer ENDACCESS-Anweisung (siehe Seite 492) beendet werden.

```
$$ ACCESS daten: modus/option "dateiname" ...
$5nmmr, aken/atab + text/ttab + eken/etab, typ
```
Bestandteile der ACCESS-Anweisung

- daten: Frei wählbarer Name für die Daten; er wird bei allen anderen Anweisungen für den Dateizugriff an Stelle eines Dateinamens verwendet, um anzugeben, auf welche Datei zugegriffen werden soll.
- Doppelpunkt

− modus/option: READ/STREAM, falls von der nachfolgend angegebenen Datei gelesen werden soll; WRITE/STREAM, falls ans Ende der Datei geschrieben werden soll.

Bei Modus READ kann nach der Option STREAM zusätzlich die Option RECORDS oder die Option \* angegeben werden. Mit der Option RECORDS werden die Daten auch jeweils am Beginn eines neuen Satzes unterteilt, mit der Option \* wird der Text nicht zu einer Zeichenfolge zusammengefasst, sondern mit der gleichen Zeileneinteilung wie in der Datei als Sternvariable gespeichert.

Bei Modus WRITE kann zusätzlich ERASE als erste Option angegeben werden; in diesem Fall werden bei der Ausführung der ACCESS-Anweisung alle Daten in der Datei gelöscht.

Bei Fremd-Dateien muss als zusätzliche Option der Code für die Daten angegeben werden; vorgesehen sind ISO (= ISO–8859–1), UTF8 und UTF16. Wird bei Modus READ nach dem Code noch die Option NSP angegeben, wird bei Zeilenwechsel kein Leerzeichen in die Daten eingefügt.

Am Ende der Angabe option kann durch einen Schrägstrich getrennt ein Zeitlimit angegeben werden. Die Bedeutung des Zeitlimits ist unter »Warten bis Dateizugriff möglich« auf Seite [493](#page-492-0) beschrieben.

- − dateiname: Name der Datei; er muss zwischen Anführungszeichen angegeben werden.
- − Drei Punkte: Sie zeigen an, dass die ACCESS-Anweisung in der nächsten Zeile fortgesetzt wird. Sie entfallen, wenn die ganze Anweisung in eine Zeile geschrieben wird.
- − nmmr: Bei Fremd-Dateien wird der Name einer Variablen erwartet, die die »laufende Nummer« des ersten (und evtl. einzigen) Satzes der Textportion enthält. Bei TUSTEP-Dateien werden drei Variablennamen erwartet, die durch Punkt und Schrägstrich getrennt sind (z. B. snr.znr/unr). Die Variablen enthalten die »aktuelle Satznummer« (Seiten-, Zeilen- und Unterscheidungsnummer) des ersten (und evtl. einzigen) Satzes der Textportion. Diese Variablen werden von den nachfolgend beschriebenen Makroanweisungen ausgewertet oder evtl. geändert.
- − Komma
- − aken/atab: Name der Variablen für die Anfangskennung und Name der Suchtabelle, die die möglichen Anfangskennungen enthält. Falls keine Anfangskennungen berücksichtigt werden sollen, entfällt die Angabe von atab einschließlich des davor stehenden Schrägstrichs. Bei Modus WRITE entfällt diese Angabe ebenfalls.
- − Pluszeichen
- − text/ttab: Name der Variablen für den Text bzw. die Trennzeichenfolge und Name der Suchtabelle, die die möglichen Trennzeichenfolgen enthält. Falls keine Trennzeichenfolgen berücksichtigt werden sollen, entfällt die Angabe von ttab einschließlich des davor stehenden Schrägstrichs; bei Modus WRITE entfällt diese Angabe ebenfalls.
- − Pluszeichen
- − eken/etab: Name der Variablen für die Endekennung und Name der Suchtabelle, die die möglichen Endekennungen enthält. Falls keine Endekennungen berücksichtigt werden sollen, entfällt die Angabe von etab einschließlich des davor stehenden Schrägstrichs; bei Modus WRITE entfällt diese Angabe ebenfalls.
- − Komma
- − typ: Name der Variablen, die nach Ausführung der Makroanweisung READ angibt, ob die Textportion außer dem Text eine Anfangskennung und/oder eine Endekennung enthält, oder ob sie nur aus einer Trennzeichenfolge besteht:
	- $0 = nur Text$
	- 1 = Anfangskennung, ggf. auch Text
	- 2 = Endekennung, ggf. auch Text
	- 3 = Anfangs- und Endekennung, ggf. auch Text
	- 4 = nur Trennzeichenfolge

Wird diese Information nicht benötigt, kann die Variable typ einschließlich des davor stehenden Kommas weggelassen werden.

Für die Makroanweisung WRITE ist der Inhalt dieser Variablen (noch) ohne Bedeutung.

Bei der Ausführung der ACCESS-Anweisung wird der Inhalt der in der Anweisung angegebenen Variablen auf Null gesetzt bzw. gelöscht.

### **Schreiben einer Textportion**

Beim Schreiben einer Textportion wird der Inhalt von drei Variablen in die Datei ausgegeben. Die Variablen können jeweils durch ein Pluszeichen getrennt in der WRITE-Anweisung nach dem Datennamen explizit angegeben werden; andernfalls werden die drei in der ACCESS-Anweisung für Anfangskennung, Text und Endekennung vorgesehenen Variablen verwendet.

Nach dem Datennamen kann an Stelle einer Variablen auch eine zwischen Anführungszeichen stehende Zeichenfolge angegeben werden. Außerdem kann statt der drei Variablen auch nur eine Variable bzw. nur eine Zeichenfolge angegeben werden; dann wird nur der Inhalt dieser Variablen bzw. nur die angegebene Zeichenfolge in die Datei ausgegeben.

\$\$ WRITE daten

Schreibt eine Textportion in die Datei. Falls die laufende Nummer/Satznummer seit der letzten WRITE-Anweisung nicht verändert wurde, wird die Textportion im gleichen Satz hinzugefügt; falls die laufende Nummer/Satznummer erhöht wurde, wird ein neuer Satz begonnen; falls sie erniedrigt wurde, erfolgt eine Fehlermeldung und das Fehlerflag wird gesetzt.

Wenn die Variable für den Text eine Sternvariable ist, wird für jede Zeile der Variablen ein neuer Satz begonnen. Die Anfangskennung wird am Anfang des ersten Satzes, die Endekennung am Ende des letzten Satzes ergänzt. Um wieviel die Satznummer dabei für jede Zeile erhöht wird, kann mit der MODIFY-Anweisung (siehe unten) festgelegt werden.

\$\$ WRITE/ADJUST daten

Wie WRITE, jedoch wird keine Fehlermeldung ausgegeben, falls die Nummer/Satznummer erniedrigt wurde, sondern die Nummer/Satznummer automatisch erhöht und ein neuer Satz begonnen. Um wieviel die Satznummer erhöht wird, kann mit der MODIFY-Anweisung (siehe unten) festgelegt werden.

\$\$ WRITE/LAST daten

Wie WRITE, jedoch wird die Textportion, auch wenn die Satznummer verändert wurde, im letzten Satz hinzugefügt.

\$\$ WRITE/NEXT daten

Bei TUSTEP-Dateien: Wie WRITE, jedoch wird die aktuelle Zeilennummer zuvor erhöht und ein neuer Satz begonnen. Um wieviel die Satznummer erhöht wird, kann mit der MODIFY-Anweisung (siehe unten) festgelegt werden. Hat die aktuelle Satznummer den Wert Null und stehen in der Datei schon Daten, wird zuvor die Satznummer des letzten Satzes als aktuelle Satznummer übernommen.

Bei Fremd-Dateien: Wie WRITE, jedoch wird die laufende Nummer zuvor um 1 erhöht und ein neuer Satz begonnen.

\$\$ WRITE/CLEAR daten

Bei allen oben beschriebenen WRITE-Anweisungen kann CLEAR als letzte Option angegeben werden. Sie bewirkt, dass der Inhalt der Variablen, deren Inhalt in die Datei ausgegeben wurde, anschließend automatisch gelöscht wird.

\$\$ WRITE/BREAK daten

Mit dieser Anweisung werden keine Daten in die Datei geschrieben. Sie bewirkt nur, dass mit der nächsten WRITE-Anweisung ein neuer Satz begonnen wird, so als wäre die Option NEXT angegeben, unabhängig davon, ob die Option NEXT oder die Option LAST angegeben ist oder nicht.

\$\$ MODIFY ACCESS daten type schrittweite

Mit dieser Anweisung kann festgelegt werden, um wieviel die Satznummer ggf. erhöht wird. Ist für type ADJUST oder NEXT angegeben, so gilt die Schrittweite für die Anweisungen WRITE/ADJUST bzw. WRITE/NEXT; ist für type \* angegeben, so gilt die Schrittweite für die zweite und alle folgenden Zeilen, wenn eine Sternvariable in die Datei geschrieben wird.

Voreingestellt ist als Schrittweite 1000, d. h. dass die Zeilennummer um 1 erhöht wird und die Unterscheidungsnummer auf Null gesetzt wird. Ist eine kleinere Schrittweite angegeben, wird die Unterscheidungsnummer um den angegebenen Wert erhöht. Falls sich beim Erhöhen der Zeilennummer ein Wert größer als 999 ergibt, wird die Seitennummer um 1 erhöht und die Zeilennummer auf Null gesetzt; falls sich beim Erhöhen der Unterscheidungsnummer ein Wert größer als 999 ergibt, wird die Zeilennummer um 1 erhöht und die Unterscheidungsnummer zurückgesetzt.

Unmittelbar vor der Ausgabe eines Satzes in die Datei können Zeichenfolgen ausgetauscht werden. Mit der Anweisung

\$\$ MODIFY ACCESS daten X\_TABLE xtab

wird dazu die Austauschtabelle eingestellt. Für xtab muss der Name einer mit der BUILD-Anweisung definierten Austauschtabelle angegeben werden. Wird für xtab ein Minuszeichen angegeben, so wird die Einstellung wieder aufgehoben, d.h es werden keine Zeichenfolgen mehr ausgetauscht.

### **Lesen einer Textportion**

Nach dem Einlesen eines jeden Satzes von der Datei und vor der Aufteilung der Daten in Textportionen können Zeichenfolgen ausgetauscht werden. Mit der Anweisung

\$\$ MODIFY ACCESS daten X\_TABLE xtab

wird dazu die Austauschtabelle eingestellt. Für xtab muss der Name einer mit der BUILD-Anweisung definierten Austauschtabelle angegeben werden. Wird für xtab ein Minuszeichen angegeben, so wird die Einstellung wieder aufgehoben, d.h es werden keine Zeichenfolgen mehr ausgetauscht.

Beim Lesen einer Textportion werden Anfangskennung, Text/Trennzeichenfolge und Endekennung jeweils in eine Variable gespeichert. Die drei Variablen können jeweils durch ein Pluszeichen getrennt in der READ-Anweisung nach dem Datennamen explizit angegeben werden; andernfalls werden die in der ACCESS-Anweisung dafür vorgesehenen Variablen verwendet. Außerdem wird bei Fremd-Dateien die laufende Nummer, bei TUSTEP-Dateien die Satznummer des ersten Satzes der gelesenen Textportion in die in der ACCESS-Anweisung dafür vorgesehenen Variablen gespeichert.

\$\$ READ daten

Liest eine Textportion. Falls keine Daten mehr vorhanden sind, wird eine Null bzw. ein leere Zeichenfolge in die für laufende Nummer/Satznummer bzw. Textportion vorgesehenen Variablen (vgl. ACCESS-Anweisung) gespeichert.

Ob noch Daten vorhanden waren, kann auch mit einer nachfolgenden IF-Anweisung mit der Bedingung EOF (siehe Seite [391](#page-390-0)) abgefragt werden.

Mit einer nachfolgenden IF-Anweisung mit der Bedingung SOR bzw. EOR (siehe Seite [391\)](#page-390-1) kann abgefragt werden, ob die gelesene Textportion an einem Satzanfang begann bzw. an einem Satzende endete.

\$\$ READ/EXIT daten

Die Option EXIT ist nur sinnvoll, wenn die READ-Anweisung innerhalb einer Schleife (zwischen LOOP und ENDLOOP) ausgeführt wird. Diese Option bewirkt, dass automatisch eine EXIT-Anweisung ausgeführt wird (d. h. dass die Schleife automatisch verlassen wird), wenn keine Daten mehr vorhanden waren.

\$\$ MODIFY ACCESS daten S\_TABLE atab, ttab, etab

Legt die Suchtabellen mit den Zeichenfolgen neu fest, die als »Anfangskennung«, als »Trennzeichenfolge« oder als »Endekennung« dienen. Es gilt jeweils nur die letzte MODIFY-Anweisung.

− atab: Minuszeichen oder Name einer Suchtabelle. Ist eine Tabelle angegeben, gelten die darin enthaltenen Suchzeichenfolgen als Anfangskennungen.

- − Komma
- − ttab: Minuszeichen oder Name einer Suchtabelle. Ist eine Tabelle angegeben, gelten die darin enthaltenen Suchzeichenfolgen als Trennzeichenfolgen.
- − Komma
- − etab: Minuszeichen oder Name einer Suchtabelle. Ist eine Tabelle angegeben, gelten die darin enthaltenen Suchzeichenfolgen als Endekennungen.

# **Dateizugriffe – Daten mit Tags**

Ein Tag ist eine in spitzen Klammern eingeschlossene Zeichenfolge. Es gibt Anfangs-Tags, Ende-Tags und leere Tags:

Anfangs-Tag:

```
<name>
<name attribut1=wert1, attribut2=wert2, ... >
```
Ende-Tag:

</name>

Leeres Tag:

```
<name/<name attribut1=wert1, attribut2=wert2, ... />
```
Damit die nachfolgend beschriebenen Anweisungen die angegebene Wirkung haben, dürfen spitze Klammern nur als Anfangs- bzw. Ende-Kennung von Tags, in Akzent-Codierungen (z. B. »%<«) vorkommen oder in den Codes für doppelte Anführungszeichen (»#.<« und »#.>«); andere spitze Klammern müssen z. B. mit ^< bzw. ^> codiert sein.

Bei der Suche nach Tags wird nach einer öffnenden spitzen Klammer (Anfangskennung eines Tags) die schließende spitze Klammer (Endekennung eines Tags) in der gleichen Zeile erwartet. Erstrecken sich Tags über Zeilenwechsel hinweg, muss mit den Optionen amax und/oder emax in der ACCESS-Anweisung angegeben werden, wieviele Zeichen ein Tag maximal umfassen kann. Folgt innerhalb dieser Zeichenzahl oder bis zur nächsten öffnenden spitzen Klammer keine schließende spitze Klammer, wird die Suche nach der Klammer abgebrochen.

Die im folgenden beschriebenen Dateizugriffe erlauben das Beschreiben und Lesen von TUSTEP- und Fremd-Dateien.

Beim Lesen werden die Daten in Textportionen unterteilt. Eine neue Textportion beginnt jeweils unmittelbar vor jedem Anfangs-Tag, unmittelbar nach jedem Ende-Tag sowie unmittelbar vor und nach jedem leeren Tag. Die Einteilung der Daten in Sätze ist für die Unterteilung der Daten in einzelne Portionen belanglos, wenn in der ACCESS-Anweisung nicht die Option RECORDS angegeben wird.

Beim Lesen einer Textportion werden jeweils an drei Variablen Daten zugewiesen; falls keine entsprechenden Daten vorhanden sind, wird eine leere Zeichenfolge zugewiesen. Dazu werden intern nacheinander folgende vier Schritte ausgeführt:

- − Folgt in den Daten ein leeres Tag?
	- − ja: Dieses leere Tag der zweiten Variablen zuweisen; der ersten und dritten Variablen eine leere Zeichenfolge zuweisen; nachfolgende drei Schritte überspringen
	- − nein: Weiter mit dem nächsten Schritt
- − Folgt in den Daten ein Anfangs-Tag? − ja: Dieses Anfangs-Tag der ersten Variablen zuweisen

− nein: Der ersten Variablen eine leere Zeichenfolge zuweisen

- − Folgt in den Daten Text?
	- − ja: Diesen Text der zweiten Variablen zuweisen
	- − nein: Der zweiten Variablen eine leere Zeichenfolge zuweisen
- − Folgt in den Daten ein Ende-Tag?
	- − ja: Dieses Ende-Tag der dritten Variablen zuweisen
	- − nein: Der dritten Variablen eine leere Zeichenfolge zuweisen

#### Beispiel:

In den folgenden Beispieldaten stehen die Zahlwörter für beliebigen Text, der jedoch keine Tags enthält.

− Daten in der Datei

```
null<a>eins</a>zwei
<b><c>drei</c>vier
fünf</b>sechs<d/>
```
− Makroanweisungen

```
$$ ACCESS d: READ/STREAM "datei" ...
$$ s.z/u, anftag + txt + endtag, typ
$$ LOOP
$$ READ/EXIT d
$$ ...
$$ ENDLOOP
$$ ENDACCESS
```
− Inhalt der Variablen nach jedem READ

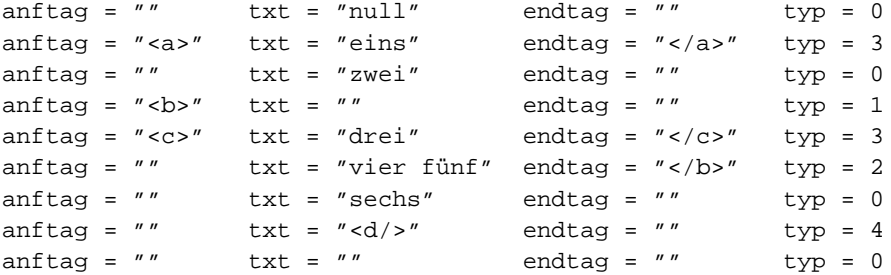

− Mit zusätzlicher Option RECORDS nach der Option STREAM

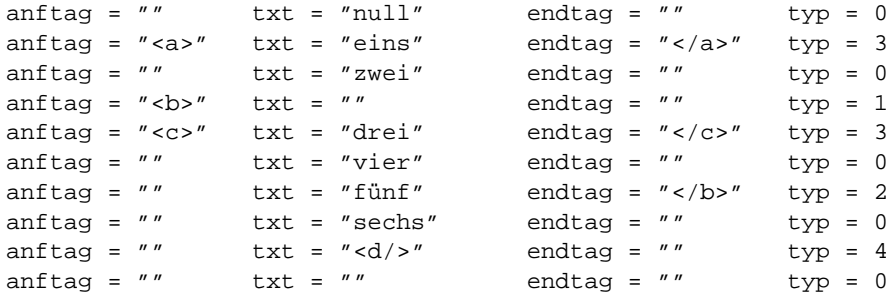

# **Definieren des Dateizugriffs**

Der Zugriff auf Daten in Dateien mit den in diesem Kapitel beschriebenen Makroanweisungen muss mit der folgenden ACCESS-Anweisung begonnen und mit einer ENDACCESS-Anweisung (siehe Seite [492\)](#page-491-0) beendet werden.

\$\$ ACCESS daten: modus/option "dateiname" ... \$\$ nmmr, atag/amax + text + etag/emax, typ, stck

Bestandteile der ACCESS-Anweisung

- − daten: Frei wählbarer Name für die Daten; er wird bei allen anderen Anweisungen für den Dateizugriff an Stelle eines Dateinamens verwendet, um anzugeben, auf welche Datei zugegriffen werden soll.
- − Doppelpunkt
- − modus/option: READ/STREAM, falls von der nachfolgend angegebenen Datei gelesen werden soll; WRITE/STREAM, falls ans Ende der Datei geschrieben werden soll.

Bei Modus READ kann nach der Option STREAM zusätzlich die Option RECORDS angegeben werden; in diesem Fall werden die Daten auch jeweils am Beginn eines neuen Satzes unterteilt.

Bei Modus WRITE kann zusätzliche ERASE als erste Option angegeben werden; in diesem Fall werden bei der Ausführung der ACCESS-Anweisung alle Daten in der Datei gelöscht.

Bei Fremd-Dateien muss als zusätzliche Option der Code für die Daten angegeben werden; vorgesehen sind ISO (= ISO–8859–1), UTF8 und UTF16. Wird bei Modus READ nach dem Code noch die Option NSP angegeben, wird bei Zeilenwechsel kein Leerzeichen in die Daten eingefügt.

Am Ende der Angabe option kann durch einen Schrägstrich getrennt ein Zeitlimit angegeben werden. Die Bedeutung des Zeitlimits ist unter »Warten bis Dateizugriff möglich« auf Seite [493](#page-492-0) beschrieben.

- − dateiname: Name der Datei; er muss zwischen Anführungszeichen angegeben werden.
- − Drei Punkte: Sie zeigen an, dass die ACCESS-Anweisung in der nächsten Zeile fortgesetzt wird. Sie entfallen, wenn die Anweisung in der gleichen Zeile fortgesetzt wird.
- − nmmr: Bei Fremd-Dateien wird der Name einer Variablen erwartet, die die »laufende Nummer« des ersten (und evtl. einzigen) Satzes der Textportion enthält. Bei TUSTEP-Dateien werden drei Variablennamen erwartet, die durch Punkt und Schrägstrich getrennt sind (z. B. snr.znr/unr). Die Variablen enthalten die »aktuelle Satznummer« (Seiten-, Zeilen- und Unterscheidungsnummer) des ersten (und evtl. einzigen) Satzes der Textportion. Diese Variablen werden von den nachfolgend beschriebenen Makroanweisungen ausgewertet oder evtl. geändert.
- − Komma
- − atag/amax: Name der Variablen für das Anfangs-Tag und Zahl (keine Variable),

die die maximale Länge der Anfangs-Tags und der leeren Tags angibt. Falls die Anfangs-Tags und die leeren Tags jeweils vollständig in einer Zeile stehen, kann die Angabe von amax einschließlich des davor stehenden Schrägstrichs weggelassen werden; bei Modus WRITE entfällt diese Längenangabe ebenfalls.

- − Pluszeichen
- − text: Name der Variablen für den Text bzw. für leere Tags.
- − Pluszeichen
- − etag/emax: Name der Variablen für das Ende-Tag und Zahl (keine Variable), die die maximale Länge der Ende-Tags angibt. Falls die Ende-Tags jeweils vollständig in einer Zeile stehen, kann die Angabe von emax einschließlich des davor stehenden Schrägstrichs weggelassen werden; bei Modus WRITE entfällt diese Längenangabe ebenfalls.
- − Komma
- − typ: Name der Variablen, die nach Ausführung der Makroanweisung READ angibt, ob die Textportion außer dem Text ein Anfangs-Tag und/oder ein Ende-Tag enthält, oder ob sie nur aus einem leeren Tag besteht:
	- $0 = nur Text$
	- 1 = Anfangs-Tag, ggf. auch Text
	- 2 = Ende-Tag, ggf. auch Text
	- 3 = Anfangs- und Ende-Tag, ggf. auch Text
	- 4 = nur leeres Tag
	- 5 = nur als leeres Tag bewertetes Anfangs-Tag
	- 6 = nur als leeres Tag bewertetes Ende-Tag
	- 9 = nur nicht identifiziertes Tag

Wenn in den Daten unpaarige spitze Klammern oder unpaarige Tags gefunden werden, enthält die Variable eine negative Fehlernummer:

- –1 = »<« ohne passende »>«
- –2 = »>« ohne passende »<«
- –3 = Namen von Anfangs-Tag und Ende-Tag unterscheiden sich in Groß- und Kleinschreibung
- –4 = Anfangs-Tag ohne entsprechendes Ende-Tag
- –5 = Ende-Tag ohne entsprechendes Anfangs-Tag
- –6 = Noch offene Tags am Dateiende

Wird diese Information nicht benötigt und auch die nachfolgende Variable stck nicht angegeben, kann die Variable anzahl einschließlich des davor stehenden Kommas weggelassen werden.

Für den Modus WRITE ist der Inhalt dieser Variablen (noch) ohne Bedeutung.

− Komma

Bei Modus WRITE endet die Anweisung vor diesem Komma; bei Modus READ kann noch dieses Komma und die nachfolgende Variable angegeben werden, falls die entsprechende Information benötigt wird.

− stck: Name einer Variablen, die nach dem Lesen einer Textportion die Namen aller Tags enthält, die am Beginn der in der Variablen text gespeicherten Daten offen sind. Die Namen sind jeweils in spitze Klammern eingeschlossen und stehen ohne weitere Trennzeichen hintereinander.

Bei der Ausführung der ACCESS-Anweisung wird der Inhalt der in der Anweisung angegebenen Variablen auf Null gesetzt bzw. gelöscht.

### **Schreiben einer Textportion**

Beim Schreiben einer Textportion wird der Inhalt von drei Variablen in die Datei ausgegeben. Die Variablen können jeweils durch ein Pluszeichen getrennt in der WRITE-Anweisung nach dem Datennamen explizit angegeben werden; andernfalls werden die drei in der ACCESS-Anweisung für Anfangs-Tag, Text und Ende-Tag vorgesehenen Variablen verwendet.

Nach dem Datennamen kann an Stelle einer Variablen auch eine zwischen Anführungszeichen stehende Zeichenfolge angegeben werden. Außerdem kann statt der drei Variablen auch nur eine Variable bzw. nur eine Zeichenfolge angegeben werden; dann wird nur der Inhalt dieser Variablen bzw. nur die angegebene Zeichenfolge in die Datei ausgegeben.

\$\$ WRITE daten

Schreibt eine Textportion in die Datei. Falls die laufende Nummer/Satznummer seit der letzten WRITE-Anweisung nicht verändert wurde, wird die Textportion im gleichen Satz hinzugefügt, andernfalls wird ein neuer Satz begonnen.

Wenn die Variable für den Text eine Sternvariable ist, wird für jede Zeile der Variablen ein neuer Satz begonnen. Die Anfangskennung wird am Anfang des ersten Satzes, die Endekennung am Ende des letzten Satzes ergänzt.

\$\$ WRITE/LAST daten

Wie WRITE, jedoch wird die Textportion, auch wenn die Satznummer verändert wurde, im letzten Satz hinzugefügt.

\$\$ WRITE/NEXT daten

Bei TUSTEP-Dateien: Wie WRITE, jedoch wird die aktuelle Zeilennummer zuvor um 1 erhöht und ein neuer Satz begonnen. Hat die aktuelle Satznummer den Wert Null und stehen in der Datei schon Daten, wird zuvor die Satznummer des letzten Satzes als aktuelle Satznummer übernommen und die Zeilennummer um 1 erhöht. Falls sich beim Erhöhen der Zeilennummer ein Wert größer als 999 ergibt, wird die Seitennummer um 1 erhöht und die Zeilennummer auf Null gesetzt.

Bei Fremd-Dateien: Wie WRITE, jedoch wird die laufende Nummer zuvor um 1 erhöht und ein neuer Satz begonnen.

\$\$ WRITE/CLEAR daten

Bei allen WRITE-Anweisungen kann CLEAR als letzte Option angegeben werden. Sie bewirkt, dass der Inhalt der Variablen, deren Inhalt in die Datei ausgegeben wurde, anschließend automatisch gelöscht wird.

Unmittelbar vor der Ausgabe eines Satzes in die Datei können Zeichenfolgen ausgetauscht werden. Mit der Anweisung

\$\$ MODIFY ACCESS daten X\_TABLE xtab

wird dazu die Austauschtabelle eingestellt. Für xtab muss der Name einer mit der BUILD-Anweisung definierten Austauschtabelle angegeben werden. Wird für xtab ein Minuszeichen angegeben, so wird die Einstellung wieder aufgehoben, d.h es werden keine Zeichenfolgen mehr ausgetauscht.

#### **Lesen einer Textportion**

Nach dem Einlesen eines jeden Satzes von der Datei und vor der Aufteilung der Daten in Textportionen können Zeichenfolgen ausgetauscht werden. Mit der Anweisung

\$\$ MODIFY ACCESS daten X\_TABLE xtab

wird dazu die Austauschtabelle eingestellt. Für xtab muss der Name einer mit der BUILD-Anweisung definierten Austauschtabelle angegeben werden. Wird für xtab ein Minuszeichen angegeben, so wird die Einstellung wieder aufgehoben, d.h es werden keine Zeichenfolgen mehr ausgetauscht.

Beim Lesen einer Textportion werden Anfangs-Tag, Text/leeres Tag und Ende-Tag jeweils in eine Variable gespeichert. Die drei Variablen können jeweils durch ein Pluszeichen getrennt in der READ-Anweisung nach dem Datennamen explizit angegeben werden; andernfalls werden die in der ACCESS-Anweisung dafür vorgesehenen Variablen verwendet. Außerdem wird bei Fremd-Dateien die laufende Nummer, bei TUSTEP-Dateien die Satznummer des ersten Satzes der gelesenen Textportion in die in der ACCESS-Anweisung dafür vorgesehenen Variablen gespeichert.

\$\$ READ daten

Liest eine Textportion. Falls keine Daten mehr vorhanden sind, wird eine Null bzw. ein leere Zeichenfolge in die für laufende Nummer/Satznummer bzw. Textportion vorgesehenen Variablen (vgl. ACCESS-Anweisung) gespeichert.

Ob noch Daten vorhanden waren, kann auch mit einer nachfolgenden IF-Anweisung mit der Bedingung EOF (siehe Seite [391](#page-390-0)) abgefragt werden.

Mit einer nachfolgenden IF-Anweisung mit der Bedingung SOR bzw. EOR (siehe Seite [391\)](#page-390-1) kann abgefragt werden, ob die gelesene Textportion in der Datei an einem Satzanfang begann bzw. an einem Satzende endete.

\$\$ READ/QUIET daten

Wenn in den Daten unpaarige spitze Klammern oder unpaarige Tags gefunden werden, erfolgt eine Fehlermeldung und das Fehlerflag wird gesetzt. Soll beides unterbleiben, muss die Option QUIET angegeben werden. In jedem Fall wird der Variablen typ, die in der ACCESS-Anweisung angegeben ist, eine entsprechende Fehlernummer zugewiesen.

\$\$ READ/EXIT daten

Die Option EXIT ist nur sinnvoll, wenn die READ-Anweisung innerhalb einer Schleife (zwischen LOOP und ENDLOOP) ausgeführt wird. Diese Option bewirkt, dass automatisch eine EXIT-Anweisung ausgeführt wird (d. h. dass die Schleife automatisch verlassen wird), wenn keine Daten mehr vorhanden waren.

\$\$ MODIFY ACCESS daten R\_TABLE pos, neg, stop, goon, empty

Legt Recherchiertabellen fest, die das Lesen der Textportionen zusätzlich steuern. Es gilt jeweils nur die letzte MODIFY-Anweisung.

- − pos: Minuszeichen oder Name einer Recherchiertabelle. Ist eine Tabelle angegeben, wird für jede Textportion geprüft, ob der Inhalt der Variablen stack den Erfordernissen der Tabelle genügt; wenn dies nicht der Fall ist, wird die Textportion so übergangen, als wäre sie in den Daten nicht vorhanden.
- − Komma
- − neg: Minuszeichen oder Name einer Recherchiertabelle. Ist eine Tabelle angegeben, wird für jede Textportion geprüft, ob der Inhalt der Variablen stack den Erfordernissen der Tabelle genügt; wenn dies der Fall ist, wird die Textportion so übergangen, als wäre sie in den Daten nicht vorhanden.
- − Komma
- − stop: Minuszeichen oder Name einer Recherchiertabelle. Ist eine Tabelle angegeben, wird für jedes Tag geprüft, ob der Inhalt der Variablen stack den Erfordernissen der Tabelle genügt; wenn dies nicht der Fall ist, wird auf Grund dieses Tags keine neue Textportion begonnen und das Tag wie Text behandelt.
- − Komma
- − goon: Minuszeichen oder Name einer Recherchiertabelle. Ist eine Tabelle angegeben, wird für jedes Tag geprüft, ob der Inhalt der Variablen stack den Erfordernissen der Tabelle genügt; wenn dies der Fall ist, wird auf Grund dieses Tags keine neue Textportion begonnen und das Tag wie Text behandelt.
- − Komma
- − empty: Minuszeichen oder Name einer Recherchiertabelle. Ist eine Tabelle angegeben, wird für jedes Anfangs- und Ende-Tag geprüft, ob der Inhalt der Variablen stack, in die der Name des Tags zuvor eingefügt wurde, den Erfordernissen der Tabelle genügt; wenn dies der Fall ist, wird das Tag wie ein leeres Tag behandelt.

Ein Minuszeichen zu positiv, negativ, goon und empty kann einschließlich des jeweils davor stehenden Kommas weggelassen werden, wenn es als letztes in der Anweisung stehen würde.

\$\$ MODIFY ACCESS daten DICTIONARY pos, neg, stop, goon, empty

Legt Wörterbücher fest, die das Lesen der Textportionen zusätzlich steuern. Die Angaben und deren Wirkungsweise entsprechen denen der vorangehenden Anweisung, mit der Recherchiertabellen festgelegt werden. Es gilt jeweils nur die letzte MODIFY-Anweisung. Die angegebenen Wörterbücher müssen mit der Option TAGS eingerichtet worden sein.

Beispiele:

− Daten in der Datei

<a1>1<b>2<c>3</c>4</b>5</a1> <a2>6<b>7<c>8</c>9</b>0</a2> - Makroanweisungen

```
$$ ACCESS d: READ/STREAM "datei" s.z/u, at+txt+et, typ, stck
SS LOOP
$$
    READ/EXIT d
$$
     \ldots$$ ENDLOOP
$$ ENDACCESS
```
- Inhalt der Variablen nach jedem READ

```
at="a=1 <al>"txt="1"et="''typ=1 stck="<al>"
at="b>'' -b>'' txt="2"et="''typ=1 stck="<al><b>"
at="cc>" txt="3"type=3 stck="<al><br/>b><c>"
                          et = " < / c > "at = "
           txt = "4"et = "typ=2 stck="<al><b>"
at = 27txt = 5''et = " < /a1 > "typ=2 stck="<al>"
                          et="''type=1 stck="<a2>"
at="a2&gt" txt="6"typ=1 stck="<a2><b>"
at="b>'' txt="7"et="''type=3 stck="<a2><b><c>"
at="cc> " txt="8"et="</math>at="''txt = 9"et="</math>typ=2 stck="<a2><b>"
at = 27.7txt = "0"et="s</sub> /a2>" typ=2
                                                stck="<sub>a</sub>2<sup>y</sup>
```
- Gleiche Daten, modifiziertes Lesen

```
$$ BUILD R_TABLE positiv = ": << c>>:"
$$ MODIFY ACCESS d R TABLE positiv
```
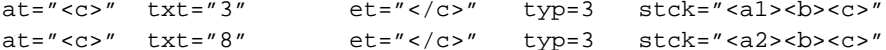

- Gleiche Daten, modifiziertes Lesen

```
$$ BUILD R_TABLE pos = ":<<al>>*<<c>>:"
$$ MODIFY ACCESS d R TABLE pos
```
- $at="cc> "$   $txt="3"$  $et = " < / c > "$  $type=3$  stck="<al><br/>b><c>"
- Gleiche Daten, modifiziertes Lesen

```
$$ BUILD R_TABLE/OR negativ = ":<<al>><<br/>>>:<<a2>>*<<c>>:"
$$ MODIFY ACCESS d R TABLE -, negativ
```

```
at="a12" at="a2" txt="15"et="2/al>''typ=3 stck="<al>"
at="a2&gt" txt="6"et = "
                                        typ=1 stck="<a2>"
at="b>'' - txt="79"et="</math>typ=3 stck="<a2><b>"
                          et="s</sub> /a2>" typ=2
at = 27txt = "0"stck="<sub>3</sub>
```
- Gleiche Daten, modifiziertes Lesen

```
$$ BUILD R_TABLE goon = ": << c>>:"
$$ MODIFY ACCESS d R_TABLE -, -, -, goon
at="a12" at="a2" txt="1"et="''stck="<math>a1</math>typ=1at="b>'' txt="2 < c>3</math> <math>/c>4'' et="2</math> <math>/b>''typ = 3stck="<a1><b>b</b>"
at = "
                                           txt = 5''et="</math> <math display="inline">-</math> <math display="inline">1</math> <math display="inline">-</math> <math display="inline">1</math> <math display="inline">-</math> <math display="inline">-</math> <math display="inlinestck="<math>a1</math>at="a2&gt" <a2&gt" txt="6"et="''stck="a2&gt''typ=1
at="b>'' txt="7&lt;c>8</c><math>z<sub>0</sub></math>stck="a2>b>''typ=3
at = "
                                   txt = "0"stck="a2&gt''et="s</sub> - <math>z</math> - <math>z</math> - <math>z</
```
# **Dateizugriffe – Daten mit definierten Strukturen**

Diese Dateizugriffe erlauben das Beschreiben, Lesen und Durchsuchen von TUSTEP-Dateien mit strukturierten Daten. Dazu müssen die Daten in Einheiten eingeteilt sein, von denen jede eine eindeutige Nummer hat und einer definierten Datenstruktur entspricht. Eine Datei kann Einheiten mit gleichen oder unterschiedlichen Datenstrukturen enthalten.

### **Nummerierung**

Jede Einheit hat eine eindeutige, unveränderbare Nummer zwischen 1 und 999999. Die Nummer der jeweils aktuellen Einheit kann über eine Variable bestimmt bzw. abgefragt werden, deren Name in der ACCESS-Anweisung angegeben werden muss.

Genügt eine Nummerierung von 1 bis 999999 nicht, kann jeder dieser Hauptnummern eine Zusatznummer hinzugefügt werden. Die Zusatznummer kann Werte von 1 bis 999 annehmen. Der Variablenname für diese Zusatznummer muss in der ACCESS-Anweisung durch Punkt getrennt nach dem Variablennamen für die Hauptnummer angegeben werden. Damit steht für die Einheiten eine Nummernbereich von 1.1 bis 999999.999 zur Verfügung.

Werden die Daten mit anderen Programmen erstellt, so ist für die Nummerierung der Sätze folgendes zu beachten: Die Hauptnummer einer Einheit entspricht in der Datei der Seitennummer der Sätze. Werden für die Einheiten keine Zusatznummern verwendet, so müssen die einzelnen Zeilen einer Einheit mit 1 beginnend (bis max. 999) durchnummeriert sein; werden Zusatznummern verwendet, entspricht die Zusatznummer der Zeilennummer der Sätze und die einzelnen Zeilen einer Einheit müssen durch die Unterscheidungsnummer der Sätze bei /001 beginnend (bis max. /999) durchnummeriert sein.

### **Datenstruktur**

Die Daten jeder Einheit müssen einer definierten Datenstruktur entsprechen. Jede Datenstruktur hat einen frei wählbaren Namen. Der Strukturname der jeweils aktuellen Einheit kann über eine Variable bestimmt bzw. abgefragt werden, deren Name in der ACCESS-Anweisung angegeben werden muss.

Die Definition einer Datenstruktur besteht aus einzelnen Elementen:

```
$$ STRUCTURE strukturname
   Element_1
   Element_2 Element_3
   ...
```
\$\$ ENDSTRUCTURE

Jedes Element muss einem von vier möglichen Formaten entsprechen und gibt an, in welcher Weise der Inhalt einer Variablen in der Datei gekennzeichnet ist.

Für »normale« Variablen sind zwei Formate vorgesehen:

flag "anfang" variablenname "ende"

flag "anfang" variablenname "trenner" ... "ende"

Für Sternvariablen sind ebenfalls zwei Formate vorgesehen:

flag "anfang1" "anfang2" variablenname "ende2" "ende1"

\* "anfang" variablenname "ende"

Bestandteile eines Elements:

- − flag: Minuszeichen, falls das Element nur in die Datei ausgegeben werden soll, wenn die zum Element gehörende Variable nicht leer ist; Pluszeichen, falls das Element unabhängig vom Inhalt der Variablen ausgegeben werden soll. Für das Lesen und Durchsuchen der Daten ist diese Angabe bedeutungslos, muss aber (außer beim ersten Element) immer angegeben werden.
- − anfang: Anfangskennung, die in der Datei vor dem Inhalt der Variablen steht. Sie muss zwischen Anführungszeichen angegeben werden und darf nicht leer sein.
- − variablenname: Name der Variablen, deren Inhalt in die Datei ausgegeben werden soll bzw. die die zwischen Anfangs- und Endekennung stehenden Daten aufnehmen soll.
- − ende: Endekennung, die in der Datei nach dem Inhalt der Variablen steht. Sie muss zwischen Anführungszeichen angegeben werden und darf auch leer sein. Wenn sie leer ist, dürfen die Anführungszeichen weggelassen werden. Als Endekennung dient in diesem Fall die Anfangskennung des nächsten Elements bzw. das Zeilenende, falls kein weiteres Element in der gleichen Zeile folgt.
- − trenner: Trennzeichenfolge; vor der Ausgabe soll jeder in der Variablen enthaltene Apostroph durch sie ersetzt werden, bei der Eingabe soll die Trennzeichenfolge durch Apostroph ersetzt werden. Sie muss zwischen Anführungszeichen angegeben werden und darf nicht leer sein.
- − ...: Drei Punkte (zur Unterscheidung der beiden Formate)
- − anfang1: Anfangskennung, die in der Datei am Anfang der ersten Zeile der Sternvariablen steht. Sie muss zwischen Anführungszeichen angegeben werden und darf nicht leer sein.
- − anfang2: Anfangskennung, die in der Datei am Anfang der zweiten bis letzten Zeile der Sternvariablen steht. Sie muss zwischen Anführungszeichen angegeben werden und darf auch leer sein.
- − ende2: Endekennung, die in der Datei am Ende der ersten bis zweitletzten Zeile der Sternvariablen steht. Sie muss zwischen Anführungszeichen angegeben werden und darf auch leer sein.
- − ende1: Endekennung, die in der Datei am Ende der letzten Zeile der Sternvariablen steht. Sie muss zwischen Anführungszeichen angegeben werden und darf nicht leer sein.

Für das erste Element einer Datenstruktur gelten drei Besonderheiten:

- Es muss bei der Ausgabe einer Einheit in die Datei in jedem Fall mit ausgegeben werden, bzw. es muss in jeder Einheit in der Datei vorhanden sein, auch wenn der Inhalt der dazugehörenden Variablen leer ist. Die Angabe eines Pluszeichens in der Definition der Datenstruktur entfällt für dieses Element.
- Die angegebene Variable darf keine Sternvariable sein, d. h. das erste Element muss einem der beiden Formate für »normale« Variablen entsprechen.
- Die Anfangskennung ist zugleich die Strukturkennung. Dies bedeutet, dass beim Lesen einer Einheit auf Grund dieser Kennung (ohne Berücksichtigung der nachfolgenden Daten, die der Variablen zugeordnet werden oder als Endekennung dienen) entschieden wird, welcher Datenstruktur die Daten der gelesenen Einheit entsprechen. Für sämtliche in einem Kommandomakro definierten Datenstrukturen muss diese Kennung deshalb eindeutig sein.

Die Anfangs- und Endekennungen müssen so gewählt werden, dass sie nicht mit Zeichenfolgen verwechselt werden können, die in den Daten vorkommen. Am sichersten ist es, wenn die Daten vor der Ausgabe in die Datei geprüft werden, ob sie Zeichenfolgen enthalten, die mit einer Kennung verwechselt werden können.

Eine Zeile in der Definition einer Datenstruktur entspricht auch einer Zeile in der Datei. Je Zeile dürfen ein oder mehrere Elemente für »normale« Variablen angegeben werden. Bei Zeilen für Sternvariablen ist es vom verwendeten Format abhängig. Beginnt die Zeile in der Strukturdefinition mit einem Plus- oder Minuszeichen, so darf nur ein einziges Element mit einer Sternvariablen angegeben werden. Beginnt die Zeile in der Strukturdefinition mit einem Stern, so dürfen mehrere Elemente angegeben werden; diese Elemente müssen aber mit einem Plus- oder Minuszeichen beginnen und alle Variablen müssen Sternvariablen sein.

Beispiele:

```
- Daten
```

```
*** W123*a Schmid, Paula; Müller, Peter
*t Die Dolomiten
*j 1998 *u 234
*i Wanderführer zu den
schönsten Gipfeln zwischen
Rosengarten und Drei Zinnen. *
```

```
- Strukturdefinition
```

```
$$ STRUCTURE buch
     "** " signatur
   + "*a " autor "; " ...
   + "*t " titel
   + "*j " jahr + " *u " umfang
   + "*i " "" inhalt "" " *"
SS ENDSTRUCTURE
```
− Variablenbelegung

```
signatur = "W123"
 autor = "Schmid, Paula'Müller, Peter"
 titel = "Die Dolomiten"
 jahr = "1998"
 umfanq = "234"inhalt = *Wanderführer zu den
 schönsten Gipfeln zwischen
 Rosengarten und Drei Zinnen.
− Daten
 ** 123
 *n Schmid, Paula *p 72074 *o Tübingen
 *n Müller, Peter *p 80012 *o München
− Strukturdefinition
 $$ STRUCTURE tabelle
      "** " nummer
    * "*n " name + " *p " plz + " *o " ort
 $$ ENDSTRUCTURE
− Variablenbelegung
 nummer = "123"name = \star plz = \star ort = \starSchmid, Paula 72074 Tübingen
 Müller, Peter 80012 München
```
# **Definieren des Dateizugriffs**

Der Zugriff auf Daten in Dateien mit den in diesem Kapitel beschriebenen Makroanweisungen muss mit der folgenden ACCESS-Anweisung begonnen und mit einer ENDACCESS-Anweisung (siehe Seite [492\)](#page-491-0) beendet werden.

\$\$ ACCESS daten: modus/option "dateiname" nmmr, strktr, anzahl

Bestandteile der ACCESS-Anweisung

- − daten: Frei wählbarer Name für die Daten; er wird bei allen anderen Anweisungen für den Dateizugriff an Stelle eines Dateinamens verwendet, um anzugeben, auf welche Datei zugegriffen werden soll.
- − Doppelpunkt
- − modus/option: READ/STRUCTURES, falls von der nachfolgend angegebenen Datei nur gelesen werden soll; UPDATE/STRUCTURES, falls gelesen und geschrieben werden soll; WRITE/STRUCTURES, falls nur ans Ende der Datei geschrieben werden soll.

Bei den Modi UPDATE und WRITE kann zusätzliche ERASE als erste Option angegeben werden; in diesem Fall werden bei der Ausführung der ACCESS-Anweisung alle Daten in der Datei gelöscht.

Am Ende der Angabe option kann durch einen Schrägstrich getrennt ein Zeitlimit angegeben werden. Die Bedeutung des Zeitlimits ist unter »Warten bis Dateizugriff möglich« auf Seite [493](#page-492-0) beschrieben.

- − dateiname: Name der Datei; er muss zwischen Anführungszeichen angegeben werden.
- − nmmr: Name der Variablen, die die »aktuelle Nummer« enthält. Diese Variable wird von den nachfolgend beschriebenen Makroanweisungen ausgewertet oder evtl. geändert. Sollen Zusatznummern (s. o.) verwendet werden, müssen zwei durch einen Punkt getrennte Variablennamen angegeben werden.
- − Komma
- − strktr: Name der Variablen, die den »aktuellen Strukturnamen« enthält. Diese Variable wird von den nachfolgend beschriebenen Makroanweisungen ausgewertet oder evtl. geändert.
- − Komma
- − anzahl: Name der Variablen, die bei der Makroanweisung FIND/SKIP die Anzahl der zu übergehenden Einheiten und bei der Makroanweisung COUNT die Anzahl der gefundenen Einheiten angibt. Wird keine der beiden Makroanweisungen verwendet, kann die Variable anzahl einschließlich des davor stehenden Kommas weggelassen werden.

Bei der Ausführung der ACCESS-Anweisung wird der Inhalt der in der Anweisung angegebenen Variablen auf Null gesetzt bzw. gelöscht.

#### **Schreiben einer Einheit**

Beim Schreiben einer Einheit wird diese der aktuellen Datenstruktur entsprechend aus Kennungen und in Variablen gespeicherten Daten zusammengestellt. Die aktuelle Datenstruktur ist jeweils die Struktur, deren Name in der dafür vorgesehenen Variablen (vgl. ACCESS-Anweisung) gespeichert ist.

\$\$ WRITE daten

Schreibt eine Einheit mit der aktuellen Nummer in die Datei. Gibt es in der Datei schon eine Einheit mit dieser Nummer, erfolgt eine Fehlermeldung und das Fehlerflag wird gesetzt.

\$\$ WRITE/NEXT daten

Wie WRITE, jedoch wird die aktuelle Nummer zuvor um 1 erhöht. Hat die aktuelle Nummer den Wert Null und stehen in der Datei schon Daten, wird zuvor die Nummer der letzten Einheit als aktuelle Nummer übernommen und diese um 1 erhöht.

\$\$ WRITE/UPDATE daten

Wie WRITE, jedoch muss die Einheit schon vorhanden sein; sie wird überschrieben.

# **Lesen einer Einheit**

Beim Lesen einer Einheit wird der Anfang der ersten Zeile mit der Anfangskennung des jeweils ersten Elements der momentan definierten Datenstrukturen verglichen, um festzustellen, welcher Datenstruktur die gelesenen Daten entsprechen. Dann werden die Daten dieser Datenstruktur entsprechend in die Variablen gespeichert. Die Nummer und der Strukturname der gelesenen Einheit werden in die vorgesehenen Variablen (vgl. ACCESS-Anweisung) gespeichert.

\$\$ READ daten

Liest die Einheit mit der aktuellen Nummer von der Datei. Gibt es in der Datei keine Einheit mit dieser Nummer, erfolgt eine Fehlermeldung und das Fehlerflag wird gesetzt.

\$\$ READ/NEXT daten

Wie READ, jedoch wird die Einheit gelesen, die in der Datei nach der mit der aktuellen Nummer (mit der nächst höheren Nummer) folgt. Gibt es in der Datei keine nachfolgende Einheit, wird eine Null bzw. eine leere Zeichenfolge in die für Nummer bzw. Strukturname vorgesehenen Variablen (vgl. ACCESS-Anweisung) gespeichert.

\$\$ READ/PREVIOUS daten

Wie READ, jedoch wird die Einheit gelesen, die in der Datei vor der mit der aktuellen Nummer (mit der nächst niedrigeren Nummer) steht. Gibt es in der Datei keine vorangehene Einheit, wird eine Null bzw. eine leere Zeichenfolge in die für Nummer bzw. Strukturname vorgesehenen Variablen (vgl. ACCESS-Anweisung) gespeichert.

Bei READ-Anweisungen mit Option der NEXT oder PREVIOUS kann noch zusätzlich die Option EXIT angegeben werden:

\$\$ READ ... /EXIT daten

Dies ist jedoch nur sinnvoll, wenn die READ-Anweisung innerhalb einer Schleife (zwischen LOOP und ENDLOOP) ausgeführt wird. Die Option EXIT bewirkt, dass automatisch eine EXIT-Anweisung ausgeführt wird (d. h. dass die Schleife automatisch verlassen wird), wenn keine Einheit mehr vorhanden war.

# **Prüfen einer Einheit**

Beim Prüfen einer Einheit wird nur geprüft, ob die Einheit vorhanden ist und ggf. der Anfang der ersten Zeile mit der Anfangskennung des jeweils ersten Elements der momentan definierten Datenstrukturen verglichen, um festzustellen, welcher Datenstruktur die gelesenen Daten entsprechen. Es werden jedoch keine Daten in die Variablen dieser Datenstruktur gespeichert.

```
$$ READ/CHECK daten
```
Prüft, ob die Einheit mit der aktuellen Nummer in der Datei vorhanden ist. Wenn ja, wird der Strukturname der geprüften Einheit in die vorgesehene Variable (vgl. ACCESS-Anweisung) gespeichert. Wenn nicht, wird eine leere Zeichenfolge in diese Variable gespeichert. Ob die Texteinheit vorhanden ist, kann auch mit einer nachfolgenden IF-Anweisung mit der Bedingung EXIST (siehe Seite [391\)](#page-390-2) abgefragt werden.

### <span id="page-525-0"></span>**Suchen einer bestimmten Einheit**

Beim Suchen von Einheiten werden alle Zeilen (Kennungen und Daten) einer Einheit zu einer einzigen Zeichenfolge zusammengefasst; dann wird geprüft, ob diese Zeichenfolge die Suchbedingungen erfüllt. Die Suchbedingungen sind ab Seite [493](#page-492-1) beschrieben.

\$\$ FIND daten (suchbed1) WHILE (suchbed2) UPTO nmmr

Sucht eine Einheit, die die angegebenen Suchbedingungen erfüllt. Die Suche beginnt mit der Einheit mit der aktuellen Nummer und erfolgt zum Dateiende hin. Gesucht wird nur so lange, wie die durchsuchten Einheiten die hinter WHILE angegebenen Suchbedingungen erfüllen, höchstens jedoch bis vor den Eintrag mit der Nummer, die hinter UPTO angegeben ist. Sowohl die Angabe »WHILE (suchbed2)« als auch die Angabe »UPTO nmmr« können weggelassen werden, wenn die entsprechende Einschränkung der Suche nicht erforderlich ist.

Wird eine Einheit gefunden, wird diese (wie mit READ) eingelesen; wird keine gefunden, wird eine Null bzw. eine leere Zeichenfolge in die für Nummer bzw. Strukturname vorgesehenen Variablen (vgl. ACCESS-Anweisung) gespeichert.

Durch Angabe einer der folgenden drei Optionen kann die Einheit, mit der die Suche beginnen soll, und die Suchrichtung anders festgelegt werden:

\$\$ FIND/NEXT daten (suchbedingungen) ...

Die Suche beginnt hinter der Einheit mit der aktuellen Nummer und erfolgt zum Dateiende hin.

\$\$ FIND/REVERSE daten (suchbedingungen) ...

Die Suche beginnt mit der Einheit mit der aktuellen Nummer und erfolgt zum Dateianfang hin.

\$\$ FIND/PREVIOUS daten (suchbedingungen) ...

Die Suche beginnt vor der Einheit mit der aktuellen Nummer und erfolgt zum Dateianfang hin.

Bei allen oben aufgeführten FIND-Anweisungen können noch zusätzliche Optionen in der folgenden Reihenfolge angegeben werden:

\$\$ FIND ... /SKIP daten (suchbedingungen) ...

Die Option SKIP bewirkt, dass eine vorgegebenen Anzahl von Einheiten, die die Suchbedingungen erfüllen, übergangen werden. Die Anzahl wird aus der dafür vorgesehenen Variablen (siehe ACCESS-Anweisung) entnommen. Enthält diese Variable eine Null, so ist die Option SKIP wirkungslos.

\$\$ FIND ... /READ daten (suchbedingungen) ...

Die Option READ besagt, dass die gefundene Einheit automatisch (wie mit der READ-Anweisung) eingelesen wird. Diese Option ist voreingestellt und kann mit der nachfolgend beschriebenen Option aufgehoben werden.

\$\$ FIND ... /CHECK daten (suchbedingungen) ...

Die Option CHECK bewirkt, dass die gefundene Einheit nicht (wie mit der READ-

Anweisung) eingelesen wird. Von der gefundenen Einheit werden nur die Nummer und der Strukturname in die dafür vorgesehenen Variablen (vgl. ACCESS-Anweisung) gespeichert.

Bei allen FIND-Anweisungen kann noch zusätzlich die Option EXIT angegeben werden:

\$\$ FIND ... /EXIT daten

Dies ist jedoch nur sinnvoll, wenn die FIND-Anweisung innerhalb einer Schleife (zwischen LOOP und ENDLOOP) ausgeführt wird. Die Option EXIT bewirkt, dass automatisch eine EXIT-Anweisung ausgeführt wird (d. h. dass die Schleife automatisch verlassen wird), wenn keine Einheit gefunden wurde.

### **Zählen bestimmter Einheiten**

Die Anweisung COUNT zum Zählen bestimmter Einheiten entspricht (einschließlich der möglichen Optionen) der Anweisung FIND zum Suchen einer bestimmten Einheit, die auf Seite [526](#page-525-0) beschrieben ist.

\$\$ COUNT daten (suchbed1) WHILE (suchbed2) UPTO nmmr

Es wird genau derselbe Datenbereich wie bei der FIND-Anweisung durchsucht. Jedoch wird nicht nur die erste Einheit gesucht, die die Suchbedingungen erfüllt, sondern festgestellt, wieviele Einheiten insgesamt die Suchbedingung erfüllen.

Die letzte gefundene Einheit wird (wie mit READ) eingelesen, falls nicht die Option CHECK angegeben ist; wird keine gefunden, wird eine Null bzw. eine leere Zeichenfolge in die für Nummer bzw. Strukturname vorgesehenen Variablen (vgl. ACCESS-Anweisung) gespeichert.

### **Löschen einer Einheit**

\$\$ ERASE daten

Löscht in der Datei die Einheit mit der aktuellen Nummer.

#### Beispiel für Dateizugriffe

```
$$ - Dieses Makro gibt strukturierte Daten in eine Datei
$$ - aus und durchsucht anschließend diese Daten.
$$ - Es ist in dieser Form jedoch nur als Beispiel für die
$$ - Anwendung der oben beschriebenen Anweisungen sinnvoll.
$5 -$$! datei
$5 -$$ - Struktur der Daten festlegen
$S -$$ STRUCTURE test
   " *n" nname
                - ", " vname
  - "*p " plz " " + "*o " ort
$$ ENDSTRUCTURE
$5 -$$ - Zugriff auf Datei beginnen
$5 -$$ ACCESS daten: UPDATE/STRUCTURES "<datei>" num, str, anz
$5 -$$ - Name der Datenstruktur bestimmen
$S -$$ SET str = "test"
$S -$$ - Variablen definieren und erste Einheit ausgeben
$5 -$$ SET nname="Schmid", vname="Paula", plz=72074, ort="Tübingen"
$5 -$$ WRITE/NEXT daten
SS -$$ - Variablen definieren und zweite Einheit ausgeben
$S -$$ SET nname="Müller", vname="Peter", plz=80012, ort="München"
$5 -$$ WRITE/NEXT daten
$5 -$$ - In der Datei stehen jetzt folgende Daten:
$5 -*n Schmid, Paula
$$ -
       1.1$5 -1.2 *p 72074 *o Tübingen
             *n Müller, Peter
$5 -2.1$S -2.2*p 80012 *o München
$5 -$$ - Nun nach bestimmten Ortsangaben suchen.
$$ - Kennzeichen für die Ortsangaben ist "*o ".
$$ - Die Ortsangabe geht bis zum Strukturende.
$$ - Deshalb genügt eine Suchtabelle, um den
$$ - Anfang der Ortsangabe zu bestimmen.
```
**Makros** 

 $$5 -$ \$\$ BUILD S\_TABLE ort\_anf = ":\*0 :"  $SS -$ \$\$ - Akzente ignorieren, Sonderbuchstaben wie Grundbuchstaben, \$\$ - ä, ö, ü und ß wie ae, oe, ue und ss behandeln  $$S -$ \$\$ BUILD X\_TABLE norm = ": \* < > 2>@: : # .: : ä : ae : ö : oe : ü : ue : ß : ss : "  $$5 -$ \$\$ - Gesucht werden soll "München"  $SS -$ \$\$ SET suche = "München"  $$S -$ \$\$ - Auch die Suchzeichenfolge muss normiert werden  $$5 -$ \$\$ Set suche\_norm = EXCHANGE (suche, norm)  $$5 -$ \$\$ - Die Suchzeichenfolge wird als Suchtabelle benötigt  $$S -$ \$\$ BUILD R\_TABLE suchen = "/<suche\_norm>/"  $$5 -$ \$\$ - Suche am Anfang der Daten beginnen  $$S $ $ $ SET num = 0$  $$S $$ FIND/NEXT$  daten (ort anf, -, -, norm; suchen; -; -)  $$S -$ \$\$ IF (<num>.NE.0) THEN \$\$ + Einheit mit der Nummer <num> gefunden und die \$\$ + Daten in die entsprechenden Variablen übertragen. \$\$ ELSE + Keine Einheit mit "München" gefunden. \$\$ \$\$ ENDIF  $SS -$ \$\$ - Weitersuchen  $$S -$ \$\$ FIND/NEXT daten (ort\_anf,-,-,norm; suchen; -; -)  $SS -$ \$\$ IF (<num>.NE.0) THEN \$\$ + Hier wäre eine weitere Einheit gefunden worden. + Kann nur der Fall sein, wenn die Datei vor dem Aufruf \$\$ + dieses Makros schon entsprechende Daten enthält. \$\$ + (Wenn dieses Makro z. B. mehrmals aufgerufen wird.) \$\$ **SS ELSE** \$\$ + Keine weitere Einheit mit "München" gefunden. \$\$ ENDIF  $SS -$ \$\$ - Zugriff auf die Datei beenden  $$S -$ \$\$ ENDACCESS daten

# **Datei-Transfer**

## **Import einer Datei in die aktuelle TUSTEP-Sitzung**

Die Makroanweisung

\$\$ UPLOAD/option "dateiname" FROM "pfad"

überträgt die Daten aus der mit »pfad« angegebenen Datei in die Datei mit dem Namen »dateiname«.

Die Datei »dateiname« muss zum Schreiben angemeldet sein. Wenn sie bereits Daten enthält, werden diese überschrieben. Die Angabe »pfad« muss den kompletten Pfad samt Dateiname einer existierenden Datei enthalten. Sie braucht nicht angemeldet zu sein.

Ob die Datei übertragen werden konnte, kann in einer nachfolgenden IF-Anweisung mit der Bedingung DONE (siehe Seite [391\)](#page-390-3) abgefragt werden.

Die Daten werden unverändert (binär) übertragen. Wenn jedoch in einer REMOTE-Sitzung eine Fremd-Datei von einem Rechner unter Windows auf einen Rechner unter Unix übertragen wird, werden die Trennzeichen zwischen den Datensätzen dem im jeweiligen Betriebssystem dafür üblichen Code angepasst: Die Codes 0D0A werden durch die Codes 0A ersetzt.

Nach dem Schlüsselwort UPLOAD können jeweils durch Schrägstrich getrennt Optionen angegeben werden:

− BINARY

Datei unverändert übertragen.

− QUIET

Keine Meldung nachdem die Datei übertragen wurde.

Beispiel: \$\$ UPLOAD/QUIET "testdaten" FROM "a:\testdaten"

### **Export einer Datei aus der aktuellen TUSTEP-Sitzung**

Die Makroanweisung

\$\$ DOWNLOAD/option "dateiname" TO "pfad"

überträgt die Daten aus der Datei mit dem Namen »dateiname« in die mit »pfad« angegebene Datei.

Die Datei »dateiname« muss zum Lesen oder zum Schreiben angemeldet sein. Die Angabe »pfad« muss den kompletten Pfad samt Dateiname für eine Datei enthalten. Sie braucht nicht angemeldet zu sein. Falls sie schon existiert, wird gefragt, ob sie überschrieben werden darf.

Ob die Datei übertragen worden ist, kann in einer nachfolgenden IF-Anweisung mit der Bedingung DONE (siehe Seite [391](#page-390-3)) abgefragt werden.

Die Daten werden unverändert (binär) übertragen. Wenn jedoch in einer REMOTE-

Sitzung eine Fremd-Datei von einem Rechner unter Unix auf einen Rechner unter Windows übertragen wird, werden die Trennzeichen zwischen den Datensätzen dem im jeweiligen Betriebssystem dafür üblichen Code angepasst: Der Code 0A wird durch die Codes 0D0A ersetzt.

Nach dem Schlüsselwort DOWNLOAD können jeweils durch Schrägstrich getrennt zusätzliche Optionen angegeben werden:

− BINARY

Datei unverändert übertragen.

− REPLACE

Falls die mit »pfad« angegebene Datei schon existiert, darf sie ohne Rückfrage überschrieben werden.

− QUIET

Keine Meldung nachdem die Datei übertragen wurde.

− PREVIEW

Die zu übertragende Datei ist mit dem Kommando #DRUCKE beschrieben worden, wobei zur Spezifikation TYP entweder WIN–10 oder WIN–12 und zur Spezifikation DATEI diese Datei angegeben wurde. Nach dem Übertragen der Datei wird der Inhalt der Datei auf dem Bildschirm angezeigt.

− BROWSE

Nach dem Übertragen der Datei, wird auf dem Windows-Rechner die Anwendung, die für die Endung der Datei im Betriebssystem definiert ist, gestartet.

Beispiel \$\$ DOWNLOAD/QUIET "testdaten" TO "a:\testdaten"

## **Makrofenster**

Für die Interaktion mit dem Benutzer können außer ASK-Anweisungen auch Makrofenster mit Eingabefeldern verwendet werden.

Für die häufigsten Standardfälle stehen die Makrofunktionen DISPLAY, ASK, EDIT und CLICK zur Verfügung; sie sind ab Seite [477](#page-476-0) beschrieben.

#### **Anzeigen eines Makrofensters**

Bevor Makrofenster angezeigt werden können, müssen sie definiert werden. Erst danach können sie mit der Makroanweisung

```
$$ DISPLAY fenstername
```
im TUSTEP-Fenster angezeigt werden. Die in der Definition eines Makrofensters enthaltenen Makroanweisungen werden noch nicht bei der Definition des Makrofensters ausgeführt, sondern erst, wenn das Makrofenster angezeigt wird.

Soll das Makrofenster nicht in der Mitte des TUSTEP-Fensters angezeigt werden, kann zusätzlich die Position für die linke obere Ecke des Makrofensters angegeben werden:

\$\$ DISPLAY fenstername zeile:spalte

Sowohl für die Zeilen- als auch für die Spaltenangabe gilt folgendes: 0 (Null) bedeutet, dass das Makrofenster in die Mitte des TUSTEP-Fensters bzw. des gerade angezeigten Makrofensters positioniert werden soll. Eine Zahl ohne Vorzeichen gilt als Absolutposition innerhalb des TUSTEP-Fensters; eine Zahl mit Vorzeichen gilt als Relativposition bezüglich der linken oberen Ecke des gerade aktiven Feldes (nicht Fensters) bzw. der Mitte des TUSTEP-Fensters, falls noch kein Makrofenster angezeigt wird.

### **Definition eines Makrofensters**

```
$$ WINDOW fenstername: [] fensterfarbe lstfeld,aktfeld, nxtfeld
$$ ...
     Fensterinitialisierung
$$ ...
$$ FIELD name_1: typ_1 farbe_1 txtvar_1, numvar_1, posvar_1
$$ Makroanweisungen für Feld 1
$$ FIELD name_2: typ_2 farbe_2 txtvar_2, numvar_2, posvar_2
$$ Makroanweisungen für Feld 2
$$ ...
$5 \; . . .$$ FIELD name_n: typ_n farbe_n txtvar_n, numvar_n, posvar_n
$$ Makroanweisungen für Feld n
$$ ENDWINDOW
```
Bestandteile der WINDOW-Anweisung

- − fenstername: Frei wählbarer Name des Makrofensters; er dient zur Identifikation des Makrofensters in der DISPLAY-Anweisung.
- − Doppelpunkt
- − Klammerpaar, mit dem in den Daten der Fensterinitialisierung die Felder begrenzt werden; möglich sind folgende Klammerpaare: [], (), <> und {}. Es dürfen jedoch nicht die Klammern verwendet werden, die gerade für die Variablenersetzung eingestellt sind.
- − fensterfarbe: Hexadezimal-Code der Farbe des Makrofensters; die möglichen Codes können der Tabelle entnommen werden, die im Editor durch die Tastenkombination Ctrl+F angezeigt wird.
- − lstfeld: Frei wählbarer Name der Variablen, in der jeweils automatisch der Name des zuvor/zuletzt aktiven Feldes gespeichert wird.
- − Komma
- − aktfeld: Frei wählbarer Name der Variablen, in der jeweils automatisch der Name des gerade aktiven Feldes gespeichert wird.
- − Komma
- − nxtfeld: Frei wählbarer Name der Variablen, in der die EDIT-Anweisung jeweils automatisch den Name des Feldes gespeichert, das als nächstes aktiviert wird, falls nicht durch eine nachfolgende Anweisung explizit etwas anderes bestimmt wird.

#### Ändern der Vorgaben der WINDOW-Anweisung

Während das Makrofenster angezeigt wird, kann die Farbe des Fensters mit folgender Anweisung geändert werden:

\$\$ MODIFY WINDOW COLOR fensterfarbe

Dabei ist für fensterfarbe die Farbe des Fensters in der gleichen Form wie in der WINDOW-Anweisung anzugeben.

#### Fensterinitialisierung

Die Fensterinitialisierung muss die Daten für das Makrofenster enthalten. Sie bestehen aus beschreibendem Text und aus Feldern, in die z. B. Daten eingetragen werden können, nachdem das Makrofenster mit der DISPLAY-Anweisung angezeigt worden ist. Anfangs- und Endposition eines Feldes werden durch die öffnende bzw. schließende Klammer des in der WINDOW-Anweisung angegebenen Klammerpaares bestimmt. Bei mehrzeiligen Feldern müssen die öffnenden bzw. die schließenden Klammern in jeder Zeile in der gleichen Spalte angegeben werden. Zwischen den Klammern muss jeweils der Name des Feldes angegeben werden; er ist frei wählbar. Die Felder werden über diesen Namen in den FIELD-Anweisungen identifiziert. In den FIELD-Anweisungen werden die Eigenschaften der Felder festgelegt.

Die Fensterinitialisierung kann außer den Daten für das Makrofenster auch noch Makroanweisungen enthalten. Sie werden von der DISPLAY-Anweisung ausgeführt, bevor das Makrofenster angezeigt wird. Mit Auswahlanweisungen können z. B. nur bestimmte Daten für das Makrofenster ausgewählt werden. Dadurch ist es möglich, das Aussehen des Makrofensters erst unmittelbar vor der Anzeige endgültig festzulegen.

Für jedes Feld, das in den Daten der Fensterinitialisierung vorkommt, muss eine FIELD-Anweisung angegeben werden.

Bestandteile der FIELD-Anweisung

- − feldname: Name des Feldes
- − Doppelpunkt
- − feldtyp: Typ des Feldes; die möglichen Feldtypen sind weiter unten beschrieben. Hinter der Angabe des Feldtyps können jeweils durch einen Schrägstrich getrennt Optionen angegeben werden. Sie bestimmen die Eigenschaften des Feldes genauer und sind jeweils bei den einzelnen Feldtypen beschrieben. Bei allen Feldtypen, außer bei Feldtyp DUMMY, kann als letzte eine der Optionen ON oder OFF angegeben werden. Mit diesen Optionen wird der Status festgelegt. Er gibt an, ob das Feld im Makrofenster angezeigt wird (ON, Voreinstellung) oder nicht (OFF).
- − feldfarbe: Hexadezimal-Codes von Farben; die möglichen Codes können der Tabelle entnommen werden, die im Editor durch die Tastenkombination Ctrl+F angezeigt wird. Es können ein bis sechs durch Minuszeichen getrennte Farbwerte angegeben werden. Der erste Farbwert wird für normalen Text verwendet, der zweite für hervorgehobenen. Sind mehr als zwei Farbwerte angegeben, so wird das Feld auch im Status OFF angezeigt und dabei der dritte und vierte Farbwert für normalen bzw. hervorgehobenen Text verwendet. Sind mehr als vier Farbwerte angegeben, so wird der normale Text in zeilenweise abwechselnden Farben angezeigt und dabei im Status ON für jede zweite Zeile statt des ersten Farbwertes der fünfte Farbwert und im Status OFF für jede zweite Zeile statt des dritten Farbwertes der sechste Farbwert verwendet.
- txtvar: Name einer Variablen, die Text enthält. Dieser Text wird im jeweiligen Feld angezeigt. Bei Feldern vom Typ FLAGS entfällt diese Variable (einschließlich des danach stehenden Kommas).
- − Komma
- − numvar: Name einer Variablen, die einen Zahlenwert enthält. Die Bedeutung dieses Zahlenwertes ist vom Typ des Feldes abhängig. Bei Feldern vom Typ BUTTON entfällt diese Variable (einschließlich des davor stehenden Kommas). Bei manchen Feldtypen gibt der Zahlenwert die Cursor-Position an. Die Cursor-Position ist die laufende Nummer des entsprechenden Zeichens in der Variablen txtvar. Bei Sternvariablen wird der Zeilenwechsel als ein Zeichen gezählt; um aus Zeilen- und Zeichennummer die entsprechende Cursor-Position und umgekehrt zu ermitteln stehen die Makrofunktionen CURSOR\_POSITION, CURSOR\_ROW und CURSOR\_COLUMN (siehe Seite [487](#page-486-0)) zur Verfügung.
- − Komma
- − posvar: Name einer Variablen, die einen Zahlenwert enthält. Mit ihr kann vorgegeben werden, die wievielte Teilzeichenfolge der Variablen txtvar in der ersten Zeile des Feldes angezeigt wird. Bei Feldern vom Typ FLAGS und BUTTON entfällt diese Variable (einschließlich des davor stehenden Kommas), bei allen anderen Feldern ist sie optional.

Wird für posvar bei zwei oder mehreren Feldern dieselbe Variable angegeben, so werden diese Felder ggf. parallel verschoben; d. h. wenn der Inhalt eines dieser Felder durch Steueranweisungen vertikal verschoben wird, werden alle Inhalte dieser Felder in gleicher Weise nach oben bzw. nach unten verschoben.

Ändern der Vorgaben der FIELD-Anweisung

Während das Makrofenster angezeigt wird, kann der Status eines Feldes mit folgender Anweisung geändert werden:

\$\$ MODIFY FIELD feldname status

Dabei ist für feldname der Name des Feldes und für status entweder ON oder OFF anzugeben.

Die Farbe eines Feldes kann ebenfalls geändert werden, während das Makrofenster angezeigt wird:

\$\$ MODIFY FIELD feldname COLOR feldfarbe

Dabei ist für feldname der Name des Feldes und für feldfarbe die Farbe des Feldes in der gleichen Form wie in der FIELD-Anweisung anzugeben.

### **Makroanweisungen für die einzelnen Felder**

Die für die einzelnen Felder angegebenen Makroanweisungen werden abgearbeitet, sobald das jeweilige Feld aktiviert, d. h. der Cursor in das Feld gebracht wird. Felder vom Typ OUTPUT und OUTPUT/CLICK können (im Gegensatz zu allen anderen) den Cursor nicht aufnehmen und werden übergangen.

Nach der Initialisierung des Makrofensters wird automatisch das erste Feld aktiviert, das den Cursor aufnehmen kann. Soll ein anderes Feld aktiviert werden, muss innerhalb der Fensterinitialisierung der in der WINDOW-Anweisung angegebenen Variablen aktfeld der Name des zu aktivierenden Feldes zugewiesen werden.

Für jedes Feld, das den Cursor aufnehmen kann, muss mindestens die Makroanweisung

\$\$ EDIT oder \$\$ EDIT/option

angegeben werden. Wenn ein Feld aktiviert wird, werden alle Anweisungen bis zur EDIT-Anweisung abgearbeitet. Dann werden alle Felder entsprechend dem momentanen Inhalt der zugehörenden Variablen txtvar, numvar und posvar aktualisiert. Anschließend werden Tastatureingaben und Mausklicks verarbeitet, bis die Eingabe für das Feld abgeschlossen und damit die EDIT-Anweisung beendet wird. Danach werden die auf die EDIT-Anweisung folgenden Anweisungen abgearbeitet.

Bei bestimmten Feldern können mit der EDIT-Anweisung noch Optionen angegeben werden. Welche Optionen möglich sind und welche Wirkung sie haben, ist jeweils in der Beschreibung dieser Feldtypen angegeben.

Ob während der Ausführung der EDIT-Anweisung der Feldinhalt verändert wurde, kann mit einer nachfolgenden IF-Anweisung mit der Bedingung MODIFIED (siehe Seite [390](#page-389-0)) abgefragt werden.

Neben der EDIT-Anweisung gibt es noch drei weitere Makroanweisungen, die nur innerhalb der Anweisungen für Felder angegeben werden können:

```
$$ FINISH "Zeichenfolge"
```
schließt das Makrofenster und speichert die angegebene Zeichenfolge in die Variable lstfeld, deren Name in der WINDOW-Anweisung angegeben ist. Die Zeichenfolge (einschließlich der Anführungszeichen) kann weggelassen werden; in diesem Fall wird der Name des zuletzt aktiven Makrofeldes in diese Variable gespeichert.

\$\$ GOTO FIELD feldname

beendet das Abarbeiten der Anweisungen im aktiven Feld und aktiviert im selben Makrofenster das Feld mit dem angegebenen Namen.

\$\$ GOTO WINDOW fenstername

beendet das Abarbeiten der Anweisungen des aktuellen Feldes und schließt das Makrofenster. Dann wird das Fenster mit dem angegebenen Namen initialisiert und angezeigt. Eine Rückkehr ist durch eine entsprechende GOTO-WINDOW-Anweisung möglich; das Makrofenster wird dann wieder initialisiert.

Das Wechseln in ein anderes Makrofenster kann auch mit der DISPLAY-Anweisung erfolgen. Damit wird das Abarbeiten der Makroanweisungen des aktuellen Makrofensters unterbrochen und das in der DISPLAY-Anweisung angegebene Makrofenster angezeigt. Nach Beenden dieses Fensters wird das vorangehende Makrofenster (ohne erneute Initialisierung) wieder angezeigt und das Abarbeiten der Makroanweisungen nach der DISPLAY-Anweisung fortgesetzt. In diesem Fall muss jedoch entweder mit Hilfe von LOOP und ENDLOOP zur EDIT-Anweisung zurückgesprungen werden oder durch Ausführen einer GOTO-FIELD-Anweisung bestimmt werden, welches Feld als nächstes aktiviert wird. Geschieht beides nicht, führt dies zu einer Fehlermeldung, nachdem alle Anweisungen des Feldes abgearbeitet sind.

Wenn alle Anweisungen für ein Feld abgearbeitet sind, ohne dass eine GOTO- oder FINISH-Anweisung ausgeführt wurde, wird in der Regel das nächstfolgende Feld, das den Cursor aufnehmen kann, aktiviert. Dies gilt insbesondere auch, wenn die Eingabe mit TAB abgeschlossen wird. Die Reihenfolge, in der die Felder dabei aktiviert werden, ist durch die Reihenfolge vorgegeben, in der die Felder mit FIELD-Anweisungen definiert sind (nicht durch die Reihenfolge, in der sie in der Fensterinitialisierung angegeben sind). Von dieser Regel gibt es folgende Ausnahmen:

- − Wenn die Eingabe mit BACKTAB abgeschlossen wurde, wird das nächstvorhergehende Feld, das den Cursor aufnehmen kann, aktiviert.
- − Wenn die Eingabe mit ENTER abgeschlossen wurde und das Feld nicht vom Typ BUTTON/ENTER ist, wird das Feld mit dem Typ BUTTON/ENTER aktiviert. Falls kein solches Feld definiert ist, oder das Feld selbst vom Typ BUTTON/ENTER ist, wird das Makrofenster geschlossen.
- − Wenn die Eingabe mit CANCEL abgeschlossen wurde und das Feld nicht vom Typ BUTTON/CANCEL ist, wird das Feld mit dem Typ BUTTON/CANCEL aktiviert. Falls kein solches Feld definiert ist, oder das Feld selbst vom Typ BUTTON/CANCEL ist, wird das Makrofenster geschlossen.
- − Wenn die Eingabe mit HELP abgeschlossen wurde und das Feld nicht vom Typ BUTTON/HELP ist, wird das Feld mit dem Typ BUTTON/HELP aktiviert. Falls kein solches Feld definiert ist, oder das Feld selbst vom Typ BUTTON/HELP ist, wird das Makrofenster geschlossen.
- − Wenn die Eingabe mit einer Funktionstaste abgeschlossen wurde und das Feld nicht vom Typ BUTTON/FKEY ist, wird das Feld mit dem Typ BUTTON/FKEY akti-

viert. Falls kein solches Feld definiert ist, oder das Feld selbst vom Typ BUTTON/FKEY ist, wird das Makrofenster geschlossen.

- − Wenn die Eingabe durch Anklicken eines anderen Feldes, das den Cursor aufnehmen kann, abgeschlossen wurde, wird das angeklickte Feld aktiviert.
- − Wenn die Eingabe durch Anklicken eines Feldes vom Typ OUTPUT/CLICK abgeschlossen wurde, wird das zum angeklickten Feld gehörende Feld vom Typ FLAGS aktiviert.
- − Wenn die Eingabe mit CR abgeschlossen wurde und das Feld vom Typ BUTTON/ENTER, BUTTON/CANCEL, BUTTON/HELP, BUTTON/FKEY oder vom Typ BUTTON ist, wird das Makrofenster geschlossen.

## **Feldtypen, ihre Eigenschaften und Steuerbefehle**

Die Steuerbefehle TAB, BACKTAB, ENTER, CANCEL, HELP und die Funktionstasten (F1 bis F60) schließen in allen Feldern die Eingabe ab. Ihre Besonderheiten sind oben beschrieben.

− **INPUT** (= textbox)

Dieses Feld dient zum Eingeben und/oder Verändern von Text. Die Variable txtvar enthält den Text. Je Zeile des Feldes wird eine Teilzeichenfolge des Textes angezeigt. Die Variable numvar enthält die Cursor-Position innerhalb des in der Variablen txtvar stehenden Textes.

Die Variable txtvar kann bei diesem Feldtyp auch eine Sternvariable sein. In diesem Fall werden die Zeilen der Sternvariablen wie die Teilzeichenfolgen einer »normalen« Variablen behandelt.

Bei der zu diesem Feld gehörenden EDIT-Anweisung kann mit der Option INSERT bzw. REPLACE angegeben werden, ob der Einfügemodus oder der Überschreibmodus eingestellt werden soll. Wird keine dieser Optionen angegeben, bleibt der Modus eingestellt, der zuletzt in einem Feld des Typs INPUT eingestellt wurde.

```
CUR_LE (Pfeil nach links)
```
Positioniert den Cursor um ein Zeichen nach links; bei Feldern mit der Option SHIFT (s. u.): falls der Cursor ganz links im Feld steht und noch weiterer Text links vor dem angezeigten vorhanden ist, wird der Inhalt des Feldes um eine Position nach rechts verschoben.

CUR\_RI (Pfeil nach rechts)

Positioniert den Cursor um ein Zeichen nach rechts; bei Feldern mit der Option SHIFT (s. u.): falls der Cursor ganz rechts im Feld steht und noch weiterer Text rechts nach dem angezeigten vorhanden ist, wird der Inhalt des Feldes um eine Position nach links verschoben.

```
CUR_DN (Pfeil nach unten)
```
Positioniert den Cursor um eine Zeile nach unten; bei Feldern mit den Optionen SCROLL oder EDIT (s. u.): falls der Cursor in der untersten Zeile des Feldes steht und noch weiterer Text nach dem in dieser Zeile angezeigten vorhanden ist, wird der Inhalt des Feldes um eine Zeile nach oben verschoben

und eine weitere Zeile des nachfolgenden Textes in der letzten Zeile des Feldes angezeigt.

```
CUR_UP (Pfeil nach oben)
```
Positioniert den Cursor um eine Zeile nach oben; bei Feldern mit den Optionen SCROLL oder EDIT (s. u.): falls der Cursor in der obersten Zeile des Feldes steht und noch weiterer Text vor dem in dieser Zeile angezeigten vorhanden ist, wird der Inhalt des Feldes um eine Zeile nach unten verschoben und eine weitere Zeile des vorangehenden Textes in der ersten Zeile des Feldes angezeigt.

```
SHW_DN (Bild↓, PgDn)
```
Bei Feldern mit der Option SCROLL oder EDIT (s. u.): Blättert vorwärts weiter; falls der Cursor nicht in der obersten Zeile steht, wird danach die Zeile, in der er steht, als oberste Zeile angezeigt.

```
SHW UP (Bild \hat{I}, PqUp)
```
Bei Feldern mit der Option SCROLL oder EDIT (s. u.): Blättert rückwärts weiter; falls der Cursor nicht in der untersten Zeile steht, wird danach die Zeile, in der er steht, als unterste Zeile angezeigt.

```
SKP_RI (Minus, Ctrl+Pfeil nach rechts)
```
Positioniert den Cursor auf das erste Zeichen des nachfolgenden Wortes.

```
SKP_LE (Ctrl+Pfeil nach links)
```
Positioniert den Cursor auf das erste Zeichen des vorangehenden Wortes.

```
SKP_BEG (Pos1, Home)
```
Positioniert den Cursor auf das erste Zeichen der aktuellen Zeile.

```
SKP_END (Ende, End)
```
Positioniert den Cursor hinter das letzte Zeichen der aktuellen Zeile.

```
DEL (Entf, Del)
```
Löscht das Zeichen unter dem Cursor.

```
BSP (Rücktaste)
```
Löscht das Zeichen links vom Cursor.

```
DEL_WORD (Plus-Minus)
```
Löscht den Rest des Wortes (einschließlich der unmittelbar dahinter stehenden Leerzeichen) rechts ab der aktuellen Cursor-Position.

```
UND_WORD (Plus-Plus-Minus)
```
Fügt die zuletzt mit DEL\_WORD gelöschten Zeichen vor der aktuellen Cursor-Position ein.

```
DEL_BEG (Plus-Pos1, Plus-Home)
```
Löscht in der aktuellen Zeile alle Zeichen links vom Cursor.

```
UND_BEG (Plus-Plus-Pos1, Plus-Plus-Home)
```
Fügt die zuletzt mit DEL\_BEG gelöschten Zeichen vor der aktuellen Cursor-Position ein.

```
DEL_END (Plus-Ende, Plus-End)
```
Löscht in der aktuellen Zeile das Zeichen unter dem Cursor und alle Zeichen rechts vom Cursor.

```
UND_END (Plus-Plus-Ende, Plus-Plus-End)
```
Fügt die zuletzt mit DEL\_END gelöschten Zeichen und vor der aktuellen Cursor-Position ein.

```
INSERT_CB (Strg+V, Ctrl+V)
```
Fügt den Inhalt der Zwischenablage vor der aktuellen Cursor-Position ein.

```
CLEAR (Plus-Stern)
```
Löscht alle Zeichen des Feldes.

```
TGL_INS (Ins, Einfg, Plus-Enter, Strg+A, Ctrl+A)
```
Schaltet vom Überschreibmodus in den Einfügemodus und umgekehrt.

```
CR (Return, Strg+M, Ctrl+M)
```
Schließt die Eingabe für das Feld ab.

Wird in einem Feld vom Typ INPUT eine Stelle mit der Maus angeklickt, so wird der Cursor auf diese Stelle positioniert.

Zur Dateneingabe können mit der folgenden Makroanweisung Tastaturkürzel für Zeichenfolgen definiert werden, die danach mit ALT+x und Plus-x aufgerufen werden können:

\$\$ KEY x = "Zeichenfolge"

An Stelle des x muss einer der Buchstaben von A bis Z stehen. Wird eine leere Zeichenfolge angegeben, wird das entsprechende Tastaturkürzel gelöscht.

Hinweis: Die Makrofunktion KEYS (siehe Seite [487\)](#page-486-1) liefert alle jeweils definierten Tastaturkürzel.

− **INPUT/SHIFT**

Wie INPUT, jedoch kann der Text im Fenster horizontal mit Steueranweisungen verschoben werden. Bei horizontalen Cursor-Positionierungen wird der Text automatisch so verschoben, dass der Cursor immer im Feld bleibt. Die Optionen SHIFT und SCROLL können kombiniert werden.

#### − **INPUT/SCROLL**

Wie INPUT, jedoch kann der Text im Fenster vertikal mit Steueranweisungen verschoben werden. Bei vertikalen Cursor-Positionierungen wird der Text automatisch so verschoben, dass der Cursor immer im Feld bleibt. Die Optionen SHIFT und SCROLL können kombiniert werden.

#### − **INPUT/EDIT**

Wie INPUT, jedoch wird der Text automatisch umbrochen, wenn eine Teilzeichenfolge bzw. eine Zeile des Textes aus mehr Zeichen besteht als in einer Zeile des Fensters angezeigt werden können. Bei Cursor-Positionierungen wird der Text automatisch vertikal so verschoben, dass der Cursor immer im Feld bleibt.

Bei der zu diesem Feld gehörenden EDIT-Anweisung kann mit der Option LF angegeben werden, dass der Steuerbefehl CR in diesem Feld die gleiche Wirkung wie der Steuerbefehl LF haben soll.

Folgender Steuerbefehl ist zusätzlich möglich:

```
LF (Strg+Return, Ctrl+Return, Strg+J, Ctrl+J)
```
Beginnt mit dem Zeichen unter dem Cursor eine neue Zeile. Das Ende der vorangehenden Zeile wird mit einer Tilde gekennzeichnet. Der Text kann auf diese Weise in der Sternvariablen txtvar in mehrere Zeilen aufgeteilt werden.

− **SELECT**

ist gleichbedeutend mit SELECT/SINGLE.

− **SELECT/SINGLE** (= listbox, Listenfeld)

Dieses Feld dient zur Auswahl einer Zeichenfolge aus vorgegebenen Zeichenfolgen. Je Zeile des Feldes wird eine Teilzeichenfolge vom Inhalt der Variablen txtvar angezeigt. Enthält die Variable txtvar mehr Teilzeichenfolgen als das Feld Zeilen umfasst, können die angezeigten Zeilen durch entsprechende Cursor-Positionierungen nach oben bzw. unten verschoben werden. Eine der angezeigten Teilzeichenfolgen kann ausgewählt werden. Wird eine weitere Teilzeichenfolge ausgewählt, so wird die Auswahl der anderen automatisch aufgehoben. Die Zeile mit der ausgewählten Teilzeichenfolge wird hervorgehoben. Die laufende Nummer der ausgewählten Teilzeichenfolge innerhalb der Variablen txtvar wird in der Variablen numvar gespeichert. Falls keine Teilzeichenfolge ausgewählt wird, wird 0 (Null) in die Variable numvar gespeichert.

Die Variable txtvar kann bei diesem Feldtyp auch eine Sternvariable sein. In diesem Fall werden die Zeilen der Sternvariablen wie die Teilzeichenfolgen einer »normalen« Variablen behandelt.

CUR\_DN (Pfeil nach unten)

Positioniert den Cursor um eine Zeile nach unten; falls der Cursor in der untersten Zeile des Feldes steht und noch eine weitere Teilzeichenfolge nach der in dieser Zeile angezeigten vorhanden ist, wird der Inhalt des Feldes um eine Zeile nach oben verschoben und diese Teilzeichenfolge in der letzten Zeile des Feldes angezeigt.
CUR\_UP (Pfeil nach oben)

Positioniert den Cursor um eine Zeile nach oben; falls der Cursor in der obersten Zeile des Feldes steht und noch eine weitere Teilzeichenfolge vor der in dieser Zeile angezeigten vorhanden ist, wird der Inhalt des Feldes um eine Zeile nach unten verschoben und diese Teilzeichenfolge in der ersten Zeile des Feldes angezeigt.

SHW\_DN (Bild↓, PgDn)

Blättert vorwärts weiter.

```
SHW_U (Bild \uparrow, PqUp)
```
Blättert rückwärts weiter.

```
SKP_BEG (Pos1, Home)
```
Zeigt den Anfang.

SKP\_END (Ende, End)

Zeigt das Ende.

```
a bis z (Buchstaben)
```
Sucht die erste Zeile, die mit dem eingegebenen Buchstaben beginnt, und positioniert den Cursor auf diesen Buchstaben; falls sich diese Zeile nicht innerhalb des Feldes befindet, wird sie ins Feld geholt.

Werden unmittelbar danach weitere Buchstaben eingegeben, so werden sie mit dem ersten zu einer Zeichenfolge zusammengefügt, und der Cursor wird jeweils auf den zuletzt eingegebenen Buchstaben in der ersten Zeile positioniert, die mit dieser Zeichenfolge beginnt.

Beginnt keine Zeile mit dem eingegebenen Buchstaben bzw. mit der eingegebenen Zeichenfolge, so wird ein Signalton ausgegeben und der Cursor auf die in der alphabetischen Ordnung folgende Zeile positioniert.

Damit der Cursor jeweils richtig positioniert werden kann, müssen die Zeilen so sortiert sein, wie sie mit der Makrofunktion ALPHA\_SORT sortiert würden. Sind sie so sortiert, wie sie mit der Makrofunktion MIXED SORT sortiert würden (z. B. Dateilisten), muss bei der zu diesem Feld gehörenden EDIT-Anweisung die Option MIXED SORT angegeben werden, damit der Cursor korrekt positioniert werden kann.

```
CR (Return, Strg+M, Ctrl+M)
```
Wählt die Teilzeichenfolge aus, die in der Zeile des Feldes angezeigt wird, in der der Cursor steht, und schließt die Eingabe für das Feld ab. Die Zeile mit der ausgewählten Teilzeichenfolge wird hervorgehoben angezeigt. Wurde bereits eine andere Teilzeichenfolge in diesem Feld ausgewählt, so wird ihre Auswahl aufgehoben und die Zeile mit dieser Teilzeichenfolge wieder normal angezeigt.

```
DEL (Entf, Del)
```
Hebt die Auswahl der Teilzeichenfolge auf, die in der Zeile des Feldes angezeigt wird, in der der Cursor steht, und schließt die Eingabe für das Feld ab. Die Zeile mit der Teilzeichenfolge wird wieder normal angezeigt.

CLEAR (Plus-Stern)

Hebt die Teilzeichenfolgen-Auswahl auf.

Wird in einem Feld vom Typ SELECT eine Zeile mit der Maus angeklickt, so wird bei Ausführung der EDIT-Anweisung in diesem Feld der Cursor in diese Zeile positioniert und automatisch ein Steuerbefehl erzeugt: CR, wenn die Teilzeichenfolge dieser Zeile noch nicht ausgewählt ist, und DEL, wenn die Teilzeichenfolge dieser Zeile schon ausgewählt ist. In beiden Fällen wird die Eingabe jedoch nicht abschlossen; der Cursor bleibt in der angeklickten Zeile stehen.

− **SELECT/SINGLE/CLICK**

Wie SELECT/SINGLE, jedoch wird die Eingabe abgeschlossen, wenn eine Zeile mit der Maus angeklickt wird.

− **SELECT/MULTIPLE**

Wie SELECT/SINGLE, jedoch können mehrere Teilzeichenfolgen ausgewählt werden. In diesem Fall werden die einzelnen laufenden Nummern der ausgewählten Teilzeichenfolgen jeweils durch Apostroph getrennt in der Variablen numvar gespeichert. Falls keine Teilzeichenfolge ausgewählt wird, enthält diese Variable eine leere Zeichenfolge.

```
CR (Return, Strg+M, Ctrl+M)
```
Wählt die Teilzeichenfolge aus, die in der Zeile des Feldes angezeigt wird, in der der Cursor steht, und zeigt die Zeile hervorgehoben an. Der Cursor wird um eine Zeile nach unten positioniert. Falls der Cursor jedoch schon in der letzten Zeile des Feldes steht, wird die Eingabe für das Feld abgeschlossen.

```
DEL (Entf, Del)
```
Hebt die Auswahl der Teilzeichenfolge auf, die in der Zeile des Feldes angezeigt wird, in der der Cursor steht, und zeigt die Zeile wieder normal an. Der Cursor wird um eine Zeile nach unten positioniert. Falls der Cursor jedoch schon in der letzten Zeile des Feldes steht, wird die Eingabe für das Feld abgeschlossen.

− **SELECT/MULTIPLE/CLICK**

Wie SELECT/MULTIPLE, jedoch wird die Eingabe abgeschlossen, wenn eine Zeile mit der Maus angeklickt wird.

− **SELECT/SINGLE/MULTIPLE**

Wie SELECT/MULTIPLE, jedoch kann die erste Teilzeichenfolge nicht zusammen mit einer anderen ausgewählt werden. Wird die erste ausgewählt, wird die Auswahl aller anderen automatisch aufgehoben; wird eine andere als die erste ausgewählt, wird die Auswahl der ersten automatisch aufgehoben.

#### − **SELECT/SINGLE/MULTIPLE/CLICK**

Wie SELECT/SINGLE/MULTIPLE, jedoch wird die Eingabe abgeschlossen, wenn eine Zeile mit der Maus angeklickt wird.

− **FLAGS**

ist gleichbedeutend mit FLAGS/MULTIPLE.

− **FLAGS/SINGLE** (= radio button, Optionsfeld )

Dieses Feld dient zur Auswahl von maximal einer der vorgegebenen Möglichkeiten. Die Bedeutung der einzelnen Möglichkeiten sollte in der jeweiligen Zeile links oder rechts von diesem Feld durch beschreibenden Text oder in einem Feld vom Typ OUTPUT/CLICK angegeben werden. In Feldern vom Typ FLAGS/SINGLE wird in jeder Zeile ein Schalter angezeigt, der auf »ein« (ja, wahr, zutreffend) oder »aus« (nein, falsch, nicht zutreffend) gestellt werden kann. In einem solchen Feld kann jedoch immer nur ein einziger Schalter auf »ein« gestellt sein. Wird ein weiterer Schalter auf »ein« gestellt, so wird der andere automatisch auf »aus« gestellt. Die Variable txtvar entfällt bei diesem Feldtyp. Die Schalter werden (intern) durchnummeriert, und in der Variablen numvar wird jeweils die laufende Nummer des Schalters gespeichert, der auf »ein« gestellt ist. Falls kein Schalter auf »ein« gestellt ist, enthält diese Variable den Wert 0 (Null).

```
CUR_UP / CUR_DN (Pfeil nach oben / Pfeil nach unten)
```
Positioniert den Cursor innerhalb des Feldes um eine Zeile nach oben/unten.

```
CR (Return, Strg+M, Ctrl+M)
```
Setzt den Schalter, auf dem der Cursor steht, auf »ein« und schließt die Eingabe für das Feld ab.

```
DEL (Entf, Del)
```
Setzt den Schalter, auf dem der Cursor steht, auf »aus« und schließt die Eingabe für das Feld ab.

```
CLEAR (Plus-Stern)
```
Setzt den auf »ein« gesetzten Schalter auf »aus«.

Wird ein Schalter mit der Maus angeklickt, so wird bei Ausführung der EDIT-Anweisung in diesem Feld der Cursor auf diesen Schalter positioniert und automatisch ein Steuerbefehl erzeugt: CR, wenn der Schalter auf »aus« steht, und DEL, wenn der Schalter auf »ein« steht. In beiden Fällen wird die Eingabe jedoch nicht abschlossen; der Cursor bleibt in der angeklickten Zeile stehen.

− **FLAGS/SINGLE/CLICK**

Wie FLAGS/SINGLE, jedoch wird die Eingabe abgeschlossen, wenn ein Schalter mit der Maus angeklickt wird.

#### − **FLAGS/MULTIPLE** (= checkbox)

Dieses Feld dient zur Auswahl von beliebig vielen der vorgegebenen Möglichkeiten. Die Bedeutung der einzelnen Möglichkeiten sollte in der jeweiligen Zeile links oder rechts von diesem Feld durch beschreibenden Text oder in einem Feld vom Typ OUTPUT/CLICK angegeben werden. In Feldern vom Typ FLAGS/MULTIPLE wird in jeder Zeile ein Schalter angezeigt, der auf »ein« (ja, wahr, zutreffend) oder »aus« (nein, falsch, nicht zutreffend) gestellt werden kann. In einem solchen Feld dürfen (im Gegensatz zu einem Feld vom Typ FLAGS/SINGLE) beliebig viele Schalter auf »ein« gestellt sein. Die Variable txtvar entfällt bei diesem Feldtyp. Die Schalter werden (intern) durchnummeriert, und in der Variablen numvar werden jeweils die laufenden Nummern der Schalter gespeichert, die auf »ein« gestellt sind. Sind dies mehrere Schalter, so werden die einzelnen Nummern jeweils durch Apostroph getrennt. Falls kein Schalter auf »ein« gestellt ist, enthält diese Variable eine leere Zeichenfolge.

```
CUR_UP / CUR_DN (Pfeil nach oben / Pfeil nach unten)
```
Positioniert den Cursor innerhalb des Feldes um eine Zeile nach oben/unten.

```
CR (Return, Strg+M, Ctrl+M)
```
Setzt den Schalter, auf dem der Cursor steht, auf »ein« und positioniert den Cursor um eine Zeile nach unten. Falls der Cursor jedoch schon in der letzten Zeile des Feldes stand, wird die Eingabe für das Feld damit abgeschlossen.

```
DEL (Entf, Del)
```
Setzt den Schalter, auf dem der Cursor steht, auf »aus« und positioniert den Cursor um eine Zeile nach unten. Falls der Cursor jedoch schon in der letzten Zeile des Feldes stand, wird die Eingabe für das Feld damit abgeschlossen.

```
CLEAR (Plus-Stern)
```
Setzt alle auf »ein« gesetzten Schalter auf »aus«.

Wird ein Schalter mit der Maus angeklickt, so wird bei Ausführung der EDIT-Anweisung in diesem Feld automatisch der Cursor auf diesen Schalter positioniert und ein Steuerbefehl erzeugt: CR, wenn der Schalter auf »aus« steht, und DEL, wenn der Schalter auf »ein« steht.

#### − **FLAGS/MULTIPLE/CLICK**

Wie FLAGS/MULTIPLE, jedoch wird die Eingabe abgeschlossen, wenn ein Schalter mit der Maus angeklickt wird.

#### − **FLAGS/SINGLE/MULTIPLE**

Wie FLAGS/MULTIPLE, jedoch kann der erste Schalter des Feldes nicht zusammen mit einem anderen auf »ein« gestellt sein. Wird der erste auf »ein« gestellt, werden alle anderen automatisch auf »aus« gestellt; wird ein anderer als der erste auf »ein« gestellt, wird der erste automatisch auf »aus« gestellt.

```
− FLAGS/SINGLE/MULTIPLE/CLICK
```
Wie FLAGS/SINGLE/MULTIPLE, jedoch wird die Eingabe abgeschlossen, wenn ein Schalter mit der Maus angeklickt wird.

− **BUTTON** (= Schaltfläche)

Dieses Feld dient zum Auslösen einer Aktion. Unter welchen Umständen eine Aktion ausgelöst wird, hängt von den Anweisungen ab, die auf die EDIT-Anweisung folgen. Üblicherweise wird eine Aktion ausgelöst, wenn die Eingabe für ein solches Feld mit CR abgeschlossen wird. Dies muss abgefragt werden und die gewünschte Aktion ggf. mit entsprechenden Makroanweisungen ausgeführt werden.

CUR\_UP / CUR\_DN (Pfeil nach oben / Pfeil nach unten)

Falls das unmittelbar davor/danach definierte Feld ebenfalls vom Typ BUTTON ist und in der vorangehenden/nachfolgenden Zeile auf der gleichen Position angezeigt wird, wirkt dieser Steuerbefehl wie der Steuerbefehl BACKTAB/TAB.

```
CUR_LE / CUR_RI (Pfeil nach links / Pfeil nach rechts)
```
Falls das unmittelbar davor/danach definierte Feld ebenfalls vom Typ BUTTON ist und in der gleichen Zeile unmittelbar davor/danach angezeigt wird, wirkt dieser Steuerbefehl wie der Steuerbefehl BACKTAB/TAB.

```
CR (Return, Strg+M, Ctrl+M)
```
Schließt die Eingabe für das Feld ab.

Wird ein Feld vom Typ BUTTON mit der Maus angeklickt, so wird bei Ausführung der EDIT-Anweisung in diesem Feld automatisch der Steuerbefehl CR erzeugt.

− **BUTTON/CENTER**

wie BUTTON, jedoch wird der Inhalt der zum Feld gehörenden Variablen txtvar nicht linksbündig im Feld, sondern in der Mitte des Feldes angezeigt. Die Option CENTER kann auch zusammen mit einer der nachfolgend beschriebenen Optionen angegeben werden.

− **BUTTON/ENTER**

Dieses Feld darf in einem Makrofenster nur einmal vorkommen und hat außer den Eigenschaften eines Feldes vom Typ BUTTON noch folgende zwei Besonderheiten:

Wenn in einem anderen Feld die Eingabe mit dem Steuerbefehl ENTER abgeschlossen wurde und alle Anweisungen des anderen Feldes abgearbeitet sind, wird dieses Feld aktiviert. Bei der Ausführung der EDIT-Anweisung wird in diesem Fall die Eingabe sofort automatisch abgeschlossen.

Wenn in diesem Feld die Eingabe mit dem Steuerbefehl CR abgeschlossen wird, wird CR durch ENTER ersetzt. Dies ist bei evtl. nachfolgenden Abfragen des letzten Steuerbefehls von Bedeutung.

#### − **BUTTON/CANCEL**

Dieses Feld darf in einem Makrofenster nur einmal vorkommen und hat außer den Eigenschaften eines Feldes vom Typ BUTTON noch folgende zwei Besonderheiten:

Wenn in einem anderen Feld die Eingabe mit dem Steuerbefehl CANCEL abgeschlossen wurde und alle Anweisungen des anderen Feldes abgearbeitet sind, wird dieses Feld aktiviert. Bei der Ausführung der EDIT-Anweisung wird in diesem Fall die Eingabe sofort automatisch abgeschlossen.

Wenn in diesem Feld die Eingabe mit dem Steuerbefehl CR abgeschlossen wird, wird CR durch CANCEL ersetzt. Dies ist bei evtl. nachfolgenden Abfragen des letzten Steuerbefehls von Bedeutung.

### − **BUTTON/HELP**

Dieses Feld darf in einem Makrofenster nur einmal vorkommen und hat außer den Eigenschaften eines Feldes vom Typ BUTTON noch folgende zwei Besonderheiten:

Wenn in einem anderen Feld die Eingabe mit dem Steuerbefehl HELP abgeschlossen wurde und alle Anweisungen des anderen Feldes abgearbeitet sind, wird dieses Feld aktiviert. Bei der Ausführung der EDIT-Anweisung wird in diesem Fall die Eingabe sofort automatisch abgeschlossen.

Wenn in diesem Feld die Eingabe mit dem Steuerbefehl CR abgeschlossen wird, wird CR durch HELP ersetzt. Dies ist bei evtl. nachfolgenden Abfragen des letzten Steuerbefehls von Bedeutung.

### − **BUTTON/FKEY**

Dieses Feld darf in einem Makrofenster nur einmal vorkommen und hat außer den Eigenschaften eines Feldes vom Typ BUTTON noch folgende zwei Besonderheiten:

Wenn in einem anderen Feld die Eingabe mit einer Funktionstaste abgeschlossen wurde und alle Anweisungen des anderen Feldes abgearbeitet sind, wird dieses Feld aktiviert. Bei der Ausführung der EDIT-Anweisung wird in diesem Fall die Eingabe sofort automatisch abgeschlossen.

Wenn in diesem Feld die Eingabe mit dem Steuerbefehl CR abgeschlossen wird, wird CR durch FKEY ersetzt. Dies ist bei evtl. nachfolgenden Abfragen des letzten Steuerbefehls von Bedeutung.

### − **OUTPUT**

Dieses Feld dient zum Anzeigen eines Textes, der sich farblich vom Hintergrund des Makrofensters abheben soll, oder der während der Anzeige eines Makrofensters (durch Ändern des Inhalts der zum Feld gehörenden Variablen txtvar) variiert werden soll. Je Zeile des Feldes wird eine Teilzeichenfolge vom Inhalt der zum Feld gehörenden Variablen txtvar angezeigt. Die Variable numvar entfällt bei diesem Feldtyp. Der Cursor kann nicht in dieses Feld positioniert werden.

Die Variable txtvar kann bei diesem Feldtyp auch eine Sternvariable sein. In

diesem Fall werden die Zeilen der Sternvariablen wie die Teilzeichenfolgen einer »normalen« Variablen behandelt.

− **OUTPUT/CENTER**

wie OUTPUT, jedoch wird der Inhalt der zum Feld gehörenden Variablen txtvar nicht linksbündig im Feld, sondern in der Mitte des Feldes angezeigt.

− **OUTPUT/SHIFT**

Wie Feldtyp OUTPUT, jedoch kann der Cursor in dieses Feld positioniert werden, um dann den Inhalt des Makrofensters nach links/rechts zu verschieben, falls die Teilzeichenfolgen bzw. Zeilen des Textes aus mehr Zeichen bestehen, als in einer Zeile des Feldes angezeigt werden können. Die Variable numvar enthält die Cursor-Position innerhalb des in der Variablen txtvar stehenden Textes. Die Optionen SHIFT und SCROLL können kombiniert werden.

CUR\_LE (Pfeil nach links)

Positioniert den Cursor um ein Zeichen nach links; falls der Cursor ganz links im Feld steht und noch weiterer Text links vor dem angezeigten vorhanden ist, wird der Inhalt des Feldes um eine Position nach rechts verschoben.

CUR\_RI (Pfeil nach rechts)

Positioniert den Cursor um ein Zeichen nach rechts; falls der Cursor ganz rechts im Feld steht und noch weiterer Text rechts nach dem angezeigten vorhanden ist, wird der Inhalt des Feldes um eine Position nach links verschoben.

− **OUTPUT/SCROLL**

Wie Feldtyp OUTPUT, jedoch kann der Cursor in dieses Feld positioniert werden, um dann den Inhalt des Makrofensters nach oben/unten zu verschieben, falls die Variable mehr Teilzeichenfolgen enthält, als das Feld Zeilen umfasst. Die Variable numvar enthält die Cursor-Position innerhalb des in der Variablen txtvar stehenden Textes. Die Optionen SHIFT und SCROLL können kombiniert werden.

### CUR\_DN (Pfeil nach unten)

Positioniert den Cursor um eine Zeile nach unten; falls der Cursor in der untersten Zeile des Feldes steht und noch eine weitere Teilzeichenfolge nach der in dieser Zeile angezeigten vorhanden ist, wird der Inhalt des Feldes um eine Zeile nach oben verschoben und diese Teilzeichenfolge in der letzten Zeile des Feldes angezeigt.

CUR\_UP (Pfeil nach oben)

Positioniert den Cursor um eine Zeile nach oben; falls der Cursor in der obersten Zeile des Feldes steht und noch eine weitere Teilzeichenfolge vor der in dieser Zeile angezeigten vorhanden ist, wird der Inhalt des Feldes um eine Zeile nach unten verschoben und diese Teilzeichenfolge in der ersten Zeile des Feldes angezeigt.

### − **OUTPUT/WRAP**

Wie OUTPUT, jedoch wird der Text automatisch umbrochen, wenn eine Teilzeichenfolge bzw. eine Zeile des Textes aus mehr Zeichen besteht als in einer Zeile des Fensters angezeigt werden können. Bei Cursor-Positionierungen wird der Text automatisch vertikal so verschoben, dass der Cursor immer im Feld bleibt. Die Variable numvar enthält die Cursor-Position innerhalb des in der Variablen txtvar stehenden Textes.

− **OUTPUT/CLICK**

Wie Feldtyp OUTPUT, jedoch muss das unmittelbar davor definierte Feld vom Typ FLAGS/SINGLE oder FLAGS/MULTIPLE sein und in den gleichen Zeilen des Makrofensters angezeigt werden wie dieses Feld. Wird mit der Maus eine Zeile dieses Feldes (vom Typ OUTPUT/CLICK) angeklickt, so hat dies die gleiche Wirkung, wie wenn der in der gleichen Zeile stehende Schalter des davor definierten Feldes (vom Typ FLAGS) angeklickt wird.

− **DUMMY**

Dieses Feld wird nicht angezeigt. Es kann die gleichen Anweisungen enthalten wie andere Felder auch. Mit der Anweisung GO TO FIELD (siehe Seite [536\)](#page-535-0) kann es aktiviert werden. Während es aktiv ist, bleibt der Cursor unsichtbar.

# **Testhilfen**

Diese Testhilfen eignen sich nur für Makros, die eine Kommandofolge zusammenstellen. Zum Testen von Makros, die ihre Leistung allein durch Ausführen von Makroanweisungen erbringen, können die unter »Fehlersuche« (siehe Seite [376\)](#page-375-0) aufgeführten Makroanweisungen verwendet werden.

Beim Aufruf eines Makros kann unmittelbar hinter dem Makronamen angegeben werden,

- − ob alle vom Makro erzeugten Kommandos ausgeführt werden sollen oder nur ein bestimmter Teil.
- − ob die erzeugten Kommandos (evtl. zusätzlich) protokolliert werden sollen.
- − ob die erzeugten Kommandos ausgeführt werden sollen.

#\$Makroname-BEREICH;PROTOKOLL;AUSFUEHRUNG, ...

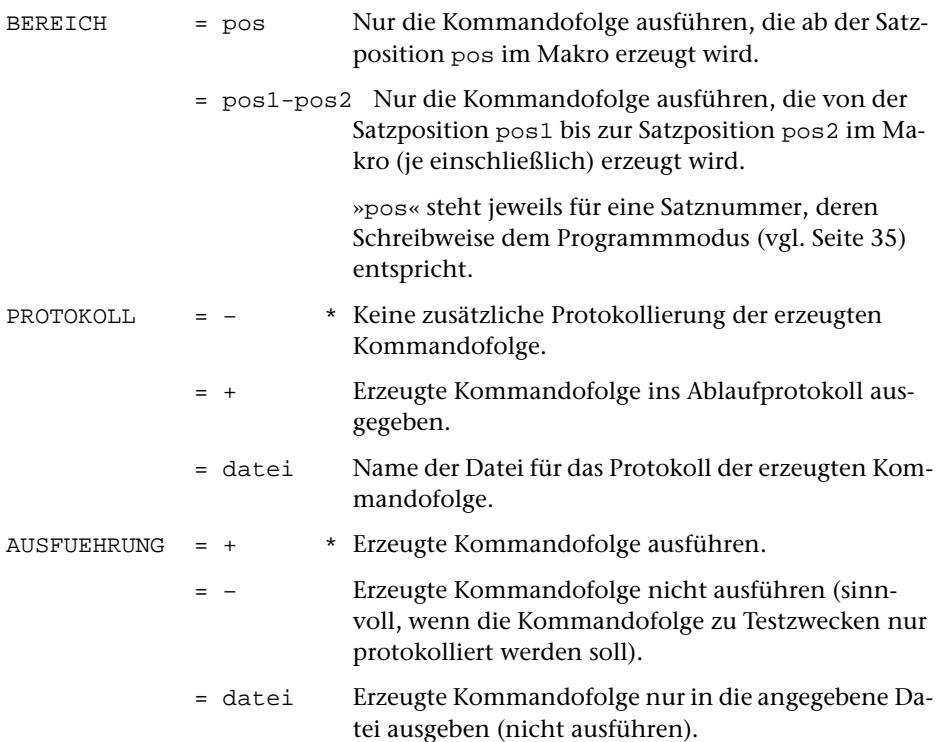

# **Beispiele**

Beispiele für Makros, die ihre Leistung allein durch Ausführen von Makroanweisungen erbringen, sind außer einigen einfachen CGI-Makros aus Platzgründen hier nicht aufgeführt. Mit dem Aufruf des Standard-Makros #\*BEISPIEL werden solche Beispiele in die im Aufruf angegebene Datei geschrieben. Weitere Information darüber wird mit dem Kommando #INFORMIERE,\*BEISPIEL ausgegeben.

# **Beispiele für CGI-Makros**

Diese Beispiele setzen Grundkenntnisse in HTML voraus.

Es soll die aktuelle Uhrzeit und eine Schaltfläche zum Aktualisieren der Uhrzeit angezeigt werden.

```
$$ MODE TUSCRIPT
FETCH server = SERVER_NAME
FETCH port = SERVER_PORT
FETCH script = SCRIPT_NAME
SET url = "http://\{server\}:\{port\}\{script\}"
SET time = TIME(3)MODE DATA
<HTML>
Aktuelle Uhrzeit: {time}
<FORM ACTION="{url}" METHOD="GET">
<INPUT TYPE="SUBMIT" VALUE=" Aktualisieren ">
</FORM></HTML>
```
Den CGI-Konventionen entsprechend sind Servername, Portnummer und Scriptname in den System-Variablen SERVER\_NAME, SERVER\_PORT und SCRIPT\_NAME gespeichert. Der Inhalt dieser System-Variablen wird mit den FETCH-Anweisungen in die Makrovariablen server, port und script geholt. Dann wird in der Variablen url die Adresse, an die der Browser wieder antworten soll, und in der Variablen time die aktuelle Uhrzeit gespeichert. Zum Schluss wird eine »HTML-Datei« zusammengestellt, die an den Browser geschickt wird.

Wenn zusätzlich angezeigt werden soll, wann das CGI-Makro zuvor aufgerufen wurde, muss dafür die Uhrzeit des jeweils letzten Aufrufs gemerkt werden. Da die Makrovariablen bei jedem Aufruf neu definiert und nach dem Ausführen des Makros wieder gelöscht werden, können in Makrovariablen keine Werte von einem Aufruf bis zum nächsten gemerkt werden. Werte können aber so in die HTML-Datei eingefügt werden, dass sie vom Browser nicht angezeigt, sondern nur wieder in die Antwort eingefügt werden.

```
$$ MODE TUSCRIPT
FETCH server = SERVER_NAME
FETCH port = SERVER_PORT
FETCH script = SCRIPT_NAME
SET url = "http://\{server\}:\{port\}\{script\}"
FETCH query = QUERY_STRING
SET list = DECODE (query, CGI)
SET old_time = GET_VALUE (list, "time")
SET new_time = TIME (3)
MODE DATA
<HTML>
Aktuelle Uhrzeit: {new_time} – Letzter Aufruf: {old_time}
<FORM ACTION="{url}" METHOD="GET">
<INPUT TYPE="SUBMIT" VALUE=" Aktualisieren ">
<INPUT TYPE="HIDDEN" NAME="time" VALUE="{new_time}">
</FORM></HTML>
```
Den CGI-Konventionen entsprechend wird die Antwort des Servers in der System-Variablen QUERY\_STRING gespeichert. Der Inhalt dieser System-Variablen wird mit der FETCH-Anweisung in die Makrovariable query geholt. Da die Antwort entsprechend den CGI-Konventionen codiert ist, wird sie zuerst decodiert, daraus eine Werteliste erstellt und diese in die Sternvariable list gespeichert. Aus dieser Werteliste wird der unter dem Namen time enthaltene Wert geholt und in die Makrovariable old\_time gespeichert. Der Name time entspricht dem Namen des unsichtbaren Feldes (TYPE="HIDDEN") in der HTML-Datei, in dem jeweils die aktuelle Uhrzeit des Aufrufs »gemerkt« wird.

Müssen mehrere Werte von Aufruf zu Aufruf »gemerkt« werden, kann für jeden Wert ein unsichtbares Feld mit einem frei wählbaren Namen angegeben werden.

Wenn in der HTML-Datei METHOD="GET" angegeben ist, wird die Antwort des Browser jeweils auch in der Adress-Zeile des Browsers angezeigt. Wenn dies unterbleiben soll, oder wenn die Antworten lang sind, muss METHOD="POST" angegeben werden. In diesem Fall wird die Antwort nicht in der System-Variablen QUERY\_STRING gespeichert, sondern in der Standard-Eingabe bereitgestellt. Die Antwort kann in diesem Fall mit folgender Makroanweisung in die Makrovariable query geholt werden:

```
FETCH query = -STD-
```
Wenn unter Windows der in TUSTEP enthaltene WWW-Server verwendet wird, kann ein Makro in den Server integriert werden (siehe Seite [81](#page-80-0)). In diesem Fall wird das Makro nur einmal gestartet und die Makrovariablen und deren Werte bleiben von Aufruf zu Aufruf erhalten. Bei einem integrierten Makro muss METHOD="POST" verwendet werden.

```
$$ MODE TUSCRIPT
FETCH server = SERVER_NAME
FETCH port = SERVER_PORT
FETCH script = SCRIPT_NAME
SET url = "http://{server}:{port}{script}"
SET old_time = ""
LOOP/999999
   FETCH query = -STD-
   SET new_time = TIME (3)
   MODE DATA
   <HTML>
   Aktuelle Uhrzeit: {new_time} – Letzter Aufruf: {old_time}
   <FORM ACTION="{url}" METHOD="POST">
   <INPUT TYPE="SUBMIT" VALUE=" Aktualisieren ">
   </FORM>
   </HTML>
   $$ MODE STATEMENT
   SET old_time = new_time
```
ENDLOOP

Dieses Makro entspricht dem zuvor aufgeführten. Wenn das Makro jedoch von mehr als einem Browser-Fenster (egal, ob von einem Rechner oder von verschiedenen Rechnern) aus aufgerufen wird, ergibt sich ein Unterschied: Im oberen Makro wird die Uhrzeit vom jeweiligen Browser »gemerkt«. Als Uhrzeit des letzten Aufrufs wird deshalb jeweils die Zeit angezeigt, zu der der jeweilige Browser das Makro zuletzt aufgerufen hat. Im unter Makro wird die Uhrzeit vom Makro selbst (in der Variablen old\_time) gemerkt. Als Uhrzeit des letzten Aufrufs wird deshalb jeweils die Zeit angezeigt, zu der das Makro (egal von welchem Browser-Fenster aus) zuletzt aufgerufen wurde.

#### **Beispiel für ein Makro, das eine Kommandofolge zusammenstellt**

```
$$– Leistung: Mit dem Makro PRINT kann eine Datei
$$– auf einem Drucker ausgedruckt werden.
$S-$$– Aufruf: #$PRINT, DATEI=..., MODUS=..., DRUCKER=...
$S-$$– Modus=F formatieren und drucken
$$– Modus=T im Textmodus drucken
$$– Modus=P im Programmmodus drucken
$S-$$! DATEI, MODUS, DRUCKER=HPLJ
$S-$$– Falls kein Drucker angegeben, wird HPLJ angenommen
$5 -$$– Falls kein Dateiname angegeben, nachfordern
$$– (bei leerer Eingabe werden keine Kommandos erzeugt)
$5 -$$ IF ("<DATEI>".EQ."") THEN
$$ ASK "Gib Dateiname ": DATEI = "–"
$$ IF ("<DATEI>".EQ."-") STOP
$$ ENDIF
$S-$$– Falls kein Modus angegeben, nachfordern
$$– (bei leerer Eingabe wird Modus F angenommen)
$S-$$ IF ("<MODUS>".EQ."") THEN
$$ + Zu Modus sind folgende Angaben vorgesehen:
$$ + F für Formatieren und Drucken
$$ + T für Drucken im Textmodus
$$ + P für Drucken im Programmmodus
$$ + leere Eingabe ist gleichwertig mit F
$$ ASK "Gib Modus ": MODUS = "F"
$$ ENDIF
$5 -$$– Zusammenstellen der Kommandos
$S-$$ IF ("<MODUS>".EQ."F") THEN
#formatiere,quelle=<DATEI>,loeschen=+,parameter=*
drt <DRUCKER>
*EOF
$$ ELSE
#dvorbereite,quelle=<DATEI>,modus=<MODUS>,loeschen=+,parameter=*
drt <DRUCKER>
*EOF
$$ ENDIF
#drucke,,<DRUCKER>
```
# **Beispiel für die Verwendung des Kommandos** #MAKRO

In diesem Beispiel wird das Makro PRINT aus dem vorangehenden Beispiel in seiner Leistung erweitert.

Beim Formatieren von Texten können Fehler auftreten, einerseits durch falsches Codieren von Formatieranweisungen und Sonderzeichen und andererseits dadurch, dass nicht alle definierten Sonderzeichen auf allen Druckertypen darstellbar sind. Falls FORMATIERE zu viele Fehler meldet, sollen eventuell erst nochmal die Eingabedaten korrigiert werden. Deshalb kann es wünschenswert sein, dass im obigen Beispiel eine Entscheidung möglich ist, ob das Ergebnis von FORMATIERE ausgedruckt werden soll oder nicht. Dazu liegt folgender Lösungsversuch nahe:

```
$$ ASK "Protokoll drucken? (ja/nein) ": ANTWORT = ""
$$ IF ("<ANTWORT>".AB."ja") THEN
#drucke,,<DRUCKER>
$$ ENDIF
```
Diese Anweisungsfolge hat aber nicht die gewünschte Wirkung. Sie wird nämlich nicht erst bei der Ausführung der durch das Makro erzeugten Kommandos ausgeführt, sondern bereits beim Aufruf des Makros PRINT. Zu diesem Zeitpunkt ist aber FORMATIERE noch nicht ausgeführt und es ist deshalb noch nicht bekannt, ob ausgedruckt werden soll. Die Makroanweisungen für die Entscheidung dürfen erst nach dem Formatieren ausgeführt werden. Dies kann mit Hilfe des Kommandos #MAKRO erreicht werden:

```
#makro
$$ ASK "Protokoll drucken? (ja/nein) ": ANTWORT = ""
$$ IF ("<ANTWORT>".AB."ja") THEN
#drucke,,<DRUCKER>
$$ ENDIF
*EOF
```
In dieser Form würden die Makroanweisungen jedoch auch schon beim Aufruf des Makros ausgeführt. Um dies zu verhindern, muss das Kennzeichen (hier das Dollarzeichen) für Makroanweisungen noch geändert werden, damit die Makroanweisungen für das Kommando #MAKRO nicht schon beim Aufruf des Makros PRINT als solche erkannt werden, sondern erst wenn das Kommando #MAKRO ausgeführt wird:

```
$S = *#makro
$$ ASK "Protokoll drucken? (ja/nein) ": ANTWORT = ""
$$ IF ("<ANTWORT>".AB."ja") THEN
#drucke,,<DRUCKER>
$$ ENDIF
*EOF
***= $
```
Bleibt noch ein Problem: Für die in spitzen Klammern stehende Makrovariable ANTWORT darf erst während der Ausführung des Kommandos #MAKRO der aktuelle Wert eingesetzt werden, denn erst dann ist sie definiert. Deshalb müssen außer dem Kennzeichen für Makroanweisungen auch noch die Klammern geändert werden, mit denen zu ersetzende Makrovariablen eingeschlossen werden. Die Makrovariable DRUCKER muss jedoch schon während des Abarbeitens des Makros PRINT eingesetzt werden und muss deshalb mit den zu dieser Zeit gültigen Klammern eingeschlossen werden. Die folgenden Anweisungen erbringen nun die gewünschte Leistung:

```
$\$ = * [ ]#makro
$$ ASK "Protokoll drucken? (ja/nein) ": ANTWORT = ""
$$ IF ("<ANTWORT>".AB."ja") THEN
#drucke,,[DRUCKER]
$$ ENDIF
*EOF
***= \zeta <>
```
Da im Makro PRINT diese Anfrage nur nach dem FORMATIERE und nicht nach dem DVORBEREITE erfolgen soll, kann das Kommando #DRUCKE in der letzten Zeile durch folgende Zeilen ersetzt werden:

```
$$ IF ("<MODUS>".EQ."F") THEN
$\$ = * [ ]#makro
$$ ASK "Protokoll drucken? (ja/nein) ": ANTWORT = ""
$$ IF ("<ANTWORT>".AB."ja") THEN
#drucke,,[DRUCKER]
$$ ENDIF
*EOF
***= $ <>
$$ ELSE
#drucke,,<DRUCKER>
$$ ENDIF
```
Wird das so geänderte Makro PRINT mit dem Kommando

```
#$PRINT,quelldat,f
```
aufgerufen, wird dadurch folgende Kommandofolge erzeugt:

```
#formatiere,quelle=quelldat,loeschen=+,parameter=*
drt HPLJ
*EOF
#makro
$$ ASK "Protokoll drucken? (ja/nein) ": ANTWORT = ""
$$ IF ("<ANTWORT>".AB."ja") THEN
#drucke,,HPLJ
$$ ENDIF
*EOF
```
# **Suche**

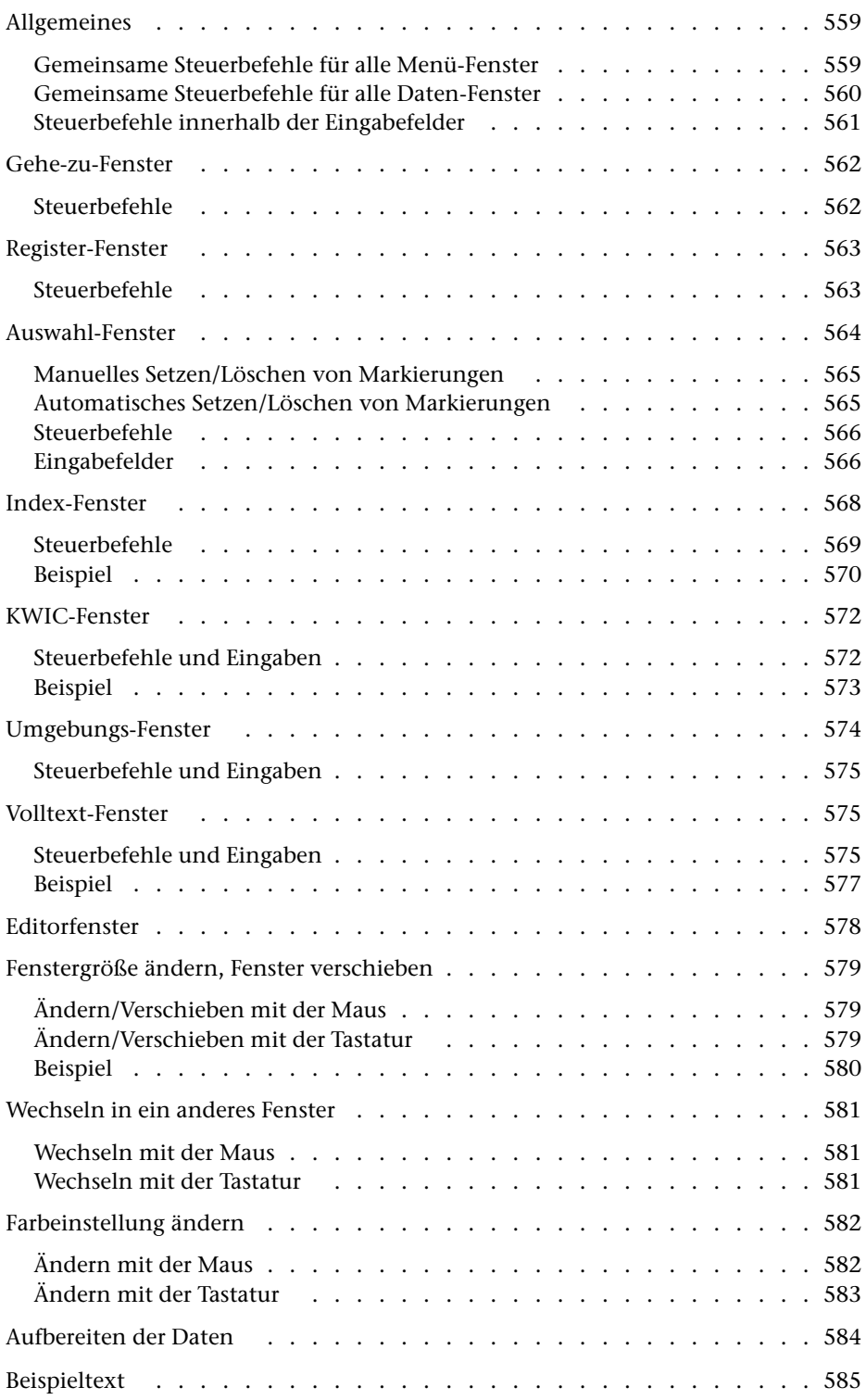

# <span id="page-558-0"></span>**Allgemeines**

Um mit dem Kommando #SUCHE (siehe Seite [196\)](#page-195-0) bestimmte Textstellen aufsuchen zu können, muss der Text mit dem Standard-Makro #\*SUCHE aufbereitet werden. Dabei wird ein Register mit allen vorkommenden Wortformen erstellt.

Falls der Text entsprechende Kennzeichen enthält, können neben dem Wortformenregister auch noch andere Register (z. B. Personen- und Ortsregister) erstellt werden. Die Einträge, die in eines dieser zusätzlichen Register kommen, werden nicht in das Wortformenregister aufgenommen.

Um bestimmte Registereinträge im Text aufzufinden, müssen diese in einem Index markiert werden. Der Index enthält die Einträge aller Register, falls keine Auswahl der Register getroffen wird.

Nachdem Indexeinträge markiert worden sind, können die jeweiligen Textstellen angezeigt werden. Für die Anzeige sind drei Formate möglich: KWIC-Format, Umgebung (z. B. die Zeile mit dem betreffenden Indexeintrag und davor und danach jeweils 2 weitere Zeilen) und Volltext.

<span id="page-558-1"></span>Nach dem Aufruf des Kommandos erscheint das Gehe-zu-Fenster, mit dem jeweils der nächste Arbeitsschritt (das nächste Fenster) ausgewählt bzw. das Programm beendet werden kann.

### **Gemeinsame Steuerbefehle für alle Menü-Fenster**

CUR\_DN / CUR\_UP (Pfeil nach unten / Pfeil nach oben)

Positioniert den Cursor um eine Zeile nach unten/oben.

CR (Return, Strg+M, Ctrl+M)

Wählt das aus, was in der Zeile angegeben ist, in der der Cursor steht.

Um diese Auswahl zu treffen, kann (unabhängig von der Cursor-Position) alternativ auch die entsprechende Zeile mit der linken Maustaste angeklickt werden.

```
ENTER (Enter, Strg+E, Ctrl+E)
```
Bestätigt die im Fenster getroffene Auswahl und führt entsprechende Aktionen aus, wobei ggf. das Fenster gewechselt wird.

Um die getroffene Auswahl zu betätigen, kann alternativ auch das OK-Feld rechts oben im Fenster mit der linken Maustaste angeklickt werden.

```
CANCEL (Esc, Strg+D, Ctrl+D)
```
Verwirft die vorgenommenen Änderungen und kehrt ins vorherige Fenster zurück bzw. beendet das Programm.

REFRESH (Strg+W, Ctrl+W)

Stellt den durch Systemmeldungen, Leitungsstörungen u. ä. zerstörten Inhalt des TUSTEP-Fensters wieder her.

```
COLOR (Strg+F, Ctrl+F)
```
Leitet das Ändern der Farbeinstellung ein.

```
PRINT (Strg+P, Ctrl+P)
```
Gibt den Inhalt des TUSTEP-Fensters in das Zweitprotokoll aus; dies geschieht unabhängig davon, ob das Zweitprotokoll ein- oder ausgeschaltet ist (vgl. Kommando #PROTOKOLL Seite [177\)](#page-176-0).

# **Gemeinsame Steuerbefehle für alle Daten-Fenster**

SKP\_BEG / SKP\_END (Pos1, Home / Ende, End)

Zeigt den Anfang / das Ende an.

```
SHW_DN / SHW_UP (Bild↓, PgDn / Bild Î, PgUp)
```
Blättert vorwärts / rückwärts (überlappend).

CUR\_DN / CUR\_UP (Pfeil nach unten / Pfeil nach oben)

Positioniert den Cursor um eine Zeile nach unten/oben; falls der Cursor unten/oben im Fenster steht, wird der Inhalt des Fensters um eine Zeile nach oben/unten verschoben.

```
CUR_RI / CUR_LE (Pfeil nach rechts / Pfeil nach links)
```
Sucht den (von der Cursor-Position aus gesehen) nachfolgenden/vorhergehenden markierten Indexeintrag und zeigt die entsprechenden Daten an.

```
ENTER (Enter, Strg+E, Ctrl+E)
```
Wechselt zum vorherigen Fenster.

Um zum vorherigen Fenster zu wechseln, kann alternativ auch das Pfeil-Feld rechts oben im Fenster mit der linken Maustaste angeklickt werden.

```
REFRESH (Strg+W, Ctrl+W)
```
Stellt den durch Systemmeldungen, Leitungsstörungen u. ä. zerstörten Inhalt des TUSTEP-Fensters wieder her.

```
COLOR (Strg+F, Ctrl+F)
```
Leitet das Ändern der Farbeinstellung ein.

WINDOW (Strg+G, Ctrl+G)

Leitet das Ändern der Fenstergröße bzw. das Verschieben des Fensters ein.

Das Ändern der Fenstergröße bzw. das Verschieben des Fensters kann alternativ auch mit der Maus vorgenommen werden und ist im Kapitel »Fenstergröße ändern, Fenster verschieben« ab Seite [579](#page-578-0) beschrieben.

```
PRINT (Strg+P, Ctrl+P)
```
Gibt den Inhalt des TUSTEP-Fensters in das Zweitprotokoll aus; dies geschieht unabhängig davon, ob das Zweitprotokoll ein- oder ausgeschaltet ist (vgl. Kommando #PROTOKOLL Seite [177\)](#page-176-0).

### <span id="page-560-0"></span>**Steuerbefehle innerhalb der Eingabefelder**

CUR\_RI / CUR\_LE (Pfeil nach rechts / Pfeil nach links)

Positioniert den Cursor um ein Zeichen nach rechts / links.

```
SKP_BEG / SKP_END (Pos1, Home / Ende, End)
```
Positioniert den Cursor an den Anfang des Eingabefeldes / hinter das letzte eingegebene Zeichen im Eingabefeld.

```
DEL_BEG (Plus-Pos1)
```
Löscht im Eingabefeld alle Zeichen links von der Cursor-Position. Alle im Eingabefeld folgenden Zeichen werden um die entsprechende Anzahl Zeichen nach links verschoben. Der Cursor steht danach am Anfang des Eingabefeldes.

```
DEL_END (Plus-Ende)
```
Löscht im Eingabefeld alle Zeichen von der Cursor-Position bis zum Ende des Eingabefeldes.

```
TGL_INS (Einfg, Ins)
```
Schaltet vom Überschreibmodus in den Einfügemodus und umgekehrt. Im Überschreibmodus werden bereits vorhandene Zeichen überschrieben; im Einfügemodus werden die neu eingegebenen Zeichen an der Cursor-Position eingeschoben, d. h. alle Zeichen von der Cursor-Position bis zum Ende des Eingabefeldes werden nach rechts verschoben. Ist das Eingabefeld voll, können keine weiteren Zeichen mehr eingegeben werden.

```
DEL (Entf, Del)
```
Löscht das Zeichen auf der Cursor-Position und verschiebt alle im Eingabefeld folgenden Zeichen um eine Position nach links.

```
BSP (Rücktaste)
```
Löscht das Zeichen links von der Cursor-Position und verschiebt alle im Eingabefeld folgenden Zeichen um eine Position nach links. Der Cursor rückt ebenfalls um eine Position nach links.

```
CLEAR (Plus-Stern)
```
Löscht alle Zeichen im Eingabefeld und positioniert den Cursor an den Anfang des Eingabefeldes.

```
CR (Return, Strg+M, Ctrl+M)
```
Prüft den Inhalt des Eingabefeldes auf formale Fehler. Werden keine festgestellt, wird der Cursor in das nächste Eingabefeld bzw. in die nächste Zeile positioniert. Andernfalls wird der Cursor auf die Stelle im Eingabefeld positioniert, an der der Fehler festgestellt worden ist.

# <span id="page-561-0"></span>**Gehe-zu-Fenster**

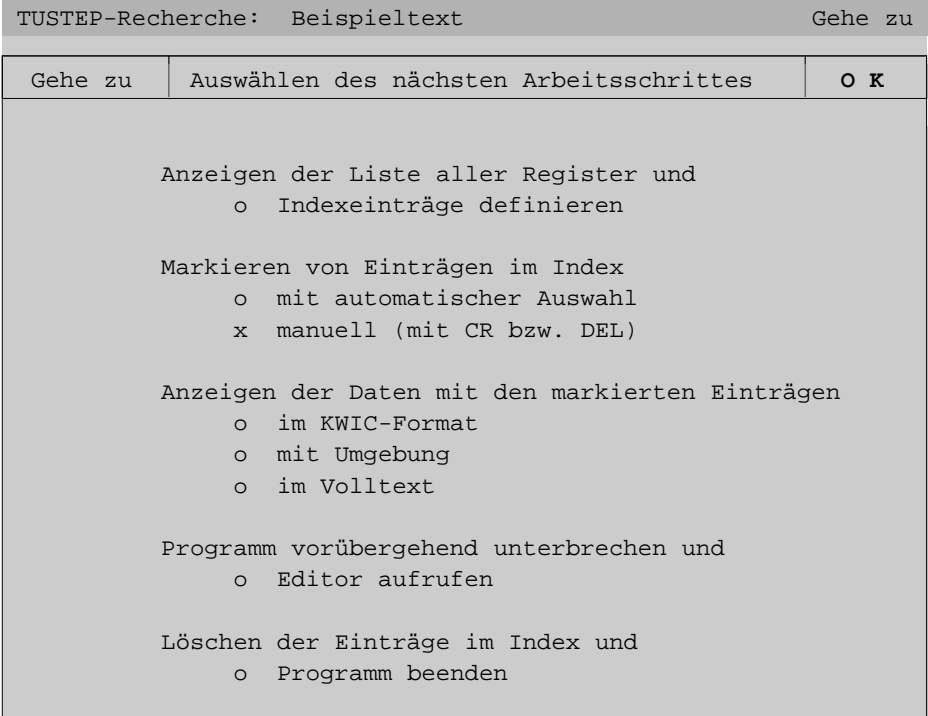

<span id="page-561-1"></span>Zum »Anzeigen der Liste aller Register« wird ins Register-Fenster gewechselt, zum »Markieren von Einträgen« wird ins Auswahl-Fenster oder ins Index-Fenster gewechselt, zum »Anzeigen der Daten« ins KWIC-Fenster, ins Umgebungs-Fenster oder ins Volltext-Fenster; beim Aufruf des Editors wird ins Editorfenster gewechselt.

# **Steuerbefehle**

CUR\_DN / CUR\_UP (Pfeil nach unten / Pfeil nach oben)

Positioniert den Cursor um eine Zeile nach unten/oben.

```
CR (Return, Strg+M, Ctrl+M)
```
Wählt den Arbeitsschritt aus, der in der Zeile angegeben ist, in der der Cursor steht.

Um einen Arbeitsschritt auszuwählen, kann (unabhängig von der Cursor-Position) alternativ auch die entsprechende Zeile mit der linken Maustaste angeklickt werden.

ENTER (Enter, Strg+E, Ctrl+E)

Bestätigt die im Fenster getroffene Auswahl und wechselt in das entsprechende Fenster.

Um die getroffene Auswahl zu betätigen, kann alternativ auch das OK-Feld rechts oben im Fenster mit der linken Maustaste angeklickt werden.

<span id="page-562-0"></span>CANCEL (Esc, Strg+D, Ctrl+D)

Beendet das Programm.

# **Register-Fenster**

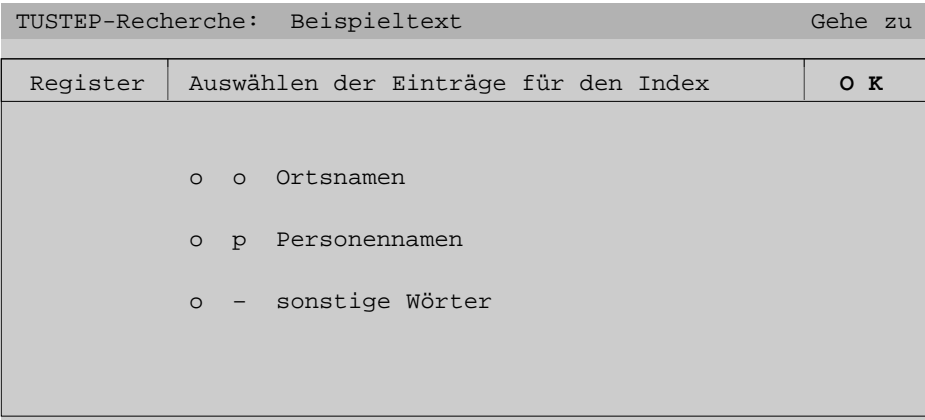

Im Register-Fenster sind alle für den jeweiligen Text vorhandenen Register aufgelistet. Vor den Namen der Register (z. B. »Personennamen«) ist jeweils ein Kennzeichen (z. B. »p«) für das Register angegeben. Über dieses Kennzeichen kann im Index-, KWIC- und Umgebungs-Fenster erkannt werden, aus welchem Register ein Indexeintrag stammt. Das Wortformenregister, das alle Wörter enthält, die in keinem anderen Register enthalten sind, hat immer das Kennzeichen »–« und ist hier unter »sonstige Wörter« aufgeführt.

# <span id="page-562-1"></span>**Steuerbefehle**

CUR\_DN / CUR\_UP (Pfeil nach unten / Pfeil nach oben)

Positioniert den Cursor um eine Zeile nach unten/oben.

```
CR (Return, Strg+M, Ctrl+M)
```
Wählt das Register für den Index aus, das in der Zeile angegeben ist, in der der Cursor steht.

Um ein Register auszuwählen, kann (unabhängig von der Cursor-Position) alternativ auch die entsprechende Zeile mit der linken Maustaste angeklickt werden.

```
DEL (Entf, Del)
```
Hebt die Auswahl des Registers, das in der Zeile angegeben ist, in der der Cursor steht, für den Index auf.

Um eine Auswahl aufzuheben, kann (unabhängig von der Cursor-Position) alternativ auch die entsprechende Zeile mit der linken Maustaste angeklickt werden.

```
ENTER (Enter, Strg+E, Ctrl+E)
```
Bestätigt die im Fenster getroffene Auswahl und wechselt in das vorherige Fenster.

Um die getroffene Auswahl zu betätigen, kann alternativ auch das OK-Feld rechts oben im Fenster mit der linken Maustaste angeklickt werden.

```
CANCEL (Esc, Strg+D, Ctrl+D)
```
Macht die im Fenster vorgenommenen Änderungen rückgängig und wechselt zum vorherigen Fenster.

# **Auswahl-Fenster**

```
TUSTEP-Recherche: Beispieltext Gehe zu
Auswahl Auswählen der Index-Einträge zum Markieren O K
Auswahl (zum Markieren) aller im Index
     x vorkommenden Einträge (254)
     o schon markierten Einträge (0)
     o noch nicht markierten Einträge (254)
Davon nur die, die eine der folg. Zeichenfolgen enthalten
 Davon nur die, die keine der folg. Zeichenfolgen enthalten
Markierung der ausgewählten Einträge
     x manuell setzen (mit CR) bzw. löschen (mit DEL)
     o automatisch setzen (ohne Anzeige)
     o automatisch löschen (ohne Anzeige)
     o abschließen / Daten anzeigen (bzw. Programm beenden)
```
# <span id="page-564-0"></span>**Manuelles Setzen/Löschen von Markierungen**

Es wird geprüft, auf wieviele Indexeinträge die angegebenen Bedingungen zutreffen. Treffen sie auf keinen zu, wird dies im Kopftext angezeigt; diese Meldung muss mit ENTER oder Anklicken des OK-Feldes mit der linken Maustaste bestätigt werden:

```
Auswahl 0 Treffer 2008 Control of the O K
```
Andernfalls wird gefragt, ob weitergemacht werden soll:

```
Auswahl 90 Treffer Weiter ? Nein J a
```
Wird mit »j« (für ja) oder ENTER geantwortet oder das JA-Feld rechts oben im Fenster mit der linken Maustaste angeklickt, wird ins Index-Fenster gewechselt. Dort werden nur die im Auswahl-Fenster ausgewählten Indexeinträge angezeigt.

<span id="page-564-1"></span>Wird mit »n« (für nein) oder DEL (Entf) geantwortet oder das NEIN-Feld rechts oben im Fenster mit der linken Maustaste angeklickt, wird nichts weiter gemacht (auch nicht ins Index-Fenster gewechselt).

# **Automatisches Setzen/Löschen von Markierungen**

Es wird geprüft, auf wieviele Indexeinträge die angegebenen Bedingungen zutreffen. Treffen sie auf keinen zu, wird dies im Kopftext angezeigt; diese Meldung muss mit ENTER oder Anklicken des OK-Feldes mit der linken Maustaste bestätigt werden:

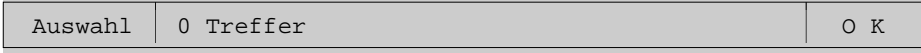

Andernfalls wird gefragt, ob die Markierungen gesetzt/gelöscht werden sollen:

```
Auswahl 90 Treffer 70 Markierungen setzen ? Nein J a
```
bzw.

Auswahl 90 Treffer 20 Markierungen löschen ? Nein J a

Wird mit »j« (für ja) oder ENTER geantwortet oder das JA-Feld rechts oben im Fenster mit der linken Maustaste angeklickt, werden die Markierungen der betroffenen Indexeinträge ohne weitere Anzeige gesetzt/gelöscht.

Wird mit »n« (für nein) oder DEL (Entf) geantwortet oder das NEIN-Feld rechts oben im Fenster mit der linken Maustaste angeklickt, werden keine Markierungen gesetzt/gelöscht.

Falls von den Indexeinträgen, auf die die Bedingungen zutreffen, schon welche markiert sind (beim Setzen) bzw. nicht alle markiert sind (beim Löschen), unterscheidet sich in der Anzeige die Anzahl der Treffer und die Anzahl der Markierungen, die gesetzt/gelöscht werden.

Falls von den Indexeinträgen, auf die die Bedingungen zutreffen, schon alle markiert sind (beim Setzen) bzw. keiner markiert ist (beim Löschen), wird dies im Kopftext angezeigt; diese Meldung muss mit ENTER oder Anklicken des OK-Feldes mit der linken Maustaste bestätigt werden:

Auswahl | 90 Treffer Jeder Eintrag schon markiert | 0 K

bzw.

<span id="page-565-0"></span>Auswahl | 90 Treffer Kein Eintrag davon markiert | 0 K

### **Steuerbefehle**

CUR\_DN / CUR\_UP (Pfeil nach unten / Pfeil nach oben)

Positioniert den Cursor um eine Zeile nach unten/oben.

```
CR (Return, Strg+M, Ctrl+M)
```
Wählt die Indexeinträge bzw. den Arbeitsschritt aus, der in der Zeile angegeben ist, in der der Cursor steht.

Um diese Auswahl zu treffen, kann (unabhängig von der Cursor-Position) alternativ auch die entsprechende Zeile mit der linken Maustaste angeklickt werden.

```
ENTER (Enter, Strg+E, Ctrl+E)
```
Bestätigt die im Fenster getroffene Auswahl und führt den entsprechenden Arbeitsschritt aus.

Um die getroffene Auswahl zu betätigen, kann alternativ auch das OK-Feld rechts oben im Fenster mit der linken Maustaste angeklickt werden.

```
CANCEL (Esc, Strg+D, Ctrl+D)
```
Macht die seit dem letzten Wechsel in das Auswahl-Fenster vorgenommenen Änderungen bei den Markierungen rückgängig und wechselt zum vorherigen Fenster.

### **Eingabefelder**

In den Eingabefeldern gelten eigene Steuerbefehle; sie sind ab Seite [561](#page-560-0) beschrieben.

Im oberen Eingabefeld des Auswahl-Fensters können Zeichenfolgen angegeben wer-

den, von denen mindestens eine in einem Indexeintrag vorkommen muss, damit er ausgewählt wird.

Im unteren Eingabefeld können Zeichenfolgen angegeben werden, von denen keine in einem Indexeintrag vorkommen darf, damit er ausgewählt wird.

Die Zeichenfolgen müssen jeweils durch ein Leerzeichen getrennt werden.

Das Fragezeichen und der Stern haben eine spezielle Bedeutung. Ein Fragezeichen steht stellvertretend für ein beliebiges Zeichen und ein Stern für null bis beliebig viele beliebige Zeichen.

An Stelle eines einzelnen Zeichens einer Zeichenfolge sind folgende Angaben möglich:

− Eine in eckige Klammern eingeschlossene Gruppe von Zeichen.

Die Zeichen innerhalb der eckigen Klammern werden als eine Zeichengruppe mit den angegebenen Zeichen interpretiert.

− Ein Backslash und ein beliebiges Zeichen.

Ein Backslash bewirkt, dass das unmittelbar nachfolgende Zeichen seine eigentliche Bedeutung behält. Soll z. B. nach einem Fragezeichen gesucht werden, muss »\?« angegeben werden. Erforderlich ist eine Kennzeichnung mit dem Backslash für Fragezeichen, Stern, Backslash und sämtliche Klammern.

- − Eine der folgenden Zeichengruppen-Kennungen:
	- >\* alle Kleinbuchstaben
	- <\* alle Großbuchstaben
	- >/ alle Ziffern
	- </ alle Buchstaben
	- >@ alle Sonderzeichen zur Akzent-Codierung nach %
	- <@ alle Sonderzeichen (einschließlich Leerzeichen)
	- >% alle Zeichen des ASCII-Zeichensatzes (ohne Gravis)
	- <% alle Zeichen des TUSTEP-Zeichensatzes

Enthält eine Zeichenfolge Buchstaben, so werden dafür die entsprechenden Großund Kleinbuchstaben gesucht. Soll zwischen Groß- und Kleinbuchstaben unterschieden werden, so muss dem jeweiligen Buchstaben »<« bzw. »>« vorangesetzt werden. Es bedeutet also »a« und »A« ein großes oder kleines a, »<a« und »<A« ein großes a, »>a« und »>A« ein kleines a. Sollen die Zeichen »<« bzw. »>« selbst dargestellt werden, so ist »<<« bzw. »>>« oder »\<« bzw. »\>« zu schreiben.

Soll eine angegebene Zeichenfolge mit dem Anfang eines Indexeintrags übereinstimmen, so muss »<  $\vert \cdot \rangle$  am Anfang der Zeichenfolge eingefügt werden. Entsprechend muss »> | « am Ende der Zeichenfolge eingefügt werden, wenn die angegebene Zeichenfolge mit dem Ende eines Indexeintrags übereinstimmen soll. »< abc« betrifft also alle Indexeinträge, die mit »abc« beginnen, und »xyz> « alle Indexeinträge, die mit »xyz« enden (die Anführungszeichen dürfen nicht mit angegeben werden).

Eine vollständige Beschreibung der möglichen Angaben befindet sich unter »Parameter« (siehe ab Seite [589\)](#page-588-0); die Angaben entsprechen der bei Parameterart XII beschriebenen Recherchiertabelle.

# <span id="page-567-0"></span>**Index-Fenster**

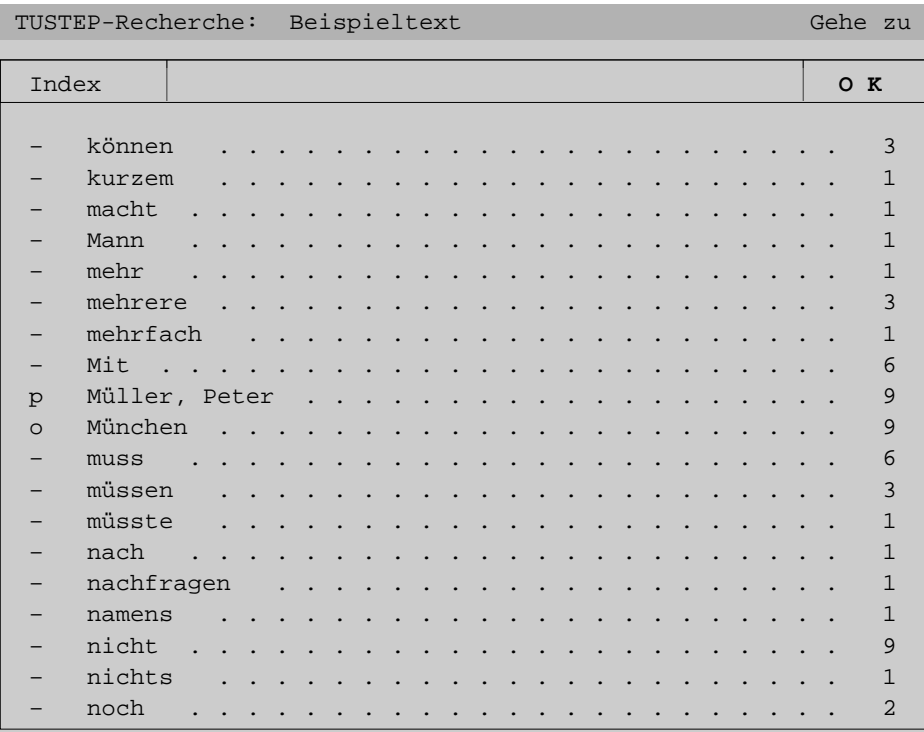

Die Indexeinträge werden im Index-Fenster (auch wenn sie aus verschiedenen Registern stammen) in einem einzigen Alphabet sortiert angezeigt.

Links vor dem Indexeintrag wird das Kennzeichen des Registers (vgl. Register-Fenster) angezeigt, aus dem der jeweilige Eintrag stammt. Falls es außer dem Wortformenregister keine weiteren Register gibt, wird das Kennzeichen nicht angezeigt. Hier im Beispiel kommt der Eintrag »Müller, Peter« aus dem Personenregister (Kennzeichen »p«) und »München« aus dem Ortsregister (Kennzeichen »o«). Die anderen Indexeinträge stammen alle aus dem Wortformenregister (Kennzeichen »–«).

Rechts hinter dem Indexeintrag wird die absolute Häufigkeit des jeweiligen Indexeintrags angegeben.

Beim Wechseln ins Index-Fenster wird geprüft, ob schon/noch Indexeinträge markiert sind. Wenn dies der Fall ist, wird nachgefragt, ob diese Markierungen beibehalten werden sollen:

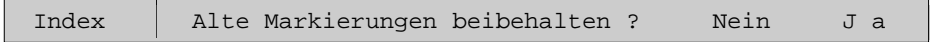

Auf diese Frage muss geachtet (sie wird erfahrungsgemäß leicht übersehen) und geantwortet werden; erst dann werden wieder andere Eingaben akzeptiert.

Sollen die Markierungen erhalten bleiben, kann »j« (für ja, beibehalten) oder ENTER eingegeben werden, oder es kann das JA-Feld rechts oben im Fenster mit der linken Maustaste angeklickt werden.

<span id="page-568-0"></span>Sollen die Markierungen gelöscht werden, kann »n« (für nein, nicht beibehalten) oder DEL (Entf) eingegeben werden, oder es kann das NEIN-Feld rechts oben im Fenster mit der linken Maustaste angeklickt werden.

### **Steuerbefehle**

```
SKP_BEG / SKP_END (Pos1, Home / Ende, End)
```
Zeigt den Anfang / das Ende an.

SHW\_DN / SHW\_UP (Bild↓, PgDn / Bild Î, PgUp)

Blättert vorwärts / rückwärts (überlappend).

CUR\_DN / CUR\_UP (Pfeil nach unten / Pfeil nach oben)

Positioniert den Cursor um eine Zeile nach unten/oben; falls der Cursor unten/oben im Fenster steht, wird der Inhalt des Fensters um eine Zeile nach oben/unten verschoben.

CUR\_RI / CUR\_LE (Pfeil nach rechts / Pfeil nach links)

Sucht den (von der Cursor-Position aus gesehen) nachfolgenden/vorhergehenden markierten Indexeintrag und positioniert den Cursor auf diesen Eintrag; falls sich dieser Eintrag nicht innerhalb des Fensters befindet, wird er ins Fenster geholt.

```
CR (Return, Strg+M, Ctrl+M)
```
Markiert den Eintrag, der in derselben Zeile wie der Cursor steht.

Um einen Eintrag zu markieren, kann (unabhängig von der Cursor-Position) alternativ auch die entsprechende Zeile mit der linken Maustaste angeklickt werden.

```
DEL (Entf, Del)
```
Löscht die Markierung des Eintrags, der in derselben Zeile wie der Cursor steht.

Um die Markierung eines Eintrags zu löschen, kann (unabhängig von der Cursor-Position) alternativ auch die entsprechende Zeile mit der linken Maustaste angeklickt werden.

CLEAR (Plus-Stern)

Löscht alle Markierungen.

Buchstabe:

Sucht den ersten Indexeintrag, der mit dem eingegebenen Buchstaben beginnt, und positioniert den Cursor auf diesen Eintrag; falls sich dieser Eintrag nicht innerhalb des Fensters befindet, wird er ins Fenster geholt.

Werden unmittelbar danach weitere Buchstaben eingegeben, so werden sie mit

dem ersten zu einer Zeichenfolge zusammengefügt, und der Cursor wird jeweils auf den ersten Eintrag positioniert, der mit dieser Zeichenfolge beginnt.

Beginnt kein Indexeintrag mit dem eingegebenen Buchstaben bzw. mit der eingegebenen Zeichenfolge, so wird auf den in der alphabetischen Ordnung folgenden Eintrag positioniert.

Umlaute und ß sind im Index wie die entsprechenden Grundbuchstaben a, o, u und s einsortiert. Deshalb kann statt der Umlaute und ß auch der jeweilige Grundbuchstabe eingegeben werden. Groß- und Kleinbuchstaben werden jeweils gleich behandelt.

BSP (Rücktaste)

Entfernt den letzten Buchstaben von der eingegebenen Zeichenfolge und positioniert den Cursor auf den ersten Eintrag, der mit dieser verkürzten Zeichenfolge beginnt.

```
ENTER (Enter, Strg+E, Ctrl+E)
```
Bestätigt die Markierungen und wechselt zum vorherigen Fenster.

Um die Markierungen zu bestätigen, kann alternativ auch das OK-Feld rechts oben im Fenster mit der linken Maustaste angeklickt werden.

F11

Zeigt den Index normal sortiert an.

<span id="page-569-0"></span>F12

Zeigt den Index rückläufig sortiert an.

# **Beispiel**

Im folgenden Fenster wird der Index rückläufig sortiert angezeigt; standardmäßig wird er normal sortiert angezeigt.

Gehe zu

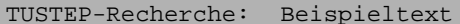

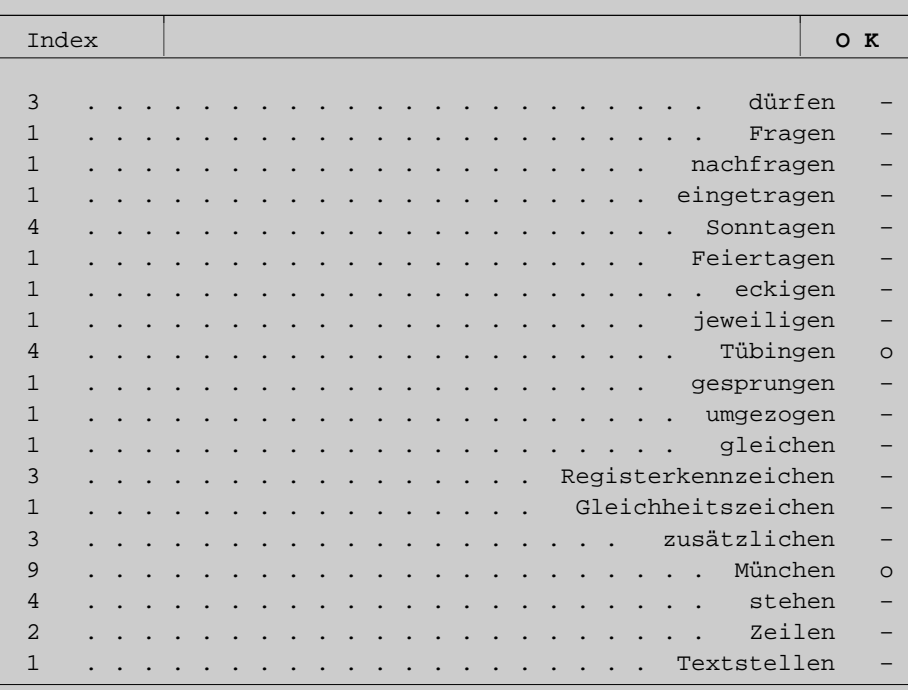

Wenn der Index rückläufig sortiert angezeigt wird, gelten die gleichen Steuerbefehle wie wenn er normal sortiert angezeigt wird. Werden Buchstaben eingegeben, so wird jedoch jeweils nach dem ersten Indexeintrag gesucht, der mit der eingegebenen Zeichenfolge endet (statt beginnt).

# <span id="page-571-0"></span>**KWIC-Fenster**

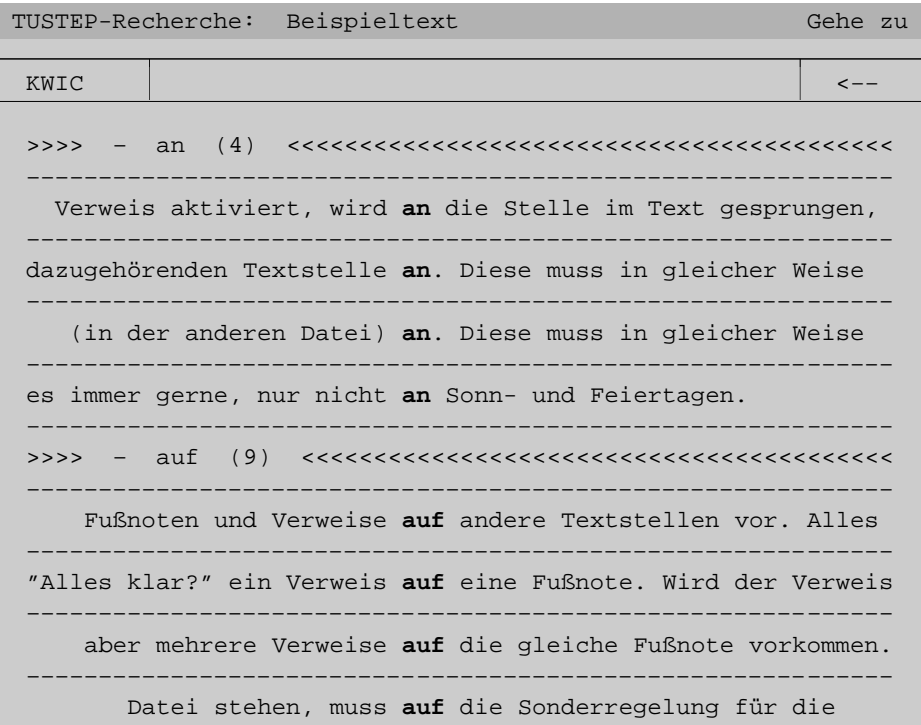

### <span id="page-571-1"></span>**Steuerbefehle und Eingaben**

SKP\_BEG / SKP\_END (Pos1, Home / Ende, End)

Zeigt den Anfang / das Ende an.

SHW\_DN / SHW\_UP (Bild↓, PgDn / Bild Î, PgUp)

Blättert vorwärts / rückwärts (überlappend).

CUR\_DN / CUR\_UP (Pfeil nach unten / Pfeil nach oben)

Positioniert den Cursor um eine Zeile nach unten/oben; falls der Cursor schon unten/oben im Fenster steht, wird der Inhalt des Fensters um eine Zeile nach oben/unten verschoben.

CUR\_RI / CUR\_LE (Pfeil nach rechts / Pfeil nach links)

Sucht den (von der Cursor-Position aus gesehen) nachfolgenden/vorhergehenden markierten Indexeintrag und zeigt die dazugehörenden Textstellen an.

Buchstabe:

Sucht den ersten markierten Indexeintrag, der mit dem eingegebenen Buchstaben beginnt, und zeigt die dazugehörenden Textstellen an.

Werden unmittelbar danach weitere Buchstaben eingegeben, so werden sie mit dem ersten zu einer Zeichenfolge zusammengefügt, und es wird jeweils der erste markierte Indexeintrag gesucht, der mit dieser Zeichenfolge beginnt, und die dazugehörenden Textstellen werden angezeigt.

Beginnt kein markierter Indexeintrag mit dem eingegebenen Buchstaben bzw. mit der eingegebenen Zeichenfolge, so wird auf den in der alphabetischen Ordnung folgenden markierten Eintrag positioniert.

Umlaute und ß sind im Index wie die entsprechenden Grundbuchstaben a, o, u und s einsortiert. Deshalb kann statt der Umlaute und ß auch der jeweilige Grundbuchstabe eingegeben werden. Groß- und Kleinbuchstaben werden jeweils gleich behandelt.

BSP (Rücktaste)

Entfernt den letzten Buchstaben von der eingegebenen Zeichenfolge, sucht den ersten markierten Indexeintrag, der mit dieser verkürzten Zeichenfolge beginnt, und zeigt die dazugehörenden Textstellen an.

```
ENTER (Enter, Strg+E, Ctrl+E)
```
Wechselt zum vorherigen Fenster.

Um zum vorherigen Fenster zu wechseln, kann alternativ auch das Pfeil-Feld rechts oben im Fenster mit der linken Maustaste angeklickt werden.

### F11

Blendet die Seiten- und Zeilennummern (Satznummern) ein bzw. aus.

### <span id="page-572-0"></span>F12

Blendet die Referenzen ein bzw. aus.

# **Beispiel**

Im folgenden Fenster wurden sowohl die Seiten- und Zeilennummern als auch die Referenzen (hier im Beispiel dient jeweils eine Kurzform der Kapitelüberschrift als Referenz) eingeblendet; sie werden standardmäßig nicht angezeigt:

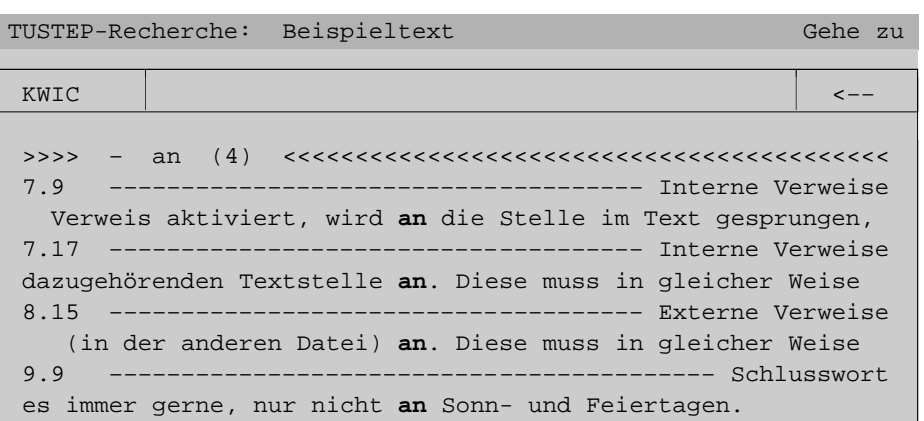

<span id="page-573-0"></span>Da die Referenz bis zu 40 Zeichen umfassen kann, werden die Seiten- und Zeilennummer und die Referenz in einer eigenen Zeile angegeben, damit der Kontext für die Schlüsselwörter im KWIC-Index nicht zu knapp wird.

# **Umgebungs-Fenster**

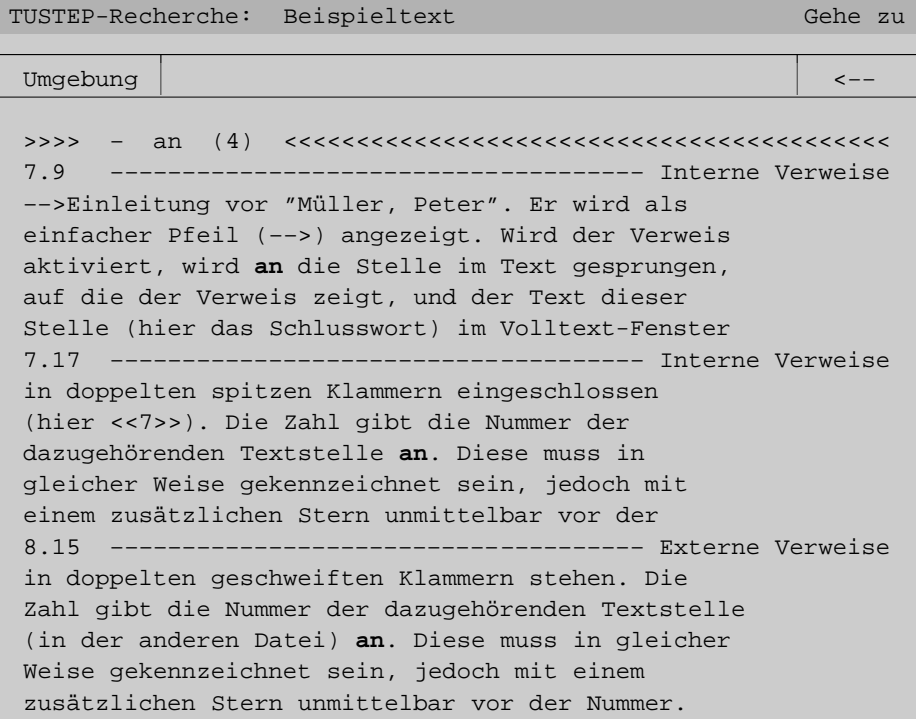

Im obigen Umgebungs-Fenster sind die Seiten- und Zeilennummern sowie die Re-

<span id="page-574-0"></span>ferenzen mit der Funktionstaste F11 bzw. F12 eingeblendet worden; sie werden standardmäßig nicht angezeigt.

### **Steuerbefehle und Eingaben**

<span id="page-574-1"></span>Im Umgebungs-Fenster sind außer den Steuerbefehlen/Eingaben, die beim KWIC-Fenster beschrieben sind, zusätzlich folgende Steuerbefehle, die beim Volltext-Fenster beschrieben sind, möglich: SKP\_WORD, CR, F13.

# **Volltext-Fenster**

TUSTEP-Recherche: Beispieltext Gehe zu Volltext <−− 1.1 Beispieltext für das Kommando #SUCHE 1.2 1.3 2.1 <\*>Einleitung 2.2 2.3 Dies ist ein einfacher Beispieltext. Er enthält 2.4 sowohl Personennamen (z.B. ––>Müller, Peter) 2.5 als auch Ortsnamen (z.B. ––>Tübingen und 2.6 ––>München). Außerdem kommen ––>Fußnoten und 2.7 ––>Verweise **auf** andere Textstellen vor. Alles 2.8 klar?[[1]] Wenn nicht, helfen vielleicht die 2.9 folgenden sechs Kapitel weiter. 2.10 3.1 Kapitel 1: <\*>Satznummern 3.2 3.3 Die Sätze der Datei müssen so nummeriert sein, dass 3.4 – alle Satznummern aufsteigend sind,

<span id="page-574-2"></span>Im obigen Volltext-Fenster sind die Seiten- und Zeilennummern mit der Funktionstaste F11 eingeblendet worden; sie werden standardmäßig nicht angezeigt.

### **Steuerbefehle und Eingaben**

SKP\_BEG / SKP\_END (Pos1, Home / Ende, End)

Zeigt den Anfang / das Ende an.

```
SHW_DN / SHW_UP (Bild↓, PgDn / Bild Î, PgUp)
```
Blättert vorwärts / rückwärts (überlappend).

CUR\_DN / CUR\_UP (Pfeil nach unten / Pfeil nach oben)

Positioniert den Cursor um eine Zeile nach unten/oben; falls der Cursor unten/oben im Fenster steht, wird der Inhalt des Fensters um eine Zeile nach oben/unten verschoben.

CUR\_RI / CUR\_LE (Pfeil nach rechts / Pfeil nach links)

Sucht die (von der Cursor-Position aus gesehen) nachfolgende/vorhergehende Zeile mit einem markierten Indexeintrag und positioniert den Cursor auf diese Zeile; falls sich diese Zeile nicht innerhalb des Fensters befindet, wird sie ins Fenster geholt.

Seite.Zeile CR

Zeigt die Daten mit der eingegebenen Seiten- und Zeilennummer an.

Wird die Seiten- oder die Zeilennummer nicht angegeben, wird dafür die aktuelle Seiten- bzw. Zeilennummer (von der Zeile, in der der Cursor steht) intern ergänzt. Der Punkt muss in jedem Fall angegeben werden.

BSP (Rücktaste)

Entfernt das letzte Zeichen von der eingegebenen Seiten-Zeilen-Nummer.

```
SKP_WORD (Minus)
```
Positioniert den Cursor in der aktuellen Zeile auf den nächsten Indexeintrag oder auf den nächsten Verweis und ermöglicht damit das »Anklicken« mit der Taste CR.

```
CR (Return, Strg+M, Ctrl+M)
```
»Klickt« den Indexeintrag bzw. den Verweis an, auf dem der Cursor steht.

Das Anklicken kann (unabhängig von der Cursor-Position) alternativ auch mit der linken Maustaste erfolgen.

Wird ein Indexeintrag angeklickt, so wird ins Index-Fenster gewechselt und der Cursor auf den entsprechenden Indexeintrag positioniert; falls sich dieser Eintrag nicht innerhalb des Fensters befindet, wird er ins Fenster geholt.

Wird ein Fußnotenverweis angeklickt, so wird die entsprechende Fußnote in einem Fußnoten-Fenster angezeigt.

Wird ein interner Verweis angeklickt, so wird die entsprechende Textstelle aufgesucht und (im gleichen Fenster) angezeigt.

Wird ein externer Verweis angeklickt, so wird die entsprechende Textstelle in einem Zusatz-Fenster angezeigt.

ENTER (Enter, Strg+E, Ctrl+E)

Wechselt zum vorherigen Fenster.

Um zum vorherigen Fenster zu wechseln, kann alternativ auch das Pfeil-Feld rechts oben im Fenster mit der linken Maustaste angeklickt werden.
```
F11
```
Blendet die Seiten- und Zeilennummern (Satznummern) ein bzw. aus.

F12

Blendet die Referenzen ein bzw. aus.

F13 (nur wenn Fußnoten im Text stehen):

Schaltet die Anzeige von Fußnotentext ein bzw. aus.

#### **Beispiel**

Im folgenden Fenster wurden sowohl die Seiten- und Zeilennummern eingeblendet als auch die Anzeige der im Text stehenden Fußnoten eingeschaltet.

```
TUSTEP-Recherche: Beispieltext Gehe zu
Volltext <−−
1.3
2.1 <*>Einleitung
2.2
2.3 Dies ist ein einfacher Beispieltext. Er enthält
2.4 sowohl Personennamen (z.B. ––>Müller, Peter)
2.5 als auch Ortsnamen (z.B. ––>Tübingen und
2.6 ––>München). Außerdem kommen ––>Fußnoten und
2.7 ––>Verweise auf andere Textstellen vor. Alles
2.8 klar?[[1]] Wenn nicht, helfen vielleicht die
2.8 [] [[*1]] Es kann doch nicht alles klar sein,
2.8 [] denn es wurde ja noch fast nichts erklärt!
2.9 folgenden sechs Kapitel weiter.
 2.10
```
Fußnotenzeilen sind mit »[]« gekennzeichnet.

Die Satznummern der Sätze einer Fußnote unterscheiden sich von der Satznummer des vorangehenden Satzes mit normalem Text nur in der Unterscheidungsnummer; da diese nicht angezeigt wird, haben in der Anzeige alle Sätze einer Fußnote die gleiche Seiten- und Zeilennummer (hier im Beispiel 2.8) wie der vorangehende Satz, der normalen Text enthält.

# **Editorfenster**

TUSTEP-Recherche: Beispieltext Gehe zur Gehe zu Editor Datei TUSTEP\*BEISPIEL <−− 1.1 | ((|Titel|)) Beispieltext für das Kommando #SUCHE 1.2 1.3 2.1 (( Einleitung )) << \*1>>Einleitung 1>>Einleitung 2.2 2.3 Dies ist ein einfacher Beispieltext. Er enthält 2.4 sowohl Personennamen (z.B. <<7>>((p Müller, Peter))) 2.5 als auch Ortsnamen (z.B. <<8>>((o Tübingen)) und 2.6 <<9>>((o München))). Außerdem kommen <<3>>Fußnoten und 2.7 <<4>>Verweise auf andere Textstellen vor. Alles 2.8 klar?[[1]] Wenn nicht, helfen vielleicht die 2.8/1 [[\*1]] Es kann doch nicht alles klar sein, 2.8/2 denn es wurde ja noch fast nichts erklärt! 2.9 folgenden sechs Kapitel weiter. 2.10 3.1 | (( | Satznummern | ) ) Kapitel 1: <<\* 2>>Satznummern <\*=1.1> Gib Anweisung > SPLIT INSERT 16:46

Wird der Editor aufgerufen, so entspricht dies dem Kommando #EDIERE ohne weitere Spezifikationsangaben. Es wird also die zuletzt mit dem Editor edierte Datei im dabei verwendeten Modus ediert; handelt es sich um den ersten Aufruf des Editors nach dem Initialisieren von TUSTEP, so wird die Standard-Editor-Datei im Modus P ediert. Gegebenenfalls muss mit der Datei-Anweisung in die gewünschte Datei gewechselt werden.

Im Editor dürfen alle Editoranweisung mit Ausnahme der X-Anweisung, mit der sonst Kommandos ausgeführt werden können, verwendet werden.

Wird der Editor beendet oder das Pfeil-Feld rechts oben mit der linken Maustaste angeklickt, wird zum vorherigen Fenster gewechselt.

Das Einstellen von Farben, Zeilenlängen und Cursor-Modi ist nicht möglich. Diese müssen bei Bedarf mit dem Editor vor dem Aufruf des Kommandos #SUCHE eingestellt werden.

Während das Editorfenster aktiv ist, werden alle Steuerbefehle vom Editor interpretiert und ausgeführt. Die einzige Ausnahme bildet der Steuerbefehl Strg+G bzw. Ctrl+G zum Ändern der Fenstergröße und Verschieben des Fensters. Dieser wird an das SUCHE-Programm weitergegeben. Damit ist es möglich, das Editorfenster auch mit der Tastatur in seiner Größe zu verändern und zu verschieben.

# **Fenstergröße ändern, Fenster verschieben**

Daten-Fenster belegen standardmäßig (abgesehen von der obersten Zeile) das gesamte TUSTEP-Fenster. Die Größe dieser Daten-Fenster kann durch Verschieben der Ränder geändert werden. Jedoch kann dabei eine Minimalgröße nicht unterschritten werden. Sie liegt bei 5 Zeilen und 40 Spalten, beim Index-Fenster bei 20 Spalten, beim Editor bei 76 Spalten (jeweils ohne Kopfzeile und ohne Rahmen).

Menü-Fenster haben eine feste Größe und werden immer in der Mitte des TUSTEP-Fensters angezeigt. Eine Änderung ist nicht möglich.

### **Ändern/Verschieben mit der Maus**

Werden im TUSTEP-Fenster mehrere Daten-Fenster angezeigt, so muss zuvor in das Daten-Fenster gewechselt werden, das geändert bzw. verschoben werden soll.

Soll der Rand eines Fensters verschoben werden, muss der Mauszeiger auf diesen positioniert und die linke Maustaste gedrückt und festgehalten werden. Dann muss der Mauszeiger in die Richtung bewegt werden, in die der Rand verschoben werden soll. Ist die gewünschte Position erreicht, kann die linke Maustaste wieder losgelassen werden.

Soll das ganze Fenster verschoben werden, muss der Mauszeiger in das Namensfeld links oben im Fenster positioniert und die linke Maustaste gedrückt und festgehalten werden. Dann muss der Mauszeiger in die Richtung bewegt werden, in die das Fenster verschoben werden soll. Ist die gewünschte Position erreicht, kann die linke Maustaste wieder losgelassen werden.

### **Ändern/Verschieben mit der Tastatur**

Werden im TUSTEP-Fenster mehrere Daten-Fenster angezeigt, so muss zuvor in das Fenster gewechselt werden, das geändert bzw. verschoben werden soll.

Mit der Tastenkombination Strg+G bzw. Ctrl+G kann in jedem Daten-Fenster (nicht in Menü-Fenstern) das Ändern der Fenstergröße bzw. das Verschieben des Fensters eingeleitet werden. Es wird dann in der Kopfzeile des Fensters folgender Text angezeigt:

Welchen Rand verschieben ? (mit Pfeil-/Leertaste angeben)

Nun kann mit Pfeil nach oben/unten/links/rechts angegeben werden, dass der obere/untere/linke/rechte Rand des Fensters verschoben werden soll. Ist dies geschehen, wird z. B. nach »Pfeil nach oben« folgender Text angezeigt:

Oberen Rand mit Pfeiltaste verschieben (oder mit CR abschl.)

Jetzt kann mit Pfeil nach oben/unten (bzw. mit Pfeil nach links/rechts, wenn vorher der linke oder rechte Rand angegeben wurde) der obere (bzw. der vorher angegebene) Rand verschoben werden. Das Ende des Verschiebens muss mit CR angezeigt werden. Daraufhin wird wieder gefragt, welcher Rand verschoben werden soll.

Soll das ganze Fenster verschoben werden, so muss auf die Frage, welcher Rand verschoben werden soll, mit der Leertaste (statt mit einer Pfeiltaste) geantwortet werden. Es wird dann folgender Text angezeigt:

Fenster mit Pfeiltasten verschieben (oder mit CR abschl.)

Nun kann mit Pfeil nach oben/unten/links/rechts das ganze Fenster entsprechend der Pfeilrichtung verschoben werden. Das Ende des Verschiebens muss mit CR angezeigt werden. Daraufhin wird wieder gefragt, welcher Rand verschoben werden soll.

Zum Abschluss müssen die Änderungen mit ENTER bestätigt werden.

#### **Beispiel**

Nach dem Verkleinern und Verschieben eines Volltext-Fensters, eines Index-Fensters und eines Fußnoten-Fensters kann das TUSTEP-Fenster so aussehen:

```
TUSTEP-Recherche: Beispieltext Gehe zu
Volltext <−−
1.3
2.1 <*>Einleitung
2.2
2.3 Dies ist ein einfacher Beispieltext. Er enthält
2.4 sowohl Personennamen (z.B. ––>Müller, Peter)
2.5 als auch Ortsnamen (z.B. ––>Tübingen und
2.6 ––>München). Außerdem kommen ––>Fußnoten und
2.7 ––>Verweise auf andere Textstellen vor. Alles
2.8 klar?[[1]] Wenn nicht, helfen vielleicht die
2.9 folgenden sechs Kapitel weiter.
Index | Fußnoten
  für . . . . . 3
* Fußnote . . . 4 [[*1]] Es kann nicht alles klar sein,
* Fußnoten . . 7 || denn es wurde ja noch nichts erklärt!
  Fußnotennummer 3
  Fußnotenverweis 1
```
# **Wechseln in ein anderes Fenster**

#### **Wechseln mit der Maus**

Wenn das Daten-Fenster, in das gewechselt werden soll, im TUSTEP-Fenster (ganz oder teilweise) zu sehen ist, genügt es, mit der linken Maustaste eine beliebige Stelle dieses Daten-Fensters anzuklicken, um in dieses Fenster zu wechseln.

Soll in das vorherige Fenster zurückgekehrt werden, kann das Pfeil-Feld rechts oben im aktuellen Fenster mit der linken Maustaste angeklickt werden.

Wird die oberste Zeile des TUSTEP-Fensters mit der linken Maustaste angeklickt, so wird das Gehe-zu-Fenster angezeigt. In ihm kann dann das gewünschte Fenster ausgewählt werden.

#### **Wechseln mit der Tastatur**

Soll in das vorherige Fenster zurückgekehrt werden, genügt es (außer im Gehe-zu-Fenster), die Taste ENTER zu drücken. Daraus ergibt sich, dass von einem Fenster, in das vom Gehe-zu-Fenster aus gewechselt wurde, mit ENTER wieder in das Gehe-zu-Fenster zurückgekehrt werden kann um dann das nächste Fenster auszuwählen.

Mit der Tastenkombination  $\text{ALT}+x$  und  $\text{Plus}-x$ , wobei x der Anfangsbuchstabe des Fensternamens ist, kann direkt in das entsprechende Fenster gewechselt werden; mit Plus-i kann also z. B. ins Index-Fenster gewechselt werden.

# **Farbeinstellung ändern**

# **Ändern mit der Maus**

Werden im TUSTEP-Fenster mehrere Daten-Fenster angezeigt, so muss zuvor in das Fenster gewechselt werden, in dem Farben geändert werden sollen.

Mit der Tastenkombination Strg+F bzw. Ctrl+F kann in jedem Fenster (mit Ausnahme des Farbwahl-Fensters) das Ändern der Farbeinstellung eingeleitet werden. Es wird dann in der obersten Zeile des TUSTEP-Fenster folgender Text angezeigt:

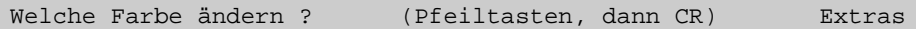

Nun muss mit der linken Maustaste die Stelle im Fenster angeklickt werden, an der die Farbe geändert werden soll. Daraufhin wird das Farbwahl-Fenster angezeigt.

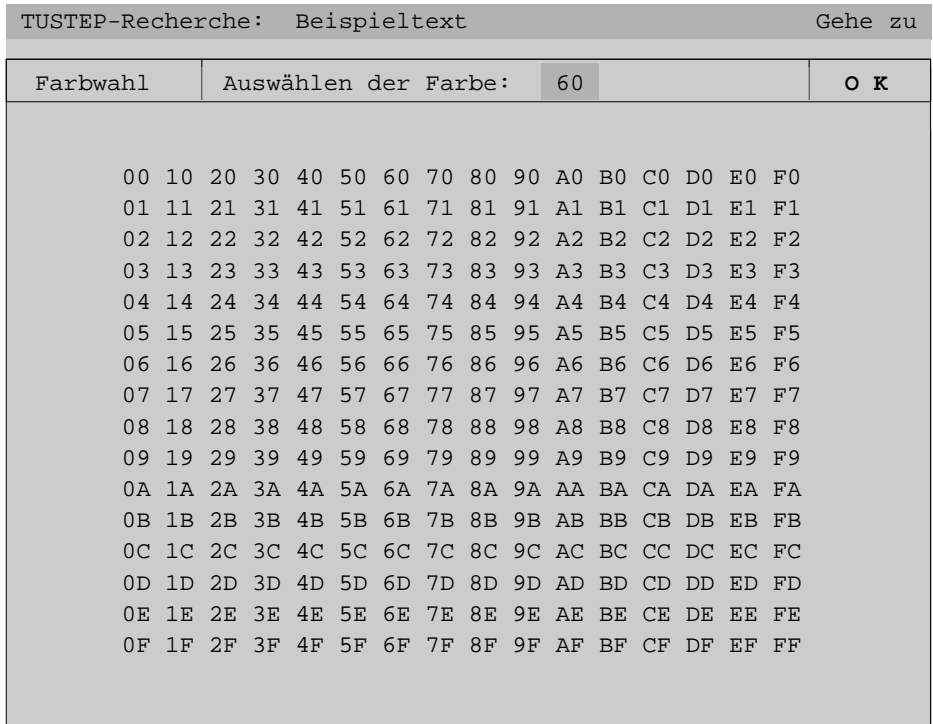

Im Farbwahl-Fenster sind 256 Zeichenpaare angegeben, die im günstigsten Fall (z. B. auf einem IBM-kompatiblen PC mit Farbbildschirm) alle in einer anderen Darstellung (Farbe und Helligkeit der Schrift und des Hintergrundes) erscheinen. Aus ihnen kann die gewünschte Darstellung ausgesucht und das entsprechende Zeichenpaar mit der linken Maustaste angeklickt werden. Dadurch wird dieses Zeichenpaar oben in die Kopfzeile eingetragen.

Zum Abschluss muss die Farbwahl durch Anklicken des OK-Feldes rechts oben im Fenster mit der linken Maustaste bestätigt werden.

Um das jeweils aktive Fenster gegenüber den anderen Fenstern (falls mehrere Daten-Fenster im TUSTEP-Fensters angezeigt werden) hervorzuheben, ändert sich die Farbe des Fensterrahmens automatisch, wenn das Fenster aktiviert (wenn in dieses gewechselt) bzw. deaktiviert (wenn in ein anderes gewechselt) wird. Die Farbe des Rahmens eines aktiven Fensters kann wie die jeder anderen Stelle innerhalb des Fensters geändert werden. Die Farbe, die der Rahmen haben soll, wenn das Fenster inaktiv ist, kann eingestellt werden, indem zunächst das Feld »Extras« rechts in der obersten Zeile des TUSTEP-Fensters mit der linken Maustaste angeklickt wird:

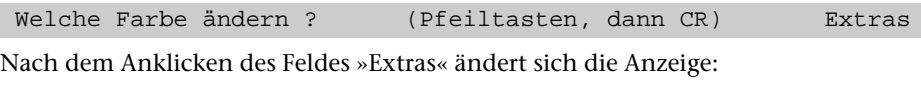

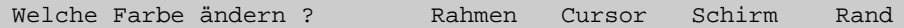

Nun muss das Wort »Rahmen« angeklickt werden. Es wird dann das Farbwahl-Fenster angezeigt, und die Farbe kann wie oben beschrieben eingestellt werden.

Neben den Farben, die zu einem Fenster gehören, gibt es noch einige, die keinem Daten-Fenster, sondern dem TUSTEP-Fenster zugeordnet sind: Die Farbe der obersten Zeile, des Cursors, des Hintergrundes (an den Stellen, an denen kein Daten-Fenster angezeigt wird) und des Randes (nur unter DOS einstellbar).

Soll die Farbe der obersten Zeile geändert werden, kann dies wie an Stellen innerhalb eines Daten-Fensters geschehen, indem die entsprechende Stelle in dieser Zeile angeklickt wird. Soll eine der anderen eben genannten Farbeinstellungen geändert werden, so muss zuerst das Feld »Extras« rechts in der obersten Zeile des TUSTEP-Fensters mit der linken Maustaste angeklickt werden und dann eines der Wörter »Cursor«, »Schirm« oder »Rand«. Es wird dann ebenfalls das Farbwahl-Fenster angezeigt, und die Farbe des Cursors, des Hintergrundes bzw. des Randes kann wie oben beschrieben eingestellt werden.

#### **Ändern mit der Tastatur**

Das Ändern der Farbe mit der Tastatur geschieht in gleicher Weise wie mit der Maus, jedoch mit folgenden Ausnahmen:

Statt eine Stelle mit der linken Maustaste anzuklicken, muss der Cursor mit den Pfeiltasten auf diese Stelle positioniert und dann diese Stelle mit CR »angeklickt« werden.

Im Farbwahl-Fenster kann mit der Tastatur nicht »angeklickt« werden. Stattdessen ist das entsprechende Zeichenpaar mit der Tastatur einzugeben.

Zum Abschluss muss die Farbwahl mit ENTER bestätigt werden.

# **Aufbereiten der Daten**

Als »name« kann ein beliebiger, bis zu acht Zeichen langer Name verwendet werden, einzige Bedingung ist: Es darf keine Datei mit diesem Namen und auch keine Datei mit dem Namen name.xxx (xxx = beliebiger Namensteil) existieren.

Beispielaufrufe zur Datenaufbereitung:

```
#*SUCHE,name,,GENERIERE,TEXT=datei
#*SUCHE,name,,GENERIERE,TEXT=datei,FUSSNOTEN=+,REGISTER=*
o Ortsnamen
p Personennamen
    sonstige Wörter
*EOF
```
Wenn zum Ausprobieren des Kommandos #SUCHE keine geeigneten Daten zur Verfügung stehen, kann der nachfolgende Beispieltext verwendet werden, indem das Makro wie folgt aufgerufen wird:

```
#*SUCHE,name,,GENERIERE,TEXT=+,FUSSNOTEN=+,REGISTER=+
```
Sollen alle Dateien, die mit dem Makro #\*SUCHE eingerichtet wurden, wieder gelöscht werden, kann dazu folgender Aufruf verwendet werden:

#\*SUCHE,name,,LOESCHE

# **Beispieltext**

```
1.1 (( Titel )) Beispieltext für das Kommando #SUCHE
1.2
1.3
2.1 (( Einleitung )) <<*1>>Einleitung
2.2
2.3 Dies ist ein einfacher Beispieltext. Er enthält
2.4 sowohl Personennamen (z.B. <<7>>((p Müller, Peter)))
2.5 als auch Ortsnamen (z.B. <<8>>((o Tübingen)) und
2.6 <<9>>((o München))). Außerdem kommen <<3>>Fußnoten und
2.7 <<4>>Verweise auf andere Textstellen vor. Alles
2.8 klar?[[1]] Wenn nicht, helfen vielleicht die
2.8/1 [[*1]] Es kann doch nicht alles klar sein,
2.8/2 denn es wurde ja noch fast nichts erklärt!
2.9 folgenden sechs Kapitel weiter.
2.10
3.1 (( Satznummern )) Kapitel 1: <<*2>>Satznummern
3.2
3.3 Die Sätze der Datei müssen so nummeriert sein, dass
3.4 – alle Satznummern aufsteigend sind,
3.5 – keine Satznummer mehrfach vorkommt.
3.6
3.7 Die Unterscheidungsnummer jeder Satznummer muss
3.8 Null sein. Falls die Fußnoten jedoch nicht in
3.9 einer eigenen Datei, sondern in derselben Datei
3.10 wie der Text stehen, müssen die Unterscheidungs-
3.11 nummern der Sätze, die Fußnoten enthalten,
3.12 ungleich Null sein, damit Text und Fußnoten
3.13 unterscheidbar sind.
3.14
4.1 (( Stellenangaben )) Kapitel 2: Stellenangaben
4.2
4.3 Mit den Daten können auch zwei verschiedene
4.4 Arten von Stellenangaben angezeigt werden: die
4.5 Seiten-Zeilen-Nummer und die Referenz. Die
4.6 Seiten-Zeilen-Nummer wird aus der jeweiligen
4.7 Satznummer genommen, als Referenz wird jeweils die
4.8 im Text vorangehende Referenzangabe angezeigt.
4.9
4.10 Eine Referenzangabe muss im Text in "((|" und "|))"
4.11 eingeschlossen werden; sie wird nicht als Text
4.12 angezeigt. Hier im Beispieltext ist vor jeder
4.13 Kapitelüberschrift eine entsprechende Referenz
4.14 angegeben. So steht z. B. "(( | Stellenangaben | ) ) "
4.15 oben vor "Kapitel 2" und "((|Register|))" unten
4.16 vor "Kapitel 3".
```

```
4.17
5.1 (( | Register | ) ) Kapitel 3: Register
5.2
5.3 Sollen außer einem Wortformenregister auch noch
5.4 andere Register erstellt werden, so müssen die
5.5 entsprechenden Wörter in "((x " und "))"
5.6 eingeschlossen werden. Dabei ist für "x" jeweils
5.7 ein Buchstabe als Registerkennzeichen anzugeben.
5.8 Diese Kennzeichnung wird nicht mit angezeigt. Oben
5.9 in der <<1>>Einleitung steht z. B. in den Daten
5.10 "((p Müller, Peter))" damit "Müller, Peter" ins
5.11 Personenregister kommt, und "((o München)) und
5.12 ((o Tübingen))", damit sowohl "München" als auch
5.13 "Tübingen" ins Ortsregister kommen.
5.14
5.15 Sollen Wörter nicht unverändert ins Register
5.16 übernommen werden, so kann dies mit der
5.17 Kennzeichnung "((textform ==x registerform))"
5.18 erreicht werden. Dabei wird "textform" im Text
5.19 angezeigt, "x" ist das Registerkennzeichen und
5.20 "registerform" kommt in das angegebene Register.
5.21
5.22 Unten im <<6>>Schlusswort steht in den Daten z. B.
5.23 "((Münchner ==o München))" damit im Text
5.24 "Münchner" angezeigt wird, im Ortsregister aber
5.25 "München" eingetragen wird und weiter unten
5.26 "((Peter Müller ==o Müller, Peter))", damit
5.27 "Peter Müller" im Personenregister unter
5.28 "Müller, Peter" zu finden ist. Am Ende des
5.29 gleichen Absatzes steht als weiteres Beispiel
5.30 "((Sonn- ==– Sonntagen))"; dort ist hinter den
5.31 beiden Gleichheitszeichen ein "–" als
5.32 Registerkennzeichen angegeben, weil das Wort
5.33 "Sonntagen" ins Wortformenregister soll.
5.34
5.35 Sollen Wörter in verschiedenen Formen und/oder in
5.36 verschiedene Register übernommen werden, so kann
5.37 kann dies in der folgenden Form angegeben werden:
5.38 "((textform ==x form1 ==x form2 ==y form3))".
3.39
6.1 (( Fußnoten )) Kapitel 4: <<*3>>Fußnoten
6.2
6.3 Oben in der <<1>>Einleitung steht hinter "Alles
6.4 klar?" ein Verweis auf eine Fußnote. Wird der
6.5 Verweis aktiviert, wird der Text der Fußnote in
6.6 einem Fußnoten-Fenster angezeigt.
6.7
6.8 Ein Fußnotenverweis ist in den Daten eine in zwei
```
6.9 eckigen Klammern eingeschlossene Fußnotennummer 6.10 (hier [[1]]). Die dazugehörende Fußnote muss 6.11 in gleicher Weise gekennzeichnet sein, jedoch mit 6.12 einem zusätzlichen Stern unmittelbar vor der 6.13 Fußnotennummer ([[\*1]]). Jede Fußnotennummer 6.14 darf nur einmal vergeben werden; es dürfen aber 6.15 mehrere Verweise auf die gleiche Fußnote vorkommen. 6.16 6.17 Fußnoten können in einer eigenen Datei oder in 6.18 derselben Datei wie der Text stehen. Falls sie in 6.19 derselben Datei stehen, muss auf die Sonderregelung 6.20 für die <<2>>Satznummern geachtet werden. 6.21 7.1 (( Interne Verweise )) Kapitel 5: <<\*4>>Interne Verweise 7.2 7.3 Ein interner Verweis ist ein Verweis auf eine 7.4 Textstelle innerhalb derselben Datei. 7.5 7.6 Ein interner Verweis steht oben in der 7.7 <<1>>Einleitung vor "((p Müller, Peter))". Er wird als 7.8 einfacher Pfeil (––>) angezeigt. Wird der Verweis 7.9 aktiviert, wird an die Stelle im Text gesprungen, 7.10 auf die der Verweis zeigt, und der Text dieser 7.11 Stelle (hier das Schlusswort) im Volltext-Fenster 7.12 angezeigt. 7.13 7.14 In den Daten steht an Stelle des Pfeils eine Zahl 7.15 in doppelten spitzen Klammern eingeschlossen 7.16 (hier <<7>>). Die Zahl gibt die Nummer der 7.17 dazugehörenden Textstelle an. Diese muss in 7.18 gleicher Weise gekennzeichnet sein, jedoch mit 7.19 einem zusätzlichen Stern unmittelbar vor der 7.20 Nummer (<<\*7>>). Jede interne Textstellennummer darf nur einmal vergeben werden; es dürfen aber 7.22 mehrere Verweise auf die gleiche Textstelle 7.23 vorkommen. 7.24 8.1 (( Externe Verweise )) Kapitel 6: <<\*5>>Externe Verweise 8.2 8.3 Ein externer Verweis ist ein Verweis auf eine 8.4 Textstelle in einer anderen Datei. 8.5 8.6 Ein externer Verweis kommt in diesem Beispieltext 8.7 nicht vor. Er würde als doppelter Pfeil (==>) 8.8 angezeigt. Wird ein solcher Verweis aktiviert, 8.9 wird der entsprechende Text in einem 8.10 Zusatz-Fenster angezeigt. 8.11

8.12 In den Daten müsste an Stelle des Pfeils eine Zahl 8.13 in doppelten geschweiften Klammern stehen. Die 8.14 Zahl gibt die Nummer der dazugehörenden Textstelle 8.15 (in der anderen Datei) an. Diese muss in gleicher 8.16 Weise gekennzeichnet sein, jedoch mit einem 8.17 zusätzlichen Stern unmittelbar vor der Nummer. 8.18 Jede externe Textstellennummer darf nur einmal 8.19 vergeben werden; es dürfen aber mehrere Verweise 8.20 auf die gleiche Textstelle vorkommen. 8.21 9.1 (( Schlusswort | ) ) <<\*6>>Schlusswort 9.2 9.3 Wenn Sie nicht mehr weiter wissen, können Sie am 9.4 ((Münchner ==o München)) Bahnhof nachfragen. Dort wohnt 9.5 ein Mann namens <<\*7>>((Peter Müller ==o Müller, Peter)). 9.6 Er hat keine Ahnung von TUSTEP, aber er kennt jemanden, 9.7 der vor kurzem von <<\*8>>((o Tübingen)) nach 9.8 <<\*9>>((o München)) umgezogen ist und fast alle Fragen 9.9 zu TUSTEP beantworten kann. Er macht es immer gerne, nur 9.10 nicht an ((Sonn- ==– Sonntagen)) und Feiertagen.

# **Parameter**

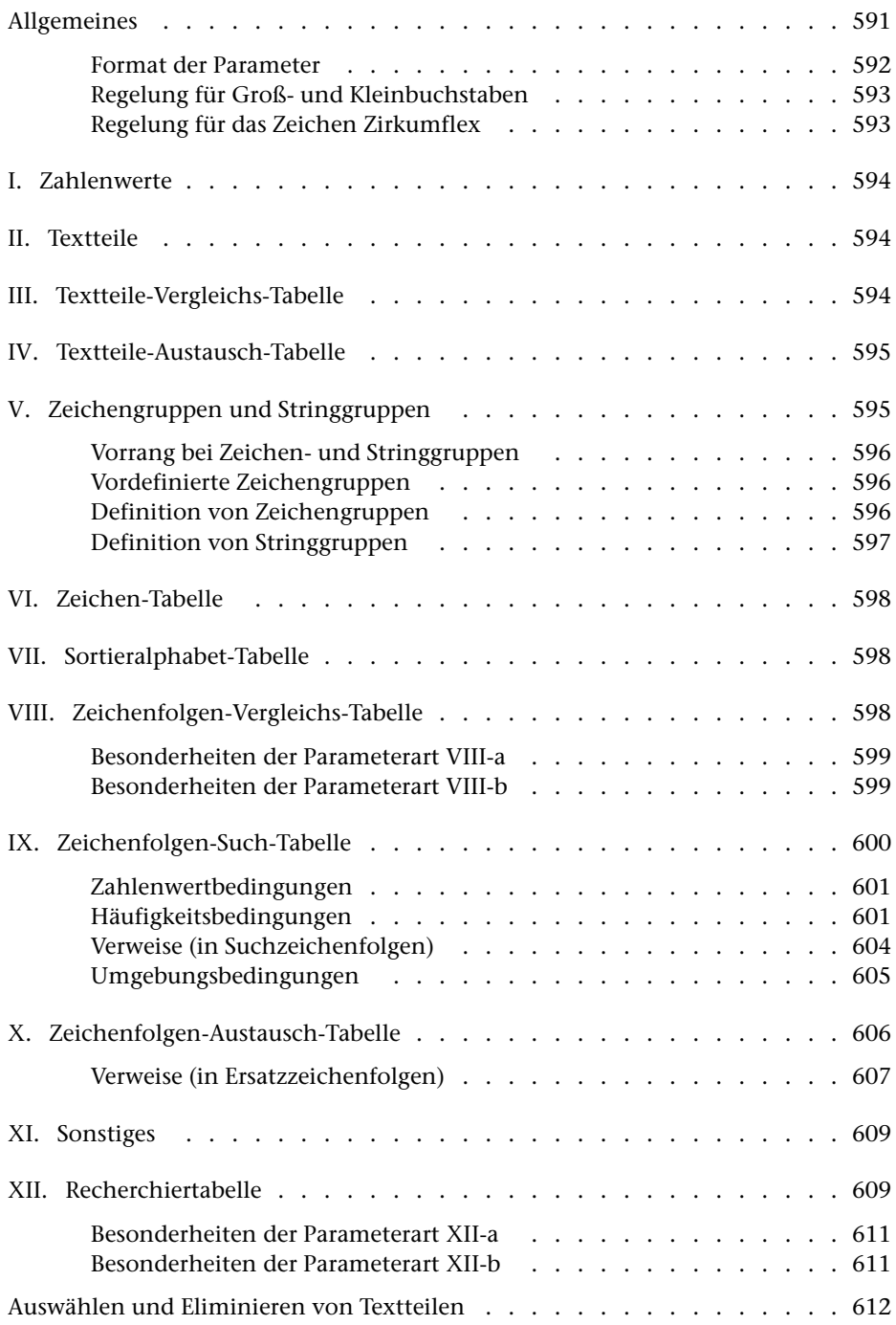

# <span id="page-590-0"></span>**Allgemeines**

Mit Parametern werden die von den TUSTEP-Programmen gewünschten Leistungen genauer beschrieben. Ihre Funktion ist den einzelnen Programmbeschreibungen zu entnehmen.

Parameter können nach »alter« oder nach »neuer« Konvention interpretiert werden. Die alte Parameter-Interpretation ist die ursprüngliche in TUSTEP. Sie wurde konzipiert, als die Lochkarte noch das Standardmedium für die Daten- und Programmeingabe war. Dabei musste berücksichtigt werden, dass auf Lochkarten üblicherweise Groß- und Kleinbuchstaben nicht unterschieden wurden und Umlaute nicht vorgesehen waren. Die neue Parameter-Interpretation ist auf neuere Eingabemedien abgestimmt, bei denen diese Einschränkungen nicht mehr bestehen. Ob Parameter nach der alten oder nach der neuen Konvention interpretiert werden, kann mit dem Kommando #PARAMETER (siehe Seite [176\)](#page-175-0) eingestellt werden. Voreingestellt ist die neue Parameter-Interpretation.

In der folgenden Beschreibung der verschiedenen Parameterarten sind die Stellen, die nur für die alte bzw. nur für die neue Parameter-Interpretation gelten, mit ALT bzw. NEU gekennzeichnet.

#### <span id="page-591-0"></span>**Format der Parameter**

- Spalte 1–3: Parameterkennung aus 1 bis 3 Zeichen, linksbündig. Parameter, die in den Spalten 1–3 Leerzeichen enthalten, gelten als Kommentar. Sie können an jeder beliebigen Stelle vorkommen.
	- 4–5: leer: Parameter wird ausgewertet
		- »+n«: Parameter wird nur ausgewertet, wenn der Wahlschalter n (n = 1 bis 7) gesetzt ist
		- » n«: gleichbedeutend mit »+n«
		- »–n«: Parameter wird nur ausgewertet, wenn der Wahlschalter  $n (n = 1)$ bis 7) nicht gesetzt ist.
	- 6–7: leer, oder rechtsbündig eine Zahl (vom jeweiligen Programm abhängig)
		- 8: leer
		- 9: leer Normalfall
			- »:« wenn das Informationsfeld in Spalte 11 mit Leerzeichen (z. B. bei Parameterart VII) beginnt
			- »=« wenn im Informationsfeld auf einen vorhergehenden Parameter gleicher Art verwiesen wird, dessen Informationsfeld übernommen werden soll. Spalte 11–13 muss die Parameterkennung und ggf. Spalte 16–17 die in Spalte 6–7 angegebene Nummer des Parameters, auf den verwiesen wird, enthalten.
		- 10: leer
	- ab 11: Informationsfeld. Abschließende Leerzeichen werden ignoriert.

#### <span id="page-591-1"></span>**Fortsetzungszeilen bei Parametern**

Die Informationen für einen Parameter können auf mehrere Zeilen aufgeteilt werden. Bei allen Zeilen eines Parameters müssen die Spalten 1 bis 3 und 6 bis 7 identisch sein.

Bei Parametern mit Begrenzungszeichen muss in Fortsetzungszeilen das gleiche Begrenzungszeichen verwendet werden. Ein Begrenzungszeichen in Spalte 11 einer Fortsetzungszeile und ein Begrenzungszeichen am Ende der vorhergehenden Zeile gelten zusammen als nur ein Begrenzungszeichen.

Der besseren Lesbarkeit wegen empfiehlt es sich, diese Eigenschaft auszunutzen und die Zeileneinteilung so zu wählen, dass jedes Informationsfeld mit einem Begrenzungszeichen anfängt (Spalte 11) und mit einem Begrenzungszeichen endet (letzte verwendete Spalte).

Wird eine Zeichenfolge in der nächsten Zeile fortgesetzt, so darf jedoch weder am Ende der Zeile noch in Spalte 11 der nächsten Zeile ein Begrenzungszeichen stehen. In diesem Fall ist zu beachten, dass Leerzeichen am Zeilenende ignoriert werden.

#### <span id="page-592-0"></span>**Regelung für Groß- und Kleinbuchstaben**

a) bei den Parameterarten II bis IV:

- NEU: Groß- und Kleinbuchstaben werden als solche interpretiert.
- ALT: Die Zeichen »<« bzw. »>« werden als Bereichsumschaltzeichen für Groß- und Kleinschreibung interpretiert. Die jeweilige Umschaltung gilt bis zum folgenden Umschaltzeichen bzw. bis zum Ende des Parameters. Es ist ohne Bedeutung, ob die Buchstaben groß oder klein geschrieben sind. Steht am Anfang kein Umschaltzeichen, so werden die Buchstaben bis zum ersten Umschaltzeichen in Kleinbuchstaben umgewandelt. Nach »<« werden die Buchstaben in Großbuchstaben umgewandelt und nach »>« werden die Buchstaben in Kleinbuchstaben umgewandelt. Sollen die Zeichen »<« und »>« selbst dargestellt werden, so ist dafür »<<« bzw. »>>« zu schreiben.

b) bei den Parameterarten V bis IX und XII:

Sind im Informationsfeld Buchstaben angegeben, so ist jeweils der entsprechende Groß- und Kleinbuchstabe gemeint (gleichgültig, ob der Buchstabe groß oder klein geschrieben ist). Soll zwischen Groß- und Kleinbuchstaben unterschieden werden, so ist der jeweilige Buchstabe mit einem vorangesetzten »<« bzw. »>« zu kennzeichnen. Es bedeutet also »a« und »A« ein großes oder kleines a, »>a« und »>A« ein kleines a, »<a« und »<A« ein großes a. Sollen die Zeichen »<« und »>« selbst dargestellt werden, so ist dafür »<<« bzw. »>>« zu schreiben.

c) bei der Parameterart X:

Für Suchzeichenfolgen gilt das Gleiche wie für Parameterart IX.

- NEU: In Ersatzzeichenfolgen werden Groß- und Kleinbuchstaben als solche interpretiert, es sei denn, dass durch ein vor dem Buchstaben stehendes Zeichen »>« bzw. »<« ausdrücklich der entsprechende Klein- bzw. Großbuchstabe verlangt wird.
- <span id="page-592-1"></span>ALT: In Ersatzzeichenfolgen werden Groß- und Kleinbuchstaben als Kleinbuchstaben interpretiert, es sei denn, dass sie durch ein vorangesetztes »<« einzeln als Großbuchstaben gekennzeichnet sind. Eine Kennzeichnung von Kleinbuchstaben durch »>« ist möglich, aber wirkungslos.

### **Regelung für das Zeichen Zirkumflex**

- NEU: Ein Zirkumflex "^" (eingegeben als "^^") wird als normales Zeichen interpretiert.
- ALT: Ein Zirkumflex "^" (eingegeben als "^^") wirkt als Steuerzeichen und wird zusammen mit dem unmittelbar nachfolgenden Zeichen als ein einziges Zeichen interpretiert (vgl. die Tabellen '7-bit und 8-bit-TUSTEP-Zeichensatz' ab Seite [623](#page-622-0)).

Bei der Kennzeichnung eines mit "^" eingegebenen Buchstabens mit "<" oder ">" als Groß- oder Kleinbuchstabe ist die Reihenfolge zu beachten: z. B. ">^a" (nicht "^>a") für ein kleines "ä".

# <span id="page-593-0"></span>**Parameterart I: Zahlenwerte**

Im Informationsfeld werden in arabischen Ziffern geschriebene Zahlenwerte angegeben. Unmittelbar hintereinander stehende Ziffern werden als eine Zahl interpretiert. Die einzelnen Zahlen können durch beliebige Zeichen (außer Ziffern) voneinander getrennt werden. Für die Zahlenwerte muss die in der jeweiligen Beschreibung angegebene Reihenfolge eingehalten werden; dabei darf kein Zahlenwert ausgelassen werden. Sind weniger Zahlen angegeben als vom jeweiligen Programm erwartet werden, so werden für die fehlenden Zahlen die vom jeweiligen Programm voreingestellten Zahlenwerte ergänzt.

Reicht für die Angaben eine Zeile nicht aus, so können Fortsetzungszeilen (mit der gleichen Parameterkennung) verwendet werden. An jedem Zeilenende wird ein Leerzeichen ergänzt.

<span id="page-593-1"></span>Bei dieser Parameterart darf in Spalte 9 nur ein Leerzeichen stehen, d. h. es kann nicht auf einen vorhergehenden Parameter verwiesen werden.

# **Parameterart II: Textteile**

Im Informationsfeld werden Textteile angegeben, die durch ein frei wählbares Begrenzungszeichen voneinander getrennt sind. Das Begrenzungszeichen ist das erste Zeichen (Spalte 11) im Informationsfeld des Parameters. Der letzte Textteil muss durch ein Begrenzungszeichen abgeschlossen sein.

Sind weniger Textteile angegeben als vom jeweiligen Programm erwartet werden, so werden vom jeweiligen Programm voreingestellte Textteile ergänzt.

Reicht für die Angaben eine Zeile nicht aus, so können Fortsetzungszeilen (mit der gleichen Parameterkennung und dem gleichen Begrenzungszeichen; vgl. Seite [592](#page-591-1)) verwendet werden. Wird dabei ein Textteil in der nächsten Zeile fortgesetzt, so kann ein "–" als Silbentrennzeichen verwendet werden, falls es nicht als Begrenzungszeichen gewählt wurde. Ein "–" am Zeilenende gilt dann jedoch nur als Silbentrennzeichen, wenn das zweitletzte Zeichen ebenfalls ein "–" ist, oder wenn das zweitletzte Zeichen ein Buchstabe und das drittletzte Zeichen kein Steuerzeichen ( $\zeta, \zeta, \zeta, \zeta, \zeta$ #, %) ist.

# <span id="page-593-2"></span>**Parameterart III: Textteile-Vergleichs-Tabelle**

Im Informationsfeld werden Textteile angegeben, die durch ein frei wählbares Begrenzungszeichen voneinander getrennt sind. Das Begrenzungszeichen ist das erste Zeichen (Spalte 11) im Informationsfeld des Parameters. Der letzte Textteil muss durch ein Begrenzungszeichen abgeschlossen sein.

Ob Groß- und Kleinschreibung für das Programm relevant ist, ist bei der jeweiligen Parameterbeschreibung angegeben; die Angabe von Zeichen- oder Stringgruppen (s. u.) ist nicht möglich.

<span id="page-594-0"></span>Reicht für die Angaben eine Zeile nicht aus, so können Fortsetzungszeilen (mit der gleichen Parameterkennung und dem gleichen Begrenzungszeichen; vgl. Seite [592](#page-591-1)) verwendet werden.

# **Parameterart IV: Textteile-Austausch-Tabelle**

Im Informationsfeld werden Paare von Textteilen angegeben, deren jeweils erster Textteil zum Vergleich mit dem zu verarbeitenden Textteil dient, der bei Übereinstimmung durch den jeweils zweiten Textteil ersetzt werden soll. Vergleichs- und Ersatz-Textteil dürfen verschieden lang sein.

Die im Informationsfeld angegebenen Textteile werden durch ein frei wählbares Begrenzungszeichen voneinander getrennt. Das Begrenzungszeichen ist das erste Zeichen (Spalte 11) im Informationsfeld des Parameters. Der letzte Textteil muss durch ein Begrenzungszeichen abgeschlossen sein.

Ob in den Vergleichs-Textteilen Groß- und Kleinschreibung für das Programm relevant ist, ist bei der jeweiligen Parameterbeschreibung angegeben; die Angabe von Zeichen- oder Stringgruppen (s. u.) ist nicht möglich.

<span id="page-594-1"></span>Reicht für die Angaben eine Zeile nicht aus, so können Fortsetzungszeilen (mit der gleichen Parameterkennung und dem gleichen Begrenzungszeichen; vgl. Seite [592](#page-591-1)) verwendet werden.

### **Parameterart V: Zeichengruppen und Stringgruppen**

Eine Zeichengruppe ist eine Zusammenfassung von einzelnen Zeichen, auf die (nachdem sie definiert ist) im selben Programm in nachfolgenden Parametern der Parameterarten VI bis X und XII (in X nur in Suchzeichenfolgen) durch Angabe der dazugehörenden Gruppenkennung Bezug genommen werden kann. Die Zeichen der angegebenen Zeichengruppe werden dann so behandelt, als stünden sie alle gleichwertig an Stelle der Gruppenkennung.

Eine Stringgruppe ist eine Zusammenfassung von Zeichenfolgen (Strings), auf die (nachdem sie definiert ist) im selben Programm in nachfolgenden Parametern der Parameterarten IX und X (in X nur in Suchzeichenfolgen) durch Angabe der dazugehörenden Gruppenkennung Bezug genommen werden kann. Die Zeichenfolgen der angegebenen Stringgruppe werden dann so behandelt, als stünden sie alle an Stelle der Gruppenkennung.

Zur Definition von Zeichen- und Stringgruppen und zur Bezugnahme auf die so definierten Gruppen stehen für Zeichengruppen Gruppenkennungen der Form ">[xy]" und für Stringgruppen Gruppenkennungen der Form "<[xy]" (jeweils ohne Anführungszeichen) zur Verfügung. Dabei ist xy ein aus zwei Zeichen bestehender Name, wobei  $x$  ein Buchstabe und  $y$  eine Buchstabe oder eine Ziffer sein darf. Groß- und Kleinschreibung wird nicht unterschieden.

Daneben sind noch Gruppenkennungen für Zeichen- und Stringgruppen der Form ">n" und "<n" (ohne Anführungszeichen) möglich, wobei n jeweils durch eine Ziffer zu ersetzen ist. Es können auf diese Weise also bis zu 20 Zeichengruppen und bis zu 20 Stringgruppen zusätzlich definiert werden.

Die Definition einer Gruppe gilt jeweils für alle nachfolgenden Parameter eines Kommandos, bis diese Gruppe neu definiert wird.

<span id="page-595-0"></span>Bei dieser Parameterart darf in Spalte 9 nur ein Leerzeichen oder ein Doppelpunkt stehen, d. h. es kann nicht auf einen vorhergehenden Parameter verwiesen werden.

#### **Vorrang bei Zeichen- und Stringgruppen**

Kommt in der Definition einer Zeichen- oder Stringgruppe eine Gruppenkennung der Form ">n" oder "<n" vor, so wird diese immer als Kennung für die entsprechende Zeichengruppe interpretiert (auch wenn zur gleichen Kennung eine Stringgruppe definiert ist). Dies gilt auch für die Parameterarten VI bis VIII und XII. Bei den Parameterarten IX und X wird eine Gruppenkennung der Form ">n" oder "<n" als Kennung der entsprechenden Stringgruppe interpretiert, falls diese definiert ist, andernfalls als Kennung der entsprechenden Zeichengruppe.

#### <span id="page-595-1"></span>**Vordefinierte Zeichengruppen**

Außer Zeichengruppen, die selbst definiert werden können, gibt es acht intern vordefinierte Zeichengruppen mit folgenden Zeichengruppen-Kennungen:

- >\* alle Kleinbuchstaben des 7-bit- und des 8-bit-TUSTEP-Zeichensatzes
- <\* alle Großbuchstaben des 7-bit- und des 8-bit-TUSTEP-Zeichensatzes
- >/ alle Ziffern des 7-bit- und 8-bit-TUSTEP-Zeichensatzes
- </ alle Buchstaben des 7-bit- und 8-bit-TUSTEP-Zeichensatzes
- >% alle Zeichen des 7-bit-TUSTEP-Zeichensatzes
- <% alle Zeichen des 7-bit- und 8-bit-TUSTEP-Zeichensatzes
- >@ alle Zeichen, die zur Akzent-Codierung nach % stehen können
- <span id="page-595-2"></span><@ alle Sonderzeichen des 7-bit- und 8-bit-TUSTEP-Zeichensatzes einschließlich Leerzeichen

#### **Definition von Zeichengruppen**

Als Parameterkennung für die Definition einer Zeichengruppe ist bei Gruppenkennungen der Form ">[xy]" in Spalte 1 bis 3 die Gruppenkennung ohne die eckigen Klammern zu schreiben; bei Gruppenkennungen der Form ">n" und "<n" ist in Spalte 1 und 2 die Gruppenkennung und in Spalte 3 ein "Z" zu schreiben.

Im Informationsfeld werden die Zeichen (ab Spalte 11, ohne Zwischenraum) angegeben, die zu der zu definierenden Gruppe gehören sollen. An Stelle eines Zeichens kann auch eine Kennung einer vordefinierten Zeichengruppe angegeben werden. Innerhalb von Parameterangaben (aber nicht in Editoranweisungen) kann an Stelle eines Zeichens auch eine Kennung einer zuvor selbst definierten Zeichengruppe angegeben werden. Das Informationsfeld wird von links nach rechts abgearbeitet. Dabei werden die Zeichen in die (zu Anfang leere) Gruppe eingetragen. Die Zeichen<span id="page-596-0"></span>folge "><" bewirkt, dass die nachfolgenden Zeichen wieder aus der Gruppe gelöscht werden. Mit der Zeichenfolge "<>" kann die Wirkung von "><" wieder aufgehoben werden, d. h. die nachfolgenden Zeichen werden wieder zur Gruppe hinzugefügt.

#### **Definition von Stringgruppen**

Als Parameterkennung für die Definition einer Stringgruppe ist bei Gruppenkennungen der Form "<[xy]" in Spalte 1 bis 3 die Gruppenkennung ohne die eckigen Klammern zu schreiben; bei Gruppenkennungen der Form ">n" und "<n" ist in Spalte 1 und 2 die Gruppenkennung und in Spalte 3 ein "S" zu schreiben.

Im Informationsfeld werden die Zeichenfolgen angegeben, die zu der zu definierenden Stringgruppe gehören sollen. An Stelle eines einzelnen Zeichens einer Zeichenfolge kann die Kennung einer zuvor definierten Zeichengruppe angegeben werden; Kennungen von Stringgruppen sind hier nicht vorgesehen.

Die im Informationsfeld angegebenen Zeichenfolgen werden durch ein frei wählbares Begrenzungszeichen voneinander getrennt. Das Begrenzungszeichen ist das erste Zeichen (Spalte 11) im Informationsfeld des Parameters. Die letzte Zeichenfolge muss durch ein Begrenzungszeichen abgeschlossen sein.

Es können zwei Arten von Zeichenfolgen angegeben werden, nämlich "Suchzeichenfolgen" und "Ausnahmezeichenfolgen". Sie werden durch zwei aufeinander folgende Begrenzungszeichen voneinander getrennt. Durch Angabe von zwei aufeinander folgenden Begrenzungszeichen kann beliebig oft zwischen Suchzeichenfolgen und Ausnahmezeichenfolgen gewechselt werden.

Entspricht eine im Text ab der jeweils beim Suchen erreichten Position stehende Zeichenfolge mehreren Such- und/oder Ausnahmezeichenfolgen, so hat die jeweils längere Zeichenfolge den Vorrang; bei gleich langen Zeichenfolgen entspricht ihre Rangfolge der Reihenfolge ihrer Angabe. Wird eine Ausnahmezeichenfolge gefunden, so hat dies die gleiche Wirkung, wie wenn keine der in der Stringgruppe enthaltenen Zeichenfolgen gefunden worden wäre.

Achtung: Auf Grund dieser Vorgehensweise sind in Stringgruppen nur solche Ausnahmezeichenfolgen sinnvoll, die im Text auf der gleichen Position beginnen können wie eine in der gleichen Stringgruppe angegebene Suchzeichenfolge (z. B. "/xy//xy\*/", aber nicht "/xy//\*xy/"). Außerdem ist bei gleich langen Such- und Ausnahmezeichenfolgen auf die Reihenfolge zu achten. So ist z. B. die Angabe "/>\*>\*//xy/" nicht sinnvoll, weil die Zeichenfolgen ">\*>\*" und "xy" beide zwei Zeichen lang sind (">\*" gilt als ein Zeichen, weil es stellvertretend für einen Kleinbuchstaben steht), und bei der Überprüfung der im Text stehenden Zeichenfolge "xy", die Suchzeichenfolge ">\*>\*" zum Zuge kommt, weil sie vor der Ausnahmezeichenfolge "xy" angegeben ist. Damit in diesem Fall die Ausnahmezeichenfolge wirkt, muss "//xy//>\*>\*/" angegeben werden.

Reicht für die Angaben eine Zeile nicht aus, so können Fortsetzungszeilen (mit der gleichen Parameterkennung und dem gleichen Begrenzungszeichen; vgl. Seite [592](#page-591-1)) verwendet werden.

Wenn am Anfang eines Informationsfeldes eine Ausnahmezeichenfolge angegeben werden soll, kann mit zwei aufeinander folgenden Begrenzungszeichen am Anfang des Informationsfeldes von Suchzeichenfolge auf Ausnahmezeichenfolge umgeschaltet werden.

Um Fehler zu vermeiden, empfiehlt sich folgendes Verfahren:

<span id="page-597-0"></span>Wenn am Ende einer Zeile eine Ausnahmezeichenfolge angegeben ist, sollte diese Zeile mit zwei aufeinander folgenden Begrenzungszeichen am Ende des Informationsfeldes abgeschlossen werden und damit von Ausnahmezeichenfolgen auf Suchzeichenfolgen umgeschaltet werden.

# **Parameterart VI: Zeichen-Tabelle**

Im Informationsfeld werden die Zeichen (ab Spalte 11, ohne Zwischenraum) angegeben, die in die Tabelle aufgenommen werden sollen. Wenn in der jeweiligen Beschreibung der einzelnen Parameter nichts anderes angegeben ist, ist die Reihenfolge der angegebenen Zeichen ohne Bedeutung.

<span id="page-597-1"></span>An Stelle eines Zeichens kann auch eine Kennung einer zuvor definierten Zeichengruppe angegeben werden. Die Zeichen der angegebenen Zeichengruppe werden so behandelt, als stünden sie alle an Stelle der Zeichengruppen-Kennung.

# **Parameterart VII: Sortieralphabet-Tabelle**

Das Informationsfeld wird wie bei einer Zeichen-Tabelle interpretiert, jedoch ist die Reihenfolge der einzelnen Zeichen immer von Bedeutung. Die Reihenfolge legt die Wertigkeit der Zeichen beim Sortieren bzw. beim Vergleichen fest; d. h. das erste Zeichen (bzw. alle Zeichen der auf erster Zeichenposition angegebenen Zeichengruppe) hat den niedrigstenWert, dann folgt das zweite (bzw. die Zeichen der entsprechenden Gruppe) usw. Hinter der Zeichenkombination "><" können Zeichen (und Zeichengruppen) angegeben werden, die die höchsten Wertigkeiten erhalten sollen, also z. B. beim Sortieren ans Ende sortiert werden sollen. Werden nicht alle Zeichen des Zeichenvorrats angegeben, so werden die fehlenden Zeichen in der Reihenfolge der Standard-Sortierfolge (siehe Seite [Seite 699](#page-698-0)) an der mit "><" gekennzeichneten Stelle bzw. (falls "><" fehlt) nach den angegebenen Zeichen logisch ergänzt.

# <span id="page-597-2"></span>**Parameterart VIII: Zeichenfolgen-Vergleichs-Tabelle**

Im Informationsfeld werden Zeichenfolgen angegeben, nach denen gesucht werden soll. An Stelle eines einzelnen Zeichens einer Zeichenfolge kann die Kennung einer zuvor definierten Zeichengruppe angegeben werden. Eine Kennung der Form ">n" oder "<n" wird bei dieser Parameterart immer als Kennung einer Zeichengruppe gewertet, auch wenn eine Stringgruppe mit der gleichen Kennung definiert ist.

Die im Informationsfeld angegebenen Zeichenfolgen werden durch ein frei wählbares Begrenzungszeichen voneinander getrennt. Das Begrenzungszeichen ist das erste Zeichen (Spalte 11) im Informationsfeld des Parameters. Die letzte Zeichenfolge muss durch ein Begrenzungszeichen abgeschlossen sein.

Es können zwei Arten von Zeichenfolgen angegeben werden, nämlich "Suchzeichenfolgen" und "Ausnahmezeichenfolgen". Sie werden durch zwei aufeinander folgende Begrenzungszeichen voneinander getrennt. Durch Angabe von zwei aufeinander folgenden Begrenzungszeichen kann beliebig oft zwischen Suchzeichenfolgen und Ausnahmezeichenfolgen gewechselt werden.

Achtung: Bei gleich langen Such- und Ausnahmezeichenfolgen ist auf die Reihenfolge zu achten. So ist z. B. die Angabe "/>\*>\*//xy/" nicht sinnvoll, weil die Zeichenfolgen ">\*>\*" und "xy" beide zwei Zeichen lang sind (">\*" gilt als ein Zeichen, weil es stellvertretend für einen Kleinbuchstaben steht), und bei der Überprüfung mit dem Textanfang "xy", die Suchzeichenfolge ">\*>\*" zum Zuge kommt, weil sie vor der Ausnahmezeichenfolge "xy" angegeben ist. Damit in diesem Fall die Ausnahmezeichenfolge wirkt, muss "//xy//>\*>\*/" angegeben werden.

<span id="page-598-0"></span>Reicht für die Angaben eine Zeile nicht aus, so können Fortsetzungszeilen (mit der gleichen Parameterkennung und dem gleichen Begrenzungszeichen; vgl. Seite [592](#page-591-1)) verwendet werden.

#### **Besonderheiten der Parameterart VIII-a**

Die Texte werden nur daraufhin überprüft, ob sie mit einer der angegebenen Zeichenfolgen beginnen. Entspricht dabei der Textanfang mehreren Such- und/oder Ausnahmezeichenfolgen, so hat die jeweils längere Zeichenfolge den Vorrang; bei gleich langen Zeichenfolgen entspricht ihre Rangfolge der Reihenfolge ihrer Angabe. Wird (unter Berücksichtigung der genannten Rangfolge) eine Übereinstimmung mit einer Ausnahmezeichenfolge festgestellt, so hat dies die gleiche Wirkung, wie wenn keine der angegebenen Zeichenfolgen mit dem Textanfang übereinstimmen würde.

#### <span id="page-598-1"></span>**Besonderheiten der Parameterart VIII-b**

Die Texte werden nur daraufhin überprüft, ob sie mit einer der angegebenen Zeichenfolgen enden. Entspricht dabei das Textende mehreren Such- und/oder Ausnahmezeichenfolgen, so hat die jeweils längere Zeichenfolge den Vorrang; bei gleich langen Zeichenfolgen entspricht ihre Rangfolge der Reihenfolge ihrer Angabe. Wird (unter Berücksichtigung der genannten Rangfolge) eine Übereinstimmung mit einer Ausnahmezeichenfolge festgestellt, so hat dies die gleiche Wirkung, wie wenn keine der angegebenen Zeichenfolgen mit dem Textende übereinstimmen würde.

<span id="page-599-0"></span>Im Informationsfeld werden Zeichenfolgen angegeben, nach denen gesucht werden soll. An Stelle eines einzelnen Zeichens einer Zeichenfolge kann die Kennung einer zuvor definierten Zeichen- bzw. Stringgruppe, eine Zahlenwertbedingung oder ein Verweis auf andere Elemente (s. u.) der gleichen Zeichenfolge angegeben werden. Darüber hinaus können Zeichen, Zeichengruppen, Stringgruppen, Zahlenwertbedingungen sowie Verweise mit Häufigkeitsbedingungen versehen werden und können Umgebungsbedingungen für Zeichenfolgen angegeben werden.

Die im Informationsfeld angegebenen Zeichenfolgen werden durch ein frei wählbares Begrenzungszeichen voneinander getrennt. Das Begrenzungszeichen ist das erste Zeichen (Spalte 11) im Informationsfeld des Parameters. Die letzte Zeichenfolge muss durch ein Begrenzungszeichen abgeschlossen sein.

Es können zwei Arten von Zeichenfolgen angegeben werden, nämlich "Suchzeichenfolgen" und "Ausnahmezeichenfolgen" (das sind Zeichenfolgen, die beim Durchsuchen des Textes übergangen werden sollen). Sie werden durch zwei aufeinander folgende Begrenzungszeichen voneinander getrennt. Durch Angabe von zwei aufeinander folgenden Begrenzungszeichen kann beliebig oft zwischen Suchzeichenfolgen und Ausnahmezeichenfolgen gewechselt werden.

Die Texte werden jeweils von links nach rechts durchsucht. Entspricht dabei eine im Text ab der jeweils beim Suchen erreichten Position stehende Zeichenfolge mehreren Such- und/oder Ausnahmezeichenfolgen, so hat die jeweils längere Zeichenfolge den Vorrang; bei gleich langen Zeichenfolgen entspricht ihre Rangfolge der Reihenfolge ihrer Angabe. Wird beim Durchsuchen (unter Berücksichtigung der genannten Rangfolge) eine Ausnahmezeichenfolge gefunden, so werden die dazugehörenden Zeichen im Text übersprungen; im Text wird dann ab der auf die Ausnahmezeichenfolge folgende Position weitergesucht. Für Ausnahmezeichenfolgen, die in Stringgruppen angegeben sind, gilt dies jedoch nicht; sie bewirken nur, dass andere Zeichenfolgen, die in der gleichen Stringgruppe angegeben sind, ggf. nicht zum Zuge kommen und somit ab der aktuellen Position im Text keine der in der Stringgruppe angegebene Suchzeichenfolge gefunden wird.

Achtung: Entsprechend dieser Vorgehensweise beim Durchsuchen des Textes nach angegebenen Zeichenfolgen wird z. B. beim Durchsuchen des Textes "...01234..." nach den Zeichenfolgen "/1234/01/" die Zeichenfolge "01" und nicht die Zeichenfolge "1234" gefunden. Grund: Die Zeichenfolge "1234" ist zwar länger als die Zeichenfolge "01", aber entscheidend ist in diesem Fall, dass die Zeichenfolge "01" weiter links im Text steht und deshalb beim Durchsuchen von links nach rechts zuerst gefunden wird. Ebenso wird z. B. beim Durchsuchen des Textes "...01234..." nach den Zeichenfolgen "/1234//01/" zuerst die Ausnahmezeichenfolge "01" gefunden; dann wird im Text ab der Position, die auf die Zeichenfolge "01" folgt, weitergesucht und somit die Zeichenfolge "1234" nicht mehr gefunden. Außerdem ist bei gleich langen Such- und Ausnahmezeichenfolgen auf die Reihenfolge zu achten. So ist z. B. die Angabe "/>\*>\*//xy/" nicht sinnvoll, weil die Zeichenfolgen ">\*>\*" und "xy" beide zwei Zeichen lang sind (">\*" gilt als ein Zeichen, weil es stellvertretend für einen Kleinbuchstaben steht), und bei der Überprüfung der im Text stehenden Zeichenfolge "xy" die Suchzeichenfolge ">\*>\*" zum Zuge kommt, weil sie vor der Ausnahmezeichenfolge "xy" angegeben ist. Damit in diesem Fall die Ausnahmezeichenfolge wirkt, muss "//xy//>\*>\*/" angegeben werden.

Reicht für die Angaben eine Zeile nicht aus, so können Fortsetzungszeilen (mit der gleichen Parameterkennung und dem gleichen Begrenzungszeichen; vgl. Seite [592](#page-591-1)) verwendet werden.

<span id="page-600-0"></span>Zeichen, Zeichengruppen-Kennung, Stringgruppen-Kennung, Zahlenwertbedingung sowie Verweis werden im Folgenden "Element" der Suchzeichenfolge genannt. Eine vor einem Zeichen, einer Zeichengruppen-Kennung, einer Stringgruppen-Kennung sowie einem Verweis stehende Häufigkeitsbedingung gehört mit zum Element.

#### **Zahlenwertbedingungen**

Eine Zahlenwertbedingung steht stellvertretend für eine vorzeichenlose Zahl (aus arabischen Ziffern), die eine bestimmte Bedingung bezüglich ihres Wertes erfüllen muss. Im zu durchsuchenden Text darf weder vor noch nach einer solchen Zahl eine weitere Ziffer stehen.

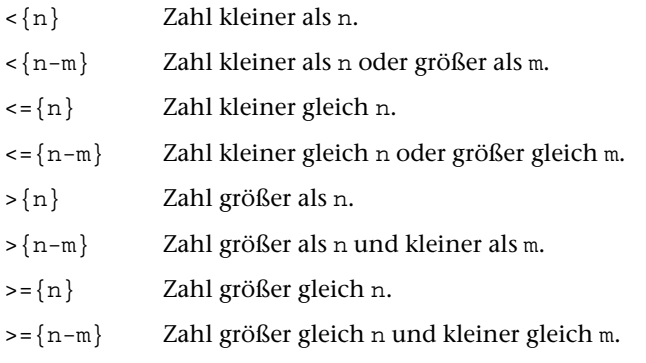

<span id="page-600-1"></span>Eine Zahlenwertbedingung darf nur mit der Häufigkeitsbedingung ><0 versehen werden, andere sind überflüssig oder sinnlos.

#### **Häufigkeitsbedingungen**

><n Mindesthäufigkeit: Enthält ein Element die Häufigkeitsbedingung "><n", so müssen im zu durchsuchenden Text die Zeichen, die dem im Element angegebenen Zeichen (der durch die Gruppenkennung angegebenen Gruppe, dem angegebenen Verweis) entsprechen, mindestens n-mal unmittelbar hintereinander vorkommen. Alle n Vorkommen dieser Zeichen werden diesem Element zugeordnet.

> "n" ist eine einstellige Zahl und gibt die gewünschte Mindesthäufigkeit an. Soll angegeben werden, dass die dem Element entsprechenden Zeichen im Text ganz fehlen dürfen, so muss n = 0 sein. Diese Ziffer "0" kann weggelassen werden, wenn dadurch keine Verwechs

lung entstehen kann (d. h. wenn nicht unmittelbar auf diese Häufigkeitsangabe eine Ziffer folgt).

Fehlt diese Angabe für die Mindesthäufigkeit, so wird 1 als Mindesthäufigkeit angenommen.

Sollen einem mit der Mindesthäufigkeit n versehenen Element mehr als n Vorkommen (mehr als 1 Vorkommen, falls für n 0 angegeben ist) der dem Element entsprechenden Zeichen zugeordnet werden, so muss zu diesem Element auch eine Maximalhäufigkeit angegeben werden.

<>n Maximalhäufigkeit: Enthält ein Element die Häufigkeitsbedingung "<>n" und kommen im zu durchsuchenden Text die Zeichen, die dem im Element angegebenen Zeichen (der durch die Gruppenkennung angegebenen Gruppe, dem angegebenen Verweis) entsprechen, mehrmals unmittelbar hintereinander vor, so werden bis zu n Vorkommen dieser Zeichen diesem Element zugeordnet.

> Achtung: Die Angabe der Maximalhäufigkeit <>n beinhaltet also nicht, dass im zu durchsuchenden Text die Zeichen, die dem im Element angegebenen Zeichen (der durch die Gruppenkennung angegebenen Gruppe, dem angegebenen Verweis) entsprechen, höchstens n-mal unmittelbar hintereinander vorkommen dürfen.

> "n" ist eine einstellige Zahl und gibt die gewünschte maximale Häufigkeit an. Soll angegeben werden, dass die im Element angegebenen Zeichen im Text beliebig oft unmittelbar hintereinander vorkommen dürfen, so muss n Null sein. Diese Ziffer "0" kann weggelassen werden, wenn dadurch keine Verwechslung entstehen kann (d. h. wenn nicht unmittelbar auf diese Häufigkeitsangabe eine Ziffer folgt).

> Fehlt diese Angabe der maximalen Häufigkeit, so ist die maximale Häufigkeit gleich der mit "><n" angegebenen Mindesthäufigkeit bzw. ist 1, wenn als Mindesthäufigkeit "><0" oder wenn keine Mindesthäufigkeit angegeben ist.

Es darf nur jeweils eine Angabe für Mindesthäufigkeit und eine Angabe für maximale Häufigkeit vor einem Zeichen, einer Gruppenkennung oder einem Verweis stehen. Die Häufigkeitsbedingungen ><n und <>n können jedoch kombiniert werden; so bedeutet z. B. "><<> " soviel wie: kein Leerzeichen oder beliebig viele Leerzeichen. Soll als Mindesthäufigkeit und als maximale Häufigkeit der gleiche, von 0 verschiedene Wert n angegeben werden, so genügt die Angabe der Mindesthäufigkeit. Werden für n verschiedene Werte angegeben, so hat die Reihenfolge der Angabe folgende Bedeutung:

Ist die Bedingung für die Mindesthäufigkeit vor der Bedingung für die maximale Häufigkeit angegeben (oder ist nur die Bedingung für die maximale Häufigkeit angegeben), so wird beim Durchsuchen des Textes so früh wie möglich versucht, von dem mit den Häufigkeitsbedingungen versehenen Element auf das nächste Element der Suchzeichenfolge überzugehen, um eine der Suchzeichenfolge im Text entsprechende Zeichenfolge zu finden, die auch den unmittelbar nachfolgenden Elementen

der Suchzeichenfolge (bis zu einem Element, bei dem sich die angegebene Mindesthäufigkeit von der angegebenen maximalen Häufigkeit unterscheidet) entspricht.

 $>(n-m)$  Entspricht der Angabe  $\leq n \leq m$ , jedoch kann für n und m auch eine zweistellige Zahl angegeben werden.

>(n) Entspricht der Angabe >(n-n).

Ist die Bedingung für die maximale Häufigkeit vor der Bedingung für die Mindesthäufigkeit angegeben, so wird beim Durchsuchen des Textes versucht, die Zeichen des Textes so lange als übereinstimmend mit dem mit solchen Häufigkeitsbedingungen versehenen Element gelten zu lassen, bis die angegebene maximale Häufigkeit erreicht ist.

 $\langle (n-m) \rangle$  Entspricht der Angabe  $\langle >m \rangle$  and help and m auch eine zweistellige Zahl angegeben werden.

<(n) Entspricht der Angabe <(n-n).

Wie oben beschrieben, hat beim Durchsuchen des Textes die längste einer Suchzeichenfolge entsprechende Zeichenfolge den Vorrang. Ist für ein Element eine Mindesthäufigkeit "><n" angegeben, so wird für die Berechnung der für die Rangfolge der Zeichenfolge maßgebenden Länge der Zeichenfolge dieses Element als aus n Zeichen bestehend gewertet.

#### Beispiele:

"/A<>\*B/" ist gleichbedeutend mit "/A<>0\*B/" und definiert eine Suchzeichenfolge, die aus "a", beliebig vielen (mindestens aber einem) "\*", und einem "b" (in dieser Reihenfolge) besteht.

"/A><<>\*B/" ist gleichbedeutend mit "/A><0<>0\*B/" und definiert eine Suchzeichenfolge, die aus "a", keinem oder beliebig vielen "\*", einem "b" (in dieser Reihenfolge) besteht.

":><2<>4>/:" definiert eine Suchzeichenfolge, die aus zwei bis vier Ziffern besteht. Mit dieser Suchzeichenfolge werden jedoch auch vier aufeinander folgende Ziffern gefunden, die Teil einer fünf- oder mehrstelligen Ziffernfolge sind. Soll dies ausgeschlossen werden, so muss entweder zusätzlich zur Suchzeichenfolge auch eine entsprechende Ausnahmezeichenfolge angegeben werden (also ":><2<>4>/: :><5<>>/:") oder durch Angabe der Zeichen, die links und rechts von der gesuchten Ziffernfolge stehen, die Anzahl der Ziffern begrenzt werden (z. B.  $" : [ > <2 < >4 > / ] : "$ ).

Im Text stehe die Zeichenfolge "1230000"; der Suchzeichenfolge "><1<>5>/0" (und der damit gleichwertigen Suchzeichenfolge "<>5>/0") entspräche dann die Textzeichenfolge "1230", während der Suchzeichenfolge "<>5><1>/0" die Zeichenfolge "123000" entspräche.

Im Text stehe die Zeichenfolge "abxdxyzxyz."; den Suchzeichenfolgen "><2<>4</XYZ", "><2<>5</XYZ" usw. bis einschließlich "><2<>9</XYZ" entspräche dann die Textzeichenfolge "abxdxyz", während den Suchzeichenfolgen "<>9><2</XYZ" und "<>8><2</XYZ" in diesem Text nichts, der Suchzeichenfolge "<>7><2</XYZ" die Textzeichenfolge "abxdxyzxyz", der Suchzeichenfolge

<span id="page-603-0"></span>"<>6><2</XYZ" die Textzeichenfolge "bxdxyzxyz", der Suchzeichenfolge "<>5><2</XYZ" die Textzeichenfolge "xdxyzxyz", der Suchzeichenfolge "<>4><2</XYZ" die Textzeichenfolge "abxdxyz" entspräche.

#### **Verweise (in Suchzeichenfolgen)**

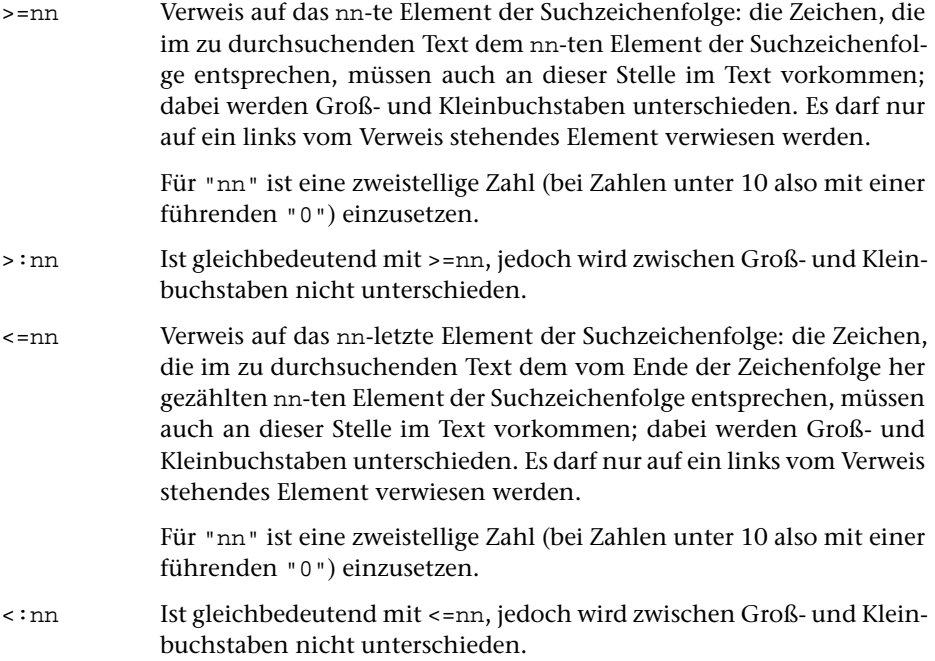

#### Beispiele:

" $|<\rangle$  />=01 | " ist gleichwertig mit " $|<\rangle$  /  $<$ =03 | " und bezeichnet eine aus 3 Zeichen bestehende Suchzeichenfolge, die zwei identische Buchstaben rechts und links von einer Ziffer enthält (z. B. a2a, aber nicht A2a oder a2A); sie muss nämlich bestehen aus einem beliebigen Buchstaben ("</"), einer Ziffer (">/") und einem weiteren Zeichen, das mit dem ersten (">=01") bzw. drittletzten ("<=03") Zeichen der Zeichenfolge im Text identisch ist, also dem gleichen Großbuchstaben bzw. dem gleichen Kleinbuchstaben wie vor der Ziffer.

" <>>/:>=01 " bezeichnet eine Suchzeichenfolge, die rechts von einem Doppelpunkt die gleiche Ziffernfolge wie links von diesem Doppelpunkt enthält (z. B. 123:123, aber auch 23:23 von 123:234); die Zeichenfolge besteht aus beliebig vielen ("<>") Ziffern (">/"), einem Doppelpunkt (":") und der gleichen Ziffernfolge wie vor dem Doppelpunkt (">=01"), d. h. aus den gleichen Zeichen, die im durchsuchten Text dem ersten Element der Suchzeichenfolge entsprechen.

" >={0}:>=01 " bezeichnet eine Suchzeichenfolge, die rechts von einem Doppelpunkt die gleiche Zahl wie links von diesem Doppelpunkt enthält (z. B. 123:123, aber nicht 23:23 von 23:234 und auch nicht 123:123 von 0123:123); die Zeichenfolge besteht aus einer Zahl größer gleich Null (">={0}"), einem Doppelpunkt (":") und der gleichen Zahl wie vor dem Doppelpunkt (">=01"), genauer aus den

<span id="page-604-0"></span>gleichen Zeichen, die im durchsuchten Text dem ersten Element der Suchzeichenfolge entsprechen.

#### **Umgebungsbedingungen**

Mit Hilfe von Umgebungsbedingungen kann festgelegt werden, in welcher Umgebung eine Zeichenfolge im zu durchsuchenden Text stehen muss. Eine Suchzeichenfolge, zu der Umgebungsbedingungen angegeben sind, besteht aus einer "Kernzeichenfolge" (die einer Suchzeichenfolge ohne Umgebungsbedingungen entspricht) und einer linken und/oder einer rechten "Randzeichenfolge". Die der linken Randzeichenfolge entsprechende Zeichenfolge muss im zu durchsuchenden Text unmittelbar vor der der Kernzeichenfolge entsprechenden Textzeichenfolge stehen, die der rechten Randzeichenfolge entsprechende Zeichenfolge unmittelbar nach der der Kernzeichenfolge entsprechenden Textzeichenfolge.

Die linke Randzeichenfolge wird vor der Kernzeichenfolge angegeben und von dieser durch das unten beschriebene "Begrenzungszeichen für linken Rand" abgetrennt; die rechte Randzeichenfolge wird hinter der Kernzeichenfolge angegeben und von dieser durch das unten beschriebene "Begrenzungszeichen für rechten Rand" abgetrennt.

Für die Angabe der Randzeichenfolgen gelten die gleichen Regeln wie für die Angabe von Suchzeichenfolgen ohne Umgebungsbedingungen; bei der Angabe von Verweisen ist jedoch zu beachten, dass beim Zählen der Elemente die Elemente der Randzeichenfolgen mitgezählt werden, dass jedoch nur auf Elemente der Kernzeichenfolge verwiesen werden darf.

< Begrenzungszeichen für linken Rand der Kernzeichenfolge

> Begrenzungszeichen für rechten Rand der Kernzeichenfolge

Gleichbedeutend mit den zuvor aufgeführten Begrenzungszeichen können auch (noch) folgende verwendet werden:

><x Begrenzungszeichen für linken Rand der Kernzeichenfolge

<>x Begrenzungszeichen für rechten Rand der Kernzeichenfolge

Für "x" ist hier das für die ganze Tabelle gewählte (= das auf Spalte 11 der Parameterzeile stehende) Begrenzungszeichen einzusetzen.

#### Beispiele:

"::>/< 123:123> >/::123:" definiert eine Zeichenfolgen-Such-Tabelle, mit der nach der Zahl 123 gesucht wird, wobei also z. B. die Ziffernfolge 123 in der Zahl 1234 nicht gefunden werden soll. Für die Angabe "beliebige Ziffer" wird die vordefinierte Zeichengruppe mit der Zeichengruppen-Kennung ">/" verwendet. Am Anfang wird mit zwei aufeinander folgenden Trennzeichen "::" auf Ausnahmezeichenfolgen umgeschaltet. Die erste Ausnahmezeichenfolge ist ">/< 123"; sie besagt, dass 123 nicht gefunden werden soll, wenn unmittelbar links davon eine Ziffer steht. Nach einem Trennzeichen folgt die zweite Ausnahmezeichenfolge "123> >/"; sie besagt, dass 123 nicht gefunden werden soll, wenn unmittelbar rechts davon ein Ziffer steht. Danach wird mit zwei aufeinander folgenden Trennzeichen von Ausnahmezeichenfolgen auf Suchzeichenfolgen umgeschaltet. Jetzt folgt die zu suchende Zeichenfolge "123" und noch das abschließende Trennzeichen. Würden dagegen die Ausnahmezeichenfolgen erst nach der Suchzeichenfolge angegeben (also ":123::>/< 123:123> >/:"), so würden alle Ziffernfolgen 123 gefunden, da die Ausnahmezeichenfolgen wirkungslos blieben, weil sie gleich lang sind (die Zeichen der Randzeichenfolge zählen bei der Längenberechnung nicht mit) wie die Suchzeichenfolge und bei gleich langen Zeichenfolgen die Reihenfolge maßgebend ist, in der sie angegeben sind. Wird als Begrenzungszeichen für den linken bzw. den rechten Rand der Kernzeichenfolge die Form <>x bzw. ><x gewählt, so ergibt sich für die am Anfang dieses Abschnitts angeführte Suchzeichenfolge die Schreibweise "::>/><:123:123<>:>/::123:"

Anmerkung: Kürzere Zeichenfolgen-Such-Tabellen mit gleicher Wirkung wären ":123::><4<>>/:" oder ":>={123–123}:".

":>< < UND> >< :" bzw. ":>< ><:UND<>:>< :" definiert eine Suchzeichenfolge, mit der nach allen Zeichenfolgen "und" gesucht wird, die hinter einem Leerzeichen oder am linken Rand des abzusuchenden Textes und außerdem vor einem Leerzeichen oder am rechten Rand des abzusuchenden Textes stehen. Die Angabe ist wie folgt zu lesen: ":" = frei gewähltes Begrenzungszeichen für die Zeichenfolgen-Such-Tabelle, ">< " = ein oder kein Leerzeichen, "< | " bzw. "><: " = Begrenzungszeichen für linken Rand der Kernzeichenfolge (zusammen mit der davor stehenden Angabe bedeutet dies also: Unmittelbar links vor der Kernzeichenfolge muss ein Leerzeichen stehen, oder es darf, wenn es fehlt, nichts stehen; der linke Rand wäre im letzteren Fall gleichzeitig der Anfang des zu durchsuchenden Textes), "UND" = gesuchte Zeichenfolge (Kernzeichenfolge), "> | " bzw. "<>: " = Begrenzungszeichen für "rechter Rand der Kernzeichenfolge", ">< " = ein oder kein Leerzeichen (zusammen mit der davor stehenden Angabe bedeutet dies also: Unmittelbar rechts nach der gesuchten Zeichenfolge muss ein Leerzeichen stehen, oder es darf, wenn es fehlt, nichts stehen; der rechte Rand wäre im letzteren Fall gleichzeitig das Ende des zu durchsuchenden Textes).

#### <span id="page-605-0"></span>**Parameterart X: Zeichenfolgen-Austausch-Tabelle**

Im Informationsfeld werden Zeichenfolgenpaare angegeben, deren jeweils erste Zeichenfolge die Suchzeichenfolge ist, die durch die jeweils zweite Zeichenfolge, die Ersatzzeichenfolge, ersetzt werden soll. Such- und Ersatzzeichenfolgen dürfen verschieden lang sein. Sie werden durch ein frei wählbares Begrenzungszeichen voneinander getrennt. Das Begrenzungszeichen ist das erste Zeichen (Spalte 11) im Informationsfeld des Parameters.

Reicht für die Angaben eine Zeile nicht aus, so können Fortsetzungszeilen (mit der gleichen Parameterkennung und dem gleichen Begrenzungszeichen; vgl. Seite [592](#page-591-1)) verwendet werden.

Außer Zeichenfolgenpaaren können Ausnahmezeichenfolgen (das sind Zeichenfolgen, die beim Austauschen übergangen werden sollen und für die deshalb keine Ersatzzeichenfolgen existieren) angegeben werden. Das Umschalten von Zeichenfolgenpaaren auf Ausnahmezeichenfolgen geschieht dadurch, dass an einer Stelle, an der eine Suchzeichenfolge erwartet wird, nochmals ein Begrenzungszeichen steht. Daran anschließend können eine oder mehrere Ausnahmezeichenfolgen angegeben werden. Das Umschalten von Ausnahmezeichenfolgen auf Zeichenfolgenpaare geschieht dadurch, dass an einer Stelle, an der eine Ausnahmezeichenfolge erwartet wird, nochmals ein Begrenzungszeichen steht. Daran anschließend können wieder Zeichenfolgenpaare angegeben werden. Auf diese Weise kann beliebig oft zwischen der Angabe von Zeichenfolgenpaaren und Ausnahmezeichenfolgen gewechselt werden. Die letzte Zeichenfolge muss durch ein Begrenzungszeichen abgeschlossen werden.

Für die Angabe der Suchzeichenfolgen und der Ausnahmezeichenfolgen gelten die gleichen Regeln wie bei der Zeichenfolgen-Such-Tabelle (Parameterart IX).

- NEU: In den Ersatzzeichenfolgen werden Groß- und Kleinbuchstaben als solche interpretiert.
- <span id="page-606-0"></span>ALT: In den Ersatzzeichenfolgen werden die Buchstaben als Kleinbuchstaben interpretiert, wenn sie nicht durch ein vorangesetztes "<" einzeln als Großbuchstaben gekennzeichnet sind. Eine Kennzeichnung von Kleinbuchstaben durch ">" ist möglich, aber wirkungslos.

#### **Verweise (in Ersatzzeichenfolgen)**

In den Ersatzzeichenfolgen können an Stelle einzelner Zeichen Verweise auf Elemente der dazugehörenden Suchzeichenfolge (einschließlich evtl. angegebener Randzeichenfolgen) angegeben werden, wenn die Zeichen, die im Text einem Element der Suchzeichenfolge entsprechen, beim Austauschen an dieser Stelle übernommen werden sollen:

- >=nn Verweis auf das nn-te Element der Suchzeichenfolge: die Zeichen, die im zu durchsuchenden Text dem nn-ten Element der Suchzeichenfolge entsprechen, werden beim Austauschen an dieser Stelle unverändert im Text eingesetzt. Der Verweis darf auf ein Element der Kernzeichenfolge oder ein Element einer Randzeichenfolge verweisen. Für "nn" ist eine zweistellige Zahl (bei Zahlen unter 10 also mit einer führenden "0") einzusetzen.
- >=(nn-mm) Verweis auf das nn-te bis mm-te Element der Suchzeichenfolge: Bedeutung analog zu >=nn; bei Zahlen unter 10 kann die führende "0" weggelassen werden. nn muss kleiner als mm sein.
- <=nn Verweis auf das nn-letzte Element der Suchzeichenfolge: die Zeichen, die im zu durchsuchenden Text dem nn-ten Element, vom Ende her gezählt, entsprechen, werden beim Austauschen an dieser Stelle unverändert im Text eingesetzt. Der Verweis darf auf ein Element der Kernzeichenfolge oder ein Element einer Randzeichenfolge verweisen. Für "nn" ist eine zweistellige Zahl (bei Zahlen unter 10 also mit einer führenden "0") einzusetzen.

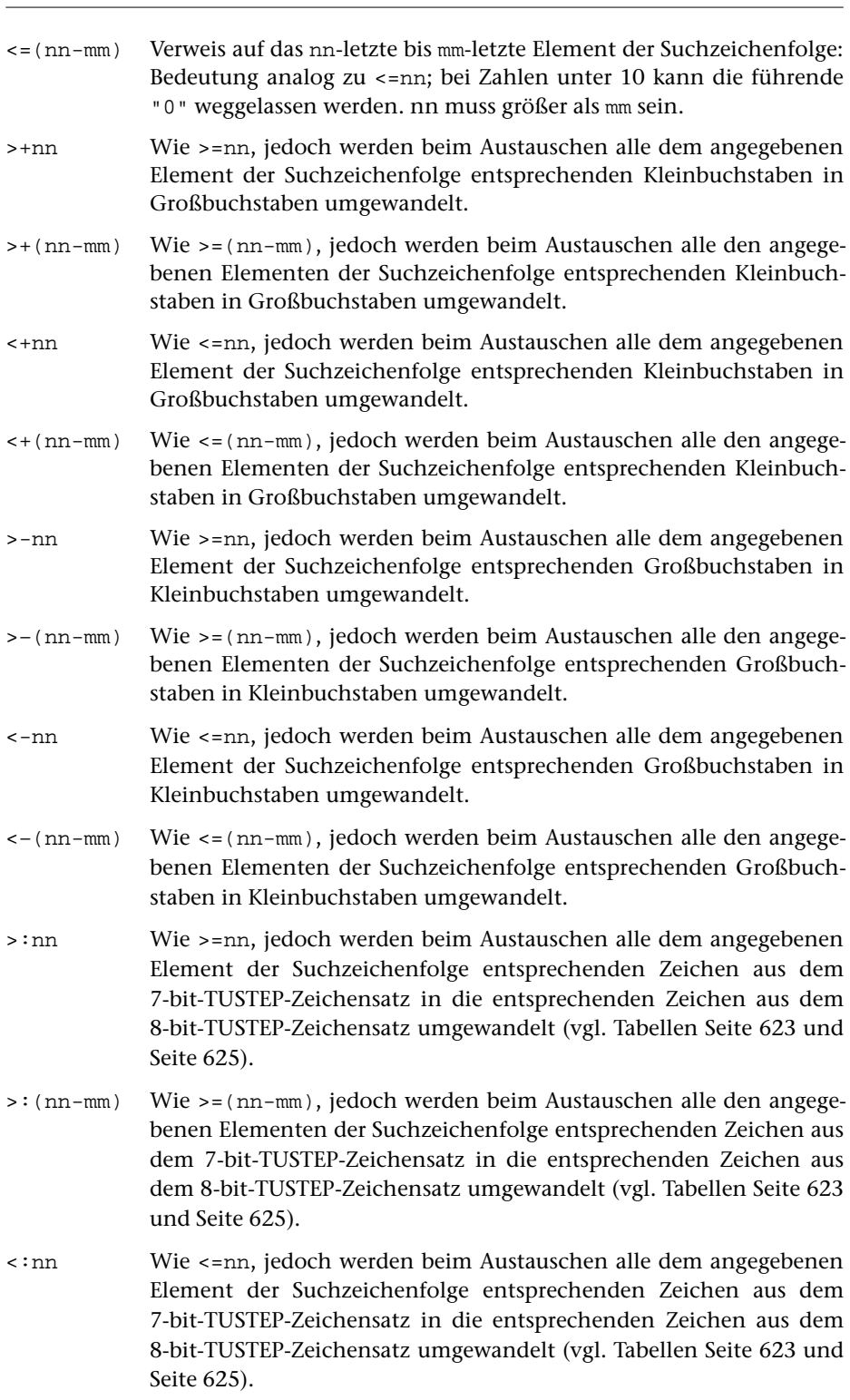

Parameter 608

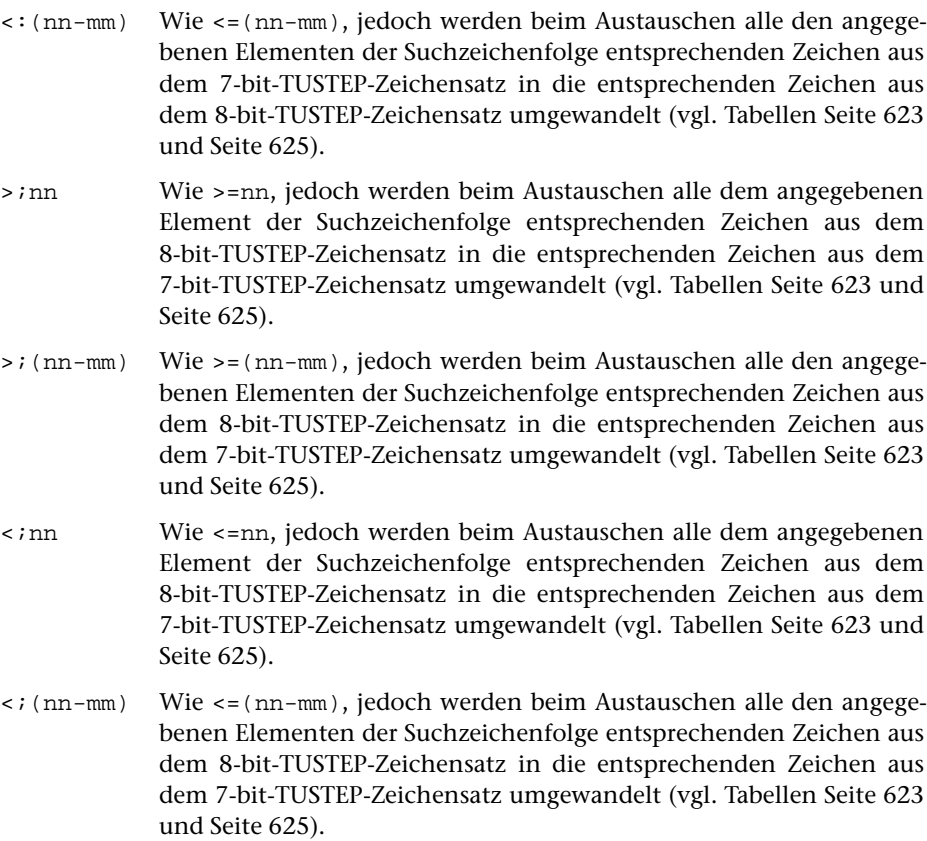

# <span id="page-608-0"></span>**Parameterart XI: Sonstiges**

Das Informationsfeld enthält Angaben in einem bei der jeweiligen Parameterbeschreibung genannten Format.

<span id="page-608-1"></span>Reicht für die Angaben eine Zeile nicht aus, so können Fortsetzungszeilen (mit der gleichen Parameterkennung) verwendet werden. An jedem Zeilenende wird ein Leerzeichen ergänzt.

# **Parameterart XII: Recherchiertabelle**

Im Informationsfeld werden Zeichenfolgen angegeben, nach denen gesucht werden soll. Sie werden durch ein Begrenzungszeichen voneinander getrennt. Das Begrenzungszeichen ist das erste Zeichen (Spalte 11) im Informationsfeld des Parameters. Die letzte Zeichenfolge muss durch ein Begrenzungszeichen abgeschlossen sein.

Das Fragezeichen und der Stern haben bei dieser Parameterart eine spezielle Bedeutung. Ein Fragezeichen steht stellvertretend für ein beliebiges Zeichen und ein Stern für null bis beliebig viele beliebige Zeichen.

An Stelle eines einzelnen Zeichens einer Zeichenfolge sind folgende Angaben möglich:

− Eine in eckige Klammern eingeschlossene Gruppe von Zeichen.

Die Zeichen innerhalb der eckigen Klammern werden als eine Zeichengruppe mit den angegebenen Zeichen interpretiert. Es sind die gleichen Angaben wie bei der Definition von Zeichengruppen (siehe Parameterart V Seite [595](#page-594-1) ff.) erlaubt.

− Ein in geschweifte Klammern eingeschlossene Folge von Zeichen.

Innerhalb der geschweiften Klammern sind keine Unterschiede (Ersetzungen, Auslassungen und Einfügungen) erlaubt.

− Eine in runde Klammern eingeschlossene Folge von Zeichen.

Die in runde Klammern eingeschlossenen Zeichen gelten als eine einzige Zeichenfolge; zwischen den Klammern vorkommende Begrenzungszeichen werden nicht als solche gewertet.

− Ein Backslash und ein beliebiges Zeichen.

Ein Backslash bewirkt, dass das unmittelbar nachfolgende Zeichen seine eigentliche Bedeutung behält. Soll z. B. nach einem Fragezeichen gesucht werden, muss "\?" angegeben werden. Erforderlich ist eine Kennzeichnung mit dem Backslash für Fragezeichen, Stern, Backslash und sämtliche Klammern.

− Eine Kennung einer zuvor definierten Zeichengruppe.

Eine Kennung der Form ">n" oder "<n" wird bei dieser Parameterart immer als Kennung einer Zeichengruppe gewertet, auch wenn eine Stringgruppe mit der gleichen Kennung definiert ist.

Soll eine zu suchende Zeichenfolge nur dann gefunden werden, wenn sie am Anfang bzw. am Ende der zu durchsuchenden Zeichenfolge steht, kann die Zeichenfolge am Anfang (unmittelbar nach dem Begrenzungszeichen) mit "< | " bzw. am Ende (unmittelbar vor dem Begrenzungszeichen) mit "> | " gekennzeichnet werden.

Für jede Recherchiertabelle kann zusätzlich festgelegt werden,

- − ob Groß- und Kleinschreibung relevant ist,
- − wieviele Unterschiede (Ersetzungen, Auslassungen und Einfügungen) je Zeichenfolge erlaubt sind,
- − ob die gesuchte Zeichenfolge an einer Wortgrenze (= jedes Sonderzeichen) oder an der Textgrenze (= Anfang und Ende der zu durchsuchenden Zeichenfolge) beginnen und enden muss,

In welcher Weise dies festgelegt werden kann, ist bei der jeweiligen Parameterbeschreibung angegeben.

Reicht für die Angaben eine Zeile nicht aus, so können Fortsetzungszeilen (mit der gleichen Parameterkennung und dem gleichen Begrenzungszeichen; vgl. Seite [592](#page-591-1)) verwendet werden.

#### <span id="page-610-0"></span>**Besonderheiten der Parameterart XII-a**

Als Trennzeichen kann ein beliebiges Zeichen verwendet werden.

Es kann zusätzlich festgelegt werden, ob alle oder nur eine der angegebenen Zeichenfolgen gefunden werden muss.

<span id="page-610-1"></span>In welcher Weise dies festgelegt werden kann, ist bei der jeweiligen Parameterbeschreibung angegeben.

#### **Besonderheiten der Parameterart XII-b**

Als Trennzeichen muss ein Leerzeichen verwendet werden.

Mehrere unmittelbar aufeinander folgende Leerzeichen werden als ein einziges Trennzeichen gewertet. Eine leere Zeichenfolge kann mit zwei aufeinander folgenden Anführungszeichen ("") angegeben werden.

Anführungszeichen (") dürfen nur paarweise vorkommen. Jedes erste eines Paares wird als "runde Klammer auf", jede zweite als "runde Klammer zu" gewertet. Die so eingeschlossenen Zeichen gelten jeweils als eine einzige Zeichenfolge; zwischen den Klammern vorkommende Leerzeichen werden nicht als Begrenzungszeichen gewertet.

Die (zwischen Leerzeichen stehenden) Zeichenfolgen AND, OR, NOT, AND NOT und OR NOT werden als logische Operatoren interpretiert. Auf diese Weise kann festgelegt werden, welche der angegebenen Zeichenfolgen im zu durchsuchenden Text gefunden werden müssen.

Ist zwischen zwei Zeichenfolgen (die keine logische Operatoren sind) kein logischer Operator angegeben, so wird ein logisches ODER angenommen; dieses logische ODER hat Vorrang vor allen angegebenen logischen Operatoren. Es kann jedoch festgelegt werden, dass stattdessen ein logisches UND oder ein logisches ODER ohne Vorrang angenommen wird. In welcher Weise dies festgelegt werden kann, ist bei der jeweiligen Parameterbeschreibung angegeben.

Ansonsten gelten die für logischen Operatoren üblichen Regeln. Eine Klammerung zur Angabe der Priorität der logischen Operatoren ist nicht möglich.

Beispiele:

Die Anführungszeichen grenzen die Tabellen gegenüber dem umgebenden Text ab und sind nicht Bestandteil der Tabellen.

- " eins zwei ": ( "eins" oder "zwei" oder beide )
- " eins OR zwei ": "eins" oder "zwei" oder beide
- " eins AND zwei ": Sowohl "eins" als auch "zwei"
- " eins AND NOT zwei ": "eins" aber nicht "zwei"
- " eins AND zwei drei ": "eins" und ( "zwei" oder "drei" oder beide )
- " NOT eins zwei ": ( Weder "eins" noch "zwei" )

An den Stellen, an denen zwischen zwei Zeichenfolgen kein logischer Operator angegeben ist, wird ein logisches ODER mit Vorrang angenommen (Voreinstellung).

# <span id="page-611-0"></span>**Auswählen und Eliminieren von Textteilen**

Einer der häufigsten Verarbeitungsschritte in TUSTEP ist das Auswählen bzw. Eliminieren bestimmter Teile aus einer Texteinheit (= zusammengehörender Text, bis zu 256000 Zeichen lang). Dies geschieht anhand von eindeutigen Kennzeichen, die im Text enthalten sind. Diese Kennzeichen können als "Anfangskennung" den Anfang und als "Endekennung" das Ende des auszuwählenden bzw. des zu eliminierenden Textteils kennzeichnen, oder sie können als öffnende bzw. schließende Klammern interpretiert werden, wobei dann jeweils der eingeklammerte Teil ausgewählt bzw. eliminiert wird.

Das Auswählen bzw. Eliminieren von Textteilen mit Anfangs- und Endekennungen und mit Klammern kann auch kombiniert werden. In diesem Fall werden zuerst die Textteile auf Grund der Anfangs- und Endekennungen ausgewählt und dann erfolgt für jeden ausgewählten Textteil einzeln die Auswahl auf Grund der Klammern.

Das Auswählen bzw. Eliminieren von Textteilen kann bei manchen Programmen auch mehrfach auf die gleiche Texteinheit angewandt und die jeweils ausgewählten Textteile zu einer neuen Texteinheit zusammengefügt werden. Auf diese Weise können die einzelnen Textteile umgestellt und in der gewünschten Reihenfolge angeordnet werden.

#### **Auswählen bzw. Eliminieren mit Anfangs- und Endekennungen**

Die Kennzeichen, die den Anfang und das Ende des auszuwählenden bzw. zu eliminierenden Textteils kennzeichnen, werden mit je einem eigenen Parameter angegeben. Im Folgenden wird der Parameter für die Anfangskennungen A und der Parameter für die Endekennungen E genannt. Bei jedem der beiden Parametern können mehrere Zeichenfolgen als Kennzeichen angegeben werden; sie gelten dann jeweils als gleichwertig.

Über einen Index, der mit einem weiteren Parameter angegeben werden kann, wird bestimmt, ob der gekennzeichnete Textteil ausgewählt oder eliminiert werden soll, und ob die Kennzeichen selber mit ausgewählt bzw. mit eliminiert werden sollen. Der Parameter für den Index wird im Folgenden AEI genannt. Der Index ist eine Zahlenangabe, die wie folgt definiert ist:

 $1 =$  Es wird der erste mit Zeichenfolgen der Parameter A und E gekennzeichnete Textteil (er beginnt mit einer Anfangskennung und endet vor der nachfolgenden Endekennung bzw. am Ende der Texteinheit) ausgewählt. Der Rest wird eliminiert.

Ist nur der Parameter A angegeben, so endet der ausgewählte Textteil am Ende der Texteinheit; ist nur der Parameter E angegeben, so beginnt der ausgewählte Textteil am Anfang der Texteinheit.

- 0 = Es wird der Teil der Texteinheit eliminiert, der bei 1 ausgewählt würde.
- 3 = Wie 1, jedoch wird nicht nur der erste, sondern es werden alle mit Zeichenfolgen der Parameter A und E gekennzeichneten Textteile (der zweite beginnt
mit der Anfangskennung, die dem Ende des ersten gekennzeichneten Textteils folgt) ausgewählt. Der Rest wird eliminiert.

Ist nur der Parameter A angegeben, so beginnt der ausgewählte Textteil mit der letzten in der Texteinheit vorkommenden Anfangskennung und endet am Ende der Texteinheit; ist nur der Parameter E angegeben, so beginnt der ausgewählte Textteil am Anfang der Texteinheit und endet vor der letzten in der Texteinheit vorkommenden Endekennung.

2 = Es wird der Teil der Texteinheit eliminiert, der bei 3 ausgewählt würde.

Bei den Werten 0 bis 3 wird die Anfangskennung jeweils zum nachfolgenden Text gerechnet, während die Endekennung nicht mehr zum davor stehenden Text gerechnet wird. Durch Aufaddieren von 10 und/oder 20 kann diese Regelung für die Anfangs- und/oder Endekennung umgekehrt werden. Wird zu den Werten 10 aufaddiert (also 10 bis 13 angegeben), so wird die Anfangskennung jeweils nicht mehr zum nachfolgenden Text gerechnet; wird 20 addiert, so wird die Endekennung jeweils noch zum davor stehenden Text gerechnet; wird 30 addiert, so wird die Anfangskennung nicht zum nachfolgenden Text und die Endekennung zum davor stehenden Text gerechnet.

Bei den Werten 2 und 3 wird die nächste Anfangskennung ab der ersten Position der zuletzt gefundenen Endekennung gesucht, da sie nicht mehr zum davor stehenden Textteil gehört. Anfangs- und Endekennung können sich also im Text überschneiden. Wurde auf diese Werte 20 oder 30 aufaddiert, so wird die nächste Anfangskennung erst ab der Position gesucht, die auf die letzte Position der zuletzt gefundenen Endekennung folgt, da diese noch zum davor stehenden Textteil gehört.

In den folgenden Tabellen wird die Wirkung des Index schematisch dargestellt. Die oberste und unterste Zeile stellt jeweils den Text dar, aus dem Teile ausgewählt bzw. eliminiert werden sollen. Dabei steht "[A]" jeweils für eine Anfangskennung, die mit dem Parameter A angegeben ist, und "[E]" jeweils für eine Endekennung, die mit dem Parameter E angegeben ist. Für jeweils zwei möglichen Werte des Index, der mit dem Parameter AEI angegeben werden kann, folgt danach eine weitere Zeile. Ein Wert steht jeweils in der linken und einer in der rechten Spalte. Ist mit dem Parameter AEI der links stehende Index angegeben, so werden die Teile ausgewählt, die in der mittleren Spalte mit "=" gekennzeichnet sind, und die mit "·" gekennzeichneten eliminiert; ist der rechts stehende Index angegeben, so werden die mit "=" gekennzeichneten eliminiert und die mit "·" gekennzeichneten ausgewählt.

1. Wenn Parameter A und Parameter E angegeben sind:

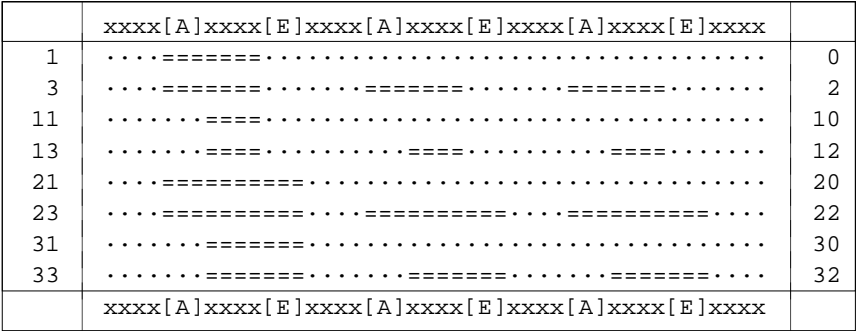

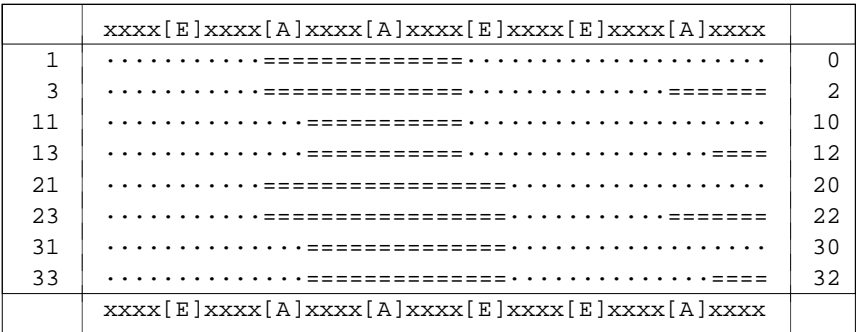

#### 2. Wenn nur Parameter A angegeben ist:

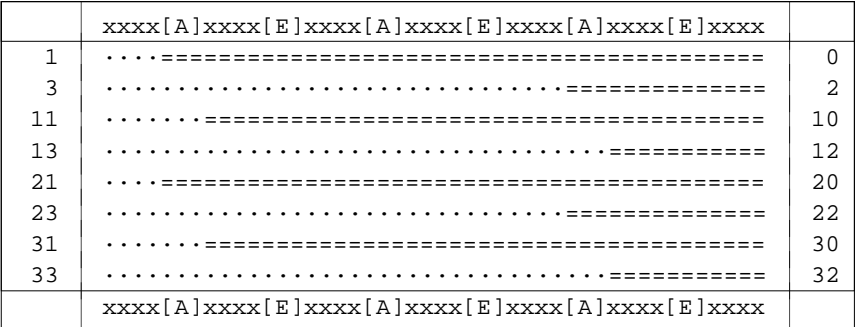

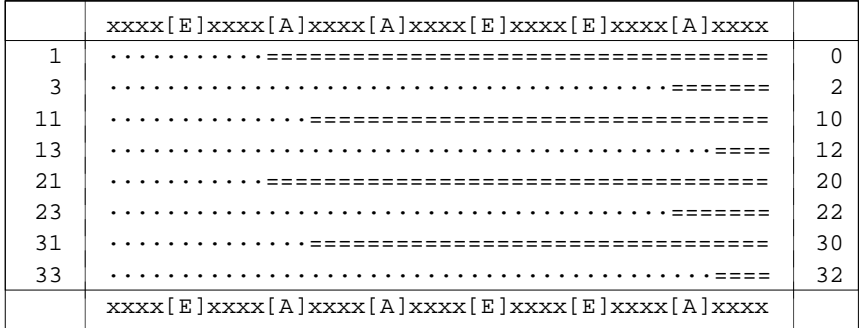

3. Wenn nur Parameter E angegeben ist:

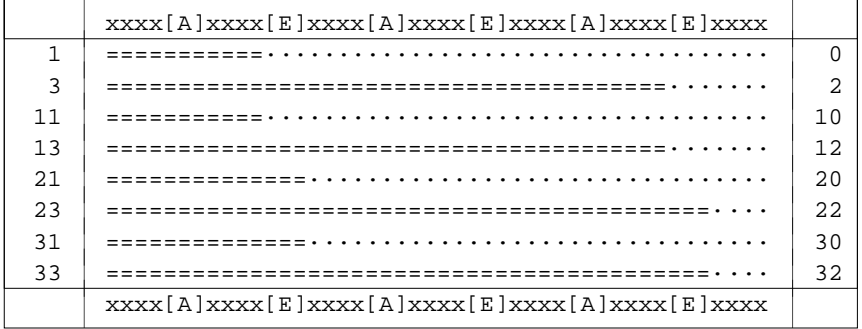

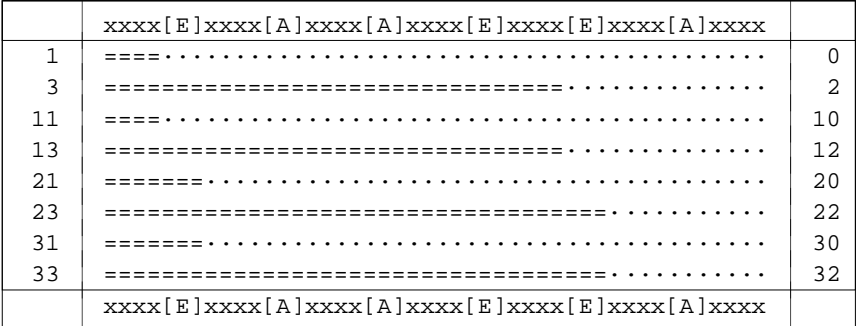

#### **Auswählen bzw. Eliminieren mit Klammern**

Die Kennzeichen, die als öffnende und als schließende Klammern dienen, werden mit je einem eigenen Parameter angegeben. Im Folgenden wird der Parameter für die öffnenden Klammern mit KLA und der Parameter für die schließenden Klammern mit KLZ bezeichnet. Bei jedem der beiden Parametern können mehrere Zeichenfolgen als "Klammern" angegeben werden; sie gelten dann jeweils als gleichwertig.

Über einen Index, der mit einem weiteren Parameter angegeben werden kann, wird bestimmt, ob der "eingeklammerte" Textteil ausgewählt oder eliminiert werden soll, und ob die Kennzeichen selber mit ausgewählt bzw. mit eliminiert werden sollen. Der Parameter für den Index wird im Folgenden KLI genannt. Der Index ist eine Zahlenangabe, die wie folgt definiert ist:

- 0 = Es werden die Teile (einschließlich der Klammern) eliminiert, die eingeklammert sind. Fehlende Klammern werden am Anfang bzw. am Ende der Texteinheit logisch ergänzt.
- 1 = Es werden die Teile ausgewählt, die bei 0 eliminiert würden.
- 2 = Wie 0, jedoch werden fehlende Klammern nicht logisch ergänzt, sondern die unpaarigen Klammern werden ignoriert.
- 3 = Es werden die Teile ausgewählt, die bei 2 eliminiert würden.

Bei den Werten 0 bis 3 werden die Klammern jeweils zum eingeklammerten Text gerechnet und werden mit ihm eliminiert bzw. bleiben mit ihm erhalten. Durch Aufaddieren von 10 und/oder 20 kann diese Regelung für die öffnenden und/oder schließenden Klammern umgekehrt werden. Wird auf diese Werte 10 aufaddiert (also 10 bis 13 angegeben), so werden die öffnenden Klammern nicht zum eingeklammerten Text gerechnet; wird 20 addiert, so werden die schließenden Klammern nicht zum eingeklammerten Text gerechnet; wird 30 addiert, so werden beide Klammern nicht zum eingeklammerten Text gerechnet.

In den folgenden Tabellen wird die Wirkung des Index schematisch dargestellt. Die oberste und unterste Zeile stellt jeweils den Text dar, aus dem Teile ausgewählt bzw. eliminiert werden sollen. Dabei steht "(((" jeweils für eine öffnende Klammer, die mit dem Parameter KLA angegeben ist, und ")))" jeweils für eine schließende Klammer, die mit dem Parameter KLZ angegeben ist. Für jeweils zwei möglichen Werte des Index, der mit dem Parameter KLI angegeben werden kann, folgt danach eine weitere Zeile. Ein Wert steht jeweils in der linken und einer in der rechten Spalte. Ist mit dem Parameter KLI der links stehende Index angegeben, so werden die Teile ausgewählt, die in der mittleren Spalte mit "=" gekennzeichnet sind, und die mit "·" gekennzeichneten eliminiert; ist der rechts stehende Index angegeben, so werden die mit "=" gekennzeichneten eliminiert und die mit "·" gekennzeichneten ausgewählt.

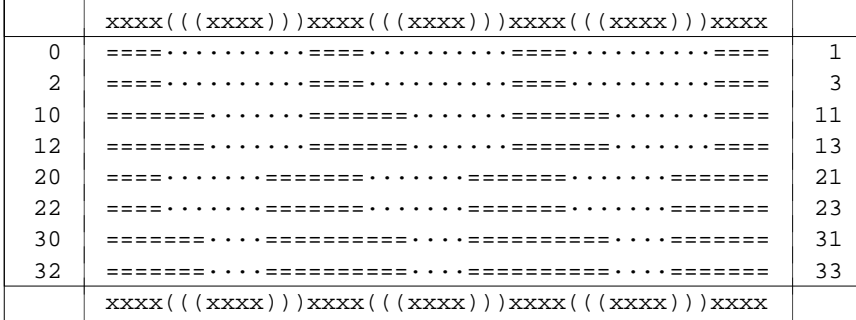

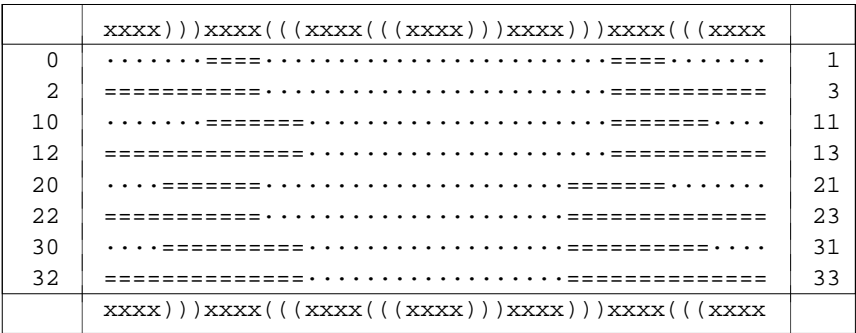

# **Zeichenvorrat**

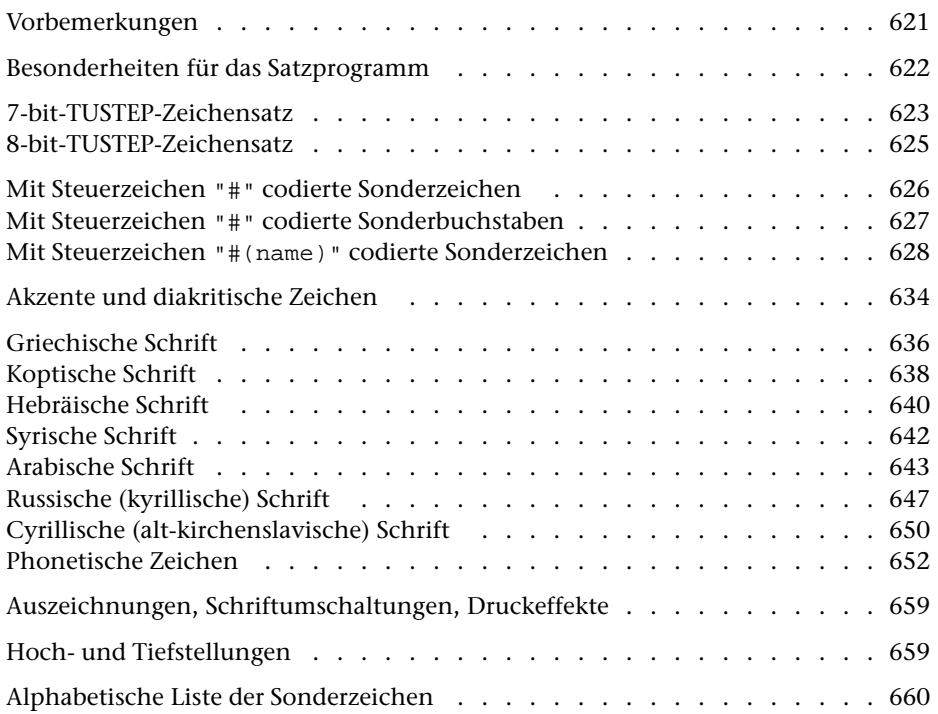

#### <span id="page-620-0"></span>**Vorbemerkungen**

In den folgenden Tabellen ist links jeweils die Eingabe-Codierung angegeben. Falls auf einer Tastatur die Umlaute und das scharfe s vorhanden sind, können diese alternativ statt der entsprechenden mit "^" gekennzeichneten Grundbuchstaben verwendet werden.

Umlaute und das scharfe s können bei der Eingabe jedoch nur verwendet werden, wenn mit dem Kommando #DEFINIERE ein entsprechender Code eingestellt worden ist. Darüber hinaus können evtl. auch Akzentbuchstaben direkt eingegeben werden. Ist z. B. auf einem IBM-kompatiblen PC der Code (die Code Page) CP437 oder CP850 eingestellt, so kann für ein e mit Gravis auch "`e" (Gravis+e) eingegeben werden. In diesem Fall erscheint bei der Eingabe " \* \e" (Windows 95) oder ein "è" (Windows 98 und Windows NT) im Editorfenster. In die Datei wird unabhängig davon, wie das e mit Gravis eingegeben wurde, "%\e" eingetragen.

Die Zeichen in den ersten beiden Tabellen (7-bit- und 8-bit TUSTEP-Zeichensatz) werden als ein Zeichen in die Datei eingetragen und belegen jeweils ein Byte. Die Zeichen der darauf folgenden Tabellen werden als Zeichenkombinationen, die aus Zeichen der ersten beiden Tabellen zusammengesetzt sind, eingetragen und belegen mehrere Bytes. So belegt z. B. die Ligatur ae, für die die Eingabe-Codierung "#.^a" angegeben ist, drei Bytes mit der Zeichenkombination "#.ä" ("#" und "." sind Zeichen aus der ersten Tabelle und "^a" ist ein Zeichen aus der zweiten Tabelle).

Jedem Buchstaben können bis zu drei Akzente zugeordnet werden: zwei über dem Buchstaben und einer unter dem Buchstaben. Die Akzent-Codierungen müssen vor dem jeweiligen Buchstaben stehen (bei mehr als einem Akzent in der Reihenfolge von oben nach unten). Frei stehende Akzente müssen vor einem festen Ausschluss (z. B. "%<\_" für frei stehenden Zirkumflex) codiert werden.

Für die Darstellung nicht-lateinischer Schriften ist zusätzlich eine Auszeichnung (siehe Seite [659](#page-658-0)) am Anfang und Ende erforderlich, die hier bei der Eingabe-Codierung nicht eigens angegeben ist.

"(STZ)" hinter dem Namen eines Zeichens heißt, dass dieses Zeichen in TUSTEP-Programmen beim Aufbereiten zum Drucken als Steuerzeichen verwendet wird. Soll ein so gekennzeichnetes Zeichen nicht als Steuerzeichen, sondern als zu druckendes Zeichen verwendet werden, so ist bei der Eingabe davor ein "^" zu schreiben (vgl. Tabelle "8-bit-TUSTEP-Zeichensatz").

#### <span id="page-621-0"></span>**Besonderheiten für das Satzprogramm**

Der Zeichenvorrat des Satzprogramms (Kommando #SATZ) weicht in einigen Punkten vom hier beschriebenen Zeichenvorrat ab. Er ist in der Beschreibung des Satzprogramms ab Kapitel 12 angegeben. Die wichtigsten Abweichungen für die lateinischen Schriften sind:

- − Die Zeichen { und } sind Steuerzeichen und müssen mit #.{ und #.} codiert werden, wenn sie gedruckt werden sollen.
- − Die Zeichenpaare "", ++, !!, << und >> sowie das Zeichen ^ (Eingabe-Codierung ^^) gelten als Steuerzeichen.
- − Von den mit Steuerzeichen #(name) codierten Zeichen stehen folgende nicht zur Verfügung: "Box: ...", "Menge der ... Zahlen" und "... (groß)".

# <span id="page-622-0"></span>**7-bit-TUSTEP-Zeichensatz**

#### Leerzeichen, Blank

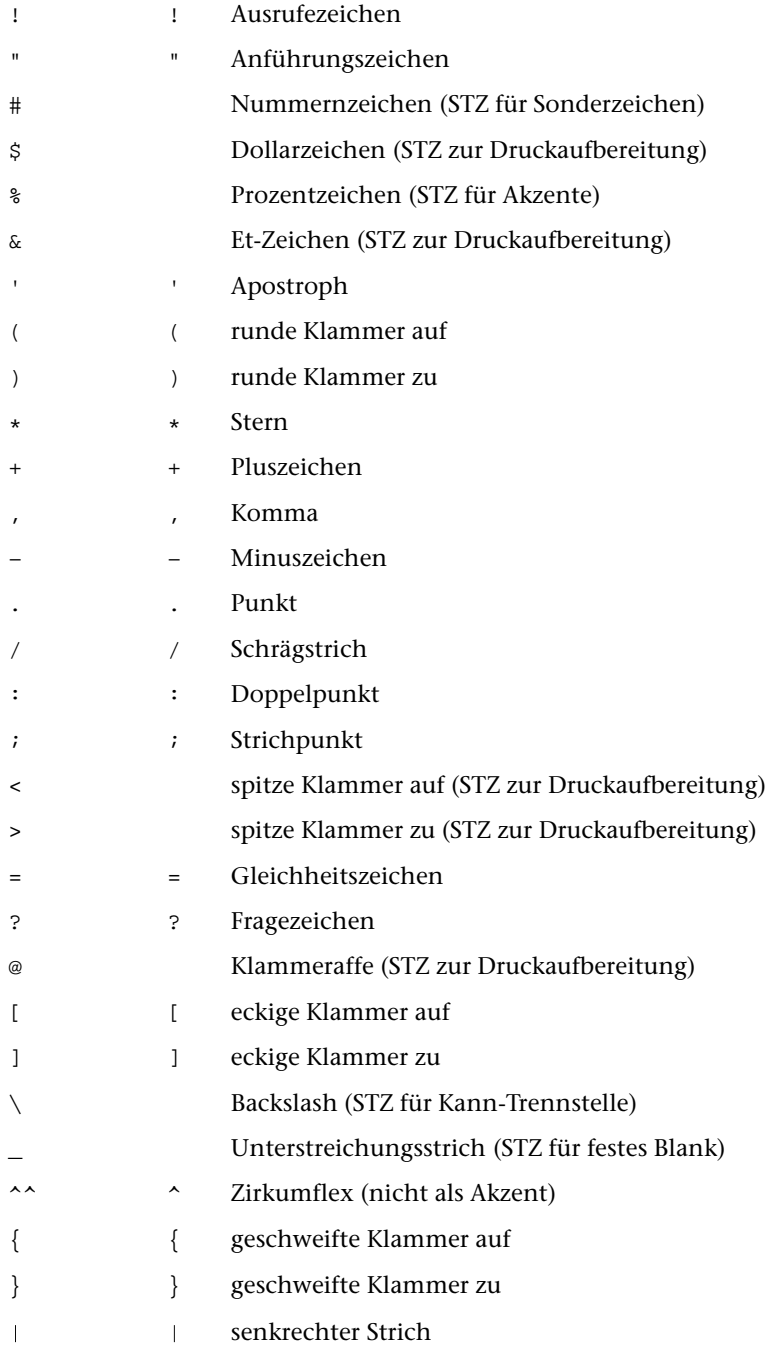

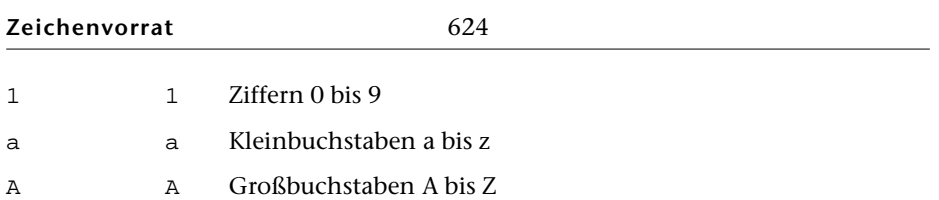

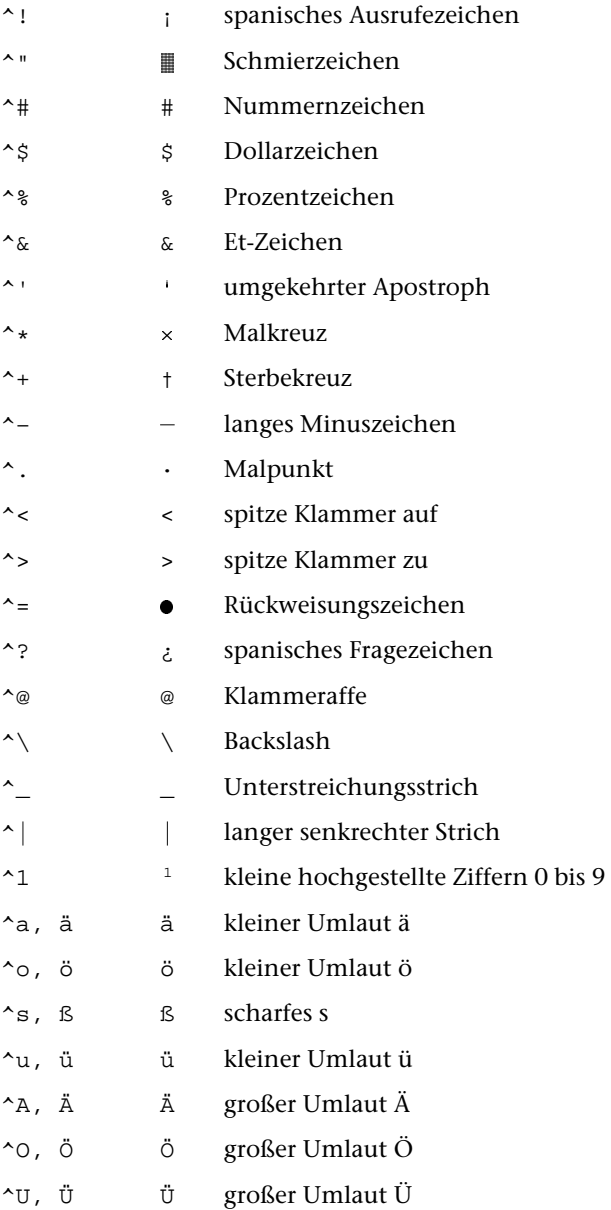

# <span id="page-624-0"></span>8-bit-TUSTEP-Zeichensatz

# <span id="page-625-0"></span>Mit Steuerzeichen "#" codierte Sonderzeichen

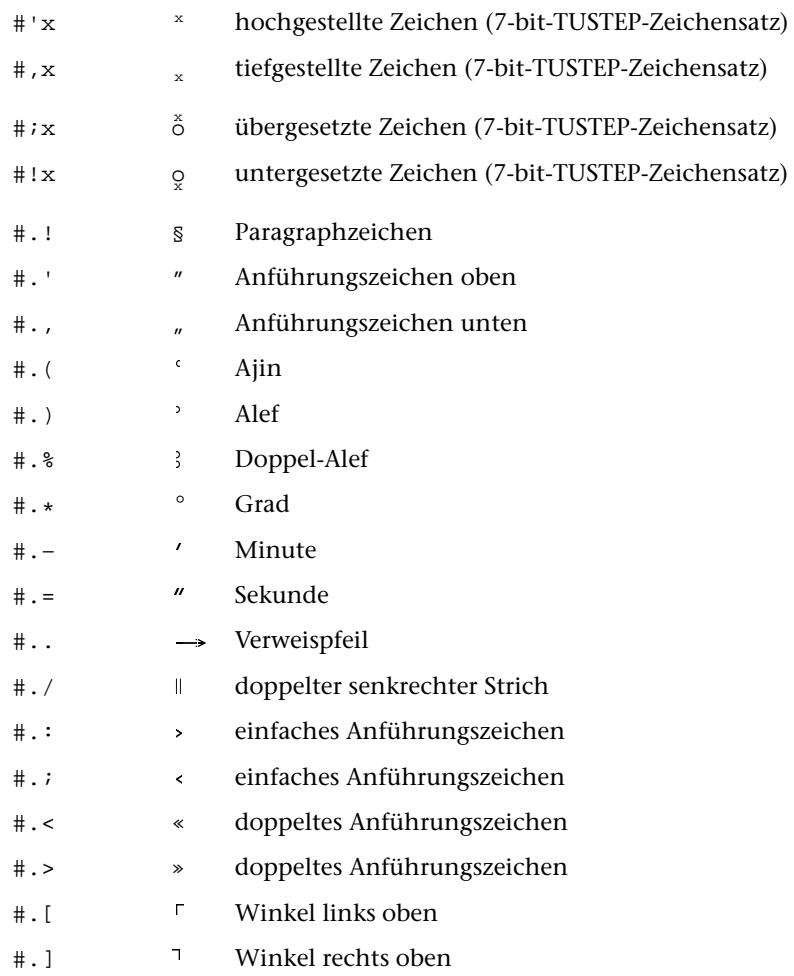

# <span id="page-626-0"></span>Mit Steuerzeichen "#" codierte Sonderbuchstaben

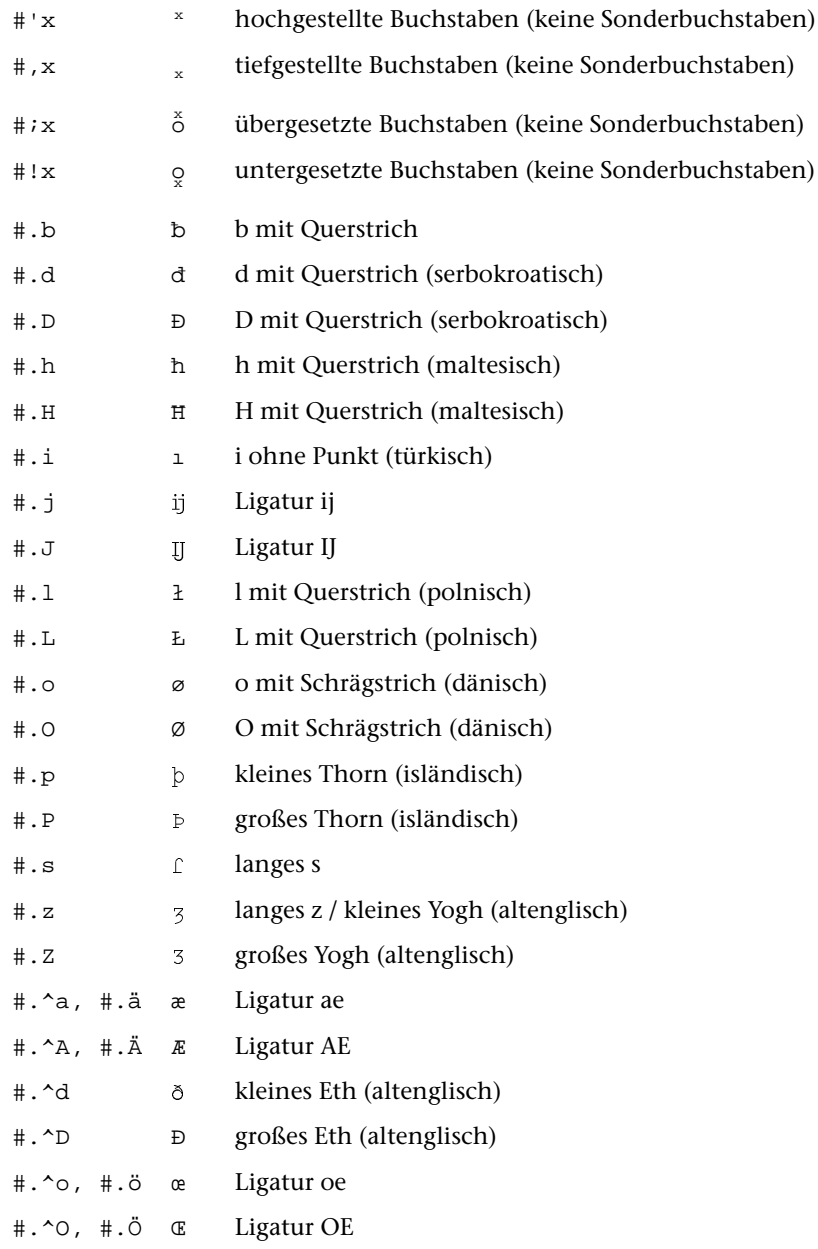

# <span id="page-627-0"></span>**Mit Steuerzeichen** "#(name)" **codierte Sonderzeichen**

Im Satzprogramm stehen folgende Zeichen nicht zur Verfügung: "Box: ...", "Menge der ... Zahlen" und "... (groß)".

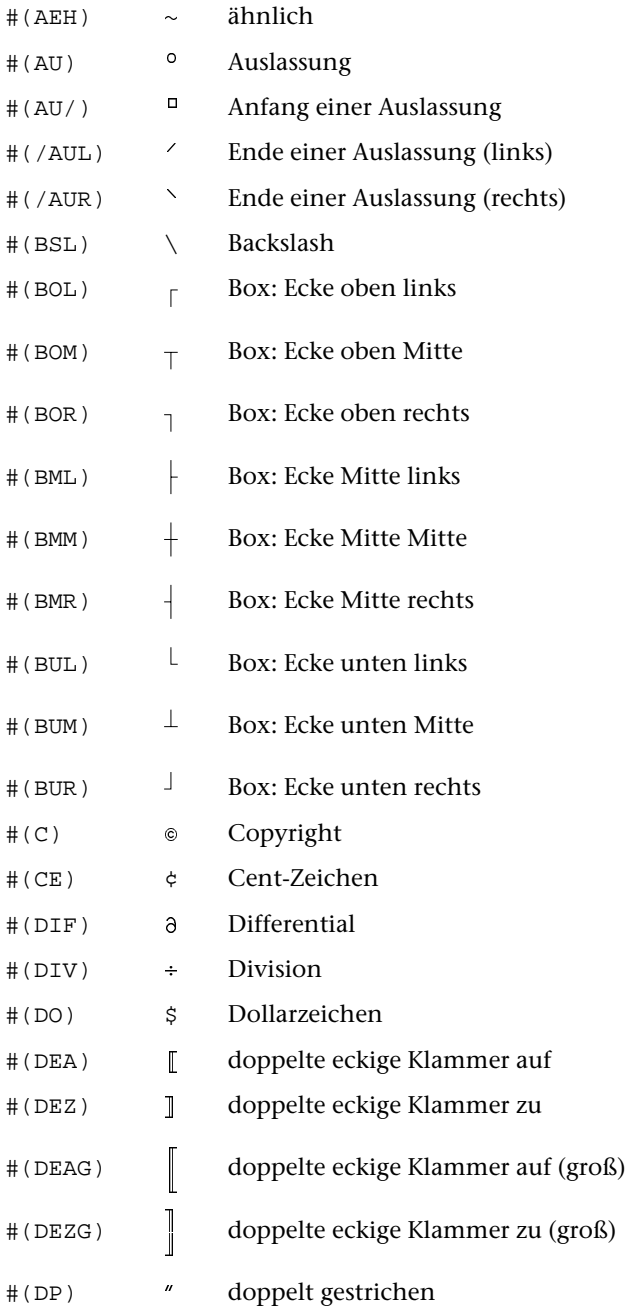

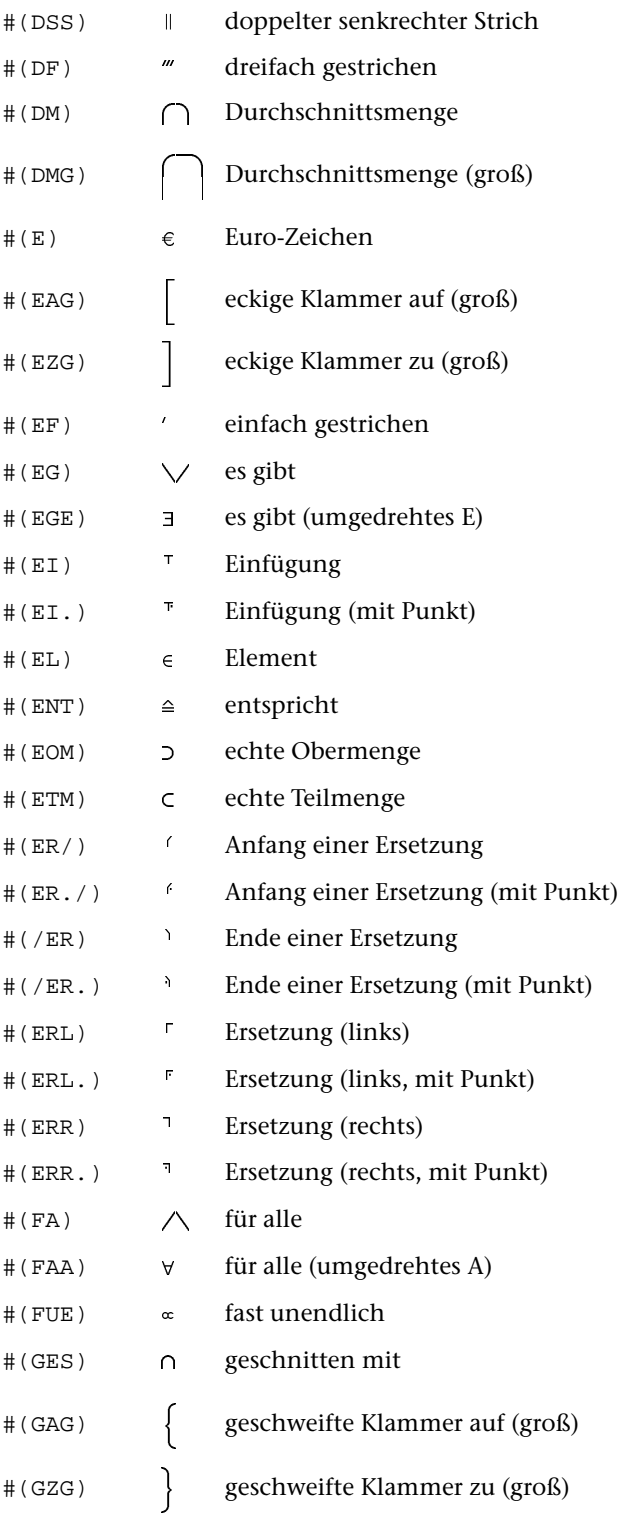

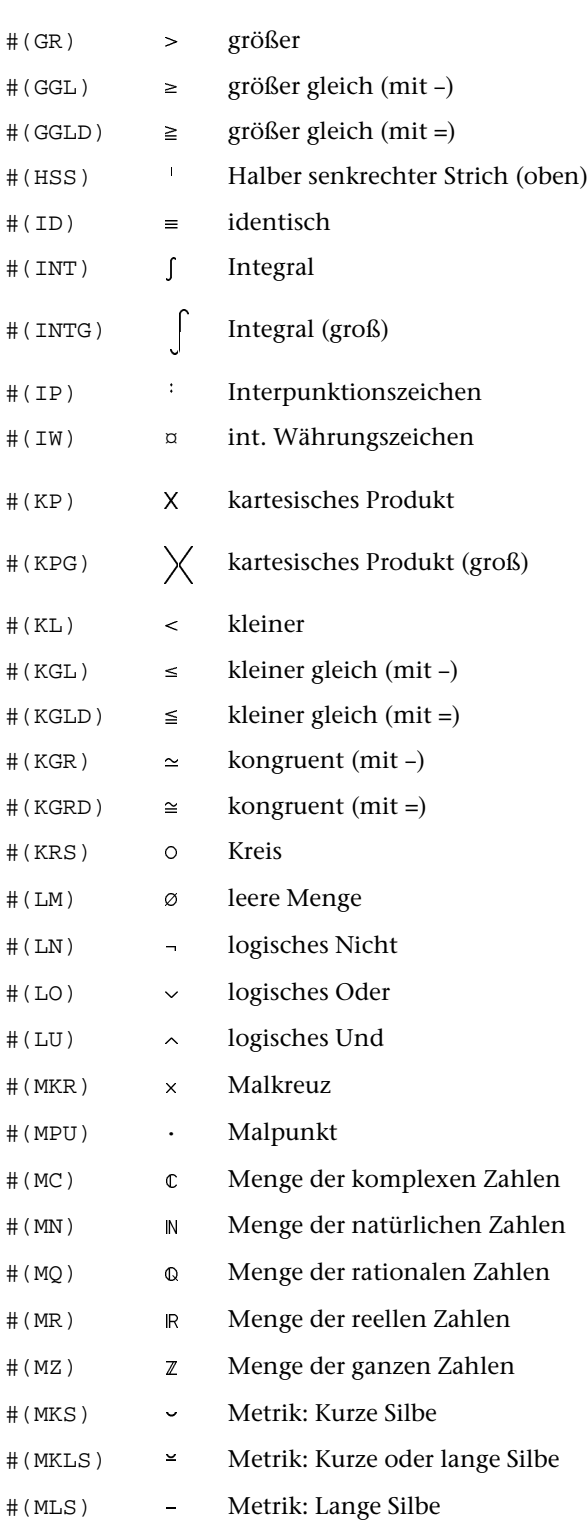

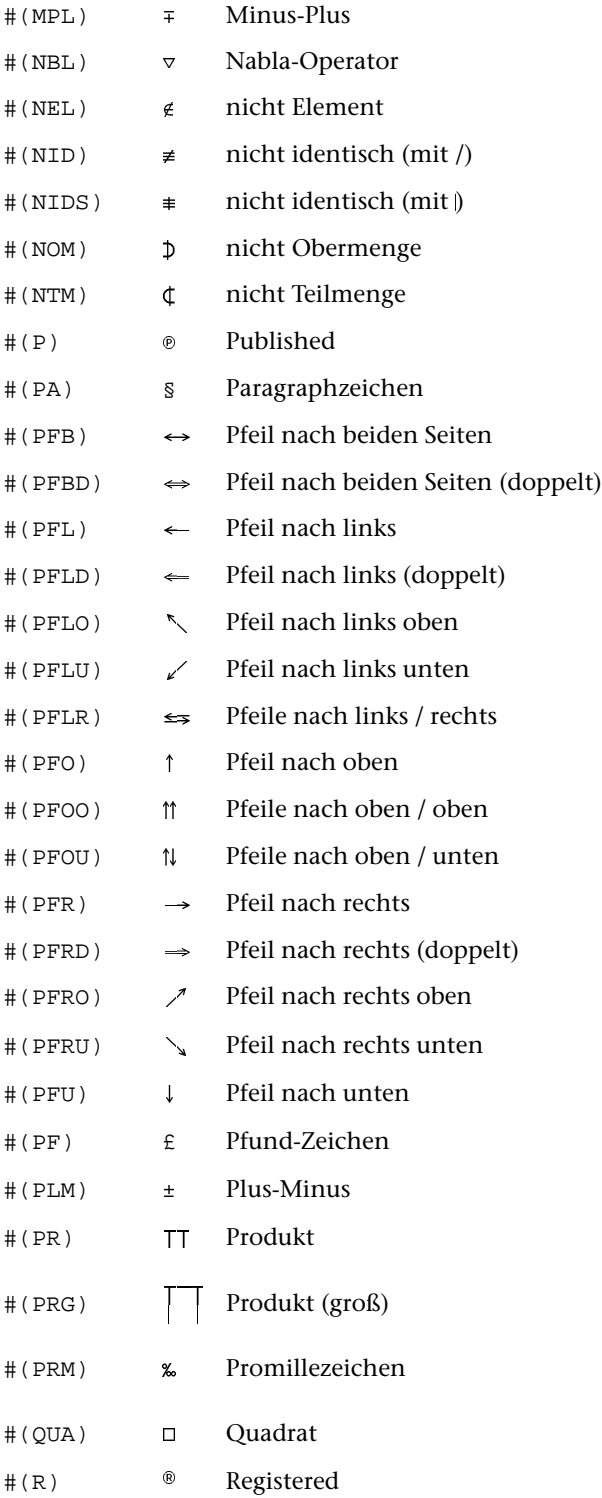

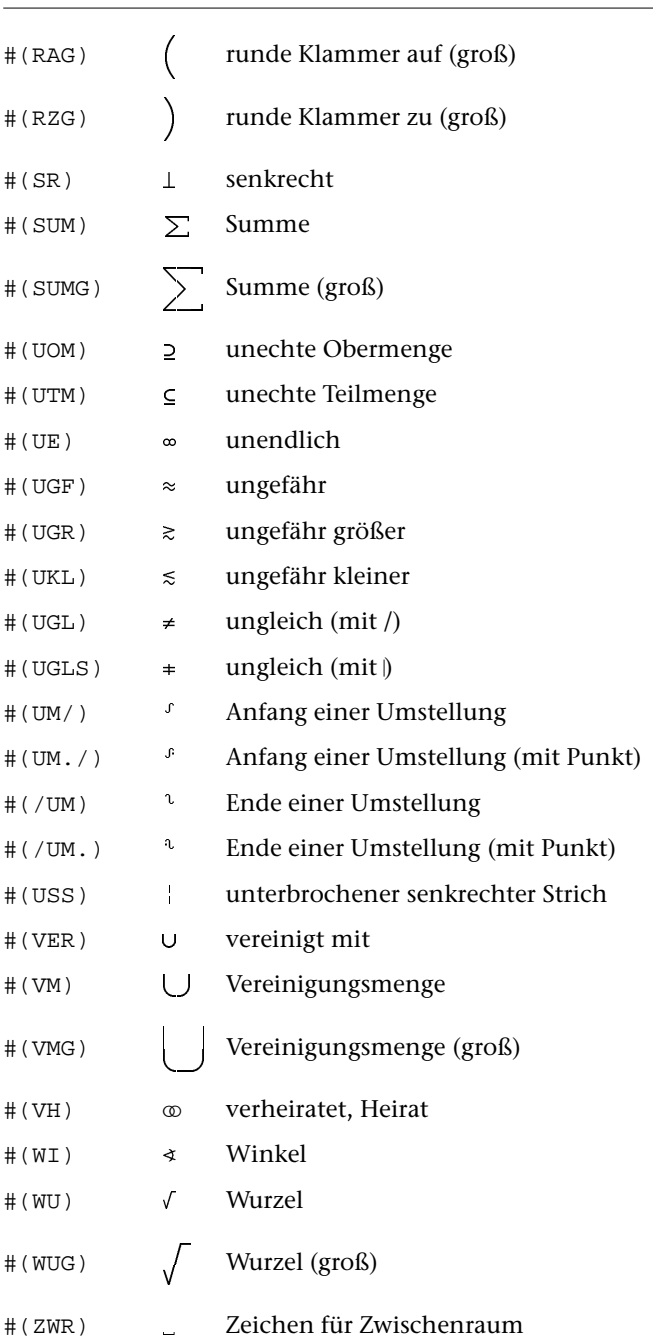

#### **Beispiel für eine Box (mit FORMATIERE-Anweisungen):**

```
&? &a10 &+12 &m &+12 &m
&2 # (BOL) &* ^- &12 # (BOR)
&? \land Beispiel für eine Box &t2 \land\&? #(BML) @* ^- \&t #(BOM) @* ^- \&t #(BMR)
\&? ^ | linke \&t ^ | rechte \&t ^ |
\&? ^ | Spalte &t ^ | Spalte &t ^ |
\&? #(BUL) @* ^- \&t #(BUM) @* ^- \&t #(BUR)
```
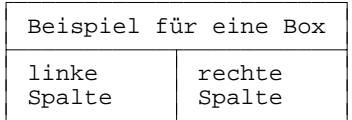

# <span id="page-633-0"></span>**Akzente und diakritische Zeichen**

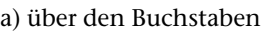

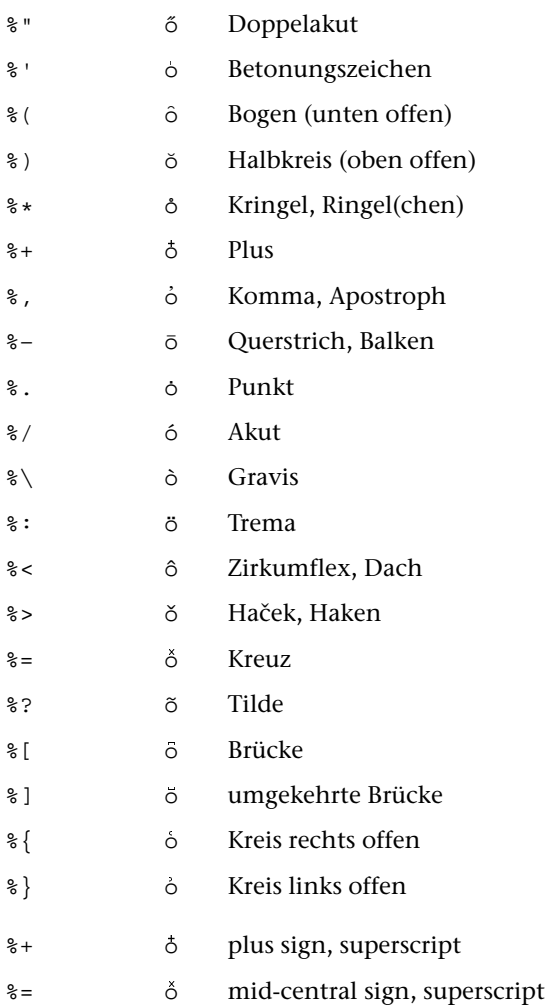

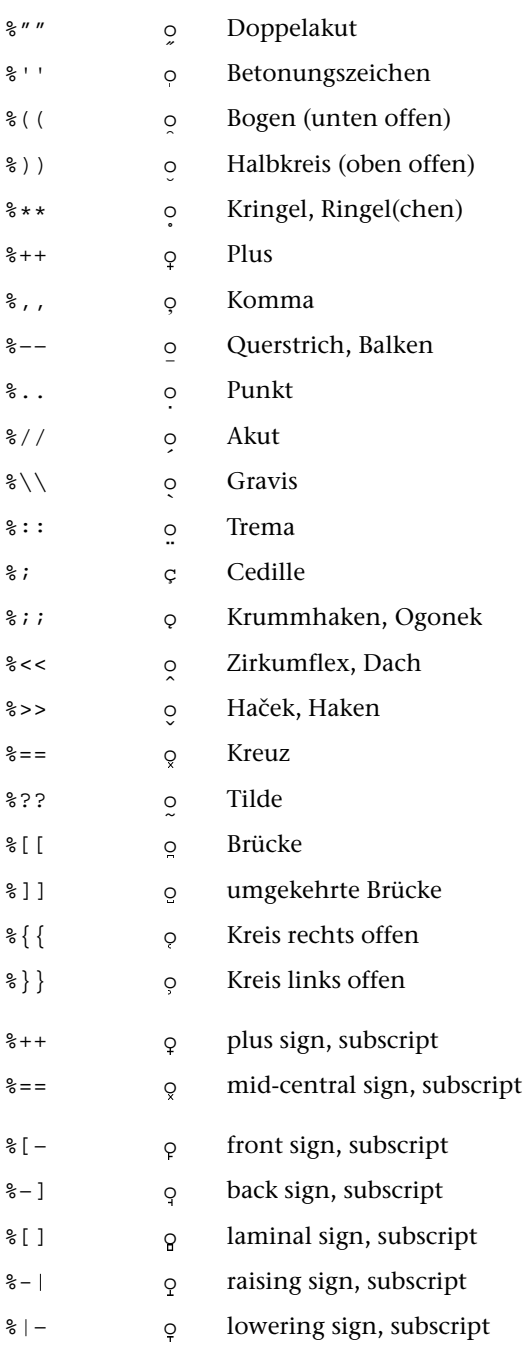

b) unter den Buchstaben

# <span id="page-635-0"></span>**Griechische Schrift**

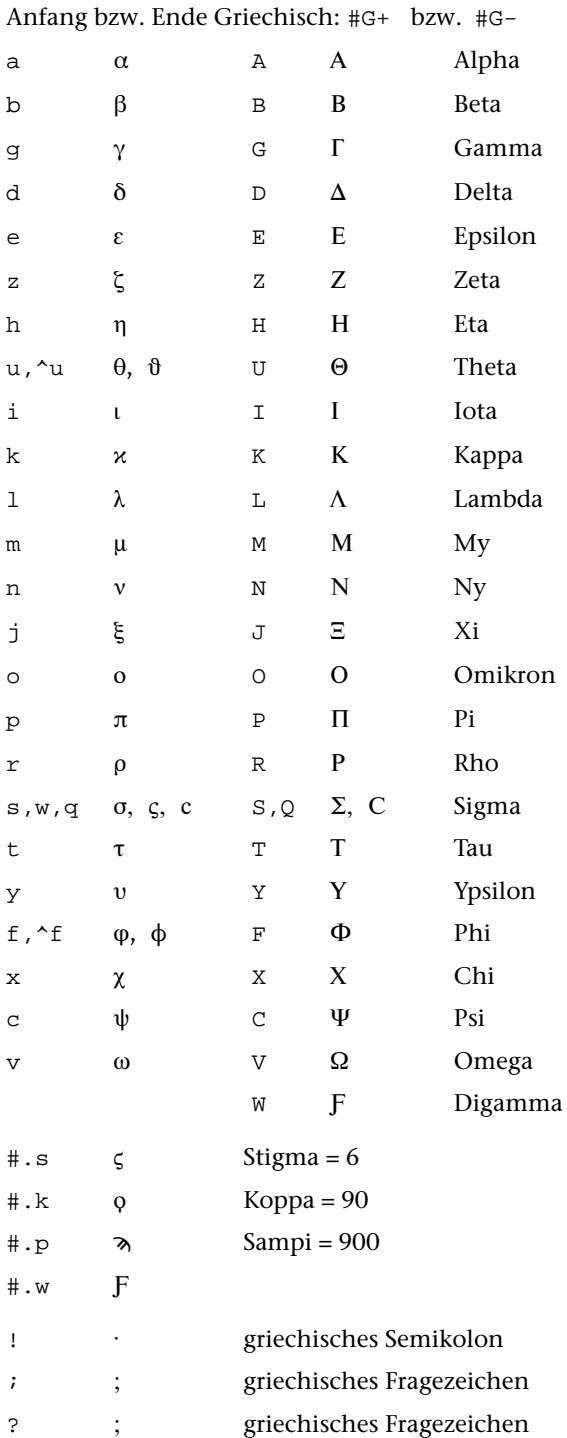

#### Akzente in der griechischen Schrift

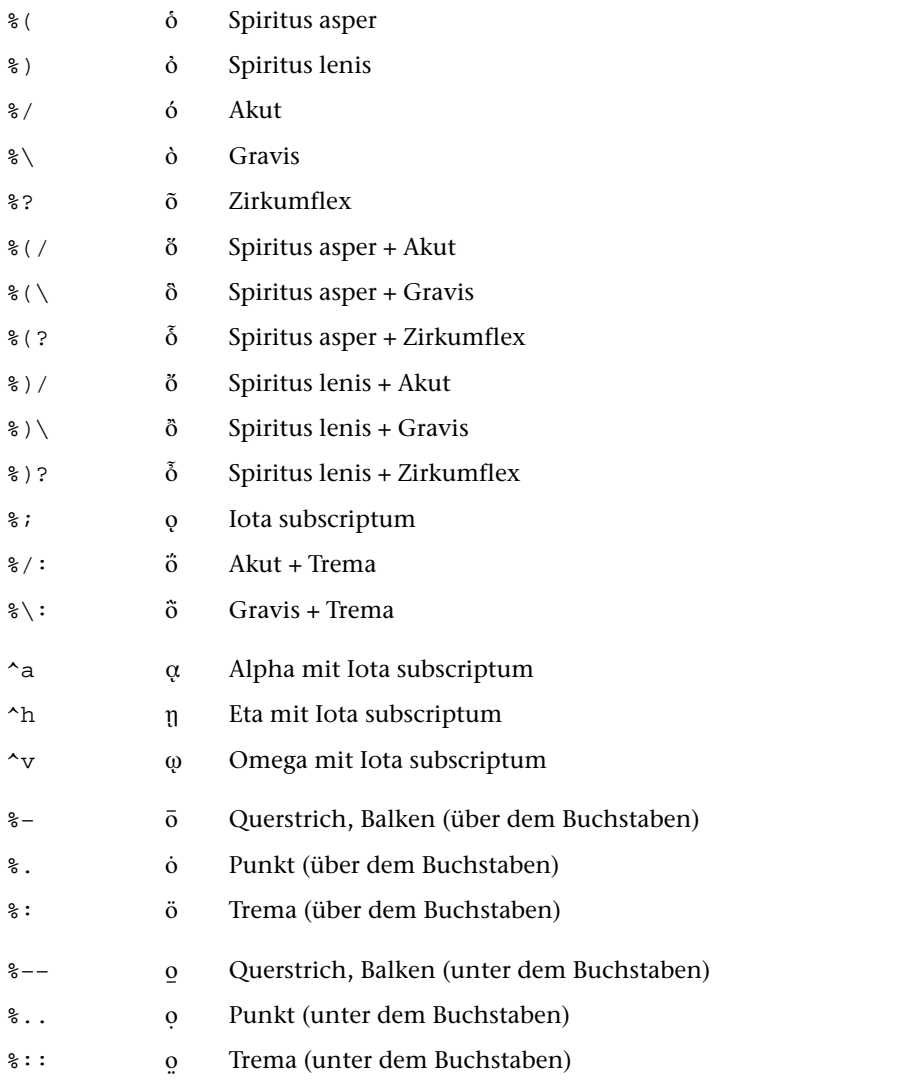

Soll ein Akzent vor einen griechischen Großbuchstaben gesetzt werden, so muss zwischen Akzent-Codierung und Buchstabe ein "\_" eingefügt werden (gilt nicht bei Daten für das Satzprogramm).

# <span id="page-637-0"></span>**Koptische Schrift**

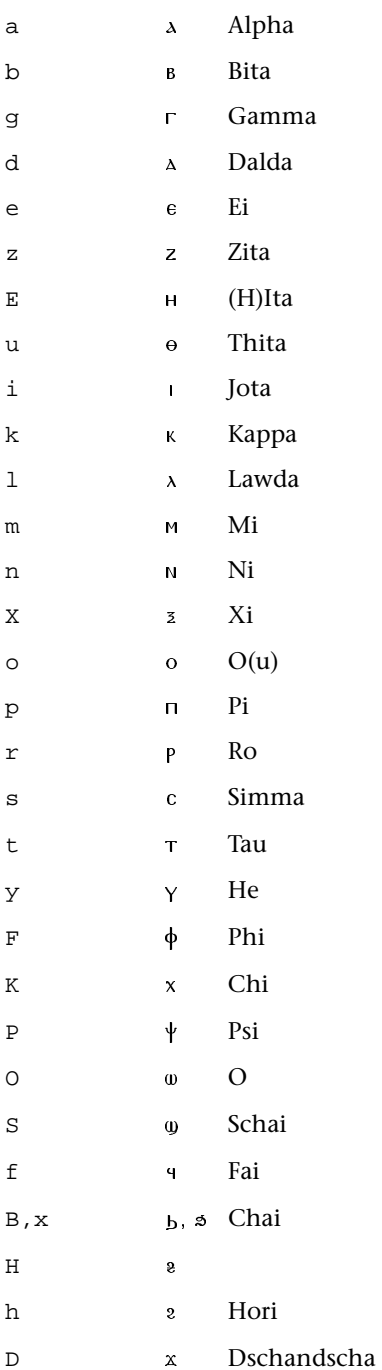

Anfang bzw. Ende Koptisch: #T+ bzw. #T-

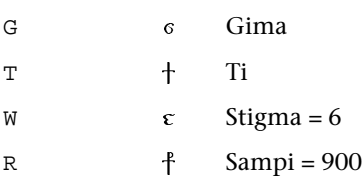

#### **Sonderzeichen in der koptischen Schrift**

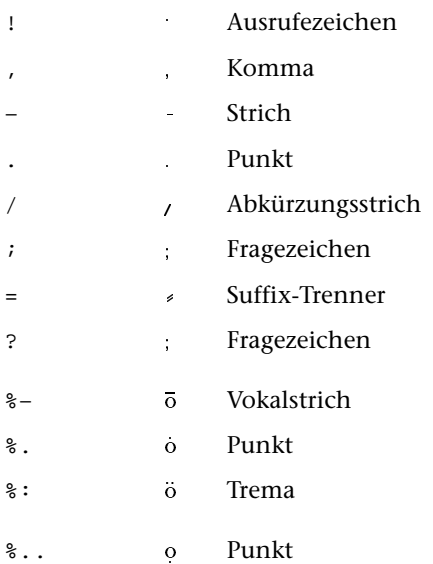

## <span id="page-639-0"></span>Hebräische Schrift

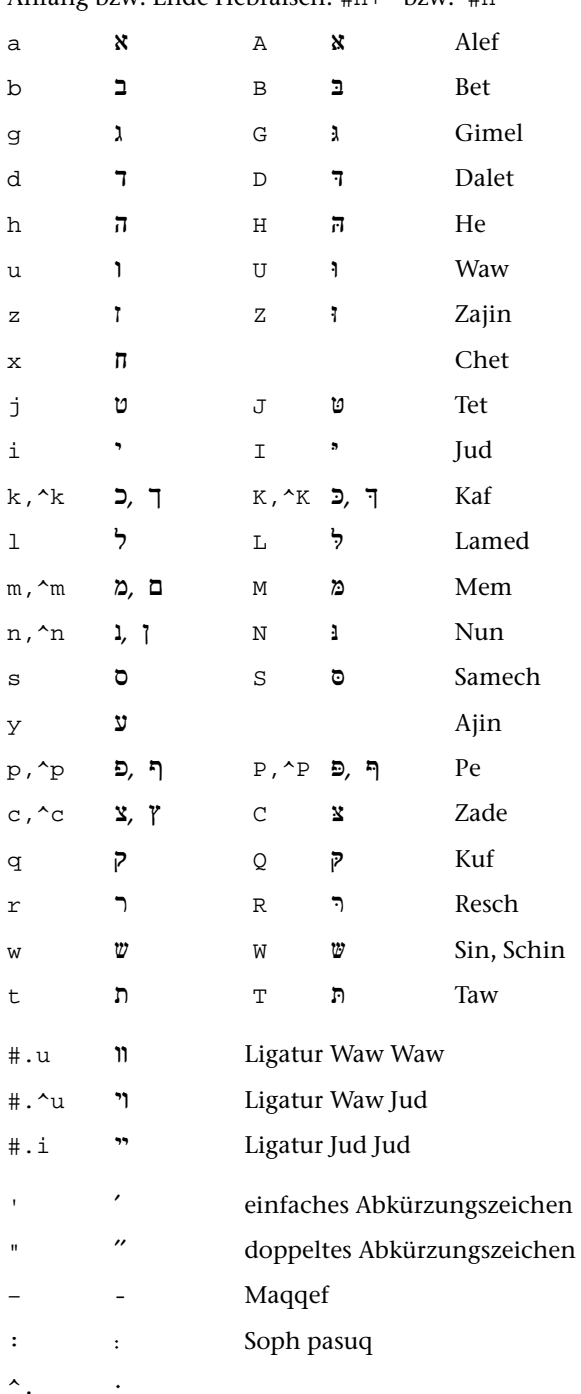

Anfang bzw. Ende Hebräisch: #H+ bzw. #H-

#### Punktierung im Hebräischen

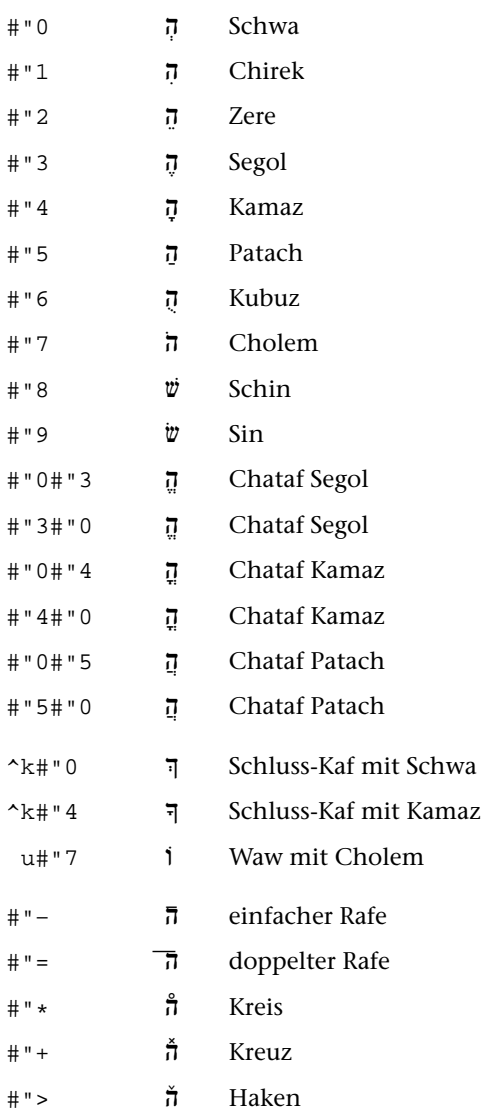

#### **Beispiel zur Codierung**

#h+w#"8#"41#"7^m#h- → שֵׁלֹם →

#### <span id="page-641-0"></span>**Syrische Schrift**

- 1. Spalte: nach rechts verbundene (End-) Buchstaben
- 2. Spalte: beidseitig verbundene Buchstaben
- 3. Spalte: nach links verbundene (Anfangs-) Buchstaben
- 4. Spalte: allein stehende Buchstaben

Anfang bzw. Ende Syrisch: #Y+ bzw. #Y-

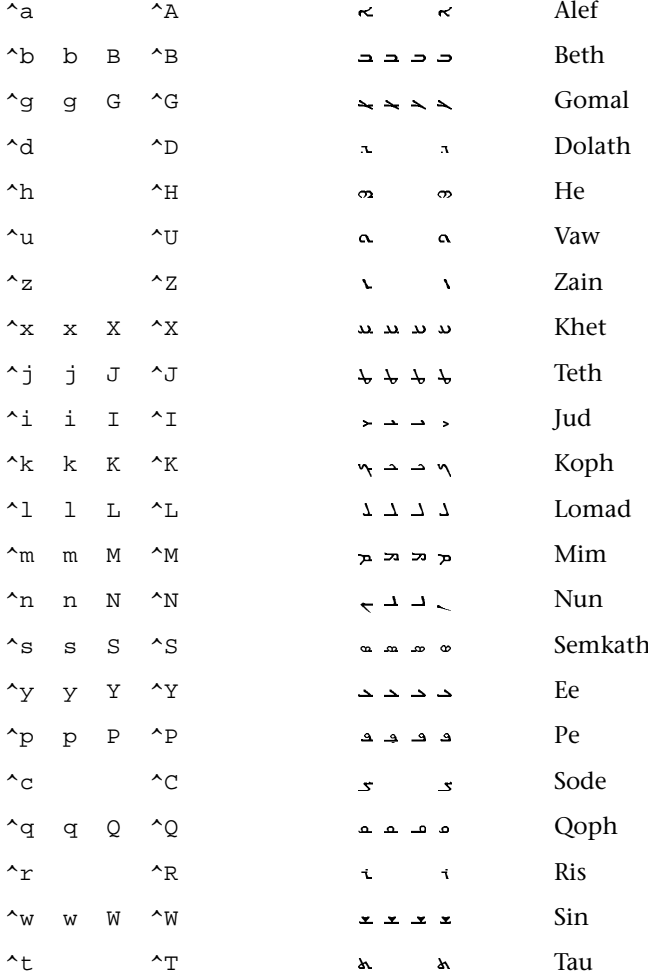

# <span id="page-642-0"></span>**Arabische Schrift**

- 1. Spalte: nach rechts verbundene (End-) Buchstaben
- 2. Spalte: beidseitig verbundene Buchstaben
- 3. Spalte: nach links verbundene (Anfangs-) Buchstaben
- 4. Spalte: nicht verbundene (allein stehende) Buchstaben

Anfang bzw. Ende Arabisch: #A+ bzw. #A-

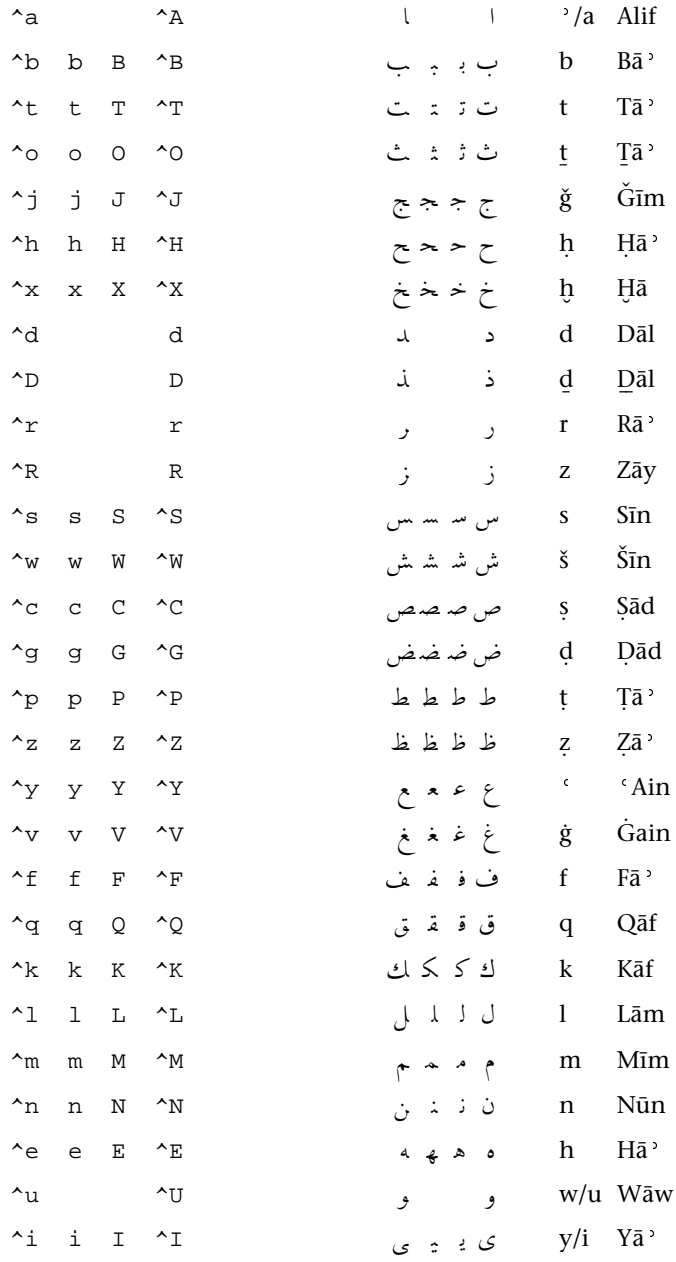

## **Ligaturen und Sonderzeichen im Arabischen**

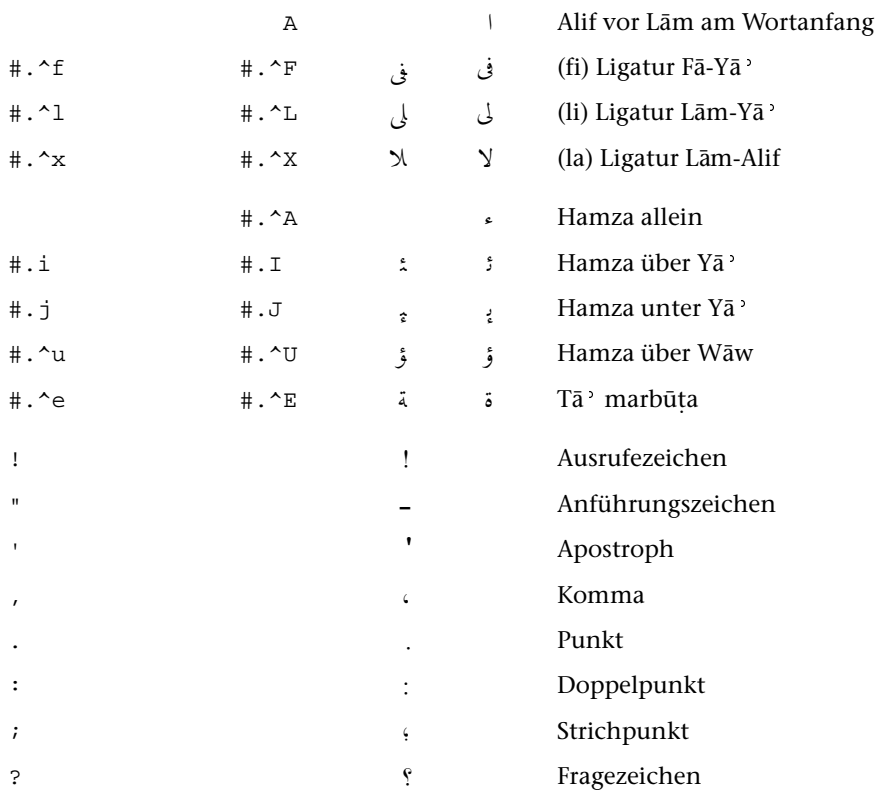

#### **Ziffern im Arabischen**

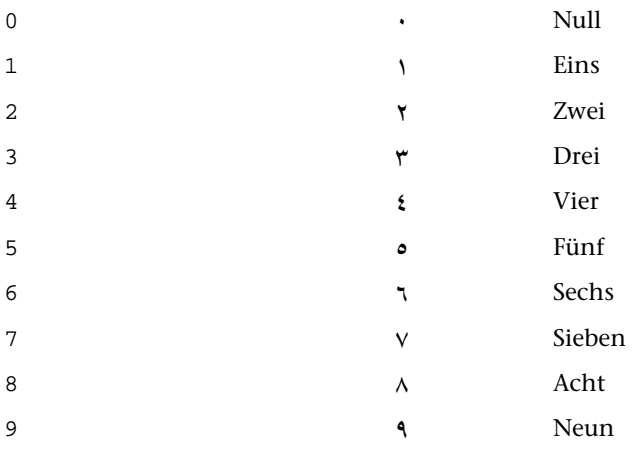

#### Zusätzliche Zeichen im Persischen

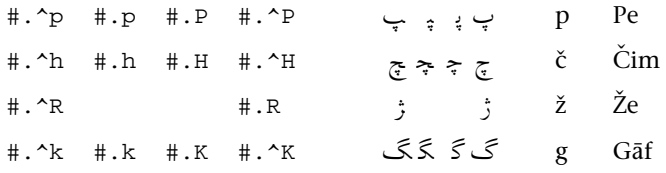

#### Vokalzeichen und Lesezeichen im Arabischen

#### a) über den Buchstaben

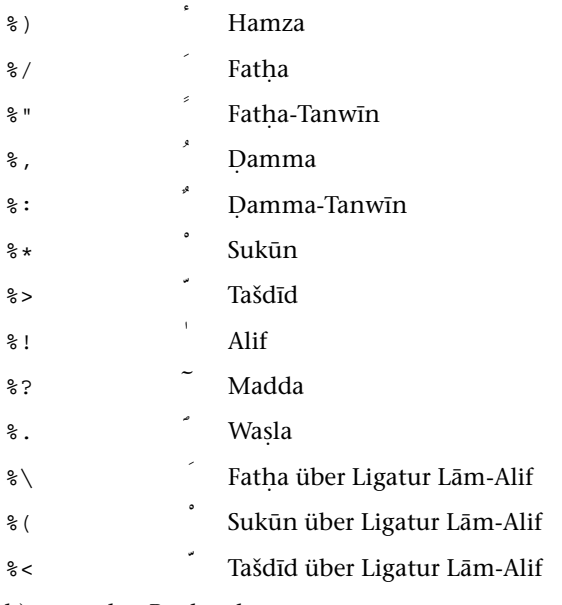

#### b) unter den Buchstaben

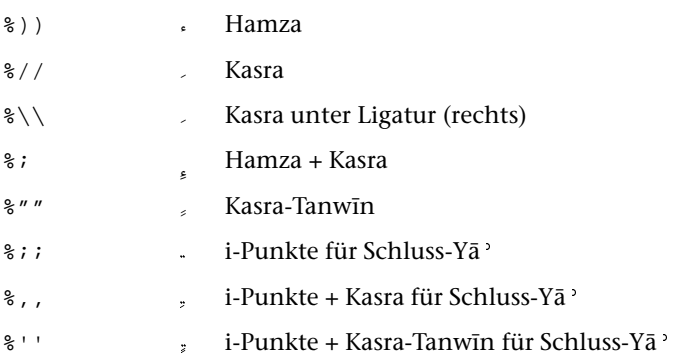

#### Anmerkungen zur Datenerfassung

Es steht ein Makro #\*CASH zur Verfügung, das die Unterscheidung von links verbundenen, beidseitig verbundenen, rechts verbundenen und unverbundenen Buchstaben vornimmt. Wenn dieses Makro verwendet wird, brauchen die Buchstaben (außer bei Dāl und Zāy) nur in Kleinschreibung erfasst zu werden. Dies gilt auch für die mit "#. " codierten Zeichen. So genügt es also z. B. "a" statt "^A" und für persische Buchstaben z. B. "#. p" statt "#. ^P" zu schreiben.

Das Makro verwandelt außerdem "al" am Wortanfang in "Al" (um das Alif näher an das Lām heranzurücken).

Die Zeichenfolgen "fi" und "li" (falls nicht nach links verbunden) sowie "la" werden automatisch in die Codierungen für die entsprechenden Ligaturen umgewandelt.

Vokal- und Lesezeichen werden vor den Konsonanten geschrieben, auf bzw. unter dem sie stehen. Treffen mehr als ein Vokalzeichen / Lesezeichen auf einem Buchstaben zusammen, so sind sie in der Reihenfolge von oben nach unten zu schreiben.

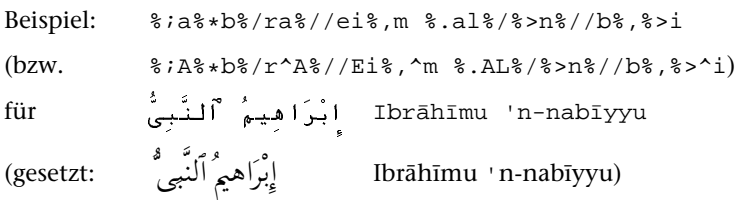

# <span id="page-646-0"></span>Russische (kyrillische) Schrift

Anfang bzw. Ende Russisch #R+ bzw. #R-

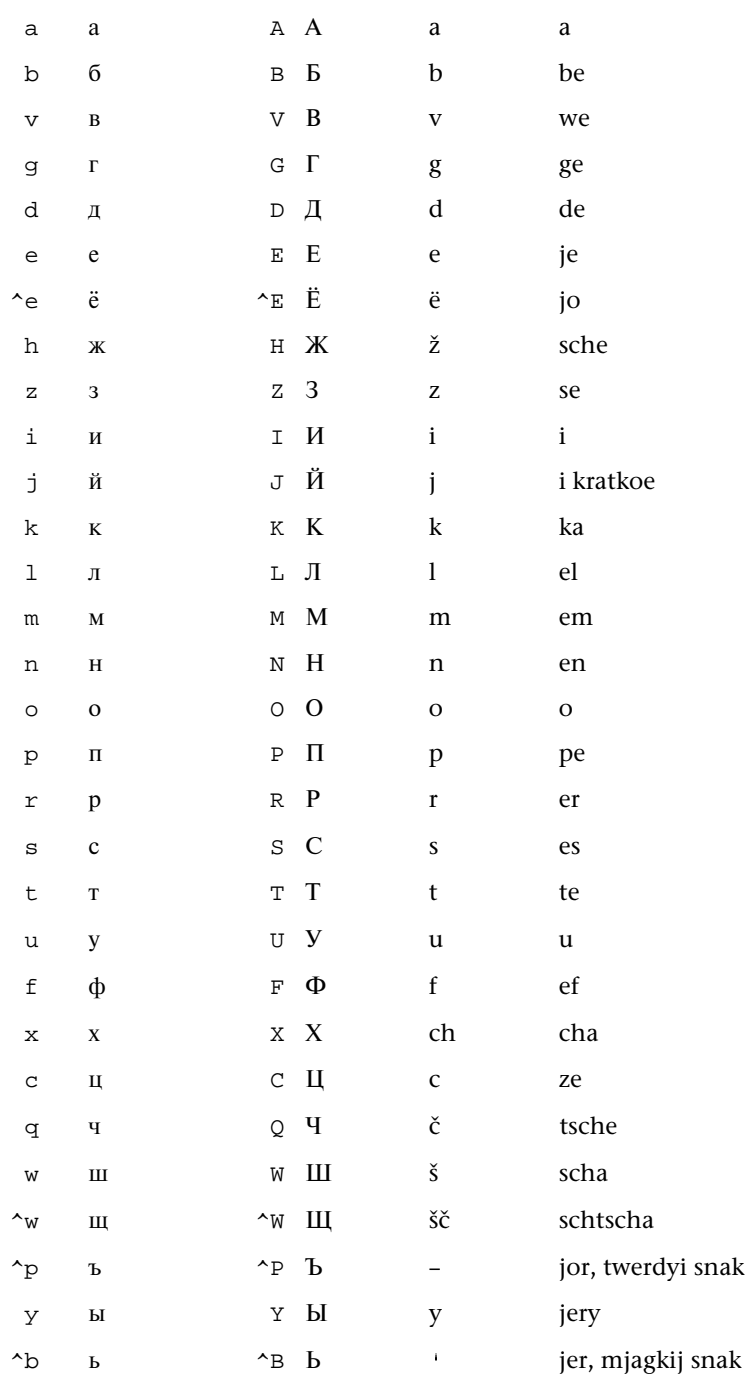

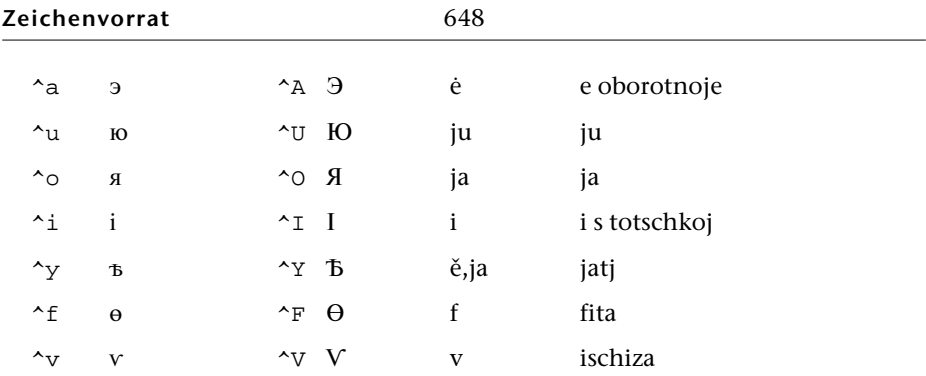

#### Abweichende Zeichen im Bulgarischen

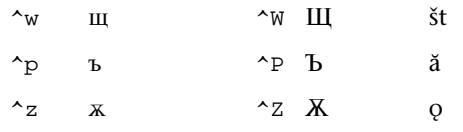

#### Abweichende Zeichen im Makedonischen

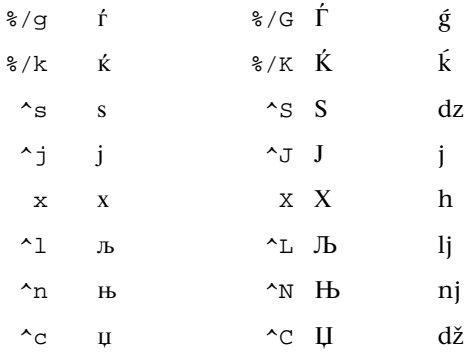

#### Abweichende Zeichen im Serbischen

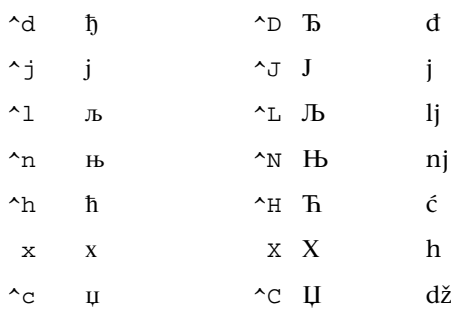
# Abweichende Zeichen im Ukrainischen

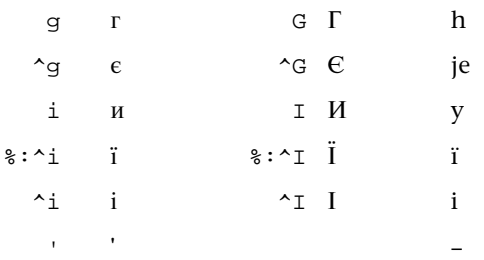

# Abweichende Zeichen im Weißrussischen

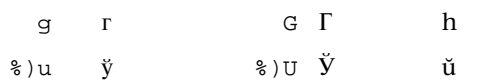

### Akzente

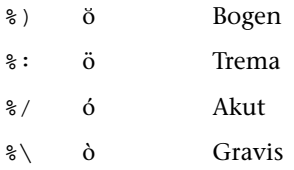

# **Cyrillische (alt-kirchenslavische) Schrift**

Anfang bzw. Ende Cyrillisch: #C+ bzw. #C-

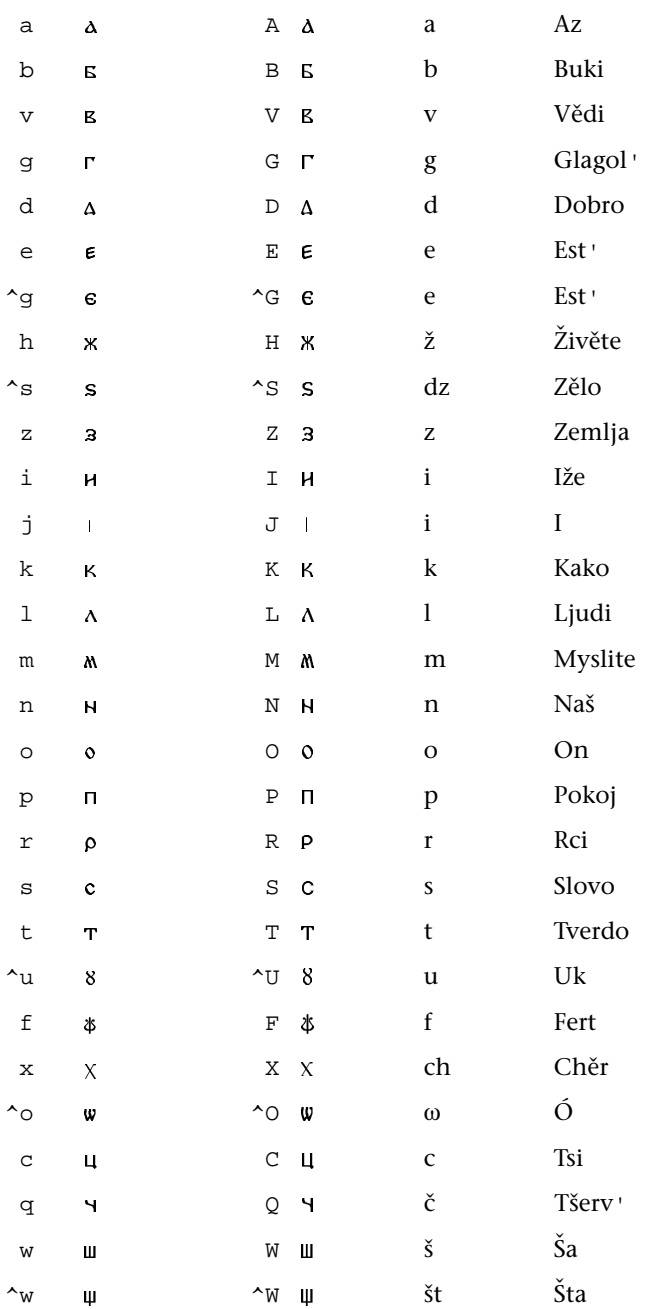

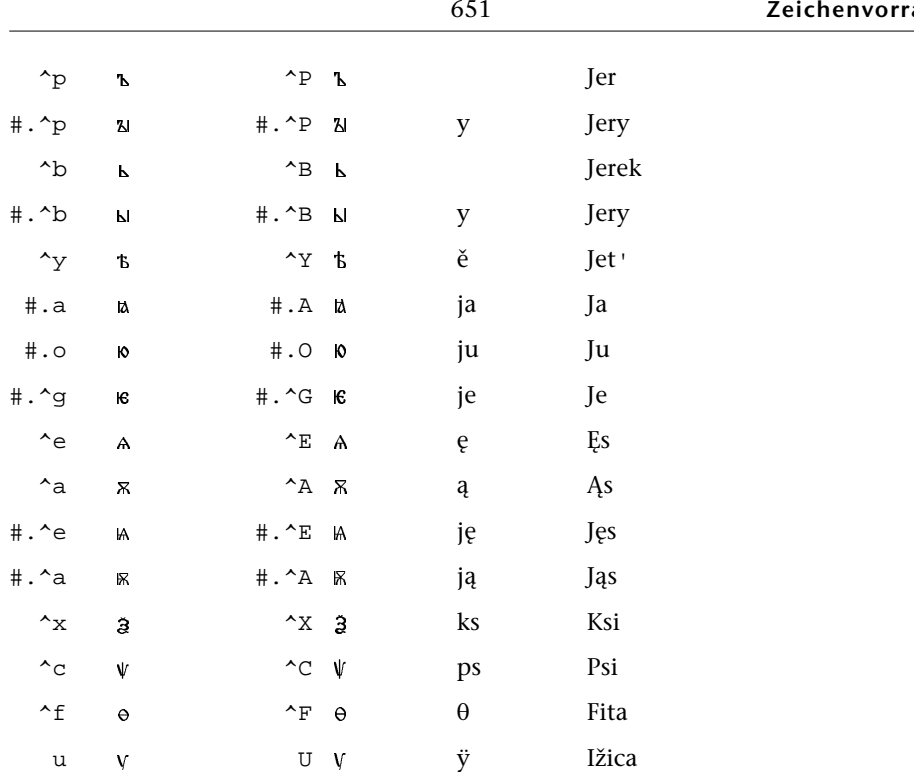

# **Phonetische Zeichen**

Die Bezeichnung der phonetischen Zeichen lehnt sich an den "Phonetic Symbol Guide" von Geoffrey K. Pullum and William A. Ladusaw (Chicago 1986) an. Ist ein Buchstabenname Bestandteil dieser Bezeichnung, so ist der Name des Buchstabens jeweils nach vorne gestellt und diese Umstellung durch ein Komma hinter dem Namen kenntlich gemacht.

Diese Bezeichnung ist erweitert um den Versuch einer Benennung nach der Systematik der IPA (International Phonetic Association). Die dabei gebrauchten Abkürzungen bzw. Begriffe sind:

erste Stelle:

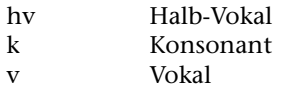

Vokale:

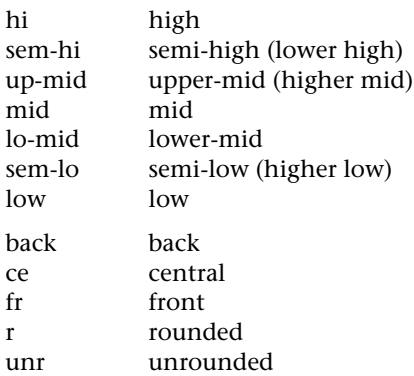

Konsonanten:

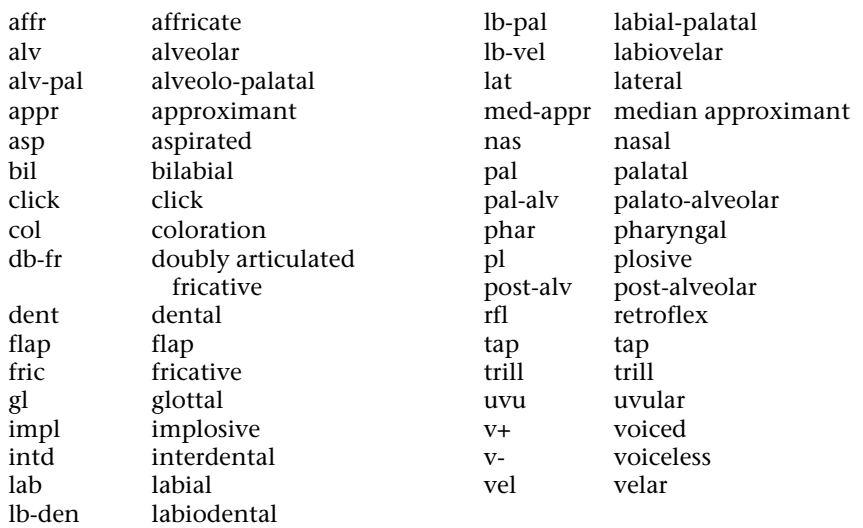

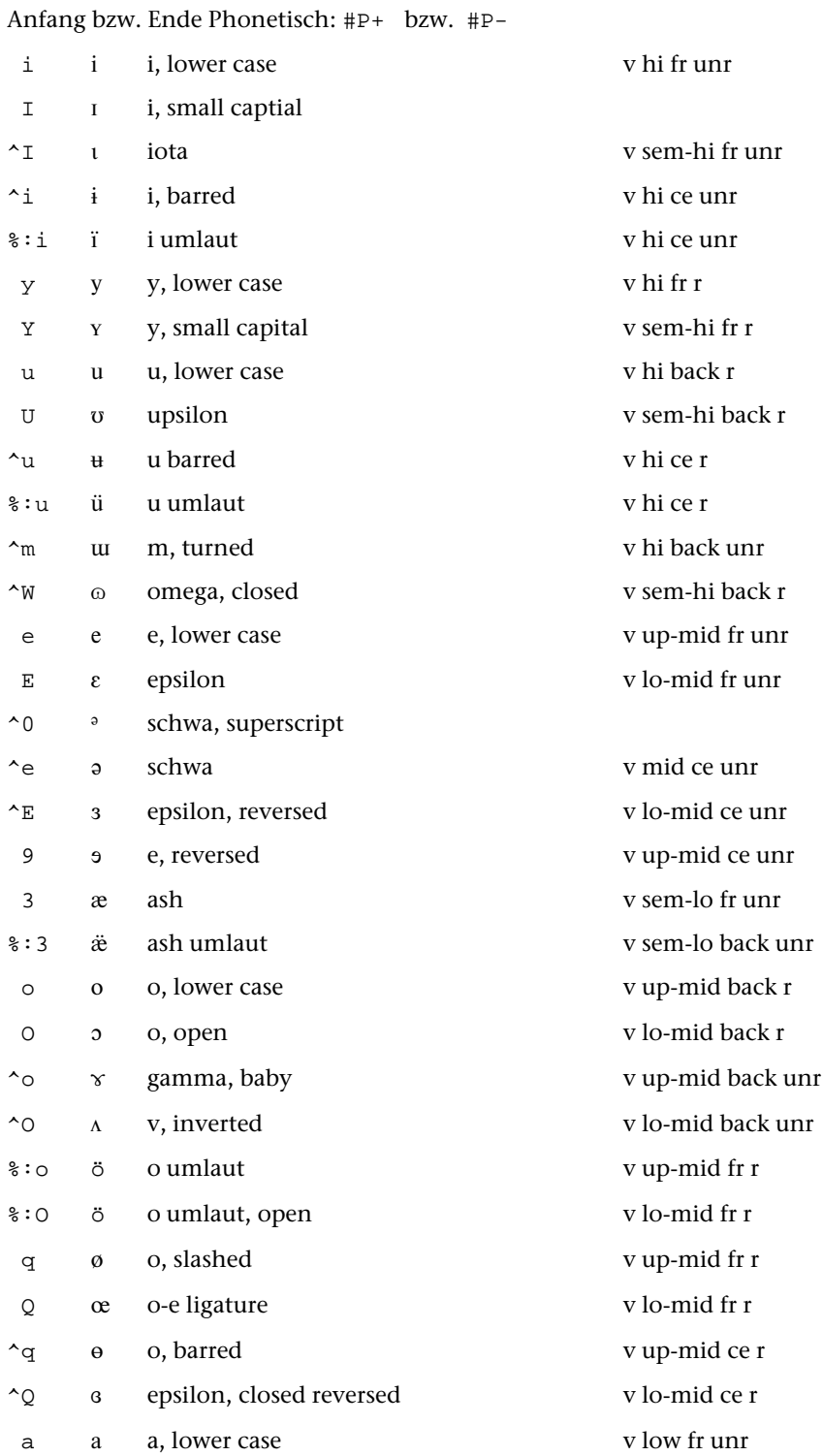

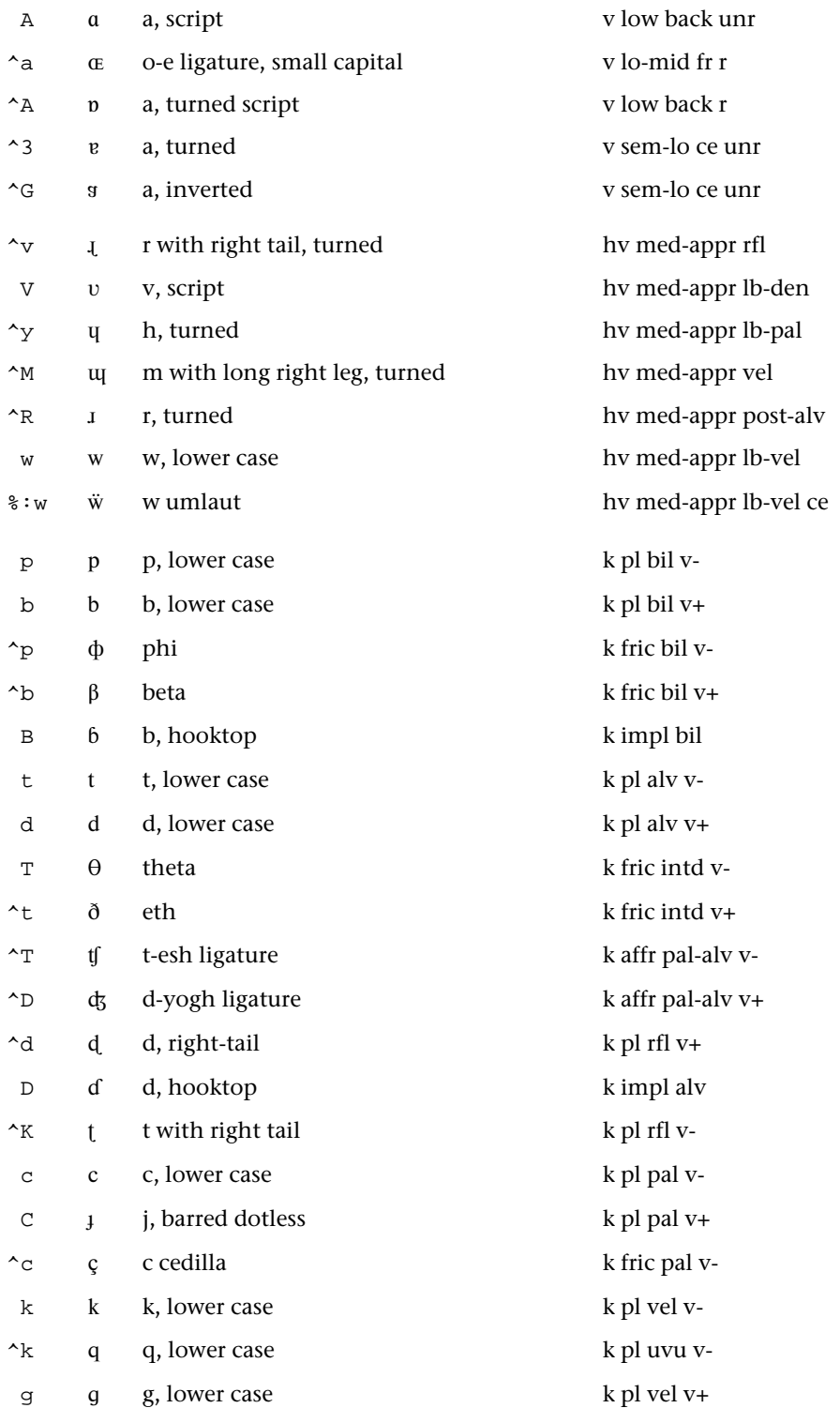

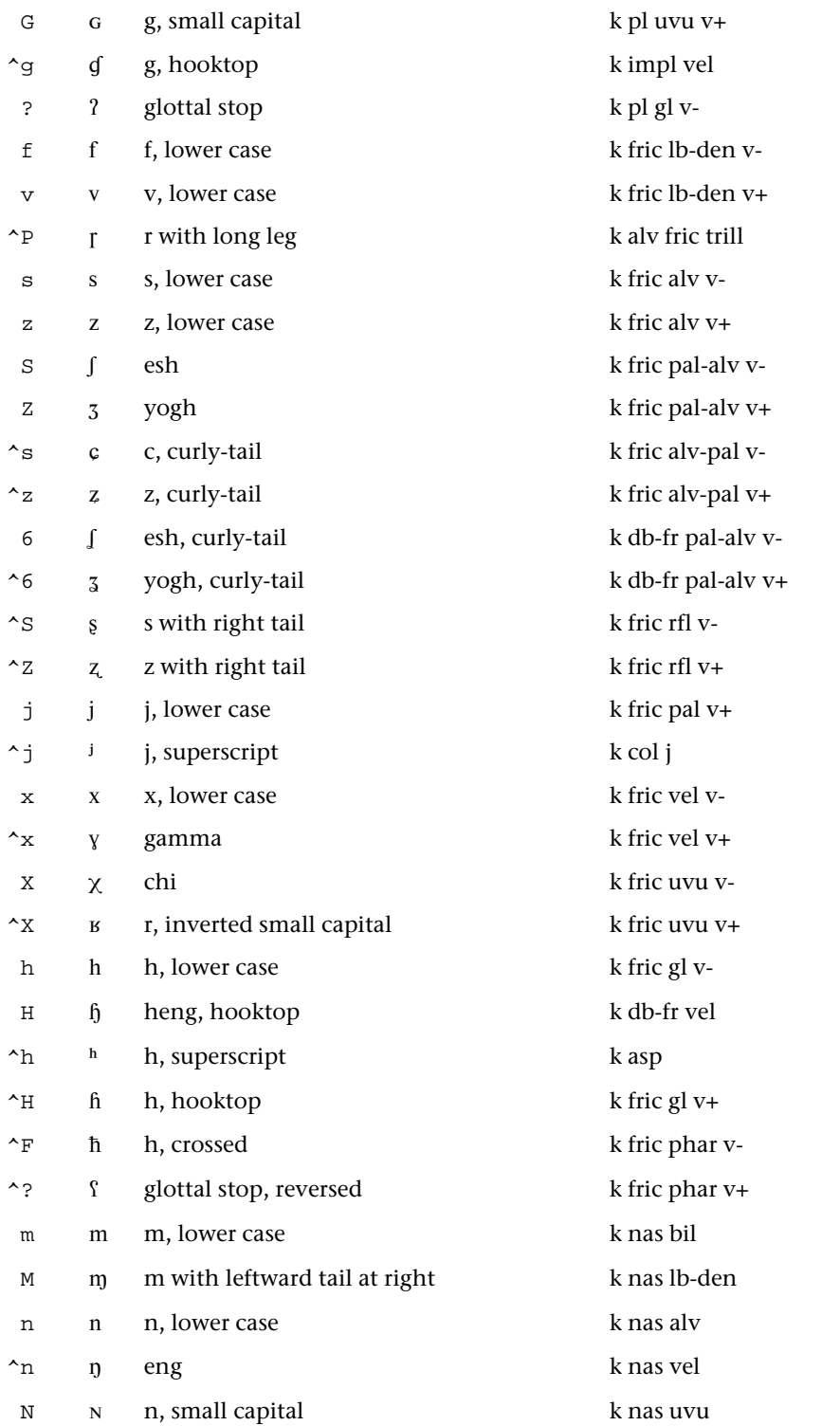

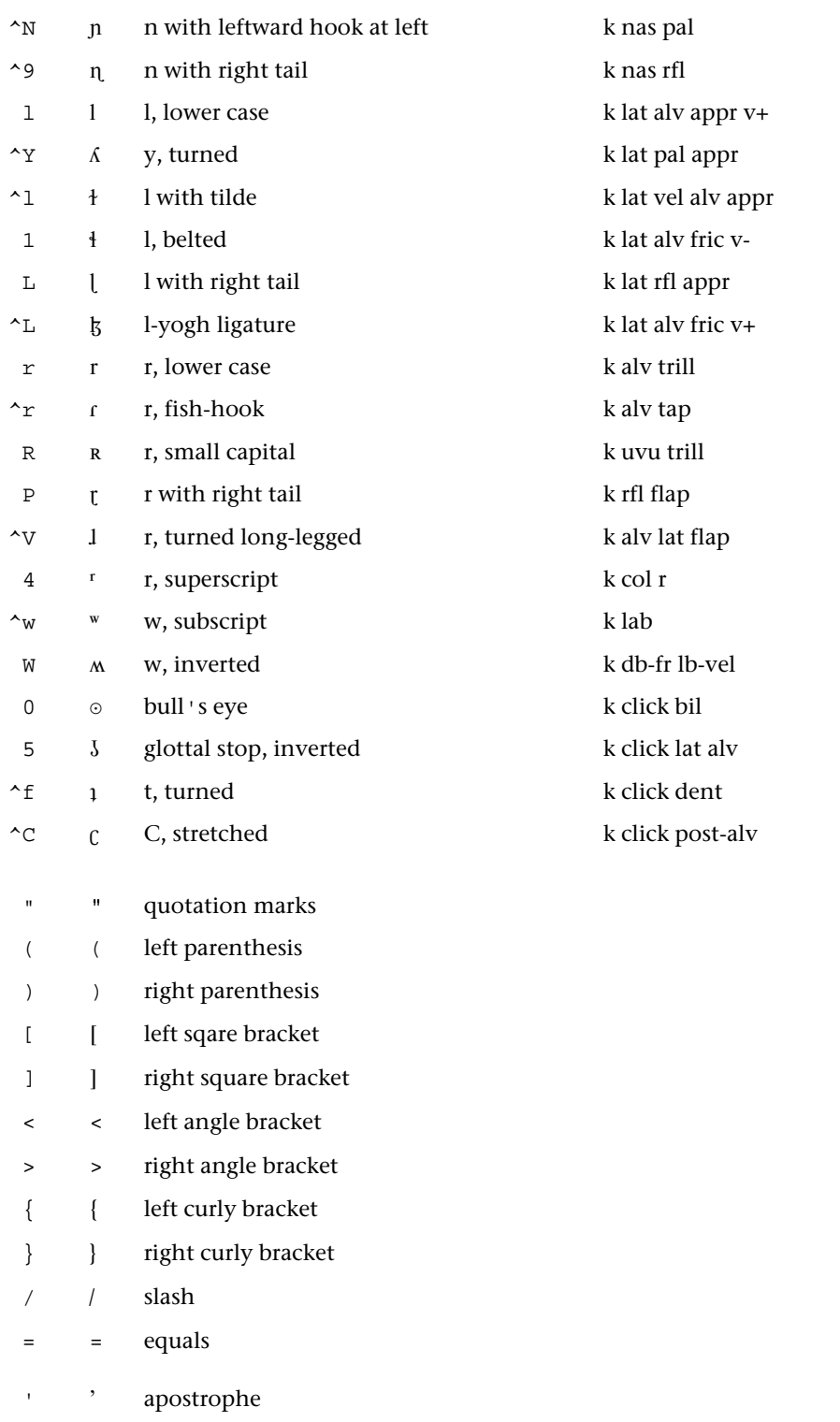

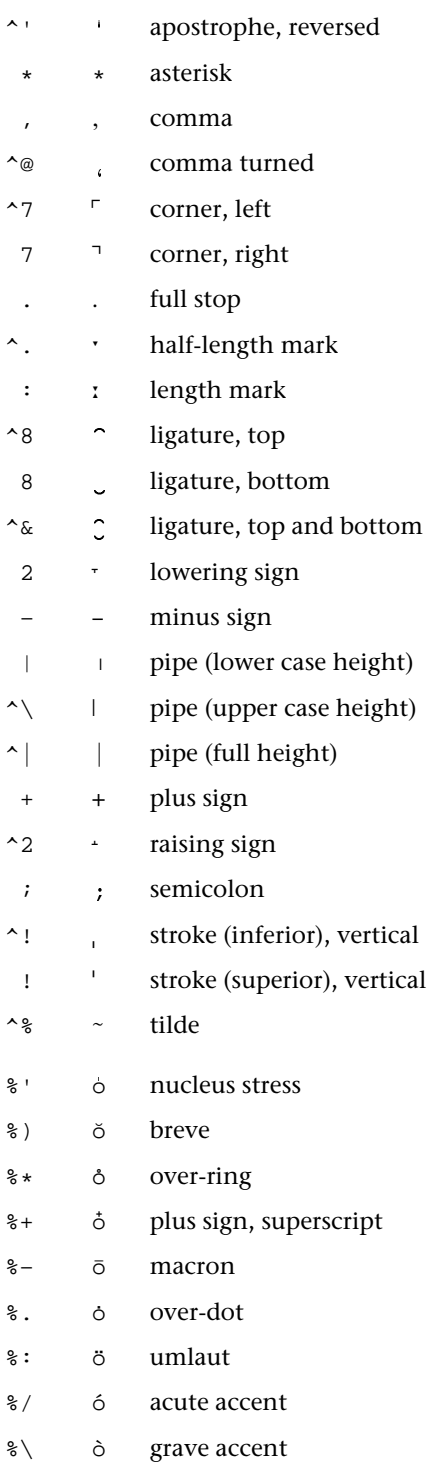

circonflexe  $\frac{8}{6}$  $\hat{O}$ 

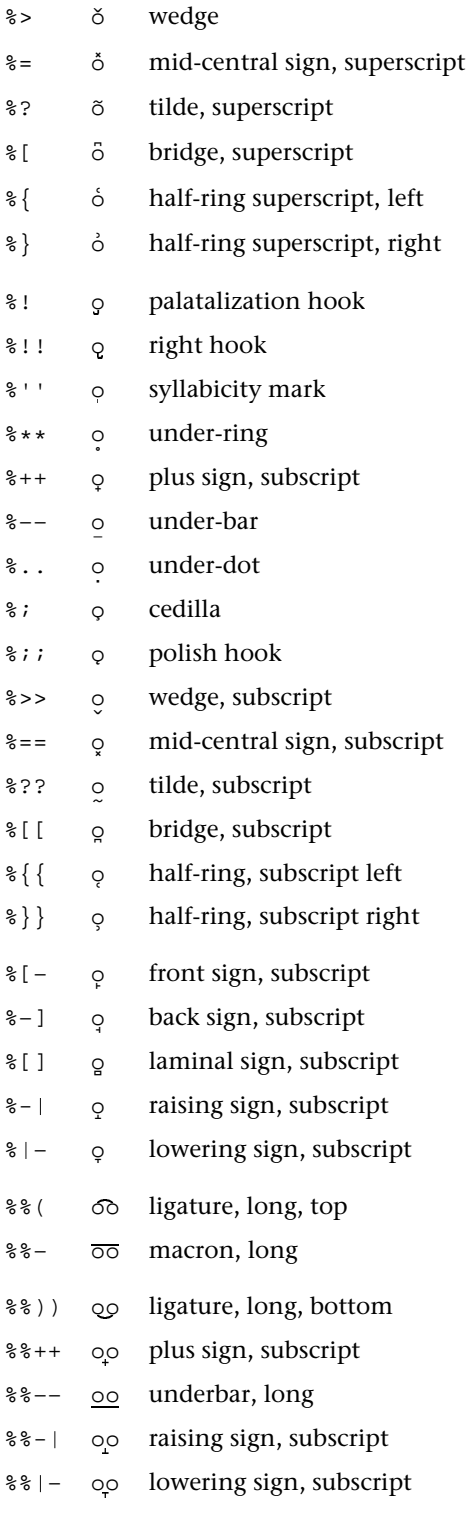

# **Auszeichnungen, Schriftumschaltungen, Druckeffekte**

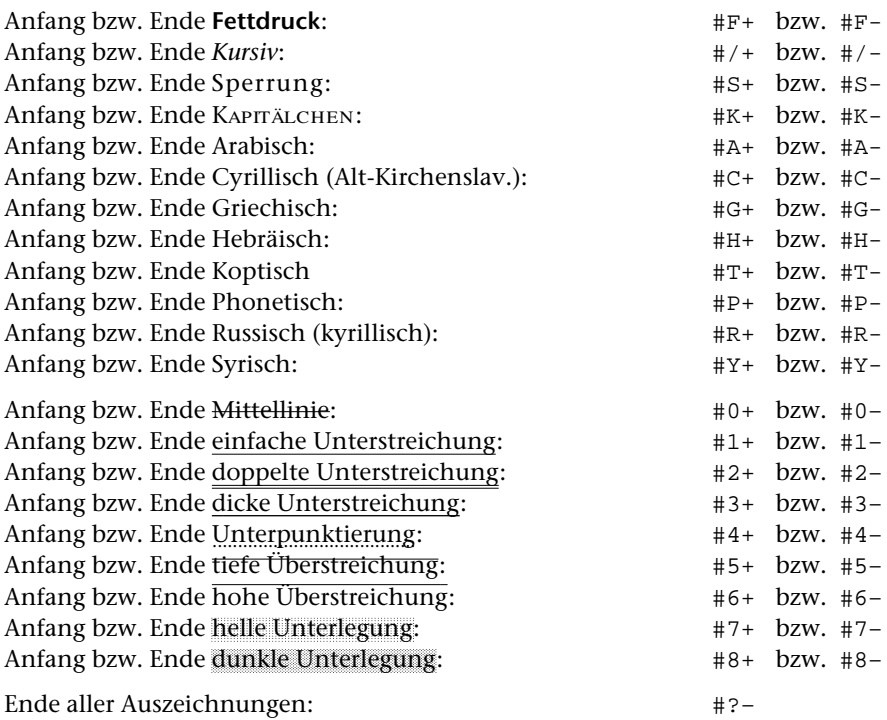

# **Hoch- und Tiefstellungen**

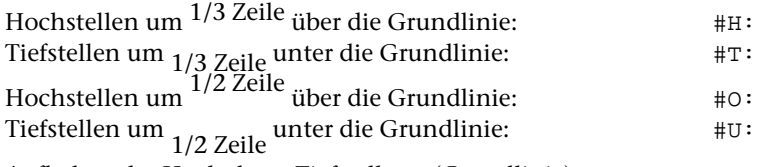

Aufheben der Hoch- bzw. Tiefstellung (Grundlinie):  $\#G$ : Einzelne Zeichen (aus dem 7-bit-TUSTEP-Zeichensatz) können auch durch "#'" bzw. "#," vor dem betreffenden Zeichen um 1/3 Zeile (ggf. zusätzlich) hoch- bzw. tiefgestellt werden.

# Alphabetische Liste der Sonderzeichen

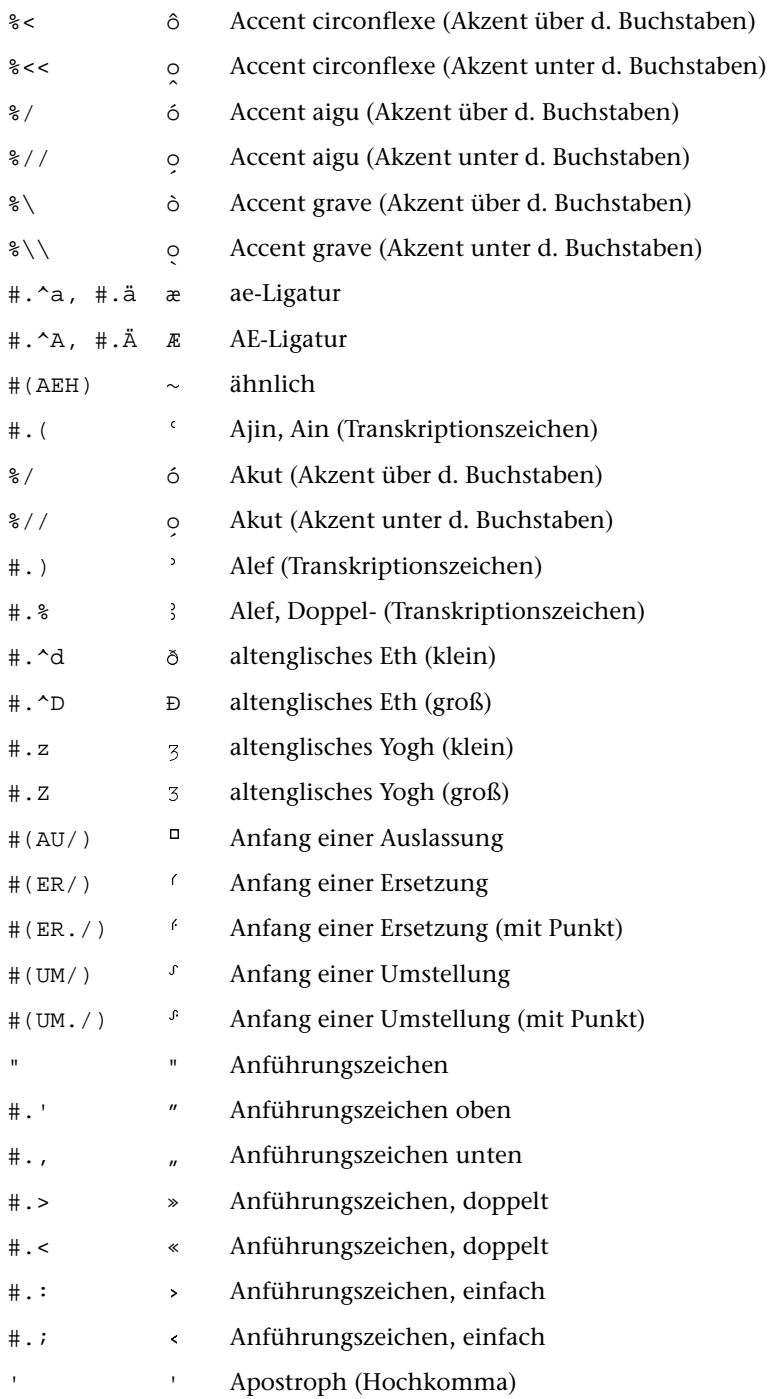

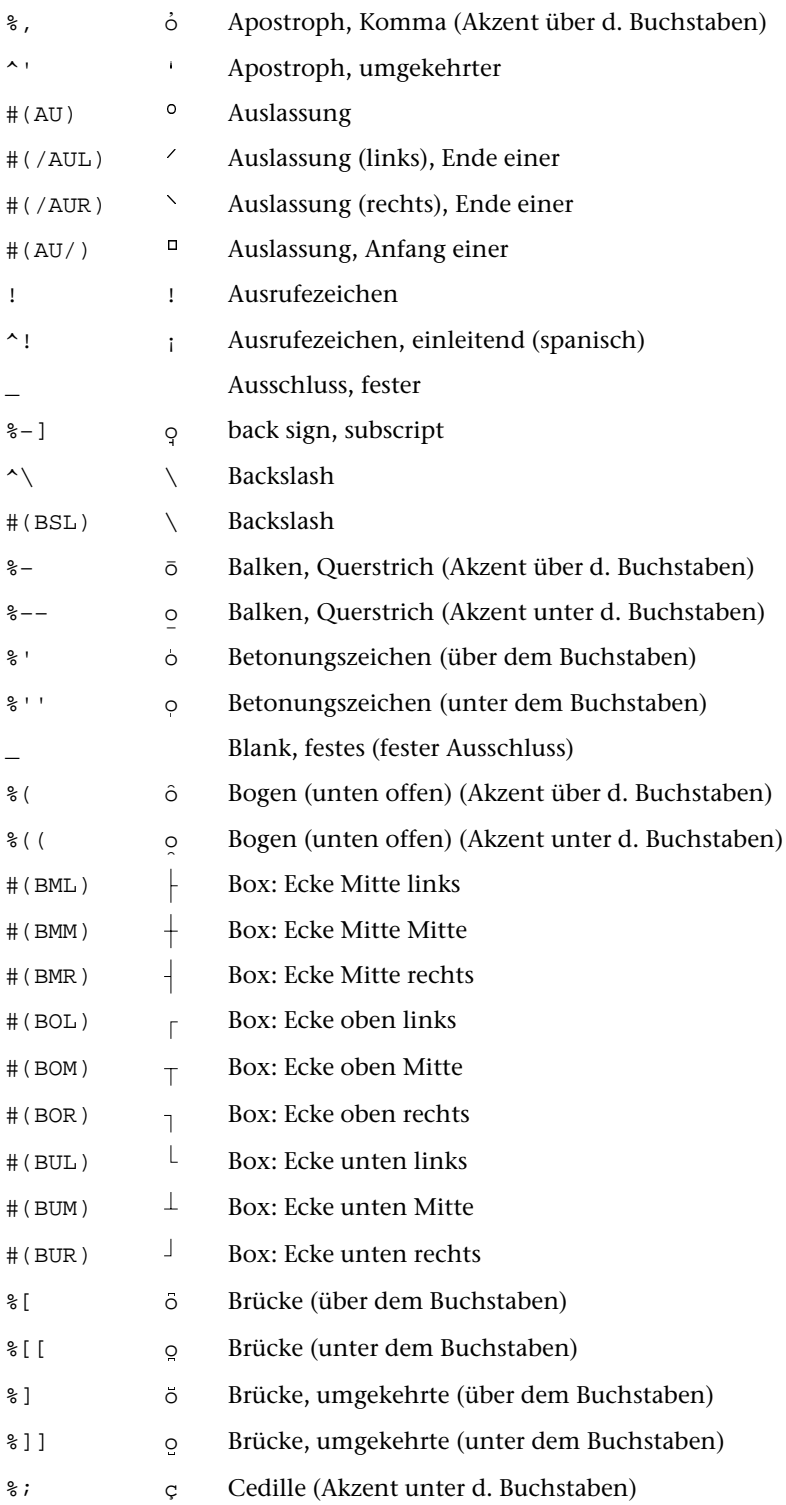

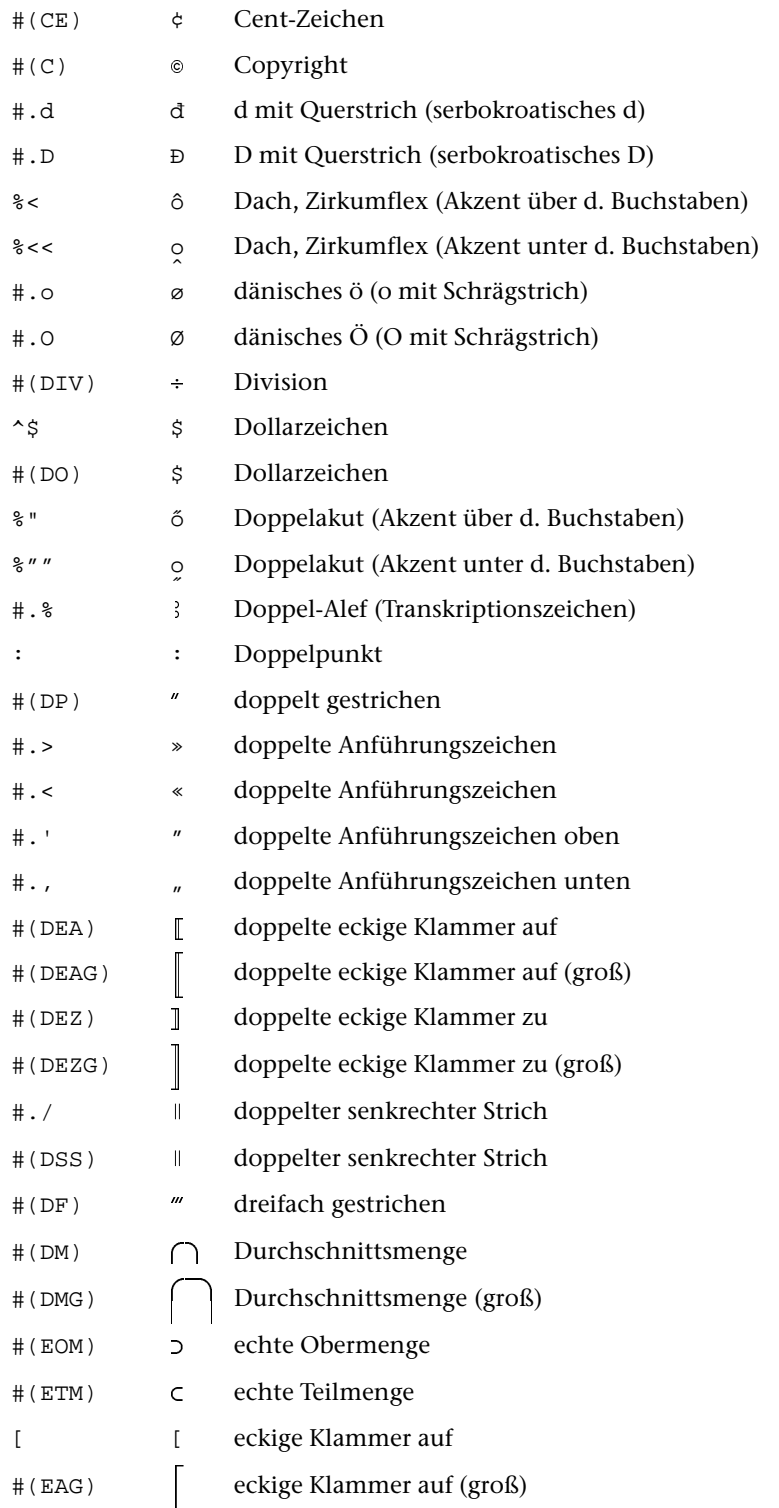

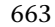

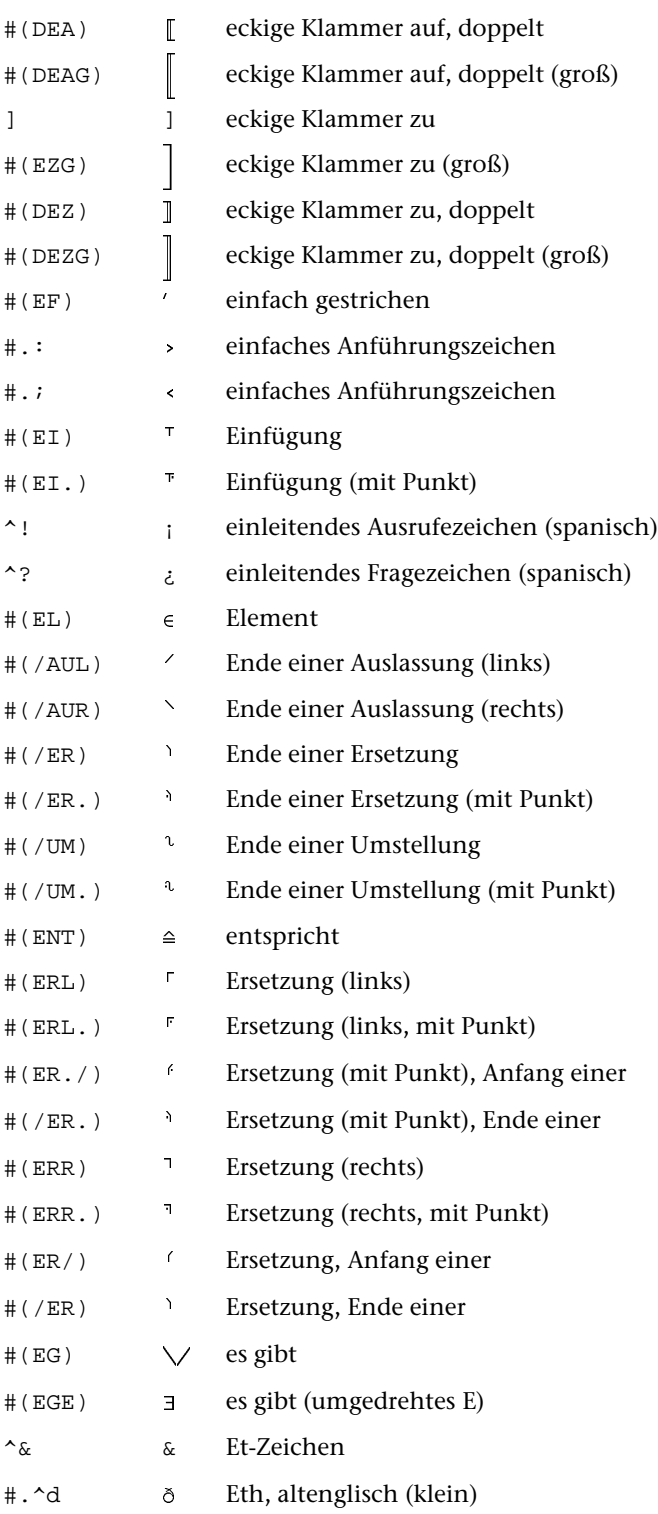

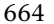

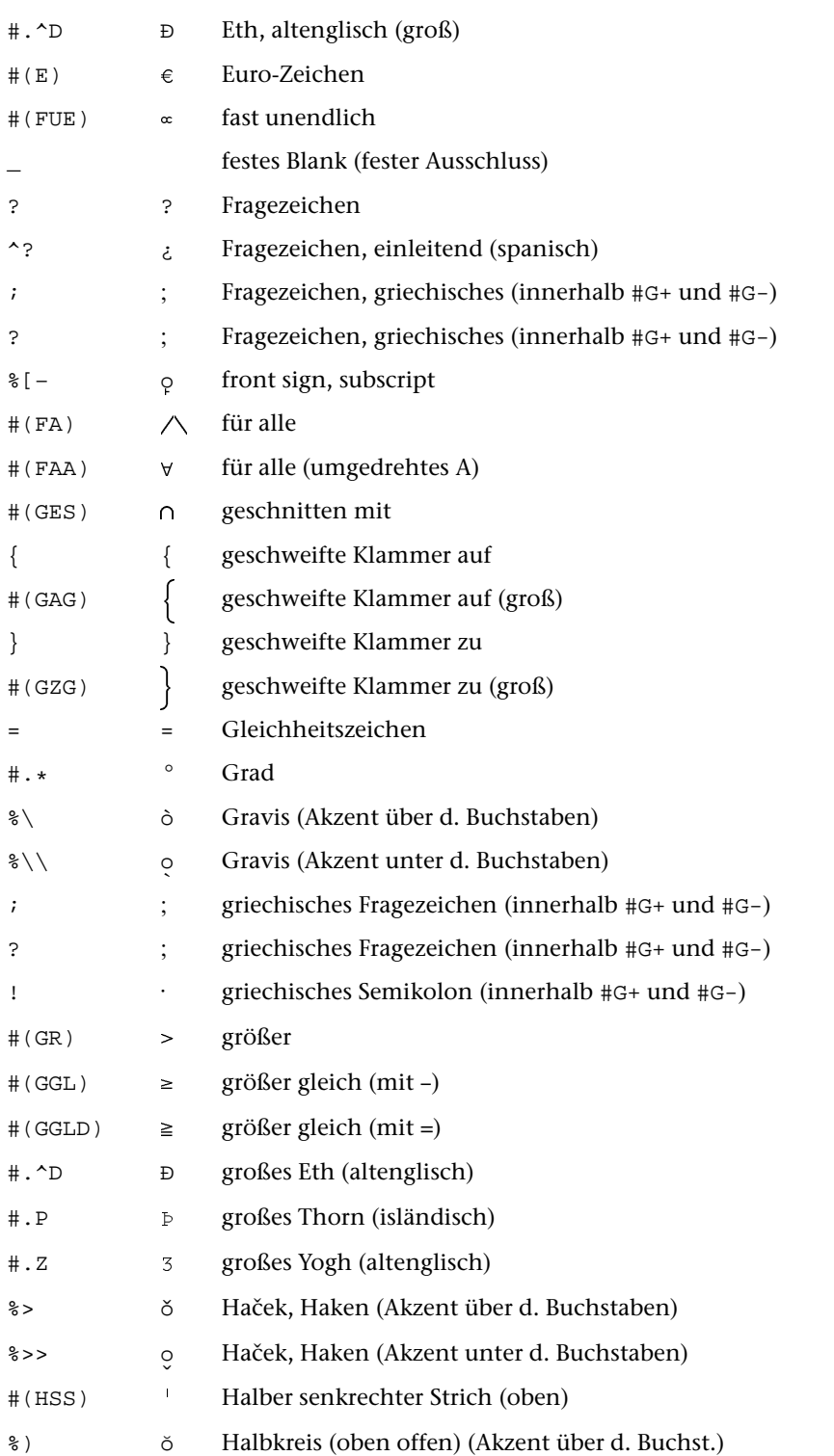

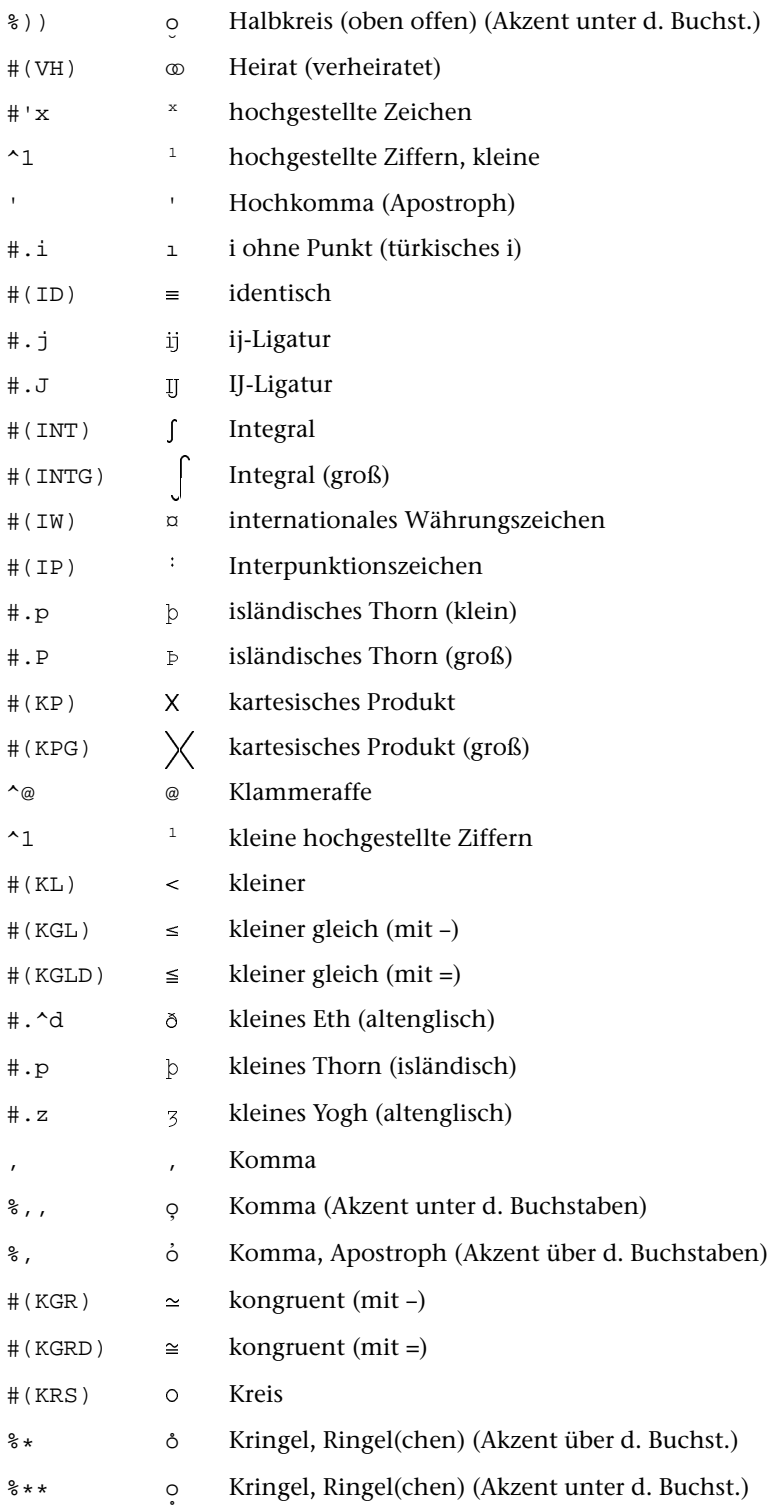

### Zeichenvorrat

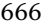

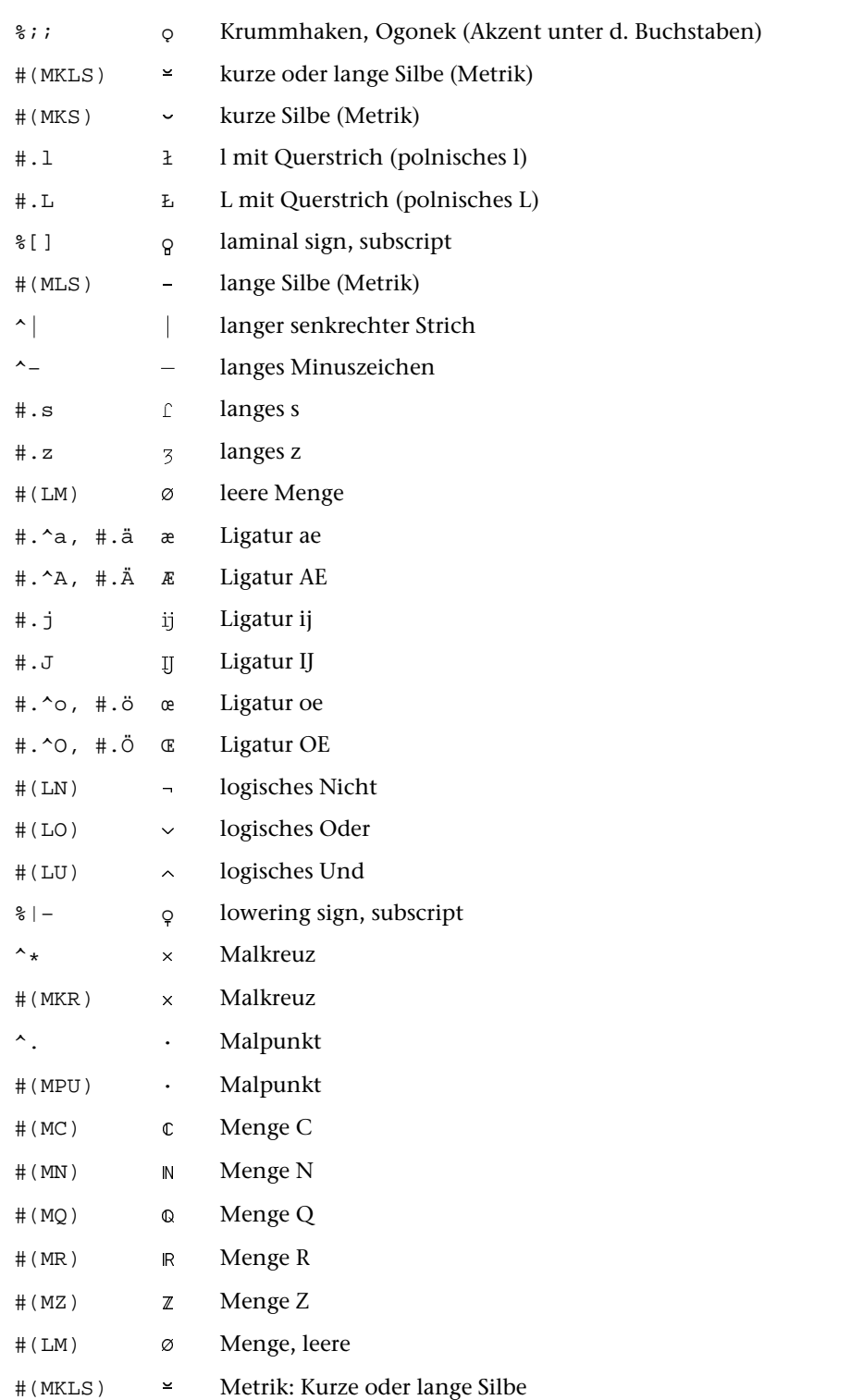

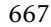

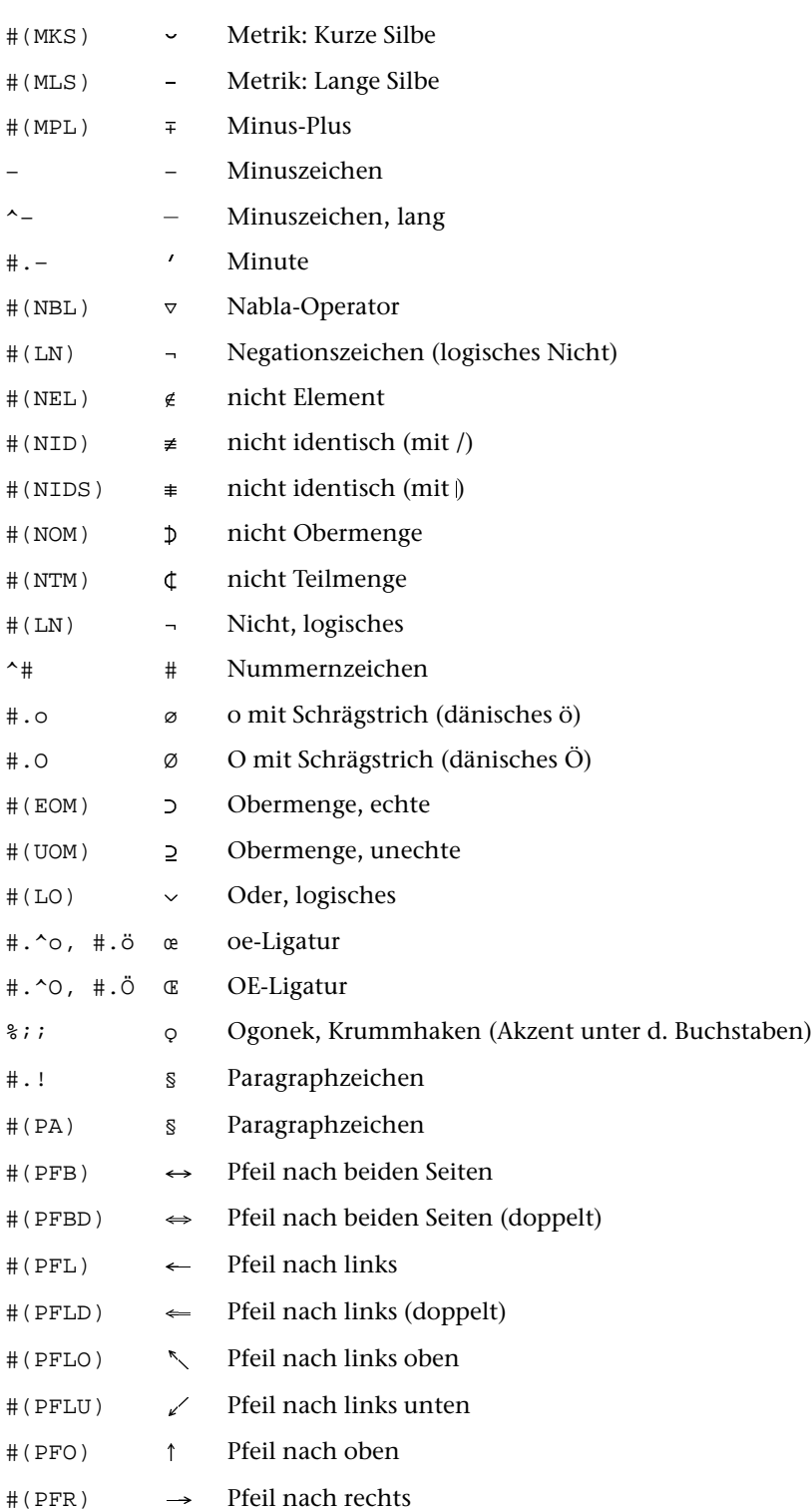

### **Zeichenvorrat** 668

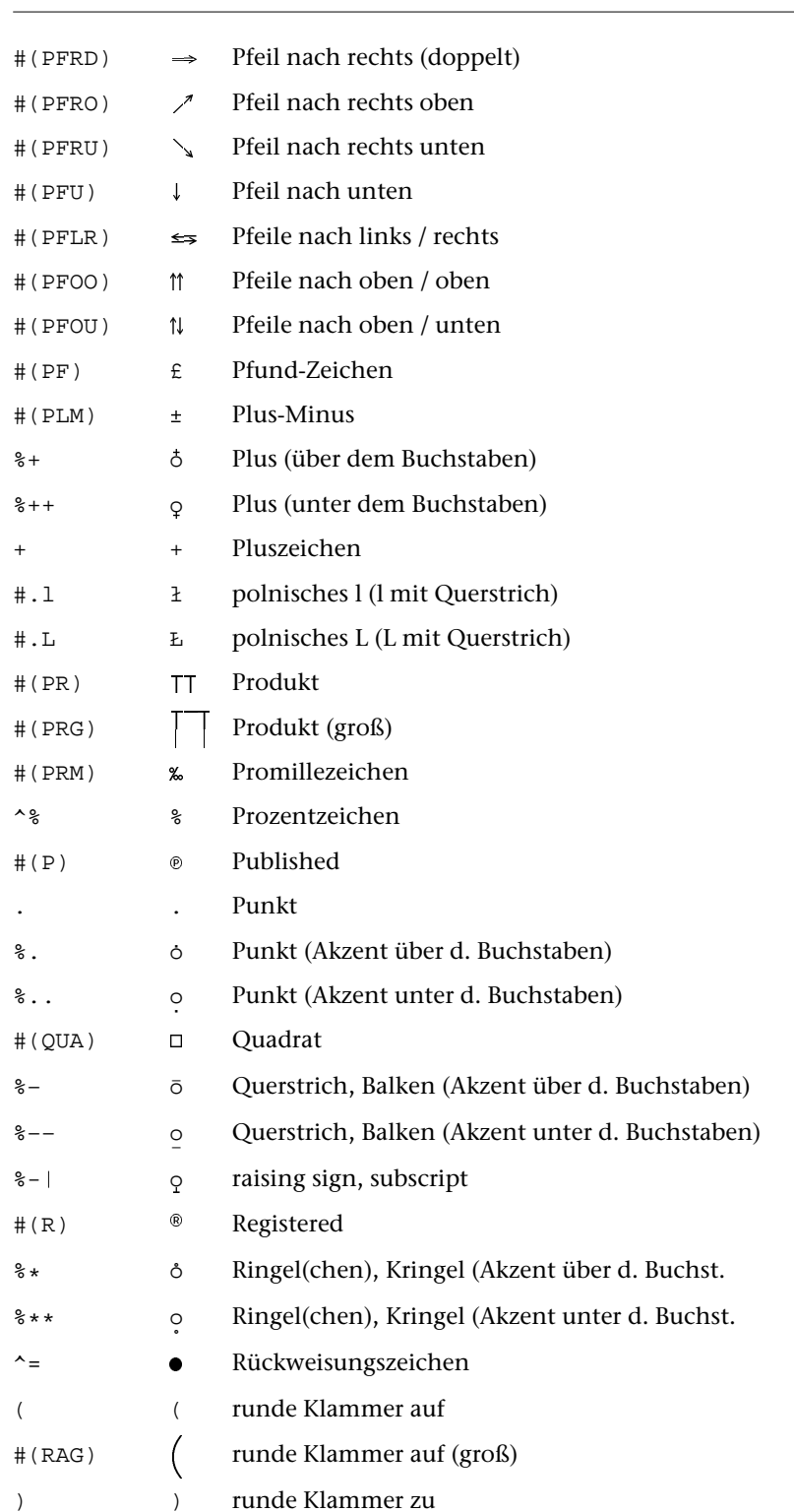

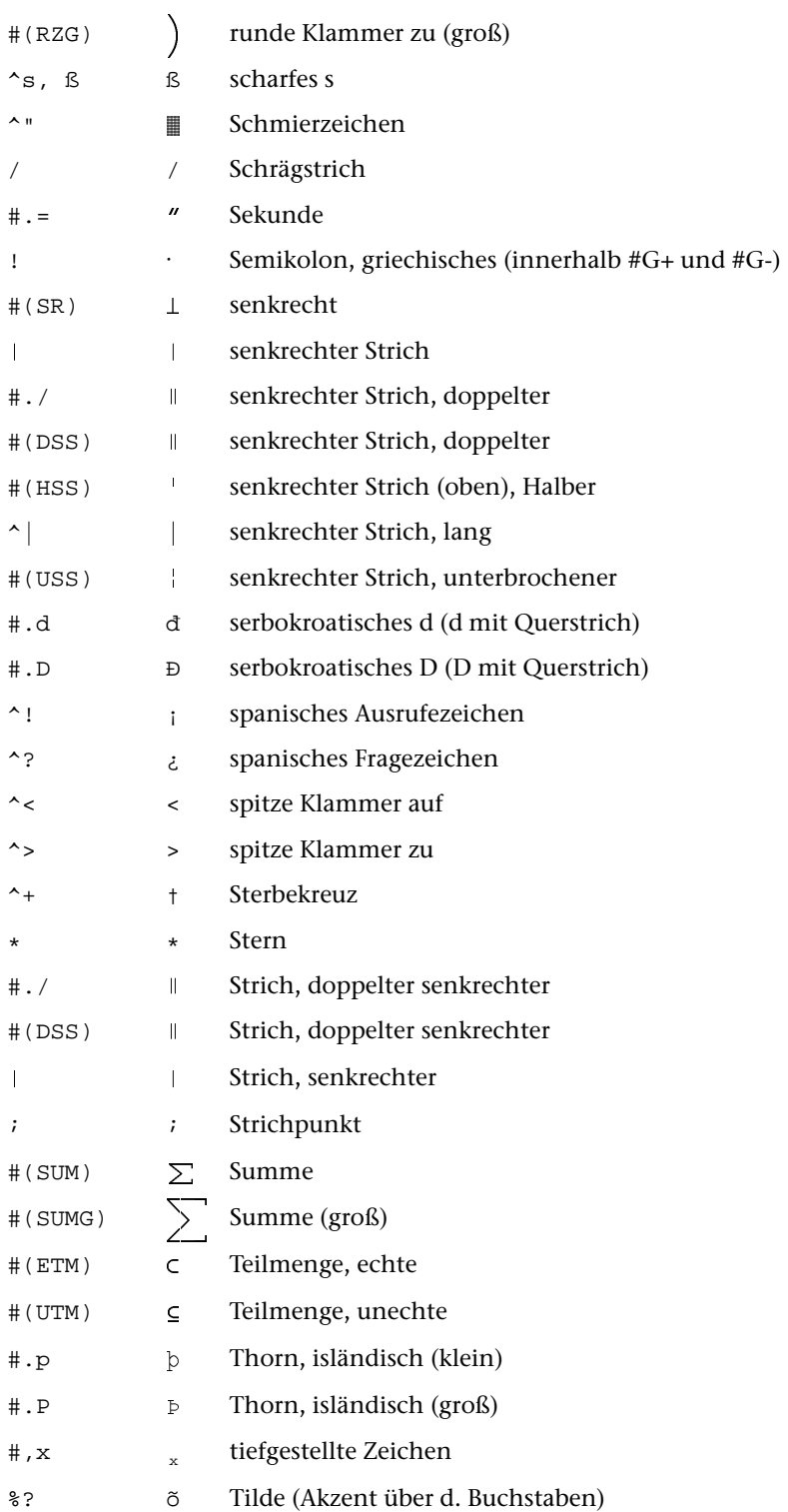

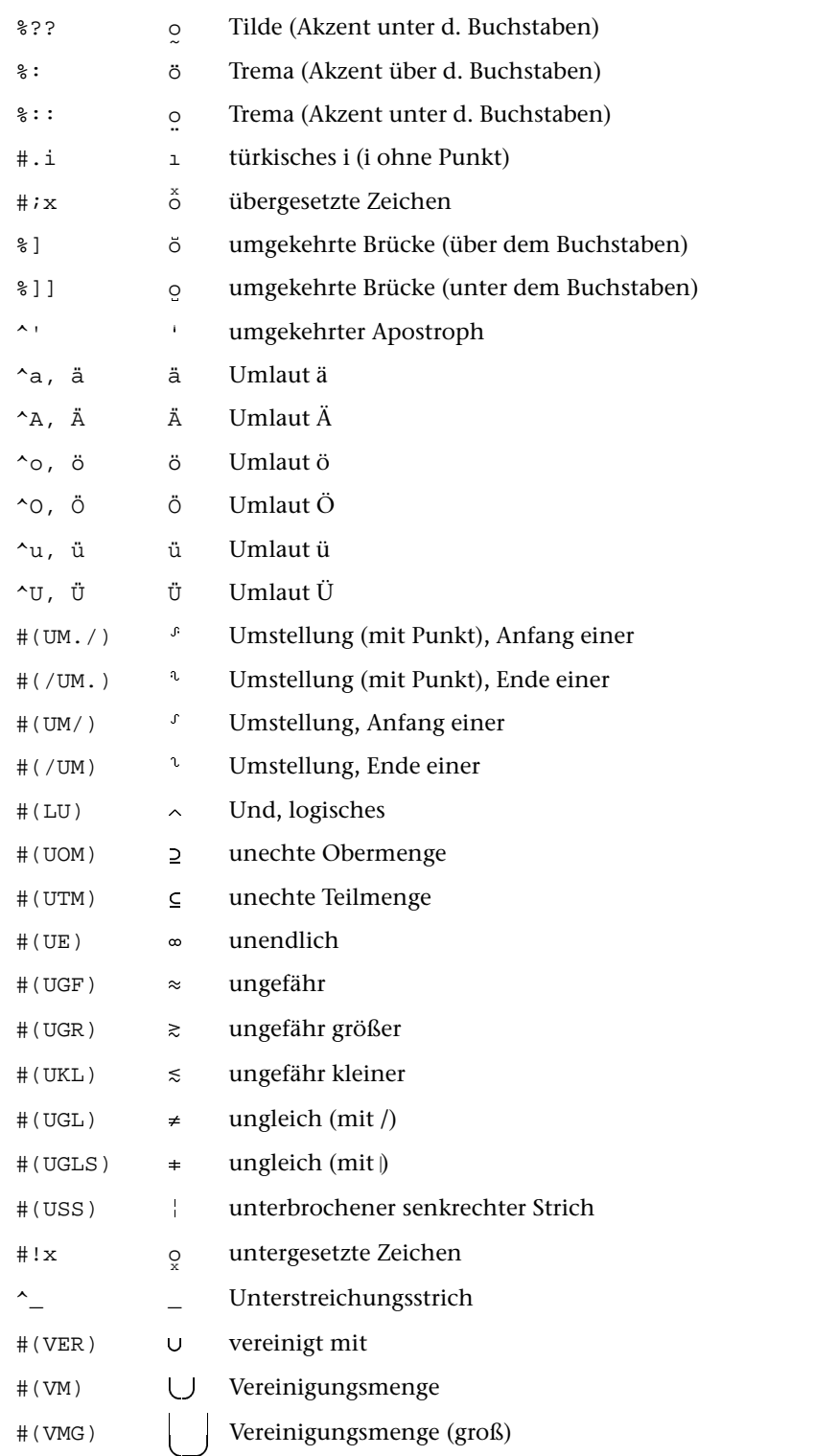

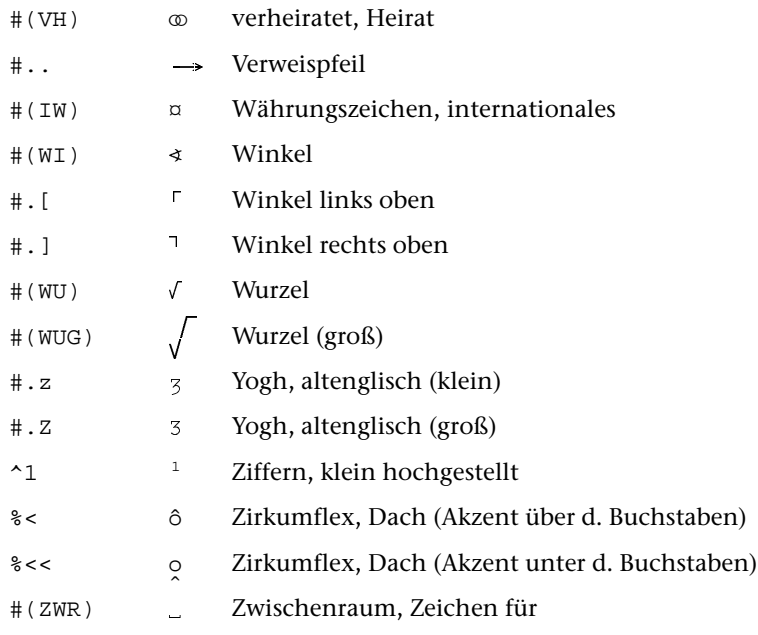

# **Code-Tabellen**

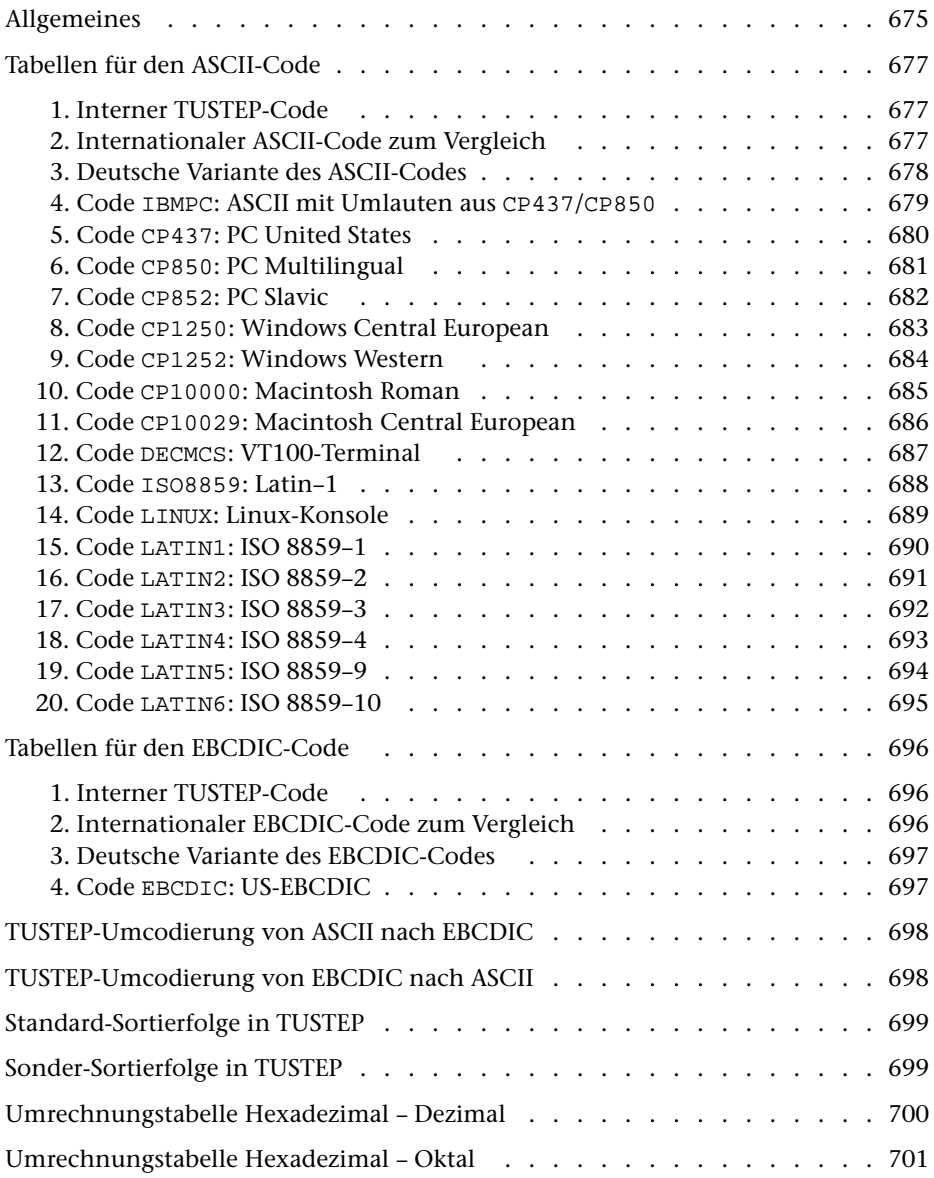

# <span id="page-674-0"></span>**Allgemeines**

a) zu dem in TUSTEP verwendeten Code

Für die interne Darstellung der Zeichen in TUSTEP wurde für die einzelnen Zeichen der internationale ASCII-Code (DIN 66003, Internationale Referenz-Version = 7-bit-Code nach der ISO-Norm 646) zugrunde gelegt.

Damit alle Akzentzeichen einheitlich codiert sind, wurde auf die Zeichen Gravis, Zirkumflex und Tilde (hexadezimal 60, 5E und 7E) als Akzente verzichtet. Jedoch wird das Zeichen Gravis als Markierungszeichen im Editorfenster verwendet und darf in Daten deshalb nicht vorkommen; das Zeichen Zirkumflex wird als Steuerzeichen verwendet.

Um den Speicher besser auszunutzen, wurde der 7-bit ASCII-Code auf 8 Bits erweitert. Zeichen, die bei der Dateneingabe mit vorangestelltem "^" markiert werden (z. B. ^a für ä), werden intern durch Setzen des achten Bits gekennzeichnet. Dazu gibt es einige Ausnahmen, die im Folgenden erläutert sind.

Nicht jeder interne Code, der durch Markieren eines Zeichens mit "^" erzeugt werden kann, entspricht immer einem druckbaren Zeichen. So ist z. B. "^m" im lateinischen Alphabet kein Zeichen zugeordnet, im hebräischen Alphabet steht "^m" für das Schluss-Mem.

Für die interne Darstellung der Zeichen in TUSTEP unter IBM-Betriebssystemen wurde der internationale EBCDIC-Code zugrunde gelegt. Dies ist der Code, der sich beim Umcodieren von ASCII nach EBCDIC ergibt, wenn die vom IBM-Betriebssystem MVS beim Lesen von ASCII-Bändern verwendete Umcodiertabelle verwendet wird (vgl. IBM: MVS/370 Magnetic Tape Labels and File Structure Administration).

b) zu den Tabellen

Die Tabellen sind für die Betriebssysteme, die den ASCII-Code bzw. den EBCDIC-Code verwenden, getrennt angegeben. Der ASCII-Code gilt für die TUSTEP-Versionen unter

DOS, UNIX und Windows

und der EBCDIC-Code galt für die TUSTEP-Versionen unter

### BS2000, MVS und VM/CMS

Die erste Tabelle gibt jeweils die Codes an, in der die Zeichen des "7-bit-TUSTEP-Zeichensatzes" und des "8-bit-TUSTEP-Zeichensatzes" (vgl. Seite [623](#page-622-0) und Seite [625](#page-624-0)) in den Dateien gespeichert werden. Die anderen Zeichen des TUSTEP-Zeichenvorrats werden durch Kombinationen der Zeichen des 7-bit- und 8-bit-TUSTEP-Zeichensatzes gespeichert.

Die zweite Tabelle ist jeweils nur zur Information angegeben und hat für TUSTEP keine weitere Bedeutung.

In den weiteren Tabellen sind jeweils Codes angegeben, die für TUSTEP-Fenster mit dem Kommando #DEFINIERE (siehe Seite [108\)](#page-107-0) eingestellt werden können. Sie werden u. U. auch beim Import von Daten aus Fremd-Dateien und beim Export von Daten in Fremd-Dateien mit dem Kommando #UMWANDLE (siehe Seite [205](#page-204-0)) zur Umcodierung der Zeichen verwendet. Auf den Code, in dem Daten in TUSTEP-Dateien abgespeichert werden, hat diese Code-Einstellung keinen Einfluss.

## <span id="page-676-1"></span><span id="page-676-0"></span>**Tabellen für den ASCII-Code**

1. Interner TUSTEP-Code

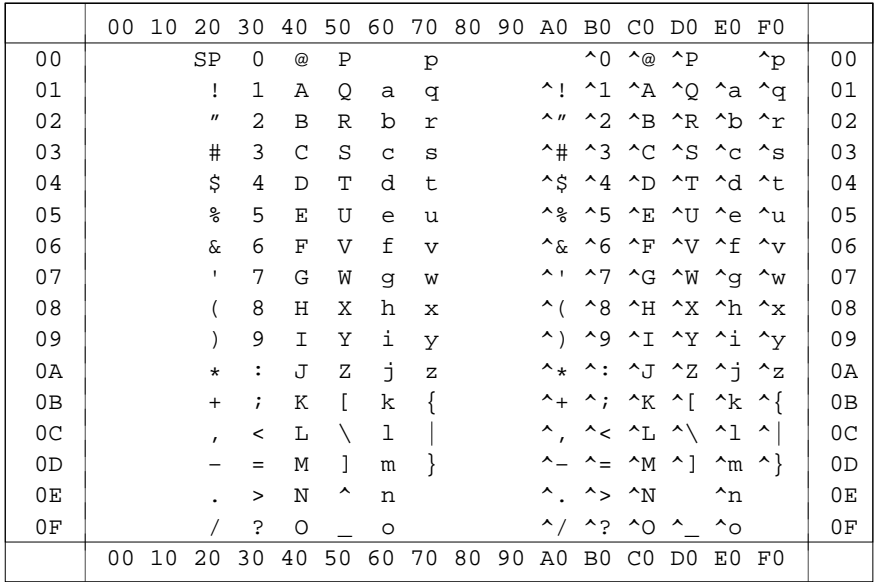

# <span id="page-676-2"></span>2. Internationaler ASCII-Code zum Vergleich

|                | 00 | 10 | 20                          | 30             | 40             | 50 | 60                       | 70                                                                                                    | 80 | 90 | A0 | B0             | C <sub>0</sub> | D0        | E0    | F0 |                |
|----------------|----|----|-----------------------------|----------------|----------------|----|--------------------------|----------------------------------------------------------------------------------------------------|----|----|----|----------------|----------------|-----------|-------|----|----------------|
| 0 <sub>0</sub> |    |    | SP                          | 0              | $^{\circledR}$ | Ρ  | $\overline{\phantom{0}}$ | $\rm p$                                                                                                    |    |    |    |                |                |           |       |    | 0 <sub>0</sub> |
| 01             |    |    | ï                           | 1              | Α              | Q  | a                        | đ                                                                                                    |    |    |    |                |                |           |       |    | 01             |
| 02             |    |    | $\boldsymbol{\prime\prime}$ | 2              | B              | R  | b                        | $\Upsilon$                                                                                                    |    |    |    |                |                |           |       |    | 02             |
| 03             |    |    | #                           | 3              | C              | S  | $\mathsf{C}$             | S                                                                                                    |    |    |    |                |                |           |       |    | 03             |
| 04             |    |    | \$                          | 4              | D              | T  | d                        | t                                                                                                    |    |    |    |                |                |           |       |    | 04             |
| 05             |    |    | $\,{}^{\circ}\!$            | 5              | Ε              | U  | e                        | u                                                                                                    |    |    |    |                |                |           |       |    | 05             |
| 06             |    |    | $\&$                        | 6              | $\mathbf F$    | V  | f                        | $\overline{V}$                                                                                                    |    |    |    |                |                |           |       |    | 06             |
| 07             |    |    | ٠                           | 7              | G              | W  | g                        | W                                                                                                    |    |    |    |                |                |           |       |    | 07             |
| 08             |    |    |                             | 8              | Η              | Χ  | h                        | X                                                                                                    |    |    |    |                |                |           |       |    | 08             |
| 09             |    |    |                             | 9              | I              | Υ  | i                        | У                                                                                                    |    |    |    |                |                |           |       |    | 09             |
| 0A             |    |    | $^\star$                    | $\ddot{\cdot}$ | J              | Ζ  | İ                        | $\mathbf{Z}% _{0}=\mathbf{Z}_{0}=\mathbf{Z}_{0}=\math$ |    |    |    |                |                |           |       |    | 0A             |
| 0B             |    |    | $\qquad \qquad +$           | $\ddot{i}$     | Κ              | L  | k                        |                                                                                                    |    |    |    |                |                |           |       |    | 0B             |
| 0 <sup>C</sup> |    |    | $\mathbf{r}$                | $\,<$          | L              |    | ı                        |                                                                                                    |    |    |    |                |                |           |       |    | 0 <sup>C</sup> |
| 0 <sub>D</sub> |    |    |                             | =              | М              | 1  | m                        |                                                                                                    |    |    |    |                |                |           |       |    | 0 <sub>D</sub> |
| 0E             |    |    |                             | >              | $\mathbf N$    | ᄉ  | n                        |                                                                                                    |    |    |    |                |                |           |       |    | 0E             |
| 0F             |    |    |                             | Ċ.             | $\circ$        |    | $\circ$                  |                                                                                                    |    |    |    |                |                |           |       |    | 0F             |
|                | 00 | 10 | 20                          | 30             | 40             | 50 | 60                       | 70                                                                                                    | 80 | 90 | A0 | B <sub>0</sub> |                | $CO$ $DO$ | EO FO |    |                |

60=Gravis 7E=Tilde

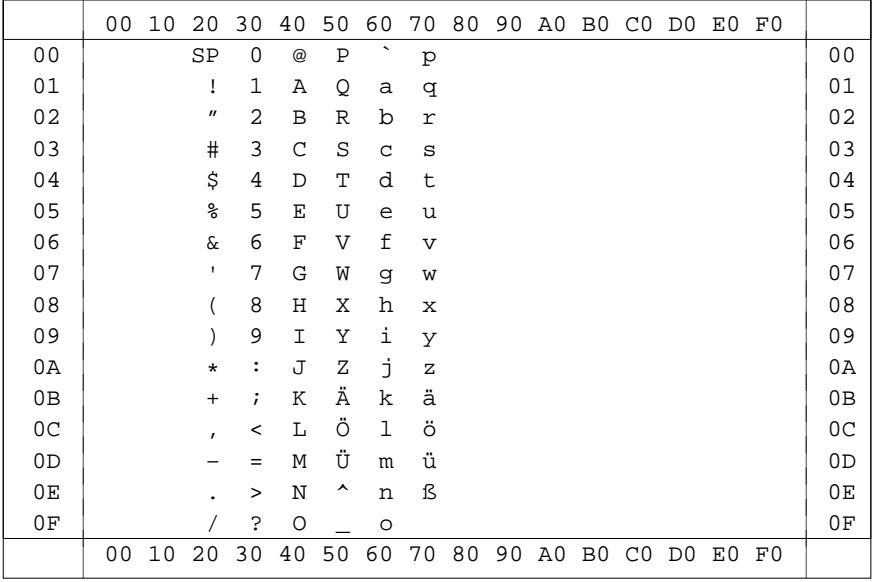

### <span id="page-677-0"></span>3. Deutsche Variante des ASCII-Codes

 $60 =$ Gravis

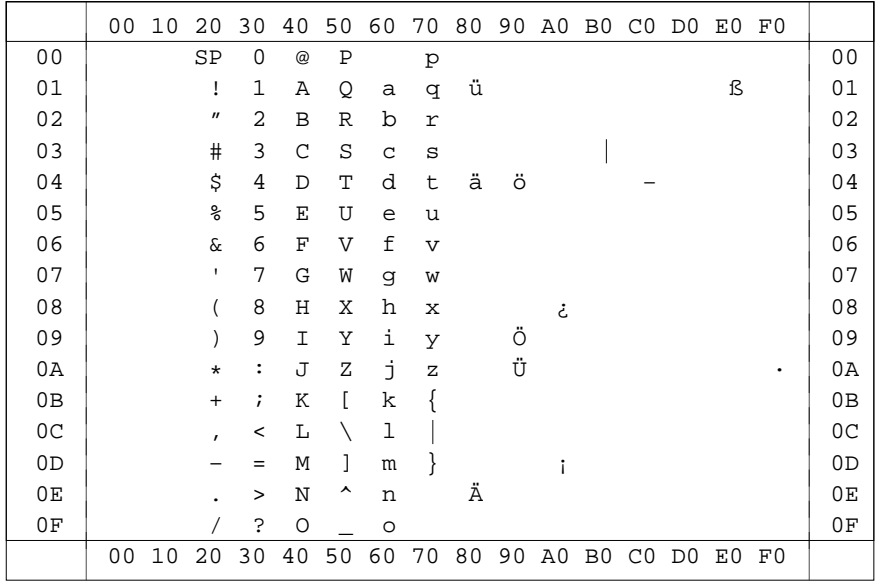

<span id="page-678-0"></span>4. Code IBMPC: ASCII mit Umlauten aus CP437/CP850

Der Code "IBMPC" enthält

- alle Zeichen des 7-bit-TUSTEP-Zeichensatzes
- alle Zeichen des 8-bit-TUSTEP-Zeichensatzes, die auch im erweiterten ASCII-Code der IBM-kompatiblen PCs vorhanden sind.

<span id="page-679-0"></span>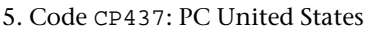

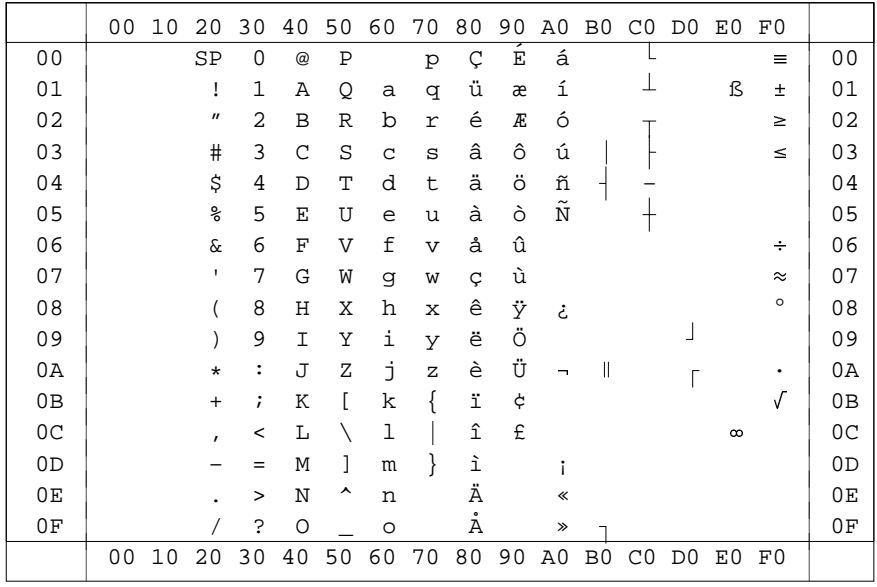

Der Code "CP437" enthält

- alle Zeichen des 7-bit-TUSTEP-Zeichensatzes  $\equiv$
- alle Zeichen des 8-bit-TUSTEP-Zeichensatzes, die auch in der Code Page 437 (siehe Windows Handbuch) definiert sind
- Akzentbuchstaben, die in der Code Page 437 definiert sind
- alle Zeichen, die mit den Steuerzeichen "#" und "#(name)" codiert werden und auch in der Code Page 437 definiert sind.

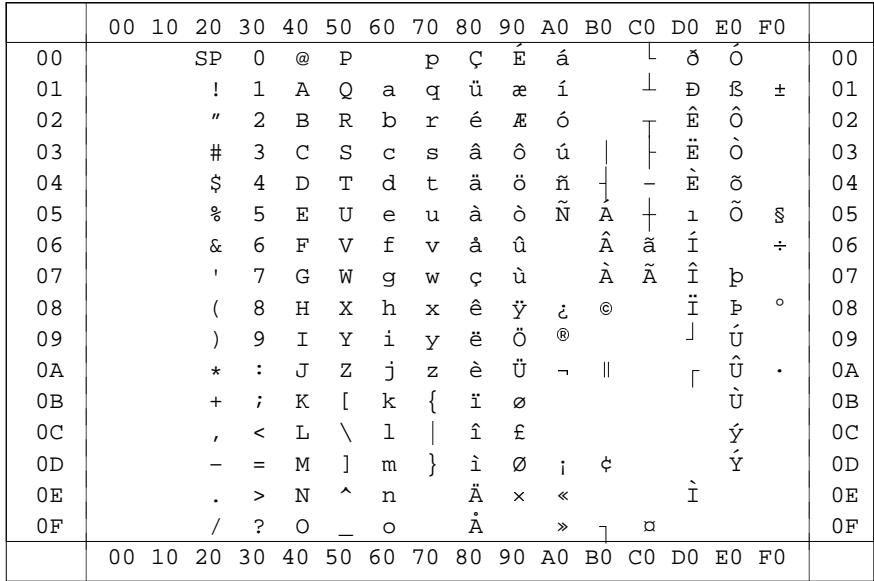

<span id="page-680-0"></span>6. Code CP850: PC Multilingual

Der Code "CP850" enthält

- alle Zeichen des 7-bit-TUSTEP-Zeichensatzes  $\equiv$
- alle Zeichen des 8-bit-TUSTEP-Zeichensatzes, die auch in der Code Page 850 (siehe Windows Handbuch) definiert sind
- Akzentbuchstaben, die in der Code Page 850 definiert sind
- alle Zeichen, die mit den Steuerzeichen "#" und "#(name)" codiert werden und auch in der Code Page 850 definiert sind.

### <span id="page-681-0"></span>7. Code CP852: PC Slavic

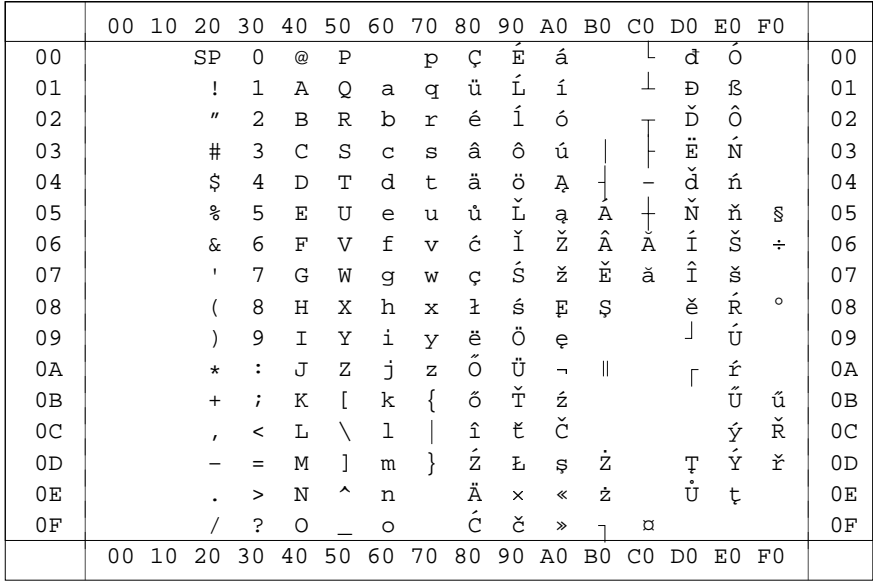

Der Code "CP852" enthält

- alle Zeichen des 7-bit-TUSTEP-Zeichensatzes
- alle Zeichen des 8-bit-TUSTEP-Zeichensatzes, die auch in der Code Page 852 (siehe Windows Handbuch) definiert sind
- Akzentbuchstaben, die in der Code Page 852 definiert sind
- alle Zeichen, die mit den Steuerzeichen "#" und "#(name)" codiert werden und auch in der Code Page 852 definiert sind.

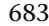

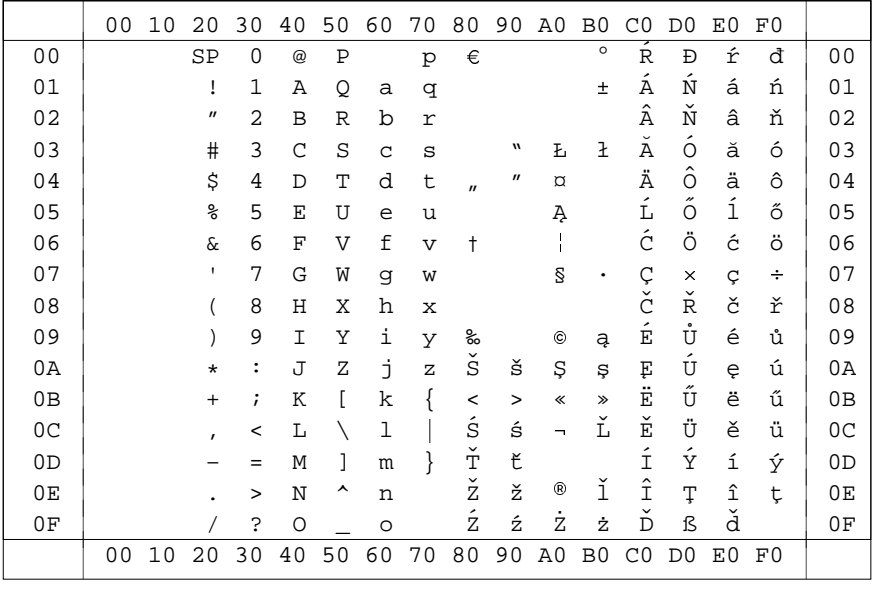

## <span id="page-682-0"></span>8. Code CP1250: Windows Central European

Der Code "CP1250" enthält

- $\overline{a}$ alle Zeichen des 7-bit-TUSTEP-Zeichensatzes
- alle Zeichen des 8-bit-TUSTEP-Zeichensatzes, die auch in der Code Page 1250 (siehe Windows Handbuch) definiert sind
- Akzentbuchstaben, die in der Code Page 1250 definiert sind
- alle Zeichen, die mit den Steuerzeichen "#" und "#(name)" codiert werden und auch in der Code Page 1250 definiert sind.

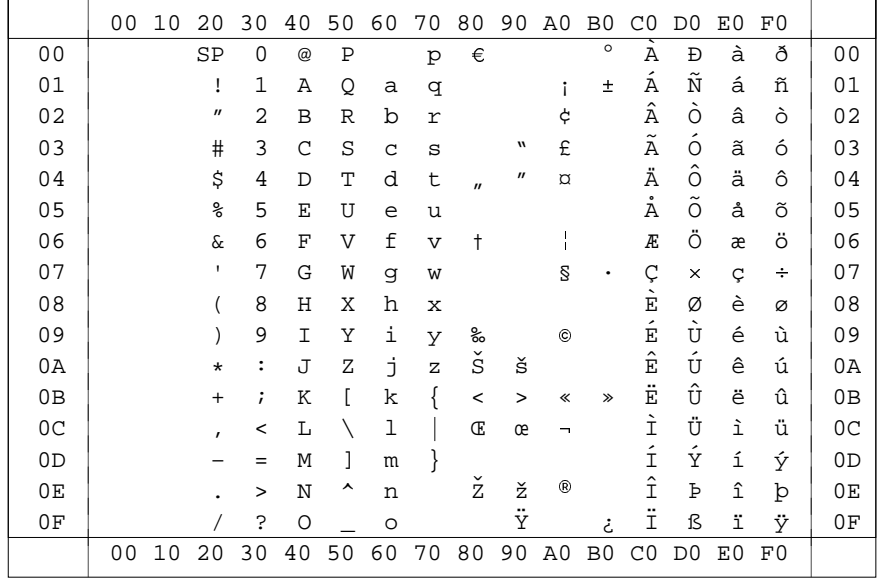

#### <span id="page-683-0"></span>9. Code CP1252: Windows Western

Der Code "CP1252" enthält

- alle Zeichen des 7-bit-TUSTEP-Zeichensatzes
- alle Zeichen des 8-bit-TUSTEP-Zeichensatzes, die auch in der Code Page 1252 (siehe Windows Handbuch) definiert sind
- Akzentbuchstaben, die in der Code Page 1252 definiert sind
- alle Zeichen, die mit den Steuerzeichen "#" und "#(name)" codiert werden und auch in der Code Page 1252 definiert sind.
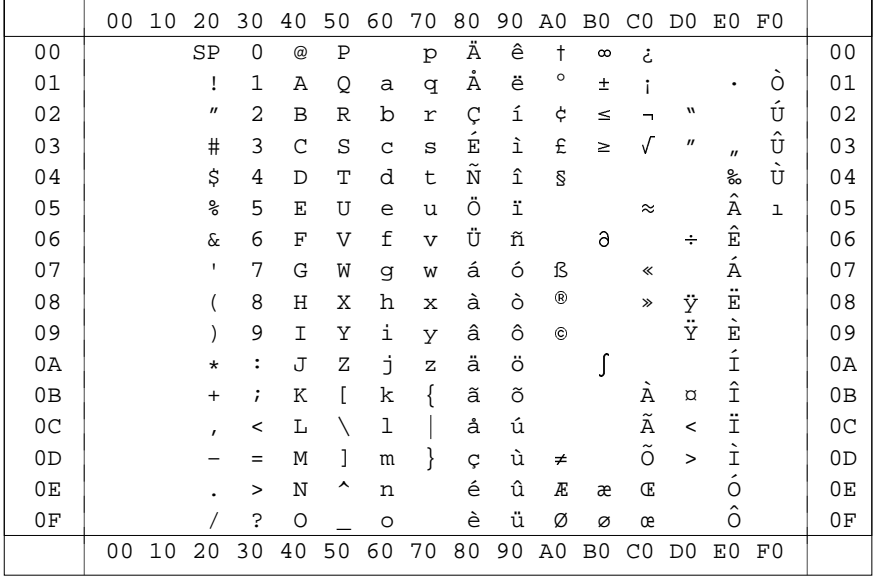

685

#### 10. Code CP10000: Macintosh Roman

Der Code "CP10000" enthält

- alle Zeichen des 7-bit-TUSTEP-Zeichensatzes  $\Delta$
- alle Zeichen des 8-bit-TUSTEP-Zeichensatzes, die auch in der Code Page 10000 (siehe Macintosh-Handbuch) definiert sind
- Akzentbuchstaben, die in der Code Page 10000 definiert sind
- alle Zeichen, die mit den Steuerzeichen "#" und "#(name)" codiert werden und auch in der Code Page 10000 definiert sind.

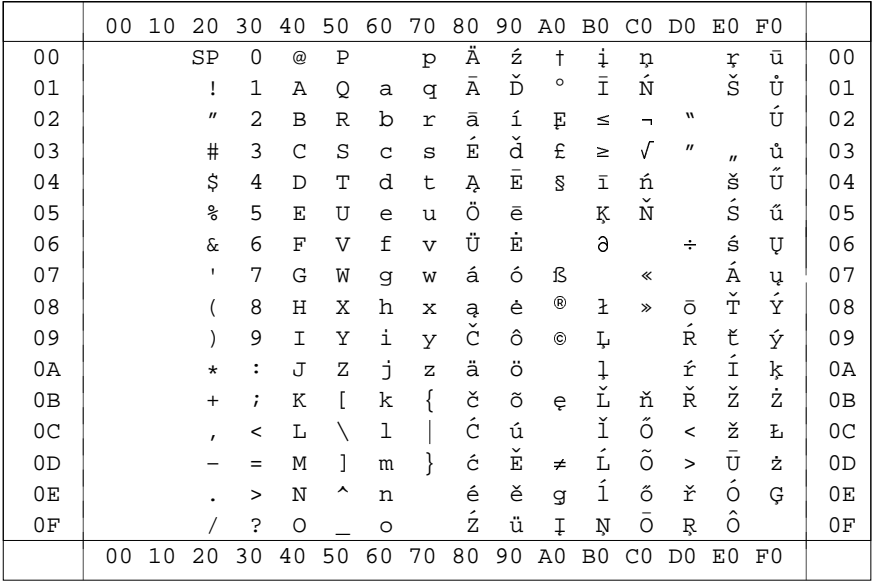

#### 11. Code CP10029: Macintosh Central European

Der Code "CP10029" enthält

- alle Zeichen des 7-bit-TUSTEP-Zeichensatzes
- alle Zeichen des 8-bit-TUSTEP-Zeichensatzes, die auch in der Code Page 10029 (siehe Macintosh-Handbuch) definiert sind
- Akzentbuchstaben, die in der Code Page 10029 definiert sind
- alle Zeichen, die mit den Steuerzeichen "#" und "#(name)" codiert werden und auch in der Code Page 10029 definiert sind.

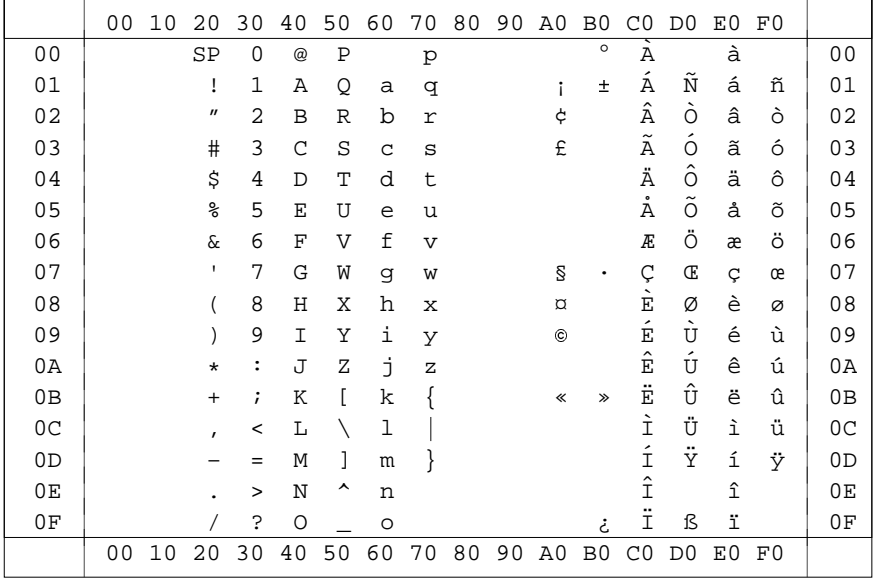

#### 12. Code DECMCS: VT100-Terminals

Der Code "DECMCS" enthält

- alle Zeichen des 7-bit-TUSTEP-Zeichensatzes
- alle Zeichen des 8-bit-TUSTEP-Zeichensatzes, die auch im "DEC Multinational Character Set" (siehe VT100-Handbuch) definiert sind
- Akzentbuchstaben, die im "DEC Multinational Character Set" definiert sind
- alle Zeichen, die mit den Steuerzeichen "#" und "#(name)" codiert werden und auch im "DEC Multinational Character Set" definiert sind.

#### 13. Code 1S08859: Latin-1

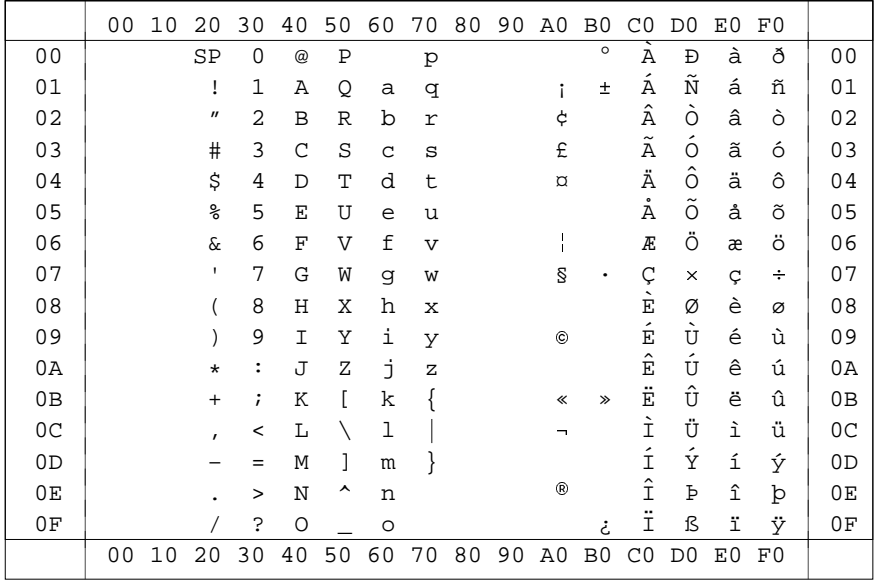

Der Code "IS08859" enthält

- alle Zeichen des 7-bit-TUSTEP-Zeichensatzes
- alle Zeichen des 8-bit-TUSTEP-Zeichensatzes, die auch im Code ISO-8859-1 definiert sind
- Akzentbuchstaben, die im Code ISO-8859-1 definiert sind
- alle Zeichen, die mit den Steuerzeichen "#" und "#(name)" codiert werden und auch im Code ISO-8859-1 definiert sind.

|                | 00 | 10 | 20                         | 30             | 40 | 50             | 60           | 70                      | 80 | 90 | A0                       | B <sub>0</sub> | C <sub>0</sub> | D <sub>0</sub>       | E0 | F0 |                |
|----------------|----|----|----------------------------|----------------|----|----------------|--------------|-------------------------|----|----|--------------------------|----------------|----------------|----------------------|----|----|----------------|
| 0 <sub>0</sub> |    |    | SP                         | $\Omega$       | @  | $\mathbf P$    |              | $\mathbf{p}$            |    |    |                          | $\circ$        |                |                      | à  |    | 00             |
| 01             |    |    | Ţ                          | 1              | Α  | Q              | a            | q                       |    |    |                          | $\pm$          |                | $\tilde{\textrm{N}}$ | á  | ñ  | 01             |
| 02             |    |    | $\boldsymbol{\mathit{II}}$ | 2              | B  | R              | b            | r                       |    |    | ¢                        |                |                |                      | â  | ò  | 02             |
| 03             |    |    | #                          | 3              | C  | S              | $\mathsf{C}$ | S                       |    |    | £                        |                |                |                      |    | ó  | 03             |
| 04             |    |    | \$                         | 4              | D  | T              | d            | t                       |    |    | $\alpha$                 |                | Ä              |                      | ä  | ô  | 04             |
| 05             |    |    | နွ                         | 5              | E  | U              | e            | u                       |    |    |                          |                | Å              |                      | å  |    | 05             |
| 06             |    |    | $\delta$                   | 6              | F  | $\overline{V}$ | f            | $\overline{\mathsf{v}}$ |    |    |                          |                | Æ              | Ö                    | æ  | ö  | 06             |
| 07             |    |    | ı.                         | 7              | G  | W              | g            | W                       |    |    | g                        | ٠              | Ç              |                      | Ç  | ÷  | 07             |
| 08             |    |    |                            | 8              | Η  | X              | h            | $\mathbf x$             |    |    |                          |                |                |                      | è  |    | 08             |
| 09             |    |    |                            | 9              | I  | Υ              | i            | У                       |    |    |                          |                | É              |                      | é  | ù  | 09             |
| 0A             |    |    | $\star$                    | $\ddot{\cdot}$ | J  | Ζ              | İ            | Ζ                       |    |    |                          |                |                |                      | ê  | ú  | 0A             |
| 0B             |    |    | $^{+}$                     | $\ddot{i}$     | K  | ſ              | k            |                         |    |    | $\ll$                    | $\gg$          |                |                      | ë  | û  | 0B             |
| 0 <sup>C</sup> |    |    | $\mathbf{r}$               | $\,<\,$        | Г  |                | ı            |                         |    |    | $\overline{\phantom{a}}$ |                |                | Ü                    | ì  | ü  | 0 <sup>C</sup> |
| 0 <sub>D</sub> |    |    |                            | $=$            | М  | 1              | m            |                         |    |    |                          |                |                |                      | í  | ý  | 0D             |
| 0E             |    |    |                            | >              | N  | ᄉ              | n            |                         |    |    |                          |                |                |                      | î  | þ  | 0E             |
| 0F             |    |    |                            | Ċ.             | O  |                | $\circ$      |                         |    |    |                          | خ              |                | ß                    | ï  | ÿ  | 0F             |
|                | 00 | 10 | 20                         | 30             | 40 | 50             | 60           | 70                      | 80 | 90 | A0                       | B <sub>0</sub> | C <sub>0</sub> | D <sub>0</sub>       | E0 | F0 |                |

14. Code LINUX: Linux-Konsole

Der Code "LINUX" enthält alle Zeichen des Codes "ISO8859", die auch im Code "CP437" definiert sind.

#### 15. Code Latin1: ISO-8859-1

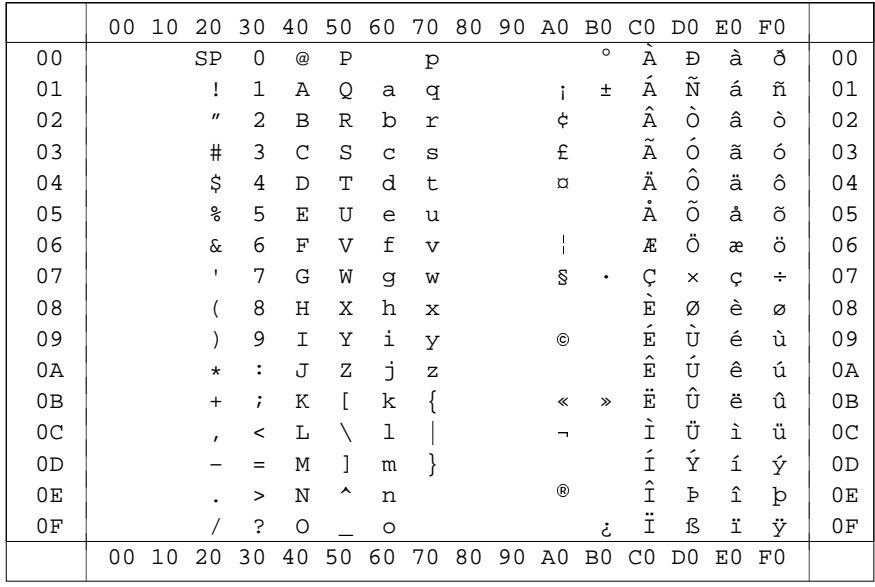

Der Code "Latin1" enthält

- alle Zeichen des 7-bit-TUSTEP-Zeichensatzes
- alle Zeichen des 8-bit-TUSTEP-Zeichensatzes, die auch in ISO-8859-1 definiert sind
- Akzentbuchstaben, die in ISO-8859-1 definiert sind
- alle Zeichen, die mit den Steuerzeichen "#" und "#(name)" codiert werden und auch in ISO-8859-1 definiert sind.

16. Code Latin2: ISO–8859–2

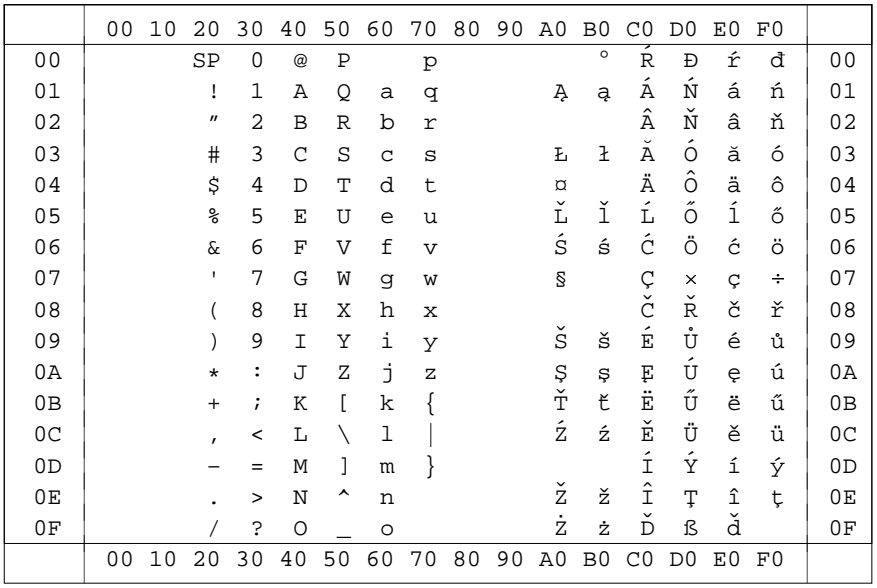

Der Code "Latin2" enthält

- alle Zeichen des 7-bit-TUSTEP-Zeichensatzes
- alle Zeichen des 8-bit-TUSTEP-Zeichensatzes, die auch in ISO–8859–2 definiert sind
- Akzentbuchstaben, die in ISO–8859–2 definiert sind
- alle Zeichen, die mit den Steuerzeichen "#" und "#(name)" codiert werden und auch in ISO–8859–2 definiert sind.

#### 17. Code Latin3: ISO-8859-3

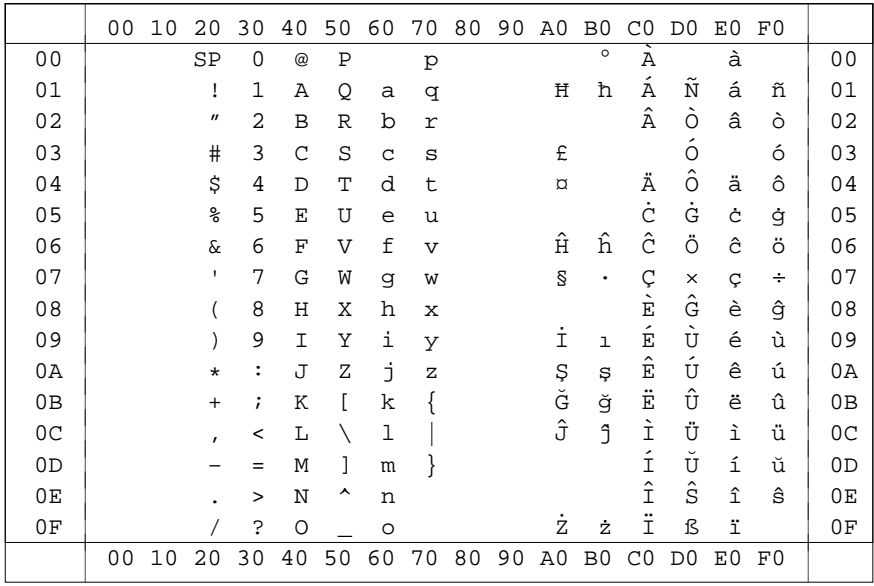

Der Code "Latin3" enthält

- alle Zeichen des 7-bit-TUSTEP-Zeichensatzes
- alle Zeichen des 8-bit-TUSTEP-Zeichensatzes, die auch in ISO-8859-3 definiert sind
- Akzentbuchstaben, die in ISO-8859-3 definiert sind
- alle Zeichen, die mit den Steuerzeichen "#" und "#(name)" codiert werden und auch in ISO-8859-3 definiert sind.

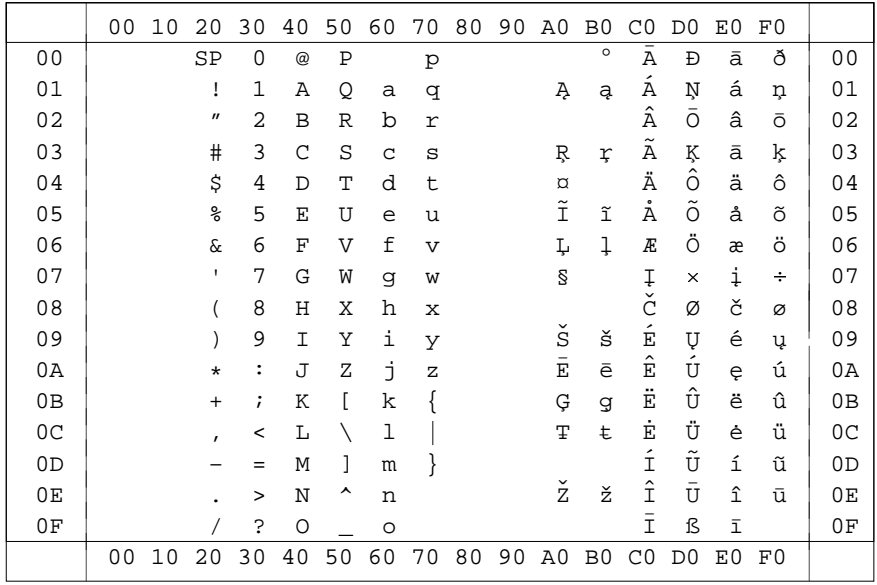

Der Code "Latin4" enthält

- alle Zeichen des 7-bit-TUSTEP-Zeichensatzes
- alle Zeichen des 8-bit-TUSTEP-Zeichensatzes, die auch in ISO–8859–4 definiert sind
- Akzentbuchstaben, die in ISO–8859–4 definiert sind
- alle Zeichen, die mit den Steuerzeichen "#" und "#(name)" codiert werden und auch in ISO–8859–4 definiert sind.

#### 19. Code Latin5: ISO-8859-9

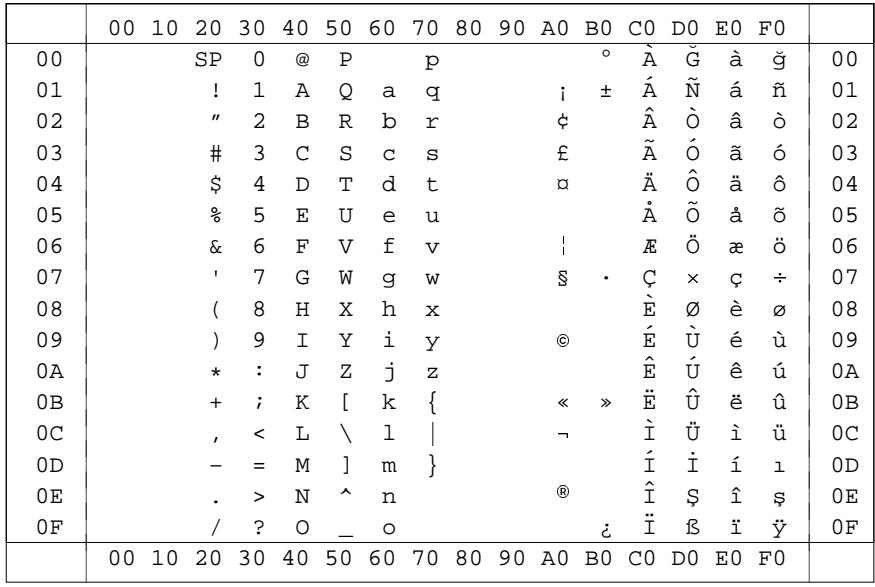

Der Code "Latin5" enthält

- alle Zeichen des 7-bit-TUSTEP-Zeichensatzes
- alle Zeichen des 8-bit-TUSTEP-Zeichensatzes, die auch in ISO-8859-9 definiert sind
- Akzentbuchstaben, die in ISO-8859-9 definiert sind
- alle Zeichen, die mit den Steuerzeichen "#" und "#(name)" codiert werden und auch in ISO-8859-9 definiert sind.

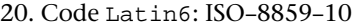

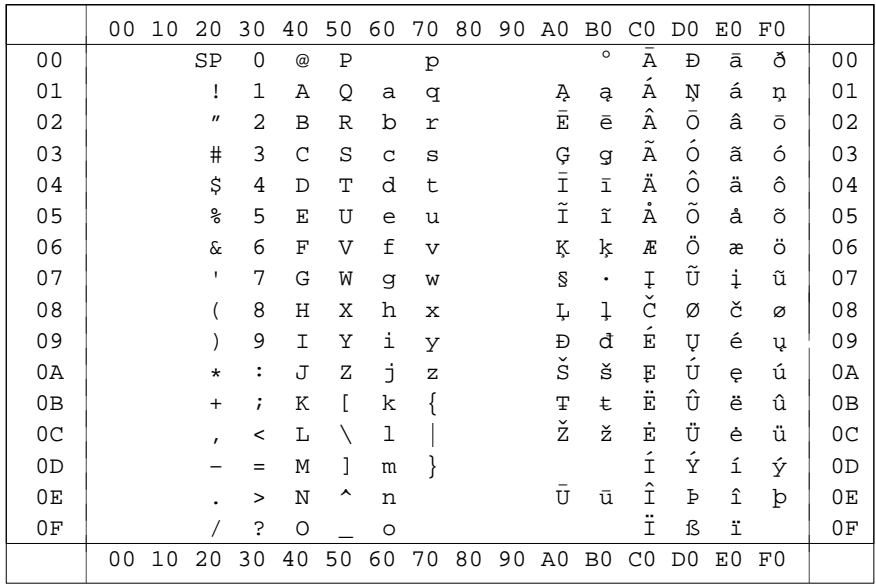

Der Code "Latin5" enthält

- alle Zeichen des 7-bit-TUSTEP-Zeichensatzes
- alle Zeichen des 8-bit-TUSTEP-Zeichensatzes, die auch in ISO–8859–10 definiert sind
- Akzentbuchstaben, die in ISO–8859–10 definiert sind
- alle Zeichen, die mit den Steuerzeichen "#" und "#(name)" codiert werden und auch in ISO–8859–10 definiert sind.

## **Tabellen für den EBCDIC-Code**

1. Interner TUSTEP-Code

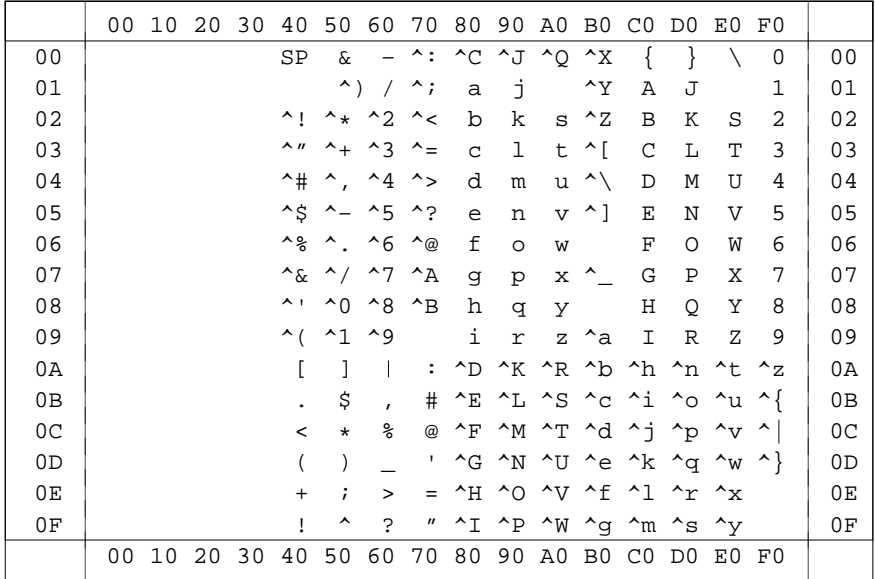

## 2. Internationaler EBCDIC-Code zum Vergleich

|                | 00 | 10 | 20 | 30 | 40       | 50         | 60           | 70                        | 80          | 90         | A0 B0          | CO          | D0             | E0 | F0 |                |
|----------------|----|----|----|----|----------|------------|--------------|---------------------------|-------------|------------|----------------|-------------|----------------|----|----|----------------|
| 00             |    |    |    |    | SP       | &          |              |                           |             |            |                |             |                |    | 0  | 0 <sub>0</sub> |
| 01             |    |    |    |    |          |            |              |                           | a           | j          |                | Α           | J              |    | 1  | 01             |
| 02             |    |    |    |    |          |            |              |                           | b           | k          | S              | B           | Κ              | S  | 2  | 02             |
| 03             |    |    |    |    |          |            |              |                           | $\mathbf C$ | ı          | t              | C           | L              | T  | 3  | 03             |
| 04             |    |    |    |    |          |            |              |                           | d           | m          | u              | D           | М              | U  | 4  | 04             |
| 05             |    |    |    |    |          |            |              |                           | e           | n          | $\overline{V}$ | E           | N              | V  | 5  | 05             |
| 06             |    |    |    |    |          |            |              |                           | $\mathbf f$ | $\circ$    | W              | $\mathbf F$ | $\Omega$       | W  | 6  | 06             |
| 07             |    |    |    |    |          |            |              |                           | g           | p          | х              | G           | Ρ              | X  | 7  | 07             |
| 08             |    |    |    |    |          |            |              |                           | h           | q          | У              | Н           | Q              | Υ  | 8  | 08             |
| 09             |    |    |    |    |          |            |              | $\hat{}$                  | i           | $\Upsilon$ | Ζ              | I           | $\mathbb{R}$   | Ζ  | 9  | 09             |
| 0A             |    |    |    |    | $\Gamma$ |            |              | $\ddot{\cdot}$            |             |            |                |             |                |    |    | 0A             |
| 0B             |    |    |    |    |          | \$         | $\mathbf{r}$ | #                         |             |            |                |             |                |    |    | 0B             |
| 0 <sup>C</sup> |    |    |    |    | $\,<$    | $\star$    | ş            | @                         |             |            |                |             |                |    |    | 0 <sup>C</sup> |
| 0 <sub>D</sub> |    |    |    |    |          |            |              | ,                         |             |            |                |             |                |    |    | 0 <sub>D</sub> |
| 0E             |    |    |    |    | $+$      | $\ddot{i}$ | >            | =                         |             |            |                |             |                |    |    | 0E             |
| 0F             |    |    |    |    | Ī        | ᄉ          | ?            | $\boldsymbol{\mathsf{u}}$ |             |            |                |             |                |    |    | 0F             |
|                | 00 | 10 | 20 | 30 | 40       | 50         | 60           | 70                        | 80          | 90         | AO BO CO       |             | D <sub>0</sub> | E0 | F0 |                |

79=Gravis A1=Tilde

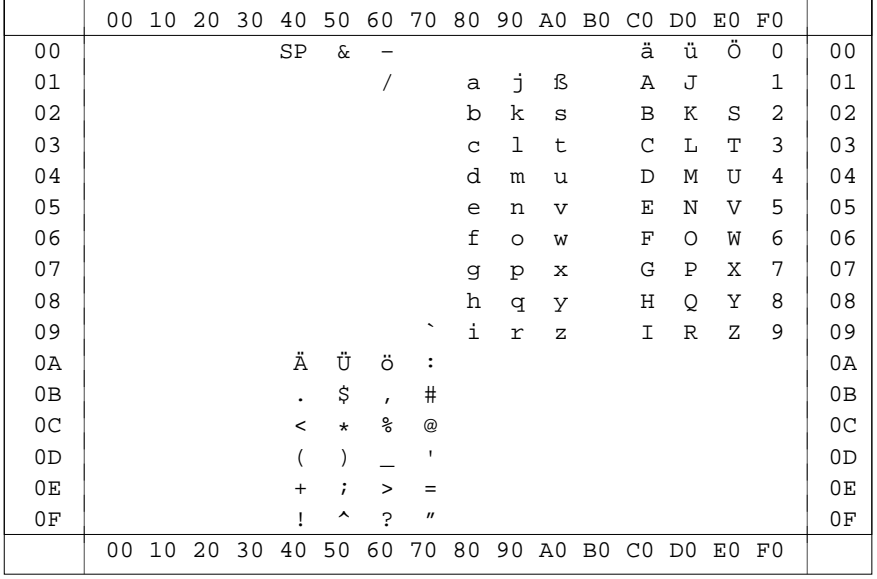

### 3. Deutsche Variante des EBCDIC-Codes

79=Gravis

#### 4. Code EBCDIC: US-EBCDIC

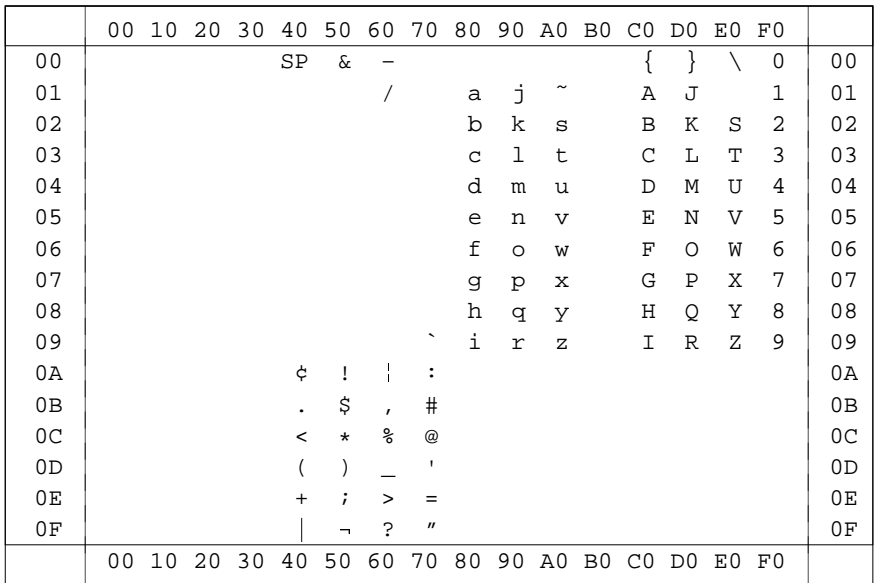

79=Gravis 4A=Cent 5F=log. Nicht 6A=unterbr. Strich A1=Tilde

# **TUSTEP-Umcodierung von ASCII nach EBCDIC**

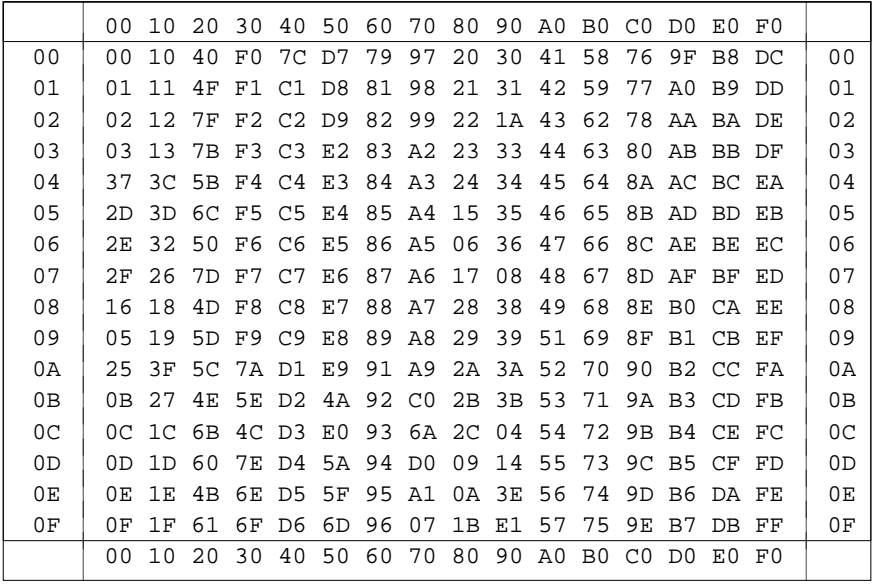

# **TUSTEP-Umcodierung von EBCDIC nach ASCII**

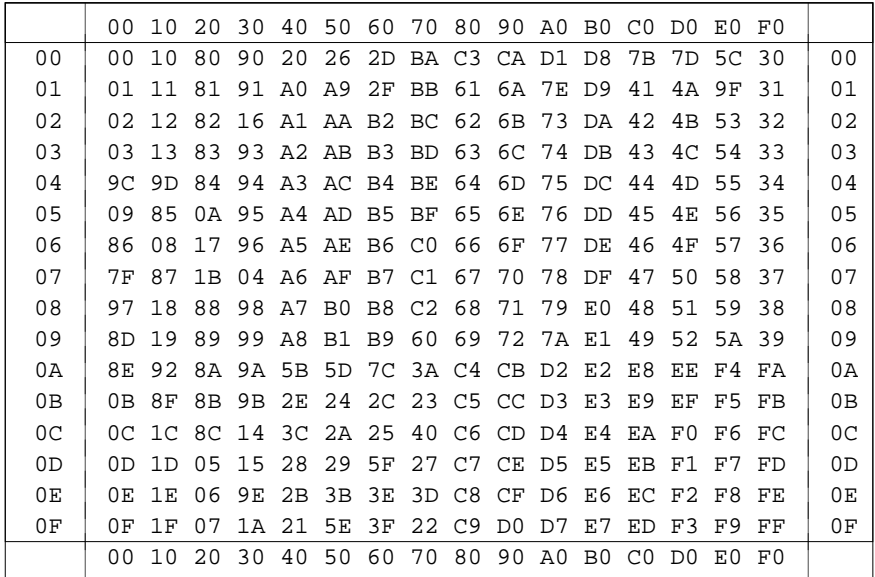

## **Standard-Sortierfolge in TUSTEP**

In der folgenden Tabelle sind die einzelnen Zeichen in der Reihenfolge aufgeführt, in der sie standardmäßig (d. h. wenn nichts anderes über Parameter angegeben wird) aufsteigend sortiert werden. Zeichen, die in einer Spalte nebeneinander stehen, werden gleichwertig behandelt.

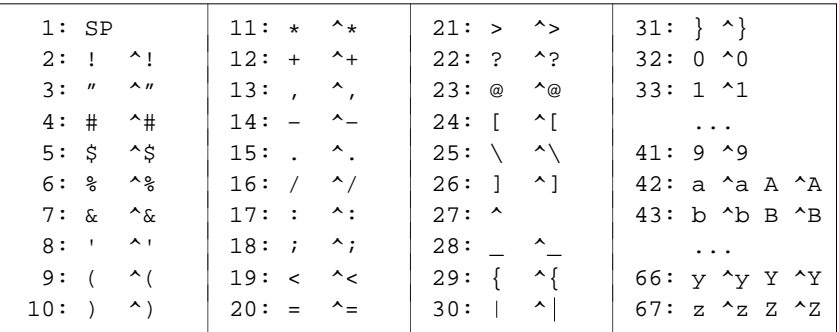

### **Sonder-Sortierfolge in TUSTEP**

In der folgenden Tabelle sind die einzelnen Zeichen in der Reihenfolge aufgeführt, in der sie in Sonderfällen (diese sind in der Beschreibung jeweils angegeben) aufsteigend sortiert werden. Zeichen, die in einer Spalte nebeneinander stehen, werden gleichwertig behandelt.

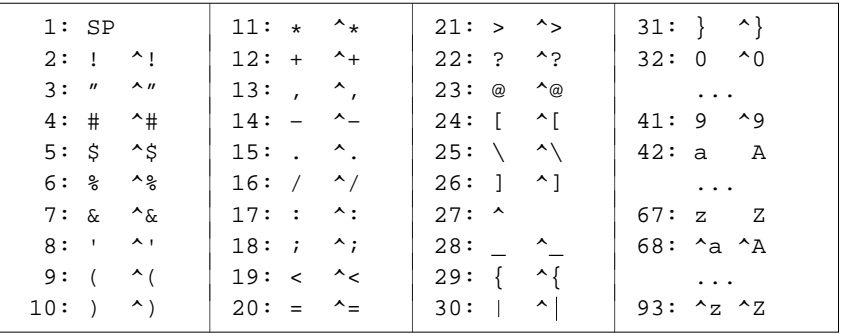

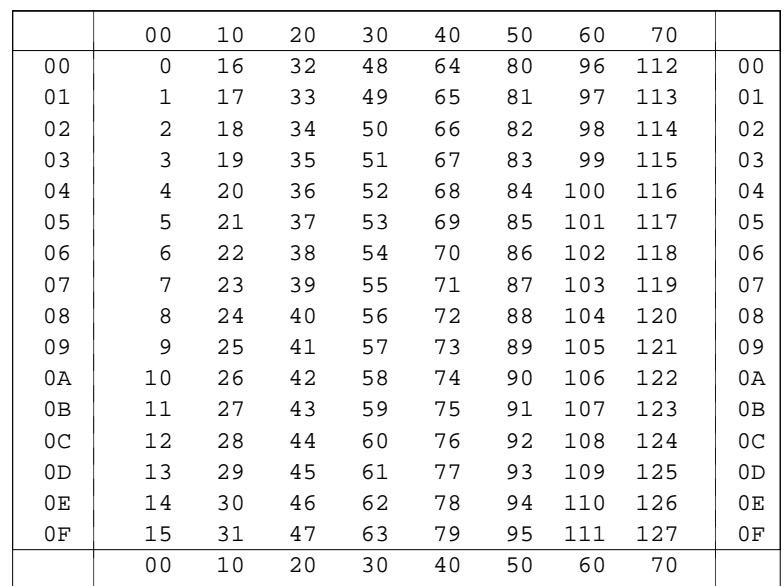

# **Umrechnungstabelle Hexadezimal – Dezimal**

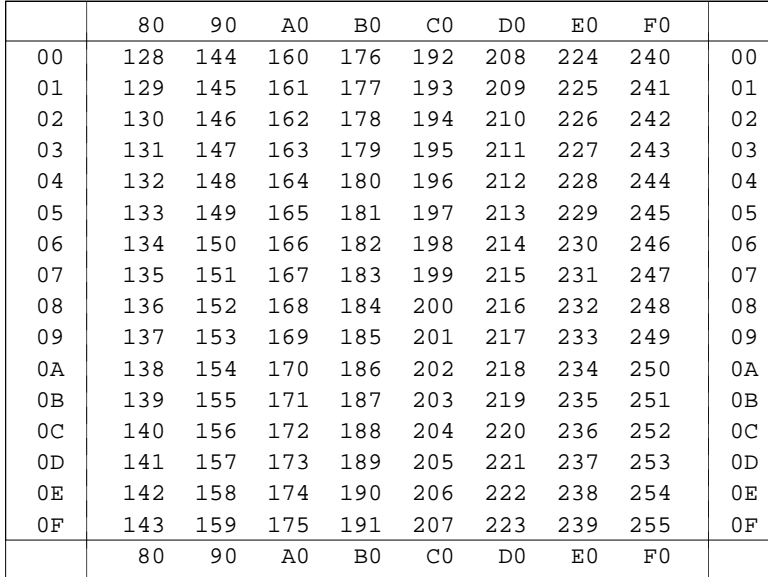

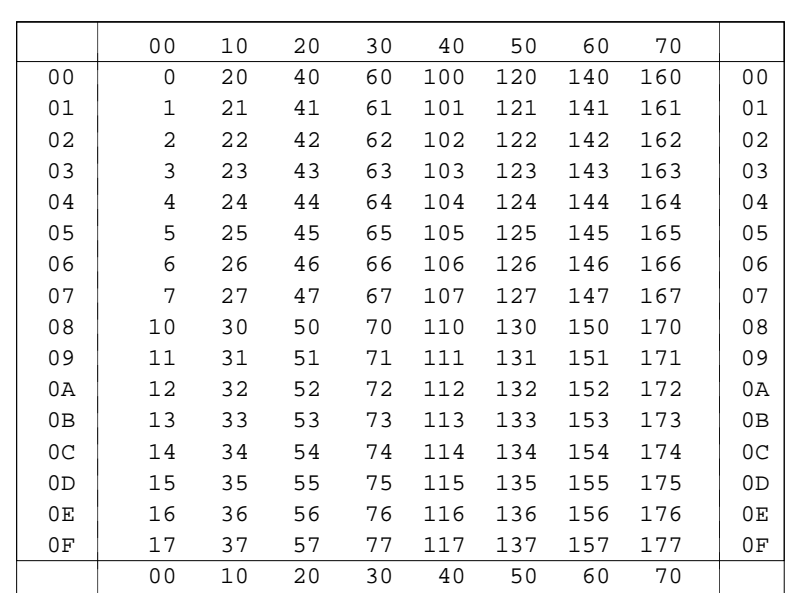

# **Umrechnungstabelle Hexadezimal – Oktal**

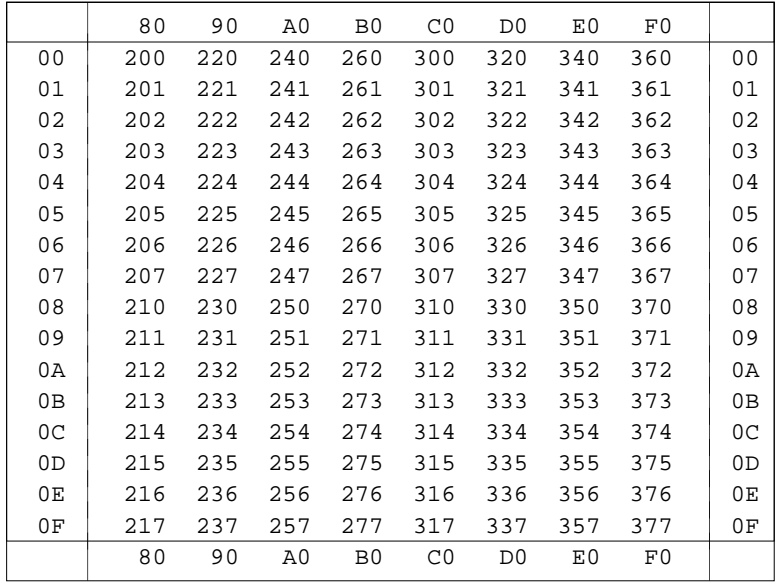

# **#DVORBEREITE**

#### **#DVORBEREITE** 704

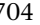

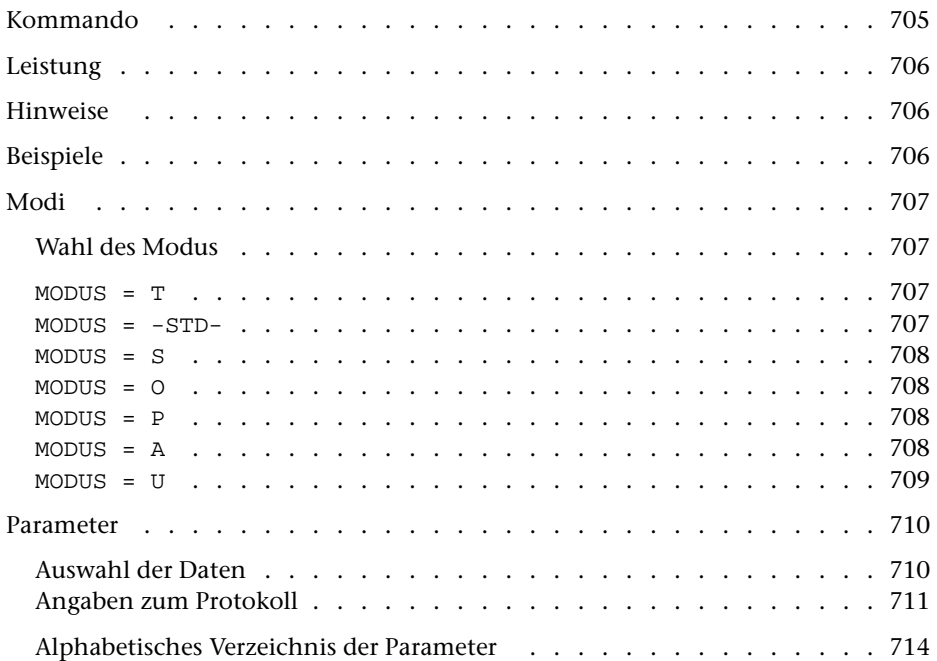

<span id="page-704-0"></span>**Kommando**

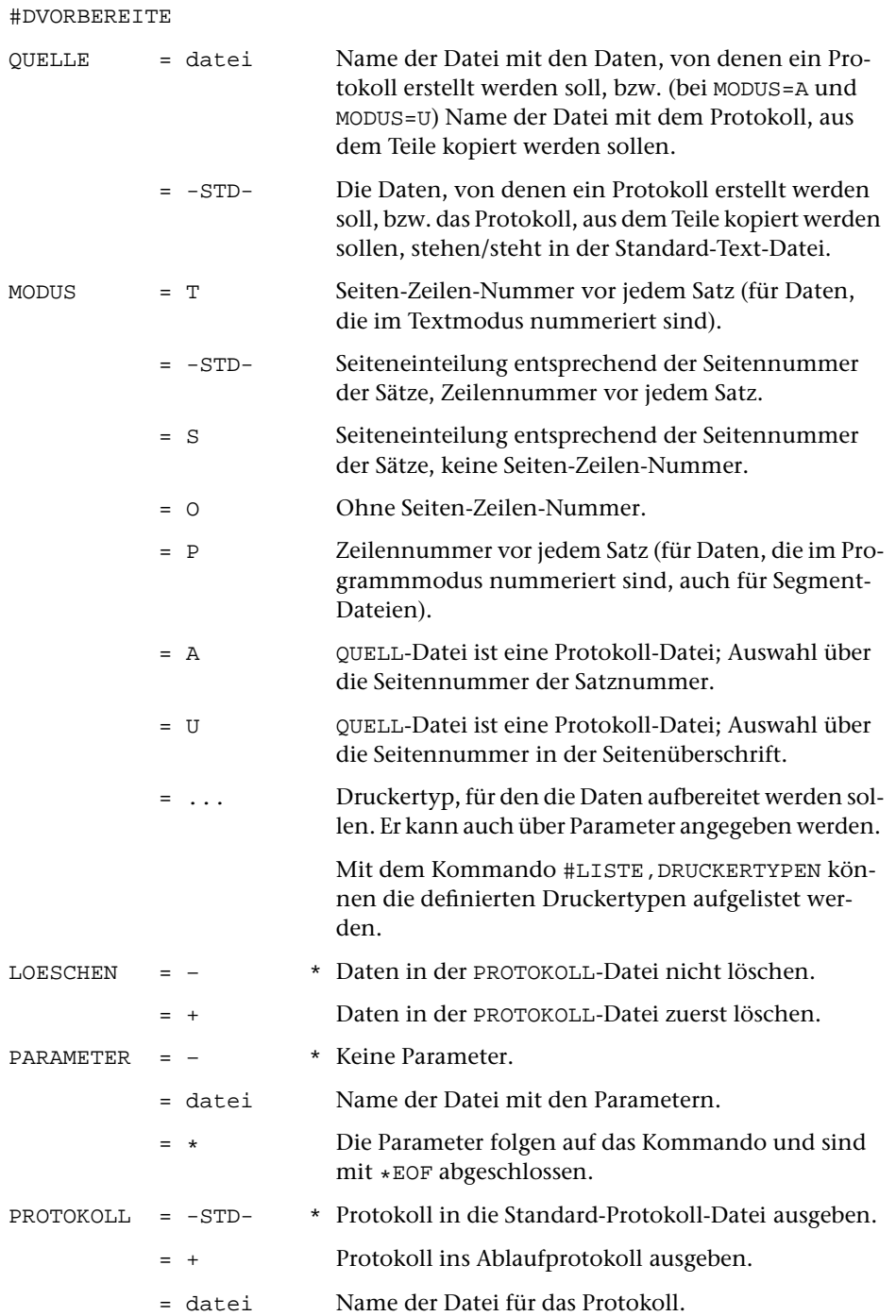

# <span id="page-705-0"></span>**Leistung**

Mit diesem Programm können Daten zum Drucken vorbereitet werden. In den Daten enthaltene Steuerzeichen werden dabei nicht interpretiert, sondern wie normale Zeichen behandelt. Zur Gestaltung des Ausdrucks sind u. a. folgende Angaben möglich: Anzahl der Spalten, Seiten- und Spaltenüberschrift, Art der Nummerierung, Zeilenabstand.

Außerdem können aus einer zur Spezifikation QUELLE angegebenen Protokoll-Datei bestimmte Seiten ausgewählt und in die zur Spezifikation PROTOKOLL angegebene Datei kopiert werden.

## <span id="page-705-1"></span>**Hinweise**

Die Daten in der QUELL-Datei bleiben unverändert. Das Ergebnis des Programms (die zum Drucken vorbereiteten Daten) wird in die PROTOKOLL-Datei ausgegeben. Diese kann anschließend mit dem Kommando #DRUCKE ausgedruckt (auf einen Drucker ausgegeben) werden.

Sollen die in den Daten enthaltenen Steuerzeichen interpretiert werden, so müssen die Daten (statt mit dem Kommando #DVORBEREITE) mit dem Kommando #FORMATIERE bzw. #SATZ zum Drucken aufbereitet werden.

# <span id="page-705-2"></span>**Beispiele**

Ausdrucken der ganzen Datei xy (Text-, Programm- oder Segment-Datei) auf einem HP-LaserJet, der den vom System vorgegebenen Druckernamen pr1 hat:

```
#DV,xy,HPLJ,+
#DR,,HPLJ,pr1
```
Ausdrucken des Segments sort (das z. B. das gleichnamige Kommandomakro enthält) aus der Segment-Datei makro auf einem PostScript-Drucker, der den vom System vorgegebenen Namen ps2 hat:

```
#DV,makro,P,+,*
BER sort
DRT PS–12
*EOF
#DR,,PS–12,ps2
```
# <span id="page-706-1"></span><span id="page-706-0"></span>**Modi**

## **Wahl des Modus**

Die Wahl des Modus richtet sich nach den Daten in der QUELL-Datei und nach der Nummerierungsart der Sätze:

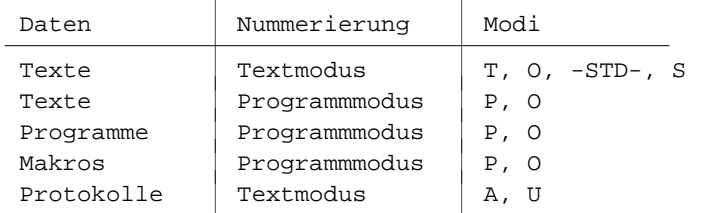

<span id="page-706-2"></span>Falls zur Spezifikation MODUS nicht der gewünschte Modus, sondern ein Druckertyp angegeben wird, erfolgt die Wahl des Modus automatisch nach folgenden Kriterien: Wenn die Sätze der Datei im Programmmodus nummeriert sind (dies wird angenommen, wenn die Seitennummer des letzten Satzes Null ist) oder wenn die Datei eine Segment-Datei ist, wird Modus P eingestellt, andernfalls Modus T.

#### MODUS = T

Dieser Modus interpretiert die Satznummern im Textmodus. Vor jeden Satzanfang (also nicht bei Fortsetzungszeilen) wird die Seiten-Zeilen-Nummer und die Unterscheidungsnummer, falls diese nicht Null ist, ausgegeben. Dafür werden am linken Spaltenrand die ersten 15 Stellen benutzt. In den Kopftext (Überschrift) wird eine fortlaufende Nummer der druckaufbereiteten Seiten eingesetzt. Die Satznummern haben keinen Einfluss auf den Seitenwechsel und die in den Kopftext eingesetzte Seitennummer.

<span id="page-706-3"></span>Dieser Modus wird für Dateien verwendet, die im Textmodus nummeriert und noch nicht druckaufbereitet sind, und wenn keiner der folgenden Modi geeigneter ist.

 $MODUS = -STD-$ 

Dieser Modus interpretiert die Satznummern im Textmodus. Vor jeden Satzanfang (also nicht bei Fortsetzungszeilen) wird die Zeilennummer und die Unterscheidungsnummer, falls diese nicht Null ist, ausgegeben. Dafür sind am linken Spaltenrand 12 Stellen vorgesehen. Die Seitennummer der Sätze wird in den Kopftext (Überschrift) eingesetzt. Jedesmal wenn sich die Seitennummer (Teil der Satznummer) ändert, wird eine neue Seite begonnen.

Dieser Modus sollte nicht verwendet werden, wenn die Sätze so nummeriert sind, dass nur wenige Sätze mit der gleichen Seitennummer in der Datei aufeinander folgen.

<span id="page-707-0"></span>MODUS = S

Dieser Modus unterscheidet sich vom Modus –STD- nur dadurch, dass keine Zeilennummer ausgegeben wird. Der Text beginnt unmittelbar am linken Spaltenrand.

<span id="page-707-1"></span>Dieser Modus kann verwendet werden, wenn auf jeder Seite (d. h. in den Sätzen mit gleicher Seitennummer) ein Text steht, der jeweils auf eine eigene Seite ausgegeben werden soll, und wenn die Zeilennummern der Sätze nicht von Bedeutung sind.

MODUS = O

<span id="page-707-2"></span>Bei diesem Modus bleibt die Satznummer der Sätze unberücksichtigt und wird nicht ausgegeben. Der Text beginnt unmittelbar am linken Spaltenrand. In den Kopftext (Überschrift) wird eine fortlaufende Nummer der druckaufbereiteten Seiten eingesetzt. Die Satznummern haben keinen Einfluss auf den Seitenwechsel und auf die in den Kopftext eingesetzte Seitennummer.

MODUS = P

Dieser Modus interpretiert die Satznummern im Programmmodus (bei allen anderen Modi wird die Satznummer im Textmodus interpretiert). Vor jeden Satzanfang wird die Zeilennummer und die Unterscheidungsnummer, falls diese nicht Null ist, ausgegeben. Dafür sind am linken Spaltenrand 15 Stellen vorgesehen. In den Kopftext (Überschrift) wird eine fortlaufende Nummer der druckaufbereiteten Seiten eingesetzt. Jedesmal wenn sich die Seitennummer (Teil der Satznummer) ändert (d. h. in einer Segment-Datei, wenn ein neues Segment beginnt), wird eine neue Seite begonnen.

<span id="page-707-3"></span>Dieser Modus wird zum Ausdrucken von Programm- und Segment-Dateien verwendet, nicht für Text-Dateien.

MODUS = A

Bei diesem Modus wird als QUELL-Datei eine Datei erwartet, die bereits druckaufbereitete Daten enthält. Dies ist in der Regel eine Datei, die bei einem vorangehenden TUSTEP-Programm als PROTOKOLL-Datei beschrieben wurde. Wesentliches Merkmal einer solchen Datei ist, dass das erste Zeichen jedes Satzes ein Vorschubzeichen (z. B. »–« für neue Seite, »1«, »2« bis »7« für Vorschub um 1, 2 bis 7 Zeilen) oder ein anderes Steuerzeichen für das Kommando #DRUCKE ist. Aus einer solchen Datei können bestimmte Teile, die über Parameter (z. B. SKN) angegeben sind, ausgewählt und in eine andere PROTOKOLL-Datei kopiert werden. Erfolgt die Auswahl über die Seitennummer (mit Parameter SKN) so ist zu beachten, dass damit die Seitennummern aus den Satznummern der QUELL-Datei gemeint sind und nicht die Seitennummern, die evtl. in Überschriftzeilen enthalten sind. Soll über Seitennummern ausgewählt werden, die in Überschriftzeilen enthalten sind, so muss Modus U benutzt werden.

#### <span id="page-708-0"></span>MODUS = U

In der QUELL-Datei werden, wie bei Modus A, Daten erwartet, die schon druckaufbereitet sind. Im Gegensatz zu Modus A wird bei der Auswahl über die Seitennummern mit dem Parameter SKN nicht die Seitennummer der Satznummer herangezogen, sondern die Seitennummer, die in der ersten Überschriftzeile (erste Zeile einer Seite, Vorschubzeichen »–«) steht. Welche Zahl in der ersten Überschriftzeile als Seitennummer gilt, ist beim Parameter SNR beschrieben. Der Parameter SKN ist bei Modus *U* obligat.

## <span id="page-709-0"></span>**Parameter**

Jeder Parameter ist einer Parameterart zugeordnet. Sie ist jeweils als römische Zahl in [ ] angegeben. Damit ist festgelegt, in welcher Form die Angaben vom Programm erwartet werden. Die einzelnen Parameterarten sind in der Beschreibung »TUSTEP-Grundlagen« im Kapitel »Parameter« definiert.

Für manche Parameter gibt es voreingestellte Werte, die angenommen werden, falls die entsprechenden Werte nicht angegeben sind. Diese Voreinstellungen sind in < > angegeben.

<span id="page-709-1"></span>Außer den im folgenden beschriebenen Parametern sind auch Parameter zur Definition von Zeichen- und Stringgruppen möglich. [ [V](#page-594-0) ]

#### <span id="page-709-2"></span>**Auswahl der Daten**

Soll die gesamte Datei verarbeitet werden, braucht keiner der folgenden Parameter angegeben zu werden.

**BER** Angabe eines Bereichs (»Seite.Zeile–Seite.Zeile«, falls die Datei im Textmodus nummeriert ist; Zeile–Zeile, falls die Datei im Programmmodus nummeriert ist) oder einer Anfangsstelle (»Seite.Zeile« bzw. »Zeile«), falls nicht die ganze Datei verarbeitet werden soll. [ [XI](#page-608-0) ]

> Soll ein Segment einer Segment-Datei verarbeitet werden, kann anstelle des Bereichs der Name des Segments angegeben werden.

> Dieser Parameter ist nur zugelassen, wenn die Satznummern in der Datei alle aufsteigend sind; außerdem schließen sich die Parameter BER, SKN und DAE gegenseitig aus; bei MODUS=P darf mit diesem Parameter nur ein Segmentname angegeben werden, bei MODUS=A und MODUS=U ist dieser Parameter nicht zugelassen (Abhilfe: Auswahl mit SKN oder DAE).

<span id="page-709-3"></span>**SKN** Angabe von Seitennummern (bei MODUS=P Zeilennummern, früher: Kartennummern) der Sätze, die ausgegeben werden sollen. [ [XI](#page-608-0) ]

> Die Angabe einer Seitennummer (Zeilennummer) bewirkt, dass alle Sätze mit dieser Seitennummer (Zeilennummer) ausgegeben werden. Sollen mehrere aufeinander folgende Seiten (Zeilen) ausgegeben werden, kann ein Bereich (»Seite-Seite« bzw. »Zeile-Zeile«) angegeben werden. Außerdem sind mehrere Angaben durch Apostroph getrennt möglich; die Seitennummern (Zeilennummern) müssen in aufsteigender Reihenfolge angegeben werden.

> Dieser Parameter ist nur zugelassen, wenn die Satznummern in der Datei alle aufsteigend sind; außerdem schließen sich die Parameter BER, SKN und DAE gegenseitig aus; bei MODUS=U ist dieser Parameter obligat.

711 **#DVORBEREITE**

<span id="page-710-3"></span><span id="page-710-1"></span>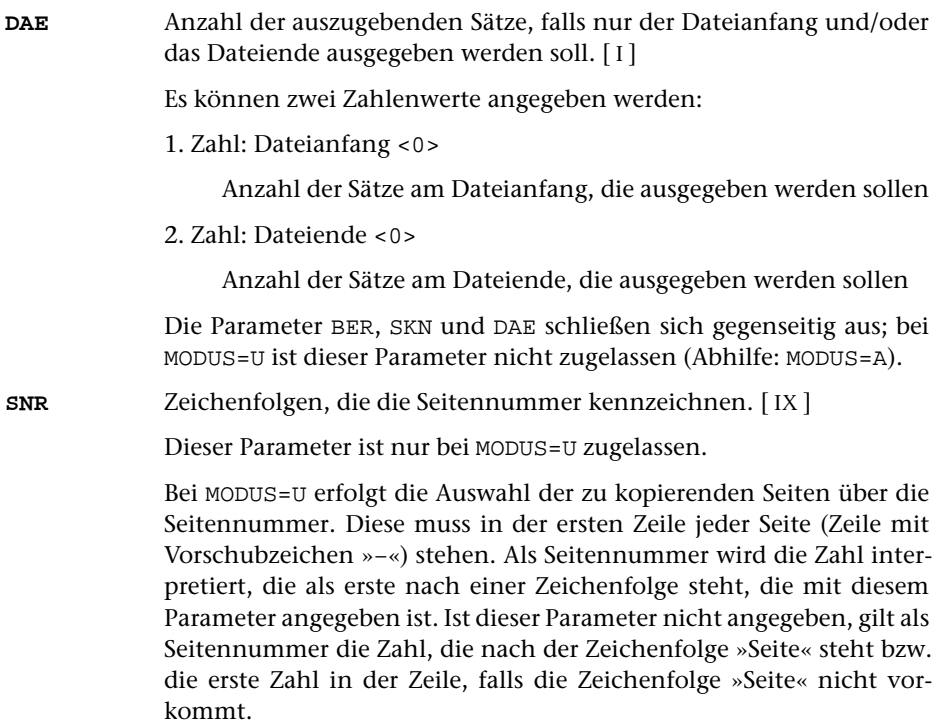

### <span id="page-710-2"></span><span id="page-710-0"></span>**Angaben zum Protokoll**

Für MODUS=A und MODUS=U müssen die Daten bereits druckaufbereitet sein. Deshalb sind für diese beiden Modi nur die Parameter zur »Auswahl der Daten« zugelassen.

**DR** Angaben zur Druckausgabesteuerung.[ I ]

Es können fünf Zahlenwerte angegeben werden:

1. Zahl: Spalten <1>

Anzahl der Spalten, die auf jeder Seite nebeneinander gedruckt werden sollen

2. Zahl: Rand <0>

Anzahl der Leerstellen links der ersten Spalte

3. Zahl: Breite <132>

Anzahl der Zeichen je Spalte

4. Zahl: Zwischenraum <0>

Anzahl der Leerstellen zwischen den Spalten

5. Zahl: Einrücken bei Fortsetzungszeilen <0>

Anzahl der Leerstellen am Anfang von Fortsetzungszeilen (bei Modus T, P und –STD- zusätzlich zu den 15 bzw. 12 Stellen, die am linken Spaltenrand für die Nummer vorgesehen sind)

<span id="page-711-0"></span>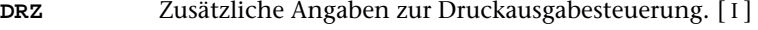

Es können sieben Zahlenwerte angegeben werden:

1. Zahl: Kopftext <3>

Anzahl der Zeilen für den Kopftext, einschließlich der Leerzeilen

2. Zahl: Höhe <60>

Anzahl der Zeilen je Reihe, ohne die Zeilen für den Kopf- und Fußtext

3. Zahl: Fußtext <0>

Anzahl der Zeilen für den Fußtext, einschließlich der Leerzeilen

4. Zahl: Reihen <1>

Anzahl der Reihen pro Seite. Jede Reihe besteht aus sovielen Zeilen, wie mit der 2. Zahl angegeben wird.

5. Zahl: Wiederholung des Fußtextes <0>

Anzahl der Zeilen, die vom Fußtext der Seite (von der ersten Zeile nach unten gezählt) auch nach jeder Reihe (außer nach der untersten Reihe, nach der alle Zeilen des Fußtextes gedruckt werden) wiederholt werden sollen

6. Zahl: Leerzeilen <0>

Anzahl der Leerzeilen zwischen den einzelnen Reihen

7. Zahl: Wiederholung des Kopftextes <0>

Anzahl der Zeilen, die vom Kopftext der Seite (von der letzten Zeile nach oben gezählt) auch vor jeder Reihe (außer vor der obersten Reihe, vor der alle Zeilen des Kopftextes gedruckt werden) wiederholt werden sollen

<span id="page-711-1"></span>**KT** Textteile, die als Kopftext oben auf jeder Seite gedruckt werden sollen.  $[II] < :& Q3 \text{ } @/& wD2 & wU2 & w#6: :& Q0:>$  $[II] < :& Q3 \text{ } @/& wD2 & wU2 & w#6: :& Q0:>$  $[II] < :& Q3 \text{ } @/& wD2 & wU2 & w#6: :& Q0:>$ 

> In den Textteilen werden folgende Steueranweisungen durch die entsprechenden aktuellen Werte ersetzt:

- &Q0 Segmentname (von Parameter BER)
- &Q1 Projektname der QUELL-Datei (ohne Dateiname)
- &Q2 Dateiname der QUELL-Datei (ohne Projektname)
- &Q3 Projekt- und Dateiname der QUELL-Datei
- &D0 Wochentag (z. B. Sonntag)
- &D1 Datum xx.xx.xx (z. B. 02.04.96)
- &D2 Datum xx. xxx. xxxx (z. B. 2. Apr. 1996)
- &D3 Datum xx. xxxxxxxxxx xxxx (z. B. 2. April 1996)
- &U1 Uhrzeit xx.xx (z. B. 12.00)
- &U2 Uhrzeit xx:xx (z. B. 12:00)

&#n Seitennummer mit maximal n (n=1 bis 6) Stellen

Die Seitennummer kann nur einmal eingesetzt werden. Wird für die Seitennummer »–  $\&\#n - \simeq (n=1 \text{ bis } 6)$  angegeben, so wird die Seitennummer in die Mitte zwischen die Minuszeichen eingesetzt; die Minuszeichen werden bis auf ein Leerzeichen als Zwischenraum nach rechts bzw. links zur Seitennummer hin verschoben.

Werden pro Seite mehrere Reihen (4. Zahlwert des Parameters DRZ) ausgegeben und wird &#n in einer Zeile angegeben, die für jede Reihe wiederholt wird (4. bzw. 7. Zahlwert des Parameters DRZ), so wird statt der Seitennummer die laufende Nummer der jeweiligen Reihe eingesetzt.

Jeder der Textteile kann durch die Formatieranweisungen »@z« und »@/« in drei Teile gegliedert sein:

linksbündig @z auf Mitte zentriert @/ rechtsbündig Diese einzelnen Teile werden linksbündig, auf Mitte zentriert und rechtsbündig eingesetzt. Jeder einzelne Teil kann (bei Teil zwei und drei einschließlich der davor stehenden Formatieranweisung) fehlen.

Jeder Textteil wird in eine neue Zeile des Kopftextes gedruckt. Bei mehrspaltigem Druck können auch Textteile für die einzelnen Spalten angegeben werden. Dazu gibt es folgende Regelung:

Beginnt ein Textteil mit »\*:«, so wird der Rest des Textteils über jede Spalte in den Kopftext eingetragen. Steht anstelle des Sterns eine Zahl, so wird der Rest des Textteils über die durch die Zahl bezeichnete Spalte eingetragen. Hat die Zahl den Wert 0, so gilt der Rest des Textteils für die ganze Zeile. Beginnt ein Textteil nicht in der beschriebenen Weise, so wird »0:« angenommen (Normalfall).

Mit einem Textteil, der für eine ganze Zeile des Kopftextes gilt, wird immer eine neue Zeile begonnen. Ein Textteil, der über einer bestimmten Spalte stehen soll, wird in die gleiche Zeile wie der vorangehende Textteil eingetragen, falls diese Zeile nicht schon einen Text für die ganze Zeile oder für diese oder eine weiter rechts stehende Spalte enthält; andernfalls wird mit diesem Textteil eine neue Zeile begonnen.

<span id="page-712-1"></span><span id="page-712-0"></span>**FT** Textteile, die als Fußtext unten auf jeder Seite gedruckt werden sollen.  $\lceil$  [II](#page-593-1)  $\rceil$  <>

> Es gelten die gleichen Regelungen wie für den Kopftext (Parameter KT). Die Seitennummer kann jedoch nicht in den Fußtext eingesetzt werden, wenn sie schon in den Kopftext eingesetzt worden ist.

- **LZ** Anzahl der zusätzlichen Leerzeilen.[ I ] Es können zwei Zahlenwerte angegeben werden: 1. Zahl: Anzahl der Leerzeilen vor jeder Zeile, in der ein neuer Satz
	- beginnt <0>

<span id="page-713-2"></span><span id="page-713-1"></span>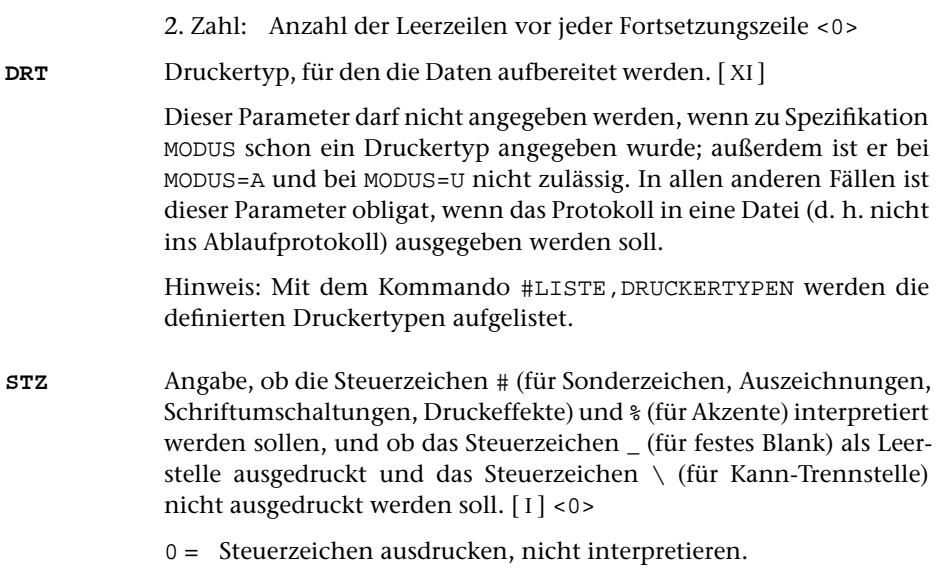

1 = Steuerzeichen  $\#$ ,  $\frac{1}{2}$ ,  $\#$ ,  $\#$ ,  $\#$  interpretieren.

# <span id="page-713-0"></span>**Alphabetisches Verzeichnis der Parameter**

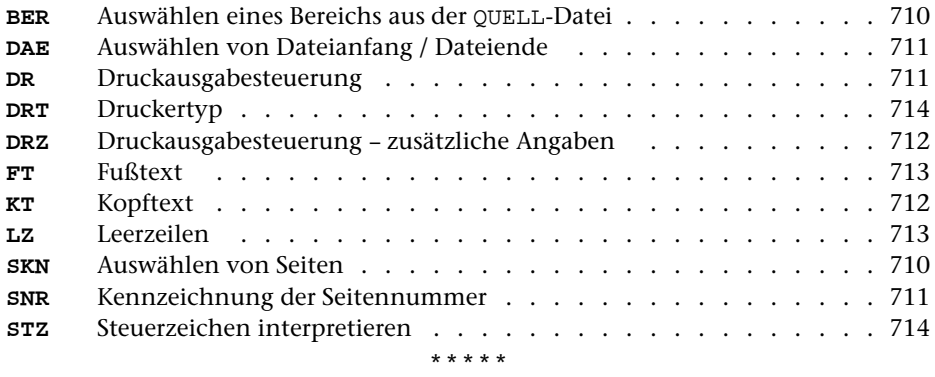

# **#EINFUEGE**

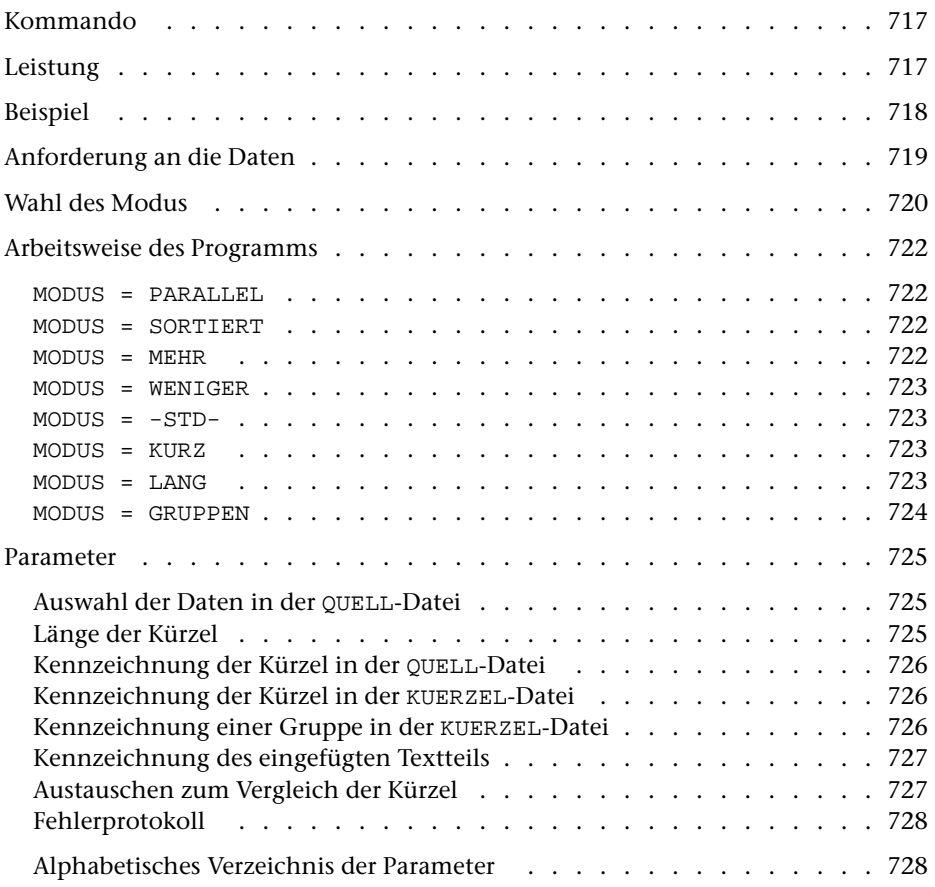

<span id="page-716-0"></span>**Kommando**

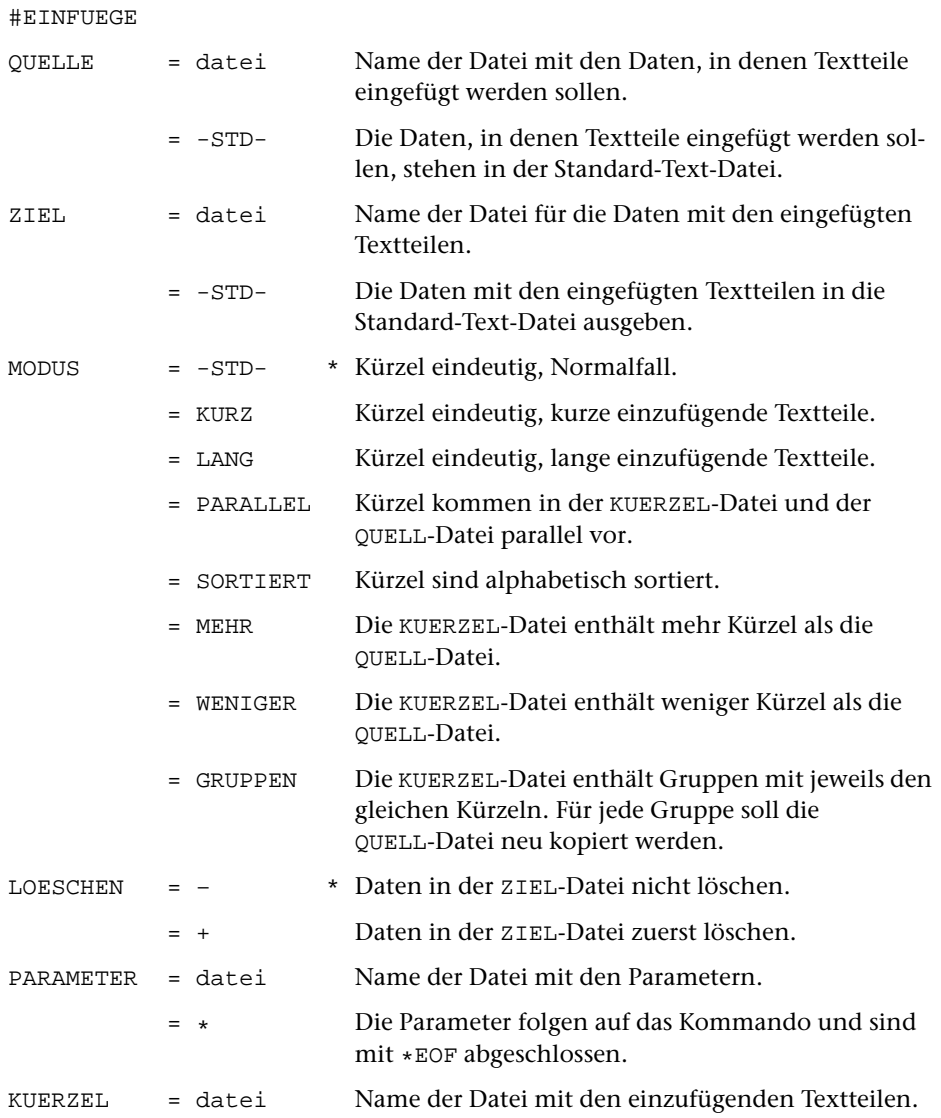

# <span id="page-716-1"></span>**Leistung**

Mit diesem Programm können Textteile, die in einer Datei stehen und über Kürzel (z. B. eine laufende Nummer) identifiziert werden, in die Daten einer anderen Datei eingefügt (eingemischt) werden. Sie werden jeweils an der Stelle in die Daten eingefügt, an der das gleiche Kürzel steht.

Anwendungsbeispiele (in Klammern ist angegeben, welche Daten dabei in der KUERZEL-Datei stehen):

- − Fußnoten in den Text einmischen (Fußnoten)
- − Kurzformen durch Volltext ersetzen (Volltext)
- − Bausteinbriefe zusammenstellen (Bausteine)
- <span id="page-717-0"></span>− Serienbriefe erstellen (eine Adresse je Gruppe)

## **Beispiel**

Das Kommando

```
#EI,tdat,edat,P,+,*,fdat
AKD /[/
EKD /]/
AKK /*/
EKK / /
NAE / @f+ / @f-/
*EOF
```
fügt in den Text aus der Datei tdat

Text[1] zum Einfügen[2] von Fußnoten.[3]

die Fußnoten aus der Datei fdat ein

\*1 Erste Fußnote \*2 Zweite \*3 Dritte, die sich über mehrere Zeilen erstreckt.

und schreibt das Ergebnis in die Datei edat

```
Text @f+ Erste Fußnote @f- zum
Einfügen @f+ Zweite @f- von
Fußnoten. @f+ Dritte,
die sich über mehrere
Zeilen erstreckt. @f
```
## <span id="page-718-0"></span>**Anforderungen an die Daten**

Das Programm erwartet die Daten, in die Textteile eingefügt werden sollen, in der QUELL-Datei und die einzufügenden Textteile in der KUERZEL-Datei. Das Ergebnis wird in die ZIEL-Datei ausgegeben.

QUELL-Datei: An der Stelle, an der ein Textteil in die Daten eingefügt werden soll, muss das entsprechende Kürzel stehen. Dieses muss eindeutig mit einer Anfangskennung davor und einer Endekennung danach gekennzeichnet sein. Die Anfangskennung muss mit dem Parameter AKD, die Endekennung mit dem Parameter EKD angegeben werden. Falls hinter den Kürzeln in der gleichen Zeile keine weiteren Daten mehr stehen, kann die Endekennung fehlen, und der Parameter EKD braucht nicht angegeben zu werden. Ob die Kennzeichen für das Kürzel und das Kürzel selbst erhalten bleiben oder eliminiert werden sollen, kann mit dem Parameter KKZ gesteuert werden. Falls erforderlich, kann vor und/oder hinter dem eingefügten Textteil noch zusätzlich jeweils eine Zeichenfolge ergänzt werden; diese Zeichenfolgen können mit dem Parameter NAE angegeben werden.

KUERZEL-Datei: Jedem einzufügenden Textteil muss ein Kürzel vorangestellt sein, über das er identifiziert wird. Diese Kürzel müssen ebenfalls eindeutig mit einer Anfangskennung davor und einer Endekennung danach gekennzeichnet sein. Die Anfangskennung muss mit dem Parameter AKK, die Endekennung mit dem Parameter EKK angegeben werden. Falls hinter den Kürzeln in der gleichen Zeile keine weiteren Daten mehr stehen, kann die Endekennung fehlen, und der Parameter EKK braucht nicht angegeben zu werden. Eine Kennzeichnung der Textteile ist nicht notwendig. Jeder Textteil beginnt nach der Endekennung für das Kürzel und endet vor der Anfangskennung des Kürzels für den nächsten Textteil. Ein Textteil kann sich über mehrere Zeilen erstrecken. Die Zeilenwechsel innerhalb eines Textteils werden beibehalten, wenn der Textteil eingefügt wird. Sind die Kürzel in Gruppen eingeteilt, wobei jede Gruppe jeweils die gleichen Kürzel, aber verschiedene dazugehörende Textteile enthält, so muss am Beginn jeder Gruppe eine eindeutige Kennung stehen, die mit dem Parameter NKG angegeben werden muss.

Sowohl in der QUELL-Datei als auch in der KUERZEL-Datei dürfen mehrere Kürzel (jeweils mit Anfangs- und Endekennung) in einer Zeile stehen. Jedoch müssen zusammengehörende Anfangskennung, Kürzel und Endekennung jeweils vollständig in der gleichen Zeile stehen.

# <span id="page-719-0"></span>**Wahl des Modus**

Wenn die Kürzel in der KUERZEL-Datei in Gruppen eingeteilt sind und für jede Gruppe die QUELL-Datei erneut in die ZIEL-Datei kopiert werden soll, muss der folgende Modus gewählt werden:

```
MODUS = GRUPPEN
```
Bei diesem Modus darf in der QUELL-Datei jedes Kürzel beliebig oft vorkommen, aber in der KUERZEL-Datei darf innerhalb einer Gruppe jedes Kürzel nur einmal vorkommen. Die Reihenfolge der Kürzel ist belanglos. Die zu den in der QUELL-Datei vorkommenden Kürzeln gehörenden Textteile einer Gruppe müssen jeweils klein genug sein, um vollständig in den Hauptspeicher kopiert werden zu können.

Wenn die Kürzel in der QUELL-Datei und in der KUERZEL-Datei in der gleichen Reihenfolge stehen, kann einer der folgenden Modi gewählt werden: MODUS = PARALLEL

wenn jedem Kürzel in der QUELL-Datei ein Kürzel in der KUERZEL-Datei entspricht und umgekehrt (Ausnahme siehe »Arbeitsweise des Programms«).

```
MODUS = SORTIERT
```
wenn die Kürzel in QUELL- und KUERZEL-Datei alphabetisch sortiert sind.

Zum Sortieren muss im ersten Sortierschlüssel die Standard-Sortierfolge, im zweiten Sortierschlüssel die Sonder-Sortierfolge zugrunde gelegt werden. MODUS = MEHR

wenn in der KUERZEL-Datei mehr Kürzel stehen als in der QUELL-Datei, aber alle in der QUELL-Datei vorkommenden Kürzel auch in der KUERZEL-Datei stehen. MODUS = WENIGER

wenn in der KUERZEL-Datei weniger Kürzel stehen als in der QUELL-Datei, aber alle in der KUERZEL-Datei vorkommenden Kürzel auch in der QUELL-Datei stehen.

Wenn die Reihenfolge der Kürzel in der QUELL-Datei und in der KUERZEL-Datei nicht übereinstimmt, darf nur einer der folgenden Modi gewählt werden; dabei darf in der QUELL-Datei jedes Kürzel beliebig oft vorkommen, aber in der KUERZEL-Datei darf jedes Kürzel nur einmal vorkommen. Die Reihenfolge der Kürzel ist belanglos:  $MODUS = -STD-$ 

wenn die KUERZEL-Datei klein genug ist, um vollständig in den Hauptspeicher kopiert werden zu können.

MODUS = KURZ

wenn der Hauptspeicher für MODUS=-STD- nicht ausreicht und die zu den in der QUELL-Datei vorkommenden Kürzeln gehörenden Textteile in der KUERZEL-Datei kurz sind oder nicht viele verschiedene Kürzel in der QUELL-Datei vorkommen, so dass die benötigten Textteile von der KUERZEL-Datei in den Hauptspeicher kopiert werden können.
#### MODUS = LANG

wenn der Hauptspeicher für MODUS=KURZ nicht ausreicht.

Wenn der Hauptspeicher auch für MODUS=LANG nicht ausreicht, muss entweder die QUELL- und KUERZEL-Datei so sortiert werden, dass die Kürzel in alphabetischer Reihenfolge stehen, damit MODUS=SORTIERT benutzt werden kann, oder das Programm muss mehrmals mit MODUS=LANG aufgerufen werden, wobei mit dem Parameter BER jeweils ein Bereich aus der QUELL-Datei ausgewählt wird.

Bei allen Modi werden Kürzel, die in der QUELL-Datei vorkommen, aber in der KUERZEL-Datei nicht gefunden werden, unverändert in die ZIEL-Datei übernommen. Ob in diesem Fall eine Fehlermeldung erfolgen soll, kann mit dem Parameter UND angegeben werden.

Beim Vergleich von Kürzeln aus der QUELL- und der KUERZEL-Datei gelten Groß- und Kleinbuchstaben als gleichwertig, falls mit dem Parameter GKU nichts anders bestimmt wird.

Für die Modi PARALLEL, SORTIERT, MEHR und WENIGER gilt:

Das Programm liest die Daten von der QUELL-Datei und schreibt sie in die ZIEL-Datei. Dabei werden die Daten nach Kürzeln durchsucht. Wird ein Kürzel gefunden, wird es mit dem nächsten Kürzel in der KUERZEL-Datei verglichen. Sind beide gleich, so wird der entsprechende Textteil von der KUERZEL-Datei geholt und in die Daten eingefügt. Andernfalls wird das in der QUELL-Datei gefundene mit dem Kürzel in der KUERZEL-Datei verglichen, dessen Textteil zuletzt eingefügt wurde. Stimmen diese beiden überein, wird der entsprechende Textteil von der KUERZEL-Datei geholt und in die Daten eingefügt. Stimmen auch diese beiden nicht überein, ist es vom angegebenen Modus abhängig, wie weiter verfahren wird:

MODUS = PARALLEL

Wenn wie oben beschrieben keine Übereinstimmung gefunden wurde, wird das Programm abgebrochen.

MODUS = SORTIERT

Wenn wie oben beschrieben keine Übereinstimmung gefunden wurde, wird solange in der KUERZEL-Datei weitergesucht, bis das Kürzel gefunden wird bzw. bis dort ein Kürzel kommt, das bei alphabetischer Ordnung (im ersten Sortierschlüssel wird die Standard-Sortierfolge, im zweiten Sortierschlüssel die Sonder-Sortierfolge zugrunde gelegt) danach steht. Im letzteren Fall gilt das Kürzel als nicht gefunden; es wird nach dem nächsten Kürzel in der QUELL-Datei gesucht.

MODUS = MEHR

Wenn wie oben beschrieben keine Übereinstimmung gefunden wurde, wird solange in der KUERZEL-Datei weitergesucht, bis das Kürzel gefunden wird. Die dabei in der KUERZEL-Datei übergangenen Kürzel werden nicht mehr berücksichtigt.

Achtung: Wenn also ein Kürzel bis zum Ende der KUERZEL-Datei nicht gefunden wird, können auch die in der QUELL-Datei folgenden nicht mehr gefunden werden, auch wenn sie in der KUERZEL-Datei stehen.

MODUS = WENIGER

Wenn wie oben beschrieben keine Übereinstimmung gefunden wurde, wird solange in der QUELL-Datei weitergesucht, bis das Kürzel gefunden wird. Die dabei in der QUELL-Datei übergangenen Kürzel gelten als nicht gefunden und bleiben unverändert.

 $MODUS = -STD-$ 

Das Programm liest von der KUERZEL-Datei die Kürzel mit den dazugehörenden Textteilen ein und erstellt eine interne Tabelle.

Nachdem die Tabelle erstellt ist, werden die Daten von der QUELL-Datei gelesen und in die ZIEL-Datei geschrieben. Dabei werden die Daten nach Kürzeln durchsucht. Wird ein Kürzel gefunden, wird der entsprechende Textteil aus der Tabelle geholt und in die Daten eingefügt.

MODUS = KURZ

Das Programm liest zunächst die QUELL-Datei und erstellt mit den darin vorkommenden Kürzeln intern eine Tabelle. Dann werden in der KUERZEL-Datei diese Kürzel gesucht und die Tabelle um die dazugehörenden Textteile ergänzt.

Nachdem die Tabelle erstellt ist, werden die Daten von der QUELL-Datei gelesen und in die ZIEL-Datei geschrieben. Dabei werden die Daten nach Kürzeln durchsucht. Wird ein Kürzel gefunden, wird der entsprechende Textteil aus der Tabelle geholt und in die Daten eingefügt.

Dieser Modus hat gegenüber dem Modus –STD- den Nachteil, dass die QUELL-Datei zweimal statt nur einmal gelesen werden muss und der Zeitaufwand entsprechend größer ist.

MODUS = LANG

Das Programm liest zunächst die QUELL-Datei und erstellt mit den darin vorkommenden Kürzeln intern eine Tabelle. Dann werden in der KUERZEL-Datei diese Kürzel gesucht und die Tabelle durch einen Zeiger ergänzt. Dieser Zeiger gibt die Stelle in der KUERZEL-Datei an, an der das Kürzel steht.

Nachdem die Tabelle erstellt ist, werden die Daten von der QUELL-Datei gelesen und in die ZIEL-Datei geschrieben. Dabei werden die Daten nach Kürzeln durchsucht. Wird ein Kürzel gefunden, wird mit Hilfe des Zeigers der entsprechende Textteil aus der KUERZEL-Datei geholt und in die Daten eingefügt.

Dieser Modus hat gegenüber dem Modus KURZ den Nachteil, dass die KUERZEL-Datei im Random-Zugriff statt sequentiell gelesen werden muss und der Zeitaufwand deshalb um ein vielfaches größer ist.

#### MODUS = GRUPPEN

Das Programm liest zunächst die QUELL-Datei und erstellt mit den darin vorkommenden Kürzeln intern eine Tabelle. Dann werden in der KUERZEL-Datei diese Kürzel in der ersten Gruppe gesucht und die Tabelle um die dazugehörenden Textteile ergänzt.

Nachdem die Tabelle erstellt ist, werden die Daten von der QUELL-Datei gelesen und in die ZIEL-Datei geschrieben. Dabei werden die Daten nach Kürzeln durchsucht. Wird ein Kürzel gefunden, wird der entsprechende Textteil aus der Tabelle geholt und in die Daten eingefügt.

Nachdem alle Daten der QUELL-Datei abgearbeitet sind, werden die Textteile in der Tabelle gelöscht und die in der Tabelle stehenden Kürzel in der KUERZEL-Datei in der nächsten Gruppe gesucht und die dazugehörenden Textteile in die Tabelle eingetragen. Dann wird die QUELL-Datei wieder von vorne abgearbeitet. Dieses Verfahren wird für jede Gruppe in der KUERZEL-Datei wiederholt.

## **Parameter**

Jeder Parameter ist einer Parameterart zugeordnet. Sie ist jeweils als römische Zahl in [ ] angegeben. Damit ist festgelegt, in welcher Form die Angaben vom Programm erwartet werden. Die einzelnen Parameterarten sind in der Beschreibung »TUSTEP-Grundlagen« im Kapitel »Parameter« definiert.

Für manche Parameter gibt es voreingestellte Werte, die angenommen werden, falls die entsprechenden Werte nicht angegeben sind. Diese Voreinstellungen sind in < > angegeben.

Außer den im folgenden beschriebenen Parametern sind auch Parameter zur Definition von Zeichen- und Stringgruppen möglich. [ [V](#page-594-0) ]

### <span id="page-724-0"></span>**Auswahl der Daten in der QUELL-Datei**

Soll die gesamte Datei bearbeitet werden, braucht keiner der folgenden Parameter angegeben zu werden.

<span id="page-724-2"></span>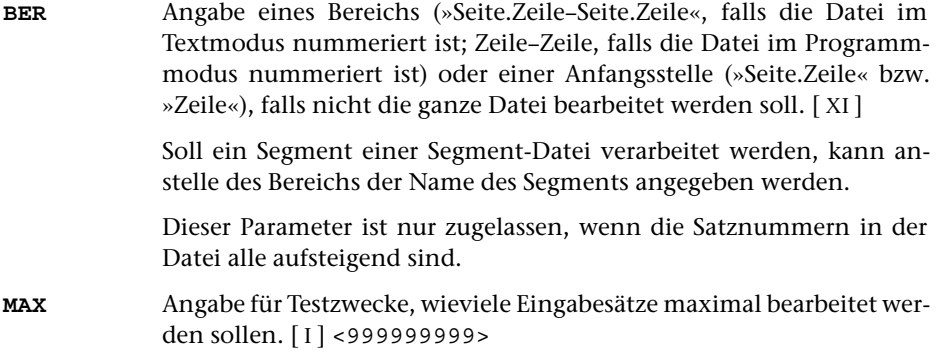

#### <span id="page-724-3"></span>**Länge der Kürzel**

<span id="page-724-1"></span>**MKL** Maximale Länge eines Kürzels (ohne Anfangs- und Endekennung). Ist ein Kürzel länger, so kann es nicht berücksichtigt werden.[ I ] <8>

#### **Groß- und Kleinbuchstaben in Kürzeln**

- **GKU** Angabe, ob Groß- und Kleinbuchstaben beim Vergleich auf Übereinstimmung von Kürzeln unterschieden werden sollen oder nicht.[ I ]  $< 0$ 
	- 0 = Groß- und Kleinbuchstaben nicht unterscheiden
	- 1 = Groß- und Kleinbuchstaben unterscheiden

#### **Kennzeichnung der Kürzel in der QUELL-Datei**

<span id="page-725-2"></span><span id="page-725-0"></span>Von den beiden folgenden Parametern muss der Parameter AKD immer angegeben werden. Der Parameter EKD ist nur notwendig, wenn nach dem Kürzel in der gleichen Zeile noch weitere Daten folgen.

**AKD** Zeichenfolgen, die den Anfang eines Kürzels kennzeichnen. [ [IX](#page-599-0) ]

**EKD** Zeichenfolgen, die das Ende eines Kürzels kennzeichnen. [ [IX](#page-599-0) ]

Das Kürzel beginnt jeweils nach der Anfangskennung und endet vor der Endekennung bzw. am Ende der Zeile. Enthält die so als Kürzel abgegrenzte Zeichenfolge noch führende und/oder abschließende Leerzeichen, so werden diese Leerzeichen ignoriert.

Mit der Suche nach der Anfangskennung für das nächste Kürzel wird jeweils nach der Endekennung eines Kürzels begonnen. Wurde für das Kürzel keine Endekennung mehr in der gleichen Zeile gefunden, wird mit der Suche nach der nächsten Anfangskennung am Anfang der folgenden Zeile begonnen.

#### **Kennzeichnung der Kürzel in der KUERZEL-Datei**

<span id="page-725-3"></span><span id="page-725-1"></span>Von den beiden folgenden Parametern muss der Parameter AKK immer angegeben werden. Der Parameter EKK ist nur notwendig, wenn nach dem Kürzel in der gleichen Zeile noch weitere Daten folgen.

**AKK** Zeichenfolgen, die den Anfang eines Kürzels kennzeichnen. [ [IX](#page-599-0) ]

**EKK** Zeichenfolgen, die das Ende eines Kürzels kennzeichnen. [ [IX](#page-599-0) ]

Das Kürzel beginnt jeweils nach der Anfangskennung und endet vor der Endekennung bzw. am Ende der Zeile. Enthält die so als Kürzel abgegrenzte Zeichenfolge noch führende und/oder abschließende Leerzeichen, so werden diese Leerzeichen ignoriert.

Mit der Suche nach der Anfangskennung für das nächste Kürzel wird jeweils nach der Endekennung eines Kürzels begonnen. Wurde für das Kürzel keine Endekennung mehr in der gleichen Zeile gefunden, wird mit der Suche nach der nächsten Anfangskennung am Anfang der folgenden Zeile begonnen.

#### **Kennzeichnung einer Gruppe in der KUERZEL-Datei**

Dieser Parameter ist bei MODUS=GRUPPEN obligat und nur bei diesem Modus zugelassen. Mit ihm wird angegeben, wie der Beginn einer Gruppe von Kürzeln gekennzeichnet ist. Das Kennzeichen muss in der KUERZEL-Datei jeweils am Anfang der Sätze stehen, mit denen eine neue Gruppe beginnt. Für diese Kennzeichnung kann auch eine Zeichenfolge dienen, die gleichzeitig den Anfang eines Kürzels kennzeichnet (also auch mit dem Parameter AKK angegeben ist).

<span id="page-726-2"></span><span id="page-726-0"></span>**NKG** Zeichenfolgen, die am Satzanfang den Beginn einer neuen Kürzelgruppe kennzeichnen. [ [IX](#page-599-0) ]

#### **Kennzeichnung des eingefügten Textteils in der ZIEL-Datei**

**KKZ** Zusatzangaben, ob die Kennzeichen der Kürzel und das Kürzel aus der QUELL-Datei in die ZIEL-Datei übernommen werden sollen.[ I ]

Es können drei Zahlenwerte angegeben werden:

- 1. Zahl: Die Anfangskennung des Kürzels <0>
	- 0 = nicht übernehmen
	- $1 =$  übernehmen
- 2. Zahl: Das Kürzel <0>
	- $0 =$ nicht übernehmen
	- $1 =$  übernehmen
- 3. Zahl: Die Endekennung des Kürzels <0>
	- 0 = nicht übernehmen
	- 1 = übernehmen und den Textteil danach einfügen
	- 2 = übernehmen und den Textteil davor einfügen
- <span id="page-726-1"></span>**NAE** Textteile (neue Anfangs- und Endekennungen), die am Anfang bzw. am Ende des eingefügten Textteils ergänzt werden sollen. [ [II](#page-593-1) ]

Es können zwei Textteile angegeben werden, von denen der erste unmittelbar vor, der zweite unmittelbar hinter dem eingefügten Textteil ergänzt wird.

#### **Austauschen zum Vergleich der Kürzel**

<span id="page-726-3"></span>Beim Vergleich der Kürzel aus der QUELL-Datei mit denen in der KUERZEL-Datei werden die Kürzel in unveränderter Form verglichen. Groß- und Kleinbuchstaben gelten dabei als gleichwertig. Mit dem folgenden Parameter können vor dem Vergleich Zeichenfolgen in den Kürzeln ausgetauscht werden. Dieses Austauschen dient nur zum Vergleich; das Kürzel wird ggf. in unveränderter Form in die ZIEL-Datei ausgegeben.

**XKD** Zeichenfolgenpaare (und Ausnahmezeichenfolgen), deren jeweils erste Zeichenfolge durch die jeweils zweite Zeichenfolge in den Kürzeln, die aus der QUELL-Datei stammen, vor dem Vergleich ersetzt werden soll.  $[X]$  $[X]$  $[X]$ 

## <span id="page-727-0"></span>**Fehlerprotokoll**

<span id="page-727-1"></span>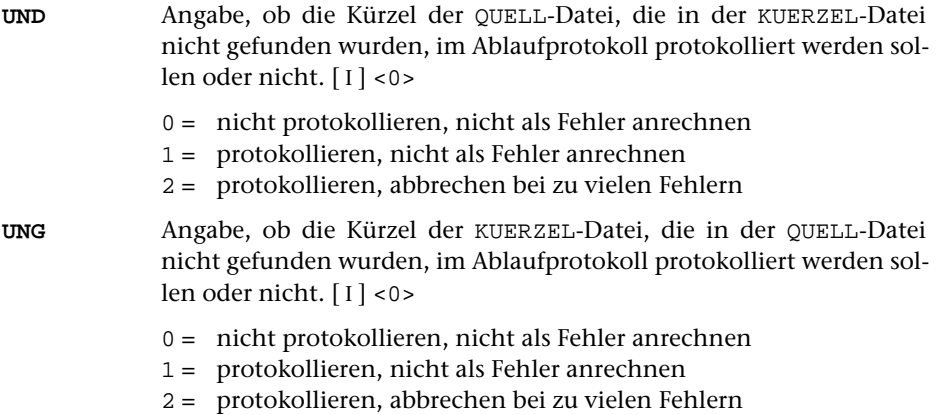

## **Alphabetisches Verzeichnis der Parameter**

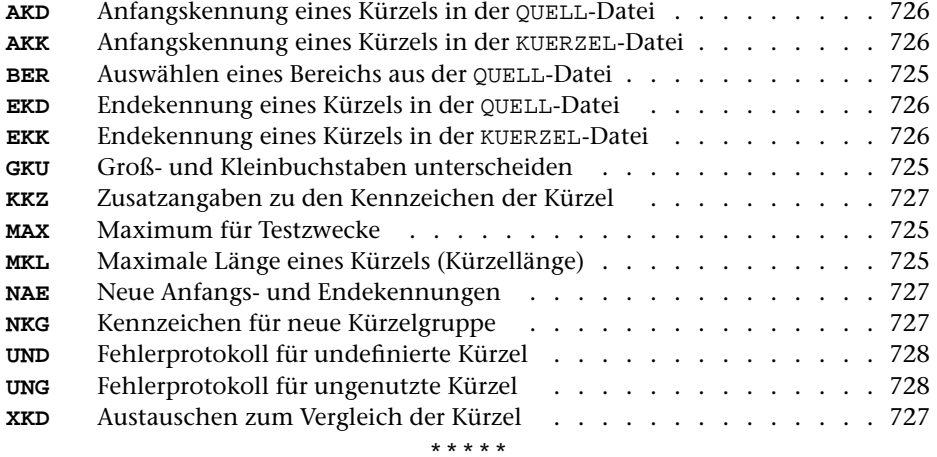

# **#FAUFBEREITE**

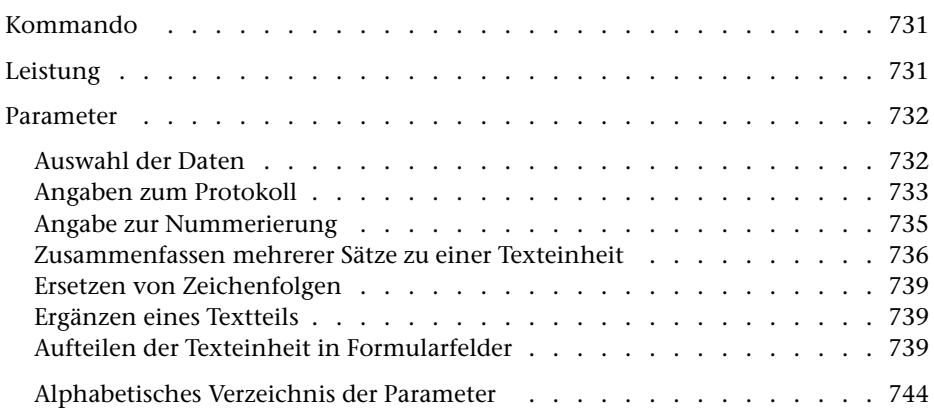

<span id="page-730-0"></span>**Kommando**

#FAUFBEREITE

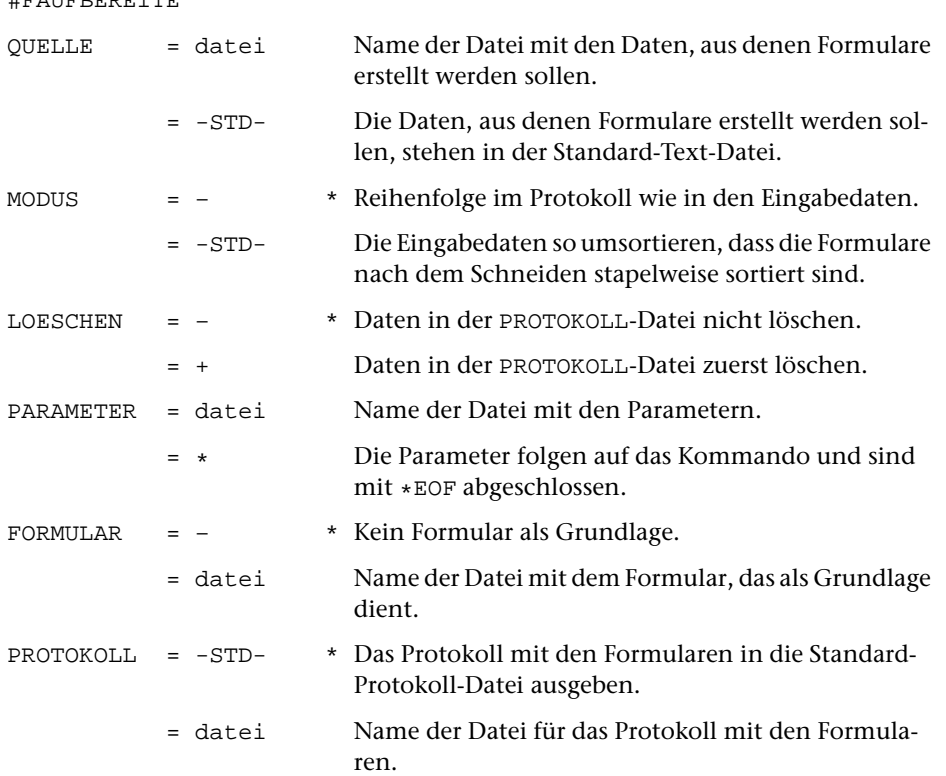

# <span id="page-730-1"></span>**Leistung**

Mit diesem Programm können Daten zum Drucken in einem vorgegebenen Format (z. B. Adressaufkleber, Bibliothekskärtchen, vorgedruckte Formulare) aufbereitet werden. Dabei kann u. a. angegeben werden:

- − die Formulargröße,
- − konstante Texte für jedes Formular (auch abhängig vom Vorkommen bestimmter Textteile im jeweiligen Formular),
- − Zeilen- und Zeichenpositionen für die einzelnen Textteile,
- − welche Textteile in Fortsetzungsformularen wiederholt werden sollen, falls ein Formular nicht ausreicht.

## <span id="page-731-0"></span>**Parameter**

Jeder Parameter ist einer Parameterart zugeordnet. Sie ist jeweils als römische Zahl in [ ] angegeben. Damit ist festgelegt, in welcher Form die Angaben vom Programm erwartet werden. Die einzelnen Parameterarten sind in der Beschreibung »TUSTEP-Grundlagen« im Kapitel »Parameter« definiert.

Für manche Parameter gibt es voreingestellte Werte, die angenommen werden, falls die entsprechenden Werte nicht angegeben sind. Diese Voreinstellungen sind in < > angegeben.

Mit bestimmten Parametern können über Anfangs- und/oder Endekennungen sowie über Kennungen, die als öffnende bzw. schließende Klammern dienen, Textteile für die weitere Bearbeitung ausgewählt werden. Die Funktionsweise dieser Parameter ist auch in den »TUSTEP-Grundlagen« am Ende des Kapitels »Parameter« beschrieben.

Außer den im folgenden beschriebenen Parametern sind auch Parameter zur Definition von Zeichen- und Stringgruppen möglich. [ [V](#page-594-0) ]

<span id="page-731-1"></span>Parameter, die mit + gekennzeichnet sind, müssen in Spalte 7 eine 2 enthalten, wenn sie für die Fortsetzungsformulare gelten sollen.

#### <span id="page-731-2"></span>**Auswahl der Daten**

Soll die gesamte Datei verarbeitet werden, braucht keiner der folgenden Parameter angegeben zu werden.

<span id="page-731-3"></span>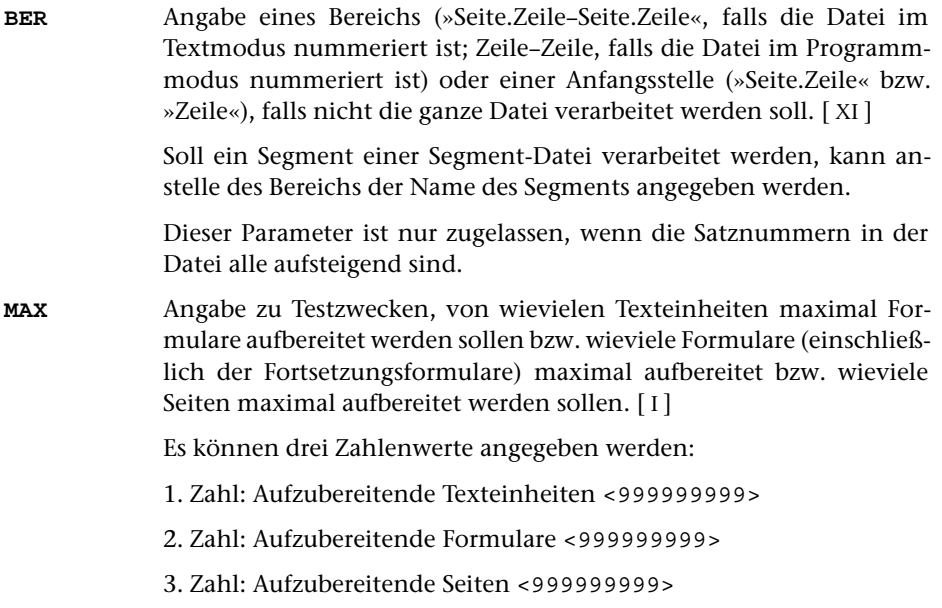

## <span id="page-732-1"></span><span id="page-732-0"></span>**Angaben zum Protokoll**

<span id="page-732-2"></span>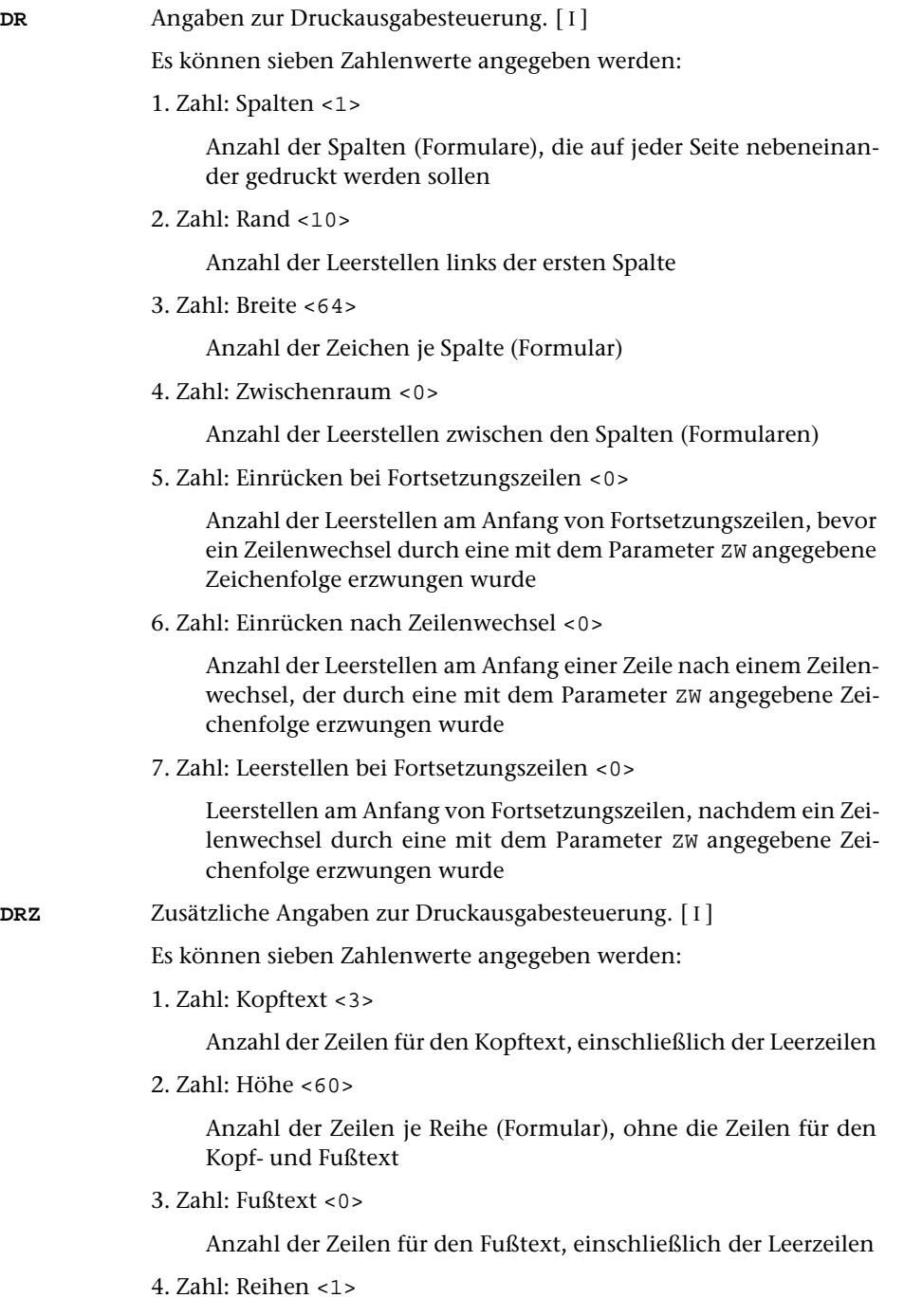

Anzahl der Reihen pro Seite (Formulare pro Spalte). Jede Reihe besteht aus sovielen Zeilen, wie mit der 2. Zahl angegeben wird.

5. Zahl: Wiederholung des Fußtextes

Anzahl der Zeilen, die vom Fußtext der Seite (von der ersten nach unten gezählt) auch nach jeder Formularreihe (außer nach der untersten Reihe, nach der alle Zeilen des Fußtextes gedruckt werden) wiederholt werden sollen

6. Zahl: Leerzeilen <0>

Anzahl der Leerzeilen zwischen den einzelnen Formularreihen

7. Zahl: Wiederholung des Kopftextes <0>

Anzahl der Zeilen, die vom Kopftext der Seite (von der letzten nach oben gezählt) auch vor jeder Formularreihe (außer vor der obersten Reihe, vor der alle Zeilen des Kopftextes gedruckt werden) wiederholt werden sollen

**KT** Textteile, die als Kopftext oben auf jeder Seite gedruckt werden sollen.  $[II] <:& Q3 \text{ } @/& \& D2 & \& U2 & \& \#6: :& Q0:>$  $[II] <:& Q3 \text{ } @/& \& D2 & \& U2 & \& \#6: :& Q0:>$  $[II] <:& Q3 \text{ } @/& \& D2 & \& U2 & \& \#6: :& Q0:>$ 

> In den Textteilen werden folgende Steueranweisungen durch die entsprechenden aktuellen Werte ersetzt:

- &Q0 Segmentname (von Parameter BER)
- &Q1 Projektname der QUELL-Datei (ohne Dateiname)
- &Q2 Dateiname der QUELL-Datei (ohne Projektname)
- &Q3 Projekt- und Dateiname der QUELL-Datei
- &D0 Wochentag (z. B. Sonntag)
- &D1 Datum xx.xx.xx (z. B. 02.04.96)
- &D2 Datum xx. xxx. xxxx (z. B. 2. Apr. 1996)
- &D3 Datum xx. xxxxxxxxxx xxxx (z. B. 2. April 1996)

&U1 Uhrzeit xx.xx (z. B. 12.00)

- &U2 Uhrzeit xx:xx (z. B. 12:00)
- &#n Seitennummer mit maximal n (n=1 bis 6) Stellen

Die Seitennummer kann nur einmal eingesetzt werden. Wird für die Seitennummer »– &#n –« (n=1 bis 6) angegeben, so wird die Seitennummer in die Mitte zwischen die Minuszeichen eingesetzt; die Minuszeichen werden bis auf ein Leerzeichen als Zwischenraum nach rechts bzw. links zur Seitennummer hin verschoben.

Werden pro Seite mehrere Reihen (4. Zahlwert des Parameters DRZ) ausgegeben und wird &#n in einer Zeile angegeben, die für jede Reihe wiederholt wird (4. bzw. 7. Zahlwert des Parameters DRZ), so wird statt der Seitennummer die laufende Nummer der jeweiligen Reihe eingesetzt.

Jeder der Textteile kann durch die Formatieranweisungen »@z« und »@/« in drei Teile gegliedert sein:

<span id="page-733-0"></span>

<span id="page-734-2"></span>linksbündig @z auf Mitte zentriert @/ rechtsbündig Diese einzelnen Teile werden linksbündig, auf Mitte zentriert und rechtsbündig eingesetzt. Jeder einzelne Teil kann (bei Teil zwei und drei einschließlich der davor stehenden Formatieranweisung) fehlen. Jeder Textteil wird in eine neue Zeile des Kopftextes gedruckt. Bei mehrspaltigem Druck können auch Textteile für die einzelnen Spalten angegeben werden. Dazu gibt es folgende Regelung: Beginnt ein Textteil mit »\*:«, so wird der Rest des Textteils über jede Spalte in den Kopftext eingetragen. Steht anstelle des Sterns eine Zahl, so wird der Rest des Textteils über die durch die Zahl bezeichnete Spalte eingetragen. Hat die Zahl den Wert 0, so gilt der Rest des Textteils für die ganze Zeile. Beginnt ein Textteil nicht in der beschriebenen Weise, so wird »0:« angenommen (Normalfall). Mit einem Textteil, der für eine ganze Zeile des Kopftextes gilt, wird immer eine neue Zeile begonnen. Ein Textteil, der über einer bestimmten Spalte stehen soll, wird in die gleiche Zeile wie der vorangehende Textteil eingetragen, falls diese Zeile nicht schon einen Text für die ganze Zeile oder für diese oder eine weiter rechts stehende Spalte enthält; andernfalls wird mit diesem Textteil eine neue Zeile begonnen. **FT** Textteile, die als Fußtext unten auf jeder Seite gedruckt werden sollen.  $\lceil$  [II](#page-593-1)  $\rceil$  <> Es gelten die gleichen Regelungen wie für den Kopftext (Parameter KT). Die Seitennummer kann jedoch nicht in den Fußtext eingesetzt werden, wenn sie schon in den Kopftext eingesetzt worden ist. **SM** Angabe, nach wievielen Seiten jeweils wieder eine Seite mit Schneidemarken gedruckt werden soll.[ I ] <100> **DRT** Druckertyp, für den die Daten aufbereitet werden. [ [XI](#page-608-0) ] Dieser Parameter ist obligat. Hinweis: Mit dem Kommando #LISTE, DRUCKERTYPEN werden die definierten Druckertypen aufgelistet.

#### <span id="page-734-4"></span><span id="page-734-3"></span><span id="page-734-1"></span><span id="page-734-0"></span>**Angabe zur Nummerierung**

**NR**Erste Seitennummer für die Ausgabe. [I] <1>

#### <span id="page-735-0"></span>**Zusammenfassen mehrerer Sätze zu einer Texteinheit**

Falls jeder Eingabesatz schon eine vollständige Texteinheit (das sind alle Daten für ein Formular einschließlich der eventuell notwendigen Fortsetzungsformulare) enthält, sollte keiner der folgenden Parameter angegeben werden. Andernfalls können mit den Parametern ANR, ALZ, AA und/oder AE jeweils mehrere Sätze zu einer Texteinheit zusammengefasst werden.

Ist einer der Parameter ANR, ALZ, AA und AE angegeben ist, werden vor der Auswertung dieser Parameter evtl. am Anfang und am Ende des Eingabesatzes stehende Leerzeichen entfernt.

<span id="page-735-2"></span>Beim Zusammenfassen wird zwischen den einzelnen Eingabesätzen je ein Leerzeichen ergänzt, jedoch nicht an den Stellen, an denen eine Silbentrennung aufgehoben wird (siehe Parameter STR).

**ANR** Angaben, ob aufeinander folgende Sätze, deren Satznummern teilweise oder vollständig übereinstimmen, zu einer Texteinheit zusammengefasst werden sollen. (Abschnitt auf Grund der Nummerierung).  $[1] < 0>$ 

Es kann ein Zahlenwert angegeben werden:

- 0 = kein Zusammenfassen von Sätzen auf Grund der Satznummer
- 1 = alle aufeinander folgenden Sätze mit der gleichen Seitennummer zu einer Texteinheit zusammenfassen.
- 2 = alle aufeinander folgenden Sätze mit der gleichen Seiten- und der gleichen Zeilennummer (ohne Berücksichtigung der Unterscheidungsnummer) zu einer Texteinheit zusammenfassen.
- 3 = alle aufeinander folgenden Sätze mit der gleichen Satznummer zu einer Texteinheit zusammenfassen.

Ist 0 angegeben (Voreinstellung), so wird die Zusammenfassung nur auf Grund der Parameter ALZ, AA und AE vorgenommen; ist einer der Werte 1 bis 3 angegeben, so ist eine weitere Unterteilung der so gebildeten Texteinheiten auf Grund der genannten Parameter möglich.

<span id="page-735-1"></span>**ALZ** Angaben, ob Leerzeilen als Kennzeichen für den Anfang bzw. für das Ende einer Texteinheit dienen sollen.[ I ]

Es können zwei Zahlenwerte angegeben werden:

- 1. Zahl: Anfang einer Texteinheit <0>
	- 0 = Leerzeilen sind kein Kennzeichen für den Anfang einer Texteinheit.
	- 1 = Leerzeilen kennzeichnen den Anfang einer Texteinheit. Folgen mehrere Leerzeilen unmittelbar aufeinander, so beginnt mit jeder einzelnen Leerzeile eine Texteinheit.
- 2. Zahl: Ende einer Texteinheit <0>
	- 0 = Leerzeilen sind kein Kennzeichen für das Ende einer Texteinheit.

1 = Leerzeilen kennzeichnen das Ende einer Texteinheit. Folgen mehrere Leerzeilen unmittelbar aufeinander, so endet mit jeder einzelnen Leerzeile eine Texteinheit.

Ist jeweils 0 angegeben (Voreinstellung), so wird die Zusammenfassung nur auf Grund der Parameter ANR, AA und AE vorgenommen; andernfalls ist eine weitere Unterteilung der so gebildeten Texteinheiten auf Grund der genannten Parameter möglich.

<span id="page-736-0"></span>**AA** Zeichenfolgen, die am Anfang des Eingabesatzes den Anfang einer Texteinheit (Abschnittsanfang) kennzeichnen. [ [VIII-a](#page-598-0) ]

> Falls mit dem Parameter AAZ nichts anderes angegeben ist, werden vor der Überprüfung, ob ein Satz mit einer der angegebenen Zeichenfolgen beginnt, führende Leerzeichen entfernt.

> Beginnen mit dem Parameter AA angegebene Zeichenfolgen mit Leerzeichen, so können diese nur dann einen Abschnittsanfang kennzeichnen, wenn mit dem Parameter AAZ angegeben wird, dass die führenden Leerzeichen erst nach der Überprüfung entfernt werden sollen; andernfalls ist die Angabe solcher Zeichenfolgen wirkungslos.

<span id="page-736-1"></span>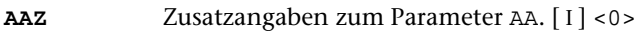

Es kann ein Zahlenwert angegeben werden:

- 0 = Leerzeichen am Anfang von Eingabesätzen vor der Auswertung des Parameters AA entfernen.
- 1 = Leerzeichen am Anfang von Eingabesätzen nach der Auswertung des Parameters AA entfernen.
- <span id="page-736-2"></span>**AE** Zeichenfolgen, die am Ende des Eingabesatzes das Ende einer Texteinheit (Abschnittsende) kennzeichnen. [ [VIII-b](#page-598-1) ]

Falls mit dem Parameter AEZ nichts anderes angegeben ist, werden vor der Überprüfung, ob ein Satz mit einer der angegebenen Zeichenfolgen endet, abschließende Leerzeichen entfernt.

Enden mit dem Parameter AE angegebene Zeichenfolgen mit Leerzeichen, so können diese nur dann ein Abschnittsende kennzeichnen, wenn mit dem Parameter AEZ angegeben wird, dass die abschließenden Leerzeichen erst nach der Überprüfung entfernt werden sollen; andernfalls ist die Angabe solcher Zeichenfolgen wirkungslos.

<span id="page-736-3"></span>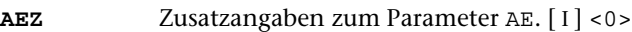

Es kann ein Zahlenwert angegeben werden:

- 0 = Leerzeichen am Ende von Eingabesätzen vor der Auswertung des Parameters AE entfernen.
- 1 = Leerzeichen am Ende von Eingabesätzen nach der Auswertung des Parameters AE entfernen.

<span id="page-737-0"></span>**STR** Angaben zur Silbentrennung.[ I ]

Es können zwei Zahlenwerte angegeben werden:

- 1. Zahl: Silbentrennung in den Eingabedaten <0>
- 0 = Silbentrennungen nicht aufheben.
- 1 = Silbentrennung bei der Eingabe aufheben; dabei wird angenommen, dass im nachfolgenden Eingabesatz alle Zeichen bis zum ersten Leerzeichen zum getrennten Wort gehören.
- 2 = wie 2, jedoch Silbentrennung bei der Eingabe nur aufheben, falls entweder der letzte Buchstabe vor und der erste Buchstabe nach dem Silbentrennzeichen (im nachfolgenden Eingabesatz) Kleinbuchstaben sind oder der letzte Buchstabe vor und die ersten beiden Buchstaben nach dem Silbentrennzeichen (im nachfolgenden Eingabesatz) Großbuchstaben sind.
- 3 = wie 2, jedoch wird angenommen, dass im nachfolgenden Eingabesatz alle Zeichen bis zum ersten Leerzeichen bzw. bis zur ersten öffnenden spitzen Klammer zum getrennten Wort gehören.
- 4 = wie 2, jedoch wird angenommen, dass im nachfolgenden Eingabesatz alle Zeichen bis zum ersten Leerzeichen, das außerhalb von spitzen Klammern steht, zum getrennten Wort gehören.
- 2. Zahl: Silbentrennung beim Formatieren <1>
	- 0 = Nach den alten Silbentrennregeln trennen
	- 1 = Nach den neuen Silbentrennregeln von 1996 trennen

Falls angegeben ist, dass die Silbentrennung bei der Eingabe aufgehoben werden soll, werden in allen Eingabesätzen führende und abschließende Leerzeichen entfernt.

Sollen bei der Eingabe Zeichenfolgen ersetzt werden (Parameter X), so wird nach dem Ersetzen festgestellt, ob der Satz mit einem Silbentrennzeichen endet.

In den Eingabedaten gilt als Silbentrennzeichen ein »–«, das (nachdem abschließende Leerzeichen entfernt wurden) als letztes Zeichen in einem Eingabesatz steht, wenn das zweitletzte Zeichen ebenfalls ein »–« ist, oder wenn das zweitletzte Zeichen ein Buchstabe und das drittletzte Zeichen kein Steuerzeichen (\$, &, @, \, \_, #, %) ist.

Beim Zusammenfassen mehrerer Eingabesätze zu einer Texteinheit werden Silbentrennungen nur innerhalb einer Texteinheit aufgehoben. Steht ein Silbentrennzeichen am Ende des letzten Eingabesatzes einer Texteinheit, wird an dieser Stelle die Silbentrennung nicht aufgehoben.

Beim Aufheben der Silbentrennung wird ein getrenntes »ck«, das als »k-« und »k« geschrieben ist, nicht wieder zu »ck«.

#### <span id="page-738-8"></span><span id="page-738-0"></span>**Ersetzen von Zeichenfolgen**

<span id="page-738-1"></span>**XX** Zeichenfolgenpaare (und Ausnahmezeichenfolgen), deren jeweils erste Zeichenfolge durch die jeweils zweite Zeichenfolge in der Texteinheit ersetzt werden soll. [ [X](#page-605-0) ]

#### <span id="page-738-5"></span>**Ergänzen eines Textteils**

<span id="page-738-2"></span>**ERG** Textteil, der vor jeder Texteinheit ergänzt werden soll. [ [II](#page-593-1) ]

Hiermit können konstante Texte für die Formulare vorgegeben werden. Durch die darin enthaltenen Kennzeichen kann gesteuert werden, an welche Stelle sie im Formular gedruckt werden sollen.

#### <span id="page-738-7"></span>**Aufteilen der Texteinheit in Formularfelder**

<span id="page-738-6"></span><span id="page-738-4"></span><span id="page-738-3"></span>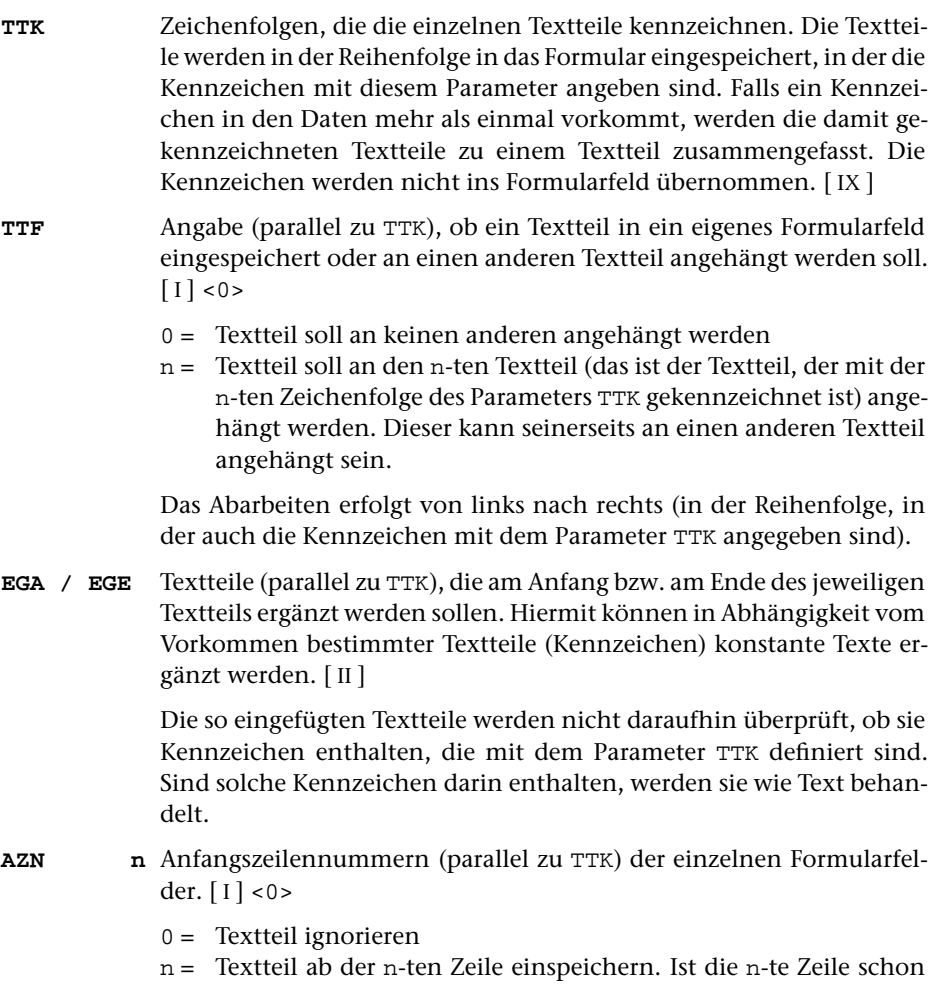

belegt, darf in die nächste freie Zeile eingespeichert werden, falls der dazugehörende Wert des Parameters EZN dies zulässt.

Für Textteile, die auf Grund einer entsprechenden Angabe mit dem Parameter TTF an einen anderen Textteil angehängt werden, kann bei diesem Parameter der Wert 0 angegeben werden; diese 0 dient in diesem Fall nur als Platzhalter, damit die weiteren Zahlenwerte den zum Parameter TTK angegebenen Zeichenfolgen richtig zugeordnet werden.

<span id="page-739-2"></span><span id="page-739-0"></span>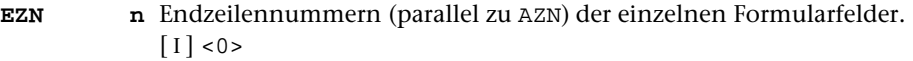

- 0 = Textteil darf nur in einer (nämlich der mit dem Parameter AZN angegebenen) Zeile eingespeichert werden.
- n = Textteil darf ab der mit dem Parameter AZN angegebenen Zeile bis einschließlich der n-ten Zeile eingespeichert werden.
- <span id="page-739-1"></span>**DPA n** Druckpositionanfang (parallel zu AZN) der einzelnen Formularfelder.  $[1]$  <1>

Damit wird die erste Position bestimmt, ab der der Textteil in den einzelnen (mit AZN und EZN angegebenen) Zeilen eingespeichert werden soll.

<span id="page-739-4"></span>**DPE n** Druckpositionende (parallel zu AZN) der einzelnen Formularfelder. <3. Zahlenwert des Parameters DR>

> Damit wird die letzte Position bestimmt, bis zu der der Textteil in den einzelnen (mit AZN und EZN angegebenen) Zeilen eingespeichert werden soll.

#### **ZEN n** Angaben (parallel zu AZN) zum Zentrieren des Textes in den einzelnen Formularfeldern.[ I ] <0>

- 0 = linksbündig
- 1 = auf Mitte zentrieren
- $2 =$  rechtsbündig
- 3 = mit Randausgleich

Soll auch in vertikaler Richtung zentriert werden, so ist auf diese Werte zu addieren:

- $0 =$  nach oben
- $10 =$  auf Mitte
- $20 =$  nach unten
- <span id="page-739-5"></span><span id="page-739-3"></span>**ZW** Zeichenfolgen, bei denen eine neue Zeile begonnen werden soll. Die jeweilige Zeichenfolge wird nicht ausgedruckt. [ [IX](#page-599-0) ]
- **ZA / ZE** Die Textteile sollen so in Zeilen aufgeteilt werden, dass Zeichenfolgen, die unter ZA bzw. ZE angegeben sind, am Anfang bzw. am Ende einer Zeile stehen. [ [IX](#page-599-0) ]

<span id="page-740-7"></span><span id="page-740-6"></span><span id="page-740-5"></span><span id="page-740-4"></span><span id="page-740-3"></span><span id="page-740-2"></span><span id="page-740-1"></span><span id="page-740-0"></span>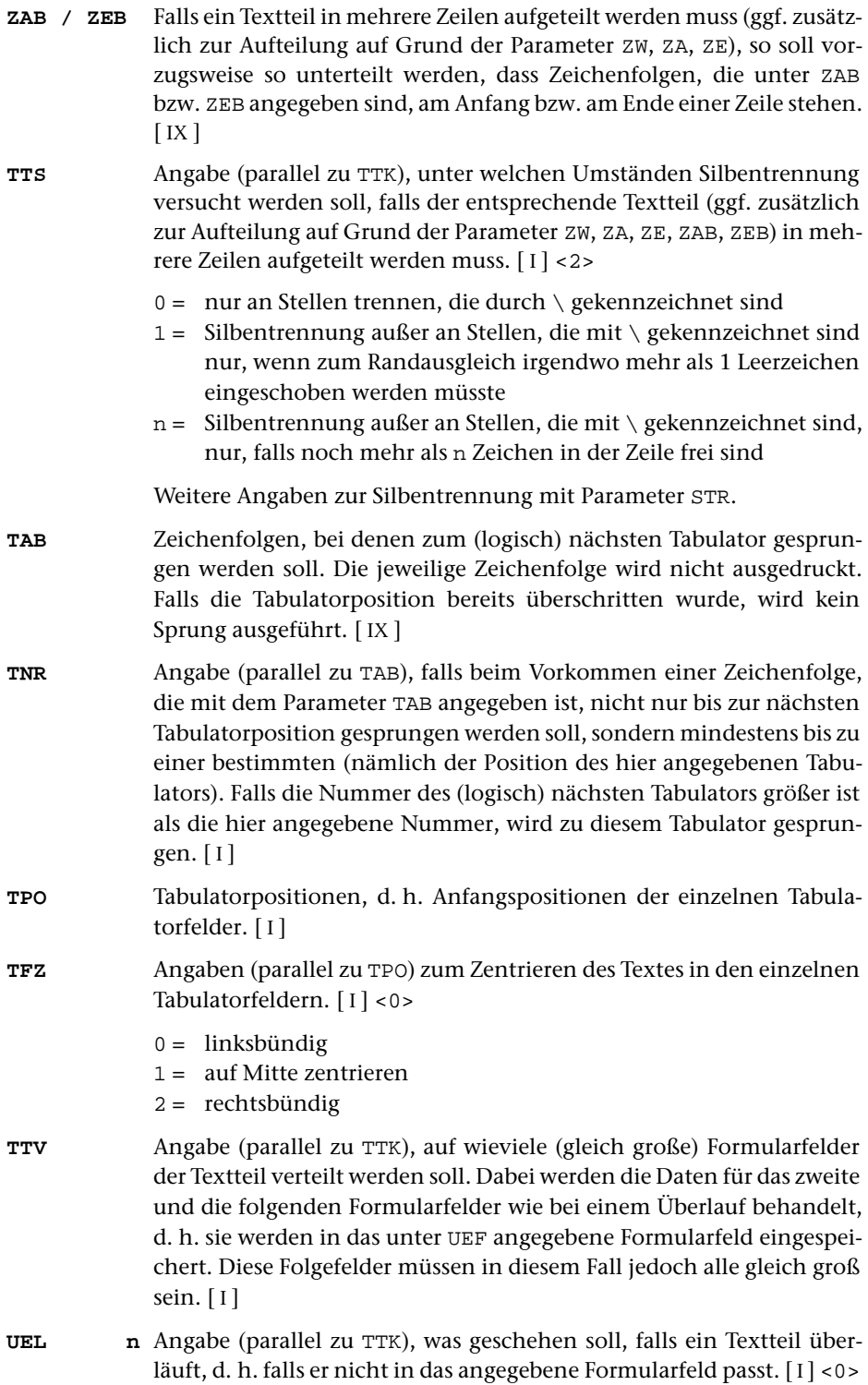

<span id="page-741-6"></span><span id="page-741-5"></span><span id="page-741-4"></span><span id="page-741-3"></span><span id="page-741-2"></span><span id="page-741-1"></span><span id="page-741-0"></span>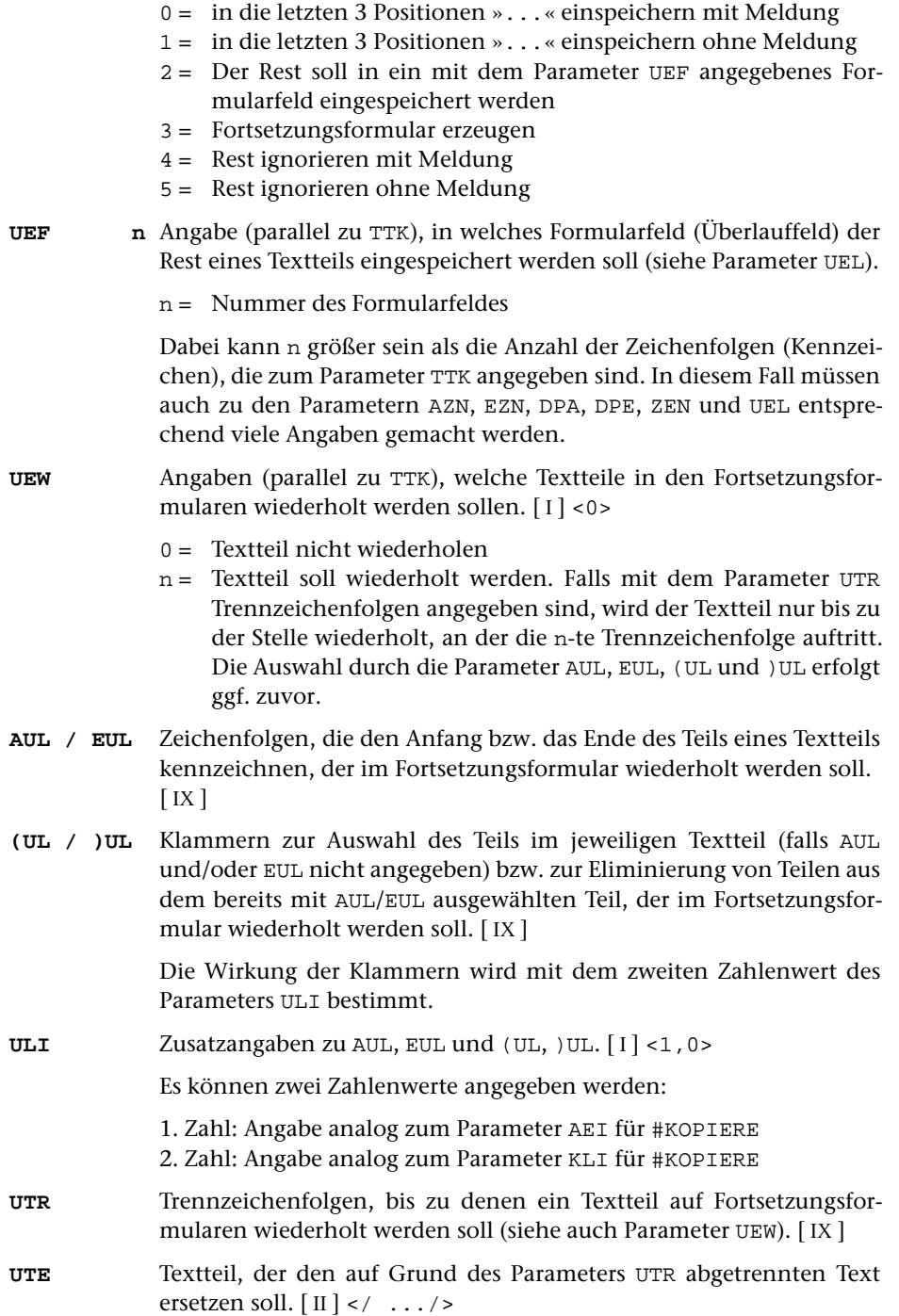

<span id="page-742-4"></span><span id="page-742-3"></span><span id="page-742-2"></span><span id="page-742-0"></span>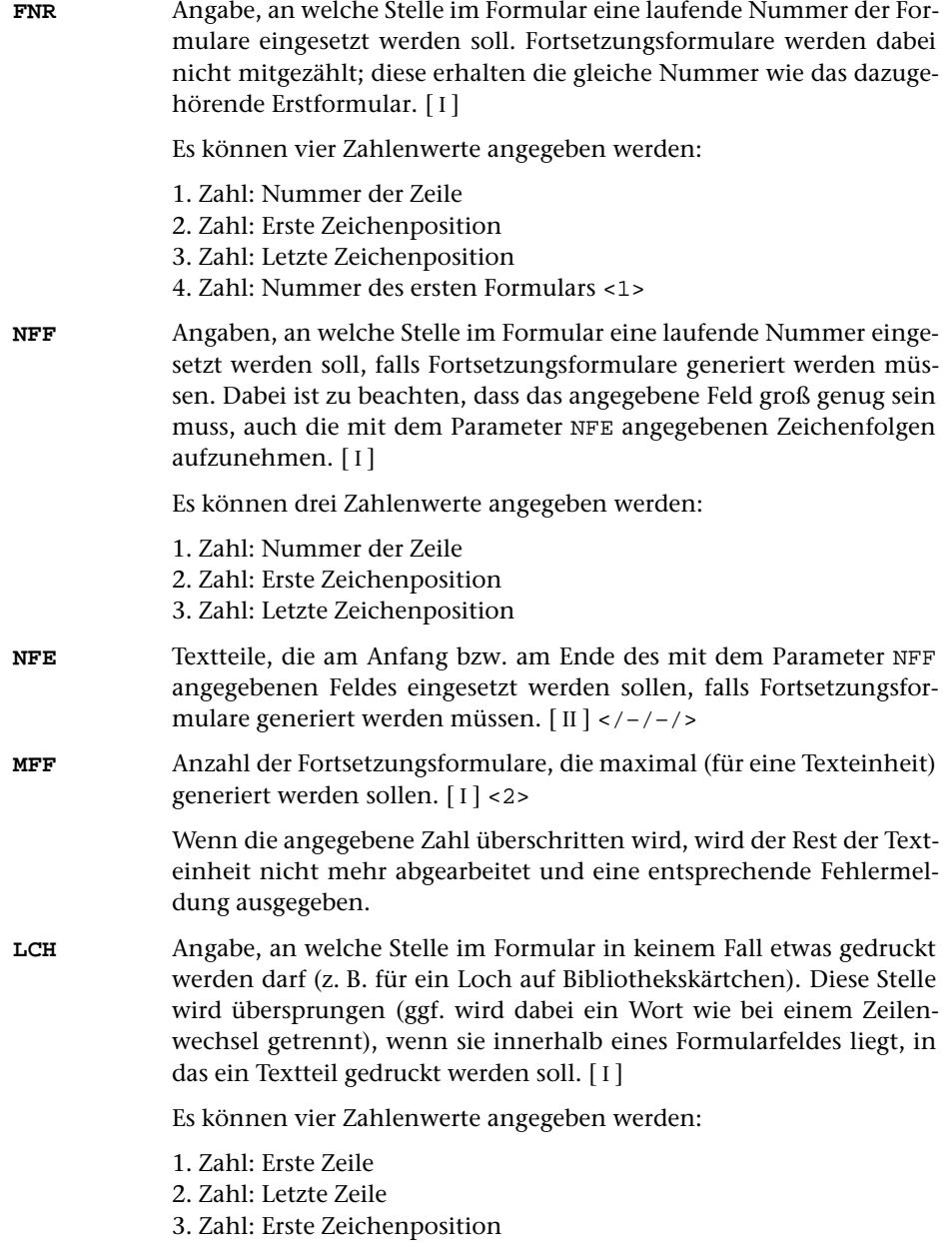

<span id="page-742-1"></span>4. Zahl: Letzte Zeichenposition

## <span id="page-743-0"></span>**Alphabetisches Verzeichnis der Parameter**

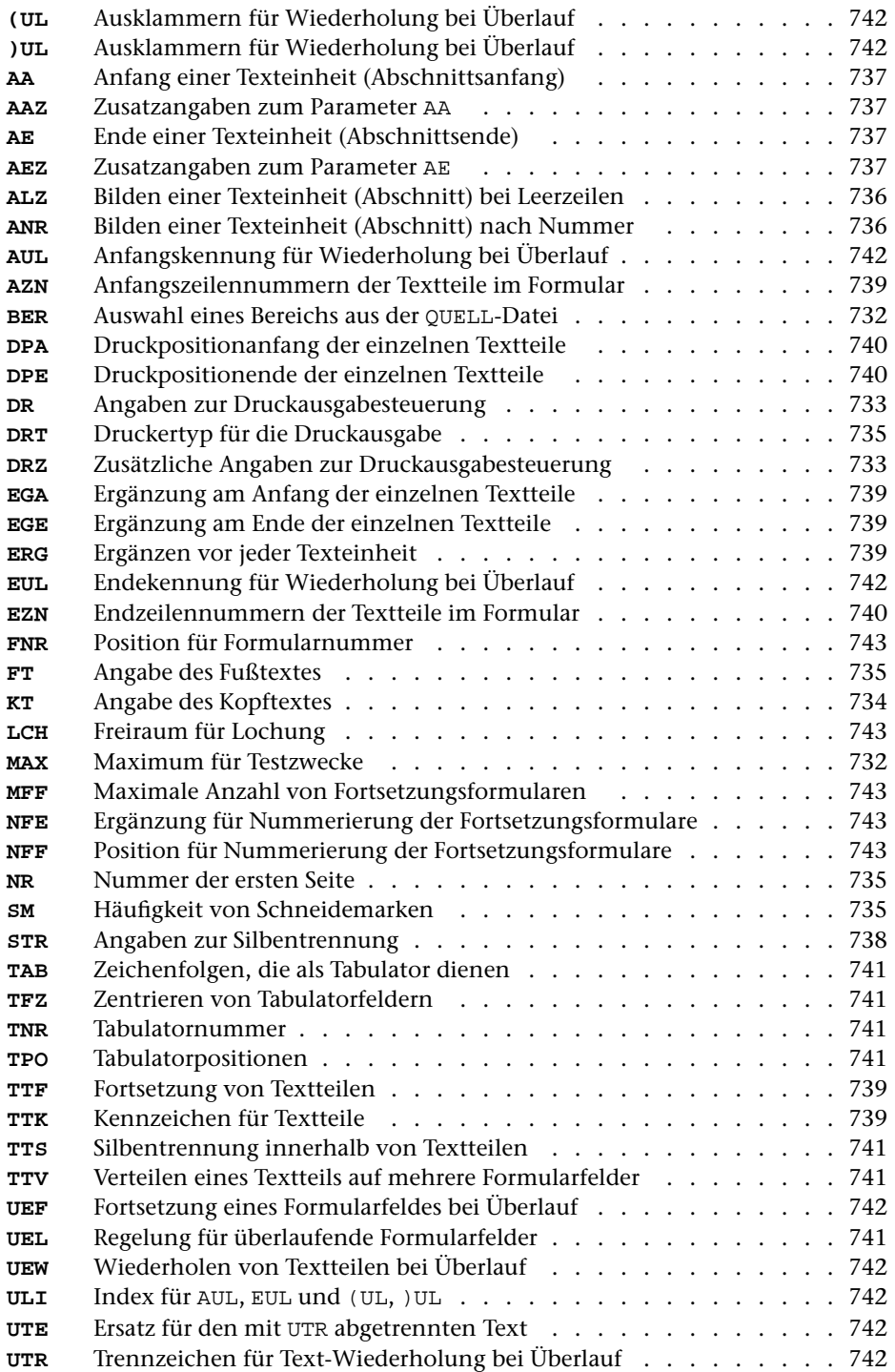

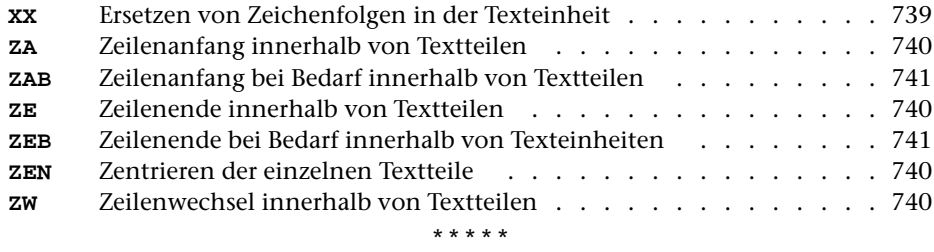

# **#FORMATIERE**

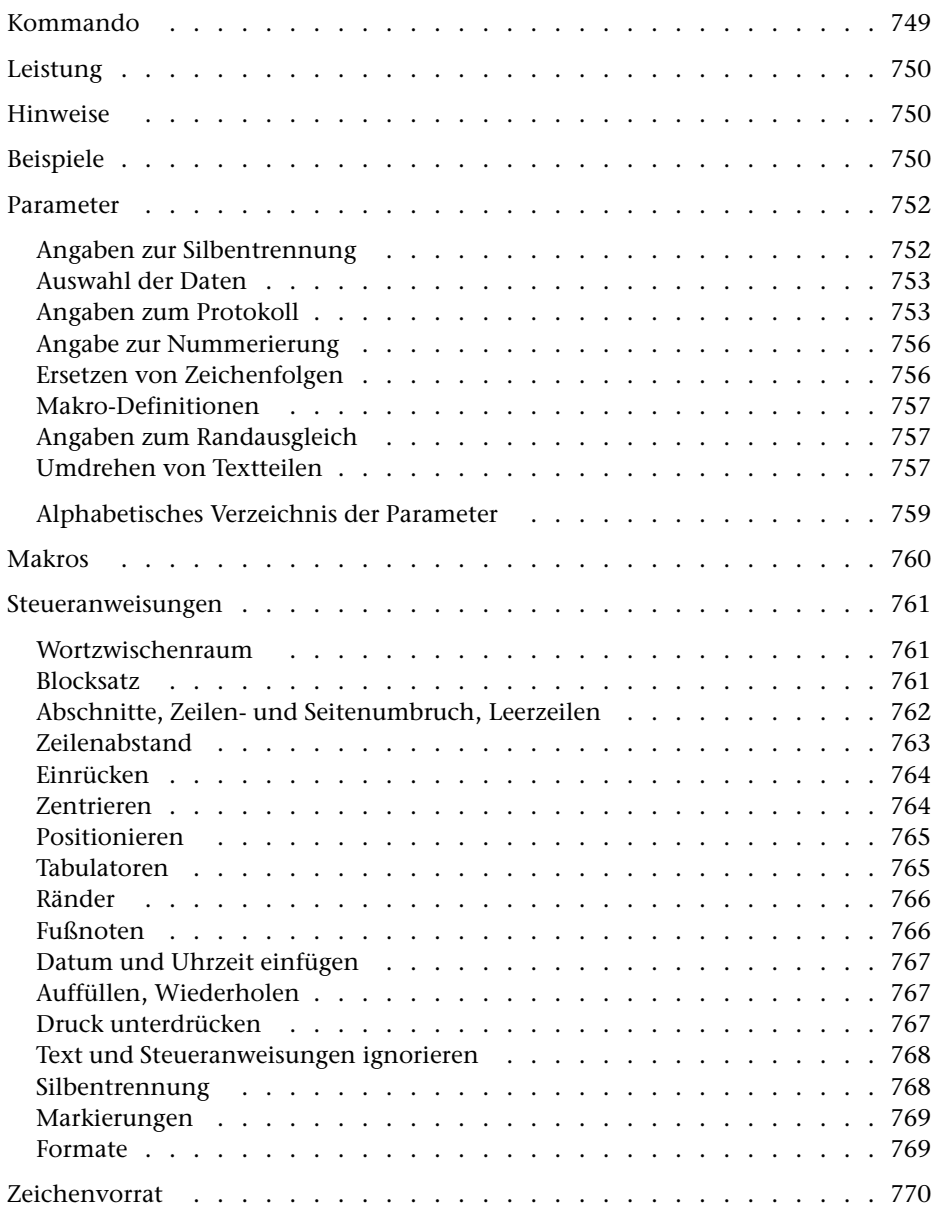

<span id="page-748-0"></span>**Kommando**

#FORMATIERE

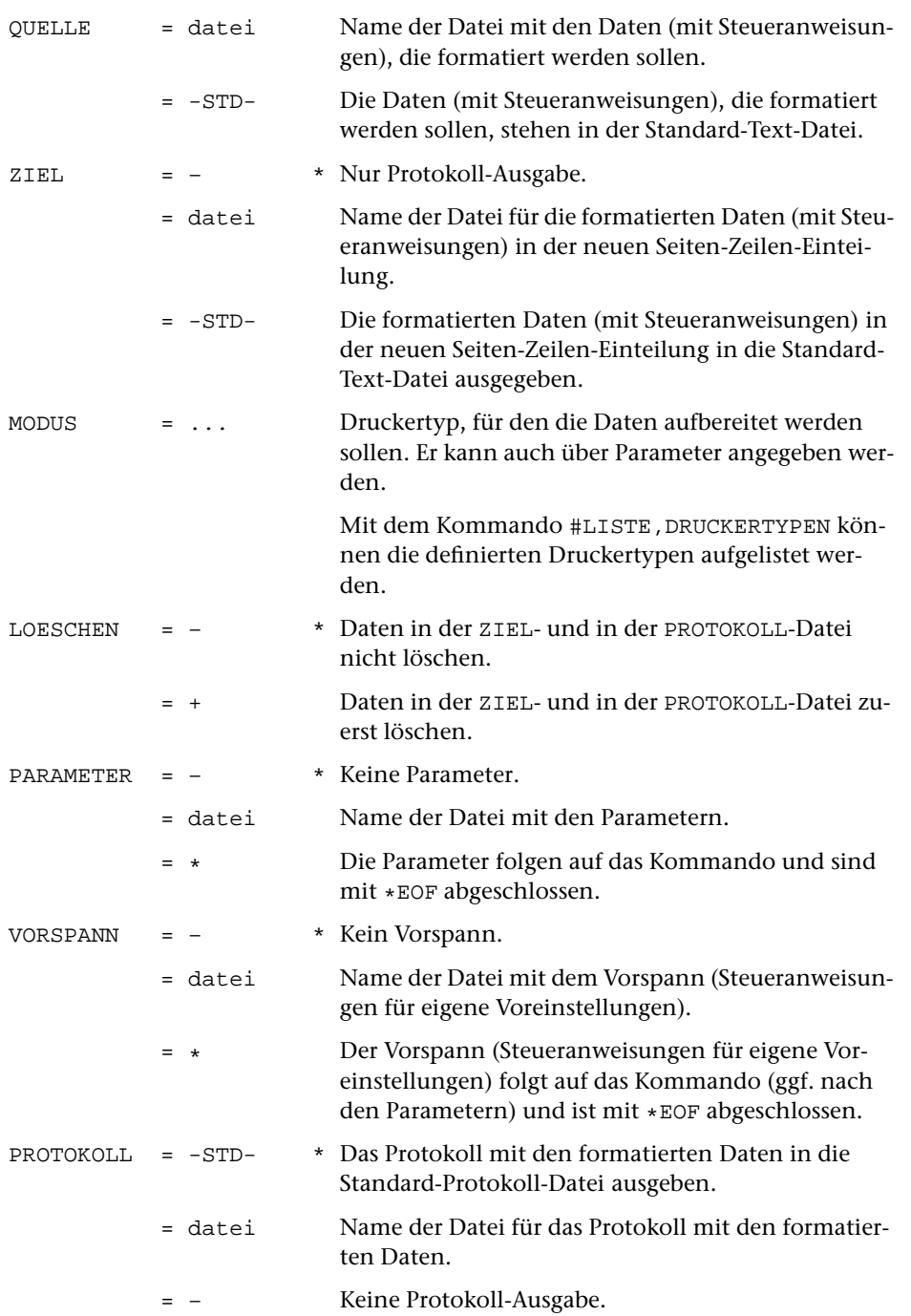

## <span id="page-749-0"></span>**Leistung**

Mit diesem Programm können Texte zum Drucken aufbereitet werden. Die Aufteilung des Textes auf Zeilen und Seiten (einschließlich Silbentrennung, Randausgleich und Fußnoten) wird automatisch vorgenommen und kann über Anweisungen, die im Text enthalten sind, gesteuert werden.

## <span id="page-749-1"></span>**Hinweise**

Die Daten in der QUELL-Datei bleiben unverändert. Das Ergebnis des Programms (die zum Drucken aufbereiteten Daten) wird in die PROTOKOLL-Datei ausgegeben. Diese kann anschließend mit dem Kommando #DRUCKE ausgedruckt (auf einen Drucker ausgegeben) werden.

In die ZIEL-Datei werden die Daten so ausgegeben, wie sie in der QUELL-Datei stehen (mit Ausnahme der Zeichenfolgen, die durch entsprechende Parameterangaben ausgetauscht werden). Dabei wird jedoch die Zeileneinteilung und die Seiten-Zeilen-Nummer dem formatierten Ergebnis angeglichen.

Die ZIEL-Datei kann z. B. als neue Korrekturgrundlage dienen und hat dabei gegenüber der QUELL-Datei den Vorteil, dass im Editor die im ausgedruckten Ergebnis stehenden Seitenzahlen zum Auffinden der zu korrigierenden Textstellen verwendet werden können.

Soll vom formatierten Text ein Register erstellt werden, so muss als Grundlage des Registers die ZIEL-Datei verwendet werden, damit sichergestellt ist, dass die als Referenz verwendeten Seitenzahlen dem aktuellen Stand entsprechen.

Sollen die in den Daten enthaltenen Steuerzeichen nicht interpretiert, sondern mit ausgedruckt werden, so müssen die Daten (statt mit dem Kommando #FORMATIERE) mit dem Kommando #DVORBEREITE zum Drucken aufbereitet werden.

## <span id="page-749-2"></span>**Beispiele**

Formatieren und Ausdrucken der Datei xy auf einem HP-LaserJet, der den vom System vorgegebenen Druckernamen pr1 hat:

```
#FO,xy,,HPLJ,+
#DR,,HPLJ,pr1
```
Ausdrucken der Datei alt auf einem PostScript-Drucker, der das Papier beidseitig bedrucken kann und den vom System vorgegebenen Druckernamen ps2 hat. Die Daten enthalten Makros, die mit spitzen Klammern gekennzeichnet sind. Als Seitenüberschrift soll nur die Seitenzahl ausgegeben werden. Der Ausdruck der einzelnen Seiten soll in der Reihenfolge erfolgen, dass diese nach Falten des Papierstapels zu einem Heftchen in der richtigen Reihenfolge stehen:

```
#FO,alt,neu,,+,*
DRT PS-Q2
MKZ 2
        Haupt-Überschrift
MKR "1"&?0 #2+ &,"
MKR ''/1'' \& 1 \#2 - 5 \& 13''Zwischen-Überschrift
MKR "2"&?8 #1+ &,"
MKR "/2"&, #1– $ &!1"
        Absatz
MKR "p"&!0"
...
KT " @z - \&\#2 - "*EOF
```
#DR,,PS-Q2,ps2,SEITEN=HEFT,OPTIONEN=D\_KURZ

## <span id="page-751-0"></span>**Parameter**

Jeder Parameter ist einer Parameterart zugeordnet. Sie ist jeweils als römische Zahl in [ ] angegeben. Damit ist festgelegt, in welcher Form die Angaben vom Programm erwartet werden. Die einzelnen Parameterarten sind in der Beschreibung »TUSTEP-Grundlagen« im Kapitel »Parameter« definiert.

Für manche Parameter gibt es voreingestellte Werte, die angenommen werden, falls die entsprechenden Werte nicht angegeben sind. Diese Voreinstellungen sind in < > angegeben.

<span id="page-751-1"></span>Außer den im folgenden beschriebenen Parametern sind auch Parameter zur Definition von Zeichen- und Stringgruppen möglich. [ [V](#page-594-0) ]

#### **Angaben zur Silbentrennung**

Beim Formatieren werden bei Bedarf Silbentrennungen automatisch durchgeführt; mit Steueranweisungen, die im Vorspann oder in den Daten stehen, kann sie eingeschränkt bzw. aus- und eingeschaltet werden.

**STR** Angaben zur Silbentrennung.[ I ]

Es können zwei Zahlenwerte angegeben werden:

- 1. Zahl: Silbentrennung in den Eingabedaten <1>
	- 0 = Eingabedaten enthalten keine Silbentrennung
	- 1 = Silbentrennung bei der Eingabe aufheben
- 2. Zahl: Silbentrennung beim Formatieren <1>
	- 0 = Nach den alten Silbentrennregeln trennen
	- 1 = Nach den neuen Silbentrennregeln von 1996 trennen

Sollen bei der Eingabe Zeichenfolgen ersetzt werden (Parameter X), so wird nach dem Ersetzen festgestellt, ob der Satz mit einem Silbentrennzeichen beginnt.

In den Eingabedaten gilt als Silbentrennzeichen ein »–«, das (nachdem abschließende Leerzeichen entfernt wurden) als letztes Zeichen in einem Eingabesatz steht, wenn das zweitletzte Zeichen ebenfalls ein »–« ist, oder wenn das zweitletzte Zeichen ein Buchstabe und das drittletzte Zeichen kein Steuerzeichen (\$, &, @, \, \_, #, %) ist.

Beim Aufheben der Silbentrennung wird ein getrenntes »ck«, das als »k-« und »k« geschrieben ist, nicht wieder zu »ck«.

#### <span id="page-752-0"></span>**Auswahl der Daten**

Soll die gesamte Datei verarbeitet werden, braucht keiner der folgenden Parameter angegeben zu werden.

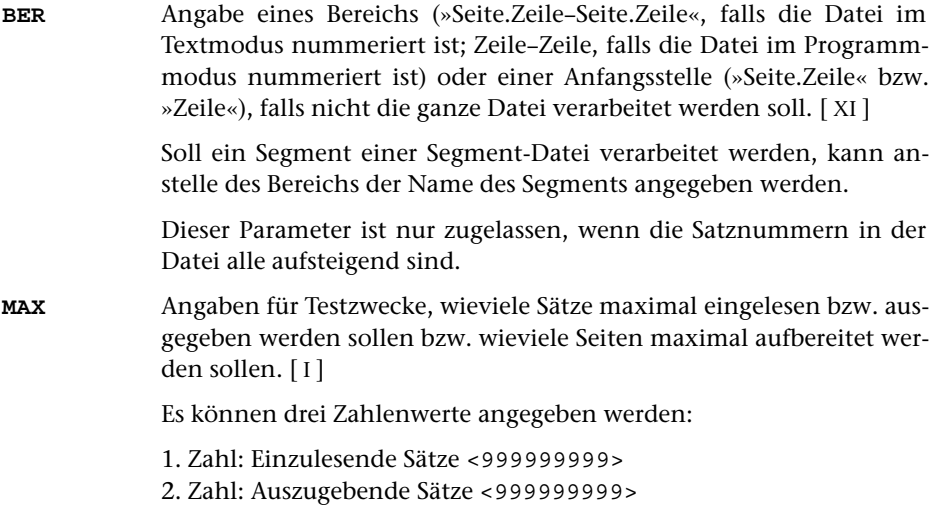

3. Zahl: Auszugebende Seiten <999999999>

## <span id="page-752-1"></span>**Angaben zum Protokoll**

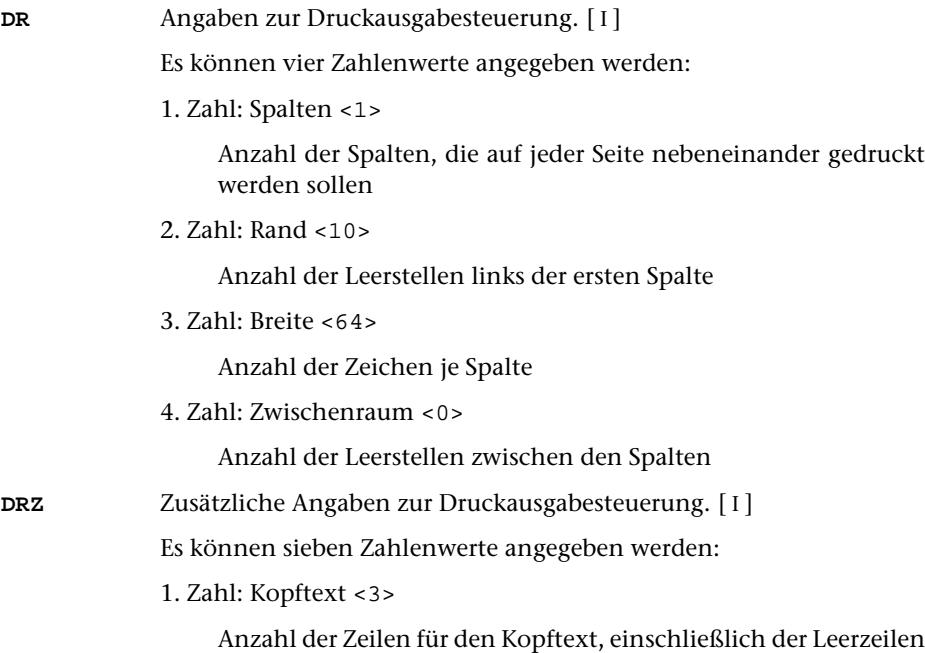

2. Zahl: Höhe <60>

Anzahl der Zeilen je Reihe, ohne die Zeilen für den Kopf- und Fußtext

3. Zahl: Fußtext <0>

Anzahl der Zeilen für den Fußtext, einschließlich der Leerzeilen

4. Zahl: Reihen <1>

Anzahl der Reihen pro Seite. Jede Reihe besteht aus sovielen Zeilen, wie mit der 2. Zahl angegeben wird.

5. Zahl: Wiederholung des Fußtextes <0>

Anzahl der Zeilen, die vom Fußtext der Seite (von der ersten Zeile nach unten gezählt) auch nach jeder Reihe (außer nach der untersten Reihe, nach der alle Zeilen des Fußtextes gedruckt werden) wiederholt werden sollen

6. Zahl: Leerzeilen <0>

Anzahl der Leerzeilen zwischen den einzelnen Reihen

7. Zahl: Wiederholung des Kopftextes <0>

Anzahl der Zeilen, die vom Kopftext der Seite (von der letzten Zeile nach oben gezählt) auch vor jeder Reihe (außer vor der obersten Reihe, vor der alle Zeilen des Kopftextes gedruckt werden) wiederholt werden sollen

**KT** Textteile, die als Kopftext oben auf jeder Seite gedruckt werden sollen.  $[II] <:& Q3 \text{ } @/& \& D2 & \& U2 & \& \#6: :& Q0:>$  $[II] <:& Q3 \text{ } @/& \& D2 & \& U2 & \& \#6: :& Q0:>$  $[II] <:& Q3 \text{ } @/& \& D2 & \& U2 & \& \#6: :& Q0:>$ 

> In den Textteilen werden folgende Steueranweisungen durch die entsprechenden aktuellen Werte ersetzt:

- &Q0 Segmentname (von Parameter BER)
- &Q1 Projektname der QUELL-Datei (ohne Dateiname)
- &Q2 Dateiname der QUELL-Datei (ohne Projektname)
- &Q3 Projekt- und Dateiname der QUELL-Datei
- &D0 Wochentag (z. B. Sonntag)
- &D1 Datum xx.xx.xx (z. B. 02.04.96)
- &D2 Datum xx. xxx. xxxx (z. B. 2. Apr. 1996)
- &D3 Datum xx. xxxxxxxxxx xxxx (z. B. 2. April 1996)
- &U1 Uhrzeit xx.xx (z. B. 12.00)
- &U2 Uhrzeit xx:xx (z. B. 12:00)
- &#n Seitennummer mit maximal n (n=1 bis 6) Stellen

Die Seitennummer kann nur einmal eingesetzt werden. Wird für die Seitennummer »–  $\&\#n - \simeq (n=1 \text{ bis } 6)$  angegeben, so wird die Seitennummer in die Mitte zwischen die Minuszeichen eingesetzt; die Minuszeichen werden bis auf ein Leerzeichen als Zwischenraum nach rechts bzw. links zur Seitennummer hin verschoben.

Werden pro Seite mehrere Reihen (4. Zahlwert des Parameters DRZ) ausgegeben und wird &#n in einer Zeile angegeben, die für jede Reihe wiederholt wird (4. bzw. 7. Zahlwert des Parameters DRZ), so wird statt der Seitennummer die laufende Nummer der jeweiligen Reihe eingesetzt.

Jeder der Textteile kann durch die Formatieranweisungen »@z« und »@/« in drei Teile gegliedert sein:

linksbündig @z auf Mitte zentriert @/ rechtsbündig Diese einzelnen Teile werden linksbündig, auf Mitte zentriert und rechtsbündig eingesetzt. Jeder einzelne Teil kann (bei Teil zwei und drei einschließlich der davor stehenden Formatieranweisung) fehlen.

Jeder Textteil wird in eine neue Zeile des Kopftextes gedruckt. Bei mehrspaltigem Druck können auch Textteile für die einzelnen Spalten angegeben werden. Dazu gibt es folgende Regelung:

Beginnt ein Textteil mit »\*:«, so wird der Rest des Textteils über jede Spalte in den Kopftext eingetragen. Steht anstelle des Sterns eine Zahl, so wird der Rest des Textteils über die durch die Zahl bezeichnete Spalte eingetragen. Hat die Zahl den Wert 0, so gilt der Rest des Textteils für die ganze Zeile. Beginnt ein Textteil nicht in der beschriebenen Weise, so wird »0:« angenommen (Normalfall).

Mit einem Textteil, der für eine ganze Zeile des Kopftextes gilt, wird immer eine neue Zeile begonnen. Ein Textteil, der über einer bestimmten Spalte stehen soll, wird in die gleiche Zeile wie der vorangehende Textteil eingetragen, falls diese Zeile nicht schon einen Text für die ganze Zeile oder für diese oder eine weiter rechts stehende Spalte enthält; andernfalls wird mit diesem Textteil eine neue Zeile begonnen.

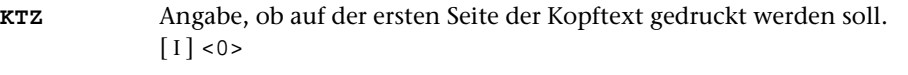

- 0 = Kopftext unterdrücken
- 1 = Kopftext drucken
- **FT** Textteile, die als Fußtext unten auf jeder Seite gedruckt werden sollen.  $\lceil \text{II} \rceil$  $\lceil \text{II} \rceil$  $\lceil \text{II} \rceil$  <>

Es gelten die gleichen Regelungen wie für den Kopftext (Parameter KT). Die Seitennummer kann jedoch nicht in den Fußtext eingesetzt werden, wenn sie schon in den Kopftext eingesetzt worden ist.

#### **DRT** Druckertyp, für den die Daten aufbereitet werden. [ [XI](#page-608-0) ]

Wenn zur Spezifikation MODUS kein Druckertyp angegeben wurde, ist dieser Parameter obligat. Andernfalls darf dieser Parameter nicht angegeben werden.

Hinweis: Mit dem Kommando #LISTE, DRUCKERTYPEN werden die definierten Druckertypen aufgelistet.

## <span id="page-755-0"></span>**Angabe zur Nummerierung**

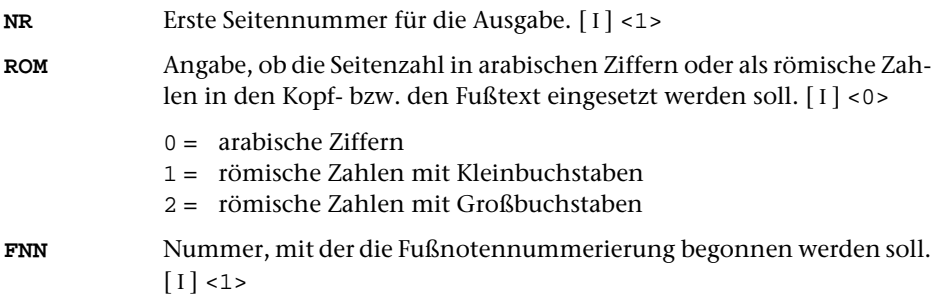

## <span id="page-755-1"></span>**Ersetzen von Zeichenfolgen**

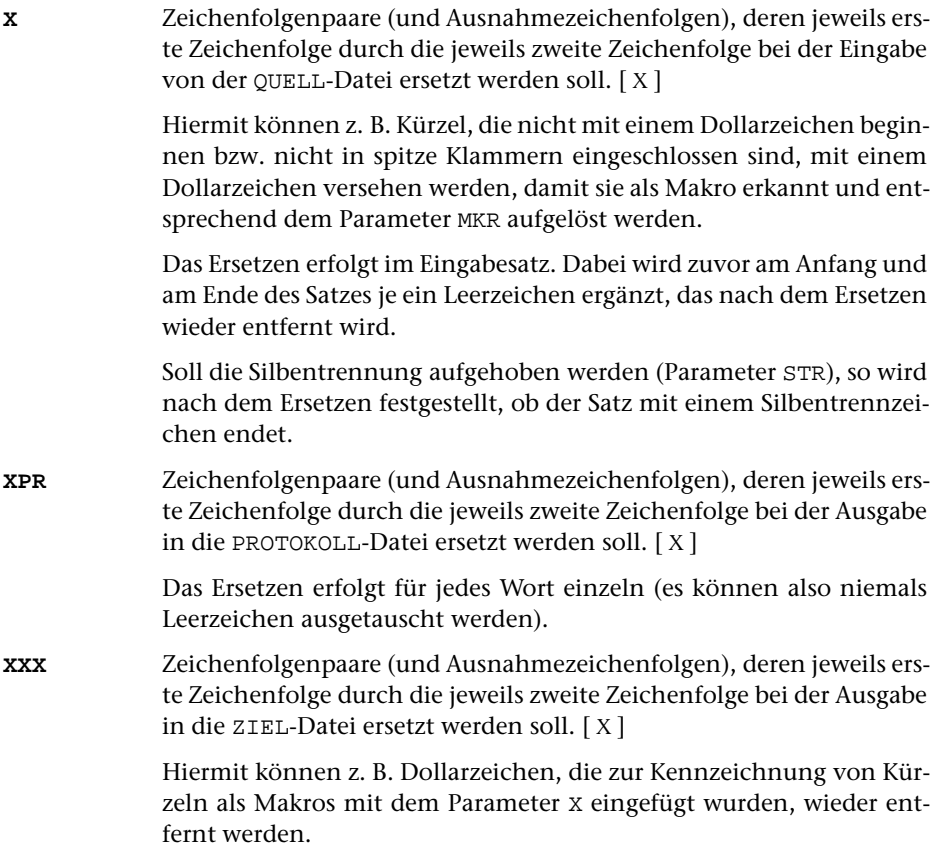
#### <span id="page-756-2"></span>**Makro-Definitionen**

<span id="page-756-3"></span>**MKR** Paare von Textteilen, wobei der jeweils erste Textteil das Makrokürzel (ohne Dollarzeichen bzw. spitze Klammern) angibt, das durch den jeweils zweiten Textteil aufgelöst werden soll. [ [IV](#page-594-0) ]

> Die Auflösung des Makros erfolgt nur logisch. In die ZIEL-Datei wird das unaufgelöste Makro ausgegeben.

**MKZ** Angabe, auf welche Weise Makros gekennzeichnet sind.[ I ] <1>

- 0 = Eingabedaten enthalten keine Makros.
- 1 = Makros sind mit dem Dollarzeichen gekennzeichnet.
- 2 = Makros sind mit den spitzen Klammern oder mit dem Dollarzeichen gekennzeichnet.

#### <span id="page-756-4"></span>**Angaben zum Randausgleich**

**REZ** Angabe, ob der Rand einer einzelnen Zeile (also der ersten Zeile eines Abschnitts mit nur zwei Zeilen) ausgeglichen werden soll.[ I ] <1>

- 0 = Rand soll nicht ausgeglichen werden
- 1 = Rand soll ausgeglichen werden

#### **Umdrehen von Textteilen**

In der Regel braucht keiner der folgenden Parameter angegeben zu werden, da die Voreinstellungen die Standardfälle abdecken.

<span id="page-756-0"></span>Arabische, hebräische und syrische Textteile müssen von rechts nach links gedruckt werden. Das Kommando #DRUCKE kann aber nur von links nach rechts drucken. Deshalb ist es notwendig, diese Textteile umzudrehen. Dabei ist u. a. zu berücksichtigen, dass Zahlen, Steuerzeichen und Codierungen, die aus mehr als einem Zeichen bestehen, nicht umgedreht werden.

<span id="page-756-1"></span>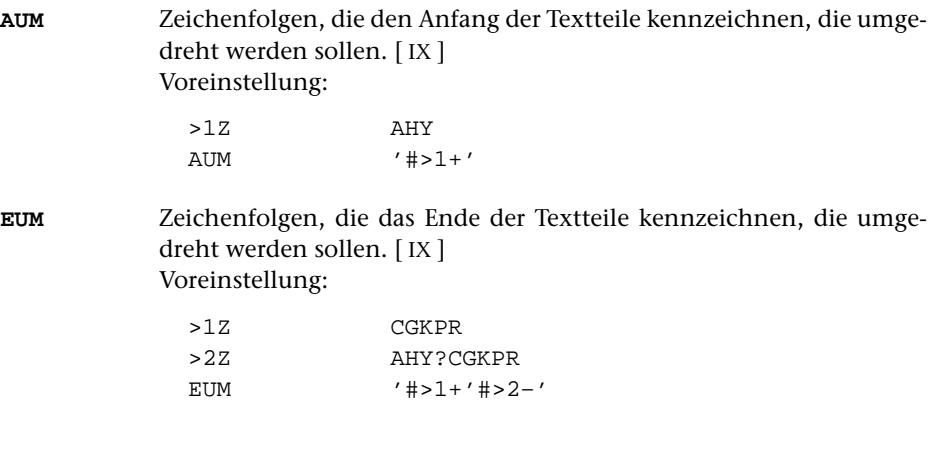

<span id="page-757-0"></span>**NUM** Zeichenfolgen, die nicht umgedreht werden sollen, falls sie in den umzudrehenden Textteilen vorkommen. [ [IX](#page-599-0) ] Voreinstellung:

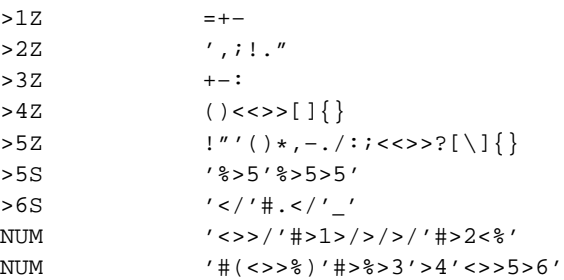

<span id="page-757-1"></span>**XUM** Zeichenfolgenpaare (und Ausnahmezeichenfolgen), deren jeweils erste Zeichenfolge durch die jeweils zweite Zeichenfolge innerhalb der nicht umzudrehenden (mit dem Parameter NUM angegebenen) Zeichenfolgen ersetzt werden soll. [ [X](#page-605-0) ]

Voreinstellung:

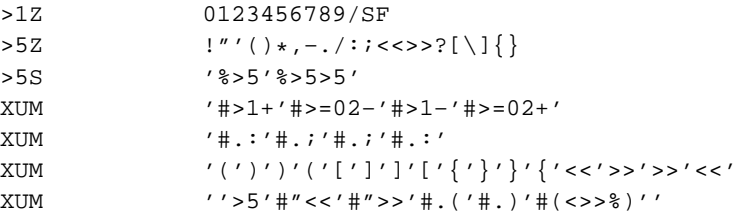

# **Alphabetisches Verzeichnis der Parameter**

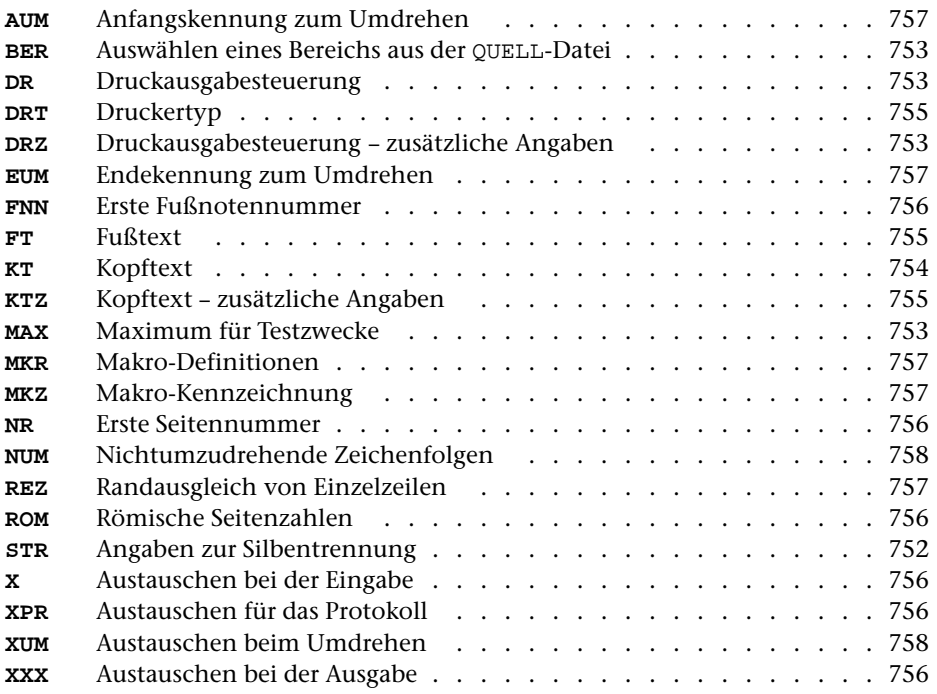

#### **Makros**

FORMATIERE-Makros sind Kürzel, die stellvertretend für Steueranweisungen und/oder Textteile stehen. Diese Makros ermöglichen einerseits eine kürzere und übersichtlichere Schreibweise wiederkehrender Steueranweisungen und Textteile; sie erlauben andererseits eine inhaltliche Auszeichnung (statt einer typographischen Auszeichnung) eines Textes.

Makros müssen in den Daten entweder mit einem Dollarzeichen oder mit spitzen Klammern gekennzeichnet sein. Wird das Dollarzeichen als Kennzeichen verwendet, gilt als »Name« des Makros die Zeichenfolge, die zwischen dem Dollarzeichen und dem darauffolgenden Leerzeichen bzw. der darauffolgenden (mit \$, & oder @ beginnenden) Steueranweisung steht. Werden die spitzen Klammern als Kennzeichen verwendet, gilt als »Name« die zwischen den Klammern stehende Zeichenfolge; unpaarige spitze Klammern werden wie andere zu druckende Zeichen behandelt. Die »Namen« der Makros können aus beliebigen Zeichen bestehen. Sie müssen jedoch vollständig (einschließlich der Kennzeichen) in einer Zeile stehen. Groß- und Kleinbuchstaben werden unterschieden.

Für jedes in den Eingabedaten vorkommende Makro muss mit dem Parameter MKR (siehe Seite [757\)](#page-756-2) die Auflösung definiert werden, d. h. es muss angegeben werden, für welche Steueranweisungen und/oder Textteile es steht. In der Auflösung dürfen auch andere Makros vorkommen. Mit dem Parameter MKZ (siehe Seite [757\)](#page-756-3) muss angegeben werden, in welcher Weise die Makros in den Daten gekennzeichnet sind.

Unabhängig davon, ob unmittelbar vor oder hinter einem Makro Leerzeichen in den Eingabedaten stehen, arbeitet das Programm so, als stünden vor und hinter dem Makro Leerzeichen. Dies ist meist bedeutungslos. Wenn die Auflösung des Makros jedoch mit einem Textteil beginnt, der an das vor dem Makro stehende Wort ohne Zwischenraum angehängt werden soll, so muss die Steueranweisung 6 (&,) vor dem Textteil in die Auflösung eingefügt werden. Entsprechend muss diese Steueranweisung auch nach einem Textteil am Ende der Auflösung eingefügt werden, wenn das nach dem Makro stehende Wort an diesen Textteil ohne Zwischenraum angehängt werden soll. Dies ist insbesondere immer dann der Fall, wenn die Auflösung eines Makros mit einem Code für Schriftumschaltung (z. B. #G+ und #G-) oder Unterstreichung (z. B. #1+ und #1–, vgl. Beispiel auf Seite [751\)](#page-750-0) endet bzw. beginnt.

Makros werden nur logisch aufgelöst; die Auflösungen werden für die Ausgabe in die PROTOKOLL-Datei ausgewertet. Falls eine ZIEL-Datei angegeben ist, wird jedes Makro in unveränderter Form in diese ausgegeben. Dies geschieht, nachdem die Auflösung des Makros vollständig ausgewertet ist. Wenn die Auflösung Steueranweisungen und/oder Textteile enthält, die einen Zeilenwechsel bewirken, kann es sinnvoll sein, das Makro schon während der Auswertung in die ZIEL-Datei auszugeben, damit es dort am Ende der vorangehenden Zeile steht anstatt am Anfang der neuen Zeile. Dazu kann an der Stelle, an der das Makro während der Auswertung ausgegeben werden soll, ein Dollarzeichen in die Auflösung eingefügt werden. Dies ist in der Regel bei Makros sinnvoll, die am Ende einer logischen Einheit (z. B. an einem Überschriftsende, vgl. Beispiel auf Seite [751](#page-750-0)) stehen.

# **Steueranweisungen**

Jede Steueranweisung gilt zugleich als Trennzeichen zwischen zwei Wörtern. Es ist also gleichgültig, ob eine Anweisung in Leerzeichen eingeschlossen ist oder nicht. Falls jedoch bei einer mit »&« beginnenden Anweisungen das unmittelbar nachfolgende Wort mit einer oder mehreren Ziffern beginnt, muss zwischen der Anweisung und dem Wort mindestens ein Leerzeichen stehen, da sonst angenommen wird, dass die Ziffern zur Anweisung gehören. Ebenso muss nach einem Makrokürzel, das mit einem Dollarzeichen gekennzeichnet ist, mindestens ein Leerzeichen folgen, falls unmittelbar danach keine Anweisung sondern Text folgt.

Die Buchstaben in den Steueranweisungen können Groß- oder Kleinbuchstaben sein.

Die Angabe n steht für eine vorzeichenlose ganze Zahl. Sie wird nach rechts durch ein beliebiges Zeichen (außer Ziffer) begrenzt. Die Angabe »n = « in der Beschreibung meint den Fall, in dem n fehlt, wenn also keine Zahl angegeben ist.

Die Angaben bzw. Definitionen der Anweisungen, die in dieser Beschreibung mit einem »+« oder »–« gekennzeichnet sind, gelten jeweils so lange, bis sie durch eine entsprechende Anweisung aufgehoben oder geändert werden. Die Angaben bzw. Definitionen der Anweisungen, die mit »+« gekennzeichnet sind, werden zusätzlich im jeweils gültigen »Format« gemerkt und werden beim Umschalten auf ein anderes Format entsprechend neu eingestellt. Alle nicht gekennzeichneten Anweisungen haben nur lokale Auswirkungen.

#### **Wortzwischenraum**

Als Wortzwischenraum gilt neben Leerzeichen auch jede Steueranweisung. Mehrere unmittelbar aufeinander folgende Leerzeichen und/oder Steueranweisungen werden als 1 Wortzwischenraum behandelt, falls dies durch die Anweisung 4 (@–) nicht anders festgelegt wird.

### **Blocksatz**

Das Programm gleicht automatisch den Rand aus, wenn dies nicht durch eine der folgenden Anweisungen anders festgelegt wird. Dabei werden an vorhandenen Wortzwischenräumen zusätzliche Leerstellen in die Zeile eingefügt, bis der Randausgleich erreicht ist.

Wenn ein Wortzwischenraum beim Randausgleich nicht erweitert werden soll, so muss dafür »\_« (Unterstreichungsstrich) geschrieben werden. Ein so geschriebener Wortzwischenraum wirkt nicht als Trennzeichen zwischen zwei Wörtern.

- **@R-** 1 **+** Randausgleich aus
- **@R+** 2 **+** Randausgleich ein, jedoch bei Einzelzeilen Randausgleich unterlassen (Grundeinstellung)

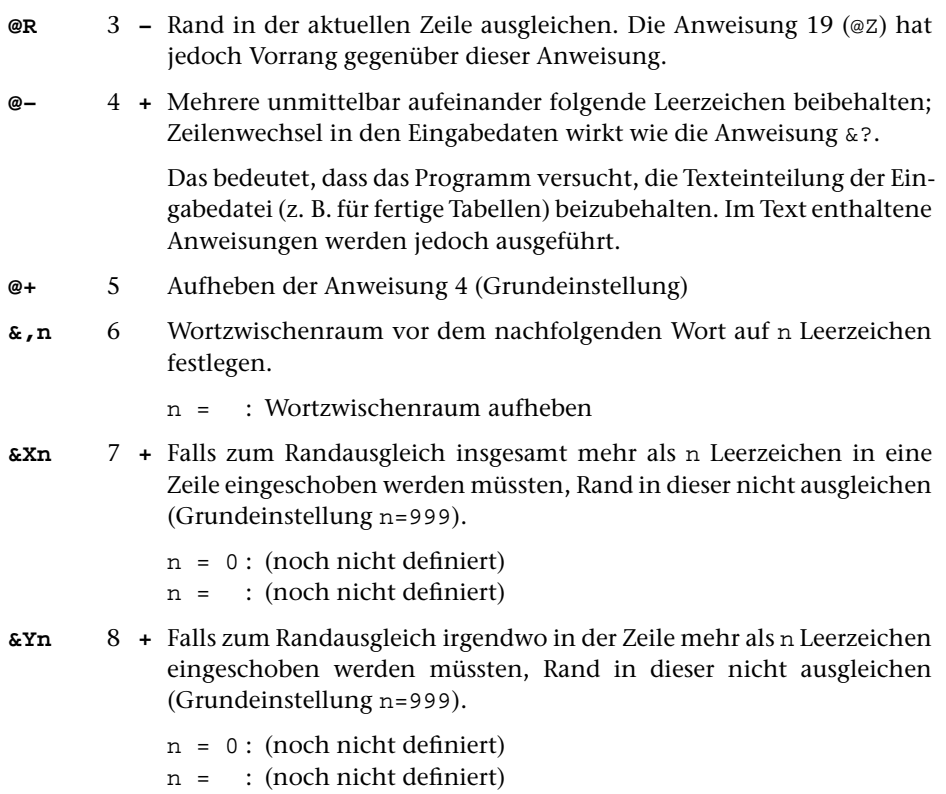

#### **Abschnitte, Zeilen- und Seitenumbruch, Leerzeilen**

Abschnittsanfang beinhaltet auch Abschnittsende für den vorangehenden Text. Das Programm achtet darauf, dass weder die erste Zeile eines Abschnitts als letzte unten, noch die letzte Zeile eines Abschnitts als erste oben auf einer Seite (bzw. in einer Spalte) steht. Das hat zur Folge, dass ggf. eine Seite (bzw. eine Spalte) nicht bis zur letzten Zeile bedruckt wird, sondern notfalls ein oder zwei Zeilen nach oben auf die nächste Seite (bzw. Spalte) gebracht werden, um diese Forderung zu erfüllen.

Enthält jedoch die letzte Zeile eines Abschnitts einen Verweis auf eine Fußnote, so kann es in ungünstigen Fällen vorkommen, dass diese Zeile oben auf eine neue Seite gedruckt wird.

Folgen in den Eingabedaten n Leerzeilen unmittelbar aufeinander, haben diese die gleiche Wirkung wie die Anweisung &!n (n = Anzahl der Leerzeilen).

**&!n** 9 Abschnittsanfang, davor n Leerzeilen. Diese werden ggf. am Spaltenanfang unterdrückt.

> Werden mit dieser Anweisung mehrmals Leerzeilen (ohne dazwischen stehenden Text) verlangt, so gilt nur die Anforderung mit der größten Anzahl Leerzeilen.

 $n = 0$ :  $1/2$  Leerzeile n = : keine Leerzeile

Der Zeilenabstand der Leerzeilen ist gleich groß wie bei zu druckenden Zeilen. Er ist 1/6 Zoll (das entspricht 6 Zeilen je Zoll), wenn mit der Anweisung 14 (&Vn) nichts anderes eingestellt wurde.

Einschränkung: 1 1/2-zeiliger Vorschub ist nur bei einspaltigem Ausdruck (1. Zahlenwert des Parameters DR = 1) möglich. Außerdem ist er nur bei Matrix- und Laserdruckern, nicht aber bei Zeilendruckern möglich. Falls 1 1/2-zeiliger Vorschub nicht möglich ist, wird die Anweisung &!0 wie &! gewertet.

**&?n** 10 Abschnittsanfang und neue Spalte (d. i. neue Seite bei einspaltigem Druck), falls weniger als n Zeilen frei sind. Dabei werden die Leerzeilen, die eventuell vor der nächsten zu druckenden Zeile auszugeben sind, nicht mitgezählt.

> Wird diese Anweisung mehrmals (ohne dazwischen stehenden Text) gegeben, so gilt nur die Anweisung mit dem größten Wert von n; die Anweisung für Seitenwechsel (&?0) hat jedoch in jedem Fall Vorrang.

- n = 1 : wie &?, falls der nachfolgende Text bis zur nächsten Zeilenwechselanweisung in 1 Zeile passt, sonst wie &?2.
- n = 0 : neue Seite
- n = : nur neue Zeile, kein Abschnittsanfang

Wieviel Platz für die n Zeilen, die noch frei sein müssen, berücksichtigt wird, ist vom eingestellten Zeilenabstand abhängig. Er ist 1/6 Zoll (das entspricht 6 Zeilen je Zoll) je Zeile, wenn mit der Anweisung 14 (&Vn) nichts anderes eingestellt wurde.

- **@\$** 11 Neue Zeile, falls die nachfolgende (absolute) Positionierung nicht wie gewünscht möglich ist.
- **@\$+** 12 **–** Wie Anweisung 11, jedoch für alle nachfolgenden Positionierungen. Anweisung 11 hebt in diesem Fall die Anweisung 12 für die nächste Positionierung auf.
- **@\$–** 13 **–** Aufheben der Anweisung 12 (Grundeinstellung)

#### **Zeilenabstand**

**&Vn** 14 **+** Zeilenabstand auf n (max. 4) Zeilen einstellen (Grundeinstellung n=1). n = 0 : 1 1/2-zeiliger Druck (4 Zeilen je Zoll) n = 1 : 1-zeiliger Druck (6 Zeilen je Zoll) n = 2 : 2-zeiliger Druck (3 Zeilen je Zoll) n = 3 : 3-zeiliger Druck (2 Zeilen je Zoll) n = 4 : 4-zeiliger Druck (1 1/2 Zeilen je Zoll) n = : (noch nicht definiert)

Einschränkung: 1 1/2-zeiliger Vorschub ist nur bei einspaltigem Ausdruck (1. Zahlenwert des Parameters DR = 1) möglich. Außerdem ist er nur bei Matrix- und Laserdruckern, nicht aber bei Zeilendruckern möglich. Falls 1 1/2-zeiliger Vorschub nicht möglich ist, wird die Anweisung &V0 wie &V1 gewertet.

#### **Einrücken**

Vorbemerkung: Folgezeilen sind Zeilen, die durch automatischen Zeilenwechsel, also nicht durch eine Zeilenwechselanweisung (Anweisung 9 und 10), begonnen werden.

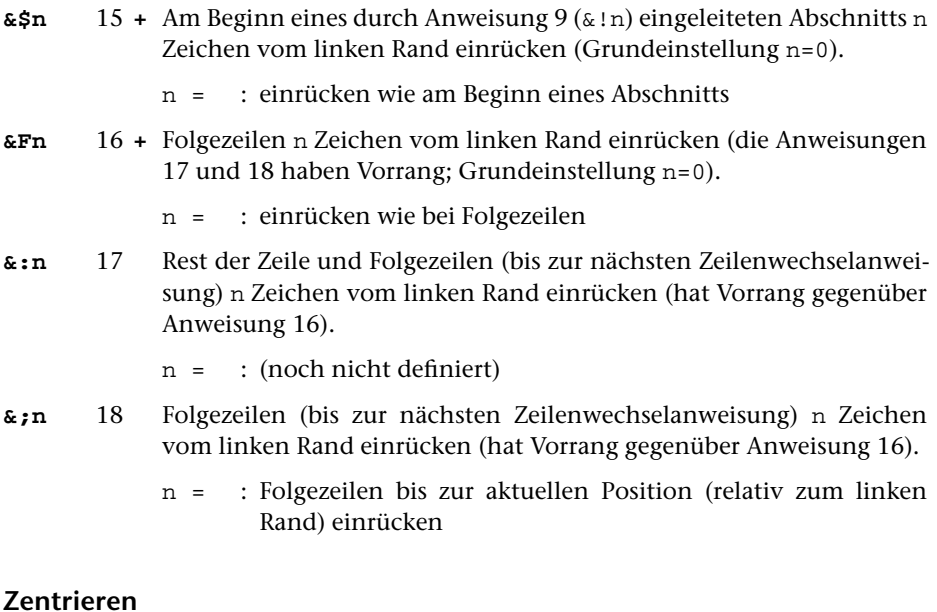

- **@Z** 19 Nachfolgenden Text (bis zur nächsten Positionierung oder nächsten Zeilenwechselanweisung oder zu einer der Anweisungen 19 bis 21) auf Mitte zentrieren
- **@/** 20 Nachfolgenden Text (bis zur nächsten Positionierung oder nächsten Zeilenwechselanweisung oder zu einer der Anweisungen 19 bis 21) nach rechts schieben
- **@.** 21 Wie Anweisung 20, jedoch den Zwischenraum auspunktieren
- **&Zn** 22 **+** Feld vor dem Tabulator n (max. 20) auf Mitte zentrieren (wirkt dann, wenn auf den Tabulator n positioniert wird)
	- n = 0 : keine Felder auf Mitte zentrieren (Grundeinstellung)
	- n = : alle Felder auf Mitte zentrieren
- **&/n** 23 **+** Feld vor dem Tabulator n (max. 20) rechtsbündig drucken (wirkt dann, wenn auf den Tabulator n positioniert wird)
	- n = 0 : keine Felder rechtsbündig drucken (Grundeinstellung)

n = : alle Felder rechtsbündig drucken

**&.n** 24 Wie Anweisung 23, jedoch den Zwischenraum auspunktieren

#### **Positionieren**

Falls positioniert werden soll (Anweisungen 17, 25-27, 29, 32–33) und die aktuelle Position weiter rechts ist als die gewünschte Position, so wird statt der Positionierung ein Leerzeichen eingesetzt, falls mit Anweisung 11 oder 12 nicht verlangt wurde, dass in diesem Fall eine neue Zeile begonnen und in dieser positioniert werden soll. Stehen jedoch unmittelbar links von der aktuellen Position Leerzeichen, so wird bis zum letzten Nicht-Leerzeichen zurückgegangen und die Positionierung nochmals versucht.

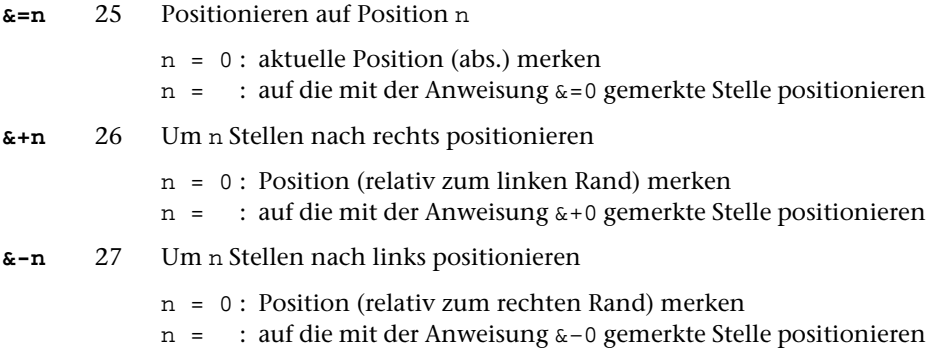

#### **Tabulatoren**

- **&Mn** 28 **+** Tabulator n (max. 20) auf die aktuelle Position setzen n = 0 : alle Tabulatoren löschen (Grundeinstellung)
	- n = : nächsten Tabulator (d. i. der Tabulator mit der Nummer 1, falls zum ersten Mal in der Zeile ein Tabulator angesprochen wird) auf die aktuelle Position setzen
- **&Tn** 29 Auf Tabulator n (max. 20) positionieren.
	- n = 0 : Auf den mechanisch nächsten Tabulator positionieren (d. h. auf den Tabulator, der auf die aktuelle Position oder weiter rechts gesetzt ist und der der Nummer nach als nächster auf den Tabulator folgt, der zuletzt in der gleichen Zeile angesprochen wurde bzw. die niedrigste Nummer hat, falls zum ersten Mal in der Zeile ein Tabulator angesprochen wird). Falls es keinen solchen gibt, wird auf den rechten Rand positioniert. Falls die Tabulatorpositionen alle aufsteigend sind, entspricht die Funktionsweise dieser Anweisung also der Tabulatortaste auf einer Schreibmaschine.

n = : Auf den logisch nächsten Tabulator positionieren (d. h. auf den Tabulator, dessen Nummer um 1 größer ist als die des zuletzt in der gleichen Zeile angesprochenen Tabulators bzw. auf den Tabulator mit der Nummer 1, falls zum ersten Mal in der Zeile ein Tabulator angesprochen wird). Falls dieser nicht (mit der Anweisung 28) definiert wurde, wird die aktuelle Position nicht verändert.

#### **Ränder**

Die Abstände zum Papierrand werden mit den Parametern DR (linker und rechter Rand) und DRZ (oberer und unterer Rand) festgelegt. Die folgenden Steuerzeichen ziehen den Rand gegenüber den mit dem Parameter DR festgelegten Rändern nach innen ein.

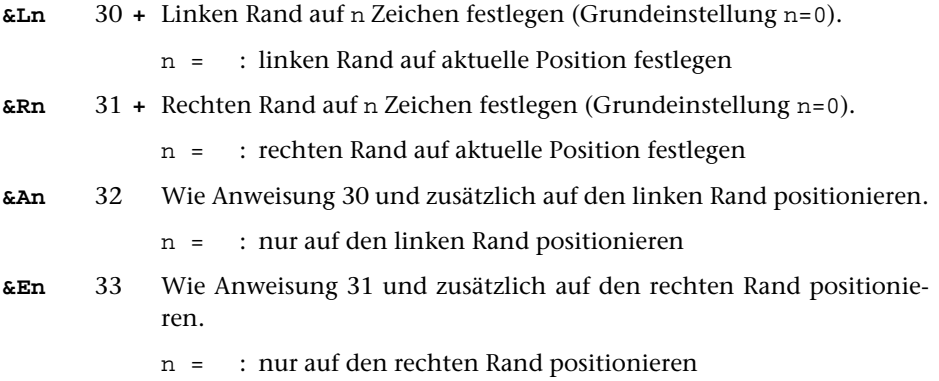

#### **Fußnoten**

Fußnoten müssen zwischen @F+ und @F- eingeschlossen werden. Sie werden beim Formatieren automatisch durchnummeriert und ans Ende der jeweiligen Seite gestellt. Der Fußnotenverweis (die Fußnotennummer) wird unmittelbar ans vorangehende Wort angehängt.

Soll der Verweis nicht am Ende des Wortes eingefügt werden, sondern weiter links im Wort (z. B. vor dem Komma am Ende des Wortes), so kann mit der Anweisung 37 (z. B. &"1) vor der Anweisung 34 angegeben werden, um wieviele Zeichen (Druckpositionen, nicht Zeichen der Eingabe-Codierung) der Verweis weiter links eingefügt werden soll.

Einschränkung: Fußnoten sind nur bei einspaltigem Ausdruck (1. Zahlenwert des Parameters DR = 1) möglich.

**@F+** 34 Fußnotenanfang

**@F-** 35 Fußnotenende

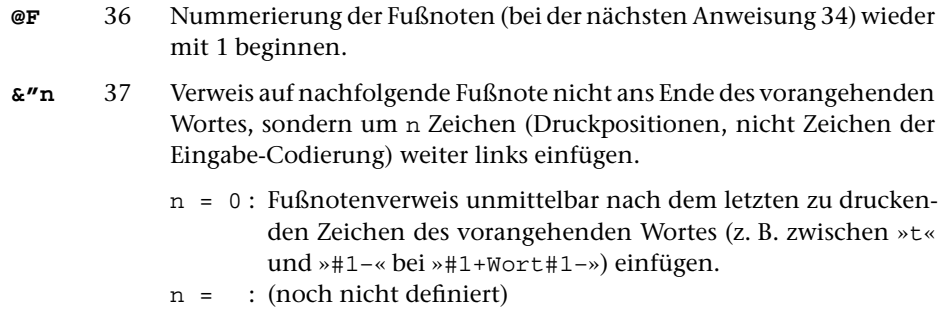

#### **Datum und Uhrzeit einfügen**

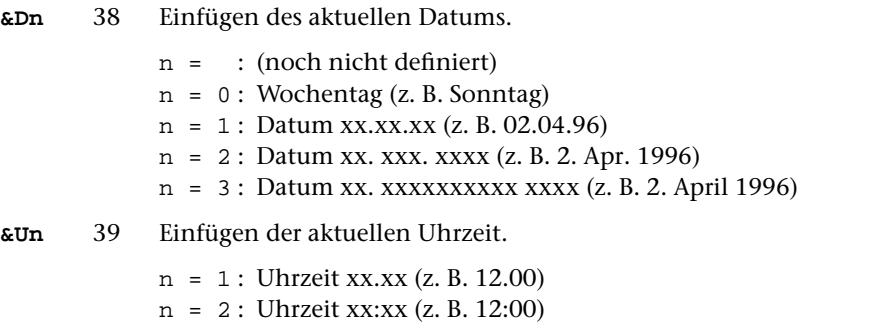

#### **Auffüllen, Wiederholen**

**@\*** 40 Nachfolgenden Text (bis zur nächsten Positionierung oder nächsten Zeilenwechselanweisung oder zu einer der Anweisungen 19 bis 21) so oft wiederholen, bis der Zwischenraum (bis zur angegebenen Position bzw. bis zum rechten Rand) aufgefüllt ist.

> Achtung: Wenn der zu wiederholende Text mit einer der Anweisungen 19 bis 21 abgeschlossen wird, wird bis zum rechten Rand aufgefüllt und eine neue Zeile begonnen.

#### **Druck unterdrücken**

- **@D** 41 Nächstes Wort nicht drucken; diese Anweisung hebt ggf. die Anweisung 42 auf.
- **@D-** 42 **–** Druck aus (d. h. der nachfolgende Text wird nicht gedruckt, sondern es wird entsprechend viel Raum freigelassen)
- **@D+** 43 **–** Druck ein (Grundeinstellung)

#### **Text und Steueranweisungen ignorieren**

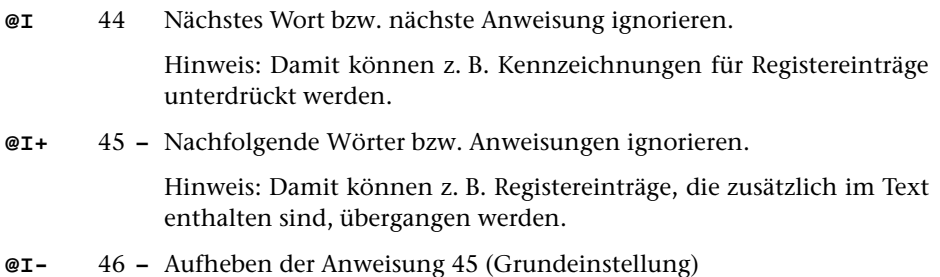

#### **Silbentrennung**

Silbentrennung in den Eingabedaten wird aufgehoben, wenn mit dem Parameter STR nichts anderes angegeben ist. Als Silbentrennzeichen gilt ein »–«, das als letztes Zeichen in einer Zeile (= Eingabesatz) steht, wenn das zweitletzte Zeichen ebenfalls ein »–« ist, oder wenn das zweitletzte Zeichen ein Buchstabe und das drittletzte Zeichen kein Steuerzeichen  $(\xi, \xi, \omega, \lambda, \xi, \psi)$  ist.

Soll ein »–« am Zeilenende nicht als Silbentrennzeichen interpretiert werden, so kann unmittelbar nach dem »–« ein »\« ergänzt werden. Das Zeichen »\« wird beim Ausdrucken ignoriert.

Beim Aufheben der Silbentrennung wird ein getrenntes »ck«, das als »k-« und »k« geschrieben ist, nicht wieder zu »ck«.

Das Programm trennt bei Bedarf Wörter nach den Regeln der deutschen Sprache. Zusätzlich können innerhalb eines Wortes Stellen mit »\« gekennzeichnet werden, an denen vorzugsweise getrennt werden soll, und mit  $\rightarrow \ \ \ \ x$ , an denen keinesfalls getrennt werden darf. Beginnt ein Wort mit »\«, so wird es bei Bedarf nur an den mit »\« gekennzeichneten Stellen getrennt.

Bei der Ausgabe in die ZIEL-Datei bleibt eine eventuell durchgeführte Silbentrennung unberücksichtigt. Ein im Protokoll getrenntes Wort wird in ungetrennter Form in die ZIEL-Datei ausgegeben.

- **@S-** 47 **+** Silbentrennung aus (d. h. nur noch an mit »\« gekennzeichneten Kann-Trennstellen trennen)
- **@S+** 48 **+** Silbentrennung ein (Grundeinstellung)
- **&Sn** 49 **+** Silbentrennung ein. Aber Wörter nur trennen, falls noch mehr als n Zeichen für das betreffende Wort in der Zeile frei sind (Grundeinstellung n=2) oder an Stellen, die mit »\« gekennzeichnet sind.
	- n = 1 : Wort nur trennen, wenn zum Randausgleich irgendwo mehr als 1 Leerzeichen eingeschoben werden müsste
	- n = 0 : Wort nur an den Stellen trennen, die durch »\« gekennzeichnet sind
	- n = : (noch nicht definiert)
- **@\+** 50 **+** Enthält ein Wort ein Leerzeichen (dies kann ein mit »\_« codiertes Leerzeichen sein oder eines, das beim Ersetzen auf Grund des Parameters XPR eingefügt wurde und deshalb nicht als Worttrennzeichen wirkt), darf an dieser Stelle eine neue Zeile begonnen werden, falls das Wort nicht mehr in die Zeile passt.
- **@\-** 51 **+** Enthält ein Wort ein Leerzeichen (dies kann ein mit »\_« codiertes Leerzeichen sein oder eines, das beim Ersetzen auf Grund des Parameters XPR eingefügt wurde und deshalb nicht als Worttrennzeichen wirkt), darf an dieser Stelle keine neue Zeile begonnen werden. (Grundeinstellung)
- **@\** 52 Nachfolgendes Wort nicht trennen (außer an einer mit »\« gekennzeichneten Kann-Trennstelle)

#### **Markierungen**

Einschränkung: Das Markieren der Zeilen ist nur bei einspaltigem Ausdruck (1. Zahlenwert des Parameters DR = 1) möglich.

- **@M** 53 Die Zeile, in der das folgende Wort steht, markieren; diese Anweisung hebt ggf. die Anweisung 54 auf.
- **@M+** 54 **–** Markierung der Zeilen ein. Die Markierung (senkrechter Strich am rechten Rand) kann z. B. verwendet werden, um bei Neufassungen die geänderten Stellen zu kennzeichnen.
- **@M-** 55 **–** Markierung der Zeilen aus (Grundeinstellung)

#### **Formate**

Zu einem »Format« gehören alle Einstellungen (z. B. linker und rechter Rand, Tabulatoren), die mit Anweisungen geändert werden können, die mit einem »+« gekennzeichnet sind. Es gibt 9 Formate, die von 1 bis 9 nummeriert sind.

Beim Start des Programms werden alle Formate mit den Grundeinstellungen definiert und es wird Format 1 eingestellt. Die Grundeinstellungen sind jeweils bei den mit »+« gekennzeichneten Anweisungen angegeben. Beim Wechsel in ein anderes Format (mit einer der Anweisungen 56–42) gelten dann jeweils die Einstellungen, die in diesem Format zuletzt definiert waren.

Formate können z. B. benutzt werden, wenn verschiedene Tabellenformen vorkommen, die sich wiederholen. Wird für jede Tabellenform ein Format verwendet, brauchen die Tabulatoren jeweils nur einmal gesetzt zu werden.

**&Wn** 56 **–** Wechseln auf Format mit der Nummer n (max. 9).

- n = 0 : Werte von der Grundeinstellung übernehmen
- n = : Werte vom zuvor eingestellten Format übernehmen.
- **@W+** 57 **+** Auf Format mit der nächsthöheren Nummer wechseln
- **@W-** 58 **+** Auf das zuvor eingestellte Format wechseln

## **Zeichenvorrat**

Der Zeichenvorrat (mit den Eingabe-Codierungen) ist der Beschreibung »TUSTEP-Grundlagen« zu entnehmen, ebenso die verschiedenen Möglichkeiten der Hochund Tiefstellung von Zeichen sowie der Auszeichnungen (Unterstreichung, Sperrung, Fettdruck usw.).

Sollen die Zeichen #, \$, %, &, @, \, \_ gedruckt werden, so muss dafür ^#, ^\$, ^%, ^&, ^@, ^\, ^\_ geschrieben werden. Die Codierung weiterer Sonderzeichen ist der Beschreibung »TUSTEP-Grundlagen« zu entnehmen.

\* \* \* \* \*

# **#KAUSFUEHRE**

#### **#KAUSFUEHRE** 772

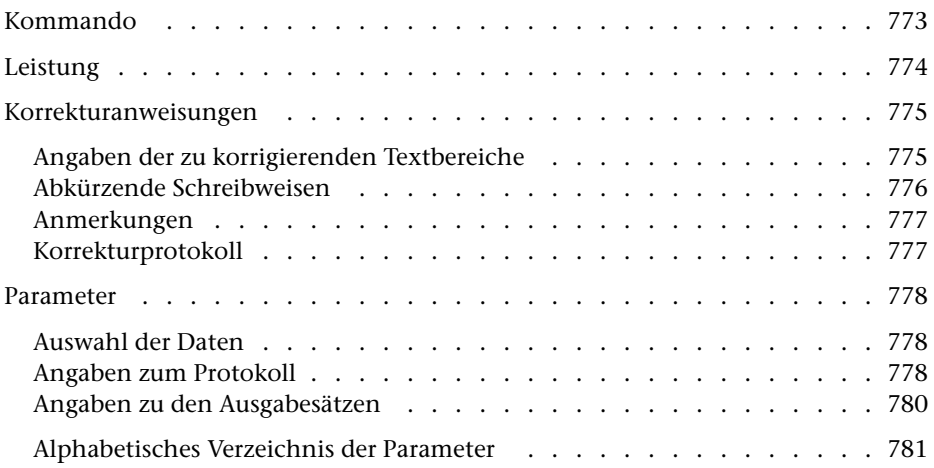

<span id="page-772-0"></span>**Kommando**

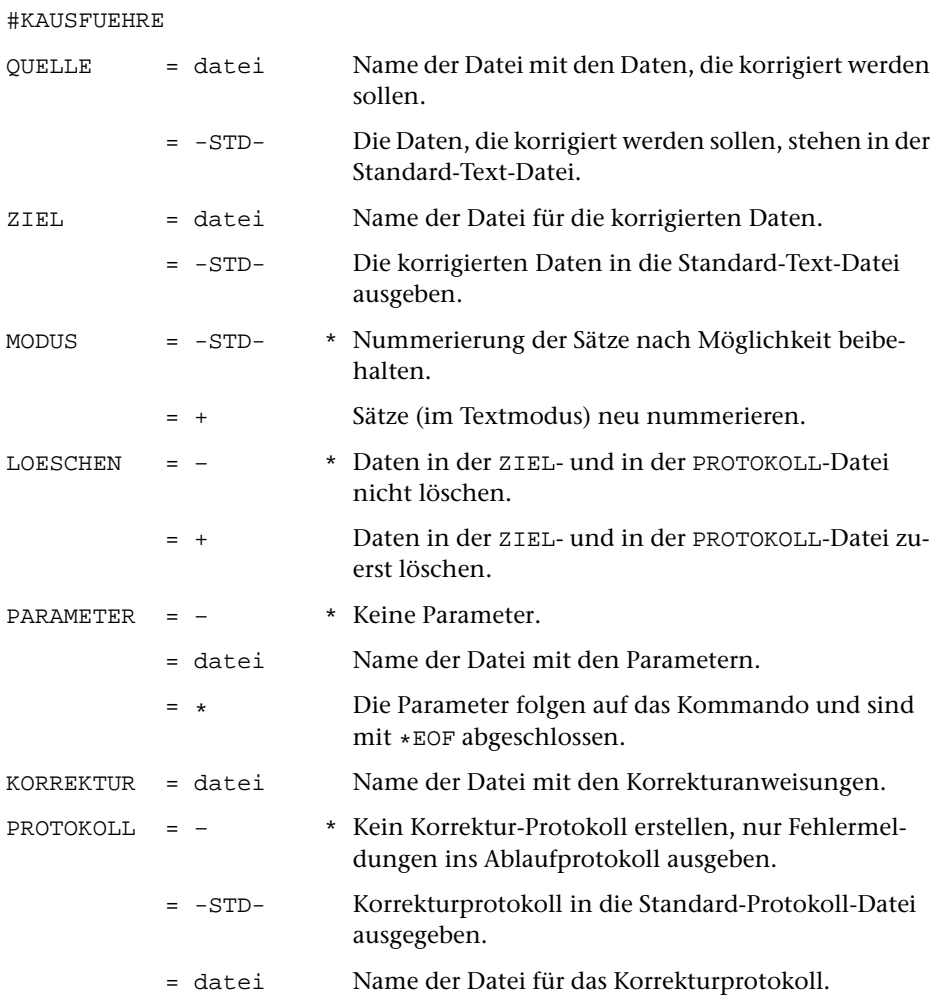

# <span id="page-773-0"></span>**Leistung**

Mit diesem Programm können Texte (ohne Verwendung eines Editors) korrigiert werden. Mit Korrekturanweisungen, die in einer Datei stehen, können

- − Zeilen (z. B. Zeile 2 auf Seite 3)
- − Wörter (z. B. 2. Wort in Zeile 3 auf Seite 4)
- − Zeichen (z. B. 2. Zeichen in Zeile 3 auf Seite 4 oder 2. Zeichen im 3. Wort in Zeile 4 auf Seite 5)

ersetzt, gelöscht oder eingefügt werden. Auf Wunsch wird ein Protokoll der ausgeführten Korrekturen erstellt.

# **Hinweis**

Die Korrekturanweisungen für dieses Programm werden meist mit dem Kommando #VERGLEICHE erstellt und dann überarbeitet.

## <span id="page-774-0"></span>**Korrekturanweisungen**

Eine Korrekturanweisung hat folgende Bestandteile:

- − Angabe des zu korrigierenden Textbereichs
- − Angabe der Korrekturart durch die Korrekturzeichen »–«, »+«, »=«, »\*« für »Löschen«, »Einfügen«, »Ersetzen«, »Kommentar«
- − Angabe des Korrekturtextes (bei Korrekturart »Einfügen« und »Ersetzen«).

Der Korrekturtext beginnt jeweils unmittelbar (also ohne zusätzlichen Zwischenraum) hinter dem Korrekturzeichen.

Die Korrekturanweisungen müssen aufsteigend nach den zu korrigierenden Textbereichen sortiert sein; nachzutragende Korrekturanweisungen müssen an der richtigen Stelle eingeordnet werden.

Jede Korrekturanweisung beginnt mit einer neuen Zeile. Ist der Korrekturtext zu lang für eine Eingabezeile, so kann er in der nächsten Zeile fortgesetzt werden. Solche Fortsetzungszeilen sind durch ein »+« am Zeilenanfang zu kennzeichnen. Silbentrennung darf in den auf mehrere Zeilen verteilten Korrekturanweisungen nicht vorgenommen werden.

<span id="page-774-1"></span>Bei der Korrekturart »Einfügen« wird anstatt der Bereichsangabe die Angabe der Stelle (Zeile oder Wort oder Zeichen) erwartet, hinter der die Einfügung vorgenommen werden soll. Diese Stellenangabe hat die gleiche Form wie der vor dem »bis«–Strich stehende Teil der Bereichsangabe.

#### **Angabe des zu korrigierenden Textbereichs**

Der zu korrigierende Textbereich wird durch Seiten- und Zeilennummern angegeben und kann durch Wort- und/oder Zeichennummern noch weiter eingegrenzt werden. Eine Bereichsangabe hat die Form:

s1.z1[/u1][,w1][:b1]-s2.z2[/u2][,w2][:b2]

Dabei steht:

s1 bzw. s2 für die Seitennummer z1 bzw. z2 für die Zeilennummer u1 bzw. u2 für die Unterscheidungsnummer w1 bzw. w2 für die Wortnummer b1 bzw. b2 für die Zeichennummer.

Die in eckigen Klammern stehenden Teile können fehlen, wenn sie zur eindeutigen Bezeichnung des zu korrigierenden Textbereichs nicht notwendig sind. Die beiden Teile einer Bereichsangabe müssen den Textbereich jedoch in jeweils gleicher Weise eingrenzen (also durch »Zeile« oder »Wort« oder »Zeile:Zeichen« oder »Wort:Zeichen«).

− Ist hinter einer Zeilennummer keine Unterscheidungsnummer angegeben, so wird die Unterscheidungsnummer 0 angenommen.

- − Sind eine oder mehrere *ganze Zeilen* von der Korrekturanweisung betroffen, so fehlen die Bestandteile Wortnummer und Zeichennummer.
- − Wird der Korrekturbereich durch *ganze Wörter* eingegrenzt, so fehlt der Bestandteil Zeichennummer.
- <span id="page-775-0"></span>− Wird der Korrekturbereich durch *einzelne Zeichen* eingegrenzt und sind diese Zeichen jeweils vom *Zeilen*anfang bzw. *Zeilen*ende an gezählt, so fehlt der Bestandteil Wortnummer. Die Zeichen können aber auch vom Anfang bzw. Ende eines *Wortes* an gezählt werden; nur in diesem Fall können alle Bestandteile der Bereichsangabe vorkommen.

#### **Abkürzende Schreibweisen für die Angabe der Textbereiche**

Die Seitennummer kann weggelassen werden, wenn sie mit der zuletzt genannten Seitennummer übereinstimmt.

Die Seitennummer kann auch in eine eigene, durch »=« eingeleitete Zeile geschrieben werden. Beispiel:

```
=12562–3=Ersatz für Zeile 2 und 3 der Seite 1256
5,2+Einfügung hinter Zeile 5, 2. Wort der Seite 1256
```
Beim zweiten Teil der Bereichsangabe können, von links beginnend, alle Bestandteile, die mit den entsprechenden Bestandteilen des ersten Teils übereinstimmen, einschließlich der Trennzeichen weggelassen werden (Ausnahme: »/« vor der Unterscheidungsnummer muss stehen bleiben), wie in folgendem Schema angegeben:

s1.z1/u1,w1:b1[–[[[[[s2.]z2]/u2],]w2:]b2]

Insbesondere genügt der vor dem »bis«–Strich stehende Teil der Bereichsangabe, falls eine einzelne Zeile, ein einzelnes Wort oder ein einzelnes Zeichen gelöscht bzw. ersetzt werden soll.

Beispiele für gleichwertige Schreibweisen:

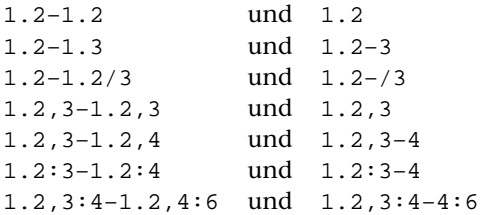

Bei den Bestandteilen »Wort« und »Zeichen« ist es möglich, die Wörter bzw. Zeichen von rechts beginnend zu zählen. Dazu wählt man aus den Zehnerpotenzen 10, 100, 1000, 10000, 100000 eine aus, die größer ist als die Summe aus der Anzahl der Wörter bzw. Zeichen in der Zeile (bzw. der Zeichen im Wort) und der von rechts gezählten Nummer des betreffenden Wortes bzw. Zeichens, und subtrahiert von dieser Zehnerpotenz die von rechts gezählte Wort- bzw. Zeichennummer (z. B.: 100–2=98 für das vorletzte Wort oder Zeichen einer Zeile mit weniger als 98 Wörtern bzw. Zeichen; gleichbedeutend kann 998 oder 9998 oder 99998 geschrieben werden).

#### <span id="page-776-0"></span>**Anmerkungen**

Beim Zählen der Wörter gilt jede Zeichenfolge als ein Wort, die von Zeilenanfang und/oder Zeilenende und/oder einem oder mehreren Leerzeichen eingeschlossen ist. Satzzeichen und Sonderzeichen gehören also entweder zum Wort oder bilden, wenn sie durch Leerzeichen davon getrennt sind, ein eigenes Wort. Leerzeichen gehören jeweils zum vorherigen Wort. Fester Ausschluss (»\_«) gilt nicht als Leerzeichen.

Beim Zählen der Zeichen in einer Zeile müssen Leerzeichen am Zeilenanfang mitgezählt werden.

Sollen am Zeilenanfang ein oder mehrere Wörter bzw. Zeichen eingefügt werden, so kann der Zeilenanfang durch Wortnummer 0 bzw. Zeichennummer 0 angegeben werden.

Wird bei Korrekturart »Ersetzen« und »Einfügen« der Korrekturbereich durch Wortnummern (ohne zusätzliche Angabe von Zeichennummern) eingegrenzt, so wird am Ende des Korrekturtextes ein Leerzeichen ergänzt; wird der Korrekturtext ans Ende der Zeile (durch »Einfügen nach dem letzten Wort«) angehängt, so wird zuvor am Zeilenende ein Leerzeichen ergänzt.

Wird bei Korrekturart »Ersetzen« und »Einfügen« der Korrekturbereich durch Zeichennummern eingegrenzt und stehen hinter den Korrekturzeichen »=« bzw. »+« keine anderen Zeichen, so wird bei der Ausführung der Korrektur dort ein Leerzeichen eingesetzt.

<span id="page-776-1"></span>Beim Einlesen des Textes, beim Einlesen der Korrekturanweisungen und beim Ausgeben des Textes werden am Zeilenende stehende Leerzeichen entfernt.

#### **Korrekturprotokoll**

Das Protokoll weist alle durch die Korrektur vorgenommenen Änderungen nach. Dabei wird jede Zeile, die verändert wurde, in der ursprünglichen und in der korrigierten Fassung untereinander ausgedruckt; zwischen diesen beiden Zeilen werden die vorgenommenen Änderungen wie folgt markiert:

- − eine Löschung wird durch »–« unter den gelöschten Zeichen der ursprünglichen (im Protokoll oberen) Zeile markiert;
- − eine Einfügung wird durch »+« über den eingefügten Zeichen der korrigierten (im Protokoll unteren) Zeile markiert;
- − eine Ersetzung wird wie eine Löschung und anschließende Einfügung markiert.

Treffen in der Zeile mit den Markierungen »–« und »+« zusammen (z. B. beim Protokollieren einer Ersetzung), so wird an dieser Stelle ein »\*« gedruckt.

# <span id="page-777-0"></span>**Parameter**

Jeder Parameter ist einer Parameterart zugeordnet. Sie ist jeweils als römische Zahl in [ ] angegeben. Damit ist festgelegt, in welcher Form die Angaben vom Programm erwartet werden. Die einzelnen Parameterarten sind in der Beschreibung »TUSTEP-Grundlagen« im Kapitel »Parameter« definiert.

<span id="page-777-1"></span>Für manche Parameter gibt es voreingestellte Werte, die angenommen werden, falls die entsprechenden Werte nicht angegeben sind. Diese Voreinstellungen sind in < > angegeben.

#### <span id="page-777-3"></span>**Auswahl der Daten**

Soll die gesamte Datei verarbeitet werden, braucht der folgende Parameter nicht angegeben zu werden.

<span id="page-777-2"></span>**BER** Angabe eines Bereichs (»Seite.Zeile–Seite.Zeile«, falls die Datei im Textmodus nummeriert ist; Zeile–Zeile, falls die Datei im Programmmodus nummeriert ist) oder einer Anfangsstelle (»Seite.Zeile« bzw. »Zeile«), falls nicht die ganze Datei verarbeitet werden soll. [ [XI](#page-608-0) ]

#### <span id="page-777-4"></span>**Angaben zum Protokoll**

<span id="page-777-5"></span>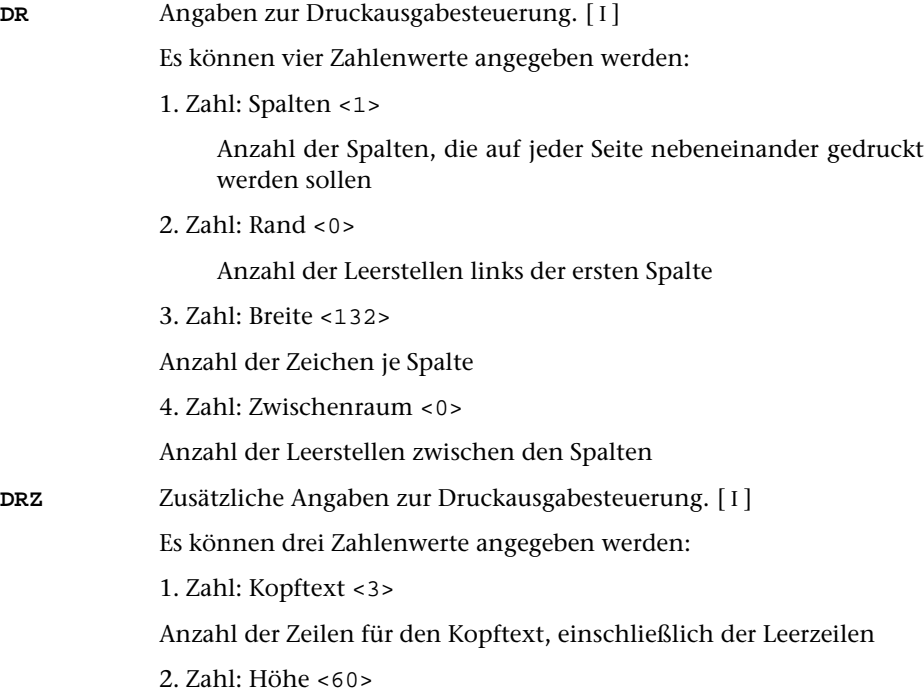

Anzahl der Zeilen je Reihe, ohne die Zeilen für den Kopf- und Fußtext

3. Zahl: Fußtext <0>

Anzahl der Zeilen für den Fußtext, einschließlich der Leerzeilen

<span id="page-778-0"></span>**KT** Textteile, die als Kopftext oben auf jeder Seite gedruckt werden sollen.  $[II] < :& Q3 \text{ } @/ &E D2 &E U2 &E#6:>$  $[II] < :& Q3 \text{ } @/ &E D2 &E U2 &E#6:>$  $[II] < :& Q3 \text{ } @/ &E D2 &E U2 &E#6:>$ 

> In den Textteilen werden folgende Steueranweisungen durch die entsprechenden aktuellen Werte ersetzt:

- &Q1 Projektname der QUELL-Datei (ohne Dateiname)
- &Q2 Dateiname der QUELL-Datei (ohne Projektname)
- &Q3 Projekt- und Dateiname der QUELL-Datei
- &D0 Wochentag (z. B. Sonntag)
- &D1 Datum xx.xx.xx (z. B. 02.04.96)
- &D2 Datum xx. xxx. xxxx (z. B. 2. Apr. 1996)
- &D3 Datum xx. xxxxxxxxxx xxxx (z. B. 2. April 1996)
- &U1 Uhrzeit xx.xx (z. B. 12.00)
- &U2 Uhrzeit xx:xx (z. B. 12:00)
- &#n Seitennummer mit maximal n (n=1 bis 6) Stellen

Die Seitennummer kann nur einmal eingesetzt werden. Wird für die Seitennummer »– &#n –« (n=1 bis 6) angegeben, so wird die Seitennummer in die Mitte zwischen die Minuszeichen eingesetzt; die Minuszeichen werden bis auf ein Leerzeichen als Zwischenraum nach rechts bzw. links zur Seitennummer hin verschoben.

Werden pro Seite mehrere Reihen (4. Zahlwert des Parameters DRZ) ausgegeben und wird &#n in einer Zeile angegeben, die für jede Reihe wiederholt wird (4. bzw. 7. Zahlwert des Parameters DRZ), so wird statt der Seitennummer die laufende Nummer der jeweiligen Reihe eingesetzt.

Jeder der Textteile kann durch die Formatieranweisungen »@z« und »@/« in drei Teile gegliedert sein:

linksbündig @z auf Mitte zentriert @/ rechtsbündig Diese einzelnen Teile werden linksbündig, auf Mitte zentriert und rechtsbündig eingesetzt. Jeder einzelne Teil kann fehlen; dabei kann bei Teil zwei und drei die davor stehende Formatieranweisung ebenfalls entfallen.

Jeder Textteil wird in eine neue Zeile des Kopftextes gedruckt. Bei mehrspaltigem Druck können auch Textteile für die einzelnen Spalten angegeben werden. Dazu gibt es folgende Regelung:

Beginnt ein Textteil mit »\*: «, so wird der Rest des Textteils über jede Spalte in den Kopftext eingetragen. Steht anstelle des Sterns eine Zahl, so wird der Rest des Textteils über die durch die Zahl bezeichnete Spalte eingetragen. Hat die Zahl den Wert 0, so gilt der Rest des Textteils für die ganze Zeile. Beginnt ein Textteil nicht in der beschriebenen Weise, so wird »0:« angenommen (Normalfall).

Mit einem Textteil, der für eine ganze Zeile des Kopftextes gilt, wird immer eine neue Zeile begonnen. Ein Textteil, der über einer bestimmten Spalte stehen soll, wird in die gleiche Zeile wie der vorangehende Textteil eingetragen, falls diese Zeile nicht schon einen Text für die ganze Zeile oder für diese oder eine weiter rechts stehende Spalte enthält; andernfalls wird mit diesem Textteil eine neue Zeile begonnen.

<span id="page-779-2"></span><span id="page-779-1"></span>**FT** Textteile, die als Fußtext unten auf jeder Seite gedruckt werden sollen.  $\lceil$  [II](#page-593-1)  $\rceil$  <>

> Es gelten die gleichen Regelungen wie für den Kopftext (Parameter KT). Die Seitennummer kann jedoch nicht in den Fußtext eingesetzt werden, wenn sie schon in den Kopftext eingesetzt worden ist.

<span id="page-779-0"></span>**DRT** Druckertyp, für den die Daten aufbereitet werden. [ [XI](#page-608-0) ]

Dieser Parameter ist obligat, wenn ein Protokoll erstellt wird.

Hinweis: Mit dem Kommando #LISTE, DRUCKERTYPEN werden die definierten Druckertypen aufgelistet.

#### <span id="page-779-3"></span>**Angaben zu den Ausgabesätzen**

<span id="page-779-4"></span>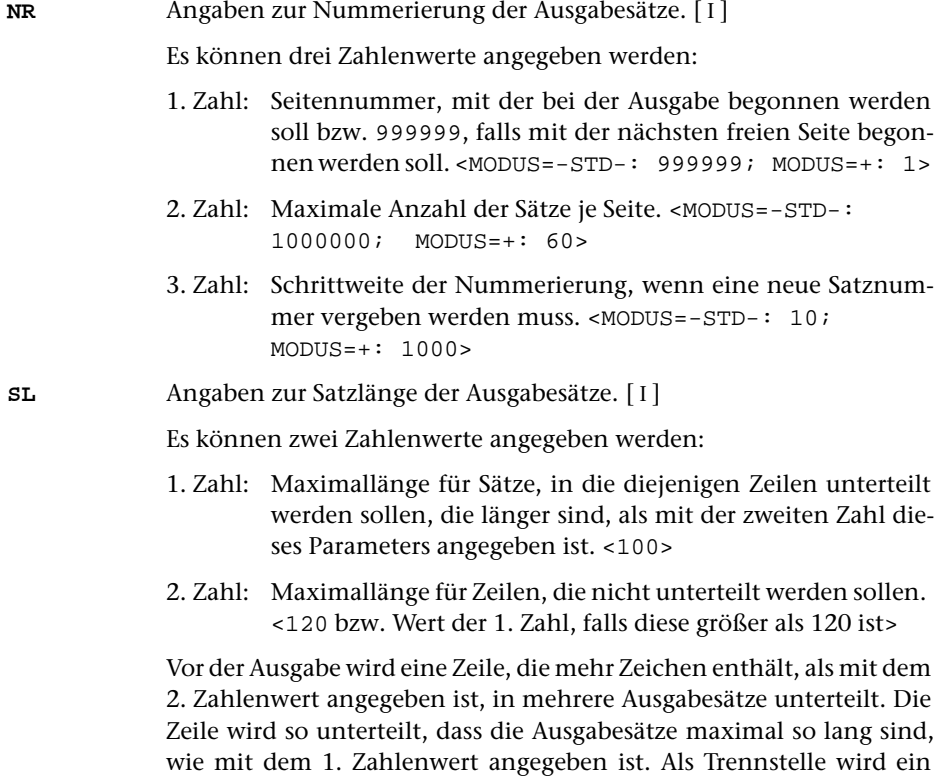

Leerzeichen gewählt, vor dem kein »–« steht, das mit einem Silbentrennzeichen verwechselt werden kann. Falls innerhalb der mit dem

1. Zahlenwert angegebenen Anzahl von Zeichen keine solche Trennstelle vorhanden ist, wird die nächstmögliche Trennstelle gesucht.

# <span id="page-780-0"></span>**Alphabetisches Verzeichnis der Parameter**

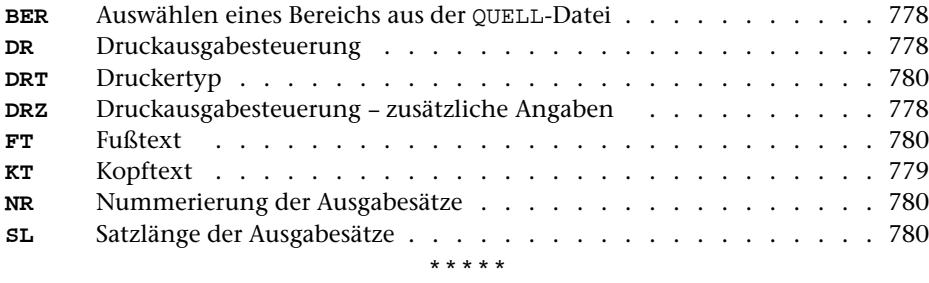

# **#KOPIERE**

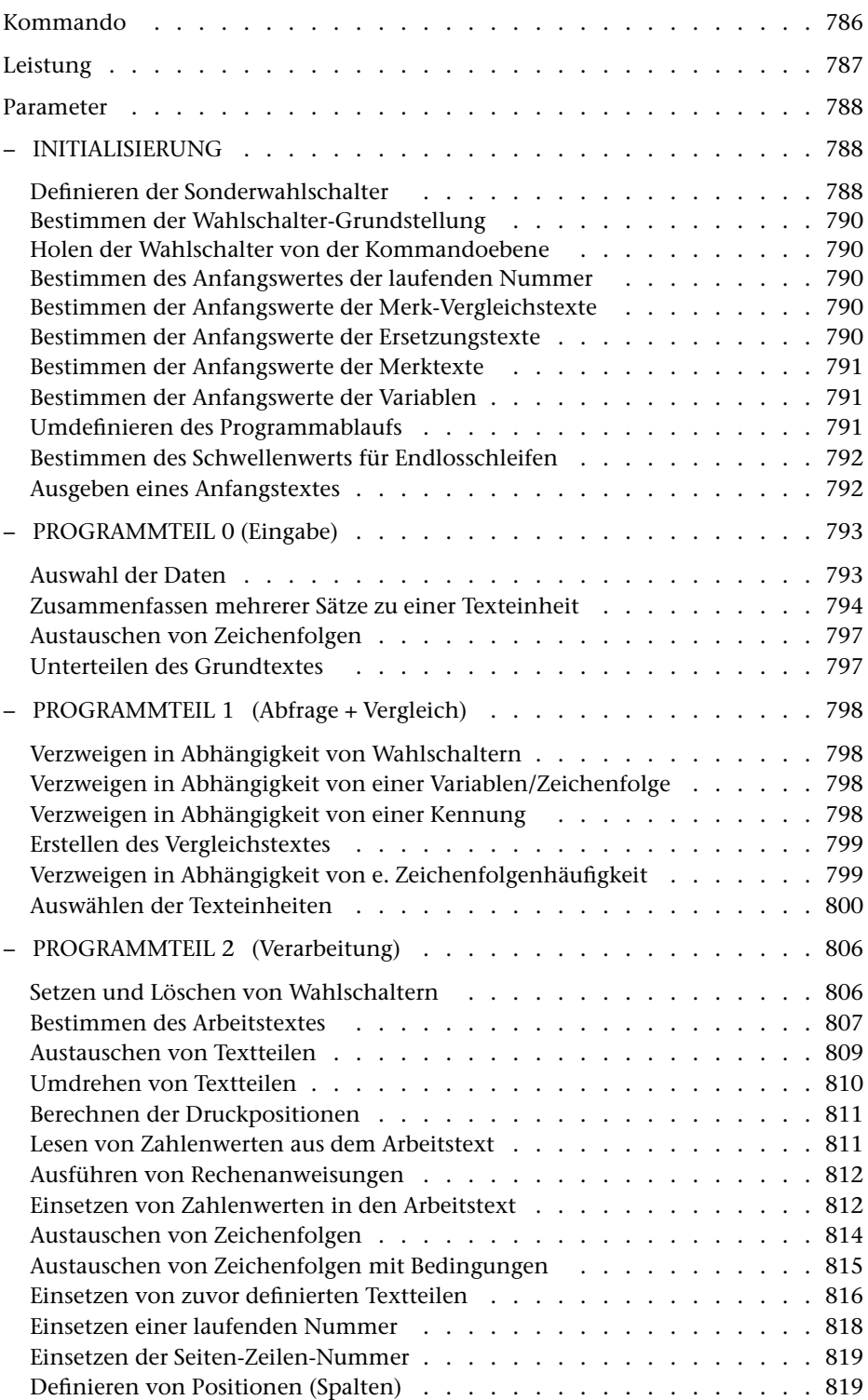

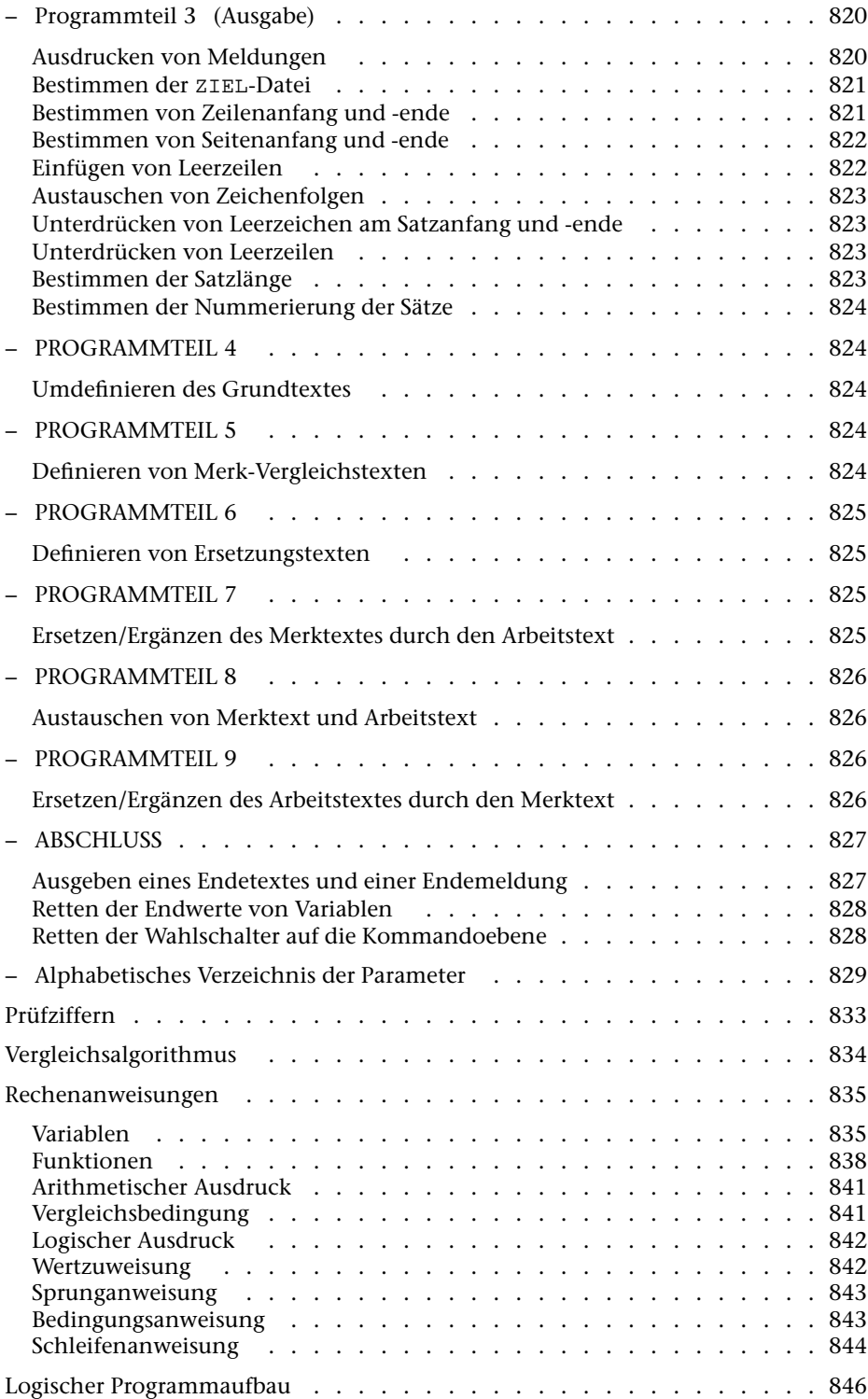

# <span id="page-785-0"></span>**Kommando**

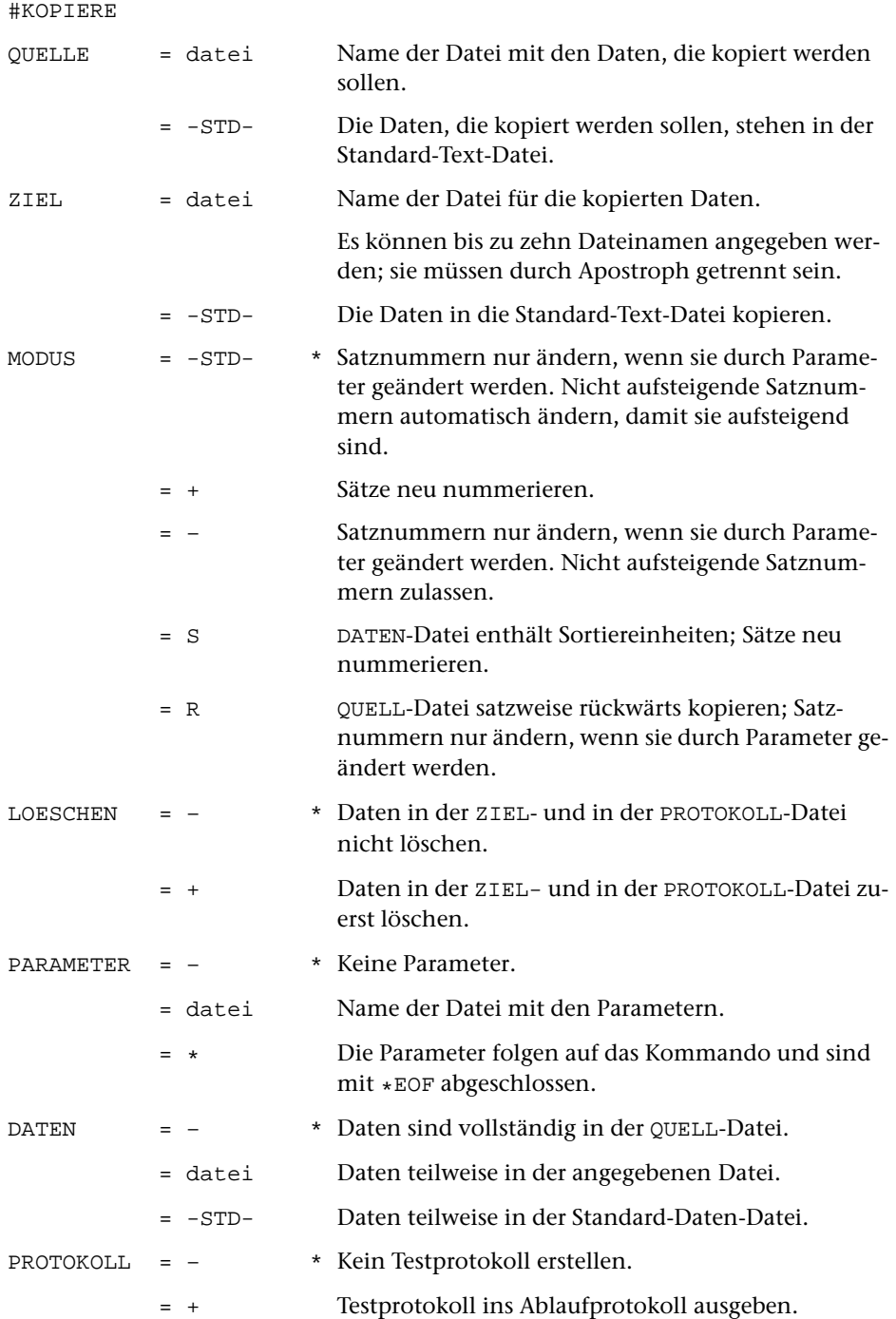

- 
- = -STD- Testprotokoll in die Standard-Protokoll-Datei ausgegeben.
- = datei Name der Datei für das Testprotokoll.

# <span id="page-786-0"></span>**Leistung**

Mit diesem Programm können Dateien nicht nur kopiert, sondern gleichzeitig auch in vielfältiger Weise bearbeitet werden.

Über Parameter kann u. a. gesteuert werden

- die Überprüfung der Daten
- die Auswahl der Daten
- die Umstellung und Ergänzung von einzelnen Textteilen
- die Ersetzung von Zeichenfolgen
- die Bearbeitung von Kalenderdaten
- das Rechnen mit im Text enthaltenen Zahlen
- die Form der Ausgabe

# <span id="page-787-0"></span>**Parameter**

Jeder Parameter ist einer Parameterart zugeordnet. Sie ist jeweils als römische Zahl in [ ] angegeben. Damit ist festgelegt, in welcher Form die Angaben vom Programm erwartet werden. Die einzelnen Parameterarten sind in der Beschreibung »TUSTEP-Grundlagen« im Kapitel »Parameter« definiert.

Für manche Parameter gibt es voreingestellte Werte, die angenommen werden, falls die entsprechenden Werte nicht angegeben sind. Diese Voreinstellungen sind in < > angegeben.

Außer den im folgenden beschriebenen Parametern sind auch Parameter zur Definition von Zeichen- und Stringgruppen möglich. [ [V](#page-594-1) ]

Mit bestimmten Parametern können über Anfangs- und/oder Endekennungen sowie über Kennungen, die als öffnende bzw. schließende Klammern dienen, Textteile für die weitere Bearbeitung ausgewählt werden. Die Funktionsweise dieser Parameter ist auch in den »TUSTEP-Grundlagen« am Ende des Kapitels »Parameter« beschrieben.

Bei Parametern, die für jeden Durchgang eigens angegeben werden können, muss die Nummer des Durchgangs rechtsbündig in den Spalten 6 und 7 angegeben werden; fehlt die Angabe bei einem solchen Parameter, so wird Durchgang 1 angenommen.

Die Parameter werden, falls nicht ausdrücklich etwas anderes angegeben ist, in der Reihenfolge abgearbeitet, in der sie im folgenden beschrieben sind. Bei mehreren Durchgängen bestimmt die Durchgangsnummer vorrangig die Reihenfolge, wenn der Programmablauf nicht durch entsprechende Parameter anders definiert wurde. Die Reihenfolge, in der die Parameter bei Aufruf des Programms angegeben werden, ist also belanglos. Werden für die Angaben eines Parameters Folgezeilen benutzt, so müssen diese jedoch in der entsprechenden Reihenfolge unmittelbar nacheinander angegeben werden. Um Fehler zu vermeiden, empfiehlt es sich, die Parameter in der Reihenfolge anzugeben, in der sie abgearbeitet werden.

### <span id="page-787-2"></span><span id="page-787-1"></span>**INITIALISIERUNG**

#### **Definieren der Sonderwahlschalter**

**SWS**Sonderwahlschalter. [I]

Es können fünf Zahlenwerte (Nummern der Wahlschalter 1 bis 16) angegeben werden. Die Angabe 0 (Null, Voreinstellung) bedeutet, dass für den jeweiligen Zweck kein Wahlschalter verwendet werden soll.

1. Zahl: Wahlschalter für Eingabedaten <0>

Ist kein erster und kein fünfter Sonderwahlschalter angegeben, so wird (nach Programmteil 9 gesprungen und) das Programm beendet, sobald die Eingabedaten erschöpft sind.

Ist der erste Sonderwahlschalter angegeben, so wird er bei jeder Eingabe gelöscht. Sind die Eingabedaten erschöpft, wird er gesetzt und fortgefahren, als wäre eine leere Texteinheit eingelesen worden. Beim Versuch, eine weitere Texteinheit einzulesen, wird das Programm mit einer entsprechenden Fehlermeldung beendet. Ist jedoch zu diesem Zeitpunkt der fünfte Sonderwahlschalter gesetzt, so werden die Daten nochmals eingelesen.

2. Zahl: Wahlschalter für Grundtext-Unterteilung <0>

Der angegebene Wahlschalter wird im Programmteil 0 vor jeder Grundtext-Unterteilung gelöscht und gesetzt, wenn der Grundtext erschöpft ist.

3. Zahl: Wahlschalter für Testprotokoll <0>

Die Ausgabe des Testprotokolls beim Durchlauf der einzelnen Programmteile erfolgt nur, wenn der angegebene Wahlschalter gesetzt ist.

4. Zahl: Wahlschalter für Grundtext-Wiederholung <0>

Wenn beim Sprung in den Programmteil 0 der angegebene Wahlschalter gesetzt ist, wird nochmals der gleiche Teil des Grundtextes zum Arbeitstext wie beim vorhergehenden Mal. Der Wahlschalter wird dabei automatisch wieder gelöscht. Wenn der Grundtext soeben von der Datei eingelesen wurde, bleibt der Wahlschalter unberücksichtigt.

5. Zahl: Wahlschalter für doppelten Durchlauf <0>

Ist kein erster und kein fünfter Sonderwahlschalter angegeben, so wird (nach Programmteil 9 gesprungen und) das Programm beendet, sobald die Eingabedaten erschöpft sind.

Ist der fünfte Sonderwahlschalter angegeben und gesetzt, wenn die Eingabedaten erschöpft sind, so wird er gelöscht und die Daten werden nochmals eingelesen; andernfalls wird das Programm beendet.

Ist jedoch auch der erste Sonderwahlschalter angegeben, so wird verfahren wie oben beim ersten Sonderwahlschalter beschrieben. Erst beim Versuch, eine weitere Texteinheit einzulesen, wird der fünfte Sonderwahlschalter geprüft und entweder der Wahlschalter gelöscht und die Daten nochmals eingelesen oder das Programm mit einer entsprechenden Fehlermeldung beendet.

Hinweis: Damit kann z. B. im ersten Durchlauf (ohne dabei die Daten in die ZIEL-Datei auszugeben) durch Aufaddieren einzelner im Text stehender Zahlenwerte die Gesamtzahl festgestellt werden, um im zweiten Durchlauf für die einzelnen Zahlenwerte die entsprechenden Prozentangaben auszurechnen und im Text zu ergänzen.

#### <span id="page-789-0"></span>**Bestimmen der Wahlschalter-Grundstellung**

<span id="page-789-1"></span>**WSG** Wahlschalter, die gesetzt werden sollen.[ I ]

Es können bis zu 16 Zahlenwerte (Nummern der Wahlschalter 1 bis 16) angegeben werden. Wahlschalter, die nicht angegeben sind, werden gelöscht.

#### **Holen der Wahlschalter von der Kommandoebene**

**WSH** Wahlschalter, deren Grundstellung von den Wahlschaltern der Kommandoebene (das sind die Wahlschalter, die mit dem Kommando #WAHLSCHALTER gesetzt bzw. gelöscht werden können) übernommen werden soll (Wahlschalter holen).[ I ]

> Es können bis zu 7 Zahlenwerte (Nummern der Wahlschalter 1 bis 7) angegeben werden. Wahlschalter, die nicht angegeben sind, werden entsprechend den Angaben zum Parameter WSG gesetzt bzw. gelöscht.

#### <span id="page-789-2"></span>**Bestimmen des Anfangswertes der laufenden Nummer**

**LNB** Angabe, falls die laufende Nummer, die durch Angabe des Parameters LNR eingesetzt werden kann, nicht mit 1 beginnen soll.[ I ]

Es können zwei Zahlenwerte angegeben werden:

- 1. Zahl: Wert, der auf die Ausgabenummer  $(= 1 + \text{Anzahl})$  der bereits ausgegebenen Texteinheiten), aufaddiert werden soll. <0>
- 2. Zahl: Wert, der auf die laufende Nummer aufaddiert werden soll.  $< 0$

#### <span id="page-789-3"></span>**Bestimmen der Anfangswerte der Merk-Vergleichstexte**

<span id="page-789-4"></span>**VTV** Vergleichstext-Vorbelegung. Der hier angegebene Textteil wird als Merk-Vergleichstext für den jeweiligen Durchgang, für den dieser Parameter angegeben ist, beim Start des Programms eingespeichert. [ [II](#page-593-1) ]

#### **Bestimmen der Anfangswerte der Ersetzungstexte**

**ETV** Ersetzungstext-Vorbelegung. Der hier angegebene Textteil wird als Ersetzungstext für den jeweiligen Durchgang, für den dieser Parameter angegeben ist, beim Start des Programms eingespeichert. [ [II](#page-593-1) ]

#### <span id="page-790-0"></span>**Bestimmen der Anfangswerte der Merktexte**

<span id="page-790-1"></span>**MTV** Merktext-Vorbelegung. Die hier angegebenen Textteile werden als Merktexte beim Start des Programms eingespeichert. Es können bis zu 10 Merktexte belegt werden; sie sind von 0 bis 9 durchnummeriert.  $\lceil \,\mathrm{II} \,\rceil$  $\lceil \,\mathrm{II} \,\rceil$  $\lceil \,\mathrm{II} \,\rceil$ 

#### **Bestimmen der Anfangswerte der Variablen**

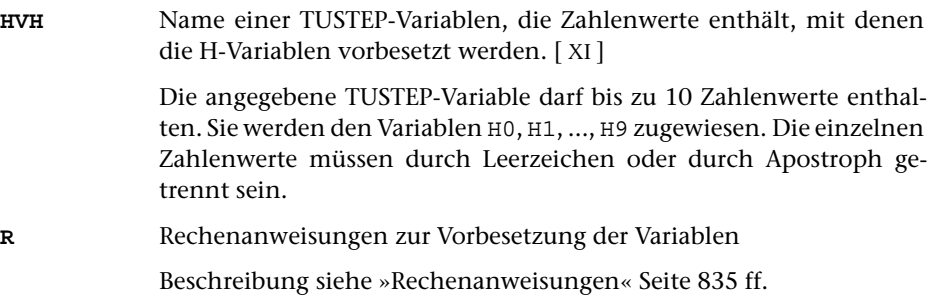

#### <span id="page-790-2"></span>**Umdefinieren des Programmablaufs**

Der logische Programmablauf ist in der Tabelle »Logischer Programmaufbau« auf Seite [846](#page-845-0) schematisch dargestellt. Zum Umdefinieren des Programmablaufs können entweder die Parameter SPW, SPN, SPJ und SPn (n=0,2,3,...,8,9) oder der Parameter SPR verwendet werden. Wenn der Parameter SPR verwendet wird, darf keiner der anderen verwendet werden.

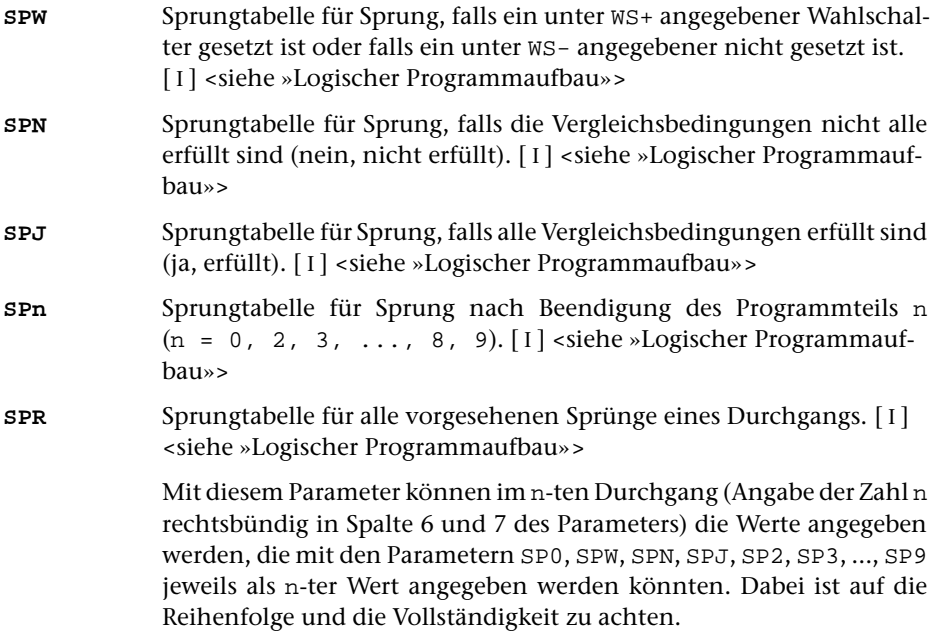

#### <span id="page-791-0"></span>**Bestimmen des Schwellenwerts für Endlosschleifen**

Durch die Umdefinition des Programmablaufs (s. o.) kann es vorkommen, dass das Programm in eine Endlosschleife gerät. Damit eine Endlosschleife erkannt und abgebrochen werden kann, wird beim Einlesen einer Texteinheit in Programmteil 0 ein Zähler auf Null gesetzt und dann in jedem weiteren Programmteil, der durchlaufen wird, um 1 erhöht. Erreicht dieser Zähler einen bestimmten Schwellenwert, wird das Programm mit einer entsprechenden Fehlermeldung abgebrochen. Der Schwellenwert wird vom Programm auf Grund der jeweils angegebenen Parameter geschätzt. Dieser Wert reicht im Regelfall aus. In Spezialfällen kann es jedoch vorkommen, dass dieser Wert zu klein ist. In diesen Fällen kann mit dem folgenden Parameter der Schwellenwert höher gesetzt werden.

**ELS** Anzahl der Programmteile, die für jede eingelesene Texteinheit durchlaufen werden dürfen.[ I ]

> Werden mehr Programmteile durchlaufen als angegeben, wird eine Endlosschleife vermutet und das Programm abgebrochen.

> Hinweis: Erfahrungsgemäß reicht der vom Programm errechnete Wert (die Voreinstellung) nur in ganz seltenen Fällen nicht aus. Die Ursache für einen Programmabbruch wegen einer Endlosschleife ist meist entweder eine fehlerhafte Umdefinition des Programmablaufs oder ein »Datenfehler«, also Daten in einem in den Parametern nicht vorgesehenen Format.

#### <span id="page-791-1"></span>**Ausgeben eines Anfangstextes**

**Z** Text, der in die ZIEL-Datei ausgegeben werden soll. Bei jedem Trennzeichen wird ein neuer Satz begonnen. [ [II](#page-593-1) ]

> Ist mehr als eine ZIEL-Datei vorhanden, wird die erste Zeichenfolge in die erste ZIEL-Datei, die zweite Zeichenfolge in die zweite ZIEL-Datei, usw., ausgegeben. Leere Zeichenfolgen werden nicht in die entsprechenden ZIEL-Dateien ausgegeben. Sind mehr Zeichenfolgen angegeben als ZIEL-Dateien vorhanden sind, werden die weiteren Zeichenfolgen reihum wieder in die erste, zweite, usw. ausgegeben.
**PROGRAMMTEIL 0** (Eingabe, keine Durchgangsangabe):

# **Auswahl der Daten**

Soll die gesamte Datei verarbeitet werden, braucht keiner der folgenden Parameter angegeben zu werden.

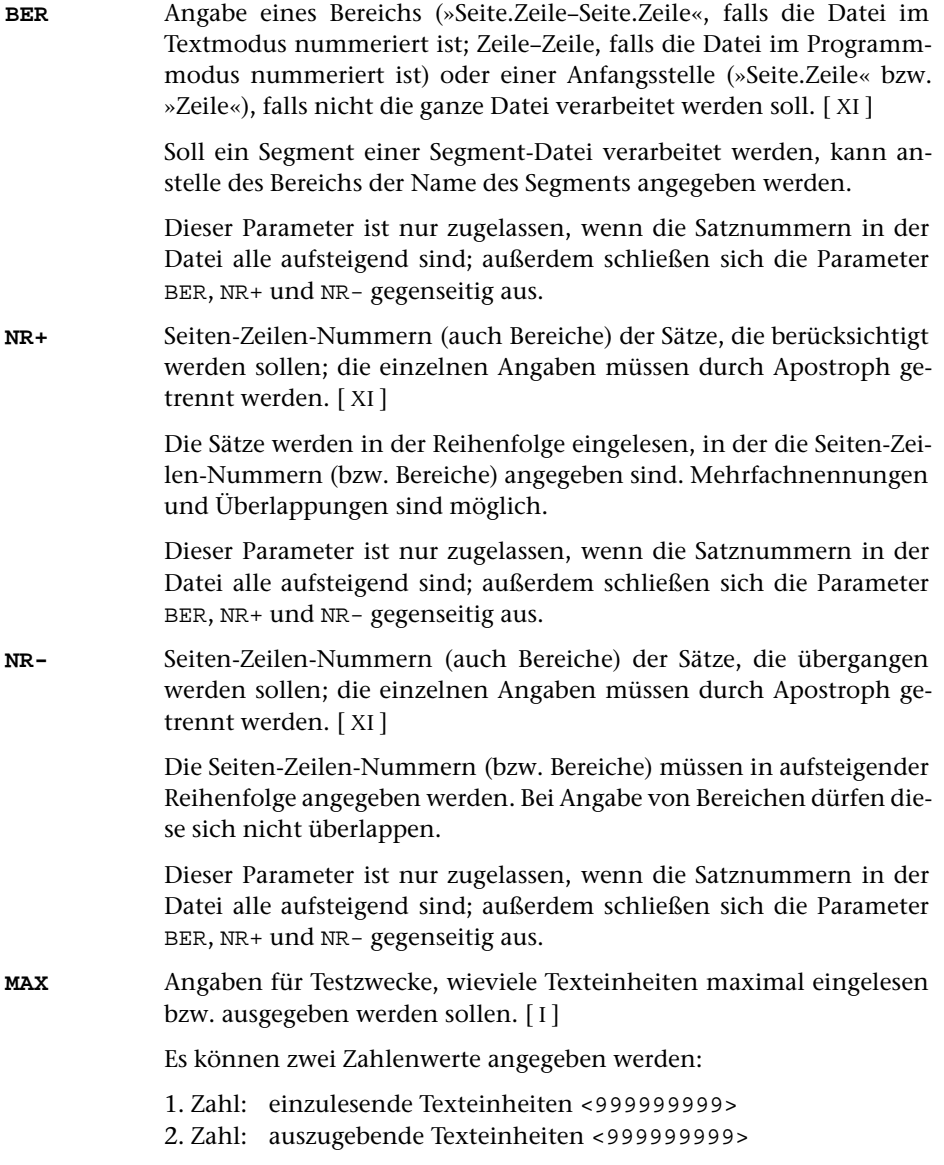

# **Zusammenfassen mehrerer Sätze zu einer Texteinheit**

Falls jeder Eingabesatz schon eine vollständige Texteinheit enthält, sollte keiner der folgenden Parameter angegeben werden. Andernfalls können mit den Parametern ANR, ALZ, AA und/oder AE jeweils mehrere Sätze zu einer Texteinheit zusammengefasst werden.

Ist einer der Parameter ANR, ALZ, AA und AE angegeben, werden vor der Auswertung dieser Parameter evtl. am Anfang und am Ende des Eingabesatzes stehende Leerzeichen entfernt.

Beim Zusammenfassen wird zwischen den einzelnen Eingabesätzen je ein Leerzeichen ergänzt, jedoch nicht an den Stellen, an denen eine Silbentrennung aufgehoben wird (siehe Parameter STR).

**ANR** Angaben, ob aufeinander folgende Sätze, deren Satznummern teilweise oder vollständig übereinstimmen, zu einer Texteinheit zusammengefasst werden sollen. (Abschnitt auf Grund der Nummerierung).  $[1] < 0>$ 

Es kann ein Zahlenwert angegeben werden:

- 0 = kein Zusammenfassen von Sätzen auf Grund der Satznummer
- 1 = alle aufeinander folgenden Sätze mit der gleichen Seitennummer zu einer Texteinheit zusammenfassen.
- 2 = alle aufeinander folgenden Sätze mit der gleichen Seiten- und der gleichen Zeilennummer (ohne Berücksichtigung der Unterscheidungsnummer) zu einer Texteinheit zusammenfassen.
- 3 = alle aufeinander folgenden Sätze mit der gleichen Satznummer zu einer Texteinheit zusammenfassen.

Ist 0 angegeben (Voreinstellung), so wird die Zusammenfassung nur auf Grund der Parameter ALZ, AA und AE vorgenommen; ist einer der Werte 1 bis 3 angegeben, so ist eine weitere Unterteilung der so gebildeten Texteinheiten auf Grund der genannten Parameter möglich.

**ALZ** Angaben, ob Leerzeilen als Kennzeichen für den Anfang bzw. für das Ende einer Texteinheit dienen sollen.[ I ]

Es können zwei Zahlenwerte angegeben werden:

- 1. Zahl: Anfang einer Texteinheit <0>
	- 0 = Leerzeilen sind kein Kennzeichen für den Anfang einer Texteinheit.
	- 1 = Leerzeilen kennzeichnen den Anfang einer Texteinheit. Folgen mehrere Leerzeilen unmittelbar aufeinander, so beginnt mit jeder einzelnen Leerzeile eine Texteinheit.
	- 2 = Leerzeilen kennzeichnen den Anfang einer Texteinheit. Folgen mehrere Leerzeilen unmittelbar aufeinander, so beginnt nur mit der ersten Leerzeile eine Texteinheit.
- 2. Zahl: Ende einer Texteinheit <0>

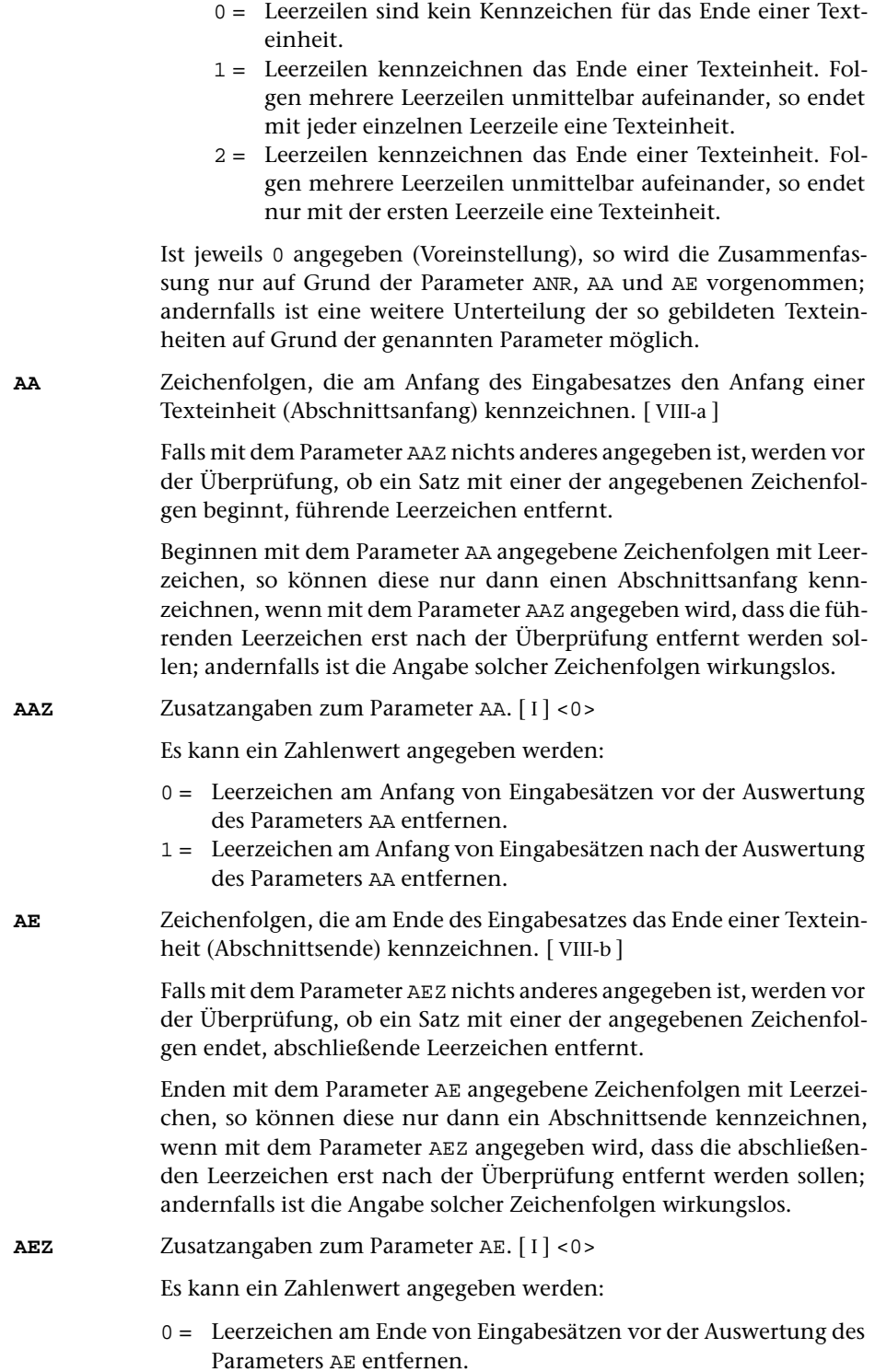

- 1 = Leerzeichen am Ende von Eingabesätzen nach der Auswertung des Parameters AE entfernen.
- **STR** Angabe zur Silbentrennung.[ I ] <0>

Es kann ein Zahlenwert angegeben werden:

- 0 = Silbentrennungen nicht aufheben.
- 1 = Silbentrennung bei der Eingabe aufheben; dabei wird angenommen, dass im nachfolgenden Eingabesatz alle Zeichen bis zum ersten Leerzeichen zum getrennten Wort gehören.
- 2 = wie 2, jedoch Silbentrennung bei der Eingabe nur aufheben, falls entweder der letzte Buchstabe vor und der erste Buchstabe nach dem Silbentrennzeichen (im nachfolgenden Eingabesatz) Kleinbuchstaben sind oder der letzte Buchstabe vor und die ersten beiden Buchstaben nach dem Silbentrennzeichen (im nachfolgenden Eingabesatz) Großbuchstaben sind.
- 3 = wie 2, jedoch wird angenommen, dass im nachfolgenden Eingabesatz alle Zeichen bis zum ersten Leerzeichen bzw. bis zur ersten öffnenden spitzen Klammer zum getrennten Wort gehören.
- 4 = wie 2, jedoch wird angenommen, dass im nachfolgenden Eingabesatz alle Zeichen bis zum ersten Leerzeichen, das außerhalb von spitzen Klammern steht, zum getrennten Wort gehören.

Falls angegeben ist, dass die Silbentrennung bei der Eingabe aufgehoben werden soll, werden in allen Eingabesätzen führende und abschließende Leerzeichen entfernt.

Sollen bei der Eingabe Zeichenfolgen ersetzt werden (Parameter X), so wird nach dem Ersetzen festgestellt, ob der Satz mit einem Silbentrennzeichen endet.

Als Silbentrennzeichen gilt ein »–«, das (nachdem abschließende Leerzeichen entfernt wurden) als letztes Zeichen in einem Eingabesatz steht, wenn das zweitletzte Zeichen ebenfalls ein »–« ist, oder wenn das zweitletzte Zeichen ein Buchstabe und das drittletzte Zeichen kein Steuerzeichen  $(\xi, \xi, \omega, \lambda, \xi, \eta, \xi)$  ist.

Beim Zusammenfassen mehrerer Eingabesätze zu einer Texteinheit werden Silbentrennungen nur innerhalb einer Texteinheit aufgehoben. Steht ein Silbentrennzeichen am Ende des letzten Eingabesatzes einer Texteinheit, wird an dieser Stelle die Silbentrennung nicht aufgehoben.

Beim Aufheben der Silbentrennung wird ein getrenntes »ck«, das als »k-« und »k« geschrieben ist, nicht wieder zu »ck«.

**STE** Zeichenfolge, die beim Aufheben einer Silbentrennung anstelle des Silbentrennzeichens eingefügt werden soll. [ [II](#page-593-1) ]

# **Austauschen von Zeichenfolgen**

**X** Zeichenfolgenpaare (und Ausnahmezeichenfolgen), deren jeweils erste Zeichenfolge durch die jeweils zweite Zeichenfolge bei der Eingabe ersetzt werden soll. [ [X](#page-605-0) ]

> Das Ersetzen erfolgt in jedem einzelnen Eingabesatz, auch wenn mehrere Sätze zu einer Texteinheit zusammengefasst werden (vgl. Parameter ANR, AA und AE).

> Vor dem Ersetzen werden evtl. am Anfang und am Ende des Satzes stehende Leerzeichen entfernt und dann am Anfang und am Ende je ein Leerzeichen ergänzt. Nach dem Ersetzen werden nochmals evtl. am Anfang und am Ende des Satzes stehende Leerzeichen entfernt.

> Die Überprüfung, ob ein Satz mit einer zum Parameter AA angegebenen Zeichenfolge beginnt bzw. mit einer zum Parameter AE angegebenen endet, erfolgt vor dem Ersetzen.

> Soll die Silbentrennung aufgehoben werden (Parameter STR), so wird nach dem Ersetzen festgestellt, ob der Satz mit einem Silbentrennzeichen endet.

# **PROGRAMMTEIL 0** (Grundtext ==> Arbeitstext):

# **Unterteilen des Grundtextes**

Soll nicht der gesamte Grundtext, sondern jeweils nur der nächste Teil des Grundtextes in den Arbeitstext übertragen werden, so kann mit dem folgenden Parameter angegeben werden, bei welchen Zeichenfolgen der Grundtext für diesen Zweck unterteilt werden soll. Die Zeichenfolgen gehören jeweils zum nachfolgenden Teil des Textes.

**GTU** Zeichenfolgen, die die Stellen kennzeichnen, an denen der Grundtext unterteilt werden soll. [ [IX](#page-599-0) ]

Ist mit dem zweiten Zahlenwert des Parameters SWS kein Wahlschalter als Sonderwahlschalter bestimmt worden, gilt folgendes: Bei jeder Ausführung des Parameters GTU wird der nächste Teil des Grundtextes in den Arbeitstext übertragen. Sind schon alle Teile in den Arbeitstext übertragen worden, erfolgt automatisch ein Sprung in den Programmteil 0.

Ist mit dem zweiten Zahlenwert des Parameters SWS ein Wahlschalter als Sonderwahlschalter bestimmt worden, gilt folgendes: Bei jeder Ausführung des Parameters GTU wird der nächste Teil des Grundtextes in den Arbeitstext übertragen und der Sonderwahlschalter gelöscht. Sind schon alle Teile in den Arbeitstext übernommen worden, wird eine leere Zeichenfolge in den Arbeitstext gespeichert und der Sonderwahlschalter gesetzt.

## **PROGRAMMTEIL 1** (Abfrage + Vergleich):

## **Verzweigen in Abhängigkeit von Wahlschaltern**

**WS+** Die Sprungbedingung ist erfüllt, falls einer der angegebenen Wahlschalter gesetzt ist (siehe auch Parameter SPW).[ I ] Es können bis zu 16 Zahlenwerte (Nummern der Wahlschalter 1 bis 16) angegeben werden. **WS-** Die Sprungbedingung ist erfüllt, falls einer der angegebenen Wahlschalter nicht gesetzt ist (siehe auch Parameter SPW).[ I ] Es können bis zu 16 Zahlenwerte (Nummern der Wahlschalter 1 bis 16) angegeben werden.

#### <span id="page-797-0"></span>**Verzweigen in Abhängigkeit von einer Zeichenfolge/Variablen**

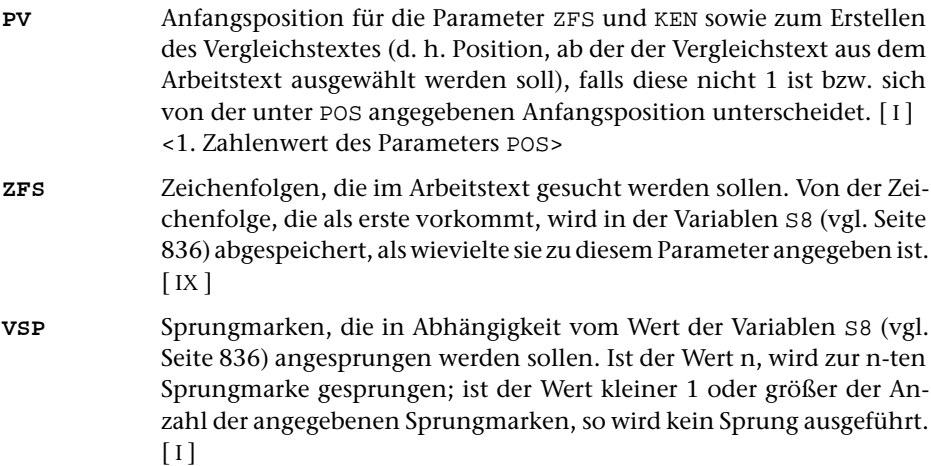

# **Verzweigen in Abhängigkeit von einer Kennung**

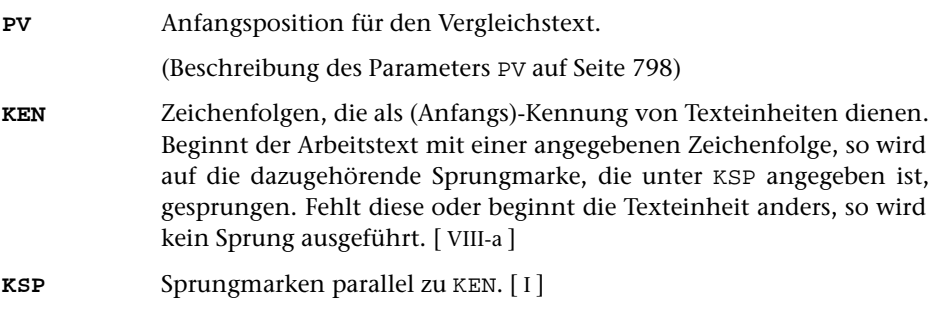

# **Erstellen des Vergleichstextes**

Die folgenden Auswahlparameter (PV bis VI) sind nur notwendig, falls nicht der ganze Arbeitstext als Vergleichstext gelten soll.

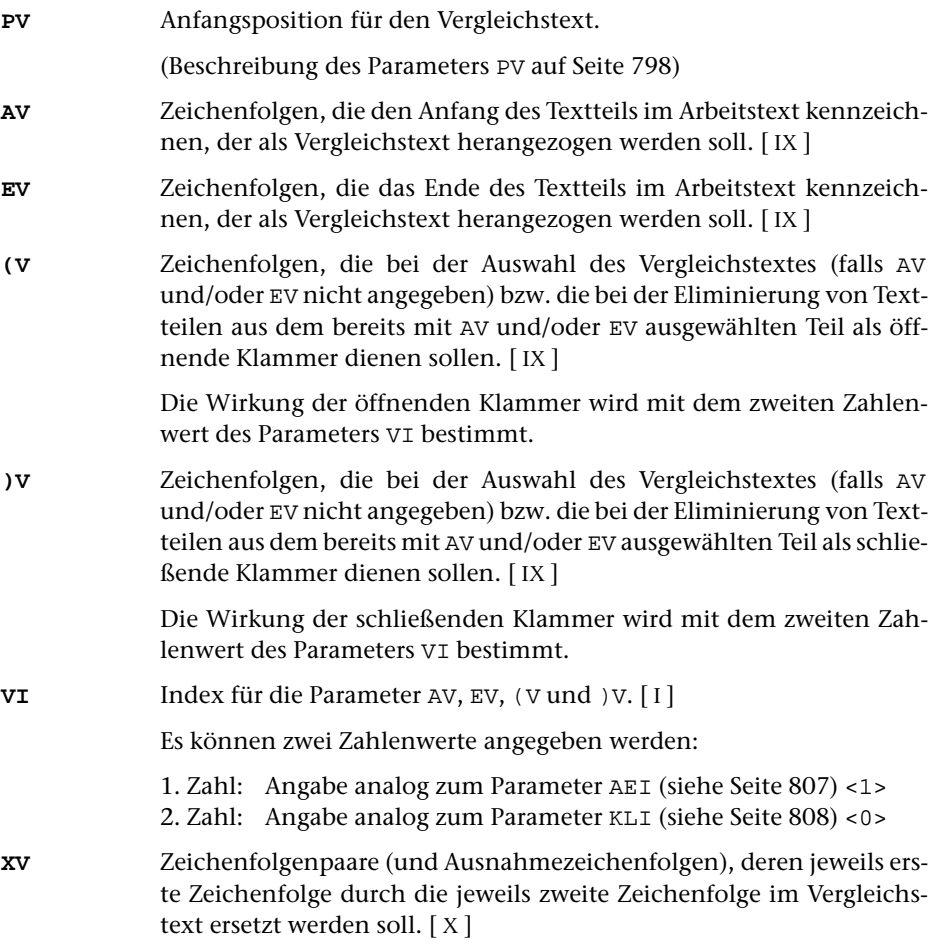

# **Verzweigen in Abhängigkeit von einer Zeichenfolgenhäufigkeit**

- **ZFZ** Zeichenfolgen, die im Vergleichstext gezählt werden sollen. Die Anzahl wird auf die Variable S5 (vgl. Seite [836](#page-835-1)) abgespeichert. Von der Zeichenfolge, die als erste im Vergleichstext vorkommt, wird in der Variablen S6 (vgl. Seite [836](#page-835-2)) abgespeichert, als wievielte sie zu diesem Parameter angegeben ist. [ [IX](#page-599-0) ]
- **ZSP** Sprungmarken, die in Abhängigkeit von der Anzahl der unter ZFZ gezählten Zeichenfolgen angesprungen werden sollen. Ist die Anzahl n, wird zur n-ten Sprungmarke gesprungen; ist die Anzahl 0 oder größer als die Anzahl der angegebenen Sprungmarken, so wird kein Sprung ausgeführt.[ I ]

# **Auswählen der Texteinheiten**

Falls unter den Texteinheiten für die weitere Verarbeitung eine Auswahl getroffen werden soll, so können mit den folgenden Parametern die Bedingungen für die Auswahl angegeben werden.

Die Auswahl erfolgt in fünf Schritten. Damit eine Texteinheit am Ende als ausgewählt gilt, muss sie in jedem Schritt, für den Parameter angegeben sind, ausgewählt werden.

Schritt 1

In diesem Schritt kann überprüft werden, ob der Vergleichstext nur aus bestimmten Zeichen oder Zeichenfolgen besteht.

**ZFP** Zeichenfolgen, aus denen der Vergleichstext bestehen darf. [ [IX](#page-599-0) ]

Enthält der Vergleichstext Zeichen oder Zeichenfolgen, die sich nicht aus den mit dem Parameter angegebenen zusammensetzen lassen, so wird die Texteinheit nicht ausgewählt.

# Schritt 2

In diesem Schritt kann überprüft werden, ob der Vergleichstext

- − aus einer bestimmten Zeichenfolge besteht / nicht besteht
- − eine bestimmte Zeichenfolge enthält / nicht enthält
- − mit einer bestimmten Zeichenfolge beginnt / nicht beginnt
- − mit einer bestimmten Zeichenfolge endet / nicht endet

Stimmt der Vergleichstext mit einem zum Parameter T+N, T+U oder T+ angegebenen Textteil überein, wird die Texteinheit ausgewählt. In diesem Fall unterbleiben weitere Überprüfungen auf Grund der übrigen Parameter dieses Schrittes. Sind keine anderen Parameter dieses Schrittes angegeben, so werden nur diese Texteinheiten ausgewählt.

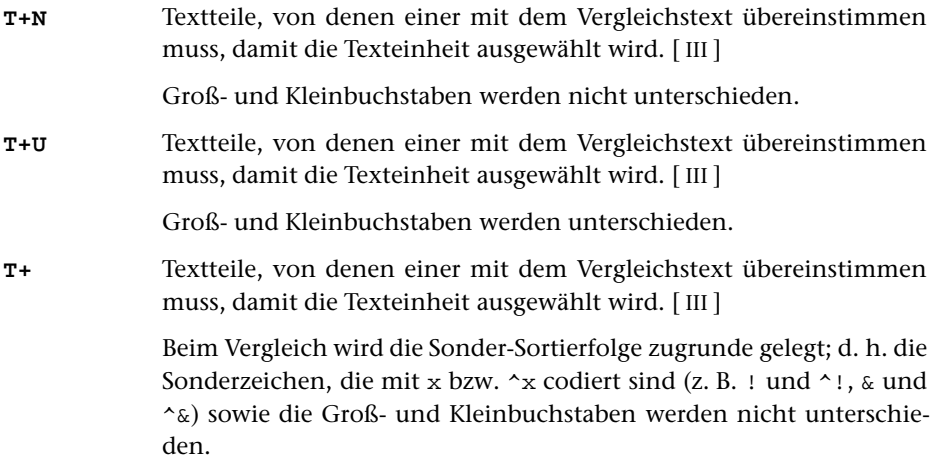

Stimmt der Vergleichstext mit einem zum Parameter T-N, T-U oder T- angegebenen Textteil überein, wird die Texteinheit nicht ausgewählt. In diesem Fall unterbleiben weitere Überprüfungen auf Grund der übrigen Parameter dieses Schrittes.

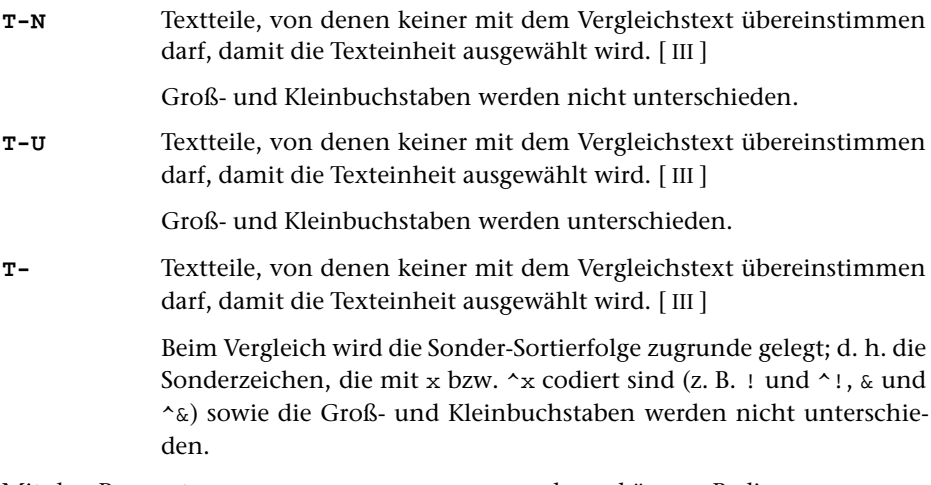

Mit den Parametern EZ+, AZ+, ZF+, ZB+, TA+ und TE+ können Bedingungen angegeben werden, unter denen eine Texteinheit ausgewählt werden soll. Falls von diesen Parametern einer oder mehrere angegeben sind, muss der Vergleichstext mindestens eine dieser Bedingungen erfüllen, damit die Texteinheit ausgewählt wird. Falls jedoch der Parameter EZ+ zusammen mit dem Parameter ZF+ oder der Parameter AZ+ zusammen mit dem Parameter ZF+ angegeben wird, müssen jeweils beide Bedingungen erfüllt sein, damit die Texteinheit ausgewählt wird.

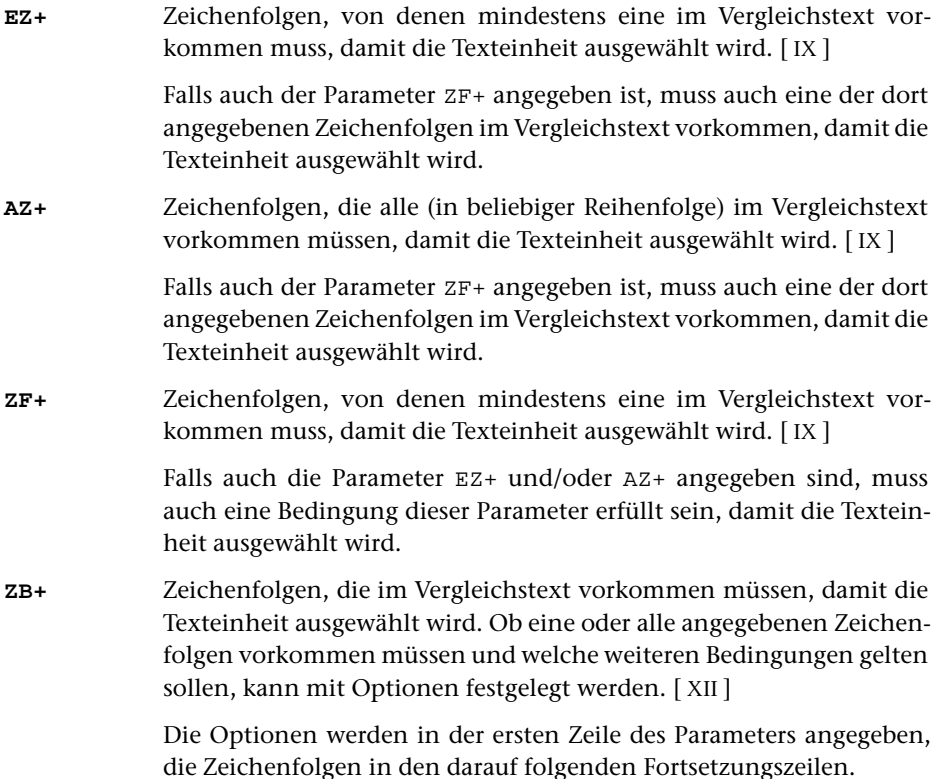

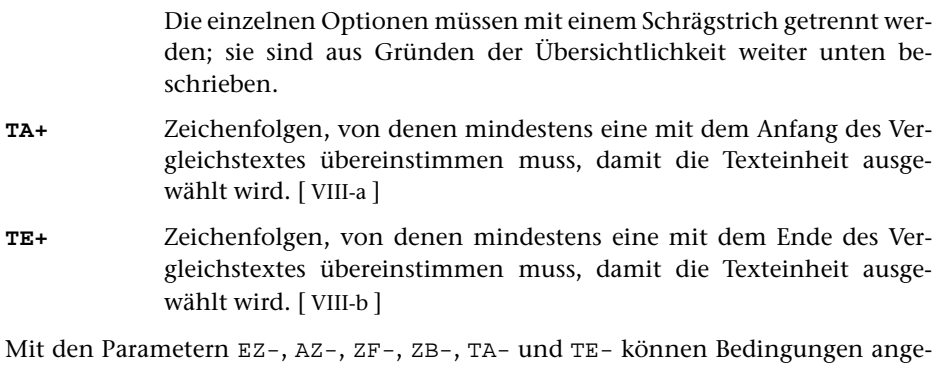

geben werden, unter denen eine Texteinheit nicht ausgewählt werden soll. Falls von diesen Parametern einer oder mehrere angegeben sind, genügt es, wenn der Vergleichstext eine dieser Bedingungen erfüllt, damit die Texteinheit nicht ausgewählt wird. Falls jedoch der Parameter EZ- zusammen mit dem Parameter ZF- oder der Parameter AZ- zusammen mit dem Parameter ZF- angegeben wird, müssen jeweils beide Bedingungen erfüllt sein, damit die Texteinheit nicht ausgewählt wird.

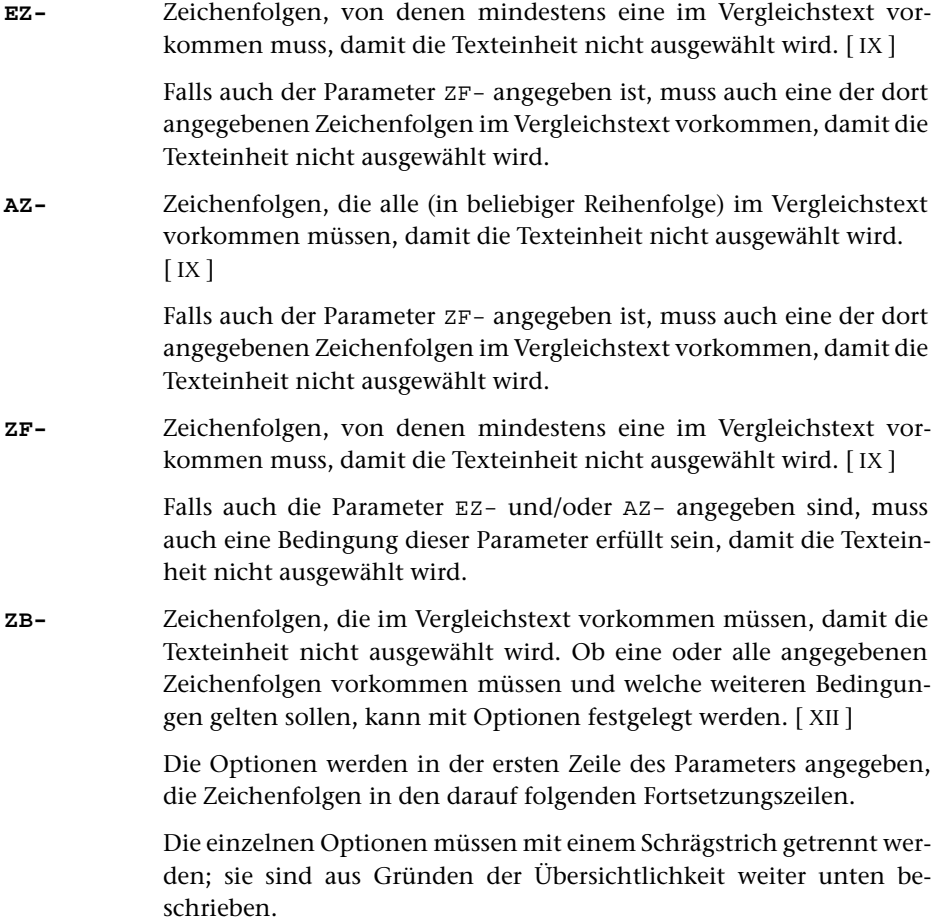

**TA-** Zeichenfolgen, von denen mindestens eine mit dem Anfang des Vergleichstextes übereinstimmen muss, damit die Texteinheit nicht ausgewählt wird. [ [VIII-a](#page-598-0) ] **TE-** Zeichenfolgen, von denen mindestens eine mit dem Ende des Ver-

gleichstextes übereinstimmen muss, damit die Texteinheit nicht ausgewählt wird. [ [VIII-b](#page-598-1) ]

Sind sowohl einer oder mehrere der Parameter EZ+, AZ+, ZF+, ZB+, TA+ und TE+ als auch einer oder mehrere der Parameter EZ-, AZ-, ZF-, ZB-, TA- und TE- angegeben, so muss der Vergleichstext mindestens eine der Bedingungen der Parameter EZ+, AZ+, ZF+, ZB+, TA+ und TE+ erfüllen und darf keine der Bedingungen der Parameter EZ-, AZ-, ZF-, ZB-, TA- und TE- erfüllen, damit die Texteinheit ausgewählt wird.

Optionen für die Parameter ZB+ und ZB-:

Falls mehr als eine Zeichenfolge angegeben ist, so muss mindestens eine der drei Optionen OR, AND oder USER angegeben werden; die Optionen OR und AND dürfen jedoch nicht zusammen angegeben werden. Ist die Option USER angegeben, sind die Besonderheiten der Parameterart [ [XII-b](#page-610-0) ] zu beachten, andernfalls die der Parameterart [ [XII-a](#page-610-1) ].

− EXACT

Groß- und Kleinbuchstaben werden als solche interpretiert, es sei denn, dass durch ein vor dem Buchstaben stehendes Zeichen »>« bzw. »<« ausdrücklich der entsprechende Klein- bzw. Großbuchstabe verlangt wird.

Ist diese Option nicht angegeben, so ist bei Buchstaben, die nicht mit »>« oder »<« gekennzeichnet sind, jeweils der entsprechende Groß- und Kleinbuchstabe gemeint (gleichgültig, ob der Buchstabe groß oder klein geschrieben ist).

− n

Um eine zu suchende Zeichenfolge als übereinstimmend mit einer gefundenen gelten zu lassen, darf sie bis zu n  $(n = 0$  bis 9) Unterschiede (Ersetzungen, Auslassungen oder Einfügungen von je 1 Zeichen) aufweisen.

− n:m

Wie Option n, jedoch ist die Anzahl der erlaubten Unterschiede von der Länge der zu suchenden Zeichenfolge abhängig. Sie beträgt bei bis zu n Zeichen 0 Unterschiede, bis zu n+m Zeichen 1 Unterschied, bis zu n+m+m Zeichen 2 Unterschiede usw.

− WORD

Die zu suchenden Zeichenfolgen müssen im Vergleichstext an einer Wortgrenze beginnen und enden. Als Wortgrenze gilt jedes Sonderzeichen (einschließlich Leerzeichen) sowie der Anfang und das Ende des Vergleichstextes.

Hinweis: Da Akzente mit Sonderzeichen codiert werden (z. B. %/e für ein e mit Akut), müssen Akzent-Codierungen zuvor (z. B. mit dem Parameter XV) eliminiert werden. Entsprechend müssen Sonderbuchstaben, die mit »#.« codiert sind, ersetzt werden (z. B. #.i durch i).

#### − TEXT

Die zu suchenden Zeichenfolgen müssen im Vergleichstext an der Textgrenze (= Anfang und Ende des Vergleichstextes) beginnen und enden.

− OR

Falls mehr als eine Zeichenfolge angegeben ist, genügt es, wenn eine davon im Vergleichstext vorkommt.

− AND

Falls mehr als eine Zeichenfolge angegeben ist, müssen sie alle im Vergleichstext vorkommen.

− USER

Falls mehr als eine Zeichenfolge angegeben ist, können dazwischen logische Operatoren angegeben werden. Wird zwischen zwei Zeichenfolgen kein logischer Operator angegeben, so wird ein logisches ODER angenommen; dieses logische ODER hat Vorrang vor allen angegebenen logischen Operatoren.

Wenn die Option OR zusätzlich angegeben ist, so wird an Stellen, an denen zwischen zwei Zeichenfolgen kein logischer Operator angegeben ist, ein logisches ODER ohne Vorrang angenommen.

Wenn die Option AND zusätzlich angegeben ist, so wird an Stellen, an denen zwischen zwei Zeichenfolgen kein logischer Operator angegeben ist, ein logisches UND angenommen.

Schritt 3

In diesem Schritt kann die Reihenfolge und die Häufigkeit von vorgegebenen Zeichenfolgen im Vergleichstext überprüft werden.

**ZF** Zeichenfolgen, deren Vorkommen im Vergleichstext auf Reihenfolge und Häufigkeit überprüft werden soll. [ [IX](#page-599-0) ]

> Die hier angegebenen Zeichenfolgen dürfen im Vergleichstext nur in der gleichen Reihenfolge vorkommen, in der sie mit diesem Parameter angegeben sind. Andernfalls wird die Texteinheit nicht ausgewählt.

> Mit den Parametern ZFM und/oder ZFH kann angegeben werden, wie oft Zeichenfolgen, die mit dem Parameter ZF angegeben sind, im Vergleichstext vorkommen müssen bzw. dürfen. Zwischen solchen Zeichenfolgen, die im Vergleichstext mehrmals vorkommen, darf im Vergleichstext beliebiger Text, aber keine andere mit dem Parameter ZF angegebene Zeichenfolge stehen.

> Von der Zeichenfolge, die als erste im Vergleichstext vorkommt, wird in der Variablen S4 (vgl. Seite [813\)](#page-812-0) abgespeichert, als wievielte sie zum Parameter ZF angegeben ist. Ist jedoch eine der Bedingungen der Parameter ZF, ZFM und ZFH nicht erfüllt, so wird in der Variablen S4 abgespeichert, als wievielte die Zeichenfolge angegeben ist, die als erste eine dieser Bedingungen nicht erfüllt.

**ZFM** Angabe (parallel zu den Zeichenfolgen des Parameters ZF), wie oft die jeweilige Zeichenfolge im Vergleichstext mindestens vorkommen muss. $[1] < 0, 0, 0, \ldots$ Erfüllt eine der Zeichenfolgen diese Bedingung nicht, so wird die Texteinheit nicht ausgewählt. **ZFH** Angabe (parallel zu den Zeichenfolgen des Parameters ZF), wie oft die jeweilige Zeichenfolge im Vergleichstext höchstens vorkommen darf.  $[1]$  <1,1,1,...> Erfüllt eine der Zeichenfolgen diese Bedingung nicht, so wird die Text-

einheit nicht ausgewählt.

#### Schritt 4

In diesem Schritt kann der Vergleichstext mit einem zuvor gemerkten Vergleichstext verglichen werden. Dabei kann geprüft werden, welcher der beiden Texte in der alphabetischen Ordnung kleiner bzw. größer ist oder ob sie übereinstimmen. Der Merk-Vergleichstext kann beim Programmstart mit dem Parameter VTV vorbelegt werden und während des Programmlaufs im Programmteil 5 jeweils neu definiert (gemerkt) werden.

# **VGL** Angabe, in welcher Weise Vergleichstext und Merk-Vergleichstext miteinander verglichen werden sollen.[ I ]

Es können zwei Zahlenwerte angegeben werden:

- 1. Zahl: Falls 2. Zahl 0 (Null) ist, Art des Vergleichs.
	- 0 = Beide Texte müssen gleich sein.
	- 1 = Beide Texte müssen gleich sein oder der Vergleichstext muss bei alphabetischer Ordnung vor dem Merk-Vergleichstext stehen.
	- 2 = Der Vergleichstext muss bei alphabetischer Ordnung vor dem Merk-Vergleichstext stehen.
	- 3 = Beide Texte müssen gleich sein oder der Vergleichstext muss bei alphabetischer Ordnung nach dem Merk-Vergleichstext stehen.
	- 4 = Der Vergleichstext muss bei alphabetischer Ordnung nach dem Merk-Vergleichstext stehen.
	- 5 = Beide Texte müssen bis zur Länge des kürzeren Textes gleich sein.
	- n = Beide Texte dürfen sich in n Prozent der Zeichen der kürzeren Zeichenfolge unterscheiden. Der Vergleichsalgorithmus hierfür ist auf Seite [834](#page-833-0) beschrieben.
- 2. Zahl: Falls nicht 0 (Null), erlaubte Unterschiede.
	- m = Beide Texte dürfen sich unterscheiden. Die Anzahl der erlaubten Unterschiede ist von der Länge der kürzeren Zeichenfolge abhängig. Sie beträgt bei bis zu n (= 1. Zahl dieses Parameters) Zeichen 0 Unterschiede, bis zu n+m Zeichen 1

Unterschied, bis zu n+m+m Zeichen 2 Unterschiede usw. Der Vergleichsalgorithmus hierfür ist auf Seite [834](#page-833-0) beschrieben.

**VTB** Vergleichstabelle (Sortieralphabet) zum Vergleich des Vergleichstextes mit dem Merk-Vergleichstext. [ [VII](#page-597-0) ]

Schritt 5

In diesem Schritt kann überprüft werden, ob die erste im Vergleichstext vorkommende Zahl mit der dazugehörenden Prüfziffer versehen ist.

**PZP** Angabe der Art und der Form der Prüfziffer.[ I ]

Es können zwei Zahlenwerte angegeben werden:

- 1. Zahl: Art der Prüfziffer
	- 0 = keine Prüfziffer im Vergleichstext überprüfen
	- 1 = Prüfziffer = Differenz von der Summe der gewichteten Ziffern und der nachfolgenden durch 11 teilbaren Zahl
	- 2 = Prüfziffer = Differenz von der Summe der gewichteten Ziffern und der vorangehenden durch 11 teilbaren Zahl
- 2. Zahl: Form der Prüfziffer
	- 0 = Prüfziffer steht unmittelbar hinter der Zahl
	- 1 = Prüfziffer ist mit einem »–« von der Zahl abgetrennt

Wie die Prüfziffer berechnet wird, ist unter »Prüfziffern« (Seite [833](#page-832-0)) beschrieben.

# **PROGRAMMTEIL 2** (Verarbeitung):

# **Setzen und Löschen von Wahlschaltern**

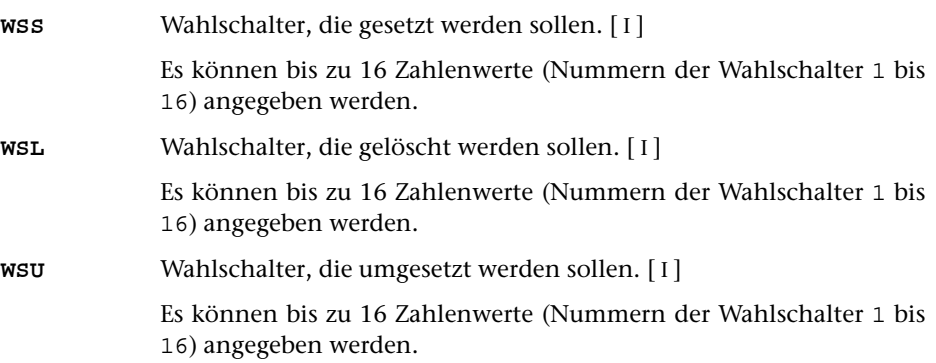

# **Bestimmen des Arbeitstextes**

<span id="page-806-0"></span>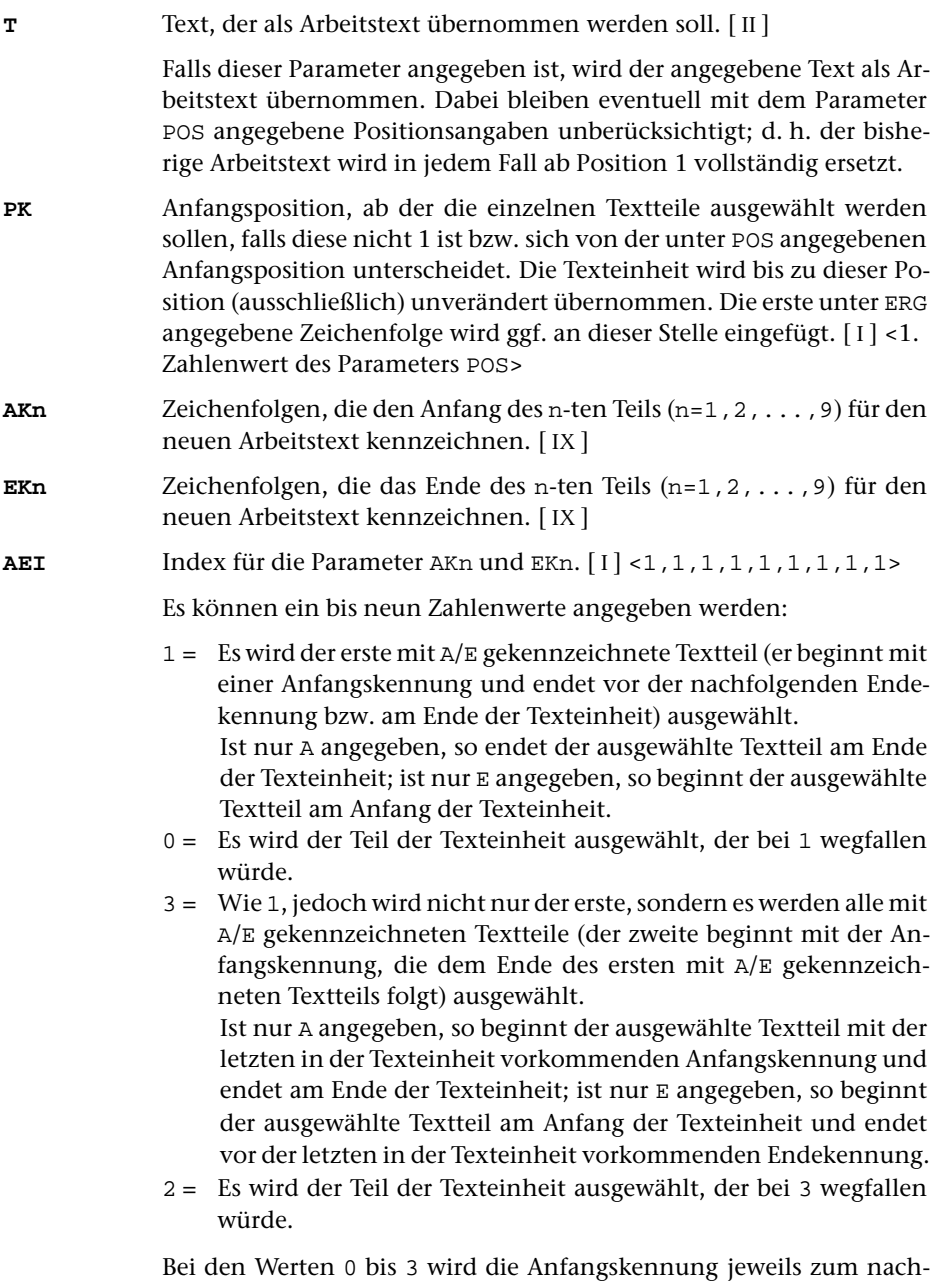

folgenden Text gerechnet, während die Endekennung nicht mehr zum davor stehenden Text gerechnet wird. Durch Aufaddieren von 10 und/oder 20 kann diese Regelung für die Anfangs- und/oder Endekennung umgekehrt werden. Wird zu den Werten 10 aufaddiert (also 10 bis 13 angegeben), so wird die Anfangskennung jeweils nicht mehr

zum nachfolgenden Text gerechnet; wird 20 addiert, so wird die Endekennung jeweils noch zum davor stehenden Text gerechnet; wird 30 addiert, so wird die Anfangskennung nicht zum nachfolgenden Text und die Endekennung zum davor stehenden Text gerechnet.

Bei den Werten 2 und 3 wird die nächste Anfangskennung ab der ersten Position der zuletzt gefundenen Endekennung gesucht, da sie nicht mehr zum davor stehenden Textteil gehört. Anfangs- und Endekennung können sich also im Text überschneiden. Wurde auf diese Werte 20 oder 30 aufaddiert, so wird die nächste Anfangskennung erst ab der Position gesucht, die auf die letzte Position der zuletzt gefundenen Endekennung folgt, da diese noch zum davor stehenden Textteil gehört.

**(Kn** Zeichenfolgen, die bei der Auswahl des n-ten Teils (n=1,2,...,9) für den neuen Arbeitstext (falls AKn und/oder EKn nicht angegeben) bzw. die bei der Eliminierung von Textteilen aus dem bereits mit AKn und/oder EKn ausgewählten Teil als öffnende Klammer dienen sollen.  $[$  [IX](#page-599-0) ]

> Die Wirkung der öffnenden Klammer wird mit dem n-ten Zahlenwert des Parameters KLI bestimmt.

**)Kn** Zeichenfolgen, die bei der Auswahl des n-ten Teils (n=1,2,...,9) für den neuen Arbeitstext (falls AKn und/oder EKn nicht angegeben) bzw. die bei der Eliminierung von Textteilen aus dem bereits mit AKn und/oder EKn ausgewählten Teil als schließende Klammer dienen sollen. [ [IX](#page-599-0) ]

> Die Wirkung der schließenden Klammer wird mit dem n-ten Zahlenwert des Parameters KLI bestimmt.

<span id="page-807-0"></span>**KLI**Index für die Parameter (Kn und )Kn. [ I ] <0,0,0,0,0,0,0,0,0,0

Es können ein bis neun Zahlenwerte angegeben werden:

- 0 = Es werden die Teile (einschließlich der Klammern) eliminiert, die eingeklammert sind. Fehlende Klammern werden am Anfang bzw. am Ende der Texteinheit bzw. des bereits ausgewählten Textteils logisch ergänzt.
- 1 = Es werden die Teile ausgewählt, die bei 0 wegfallen würden.
- 2 = Wie 0, jedoch werden fehlende Klammern nicht ergänzt, sondern die unpaarigen Klammern werden ignoriert.
- 3 = Es werden die Teile ausgewählt, die bei 2 wegfallen würden.

Bei den Werten 0 bis 3 werden die Klammern jeweils zum eingeklammerten Text gerechnet und werden mit ihm eliminiert bzw. bleiben mit ihm erhalten. Durch Aufaddieren von 10 und/oder 20 kann diese Regelung für die öffnenden und/oder schließenden Klammern umgekehrt werden. Wird auf diese Werte 10 aufaddiert (also 10 bis 13 angegeben), so werden die öffnenden Klammern nicht zum eingeklammerten Text gerechnet; wird 20 addiert, so werden die schließenden Klammern nicht zum eingeklammerten Text gerechnet; wird 30 addiert, so werden beide Klammern nicht zum eingeklammerten Text gerechnet.

**ERG** Textteile, die am Anfang, zwischen den einzelnen (mit AKn,EKn und/oder (Kn,)Kn ausgewählten) Textteilen und am Ende der Texteinheit ergänzt werden sollen. [ [II](#page-593-1) ]

> Ist für einen Textteil kein Auswahlparameter angegeben, so wird die ganze Texteinheit (ggf. ab der mit dem Parameter POS bzw. PK angegebenen Anfangsposition) kopiert.

#### **Austauschen von Textteilen**

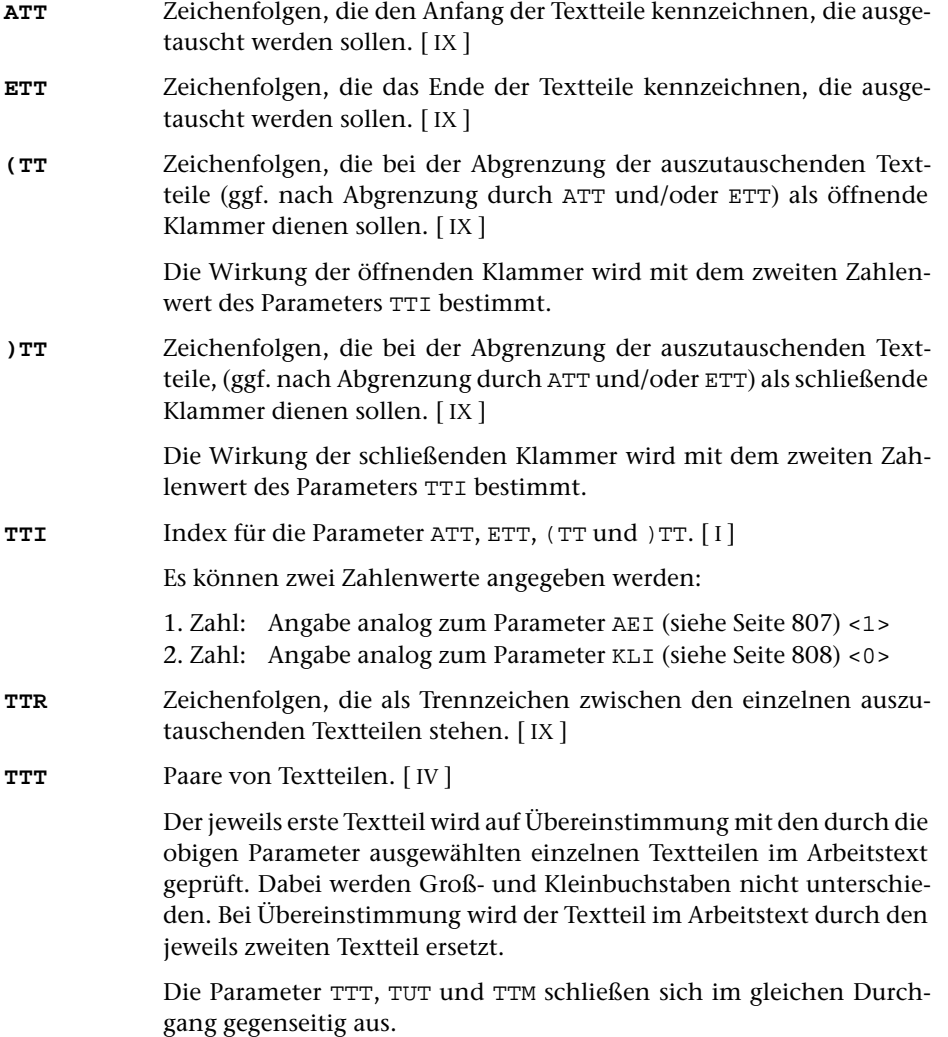

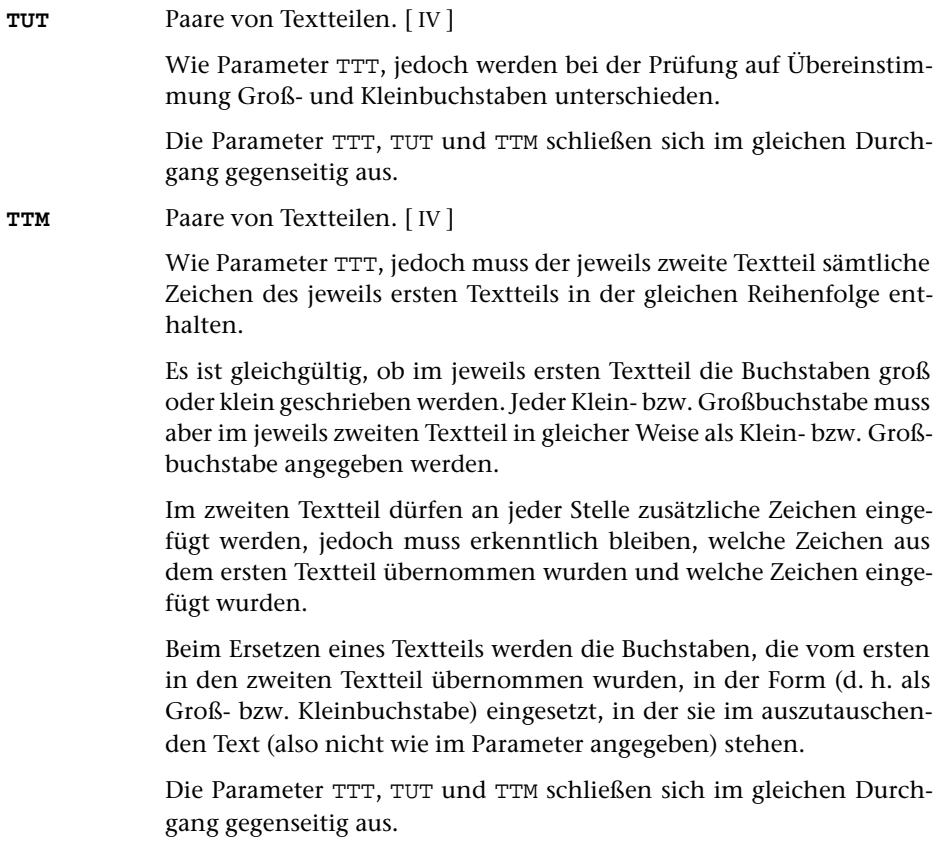

# **Umdrehen von Textteilen**

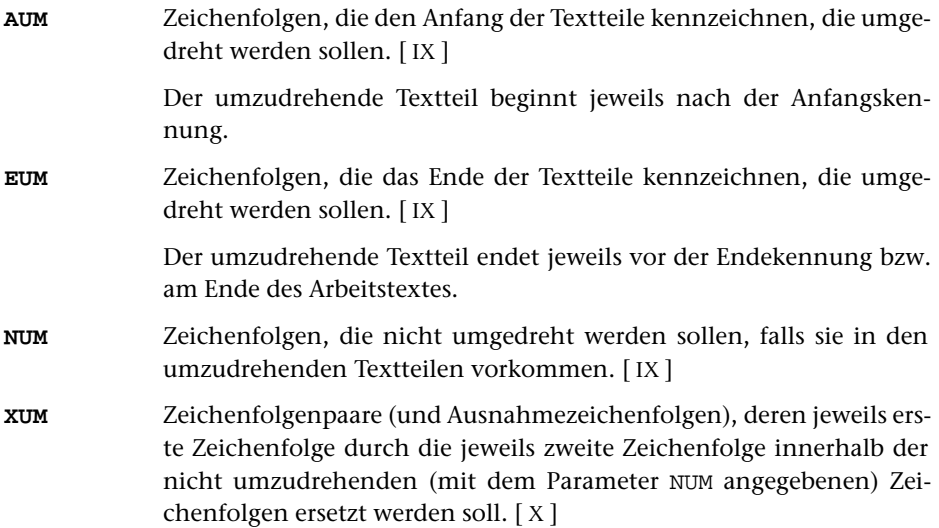

# **Berechnen der Druckpositionen**

**DPB** Druckertyp, für den die Länge des Arbeitstextes in Anzahl Druckpositionen berechnet werden soll. [ [XI](#page-608-0) ]

> Hinweis: Mit dem Kommando #LISTE, DRUCKERTYPEN werden die definierten Druckertypen aufgelistet.

> Die Anzahl der errechneten Druckpositionen wird in der Variablen S1 (vgl. Seite [836\)](#page-835-3) abgespeichert.

#### **Lesen von Zahlenwerten aus dem Arbeitstext**

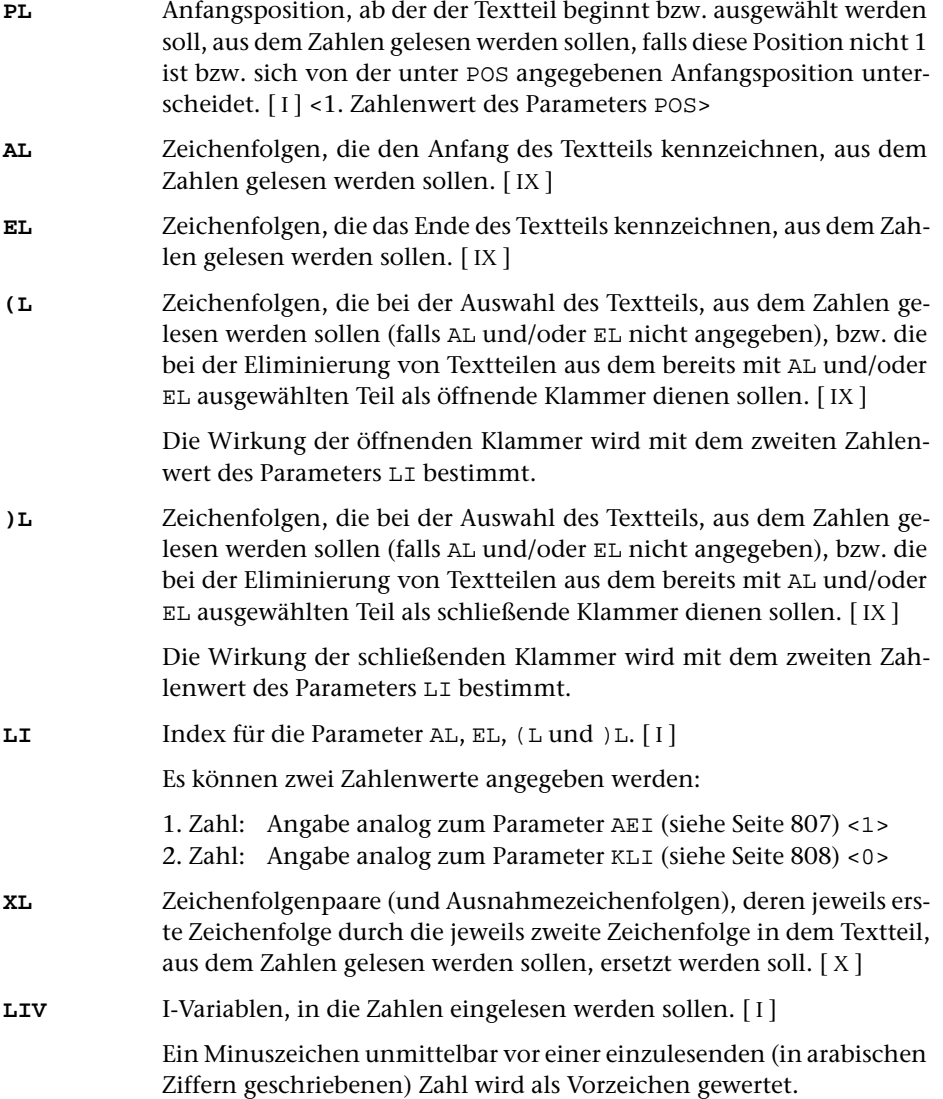

Werden weniger Zahlen gefunden als mit diesem Parameter I-Variablen angegeben sind, so werden die restlichen I-Variablen auf den Wert 0 gesetzt.

- **LDN** Angaben parallel zu LIV, wieviele Dezimalstellen bei (in arabischen Ziffern geschriebenen) Zahlen nach dem Komma bzw. Dezimalpunkt gelesen werden sollen. Ist z. B. 2 angegeben, so ergeben »123«, »123,0«, »123,00« und »123,005« den Wert 12300.[ I ] <0>
- **LIZ** Angaben parallel zu LIV, ob eine in arabischen Ziffern geschriebene, eine römische, eine hebräische oder eine Hexadezimal-Zahl gelesen werden soll. Bei römischen, hebräischen und Hexadezimal-Zahlen werden die dazugehörenden Angaben des Parameters LDN ignoriert.  $[1] < 0>$

Es kann für jede mit dem Parameter LIV angegebene I-Variable ein Zahlenwert angegeben werden:

- 0 = Zahl in arabischen Ziffern
- $1 =$  römische Zahl (aus I,V,X,L,C,D,M,i,v,x,l,c,d,m)
- 22 = Zahl mit zwei Hexadezimalziffern (= 1 Byte)
- 42 = Zahl mit vier Hexadezimalziffern (= 2 Bytes)
	- 3 = hebräische Zahl

### **Ausführen von Rechenanweisungen**

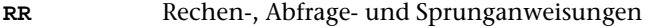

Beschreibung siehe »Rechenanweisungen« Seite [835](#page-834-0) ff.

#### <span id="page-811-0"></span>**Einsetzen von Zahlenwerten in den Arbeitstext**

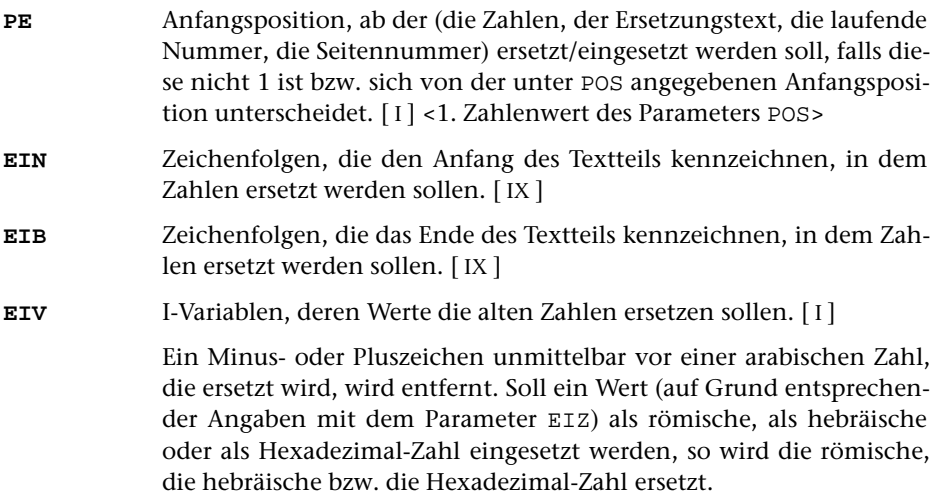

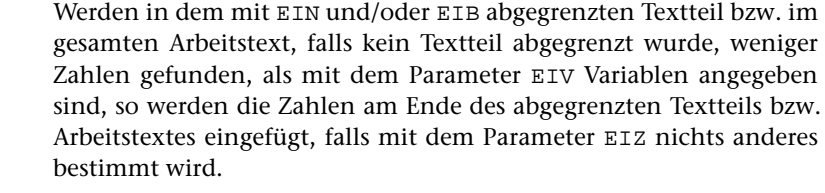

<span id="page-812-0"></span>**EDV** Angaben parallel zu EIV, auf wieviele Stellen vor dem Komma die einzusetzende Zahl mit Leerzeichen aufgefüllt werden soll.[ I ] <0>

> Soll mit führenden Nullen statt mit Leerzeichen aufgefüllt werden, so kann dies mit dem Parameter EIZ angegeben werden.

**EDN** Angaben parallel zu EIV, wieviele Stellen nach dem Komma stehen sollen. Ist z. B. 2 angegeben, so ergibt der Wert 12345 »123,45«[ I ] <0>

Die Werte der I-Variablen können in verschiedener Form in den Arbeitstext eingesetzt werden: als normale Zahlen (in arabischen Ziffern), als römische Zahlen, als hebräische Zahlen, als mit einer Prüfziffer versehene Zahlen oder als Hexadezimal-Zahlen. Die Form kann mit folgendem Parameter gewählt werden.

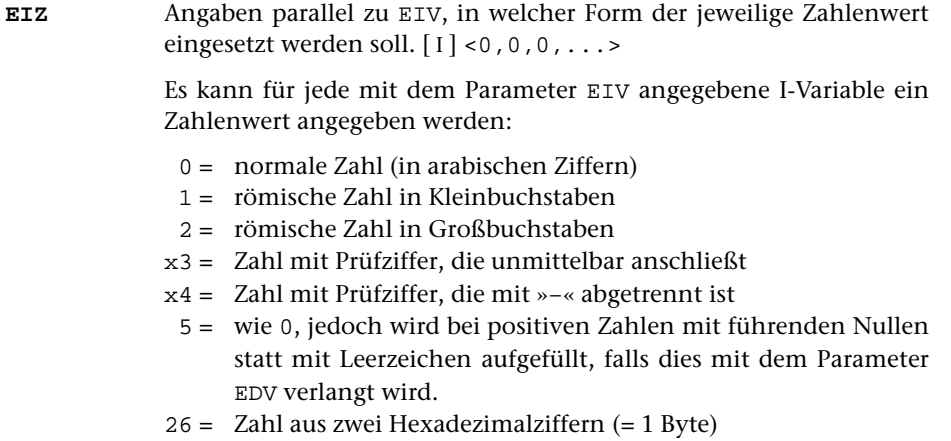

- 46 = Zahl aus vier Hexadezimalziffern (= 2 Bytes)
	- 7 = hebräische Zahl, nur Ziffern bis Taw (= 400)
	- 8 = hebräische Zahl, auch Ziffern größer Taw

Sollen nur vorhandene Zahlenwerte ersetzt und die überzähligen I-Variablen ignoriert werden, so muss für jede zu ignorierende I-Variable ein um 100 erhöhter Wert angegeben werden.

Soll eine Zahl mit Prüfziffer eingesetzt werden, so muss zusätzlich noch spezifiziert werden, welcher Typ von Prüfziffer (vgl. »Prüfziffern« Seite [833\)](#page-832-0) verwendet werden soll. Dazu muss auf die Werte 3 bzw. 4 in jedem Fall noch 10 oder 20 aufaddiert werden, und zwar 10, falls Prüfziffer = Differenz von der Summe der gewichteten Ziffern und der nachfolgenden durch 11 teilbaren Zahl, und 20, falls Prüfziffer = Differenz von der Summe der gewichteten Ziffern und der vorangehenden durch 11 teilbaren Zahl.

Wie die Prüfziffer berechnet wird, ist unter »Prüfziffern« (Seite [833](#page-832-0)) beschrieben.

**EIK** Zeichenfolgen, die die Stellen kennzeichnen, nach denen jeweils eine Zahl durch einen neuen Wert ersetzt werden soll. [ [IX](#page-599-0) ]

> Ist die im Arbeitstext gefundene Zeichenfolge als n-te Zeichenfolge mit dem Parameter EIK angegeben, so wird jeweils die nachfolgende Zahl durch den Wert der I-Variablen ersetzt, die als n-te mit dem Parameter EIV angegeben ist. Die einzelnen Zeichenfolgen können im Text auch mehrfach vorkommen. Es wird dann jeweils danach die entsprechende I-Variable eingesetzt.

> Wird im Arbeitstext bis zur nächsten Zeichenfolge, nach der wiederum eine Zahl ersetzt werden soll, keine Zahl gefunden, so wird der Wert der n-ten I-Variablen unmittelbar vor dieser Zeichenfolge eingefügt. Entsprechend wird der Wert ans Ende des Arbeitstextes bzw. des mit EIN und/oder EIB abgegrenzten Textteils eingefügt, wenn keine solche Zeichenfolge mehr folgt.

> Wenn der Parameter EIK angeben ist, gilt folgendes: I-Variablen, die mit dem Parameter EIV angegeben sind, für die aber mit dem Parameter EIK keine entsprechende Zeichenfolge angegeben ist, werden nie eingesetzt. Wird die n-te mit dem Parameter EIK angegebene Zeichenfolge im Arbeitstext bzw. in dem mit EIN und/oder EIB abgegrenzten Textteil nicht gefunden, so wird auch die n-te mit dem Parameter EIV angegebene I-Variable nicht eingesetzt. Das gleiche gilt, wenn die n-te mit dem Parameter EIK angegebene Zeichenfolge keine Such-, sondern eine Ausnahmezeichenfolge ist.

#### <span id="page-813-0"></span>**Austauschen von Zeichenfolgen**

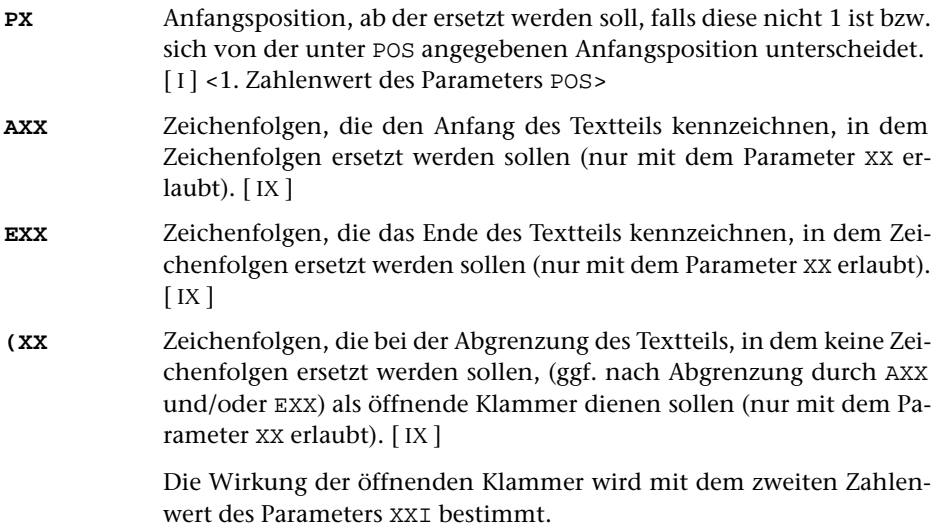

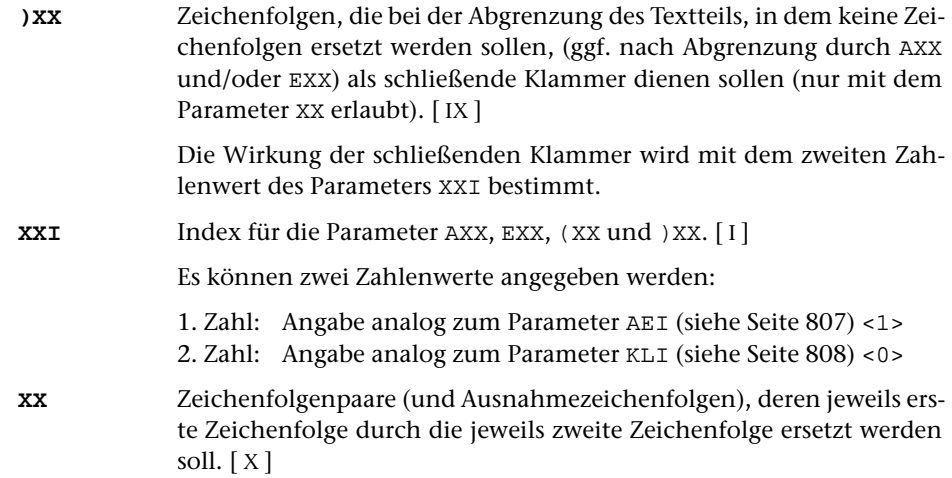

# **Austauschen von Zeichenfolgen mit Bedingungen**

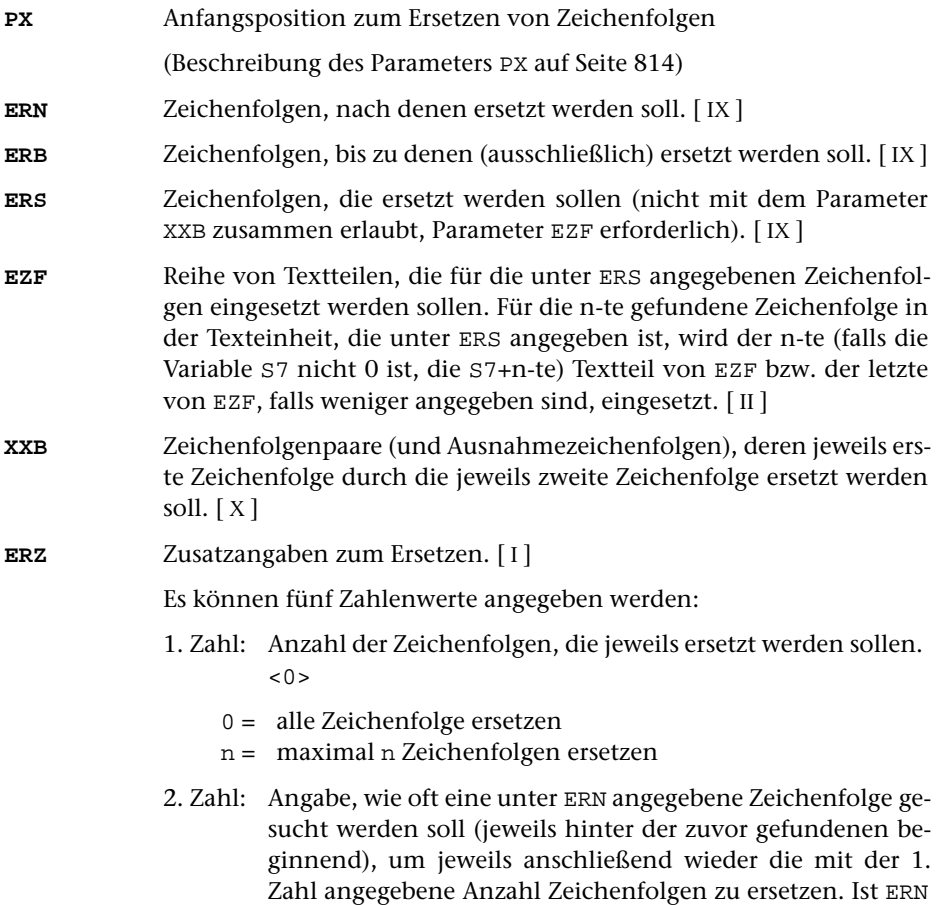

nicht angegeben, so wird jeweils vom Anfang der Texteinheit an ersetzt. <1>

- 3. Zahl: Angabe, nach der wievielten gefundenen Zeichenfolge aus ERN erstmals ersetzt werden soll. <1>
- 4. Zahl: Angabe, ob eine unter ERS angegebene Zeichenfolge durch eine unter EZF angegebene ersetzt oder ob sie getilgt werden soll, falls in der Texteinheit unmittelbar danach wieder eine Zeichenfolge folgt, die unter ERS angegeben ist, oder falls die Zeichenfolge am Ende der Texteinheit steht. <0>
	- 0 = Zeichenfolge nicht tilgen, sondern ersetzen
	- 1 = Zeichenfolge tilgen
- 5. Zahl: Angabe, wie oft der Parameter XXB unmittelbar hintereinander ausgeführt werden soll, wobei beim Wiederholen jeweils vom Ergebnis der vorangehenden Ausführung ausgegangen wird. <1>
	- 0 = Ausführung wiederholen bis keine Zeichenfolgen mehr ersetzt werden können
	- n = wie 0, jedoch maximal n Mal ausführen.

### **Einsetzen von zuvor definierten Textteilen**

Mit den folgenden Parametern kann ein zuvor definierter »Ersetzungstext« in den Arbeitstext eingesetzt werden. Der Ersetzungstext kann beim Programmstart mit dem Parameter ETV vorbelegt werden und während des Programmlaufs im Programmteil 6 jeweils neu definiert werden.

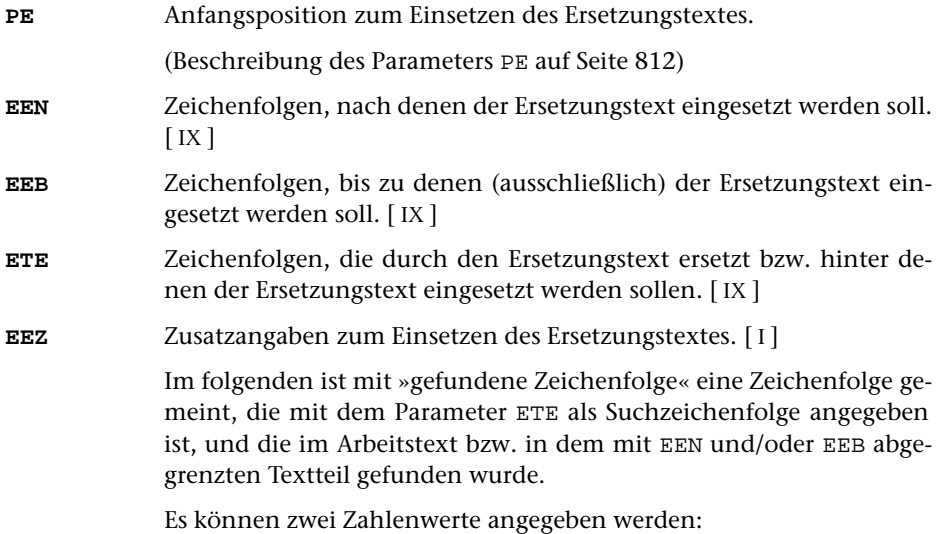

- 1. Zahl: Wie oft und wo einsetzen <0>
	- 0 = der Ersetzungstext wird einmal (für die erste gefundene Zeichenfolge) eingesetzt. Der Parameter ETE ist in diesem Fall obligat. Wird keine unter ETE angegebene Zeichenfolge gefunden, so bleibt der Arbeitstext unverändert.
	- 1 = der Ersetzungstext wird einmal (für die erste gefundene Zeichenfolge) eingesetzt; falls jedoch keine unter ETE angegebene Zeichenfolge gefunden wird oder der Parameter ETE nicht angegeben ist, wird der Ersetzungstext am Anfang des Arbeitstextes bzw. am Anfang des mit EEN abgegrenzten Textteils eingefügt.
	- 2 = wie 1, jedoch wird der Ersetzungstext ggf. ans Ende des Arbeitstextes angehängt bzw. am Ende des mit EEB abgegrenzten Textteils eingefügt.
	- 3 = wie 0, jedoch wird der Ersetzungstext ggf. nicht nur einmal, sondern für jede gefundene Zeichenfolge eingesetzt.
	- 4 = Für jede gefundene Zeichenfolge wird ein Teilstück des Ersetzungstextes eingesetzt, für die erste gefundene das erste, für die zweite gefundene das zweite usw. Mit dem Parameter ETR müssen die Trennzeichen angegeben werden, durch die der Ersetzungstext in einzelne Teilstücke unterteilt wird.
- 2. Zahl: Ersetzen oder einfügen <0>
	- 0 = Der Ersetzungstext soll jeweils die Zeichenfolge ersetzen.
	- 1 = Der Ersetzungstext soll jeweils hinter der Zeichenfolge eingesetzt werden.
	- 2 = Der Ersetzungstext soll jeweils vor der Zeichenfolge eingesetzt werden.
- **ETR** Zeichenfolgen, die als Trennzeichen zum Unterteilen des Ersetzungstextes dienen. [ [IX](#page-599-0) ]

Wenn mit dem Parameter EEZ eine 4 als erster Zahlenwert angegeben ist, gilt:

Für jede gefundene Zeichenfolge wird ein Teilstück des Ersetzungstextes eingesetzt, für die erste gefundene das erste, für die zweite gefundene das zweite usw. Besteht der Ersetzungstext aus weniger Teilen als Zeichenfolgen gefunden werden, so werden leere Zeichenfolgen eingesetzt; besteht er aus mehr Teilen, so bleiben die restlichen unberücksichtigt.

In allen anderen Fällen gilt:

Besteht der Ersetzungstext aus mehr als einem Teil, so wird die Texteinheit für jeden weiteren Teil ans Ende kopiert und der entsprechende Teil des Ersetzungstextes eingesetzt.

# **Einsetzen einer laufenden Nummer**

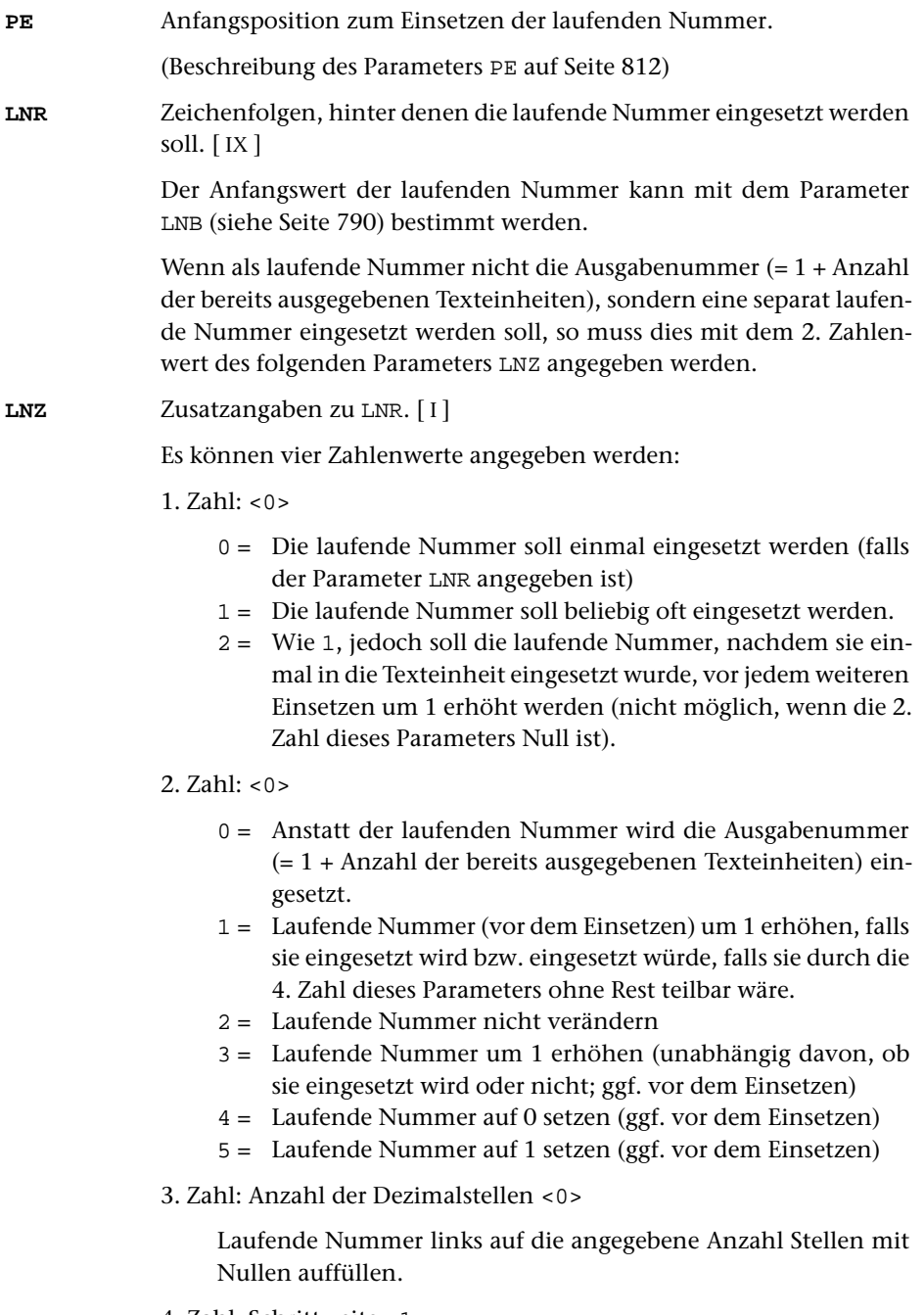

4. Zahl: Schrittweite <1>

Laufende Nummer nur einsetzen, falls sie durch die angegebene Zahl ohne Rest teilbar ist.

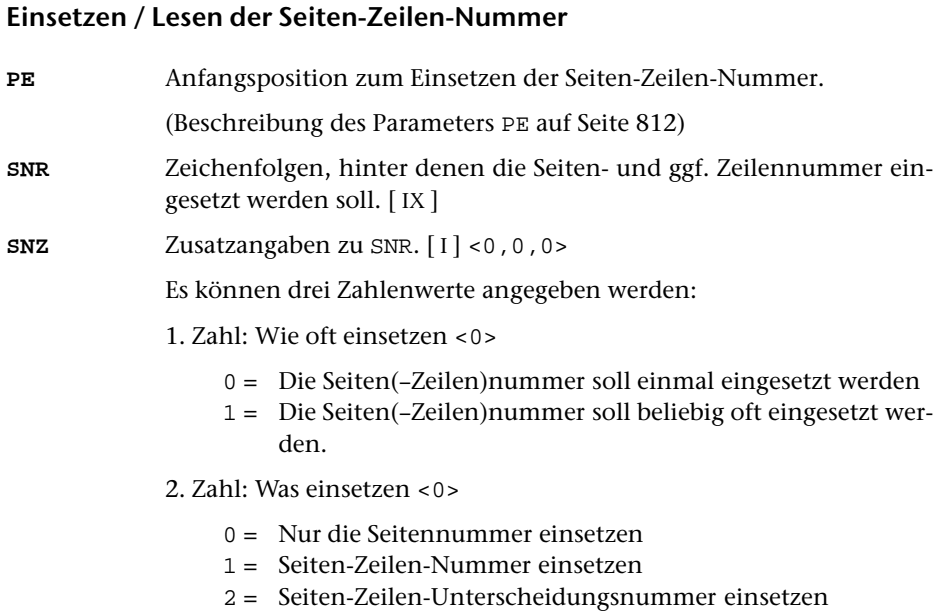

3. Zahl: Nummer der ZIEL-Datei <0>

Falls dieser Zahlenwert ungleich 0 ist, wird die Seiten(–Zeilen)nummer nicht eingesetzt, sondern gelesen. Wird die Zeilennummer nicht gelesen (wenn die 2. Zahl dieses Parameters 0 ist), erhält sie den Wert 1; wird die Unterscheidungsnummer nicht gelesen (wenn die 2. Zahl dieses Parameters 0 oder 1 ist), erhält sie den Wert 0. Diese Seiten(–Zeilen)nummer erhält dann der nächste Satz, der in die n-te ZIEL-Datei (n = angegebene Zahl) ausgegeben wird, falls der zuletzt in diese Datei ausgegebene nicht schon eine höhere Nummer hatte.

# **Definieren von Positionen (Spalten)**

**POS** Positionen, falls die Texteinheit nicht von der 1. Zeichenposition an verarbeitet werden soll, oder falls Zeichen von bestimmten Zeichenpositionen entfernt werden sollen.[ I ]

Es können drei Zahlenwerte angegeben werden:

- 1. Zahl: Anfangsposition <1> Anfangsposition, ab der die Texteinheit bearbeitet werden soll.
- 2. Zahl: Endposition <999999999> Endposition, bis zu der die Zeichen erhalten bzw. eliminiert werden sollen (wirkungslos, wenn 3. Zahl Null ist)
- 3. Zahl: Modus <0>
- 0 = Die Zeichen auf Position 1 bis ausschließlich der mit der 1. Zahl angegebenen Position werden unverändert übernommen.
- 1 = Die Zeichen vor der mit der 1. Zahl angegebenen Position und nach der mit der 2. Zahl angegebenen Position werden am Ende der Verarbeitung eliminiert.
- 2 = Die Zeichen auf der mit der 1. Zahl angegebenen Position bis einschließlich der mit der 2. Zahl angegebenen Position werden am Ende der Verarbeitung eliminiert.

Achtung: Die 1. Zahl dieses Parameters wird auch als Voreinstellung für die Parameter PV, PK, PL, PX, PE übernommen. Falls dies nicht erwünscht ist, müssen diese Parameter ggf. mit der entsprechenden Positionsangabe (z. B. 1) zusätzlich angegeben werden.

#### **PROGRAMMTEIL 3** (Ausgabe, mit Durchgangsangabe):

#### **Ausdrucken von Meldungen**

**MLD** Textteile, die als Meldung zusammen mit dem Arbeitstext ins Ablaufprotokoll ausgegeben werden sollen. [ [II](#page-593-1) ]

Jeder Textteil wird in eine eigene Zeile gedruckt.

Falls der Parameter MIV nicht angegeben ist, und die Meldung zwei oder mehr aufeinander folgende »x« enthält, so werden diese durch den Wert der Variablen S9 (vgl. Seite [837\)](#page-836-0) ersetzt.

Falls der Parameter MLD angegeben ist, unterbleibt die Ausgabe der Texteinheit in die ZIEL-Datei, wenn nicht zusätzlich der Parameter ZD angegeben ist.

Beginnt der erste Textteil mit dem Zeichen »@«, so wird angenommen, dass es sich um eine Fehlermeldung handelt. Das Programm wird trotzdem fortgesetzt, aber am Ende mit Fehler beendet. Dies ist von Bedeutung, wenn Fehlerhalt (siehe Kommando #FEHLERHALT) eingeschaltet ist.

Beginnt der erste Textteil mit »@@@@ «, so wird die Meldung in der Farbe ausgegeben, die für Warnungen eingestellt ist.

Beginnt der erste Textteil mit »@@@@@@@@ «, so wird die Meldung in der Farbe ausgegeben, die für Fehlermeldungen eingestellt ist.

Alle anders beginnenden Meldungen werden in der Farbe ausgegeben, die für Parameterausgabe eingestellt ist.

Hinweis: Die Farben können mit dem Kommando #DEFINIERE eingestellt werden.

**MIV** I-Variablen, deren Werte in den unter MLD angegebenen Text vor der Ausgabe eingesetzt werden sollen.[ I ] Die Werte werden in der angegebenen Reihenfolge an den Stellen eingesetzt, die mit einer Folge von mindestens zwei »x« gekennzeichnet sind. Sind mehr I-Variablen angegeben als mit »x« gekennzeichnete Stellen vorhanden sind, so bleiben die restlichen Werte unberücksichtigt. **MDN** Angaben parallel zu den mit dem Parameter MIV angegebenen I-Variablen, wieviele Stellen jeweils nach dem Komma stehen sollen.[ I ]  $< 0, 0, 0, \ldots$ 

# **Bestimmen der** ZIEL**-Datei**

**ZD** Nummer der ZIEL-Datei, in die in diesem Durchgang der Arbeitstext ausgegeben werden soll.[ I ] <1>

> Die Nummern der ZIEL-Dateien werden durch Abzählen bestimmt. Die erste erhält die Nummer 1, die zweite die Nummer 2, usw.

**PROGRAMMTEIL 3** (Ausgabe, ohne Durchgangsangabe):

# **Bestimmen von Zeilenanfang und -ende**

Bei der Ausgabe kann der Arbeitstext in Zeilen eingeteilt werden. Dazu können Zeichenfolgen angegeben werden, vor bzw. nach denen jeweils eine neue Zeile begonnen werden soll.

- **ZA** Zeichenfolgen, vor denen jeweils eine neue Zeile begonnen werden soll (Zeilenanfänge). [ [IX](#page-599-0) ]
- **ZE** Zeichenfolgen, nach denen jeweils eine neue Zeile begonnen werden soll (Zeilenenden). [ [IX](#page-599-0) ]

Zeilen, die nach Abarbeiten der Parameter ZA und ZE so lang sind, dass sie auf Grund der Angaben mit dem Parameter SL (s. u.) in mehrere Sätze aufgeteilt werden müssen, können auch vor oder nach bestimmten Zeichenfolgen in mehrere Zeilen aufgeteilt werden, indem diese Zeichenfolgen mit einem der beiden folgenden Parameter angegeben werden. Eine Zeile wird bei einer solchen Zeichenfolge nur dann aufgeteilt, wenn es nicht genügt, sie erst bei der nächsten aufzuteilen, um Zeilen der gewünschten Maximallänge zu erhalten.

- **ZAB** Zeichenfolgen, die Zeilenanfänge kennzeichnen, vor denen bei Bedarf eine neue Zeile begonnen werden soll. [ [IX](#page-599-0) ]
- **ZEB** Zeichenfolgen, die Zeilenenden kennzeichnen, nach denen bei Bedarf eine neue Zeile begonnen werden soll. [ [IX](#page-599-0) ]

# **Bestimmen von Seitenanfang und -ende**

Bei der Ausgabe kann bei Zeilen, die mit einer bestimmten Kennung beginnen, oder nach Zeilen, die mit einer bestimmten Kennung enden, die Nummerierung der Sätze auf die nächste Seite fortgeschaltet werden.

**SA** Zeichenfolgen, die als Kennung der Zeilen dienen, bei denen auf die nächste Seitennummer fortgeschaltet werden soll. [ [VIII-a](#page-598-0) ] Die Kennung wird nur erkannt, wenn sie unmittelbar am Anfang der Zeile steht. Ggf. kann dies mit Hilfe des Parameters ZA erreicht werden. **SE** Zeichenfolgen, die als Kennung der Zeilen dienen, nach denen die Seitennummer fortgeschaltet werden soll. [ [VIII-b](#page-598-1) ] Die Kennung wird nur erkannt, wenn sie unmittelbar am Ende der Zeile steht. Ggf. kann dies mit Hilfe des Parameters ZE erreicht werden.

Falls für eine Zeile sowohl auf Grund des Parameters SE als auch auf Grund des Parameters SA die Seitennummer fortgeschaltet werden müsste, wird nur einmal fortgeschaltet.

# **Einfügen von Leerzeilen**

Bei der Ausgabe kann vor Zeilen, die mit einer bestimmten Kennung beginnen, oder nach Zeilen, die mit einer bestimmten Kennung enden, eine Leerzeile eingefügt werden.

**LZV** Zeichenfolgen, die als Kennung der Zeilen dienen, vor denen eine Leerzeile eingefügt werden soll. [ [VIII-a](#page-598-0) ] Die Kennung wird nur erkannt, wenn sie unmittelbar am Anfang der Zeile steht. Ggf. kann dies mit Hilfe des Parameters ZA erreicht werden. Falls vor einer Zeile, die mit einer angegebenen Kennung beginnt, schon eine Leerzeile steht, wird keine weitere Leerzeile eingefügt. **LZN** Zeichenfolgen, die als Kennung der Zeilen dienen, nach denen eine Leerzeile eingefügt werden soll. [ [VIII-b](#page-598-1) ] Die Kennung wird nur erkannt, wenn sie unmittelbar am Ende der Zeile steht. Ggf. kann dies mit Hilfe des Parameters ZE erreicht werden.

Falls zwischen zwei Zeilen sowohl auf Grund des Parameters LZV als auch auf Grund des Parameters LZN eine Leerzeile eingefügt werden müsste, wird nur eine Leerzeile (statt zwei Leerzeilen) eingefügt.

# **Austauschen von Zeichenfolgen**

**XXX** Zeichenfolgenpaare (und Ausnahmezeichenfolgen), deren jeweils erste Zeichenfolge durch die jeweils zweite Zeichenfolge bei der Ausgabe ersetzt werden soll. [ [X](#page-605-0) ]

# **Unterdrücken von Leerzeichen am Zeilenanfang und -ende**

**BLU** Angabe, ob Leerzeichen am Zeilenanfang bzw. am Zeilenende vor der Ausgabe entfernt werden sollen.[ I ] <0,0>

Es können zwei Zahlenwerte angegeben werden:

- 1. Zahl: Leerzeichen am Zeilenanfang
	- 0 = Am Zeilenanfang keine Leerzeichen entfernen
	- 1 = Am Zeilenanfang Leerzeichen entfernen
- 2. Zahl: Leerzeichen am Zeilenende
	- 0 = Am Zeilenende keine Leerzeichen entfernen
	- 1 = Am Zeilenende Leerzeichen entfernen

# **Unterdrücken von Leerzeilen**

**LZU** Angabe, ob Leerzeilen unterdrückt werden sollen.[ I ] <0>

Es kann ein Zahlenwert angegeben werden:

- 0 = Leerzeilen werden ausgegeben
- 1 = Leerzeilen werden unterdrückt
- 2 = Unmittelbar aufeinander folgende Leerzeilen werden zu einer zusammengefasst.

Leerzeilen, die mit dem Parameter LZV oder LZN eingefügt wurden, werden in jedem Fall ausgegeben.

# **Bestimmen der Satzlänge**

**SL** Satzlänge der Ausgabesätze.[ I ]

Falls dieser Parameter nicht angegeben ist und die Zeileneinteilung von den Eingabedaten nicht übernommen werden kann, wird eine Zeile nicht unterteilt.

Es können zwei Zahlenwerte angegeben werden:

- 1. Zahl: Maximallänge für Sätze, in die diejenigen Zeilen unterteilt werden sollen, die länger sind, als mit der zweiten Zahl dieses Parameters angegeben ist. <100>
- 2. Zahl: Maximallänge für Zeilen, die nicht unterteilt werden sollen. <120 bzw. Wert der 1. Zahl, falls diese größer als 120 ist>

Vor der Ausgabe wird eine Zeile, die mehr Zeichen enthält, als mit dem 2. Zahlenwert angegeben ist, in mehrere Ausgabesätze unterteilt. Die Zeile wird so unterteilt, dass die Ausgabesätze maximal so lang sind, wie mit dem 1. Zahlenwert angegeben ist. Als Trennstelle wird ein Leerzeichen gewählt, vor dem kein »–« steht, das mit einem Silbentrennzeichen verwechselt werden kann. Falls innerhalb der mit dem 1. Zahlenwert angegebenen Anzahl von Zeichen keine solche Trennstelle vorhanden ist, wird die nächstmögliche Trennstelle gesucht.

#### **Bestimmen der Nummerierung der Sätze**

**NR**Angaben zur Nummerierung der Ausgabesätze. [I]

Es können drei Zahlenwerte angegeben werden:

- 1. Zahl: Seitennummer, mit der bei der Ausgabe begonnen werden soll bzw. 999999, falls mit der nächsten freien Seite begonnen werden soll. <MODUS=-STD-: 0; MODUS=+: 999999>
- 2. Zahl: Maximale Anzahl der Sätze je Seite. <MODUS=-STD-: 1000000; MODUS=+: 60>
- 3. Zahl: Schrittweite der Nummerierung, wenn innerhalb einer Texteinheit eine neue Satznummer vergeben werden muss. <MODUS=-STD-: 10; MODUS=+: 1000>

#### **PROGRAMMTEIL 4** (Arbeitstext ==> Grundtext):

# **Umdefinieren des Grundtextes**

keine Parameter

#### **PROGRAMMTEIL 5** (Vergleichs-/Arbeitstext ==> Merk-Vergleichstext):

#### **Definieren von Merk-Vergleichstexten**

**VTZ** Angabe, für welche Durchgänge der in diesem Durchgang abgespeicherte Merk-Vergleichstext gelten soll.[ I ]

#### **PROGRAMMTEIL 6** (Arbeitstext ==> Ersetzungstext):

## **Definieren von Ersetzungstexten**

**ETZ** Angabe, für welche Durchgänge der in diesem Durchgang abgespeicherte Ersetzungstext gelten soll.[ I ]

**PROGRAMMTEIL 7** (Arbeitstext ==> Merktext):

#### **Ersetzen/Ergänzen des Merktextes durch den Arbeitstext**

Welcher Merktext ersetzt/ergänzt wird, kann mit der Sondervariablen S17 (vgl. Seite [837\)](#page-836-1) festgelegt werden.

**MTD** Angabe zur Definition des Merktextes.[ I ] <0>

Es kann ein Zahlenwert angegeben werden:

- 0 = Merktext wird durch Arbeitstext ersetzt
- 1 = Arbeitstext wird an den bisherigen Merktext angehängt.
- 2 = Arbeitstext wird vor den bisherigen Merktext eingeschoben.

Die folgenden Auswahlparameter sind nur notwendig, wenn nicht der gesamte Arbeitstext unverändert in den Merktext übernommen werden soll.

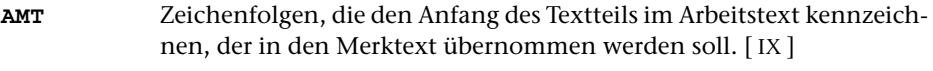

- **EMT** Zeichenfolgen, die das Ende des Textteils im Arbeitstext kennzeichnen, der in den Merktext übernommen werden soll. [ [IX](#page-599-0) ]
- **(MT** Zeichenfolgen, die bei der Auswahl des Textes, der in den Merktext übernommen werden soll (falls AMT und/oder EMT nicht angegeben), bzw. die bei der Eliminierung von Textteilen aus dem bereits mit AMT und/oder EMT ausgewählten Teil als öffnende Klammer dienen sollen.  $[$  [IX](#page-599-0)  $]$

Die Wirkung der öffnenden Klammer wird mit dem zweiten Zahlenwert des Parameters MTI bestimmt.

**)MT** Zeichenfolgen, die bei der Auswahl des Textes, der in den Merktext übernommen werden soll (falls AMT und/oder EMT nicht angegeben), bzw. die bei der Eliminierung von Textteilen aus dem bereits mit AMT und/oder EMT ausgewählten Teil als schließende Klammer dienen sollen. [ [IX](#page-599-0) ]

> Die Wirkung der schließenden Klammer wird mit dem zweiten Zahlenwert des Parameters MTI bestimmt.

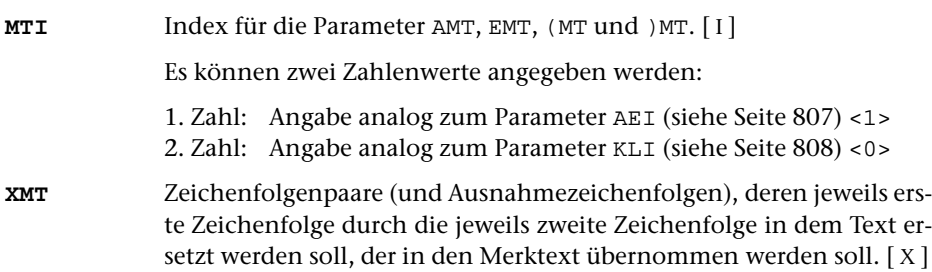

#### **PROGRAMMTEIL 8** (Merktext <==> Arbeitstext):

# **Austauschen von Merktext und Arbeitstext**

Welcher Merktext ausgetauscht wird, kann mit der Sondervariablen S18 (vgl. Seite [838\)](#page-837-0) festgelegt werden.

keine Parameter

#### **PROGRAMMTEIL 9** (Merktext ==> Arbeitstext):

Welcher Merktext geholt wird, kann mit der Sondervariablen S19 (vgl. Seite [838](#page-837-1)) festgelegt werden.

# **Ersetzen/Ergänzen des Arbeitstextes durch den Merktext**

**MTH**Angabe zum Holen des Merktextes. [I] <0>

Es kann ein Zahlenwert angegeben werden:

- 0 = Arbeitstext wird durch Merktext ersetzt
- 1 = Merktext wird an den bisherigen Arbeitstext angehängt.
- 2 = Merktext wird vor den bisherigen Arbeitstext eingeschoben.

Falls der Parameter MTP angegeben ist und eine entsprechende Zeichenfolge im Arbeitstext gefunden wird, hat der Zahlenwert folgende Bedeutung:

- 0 = Gefundene Zeichenfolge wird durch Merktext ersetzt
- 1 = Merktext wird unmittelbar hinter der gefundenen Zeichenfolge eingefügt.
- 2 = Merktext wird unmittelbar vor der gefundenen Zeichenfolge eingefügt.

Wird auf diese Werte 3 aufaddiert (also 3, 4 oder 5 angegeben), so wird nach der Übertragung des Merktextes der Merktext gelöscht.

Soll der Merktext an einer bestimmten Stelle innerhalb des Arbeitstextes eingefügt werden, so kann diese Stelle mit folgendem Parameter bestimmt werden.

**MTP** Zeichenfolgen, die die Position der Stelle kennzeichnen, an der der Merktext in den Arbeitstext eingefügt werden soll. [ [IX](#page-599-0) ]

> Falls im Arbeitstext entsprechende Zeichenfolgen vorhanden sind, so wird an der ersten im Arbeitstext gefundenen Zeichenfolge der Merktext entsprechend den Angaben zum Parameter MTH eingefügt; andernfalls wird so verfahren wie wenn der Parameter MTP nicht angegeben wäre.

Soll nicht der ganze Merktext geholt und ggf. gelöscht werden, kann mit den folgenden Parametern ein Teil davon ausgewählt werden.

- **MTA** Zeichenfolgen, die den Anfang des Textteils kennzeichnen, der aus dem Merktext geholt und dort ggf. gelöscht werden soll. [ [IX](#page-599-0) ]
- **MTE** Zeichenfolgen, die das Ende des Textteils kennzeichnen, der aus dem Merktext geholt und dort ggf. gelöscht werden soll. [ [IX](#page-599-0) ]

Sind beide Parameter MTA und MTE angegeben, so beginnt der ausgewählte Textteil mit der ersten im Merktext gefundenen Anfangskennung und endet vor der nachfolgenden Endekennung bzw. am Ende der Texteinheit.

Ist nur der Parameter MTA angegeben, so beginnt der ausgewählte Textteil mit der letzten im Merktext vorkommenden Anfangskennung und endet am Ende des Merktextes.

Ist nur der Parameter MTE angegeben, so beginnt der ausgewählte Textteil am Anfang des Merktextes und endet nach der ersten im Merktext vorkommenden Endekennung.

# **ABSCHLUSS**

# **Ausgeben eines Endetextes und einer Endemeldung**

**RRR** Rechenanweisungen zum Berechnen der Endergebnisse, die mit den nachfolgend beschriebenen Parametern ausgegeben werden können. Beschreibung siehe »Rechenanweisungen« Seite [835](#page-834-0) ff. **ZZZ** Text, der in die ZIEL-Datei ausgegeben werden soll. Bei jedem Trennzeichen wird ein neuer Satz begonnen. [ [II](#page-593-1) ] Ist mehr als eine ZIEL-Datei vorhanden, wird die erste Zeichenfolge in die erste ZIEL-Datei, die zweite Zeichenfolge in die zweite ZIEL-Datei, usw. ausgegeben. Leere Zeichenfolgen werden nicht in die entsprechenden ZIEL-Dateien ausgegeben. Sind mehr Zeichenfolgen angegeben als ZIEL-Dateien vorhanden sind, werden die weiteren Zeichenfolgen reihum wieder in die erste, zweite, usw. ausgegeben.

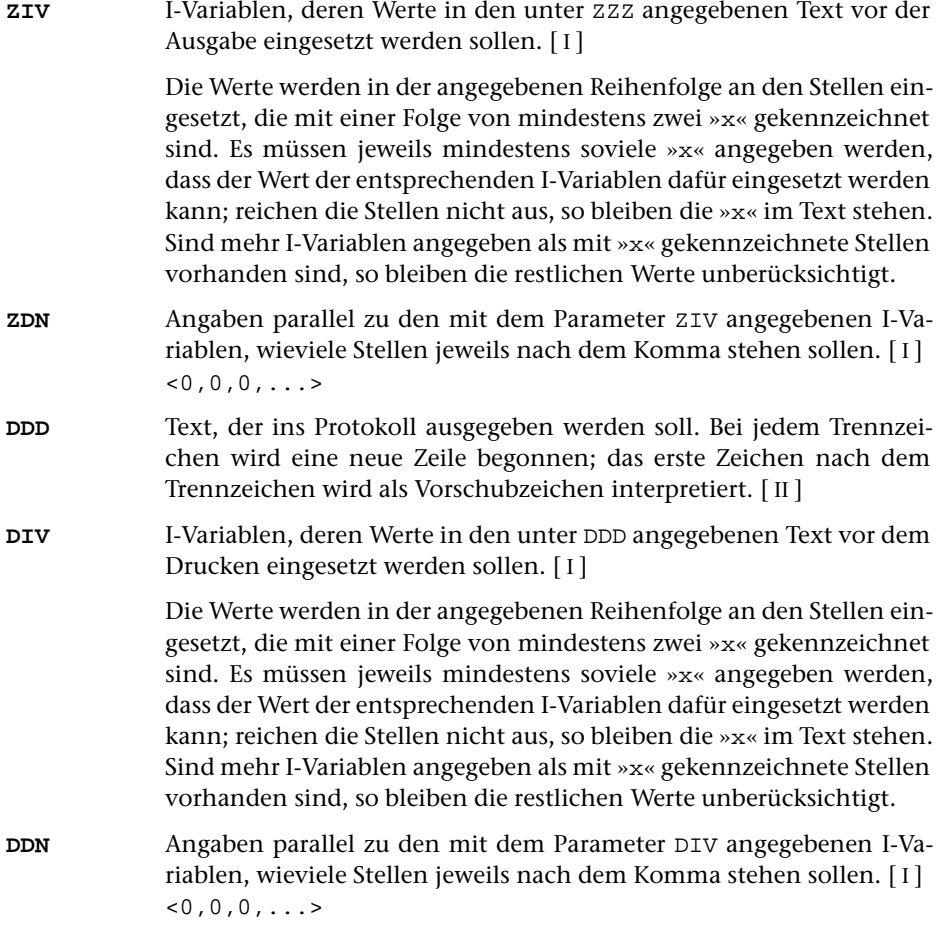

# **Retten der Endwerte von Variablen**

**HVR** Name einer TUSTEP-Variablen, die definiert wird und als Inhalt die Zahlenwerte der H-Variablen erhält. [ [XI](#page-608-0) ]

> Die einzelnen Zahlenwerte der Variablen H0, H1, ..., H9 werden durch Apostroph getrennt. Abschließende Null-Werte werden weggelassen.

# **Retten der Wahlschalter auf die Kommandoebene**

**WSR** Wahlschalter, deren Stellung auf die Wahlschalter der Kommandoebene (das sind die Wahlschalter, die mit dem Kommando #WAHLSCHALTER gesetzt bzw. gelöscht werden können) übertragen werden sollen (Wahlschalter retten).[ I ]

> Es können bis zu 7 Zahlenwerte (Nummern der Wahlschalter 1 bis 7) angegeben werden. Wahlschalter, die nicht angegeben sind, bleiben unverändert.
# **Alphabetisches Verzeichnis der Parameter**

Das Zeichen »n« in den Kennungen der Parameter steht für die Ziffern 1 bis 9 (z. B. steht AKn für AK1, AK2 bis AK9).

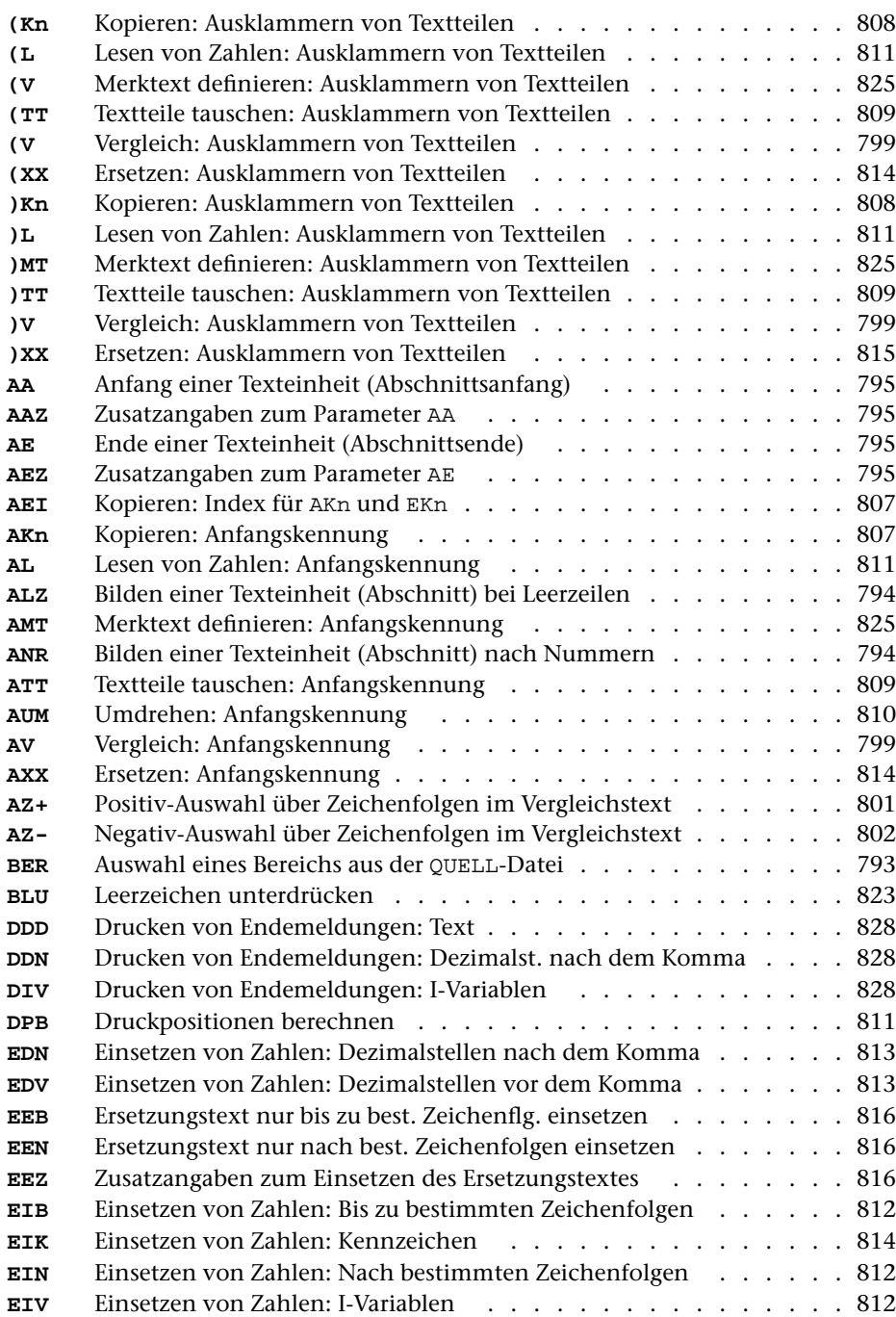

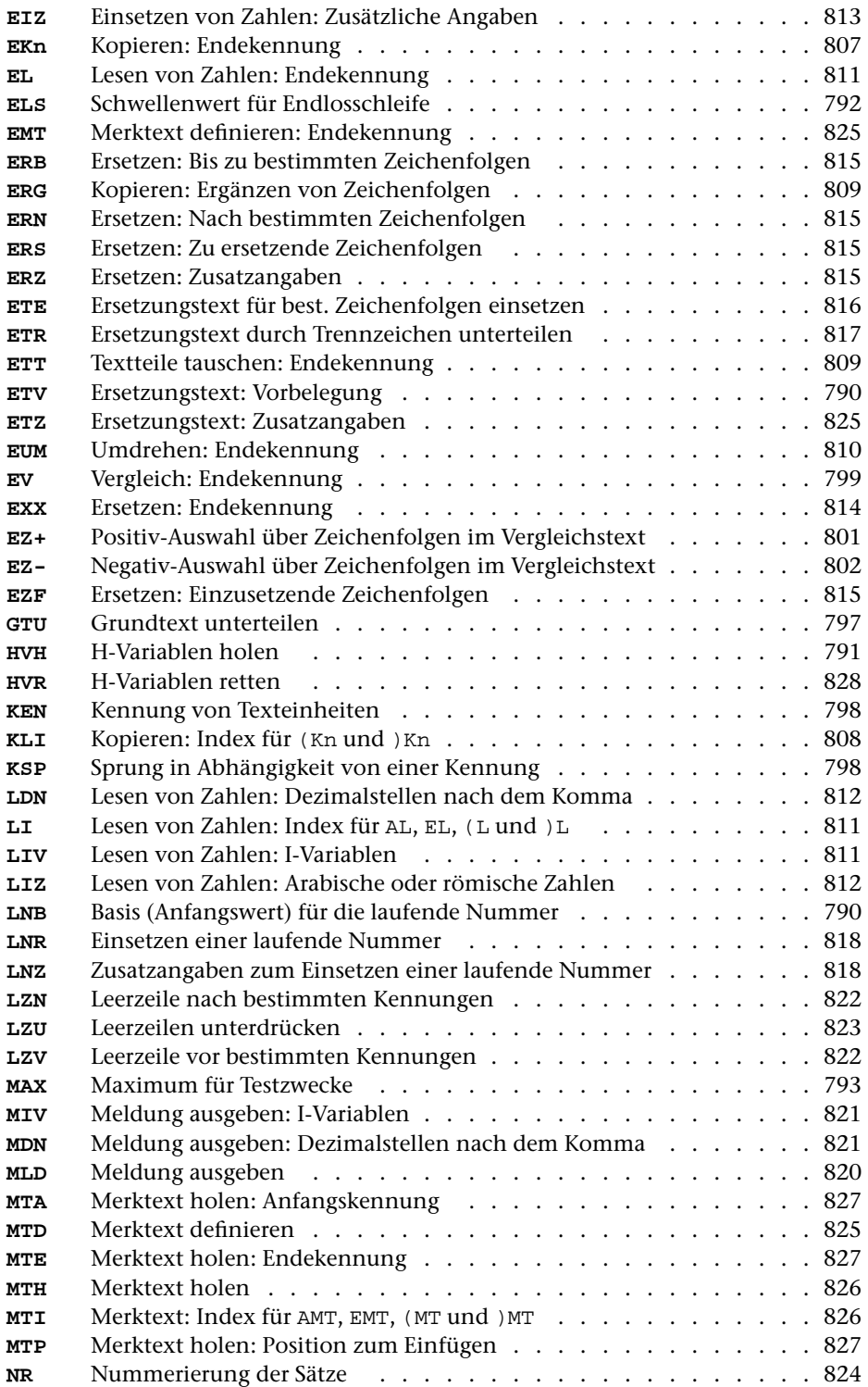

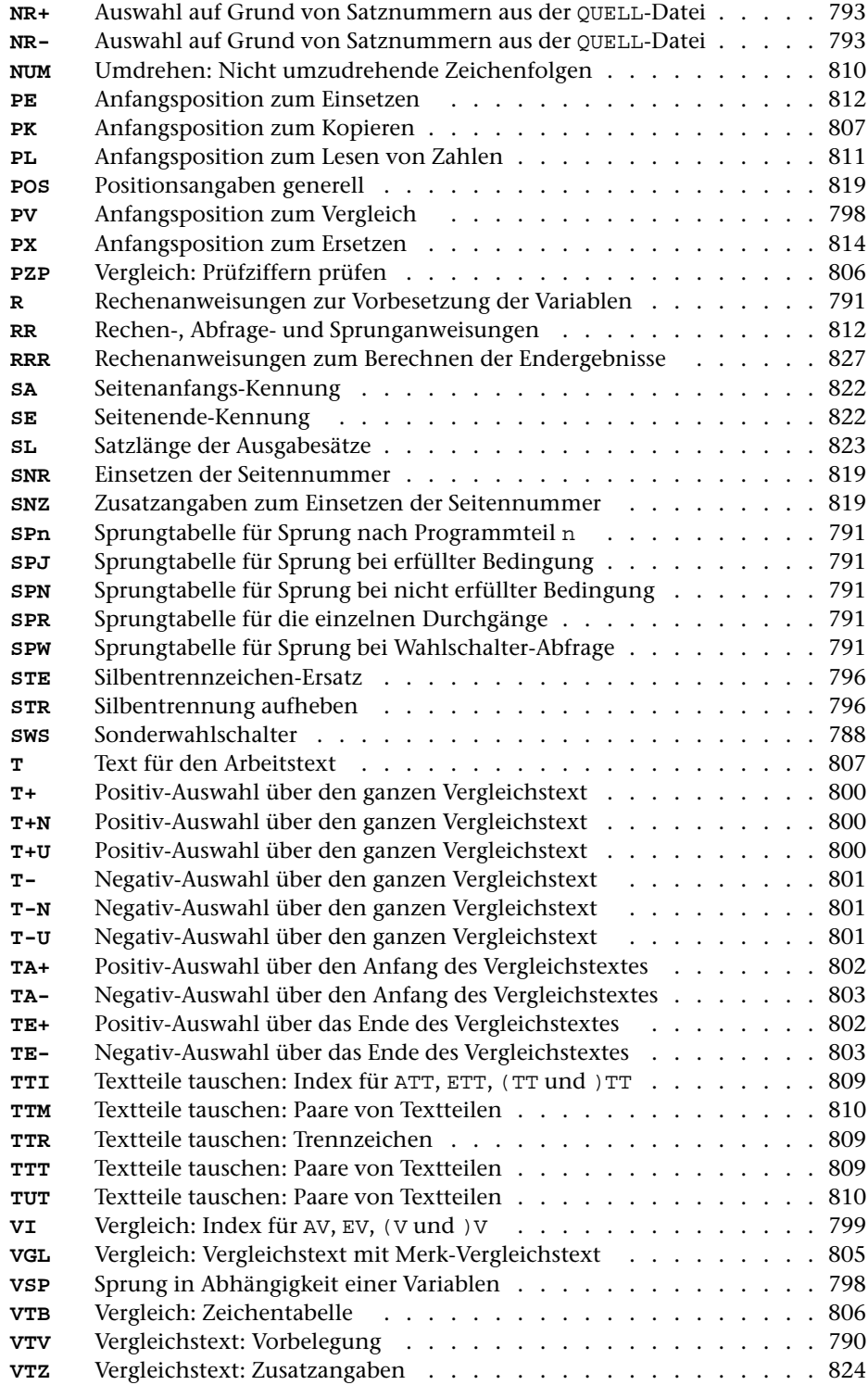

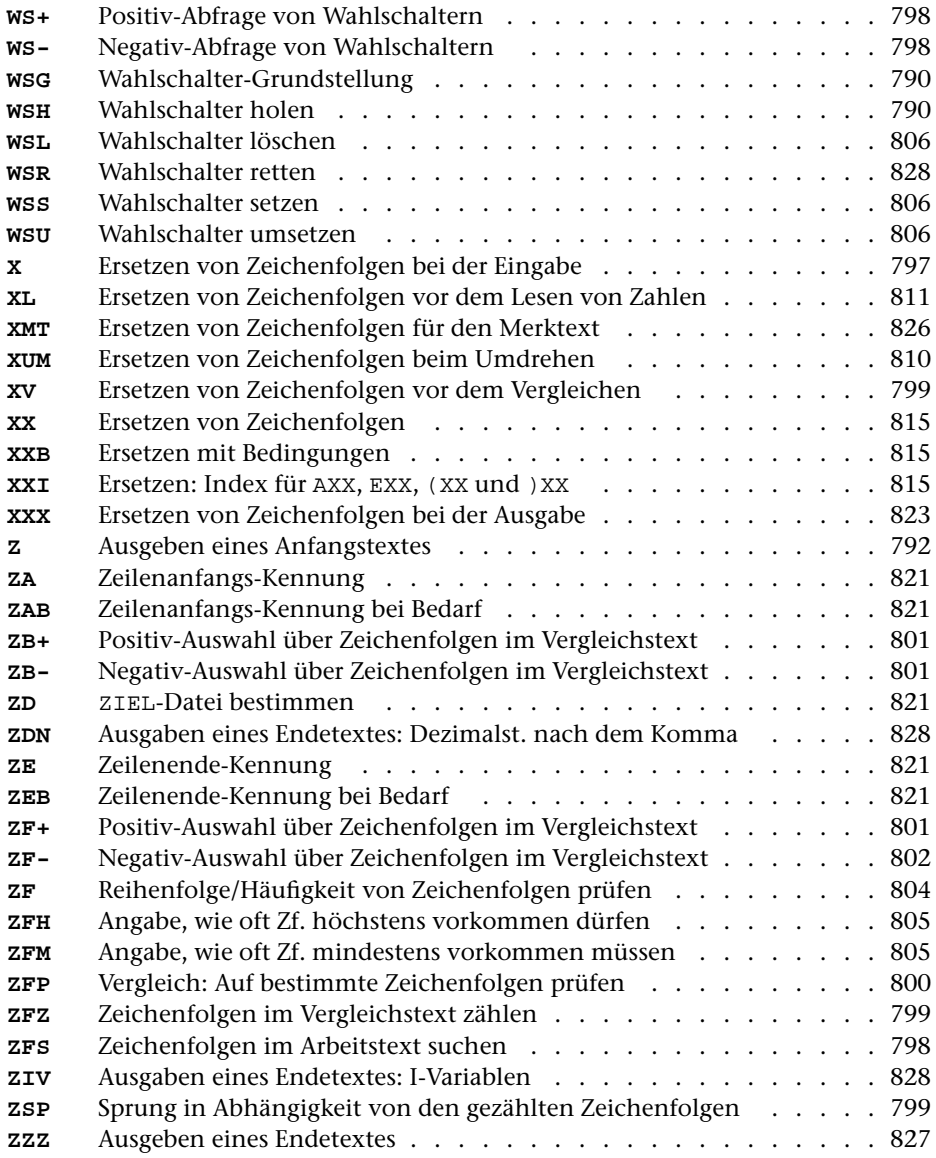

# **Prüfziffern**

Die Prüfziffer wird auf der Basis des Moduls 11 mit der Gewichtung 10 bis 2 berechnet; d. h. die letzte Ziffer (Einer) der Zahl wird mit 2 multipliziert (»gewichtet«), die zweitletzte (Zehner) wird mit 3 multipliziert usw. Die Produkte, die sich dabei ergeben, werden addiert. Die Prüfziffer vom Typ 1 ergibt sich nun aus der Differenz von der der Summe folgenden (nächstgrößeren) durch 11 teilbaren Zahl und der Summe; die vom Typ 2 ergibt sich aus der Differenz von der Summe und der der Summe vorangehenden (nächstkleineren) durch 11 teilbaren Zahl. Ist die Summe der Produkte selbst durch 11 teilbar, ist die Prüfziffer 0. Hat die Prüfziffer den Wert 10, wird dafür X (römische Ziffer) als Prüfziffer verwendet.

Beispiel:

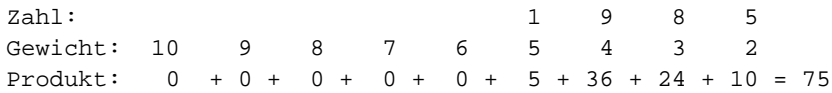

Die Prüfziffer vom Typ 1 der Zahl 1985 ist also 2 (77–75), die Prüfziffer vom Typ 2 dieser Zahl ist 9 (75–66).

Wird beim Vergleich je eines Zeichens aus Vergleichstext und Merk-Vergleichstext ein Unterschied gefunden, so wird geprüft, ob damit die vorgegebene Fehlergrenze überschritten wurde. Wenn nicht, wird wie folgt weiterverglichen:

Die zu vergleichenden Zeichenfolgen seien die Zeichenpositionen ...ABC... und ...123... . A und 1 seien die Positionen der ersten Zeichen, die sich unterscheiden. Die Reihenfolge der Vergleiche ist dann:

A..1, B..2, A..2, B..1, C..3, B..3, C..2, A..3, C..1

Sobald bei diesen Vergleichen zwei gleiche Zeichen gefunden werden, wird solange paarweise weiterverglichen, bis wieder zwei unterschiedliche Zeichen gefunden werden. Diese werden dann als Ausgangsbasis (A und 1) genommen und das gleiche Verfahren wiederholt, falls die Fehlergrenze noch nicht überschritten ist. Die Zahl der bei diesen Einzelvergleichen gefundenen Unterschiede bestimmt sich jeweils aus der größten Zahl (max. 2) von Zeichen, die bei diesen Einzelvergleichen in einer der beiden Zeichenfolgen übergangen werden müssen, bis eine Übereinstimmung gefunden wird.

Beispiel:

1. Zeichenfolge ...abcdg...

2. Zeichenfolge ...bcde...

Die Zeichen a und b sind verschieden, entsprechen also den Zeichenpositonen A..1 im oben beschriebenen Algorithmus. Dann wird b mit  $\sigma$  (B.2), a mit  $\sigma$  (A.2) und b mit b (B..1) verglichen und dabei wieder eine Übereinstimmung gefunden. In der 1. Zeichenfolge musste 1 Zeichen (a), in der 2. Zeichenfolge kein Zeichen übergangen werden. Es wird also 1 Unterschied angerechnet. Da dieser Algorithmus u. U. verschiedene Ergebnisse liefert, je nachdem welche Zeichenfolge als die erste behandelt wird (also den Positionen ABC entspricht), wird das ganze Verfahren mit den vertauschten Zeichenfolgen wiederholt, falls mehr als die vorgegebenen Anzahl Unterschiede festgestellt wurden. Ist nach dem 9. Einzelvergleich (C..1) keine Übereinstimmung von 2 Zeichen gefunden worden, wird der Vergleich beendet und die beiden Zeichenfolgen als nicht übereinstimmend gewertet.

# **Rechenanweisungen**

Die einzelnen Anweisungen müssen durch Strichpunkt getrennt werden. Leerzeichen sind bedeutungslos und können an jeder beliebigen Stelle zur besseren Lesbarkeit der Anweisungen eingefügt werden. Ebenso kann eine Anweisung an jeder beliebigen Stelle unterbrochen und in der nächsten Zeile (mit der gleichen Parameterkennung) fortgesetzt werden.

Nachfolgend werden zuerst einige Begriffe definiert, die anschließend bei der Definition der einzelnen Anweisungen benutzt werden.

#### **Variablen**

Eine Variable ist ein mit einem Namen versehener Speicherplatz, der einen ganzzahligen Zahlenwert enthält. Jede dieser Variablen hat einen eindeutigen Namen, über den auf den Inhalt zugegriffen werden kann. Dies geschieht in der Weise, dass der Name der Variablen an die Stelle geschrieben wird, an der der Zahlenwert definiert (siehe »Wertzuweisung«) bzw. benötigt (siehe »Arithmetischer Ausdruck«) wird. Die Namen der Variablen sind fest vorgegeben und können nicht frei gewählt werden. Beim Programmstart wird in alle Variablen der Wert Null abgespeichert. Der größte Zahlenwert, der in einer Variablen abgespeichert werden kann, ist vom jeweiligen Rechner abhängig; in den meisten Fällen ist dies innerhalb von TUSTEP der Wert 2 000 000 000.

– H-Variablen

Es sind 10 H-Variablen (Hilfsvariablen) mit den Namen H0, H1 bis H9 definiert. – I-Variablen

Die I-Variablen (100 Speicherplätze) können auf zwei Arten angesprochen werden: entweder als einfache Variable mit den Namen I0, I1 bis I99, oder als indizierte Variable in der Form I(Index). Dabei darf als Index ein beliebiger arithmetischer Ausdruck (s. u.) stehen. Der Wert des arithmetischen Ausdrucks muss jedoch zwischen 0 und 99 (je einschließlich) liegen.

Diese Variablen unterscheiden sich dadurch von den H- und B-Variablen, dass in ihnen Zahlenwerte nicht nur durch eine Wertzuweisung (s. u.) abgespeichert werden können, sondern auch durch Einlesen von Zahlen, die in den zu verarbeitenden Daten stehen (vgl. »Lesen von Zahlenwerten« Seite [811\)](#page-810-9); außerdem können die in diesen Variablen gespeicherten Zahlenwerte nicht nur in arithmetischen Ausdrücken (s. u.) benutzt/abgerufen werden, sondern auch in die zu verarbeitenden Daten eingesetzt werden (vgl. »Einsetzen von Zahlenwerten« Seite [812](#page-811-7)).

– B-Variablen

Diese Variablen können nur als indizierte Variablen in der Form B(Index) angesprochen werden. Dabei darf als Index ein beliebiger arithmetischer Ausdruck (s. u.) stehen. Der Wert des arithmetischen Ausdrucks muss jedoch zwischen 0 und 99 (je einschließlich) liegen.

#### – S-Variablen

Bei den S-Variablen (Sondervariablen) hat jede Variable eine besondere Bedeutung:

- S0 Der Inhalt dieser Variablen gibt die aktuelle Länge des Arbeitstextes an. Wird der Wert von S0 um n verkleinert, so werden die letzten n Zeichen des Arbeitstextes eliminiert; wird der Wert von S0 um n vergrößert, so werden n Leerzeichen am Ende des Arbeitstextes ergänzt. Die Zeichen werden sofort nach Beendigung der Rechenanweisungen, in denen der Inhalt dieser Variablen verändert wird, eliminiert bzw. ergänzt.
- S1 In diese Variable wird jeweils bei der Abarbeitung des Parameters DPB (siehe Seite [811\)](#page-810-3) ein Zahlenwert abgespeichert. Ihr Inhalt gibt die Anzahl der Druckpositionen an, die der Arbeitstext beim Ausdrucken benötigen würde. Eine Änderung des Inhalts dieser Variablen ist ohne Bedeutung.
- S2 Stand der laufenden Nummer (nicht der Ausgabenummer; siehe »Einsetzen einer laufenden Nummer« Seite [818\)](#page-817-2). Diese Variable kann beliebig verändert werden.
- S3 Der Inhalt dieser Variablen gibt die Länge des letzten Vergleichstextes an. Der Vergleichstext wird jeweils bei der Ausführung von Programmteil 1 definiert, wenn dieser Programmteil nicht schon über einen der Parameter SPW (bzw. die entsprechende Sprungadresse des Parameters SPR), VSP oder KSP verlassen wird. Eine Änderung des Inhalts dieser Variablen ist ohne Bedeutung.
- S4 In diese Variable wird jeweils bei der Abarbeitung des Parameters ZF (siehe Seite [804](#page-803-0)) ein Zahlenwert abgespeichert. Ihr Inhalt gibt an, als wievielte die Zeichenfolge, die im Vergleichstext als erste gefunden wurde, zum Parameter angegeben ist. Falls jedoch die Reihenfolge der im Vergleichstext gefundenen Zeichenfolgen nicht mit der Reihenfolge, in der sie zum Parameter angegeben sind, übereinstimmte oder die mit den Parametern ZFM und ZFH geforderten Bedingungen nicht erfüllt wurden, gibt der Inhalt der Variablen S4 an, als wievielte die Zeichenfolge, die die Reihenfolge oder die Bedingung verletzte, zum Parameter ZF angegeben ist. Eine Änderung des Inhalts dieser Variablen ist ohne Bedeutung.
- S5 In diese Variable wird jeweils bei der Abarbeitung des Parameters ZFZ (siehe Seite [799](#page-798-6)) ein Zahlenwert abgespeichert. Ihr Inhalt gibt die Anzahl der im Vergleichstext gefundenen Zeichenfolgen an. Eine Änderung des Inhalts dieser Variablen ist ohne Bedeutung.
- S6 In diese Variable wird jeweils bei der Abarbeitung des Parameters ZFZ (siehe Seite [799](#page-798-6)) ein Zahlenwert abgespeichert. Ihr Inhalt gibt an, als wievielte die Zeichenfolge, die im Vergleichstext als erste gefunden wurde, zum Parameter angegeben war. Eine Änderung des Inhalts dieser Variablen ist ohne Bedeutung.
- S7 Der Inhalt dieser Variablen wird bei jeder Abarbeitung der Parameter ERS und EZF (siehe Seite [815\)](#page-814-3) ausgewertet.
- S8 In diese Variable wird jeweils bei der Abarbeitung des Parameters ZFS (siehe

Seite [798](#page-797-6)) ein Zahlenwert abgespeichert. Ihr Inhalt gibt an, als wievielte die Zeichenfolge, die im Arbeitstext als erste gefunden wurde, zum Parameter angegeben war. Der Inhalt dieser Variablen bei jeder Abarbeitung des Parameters VSP (siehe Seite [798](#page-797-3)) ausgewertet.

- S9 Der Zahlenwert, der in dieser Variablen gespeichert ist, kann in eine Meldung eingesetzt werden, die mit dem Parameter MLD (siehe Seite [820\)](#page-819-0) ausgegeben wird.
- S10 Durch den Inhalt dieser Variablen kann definiert werden, welche Satznummer (Seiten-Zeilen-Unterscheidungsnummer) in den Variablen S11 und S12 vor Abarbeitung des Parameters RR abgespeichert werden soll. Enthält S10 den Wert Null, so enthalten S11 und S12 die Satznummer der aktuellen Texteinheit. Enthält S10 den Wert n, so enthalten S11 und S12 die Satznummer des zuletzt auf die n-te ZIEL-Datei ausgegebenen Satzes. Wurde jedoch für diese Datei schon die Satznummer für den nächsten Satz eingestellt (siehe S13), so enthält S11 und S12 diese eingestellte Satznummer. Ist der Zahlenwert in S10 kleiner als Null oder größer als die Anzahl der im Programmaufruf angegebenen ZIEL-Dateien, wird das Programm mit einer entsprechenden Fehlermeldung abgebrochen.
- S11 Diese Variable enthält den Teil der Satznummer, der die Seitennummer angibt (siehe auch S10 und S13).

Was eine Satznummer ist, und wie sie sich zusammensetzt, ist in der Beschreibung »TUSTEP-Grundlagen« im Kapitel »Dateistruktur« beschrieben.

S12 Diese Variable enthält den Teil der Satznummer, der die Zeilen- und Unterscheidungsnummer angibt (siehe auch S10 und S13).

Was eine Satznummer ist, und wie sie sich zusammensetzt, ist in der Beschreibung »TUSTEP-Grundlagen« im Kapitel »Dateistruktur« beschrieben.

- S13 Durch den Inhalt dieser Variablen kann definiert werden, welche Satznummer (Seiten-Zeilen-Unterscheidungsnummer) nach Abarbeitung des Parameters RR durch den Inhalt der Variablen S11 und S12 ersetzt werden soll. Enthält S13 den Wert Null, so wird die Satznummer der aktuellen Texteinheit ersetzt. Enthält S13 den Wert n, so wird durch S11 und S12 die Satznummer für den nächsten Satz, der auf die n-te ZIEL-Datei ausgegeben wird, eingestellt. Ist der Zahlenwert in S13 kleiner als Null oder größer als die Anzahl der im Programmaufruf angegebenen ZIEL-Dateien, wird das Programm mit einer entsprechenden Fehlermeldung abgebrochen.
- S14 Der Inhalt dieser Variablen gibt an, wieviele Zeichen am Anfang des Arbeitstextes eliminiert werden sollen. Die Zeichen werden sofort nach Beendigung der Rechenanweisungen, in denen dieser Variablen ein Wert zugewiesen wird, eliminiert; danach wird die Variable S14 wieder automatisch auf Null gesetzt. Ist der Inhalt von S14 größer als der Inhalt von S0 (Länge des Arbeitstextes), wird der gesamte Arbeitstext gelöscht.
- S17 Der Inhalt dieser Variablen gibt an, welcher Merktext im Programmteil 7 definiert wird. Die Merktexte sind von 0 bis 9 durchnummeriert.
- S18 Der Inhalt dieser Variablen gibt an, welcher Merktext im Programmteil 8 mit dem Arbeitstext ausgetauscht wird. Die Merktexte sind von 0 bis 9 durchnummeriert.
- S19 Der Inhalt dieser Variablen gibt an, welcher Merktext im Programmteil 9 geholt wird. Die Merktexte sind von 0 bis 9 durchnummeriert.
- Wahlschalter

AlsWahlschalter sind 16 Variablen mit den Namen WS1, WS2 bis WS16 definiert, die nur die beiden Zahlenwerte 0 und 1 enthalten können. Ein Wahlschalter ist gelöscht, wenn er den Zahlenwert 0 enthält, und ist gesetzt, wenn er den Zahlenwert 1 enthält. In einer Wertzuweisung (s. u.), in der links vom Gleichheitszeichen ein Wahlschalter angegeben ist, darf rechts vom Gleichheitszeichen kein beliebiger arithmetischer Ausdruck (s. u.) stehen, sondern nur eine der Zahlen 0 und 1. Ein Wahlschalter kann nicht nur durch eine Wertzuweisung verändert werden, sondern auch durch die Parameter WSL, WSS und WSU (siehe Seite [806](#page-805-5)); außerdem kann ein Wahlschalter nicht nur in arithmetischen Ausdrücken benutzt/abgerufen werden, sondern auch durch die Parameter WS+ und WS- (siehe Seite [798\)](#page-797-7).

#### **Funktionen**

Zur Unterstützung von Berechnungen stehen Funktionen zur Verfügung. Eine Funktion wird mit ihrem Namen und einem oder mehreren Argumenten aufgerufen. Die Argumente werden, durch Komma getrennt, in Klammern hinter dem Funktionsnamen angegeben. Sie können beliebige arithmetische Ausdrücke (s. u.) sein. Durch den Aufruf einer Funktion mit diesen Argumenten wird nach der Funktionsvorschrift ein Zahlenwert, der Funktionswert, errechnet.

(In den Beispielen stehen für die einzelnen Argumente der Einfachheit wegen Zahlen. In der Praxis stehen dafür meistens Variablen.)

– Berechnung des Absolutbetrags: IABS (arg)

Als Funktionswert erhält man den Absolutbetrag von arg.

Beispiel: Der Funktionswert von IABS(–4) ist 4.

– Berechnung des Minimums: MIN (arg1, arg2)

Als Funktionswert erhält man den kleineren der beiden Zahlenwerte arg1 und arg2.

Beispiel: Der Funktionswert von MIN(–5,+3) ist –5.

– Berechnung des Maximums: MAX (arg1, arg2)

Als Funktionswert erhält man den größeren der beiden Zahlenwerte arg1 und arg2.

Beispiel: Der Funktionswert von MAX(–5,+3) ist +3.

– Berechnung des Divisionsrestes: MOD (arg1, arg2)

Als Funktionswert erhält man den Rest, der sich bei der Division von arg1 durch arg2 ergibt.

Beispiel: Der Funktionswert von MOD(234,10) ist 4. – Intervall-Funktion: IV (arg, arg1, arg2, arg3, ...)

Mit dieser Funktion kann festgestellt werden, in welches Intervall der Zahlenwert arg fällt. Man erhält als Funktionswert Null, falls arg kleiner als arg1 ist, den Wert 1, falls arg größer oder gleich arg1 aber kleiner als arg2 ist, den Wert 2, falls arg größer oder gleich arg2 aber kleiner als arg3 ist usw. Die Anzahl der Argumente ist bei dieser Funktion beliebig, jedoch muss arg1 kleiner als arg2 sein, arg2 kleiner als arg3 sein usw.

Beispiel: Der Funktionswert von IV(16,1,10,100,1000) ist 2.

– Berechnung einer Prüfziffer: IP (arg)

Als Funktionswert erhält man eine Zahl zwischen 0 und 10 (je einschließlich), die nach folgender Regel berechnet wird: Die letzte Ziffer des Zahlenwertes von arg wird mit 2 multipliziert, die zweitletzte mit 3, die drittletzte mit 4 usw. Die Produkte, die sich dabei ergeben, werden addiert. Lässt sich diese Summe ohne Rest durch 11 teilen, ist der Funktionswert Null. Andernfalls entspricht er der Differenz zwischen der nächsten durch 11 teilbaren Zahl und dieser Summe. Ist der Zahlenwert von arg kleiner als 1 oder größer als 999999999, so erhält man als Funktionswert –1, da in diesem Fall die Prüfziffer nicht definiert ist.

– Datumsfunktion: ID (tag, monat, jahr, nummer, modus)

Mit dieser Funktion sind verschiedene Be- und Umrechnungen von Kalenderdaten möglich. Sie wird über das Argument modus gesteuert.

Für die Berechnung wird jeweils der Gregorianische Kalender zugrunde gelegt, für ein Datum vor dem 15. Oktober 1582 jedoch der Julianische Kalender. Soll in jedem Fall der Julianische Kalender gelten, so ist als Argument modus der entsprechende negative Wert anzugeben.

Um das Rechnen mit Kalenderdaten zu erleichtern, werden die Tage durchnummeriert. Damit hat jeder Tag eine eindeutige Nummer, die Tagesnummer.

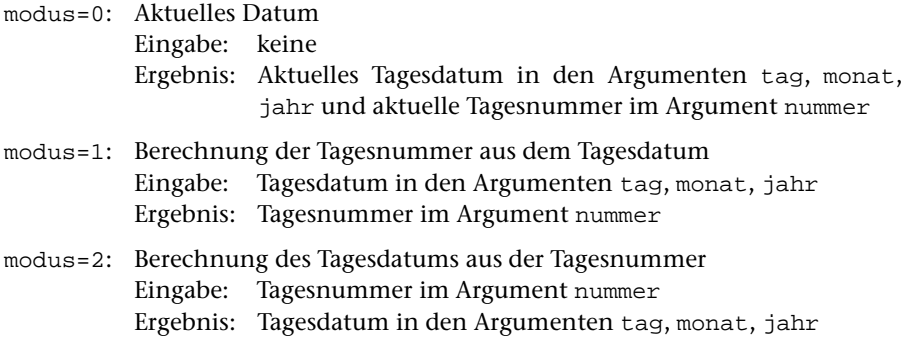

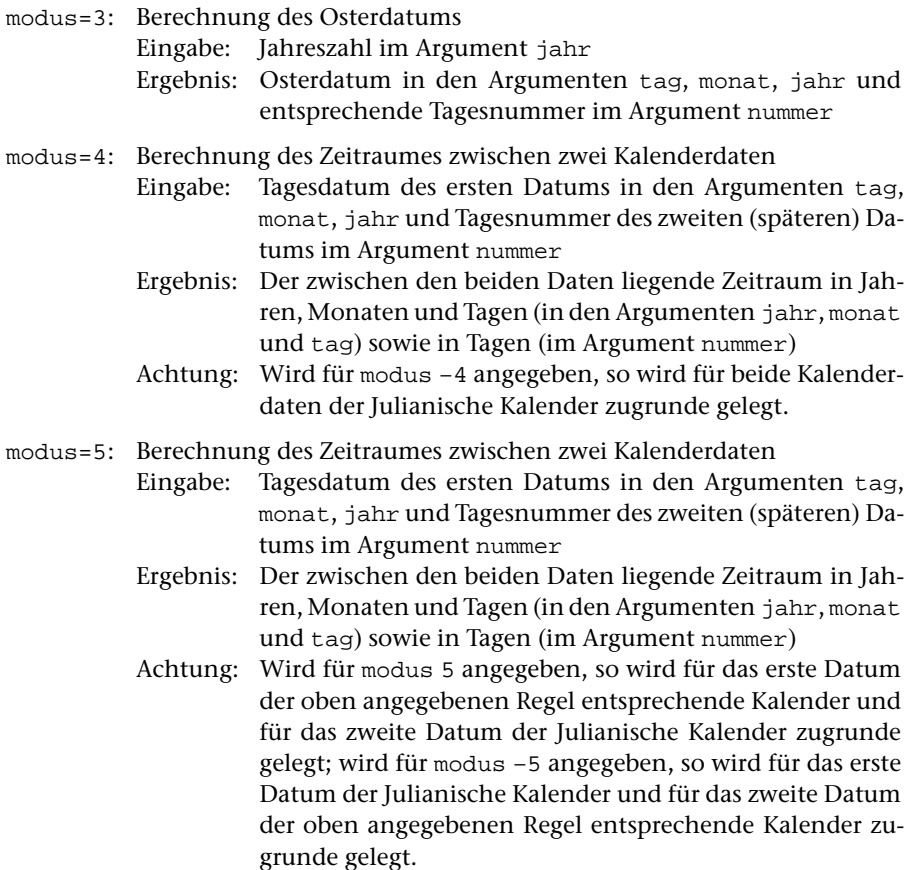

Als Funktionswert erhält man, unabhängig vom Wert des Arguments modus, den Wochentag (1=Montag, 2=Dienstag, 3=Mittwoch, 4=Donnerstag, 5=Freitag, 6=Samstag, 7=Sonntag) des Tages, dessen Datum in den Argumenten tag, monat und jahr steht. Bei unzulässiger Eingabe (wenn z. B. modus einen nicht vorgesehenen Wert hat oder ein ungültiges Datum, z. B. 29. Februar eines Nicht-Schaltjahres, eingegeben wird) ist der Funktionswert Null.

Beispiel: Berechnen des Pfingstdatums von 1982

```
H0 = ID (H1, H2, 1982, H4, 3);
H0 = ID (H1, H2, H3, H4+49, 2);
```
Es wird zuerst das Osterdatum für das Jahr 1982 errechnet. Dabei ist es belanglos, welche Zahlenwerte H1, H2 und H4 vor dem Aufruf der Datumsfunktion enthalten. Da zu modus 3 angegeben ist, wird nur das Argument jahr ausgewertet. Wochentag, Tag und Monat von Ostern werden in H0, H1 und H2 abgespeichert, werden aber nicht weiter verwendet. Die Tagesnummer von Ostern wird in H4 abgespeichert. Da zwischen Ostern und Pfingsten genau 7 Wochen (= 49 Tage) liegen, erhält man die Tagesnummer von Pfingsten, indem man zur Tagesnummer von Ostern 49 addiert. Diese Tagesnummer wird dann in das entsprechende Tagesdatum umgerechnet. Dabei ist es belanglos, welche Zahlenwerte H1, H2 und H3

vor dem Aufruf der Datumsfunktion enthalten. Da zu modus 2 angegeben ist, wird nur das Argument nummer ausgewertet. In H0 wird der Wochentag (7 für Sonntag), in H1, H2 und H3 werden Tag, Monat und Jahr des Pfingstdatums abgespeichert.

### **Arithmetischer Ausdruck**

Ein arithmetischer Ausdruck ist eine Rechenvorschrift, durch die ein numerischer Wert bestimmt wird. Er besteht aus Operanden, arithmetischen Operatoren und Klammerpaaren.

Ein Operand kann eine (ganze) Zahl, eine (einfache oder indizierte) Variable oder ein Funktionsaufruf sein. Im einfachsten Fall besteht ein arithmetischer Ausdruck nur aus einer dieser drei Angaben.

Es stehen folgende arithmetischen Operatoren zur Verfügung:

- + für die Addition
- \* für die Multiplikation
- für die Subtraktion
- / für die Division

Bei der Auswertung des arithmetischen Ausdrucks werden Multiplikation und Division vor Addition und Subtraktion ausgeführt. Folgen mehrere Multiplikationen und/oder Divisionen aufeinander, so werden diese von links nach rechts ausgewertet. Das gleiche gilt für aufeinander folgende Additionen und/oder Subtraktionen. Soll von dieser Regelung abgewichen werden, kann die Reihenfolge durch Setzen von Klammern festgelegt werden.

Bei der Division ist zu beachten, dass grundsätzlich nur mit ganzen Zahlen gerechnet wird. Der Divisionsrest geht verloren; eine Rundung findet nicht statt. Dies hat zur Folge, dass z. B. 3/2 den Wert 1 (nicht 1,5) und 3/2\*4 den Wert 4 (nicht 6) ergibt.

#### **Vergleichsbedingung**

Bei der Vergleichsbedingung werden zwei numerische Werte miteinander verglichen. Sie besteht aus zwei arithmetischen Ausdrücken, die durch einen Vergleichsoperator miteinander verbunden sind:

arithm. Ausdruck Vergleichsoperator arithm. Ausdruck Es stehen folgende Vergleichsoperatoren zur Verfügung:

- .EQ. für »equal«
- .NE. für »not equal«
- .GT. für »greater than«
- .LT. für »less than«
- .GE. für »greater or equal«
- .LE. für »less or equal«

Eine Vergleichsbedingung ist entweder erfüllt, dann hat sie den logischen Wert WAHR, oder sie ist nicht erfüllt, dann hat sie den logischen Wert FALSCH.

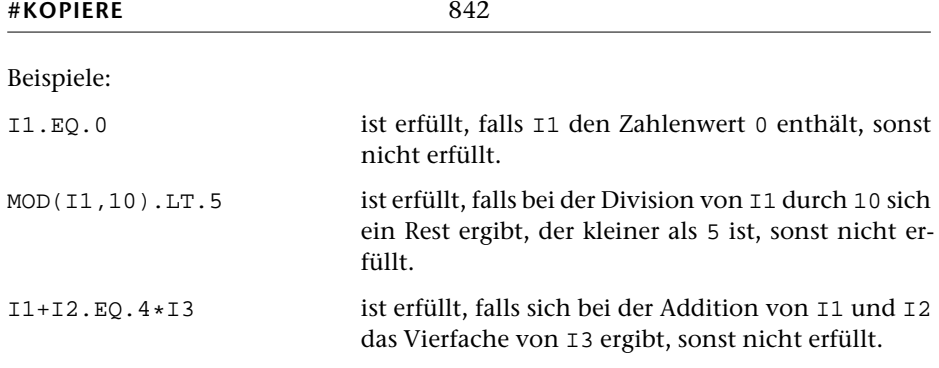

## **Logischer Ausdruck**

Ein logischer Ausdruck besteht aus Vergleichsbedingungen, die mit logischen Operatoren miteinander verbunden sein können. Im einfachsten Fall kann ein logischer Ausdruck auch nur aus einer Vergleichsbedingung bestehen. Es stehen folgende logische Operatoren zur Verfügung:

.AND. für logisches UND

.OR. für logisches ODER

Die Auswertung eines logischen Ausdrucks erfolgt analog zur Auswertung eines arithmetischen Ausdrucks. Als Ergebnis erhält man entweder den logischen Wert WAHR oder den logischen Wert FALSCH. Bei der Auswertung wird das logische UND vor dem logischen ODER ausgeführt. Soll von dieser Regelung abgewichen werden, kann die Reihenfolge durch Setzen von Klammern festgelegt werden.

Beispiele:

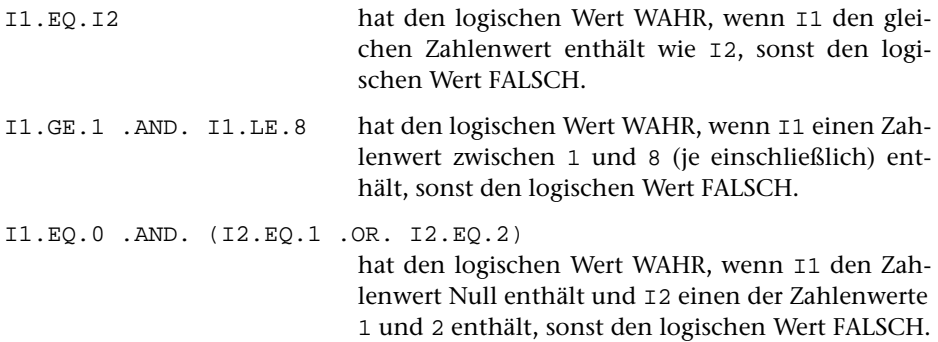

#### **Wertzuweisung**

Eine Wertzuweisung hat die Form:

Variable = arithmetischer Ausdruck

Sie bewirkt die Auswertung des arithmetischen Ausdrucks. Das Ergebnis wird in die links vom Gleichheitszeichen angegebene (einfache oder indizierte) Variable abgespeichert. Das Gleichheitszeichen hat bei dieser Anweisung die Funktion eines Zuweisungsoperators und unterscheidet sich somit von seiner Bedeutung in der Mathematik.

Beispiele: H1 = 0; I1 = I1 + 1; I(I1) = MAX (H2,H3);  $I1 = I1 * (H1 + H2); I0 = MOD (S12, 1000);$ 

#### **Sprunganweisung**

Eine Sprunganweisung hat die Form:

GOTO arithmetischer Ausdruck

Sie bewirkt die Auswertung des arithmetischen Ausdrucks. Das Ergebnis wird als Sprungziel interpretiert, der Sprung an die entsprechende Stelle im Programm ausgeführt. Dabei bezeichnet die Einerstelle des Ergebnisses den Programmteil und die Hunderter- und Zehnerstelle die Nummer des Durchgangs.

Beispiele: GOTO 0; GOTO H1  $*$  10 + 2; GOTO B(I1) Außerdem gibt es zwei spezielle Sprunganweisungen:

GOON

bewirkt ein Überspringen sämtlicher nachfolgender Rechenanweisungen (des gleichen Durchgangs).

EXIT

darf nur zwischen den Anweisungen LOOP und ENDLOOP stehen (vgl. Schleifenanweisung) und bewirkt ein Überspringen der nachfolgenden Anweisungen bis hinter das nächste ENDLOOP.

# **Bedingungsanweisung**

Die Bedingungsanweisung ermöglicht es, dass eine oder mehrere aufeinander folgende Anweisungen nur unter bestimmten Bedingungen ausgeführt werden. Die Bedingungen werden durch einen logischen Ausdruck angegeben. Es gibt drei Formen der Bedingungsanweisung:

1.) Wenn eine einzige Anweisung (dies darf in diesem Fall nur eine Wertzuweisung oder eine Sprunganweisung sein) nur unter den (im logischen Ausdruck) angegebenen Bedingungen ausgeführt werden soll, kann folgende Form gewählt werden:

IF (logischer Ausdruck) Anweisung

Die nach den Klammern angegebene Anweisung wird nur dann ausgeführt, wenn der in Klammern stehende logische Ausdruck den Wert WAHR hat. Andernfalls wird diese Anweisung übergangen.

```
Beispiele: IF (11.EQ.0) I2 = I2 + 1;IF (MOD(S12,1000).EQ.0) GOTO 3;
```
2.) Wird die folgende Form der bedingten Anweisung gewählt, so können eine oder mehrere (beliebige) Anweisungen in Abhängigkeit von den (im logischen Ausdruck) angegebenen Bedingungen ausgeführt werden:

> IF (logischer Ausdruck) THEN; Anweisungen;

ENDIF

Die zwischen THEN und ENDIF stehenden Anweisungen werden nur dann ausgeführt, wenn der in Klammern stehende logische Ausdruck den Wert WAHR hat. Andernfalls werden diese Anweisungen übergangen.

Beispiele: IF (I1.EQ.60) THEN; S11=S11+1; S12=1000; ENDIF; IF (WS1.NE.0) THEN; I2=I2+1; GOTO 0; ENDIF;

3.) Die dritte Form der bedingten Anweisung ist eine Erweiterung der zweiten. Mit ihr können zwei Anweisungsfolgen angegeben werden, von denen jeweils eine ausgeführt und die andere übergangen wird:

> IF (logischer Ausdruck) THEN; Anweisungen; ELSE; Anweisungen; **ENDIF**

Hat der in Klammern stehende logische Ausdruck den Wert WAHR, so werden die Anweisungen zwischen THEN und ELSE ausgeführt, die zwischen ELSE und ENDIF stehenden übergangen. Hat der logische Ausdruck den Wert FALSCH, so werden die Anweisungen zwischen THEN und ELSE übergangen, die zwischen ELSE und ENDIF stehenden ausgeführt.

#### **Schleifenanweisung**

Die Schleifenanweisung ermöglicht es, eine Folge von Anweisungen beliebig oft zu durchlaufen. Diese Folge von Anweisungen wird durch die Anweisung

LOOP

eingeleitet und durch die Anweisung

ENDLOOP

abgeschlossen.

Es gibt drei Möglichkeiten, diese Anweisungsfolge zu verlassen:

- − Mit der Anweisung EXIT kann hinter das nachfolgende ENDLOOP gesprungen werden.
- − Mit der Anweisung GOTO kann zu einem bestimmten Programmteil gesprungen werden.
- − Mit der Anweisung GOON kann die Ausführung der Rechenanweisungen beendet werden, d. h. alle nachfolgenden (auch die hinter ENDLOOP stehenden) werden übergangen.

Beispiel: Es sollen die Variablen  $I(1)$  bis  $I(32)$  auf Null gesetzt werden. Dabei wird die Variable H0 als Zähler und als Index benutzt.

```
HO = 1;LOOP;
  I(H0) = 0;IF (H0.EQ.32) EXIT;
  HO = H0 + 1;ENDLOOP;
```
# **Logischer Programmaufbau**

Auf der folgenden Seite ist der logische Programmaufbau für drei Durchgänge dargestellt. Entsprechend sind auch die Voreinstellungen für die Parameter SPR bzw. SP0, SPW, SPN usw. für drei Durchgänge angegeben. Bei mehr Durchgängen ergibt sich die Voreinstellung für den jeweils nächsten Durchgang durch Aufaddieren von 10. Eine Ausnahme bildet der Parameter SPN, bei dem für alle Durchgänge 0 voreingestellt ist, und die beiden Parameter SPW und SP2. Bei SPW und SP2 gilt die oben angegebene Regel für alle Durchgänge mit Ausnahme des letzten: Im letzten Durchgang ist für den Parameter SPW 8 und für den Parameter SP2 3 voreingestellt.

Abkürzungen, die auf der folgenden Seite verwendet werden:

- AT Arbeitstext
- ET Ersetzungstext
- GT Grundtext
- MT Merktext
- MVT Merk-Vergleichstext
- VT Vergleichstext

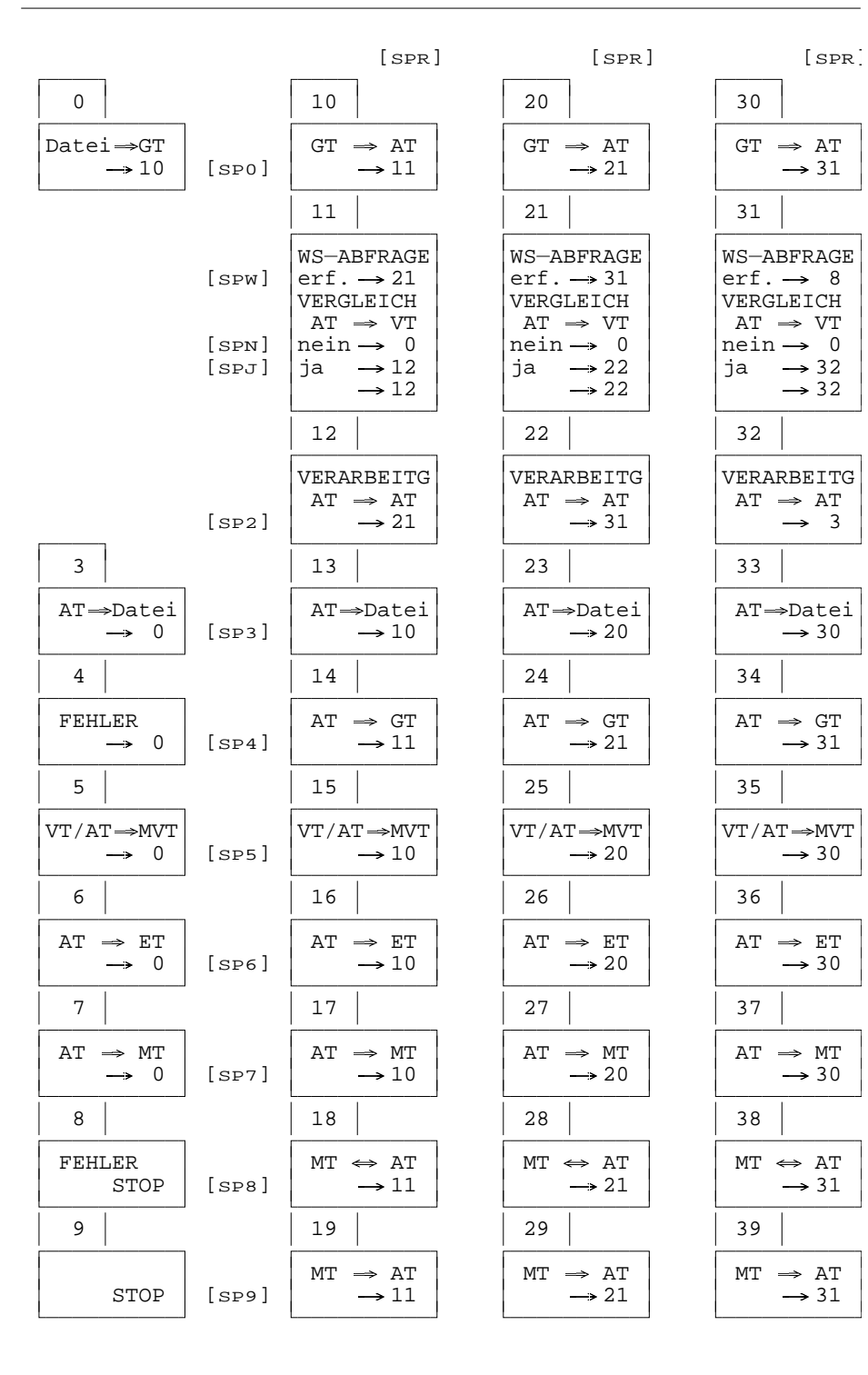

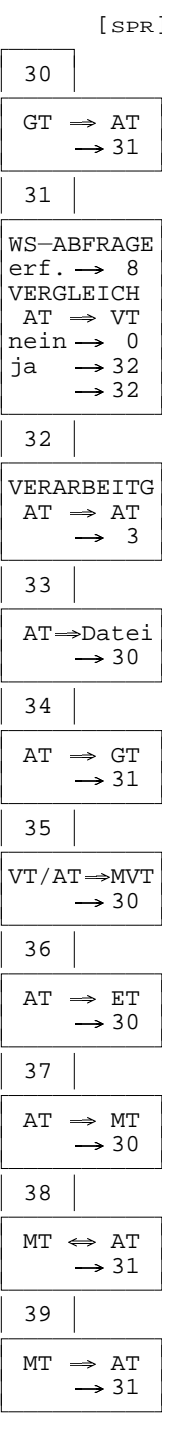

**KOPIERE**

# **#NUMMERIERE**

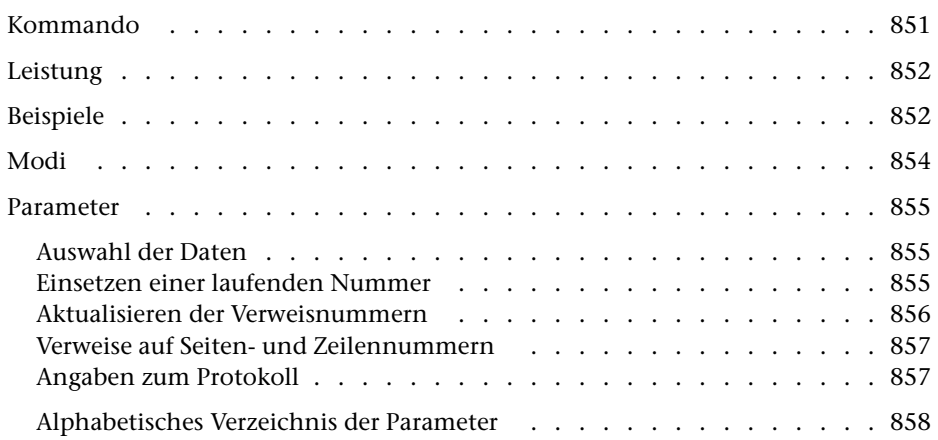

<span id="page-850-0"></span>**Kommando**

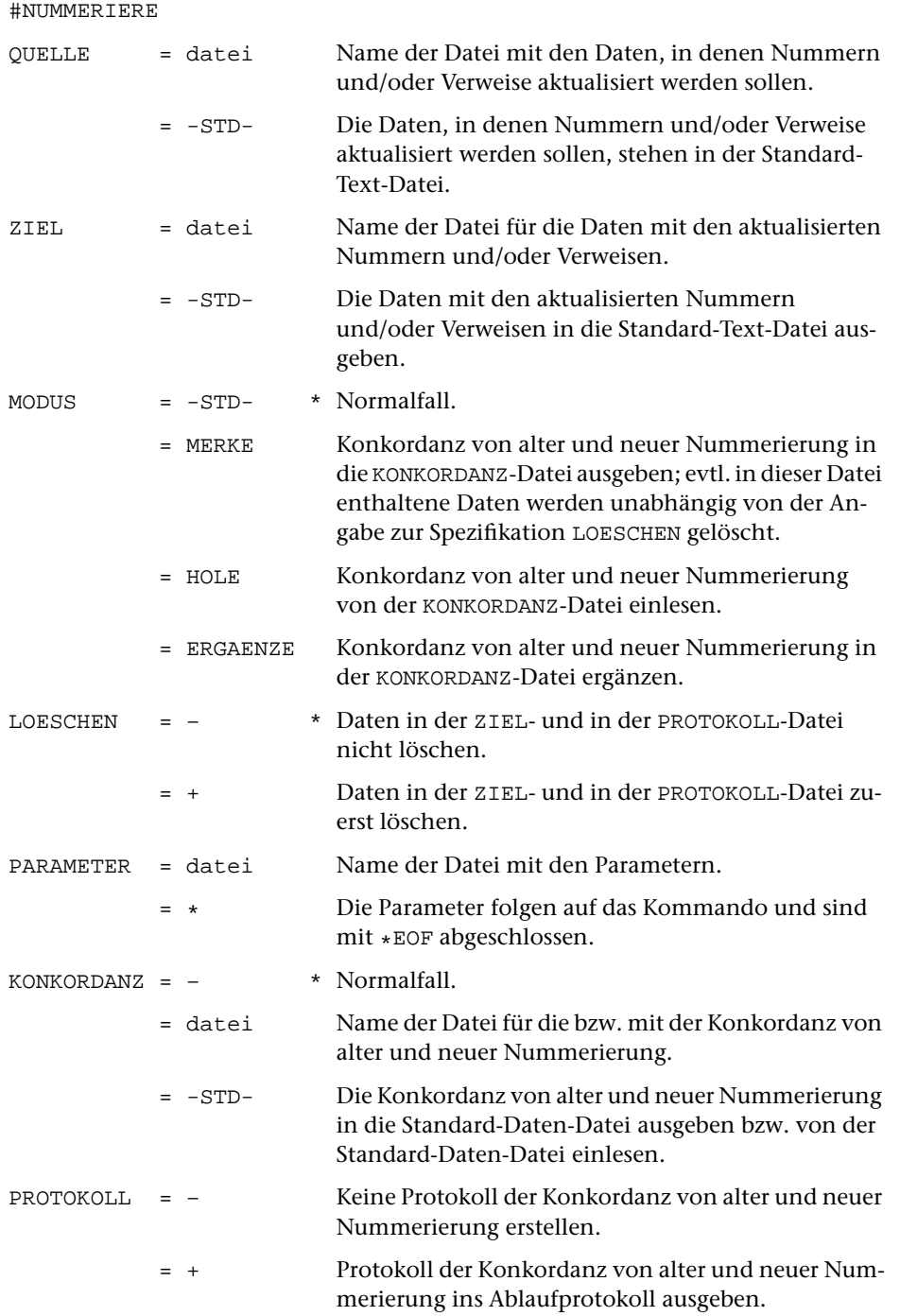

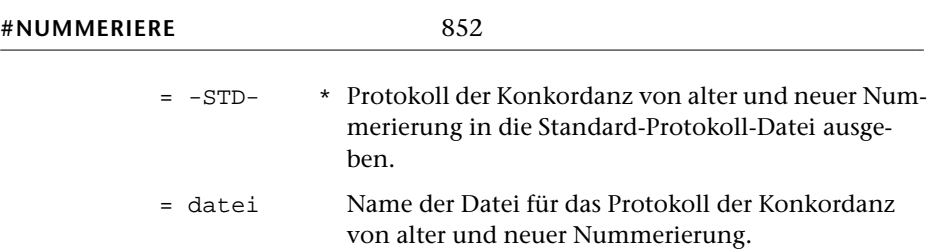

# <span id="page-851-0"></span>**Leistung**

Mit diesem Programm können (laufende) Nummern und die dazugehörenden Verweise aktualisiert werden. Dazu können in einem Text an entsprechend gekennzeichneten Stellen laufende Nummern eingesetzt werden. Eine dort ggf. bereits vorhandene (alte) Nummer wird dabei ersetzt. Gleichzeitig können entsprechend gekennzeichnete Verweise, die sich auf die alten Nummern beziehen, aktualisiert werden.

Außerdem kann das Programm an entsprechend gekennzeichneten Stellen Verweise, die sich auf eine Seiten-Zeilen-Nummer beziehen, aktualisieren, nachdem sich die Seiten-Zeilen-Einteilung verändert hat.

# <span id="page-851-1"></span>**Beispiele**

Daten in Datei alt:

... 2.3 ... (siehe Seite @i \*4 \9) ... ... 3.4 ... @i #2 ... ... 5.6 ... @i #4 ... ... 7.8 ... (siehe Seite @i \*2 \1) ...

Das Kommando

```
#NU,alt,neu,,+,*
LNR /@i #/
VNR /@i */SK /\sqrt{ }*EOF
```
aktualisiert die Seitenzahlen im Text und

liefert in der Datei neu folgendes Ergebnis:

... 2.3 ... (siehe Seite @i \*4 \5) ... ... 3.4 ... @i #2 ... ... 5.6 ... @i #4 ... ... 7.8 ... (siehe Seite @i \*2 \3) ... ...

Das Kommando

#NU,alt,neu,,+,\* LNR /@i #/ VNR  $/@i */$ \*EOF

nummeriert die laufenden Nummern neu durch, aktualisiert die Verweisnummern entsprechend und liefert in der Datei neu folgendes Ergebnis:

... 2.3 ... (siehe Seite @i \*2 \9) ... ... 3.4 ... @i #1 ... ... 5.6 ... @i #2 ... ... 7.8 ... (siehe Seite @i \*1 \1) ... ...

# <span id="page-853-0"></span>**Modi**

Die laufenden Nummern und die Verweise stehen in der Regel in der selben Datei. In diesem Fall braucht zur Spezifikation MODUS nichts angegeben zu werden (gleichbedeutend mit MODUS=-STD-).

Stehen die laufenden Nummern und die Verweise in verschiedenen Dateien, so muss zuerst die Datei mit den laufenden Nummern bearbeitet werden. Danach steht fest, in welcher Weise die Verweise aktualisiert werden müssen, d. h. welche alte Verweisnummer durch welche neue Verweisnummer ersetzt werden muss, bzw. auf welcher Seite und Zeile sich die Bezugspunkte (= laufende Nummern) befinden. Diese Information (= Konkordanz) muss für den zweiten Aufruf des Programms, bei dem die Datei mit den Verweisen bearbeitet wird, zwischengespeichert werden. Das Programm wird dazu beim ersten Aufruf durch die Angabe MODUS=MERKE veranlasst. Das Zwischenspeichern erfolgt auf die Datei, die zur Spezifikation KONKORDANZ angegeben ist.

Durch die Angabe MODUS=HOLE wird das Programm beim zweiten Aufruf, bei dem die Verweise aktualisiert werden, veranlasst, die zwischengespeicherte Konkordanz auszuwerten. Zur Spezifikation KONKORDANZ muss die Datei angegeben werden, die beim ersten Aufruf (mit MODUS=MERKE) zu dieser Spezifikation angegeben war.

Befinden sich die Daten mit den laufenden Nummern auf mehreren Dateien, so müssen zuerst alle diese Dateien einzeln bearbeitet werden (mit dem Parameter LNR, ohne den Parameter VNR, aber ggf. mit den Parametern SK und ZK, damit auch die Seiten-Zeilen-Nummern gemerkt werden). Dabei muss für die Bearbeitung der ersten Datei MODUS=MERKE und bei allen folgenden MODUS=ERGAENZE angegeben werden. Bei MODUS=ERGAENZE wird zu Anfang die Konkordanz eingelesen (wie bei MODUS=HOLE) und zum Schluss in der ergänzten Form wieder ausgegeben (wie bei MODUS=MERKE). Anschließend werden die Dateien mit den Verweisen mit MODUS=HOLE bearbeitet (mit dem Parameter VNR, ohne den Parameter LNR, aber ggf. mit den Parametern SK und ZK, damit die Seiten-Zeilen-Nummern eingesetzt werden). Bei diesem Vorgehen dürfen die Dateien laufende Nummern und Verweise enthalten.

# <span id="page-854-0"></span>**Parameter**

Jeder Parameter ist einer Parameterart zugeordnet. Sie ist jeweils als römische Zahl in [ ] angegeben. Damit ist festgelegt, in welcher Form die Angaben vom Programm erwartet werden. Die einzelnen Parameterarten sind in der Beschreibung »TUSTEP-Grundlagen« im Kapitel »Parameter« definiert.

Für manche Parameter gibt es voreingestellte Werte, die angenommen werden, falls die entsprechenden Werte nicht angegeben sind. Diese Voreinstellungen sind in < > angegeben.

<span id="page-854-1"></span>Außer den im folgenden beschriebenen Parametern sind auch Parameter zur Definition von Zeichen- und Stringgruppen möglich. [ [V](#page-594-0) ]

# <span id="page-854-3"></span>**Auswahl der Daten**

Soll die gesamte Datei bearbeitet werden, braucht keiner der folgenden Parameter angegeben zu werden.

<span id="page-854-6"></span>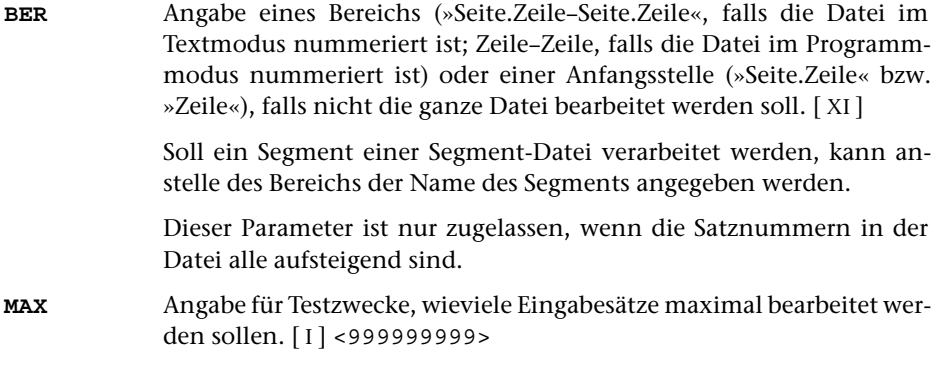

#### <span id="page-854-5"></span><span id="page-854-2"></span>**Einsetzen einer laufenden Nummer**

<span id="page-854-4"></span>**LNR** Zeichenfolgen, hinter denen die laufende Nummer eingesetzt werden soll. Steht unmittelbar hinter einer solchen Zeichenfolge schon eine Zahl, so wird diese ersetzt. Falls mit dem Parameter ART nichts anderes angegeben ist, wird bei jedem Auftreten einer Zeichenfolge, die mit dem Parameter LNR angegeben ist, die laufende Nummer um 1 erhöht.  $[$  [IX](#page-599-0) ] Die größte erlaubte laufende Nummer ist 9 999 999. **LNB** Zahlenwert, der auf die neue laufende Nummer aufaddiert werden soll. $[1] < 0 >$ Falls die neue laufende Nummer nicht mit 1 (bzw. mit dem mit dem Parameter LNS angegebenen Wert) beginnen soll, kann mit diesem Parameter ein Zahlenwert angegeben werden, nach dem sie beginnen

<span id="page-855-2"></span><span id="page-855-1"></span>soll. Die erste neue laufende Nummer ist also um 1 (bzw. um den mit dem Parameter LNS angegebenen Wert) höher als der mit dem Parameter LNB angegebene Wert. Bei MODUS=HOLE und bei MODUS=ERGAENZE ist dieser Parameter nicht zugelassen. **LNS** Schrittweite der neuen laufende Nummer.[ I ] <1> Die erste neue laufende Nummer beginnt mit dem angegebenen Wert. Falls jedoch der Parameter LNB angegeben ist, wird die erste neue laufende Nummer um den dort angegeben Wert erhöht. Danach wird die laufende Nummer jeweils um den mit dem Parameter LNS angegebenen Wert erhöht. **ART** Angabe, in welcher Weise die laufende Nummer hochgezählt werden soll. $[1] < 0 >$ 0 = Bei jedem Auftreten einer Zeichenfolge, die mit dem Parameter LNR angegeben ist, soll die laufende Nummer um 1 erhöht werden. 1 = Die laufende Nummer soll nur dann um 1 erhöht werden, wenn in den Eingabedaten unmittelbar nach der Zeichenfolge, nach der sie eingesetzt werden soll, noch keine Zahl steht, oder wenn die dort in den Eingabedaten stehende Zahl zum ersten Mal vorkommt. Ist die dort stehende Zahl vorher schon in den Eingabedaten vorgekommen, so wird sie durch die gleiche Zahl ersetzt wie bei ihrem ersten Vorkommen.

# <span id="page-855-3"></span><span id="page-855-0"></span>**Aktualisieren der Verweisnummern**

**VNR** Zeichenfolgen, hinter denen die Verweisnummer ersetzt werden soll. Diese Verweisnummer darf nicht fehlen. Sie muss außerdem genau einmal als laufende Nummer hinter einer Zeichenfolge stehen, die mit dem Parameter LNR angegeben ist (Ausnahme: Parameter ART = 1). Die Verweisnummer wird durch die gleiche Zahl ersetzt wie ihre zugehörende laufende Nummer. [ [IX](#page-599-0) ]

> Kommt die zugehörende laufende Nummer mehr als einmal vor, so wird der Verweis entsprechend dem ersten Vorkommen geändert. Fehlt die zugehörende laufende Nummer, so wird die Verweisnummer durch 0 ersetzt.

### <span id="page-856-0"></span>**Verweise auf Seiten- und Zeilennummern**

Durch Angabe des Parameters SK wird dem Programm angezeigt, dass Verweise auf Seitennummern eingesetzt werden sollen. Wird zusätzlich der Parameter ZK angegeben, so werden auch Zeilennummern eingesetzt.

Die laufenden Nummern dienen in diesem Fall lediglich zur Kennzeichnung einer Stelle, auf die sich ein Verweis bezieht. Sie werden nicht verändert (Parameter ART nicht zugelassen). Die Verweisnummern bleiben ebenfalls unverändert. Sie dienen nur zur Angabe, auf welche Stelle (nämlich die Stelle, an der die »laufende Nummer« mit der gleichen Zahl steht) verwiesen werden soll.

Die Seitennummer der Seite, auf die sich der Verweis bezieht, wird im Text unmittelbar nach der Zeichenfolge eingesetzt, die mit dem Parameter SK angegeben ist. Diese Zeichenfolge muss im Text nach der Verweisnummer in der gleichen oder in der nachfolgenden Zeile vorkommen. Steht unmittelbar nach dieser Zeichenfolge schon eine Zahl, so wird diese ersetzt. Ist auch der Parameter ZK angegeben, so wird die Zeilenzahl der Zeile, auf die sich der Verweis bezieht, im Text nach der Zeichenfolge eingesetzt, die mit diesem Parameter angegeben ist. Diese Zeichenfolge muss im Text nach der Zeichenfolge für die Seitennummer vorkommen. Eine evtl. schon vorhandenen Zahl wird ersetzt. Seiten- und Zeilennummer werden für jeden Verweis nur einmal eingesetzt, auch wenn die mit den Parametern SK und ZK angegebenen Zeichenfolgen mehrfach vorkommen.

<span id="page-856-4"></span><span id="page-856-3"></span>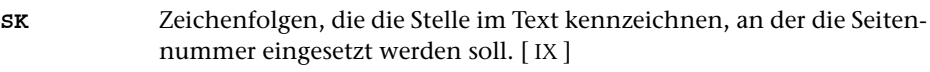

<span id="page-856-1"></span>**ZK** Zeichenfolgen, die die Stelle im Text kennzeichnen, an der die Zeilennummer eingesetzt werden soll. [ [IX](#page-599-0) ]

#### <span id="page-856-2"></span>**Angaben zum Protokoll**

- **PR** Angabe, welche laufenden Nummern und welche Verweisnummern protokolliert werden sollen.[ I ] <1>
	- 0 = Nur diejenigen laufenden Nummern protokollieren,
	- die mehrfach vorkommen;
	- auf die nicht verwiesen wird;
	- und nur diejenigen Verweisnummern protokollieren,
	- die als lfd. Nummer nicht vorkommen;
	- die als lfd. Nummer mehrfach vorkommen.
	- bei denen die Kennung für die Seiten- oder Zeilennummer fehlt.
	- 1 = Alle Nummern protokollieren.

# <span id="page-857-0"></span>**Alphabetisches Verzeichnis der Parameter**

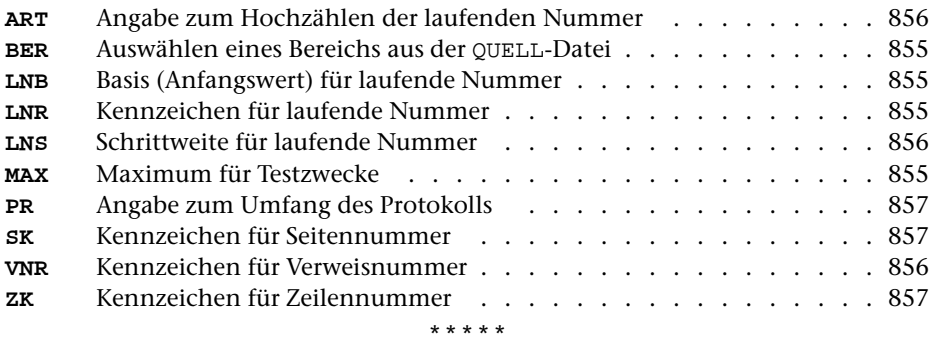

# **#RAUFBEREITE**

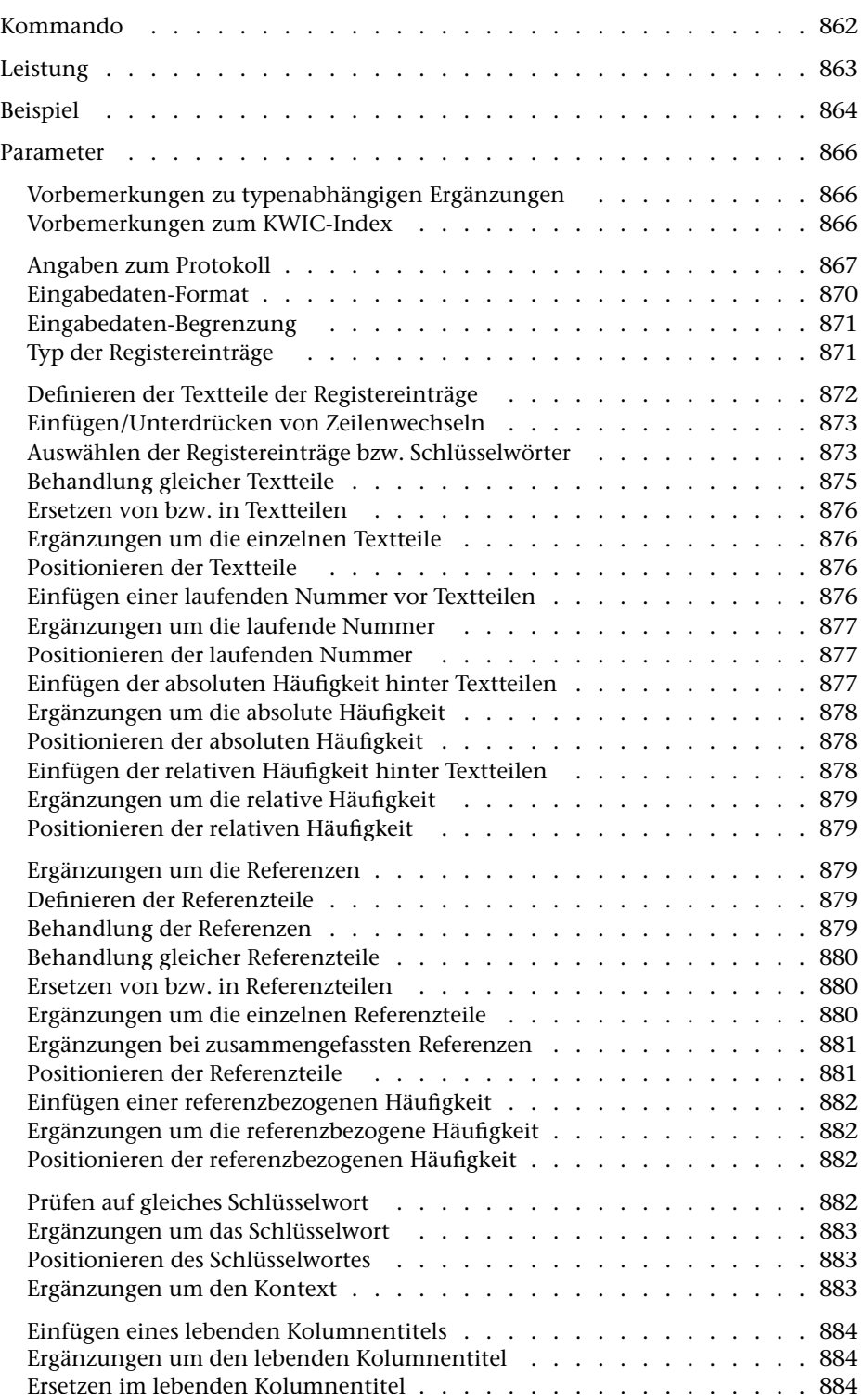

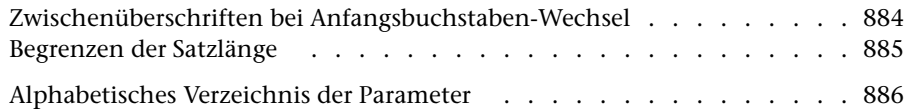

<span id="page-861-0"></span>**Kommando**

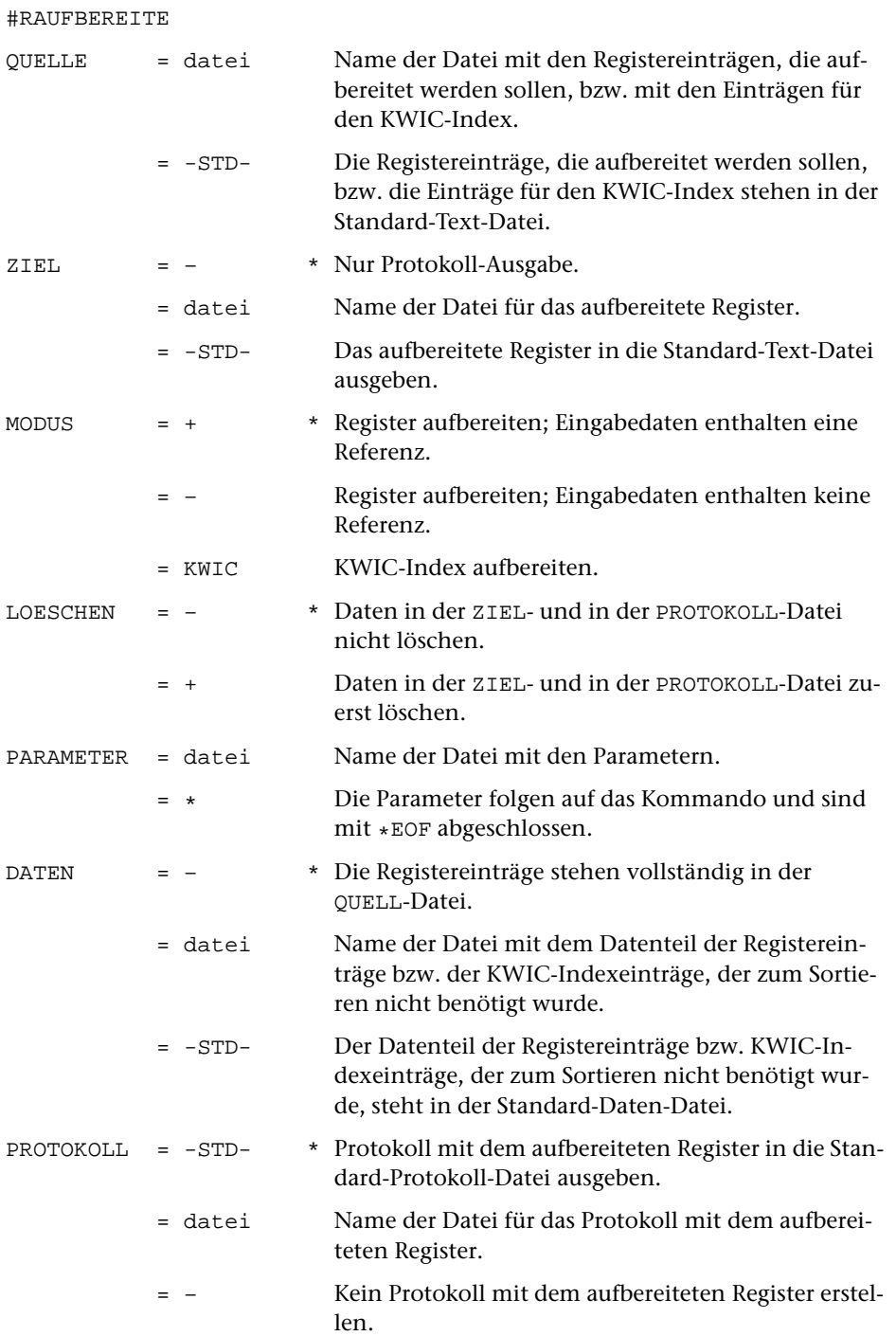

# <span id="page-862-0"></span>**Leistung**

Mit diesem Programm können Registereinträge bzw. Texteinheiten zu einem Register (z. B. Wortformenregister oder KWIC-Index) oder einem Verzeichnis (z. B. Bibliographie) zusammengefasst und aufbereitet werden.

Die Registereinträge bzw. Texteinheiten können zuvor mit dem Kommando #RVORBEREITE oder #SVORBEREITE erzeugt und zum Sortieren vorbereitet und dann mit dem Kommando #SORTIERE sortiert werden.

Das Programm bietet u. a. folgende Möglichkeiten: Ergänzung von Steuerzeichen und Kennzeichen, beliebiges Format der Druckausgabe, lebende Kolumnentitel, Zwischenüberschriften, Auswahl von bestimmten Registereinträgen bzw. Texteinheiten, hierarchische Gliederung in Haupt- und Untereinträge, Errechnen von absoluten und relativen Häufigkeiten.

# **Hinweis**

Zum Drucken des erstellten Registers bzw. Verzeichnisses mit dem Kommando #DRUCKE muss die PROTOKOLL-Datei, nicht die ZIEL-Datei verwendet werden. Die ZIEL-Datei wird dann benötigt, wenn das Register bzw. Verzeichnis weiterverarbeitet werden soll (z. B. zur Satzherstellung). Das Programm kann bei einem Aufruf jedoch nur entweder eine ZIEL-Datei oder eine PROTOKOLL-Datei erstellen.

# <span id="page-863-0"></span>**Beispiel**

Erstellen und Ausdrucken von Wortformenregistern: Ein alphabetisch sortiertes mit Stellenangaben und ein nach Häufigkeit der Wortformen sortiertes mit Häufigkeitsangaben. Der Text, der FORMATIERE-Anweisungen enthält, steht in der Datei text. Ausgedruckt werden soll auf einem PostScript-Drucker, der den vom System vorgegebenen Druckernamen ps1 hat:

```
#= Zerlegen des Textes in einzelne Wörter
#RV,text,–STD-,+,+,*
<0Z <\omega><\setminus>0Z +–
          Formatieranweisungen
TR : $<<\$> | >< :&>8</sup>: @>\$>><>0:
          Sonderzeichen außer Sonderbuchstaben und Akzente
TR :<0::#.<%:%<>2>@::
          Auszeichnungen
XX : \# > \frac{8}{9} : : \::
          Zahlen
TA- :>/:
          Alphabetische Anordnung
          Wörter ohne Akzente vor solchen mit Akzenten
XS1 /ß/ss/%<>2>@//
XS2 /\ddot{a}/az/\ddot{o}/oz/\ddot{u}/uz/S/sz/A2 \rightarrow <\;SSL 20 20
*EOF
#= Sortieren der Wortformen nach Alphabet
#SO,–STD-,–STD-,17+40,+
#= Erstellen des Registers mit Stellenangaben
#RA, -STD-, -, +, +, +SSL 20 20
RFF 1
DRT PS–10
*EOF
#= Einrichten einer Hilfsdatei
#DA, high.f., -
```
```
#= Erstellen des Registers mit Häufigkeitsangaben
#RA,–STD-,hilf,+,+,*,,–
SSL 20 20
AH 1
VAH / (/
NAH /)/
REF 0
*EOF
#= Vorbereiten zum Sortieren nach den Häufigkeiten
#SV,hilf,–STD-,–,+,*
AK1 /(/
EK1 /)/
AEI 11
DEZ 5
SSL 5
*EOF
#= Sortieren der Wortformen nach Häufigkeit
#SO,–STD-,–STD-,1+5-F,+
#= Aufbereiten des Registers nach Häufigkeit
#RA,–STD-,,–,–,*
SSL 5
DR 2 10 32 4
DRT PS–10
*EOF
#= Ausdrucken der beiden Register
#DR,,PS–10,ps1
#= Löschen der Hilfsdatei
#LO,,hilf
```
Ein weiteres Beispiel mit dem Kommando #RAUFBEREITE ist in der Beschreibung des Kommandos #RVORBEREITE angegeben.

# **Parameter**

Jeder Parameter ist einer Parameterart zugeordnet. Sie ist jeweils als römische Zahl in [ ] angegeben. Damit ist festgelegt, in welcher Form die Angaben vom Programm erwartet werden. Die einzelnen Parameterarten sind in der Beschreibung »TUSTEP-Grundlagen« im Kapitel »Parameter« definiert.

Für manche Parameter gibt es voreingestellte Werte, die angenommen werden, falls die entsprechenden Werte nicht angegeben sind. Diese Voreinstellungen sind in < > angegeben.

Außer den im folgenden beschriebenen Parametern sind auch Parameter zur Definition von Zeichen- und Stringgruppen möglich. [ [V](#page-594-0) ]

<span id="page-865-0"></span>Ein »n« hinter der Parameterkennung steht für eine Ziffer in Spalte 7 des Parameters. Sie bezeichnet jeweils den Textteil bzw. den Referenzteil, auf den sich der Parameter bezieht.

## **Vorbemerkungen zu typenabhängigen Ergänzungen**

Beim Aufbereiten eines Registers können an verschiedenen Stellen eines Registereintrags zusätzliche Zeichenfolgen eingefügt werden. Diese Zeichenfolgen können über entsprechende Parameter angegeben werden. Bei der Beschreibung dieser Parameter ist jeweils angegeben, dass die Ergänzungen »typenabhängig« erfolgen. Dies bedeutet, dass bei diesen Parametern für jeden möglichen Typ eines Registereintrags eine eigene Zeichenfolge angegeben werden kann. Die erste Zeichenfolge gilt jeweils für Registereinträge mit der Typnummer 1, die zweite für die mit der Typnummer 2 usw. Gegebenenfalls müssen leere Zeichenfolgen für nicht vorkommende Typnummern angegeben werden, damit die Zuordnung stimmt. Sind auf solchen Parametern nicht für alle vorkommenden Typen Zeichenfolgen (auch keine leeren) angegeben, so wird für die fehlenden Zeichenfolgen jeweils die letzte mit dem Parameter angegebene Zeichenfolge eingefügt. Soll also z. B. unabhängig vom Typ des Registereintrags die gleiche Zeichenfolge eingefügt werden, so genügt es, diese Zeichenfolge mit dem entsprechenden Parameter einmal anzugeben.

## **Vorbemerkungen zum KWIC-Index**

Für dieses Programm entspricht ein KWIC-Index logisch gesehen einem Wortformenregister (jeder Registereintrag besteht aus einem einzigen Textteil), wobei

- − der Textteil aus dem jeweiligen Schlüsselwort besteht,
- − Referenzen nicht zusammengefasst werden,
- − vor jeder Referenz eine neue Zeile begonnen wird,
- − hinter jeder Referenz jeweils zusätzlich der Kontext, in dem das Schlüsselwort vorkommt, ausgegeben wird.

Deshalb können für einen KWIC-Index die selben Parameter wie für ein Wortfor-

**RAUFBEREITE**

menregister verwendet werden. Jedoch sind einige Parameter bei einem KWIC-Index nicht sinnvoll, so z. B. Parameter, die das Zusammenfassen von Referenzen betreffen. Für den Kontext gibt es zusätzliche Parameter.

Wird der KWIC-Index in die PROTOKOLL-Datei ausgegeben, so wird der Kontext automatisch auf eine Zeile begrenzt.

Wird der KWIC-Index in die ZIEL-Datei ausgegeben, so wird zu den Schlüsselwörtern jeweils der gesamten Kontext ausgegeben. Es gibt in diesem Programm (noch) keine Möglichkeit, den Kontext in diesem Fall zu begrenzen. Um bei der Weiterverarbeitung das Schlüsselwort innerhalb des Kontextes auffinden zu können, sollte mit den Parametern VSW und NSW eine entsprechende Kennung eingefügt werden.

## <span id="page-866-0"></span>**Angaben zum Protokoll**

<span id="page-866-1"></span>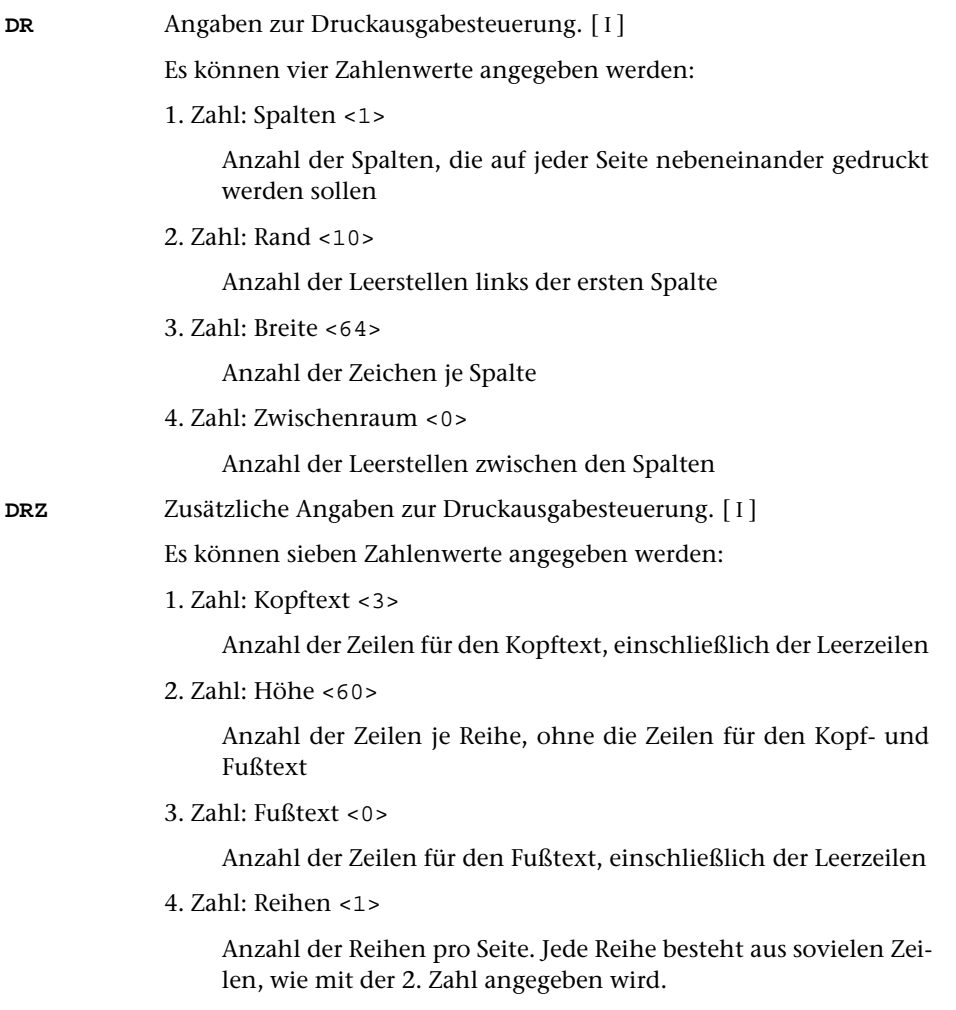

5. Zahl: Wiederholung des Fußtextes <0>

Anzahl der Zeilen, die vom Fußtext der Seite (von der ersten nach unten gezählt) auch nach jeder Reihe (außer nach der untersten Reihe, nach der alle Zeilen des Fußtextes gedruckt werden) wiederholt werden sollen

6. Zahl: Leerzeilen <0>

Anzahl der Leerzeilen zwischen den einzelnen Reihen

7. Zahl: Wiederholung des Kopftextes <0>

Anzahl der Zeilen, die vom Kopftext der Seite (von der letzten nach oben gezählt) auch vor jeder Reihe (außer vor der obersten Reihe, vor der alle Zeilen des Kopftextes gedruckt werden) wiederholt werden sollen

<span id="page-867-0"></span>**KT** Textteile, die als Kopftext oben auf jeder Seite gedruckt werden sollen.  $[II] < :& 03 \text{ } @/& 202 \text{ } & 246 :& >$  $[II] < :& 03 \text{ } @/& 202 \text{ } & 246 :& >$  $[II] < :& 03 \text{ } @/& 202 \text{ } & 246 :& >$ 

> In den Textteilen werden folgende Steueranweisungen durch die entsprechenden aktuellen Werte ersetzt:

- &Q1 Projektname der QUELL-Datei (ohne Dateiname)
- &Q2 Dateiname der QUELL-Datei (ohne Projektname)
- &Q3 Projekt- und Dateiname der QUELL-Datei
- &D0 Wochentag (z. B. Sonntag)
- &D1 Datum xx.xx.xx (z. B. 02.04.96)
- &D2 Datum xx. xxx. xxxx (z. B. 2. Apr. 1996)
- &D3 Datum xx. xxxxxxxxxx xxxx (z. B. 2. April 1996)
- &U1 Uhrzeit xx.xx (z. B. 12.00)
- &U2 Uhrzeit xx:xx (z. B. 12:00)

&#n Seitennummer mit maximal n (n=1 bis 6) Stellen

Die Seitennummer kann nur einmal eingesetzt werden. Wird für die Seitennummer »– &#n –« (n=1 bis 6) angegeben, so wird die Seitennummer in die Mitte zwischen die Minuszeichen eingesetzt; die Minuszeichen werden bis auf ein Leerzeichen als Zwischenraum nach rechts bzw. links zur Seitennummer hin verschoben.

Werden pro Seite mehrere Reihen (4. Zahlwert des Parameters DRZ) ausgegeben und wird &#n in einer Zeile angegeben, die für jede Reihe wiederholt wird (4. bzw. 7. Zahlwert des Parameters DRZ), so wird statt der Seitennummer die laufende Nummer der jeweiligen Reihe eingesetzt.

Jeder der Textteile kann durch die Formatieranweisungen »@z« und »@/« in drei Teile gegliedert sein:

linksbündig @z auf Mitte zentriert @/ rechtsbündig Diese einzelnen Teile werden linksbündig, auf Mitte zentriert und rechtsbündig eingesetzt. Jeder einzelne Teil kann (bei Teil zwei und drei einschließlich der davor stehenden Formatieranweisung) fehlen.

Jeder Textteil wird in eine neue Zeile des Kopftextes gedruckt. Bei mehrspaltigem Druck können auch Textteile für die einzelnen Spalten angegeben werden. Dazu gibt es folgende Regelung:

Beginnt ein Textteil mit »\*:«, so wird der Rest des Textteils über jede Spalte in den Kopftext eingetragen. Steht anstelle des Sterns eine Zahl, so wird der Rest des Textteils über die durch die Zahl bezeichnete Spalte eingetragen. Hat die Zahl den Wert 0, so gilt der Rest des Textteils für die ganze Zeile. Beginnt ein Textteil nicht in der beschriebenen Weise, so wird »0:« angenommen (Normalfall).

Mit einem Textteil, der für eine ganze Zeile des Kopftextes gilt, wird immer eine neue Zeile begonnen. Ein Textteil, der über einer bestimmten Spalte stehen soll, wird in die gleiche Zeile wie der vorangehende Textteil eingetragen, falls diese Zeile nicht schon einen Text für die ganze Zeile oder für diese oder eine weiter rechts stehende Spalte enthält; andernfalls wird mit diesem Textteil eine neue Zeile begonnen.

<span id="page-868-3"></span><span id="page-868-2"></span>**KTZ** Angabe, ob auf der ersten Seite der Kopftext gedruckt werden soll.  $\lceil$  [I](#page-593-0)  $\rceil$  <1>

- 0 = Kopftext unterdrücken
- 1 = Kopftext drucken
- <span id="page-868-1"></span>**FT** Textteile, die als Fußtext unten auf jeder Seite gedruckt werden sollen.  $\lceil$  [II](#page-593-1)  $\rceil$  <>

Es gelten die gleichen Regelungen wie für den Kopftext (Parameter KT). Die Seitennummer kann jedoch nicht in den Fußtext eingesetzt werden, wenn sie schon in den Kopftext eingesetzt worden ist.

- <span id="page-868-4"></span>**DRT** Druckertyp, für den die Daten aufbereitet werden. [ [XI](#page-608-0) ]
	- Dieser Parameter ist obligat.

Hinweis: Mit dem Kommando #LISTE, DRUCKERTYPEN werden die definierten Druckertypen aufgelistet.

- <span id="page-868-5"></span>**NR** Erste Seitennummer für die Ausgabe.[ I ] <1>
- <span id="page-868-0"></span>**ROM** Angabe, ob die Seitenzahl in arabischen Ziffern oder als römische Zahlen in den Kopf- bzw. den Fußtext eingesetzt werden soll.[ I ] <0>
	- 0 = arabische Ziffern
	- 1 = römische Zahlen mit Kleinbuchstaben
	- 2 = römische Zahlen mit Großbuchstaben
- **DRE** n Druckausgabesteuerung für einen neuen Eintrag, der mit Textteil n beginnt.[ I ]

Es können sechs Zahlenwerte angegeben werden:

1. Zahl: Vorschub vor Eintrag <1>

Anzahl der Zeilenvorschübe (= Leerzeilen + 1) vor einem neuen Eintrag. Zwischen zwei Einträgen wird der größere Wert von der

1. und 3. Zahl dieses Parameters zur Vorschubsteuerung verwendet.

2. Zahl: Restzeilen <1>

Anzahl der Zeilen, die vor einem neuen Eintrag in einer Spalte noch mindestens frei sein müssen, damit der Eintrag noch in dieser Spalte begonnen wird. Andernfalls wird der Eintrag in einer neuen Spalte begonnen.

3. Zahl: Vorschub nach Eintrag <1>

Anzahl der Zeilenvorschübe (= Leerzeilen + 1) nach einem Eintrag. Zwischen zwei Einträgen wird der größere Wert von der 1. und 3. Zahl dieses Parameters zur Vorschubsteuerung verwendet.

4. Zahl: Einrücken bei neuem Eintrag <0>

Anzahl der Leerstellen am Anfang eines neuen Eintrags

5. Zahl: Einrücken bei Fortsetzungszeilen <4>

Anzahl der Leerstellen am Anfang von Fortsetzungszeilen

6. Zahl: Vorschub vor Fortsetzungszeilen <1>

Anzahl der Zeilenvorschübe (= Leerzeilen + 1) vor Fortsetzungszeilen

<span id="page-869-0"></span>**DRA** n Druckausgabesteuerung bei Anfangsbuchstaben-Wechsel bei einem mit Textteil n beginnenden Eintrag.[ I ]

Die Angaben entsprechen denen zu Parameter DRE.

#### **Eingabedaten-Format**

Die vier folgenden Parameter müssen mit den gleichen Werten angegeben werden, wie beim Vorbereiten der Daten mit dem Kommando #RVORBEREITE bzw. #SVORBEREITE.

Für die Parameter SNL und SSL gibt es jedoch eine Ausnahme: Wenn beim Sortieren der vorbereiteten Daten die Sortiernummer und/oder der Sortierschlüssel eliminiert wurde (durch eine entsprechende Angabe zur Spezifikation TILGEN beim Kommando #SORTIERE), muss mit den Parametern SNL und/oder SSL der Wert Null angegeben werden.

<span id="page-869-1"></span>Der Parameter SSL ist obligat, die anderen können weggelassen werden, wenn sie auch beim Vorbereiten der Daten nicht angegeben wurden.

**IRL**Interne Referenzlänge. [ I ] <14> Angaben wie beim gleichnamigen Parameter des Kommandos #RVORBEREITE bzw. #SVORBEREITE.

<span id="page-870-3"></span><span id="page-870-2"></span><span id="page-870-0"></span>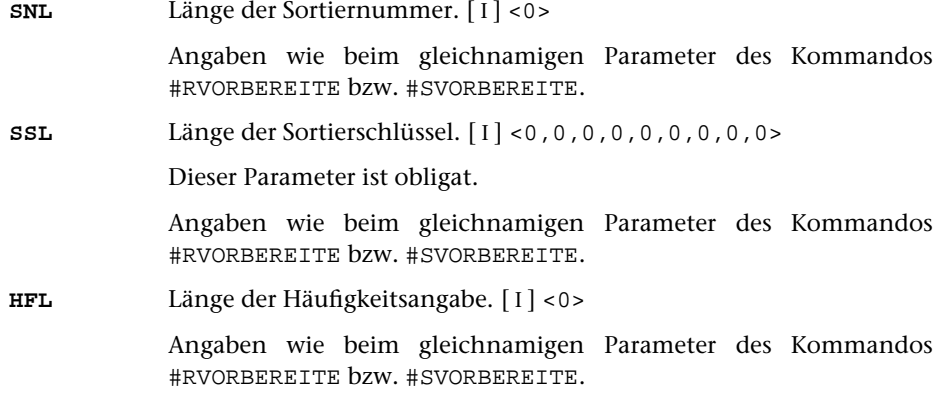

## <span id="page-870-1"></span>**Eingabedaten-Begrenzung**

**MAX** Angaben für Testzwecke, wieviele Einträge maximal eingelesen bzw. ausgegeben werden sollen bzw. wieviele Seiten maximal aufbereitet werden sollen.[ I ]

Es können drei Zahlenwerte angegeben werden:

- 1. Zahl: Einzulesende Einträge <999999999>
- 2. Zahl: Auszugebende Einträge <999999999>
- 3. Zahl: Auszugebende Seiten <999999999>

## **Typ der Registereinträge**

Jeder Registereintrag ist einem Typ zugeordnet; anhand dieser Typen können die einzelnen Registereinträge differenziert werden.

<span id="page-870-5"></span>Bei MODUS=– enthalten die Registereinträge jedoch keine Angabe über den Typ; in diesem Fall werden die Registereinträge so behandelt, als wären sie alle dem Typ 1 zugeordnet.

<span id="page-870-4"></span>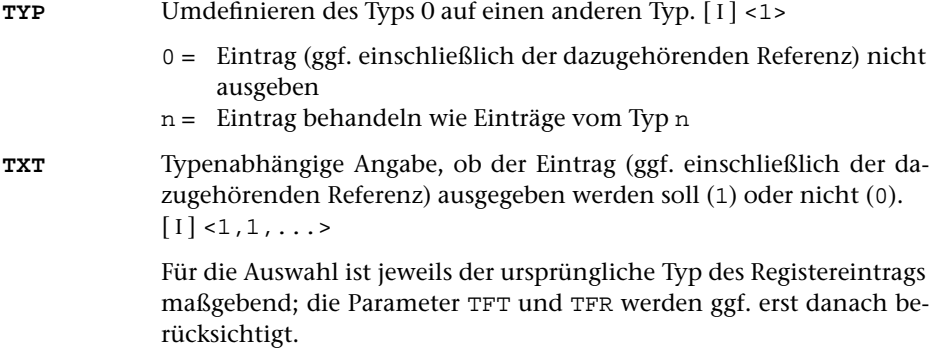

<span id="page-871-0"></span>**REF** Typenabhängige Angabe, ob die Referenz ausgegeben werden soll (1) odernicht  $(0)$ .  $[1] < 1, 1, ...$ 

> Für die Auswahl ist jeweils der ursprüngliche Typ des Registereintrags maßgebend; der Parameter TFR wird ggf. erst danach berücksichtigt.

Gleiche Registereinträge bzw. gleiche Textteile von Registereinträgen werden nur zusammengefasst, wenn sie auch dem selben Typ zugeordnet sind. Dabei werden ggf. die mit dem Parameter TFT angegebenen Umdefinitionen des ursprünglichen Typs berücksichtigt. Entsprechendes gilt für das Zusammenfassen von gleichen Referenzen bzw. gleichen Referenzteilen, wobei ggf. die mit dem Parameter TFR angegebenen Umdefinitionen berücksichtigt werden.

Soll das Programm z. B. Registereinträge zusammenfassen, die ursprünglich verschiedenen Typen zugeordnet sind, jedoch die dazugehörenden Referenzen typenabhängig unterscheiden (z. B. durch Kursivdruck oder eine Ergänzung, vgl. dazu die »Vorbemerkungen zu typenabhängigen Ergänzungen« Seite [866](#page-865-0)), so müssen

- <span id="page-871-2"></span>− die Textteile dieser Registereinträge durch Umdefinition der Typen mit dem Parameter TFT jeweils dem selben Typ zugeordnet werden,
- <span id="page-871-1"></span>− die Referenzteile mit dem Parameter TFR jeweils verschiedenen Typen zugeordnet werden, falls der Parameter TFR angegeben wird.
- **TFT** n Umdefinieren der Typen für den Textteil n.[ I ] <1,2,3,...>
- **TFR** n Umdefinieren der Typen für den Referenzteil n.[ I ] <1,2,3,...>

#### **Definieren der Textteile der Registereinträge**

<span id="page-871-7"></span>Registereinträge, die aus mehreren Teilen (z. B. Haupt- und Unterbegriffen) bestehen, können anhand von Trennzeichen unterteilt werden. Mit dem Parameter TT muss in diesem Fall angegeben werden, wieviele Textteile maximal unterschieden werden sollen und mit dem Parameter TR müssen die möglichen Trennzeichen angegeben werden. Sollen die Registereinträge nicht unterteilt werden, braucht keiner der folgenden Parameter angegeben zu werden.

<span id="page-871-6"></span><span id="page-871-5"></span><span id="page-871-4"></span><span id="page-871-3"></span>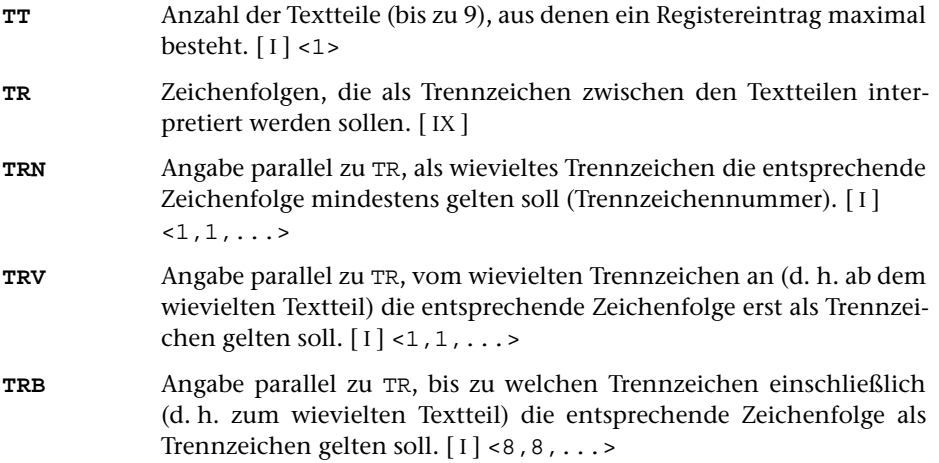

<span id="page-872-6"></span>**TRU** Angabe parallel zu TR, ob das Trennzeichen bei der Ausgabe des Registereintrags unterdrückt werden soll (1) oder nicht (0).[ I ] <0,0,...>

> Unabhängig von der Angabe zu diesem Parameter wird das Trennzeichen zwischen zwei Textteilen unterdrückt, wenn an dieser Stelle bei der Ausgabe des Registereintrags auf Grund der nachfolgend beschriebenen Parameter NZB oder NZ eine neue Zeile begonnen wird.

# <span id="page-872-1"></span>**Einfügen/Unterdrücken von Zeilenwechseln**

<span id="page-872-2"></span><span id="page-872-0"></span>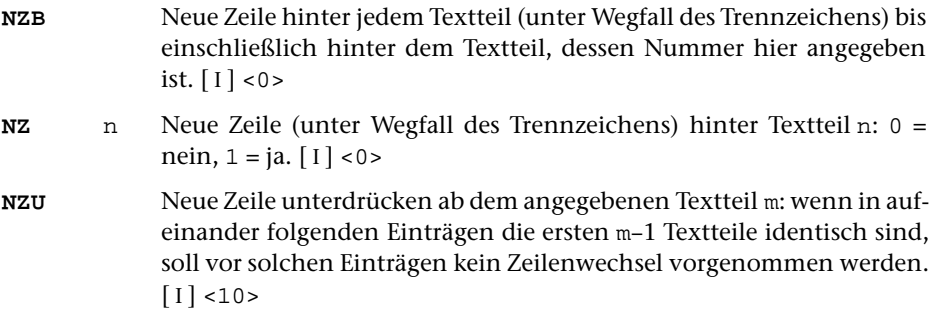

# **Auswählen der Registereinträge bzw. Schlüsselwörter**

Falls nicht alle Registereinträge (bei MODUS=KWIC alle Schlüsselwörter) ausgegeben werden sollen, so können sie (zusätzlich zur Auswahl mit dem Parameter TYP) mit den folgenden Parametern ausgewählt werden.

<span id="page-872-4"></span>Stimmt der n-te Textteil eines Registereintrags (bei MODUS=KWIC das Schlüsselwort) mit einem zum Parameter T+N, T+U oder T+ angegebenen überein, wird der Registereintrag ausgegeben. In diesem Fall unterbleiben weitere Überprüfungen auf Grund der übrigen Parameter dieses Abschnitts. Sind keine anderen Parameter dieses Abschnitts angegeben, so werden nur diese Registereinträge ausgegeben.

<span id="page-872-5"></span><span id="page-872-3"></span>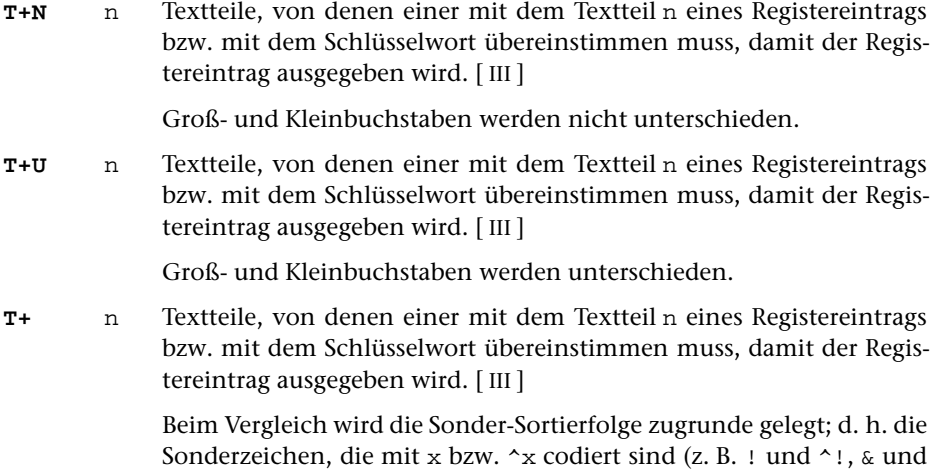

 $\hat{\alpha}$ ) sowie die Groß- und Kleinbuchstaben werden nicht unterschieden.

<span id="page-873-1"></span>Stimmt der n-te Textteil eines Registereintrags (bei MODUS=KWIC das Schlüsselwort) mit einem zum Parameter T-N, T-U oder T- angegebenen überein, wird der Registereintrag nicht ausgegeben. In diesem Fall unterbleiben weitere Überprüfungen auf Grund der übrigen Parameter dieses Abschnitts.

<span id="page-873-2"></span>**T-N** n Textteile, von denen keiner mit dem Textteil n eines Registereintrags bzw. mit dem Schlüsselwort übereinstimmen darf, damit der Registereintrag ausgegeben wird. [ [III](#page-593-2) ]

Groß- und Kleinbuchstaben werden nicht unterschieden.

<span id="page-873-0"></span>**T-U** n Textteile, von denen keiner mit dem Textteil n eines Registereintrags bzw. mit dem Schlüsselwort übereinstimmen darf, damit der Registereintrag ausgegeben wird. [ [III](#page-593-2) ]

Groß- und Kleinbuchstaben werden unterschieden.

**T-** n Textteile, von denen keiner mit dem Textteil n eines Registereintrags bzw. mit dem Schlüsselwort übereinstimmen darf, damit der Registereintrag ausgegeben wird. [ [III](#page-593-2) ]

> Beim Vergleich wird die Sonder-Sortierfolge zugrunde gelegt; d. h. die Sonderzeichen, die mit x bzw. ^x codiert sind (z. B. ! und ^!, & und ^&) sowie die Groß- und Kleinbuchstaben werden nicht unterschieden.

<span id="page-873-5"></span>Mit den Parametern ZF+, TA+ und TE+ können Bedingungen angegeben werden, unter denen ein Registereintrag ausgegeben werden soll. Falls von diesen Parametern einer oder mehrere angegeben sind, muss mindestens eine dieser Bedingungen erfüllt sein, damit der Registereintrag ausgegeben wird.

- <span id="page-873-3"></span>**ZF+** n Zeichenfolgen, von denen mindestens eine im n-ten Textteil des Registereintrags bzw. im Schlüsselwort vorkommen muss, damit der Registereintrag ins Register ausgegeben wird. [ [IX](#page-599-0) ]
- <span id="page-873-4"></span>**TA+** n Zeichenfolgen, von denen mindestens eine mit dem Anfang des n-ten Textteils des Registereintrags bzw. dem Anfang des Schlüsselwortes übereinstimmen muss, damit der Registereintrag ins Register ausgegeben wird. [ [VIII-a](#page-598-0) ]
- **TE+** n Zeichenfolgen, von denen mindestens eine mit dem Ende des n-ten Textteils des Registereintrags bzw. dem Ende des Schlüsselwortes übereinstimmen muss, damit der Registereintrag ins Register ausgegeben wird. [ [VIII-b](#page-598-1) ]

Mit den Parametern ZF-, TA- und TE- können Bedingungen angegeben werden, unter denen ein Registereintrag nicht ausgegeben werden soll. Falls von diesen Parametern einer oder mehrere angegeben sind, genügt es, wenn eine dieser Bedingungen erfüllt ist, damit der Registereintrag nicht ausgegeben wird.

- <span id="page-874-7"></span><span id="page-874-3"></span>**ZF-** n Zeichenfolgen, von denen keine im n-ten Textteil des Registereintrags bzw. im Schlüsselwort vorkommen darf, damit der Registereintrag ins Register ausgegeben wird. [ [IX](#page-599-0) ]
- <span id="page-874-4"></span>**TA-** n Zeichenfolgen, von denen keine mit dem Anfang des n-ten Textteils bzw. dem Anfang des Schlüsselwortes übereinstimmen darf, damit der Registereintrag ins Register ausgegeben wird. [ [VIII-a](#page-598-0) ]
- **TE-** n Zeichenfolgen, von denen keine mit dem Ende des n-ten Textteils des Registereintrags bzw. dem Ende des Schlüsselwortes übereinstimmen darf, damit der Registereintrag ins Register ausgegeben wird. [ [VIII-b](#page-598-1) ]

Sind sowohl einer oder mehrere der Parameter ZF+, TA+ und TE+ als auch einer oder mehrere der Parameter ZF-, TA- und TE- angegeben, so muss ein Registereintrag mindestens eine der Bedingungen der Parameter ZF+, TA+ und TE+ erfüllen und darf keine der Bedingungen der Parameter ZF-, TA- und TE- erfüllen, um ausgegeben zu werden.

<span id="page-874-1"></span>Mit den beiden folgenden Parametern können Registereinträge über die Häufigkeit ausgewählt werden. Werden dadurch Registereinträge unterdrückt, die aus mehreren Textteilen bestehen, so werden diese trotzdem bei der Berechnung der Häufigkeit von übergeordneten Textteilen mitgezählt.

- <span id="page-874-0"></span>**AHM** n Registereintrag nur ausgeben, falls der Textteil n mindestens die angegebene absolute Häufigkeit hat.[ I ]
- **AHH** n Registereintrag nur ausgeben, falls der Textteil n höchstens die angegebene absolute Häufigkeit hat.[ I ]

## <span id="page-874-2"></span>**Behandlung gleicher Textteile**

<span id="page-874-6"></span><span id="page-874-5"></span>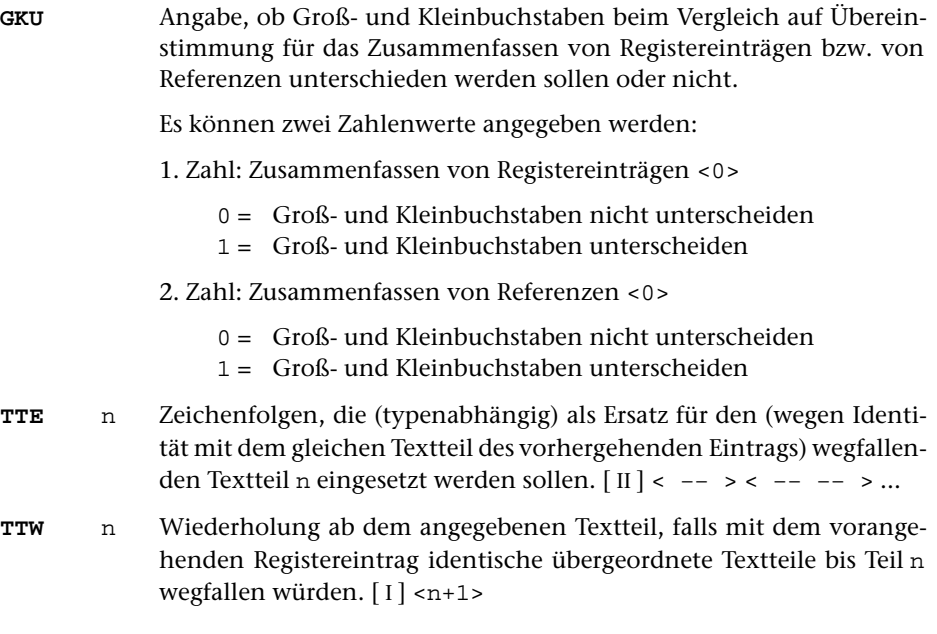

#### <span id="page-875-9"></span><span id="page-875-6"></span>**Ersetzen von bzw. in Textteilen**

- <span id="page-875-3"></span>**TTT** n Austauschen des Textteils n. [ [IV](#page-594-1) ]
- **[X](#page-605-0)TT** n Austauschen von Zeichenfolgen in Textteil n. [X]
- <span id="page-875-0"></span>**LTT** n Zeichenfolgen, die (typenabhängig) als Ersatz für einen leeren Textteil n eingesetzt werden sollen. [ [II](#page-593-1) ]

Wenn dieser Parameter angegeben und der Textteil n leer ist, wird nur die dem Typ entsprechende Zeichenfolge eingesetzt; die eventuell mit den Parametern VTT und NTT angegebenen Zeichenfolgen entfallen.

**ITT** n Zeichenfolgen, die (typenabhängig) als Ersatz für einen Textteil n eingesetzt werden sollen, der wegfallen würde (weil dieser und alle übergeordnete Textteile mit dem vorangehenden Registereintrag identisch sind), er aber auf Grund einer entsprechenden Angabe zum Parameter TTW wiederholt werden sollte. [ [II](#page-593-1) ]

#### <span id="page-875-8"></span><span id="page-875-4"></span>**Ergänzungen um die einzelnen Textteile**

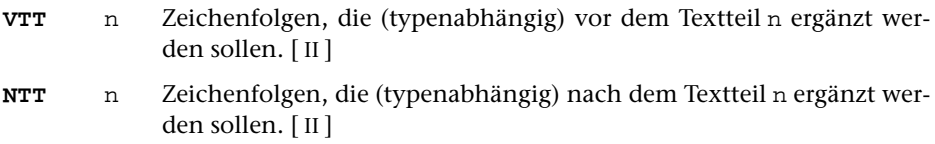

#### <span id="page-875-5"></span>**Positionieren der Textteile**

<span id="page-875-7"></span>Die beiden folgenden Parameter wirken sich nur im Protokoll aus.

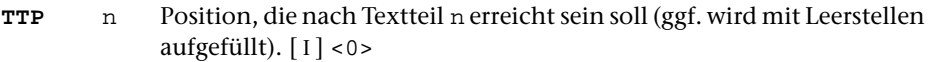

**TTZ** n Zusatz zu TTP: In dem durch TTP nach rechts begrenzten Feld soll der Textteil n linksbündig (0) bzw. rechtsbündig (1) stehen.[ I ] <0>

#### <span id="page-875-1"></span>**Einfügen einer laufenden Nummer vor Textteilen**

Eine laufende Nummer wird nur eingefügt, wenn mit dem Parameter LN ein Zahlenwert ungleich Null angegeben wird.

<span id="page-875-2"></span>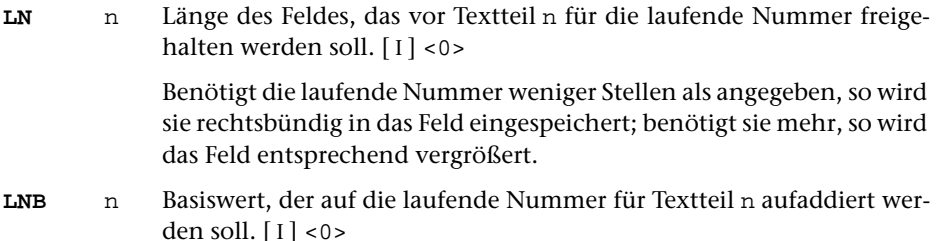

- <span id="page-876-4"></span><span id="page-876-2"></span>**LNN** n Die laufende Nummer für Textteil n soll auf 0 zurückgesetzt werden, wenn der Textteil mit der angegebenen Nummer (oder ein übergeordneter) wechselt.[ I ] <0> **LNW** n Bei Wiederholung von Textteil n (vgl. Parameter TTW) soll die laufende
- Nummer ebenfalls wiederholt werden (1) bzw. nicht wiederholt wer-den $(0)$ .  $[1] < 1$

# <span id="page-876-7"></span><span id="page-876-6"></span>**Ergänzungen um die laufende Nummer**

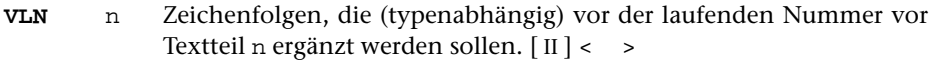

**NLN** n Zeichenfolgen, die (typenabhängig) nach der laufenden Nummer vor Textteil n ergänzt werden sollen. [ [II](#page-593-1) ] < >

# <span id="page-876-3"></span>**Positionieren der laufenden Nummer**

<span id="page-876-5"></span>Die beiden folgenden Parameter wirken sich nur im Protokoll aus.

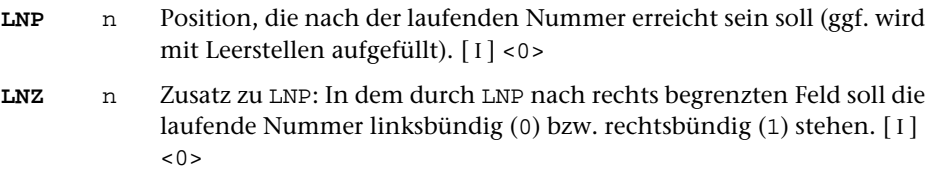

## <span id="page-876-0"></span>**Einfügen der absoluten Häufigkeit hinter Textteilen**

Die absolute Häufigkeit wird nur eingefügt, wenn mit dem Parameter AH ein Zahlenwert ungleich Null angegeben wird.

<span id="page-876-1"></span>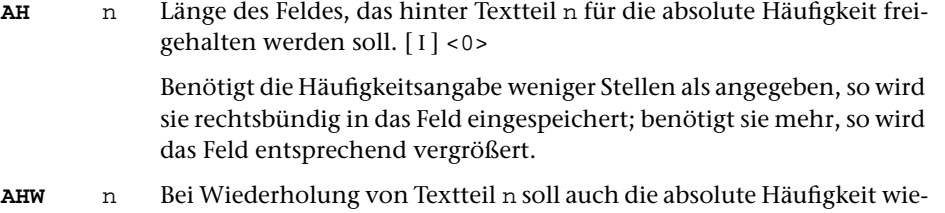

derholt werden (1) bzw. nicht wiederholt werden (0).[ I ] <0>

#### <span id="page-877-8"></span><span id="page-877-3"></span>**Ergänzungen um die absolute Häufigkeit**

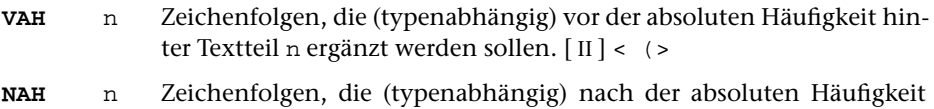

hinter Textteil n ergänzt werden sollen. [ [II](#page-593-1) ] <)>

#### <span id="page-877-0"></span>**Positionieren der absoluten Häufigkeit**

<span id="page-877-1"></span>Die beiden folgenden Parameter wirken sich nur im Protokoll aus.

- **AHP** n Position, die nach der absoluten Häufigkeit hinter Textteil n erreicht sein soll (ggf. wird mit Leerstellen aufgefüllt).[ I ] <0>
- **AHZ** n Zusatz zu AHP: In dem durch AHP nach rechts begrenzten Feld soll die absolute Häufigkeit hinter Textteil n linksbündig (0) bzw. rechtsbün-dig $(1)$  stehen.  $\lceil 1 \rceil$  <0>

#### <span id="page-877-4"></span>**Einfügen der relativen Häufigkeit hinter Textteilen**

Die relative Häufigkeit wird nur eingefügt, wenn mit dem Parameter RH ein Zahlenwert ungleich Null angegeben wird.

<span id="page-877-6"></span><span id="page-877-5"></span>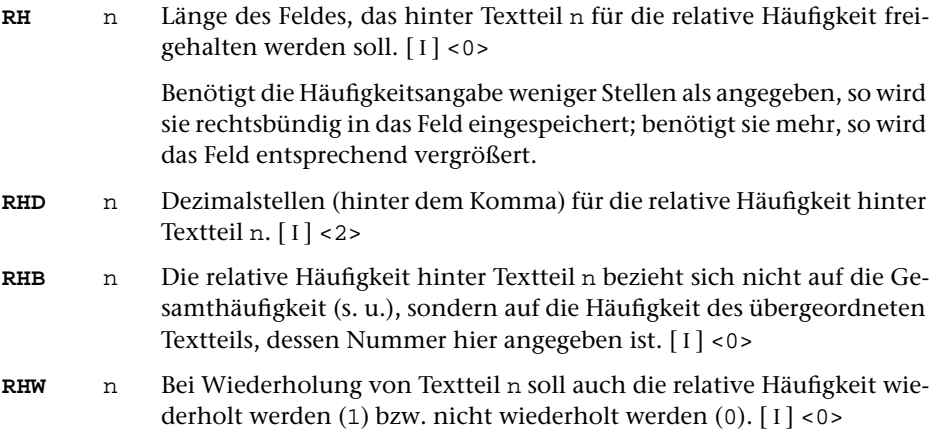

<span id="page-877-7"></span><span id="page-877-2"></span>Bei der Berechnung der relativen Häufigkeit wird als Gesamthäufigkeit die Anzahl der Sätze in der QUELL-Datei (d. i. die Anzahl der einzelnen, noch nicht zusammengefassten Registereinträge) genommen. Dies ist jedoch nicht immer die richtige Gesamthäufigkeit; z. B. dann nicht, wenn die einzelnen Registereinträge selbst schon Häufigkeiten (vgl. Parameter HFL auf Seite [871\)](#page-870-0) enthalten. In diesem Fall muss die richtige Gesamthäufigkeit mit folgendem Parameter angegeben werden.

**GHF** Gesamthäufigkeit, die bei der Berechnung der relativen Häufigkeit zugrunde gelegt werden soll.[ I ] <Anzahl der Sätze der QUELL-Datei>

## <span id="page-878-7"></span><span id="page-878-2"></span>**Ergänzungen um die relative Häufigkeit**

- **VRH** n Zeichenfolgen, die (typenabhängig) vor der relativen Häufigkeit hinter Textteil n ergänzt werden sollen. [ [II](#page-593-1) ] < >
- **NRH** n Zeichenfolgen, die (typenabhängig) nach der relativen Häufigkeit hinter Textteil n ergänzt werden sollen. [[II](#page-593-1)] < ^\* >

#### <span id="page-878-4"></span>**Positionieren der relativen Häufigkeit**

<span id="page-878-5"></span>Die beiden folgenden Parameter wirken sich nur im Protokoll aus.

- **RHP** n Position, die nach der relativen Häufigkeit hinter Textteil n erreicht sein soll (ggf. wird mit Leerstellen aufgefüllt).[ I ] <0>
- **RHZ** n Zusatz zu RHP: In dem durch RHP nach rechts begrenzten Feld soll die relative Häufigkeit hinter Textteil n linksbündig (0) bzw. rechtsbündig  $(1)$ stehen.  $\lceil I \rceil$  <0>

#### <span id="page-878-6"></span>**Ergänzungen um die Referenzen**

<span id="page-878-8"></span><span id="page-878-1"></span>**VRF** Zeichenfolgen, die (abhängig vom Typ des letzten Textteils) vor der ersten Referenz ergänzt werden sollen. [ [II](#page-593-1) ] < > bei MODUS=+, <> bei MODUS=KWIC **NRF** Zeichenfolgen, die (abhängig vom Typ des letzten Textteils) nach der letzten Referenz ergänzt werden sollen. [ [II](#page-593-1) ] <> bei MODUS=+, < > bei MODUS=KWIC **ZRF** n Zeichenfolgen, die (abhängig vom Typ des letzten Textteils) zwischen den einzelnen Referenzen ergänzt werden sollen, wenn die zweite der durch ZRF getrennten Referenzen mit Referenzteil n beginnt. [ [II](#page-593-1) ] < >

#### <span id="page-878-3"></span>**Definieren der Referenzteile**

**RFL** Zahlenwerte, die die Längen der einzelnen Referenzteile angeben (vgl. Kommando #RVORBEREITE).[ I ] <6>

> Durch die Anzahl der angegebenen Zahlenwerte (bis zu 9) wird die Anzahl der Referenzteile festgelegt.

#### <span id="page-878-0"></span>**Auswählen der Referenzen**

**MRF** Auch die mit dem Kommando #RVORBEREITE durch den Parameter ORF als nicht auszugebend markierten Referenzen sollen ausgegeben werden (1) oder nicht (0).[ I ] <0>

<span id="page-879-3"></span><span id="page-879-2"></span>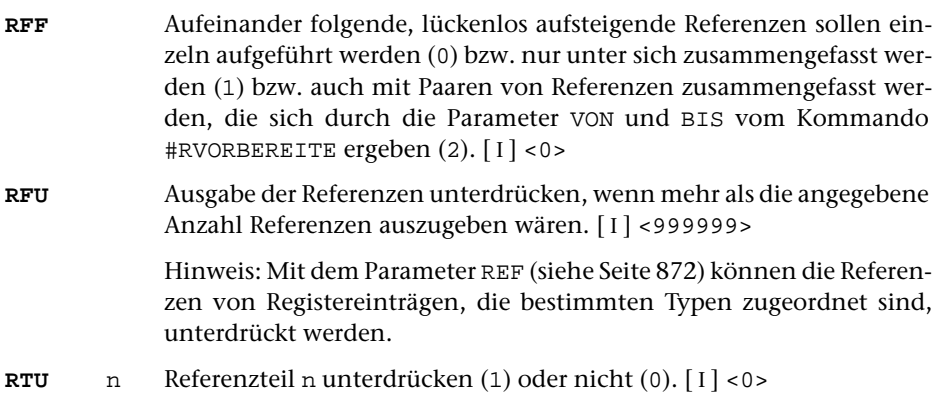

#### <span id="page-879-5"></span><span id="page-879-4"></span>**Behandlung gleicher Referenzteile**

- <span id="page-879-6"></span>**RTE** n Zeichenfolgen, die (typenabhängig) als Ersatz für einen (wegen Identität mit dem gleichen Teil der vorhergehenden Referenz) wegfallenden Referenzteil n eingesetzt werden sollen. [ [II](#page-593-1) ] <>
- **RTW** n Wiederholung ab dem Referenzteil, dessen Nummer hier angegeben ist, falls mit der vorangehenden Referenz identische übergeordnete Referenzteile bis Teil n wegfallen würden.[ I ] <n+1>

#### <span id="page-879-9"></span><span id="page-879-7"></span>**Ersetzen von bzw. in Referenzteilen**

- <span id="page-879-0"></span>**XRT** n Austauschen von Zeichenfolgen im Referenzteil n. [ [X](#page-605-0) ]
- **TRT** n Austauschen des Referenzteils n. [ [IV](#page-594-1) ]
- **LRT** n Zeichenfolgen, die (typenabhängig) als Ersatz für einen leeren Referenzteil n eingesetzt werden sollen. [ [II](#page-593-1) ] <>

Wenn dieser Parameter angegeben und der Referenzteil n (eventuell auf Grund des Parameters XRT) leer ist, wird nur die dem Typ entsprechende Zeichenfolge eingesetzt; die eventuell mit den Parametern VRT und NRT angegebenen Zeichenfolgen entfallen.

#### <span id="page-879-8"></span><span id="page-879-1"></span>**Ergänzungen um die einzelnen Referenzteile**

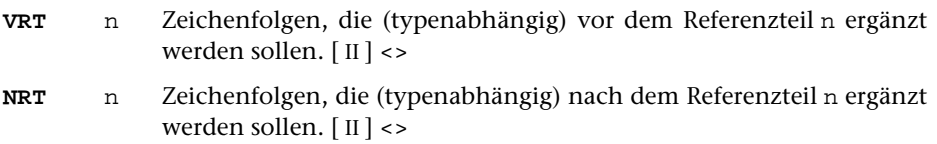

# **Ergänzungen bei zusammengefassten Referenzen**

<span id="page-880-4"></span><span id="page-880-2"></span><span id="page-880-1"></span><span id="page-880-0"></span>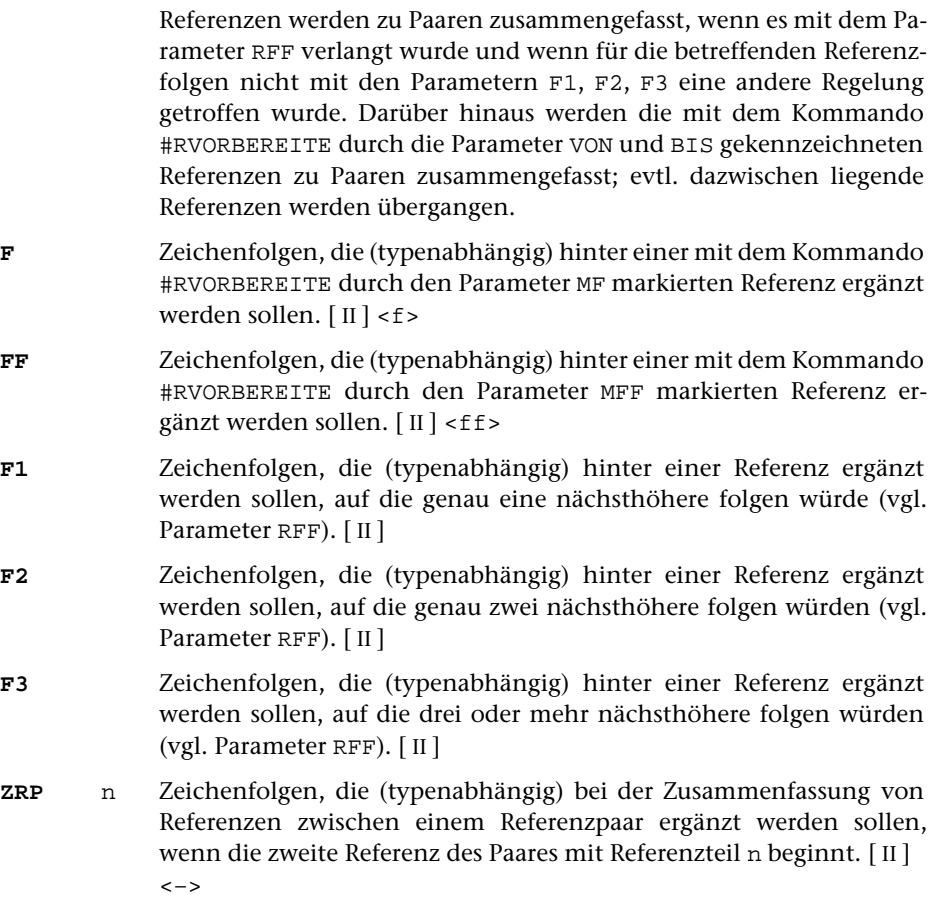

# <span id="page-880-7"></span><span id="page-880-5"></span><span id="page-880-3"></span>**Positionieren der Referenzteile**

<span id="page-880-6"></span>Die beiden folgenden Parameter wirken sich nur im Protokoll aus.

- **RTP** n Position, die nach Referenzteil n erreicht sein soll (ggf. wird mit Leerstellen aufgefüllt).[ I ] <0>
- **RTZ** n Zusatz zu RTP: In dem durch RTP nach rechts begrenzten Feld soll der Referenzteil n linksbündig (0) bzw. rechtsbündig (1) stehen.[ I ] <0>

#### <span id="page-881-0"></span>**Einfügen einer referenzbezogenen Häufigkeit**

Die referenzbezogene Häufigkeit wird nur eingefügt, wenn mit dem Parameter HF ein Zahlenwert ungleich Null angegeben wird.

<span id="page-881-1"></span>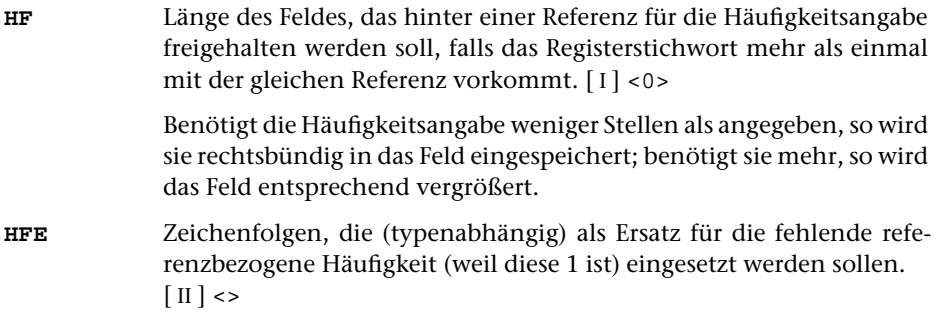

## <span id="page-881-5"></span><span id="page-881-4"></span>**Ergänzungen um die referenzbezogene Häufigkeit**

**VHF** Zeichenfolgen, die (typenabhängig) vor der referenzbezogenen Häufigkeit ergänzt werden sollen. [ [II](#page-593-1) ] < (> **NHF** Zeichenfolgen, die (typenabhängig) nach der referenzbezogenen Häufigkeit ergänzt werden sollen. [ [II](#page-593-1) ] <)>

## <span id="page-881-2"></span>**Positionieren der referenzbezogenen Häufigkeit**

<span id="page-881-3"></span>Die beiden folgenden Parameter wirken sich nur im Protokoll aus.

- **HFP** Position, die nach der referenzbezogenen Häufigkeit im Protokoll erreicht sein soll (ggf. wird mit Leerstellen aufgefüllt).[ I ] <0>
- **HFZ** Zusatz zu HFP: In dem durch HFP nach rechts begrenzten Feld soll die referenzbezogene Häufigkeit linksbündig (0) bzw. rechtsbündig (1) stehen.[1] <0>

## **Prüfen auf gleiches Schlüsselwort**

(nur bei MODUS=KWIC)

<span id="page-881-6"></span>Jedesmal wenn sich das Schlüsselwort ändert, wird das neue Schlüsselwort zusätzlich in einer eigenen Zeile als Zwischenüberschrift ausgegeben. Mit dem folgenden Parameter können vor dem Prüfen, ob sich das Schlüsselwort geändert hat, Zeichenfolgen im Schlüsselwort ausgetauscht werden.

**XSW** Zeichenfolgenpaare (und Ausnahmezeichenfolgen), deren jeweils erste Zeichenfolge durch die jeweils zweite Zeichenfolge im Schlüsselwort ersetzt werden soll. [ [X](#page-605-0) ]

Dieser Parameter ermöglicht (bei entsprechender Sortierung), dass verschiedene Schreibweisen eines Wortes (z. B. »wort« und »#/+wort#/–«) unter einem Schlüsselwort zusammengefasst werden. Wenn dieser Parameter angegeben ist, werden in den Zwischenüberschriften die Schlüsselwörter in der veränderten Form ausgegeben, in den Zeilen mit dem Kontext werden sie unverändert ausgegeben.

Ist der Parameter XTT ebenfalls angegeben, so werden die Schlüsselwörter für die Zwischenüberschriften mit diesem modifiziert; der Parameter XSW wird in diesem Fall nur zur Prüfung auf Übereinstimmung von aufeinander folgenden Schlüsselwörtern verwendet.

# **Ergänzungen um das Schlüsselwort**

<span id="page-882-5"></span>(nur bei MODUS=KWIC)

<span id="page-882-1"></span>Die beiden folgenden Parameter beziehen sich auf das Schlüsselwort, das im Kontext steht.

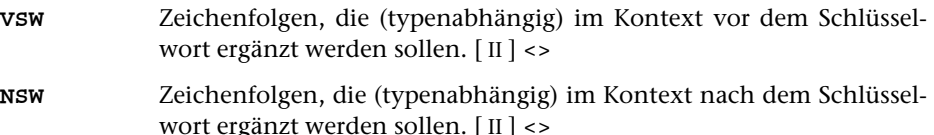

# **Positionieren des Schlüsselwortes**

(nur bei MODUS=KWIC)

<span id="page-882-2"></span>Die beiden folgenden Parameter wirken sich nur im Protokoll aus. Sie beziehen sich auf das Schlüsselwort, das im Kontext steht.

<span id="page-882-3"></span>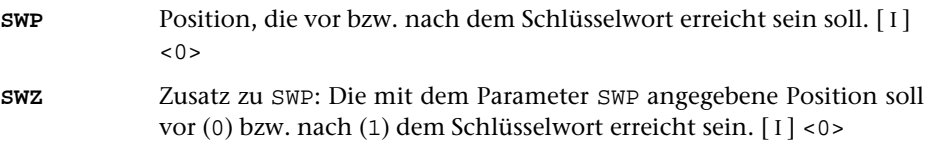

# <span id="page-882-4"></span>**Ergänzungen um den Kontext**

<span id="page-882-0"></span>(nur bei MODUS=KWIC)

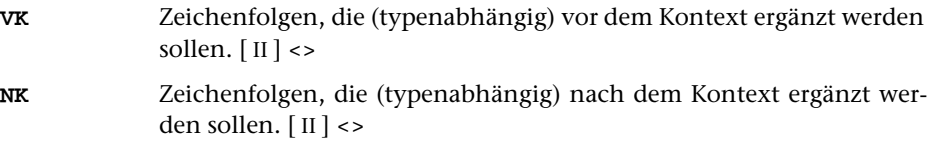

## **Einfügen eines lebenden Kolumnentitels**

<span id="page-883-2"></span>Die Parameter für den lebenden Kolumnentitel werden z. Z. nur bei Ausgabe in die ZIEL-Datei (nicht im Protokoll) berücksichtigt. Die damit zusätzlich in die ZIEL-Datei ausgegebenen Textteile können bei der Weiterverarbeitung mit dem Programm SATZ als lebende Kolumnentitel verwendet werden, wenn sie (mit den Parametern VLK und NLK) entsprechend gekennzeichnet werden.

LK n Textteil n des Registereintrags soll in den lebenden Kolumnentitel übernommen werden (1) bzw. nicht übernommen werden (0).[ I ]  $<0>$ 

#### <span id="page-883-6"></span><span id="page-883-4"></span>**Ergänzungen um den lebenden Kolumnentitel**

- **VLK** n Zeichenfolgen, die (typenabhängig) vor dem Textteil n im Kolumnentitel ergänzt werden sollen. [ [II](#page-593-1) ]
- <span id="page-883-7"></span>**NLK** n Zeichenfolgen, die (typenabhängig) nach dem Textteil n im Kolumnentitel ergänzt werden sollen. [ [II](#page-593-1) ]

#### <span id="page-883-3"></span>**Ersetzen im lebenden Kolumnentitel**

- **XLK** n Ersetzen von Zeichenfolgen in dem Teil des Kolumnentitels, der aus Textteil n übernommen wurde. [ [X](#page-605-0) ]
- <span id="page-883-0"></span>**LLK** n Zeichenfolgen, die (typenabhängig) als Ersatz für einen leeren Textteil n im Kolumnentitel eingesetzt werden sollen. [ [II](#page-593-1) ] <>

#### **Zwischenüberschriften bei Anfangsbuchstaben-Wechsel**

<span id="page-883-5"></span><span id="page-883-1"></span>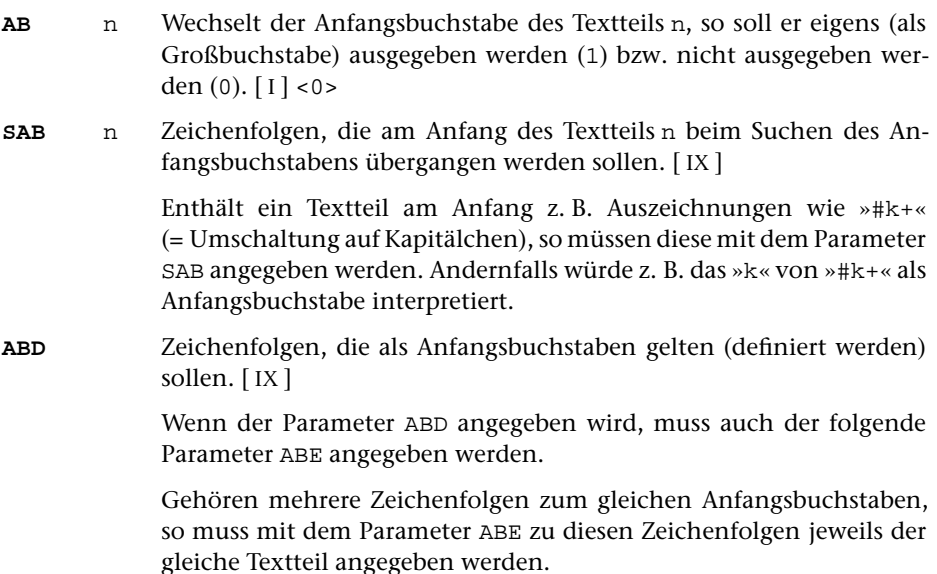

<span id="page-884-3"></span><span id="page-884-0"></span>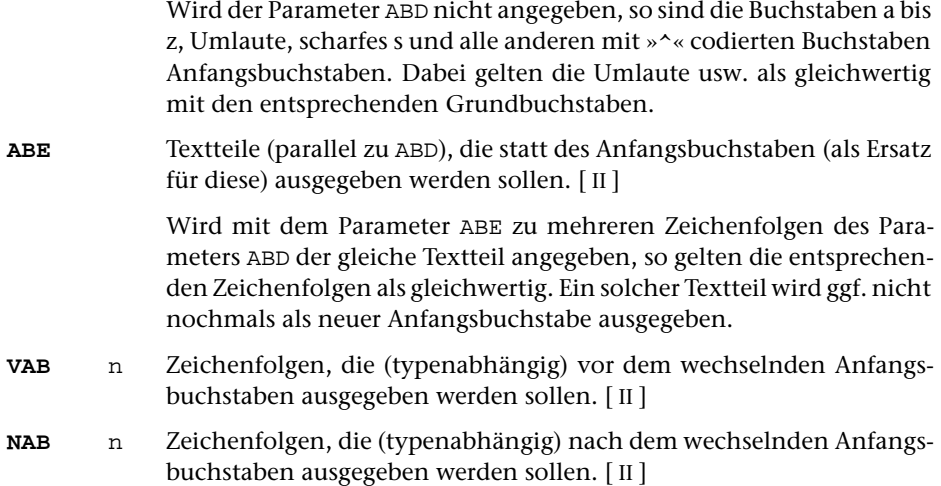

## <span id="page-884-2"></span><span id="page-884-1"></span>**Begrenzen der Satzlänge**

Die folgenden Parameter wirken sich nur bei Ausgabe des Registers in die ZIEL-Datei (nicht im Protokoll) aus.

**SL** Satzlänge der Ausgabesätze.[ I ]

Falls dieser Parameter nicht angegeben ist, wird eine Zeile (Registereintrag mit Referenzen) nur unterteilt, wenn sie länger als 64000 Zeichen lang ist (vgl. jedoch die Parameter NZB und NZ).

Es können zwei Zahlenwerte angegeben werden:

- 1. Zahl: Maximallänge für Sätze, in die diejenigen Zeilen unterteilt werden sollen, die länger sind, als mit der zweiten Zahl dieses Parameters angegeben ist. <100>
- 2. Zahl: Maximallänge für Zeilen, die nicht unterteilt werden sollen. <120 bzw. Wert der 1. Zahl, falls diese größer als 120 ist>

Vor der Ausgabe wird eine Zeile, die mehr Zeichen enthält, als mit dem 2. Zahlenwert angegeben ist, in mehrere Ausgabesätze unterteilt. Die Zeile wird so unterteilt, dass die Ausgabesätze maximal so lang sind, wie mit dem 1. Zahlenwert angegeben ist. Als Trennstelle wird ein Leerzeichen gewählt, vor dem kein »–« steht, das mit einem Silbentrennzeichen verwechselt werden kann. Falls innerhalb der mit dem 1. Zahlenwert angegebenen Anzahl von Zeichen keine solche Trennstelle vorhanden ist, wird die nächstmögliche Trennstelle gesucht.

# **Alphabetisches Verzeichnis der Parameter**

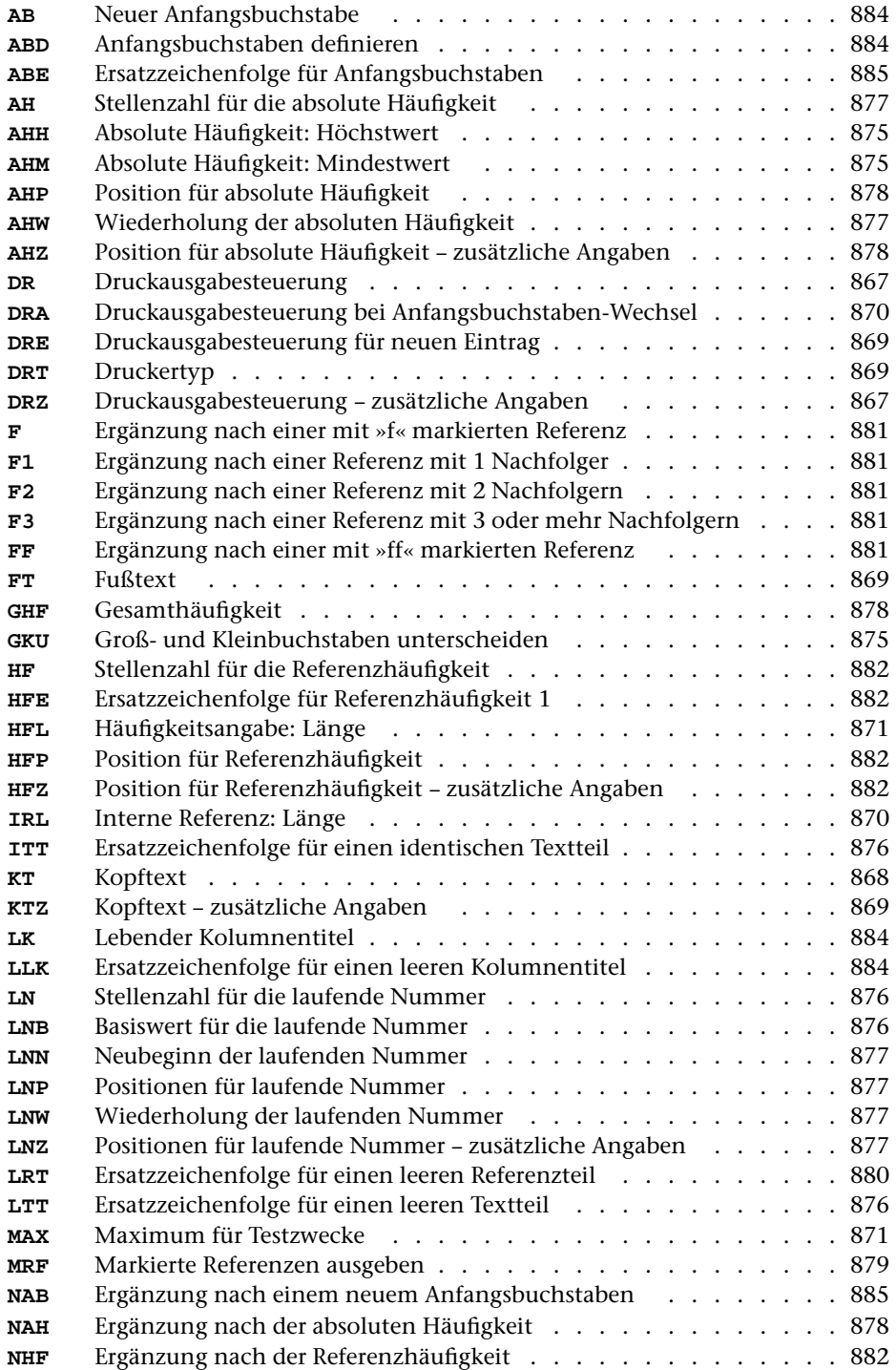

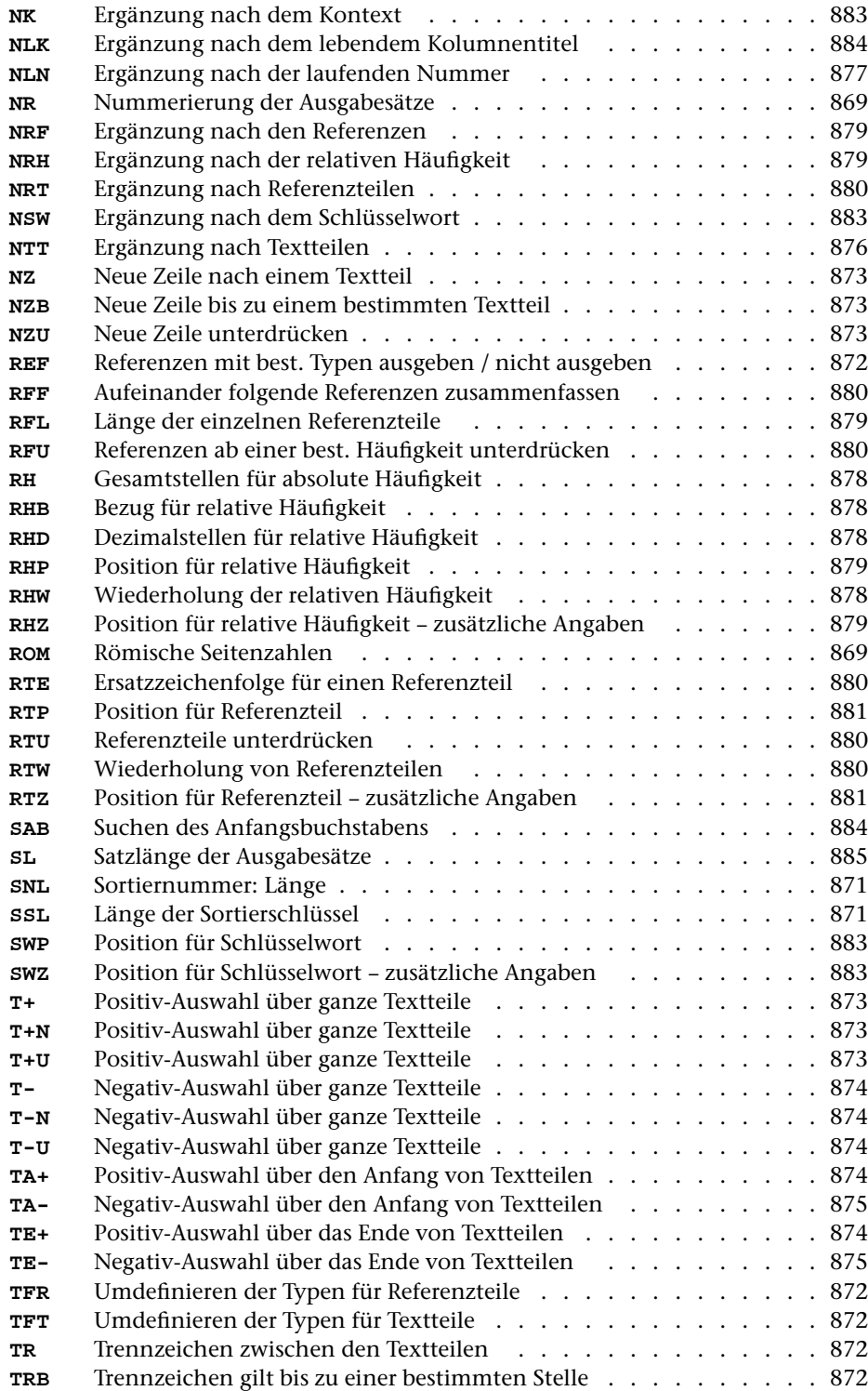

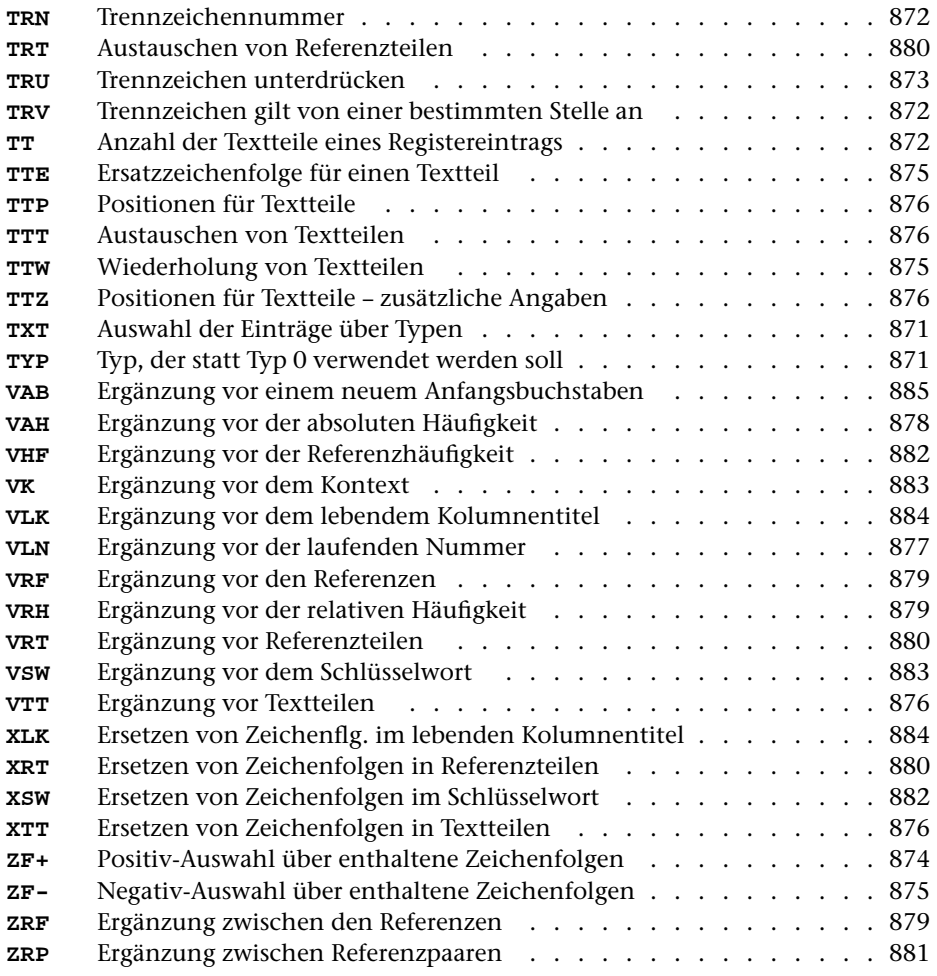

\* \* \* \* \*

# **#RVORBEREITE**

# **#RVORBEREITE** 890

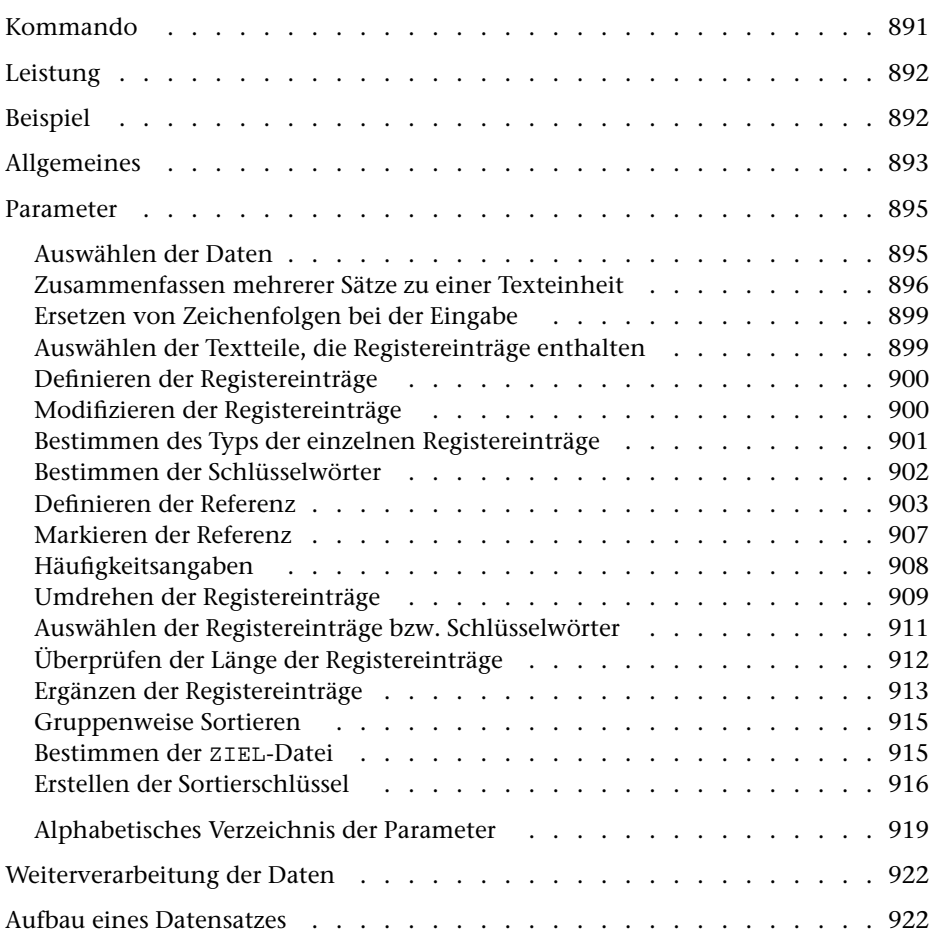

<span id="page-890-0"></span>**Kommando**

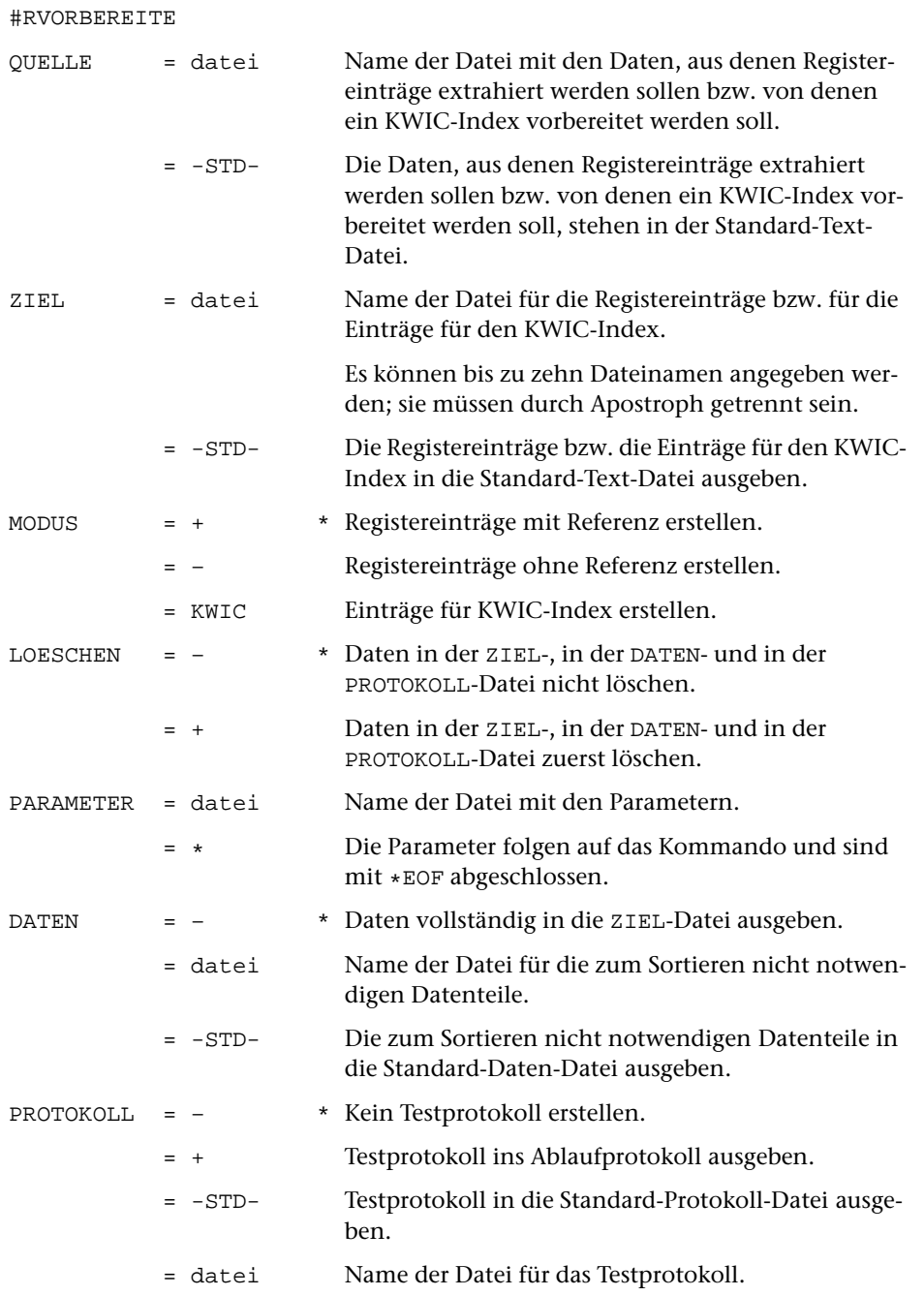

# <span id="page-891-0"></span>**Leistung**

Mit diesem Programm können

- − Texte in sortierfähige und für Register geeignete Einträge zerlegt werden (z. B. für ein Wortformenregister oder einen KWIC-Index),
- − aus Texten entsprechend gekennzeichnete Textteile als Registereinträge übernommen werden (z. B. für ein Autorenregister, Personenregister, Sachregister oder ein Ortsregister).

# <span id="page-891-1"></span>**Beispiel**

Erstellen und Ausdrucken eines Registers aller kursiv geschriebenen Wörter. Der Text, der einzelne kursiv geschriebene Wörter enthält, steht in der Datei text. Ausgedruckt werden soll auf einem PostScript-Drucker, der den vom System vorgegebenen Druckernamen ps1 hat:

```
#RV,text,–STD-,+,+,*
STR 1
EA : \#/+:
EE : \#/-:XS1 /ä/ae/ö/oe/ü/ue/ß/ss/%<>2>@//
XS2 /ä/az/ö/oz/ü/uz/ß/sz/
A2 \rightarrow <\frac{9}{6}SSL 20 20
*EOF
#SO,–STD-,–STD-,17+40,+
#RA,–STD-,–,+,+,*
DR 2 10 32 4
DRT PS–10
SSL 20 20
RFF 1
*EOF
#DR,,PS–10,ps1
```
Ein weiteres Beispiel mit dem Kommando #RVORBEREITE ist in der Beschreibung des Kommandos #RAUFBEREITE angegeben.

# <span id="page-892-0"></span>**Allgemeines**

Registereinträge werden durch Zerlegen des Eingabetextes anhand von Trennzeichenfolgen und/oder durch Auswählen von Textteilen, die zwischen Anfangs- und Endekennungen stehen, gewonnen.

Registereinträge können aus mehreren Teilen zusammengesetzt werden. Zu diesem Zweck kann der Registereintrag durch weitere Zeichenfolgen aus dem Eingabetext ergänzt werden.

Aus dem Text des Registereintrags werden ein bis drei Sortierschlüssel aufgebaut. Dies ist deshalb notwendig, weil die Reihenfolge der Zeichen im internen Code des Rechners nicht der üblichen alphabetischen Ordnung entspricht. Die Sortierschlüssel werden nur zum Sortieren benutzt und werden danach wieder eliminiert. Für englische oder lateinische Texte, die weder Umlaute noch Akzente enthalten, reicht 1 Sortierschlüssel aus. In deutschen Texten muss nach DIN 5007 das ß für die Sortierung in ss umgewandelt werden; die Umlaute werden in einigen Wörterbüchern, Lexika etc. wie die entsprechenden Grundbuchstaben eingeordnet, in Namensverzeichnissen (Telefonbücher, Registraturen etc.) wie ae, oe, ue. Diese Gleichsetzungen (Umwandlungen) müssen im 1. Sortierschlüssel vorgenommen werden. Damit dabei Wörter wie »Maße« und »Masse«, »drucken« und »drücken« oder (in Namensverzeichnissen) Namen wie »Jäger« und »Jaeger« auseinander gehalten werden können, wird ein 2. Sortierschlüssel benötigt. Für ihn können ä, ö, ü und ß z. B. in az, oz, uz und sz umcodiert werden. Enthält der Text Akzente, so wird ebenfalls ein 2. Sortierschlüssel benötigt. Üblicherweise werden die Akzente für den 1. Sortierschlüssel eliminiert, damit zuerst nach dem Buchstabenbestand sortiert wird und die Akzente nur bei gleichem Buchstabenbestand die Reihenfolge beeinflussen. Für den 2. Sortierschlüssel können die Akzente z. B. in Dezimalzahlen umcodiert werden, damit sich für Wörter, die sich nur durch die Akzente unterscheiden, die gewünschte Reihenfolge ergibt. Wenn darüber hinaus noch Groß- und Kleinschreibung beim Sortieren von Bedeutung sind, wird ein dritter Sortierschlüssel benötigt. Falls keine Akzente und keine Umlaute vorkommen, kann die Groß- und Kleinschreibung im zweiten Sortierschlüssel berücksichtigt werden.

Falls die Registereinträge schon in der Eingabedatei in Gruppen unterteilt sind, ist es möglich, die Registereinträge jeweils nur innerhalb ihrer Gruppe zu sortieren. Dazu muss am Anfang jeder Gruppe eine eindeutige Kennung stehen. Es kann z. B. jeweils eine Zwischenüberschrift entsprechend gekennzeichnet sein. Die Gruppen werden intern durchnummeriert; die entsprechende Nummer wird jeweils unmittelbar vor dem Sortierschlüssel der einzelnen Registereinträge eingesetzt. Die Reihenfolge der Gruppen bleibt auf diese Weise unverändert.

Registereinträge können verschiedenen Typen zugeordnet werden, anhand derer sie später bei der Register-Aufbereitung auf vielfältige Weise (z. B. typographisch) differenziert werden können. Zu diesem Zweck wird jedem Registereintrag eine Typenkennnummer zugeordnet, deren Wert anhand von im Eingabetext enthaltenen Typenkennzeichen festgelegt werden kann. Dieses Typenkennzeichen kann im Eingabetext vor jedem einzelnen Registereintrag stehen oder als pauschales Typenkennzeichen angegeben werden. In diesem Fall gilt es jeweils für alle nachfolgenden Registereinträge.

Sollen im zu erstellenden Register die Registereinträge durch eine Referenz ergänzt werden, die die Fundstelle im zugrunde liegenden Text angibt, so muss jedem Registereintrag eine solche Referenz mitgegeben werden. Diese Referenz kann, wenn sie auf die Seiten- und ggf. Zeilen- und Wortnummer des durch das Register erschlossenen Textes verweisen soll, aus der Satznummer des Eingabetextes entnommen werden. Außerdem können entsprechend gekennzeichnete Textteile als Referenz übernommen werden. Dabei kann die Referenz auch aus mehreren Teilen zusammengesetzt werden.

Das Kommando #SORTIERE benötigt Speicherplatz zum Zwischenspeichern der zu sortierenden Daten. Bei sehr großen Datenmengen reicht der zur Verfügung stehende Platz unter Umständen nicht aus. Abhilfe kann dadurch geschaffen werden, dass die Sortierschlüssel und die eigentlichen Registereinträge auf verschiedene Dateien (ZIEL-Datei und DATEN-Datei) ausgegeben werden. Es genügt dann, die Datei mit den Sortierschlüsseln zu sortieren. Sollte der Speicherplatz zum Sortieren trotzdem nicht ausreichen, können die Sortierschlüssel auf mehrere Dateien verteilt werden. Diese müssen einzeln sortiert und dann zusammengemischt werden. Damit die Sortierschlüssel auf mehrere Dateien verteilt werden, genügt die Angabe mehrerer ZIEL-Dateien, zusätzlich Parameter sind dafür nicht erforderlich.

# <span id="page-894-0"></span>**Parameter**

Jeder Parameter ist einer Parameterart zugeordnet. Sie ist jeweils als römische Zahl in [ ] angegeben. Damit ist festgelegt, in welcher Form die Angaben vom Programm erwartet werden. Die einzelnen Parameterarten sind in der Beschreibung »TUSTEP-Grundlagen« im Kapitel »Parameter« definiert.

Für manche Parameter gibt es voreingestellte Werte, die angenommen werden, falls die entsprechenden Werte nicht angegeben sind. Diese Voreinstellungen sind in < > angegeben.

Mit bestimmten Parametern können über Anfangs- und/oder Endekennungen sowie über Kennungen, die als öffnende bzw. schließende Klammern dienen, Textteile für die weitere Bearbeitung ausgewählt werden. Die Funktionsweise dieser Parameter ist auch in den »TUSTEP-Grundlagen« am Ende des Kapitels »Parameter« beschrieben.

Außer den im folgenden beschriebenen Parametern sind auch Parameter zur Definition von Zeichen- und Stringgruppen möglich. [ [V](#page-594-0) ]

<span id="page-894-1"></span>Außer dem Parameter SSL muss bei MODUS=KWIC noch mindestens der Parameter SWT und bei allen anderen Modi noch mindestens einer der Parameter EA, EE oder TR angegeben werden.

# **Auswählen der Daten**

Soll die gesamte Datei bearbeitet werden, braucht keiner der folgenden Parameter angegeben zu werden.

**BER** Angabe eines Bereichs (»Seite.Zeile–Seite.Zeile«, falls die Datei im Textmodus nummeriert ist; Zeile–Zeile, falls die Datei im Programmmodus nummeriert ist) oder einer Anfangsstelle (»Seite.Zeile« bzw. »Zeile«), falls nicht die ganze Datei verarbeitet werden soll. [ [XI](#page-608-0) ]

> Soll ein Segment einer Segment-Datei verarbeitet werden, kann anstelle des Bereichs der Name des Segments angegeben werden.

> Dieser Parameter ist nur zugelassen, wenn die Satznummern in der Datei alle aufsteigend sind.

**MAX** Angabe für Testzwecke, aus wievielen Texteinheiten (= Eingabesätze, falls keiner der Parameter ANR, ALZ, AA oder AE angegeben ist) maximal Registereinträge erstellt werden sollen bzw. wieviele Registereinträge maximal erstellt werden sollen.[ I ]

Es können zwei Zahlenwerte angegeben werden:

- 1. Zahl einzulesende Texteinheiten <999999999>
- 2. Zahl auszugebende Registereinträge <999999999>

#### <span id="page-895-0"></span>**Zusammenfassen mehrerer Sätze zu einer Texteinheit**

Falls jeder Registereintrag und ggf. jeder als Referenz zu übernehmende Textteil vollständig in einem Eingabesatz enthalten ist, sollte keiner der folgenden Parameter angegeben werden. In diesem Fall bildet jeder Eingabesatz eine Texteinheit. Andernfalls können mit den Parametern ANR, ALZ, AA und/oder AE jeweils mehrere Sätze zu einer Texteinheit zusammengefasst werden.

Ist einer der Parameter ANR, ALZ, AA und AE angegeben, werden vor der Auswertung dieser Parameter evtl. am Anfang und am Ende des Eingabesatzes stehende Leerzeichen entfernt.

Beim Zusammenfassen wird zwischen den einzelnen Eingabesätzen je ein Leerzeichen ergänzt, jedoch nicht an den Stellen, an denen eine Silbentrennung aufgehoben wird (siehe Parameter STR).

**ANR** Angaben, ob aufeinander folgende Sätze, deren Satznummern teilweise oder vollständig übereinstimmen, zu einer Texteinheit zusammengefasst werden sollen. (Abschnitt auf Grund der Nummerierung).  $[1] < 0>$ 

Es kann ein Zahlenwert angegeben werden:

- 0 = kein Zusammenfassen von Sätzen auf Grund der Satznummer
- 1 = alle aufeinander folgenden Sätze mit der gleichen Seitennummer zu einer Texteinheit zusammenfassen.
- 2 = alle aufeinander folgenden Sätze mit der gleichen Seiten- und der gleichen Zeilennummer (ohne Berücksichtigung der Unterscheidungsnummer) zu einer Texteinheit zusammenfassen.
- 3 = alle aufeinander folgenden Sätze mit der gleichen Satznummer zu einer Texteinheit zusammenfassen.

Ist 0 angegeben (Voreinstellung), so wird die Zusammenfassung nur auf Grund der Parameter ALZ, AA und AE vorgenommen; ist einer der Werte 1 bis 3 angegeben, so ist eine weitere Unterteilung der so gebildeten Texteinheiten auf Grund der genannten Parameter möglich.

**ALZ** Angaben, ob Leerzeilen als Kennzeichen für den Anfang bzw. für das Ende einer Texteinheit dienen sollen.[ I ]

Es können zwei Zahlenwerte angegeben werden:

- 1. Zahl: Anfang einer Texteinheit <0>
	- 0 = Leerzeilen sind kein Kennzeichen für den Anfang einer Texteinheit.
	- 1 = Leerzeilen kennzeichnen den Anfang einer Texteinheit. Folgen mehrere Leerzeilen unmittelbar aufeinander, so beginnt mit jeder einzelnen Leerzeile eine Texteinheit.
- 2. Zahl: Ende einer Texteinheit <0>
	- 0 = Leerzeilen sind kein Kennzeichen für das Ende einer Texteinheit.

1 = Leerzeilen kennzeichnen das Ende einer Texteinheit. Folgen mehrere Leerzeilen unmittelbar aufeinander, so endet mit jeder einzelnen Leerzeile eine Texteinheit.

Ist jeweils 0 angegeben (Voreinstellung), so wird die Zusammenfassung nur auf Grund der Parameter ANR, AA und AE vorgenommen; andernfalls ist eine weitere Unterteilung der so gebildeten Texteinheiten auf Grund der genannten Parameter möglich.

**AA** Zeichenfolgen, die am Anfang des Eingabesatzes den Anfang einer Texteinheit (Abschnittsanfang) kennzeichnen. [ [VIII-a](#page-598-0) ]

> Falls mit dem Parameter AAZ nichts anderes angegeben ist, werden vor der Überprüfung, ob ein Satz mit einer der angegebenen Zeichenfolgen beginnt, führende Leerzeichen entfernt.

> Beginnen mit dem Parameter AA angegebene Zeichenfolgen mit Leerzeichen, so können diese nur dann einen Abschnittsanfang kennzeichnen, wenn mit dem Parameter AAZ angegeben wird, dass die führenden Leerzeichen erst nach der Überprüfung entfernt werden sollen; andernfalls ist die Angabe solcher Zeichenfolgen wirkungslos.

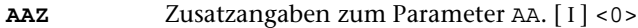

Es kann ein Zahlenwert angegeben werden:

- 0 = Leerzeichen am Anfang von Eingabesätzen vor der Auswertung des Parameters AA entfernen.
- 1 = Leerzeichen am Anfang von Eingabesätzen nach der Auswertung des Parameters AA entfernen.
- **AE** Zeichenfolgen, die am Ende des Eingabesatzes das Ende einer Texteinheit (Abschnittsende) kennzeichnen. [ [VIII-b](#page-598-1) ]

Falls mit dem Parameter AEZ nichts anderes angegeben ist, werden vor der Überprüfung, ob ein Satz mit einer der angegebenen Zeichenfolgen endet, abschließende Leerzeichen entfernt.

Enden mit dem Parameter AE angegebene Zeichenfolgen mit Leerzeichen, so können diese nur dann ein Abschnittsende kennzeichnen, wenn mit dem Parameter AEZ angegeben wird, dass die abschließenden Leerzeichen erst nach der Überprüfung entfernt werden sollen; andernfalls ist die Angabe solcher Zeichenfolgen wirkungslos.

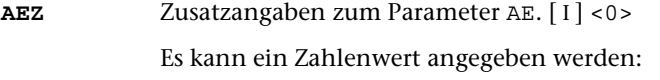

- 0 = Leerzeichen am Ende von Eingabesätzen vor der Auswertung des Parameters AE entfernen.
- 1 = Leerzeichen am Ende von Eingabesätzen nach der Auswertung des Parameters AE entfernen.

#### **STR**Angabe zur Silbentrennung. [I] <0>

Es kann ein Zahlenwert angegeben werden:

- 0 = Silbentrennungen nicht aufheben.
- 1 = Silbentrennung bei der Eingabe aufheben; dabei wird angenommen, dass im nachfolgenden Eingabesatz alle Zeichen bis zum ersten Leerzeichen zum getrennten Wort gehören.
- 2 = wie 2, jedoch Silbentrennung bei der Eingabe nur aufheben, falls entweder der letzte Buchstabe vor und der erste Buchstabe nach dem Silbentrennzeichen (im nachfolgenden Eingabesatz) Kleinbuchstaben sind oder der letzte Buchstabe vor und die ersten beiden Buchstaben nach dem Silbentrennzeichen (im nachfolgenden Eingabesatz) Großbuchstaben sind.
- 3 = wie 2, jedoch wird angenommen, dass im nachfolgenden Eingabesatz alle Zeichen bis zum ersten Leerzeichen bzw. bis zur ersten öffnenden spitzen Klammer zum getrennten Wort gehören.
- 4 = wie 2, jedoch wird angenommen, dass im nachfolgenden Eingabesatz alle Zeichen bis zum ersten Leerzeichen, das außerhalb von spitzen Klammern steht, zum getrennten Wort gehören.

Falls angegeben ist, dass die Silbentrennung bei der Eingabe aufgehoben werden soll, werden in allen Eingabesätzen führende und abschließende Leerzeichen entfernt.

Sollen bei der Eingabe Zeichenfolgen ersetzt werden (Parameter X), so wird nach dem Ersetzen festgestellt, ob der Satz mit einem Silbentrennzeichen endet.

Als Silbentrennzeichen gilt ein »–«, das (nachdem abschließende Leerzeichen entfernt wurden) als letztes Zeichen in einem Eingabesatz steht, wenn das zweitletzte Zeichen ebenfalls ein »–« ist, oder wenn das zweitletzte Zeichen ein Buchstabe und das drittletzte Zeichen kein Steuerzeichen  $(\xi, \delta, \omega, \lambda, \eta, \phi)$  ist.

Beim Zusammenfassen mehrerer Eingabesätze zu einer Texteinheit werden Silbentrennungen nur innerhalb einer Texteinheit aufgehoben. Steht ein Silbentrennzeichen am Ende des letzten Eingabesatzes einer Texteinheit, wird an dieser Stelle die Silbentrennung nicht aufgehoben.

Beim Aufheben der Silbentrennung wird ein getrenntes »ck«, das als »k-« und »k« geschrieben ist, nicht wieder zu »ck«.

**STE** Zeichenfolge, die beim Aufheben einer Silbentrennung anstelle des Silbentrennzeichens eingefügt werden soll. [ [II](#page-593-1) ]

#### <span id="page-898-0"></span>**Ersetzen von Zeichenfolgen bei der Eingabe**

**X** Zeichenfolgenpaare (und Ausnahmezeichenfolgen), deren jeweils erste Zeichenfolge durch die jeweils zweite Zeichenfolge bei der Eingabe ersetzt werden soll. [ [X](#page-605-0) ]

> Das Ersetzen erfolgt in jedem einzelnen Eingabesatz, auch wenn mehrere Sätze zu einer Texteinheit zusammengefasst werden (vgl. die Parameter ANR, AA und AE).

> Vor dem Ersetzen werden evtl. am Anfang und am Ende des Satzes stehende Leerzeichen entfernt und dann am Anfang und am Ende je ein Leerzeichen ergänzt. Nach dem Ersetzen werden nochmals evtl. am Anfang und am Ende des Satzes stehende Leerzeichen entfernt.

> Die Überprüfung, ob ein Satz mit einer zum Parameter AA angegebenen Zeichenfolge beginnt bzw. mit einer zum Parameter AE angegebenen endet, erfolgt vor dem Ersetzen.

> Soll die Silbentrennung aufgehoben werden (Parameter STR), so wird nach dem Ersetzen festgestellt, ob der Satz mit einem Silbentrennzeichen endet.

#### <span id="page-898-1"></span>**Auswählen der Textteile, die Registereinträge enthalten**

Kommen auszugebende Registereinträge jeweils in der gesamten Texteinheit vor, so braucht keiner der folgenden Parameter angegeben zu werden.

- **A** Zeichenfolgen, die den Anfang der Textteile kennzeichnen, die auszugebende Registereinträge enthalten. [ [IX](#page-599-0) ]
- **E** Zeichenfolgen, die das Ende der Textteile kennzeichnen, die auszugebende Registereinträge enthalten. [ [IX](#page-599-0) ]

Der ausgewählte Textteil beginnt jeweils nach der Anfangskennung und endet vor der Endekennung bzw. am Ende der Texteinheit, falls keine Endekennung gefunden wird. Ist jedoch der Parameter EA angegeben, so gehört die Anfangskennung zum ausgewählten Textteil.

Sind beide Parameter A und E angegeben, so werden nacheinander alle mit A/E gekennzeichneten Textteile ausgewählt. Der zweite beginnt nach bzw. mit der Anfangskennung, die dem Ende des ersten folgt. Dabei kann die Anfangskennung mit der Endekennung des vorangehenden Textteils zusammenfallen.

Ist nur der Parameter A angegeben, so endet der ausgewählte Textteil am Ende der Texteinheit; ist nur der Parameter E angegeben, so beginnt der ausgewählte Textteil am Anfang der Texteinheit.

## <span id="page-899-0"></span>**Definieren der Registereinträge**

Registereinträge können auf zwei Arten definiert werden: Entweder durch die Angabe von Anfangs- und/oder Endekennungen, mit denen sie gekennzeichnet sind, mit den Parametern EA und EE oder durch die Angabe von Trennzeichenfolgen, die zwischen den Registereinträgen stehen, mit dem Parameter TR.

Wird der Parameter TR zusätzlich zu den Parametern EA und/oder EE angegeben, so werden die mit EE/EA ausgewählten Textteile anhand der mit dem Parameter TR angegebenen Trennzeichenfolgen in einzelne Registereinträge aufgeteilt.

Nach der Definition der Registereinträge durch die Parameter EA, EE und/oder TR werden führende und abschließende Leerzeichen von den Registereinträgen entfernt.

**EA** Zeichenfolgen, die den Anfang eines Registereintrags kennzeichnen.  $\vert$  [IX](#page-599-0)  $\vert$ 

**EE** Zeichenfolgen, die das Ende eines Registereintrags kennzeichnen.  $[$  [IX](#page-599-0) ]

> Der ausgewählte Registereintrag beginnt jeweils nach der Anfangskennung und endet vor der Endekennung bzw. am Ende der Texteinheit (bzw. des mit A/E ausgewählten Textteils), falls keine Endekennung gefunden wird.

> Sind beide Parameter EA und EE angegeben, so werden alle mit EA/EE gekennzeichneten Textteile als Registereinträge definiert. Der zweite beginnt nach der Anfangskennung, die dem Ende des ersten folgt. Dabei kann die Anfangskennung mit der Endekennung des vorangehenden Textteils zusammenfallen.

> Ist nur der Parameter EA angegeben, so endet der ausgewählte Textteil, der als Registereintrag definiert wird, am Ende der Texteinheit; ist nur der Parameter EE angegeben, so beginnt der ausgewählte Textteil, der als Registereintrag definiert wird, am Anfang der Texteinheit.

<span id="page-899-1"></span>**TR** Zeichenfolgen, die als Trennzeichen zwischen den einzelnen Registereinträgen stehen. [ [IX](#page-599-0) ]

## **Modifizieren der Registereinträge**

(nicht bei MODUS=KWIC)

Die folgenden Parameter sind nur anzugeben, falls die Registereinträge nicht in unveränderter Form übernommen werden können.

- **((** Zeichenfolgen, die beim Eliminieren von Teilen der Registereinträge als öffnende Klammer dienen sollen. [ [IX](#page-599-0) ]
- **))** Zeichenfolgen, die beim Eliminieren von Teilen der Registereinträge als schließende Klammer dienen sollen. [ [IX](#page-599-0) ]
Es werden die Teile (einschließlich der Klammern) eliminiert, die eingeklammert sind. Fehlende Klammern werden am Anfang bzw. am Ende der Registereinträge logisch ergänzt.

<span id="page-900-4"></span>**XX** Zeichenfolgenpaare (und Ausnahmezeichenfolgen), deren jeweils erste Zeichenfolge durch die jeweils zweite Zeichenfolge ersetzt werden soll.  $[X]$  $[X]$  $[X]$ 

> Das Ersetzen erfolgt in jedem Registereintrag, nachdem ggf. Teile des Registereintrags durch die zuvor genannten Parameter eliminiert worden sind.

### <span id="page-900-3"></span>**Bestimmen des Typs der einzelnen Registereinträge**

Falls alle Registereinträge dem gleichen Typ zugeordnet werden sollen, genügt es, diesen mit dem folgenden Parameter anzugeben.

**TYP**Typ der Registereinträge. [I] <0>

Falls die Typen der Registereinträge verschieden sein sollen, gibt es zwei Möglichkeiten, die Registereinträge dem jeweiligen Typ zuzuordnen, nämlich einzeln oder bereichsweise. Bei MODUS=KWIC ist nur bereichsweise Zuordnung möglich.

Bei Einzelzuordnung wird in jedem Registereintrag das erste (von Leerzeichen verschiedene) Zeichen als Typenkennzeichen interpretiert und anschließend eliminiert. Eine eigene Kennzeichnung dieses Typenkennzeichens ist nicht notwendig. Ein evtl. unmittelbar nachfolgendes Leerzeichen wird übergangen.

Bei bereichsweiser Zuordnung muss mit dem Parameter TK die Kennung angegeben werden, hinter der im Text das Typenkennzeichen (ohne Zwischenraum) steht, das jeweils für alle nachfolgenden Registereinträge gelten soll.

<span id="page-900-0"></span>Die Zeichen, die als Typenkennzeichen vorkommen, müssen in beiden Fällen mit dem Parameter TKZ angegeben werden.

<span id="page-900-2"></span>**TK** Zeichenfolgen, die zur Kennzeichnung der Typenkennzeichen dienen. [ [IX](#page-599-0) ]

**TKZ** Zeichen, die als Typenkennzeichen vorkommen. [ [VI](#page-597-0) ]

<span id="page-900-1"></span>Die Zuordnung der Typenkennzeichen (ein einzelnes Zeichen) zum jeweiligen Typ (eine Nummer) kann mit dem Parameter TKN festgelegt werden. Mit ihm können parallel zu den Typenkennzeichen, die mit dem Parameter TKZ angegeben sind, die entsprechenden Typen angegeben werden. Wird der Parameter TKN nicht angegeben, so wird dem 1., 2., 3., ... Typenkennzeichen des Parameters TKZ der Typ 1, 2, 3, ... zugeordnet.

**TKN**Typ (Nummer) für die einzelnen Typenkennzeichen. [I]

Die Zuordnung zu den Typenkennzeichen erfolgt entsprechend der Reihenfolge, in der die Zeichen mit dem Parameter TKZ angegeben sind.

Sind weniger Nummern als Typenkennzeichen mit dem Parameter TKZ angegeben, so wird für die restlichen Typenkennzeichen der Typ 0 eingesetzt.

#### **Bestimmen der Schlüsselwörter**

(nur bei MODUS=KWIC)

Für den KWIC-Index bildet jeder »Registereintrag«, der durch die oben beschriebenen Parameter bestimmt wird, den Textteil, der die Schlüsselwörter enthält und der gleichzeitig Kontext für diese Schlüsselwörter ist.

Kommen Schlüsselwörter nur in bestimmten Teilen des »Registereintrags« (= Textteil, der als Kontext gilt) vor, so können diese Teile durch die folgenden Parameter abgegrenzt werden.

<span id="page-901-2"></span><span id="page-901-1"></span><span id="page-901-0"></span>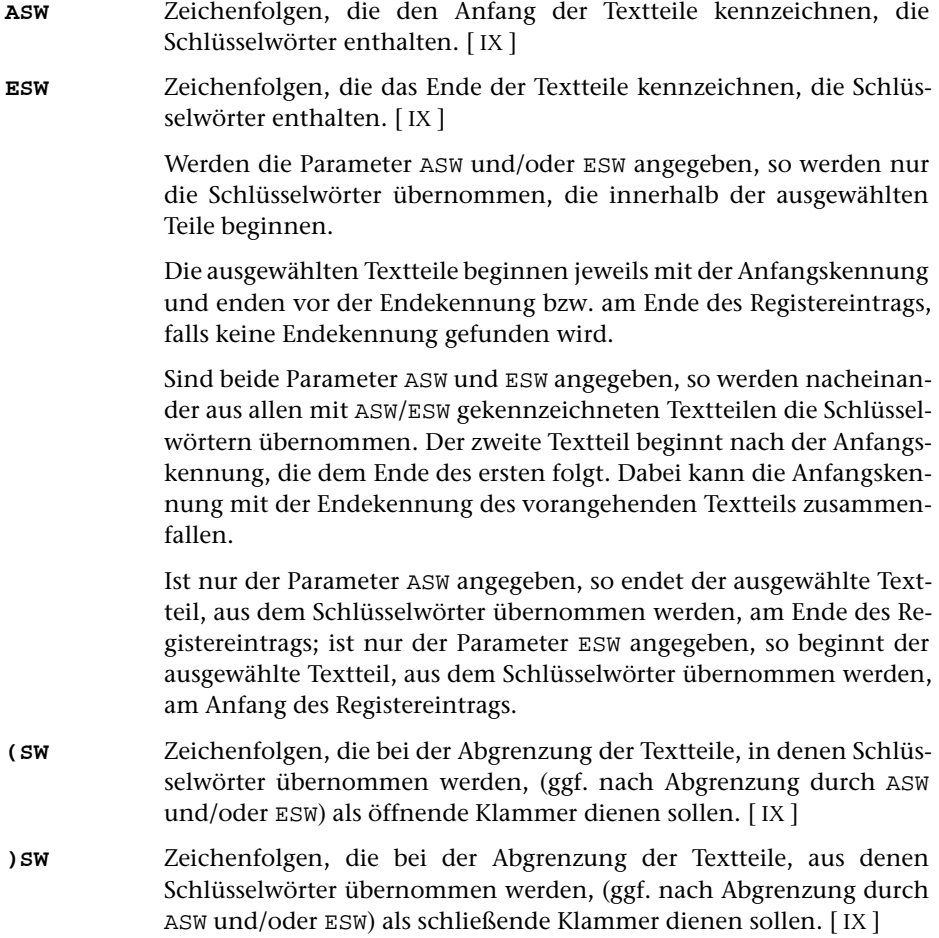

Werden die Parameter (SW und/oder )SW angegeben, so werden Schlüsselwörter, die vollständig innerhalb der eingeklammerten Teile stehen, nicht übernommen.

Werden diese Parameter zusätzlich zu den Parametern ASW und/oder ESW angegeben, so erfolgt die Überprüfung auf eingeklammerte Teile jeweils innerhalb der mit den genannten Parametern ausgewählten Teilen.

Die eingeklammerten Teile beginnen jeweils mit der Zeichenfolge, die als öffnende Klammer dient, und enden nach der Zeichenfolge, die als schließende Klammer dient.

Werden bei der Überprüfung auf eingeklammerte Teile unpaarige Klammern festgestellt, so werden die fehlenden Klammern jeweils am Anfang bzw. am Ende des überprüften Textteils logisch ergänzt. Dies gilt auch, wenn nur einer der Parameter (SW oder) SW angegeben ist.

Anmerkung: Der Kontext der Schlüsselwörter wird durch diese Parameter nicht verändert; eingeklammerte Teile bleiben also im Kontext stehen.

<span id="page-902-0"></span>Die Schlüsselwörter werden durch Angabe von Trennzeichenfolgen, die zwischen den Schlüsselwörtern stehen, mit dem Parameter SWT bestimmt.

**SWT** Zeichenfolgen, die als Trennzeichen zwischen den einzelnen Schlüsselwörtern stehen. [ [IX](#page-599-0) ]

#### **Definieren der Referenz**

Die Registereinträge können mit einer »Standardreferenz« versehen werden, und/oder es können Textteile aus den Eingabedaten als Referenz übernommen werden. Soll nur die »Standardreferenz« eingesetzt werden, so darf keiner der folgenden Parameter (außer IRL) angegeben werden.

Die Standardreferenz gibt jeweils an, auf welcher Seite, in welcher Zeile und mit welchem Wort der Registereintrag beginnt. Seiten- und Zeilennummern (mit Unterscheidungsnummern) sind durch die Satznummern der Eingabedatei festgelegt, die Wortnummern ergeben sich durch Abzählen der Wörter innerhalb der Zeile. Für die Seitennummer werden 6, für die Zeilennummer 3, für die Unterscheidungsnummer ebenfalls 3 und für die Wortnummer 2 Stellen belegt.

Beim Zählen der Wörter gilt jede Zeichenfolge als ein Wort, die von Zeilenanfang und/oder Zeilenende und/oder einem oder mehreren Leerzeichen eingeschlossen ist. Satzzeichen und Sonderzeichen gehören also entweder zum Wort oder bilden, wenn sie durch Leerzeichen davon getrennt sind, ein eigenes Wort. Fester Ausschluss (»\_«) gilt nicht als Leerzeichen.

Soll die Referenz aus dem Text entnommen werden, so müssen die Textteile, die als Referenz übernommen werden sollen, mit den Parametern RFA und/oder RFE bestimmt werden. Falls mit dem Parameter RFL nichts anderes angegeben ist, kann die Referenz bis zu 6 Zeichen lang sein. Eine aus dem Text entnommene Referenz gilt <span id="page-903-0"></span>jeweils für alle (bis zur nächsten Referenz) folgenden Registereinträge (Ausnahme siehe Parameter RFG).

- <span id="page-903-1"></span>**RFA** Zeichenfolgen, die den Anfang des Textteils kennzeichnen, der als Referenz übernommen werden soll. [ [IX](#page-599-0) ]
- **RFE** Zeichenfolgen, die das Ende des Textteils kennzeichnen, der als Referenz übernommen werden soll. [ [IX](#page-599-0) ]

Der ausgewählte Textteil beginnt jeweils nach der Anfangskennung und endet vor der Endekennung bzw. am Ende der Texteinheit, falls keine Endekennung gefunden wird. Enthält der ausgewählte Textteil führende und/oder abschließende Leerzeichen, so werden diese automatisch eliminiert.

Sind beide Parameter RFA und RFE angegeben, so werden nacheinander alle mit RFA/RFE gekennzeichneten Textteile jeweils als Referenz übernommen. Der zweite beginnt nach der Anfangskennung, die dem Ende des ersten folgt. Dabei kann die Anfangskennung mit der Endekennung des vorangehenden als Referenz zu übernehmenden Textteils zusammenfallen.

Ist nur der Parameter RFA angegeben, so endet der ausgewählte Textteil, der als Referenz übernommen wird, am Ende der Texteinheit; ist nur der Parameter RFE angegeben, so beginnt der ausgewählte Textteil, der als Referenz übernommen wird, am Anfang der Texteinheit.

<span id="page-903-2"></span>Mit dem folgenden Parameter ist es möglich, in dem mit RFA/RFE ausgewählten Textteil Zeichenfolgen zu ersetzen, bevor er als Referenz übernommen (und bevor ggf. der Parameter RFT ausgewertet) wird.

**RFX** Zeichenfolgenpaare (und Ausnahmezeichenfolgen), deren jeweils erste Zeichenfolge durch die jeweils zweite Zeichenfolge in dem als Referenz zu übernehmenden Textteil ersetzt werden soll. [ [X](#page-605-0) ]

Eine Referenz kann auch aus bis zu neun Teilen zusammengesetzt werden. Die einzelnen Referenzteile werden durchnummeriert. Um welchen Referenzteil es sich bei dem mit RFA/RFE ausgewählten Textteil jeweils handelt, wird durch die Anfangskennung dieser Textteile bestimmt. Zu diesem Zweck kann parallel zu den mit dem Parameter RFA angegebenen Zeichenfolgen mit dem Parameter RFZ angegeben werden, welchen Referenzteil die entsprechende Zeichenfolge jeweils kennzeichnet. Dieser Referenzteil wird in der Referenz ersetzt; nachgeordnete Referenzteile (das sind solche mit einer höheren Nummer) werden mit Leerzeichen belegt, falls mit dem Parameter RFB nichts anderes angegeben ist.

<span id="page-903-3"></span>**RFZ** Nummer des Referenzteils, der mit den einzelnen Anfangskennungen gekennzeichnetist.  $[1]$  <1,1,1,...>

> Die Zuordnung der Nummern zu den Zeichenfolgen erfolgt entsprechend der Reihenfolge, in der die Zeichenfolgen mit dem Parameter RFA angegeben sind.

- <span id="page-904-0"></span>**RFB** Angabe, ob nachgeordnete Referenzteile beibehalten werden sollen oder mit Leerzeichen belegt (gelöscht) werden sollen.[ I ] <0>
	- 0 = mit Leerzeichen belegen (löschen)
	- 1 = andere Referenzteile unverändert lassen

Besteht die Referenz nicht nur aus einem einzigen Teil, so muss mit dem Parameter RFL angegeben werden, wie lang die einzelnen Referenzteile maximal sein dürfen. Durch die Anzahl der angegebenen Längenangaben wird gleichzeitig die Zahl der Referenzteile festgelegt. Besteht die Referenz aus einem einzigen Teil, so muss dieser Parameter nur angegeben werden, falls die voreingestellte Maximallänge (6 Zeichen) durch einen anderen Wert ersetzt werden soll. Ist die Gesamtlänge der Referenz (Summe aller Werte des Parameters RFL) größer als 14, so muss zusätzlich mit dem Parameter IRL ein entsprechender Wert angegeben werden.

<span id="page-904-1"></span>**RFL** Länge der einzelnen Referenzteile.[ I ] <6>

<span id="page-904-3"></span>Ein mit RFA/RFE ausgewählter Textteil kann auch mehr als einen Referenzteil enthalten. In diesem Fall müssen mit dem Parameter RFT die Zeichenfolgen, die die einzelnen Teile voneinander trennen, angegeben werden.

**RFT** Zeichenfolgen, die die einzelnen Referenzteile voneinander trennen.  $[$  [IX](#page-599-0)  $]$ 

Zwischen der Anfangskennung und der ersten Trennzeichenfolge steht der Referenzteil mit der Nummer 1 bzw. mit der durch den Parameter RFZ bestimmten Nummer. Nach den einzelnen Trennzeichenfolgen folgt jeweils der Referenzteil mit der nächsthöheren Nummer. Soll von dieser Regelung abgewichen werden, so kann mit dem Parameter RFN parallel zu den Trennzeichenfolgen des Parameters RFT angegeben werden, welcher Referenzteil mit welcher Trennzeichenfolge eingeleitet wird. Die einzelnen Referenzteile müssen aber in jedem Fall in aufsteigender Reihenfolge hintereinander stehen. Mit dem Parameter RFN kann also erreicht werden, dass fehlende Referenzteile erkannt werden; für sie werden Leerzeichen in die Referenz eingesetzt.

<span id="page-904-2"></span>**RFN** Nummern der Referenzteile, die mit den einzelnen Trennzeichenfolgen eingeleitet werden.[ I ]

> Die Zuordnung der Nummern zu den Trennzeichenfolgen erfolgt entsprechend der Reihenfolge, in der die Trennzeichenfolgen mit dem Parameter RFT angegeben sind.

> Sind weniger Nummern als Trennzeichenfolgen mit dem Parameter RFT angegeben, so erhält ein Referenzteil, der mit einer der restlichen Trennzeichenfolgen eingeleitet wird, eine Nummer, die um 1 höher ist als die des vorangehenden Referenzteils.

> Wird versucht, auf Grund der Angabe zum Parameter RFN einen Referenzteil einzuleiten, dessen Nummer gleich oder kleiner ist als die des vorangehenden Referenzteils, so bleibt die entsprechende Angabe zum Parameter RFN unberücksichtigt. Der Referenzteil erhält in diesem Fall eine Nummer, die um 1 höher ist als die des vorangehenden Referenzteils.

<span id="page-905-2"></span>Für die einzelnen Referenzteile sind in den Ausgabesätzen feste Felder vorgesehen. Die Länge der einzelnen Felder wird durch den Parameter RFL festgelegt. Mit dem Parameter RFS kann für jeden Referenzteil bestimmt werden, ob er links- oder rechtsbündig in das entsprechende Feld abgespeichert werden soll. Von Bedeutung ist dies in der Regel nur für die Sortierung (falls für die Referenz kein eigener Sortierschlüssel aufgebaut wird).

**RFS** Angabe, ob die einzelnen Referenzteile links- oder rechtsbündig in die vorgesehenen Felder abgespeichert werden sollen.[ I ] <0,0,0,...>

- 0 = rechtsbündig abspeichern
- 1 = linksbündig abspeichern

Es empfiehlt sich, einen aus Buchstaben bestehenden Referenzteil linksbündig und einen aus Ziffern bestehenden rechtsbündig abzuspeichern.

Eine aus dem Text entnommene Referenz gilt jeweils für alle folgenden Registereinträge. Steht in einer Texteinheit ein Registereintrag vor dem ersten Textteil, der als Referenz übernommen werden soll, so gilt für diesen Registereintrag die zuletzt in einer vorangehenden Texteinheit vorgekommene Referenz. Soll in diesem Fall schon die Referenz gelten, die als erste in der Texteinheit vorkommt, so kann dies mit dem Parameter RFG angegeben werden. Für Registereinträge, die in einer Texteinheit nach einem Textteil stehen, der als Referenz übernommen werden soll, gilt in jedem Fall jeweils die zuletzt vorgekommene Referenz.

<span id="page-905-0"></span>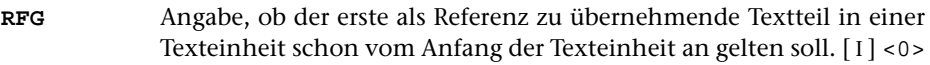

- 0 = Er soll ab der Stelle gelten, an der er steht.
- 1 = Er soll vom Anfang der Texteinheit an gelten.

<span id="page-905-1"></span>Soll die aus dem Text entnommene Referenz mit der Standardreferenz kombiniert werden, so sind die Angaben des folgenden Parameters erforderlich.

**RFR**Reihenfolge und Anzahl der einzelnen Referenzteile. [I]

Es können drei Zahlenwerte angegeben werden.

- 1. Zahl: Reihenfolge von Standard- und Textreferenz <0>
	- 0 = Nur eine Referenz (falls Parameter RFA und/oder RFE angegeben ist, Textreferenz; andernfalls Standardreferenz)
	- 1 = Textreferenz vor Standardreferenz
	- 2 = Standardreferenz vor Textreferenz
- 2. Zahl: Anzahl der Referenzteile der an erster Stelle stehenden Referenz <0>
- 3. Zahl: Anzahl der Referenzteile der an zweiter Stelle stehenden Referenz <0>

Die Summe der mit der zweiten und dritten Zahl angegebenen Referenzteile muss zusammen der mit dem Parameter RFL angegebenen Anzahl von Referenzlängen entsprechen.

In den Ausgabesätzen sind (bei MODUS=+) für die Referenz 14 Stellen vorgesehen. Dieser Wert kann mit dem Parameter IRL verändert werden. Zu beachten ist dann aber, dass diese Änderung auch bei nachfolgenden Programmen, die diese Daten verarbeiten, berücksichtigt werden muss. Eine Änderung der Voreinstellung ist notwendig, wenn die Gesamtlänge der Referenz (= Summe der mit dem Parameter RFL angegebenen Einzelwerte) größer als 14 ist. Sie ist empfehlenswert, wenn die Gesamtlänge der Referenz bei großen Datenmengen kleiner als 14 ist, damit Plattenplatz gespart wird.

<span id="page-906-0"></span>**IRL** Interne Referenzlänge; das ist die Anzahl der Stellen, die für die Referenz in den Ausgabesätzen vorgesehen werden sollen.[ I ] <14>

> Falls die Standardreferenz benutzt wird, kann nur einer der Werte 6, 9, 12 und 14 eingestellt werden; es werden dann nur die Referenzteile eingesetzt, für die der Platz reicht.

#### **Markieren der Referenz**

#### (nicht bei MODUS=KWIC)

Bei der Aufbereitung eines Registers mit dem Kommando #RAUFBEREITE können die Referenzen zu einzelnen Registereinträgen verschieden behandelt werden. So soll z. B. bei Verweiseinträgen die Referenz ganz fehlen; in anderen Fällen soll die Referenz z. B. mit dem Zusatz »f« oder »ff« versehen werden oder es sollen zwei aufeinander folgende Referenzen so ausgegeben werden, dass sie als Bereichsanfang und Bereichsende erkennbar sind. Dazu müssen die Referenzen solcher Registereinträge beim Vorbereiten des Registers mit einer entsprechenden Markierung versehen werden.

Soll keiner der Registereinträge eines Registers eine Referenz erhalten, so kann (beim Aufruf der Kommandos #RVORBEREITE und #RAUFBEREITE) MODUS=– angegeben werden. Sollen Registereinträge ohne Referenz mit solchen mit Referenz gemischt werden, so müssen die Registereinträge, die bei der Aufbereitung des Registers (mit dem Kommando #RAUFBEREITE) keine Referenz bekommen sollen, bei der Vorbereitung des Registers (mit dem Kommando #RVORBEREITE) trotzdem mit einer Referenz versehen werden. Diese muss entsprechend markiert werden. Dazu gibt es zwei Möglichkeiten: Sollen alle Registereinträge, die mit einem Aufruf des Kommandos #RVORBEREITE erzeugt werden, gleich behandelt werden, so kann mit dem Parameter RFM angegeben werden, ob die Registereinträge später eine Referenz erhalten sollen oder nicht. Sollen nur bestimmte Registereinträge später keine Referenz erhalten, so müssen diese mit einem eindeutigen Kennzeichen (keinesfalls Leerzeichen) versehen sein. Diese Kennzeichen müssen mit dem Parameter ORF angegeben werden.

<span id="page-906-1"></span>**RFM** Angabe, ob die Registereinträge bei der Aufbereitung des Registers mit dem Kommando #RAUFBEREITE eine Referenz erhalten sollen.[ I ]  $1$ 

- 0 = Registereinträge sollen keine Referenz erhalten
- 1 = Registereinträge sollen eine Referenz erhalten

<span id="page-907-3"></span>**ORF** Zeichen, die zur Kennzeichnung der Registereinträge verwendet sind, die ohne Referenz ins Register sollen. [ [VI](#page-597-0) ]

> Das Kennzeichen muss am Anfang des jeweiligen Registereintrags (ggf. nach dem Typenkennzeichen) stehen. Es wird, nachdem es als solches erkannt ist, eliminiert. Ein eventuell unmittelbar nachfolgendes Leerzeichen wird ignoriert.

<span id="page-907-1"></span>Sollen Referenzen mit einem Zusatz versehen werden, so müssen die entsprechenden Registereinträge mit einem eindeutigen Kennzeichen (keinesfalls Leerzeichen) versehen sein. Diese Kennzeichen müssen mit einem der beiden folgenden Parameter angegeben werden.

- <span id="page-907-2"></span>**MF** Zeichen, die zur Kennzeichnung der Registereinträge verwendet sind, nach deren Referenz das Zeichen »f« oder eine andere, mit dem Parameter F des Kommandos #RAUFBEREITE anzugebende Zeichenfolge ergänzt werden soll. [ [VI](#page-597-0) ]
- **MFF** Zeichen, die zur Kennzeichnung der Registereinträge verwendet sind, nach deren Referenz die Zeichen »ff« oder eine andere, mit dem Parameter FF des Kommandos #RAUFBEREITE anzugebende Zeichenfolge ergänzt werden soll. [ [VI](#page-597-0) ]

Das Kennzeichen muss am Anfang des jeweiligen Registereintrags (ggf. nach dem Typenkennzeichen) stehen. Es wird, nachdem es als solches erkannt ist, eliminiert. Ein eventuell unmittelbar nachfolgendes Leerzeichen wird ignoriert.

<span id="page-907-4"></span>Sollen die Referenzen den Anfang bzw. das Ende eines Bereichs angeben, so müssen die entsprechenden Registereinträge mit einem eindeutigen Kennzeichen (keinesfalls Leerzeichen) versehen sein. Diese Kennzeichen müssen mit dem Parameter VON bzw. mit dem Parameter BIS angegeben werden.

- <span id="page-907-0"></span>**VON** Zeichen, die zur Kennzeichnung der Registereinträge verwendet sind, deren Referenz als Anfang eines Bereichs gelten soll. [ [VI](#page-597-0) ]
- **BIS** Zeichen, die zur Kennzeichnung der Registereinträge verwendet sind, deren Referenz als Ende eines Bereichs gelten soll. [ [VI](#page-597-0) ]

Das Kennzeichen muss am Anfang des jeweiligen Registereintrags (ggf. nach dem Typenkennzeichen) stehen. Es wird, nachdem es als solches erkannt ist, eliminiert. Ein eventuell unmittelbar nachfolgendes Leerzeichen wird ignoriert.

#### **Häufigkeitsangaben**

(nicht bei MODUS=KWIC)

Bei der Aufbereitung des Registers mit dem Kommando #RAUFBEREITE können Häufigkeitsangaben ausgegeben werden. Dazu werden die jeweils gleichen Registereinträge beim Zusammenfassen gezählt, d. h. jeder vom Kommando #RVORBEREITE erzeugte Registereintrag hat implizit die Häufigkeit 1. Es gibt jedoch die Möglichkeit, Registereinträge mit einer expliziten Häufigkeit zu versehen. Dazu muss der entsprechende Zahlenwert jeweils vor bzw. hinter einer eindeutigen Zeichenfolge am Anfang bzw. Ende des Registereintrags angegeben sein. Diese Zeichenfolge und die Häufigkeitsangabe werden nach der Auswertung eliminiert. Für Registereinträge ohne eine solche Häufigkeitsangabe gilt die Häufigkeit 1. Die Zeichenfolgen, mit denen die Häufigkeit gekennzeichnet ist, müssen mit dem Parameter HFE bzw. HFA angegeben werden. Außerdem muss mit dem Parameter HFL die Anzahl der Dezimalstellen angeben werden, die für die Häufigkeit maximal benötigt werden.

- <span id="page-908-1"></span><span id="page-908-0"></span>**HFE** Zeichenfolgen, die das Ende der expliziten Häufigkeitsangabe in den Registereinträgen kennzeichnen, falls die Häufigkeitsangabe am Anfang der Einträge steht. [ [IX](#page-599-0) ]
- <span id="page-908-2"></span>**HFA** Zeichenfolgen, die den Anfang der expliziten Häufigkeitsangabe in den Registereinträgen kennzeichnen, falls die Häufigkeitsangabe am Ende der Einträge steht. [ [IX](#page-599-0) ]
- **HFL** Anzahl der Dezimalstellen, die in jedem erzeugten Registereintrag für die Häufigkeitsangabe vorgesehen werden sollen.[ I ] <0>

<span id="page-908-3"></span>Registereinträge, die bei der Berechnung der Häufigkeit (mit dem Kommando #RAUFBEREITE) nicht mitgezählt werden sollen, aber dennoch im Register erscheinen sollen (z. B. Verweise auf andere Einträge) können entweder mit der expliziten Häufigkeitsangabe 0 (s. o.) oder mit einem eindeutigen Kennzeichen (keinesfalls Leerzeichen) versehen werden. Diese Kennzeichen müssen mit dem Parameter OHF angegeben werden.

**OHF** Zeichen, die zur Kennzeichnung der Registereinträge verwendet sind, die bei der Berechnung der Häufigkeit nicht mitgezählt werden sollen. [ [VI](#page-597-0) ]

> Das Kennzeichen muss am Anfang des jeweiligen Registereintrags (ggf. nach dem Typenkennzeichen) stehen. Es wird, nachdem es als solches erkannt ist, (und ggf. auch für die Parameter ORF, MF, MFF, VON, BIS berücksichtigt wurde), eliminiert. Ein evtl. unmittelbar nachfolgendes Leerzeichen wird ignoriert.

### **Umdrehen der Registereinträge**

```
(nicht bei MODUS=KWIC)
```
<span id="page-908-4"></span>Registereinträge können in sich umgedreht werden (z. B. wird dabei aus »Friedrich von Schiller« »Schiller, Friedrich von«). Dazu wird der Registereintrag an einer mit dem Parameter UMP angegebenen Zeichenfolge bzw. am letzten Wortzwischenraum (ein oder mehrere Leerzeichen) unterteilt und dann die beiden Teile vertauscht; zusätzlich wird zwischen den beiden Teilen die Zeichenfolge », « eingefügt, falls mit dem Parameter UME nichts anderes angegeben ist.

**UMD** Angabe, ob die Registereinträge umgedreht werden sollen. Falls mit dem Parameter TKZ Typenkennzeichen definiert werden, muss ggf. für jedes Typenkennzeichen ein Wert angegeben werden.[ I ] <0 bzw.  $0,0,0,...$ 

- 0 = Registereinträge sollen nicht umgedreht werden.
- 1 = Registereinträge sollen in umgedrehter Form ins Register, falls sie eine mit dem Parameter UMP angegebene Zeichenfolge oder ein Leerzeichen enthalten, andernfalls sollen sie in normaler Form ins Register.
- 2 = Registereinträge sollen in normaler Form ins Register und zusätzlich in umgedrehter Form, falls sie eine mit dem Parameter UMP angegebene Zeichenfolge oder ein Leerzeichen enthalten.
- 3 = Registereinträge sollen in umgedrehter Form ins Register, falls sie eine mit dem Parameter UMP angegebene Zeichenfolge enthalten, andernfalls sollen sie in normaler Form ins Register.
- 4 = Registereinträge sollen in normaler Form ins Register und zusätzlich in umgedrehter Form, falls sie eine mit dem Parameter UMP angegebene Zeichenfolge enthalten.

Die Angaben 1 und 2 unterscheiden sich von den Angaben 3 und 4 dadurch, dass ggf. am letzten Leerzeichen umgedreht wird, falls der Registereintrag nicht an einer mit dem Parameter UMP angegebenen Zeichenfolge umgedreht werden kann.

Sind die Registereinträge mit Typenkennzeichen versehen, die mit dem Parameter TKZ angegeben sind, so kann zu jedem Typenkennzeichen ein Wert mit dem Parameter UMD angegeben werden. Die Zuordnung zu den Typenkennzeichen erfolgt entsprechend der Reihenfolge, in der die Zeichen mit dem Parameter TKZ angegeben sind. Sind weniger Zahlenwerte als Typenkennzeichen angegeben, so wird für die restlichen Typenkennzeichen der Wert 0 angenommen.

<span id="page-909-1"></span>**UMP** Zeichenfolgen, an denen die Registereinträge zum Umdrehen unterteilt werden sollen. [ [IX](#page-599-0) ]

> Soll ein Registereintrag umgedreht werden, so wird er von links nach rechts nach einer mit dem Parameter UMP angegebenen Zeichenfolge durchsucht. Wird eine solche gefunden, so wird der Registereintrag an dieser Stelle umgedreht, falls diese Zeichenfolge nicht unmittelbar am Anfang oder am Ende des Registereintrags steht. Wird keine der angegebenen Zeichenfolgen gefunden und ist die dazugehörende Angabe mit dem Parameter UMD 1 oder 2, so wird der Registereintrag ggf. am letzten Wortzwischenraum (ein oder mehrere Leerzeichen) umgedreht. Die gefundene Zeichenfolge bzw. das Leerzeichen wird beim Umdrehen eliminiert. Ein Leerzeichen, das unmittelbar vor oder nach der gefundenen Zeichenfolge steht, wird ebenfalls eliminiert.

<span id="page-909-0"></span>**UME** Textteile, die beim Umdrehen der Registereinträge zwischen den beiden vertauschten Teilen eingefügt werden sollen. [ [II](#page-593-1) ] <, >

> Sind die Registereinträge mit Typenkennzeichen versehen, die mit dem Parameter TKZ angegeben sind, so kann zu jedem Typenkennzeichen eine Zeichenfolge mit dem Parameter UME angegeben werden. Die Zuordnung zu den Typenkennzeichen erfolgt entsprechend der Reihenfolge, in der die Zeichen mit dem Parameter TKZ angegeben

sind. Sind weniger Zeichenfolgen als Typenkennzeichen angegeben, so wird für die restlichen Typenkennzeichen die voreingestellte Zeichenfolge (», «) eingefügt.

#### **Auswählen der Registereinträge bzw. Schlüsselwörter**

Falls nicht alle Schlüsselwörter (bei MODUS=KWIC) bzw. Registereinträge (bei allen anderen Modi) ausgegeben werden sollen, so können sie mit den folgenden Parametern ausgewählt werden.

<span id="page-910-1"></span>Stimmt ein Registereintrag/Schlüsselwort mit einem zum Parameter T+N, T+U oder T+ angegebenen überein, wird er ins Register übernommen. In diesem Fall unterbleiben weitere Überprüfungen auf Grund der übrigen Parameter dieses Abschnitts. Sind keine anderen Parameter dieses Abschnitts angegeben, so werden nur diese Registereinträge/Schlüsselwörter übernommen.

<span id="page-910-2"></span><span id="page-910-0"></span>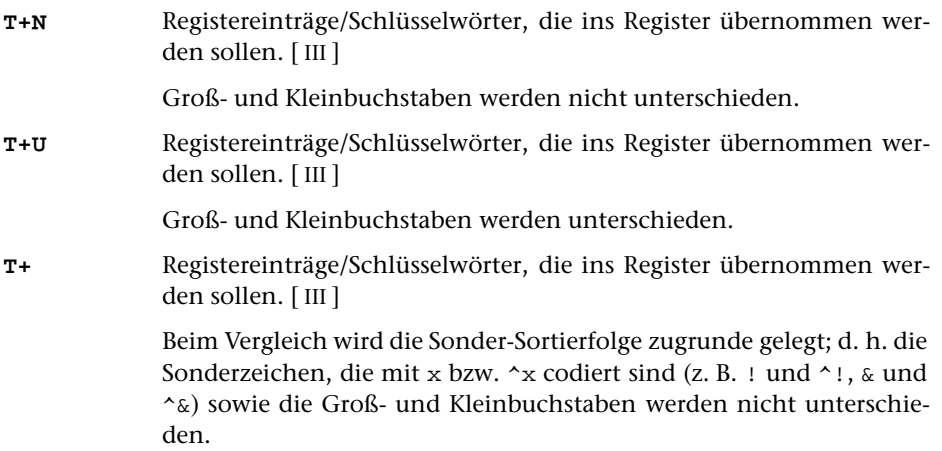

<span id="page-910-3"></span>Stimmt ein Registereintrag/Schlüsselwort mit einem zum Parameter T-N, T-U oder T- angegebenen überein, wird er nicht ins Register übernommen. In diesem Fall unterbleiben weitere Überprüfungen auf Grund der übrigen Parameter dieses Abschnitts.

<span id="page-910-5"></span><span id="page-910-4"></span>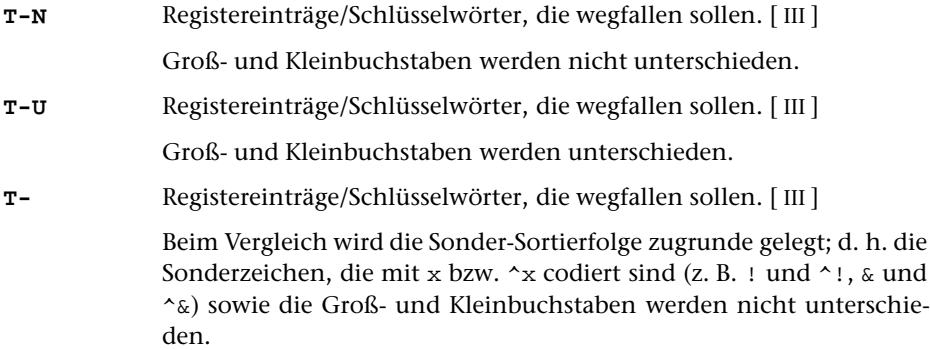

Mit den Parametern ZF+, TA+ und TE+ können Bedingungen angegeben werden,

<span id="page-911-4"></span>unter denen ein Registereintrag/Schlüsselwort ins Register übernommen werden soll. Falls von diesen Parametern einer oder mehrere angegeben sind, muss ein Registereintrag/Schlüsselwort mindestens eine dieser Bedingungen erfüllen, um nicht wegzufallen.

- <span id="page-911-1"></span>**ZF+** Zeichenfolgen, von denen mindestens eine im Registereintrag/Schlüsselwort vorkommen muss, damit er/es ins Register übernommen wird. [ [IX](#page-599-0) ]
- <span id="page-911-2"></span>**TA+** Zeichenfolgen, von denen mindestens eine mit dem Anfang des Registereintrags/Schlüsselwortes übereinstimmen muss, damit er/es ins Register übernommen wird. [ [VIII-a](#page-598-0) ]
- **TE+** Zeichenfolgen, von denen mindestens eine mit dem Ende des Registereintrags/Schlüsselwortes übereinstimmen muss, damit er/es ins Register übernommen wird. [ [VIII-b](#page-598-1) ]

<span id="page-911-6"></span>Mit den Parameter ZF-, TA- und TE- können Bedingungen angegeben werden, unter denen ein Registereintrags/Schlüsselwort nicht ins Register übernommen werden soll. Falls von diesen Parametern einer oder mehrere angegeben sind, genügt es, wenn ein Registereintrags/Schlüsselwort eine dieser Bedingungen erfüllt, um wegzufallen.

<span id="page-911-5"></span><span id="page-911-3"></span>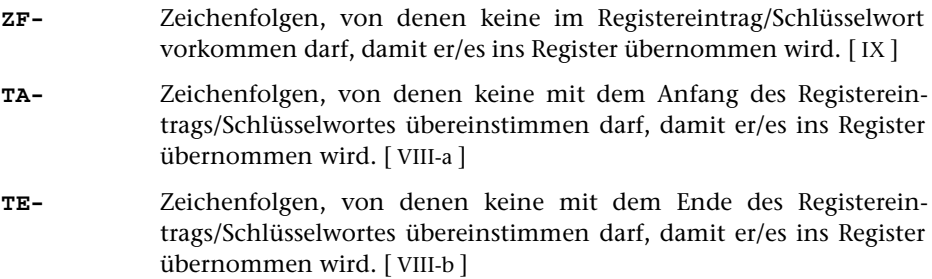

Sind sowohl einer oder mehrere der Parameter ZF+, TA+ und TE+ als auch einer oder mehrere der Parameter ZF-, TA- und TE- angegeben, so muss ein Registereintrag/Schlüsselwort mindestens eine der Bedingungen der Parameter ZF+, TA+ und TE+ erfüllen und darf keine der Bedingungen der Parameter ZF-, TA- und TE- erfüllen, um ins Register übernommen zu werden.

#### <span id="page-911-0"></span>**Überprüfen der Länge der Registereinträge**

**MTL** Maximale Länge eines Registereintrags.[ I ] <999999> Ist ein Registereintrag länger als angegeben, so wird er mit einer entsprechenden Fehlermeldung ausgegeben.

#### **Ergänzen der Registereinträge**

(nicht bei MODUS=KWIC)

Vor und/oder nach jedem Registereintrag kann ein Ergänzungstext (z. B. ein Oberbegriff, unter dem ein Registereintrag im Register erscheinen soll) hinzugefügt werden. Der Ergänzungstext wird aus entsprechend im Text gekennzeichneten Teilen gebildet und gilt jeweils für alle folgenden Registereinträge. Bei den im folgenden beschriebenen Parametern beziehen sich die mit »EV« beginnenden Parameter auf den Ergänzungstext, der vor jedem Registereintrag ergänzt wird, und die mit »EN« beginnenden auf den, der nach jedem Registereintrag ergänzt wird.

<span id="page-912-2"></span><span id="page-912-0"></span>**EVK / ENK** Textteil, der zwischen Ergänzungstext und Registereintrag eingefügt werden soll. [[II](#page-593-1)]

> Der mit diesem Parameter angegebene Textteil kann auch als konstanter Ergänzungstext angesehen werden, falls der Ergänzungstext nicht durch Angabe einer der folgenden Parameter aus den Eingabedaten bestimmt wird.

- <span id="page-912-1"></span>**EVA / ENA** Zeichenfolgen, die den Anfang des Textteils kennzeichnen, der als Ergänzungstext übernommen werden soll. [ [IX](#page-599-0) ]
- **EVE / ENE** Zeichenfolgen, die das Ende des Textteils kennzeichnen, der als Ergän-zungstext übernommen werden soll. [ [IX](#page-599-0) ]

Der ausgewählte Textteil beginnt jeweils nach der Anfangskennung und endet vor der Endekennung bzw. am Ende der Texteinheit, falls keine Endekennung gefunden wird.

Sind beide Parameter EVA und EVE bzw. ENA und ENE angegeben, so werden nacheinander alle mit EVA/EVE bzw. mit ENA/ENE gekennzeichneten Textteile jeweils als Ergänzungstext übernommen. Der zweite beginnt nach der Anfangskennung, die dem Ende des ersten folgt. Dabei kann die Anfangskennung mit der Endekennung des vorangehenden als Ergänzungstext zu übernehmenden Textteils zusammenfallen.

Ist nur der Parameter EVA bzw. ENA angegeben, so endet der ausgewählte Textteil, der als Ergänzungstext übernommen wird, am Ende der Texteinheit; ist nur der Parameter EVE bzw. ENE angegeben, so beginnt der ausgewählte Textteil, der als Ergänzungstext übernommen wird, am Anfang der Texteinheit.

<span id="page-912-3"></span>Mit dem folgenden Parameter ist es möglich, in dem mit EVA/EVE bzw. mit ENA/ENE ausgewählten Textteil Zeichenfolgen zu ersetzen, bevor er als Ergänzungstext übernommen (und bevor ggf. der Parameter EVT bzw. ENT ausgewertet) wird.

**EVX / ENX** Zeichenfolgenpaare (und Ausnahmezeichenfolgen), deren jeweils erste Zeichenfolge durch die jeweils zweite Zeichenfolge in dem als Ergänzungstext zu übernehmenden Textteil ersetzt werden soll. [ [X](#page-605-0) ]

Ein Ergänzungstext kann auch aus mehreren Teilen zusammengesetzt werden (z. B. bei hierarchischen Oberbegriffen). Die einzelnen Teile des Ergänzungstextes werden

durchnummeriert. Um welchen Teil des Ergänzungstextes es sich bei dem mit EVA/EVE bzw. mit ENA/ENE ausgewählten Textteil jeweils handelt, wird durch die Anfangskennung dieser Textteile bestimmt. Zu diesem Zweck kann parallel zu den mit dem Parameter EVA bzw. ENA angegebenen Zeichenfolgen mit dem Parameter EVZ bzw. ENZ angegeben werden, welchen Teil des Ergänzungstextes die entsprechende Zeichenfolge jeweils kennzeichnet. Dieser Teil des Ergänzungstextes wird im Ergänzungstext ersetzt; nachgeordnete Teile des Ergänzungstextes (das sind solche mit einer höheren Nummer) werden gelöscht, falls mit den Parameter EVB/ENB nichts anderes angegeben ist.

<span id="page-913-3"></span><span id="page-913-0"></span>**EVZ / ENZ** Nummer des Ergänzungstext-Teils, der mit den einzelnen Anfangskennungen gekennzeichnet ist.[ I ] <1,1,1,...>

> Die Zuordnung der Nummern zu den Zeichenfolgen erfolgt entsprechend der Reihenfolge, in der die Zeichenfolgen mit dem Parameter EVA bzw. ENA angegeben sind.

- **EVB / ENB** Angabe, ob nachgeordnete Ergänzungstext-Teile beibehalten werden sollen oder gelöscht werden sollen.[ I ] <0>
	- 0 = nachgeordnete Ergänzungstext-Teile löschen
	- 1 = andere Ergänzungstext-Teile unverändert lassen

<span id="page-913-2"></span>Ein mit EVA/EVE bzw. mit ENA/ENE ausgewählter Textteil kann auch mehr als einen Teil des Ergänzungstextes enthalten. In diesem Fall müssen mit dem Parameter EVT bzw. ENT die Zeichenfolgen, die die einzelnen Teile voneinander trennen, angegeben werden.

**EVT / ENT** Zeichenfolgen, die die einzelnen Ergänzungstext-Teile voneinander trennen. [ [IX](#page-599-0) ]

Zwischen der Anfangskennung und der ersten Trennzeichenfolge steht der Ergänzungstext-Teil mit der Nummer 1 bzw. mit der durch den Parameter EVZ bzw. ENZ bestimmten Nummer. Nach den einzelnen Trennzeichenfolgen folgt jeweils der Ergänzungstext-Teil mit der nächsthöheren Nummer. Soll von dieser Regelung abgewichen werden, so kann mit dem Parameter EVN bzw. ENN parallel zu den Trennzeichenfolgen zum Parameter EVT bzw. ENT angegeben werden, welcher Ergänzungstext-Teil mit welcher Trennzeichenfolge eingeleitet wird. Die einzelnen Ergänzungstext-Teile müssen aber in jedem Fall in aufsteigender Reihenfolge hintereinander stehen.

<span id="page-913-1"></span>**EVN / ENN** Nummern der Ergänzungstext-Teile, die mit den einzelnen Trennzeichenfolgen eingeleitet werden.[ I ]

> Die Zuordnung der Nummern zu den Trennzeichenfolgen erfolgt entsprechend der Reihenfolge, in der die Trennzeichenfolgen mit dem Parameter EVT bzw. ENT angegeben sind.

> Sind weniger Nummern als Trennzeichenfolgen mit dem Parameter EVT bzw. ENT angegeben, so erhält ein Ergänzungstext-Teil, der mit einer der restlichen Trennzeichenfolgen eingeleitet wird, eine Nummer, die um 1 höher ist als die des vorangehenden Ergänzungstext-Teils.

Wird versucht, auf Grund der Angabe zum Parameter EVN bzw. ENN einen Ergänzungstext-Teil einzuleiten, dessen Nummer gleich oder kleiner ist als die des vorangehenden Ergänzungstext-Teils, so bleibt die entsprechende Angabe zum Parameter EVN bzw. ENN unberücksichtigt. Der Ergänzungstext-Teil erhält in diesem Fall eine Nummer, die um 1 höher ist als die des vorangehenden Ergänzungstext-Teils.

#### <span id="page-914-0"></span>**Gruppenweise Sortieren**

<span id="page-914-1"></span>**NSN** Zeichenfolgen, die am Anfang eines Registereintrags den Beginn einer neuen Gruppe von Registereinträgen kennzeichnen, also die Stelle, ab der die Registereinträge die nächste Sortiernummer erhalten. [ [VIII-a](#page-598-0) ] Die Anzahl der Stellen, die für die Sortiernummer vorgesehen werden sollen, muss mit dem Parameter SNL angegeben werden. **SNL** Sortiernummerlänge (maximale Stellenzahl).[ I ] <0>

#### **Bestimmen der** ZIEL**-Datei**

<span id="page-914-2"></span>Mit einem Aufruf des Kommandos #RVORBEREITE können auch Registereinträge für verschiedene Register erstellt werden, falls die einzelnen Registereinträge mit Typenkennzeichen versehen sind, die mit dem Parameter TKZ angegeben sind. Dazu kann für jedes Register im Aufruf eine eigene ZIEL-Datei angegeben werden; mit dem folgenden Parameter muss dann angegeben werden, welche Registereinträge in welche ZIEL-Datei ausgegeben werden sollen.

**ZD** Nummer der ZIEL-Datei, in die die Registereinträge in Abhängigkeit von ihrem Typenkennzeichen ausgegeben werden sollen.[ I ]

> Die Nummern der ZIEL-Dateien werden durch Abzählen bestimmt. Die erste erhält die Nummer 1, die zweite die Nummer 2, usw.

> Die Zuordnung der Nummern zu den Typenkennzeichen erfolgt entsprechend der Reihenfolge, in der die Zeichen mit dem Parameter TKZ angegeben sind.

> Wird statt der Nummer einer ZIEL-Datei der Wert 0 angegeben, so werden die Registereinträge mit dem entsprechenden Typenkennzeichen nicht ausgegeben.

> Sind weniger Nummern als Typenkennzeichen mit dem Parameter TKZ angegeben, so werden die Registereinträge mit den restlichen Typenkennzeichen nicht ausgegeben.

Mit dem Parameter ZDU wird die ZIEL-Datei für Registereinträge mit undefiniertem Typenkennzeichen (d. h. mit einem Typenkennzeichen, das mit dem Parameter TKZ nicht angegeben ist) festgelegt.

<span id="page-915-0"></span>**ZDU** Nummer der ZIEL-Datei, in die die Registereinträge mit undefiniertem Typenkennzeichen ausgegeben werden sollen.[ I ] <0>

> Die Nummern der ZIEL-Dateien werden durch Abzählen bestimmt. Die erste erhält die Nummer 1, die zweite die Nummer 2, usw.

> Wird statt der Nummer einer ZIEL-Datei der Wert 0 angegeben, so werden die Registereinträge mit undefiniertem Typenkennzeichen nicht ausgegeben.

#### **Erstellen der Sortierschlüssel**

Es sind insgesamt neun Sortierschlüssel möglich. Sie sind von 1 bis 9 durchnummeriert. Bei den folgenden Parametern, bei denen Zahlenwerte erwartet werden, kann für jeden Sortierschlüssel ein Zahlenwert angegeben werden; dabei gilt jeweils die n-te Zahl für den n-ten Sortierschlüssel. Bei allen anderen Parametern ist das letzte Zeichen der Parameterkennung eine Ziffer (im folgenden steht ein n für diese Ziffer), die die Nummer des Sortierschlüssels angibt, für den der Parameter gilt. Die Sortierschlüssel können wie folgt verwendet werden:

− bei MODUS=-

Sortierschlüssel 1 bis 3 für den Registereintrag

− bei MODUS=+

Sortierschlüssel 1 bis 3 für den Registereintrag Sortierschlüssel 7 bis 9 für die Referenz

− bei MODUS=KWIC

Sortierschlüssel 1 bis 3 für das Schlüsselwort Sortierschlüssel 4 bis 6 für den Kontext Sortierschlüssel 7 bis 9 für die Referenz

Im folgenden steht die Bezeichnung Sortiertext für den Text, aus dem der jeweilige Sortierschlüssel nach den Angaben der folgenden Parameter gebildet wird, also für Registereintrag, Schlüsselwort, Kontext, Referenz, je nachdem, welcher Sortierschlüssel erzeugt wird.

Für den Fall, dass die gewünschte Reihenfolge der Referenzen im Register mit der Reihenfolge der Referenzen in den Eingabedaten übereinstimmt, braucht die Referenz im allgemeinen beim Sortieren nicht berücksichtigt zu werden.

Ein Sortierschlüssel für die Referenz ist nur dann notwendig, wenn sie nicht unverändert als Sortierfeld (beim Kommando #SORTIERE bzw. #MISCHE) benutzt werden kann, d. h. wenn damit nicht die gewünschte Reihenfolge erreicht wird.

Die einzelnen Teile der Referenz werden zum Sortiertext lückenlos aneinander gehängt. Falls zum Erstellen der Sortierschlüssel eine Abgrenzung der einzelnen Teile notwendig ist, kann vor jedem Referenzteil mit dem folgenden Parameter eine Kennung eingefügt werden.

<span id="page-916-3"></span>**RSK** Textteile, die zur Kennzeichnung der einzelnen Referenzteile im Sortiertext eingefügt werden sollen. Der erste angegebene Textteil wird vor dem ersten Referenzteil eingefügt, der zweite vor dem zweiten usw.  $[$  [II](#page-593-1)  $]$ 

> Dieser Parameter ist nur zur Erstellung des Sortiertextes aus der Referenz für die Sortierschlüssel 7 bis 9 von Bedeutung. Die Referenz selbst wird dadurch nicht verändert.

Die folgenden Parameter zum Erstellen der Sortierschlüssel werden in der angegebenen Reihenfolge abgearbeitet. Dies muss z. B. beachtet werden, wenn mit dem Parameter DEZ Zahlen mit führenden Nullen ergänzt werden und dann in Such- oder Ausnahmezeichenfolgen des entsprechenden Parameters XSn Zahlen angegeben werden.

<span id="page-916-1"></span>Die folgenden Auswahlparameter (ASn bis KLS) sind nur notwendig, falls nicht der ganze Sortiertext im jeweiligen Sortierschlüssel berücksichtigt werden soll.

<span id="page-916-2"></span><span id="page-916-0"></span>**ASn** Zeichenfolgen, die den Anfang des Teils des Sortiertextes kennzeichnen, der im n-ten Sortierschlüssel berücksichtigt werden soll. [ [IX](#page-599-0) ] **ESn** Zeichenfolgen, die das Ende des Teils des Sortiertextes kennzeichnen, der im n-ten Sortierschlüssel berücksichtigt werden soll. [ [IX](#page-599-0) ] **AES**Index für die Parameter ASn und ESn. [I] <1,1,1,1,1,1,1,1,1,1, Es können ein bis neun Zahlenwerte angegeben werden: 1 = Es wird der erste mit A/E gekennzeichnete Textteil (er beginnt mit einer Anfangskennung und endet vor der nachfolgenden Endekennung bzw. am Ende des Sortiertextes) ausgewählt. Ist nur A angegeben, so endet der ausgewählte Textteil am Ende

des Sortiertextes; ist nur E angegeben, so beginnt der ausgewählte Textteil am Anfang des Sortiertextes.

- 0 = Es wird der Teil des Sortiertextes ausgewählt, der bei 1 wegfallen würde.
- 3 = Wie 1, jedoch wird nicht nur der erste, sondern es werden alle mit A/E gekennzeichneten Textteile (der zweite beginnt mit der Anfangskennung, die dem Ende des ersten mit A/E gekennzeichneten Textteils folgt) ausgewählt.

Ist nur A angegeben, so beginnt der ausgewählte Textteil mit der letzten in der Texteinheit vorkommenden Anfangskennung und endet am Ende des Sortiertextes; ist nur E angegeben, so beginnt der ausgewählte Textteil am Anfang des Sortiertextes und endet vor der letzten im Sortiertext vorkommenden Endekennung.

2 = Es wird der Teil des Sortiertextes ausgewählt, der bei 3 wegfallen würde.

Bei den Werten 0 bis 3 wird die Anfangskennung jeweils zum nachfolgenden Text gerechnet, während die Endekennung nicht mehr zum davor stehenden Text gerechnet wird. Durch Aufaddieren von 10 und/oder 20 kann diese Regelung für die Anfangs- und/oder Endekennung umgekehrt werden. Wird zu den Werten 10 aufaddiert (also 10

bis 13 angegeben), so wird die Anfangskennung jeweils nicht mehr zum nachfolgenden Text gerechnet; wird 20 addiert, so wird die Endekennung jeweils noch zum davor stehenden Text gerechnet; wird 30 addiert, so wird die Anfangskennung nicht zum nachfolgenden Text und die Endekennung zum davor stehenden Text gerechnet. Bei den Werten 2 und 3 wird die nächste Anfangskennung ab der ersten Position der zuletzt gefundenen Endekennung gesucht, da sie nicht mehr zum davor stehenden Textteil gehört. Anfangs- und Endekennung können sich also im Text überschneiden. Wurde auf diese Werte 20 oder 30 aufaddiert, so wird die nächste Anfangskennung erst ab der Position gesucht, die auf die letzte Position der zuletzt gefundenen Endekennung folgt, da diese noch zum davor stehenden Textteil gehört.

- <span id="page-917-1"></span><span id="page-917-0"></span>**(Sn** Zeichenfolgen, die bei der Auswahl des Teils des Sortiertextes (falls ASn und/oder ESn nicht angegeben) bzw. bei der Eliminierung von Textteilen aus dem bereits mit ASn und/oder ESn ausgewählten Teil des Sortiertextes, der im n-ten Sortierschlüssel zu berücksichtigt ist, als öffnende Klammer dienen sollen. [ [IX](#page-599-0) ]
- <span id="page-917-2"></span>**)Sn** Zeichenfolgen, die bei der Auswahl des Teils des Sortiertextes (falls ASn und/oder ESn nicht angegeben) bzw. bei der Eliminierung von Textteilen aus dem bereits mit ASn und/oder ESn ausgewählten Teil des Sortiertextes, der im n-ten Sortierschlüssel zu berücksichtigt ist, als schließende Klammer dienen sollen. [ [IX](#page-599-0) ]
- **KLS**Index für die Parameter (Sn und )Sn. [I] <0,0,0,0,0,0,0,0,0,0>

Es können ein bis neun Zahlenwerte angegeben werden:

- 0 = Es werden die Teile (einschließlich der Klammern) eliminiert, die eingeklammert sind. Fehlende Klammern werden am Anfang bzw. am Ende des Sortiertextes bzw. des bereits ausgewählten Textteils logisch ergänzt.
- 1 = Es werden die Teile ausgewählt, die bei 0 wegfallen würden.
- 2 = Wie 0, jedoch werden fehlende Klammern nicht ergänzt, sondern die unpaarigen Klammern werden ignoriert.
- 3 = Es werden die Teile ausgewählt, die bei 2 wegfallen würden.

Bei den Werten 0 bis 3 werden die Klammern jeweils zum eingeklammerten Text gerechnet und werden mit ihm eliminiert bzw. bleiben mit ihm erhalten. Durch Aufaddieren von 10 und/oder 20 kann diese Regelung für die öffnenden und/oder schließenden Klammern umgekehrt werden. Wird auf diese Werte 10 aufaddiert (also 10 bis 13 angegeben), so werden die öffnenden Klammern nicht zum eingeklammerten Text gerechnet; wird 20 addiert, so werden die schließenden Klammern nicht zum eingeklammerten Text gerechnet; wird 30 addiert, so werden beide Klammern nicht zum eingeklammerten Text gerechnet.

<span id="page-918-6"></span><span id="page-918-5"></span><span id="page-918-3"></span><span id="page-918-2"></span><span id="page-918-1"></span><span id="page-918-0"></span>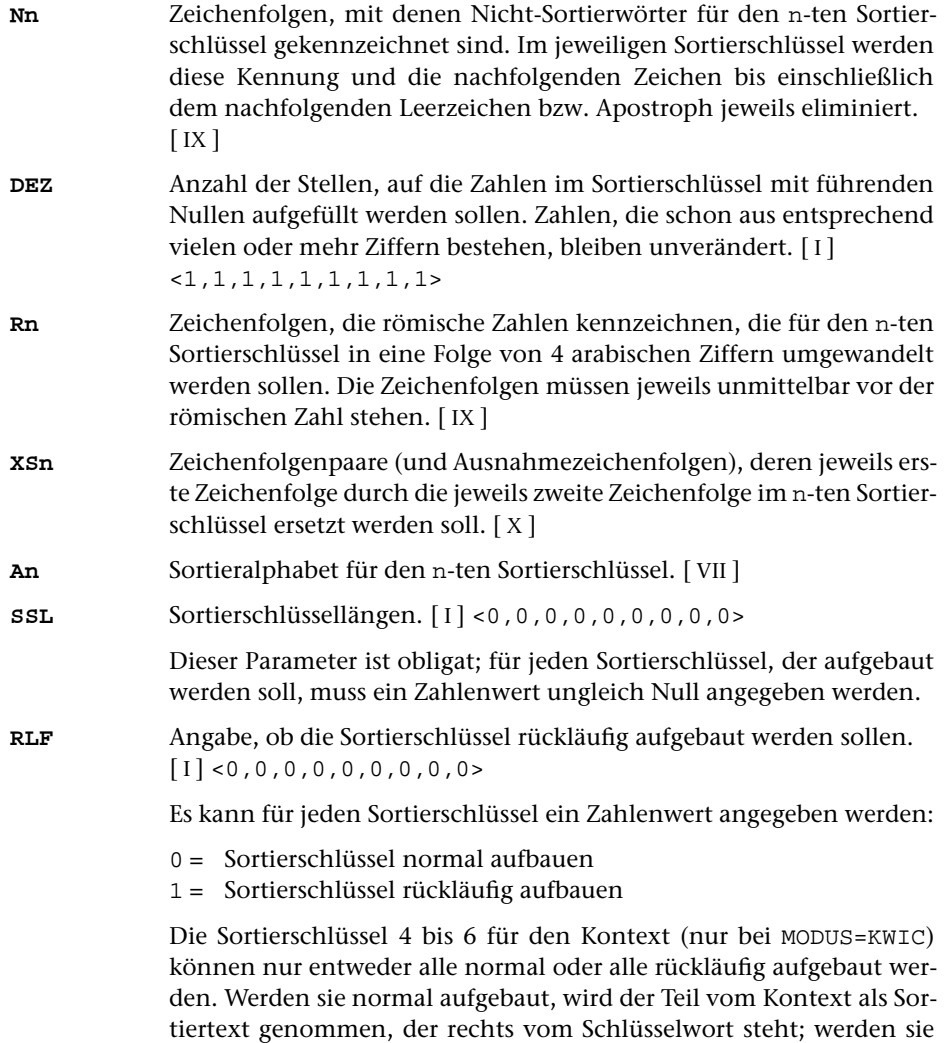

# <span id="page-918-4"></span>rückläufig aufgebaut, wird der Teil vom Kontext als Sortiertext genom-

# **Alphabetisches Verzeichnis der Parameter**

Das Zeichen »n« in den Kennungen der Parameter steht für die Ziffern 1 bis 9 (z. B. steht Rn für R1, ..., R9).

men, der links vom Schlüsselwort steht.

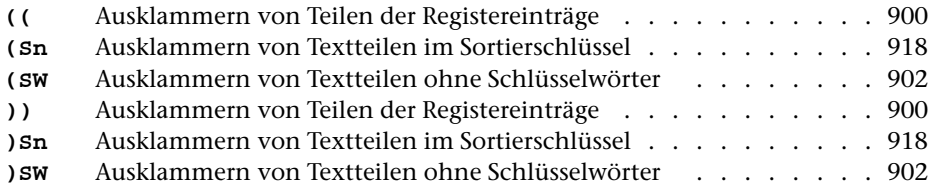

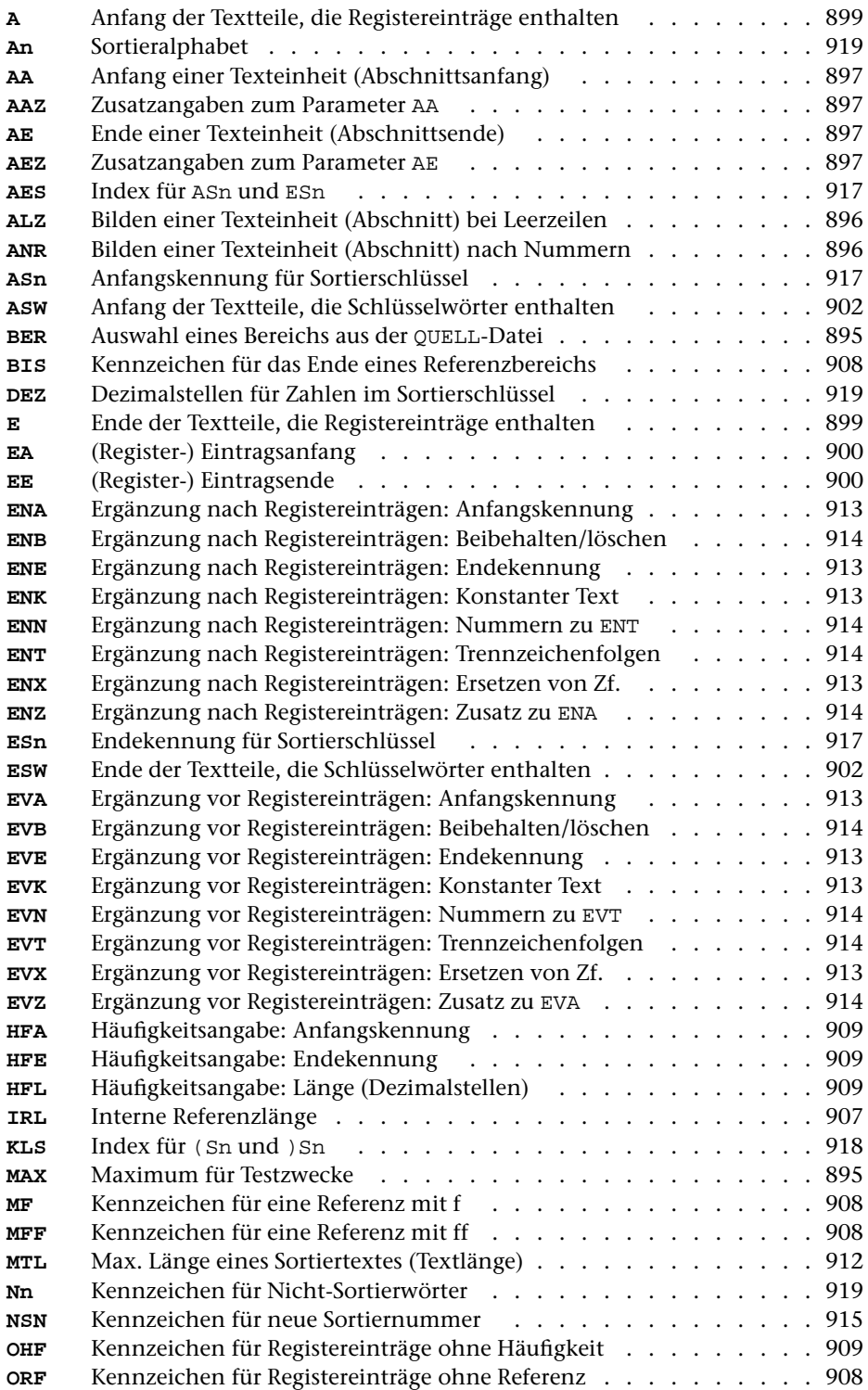

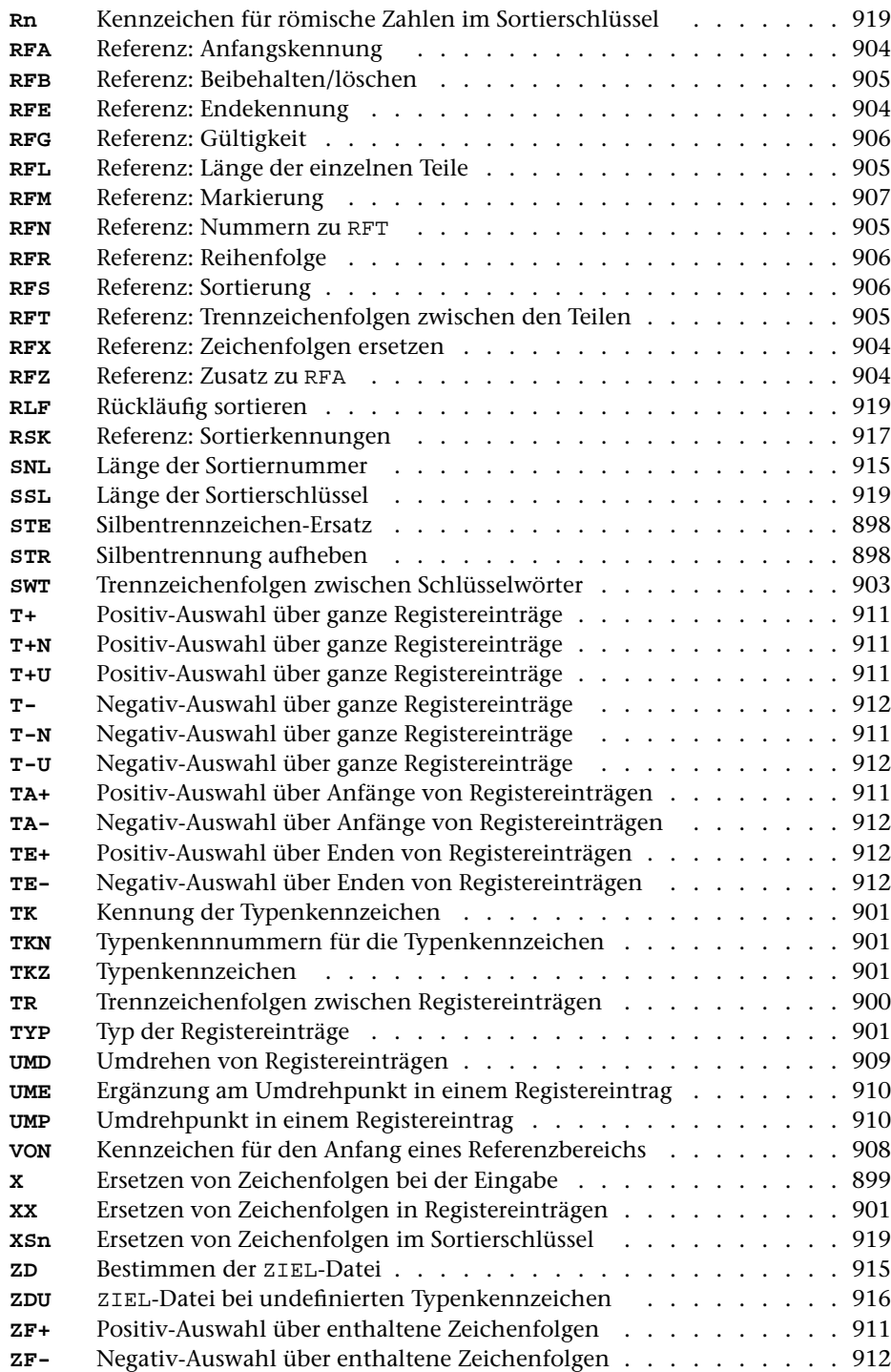

# **Weiterverarbeitung der Daten**

Nachdem die Daten mit diesem Programm zum Sortieren vorbereitet sind, müssen sie mit dem Kommando #SORTIERE sortiert werden. Wurden mehrere ZIEL-Dateien angegeben, so müssen diese einzeln sortiert werden. Falls die Einträge für ein Register in mehrere ZIEL-Dateien ausgegeben wurden, müssen die zu einem Register gehörenden Dateien mit dem Kommando #MISCHE in eine Datei zusammengemischt werden.

Nach dem Sortieren bzw. Mischen können die Registereinträge bzw. die Schlüsselwörter und der dazugehörende Kontext mit dem Kommando #RAUFBEREITE zur Ausgabe aufbereitet werden.

Wurden die Sortierschlüssel und die eigentlichen Registereinträge auf verschiedene Dateien ausgegeben, so müssen diese wieder zusammengeführt werden. Dies geschieht dadurch, dass die zur Spezifikation DATEN angegebene Datei (bzw. - STD- für die Standard-Daten-Datei) auch beim Aufruf des Kommandos #RAUFBEREITE zur Spezifikation DATEN angegeben wird.

### **Aufbau eines Datensatzes**

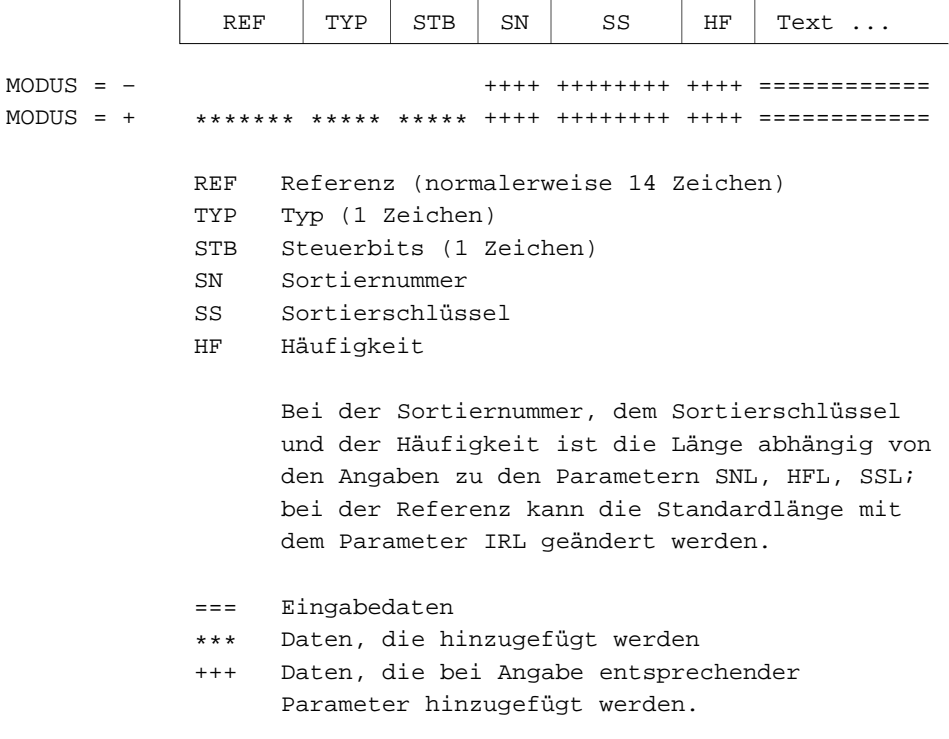

\* \* \* \* \*

# **#SPRUEFE**

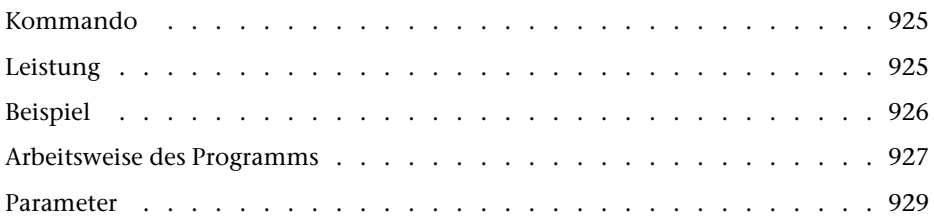

<span id="page-924-0"></span>**Kommando**

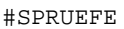

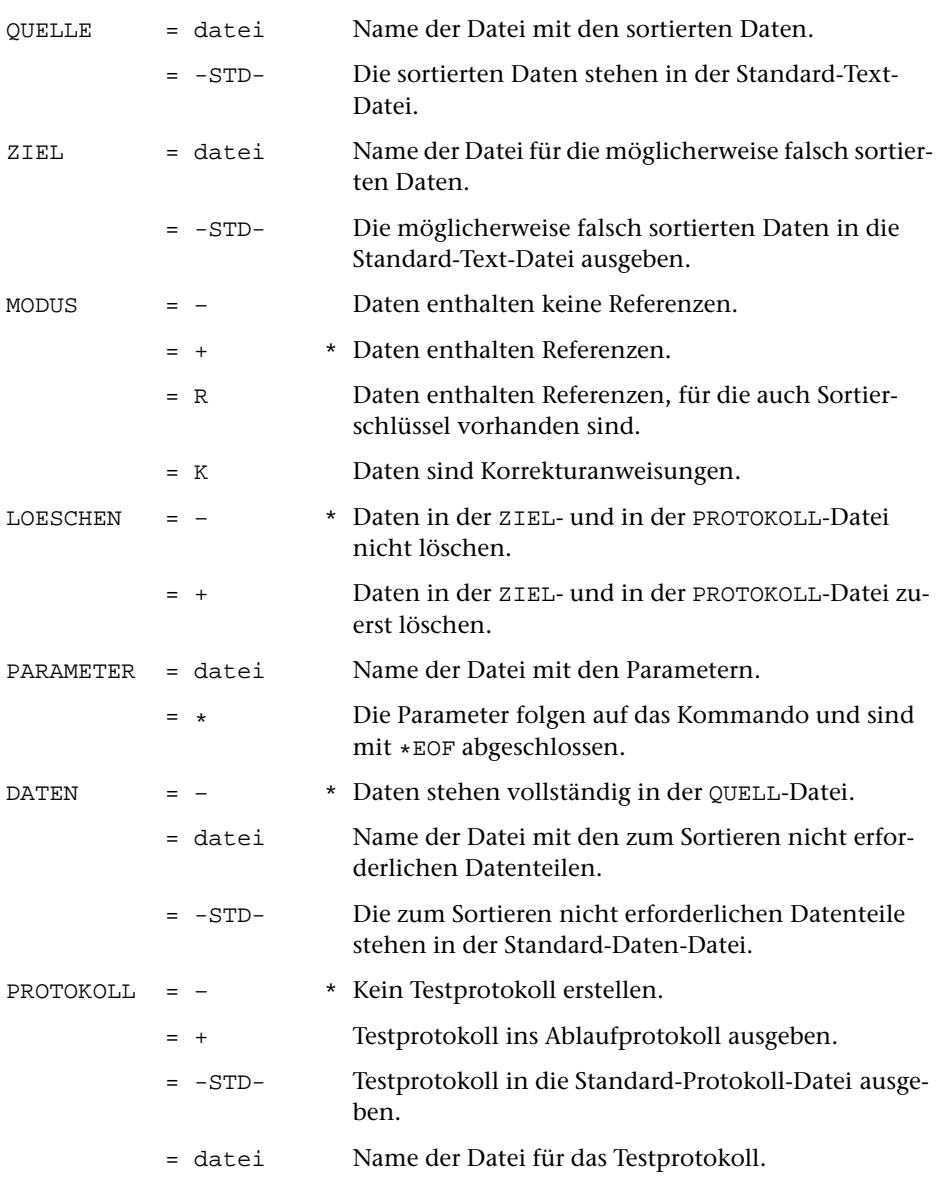

# <span id="page-924-1"></span>**Leistung**

Mit diesem Programm kann nach dem Sortieren geprüft werden, ob die einzelnen Sortierschlüssel lang genug sind, um die gewünschte Reihenfolge der einzelnen Sätze zu erreichen.

# <span id="page-925-0"></span>**Beispiel**

Die Daten stehen in der Datei d und bestehen aus einzelnen Einheiten, die alle das folgende Format haben:

```
*n laufende Nummer
*a Autor1; Autor2
*t Titel
*x ...
...
```
Es soll ein Autorenregister erstellt werden. Dabei soll geprüft werden, ob die einzelnen Sortierschlüssel lang genug sind.

```
#RV,d,–STD-,+,+,*
AA /*n /
RFA /\ast n /
RFE / /
EA /*a /EE /*t /
TR / /XS1 /ä/ae/ö/oe/ü/ue/ß/ss/%<>2>@//
XS2 /ä/az/ö/oz/ü/uz/ß/sz/
A2 \rightarrow <\; >SSL 20 20
*EOF
#SO,–STD-,–STD-,17+40,+
#SP,–STD-,,+,+,*
XS1 /ä/ae/ö/oe/ü/ue/ß/ss/%<>2>@//
XS2 /\ddot{a}/az/\ddot{o}/oz/\ddot{u}/uz/S/sz/A2 \rightarrow <\;SSL 20 20
*EOF
#RA, -STD-, +, +, +SSL 20 20
DRT WIN–10
*EOF
#DR,,WIN–10,+
```
# <span id="page-926-0"></span>**Arbeitsweise des Programms**

Für jede Sortiereinheit wird der Sortiertext gebildet und daraus werden die einzelnen Sortierschlüssel erstellt. Die Sortierschlüssel werden dabei nicht auf die mit dem Parameter SSL angegebene Zeichenzahl begrenzt.

Für jede Sortiereinheit wird geprüft,

- − ob die erstellten Sortierschlüssel mit denen in den sortierten Daten übereinstimmen, wobei jeweils nur die mit dem Parameter SSL angegebene Zeichenzahl berücksichtigt wird. Stimmt ein Sortierschlüssel nicht überein, wird das Programm mit einer entsprechenden Fehlermeldung abgebrochen.
- − ob die Reihenfolge der jeweils aktuellen Sortiereinheit und der vorangehenden Sortiereinheit den Sortierschlüsseln entspricht (d. h. ob die Daten nach den Sortierschlüsseln sortiert sind).
- − wie lang die einzelnen Sortierschlüssel sein müssen. Dazu werden die vollständigen Sortierschlüssel (die mit dem Parameter SSL angegebenen Zeichenzahl bleibt unberücksichtigt) der jeweils aktuellen Sortiereinheit einzeln mit denen der vorangehenden Sortiereinheit verglichen. Stimmen zwei Sortierschlüssel überein, werden jeweils auch die beiden nachfolgenden miteinander verglichen. Stimmen zwei Sortierschlüssel nicht überein, wird für den jeweiligen Sortierschlüssel gemerkt, wie lang er mindestens sein muss, damit sich die zwei unterscheiden; die restlichen Sortierschlüssel werden in diesem Fall nicht mehr verglichen.
- − wie lang die einzelnen Sortierschlüssel maximal werden, wenn sie nicht auf die mit dem Parameter SSL angegebene Zeichenzahl begrenzt werden.

Wenn alle Sortiereinheiten abgearbeitet sind, wird für jeden Sortierschlüssel aufgelistet, wie lang er ist (Wert von Parameter SSL), wie lang er mindestens sein muss, damit die Daten dem vollständigen Sortierschlüssel entsprechend sortiert werden können, und wie lang er maximal wird.

Sind alle Sortierschlüssel lang genug, stimmen diese Angaben. Ist aber ein Sortierschlüssel zu kurz, sind die Daten möglicherweise nicht richtig sortiert. Dies hat zur Folge, dass die Angabe zur Mindestlänge eventuell zu klein angegeben ist, da jeweils nur die Sortierschlüssel von zwei unmittelbar aufeinander folgenden Sortiereinheiten miteinander verglichen werden.

Dies soll am folgenden Beispiel mit einem einzigen, aus 15 Zeichen bestehenden Sortierschlüssel erläutert werden. Der Einfachheit halber wird angenommen, dass keine Parameter angegeben sind, die beim Erstellen des Sortierschlüssels aus dem Sortiertext Veränderungen vornehmen, so dass der ungekürzte Sortierschlüssel jeweils mit dem Sortiertext übereinstimmt.

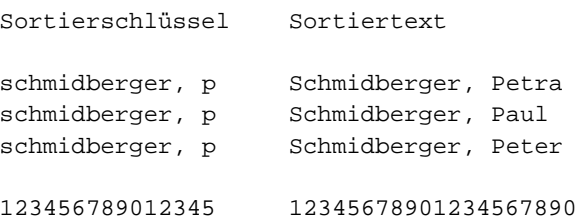

Die Daten sind nach dem Sortierschlüssel sortiert, aber offensichtlich ist der Sortierschlüssel nicht lang genug, um beim Sortieren die richtige Reihenfolge zu erhalten. Das Programm vergleicht die erste mit der zweiten Sortiereinheit sowie die zweite mit der dritten Sortiereinheit und stellt fest, dass 16 Zeichen für die richtige Sortierung notwendig sind. Da die erste und die dritte Sortiereinheit nicht miteinander verglichen werden, bemerkt das Programm nicht, dass tatsächlich 18 Zeichen erforderlich sind. Der längste ungekürzte Sortierschlüssel ist 19 Zeichen lang. Bei Programmende wird folglich angezeigt, dass der Sortierschlüssel 16–19 Zeichen lang sein sollte.

Wird mit einem 16 Zeichen langen Sortierschlüssel sortiert, kann sich folgende Reihenfolge ergeben:

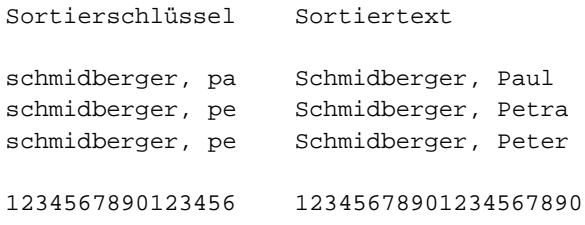

Hier stellt das Programm beim Vergleich der jeweils unmittelbar aufeinander folgenden Sortiereinheiten fest, dass 18 Zeichen für die richtige Sortierung notwendig sind, und zeigt an, dass der Sortierschlüssel 18–19 Zeichen lang sein sollte.

## <span id="page-928-0"></span>**Parameter**

Es können die gleichen Parameter wie beim Kommando #SVORBEREITE angegeben werden; ausgenommen davon sind folgende Parameter:

- − Auswahl der Daten: BER
- − Zusammenfassen von Sätzen: ANR, ALZ, AA, AAZ, AE, AEZ
- − Silbentrennung: STR, STE
- − Zusammenfassen von Texteinheiten: FS
- − Gruppenweises Sortieren: NSN
- − Ändern der Daten: TYP, RFM, SW

Außerdem können mit dem Parameter RFL mehrere Werte angegeben werden; sie haben dieselbe Bedeutung wie beim Parameter RFL des Kommandos #RVORBEREITE.

Wurden die Sortierschlüssel mit dem Kommando #SVORBEREITE erstellt, sind alle Parameter erforderlich, die dabei angegeben waren, mit Ausnahme der oben genannten.

Wurden die Sortierschlüssel mit dem Kommando #RVORBEREITE erstellt, sind alle Parameter erforderlich, die zum »Erstellen des Sortierschlüssels« (siehe dort) angegeben waren. Wurden für die Referenz ebenfalls Sortierschlüssel erstellt, müssen auch die Parameter RSK und RSS (siehe Beschreibung des Kommandos #SVORBEREITE) angegeben werden.

Der Parameter IRL muss angegeben werden, wenn damit ein von der Voreinstellung abweichender Wert angegeben war.

\* \* \* \* \*

# **#SVORBEREITE**

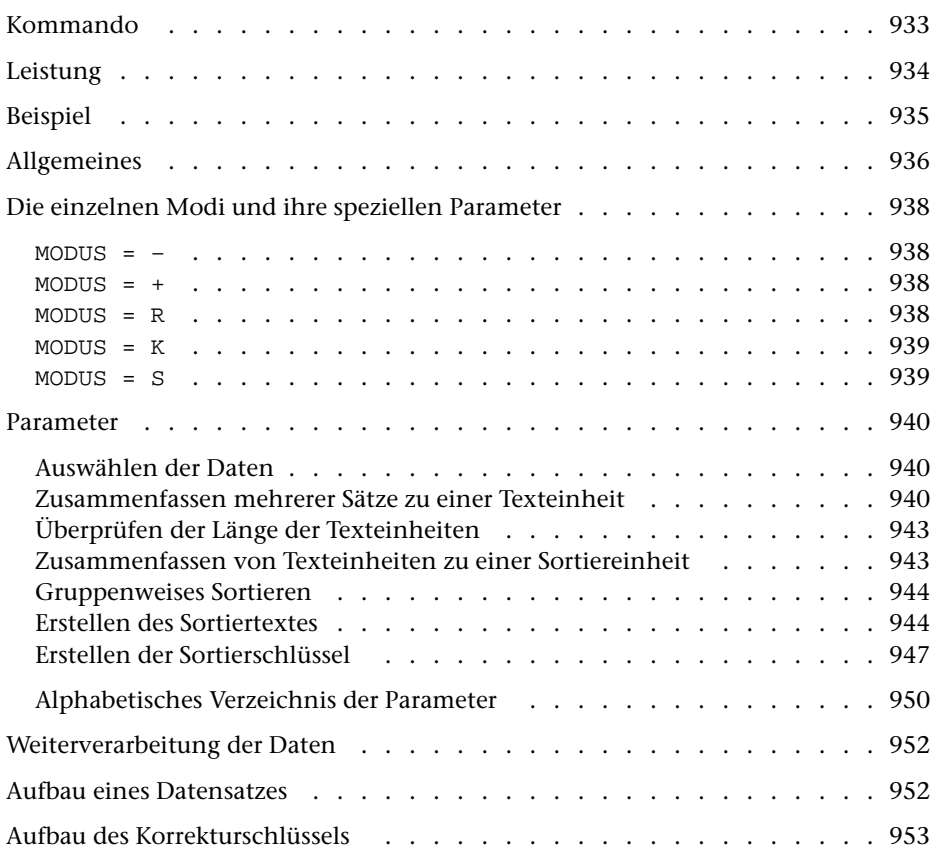

<span id="page-932-0"></span>**Kommando**

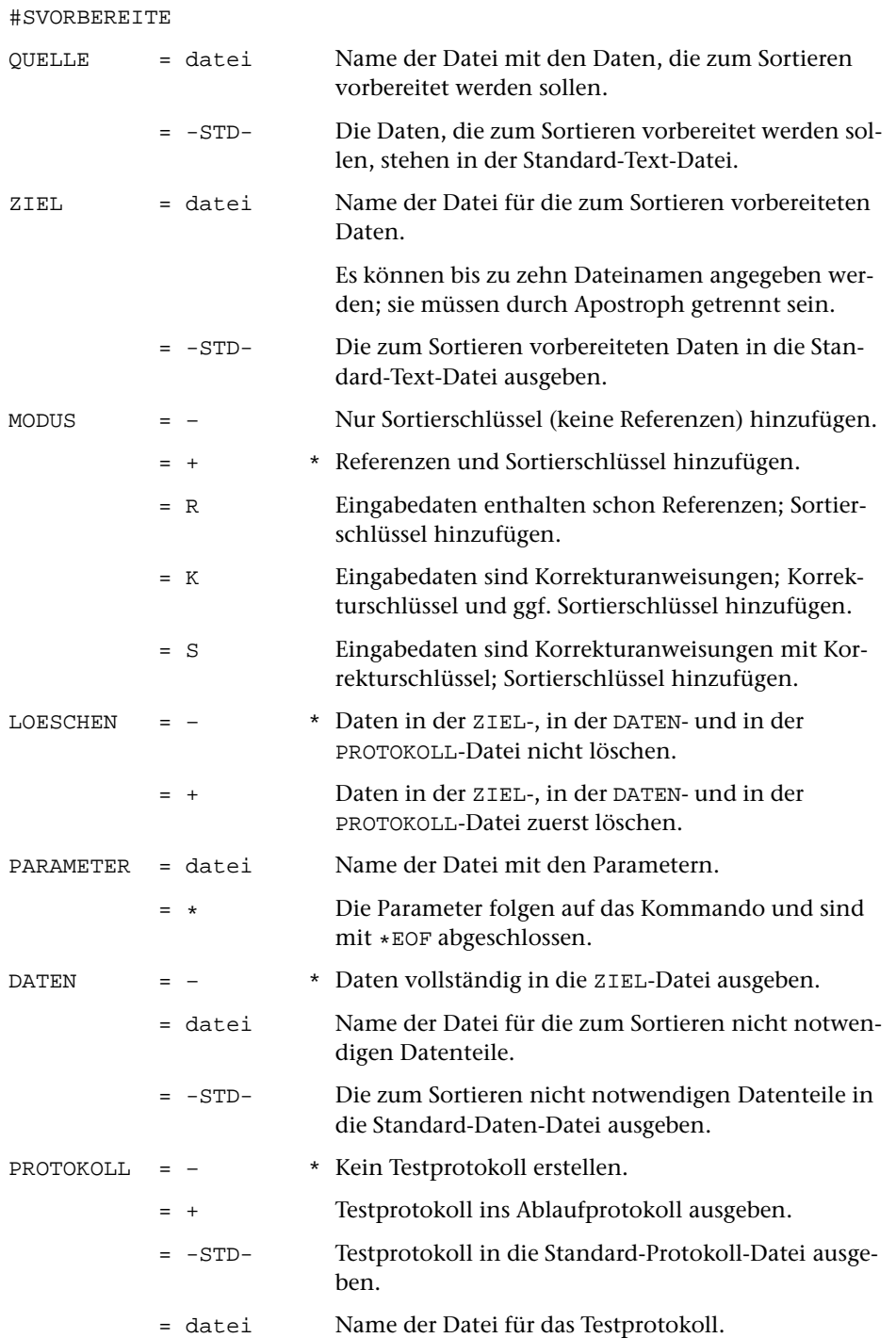

# <span id="page-933-0"></span>**Leistung**

Mit diesem Programm können Texteinheiten (bestehend aus einem oder mehreren Eingabesätzen, auch Korrekturanweisungen) zum Sortieren vorbereitet werden. Dabei kann angegeben werden, nach welchen Kriterien sortiert werden soll.

# <span id="page-934-0"></span>**Beispiel**

Die zu sortierenden Daten bestehen aus einzelnen Einheiten, die alle das folgende Format haben:

```
*n laufende Nummer
*a Autor
*t Titel
*x ...
...
```
Die Daten stehen in der Datei altdat. Sie werden nach dem Autor und bei gleichem Autor nach dem Titel sortiert. Anschließend werden die Einheiten neu durchnummeriert und nach jeder Einheit wird eine Leerzeile eingefügt. Das Ergebnis wird in die Datei neudat ausgegeben.

Die Einheiten werden nach den Regeln für das alphabetische Ordnen in Bibliothekskatalogen sortiert. Bei den Titeln handelt es sich um deutschsprachige Titel. Bestimmte und unbestimmte Artikel werden am Anfang des Titels zum Sortieren eliminiert. Die Behandlung der Satzzeichen und der Sonderzeichen ist in diesem Beispiel nicht berücksichtigt. Akzentbuchstaben werden beim Sortieren jedoch berücksichtigt.

```
#SV,altdat,–STD-,–,+,*
AA /*n/
AK1 /*a /
EK1 /*t /
AK2 /*t /<br>EK2 /*x /
EK2 / *x /<br>XX2 / < \mid D \rangle/< | Der //< | Die //< | Das //< | Ein //< | Eine //
XX2 /< | Des //< | Dem //< | Den //
XX2 \vert\vert < \vert Eines \vert\vert < \vert Einem \vert\vert < \vert Einer \vert\vert < \vert Einen \vert\vertAEI 11 11
STB 1 1
SSZ 2 2
XS1 /ä/ae/ö/oe/ü/ue/ß/ss/%<>2>@//
XS2 /ä/az/ö/oz/ü/uz/ß/sz/
A2 \rightarrow <\; ^{8}_{6}XS3 = XS1XS4 = XS2A4 = A2SSL 30 30 90 90
*EOF
#SO,–STD-,–STD-,1+240,+,1+240
#KO,–STD-,neudat,+,+,*
LNR / *n /ZA /*<% /
SA /*n /
LZV /*n /
*EOF
```
# <span id="page-935-0"></span>**Allgemeines**

In der Regel werden die Eingabedaten so in Texteinheiten eingeteilt (siehe »Zusammenfassen mehrerer Sätze zu einer Texteinheit«), dass jede Texteinheit eine Sortiereinheit bildet.

Soll nicht einfach nach dem Wortlaut der Texteinheit sortiert werden, sondern nach bestimmten Textteilen dieser Texteinheit, so kann über Auswahlparameter (siehe »Erstellen des Sortiertextes«) angegeben werden, welche Textteile in welcher Reihenfolge berücksichtigt werden sollen. Diese werden in der entsprechenden Reihenfolge, jeweils mit zwei zusätzlichen Leerzeichen dazwischen, zum Sortiertext zusammengestellt. Werden keine Auswahlparameter angegeben, so ist der Sortiertext mit dem Text der Texteinheit identisch.

Aus dem Sortiertext werden ein bis drei Sortierschlüssel aufgebaut. Dies ist deshalb notwendig, weil die Reihenfolge der Zeichen im internen Code des Rechners nicht der üblichen alphabetischen Ordnung entspricht. Die Sortierschlüssel werden nur zum Sortieren benutzt und werden danach wieder eliminiert. Für englische oder lateinische Texte, die weder Umlaute noch Akzente enthalten, reicht 1 Sortierschlüssel aus. In deutschen Texten muss nach DIN 5007 das ß für die Sortierung in ss umgewandelt werden; die Umlaute werden in einigen Wörterbüchern, Lexika etc. wie die entsprechenden Grundbuchstaben eingeordnet, in Namensverzeichnissen (Telefonbücher, Registraturen etc.) wie ae, oe, ue. Diese Gleichsetzungen (Umwandlungen) müssen im 1. Sortierschlüssel vorgenommen werden. Damit dabei Wörter wie »Maße« und »Masse«, »drucken« und »drücken« oder (in Namensverzeichnissen) Namen wie »Jäger« und »Jaeger« auseinander gehalten werden können, wird ein 2. Sortierschlüssel benötigt. Für ihn können ä, ö, ü und ß z. B. in az, oz, uz und sz umcodiert werden. Enthält der Text Akzente, so wird ebenfalls ein 2. Sortierschlüssel benötigt. Üblicherweise werden die Akzente für den 1. Sortierschlüssel eliminiert, damit zuerst nach dem Buchstabenbestand sortiert wird und die Akzente nur bei gleichem Buchstabenbestand die Reihenfolge beeinflussen. Für den 2. Sortierschlüssel können die Akzente z. B. in Dezimalzahlen umcodiert werden, damit sich für Wörter, die sich nur durch die Akzente unterscheiden, die gewünschte Reihenfolge ergibt. Wenn darüber hinaus noch Groß- und Kleinschreibung beim Sortieren von Bedeutung sind, wird ein dritter Sortierschlüssel benötigt. Falls keine Akzente und keine Umlaute vorkommen, kann die Groß- und Kleinschreibung im zweiten Sortierschlüssel berücksichtigt werden.

Setzt sich der Sortiertext aus mehreren Textteilen zusammen, und erfordert mindestens ein Textteil mehr als einen Sortierschlüssel (dies ist z. B. der Fall, wenn der erste Textteil Autorennamen mit Umlauten/Akzenten und der zweite Textteil Titel mit Umlauten/Akzenten enthält), so genügt es in der Regel nicht mehr, die einzelnen Sortierschlüssel jeweils aus dem gesamten Sortiertext aufzubauen. In diesem Fall ist es erforderlich, den Sortiertext in Bereiche einzuteilen. Dabei können ein einzelner Textteil oder mehrere aufeinander folgende Textteile jeweils einen Sortiertextbereich bilden, wobei jedoch zumindest nach jedem Textteil, der mehr als einen Sortierschlüssel erfordert, ein neuer Bereich beginnen muss. Aus jedem dieser Sortiertextbereiche können ein bis drei Sortierschlüssel aufgebaut werden.
Falls die Texteinheiten der Eingabedatei in Gruppen unterteilt sind, ist es möglich, die Texteinheiten jeweils nur innerhalb ihrer Gruppe zu sortieren. Dazu muss am Anfang jeder Gruppe eine eindeutige Kennung stehen. Es kann z. B. jeweils eine Zwischenüberschrift entsprechend gekennzeichnet sein. Die Gruppen werden intern durchnummeriert; die entsprechende Nummer wird jeweils unmittelbar vor dem Sortierschlüssel der einzelnen Texteinheiten eingesetzt. Die Reihenfolge der Gruppen bleibt auf diese Weise unverändert.

Da der Speicher im Programm begrenzt ist, dürfen die Texteinheiten nicht beliebig groß sein. Reicht dieser für extrem große Texteinheiten nicht aus, so kann diese Begrenzung dadurch umgangen werden, dass kleinere Texteinheiten gebildet werden und diese zu einer Sortiereinheit, deren Größe unbeschränkt ist, zusammengefasst werden. Es müssen dazu die Texteinheiten, die zur gleichen Sortiereinheit wie die vorangehende Texteinheit gehören, mit einer entsprechenden Kennzeichnung versehen sein. Die Sortiermerkmale müssen jedoch alle in der jeweils ersten Texteinheit enthalten sein.

Das Kommando #SORTIERE benötigt Speicherplatz zum Zwischenspeichern der zu sortierenden Daten. Bei sehr großen Datenmengen reicht der zur Verfügung stehende Platz unter Umständen nicht aus. Abhilfe kann dadurch geschaffen werden, dass die Sortierschlüssel und die eigentlichen Textdaten auf verschiedene Dateien (ZIEL-Datei und DATEN-Datei) ausgegeben werden. Es genügt dann, die Datei mit den Sortierschlüsseln (ZIEL-Datei) zu sortieren. Sollte der Speicherplatz zum Sortieren trotzdem nicht ausreichen, können die Sortierschlüssel auf mehrere Dateien verteilt werden. Diese müssen einzeln sortiert und dann (mit dem Kommando #MISCHE) zusammengemischt werden. Damit die Sortierschlüssel auf mehrere Dateien verteilt werden, genügt die Angabe mehrerer ZIEL-Dateien, zusätzliche Parameter sind dafür nicht erforderlich.

## **Die einzelnen Modi und ihre speziellen Parameter**

 $MODUS = -$ 

Für die Texteinheiten (die jeweils aus mehreren Eingabesätzen bestehen können) werden nur Sortierschlüssel aufgebaut.

 $MODUS = +$ 

Wie MODUS=–. Zusätzlich werden bei jeder Texteinheit noch eine Referenz (REF), ein Typ (TYP) und Steuerbits (STB) vor dem Sortierschlüssel bzw. der Sortiernummer eingefügt. Die Referenz gibt an, wo die Texteinheit in der Eingabedatei steht. Sie ist im Normalfall 14 Zeichen lang: 6 Zeichen für die Seitennummer, 3 Zeichen für die Zeilennummer, 3 Zeichen für die Unterscheidungsnummer, 2 Leerzeichen (reserviert für Wortnummer; wird von anderen Programmen benutzt). Besteht eine Texteinheit aus mehreren Zeilen, so wird jeweils die Satznummer der ersten Zeile übernommen. Der Typ (1 Zeichen) wird mit dem Parameter TYP festgelegt. Er kann zur Steuerung der Ausgabe mit dem Kommando #RAUFBEREITE benutzt werden. Von den Steuerbits (1 Zeichen) kann nur eines durch den Parameter RFM gesetzt bzw. gelöscht werden; es gibt an, ob bei der Ausgabe mit dem Kommando #RAUFBEREITE die Referenz ausgegeben werden soll (Bit gesetzt) oder nicht (Bit gelöscht).

<span id="page-937-3"></span><span id="page-937-2"></span><span id="page-937-1"></span>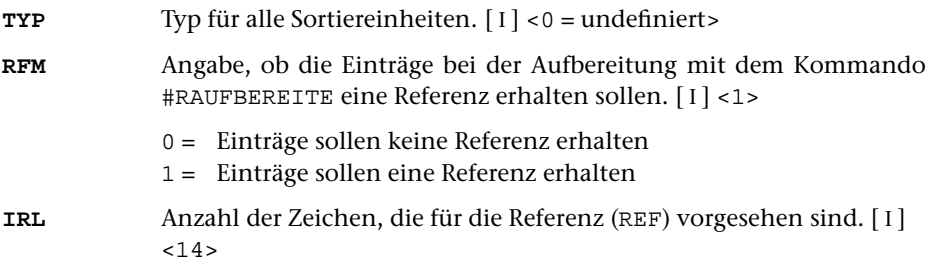

<span id="page-937-0"></span>MODUS = R

Wie MODUS=+, jedoch enthält jeder Eingabesatz eine (vollständige) Texteinheit (Parameter ANR, AA und AE nicht möglich), und REF/TYP/STB sind schon vorhanden. Typ bzw. Referenz-Bit können mit den Parametern TYP bzw. RFM geändert werden.

Für den Fall, dass die gewünschte Reihenfolge der Referenzen im Register mit der Reihenfolge der Referenzen in den Eingabedaten übereinstimmt, braucht die Referenz im allgemeinen beim Sortieren nicht berücksichtigt zu werden.

Die drei folgenden Parameter sind nur erforderlich, wenn Sortierschlüssel für die Referenz erstellt werden sollen. Diese sind nur dann notwendig, wenn die Referenz nicht unverändert als Sortierfeld (beim Kommando #SORTIERE bzw. #MISCHE) benutzt werden kann, d. h. wenn damit nicht die gewünschte Reihenfolge erreicht wird.

Besteht die Referenz nicht aus einem einzigen Teil, so muss mit dem Parameter RFL

<span id="page-938-0"></span>angegeben werden, wie lang die einzelnen Referenzteile sind. Durch die Anzahl der angegebenen Längenangaben wird gleichzeitig die Zahl der Referenzteile festgelegt. Besteht die Referenz aus einem einzigen Teil, so muss dieser Parameter nur angegeben werden, falls die voreingestellte Länge (6 Zeichen) durch einen anderen Wert ersetzt werden soll.

**RFL** Länge der einzelnen Referenzteile.[ I ] <6>

<span id="page-938-2"></span>Die einzelnen Teile der Referenz werden zum Referenztext lückenlos aneinander gehängt. Falls zum Erstellen der Sortierschlüssel eine Abgrenzung der einzelnen Teile notwendig ist, kann vor jedem Referenzteil mit dem folgenden Parameter eine Kennung eingefügt werden.

**RSK** Textteile, die zur Kennzeichnung der einzelnen Referenzteile im Referenztext eingefügt werden sollen. Der erste angegebene Textteil wird vor dem ersten Referenzteil eingefügt, der zweite vor dem zweiten usw.  $\lceil \text{II} \rceil$  $\lceil \text{II} \rceil$  $\lceil \text{II} \rceil$ 

> Dieser Parameter ist nur zum Erstellen des Referenztextes für die mit dem folgenden Parameter angegebenen Sortierschlüssel von Bedeutung. Die Referenz selbst wird dadurch nicht verändert.

<span id="page-938-3"></span>**RSS** Anzahl der Sortierschlüssel für die Referenz.[ I ] <0>

Wie lang die einzelnen Sortierschlüssel sein sollen, die aus dem Referenztext erstellt werden, muss am Ende des Parameters SSL angegeben werden. Die am Anfang stehenden Angaben gelten für die Sortierschlüssel, die aus dem Sortiertext erstellt werden. Insgesamt sind bis zu neun Sortierschlüssel möglich.

MODUS = K

Jeder Eingabesatz enthält eine Korrekturanweisung (z. B. mit dem Kommando #VERGLEICHE erzeugt), für die Korrekturschlüssel und ggf. (abhängig vom Parameter SSL) Sortierschlüssel aufgebaut werden sollen. Der Korrekturschlüssel ist eine interne Verschlüsselung der Korrekturanweisung ohne den Korrekturtext und ist 44 Zeichen lang. Der Aufbau ist identisch mit dem Korrekturschlüssel, der mit dem Kommando #VERGLEICHE (durch den Parameter SW) aufgebaut wird. Falls die Korrekturanweisungen ein Versionskennzeichen enthalten (z. B. mit dem Parameter VKZ im Kommando VERGLEICHE eingesetzt), kann dieses als Referenz übernommen werden (durch Angabe des Parameters RFL). Dabei werden wie bei MODUS=+ REF/TYP/STB ergänzt.

<span id="page-938-4"></span><span id="page-938-1"></span>**RFL** Maximale Länge des Versionskennzeichens der Korrekturanweisungen, das als Referenz übernommen werden soll.[ I ] <0> **SW** Sortierwert, der in den Korrekturschlüssel eingesetzt werden soll.[ I ]  $< 0$ 

MODUS = S

Wie MODUS=K, jedoch ist der Korrekturschlüssel schon vorhanden (vom Kommando VERGLEICHE mit Parameter SW). Der Sortierwert kann durch den Parameter SW geändert werden.

## **Parameter**

Jeder Parameter ist einer Parameterart zugeordnet. Sie ist jeweils als römische Zahl in [ ] angegeben. Damit ist festgelegt, in welcher Form die Angaben vom Programm erwartet werden. Die einzelnen Parameterarten sind in der Beschreibung »TUSTEP-Grundlagen« im Kapitel »Parameter« definiert.

Für manche Parameter gibt es voreingestellte Werte, die angenommen werden, falls die entsprechenden Werte nicht angegeben sind. Diese Voreinstellungen sind in < > angegeben.

Mit bestimmten Parametern können über Anfangs- und/oder Endekennungen sowie über Kennungen, die als öffnende bzw. schließende Klammern dienen, Textteile für die weitere Bearbeitung ausgewählt werden. Die Funktionsweise dieser Parameter ist auch in den »TUSTEP-Grundlagen« am Ende des Kapitels »Parameter« beschrieben.

Außer den im folgenden beschriebenen Parametern sind auch Parameter zur Definition von Zeichen- und Stringgruppen möglich. [ [V](#page-594-0) ]

Es muss mindestens der Parameter SSL angegeben werden.

## <span id="page-939-0"></span>**Auswählen der Daten**

Soll die gesamte Datei bearbeitet werden, braucht keiner der folgenden Parameter angegeben zu werden.

**BER** Angabe eines Bereichs (»Seite.Zeile–Seite.Zeile«, falls die Datei im Textmodus nummeriert ist; Zeile–Zeile, falls die Datei im Programmmodus nummeriert ist) oder einer Anfangsstelle (»Seite.Zeile« bzw. »Zeile«), falls nicht die ganze Datei verarbeitet werden soll. [ [XI](#page-608-0) ]

> Soll ein Segment einer Segment-Datei verarbeitet werden, kann anstelle des Bereichs der Name des Segments angegeben werden.

> Dieser Parameter ist nur zugelassen, wenn die Satznummern in der Datei alle aufsteigend sind.

<span id="page-939-1"></span>**MAX** Angabe für Testzwecke, wieviele Texteinheiten (= Eingabesätze, falls keiner der Parameter ANR, ALZ, AA oder AE angegeben ist) maximal zum Sortieren vorbereitet werden sollen.[ I ] <999999999>

#### **Zusammenfassen mehrerer Sätze zu einer Texteinheit**

Falls jeder Eingabesatz schon eine vollständige Texteinheit (Sortiereinheit) enthält, sollte keiner der folgenden Parameter angegeben werden. Andernfalls können mit den Parametern ANR, ALZ, AA und/oder AE jeweils mehrere Sätze zu einer Texteinheit zusammengefasst werden.

Ist einer der Parameter ANR, ALZ, AA und AE angegeben, werden vor der Auswertung dieser Parameter evtl. am Anfang und am Ende des Eingabesatzes stehende Leerzeichen entfernt.

<span id="page-940-2"></span>Beim Zusammenfassen wird zwischen den einzelnen Eingabesätzen je ein Leerzeichen ergänzt, jedoch nicht an den Stellen, an denen eine Silbentrennung aufgehoben wird (siehe Parameter STR).

**ANR** Angaben, ob aufeinander folgende Sätze, deren Satznummern teilweise oder vollständig übereinstimmen, zu einer Texteinheit zusammengefasst werden sollen. (Abschnitt auf Grund der Nummerierung).  $[1] < 0>$ 

Es kann ein Zahlenwert angegeben werden:

- 0 = kein Zusammenfassen von Sätzen auf Grund der Satznummer
- 1 = alle aufeinander folgenden Sätze mit der gleichen Seitennummer zu einer Texteinheit zusammenfassen.
- 2 = alle aufeinander folgenden Sätze mit der gleichen Seiten- und der gleichen Zeilennummer (ohne Berücksichtigung der Unterscheidungsnummer) zu einer Texteinheit zusammenfassen.
- 3 = alle aufeinander folgenden Sätze mit der gleichen Satznummer zu einer Texteinheit zusammenfassen.

Ist 0 angegeben (Voreinstellung), so wird die Zusammenfassung nur auf Grund der Parameter ALZ, AE und EE vorgenommen; ist einer der Werte 1 bis 3 angegeben, so ist eine weitere Unterteilung der so gebildeten Texteinheiten auf Grund der genannten Parameter möglich.

<span id="page-940-1"></span>**ALZ** Angaben, ob Leerzeilen als Kennzeichen für den Anfang bzw. für das Ende einer Texteinheit dienen sollen.[ I ]

Es können zwei Zahlenwerte angegeben werden:

- 1. Zahl: Anfang einer Texteinheit <0>
	- 0 = Leerzeilen sind kein Kennzeichen für den Anfang einer Texteinheit.
	- 1 = Leerzeilen kennzeichnen den Anfang einer Texteinheit. Folgen mehrere Leerzeilen unmittelbar aufeinander, so beginnt mit jeder einzelnen Leerzeile eine Texteinheit.
- 2. Zahl: Ende einer Texteinheit <0>
	- 0 = Leerzeilen sind kein Kennzeichen für das Ende einer Texteinheit.
	- 1 = Leerzeilen kennzeichnen das Ende einer Texteinheit. Folgen mehrere Leerzeilen unmittelbar aufeinander, so endet mit jeder einzelnen Leerzeile eine Texteinheit.

Ist jeweils 0 angegeben (Voreinstellung), so wird die Zusammenfassung nur auf Grund der Parameter ANR, AA und AE vorgenommen; andernfalls ist eine weitere Unterteilung der so gebildeten Texteinheiten auf Grund der genannten Parameter möglich.

<span id="page-940-0"></span>**AA** Zeichenfolgen, die am Anfang des Eingabesatzes den Anfang einer Texteinheit (Abschnittsanfang) kennzeichnen. [ [VIII-a](#page-598-0) ]

Falls mit dem Parameter AAZ nichts anderes angegeben ist, werden vor der Überprüfung, ob ein Satz mit einer der angegebenen Zeichenfolgen beginnt, führende Leerzeichen entfernt.

Beginnen mit dem Parameter AA angegebene Zeichenfolgen mit Leerzeichen, so können diese nur dann einen Abschnittsanfang kennzeichnen, wenn mit dem Parameter AAZ angegeben wird, dass die führenden Leerzeichen erst nach der Überprüfung entfernt werden sollen; andernfalls ist die Angabe solcher Zeichenfolgen wirkungslos.

<span id="page-941-1"></span><span id="page-941-0"></span>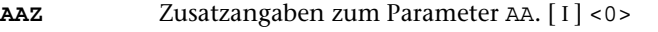

Es kann ein Zahlenwert angegeben werden:

- 0 = Leerzeichen am Anfang von Eingabesätzen vor der Auswertung des Parameters AA entfernen.
- 1 = Leerzeichen am Anfang von Eingabesätzen nach der Auswertung des Parameters AA entfernen.
- **AE** Zeichenfolgen, die am Ende des Eingabesatzes das Ende einer Texteinheit (Abschnittsende) kennzeichnen. [ [VIII-b](#page-598-1) ]

Falls mit dem Parameter AEZ nichts anderes angegeben ist, werden vor der Überprüfung, ob ein Satz mit einer der angegebenen Zeichenfolgen endet, abschließende Leerzeichen entfernt.

Enden mit dem Parameter AE angegebene Zeichenfolgen mit Leerzeichen, so können diese nur dann ein Abschnittsende kennzeichnen, wenn mit dem Parameter AEZ angegeben wird, dass die abschließenden Leerzeichen erst nach der Überprüfung entfernt werden sollen; andernfalls ist die Angabe solcher Zeichenfolgen wirkungslos.

<span id="page-941-3"></span><span id="page-941-2"></span>**AEZ** Zusatzangaben zum Parameter AE.[ I ] <0>

Es kann ein Zahlenwert angegeben werden:

- 0 = Leerzeichen am Ende von Eingabesätzen vor der Auswertung des Parameters AE entfernen.
- 1 = Leerzeichen am Ende von Eingabesätzen nach der Auswertung des Parameters AE entfernen.
- **STR**Angabe zur Silbentrennung. [I] <0>

Es kann ein Zahlenwert angegeben werden:

- 0 = Silbentrennungen nicht aufheben.
- 1 = Silbentrennung bei der Eingabe aufheben; dabei wird angenommen, dass im nachfolgenden Eingabesatz alle Zeichen bis zum ersten Leerzeichen zum getrennten Wort gehören.
- 2 = wie 2, jedoch Silbentrennung bei der Eingabe nur aufheben, falls entweder der letzte Buchstabe vor und der erste Buchstabe nach dem Silbentrennzeichen (im nachfolgenden Eingabesatz) Kleinbuchstaben sind oder der letzte Buchstabe vor und die ersten beiden Buchstaben nach dem Silbentrennzeichen (im nachfolgenden Eingabesatz) Großbuchstaben sind.
- 3 = wie 2, jedoch wird angenommen, dass im nachfolgenden Eingabesatz alle Zeichen bis zum ersten Leerzeichen bzw. bis zur ersten öffnenden spitzen Klammer zum getrennten Wort gehören.
- 4 = wie 2, jedoch wird angenommen, dass im nachfolgenden Eingabesatz alle Zeichen bis zum ersten Leerzeichen, das außerhalb von spitzen Klammern steht, zum getrennten Wort gehören.

Falls angegeben ist, dass die Silbentrennung bei der Eingabe aufgehoben werden soll, werden in allen Eingabesätzen führende und abschließende Leerzeichen entfernt.

Als Silbentrennzeichen gilt ein »–«, das (nachdem abschließende Leerzeichen entfernt wurden) als letztes Zeichen in einem Eingabesatz steht, wenn das zweitletzte Zeichen ebenfalls ein »–« ist, oder wenn das zweitletzte Zeichen ein Buchstabe und das drittletzte Zeichen kein Steuerzeichen  $(\xi, \xi, \omega, \lambda, \xi, \#, \xi)$  ist.

Beim Zusammenfassen mehrerer Eingabesätze zu einer Texteinheit werden Silbentrennungen nur innerhalb einer Texteinheit aufgehoben. Steht ein Silbentrennzeichen am Ende des letzten Eingabesatzes einer Texteinheit, wird an dieser Stelle die Silbentrennung nicht aufgehoben.

Beim Aufheben der Silbentrennung wird ein getrenntes »ck«, das als »k-« und »k« geschrieben ist, nicht wieder zu »ck«.

<span id="page-942-2"></span><span id="page-942-1"></span>**STE** Zeichenfolge, die beim Aufheben einer Silbentrennung anstelle des Silbentrennzeichens eingefügt werden soll. [ [II](#page-593-1) ]

#### **Überprüfen der Länge der Texteinheiten**

**MTL** Maximale Länge einer Texteinheit.[ I ] <999999>

Ist eine Texteinheit länger als angegeben, so wird sie mit einer entsprechenden Fehlermeldung ausgegeben.

#### <span id="page-942-0"></span>**Zusammenfassen von Texteinheiten zu einer Sortiereinheit**

**FS** Zeichenfolgen, die zur Kennzeichnung von Fortsetzungseinheiten bzw. Sortiereinheiten dienen. Welche Texteinheiten gekennzeichnet sind, wird mit dem nachfolgend beschriebenen Parameter FSZ festgelegt. [ [VIII-a](#page-598-0) ]

> Die Parameter FS ist nur bei MODUS=– erlaubt. Außerdem ist die Angabe einer Datei (bzw. –STD- für die Standard-Daten-Datei) zur Spezifikation DATEN obligat.

<span id="page-943-3"></span>**FSZ** Zusatzangaben zum Parameter FS.[ I ] <0>

Es kann ein Zahlenwert angegeben werden:

- 0 = Beginnt eine Texteinheit mit einer mit dem Parameter FS angegebenen Zeichenfolge, so bildet diese Texteinheit keine eigene Sortiereinheit, sondern wird als Fortsetzung der vorangehenden Sortiereinheit behandelt.
- 1 = Beginnt eine Texteinheit mit einer mit dem Parameter FS angegebenen Zeichenfolge, so bildet diese Texteinheit eine Sortiereinheit; alle anderen Texteinheiten werden als Fortsetzung der vorangehenden Sortiereinheit behandelt.

#### <span id="page-943-4"></span>**Gruppenweise sortieren**

<span id="page-943-5"></span>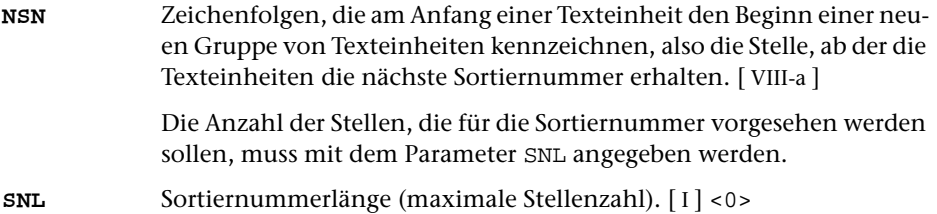

## <span id="page-943-2"></span><span id="page-943-1"></span>**Erstellen des Sortiertextes**

<span id="page-943-0"></span>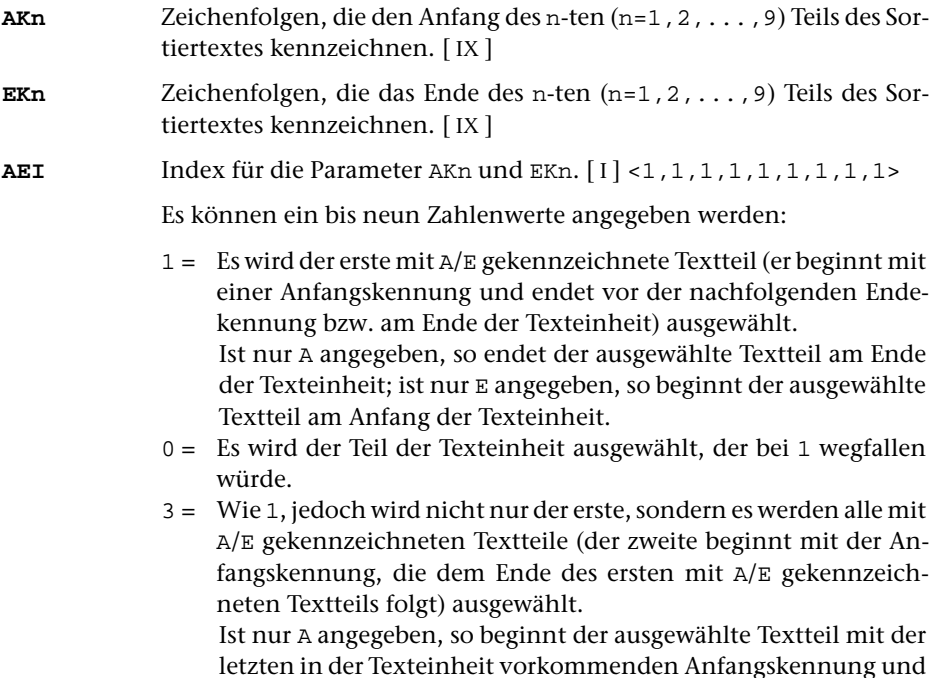

endet am Ende der Texteinheit; ist nur E angegeben, so beginnt der ausgewählte Textteil am Anfang der Texteinheit und endet vor der letzten in der Texteinheit vorkommenden Endekennung.

2 = Es wird der Teil der Texteinheit ausgewählt, der bei 3 wegfallen würde.

Bei den Werten 0 bis 3 wird die Anfangskennung jeweils zum nachfolgenden Text gerechnet, während die Endekennung nicht mehr zum davor stehenden Text gerechnet wird. Durch Aufaddieren von 10 und/oder 20 kann diese Regelung für die Anfangs- und/oder Endekennung umgekehrt werden. Wird zu den Werten 10 aufaddiert (also 10 bis 13 angegeben), so wird die Anfangskennung jeweils nicht mehr zum nachfolgenden Text gerechnet; wird 20 addiert, so wird die Endekennung jeweils noch zum davor stehenden Text gerechnet; wird 30 addiert, so wird die Anfangskennung nicht zum nachfolgenden Text und die Endekennung zum davor stehenden Text gerechnet. Bei den Werten 2 und 3 wird die nächste Anfangskennung ab der ersten Position der zuletzt gefundenen Endekennung gesucht, da sie nicht mehr zum davor stehenden Textteil gehört. Anfangs- und Endekennung können sich also im Text überschneiden. Wurde auf diese Werte 20 oder 30 aufaddiert, so wird die nächste Anfangskennung erst ab der Position gesucht, die auf die letzte Position der zuletzt gefundenen Endekennung folgt, da diese noch zum davor stehenden Textteil gehört.

<span id="page-944-1"></span>**(Kn** Zeichenfolgen, die bei der Auswahl des n-ten (n=1,2,...,9) Teils des Sortiertextes (falls AKn und/oder EKn nicht angegeben) bzw. die bei der Eliminierung von Textteilen aus dem bereits mit AKn und/oder EKn ausgewählten Teil des Sortiertextes als öffnende Klammer dienen sollen. [ [IX](#page-599-0) ]

> Die Wirkung der öffnenden Klammer wird mit dem n-ten Zahlenwert des Parameters KLI bestimmt.

<span id="page-944-2"></span>**)Kn** Zeichenfolgen, die bei der Auswahl des n-ten (n=1,2,...,9) Teils des Sortiertextes (falls AKn und/oder EKn nicht angegeben) bzw. die bei der Eliminierung von Textteilen aus dem bereits mit AKn und/oder EKn ausgewählten Teil des Sortiertextes als schließende Klammer dienen sollen. [ [IX](#page-599-0) ]

> Die Wirkung der schließenden Klammer wird mit dem n-ten Zahlenwert des Parameters KLI bestimmt.

<span id="page-944-0"></span>**KLI**Index für die Parameter (Kn und )Kn. [I] <0,0,0,0,0,0,0,0,0,0

Es können ein bis neun Zahlenwerte angegeben werden:

- 0 = Es werden die Teile (einschließlich der Klammern) eliminiert, die eingeklammert sind. Fehlende Klammern werden am Anfang bzw. am Ende der Texteinheit bzw. des bereits ausgewählten Textteils logisch ergänzt.
- 1 = Es werden die Teile ausgewählt, die bei 0 wegfallen würden.
- 2 = Wie 0, jedoch werden fehlende Klammern nicht ergänzt, sondern die unpaarigen Klammern werden ignoriert.
- 3 = Es werden die Teile ausgewählt, die bei 2 wegfallen würden.

Bei den Werten 0 bis 3 werden die Klammern jeweils zum eingeklammerten Text gerechnet und werden mit ihm eliminiert bzw. bleiben mit ihm erhalten. Durch Aufaddieren von 10 und/oder 20 kann diese Regelung für die öffnenden und/oder schließenden Klammern umgekehrt werden. Wird auf diese Werte 10 aufaddiert (also 10 bis 13 angegeben), so werden die öffnenden Klammern nicht zum eingeklammerten Text gerechnet; wird 20 addiert, so werden die schließenden Klammern nicht zum eingeklammerten Text gerechnet; wird 30 addiert, so werden beide Klammern nicht zum eingeklammerten Text gerechnet.

<span id="page-945-0"></span>**((n** Zeichenfolgen, die bei der Auswahl des n-ten (n=1,2,...,9) Teils des Sortiertextes (falls AKn, EKn, (Kn oder )Kn nicht angegeben) bzw. die bei der Eliminierung von Textteilen aus dem bereits mit AKn, EKn, (Kn oder )Kn ausgewählten Teil des Sortiertextes als öffnende Klammer dienen sollen. [ [IX](#page-599-0) ]

> Die Wirkung der öffnenden Klammer wird mit dem n-ten Zahlenwert des Parameters DKI bestimmt.

<span id="page-945-1"></span>**))n** Zeichenfolgen, die bei der Auswahl des n-ten (n=1,2,...,9) Teils des Sortiertextes (falls AKn, EKn, (Kn oder )Kn nicht angegeben) bzw. die bei der Eliminierung von Textteilen aus dem bereits mit AKn, EKn, (Kn oder )Kn ausgewählten Teil des Sortiertextes als schließende Klammer dienen sollen. [ [IX](#page-599-0) ]

> Die Wirkung der öffnenden Klammer wird mit dem n-ten Zahlenwert des Parameters DKI bestimmt.

<span id="page-945-6"></span><span id="page-945-2"></span>**DKI**Index für die Parameter ((n und ))n. [1] <0,0,0,0,0,0,0,0,0,0,0>

Angaben analog zum Parameter KLI (siehe Seite [945](#page-944-0))

- <span id="page-945-5"></span>**XXn** Zeichenfolgenpaare (und Ausnahmezeichenfolgen), deren jeweils erste Zeichenfolge durch die jeweils zweite Zeichenfolge im n-ten  $(n=1,2,\ldots,9)$  Teil des Sortiertextes ersetzt werden soll. [[X](#page-605-0)]
- <span id="page-945-4"></span><span id="page-945-3"></span>**EV** Textteile, die im Sortiertext vor den einzelnen Sortiertextteilen ergänzt werden sollen. [ [II](#page-593-1) ]
- **EN** Textteile, die im Sortiertext nach den einzelnen Sortiertextteilen ergänzt werden sollen. [ [II](#page-593-1) ]
- **ERG** Textteile, die vor dem ersten Teil des Sortiertextes, zwischen den einzelnen Teilen und nach dem letzten Teil des Sortiertextes ergänzt werden sollen. [ [II](#page-593-1) ] <vor dem ersten und nach dem letzten Teil nichts ergänzen, zwischen den einzelnen Teilen je zwei Leerzeichen ergänzen>

Dieser Parameter ist nur erlaubt, wenn keiner der zuvor beschriebenen Parameter EV und EN angegeben ist. Außerdem darf er nicht verwendet werden, wenn der Sortiertext in Bereiche eingeteilt wird (d. h. die Parameter STB und SSZ angegeben werden). In diesem Fall müssen zum Ergänzen von Textteilen im Sortiertext die Parameter EV und/oder EN verwendet werden.

<span id="page-946-0"></span>**MLS** Maximallängen für die einzelnen Teile (maximal 9) des Sortiertextes. Die Begrenzung eines Teils auf eine bestimmte Länge ist dann sinnvoll, wenn die jeweils entsprechenden Teile des Sortiertextes sich einerseits bereits nach einer bestimmten Anzahl von Zeichen unterscheiden, andererseits aber so lang sind, dass der Sortiertext unnötig lang wird oder gar so lang wird, dass nachfolgende Teile des Sortiertextes im Sortierschlüssel nicht mehr berücksichtigt werden können, weil der Sortierschlüssel schon von dem überlangen Teil aufgefüllt wird. $[1]$  <999999, ..., 999999>

#### **Erstellen der Sortierschlüssel**

Aus dem Sortiertext und dem Referenztext (vgl. »MODUS=R« Seite [938](#page-937-0)) können insgesamt bis zu neun Sortierschlüssel aufgebaut werden.

<span id="page-946-2"></span>Die beiden folgenden Parameter sind nur erforderlich, wenn der Sortiertext in mehrere Bereiche eingeteilt werden soll. Werden diese beiden Parameter nicht angegeben, bildet der gesamte Sortiertext einen einzigen Sortiertextbereich, auch wenn dieser aus mehreren Teilen besteht.

**STB** Größe der Sortiertextbereiche.[ I ]

Es können bis zu neun Zahlenwerte angegeben werden. Die Anzahl der Zahlenwerte ist zugleich die Anzahl der Sortiertextbereiche. Die einzelnen Zahlenwerte bestimmen jeweils die Anzahl der aufeinander folgenden Sortiertextteile (beginnend mit dem ersten), die zu einem Sortiertextbereich zusammengefasst werden sollen. Die Summe aller Zahlenwerte muss mit der Anzahl der Sortiertextteile übereinstimmen, die mit den zu »Erstellen des Sortiertextes« angegebenen Parametern bestimmt wurden.

<span id="page-946-1"></span>**SSZ** Anzahl der Sortierschlüssel für die einzelnen Sortiertextbereiche.[ I ] Parallel zu den Angaben des Parameters STB muss für jeden Sortiertextbereich die Anzahl der jeweils aufzubauenden Sortierschlüssel angegeben werden. Insgesamt können bis zu neun Sortierschlüssel aufgebaut werden.

Die folgenden Parameter zum Erstellen der Sortierschlüssel gelten in gleicher Weise für Sortier- und Referenztext. Der besseren Lesbarkeit wegen wird in der Beschreibung jedoch immer nur der Sortiertext genannt. Die Parameter werden in der angegebenen Reihenfolge abgearbeitet. Dies muss z. B. beachtet werden, wenn mit dem Parameter DEZ Zahlen mit führenden Nullen ergänzt werden und dann in Such- oder Ausnahmezeichenfolgen des entsprechenden Parameters XSn Zahlen angegeben werden.

<span id="page-947-3"></span>Die folgenden Auswahlparameter ASn bis Nn sind nur notwendig, falls nicht der gesamte Sortiertext bzw. der gesamte Text des entsprechenden Sortiertextbereichs im jeweiligen Sortierschlüssel berücksichtigt werden soll.

<span id="page-947-8"></span><span id="page-947-7"></span><span id="page-947-6"></span><span id="page-947-5"></span><span id="page-947-4"></span><span id="page-947-2"></span><span id="page-947-1"></span><span id="page-947-0"></span>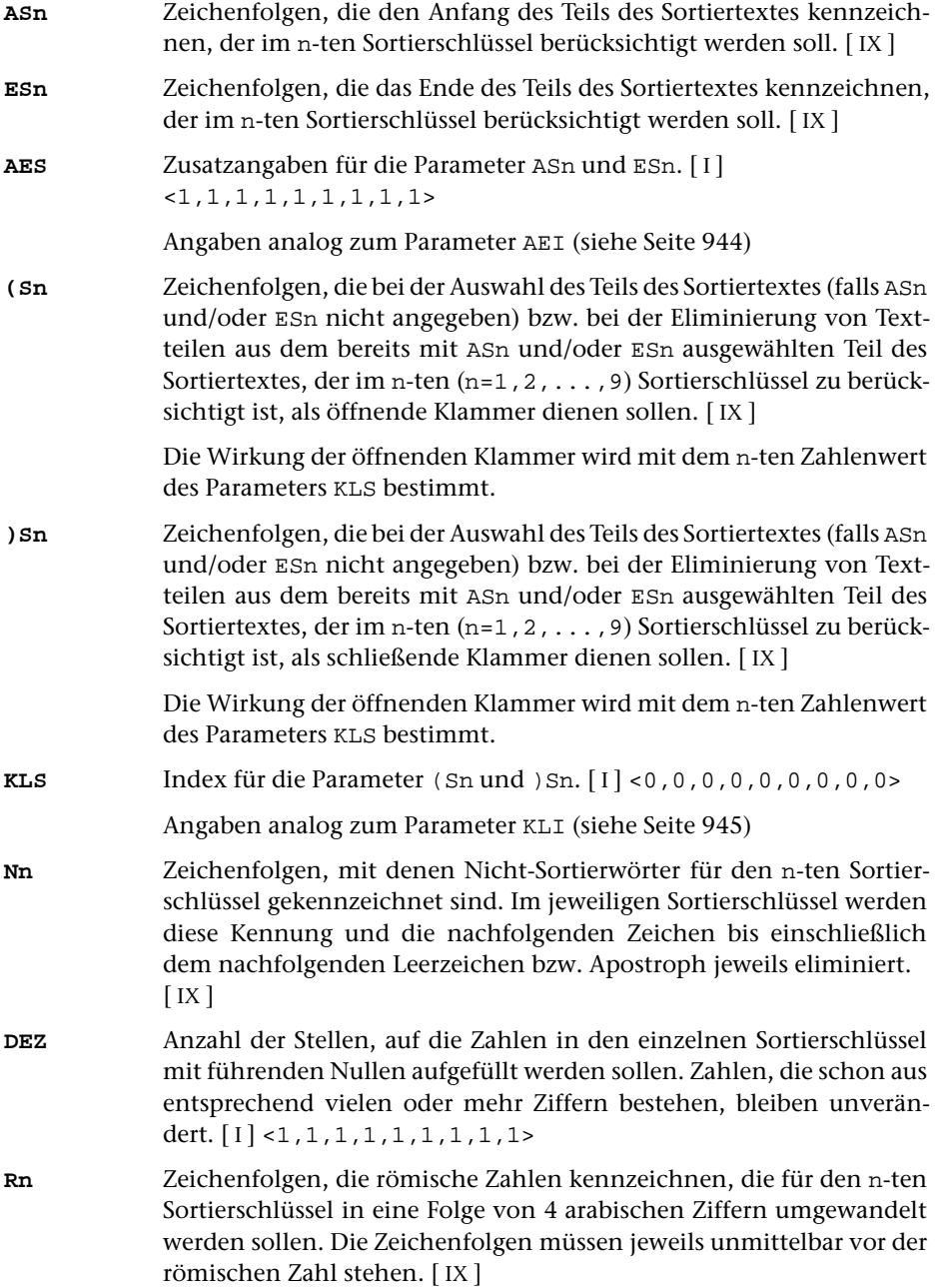

<span id="page-948-3"></span><span id="page-948-2"></span><span id="page-948-1"></span><span id="page-948-0"></span>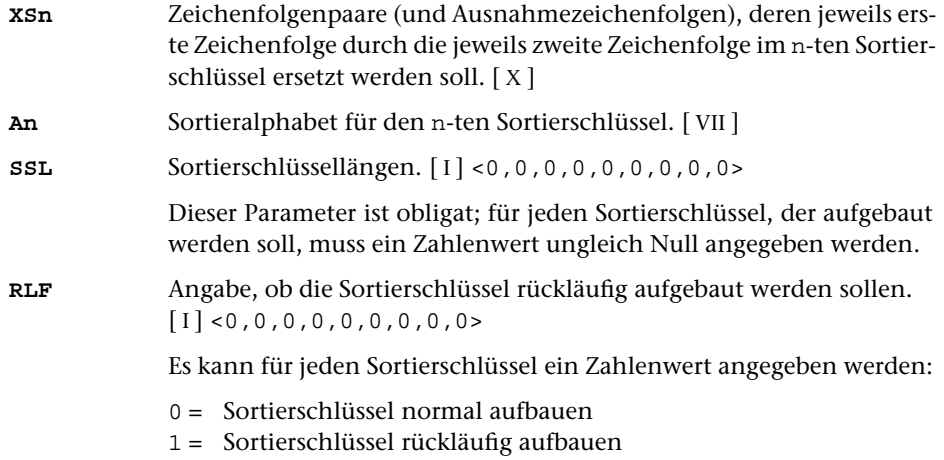

## **Alphabetisches Verzeichnis der Parameter**

Das Zeichen »n« in den Kennungen der Parameter steht für die Ziffern 1 bis 9 (z. B. steht Rn für R1, ..., R9).

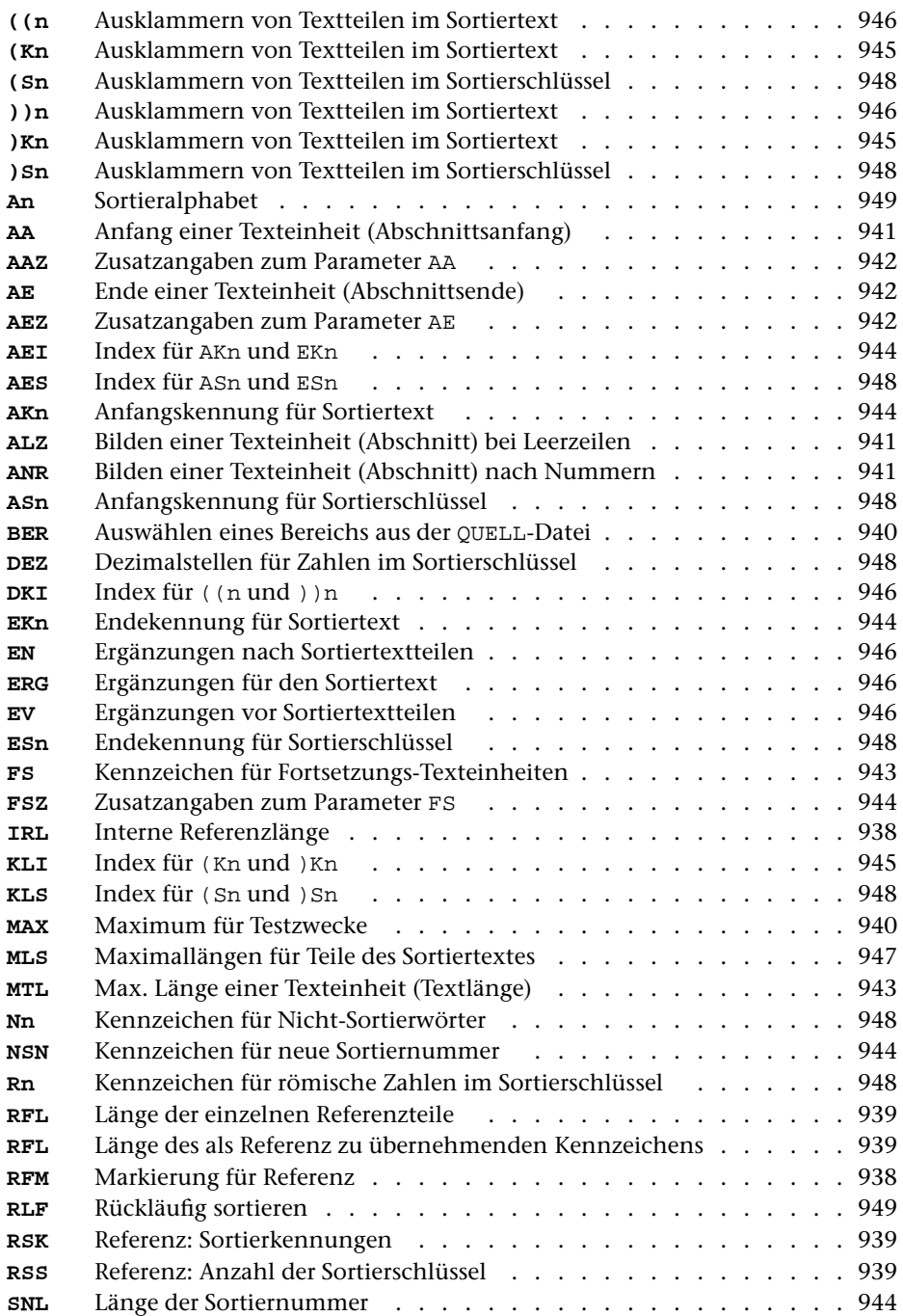

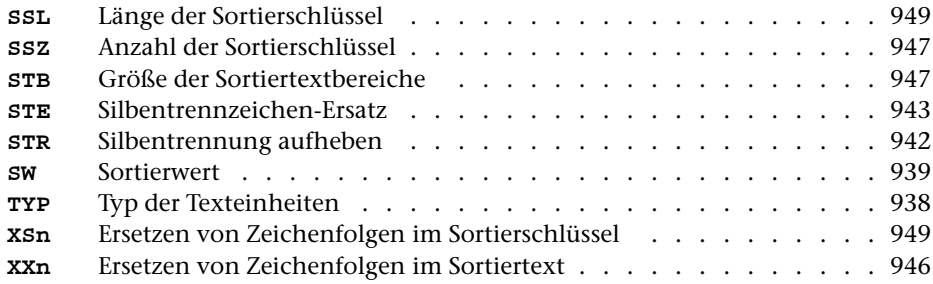

## **Weiterverarbeitung der Daten**

Nachdem die Daten mit diesem Programm zum Sortieren vorbereitet sind, müssen sie mit dem Kommando #SORTIERE sortiert werden. Wurden mehrere ZIEL-Dateien angegeben, so müssen diese einzeln sortiert werden und dann mit dem Kommando #MISCHE in eine Datei zusammengemischt werden.

Nach dem Sortieren bzw. Mischen können die Texteinheiten mit dem Kommando #KOPIERE wieder in die gewohnte Form gebracht oder mit dem Kommando #RAUFBEREITE zur Ausgabe aufbereitet werden.

Wurden die Sortierschlüssel und die eigentlichen Textdaten auf verschiedene Dateien ausgegeben, so müssen diese wieder zusammengeführt werden. Dies geschieht dadurch, dass die zur Spezifikation DATEN angegebene Datei (bzw. –STD- für die Standard-Daten-Datei) auch beim Aufruf des Kommandos #KOPIERE bzw. #RAUFBEREITE zur Spezifikation DATEN angegeben wird.

Werden mehrere Texteinheiten zu einer Sortiereinheit zusammengefasst, so dürfen die Daten nur mit dem Kommando KOPIERE im Modus S weiterverarbeitet werden, falls die zur Spezifikation DATEN angegebene Datei (bzw. –STD- für die Standard-Daten-Datei) nicht schon beim Kommando #SORTIERE angegeben wurde.

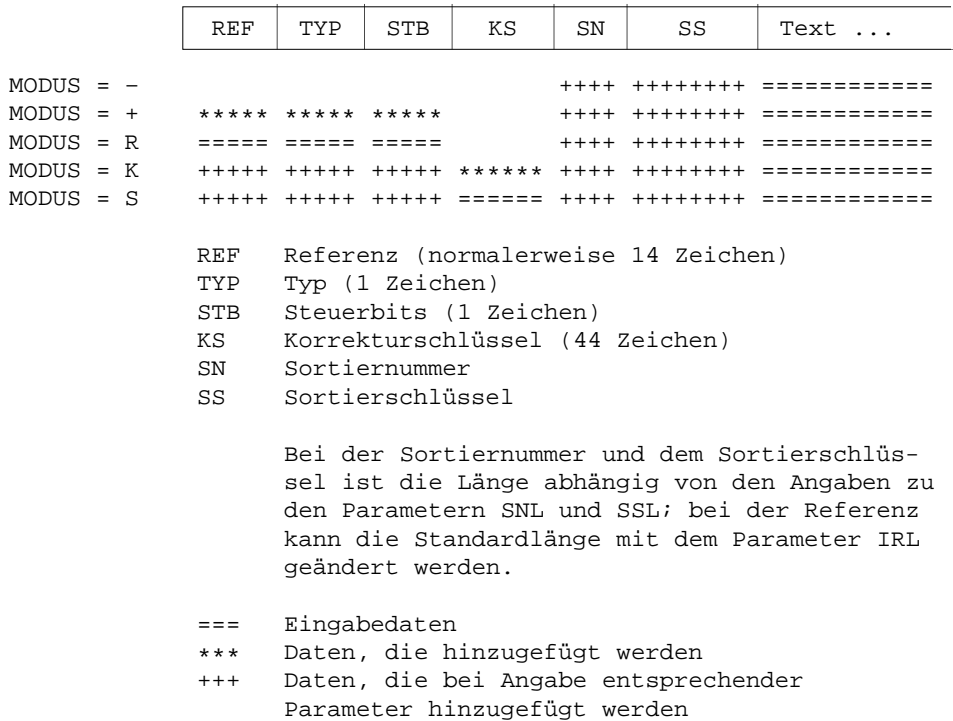

## **Aufbau eines Datensatzes**

# **Aufbau des Korrekturschlüssels**

Der Korrekturschlüssel ist insgesamt 44 Zeichen lang und ist wie folgt aufgebaut:

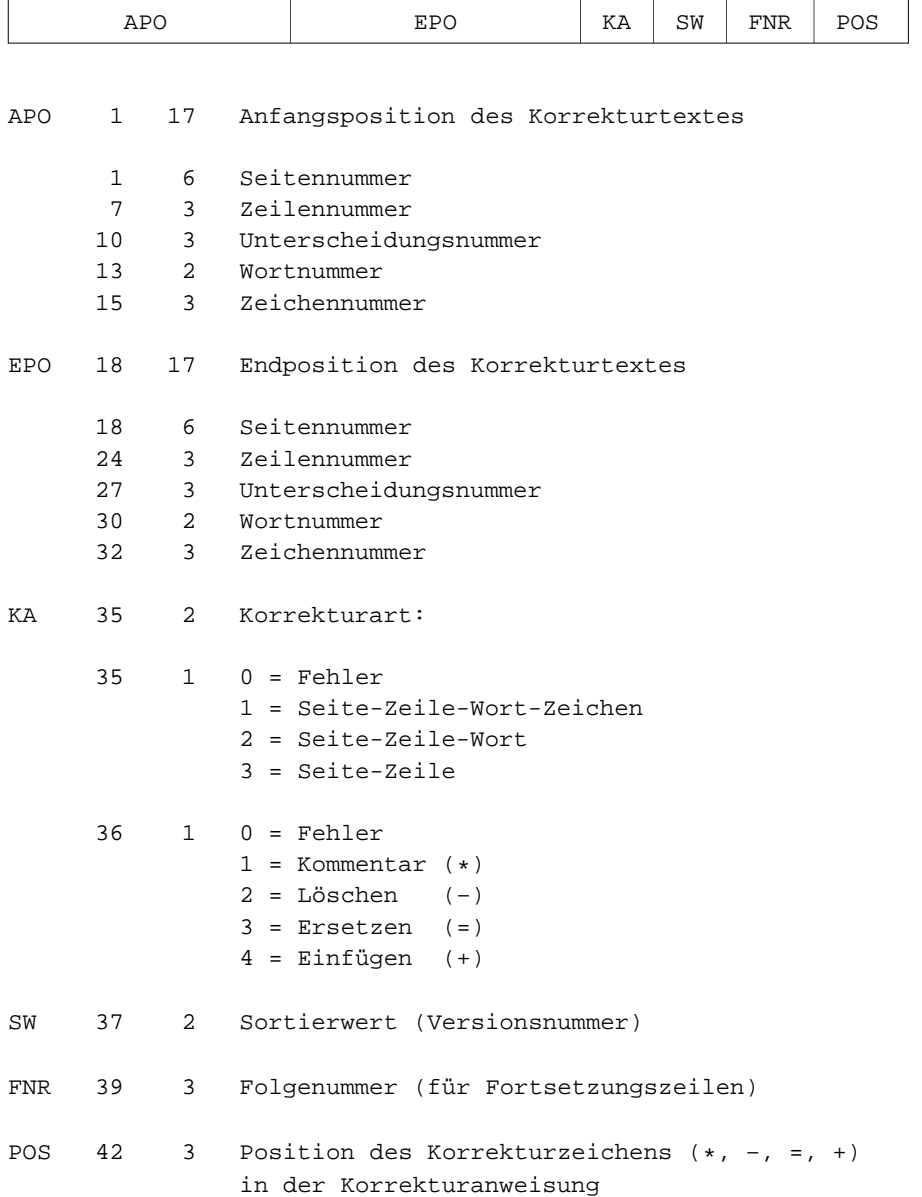

Die erste Zahl gibt jeweils die Zeichenposition innerhalb des Korrekturschlüssels an, die zweite Zahl die Anzahl der Zeichen.

\* \* \* \* \*

# **#VAUFBEREITE**

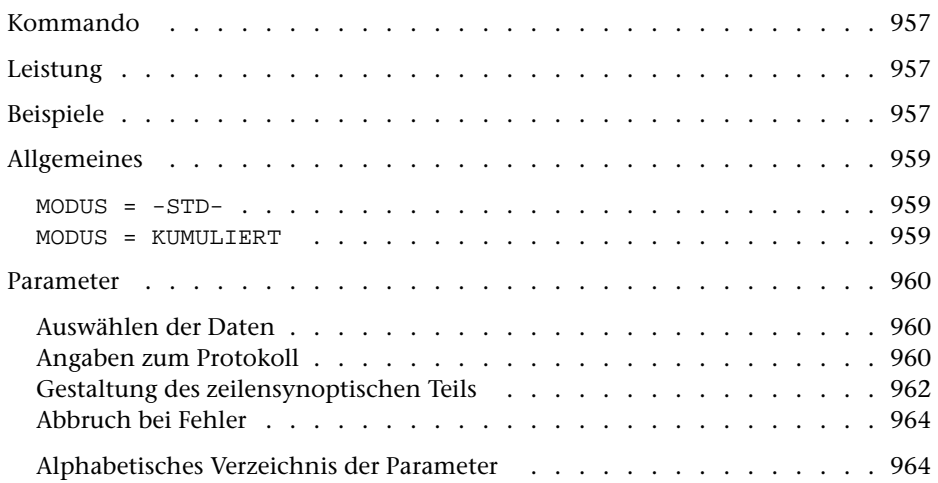

## <span id="page-956-0"></span>**Kommando**

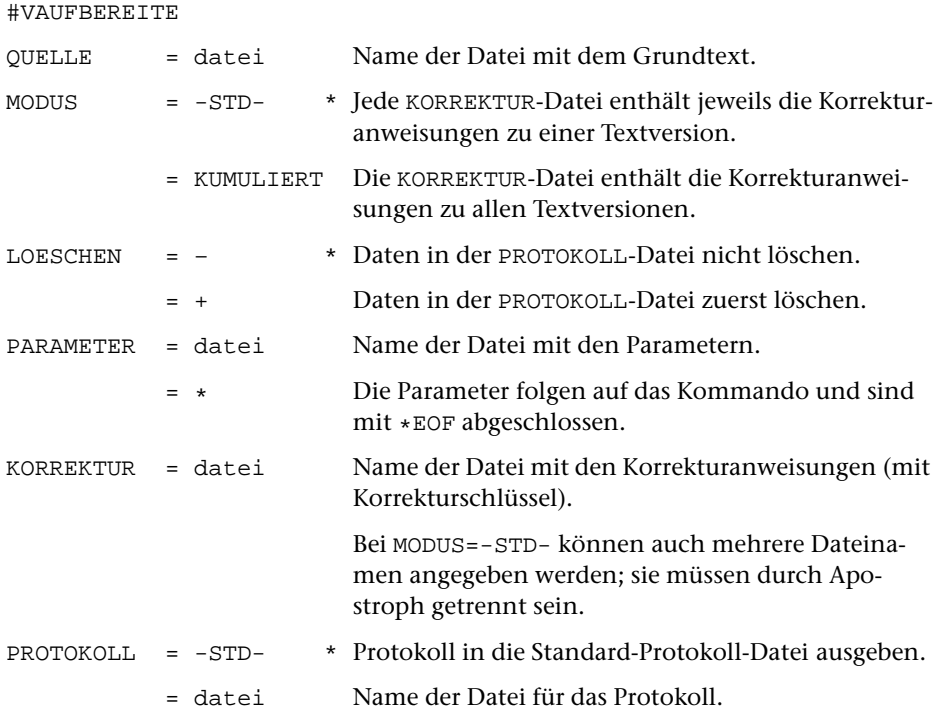

# <span id="page-956-1"></span>**Leistung**

Mit diesem Programm können Abweichungen einer oder mehrerer Textversionen von einem gemeinsamen Grundtext zusammen mit dem Grundtext zeilensynoptisch zum Drucken aufbereitet werden. Die Abweichungen müssen in Form von Korrekturanweisungen vorliegen, die mit einem Korrekturschlüssel versehen sind, wie er von den Kommandos #VERGLEICHE oder #SVORBEREITE erzeugt wird. Dabei wird zeilenweise unter den Wörtern des Grundtextes, für die eine Abweichung festgestellt wurde, der abweichende Wortlaut (Variante) ausgegeben. Übereinstimmungen zwischen dem Grundtext und den übrigen Textversionen, sowie Übereinstimmungen zwischen den Varianten selbst, werden markiert.

# <span id="page-956-2"></span>**Beispiele**

Der Grundtext in Datei basis soll mit den beiden Textversionen in den Dateien vers1 und vers2 verglichen und die Abweichungen im Querformat auf einem HP-Laserjet, der den vom System vorgegebenen Namen pr1 hat, ausgedruckt werden:

```
#VE,basis,vers1,W,+,*,korr1
SW 1
VKZ /eins/
*EOF
#VE,basis,vers2,W,+,*,korr2
{\tt SW}VKZ /zwei/
*EOF
#VA,basis,,+,*,korr1'korr2
DRT HP-LP
*EOF
#DR,,HP-LP,pr1
```
Das im obigen Beispiel gezeigte Vorgehen ist mit bis zu neun Textversionen möglich. Sollen die Abweichungen von mehr als neun Textversionen zusammen ausgedruckt werden, so ist das folgende (im diesem Beispiel nur mit drei Textversionen gezeigte) Vorgehen notwendig:

```
#VE,basis,vers1,W,+,*,korr
SW 1
*EOF
#VE,basis,vers2,W,–,*,korr
SW 2
*EOF
#VE,basis,vers3,W,–,*,korr
{\tt SW}*EOF
#SO,korr,korr,1+44,+
#VA,basis,KUMULIERT,+,*,korr
DRT HP-LP
SW 1 2 3
VKZ /eins/zwei/drei/
*EOF
#DR,,HP-LP,pr1
```
## <span id="page-958-0"></span>**Allgemeines**

Um einen Überblick über die Unterschiede von mehreren Versionen des gleichen Grundtextes zu erhalten, kann es sinnvoll sein, diese in einer gemeinsamen Liste zusammenzustellen. Dazu müssen die Abweichungen dieser Versionen vom Grundtext in Form von Korrekturanweisungen vorliegen.

Das Programm erwartet als Eingabe die Datei mit dem Grundtext und die Datei(en) mit den zu diesem Grundtext festgestellten Textabweichungen in Form von Korrekturanweisungen. Die Korrekturanweisungen müssen mit einem Korrekturschlüssel versehen sein. Dieser kann entweder vom Kommando #VERGLEICHE zusammen mit den Korrekturanweisungen erstellt werden oder er kann mit dem Kommando #SVORBEREITE vorhandenen Korrekturanweisungen hinzugefügt werden.

Das Protokoll enthält jeweils eine Zeile des Grundtextes und darunter zeilenweise den evtl. abweichenden Text der übrigen Textversionen. Dabei wird zeilenweise unter den Wörtern des Grundtextes, für die eine Abweichung festgestellt wurde, der abweichende Wortlaut (Variante) ausgegeben. Übereinstimmungen zwischen dem Grundtext und dem Text der übrigen Versionen werden markiert; Übereinstimmungen zwischen den Varianten selbst können gekennzeichnet werden.

<span id="page-958-1"></span>Darüber hinaus können Übereinstimmungen zwischen dem Wortlaut verschiedener Versionen durch einen Verweis auf die erste Version, die diesen Wortlaut enthält, markiert werden.

 $MODUS = -STD-$ 

<span id="page-958-2"></span>Bei diesem Modus werden alle zu einer Textversion gehörenden Korrekturanweisungen jeweils in einer eigenen Datei erwartet. Es können bis zu neun Dateien angegeben werden. Die Reihenfolge der Zeilen mit dem vom Grundtext abweichenden Text wird durch die Reihenfolge bestimmt, in der die entsprechenden Dateien angegeben werden.

MODUS = KUMULIERT

Bei diesem Modus werden die Korrekturanweisungen zu den einzelnen (max. 50) Textversionen alle in einer einzigen Datei erwartet. Die Korrekturanweisungen müssen nach dem Korrekturschlüssel aufsteigend sortiert sein. Mit dem Parameter SW müssen die Sortierwerte derjenigen Textversionen angegeben werden, die berücksichtigt werden sollen. Die Reihenfolge der Zeilen mit dem vom Grundtext abweichenden Text wird durch die Reihenfolge bestimmt, in der die entsprechenden Sortierwerte angegeben werden. Mit dem Parameter VKZ müssen außerdem Kennzeichen für alle mit dem Parameter SW angegebenen Textversionen angegeben werden.

## <span id="page-959-0"></span>**Parameter**

Jeder Parameter ist einer Parameterart zugeordnet. Sie ist jeweils als römische Zahl in [ ] angegeben. Damit ist festgelegt, in welcher Form die Angaben vom Programm erwartet werden. Die einzelnen Parameterarten sind in der Beschreibung »TUSTEP-Grundlagen« im Kapitel »Parameter« definiert.

<span id="page-959-1"></span>Für manche Parameter gibt es voreingestellte Werte, die angenommen werden, falls die entsprechenden Werte nicht angegeben sind. Diese Voreinstellungen sind in < > angegeben.

## **Auswählen der Daten**

<span id="page-959-3"></span>Sollen die gesamten Eingabedaten zu einem Protokoll aufbereitet werden, so braucht keiner der folgenden Parameter angegeben zu werden.

Falls nur ein bestimmter Bereich des Grundtextes berücksichtigt werden soll, kann dies mit den folgenden Parametern angegeben werden.

- <span id="page-959-5"></span>**BER** Angabe eines Bereichs (»Seite.Zeile–Seite.Zeile«) oder einer Anfangsstelle (»Seite.Zeile«), falls nicht der gesamte Grundtext berücksichtigt werden soll. [ [XI](#page-608-0) ]
- <span id="page-959-2"></span>**MAX** Angabe für Testzwecke, wieviele Zeilen des Grundtextes maximal verarbeitet werden sollen.[ I ] <999999999>

## <span id="page-959-4"></span>**Angaben zum Protokoll**

Von den folgenden Parametern muss der Parameter DRT in jedem Fall angegeben werden.

**DR** Angaben zur Druckausgabesteuerung.[ I ]

Es können vier Zahlenwerte angegeben werden:

1. Zahl: Spalten <1>

Anzahl der Spalten, die auf jeder Seite nebeneinander gedruckt werden sollen

2. Zahl: Rand  $\leq 0$ 

Anzahl der Leerstellen links der ersten Spalte

3. Zahl: Breite <132>

Anzahl der Zeichen je Spalte

4. Zahl: Zwischenraum <0>

Anzahl der Leerstellen zwischen den Spalten

<span id="page-960-0"></span>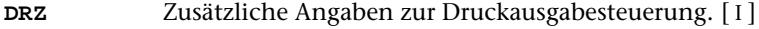

Es können drei Zahlenwerte angegeben werden:

1. Zahl: Kopftext <3>

Anzahl der Zeilen für den Kopftext, einschließlich der Leerzeilen

2. Zahl: Höhe <60>

Anzahl der Zeilen je Reihe, ohne die Zeilen für den Kopf- und Fußtext

3. Zahl: Fußtext <0>

Anzahl der Zeilen für den Fußtext, einschließlich der Leerzeilen

<span id="page-960-1"></span>**KT** Textteile, die als Kopftext oben auf jeder Seite gedruckt werden sollen.  $[II] < :& Q3 \text{ } @/ &E D2 &E U2 &E#6:>$  $[II] < :& Q3 \text{ } @/ &E D2 &E U2 &E#6:>$  $[II] < :& Q3 \text{ } @/ &E D2 &E U2 &E#6:>$ 

> In den Textteilen werden folgende Steueranweisungen durch die entsprechenden aktuellen Werte ersetzt:

- &Q1 Projektname der QUELL-Datei (ohne Dateiname)
- &Q2 Dateiname der QUELL-Datei (ohne Projektname)
- &Q3 Projekt- und Dateiname der QUELL-Datei
- &D0 Wochentag (z. B. Sonntag)
- &D1 Datum xx.xx.xx (z. B. 02.04.96)
- &D2 Datum xx. xxx. xxxx (z. B. 2. Apr. 1996)
- &D3 Datum xx. xxxxxxxxxx xxxx (z. B. 2. April 1996)
- &U1 Uhrzeit xx.xx (z. B. 12.00)
- &U2 Uhrzeit xx:xx (z. B. 12:00)
- &#n Seitennummer mit maximal n (n=1 bis 6) Stellen

Die Seitennummer kann nur einmal eingesetzt werden. Wird für die Seitennummer »–  $\&\#n - \alpha$  (n=1 bis 6) angegeben, so wird die Seitennummer in die Mitte zwischen die Minuszeichen eingesetzt; die Minuszeichen werden bis auf ein Leerzeichen als Zwischenraum nach rechts bzw. links zur Seitennummer hin verschoben.

Jeder der Textteile kann durch die Formatieranweisungen »@z« und »@/« in drei Teile gegliedert sein:

linksbündig @z auf Mitte zentriert @/ rechtsbündig Diese einzelnen Teile werden linksbündig, auf Mitte zentriert und rechtsbündig eingesetzt. Jeder einzelne Teil kann (bei Teil zwei und drei einschließlich der davor stehenden Formatieranweisung) fehlen.

Jeder Textteil wird in eine neue Zeile des Kopftextes gedruckt. Bei mehrspaltigem Druck können auch Textteile für die einzelnen Spalten angegeben werden. Dazu gibt es folgende Regelung:

Beginnt ein Textteil mit »\*:«, so wird der Rest des Textteils über jede Spalte in den Kopftext eingetragen. Steht anstelle des Sterns eine Zahl, so wird der Rest des Textteils über die durch die Zahl bezeichnete Spal-

<span id="page-961-4"></span><span id="page-961-2"></span>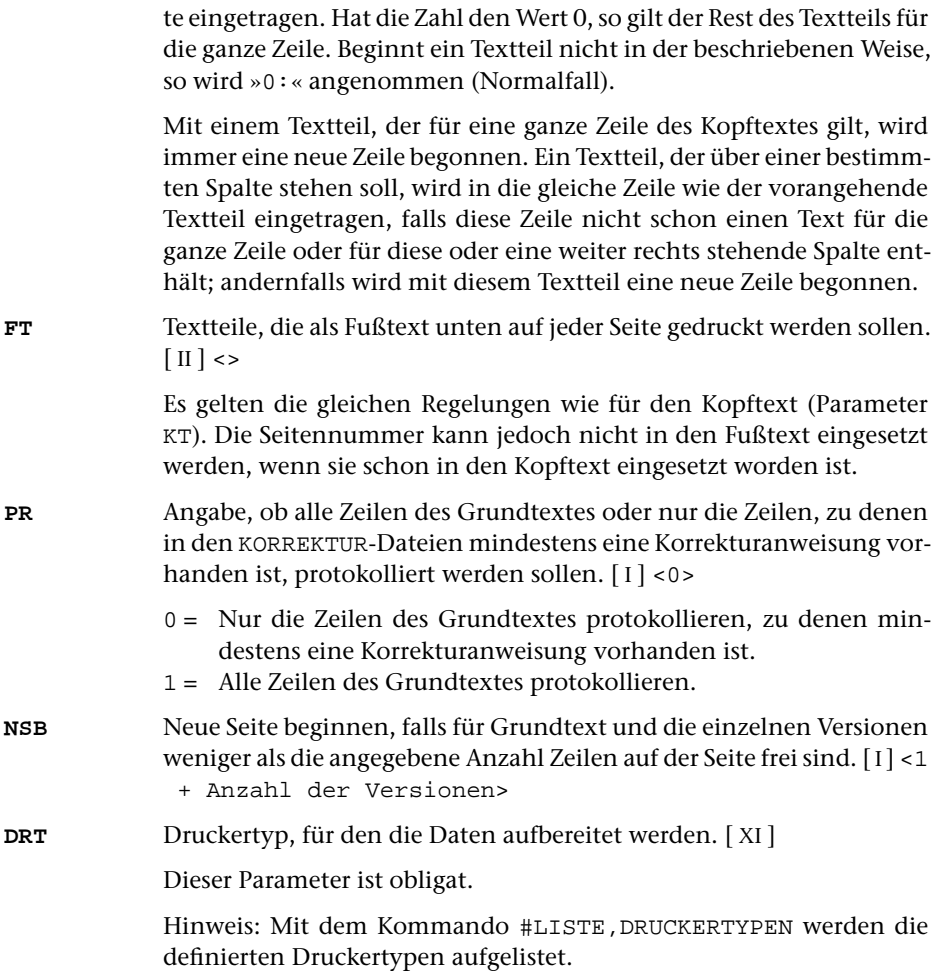

#### <span id="page-961-3"></span><span id="page-961-1"></span><span id="page-961-0"></span>**Gestaltung des zeilensynoptischen Teils**

Falls zu einer Zeile des Grundtextes eine Korrekturanweisung vorhanden ist, wird im Protokoll jeweils die Zeile des Grundtextes einschließlich Seiten-Zeilen-Nummer und darunter zeilenweise der Text der einzelnen Versionen ausgegeben.

Beispiel:

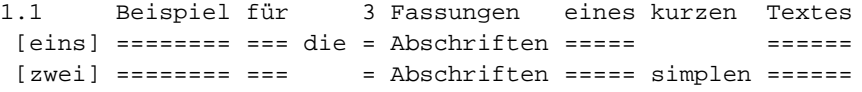

Bei MODUS=-STD- wird vor den Zeilen, die den Text der Versionen enthalten, das Versionskennzeichen ausgegeben. Falls in der Korrekturanweisung kein Versionskennzeichen enthalten ist, wird die Nummer der KORREKTUR-Datei, aus der die Korrekturanweisung stammt, ausgegeben. Die Nummern der KORREKTUR-Dateien werden durch Abzählen bestimmt. Die erste erhält die Nummer 1, die zweite die Nummer 2, usw.

Bei MODUS=KUMULIERT wird vor den Zeilen, die den Text der einzelnen Versionen enthalten, das mit den beiden folgenden Parametern bestimmte Versionskennzeichen ausgegeben. Die Korrekturanweisungen werden auf Grund des im Korrekturschlüssel enthaltenen Sortierwertes den einzelnen Textversionen zugeordnet. Für jede vorkommende Textversion muss mit dem Parameter SW der Sortierwert und mit dem Parameter VKZ das entsprechende Versionskennzeichen angegeben werden. Ein evtl. in den Korrekturanweisungen enthaltenes Versionskennzeichen bleibt unberücksichtigt.

<span id="page-962-3"></span><span id="page-962-1"></span>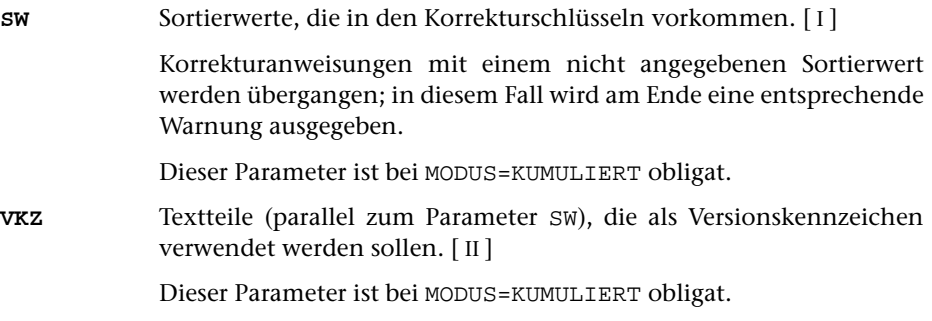

<span id="page-962-2"></span>Falls zu einer Zeile des Grundtextes (mindestens) eine Korrekturanweisung zu irgend einer mit dem Parameter SW angegebenen Version vorhanden ist, wird im Protokoll die Zeile des Grundtextes und darunter zeilenweise der Text der einzelnen Versionen ausgegeben. Die Ausgabe der Zeilen, die die einzelnen Versionen betreffen, kann unter bestimmten Bedingungen eingeschränkt werden:

- **PRE** Protokoll-Ausgabe für einzelne Versionen einschränken (Angaben parallelzu SW).  $[1] < 0, 0, 0, ...$ 
	- 0 = Zeile mit der jeweiligen Version immer ausgegeben.
	- 1 = Zeile mit der jeweiligen Version nur ausgeben, wenn eine Korrekturanweisung für die Zeile vorhanden ist, oder wenn die Zeile zu einem mit dem Parameter ASP (siehe Kommando #VERGLEICHE) angegebenen Bereich gehört.

Dieser Parameter ist nur bei MODUS=KUMULIERT erlaubt.

An den Stellen, an denen der Text einer Version wortweise mit dem Grundtext übereinstimmt, werden (statt des Textes der Version) Gleichheitszeichen »=« ausgegeben.

<span id="page-962-0"></span>Soll anstelle des Gleichheitszeichens ein anderes Zeichen oder der übereinstimmende Wortlaut ausgegeben werden, so kann dies mit dem folgenden Parameter angegeben werden.

**GLT** Zeichen, das bei Übereinstimmung von Grundtext und Text der Version ausgegeben werden soll. [ [XI](#page-608-0) ] <=>

> Wird der Parameter GLT ohne Angabe eines Zeichens angegeben, so wird bei Übereinstimmung von Grundtext und Text der Version das übereinstimmende Wort ausgegeben.

<span id="page-963-4"></span>Soll nur bei bestimmten Versionen auch bei Übereinstimmung von Versionstext und Grundtext (statt des Gleichheitszeichens bzw. des mit dem Parameter GLT angegebenen Zeichens) den übereinstimmenden Text ausgegeben werden, so kann dies mit dem folgenden Parameter angegeben werden.

**GTZ** Sortierwerte der Versionen, bei denen trotz Übereinstimmung zwischen dem Text der Version und dem Grundtext der Text ausgegeben werden soll.[ I ]

<span id="page-963-5"></span>Auslassungen im Text der Versionen werden durch entsprechend viele Leerzeichen angezeigt. Soll statt dessen ein anderes Zeichen ausgeben werden, so kann dies mit dem folgenden Parameter angegeben werden.

**LCK** Zeichen, das bei Auslassungen (Lücken) im Text der Version ausgegeben werden soll. [ [XI](#page-608-0) ] < >

<span id="page-963-3"></span>An den Stellen, an denen der Text der Version vom Grundtext abweicht, wird der abweichende Text (die Variante) ausgegeben. Sind zur gleichen Stelle des Grundtextes Varianten vorhanden, die untereinander übereinstimmen, so kann beim zweiten und weiteren Vorkommen der Varianten statt des Wortlauts der Variante ein Verweis auf das erste Vorkommen ausgegeben werden. Dies kann mit dem folgenden Parameter verlangt werden.

#### **GLV** Angabe, was bei gleichen Varianten ausgegeben werden soll.[ I ] <0>

- 0 = Wortlaut der Variante wird ausgegeben.
- 1 = Verweis auf das erste Vorkommen der Variante wird ausgegeben. Dabei wird anstelle des sich wiederholenden Wortes, in eckigen Klammern eingeschlossen, das Versionskennzeichen, bzw. der Sortierwert der Version eingesetzt, in der diese Variante zum ersten Mal vorkommt.
- 2 = Wie 1; falls jedoch die im Protokoll unmittelbar vorhergehende Textversion die gleiche Variante enthält, werden anstelle des Verweises Gänsefüßchen (") ausgegeben.

## <span id="page-963-2"></span><span id="page-963-0"></span>**Abbruch bei Fehler**

<span id="page-963-1"></span>**ABB** Programm abbrechen, falls in den Korrekturanweisungen mehr als die angegebene Anzahl Fehler auftreten.[ I ] <0>

## **Alphabetisches Verzeichnis der Parameter**

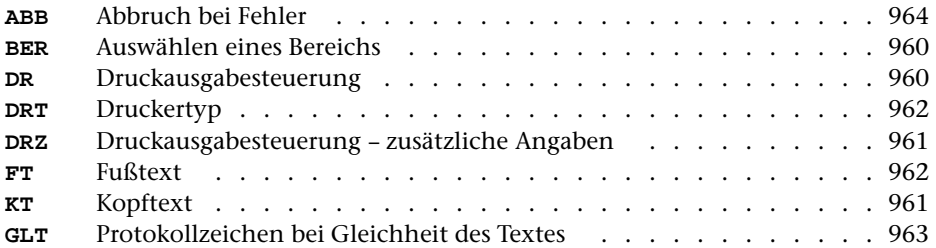

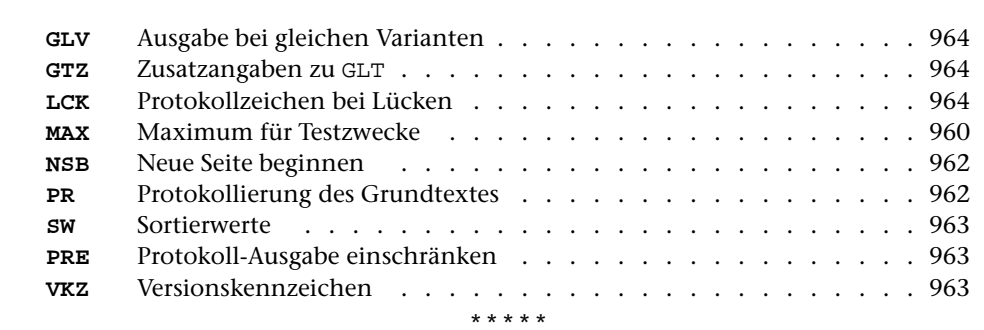

# **#VERGLEICHE**

## **#VERGLEICHE** 968

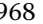

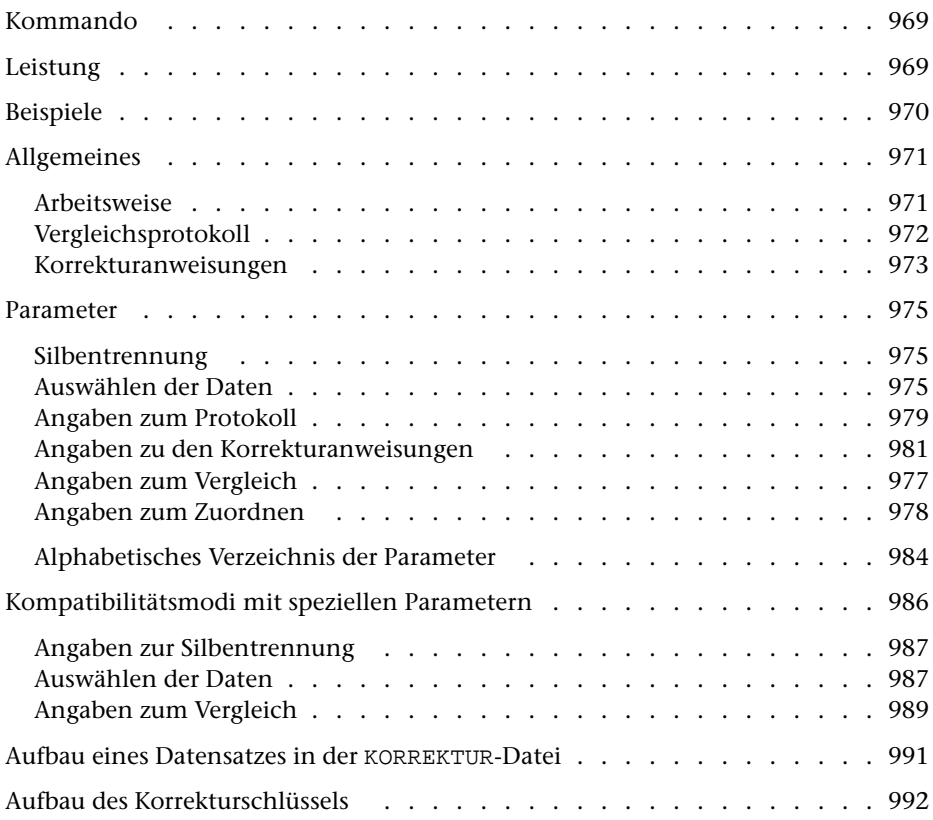

## <span id="page-968-0"></span>**Kommando**

#VERGLEICHE

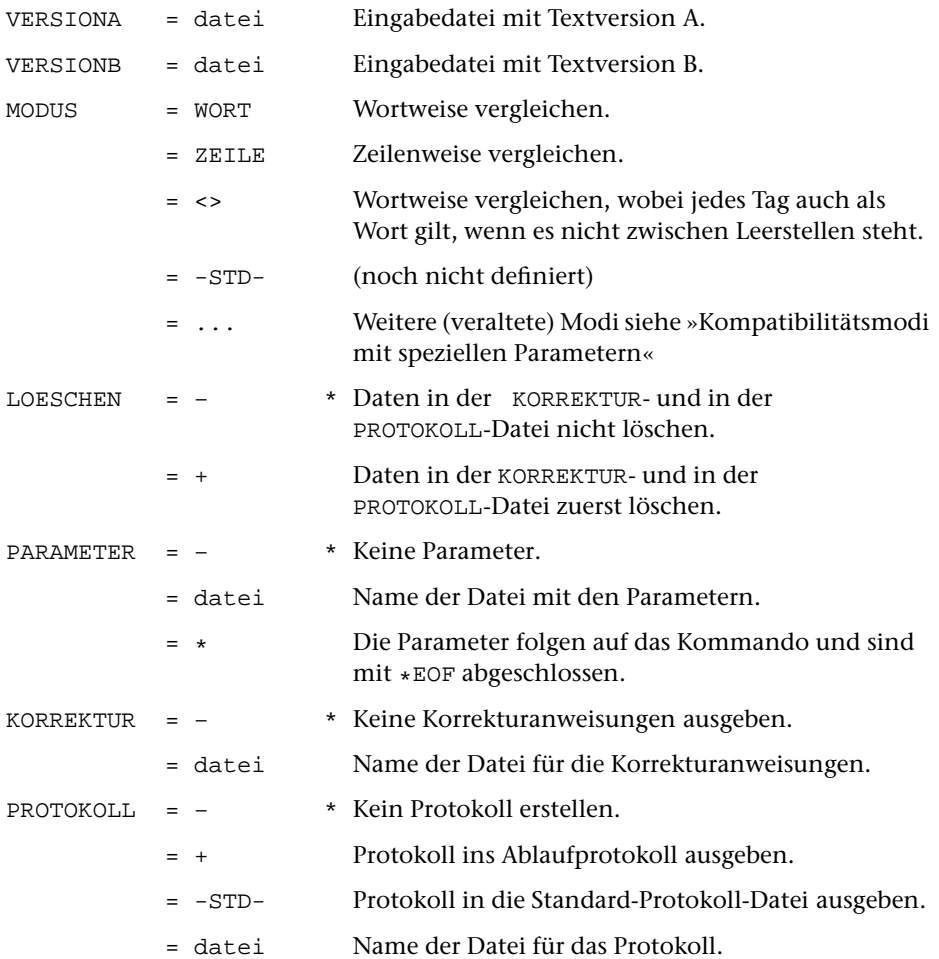

## <span id="page-968-1"></span>**Leistung**

Mit diesem Programm können zwei Textversionen (A und B) miteinander verglichen werden. Die festgestellten Unterschiede werden in der zur Spezifikation PROTOKOLL angegebenen Datei protokolliert. Außerdem können die Unterschiede in Form von Korrekturanweisungen in die zur Spezifikation KORREKTUR angegebene Datei ausgegeben werden. Sie entsprechen den Konventionen für die Korrekturanweisungen des Kommandos #KAUSFUEHRE; würde mit den Korrekturanweisungen die Version A korrigiert, entstünde (u. U. bis auf die Zeileneinteilung und die Satznummern) die Version B.

Die Zeileneinteilung der beiden Versionen kann völlig verschieden sein. Auslassungen bzw. Einfügungen werden (zeitaufwändig) bis etwa zur Länge einer DIN-A4-Seite erkannt. Auslassungen bzw. Einfügungen beliebiger Länge können durch entsprechende Angaben berücksichtigt werden. Es ist auch möglich, nur bestimmte Dateibereiche zu vergleichen.

## <span id="page-969-0"></span>**Beispiele**

Vergleich zweier Dateien und Anzeige der Unterschiede auf dem Bildschirm. Dabei darf das Zweitprotokoll nicht eingeschaltet sein (vgl. Kommando #PROTOKOLL), sonst werden die Unterschiede ins Zweitprotokoll ausgegeben.

```
#VE,dat1,dat2,W,PR=+
```
Vergleich zweier Dateien und Ausdrucken der Unterschiede im Querformat auf einem HP-LaserJet, der den vom System vorgegebenen Druckernamen pr1 hat:

```
#VE,dat1,dat2,W,+,PR=-STD-
#DR,,HP-LP,pr1
```
## <span id="page-970-0"></span>**Allgemeines**

Zweck des Vergleichs von zwei oder mehr Textversionen kann u. a. sein:

- − die Kontrolle über Änderungen im Text (z. B. die Protokollierung von Korrekturen, die mit dem Kommando #EDIERE ausgeführt wurden); das Ergebnis des Vergleichs ist in diesem Fall eine gedruckte Liste, in der die Unterschiede nachgewiesen sind;
- − das Auffinden von Erfassungsfehlern bei Texten, die zum Zweck der teilautomatischen Korrektur doppelt erfasst wurden; um diese teilautomatische Korrektur zu ermöglichen, werden die Unterschiede beider Fassungen in Form von Korrekturanweisungen in eine Datei ausgegeben;
- <span id="page-970-1"></span>− das Auffinden und der Nachweis von Überlieferungsvarianten bei Texten, die kritisch ediert werden sollen; in diesem Fall werden die Vergleichsergebnisse in einer erweiterten Form ausgegeben, so dass die Ergebnisse aufeinander folgender einzelner Vergleiche des Grundtextes mit den übrigen Textversionen ineinander gemischt und weiterverarbeitet werden können.

## **Arbeitsweise**

Mit einem Aufruf können jeweils zwei Textversionen miteinander verglichen werden. Sollen die Unterschiede von mehr als zwei Textversionen festgestellt werden, so müssen die übrigen Textversionen jeweils einzeln mit dem selben Grundtext (Version A) verglichen werden; die beim Vergleich von je zwei Versionen gefundenen Unterschiede können mit anderen TUSTEP-Programmen weiterverarbeitet werden.

Die Zeileneinteilung der verglichenen Textversionen darf verschieden sein; ebenso dürfen beide jeweils zu vergleichenden Textversionen Einfügungen oder Auslassungen enthalten; diese werden vom Programm automatisch (mit entsprechendem Zeitaufwand bis zur Länge von jeweils ca. einer DIN-A4-Seite) erkannt oder können vom Benutzer als solche angegeben und dann vom Programm (ohne zusätzlichen Zeitaufwand) berücksichtigt werden.

Die Unterschiede der jeweils verglichenen Textversionen können in Form von Korrekturanweisungen in eine Text-Datei ausgegeben werden; die Form der Korrekturanweisungen kann über Parameter den verschiedenen Verwendungszwecken angepasst werden.

## <span id="page-971-0"></span>**Vergleichsprotokoll**

Für jede Zeile aus Version A, für die ein Unterschied festgestellt wurde, wird der Text der Version A und darunter der entsprechende Text der Version B ausgegeben. Zwischen diesen beiden Zeilen werden die festgestellten Unterschiede wie folgt markiert:

- − eine Auslassung wird durch »–« unter den Zeichen der oberen Zeile markiert, die in der unteren Zeile fehlen;
- − eine Einfügung wird durch »+« über den Zeichen der unteren Zeile markiert, die in dieser eingefügt sind;
- − eine Ersetzung wird wie eine Auslassung in der oberen und eine Einfügung in der unteren Zeile markiert. Die Stellen, an denen »+« und »–« zusammentreffen würden, werden mit einem »\*« markiert.

Beispiel:

1.1 Beispiel für 2 Fassungen eines kurzen Textes ––> +++ \*\*\*\*\*\*\*\*\*\*\* –––––– 1.1 Beispiel für die 2 Abschriften eines Textes

Falls eine Auslassung genau eine oder mehrere ganze Zeilen betrifft, werden nur diese Zeilen ausgegeben. Zwischen Satznummer und Text werden solche Zeilen mit »–« gekennzeichnet.

Beispiel:

2.3 -Erste Zeile, die in Version B fehlt 2.4 -Zweite Zeile, die ebenfalls fehlt

Falls eine Einfügung genau eine oder mehrere ganze Zeilen betrifft, wird die Zeile ausgegeben, nach der die Zeilen eingefügt wurden. Sie wird mit »=« gekennzeichnet. Danach werden die eingefügten Zeilen ausgegeben. Sie werden mit »+« gekennzeichnet.

Beispiel:

2.3 =Zeile aus Version A, nach der Zeilen eingefügt wurden 2.3/1 +Erste Zeile, die in Version B eingefügt wurde 2.3/2 +Zweite Zeile, die ebenfalls eingefügt wurde

Falls eine Ersetzung genau eine oder mehrere ganze Zeilen betrifft, werden nur diese Zeilen ausgegeben. Sie werden mit »–« bzw. mit »+« gekennzeichnet.
Beispiel:

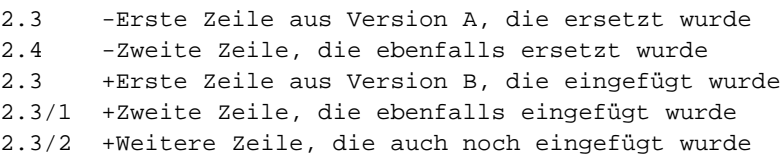

Bei MODUS=ZEILE gilt folgendes, wenn zu Parameter PR nichts anderes angegeben ist: Unterscheiden sich mehrere unmittelbar aufeinander folgende Zeilen aus Version A und Version B nur dadurch, dass sie um die gleiche Anzahl Leerstellen weiter bzw. weniger weit eingerückt sind, wird von diesen Zeilen nur die erste und letzte aus Version A ausgegeben. Dazwischen wird angegeben, wieviele Zeilen um wieviele Leerstellen in Version B weiter bzw. weniger weit eingerückt sind.

Beispiele:

2.3 Erste von 12 weiter eingerückten Zeilen  $>> 12 * 3$ 2.14 Letzte von 12 weiter eingerückten Zeilen 2.3 Erste von 6 weniger weit eingerückten Zeilen  $<< 6 * 3$ 2.8 Letzte von 6 weniger weit eingerückten Zeilen

### **Korrekturanweisungen**

Unabhängig von der Angabe zur Spezifikation MODUS werden in die KORREKTUR-Datei Korrekturanweisungen ausgegeben. Wenn über Parameter nichts anderes verlangt wird, enthalten die mit dem Kommando #VERGLEICHE erzeugten Korrekturanweisungen die Bestandteile, die vom Kommando #KAUSFUEHRE erwartet werden: Angabe des zu korrigierenden Textbereichs in Version A, Angabe der Korrekturart (»–«, »+«, »=«, »\*« für »Löschen«, »Einfügen«, »Ersetzen«, Kommentar), Angabe des von der Korrekturanweisung betroffenen Textes in der Version B (»Korrekturtext«).

Wird die Textversion A mit dem Kommando #KAUSFUEHRE unter Verwendung dieser Korrekturanweisungen korrigiert, so erhält man (ggf. bis auf die Zeileneinteilung und die Satznummern) den Text der Version B. Benutzt man das Kommando #VERGLEICHE zum Auffinden von Erfassungsfehlern bei Texten, die zum Zweck der teilautomatischen Korrektur doppelt erfasst wurden, so wird man diese Korrekturanweisungen zuvor (in der Regel vor allem durch Löschen der Korrekturanweisungen für die Stellen, an denen die Textversion A schon richtig war) entsprechend verändern, damit die erforderlichen Korrekturen durch einen nachfolgenden Aufruf des Kommandos #KAUSFUEHRE ausgeführt werden.

Für weitergehende Aufgabenstellungen, z. B. aus dem Bereich der Textkritik, ist über die oben beschriebenen Bestandteile hinaus die Erweiterung der Korrekturanweisungen um den Korrekturschlüssel, um den von der Korrekturanweisung betroffenen Text (»Originalwortlaut«) und seine Umgebung (»Kontext«) in Version A, um die Stellenangabe in Version B, sowie um ein Kennzeichen für die Version B vorgesehen.

Der Korrekturschlüssel wird benötigt, wenn die Unterschiede von mehr als zwei Textversionen in einer gemeinsamen Übersicht zusammengestellt werden sollen. Er kann über Parameter verlangt werden.

Will man mit dem Kommando #VAUFBEREITE die Unterschiede von mehr als zwei Textfassungen in zeilensynoptischer Anordnung zum Ausdrucken aufbereiten, so muss eine (beliebige) Textversion A nacheinander mit den übrigen, jeweils als Version B angegebenen Textversionen verglichen werden; die Unterschiede müssen als Korrekturanweisungen mit Korrekturschlüssel in KORREKTUR-Dateien abgespeichert werden.

Originalwortlaut und Kontext der Varianten in Textversion A werden zusätzlich u. a. dann benötigt, wenn die Varianten in der von einem kritischen Apparat gewohnten Form zusammengestellt werden sollen.

Die beim Vergleich der verschiedenen Textversionen mit dem gleichen Grundtext gewonnenen, mit Korrekturschlüssel und den übrigen Ergänzungen versehenen Korrekturanweisungen können zu diesem Zweck mit den Kommandos #SVORBEREITE und einem anschließenden #SORTIERE in die dazu notwendige Reihenfolge (nämlich: Stellenangabe, Wortlaut der Abweichung, Sortierwert für die diese Abweichung enthaltende Quelle) gebracht und mit dem Kommando #RAUFBEREITE zusammen mit dem Wortlaut des Grundtextes (»Lemma«) ausgegeben werden.

# **Parameter**

Jeder Parameter ist einer Parameterart zugeordnet. Sie ist jeweils als römische Zahl in [ ] angegeben. Damit ist festgelegt, in welcher Form die Angaben vom Programm erwartet werden. Die einzelnen Parameterarten sind in der Beschreibung »TUSTEP-Grundlagen« im Kapitel »Parameter« definiert.

Für manche Parameter gibt es voreingestellte Werte, die angenommen werden, falls die entsprechenden Werte nicht angegeben sind. Diese Voreinstellungen sind in < > angegeben.

Außer den im folgenden beschriebenen Parametern sind auch Parameter zur Definition von Zeichen- und Stringgruppen möglich. [ [V](#page-594-0) ]

# **Silbentrennung**

Silbentrennungen bleiben unberücksichtigt. Jeder Bestandteil eines getrennten Wortes wird als ein eigenständiges Wort behandelt.

Angaben zur Silbentrennung sind jedoch bei den Kompatibilitätsmodi möglich (siehe Parameter STR Seite [987](#page-986-0)).

### **Auswählen der Daten**

Soll der gesamte Inhalt beider Dateien in der bestehenden Reihenfolge verglichen werden, braucht keiner der folgenden Parameter angegeben zu werden.

<span id="page-974-0"></span>Soll in beiden Versionen nur ein bestimmter Bereich bzw. sollen beide Versionen nur ab einer bestimmten Stelle verglichen werden, und sind die Bereichs- bzw. Stellenangaben in beiden Versionen identisch, kann der Bereich bzw. die Stelle mit dem Parameter BER angegeben werden. Sind die Bereichs- bzw. Stellenangaben für den zu vergleichenden Text in den beiden Versionen nicht identisch, muss die Auswahl mit dem Parameter VB angegeben werden.

**BER** Angabe eines Bereichs (»Seite.Zeile–Seite.Zeile«, falls die Datei im Textmodus nummeriert ist; Zeile–Zeile, falls die Datei im Programmmodus nummeriert ist) oder einer Anfangsstelle (»Seite.Zeile« bzw. »Zeile«), falls nicht jeweils die gesamte Datei (von Version A und B) verglichen werden soll. [ [XI](#page-608-0) ]

> Sind beide Eingabedateien Segment-Dateien und soll aus beiden ein Segment mit dem gleichen Namen verglichen werden, kann anstelle des Bereichs der Name des Segments angegeben werden.

> Ist eine der Eingabedateien eine Segment-Datei und die andere Eingabedatei im Programmmodus nummeriert, kann anstelle des Bereichs ebenfalls der Name des Segments angegeben werden. In diesem Fall werden die Daten des angegebenen Segments aus der Segment-Datei mit den Daten der anderen Datei verglichen.

Dieser Parameter ist nur zugelassen, wenn die Satznummern in beiden Dateien aufsteigend sind; außerdem schließen sich die Parameter VB und BER gegenseitig aus.

Sollen aus beiden Dateien nur bestimmte Bereiche verglichen werden, kann das mit dem Parameter VB angegeben werden. Bei diesem Parameter können die Bereichsangaben in den beiden Versionen unterschiedlich sein.

<span id="page-975-0"></span>Die Angabe von Bereichen kann auch sinnvoll sein, wenn zwar der gesamte Inhalt beider Dateien verglichen werden soll, aber wegen großer Unterschiede, insbesondere wegen größerer Auslassungen oder Einfügungen, ein großer Zeitaufwand zum Auffinden paralleler Stellen oder eine nur ungenaue Zuordnung der gefundenen Unterschiede zu erwarten ist.

**VB** Angabe von zu vergleichenden Bereichen. Mehrere Angaben sind möglich und müssen durch Apostroph getrennt werden. [ [XI](#page-608-0) ]

> Eine vollständige Angabe für einen in beiden Versionen zu vergleichenden Bereich besteht aus der Bereichsangabe für Version A und der Bereichsangabe des entsprechenden Bereichs in Version B, die durch »=« verbunden sind.

> Eine Bereichsangabe besteht aus einer Anfangsposition und, mit einem Minuszeichen damit verbunden, einer Endposition in der Form s.z[/u][,w]-s.z[/u][,w], wobei s für die (bis zu 6-stellige) Seitennummer, z für die (bis zu 3-stellige) Zeilennummer, u für die (bis zu 3-stellige) Unterscheidungsnummer und w für die (bis zu 2-stellige) Wortnummer steht; die in [ ] eingeschlossenen Teile können fehlen. Ist keine Wortnummer angegeben, wird die Wortnummer 1 angenommen.

> Die Anfangsposition ist jeweils das erste Wort, das zum Bereich gehört; die Endposition ist jeweils das erste Wort, das nicht mehr zum Bereich gehört.

> Sind die Bereichsangaben für die Version A und für die Version B identisch, so kann die Angabe für die Version B einschließlich des davor stehenden »=« entfallen.

> Schließt bei zwei aufeinander folgenden Bereichsangaben zur gleichen Version der zweite Bereich unmittelbar an den ersten an, so kann die Angabe der Endposition in der ersten Bereichsangabe einschließlich des davor stehenden »–« entfallen.

> Beginnt der zu vergleichende Bereich am Dateianfang, kann als Anfangsposition 0.0 angegeben werden; endet der zu vergleichende Bereich am Dateiende, kann als Endposition 0.0 angegeben werden.

> Die Bereichsangaben werden in Form einer Korrekturanweisung (Korrekturart = Kommentar, Korrekturzeichen = »\*«) vor den diesen Bereich betreffenden Korrekturanweisungen in die KORREKTUR-Datei ausgegeben.

Dieser Parameter ist nur zugelassen, wenn die Satznummern in beiden Dateien aufsteigend sind; außerdem schließen sich die Parameter BER und VB gegenseitig aus.

### **Angaben zum Vergleich**

Sollen beim Vergleich zweier Textversionen bestimmte Unterschiede (z. B. verschiedene Schreibweisen eines Wortes) unberücksichtigt bleiben, kann dies durch Angaben zu den folgenden Parametern ermöglicht werden.

Achtung:

Bei MODUS=WORT können Zeichenfolgen jeweils nur innerhalb einzelner Wörter ausgetauscht werden; auszutauschende Textteile können nur einzelne Wörter sein. Als Trennzeichen zwischen den Wörtern gelten nur ein oder mehrere Leerzeichen. Sonderzeichen gelten nicht als Trennzeichen und gehören jeweils zum Wort.

Bei MODUS=ZEILE können Zeichenfolgen jeweils nur innerhalb einzelner Zeilen ausgetauscht werden; auszutauschende Textteile können nur einzelne Zeilen sein.

<span id="page-976-2"></span>Falls mehr als einer der Parameter XV, XVX und WTV angegeben ist, werden diese Parameter in der hier beschriebenen Reihenfolge auf den ggf. schon modifizierten Text angewandt.

<span id="page-976-3"></span><span id="page-976-1"></span><span id="page-976-0"></span>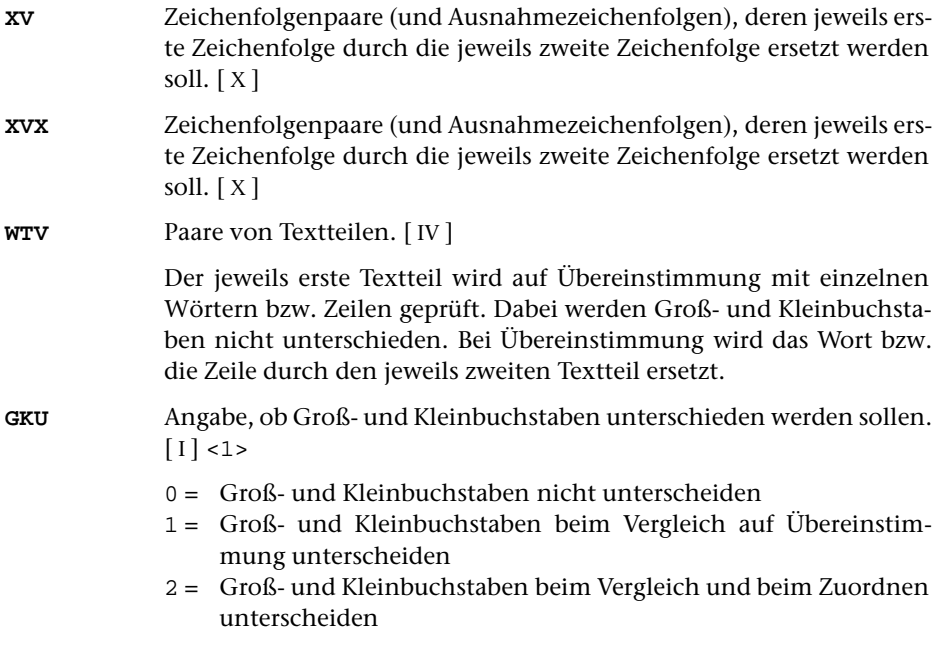

### **Angaben zum Zuordnen**

Treten beim Vergleich zweier Textversionen Unterschiede auf, so muss das Programm einerseits die Abgrenzung größerer Einfügungen bzw. Auslassungen vornehmen, andererseits die einander entsprechenden Textteile aus beiden Versionen, trotz der darin enthaltenen Unterschiede, einander möglichst wortgenau zuordnen.

Sind die Unterschiede durch orthographische Eigenheiten der zu vergleichenden Versionen bedingt, so kann dem Programm eine bessere Zuordnung des Textes der beiden zu vergleichenden Versionen durch Angaben zu den folgenden Parametern ermöglicht werden.

Achtung:

Bei MODUS=WORT können Zeichenfolgen jeweils nur innerhalb einzelner Wörter ausgetauscht werden; auszutauschende Textteile können nur einzelne Wörter sein. Als Trennzeichen zwischen den Wörtern gelten nur ein oder mehrere Leerzeichen. Sonderzeichen gelten nicht als Trennzeichen und gehören jeweils zum Wort.

Bei MODUS=ZEILE können Zeichenfolgen jeweils nur innerhalb einzelner Zeilen ausgetauscht werden; auszutauschende Textteile können nur einzelne Zeilen sein.

Falls mehr als einer der Parameter XZ, XVZ und/oder WTZ angegeben ist, werden diese Parameter in der hier beschriebenen Reihenfolge auf den ggf. schon modifizierten Text angewandt.

<span id="page-977-1"></span>Falls auch die Parameter XV, XVX und/oder WTV angegeben sind, werden die Parameter XZ, XZX und/oder WTZ auf den ggf. schon damit modifizierten Text angewandt.

<span id="page-977-2"></span><span id="page-977-0"></span>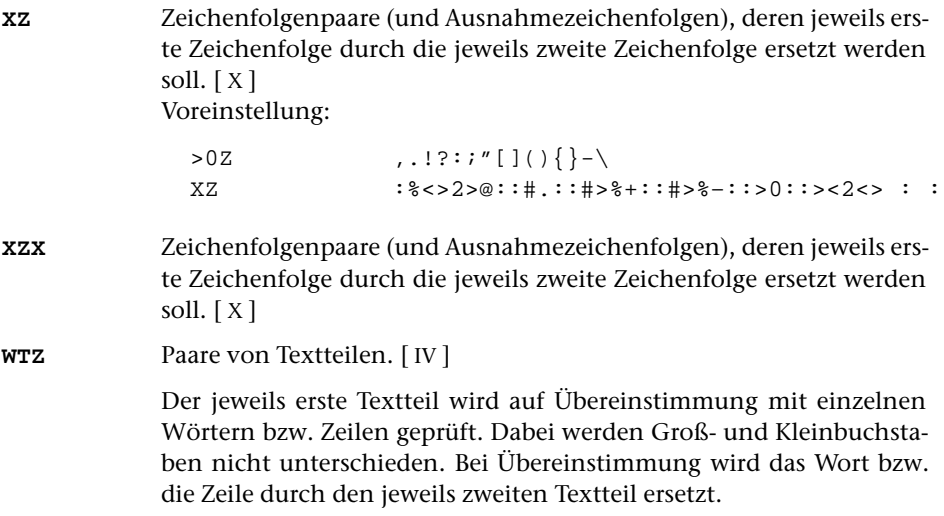

### **Angaben zum Protokoll**

Soll kein Protokoll ausgegeben werden (PROTOKOLL=–), braucht keiner der folgenden Parameter angegeben zu werden.

<span id="page-978-0"></span>Soll ein Protokoll in eine PROTOKOLL-Datei ausgegeben werden, muss mindestens der Parameter DRT angegeben werden, falls zur Spezifikation MODUS kein Druckertyp angegeben wurde.

<span id="page-978-2"></span><span id="page-978-1"></span>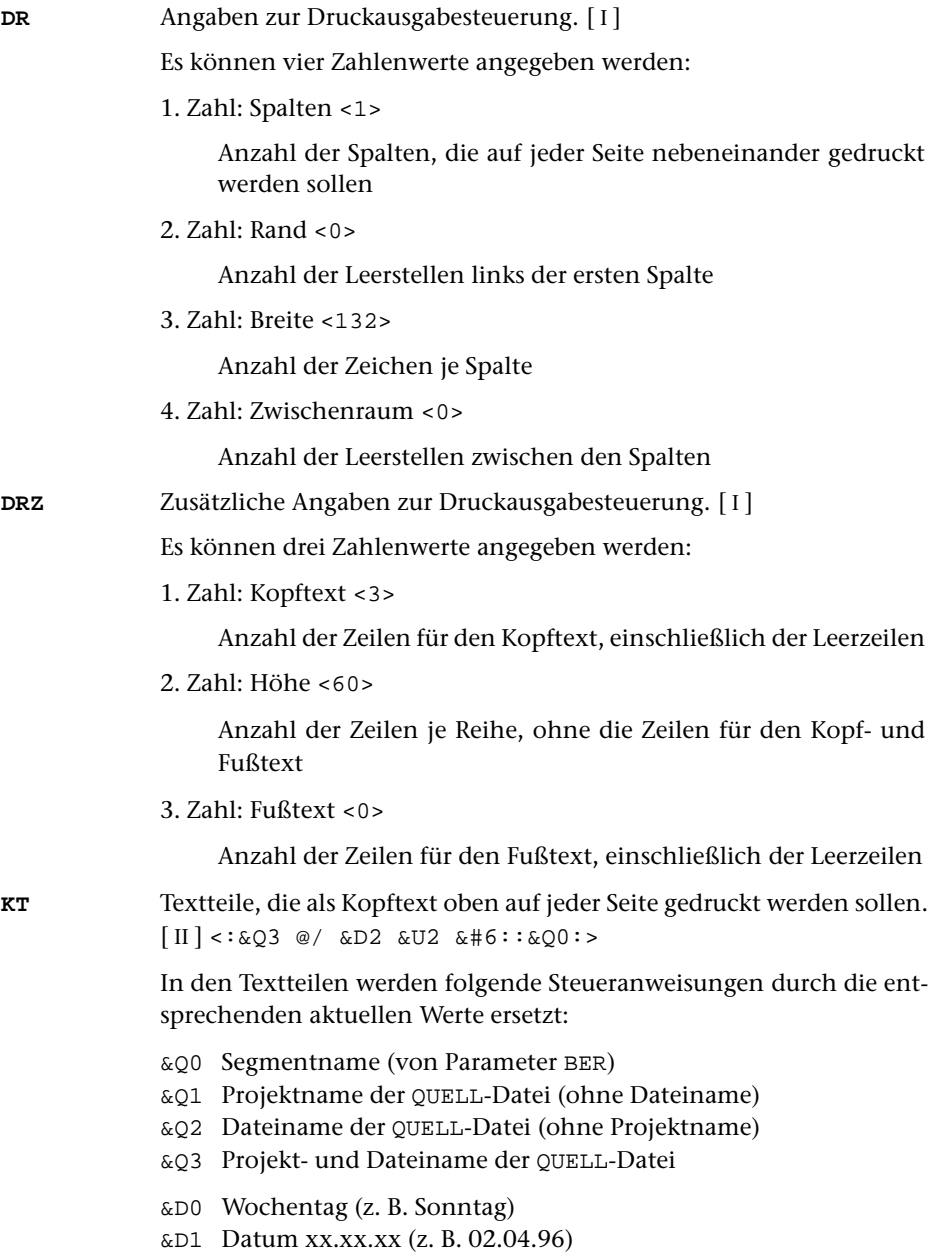

- &D2 Datum xx. xxx. xxxx (z. B. 2. Apr. 1996)
- &D3 Datum xx. xxxxxxxxxx xxxx (z. B. 2. April 1996)
- &U1 Uhrzeit xx.xx (z. B. 12.00)
- &U2 Uhrzeit xx:xx (z. B. 12:00)

&#n Seitennummer mit maximal n (n=1 bis 6) Stellen

Die Seitennummer kann nur einmal eingesetzt werden. Wird für die Seitennummer »–  $\&\#n - \simeq (n=1 \text{ bis } 6)$  angegeben, so wird die Seitennummer in die Mitte zwischen die Minuszeichen eingesetzt; die Minuszeichen werden bis auf ein Leerzeichen als Zwischenraum nach rechts bzw. links zur Seitennummer hin verschoben.

Jeder der Textteile kann durch die Formatieranweisungen »@z« und »@/« in drei Teile gegliedert sein:

linksbündig @z auf Mitte zentriert @/ rechtsbündig Diese einzelnen Teile werden linksbündig, auf Mitte zentriert und rechtsbündig eingesetzt. Jeder einzelne Teil kann (bei Teil zwei und drei einschließlich der davor stehenden Formatieranweisung) fehlen.

Jeder Textteil wird in eine neue Zeile des Kopftextes gedruckt. Bei mehrspaltigem Druck können auch Textteile für die einzelnen Spalten angegeben werden. Dazu gibt es folgende Regelung:

Beginnt ein Textteil mit »\*:«, so wird der Rest des Textteils über jede Spalte in den Kopftext eingetragen. Steht anstelle des Sterns eine Zahl, so wird der Rest des Textteils über die durch die Zahl bezeichnete Spalte eingetragen. Hat die Zahl den Wert 0, so gilt der Rest des Textteils für die ganze Zeile. Beginnt ein Textteil nicht in der beschriebenen Weise, so wird »0:« angenommen (Normalfall).

Mit einem Textteil, der für eine ganze Zeile des Kopftextes gilt, wird immer eine neue Zeile begonnen. Ein Textteil, der über einer bestimmten Spalte stehen soll, wird in die gleiche Zeile wie der vorangehende Textteil eingetragen, falls diese Zeile nicht schon einen Text für die ganze Zeile oder für diese oder eine weiter rechts stehende Spalte enthält; andernfalls wird mit diesem Textteil eine neue Zeile begonnen.

<span id="page-979-1"></span><span id="page-979-0"></span>**FT** Textteile, die als Fußtext unten auf jeder Seite gedruckt werden sollen.  $\lceil$  [II](#page-593-1)  $\rceil$  <>

> Es gelten die gleichen Regelungen wie für den Kopftext (Parameter KT). Die Seitennummer kann jedoch nicht in den Fußtext eingesetzt werden, wenn sie schon in den Kopftext eingesetzt worden ist.

**PR** Angabe, welche Zeilen bei der Ausgabe in die PROTOKOLL-Datei protokolliert werden sollen.[ I ]

Es können insgesamt zwei Zahlenwerte angegeben werden.

- 1. Zahl: Wenn Unterschiede im Text auftreten <0>
	- 0 = Nur die Zeilen aus Version A protokollieren, die Unterschiede zu Version B aufweisen.
- 1 = Alle Zeilen aus Version A protokollieren.
- 2. Zahl: Wenn sich mehrere unmittelbar aufeinander folgende Zeilen aus Version A und Version B nur dadurch unterscheiden, dass sie um die gleiche Anzahl Leerstellen weiter bzw. weniger weit eingerückt sind. <0>
	- 0 = Nur erste und letzte betroffene Zeile protokollieren.
	- 1 = Alle betroffenen Zeilen protokollieren.

<span id="page-980-0"></span>**DRT** Druckertyp, für den die Daten aufbereitet werden. [[XI](#page-608-0)]

Dieser Parameter darf nicht angegeben werden, wenn zur Spezifikation MODUS schon ein Druckertyp angegeben wurde. In allen anderen Fällen ist dieser Parameter obligat, wenn das Protokoll in eine PROTOKOLL-Datei (d. h. nicht ins Ablaufprotokoll) ausgegeben werden soll.

Hinweis: Mit dem Kommando #LISTE,DRUCKERTYPEN werden die definierten Druckertypen aufgelistet.

### **Angaben zu den Korrekturanweisungen**

Werden keine Korrekturanweisungen ausgegeben (KORREKTUREN=–), braucht keiner der folgenden Parameter angegeben zu werden.

Werden Korrekturanweisungen ausgegeben und ist keiner der folgenden Parameter angegeben, werden in einer Korrekturanweisung nur die Stellenangabe des von der Korrekturanweisung betroffenen Textes in Version A, das Korrekturzeichen (–, =, + oder \*) und ggf. der Korrekturtext angegeben.

Eine Stellenangabe besteht aus einer Positionsangabe in der Form  $s.z[/u][,w]$ oder aus einer Anfangsposition und, mit einem Minuszeichen damit verbunden, einer Endposition in der Form s.z[/u][,w]-s.z[/u][,w], wobei s für die (bis zu 6-stellige) Seitennummer, z für die (bis zu 3-stellige) Zeilennummer, u für die (bis zu 3-stellige) Unterscheidungsnummer und w für die (bis zu 2-stellige) Wortnummer steht; die in [ ] eingeschlossenen Teile können fehlen.

Die Stellenangaben werden so kurz wie möglich ausgegeben. So wird z. B. 1.2,3–1.2,5 zu 1.2,3–5 verkürzt und 1.2,1–1.4,5 zu 1.2–4, falls das 5. Wort das letzte in der Zeile 1.4 ist und die Stellenangabe deshalb nur vollständige Zeilen bezeichnet.

<span id="page-980-1"></span>Für die weitere Bearbeitung der Korrekturanweisungen kann es zweckmäßig sein, die automatische Verkürzung der Stellenangaben mit dem folgenden Parameter zu unterdrücken.

**SZW** Angabe, ob Stellenangaben verkürzt werden sollen.[ I ]

Es können zwei Zahlenwerte angegeben werden:

1. Zahl: Seiten- und Zeilennummer <0>

- 0 = verkürzen bei gleichen Seiten-/Zeilennummern 1 = immer ausgeben
- 2. Zahl: Wortnummer <0>

0 = weglassen, falls ganze Zeilen betroffen  $1 =$  immer ausgeben

<span id="page-981-0"></span>Jede Korrekturanweisung wird als ein Satz in die KORREKTUR-Datei ausgegeben. Beginnt innerhalb des Korrekturtextes eine neue Zeile in Version B und sollen solche Zeilenwechsel in der Korrekturanweisung erkennbar bleiben, so kann mit dem Parameter KFZ verlangt werden, dass die Korrekturanweisung bei jedem Zeilenwechsel der Version B aufgeteilt wird.

- **KFZ** Angabe, ob für Korrekturanweisungen, deren Korrekturtext einen Zeilenwechsel umfasst, Fortsetzungszeilen erzeugt werden sollen.[ I ]  $< 0$ 
	- 0 = keine Erzeugung von Fortsetzungszeilen
	- 1 = Fortsetzungszeilen werden entsprechend der Zeilenaufteilung der Version B erzeugt

Wird eine Korrekturanweisung in mehrere Zeilen aufgeteilt, so enthalten die zusätzlich entstehenden Sätze in der KORREKTUR-Datei den Korrekturschlüssel (nur falls der Parameter SW angegeben ist), das Zeichen »+« (als Kennzeichen für die Fortsetzung einer Korrekturanweisung) und die Fortsetzung des Korrekturtextes.

Sollen die Korrekturanweisung in erweiterter Form ausgegeben werden, sind zu den folgenden Parametern die entsprechenden Angaben erforderlich. Welche Angaben eine Korrekturanweisung enthalten kann, ist dem Abschnitt »Aufbau eines Datensatzes in der KORREKTUR-Datei« zu entnehmen.

<span id="page-981-2"></span>Damit Korrekturanweisungen, die beim Vergleich eines Grundtextes mit verschiedenen Textversionen erzeugt wurden, auch nach dem Zusammenmischen der richtigen Version zugeordnet werden können, können die Korrekturanweisung mit einem Kennzeichen versehen werden. Dieses Kennzeichen muss mit dem Parameter VKZ angegeben werden.

**VKZ** Textteil, mit dem die Korrekturanweisungen gekennzeichnet werden.  $\lceil$  [II](#page-593-1) ]

> Der hier angegebene Textteil wird, eingeschlossen in runden Klammern, nach der Stellenangabe des von der Korrekturanweisung betroffenen Textes in Version A eingefügt.

<span id="page-981-1"></span>Soll der von der Korrekturanweisung betroffene Text aus Version A (»Originalwortlaut«) und evtl. seine Umgebung (»Kontext«) in die Korrekturanweisung eingesetzt werden, so kann das durch entsprechende Angaben zum Parameter UMG erreicht werden.

**UMG** Angaben zur Ausgabe des Originalwortlautes und des Kontextes.[ I ]

Es können insgesamt neun Zahlenwerte angegeben werden.

Drei Zahlenwerte für Korrekturanweisungen der Korrekturart Löschen:

1. Zahl: Kontext vor dem Originalwortlaut <0>

Anzahl der Wörter, die vor dem Originalwortlaut in die Korrekturanweisung eingesetzt werden sollen.

2. Zahl: Originalwortlaut <0>

Maximale Anzahl der Wörter, die vom Originalwortlaut in die Korrekturanweisung eingesetzt werden sollen. Besteht der Originalwortlaut aus mehr Wörtern, so wird er durch Weglassen von Wörtern aus der Mitte entsprechend gekürzt. Die weggelassenen Wörter werden durch ».....« ersetzt, sofern mit dem Parameter UMK nichts anderes angegeben ist.

3. Zahl: Kontext nach dem Originalwortlaut <0>

Anzahl der Wörter, die nach dem Originalwortlaut in die Korrekturanweisung eingesetzt werden sollen.

Drei Zahlenwerte für Korrekturanweisungen der Korrekturart Ersetzen:

4. Zahl: Analog zur 1. Zahl <Wert der 1. Zahl>

5. Zahl: Analog zur 2. Zahl <Wert der 2. Zahl>

6. Zahl: Analog zur 3. Zahl <Wert der 3. Zahl>

Drei Zahlenwerte für Korrekturanweisungen der Korrekturart Einfügen:

- 7. Zahl: Analog zur 1. Zahl <Wert der 1. Zahl>
- 8. Zahl: Ohne Bedeutung (Originalwortlaut = 0 Wörter)
- 9. Zahl: Analog zur 3. Zahl <Wert der 3. Zahl>

<span id="page-982-0"></span>Der Originalwortlaut wird vom Kontext, sofern dieser mit dem Parameter UMG verlangt wurde, in der Korrekturanweisung durch »::« abgegrenzt. Wird der Originalwortlaut in der Korrekturanweisung gekürzt (vgl. Parameter UMG), so wird anstelle der weggelassenen Wörter ».....« eingesetzt. Will man diese Voreinstellungen abändern, müssen mit dem Parameter UMK die gewünschten Zeichenfolgen angegeben werden.

**UMK** Textteile, die den Kontext abgrenzen, bzw. die eingesetzt werden sollen, falls der Originalwortlaut gekürzt werden muss. [ [II](#page-593-1) ]  $\langle$ /::/...../::/>

> Der erste angegebene Textteil trennt den Originalwortlaut nach links, der dritte angegebene Textteil trennt ihn nach rechts vom Kontext ab.

Soll auf Grund der Angaben zum Parameter UMG vor bzw. nach dem Originalwortlaut kein Kontext ausgegeben werden, werden auch der erste bzw. dritte Textteil nicht in die Korrekturanweisung eingesetzt.

Der zweite angegebene Textteile wird dann in die Korrekturanweisung eingesetzt, wenn der Originalwortlaut gekürzt werden muss.

<span id="page-983-0"></span>Die Stellenangabe für den von der Korrekturanweisung betroffenen Text aus Version B (Korrekturtext) wird nur in die Korrekturanweisung eingesetzt, wenn dies mit dem folgenden Parameter verlangt wird. Die Ausgabe dieser Stellenangabe erlaubt, sie später (z. B. bei der Erstellung von entsprechenden Registern) als Referenz zu benutzen.

**STB** Angabe, ob die Stellenangabe für den Text aus der Version B (Korrekturtext) in die Korrekturanweisung eingesetzt werden soll.[ I ] <0>

- 0 = Stellenangabe nicht einsetzen
- 1 = Stellenangabe einsetzen

Die Stellenangabe für den Korrekturtext wird, in spitzen Klammern eingeschlossen, in der gleichen Form wie die Stellenangabe für den Originalwortlaut vor dem Korrekturzeichen eingesetzt.

<span id="page-983-1"></span>Der Korrekturschlüssel wird nur in die Korrekturanweisung eingesetzt, wenn der Parameter SW angegeben ist. Er wird benötigt, wenn die Korrekturanweisungen sortiert werden sollen, oder wenn sie mit dem Kommando #VAUFBEREITE zum Drucken aufbereitet werden sollen.

**SW**Sortierwert. [I] <0>

Als Sortierwert wird eine Zahl von 0 bis 99 erwartet. Er ist Bestandteil des Korrekturschlüssels und kann neben anderen Sortierkriterien dazu benutzt werden, die Korrekturanweisungen beim Sortieren in die gewünschte Reihenfolge zu bringen.

Die Angabe des Parameters bewirkt in jedem Fall das Einsetzen des Korrekturschlüssels in die Korrekturanweisung; der Aufbau des Korrekturschlüssels ist unter »Aufbau des Korrekturschlüssels« auf Seite [992](#page-991-0) beschrieben.

#### **Alphabetisches Verzeichnis der Parameter**

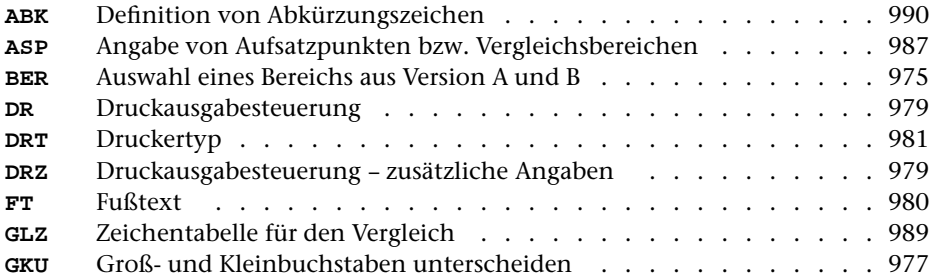

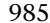

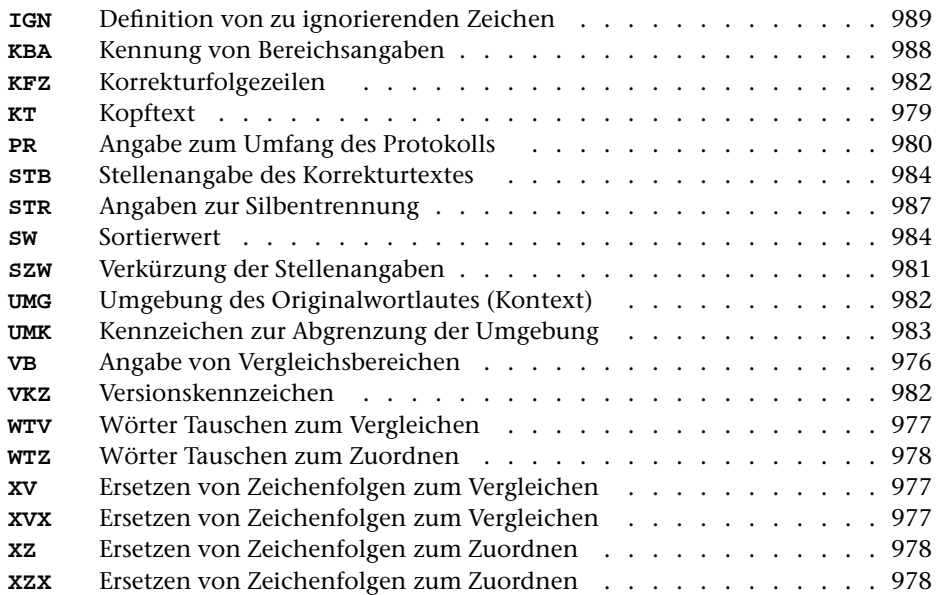

Um Aufwärtskompatibilität zu gewährleisten, stehen auch noch die Modi der Vorgängerversion zur Verfügung. Diese Modi und die dazugehörenden speziellen Parameter sind nachfolgend beschrieben. Diese Parameter sind bei den Modi WORT und ZEILE nicht erlaubt.

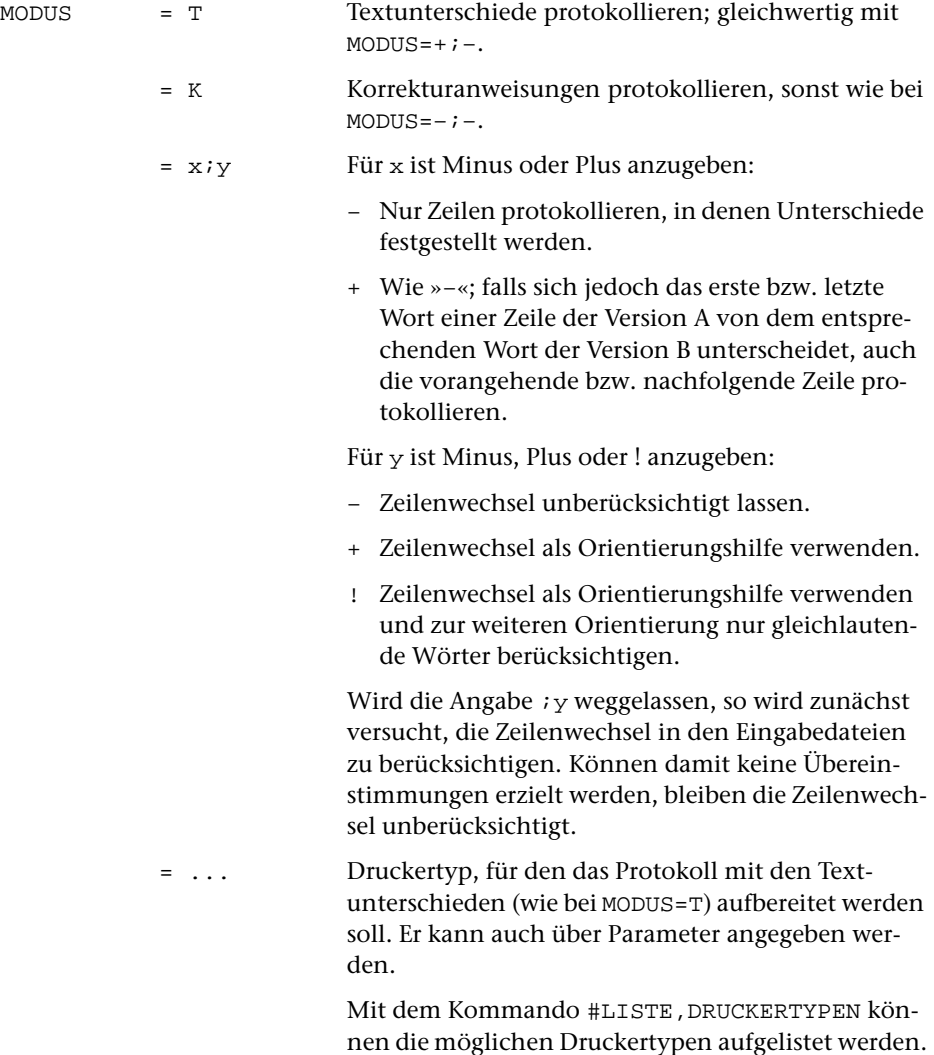

### <span id="page-986-2"></span><span id="page-986-0"></span>**Angaben zur Silbentrennung**

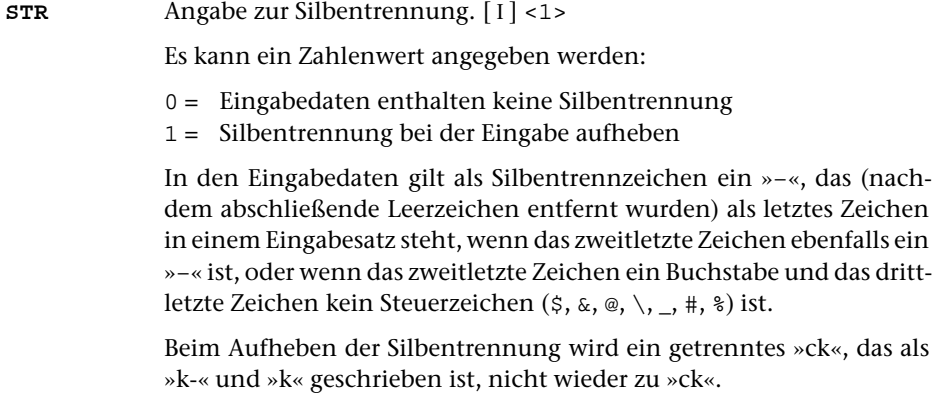

### **Auswählen der Daten**

Soll der gesamte Inhalt beider Dateien in der bestehenden Reihenfolge verglichen werden, braucht keiner der folgenden Parameter angegeben zu werden.

Soll in beiden Versionen nur ein bestimmter Bereich bzw. sollen beide Versionen nur ab einer bestimmten Stelle verglichen werden, und sind die Bereichs- bzw. Stellenangaben in beiden Versionen identisch, kann der Bereich bzw. die Stelle mit dem Parameter BER (siehe Seite [975](#page-974-0)) angegeben werden. Sind die Bereichs- bzw. Stellenangaben für den zu vergleichenden Text in den beiden Versionen nicht identisch, muss die Auswahl mit dem Parameter ASP angegeben werden.

<span id="page-986-1"></span>Die Angabe von bestimmten Stellen (Aufsatzpunkten) kann auch sinnvoll sein, wenn zwar der gesamte Inhalt beider Dateien verglichen werden soll, aber wegen großer Unterschiede, insbesondere wegen größerer Auslassungen oder Einfügungen, ein großer Zeitaufwand zum Auffinden paralleler Stellen oder eine nur ungenaue Zuordnung der gefundenen Unterschiede zu erwarten ist.

**ASP** Angabe von Aufsatzpunkten bzw. von zu vergleichenden Bereichen. Mehrere Angaben sind möglich und müssen durch Apostroph getrennt werden. [ [XI](#page-608-0) ]

> Eine vollständige Angabe für einen in beiden Versionen zu vergleichenden Bereich besteht aus der Bereichsangabe für Version A und der Bereichsangabe des entsprechenden Bereichs in Version B, die durch »=« verbunden sind.

> Eine Bereichsangabe besteht aus einer Anfangsposition und, mit einem Minuszeichen damit verbunden, einer Endposition in der Form s.z[/u][,w]-s.z[/u][,w], wobei s für die (bis zu 6-stellige) Seitennummer, z für die (bis zu 3-stellige) Zeilennummer, u für die (bis zu 3-stellige) Unterscheidungsnummer und w für die (bis zu 2-stellige) Wortnummer steht; die in [ ] eingeschlossenen Teile können fehlen.

Die Anfangsposition ist jeweils das erste Wort, das zum Bereich gehört; die Endposition ist jeweils das letzte Wort, das noch zum Bereich gehört.

Sind die Bereichsangaben für die Version A und die Version B identisch, so kann die Angabe für die Version B einschließlich des davor stehenden »=« entfallen.

Schließt bei zwei aufeinander folgenden Bereichsangaben zur gleichen Version der zweite Bereich unmittelbar an den ersten an, so kann die Angabe der Endposition in der ersten Bereichsangabe einschließlich des davor stehenden »–« entfallen. Ebenso kann die Endposition der letzten Bereichsangabe weggelassen werden, wenn sich der Bereich bis zum Dateiende erstreckt. Solche Angaben ohne Endposition heißen Aufsatzpunkte.

Sind nur Aufsatzpunkte bzw. durch »=« verbundene Paare von Aufsatzpunkten angegeben, so werden die beiden Versionen nicht vom ersten Aufsatzpunkt an, sondern vom Dateianfang an verglichen. Dabei werden die beiden Dateien in unmittelbar aneinander anschließende, jeweils nacheinander zu vergleichende Bereiche unterteilt. An jedem angegebenen Aufsatzpunkt endet bzw. beginnt ein solcher Bereich. Dies kann aus den oben genannten Gründen sinnvoll sein, obwohl beide Versionen von Anfang bis Ende miteinander verglichen werden sollen.

Die Bereichsangaben werden in Form einer Korrekturanweisung (Korrekturart = Kommentar, Korrekturzeichen =  $\rightarrow \ast \ast$ ) vor den diesen Bereich betreffenden Korrekturanweisungen in die KORREKTUR-Datei ausgegeben.

Dieser Parameter ist nur zugelassen, wenn die Satznummern in beiden Dateien aufsteigend sind; außerdem schließen sich die Parameter BER und ASP gegenseitig aus.

<span id="page-987-0"></span>Besteht der Text von Version B nur aus Fragmenten, die mit den entsprechenden Bereichen der Version A verglichen werden sollen, kann es zweckmäßig sein, diese Bereiche nicht über Parameter, sondern direkt im Text von Version B anzugeben.

**KBA** Zeichenfolgen, die in Version B die Bereichsangaben kennzeichnen.  $[$  [IX](#page-599-0) ]

> Die Bereichsangaben müssen unmittelbar hinter einer der mit dem Parameter KBA angegebenen Zeichenfolge stehen; sie haben die gleiche Form wie beim Parameter ASP; folgt in der gleichen Zeile noch Text, so muss hinter der Bereichsangabe noch ein Leerzeichen stehen. Mit den auf diese Weise angegebenen Bereichen der Version A wird der der Bereichsangabe folgende Text der Version B bis unmittelbar vor die nächste Bereichsangabe verglichen; explizite Bereichsangaben für den Text von Version B entfallen.

Es ist darauf zu achten, dass der gesamte Text von Version B anhand solcher Bereichsangaben entsprechenden Bereichen der Version A zugeordnet werden muss. Unmittelbar am Anfang von Version B muss also bereits eine solche Bereichsangabe stehen.

Die Bereichsangaben werden in Form einer Korrekturanweisung (Korrekturart = Kommentar, Korrekturzeichen = »\*«) vor den diesen Bereich betreffenden Korrekturanweisungen in die KORREKTUR-Datei ausgegeben. Hinter dem Korrekturzeichen »\*« wird angegeben, als wievielte Zeichenfolge das Kennzeichen für diese Bereichsangabe mit dem Parameter KBA angegeben ist.

#### **Angaben zum Vergleich**

Treten beim Vergleich zweier Textversionen Unterschiede auf, so muss das Programm einerseits die Abgrenzung größerer Einfügungen bzw. Auslassungen vornehmen, andererseits die einander entsprechenden Textteile aus beiden Versionen, trotz der darin enthaltenen Unterschiede, einander möglichst wortgenau zuordnen.

Sind die Unterschiede durch orthographische Eigenheiten der zu vergleichenden Versionen oder durch Verwendung von abkürzenden Schreibweisen bedingt, so kann dem Programm eine bessere Zuordnung des Textes der beiden zu vergleichenden Versionen durch Angaben zu den folgenden Parametern ermöglicht werden.

<span id="page-988-0"></span>Dabei können Zeichen angegeben werden, die als gleichwertig gelten sollen, solche, die ignoriert werden sollen und solche, die als Abkürzungszeichen gelten sollen. Auch die nur auf diesen Zeichen beruhenden Unterschiede werden jedoch ausgegeben.

**GLZ** Zeichen bzw. Zeichengruppen. [ [VI](#page-597-0) ]

Die Zeichen, die als gleichwertig behandelt werden sollen, müssen zuvor jeweils als eine Zeichengruppe (mit Parametern der Art [ [V](#page-594-0) ] ) definiert werden. Die Kennungen der einzelnen Zeichengruppen müssen mit dem Parameter GLZ angegeben werden.

Sollen z. B. einerseits i und y, andererseits c, g, k und q als gleichwertig gelten, so muss eine Zeichengruppe, die i und y enthält, und eine andere Zeichengruppe, die c, g, k und q enthält, definiert werden. Dadurch, dass die Kennungen dieser Zeichengruppen mit dem Parameter GLZ angegeben werden, gelten jeweils einerseits die Zeichen i und y und andererseits die Zeichen c, g, k und q als gleichwertig.

Darüber hinaus können mit diesem Parameter Zeichen angegeben werden, die ignoriert werden sollen und solche, die als Abkürzungszeichen gelten sollen. In diesem Fall ist zusätzlich eine entsprechende Angabe mit dem Parameter IGN bzw. ABK erforderlich.

<span id="page-988-1"></span>**IGN** Zahlenwert, der angibt, als wievieltes Zeichen mit dem Parameter GLZ das Zeichen (oder die Kennung der Zeichengruppe) angegeben ist, das beim Vergleichen ignoriert werden soll. Kennungen von Zeichengruppen werden dabei als ein Zeichen gezählt.[ I ]

Beim Parameter IGN wird nur eine Zahl erwartet. Deshalb müssen, wenn mehr als ein Zeichen ignoriert werden soll, alle zu ignorierenden Zeichen zuvor als eine Zeichengruppe definiert werden und die Kennung dieser Zeichengruppe dann mit dem Parameter GLZ angegeben werden.

<span id="page-989-0"></span>**ABK** Zahlenwert, der angibt, als wievieltes Zeichen mit dem Parameter GLZ das Zeichen (oder die Kennung der Zeichengruppe) angegeben ist, das beim Vergleichen als Abkürzungszeichen gelten soll. Kennungen von Zeichengruppen werden dabei als ein Zeichen gezählt.[ I ]

> Beim Parameter ABK wird nur eine Zahl erwartet. Deshalb müssen, wenn mehr als ein Zeichen als Abkürzungszeichen gelten soll, alle als Abkürzungszeichen verwendeten Zeichen zuvor als eine Zeichengruppe definiert werden und die Kennung dieser Zeichengruppe dann mit dem Parameter GLZ angegeben werden.

# KS StA (VKZ) n [ KL :: OWL :: KR ] <StB> KZ KTxt \*\*\* \*\* \*\*\*\*  $SW + +$ VKZ +++++ UMG +++++++++++++++++++++  $STB$  +++++ \*\*\* Daten, die auf jeden Fall erzeugt werden +++ Daten, die bei Angabe des links angegebenen Parameters erzeugt werden Abk. Bedeutung KS Korrekturschlüssel StA Stellenangabe in Version A VKZ Kennzeichnung der Korrekturanweisung n Anzahl der "]" im Kontext u. Originalwortlaut KL Kontext links vom Originalwortlaut OWL Originalwortlaut (aus Version A) KR Kontext rechts vom Originalwortlaut StB Stellenangabe in Version B KZ Korrekturzeichen KTxt Korrekturtext (aus Version B)

Der Originalwortlaut samt Kontext wird in eckige Klammern eingeschlossen. Enthält dieser Text eine schließende eckige Klammer, gibt die Zahl n vor der öffnenden eckigen Klammer, die den Kontext einleitet, die Anzahl der in Kontext und Originalwortlaut enthaltenen schließenden eckigen Klammern an, um die eckige Klammer, die den Kontext abschließt, eindeutig erkennen zu können. Enthält der Kontext und der Originalwortlaut keine schließende eckige Klammer, entfällt die Angabe n.

Folgt die Zahl n unmittelbar auf die Stellenangabe StA (das ist dann der Fall, wenn keine in runde Klammern eingeschlossene Kennzeichnung ergänzt wird; vgl. Parameter VKZ Seite [982](#page-981-2)), wird vor die Angabe n die Zeichenfolge »()« eingefügt, um die davor stehende Stellenangabe von der Angabe n abzugrenzen.

Statt der Zeichenfolge »::« zwischen dem Kontext und dem Originalwortlaut kann jede andere Zeichenfolge gewählt werden (vgl. Parameter UMK, Seite [983\)](#page-982-0).

**Aufbau eines Datensatzes in der** KORREKTUR**-Datei**

# <span id="page-991-0"></span>**Aufbau des Korrekturschlüssels**

Der Korrekturschlüssel ist insgesamt 44 Zeichen lang und ist wie folgt aufgebaut:

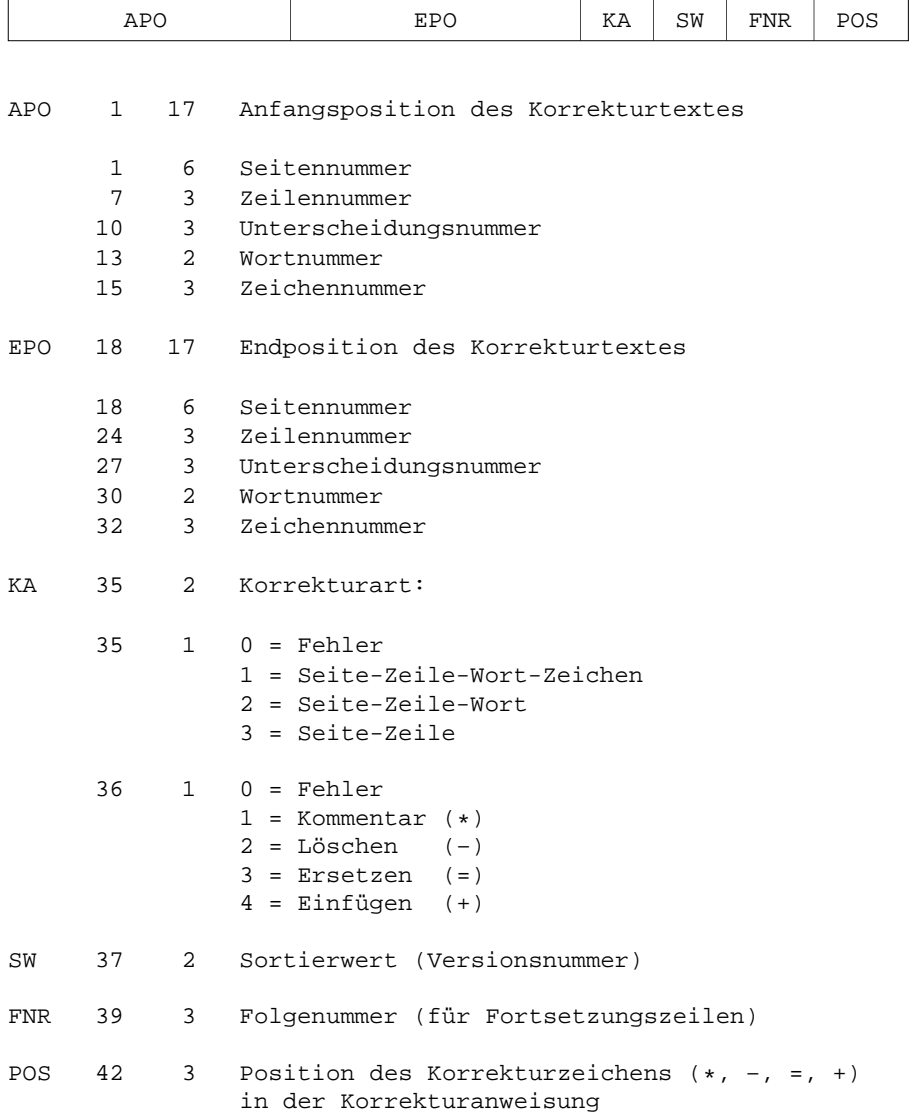

Die erste Zahl gibt jeweils die Zeichenposition innerhalb des Korrekturschlüssels an, die zweite Zahl die Anzahl der Zeichen.

Die Zeichennummer wird vom Kommando #VERGLEICHE nicht benutzt; sie ist für den Aufbau des Korrekturschlüssels durch das Kommando #SVORBEREITE vorgesehen.

\* \* \* \* \*

# **#SATZ**

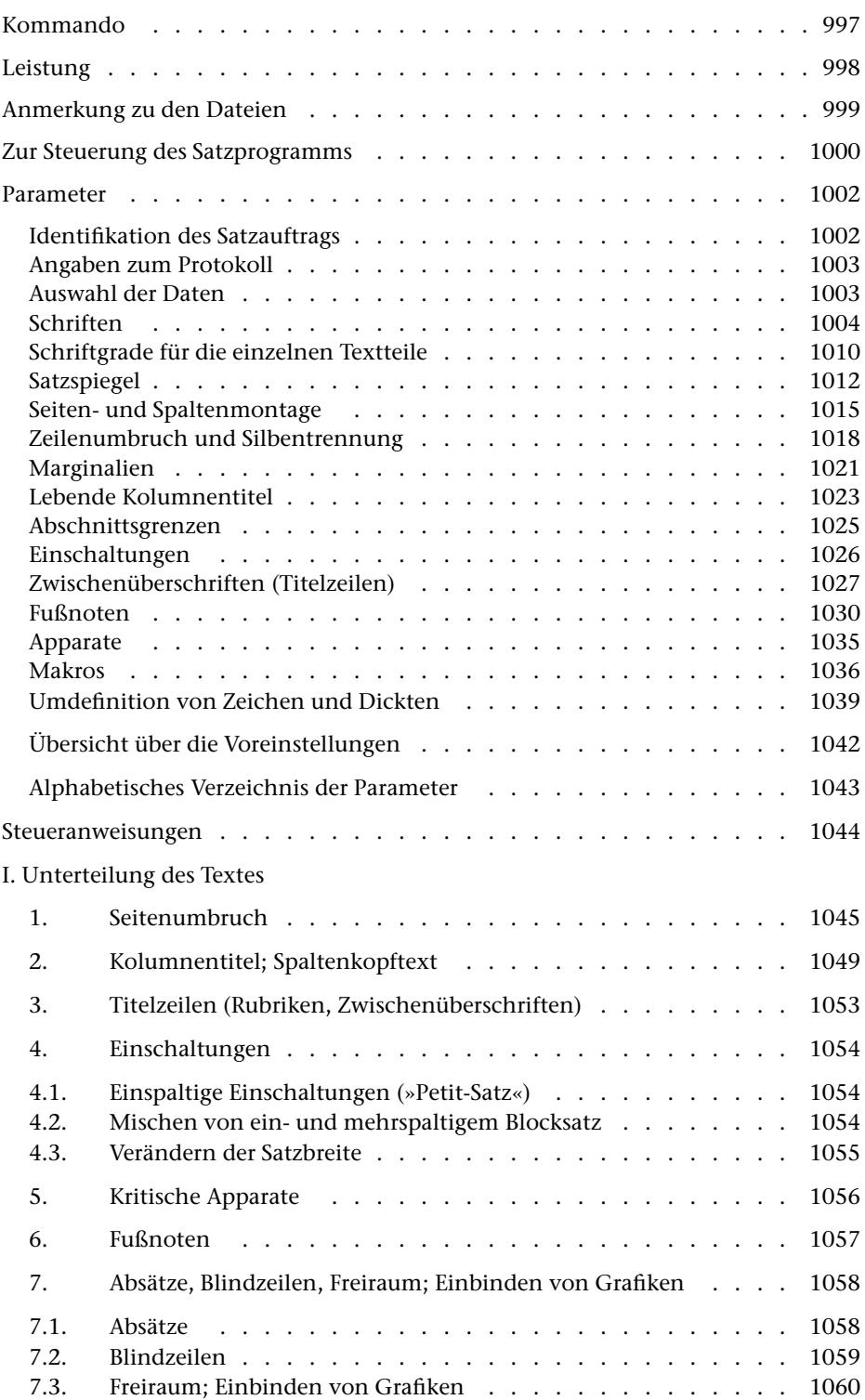

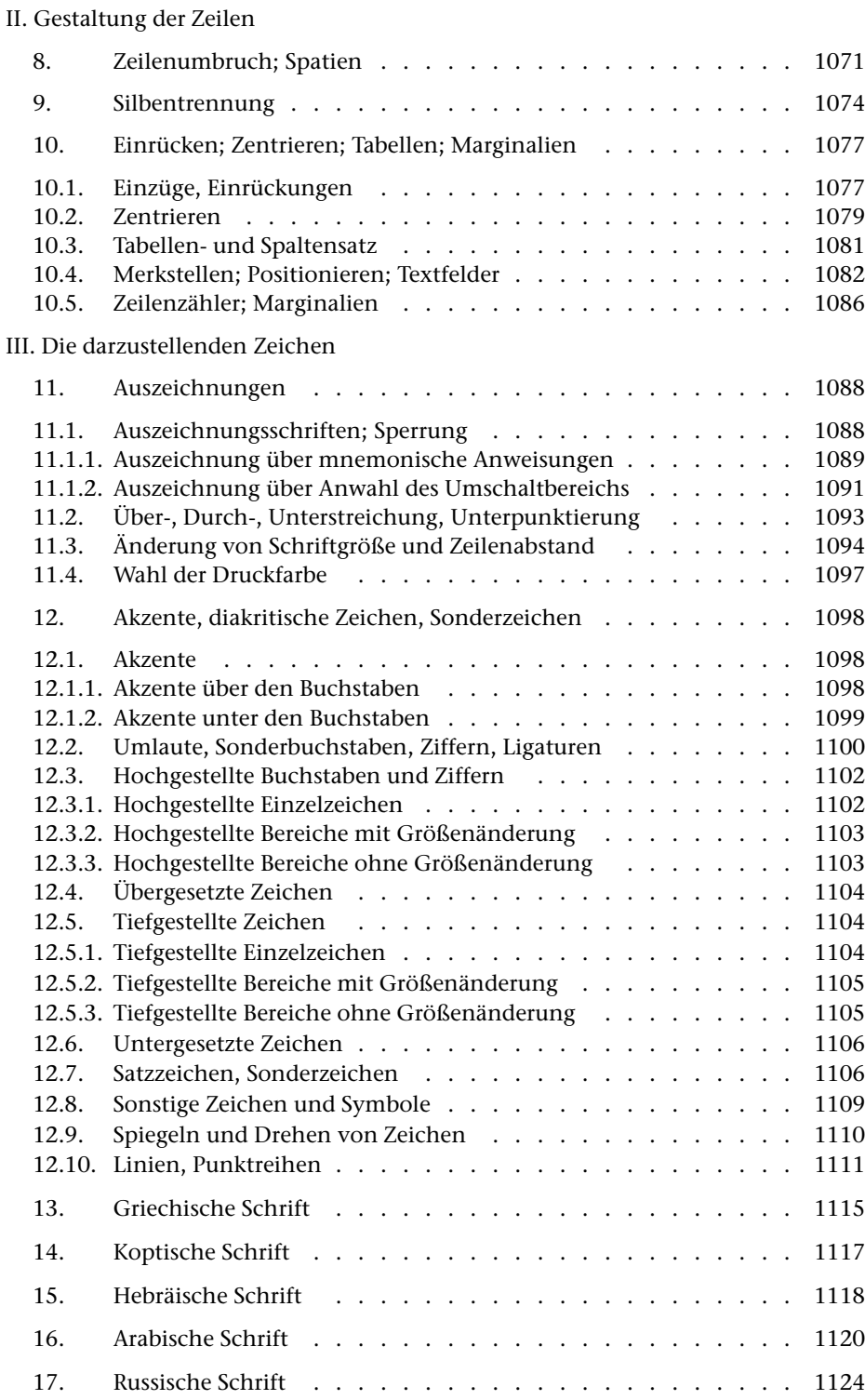

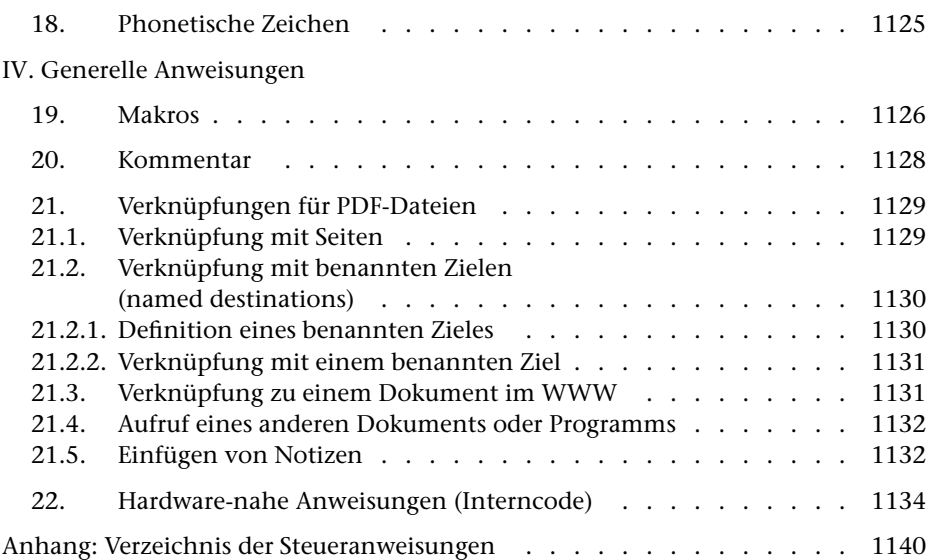

<span id="page-996-0"></span>**Kommando**

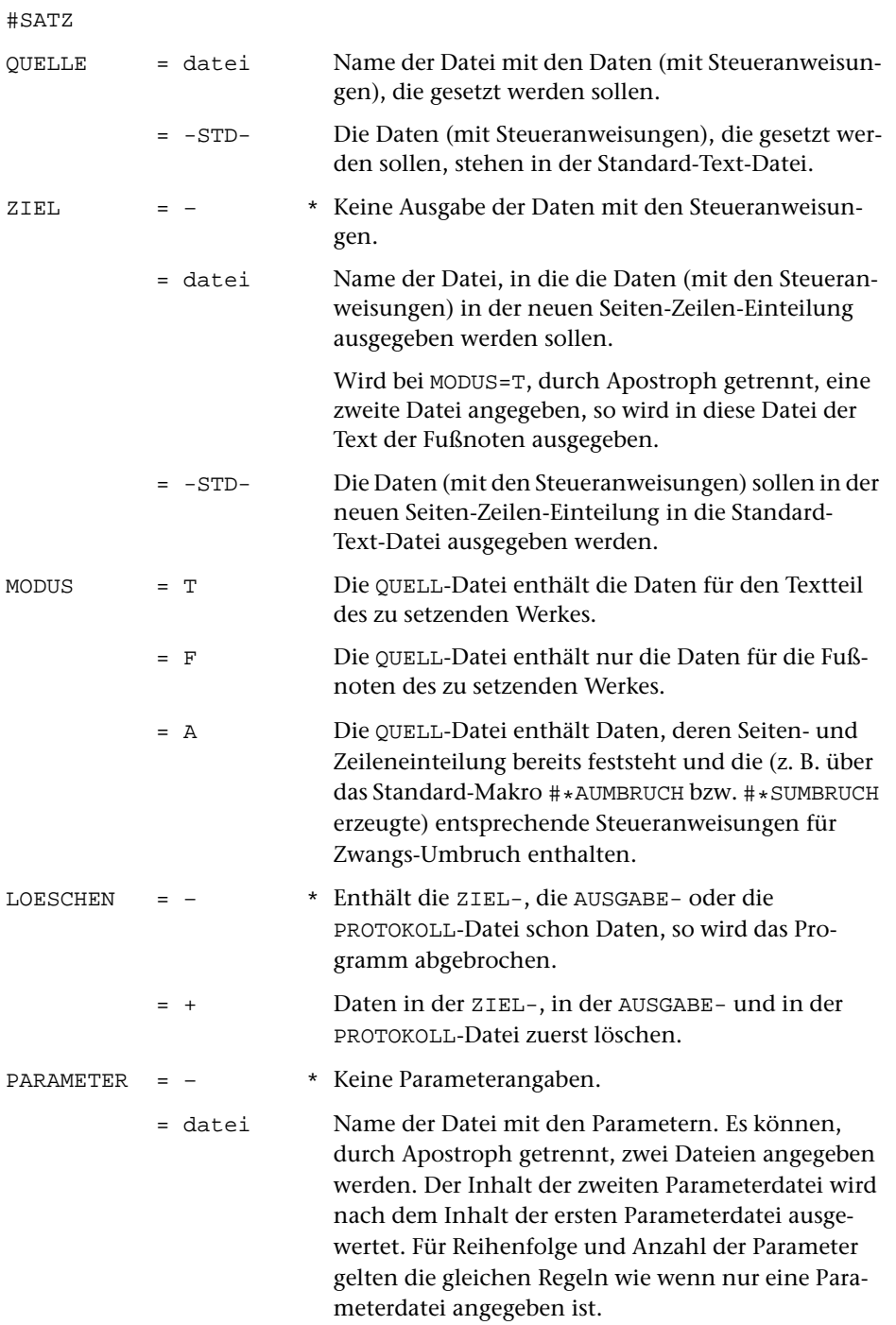

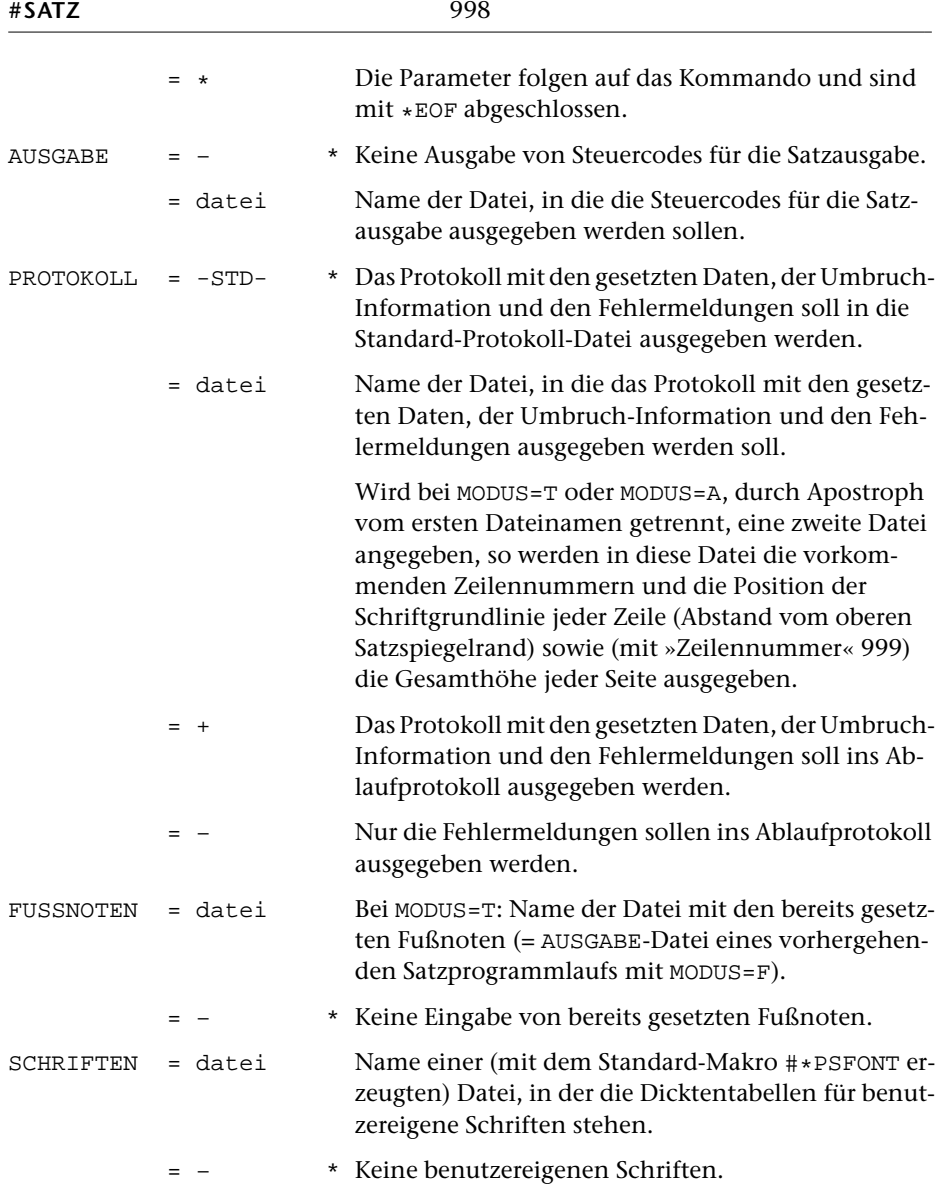

# <span id="page-997-0"></span>**Leistung**

Mit diesem Programm können Texte typographisch aufbereitet werden. Die Aufteilung des Textes auf Zeilen und Seiten (einschl. Silbentrennung, Randausgleich, Marginalien, Fußnoten, lebenden Kolumnentiteln usw.) erfolgt automatisch; sie kann über Steueranweisungen, die im Text enthalten sind, gesteuert werden.

Zur Kontrolle und Weiterverarbeitung der Ergebnisse des Satzprogramms dienen die weiter unten beschriebenen Standard-Makros für die Satzumgebung.

Die Satzausgabe kann mit Hilfe dieser Makros auf PostScript-Druckern oder (für pro-

<span id="page-998-0"></span>fessionellen Satz) auf PostScript-Belichtern erfolgen. Bezüglich der Verfügbarkeit von Fonts bzw. entsprechender Lizenzen für diese Geräte ist ggf. eine Abstimmung mit deren Betreibern erforderlich.

### **Anmerkung zu den Dateien**

QUELLE: Text-Datei, maximale Satzlänge (einschl. aufgelöster Makros der Gruppe A, vgl.unten S. [1036\)](#page-1035-0): 8000 Zeichen. Maximale Länge eines einzelnen Wortes (= Zeichenfolge zwischen Leerzeichen): 480 Zeichen einschließlich der darin enthaltenen aufgelösten Makros. Sind in einem Wort mit »<name>« codierte Makros der Gruppe A enthalten, die in der ZIEL-Datei und in der PROTOKOLL-Datei nicht aufgelöst werden, so darf die – nur programmintern vorgenommene – Auflösung dieser Makros nicht zu einer Gesamtwortlänge von mehr als 480 Zeichen führen.

Die QUELL-Datei enthält den Text, der gesetzt werden soll, einschließlich der zum Satz erforderlichen Steueranweisungen.

ZIEL: Text-Datei; Zeilen, die länger als 100 Zeichen sind, werden unterteilt, es sei denn, sie enthalten ein einzelnes Wort von 101–480 Zeichen Länge. Dateigröße wie QUELL-Datei, zuzüglich Platz für darin enthaltene, in der ZIEL-Datei aufgelöste Makros der Gruppe A.

In die ZIEL-Datei werden die Daten so ausgegeben, wie sie in der QUELL-Datei stehen, also einschließlich der in der QUELL-Datei enthaltenen Steueranweisungen (bezüglich der Makros vgl. jedoch die Beschreibung der Steueranweisungen ab S. [1044\)](#page-1043-0). Die Zeileneinteilung (einschließlich der Silbentrennungen) und die Seiten-Zeilen-Nummer richtet sich in der ZIEL-Datei jedoch nach dem vom Satzprogramm errechneten Umbruch.

In der (ggf. als zweite angegebenen) ZIEL-Datei, in die die Fußnoten ausgegeben werden, entspricht die Seitennummer der einzelnen Sätze der Nummer der Seiten bzw. Spalten, auf der die jeweiligen Fußnoten(zeilen) nach dem Umbruch stehen; die Zeilennummern werden, mit 501 beginnend, seiten- bzw. spaltenweise neu vergeben. Der Inhalt der Datei ist (mit Ausnahme der Satznummern) identisch mit dem Inhalt der ZIEL-Datei des Satzprogrammlaufs, mit dem die Fußnoten gesetzt wurden.

Die ZIEL-Datei kann z. B. als Korrekturgrundlage nach einem Probeausdruck dienen und hat dabei gegenüber der QUELL-Datei den Vorteil, dass im Editor die im ausgedruckten Ergebnis stehenden Seitennummern zum Auffinden der zu korrigierenden Textstellen verwendet werden können. Sie ist außerdem Grundlage für Register- und ähnliche Arbeiten, bei denen die endgültigen Seiten- und ggf. Zeilennummern des gesetzten und gedruckten Buches als Referenzen benötigt werden.

AUSGABE: Die AUSGABE-Datei enthält die vom Satzprogramm erzeugten anlagenunabhängigen Steuercodes für die Belichtung. Diese Datei kann mit dem Standard-Makro [#\\*PSAUS](#page-1189-0) für die Ausgabe auf PostScript-Druckern bzw. – Belichtern aufbereitet werden. Die AUSGABE-Datei sollte nur mit den von TUSTEP dafür vorgesehenen Standard-Makros weiterverarbeitet werden. Insbesondere dürfen die Satznummern der AUSGABE-Datei nicht verändert werden.

<span id="page-999-0"></span>PROTOKOLL: In der PROTOKOLL-Datei stehen die gleichen Daten wie in der ZIEL-Datei (bei MODUS=T auch die Fußnoten, falls solche vorhanden sind) in der gleichen Seiten- und Zeileneinteilung, aufbereitet für die Ausgabe auf einem Zeilendrucker. Zusätzlich enthält die PROTOKOLL-Datei Angaben über die Höhen der einzelnen Seiten bzw. Spalten, über Umfang und Art des Höhenausgleichs sowie Fehlermeldungen und weitere Informationen.

### **Zur Steuerung des Satzprogramms**

Das Satzprogramm wird durch zwei unterschiedliche Arten von Angaben gesteuert:

1. Auftragsbezogene Angaben

Satzspiegel, verwendete Schriften, Schriftgröße und Durchschuss für die einzelnen Textteile (Grundtext, Titelzeilen, Einschaltungen, Fußnoten, Kolumnentitel), Art und Stellung der Kolumnentitel und der Seitenzahlen etc. sind Angaben, die für einen ganzen (Teil-)Auftrag konstant bleiben. Sie werden dem Satzprogramm direkt über Parameter mitgeteilt und sind, da nicht im Text enthalten, auf einfache Weise jeweils veränderbar, um z. B. einen bestimmten Umfang eines Werkes zu erreichen oder die Satzeinrichtung veränderten Wünschen von Autoren/Herausgebern/Verlegern anzupassen.

#### 2. Textbezogene Angaben

Die Gestaltung und Untergliederung des Textes geschieht ausschließlich anhand von Steueranweisungen, die in den Eingabedaten (maschinenlesbares »Manuskript«) selbst enthalten sein müssen. Die Zeileneinteilung der QUELL-Datei bleibt (außer nach der Steueranweisung  $\& 1U$ ) ebenso unberücksichtigt wie in den Eingabedaten mit Hilfe von Leerzeichen schon durchgeführte Einrückungen, Tabellierungen usw.; ein oder mehrere aufeinander folgende Leerzeichen gelten als ein einziges Leerzeichen.

Die Steueranweisungen gliedern sich in

- I. Anweisungen zur Unterteilung des Textes in Abschnitte und deren Stellung innerhalb der Seite (Kapitel 1–7),
- II. Anweisungen zur Gestaltung der Zeilen (z. B.: Einrücken, Zentrieren) (Kapitel 8–10),
- III. Anweisungen für die Darstellung der Zeichen (z. B. Auszeichnungen, Sonderzeichen, nicht-lateinische Schriften) (Kapitel 11–17),
- IV. Generelle Anweisungen (Kapitel 19–22).

Anhand der auftragsbezogenen Parameter und der im Text enthaltenen Anweisungen umbricht das Programm den (ohne Rücksicht auf die spätere Zeilen- und Seiten-Einteilung) endlos geschriebenen Text selbständig in Zeilen gleicher Länge (Blocksatz) und Seiten gleicher Höhe. Dabei wird darauf geachtet, dass die letzte Zeile eines Abschnitts (»Ausgangszeile«) nicht als erste in einer neuen Spalte steht, und dass die erste Zeile eines neuen Abschnitts oder eine Zwischenüberschrift nicht als letzte unten in einer Spalte steht; in der Setzersprache: Hurenkinder und Schusterjungen werden vermieden.

Es ist auch möglich, die automatischen Umbruch-Entscheidungen des Programms generell oder gezielt an einzelnen Stellen abzuschalten und den Zeilen- und Seitenumbruch durch die im Text enthaltenen Anweisungen ausschließlich selbst zu bestimmen.

Ebenso ist es möglich, den automatischen Spaltenhöhenausgleich sowohl durch auftragsbezogene Parameter als auch durch im Text enthaltene Anweisungen zu beeinflussen.

Für den Höhenausgleich für zu kurz (z. B. vor Überschriften) oder zu lang (z. B. durch eingebrachte Hurenkinder) gewordene Spalten sind folgende Maßnahmen vorgesehen:

- Bei nicht ganz gefüllten Spalten kann verlangt werden, dass der gesamte zum Austreiben der Spalte fehlende Raum an einer besonders markierten Stelle eingefügt wird.
- Es wird versucht, bei bestimmten Vorschubanweisungen, die einen Anteil von als »variabel« bezeichnetem Vorschub enthalten (das sind die Vorschübe vor und nach Titelzeilen und Einschaltungen, vor und nach der Fußnotenlinie, und die mit \$\$\$+n\$\$\$ codierten Vorschübe), durch Veränderung dieses variablen Vorschubanteils die Spalte auf die verlangte Höhe zu bringen. Dabei werden die variablen Vorschübe um maximal 50% erweitert und um maximal 33% verringert. Die Freiräume vor und nach dem Fußnotenstrich werden dabei als erste berücksichtigt.
- Wenn die zuvor genannte Maßnahme nicht ausreicht, wird durch Veränderung des Durchschusses zwischen den Textzeilen in 1/2-Punkt-Schritten, mit der letzten Textzeile beginnend, der restliche Raum ausgetrieben oder eingebracht.

# <span id="page-1001-0"></span>**Parameter**

Jeder Parameter ist einer Parameterart zugeordnet. Sie ist jeweils als römische Zahl in [ ] angegeben. Damit ist festgelegt, in welcher Form die Angaben vom Programm erwartet werden. Die einzelnen Parameterarten sind in der Beschreibung »TUSTEP-Grundlagen« im Kapitel »Parameter« definiert.

Für manche Parameter gibt es voreingestellte Werte, die eingesetzt werden, falls keine anderen Werte angegeben sind. Diese Voreinstellungen sind in < > angegeben.

Bei den meisten Parametern sind Zahlenwerte anzugeben. Jeder dieser Zahlenwerte ist in der Beschreibung der leichteren Verständigung halber mit einem Namen bezeichnet. Die Zahlenwerte sind in der beschriebenen Reihenfolge anzugeben; die Namen der Zahlenwerte dürfen nicht mit angegeben werden.

Die Parameter können in beliebiger Reihenfolge angegeben werden. Falls jedoch einer der Parameter [BRE](#page-1011-1), [SEI](#page-1014-1), [SPA](#page-1016-0), [ZLN](#page-1020-1), [MAL](#page-1021-0), [MAR](#page-1021-1) angegeben ist, müssen diese vor dem Parameter [MON](#page-1016-1) angegeben werden.

Eine Parameterzeile darf maximal 600 Zeichen lang sein. Fortsetzungszeilen sind nur bei den Parametern [MAC](#page-1035-1), [MAH](#page-1036-0) und [MAA](#page-1036-1) vorgesehen.

<span id="page-1001-1"></span>Die Beschreibung berücksichtigt, dass das Satzprogramm auch mehrspaltigen Satz erzeugen kann. Deswegen ist dort, wo nicht die (bei mehrspaltigem Satz) bereits aus mehreren Spalten zusammenmontierte Seite gemeint ist, von »Spalten« die Rede. Bei einspaltigem Satz kann an diesen Stellen statt »Spalte« jeweils »Seite« gelesen werden.

# **Identifikation des Satzauftrags**

**PRO** Projekt-Identifikation: erscheint in der Spaltenüberschrift des Protokolls und der Belichtung.

[ [XI](#page-608-0) ] <Projekt>

Ist dieser Parameter nicht angegeben, so wird der voreingestellte oder der zuletzt mit dem Kommando #DEFINIERE, PROJEKT=name eingestellte Projektname eingesetzt.

**LAU** Behandlung des Satzprogrammlaufs.[ I ] <1 1>

 $ILAUF \t1 = *1$ . Durchlauf«

(bei MODUS=T wie »2«, bei MODUS=A wie »3«).

2 = »2. Durchlauf«: lässt (bei MODUS=T), falls Apparate angegeben sind und die Spalte um mehr als den im 7. Wert des Parameters [HOE](#page-1011-2) angegebenen Wert (Voreinstellung: 30 Punkt) zu lang wird, in der nächsten Spalte entsprechend viel Platz frei; die zu lang gewordene Spalte wird nicht ausgeglichen. Über Parameter [HOE](#page-1011-2) kann ein anderer Wert als 30 Punkt angegeben werden. Vgl. außerdem den ersten Wert beim Parameter [SIL](#page-1018-0).

- 3 = Wie 2, aber Platz in Folgespalten nicht frei lassen (bei MODUS=A kann gleichbedeutend 1 oder 2 angegeben werden).
- 4 = zu lang gewordene Spalten werden auch dann durch negativen Durchschuss verkürzt, wenn sie um mehr als den im 7. Wert des Parameters [HOE](#page-1011-2) angegebenen Wert zu lang geworden sind.
- ILIG 0 = Satz ohne f-Ligaturen, ch- und ck-Ligaturen und Unterschneidungen.
	- 1 = Sofern in der QUELL-Datei codiert, werden f-Ligaturen (ff fi fl ft ffi ffl; diese Ligaturen sind nicht in allen Fonts verfügbar) und Ligaturen ch und ck benutzt sowie Unterschneidungen (Kleinbuchstaben ohne Oberlänge und A nach T V W Y und umgekehrt; Anführungszeichen vor T V W Y) vorgenommen.
	- 2 = es werden nur Unterschneidungen vorgenommen.

### <span id="page-1002-0"></span>**Angaben zum Protokoll**

<span id="page-1002-1"></span>**DRT** Druckertyp, für den die PROTOKOLL-Datei aufbereitet werden soll.  $[XI] < PS-10$  $[XI] < PS-10$  $[XI] < PS-10$ 

> Mit dem Kommando #LISTE, DRUCKERTYPEN können die definierten Druckertypen aufgelistet werden.

# <span id="page-1002-3"></span>**Auswahl der Daten**

Soll die gesamte Datei verarbeitet werden, braucht keiner der folgenden Parameter angegeben zu werden.

<span id="page-1002-2"></span>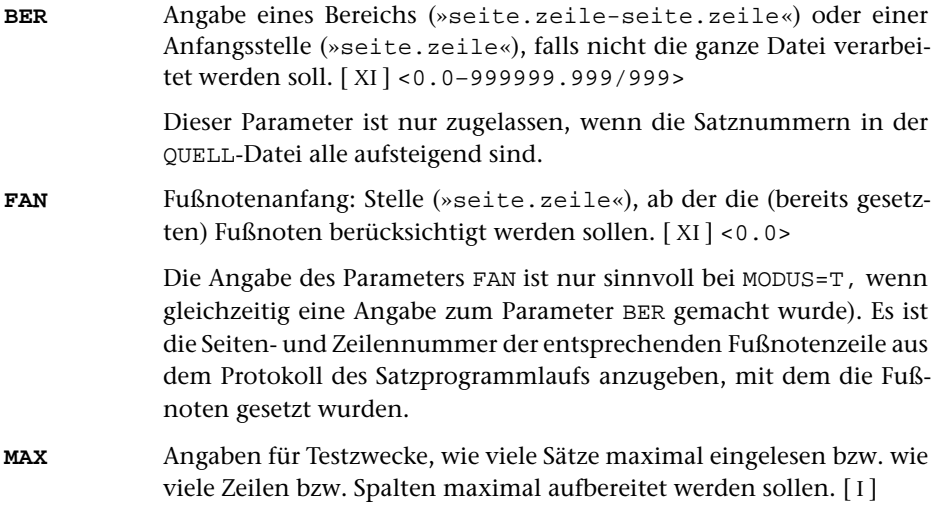

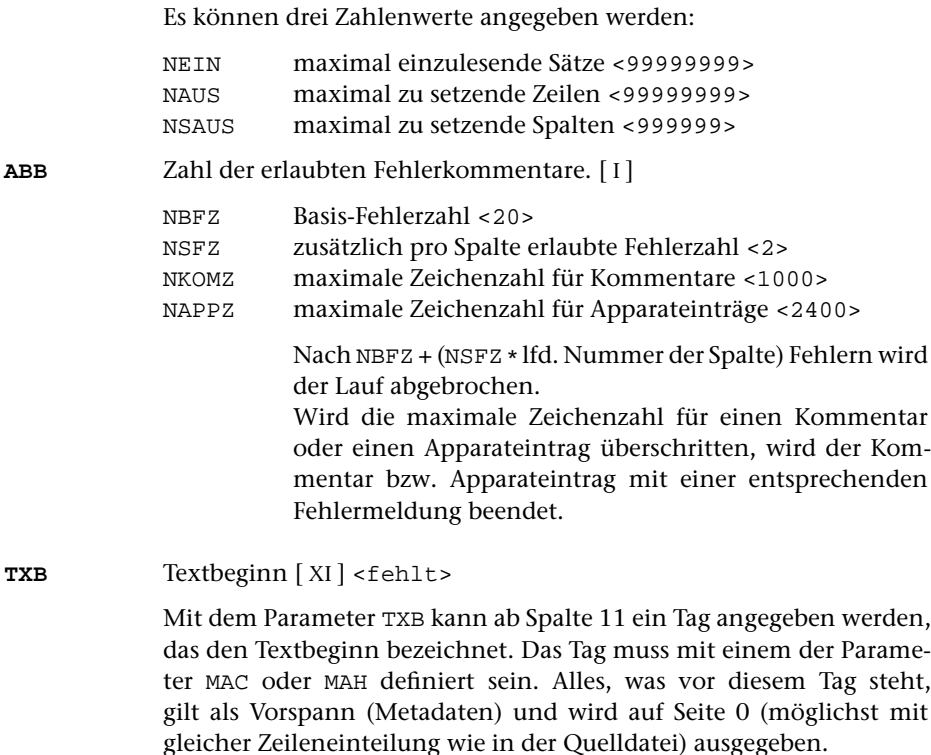

### <span id="page-1003-1"></span><span id="page-1003-0"></span>**Schriften**

**SCH** Zuordnung von Schriften zu sechzehn Umschaltbereichen [[XI](#page-608-0)]

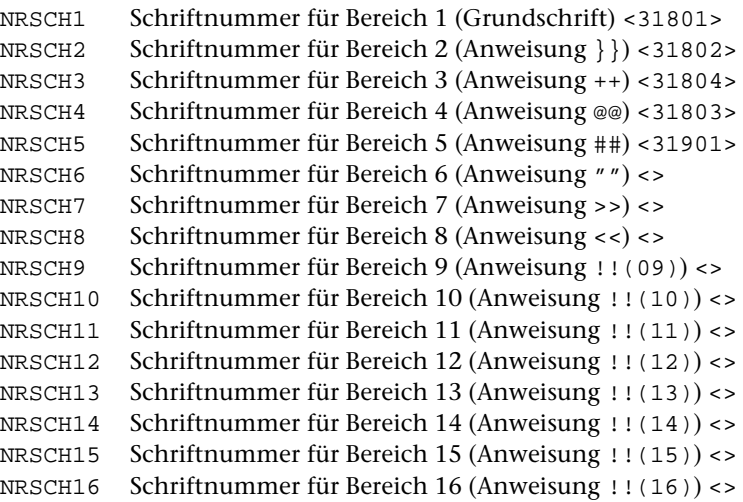

Negative Angabe der Schriftnummer schaltet die Silbentrennung für den entsprechenden Umschaltbereich aus.

1005 **#SATZ**

Die für Bereich 1 angegebene Schrift gilt als Grundschrift. Sie gilt so lange als eingestellt, bis mit einer der in [Kapitel 11.1](#page-1087-1) beschriebenen Steueranweisungen auf eine andere Schrift umgeschaltet wird.

Werden Kapitälchen benutzt, so müssen diese in Bereich 3 liegen.

Ein »-« hinter der Schriftnummer verhindert Unterschneidungen (und Ligaturen) bei dieser Schrift.

Hinter der Schriftnummer kann in runden Klammern eines der Zeichen K / F A G H R T P D angegeben werden, um zu erreichen, dass im Zweifelsfall (z. B. wenn zu mehr als einem Umschaltbereich eine griechische Schrift angegeben ist) mit den Steueranweisungen #K+ #/+ #F+ #A+ #G+ #H+ #R+ #T+ #P+ #D+ auf diese Schriften umgeschaltet werden soll. Steht hinter mehr als einer Schriftnummer das gleiche Zeichen, so gilt es nur für die letzte der so gekennzeichneten Schriftnummern. Ist hinter einer Schriftnummer (K) angegeben, so werden nicht nur die Kapitälchen, sondern alle zwischen #K+ und #K- stehenden Zeichen aus dieser Schrift genommen (vgl. auch unten zu Parameter [KAP](#page-1008-0)).

Bei PostScript-Schriften, für die Expert-Fonts verfügbar sind (vgl. das Standard-Makro [#\\*PSFONT](#page-1205-0)), kann »+« hinter der Schriftnummer bzw. hinter der Klammer angegeben werden. Dies bedeutet, dass als Standard-Ziffern für die entsprechende Schrift die Mediaevalziffern verwendet werden sollen; die Tabellenziffern werden damit zu Alternativziffern, die mit #.1 usw. codiert werden (vgl. [Kapitel 12.2\).](#page-1099-0)

Schriften mit sehr großer Mittelhöhe (»x-Höhe«) können durch % hinter der Schriftnummer bzw. der Klammer markiert werden, um zu verhindern, dass übergesetzte Buchstaben zu niedrig und Akzente unter den Buchstaben zu hoch sitzen. Umgekehrt können Schriften mit sehr kleiner Mittelhöhe durch ! oder !! hinter der Schriftnummer markiert werden, um zu verhindern, dass Akzente unter dem Buchstaben zu tief sitzen; dabei verschiebt !! die Akzente weniger weit nach oben als !. Schriften mit ungewöhnlich kleiner Versalhöhe können durch ; hinter der Schriftnummer markiert werden. Akzente über Versalien werden dann um ca 20% weniger weit nach oben verschoben.

Relativ steil stehende Kursivschriften können durch \ statt / in der Klammer hinter der Schriftnummer markiert werden, um zu verhindern, dass übergesetzte Buchstaben zu weit rechts und und Akzente unter den Buchstaben zu weit links stehen.

Nummern von Schriften, aus denen nur einzelne Zeichen mit dem Parameter [BIL](#page-1039-0) bzw. mit der Steueranweisung &! (##mmmmm/nnn) angesprochen werden, müssen nicht mit dem Parameter [SCH](#page-1003-1) angegeben werden.

#### Verfügbare Schriften

Alle im Folgenden aufgeführten lateinischen Schriften enthalten die Ligaturen fi und fl; die Ligaturen ff ffi ffl sind nur bei den Schriften vorhanden, die mit »=« markiert sind. Die Ligatur ft fehlt immer. Statt der (nicht vorhandenen) echten Kapitälchen werden außer bei den mit »\*« markierten Schriften Versalien in kleinerem Schriftgrad benutzt. Mediaevalziffern stehen bei den mit »+« markierten Schriften zur Verfügung.

30001 HEBKRUPP (= Hebräisch) 30101 Helvetica 30102 Helvetica-Oblique 30103 Helvetica-Bold 30104 Helvetica Kapitälchen 30105 Helvetica-BoldOblique 30151 Helvetica-Narrow 30152 Helvetica-Narrow-Oblique 30153 Helvetica-Narrow-Bold 30154 Helvetica-Narrow Kapitälchen 30155 Helvetica-Narrow-BoldOblique 30251 Courier 30252 Courier-Oblique 30253 Courier-Bold 30254 Courier Kapitälchen 30255 Courier-BoldOblique 30901 Bookman-Light 30902 Bookman-LightItalic 30903 Bookman-Demi 30904 Bookman Kapitälchen 30905 Bookman-DemiItalic Arabisch: 31001 NaskhOneQubic ( = Arabisch) 31003 NaskhBoldOneQubic 31201 NewCenturySchlbk-Roman 31202 NewCenturySchlbk-Italic 31203 NewCenturySchlbk-Bold 31204 NewCenturySchlbk Kapitälchen 31205 NewCenturySchlbk-BoldItalic 31401 Garamond-Light 31402 Garamond-LightItalic 31403 Garamond-Bold 31404 Garamond Kapitälchen 31405 Garamond-BoldItalic 31451 AGaramond-Regular = +

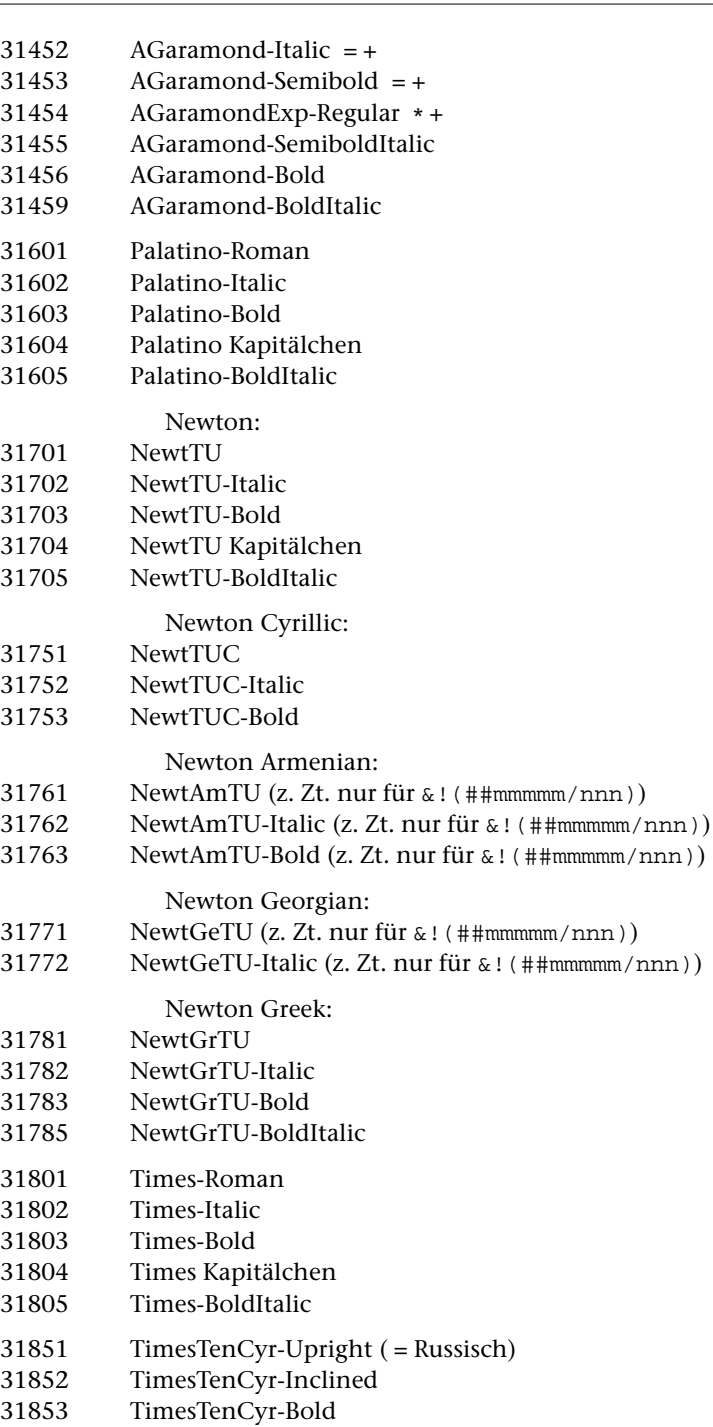

31855 TimesTenCyr-BoldInclined

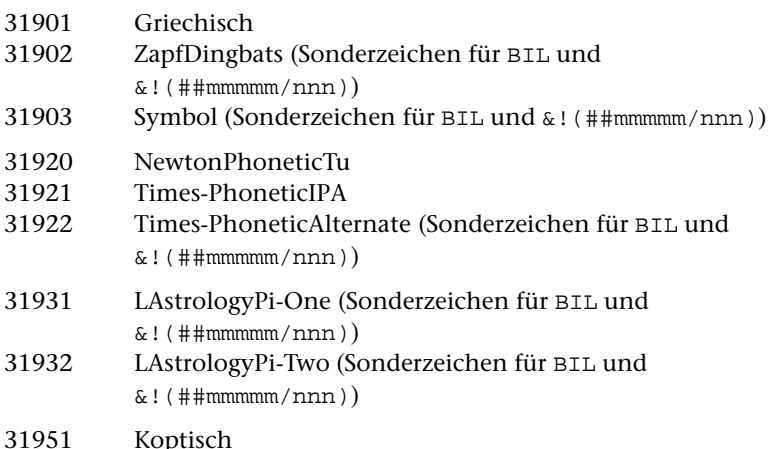

Von diesen Schriften gehören die Schriftfamilien Helvetica (Nummern 30101, 30102, 30103, 30105), Courier (Nummern 30251, 30252, 30253, 30255), Times (31801, 31802, 31804, 31803) und Symbol (31903) zu den Standard-Fonts, die auf den meisten PostScript-Ausgabegeräten installiert sind. Zumindest die Dicktenwerte dieser Schriften stimmen in der Regel mit den von TUSTEP benutzten Tabellen überein; die Formen der einzelnen Zeichen können von Gerät zu Gerät variieren. Zusätzlich können auf den meisten PostScript-Ausgabegeräten Koptisch (31951) und Griechisch (31901) benutzt werden; bei der Schrift 31901 handelt es sich in Wirklichkeit um den Font »Symbol«, der um Akzente, Spiritus und iota subscriptum erweitert wurde; die Schrift 31951 ist z. Zt. eine Pixel-Schrift (Type–3-Font), die von TUSTEP in die PostScript-Datei eingebunden und damit automatisch auf den Drucker bzw. Belichter geladen wird. (Vorsicht: Nicht mehr alle PostScript-Drucker bzw. -Belichter unterstützen Type–3-Fonts; auch der Acrobat Distiller verarbeitet solche Fonts nicht.)

Der Font 30001 (Hebräisch, M. Krupp) wird von TUSTEP automatisch in die PostScript-Datei mit eingebunden.

Bei den Schriften mit den Nummern 31701 bis 31785 handelt es sich um Fonts der Newton Font-Familie der Firma Paratype, Moskau, die für TUSTEP überarbeitet wurden und nur zusammen mit TUSTEP und zur Nutzung mit TUSTEP ausgeliefert werden dürfen. Dasselbe gilt für die Schrift 31920, einen phonetischen Zeichensatz aus der Newton-Familie. Wird einer dieser Fonts im Satzprogramm benutzt, so wird er von [#\\*PSAUS](#page-1189-0) automatisch in die PostScript-Datei mit eingebunden.

Bei allen übrigen Schriften ist es vom Ausgabegerät (Drucker, Belichter) abhängig, ob sie vorhanden sind oder nicht. Identität des Schriftnamens ist nicht immer Gewähr für Identität der Schrift. Im Zweifelsfall empfiehlt es sich, sich durch einen Druck- bzw. Belichtungstest zu vergewissern, ob die erwarteten Schriften vorhanden sind. – Die Auswahl der Schriften, für die von TUSTEP Schriftnummern (und Dick-
<span id="page-1008-3"></span><span id="page-1008-2"></span><span id="page-1008-1"></span><span id="page-1008-0"></span>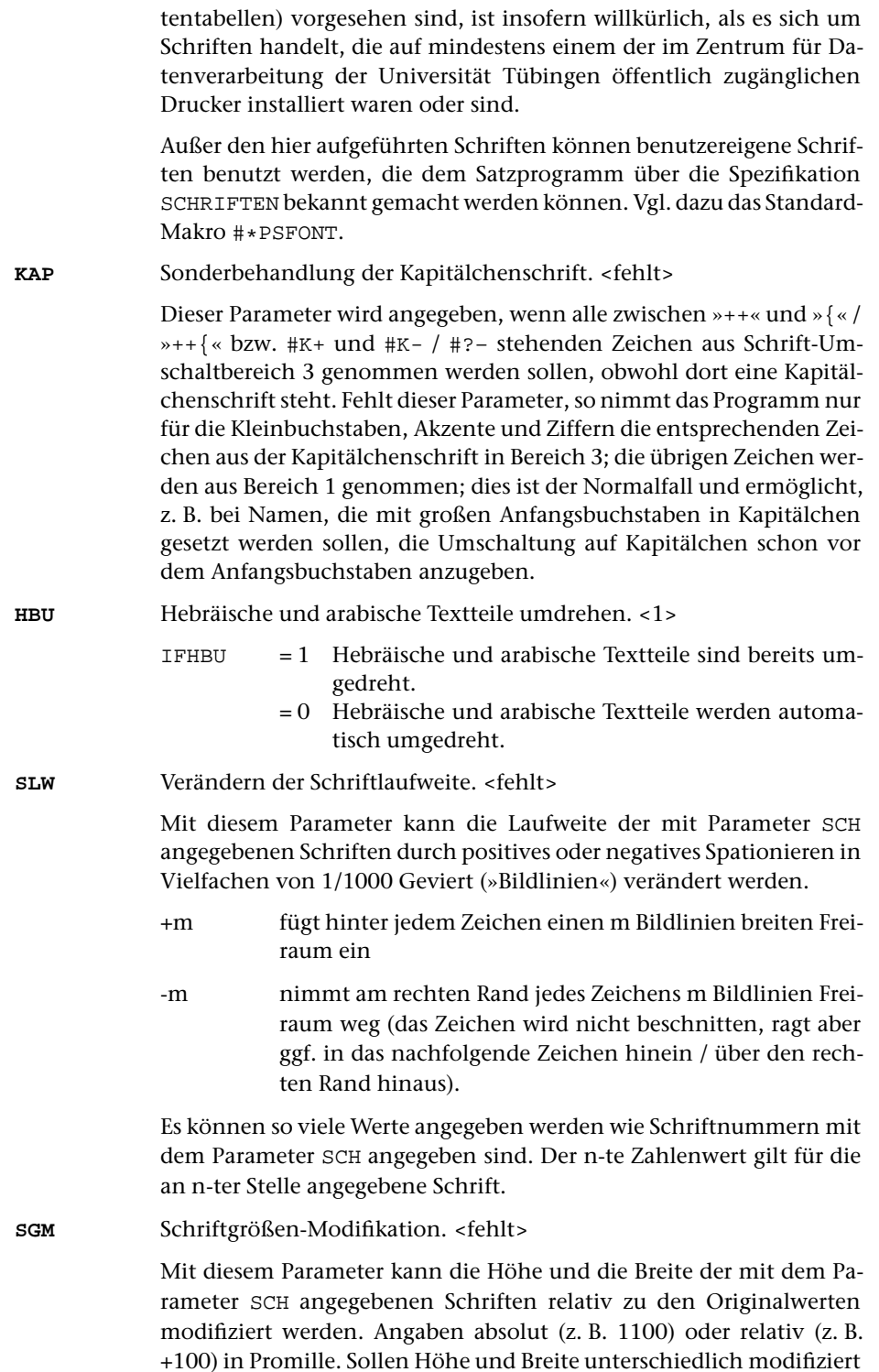

werden, so sind die Angaben für Höhe und Breite durch »:« zu trennen. Es können so viele Werte(paare) angegeben werden wie Schriftnummern mit dem Parameter [SCH](#page-1003-0) angegeben sind. Die n-te Angabe gilt für die an n-ter Stelle angegebene Schrift. Soll eine Schrift nicht modifiziert werden, so kann statt 1000 auch 0 angegeben werden.

## <span id="page-1009-0"></span>**Schriftgrade für die einzelnen Textteile**

**GRO** Schriftgrad und Durchschuss für die einzelnen Textteile (alle Angaben in typographischen Punkt). [ [XI](#page-608-0) ]

<9+2 8+1 8+1 10+2 12+2 9+2 8+2 8+2>

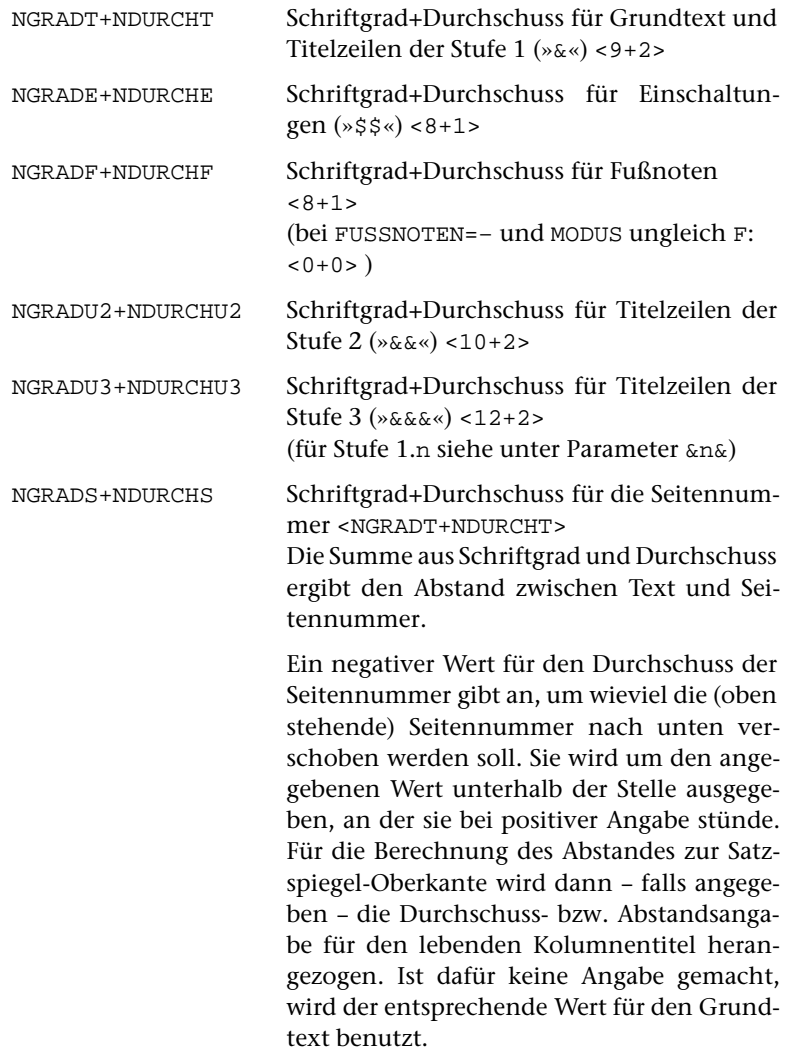

Negativer Durchschuss, der größer ist als der Schriftgrad, kann angegeben werden, um die (unten stehende) Seitennummer oberhalb der Satzspiegelunterkante zu setzen. Für die Ausgabe der Seitennummer wird in diesem Fall vertikal auf die Stelle positioniert, die um den negativ angegebenen Durchschuss oberhalb der Satzspiegelunterkante liegt, und dann ein Vorschub um den für die Seitennummer angegebenen Schriftgrad ausgeführt.

NGRADK+NDURCHK Schriftgrad+Durchschuss für lebende Kolumnentitel oben <8+NDURCHS>

> Der Durchschuss wird, falls die Seitennummer unten steht, für die Berechnung des Abstandes (= Summe aus Schriftgrad und Durchschuss) zwischen Kolumnentitel und Text berücksichtigt.

Sollen innerhalb von Kolumnentiteln mit Hilfe von Steueranweisungen Schriftgrößenwechsel oder Positionierungen vorgenommen werden, so muss als Größe für den Kolumnentitel die Grundschrift-Größe angegeben werden. Alle Schriftgrößenwechsel sind dann im Kolumnentitel selbst anzugeben.

NGRADKU+NDURCHKU Schriftgrad+Durchschuss für lebende Kolumnentitel unten <8+NDURCHS> Untere Kolumnentitel stehen in der selben

Zeile wie die unten stehende Seitennummer.

## Verfügbare Schriftgrade

TUSTEP arbeitet mit dem auf dem europäischen Kontinent üblichen Didot-Maßsystem mit 1 Punkt = 0,375 mm; es unterstützt die Schriftgrade von 4 bis 144 Punkt. Andere Schriftgrade können durch entsprechende Maßstabsangaben bei der Ausgabe mit dem Standard-Makro [#\\*PSAUS](#page-1189-0) (Spezifikation FAKTOR; siehe dort) erreicht werden.

Die angegebenen Schriftgrade können in der Breite modifiziert werden. In diesem Fall besteht die Größenangabe aus zwei durch »:« getrennten Zahlen, von denen die erste die Kegelhöhe, die zweite die veränderte Geviertbreite angibt (z. B. 10:9+2 für eine 10-Punkt-Schrift, modifiziert auf 9-Punkt-Breite, mit zusätzlich 2 Punkt Durchschuss).

Die Schriftgrade zwischen 4 und 24 Punkt können in Viertelpunkt-Schritten angegeben werden. Diese Schriftgrade können außerdem in der Breite in den gleichen Abstufungen modifiziert werden. Die Angaben erfolgen als Dezimalbruch (z. B. 9,5:9,25+2).

Die Zeilenabstände können derzeit nur ganzzahlige Vielfache von Punktschritten sein; die Durchschussangabe erfolgt derzeit dennoch ganzzahlig; für die Berechnung des Zeilenabstands werden derzeit nach der Addition die Stellen hinter dem Komma ignoriert.

Hinter dem Schriftgrad kann anstelle des Durchschusses auch der gewünschte Zeilenabstand angegeben werden. Statt durch »+« ist der Zeilenabstand durch »//« vom Schriftgrad zu trennen. Die Angaben 9+2 und 9//11 sind also gleichwertig.

Negativer Durchschuss muss durch ein »–« hinter dem »+« angegeben werden. Die Angaben 9//8 und 9+–1 sind also gleichwertig.

## <span id="page-1011-0"></span>**Satzspiegel**

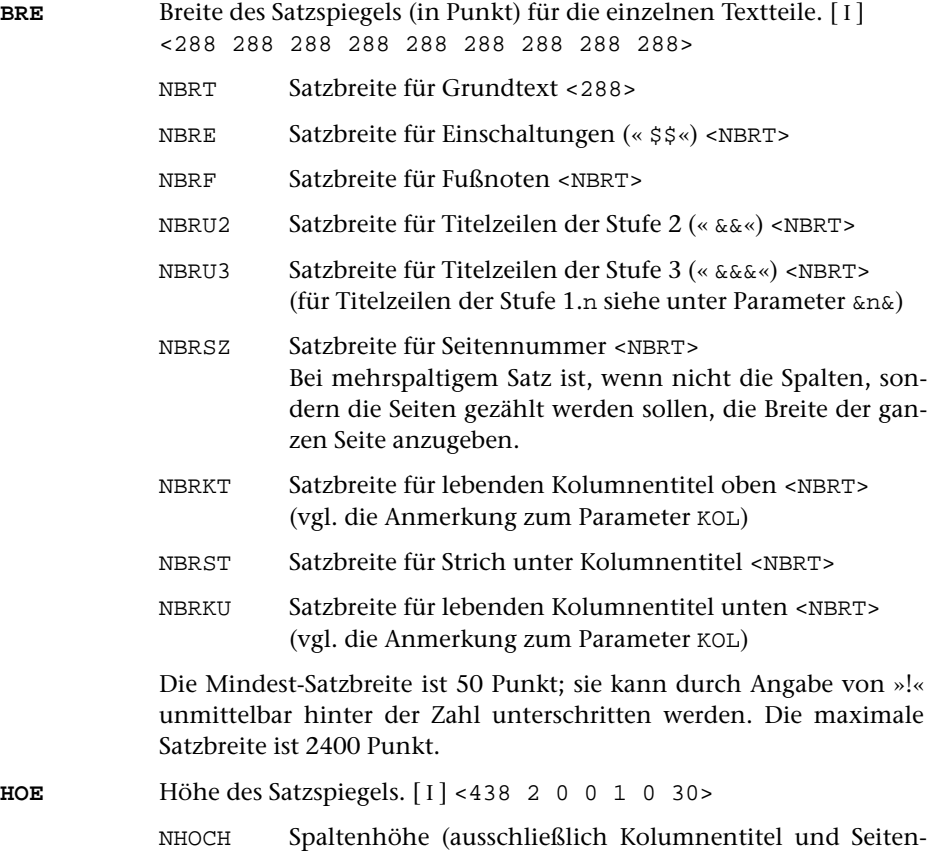

<span id="page-1011-1"></span>nummer) in Punkt. <438>

Die Mindest-Spaltenhöhe ist 48 Punkt = 18 mm; die maximale Spaltenhöhe (einschließlich Seitennummer und Kolumnentitel) ist 3600 Punkt = 135 cm.

Ist zur Spezifikation AUSGABE keine Datei angegeben, so kann eine größere Spaltenhöhe verlangt werden; diese muss dann negativ angegeben werden, um zu signalisieren, dass dies Absicht und kein Schreibfehler ist. In diesem Fall wird außerdem der Raum, der von Fußnoten eingenommen wird, bei der Steueranweisung \$\$\$-n\$\$\$ (siehe unten [Kapitel 7.1\)](#page-1057-0) unberücksichtigt gelassen.

### NAUSGL Angaben zum Spaltenhöhenausgleich <2>

- <0 = nur Austreiben zu kurzer Spalten auf Spaltenhöhe, kein Zusammenschieben zu lang gewordener Spalten; Fußnotenzeilen, die nur um Bruchteile der Zeilenhöhe nach unten über die Spaltengrenze hinausragen würden, auf die nächste Spalte überlaufen lassen.
- 0 = nur Zusammenschieben zu lang gewordener Spalten, Austreiben auf volle Spaltenhöhe nur an den durch &!A gekennzeichneten Stellen.
- >0 = zu lange Spalten auf Spaltenhöhe zusammenschieben; zu kurze Spalten austreiben, wenn weniger als NAUSGL Zeilen bis zur vollen Spaltenhöhe fehlen. Wenn zum Spaltenhöhenausgleich der Durchschuss zwischen den Zeilen nicht verändert werden darf, ist auf den Betrag von NAUSGL der Wert 100 aufzuaddieren. Es werden dann nur die als variabel bezeichneten Vorschübe zum Spaltenhöhenausgleich herangezogen.

Wird auf den Betrag von NAUSGL der Wert 200 statt 100 aufaddiert, so werden auch die »variablen« Vorschübe beim Ausgleich der Spaltenhöhe nicht verändert. Zum Spaltenhöhenausgleich stehen dann nur der Freiraum zwischen Text und Fußnoten (falls vorhanden) und die mit &!A markierten Stellen zur Verfügung.

- –900 = Spaltenhöhe nicht auffüllen; wenn die Spalte zu lang geworden ist (z. B. wegen eines eingebrachten Hurenkinds), wird der Abstand zur unten stehenden Seitennummer um den Betrag verringert, um den die Spalte zu lang geworden ist, maximal jedoch um NGRADS+NDURCHS (vgl. Parameter [GRO](#page-1009-0)).
- –999 = Spaltenhöhe nicht auffüllen; Seitennummern, die unten auf der Seite stehen, werden im angegebenen Abstand (siehe Parameter [GRO](#page-1009-0) ) unmittelbar hinter der letzten Textzeile gesetzt.

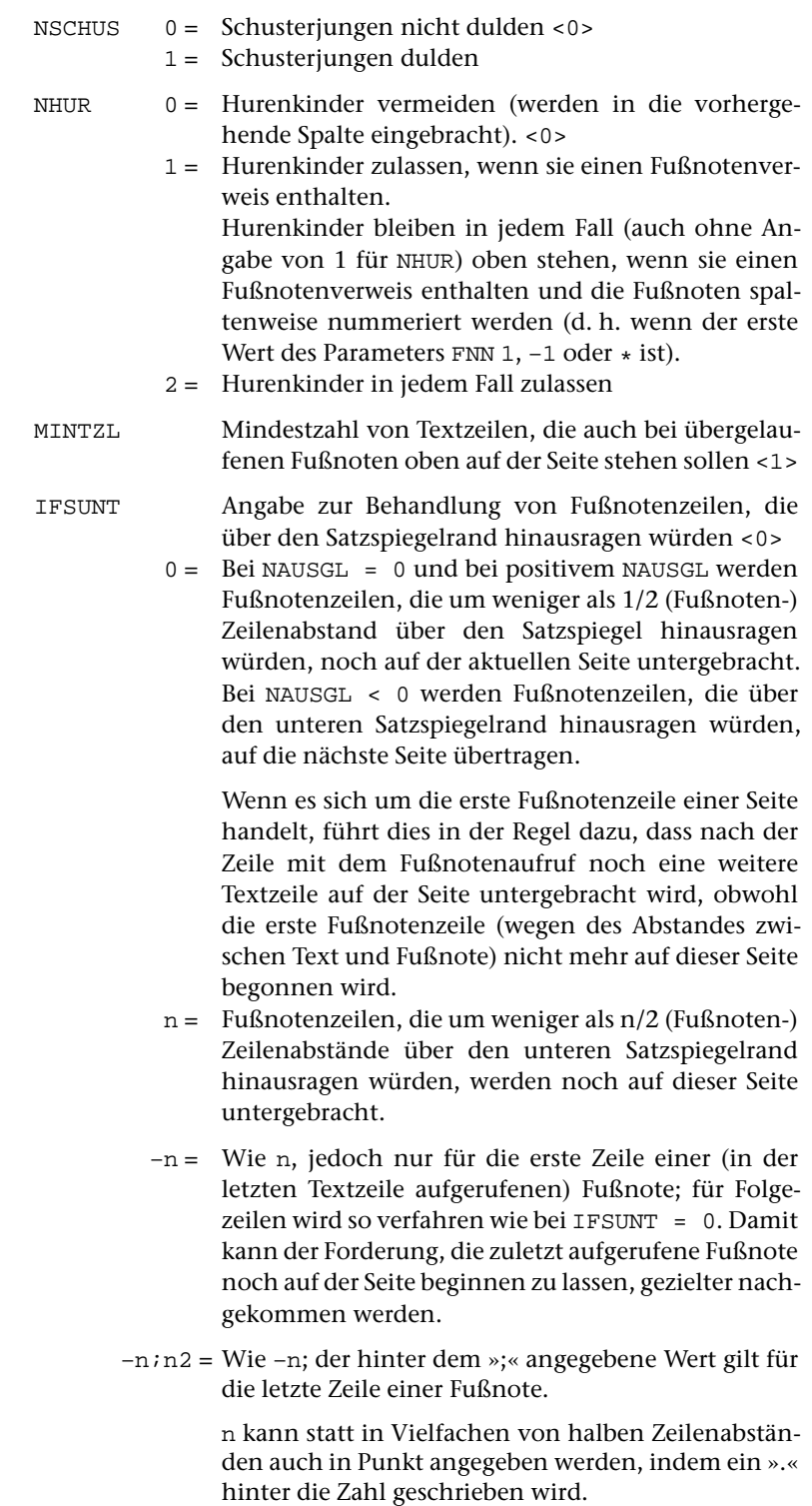

1015 **#SATZ**

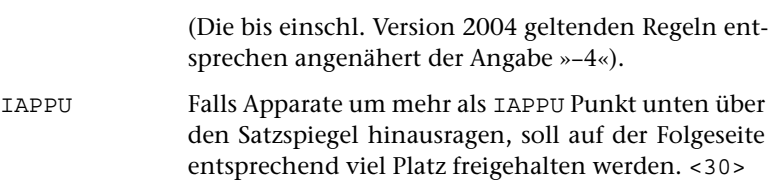

# <span id="page-1014-0"></span>**Seiten- und Spaltenmontage**

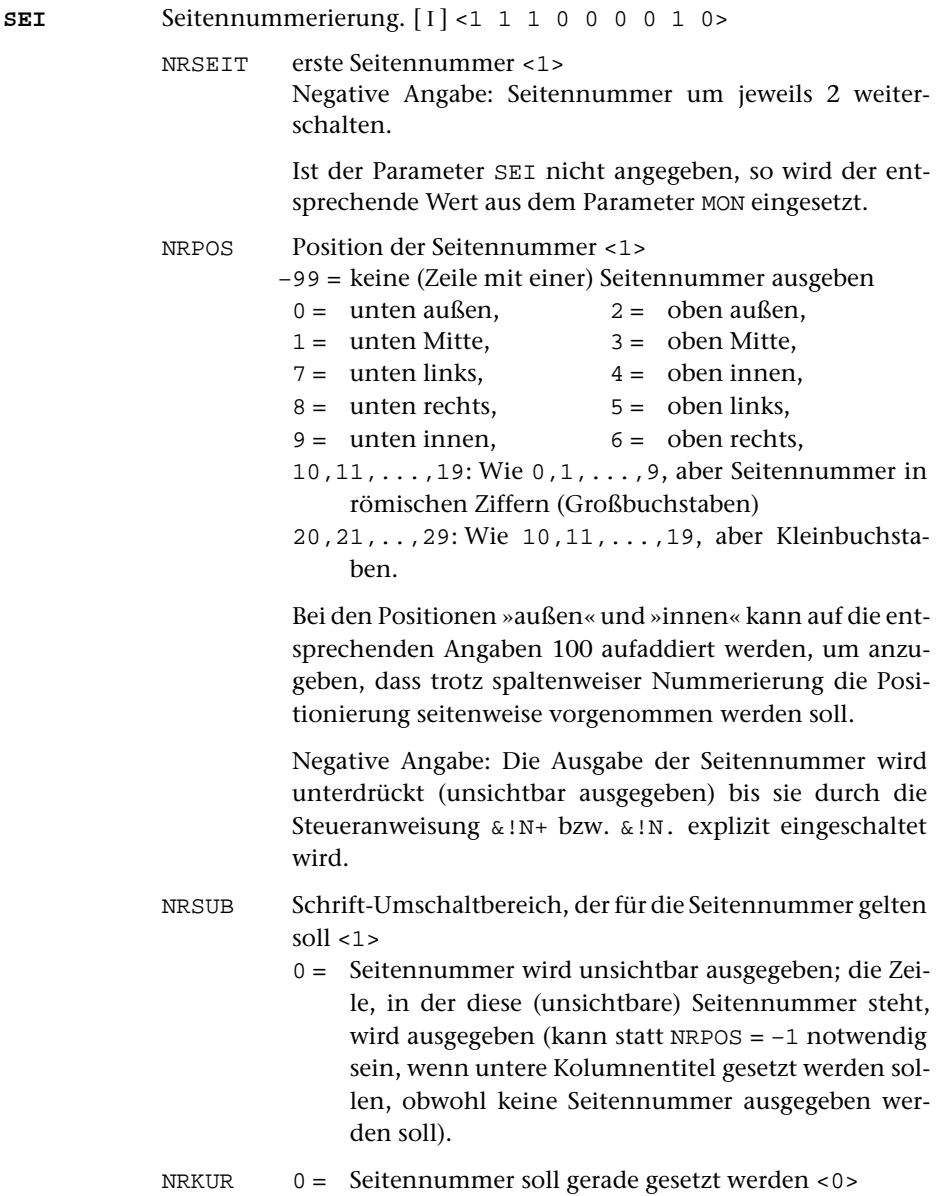

- 1 = Seitennummer soll schräg gesetzt werden (muss auch angegeben werden, wenn in NRSUB eine Kursivschrift steht)
- NRZUS 0 = kein Zusatz zur Seitennummer <0>
	- 1 = Stern hinter der Seitennummer ergänzen
	- 2 = Seitennummer zwischen Geviertstriche setzen
	- 3 = Seitennummer in runde Klammern setzen
	- 4 = Seitennummer in eckige Klammern setzen
	- 5 = Wie 1 und 2 gleichzeitig
	- 6 = Wie 1 und 3 gleichzeitig
	- 7 = Wie 1 und 4 gleichzeitig
	- 8 = Seitennummer zwischen Halbgeviertstriche setzen
	- 9 = Wie 1 und 8 gleichzeitig

(Angaben 2–9 sind nur bei NRPOS = 1 oder 3 erlaubt)

- NREINZ Einzug (in Punkt) der Seitennummer vom linken bzw. rechten Rand. Ein negativer Wert gibt den Abstand der ersten (linke Seiten) bzw. letzten (rechte Seiten) Ziffer vom Satzspiegelrand an. Wird auf diesen Wert –1000 aufaddiert, so gibt er (modulo 1000) den Abstand der letzten (linke Seiten) bzw. ersten (rechte Seiten) Ziffer vom Satzspiegelrand an. Nicht erlaubt bei NRPOS = 1 und 3 <0>
- NZAB Zähler und
- NNAB Nenner (Geviert-Bruchteile) für vergrößerten Abstand zwischen Klammern bzw. Strichen und Seitennummer  $< 0 1>$
- NSFRB Farbe für die Seitenzahl. <0>

Sollen Grauwerte zwischen schwarz (0) und weiß (100) angegeben werden, so ist nur ein Zahlenwert anzugeben. Soll die Seitenzahl farbig gesetzt werden, so sind insgesamt 4 Zahlenwerte für die Druckfarben Cyan, Magenta, Yellow, Black (in dieser Reihenfolge) im CMYK-System anzugeben. Jede Zahl steht für den (ganzzahligen) Prozentwert des Anteils jeder dieser vier Druckfarben an der gewünschten Farbe.

Bei mehrspaltigem Satz wird statt der Seitennummer die Spaltennummer über bzw. unter den einzelnen Spalten ausgegeben, falls die Breite NBRSZ für die Seitennummer im Parameter [BRE](#page-1011-0) nicht mindestens um die Hälfte größer ist als die Breite NBRT für den Grundtext. In diesem Fall gilt das für »Seiten« Gesagte für die einzelnen Spalten; der »linken Seite« entspricht: »Spalte mit gerader Spaltennummer«, der »rechten Seite«: »Spalte mit ungerader Spaltennummer«. Auch die Positionsangaben »links«, »mitte«, »rechts«, »innen«, »außen« beziehen sich dann auf die einzelnen Spalten.

<span id="page-1016-1"></span><span id="page-1016-0"></span>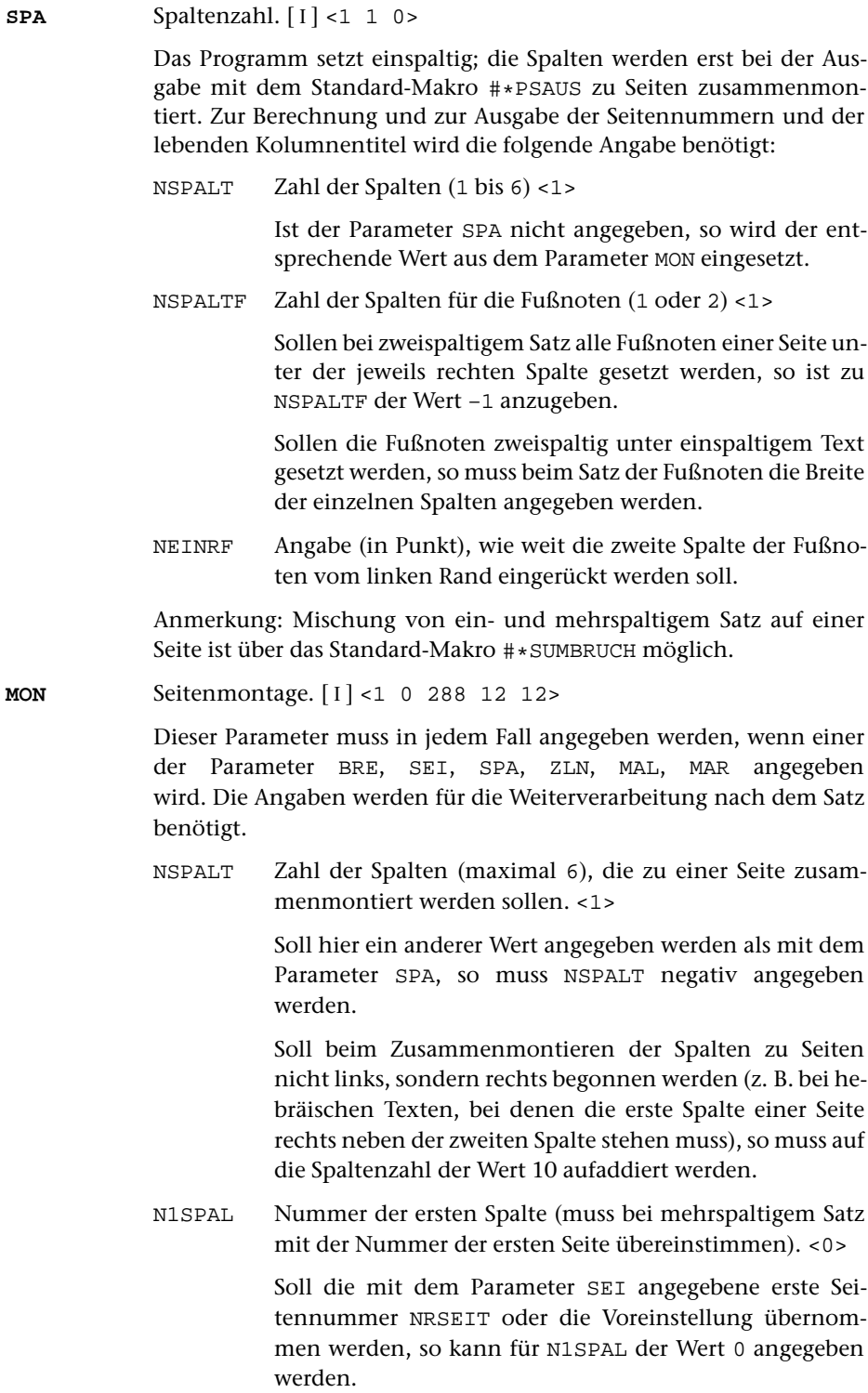

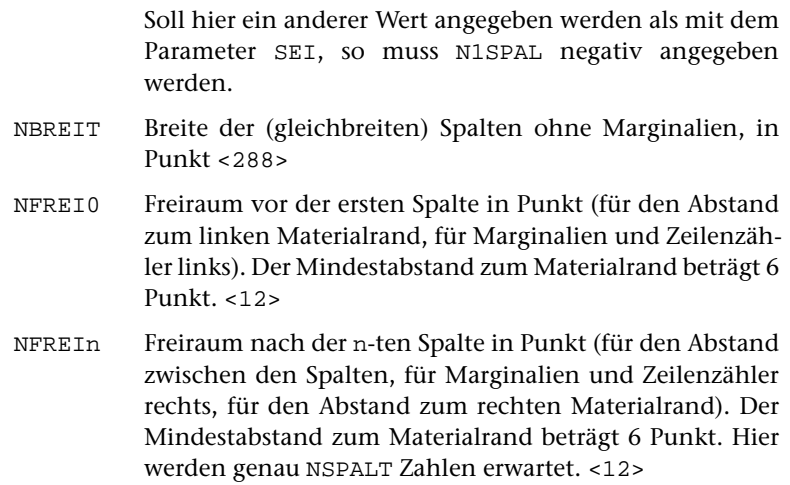

## <span id="page-1017-0"></span>**Zeilenumbruch und Silbentrennung**

<span id="page-1017-1"></span>Die kleinste Einheit, die in den beiden folgenden Parametern benutzt wird, ist die »Bildlinie«. Diese Bezeichnung stammt noch vom DIGISET 50T1, einem Kathodenstrahlbelichter, für den das TUSTEP-Satzprogramm Ende der 60er Jahre zunächst entwickelt worden war. Eine Bildlinie betrug dort 1/50 einer Geviertbreite (bei einer 9-Punkt-Schrift also 9/50 Punkt). Bei PostScript wird die Dickte in Vielfachen von 1/1000 Geviert angegeben.

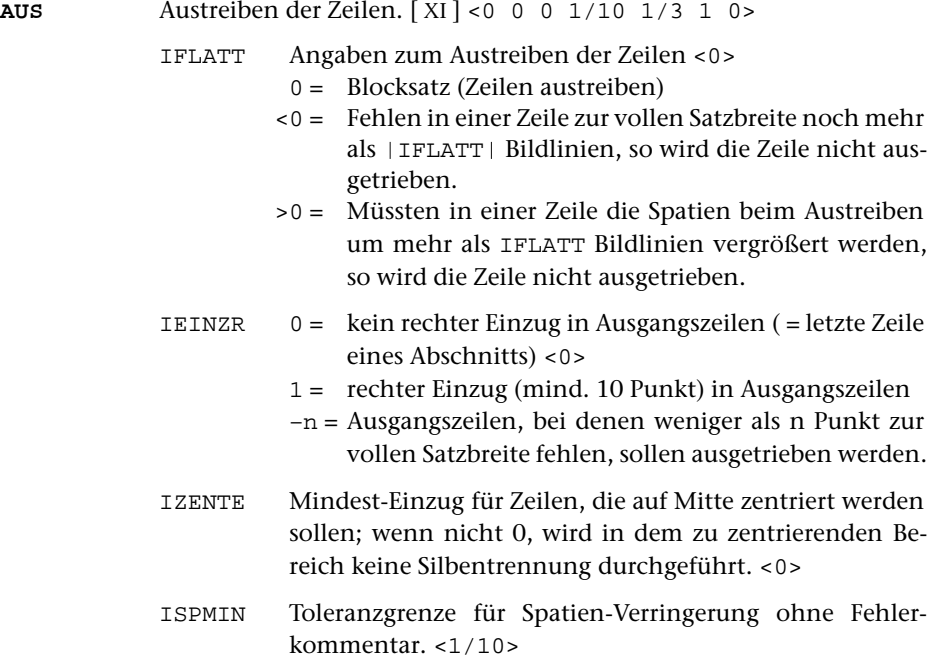

Der Betrag, um den eine Verringerung ohne Fehlerkommentar maximal vorgenommen werden soll, kann in Bildlinien oder in Geviert-Bruchteilen angegeben werden.

Wird »–1« angegeben, so wird ein Kommentar mit der Spatienbreite auch dann ins Protokoll ausgegeben, wenn sie nicht vom Soll abweicht, aber wenigstens 1 Spatium in der Zeile ist und die Zeile weder auf Mitte zentriert noch nach rechts geschoben ist.

ISPPL Toleranzgrenze für Spatien-Vergrößerung ohne Fehlerkommentar. <1/3>

> Der Betrag, um den eine Vergrößerung ohne Fehlerkommentar maximal vorgenommen werden soll, kann in Bildlinien oder in Geviert-Bruchteilen angegeben werden.

ISPUNT Untergrenze für Spatienbreite <1>

Zu lange Zeilen werden nur so weit zusammengeschoben, dass die in Bildlinien angegebene Spatienbreite nicht unterschritten wird.

- IRNDAU Angabe, um wieviele Bildlinien die Zeichen Divis, Punkt, Komma und Apostroph am rechten Rand von ausgetriebenen oder rechts zentrierten Zeilen über den Satzspiegelrand hinausragen sollen, um einen optischen Randausgleich zu erreichen. Sollen Divis, Punkt, Komma und Apostroph ganz über den Satzspiegelrand hinausragen, so ist 999 anzugeben. <0>
- <span id="page-1018-0"></span>**SIL** Silbentrennung. [ [XI](#page-608-0) ] <0 1/6 1/12 5 2 2 4>

- ITRENN  $0 =$  Silbentrennung wird durchgeführt <0>
	- 1 = auch fester Ausschluss wird (ohne Divis) abtrennbar
	- 2 = Silbentrennungen der QUELL-Datei bleiben unberücksichtigt.

Falls ein Wort getrennt werden muss, das in der QUELL-Datei getrennt ist, wird die Trennung der QUELL-Datei nach Möglichkeit beibehalten, es sei denn, dass dies durch die Angabe 2 zu ITRENN verhindert wird. Silbentrennungen aus der QUELL-Datei ignoriert das Programm für neue Trennversuche jedoch – trotz Angabe von 2 zu ITRENN – nur im »1. Durchlauf« (vgl. Parameter [LAU](#page-1001-0)); in allen anderen Fällen werden sie bei neuen Trennversuchen berücksichtigt.

- $3 = Wie 1 + 2$
- 10,11,12,13 = Wie 0,1,2,3, jedoch darf »–« auch nach Ziffer oder nach \ als Trennstelle benutzt werden.

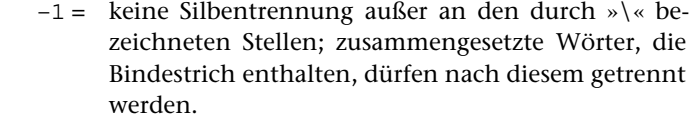

ISPPOS Silbentrennung nur durchführen, wenn durch das Austreiben der Zeile die Spatien um mehr als ISPPOS Bildlinien vergrößert würden. <1/6>

> Die Angabe kann in Bildlinien oder in Geviert-Bruchteilen erfolgen. Sie wird auch zur Bestimmung der frühestmöglichen Trennstelle eines zu trennenden Wortes herangezogen.

ISPNEG Silbentrennung nur durchführen, wenn durch das Aufnehmen des ganzen Wortes in die Zeile die Spatien um mindestens den angegebenen Wert verringert würden.  $<1/12>$ 

> Die Angabe kann in Bildlinien oder in Geviert-Bruchteilen erfolgen. Sie wird auch zur Bestimmung der spätestmöglichen Trennstelle eines zu trennenden Wortes herangezogen.

- ITRENW Nur Wörter mit mindestens ITRENW Buchstaben trennen  $52$
- ITRNV Mindestzahl von Buchstaben, die bei Silbentrennung vor dem Divis stehen müssen <2>
- ITRNH Mindestzahl von Buchstaben, die bei Silbentrennung hinter dem Divis stehen müssen <2>
- NTRNS Zahl von aufeinander folgenden Zeilen einer Spalte, an deren Ende ein Wort getrennt werden darf. Wird dieser Wert überschritten, so wird ein Fehlerkommentar in die PROTOKOLL-Datei ausgegeben; ist NTRNS negativ angegeben, so unterbleibt die Silbentrennung in der betreffenden Zeile. <4>
- <span id="page-1019-0"></span>**RSR**Rechtschreibreform von 1996: Trennregeln. [1] <1>

NEUREG Angabe, ob bei der Silbentrennung die Regeln von 1901/1902 oder die von 1996 angewandt werden sollen (betrifft insbesondere die Trennung von ck und st):

> 0 = Silbentrennung nach den alten Regeln von 1901/1902; ck wird als  $\\^k$ k-k getrennt; in den Eingabedaten vorhandene Silbentrennung k-k und \\^^k-k wird, wenn ein Vokal vor k-k steht, immer zu ck, es sei denn, an der selben Stelle würde wieder getrennt.

- –1 = Wie 0, jedoch wird in den Eingabedaten vorhandene Silbentrennung k-knurdann zuck, wenn sie mit \\^^ vor dem »k-« markiert ist. Hinweis: Wenn ein Text zunächst nach alten Regeln gesetzt wurde und die ZIEL-Datei als QUELL-Datei eines weiteren Satzlaufes mit neuen Regeln genutzt werden soll, so müssen erst die Trennungen k-k in ck (soweit markiert oder – bei älteren Dateien – ohne Markierung zutreffend) zurückverwandelt werden und die Markierungen (sie bedeuten Trennverbot) entfernt werden.
- 1 = Silbentrennung nach den neuen Regeln von 1996

## <span id="page-1020-0"></span>**Marginalien**

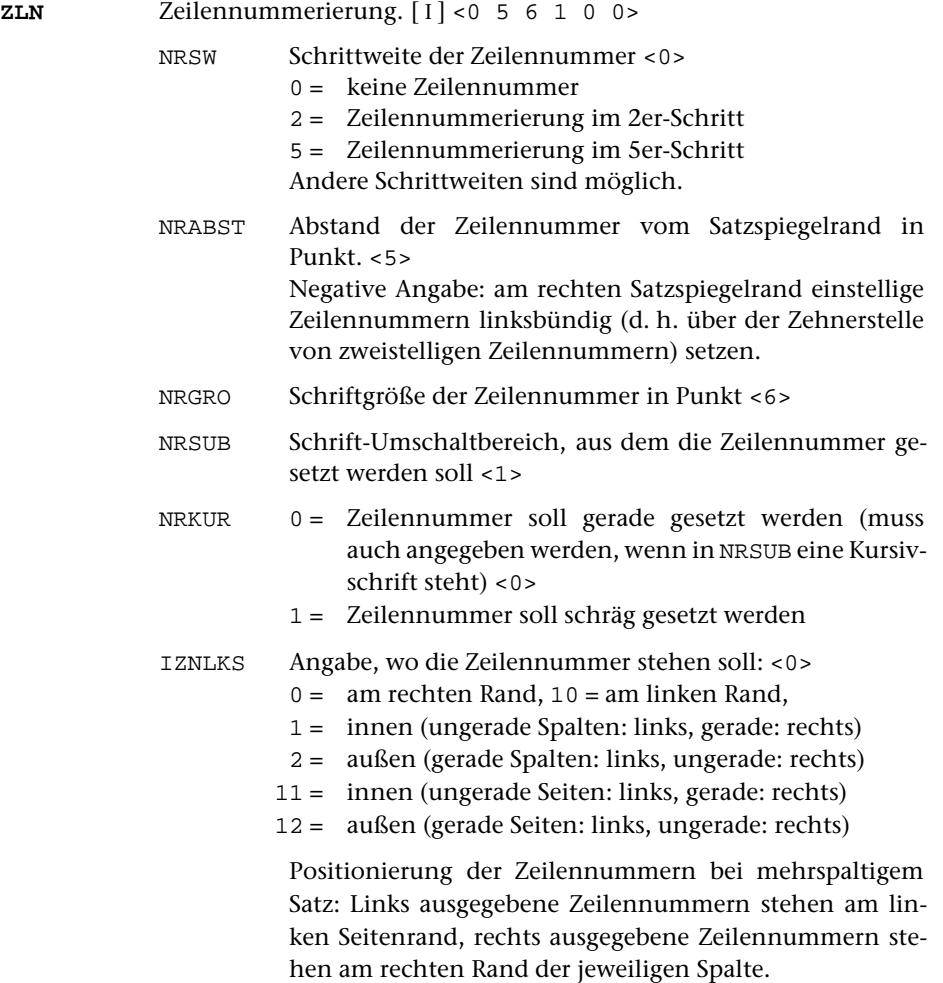

<span id="page-1021-3"></span><span id="page-1021-2"></span><span id="page-1021-1"></span><span id="page-1021-0"></span>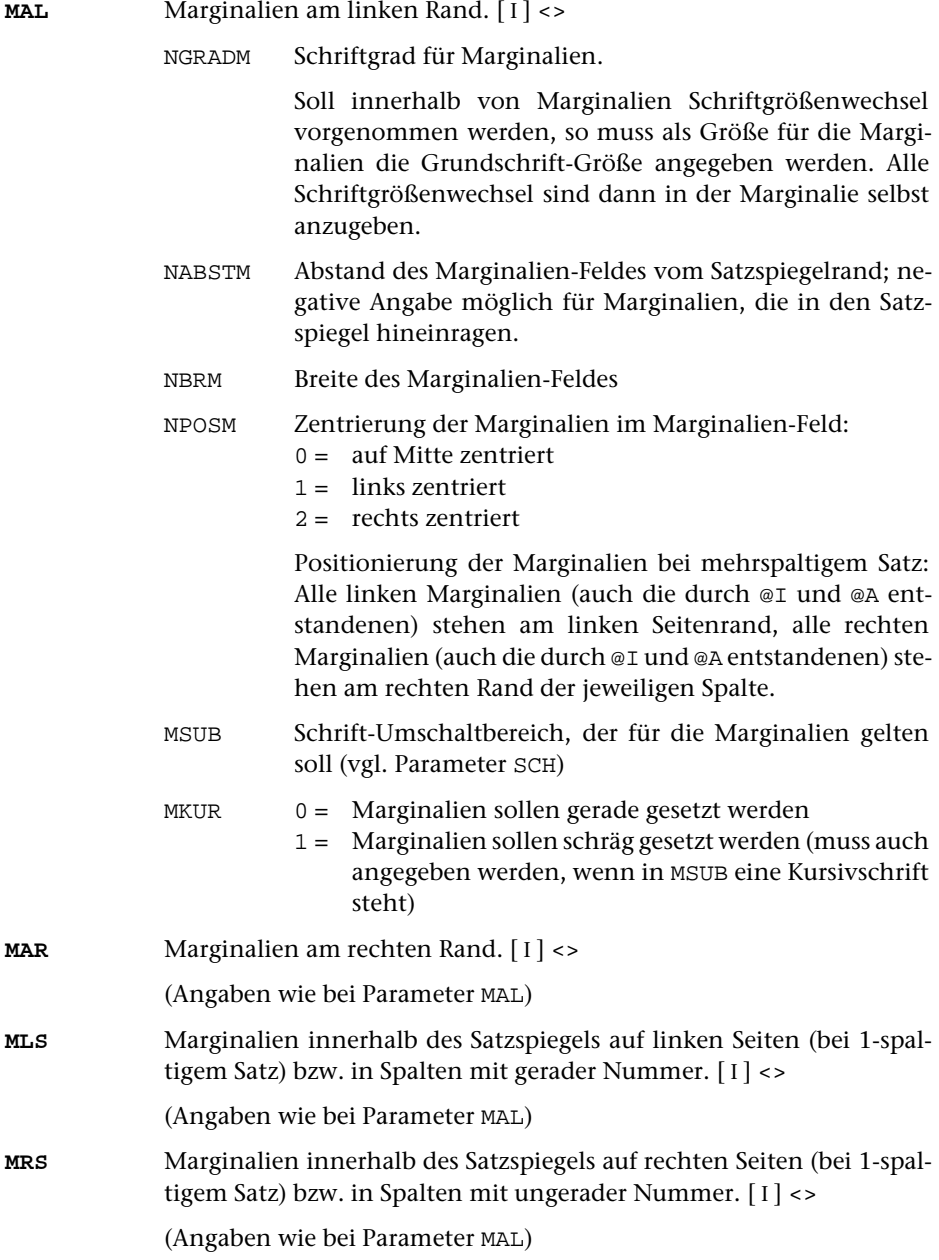

# **Lebende Kolumnentitel**

Lebende Kolumnentitel können seiten- oder spaltenbezogen gesetzt werden. Für die entsprechenden Angaben im Parameter [KOL](#page-1022-0) gilt:

»linke Seiten« = Seiten mit gerader Nummer,

»rechte Seiten« = Seiten mit ungerader Nummer;

»innen« = auf linken Seiten rechts, auf rechten Seiten links,

»außen« = auf linken Seiten links, auf rechten Seiten rechts.

Bei mehrspaltigem Satz werden die lebenden Kolumnentitel über die einzelnen Spalten gesetzt, falls die Breite NBRKT (siehe Parameter [BRE](#page-1011-0)) für den lebenden Kolumnentitel nicht mindestens um die Hälfte größer ist als die Breite NBRT für den Grundtext.

In diesem Fall gilt das unten für »Seiten« Gesagte für die einzelnen Spalten; der »linken Seite« entspricht: »Spalte mit gerader Spaltennummer«, der »rechten Seite«: »Spalte mit ungerader Spaltennummer«.

<span id="page-1022-0"></span>Bei jedem Wechsel des Kolumnentitels im Text ist in der PROTOKOLL-Datei ein Hinweis in der Form eines Fehlerkommentars vorgesehen. Dieser Hinweis kann durch negative Angabe von KOLTL beim folgenden Parameter unterdrückt werden.

**KOL** Lebende Kolumnentitel.[ I ] <0 0 0 0 0>

- KOLTL Lage und Aufteilung der lebenden Kolumnentitel oben auf der Seite <0>
	- 0 = kein lebender Kolumnentitel
	- $1, 2, \ldots$ , 9 = Kolumnentitel auf Mitte zentrieren, wobei
	- 1 = Kolumnentitel identisch auf linken und rechten Seiten; der zuletzt vor dem Seitenwechsel angegebene Kolumnentitel wird eingesetzt.
	- 2 = Kolumnentitel geteilt (links und rechts verschieden); der zuletzt vor dem Seitenwechsel angegebene Kolumnentitel wird eingesetzt.
	- 3 = Kolumnentitel geteilt; auf linken Seiten wird der zuletzt vor dem Seitenwechsel angegebene, auf rechten Seiten der auf der jeweiligen Seite als letzter angegebene Kolumnentitel eingesetzt.
	- 4 = Kolumnentitel geteilt; auf rechten Seiten wird der zuletzt vor dem Seitenwechsel angegebene, auf linken Seiten der auf der jeweiligen Seite als letzter angegebene Kolumnentitel eingesetzt.
	- 5 = Kolumnentitel geteilt; der auf der jeweiligen Seite als letzter angegebene Kolumnentitel wird eingesetzt.
	- 6 = Kolumnentitel identisch auf linken und rechten Seiten; der als erster nach dem Seitenwechsel angegebene Kolumnentitel wird eingesetzt.

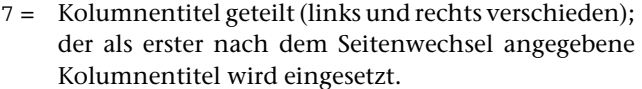

- 8 = Kolumnentitel geteilt; auf linken Seiten wird der als erster nach dem Seitenwechsel angegebene, auf rechten Seiten der als letzter auf der jeweiligen Seite angegebene Kolumnentitel eingesetzt.
- 9 = Kolumnentitel geteilt; auf rechten Seiten wird der als erster nach dem Seitenwechsel angegebene, auf linken Seiten der als letzter auf der jeweiligen Seite angegebene Kolumnentitel eingesetzt.

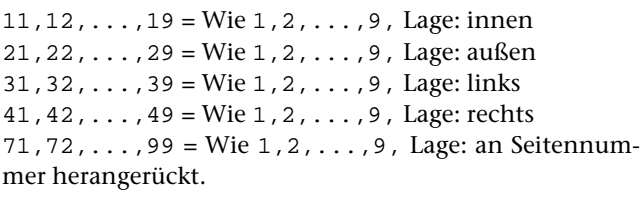

Der Kolumnentitel selbst muss dazu linksbündig (mit Zentrieranweisungen für nach rechts geschobene Kolumnentitel) und mit der gleichen Breite gesetzt werden wie die Seitennummer (gegebenenfalls einschließlich deren Verschiebung).

LINAB Abstand einer waagerechten Linie unter dem Kolumnentitel (die Länge der Linie wird mit dem Parameter [BRE](#page-1011-0) festgelegt); bei LINAB = 0 wird keine Linie erzeugt. <0>

> Negative Angabe: Die Ausgabe von Kolumnentitel und Linie unter dem Kolumnentitel wird unterdrückt, bis sie durch die Steueranweisung &!Q+ oder &!Q. bzw. &!L+ oder &!L. explizit eingeschaltet wird.

- KOLTLU Lage und Aufteilung der lebenden Kolumnentitel unten auf der Seite <0>
	- 0 = kein Kolumnentitel am Fuß der Seite
	- 1,2 = Kolumnentitel auf Mitte zentrieren:
	- 1 = Kolumnentitel identisch auf linken und rechten Seiten; der zuletzt auf der Seite angegebene Kolumnentitel wird eingesetzt
	- 2 = Kolumnentitel geteilt (links und rechts verschieden); der zuletzt auf der Seite angegebene Kolumnentitel wird eingesetzt
	- 11,12 = Wie 1,2, Lage: innen
	- 21,22 = Wie 1,2, Lage: außen
	- 31,32 = Wie 1,2, Lage: links
	- 41,42 = Wie 1,2, Lage: rechts
	- 71,72 = Wie 1,2, Lage: an Seitennummer herangerückt.

Der Kolumnentitel selbst muss dazu linksbündig (mit Zentrieranweisungen für nach rechts geschobene Kolumnentitel) und mit der gleichen Breite gesetzt werden wie die Seitennummer (gegebenenfalls einschließlich deren Verschiebung).

- KLEINR Ausrücken (in Punkt) des lebenden Kolumnentitels <0> Ein linksbündig gesetzter Kolumnentitel (und ggf. die zugehörige Linie unter dem Kolumnentitel) wird um die (negativ anzugebende) Punktzahl nach links über den Satzspiegelrand ausgerückt. Linksbündig gesetzt werden Kolumnentitel bei KOLTL = 31 bis 39, auf Seiten mit gerader Nummer bei KOLTL = 21 bis 29, auf Seiten mit ungerader Nummer bei KOLTL = 11 bis 19.
- KLEINRU Ausrücken (in Punkt) des lebenden Kolumnentitels unten auf der Seite <0> Angaben analog zu KLEINR

## <span id="page-1024-0"></span>**Abschnittsgrenzen**

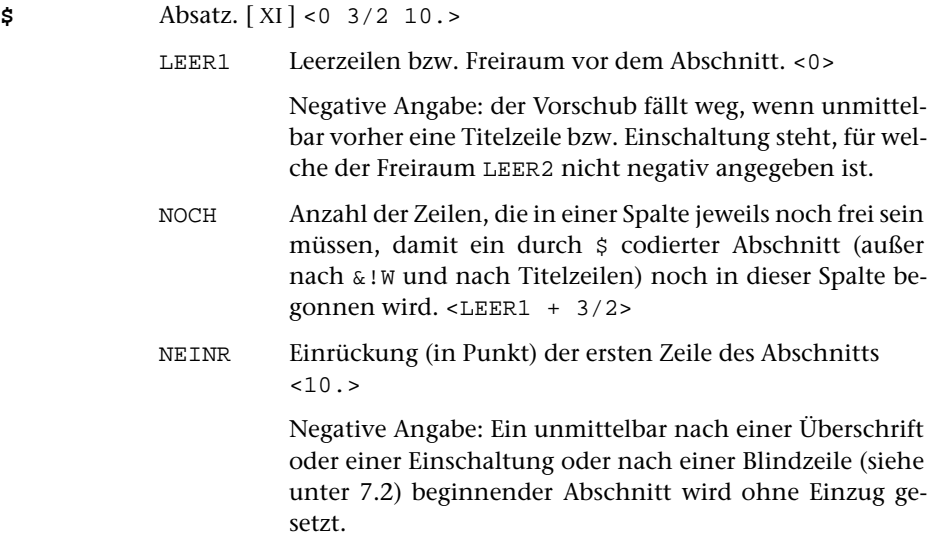

## Anmerkung:

Bei den Parametern \$ \$\$ & && &&& &n& können die Werte in Vielfachen des Zeilenabstands der Grundschrift oder in typographischen Punkt angegeben werden. Im letzteren Fall steht ein ».« hinter der entsprechenden Zahl. Vielfache von Zeilenabständen können ganzzahlig oder als Bruch (z. B. »3/2«) angegeben werden.

Der über die Angabe NOCH verlangte Freiraum wird so weit wie möglich für Text reserviert. Falls in einer der nachfolgenden Zeilen eine mehrzeilige Fußnote beginnt, wird – außer der ersten Zeile – nur so viel von der Fußnote noch unten in die Spalte gebracht, dass nach Möglichkeit der verlangte Freiraum für Textzeilen verfügbar

bleibt. Durch negative Angabe von NOCH kann verlangt werden, dass das Unterbringen von Fußnotenzeilen vorrangig vor der Platzreservierung für weitere Textzeilen erfolgen soll.

Kommen in einer Spalte mehrere Steueranweisungen vor, für die eine Angabe zu NOCH vorgesehen ist (einschließlich der Steueranweisung \$\$\$-n\$\$\$, vgl. in der Beschreibung unter [7.1.\),](#page-1057-0) und ist an der Stelle, an der eine solche Steueranweisung vorkommt, das Ende des in der vorangehenden Steueranweisung geforderten Raums noch nicht erreicht, so wird der größere der beiden Werte »jetzt verlangter Freiraum« und »Rest vom zuletzt verlangten Freiraum« für Text reserviert.

<span id="page-1025-0"></span>Vgl. auch die Anmerkung am Ende der Beschreibung des Parameters [&n&](#page-1027-0).

### **Einschaltungen**

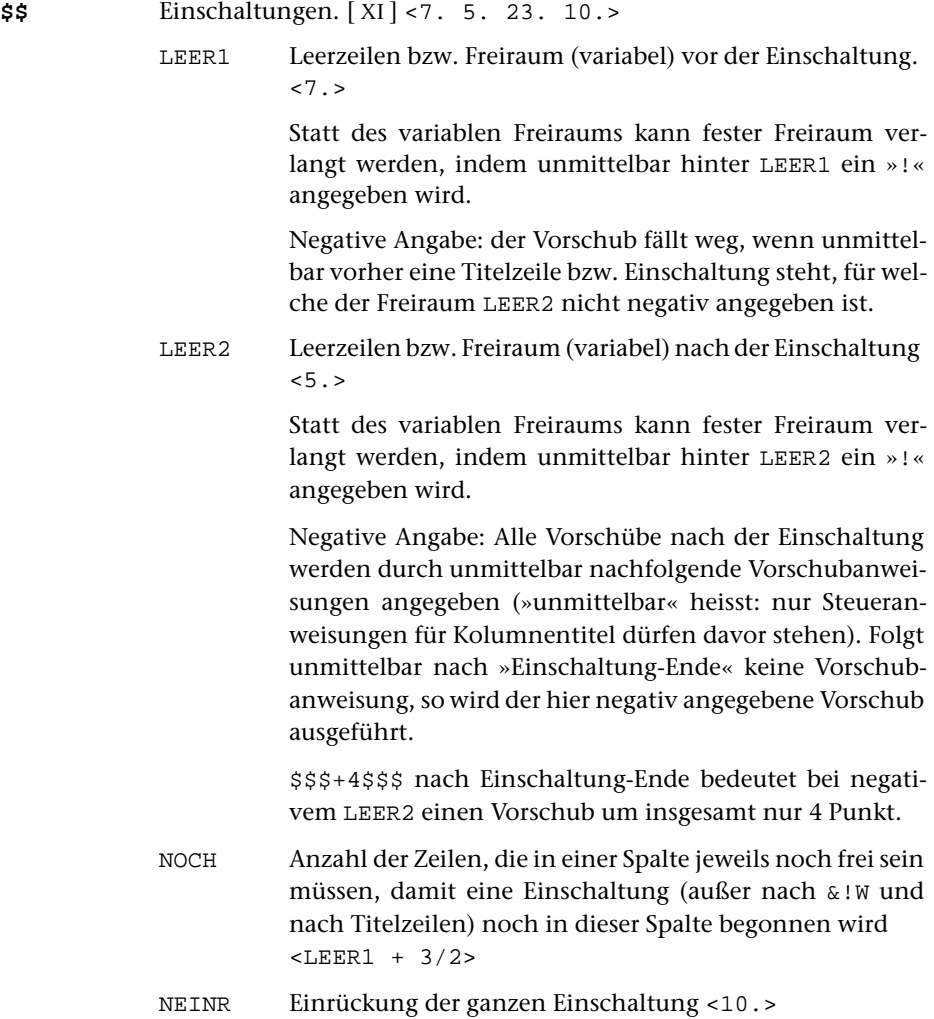

Vgl. auch die Anmerkung am Ende der Beschreibung der Parameter [\\$](#page-1024-0) und [&n&](#page-1027-0).

# <span id="page-1026-0"></span>**Zwischenüberschriften (Titelzeilen)**

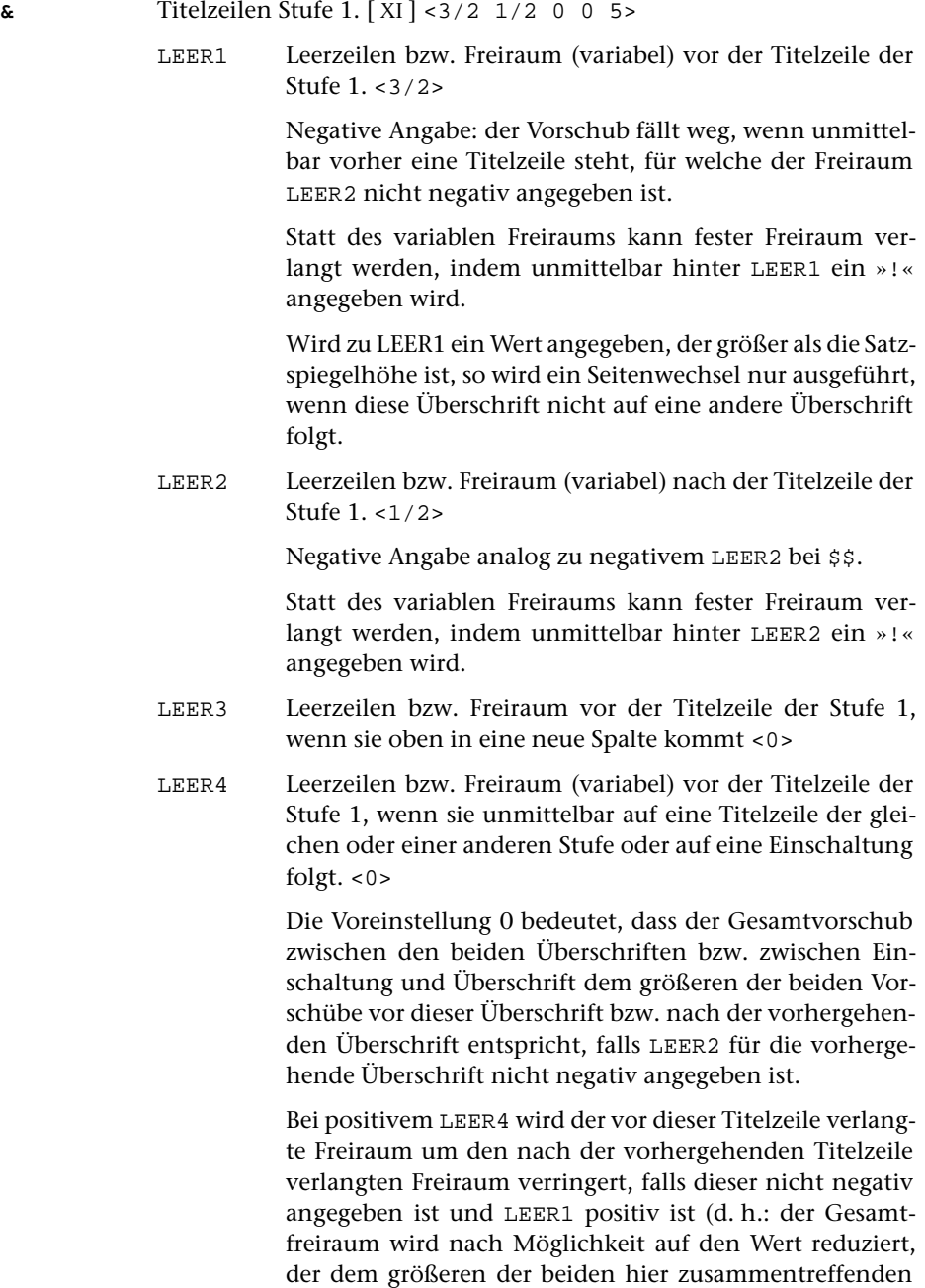

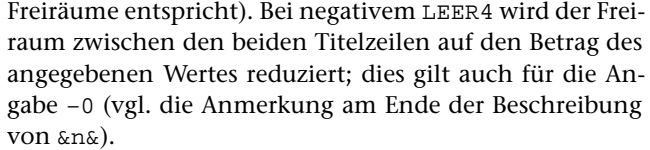

Statt des variablen Freiraums kann fester Freiraum verlangt werden, indem unmittelbar hinter LEER4 ein »!« angegeben wird.

NOCH Anzahl der Zeilen, die in einer Spalte jeweils noch frei sein müssen, damit eine Titelzeile der Stufe 1 noch in dieser Spalte begonnen wird. <LEER1+LEER2+3>

Vgl. auch die Anmerkung am Ende der Beschreibung der Parameter [\\$](#page-1024-0) und [&n&](#page-1027-0) sowie die Anmerkung zu »\$\$\$-n\$\$\$« in der Beschreibung der Steueranweisungen (siehe unten [Kapitel 7.1\)](#page-1057-0) .

<span id="page-1027-1"></span>&& Titelzeilen Stufe 2. [ [XI](#page-608-0) ] <2 1 0 0 8>

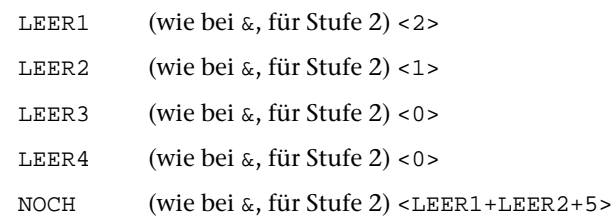

Vgl. auch die Anmerkung am Ende der Beschreibung der Parameter [\\$](#page-1024-0) und [&n&](#page-1027-0).

<span id="page-1027-2"></span>&&& Titelzeilen Stufe 3. [ [XI](#page-608-0) ] <0 1 0 0 999>

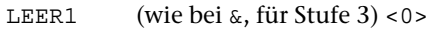

- LEER2 (wie bei [&](#page-1026-0), für Stufe 3) <1>
- LEER3 (wie bei  $\&$  $\&$ , für Stufe 3) <0>
- LEER4 (wie bei [&](#page-1026-0), für Stufe 3) <0>
- NOCH (wie bei [&](#page-1026-0), für Stufe 3) <999>

Vgl. auch die Anmerkung am Ende der Beschreibung der Parameter [\\$](#page-1024-0) und [&n&](#page-1027-0).

<span id="page-1027-0"></span>**&n&** Titelzeilen Stufe 1.n (für n können die Ziffern 1 bis 9 und die Buchstaben von a bis w stehen). [ [XI](#page-608-0) ]  $\leq$  3/2 1/2 0 0 5 9+2 288 0> LEER1 (wie bei  $\&$  $\&$ , für Stufe 1.n) <3/2> (–999: kein Vorschub vor der ersten Zeile) LEER2 (wie bei  $\&$  $\&$ , für Stufe 1.n) <1/2>

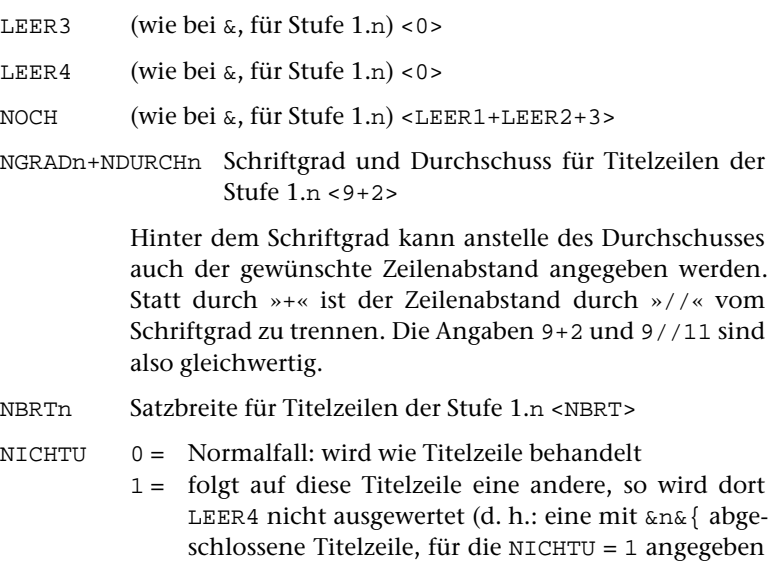

#### Anmerkung:

Steht im Text unmittelbar vor einer der Steueranweisungen \$ \$\$ & && &&& &n& eine Steueranweisung für Zeilenvorschub (außer \$\$\$; vor [\\$](#page-1024-0) und [\\$\\$](#page-1025-0) auch eine Anweisung für Titelzeilen-Ende oder Einschaltung-Ende), so wird der Vorschub vor der neuen Titelzeile bzw. Einschaltung bzw. dem neuen Abschnitt um einen (dort schon ausgeführten) Zeilenvorschub verringert, es sei denn, dass der Freiraum LEER2 nach der vorhergehenden Titelzeile bzw. Einschaltung negativ angegeben ist.

ist, zählt für diesen Zweck nicht als Titelzeile).

Folgen Einschaltungen unmittelbar aufeinander, oder folgt unmittelbar auf eine Titelzeile eine Einschaltung oder umgekehrt, oder folgt unmittelbar auf eine Titelzeile oder eine Einschaltung ein durch [»](#page-1024-0)\$« codierter Abschnitt, so wird der Vorschub vor der neuen Titelzeile bzw. Einschaltung bzw. dem neuen Abschnitt um den nach der davor stehenden Titelzeile bzw. Einschaltung verlangten Freiraum LEER2 verringert, falls dort nicht ein negativer Wert angegeben ist und LEER1 positiv ist (d. h.: der Gesamtfreiraum wird nach Möglichkeit auf den Wert reduziert, der dem größeren der beiden hier zusammentreffenden Freiräume entspricht).

Folgen Titelzeilen unmittelbar aufeinander, so gilt die gleiche Regel, wenn LEER4 für die neue Titelzeile 0 ist. Ist LEER4 nicht 0, so wird dies als Freiraum zwischen den beiden Titelzeilen eingesetzt (es sei denn, dass der durch Vorschübe hinter der ersten der beiden Titelzeilen entstandene Freiraum durch Unterdrücken weiterer Vorschübe nicht mehr auf LEER4 reduziert werden kann). Ist LEER4 negativ oder –0, so wird der Gesamtfreiraum zwischen den beiden Titelzeilen auf den Betrag von LEER4 reduziert.

Vgl. die Anmerkung am Ende der Beschreibung des Parameters [\\$](#page-1024-0).

# <span id="page-1029-0"></span>**Fußnoten**

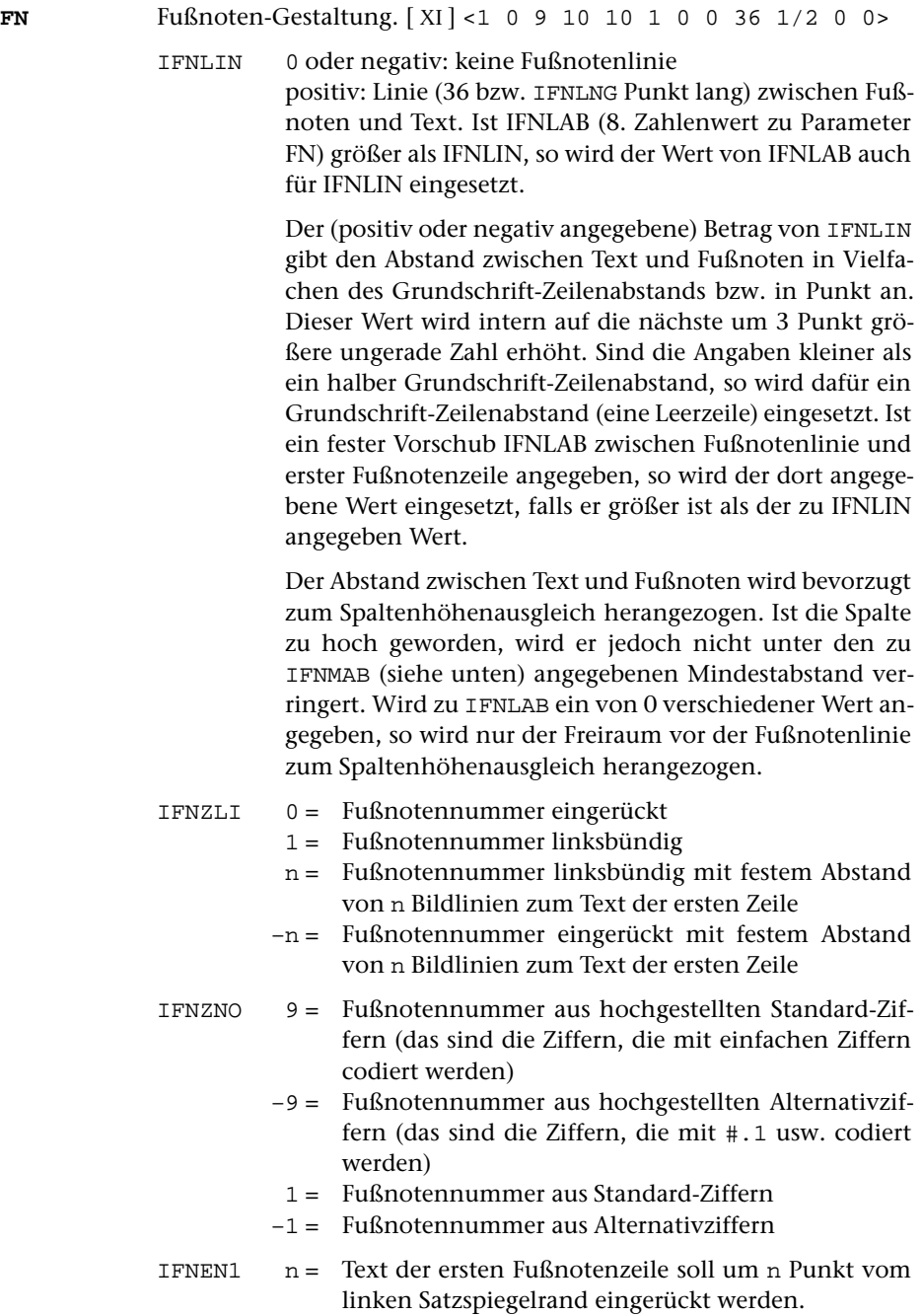

n+m = wie n, aber zuvor ganze erste Zeile um m Punkt vom linken Satzspiegelrand einrücken.

> Ist für n der Wert 0 angegeben, so beginnt der Text 1/4 Geviert hinter der letzten Ziffer der (linksbündig gesetzten) Fußnotennummer.

> Ist bei n > 0 die verlangte Einrückung zu klein für die Fußnotennummer, so wird der Text ggf. über die Fußnotennummer belichtet, falls kein fester Abstand zum Text verlangt wird.

IFNENF n = Folgezeilen der Fußnoten sollen um n Punkt eingerückt werden.

> Ist für n der Wert 999 angegeben, so werden die Folgezeilen so weit eingerückt wie die erste Zeile.

- IFNSUB n = Schrift-Umschaltbereich, aus dem die Fußnotenziffern gesetzt werden sollen.
- IFNKUR 0 = Fußnotenziffern sollen gerade gesetzt werden.
	- 1 = Fußnotenziffern sollen schräg gesetzt werden (muss auch angegeben werden, wenn in IFNSUB eine Kursivschrift steht).
- IFNLAB 0 = Abstand zwischen Fußnotenlinie und erster Fußnotenzeile wird vom Programm festgelegt und wird ggf. mit zum Spaltenhöhenausgleich herangezogen.
	- n = fester Vorschub (»n.« Punkt bzw. »n« Vielfache des Grundschrift-Zeilenabstands; Gesamtvorschub, nicht: Freiraum) zwischen Fußnotenlinie und erster Fußnotenzeile.

Ist IFNLAB größer als IFNLIN (1. Wert zu Parameter FN), so wird der Wert von IFNLAB auch für IFNLIN eingesetzt.

- IFNLNG n = Länge der Fußnotenlinie in Punkt (muss geradzahlig sein)
	- n+m = Die n Punkt lange Fußnotenlinie wird um m Punkt vom linken Satzspiegelrand eingerückt.
	- n:l = Die Fußnotenlinie wird aus Linienelementen einer Schrift der Größe l (genauer: 4/3\*l) statt der Grundschrift-Größe (genauer: 4/3 \* Grundschrift-Größe) aufgebaut. Soll sowohl die Linienstärke verändert als auch die Linie eingerückt werden, so kann n:l+m oder n+m:l angegeben werden.
- IFNMAB n = Mindestabstand (»n.« Punkt bzw. »n« Vielfache des Grundschrift-Zeilenabstands) zwischen Text und Fußnoten

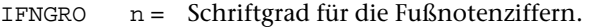

Ist zu IFNZNO = 9 oder = –9 angegeben, so wird der zu IFNGRO angegebene Wert n nicht direkt als Schriftgrad für die Fußnotenziffern übernommen, sondern gibt an, dass die Größe und Hochstellung der Fußnotenziffern an eine um n/4 Punkt modifizierte Schriftgröße angepasst werden soll. Die Angaben zu IFNOB werden dann ignoriert.

Ist zu IFNGRO nichts oder 0 angegeben, so werden Schriftgrad und Hochstellung der Fußnotenziffern so berechnet, als würden die Fußnotenziffern mit der Steueranweisung #'x hochgestellt.

IFNOB n = Hochstellung für die Fußnotenziffern. Angabe n in Halbpunktschritten.

> Zu IFNOB kann nur eine Angabe gemacht werden, wenn zu IFNGRO ein von 0 verschiedener Wert angegeben wird.

Beispiele:

FN 1 –250 9 10 999 ergibt eingerückte hochgestellte Fußnotennummern mit 1/4 Geviert Abstand zum Text, der mit 10 Punkt Abstand vom linken Rand beginnt, falls die Fußnotennummern kurz genug sind. Es gibt keine Doppelbelichtung zwischen Fußnotennummer und Text; die Folgezeilen sind jeweils so weit eingerückt wie der Text der ersten Zeile.

FN 1 –333 1 0 999 ergibt linksbündige (weil der Text der ersten Zeile nicht eingerückt ist) Fußnotennummern aus normalen Ziffern mit 1/3 Geviert Abstand zum Text; die Folgezeilen sind jeweils so weit eingerückt wie der Text der ersten Zeile.

<span id="page-1031-0"></span>FN 1 –333 9 20 20 ergibt eingerückte Fußnotennummern mit 1/3 Geviert Abstand zum Text, der mit 20 Punkt Abstand vom linken Rand beginnt. Die Folgezeilen sind um jeweils 20 Punkt vom linken Rand eingerückt.

**FNN** Fußnotenverweisziffern. [[XI](#page-608-0)] <9 0 0 0>

- IFNVZ 9 = als Fußnotenverweisziffern werden hochgestellte Standard-Ziffern (das sind die Ziffern, die mit einfachen Ziffern codiert werden) benutzt. Die Größe der Ziffern ist an die jeweils benutzte Schriftgröße angepasst.
	- 8 = Wie 9, jedoch ist die Größe der Ziffern an die Schriftgröße des Grundtextes angepasst, wenn der augenblicklich verwendete Schriftgrad größer ist als der des Grundtextes.
	- 2 = Wie 8, aber Fußnotenzählung beginnt in jeder Spalte neu mit 1.
- 1 = Wie 9, aber Fußnotenzählung beginnt in jeder Spalte neu mit 1.
- 12 = Wie 8, aber Fußnotenzählung beginnt auf jeder Seite neu mit 1.
- 11 = Wie 9, aber Fußnotenzählung beginnt auf jeder Seite neu mit 1.
- 22 = Wie 8, aber Fußnotenzählung beginnt in jeder Spalte neu mit 1. Fußnoten mit identischem Wortlaut werden in einer Spalte nur einmal ausgegeben; die Fußnotenverweisnummern werden entsprechend angepasst.
- 21 = Wie 9, aber Fußnotenzählung beginnt in jeder Spalte neu mit 1. Fußnoten mit identischem Wortlaut werden in einer Spalte nur einmal ausgegeben; die Fußnotenverweisnummern werden entsprechend angepasst.
- 32 = Wie 8, aber Fußnotenzählung beginnt auf jeder Seite neu mit 1. Fußnoten mit identischem Wortlaut werden auf einer Seite nur einmal ausgegeben; die Fußnotenverweisnummern werden entsprechend angepasst.
- 31 = Wie 9, aber Fußnotenzählung beginnt auf jeder Seite neu mit 1. Fußnoten mit identischem Wortlaut werden auf einer Seite nur einmal ausgegeben; die Fußnotenverweisnummern werden entsprechend angepasst.
- –9 = als Fußnotenverweisziffern werden hochgestellte Alternativziffern (das sind die Ziffern, die mit #.1 usw. codiert werden) benutzt. Die Größe der Ziffern ist an die jeweils benutzte Schriftgröße angepasst.
- –8 = Wie –9, jedoch ist die Größe der Ziffern an die Schriftgröße des Grundtextes angepasst, wenn der augenblicklich verwendete Schriftgrad größer ist als der des Grundtextes.
- –2 = Wie –8, aber Fußnotenzählung beginnt in jeder Spalte neu mit 1.
- –1 = Wie –9, aber Fußnotenzählung beginnt in jeder Spalte neu mit 1.
- –12 = Wie –8, aber Fußnotenzählung beginnt auf jeder Seite neu mit 1.
- –11 = Wie –9, aber Fußnotenzählung beginnt auf jeder Seite neu mit 1.
- –22 = Wie –8, aber Fußnotenzählung beginnt in jeder Spalte neu mit 1. Fußnoten mit identischem Wortlaut werden in einer Spalte nur einmal ausgegeben; die Fußnotenverweisnummern werden entsprechend angepasst.
- –21 = Wie –9, aber Fußnotenzählung beginnt in jeder Spalte neu mit 1. Fußnoten mit identischem Wortlaut werden in einer Spalte nur einmal ausgegeben; die Fußnotenverweisnummern werden entsprechend angepasst.
- –32 = Wie –8, aber Fußnotenzählung beginnt auf jeder Seite neu mit 1. Fußnoten mit identischem Wortlaut werden auf einer Seite nur einmal ausgegeben; die Fußnotenverweisnummern werden entsprechend angepasst.
- –31 = Wie –9, aber Fußnotenzählung beginnt auf jeder Seite neu mit 1. Fußnoten mit identischem Wortlaut werden auf einer Seite nur einmal ausgegeben; die Fußnotenverweisnummern werden entsprechend angepasst.
	- 0 = es werden keine Fußnotenverweisziffern gesetzt; die Codierung %1 etc. wird nur zum Einsteuern der Fußnoten selbst benutzt. Der Verweis auf die Fußnote kann auf diese Weise durch beliebige Zeichen vorgenommen werden. Das gleiche gilt auch für die Fußnotenziffern am Anfang jeder Fußnote.
	- \* = statt der Fußnotenverweisziffern werden Sternchen zum Verweis auf die Fußnote(n) und zur Kennzeichnung der Fußnoten benutzt; ist mehr als eine Fußnote zu einer Spalte vorhanden, so werden für die zweite und die weiteren Fußnoten die entsprechende Zahl von Sternchen (maximal 3) benutzt.
- IFNVZV n = die Fußnotenverweisziffern sollen zusätzlich um n Halbpunktschritte nach oben (positives n) bzw. nach unten (negatives n) verschoben werden.
- IFNRUCK 0 = Normalfall: Fußnotenaufruf und Fußnotennummer müssen aufeinander abgestimmt sein.
	- 1 = Wenn eine Fußnote aufgerufen wird, die eine niedrigere Nummer als die vorherige Fußnote hat, aber noch Fußnoten mit höherer Nummer vorhanden sind, werden letztere zuvor nachgetragen.
- IFNVGR 0 = Normalfall: keine Abweichung von der Standard-Größe der Fußnotenverweisziffern (1 Punkt mehr als die Hälfte der zuletzt verwendeten Schriftgröße; vgl. [Kapitel 12.3.\)](#page-1101-0)
	- n = Die Größe der Fußnotenverweisziffern soll an eine um n/4 Punkt modifizierte Schriftgröße angepasst werden (auch negatives n ist möglich).

# <span id="page-1034-0"></span>**Apparate**

- **APn**Angaben zum (textkritischen) Apparat n (n = 1 bis 9). [ I ] <>
	- NAPBR Breite von Apparat n (in Punkt)

NAPBR1 Breite der 1. Zeile des Apparates n in Punkt

IAPPL Abstand zum vorhergehenden Apparat (Angabe negativ, wenn die einzelnen Apparateinträge jeweils in einer neuen Zeile beginnen sollen; positiv, wenn die Apparateinträge fortlaufend – mit größerem Wortzwischenraum zwischen den einzelnen Einträgen – als Block gesetzt werden sollen).

> Der Wert kann in Vielfachen des Zeilenabstands der Grundschrift (auch als Bruch) oder in typographischen Punkt angegeben werden. Im letzteren Fall ist ein ».« hinter die Zahl zu setzen.

IAPPGR Schriftgrad des n-ten Apparates

IAPPD Durchschuss des n-ten Apparates

IAPPBL Zusatzangabe zur Berechnung des Platzbedarfs der Apparateinträge von Apparat n. Hier kann eine 1 angegeben werden, wenn die vorläufige Berechnung des Platzbedarfs des Apparats zu niedrige Werte ergibt. Dies kann insbesondere bei langen (textlastigen) Apparateinträgen sinnvoll sein. Voreinstellung ist 0

Bei den Parametern AP2 bis AP9 kann statt dieser Angaben in Spalte 11 die Nummer eines zuvor angegebenen Parameters AP1 bis AP8 stehen, um anzugeben, dass die betreffenden Apparate gleichgesetzt (d. h. als ein und derselbe Apparat behandelt) werden sollen. Dies ermöglicht die Verschachtelung von Apparateinträgen, die sich auf mehr als ein Wort des Textes beziehen. Kettenbildung ist möglich (d. h. der Parameter APn, auf den sich die Nummer in Spalte 11 bezieht, kann selbst wieder einen solchen Verweis enthalten).

Steht in Spalte 11 eine 0, so wird der betreffende Apparat nicht berücksichtigt (d. h. wie Kommentar behandelt).

Die Parameter AP1 bis AP9 müssen lückenlos aufsteigend angegeben werden. Kommt ein bestimmter Apparat im Text nicht vor, so muss der entsprechende Parameter mit leerem Informationsfeld (keine Angabe ab Spalte 11) angegeben werden.

### <span id="page-1035-0"></span>**Makros**

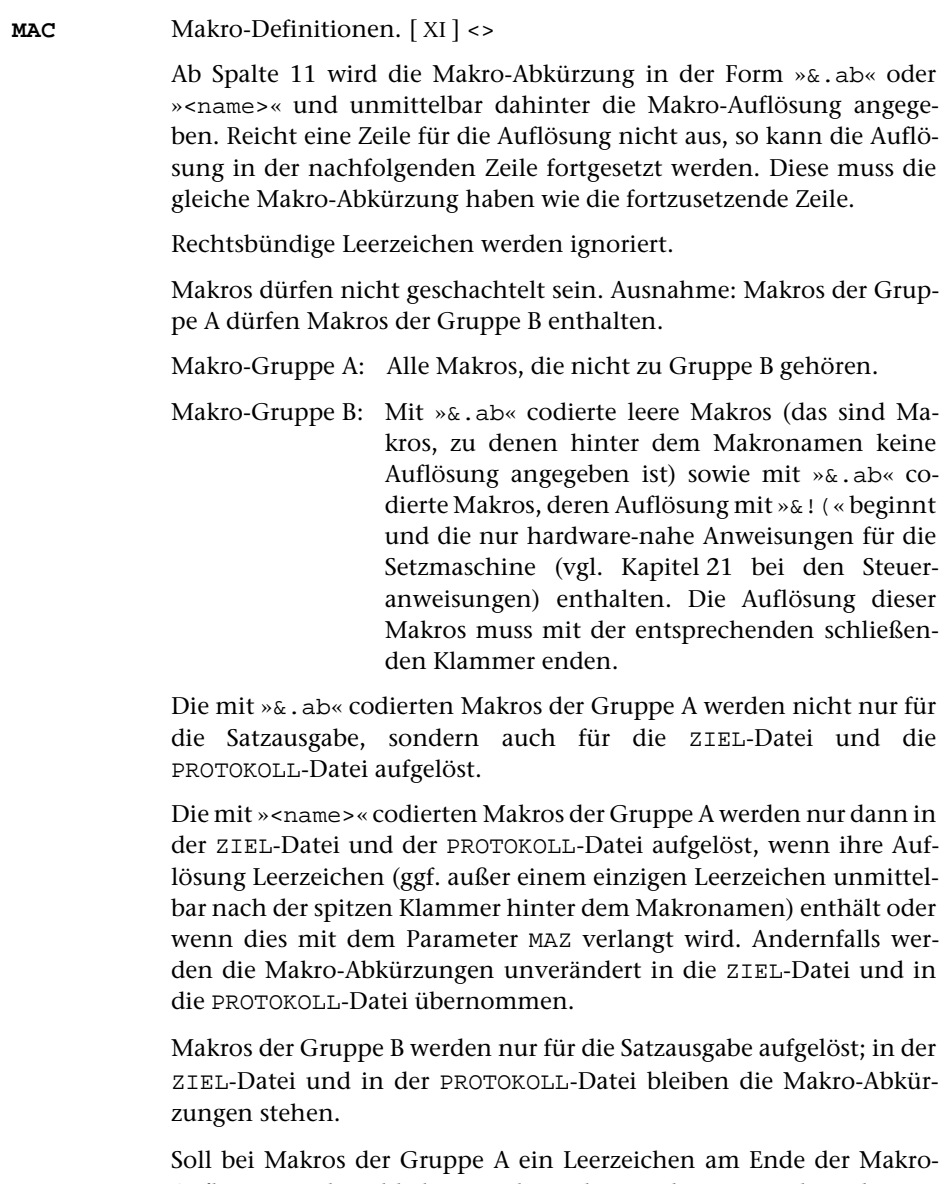

Auflösung stehen bleiben, so kann hinter das Leerzeichen die Zeichenfolge »&.« geschrieben werden; diese wird bei der Auflösung der Makros nicht übernommen.

Es können (einschließlich der mit dem Parameter [MAH](#page-1036-0) angegebenen, bis zu 2000 hierarchischen Makros) maximal 3000 Makros angegeben werden; die Auflösungen der mit dem Parametern [MAC](#page-1035-0) , [MAA](#page-1036-1) und [MAH](#page-1035-0) angegebenen Makros können insgesamt 64000 Zeichen umfassen.

<span id="page-1036-1"></span>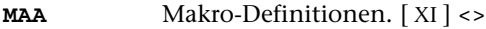

Wie [MAC](#page-1035-0), jedoch werden die mit »<name>« codierten Makros auch durch die Standard-Makros [#\\*AUMBRUCH](#page-1158-0) und [#\\*SUMBRUCH](#page-1227-0) nicht aufgelöst.

Die mit Parameter [MAA](#page-1036-1) definierten Makros dürfen keine Anweisungen enthalten, die in [#\\*AUMBRUCH](#page-1158-0) oder [#\\*SUMBRUCH](#page-1227-0) verarbeitet werden müssen (z. B. Zeilenwechsel, Überschriften, Einrückungen, Auszeichnungen).

<span id="page-1036-0"></span>**MAH** Makro-Definitionen für hierarchische Makros. [ [XI](#page-608-0) ] <>

Wie [MAC](#page-1035-0) für mit »<name>« codierte Makros. Bei der Auflösung dieser Makros werden SGML/XML-Konventionen zugrundegelegt; die Stellung der (den SGML/XML-Tags entsprechenden) Makros innerhalb von übergeordneten, durch entsprechende Tags bezeichneten Elementen wird berücksichtigt. Dabei wird eine Hierarchiestufe durch ein einem Start-Tag entsprechendes Makro (z. B. »<div>«) eröffnet und durch ein einem End-Tag entsprechendes Makro mit identischem Namen, vor dem ein »/« steht (z. B. »</div>«), abgeschlossen.

Die Reihenfolge der Makros muss der hierarchischen Ordnung der durch sie bezeichneten Elemente des zu setzenden Textes entsprechen. Außerdem wird ab Spalte 11 für jedes übergeordnete Makro, das einem noch offenen (nicht durch ein End-Tag abgeschlossenen) Tag entspricht, ein Punkt erwartet. Fehlen diese Punkte, so wird bei jedem nicht mit </ beginnenden, vom vorhergehenden verschiedenen Makro um eine Hierarchiestufe weitergeschaltet und mit jedem mit </ beginnenden, vom vorhergehenden verschiedenen Makro um eine Hierarchiestufe zurückgeschaltet.

Es empfiehlt sich, Makros, die unabhängig von ihrer Stellung in der Hierarchie immer die selbe Auflösung haben (z. B. Tags von Inline-Elementen), mit MAC statt mit MAH zu definieren. Makros, die in der Regel die selbe Auflösung haben und nur gelegentlich hierarchie-abhängig anders aufgelöst werden müssen, können sowohl mit MAC als auch mit MAH definiert werden. Die hierarchie-abhängige Definition hat jeweils Vorrang.

Bei Makros, die SGML/XML-Tags mit Attributen entsprechen, führen unterschiedliche Attribute nicht immer zu unterschiedlichen Makro-Auflösungen. Sollen diese Tags identische Auflösungen erhalten, so genügt es, als Makro nur den Namen des Tags, gefolgt von einem Leerzeichen, in den spitzen Klammern anzugeben. Dieses Makro gilt dann für alle im Text vorkommenden Tags mit diesem Namen, unabhängig von ihren Attributen, und für Tags mit gleichen Namen, aber ohne Attribute.

Sind die Attribute für die Auflösung der Makros von Bedeutung, so muss derzeit jeweils das volle Tag mit allen Attributen als Makro angegeben werden. Solche Makros können in der Regel, wie unten beschrieben, gleichgesetzt werden.

Für Makros, die den End-Tags von Tags mit Attributen entsprechen, gelten die von SGML/XML gewohnten Konventionen (»</name>«, ohne Leerzeichen und ohne Attribute).

Parameter für Satzmakros, die diesen Konventionen entsprechen, können mit dem Standard-Makro [#\\*TAGS](#page-1229-0) (siehe unten) aus dem zu setzenden, nach SGML/XML-Konventionen ausgezeichneten Text erzeugt werden. In die so erzeugten Parameter muss nur noch die Auflösung der Makros eingetragen werden.

Unterschiedliche hierarchische Makros, die sich auf derselben Hierarchiestufe befinden und die denselben übergeordneten Makros untergeordnet sind, können für das Satzprogramm gleichgesetzt werden, auch wenn sie unterschiedlich aufgelöst werden sollen. Voraussetzung ist, dass die Auflösung der diesen Makros untergeordneten Makros nicht von den Namen dieser gleichgesetzten Makros, sondern nur von ihrer Stellung innerhalb der Hierarchie der Tags abhängt.

Die Gleichsetzung von Makros wird dadurch angegeben, dass beim ersten der gleichzusetzenden Makros in Spalte 9 ein »–«, bei den mit diesem gleichgesetzten Makros (die unmittelbar darauf folgen müssen) ein »=« angegeben wird. Auch die Makros, die eine durch gleichgesetzte Makros eingeleitete Hierarchiestufe abschließen, müssen in Spalte 9 entsprechend gekennzeichnet sein. Soll (abweichend von SGML- bzw. XML-Konventionen) ein einziges (End-)Makro diese Funktion für mehrere gleichgesetzte (Start-)Makros übernehmen, so muss dieses (End-)Makro in Spalte 9 durch ein »–« gekennzeichnet sein, obwohl ihm keine weiteren, mit ihm gleichgesetzten (End-)Makros folgen.

- <span id="page-1037-0"></span>**MAZ** Zusatzangaben zu den Makros.[ I ] <0 0>
	- NGKU Angabe zur Groß- und Kleinschreibung in den Makronamen
		- 0 = Groß- und Kleinbuchstaben gelten in Makronamen als gleichwertig.
		- 1 = Groß- und Kleinbuchstaben werden unterschieden; auch Makros, die sich nur durch Groß- bzw. Kleinschreibung unterscheiden, gelten als unterschiedliche Makros.
	- MAUFL Angabe zur Auflösung von Makros in der ZIEL-Datei und der PROTOKOLL-Datei
		- 0 = Mit »<name>« codierte Makros werden unaufgelöst in die ZIEL-Datei und die PROTOKOLL-Datei übernommen, es sei denn, dass ihre Auflösung – außer einem einzigen Leerzeichen unmittelbar hinter der den Makronamen abschließenden spitzen Klammer – Leerzeichen enthält.
- 1 = Statt der mit »<name>« codierten Makros wird immer deren Auflösung in die ZIEL-Datei und die PROTOKOLL-Datei übernommen.
- –1 = Mit »<name>« codierte Makros werden unaufgelöst in die ZIEL-Datei und die PROTOKOLL-Datei übernommen, sofern nicht zwischen Bestandteilen ihrer Auflösung beim Satz ein Zeilenwechsel erfolgt. In diesem Fall wird die Auflösung des Tags zwischen XML-Kommentare der Form <!–– {tagname} ––> und <!–– \{tagname} ––> eingeschlossen. Solche Tags können mit dem Standard-Makro [#\\*XMLZIEL](#page-1237-0) wiederhergestellt werden. Dies ist auch dann notwendig, wenn die ZIEL-Datei eines Satzlaufes, bei dem zu MAUFL –1 angegeben war, als QUELL-Datei eines weiteren Satzlaufes benutzt werden soll, in dem der Parameter MAH benutzt wird.
- –2 = Mit »<name>« codierte Makros werden immer unaufgelöst in die ZIEL-Datei und die PROTOKOLL-Datei übernommen. In diesem Fall ist i. d. R. die ZIEL-Datei nur dann als QUELL-Datei für einen weiteren Satzlauf geeignet, wenn sie nicht die Anweisung &!u enthält.

## <span id="page-1038-0"></span>**Umdefinition von Zeichen und Dickten**

<span id="page-1038-1"></span>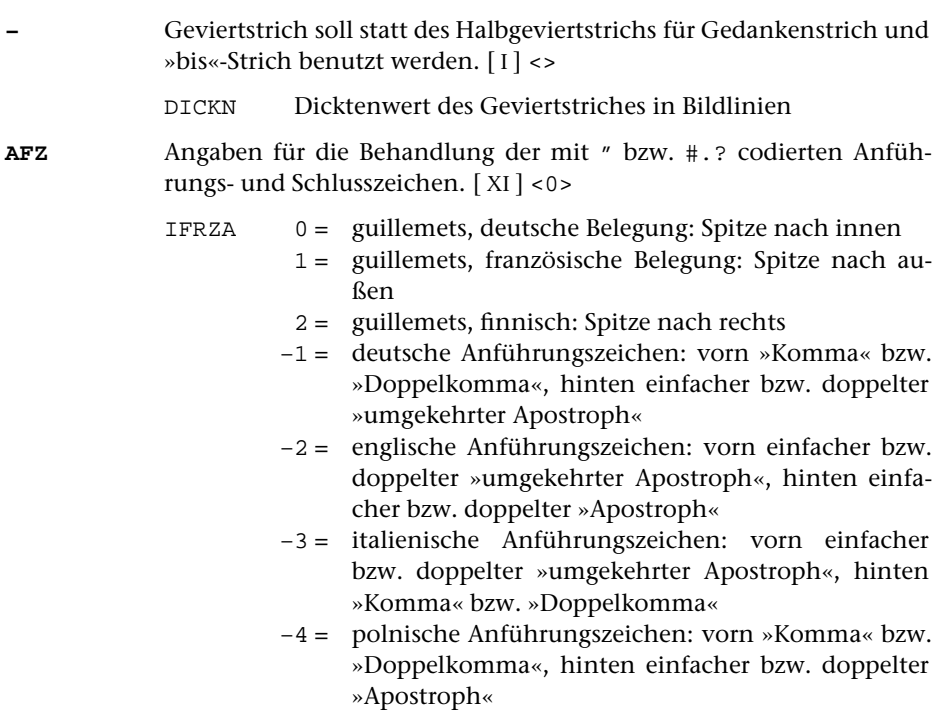

<span id="page-1039-1"></span><span id="page-1039-0"></span>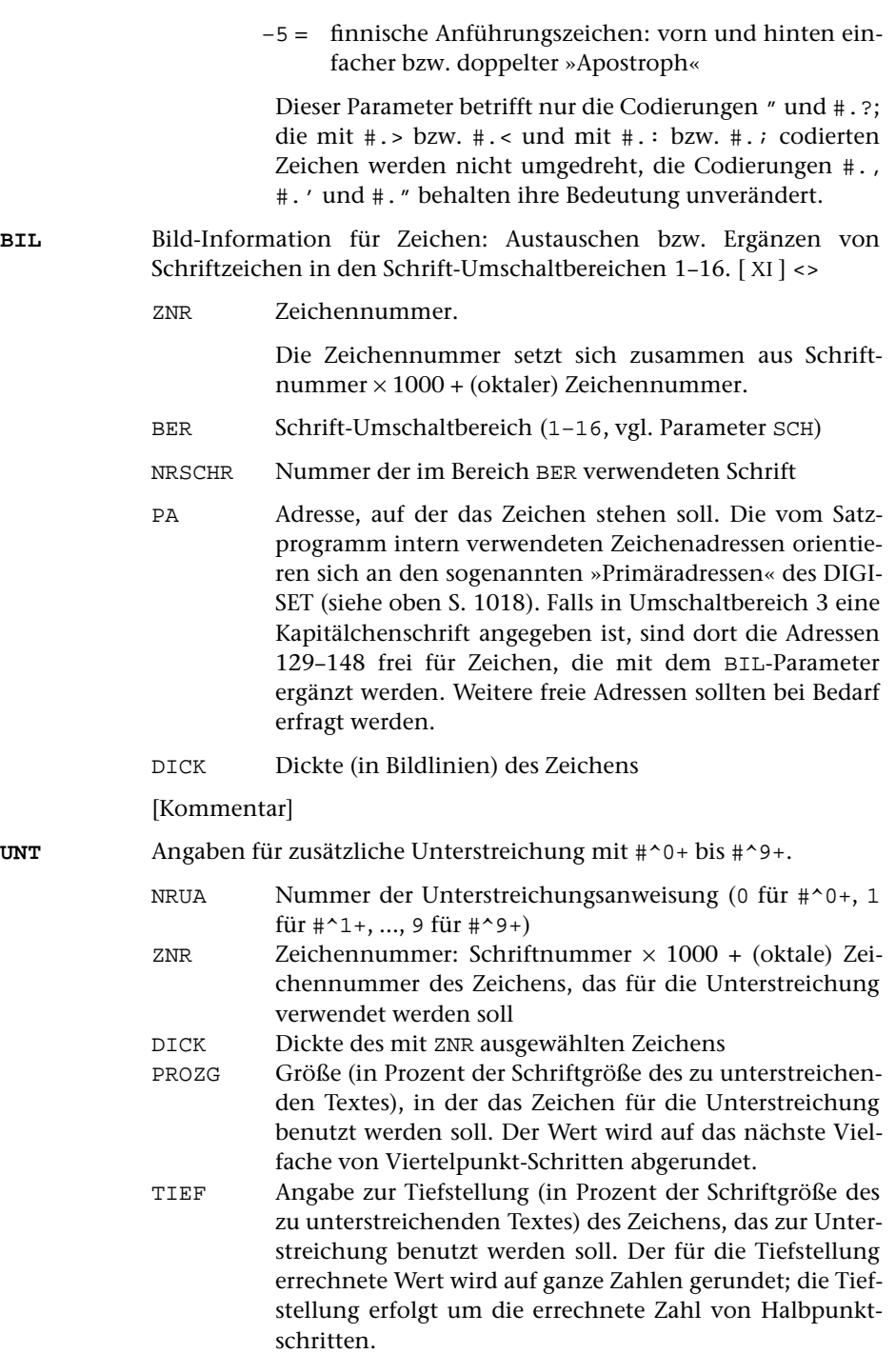

<span id="page-1040-0"></span>**DIC** Änderung von Dicktenwerten für Zeichen, für die Soll-Spatienbreite und für die Sperrung.[ I ]

> Zur Angabe von zusätzlichen oder neuen Dicktenwerten hat der Parameter folgende Form:

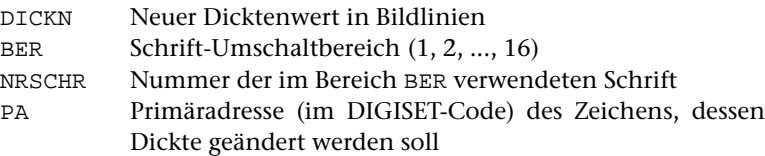

## [Kommentar]

Zur Änderung der Soll-Breite von Spatien und Sperrung hat der Parameter folgende Form:

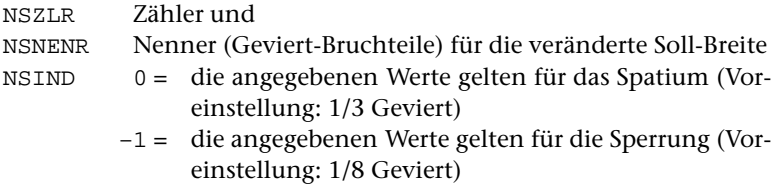

# **Übersicht über die Voreinstellungen**

Wird zur Spezifikation PARAMETER nichts oder »–« angegeben, so ist dies gleichwertig mit den folgenden Angaben:

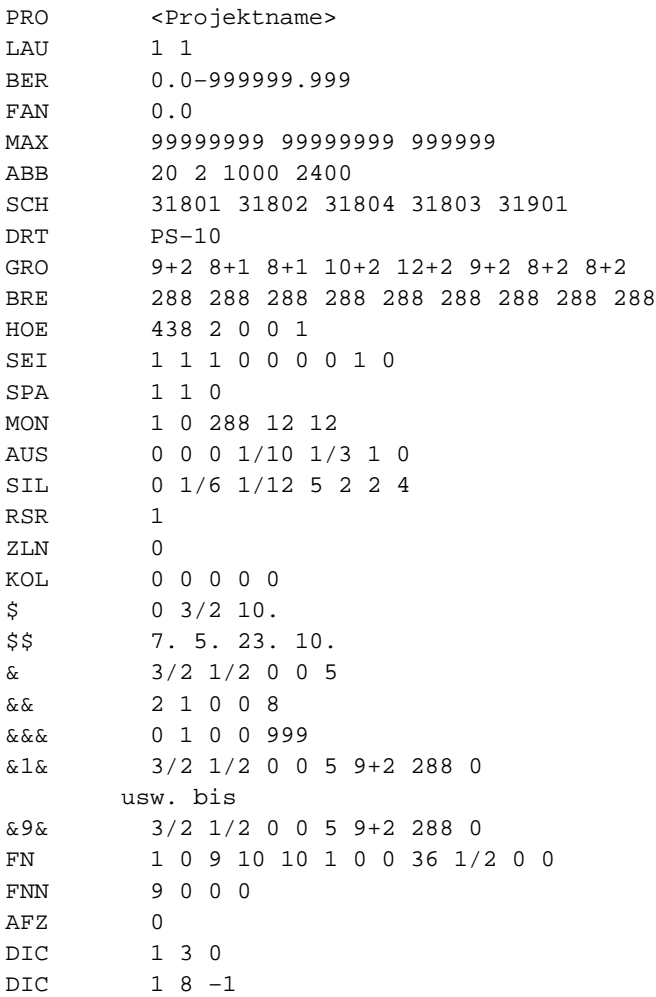

# **Alphabetisches Verzeichnis der Parameter**

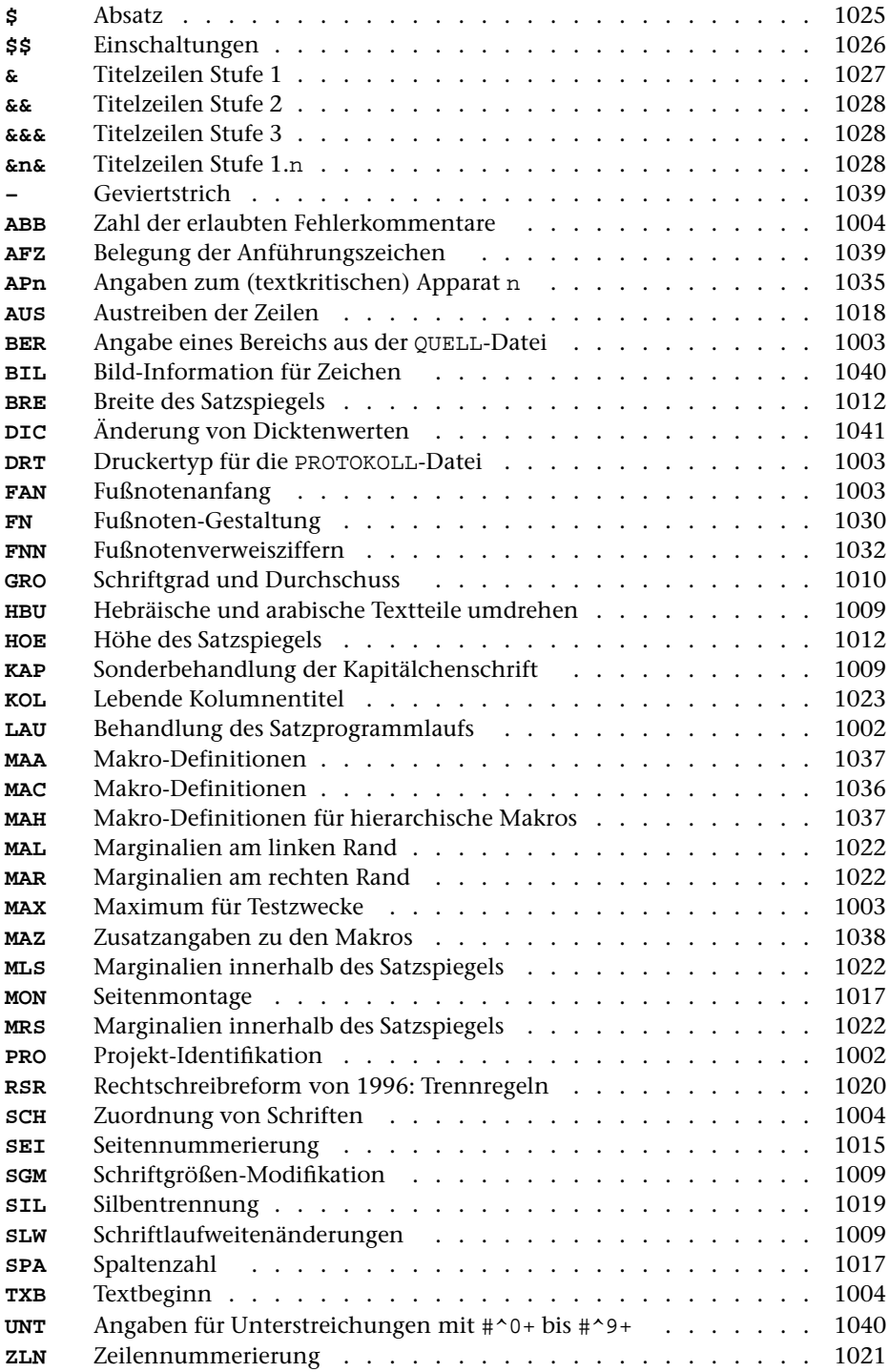

# **Steueranweisungen**

Für alle Steueranweisungen ist die Eingabecodierung angegeben, die auf Geräten zu wählen ist, die mit der internationalen Referenz-Version des ASCII-Zeichensatzes (entspricht DIN 66003, Code-Tabelle 1 bzw. ISO-Norm 646) ausgestattet sind.

Die mit »^« beginnenden Codierungen [\(Kapitel 12.2](#page-1099-0) bis [18\)](#page-1124-0) werden über die TUSTEP-Eingabekommandos (z. B.: #EDIERE, #UMWANDLE) in die entsprechenden TUSTEP-internen Codes umgewandelt, die das Satzprogramm erwartet.

Die (durch Großbuchstaben wiedergegebenen) Buchstaben in den Anweisungen können Groß- oder Kleinbuchstaben sein. Die Kleinbuchstaben in der Beschreibung der Anweisungen stehen für Zahlenwerte; dafür ist, wenn nichts anderes angegeben ist, eine vorzeichenlose ganze Zahl einzusetzen. Ist eine Zahl mit einer bestimmten Stellenzahl verlangt, so sind kleinere Zahlen ggf. nach links mit Nullen auf die verlangte Stellenzahl aufzufüllen.

Die Steueranweisungen sind im Folgenden nach Sachgruppen geordnet beschrieben. Im Anhang findet sich eine alphabetische Liste der Steueranweisungen.
## **I. Unterteilung des Textes**

## **1. Seitenumbruch**

Die unter 1. genannten Anweisungen müssen zwischen Leerzeichen stehen. Zeilenanfang und Zeilenende gelten als Leerzeichen.

Eine neue Spalte wird nur begonnen, wenn in der aktuellen Spalte schon Text (nicht nur übergelaufene Fußnoten) gesetzt wurde.

Beim Aufruf des Satzprogramms kann über die Spezifikationsangabe MODUS=A verlangt werden, dass die automatische Seiten- bzw. Spaltenaufteilung unterbleibt und nur an den Stellen Seiten- bzw. Spaltenwechsel vorgenommen wird, an denen eine der hier genannten Anweisungen angegeben ist.

Die Anweisungen zum Seiten- bzw. Spaltenwechsel stehen in zwei Formen, mit drei bzw. mit zwei »&«, zur Verfügung. Bei den mit drei »&« geschriebenen Anweisungen werden evtl. noch wirksame Einschaltungen und Einzüge aufgehoben; es wird auf den Grundtext-Schriftgrad umgeschaltet. Mit den mit zwei »&« geschriebenen Seiten- bzw. Spaltenwechselanweisungen ist es möglich, mitten in einem Abschnitt Seiten- bzw. Spaltenwechsel vorzunehmen: der Schriftgrad wird nicht verändert, Einschaltungen und Einzüge werden nicht aufgehoben; ist Blocksatz verlangt, so wird die Zeile vor einer dieser Anweisungen ausgetrieben, wenn sie nicht durch eine Zeilenwechselanweisung abgeschlossen ist.

Entstehen durch die Anweisungen &&&R&&&{, &&&L&&&{, &&&-n&&&{, &&&+n&&&{, &&&\*n&&&{ Leerseiten, so werden diese mit ausgegeben, wenn es sich dabei um nicht mehr als 7 unmittelbar aufeinander folgende Leerseiten handelt. Dies gilt auch für die entsprechenden, mit nur 2 »&« geschriebenen Anweisungen.

Siehe auch Anweisung \$\$\$-n\$\$\$ (bedingter Spaltenwechsel, [Kapitel 7.1\)](#page-1057-0)

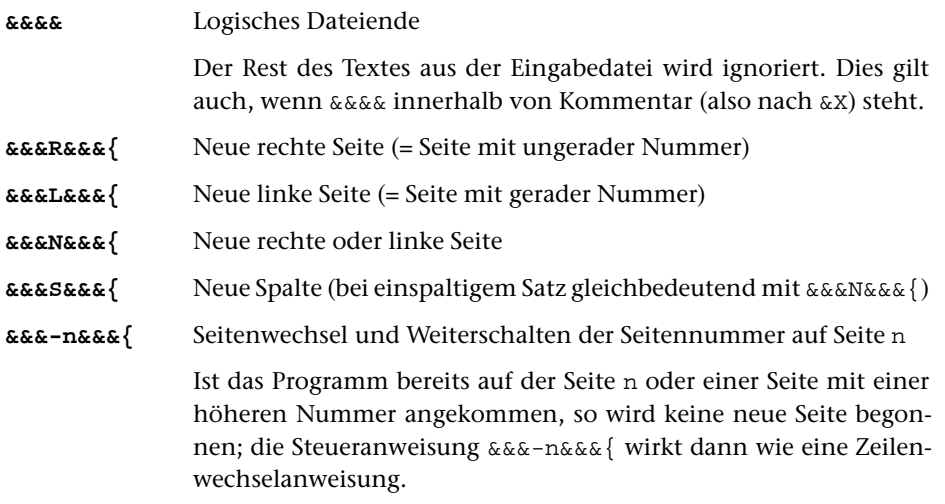

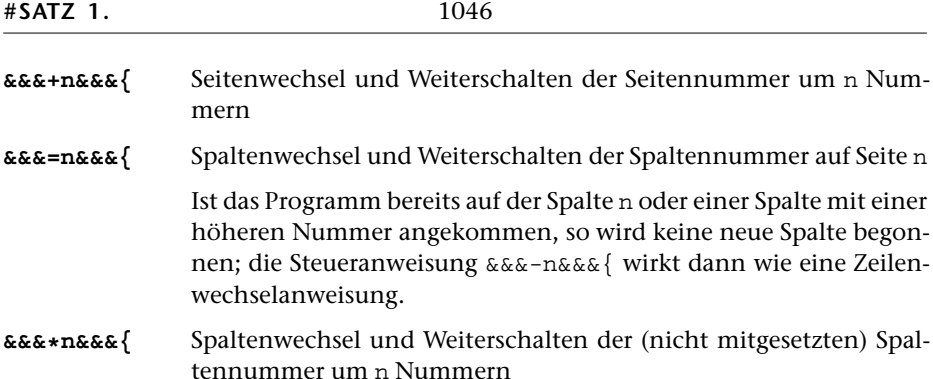

Bei den Anweisungen &&&+n&&&{ und &&&\*n&&&{ wird die Seiten- bzw. Spaltennummer in jedem Fall um die angegebene Zahl weitergeschaltet, auch wenn gerade eine neue Seite bzw. Spalte begonnen war (z. B. nach Einschaltung-Ende).

Wenn beispielsweise genau eine Leerseite gewünscht ist, ist es also sicherer, die Kombination &&&N&&&{ &&&+1&&&{ anstelle der Anweisung &&&+2&&&{ zu verwenden.

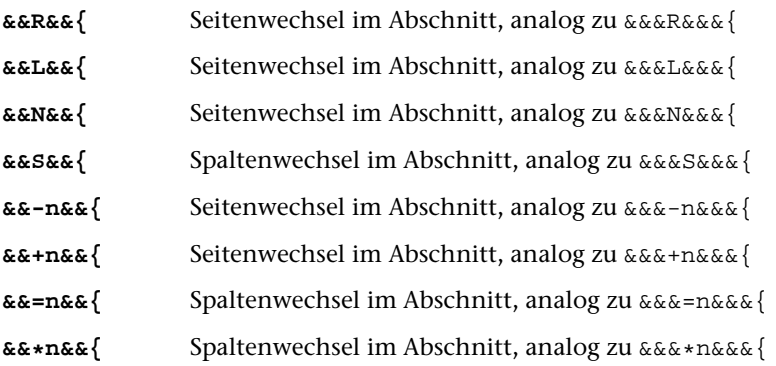

Bei den Anweisungen zum Seiten- bzw. Spaltenwechsel im Abschnitt werden Einschaltungen und Einzüge nicht aufgehoben, der Schriftgrad wird nicht verändert; bei Blocksatz wird die Zeile vor diesen Anweisungen ausgetrieben, wenn sie nicht durch eine Zeilenwechselanweisung abgeschlossen ist.

Ein weiterer Unterschied betrifft die Behandlung von Seiten mit übergelaufenen Fußnoten bzw. vorgemerkten Freiräumen für zu lange Apparate: Mit der Anweisung &&&n&&&{ wird auch dann eine neue Seite begonnen, wenn nur übergelaufene Fußnoten oder vorgemerkte Freiräume für zu lange Apparate auf der Seite vorhanden sind. Ggf. enthält die Seite vor der mit &&&n&&&{ beginnenden Seite also nur (übergelaufene) Fußnoten. Mit der Anweisung &&n&&{ dagegen wird der Text auf solchen Seiten weitergeführt. Übergelaufene Fußnoten bzw. Apparate stehen also unten auf der durch &&n&&{ begonnenen Seite.

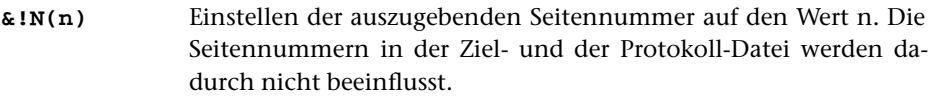

**&!N(R)** Die Seitennummern sollen ab hier in römischen Ziffern (Großbuchstaben) ausgegeben werden.

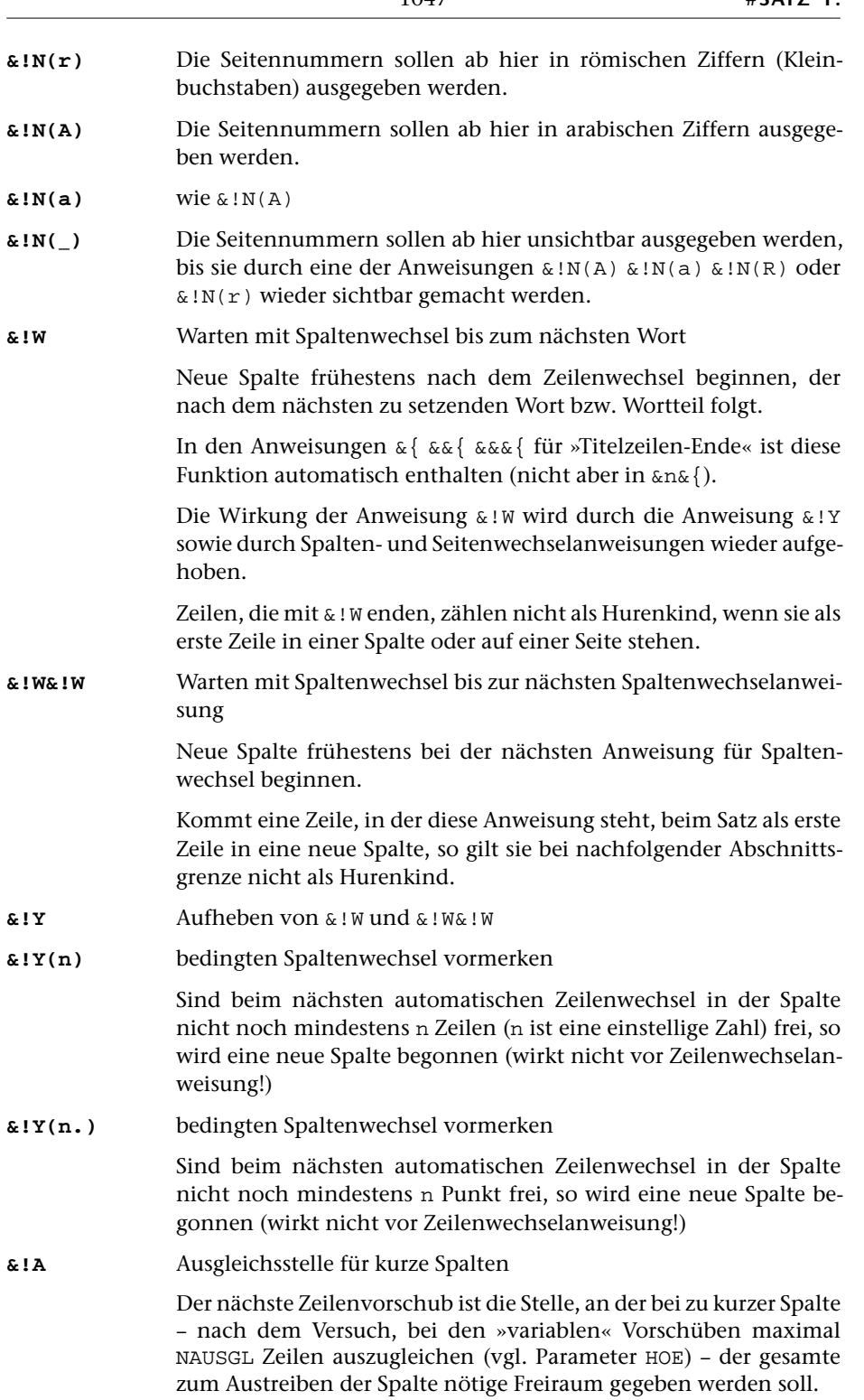

Variabel sind die Vorschübe vor und nach Titelzeilen und Einschaltungen, vor und nach Fußnotenlinien sowie die mit \$\$\$+n\$\$\$ codierten Vorschübe.

Soll bei &!A der gesamte Ausgleich vorgenommen werden, so muss für NAUSGL 0 angegeben werden; vgl. die Beschreibung des Parameters [HOE](#page-1011-0).

Kommen in einer Spalte mehrere Anweisungen &!A vor, so wird der Ausgleich beim ersten &!A vorgenommen.

Wird eine Spalte auf Grund von &!A ausgetrieben, so wird in der PROTOKOLL-Datei in der Meldung über den Spaltenhöhenausgleich der an variablen Stellen eingesetzte zusätzliche Vorschub als »ausgeglichen« angegeben, unter »mit Durchschuss« wird »999« angegeben.

**&!A+** Ausgleichsstelle für kurze Spalten

Wie &!A, jedoch wird der verbleibende Raum auf alle Stellen verteilt, an denen auf dieser Seite die Anweisung &!A+ steht.

Kommen auf einer Seite sowohl &!a als auch &!a+ vor, so hat &!a Vorrang; auf der selben Seite vorkommende Anweisungen &!a+ werden übergangen.

# **2. Kolumnentitel; Spaltenkopftext**

## **2.1. Kolumnentitel**

Die Anweisungen für lebende Kolumnentitel müssen unmittelbar vor oder nach Anweisungen für Zeilenwechsel stehen, dürfen also nicht im laufenden Text vorkommen. Zentrieranweisungen müssen zuvor (z. B. durch eine Zeilenwechselanweisung oder durch »@1«) abgeschlossen sein.

Die Stellung der lebenden Kolumnentitel auf der Seite (links, Mitte, rechts, innen, außen) wird beim Aufruf des Satzprogramms mit dem Parameter [KOL](#page-1022-0) angegeben. Mit diesem Parameter wird außerdem angegeben, ob die lebenden Kolumnentitel jeweils erst ab dem nachfolgenden Seiten- bzw. Spaltenwechsel berücksichtigt werden oder noch für die aktuell bearbeitete Seite bzw. Spalte gelten sollen. Diese Angaben können für Seiten bzw. Spalten mit ungerader Nummer (rechte Seiten) und für Seiten bzw. Spalten mit gerader Nummer (linke Seiten) verschieden sein. So kann beispielsweise beim Satz von Wörterbüchern auf jeder linken Seite der zuletzt vor dem Seitenwechsel angegebene Kolumnentitel, auf jeder rechten Seite der letzte auf dieser Seite angegebene Kolumnentitel ausgegeben werden.

Als untere Kolumnentitel werden immer die zuletzt vor dem Wechsel zur nächsten Seite bzw. Spalte angegebenen Kolumnentitel eingesetzt. Untere Kolumnentitel können zusätzlich zu den oberen Kolumnentiteln ausgegeben werden; sie können jedoch nur gesetzt werden, wenn die Seitennummer ebenfalls unten gesetzt wird. Sie stehen in der gleichen Zeile wie diese Seitennummer.

Sollen bei mehrspaltigem Satz die Kolumnentitel nicht seitenbezogen, sondern spaltenbezogen gesetzt werden, so sind @=...@{ und @"...@{ Kolumnentitel für gerade Spaltennummern, @/...@{ und @'...@{ Kolumnentitel für ungerade Spaltennummern.

**@=...@{** Lebende Kolumnentitel oben

Das zwischen den Anweisungen @= und @{ Stehende wird als Kolumnentitel über die Seite bzw. Spalte gesetzt, bei geteiltem Kolumnentitel nur auf den Seiten bzw. Spalten mit gerader Nummer.

**@/...@{** Lebende Kolumnentitel oben für rechte Seiten

Das zwischen den Anweisungen @/ und @{ Stehende wird auf den Seiten bzw. Spalten mit ungerader Nummer als Kolumnentitel über die Seite bzw. Spalte gesetzt. Der zuvor mit @=...@{ definierte Kolumnentitel gilt damit nur für linke Seiten bzw. für Spalten mit gerader Nummer.

Die Anweisung @/ ist nur sinnvoll, wenn über Parameter [KOL](#page-1022-0) geteilte Kolumnentitel verlangt werden.

Sind in einem Auftrag die oberen Kolumnentitel für linke und rechte Seiten gleich, so genügt die Angabe der »Kolumnentitel oben für linke Seite«, falls auf beiden Seiten der zuletzt vor einem Seitenwechsel oder der zuerst nach einem Seitenwechsel angegebene Kolumnentitel eingesetzt werden soll.

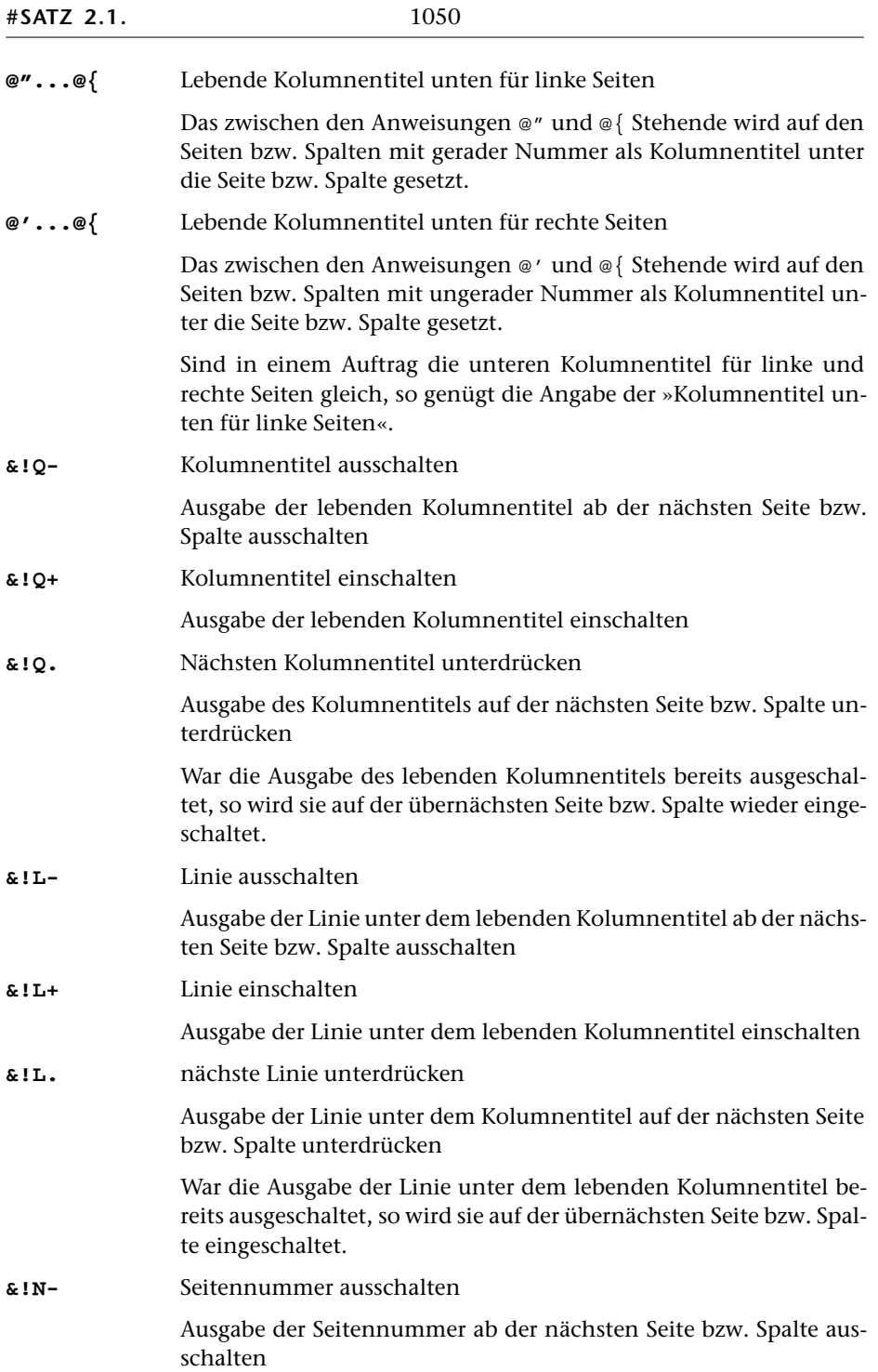

**&!N+** Seitennummer einschalten

Ausgabe der Seitennummer einschalten

**&!N.** Nächste Seitennummer unterdrücken

Ausgabe der Seitennummer auf der nächsten Seite bzw. Spalte unterdrücken

War die Ausgabe der Seitennummer bereits ausgeschaltet, so wird sie auf der übernächsten Seite bzw. Spalte eingeschaltet.

Mit den Anweisungen &!Q. &!L. &!N. bzw. &!Q- &!L- &!N- wird die Ausgabe von Kolumnentitel, Linie bzw. Seitennummer auf bzw. ab der auf die Anweisung folgenden Spalte bzw. Seite unterdrückt.

Die Anweisungen &!Q. &!L. und &!Q- &!L- setzen voraus, dass bereits ein Kolumnentitel definiert ist, dessen Ausgabe unterdrückt werden kann.

Ist die Ausgabe von Kolumnentitel, Linie bzw. Seitennummer schon ausgeschaltet, wenn eine der Anweisungen &!Q. &!L. &!N. gegeben wird, so wird ein Fehlerkommentar ausgegeben und die entsprechende Ausgabe wieder eingeschaltet.

Bei den Anweisungen &!Q+ &!L+ &!N+ wirkt sich das Einschalten jeweils auf die nächsten nach dem Einschalten auszugebenden Seitennummern bzw. Kolumnentitel und Linien aus.

Eine oben stehende Seitennummer wird jeweils vor der ersten Zeile einer Seite ausgegeben, eine unten stehende Seitennummer jeweils nach der letzten Zeile einer Seite. Auch ein unten stehender lebender Kolumnentitel wird jeweils nach der letzten Zeile einer Seite ausgegeben.

Bei den lebenden Kolumnentiteln und den zugehörigen Linien richtet sich der Zeitpunkt der Ausgabe nach der Angabe KOLTL im Parameter [KOL](#page-1022-0). Ist die Einerstelle von KOLTL einer der Werte 1 oder 2, so wird der (zuletzt vor dem Seitenwechsel angegebene) Kolumnentitel vor der Ausgabe der ersten Zeile einer Seite eingesetzt. Bei diesen Werten muss die Ausgabe des Kolumnentitels also vor dem Seitenwechsel ausgeschaltet bzw. wieder eingeschaltet sein. Das gleiche gilt beim Wert 3 für den Kolumnentitel der linken (geraden) Seiten und beim Wert 4 für den Kolumnentitel der rechten (ungeraden) Seiten.

Bei den Werten 5–9 wird der (auf der Seite selbst angegebene) Kolumnentitel erst nach der Ausgabe der letzten Zeile einer Seite eingesetzt. Bei diesen Werten wirkt sich das Aus- bzw. Einschalten also auf den Kolumnentitel der Seite selbst aus, auf der er aus- bzw. eingeschaltet wird. Das gleiche gilt beim Wert 3 für den Kolumnentitel der rechten (ungeraden) Seiten und beim Wert 4 für den Kolumnentitel der linken (geraden) Seiten.

# **2.2. Spaltenkopftext**

**&!T=...&!T{** Spaltenkopftext für nachfolgende Seiten

Der zwischen den Anweisungen &!T= und &!T{ stehende (u. U. mehrzeilige) Text wird als Spaltenkopftext vorgemerkt. Dieser Text wird nicht an der Stelle ausgegeben, an der er als Spaltenkopftext definiert wird, sondern für die Ausgabe in den nachfolgenden Spalten bzw. Seiten innerhalb des Satzspiegels (jeweils oben auf der Seite) vorgemerkt. Ist gleichzeitig ein Spaltenkopftext mit  $&I:\mathbb{T}\setminus\ldots\&I:\mathbb{T}\{vorgemerkt, so wird der mit  $\&I:\mathbb{T}^2\ldots\&I:\mathbb{T}\{zur Aus-\}$$ gabe in der ersten Spalte der rechten Seite einer Doppelseite vorgemerkt.

**&!T/...&!T{** Spaltenkopftext für rechte Seiten

Wie &!T=...&!T{, jedoch wird der so definierte Spaltenkopftext für die Ausgabe in rechten Seiten bzw. in Spalten mit ungerader Nummer vorgemerkt. Der zuvor mit mit &!T=...&!T{ definierte Spaltenkopftext gilt damit nur für linke Seiten bzw. für Spalten mit gerader Spaltennummer. Ist gleichzeitig ein Spaltenkopftext mit  $&I \$ ... $&I \$  vorgemerkt, so wird der mit  $&I \$ ... $&I \$  zur Ausgabe in der letzten Spalte einer Doppelseite vorgemerkt.

**&!T\...&!T{** Spaltenkopftext für erste Spalte der Doppelseite

Wie &!T=...&!T{, jedoch wird der so definierte Spaltenkopftext bei zweispaltigem Satz für die Ausgabe jeweils in der ersten Spalte von linken Seiten vorgemerkt.

Gleichzeitig mit &!T\...&!T{ kann nur ein weiterer Spaltenkopftext mit &!T=...&!T{ oder &!T/...&!T{ vorgemerkt sein.

- **&!T=...&!T:** Spaltenkopftext für nachfolgende Seiten vormerken und gleichzeitig ausgeben
- **&!T/...&!T:** Spaltenkopftext für rechte Seiten vormerken und gleichzeitig ausgeben
- **&!T\...&!T:** Spaltenkopftext für erste Spalte der Doppelseite vormerken und gleichzeitig ausgeben

Wird bei der Definition des Spaltenkopftextes als abschließende Steueranweisung &!T: statt &!T{ benutzt, so wird der Spaltenkopftext nicht nur, wie oben beschrieben, vorgemerkt, sondern an der Stelle, an der die Definition erfolgt, auch ausgegeben.

**&!T.** Spaltenkopftext löschen

Der mit &!T=...&!T{ bzw. &!T/...&!T{ definierte Spaltenkopftext wird gelöscht. Ab der nächsten Seite bzw. Spalte wird kein Spaltenkopftext mehr ausgegeben. Soll der gleiche oder ein anderer Spaltenkopftext in späteren Spalten wieder ausgegeben werden, so muss er neu definiert werden.

# <span id="page-1052-0"></span>**3. Titelzeilen (Rubriken, Zwischenüberschriften)**

Die Anweisungen für Titelzeilen-Anfang müssen am Zeilenanfang oder nach Leerzeichen stehen, die Anweisungen für Titelzeilen-Ende vor Leerzeichen oder am Zeilenende.

Folgen Titelzeilen unmittelbar aufeinander, so wird als Abstand zwischen diesen der größere der beiden hier zusammentreffenden Freiräume eingesetzt. Statt dessen kann über die Parameter &, &&, &&& und &n& ein fester Abstand oder der Wegfall des Freiraums vor der zweiten Titelzeile verlangt werden.

Um den Freiraum nach den Titelzeilen zu variieren, kann statt der zu der jeweiligen Titelzeilen-Anfang-Anweisung gehörenden Titelzeilen-Ende-Anweisung jede beliebige Titelzeilen-Ende-Anweisung verwendet werden.

Für alle Titelzeilen (außer den mit &...&{ codierten Titelzeilen der Stufe 1) kann mit den Parametern [BRE](#page-1011-1) bzw. [&n&](#page-1027-0) eine von der Satzspiegelbreite abweichende Zeilenlänge verlangt werden.

Wenn Titelzeilen, die mit &...&{, &&...&&{ oder &&&...&&&{ codiert sind, mehr als 10 Zeilen umfassen, wird im Protokoll eine entsprechende Fehlermeldung ausgegeben. Dies gilt nicht für Titelzeilen, die mit &n&...&n&{ codiert sind. Diese Codierung kann deshalb auch für Einschaltungen etc. verwendet werden.

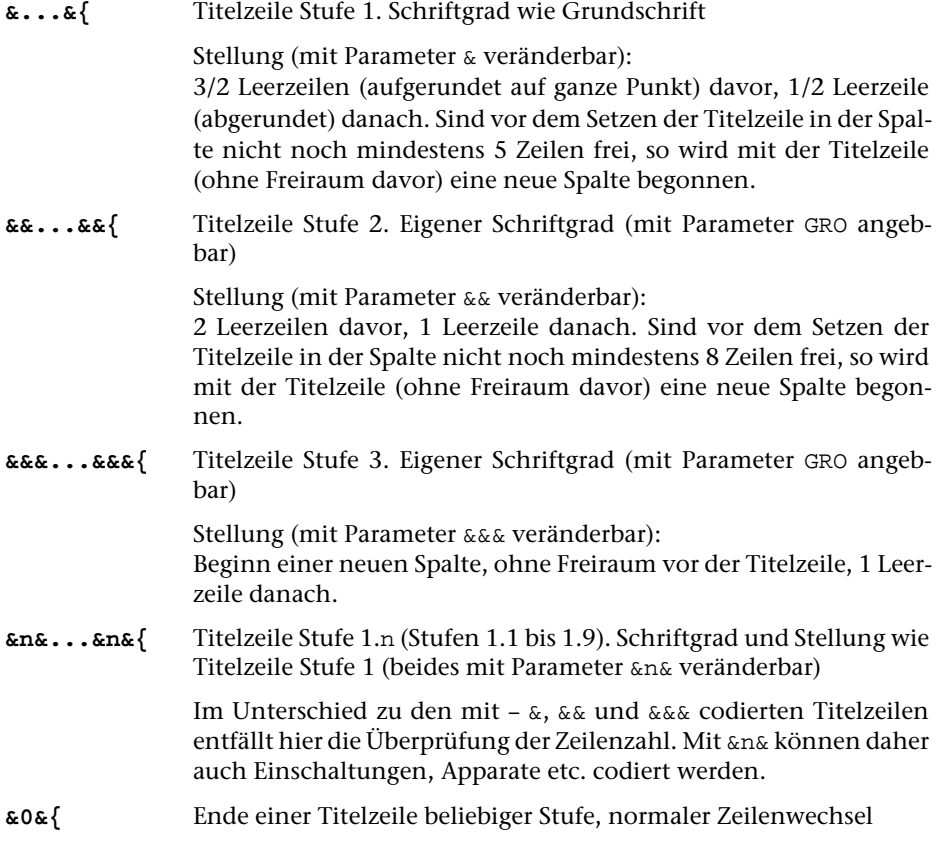

## <span id="page-1053-0"></span>**4. Einschaltungen**

# **4.1. Einspaltige Einschaltungen (»Petit-Satz«)**

#### **\$\$** Beginn einer Einschaltung

Eigener Schriftgrad; die ganze Einschaltung ist um 10 Punkt eingerückt und mit zusätzlich 5 Punkt Vorschub (variabel) vom umgebenden Haupttext abgesetzt. Einrückung und zusätzlicher Vorschub können beim Aufruf des Satzprogramms mit dem Parameter [\\$\\$](#page-1025-0) geändert werden.

Die Anweisung steht nach Leerzeichen oder am Zeilenanfang; nach dieser Anweisung darf (außer in einem mit der Anweisung &!S(n,mmm) eingeleiteten mehrspaltigen Teil) Leerzeichen oder Zeilenwechsel stehen.

**\$\${** Einschaltung Ende

Die Anweisung steht ohne Leerzeichen nach dem letzten Wort; nach dieser Anweisung steht Leerzeichen oder Zeilenende.

Einschaltungen können, wenn mit dem Parameter [APn](#page-1034-0) Apparate verlangt werden, ineinander geschachtelt werden. Sind keine Apparate verlangt, so macht jedes \$\${ alle Einschaltungen rückgängig.

Sollen mehrere Arten von Einschaltungen unterschieden werden, so kann dazu auch die Anweisung &n& (siehe [Kapitel 3\)](#page-1052-0) benutzt werden.

## **4.2. Mischen von ein- und mehrspaltigem Blocksatz**

Sollen ein- und mehrspaltiger Satz gemischt werden, so erfordert dies ein Vorgehen in drei Schritten: nach dem ersten Lauf des Satzprogramms, der für den mehrspaltigen Teil nur die Zeileneinteilung festlegt und den Platzbedarf berechnet, wird mit dem Standard-Makro [#\\*SUMBRUCH](#page-1227-0) die Verteilung der Zeilen auf die Spalten vorgenommen; der endgültige Satz wird mit einem anschließenden weiteren Lauf des Satzprogramms vorgenommen.

Mischen von ein- und mehrspaltigen Teilen ist nur im Textteil, nicht in den Fußnoten möglich.

**&!S(n,mmm)** Beginn des mehrspaltigen Teils, der in n Spalten zu je mmm Punkt Breite zu setzen ist Die Anweisung muss als erstes hinter einer Zeilenwechselanweisung stehen. Für mmm ist eine maximal vierstellige Zahl einzusetzen. Mindestbreite der Spalten: 30 Punkt; Höchstzahl der Spalten: 10 (statt 10 ist für n eine 0 einzusetzen). Innerhalb des mehrspaltigen Teils darf Zeilenwechsel nur durch \$\$\$ verlangt werden.

Absätze, Blindzeilen, Aussparungen und Freiräume (vgl. Kapitel [7.1](#page-1057-0) bis [7.3\)](#page-1059-0) sind im mehrspaltigen Teil nicht erlaubt; Einrückungen (zusätzlich zur Einrückung der Spalte) dürfen nur durch Anweisungen der Form  $\&$ =nnn bzw.  $\&$ =-nnn oder  $\&$ =(nnn) bzw. &=–(nnn) (d. h. &= bzw. &=– mit nachfolgender dreistelliger Zahl oder mit nachfolgender bis zu 4-stelliger Zahl in Klammern; siehe unten bei [10.1.2.\)](#page-1076-0) codiert werden.

Bevor eine weitere Anweisung & ! S(n, mmm) folgt, muss der mehrspaltige Satz durch &!S{ erst beendet werden; eine Schachtelung ist nicht möglich. Die Anweisungen &, &&, &&&, &n& beenden den mehrspaltigen Satz zwangsweise.

**&!S{** Ende des mehrspaltigen Teils

Vor und nach der Anweisung &!S{ muss ein Leerzeichen oder Zeilenwechsel stehen; unmittelbar danach muss eine Zeilenwechselanweisung folgen.

&!S{ ist gleichzeitig Endpunkt für das Austreiben der Zeilen (einschl. der Zentrieranweisungen); zu kurze Zeilen werden, wenn keine Zentrieranweisungen mehr wirksam sind, nicht ausgetrieben; zu lange Zeilen werden zusammengeschoben.

#### **4.3. Verändern der Satzbreite**

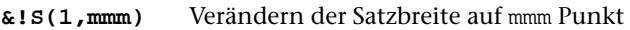

Wird in der unter 4.2 beschriebenen Steueranweisung für den Beginn eines mehrspaltigen Teils als Spaltenzahl n eine 1 angegeben, so dient diese Anweisung dazu, die Satzbreite zeitweilig zu verändern. Die Satzbreite kann auch größer werden als sie für den gerade zu setzenden Textteil mit entsprechenden Parametern angegeben ist. Die Einschränkungen, die für die mehrspaltigen Teile genannt sind, gelten dann nicht. Die Anweisungen &!S(1,mmm) und die zugehörige Anweisung &!S{ brauchen nicht zwischen Leerzeichen zu stehen.

Die Veränderung der Satzbreite kann nur durch die Anweisung &!S{ aufgehoben werden; sie hat insbesondere auch Vorrang vor eigenen Breitenangaben, die für evtl. zwischen &!S(1,mmm) und &!S{ stehende Titelzeilen beim Aufruf des Satzprogramms mit entsprechenden Parametern angegeben wurden.

**&!S(1,Pnn)** wie &!S(1,mmm), jedoch Einstellen der Satzbreite auf den zuletzt mit &!M(nn) gemerkten Wert.

**&!S{** Ende des Teils mit veränderter Satzbreite

&!S{ ist gleichzeitig Endpunkt für das Austreiben der Zeilen (einschl. der Zentrieranweisungen). Zu kurze Zeilen werden, wenn keine Zentrieranweisungen mehr wirksam sind, nicht ausgetrieben; zu lange Zeilen werden zusammengeschoben.

# **5. Kritische Apparate**

Das Satzprogramm kann (zusammen mit dem Standard-Makro [#\\*AUMBRUCH](#page-1158-0)) neben normalen Fußnoten bis zu 9 verschiedene Apparate am Ende der Seite bzw. Spalte verwalten. Es geht davon aus, dass die einzelnen Apparateinträge in der Regel relativ kurz sind (einzelne Wörter bis wenige Zeilen). Im Unterschied zum Satz von Fußnoten ist insbesondere nicht vorgesehen, dass lange Apparateinträge bei Bedarf automatisch auf Folgeseiten bzw. –spalten fortgesetzt werden. Es kann daher sinnvoll sein, längere Anmerkungen als Fußnoten statt als Apparateinträge zu setzen.

Der Satz von Texten, die Apparate enthalten, erfordert drei Arbeitsschritte.

In einem ersten Satzprogrammlauf (mit MODUS=T) wird der endgültige Zeilenumbruch für die Textzeilen festgelegt und anhand der Angaben in den Parametern AP1 ... AP9 der Platzbedarf für die Apparate (einschließlich der in den Fußnoten enthaltenen Apparateinträge) berechnet. Die Apparateinträge selbst bleiben dabei noch an den Stellen im Text stehen, an denen sie in der QUELL-Datei stehen.

Dieser Schritt ist ggf. so lange (nach entsprechenden Korrekturen) zu wiederholen, bis keine Fehlerkommentare zu den Apparateinträgen mehr auftreten.

Anschließend werden mit dem Standard-Makro [#\\*AUMBRUCH](#page-1158-0) die Apparateinträge aus dem Text (und ggf. den Fußnoten) herausgezogen, wobei ggf. die Zeilenverweise eingesetzt werden, und mit den für den Satz benötigten Steueranweisungen ans Spaltenende (ggf. unter die normalen Fußnoten) gestellt. Eingabe für dieses Makro ist die PROTOKOLL-Datei des vorhergehenden Satzprogrammlaufs.

Das Ergebnis von [#\\*AUMBRUCH](#page-1158-0) ist eine Datei, die als QUELL-Datei für einen anschließenden Satzprogrammlauf (mit MODUS=A, Angabe zum Parameter [LAU](#page-1001-0): 1 oder 3 oder 4) dient. Erst dieser Lauf stellt den endgültigen seitenumbrochenen Satz einschließlich der Apparate her.

- **&XXn** Anfang eines Apparateintrags zum Apparat Nr. n. (n ist eine einstellige Zahl zwischen 1 und 9)
- **&XX{** Ende des Apparateintrags

Die zwischen &XXn und &XX{ stehende Information wird nur ausgewertet, wenn einer der Parameter [APn](#page-1034-0) angegeben ist; andernfalls wirkt die Anweisung wie die Kommentar-Anweisung (vgl. Kapitel [20\).](#page-1127-0)

Weitere Einzelheiten sind der Beschreibung des Standard-Makros [#\\*AUMBRUCH](#page-1158-0) zu entnehmen.

## **6. Fußnoten**

Der Satz von Texten, die Fußnoten enthalten, erfordert zwei Arbeitsschritte. Zunächst werden die Fußnoten in einem eigenen Satzprogrammlauf mit MODUS=F gesetzt; beim Satz des Textes (Satzprogrammlauf mit MODUS=T) werden sie auf den entsprechenden Seiten bzw. Spalten eingesteuert.

**%n** Fußnotennummer und Fußnotenverweis

Sowohl die Fußnotennummer vor dem Fußnotentext als auch der Fußnotenverweis im Text besteht aus 1–4 Ziffern, von denen jede durch vorangestelltes »%« gekennzeichnet ist, und evtl. zusätzlich einem durch »%« gekennzeichneten Kleinbuchstaben (z. B.: %1%2%3%a; vgl. [Kapitel 12.3\).](#page-1101-0) »%0» ohne vorangehende, durch »%« gekennzeichnete Ziffer ergibt »\*«, die Folge »%0%0» ohne vorangehende durch »%« gekennzeichnete Ziffer ergibt »\*\*« als Fußnotenverweis und als Fußnoten-Kennung.

Beim Setzen der Fußnoten gilt eine durch ein vorangestelltes »%« gekennzeichnete Ziffer am Anfang einer Eingabezeile als Steueranweisung für den Beginn einer neuen Fußnote.

Der Aufruf der gesetzten Fußnoten beim Setzen des Textes geschieht über die im Text enthaltenen Fußnotenverweise.

Überlange Fußnoten werden automatisch auf Folgeseiten bzw. –spalten fortgesetzt. Mit dem Parameter [HOE](#page-1011-0) kann beim Aufruf des Satzprogramms angegeben werden, wieviele Textzeilen auf solchen Folgeseiten bzw. –spalten in jedem Fall gesetzt werden sollen, wenn eine überlaufende Fußnote auch auf dieser Folgeseite bzw. –spalte nicht unterzubringen ist.

- **&!T(n)** Mindestzahl von Textzeilen, die bei überlaufenden Fußnoten auf Folgeseiten gesetzt werden sollen, abweichend von der Angabe im Parameter HOE auf n setzen.
- **&!T()** Mindestzahl von Textzeilen, die bei überlaufenden Fußnoten auf Folgeseiten gesetzt werden sollen, wieder auf den im Parameter HOE angegebenen Wert setzen.
- **&!J(+n)** Zusätzlicher Raum für Fußnoten

Auf der aktuellen Seite sollen bis zu n Zeilen über den Satzspiegel hinaus für (überlaufende) Fußnoten genutzt werden.

**&!J(-n)** Verringerter Raum für Fußnoten

Auf der aktuellen Seite sollen n Zeilen weniger für Fußnoten nutzbar sein als der Satzspiegel erlaubt.

**&!F-** Ausschalten der Fußnotenlinie

Auf der aktuellen Seite soll die Fußnotenlinie nicht ausgegeben werden.

# **7. Absätze, Blindzeilen, Freiraum; Einbinden von Grafiken**

Das Satzprogramm vermeidet es, die erste Zeile eines Abschnitts als letzte Zeile in einer Spalte (»Schusterjunge«) zu setzen oder mit der letzten (in der Regel kurzen) Zeile eines Abschnitts eine neue Spalte zu beginnen (»Hurenkind«), es sei denn, dass es über Parameter ausdrücklich zugelassen wird.

Die Zeile vor einer Anweisung zum Zeilenwechsel (außer vor \$\$\$\$) wird nicht ausgetrieben. Über Parameter kann für diese Zeilen (außer vor Einschaltung-Anfang und –Ende, Titelzeilen-Anfang und –Ende und vor &:) ein Einzug rechts von mindestens 10 Punkt verlangt werden. Wenn jedoch in der Zeile Anweisungen für »absoluten Einzug« (@–1 etc.) enthalten oder an dieser Stelle noch Zentrieranweisungen wirksam sind, wird kein rechter Einzug vorgenommen.

<span id="page-1057-0"></span>Das Satzprogramm unterscheidet zwischen festen und variablen Vorschüben; letztere werden bei Bedarf bevorzugt zum Spaltenhöhenausgleich herangezogen.

## **7.1. Absätze**

Vor allen unter 7.1 genannten Anweisungen muss Leerzeichen oder Zeilenwechsel stehen; danach dürfen Leerzeichen stehen.

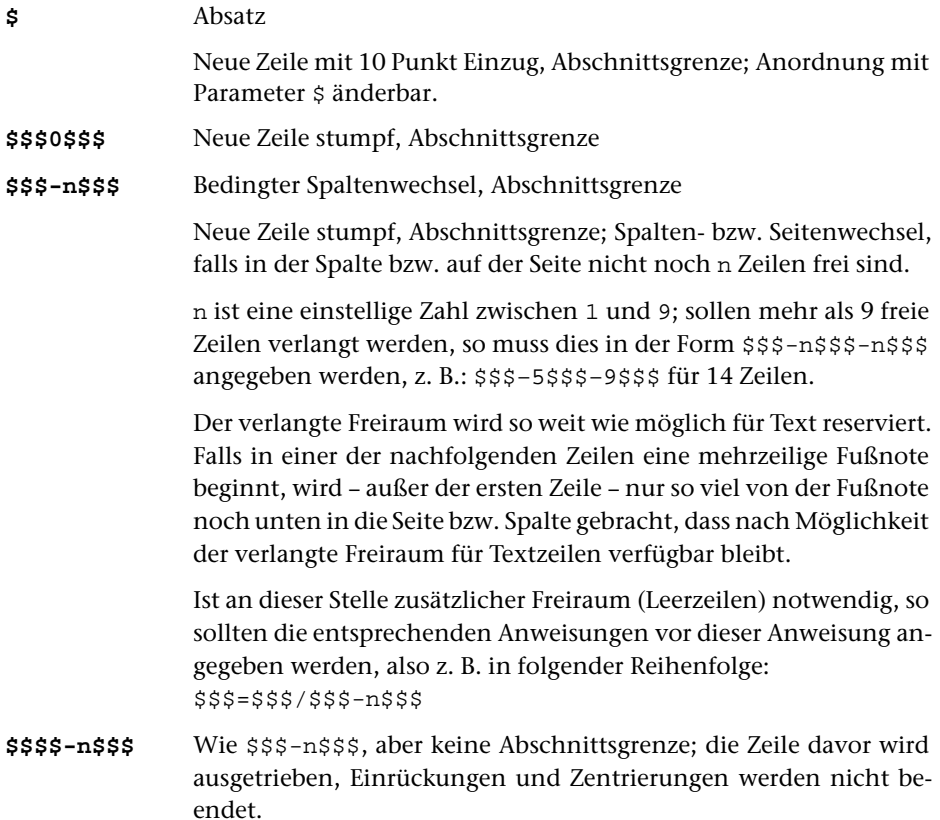

## **7.2. Blindzeilen**

Vor allen unter 7.2 genannten Anweisungen muss Leerzeichen oder Zeilenwechsel stehen, danach dürfen (außer in einem mit der Anweisung & ! S(n, mmm) eingeleiteten mehrspaltigen Teil) Leerzeichen oder Zeilenwechsel stehen.

Wenn eine der unter 7.2 genannten Anweisungen unmittelbar vor \$\$ steht, hebt sie den zusätzlichen Vorschub vor der Einschaltung auf.

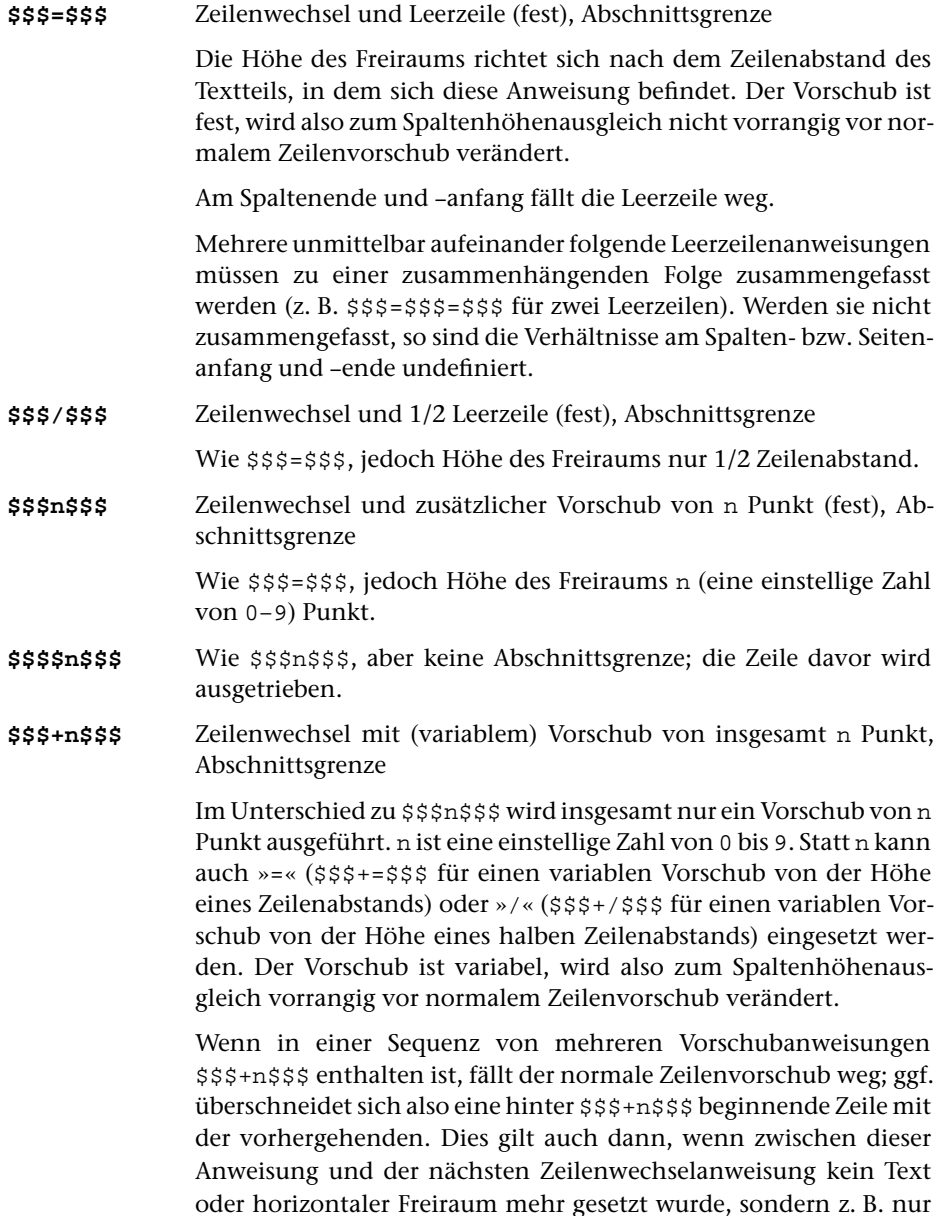

Kolumnentitel, Marginalien oder Kommentar stehen. Es sollte des-

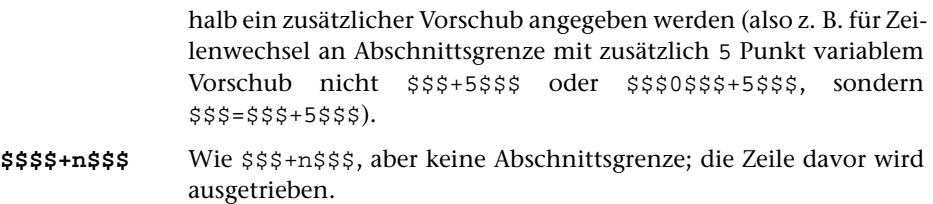

#### <span id="page-1059-0"></span>**7.3. Freiraum; Einbinden von Grafiken**

Vor und nach den unter 7.3 aufgeführten und mit \$ beginnenden Anweisungen muss ein Leerzeichen oder ein Zeilenwechsel stehen.

Wird in einer solchen Anweisungen hinter # die Nummer einer einzubindenden Grafik angegeben (s. u.), so wird bei der Ausgabe mit dem Standard-Makro [#\\*PSAUS](#page-1189-0) in diese Aussparung die Abbildung mit der angegebenen Nummer eingebunden.

In der Ausgabe des Satzprogramms steht der Aufruf der Abbildung horizontal am linken Satzspiegelrand, vertikal auf der Grundlinie der ersten in der Aussparung nicht mehr gesetzten Zeile. Beginnt eine Grafik in der ersten Zeile einer neuen Spalte, so wird sie um 3/4 der aktuell verwendeten Schriftgröße nach oben verschoben (d. i. an die Oberkante der ersten Zeile statt auf die Schriftgrundlinie).

Einzubindende Abbildungen müssen im EPS-Format (Encapsulated PostScript) vorliegen und, bevor sie ausgegeben werden können, mit dem Standard-Makro [#\\*GRAFIK](#page-1175-0) zum Einmontieren vorbereitet und, mit einer Nummer zwischen 1 und 999999 versehen, in einer Datei gesammelt werden. Diese Datei muss später beim Aufruf des Standard-Makros [#\\*PSAUS](#page-1189-0) zur Spezifikation GRAFIK angegeben werden.

Sollen Abbildungen aus mehr als einer Datei ausgewählt werden, so muss #k/iii statt #iii (bei mehr als einer Abbildung: #k/iii#l/jjj) angegeben werden, wobei k bzw. l eine Zahl von 1 bis 8 ist und die Nummer der Grafikdatei angibt, aus der die Abbildung mit der Nummer iii bzw. jjj ausgewählt werden soll; dabei bezieht sich k bzw. l auf die Reihenfolge, in der die Grafikdateien später beim Aufruf von [#\\*PSAUS](#page-1189-0) angegeben werden.

nnn gibt die Höhe des Freiraums jeweils in (Didot-)Punkt an. Wird davor ein ! geschrieben, also z. B. \$\$!7\$\${ angegeben, so wird damit ein Freiraum von n Grundschrift-Zeilenabständen verlangt.

**\$\$nnn\$\${** Freiraum für eine spaltenbreite Abbildung mit der Höhe von nnn Punkt

> Es wird ein Freiraum von nnn Punkt an einem Stück frei gelassen nach der Zeile, in der sich diese Anweisung befindet. nnn ist eine höchstens 4-stellige Zahl, maximal: Satzspiegelhöhe (ohne Kolumnentitel).

> Die Aussparung bzw. der Freiraum beginnt frühestens nach der Zeile, in der sich die Anweisung befindet. Wenn der verlangte Raum in der Seite bzw. Spalte, in der die Anweisung steht, keinen Platz mehr hat, wird die Seite bzw. Spalte mit Text gefüllt und der Raum auf der

folgenden Seite bzw. Spalte oben freigehalten. Das Programm kann sich zwei solcher Freiräume bis zum Beginn der nächsten Spalte merken.

Wurde in einer Spalte schon ein Freiraum für die nächste Spalte deshalb vorgemerkt, weil er in der aktuellen Spalte keinen Platz mehr hat, so wird kein weiterer Freiraum in dieser Spalte freigehalten. Spaltenbreiter Freiraum und Aussparungen, die nicht über die gesamte Satzbreite gehen (vgl. weiter unten), werden dabei getrennt behandelt.

Wird Freiraum bzw. Aussparung in Texten mit kritischen Apparaten verlangt, so muss, falls eine entsprechende Anweisung in Zeilen mit Fußnotenverweisen vorkommt, diese nach dem (letzten) Fußnotenverweis in der Zeile gegeben werden.

Für Aussparung bei Initialen siehe &=(m/n;z) in Kapitel [10.1.2.](#page-1076-0)

- **\$\$!nnn\$\${** Wie \$\$nnn\$\${, aber Vielfache von Grundschrift-Zeilenabständen (auch mit Grafik-Aufruf, z. B. \$\$!nnn#iii\$\${) (siehe unten)
- **\$\$0/nnn\$\${** Wie \$\$nnn\$\${, jedoch wird auch eine nachfolgende nicht seitenbreite Aussparung nicht mehr auf dieser Seite begonnen, wenn dieser Freiraum für die nächste Seite vorgemerkt werden muss.
- **\$\$nnn#iii\$\${** Wie \$\$nnn\$\${, zusätzlich Einmontieren der Abbildung Nr. iii. Wird für nnn der Wert 0 angegeben, so wird die Abbildung Nummer iii ohne Aussparung beim nächsten Zeilenwechsel eingebunden.
- **\$\$nnn#iii+eee\$\${** Wie \$\$nnn#iii\$\${, dabei Abbildung vom linken Satzspiegelrand um eee Punkt einrücken.
- **\$\$nnn#iii+-eee\$\${** Wie \$\$nnn#iii\$\${, dabei in linken Spalten (= Spalten mit gerader Spaltennummer) Abbildung vom linken Satzspiegelrand um eee Punkt einrücken, in rechten Spalten (= Spalten mit ungerader Spaltennummer) Abbildung nicht einrücken.
- **\$\$nnn#iii+-eee/aaa\$\${** Wie \$\$nnn#iii\$\${, dabei in linken Spalten (= Spalten mit gerader Spaltennummer) Abbildung vom linken Satzspiegelrand um eee Punkt einrücken, in rechten Spalten (= Spalten mit ungerader Spaltennummer) um aaa Punkt einrücken. aaa kann auch negativ sein.
- **\$\$nnn#iii-+eee\$\${** Wie \$\$nnn#iii\$\${, dabei in linken Spalten (= Spalten mit gerader Spaltennummer) Abbildung nicht einrücken, in rechten Spalten (= Spalten mit ungerader Spaltennummer) Abbildung vom linken Satzspiegelrand um eee Punkt einrücken.
- **\$\$nnn#iii-+eee/aaa\$\${** Wie \$\$nnn#iii\$\${, dabei in linken Spalten (= Spalten mit gerader Spaltennummer) Abbildung um aaa Punkt einrücken, in rechten Spalten (= Spalten mit ungerader Spaltennummer) Abbildung vom linken Satzspiegelrand um eee Punkt einrücken. aaa kann auch negativ sein.

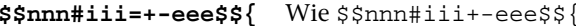

Wird vor +eee, +-eee, -+eee, +-eee/aaa, -+eee/aaa ein Gleich- $=+eee, =+-eee, =-+eee,$ heitszeichen eingefügt (also =+-eee/aaa, =-+eee/aaa angegeben), so werden die Einrückungen nicht spaltenbezogen, sondern seitenbezogen vorgenommen.

\$\$nnn#iii#jjj\$\${ Wie \$\$nnn\$\${, zusätzlich Einmontieren der Abbildungen Nr. i i i und Nr. j j j. Es können bis zu vier Abbildungsnummern angegeben werden.

```
$$nnn#iii=+-eee#jjj=+-eee$${ Wie $$nnn#iii#jjj$${
```
Für jede der bis zu vier Abbildungen kann durch Angabe von +eee, +-eee, -+eee, +-eee/aaa, -+eee/aaa bzw. =+eee, =+-eee, =-+eee, =+-eee/aaa, =-+eee/aaa hinter der Abbildungsnummer bestimmt werden, ob und wie weit sie immer, nur in linken oder nur in rechten Spalten bzw. Seiten eingerückt werden soll.

- \$\$-nnn\$\${ Wie \$\$nnn\$\${, jedoch soll der Freiraum erst in der nächsten Spalte oben berücksichtigt werden.
- **\$\$!-nnn\$\${** Wie \$\$-nnn\$\${, aber Vielfache von Grundschrift-Zeilenabständen (auch mit Grafik-Aufruf, z. B.  $\$ ! nnn#iii $\$
- \$\$-nnn#iii\$\${ Wie \$\$-nnn\$\${, zusätzlich Einmontieren der Abbildung Nr. iii.
- \$\$-nnn#iii#jjj\$\${ Wie \$\$-nnn\$\${, zusätzlich Einmontieren der Abbildungen Nr. iii und jjj. Es können bis zu vier Abbildungsnummern angegeben werden.
- $$$ \$\nnn\$\${ Wie \$\$nnn\$\${, jedoch soll der Freiraum unten auf der Seite freigehalten werden.
- $$$ \$\!nnn\$\${ Wie \$\$\nnn\$\${, aber Vielfache von Grundschrift-Zeilenabständen (auch mit Grafik-Aufruf, z. B. \$\$!nnn#iii\$\${)
- **\$\$\nnn#iii\$\${** Wie \$\$\nnn\$\${, zusätzlich Einmontieren der Abbildung Nr. iii.
- \$\$\nnn#iii#jjj\$\${ Wie \$\$-nnn\$\${, zusätzlich Einmontieren der Abbildungen Nr. i i und j j j. Es können bis zu vier Abbildungsnummern angegeben werden.
- $$$ \$\\nnn\$\${ Wie \$\$\nnn\$\${; zusätzlich wird die Satzspiegelhöhe der Folgespalte (bei mehrspaltigem Satz: aller Folgespalten, die zur selben Seite gehören) um die Höhe des Freiraums verringert.
- Wie \$\$\\nnn\$\${, aber Vielfache von Grundschrift-Zeilenabstän- $$$ \$\\!nnn\$\${ den (auch mit Grafik-Aufruf, z. B. \$\$!nnn#iii\$\${)
- \$\$\\nnn#iii\$\${ Wie \$\$\\nnn\$\${, zusätzlich Einmontieren der Abbildung Nr. iii.
- \$\$\\nnn#iii#jjj\$\${ Wie \$\$\\nnn\$\${, zusätzlich Einmontieren der Abbildungen Nr. iii und jjj. Es können bis zu vier Abbildungsnummern angegeben werden.
- \$\$mmm/nnn\$\${ Aussparung für Abbildungen, die nicht über die gesamte Satzbreite gehen.

Die Zahl mmm (1- bis 4-stellig) vor dem »/« gibt die Breite in Punkt an und darf maximal gleich der Satzspiegelbreite sein; die Zahl nnn (1bis 4-stellig) nach dem »/« gibt die Höhe der Aussparung in Punkt an und darf die Satzspiegelhöhe nicht überschreiten. Sonst wie  $$~$mm$$ \$ $\{$ .

- \$\$mmm/!nnn\$\${ Wie \$\$mmm/nnn\$\${, aber Vielfache von Grundschrift-Zeilenabständen; auch mit Grafik-Aufruf nach #, z. B. \$\$! mmm/nnn#iii\$\${.
- \$\$mmm/nnn+\$\${ Wie \$\$mmm/nnn\$\${, Aussparung jedoch am rechten statt am linken Satzspiegelrand freihalten.
- \$\$mmm/nnn+-\$\${ Wie \$\$mmm/nnn\$\${, Aussparung jedoch in linken Spalten (= Spalten mit gerader Nummer) am rechten statt am linken Satzspiegelrand freihalten, in rechten Spalten am linken Satzspiegelrand.
- \$\$mmm/nnn-+\$\${ Wie \$\$mmm/nnn\$\${, Aussparung jedoch in linken Spalten (= Spalten mit gerader Nummer) am linken Satzspiegelrand freihalten, in rechten Spalten am rechten Satzspiegelrand.
- \$\$mmm/nnn=+-\$\${ Wie \$\$mmm/nnn\$\${, Aussparung jedoch auf linken Seiten (= Seiten mit gerader Nummer) am rechten statt am linken Satzspiegelrand freihalten, auf rechten Seiten am linken Satzspiegelrand.
- \$\$mmm/nnn=-+\$\${ Wie \$\$mmm/nnn\$\${, Aussparung jedoch auf linken Seiten (= Seiten mit gerader Nummer) am linken Satzspiegelrand freihalten, auf rechten Seiten am rechten Satzspiegelrand.
- \$\$mmm/nnn#iii\$\${ Wie \$\$mmm/nnn\$\${, zusätzlich Einmontieren der Abbildung Nr. iii.

In der Ausgabe des Satzprogramms steht der Aufruf der Abbildung horizontal am linken Satzspiegelrand, vertikal auf der Grundlinie der ersten Zeile der Aussparung.

Wie \$\$mmm/nnn#iii\$\${ \$\$mmm/nnn#iii+-eee\$\${

> Hinter der Abbildungsnummer kann durch Angabe von +eee, +-eee, -+eee bestimmt werden, ob die Aussparung immer oder nur in linken bzw. nur in rechten Spalten am rechten statt am linken Satzspiegelrand freigehalten werden soll. Die Angabe eee gibt dabei an, wie weit die Abbildung in den Spalten, in denen die Aussparung nach rechts geschoben wird, vom linken Satzspiegelrand eingerückt werden soll.

\$\$mmm/nnn#iii+-eee/aaa\$\${ Wie \$\$mmm/nnn#iii+-eee\$\${

/aaa gibt an, wie weit Grafiken vom linken Rand eingerückt werden sollen, die auf Grund der Angaben zu +-eee bzw. –+eee nicht eingerückt werden. aaa kann auch negativ sein.

```
$$mmm/nnn#iii=+-eee$${ Wie $$mmm/nnn#iii+-eee$${
```
Wird vor +eee, +-eee, –+eee ein Gleichheitszeichen eingefügt (also =+eee, =+-eee, =–+eee angegeben), so werden die Einrückungen nicht spaltenbezogen, sondern seitenbezogen vorgenommen.

**\$\$mmm/nnn#iii=+-eee/aaa\$\${** Wie \$\$mmm/nnn#iii=+-eee\$\${

/aaa gibt an, wie weit Grafiken vom linken Rand eingerückt werden sollen, die auf Grund der Angaben zu +-eee bzw. –+eee nicht eingerückt werden. aaa kann auch negativ sein.

**\$\$mmm/nnn#iii#jjj\$\${** Wie \$\$mmm/nnn\$\${, zusätzlich Einmontieren der Abbildungen Nr. iii und jjj. Es können bis zu vier Abbildungsnummern angegeben werden.

> In der Ausgabe des Satzprogramms steht der Aufruf der Abbildung horizontal am linken Satzspiegelrand, vertikal auf der Grundlinie der ersten Zeile der Aussparung.

```
$$mmm/nnn#iii+-eee#jjj+-eee$${ Wie $$mmm/nnn#iii#jjj$${
```
Hinter der ersten Abbildungsnummer kann durch Angabe von +eee, +-eee, –+eee bestimmt werden, ob die Aussparung immer oder nur in linken bzw. nur in rechten Spalten am rechten Satzspiegelrand freigehalten werden soll. Die Angabe eee gibt dabei an, wie weit die Abbildung in den Spalten, in denen die Aussparung nach rechts geschoben wird, vom linken Satzspiegelrand eingerückt werden soll. Die Angabe von +eee, +-eee, –+eee hinter der zweiten bis vierten Abbildungsnummer betrifft nur die Einrückung der zweiten Abbildung selbst, nicht die Einrückung der Aussparung.

```
$$mmm/nnn#iii+-eee/aaa#jjj+-eee/aaa$${ Wie
```

```
$$mmm/nnn#iii+-eee#jjj+-eee$${
```
/aaa gibt an, wie weit Grafiken vom linken Rand eingerückt werden sollen, die auf Grund der Angaben zu +-eee bzw. –+eee nicht eingerückt werden. aaa kann auch negativ sein.

```
$$mmm/nnn#iii=+-eee#jjj+-eee$${
```
Wie \$\$mmm/nnn#iii+-eee#jjj+-eee\$\${

Wird vor +eee, +-eee, –+eee, +-eee/aaa, –+eee/aaa ein Gleichheitszeichen eingefügt (also =+eee, =+-eee, =–+eee, =+-eee/aaa, =–+eee/aaa angegeben), so werden die Einrückungen nicht spaltenbezogen, sondern seitenbezogen vorgenommen.

**\$\$-mmm/nnn\$\${** Wie \$\$mmm/nnn\$\${, jedoch soll die Aussparung erst in der nächsten Spalte oben berücksichtigt werden.

- \$\$-mmm/!nnn\$\${ Wie \$\$-mmm/nnn\$\${ aber Vielfache von Grundschrift-Zeilenabständen; auch mit Grafik-Aufruf nach #, z. B.  $$$!mmm/nnn\#iii$$
- \$\$-mmm/nnn#iii\$\${ Wie \$\$-mmm/nnn\$\${, zusätzlich Einmontieren der Abbildung Nr. iii.
- \$\$-mmm/nnn#iii#jjj\$\${ Wie \$\$-mmm/nnn\$\${, zusätzlich Einmontieren der Abbildungen Nr. i i und j j j. Es können bis zu vier Abbildungsnummern angegeben werden.
- \$\$0/0#iii\$\${ Einmontieren der Abbildung Nr. iii ab hier in jeder Spalte.

Die Abbildung wird relativ zum Spaltenanfang positioniert. Dieser liegt auf der Schriftgrundlinie der beim Satz automatisch erzeugten Kopfzeile am linken Satzspiegelrand.

- \$\$0/0#iii=\$\${ Einmontieren der Abbildung Nr. iii ab hier in jeder Seite; sonst wie  $$80/0\#i i i $$
- \$\$0/1#iii\$\${ Einmontieren der Abbildung Nr. iii ab hier in jeder Spalte mit ungerader Nummer.

Die Abbildung wird relativ zum Spaltenanfang positioniert. Dieser liegt auf der Schriftgrundlinie der beim Satz automatisch erzeugten Kopfzeile am linken Satzspiegelrand.

- \$\$0/1#iii=\$\${ Einmontieren der Abbildung Nr. i i ab hier in jeder Seite mit ungerader Nummer; sonst wie \$\$0/1#iii\$\${.
- Einmontieren der Abbildung Nr. iii ab hier in jeder Spalte mit  $$50/2$ #iii\$\${ gerader Nummer.

Die Abbildung wird relativ zum Spaltenanfang positioniert. Dieser liegt auf der Schriftgrundlinie der beim Satz automatisch erzeugten Kopfzeile am linken Satzspiegelrand.

\$\$0/2#iii=\$\${ Einmontieren der Abbildung Nr. iii ab hier in jeder Seite mit gerader Nummer; sonst wie \$\$0/2#iii\$\${.

\$\$0/0#iii#jjj\$\${, \$\$0/1#iii#jjj\$\${, \$\$0/2#iii#jjj\$\${ wie  $$80/0\#iii$$ \${, \$\$0/1#iii\$\${, \$\$0/2#iii\$\${, jedoch Einmontieren der Abbildungen Nr. i i und jjj. Es können bis zu vier Abbildungsnummern angegeben werden.

 $$$0/0#0$$$ Aufheben der Anweisungen  $$80/0$ #iii\$\${ und \$\$0/0#iii#jjj\$\${

> Ab hier wird nicht mehr in jeder Spalte eine Abbildung einmontiert.

 $$50/1#0$$ \${ Aufheben der Anweisungen und  $$80/1$ #iii\$\${ \$\$0/1#iii#jjj\$\${

> Ab hier wird nicht mehr in jeder Spalte mit ungerader Nummer eine Abbildung einmontiert.

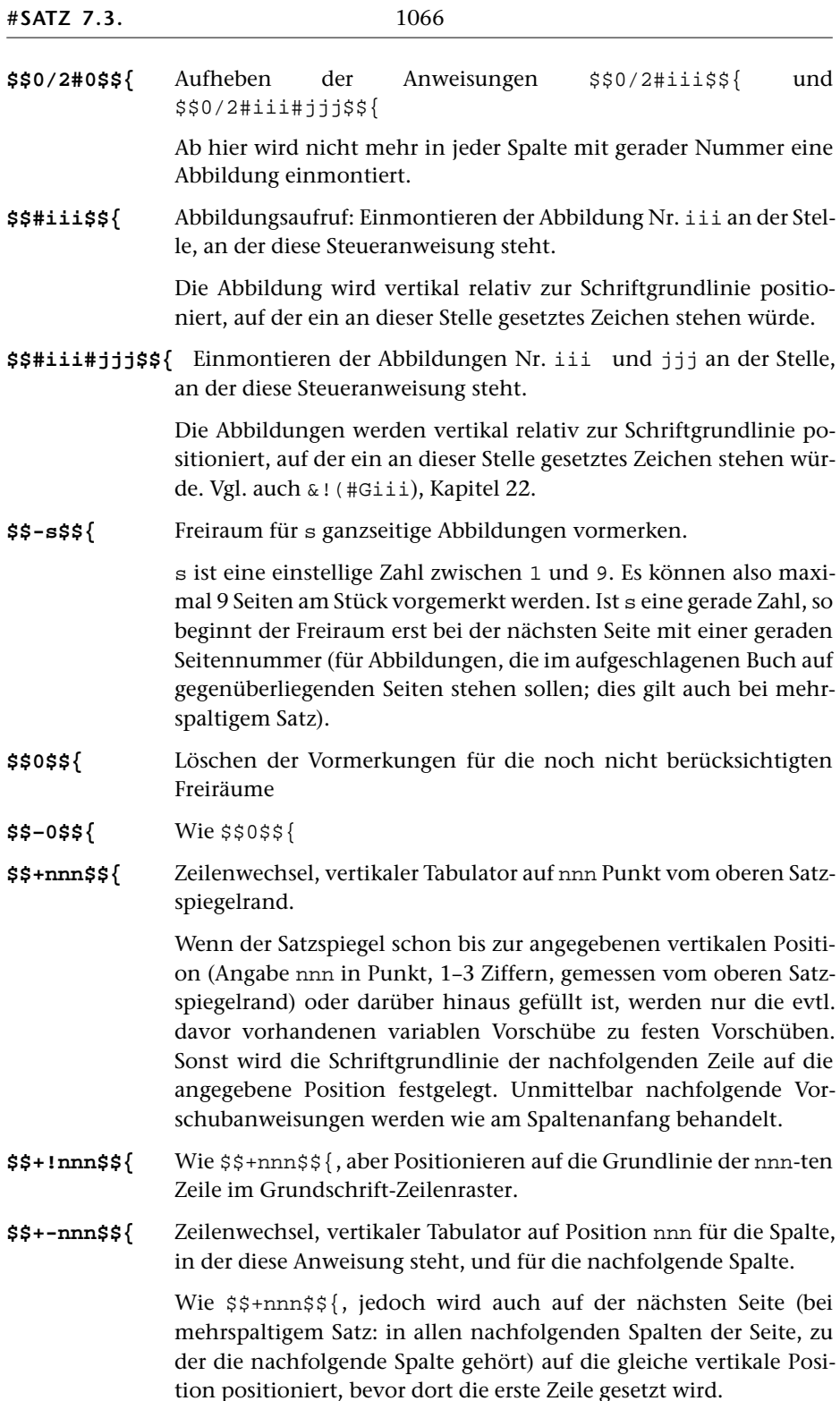

1066

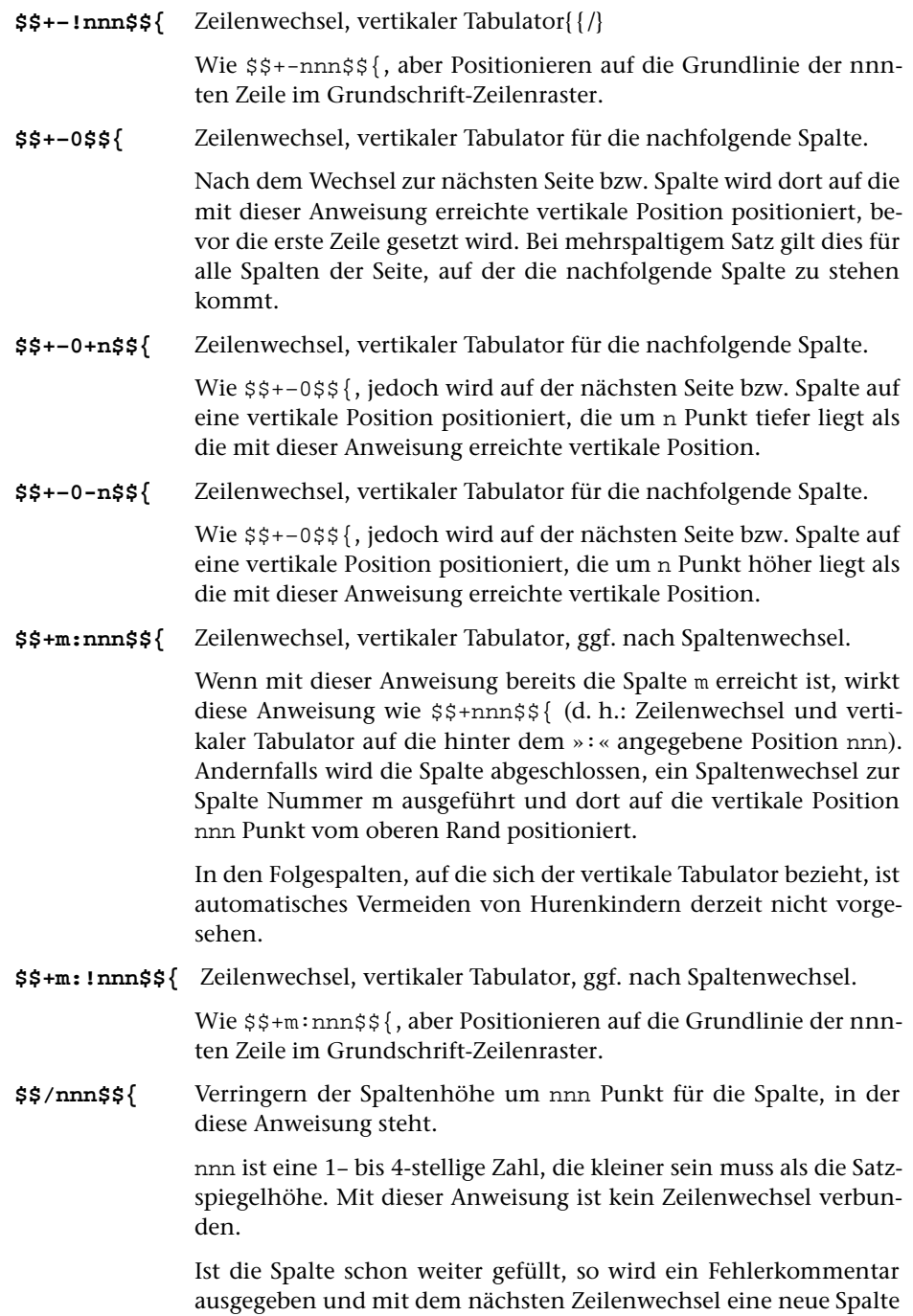

begonnen.

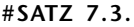

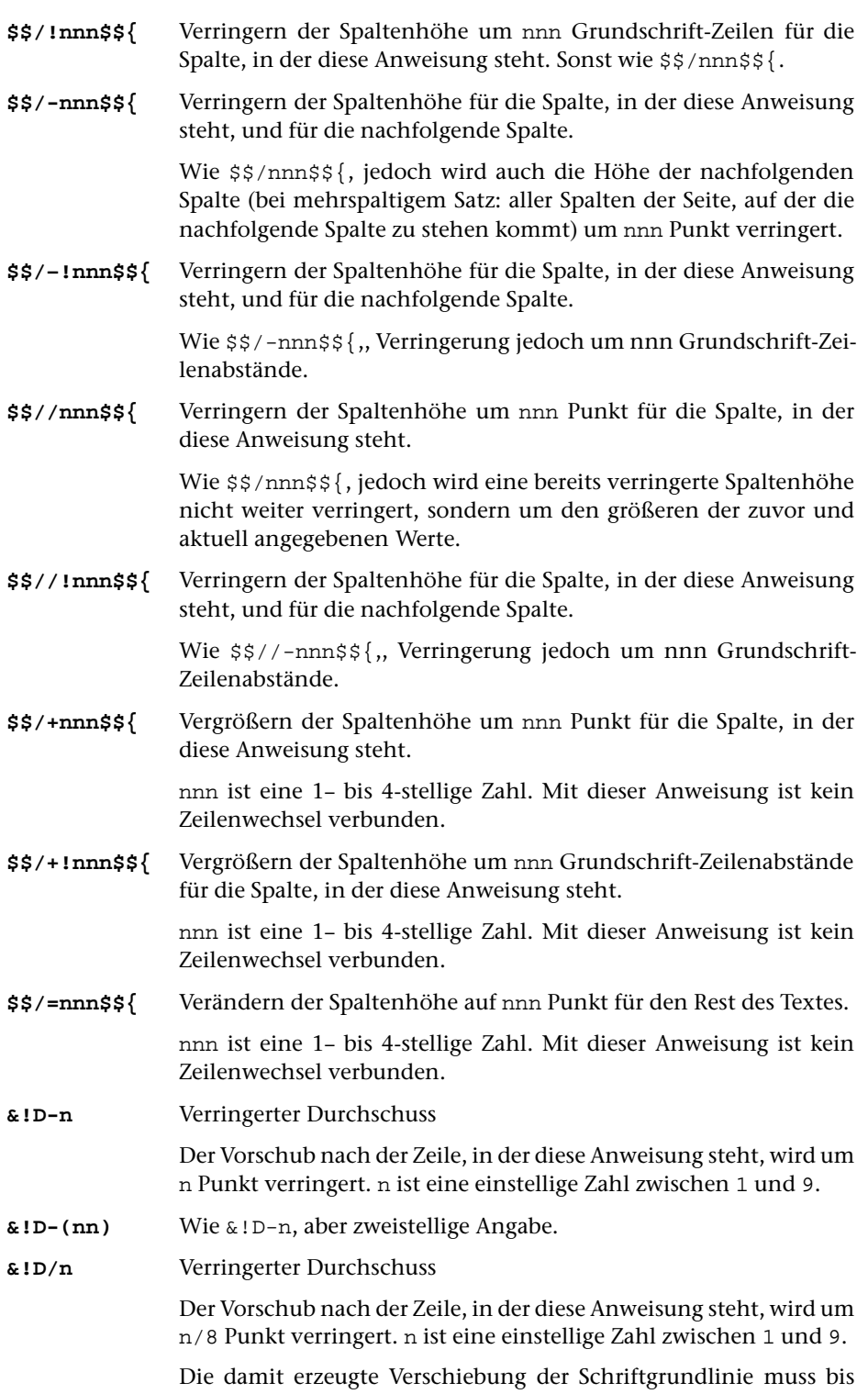

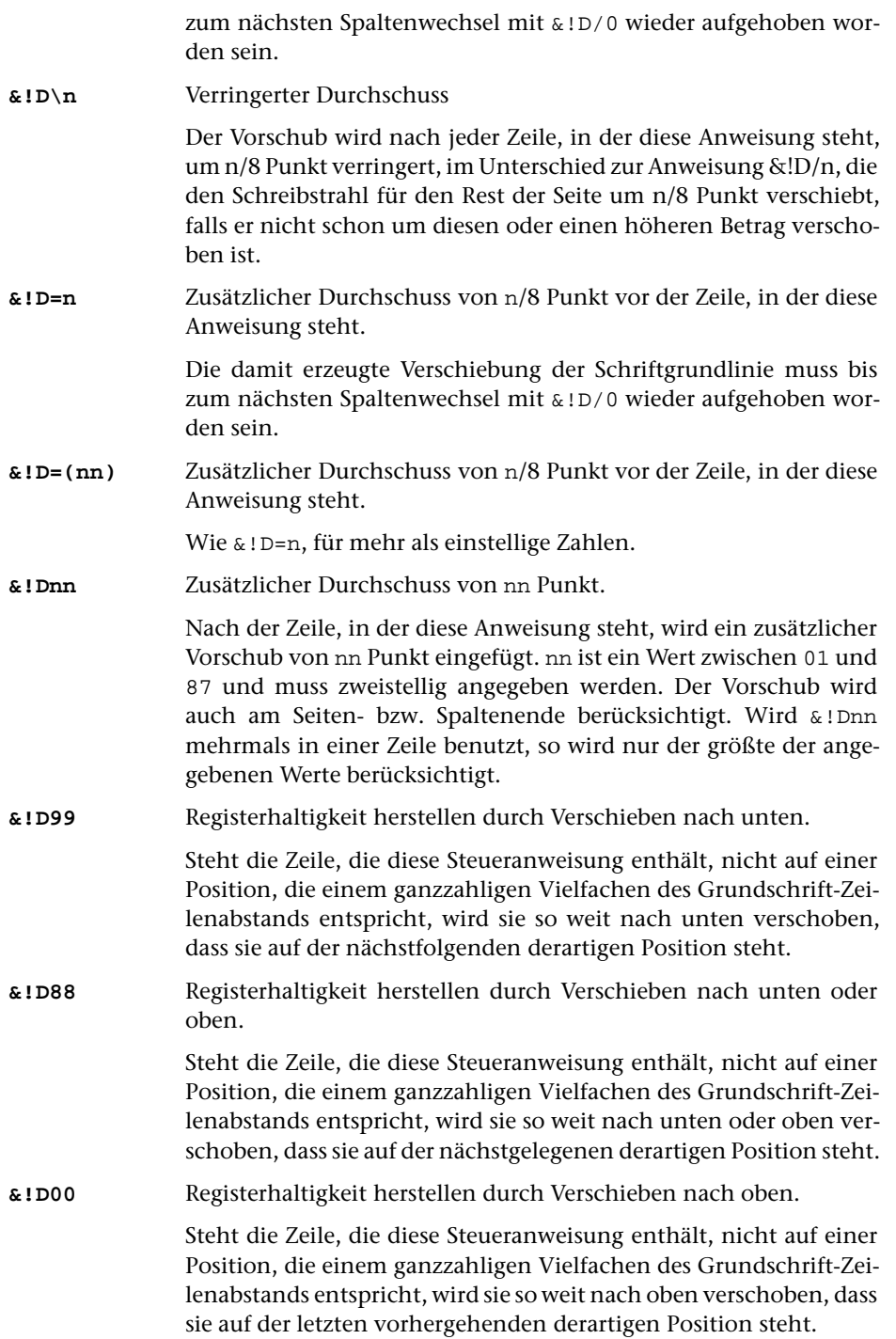

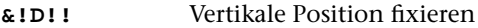

Kein Vorschub; die vorangehenden Zeilenvorschübe dieser Seite werden beim Seitenhöhenausgleich nicht verändert.

Positionierungen, die durch eine der Anweisungen &!D99, &!D88, &!D00 oder &!D!! vorgenommen werden, werden durch den Spaltenhöhenausgleich nicht verändert. Die Abstände der Zeilen, die nach der letzten so positionierten Zeile auf der Seite bzw. Spalte stehen, sind jedoch für Spaltenhöhenausgleich nach wie vor veränderbar. Um registerhaltigen Satz zu erhalten, muss also beim Aufruf des Satzprogramms zusätzlich die Veränderung der Spaltenhöhe durch Verringerung oder Vergrößerung des Durchschusses ausgeschaltet werden. Dies erreicht man mit Hilfe des Parameters [HOE](#page-1011-0), mit dessen zweiter Angabe NAUSGL Angaben zum Spaltenhöhenausgleich gemacht werden. Addiert man auf den Betrag der dort anzugebenden Zahl den Wert 100 auf, so schaltet man damit die Veränderung des Durchschusses zum Spaltenhöhenausgleich aus.

**&!D?0** Variablen Vorschub fixieren

Wird diese Anweisung unmittelbar hinter einer Zeilenwechselanweisung mit variablem Vorschub (z. B. Überschriftsanfang oder –ende) gegeben, so wird der mit diesem Zeilenwechsel verbundene variable Vorschub zu einem festen Vorschub.

#### **&!D?n** Festen Vorschub variabel machen

Wird diese Anweisung unmittelbar hinter einer Zeilenwechselanweisung mit festem Vorschub (z. B. \$\$\$=\$\$\$) gegeben, so erhält der mit diesem Zeilenwechsel verbundene feste Vorschub einen variablen Anteil von n Punkt.

Variable Vorschübe werden bei Bedarf vorrangig zum Spaltenhöhenausgleich herangezogen. Dabei werden sie um maximal 1/3 ihres Betrags verringert bzw. um maximal 1/2 ihres Betrags vergrößert.

## <span id="page-1070-0"></span>**II. Gestaltung der Zeilen**

# **8. Zeilenumbruch; Spatien**

Vor allen unter 8. genannten Anweisungen außer &!V &!X &!O &!I muss ein Leerzeichen oder Zeilenwechsel stehen. Hinter \$\$\$ und \$\$\$\$ stehende Leerzeichen werden ignoriert.

Für Ausgangszeilen (Zeile vor einem mit einer Steueranweisung verlangten Zeilenwechsel) kann über den Parameter [AUS](#page-1017-0) ein rechter Einzug von mindestens 10 Punkt verlangt werden. Wenn jedoch @–(nnn) bzw. @-n in der Zeile vorkam, unterbleibt der rechte Einzug in jedem Fall.

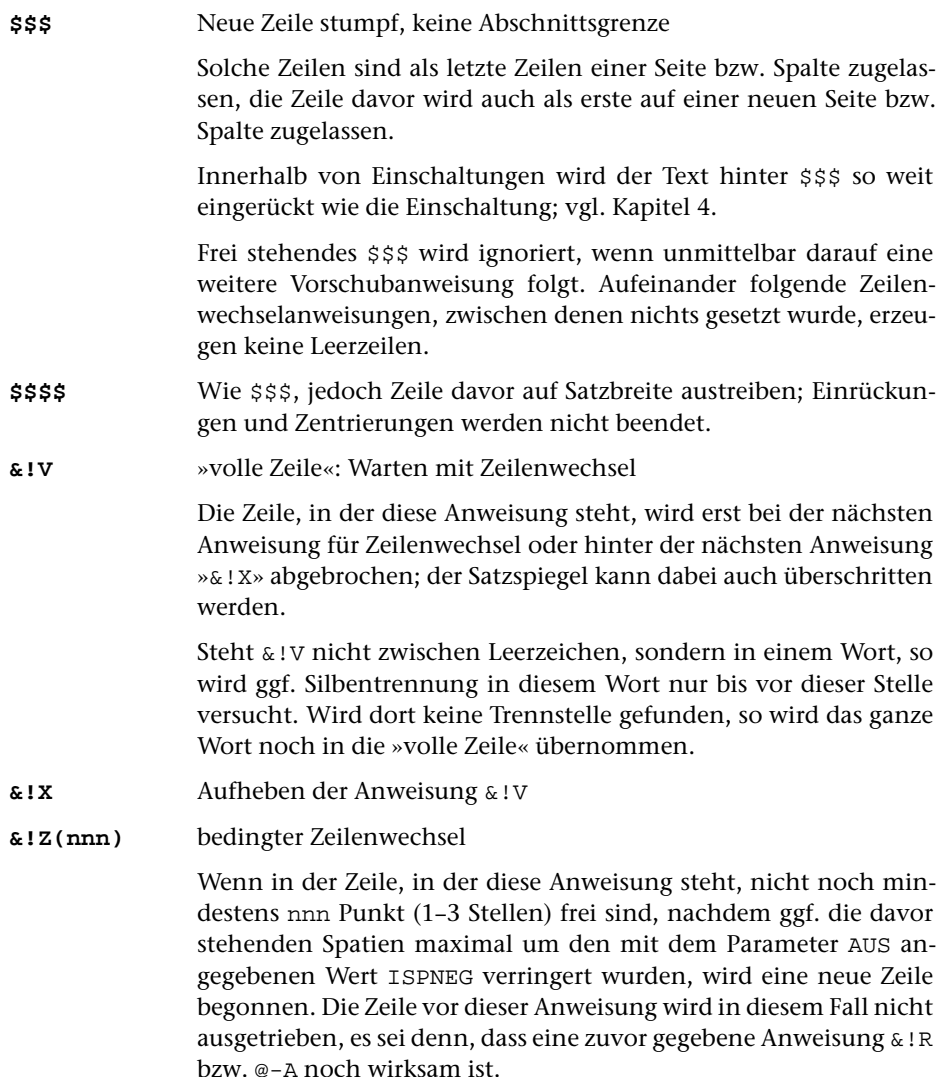

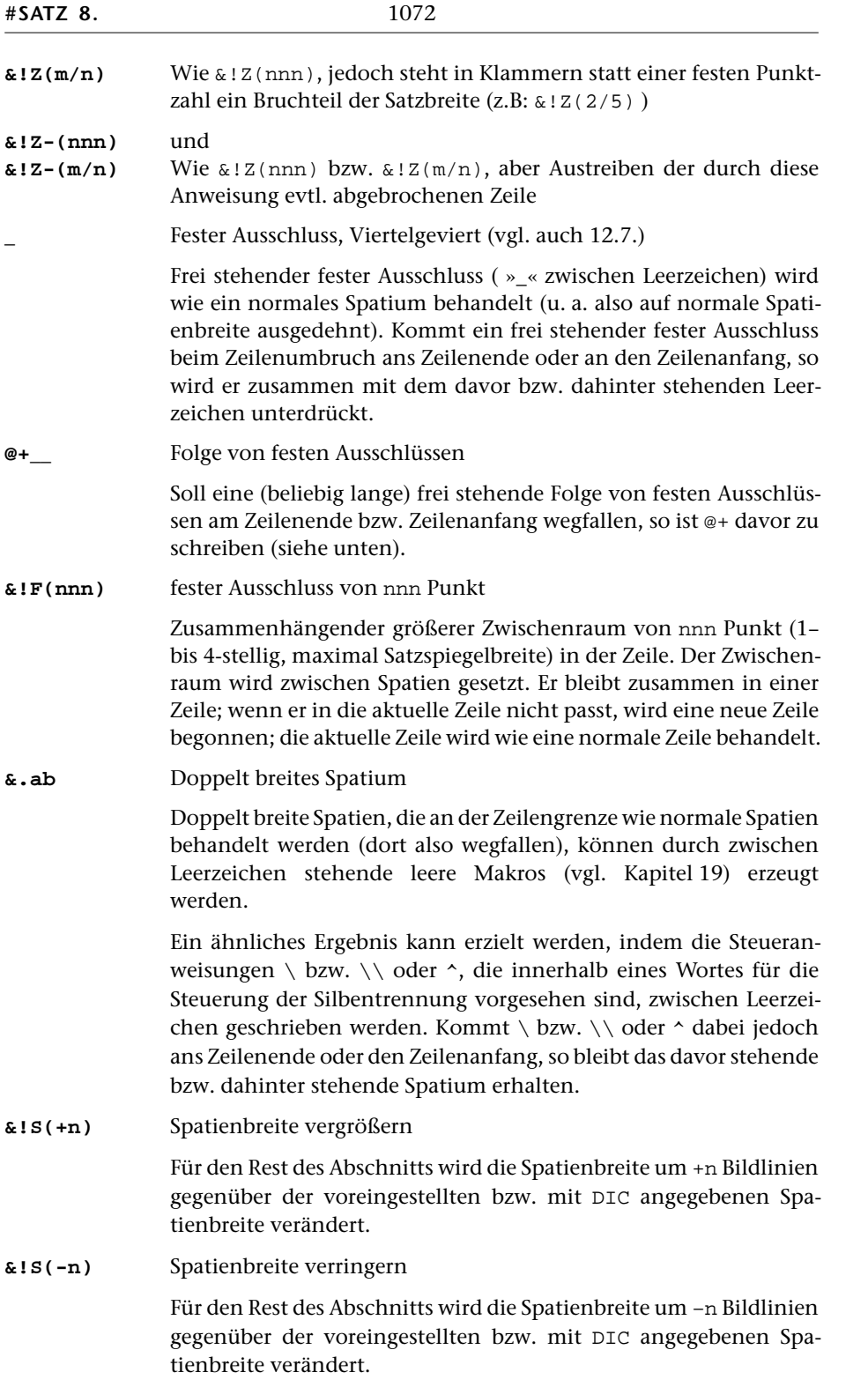

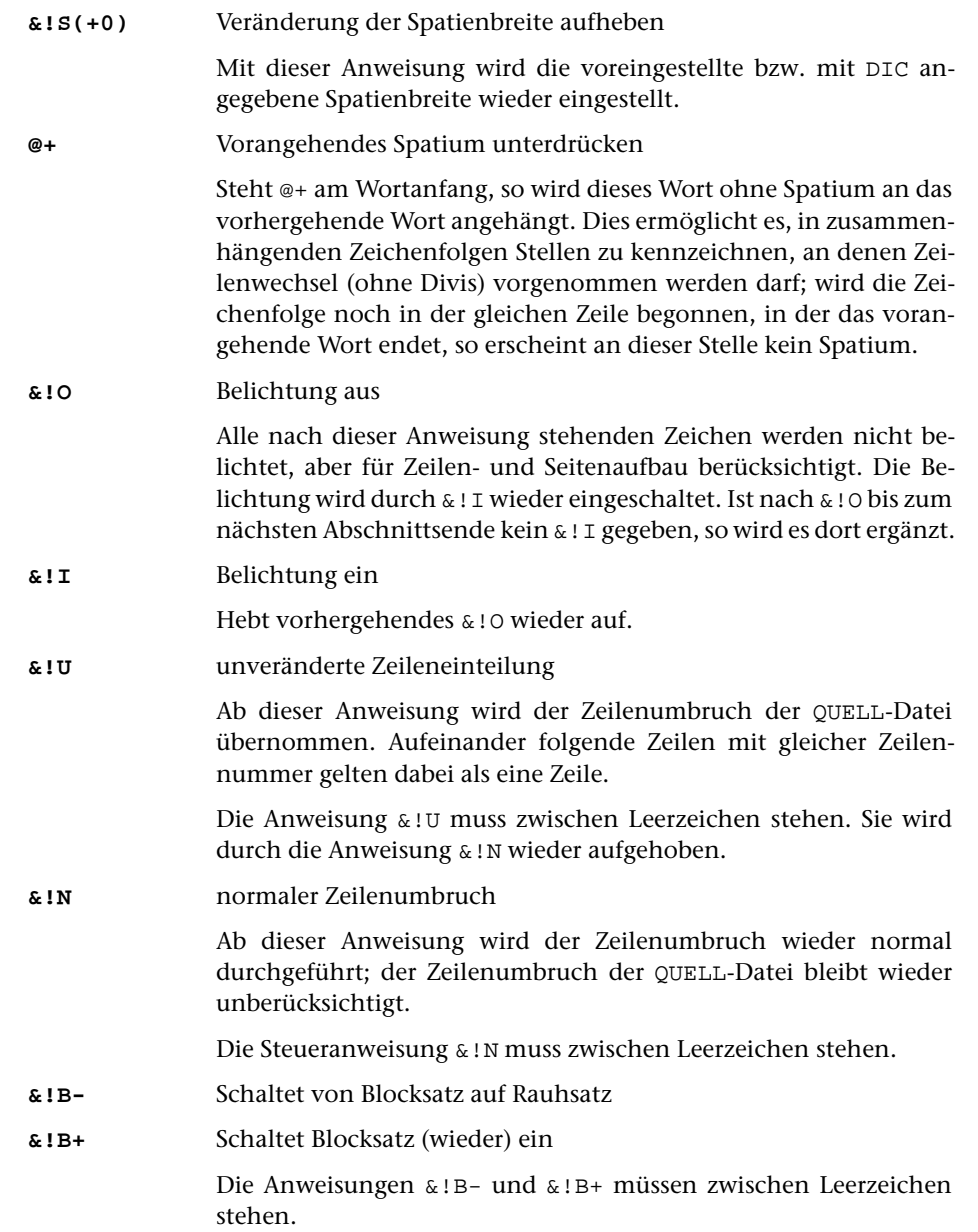

## **9. Silbentrennung**

Der automatischen Silbentrennung des Satzprogramms liegen die Regeln für die deutsche Sprache zugrunde. Sollen anderssprachige Texte gesetzt werden, so empfiehlt es sich, falls nicht (wie häufig für das Englische bei normal breitem Satzspiegel) auf Trennung ganz verzichtet werden kann, schon vor dem Satz den Text mit Kann-Trennstellen zu versehen. Als Hilfsmittel stehen hierzu die Standard-Makros [#\\*SILMARKO](#page-1224-0) und [#\\*SILMARKE](#page-1221-0) zur Verfügung.

Zeichenfolgen, die »–« enthalten, werden bei Bedarf nach dem »–« getrennt, außer wenn das »–« Bestandteil einer Steueranweisung ist. Wenn das letzte Zeichen vor dem »–« eine Ziffer oder das Zeichen »\« ist, so wird hier nur getrennt, wenn es über den ersten Zahlenwert zum Parameter [SIL](#page-1018-0) ausdrücklich verlangt wird. Das »–« wird dann nach den gleichen Regeln Divis oder Halbgeviertstrich, die für dieses Zeichen vor Spatium gelten würden. Siehe auch unten bei [12.7](#page-1105-0) (»–«).

Enthält ein zu trennendes Wort (genauer: die an das Silbentrennprogramm übergebene Zeichenfolge zwischen zwei Leerzeichen) mehr Sonderzeichen als Buchstaben, so wird dieses Wort nicht getrennt. Um Wörter, an deren Anfang viele Sonderzeichen oder umfangreiche Kombinationen von Steueranweisungen stehen, dennoch trennen zu können, kann vor den ersten Buchstaben des Wortes die Steueranweisung für Trennverbot »\\« geschrieben werden. Dies bewirkt, dass die davor stehenden Sonderzeichen für die Entscheidung über die Trennung nicht mitgezählt werden.

Steht »–« in den Eingabedaten als letztes (nicht allein stehendes) Zeichen in der Zeile, so wird es als Silbentrennzeichen interpretiert. Diese Silbentrennung wird rückgängig gemacht; sie wird jedoch ggf. zur Trennung eines Wortes vorrangig vor der automatischen Silbentrennung herangezogen, wenn nicht über den Parameter [SIL](#page-1018-0) etwas anderes verlangt ist. Deshalb sollten nur korrekte Silbentrennungen in der QUELL-Datei vorkommen.

Bei der Datenerfassung ist darauf zu achten, dass das »–« am Zeilenende in der QUELL-Datei wirklich nur als Silbentrennzeichen vorkommt:

- Wurden Wörter wie »Satz-Verfahren« in der QUELL-datei nach »Satz-« getrennt, so sollte die folgende Zeile mit »-Verfahren« beginnen, damit ein »–« auch dann erhalten bleibt, wenn das ganze Wort in die Zeile übernommen wird. Beim Zusammenfassen des getrennten Wortes fällt das »–« hinter »Satz« weg.
- Bei Bildungen wie »Satz- und Druckverfahren« würde, wenn die Zeile mit »Satz-« endet, das »und« am Anfang der nächsten Zeile mit dem am Ende der vorhergehenden Zeile stehenden Wort zu »Satzund« verschmelzen. Ein »\« bzw. »\\« oder »^« hinter dem »–« verhindert, dass das »–« ans Zeilenende kommt und damit als Silbentrennzeichen interpretiert wird.

Ist das »–« am Zeilenende Bestandteil eines Makros (z. B. &.––) oder einer Steueranweisung (z. B. #F-), so wird es nicht als Silbentrennzeichen interpretiert.

Trennung ohne Divis: siehe die Anweisung »@+« [\(Kapitel 8\).](#page-1070-0)

**\** am Wortanfang: Trennverbot für dieses Wort außer an den im Wort mit »\« gekennzeichneten Stellen.

> \\ im gleichen Wort (siehe unten) hebt die Wirkung eines am Wortanfang stehenden \ auf.

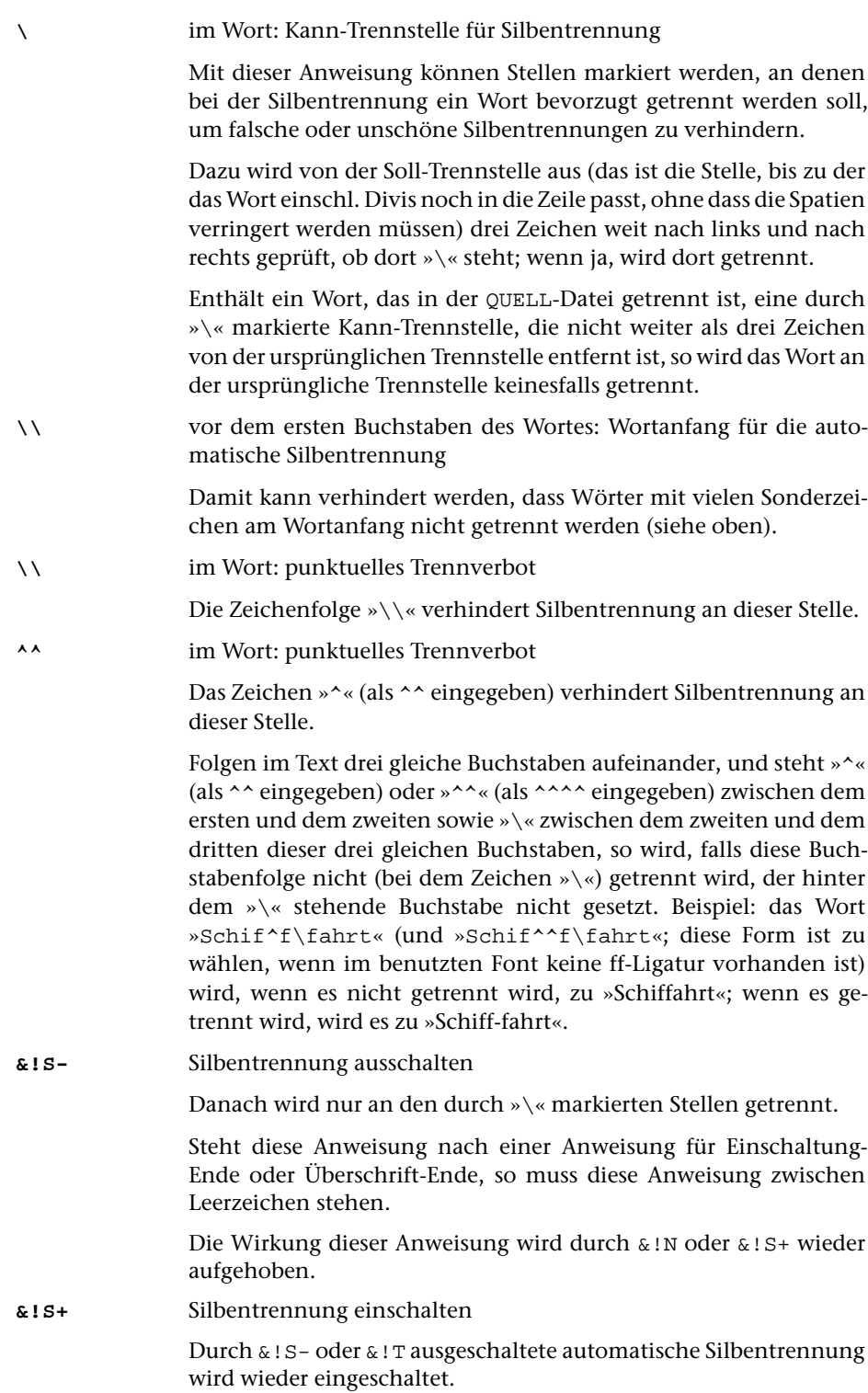

Steht diese Anweisung nach einer Anweisung für Einschaltung-Ende oder Überschrift-Ende, so muss diese Anweisung zwischen Leerzeichen stehen.

**&!T** wie &!S-

Steht diese Anweisung nach einer Anweisung für Einschaltung-Ende oder Überschrift-Ende, so muss diese Anweisung zwischen Leerzeichen stehen.

# **10. Einrücken; Zentrieren; Tabellen; Marginalien**

Einrückungen werden jeweils vom linken Satzspiegelrand an vorgenommen, in linksläufigen Textteilen (z. B. in hebräischen Einschüben, wenn mit Parameter HBU angegeben ist, dass hebräische und arabische Teile automatisch umgedreht werden sollen) jedoch vom rechten Satzspiegelrand aus.

Bei Zentrierungen im linksläufigen Teil ist statt »links« jeweils »rechts« zu lesen und umgekehrt. Hebräischer Flattersatz wird mit #H+@-N oder @-N#H+ codiert; linksbündiger Satz im Hebräischen mit #H+@–0 (Reihenfolge beachten; @–0#H+ würde den hebräischen Teil nach rechts schieben).

Ob die letzte Zeile eines hebräischen oder arabischen Textteils rechtsbündig oder linksbündig gesetzt wird, hängt davon ab, ob diese Zeile innerhalb des linksläufigen Teils (z. B. durch @1 oder &!Z(1/1)) abgeschlossen wird oder nicht.

# **10.1. Einzüge, Einrückungen**

## **10.1.1. Einzug ohne Rücksicht auf zuvor erreichte Position**

Mit den unter 10.1 genannten Anweisungen ist Mehrfachbelichtung in der gleichen Zeile möglich. Im Satzprotokoll erscheint in diesem Fall ein entsprechender Hinweis. Ein Spatium nach diesen Anweisungen bleibt erhalten.

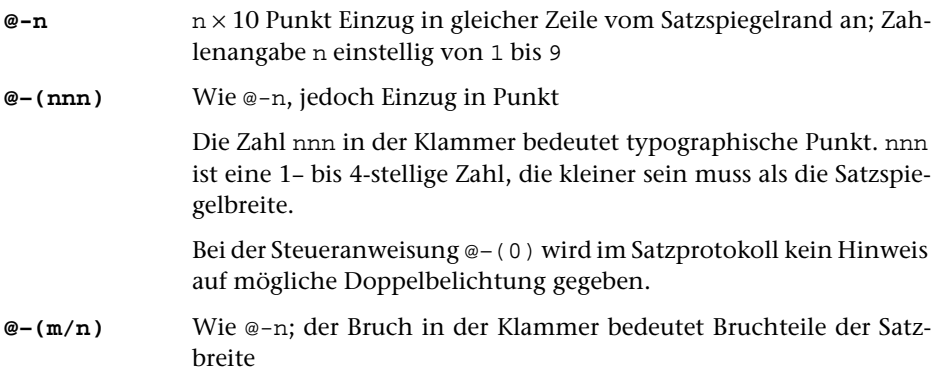

## <span id="page-1076-0"></span>**10.1.2. Einzug unter Berücksichtigung der erreichten Position**

**&=nnn** Einrücken des Restes der Zeile und der Folgezeilen um nnn Punkt Der Rest der Zeile und die Folgezeilen bis zur nächsten Anweisung für Zeilenwechsel werden um nnn Punkt eingerückt. Die Angabe nnn muss dreistellig erfolgen und kleiner sein als die Satzspiegelbreite. Wenn das vor der Anweisung Stehende im angegebenen Raum keinen Platz hat, wird an der erreichten Stelle fortgefahren; keine Doppelbelichtung.

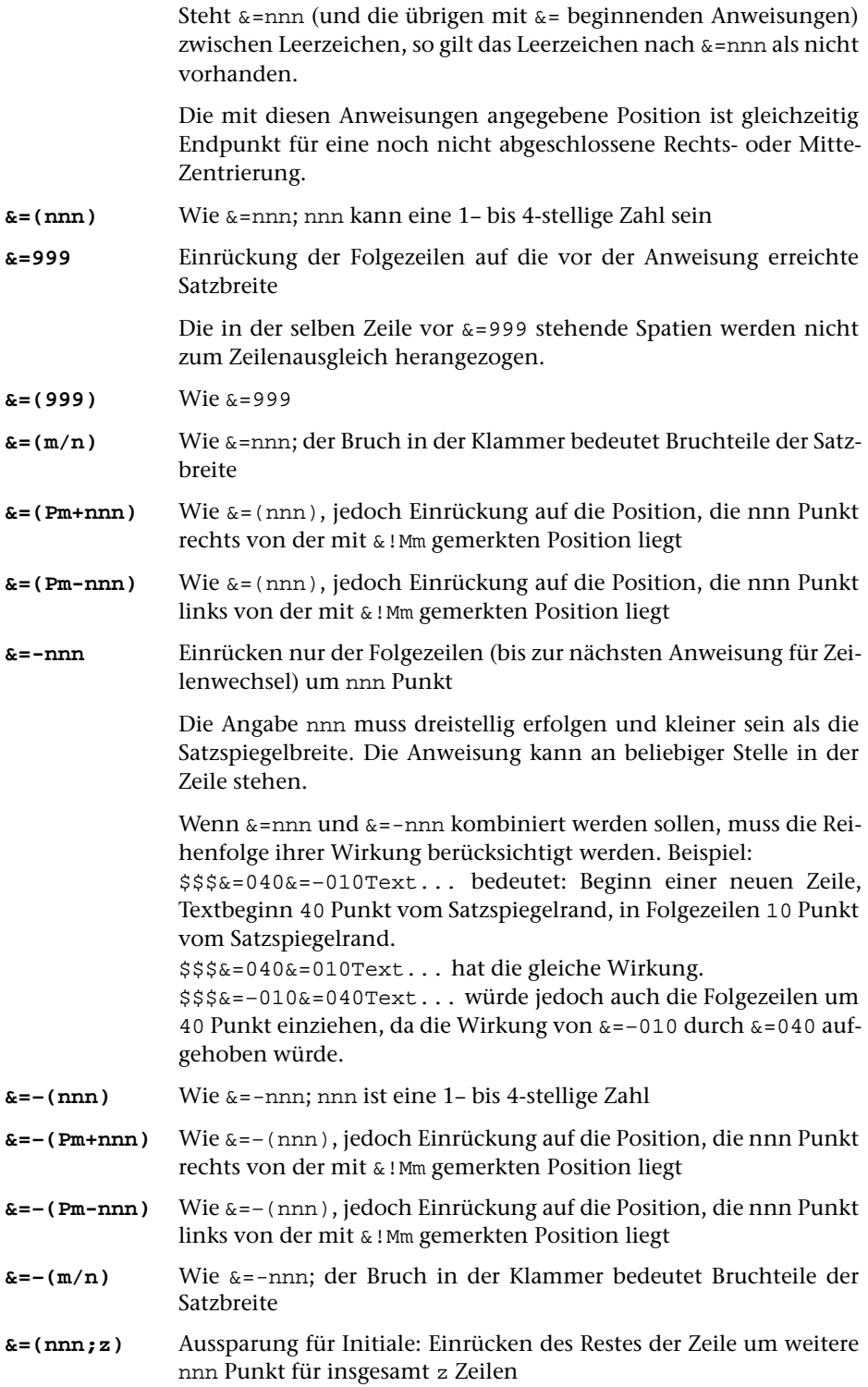

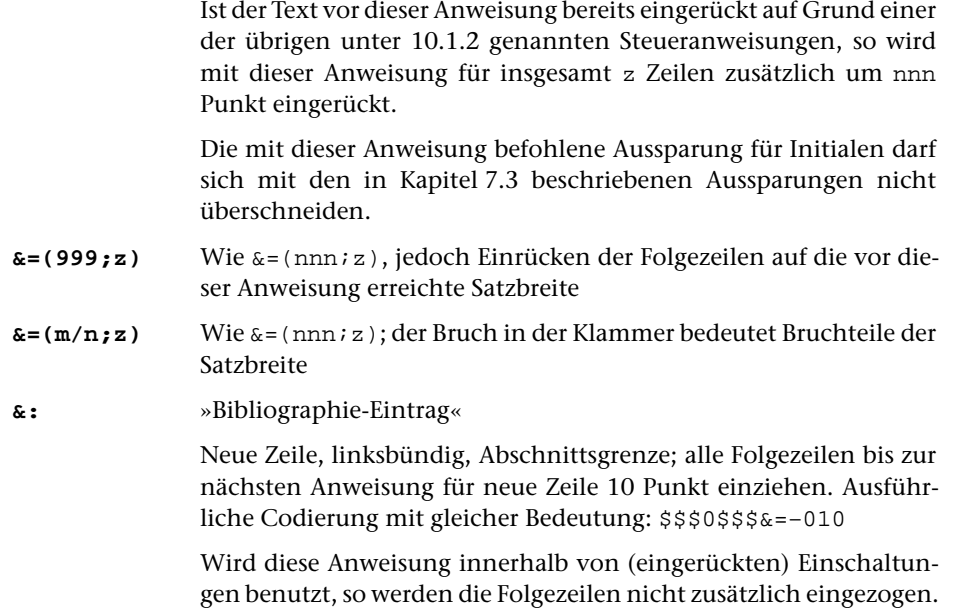

# <span id="page-1078-0"></span>**10.2. Zentrieren**

Textteile, die zentriert werden sollen, müssen durch eine der Anweisungen \$, \$\$, \$\${, \$\$\$, \$\$\$\$, &&&, &&&{, &&, &&{, &, &{, &n&, &n&{, &!S{, eine der Anweisungen für Tabellensatz (Kapitel [10.3\),](#page-1080-0) eine der in Abschnitt 10.1.2 genannten Anweisungen oder durch Positionieren auf eine Merkstelle (durch &!Pn, nicht jedoch &!Bn; vgl. [Kapitel 10.4\)](#page-1081-0) abgeschlossen sein (Ausnahme: Bereichszentrierung mit der Anweisung @-M). Soll danach weiterhin zentriert werden, so muss – außer nach \$\$\$\$, – die Zentrieranweisung wiederholt werden.

Steht die Zentrieranweisung unmittelbar vor einer Zeilenwechselanweisung, so wird die ganze Zeile davor zentriert (gilt für alle unter [10.2](#page-1078-0) aufgeführten Anweisungen außer @.0, @..0, @...0, @:0, @::0, @:::0, @––0). Die Zentrieranweisung muss in diesem Fall ohne Leerzeichen hinter dem letzten Wort stehen.

Bei normalem Zeilenwechsel (der nicht durch Steueranweisung, sondern durch automatischen Zeilenumbruch entsteht) wird eine noch wirksame Zentrieranweisung ebenfalls ausgeführt, jedoch nicht aufgehoben.

Ist mehr als eine der unter 10.2 aufgeführten Anweisungen für einen Textteil angegeben, so wird nur die zuletzt angegebene Anweisung berücksichtigt.

**@–0** Zeilenteilung

Der Rest der Zeile wird (von der Stelle der Anweisung an) nach rechts (auf Breite einer Tabellenspalte, Satzbreite, Merkstelle) ausgeschlossen.

**@-G** Wie @–0, aber nur in Spalten mit gerader Nummer

- **@-U** Wie @–0, aber nur in Spalten mit ungerader Nummer
- **@-L** Wie @–0, aber nur auf linken Seiten
- **@-R** Wie @–0, aber nur auf rechten Seiten
- **@.0** Zeilenteilung mit Auspunktieren

Wie @–0; der beim Ausschließen frei gebliebene Raum wird mit Punkten gefüllt, die untereinander stehen, falls in aufeinander folgenden Zeilen die gleiche Anweisung bei gleicher Schriftgröße verwendet wird. Die Punkte stehen im Abstand von 1 Geviert der jeweiligen Schriftgröße, jeweils am rechten Rand des Gevierts. Der erste und der letzte Punkt hat jeweils mindestens 1/3 Geviert Abstand zum umgebenden Text.

Steht unmittelbar nach @.0 eine Anweisung für Zeilenwechsel bzw. Spaltenwechsel bzw. für Positionierung auf eine Merkstelle, so werden die Punkte wie bei der Steueranweisung @:0 positioniert: der bis zum Zeilenende bzw. bis zur angegebenen Position frei bleibende Raum wird mit Punkten ausgefüllt, der letzte Punkt steht unmittelbar am Ende des auszupunktierenden Bereichs; der erste Punkt hat mindestens 1/3 Geviert Abstand von der zuvor erreichten Stelle.

Eine Zeile, in der nur die Anweisung @.0 bzw. @..0 steht, gilt nicht als leer.

- **@..0** Wie @.0; Punktabstand = 1/2 Geviert
- **@...0** Wie @.0; Punktabstand = 2/3 Geviert
- **@:0** Auffüllen mit Punkten

Nach @:0 muss eine Anweisung für Zeilenwechsel bzw. Spaltenwechsel bzw. für Positionierung auf eine Merkstelle folgen. Der bis zum Zeilenende bzw. bis zur angegebenen Position frei bleibende Raum wird mit Punkten ausgefüllt.

Der Abstand der Punkte untereinander beträgt 1 Geviert; die Punkte stehen jeweils am rechten Geviertrand. Der letzte Punkt steht unmittelbar am Ende des auszupunktierenden Bereichs; der erste Punkt hat mindestens 1/3 Geviert Abstand von der zuvor erreichten Stelle.

- **@::0** Wie @:0; Punktabstand = 1/2 Geviert
- **@:::0** Wie @:0; Punktabstand = 2/3 Geviert
- **@––0** Zeilenteilung, Auffüllen mit einer Linie

Wie @.0, aber Auffüllen des ausgetriebenen Raums mit einer Linie auf der Schriftgrundlinie.
**@-Z** auf Mitte zentrieren, sonst wie @–0

Vgl. auch die Angabe IZENTE beim Parameter [AUS](#page-1017-0).

**@-M(na1,ne1,na2)** Zentrierung des kürzeren von zwei Bereichen

Die beiden Bereiche, die in der gleichen Zeile liegen und an der gleichen horizontalen Position beginnen müssen, werden bestimmt durch die Merkstellen, deren Nummern in der Klammer angegeben werden, und die Position, an der diese Anweisung selbst steht. Das erste Zahlenpaar gibt die Nummer der Merkstellen an, die den Anfang und das Ende des ersten der beiden Bereiche bezeichnen; die dritte Zahl ist die Nummer der Merkstelle, an der der zweite Bereich beginnt; dieser endet an der Stelle, an der die Anweisung selbst steht. Die mit na1 und na2 angegebenen Merkstellen müssen verschiedene Nummern haben, aber die gleiche horizontale Position bezeichnen. Der kürzere der beiden Bereiche wird horizontal so zentriert, dass er in der Mitte über bzw. unter dem längeren der beiden Bereiche steht. Hauptsächliches Anwendungsgebiet ist die Ausrichtung von Zähler und Nenner über bzw. unter dem Bruchstrich von gemeinen Brüchen.

**@-A** Zeile austreiben

Die Zeile bzw. der Zeilenteil, in dem diese Anweisung steht, soll trotz nachfolgender Anweisung für Zeilenwechsel oder für Positionierung ausgetrieben werden. Steht die Anweisung unmittelbar vor einer Zeilenwechselanweisung, so sollte sie ohne Leerzeichen hinter dem letzten Wort stehen.

- **&!R** Wie @-A; vor und hinter &!R muss ein Leerzeichen stehen
- **@-N** nicht austreiben

Die Zeile, in der diese Anweisung steht, und die folgenden Zeilen sollen trotz eingeschaltetem Blocksatz (vgl. Parameter [AUS](#page-1017-0)) nicht ausgetrieben werden.

Die Wirkung der Anweisung wird an den gleichen Stellen wieder aufgehoben, an denen auch die übrigen mit @– beginnenden Anweisungen beendet werden, die in [10.2](#page-1078-0) beschrieben sind.

## **10.3. Tabellen- und Spaltensatz**

Zum Satz von Tabellen bieten die Anweisungen zum Verändern der Satzbreite (&!s(1,mmm), [Kap. 4.3\),](#page-1054-0) zum Einrücken (&=nnn etc., Kap. [10.1.2\)](#page-1076-0) und zum Definieren und Wiederanfahren von vertikalen Merkstellen (&M(Vn) und &P(Vn), Kap. [10.4\)](#page-1081-0) in der Regel die notwendigen Funktionen. Zusätzlich gibt es die Möglichkeit, die Tabellen konsequent zeilenweise zu erfassen und die Positionierungen mit folgenden Anweisungen vorzunehmen.

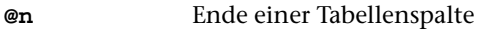

Der vor der Anweisung in der Zeile stehende Text wird auf 1/n (möglich von  $@1 = 1/1$  bis  $@0 = 1/10$ ) der gesamten Satzbreite untergebracht (normalerweise mit Spatien aufgefüllt = Rausatz (häufig ungenau als Flattersatz bezeichnet); rechts und auf Mitte zentrierter Satz ist möglich durch Kombination mit @–0 und @-Z); danach steht die gesamte Satzspiegelbreite in der gleichen Zeile erneut zur Verfügung. Soll eine Tabellenspalte ausgetrieben werden, so muss vor dem ersten Wort der Tabellenspalte die Anweisung @-A stehen.

Der Text der ganzen Tabelle muss zeilenweise erfasst werden (d. h. erst Zeile 1 aller Tabellenspalten, dann Zeile 2 etc.). In den einzelnen Zeilen muss hinter dem Text für jede Tabellenspalte (auch hinter dem für die letzte) die Anweisung für das Ende der Tabellenspalte stehen. Die Zeilen sind durch eine der Anweisungen für Zeilenwechsel abzuschließen.

Beispiel: Eine Zeile einer Tabelle, die in der ersten Tabellenspalte auf maximal 1/3 der Satzspiegelbreite linksbündig eine Erläuterung, dahinter in 4 Tabellenspalten zu je 1/6 Satzspiegelbreite rechtsbündig Zahlenwerte enthält, könnte wie folgt codiert werden:

\$\$\$ Text @3 @–0 11 @6 @–0 22 @6 @–0 33 @6 @–0 44 @6 \$\$\$ nächste Zeile ...

Mit der Anweisung @1 (= ganze Satzbreite) kann, wenn sie als erste von den unter 10.3 genannten Anweisungen in einer Zeile benutzt wird, ab dem rechten Satzspiegelrand weitergesetzt werden.

**@(nnn)** Wie @n; die Zahl nnn (1– bis 4-stellig, maximal Satzspiegelbreite) in der Klammer sind jedoch typographische Punkt

**@(m/n)** Wie @n; der Bruch in der Klammer gibt Bruchteile der Satzbreite an

Zum Ablauf: Nach jeder Ausführung einer der unter 10.3 genannten Anweisungen steht in der gleichen Zeile die gesamte Satzspiegelbreite von der erreichten Position an noch einmal zur Verfügung. Nach der ersten Ausführung der Anweisung @2 in einer Zeile würde also, wenn die Zeile nicht vorher abgeschlossen wird, der Satzspiegel um 1/2 Satzspiegelbreite überschritten, nach der zweiten Ausführung der gleichen Anweisung in einer Zeile bereits um eine volle Satzspiegelbreite usw. Es würde somit beliebig weit (bis zur Breite des verwendeten Materials) über den rechten Satzspiegelrand hinaus gesetzt werden. Deshalb muss auch die letzte Tabellenspalte mit einer Anweisung für den dafür vorgesehenen Bruchteil der Satzbreite abgeschlossen werden.

#### <span id="page-1081-0"></span>**10.4. Merkstellen; Positionieren; Textfelder**

**&!Mn** Horizontale Merkstelle Nummer n definieren

Das Programm merkt sich die Stelle innerhalb der Zeile, an der die Anweisung gegeben wird, und berücksichtigt evtl. durch das Aus-

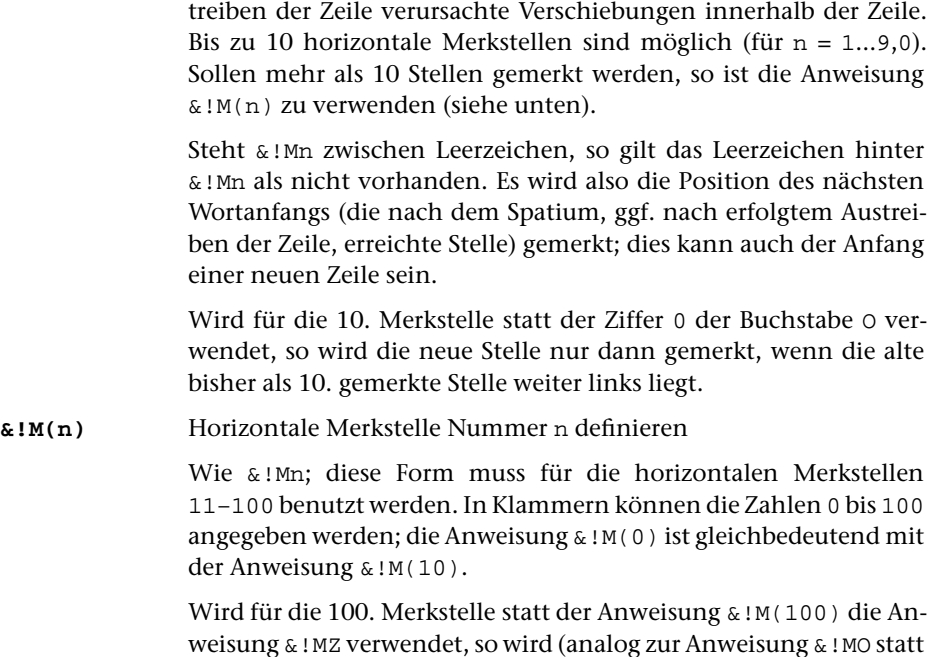

**&!M(!n)** Wie &!M(n); die so gemerkte horizontale Position wird nach evtl. Austreiben bzw. Zentrieren der Zeile in die PROTOKOLL-Datei ausgegeben

100. gemerkte Stelle weiter links liegt.

&!M0) die neue Stelle nur dann gemerkt, wenn die alte bisher als

**&!M(n1-n2)** Wie &!M(n), jedoch werden die Merkstellen mit den Nummern n1 bis n2 (je einschließlich) definiert

In Textteil und Fußnoten sind die Merkstellen jeweils unabhängig voneinander, es sei denn, dass gleichzeitig Apparateinträge zu verarbeiten sind und die Fußnoten deshalb zusammen mit dem Text gesetzt werden.

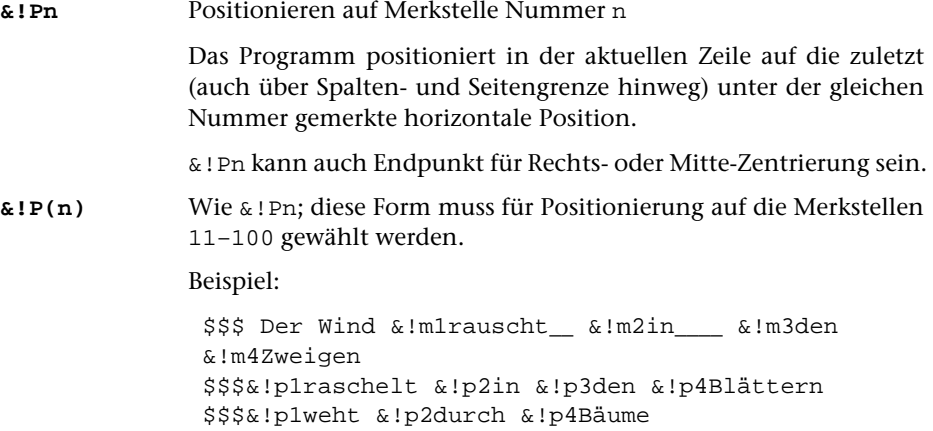

\$\$\$&!p4Blätter fallen.

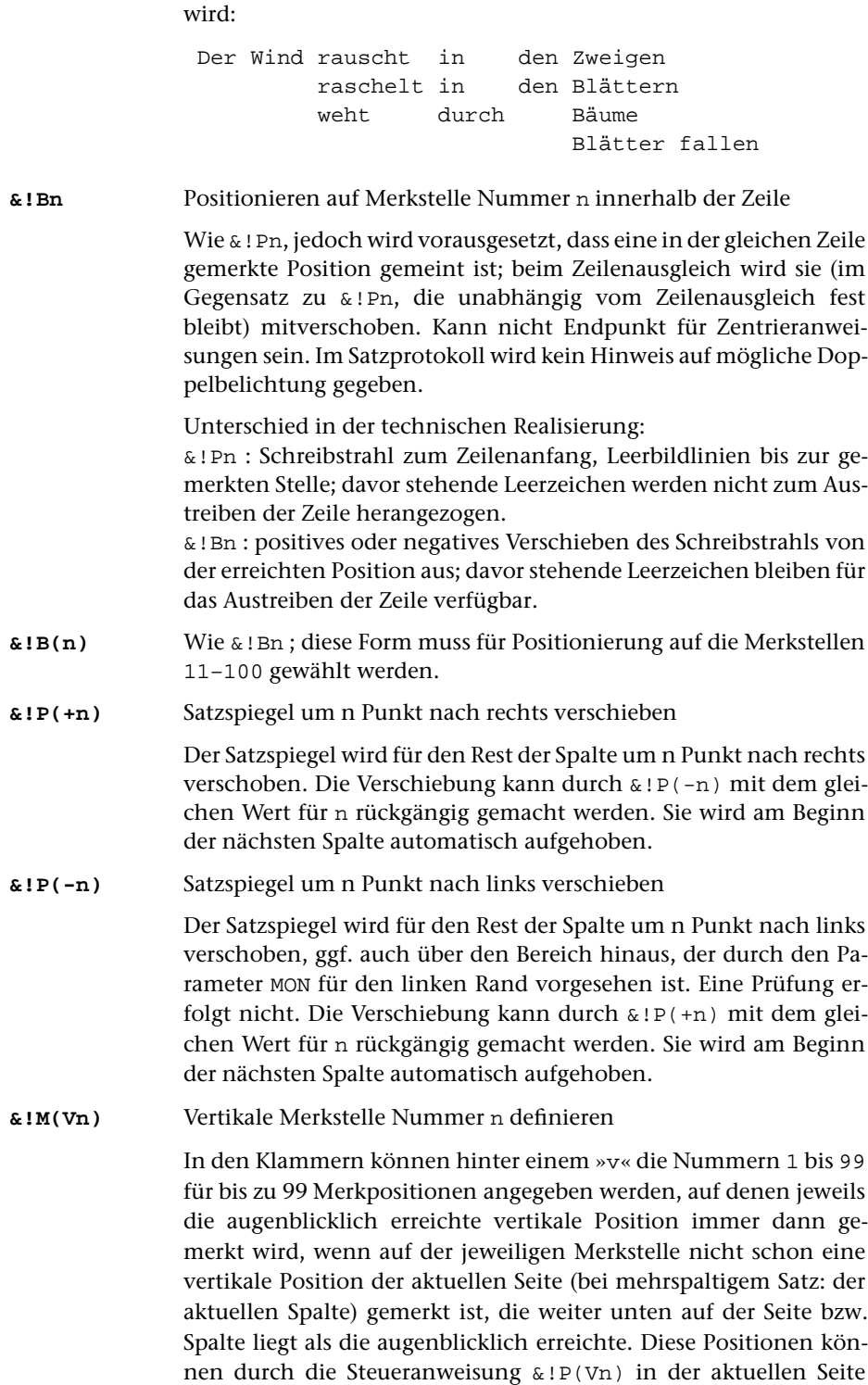

1085 **#SATZ 10.4.**

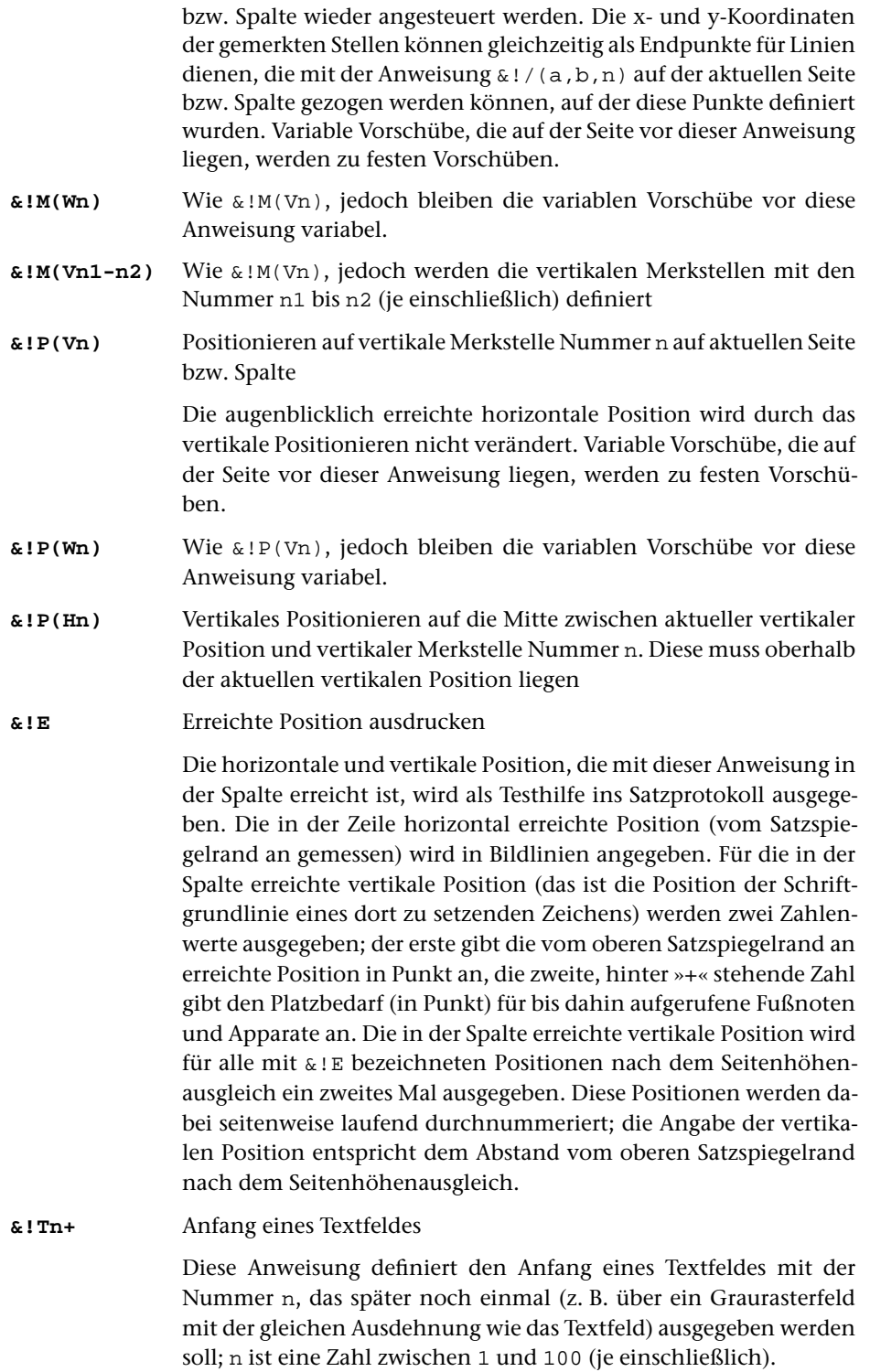

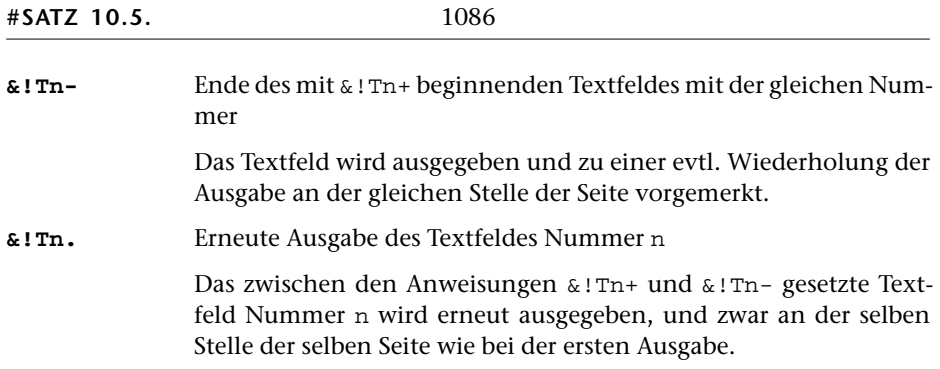

## **10.5. Zeilenzähler; Marginalien**

Zu Beginn des Satzprogrammlaufs ist die Zeilennummerierung eingeschaltet, wenn mit dem Parameter [ZLN](#page-1020-0) eine Zeilennummerierung verlangt wurde. Nur die mit dem Parameter [ZLN](#page-1020-0) näher bestimmte Nummerierung wird mit diesen beiden Anweisungen aus- und wieder eingeschaltet.

**&!R.** Ausschalten der automatischen Zeilennummerierung am Rand

**&!R-** gleichbedeutend mit &!R.

**&!R+** Einschalten der automatischen Zeilennummerierung am Rand

Die Marginalien-Anweisungen stehen in der Regel zwischen Leerzeichen. Nur wenn in den Marginalien selbst keine Leerzeichen und keine Zentrieranweisungen vorkommen, dürfen sie mitten im Wort codiert werden.

Mit diesen Anweisungen sind nur einzeilige Marginalien zu verwalten. Zu einer Textzeile können maximal 4 Marginalien gesetzt werden. Ab der 3. Marginalie in einer Zeile wird eine Warnung ins Satzprotokoll ausgegeben.

Schriftgröße, Schriftart, Breite der für die Marginalien vorgesehenen Felder, Abstand dieser Felder vom Rand, Lage der Marginalien in diesen Feldern werden dem Satzprogramm mit den Parametern [MAL](#page-1021-0) und [MAR](#page-1021-1) bzw. [MLS](#page-1021-2) und [MRS](#page-1021-3) getrennt für linken und rechten Rand mitgeteilt. Bei »Marginalien innen« und »Marginalien außen« müssen die Angaben für das linke und das rechte Feld jedoch identisch sein.

Auszeichnungen innerhalb der Marginalien: Die Marginalien werden als ganze in der mit dem entsprechenden Parameter angegebenen Schrift gesetzt. Soll davon abgewichen werden, so ist mit den genannten Parametern als Marginalien-Schrift die Grundschrift des Textes anzugeben; evtl. im Text selbst enthaltene Auszeichnungen müssen vor der Marginalien-Anweisung aufgehoben sein. Andere Lösungen sind in begrenztem Umfang über Makros möglich.

Positionierung der Marginalien: Alle linken Marginalien (auch die durch @I und @A entstandenen) kommen an den linken Seitenrand, alle rechten Marginalien (auch die durch @I und @A entstandenen) kommen an den rechten Rand der jeweiligen Spalte.

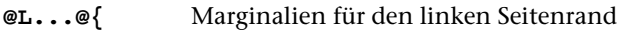

**@R...@{** Marginalien für den rechten Spaltenrand

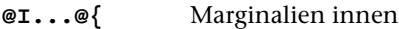

Diese Anweisung ist nur bei einspaltigem Satz sinnvoll; die Marginalien werden bei Spalten mit ungerader Nummer auf dem linken Rand, bei Spalten mit gerader Nummer auf dem rechten Rand gesetzt.

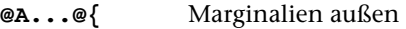

Diese Anweisung ist nur bei einspaltigem Satz sinnvoll; die Marginalien werden bei Spalten mit ungerader Nummer auf dem rechten Rand, bei Spalten mit gerader Nummer auf dem linken Rand gesetzt.

- **@S...@{** Marginalien links innerhalb des Satzspiegels (der Text muss entsprechend eingezogen sein)
- **@T...@{** Marginalien rechts innerhalb des Satzspiegels (der Text muss entsprechend eingezogen sein)

#### **III. Die darzustellenden Zeichen**

#### **11. Auszeichnungen**

#### **11.1. Auszeichnungsschriften, Sperrung**

Die unter 11. genannten Anweisungen müssen ohne Leerzeichen vor bzw. nach dem auszuzeichnenden Text stehen.

Auszeichnungen gelten jeweils höchstens bis zum Ende des Abschnitts, in dem sie angegeben wurden. Auszeichnungs-Ende wird automatisch an den Abschnittsenden (d. i. bei \$, \$\$, \$\${, \$\$\$n\$\$\$, \$\$\$-n\$\$\$, \$\$\$+n\$\$\$, \$\$\$=\$\$\$ etc. sowie vor und nach Titelzeilen) und vor Kolumnentiteln vom Programm ergänzt. Soll eine Auszeichnung über eine solche Abschnittsgrenze hinweg erhalten bleiben, so kann vor der Abschnittsgrenze die Steueranweisung \\\ [\(siehe unten\)](#page-1088-0) gegeben oder die Auszeichnungsanweisung am Beginn des nächsten Abschnitts (nach den entsprechenden Anweisungen) wiederholt werden.

Verschachtelung von Schriftumschaltungen: Wird von einer Auszeichnungsschrift direkt auf eine andere Auszeichnungsschrift umgeschaltet, so wird die vor der Umschaltanweisung benutzte Schrift gemerkt und die verlangte Umschaltung wird ausgeführt. Nach Beendigung der zuletzt verlangten Schriftumschaltung wird auf die Schrift zurückgeschaltet, aus der heraus die Schriftumschaltung vorgenommen wurde. Auf diese Weise kann z. B. innerhalb eines kursiven Textstückes auf griechische Schrift umgeschaltet werden, ohne dass die Umschaltung auf Kursivschrift beendet wird. Wenn die griechische Schrift beendet wird, wird wieder mit (lateinischer) Kursivschrift weitergesetzt.

Umschaltungen mit mnemonischen Anweisungen auf kursive und (halb)fette Schriften sowie Umschaltungen mit mnemonischen Anweisungen aus kursivem oder (halb)fettem Bereich heraus auf eine andere Schrift (z. B. Griechisch) erfolgen nur, wenn eine Schrift, die die Eigenschaften der vor der Umschaltung benutzten Schrift und die mit der Umschaltung verlangte Eigenschaft besitzt, mit dem Parameter [SCH](#page-1003-0) angegeben ist. Beispiel: #/+...#G+ verlangt zunächst eine kursive und dann eine kursive griechische Schrift, #F+...#/+...#R+ verlangt zunächst ein halbfette, dann eine halbfette kursive und schließlich eine halbfette kursive russische Schrift. Ist keine solche Schrift mit dem Parameter [SCH](#page-1003-0) angegeben, so wird eine Fehlermeldung ins Protokoll ausgegeben und auf eine Schrift umgeschaltet, die wenigstens die mit der Umschaltung geforderte Eigenschaft besitzt (z. B. #R+aaa#/+bbb#F+ggg zeigt als letzte Buchstabenfolge ein lateinisches fettes schräg gestelltes (nicht kursives) ggg, wenn keine halbfette kursive russische Schrift angegeben ist).

Schrägstellung und Sperrung können mit Schriftumschaltungen kombiniert werden, z. B.: }}} für 2. Schrift schräg Anfang, #K+#S+ für Kapitälchen gesperrt Anfang.

Die Sperrung wird so lange beibehalten, bis sie durch #S-, #?–, { oder automatisch am Abschnittsende aufgehoben wird.

Die Schrägstellung wird nicht nur am Abschnittsende oder durch }{ oder #/(nn) bzw. { aufgehoben, sondern auch zusammen mit der Ende-Anweisung für eine Schriftumschaltung, wenn die Anweisung zur Schrägstellung nach der Anweisung zur Schriftumschaltung gegeben wurde. Wird im schräg gestellten Bereich auf eine andere Schrift umgeschaltet, so wird auch die neue Schrift schräg gestellt. Wird eine Schrift beendet, so wird mit schräg gestellter oder aufrecht stehender Schrift weitergefahren, je nachdem, ob vor der Umschaltung auf die so beendete Schrift die Schrägstellung eingeschaltet war oder nicht (unabhängig davon, ob innerhalb der mit dieser Anweisung beendeten Schrift die Schrägstellung aufgehoben wurde oder nicht).

Falls in einem Satzprogrammlauf Kapitälchen verwendet werden, müssen diese im Umschaltbereich 3 (Anweisung ++, vgl. Parameter [SCH](#page-1003-0)) liegen. Bei Textstücken, in denen Großbuchstaben und Kapitälchen gemischt vorkommen und die (im Kapitälchen-Zeichensatz nicht vorhandene) Interpunktionszeichen enthalten, genügt es, zu Anfang die Anweisung #K+ zu geben. Vor Großbuchstaben und Sonderzeichen (jedoch nicht vor Ziffern) wird automatisch auf die Hauptschrift umgeschaltet, anschließend wieder auf Kapitälchen zurückgeschaltet, bis eine Auszeichnungs-Ende-Anweisung gefunden wird. Dies gilt jedoch nicht, wenn mit dem Parameter [KAP](#page-1008-0) dem Satzprogramm mitgeteilt wird, dass außer den Kapitälchen auch die übrigen Zeichen im gleichen Umschaltbereich vorhanden sind.

<span id="page-1088-0"></span>\\\ Bei der nächsten Abschnittsgrenze Auszeichnungen nicht aufheben. Diese Anweisung muss zwischen Leerzeichen stehen.

# **11.1.1. Auszeichnung über mnemonische Anweisungen**

Diese Anweisungen setzen (außer für Sperrung) voraus, dass die entsprechende Schrift mit dem Parameter [SCH](#page-1003-0) für einen der 16 Umschaltbereiche angegeben wird.

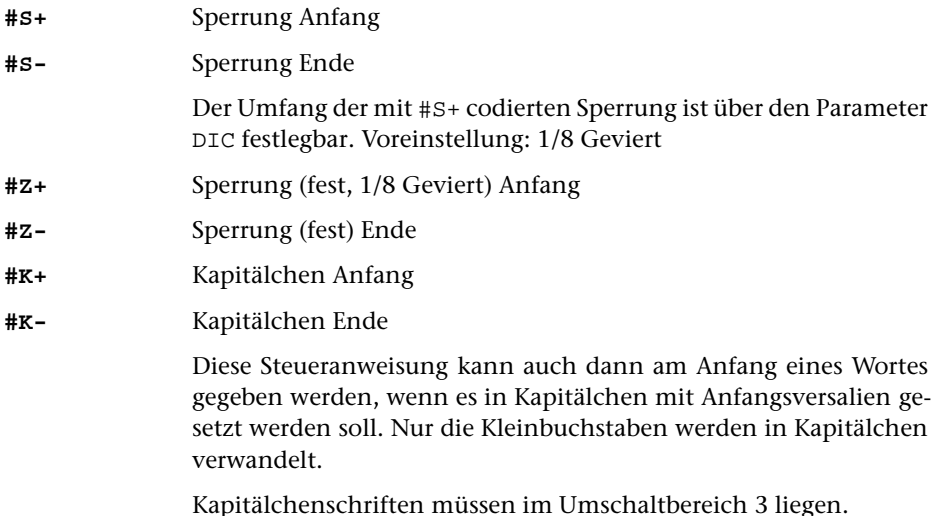

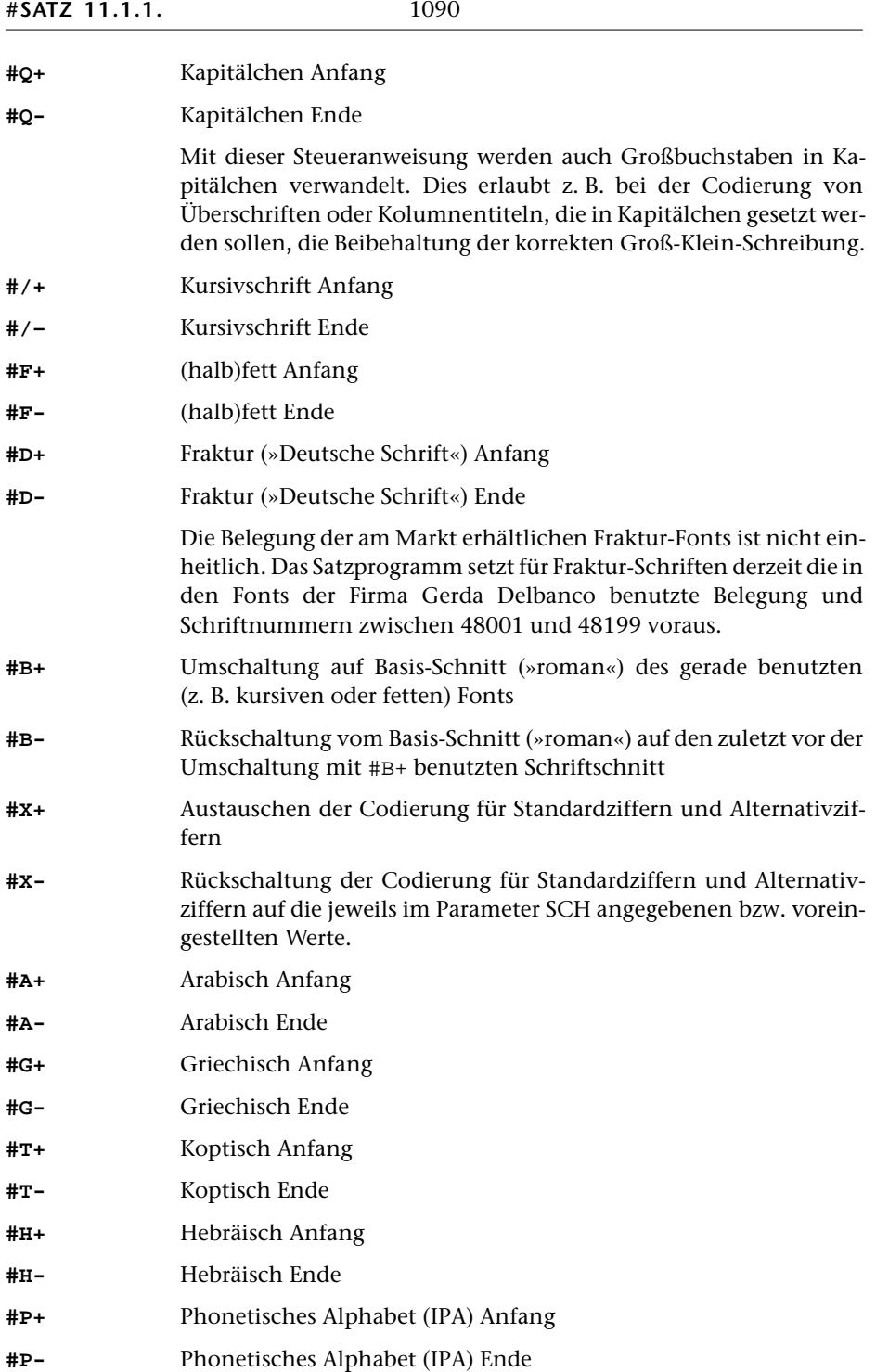

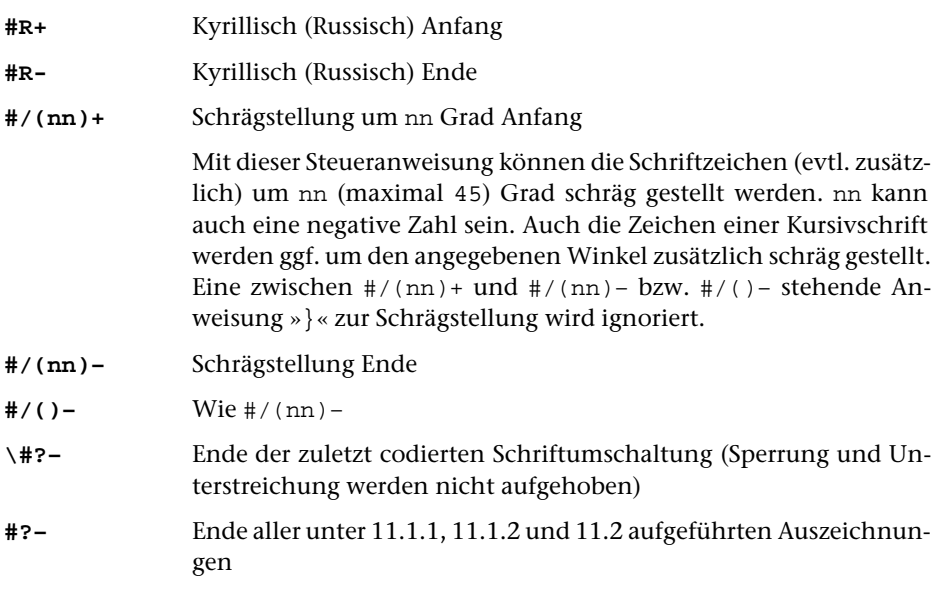

## **11.1.2. Auszeichnung über Anwahl des Umschaltbereichs**

Diese Anweisungen können alternativ zu den oben beschriebenen (auch mit diesen gemischt) benutzt werden. Sie sind dann notwendig, wenn Schriften angewählt werden sollen, für die es keine mnemonischen Anweisungen gibt (z. B. eine lateinische Groteskschrift als Auszeichnungsschrift bei einer Antiqua als Grundschrift).

Wird mit diesen Anweisungen auf eine Kursivschrift umgeschaltet, so muss diese zusätzlich schräg gestellt werden.

Alle Auszeichnungen, die über die Anwahl eines Umschaltbereichs vorgenommen werden, können durch die Anweisung »{« (siehe unten) beendet werden. Die Steueranweisungen, mit denen das Verlassen eines bestimmten Umschaltbereichs angegeben wird, sind vor allem dann sinnvoll, wenn damit nicht auf die Grundschrift zurückgeschaltet, sondern in einen zuvor mit der Steueranweisung »{{« (siehe unten) gemerkten Umschaltbereich zurückgeschaltet werden soll.

**}** Schrägstellung der Schrift Anfang

Diese Steueranweisung wird benötigt, um Kursivschriften, die durch Anwahl des Umschaltbereichs angegeben wurden, schräg zu stellen. Mit dieser Anweisung können auch alle anderen Schriften schräg gestellt (also pseudo-kursiv gesetzt) werden. Im Unterschied zur Schrägstellung mit der Anweisung »#/(nn)+« werden Kursivschriften mit der (auch dafür erforderlichen) Anweisung »}« nicht zusätzlich schräg gestellt.

```
}{ Ende der Schrägstellung
```
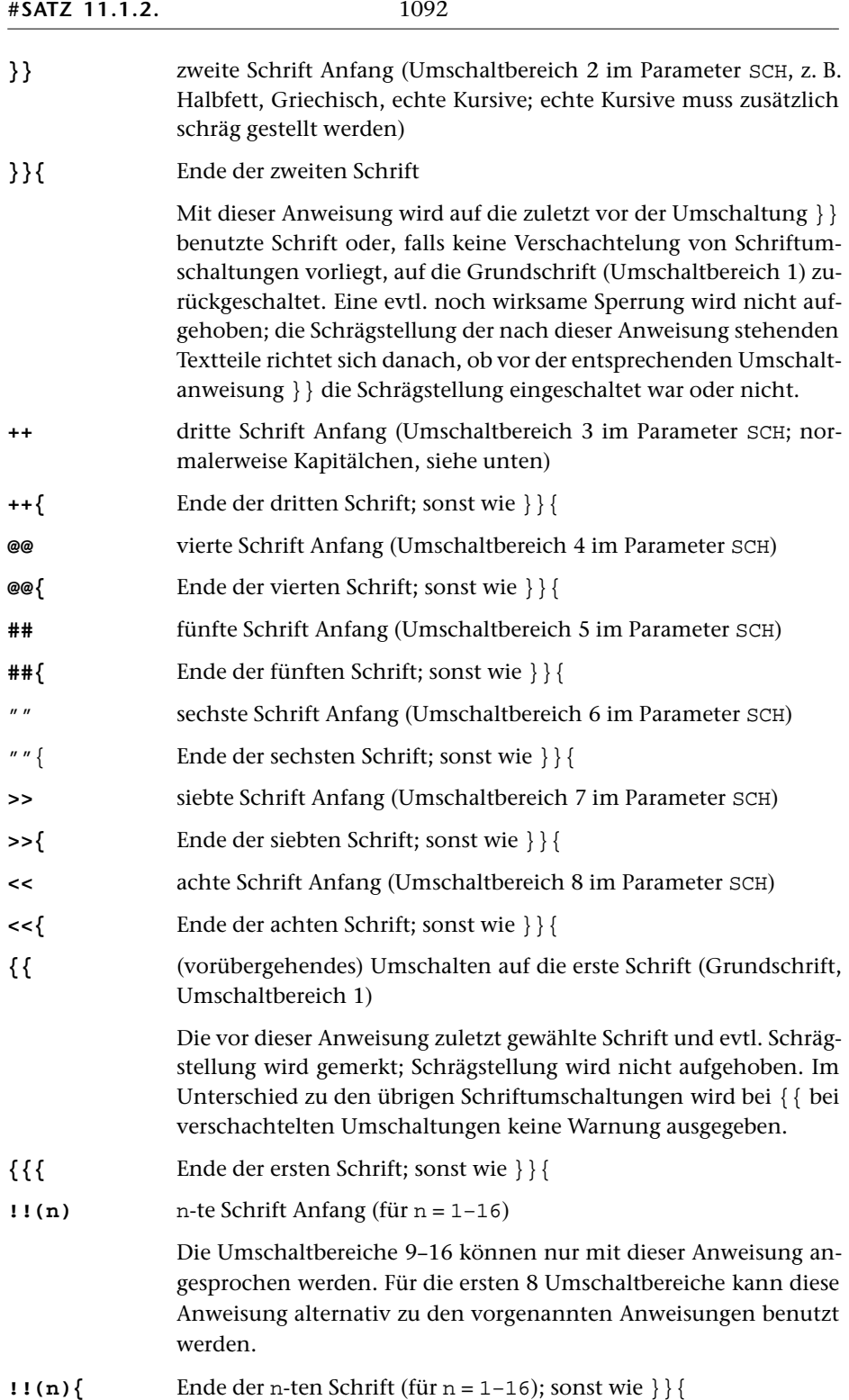

- \{ Ende der zuletzt codierten Schriftumschaltung (Sperrung und Unterstreichung werden nicht aufgehoben)
- **{** Ende aller Auszeichnungen

Hebt auch alle unter 11.1.1 genannten Auszeichnungen auf, nicht jedoch die unter 11.2 genannten; die (evtl. noch nicht abgearbeitete) Liste für wegen verschachtelter Schriftumschaltungen gemerkte Schriften wird gelöscht.

Innerhalb von Marginalien verwendet, beschränkt sich die Wirkung von »{« bezüglich Schriftumschaltung und Schrägstellung auf die Marginalie. Eine evtl. eingeschaltete Sperrung wird durch »{« jedoch ganz (also auch für den Text außerhalb der Marginalie) aufgehoben.

# <span id="page-1092-0"></span>**11.2. Über-, Durch-, Unterstreichung, Unterpunktierung**

Eine Unterstreichung (Überstreichung, Durchstreichung) kann mit jeder anderen Art der Auszeichnung (nicht jedoch mit anderen Unterstreichungen) kombiniert werden. Die Auszeichnungs-Ende-Anweisung »{« hebt eine Unterstreichung (Überstreichung, Durchstreichung) nicht auf.

In einer Zeile können beliebig viele Bereiche beliebiger Länge unterstrichen (überstrichen, durchstrichen) werden; ein unterstrichener (überstrichener, durchstrichener) Bereich darf sich über beliebig viele Zeilen erstrecken; am Abschnittsende wird jedoch ein evtl. noch ausstehendes Ende der Unterstreichung (Überstreichung, Durchstreichung) automatisch vom Programm ergänzt.

In jeder Zeile können unterstrichene (überstrichene, durchstrichene) Spatien nur in einem einzigen unterstrichenen (überstrichenen, durchstrichenen) Bereich zum Austreiben der Zeile mit herangezogen werden. Sind in einer Zeile in mehr als einem solchen Bereich Spatien enthalten, so können im zweiten und den folgenden Bereichen die Spatien beim Austreiben nicht verändert werden.

Werden Teile des Textes farbig gesetzt, so erscheint die gesamte Unterstreichung in der Farbe, die bei der Anweisung für den Anfang der Unterstreichung eingestellt war, unabhängig davon, ob die Farbe des unterstrichenen Textes vor dem Ende der Unterstreichung geändert wird.

Werden im laufenden Text Schriftgrößenwechsel mit & ! K(nn) vorgenommen und soll innerhalb der in veränderter Schriftgröße gesetzten Bereiche Text mit Grauraster hinterlegt werden, so wird der Grauraster nur dann zuverlässig der veränderten Schriftgröße angepasst, wenn innerhalb des hinterlegten Bereichs keine Spatien oder Zeilenwechsel vorkommen.

Sollen innerhalb einer Zeile hoch- oder tiefgestellte Bereiche unterstrichen (überstrichen, durchstrichen) werden, so dürfen innerhalb dieser Bereiche keine Leerzeichen (Spatien) vorkommen; andernfalls wird die Unterstreichung (Überstreichung, Durchstreichung) auf die Schriftgrundlinie der ganzen Zeile bezogen und nicht mit hoch- bzw. tiefgestellt. Ggf. müssen statt der Spatien feste Ausschlüsse verwendet werden.

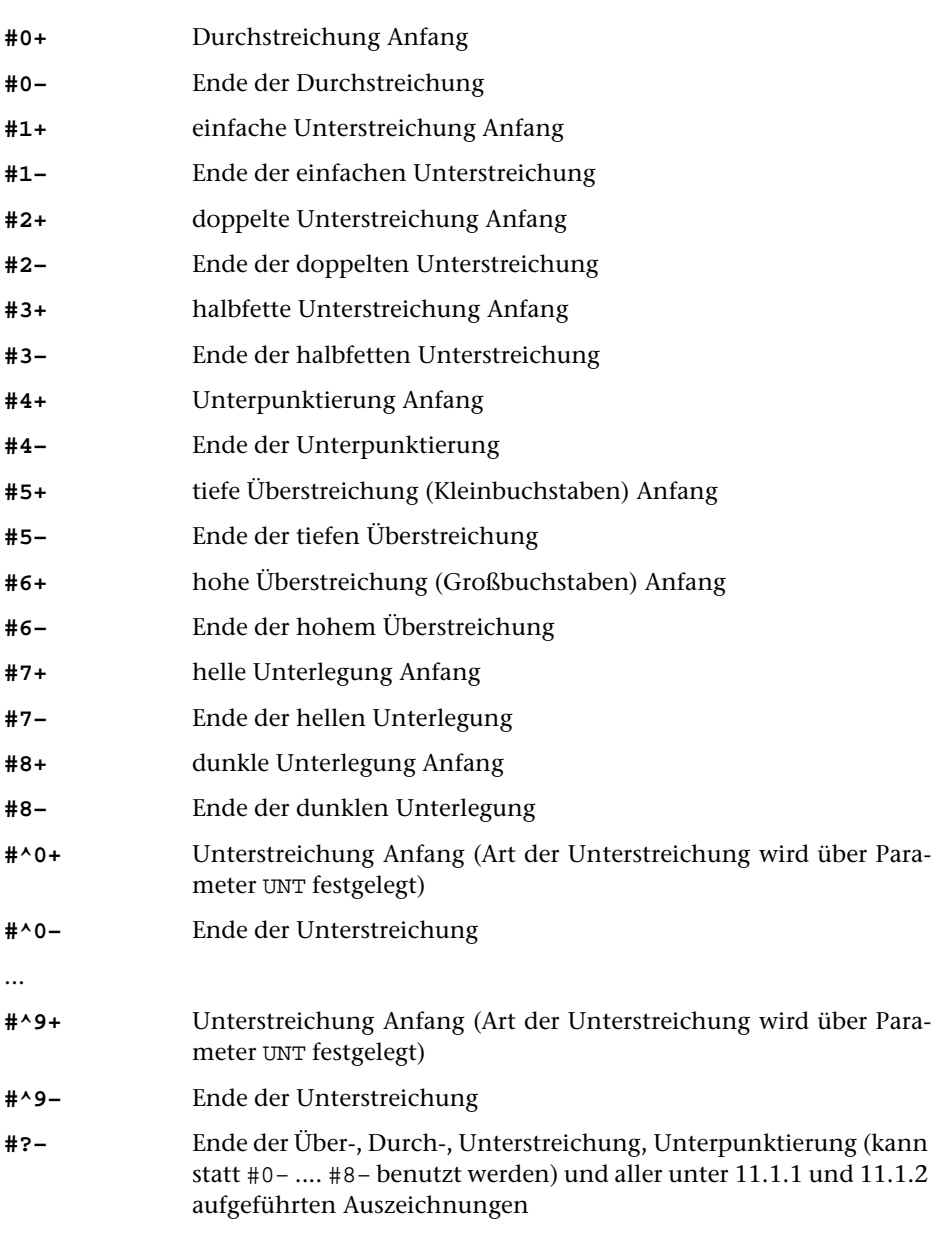

## **11.3. Änderung von Schriftgröße und Zeilenabstand**

**&!K(nn)** Umschaltung auf Schriftgröße von nn Punkt nn ist eine Zahl zwischen 4 und 144 (je einschließlich) unabhängig von der für den aktuellen Textteil über Parameter gewählten Schriftgröße.

Die Schriftgrade zwischen 4 und 24 Punkt können sowohl bei der

Anweisung &!K(nn) als auch bei der Anweisung &!K(mm:nn) (siehe unten) in Viertelpunkt-Schritten angegeben bzw. mit den Anweisungen &!K(+n) bzw. &!K(-n) (siehe weiter unten) modifiziert werden. Die Angaben erfolgen als Dezimalbruch (z. B. &!K(9,25) bzw. &!K(9,50:9,25). Angaben zur Änderung des Zeilenabstands müssen ganzzahlig sein.

Eine Schriftgrößenumschaltung muss spätestens vor der nächsten Abschnittsgrenze rückgängig gemacht werden. Wenn Schriftgrößenumschaltungen innerhalb von Kolumnentiteln oder Marginalien vorgenommen werden sollen, so muss mit dem Parameter [GRO](#page-1009-0) als Schriftgröße für die Kolumnentitel bzw. Marginalien der für den Grundtext gewählte Schriftgrad angegeben werden. Alle Schriftgrößenumschaltungen müssen dann im Kolumnentitel bzw. in der Marginalie selbst angegeben werden; vor Zentrier- und Positionierbefehlen muss mit &!K{ auf die Grundschrift umgeschaltet werden, danach ggf. wieder auf die gewünschte Schrift.

Die Rückschaltung auf die für den aktuellen Textteil über Parameter gewählte Schriftgröße muss immer mit der Anweisung &!K{ erfolgen.

- **&!K(nn/l)** Wie &!K(nn), gleichzeitig Einstellen des Zeilenabstands auf l Punkt.
- **&!K(nn/+l)** Wie &!K(nn), gleichzeitig Vergrößern des Zeilenabstands um l Punkt.
- **&!K(nn/-l)** Wie &!K(nn), gleichzeitig Verringern des Zeilenabstands um l Punkt.
- **&!K(mm:nn)** Wie &!K(nn), jedoch mit veränderter Breite

Es wird auf den Schriftgrad mm Punkt mit der Breite einer nn-Punkt-Schrift umgeschaltet. Die Größenangabe besteht aus zwei durch »:« getrennten Zahlen zwischen 4 und 99, von denen die erste die Kegelhöhe, die zweite die veränderte Geviertbreite angibt (z. B. &!K(10:9,5) für eine 10-Punkt-Schrift, modifiziert auf 9,5 Punkt Breite).

- **&!K(mm:nn/l)** Wie &!K(mm:nn), gleichzeitig Einstellen des Zeilenabstands auf l Punkt.
- **&!K(mm:nn/+l)** Wie &!K(mm:nn), gleichzeitig Vergrößern des Zeilenabstands um l Punkt.
- **&!K(mm:nn/-l)** Wie &!K(mm:nn), gleichzeitig Verringern des Zeilenabstands um l Punkt.
- **&!K(+n)** Umschalten auf um n Punkt größere Schrift

n gibt an, um wieviel Punkt die neue Schriftgröße über der Schriftgröße liegen soll, die über Parameter für den Textteil gewählt wurde, in dem diese Anweisung steht. Angabe in Viertelpunkt-Schritten möglich wie bei &!K(nn)

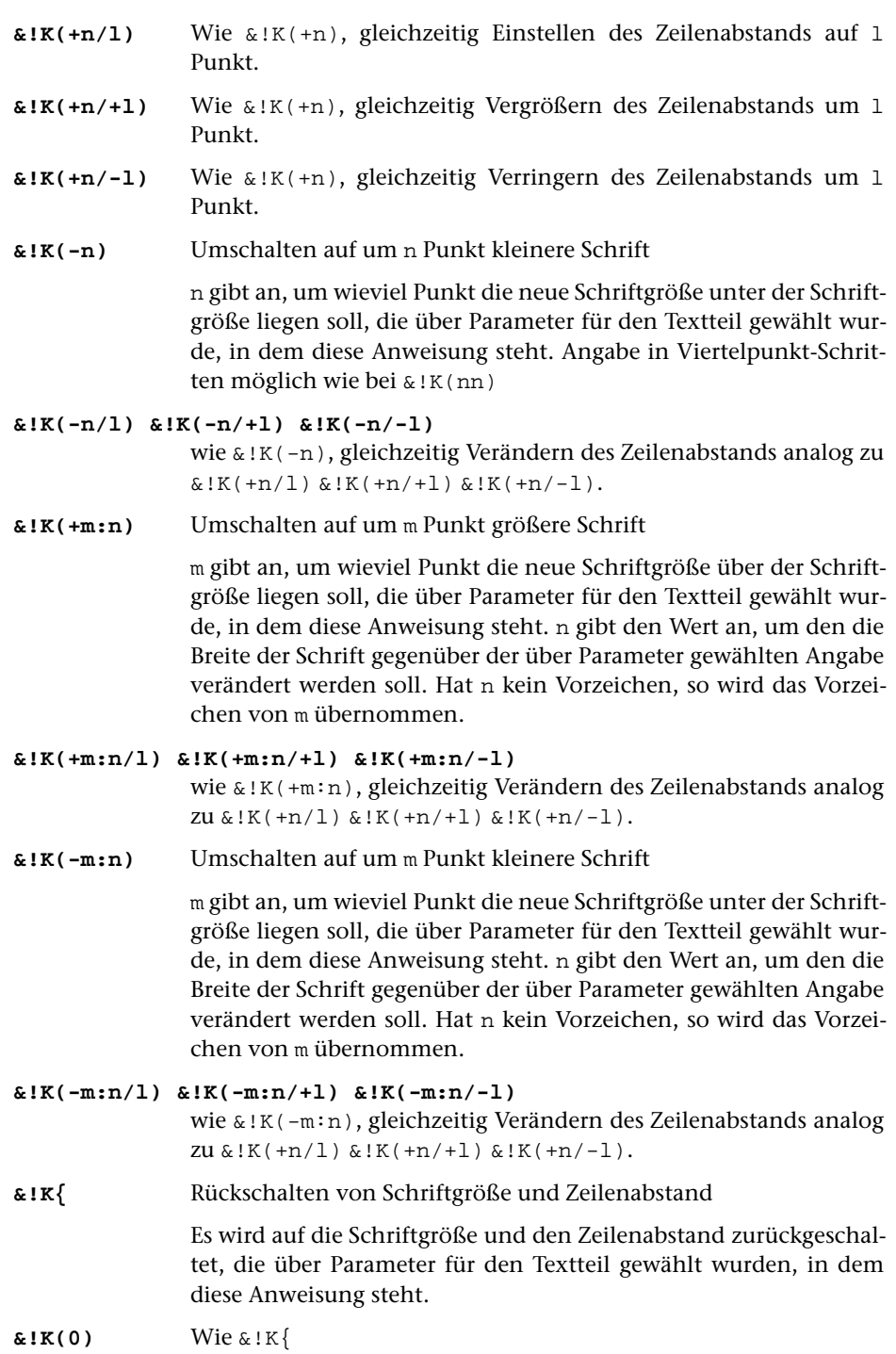

## <span id="page-1096-0"></span>**11.4. Wahl der Druckfarbe**

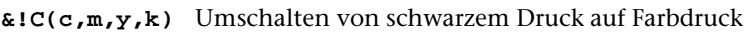

Die Farben werden im CMYK-System (Cyan, Magenta, Yellow, Black) definiert. Für c, m, y und k sind jeweils die (ganzzahligen) Prozentwerte des Anteils jeder dieser vier Druckfarben an der gewünschten Farbe anzugeben.

```
&!C(Hnm) Umschalten von schwarzem Druck auf Farbdruck
```
Die Farben werden als HKS-Farben angegeben. Dabei ist n = Farbnummer (1–97 mit einigen Lücken) m = Angabe der Papiersorte:

- N = Naturpapier
- K = Kunstdruckpapier
- E = Endlospapier
- Z = Zeitungspapier
- **&!C(g)** Umschalten von schwarzem Druck auf Graudruck

Die Graustufen werden als ganzzahlige Werte zwischen 0 = schwarz und 100 = weiß angegeben. Die Anweisung  $\&c(0)$  wirkt wie  $c[c]$ (siehe weiter unten).

**&!C{** Zurückschalten auf Schwarz-Weiß-Druck

Beispiele für wichtige Farben:

```
&!C(20) dunkelgrau, &!C(80) hellgrau
&!C(0,100,100,0) rot (0% Cyan, 100% Magenta, 100% Yellow, 0% Black)
&!C(0,0,100,0) gelb
&!C(100,0,100,0) grün, &!C(60,0,100,0) hellgrün
&!C(100,100,0,0) blau, &!C(75,40,0,0) hellblau
&!C(25,80,100,0) braun
&!C(50,100,0,0) violett
&!C(0,65,100,0) orange
```
Es kann beliebig zwischen den Druckfarben hin- und hergeschaltet werden, ohne zuvor auf Schwarz-Weiß-Druck zurückzuschalten.

Jede andere Druckfarbe als Schwarz wird wie eine Auszeichnung behandelt, die am Ende eines Abschnitts aufgehoben wird. Die Anweisungen { bzw. #?– heben den Farbdruck bzw. Graudruck nicht auf.

## <span id="page-1097-0"></span>**12. Akzente, diakritische Zeichen, Sonderzeichen**

#### **12.1. Akzente**

Die Akzente können jedem Buchstaben zugeordnet werden (z. B. auch Kapitälchen). Den einzelnen Buchstaben können bis zu drei Akzente (bis zwei Akzente über dem Buchstaben, ein Akzent unter dem Buchstaben) zugeordnet werden. Den mit »#.« codierten Buchstaben können maximal zwei Akzente zugeordnet werden.

Die Akzent-Codierungen müssen vor den entsprechenden Buchstaben geschrieben werden. Bei mehr als einem Akzent für einen Buchstaben sind die Akzente in der Reihenfolge von oben nach unten anzugeben.

Frei stehende Akzente müssen vor festem Ausschluss (»\_«) codiert werden, also z. B.: %<\_ für frei stehenden Zirkumflex. Bei griechischen Großbuchstaben wird der Akzent automatisch vor statt über den Buchstaben gesetzt.

Über Kleinbuchstaben mit Oberlänge werden (außer bei Schriften, die im Umschaltbereich 3 liegen, vgl. Parameter [SCH](#page-1003-0)) die Versalakzente benutzt.

Über und unter besonders breiten Buchstaben (mit einer Dickte von mehr als 620 Bildlinien) wird der mit %– codierte Querstrich um 50% länger gesetzt als im jeweiligen Font vorgegeben. Mit der Anweisung &!%(nnn) kann angegeben werden, dass dies ab dem Dicktenwert nnn statt des voreingestellten Wertes von 620 Bildlinien geschehen soll.

#### **12.1.1. Akzente über den Buchstaben**

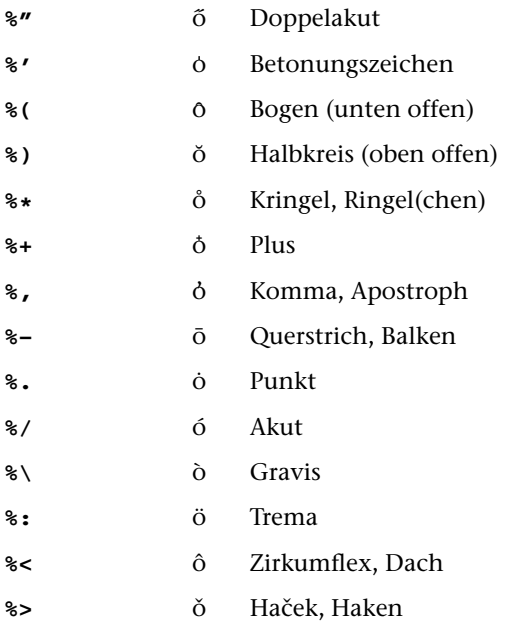

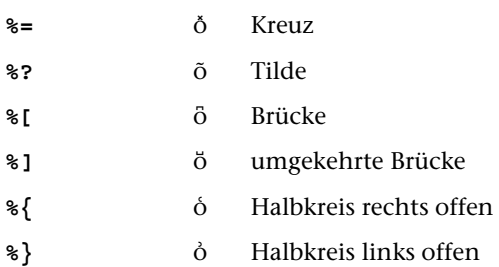

Für den Akzent %, (Komma, Apostroph) werden z. Zt. beim Aufruf des Satzprogramms noch BIL[-Parameter](#page-1039-1) mit den Primäradressen 215 (für Kleinbuchstaben) bzw. 216 (für Großbuchstaben) benötigt.

### **12.1.2. Akzente unter den Buchstaben**

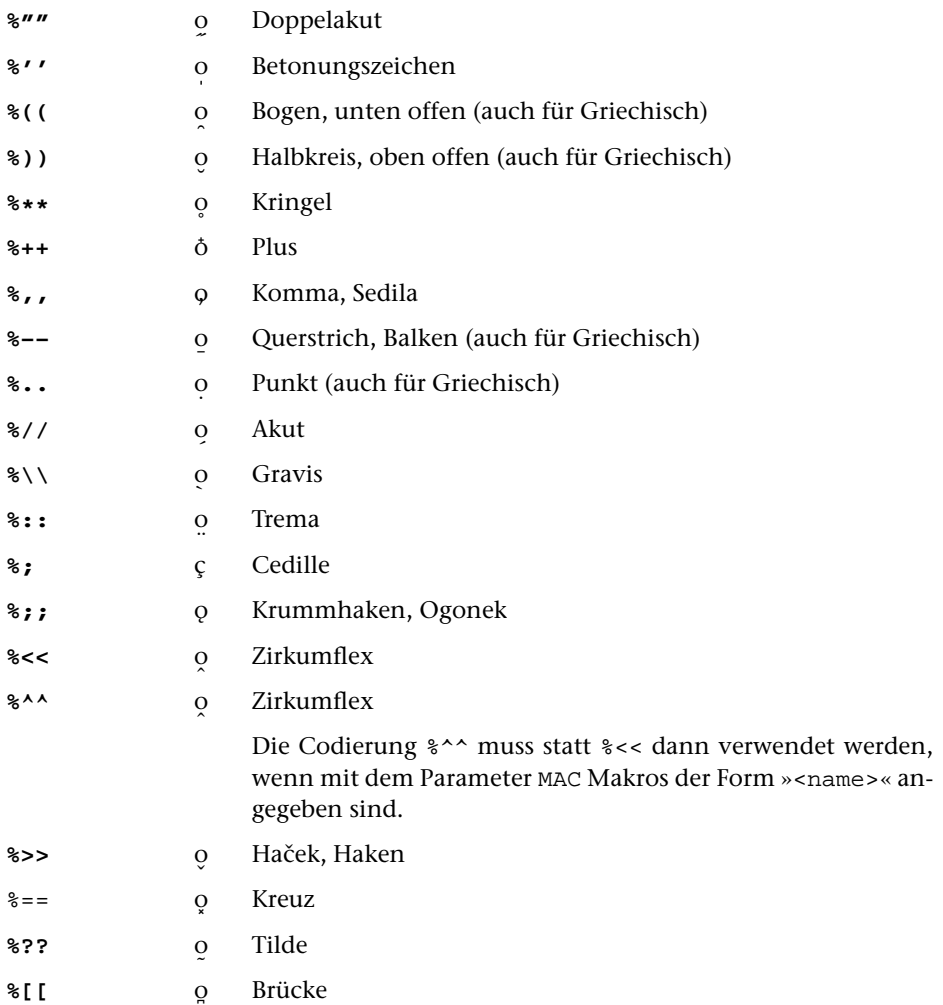

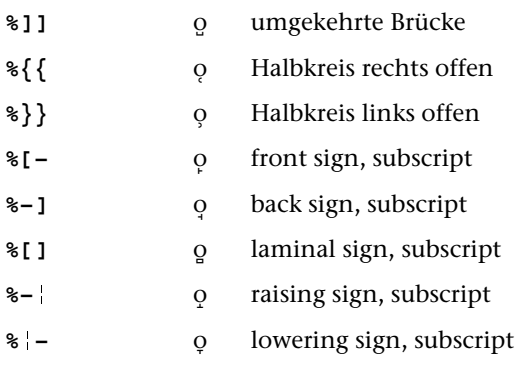

## **12.2. Umlaute, Sonderbuchstaben, Ziffern, Ligaturen**

Sind auf der Tastatur bzw. in der verwendeten Code-Page keine Umlaute vorgesehen, so können Umlaute und scharfes s mit folgender Eingabecodierung eingegeben werden:

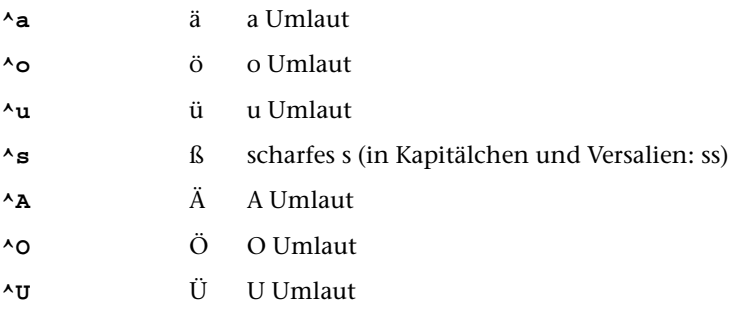

Die im folgenden – außer i ohne Punkt – aufgeführten, mit »#.« codierten Sonderbuchstaben sind nicht in allen Schriften verfügbar.

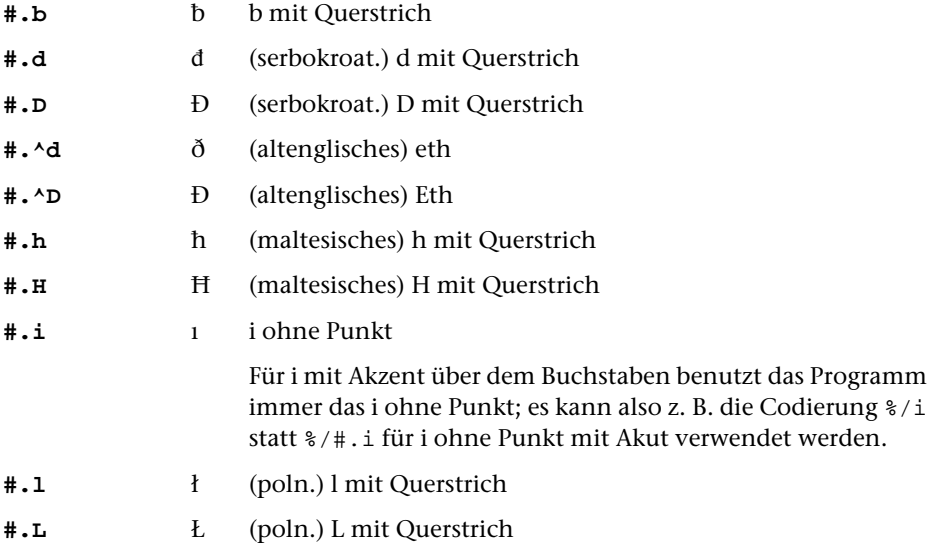

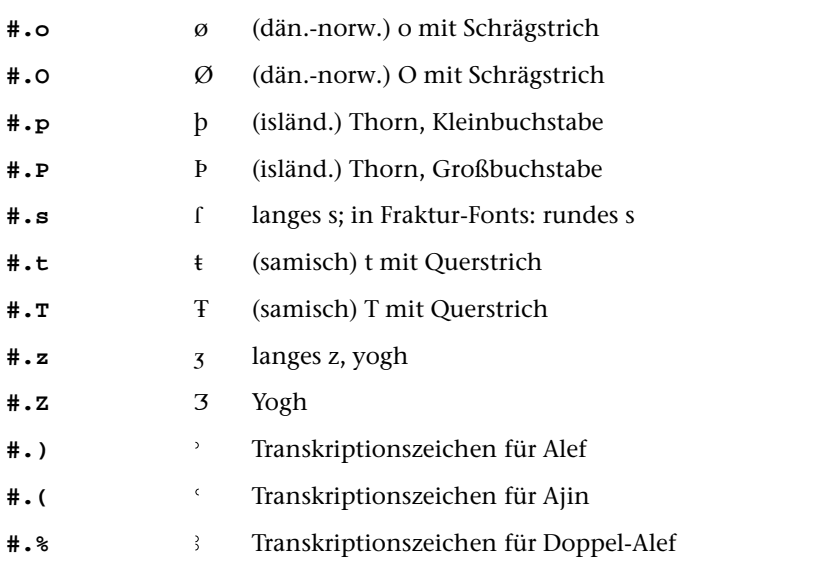

Die im folgenden aufgeführten Ligaturen sind nicht in allen Schriften verfügbar. Weitere Informationen dazu enthält die Beschreibung des Parameters [SCH](#page-1003-0).

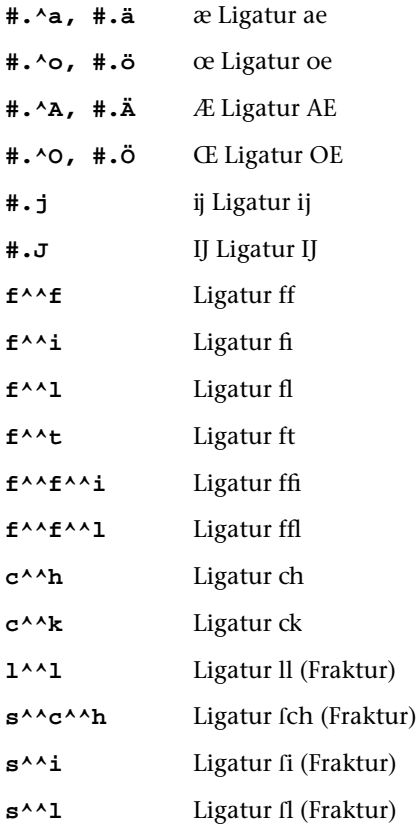

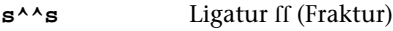

**s**<sup>^</sup>\***t** Ligatur ft (Fraktur)

**t^^t** Ligatur tt (Fraktur)

**t^^z** Ligatur tz (Fraktur)

Das neben »#.« zur Codierung der Ligaturen verwendete Zeichen »^^« ist gleichzeitig das Zeichen für Trennverbot. Soll bei einer so codierten Ligatur kein Trennverbot ausgesprochen werden, so lautet die Codierung f^^\f, f^^\i usw.

In der Fraktur-Schrift sind die Ligaturen ch, ck und tz sogenannte Zwangsligaturen; diese werden auch in gesperrten Wörtern nicht aufgelöst, sondern wie eigene Buchstaben behandelt.

Mit dem Parameter [LAU](#page-1001-0) (2. Wert) kann verlangt werden, dass ^^ auch nach f und c nicht als Steueranweisung für Ligaturen, sondern nur als Trennverbot gelten soll. Soll – trotz Parameterangabe zur Ausführung der Ligaturen – an bestimmten Stellen nur Trennverbot zwischen den oben genannten Zeichen verlangt werden, ohne dass die betroffenen Zeichen als Ligaturen gesetzt werden sollen, so ist die Codierung f^^^^f usw. zu wählen.

**#.1** Alternativziffern (nur in Schriften, für die sogenannte Expert Fonts verfügbar sind; vgl. das Standard-Makro [#\\*PSFONT](#page-1205-0)).

> Bei einigen Schriften stehen neben den Tabellenziffern auch Mediaevalziffern zur Verfügung. Mit dem Parameter [SCH](#page-1003-0) kann angegeben werden, welche dieser Ziffern als Standard-Ziffernsatz gelten sollen, die mit normalen Ziffern codiert werden. Mit Hilfe der Codierung #.1 etc. werden die entsprechenden Ziffern aus dem alternativen Ziffernsatz angesprochen (wurden beim Start des Satzprogramms die Tabellenziffern als Standard-Ziffernsatz gewählt, dann sind die Alternativziffern die Mediaevalziffern und umgekehrt). Vgl. auch die Anweisungen #X+ und #X- in [Kapitel 11.1.1.](#page-1088-0)

#### **12.3. Hochgestellte Buchstaben und Ziffern**

Die entsprechenden Zeichen werden, wenn nichts anderes angegeben, in kleinerem Schriftgrad hochgestellt. Größe: 1 Punkt mehr als die Hälfte der zuletzt verwendeten Schriftgröße; Hochstellung: ca. 3/8 der zuletzt verwendeten Schriftgröße.

#### **12.3.1. Hochgestellte Einzelzeichen**

**#'x** Hochgestelltes Zeichen, direkt neben dem vorhergehenden

Für »x« kann jedes beliebige Zeichen stehen, das durch einen einzelnen Code angegeben werden kann (also nicht durch »#.« oder durch Makro codierten Zeichen oder Akzentbuchstaben). Bei meh-

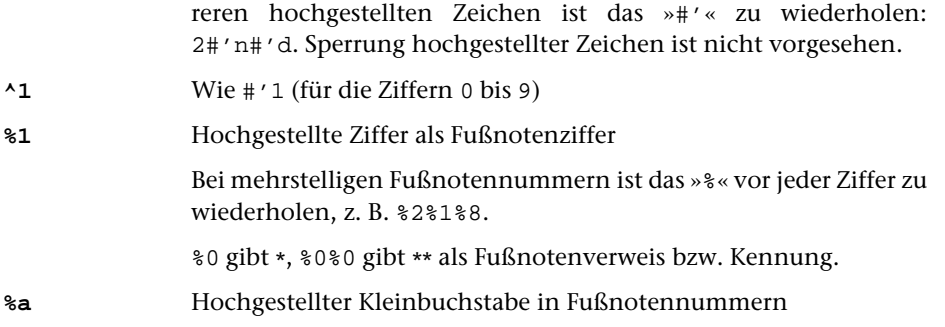

## <span id="page-1102-0"></span>**12.3.2. Hochgestellte Bereiche mit Größenänderung**

In hochgestellten Bereichen können Einzelzeichen zusätzlich durch »#'« hochgestellt bzw. durch »#;« übergesetzt und durch »#,« tiefgestellt werden; die damit verbundene Hoch- bzw. Tiefstellung bezieht sich dann auf den hochgestellten Bereich. Auch die Verschiebungen mit den Anweisungen &!(:nn) bzw. &!(;nn) (vgl. Kapitel [22\)](#page-1133-0) werden relativ zum bereits hochgestellten Bereich vorgenommen.

Die Hochstellung muss vor dem nächsten Leerzeichen rückgängig gemacht werden, damit Zentrierungen und Randausgleich korrekt ausgeführt werden können.

In hochgestellten Bereichen darf keine Merkstelle definiert und auf keine Merkstelle positioniert werden, es sei denn, dass sich diese Merkstellen ausschließlich auf die hochgestellte Zeichenfolge beziehen.

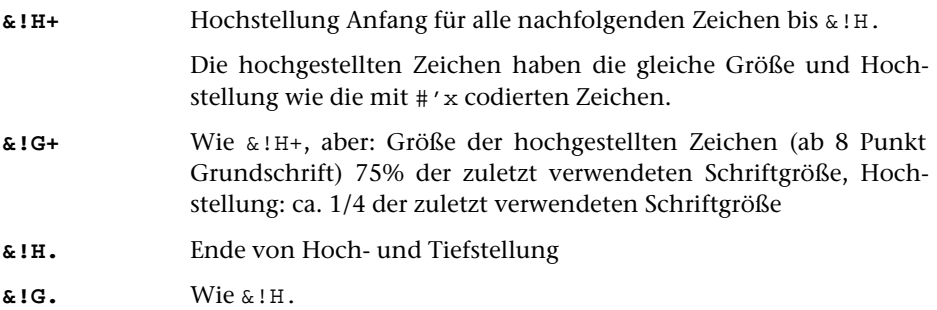

## <span id="page-1102-1"></span>**12.3.3. Hochgestellte Bereiche ohne Größenänderung**

In hochgestellten Bereichen können Einzelzeichen zusätzlich durch »#'« hochgestellt bzw. durch »#;« übergesetzt und durch »#,« tiefgestellt werden; die damit verbundene Hoch- bzw. Tiefstellung bezieht sich dann auf den hochgestellten Bereich. Auch die Verschiebungen mit den Anweisungen &!(:nn) bzw. &!(;nn) (vgl. Kapitel [22\)](#page-1133-0) werden relativ zum bereits hochgestellten Bereich vorgenommen.

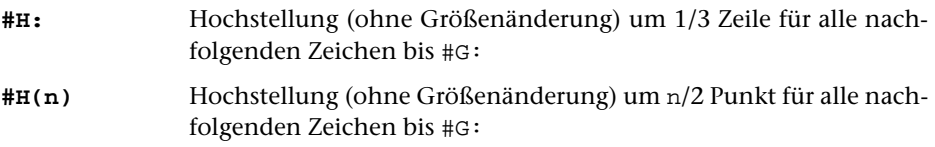

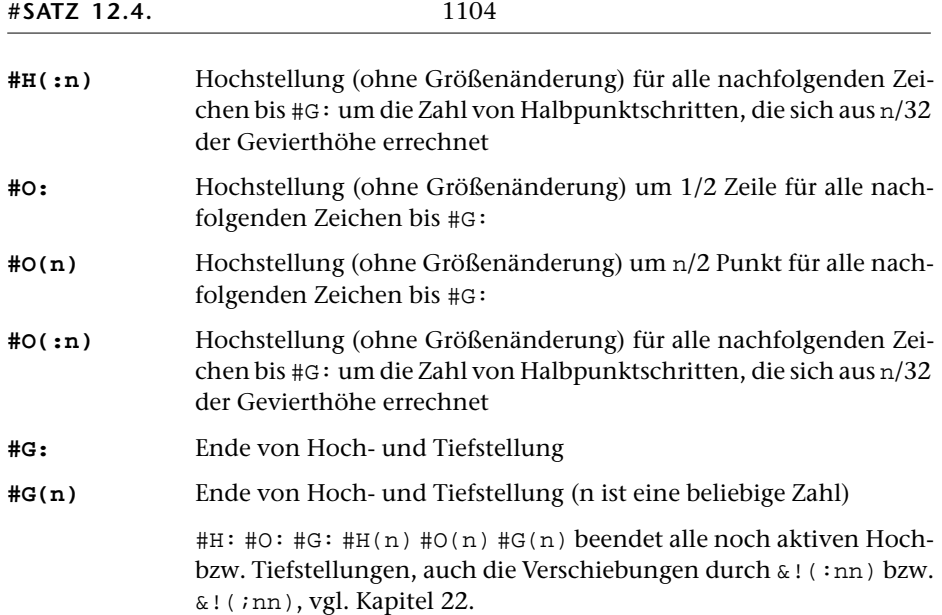

# **12.4. Übergesetzte Zeichen**

Das angegebene Zeichen wird in kleinerem Schriftgrad über den nachfolgenden Buchstaben gesetzt. Größe: 1 Punkt mehr als die Hälfte der zuletzt verwendeten Schriftgröße; Hochstellung: 1/2 der zuletzt verwendeten Schriftgröße (+ 1 Punkt bei Schriften, die auf dem Parameter [GRO](#page-1009-0) mit % gekennzeichnet sind); über Versalien und Kleinbuchstaben mit Oberlänge (außer zwischen »++« und »{«): 3/4 der zuletzt verwendeten Schriftgröße.

**#;x** Über den nachfolgenden Buchstaben gesetztes Zeichen (Beispiel: # $i$ eu ist ů)

Vgl. Erläuterung zu [12.1](#page-1097-0)

## **12.5. Tiefgestellte Zeichen**

Die entsprechenden Zeichen werden, wenn nichts anderes angegeben, in kleinerem Schriftgrad tiefgestellt. Größe: 1 Punkt mehr als die Hälfte der zuletzt verwendeten Schriftgröße; Tiefstellung: 1/2 Punkt + 1/5 der zuletzt verwendeten Schriftgröße.

#### **12.5.1. Tiefgestellte Einzelzeichen**

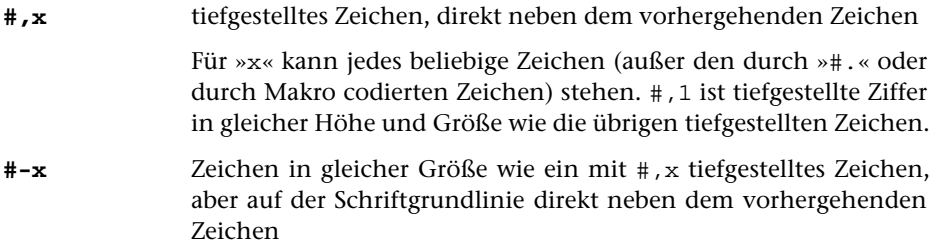

Für »x« kann jedes beliebige Zeichen (außer den durch »#.« oder durch Makro codierten Zeichen) stehen.

# **12.5.2. Tiefgestellte Bereiche mit Größenänderung**

In tiefgestellten Bereichen können Einzelzeichen zusätzlich durch »#'« hochgestellt bzw. durch »#;« übergesetzt und durch »#,« tiefgestellt werden; die damit verbundene Hoch- bzw. Tiefstellung bezieht sich dann auf den tiefgestellten Bereich. Auch die Verschiebungen mit den Anweisungen &!(:nn) bzw. &!(;nn) (vgl. Kapitel [22\)](#page-1133-0) werden relativ zum bereits tiefgestellten Bereich vorgenommen.

Die Tiefstellung muss vor dem nächsten Leerzeichen rückgängig gemacht werden, damit Zentrierungen und Randausgleich korrekt ausgeführt werden können.

In tiefgestellten Bereichen darf keine Merkstelle definiert und auf keine Merkstelle positioniert werden, es sei denn, dass sich diese Merkstellen ausschließlich auf die tiefgestellte Zeichenfolge beziehen.

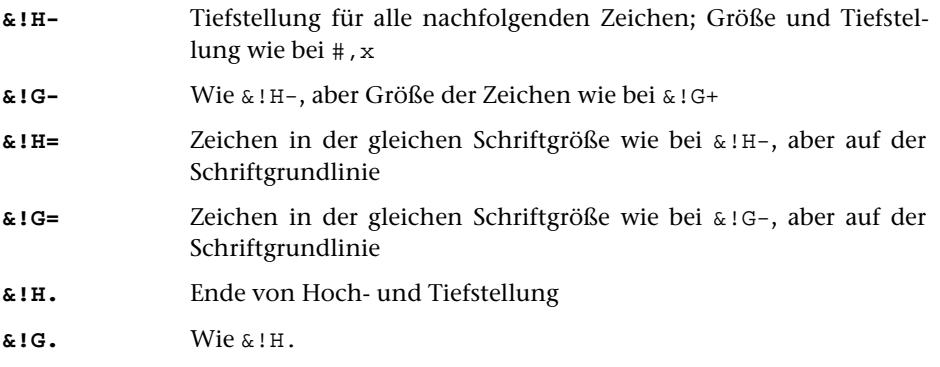

## **12.5.3. Tiefgestellte Bereiche ohne Größenänderung**

In tiefgestellten Bereichen können Einzelzeichen zusätzlich durch »#'« hochgestellt bzw. durch »#;« übergesetzt und durch »#,« tiefgestellt werden; die damit angegebene Hoch- bzw. Tiefstellung bezieht sich dann auf den tiefgestellten Bereich. Auch die Verschiebungen mit den Anweisungen &!(:nn) bzw. &!(;nn) (vgl. Kapitel [22\)](#page-1133-0) werden relativ zum bereits tiefgestellten Bereich vorgenommen.

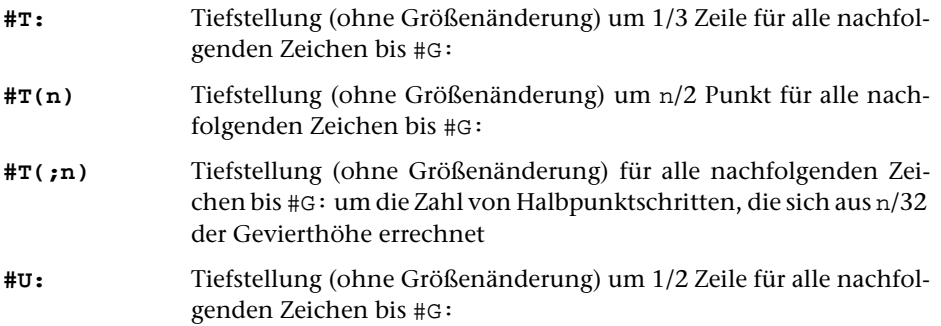

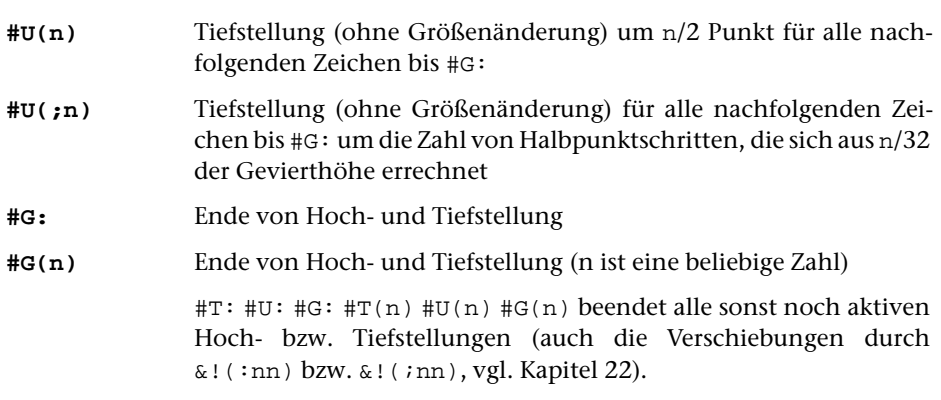

### **12.6. Untergesetzte Zeichen**

Das angegebene Zeichen wird in kleinerem Schriftgrad unter den nachfolgenden Buchstaben gesetzt. Größe: 1 Punkt mehr als die Hälfte der zuletzt verwendeten Schriftgröße; Punktzahl Tiefstellung: 1/2 der zuletzt verwendeten Schriftgröße.

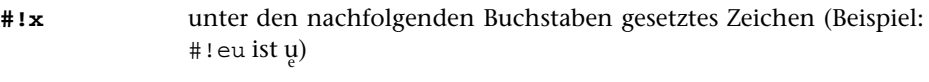

Vgl. Erläuterung zu [12.1](#page-1097-0)

### **12.7. Satzzeichen, Sonderzeichen**

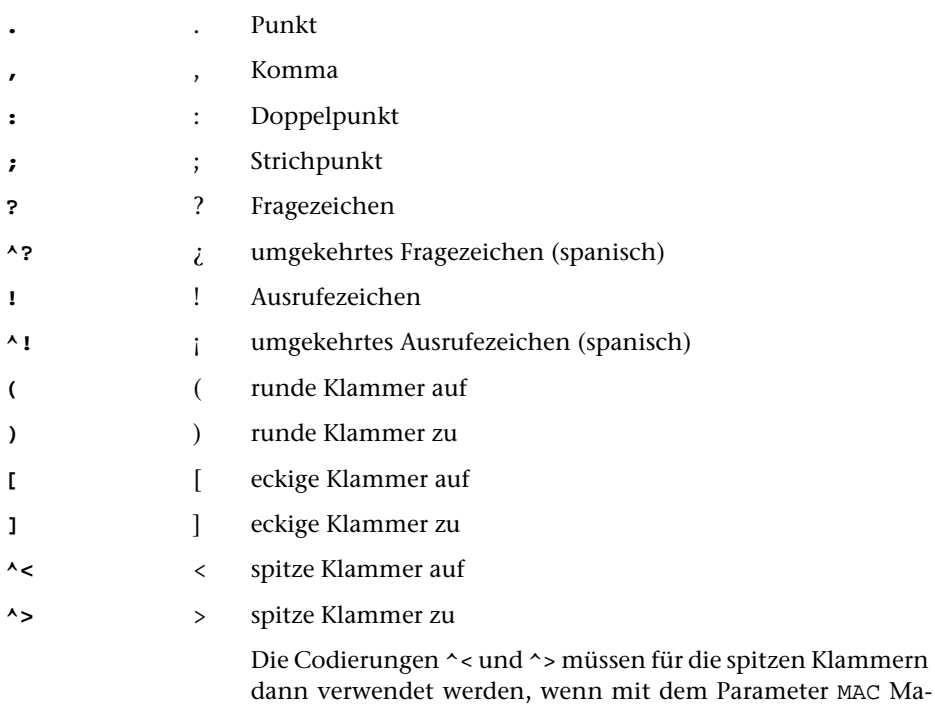

kros der Form »<name>« angegeben sind. Werden keine Makros dieser Form benutzt, können spitze Klammern auch mit < und > codiert werden.

- **'** ' Apostroph
- **^'** ' umgekehrter Apostroph
- **#.>** » doppeltes französisches Anführungszeichen, Spitze nach rechts
- **#.<** « doppeltes französisches Anführungszeichen, Spitze nach links
	- **"** »...« Anführungs- und Schlusszeichen; sie werden vom Programm selbständig unterschieden

Standardbelegung bei Fehlen des Parameters [AFZ](#page-1038-0) oder bei der Angabe »0« im Parameter [AFZ](#page-1038-0): sogenannte französische Anführungs- und Schlusszeichen, guillemets mit Spitze nach innen (z. B. für Deutsch) »...«

- «...» Standardbelegung bei Angabe »1« im Parameter [AFZ](#page-1038-0) (z. B. für Französisch)
- »...» Standardbelegung bei Angabe »2« im Parameter [AFZ](#page-1038-0) (z. B. für Finnisch und Schwedisch)
- "..." Standardbelegung bei Angabe »–1« im Parameter [AFZ](#page-1038-0) (z. B. für Deutsch, Polnisch, Ungarisch)
- "..." Standardbelegung bei der Angabe »–2« im Parameter [AFZ](#page-1038-0) (z. B. für Englisch, Französisch, Spanisch)
- "..., Standardbelegung bei der Angabe »-3« im Parameter [AFZ](#page-1038-0) (z. B. für Italienisch, Türkisch)
- "..." Standardbelegung bei der Angabe »–4« im Parameter [AFZ](#page-1038-0) (z. B. für Niederländisch, Polnisch, Ungarisch)
- "..." Standardbelegung bei der Angabe »–5« im Parameter [AFZ](#page-1038-0) (z. B. für Finnisch, Niederländisch, Schwedisch)
- **#.:** › einfaches französisches Anführungszeichen, Spitze nach rechts
- **#.;** ‹ einfaches französisches Anführungszeichen, Spitze nach links
- **#.?** ›...‹ einfache Anführungs- und Schlusszeichen; sie werden vom Programm selbständig unterschieden

Zur Form der Anführungszeichen in Abhängigkeit von den Angaben im Parameter [AFZ](#page-1038-0) vgl. die Erläuterung zu ".

- **#.,** " doppeltes Anführungszeichen unten (»Doppelkomma«)
- **#.'** " doppeltes Anführungszeichen oben (doppelter umgekehrter Apostroph)

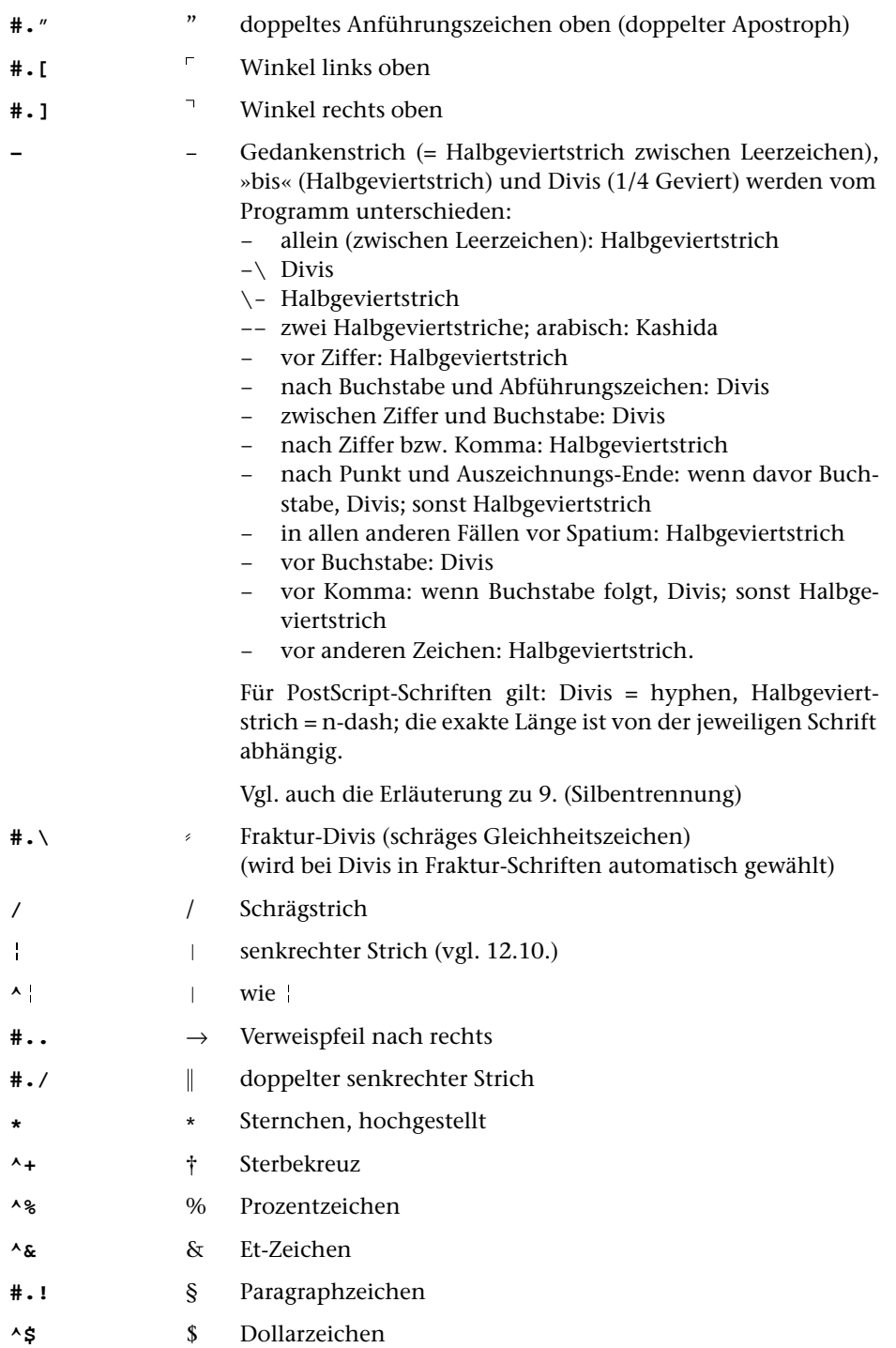

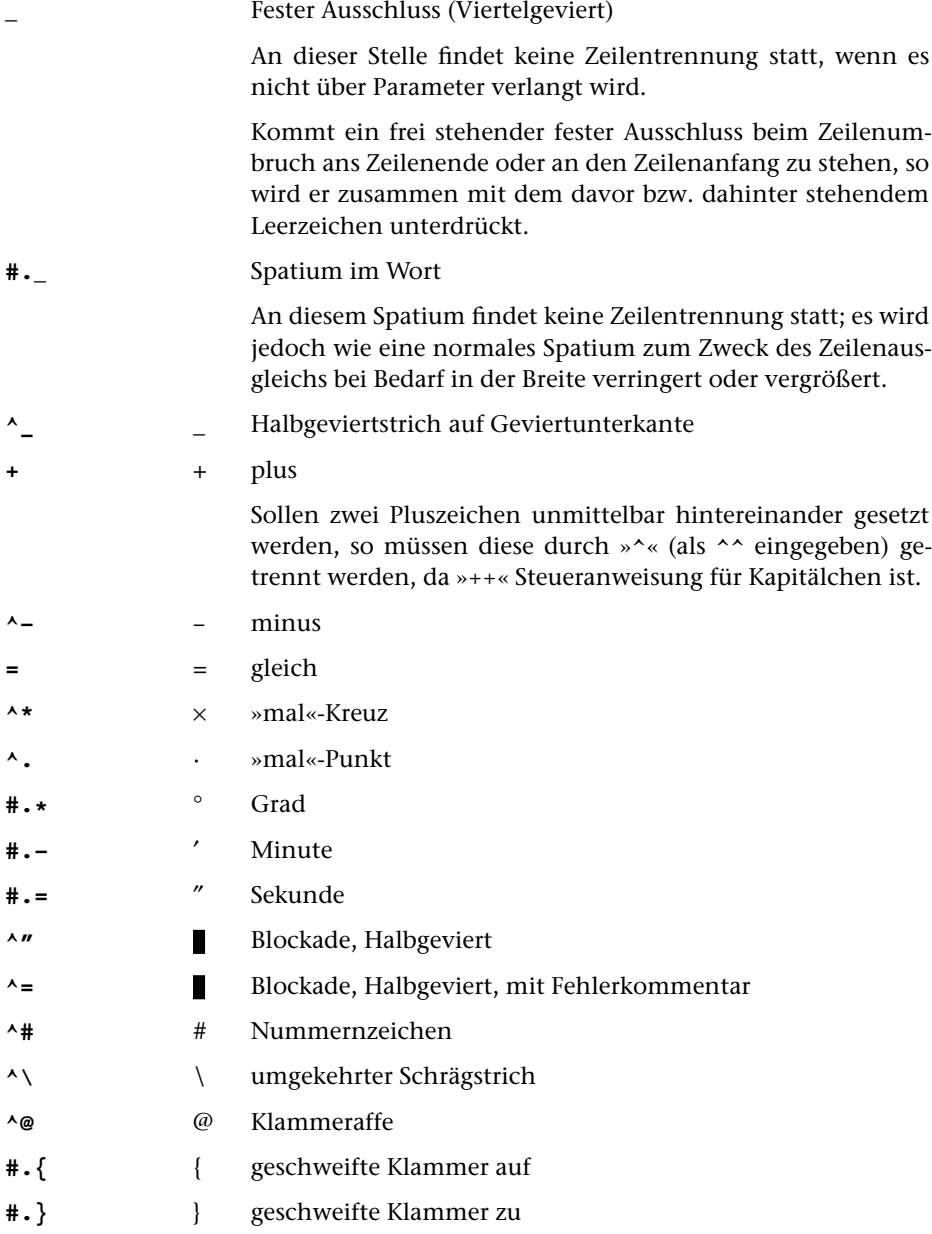

## **12.8. Sonstige Zeichen und Symbole**

Die in der Beschreibung »TUSTEP-Grundlagen« im Kapitel »Zeichenvorrat« beschriebenen, mit der Steueranweisung #(name) codierten Sonderzeichen stehen mit Ausnahme der als »groß« bezeichneten Zeichen, der Zeichen #(MC) #(MN) #(MQ) #(MR) #(MZ) und der Zeichen für »Box« auch im Satzprogramm zur Verfügung. Weitere Sonderzeichen aus PostScript-Fonts, die auf dem Ausgabegerät installiert

sind, können über die Steueranweisung &!(##mmmmm/nnn) aufgerufen werden (siehe unten [Kapitel 22\).](#page-1133-0)

Dem mit #(E) codierten Euro-Zeichen liegt der offizielle Entwurf der Europäischen Zentralbank zugrunde. Viele Fonts enthalten typographisch angepasste Euro-Zeichen. Auch wenn dem Euro-Zeichen keine Adresse im Font zugeordnet ist, kann es über die Steueranweisung &!(##nnnnn/001) angesprochen werden, da das Makro [#\\*PSAUS](#page-1189-0) dem Zeichen, falls es in einem Font vorhanden ist, die Zeichennummer 001 zuordnet.

Von den von #UMWANDLE nicht in TUSTEP-Zeichencodes umcodierten, sondern mit #[xxxx] wiedergegebenen Unicode-Zeichen zwischen #[2000] und #[202F] werden folgende Codierungen vom Satzprogramm akzeptiert:

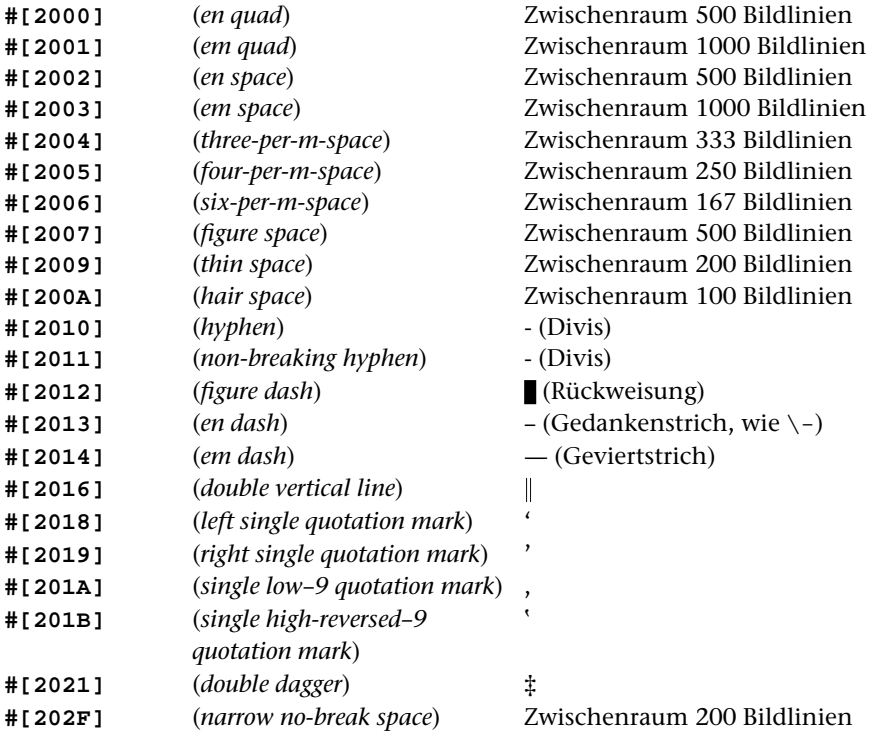

#### **12.9. Spiegeln und Drehen von Zeichen**

Es können nur Einzelzeichen (auch solche, die mit #(name) oder mit &!(##mmmmm/nnn) codiert sind) gespiegelt werden. Bei Buchstaben mit Akzenten wird nur der Buchstabe selbst gespiegelt; der Akzent wird unverändert ausgegeben.

Über- oder untergesetzte Zeichen können nicht gespiegelt werden. Sollen hoch- oder tiefgestellte Zeichen gespiegelt werden, so müssen diese vor dem Spiegeln mit einer der Anweisungen zum Hoch- bzw. Tiefstellen von Bereichen (siehe unter [12.3.2](#page-1102-0) und [12.3.3\)](#page-1102-1) hoch- bzw. tiefgestellt werden.

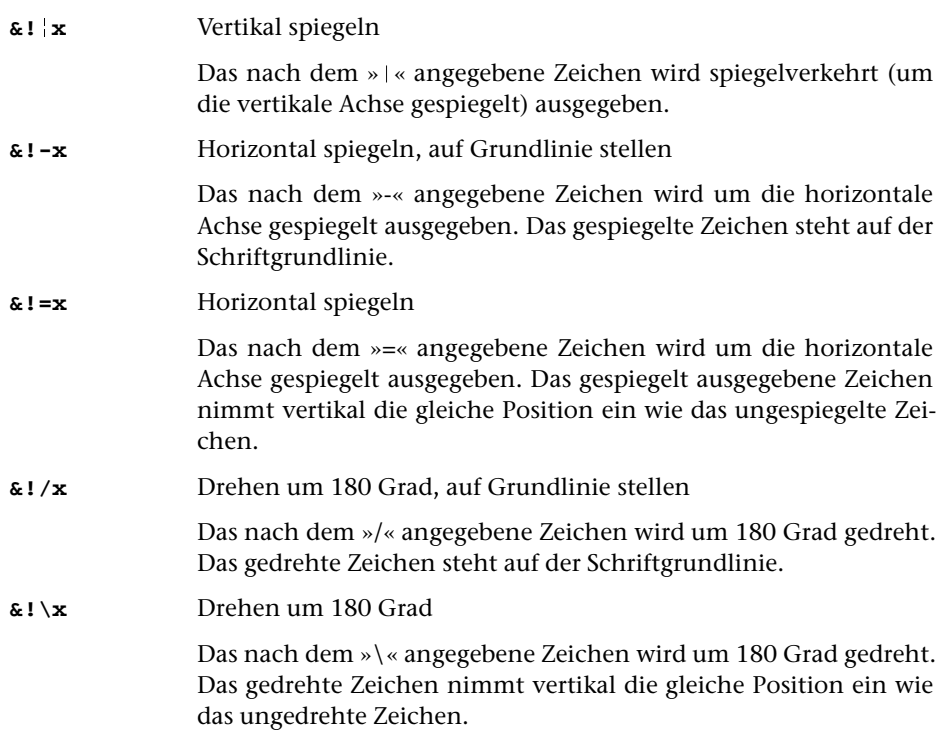

#### <span id="page-1110-0"></span>**12.10. Linien, Punktreihen**

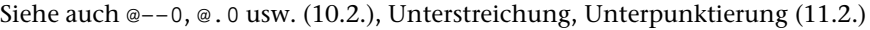

ü senkrechter Strich auf Gevierthöhe (Dickte: 1/25 Geviert, ohne Vor/Nachbreite)

> Längere senkrechte Linien können auch aus | zusammengesetzt werden, wenn ohne zusätzlichen Durchschuss gesetzt wird und wenn der Spaltenhöhenausgleich ausgeschaltet ist.

**^**ü wie ü

**&!**ü**(a,l,n)** Senkrechte Linie

Senkrechte Linie von aktuellen horizontalen Position und der vertikalen Position a mit der Länge 1 Punkt und der Strichstärke n/8 Punkt. Der Schreibstrahl wird um die angegebene Strichstärke nach rechts verschoben; seine vertikale Position bleibt unverändert.

a kann sein:

- Zahlenangabe, ggf. mit Dezimalstellen für Achtelpunkt-Angabe (Dezimalpunkt, kein Komma): Abstand vom oberen Satzspiegelrand
- \* für die an dieser Stelle erreichte vertikale Position (Schriftgrundlinie)
- \*+n für n Punkt unterhalb der an dieser Stelle erreichten verti-

kalen Position. Es ist eine Verschiebung von maximal 31.5 Punkt möglich (Dezimalpunkt, kein Komma bei nicht ganzzahliger Punktzahl)

– \*-n für n Punkt oberhalb der an dieser Stelle erreichten vertikalen Position. Es ist eine Verschiebung von maximal 31.5 Punkt möglich (Dezimalpunkt, kein Komma bei nicht ganzzahliger Punktzahl)

Die Länge l der Linie wird positiv (für Linie nach unten) oder negativ (für Linie nach oben) in Punkt angegeben, ggf. mit Dezimalstellen für Achtelpunkt-Angabe.

#### **&!?(a,l,n,wa,wl)** Senkrechte Wellenlinie

Wie  $\&$ ! (a,l,n), jedoch Wellenlinie mit der Amplitude wa/8 Punkt und der (halben) Wellenlänge wl/8 Punkt. Die Angabe wa bezeichnet nicht die maximale Auslenkung, sondern den Abstand der Bézier-Kontrollpunkte von der von a ausgehenden senkrechten Linie. Die sichtbare Auslenkung beträgt ca. 40% des zu wa angegebenen Wertes.

**&!/(a,b,n)** Linie zwischen gemerkten Punkten

Linie zwischen den (gemerkten) Punkten a und b mit der Strichstärke n/8 Punkt. Die Position des Schreibstrahls wird nicht verändert.

#### a kann sein:

- \* für die an dieser Stelle erreichte vertikale Position (Schriftgrundlinie)
- \*+n für n Punkt unterhalb der an dieser Stelle erreichten vertikalen Position. Es ist eine Verschiebung von maximal 31.5 Punkt möglich (Dezimalpunkt, kein Komma, bei nicht ganzzahliger Punktzahl; Vielfache von Achtelpunkt angebbar).
- \*-n für n Punkt oberhalb der an dieser Stelle erreichten vertikalen Position. Es ist eine Verschiebung von maximal 31.5 Punkt möglich (Dezimalpunkt, kein Komma, bei nicht ganzzahliger Punktzahl; Vielfache von Achtelpunkt angebbar).
- Vn für: Angabe einer mit &!M(Vn) gemerkten Position
- n für einen Abstand von n Punkt vom oberen Satzspiegelrand. n kann als Dezimalbruch für Vielfache von Achtelpunkt (mit Punkt statt Komma hinter der Einerstelle, z. B. 8.125) angegeben werden.

b ist immer die Angabe einer mit &!M(Vn) gemerkten Position m in der Form Vm. Die Punkte, zwischen denen Linien gezogen werden sollen, müssen zuvor auf der selben Seite (bei mehrspaltigem Satz in der selben Spalte) definiert worden sein.

n gibt die Strichstärke in 1/8 Punkt an. Soll statt einer durchgezogenen Linie eine gestrichelte Linie gezogen werden, so kann n:ls:lw:loff statt n angegeben werden. Die Linie besteht dann aus jeweils ls schwarzen und lw weißen aufeinander folgenden

Teilstücken von je 1/8 Punkt Länge; am Anfang werden loff Teilstücke von je 1/8 Punkt Länge übersprungen.

**&!\(a,b,n,p,l,w)** Linie mit ausgefüllten Pfeilspitzen zwischen gemerkten Punkten

> Wie &!/(a,b,n), aber mit ausgefüllten Pfeilspitzen der Länge l/8 und der Breite w/8 Punkt an beiden Enden (bei p=0) bzw. am Ende, das auf die mit a (bei p=1) bzw. auf die mit b (bei p=2) bezeichnete Stelle zeigt.

**&!\(a,b,n,p,l,w)** Linie mit offenen Pfeilspitzen zwischen gemerkten Punkten

Wie &!/(a,b,n), aber mit offenen Pfeilspitzen der Länge 1/8 und der Breite w/8 Punkt an beiden Enden (bei p=3) bzw. am Ende, das auf die mit a (bei p=4) bzw. auf die mit b (bei p=5) bezeichnete Stelle zeigt.

Für beide Pfeilspitzentypen gilt: Maximale Breite der Pfeilspitzen = 127/8 Punkt, maximale Länge = 255/8 Punkt

**&!=(a,b,n)** Rechteck zwischen gemerkten Punkten

Rechteck mit den diagonal gegenüberliegenden (gemerkten) Eckpunkten a und b und mit der Strichstärke n/8 Punkt zeichnen. Die Position des Schreibstrahls wird nicht verändert.

Für die Angaben zu a, b und n gilt das gleiche wie bei der Anweisung  $&!/(a,b,n).$ 

**&!=(a,b,0,g)** Graues Rechteck zwischen gemerkten Punkten

Rechteck mit den diagonal gegenüberliegenden (gemerkten) Eckpunkten a und b mit dem Grauwert g ausgefüllt ausgeben. Sonst wie  $\&$ ! =  $(a, b, n)$ 

**&!=(a,b,–1,c,m,y,b)** Farbiges Rechteck zwischen gemerkten Punkten

Rechteck mit den diagonal gegenüberliegenden (gemerkten) Eckpunkten a und b ausgeben, ausgefüllt mit dem Farbwert, der durch die vier Grundfarben c,m,y,b (Cyan, Magenta, Yellow, Black; vgl. die Anweisung &!C(c,m,y,k) auf Seite [1097](#page-1096-0)) definiert ist. Sonst wie  $\&$ ! =  $(a, b, n)$ 

**&!–(a,b)** Unterstreichungsstrich

Waagerechte Linie auf der Geviertunterkante der aktuellen Zeile von horizontaler Position a bis b.

- a und b können sein:
- Zahlenangabe (bis 4-stellig, maximal Satzspiegelbreite): Abstand vom linken Rand in Punkt (z. B.: &!–(0,36) für 36 Punkt lange Linie vom linken Rand an)
- Bruchteil der Satzbreite (z. B.: &!–(1/2,1/1) für Unterstreichen der rechten Zeilenhälfte, ab Satzspiegelmitte bis zum rechten Rand)

– Angabe von (zuvor definierten) Merkstellen (z. B.: &!–(p1,p2) oder  $\& 1 - (p(11), p(12))$ , vgl. dazu [10.4.\).](#page-1081-0)

Die Angabe der Merkstellen durch Bn statt Pn (z. B. &!–(b1,b2) oder &!–(b(11),b(12)) sollte nur benutzt werden, wenn die Zeile nicht ausgetrieben werden soll (z. B. bei Flattersatz) oder wenn zwischen den beiden Positionen keine Spatien vorkommen. Die Linie hat sonst nicht die nach dem Austreiben der Zeile erforderliche Länge.

Nach Ausführung der Anweisung steht der Schreibstrahl an der durch die Unterstreichung erreichten Position; Doppelbelichtung möglich.

**&!–(a,b,n)** Waagerechte Linie mit Strichstärke n

Die Angaben a und b entsprechen denen der Anweisung &!–(a,b). Zusätzlich wird hinter einem weiteren Komma die Strichstärke in Vielfachen von 1/8 Punkt angegeben. Maximale Strichstärke ist 255/8 Punkt. Die Oberkante der waagerechten Linie ist die Schriftgrundlinie.

n gibt die Strichstärke in 1/8 Punkt an. Soll statt einer durchgezogenen Linie eine gestrichelte Linie gezogen werden, so kann n:ls:lw:loff statt n angegeben werden. Die Linie besteht dann aus jeweils ls schwarzen und lw weißen aufeinander folgenden Teilstücken von je 1/8 Punkt Länge; am Anfang werden loff Teilstücke von je 1/8 Punkt Länge übersprungen.

- **&!.(a,b)** Wie &!–(a,b), aber Punktreihe
- **&!––(a,b)** Fußnotenstrich

Waagerechte Linie, um 2/3 Geviert (variabler Abstand; wird durch automatischen Spaltenhöhenausgleich verändert) unter Geviertunterkante der aktuellen Zeile und mit 4/3 Geviert (variabel) Abstand zur nachfolgenden Zeile, von horizontaler Position a bis b; Angabe a und b wie bei &!–(a,b); schließt Zeilenwechselanweisung ein.

Vor &!––(a,b) und &!..(a,b) muss Leerzeichen oder Zeilenwechsel stehen

**&!..(a,b)** Wie &!––(a,b), aber Punktreihe

# **13. Griechische Schrift**

Die Eingabe der griechischen Buchstaben geschieht (nach der Umschaltung auf die griechische Schrift) nach folgender Transkriptionstabelle (die Reihenfolge ist die des griechischen Alphabets):

a b g d e z h u i k l m n j o p r s t y f x c v α β γ δ ε ζ η θ ι κ λ μ ν ξ ο π ρ σ τ υ φ χ ψ ω A B G D E Z H U I K L M N J O P R S T Y F X C V  $A B \Gamma \Delta E Z H \Theta I K \Delta M N \Xi O \Pi P \Sigma T Y \Phi X \Psi \Omega$ 

Diese Transkriptionstabelle entspricht der Anordnung der Buchstaben auf der Tastatur griechischer Schreibmaschinen; vgl. auch »Griechische Schrift« im Kapitel »Zeichenvorrat« der Beschreibung »TUSTEP-Grundlagen«.

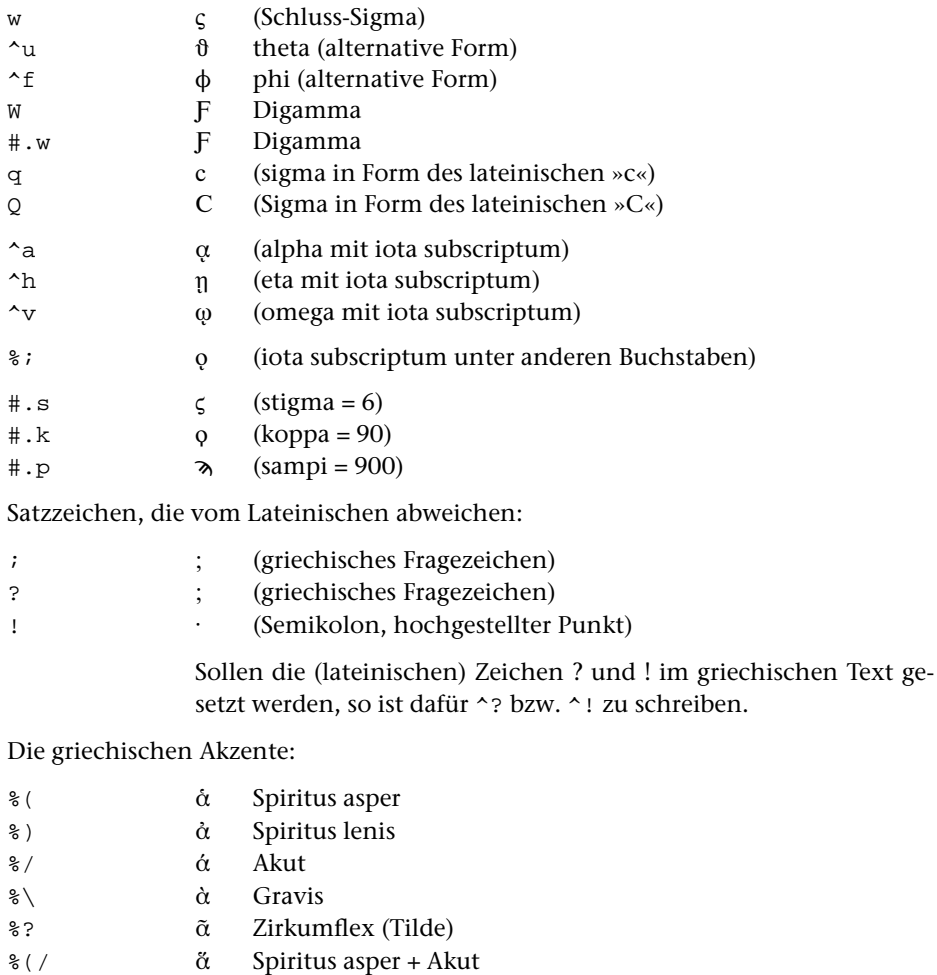

- $\sqrt[8]{\ }$   $\alpha$  Spiritus asper + Gravis
- $\delta$  Spiritus asper + Zirkumflex

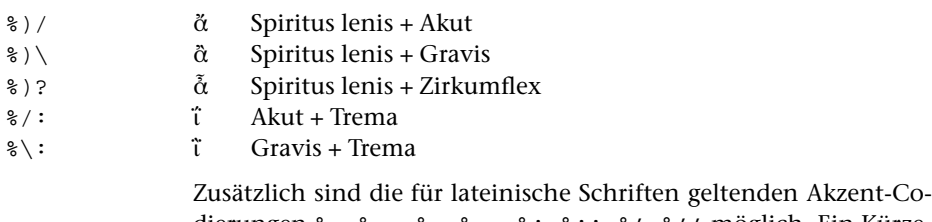

dierungen %– %–– %. %.. %: %:: %' %'' möglich. Ein Kürze-Zeichen (Halbkreis, oben offen) über dem Buchstaben kann mit %, codiert werden.

Bei Verwendung der NewtonGreek Fonts (Schriftnummern 31781, 31782, 31783, 31785) können Akut + Trema bzw. Gravis + Trema mit %/: bzw. %\: codiert werden; Akut bzw. Gravis stehen dann nicht über dem Trema wie in ḯ, sondern zwischen den beiden Trema-Punkten wie in ï. Die gleiche Codierung ist in anderen Griechisch-Fonts, die diese Akzentkombination enthalten, möglich, wenn diese Zeichen mit Hilfe des Parameters [BIL](#page-1039-1) auf die Primäradressen 158 bzw. 159 gelegt werden.
## <span id="page-1116-0"></span>**14. Koptische Schrift**

Die Eingabe der koptischen Buchstaben geschieht (nach der Umschaltung auf die koptische Schrift) nach folgender Transkriptionstabelle (Reihenfolge ist die des koptischen Alphabets):

a b g d e z E u i k l m n X o p r s t y F K P O a b г a e z н ө ı к x м N з o п p c т ү ф x ψ w S f H B x h D G T W R g q 2 b s 2 x 6 t c f

Im koptischen Font sind außerdem folgende Zeichen definiert:

 $0 1 2 3 4 5 6 7 8 9$  . , ; ! ? – / = ( ) [ ] | ^< ^> 0 1 2 3 4 5 6 7 8 9 . , ;  $\cdot$  ;  $\cdot$   $\cdot$  ( ) [ ]  $\cdot$  (  $\cdot$  )

Für andere Satzzeichen und Sonderzeichen muss auf die lateinische Schrift umgeschaltet werden.

Folgende Akzentzeichen bzw. diakritische Zeichen sind im koptischen Font enthalten:

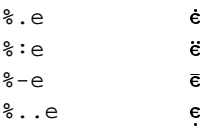

## <span id="page-1117-0"></span>**15. Hebräische Schrift**

Beim Hebräischen handelt es sich um eine linksläufige Schrift. Linksläufige Textteile werden in TUSTEP ebenfalls von links nach rechts (d. h. so, als würde der Text in lateinischen Buchstaben geschrieben) erfasst. Beim Satz von Texten, die solche Teile enthalten, muss in einem ersten (vorläufigen) Satzlauf zunächst der Zeilenumbruch vorgenommen werden; vor dem endgültigen Satzlauf müssen die linksläufigen Teile in den bereits umbrochenen Zeilen umgedreht werden.

Mit dem Parameter [HBU](#page-1008-0) kann jedoch verlangt werden, dass dies im Satzprogramm selbst (genauer: bei der PostScript-Ausgabe) geschehen soll.

Die Eingabe der hebräischen Zeichen geschieht (nach der Umschaltung auf die hebräische Schrift) nach folgender Transkriptionstabelle (Reihenfolge des hebräischen Alphabets; vgl. auch »Hebräische Schrift« im Kapitel »Zeichenvorrat« der Beschreibung »TUSTEP-Grundlagen«).

a b g d h u z x j i k l m n s y p c q r w t - : י - תשרקצפעס נמלכיטח זוהד גבא  $\alpha$ 

sin und schin sind in unpunktierten Texten nicht unterschieden. Die Schlussbuchstaben werden durch vorangestelltes ^ codiert:

 $\hat{}$  ^k =  $\hat{}$ , ^m =  $\hat{a}$ , ^n =  $\hat{b}$ , ^p =  $\hat{b}$ , ^c =  $\hat{b}'$ . Buchstaben mit Dageš sind als Großbuchstaben zu schreiben.

Ligaturen: # . u =  $\mathbb{N}$ , # .  $\mathbb{N}$  =  $\mathbb{N}$ , # . i =  $\mathbb{N}$ 

Vokalzeichen:

Die Vokalzeichen (einschl. Sin- und Schin-Punkt) stehen bei der Erfassung hinter dem Konsonanten, unter bzw. über den sie gesetzt werden sollen. Wenn das Satzprogramm die hebräischen Textteile nicht selbständig umdreht (also mit dem Parameter »[HBU 0](#page-1008-0)« nicht angegeben ist, dass die hebräischen Teile automatisch umgedreht werden sollen), müssen diese Zeichen beim endgültigen Satz vor dem Konsonanten stehen, unter bzw. über den sie gesetzt werden sollen; dies ist beim externen Umdrehen der hebräischen Teile zu berücksichtigen.

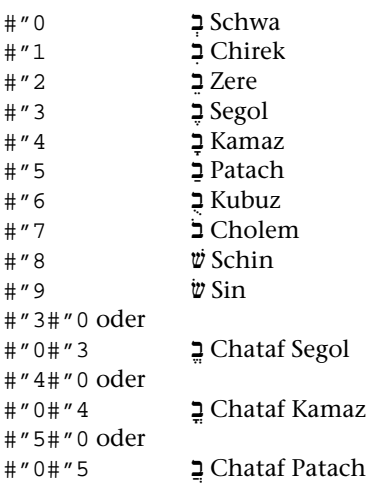

Akzentzeichen:

Die Codierung für Akzentzeichen muss links vor einer eventuell vorhandenen Codierung für Vokalzeichen stehen.

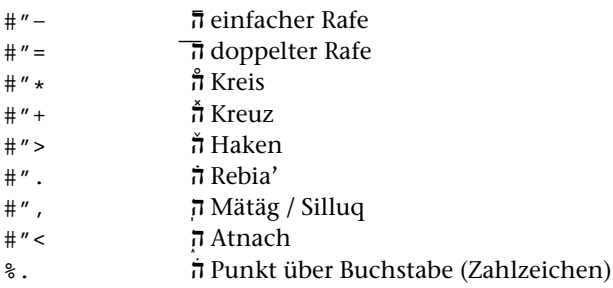

Nicht umzudrehende Einschübe bei automatischem Umdrehen ([HBU 0](#page-1008-0))

Kommen im linksläufigen Teil in arabischen Ziffern geschriebene Zahlen vor, so werden diese Ziffernfolgen nicht umgedreht.

Stehen im linksläufigen Teil Einschübe in nicht linksläufiger Schrift, so dürfen diese ebenfalls nicht mit umgedreht werden. Dazu wird *innerhalb* des linksläufigen (hebräischen) Teils auf eine andere Schrift umgeschaltet, ohne die hebräische Schrift mit #H- auszuschalten; nach dem Beenden der Umschaltung auf die nicht linksläufige Schrift wird wieder linksläufig weitergesetzt.

Beispiel für die Codierung eines lateinischen Einschubs (in der Grundschrift) in einem hebräischen Teil:

#H+.....{{lateinisch{{{......#H-

Andere Einschübe in hebräischen Teilen, die nicht umgedreht werden sollen, müssen durch folgende Anweisungen gekennzeichnet werden:

**#N+** Beginn eines nicht umzudrehenden Textteils

**#N-** Ende eines nicht umzudrehenden Textteils

Nicht-hebräische Einschübe in hebräischen Textteilen dürfen nicht mit #N+...#N- gekennzeichnet werden.

## <span id="page-1119-0"></span>**16. Arabische Schrift**

Für das Arabische benutzt das Satzprogramm die Fonts Naskh Regular (Fontnamen: NaskhOneQubic, NaskhTwoQubic, NaskhThreeQubic) bzw. NaskhBold (Fontnamen: NaskhBoldOneQubic, NashkBoldTwoQubic, NaskhBoldThreeQubic) der Firma Monotype Typography Ltd. Diese Fonts müssen auf dem benutzten Drucker bzw. Belichter installiert sein oder vor der Ausgabe in die PostScript-Datei inkludiert werden. Sie sind nicht Bestandteil des TUSTEP-Satzprogramms.

Beim Arabischen handelt es sich um eine linksläufige Schrift. Linksläufige Textteile werden in TUSTEP ebenfalls von links nach rechts (d. h. so, als würde der Text in lateinischen Buchstaben geschrieben) erfasst. Beim Satz von Texten, die solche Teile enthalten, muss in einem ersten (vorläufigen) Satzlauf zunächst der Zeilenumbruch vorgenommen werden; vor dem endgültigen Satzlauf müssen die linksläufigen Teile in den bereits umbrochenen Zeilen umgedreht werden.

Mit dem Parameter [HBU](#page-1008-0) kann jedoch verlangt werden, dass dies im Satzprogramm selbst (genauer: bei der PostScript-Ausgabe) geschehen soll.

Die Eingabe der arabischen Zeichen geschieht (nach der Umschaltung auf die arabische Schrift) nach folgender Transkriptionstabelle (Reihenfolge des arabischen Alphabets; vgl. auch »Arabische Schrift« im Kapitel »Zeichenvorrat« der Beschreibung »TUSTEP-Grundlagen«).

```
a b t o j h x d D r R s w c g p z y v f q k l m n e u i
ی  و ه ن م ل ك ق ف غ ع ظ طض ص ش س  ز ر ذ  د خ ح ج ث ت ب  ا
```
Die Unterscheidung von links-, beidseitig-, rechts- und unverbundenen Buchstaben muß mit dem Standard-Makro #\*CASH vor dem Aufruf des Satzprogramms vorgenommen werden.

Ligaturen: Das Satzprogramm setzt bei Buchstabenkombinationen, für die im benutzten Font Ligaturen vorhanden sind, automatisch die entsprechenden Ligaturen ein. Dies sind weit mehr als die im Kapitel »Zeichenvorrat« für die arabische Schreibmaschinenschrift angeführten, mit #. zu codierenden Ligaturen.

Ziffern, Sonderzeichen:

0 1 2 3 4 5 6 7 8 9 . , : ; ? ! ' " 0 1 1 2 4 5 6 7 8 7 8 9 . 6 . 8 . 9 . 1 . 2

Vokalzeichen, Lesezeichen:

Die Vokal- bzw. Lesezeichen müssen vor dem Konsonanten stehen, über bzw. unter den sie gesetzt werden sollen.

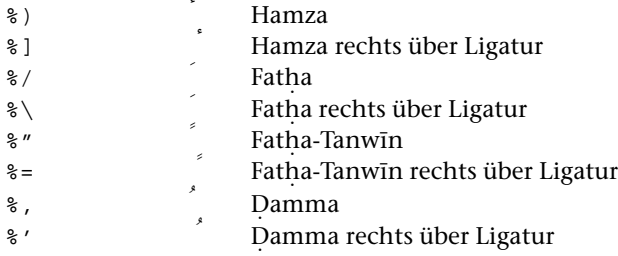

˙

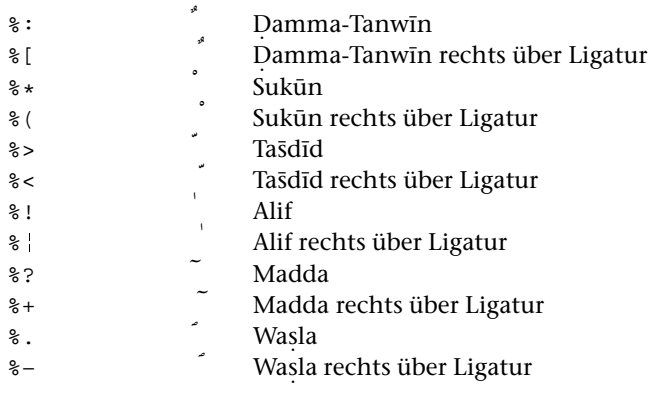

#### Doppelvokale:

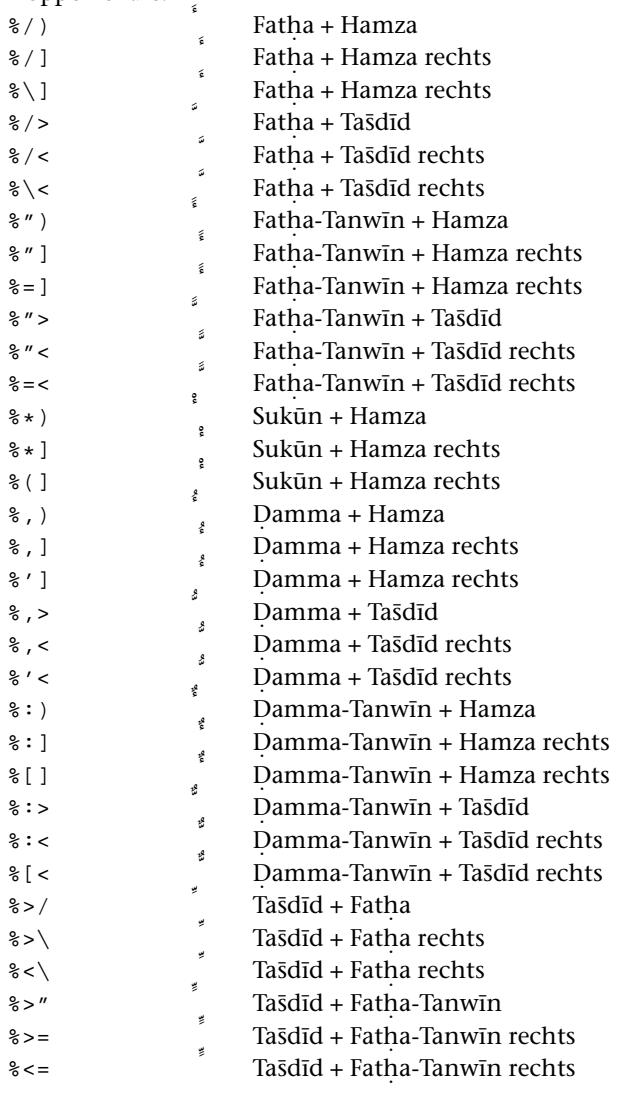

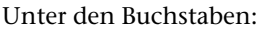

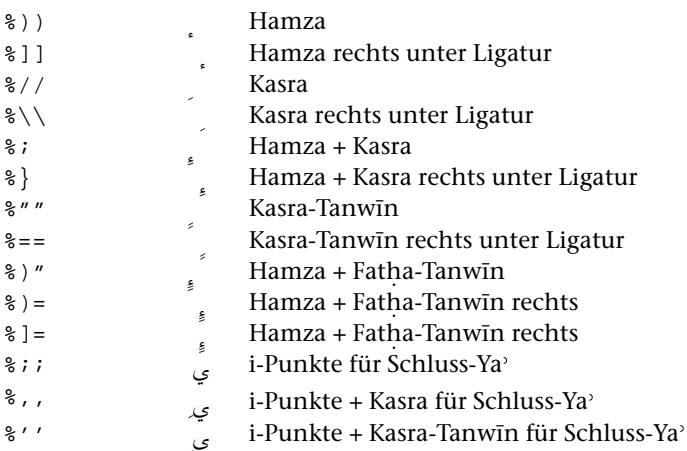

Í Die Codierung für die rechts über einer Ligatur stehenden Vokalzeichen und für die Doppelvokale wird mit dem Standard-Makro #\*CASH automatisch aus einer Eingabecodierung erzeugt, in der die Vokalzeichen jedem Konsonanten zugeordnet sind; so wird aus der Eingabecodierung

#A+a%\*l%/%)asfar#Amit #\*CASH die Codierung الْأَسفار #A+Ä%/)%(#.∧XSfär#A- für oder aus #A+%))a%/l%>%;;i#A- die Codierung #A+%))Ä%\%>%;;#.∧L#A- für آپُ)

#### Kashida

Zum Austreiben der Zeilen werden im Arabischen nicht die Wortzwischenräume vergrößert, sondern die Verbindungsstriche zwischen bestimmten verbundenen Buchstaben durch sogenannte Kashidas verlängert. Da die Auswahl dieser Stellen kalligraphischen Regeln folgt, die nicht leicht mechanisch zu fassen sind, ist es dem Anwender überlassen, die betreffenden Stellen durch "––" zu kennzeichnen. Wird eine Zeile nicht ausgetrieben, so ist in der Satzausgabe an diesen Stellen nichts zu sehen; die betreffenden Buchstaben stehen ganz normal nebeneinander. Steht "––" jedoch zwischen Buchstaben, die sonst als Ligatur gesetzt werden, so werden die Buchstaben nebeneinander gesetzt, ohne zu einer Ligatur zusammengefasst zu werden.

Wird eine Zeile ausgetrieben, und ist in dieser Zeile mindestens eine Kashida codiert, so unterbleibt das Vergrößern der Wortzwischenräume; der zum Austreiben notwendige Platz wird gleichmäßig auf die in der Zeile codierten Kashidas verteilt.

Enthält eine Zeile keine Codierung für eine Kashida, so wird der Wortzwischenraum zum Austreiben der Zeile benutzt.

Nicht umzudrehende Einschübe bei automatischem Umdrehen ([HBU 0](#page-1008-0) ) :

Kommen im linksläufigen Teil in arabischen Ziffern geschriebene Zahlen vor, so werden diese Ziffernfolgen nicht umgedreht.

Stehen im linksläufigen Teil Einschübe in nicht linksläufiger Schrift, so dürfen diese ebenfalls nicht mit umgedreht werden. Dazu wird *innerhalb* des linksläufigen (arabischen) Teils auf eine andere Schrift umgeschaltet, ohne die arabische Schrift mit #A- auszuschalten; nach dem Beenden der Umschaltung auf die nicht linksläufige Schrift wird wieder linksläufig weitergesetzt.

Beispiel für die Codierung eines lateinischen Einschubs (in der Grundschrift) in einem arabischen Teil:

#A+.....{{lateinisch{{{......#A-

Andere Einschübe in arabischen Teilen, die nicht umgedreht werden sollen, müssen durch folgende Anweisungen gekennzeichnet werden:

**#N+** Beginn eines nicht umzudrehenden Textteils

**#N-** Ende eines nicht umzudrehenden Textteils

Nicht-arabische Einschübe in arabischen Textteilen dürfen nicht mit #N+...#N- gekennzeichnet werden.

## **17. Russische Schrift**

Für das Russische unterstützt das Satzprogramm zwei Font-Familien: die Newton Cyrillic (Schriftnummern 31751, 31752, 31753; diese Fonts sind Bestandteil der TUS-TEP-Installation) der Firma Paratype, und die Times Ten Cyrillic (Schriftnummern 31851, 31852, 31853, 31855; diese Fonts müssen auf dem benutzten Drucker bzw. Belichter installiert sein oder vor der Ausgabe in die PostScript-Datei inkludiert werden; sie sind nicht Bestandteil von TUSTEP) der Firma Linotype Library GmbH.

Die Eingabe der russischen Buchstaben geschieht (nach der Umschaltung auf die russische Schrift) nach folgender Transkriptionstabelle (Reihenfolge des russischen Alphabets; vgl. auch »Russische (kyrillische) Schrift« im Kapitel »Zeichenvorrat« der Beschreibung »TUSTEP-Grundlagen«):

a b v g d e ^e h z i j k l m n o p r s t u f x c q w а б в г д е ё ж з и й к л м н о п р с т у ф х ц ч ш ^w ^p y ^b ä ü ö щ ъ ы ь э ю я

Darüber hinaus stehen folgende in slavischen Sprachen vorkommende Zeichen zur Verfügung:

^c ^d ^f ^g ^h ^i ^j ^l ^n ^s ^y ^z џ ђ ѳ є ћ і ј љ њ ѕ ѣ

## **18. Phonetische Zeichen**

Für das Setzen phonetischer Zeichen wird mit TUSTEP ein phonetischer Zeichensatz mit Namen NewtonPhoneticTu (Schriftnummer 31920, siehe oben bei der Beschreibung der Parameter unter [»Schriften«\).](#page-1003-0) Darüber hinaus unterstützt TUSTEP die TimesPhonetic (Schriftnummern 31921 und 31922) der Firma Linotype Library GmbH. Sollen die Linotype-Fonts benutzt werden, so müssen sie auf dem benutzten Drucker bzw. Belichter installiert sein; sie sind nicht Bestandteil von TUSTEP.

Die Eingabe der phonetischen Zeichen geschieht (nach der Umschaltung auf den phonetischen Zeichensatz) nach der Transkriptionstabelle, die im Kapitel »Zeichenvorrat« der Beschreibung »TUSTEP-Grundlagen« beschrieben ist. Die Codierung der Diacritica mit %% wird vom Satzprogramm derzeit jedoch nicht unterstützt.

#### **IV. Generelle Anweisungen**

#### **19. Makros**

Über Makros können mit den Parametern [MAC](#page-1035-0), [MAA](#page-1036-0), [MAH](#page-1036-1) angegebene Texte, Sonderzeichen oder Anweisungsfolgen aufgerufen werden.

**<name>** Aufruf des Makros »name«

Der Makroname »name« darf bis zu 640 Zeichen lang sein und aus Buchstaben, Ziffern und Sonderzeichen außer spitzen Klammern bestehen. Groß- und Kleinbuchstaben werden nur unterschieden, wenn dies mit dem Parameter [MAZ](#page-1037-0) verlangt wird.

Wenn Makros dieser Form benutzt werden, so müssen die im Text ggf. vorkommenden spitzen Klammern mit ^<...^> statt mit <...> codiert werden; der Zirkumflex unter dem Buchstaben muss mit %^^ statt %<< codiert werden.

Wenn Makros dieser Form benutzt werden, wird die Zeichenfolge <!–– ... ––> als Kommentar interpretiert.

Makros der Form <?:t: xxxx?> und der Form <?tus xxxx?> sind XML Processing Instructions (PIs). PIs mit den Namen  $:t:$  und tus werden beim Satz durch xxxx aufgelöst, es sei denn, dass sie über Parameter anders aufgelöst sind.

**&.ab** Aufruf des Makros »ab«

Die mit &.ab codierten Makros haben folgende Form: Nach »&.« zwei Zeichen (Buchstaben, Ziffern oder Sonderzeichen außer \$). Groß- und Kleinbuchstaben werden dabei nur unterschieden, wenn dies mit dem Parameter [MAZ](#page-1037-0) verlangt wird.

Es werden zwei Gruppen von Makros unterschieden:

- Gruppe A: Alle Makros, die nicht zu Gruppe B gehören.
- Gruppe B: Mit »&.ab« codierte leere Makros (das sind Makros, zu denen hinter dem Makronamen keine Auflösung angegeben ist) sowie mit »&.ab« codierte Makros, deren Auflösung mit »&!(« beginnt und die nur hardware-nahe Anweisungen (Interncode, vgl. Kapitel [22\)](#page-1133-0) enthalten; die Auflösung dieser Makros muss mit der entsprechenden schließenden Klammer enden.

Stehen Makros der Gruppe B zwischen Leerzeichen, so werden, auch wenn das Makro leer ist bzw. wenn dessen Auflösung keine Schreibstrahl-Bewegung verursacht, die beiden das Makro umgebenden Leerzeichen nicht zu einem Spatium zusammengefasst.

Da Mehrfach-Leerzeichen sonst zu einem Leerzeichen zusammengefasst werden, gibt die Verwendung von leeren, mit »&.ab» codierten Makros die Möglichkeit, doppelt breite Spatien zu erhalten, die beim Zeilenwechsel – im Unterschied zu \ bzw. ^^ (vgl. Kapitel [8](#page-1070-0) und [9\)](#page-1073-0) – unterdrückt werden.

Ein leeres Makro, das ohne Leerzeichen am Anfang, innerhalb oder am Ende eines Wortes steht, ist eine einfache Möglichkeit, Wörter ohne Auswirkung auf die Belichtung zu markieren. Vgl. auch die Anweisung &X...&X{ (Kapitel 20).

Zur Behandlung der Makros in der ZIEL- und in der PROTOKOLL-Datei siehe die Hinweise bei der Beschreibung der Parameter [MAC](#page-1035-0), [MAA](#page-1036-0), [MAH](#page-1036-1) und [MAZ](#page-1037-0).

## **20. Kommentar**

Der zwischen den Anweisungen &X und &X{ sowie zwischen <!–– und ––> stehende Text wird vom Satzprogramm übergangen (wird also nicht auf die AUSGABE-Datei geschrieben), aber im Satzprotokoll und in der ZIEL-Datei mitgeführt. Auf diese Weise ist es möglich, Information für nachfolgende Programme in den zu setzenden Text einzufügen.

Damit stehen z. B. zum Zweck der Registererstellung die Zeichenfolgen &X bzw. &X{ für das Kommando #RVORBEREITE als Markierungen für den Anfang bzw. das Ende eines Registereintrags (Parameter EA bzw. EE) zur Verfügung.

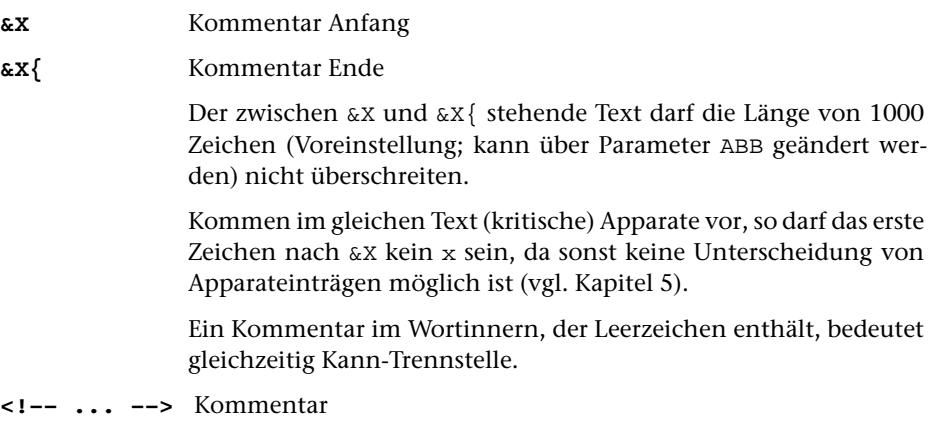

Werden Makros der Form <name> benutzt, so wird der zwischen <!–– und ––> stehende Text als Kommentar behandelt.

## **21. Verknüpfungen (Verweise) für PDF-Dateien**

Soll die vom Satzprogramm erzeugte Ausgabe auch elektronisch in Form von PDF-Dateien publiziert werden, so können mit den folgenden Steueranweisungen Verknüpfungen mit Seiten und Zeilen oder mit benannten Zielen im gleichen oder in einem anderen Dokument vorbereitet und in die Satzausgabe eingebunden werden. Sie werden beim Aufruf von [#\\*PSAUS](#page-1189-0) so weiterverarbeitet, dass sie bei der Druckausgabe nicht stören, aber beim Umwandeln der PostScript-Datei in eine PDF-Datei als pdfmarks eingebunden werden.

Für das Aktivieren einer Verknüpfung ist eine Schaltfläche (ein Rechteck, das den Anfang und das Ende eines als Verweis dienenden Wortes oder – in einem Register – einer Stellenangabe umschließt) vorgesehen, die so zu bemessen ist, dass sie beim Betrachten der PDF-Datei mit dem Mauszeiger bequem und eindeutig angefahren werden kann.

Soll die Schaltfläche in der PostScript- bzw. PDF-Datei hervorgehoben werden, so kann dies mit entsprechenden Steueranweisungen für den Satz der betreffenden Textteile (Fett- oder Kursivdruck, farbiger Druck, Hinterlegen durch Grau- oder Farbraster) geschehen.

Hinweis: Für die Vorbereitung von Inhaltsverzeichnissen als Lesezeichen (Bookmarks) für PDF-Dateien steht das Standard-Makro [#\\*BOOKMARKS](#page-1166-0) zur Verfügung. Bookmarks und andere pdfmarks können wie Grafiken in die Ausgabedatei eingebunden werden (vgl. dazu die Beschreibungen von [#\\*BOOKMARKS](#page-1166-0), [#\\*GRAFIK](#page-1175-0) und [#\\*PSAUS](#page-1189-0)).

## <span id="page-1128-0"></span>**21.1. Verknüpfung mit Seiten**

**&!(#Ly/n/z)** Anfang einer Schaltfläche für eine Verknüpfung (pdfmark /ANN, Subtype /Link).

> Untere Ecke eines unsichtbaren Rechtecks, das als Schaltfläche für eine Verknüpfung mit der Seite n dienen soll.

> Die Unterkante der Schaltfläche liegt um y Punkt unterhalb der aktuellen Schriftgrundlinie. Ist y gleich 0 oder fehlt y, so beginnt sie vertikal auf der aktuellen Schriftgrundlinie.

> Die Verknüpfung erfolgt mit der Seite mit der laufenden Nummer n in der selben Datei. Diese Seite wird, wenn die Verknüpfung aktiviert wird, um z Punkt gegenüber dem Seitenanfang nach oben verschoben.

> Hinweis: Zur Berechnung des Wertes, der für z eingesetzt werden muss, damit beim Betrachten der PDF-Datei das Sprungziel in der ersten Zeile des Fensters angezeigt wird, können die Angaben in der zweiten zu PROTOKOLL angegebenen Datei zugrunde gelegt werden.

 $\mathbf{L}$ !(#L/n) Wie  $\&$ !(#Ly/n/z). Werden y und/oder z nicht angegeben, so wird jeweils der Wert 0 angenommen.

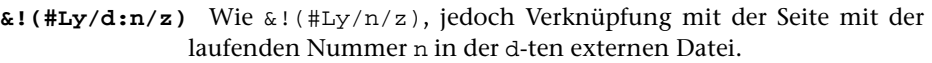

d ist eine einstellige Zahl und gibt an, als wievielter der Name der externen PDF-Datei beim Aufruf von [#\\*PSAUS](#page-1189-0) zur Spezifikation EXTERN angegeben wird.

**&!(#L/d:n)** Wie &!(#Ly/d:n/z). Werden y und/oder z nicht angegeben, so wird jeweils der Wert 0 angenommen.

**&!(#Ly)** Ende der Schaltfläche

Endpunkt (dem Anfangspunkt diagonal gegenüberliegende obere Ecke eines unsichtbaren Rechtecks) der mit einer der vorstehenden Anweisungen begonnenen Schaltfläche. Die Oberkante des Rechtecks liegt um y Punkt oberhalb der aktuellen Schriftgrundlinie.

**&!(#L)** Wie &!(#Ly); die Oberkante des Rechtecks liegt 11 Punkt oberhalb der aktuellen Schriftgrundlinie.

Beispiel für eine auf der Schriftgrundlinie beginnende Schaltfläche mit 11 Punkt Höhe für eine Verknüpfung mit der Seite 201 in der selben Datei: &!(#L/201)Stichwort&!(#L)**.**

Die Schaltfläche kann auch von rechts nach links aufgebaut werden; Beispiel (gleichwertig mit dem soeben angeführten Beispiel):

&!(#L)Stichwort&!(#L/201)**.**

## <span id="page-1129-0"></span>**21.2. Verknüpfung mit benannten Zielen (named destinations)**

## **21.2.1. Definition eines benannten Zieles**

**&!(#Dn/z)** Definition eines benannten Zieles in der selben Datei.

Erzeugt eine pdfmark-Anweisung /DEST als benanntes Ziel (named destination) mit der Nummer n für Verknüpfungen, auf das mit der Anweisung &!(#LDy/n) verwiesen werden kann. Die Nummer n muß größer als 0 sein.

Beim Aktivieren der Verknüpfung mit diesem Ziel wird die angezeigte Seite um z Punkt gegenüber dem Seitenanfang nach oben verschoben.

Fehlt z, so wird die Seite nicht verschoben.

Benannte Ziele (named destinations), die mit einer der beiden folgenden Anweisungen definiert werden, sind in jedem Fall unabhängig vom Seitenumbruch. Die Definition dieser Ziele und die Verknüpfungen damit können deshalb schon vor dem Aufruf des Satzprogramms mit allen notwendigen Angaben festgelegt werden. (Dies kann in Sonderfällen auch für die Anweisung &!(#Dn/z) gelten.)

**&!(#Dn/\*+y)** Wie &!(#Dn/z), jedoch wird die betreffende Seite beim Anzeigen so verschoben, dass die Schriftgrundlinie, auf der ein hier gesetztes

Zeichen stehen würde, um y Punkt unterhalb der Oberkante des Fensters liegt.

**&!(#Dn)** Wie &!(#Dn/z) bzw. &!(#Dn/\*+y), jedoch wird die Seite beim Anzeigen nicht verschoben, sondern von oben an gezeigt.

## <span id="page-1130-0"></span>**21.2.2. Verknüpfung mit einem benannten Ziel**

**&!(#LDy/n)** Anfang einer Schaltfläche für eine Verknüpfung mit dem benannten Ziel Nummer n in der selben Datei.

> Untere Ecke eines unsichtbaren Rechtecks, das als Schaltfläche für eine Verknüpfung mit dem benannten Ziel Nummer n dienen soll.

> Die Unterkante der Schaltfläche liegt um y Punkt unterhalb der aktuellen Schriftgrundlinie.

- **&!(#LD/n)** Wie &!(#LDy/n). Wird y nicht angegeben, so wird der Wert 0 angenommen.
- **&!(#LDy/d:n)** Anfang einer Schaltfläche für eine Verknüpfung mit dem benannten Ziel Nummer n in der d-ten externen Datei. Sonst wie  $\&$ ! (#LDy/n).

d ist eine einstellige Zahl und gibt an, als wievielter der Name dieser externen PDF-Datei beim Aufruf von [#\\*PSAUS](#page-1189-0) zur Spezifikation EXTERN angegeben wird.

**&!(#LD/d:n)** Wie &!(#LDy/d:n). Wird y nicht angegeben, so wird der Wert 0 angenommen.

**&!(#Ly)** und

**&!(#L)** Ende der Schaltfläche

Beschreibung siehe oben unter [21.1](#page-1128-0)

<span id="page-1130-1"></span>Die Schaltfläche kann auch von rechts nach links aufgebaut werden; die Angaben &!(#LD/n)Stichwort&!(#L) und &!(#L)Stichwort&!(#LD/n) sind also gleichwertig.

## **21.3. Verknüpfung zu einem Dokument im WWW**

- **&!(#PUy/uri)** Anfang einer Schaltfläche für eine Verknüpfung (pdfmark /ANN, Subtype /Link, Action /Launch /URI) mit dem Dokument, das im WWW über den mit uri angegebenen URL (Universal Resource Locator; in PDF immer als URI = Universal Resource Identifier bezeichnet) erreichbar ist. Die Unterkante des als Schaltfläche dienenden unsichtbaren Rechtecks liegt um y Punkt unterhalb der aktuellen Schriftgrundlinie.
- **&!(#PU/uri)** Wie &!(#PUy/uri). Wird y nicht angegeben, so wird der Wert 0 angenommen.

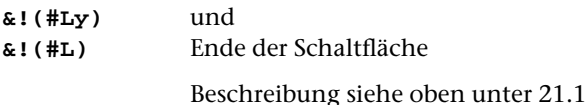

Die Schaltfläche kann auch von rechts nach links aufgebaut werden; die Angaben &!(#PUy/uri)Stichwort&!(#L) und

<span id="page-1131-1"></span>&!(#L)Stichwort&!(#PUy/uri) **sind also gleichwertig.**

#### **21.4. Aufruf eines anderen Dokuments oder eines Programms**

**&!(#PLy/pfad)** Anfang einer Schaltfläche für eine Verknüpfung (pdfmark /ANN, Subtype /Link Action /Launch /File) mit dem Dokument bzw. Programm, das über die Angabe zu pfad (z. B. c:\briefe\muster.doc für ein Word-Dokument oder c:\winnt\system32\mspaint.exe für das Windows-Programm Paint).

Die Unterkante des als Schaltfläche dienenden unsichtbaren Rechtecks liegt um y Punkt unterhalb der aktuellen Schriftgrundlinie.

**&!(#PL/pfad)** Wie &!(#PLy/pfad). Wird y nicht angegeben, so wird der Wert 0 angenommen.

**&!(#Ly)** und

**&!(#L)** Ende der Schaltfläche

Beschreibung siehe oben unter [21.1](#page-1128-0)

<span id="page-1131-0"></span>Die Schaltfläche kann auch von rechts nach links aufgebaut werden; die Angaben &!(#PLy/pfad)Stichwort&!(#L) und &!(#L)Stichwort&!(#PLy/pfad) sind also gleichwertig.

## **21.5. Einfügen von Notizen / Kommentaren**

**&!(#Nxy/farbe:::titel:::text)** Einfügen einer Notiz (eines Kommentars) (pdfmark /ANN, Subtype /Text)

> Beim Öffnen des Dokuments ist an dieser Stelle ein Symbol sichtbar; ein PopUp-Fenster mit dem Inhalt der Notiz kann durch Doppelclick auf das Symbol geöffnet werden

**&!(#Nxy/farbe;;;titel;;;text)** Einfügen einer Notiz (eines Kommentars) (pdfmark /ANN, Subtype /Text)

Beim Öffnen des Dokuments ist außer dem Symbol für die Notiz auch der Text der Notiz in einem PopUp-Fenster geöffnet.

Notizen werden mit Symbolen bzw. Markierungen angezeigt, die an dieser Stelle im Text erscheinen. Die Symbole werden über einen für x einzusetzenden Buchstaben ausgewählt. Folgende Symbole stehen zur Verfügung:

- **B Büroklammer (/Name /Paperclip)**
- **C Circle, Kreis, Ellipse (/Name /Circle)**
- **E Einfügung, Dreieck (/Name /Insert)**

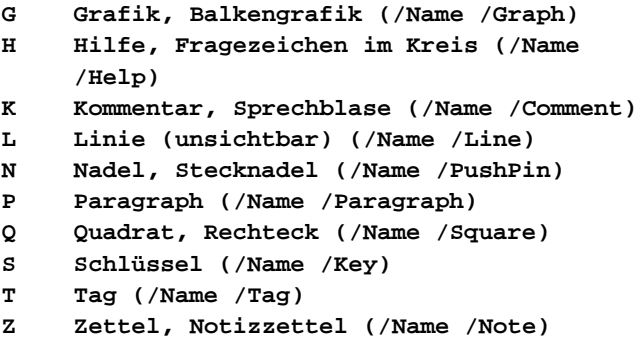

Die Symbole (ausser C und Q, die nicht als Fläche, sondern als Linien ausgegeben werden) überdecken ggf. den Text, der sich unter ihnen befindet.

Die Angabe zu y wird nur bei  $x = c$  und  $x = \sqrt{2}$  ausgewertet; sie gibt an, wie weit sich das Rechteck (»Quadrat«) bzw. die Ellipse (»Kreis«) unterhalb der aktuellen Schriftgrundlinie erstrecken soll.

Mit Angaben zu »farbe« kann die Farbe des Symbols und des Rahmens des PopUp-Fensters festgelegt werden. Die Angaben bestehen aus drei Zahlenwerten zwischen 0 und 1 (mit Dezimalpunkt statt Komma) im RGB-Farbsystem (rot, grün, blau).

Für »titel« und »text« wird Text eingesetzt. Der zu »titel« angegeben Text erscheint als Titelzeile des PopUp-Fensters, der zu »text« angegebene Text stellt den Inhalt des PopUp-Fensters dar.

Im Text vorkommende Wortzwischenräume sind mit »\_« statt Leerzeichen zu codieren, runde Klammern mit \( bzw. \), Umlaute, Akzentbuchstaben und andere Nicht-Ascii-Zeichen mit \nnn, wobei nnn eine Oktalzahl ist und den Code der Zeichen gemäß dem PDF DocEncoding angibt; für die Spalten 20–70 und A0 bis F0 entspricht dies (außer dem Zeichen A0, auf dem das Euro-Zeichen liegt) dem WindowsWestern-Encoding (CP1252, vgl. S. 664.)

#### **&!(#Ly)** und

**&!(#L)** Position des Symbols für die Notiz

Die Angabe zu y gibt an, wie weit oberhalb der Schriftgrundlinie das Symbol erscheinen bzw. (bei  $x = c$  und  $x = Q$ ), wie weit sich die Ellipse (»Kreis«) bzw. das Rechteck (»Quadrat«) über die Schriftgrundlinie hinaus erstrecken soll (Angabe in Punkt). Fehlt y, so wird ein Wert von 11 Punkt angenommen. Die Position dieser Anweisung wird ebenfalls nur bei  $x = c$  und  $x = \alpha$  ausgewertet und bestimmt deren horizontale Erstreckung.

## <span id="page-1133-0"></span>**22. Hardware-nahe Anweisungen (Interncode)**

Die Anweisungen dieser Gruppe sollten im allgemeinen nicht in den Eingabedaten enthalten sein. Sie werden insbesondere für die Auflösung von Makros benötigt, wenn damit nicht über andere Steueranweisungen ansprechbare Leistungen der Satzausgabe verlangt werden sollen (z. B. Übereinander-Belichten von Zeichen).

Der dabei verwendete Code ist der (auf 8-bit-Werte ausgedehnte und um die am Schluss dieses Kapitels aufgeführten Codes erweiterte) Interncode des DIGISET 50T1; er wird, wenn nichts anderes angegeben ist, vom Programm an der entsprechenden Stelle ohne weitere Prüfung in die AUSGABE-Datei übernommen. Es kann also aus der Tatsache, dass das Satzprogramm bei der Verwendung dieser Anweisungen keinen Fehler meldet, nicht geschlossen werden, dass eine fehlerfreie Weiterverarbeitung dieser AUSGABE-Datei mit [#\\*PSAUS](#page-1189-0) möglich ist.

Bei einigen Anweisungen ist es jedoch sinnvoll, dem Satzprogramm eine Buchführung über die entsprechenden Schritte zu ermöglichen (so bei allen Verschiebe-Anweisungen) bzw. die Dicktenzählung für den Zeilenausgleich mitzuführen oder nach anderen Operationen den Grundzustand wieder herzustellen. Deshalb ist für einige Funktionen eine abweichende Form der Codierung vorgesehen.

Die hier einzeln zwischen &!( und ) aufgeführten Codes sollten, wenn nichts anderes angegeben ist, zu einer einzigen Code-Folge zwischen &!( und ) zusammengefasst werden. Dabei ist die Code-Folge in der Klammer mit der Angabe des Dicktenwertes, den der Klammerausdruck hat, abzuschließen (vgl. unten die Anweisungen &!(nn+d), &!(nn-d), &!(nn+d\*g)), falls dieser Dicktenwert nicht 0 ist oder falls er nicht lt. Beschreibung automatisch mit berücksichtigt wird.

**&!(##mmmmm/nnn)** PostScript-Sonderzeichen

Das Zeichen mit der (dreistellig zu schreibenden) oktalen Zeichennummer nnn aus der PostScript-Schrift mit der fünfstelligen TUS-TEP-Schriftnummer mmmmm soll aufgerufen werden. Seine Dickte wird automatisch mit berücksichtigt (s. u.) und ggf. auf die durch +d bzw. +-d angegebenen Dicktenwerte (vor der evtl. Multiplikation mit dem durch \*g angegebenen Faktor, siehe unten) aufaddiert.

#### **&!(#Giii)** PostScript-Grafik

Bei der Ausgabe mit dem Standard-Makro [#\\*PSAUS](#page-1189-0) wird an dieser Stelle die Abbildung Nummer iii eingebunden. Folgen auf iii weitere Angaben in der Klammer, so muss die Nummer iii durch \ abgeschlossen werden, wenn das nächste Zeichen hinter iii eine Ziffer ist.

Die Abbildung muss im EPS-Format (Encapsulated PostScript) vorliegen. Sie wird vertikal relativ zur Schriftgrundlinie positioniert, auf der ein an dieser Stelle gesetztes Zeichen stehen würde.

Solche Abbildungen müssen vor der Ausgabe mit dem Standard-Makro [#\\*GRAFIK](#page-1175-0) zum Einmontieren vorbereitet und mit einer Nummer zwischen 1 und 999999 versehen in einer Datei gesam-

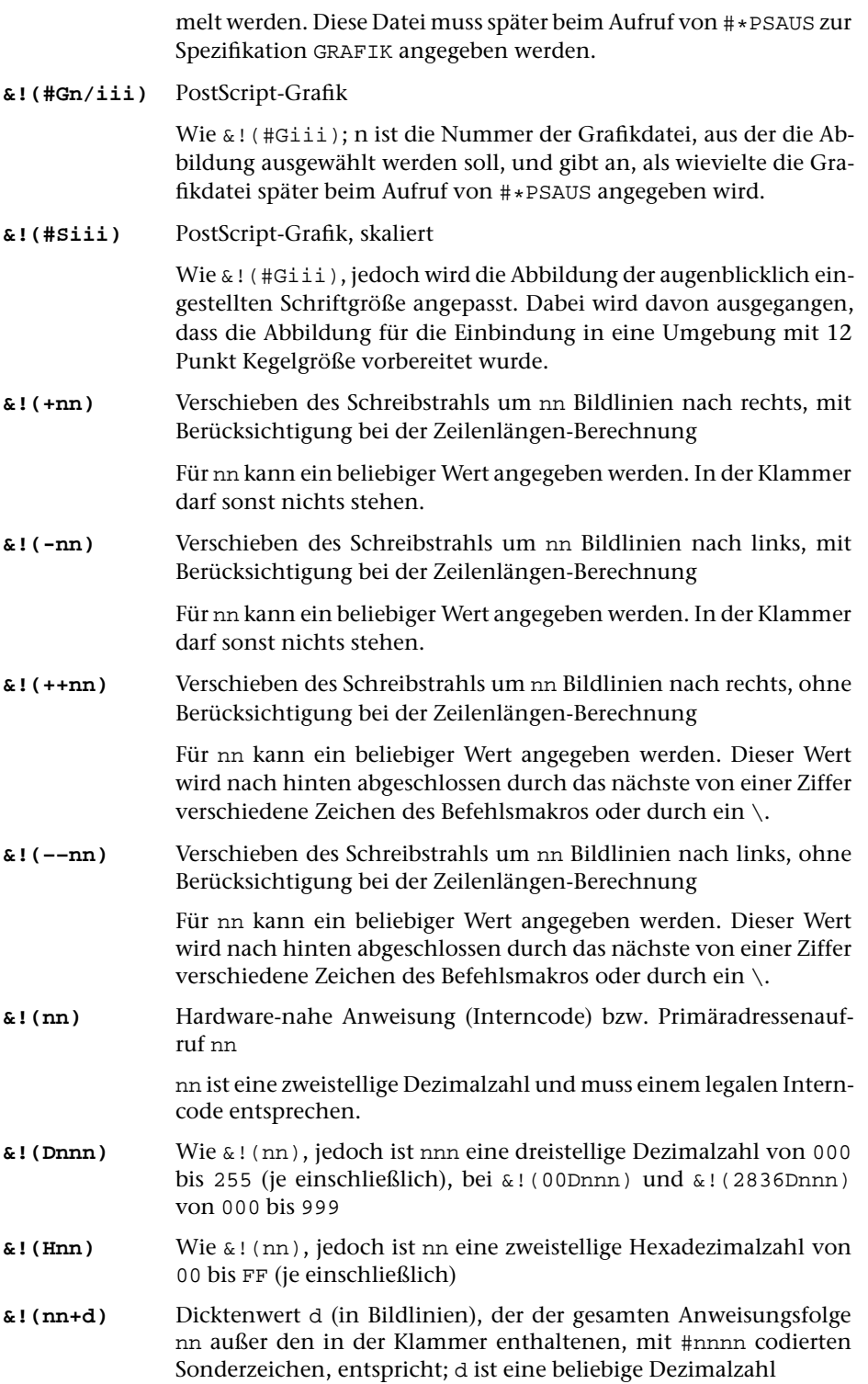

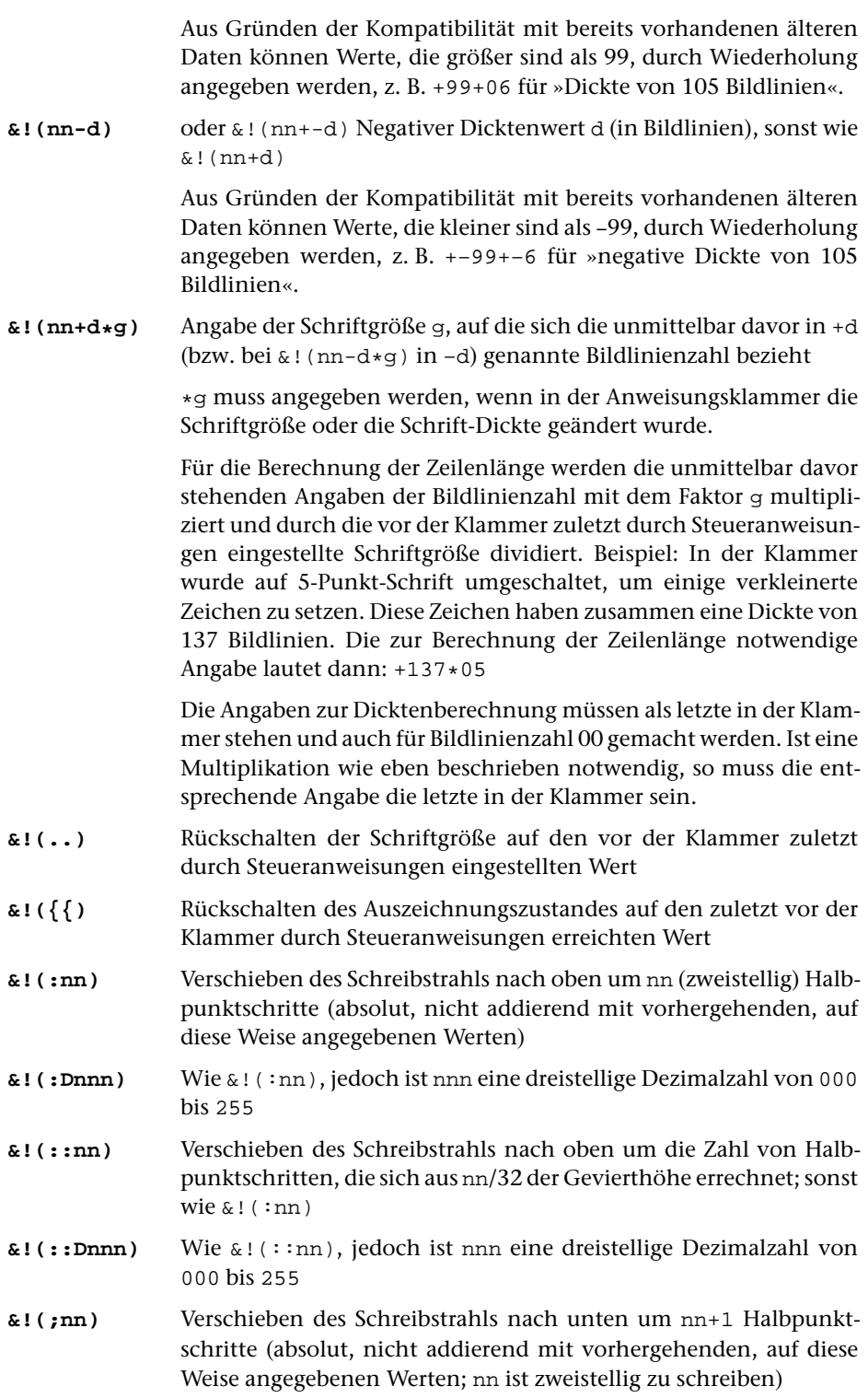

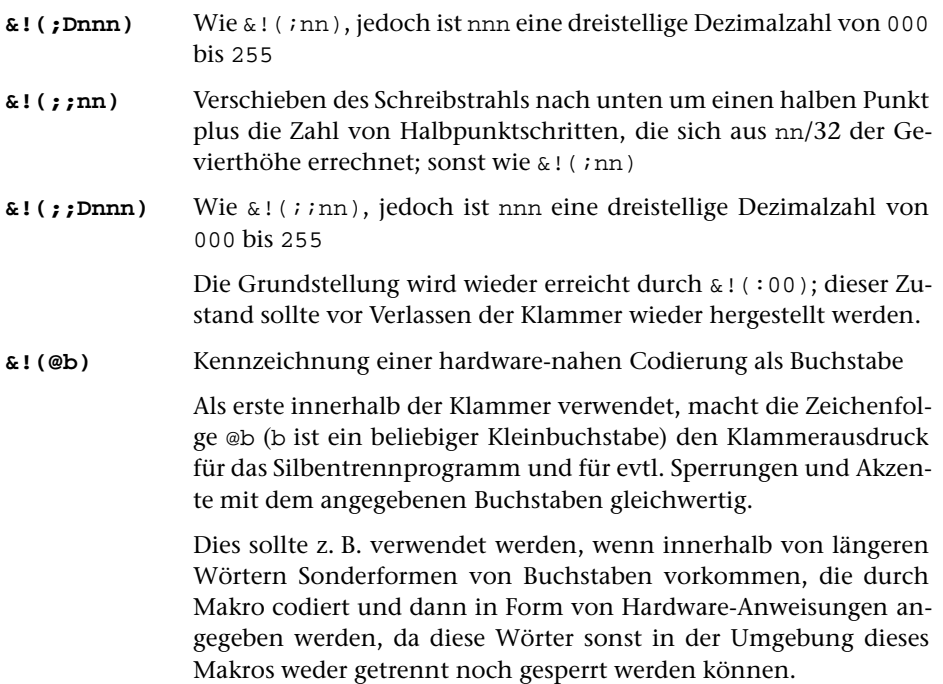

Erweiterungen des 50T1-Codes:

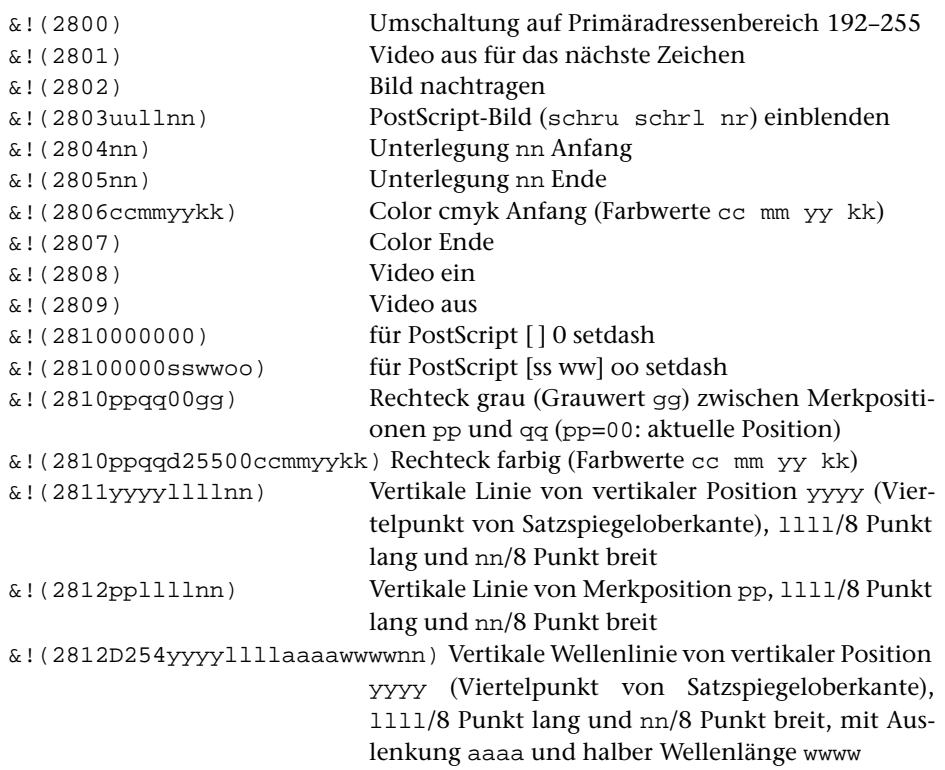

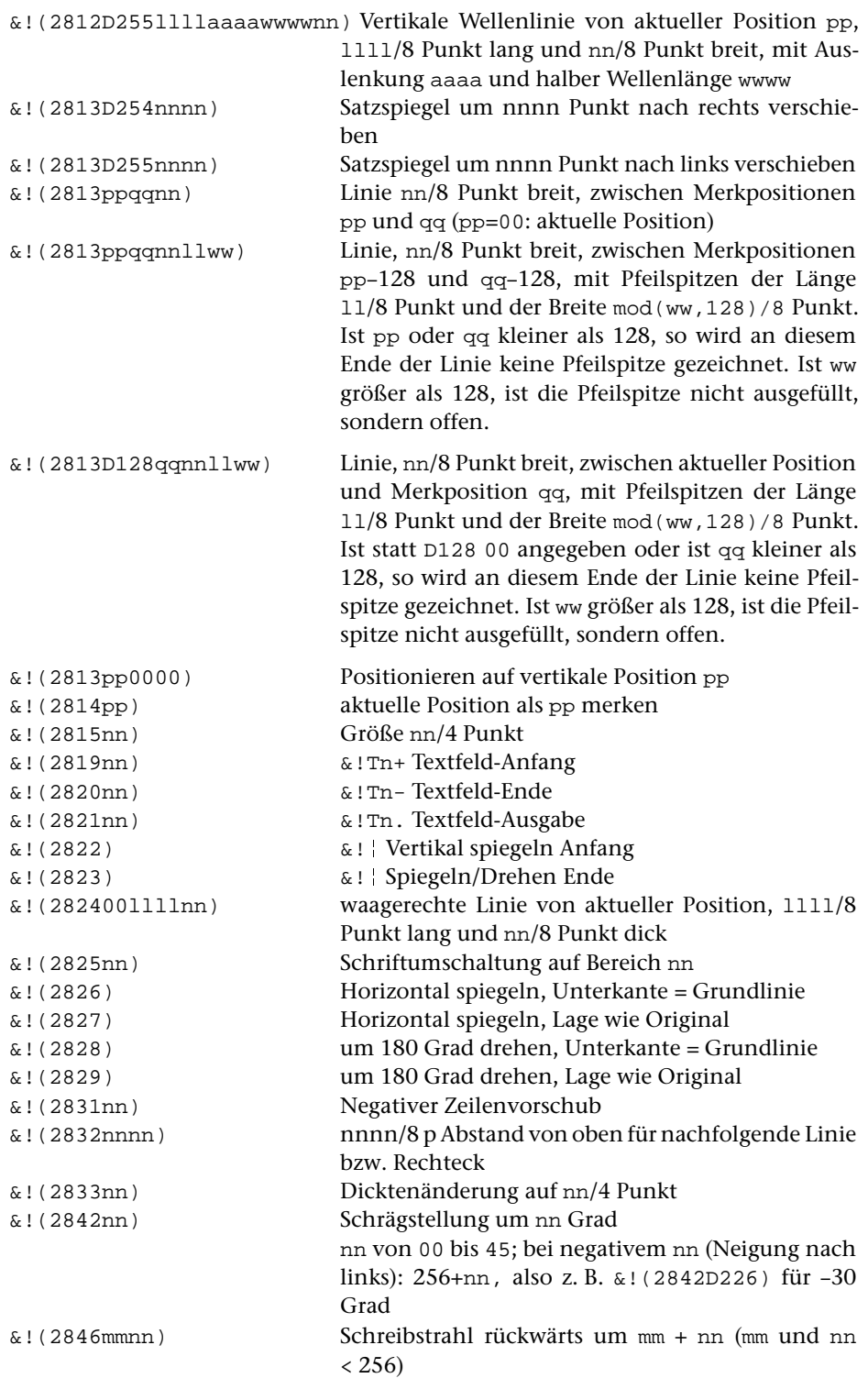

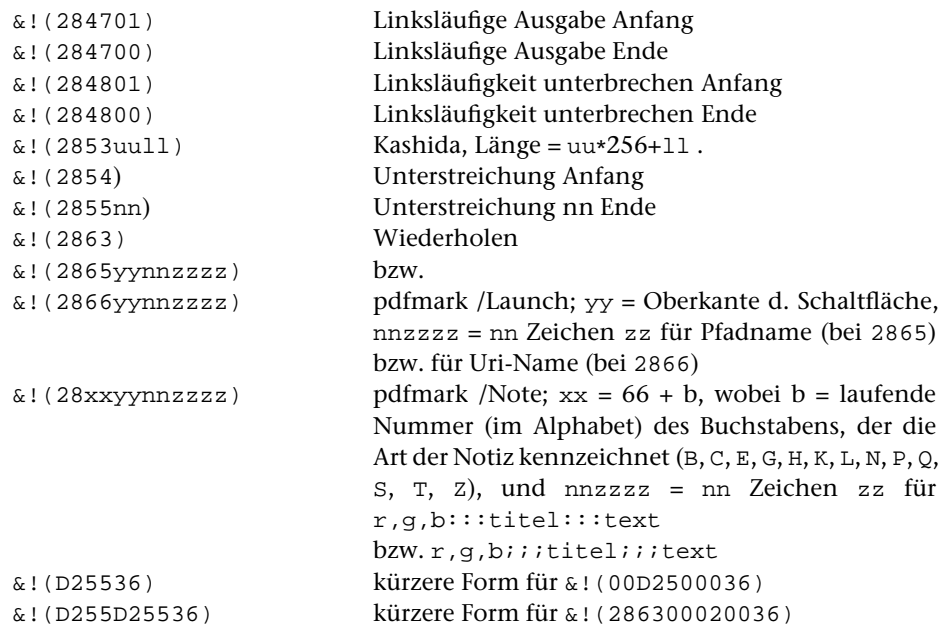

# **Anhang**

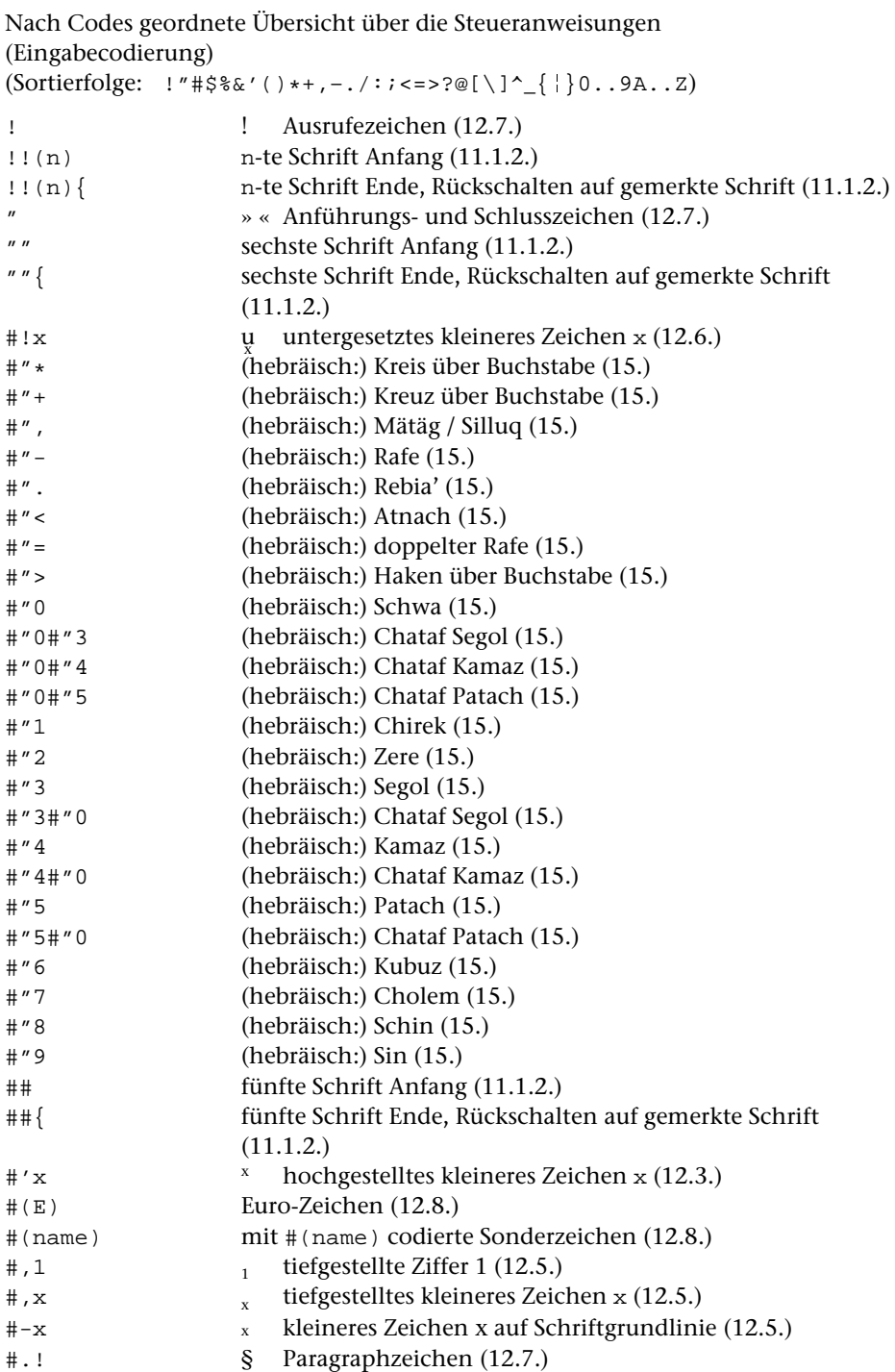

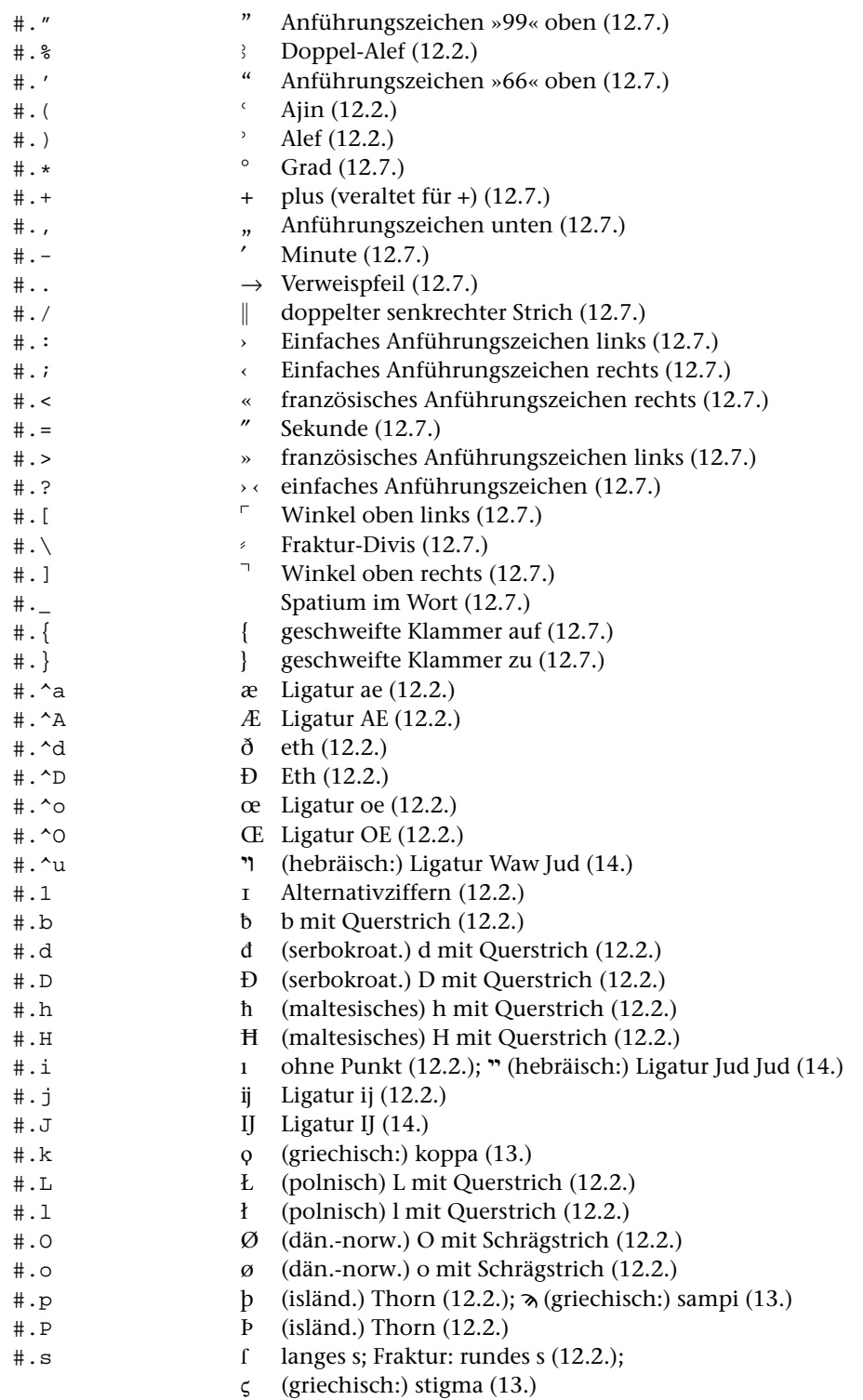

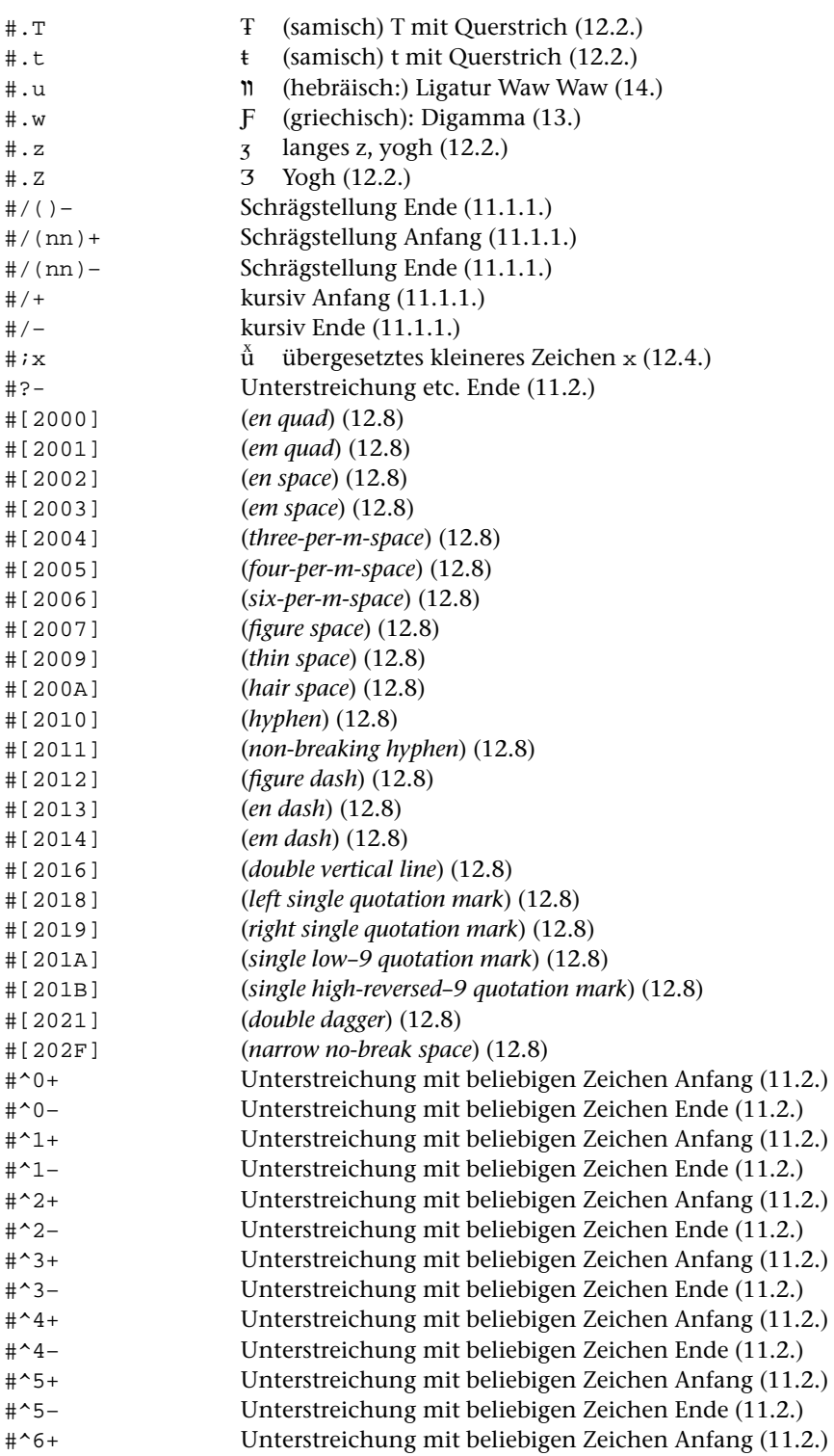

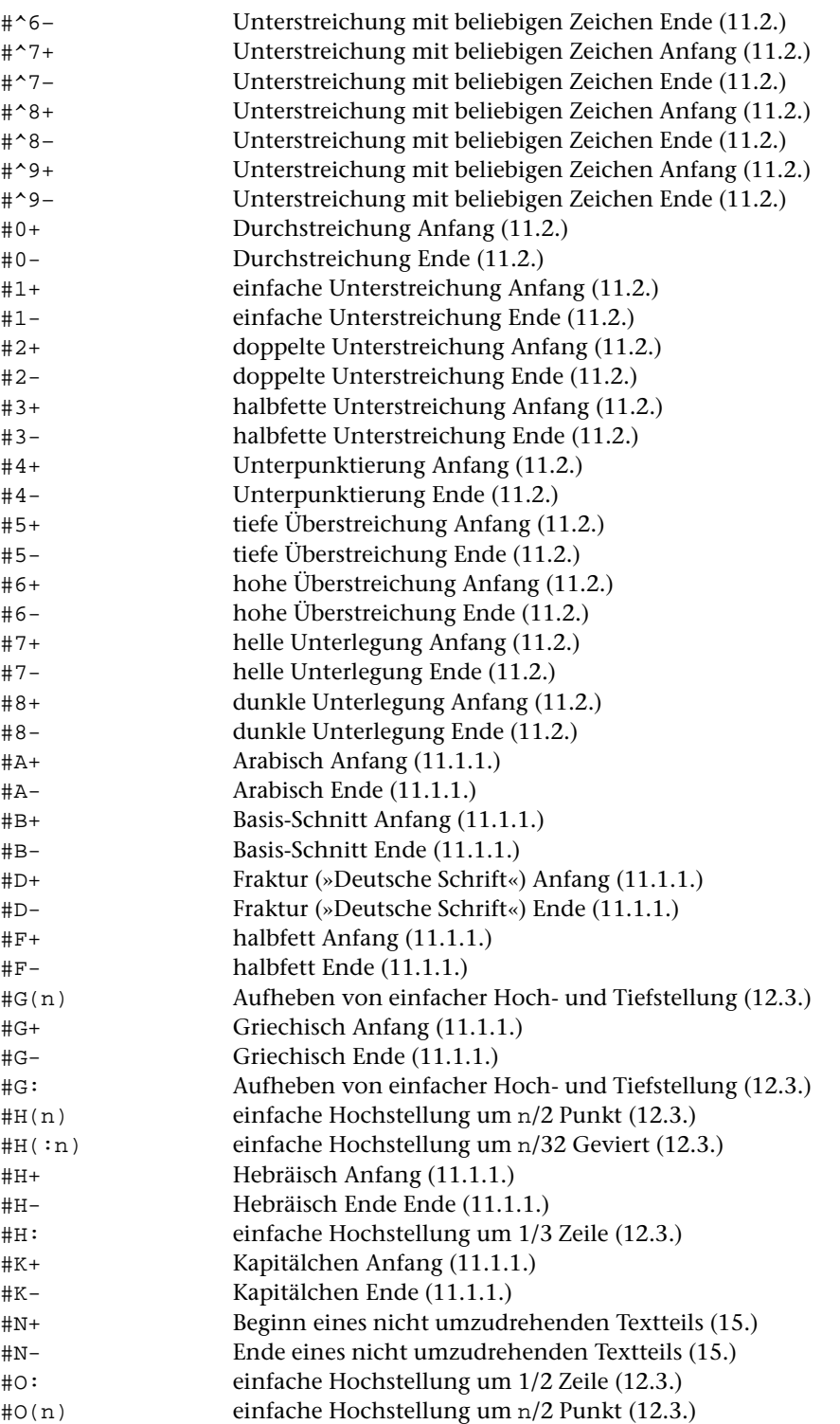

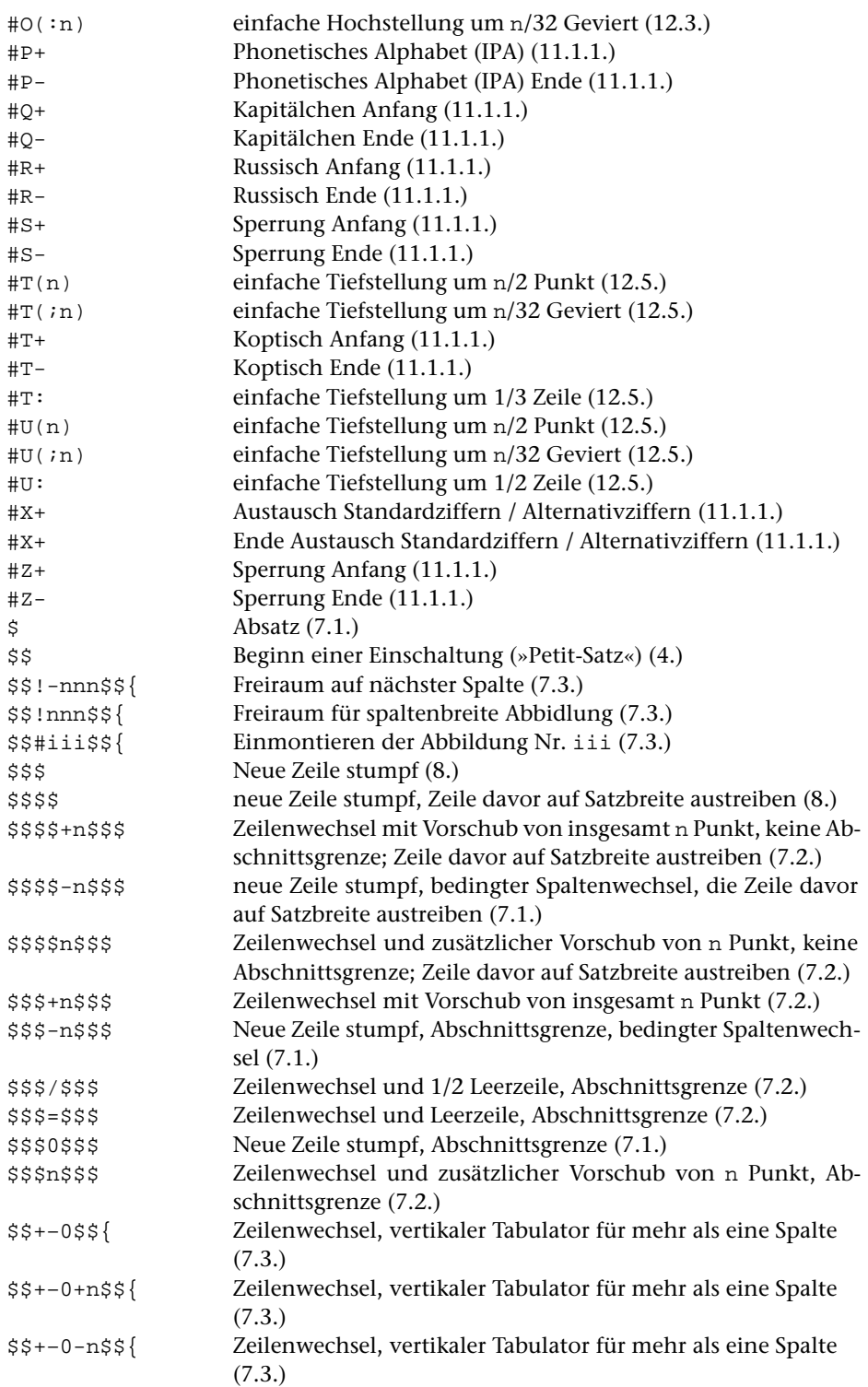

1145 **#SATZ 22.**

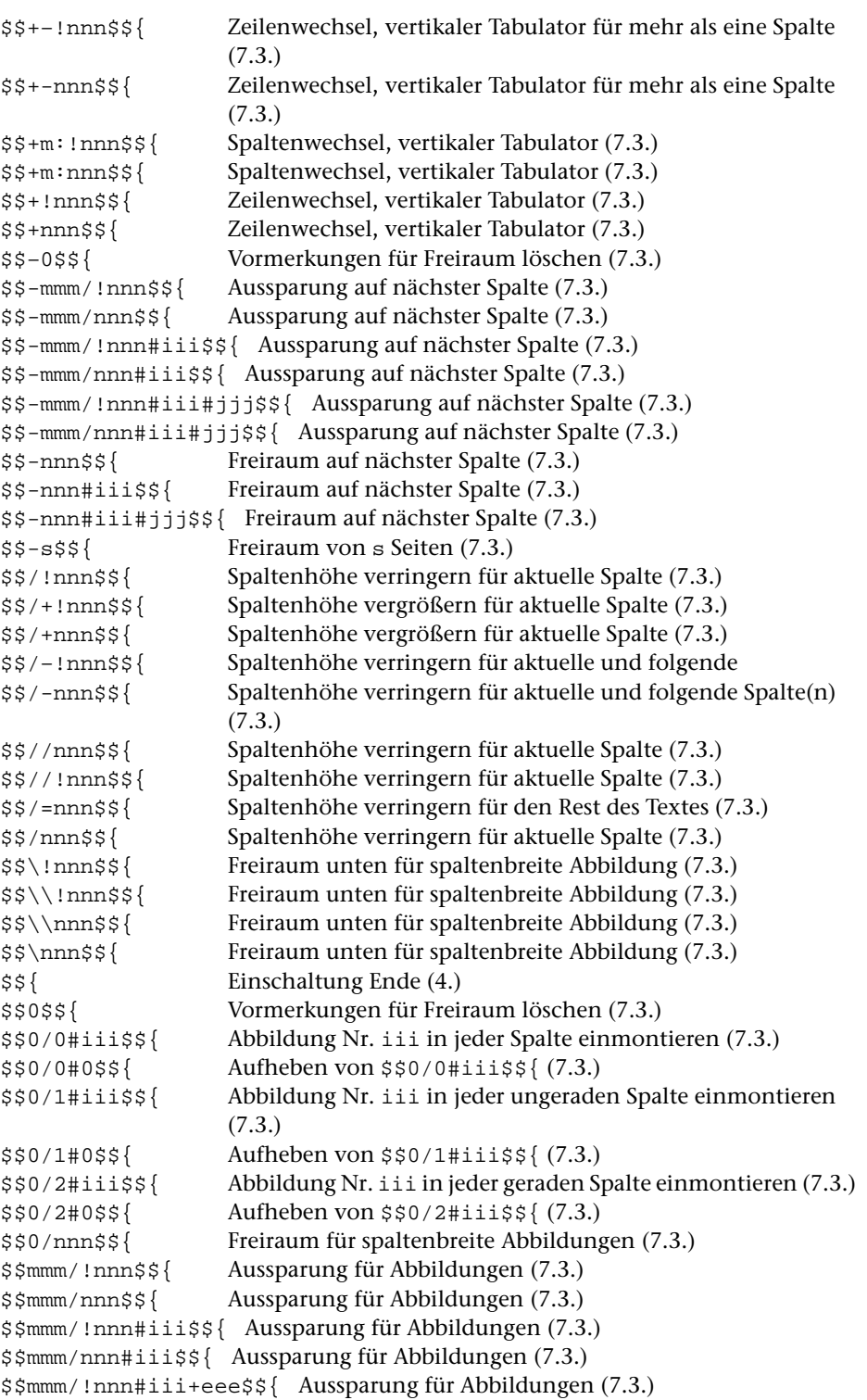

```
$$mmm/nnn#iii+eee$${ Aussparung für Abbildungen (7.3.)
$$mmm/nnn#iii+-eee$${ Aussparung für Abbildungen (7.3.)
$$mmm/nnn#iii+-eee/aaa$${ Aussparung für Abbildungen (7.3.)
$$mmm/!nnn#iii-+eee$${ Aussparung für Abbildungen (7.3.)
$$mmm/nnn#iii-+eee/aaa$${ Aussparung für Abbildungen (7.3.)
$$mmm/!nnn#iii#jjj$${ Aussparung für Abbildungen (7.3.)
$$mmm/nnn#iii#jjj$${ Aussparung für Abbildungen (7.3.)
$$mmm/!nnn+$${ rechtsbündige Aussparung für Abbildungen (7.3.)
$$mmm/nnn+$${ rechtsbündige Aussparung für Abbildungen (7.3.)
$$mmm/!nnn+–$${ abwechselnd (spaltenweise) rechts- und linksbündige Aus-
                sparung für Abbildungen (7.3.)
$$mmm/nnn+–$${ abwechselnd (spaltenweise) rechts- und linksbündige Aus-
                sparung für Abbildungen (7.3.)
$$mmm/!nnn-+$${ abwechselnd (spaltenweise) links- und rechtsbündige
$$mmm/nnn-+$${ abwechselnd (spaltenweise) links- und rechtsbündige Aus-
                sparung für Abbildungen (7.3.)
$$mmm/nnn=+–$${ abwechselnd (seitenweise) rechts- und linksbündige Ausspa-
                rung für Abbildungen (7.3.)
$$mmm/nnn=–+$${ abwechselnd (seitenweise) links- und rechtsbündige Ausspa-
                rung für Abbildungen (7.3.)
$$nnn$${ Freiraum für spaltenbreite Abbildung (7.3.)
$$!nnn#iii$${ Freiraum für spaltenbreite Abbildung (7.3.)
$$nnn#iii+eee$${ Freiraum für spaltenbreite Abbildung (7.3.)
$$nnn#iii+-eee$${ Freiraum für spaltenbreite Abbildung (7.3.)
$$nnn#iii+-eee/aaa$${ Freiraum für spaltenbreite Abbildung (7.3.)
$$nnn#iii-+eee$${ Freiraum für spaltenbreite Abbildung (7.3.)
$$nnn#iii-+eee/aaa$${ Freiraum für spaltenbreite Abbildung (7.3.)
$$nnn#iii=+-eee$${ Freiraum für spaltenbreite Abbildung (7.3.)
$$nnn#iii#jjj$${ Freiraum für spaltenbreite Abbildungen (7.3.)
$$nnn#iii+-eee#jjj+-eee$${ Freiraum für spaltenbreite Abbildungen (7.3.)
$$nnn#iii=+-eee#jjj+-eee$${ Freiraum für spaltenbreite Abbildungen (7.3.)
%! (arabisch:) Alif (Akzent) (16.)
 (12.1.1.); (16.)
˙
%"" Doppelakut (Akzent) unter dem Buchstaben (12.1.2.);
                 (16.)
 (16.)
 (16.)
 (16.)
˙
%"] (arabisch:) Fath
a-Tanwı¯n + Hamza (16.)
˙
%' Betonungszeichen (Akzent) (12.1.2.);
                 (arabisch:) D
amma (16.)
˙
%'' Betonungszeichen (Akzent) unter dem Buchstaben (12.1.2);
                 (16.)
 (16.)
˙
%'] (arabisch:) D
amma + Hamza (16.)
˙
%( Bogen (Akzent) (12.1.1.); Spiritus asper (13.);
                 (16.)
%(( Bogen (Akzent) unter dem Buchstaben (12.1.2.)
```
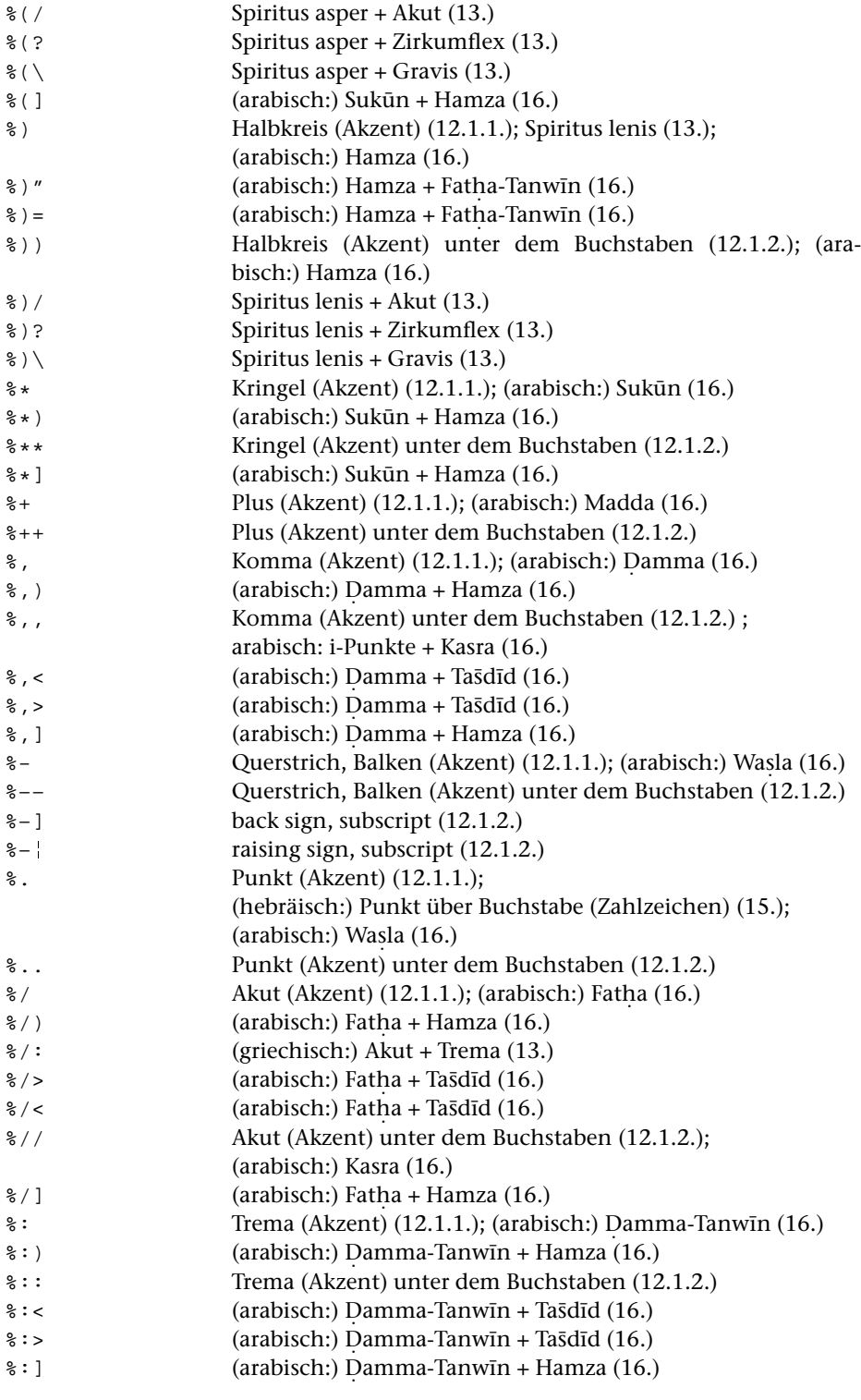

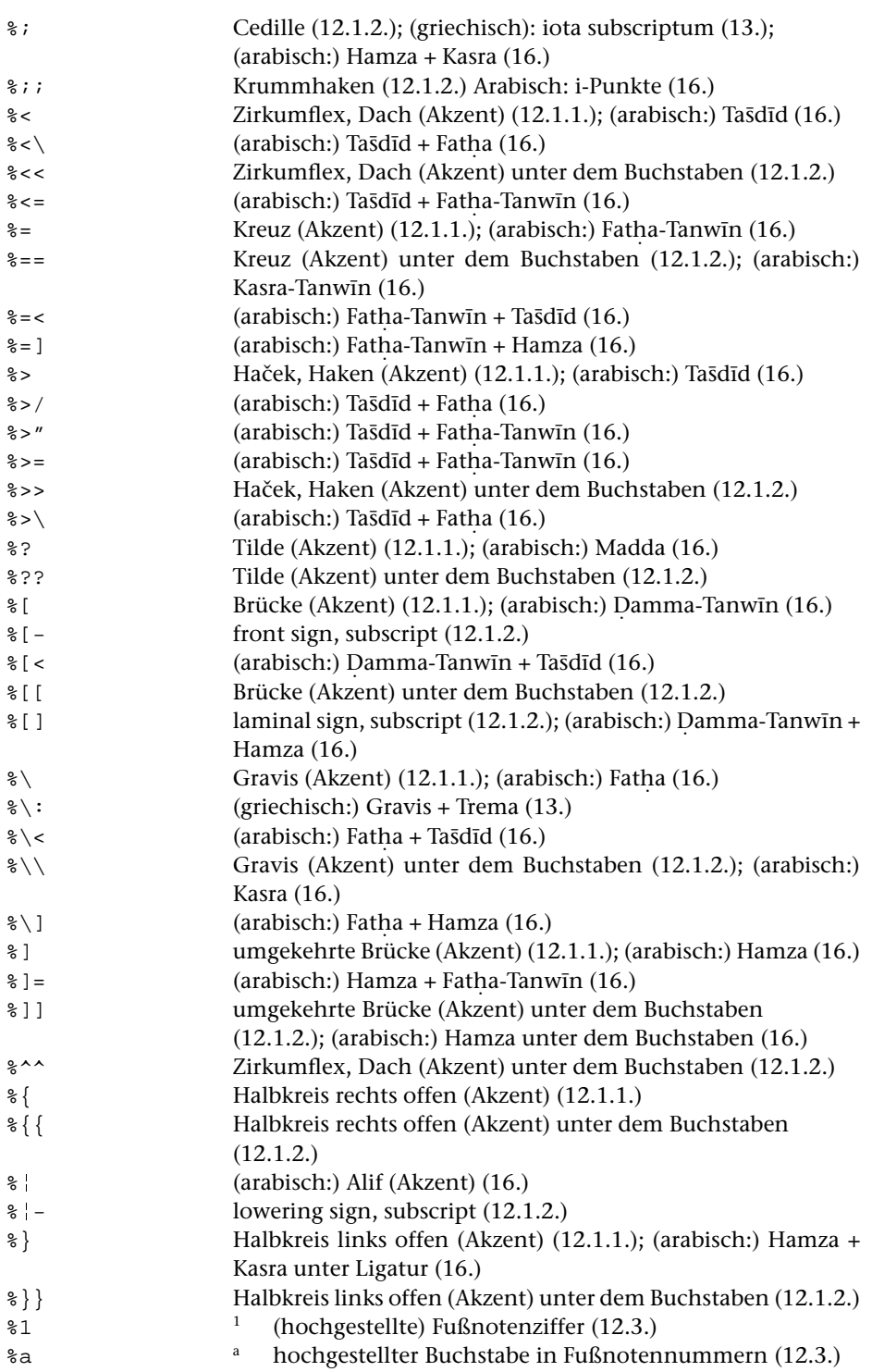

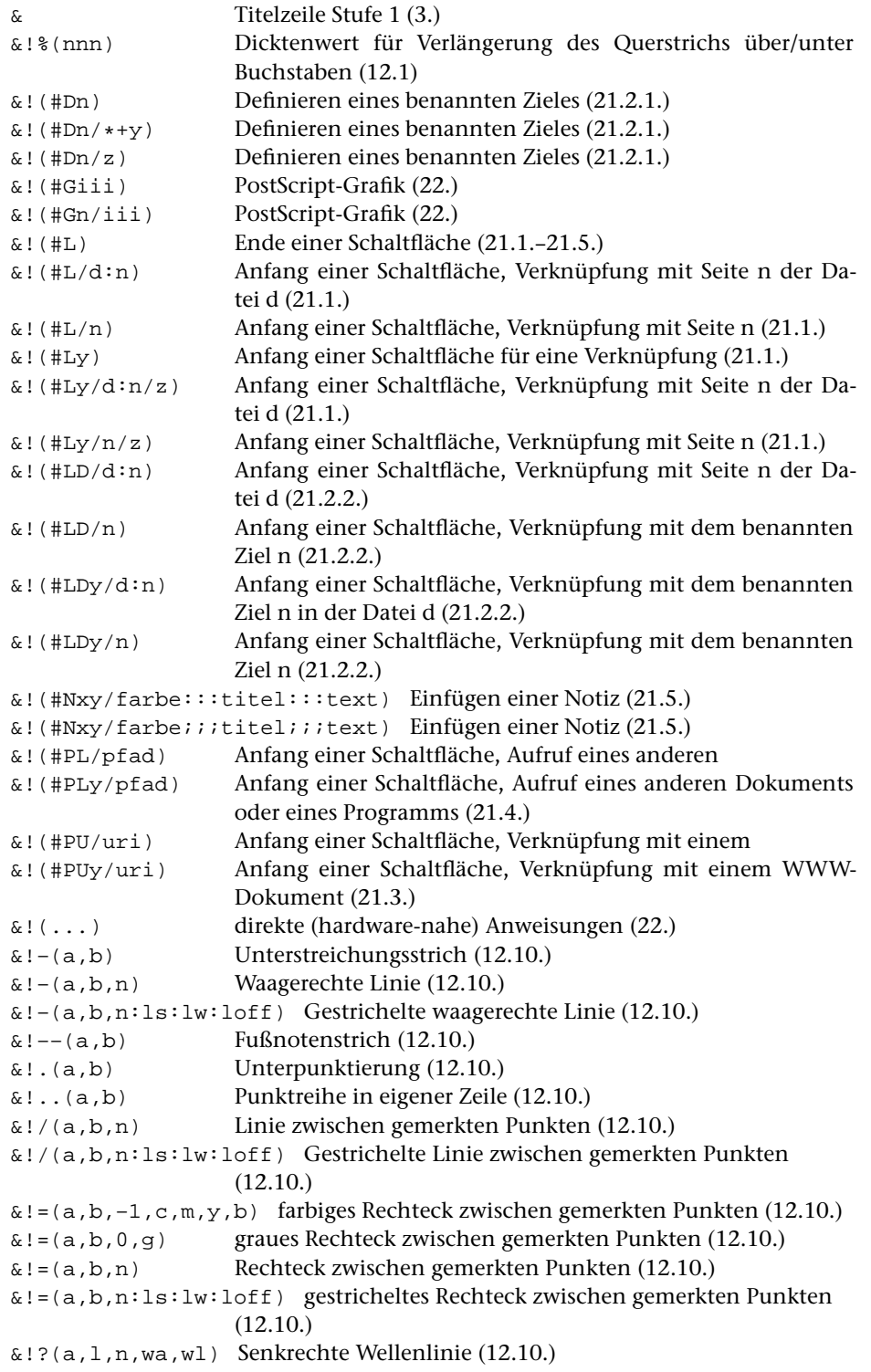

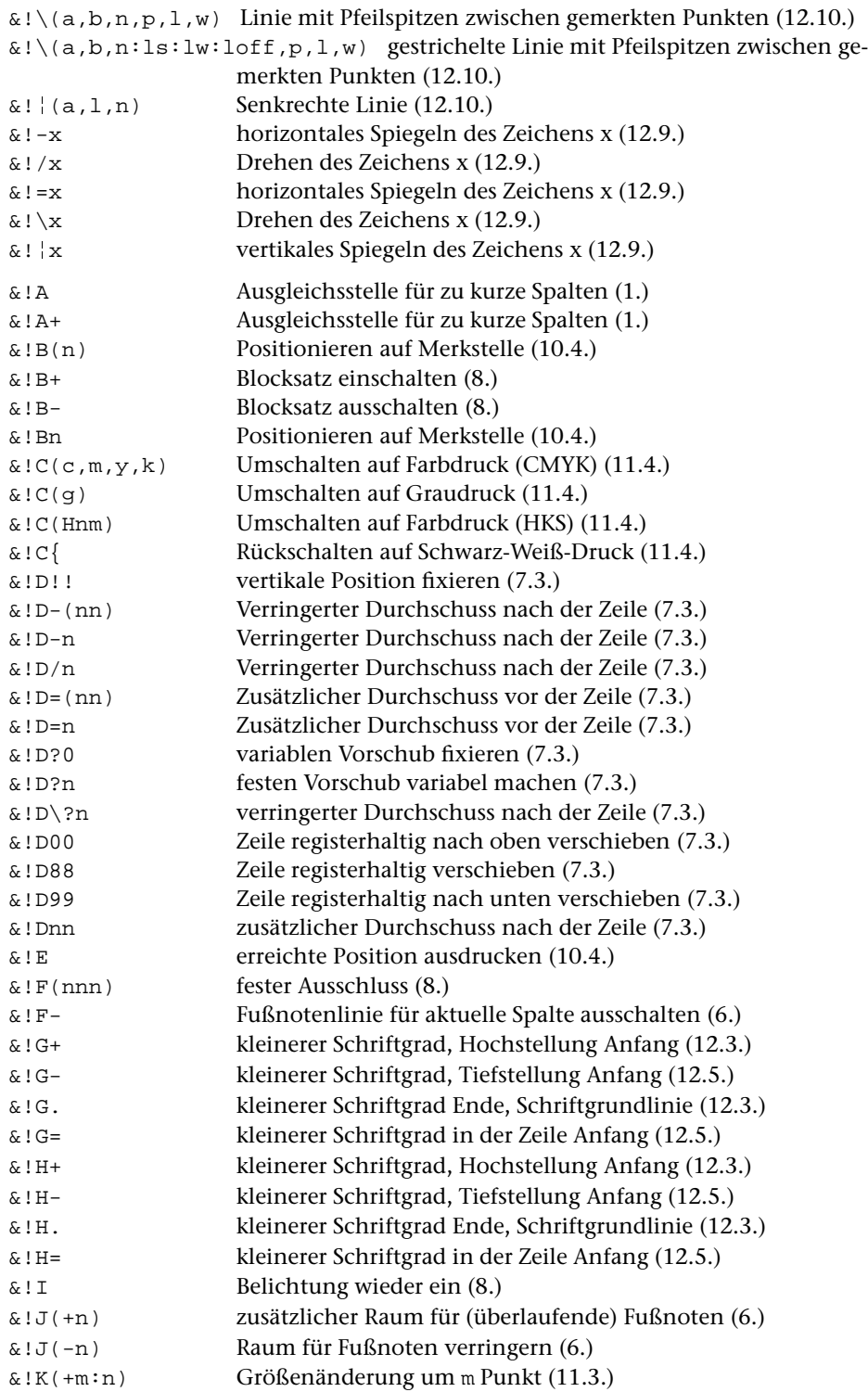

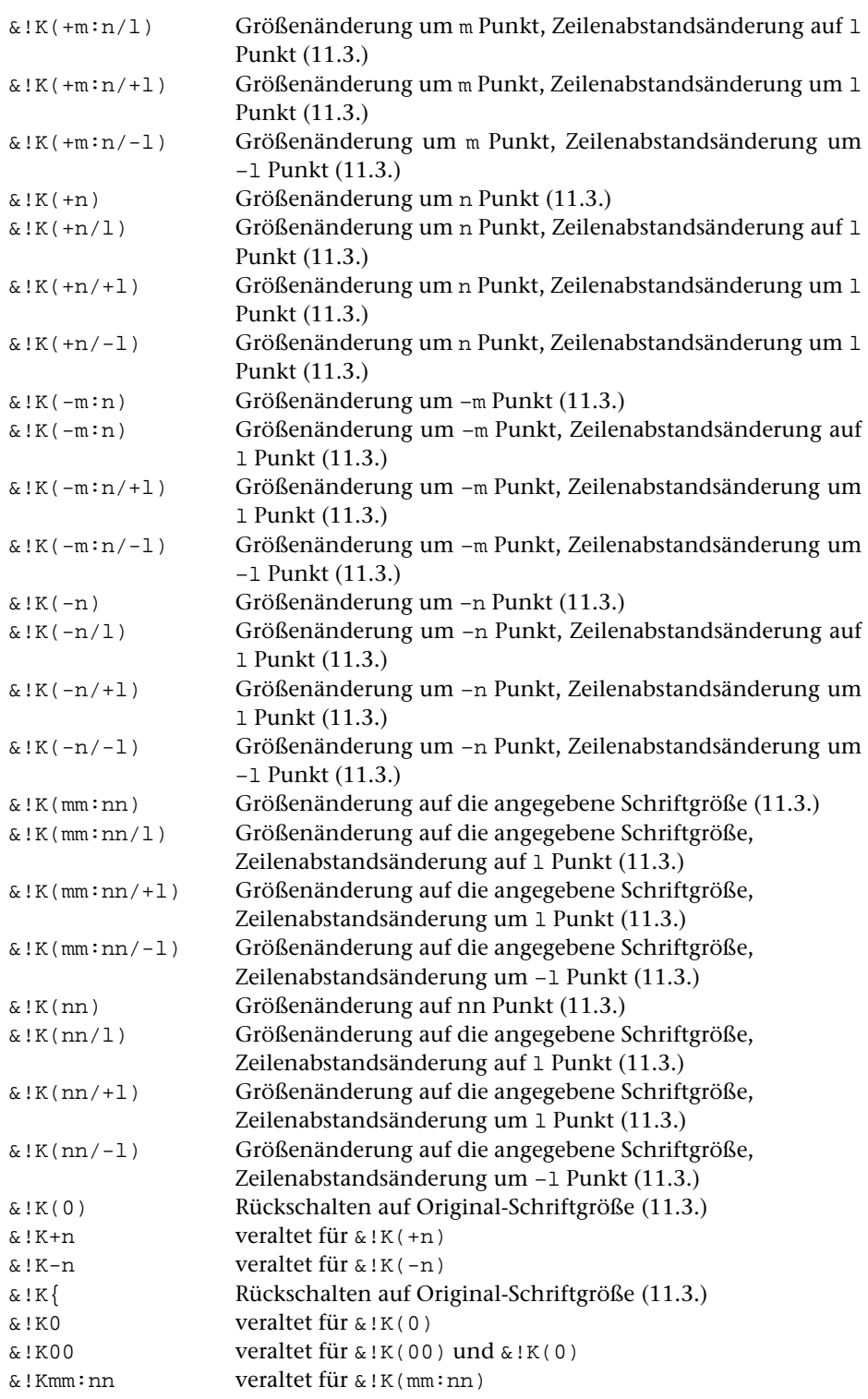

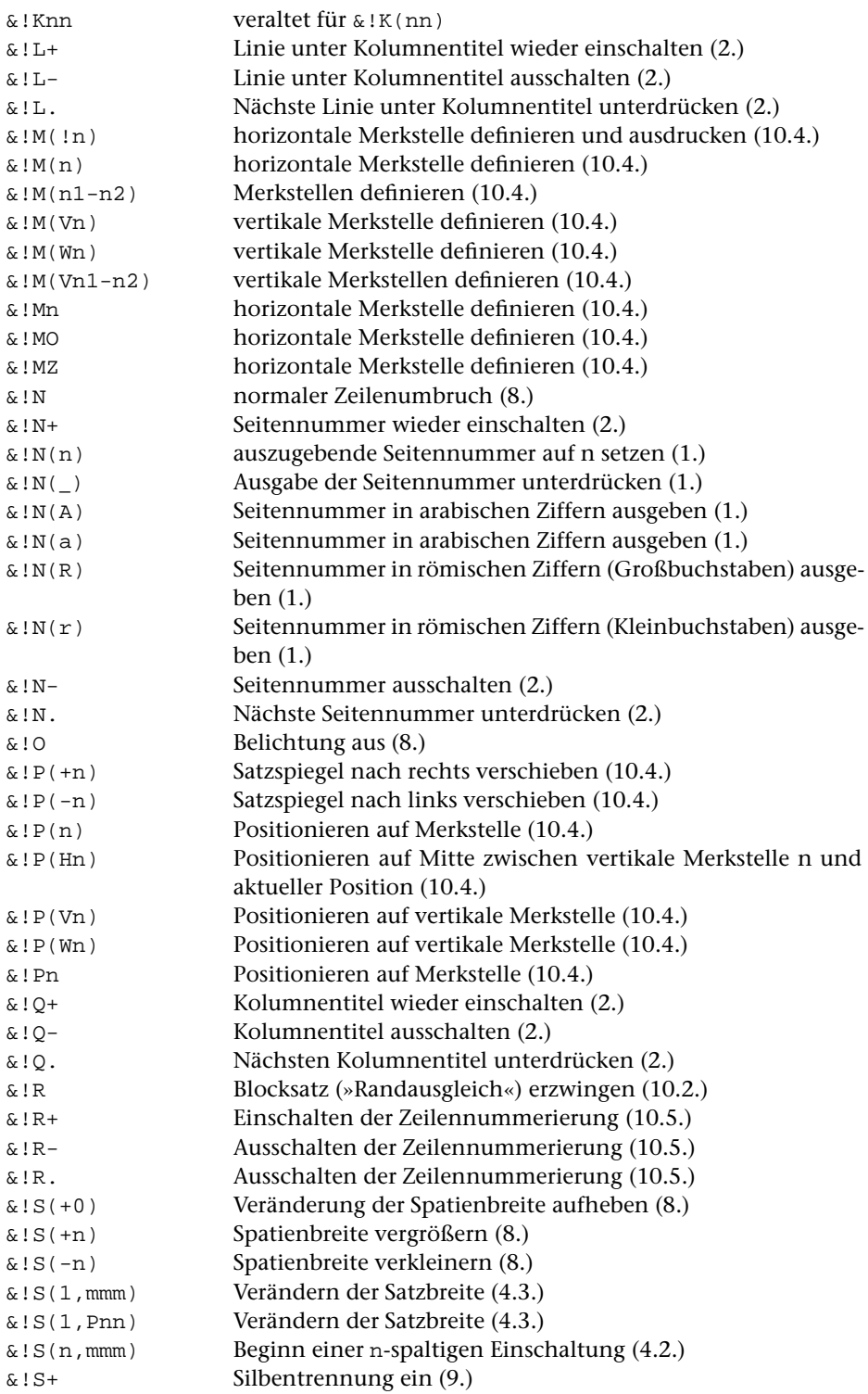
1153 **#SATZ 22.**

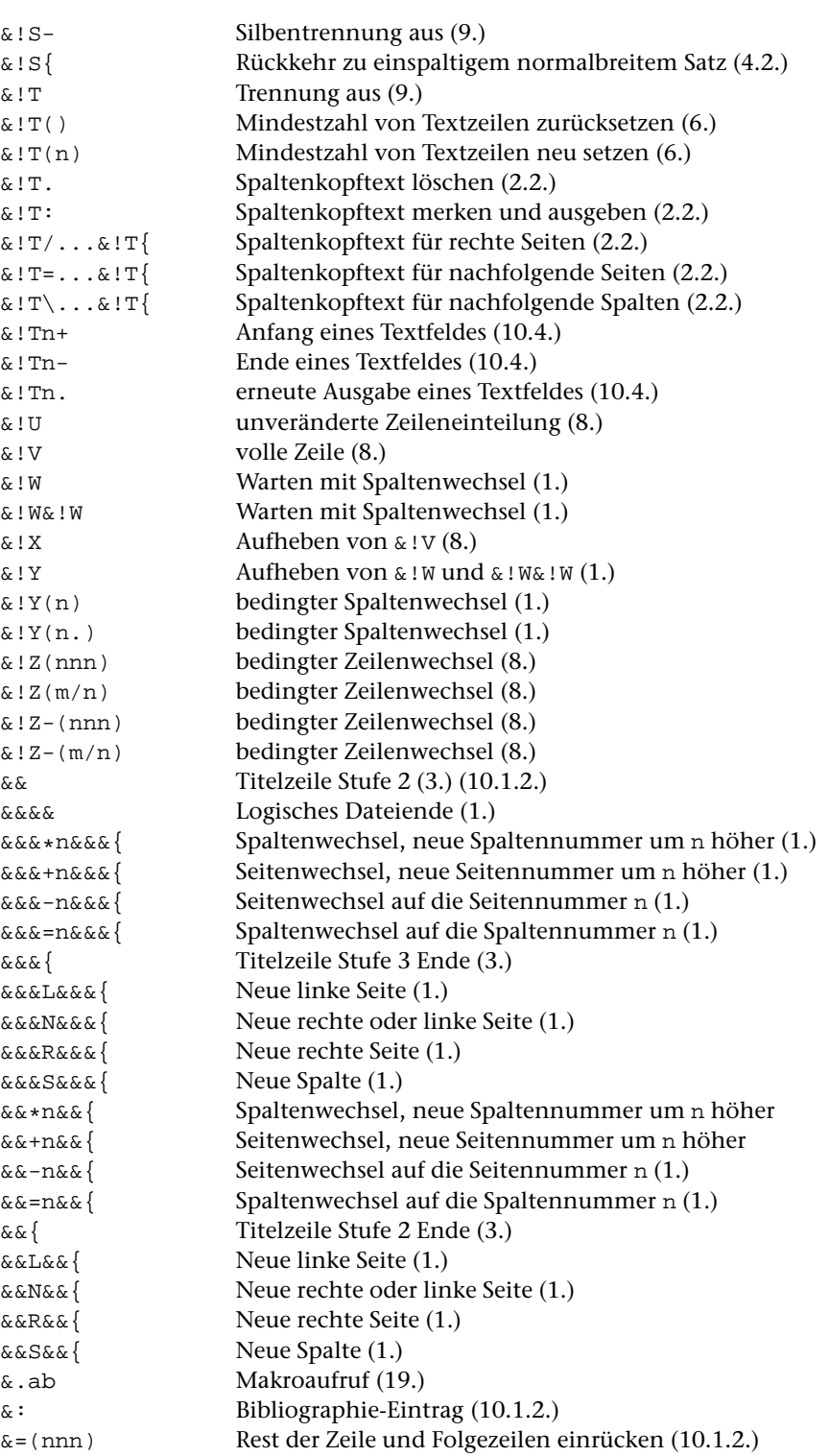

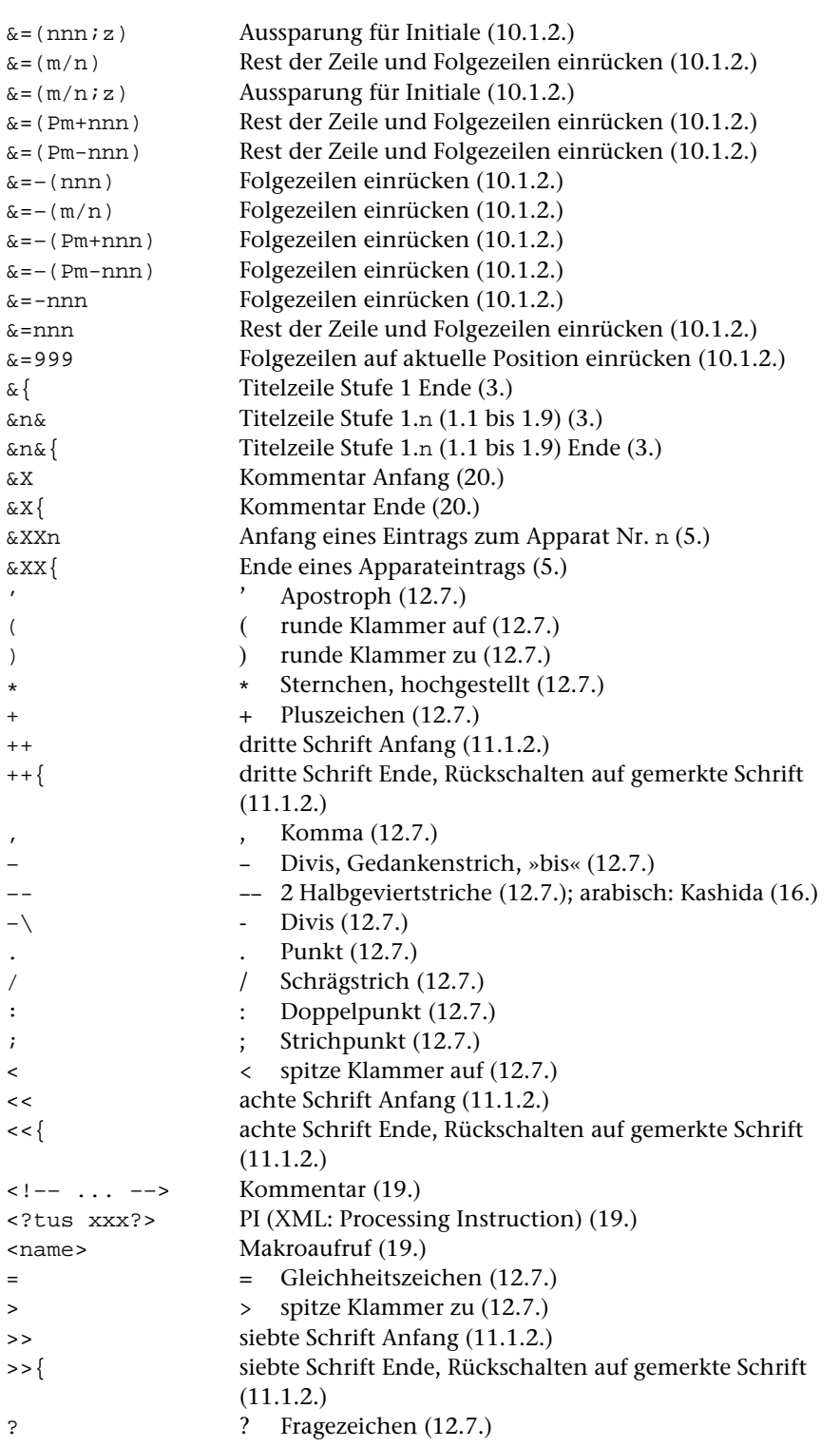

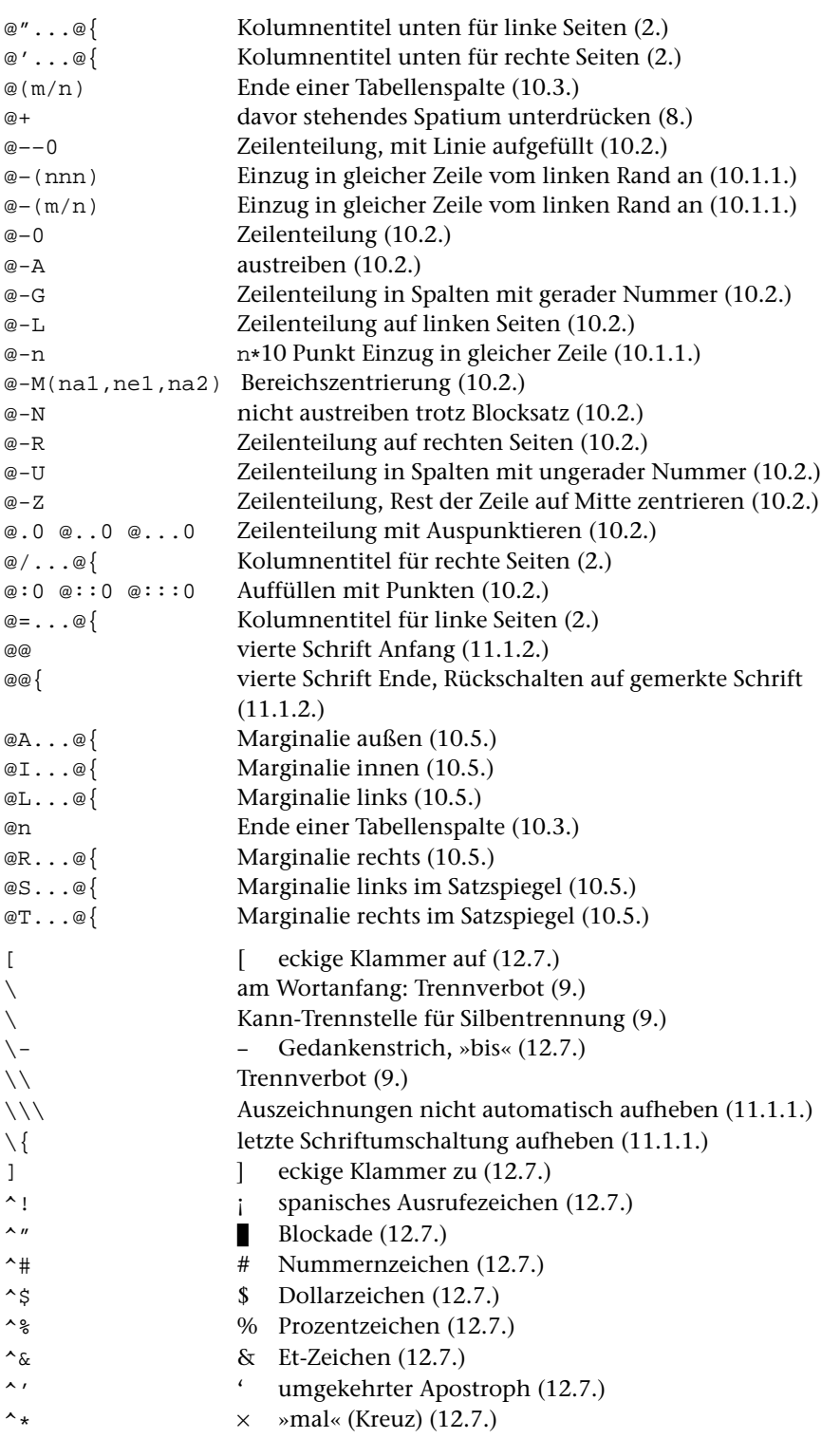

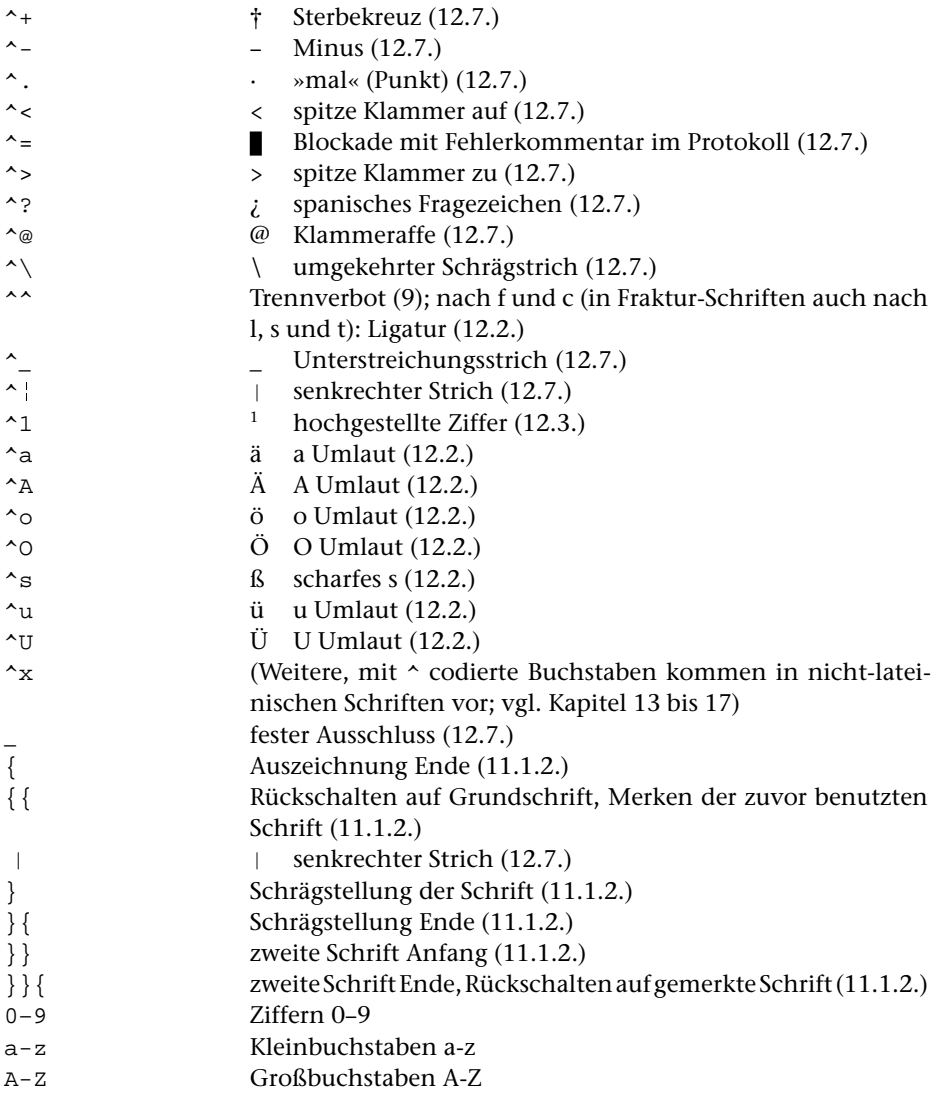

# **Makros für die Satzumgebung**

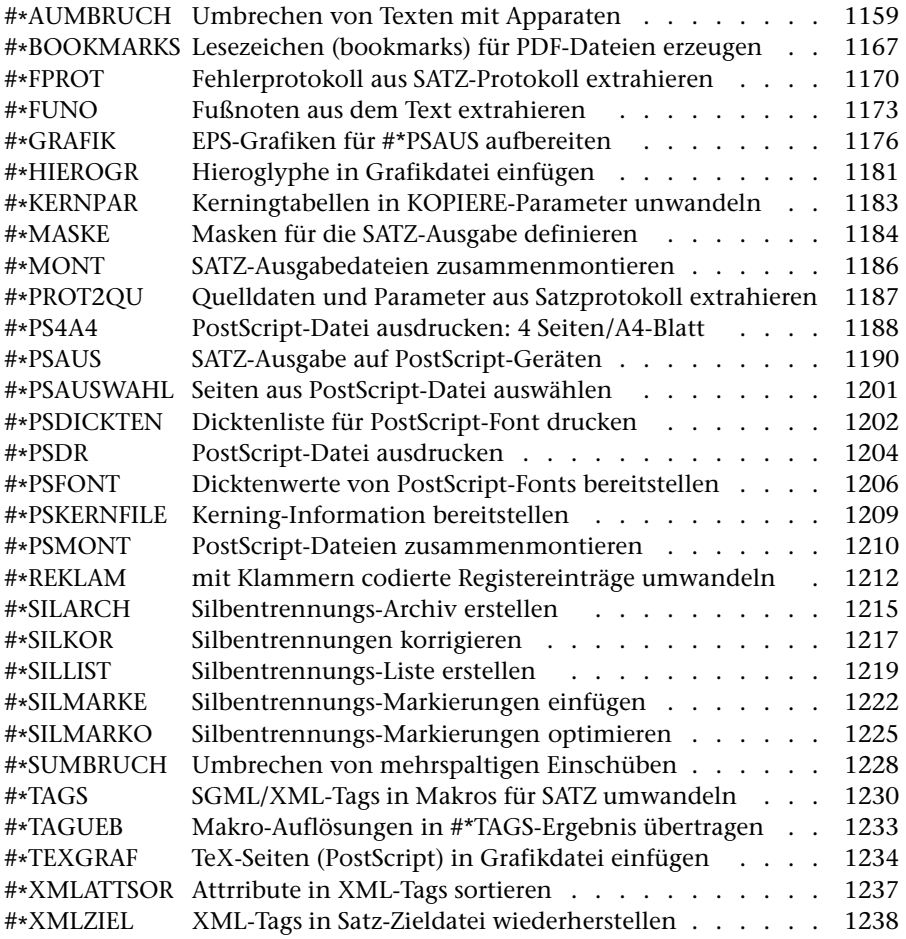

# <span id="page-1158-0"></span>**Umbrechen von Texten mit Apparaten**

#### **#\*AUMBRUCH**

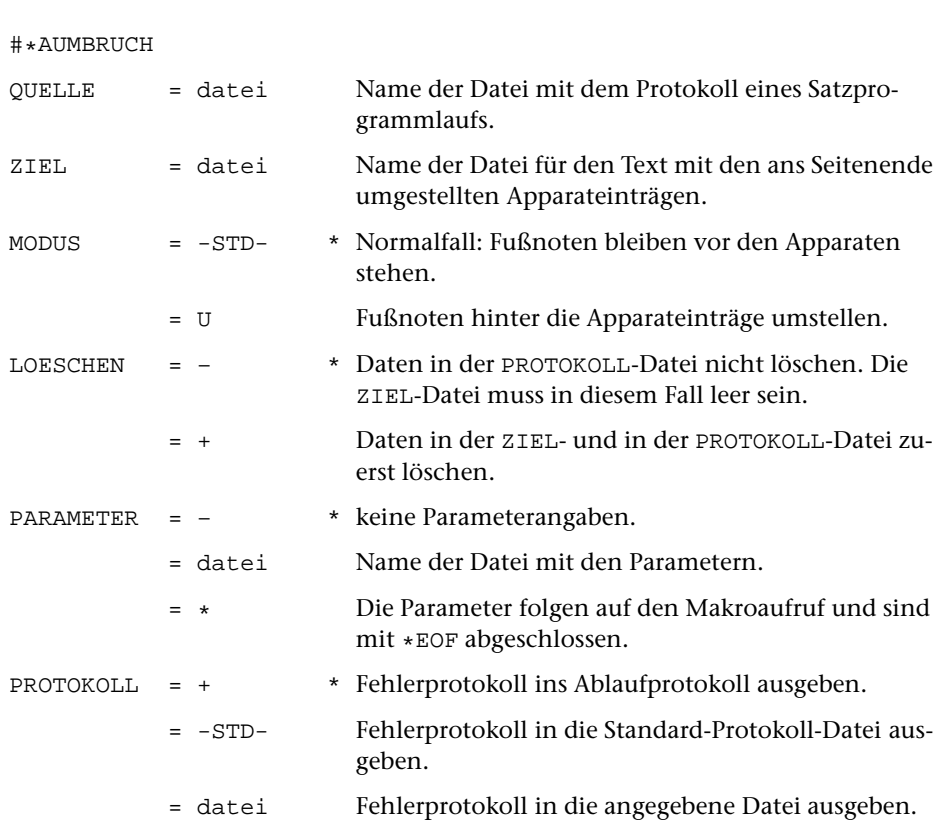

#### **Leistung**

**Makro:**

Mit diesem Makro wird der Umbruch von Texten vorbereitet, die kritische Apparate enthalten. Das Makro muss zu diesem Zweck nach einem Lauf des Satzprogramms (mit MODUS=T), bei dem der Umbruch des Textteils festgelegt wird, aufgerufen werden. Die ZIEL-Datei von [#\\*AUMBRUCH](#page-1158-0) wird zur QUELL-Datei eines nachfolgenden Aufrufs des Satzprogramms (mit MODUS=A).

# **Erläuterungen**

#### **Satz von Texten mit kritischen Apparaten**

Zusätzlich zu den normalen Fußnoten können im Satzprogramm bis zu 9 weitere Fußnoten-Apparate verwaltet werden, wie sie zum Satz kritischer Text-Editionen benötigt werden.

Die entsprechenden Apparateinträge können beim Satz zu fortlaufenden Textblöcken zusammengefasst (besonders bei kurzen Apparateinträgen aus Platzgründen zu empfehlen) oder, ähnlich wie die gewohnten Fußnoten, jeweils mit einer neuen Zeile beginnend, gesetzt werden.

Die Zuordnung der einzelnen Apparateinträge zum Text erkennt der Leser entweder anhand von Symbolen (z. B. Index-Buchstaben oder -Zahlen), die im Text auf den Apparat hinweisen und die vor den entsprechenden Apparateinträgen wiederholt sind, oder anhand von Verweisen auf Textzeilen vor jedem Apparateintrag. Die für diese Zeilenverweise benutzten Zahlen stehen entweder schon von vorneherein fest (z. B. bei Gedichten mit einer festen, als Referenz benutzten Versnummerierung), oder sie ergeben sich erst beim Umbruch, wenn die einzelnen Textzeilen jeder Seite durchgezählt und durch eine Zeilennummer am Rand markiert werden; die Apparateinträge verweisen dann auf diese laufende Zeilennummer (häufigster Fall bei Prosa-Texten). Nur im letzteren Fall muss die Verweisnummer der Apparateinträge vom Programm selbst generiert werden.

Die einzelnen Apparateinträge sollten in der Regel relativ kurz sein (einzelne Wörter bis wenige Zeilen). Im Unterschied zu Fußnoten ist insbesondere nicht vorgesehen, dass lange Apparateinträge bei Bedarf automatisch auf Folgeseiten fortgesetzt werden. Überlange Apparateinträge zur letzten Zeile einer Seite können daher zu überlangen Seiten führen. Das Satzprogramm meldet in diesen Fällen, um wieviel eine Seite zu hoch geworden ist, und lässt auf der Folgeseite ebensoviel Platz frei. So können Apparateteile, die zu überlangen Seiten geführt haben, vor einem weiteren Satzprogrammlauf mit anderen Mitteln (z. B. mit Hilfe des Editors) entsprechend umgestellt werden.

#### **Codierung der Apparateinträge**

Jeder Apparateintrag beginnt mit

&xxn

wobei n die Nummer des Apparates ist, zu dem der Eintrag gehört (es sind max. 9 verschiedene Apparate möglich), und endet mit

&xx{

Vor &xxn und nach &xx{ steht je ein Leerzeichen; nach &xxn und vor &xx{ steht kein Leerzeichen.

Ein Apparateintrag steht im Text hinter dem Wort, auf das er sich bezieht. Soll im Apparateintrag später automatisch die laufende Nummer (wobei die Zeilen jeder Seite mit 1 beginnend durchnummeriert werden) der Textzeile eingefügt werden, aus der der Apparateintrag stammt, so ist an der Stelle, an der im Apparateintrag diese Nummer eingefügt werden soll (normalerweise am Anfang des Eintrags, also unmittelbar hinter dem Code »&xxn« für Apparatanfang), eine doppelte Null (»00«) zu schreiben. Beispiel:

Dies ist eine Stelle &xx100\_Stelle] Variante }a{&xx{ aus einem Text, der ediert werden soll.

Steht ein Apparateintrag hinter einem Wort, das vom Satzprogramm am Zeilenende getrennt wird, so setzt das Makro [#\\*AUMBRUCH](#page-1158-0) die Nummern der beiden Zeilen, in denen die Teile des Wortes stehen, durch einen »bis«-Strich (z. B.: »9–10«) getrennt als Zeilenverweis in den Apparat ein.

Bezieht sich ein Apparateintrag auf mehr als ein Wort im Text, so genügt eine einfache Zeilenangabe im allgemeinen nicht zur Identifikation der Stelle im Text; es ist vielmehr erforderlich anzugeben, über welche Zeilen sich der Apparateintrag erstreckt (z. B.: »9–11«). Zu diesem Zweck wird der Apparateintrag ebenfalls hinter dem ersten Wort, auf das er sich bezieht, in den Text eingefügt. Anstelle von »00« wird jedoch »0–0« als Steueranweisung für die Ergänzung der Zeilennummern geschrieben. Hinter dem letzten Bezugswort für diesen Apparateintrag wird ein leerer Apparateintrag (»&xxn&xx{«) mit der gleichen Apparatnummer als Bezugs-Ende-Code eingefügt. Beispiel:

```
Dies ist ein Abschnitt &xx10–0_Abschnitt ... edierenden]
zu edierender #/+b#/–&xx{ aus einem zu edierenden &xx1&xx{
Text mit Apparateinträgen.
```
Falls Apparateintrag und Bezugs-Ende-Code beim Umbruch in der gleichen Zeile zu stehen kommen, interpretiert das Programm »0–0« wie »00«; es setzt also z. B. statt »17–17« automatisch »17« ein.

Apparateinträge, die »0–0« enthalten, und Bezugs-Ende-Codes zu ein und demselben Apparat dürfen sich weder überschneiden noch ineinander geschachtelt sein, jedoch dürfen sowohl einfache Apparateinträge (also mit »00« als Ort für die Zeilennummer) zum gleichen Apparat als auch Apparateinträge mit »0–0« und zugehörige Bezugs-Ende-Codes zu anderen Apparaten zwischen einem Apparateintrag und dem zugehörigen Bezugs-Ende-Code stehen.

Der Bezugs-Ende-Code muss beim Satz spätestens auf der nächsten Seite nach der Steueranweisung für den betreffenden Apparat stehen. Weiter hinten stehende Bezugs-Ende-Codes kann das Makro nicht automatisch verarbeiten.

Eine ggf. erforderliche Schachtelung von Apparateinträgen, die »0–0« enthalten, kann in beschränktem Umfang (d. h. max. bis zur Tiefe von 9 ineinander geschachtelten Apparaten) erreicht werden, indem zur Codierung nicht benötigte Apparatnummern herangezogen werden, die über Parameter anschließend gleichgesetzt werden.

Angaben zur typographischen Gestalt der Apparate, insbesondere Zeilenbreite und Zeileneinteilung (fortlaufender Apparat oder Zeilenwechsel bei jedem Apparateintrag) sowie Abstände und evtl. Linien zwischen den einzelnen Apparaten, werden über Parameter dem Satzprogramm direkt mitgeteilt.

Bei manchen Editionen muss in fortlaufend zu setzenden Apparaten an bestimmten Stellen (z. B. beim ersten Apparateintrag in einem auf dieser Seite beginnenden neuen Kapitel) Zeilenwechsel vorgenommen werden. Zu diesem Zweck können Stellen in Text durch  $&x \times x$  markiert werden, um anzuzeigen, dass der erste Apparateintrag danach mit einer neuen Zeile beginnen soll.

#### **Ablauf des Satzvorganges**

Der Satz von Texten, die Apparate enthalten, erfordert drei Arbeitsschritte.

In einem ersten Satzprogrammlauf (mit MODUS=T; Angabe zum Parameter LAU: 1 oder 2) wird der endgültige Zeilenumbruch für die Textzeilen festgelegt und anhand der Angaben mit den Parametern AP1 ... AP9 der Platzbedarf für die Apparate (einschließlich der in den Fußnoten enthaltenen Apparateinträge) berechnet. Die Apparateinträge selbst bleiben dabei noch an den Stelle im Text stehen, an denen sie angegeben wurden.

Dieser Schritt wird ggf. so lange (nach entsprechender Korrektur) wiederholt, bis keine Fehlerkommentare zu den Apparateinträgen mehr auftreten.

Anschließend werden mit dem Makro [#\\*AUMBRUCH](#page-1158-0) die Apparateinträge aus dem Text (und ggf. den Fußnoten) herausgezogen, wobei ggf. die Zeilenverweise eingesetzt werden, und mit den für den Satz benötigten Steueranweisungen ans Seitenende (ggf. unter die normalen Fußnoten) gestellt. Eingabe für dieses Makro ist die PROTOKOLL-Datei des vorhergehenden Satzprogrammlaufs.

Das Ergebnis von [#\\*AUMBRUCH](#page-1158-0) ist eine Datei, die als QUELL-Datei für einen anschließenden Satzprogrammlauf (mit MODUS=A, Angabe zum Parameter LAU: 1 oder 3 oder 4) dient. Erst dieser Lauf stellt den endgültigen seitenumbrochenen Satz einschließlich der Apparate her.

Aus diesem Ablauf ergibt sich, dass den Umbruch verändernde Korrekturen nur möglich sind, solange in der Textfassung korrigiert wird, die als Eingabe für den Satzprogrammlauf vor der Festlegung des Umbruchs und dem Herausziehen der Apparateinträge mit dem Makro [#\\*AUMBRUCH](#page-1158-0) dient. Lassen sich den Umbruch verändernde Korrekturen in der Datei, in der die Apparateinträge schon aus dem Text herausgezogen und ans Seitenende gestellt sind, nicht vermeiden, so muss die Umstellung der Text- und Apparateteile und die Umnummerierung der Zeilenverweise in den Apparateinträgen in die Korrektur mit einbezogen werden.

# **Parameter**

Die Angaben in [ ] geben die Parameterarten an; diese sind in der Beschreibung »TUSTEP-Grundlagen« im Kapitel »Parameter« definiert.

Die Parameter müssen in der gleichen Reihenfolge wie in dieser Beschreibung angegeben werden.

#### **Fixierung des Umbruchs**

Sind keine Parameter angegeben, so werden in den Text zusätzliche Steueranweisungen eingefügt, die den Umbruch für Text und Fußnoten fixieren. Die Fußnoten werden aus der QUELL-Datei mit entsprechenden Steueranweisungen in die ZIEL-Datei mit übernommen.

Soll nur der Umbruch für den Textteil fixiert und sollen die Fußnoten nicht mit in die ZIEL-Datei übernommen werden, so kann folgender Parameter (ohne Angaben im Informationsfeld) angegeben werden:

**FIX** Fixiert den Umbruch des Textteils, ohne evtl. vorhandene Fußnoten mit zu übernehmen

#### **Parameter für die Behandlung der Fußnoten**

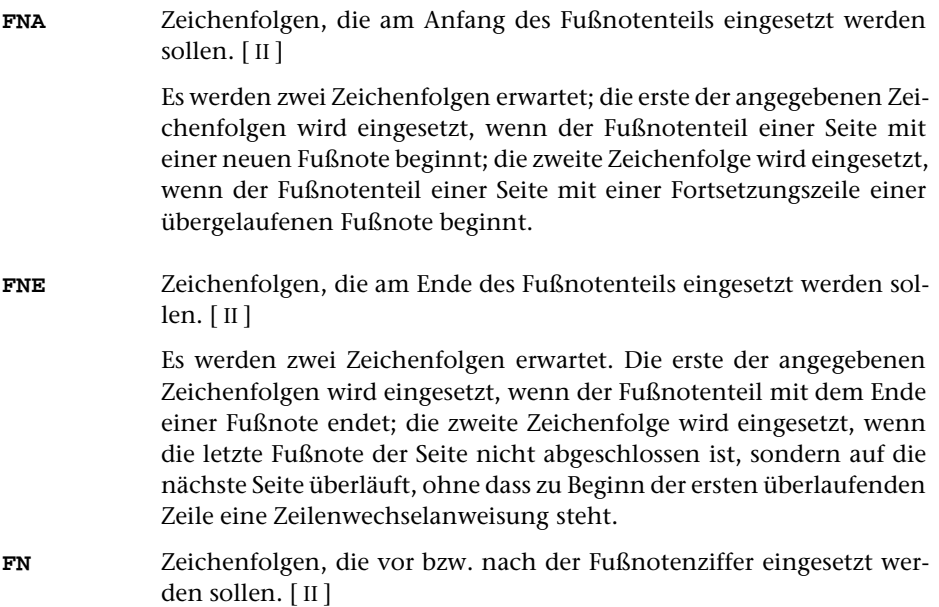

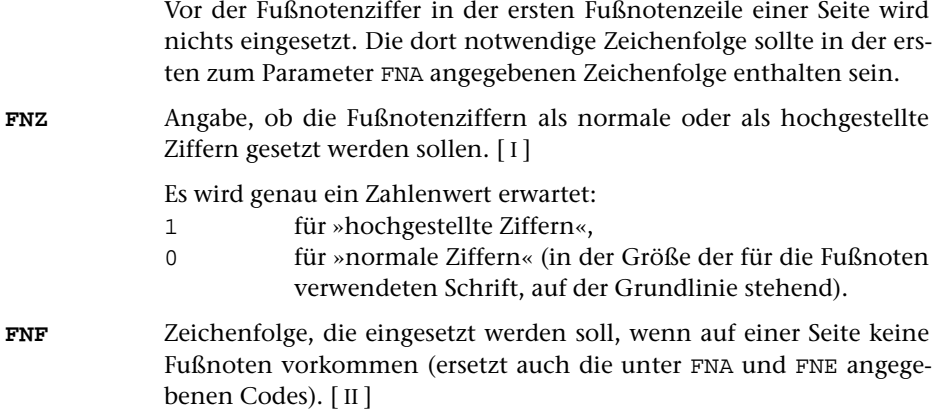

#### **Parameter für die Behandlung der Apparate**

Die folgenden beiden Parameter müssen immer angegeben werden, wenn andere Parameter für die Behandlung der Apparate angegeben werden.

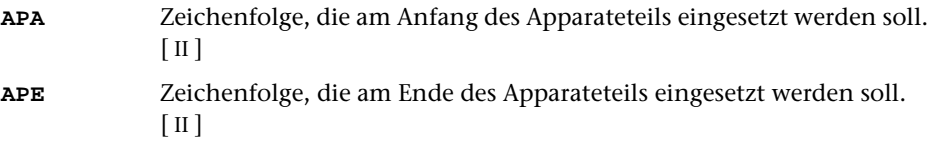

Die folgenden Parameter zu den einzelnen Apparaten müssen in der Reihenfolge AP1, AZ1, AF1, AP2, AZ2, AF2, ..., APF lückenlos aufsteigend angegeben werden.

**APn** Zeichenfolgen, die eingesetzt werden sollen vor dem ersten Apparateintrag des n-ten Apparates einer Seite, zwischen zwei Apparateinträgen des n-ten Apparates, nach dem letzten Apparateintrag des n-ten Apparates einer Seite und vor dem ersten Apparateintrag des n-ten Apparates, der nach der Codierung &xxn\&xx{ steht und nicht gleichzeitig der erste Apparateintrag des n-ten Apparates auf der Seite ist. [II]

Für diese Angaben werden genau vier Zeichenfolgen erwartet.

Ist im Informationsfeld nichts angegeben, so wird geprüft, ob der Apparat mit der Nummer n im Text vorkommt, und ggf. eine Fehlermeldung ausgegeben.

Ist im Informationsfeld die Ziffer 0 angegeben, so werden die Apparateinträge zu diesem Apparat nicht aus dem Text herausgeholt, sondern bleiben als Kommentar im Text stehen.

Ist im Informationsfeld eine der Ziffern von 1 bis 8 angegeben (nur bei den Parametern AP2 bis AP9), so bedeutet dies, dass dieser Apparat in den Apparat mit der angegebenen (niedrigeren) Nummer integriert werden soll.

Stehen im Informationsfeld des Parameters APn keine Zeichenfolgen, sondern nichts oder eine Zahl, so dürfen die entsprechenden Parameter AZn und AFn für den n-ten Apparat nicht angegeben werden.

**AZn** Angaben, die das Einsetzen von Zeilenverweisnummern bzw. deren Behandlung betreffen. [ [II](#page-593-0) ]

> Ist im Informationsfeld nichts angegeben, so setzt das Programm keine Zeilenverweisnummern ein (evtl. im Apparateintrag stehende Zeichenfolgen »00« bzw. »0–0« werden ignoriert, d. h. sie werden wie Text behandelt; leere Apparateinträge »&xxn&xx{« sind dann sinnlos).

Andernfalls werden genau 6 Zeichenfolgen erwartet.

Beginnt die 1. Zeichenfolge mit dem Buchstaben »h« (also z. B.: »/H/...«), so werden hochgestellte Ziffern für die Zeilenverweisnummern benutzt; ist die erste Zeichenfolge leer oder beginnt sie mit einem anderen Zeichen, so werden normal große, auf der Schriftgrundlinie stehende Ziffern benutzt.

Die 2. Zeichenfolge wird als Ersatz für die zweite und die weiteren von aufeinander folgenden gleichen Verweisnummern (wenn mehr als ein Apparateintrag des betreffenden Apparates sich auf die gleiche Textzeile bezieht) eingesetzt. Zum Löschen dieser Verweisnummern kann die Zeichenfolge »/ /« angegeben werden. Ist die zweite Zeichenfolge leer, so bleiben mehrere aufeinander folgende gleiche Zeilenverweisnummern unverändert stehen.

Ist die 3. Zeichenfolge nicht leer, so wird bei Apparateinträgen, in denen »00« zum Einsetzen der Verweisnummern steht, so verfahren, als stünde dort »0–0« und als stünde hinter dem nächsten Textwort ein leerer Apparateintrag (»&xxn&xx{«); dies hat zur Folge, dass in einem Apparateintrag, der hinter dem letzten Wort einer Zeile steht, die Zeichenfolge »00« durch ein Verweisnummern-Paar ersetzt wird.

Ist die 4. Zeichenfolge nicht leer, so wird bei Verweisnummern-Paaren, bei denen die zweite Verweisnummer um genau 1 höher ist als die erste Verweisnummer, der »bis«-Strich und die zweite Verweisnummer durch diese Zeichenfolge ersetzt (also z. B. bei der Angabe ».../\_f./...« das Verweisnummern-Paar »8–9« ersetzt durch  $\gg 8$  f.«).

Die 5. Zeichenfolge gibt an, wie Verweisnummern-Paare behandelt werden sollen, deren zweite Nummer sich auf eine Zeile der folgenden Seite bezieht. Diese 5. Zeichenfolge muss die Zeichenfolgen »xxxxxx« und »xx« in dieser Reihenfolge enthalten, wobei für »xxxxxx« die Seitennummer und für »xx« die Zeilennummer eingesetzt wird. Evtl. müssen Steueranweisungen für die Verwendung von Hochziffern mit angegeben werden.

Ist die 5. Zeichenfolge leer, so wird die folgende Voreinstellung benutzt:

 $/\backslash$ -S.\_xxxxxx.xx/

Die 6. Zeichenfolge gibt an, wie Verweise auf getrennte Wörter behandelt werden sollen. Ist die 6. Zeichenfolge leer, so wird ein Verweisnummern-Paar erzeugt, das auf beide Zeilen verweist, in denen die Teile des getrennten Wortes stehen. Ist die 6. Zeichenfolge nicht leer, so wird als Verweis die Nummer der Zeile eingesetzt, in der das getrennte Wort beginnt.

**AFn** Zeichenfolge, die eingesetzt wird, falls der Apparat n fehlt. [ [II](#page-593-0) ]

Diese Zeichenfolge wird nur eingesetzt, wenn Apparate zur aktuellen Seite vorhanden sind. Voreinstellung: Es wird nichts eingesetzt.

**APF** Zeichenfolge, die eingesetzt wird, wenn zur aktuellen Seite keine Apparate vorhanden sind. Voreinstellung: Es wird nichts eingesetzt. [ [II](#page-593-0) ]

# <span id="page-1166-0"></span>**Lesezeichen (bookmarks) für PDF-Dateien erzeugen**

# **#\*BOOKMARKS**

# **Makro:**

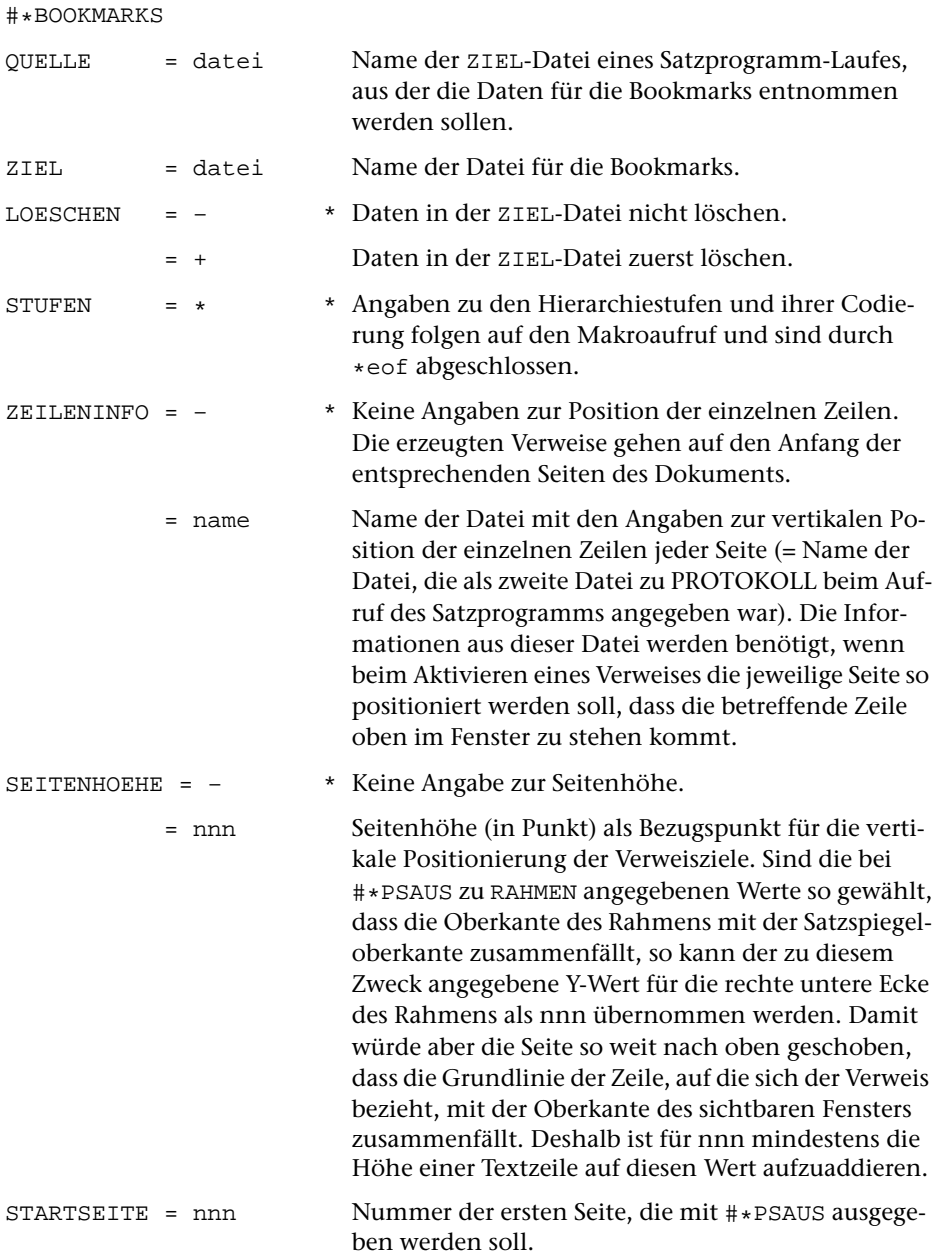

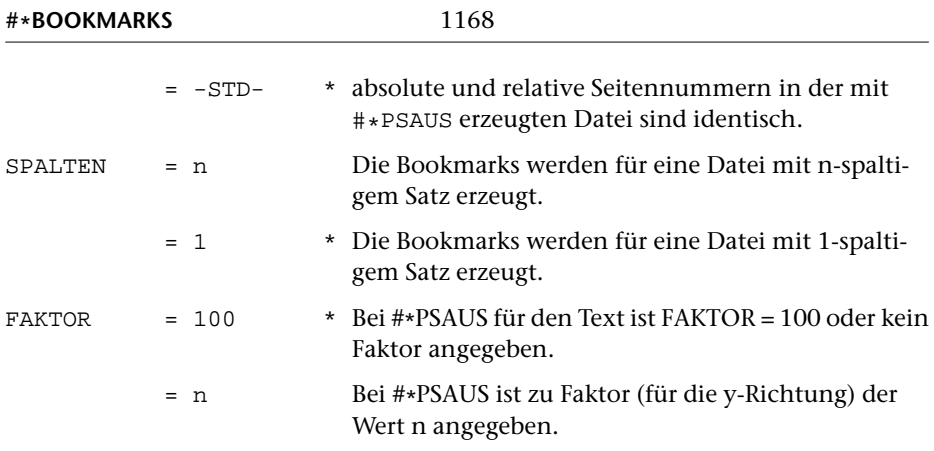

#### **Leistung**

Mit diesem Makro können aus der ZIEL-Datei eines Satzprogramm-Laufes Lesezeichen (Bookmarks) für PDF-Dateien generiert werden, die ein hierarchisch gegliedertes Inhaltsverzeichnis enthalten. Die hierarchische Gliederung wird über Angaben zur Spezifikation STUFEN angegeben. Die einzelnen Lesezeichen sind mit den Seiten im Dokument verknüpft, aus denen die Lesezeichen entnommen wurden.

#### **Angaben zu STUFEN**

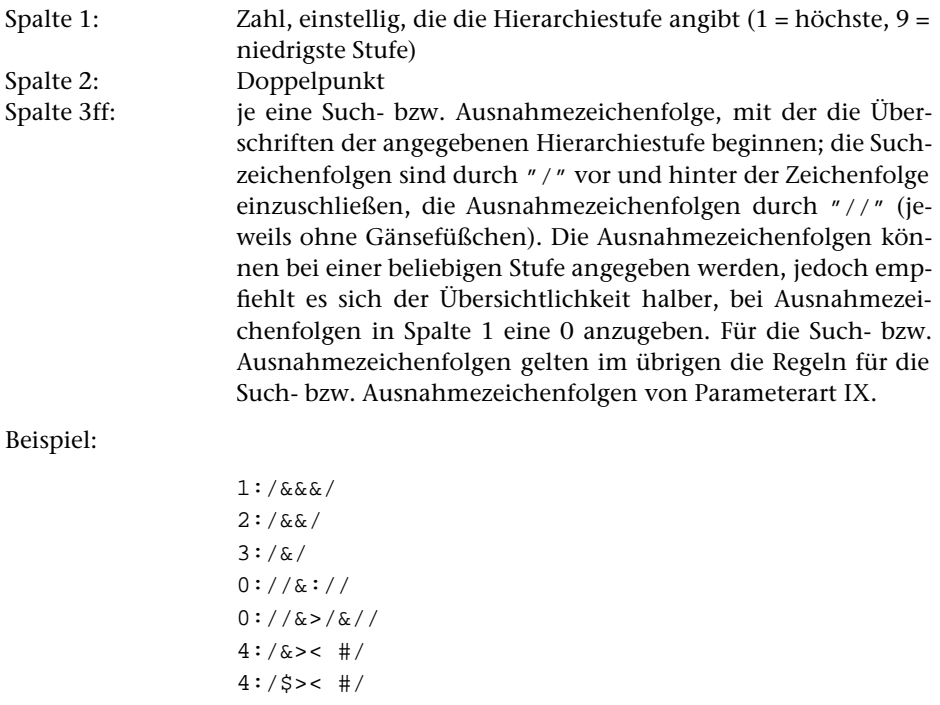

#### **Vorbereitung der Daten**

Soll nicht der gesamte Inhalt der Zeilen, die mit den zu STUFEN angegebenen Kennungen beginnen, in die bookmarks übernommen werden, so sollte die Datei vor dem Aufruf des Makros [#\\*BOOKMARKS](#page-1166-0) entsprechend abgeändert werden. Dabei ist darauf zu achten, dass die Zeilen- und ggf. die Seitennummern der betreffenden Zeilen erhalten bleiben.

#### **Weiterverarbeitung**

Bookmarks müssen beim Aufruf von [#\\*PSAUS](#page-1189-0) wie Abbildungen in die PostScript-Datei eingebunden werden. Dazu muss die beim Aufruf von #\*BOOKMARKS zu ZIEL angegebene Datei mit dem Makro [#\\*GRAFIK](#page-1175-0) so weiterbearbeitet werden, als wäre es eine Grafik, wobei zur Spezifikation FAKTOR der Wert "-" anzugeben ist. Zuvor muss sie in der Regel jedoch noch nachbearbeitet werden, z. B. indem die zu STUFEN angegebenen Zeichenfolgen eliminiert und ggf. Anweisungen über die gewünschte Schriftart und Farbe hinzugefügt werden.

Für die Lesezeichen kann zwischen den Schriftarten 0 (normal; Voreinstellung), 1 (kursiv), 2 (fett) und 3 (fett kursiv) gewählt werden, indem vor die Anweisung »/OUT« die Zeichenfolge »/F n« (zwischen blanks; n = Zahl zwischen 0 und 3) eingesetzt wird. Soll ein Lesezeichen in einer anderen Farbe als schwarz dargestellt werden, so kann dies durch Einfügen der Anweisung »/C [r g b]« (zwischen blanks; r, g und b sind Zahlen zwischen 0.0 und 1.0 und geben den Farbanteil von rot, grün und blau an) an der gleichen Stelle verlangt werden.

# <span id="page-1169-0"></span>**Fehlerprotokoll aus Satzprotokoll extrahieren**

#### **#\*FPROT**

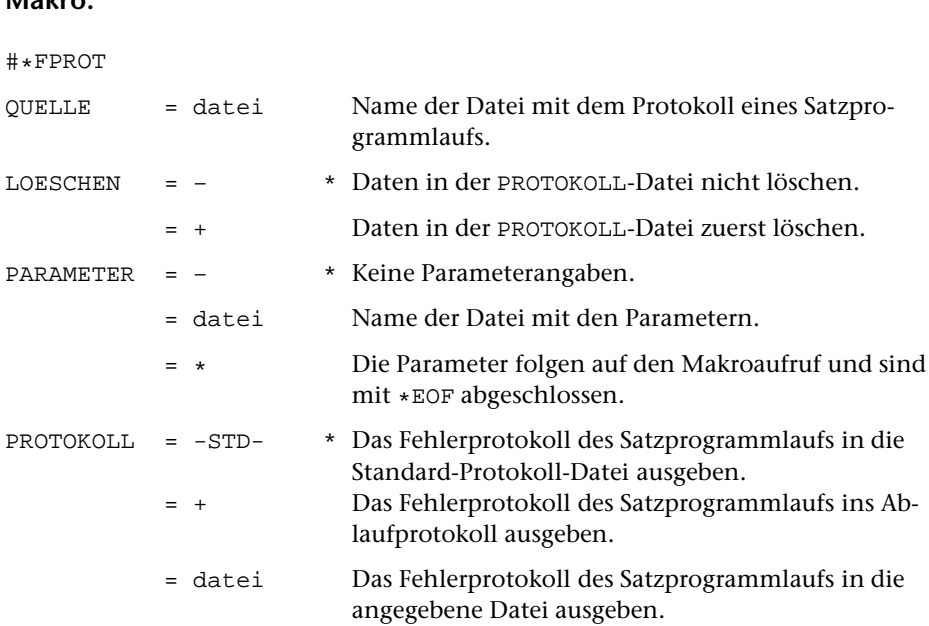

#### **Leistung**

**Makro:**

Mit diesem Makro kann man das Protokoll eines Satzprogrammlaufs so reduzieren, dass es nur noch die Liste der Parameter und die vom Satzprogramm ausgegebenen Fehlerkommentare mit knapper Textumgebung enthält. Dabei kann zusätzlich über Parameter angegeben werden, welche Fehlerkommentare unberücksichtigt bleiben bzw. ausschließlich berücksichtigt werden sollen.

#### **Parameter**

Die Angaben in [ ] geben die Parameterarten an; diese sind in der Beschreibung »TUSTEP-Grundlagen« im Kapitel »Parameter« definiert.

#### **Auswählen der Fehlerkommentare**

Sollen im Fehlerprotokoll alle vom Satzprogramm erzeugten Fehlerkommentare berücksichtigt werden, so brauchen keine Parameter angegeben zu werden.

#### **Fehlerkommentare zur Fußnotennummerierung**

Sprünge in der Nummerierung der Fußnoten oder Wiederholung einer Fußnotennummer werden vom Satzprogramm mit einem entsprechenden Fehlerkommentar im Protokoll festgehalten. Dies ist auch der Fall, wenn die Fußnotennummerierung wieder (z. B. am Anfang eines neuen Kapitels) mit Nummer 1 begonnen wird. Es kann daher sinnvoll sein, z. B. wenn alle unbeabsichtigten Sprünge in der Fußnotennummerierung bereits korrigiert sind, diese Art von Fehlerkommentaren zu übergehen.

**FN-** (keine Angabe im Informationsfeld) Fehlerkommentare, die Sprünge in der Fußnotennummerierung betreffen, sollen übergangen werden.

#### **Fehlerkommentare zur Spatienbreite**

Das Austreiben der Zeilen wird vom Satzprogramm durch Verändern der Spatienbreiten gegenüber dem dort angegebenen Soll-Wert vorgenommen. Bewegen sich die dabei entstehenden Spatienbreiten außerhalb der vom Satzprogramm vorgegebenen oder über Parameter angegebenen Schranken, so wird ein entsprechender Fehlerkommentar erzeugt. Um die entsprechenden Fehlerkommentare auf das einem Satzauftrag angemessene Maß zu reduzieren, empfiehlt es sich, schon beim Aufruf des Satzprogramms mit Hilfe des Parameters AUS die Toleranzgrenzen entsprechend zu modifizieren. Mit Hilfe des folgenden Parameters kann darüber hinaus die Anzahl der im Fehlerprotokoll zu berücksichtigenden Fehlerkommentare reduziert werden.

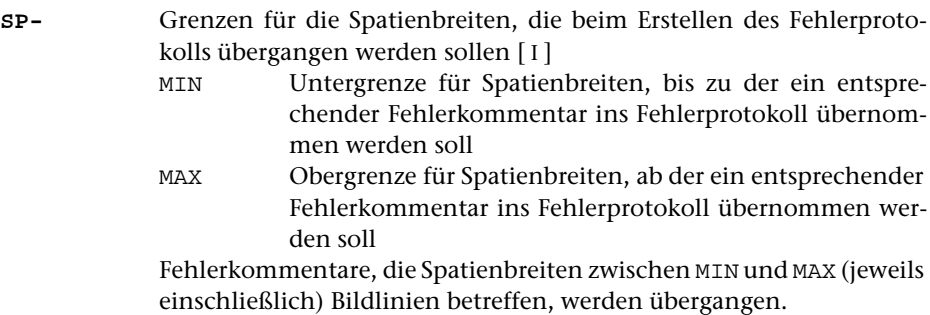

#### **Übrige Fehlerkommentare**

Sollen beim Erstellen des Fehlerprotokolls weitere Fehlerkommentare übergangen werden, so können diese über die darin enthaltenen Zeichenfolgen mit dem folgenden Parameter ausgewählt werden:

**K-** Zeichenfolgen, die in Fehlerkommentaren enthalten sein müssen, damit diese beim Erstellen des Fehlerprotokolls übergangen werden [ [IX](#page-599-0) ]

Sollen nur bestimmte Fehlerkommentare beim Erstellen des Fehlerprotokolls berücksichtigt werden, so können diese über die darin enthaltenen Zeichenfolgen mit dem folgenden Parameter ausgewählt werden. Dieser Parameter schließt alle anderen Parameter aus.

**K+** Zeichenfolgen, die in Fehlerkommentaren enthalten sein müssen, damit diese beim Erstellen des Fehlerprotokolls berücksichtigt werden [ [IX](#page-599-0) ]

# SATZ: Standardmakros **SATZ: Standardmakros**

# <span id="page-1172-0"></span>**Fußnoten aus Text extrahieren**

**Makro:**

# **#\*FUNO**

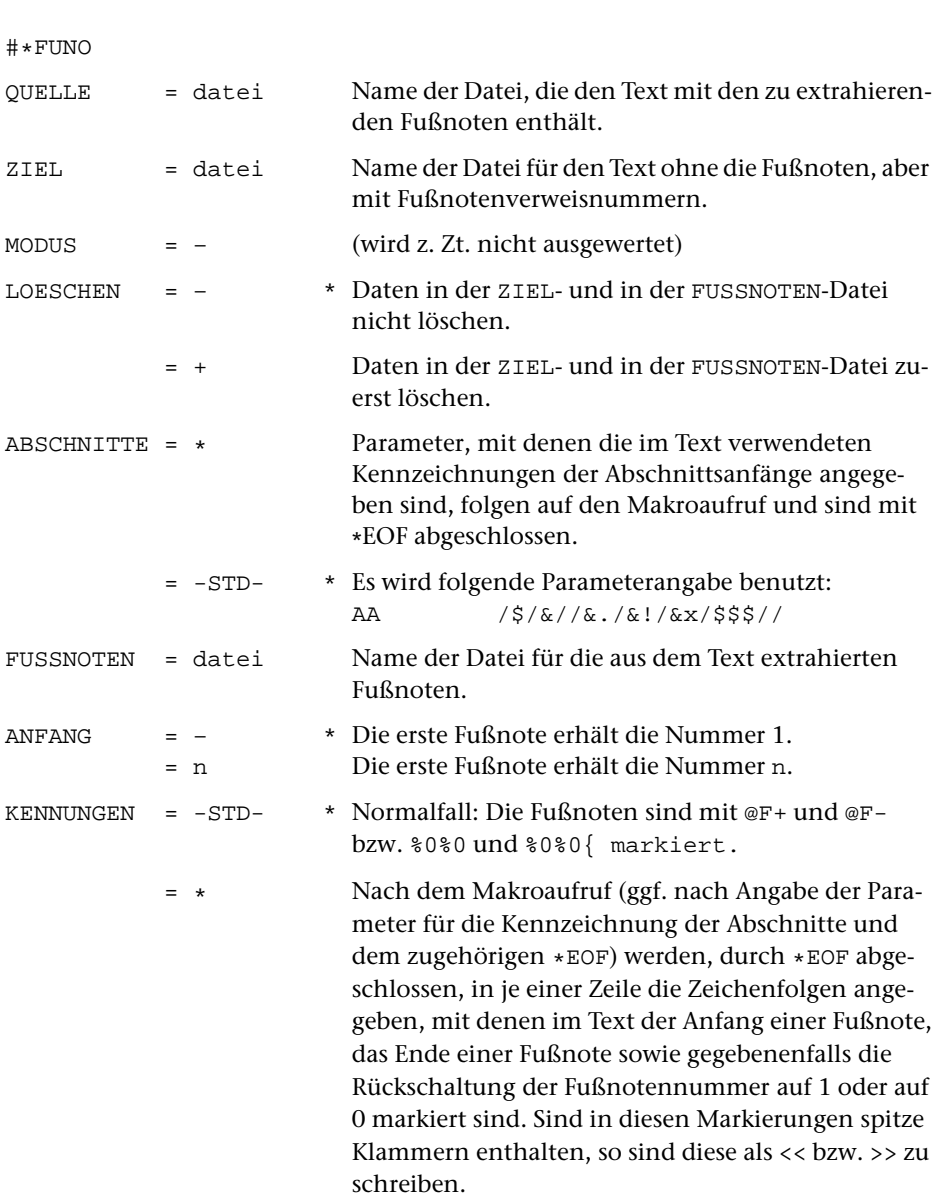

#### **Leistung**

Mit diesem Makro können die im Text enthaltenen Fußnoten aus dem Text extrahiert, durchnummeriert und nach den Konventionen des Satzprogramms in die FUSSNOTEN-Datei ausgegeben werden. Der Text wird ohne Fußnoten in die ZIEL-Datei ausgegeben; dabei werden an den Stellen, an denen die Fußnoten standen, Fußnotenverweise eingesetzt.

#### **Zum Satz von Texten mit Fußnoten**

Das Satzprogramm erwartet, wie unten beschrieben, Text und Fußnoten in getrennten Dateien. Bei der Texterfassung ist es jedoch oft bequemer, die Fußnoten im Text an der Stelle mit zu erfassen, zu der sie gehören. Dabei müssen der Anfang und das Ende der Fußnoten durch eindeutige Zeichenfolgen gekennzeichnet werden.

Mit dem Makro [\\*FUNO](#page-1172-0) können Fußnoten, die im Text zwischen den Zeichenfolgen »@F+« und »@F-« mitgeschrieben wurden, aus dem Text extrahiert, durchnummeriert und nach den Konventionen des Satzprogramms in eine eigene Datei ausgegeben werden. Im Text werden an den Stellen, an denen die Fußnoten extrahiert wurden, Fußnotenverweise eingesetzt.

Soll (z. B. nach Beginn eines neuen Kapitels) die Fußnotenzählung wieder mit 1 beginnen, so kann dies an den entsprechenden Stellen im Text durch die Zeichenfolge »@F« angegeben werden. Die nächste danach zwischen »@F+« und »@F-« stehende Fußnote erhält dann die Nummer 1. Soll die Fußnotenzählung mit 0 statt mit 1 neu beginnen, so kann dies durch die Zeichenfolge »@F@F« angegeben werden.

Zur Kennzeichnung der Fußnoten können statt der Zeichenfolgen »@F+« und »@F-« auch die Zeichenfolgen »%0%0« (für den Fußnotenanfang) und »%0%0{« (für das Fußnotenende) benutzt werden. Die Rückschaltung der Fußnotennummer auf 1 geschieht dann dadurch, dass der Anfang der Fußnote, die wieder die Nummer 1 erhalten soll, mit »%0%0%0« statt »%0%0« gekennzeichnet wird. Die Rückschaltung der Fußnotennummer auf 0 statt auf 1 kann mit der Anweisung »%0%0%0%0« angegeben werden.

Mit dem TUSTEP-Programm SATZ werden Texte, die Fußnoten enthalten, in zwei Schritten bearbeitet. Zunächst werden die Fußnoten gesetzt und dann beim Satz des Textes auf den entsprechenden Seiten eingesteuert.

Jede Fußnotennummer und jeder Fußnotenverweis muss beim Setzen aus 1–4 Ziffern, von denen jede durch vorangestelltes »%« gekennzeichnet ist, und evtl. zusätzlich einem ebenfalls durch »%« gekennzeichneten Kleinbuchstaben (z. B.: %1%2%3%a) bestehen.

In der Datei, die die Fußnoten enthält, muss jede neue Fußnote in einer neuen Zeile beginnen. Am Anfang dieser Zeile muss die (mit »%« codierte) Fußnotennummer stehen.

Der Aufruf der gesetzten Fußnoten geschieht beim Satz des Textes über die im Text enthaltenen Fußnotenverweise.

#### **Parameter ABSCHNITTE**

Das dem Makro [#\\*FUNO](#page-1172-0) zugrunde liegende Programm geht davon aus, dass die Fußnoten mehrere Zeilen umfassen können. Außerdem wird versucht, das Fehlen von Kennzeichnungen für den Anfang bzw. das Ende von Fußnoten festzustellen und den Umfang der durch solche Fehler verursachten falschen Aufteilungen möglichst zu begrenzen. Zu diesem Zweck erwartet das Programm, dass ihm die wichtigsten Steueranweisungen, mit deren Hilfe der Text in Abschnitte eingeteilt wurde, mitgeteilt werden, damit es abschnittsweise nach Anfangs- und Ende-Codierungen für die Fußnoten suchen kann. Es dürfen nur Steueranweisungen angegeben werden, die nicht auch in den Fußnoten zur Kennzeichnung von Abschnitten vorkommen. Die Angabe geschieht über folgende Parameter:

- **AA** Zeichenfolgen, die am Satzanfang den Anfang neuer Abschnitte (einschl. Zwischenüberschriften) eindeutig kennzeichnen [ [IXa](#page-599-0) ]
- **AE** Zeichenfolgen, die am Ende eines Eingabesatzes das Ende von Abschnitten (einschl. Zwischenüberschriften) eindeutig kennzeichnen  $[$  [IXb](#page-599-0)  $]$

Die Angaben in [ ] geben die Parameterarten an; diese sind in der Beschreibung »TUSTEP-Grundlagen« im Kapitel »Parameter« definiert.

# <span id="page-1175-0"></span>**EPS-Grafiken für \*PSAUS aufbereiten**

# **#\*GRAFIK**

# **Makro:**

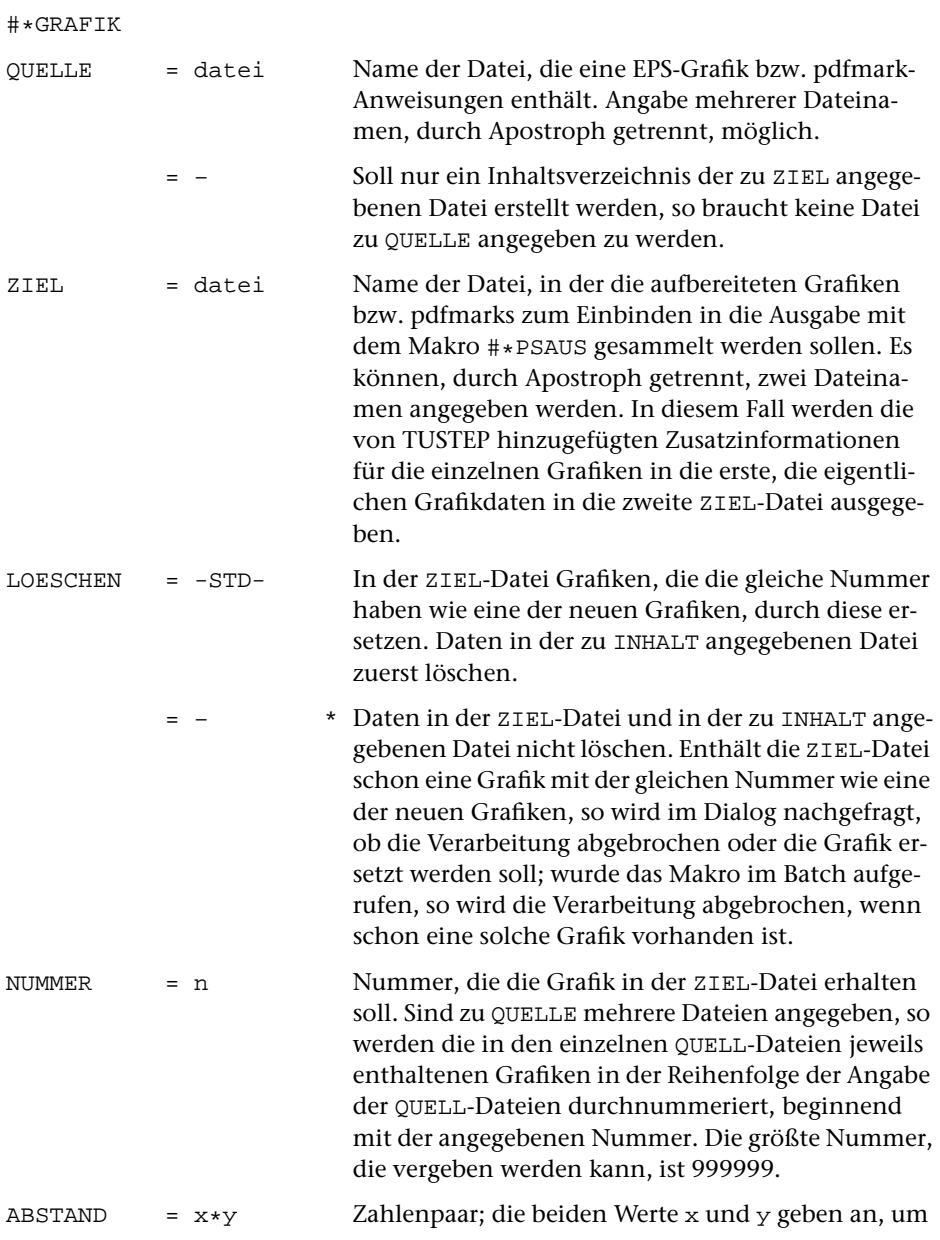

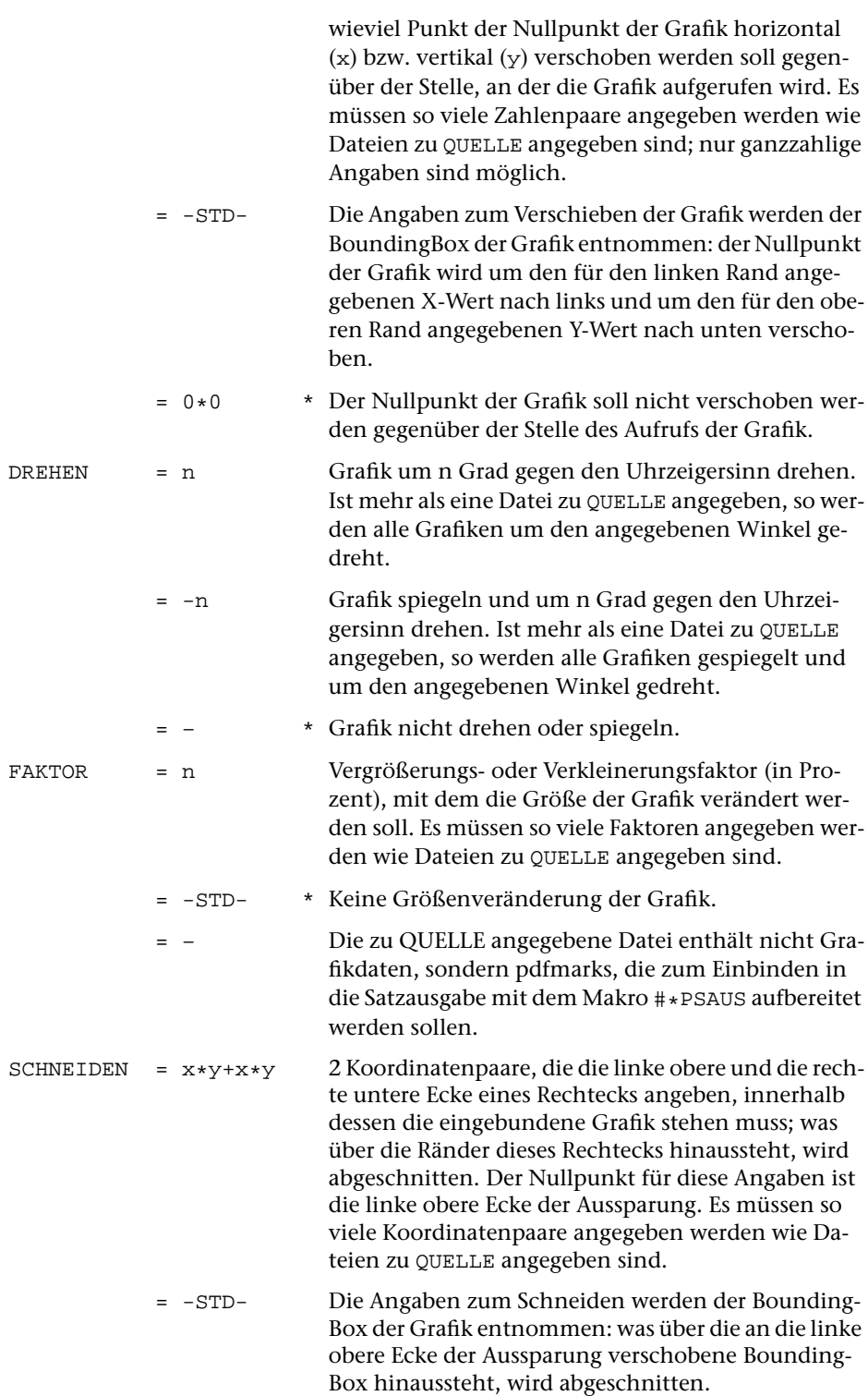

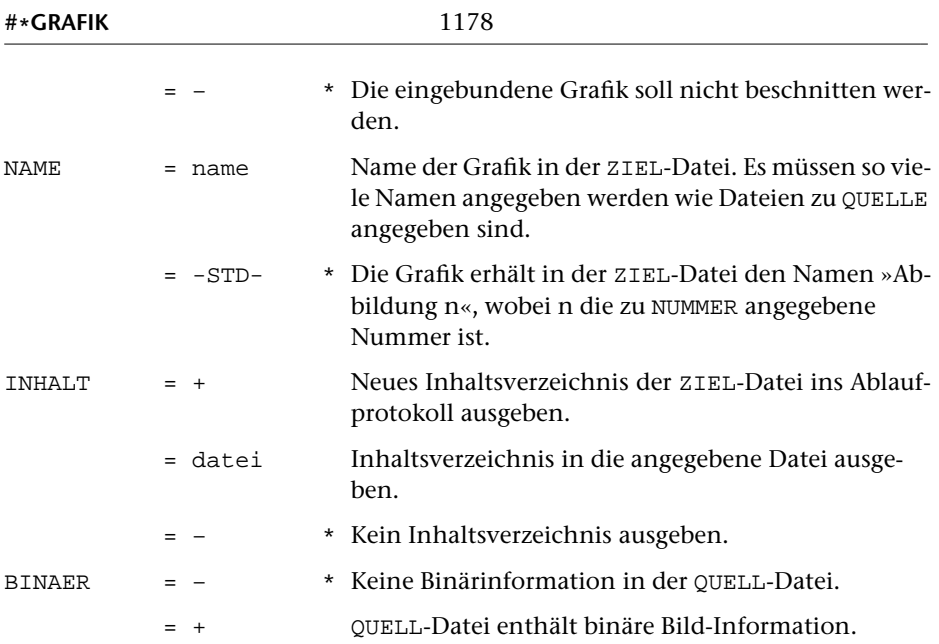

#### **Leistung**

Dieses Makro dient zur Vorbereitung des Einbindens von Grafiken und pdfmark-Anweisungen in die PostScript-Daten beim Aufbereiten der Satzausgabe-Daten mit dem Makro #\*PSAUS. Die Grafiken, die in den Text eingebunden werden sollen, müssen als Encapsulated PostScript-Dateien (EPS) vorliegen. Für den Rest der Beschreibung sind Grafiken und pdfmark-Anweisungen als »Abbildung« bezeichnet.

Die einzubindenden Abbildungen müssen zu diesem Zweck mit Hilfe des Makros [#\\*GRAFIK](#page-1175-0) mit einer eindeutigen Nummer versehen und nach diesen Nummern geordnet auf einer eigenen Datei gesammelt werden, die bei einem anschließenden Aufruf des Makros [#\\*PSAUS](#page-1189-0) zur Spezifikation GRAFIK angegeben werden muss.

# **Hinweis**

Wenn viele große EPS-Dateien mit dem Makro [#\\*GRAFIK](#page-1175-0) bearbeitet werden sollen, kann es sinnvoll sein, nur die vom Makro [#\\*GRAFIK](#page-1175-0) erzeugten Zusatzinformationen für alle zu einem Satzauftrag gehörenden Grafiken in einer gemeinsame Datei (die als erste zur Spezifikation ZIEL angegeben wird) abzulegen und die eigentlichen Grafikdaten auf mehrere Dateien zu verteilen. Der Name der Datei, in der die eigentlichen Grafikdaten abgelegt werden sollen, ist beim Aufruf des Makros [#\\*GRAFIK](#page-1175-0) zur Spezifikation ZIEL jeweils an zweiter Stelle anzugeben.

Falls eine zweite ZIEL-Datei angegeben ist, wird deshalb deren Name und der Träger, auf dem sie angemeldet ist, in die vom Makro [#\\*GRAFIK](#page-1175-0) erzeugte Zusatzinformation eingesetzt; diese wird in der ersten ZIEL-Datei abgelegt. Diese Zusatzinformation wird später vom Makro [#\\*PSAUS](#page-1189-0) benutzt, um jeweils die Datei anzumelden, die die Grafikdaten enthält. Die zweite ZIEL-Datei muss deshalb beim Aufruf des Makros [#\\*GRAFIK](#page-1175-0) auf dem selben Träger angemeldet sein, auf dem sie später durch das Makro [#\\*PSAUS](#page-1189-0) angemeldet werden soll.

# **Erläuterungen**

#### **Allgemeines**

Bei der Aufbereitung mit dem Makro [#\\*GRAFIK](#page-1175-0) müssen die Abbildungen so verschoben und ggf. gedreht werden, dass sie in die beim Setzen dafür vorgesehenen Aussparungen passen. Wenn in einer zu QUELLE angegebenen Datei mehr als eine Abbildung steht oder wenn Teile einer Abbildung (z. B. eine Bildunterschrift) nicht mit übernommen werden soll, muss diese Abbildung zusätzlich ausgeschnitten werden. Dies geschieht mit Hilfe von entsprechenden Angaben zu den Spezifikationen ABSTAND, DREHEN und SCHNEIDEN.

#### **Angaben zur Spezifikation** ABSTAND

Die x- und y-Abstände, die beim Makro [#\\*GRAFIK](#page-1175-0) zur Spezifikation ABSTAND anzugeben sind, können wie folgt bestimmt werden:

Man markiert in einem Ausdruck der Abbildung den Nullpunkt der Abbildung (das ist in der Regel die ursprüngliche linke untere Ecke des Blattes). Soll die Abbildung gedreht werden, so ist das Blatt anschließend so zu drehen, dass die Abbildung in der endgültigen Ausrichtung steht. Dann markiert man in der (evtl. schon gedrehten) Abbildung die Stelle, die dem Aufruf der Abbildung in der Satzausgabe entsprechen soll (im Fall von Aussparungen in der Regel die linke obere Ecke der – evtl. schon gedrehten – Abbildung) und misst anschließend den Abstand des Nullpunkts der Abbildung in x- und y-Richtung von der zuletzt markierten Stelle, die dem Aufruf der Abbildung entspricht; auf diese Weise erhält man die x- und y-Werte, um die die Abbildung verschoben werden muss.

Die Angaben sind in (Didot-)Punkt zu machen.

Für x-Werte gilt: Liegt der Nullpunkt des in die endgültige Richtung gedrehten Ausdrucks links vom Ankerpunkt, so ist der gemessene Abstand als negativer x-Wert anzugeben; liegt er rechts, so ist der Abstand als positiver x-Wert anzugeben.

Für y-Werte gilt: Liegt der Nullpunkt des in die endgültige Richtung gedrehten Ausdrucks unterhalb vom Ankerpunkt, so ist der gemessene Abstand als negativer y-Wert anzugeben; liegt er oberhalb, so ist der Abstand als positiver y-Wert anzugeben.

#### **Angaben zur Spezifikation** DREHEN

Muss die Abbildung gedreht werden, so ist zur Spezifikation DREHEN der Winkel, um den die Abbildung gedreht werden soll, in Grad anzugeben. Die Drehung erfolgt gegen den Uhrzeigersinn. Eine durch negative Angabe verlangte Spiegelung wird vor dem Drehen ausgeführt.

#### **Angaben zur Spezifikation** SCHNEIDEN

Nachdem die Abbildung so verschoben und gedreht ist, dass sie an der richtigen Stelle steht, wird sie mit den Angaben zu SCHNEIDEN beschnitten. Dazu wird über den (bereits verschobenen und ggf. gedrehten) Ausdruck ein Rechteck gelegt, innerhalb dessen der gewünschte Ausschnitt steht. Der Nullpunkt für die Koordinatenangaben der linken oberen und der rechten unteren Ecke dieses Rechtecks ist die linke obere Ecke der Aussparung. Die Koordinatenangaben können positiv (x-Richtung nach rechts, y-Richtung nach oben) oder negativ (x-Richtung nach links, y-Richtung nach unten) gemacht werden. Was außerhalb dieses Rechtecks steht, wird abgeschnitten, d. h. nicht mit ausgegeben.

# <span id="page-1180-0"></span>**Hieroglyphen in Grafikdatei einfügen**

**Makro:**

#### **#\*HIEROGR**

#### #\*HIEROGR QUELLE = datei Name der Datei, die eine Hieroglyphe im PS-Export-Format enthält. ZIEL = datei Name der Datei, in der die aufbereiteten Hieroglyphen als Grafiken zum Einbinden in die Ausgabe mit dem Makro [#\\*PSAUS](#page-1189-0) gesammelt werden sollen. Es können, durch Apostroph getrennt, zwei Dateinamen angegeben werden. In diesem Fall werden die von TUSTEP hinzugefügten Zusatzinformationen für die einzelnen Hieroglyphen in die erste, die eigentlichen Grafikdaten in die zweite ZIEL-Datei ausgegeben. LOESCHEN = -STD- In der ZIEL-Datei Grafiken, die die gleiche Nummer haben wie eine der neuen Grafiken, durch diese ersetzen. = – \* Enthält die ZIEL-Datei schon eine Grafik mit der gleichen Nummer wie eine der neuen Grafiken, so wird im Dialog nachgefragt, ob die Verarbeitung abgebrochen oder die Grafik ersetzt werden soll; wurde das Makro im Batch aufgerufen, so wird die Verarbeitung abgebrochen, wenn schon eine solche Grafik vorhanden ist. NUMMER = n Nummer, die die Grafik in der ZIEL-Datei erhalten soll. Die größte Nummer, die vergeben werden kann, ist 999999. ABSTAND =  $x*y$  Zahlenpaar; die erste Zahl x gibt den horizontalen Abstand des linken Randes der Grafik vom linken Rand der im Text dafür vorgesehenen Aussparung in Punkt an; die zweite Zahl y gibt den vertikalen Abstand des unteren Randes der Grafik vom oberen Rand der Aussparung in Punkt an. Nur ganzzahlige Angaben sind möglich. = -STD- \* (Gleichbedeutend mit 0\*–3): Die Hieroglyphe sitzt bei FAKTOR=-STD- (gleichbedeutend mit FAKTOR=12) etwa auf der Geviertunterkante (d. h. sie beginnt mit den Unterlängen).

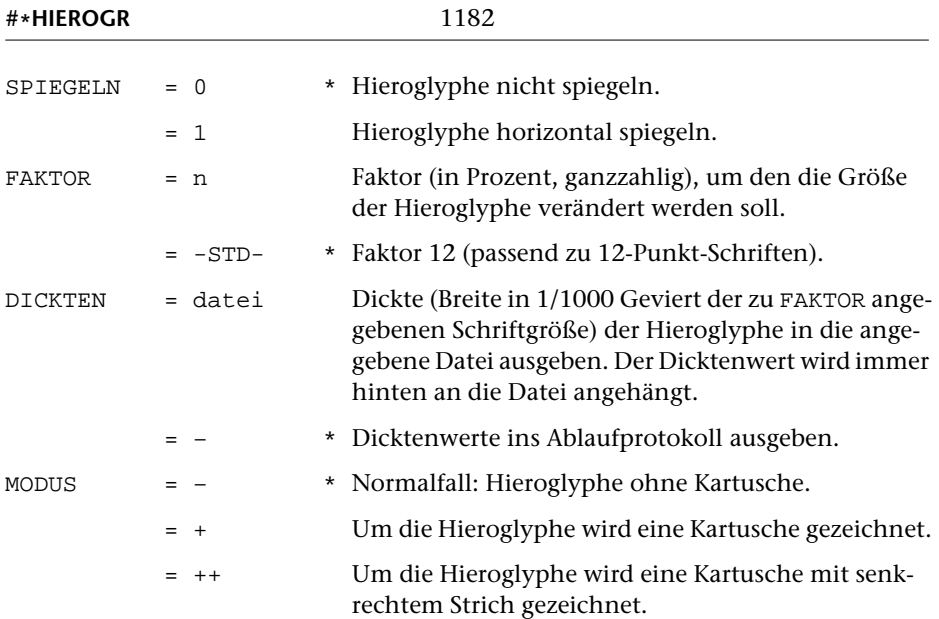

# **Leistung**

Dieses Makro dient zum Umwandeln von Hieroglyphen in Grafiken, die in die Satzausgabe mit dem Makro [#\\*PSAUS](#page-1189-0) eingebunden werden können. Die Hieroglyphen müssen mit dem Programm Glyph for Windows des CCER der Universität Utrecht erstellt und im Menü ANSICHT mit der Option PS-Export abgespeichert worden sein (Dateiname: xxxx.eps).

Innerhalb des Makros [#\\*HIEROGR](#page-1180-0) wird das Makro [#\\*GRAFIK](#page-1175-0) benutzt, um die Hieroglyphen als Grafiken aufzubereiten und in der Form auf die ZIEL-Datei(en) zu schreiben, die für die Ausgabe mit dem Makro [#\\*PSAUS](#page-1189-0) benötigt wird. Deshalb können Hieroglyphen zusammen mit anderen Grafiken in einer gemeinsamen Datei stehen.

#### **Hinweis**

Wenn viele Hieroglyphen mit dem Makro [#\\*HIEROGR](#page-1180-0) bearbeitet werden sollen, kann es sinnvoll sein, nur die vom Makro [#\\*HIEROGR](#page-1180-0) erzeugten Zusatzinformationen für alle zu einem Satzauftrag gehörenden Hieroglyphen in einer gemeinsamen Datei (die als erste zur Spezifikation ZIEL angegeben wird) abzulegen und die zugehörigen Grafikdaten auf mehrere Dateien zu verteilen. Der Name der Datei, in der die eigentlichen Grafikdaten abgelegt werden sollen, ist beim Aufruf des Makros [#\\*HIEROGR](#page-1180-0) zur Spezifikation ZIEL jeweils an zweiter Stelle anzugeben.

Falls eine zweite ZIEL-Datei angegeben ist, wird deshalb deren Name und der Träger, auf dem sie angemeldet ist, in die vom Makro [#\\*HIEROGR](#page-1180-0) erzeugte Zusatzinformation eingesetzt; diese wird in der ersten ZIEL-Datei abgelegt. Diese Zusatzinformation wird später vom Makro [#\\*PSAUS](#page-1189-0) benutzt, um jeweils die Datei anzumelden, die die Grafikdaten enthält. Die zweite ZIEL-Datei muss deshalb beim Aufruf des Makros [#\\*HIEROGR](#page-1180-0) auf dem selben Träger angemeldet sein, auf dem sie später durch das Makro [#\\*PSAUS](#page-1189-0) angemeldet werden soll.

# **Kerningtabellen in KOPIERE-Parameter umwandeln**

#### **#\*KERNPAR**

#### **Makro:**

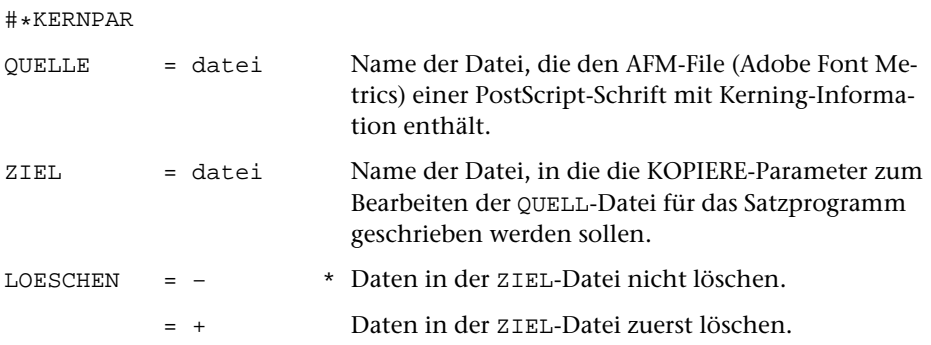

#### **Leistung**

Mit diesem Makro können Kerningtabellen aus der AFM (Adobe Font Metrics)-Datei einer PostScript-Schrift in Parameter für das Kommando #KOPIERE umgewandelt werden, mit dem anschließend die Kerning-Information in QUELL-Dateien für das Satzprogramm eingebracht werden kann.

Die Steueranweisungen für das Satzprogramm werden dabei berücksichtigt und unverändert belassen, auch wenn (z. B. in Makros) Zeichenkombinationen vorkommen, die auch in der Kerningtabelle enthalten sind. Silbentrennungen der QUELL-Datei werden nicht aufgehoben.

Es wird außerdem vorausgesetzt, dass die Datei, die mit den erzeugten Parametern bearbeitet wird, nur Text enthält, der aus der entsprechenden Schrift gesetzt werden soll. Gegebenenfalls muss die QUELL-Datei für das Satzprogramm zuvor auf entsprechend viele Einzeldateien aufgeteilt werden, die nach der Bearbeitung und vor dem Setzen wieder zusammengemischt werden können.

# <span id="page-1183-0"></span>**Masken für die Satzausgabe definieren**

#### **#\*MASKE**

#### **Makro:**

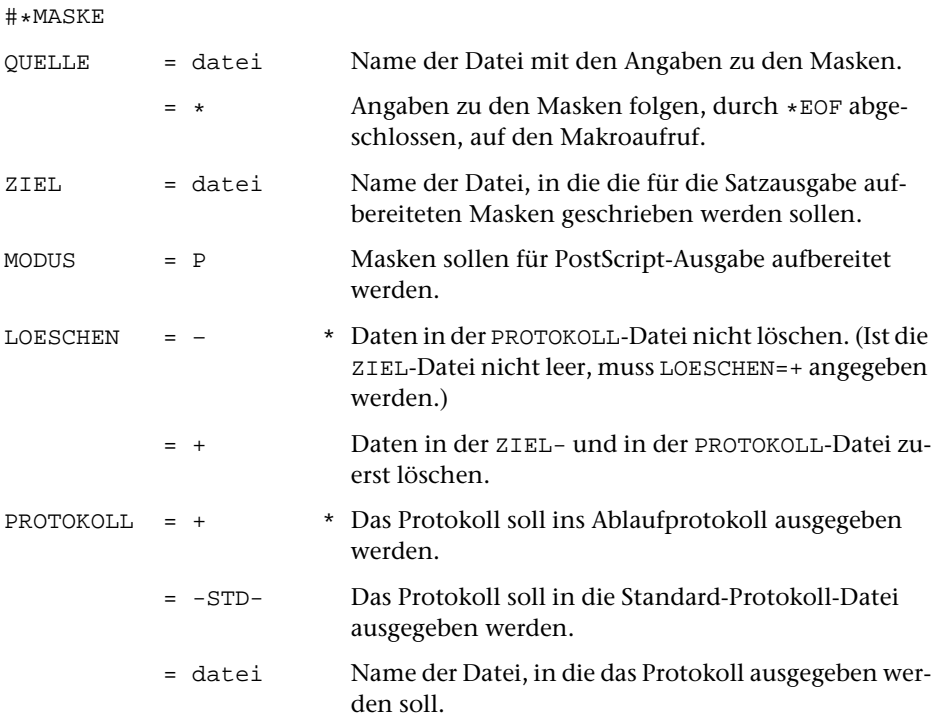

#### **Leistung**

Mit diesem Makro können Masken definiert werden, die bei der Ausgabe über die einzelnen Seiten belichtet / gedruckt werden sollen. Masken können waagerechte und senkrechte Linien sowie Texte enthalten; für rechte und linke Seiten können verschiedene Masken angegeben werden.

#### **Angaben zur Maske (Spezifikation** QUELLE**)**

SLmn xxx yy1 yy2 senkrechte Linie Länge: Vielfaches von 6 Punkt Lage: xxx Punkt vom linken Rand Erstreckung: yy1 bis yy2 von oben

WLmn yyy xx1 xx2 waagerechte Linie Länge: Vielfaches von 3 Punkt Lage: yyy Punkt von oben Erstreckung: xx1 bis xx2 vom linken Rand

```
TXTn xxx yyy nrspb nrkur nrgro
Text Text der Maske
```
Lage: xxx Punkt vom linken Rand, yyy Punkt vom oberen Anfangspunkt

Schrift: aus Speicherbereich (Umschaltbereich) nrspb, gerade (nrkur=0) / schräg (nrkur=1), Größe nrgro Punkt

Der Text wird in den darauf folgenden Zeilen (ab Spalte 1) angegeben. Dabei können nur Buchstaben, Ziffern, Leerzeichen und Satzzeichen unverschlüsselt angegeben werden; alles andere ist mit hardware-nahen Kommandos anzugeben. Diese Kommandos sind als 2-stellige Dezimalzahlen, durch Leerzeichen getrennt, in runde Klammern einzuschließen.

bei SL und WL bedeutet:

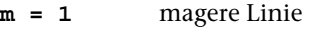

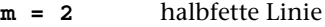

**m = 3** fette Linie

bei SL, WL, TXT bedeutet:

- **n = 0** gilt für alle Seiten
- **n = 1** gilt nur für ungerade Seiten
- **n = 2** gilt nur für gerade Seiten

Für xxx gilt als 0-Punkt der linke Materialrand (der NFREI0 Punkt vor dem Satzspiegelrand liegt; vgl. Parameter MON im Programm SATZ).

Für yyy liegt der 0-Punkt um 24 Punkt unter der Kopfzeile, die Seitenkennung, Projekt, Datum und Uhrzeit enthält, und 24 Punkt oberhalb der (Geviert)-Oberkante der ersten zu belichtenden Zeile (die gegenüber einer Belichtung ohne Maske um 24 Punkt nach unten verschoben wird). Diese Zeile ist der oben stehende (lebende oder tote) Kolumnentitel oder, falls solche fehlen oder unten auf der Seite stehen, die erste Textzeile.

# <span id="page-1185-0"></span>**SATZ-Ausgabedateien zusammenmontieren**

#### **#\*MONT**

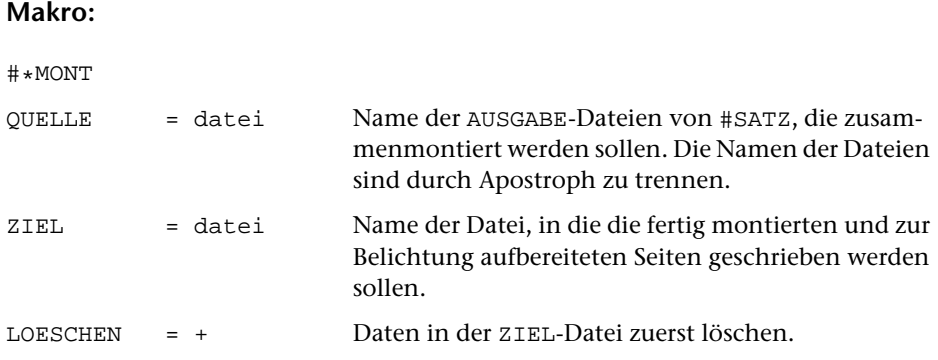

#### **Leistung**

Mit diesem Makro können mehrere SATZ-Ausgabedateien so zusammenmontiert werden, dass bei der Ausgabe Spalten mit gleicher Spaltennummer übereinander belichtet werden. Bei den Satzprogrammläufen, mit denen diese Dateien erstellt wurden, müssen die Angaben zu den Parametern SCH und BIL jeweils identisch sein; die Angaben zu Parameter MON müssen jeweils die gleiche Gesamtbreite (einschließlich der Freiräume vor der ersten und nach der letzten Spalte) ergeben.

Die ZIEL-Datei von [#\\*MONT](#page-1185-0) kann wieder QUELL-Datei eines neuen nachfolgenden Aufrufs von [#\\*MONT](#page-1185-0) werden. Auf diese Weise können nacheinander bis zu 1000 Dateien zusammenmontiert werden.

# <span id="page-1186-0"></span>**Quelldaten und Parameter aus Satzprotokoll extrahieren**

# **#\*PROT2QU**

#### **Makro:**

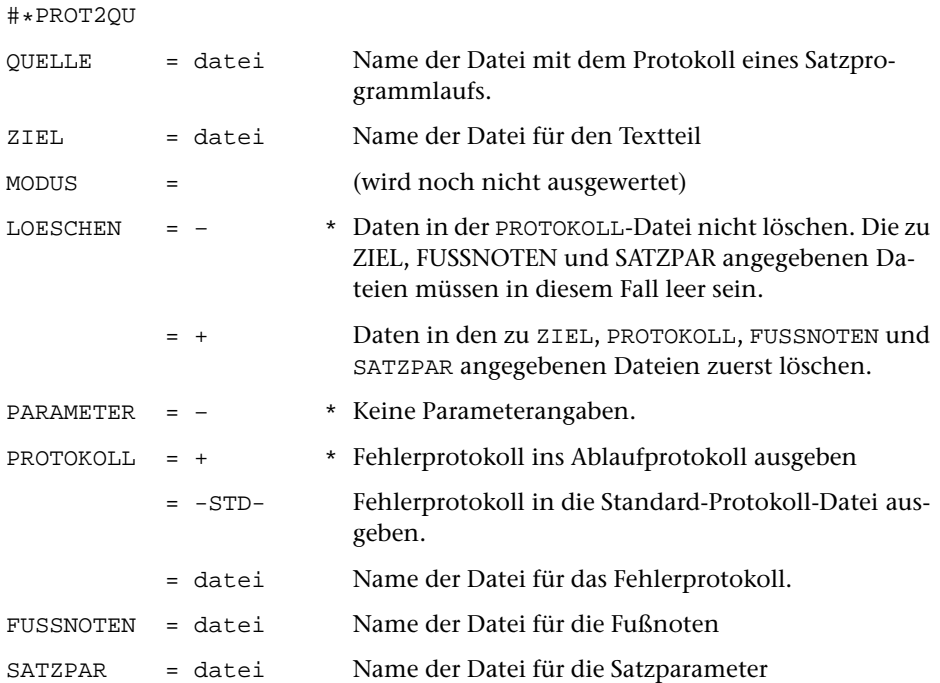

#### **Leistung**

Mit diesem Makro können aus der PROTOKOLL-Datei eines Satzprogramm-Laufes die Quelldaten für Text und Fußnoten sowie die Parameter für den betreffenden Satzlauf wieder hergestellt werden. In der PROTOKOLL-Datei des Satzlaufs aufgelöste Makros werden dabei nicht wieder zu Makros.

# <span id="page-1187-0"></span>**PostScript-Datei ausdrucken: 4 Seiten/A4-Blatt**

# **#\*PS4A4**

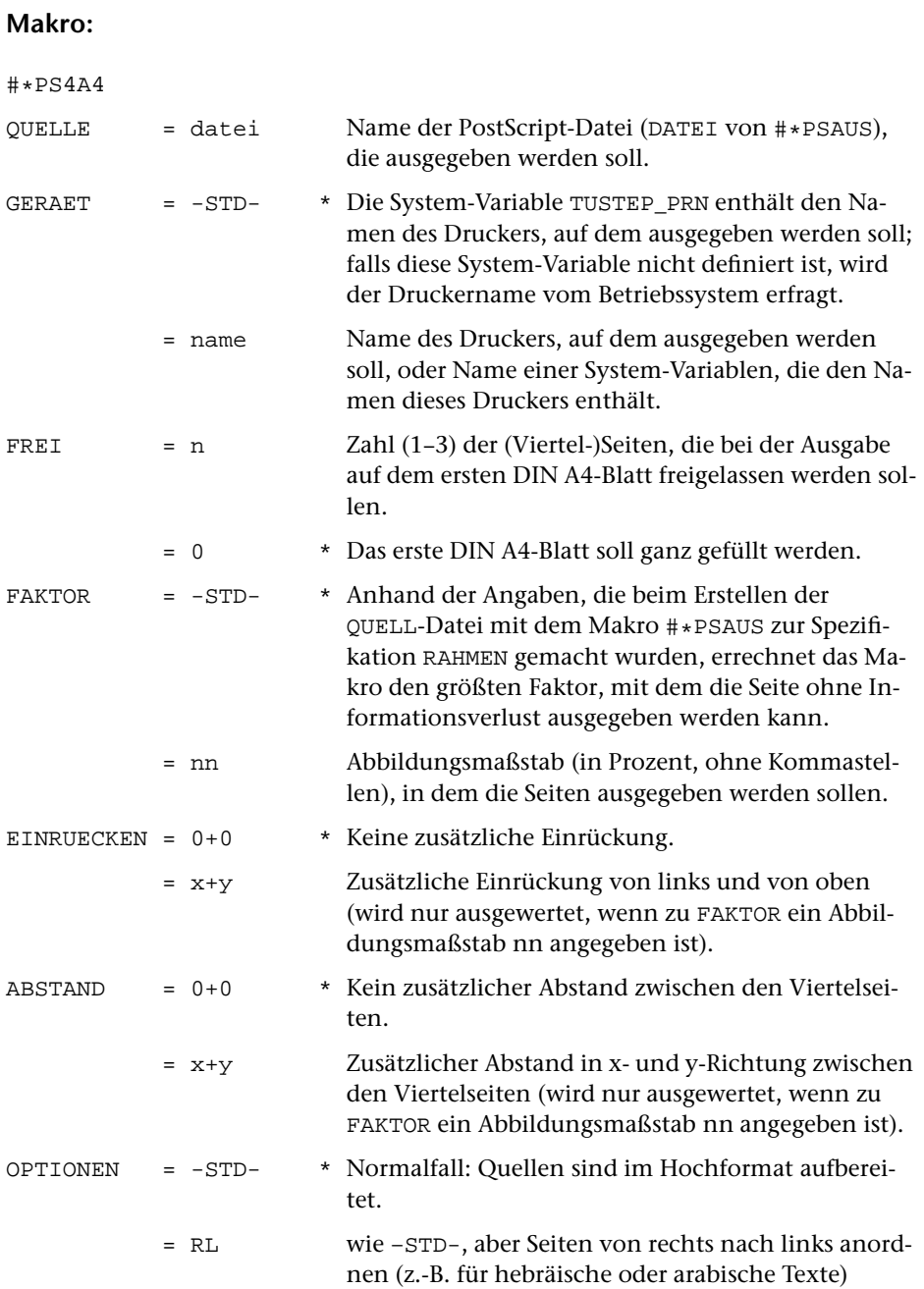
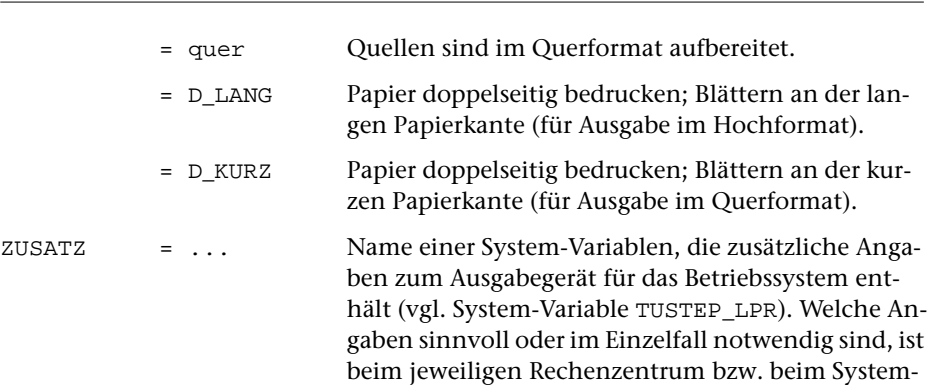

1189 **#\*PS4A4**

## **Leistung**

Mit diesem Makro kann eine PostScript-Datei, die mit dem Makro [#\\*PSAUS](#page-1189-0) erstellt wurde (bei dessen Aufruf also die Ausgabe nicht direkt auf den Drucker, sondern auf eine Datei erfolgt ist), Platz sparend auf einem PostScript-Drucker ausgegeben werden. Die Seiten werden dabei so verkleinert, dass 4 Seiten auf einem DIN A4-Blatt untergebracht werden können. War bei [#\\*PSAUS](#page-1189-0) kein Rahmen angegeben, so werden die Seiten auf etwa ein Viertel ihrer ursprünglichen Größe verkleinert.

verwalter zu erfragen.

## **Hinweis**

Im Unterschied zur direkten Ausgabe mit dem Makro [#\\*PSAUS](#page-1189-0) werden bei der Druckausgabe mit dem Makro [#\\*PS4A4](#page-1187-0) auch umfangreiche Dateien nicht in Portionen unterteilt. Eine Unterteilung muss ggf. beim Erstellen der zu QUELLE angegebenen Datei mit dem Makro [#\\*PSAUS](#page-1189-0) über die Spezifikation SEITEN erfolgen.

Die Ausgabe mit dem Makro [#\\*PS4A4](#page-1187-0) ist in der Regel zum eigentlichen Korrekturlesen nicht mehr geeignet, weil die Buchstaben zu klein werden. Sie empfiehlt sich aber, um Papier und Kosten zu sparen, wenn nur noch Dinge wie Anordnung des Textes, Füllungsgrad der Seiten, Vorhandensein von Seitenzahlen, Kolumnentiteln etc. kontrolliert werden sollen.

Für die Ausgabe von 2 bzw. 8 bzw. 16 Seiten pro A4-Blatt stehen die Makros #\*PS2A4 bzw. #\*PS8A4 bzw. #\*PS16A4 zur Verfügung.

# <span id="page-1189-0"></span>**Satzausgabe auf PostScript-Geräten**

# **#\*PSAUS**

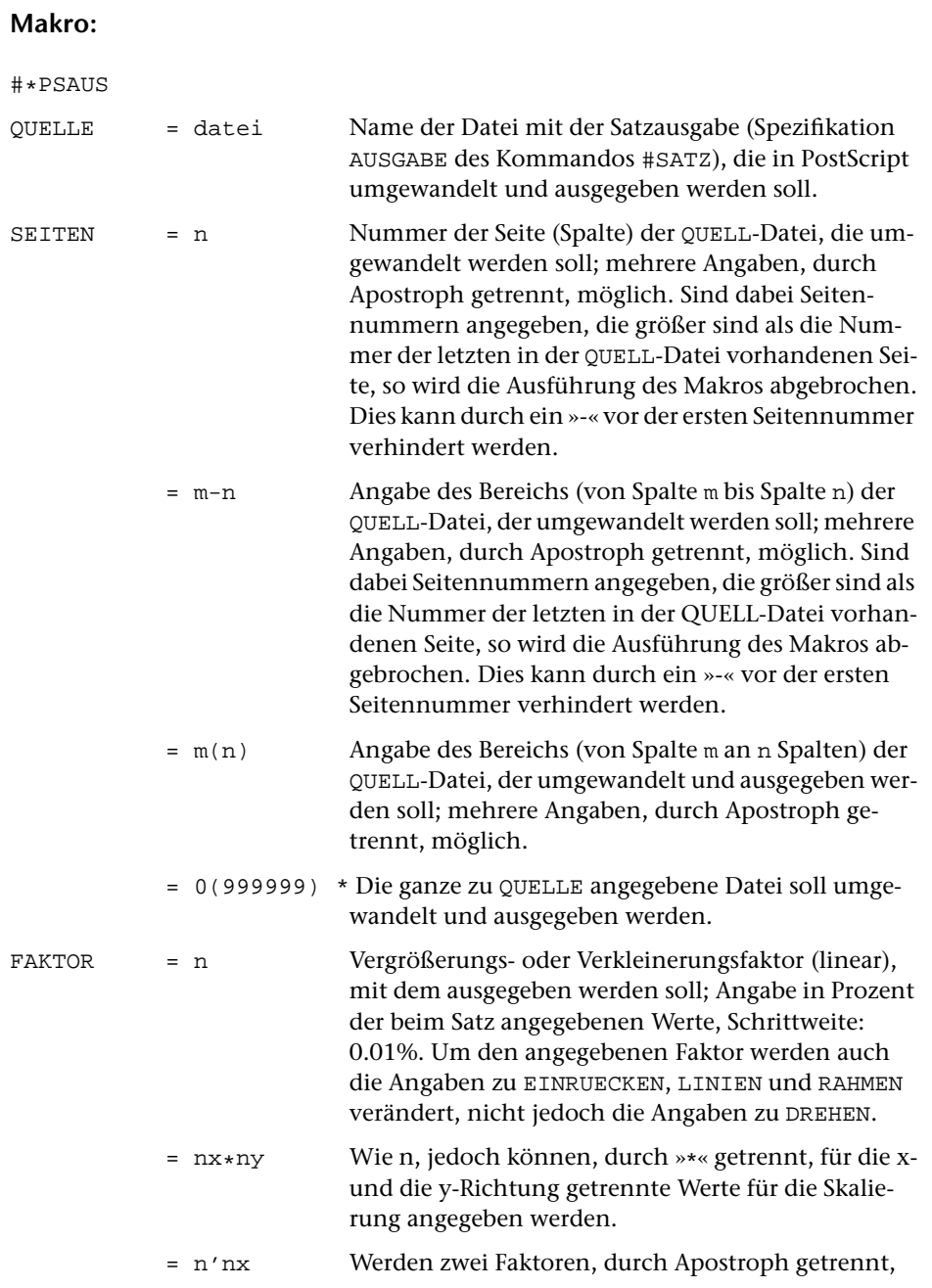

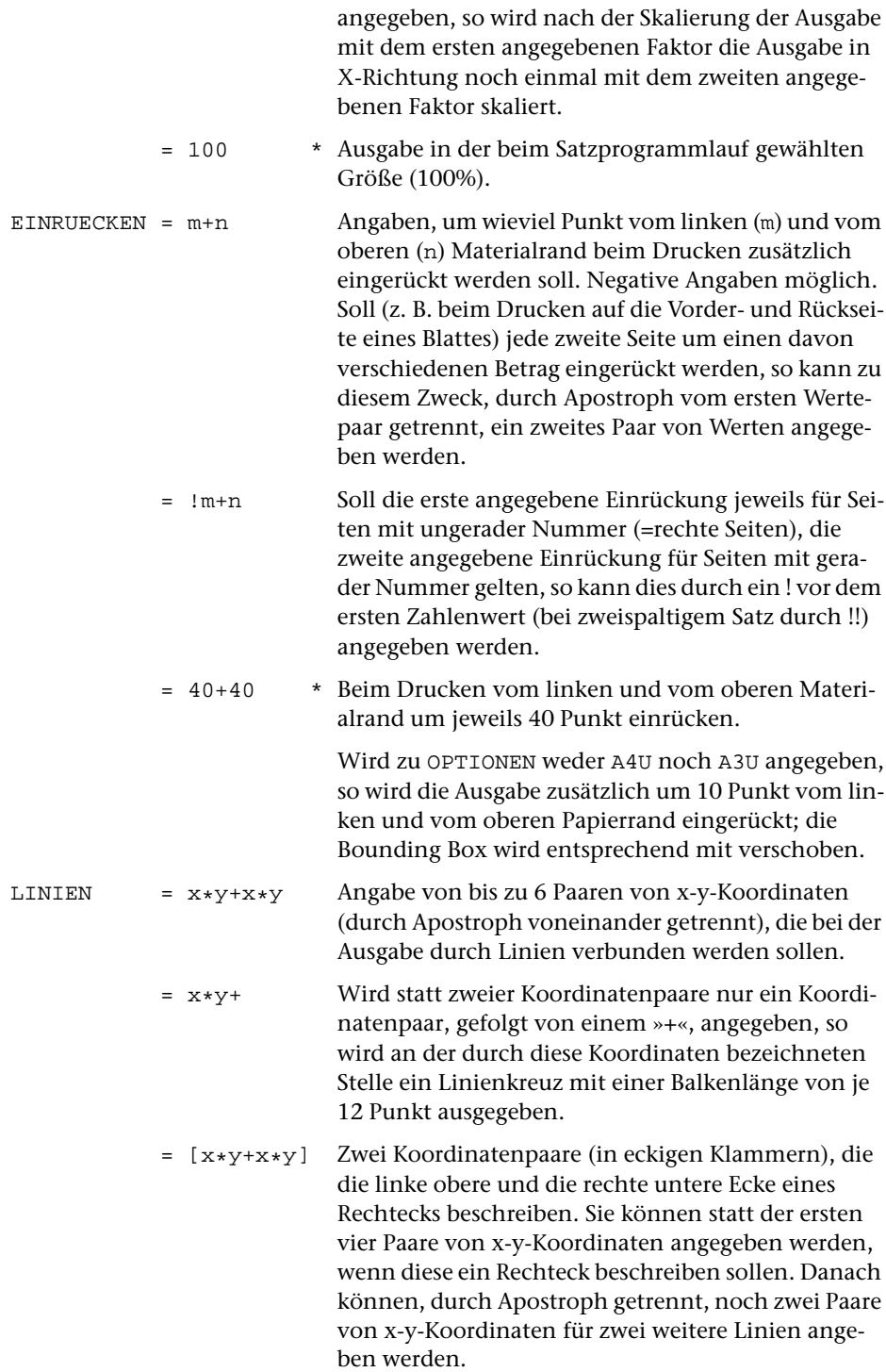

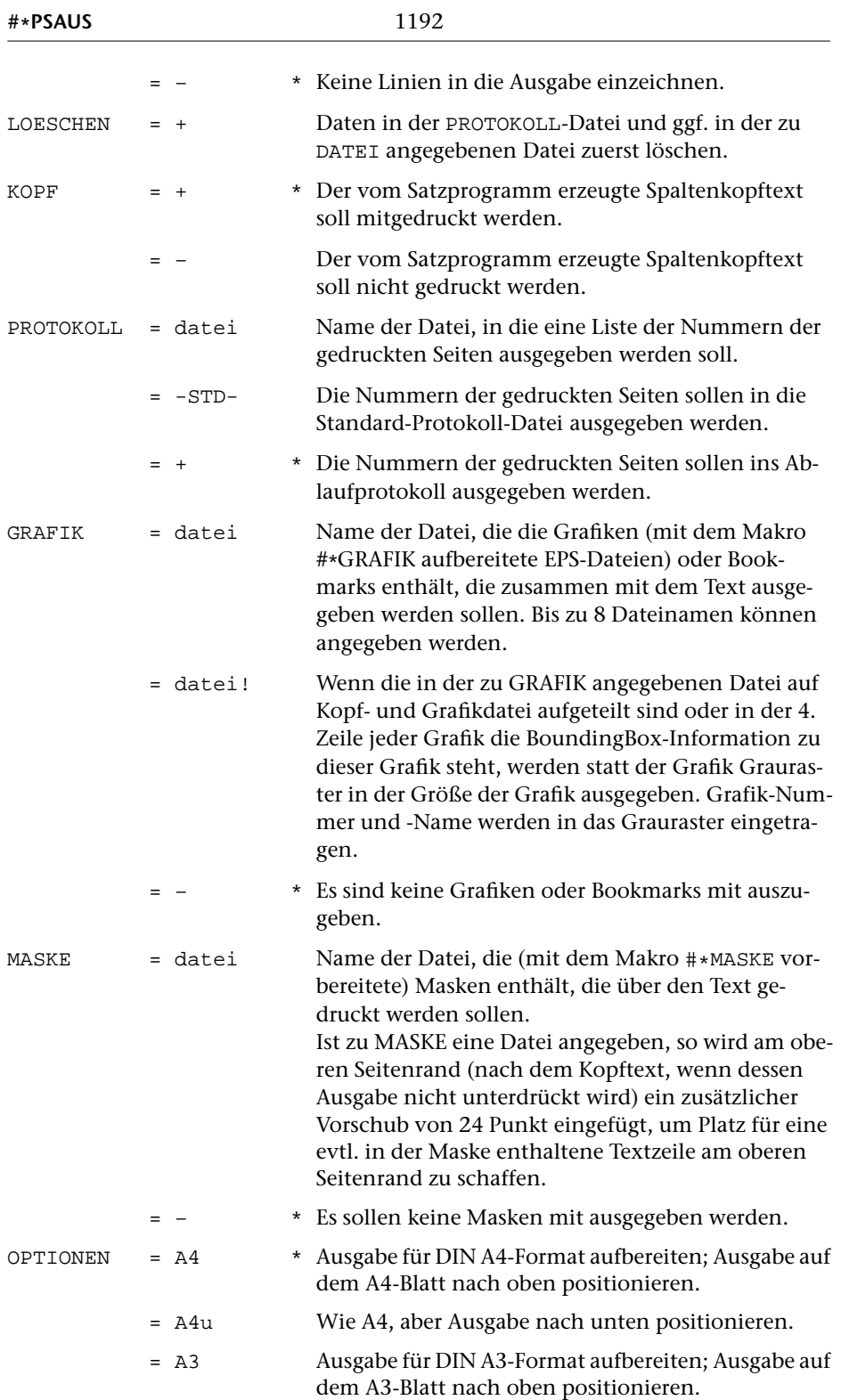

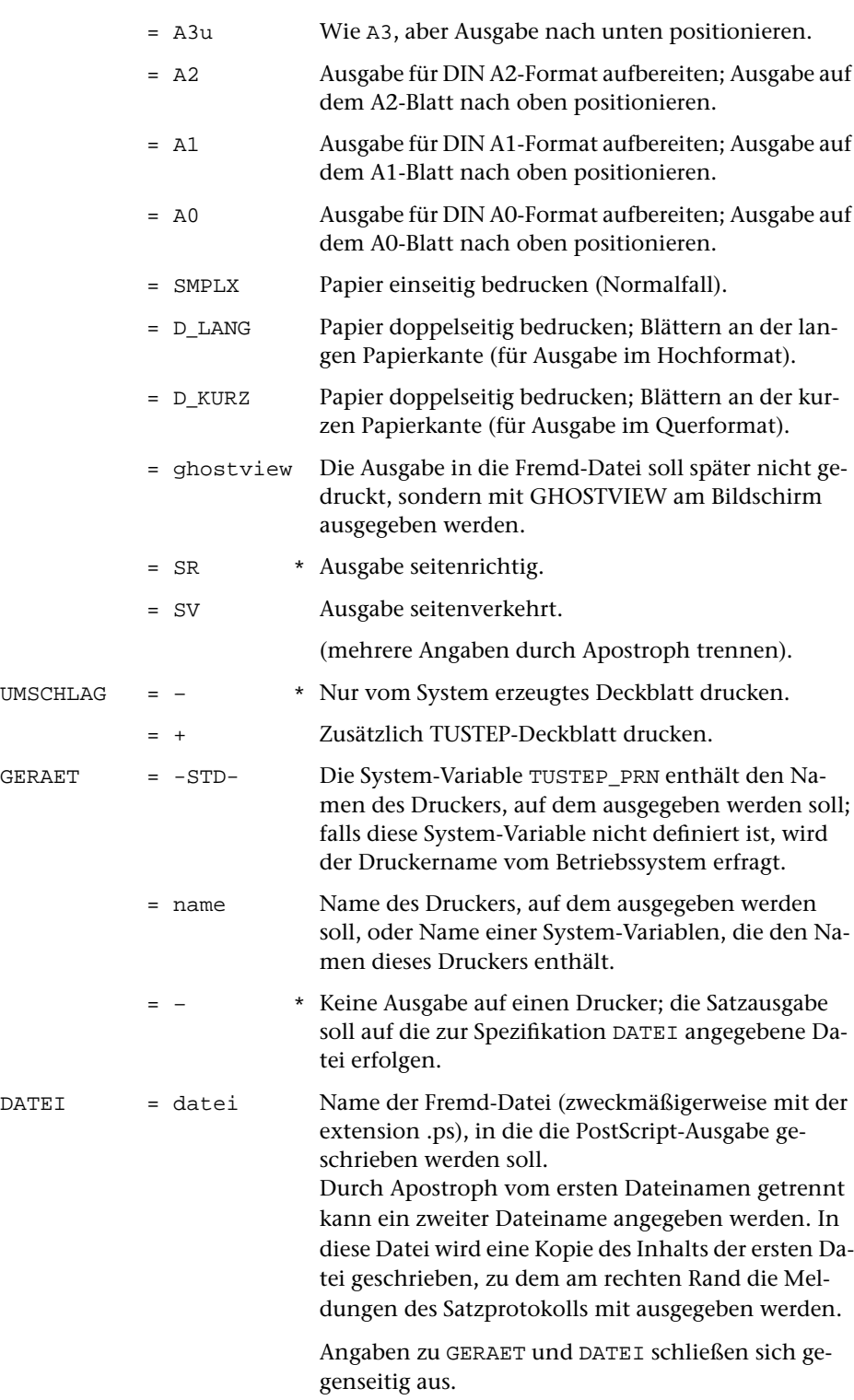

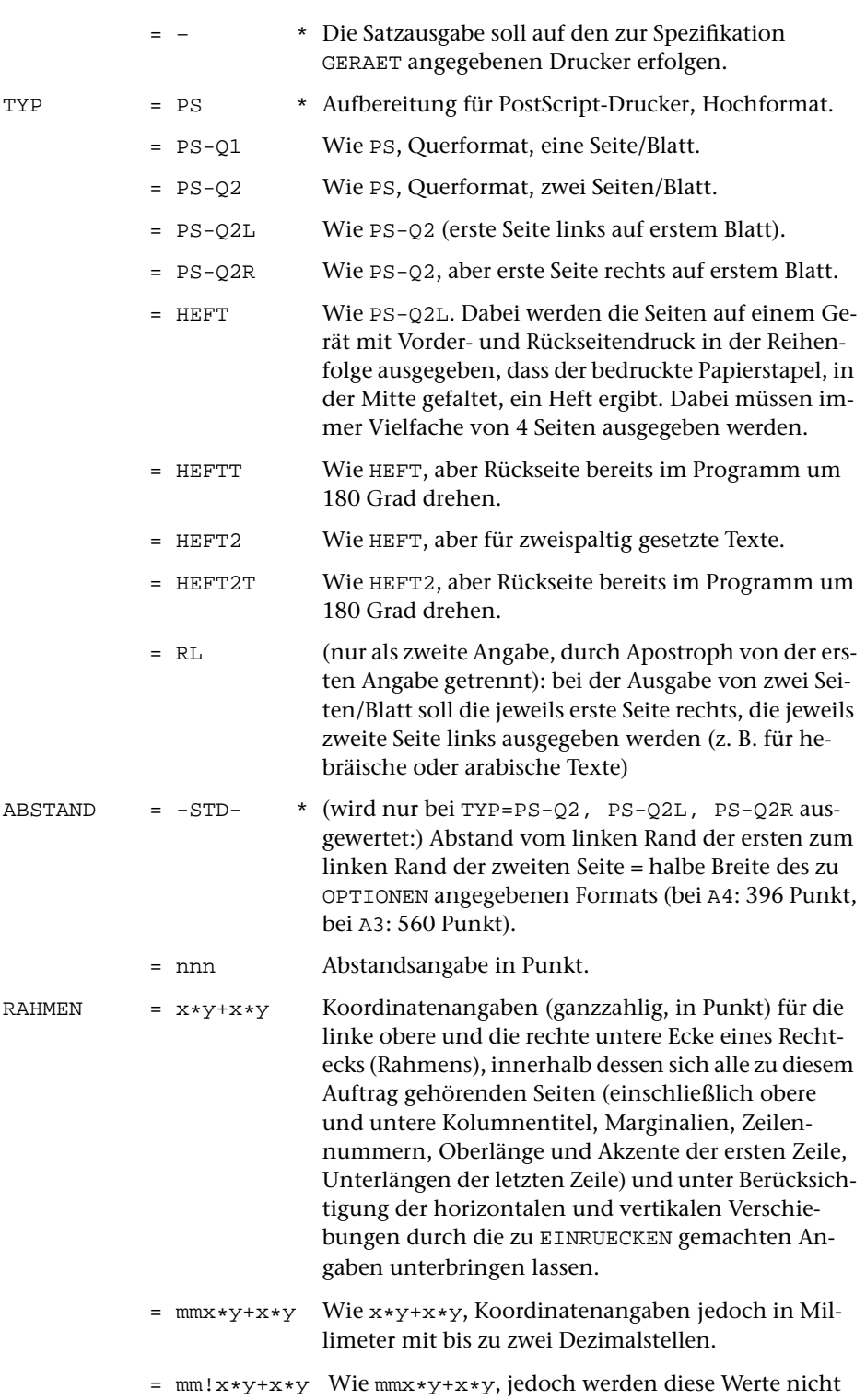

durch die zu FAKTOR gemachten Angaben modifiziert.

- = :x\*y+x\*y Für Testzwecke kann vor der ersten Zahl bzw. vor dem »mm« ein Doppelpunkt angegeben werden. In der PostScript-Ausgabe wird dann der Rahmen durch waagerechte bzw. senkrechte Linien sichtbar markiert.
- = ::x\*y+x\*y Statt des Rahmens werden Schneidemarken für die zu RAHMEN angegebenen Koordinaten und Passkreuze in der Mitte der Seitenränder ausgegeben. Gegenüber der Ausgabe ohne Schneidemarken wird die Ausgabe zusätzlich zu den bei EINRUECKEN angegebenen Werten um weitere 21 Punkt nach rechts und nach unten (bei OPTION=A4U nach oben) verschoben und die BoundingBox um 42 Punkt vergrößert, um auch die Schneidemarken darin unterbringen zu können. Format der Passkreuze: Kreisradius innen (ausgefüllter Kreis) 3 pt, außen (Linie) 5 pt, Strichlänge vom Mittelpunkt aus 6 pt, Strichstärke 1/4 pt
- = \* Keine Angaben zum Rahmen (Normalfall).
- SCHRIFTEN = datei Name der Datei, in der die (mit dem Makro [#\\*PSFONT](#page-1205-0) vorbereiteten) Dicktentabellen für benutzereigene Schriften stehen.

Zusätzlich zu der Datei mit den Dicktentabellen kann, durch Apostroph getrennt, der Name einer (mit #\*PSKERNFILE vorbereitete) Datei mit Kerningtabellen angegeben werden. Die Kerning-Information wird beim Erstellen der PostScript-Datei berücksichtigt. Die Schriftnummern müssen mit den Schriftnummern in der Datei mit den Dicktentabellen übereinstimmen.

- \* Keine benutzereigenen Schriften.
- ZUSATZ = ... Name einer System-Variablen, die zusätzliche Angaben zum Ausgabegerät für das Betriebssystem enthält (vgl. System-Variable TUSTEP\_LPR). Welche Angaben sinnvoll oder im Einzelfall notwendig sind, ist beim Systemverwalter zu erfragen.
- DREHEN = \* Normalfall: keine weitere Verschiebung der fertigen Seite.
	- = n'nx'ny Die Seiten sollen (ggf. innerhalb des zu RAHMEN angegebenen Rechtecks) um den Winkel n gegen den Uhrzeigersinn gedreht sowie um nx Punkt in waagerechter Richtung und um ny Punkt in senkrechter

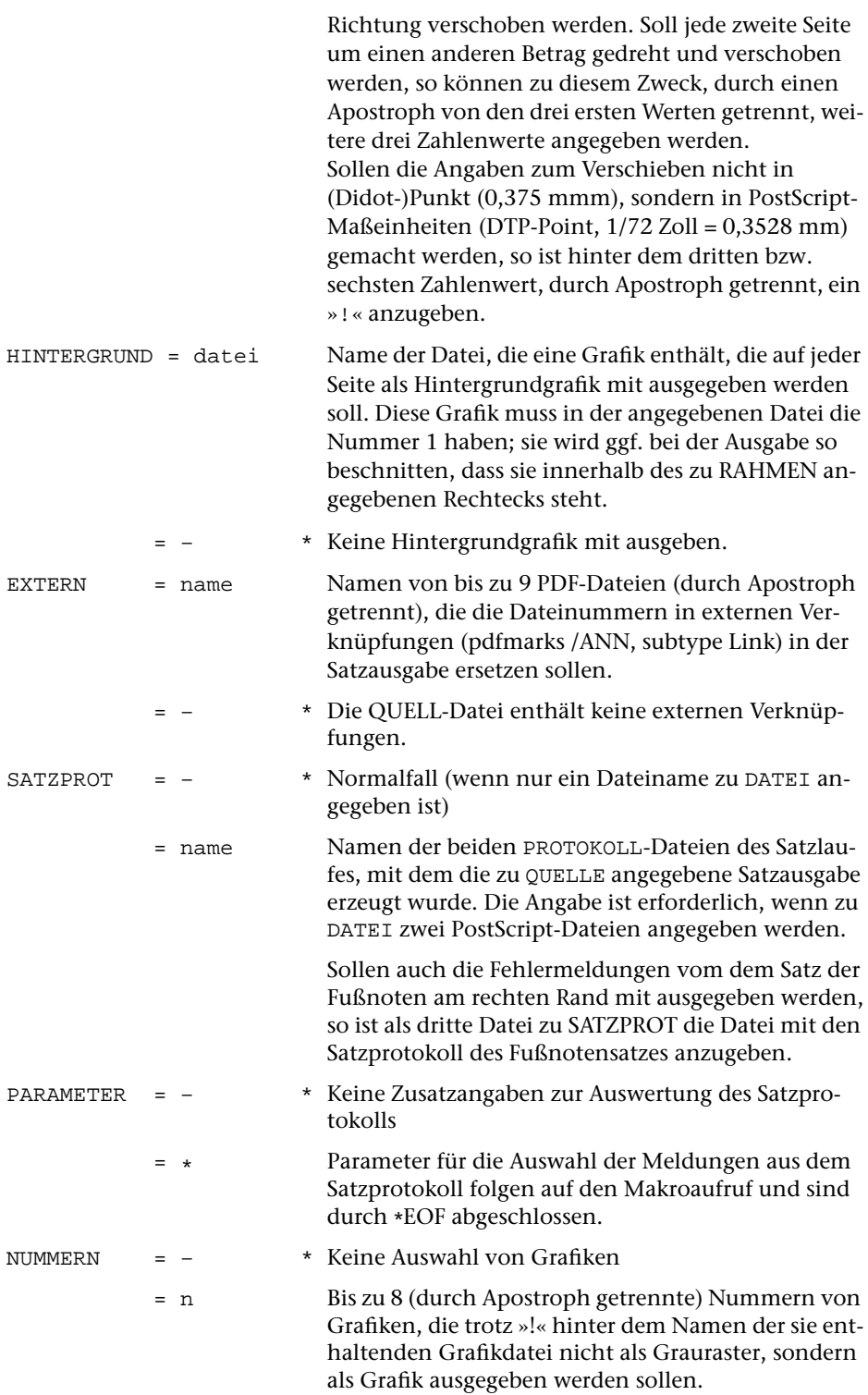

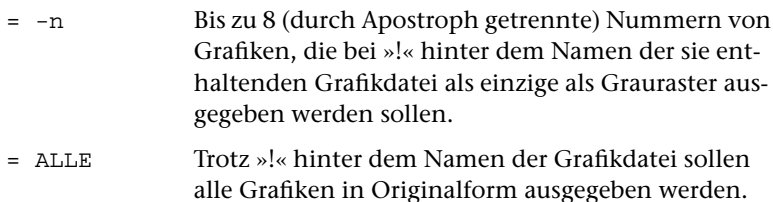

## **Leistung**

Mit diesem Makro kann die Ausgabe des Satzprogramms auf PostScript-Druckern ausgegeben oder zur Ausgabe auf nicht direkt erreichbaren PostScript-Druckern oder -Belichtern entsprechend aufbereitet in eine Datei geschrieben werden. Bei der Ausgabe können Abbildungen und (für die Umwandlung in PDF-Dateien) Bookmarks mit eingebunden werden, die mit einem der Makros [#\\*GRAFIK](#page-1175-0), [#\\*HIEROGR](#page-1180-0) oder [#\\*TEXGRAF](#page-1233-0) bzw. [#\\*BOOKMARKS](#page-1166-0) vorbereitet wurden. Die Ausgabe kann gegenüber den Angaben beim Satzprogrammlauf vergrößert oder verkleinert erfolgen.

## **Hinweis**

Bei der Ausgabe von Seiten, die aus mehr als einer Spalte bestehen, sind zur Spezifikation SEITEN die Nummern der Spalten, nicht der Seiten anzugeben. In die PROTOKOLL-Datei werden die Nummern der ausgegebenen Spalten geschrieben.

Die zur Spezifikation GRAFIK angegebenen Dateien müssen mit einem der Makros [#\\*GRAFIK](#page-1175-0), [#\\*HIEROGR](#page-1180-0) oder [#\\*TEXGRAF](#page-1233-0) vorbereitet worden sein. Wurden beim Aufruf von [#\\*GRAFIK](#page-1175-0) oder [#\\*HIEROGR](#page-1180-0) mehr als eine ZIEL-Datei angegeben, so ist zur Spezifikation GRAFIK die erste dieser Dateien anzugeben. Die jeweils zweite der beim Aufruf des Makros [#\\*GRAFIK](#page-1175-0) zu ZIEL angegebenen Dateien wird anhand der Angaben in der zur Spezifikation GRAFIK angegebenen Datei vor dem Einbinden einer Grafik selbständig angemeldet und wieder abgemeldet, falls sie zum Zeitpunkt des Makros [#\\*PSAUS](#page-1189-0) nicht bereits angemeldet ist.

Zur Spezifikation OPTIONEN den Wert A3 oder A3U anzugeben ist nur sinnvoll, wenn auch auf DIN A3-Papier ausgegeben wird (z. B. durch entsprechende Angabe zur Spezifikation GERAET). Wird auf DIN A3-Papier ausgegeben, ohne mit der Spezifikation OPTIONEN das DIN A3-Format anzugeben, so wird die Ausgabe so positioniert, als würde sie auf DIN A4-Papier erfolgen (im Hochformat also in die linke untere Ecke eines DIN A3-Blattes).

Die Angaben SMPLX, D\_LANG und D\_KURZ sind nur bei Ausgabe auf Druckern mit Duplex-Einrichtung sinnvoll. Außerdem setzen sie PostScript Level 2 voraus. Bei Ausgabe auf Datei statt auf Drucker ist die Angabe dieser Optionen nicht möglich. (Werden mit [#\\*PSAUS](#page-1189-0) erzeugte PostScript-Dateien mit dem Makro [#\\*PSDR](#page-1203-0) auf einen Drucker ausgegeben, so kann Duplex-Druck durch die Angabe der entsprechenden Spezifikationswerte beim Aufruf des Makros [#\\*PSDR](#page-1203-0) verlangt werden.)

Existiert eine (permanente) Datei mit Namen \*SASIM.ACC, so wird dort für jeden Aufruf Datum, Uhrzeit, Zahl der Seiten, Länge der erzeugten Drucker-Datei und Name des verwendeten Druckers abgelegt.

## **Testhilfen**

Um die Anordnung des Textes im vorgesehenen Satzspiegel besser kontrollieren zu können, kann man zur Spezifikation LINIEN bis zu 6 Paare von x-y-Koordinaten (x für horizontale, y für vertikale Positionen) angeben. Die Punktepaare, die durch je ein Paar von x-y-Koordinaten angegeben sind, werden durch eine Linie miteinander verbunden. Die Maßangaben werden in typographischen Punkt (1 Punkt = 0,375 mm) erwartet; der Nullpunkt liegt um NFREI0 Punkt (vgl. Parameter MON beim Programm SATZ) links vom Satzspiegel auf der Schriftgrundlinie des Spaltenkopftextes, der (außer bei KOPF=–) über jeder Spalte ausgegeben wird; er befindet sich 24 Punkt oberhalb der ersten Zeile.

Beispiel für ein Rechteck, das den Satzspiegel einer 288 Punkt breiten und 438 Punkt hohen Seite einschließt (für deren Satz mit dem Parameter MON ein Freiraum von 6 Punkt vor dem Satzspiegel angegeben wurde):

LINIEN =  $[6*24+294*462]$ 

## **Angaben zu** RAHMEN

Die Angaben zu RAHMEN werden zur Berechnung der PostScript Bounding Box herangezogen.

Werden die Angaben zu RAHMEN in mm gemacht, oder wird zu Optionen einer der Werte A4U oder A3U angegeben, so wird die Bounding Box als »HiResBoundingBox« ausgegeben.

Die Spezifikation RAHMEN kann weggelassen werden, wenn auf Einzelblätter ausgegeben wird (z. B. auf Laserdruckern). Es wird dann eine für das gewählte Ausgabeformat ausreichende Bounding Box erzeugt.

Bei Belichtern, die mit größeren Formaten arbeiten, ist diese Angabe je nach dort eingesetzter Software erforderlich, um das Material besser ausnützen zu können. Sie schadet, wenn richtige Angaben gemacht werden, in keinem Fall. In der Regel ist es sinnvoll, mit Hilfe der Angabe A4U bzw. A3U zu Optionen die Ausgabe so zu positionieren, dass die linke untere Ecke der Bounding Box mit dem Nullpunkt des Post-Script-Koordinatensystems zusammenfällt.

Wird keine der Optionen A4U bzw. A3U angegeben, so nimmt [#\\*PSAUS](#page-1189-0) an, dass auf Laserdruckern ausgegeben werden soll, und rückt zusätzlich zu den zu EINRUECKEN angegebenen Werten jeweils 10 Punkt vom linken und vom oberen Papierrand ein. Auch die Bounding Box wird um diese 10 Punkt verschoben.

Der Rahmen muss alle Information, die mit ausgegeben werden soll, einschließen. Der Nullpunkt des Rahmens ist der Punkt, von dem aus die Einrückung nach rechts und unten vorgenommen wird. Die Voreinstellungen bzw. eigene Angaben zur Spezifikation EINRUECKEN müssen daher berücksichtigt werden.

Ein Rahmen für das kleinste Rechteck, das alle zur Seite gehörende Information aufnimmt, kann also wie folgt berechnet werden (m und n sind die zur Spezifikation EINRUECKEN gemachten Angaben bzw. Voreinstellungen):

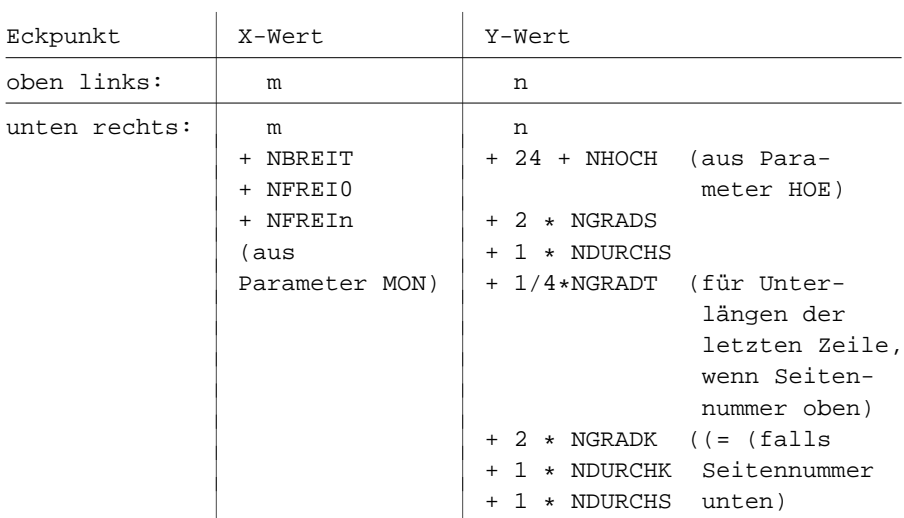

Soll der Rahmen das beschnittene Seitenformat des gedruckten Buches angeben, so ist als oberer linker Eckpunkt 0\*0 anzugeben; die Seiten müssen durch Angaben zu EINRUECKEN innerhalb dieses Rahmens entsprechend positioniert werden.

Die Korrektheit der Angaben zum Rahmen kann durch eine Probeausgabe nachgeprüft werden, indem vor die erste zu RAHMEN angegebene Zahl ein Doppelpunkt geschrieben wird; es wird dann ein Linien-Rechteck mit den gleichen Werten mit ausgegeben.

Bei Ausgabe im Querformat (TYP=PS-Q1, =PS-Q2 etc.) ist z. Zt. keine Angabe zu RAHMEN möglich.

## **Parameter**

## **Auswählen der Fehlerkommentare**

Die Auswahlparameter sind die gleichen wie beim Standard-Makro #\*FPROT; eine ausführlichere Beschreibung findet sich dort.

Sollen im Fehlerprotokoll alle vom Satzprogramm erzeugten Fehlerkommentare berücksichtigt werden, so braucht keiner dieser Parameter angegeben zu werden.

## **Fehlerkommentare zur Fußnotennummerierung**

**FN-** (keine Angabe im Informationsfeld) Fehlerkommentare, die Sprünge in der Fußnotennummerierung betreffen, sollen übergangen werden.

#### **Fehlerkommentare zur Spatienbreite**

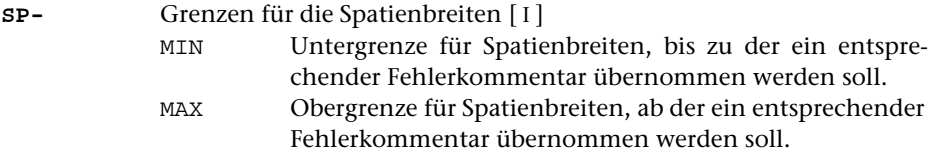

#### **Übrige Fehlerkommentare**

**K-** Zeichenfolgen, die in Fehlerkommentaren enthalten sein müssen, die nicht übernommen werden sollen. [ [IX](#page-599-0) ]

## **Auswahl nur über Zeichenfolgen**

**K+** Zeichenfolgen, die in Fehlerkommentaren enthalten sein müssen, damit diese übernommen werden. [ [IX](#page-599-0) ]

## **Verändern der ausgewählten Fehlerkommentare**

**XXP** Zeichenfolgenpaare (und Ausnahmezeichenfolgen), deren jeweils erste Zeichenfolge durch die jeweils zweite Zeichenfolge in den ausgewählten Fehlerkommentaren ersetzt werden soll. [ [X](#page-605-0) ]

# **Seiten aus PostScript-Datei auswählen**

## **#\*PSAUSWAHL**

## **Makro:**

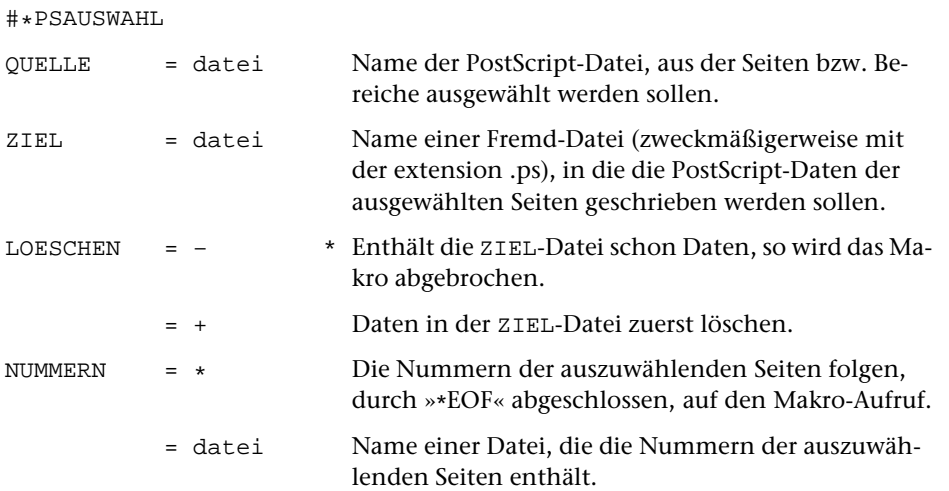

## **Leistung**

Mit diesem Makro können aus einer von [\\*PSAUS](#page-1189-0) erzeugten PostScript-Datei einzelne Seiten oder Bereiche ausgewählt und zusammen mit dem notwendigen Vorspann in eine neue PostScript-Datei geschrieben werden.

## **Angabe zu NUMMERN**

Die Nummern können jeweils einzeln in je einer Zeile oder, durch Komma oder Blank getrennt, zu mehreren pro Zeile angegeben werden. Statt einzelner Seitennummern können auch Bereiche in der Form n1-n2 angegeben werden.

# **Dicktenliste für PostScript-Font drucken**

# **#\*PSDICKTEN**

## **Makro:**

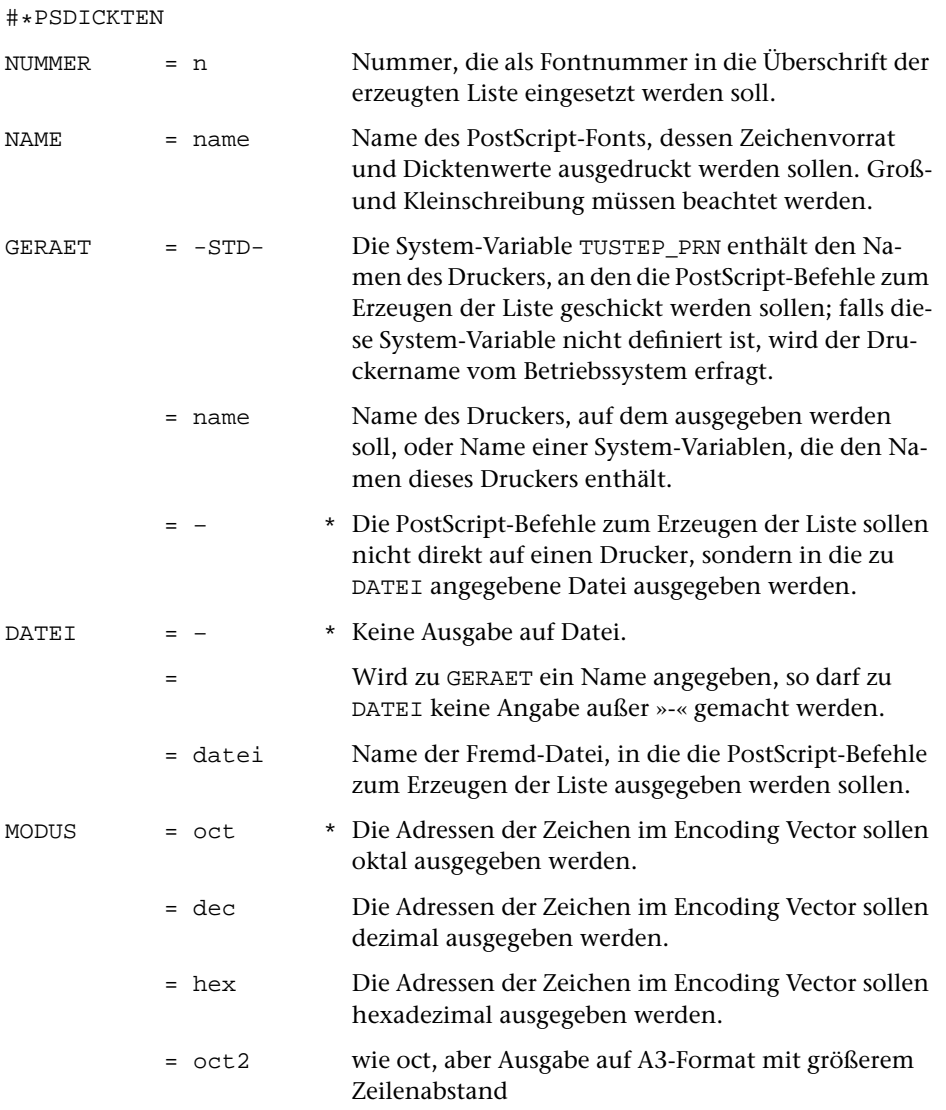

## **Leistung**

Mit diesem Makro können der Zeichenvorrat eines PostScript-Fonts, die zugehörigen Adressen im zugrunde gelegten Encoding Vector und die Dicktenwerte für diese Zeichen auf einem PostScript-Drucker bzw. -Belichter ausgegeben werden. Zeichen, denen im zugrunde gelegten Encoding Vector keine Adresse zugeordnet ist, werden nicht aufgelistet. Der Font muss auf dem Gerät, auf dem die Liste ausgedruckt werden soll, installiert sein. Die Zeichen und die Dicktenwerte werden erst bei der Ausgabe auf diesem Gerät generiert.

Die zu NUMMER angegebene Nummer dient nur der Kennzeichnung des Fonts. Sie wird zusammen mit dem Namen des PostScript-Fonts in die Überschrift der Liste übernommen und sollte deshalb mit der Nummer übereinstimmen, mit der der Font unter TUSTEP angesprochen wird.

# <span id="page-1203-0"></span>**PostScript-Datei ausdrucken**

## **#\*PSDR**

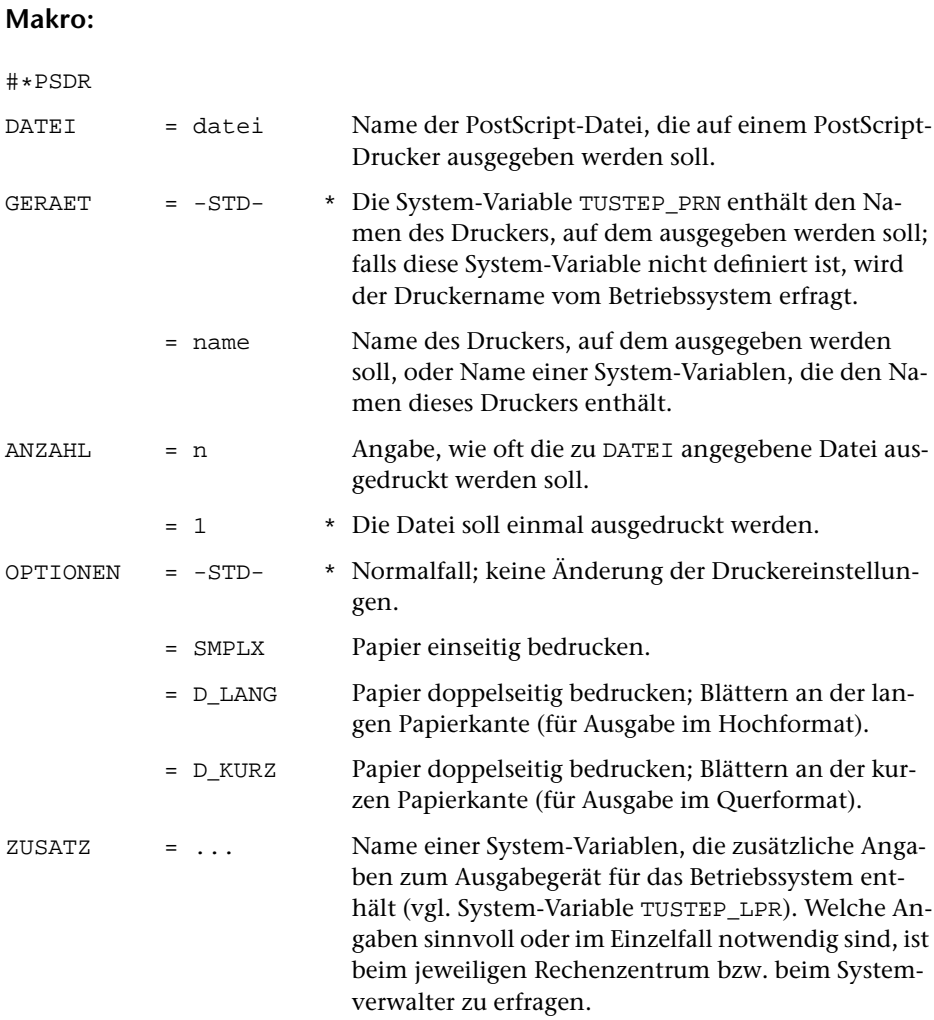

## **Leistung**

Mit diesem Makro kann eine mit dem Makro [#\\*PSAUS](#page-1189-0) erzeugte PostScript-Datei auf einem PostScript-Drucker ausgegeben werden. Dabei kann eine beliebige Anzahl von Exemplaren und, falls der Drucker dies vorsieht, doppelseitiger Druck verlangt werden.

## **Hinweis**

Eine von »1« verschiedene Angabe zur Spezifikation ANZAHL bewirkt, dass die auszugebende Datei entsprechend oft hintereinander kopiert und das Ergebnis an den angegebenen Drucker geschickt wird.

Die Angaben SMPLX, D\_LANG und D\_KURZ sind nur bei Ausgabe auf Druckern mit Duplex-Einrichtung sinnvoll. Außerdem setzen sie PostScript Level 2 voraus.

# <span id="page-1205-0"></span>**Dicktenwerte von PostScript-Fonts bereitstellen**

## **#\*PSFONT**

## **Makro:**

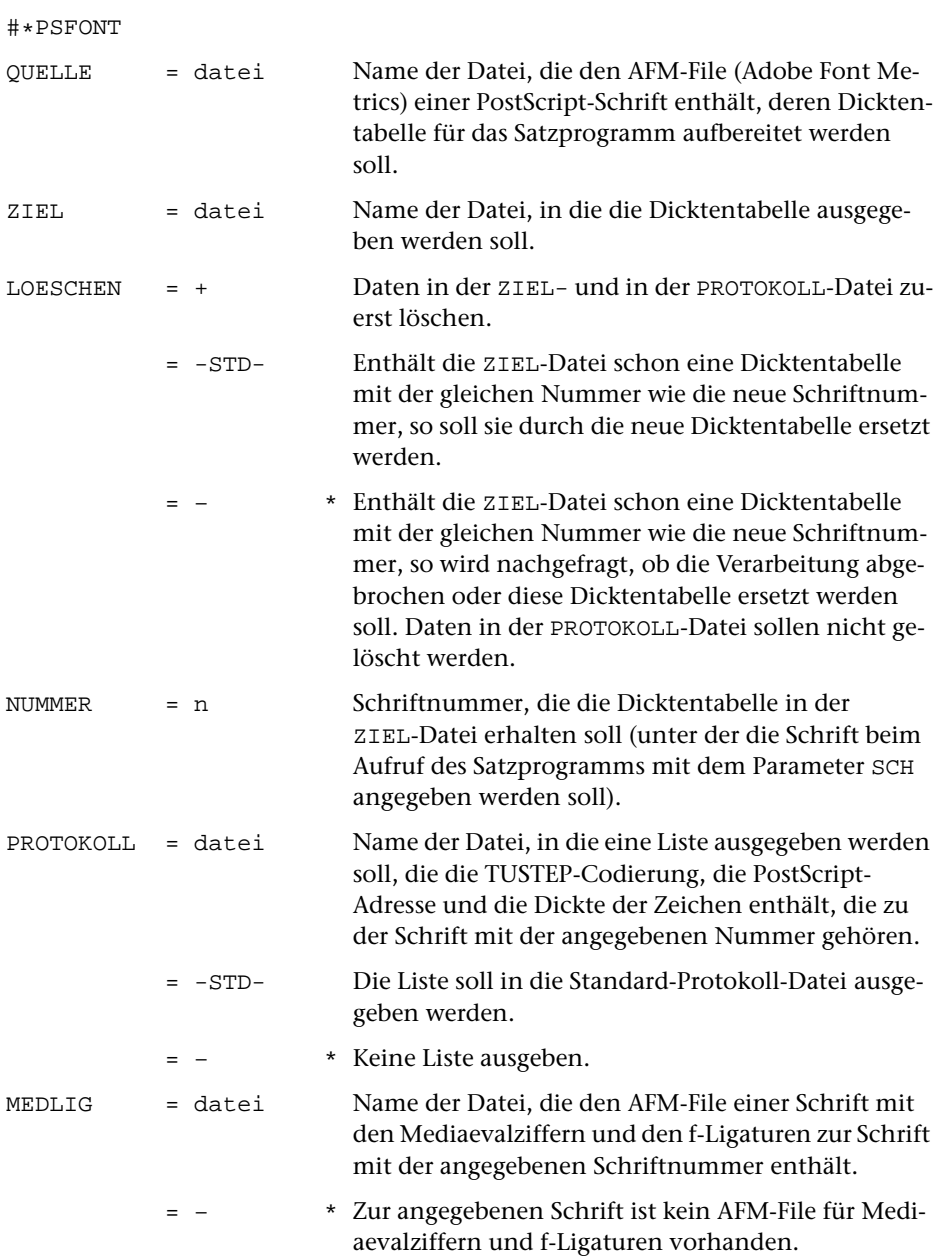

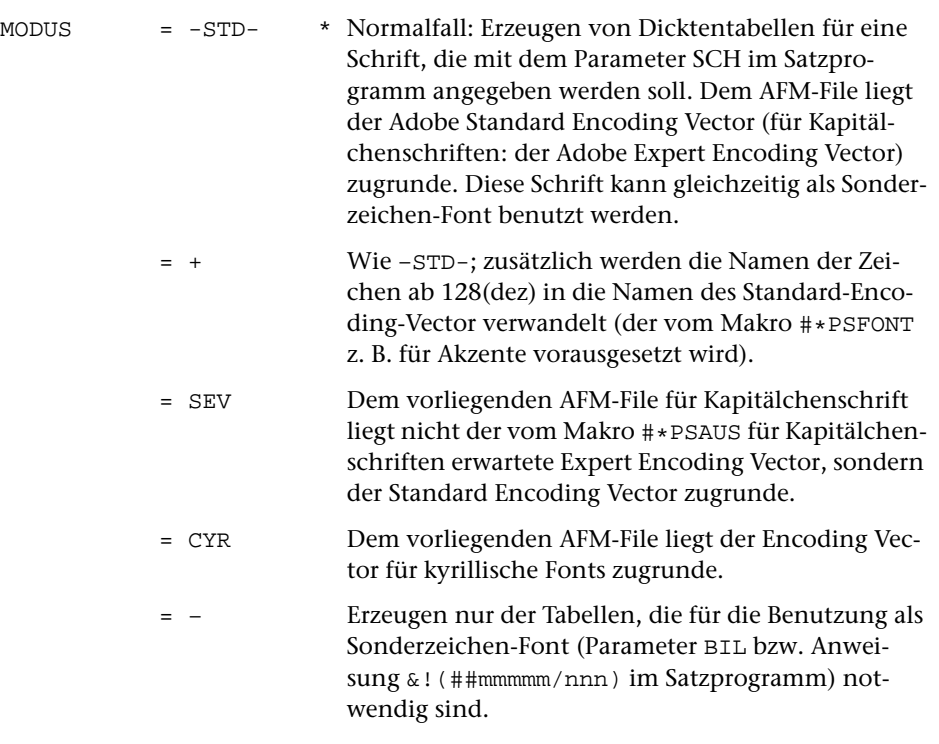

ZUSATZ = – \* Normalfall, kein Zusatz. = datei Name einer Datei mit zusätzlichen Zeilen, die in die Daten aus dem AFM-File eingefügt werden sollen.

## **Leistung**

Mit diesem Makro können AFM (Adobe Font Metrics)-Files von PostScript-Schriften in Dicktentabellen für das TUSTEP-Satzprogramm umgewandelt und, mit einer Schriftnummer versehen, auf einer Datei abgelegt werden. Wenn diese Schriften verwendet werden sollen, muss diese Datei beim Aufruf des Kommandos #SATZ und des Makros [#\\*PSAUS](#page-1189-0) jeweils zur Spezifikation SCHRIFTEN angegeben werden. Beim Satz wird die Schriftnummer zum Parameter SCH angegeben.

## **Regeln für die Vergabe der Schriftnummern**

Das Kommando #SATZ erwartet für Schriften, deren Dicktentabellen zur Spezifikation SCHRIFTEN angegeben werden, Schriftnummern zwischen 40001 und 49999. Die zu einer Familie gehörenden Schriften sind daran zu erkennen, dass die Zehnerstelle der Schriftnummer identisch ist. (Es können derzeit also maximal 999 verschiedene Schriftfamilien angegeben werden).

Innerhalb einer Schriftfamilie gibt die Einerstelle der Schriftnummer den Schriftschnitt an:

- $1 = normal$
- $2 =$ kursiv
- $3 =$ halbfett
- 4 = Kapitälchen
- 5 = halbfett kursiv
- 6 = fett (falls zusätzlich zu halbfett vorhanden)
- 7 = schmal
- 8 = schmal (halb)fett
- 9 = fett kursiv (zusätzlich zu halbfett kursiv)

Die Nummern zwischen 45100 und 45199 sind für griechische Fonts reserviert.

Die Nummern zwischen 46100 und 46199 sind für kyrillische Fonts reserviert.

Die Nummern zwischen 48000 und 48999 sind für Fraktur-Fonts reserviert (derzeit belegt: 48000 bis 48099 für Fonts der Firma Delbanco).

# **Kerning-Information von PostScript-Fonts bereitstellen**

## **#\*PSKERNFILE**

## **Makro:**

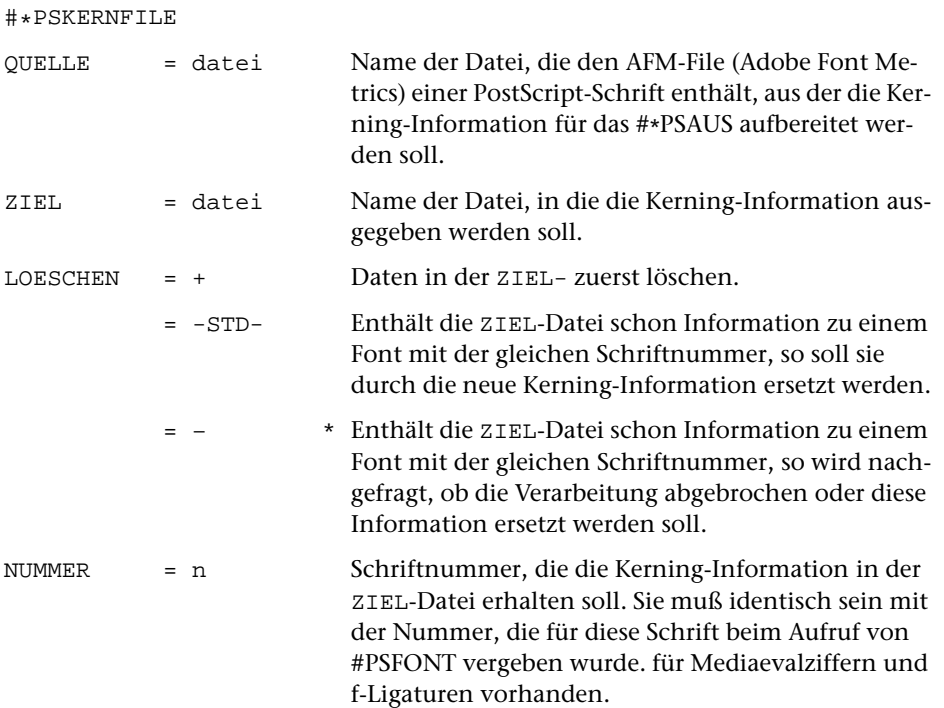

## **Leistung**

Mit diesem Makro wird die Kerning-Information aus AFM (Adobe Font Metrics)-Files von PostScript-Schriften so aufbereitet und, mit einer Schriftnummer versehen, in einer Datei so abgelegt, dass sie beim Erstellen der PostScript-Datei mit dem Standard-Makro #\*PSAUS berücksichtigt werden kann. Dazu wird diese Datei beim Aufruf des Makros [#\\*PSAUS](#page-1189-0) als zweite Datei zur Spezifikation SCHRIFTEN angegeben.

# <span id="page-1209-0"></span>**PostScript-Dateien zusammenmontieren**

# **#\*PSMONT**

## **Makro:**

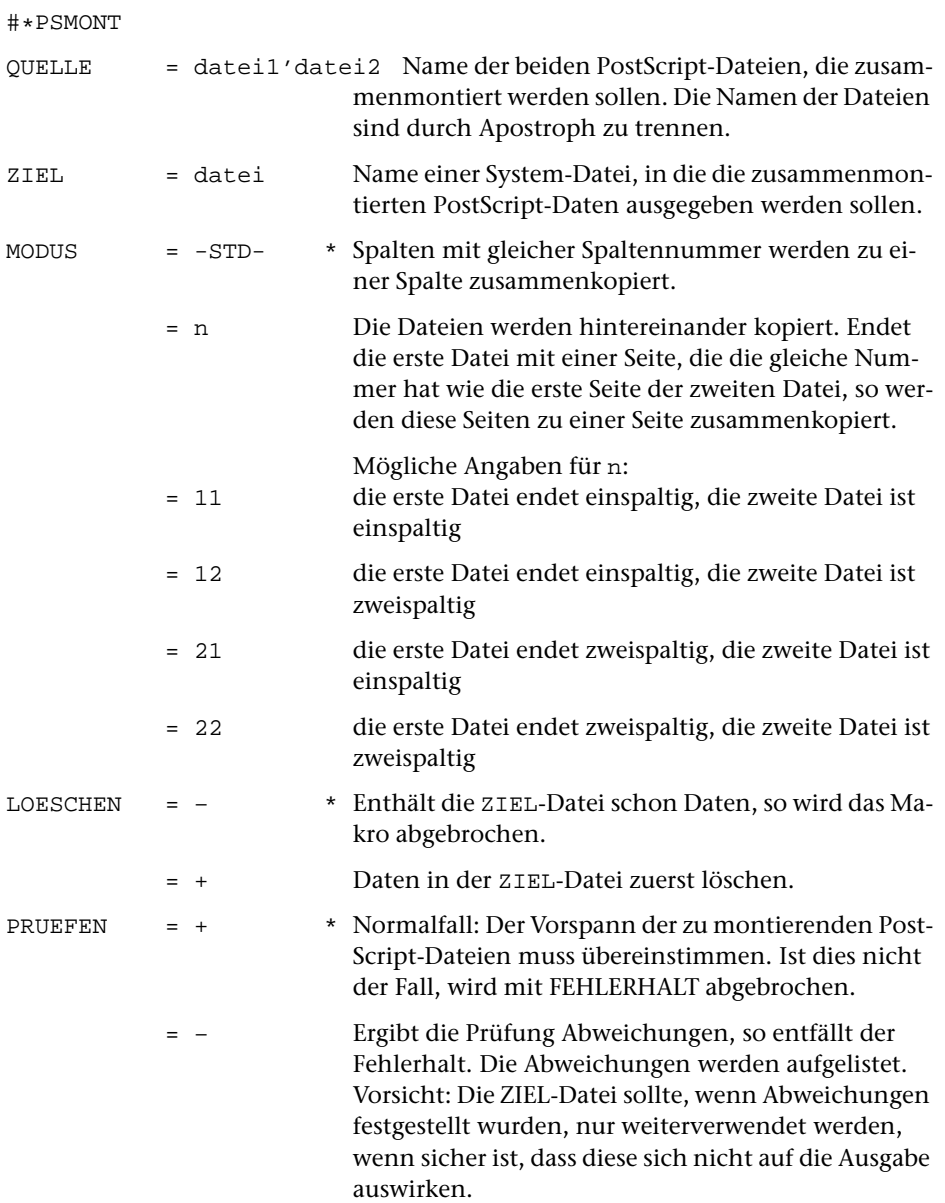

= –– Die Prüfung entfällt ganz. Vorsicht: Sollte nur angegeben werden, wenn sicher ist, dass sich eventuelle Unterschiede nicht auf die Ausgabe auswirken.

## **Leistung**

Mit diesem Makro können zwei mit TUSTEP erstellte PostScript-Dateien zusammenmontiert werden. Der Vorspann der PostScript-Dateien, der die Information über die verwendeten Fonts enthält, muss identisch sein: Bei den Satzprogrammläufen, mit denen diese Dateien erstellt wurden, müssen die Angaben zu den Parametern SCH und BIL sowie zu SGM und SLW jeweils identisch sein; alle in der zweiten Datei über &!(##mmmmm/nnn) codierten Sonderzeichen müssen in der ersten Datei ebenfalls vorkommen. (Ausnahme: die zweite Datei darf weniger Angaben zu Fonts enthalten, solange die Reihenfolge der Angaben in den Parametern SCH, SGM und SLW identisch ist.)

Die ZIEL-Datei von [#\\*PSMONT](#page-1209-0) kann wieder QUELL-Datei eines nachfolgenden Aufrufs von [#\\*PSMONT](#page-1209-0) werden. Auf diese Weise können mehr als zwei PostScript-Dateien zusammenkopiert werden.

# <span id="page-1211-0"></span>**Mit Klammern codierte Registereinträge umwandeln**

## **#\*REKLAM**

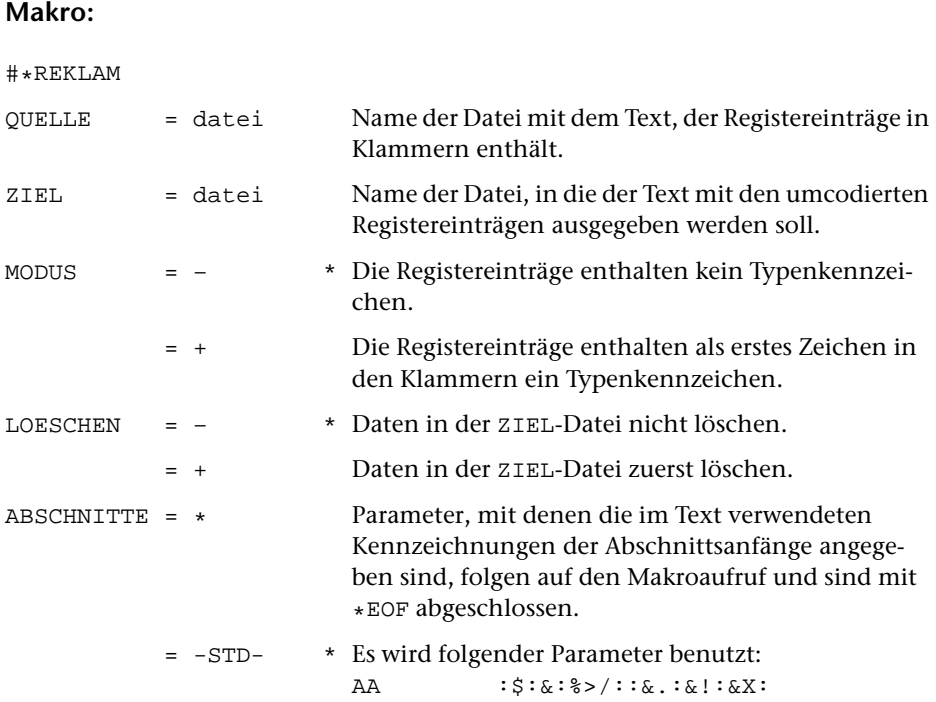

## **Leistung**

Mit diesem Makro können Registereinträge, die zwischen ((...)) bzw. (((...))) im Text stehen, nach den Konventionen des Satzprogramms umcodiert werden. Dabei werden die in doppelten Klammern stehenden Einträge so codiert, dass sie im Text und im Register erscheinen, die in dreifachen Klammern stehenden Einträge so, dass sie nur im Register erscheinen.

#### **Erläuterungen**

Für das Satzprogramm können Registereinträge zwischen den Steueranweisungen »&x« für Kommentaranfang und »&x{« für Kommentarende geschrieben und mit Typenkennzeichen für verschiedene Register versehen werden. Die zwischen diesen Steueranweisungen stehenden Zeichenfolgen werden für die Satzausgabe nicht berücksichtigt, aber in die ZIEL- und in die PROTOKOLL-Datei mit übernommen. Dies ermöglicht, aus der ZIEL-Datei Registereinträge mit der Seiten- und Zeilennummer als Referenz zu extrahieren, die sie beim automatischen Umbruch durch das Satzprogramm erhalten haben, und zwar auch dann, wenn der für einen Registereintrag geltende Wortlaut nicht mit einem zu druckenden Textwortlaut übereinstimmt.

Damit Begriffe, bei denen Text- und Registerwortlaut identisch sind, bei der Erfassung nicht doppelt (nämlich einmal für den Satz, und einmal zwischen den Steueranweisungen »&x« und »&{« für die Register) geschrieben werden müssen, kann man diese bei der Erfassung in doppelte Klammern einschließen (evtl. zusätzlich mit Typenkennzeichen) und die für den genannten Zweck notwendige Verdoppelung vom Makro [#\\*REKLAM](#page-1211-0) ausführen lassen. Für Registereinträge, deren Wortlaut im Text nicht vorkommt, können drei Klammern benutzt werden; sie werden vom Makro [#\\*REKLAM](#page-1211-0) nicht verdoppelt, sondern lediglich zwischen »&x« und »&x{« geschrieben. Folgen auf drei öffnende Klammern nur zwei schließende Klammern, so werden diese zwei wie drei schließende Klammern behandelt.

Beispiel

Der Eingabetext

Goethe (((nGoethe, Johann Wolfgang v.))) wurde am 28. August 1749 zu ((oFrankfurt am Main)) geboren und starb am 22. März 1832 in ((oWeimar)); er hatte u. a. an der ((oLeipzig))er Universität studiert ...

wird mit dem Makro [#\\*REKLAM](#page-1211-0) bei MODUS=+ (mit den Typenkennzeichen »o« für »Orte« und »n« für »Namen«) so umgewandelt:

Goethe &xnGoethe, Johann Wolfgang v.&x{ wurde am 28. August 1749 zu Frankfurt am Main&xoFrankfurt am Main&x{ geboren und starb am 22. März 1832 in Weimar&xoWeimar&x{; er hatte u. a. an der Leipzig&xoLeipzig&x{er Universität studiert ...

Der für die Erstellung der AUSGABE-Datei des Kommandos #SATZ berücksichtigte Text ohne Registereinträge lautet dann:

Goethe wurde am 28. August 1749 zu Frankfurt am Main geboren und starb am 22. März 1832 in Weimar; er hatte u. a. an der Leipziger Universität studiert ...

## **Parameter ABSCHNITTE**

Das Makro geht davon aus, dass sich ein Registereintrag über mehrere Zeilen erstrecken kann. Außerdem wird versucht, das Fehlen von Kennzeichnungen für den Anfang bzw. das Ende von Registereinträgen festzustellen und den Umfang der durch solche Fehler verursachten falschen Aufteilungen möglichst zu begrenzen. Zu diesem Zweck erwartet das Programm, dass ihm die wichtigsten Steueranweisungen, mit deren Hilfe der Text in Abschnitte eingeteilt wurde, mitgeteilt werden, damit es abschnittsweise nach Anfangs- und Ende-Codierungen für die Registereinträge suchen kann. Dies geschieht über die folgenden Parameter:

- **AA** Zeichenfolgen, die am Anfang eines Eingabesatzes den Anfang neuer Abschnitte (einschl. Zwischenüberschriften) eindeutig kennzeichnen. [ [IXa](#page-599-0) ]
- **AE** Zeichenfolgen, die am Ende eines Eingabesatzes das Ende von Abschnitten (einschl. Zwischenüberschriften) eindeutig kennzeichnen.  $[$  [IXb](#page-599-0)  $]$

Die Angaben in [ ] geben die Parameterarten an; diese sind in der Beschreibung »TUSTEP-Grundlagen« im Kapitel »Parameter« definiert.

# <span id="page-1214-0"></span>**Silbentrennungs-Archiv erstellen**

## **#\*SILARCH**

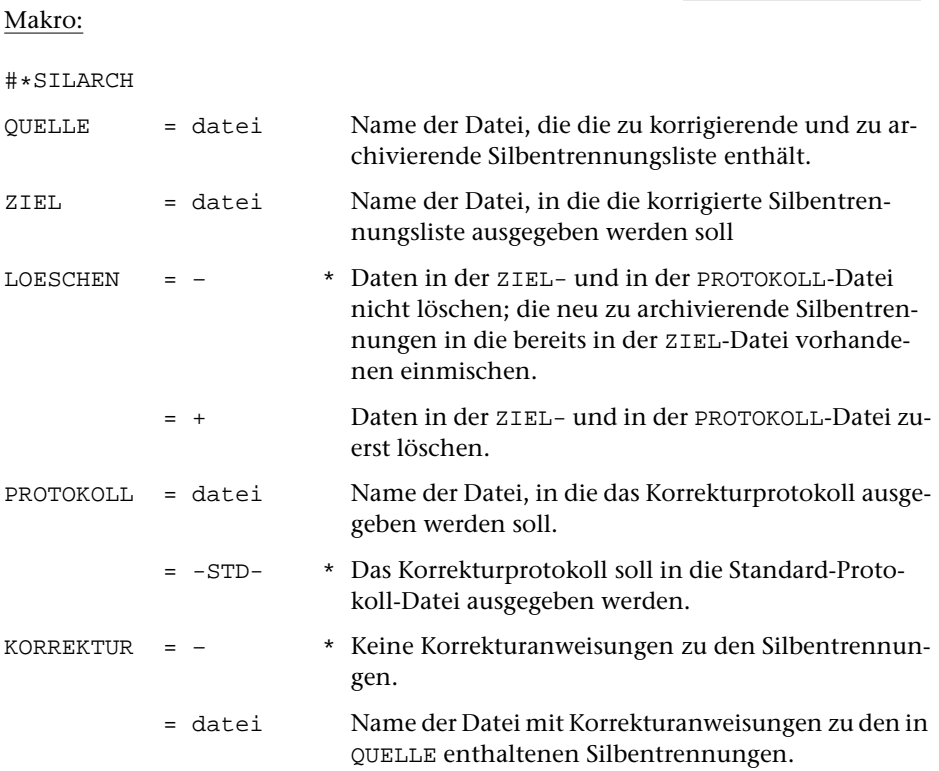

## **Leistung**

Mit diesem Makro kann eine (mit dem Makro [#\\*SILLIST](#page-1218-0) erzeugte) alphabetisch sortierte Silbentrennungsliste korrigiert und archiviert werden. Diese korrigierte Silbentrennungsliste kann beim Erstellen weiterer Silbentrennungslisten mit dem Makro [#\\*SILLIST](#page-1218-0) benutzt werden, um deren Umfang zu reduzieren.

## **Die Korrekturanweisungen**

Die Korrektur erfolgt über Korrekturanweisungen, die ein Verschieben einer Trennstelle nach links bzw. rechts oder ein Löschen eines Eintrags aus der Silbentrennungsliste angeben.

Die Korrekturanweisungen haben die Form:

- **s.z+n** Verschieben der Trennstelle des Wortes, das in der Silbentrennungsliste unter Seiten-Zeilen-Nummer s.z aufgeführt ist, um n Stellen nach rechts
- **s.z-n** Verschieben der Trennstelle des Wortes, das in der Silbentrennungsliste unter Seiten-Zeilen-Nummer s.z aufgeführt ist, um n Stellen nach links
- **s.z-** Das Wort, das in der Silbentrennungsliste unter Seiten-Zeilen-Nummer s.z aufgeführt ist, nicht archivieren

Das Makro kopiert die in der QUELL-Datei enthaltene Silbentrennungsliste ohne die zugehörigen Referenzen in die ZIEL-Datei. Ist zu einem Eintrag eine Korrektur vorhanden, so wird die Trennung in der angegebenen Weise verschoben bzw. der Eintrag übergangen.

# <span id="page-1216-0"></span>**Silbentrennungen korrigieren**

## **#\*SILKOR**

## **Makro:**

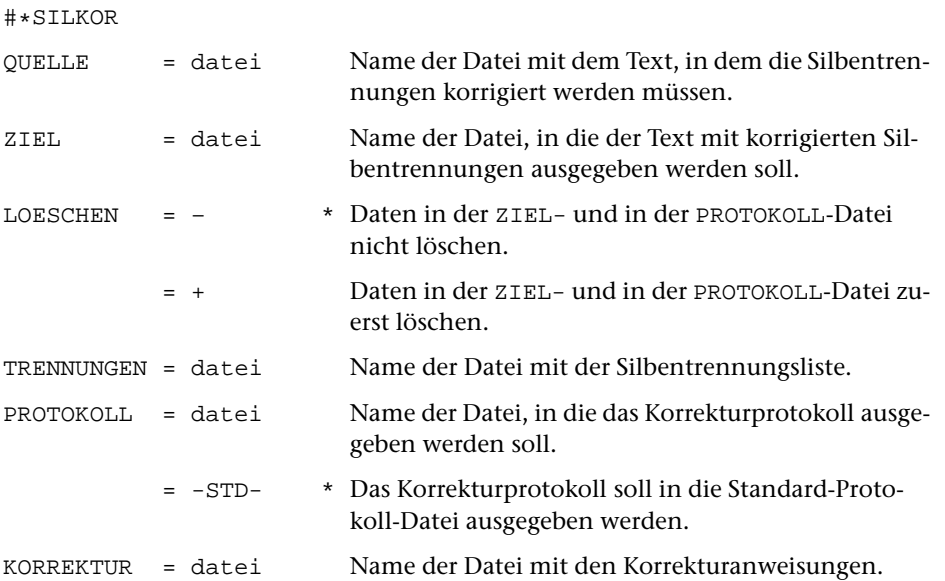

## **Leistung**

Mit diesem Makro können in einem Text enthaltene Silbentrennungen teilautomatisch korrigiert werden. Die Korrektur erfolgt über Korrekturanweisungen, die sich auf eine mit dem Makro [#\\*SILLIST](#page-1218-0) von diesem Text erstellte Silbentrennungsliste beziehen.

Mit den Korrekturanweisungen kann eine Verschiebung der Trennstelle nach links bzw. rechts oder ein Verbot der Trennung angegeben werden.

Die im Makro [#\\*SILKOR](#page-1216-0) angegebene QUELL-Datei muss identisch sein mit der QUELL-Datei, die beim Erstellen der Silbentrennungsliste mit dem Makro [#\\*SILLIST](#page-1218-0) benutzt wurde.

Die im Makro [#\\*SILKOR](#page-1216-0) zur Spezifikation TRENNUNGEN angegebene Datei muss identisch sein mit der Datei, die beim Erstellen der Silbentrennungsliste als ZIEL-Datei benutzt wurde.

Enthält die erste Zeile in der zu TRENNUNGEN angegebenen Datei den Namen und das Änderungsdatum der QUELL-Datei, so wird geprüft, ob es sich bei der zu QUELLE angegebenen Datei um diese Datei handelt. Wenn nicht, wird das Makro abgebrochen.

#### **Die Korrekturanweisungen**

Zum Zweck der teilautomatischen Korrektur von Silbentrennfehlern kann mit dem Makro [#\\*SILLIST](#page-1218-0) eine korrekturfähige alphabetisch sortierte Liste der in einem Text enthaltenen Silbentrennungen erstellt werden. Zu jedem getrennten Wort sind in dieser Liste die Seiten- und Zeilennummern der Textstellen angegeben, an denen das Wort in der angegebenen Weise getrennt wurde. Jeder Eintrag in dieser Liste hat selbst eine eindeutige Seiten-Zeilen-Nummer, die in der Korrekturanweisung angegeben werden muss. Einträge, die von [#\\*SILLIST](#page-1218-0) eine Unterscheidungsnummer bekommen haben (das sind mehrfach getrennte Wörter), können nicht in Korrekturanweisungen berücksichtigt werden.

Die Korrekturanweisungen haben die Form:

- **s.z+n** Verschieben der Trennstelle des Wortes, das in der Silbentrennungsliste unter Seiten-Zeilen-Nummer s.z aufgeführt ist, um n Stellen nach rechts. Wenn die Trennstelle um mehr als 2 Stellen verschoben wird, wird an der ursprünglichen Trennstelle ein Trennverbot eingetragen.
- **s.z-n** Verschieben der Trennstelle des Wortes, das in der Silbentrennungsliste unter Seiten-Zeilen-Nummer s.z aufgeführt ist, um n Stellen nach links. Wenn die Trennstelle um mehr als 2 Stellen verschoben wird, wird an der ursprünglichen Trennstelle ein Trennverbot eingetragen.
- **s.z-** Trennverbot an der Stelle eintragen, an der das in der Silbentrennungsliste unter Seiten-Zeilen-Nummer s.z aufgeführte Wort getrennt ist.

# SATZ: Standardmakros **SATZ: Standardmakros**

# <span id="page-1218-0"></span>**Silbentrennungsliste erstellen**

## **#\*SILLIST**

# **Makro:**

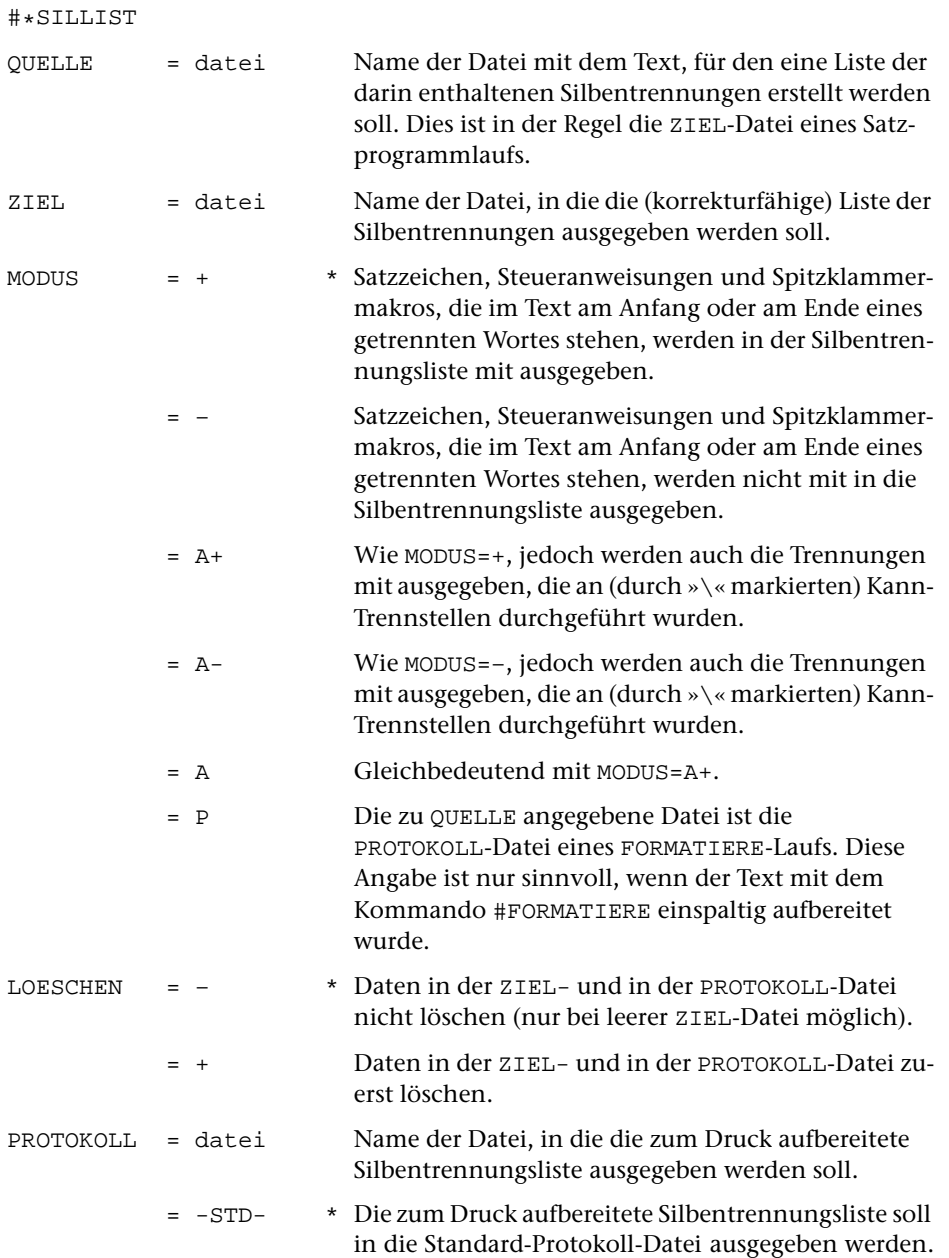

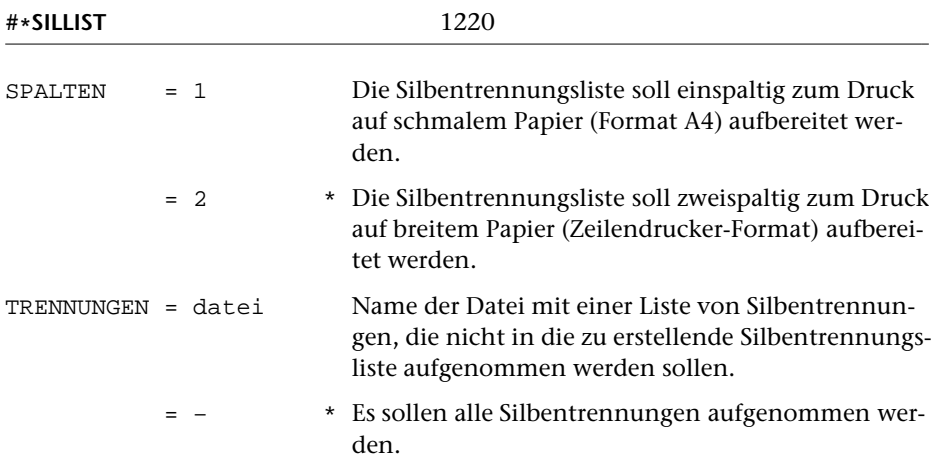

## **Leistung**

Mit diesem Makro können die getrennten Wörter aus dem Text extrahiert und in Form einer alphabetisch sortierten Liste ausgegeben werden. Eine solche Liste ermöglicht es, jedes getrennte Wort nur einmal kontrollieren zu müssen, unabhängig davon, wie oft es im Text mit der gleichen Trennung vorkommt.

Zu jedem getrennten Wort werden die zugehörige Seiten-Zeilen-Nummern als Referenzen mit ausgegeben. Diese Silbentrennungsliste in der ZIEL-Datei dient als Grundlage zur halbautomatischen Korrektur der Trennfehler mit Hilfe des Makros [#\\*SILKOR](#page-1216-0).

Mehrfach getrennte Wörter werden als ganze Wörter in die Liste aufgenommen; sie erhalten eine Seiten-Zeilen-Unterscheidungsnummer als Referenz. Solche Trennungen können nicht mit Hilfe des Makros [#\\*SILKOR](#page-1216-0) korrigiert werden.

Trennungen an Stellen, die durch »\« markiert sind, werden bei der Erstellung der Silbentrennungsliste übergangen, wenn dies nicht mit MODUS=A+, A- oder A ausdrücklich verhindert wird. Bei MODUS=P werden solche Trennungen immer mit ausgegeben, da sie von den anderen nicht unterschieden werden können.

Darüber hinaus kann zur Spezifikation TRENNUNGEN eine Datei angegeben werden, die Wörter mit richtigen Trennungen enthält. Wörter, die so getrennt sind wie in dieser Datei, werden ebenfalls nicht in die zu erstellende Silbentrennungsliste aufgenommen. Eine Datei mit richtigen Trennungen kann mit Hilfe des Makros [#\\*SILARCH](#page-1214-0) erstellt werden.

In die erste Zeile der ZIEL-Datei wird der volle Name der QUELL-Datei und Datum + Uhrzeit ihrer letzten Änderung geschrieben. Diese Angaben werden bei einem späteren Aufruf von #\*SILKOR zur Prüfung auf Identität der QUELL-Dateien benutzt.

## **Zur automatischen Silbentrennung**

Das Satzprogramm führt, wenn die Silbentrennung nicht über Parameterangaben oder Steueranweisungen unterbunden wird, eine automatische Silbentrennung durch, falls Zeileneinteilung und ggf. Randausgleich dies erfordern. Dabei werden die Regeln der Silbentrennung für die deutsche Sprache zugrunde gelegt.

Keine automatisch durchgeführte Silbentrennung arbeitet fehlerfrei. Selbst umfangreiche Ausnahmelisten würden dem nicht abhelfen, da es viele Wörter gibt, die je nach ihrem Kontext anders zu trennen sind (Beispiel: »Spie-lende Kinder«, aber: »kurz vor Spiel-ende«; »Stau-becken« und »Staub-ecken«). Vor allem zusammengesetzte Wörter bieten eine schier unerschöpfliche Quelle von Fehlermöglichkeiten.

Für deutsche Texte mit einem nicht ungewöhnlich hohen Anteil an zusammengesetzten Wörtern muss der TUSTEP-Benutzer erfahrungsgemäß mit 0,5 Prozent fehlerhaften Trennungen (und einer höheren Rate sogenannter »unschöner« Trennungen wie »Versauf-bau«) rechnen.

Obwohl das verwendete Trennprogramm die für das Deutsche geltenden Trennregeln voraussetzt, ist es auch für romanische Sprachen noch brauchbar; die Fehlerrate liegt dann bei etwa 5 Prozent. Für englisch-sprachige Texte sind diese Trennregeln ungeeignet; hier empfiehlt es sich, die Zahl der Trennungen insgesamt (und damit die Zahl der Falschtrennungen) durch geeignete Parameter zu reduzieren.

## **Hinweise zur Spezifikation** MODUS

Die Korrektur der als falsch erkannten Trennungen wird bei kurzen Texten zweckmäßigerweise mit Hilfe des TUSTEP-Editors vorgenommen, bei längeren Texten mit Hilfe des Makros [#\\*SILKOR](#page-1216-0). In beiden Fällen genügt es, die Silbentrennungsliste mit MODUS=– zu erstellen. Sie wird dabei kürzer und leichter lesbar als bei MODUS=+.

Nur wenn die Silbentrennungen mit dem Programm KAUSFUEHRE korrigiert werden sollen, ist MODUS=+ erforderlich, da in den entsprechenden Korrekturanweisungen die am Anfang und am Ende des getrennten Wortes stehenden Interpunktionszeichen und Steueranweisungen mit berücksichtigt werden müssen.

# **Silbentrennungsmarkierungen einfügen**

## **#\*SILMARKE**

## **Makro:**

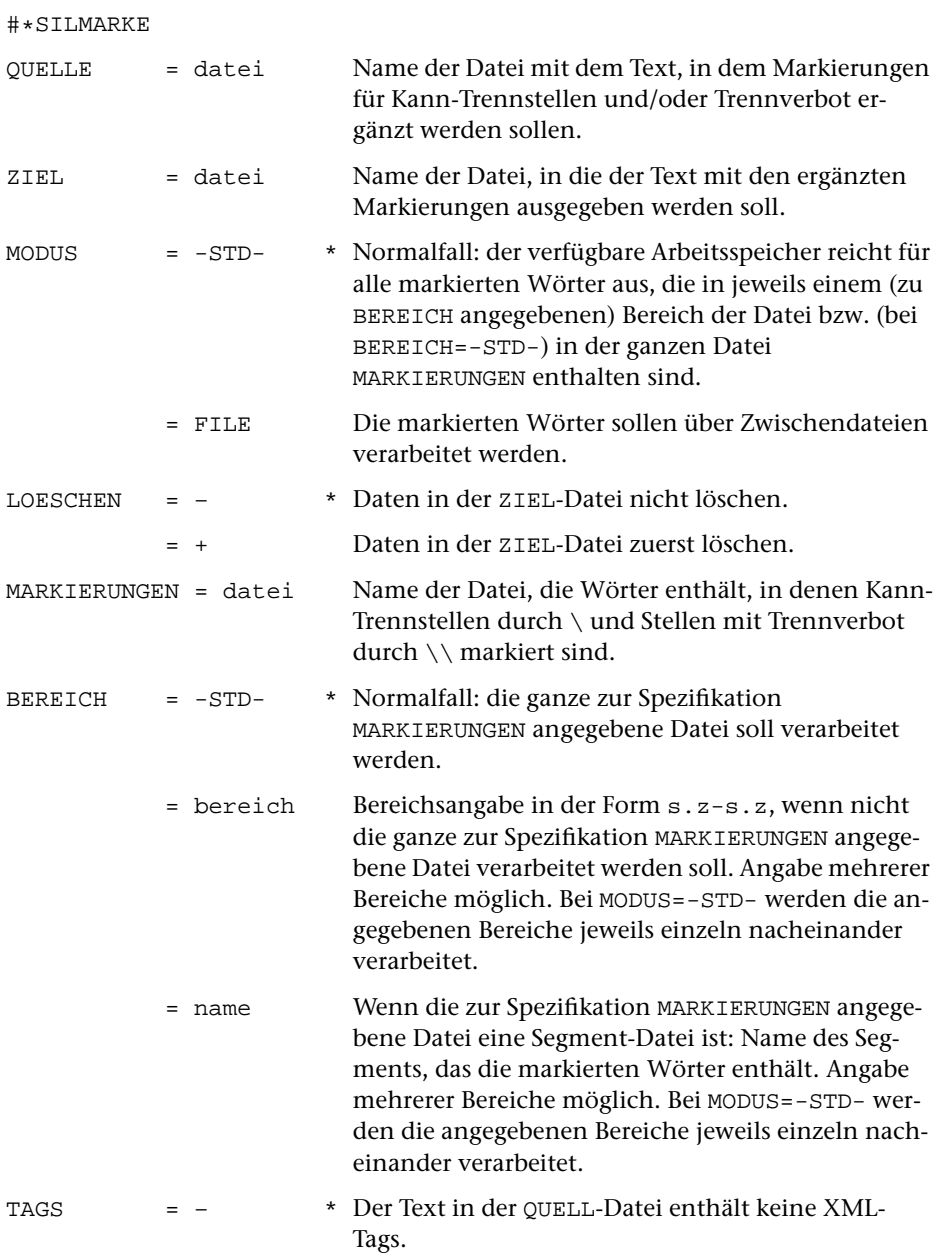

= + Der Text in der QUELL-Datei enthält XML-Tags: Wörter in den Tags nicht verändern.

## **Leistung**

Mit diesem Makro können in einem Text die Wörter markiert werden, die bei der automatischen Silbentrennung eine Sonderbehandlung erfahren sollen. Beim Kopieren des Textes von der QUELL-Datei in die ZIEL-Datei werden zu diesem Zweck die Wörter, die in der zur Spezifikation MARKIERUNGEN angegebenen Datei enthalten sind und dort die entsprechenden Markierungen aufweisen, im Text ausgetauscht. In der zur Spezifikation MARKIERUNGEN angegebenen Datei müssen die Wörter an den Kann-Trennstellen durch »\« und an den Stellen, an denen sie nicht getrennt werden dürfen, durch »\\« markiert sein.

Dieses Verfahren ersetzt die Verwendung von Ausnahmelisten, wie sie bei anderen Silbentrennprogrammen üblich sind.

## **Hinweise**

Es empfiehlt sich, nur die Wörter in die zur Spezifikation MARKIERUNGEN angegebenen Datei aufzunehmen, die bei der automatischen Silbentrennung falsch oder unschön getrennt würden. Mit dem Makro [\\*SILMARKO](#page-1224-0) kann diese Datei entsprechend optimiert werden.

Enthält die zur Spezifikation MARKIERUNGEN angegebene Datei sehr viele (mehr als ca. 90 000) Einträge, so muss die Verarbeitung intern in mehreren Schritten durchgeführt werden, da das Makro, abhängig von der Länge der einzelnen Einträge, nur etwa 90 000 Einträge auf einmal verarbeiten kann. Sind mehr markierte Wörter zu verarbeiten, so empfiehlt es sich, um Plattenplatz und – vor allem bei langen QUELL-Dateien – Rechenzeit zu sparen, die zu MARKIERUNGEN angegebene Datei mit Hilfe der Spezifikation BEREICH für die Verarbeitung so zu unterteilen, dass die in jeweils einem Bereich stehenden Wörter in den zur Verfügung stehenden Arbeitsspeicher passen. Alternativ kann mit der Angabe MODUS=FILE ein Verfahren zur Markierung gewählt werden, das über Zwischendateien arbeitet, jedoch mehr Plattenplatz und mehr Rechenzeit benötigt.

## **Zur automatischen Silbentrennung**

Das Satzprogramm führt, wenn die Silbentrennung nicht über Parameterangaben oder Steueranweisungen unterbunden wird, eine automatische Silbentrennung durch, falls Zeileneinteilung und ggf. Randausgleich dies erfordern. Dabei werden die Regeln der Silbentrennung für die deutsche Sprache zugrunde gelegt.

Keine automatisch durchgeführte Silbentrennung arbeitet fehlerfrei. Selbst umfangreiche Ausnahmelisten würden dem nicht abhelfen, da es viele Wörter gibt, die je nach ihrem Kontext anders zu trennen sind (Beispiel: »Spie-lende Kinder«, aber: »kurz vor Spiel-ende«; »Stau-becken« und »Staub-ecken«). Vor allem zusammengesetzte Wörter bieten eine schier unerschöpfliche Quelle von Fehlermöglichkeiten.

Für deutsche Texte mit einem nicht ungewöhnlich hohen Anteil an zusammengesetzten Wörtern muss der TUSTEP-Benutzer erfahrungsgemäß mit ca. 0,5 Prozent fehlerhaften Trennungen (und einer höheren Rate sogenannter »unschöner« Trennungen wie »Versauf-bau«) rechnen.

Obwohl das verwendete Trennprogramm die für das Deutsche geltenden Trennregeln voraussetzt, ist es auch für romanische Sprachen noch brauchbar; die Fehlerrate liegt dann bei etwa 5 Prozent. Für englisch-sprachige Texte sind diese Trennregeln ungeeignet; hier empfiehlt es sich, die Zahl der Trennungen insgesamt (und damit die Zahl der Falschtrennungen) durch geeignete Parameter zu reduzieren.

Um falsche oder unschöne Trennungen zu vermeiden, muss in dem zu trennenden Wort hinter einen Buchstaben, hinter dem nicht getrennt werden soll, die Steueranweisung für Trennverbot »^« oder »\\« eingefügt werden. Soll bevorzugt an bestimmten Stellen getrennt werden, so muss hinter den Buchstaben, hinter denen getrennt werden soll, die Steueranweisung für Kann-Trennstelle »\« eingefügt werden. Bei der automatischen Silbentrennung werden so markierte Stellen bevorzugt berücksichtigt. Ein Wort, das durch »\« markierte Kann-Trennstellen enthält, wird an anderen Stellen nur getrennt, wenn mindestens drei Buchstaben oder andere Zeichen zwischen dieser Trennung und der Kann-Trennstelle liegen.
# **Silbentrennungsmarkierungen optimieren**

## **#\*SILMARKO**

## **Makro:**

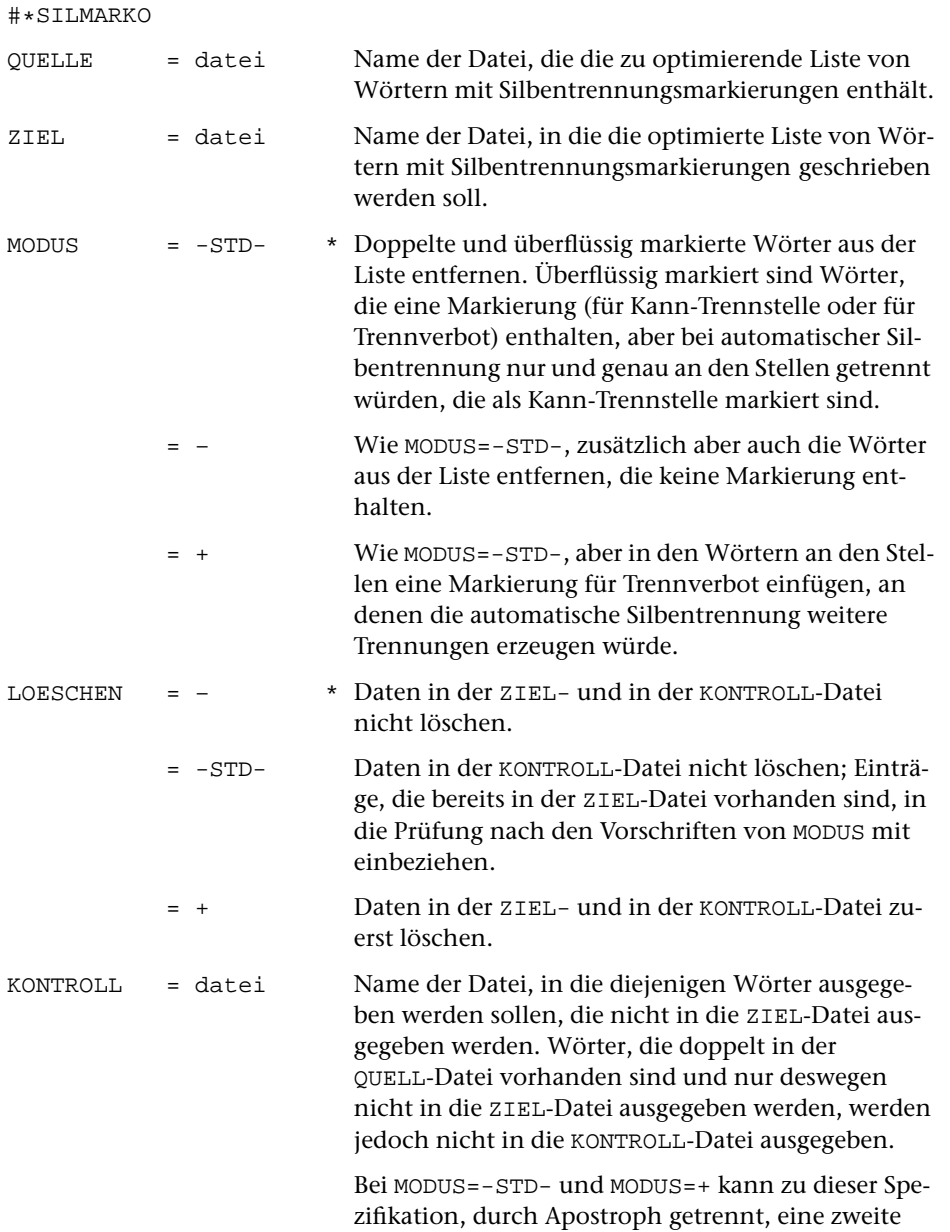

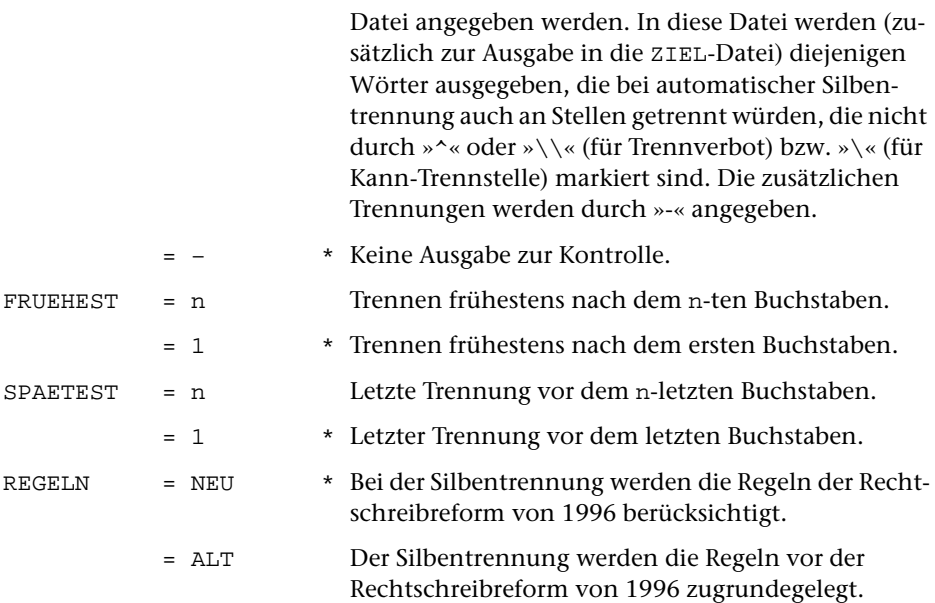

#### **Leistung**

Mit diesem Makro können aus Wortlisten mit Silbentrennungsmarkierungen, die im Standard-Makro [#\\*SILMARKE](#page-1221-0) benutzt werden sollen, doppelte und überflüssige Wörter entfernt werden. Überflüssig sind Wörter, die eine Markierung enthalten und bei automatischer Silbentrennung nur und genau an den Stellen getrennt würden, an denen eine Kann-Trennstelle markiert ist. Bei MODUS=– gelten auch die Wörter als überflüssig, die weder eine Markierung für Kann-Trennstelle noch eine Markierung für Trennverbot enthalten. Bei MODUS=+ wird außerdem geprüft, ob ein Wort bei automatischer Silbentrennung an nicht markierten Stellen getrennt würde. An solchen Stellen wird die Markierung »\\« für Trennverbot eingefügt.

#### **Hinweis**

Soll die Wortliste zur Markierung eines Textes verwendet werden, bei dessen Formatierung bzw. Satz die Silbentrennung eingeschaltet bleibt, so sollte sie mit MODUS=+ optimiert werden.

Bei fremdsprachigen (insbesondere englischen) Texten genügt es häufig, die Silbentrennung auf lange Wörter zu beschränken. Will man Trennfehler vermeiden, so geschieht dies am einfachsten dadurch, dass beim Formatieren oder Setzen solcher Texte die automatische Silbentrennung ausgeschaltet und Worttrennung somit nur an den durch »\« (für Kann-Trennstelle) markierten Stellen erlaubt wird. Die Wortliste, die zum Einfügen von Silbentrennungsmarkierungen in einen solchen Text benutzt werden soll, wird zweckmäßigerweise mit MODUS=– optimiert.

Weitere Hinweise zur Verwendung solcher Wortlisten als Ausnahmelisten für die automatische Silbentrennung werden in der Beschreibung des Makros [#\\*SILMARKE](#page-1221-0) gegeben.

## <span id="page-1227-0"></span>**Umbrechen von mehrspaltigen Einschüben**

## **#\*SUMBRUCH**

#### **Makro:**

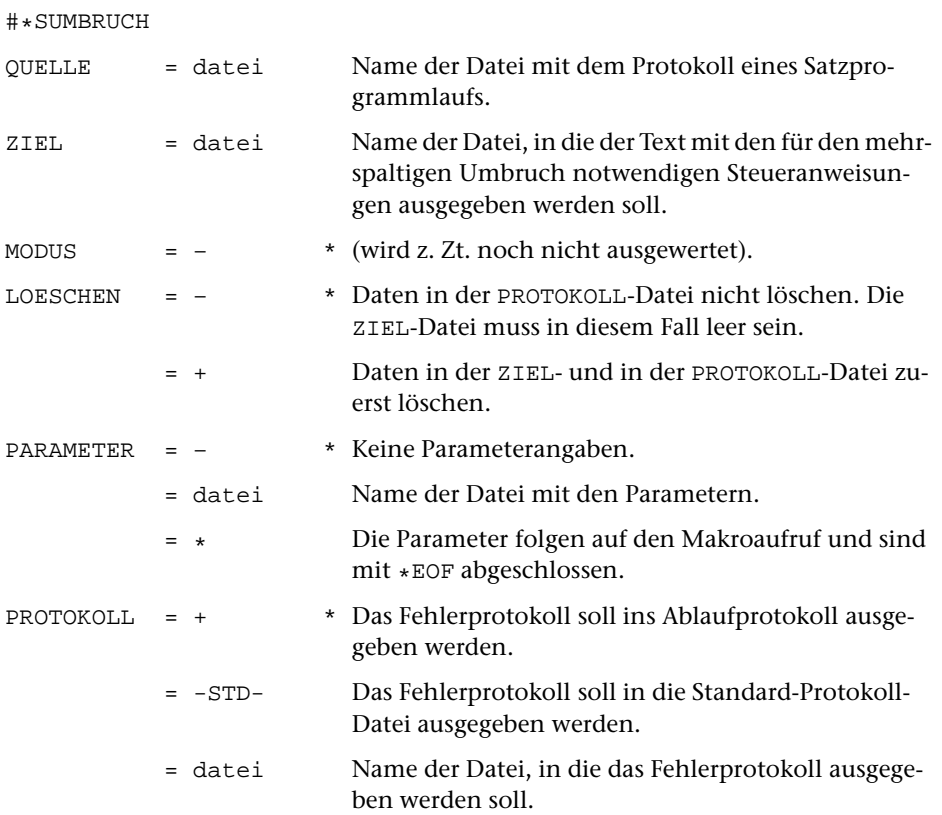

## **Leistung**

Mit diesem Makro werden für den Umbruch von Texten, in denen ein- und mehrspaltige (fortlaufende) Textblöcke auf ein und derselben Seite zusammen vorkommen, die die endgültige Anordnung fixierenden Steueranweisungen in den Text eingesetzt. Das Makro muss zu diesem Zweck nach einem Lauf des Satzprogramms (mit MODUS=T), bei dem der Umbruch des Textteils festgelegt wird, und vor einem weiteren Lauf des Satzprogramms (mit MODUS=A) aufgerufen werden.

#### **Erläuterungen**

Das Makro [#\\*SUMBRUCH](#page-1227-0) wird nicht für den Satz von mehrspaltigen Tabellen benötigt, ebensowenig für Werke oder Teile von Werken, die insgesamt mehrspaltig gesetzt werden sollen. Es findet vielmehr Anwendung beim Satz von Werken, die zwischen den einspaltigen Textteilen Einschübe von mehrspaltigen Blöcken mit (fortlaufendem) Text enthalten; für das Satzprogramm sind solche mehrspaltigen Blöcke mit der Steueranweisung &!s(n,mmm) zu codieren.

Der Umbruch der in solchen Texten enthaltenen mehrspaltigen Einschübe wird zunächst mit dem Satzprogramm (MODUS=T) vorbereitet. Dabei wird der endgültige Zeilenumbruch für alle Textzeilen festgelegt und der Platzbedarf für die mehrspaltigen Einschübe berechnet.

Dieser Schritt ist ggf. so lange (nach entsprechender Korrektur) zu wiederholen, bis keine den Umbruch betreffenden Fehlerkommentare mehr auftreten.

Anschließend werden mit dem Makro [#\\*SUMBRUCH](#page-1227-0) die Zeilen der mehrspaltigen Einschübe nach den Bedürfnissen des Seitenumbruchs umgeordnet und mit den für den endgültigen Satz benötigten Steueranweisungen versehen. Eingabe für dieses Makro ist die PROTOKOLL-Datei des vorhergehenden Satzprogrammlaufs; als Ergebnis wird eine Datei erzeugt, die als QUELL-Datei für einen anschließenden Satzprogrammlauf (MODUS=A) dient. Erst dieser Lauf stellt den endgültigen seitenumbrochenen Satz einschließlich der richtigen Anordnung der mehrspaltigen Einschübe her.

Aus diesem Ablauf ergibt sich, dass umbruch-verändernde Korrekturen nur möglich sind, solange in der Textfassung korrigiert wird, die als Eingabe für den Satzprogrammlauf vor der Festlegung des Umbruchs und dem Umordnen der Zeilen mehrspaltiger Teile dient.

## **Parameter**

Das Makro erwartet als einzigen Parameter die Angaben zur Anordnung der mehrspaltigen Blöcke:

**SPA** &!s(n,mmm) NPV1 NPN1 NPN2 ... NPNn

Dabei ist &!s(n,mmm) die Angabe, die in der QUELL-Datei den Beginn des n-spaltigen Teils mit einer Spaltenbreite von je mmm Punkt kennzeichnet. NPV1 ist ein Zahlenwert und gibt an, wieviel Punkt vor der 1. Spalte freigehalten werden sollen, NPNn ist ein Zahlenwert und gibt an, wieviel Punkt hinter der n-ten Spalte freigehalten werden sollen.

Dieser Parameter muss für jede im Text vorkommende Steueranweisung &!s(n,mmm) mit verschiedenen Spaltenzahlen und -breiten angegeben werden.

# <span id="page-1229-0"></span>**SGML/XML-Tags in Makros für SATZ umwandeln**

## **#\*TAGS**

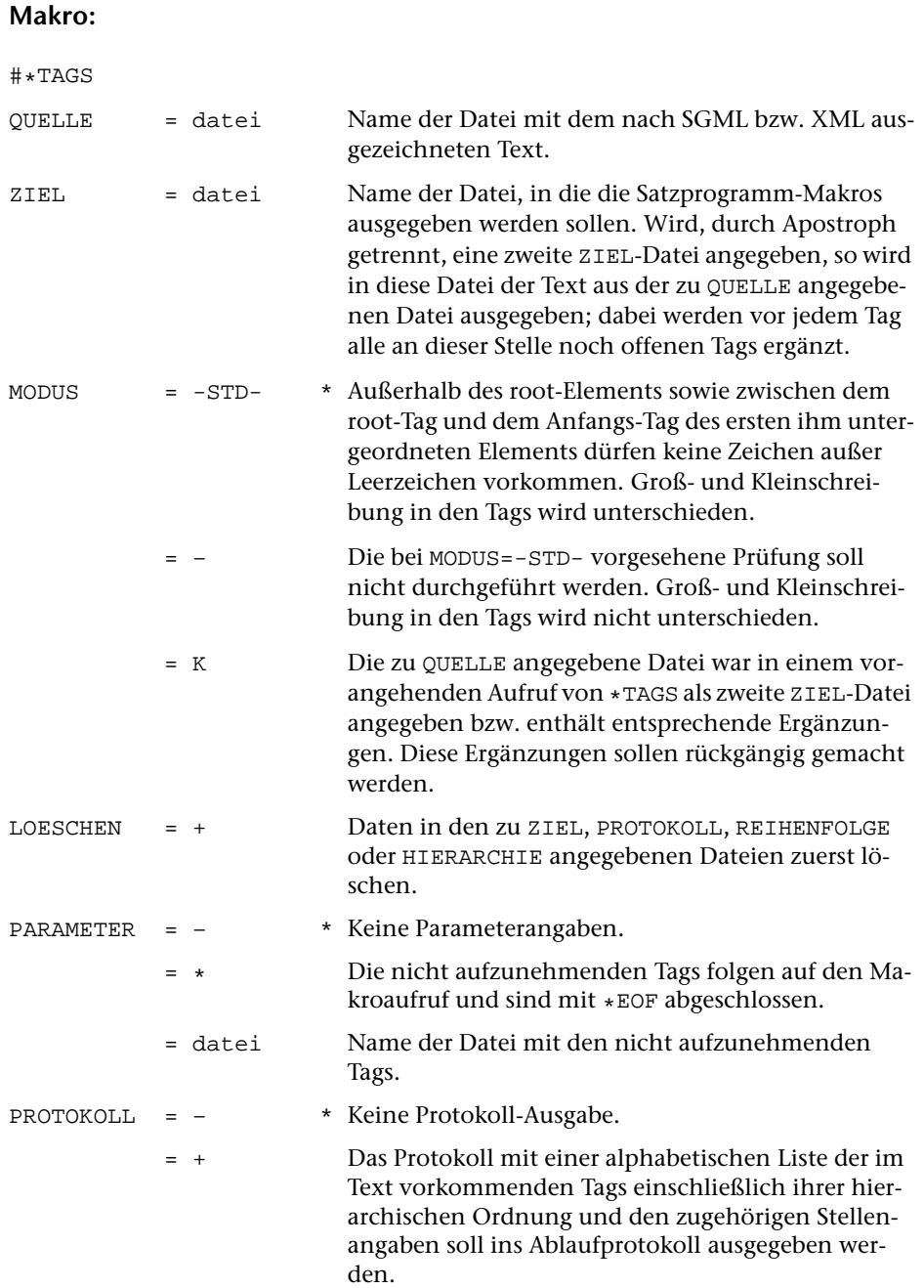

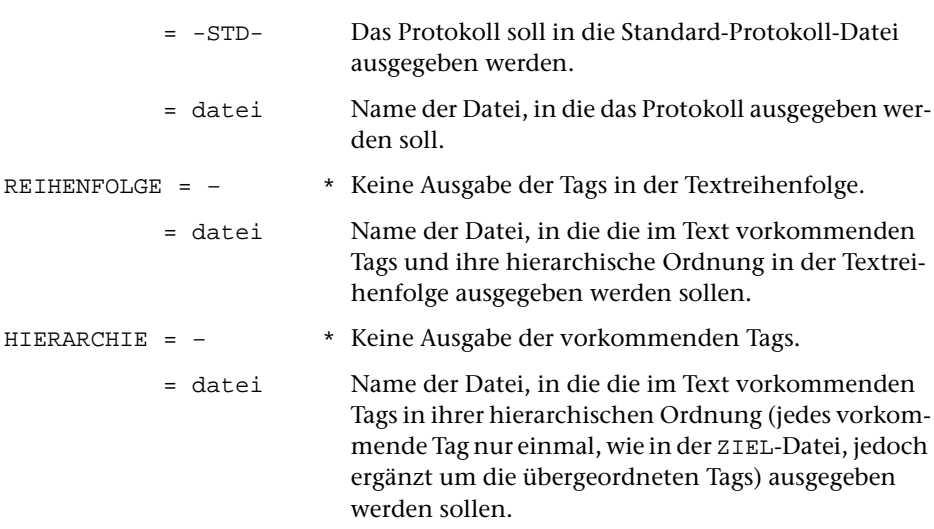

## **Leistung**

Mit diesem Makro kann eine Liste der in einer Text-Datei vorkommenden SGMLbzw. XML-Tags unter Berücksichtigung ihrer hierarchischen Ordnung erzeugt und in Parameter für das Satzprogramm verwandelt werden.

Außerdem kann mit diesem Makro eine Kopie der Text-Datei erstellt werden, in der vor jedem Tag alle an der betreffenden Stelle noch offenen Tags ergänzt werden.

Das Makro setzt voraus, dass in der Text-Datei alle Start- und End-Tags zu den einzelnen Elementen vorhanden sind, also keine Minimierung von Start- oder End-Tags vorgenommen wurde.

Tags, die nicht paarweise vorkommen (Tags für leere Elemente, »milestones«) werden in die ZIEL-Datei mit der Parameterkennung MAC für »einfache Makros« ausgegeben; sie tauchen in den Dateien zu PROTOKOLL, REIHENFOLGE und HIERARCHIE nicht auf.

Die paarweise vorkommenden Tags (für Elemente mit Start- und End-Tag) werden mit der Parameterkennung MAH in die ZIEL-Datei ausgegeben, und zwar in der Reihenfolge, die ihrer hierarchischen Ordnung entspricht, die also ggf. ihre Stellung innerhalb von übergeordneten, durch entsprechende Tags bezeichneten Elementen berücksichtigt. Die Stellung eines Tags innerhalb der Hierarchie wird in der ZIEL-Datei außerdem dadurch gekennzeichnet, dass ab Spalte 11 für jedes übergeordnete Makro, das einem noch offenen (nicht durch ein End-Tag abgeschlossenen) Tag entspricht, ein Punkt vor der öffnenden spitzen Klammer eingesetzt wird. In den zu PROTOKOLL, REIHENFOLGE und HIERARCHIE angegebenen Dateien werden alle noch offenen übergeordneten Tags vor dem jeweiligen Tag ergänzt.

Wenn über Parameter nicht anders verlangt ist, werden Tags mit Attributen nur bis einschließlich des den Namen abschließenden Leerzeichens in die Listen aufgenommen bzw. in Satzmakros verwandelt. In die ZIEL-Datei wird zusätzlich eine Liste dieser Tags mit allen vorkommenden Attributen als Kommentar (mit Leerzeichen als Parameterkennung) ausgegeben.

Bei MODUS=-STD- werden zusätzlich zu den Tags noch die Parameter

maz 0 1

(Unterscheiden von Groß- und Kleinschreibung in den Tag-Namen) und

tbe sa.za-se.ze

(mit den Satznummern der ersten und der letzten Zeile des root-Elements) in die ZIEL-Datei ausgegeben.

#### **Parameter**

Ist zu PARAMETER nichts oder »–« angegeben, so werden alle Tags aus dem Text erhoben. Nur die Tags, zu denen auch End-Tags vorhanden sind, werden in die hierarchische Ordnung einbezogen. Diese Tags werden in die ZIEL-Datei mit der Parameterkennung MAH ausgegeben; die übrigen Tags (»milestones«) werden mit der Parameterkennung MAC ausgegeben.

Das Ende jedes nicht leeren Elements muss im Text mit einem End-Tag markiert sein. Dies gilt auch für leere Elemente, falls diese durch ein Start-Tag mit unmittelbar folgendem End-Tag codiert sind.

Sind zu PARAMETER Tags angegeben, so unterbleibt die Suche nach »milestones« im Text. Nur die angegebenen Tags werden mit der Parameterkennung MAC ausgegeben (und damit nicht in die hierarchische Ordnung einbezogen). Zu allen übrigen Tags muss ein End-Tag vorhanden sein.

Als Parameter müssen die Tags, die nicht in die hierarchische Ordnung einbezogen werden sollen, je einzeln linksbündig in einer Zeile aufgeführt werden.

Tags mit Attributen, die nicht in die Liste der hierarchisch verschachtelten Tags aufgenommen werden sollen, müssen nicht mit allen Attributen aufgeführt werden. Es genügt, diese bis zum ersten Leerzeichen einschließlich aufzuführen.

Sollen hierarchische Tags mit Attributen nicht nur mit ihren Namen, sondern als ganze Makros (einschließlich der Attribute) in die hierarchische Ordnung einbezogen werden, so ist als Parameter das Tag bis zum ersten Leerzeichen einschließlich anzugeben, gefolgt von einer geschlossenen spitzen Klammer und einem Pluszeichen (die zugehörigen End-Tags dürfen dann nicht angegeben werden). Beispiel: <div >+

Leerzeilen oder Zeilen mit Leerzeichen in den Spalten 1–3 der Parameterzeilen gelten als Kommentar.

## **Makro-Auflösungen in \*TAGS-Ergebnis übertragen**

## **#\*TAGUEB**

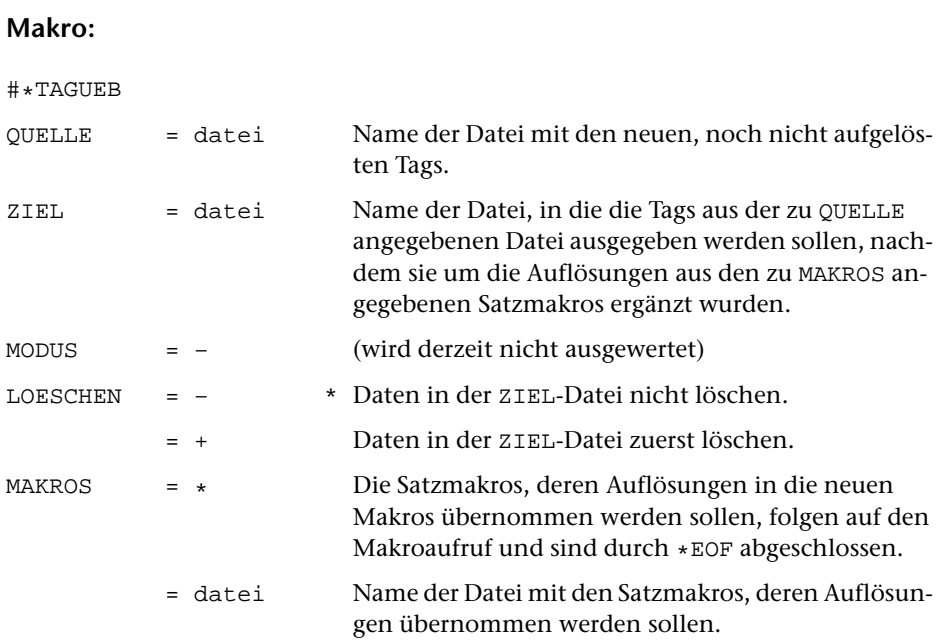

#### **Leistung**

Mit diesem Makro können Auflösungen von Satzmakros, die mit dem Makro [#\\*TAGS](#page-1229-0) gewonnen und anschließend für das Satzprogramm aufgelöst wurden, auf identische, noch nicht aufgelöste Makros mit gleicher hierarchischer Einordnung übertragen werden.

# <span id="page-1233-0"></span>**TeX-Seiten (PostScript) in Grafikdatei einfügen**

## **#\*TEXGRAF**

## **Makro:**

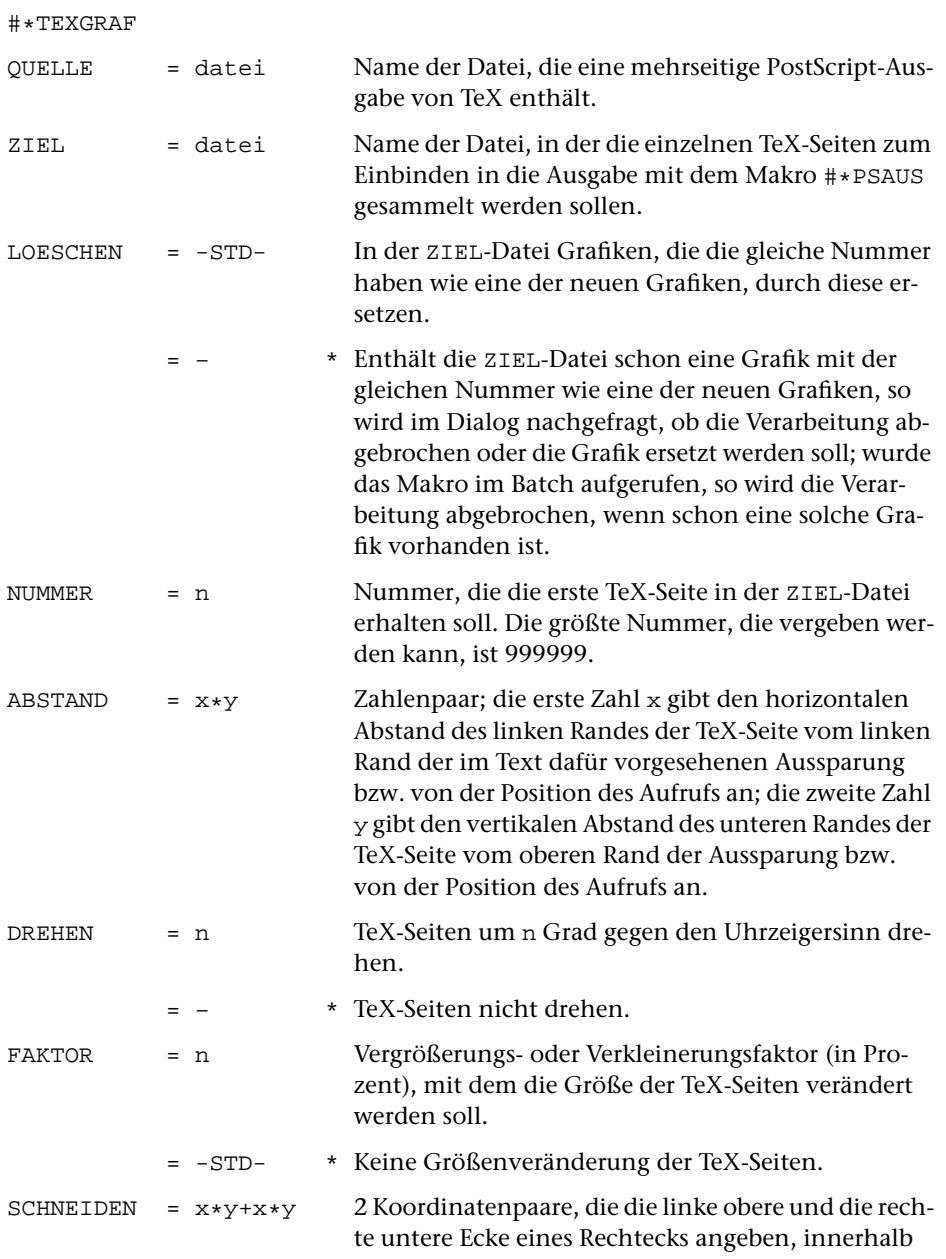

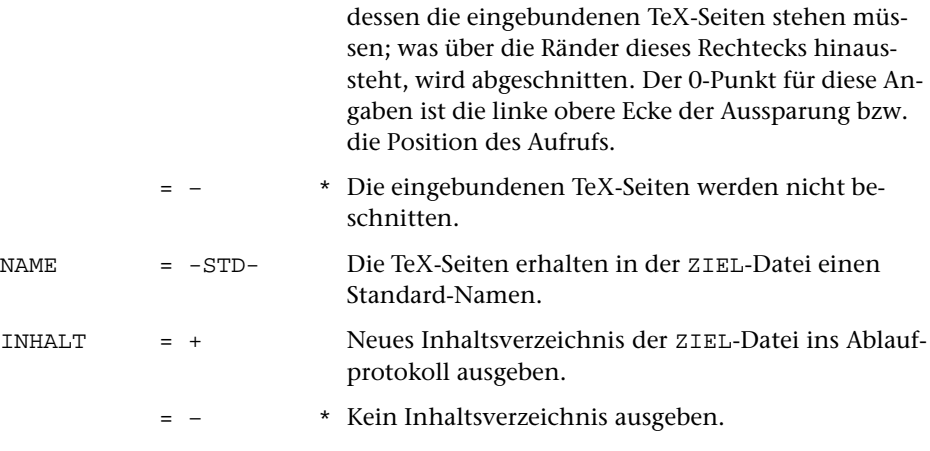

#### **Leistung**

Dieses Makro dient zur Vorbereitung der Integration von längeren TeX-Ausgaben in die TUSTEP-Satzausgabe mit dem Makro [#\\*PSAUS](#page-1189-0). Die als PostScript-Datei vorliegende TeX-Ausgabe muss zu diesem Zweck in einzelne Seiten aufgeteilt werden, die dann wie Abbildungen in die TUSTEP-Satzausgabe eingebunden werden.

## **Erläuterungen**

TeX-Ausgabe, die in PostScript-Form vorliegt, kann beim Satz wie eine Abbildung (Steueranweisungen \$\$mmm/nnn#iii\$\${ \$\$#iii\$\${ etc.) eingebunden werden. Dazu muss jeweils eine TeX-Ausgabeseite in einer eigenen PostScript-Datei stehen. Solche Einzelseiten können mit dem Makro [#\\*GRAFIK](#page-1175-0) zur Integration in die Satzausgabe vorbereitet werden.

Enthält die PostScript-Datei mehr als eine Seite TeX-Ausgabe, so können die einzelnen Seiten dieser Datei mit dem Makro [#\\*TEXGRAF](#page-1233-0) separiert und für [#\\*PSAUS](#page-1189-0) aufbereitet werden.

Bei der Aufbereitung mit dem Makro [#\\*TEXGRAF](#page-1233-0) müssen die Abbildungen so verschoben und ggf. gedreht werden, dass sie in die beim SATZ dafür vorgesehenen Aussparungen passen. Gegebenenfalls müssen in der TeX-Ausgabe enthaltene Kopfund Fußtexte sowie Seitennummern abgeschnitten werden.

Dies geschieht mit Hilfe von entsprechenden Angaben zu den Spezifikationen ABSTAND, DREHEN und SCHNEIDEN.

#### **Angaben zur Spezifikation** ABSTAND

Die x- und y-Abstände, die beim Makro [#\\*GRAFIK](#page-1175-0) bzw. [#\\*TEXGRAF](#page-1233-0) zur Spezifikation ABSTAND anzugeben sind, können wie folgt bestimmt werden:

Man zeichnet um den Teil der TeX-Ausgabe, der als Abbildung in die TUSTEP-Ausgabe übernommen werden soll, einen Rahmen, der der Aussparung entspricht, der in der Satzausgabe dafür vorgesehen ist. Ist keine Aussparung, sondern nur ein Ankerpunkt für die Abbildung im Satz vorgesehen, so markiert man in der Abbildung die Position dieses Ankerpunktes. Soll die Abbildung gedreht werden, so ist das Blatt zuvor so zu drehen, dass die Abbildung in der endgültigen Ausrichtung steht. Sodann misst man den Abstand des 0-Punkts (= ursprüngliche linke untere Ecke des ungedrehten Blattes) der TeX-Ausgabe in x- und y-Richtung vom Ankerpunkt (= linke obere Ecke) dieses Rahmens.

Die Angaben sind in (Didot-)Punkt zu machen.

Für x-Werte gilt: Liegt der 0-Punkt der in die endgültige Richtung gedrehten TeX-Ausgabe links vom Ankerpunkt, so ist der gemessene Abstand als negativer x-Wert anzugeben; liegt er rechts, so ist der Abstand als positiver x-Wert anzugeben.

Für y-Werte gilt: Liegt der 0-Punkt der in die endgültige Richtung gedrehten TeX-Ausgabe unterhalb vom Ankerpunkt, so ist der gemessene Abstand als negativer y-Wert anzugeben; liegt er oberhalb, so ist der Abstand als positiver y-Wert anzugeben.

#### **Angaben zur Spezifikation** DREHEN

Muss die Abbildung gedreht werden, so ist zur Spezifikation DREHEN der Winkel, um den die Abbildung gedreht werden soll, in Grad anzugeben. Drehungen gegen den Uhrzeigersinn sind als positive Werte anzugeben, Drehungen im Uhrzeigersinn als negative Werte.

#### **Angaben zur Spezifikation** SCHNEIDEN

Nachdem die Abbildung so verschoben und gedreht ist, dass der gewünschte Ausschnitt an der richtigen Stelle steht, wird mit den Angaben zu SCHNEIDEN die TeX-Seite beschnitten. Dazu wird über die (bereits veschobene und ggf. gedrehte) Seite ein Rechteck gelegt, innerhalb dessen der gewünschte Ausschnitt steht. Der Nullpunkt für die Koordinatenangaben der linken oberen und der rechten unteren Ecke dieses Rechtecks ist die linke obere Ecke der Aussparung. Die Koordinatenangaben können positiv (x-Richtung nach rechts, y-Richtung nach oben) oder negativ (x-Richtung nach links, y-Richtung nach unten) gemacht werden. Was außerhalb dieses Rechtecks steht, wird abgeschnitten, d. h. nicht mit ausgegeben.

## **Attribute in XML-Tags sortieren**

## **#\*XMLATTSOR**

#### **Makro:**

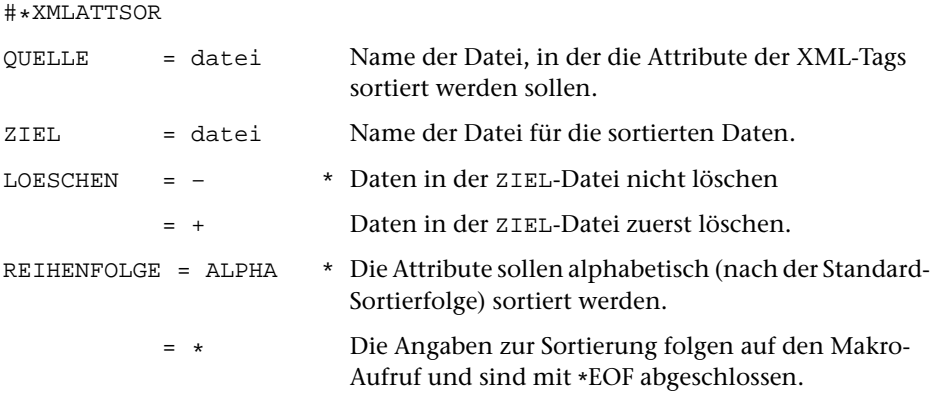

#### **Leistung**

Mit diesem Makro können Attribute in XML-Tags zum Zweck der einfacheren Weiterverarbeitung in eine feste vorgegebene Reihenfolge gebracht werden. Die Sortierung kann alphabetisch nach der Standard-Sortierfolge oder nach den zu REIHENFOLGE angegebenen Vorschriften erfolgen.

#### **Angaben zu** REIHENFOLGE

Zu REIHENFOLGE können Parameterzeilen mit der Kennung XS1 für das intern benutzte Programm #SVORBEREITE angegeben werden.

# **XML-Tags in Satz-Zieldatei wiederherstellen**

## **#\*XMLZIEL**

## **Makro:**

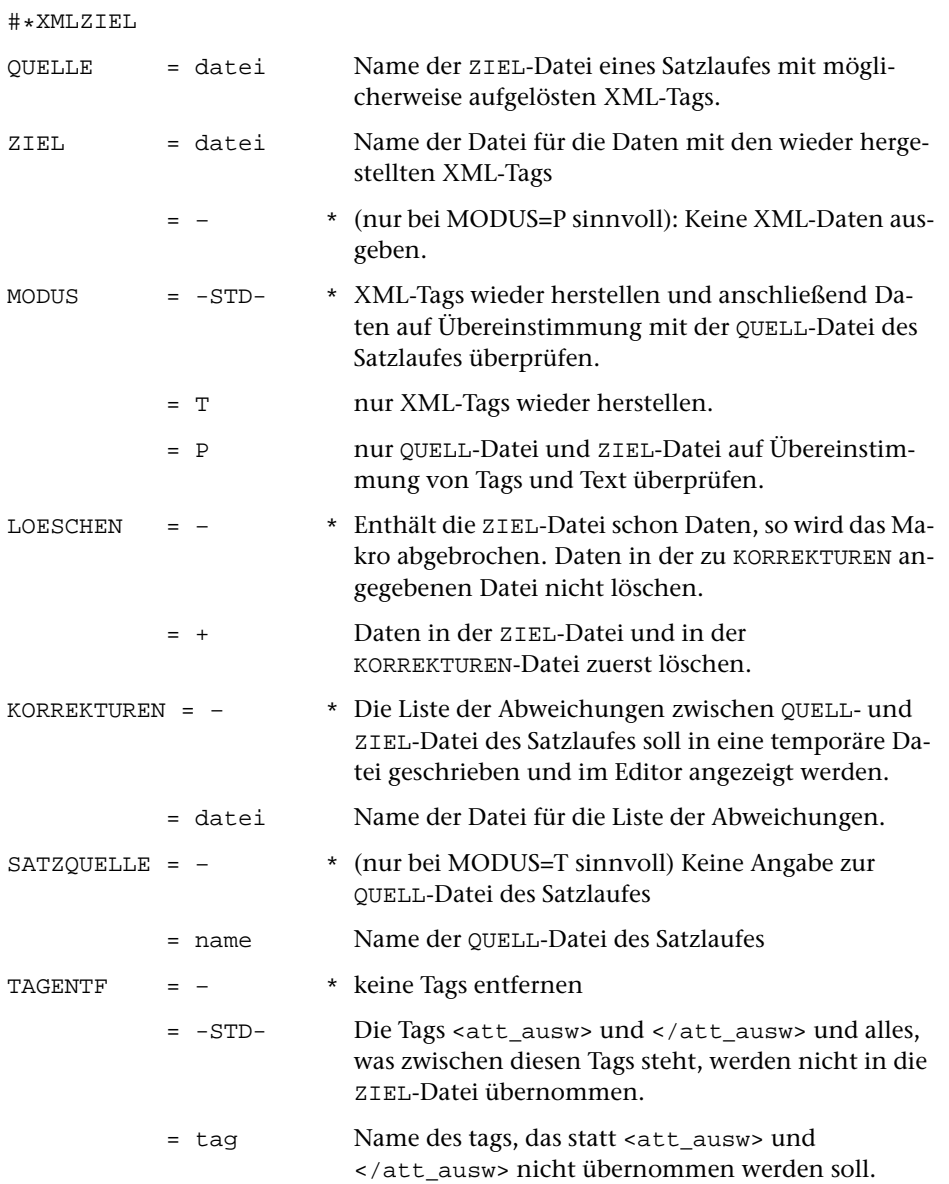

## **Leistung**

Das Makro XMLZIEL stellt XML-tags wieder her, die wegen Angabe von »–1« als zweitem Wert im Parameter MAZ in der ZIEL-Datei eines Satzlaufes möglicherweise noch aufgelöst sind, und / oder überprüft (ggf. nach der Wiederherstellung der Tags) die Übereinstimmung von Text und Tags zwischen der QUELL- bzw. (bei MODUS=-STD-) der ZIEL-Datei und der zu SATZQUELLE angegebenen Datei. Unterschiede in der Silbentrennung werden bei der Prüfung übergangen. Die gefundenen Unterschiede werden in der Form von Korrekturanweisungen (mit Originalwortlaut und Abweichung) angezeigt bzw. ausgegeben.

# **Register**

**Register**

Das folgende Register bezieht sich lediglich auf die ersten 681 Seiten. Die Beschreibung der parametergesteuerten Programme (einschließlich Satzprogramm) und der Programme und Makros zur Satzherstellung ist also durch dieses Register nicht erschlossen.

In der Schriftart Courier gesetzte Registereinträge verweisen auf Stellen, an denen das betreffende Stichwort in einem Kommando oder einer Anweisung genau in dieser Form verwendet wird.

Die Referenz besteht aus einem Kennzeichen und einer Seitenzahl. Das Kennzeichen ist entweder identisch mit den ersten beiden Buchstaben des Kommandos oder hat folgende Bedeutung:

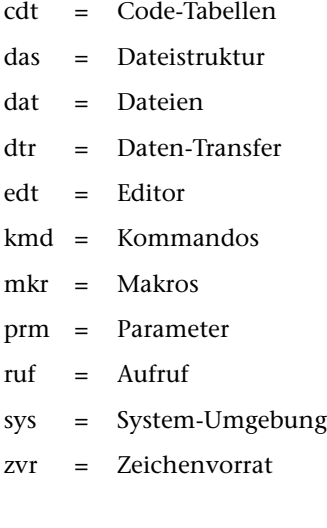

#MBLABEL MB: [166](#page-165-0)

!= mkr: [380](#page-379-0) #!x zvr: [626](#page-625-0) [627](#page-626-0) #\$makroname mkr: [333](#page-332-0) #\$makroname\$dateiname mkr: [334](#page-333-0) #'x zvr: [626](#page-625-1) [627](#page-626-1) #\*BEISPIEL mkr: [550](#page-549-0) #\*CASH zvr: [646](#page-645-0) #\*CGI ruf: [78](#page-77-0) #\*CMD ruf: [70](#page-69-0) #\*DESI ruf: [61](#page-60-0) #\*DOWNLOAD dtr: [48](#page-47-0) [49](#page-48-0) #\*DRUBE HI: [133](#page-132-0) #\*IMPORT dtr: [47](#page-46-0) #\*MBISORT MB: [162](#page-161-0) #\*MBUPDATE dtr: [48](#page-47-1) [50](#page-49-0) #\*SEND2TUSTEP ruf: [83](#page-82-0) #\*SERVER ruf: [81](#page-80-0) #\*SESO dat: [26](#page-25-0) #\*TUE TU: [204](#page-203-0) #\*UPLOAD dtr: [48](#page-47-2) [49](#page-48-1) #\*VIEWERCFG edt: [240](#page-239-0)  $\#$ (...)zvr: [628](#page-627-0) [633](#page-632-0) #+nnndat: [27](#page-26-0) #,x zvr: [626](#page-625-2) [627](#page-626-2) #-nnn dat: [27](#page-26-1) #.x zvr: [626](#page-625-3) [627](#page-626-3)  $#:(xx)$ edt: [317](#page-316-0) #;x zvr: [626](#page-625-4) [627](#page-626-4) #=nnn dat: [27](#page-26-2) #[xx] UM: [210](#page-209-0) #[xxxx] UM: [213](#page-212-0) #ABMELDE AB: [96](#page-95-0) #AENDERE AE: [99](#page-98-0) #ANMELDE AN: [101](#page-100-0) #BEENDE BE: [104](#page-103-0) #DATEI DA: [105](#page-104-0) #DEFINIERE DE: [108](#page-107-0) #DRUCKE DR: [116](#page-115-0) #DUMPE DU: [121](#page-120-0) #DVORBEREITE DV: [122](#page-121-0) #EDIERE ED: [123](#page-122-0) #EINFUEGE EI: [127](#page-126-0) #FAUFBEREITE FA: [128](#page-127-0) #FEHLERHALT FE: [129](#page-128-0) #FORMATIERE FO: [131](#page-130-0) #HALT HA: [132](#page-131-0) #HILFEHI: [133](#page-132-1) #HOLE HO: [136](#page-135-0) #INFORMIERE IN: [138](#page-137-0) #KAUSFUEHRE KA: [141](#page-140-0) #KOPIERE KO: [142](#page-141-0) #LISTE LI: [143](#page-142-0) #LOESCHE LO: [152](#page-151-0) #MAKRO MA: [156](#page-155-0) #MBAUSGABE MB: [157](#page-156-0) #MBEINGABE MB: [159](#page-158-0) #MBINFORMIERE MB: [161](#page-160-0) #MBKOPIERE MB: [163](#page-162-0)

#MBTEST MB: [168](#page-167-0) #MISCHE MI: [170](#page-169-0) #MODI MO: [172](#page-171-0) #NORMIERE NO: [174](#page-173-0) #NUMMERIERE NU: [175](#page-174-0) #PARAMETER PA: [176](#page-175-0) #PROTOKOLL PR: [177](#page-176-0) #RAUFBEREITE RA: [183](#page-182-0) #RETTE RE: [184](#page-183-0) #RUFE RU: [187](#page-186-0) #RVORBEREITE RV: [188](#page-187-0) #SATZ SA: [189](#page-188-0) #SIGNALSI: [190](#page-189-0) #SORTIERE SO: [192](#page-191-0) #SPRUEFESP: [195](#page-194-0) #SUCHE SU: [196](#page-195-0) #SVORBEREITE SV: [197](#page-196-0) #TESTE TE: [198](#page-197-0) #TITEL TI: [199](#page-198-0) #TUE TU: [201](#page-200-0) #UMWANDLE UM: [205](#page-204-0) #VAUFBEREITE VA: [215](#page-214-0) #VERGLEICHE VE: [216](#page-215-0) #WAHLSCHALTER WA: [217](#page-216-0) #WISCHENWI: [218](#page-217-0) #x+ zvr: [659](#page-658-0) #x- zvr: [659](#page-658-0)  $\#x:$ zvr: [659](#page-658-1) #ZEIT ZE: [219](#page-218-0) \$\$!mkr: [337](#page-336-0)  $ss*$ mkr: [351](#page-350-0)  $$+$ mkr: [351](#page-350-1) \$\$– mkr: [351](#page-350-2)  $$s:$ mkr: [342](#page-341-0) \$\$; mkr: [344](#page-343-0) [345](#page-344-0) [346](#page-345-0)  $$s =$  $$s =$  $$s =$  mkr: [340](#page-339-0) \$\$? mkr: [347](#page-346-0) % mkr: [392](#page-391-0) < mkr: [380](#page-379-0)  $\epsilon$ = mkr: [380](#page-379-0)  $\langle [xy]$  $\langle [xy]$  $\langle [xy]$  mkr: [362](#page-361-0) <ANZAHL> sys: [57](#page-56-0) <datei> edt: [251](#page-250-0) <DATEI> sys: [57](#page-56-1) <editor> edt: [251](#page-250-1) <GERAET> sys: [57](#page-56-2) <NAME> sys: [57](#page-56-3) <segment> edt: [251](#page-250-2) <ZUSATZ> sys: [57](#page-56-4) > mkr: [380](#page-379-0) >= mkr: [380](#page-379-0)  $>[xy]$ mkr: [362](#page-361-1) \*EOF ruf: [65](#page-64-0) kmd: [89](#page-88-0) [90](#page-89-0) DE: [114](#page-113-0)  $\star$ EOF $\star$ kmd: [89](#page-88-1) && mkr: [379](#page-378-0) [496](#page-495-0) .AB. mkr: [382](#page-381-0) .AND. mkr: [379](#page-378-1) [496](#page-495-1)

.cshrc sys: [53](#page-52-0) .CT. mkr: [385](#page-384-0) .EI. mkr: [382](#page-381-1) .EQ. mkr: [380](#page-379-1) [381](#page-380-0) [383](#page-382-0) [385](#page-384-1) [388](#page-387-0) .EQV. mkr: [379](#page-378-2) .EW. mkr: [382](#page-381-2) .GE. mkr: [380](#page-379-2) [382](#page-381-3) .GT. mkr: [380](#page-379-3) [381](#page-380-1) .HA. mkr: [382](#page-381-4) .HN. mkr: [382](#page-381-5) .ID. mkr: [381](#page-380-2) .IN. mkr: [388](#page-387-1) .LE. mkr: [380](#page-379-4) [382](#page-381-6) .LT. mkr: [380](#page-379-5) [381](#page-380-3) .MA.mkr: [385](#page-384-2) .NA. mkr: [382](#page-381-7) .NC. mkr: [385](#page-384-3) .NE. mkr: [380](#page-379-6) [381](#page-380-4) [383](#page-382-0) [385](#page-384-1) [388](#page-387-0) .NI. mkr: [381](#page-380-5) .NM.mkr: [385](#page-384-4) .NOT. mkr: [389](#page-388-0) .ON. mkr: [386](#page-385-0) [387](#page-386-0) .OR. mkr: [379](#page-378-3) [496](#page-495-2) .SI. mkr: [382](#page-381-8) .SW. mkr: [382](#page-381-9) .tf ruf: [83](#page-82-1) .tstpruf: [83](#page-82-1) .XOR. mkr: [379](#page-378-4) |mkr: [379](#page-378-0) [496](#page-495-0) == mkr: [380](#page-379-0) @@@@ mkr: [351](#page-350-3) @@@@@@@@ mkr: [352](#page-351-0) 7-bit-TUSTEP-Zeichensatz zvr: [623](#page-622-0) cdt: [675](#page-674-0) 8-bit-TUSTEP-Zeichensatz zvr: [625](#page-624-0) cdt: [675](#page-674-0) Abbruch eines TUSTEP-Programms dat: [29](#page-28-0) kmd: [95](#page-94-0) FE: [129](#page-128-1) Abfragen, ob Austauschtabelle definiert ist mkr: [384](#page-383-0)

- Abfragen, ob Datei abgeschlossen ist mkr: [388](#page-387-2)
- Abfragen, ob Datei ein bestimmtes Segment ent-hältmkr: [388](#page-387-3) Abfragen, ob Datei eine Scratch-Datei ist LI : [148](#page-147-0) mkr: [387](#page-386-1)
- Abfragen, ob Datei eine Segment-Datei ist mkr: [388](#page-387-3)
- Abfragen, ob Datei existiert mkr: [386](#page-385-1)
- Abfragen, ob Datei leer ist mkr: [388](#page-387-4)
- Abfragen, ob Datei nach Satznummern sortiert ist mkr: [388](#page-387-5)
- Abfragen, ob Datei zum Lesen angemeldet ist LI: [148](#page-147-0) mkr: [387](#page-386-2)
- Abfragen, ob Datei zum Schreiben angemeldet ist LI: [148](#page-147-0) mkr: [387](#page-386-3)
- Abfragen, ob ein Projekt existiert mkr: [386](#page-385-2)
- Abfragen, ob Recherchiertabelle definiert ist mkr: [384](#page-383-1)

Abfragen, ob Stringgruppe definiert ist mkr : [383](#page-382-1) Abfragen, ob Suchtabelle definiert ist mkr : [384](#page-383-2) Abfragen, ob Variable definiert ist mkr: [383](#page-382-2) Abfragen, ob Zeichengruppe definiert ist mkr : [383](#page-382-3) Abkürzen von Kommandonamen kmd: [88](#page-87-0) Abkürzen von Spezifikationsnamen kmd: [88](#page-87-1) Abkürzungen auflösen mkr: [419](#page-418-0) Ablaufprotokoll PR: [177](#page-176-1) Ablaufprotokoll anhalten PR: [180](#page-179-0) Abmelden von Dateien dat: [29](#page-28-1) AB: [96](#page-95-1) NO : [174](#page-173-1) mkr: [396](#page-395-0) Abschließen von Dateien dat: [29](#page-28-2) ACCESS mkr: [492](#page-491-0) [497](#page-496-0) [499](#page-498-0) [505](#page-504-0) [508](#page-507-0) [513](#page-512-0) [523](#page-522-0) ADD mkr: [364](#page-363-0) ADD\_ATTRIBUTES mkr: [461](#page-460-0) ADD\_VALUES mkr: [454](#page-453-0) Additionmkr: [392](#page-391-1) ADJUST\_SIZE mkr: [443](#page-442-0) Adressaufkleber FA: [128](#page-127-1) Aktualisieren von laufenden Nummern NU : [175](#page-174-1) Aktualisieren von Verweisen NU: [175](#page-174-2) aktueller Projektname dat: [20](#page-19-0) Akzent-Codierungen zvr: [621](#page-620-0) [634](#page-633-0) Akzent-Codierungen ignorieren edt: [275](#page-274-0) Akzentbuchstaben ruf: [68](#page-67-0) ED: [124](#page-123-0) edt: [225](#page-224-0) [239](#page-238-0) zvr: [621](#page-620-1) Akzente in der arabischen Schrift zvr: [645](#page-644-0) Akzente in der kyrillischen Schrift zvr: [649](#page-648-0) Akzente in der lateinischen Schrift zvr: [634](#page-633-0) Akzente in der russischen Schrift zvr: [649](#page-648-0) ALPHA\_INDEX mkr: [467](#page-466-0) ALPHA\_SORT mkr: [467](#page-466-1) ALTmkr: [389](#page-388-1) Alt-kirchenslavische Schrift zvr: [650](#page-649-0) ALTERmkr: [365](#page-364-0) Analysieren von Dateien DU: [121](#page-120-1) AND mkr: [361](#page-360-0) Ändern von Dateinamen AE: [99](#page-98-1) Ändern von Projektnamen AE: [99](#page-98-1) Anfangs-Tag edt: [265](#page-264-0) mkr: [458](#page-457-0) [511](#page-510-0) Anfangskennung prm: [612](#page-611-0) Anfragen mkr: [347](#page-346-1) Anmelden von Dateien dat: [28](#page-27-0) AN: [101](#page-100-1) mkr: [395](#page-394-0) ANSIDE: [109](#page-108-0) LI: [146](#page-145-0) UM: [206](#page-205-0) mkr: [473](#page-472-0) Anweisung unterbrechen kmd: [95](#page-94-1) edt: [227](#page-226-0) Anweisungen anzeigen/korrigieren/wiederholen edt: [252](#page-251-0) Anweisungszeile edt: [225](#page-224-1) Anwendungen beenden mkr: [376](#page-375-0) Anwendungen starten edt: [323](#page-322-0) mkr: [376](#page-375-0) Anzeige-Modus edt: [324](#page-323-0) Anzeigen von Dateien edt: [323](#page-322-0)

APP\_MRK:text edt: [311](#page-310-0)

APPEND mkr: [350](#page-349-0) [365](#page-364-1) [420](#page-419-0) [444](#page-443-0) Arabische Schrift zvr: [643](#page-642-0) ASCIILI: [145](#page-144-0) UM: [206](#page-205-1) ASCIIcdt: [698](#page-697-0) ASCII, deutsch cdt: [678](#page-677-0) ASCII, international cdt: [677](#page-676-0) ASCII-Datei dat: [24](#page-23-0) mkr: [348](#page-347-0) [349](#page-348-0) [405](#page-404-0) ASCII-Datei edieren edt: [235](#page-234-0) ASCII-EBCDIC UM: [206](#page-205-2) ASK mkr: [347](#page-346-2) [479](#page-478-0) ASSIGNmkr: [456](#page-455-0) Attribute abfragen mkr: [459](#page-458-0) Attribute einfügen mkr: [460](#page-459-0) [461](#page-460-1) Attribute entfernen mkr: [461](#page-460-2) Attribute ergänzen mkr: [460](#page-459-1) [461](#page-460-0) Attribute setzen mkr: [460](#page-459-2) Attribute sortieren mkr: [461](#page-460-3) Aufbereiten von Registern RA: [183](#page-182-1) Aufbereiten zum Drucken FO: [131](#page-130-1) SA: [189](#page-188-1) Auflösen von Abkürzungen mkr: [419](#page-418-0) Aufruf des Editors ruf: [83](#page-82-2) ED: [123](#page-122-1) Aufruf von Anwendungen edt: [323](#page-322-0) mkr: [376](#page-375-0) Aufruf von FORTRAN-Programmen RU: [187](#page-186-1) Aufruf von Makros ED: [123](#page-122-2) mkr: [333](#page-332-1) Aufruf von Programmen mkr: [375](#page-374-0) Aufruf von TUSTEP ruf: [61](#page-60-1) [63](#page-62-0) [65](#page-64-1) [70](#page-69-1) [78](#page-77-1) Aufteilen von Zeichenfolgen mkr: [422](#page-421-0) [424](#page-423-0) AUS mkr: [388](#page-387-6) [389](#page-388-2) Ausdruck, Gestaltung des FO: [131](#page-130-2) RA: [183](#page-182-2) SA: [189](#page-188-2) Ausdrucken → Drucken Ausgabe auf Drucker DR: [116](#page-115-1) Ausgabe in eine Band-Datei MBA: [157](#page-156-1) Ausgabe in eine Datei umleiten mkr: [349](#page-348-1) Ausgabe ins TUSTEP-Fenster DR: [116](#page-115-1) Ausnahmezeichenfolgen LI: [149](#page-148-0) edt: [276](#page-275-0) [278](#page-277-0) prm: [597](#page-596-0) [599](#page-598-0) [600](#page-599-0) [606](#page-605-0) Austauschen/Einfügen von Textteilen EI: [127](#page-126-1) Austauschen/Ersetzen von Zeichenfolgen KO: [142](#page-141-1) edt: [259](#page-258-0) Austauschtabellen definieren mkr: [359](#page-358-0) Austauschtabellen freigeben mkr: [361](#page-360-1) Austauschtabellen prüfen mkr: [361](#page-360-2) Auswählen der Seiten zum Drucken DR: [118](#page-117-0) DV: [122](#page-121-1) Auswählen von Dateien AB: [97](#page-96-0) AN: [102](#page-101-0) LI: [145](#page-144-1) [147](#page-146-0) [148](#page-147-1) LO: [153](#page-152-0) Auswählen von Daten KO: [142](#page-141-2) Auswählen von Textteilen prm: [612](#page-611-1) Auswählen von Zeichenfolgen mkr: [448](#page-447-0) [449](#page-448-0) [450](#page-449-0) Auszeichnungen zvr: [659](#page-658-0) Auszeichnungen ignorieren edt: [276](#page-275-1) AUTOEXEC.BAT sys: [53](#page-52-1) ruf: [83](#page-82-3) Autorenregister RV: [188](#page-187-1)

BACKTABmkr: [390](#page-389-0) [537](#page-536-0)

Band-Datei dat: [25](#page-24-0) Band-Datei einrichten MB: [166](#page-165-1) Band-Datei kopieren MB: [163](#page-162-1) Band-Datei löschen MB: [166](#page-165-1) Band-Datei testen MB: [168](#page-167-1) Band-Datei, Ausgabe in eine MBA: [157](#page-156-1) Band-Datei, Eingabe von einer MBE: [159](#page-158-1) Band-Datei-Inhalt abfragen MB: [161](#page-160-1) BATCH sys: [56](#page-55-0) mkr: [390](#page-389-1) Batch sys: [57](#page-56-5) TU: [202](#page-201-0) Bausteinbriefe EI: [127](#page-126-2) Bedingungen mkr: [356](#page-355-0) [357](#page-356-0) [379](#page-378-5) Beenden der Dateneingabe kmd: [90](#page-89-1) edt: [228](#page-227-0) mkr: [347](#page-346-3) Beenden der Parametereingabe kmd: [90](#page-89-1) Beenden des Editors edt: [228](#page-227-1) Beenden einer TUSTEP-Sitzung ruf: [66](#page-65-0) BE : [104](#page-103-1) NO: [174](#page-173-2) Beenden von Anwendungen mkr: [376](#page-375-0) BEEP edt: [287](#page-286-0) [327](#page-326-0) mkr: [353](#page-352-0) [354](#page-353-0) BEG\_REC edt: [298](#page-297-0) Beginnen einer TUSTEP-Sitzung ruf: [65](#page-64-2) begr, Spaltenbegrenzung edt: [275](#page-274-1) Begrenzungszeichen edt: [276](#page-275-2) [278](#page-277-1) mkr: [363](#page-362-0) prm: [592](#page-591-0) Begrenzungszeichen für linken Rand prm : [605](#page-604-0) Begrenzungszeichen für rechten Rand prm : [605](#page-604-1) belegter Speicherplatz mkr: [409](#page-408-0) beliebige Zeichen, Zeichengruppen-Kennung für LI: [149](#page-148-1) [150](#page-149-0) edt: [277](#page-276-0) mkr: [567](#page-566-0) prm: [596](#page-595-0) Benutzeridentifikation sys: [54](#page-53-0) Benutzeridentifikation abfragen mkr: [414](#page-413-0) ber, Dateibereich edt: [274](#page-273-0) Berechnen des Divisionsrestes mkr: [393](#page-392-0) Berechnen des Maximums mkr: [393](#page-392-1) Berechnen des Minimums mkr: [393](#page-392-2) Berechnen des Zeitraums mkr: [412](#page-411-0) Bereichsumschaltzeichen prm: [593](#page-592-0) Beschreibung anzeigen HI: [133](#page-132-2) Beschreibungausdrucken HI: [133](#page-132-0) Beschreibung durchsuchen SU: [196](#page-195-1) Beschreibung von Kommandomakros IN: [138](#page-137-1) Beschreibung von Standard-Makros IN: [138](#page-137-2) Bibliothekskärtchen FA: [128](#page-127-1) BINAER UM: [207](#page-206-0) BINARY mkr: [530](#page-529-0) [531](#page-530-0) BLANKmkr: [360](#page-359-0) Blättern in Dateien edt: [230](#page-229-0) [301](#page-300-0) blockweise Kopieren HO: [136](#page-135-1) BOM UM: [210](#page-209-1) BREAKmkr: [359](#page-358-1) [508](#page-507-1) Breite des Editorfensters edt: [283](#page-282-0) Breite des TUSTEP-Fensters DE: [110](#page-109-0) Breite eines Feldes abfragen mkr: [488](#page-487-0) BROWSE edt: [323](#page-322-1) mkr: [376](#page-375-1) [531](#page-530-1) BRS\_MRK edt: [323](#page-322-2)

**Register**

BSP kmd: [93](#page-92-0) edt: [304](#page-303-0) mkr: [538](#page-537-0) [561](#page-560-0) [570](#page-569-0) [573](#page-572-0) [576](#page-575-0) Buchstaben, Zeichengruppen-Kennung für LI : COMPARE mkr: [400](#page-399-0) [149](#page-148-2) [150](#page-149-1) edt: [277](#page-276-1) mkr: [567](#page-566-1) prm: [596](#page-595-1) BUILD mkr: [359](#page-358-2) [362](#page-361-2) Bulgarische Schrift zvr: [648](#page-647-0) BUTTON mkr: [545](#page-544-0) [546](#page-545-0) BYTE mkr: [474](#page-473-0) [476](#page-475-0) BYTESmkr: [403](#page-402-0) C\_GROUP mkr: [362](#page-361-2) [383](#page-382-4) CALLmkr: [369](#page-368-0) CALL\_E DE: [114](#page-113-1) CANCELkmd: [93](#page-92-1) DE: [114](#page-113-2) HI: [135](#page-134-0) edt: [228](#page-227-2) [239](#page-238-1) [317](#page-316-1) [326](#page-325-0) mkr: [376](#page-375-2) [377](#page-376-0) [390](#page-389-2) [537](#page-536-0) [546](#page-545-0) [559](#page-558-0) [563](#page-562-0) [564](#page-563-0) [566](#page-565-0) CAPSmkr: [417](#page-416-0) CASEmkr: [358](#page-357-0) cd (change directory)  $\rightarrow$  Projektnamen definieren CENTER mkr: [418](#page-417-0) [545](#page-544-1) [547](#page-546-0) CGI mkr: [390](#page-389-3) [473](#page-472-1) [475](#page-474-0) CGI-Makro sys: [56](#page-55-1) ruf: [78](#page-77-2) [81](#page-80-1) mkr: [333](#page-332-2) CGI-Scriptmkr: [416](#page-415-0) CHARedt: [313](#page-312-0) CHECK mkr: [361](#page-360-3) [362](#page-361-3) [397](#page-396-0) [501](#page-500-0) [502](#page-501-0) [525](#page-524-0) [526](#page-525-0) CHECK\_BRACKETS mkr: [466](#page-465-0) CHECK\_FC edt: [244](#page-243-0) CHECK\_FN edt: [244](#page-243-0) CHECK\_FT edt: [244](#page-243-0) CHECK\_TAGS mkr: [465](#page-464-0) checkbox mkr: [544](#page-543-0) CHG\_CR edt: [324](#page-323-1) CHG\_MACROS:name\*edt: [316](#page-315-0) CHOOSE mkr: [484](#page-483-0) CLEAR kmd: [93](#page-92-2) edt: [306](#page-305-0) mkr: [367](#page-366-0) [368](#page-367-0) [499](#page-498-1) [508](#page-507-2) [515](#page-514-0) [539](#page-538-0) [542](#page-541-0) [543](#page-542-0) [544](#page-543-1) [561](#page-560-1) [569](#page-568-0) CLICK edt: [327](#page-326-1) mkr: [390](#page-389-4) [483](#page-482-0) [542](#page-541-1) [543](#page-542-1) [544](#page-543-2) [545](#page-544-2) [548](#page-547-0) CLIPBOARD mkr: [346](#page-345-1) Clipboard → Zwischenablage CLOSE mkr: [396](#page-395-1) CLR\_CMD\_LINE edt: [306](#page-305-1) CLR\_LINE edt: [306](#page-305-2) CLR\_MATCH edt: [328](#page-327-0) CLR\_MRK edt: [311](#page-310-1) CMD mkr: [390](#page-389-5) CMD-Makro sys: [56](#page-55-2) ruf: [70](#page-69-2) [74](#page-73-0) CMD\_LINE edt: [298](#page-297-1) CODE DE: [109](#page-108-1) IN: [139](#page-138-0) LI: [145](#page-144-2) UM: [206](#page-205-3) Code Page zvr: [621](#page-620-2) COLLECT mkr: [445](#page-444-0) COLOR mkr: [488](#page-487-1) [533](#page-532-0) [535](#page-534-0) [560](#page-559-0) COLOR:nedt: [327](#page-326-2) Colorierung definieren/wechseln/löschen/abfra-Datei nicht abgeschlossen das: [43](#page-42-0) gen edt: [249](#page-248-0) Colorierungen löschen ED: [126](#page-125-0)

COLSmkr: [414](#page-413-1) COMMAND ruf: [64](#page-63-0) COMPILE mkr: [372](#page-371-0) COMPILEDmkr: [413](#page-412-0) Compilieren von Makroanweisungen mkr : [371](#page-370-0) COMPLETE mkr: [419](#page-418-1) CONCAT mkr: [420](#page-419-1) CONFIRM edt: [326](#page-325-1) CONT ruf: [66](#page-65-1) [67](#page-66-0) CONTINUEmkr: [357](#page-356-1) [375](#page-374-1) COPY mkr: [400](#page-399-1) copy → Kopieren COUNT mkr: [441](#page-440-0) [503](#page-502-0) [527](#page-526-0) COUNTER mkr: [472](#page-471-0)  $cp$  (copy)  $\rightarrow$  Kopieren CP10000 LI: [146](#page-145-1) UM: [206](#page-205-4) cdt: [685](#page-684-0) CP10029LI: [146](#page-145-2) UM: [207](#page-206-1) cdt: [686](#page-685-0) CP1250DE: [109](#page-108-2) LI: [146](#page-145-3) UM: [206](#page-205-5) cdt: [683](#page-682-0) CP1252DE: [109](#page-108-3) LI: [146](#page-145-4) UM: [206](#page-205-6) cdt: [684](#page-683-0) CP437 DE: [109](#page-108-4) LI: [146](#page-145-5) UM: [206](#page-205-7) cdt: [680](#page-679-0) CP850 DE: [109](#page-108-5) LI: [146](#page-145-6) UM: [206](#page-205-8) cdt: [681](#page-680-0) CP852 DE: [109](#page-108-6) LI: [146](#page-145-7) UM: [206](#page-205-9) cdt: [682](#page-681-0) CR kmd: [93](#page-92-3) edt: [323](#page-322-3) mkr: [390](#page-389-6) [539](#page-538-1) [541](#page-540-0) [542](#page-541-2) [543](#page-542-2) [544](#page-543-3) [545](#page-544-3) [559](#page-558-1) [561](#page-560-2) [562](#page-561-0) [563](#page-562-1) [566](#page-565-1) [569](#page-568-1) [576](#page-575-1) CREATE mkr: [363](#page-362-1) [367](#page-366-1) [394](#page-393-0) CUR\_DN kmd: [91](#page-90-0) DE: [115](#page-114-0) HI: [134](#page-133-0) edt: [297](#page-296-0) mkr: [537](#page-536-1) [540](#page-539-0) [543](#page-542-3) [544](#page-543-4) [545](#page-544-4) [547](#page-546-1) [559](#page-558-2) [560](#page-559-1) [562](#page-561-1) [563](#page-562-2) [566](#page-565-2) [569](#page-568-2) [572](#page-571-0) [576](#page-575-2) CUR\_LE kmd: [91](#page-90-1) HI: [134](#page-133-1) edt: [297](#page-296-1) mkr : [537](#page-536-2) [545](#page-544-5) [547](#page-546-2) [560](#page-559-2) [561](#page-560-3) [569](#page-568-3) [572](#page-571-1) [576](#page-575-3) CUR\_POS:n;m edt: [301](#page-300-1) CUR\_RI kmd: [91](#page-90-2) HI: [134](#page-133-2) edt: [297](#page-296-2) mkr : [537](#page-536-3) [545](#page-544-5) [547](#page-546-3) [560](#page-559-2) [561](#page-560-3) [569](#page-568-3) [572](#page-571-1) [576](#page-575-3) CUR\_UP kmd: [91](#page-90-3) DE: [115](#page-114-1) HI: [134](#page-133-3) edt: [297](#page-296-3) mkr: [538](#page-537-1) [541](#page-540-1) [543](#page-542-3) [544](#page-543-4) [545](#page-544-4) [547](#page-546-4) [559](#page-558-2) [560](#page-559-1) [562](#page-561-1) [563](#page-562-2) [566](#page-565-2) [569](#page-568-2) [572](#page-571-0) [576](#page-575-2) CURRENT mkr: [407](#page-406-0) [414](#page-413-2) CURRENT\_FILE mkr: [415](#page-414-0) CURRENT\_SEGMENT mkr: [415](#page-414-1) Cursor edt: [286](#page-285-0) [297](#page-296-4) CURSOR\_COLUMN mkr: [488](#page-487-2) CURSOR\_POSITION mkr: [487](#page-486-0) CURSOR\_ROW mkr: [488](#page-487-3) CYCLEmkr: [356](#page-355-1) Cyrillische Schrift zvr: [647](#page-646-0) [650](#page-649-0) DATA mkr: [338](#page-337-0) [340](#page-339-1) [352](#page-351-1) [371](#page-370-1) DATE mkr: [410](#page-409-0) [411](#page-410-0) DATE\_n edt: [320](#page-319-0) mkr: [410](#page-409-0) DATEImkr: [386](#page-385-3)

Datei unvollständig RE: [184](#page-183-1)

Datei, permanente dat: [23](#page-22-0) DA: [105](#page-104-1) [107](#page-106-0)

Datei, temporäre dat: [23](#page-22-0) DA: [105](#page-104-2) [107](#page-106-1) Datei-Transfer mkr: [530](#page-529-1) Dateianfangmkr: [405](#page-404-1) Dateianfangauflisten LI: [143](#page-142-1) Dateianfang zeigen edt: [230](#page-229-1) Dateiartendat : [25](#page-24-1) Dateibereich ber edt: [274](#page-273-0) Dateien abmelden dat: [29](#page-28-1) AB: [96](#page-95-2) BE: [104](#page-103-2) NO: [174](#page-173-1) mkr: [396](#page-395-0) Dateien abschließen dat: [29](#page-28-2) Dateien analysieren DU: [121](#page-120-2) Dateien anmelden dat: [28](#page-27-0) AN: [101](#page-100-2) DA : [105](#page-104-3) mkr: [395](#page-394-0) Dateien anzeigen edt: [323](#page-322-0) Dateien auswählen AB: [97](#page-96-0) AN: [102](#page-101-0) LI: [145](#page-144-1) [147](#page-146-0) [148](#page-147-1) LO: [153](#page-152-0) Dateien dekomprimieren UM: [212](#page-211-0) Dateien drucken dat: [29](#page-28-3) DR: [116](#page-115-1) Dateien edieren ED: [123](#page-122-1) Dateieneinrichten dat : [28](#page-27-1) DA : [105](#page-104-4) mkr : [394](#page-393-1) Dateien entschlüsseln UM: [205](#page-204-1) Dateien entsperren mkr: [402](#page-401-0) Dateienholen HO: [136](#page-135-1) edt: [235](#page-234-1) Dateien komprimieren UM: [212](#page-211-1) Dateien löschen dat: [29](#page-28-4) AB: [98](#page-97-0) BE: [104](#page-103-3) LO: [152](#page-151-1) NO: [174](#page-173-3) mkr: [398](#page-397-0) Dateienmischen EI: [127](#page-126-3) MI: [170](#page-169-1) Dateien mit unzulässigem Namen dat: [22](#page-21-0) Dateien neu nummerieren HO: [136](#page-135-1) Dateien prüfen mkr: [397](#page-396-1) Dateien reorganisieren das: [42](#page-41-0) Dateienretten dat : [29](#page-28-5) RE : [184](#page-183-1) edt : [237](#page-236-0) Dateien sortieren SO: [192](#page-191-1) Dateien sperren das: [43](#page-42-1) mkr: [402](#page-401-1) Dateien testen TE: [198](#page-197-1) Dateien umbenennen AE: [99](#page-98-1) mkr: [399](#page-398-0) Dateien umwandeln UM: [205](#page-204-2) Dateienvergleichen TE: [198](#page-197-1) VE: [216](#page-215-1) Dateien verschlüsseln UM: [205](#page-204-1) Dateiende mkr: [405](#page-404-2) Dateiende auflisten LI: [143](#page-142-2) Dateiende zeigen edt: [230](#page-229-2) Dateigröße das: [34](#page-33-0) Dateigröße abfragen LI: [148](#page-147-2) mkr: [403](#page-402-1) DATEINAMEmkr: [386](#page-385-4) Dateinamendat : [19](#page-18-0) [21](#page-20-0) [22](#page-21-1) Dateinamenabfragen IN: [139](#page-138-1) LI: [143](#page-142-3) edt: [235](#page-234-2) mkr: [405](#page-404-3) [406](#page-405-0) [407](#page-406-1) Dateinamen ändern AE: [99](#page-98-1) Dateinamen definieren DE: [110](#page-109-1) [112](#page-111-0) mkr : [344](#page-343-1) Dateinamen einstellen edt: [235](#page-234-3) Dateinamen löschen edt: [235](#page-234-4) mkr: [345](#page-344-1) Dateinamen prüfen mkr: [407](#page-406-2) Dateinamen, Großbuchstaben in dat: [22](#page-21-2) Dateinamen, Sonderzeichen in dat: [22](#page-21-3) Dateinamen, Umlaute in dat: [22](#page-21-3)

Dateinamen, unzulässige dat: [22](#page-21-4) Dateisperre mkr: [401](#page-400-0) Dateistruktur das: [33](#page-32-0) Dateititel das: [33](#page-32-1) LI: [147](#page-146-1) edt: [240](#page-239-1) [253](#page-252-0) [254](#page-253-0) mkr: [349](#page-348-2) [405](#page-404-4) Dateititel abfragen LI: [143](#page-142-4) Dateititeldefinieren TI: [199](#page-198-1) Dateititelmerken TI: [199](#page-198-1) Dateititel übertragen TI: [199](#page-198-1) Dateitypdat: [25](#page-24-1) DA: [105](#page-104-5) LI: [148](#page-147-3) Dateitypabfragen LI: [148](#page-147-3) mkr: [387](#page-386-4) Dateizugriffe – Allgemeines mkr: [492](#page-491-1) Dateizugriffe – Daten mit Anfangs- und Endekennungen mkr: [504](#page-503-0) Dateizugriffe – Daten mit definierten Strukturen mkr: [520](#page-519-0) Dateizugriffe – Daten mit Tags mkr: [511](#page-510-1) Dateizugriffe – Sätze, Zeilen, Seiten mkr: [497](#page-496-1) Daten  $\rightarrow$  Dateien Daten auswählen KO: [142](#page-141-2) Daten holen HO: [136](#page-135-1) Datenin Makros mkr: [333](#page-332-3) Daten löschen LO: [152](#page-151-1) edt: [232](#page-231-0) [257](#page-256-0) mkr : [398](#page-397-1) Daten prüfen KO: [142](#page-141-3) Daten retten RE: [184](#page-183-1) Daten-Transfer auf andere Rechner dtr: [47](#page-46-1) Datenausgabe in Dateien mkr: [348](#page-347-1) Datenaustausch MB: [158](#page-157-0) Datenaustauschformat dtr: [47](#page-46-2) UM: [212](#page-211-2) Datenbank-Anweisung  $\rightarrow$  Such-Anweisung Dateneingabekmd: [90](#page-89-2) edt: [228](#page-227-3) mkr: [347](#page-346-4) [348](#page-347-2) Dateneingabe beenden kmd: [90](#page-89-1) edt: [228](#page-227-0) Dateneingabe blockiert edt: [296](#page-295-0) Dateneingabe von Dateien mkr: [348](#page-347-3) Datenschutzruf: [68](#page-67-1) AB: [98](#page-97-1) BE: [104](#page-103-4) LO: [154](#page-153-0) NO: [174](#page-173-4) SO: [194](#page-193-0) WI: [218](#page-217-1) Datensicherungdtr: [50](#page-49-1) Datensicherung auf USB-Speicher-Stick dtr : [49](#page-48-2) Datensicherung mit Band-Dateien dtr: [49](#page-48-3) Datenstruktur mkr: [520](#page-519-1) Datenträger → Träger Datum edt: [320](#page-319-0) [321](#page-320-0) mkr: [404](#page-403-0) [405](#page-404-5) [410](#page-409-1) DEC\_NUM edt: [319](#page-318-0) DECIMAL0mkr: [474](#page-473-1) DECIMAL1 mkr: [474](#page-473-1) [476](#page-475-1) DECIMAL2mkr: [474](#page-473-1) [476](#page-475-1) DECIMAL3mkr: [474](#page-473-1) [476](#page-475-1) DECIMAL4mkr: [474](#page-473-1) [476](#page-475-1) DECIMAL5 mkr: [474](#page-473-1) [476](#page-475-1) Deckblatt bei Druckausgaben sys: [54](#page-53-1) DE : [109](#page-108-7) DR: [117](#page-116-0) [118](#page-117-1) PR: [178](#page-177-0) DECMCS DE: [109](#page-108-8) LI: [146](#page-145-8) UM: [207](#page-206-2) cdt : [687](#page-686-0) DECODEmkr: [473](#page-472-2) DEFAULT mkr: [358](#page-357-1)

DEFINE mkr: [343](#page-342-0) [344](#page-343-2) [345](#page-344-2) [346](#page-345-1) DEFINE:name edt: [318](#page-317-0) DEFINE\_CB edt: [323](#page-322-4) definierte Dateinamen dat: [23](#page-22-1) DE: [110](#page-109-1) [112](#page-111-0) IN: [139](#page-138-1) mkr: [344](#page-343-3) DEFINITIONEN ED: [123](#page-122-3) Definitionen ED: [126](#page-125-1) Dekomprimieren von Dateien UM: [212](#page-211-0) DEL kmd: [92](#page-91-0) HI: [134](#page-133-4) edt: [239](#page-238-2) [303](#page-302-0) mkr : [390](#page-389-7) [538](#page-537-2) [542](#page-541-3) [543](#page-542-4) [544](#page-543-5) [561](#page-560-4) [564](#page-563-1) [569](#page-568-4) DEL\_BEG edt: [304](#page-303-1) mkr: [539](#page-538-2) [561](#page-560-5) DEL\_END edt: [304](#page-303-2) mkr: [539](#page-538-3) [561](#page-560-6) DEL\_LE edt: [305](#page-304-0) DELLINE edt: [305](#page-304-1) DEL\_REC edt: [231](#page-230-0) [232](#page-231-1) [306](#page-305-3) DEL\_RIedt: [305](#page-304-2) DEL\_WORD edt: [304](#page-303-3) mkr: [538](#page-537-3) DELAYruf: [64](#page-63-1) DELETE mkr: [367](#page-366-2) [368](#page-367-1) [388](#page-387-7) [398](#page-397-2) [399](#page-398-1) delete → Löschen Deutsche Tastatur DE: [113](#page-112-0) Deutscher ASCII-Code cdt: [678](#page-677-0) Deutscher EBCDIC-Code cdt: [697](#page-696-0) diakritische Zeichen zvr: [634](#page-633-0) DIALOG sys: [56](#page-55-3) mkr: [390](#page-389-8) DICTIONARY mkr: [363](#page-362-1) [366](#page-365-0) [367](#page-366-3) DIGIT\_INDEX mkr: [469](#page-468-0) DIGIT\_SORT mkr: [468](#page-467-0) DIGITSmkr: [383](#page-382-5) directory → Verzeichnis DISK\_NAME mkr: [409](#page-408-1) DISPLAY mkr: [478](#page-477-0) [532](#page-531-0) DISPLAY:name edt: [317](#page-316-2) Divisionmkr: [392](#page-391-2) Divisionsrest mkr: [392](#page-391-0) [393](#page-392-0) DO mkr: [369](#page-368-1) DO:nameedt: [312](#page-311-0) DO\_EMPTY:name edt: [314](#page-313-0) DO\_MATCH:nameedt: [314](#page-313-1) DO\_ZERO:name edt: [314](#page-313-2) DONEmkr: [391](#page-390-0) DOWNLOAD mkr: [530](#page-529-2) Download dtr: [48](#page-47-3) Druckausgabe auf Drucker DR: [116](#page-115-1) Druckausgabe in Dateien DR: [116](#page-115-1) Druckausgabe ins TUSTEP-Fenster DR: [116](#page-115-1) Druckeffekte zvr: [659](#page-658-0) Drucken von Dateien dat: [29](#page-28-3) DR: [116](#page-115-1) Drucken vorbereiten DV: [122](#page-121-2) Drucken, Aufbereiten zum FO: [131](#page-130-1) SA: [189](#page-188-1) Drucken, Auswählen der Seiten DR: [118](#page-117-0) DV: [122](#page-121-1) Drucken, System-Kommando sys: [57](#page-56-6) DRUCKER mkr: [384](#page-383-3) Druckername abfragen mkr: [413](#page-412-1) Druckernamen ruf: [62](#page-61-0) DR: [118](#page-117-2) PR: [181](#page-180-0) Druckertypen abfragen LI: [144](#page-143-0) DUMMY mkr: [548](#page-547-1)

DUP\_LINE edt: [303](#page-302-1) Durchsuchen von Texten SU: [196](#page-195-2) E-maildtr: [48](#page-47-4) mkr: [415](#page-414-2) EASTERmkr: [411](#page-410-1) EBCDIC LI: [146](#page-145-9) UM: [206](#page-205-10) EBCDIC cdt: [697](#page-696-1) [698](#page-697-0) EBCDIC, deutsch cdt: [697](#page-696-0) EBCDIC, international cdt: [696](#page-695-0) EBCDIC-ASCII UM: [206](#page-205-11) ECHO\_OFF edt: [324](#page-323-2) ECHO\_ON edt: [325](#page-324-0) Edieren einer ASCII-Datei edt: [235](#page-234-0) Edieren im Original edt: [235](#page-234-5) Edieren in einer Kopie edt: [235](#page-234-5) Edieren von Daten/Dateien ED: [123](#page-122-4) EDIT mkr: [481](#page-480-0) [535](#page-534-1) [540](#page-539-1) EDIT\_FILE edt: [320](#page-319-1) EDIT\_INFO mkr: [405](#page-404-6) Editor aufrufen ruf: [83](#page-82-2) ED: [123](#page-122-1) Editorstarten ruf: [83](#page-82-2) Editor-Dateidat : [27](#page-26-3) edt : [320](#page-319-2) Editor-Datei abfragen/wechseln edt: [238](#page-237-0) Editoranweisungen, lange edt: [227](#page-226-1) Editorfenster edt: [225](#page-224-2) Editorfensters, Breite des edt: [283](#page-282-0) Editorfensters, Höhe des edt: [283](#page-282-0) Editormakros, Voreinstellung der edt: [243](#page-242-0) eigene Kommandos mkr: [333](#page-332-4) EINmkr: [388](#page-387-8) [389](#page-388-3) Einfügemodus kmd: [92](#page-91-1) edt: [279](#page-278-0) [286](#page-285-1) [302](#page-301-0) mkr: [561](#page-560-7) Einfügen im Editorfenster edt: [296](#page-295-1) [302](#page-301-1) [303](#page-302-2) [304](#page-303-4) [305](#page-304-3) [306](#page-305-4) [307](#page-306-0) Einfügen von Attributen mkr: [460](#page-459-0) [461](#page-460-1) Einfügen von Daten edt: [228](#page-227-3) [256](#page-255-0) Einfügen von Sätzen edt: [231](#page-230-1) Einfügen von Textteilen EI: [127](#page-126-4) Einfügen von Zeichenfolgen mkr: [433](#page-432-0) [446](#page-445-0) Eingabe von einer Band-Datei MBE: [159](#page-158-1) Eingabeaufforderung kmd: [90](#page-89-3) Einrichten von Dateien dat: [28](#page-27-1) DA: [105](#page-104-4) mkr: [394](#page-393-1) Einrichten von Projekten DA: [105](#page-104-4) mkr: [394](#page-393-1) Einstellungen abfragen mkr: [388](#page-387-9) Einstellungen für den Editor ruf: [68](#page-67-2) Eintragen von Daten edt: [228](#page-227-3) Element der Suchzeichenfolge prm: [601](#page-600-0) ELIMINATE mkr: [429](#page-428-0) [431](#page-430-0) Eliminieren von Textteilen prm: [612](#page-611-1) ELSEmkr: [357](#page-356-2) ELSEIFmkr: [357](#page-356-3) EMPTYmkr: [388](#page-387-10) EMPTY\_ELEMENT\_TAG mkr: [459](#page-458-1) ENCODEmkr: [475](#page-474-1) ENCODE\_OFF edt: [324](#page-323-3) ENCODE\_ON edt: [324](#page-323-4)

EXECUTE mkr: [374](#page-373-0) [375](#page-374-2) [376](#page-375-3)

EXISTmkr: [391](#page-390-4)

END\_REC edt: [298](#page-297-2) END\_TAG mkr: [458](#page-457-1) ENDACCESS mkr: [492](#page-491-2) ENDCOMPILEmkr: [372](#page-371-1) Ende-Tagedt : [265](#page-264-1) mkr : [458](#page-457-2) [511](#page-510-2) Endekennung prm: [612](#page-611-2) ENDEXCHANGE mkr: [351](#page-350-4) ENDFILE mkr: [350](#page-349-1) ENDIFmkr: [357](#page-356-4) ENDLOOP mkr: [354](#page-353-1) [355](#page-354-0) [356](#page-355-2) Endlosschleife mkr: [356](#page-355-3) ENDSECTION mkr: [369](#page-368-2) ENDSELECT mkr: [358](#page-357-2) ENDSTRUCTURE mkr: [520](#page-519-2) ENDSUBMACRO mkr: [369](#page-368-3) ENDWINDOW mkr: [532](#page-531-1) ENTER [kmd : 93 HI : 134 edt : 326 mkr :](#page-390-1) 391 [537](#page-536-0) [545](#page-544-6) [559](#page-558-3) [560](#page-559-3) [563](#page-562-3) [564](#page-563-2) [566](#page-565-3) [570](#page-569-1) [573](#page-572-1) [576](#page-575-4) Entfernen von Attributen mkr: [461](#page-460-2) Entfernen von Zeichenfolgen mkr: [429](#page-428-1) [431](#page-430-1) [447](#page-446-0) [449](#page-448-0) [451](#page-450-0) ENTITIESmkr: [473](#page-472-3) [475](#page-474-2) Entities UM: [212](#page-211-3) [213](#page-212-1) mkr: [475](#page-474-3) Entschlüsseln von Daten/Dateien UM: [205](#page-204-1) Entsperren von Dateien mkr: [402](#page-401-0) Environment-Variable → System-Variable EOF mkr: [391](#page-390-2) [500](#page-499-0) [501](#page-500-1) [502](#page-501-1) [509](#page-508-0) [516](#page-515-0) EOR mkr: [391](#page-390-3) [509](#page-508-1) [516](#page-515-1) ERASE mkr: [349](#page-348-3) [350](#page-349-2) [398](#page-397-3) [402](#page-401-2) [497](#page-496-2) [503](#page-502-1) [506](#page-505-0) [513](#page-512-1) [524](#page-523-0) [527](#page-526-1) erase → Löschen Ergänzen des Projektnamens dat: [20](#page-19-1) Ergänzen von Attributen mkr: [461](#page-460-0) Ergänzen von Nullen mkr: [418](#page-417-1) Ergänzen von Textteilen KO: [142](#page-141-4) Ergänzen von Wertelisten mkr: [453](#page-452-0) [454](#page-453-0) Ergänzen von Zeichen mkr: [418](#page-417-1) Ergänzen/Einfügen von Textteilen EI: [127](#page-126-1) ERROR mkr: [352](#page-351-2) [353](#page-352-1) [390](#page-389-9) ERROR\_STOP mkr: [388](#page-387-8) Ersatzzeichenfolgen LI: [149](#page-148-3) edt: [278](#page-277-2) prm : [606](#page-605-1) ERSETZEN LI: [145](#page-144-3) Ersetzen eines Segments edt: [237](#page-236-1) Ersetzen von Zeichenfolgen mkr: [432](#page-431-0) [433](#page-432-0) [434](#page-433-0) [436](#page-435-0) [437](#page-436-0) [447](#page-446-1) Ersetzen/Austauschen von Zeichenfolgen KO : [142](#page-141-1) edt: [259](#page-258-0) Ersetzen/Einfügen von Textteilen EI: [127](#page-126-1) EXACT mkr: [360](#page-359-1) [364](#page-363-1) EXCH\_CB edt: [323](#page-322-5) EXCH\_CHAR kmd: [92](#page-91-2) edt: [325](#page-324-1) EXCH\_CUR edt: [301](#page-300-2) EXCH\_MRK edt: [311](#page-310-2) EXCH\_REC\_DN edt: [325](#page-324-2) EXCH\_REC\_NR edt: [321](#page-320-1) EXCH\_REC\_UP edt: [325](#page-324-3) EXCHANGE mkr: [350](#page-349-3) [365](#page-364-2) [436](#page-435-1) [437](#page-436-1)

EXITruf: [66](#page-65-2) [67](#page-66-1) mkr: [355](#page-354-1) [501](#page-500-2) [502](#page-501-2) [509](#page-508-2) [516](#page-515-2) [525](#page-524-1) [527](#page-526-2) Export einer Datei mkr: [530](#page-529-3) Export von Daten dtr: [47](#page-46-3) EXTENDDE: [114](#page-113-3) mkr: [487](#page-486-1) Extensiondat: [20](#page-19-2) ruf: [83](#page-82-1) EXTRACTmkr: [425](#page-424-0) [427](#page-426-0) Extrahieren von Zeichenfolgen mkr: [425](#page-424-1) [427](#page-426-1) [428](#page-427-0) Farbe eines Feldes abfragen mkr: [488](#page-487-1) FARBENDE: [110](#page-109-2) IN: [139](#page-138-2) Farben abfragen IN: [139](#page-138-3) Farben definieren/wechseln/löschen/abfragen edt: [249](#page-248-0) Farben einstellen DE: [110](#page-109-2) [115](#page-114-2) ED: [126](#page-125-2) edt: [281](#page-280-0) mkr: [582](#page-581-0) FC\_# edt: [244](#page-243-1) FDFdat: [24](#page-23-1) DA: [105](#page-104-6) mkr: [387](#page-386-5) [395](#page-394-1) FDF-Datei DA: [105](#page-104-7) Fehlerflag mkr: [352](#page-351-3) FEHLERHALTmkr: [388](#page-387-8) FehlerhaltFE: [129](#page-128-2) Fehlermeldungmkr: [352](#page-351-4) Fehlersuche edt: [325](#page-324-4) mkr: [376](#page-375-4) FETCH mkr: [343](#page-342-1) [344](#page-343-4) [345](#page-344-3) [346](#page-345-2) [348](#page-347-4) FETCHCB edt: [323](#page-322-6) Fettdruck zvr: [659](#page-658-2) FIELDmkr: [532](#page-531-2) FIFOmkr: [368](#page-367-2) FILE mkr: [348](#page-347-5) [349](#page-348-3) [350](#page-349-4) [352](#page-351-5) [386](#page-385-3) [405](#page-404-7) FILE\_NAME mkr: [386](#page-385-4) [406](#page-405-0) FILE\_NAMESmkr: [407](#page-406-3) FILESmkr: [407](#page-406-1) FILTERmkr: [450](#page-449-1) FILTERINDEX mkr: [450](#page-449-2) FINDmkr: [501](#page-500-3) [502](#page-501-3) [526](#page-525-1) [527](#page-526-2) FINISHmkr: [535](#page-534-2) FIRST\_PAGE mkr: [404](#page-403-1) firstin mkr: [368](#page-367-3) firstout mkr: [368](#page-367-4) FKEYmkr: [391](#page-390-5) [546](#page-545-1) FLAGS mkr: [543](#page-542-5) [544](#page-543-0) [545](#page-544-2) Fn mkr: [391](#page-390-6) FN\_# edt: [244](#page-243-2) FND\_BEG edt: [300](#page-299-0) FND\_BLANK edt: [300](#page-299-1) FND\_END edt: [300](#page-299-2) FND\_TAG\_POS edt: [319](#page-318-1) FORMATmkr: [425](#page-424-2) Formatieren FO: [131](#page-130-3) Formatieren von Dateen mit Tags mkr: [463](#page-462-0) Formatieren von Zeichenfolgen mkr: [425](#page-424-3) Formulare aufbereiten FA: [128](#page-127-2) FORTRAN-Programm aufrufen RU: [187](#page-186-1)

Fortsetzen einer TUSTEP-Sitzung ruf: [66](#page-65-3) Fortsetzungszeilen bei Editoranweisungen edt: [227](#page-226-2) Fortsetzungszeilen bei Editordefinitionen ED : [126](#page-125-3) Fortsetzungszeilen bei Kommandos kmd: [88](#page-87-2) Fortsetzungszeilen bei langen Sätzen edt: [226](#page-225-0) [285](#page-284-0) Fortsetzungszeilen bei Parametern prm: [592](#page-591-1) FREE\_DISK\_SPACE mkr: [409](#page-408-2) freier Speicherplatz mkr: [409](#page-408-2) Freigabe von Variablen mkr: [343](#page-342-2) FREILAUFEND PR: [177](#page-176-2) [180](#page-179-1) mkr: [389](#page-388-4) Fremd-Datei dat: [24](#page-23-2) DA: [105](#page-104-6) UM: [210](#page-209-2) FROMmkr: [530](#page-529-4) FT\_# edt: [244](#page-243-3) FTPdtr: [48](#page-47-5) FULL\_NAME mkr: [406](#page-405-1) Funktionen aufrufen/definieren/löschen/abfragen edt: [241](#page-240-0) Funktionen löschen ED: [126](#page-125-4) Funktionstasten kmd: [93](#page-92-5) edt: [241](#page-240-1) Funktionstasten abfragen IN: [139](#page-138-4) Funktionstasten belegen DE: [110](#page-109-3) [114](#page-113-4) Funktionstasten definieren/voreinstellen ED : [126](#page-125-5) Funktionstasten, Voreinstellung der DE: [114](#page-113-5) Funktionswert mkr: [342](#page-341-1) FußnotenEI: [127](#page-126-5) FO: [131](#page-130-4) SA: [189](#page-188-3) Geräte-Angabe beim Drucken ruf: [62](#page-61-1) Gestaltung des Ausdrucks FO: [131](#page-130-2) RA: [183](#page-182-2) SA: [189](#page-188-2) GET\_ATTRIBUTE mkr: [459](#page-458-2) GET\_TAG\_NAME mkr: [459](#page-458-3) GET\_VALUE mkr: [452](#page-451-0) GET\_WRD\_NUM edt: [322](#page-321-0) Gib Anweisung kmd: [95](#page-94-2) ED: [125](#page-124-0) edt: [227](#page-226-3) Gib Kommando kmd: [90](#page-89-4) Gib Spezifikationen kmd: [90](#page-89-5) GOTO FIELD mkr: [536](#page-535-0) GOTO WINDOW mkr: [536](#page-535-1) GREGORIANmkr: [411](#page-410-2) [412](#page-411-1) Gregorianischer Kalender mkr: [411](#page-410-3) Griechische Schrift zvr: [636](#page-635-0) Groß- in Kleinbuchstaben umwandeln prm: [608](#page-607-0) Groß- und Kleinbuchstaben kmd: [88](#page-87-3) edt : [277](#page-276-2) mkr: [381](#page-380-6) prm: [593](#page-592-1) [604](#page-603-0) Großbuchstaben mkr: [417](#page-416-1) Großbuchstaben in Dateinamen dat: [22](#page-21-2) Großbuchstaben, Zeichengruppen-Kennung für edt: [277](#page-276-3) mkr: [567](#page-566-2) prm: [596](#page-595-2) Gruppenkennungen edt: [248](#page-247-0) Gruppenkennungen für Stringgruppen mkr : [362](#page-361-1) Gruppenkennungen für Zeichengruppen mkr: [362](#page-361-1)

HaltHA: [132](#page-131-1) Häufigkeiten RA: [183](#page-182-3) edt: [255](#page-254-0) [263](#page-262-0) Häufigkeitsbedingungen LI: [150](#page-149-2) edt: [277](#page-276-4) prm: [601](#page-600-1) Hauptverzeichnis dat: [19](#page-18-1) Hebräische Schrift zvr: [640](#page-639-0) hebräische Zahlen mkr: [475](#page-474-4) [477](#page-476-0) HEBREWmkr: [475](#page-474-5) [477](#page-476-1) HEBREW\_GADOL mkr: [477](#page-476-1) Heftchen-Druck DR: [119](#page-118-0) HEIGHTmkr: [488](#page-487-4) HELPedt: [317](#page-316-3) mkr: [391](#page-390-7) [537](#page-536-0) [546](#page-545-2) HEX2 mkr: [474](#page-473-2) [476](#page-475-2) HEX4 mkr: [474](#page-473-2) [476](#page-475-2) HIDE\_MACROS edt: [316](#page-315-1) Hilfetexte ED: [126](#page-125-6) Hochformat dat: [29](#page-28-6) Hochstellung zvr: [659](#page-658-1) Höhe des Editorfensters edt: [283](#page-282-0) Höhe des TUSTEP-Fensters DE: [110](#page-109-4) Höhe eines Feldes abfragen mkr: [488](#page-487-4) Holen des Inhaltsverzeichnisses einer Segment-Dateiedt : [236](#page-235-0) Holen einer Datei edt: [235](#page-234-1) Holen eines Segments HO: [136](#page-135-1) edt: [236](#page-235-1) Holen von Daten HO: [136](#page-135-2) HOMEedt: [298](#page-297-3) home-directorydat: [21](#page-20-1) sys: [55](#page-54-0) ruf: [82](#page-81-0) HOST ruf: [64](#page-63-2) mkr: [413](#page-412-2) HTML-Seite mkr: [416](#page-415-0)

IBMPC DE: [109](#page-108-9) LI: [146](#page-145-10) UM: [206](#page-205-12) cdt: [679](#page-678-0) Icon auf dem Desktop anlegen ruf: [61](#page-60-2) IDENTIFY mkr: [438](#page-437-0) Identifzieren von Zeichenfolgen mkr: [438](#page-437-1) IF mkr: [356](#page-355-4) [357](#page-356-5) IF\_EMPTY:name edt: [313](#page-312-1) IFMATCH:name edt: [314](#page-313-3) IF\_ZERO:name edt: [314](#page-313-4) IGNORE edt: [326](#page-325-3) mkr: [500](#page-499-1) illegale Daten dtr: [47](#page-46-4) Import einer Datei mkr: [530](#page-529-5) Import von Daten dtr: [47](#page-46-3) INC\_NUM edt: [319](#page-318-2) INCLUDE mkr: [370](#page-369-0) [371](#page-370-2) INDENT\_TAGS mkr: [463](#page-462-1) INDEX mkr: [445](#page-444-1) INDEX\_SORT mkr: [469](#page-468-1) INDEX\_VALUE mkr: [456](#page-455-1) Informationsfeld bei Parametern prm: [592](#page-591-2) Informieren → Abfragen INFIXmkr: [365](#page-364-3) Inhalt einer Variablen mkr: [334](#page-333-1) Inhaltsverzeichnis mkr: [405](#page-404-8) In[halts](#page-25-1)verzeichnis einer Segment-Datei dat : 26 Inhaltsv[erzeic](#page-235-0)hnis einer Segment-Datei holen edt : 236

INI-Datei dat: [20](#page-19-3) sys: [56](#page-55-4) ruf: [65](#page-64-3) [66](#page-65-4) [67](#page-66-2) [70](#page-69-2) [78](#page-77-3) DA: [107](#page-106-2) edt: [280](#page-279-0) mkr: [378](#page-377-0) INIT ruf: [65](#page-64-4) [67](#page-66-3) INPUT mkr: [537](#page-536-4) [539](#page-538-4) [540](#page-539-2) INS:text edt: [302](#page-301-2) INS\_LINE edt: [231](#page-230-2) [303](#page-302-3) INSERT mkr: [446](#page-445-1) insert mode → Einfügemodus INSERT\_ATTRIBUTE mkr: [460](#page-459-1) INSERT\_CB edt: [322](#page-321-1) mkr: [539](#page-538-5) INSERT\_INDEX mkr: [446](#page-445-2) INSERT\_VALUE mkr: [453](#page-452-0) INT mkr: [393](#page-392-3) Internationaler ASCII-Code cdt: [677](#page-676-0) Internationaler EBCDIC-Code cdt: [696](#page-695-0) Interpretationsmodi einstellen mkr: [337](#page-336-1) INTERVAL mkr: [412](#page-411-0) Intervall-Funktion mkr: [393](#page-392-3) ISO ruf: [80](#page-79-0) mkr: [498](#page-497-0) [506](#page-505-1) [513](#page-512-2) ISO–8859–1 sys: [56](#page-55-5) ruf: [79](#page-78-0) LI: [146](#page-145-11) UM : [207](#page-206-3) cdt: [690](#page-689-0) ISO–8859–2 LI: [146](#page-145-12) UM: [207](#page-206-4) cdt: [691](#page-690-0) ISO–8859–3 LI: [146](#page-145-13) UM: [207](#page-206-5) cdt: [692](#page-691-0) ISO–8859–4 LI: [146](#page-145-14) UM: [207](#page-206-6) cdt: [693](#page-692-0) ISO–8859–9 LI: [146](#page-145-15) UM: [207](#page-206-7) cdt: [694](#page-693-0) ISO–8859–10 LI: [146](#page-145-16) UM: [207](#page-206-8) cdt: [695](#page-694-0) ISO8859 LI: [146](#page-145-11) UM: [207](#page-206-3) mkr: [473](#page-472-0) [475](#page-474-6) cdt: [688](#page-687-0)

JMP\_DN kmd: [91](#page-90-4) DE: [115](#page-114-3) edt: [300](#page-299-3) JMP\_DN:xx edt: [300](#page-299-4) JMP\_UP kmd: [91](#page-90-5) DE: [114](#page-113-6) edt: [300](#page-299-5) JMP\_UP:xx edt: [301](#page-300-3) JOIN edt: [231](#page-230-3) [326](#page-325-4) mkr: [421](#page-420-0) JOIN\_LINE edt: [326](#page-325-5) JOIN\_TAGmkr: [462](#page-461-0) JOURNAL mkr: [389](#page-388-3) JULIAN mkr: [411](#page-410-2) [412](#page-411-1) Julianischer Kalender mkr: [411](#page-410-4)

Kalender, Gregorianischer mkr: [411](#page-410-3) Kalender, Julianischer mkr: [411](#page-410-4) Kalenderdaten, Rechnen mit KO: [142](#page-141-5) Kalenderwochemkr: [412](#page-411-2) Kapitälchen zvr: [659](#page-658-3) Kernzeichenfolge prm: [605](#page-604-2) KEYedt: [313](#page-312-2) mkr: [539](#page-538-6) KEY\_TST edt: [328](#page-327-1) KEYSmkr: [487](#page-486-2) KEYWORD mkr: [338](#page-337-1) Klammern prüfen mkr: [466](#page-465-1) Klein- in Großbuchstaben umwandeln prm : [608](#page-607-1) Kleinbuchstaben mkr: [417](#page-416-2) Kleinbuchstaben, Zeichengruppen-Kennung für edt: [277](#page-276-5) mkr: [567](#page-566-3) prm: [596](#page-595-3)

Kolumnentitel SA: [189](#page-188-3) Kommandofolge ausführen kmd: [93](#page-92-6) MA : [156](#page-155-1) TU: [201](#page-200-1) edt: [251](#page-250-3) mkr: [333](#page-332-5) Kommandofolge löschen kmd: [95](#page-94-3) FE: [130](#page-129-0) HA: [132](#page-131-2) Kommandofolge zusammenstellen MA: [156](#page-155-1) TU: [201](#page-200-1) mkr: [333](#page-332-5) Kommandomakros abfragen IN: [138](#page-137-3) Kommandomakros definieren DE: [108](#page-107-1) Kommandomakros, Beschreibung von IN : [138](#page-137-1) Kommandoname kmd: [88](#page-87-4) Kommandonamen abkürzen kmd: [88](#page-87-0) Kommandos ausführen mkr: [374](#page-373-1) Kommandos definieren mkr: [333](#page-332-4) Kommandos eingeben kmd: [90](#page-89-6) Kommandos eingeben/ausgeben/korrigieren/wiederholen kmd: [90](#page-89-7) Kommandos löschen mkr: [377](#page-376-1) Kommentar kmd: [88](#page-87-5) DE: [112](#page-111-1) ED: [126](#page-125-7) prm: [592](#page-591-3) Kommentaremkr: [351](#page-350-5) Komprimieren von Dateien UM: [212](#page-211-1) Kopfzeile edt: [225](#page-224-3) KopierenHO: [136](#page-135-1) KO: [142](#page-141-6) RE: [184](#page-183-1) UM: [205](#page-204-2) edt: [233](#page-232-0) [257](#page-256-1) Kopieren im Editorfenster edt: [303](#page-302-4) [307](#page-306-0) Koptische Schrift zvr: [638](#page-637-0) Korrektur formatierter Texte FO: [131](#page-130-5) Korrekturanweisungen ausführen KA: [141](#page-140-1) Korrekturanweisungen erzeugen VE: [216](#page-215-2) Korrekturanweisungen sortieren SV: [197](#page-196-1) Korrigieren KA: [141](#page-140-2) edt: [230](#page-229-3) Kursiv zvr: [659](#page-658-4) KurzformenEI: [127](#page-126-6) KWIC-Index RA: [183](#page-182-4) RV: [188](#page-187-2) Kyrillische Schrift zvr: [647](#page-646-0) [650](#page-649-0)

Labeln einer Band-Datei MBL: [166](#page-165-2) landscape → Querformat lange Editoranweisungen edt: [227](#page-226-1) Länge der Sätze das: [33](#page-32-2) Länge einer Zeichenfolge mkr: [417](#page-416-3) [487](#page-486-3) LASTmkr: [508](#page-507-3) [515](#page-514-1) LAST\_PAGE mkr: [404](#page-403-2) lastin mkr: [368](#page-367-4) LATIN1LI: [146](#page-145-17) UM: [207](#page-206-9) cdt: [690](#page-689-0) LATIN2LI: [146](#page-145-12) UM: [207](#page-206-4) cdt: [691](#page-690-0) LATIN3LI: [146](#page-145-13) UM: [207](#page-206-5) cdt: [692](#page-691-0) LATIN4LI: [146](#page-145-14) UM: [207](#page-206-6) cdt: [693](#page-692-0) LATIN5 LI: [146](#page-145-15) UM: [207](#page-206-7) cdt: [694](#page-693-0) LATIN6LI: [146](#page-145-16) UM: [207](#page-206-8) cdt: [695](#page-694-0) LaufendeNummer edt : [319](#page-318-3) mkr : [436](#page-435-2) Laufende Nummer aktualisieren NU: [175](#page-174-1) Laufwerk  $\rightarrow$  Träger LEERmkr: [388](#page-387-10) LeeresTag edt : [265](#page-264-2) mkr : [458](#page-457-3) [459](#page-458-4) [511](#page-510-3)

Leeres Tags ED: [126](#page-125-8) edt: [268](#page-267-0) Leerzeichen entfernen mkr: [417](#page-416-4) Leerzeichen in Makros mkr: [333](#page-332-6) LENGTHmkr: [417](#page-416-5) LESENmkr: [387](#page-386-6) Letzte Änderung einer Datei mkr: [404](#page-403-0) Letzte Änderung eines Segments mkr: [405](#page-404-5) LFedt: [298](#page-297-4) mkr: [540](#page-539-3) LIFOmkr: [368](#page-367-5) LIMITmkr: [414](#page-413-3) Line feed edt: [298](#page-297-4) LINESmkr: [498](#page-497-1) LINUX DE: [109](#page-108-10) LI: [146](#page-145-18) UM: [207](#page-206-10) cdt: [689](#page-688-0) listbox mkr: [483](#page-482-1) [484](#page-483-1) [540](#page-539-4) Listenfeld mkr: [483](#page-482-1) [484](#page-483-1) [540](#page-539-4) LOAD mkr: [366](#page-365-1) localruf: [82](#page-81-1) LOCK mkr: [349](#page-348-4) [350](#page-349-5) [386](#page-385-5) [398](#page-397-4) [400](#page-399-2) [402](#page-401-3) [403](#page-402-2) LOESCHENmkr: [388](#page-387-7) loginid → Benutzeridentifikation LOOK mkr: [368](#page-367-6) LOOKUP mkr: [365](#page-364-4) LOOP mkr: [354](#page-353-2) [355](#page-354-2) [356](#page-355-5) Löschen im Editorfenster edt: [303](#page-302-2) [307](#page-306-0) Löschenvon Dateien dat : [29](#page-28-4) LO : [152](#page-151-1) mkr : [398](#page-397-0) Löschenvon Daten LO: [152](#page-151-1) mkr: [398](#page-397-1) Löschen von Kommandos mkr: [377](#page-376-1) Löschen von Projekten LO: [152](#page-151-1) mkr: [399](#page-398-2)

M\_DN edt: [243](#page-242-1) M\_LC edt: [243](#page-242-2) M\_LP edt: [243](#page-242-3) M\_LR edt: [243](#page-242-4) M\_RC edt: [243](#page-242-5) M\_RP edt: [243](#page-242-6) M\_RR edt: [243](#page-242-7) M\_UP edt: [243](#page-242-8) MACROmkr: [407](#page-406-4) MACRO\_FILE mkr: [415](#page-414-3) MACRO\_SEGMENT mkr: [415](#page-414-4) MAIN\_FILE mkr: [415](#page-414-5) MAINSEGMENT mkr: [415](#page-414-6) Makedonische Schrift zvr: [648](#page-647-1) MAKRODE: [108](#page-107-2) ED: [123](#page-122-5) IN: [138](#page-137-4) Makro, Beispiel mkr: [550](#page-549-1) Makro-Dateidat : [27](#page-26-4) mkr : [334](#page-333-2) Makro-Datei abfragen IN: [138](#page-137-4) Makro-Datei definieren DE: [108](#page-107-1) Makroanweisung mkr: [333](#page-332-3) Makroanweisungen mkr: [337](#page-336-2) Makroaufruf mkr: [333](#page-332-1) Makrodateien abfragen mkr: [407](#page-406-3) Makrofenster mkr: [532](#page-531-3) Makrofunktionen mkr: [342](#page-341-1) [394](#page-393-2) Makroleisten definieren/löschen/abfragen edt: [245](#page-244-0)

Makros abfragen IN: [138](#page-137-3) Makros aufrufen ED: [123](#page-122-2) Makros aufrufen/definieren/löschen/abfragen edt: [242](#page-241-0) Makros definieren DE: [108](#page-107-1) Makros definieren/voreinstellen ED: [126](#page-125-9) Makrovariable definieren mkr: [335](#page-334-0) Makrovariablen mkr: [334](#page-333-3) Makrovariablenname mkr: [334](#page-333-4) Marginalien SA: [189](#page-188-4) MARKmkr: [435](#page-434-0) Markieren im Editorfenster edt: [307](#page-306-0) Markieren von Zeichenfolgen mkr: [435](#page-434-1) MATCHmkr: [365](#page-364-5) MAXmkr: [393](#page-392-1) MAX\_LENGTH mkr: [444](#page-443-1) Maximalhäufigkeit prm: [602](#page-601-0) Maximum berechnen mkr: [393](#page-392-1) MAXLENmkr: [404](#page-403-3) md (make directory)  $\rightarrow$  Einrichten von Projekten Mega-Segment-Datei dat: [26](#page-25-2) RE: [185](#page-184-0) Mehrfach-Druck DR: [118](#page-117-3) Meldungmkr: [351](#page-350-6) [352](#page-351-6) Meldungszeile edt: [225](#page-224-4) MEM\_OFF edt: [328](#page-327-2) MEM\_ONedt: [328](#page-327-3) Menüs ED: [126](#page-125-6) MESSAGE mkr: [477](#page-476-2) MINmkr: [393](#page-392-2) MINLENGTH mkr: [444](#page-443-2) Mindesthäufigkeit prm: [601](#page-600-2) Minimum berechnen mkr: [393](#page-392-2) MINLENmkr: [403](#page-402-3) Mischenvon Dateien EI: [127](#page-126-3) MI: [170](#page-169-1) Mittellinie zvr: [659](#page-658-5) MIXED\_INDEX mkr: [468](#page-467-1) MIXED\_SORT mkr: [468](#page-467-2) mkdir (make directory)  $\rightarrow$  Einrichten von Projekten MOD mkr: [393](#page-392-0) MODE mkr: [337](#page-336-3) [338](#page-337-0) MODIFIED mkr: [390](#page-389-10) [404](#page-403-4) [405](#page-404-9) MODIFYmkr: [499](#page-498-0) [508](#page-507-0) MODIFY ACCESS mkr: [508](#page-507-4) [509](#page-508-3) [516](#page-515-3) [517](#page-516-0) MODIFYFIELD mkr: [535](#page-534-3) MODIFYWINDOW mkr: [533](#page-532-0) Modulo-Funktion → Divisionsrest Modus abfragen/einstellen edt: [239](#page-238-3) Modus einstellen ED: [124](#page-123-1) move → Umbenennen MRK\_ASK edt: [309](#page-308-0) MRK\_BEG edt: [307](#page-306-1) MRK\_CBedt: [322](#page-321-2) MRK\_CHG:xx edt: [309](#page-308-1) MRKDEL BEG edt: [308](#page-307-0) MRK\_DEL\_CBedt : [322](#page-321-3) MRK\_DEL\_DEL edt: [304](#page-303-5) [308](#page-307-1)

MRK\_DEL\_END edt: [308](#page-307-2) MRK\_DEL\_FND edt: [308](#page-307-3) MRK\_DEL\_INS edt: [308](#page-307-4) MRK\_DEL\_REPedt : [307](#page-306-2) MRK\_END edt: [307](#page-306-3) MRKFND edt : [308](#page-307-5) MRK\_IGNedt: [307](#page-306-4) MRK\_INI edt: [307](#page-306-5) MRK\_INS edt: [307](#page-306-6) MRK\_INS\_CB edt: [322](#page-321-4) MRK\_MRK edt: [310](#page-309-0) MRK\_REPedt: [307](#page-306-7) MRK\_STR:zfstb edt: [310](#page-309-1) MRKTST:zfstb edt: [310](#page-309-2) MULTIPLE mkr: [542](#page-541-4) [543](#page-542-1) [544](#page-543-0) [545](#page-544-2) Multiplikationmkr: [392](#page-391-3) MUSTER LI: [147](#page-146-0) Muster zur Auswahl der Namen/Dateien LI : [149](#page-148-4) mv (move)  $\rightarrow$  Umbenennen NAME mkr: [383](#page-382-6) [413](#page-412-3) [414](#page-413-4) Name abfragen IN: [139](#page-138-5) mkr: [414](#page-413-4) Name einer Makrovariablen mkr: [334](#page-333-4) Name eines Makros mkr: [334](#page-333-5) Name eines Segments dat: [26](#page-25-3) Namen abfragen/einstellen/löschen edt: [235](#page-234-6) Namen definieren sys: [54](#page-53-2) DE: [109](#page-108-11) NEGATIV AB: [97](#page-96-1) AN: [102](#page-101-1) LI: [145](#page-144-4) LO: [153](#page-152-1) NEUmkr: [389](#page-388-5) neu nummerieren mkr: [434](#page-433-1) NEUE\_SEITE PR: [177](#page-176-3) NEW mkr: [389](#page-388-5) NEXT mkr: [499](#page-498-2) [500](#page-499-2) [502](#page-501-3) [508](#page-507-5) [515](#page-514-2) [524](#page-523-1) [525](#page-524-2) [526](#page-525-2) NEXT\_CR:name edt: [313](#page-312-3) NEXT\_LINE edt: [298](#page-297-5) NEXT\_REC edt: [299](#page-298-0) nicht abgeschlossene Datei das: [43](#page-42-0) NO\_MATCH edt: [319](#page-318-4) NO\_MATCH:name edt: [314](#page-313-5) NOT\_EMPTY:name edt: [313](#page-312-4) NOT\_ZERO:name edt: [314](#page-313-6) Nullen ergänzen mkr: [418](#page-417-1) NUMBER mkr: [383](#page-382-7) [411](#page-410-5) Nummerieren NU: [175](#page-174-3) mkr: [434](#page-433-1) Nummerieren im Programmmodus HO: [136](#page-135-1) Nummerierung im Programmmodus das: [35](#page-34-0)

ED: [124](#page-123-2) edt: [239](#page-238-4)

[124](#page-123-2) edt: [239](#page-238-4)

OFF mkr: [388](#page-387-6) [389](#page-388-2) Öffnen mit ruf: [83](#page-82-4) OK mkr: [388](#page-387-11) OLD mkr: [389](#page-388-1) ON mkr: [388](#page-387-8) [389](#page-388-3)

Nummerierung im Textmodus das: [35](#page-34-1) ED :

Online-Hilfe HI: [133](#page-132-3) edt: [226](#page-225-1) OPEN mkr: [395](#page-394-2) Optionen edt: [279](#page-278-1) Optionen definieren/voreinstellen ED: [126](#page-125-10) Optionen, Voreinstellung der edt: [279](#page-278-2) Optionsfeld mkr: [543](#page-542-6) OR mkr: [360](#page-359-2) Ordnen → Sortieren Ortsregister RV: [188](#page-187-3) Osterdatummkr: [411](#page-410-1) OUTPUT mkr: [546](#page-545-3) [547](#page-546-0) [548](#page-547-2) P mkr: [395](#page-394-3) PAGE\_NR edt: [320](#page-319-3) PAGE\_NR\_DEC edt: [320](#page-319-4) PAGE\_NR\_INC edt: [320](#page-319-5) PAGES mkr: [404](#page-403-5) [498](#page-497-2) PALETTEmkr: [486](#page-485-0) PARAMETERmkr: [388](#page-387-12) [389](#page-388-2) Parameter abfragen/löschen/kopieren edt : [263](#page-262-1) Parameter definieren/löschen edt: [260](#page-259-0) Parameter definieren/voreinstellen ED: [126](#page-125-11) Parameter löschen ED: [126](#page-125-12) Parameter,bedingte Auswertung prm : [592](#page-591-4) Parameter,Fortsetzungszeilen prm : [592](#page-591-5) Parameter-Modi einstellen PA: [176](#page-175-1) Parameter-Protokollierung PA: [176](#page-175-2) ParameterartI prm: [594](#page-593-0) ParameterartII prm: [594](#page-593-1) ParameterartIII prm : [594](#page-593-2) ParameterartIV prm: [595](#page-594-0) ParameterartV prm: [595](#page-594-1) Parameterart VI prm: [598](#page-597-0) Parameterart VII prm: [598](#page-597-1) ParameterartVIII prm : [598](#page-597-2) ParameterartIX prm : [600](#page-599-1) ParameterartX prm : [606](#page-605-2) Parameterart XI prm: [609](#page-608-0) ParameterartXII prm : [609](#page-608-1) Parametereingabe beenden kmd: [90](#page-89-1) Parametergruppe edt: [260](#page-259-1) Parameterkennung edt: [260](#page-259-2) prm: [592](#page-591-6) PARTITIONED mkr: [389](#page-388-6) PASSWDruf: [64](#page-63-3)  $path \rightarrow Pfad$ PEEKmkr: [368](#page-367-7) permanente Datei dat: [23](#page-22-0) DA: [105](#page-104-1) [107](#page-106-0) Persische Schrift zvr: [645](#page-644-1) Personenregister RV: [188](#page-187-1) Pfaddat: [19](#page-18-2) [21](#page-20-2) Pfad abfragen mkr: [406](#page-405-1) Phonetische Zeichen zvr: [652](#page-651-0) pointer → Zeiger POP mkr: [367](#page-366-4) PopUp-Fenster mkr: [477](#page-476-3) Portruf: [81](#page-80-2)

PORTIONIERT PR: [177](#page-176-4) [180](#page-179-2) mkr: [389](#page-388-6) portrait → Hochformat pos, Satzposition edt: [274](#page-273-0) POSITIVAB: [97](#page-96-2) AN: [102](#page-101-2) LI: [145](#page-144-1) LO: [153](#page-152-2) PREV\_REC edt: [298](#page-297-6) PREVIEWmkr: [531](#page-530-2) preview → Druckausgabe ins TUSTEP-Fenster PREVIOUS mkr: [500](#page-499-3) [502](#page-501-4) [525](#page-524-3) [526](#page-525-3) PRINT edt: [317](#page-316-4) [327](#page-326-3) mkr: [349](#page-348-5) [350](#page-349-6) [352](#page-351-7) [353](#page-352-2) [492](#page-491-3) [560](#page-559-4) PRINTERmkr: [384](#page-383-3) [413](#page-412-1) PROGRAM mkr: [348](#page-347-6) [350](#page-349-4) Programm-Datei dat: [24](#page-23-3) [26](#page-25-4) TU: [201](#page-200-2) PROGRAMM-UNTERBRECHUNGkmd: [95](#page-94-2) edt: [227](#page-226-3) Programmabbruch dat: [29](#page-28-0) kmd: [95](#page-94-0) FE: [129](#page-128-1) Programme ausführen mkr: [375](#page-374-0) Programmmodus, Nummerierung im das: [35](#page-34-0) ED: [124](#page-123-2) edt: [239](#page-238-4) PROJECT mkr: [386](#page-385-6) [401](#page-400-1) [414](#page-413-5) PROJECT\_NAMEmkr: [386](#page-385-7) [406](#page-405-2) PROJECT\_NAMES mkr: [408](#page-407-0) PROJEKT AB: [96](#page-95-3) AN: [101](#page-100-3) DA: [105](#page-104-8) DE : [108](#page-107-3) IN: [139](#page-138-6) LI: [144](#page-143-1) LO: [152](#page-151-2) mkr: [386](#page-385-6) Projektdat: [19](#page-18-3) [21](#page-20-3) Projekt, Voreinstellung für dat: [21](#page-20-4) sys: [55](#page-54-1) Projekte einrichten DA: [105](#page-104-4) mkr: [394](#page-393-1) Projekte löschen LO: [152](#page-151-1) mkr: [399](#page-398-2) Projekte umbenennen AE: [99](#page-98-1) mkr: [399](#page-398-3) PROJEKTNAME mkr: [386](#page-385-7) Projektname, aktueller dat: [20](#page-19-0) Projektname, ursprünglicher dat: [20](#page-19-4) Projektnamen dat: [19](#page-18-0) Projektnamen abfragen IN: [139](#page-138-7) LI: [143](#page-142-5) mkr: [406](#page-405-2) [408](#page-407-0) [414](#page-413-5) Projektnamen ändern AE: [99](#page-98-1) Projektnamen definieren DE: [108](#page-107-4) Projektnamen ergänzen dat: [20](#page-19-1) PROTOKOLLmkr: [389](#page-388-3) Protokoll PR: [177](#page-176-1) Protokoll-Ausgabe unterdrücken PR: [177](#page-176-5) Protokoll-Datei dat: [27](#page-26-5) Protokoll-Datei drucken DR: [116](#page-115-2) Protokollieren der Makroanweisungen mkr : [376](#page-375-5) Protokollierung der Parameter PA: [176](#page-175-2) Prüfen von Austauschtabellen mkr: [361](#page-360-2) Prüfen von Dateien mkr: [397](#page-396-1) Prüfen von Dateinamen und Dateien mkr : [385](#page-384-5) Prüfen von Daten KO: [142](#page-141-3) Prüfen von Klammern edt: [270](#page-269-0) mkr: [466](#page-465-1) [489](#page-488-0) Prüfen von Recherchiertabellen mkr: [361](#page-360-4) Prüfen von Stringgruppen mkr: [362](#page-361-4) Prüfen von Suchtabellen mkr: [361](#page-360-3) Prüfen von Tags edt: [265](#page-264-3) mkr: [465](#page-464-1) Prüfen von Zeichenfolgen mkr: [441](#page-440-1)

Prüfen von Zeichenfolgen mit Hilfe von Schlüsselwörtern mkr: [383](#page-382-8) Prüfen von Zeichenfolgen mit Hilfe von Tabellen mkr: [384](#page-383-4) Prüfen von Zeichengruppen mkr: [362](#page-361-3) PUSHmkr: [367](#page-366-5) PUT\_WRD\_NUM edt: [322](#page-321-5) PIXELmkr: [414](#page-413-6) Quellen-Information mkr: [414](#page-413-7) Querformat dat: [29](#page-28-6) Querverweise → Verweise QUESTION mkr: [477](#page-476-4) QUIET mkr: [374](#page-373-2) [516](#page-515-4) [530](#page-529-6) [531](#page-530-3) R\_TABLE mkr: [359](#page-358-3) [361](#page-360-5) [384](#page-383-5) radiobutton mkr: [543](#page-542-6) RAN dat: [24](#page-23-4) das: [34](#page-33-1) [40](#page-39-0) DA: [105](#page-104-9) mkr: [387](#page-386-7) [395](#page-394-1) RAN-Datei DA: [105](#page-104-10) Randausgleich FO: [131](#page-130-6) SA: [189](#page-188-4) Randbedingung → Umgebungsbedingung random Datei DA: [105](#page-104-10) RANDOM\_NUMBERS mkr: [472](#page-471-1) Randzeichenfolge prm: [605](#page-604-3) RAW mkr: [497](#page-496-3) [500](#page-499-4) [502](#page-501-5) RAWmkr: [497](#page-496-4) rd (remove directory) → Löschen von Projekten RD\_NUM edt: [319](#page-318-5) RD\_REC\_NR edt: [320](#page-319-6) RD\_TAG\_NAME edt: [318](#page-317-1) READ mkr: [387](#page-386-6) [395](#page-394-4) [397](#page-396-2) [402](#page-401-4) [500](#page-499-5) [501](#page-500-2) [502](#page-501-6) [509](#page-508-4) [516](#page-515-5) [525](#page-524-4) [526](#page-525-4) READ/RAWmkr: [497](#page-496-4) READ/RAW/REVERSE mkr: [497](#page-496-4) READ/RECORDS mkr: [497](#page-496-4) READ/STREAM mkr: [506](#page-505-2) [513](#page-512-3) READ/STRUCTURES mkr: [523](#page-522-1) REARRANGE mkr: [400](#page-399-3) REC\_NR edt: [320](#page-319-7) REC\_NR\_OFF edt: [324](#page-323-5) REC\_NR\_ON edt: [324](#page-323-6) RECALL mkr: [366](#page-365-2) Rechenanweisungen mkr: [342](#page-341-2) [392](#page-391-4) Rechenoperationen KO: [142](#page-141-7) Rechenzeit ZE: [219](#page-218-1) Recherchiertabelle prm: [609](#page-608-1) Recherchiertabellen definieren mkr: [359](#page-358-3) Recherchiertabellen freigeben mkr: [361](#page-360-5) Recherchiertabellen prüfen mkr: [361](#page-360-4) Rechnen mit Kalenderdaten KO: [142](#page-141-5) Rechnername abfragen mkr: [413](#page-412-2) RECLEN mkr: [403](#page-402-4) RECO ruf: [66](#page-65-5) [67](#page-66-4)  $record \rightarrow Satz$ RECORDS mkr: [403](#page-402-5) [498](#page-497-1) [506](#page-505-3) [513](#page-512-4)

RECORDS mkr: [497](#page-496-4) REDUCE mkr: [451](#page-450-1) REFRESH kmd: [93](#page-92-7) HI: [135](#page-134-1) edt: [327](#page-326-4) mkr : [559](#page-558-4) [560](#page-559-5) Register aufbereiten RA: [183](#page-182-1) Register sortieren → Sortieren Register vorbereiten RV: [188](#page-187-4) Registereinträge erzeugen RV: [188](#page-187-3) Reihenfolge der Spezifikationen kmd: [88](#page-87-6) mkr: [370](#page-369-1) RELEASEmkr: [361](#page-360-6) [362](#page-361-5) REMOTE sys: [56](#page-55-6) ruf: [82](#page-81-2) mkr: [390](#page-389-11) REMOTE-Sitzung ruf: [63](#page-62-1) REMOVE mkr: [344](#page-343-5) [345](#page-344-4) [346](#page-345-3) [447](#page-446-2) remove → Löschen REMOVE\_ATTRIBUTE mkr: [461](#page-460-2) REMOVE\_VALUE mkr: [454](#page-453-1) RENAMEmkr: [399](#page-398-4) rename → Umbenennen RENUMBER mkr: [434](#page-433-2) Reorganisieren von Dateien das: [42](#page-41-0) REP:text edt: [303](#page-302-5) REPEATmkr: [420](#page-419-2) REPLACEmkr: [447](#page-446-3) [531](#page-530-4) replace mode → Überschreibmodus REQUEST mkr: [416](#page-415-1) RESET mkr: [353](#page-352-3) [367](#page-366-3) RESHOW kmd: [90](#page-89-8) DE: [114](#page-113-7) edt: [327](#page-326-5) REST\_CMD edt: [326](#page-325-6) REST\_CUR edt: [301](#page-300-4) REST\_MRK edt: [311](#page-310-3) REST\_REC\_NR edt: [321](#page-320-2) RETRYedt: [312](#page-311-1) Retten einer Datei edt: [237](#page-236-0) Retten eines Segments RE: [184](#page-183-1) edt: [237](#page-236-2) Retten von Dateien dat: [29](#page-28-5) Retten von Daten RE: [184](#page-183-2) RETURNmkr: [369](#page-368-4) [370](#page-369-2) REVERSE mkr: [451](#page-450-2) [497](#page-496-5) [502](#page-501-7) [526](#page-525-5) REVERSE mkr: [497](#page-496-4) RLM UM: [210](#page-209-3) rm (remove) → Löschen rmdir (remove directory) → Löschen von Projekten ROMAN mkr: [475](#page-474-5) [477](#page-476-1) römische Zahlen mkr: [475](#page-474-4) [477](#page-476-0) root directory → Hauptverzeichnis ROWSmkr: [414](#page-413-8) RST\_CR edt: [324](#page-323-7) RST\_NUM edt: [319](#page-318-6) RTF-Datei dtr: [47](#page-46-5) Russische Schrift zvr: [647](#page-646-0) S\_DN edt: [243](#page-242-9) S\_GROUP mkr: [362](#page-361-6) [383](#page-382-9) S\_LP edt: [243](#page-242-10)

S\_LR edt: [243](#page-242-11)

S\_RC edt: [243](#page-242-12) S\_RP edt: [243](#page-242-13) S\_RR edt: [243](#page-242-14) S\_TABLE mkr: [359](#page-358-2) [361](#page-360-6) [384](#page-383-6) S\_UP edt: [243](#page-242-15) Sachregister RV: [188](#page-187-1) Sammeln von Zeichenfolgen mkr: [445](#page-444-2) Satzdas: [33](#page-32-3) Sätze löschen edt: [231](#page-230-4) [232](#page-231-0) [257](#page-256-0) Satzherstellung SA: [189](#page-188-5) Satzlänge das: [33](#page-32-2) Satzlänge abfragen mkr: [403](#page-402-6) [404](#page-403-6) Satznummer das: [34](#page-33-2) [35](#page-34-2) [41](#page-40-0) ED: [125](#page-124-1) edt : [226](#page-225-2) [320](#page-319-8) mkr: [492](#page-491-4) [497](#page-496-6) Satznummernkonflikt das: [34](#page-33-3) [41](#page-40-1) Satzpositionedt: [321](#page-320-3) Satzpositionpos edt : [274](#page-273-0) Satzzahl MB: [161](#page-160-2) Satzzahlabfragen LI: [148](#page-147-4) mkr: [403](#page-402-7) SAVE\_CMD edt: [326](#page-325-7) SAVE\_CUR edt: [301](#page-300-5) SAVEMRK edt : [311](#page-310-4) SAVE\_REC\_NR edt: [321](#page-320-4) Schaltfläche mkr: [545](#page-544-0) Schleifen TU: [202](#page-201-1) mkr: [354](#page-353-3) SCHREIBENmkr: [387](#page-386-8) Schreiberlaubnis edt: [227](#page-226-4) Schrift, Alt-kirchenslavische zvr: [650](#page-649-0) Schrift, Arabische zvr: [643](#page-642-0) Schrift, Bulgarische zvr: [648](#page-647-0) Schrift, Cyrillische zvr: [647](#page-646-0) [650](#page-649-0) Schrift, Griechische zvr: [636](#page-635-0) Schrift, Hebräische zvr: [640](#page-639-0) Schrift, Koptische zvr: [638](#page-637-0) Schrift, Kyrillische zvr: [647](#page-646-0) [650](#page-649-0) Schrift, Makedonische zvr: [648](#page-647-1) Schrift, Persische zvr: [645](#page-644-1) Schrift, Russische zvr: [647](#page-646-0) Schrift, Serbische zvr: [648](#page-647-2) Schrift, Syrische zvr: [642](#page-641-0) Schrift, Ukrainische zvr: [649](#page-648-1) Schrift, Weißrussische zvr: [649](#page-648-2) Schriftumschaltungen zvr: [659](#page-658-0) Schriftumschaltungen ignorieren edt: [276](#page-275-1) Schwester-Dateien dat: [28](#page-27-2) SCPdtr: [48](#page-47-5) SCR\_DN edt: [302](#page-301-3) SCR\_UP edt: [302](#page-301-4) SCRATCHmkr: [387](#page-386-9) [407](#page-406-5) Scratch-Datei dat: [23](#page-22-2) AB: [98](#page-97-0) DA: [107](#page-106-1) Scratch-Dateien abfragen LI: [143](#page-142-6) SCROLLmkr: [540](#page-539-2) [547](#page-546-5) Scrollen in Dateien edt: [301](#page-300-0) SCROLLINGmkr: [389](#page-388-4) SEARCHmkr: [439](#page-438-0) SEARCHALL mkr: [440](#page-439-0) SECTIONmkr: [369](#page-368-5) SEGMENTmkr: [388](#page-387-1)

Segment ausführen TU: [201](#page-200-1) Segment einer Datei mkr: [405](#page-404-10) Segment ersetzen edt: [237](#page-236-1) Segment holen HO: [136](#page-135-1) edt: [236](#page-235-1) Segment kopieren edt: [233](#page-232-1) Segment löschen edt: [238](#page-237-1) Segmentretten RE: [184](#page-183-1) edt: [237](#page-236-2) Segment-Datei dat: [24](#page-23-3) [26](#page-25-5) kmd: [94](#page-93-0) RE: [185](#page-184-0) TU: [201](#page-200-2) edt: [236](#page-235-2) [237](#page-236-3) mkr: [333](#page-332-7) [405](#page-404-5) Segment-Datei, Inhaltsverzeichnis einer dat : [26](#page-25-1) Segment-Dateien neu nummerieren dat: [26](#page-25-6) Segment-Dateien zusammenfassen dat: [26](#page-25-7) RE: [186](#page-185-0) Segment-Titel edt: [240](#page-239-2) Segmente abfragen LI: [143](#page-142-7) Segmente einfügen mkr: [370](#page-369-3) Segmente sortieren dat: [26](#page-25-0) Segmentname dat: [26](#page-25-3) Segmentnamen abfragen edt: [235](#page-234-2) mkr: [405](#page-404-11) Segmentnamen einstellen edt: [235](#page-234-3) Segmentnamen löschen edt: [235](#page-234-4) Seiten-Auswahl DR: [118](#page-117-4) Seitennummer das: [33](#page-32-4) [34](#page-33-4) [35](#page-34-2) edt: [274](#page-273-1) [320](#page-319-9) Seitennummer abfragen mkr: [404](#page-403-7) Seitenumbruch FO: [131](#page-130-6) SA: [189](#page-188-4) Seitenzahl abfragen mkr: [404](#page-403-8) Sektionen mkr: [369](#page-368-6) SELECT mkr: [358](#page-357-3) [448](#page-447-1) [540](#page-539-5) [542](#page-541-1) [543](#page-542-1) SELECT:name edt: [316](#page-315-2) SENDMAIL mkr: [415](#page-414-7) Senden an ruf: [83](#page-82-5) SEPARATEmkr: [449](#page-448-1) SEQ dat: [24](#page-23-4) das: [34](#page-33-5) [40](#page-39-1) DA: [105](#page-104-11) mkr: [387](#page-386-10) [395](#page-394-5) SEQ-Datei DA: [105](#page-104-11) sequentielle Datei DA: [105](#page-104-11) Serbische Schrift zvr: [648](#page-647-2) Serienbriefe EI: [127](#page-126-7) SESSIONruf: [64](#page-63-4) mkr: [414](#page-413-9) SET mkr: [341](#page-340-0) [342](#page-341-3) SET\_ATTRIBUTE mkr: [460](#page-459-3) SET\_FND:text edt: [308](#page-307-6) SET\_INSedt: [302](#page-301-5) SET\_MATCH edt: [328](#page-327-4) SET\_MRK:text edt: [311](#page-310-5) SET\_REP edt: [302](#page-301-6) SETTAG NAME mkr: [459](#page-458-5) SET\_TAG\_POS edt: [318](#page-317-2) SET\_VALUEmkr: [453](#page-452-1) Setzen von Attributen mkr: [460](#page-459-2) SHELLruf: [64](#page-63-5) SHIFTmkr: [539](#page-538-4) [547](#page-546-6) SHORTENmkr: [417](#page-416-6) [418](#page-417-2) SHOWmkr: [352](#page-351-8) SHOWMACROS edt: [316](#page-315-3) SHW\_BEG edt: [316](#page-315-4) SHW\_CUR edt: [316](#page-315-5)

SHW\_DNHI: [134](#page-133-6) edt: [301](#page-300-6) mkr: [538](#page-537-4) [541](#page-540-2) [560](#page-559-6) [569](#page-568-5) [572](#page-571-2) [576](#page-575-5) SHW\_END edt: [316](#page-315-6) SHW\_UPHI: [134](#page-133-7) edt: [301](#page-300-7) mkr: [538](#page-537-5) [541](#page-540-3) [560](#page-559-6) [569](#page-568-5) [572](#page-571-2) [576](#page-575-5) Sichernvon Dateien dtr: [50](#page-49-0) SIGNALDE: [110](#page-109-5) IN: [139](#page-138-8) mkr: [388](#page-387-13) SignaltonSI: [190](#page-189-1) mkr: [353](#page-352-4) Silbentrennung FO: [131](#page-130-6) SA: [189](#page-188-4) SINGLE mkr: [540](#page-539-4) [542](#page-541-1) [543](#page-542-1) [544](#page-543-6) [545](#page-544-2) Sitzungsnummer abfragen mkr: [414](#page-413-9) SIZE mkr: [366](#page-365-3) [368](#page-367-8) [443](#page-442-1) SKIPmkr: [502](#page-501-8) [526](#page-525-6) SKPBEG kmd : [91](#page-90-6) HI : [135](#page-134-2) edt : [299](#page-298-1) mkr : [538](#page-537-6) [541](#page-540-4) [560](#page-559-7) [561](#page-560-8) [569](#page-568-6) [572](#page-571-3) [575](#page-574-0) SKP\_END kmd: [92](#page-91-3) HI: [135](#page-134-3) edt: [299](#page-298-2) mkr : [538](#page-537-7) [541](#page-540-5) [560](#page-559-7) [561](#page-560-8) [569](#page-568-6) [572](#page-571-3) [575](#page-574-0) SKP\_LE kmd: [92](#page-91-4) edt: [299](#page-298-3) mkr: [538](#page-537-8) SKP\_RI kmd: [92](#page-91-5) edt: [299](#page-298-4) mkr: [538](#page-537-9) SKP\_WORD kmd: [92](#page-91-6) edt: [299](#page-298-5) mkr: [576](#page-575-6)  $SLEEP \rightarrow WAIT$ Sonder-Sortierfolge mkr: [381](#page-380-7) [467](#page-466-2) [468](#page-467-3) [469](#page-468-2) cdt: [699](#page-698-0) Sonderbuchstaben zvr: [627](#page-626-5) Sonderzeichen zvr: [626](#page-625-5) [628](#page-627-1) [660](#page-659-0) Sonderzeichen in Dateinamen dat: [22](#page-21-3) Sonderzeichen, Zeichengruppen-Kennung für edt: [277](#page-276-6) mkr: [567](#page-566-4) prm: [596](#page-595-4) SOR mkr: [391](#page-390-8) [509](#page-508-1) [516](#page-515-1) SORTATTRIBUTES mkr: [461](#page-460-3) SORT\_VALUES mkr: [455](#page-454-0) SORTEDmkr: [388](#page-387-14) Sortieralphabet cdt: [699](#page-698-1) Sortieralphabet-Tabelle prm: [598](#page-597-1) Sortierenmkr : [467](#page-466-3) Sortieren von Attributen mkr: [461](#page-460-3) Sortieren von Daten/Dateien SO: [192](#page-191-2) Sortieren von ergänzen mkr: [460](#page-459-1) Sortieren von Segmenten dat: [26](#page-25-0) Sortieren von Wertelisten mkr: [455](#page-454-0) Sortieren von Zahlen mkr: [468](#page-467-4) Sortieren von Zeichenfolgen mkr: [467](#page-466-4) [468](#page-467-5) Sortieren vorbereiten SV: [197](#page-196-2) Sortierfolge cdt: [699](#page-698-1) Sortierschlüssel prüfen SP: [195](#page-194-1) SOURCE mkr: [414](#page-413-7) SPALTENDE: [110](#page-109-0) IN: [139](#page-138-9) Spaltenbegrenzung begr edt: [275](#page-274-1) Spaltenzahl abfragen IN: [139](#page-138-9) mkr: [414](#page-413-1) Spaltenzahl einstellen DE: [110](#page-109-6) Speicherplatz, belegter mkr: [409](#page-408-0) Speicherplatz, freier mkr [:](#page-42-2) [409](#page-408-2) Sperren der Daten das : 43 Sperren von Dateien das: [43](#page-42-1) mkr: [402](#page-401-1) Sperrungzvr: [659](#page-658-6) Spezifiaktionsnamen abkürzen kmd: [88](#page-87-1) Spezifikationen kmd: [88](#page-87-7) mkr: [337](#page-336-4) Spezifikat[ionen](#page-369-1), Reihenfolge der kmd: [88](#page-87-6) mkr : 370

Spezifikationen, Voreinstellung für kmd: [88](#page-87-8) mkr: [337](#page-336-5) Spezifikationsnamen kmd: [88](#page-87-9) Spezifikationswerte kmd: [88](#page-87-7) SPLIT edt: [231](#page-230-2) [303](#page-302-6) mkr: [367](#page-366-6) [422](#page-421-1) [424](#page-423-1) SPLITTAG mkr: [462](#page-461-1) SQUEEZEmkr: [417](#page-416-7) STACK mkr: [367](#page-366-1) [368](#page-367-5) Stammverzeichnis → Hauptverzeichnis Standard-Dateien dat: [24](#page-23-5) Standard-Daten-Datei dat: [24](#page-23-6) Standard-Editor-Datei dat: [24](#page-23-7) [27](#page-26-6) ED: [123](#page-122-6) Standard-Makros, Beschreibung von IN: [138](#page-137-2) Standard-Protokoll-Datei dat: [24](#page-23-8) Standard-Sortierfolge mkr: [381](#page-380-8) [467](#page-466-5) [468](#page-467-6) [469](#page-468-3) cdt: [699](#page-698-1) Standard-Text-Datei dat: [24](#page-23-9) Stapelspeicher mkr: [367](#page-366-7) START\_TAG mkr: [458](#page-457-4) Starten des TUSTEP-Editors ruf: [83](#page-82-2) Starten von Anwendungen edt: [323](#page-322-0) mkr : [376](#page-375-0) Starten von TUSTEP ruf: [61](#page-60-1) [63](#page-62-0) [65](#page-64-1) [70](#page-69-1) [78](#page-77-1) STATEMENTmkr: [337](#page-336-3) Statuszeile edt: [225](#page-224-5) Sternvariablen mkr: [335](#page-334-1) Steuerbefehlekmd: [90](#page-89-9) HI: [133](#page-132-4) edt: [293](#page-292-0) [296](#page-295-2) [297](#page-296-5) Steuerzeichen ändern mkr: [340](#page-339-2) STOP edt: [328](#page-327-5) mkr: [353](#page-352-5) [378](#page-377-1) STREAMmkr: [506](#page-505-2) [513](#page-512-3) Stringgruppen prm: [595](#page-594-1) [597](#page-596-1) Stringgruppen definieren mkr: [362](#page-361-6) Stringgruppen definieren/löschen/abfragen edt: [248](#page-247-1) Stringgruppen definieren/voreinstellen ED : [126](#page-125-13) Stringgruppen freigeben mkr: [362](#page-361-7) Stringgruppen löschen ED: [126](#page-125-14) Stringgruppen prüfen mkr: [362](#page-361-4) STRINGSmkr: [428](#page-427-1) STRUCTUREmkr: [520](#page-519-3) STRUCTURESmkr: [523](#page-522-1) strukturierte Daten edt: [260](#page-259-3) Strukturname mkr: [520](#page-519-4) STZ zvr: [621](#page-620-3) SUBMACROmkr: [369](#page-368-7) Submakrosmkr: [369](#page-368-8) SUBSTITUTE mkr: [432](#page-431-1) [433](#page-432-1) [434](#page-433-3) Subtraktionmkr: [392](#page-391-5) Such-Anweisungen edt: [260](#page-259-3) Suchbedingung edt: [260](#page-259-4) [261](#page-260-0) mkr: [493](#page-492-0) Suchen edt: [255](#page-254-1) [263](#page-262-2) Suchen im Editorfenster edt: [307](#page-306-0) Suchen von Tags edt: [265](#page-264-3) Suchen von Zeichenfolgen mkr: [439](#page-438-1) [440](#page-439-1) Suchtabellen definieren mkr: [359](#page-358-2) Suchtabellen freigeben mkr: [361](#page-360-6)

Suchtabellen prüfen mkr: [361](#page-360-3) Suchzeichenfolge, Element der prm: [601](#page-600-0) Suchzeichenfolgen LI: [149](#page-148-5) edt: [276](#page-275-3) [278](#page-277-3) prm: [597](#page-596-2) [599](#page-598-1) [600](#page-599-2) [606](#page-605-1) SWITCH:erg? edt: [312](#page-311-2) SWITCH:erg?name edt: [312](#page-311-3) SWITCH:name edt: [312](#page-311-4) SYM UM: [210](#page-209-4) Syrische Schrift zvr: [642](#page-641-0) SYSTEM PR: [180](#page-179-3) mkr: [345](#page-344-2) [346](#page-345-2) [389](#page-388-7) [413](#page-412-4) [414](#page-413-10) System-Kommando ruf: [70](#page-69-3) System-Kommandos ausführen mkr: [375](#page-374-3) System-Variablen sys: [53](#page-52-2) mkr: [345](#page-344-5) System-Variablen abfragen LI: [143](#page-142-8) mkr: [346](#page-345-4) [414](#page-413-10) System-Variablen definieren sys: [53](#page-52-3) mkr : [345](#page-344-6) System-Variablen löschen mkr: [346](#page-345-5)

TAB kmd: [91](#page-90-7) edt: [299](#page-298-6) mkr: [391](#page-390-9) [537](#page-536-0) Tabellenname mkr: [359](#page-358-4) Tabulatoren definieren/voreinstellen ED: [125](#page-124-2) Tabulatoren, Voreinstellung der edt: [241](#page-240-2) Tag-Namen edt: [318](#page-317-3) Tag-Position edt: [318](#page-317-4) [319](#page-318-7) Tagesdatumedt : [321](#page-320-0) mkr : [411](#page-410-6) Tagesnummer mkr: [411](#page-410-7) Tags edt: [318](#page-317-5) mkr: [382](#page-381-10) [458](#page-457-5) Tags prüfen mkr: [465](#page-464-1) TAPEmkr: [387](#page-386-11) Tastenkombinationen für Funktionsaufrufe edt: [288](#page-287-0) Tastenkombinationen für Makroaufrufe edt : [289](#page-288-0) Tastenkombinationen für Steuerbefehle edt : [293](#page-292-0) [297](#page-296-5) Teilzeichenfolgen mkr: [335](#page-334-2) TELNETruf: [63](#page-62-2) temporäre Datei dat: [23](#page-22-0) DA: [105](#page-104-2) [107](#page-106-1) TERM ruf: [66](#page-65-6) [67](#page-66-5) mkr: [378](#page-377-2) TERMINATE mkr: [378](#page-377-3) TEST\_MRK:zfstb edt: [311](#page-310-6) Testhilfen mkr: [549](#page-548-0) TEXTmkr: [360](#page-359-3) Text-Datei dat: [24](#page-23-3) [25](#page-24-2) textbox mkr: [481](#page-480-1) [537](#page-536-4) Textfenster edt: [225](#page-224-6) [239](#page-238-5) Textmodus, Nummerierung im das: [35](#page-34-1) ED : [124](#page-123-2) edt: [239](#page-238-4) Textteile prm: [594](#page-593-1) Textteile auswählen prm: [612](#page-611-1) Textteile eliminieren prm: [612](#page-611-1) Textteile-Austausch-Tabelle prm: [595](#page-594-0) Textteile-Vergleichs-Tabelleprm : [594](#page-593-2) Textversionen VA: [215](#page-214-1) VE: [216](#page-215-3) Textversionen/Varianten vergleichen VE: [216](#page-215-1) TGL\_INS kmd: [92](#page-91-7) edt: [302](#page-301-7) mkr: [539](#page-538-7) [561](#page-560-9)

THENmkr: [357](#page-356-5) Tiefstellung zvr: [659](#page-658-1) TIMEmkr: [410](#page-409-2) TIME\_INTERVAL mkr: [410](#page-409-3) TIME\_n edt: [321](#page-320-5) mkr: [410](#page-409-2) TIMEOUT ruf: [64](#page-63-6) Titel einer Datei definieren TI: [199](#page-198-1) Titel einer Datei merken TI: [199](#page-198-1) Titel einer Datei übertragen TI: [199](#page-198-1) TITLE mkr: [349](#page-348-6) [384](#page-383-7) [405](#page-404-12) TO mkr: [530](#page-529-2) TODAYmkr: [411](#page-410-8) TonfolgeFE: [129](#page-128-3) SI: [190](#page-189-2) mkr: [354](#page-353-4) TRACE mkr: [376](#page-375-6) [377](#page-376-2) TRACE\_OFF edt: [325](#page-324-5) TRACE\_ON edt: [325](#page-324-6) TRAEGER AB: [96](#page-95-4) AE: [99](#page-98-2) AN: [102](#page-101-3) DA: [105](#page-104-12) LI: [144](#page-143-2) LO: [153](#page-152-3) RU: [187](#page-186-2) SO: [193](#page-192-0) SU : [196](#page-195-3) Träger dat: [19](#page-18-3) [21](#page-20-2) Träger abfragen LI: [148](#page-147-5) mkr: [407](#page-406-6) [409](#page-408-3) Träger, Voreinstellung für dat: [21](#page-20-5) sys: [54](#page-53-3) TURN mkr: [442](#page-441-0) [443](#page-442-2) TUSCRIPTmkr: [338](#page-337-2) TUSTEP mkr: [343](#page-342-3) [344](#page-343-4) [414](#page-413-11) TUSTEP aufrufen ruf: [61](#page-60-1) [63](#page-62-0) [65](#page-64-1) [70](#page-69-1) [78](#page-77-1) TUSTEP-Code, ASCII cdt: [677](#page-676-1) TUSTEP-Code, EBCDIC cdt: [696](#page-695-1) TUSTEP-Datei dat: [24](#page-23-10) DA: [105](#page-104-11) TUSTEP-Editor ruf: [83](#page-82-6) TUSTEP-Fensters, Breite des DE: [110](#page-109-0) TUSTEP-Fensters, Höhe des DE: [110](#page-109-4) TUSTEP-Sitzung sys: [55](#page-54-2) TUSTEP-Sitzung beenden ruf: [66](#page-65-0) BE: [104](#page-103-1) NO: [174](#page-173-2) TUSTEP-Sitzung beginnen ruf: [65](#page-64-2) TUSTEP-Sitzung definieren ruf: [61](#page-60-2) TUSTEP-Sitzung fortsetzen ruf: [66](#page-65-3) TUSTEP-Sitzung normieren NO: [174](#page-173-2) TUSTEP-Sitzung unterbrechen ruf: [65](#page-64-5) kmd : [93](#page-92-8) BE: [104](#page-103-1) TUSTEP-Sitzungen auflisten ruf: [65](#page-64-6) TUSTEP-Unterprogramme RU: [187](#page-186-3) TUSTEP-Variablen sys: [53](#page-52-4) mkr: [335](#page-334-3) [343](#page-342-4) TUSTEP-Variablen abfragen IN: [138](#page-137-5) mkr : [343](#page-342-5) [414](#page-413-11) TUSTEP-Variablen definieren DE: [108](#page-107-5) mkr : [343](#page-342-6) TUSTEP-Variablen löschen mkr: [344](#page-343-6) TUSTEP-Zeichensatz, 7-bit zvr: [623](#page-622-0) TUSTEP-Zeichensatz, 8-bit zvr: [625](#page-624-0) TUSTEP.INI → INI-Datei TUSTEP.xxx DA: [107](#page-106-3) TUSTEP\_CGI sys: [56](#page-55-7) TUSTEP\_CMD sys: [56](#page-55-8) TUSTEP\_COLS sys: [56](#page-55-9) TUSTEP\_DSK sys: [54](#page-53-4) TUSTEP\_HST sys: [53](#page-52-5)

TUSTEP\_INI sys: [56](#page-55-10) TUSTEP\_LIB sys: [54](#page-53-5) TUSTEP\_LPR sys: [57](#page-56-7) TUSTEP\_MDS sys: [56](#page-55-11) TUSTEP\_MEM sys: [55](#page-54-3) TUSTEPMT1 sys: [57](#page-56-8) TUSTEP\_MT2 sys: [57](#page-56-8) TUSTEP\_NAM sys: [54](#page-53-6) TUSTEP\_PRJ dat: [20](#page-19-5) sys: [55](#page-54-4) TUSTEP\_PRN sys: [56](#page-55-12) DR: [116](#page-115-3) PR: [178](#page-177-1) TUSTEP\_RCP sys: [57](#page-56-9) TUSTEP\_ROWS sys: [56](#page-55-9) TUSTEP\_SCR sys: [54](#page-53-4) [55](#page-54-5) TUSTEPSUB sys: [57](#page-56-10) TUSTEP\_TTL sys: [53](#page-52-6) TUSTEP\_USR sys: [54](#page-53-7) TUSTEP\_VWR sys: [54](#page-53-8) TXT\_CHG:xx edt: [328](#page-327-6) TYPE mkr: [403](#page-402-8) [499](#page-498-0) [508](#page-507-0)

Überschreiben im Editorfenster edt: [302](#page-301-1) Überschreibmodus kmd: [92](#page-91-1) edt: [279](#page-278-0) [286](#page-285-2) [302](#page-301-8) [303](#page-302-7) mkr: [561](#page-560-7) Überstreichung zvr: [659](#page-658-7) Übertragen von TUSTEP-Dateien dtr: [47](#page-46-6) Uhrzeit edt: [321](#page-320-5) mkr: [404](#page-403-0) [405](#page-404-5) [410](#page-409-1) Ukrainische Schrift zvr: [649](#page-648-1) Umbenennen von Dateien AE: [99](#page-98-1) mkr: [399](#page-398-0) Umbenennen von Projekten AE: [99](#page-98-1) mkr : [399](#page-398-3) Umbruch von Texten FO: [131](#page-130-1) SA: [189](#page-188-1) Umcodiertabelle cdt: [698](#page-697-0) Umdrehen von Zeichenfolgen mkr: [442](#page-441-1) [443](#page-442-3) [451](#page-450-3) Umgebungsbedingungen prm: [605](#page-604-4) Umgebungsvariable → System-Variable Umlaute ruf: [68](#page-67-0) DE: [113](#page-112-1) edt: [225](#page-224-0) Umlaute in Dateinamen dat: [22](#page-21-3) Umnummerieren HO: [136](#page-135-1) NU: [175](#page-174-3) edt : [233](#page-232-2) UMSCHLAG DR: [117](#page-116-0) PR: [178](#page-177-0) Umschlag bei Druckausgaben sys: [54](#page-53-1) DE : [109](#page-108-7) DR: [117](#page-116-0) [118](#page-117-1) PR: [178](#page-177-0) Umstellen edt: [233](#page-232-2) [258](#page-257-0) Umstellen von Textteilen KO: [142](#page-141-4) prm: [612](#page-611-3) Umwandeln von Daten/Dateien UM: [205](#page-204-2) Umwandeln von Groß- in Kleinbuchstaben prm: [608](#page-607-0) Umwandeln von Klein- in Großbuchstaben prm: [608](#page-607-1) UND\_BEG edt: [304](#page-303-4) mkr: [539](#page-538-8) UND\_END edt: [304](#page-303-6) mkr: [539](#page-538-9) UND\_LE edt: [305](#page-304-4) UND\_LINE edt: [306](#page-305-4) UND\_REC edt: [306](#page-305-5) UND\_RI edt: [305](#page-304-3) UND\_WORD edt: [304](#page-303-7) mkr: [538](#page-537-10)

Undo edt: [304](#page-303-4) [305](#page-304-3) [306](#page-305-4) UNICODE LI: [146](#page-145-19) UM: [207](#page-206-11) UNIQUE mkr: [407](#page-406-2) UNLOAD mkr: [366](#page-365-4) UNLOCK mkr: [349](#page-348-7) [350](#page-349-7) [386](#page-385-8) [398](#page-397-5) [400](#page-399-4) [402](#page-401-5) [403](#page-402-9) UNSETmkr: [343](#page-342-7) Unterbrechen einer Anweisung kmd: [95](#page-94-1) edt: [227](#page-226-0) Unterbrechen einer TUSTEP-Sitzung ruf: [65](#page-64-5) kmd: [93](#page-92-8) BE: [104](#page-103-1) Unterbrechung kmd: [95](#page-94-4) FE: [129](#page-128-4) HA: [132](#page-131-3) edt: [327](#page-326-6) Unterlegung zvr: [659](#page-658-8) UnterprogrammeRU: [187](#page-186-3) Unterpunktierung zvr: [659](#page-658-9) Unterscheidungsnummer das: [34](#page-33-6) [35](#page-34-3) edt : [274](#page-273-2) Unterstreichung zvr: [659](#page-658-10) unvollständige Datei RE: [184](#page-183-1) unzulässige Dateinamen dat: [22](#page-21-4) UPDATE mkr: [364](#page-363-2) [397](#page-396-3) [499](#page-498-3) [524](#page-523-2) UPDATE/RECORDS mkr: [497](#page-496-7) UPDATE/STRUCTURES mkr: [523](#page-522-2) UPLOAD mkr: [530](#page-529-4) Uploaddtr: [48](#page-47-3) UPTO mkr: [501](#page-500-3) [503](#page-502-0) [526](#page-525-1) [527](#page-526-0) ursprünglicher Projektname dat: [20](#page-19-4) US-EBCDIC-Code cdt: [697](#page-696-1) USB-Speicher-Stick dtr: [48](#page-47-6) USED mkr: [403](#page-402-10) USED\_DISK\_SPACE mkr: [409](#page-408-0) USER mkr: [361](#page-360-7) [414](#page-413-0) USERID ruf: [64](#page-63-7) userid → Benutzeridentifikation UTF8 sys: [56](#page-55-5) ruf: [79](#page-78-1) [80](#page-79-1) LI: [147](#page-146-2) UM: [207](#page-206-12) [213](#page-212-2) [214](#page-213-0) mkr: [473](#page-472-0) [475](#page-474-6) [498](#page-497-0) [506](#page-505-1) [513](#page-512-2) UTF16 LI: [147](#page-146-3) UM: [207](#page-206-13) [213](#page-212-2) [214](#page-213-0) mkr: [473](#page-472-0) [475](#page-474-6) [498](#page-497-0) [506](#page-505-1) [513](#page-512-2) VALUEmkr: [416](#page-415-2) VARIABLEmkr: [338](#page-337-3) [383](#page-382-10) Variablen abfragen IN: [138](#page-137-5) mkr: [343](#page-342-5) [346](#page-345-4) Variablen definieren sys: [53](#page-52-3) DE: [108](#page-107-5) mkr : [343](#page-342-6) [345](#page-344-6)

Variablen freigeben mkr: [343](#page-342-8) Variablen löschen mkr: [343](#page-342-8) [344](#page-343-6) [346](#page-345-5) Variablenname mkr: [334](#page-333-4) VARIABLES mkr: [413](#page-412-5) Varianten VA: [215](#page-214-2) VE: [216](#page-215-3) Vergleichen fortlaufender Texte VE: [216](#page-215-4) Vergleichen von Zahlen mkr: [380](#page-379-7) Vergleichen von Zeichenfolgen mkr: [381](#page-380-9) Vergleichsergebnisse aufbereiten VA: [215](#page-214-3) VERIFY mkr: [441](#page-440-2) Vermutlich Endlosschleife mkr: [356](#page-355-6) Verschlüsseln von Daten/Dateien UM: [205](#page-204-1) VERSIONmkr: [413](#page-412-6)

Verweise aktualisieren NU: [175](#page-174-2) Verweise auf Parameter prm: [592](#page-591-7) Verweise auf Zeichen(folgen) prm: [604](#page-603-1) [607](#page-606-0) Verzeichnisdat : [19](#page-18-4) [21](#page-20-6) mkr : [408](#page-407-1) Viewer-Fenster edt: [240](#page-239-3) VIEWER.INIsys: [54](#page-53-9) edt: [240](#page-239-4) VIEWER.MEM sys: [54](#page-53-10) Volltext EI: [127](#page-126-6) VOLUME mkr: [386](#page-385-9) [407](#page-406-6) VOLUMES mkr: [409](#page-408-4) Vorbereiten eines Registers RV: [188](#page-187-4) Vorbereiten zum Drucken DV: [122](#page-121-2) Vorbereiten zum Sortieren SV: [197](#page-196-3) vordefinierte Zeichengruppen prm: [596](#page-595-5) Voreinstellung der Editormakros edt: [243](#page-242-0) Voreinstellung der Funktionstasten DE: [114](#page-113-5) Voreinstellung der Optionen edt: [279](#page-278-2) Voreinstellung der Tabulatoren edt: [241](#page-240-2) Voreinstellung des Namens sys: [54](#page-53-2) Voreinstellung für Projekt dat: [21](#page-20-4) sys: [55](#page-54-1) Voreinstellung für Spezifikationen kmd: [88](#page-87-8) mkr: [337](#page-336-5) Voreinstellung für Träger dat: [21](#page-20-5) sys: [54](#page-53-3) Vorrangkommandos kmd: [95](#page-94-5) FE: [130](#page-129-1) HA : [132](#page-131-4)

Vorschubzeichen dat: [27](#page-26-7)

Wahlschalter WA: [217](#page-216-1) mkr: [389](#page-388-8) prm: [592](#page-591-8) WAIT edt: [327](#page-326-7) mkr: [354](#page-353-5) [376](#page-375-7) [391](#page-390-10) WARNINGmkr: [352](#page-351-9) Warnungmkr: [351](#page-350-7) [352](#page-351-10) WARTEN ED: [123](#page-122-7) Wartenmkr: [354](#page-353-6) Weißrussische Schrift zvr: [649](#page-648-2) Wert einer Variablen mkr: [334](#page-333-1) Wertelistemkr: [452](#page-451-1) Wertelisten ergänzen mkr: [453](#page-452-0) [454](#page-453-0) Wertelisten sortieren mkr: [455](#page-454-0) Wertzuweisungen mkr: [341](#page-340-1) WHILEmkr: [501](#page-500-3) [503](#page-502-0) [526](#page-525-1) [527](#page-526-0) WIDTHmkr: [488](#page-487-0) Wiederholen von Zeichenfolgen mkr: [420](#page-419-3) wild cards → Muster zur Auswahl von Namen WINDOWmkr: [532](#page-531-4) [560](#page-559-8) WISCHEN AB: [97](#page-96-3) BE: [104](#page-103-5) LO: [153](#page-152-4) NO : [174](#page-173-5) RE: [185](#page-184-1) SO: [193](#page-192-1) Wischen/Überschreiben von Daten WI: [218](#page-217-1) Wochentagedt : [320](#page-319-10) mkr : [410](#page-409-4) WORD mkr: [360](#page-359-4) Wörter entfernen mkr: [418](#page-417-3) Wörterbuchmkr: [363](#page-362-2) Wortformenregister RA: [183](#page-182-4) RV: [188](#page-187-2) Wortposition edt: [322](#page-321-6) WR\_NUM edt: [319](#page-318-8) WR\_REC\_NRedt : [320](#page-319-11) WR\_TAG\_NAME edt: [318](#page-317-6) WRAPmkr: [548](#page-547-2)

WRITE mkr: [387](#page-386-8) [396](#page-395-2) [397](#page-396-3) [402](#page-401-2) [498](#page-497-3) [499](#page-498-4) [507](#page-506-0) [508](#page-507-3) [515](#page-514-3) [524](#page-523-3) WRITE/ADJUSTmkr: [499](#page-498-5) [508](#page-507-6) WRITE/RAWmkr: [497](#page-496-8) WRITE/RECORDS mkr: [497](#page-496-8) WRITE/STREAMmkr: [506](#page-505-4) [513](#page-512-5) WRITE/STRUCTURES mkr: [523](#page-522-3) WSn mkr: [389](#page-388-9) WWW-Server ruf: [78](#page-77-2) [81](#page-80-3) mkr: [416](#page-415-0) X\_MRK:zfatb edt: [311](#page-310-7) X\_TABLE mkr: [359](#page-358-0) [361](#page-360-1) [384](#page-383-8) XFERREC\_NR edt : [322](#page-321-7) ZAHLmkr: [383](#page-382-7) Zahlen sortieren mkr: [468](#page-467-4) Zählen von Zeichenfolgen edt: [255](#page-254-0) [263](#page-262-0) mkr: [441](#page-440-3) Zahlenwertbedingungen edt: [277](#page-276-7) prm: [601](#page-600-3) Zahlenwerte prm: [594](#page-593-0) Zählermkr: [472](#page-471-2) Zeichen ergänzen mkr: [418](#page-417-1) Zeichen-Tabelle prm: [598](#page-597-0) Zeichenfolgen aufteilen mkr: [422](#page-421-0) [424](#page-423-0) Zeichenfolgenauswählen mkr: [448](#page-447-0) [449](#page-448-0) [450](#page-449-0) Zeichenfolgen einfügen mkr: [433](#page-432-0) [446](#page-445-0) Zeichenfolgen entfernen mkr: [429](#page-428-1) [431](#page-430-1) [447](#page-446-0) [449](#page-448-0) [451](#page-450-0) Zeichenfolgen ersetzen mkr: [432](#page-431-0) [433](#page-432-0) [434](#page-433-0) [436](#page-435-0) [437](#page-436-0) [447](#page-446-1) Zeichenfolgen extrahieren mkr: [425](#page-424-1) [427](#page-426-1) [428](#page-427-0) Zeichenfolgen formatieren mkr: [425](#page-424-3) Zeichenfolgen identifizieren mkr: [438](#page-437-1) Zeichenfolgen markieren mkr: [435](#page-434-1) Zeichenfolgen prüfen mkr: [441](#page-440-1) Zeichenfolgen sammeln mkr: [445](#page-444-2) Zeichenfolgen sortieren mkr: [467](#page-466-4) [468](#page-467-5) Zeichenfolgensuchen mkr: [439](#page-438-1) [440](#page-439-1) Zeichenfolgen umdrehen mkr: [442](#page-441-1) [443](#page-442-3) [451](#page-450-3) Zeichenfolgen verkürzen mkr: [417](#page-416-8) [418](#page-417-3) Zeichenfolgen vervollständigen mkr: [419](#page-418-0) Zeichenfolgen wiederholen mkr: [420](#page-419-3) Zeichenfolgen zählen edt: [255](#page-254-0) [263](#page-262-0) mkr: [441](#page-440-3) Zeichenfolgen zentrieren mkr: [418](#page-417-1) Zeichenfolgen zusammenhängen mkr: [420](#page-419-4) [421](#page-420-1) [444](#page-443-3) Zeichenfolgen-Austausch-Tabelle edt: [278](#page-277-4) prm: [606](#page-605-2) Zeichenfolgen-Such-Tabelle edt: [276](#page-275-4) prm : [600](#page-599-1) Zeichenfolgen-Vergleichs-Tabelle edt: [276](#page-275-5) prm: [598](#page-597-2) Zeichenfolgengruppen → Stringgruppen Zeichengruppen prm: [595](#page-594-1) [596](#page-595-6) Zeichengruppen definieren mkr: [362](#page-361-2) Zeichengruppen definieren/löschen/abfragen edt: [248](#page-247-1)

Zeichengruppen definieren/voreinstellen ED : [125](#page-124-3) Zeichengruppen freigeben mkr: [362](#page-361-5) Zeichengruppen löschen ED: [125](#page-124-4) Zeichengruppen prüfen mkr: [362](#page-361-3) Zeichengruppen, vordefinierte prm: [596](#page-595-5) Zeichengruppen-Kennung für beliebige Zeichen LI: [149](#page-148-1) [150](#page-149-0) edt: [277](#page-276-0) mkr: [567](#page-566-0) prm: [596](#page-595-0) Zeichengruppen-Kennung für Buchstaben LI : [149](#page-148-2) [150](#page-149-1) edt: [277](#page-276-1) mkr: [567](#page-566-1) prm: [596](#page-595-1) Zeichengruppen-Kennung für Großbuchstaben edt: [277](#page-276-3) mkr: [567](#page-566-2) prm: [596](#page-595-2) Zeichengruppen-Kennung für Kleinbuchstaben edt: [277](#page-276-5) mkr: [567](#page-566-3) prm: [596](#page-595-3) Zeichengruppen-Kennung für Sonderzeichen edt: [277](#page-276-6) mkr: [567](#page-566-4) prm: [596](#page-595-4) Zeichengruppen-Kennung für Ziffern LI: [149](#page-148-6) [150](#page-149-3) edt: [277](#page-276-8) mkr: [567](#page-566-5) prm: [596](#page-595-7) Zeigeformat edt: [260](#page-259-5) [262](#page-261-0) Zeigen edt: [230](#page-229-4) [255](#page-254-1) Zeiger das: [33](#page-32-4) [36](#page-35-0) Zeigertabelle das: [41](#page-40-2) ZEILENDE: [110](#page-109-4) IN: [139](#page-138-10) Zeilennummer das: [33](#page-32-4) [34](#page-33-4) [35](#page-34-3) edt: [274](#page-273-2) zeilensynoptisch Drucken VA: [215](#page-214-4) Zeilenumbruch FO: [131](#page-130-6) SA: [189](#page-188-4) Zeilenzahl abfragen IN: [139](#page-138-10) mkr: [414](#page-413-8) Zeilenzahl einstellen DE: [110](#page-109-7) Zeitabfrage ZE: [219](#page-218-2) Zeitlimit mkr: [396](#page-395-3) [397](#page-396-4) [402](#page-401-6) [493](#page-492-1) [498](#page-497-4) [506](#page-505-5) [513](#page-512-6) [524](#page-523-4) Zeitraummkr: [410](#page-409-5) Zeitraum berechnen mkr: [412](#page-411-0) Zentrieren von Zeichenfolgen mkr: [418](#page-417-1) zerstörteDaten dtr: [47](#page-46-7) zfatbedt: [278](#page-277-4) zfstbedt: [276](#page-275-4) zfvtbedt: [276](#page-275-5) ZIFFERNmkr: [383](#page-382-5) Ziffern, Zeichengruppen-Kennung für LI: [149](#page-148-6) [150](#page-149-3) edt: [277](#page-276-8) mkr: [567](#page-566-5) prm: [596](#page-595-7) ZIRKUMFLEX UM: [210](#page-209-5) Zirkumflex prm: [593](#page-592-2) Zufallszahlen mkr: [472](#page-471-3) Zusammenfassen von Sätzen edt: [231](#page-230-5) [261](#page-260-1) Zusammenhängen von Zeichenfolgen mkr : [420](#page-419-4) [421](#page-420-1) [444](#page-443-3) Zweitprotokoll PR: [177](#page-176-6) Zwischenablage edt: [229](#page-228-0) [322](#page-321-8) [323](#page-322-7) mkr: [346](#page-345-6) [347](#page-346-5) [539](#page-538-10)
# **Neuerungen in TUSTEP Version 2009** gegenüber Version 2008 (Übersicht) Stand: 29.1.2009 Fremd-Dateien (bisher: System-Dateien) [{24}](#page-23-0) Die bisher als System-Dateien bezeichneten Dateien heißen jetzt Fremd-Dateien; sie können mit TYP=FDF statt (wie bisher) SDF eingerichtet werden; in der mit #LISTE erzeugten Dateiliste werden sie als Typ FDF- (statt bisher SDF-)Dateien gekennzeichnet.  $\text{HDEFINIERE}, \text{ZELILEN}=++, \text{SPALTEM}=++$  [{110}](#page-109-0) Das TUSTEP-Fenster in der Höhe und (im Editor) an die Bildschirmbreite und -höhe anpassen, jedoch max. 80 Zeilen und 160 Spalten. #MBAUSGABE, #MBEINGABE, #MBINFORMIERE  $\{157\}$ Mit diesen Kommandos können jetzt auch FDF-Dateien auf virtuelle Bänder geschrieben bzw. von dort gelesen werden. Dateititel werden mit übertragen. Bei der Information über den Inhalt von Banddateien mit #MBINFORMIERE sind FDF-Dateien daran zu erkennen, dass statt der Zahl der Sätze die Größe der Datei in KByte angegeben wird. #UMWANDLE MODUS = TK | KT | TX | XT  $\{212\}$ Beim Umwandeln wird das letzte Änderungsdatum der Datei mitgeführt. MODUS =  $-\epsilon$  bzw.  $+\epsilon$ (nur bei Code=ISO) Beim Umwandeln einer TUSTEP- in eine Fremd-Datei mit MODUS=–& werden Zeichen, die im Code ISO–8859–1 nicht darstellbar sind, in Character-Entities der Form &#xXXXX; umgewandelt (z.B. #g+b#g- in β); die anderen Zeichen werden wie bei Modus –1 umgewandelt; außerdem gelten die gleichen Besonderheiten wie beim Umwandeln von TUSTEP nach UTF–16 oder UTF–8. Beim Umwandeln einer Fremd- in eine TUSTEP-Datei mit MODUS=+& werden Character-Entities in die entsprechenden TUSTEP-Codierungen umgewandelt (z.B. ä in ä und β in #g+b#g-); das Zeichen ∧ hat die gleiche Bedeutung wie bei Modus +1; außerdem gelten die gleichen Besonderheiten wie beim Umwandeln von UTF–16 oder UTF–8 nach TUSTEP.

Editor Holen, Retten h,datei,segment,träger  $\{235\}$ r,datei,segment,träger Wird als dritte Angabe ein Träger angegeben, so wird die Datei, falls sie noch nicht angemeldet (bei Anweisung r: zu Schreiben angemeldet) ist, vor dem Holen bzw. Retten auf diesem Träger zum Lesen bzw. Schreiben angemeldet. War die Datei nicht angemeldet, bleibt sie nach dem Holen bzw. Retten zum Lesen angemeldet. Einstellen der Farben [{281}](#page-280-0) Mit Ctrl+F können jetzt auch Farben für das Feld, das die Satznummern enthält, und für Popups eingestellt werden. Mausaktionen für Makroaufrufe [{291}](#page-290-0) Außer mit Shift, Ctrl und ALT können Mausaktionen jetzt auch mit Shift+ALT, Ctrl+ALT und Shift+Ctrl kombiniert und damit die Makronamen SA x, CA x und SC x erzeugt werden; x steht dabei für die Kürzel der bisher mit Shift, Ctrl und ALT kombinierbaren Mausaktionen. Blättern, Scrollen  $\{301\}$ SHW BEG zeigt die Sätze vom Dateianfang an. SHW CUR zeigt die Sätze um die aktuelle Satzposition. SHW END zeigt die Sätze vom Dateiende her. Markieren [{307}](#page-306-0) Markieren ist jetzt auch in der Anweisungszeile möglich. SET FND:"text" Define text for MRK FND Definiert die für text angegebene Zeichenfolge zum Suchen mit MRK FND ohne vorangehende Markierung eines Textes. Satznummer  $\{320\}$ REC NR Schreibt die aktuelle Satznummer (d.i. die in der Anweisungszeile nach "<<\*=>>" stehende Satznummer) an der aktuellen Cursor-Position ins Editorfenster. Zwischenablage von Windows [{322}](#page-321-0) MRK INS CB

Löscht den markierten Text, ohne ihn vorher im

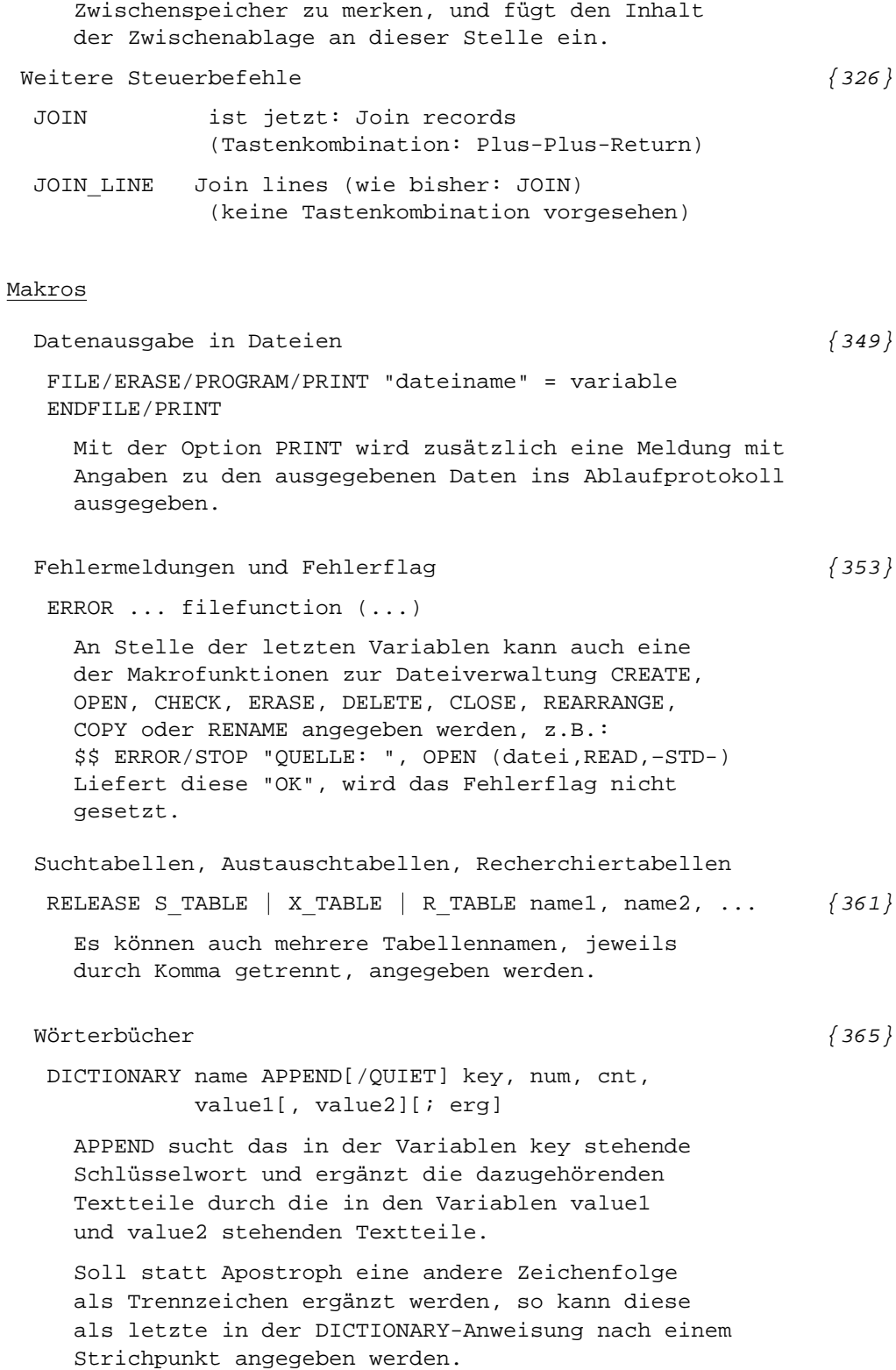

```
Makrofunktionen zur Dateiverwaltung
 SET status = CHECK (name) \{397\}Ist nur das Argument name angegeben, so wird
  nur geprüft, ob es einen TUSTEP-konformen
  Dateinamen enthält.
 SET status = REARRANGE (datei) \{400\}Reorganisiert Daten der angegebenen TUSTEP-Datei.
 SET status = COPY (dateil, dateil) \{400\}Kopiert datei1 unverändert nach datei2.
 SET status = COMPARE (datei1, datei2) {400}
  Funktionswert = YES wenn Dateien (einschl.
  Satznummern) identisch, sonst NO
 SET status = PROJECT (projekt) {401}
  Definiert den zu benutzenden Projektnamen
Makrofunktionen für Datei-Inhalte
 SET zeit = MODIFIED (dateiname, segmentname) {405}
  Liefert letztes Änderungsdatum eines Segments.
Makrofunktionen für Datei- und Projektnamen
 SET var = FILES (CURRENT | SCRATCH | MACRO) \{407\}CURRENT liefert Namen aller angemeldeten Dateien.
  SCRATCH liefert Namen aller Scratch-Dateien.
  MACRO liefert Namen aller mit #DEFINIERE
         definierten Makro-Dateien.
 SET var = FILE NAMES () \{407\}() liefert die mit #DEFINIERE oder DEFINE
  definierten Dateinamen.
Makrofunktionen für sonstige Informationen
 SET var = COLS \pmod{3}modus = CURRENT liefert eingestellte Spaltenzahl.
       = LIMIT liefert unter Windows maximale
                Spaltenzahl für TUSTEP-Fenster.
       = PIXEL liefert unter Windows die Anzahl
                der Pixel für die Schirmbreite.
 SET var = ROWS (modus) \{414\}modus = CURRENT liefert eingestellte Zeilenzahl.
       = LIMIT liefert unter Windows maximale
                Zeilenzahl für TUSTEP-Fenster.
```
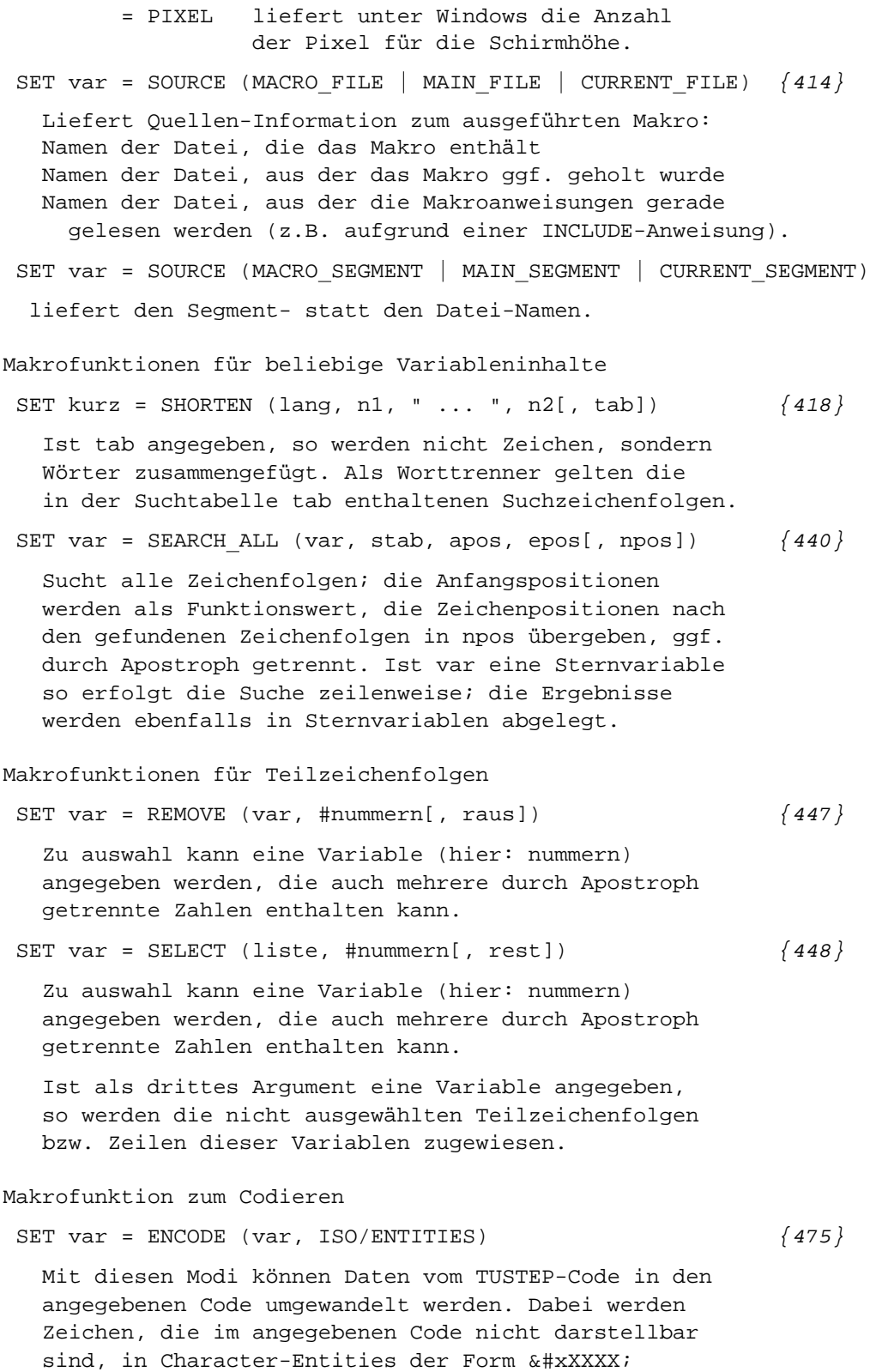

umgewandelt (z.B. #g+b#g- in β).

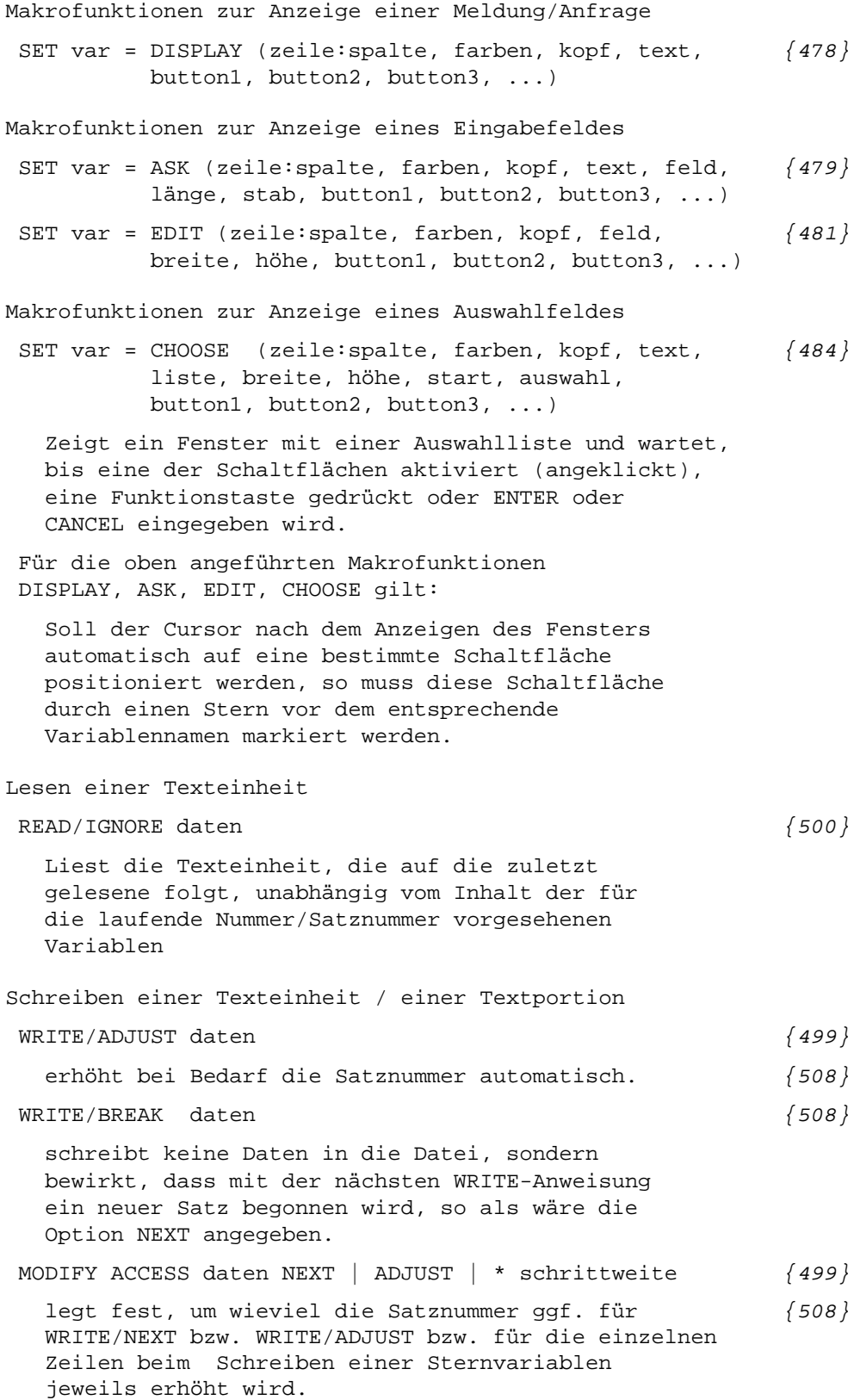

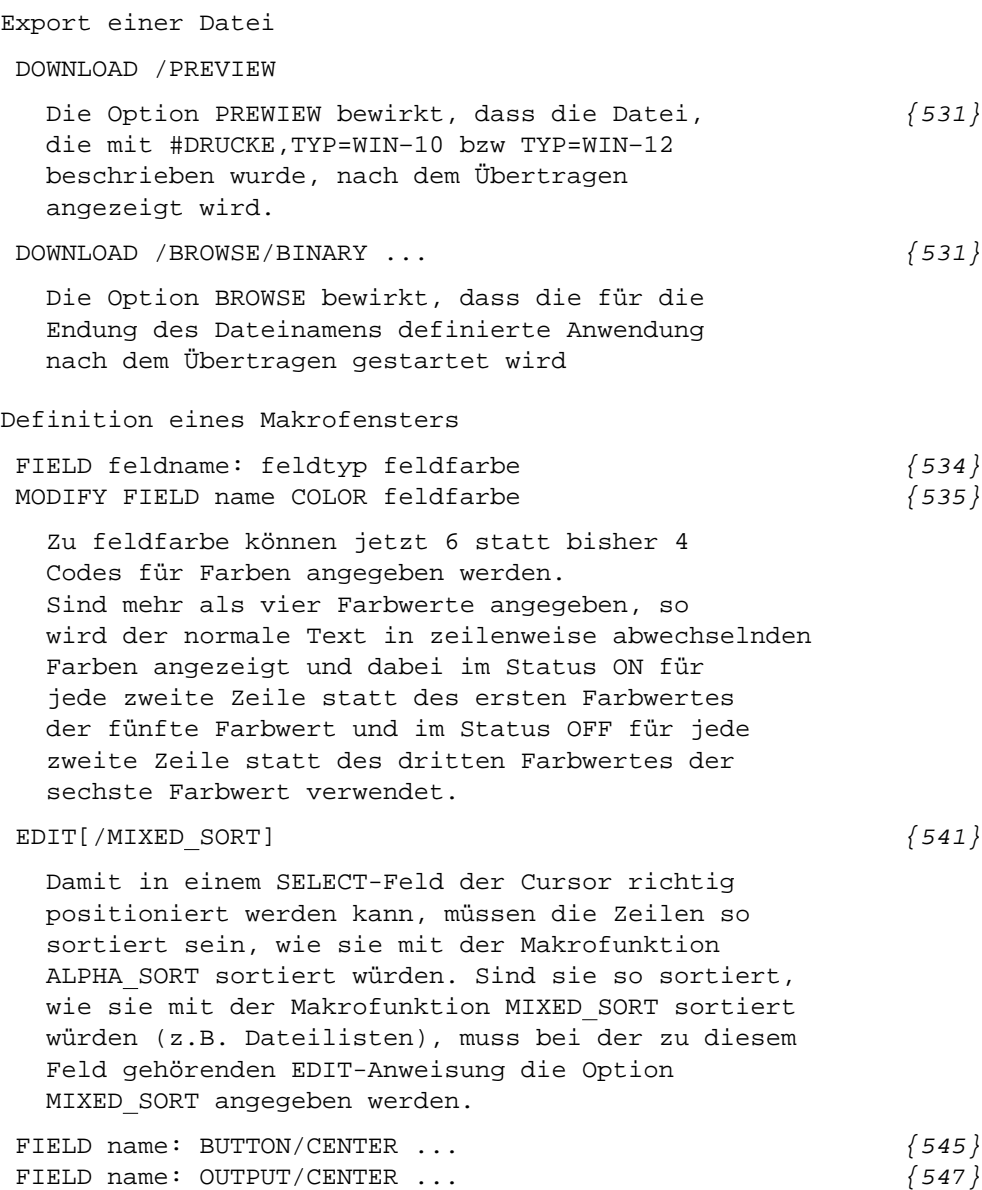

Der Feldinhalt wird in der Feldmitte angezeigt.

## Parametergesteuerte Programme

#### #FAUFBEREITE

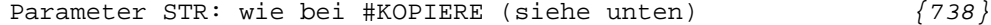

#### #KOPIERE

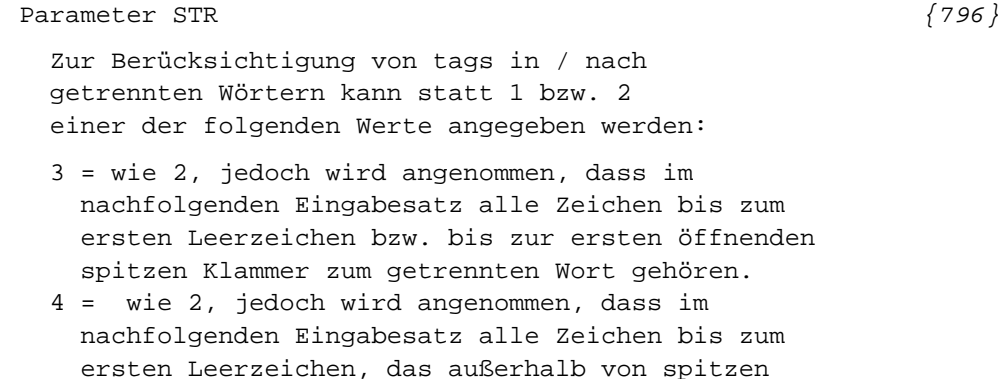

Klammern steht, zum getrennten Wort gehören.

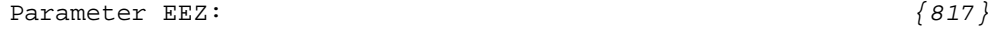

zweiter Wert = 2: Der Ersetzungstext soll jeweils vor der Zeichenfolge eingesetzt werden.

#### #RVORBEREITE

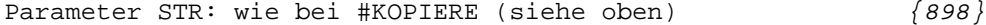

#### #SVORBEREITE

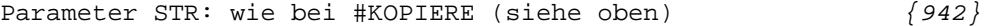

#### Standardmakros

#### #\*DESI

Zur Spezifikation ORT kann jetzt auch STARTLEISTE angegeben werden.

## #\*MBUPDATE

Es können jetzt auch Fremddateien gerettet bzw. geholt werden.

Die bisherigen Angaben zu MODUS wurden aufgeteilt auf die Spezifikationen MODUS und AUSWAHL.

# #\*PS2GHOSTVIEW

Mit diesem Makro kann die Registry so geändert werden, dass BROWSE bei .PS-Datein (wieder) Ghostview aufruft.

# Satz

#### Allgemeines

Neue Fehlermeldung: Bezüge auf vertikale Positionen, die auf der betr. Seite noch nicht definiert sind, werden mitgezählt; am Ende der Protokoll-Datei wird ggf. eine entsprechende Meldung ausgegeben.

Fußnotenzeilen, die länger als 4000 Zeichen sind, werden in der Protokolldatei angemahnt.

Wenn mehr als 20 Freiräume für eine Seite vorgemerkt werden sollen, wird eine Fehlermeldung ausgegeben.

Pro Seite sind jetzt bis zu 60.000 Zeichen (statt bisher 40.000) zugelassen.

## Parameter  $\{997\}$

Zu PARAMETER können jetzt zwei Dateien angegeben werden. Der Inhalt der zweiten Parameterdatei wird nach dem Inhalt der ersten Parameterdatei ausgewertet. Für Reihenfolge und Anzahl der Parameter gelten die gleichen Regeln wie wenn nur eine Parameterdatei angegeben ist.

# Schriften

";" hinter der Schriftnummer einer Schrift mit [{1005}](#page-1004-0) ungewöhnlich kleiner Versalhöhe bewirkt, dass die Akzente über Versalien um ca. 20% weniger weit nach oben verschoben werden.

Seiten- und Spaltenmontage

SEI, 5. Wert (NRZUS): [{1016}](#page-1015-0) 8 = Seitennummer zwischen Halbgeviertstriche setzen  $9 = 1 + 8$ 

## Zeilenumbruch [{1019}](#page-1018-0)

AUS, 2. Wert (IEINRZ): negativer Zahlenwert -n bedeutet, dass Ausgangszeilen, bei denen weniger als n Punkt zur vollen Zeile fehlen, ausgetrieben werden.

AUS, 4. Wert (ISPMIN) kann "–1" sein, um anzugeben, dass Spatienbreiten auch dann ins Protokoll ausgegeben werden sollen, wenn sie nicht vom Soll abweichen, aber wenigstens 1 Spatium in der Zeile ist und die Zeile weder auf Mitte zentriert noch nach rechts geschoben ist.

Lebende Kolumnentitel  $\{1023\}$ 

KOL, 1. und 3. Wert: Kolumnentitel können an die in der gleichen Zeile stehende Seitennummer herangerückt werden mit der

Angabe 71, 72,...,79 (Kolumnentitel oben) bzw. 71 oder 72 (Kolumnentitel unten). Der Kolumnentitel selbst muss dazu linksbündig (mit Zentrieranweisungen für nach rechts geschobene Kolumnentitel) und mit der gleichen Breite gesetzt werden wie die Seitennummer (gegebenenfalls einschließlich deren Verschiebung)

# Zwischenüberschriften [{1028}](#page-1027-0)

&x& Titelzeilen der Stufe 1.x Mit &A&...&A&{ bis &W&...&W&{ stehen zusätzlich zu &1&{...&1&{ bis &9&{...&9&{ weitere 23 Titelzeilen der Stufe 1.x zur Verfügung. Es sind die gleichen Angaben wie zu &n& möglich.

## $F$ ußnoten  $\{1030\}$

FN, 1. Wert (IFNLIN) und 8. Wert (IFNLAB): Ist IFNLAB größer als IFNLIN, so wird der Wert von IFNLAB auch für IFNLIN eingesetzt. Es ist also nicht möglich, die Fußnotenlinie durch Angabe eines größeren Wertes für IFNLAB beliebig nahe an den Haupttext heranzurücken.

Die Fußnotenlinie, die bisher immer aus Linienelementen einer 12-Punkt-Schrift erzeugt wurde, wird jetzt aus Linienelementen mit 4/3 der Grundschriftgröße aufgebaut. Dies gibt vor allem bei großen Schriftgraden eine ausgewogenere Strichstärke. Soll eine andere Schriftgröße m zugrundegelegt werden, so kann zu IFNLNG (9. Wert) n:l bzw. n+m:l angegeben werden.

Wenn die Fußnoten in zwei Spalten unter einspaltigem Text gesetzt werden, werden jetzt Hurenkinder auch in den Fußnoten vermieden.

FNN, 1. Wert (IFNVZ):  $\{1033\}$ 21 bzw. 22: wie 1 bzw. 2, aber Fußnoten, deren Wortlaut identisch ist mit einer auf der Seite bereits ausgegebenen Fußnote, nicht ausgeben; die Fußnoten-Verweisnummern im Text werden angepasst.

Mit der gleichen Wirkung kann auch 31 bzw. 32 statt 11 bzw. 12 angegeben werden.

## Makros  $\{1036\}$

Die Auflösungen der mit den Parametern MAC, MAA, MAH und die in PIs der Form <?tus ...?> enthaltenen Steueranweisungen können zusammen 64000 Zeichen (statt bisher 32000) umfassen.

Der Parameter MAC <!–– > wird nicht mehr erzeugt.

```
Steueranweisungen
```

```
Seitenumbruch
 &&&=n&&&{ und &&=n&&{ {1046}
   Spaltenwechsel und Weiterschalten der Spaltennummer
   auf Spalte n
 \&!N(r) \&!N(R) \&!N(a) \&!N(A) \&!N() \{1046\}schaltet die Seitennummer auf römische (klein),
   römische (groß) und arabische Ziffern um.
   Die Seitennummer wird dabei nicht verändert.
   Mit &!N( ) wird die Ausgabe der Seitennummer
   bis zur nächsten Anweisung &!N(r) &!N(R) &!N(a)
   oder &N(A) unterdrückt.
Spaltenkopftext \{1052\}&!T: statt &!T{ merkt Spaltenkopftext und setzt
   ihn gleichzeitig an der Stelle, an der er
   definiert wird.
 &!T\ in Kombination mit &!T= bzw. &!T/
   &!T\ immer: Spaltenkopftext für erste Spalte
    auf linker Seite
   &!T= (wenn auch &!T\ definiert ist): Spaltenkopftext
    für erste Spalte auf rechter Seite
   &!T/ (wenn auch &!T\ definiert ist): Spaltenkopftext
    für letzte Spalte auf rechter Seite.
   Zusammen mit &!T\ ist nur eine der Anweisungen
    &!T= bzw. &!T/ möglich.
Freiraum \{1060\}$$! nms${ $8! - nnn$} $\\|nnn$} $\\|nnn$}
   wie
 $$nnn$${ $$-nnn$${ $$\nnn$${ $$\\nnn$${
   aber Vielfache von Grundschrift-Zeilenabständen
   (auch mit Grafik-Aufruf, z. B. $$!nnn#iii$${)
 $$mmm/!nnn$${ $$-mmm/!nnn$${ wie {1063}
 $~\$~\$~\$~\aber Vielfache von Grundschrift-Zeilenabständen
   auch mit Grafikaufruf nach #, z.B. $$!mmm/nnn#iii$${)
 $$nnn#iii+-eee/aaa$${ {1063}
 $$nnn#iii-+eee/aaa$${
 $$mmm/nnn#iii+-eee/aaa$${
 $$mmm/nnn#iii-+eee/aaa$${
   /aaa gibt an, wie weit Grafiken vom linken Rand
   eingerückt werden sollen, die aufgrund der Angaben
   zu +-eee bzw. –+eee nicht eingerückt werden.
   aaa kann auch negativ sein.
```
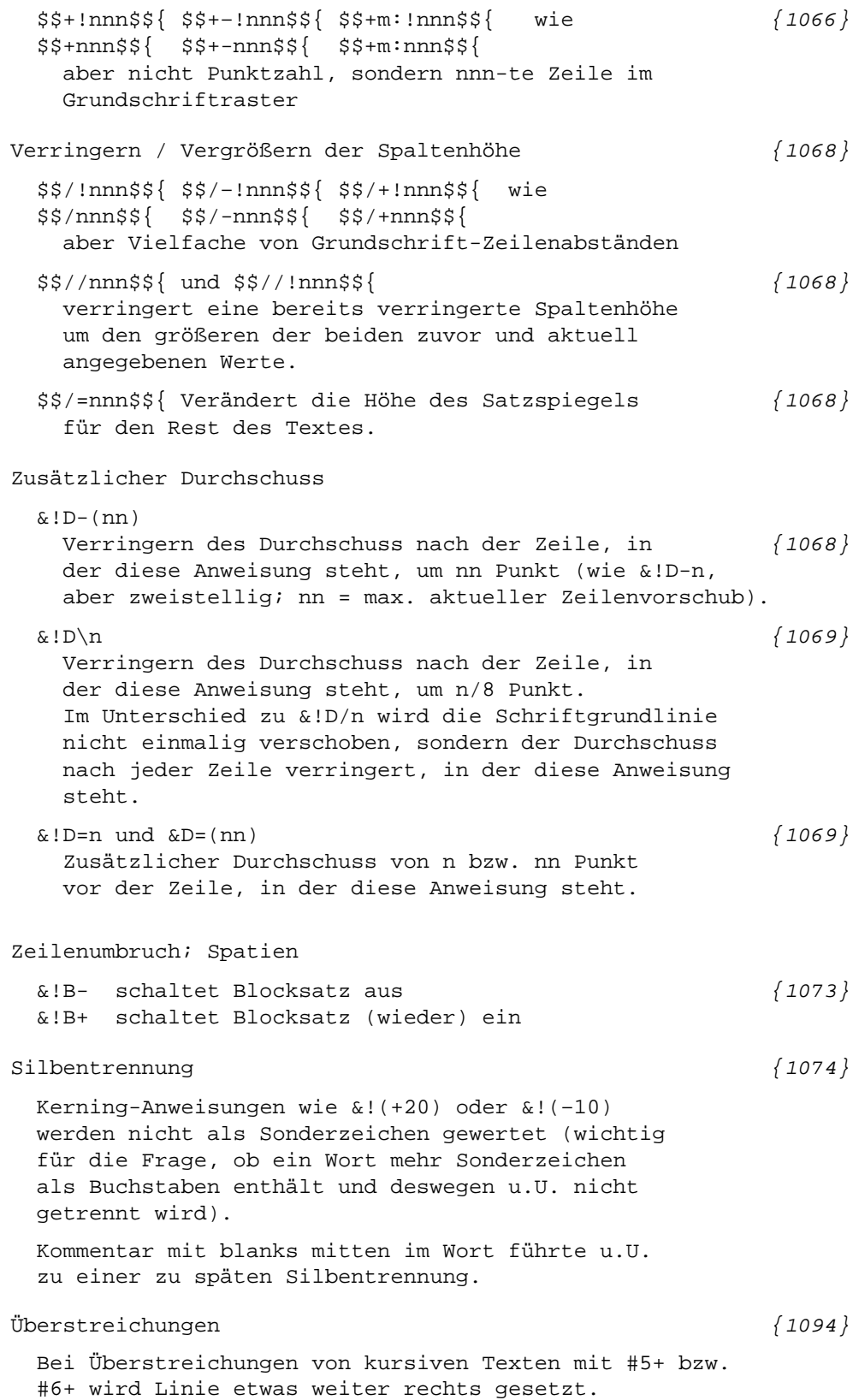

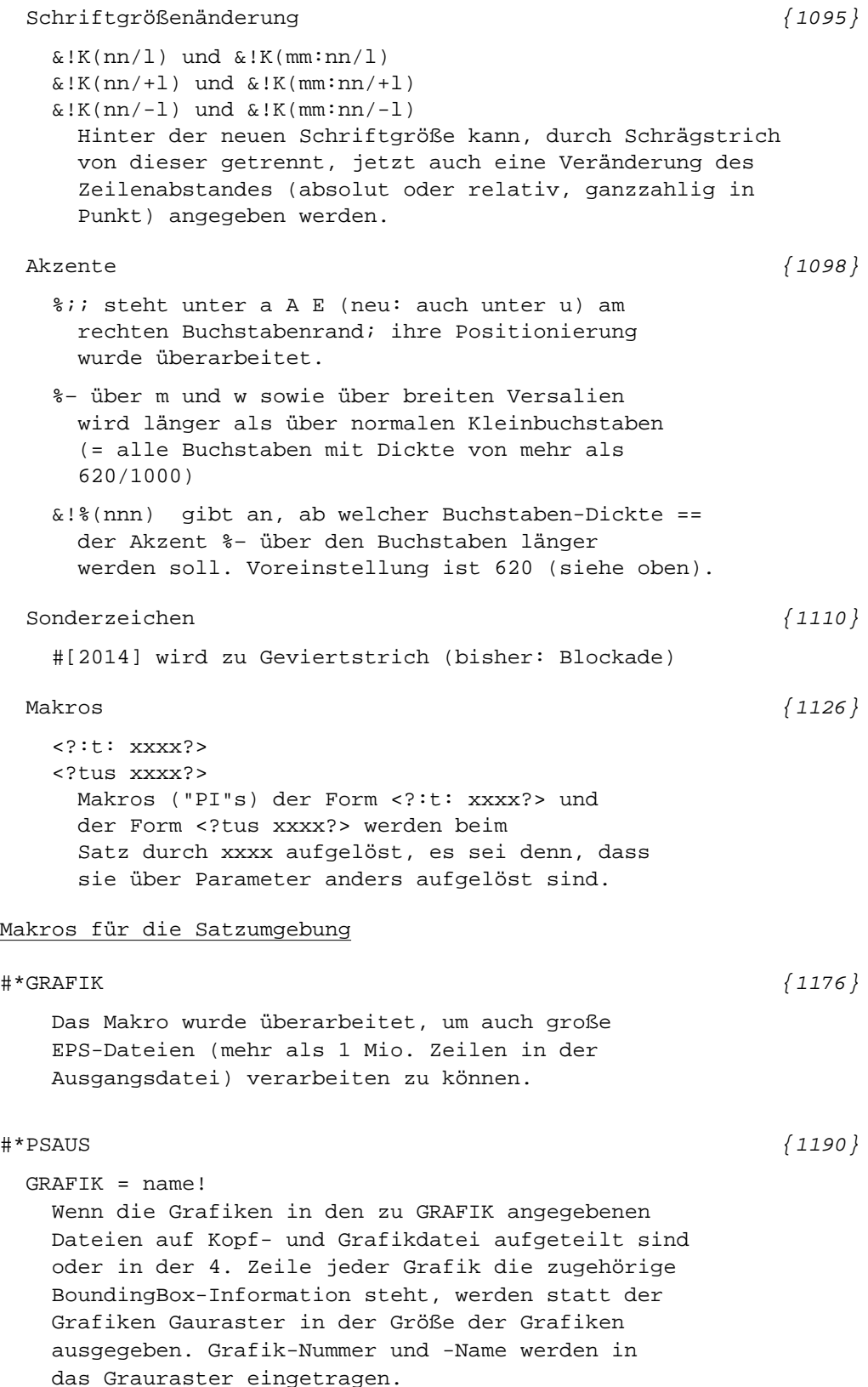

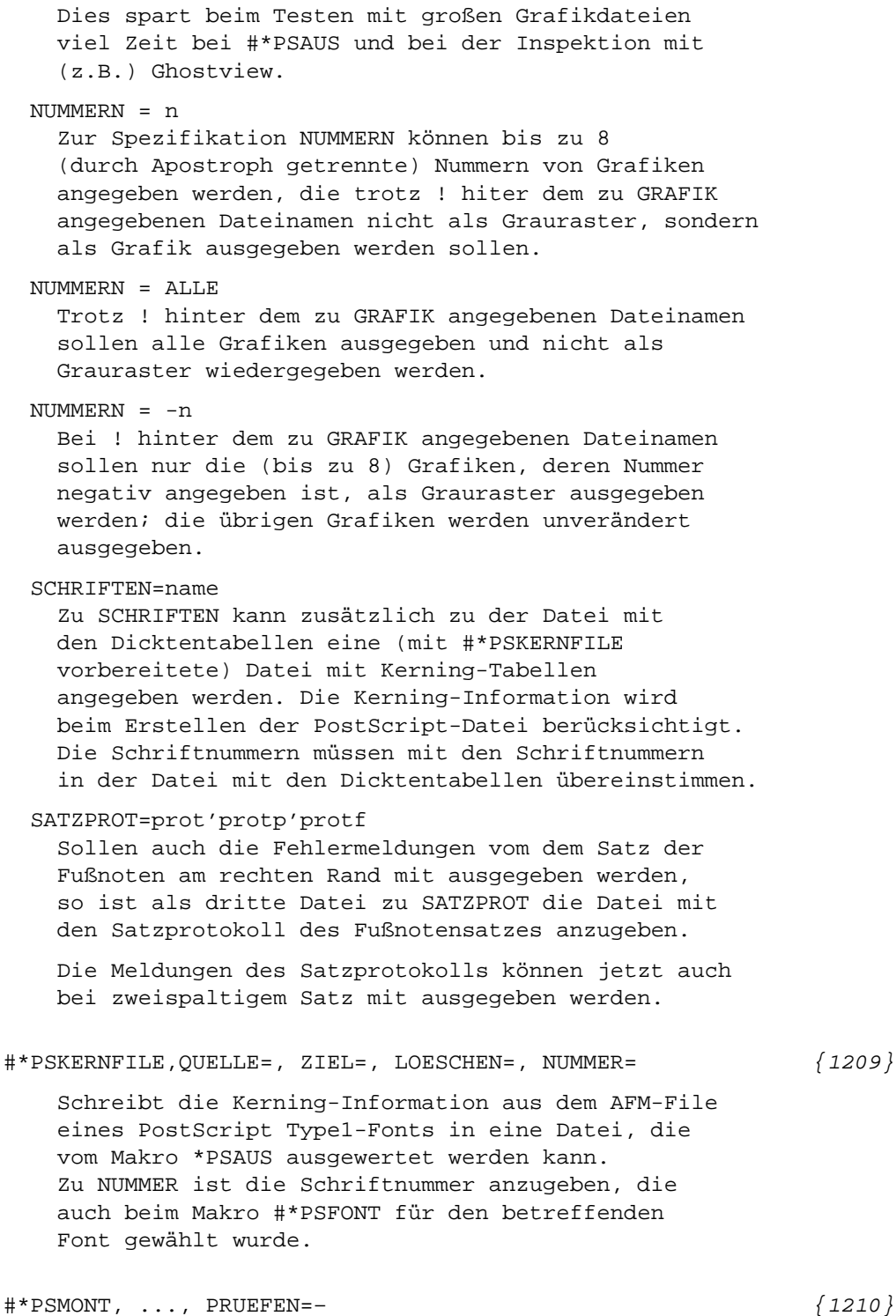

Ergibt die Prüfung auf Identität des Vorspanns Abweichungen, so entfällt der Fehlerhalt. Mit PRUEFEN=–– kann die Prüfung ganz unterdrückt werden (Vorsicht: Sollte nur gewählt werden,

wenn sicher ist, dass sich Unterschiede nicht auf die Ausgabe auswirken).

## $\sharp$ \*SILKOR (1217)

Trennungen in Wörtern, die in der Silbentrennungsliste Referenz mit Unterscheidungsnummer haben, können nicht korrigiert werden (Fehlerkommentar)

## $\ast$ SILLIST  $\{1219\}$

Mehrfach getrennte Wörter werden als ganze Wörter (bisher: nur die beiden Wortbestandteile vor und nach der Trennstelle) in die Liste aufgenommen. Sie erhalten eine Referenz mit Unterscheidungsnummer.

# $\#$ \*SILMARKE  $\{1222\}$

Der Apostroph wird nicht mehr als Worttrenner, sondern (analog zu Akzenten) als Wortbestandteil gewertet.

#### #\*SATZ

Wichtige Programmänderungen seit der letzten Version werden mit dem Aufruf #\*SATZ,,,NEUERUNGEN angezeigt.

\* \* \* \* \* \* \*

Corrigenda zum gedruckten Handbuch 2008 Seite 205, letzte Zeile: Statt "ggf. nach den Daten" muss es heißen: "ggf. vor den Daten" Seite 336, Zeile 20: Statt "werden die Modi VARIABLE und DATA (s.o.)" muss es heißen: "werden die Modi VARIABLE und STATEMENT (s.o.)" Seite 464, Seitenmitte, erste Zeile nach "Beispiel:" Statt |%<| muss es heißen: |%<<| also (die ganze Zeile):  $|\langle \cdot | 0 | 8 / | 1 | 8 \rangle | 2 | 8 \langle \cdot | 3 | 8 : | 4 |$ Seite 1045, 10 Zeile: Statt "Wie \$\$-nnn\$\${" muss es heißen:

"Wie \$\$nnn\$\${"